## SIEMENS

## SINUMERIK 840D sl/ 840Di sl/ 840D/840Di/810D SIMODRIVE 611 digital SINAMICS

|                                 | 1 |
|---------------------------------|---|
| Overview of System Error Alarms |   |
| Overview of Alarms              | 2 |
| List of Action Numbers          | 3 |
| Error Codes of Alarm 300500     | 4 |
| System Reactions on Alarms      | 5 |
| Appendix                        | A |

**Diagnostics Manual** 

#### Valid for

#### Control

| SINUMERIK 840D sl                           | 1.3 |
|---------------------------------------------|-----|
| SINUMERIK 840DE sl (export version)         | 1.3 |
| SINUMERIK 840Di sl                          | 1.1 |
| SINUMERIK 840DiE sl (export version)        | 1.1 |
| SINUMERIK 840D powerline                    | 7.4 |
| SINUMERIK 840DE (export version) powerline  | 7.4 |
| SINUMERIK 840Di powerline                   | 3.2 |
| SINUMERIK 840DiE (export version) powerline | 3.2 |
| SINUMERIK 810D powerline                    | 7.4 |
| SINUMERIK 810DE (export version) powerline  | 7.4 |
| Drive                                       |     |

SIMODRIVE 611 digital SINAMICS

#### SINUMERIK® Documentation

#### **Printing history**

Brief details of this edition and previous editions are listed below. The status of each edition is shown by the code in the "Remarks" column.

Status code in the "Remarks" column:

| Α | New documentation                       |
|---|-----------------------------------------|
| В | Unrevised reprint with new order number |
| С | Revised edition with new status         |

| Edition | Order No.          | Remarks                    |
|---------|--------------------|----------------------------|
| 09.95   | 6FC5298-3AA01-0BP0 | Description of differences |
| 03.96   | 6FC5298-3AA20-0BP0 | С                          |
| 08.97   | 6FC5298-4AA20-0BP0 | C                          |
| 12.97   | 6FC5298-4AA20-0BP1 | C                          |
| 12.98   | 6FC5298-5AA20-0BP0 | C                          |
| 08.99   | 6FC5298-5AA20-0BP2 | C                          |
| 04.00   | 6FC5298-5AA20-0BP2 | С                          |
| 10.00   | 6FC5298-6AA20-0BP0 | С                          |
| 09.01   | 6FC5298-6AA20-0BP1 | С                          |
| 02.02   | 6FC5298-6AA20-0BP2 | С                          |
| 11.02   | 6FC5298-6AA20-0BP3 | С                          |
| 03.04   | 6FC5298-7AA20-0BP0 | С                          |
| 10.04   | 6FC5298-7AA20-0BP1 | С                          |
| 08.05   | 6FC5298-7AA20-0BP2 | С                          |
| 03/2006 | 6FC5398-6BP10-1BA0 | С                          |
|         |                    |                            |

#### **Registered Trademarks**

All designations with the trademark symbol ® are registered trademarks of Siemens AG. Other designations in this documentation may be trademarks whose use by third parties for their own purposes may infringe the rights of the owner.

#### Liability disclaimer

We have checked that the contents of this document correspond to the hardware and software described. Nonetheless, differences might exist and therefore we cannot guarantee that they are completely identical. The information contained in this document is, however, reviewed regularly and any necessary changes will be included in the next edition.

## Preface

#### SINUMERIK Documentation

The SINUMERIK documentation is organized in 3 parts:

- General documentation
- User documentation
- Manufacturer/service documentation

An overview of publications, which is updated monthly and also provides information about the language versions available, can be found on the Internet at:

http://www.siemens.com/motioncontrol

Follow the menu items "Support" -> "Technical Documentation" -> "Overview of

Publications".

The Internet version of DOConCD (DOConWEB) is available at:

http://www.automation.siemens.com/doconweb

Information about training courses and FAQs (Frequently Asked Questions) can be found at the following website:

http://www.siemens.com/motioncontrol under menu item "Support"

#### **Target audience**

Project engineers, technologists (of machine manufacturers), start-up engineers (of systems/machines), programmers.

#### Benefits

The Diagnostics Manual enables the intended target group to evaluate error and fault indications and to respond accordingly.

With the help of the Diagnostics Manual, the target group has an overview of the various diagnostic options and diagnostic tools.

#### Standard version

This Diagnostics Manual only describes the functionality of the standard version. Extensions or changes made by the machine tool manufacturer are documented by the machine tool manufacturer.

Other functions not described in this documentation might be executable in the control. This does not, however, represent an obligation to supply such functions with a new control or when servicing.

Further, for the sake of simplicity, this documentation does not contain all detailed information about all types of the product and cannot cover every conceivable case of installation, operation or maintenance.

#### **Technical Support**

If you have any questions, please get in touch with our Hotline:

Europe and Africa time zone:

A&D Technical Support

Phone: +49 (0) 180 / 5050 - 222

Fax: +49 (0) 180 / 5050 - 223

Internet:http://www.siemens.com/automation/support-request

E-mail: mailto:adsupport@siemens.com

#### Asia and Australia time zone:

A&D Technical Support Phone: +86 1064 719 990 Fax: +86 1064 747 474 Internet: http://www.siemens.de/automation/support-request E-mail: mailto:adsupport@siemens.com

#### America time zone:

A&D Technical Support

Tel.: +1 423 262 2522

Fax: +1 423 262 2289

#### Note

Country telephone numbers for technical support are provided under the following Internet address:

http://www.siemens.com/automation/service&support

#### **Questions about the Manual**

If you have any queries (suggestions, corrections) in relation to this documentation, please fax or e-mail us:

Fax: +49 (0) 9131 / 98 - 63315

E-mail: mailto:motioncontrol.docu@siemens.com

Fax form: See the reply form at the end of the document.

#### SINUMERIK Internet address

http://www.siemens.com/motioncontrol

#### EC declaration of conformity

The EC Declaration of Conformity for the EMC Directive can be found/obtained

"on the Internet:

http://www.ad.siemens.de/csinfo

under product/order no. 15257461

"at the relevant regional office of the Siemens AG division A&D MC.

#### Subject matter of this manual

This manual is intended as a work of reference. It allows the operator at the machine tool:

- To correctly assess special situations when operating the machine.
- To ascertain the reaction of the system to the special situation.
- To utilize the possibilities for continued operation following the special situation.
- To follow references to other documentation containing further details.

#### Scope

This manual describes the alarms / messages from the NC kernel (NCK) area, the PLC and the SIMODRIVE 611D drive and SINAMICS.

Other alarms can occur from the HMI/MMC (Human-Machine/Man-Machine Communication) areas. These alarms are displayed on the operator panel in the form of self-explanatory text. They are documented in the section on MMC messages.

For special situations in conjunction with the integrated PLC, please refer to the SIMATIC S7-300 documentation.

The alarms are sorted by ascending alarm number in each section. There are gaps in the sequence.

#### Structure of alarm description

Each alarm consists of an alarm number and alarm text. There are four description categories:

- Explanation
- Reaction
- Remedy
- Program continuation

For a more detailed explanation of the "Reaction" category, please refer to section: "System reactions on alarms"

For a more detailed explanation of the "Program continuation" category, please refer to the section: "Clear criteria for alarms"

#### Structure of the alarms for the number range 200 000 - 299 999

Each alarm (fault or warning), consisting of a number, location (optional) and alarm text, is indicated with further information for the following categories:

- Reaction
- Acknowledgment
- Cause
- Remedy

#### Note

Instead of <location>, the following is indicated in the alarm display:

- Axis name and drive number or
- Bus and slave number of the PROFIBUS DP component affected

For a more detailed explanation of the "Reaction" / "Acknowledgement" category, please refer to section: "System reactions on SINAMICS alarms".

#### "Cause":

For the cause of the alarm/warning, the fault / warning value is prepared as far as possible in text form.

| 000 000 - 009 999 | General alarms                       |
|-------------------|--------------------------------------|
| 010 000 - 019 999 | Channel alarms                       |
| 020 000 - 029 999 | Axis/spindle alarms                  |
| 030 000 - 099 999 | Functional alarms                    |
| 060 000 - 064 999 | Cycle alarms SIEMENS                 |
| 065 000 - 069 999 | Cycle alarms user                    |
| 070 000 - 079 999 | Compile cycles, manufacturer and OEM |

#### Table -1 Number ranges of the alarm numbers

#### HMI alarms/messages

 Table -2
 Number ranges of the alarm numbers, continued

| 100000 - 100999 | Basic system                   |
|-----------------|--------------------------------|
| 101000 - 101999 | Diagnosis                      |
| 102000 - 102999 | Services                       |
| 103000 - 103999 | Machine                        |
| 104000 - 104999 | Parameters                     |
| 105000 - 105999 | Programming                    |
| 106000 - 106999 | Reserve                        |
| 107000 - 107999 | OEM                            |
| 109000 - 109999 | Distributed systems (M to N)   |
| 110000 - 110999 | HMI Embedded messages          |
| 111000 - 111999 | ManualTurn, ShopMill, ShopTurn |
| 120000 - 120999 | HMI Advanced messages          |
|                 |                                |

#### SINAMICS alarms (faults/warnings)

| Table -3 | Number ranges of the message numbers, continued |
|----------|-------------------------------------------------|

| 200000 - 299999 | Basic system |
|-----------------|--------------|
|-----------------|--------------|

#### 611D alarms (>SW 7.1)

Table -4 Number ranges of the alarm numbers, continued

| 300000 - 399999 | Drive |
|-----------------|-------|
|-----------------|-------|

#### PLC alarms/messages

| Table -5 | Number    | ranges | of the | alarm | numbore  | continued |
|----------|-----------|--------|--------|-------|----------|-----------|
| Table -5 | Induniper | ranges | or the | alann | numbers, | continued |

| 400000 - 499999  | General alarms                                 |
|------------------|------------------------------------------------|
| 500000 - 599999  | Channel alarms <sup>2)</sup>                   |
| 600000 - 699999  | Axis/spindle alarms <sup>2)</sup>              |
| 700000 - 799999  | User area <sup>2)</sup>                        |
| 800000 - 899999  | Sequencers/graphs <sup>2)</sup>                |
| (810001 - 810009 | System error messages from PLC <sup>1)</sup> ) |

1) More detailed information is available via the diagnostic function (diagnostic buffer) in SIMATIC STEP 7.

2) The PLC alarms in the range 500000 - 899999 are configured and described by the machine manufacturer.

#### Action list

The actions described in the alarm texts ("Action %---") are explained in detail in the table in the "Action list" section.

#### **Safety Instructions**

This Manual contains information which you should carefully observe to ensure your own personal safety and the prevention of material damage. The notices referring to your personal safety are highlighted in the manual by a safety alert symbol, notices referring to property damage only have no safety alert symbol The warnings appear in decreasing order of risk as given below.

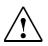

#### Danger

Indicates an imminently hazardous situation which, if not avoided, **will** result in death or serious injury or in substantial property damage.

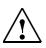

#### Warning

Indicates that death or severe personal injury will result if proper precautions are not taken.

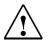

#### Caution

with a warning triangle indicates that minor personal injury can result if proper precautions are not taken.

#### Caution

without a warning triangle indicates that property damage **can** result if proper precautions are not taken.

#### Notice

indicates a potential situation which, if not avoided, **may** result in an undesirable event or state.

If several hazards of different degrees occur, the hazard with the highest degree must always be given priority. A warning notice accompanied by a safety alert symbol indicating a risk of bodily injury can also indicate a risk of property damage.

#### **Qualified Personnel**

The associated device/system may only be set up and operated using this documentation. Commissioning and operation of a device/system may only be performed by qualified personnel. Qualified persons are defined as persons who are authorized to commission, to ground, and to tag circuits, equipment, and systems in accordance with established safety practices and standards.

## Contents

| 1 | Overv  | view of System Error Alarms         | 1-13     |
|---|--------|-------------------------------------|----------|
| 2 | Overv  | view of Alarms                      | 2-15     |
|   | 2.1    | NCK alarms                          | 2-16     |
|   | 2.2    | HMI alarms                          | 2-579    |
|   | 2.3    | SINAMICS alarms                     | 2-663    |
|   | 2.4    | SIMODRIVE alarms                    | 2-857    |
|   | 2.1    | PLC alarms                          | 2-975    |
| 3 | List o | of Action Numbers                   | 3-995    |
| 4 | Error  | Codes of Alarm 300500               | . 4-1019 |
| 5 | Syste  | em Reactions on Alarms              | . 5-1033 |
|   | 5.1    | Cancel criteria for alarms          | . 5-1036 |
|   | 5.2    | System reactions on SINAMICS alarms | . 5-1037 |
| Α | Apper  | ndix                                | . A-1041 |
|   | A.1    | Abbreviations                       | . A-1041 |

# 1

## **Overview of System Error Alarms**

#### System errors

The following alarms are system errors:

| 1000 | 1005 | 1013 | 1017 |
|------|------|------|------|
| 1001 | 1010 | 1014 | 1018 |
| 1002 | 1011 | 1015 | 1019 |
| 1003 | 1012 | 1016 | 1160 |

These system error alarms are not described in detail. If such a system error occurs, please contact the hotline and indicate the following details:

- Alarm number
- Alarm text and
- The internal system error number

#### SIEMENS AG, A&D MC, System Support

#### Hotline

Phone: 0180 / 5050 - 222 (Germany) Fax: 0180 / 5050 - 223

Phone: +49 -180 / 5050 - 222 (International) Fax: +49 -180 / 5050 - 223 **Overview of Alarms** 

2

## 2.1 NCK alarms

| <b>0</b><br>Definitions:<br>Reactions:<br>Remedy:<br>Program<br>Continuation: | No (more) alarm(s) present<br>If the communication (variable service) requests more alarms than currently available in<br>the alarm list, this alarm is communicated as end-of-program function.<br>- No alarm reaction.<br><br>Internal |
|-------------------------------------------------------------------------------|----------------------------------------------------------------------------------------------------|
| 1000                                                                          | System error %1                                                                                                    |
| Parameters:                                                                   | %1 = System error number                                                                                                    |
| Definitions:                                                                  | With this alarm, internal alarm states are displayed that, in conjunction with the transferred error number, provide information on the cause and location of the error.                                                                 |
| Reactions:                                                                    | - NC not ready.                                                                                                    |
|                                                                               | - Channel not ready.                                                                                                    |
|                                                                               | <ul> <li>NC Start disable in this channel.</li> <li>Interface signals are set.</li> </ul>                                                                                                    |
|                                                                               | - Alarm display.                                                                                                    |
|                                                                               | - NC Stop on alarm.                                                                                                    |
| Remedy:                                                                       | Make a note of the error text and contact Siemens A&D MC, Hotline                                                                                                    |
|                                                                               | • Tel 0180 / 5050 - 222 (Germany)                                                                                                    |
|                                                                               | • Fax 0180 / 5050 - 223                                                                                                    |
|                                                                               | • Tel +49-180 / 5050 - 222 (International)                                                                                                    |
|                                                                               | <ul> <li>Fax +49-180 / 5050 - 223</li> <li>email techsupport@ad.siemens.de</li> </ul>                                                                                                    |
| Program                                                                       | Switch control OFF - ON.                                                                                                    |
| Continuation:                                                                 |                                                                                                    |
| 1001                                                                          | System error %1                                                                                                    |
| Parameters:                                                                   | %1 = System error number                                                                                                    |
| Definitions:                                                                  | With this alarm, internal alarm states are displayed that, in conjunction with the                                                                                                    |
|                                                                               | transferred error number, provide information on the cause and location of the error.                                                                                                    |
| Reactions:                                                                    | - Mode group not ready.                                                                                                    |
|                                                                               | - Channel not ready.<br>- Interface signals are set.                                                                                                    |
|                                                                               | - Alarm display.                                                                                                    |
| Remedy:                                                                       | Make a note of the error text and contact Siemens AG A&D MC, Hotline (tel./fax: see alarm 1000)                                                                                                    |
| Program<br>Continuation:                                                      | Clear alarm with the RESET key in all channels of this mode group. Restart part program.                                                                                                    |
| 1002                                                                          | System error %1                                                                                                    |
| Parameters:                                                                   | %1 = System error number                                                                                                    |
| Definitions:                                                                  | With this alarm, internal alarm states are displayed that, in conjunction with the                                                                                                    |
|                                                                               | transferred error number, provide information on the cause and location of the error.                                                                                                    |
| Reactions:                                                                    | - Alarm display.                                                                                                    |
| Remedy:                                                                       | Make a note of the error text and contact Siemens AG A&D MC, Hotline (tel./fax: see                                                                                                    |
|                                                                               | alarm 1000)                                                                                                    |

| Program<br>Continuation: | Clear alarm with the Delete key or NC START.                                                                                                    |
|--------------------------|----------------------------------------------------------------------------------------------------|
| 1003                     | Alarm pointer for this self-clearing alarm %1 is zero                                                                                                    |
| Parameters:              | %1 = Incorrect alarm number                                                                                                    |
| Definitions:             | The address (zero pointer) used by the compile cycle manufacturer or by the operating system for self-clearing alarms is not allowed in the system.                      |
| Reactions:               | - Alarm display.                                                                                                    |
| Remedy:                  | Make a note of the error text and contact Siemens AG A&D MC, Hotline (tel./fax: see alarm 1000)                                                                          |
|                          | Check setCCAlarm/setAlarm () call.                                                                                                    |
| Program<br>Continuation: | Clear alarm with the Delete key or NC START.                                                                                                    |
| 1004                     | Alarm reaction to NCK alarm incorrectly configured                                                                                                    |
| Parameters:              | %1 = Incorrect alarm number                                                                                                    |
| Definitions:             | The alarm reaction configured by the operating system or the compile cycles<br>manufacturer is incorrect.                                                                |
| Reactions:               | - NC not ready.                                                                                                    |
|                          | - Channel not ready.                                                                                                    |
|                          | - Interface signals are set.                                                                                                    |
|                          | - Alarm display.                                                                                                    |
| Remedy:                  | Make a note of the error text and contact Siemens AG A&D MC, Hotline (tel./fax: see alarm 1000)                                                                          |
| _                        | Change alarm reaction                                                                                                    |
| Program<br>Continuation: | Switch control OFF - ON.                                                                                                    |
| 1005                     | Operating system error %1 parameter %2 %3 %4                                                                                                    |
| Parameters:              | %1 = Operating system error number                                                                                                    |
|                          | %2 = Operating system error parameter 1                                                                                                    |
|                          | %3 = Operating system error parameter 2                                                                                                    |
|                          | %4 = Operating system error parameter 3                                                                                                    |
| Definitions:             | This alarm indicates that the operating system has detected a serious error.                                                                                             |
| Reactions:               | - NC not ready.                                                                                                    |
|                          | - Channel not ready.                                                                                                    |
|                          | - NC Start disable in this channel.                                                                                                    |
|                          | - Interface signals are set.                                                                                                    |
|                          | - Alarm display.                                                                                                    |
|                          | - NC Stop on alarm.                                                                                                    |
| Remedy:                  | Make a note of the error text and contact Siemens AG A&D MC, Hotline (tel./fax: see alarm 1000)                                                                          |
| Program<br>Continuation: | Switch control OFF - ON.                                                                                                    |
| 1010                     | Channel %1 system error %2 action %3 <alnx></alnx>                                                                                                    |
| Parameters:              | %1 = Channel number                                                                                                    |
|                          | %2 = System error number                                                                                                    |
|                          | %3 = Action number/action name                                                                                                    |
| Definitions:             | With this alarm, internal alarm states are displayed that, in conjunction with the transferred error number, provide information on the cause and location of the error. |

| Reactions:                                                                                                    | <ul> <li>NC not ready.</li> <li>Interpreter stop</li> <li>Channel not ready.</li> <li>NC Start disable in this channel.</li> <li>Interface signals are set.</li> <li>Alarm display.</li> <li>NC Stop on alarm.</li> </ul>                                                                                                    |
|----------------------------------------------------------------------------------------------------|----------------------------------------------------------------------------------------------------|
| Remedy:                                                                                                    | Make a note of the error text and contact Siemens AG A&D MC, Hotline (tel./fax: see alarm 1000)                                                                                                    |
| Program<br>Continuation:                                                                                                    | Switch control OFF - ON.                                                                                                    |
| 1011                                                                                                    | Channel %1 %3 %4 system error %2                                                                                                    |
| Parameters:                                                                                                    | %1 = Channel number                                                                                                    |
|                                                                                                    | %2 = System error number                                                                                                    |
|                                                                                                    | %3 = Optional parameter: Block number, label                                                                                                    |
|                                                                                                    | %4 = Optional parameter: Action number,                                                                                                    |
| Definitions:                                                                                                    | With this alarm, internal alarm states are displayed that, in conjunction with the transferred error number, provide information on the cause and location of the error.                                                                                                    |
| Reactions:                                                                                                    | - Interpreter stop                                                                                                    |
|                                                                                                    | - NC Start disable in this channel.                                                                                                    |
|                                                                                                    | - Interface signals are set.                                                                                                    |
| Domoduu                                                                                                    | - Alarm display.                                                                                                    |
| Remedy:                                                                                                    | Make a note of the error text and contact Siemens AG A&D MC, Hotline (tel./fax: see alarm 1000)                                                                                                    |
| Program                                                                                                    | Clear alarm with the RESET key. Restart part program                                                                                                    |
| Continuation:                                                                                                    |                                                                                                    |
| •                                                                                                    | Channel %1 system error %2 %3 %4                                                                                                    |
| Continuation:                                                                                                    |                                                                                                    |
| Continuation:                                                                                                    | Channel %1 system error %2 %3 %4                                                                                                    |
| Continuation:                                                                                                    | Channel %1 system error %2 %3 %4<br>%1 = Channel number                                                                                                    |
| Continuation:                                                                                                    | <b>Channel %1 system error %2 %3 %4</b><br>%1 = Channel number<br>%2 = System error number                                                                                                    |
| Continuation:                                                                                                    | Channel %1 system error %2 %3 %4<br>%1 = Channel number<br>%2 = System error number<br>%3 = Parameter1                                                                                                    |
| Continuation:<br><b>1012</b><br>Parameters:                                                                                                    | Channel %1 system error %2 %3 %4<br>%1 = Channel number<br>%2 = System error number<br>%3 = Parameter1<br>%4 = Parameter2<br>With this alarm, internal alarm states are displayed that, in conjunction with the                                                                                                    |
| Continuation:<br><b>1012</b><br>Parameters:<br>Definitions:                                                                                                    | Channel %1 system error %2 %3 %4<br>%1 = Channel number<br>%2 = System error number<br>%3 = Parameter1<br>%4 = Parameter2<br>With this alarm, internal alarm states are displayed that, in conjunction with the<br>transferred error number, provide information on the cause and location of the error.                                                                                                    |
| Continuation:<br><b>1012</b><br>Parameters:<br>Definitions:<br>Reactions:                                                                                      | Channel %1 system error %2 %3 %4<br>%1 = Channel number<br>%2 = System error number<br>%3 = Parameter1<br>%4 = Parameter2<br>With this alarm, internal alarm states are displayed that, in conjunction with the<br>transferred error number, provide information on the cause and location of the error.<br>- Alarm display.<br>Make a note of the error text and contact Siemens AG A&D MC, Hotline (tel./fax: see                                                                                                    |
| Continuation:<br><b>1012</b><br>Parameters:<br>Definitions:<br>Reactions:<br>Remedy:<br>Program                                                                | Channel %1 system error %2 %3 %4<br>%1 = Channel number<br>%2 = System error number<br>%3 = Parameter1<br>%4 = Parameter2<br>With this alarm, internal alarm states are displayed that, in conjunction with the<br>transferred error number, provide information on the cause and location of the error.<br>- Alarm display.<br>Make a note of the error text and contact Siemens AG A&D MC, Hotline (tel./fax: see<br>alarm 1000)                                                                                                    |
| Continuation:<br><b>1012</b><br>Parameters:<br>Definitions:<br>Reactions:<br>Remedy:<br>Program<br>Continuation:                                               | Channel %1 system error %2 %3 %4<br>%1 = Channel number<br>%2 = System error number<br>%3 = Parameter1<br>%4 = Parameter2<br>With this alarm, internal alarm states are displayed that, in conjunction with the<br>transferred error number, provide information on the cause and location of the error.<br>- Alarm display.<br>Make a note of the error text and contact Siemens AG A&D MC, Hotline (tel./fax: see<br>alarm 1000)<br>Clear alarm with the Delete key or NC START.                                                                                                    |
| Continuation:<br><b>1012</b><br>Parameters:<br>Definitions:<br>Reactions:<br>Remedy:<br>Program<br>Continuation:<br><b>1013</b>                                | Channel %1 system error %2 %3 %4<br>%1 = Channel number<br>%2 = System error number<br>%3 = Parameter1<br>%4 = Parameter2<br>With this alarm, internal alarm states are displayed that, in conjunction with the<br>transferred error number, provide information on the cause and location of the error.<br>- Alarm display.<br>Make a note of the error text and contact Siemens AG A&D MC, Hotline (tel./fax: see<br>alarm 1000)<br>Clear alarm with the Delete key or NC START.                                                                                                    |
| Continuation:<br><b>1012</b><br>Parameters:<br>Definitions:<br>Reactions:<br>Remedy:<br>Program<br>Continuation:<br><b>1013</b>                                | Channel %1 system error %2 %3 %4 %1 = Channel number %2 = System error number %3 = Parameter1 %4 = Parameter2 With this alarm, internal alarm states are displayed that, in conjunction with the transferred error number, provide information on the cause and location of the error Alarm display. Make a note of the error text and contact Siemens AG A&D MC, Hotline (tel./fax: see alarm 1000) Clear alarm with the Delete key or NC START. Channel %1 system error %2 %1 = Channel number                                                                                                    |
| Continuation:<br><b>1012</b><br>Parameters:<br>Definitions:<br>Reactions:<br>Remedy:<br>Program<br>Continuation:<br><b>1013</b><br>Parameters:                 | Channel %1 system error %2 %3 %4 %1 = Channel number %2 = System error number %3 = Parameter1 %4 = Parameter2 With this alarm, internal alarm states are displayed that, in conjunction with the transferred error number, provide information on the cause and location of the error Alarm display. Make a note of the error text and contact Siemens AG A&D MC, Hotline (tel./fax: see alarm 1000) Clear alarm with the Delete key or NC START. Channel %1 system error %2 %1 = Channel number %2 = System error number With this alarm, internal alarm states are displayed that, in conjunction with the                                                                                                    |
| Continuation:<br><b>1012</b><br>Parameters:<br>Definitions:<br>Reactions:<br>Remedy:<br>Program<br>Continuation:<br><b>1013</b><br>Parameters:<br>Definitions: | <ul> <li>Channel %1 system error %2 %3 %4</li> <li>%1 = Channel number</li> <li>%2 = System error number</li> <li>%3 = Parameter1</li> <li>%4 = Parameter2</li> <li>With this alarm, internal alarm states are displayed that, in conjunction with the transferred error number, provide information on the cause and location of the error.</li> <li>Alarm display.</li> <li>Make a note of the error text and contact Siemens AG A&amp;D MC, Hotline (tel./fax: see alarm 1000)</li> <li>Clear alarm with the Delete key or NC START.</li> <li>Channel %1 system error %2</li> <li>%1 = Channel number</li> <li>%2 = System error number</li> <li>With this alarm, internal alarm states are displayed that, in conjunction with the transferred error number</li> </ul>                                                                                                    |
| Continuation:<br><b>1012</b><br>Parameters:<br>Definitions:<br>Reactions:<br>Remedy:<br>Program<br>Continuation:<br><b>1013</b><br>Parameters:<br>Definitions: | Channel %1 system error %2 %3 %4 %1 = Channel number %2 = System error number %3 = Parameter1 %4 = Parameter2 With this alarm, internal alarm states are displayed that, in conjunction with the transferred error number, provide information on the cause and location of the error Alarm display. Make a note of the error text and contact Siemens AG A&D MC, Hotline (tel./fax: see alarm 1000) Clear alarm with the Delete key or NC START. Channel %1 system error %2 %1 = Channel number %2 = System error number. With this alarm, internal alarm states are displayed that, in conjunction with the transferred error number. %1 = Channel number %2 = System error number. With this alarm, internal alarm states are displayed that, in conjunction with the transferred error number, provide information on the cause and location of the error Channel not ready.                                                                                                    |
| Continuation:<br><b>1012</b><br>Parameters:<br>Definitions:<br>Reactions:<br>Remedy:<br>Program<br>Continuation:<br><b>1013</b><br>Parameters:<br>Definitions: | <ul> <li>Channel %1 system error %2 %3 %4</li> <li>%1 = Channel number</li> <li>%2 = System error number</li> <li>%3 = Parameter1</li> <li>%4 = Parameter2</li> <li>With this alarm, internal alarm states are displayed that, in conjunction with the transferred error number, provide information on the cause and location of the error.</li> <li>Alarm display.</li> <li>Make a note of the error text and contact Siemens AG A&amp;D MC, Hotline (tel./fax: see alarm 1000)</li> <li>Clear alarm with the Delete key or NC START.</li> <li>Channel %1 system error %2</li> <li>%1 = Channel number</li> <li>%2 = System error number</li> <li>With this alarm, internal alarm states are displayed that, in conjunction with the transferred error number, provide information on the cause and location of the error.</li> <li>Channel number</li> <li>%2 = System error number</li> <li>With this alarm, internal alarm states are displayed that, in conjunction with the transferred error number, provide information on the cause and location of the error.</li> <li>Channel not ready.</li> <li>NC Start disable in this channel.</li> </ul>                                     |
| Continuation:<br><b>1012</b><br>Parameters:<br>Definitions:<br>Reactions:<br>Remedy:<br>Program<br>Continuation:<br><b>1013</b><br>Parameters:<br>Definitions: | <ul> <li>Channel %1 system error %2 %3 %4</li> <li>%1 = Channel number</li> <li>%2 = System error number</li> <li>%3 = Parameter1</li> <li>%4 = Parameter2</li> <li>With this alarm, internal alarm states are displayed that, in conjunction with the transferred error number, provide information on the cause and location of the error.</li> <li>Alarm display.</li> <li>Make a note of the error text and contact Siemens AG A&amp;D MC, Hotline (tel./fax: see alarm 1000)</li> <li>Clear alarm with the Delete key or NC START.</li> <li>Channel %1 system error %2</li> <li>%1 = Channel number</li> <li>%2 = System error number</li> <li>With this alarm, internal alarm states are displayed that, in conjunction with the transferred error number, provide information on the cause and location of the error.</li> <li>Channel number</li> <li>%2 = System error number</li> <li>With this alarm, internal alarm states are displayed that, in conjunction with the transferred error number, provide information on the cause and location of the error.</li> <li>Channel not ready.</li> <li>NC Start disable in this channel.</li> <li>Interface signals are set.</li> </ul> |

| Remedy:                  | Make a note of the error text and contact Siemens AG A&D MC, Hotline (tel./fax: see alarm 1000)                                                                                                    |
|--------------------------|----------------------------------------------------------------------------------------------------|
| Program<br>Continuation: | Clear alarm with the RESET key. Restart part program                                                                                                    |
| 1014                     | Channel %1 system error %2                                                                                                    |
| -                        | -                                                                                                    |
| Parameters:              | %1 = Channel number                                                                                                    |
|                          | %2 = System error number                                                                                                    |
| Definitions:             | With this alarm, internal alarm states are displayed that, in conjunction with the transferred error number, provide information on the cause and location of the error.                                                                                                    |
| Reactions:               | - Mode group not ready.                                                                                                    |
|                          | - Local alarm reaction.                                                                                                    |
|                          | - Channel not ready.                                                                                                    |
|                          | - NC Start disable in this channel.                                                                                                    |
|                          | - Interface signals are set.                                                                                                    |
|                          | - Alarm display.                                                                                                    |
|                          |                                                                                                    |
| <b>_</b>                 | - NC Stop on alarm.                                                                                                    |
| Remedy:                  | Make a note of the error text and contact Siemens AG A&D MC, Hotline (tel./fax: see alarm 1000)                                                                                                    |
| Program<br>Continuation: | Clear alarm with the RESET key in all channels of this mode group. Restart part program.                                                                                                    |
| 1015                     | Channel %1 axis %2 system error %3                                                                                                    |
| Parameters:              | %1 = Channel number                                                                                                    |
|                          | %2 = Axis number                                                                                                    |
|                          | %3 = System error number                                                                                                    |
| Definitions:             | With this alarm, internal alarm states are displayed that, in conjunction with the                                                                                                    |
|                          | transferred error number, provide information on the cause and location of the error.<br>Especially with parameter %3 (system error number) = 840001 = Problem with tool<br>management, the identification for the axis is not contained in parameter %2, but instead,<br>further information for the diagnostics (= Status of the data management/magazine<br>no./location no./T no.) |
| Reactions:               | - Local alarm reaction.                                                                                                    |
|                          | - Channel not ready.                                                                                                    |
|                          | - Interface signals are set.                                                                                                    |
|                          | - Alarm display.                                                                                                    |
| Remedy:                  | Make a note of the error text and contact Siemens AG A&D MC, Hotline (tel./fax: see                                                                                                    |
| -                        | alarm 1000)                                                                                                    |
| Program<br>Continuation: | Clear alarm with the RESET key. Restart part program                                                                                                    |
| 1016                     | Channel %1 axis %2 system error %3                                                                                                    |
| Parameters:              | %1 = Channel number                                                                                                    |
|                          | %2 = Axis number                                                                                                    |
|                          | %3 = System error number                                                                                                    |
| Definitions:             | With this alarm, internal alarm states are displayed that, in conjunction with the                                                                                                    |
| Popotions                | transferred error number, provide information on the cause and location of the error.                                                                                                    |
| Reactions:               | - Mode group not ready.                                                                                                    |
|                          | - Local alarm reaction.                                                                                                    |
|                          | - Channel not ready.                                                                                                    |
|                          | - Interface signals are set.                                                                                                    |
|                          |                                                                                                    |

|                          | - Alarm display.                                                                                                    |
|--------------------------|----------------------------------------------------------------------------------------------------|
| Remedy:                  | Make a note of the error text and contact Siemens AG A&D MC, Hotline (tel./fax: see                                                                                      |
| Remedy.                  | alarm 1000)                                                                                                    |
| Program<br>Continuation: | Clear alarm with the RESET key in all channels of this mode group. Restart part program.                                                                                 |
| 1017                     | Channel %1 axis %2 system error %3                                                                                                    |
| Parameters:              | %1 = Channel number                                                                                                    |
|                          | %2 = Axis number                                                                                                    |
|                          | %3 = System error number                                                                                                    |
| Definitions:             | With this alarm, internal alarm states are displayed that, in conjunction with the transferred error number, provide information on the cause and location of the error. |
| Reactions:               | - Alarm display.                                                                                                    |
| Remedy:                  | Make a note of the error text and contact Siemens AG A&D MC, Hotline (tel./fax: see alarm 1000)                                                                          |
| Program<br>Continuation: | Clear alarm with the Delete key or NC START.                                                                                                    |
| 1018                     | Floating point arithmetic error in channel %1 task %2 station %3 FPU state %4                                                                                            |
| Parameters:              | %1 = Channel number                                                                                                    |
| r didinotoro.            | %2 = Task ID                                                                                                    |
|                          | %3 = Station priority                                                                                                    |
|                          | %4 = FPU status                                                                                                    |
| Definitions:             | The floating point unit of the processor has found a computational error.                                                                                                |
| Reactions:               | - NC not ready.                                                                                                    |
|                          | - Mode group not ready, also effective for single axes                                                                                                    |
|                          | - NC Start disable in this channel.                                                                                                    |
|                          | - Interface signals are set.                                                                                                    |
|                          | - Alarm display.                                                                                                    |
|                          | - NC Stop on alarm.                                                                                                    |
|                          | - Alarm reaction delay is canceled.                                                                                                    |
| Remedy:                  | Make a note of the error text and contact Siemens AG A&D MC, Hotline (tel./fax: see alarm 1000)                                                                          |
| Program<br>Continuation: | Clear alarm with the RESET key in all channels of this mode group. Restart part program.                                                                                 |
| 1019                     | Floating point arithmetic error at address %3 in channel %1 task %2 FPU state %4                                                                                         |
| Parameters:              | %1 = Channel number                                                                                                    |
|                          | %2 = Task ID                                                                                                    |
|                          | %3 = Code address of operation that triggered the error                                                                                                    |
|                          | %4 = FPU status                                                                                                    |
| Definitions:             | The floating point unit of the processor has triggered an exception on account of a<br>computational error.                                                              |
| Reactions:               | - NC not ready.                                                                                                    |
|                          | - Mode group not ready, also effective for single axes                                                                                                    |
|                          | - NC Start disable in this channel.                                                                                                    |
|                          | - Interface signals are set.                                                                                                    |
|                          | - Alarm display.                                                                                                    |
|                          | - NC Stop on alarm.                                                                                                    |
|                          | - Alarm reaction delay is canceled.                                                                                                    |
|                          |                                                                                                    |

| Remedy:                  | Make a note of the error text and contact Siemens AG A&D MC, Hotline (tel./fax: see alarm 1000)                                                                                                    |
|--------------------------|----------------------------------------------------------------------------------------------------|
| Program<br>Continuation: | Clear alarm with the RESET key in all channels of this mode group. Restart part program.                                                                                                    |
| 1030                     | System error in link module error code %1 error type %2                                                                                                    |
| Parameters:              | %1 = Hex-Zahl Link-Error                                                                                                    |
|                          | %2 = Hex-Zahl Link-Error-Type                                                                                                    |
| Definitions:             | This alarm is not a user error. An internal error has occurred in the software of the link module. Two parameters are output with this error for debugging purposes. They provide information about the cause and location of the error.                               |
| Reactions:               | - NC not ready.                                                                                                    |
|                          | - Channel not ready.                                                                                                    |
|                          | - NC Start disable in this channel.                                                                                                    |
|                          | - Interface signals are set.                                                                                                    |
|                          | - Alarm display.<br>- NC Stop on alarm.                                                                                                    |
| Remedy:                  | Make a note of the error text and contact Siemens AG A&D MC, Hotline (tel./fax: see                                                                                                    |
| -                        | alarm 1000)                                                                                                    |
| Program<br>Continuation: | Switch control OFF - ON.                                                                                                    |
| Continuation.            |                                                                                                    |
| 1031                     | Link module generated an unspecified error %1 NCU %2 %3 %4                                                                                                    |
| Parameters:              | %1 = Hex-Zahl unspecified status in stateOfLinkModules                                                                                                    |
|                          | %2 = NCU number                                                                                                    |
|                          | %3 = Command from link module to NCK                                                                                                    |
|                          | %4 = Status of own link                                                                                                    |
| Definitions:             | This alarm is not a user error.                                                                                                    |
|                          | <ul> <li>1. If NCU== 0 -&gt; A parameter not equal to zero was not found</li> </ul>                                                                                                    |
|                          | <ul> <li>2. If NCU not equal to zero -&gt; An error which the NC was not able to interpret in the<br/>connection to this NCU. The error is output as a number. It is possible that the NCU link<br/>module is running a newer software version than the NC.</li> </ul> |
|                          | The other parameters are used for error localization in the NC/LINK-MODUL software.                                                                                                    |
| Reactions:               | - NC not ready.                                                                                                    |
|                          | - Channel not ready.                                                                                                    |
|                          | - NC Start disable in this channel.                                                                                                    |
|                          | - Interface signals are set.                                                                                                    |
|                          | - Alarm display.                                                                                                    |
| <b>.</b>                 | - NC Stop on alarm.                                                                                                    |
| Remedy:                  | Make a note of the error text and contact Siemens AG A&D MC, Hotline (tel./fax: see alarm 1000)                                                                                                    |
| Program<br>Continuation: | Switch control OFF - ON.                                                                                                    |
| 1100                     | No valid firmware                                                                                                    |
| Definitions:             | No memory card or memory card without valid firmware (license) inserted.                                                                                                    |
| Reactions:               | - Alarm display.                                                                                                    |
| Remedy:                  | Make a note of the error text and contact Siemens AG A&D MC, Hotline (tel./fax: see alarm 1000)                                                                                                    |
| Program                  | Switch control OFF - ON.                                                                                                    |
| Continuation:            |                                                                                                    |

| 4400                     |                                                                                                    |
|--------------------------|----------------------------------------------------------------------------------------------------|
| 1160                     | Assertion failed in %1: %2                                                                                                    |
| Parameters:              | %1 = String (path with program name)                                                                                                    |
|                          | %2 = String (line number)                                                                                                    |
| Definitions:             | This alarm is purely a development alarm and will not appear in a delivered software version. For an OEM customer, this alarm could indicate that an alarm has occurred in the system softwaren. Handling of the 'assertion' allows error conditions leading to this alarm to be defined in the system software during the development phase. After the development phase, this alarm output is no longer active. |
| Reactions:               | - NC not ready.                                                                                                    |
|                          | - The NC switches to follow-up mode.                                                                                                    |
|                          | - Channel not ready.                                                                                                    |
|                          | - NC Start disable in this channel.                                                                                                    |
|                          | - Interface signals are set.                                                                                                    |
|                          | - Alarm display.                                                                                                    |
|                          | - NC Stop on alarm.                                                                                                    |
|                          | - Alarm reaction delay is canceled.                                                                                                    |
| Remedy:                  | Check the cause of the error in the specified software component at the specified line number.                                                                                                    |
| Program<br>Continuation: | Clear alarm with the RESET key in all channels. Restart part program.                                                                                                    |
| 2000                     | PLC sign-of-life monitoring                                                                                                    |
| Definitions:             | The PLC must give a sign of life within a defined period of time (machine data 10100 PLC_CYCLIC_TIMEOUT). If this does not occur, the alarm is triggered.                                                                                                    |
|                          | The sign of life is a counter reading on the internal NC/PLC interface which the PLC causes to count up with the 10 ms time alarm. The NCK also tests cyclically whether the counter reading has changed.                                                                                                    |
| Reactions:               | - NC not ready.                                                                                                    |
|                          | - Local alarm reaction.                                                                                                    |
|                          | - Channel not ready.                                                                                                    |
|                          | - NC Start disable in this channel.                                                                                                    |
|                          | - Interface signals are set.                                                                                                    |
|                          | - Alarm display.                                                                                                    |
|                          | - NC Stop on alarm.                                                                                                    |
| Remedy:                  | Please inform the authorized personnel/service department. Check monitoring time frame<br>in NCK-MD 10100 PLC_CYCLIC_TIMEOUT (reference value: 100ms).                                                                                                    |
|                          | Establish the cause of the error in the PLC and eliminate it (analysis of the ISTACK. If monitoring has responded with a loop in the user program rather than with a PLC Stop, there is no ISTACK entry).                                                                                                    |
| Program<br>Continuation: | Switch control OFF - ON.                                                                                                    |
|                          |                                                                                                    |
| 2001                     | PLC has not started up                                                                                                    |
| Definitions:             | The PLC must give at least 1 sign of life within a period of time defined in MD 10120 PLC_RUNNINGUP_TIMEOUT (Default setting: 1 sec.).                                                                                                    |
| Reactions:               | - NC not ready.                                                                                                    |
|                          | - Local alarm reaction.                                                                                                    |
|                          | - Channel not ready.                                                                                                    |
|                          | - NC Start disable in this channel.                                                                                                    |
|                          | - Interface signals are set.                                                                                                    |
|                          | - Alarm display.                                                                                                    |
|                          |                                                                                                    |

| Remedy:                                   | <ul> <li>NC Stop on alarm.</li> <li>Please inform the authorized personnel/service department. The monitoring time in in MD 10120 PLC_RUNNINGUP_TIMEOUT must be checked and adapted to the first OB1 cycle.</li> <li>Establish the cause of error in the PLC (loop or stop in the user program) and eliminate.</li> </ul>                                                                                                    |
|-------------------------------------------|----------------------------------------------------------------------------------------------------|
| Program<br>Continuation:                  | Switch control OFF - ON.                                                                                                    |
| 2100                                      | NCK battery warning threshold reached                                                                                                    |
| Definitions:                              | The undervoltage monitor of the NCK battery has reached the prewarning threshold. This is at 2.7-2.9 V (nominal voltage of the battery is 3.0-3.1 V at 950 mAh).                                                                                                    |
| Reactions:<br>Remedy:                     | <ul> <li>Alarm display.</li> <li>Please inform the authorized personnel/service department. The battery must be<br/>replaced within the next 6 weeks. After this period, the voltage can drop below the alarm</li> </ul>                                                                                                    |
|                                           | limit of 2.4-2.6 V if the RAMs to be buffered take up a lot of current.                                                                                                    |
| Program<br>Continuation:                  | Clear alarm with the Delete key or NC START.                                                                                                    |
| 2101                                      | NCK battery alarm                                                                                                    |
| Definitions:                              | The undervoltage monitoring (2.4 - 2.6 V) of the NCK battery has responded during cyclic operation.                                                                                                    |
| Reactions:                                | - Alarm display.                                                                                                    |
| Remedy:                                   | If the NCK battery is replaced without interrupting the power supply, no data will be lost.<br>This means that production can continue without taking any further steps. (A buffer<br>capacitor on the NCK holds the supply voltage for at least 30 minutes and the battery can<br>be replaced within this time even when the control is switched off).                                                                                                    |
| Program<br>Continuation:                  | Clear alarm with the Delete key or NC START.                                                                                                    |
| Continuation.                             |                                                                                                    |
| 2102                                      | NCK battery alarm                                                                                                    |
| <b>2102</b><br>Definitions:               | The undervoltage monitoring (2.4 - 2.6 V) of the NCK battery was detected during system power-up.                                                                                                    |
| 2102                                      | The undervoltage monitoring (2.4 - 2.6 V) of the NCK battery was detected during system power-up.<br>- NC not ready.                                                                                                    |
| <b>2102</b><br>Definitions:               | <ul> <li>The undervoltage monitoring (2.4 - 2.6 V) of the NCK battery was detected during system power-up.</li> <li>NC not ready.</li> <li>The NC switches to follow-up mode.</li> </ul>                                                                                                    |
| <b>2102</b><br>Definitions:               | The undervoltage monitoring (2.4 - 2.6 V) of the NCK battery was detected during system power-up.<br>- NC not ready.                                                                                                    |
| <b>2102</b><br>Definitions:               | <ul> <li>The undervoltage monitoring (2.4 - 2.6 V) of the NCK battery was detected during system power-up.</li> <li>NC not ready.</li> <li>The NC switches to follow-up mode.</li> <li>Channel not ready.</li> <li>NC Start disable in this channel.</li> <li>Interface signals are set.</li> </ul>                                                                                                    |
| <b>2102</b><br>Definitions:               | The undervoltage monitoring (2.4 - 2.6 V) of the NCK battery was detected during system<br>power-up.<br>- NC not ready.<br>- The NC switches to follow-up mode.<br>- Channel not ready.<br>- NC Start disable in this channel.<br>- Interface signals are set.<br>- Alarm display.                                                                                                    |
| <b>2102</b><br>Definitions:<br>Reactions: | The undervoltage monitoring (2.4 - 2.6 V) of the NCK battery was detected during system<br>power-up.<br>- NC not ready.<br>- The NC switches to follow-up mode.<br>- Channel not ready.<br>- NC Start disable in this channel.<br>- Interface signals are set.<br>- Alarm display.<br>- NC Stop on alarm.                                                                                                    |
| <b>2102</b><br>Definitions:               | The undervoltage monitoring (2.4 - 2.6 V) of the NCK battery was detected during system<br>power-up.<br>- NC not ready.<br>- The NC switches to follow-up mode.<br>- Channel not ready.<br>- NC Start disable in this channel.<br>- Interface signals are set.<br>- Alarm display.                                                                                                    |
| <b>2102</b><br>Definitions:<br>Reactions: | <ul> <li>The undervoltage monitoring (2.4 - 2.6 V) of the NCK battery was detected during system power-up.</li> <li>NC not ready.</li> <li>The NC switches to follow-up mode.</li> <li>Channel not ready.</li> <li>NC Start disable in this channel.</li> <li>Interface signals are set.</li> <li>Alarm display.</li> <li>NC Stop on alarm.</li> <li>Please inform the authorized personnel/service department. Pull out the battery/fan unit from the NC module and replace the battery (type: lithium battery with lead, size 1/2 AA, 850 mAh, min. 3.2 V).</li> <li>The system must then be reinitialized because it must be assumed that data has been lost in the buffered RAM during the last power-off phase as a result of insufficient supply</li> </ul>                                                                                                    |
| <b>2102</b><br>Definitions:<br>Reactions: | <ul> <li>The undervoltage monitoring (2.4 - 2.6 V) of the NCK battery was detected during system power-up.</li> <li>NC not ready.</li> <li>The NC switches to follow-up mode.</li> <li>Channel not ready.</li> <li>NC Start disable in this channel.</li> <li>Interface signals are set.</li> <li>Alarm display.</li> <li>NC Stop on alarm.</li> <li>Please inform the authorized personnel/service department. Pull out the battery/fan unit from the NC module and replace the battery (type: lithium battery with lead, size 1/2 AA, 850 mAh, min. 3.2 V).</li> <li>The system must then be reinitialized because it must be assumed that data has been</li> </ul>                                                                                                    |
| <b>2102</b><br>Definitions:<br>Reactions: | The undervoltage monitoring (2.4 - 2.6 V) of the NCK battery was detected during system<br>power-up.<br>- NC not ready.<br>- The NC switches to follow-up mode.<br>- Channel not ready.<br>- NC Start disable in this channel.<br>- Interface signals are set.<br>- Alarm display.<br>- NC Stop on alarm.<br>Please inform the authorized personnel/service department. Pull out the battery/fan unit<br>from the NC module and replace the battery (type: lithium battery with lead, size 1/2 AA,<br>850 mAh, min. 3.2 V).<br>The system must then be reinitialized because it must be assumed that data has been<br>lost in the buffered RAM during the last power-off phase as a result of insufficient supply<br>voltage (refer to Section 2.2 in the Installation and Start-up Guide for the procedure).<br>The following data might have been corrupted or entirely lost:<br>• NC machine data                                             |
| <b>2102</b><br>Definitions:<br>Reactions: | The undervoltage monitoring (2.4 - 2.6 V) of the NCK battery was detected during system power-up.<br>- NC not ready.<br>- The NC switches to follow-up mode.<br>- Channel not ready.<br>- NC Start disable in this channel.<br>- Interface signals are set.<br>- Alarm display.<br>- NC Stop on alarm.<br>Please inform the authorized personnel/service department. Pull out the battery/fan unit from the NC module and replace the battery (type: lithium battery with lead, size 1/2 AA, 850 mAh, min. 3.2 V).<br>The system must then be reinitialized because it must be assumed that data has been lost in the buffered RAM during the last power-off phase as a result of insufficient supply voltage (refer to Section 2.2 in the Installation and Start-up Guide for the procedure).<br>The following data might have been corrupted or entirely lost:<br>• NC machine data<br>• Drive machine data                                    |
| <b>2102</b><br>Definitions:<br>Reactions: | The undervoltage monitoring (2.4 - 2.6 V) of the NCK battery was detected during system power-up NC not ready The NC switches to follow-up mode Channel not ready NC Start disable in this channel Interface signals are set Alarm display NC Stop on alarm. Please inform the authorized personnel/service department. Pull out the battery/fan unit from the NC module and replace the battery (type: lithium battery with lead, size 1/2 AA, 850 mAh, min. 3.2 V). The system must then be reinitialized because it must be assumed that data has been lost in the buffered RAM during the last power-off phase as a result of insufficient supply voltage (refer to Section 2.2 in the Installation and Start-up Guide for the procedure). The following data might have been corrupted or entirely lost: NC machine data Drive machine data                                                                                                 |
| <b>2102</b><br>Definitions:<br>Reactions: | The undervoltage monitoring (2.4 - 2.6 V) of the NCK battery was detected during system power-up.<br>- NC not ready.<br>- The NC switches to follow-up mode.<br>- Channel not ready.<br>- NC Start disable in this channel.<br>- Interface signals are set.<br>- Alarm display.<br>- NC Stop on alarm.<br>Please inform the authorized personnel/service department. Pull out the battery/fan unit from the NC module and replace the battery (type: lithium battery with lead, size 1/2 AA, 850 mAh, min. 3.2 V).<br>The system must then be reinitialized because it must be assumed that data has been lost in the buffered RAM during the last power-off phase as a result of insufficient supply voltage (refer to Section 2.2 in the Installation and Start-up Guide for the procedure).<br>The following data might have been corrupted or entirely lost:<br>• NC machine data<br>• Drive machine data                                    |
| <b>2102</b><br>Definitions:<br>Reactions: | The undervoltage monitoring (2.4 - 2.6 V) of the NCK battery was detected during system power-up.<br>- NC not ready.<br>- The NC switches to follow-up mode.<br>- Channel not ready.<br>- NC Start disable in this channel.<br>- Interface signals are set.<br>- Alarm display.<br>- NC Stop on alarm.<br>Please inform the authorized personnel/service department. Pull out the battery/fan unit from the NC module and replace the battery (type: lithium battery with lead, size 1/2 AA, 850 mAh, min. 3.2 V).<br>The system must then be reinitialized because it must be assumed that data has been lost in the buffered RAM during the last power-off phase as a result of insufficient supply voltage (refer to Section 2.2 in the Installation and Start-up Guide for the procedure).<br>The following data might have been corrupted or entirely lost:<br>• NC machine data<br>• Drive machine data<br>• Option data<br>• Setting data |

| Program<br>Continuation: | <ul> <li>Cycles and macros, as well as</li> <li>PLC machine data</li> <li>PLC basic program</li> <li>PLC user program, and all</li> <li>PLC user data</li> <li>User data in the NCK and PLC (e.g. tool and workpiece data) that have been altered by the manufacturing process since the last data backup must be updated manually to match the present machine status!</li> <li>Switch control OFF - ON.</li> </ul> |
|--------------------------|----------------------------------------------------------------------------------------------------|
| 2110                     | NCK temperature alarm                                                                                                    |
| Definitions:             | The temperature sensor has reached the response threshold of 60 degrees C $+$ /- 2.5 degrees C.                                                                                                    |
| Reactions:               | - Alarm display.                                                                                                    |
| Remedy:                  | In order to reset the sensor, the temperature must be reduced by 7 degrees C.                                                                                                    |
| Program<br>Continuation: | Clear alarm with the Delete key or NC START.                                                                                                    |
| 2120                     | NCK fan alarm                                                                                                    |
| Definitions:             | The fan consists of a 26 V DC motor with electronic commutator (rated speed: approx.                                                                                                    |
|                          | 8700 rpm). The commutator signal is used for speed monitoring, response speed: < 7500 rpm.                                                                                                    |
| Reactions:               | - Alarm display.                                                                                                    |
| Remedy:                  | Please inform the authorized personnel/service department. The unit with the fan and NCK battery must be replaced.                                                                                                    |
| Program<br>Continuation: | Clear alarm with the Delete key or NC START.                                                                                                    |
| 2130                     | 5V/24V encoder or 15V D/A converter undervoltage                                                                                                    |
| Definitions:             | A failure has occurred in the power supply (FM357-2) to the encoder (5V/24V) or D/A converter (+/-15V).                                                                                                    |
| Reactions:               | <ul> <li>NC not ready.</li> <li>The NC switches to follow-up mode.</li> </ul>                                                                                                    |
|                          | - Mode group not ready, also effective for single axes                                                                                                    |
|                          | - NC Start disable in this channel.                                                                                                    |
|                          | - Axes of this channel must be re-referenced.                                                                                                    |
|                          | <ul> <li>Interface signals are set.</li> <li>Alarm display.</li> </ul>                                                                                                    |
|                          | - NC Stop on alarm.                                                                                                    |
| Remedy:                  | Please inform the authorized personnel/service department. Check the encoder and<br>cable for short-circuits (the fault should not occur when you remove the cable). Check the<br>power feeder line.                                                                                                    |
| Program<br>Continuation: | Switch control OFF - ON.                                                                                                    |
| 2140                     | The actual service switch position forces the SRAM to be cleared at the next Power<br>On (general reset active)                                                                                                    |
| Definitions:             | The initialization switch is currently set to overall reset. This means that the module's SRAM is deleted with the next module reset. The NC data memory is cleared during this operation.                                                                                                    |
| Reactions:               | - NC not ready.                                                                                                    |

| Remedy:<br>Program<br>Continuation:       | <ul> <li>Interface signals are set.</li> <li>Alarm display.</li> <li>Reset initialization switch to zero.</li> <li>Alarm display showing cause of alarm disappears. No further operator action necessary.</li> </ul>                                                                                                    |
|-------------------------------------------|----------------------------------------------------------------------------------------------------|
| <b>2190</b><br>Definitions:               | Hardware plug-in module for communication with the digitizer missing<br>MD \$MN_ASSIGN_DIGITIZE_TO_CHAN was used to activate the digitizing function by<br>assigning it to a channel. The function requires a hardware module (RS422 board<br>plugged into the NCU) for communication with the digitizing unit. This module was not<br>found when booting. |
| Reactions:                                | - Interface signals are set.<br>- Alarm display.                                                                                                    |
| Remedy:                                   | Please inform the authorized personnel/service department. Plug in communications module or cancel channel assignment.                                                                                                    |
| Program<br>Continuation:                  | Switch control OFF - ON.                                                                                                    |
| 2192                                      | No NCU link module exists, MD %1 reset                                                                                                    |
| Parameters:<br>Definitions:               | %1 = String: MD identifier<br>An attempt was made to activate the NCU link functionality but the hardware is not<br>available. The MD was reset. Only occurs with the NCU link system                                                                                                    |
| Reactions:                                | <ul> <li>NC not ready.</li> <li>Channel not ready.</li> <li>NC Start disable in this channel.</li> <li>Interface signals are set.</li> <li>Alarm display.</li> <li>NC Stop on alarm.</li> </ul>                                                                                                    |
| Remedy:<br>Program<br>Continuation:       | Install the hardware module and activate the function again (MD).<br>Switch control OFF - ON.                                                                                                    |
| 2193                                      | 'Safety Integrated' is not available for link axis %1.                                                                                                    |
| Parameters:<br>Definitions:               | %1 = Machine axis index<br>The "Safety Integrated" function is not available for a link axis. Only occurs with the NCU<br>link system                                                                                                    |
| Reactions:                                | <ul> <li>NC not ready.</li> <li>Channel not ready.</li> <li>NC Start disable in this channel.</li> <li>Interface signals are set.</li> <li>Alarm display.</li> <li>NC Stop on alarm.</li> </ul>                                                                                                    |
| Remedy:<br>Program<br>Continuation:       | Use "Safety Integrated" function for local axes only.<br>Switch control OFF - ON.                                                                                                    |
| <b>2194</b><br>Definitions:<br>Reactions: | Link axis active and \$MN_MM_SERVO_FIFO_SIZE != 3<br>At least one axis is to be distributed via NCU link, then the machine data<br>\$MN_MM_SERVO_FIFO_SIZE must be 3. Occurs only with an NCU link system.<br>- NC not ready.<br>- Channel not ready.                                                                                                    |

|                                     | <ul> <li>NC Start disable in this channel.</li> <li>Interface signals are set.</li> <li>Alarm display.</li> <li>NC Stop on alarm.</li> </ul>                                                 |
|-------------------------------------|----------------------------------------------------------------------------------------------------|
| Remedy:<br>Program<br>Continuation: | Set \$MN_SERVO_FIFO_SIZE to 3.<br>Switch control OFF - ON.                                                                                                    |
| <b>2195</b><br>Parameters:          | Channel %1 axis %2 high-speed punching/nibbling not possible via link<br>%1 = Channel number                                                                                                 |
| i alametere.                        | %2 = Axis name, spindle number                                                                                                    |
| Definitions:                        | An attempt was made to activate high-speed nibbling or punching for an axis programmed on a different NCU than the drive.                                                                    |
| Reactions:                          | - Mode group not ready.                                                                                                    |
|                                     | - Channel not ready.                                                                                                    |
|                                     | - NC Start disable in this channel.                                                                                                    |
|                                     | - Interface signals are set.                                                                                                    |
|                                     | - Alarm display.<br>- NC Stop on alarm.                                                                                                    |
|                                     | - Channel not ready.                                                                                                    |
| Remedy:                             | High-speed nibbling and punching is only supported on one NCU.                                                                                                    |
| Program                             | Clear alarm with the RESET key in all channels of this mode group. Restart part program.                                                                                                    |
| Continuation:                       |                                                                                                    |
| 2196                                | Link axis active and \$MN_MM_SERVO_FIFO_SIZE != %1                                                                                                    |
| Parameters:                         | %1 = required value in MD \$MN_MM_SERVO_FIFO_SIZE                                                                                                    |
| Definitions:                        | Occurs only with an NCU link system.                                                                                                    |
|                                     | Possible causes of the fault:                                                                                                    |
|                                     | <ul> <li>At least one axis is to be distributed via NCU link, then the machine data<br/>\$MN_MM_SERVO_FIFO_SIZE must be 3 or 4.</li> </ul>                                                   |
|                                     | <ul> <li>The IPO cycle of this NCU is faster than the link communication cycle, then the machine<br/>data \$MN_MM_SERVO_FIFO_SIZE must be set to the value proposed in the alarm.</li> </ul> |
| Reactions:                          | - NC not ready.                                                                                                    |
|                                     | - Channel not ready.                                                                                                    |
|                                     | - NC Start disable in this channel.                                                                                                    |
|                                     | - Interface signals are set.                                                                                                    |
|                                     | - Alarm display.                                                                                                    |
| Damadu                              | - NC Stop on alarm.                                                                                                    |
| Remedy:                             | The machine data \$MN_MM_SERVO_FIFO_SIZE must be set to the value proposed in the alarm.                                                                                                    |
| Program<br>Continuation:            | Switch control OFF - ON.                                                                                                    |
| 2200                                | Channel %1 fast punching/nibbling not possible in several channels                                                                                                    |
| Parameters:                         | %1 = Channel number                                                                                                    |
| Definitions:                        | An attempt was made to activate fast nibbling or punching in a channel while it has<br>already been active in another channel. Fast punching and nibbling is only possible                   |
| Popotiona                           | simultaneously in the same channel.<br>- NC Start disable in this channel.                                                                                                    |
| Reactions:                          | - Interface signals are set.                                                                                                    |
|                                     |                                                                                                    |
|                                     | - Alarm display.                                                                                                    |

| Remedy:<br>Program<br>Continuation:       | - NC Stop on alarm.<br>Fast nibbling and punching simultaneously in 1 channel only.<br>Clear alarm with the RESET key. Restart part program                                                                                                    |
|-------------------------------------------|----------------------------------------------------------------------------------------------------|
| <b>2900</b><br>Definitions:               | Reboot is delayed<br>This alarm indicates a delayed reboot.<br>This alarm only occurs when reboot was carried out by the MMC via PI -<br>"_N_IBN_SS"and MD 11410 \$MN_REBOOT_DELAY_TIME was set greater than zero.<br>The alarm can be suppressed with \$MN_SUPPRESS_ALARM_MASK BIT 20.                                  |
| Reactions:                                | <ul> <li>NC not ready.</li> <li>The NC switches to follow-up mode.</li> <li>Mode group not ready, also effective for single axes</li> <li>NC Start disable in this channel.</li> <li>Interface signals are set.</li> <li>Alarm display.</li> <li>NC Stop on alarm.</li> <li>Alarm reaction delay is canceled.</li> </ul> |
| Remedy:<br>Program<br>Continuation:       | See \$MN_REBOOT_DELAY_TIME and \$MN_SUPPRESS_ALARM_MASK.<br>Switch control OFF - ON.                                                                                                    |
| <b>3000</b><br>Definitions:               | <b>Emergency stop</b><br>The EMERGENCY STOP request is applied to the NCK/PLC interface (DB 10, DBX 56.1).                                                                                                    |
| Reactions:                                | <ul> <li>NC not ready.</li> <li>NC start disable in this channel.</li> <li>Interface signals are set.</li> <li>Alarm display.</li> <li>NC Stop on alarm.</li> <li>Alarm reaction delay is canceled.</li> </ul>                                                                                                    |
| Remedy:                                   | Please inform the authorized personnel/service department. Rectify the cause of EMERGENCY STOP and acknowledge EMERGENCY STOP via the PLC/NCK interface (DB 10, DBX 56, Bit 2).                                                                                                    |
| Program<br>Continuation:                  | Clear alarm with the RESET key in all channels of this mode group. Restart part program.                                                                                                    |
| <b>3001</b><br>Definitions:<br>Reactions: | Internal emergency stop<br>This alarm is not displayed.<br>- NC not ready.<br>- Local alarm reaction.<br>- Mode group not ready, also effective for single axes<br>- NC Start disable in this channel.<br>- NC Stop on alarm.                                                                                            |
| Remedy:<br>Program<br>Continuation:       | No remedy required<br>Clear alarm with the RESET key in all channels of this mode group. Restart part program.                                                                                                    |

| 4000                     | Channel %1 machine data %2[%3] has gap in axis assignment                                                                                                    |
|--------------------------|----------------------------------------------------------------------------------------------------|
| Parameters:              | %1 = Channel number                                                                                                    |
|                          | %2 = String: MD identifier                                                                                                    |
| Definitions:             | The assignment of a machine axis to a channel by the machine data 20070<br>AXCONF_MACHAX_USED must be contiguous. At system power-up (Power On) gaps<br>are detected and displayed as an alarm.                                                                                                    |
| Reactions:               | - NC not ready.                                                                                                    |
|                          | <ul> <li>Mode group not ready, also effective for single axes</li> <li>NC Start disable in this channel.</li> </ul>                                                                                                    |
|                          | - Interface signals are set.                                                                                                    |
|                          | - Alarm display.                                                                                                    |
|                          | - NC Stop on alarm.                                                                                                    |
| Remedy:                  | Please inform the authorized personnel/service department. The entries for the indices for the machine axes used in the channels must be contiguous in table<br>\$MC_AXCONF_MACHAX_USED. Channel axis gaps must be enabled via<br>\$MN_ENABLE_CHAN_AX_GAP.                                                                                                    |
| Program<br>Continuation: | Switch control OFF - ON.                                                                                                    |
| 4001                     | Channel %1 axis %2 defined for more than one channel via machine data %3                                                                                                    |
| Parameters:              | %1 = Channel number                                                                                                    |
| Falameters.              | % = Channel Humber<br>%2 = Index: Machine axis number                                                                                                    |
|                          | %3 = String: MD identifier                                                                                                    |
| Definitions:             | In the channel-specific MD: 20070 AXCONF_MACHAX_USED [CHn, AXm]=x (n channel number, m channel axis number, x machine axis number), several channels were assigned to a machine axis without having a master channel defined for this axis.                                                                                                    |
|                          | There is usually not much point in assigning a machine axis to several channels. In exceptional cases, multiple assignment can be performed if a master channel is defined for this axis. The channel assignment can be performed in accordance with the machining requirements in the NC part program by means of a keyword (yet to be defined in later product versions). |
| Reactions:               | - NC not ready.                                                                                                    |
|                          | - Mode group not ready, also effective for single axes                                                                                                    |
|                          | - NC Start disable in this channel.                                                                                                    |
|                          | - Interface signals are set.                                                                                                    |
|                          | - Alarm display.                                                                                                    |
| Remedy:                  | <ul> <li>NC Stop on alarm.</li> <li>Please inform the authorized personnel/service department. In the axis-specific MD 30550 AXCONF_ASSIGN_MASTER_CHAN [AXm]=n (m machine axis number, n channel number), a master axis was set for the axes that are supposed to be alternately assigned by the NC program to one or the other channel.</li> </ul>                         |
| Program<br>Continuation: | Switch control OFF - ON.                                                                                                    |
| 4002                     | Channel %1 machine data %2[%3] assigns an axis not defined in channel                                                                                                    |
| Parameters:              | %1 = Channel number                                                                                                    |
|                          | %2 = String: MD identifier                                                                                                    |
|                          | %3 = Index: MD array                                                                                                    |
| Definitions:             | Only axes that have been activated in the channel by means of the channel-specific machine data 20070 AXCONF_MACHAX_USED [kx]=m may be declared as geometry axes or transformation axes by means of the MD 20050 AXCONF_GEOAX_ASSIGN_TAB [gx]=k. This also applies to                                                                                                    |
|                          |                                                                                                    |

|                          | <ul> <li>\$MC_FGROUP_DEFAULT_AXES (gx: Geometry axis index, kx: Channel axis index, k: Channel axis no., m: Machine axis no.).</li> <li>Assignment of geometry axes to channel axes</li> <li>AXCONF_GEOAX_ASSIGN_TAB (includes channel axis no. k):</li> <li>Geometry axis index: 0, 1. 0, 2nd channel: 1, 2. 0, 2nd channel: 1</li> <li>Geometry axis index: 1, 1. 0, 2nd channel: 2, 2. 0, 2nd channel: 0</li> <li>Geometry axis index: 2, 1. 0, 2nd channel: 3, 2. 0, 2nd channel: 3</li> <li>AXCONF_MACHAX_USED (includes machine axis no. m):</li> <li>Channel axis index: 0, 1. 0, 2nd channel: 1, 2. 0, 2nd channel: 4</li> <li>Channel axis index: 1, 1. 0, 2nd channel: 2, 2. 0, 2nd channel: 5</li> <li>Channel axis index: 2, 1. 0, 2nd channel: 3, 2. 0, 2nd channel: 6</li> <li>Channel axis index: 3, 1. 0, 2nd channel: 7, 2. 0, 2nd channel: 0</li> <li>Channel axis index: 4, 1. 0, 2nd channel: 8, 2. 0, 2nd channel: 0</li> <li>Channel axis index: 5, 1. 0, 2nd channel: 0, 2. 0, 2nd channel: 0</li> <li>Channel axis index: 5, 1. 0, 2nd channel: 0, 2. 0, 2nd channel: 0</li> <li>Channel axis index: 7, 1. 0, 2nd channel: 0, 2. 0, 2nd channel: 0</li> </ul> |
|--------------------------|----------------------------------------------------------------------------------------------------|
| Reactions:               | <ul> <li>NC not ready.</li> <li>NC de group not ready, also effective for single axes</li> <li>NC Start disable in this channel.</li> <li>Interface signals are set.</li> <li>Alarm display.</li> <li>NC Stop on alarm.</li> </ul>                                                                                                    |
| Remedy:                  | Please inform the authorized personnel/service department.<br>Check and correct either<br>• \$MC_GEOAX_ASSIGN_TAB<br>• \$MC_TRAFO_AXES_IN_X<br>• \$MC_TRAFO_GEOAX_ASSIGN_TAB_X<br>• \$MC_FGROUP_DEFAULT_AXES<br>• and/or \$MC_AXCONF_MACHAX_USED.                                                                                                    |
| Program<br>Continuation: | Switch control OFF - ON.                                                                                                    |
| 4003                     | Axis %1 incorrect assignment of master channel in machine data %2                                                                                                    |
| Parameters:              | %1 = Axis                                                                                                    |
|                          | %2 = String: MD identifier                                                                                                    |
| Definitions:             | For some applications, it is useful to operate an axis in several channels (C axis or spindle on single spindle or double carriage machines).                                                                                                    |
|                          | The machine axes which are defined in several channels by means of the MD 20070<br>AXCONF_MACHAX_USED, must be assigned to a master channel with the axis-specific<br>machine data 30550 AXCONF_ASSIGN_MASTER_CHAN.<br>For axes that are activated in only one channel, the number of this channel or zero must<br>be entered as master channel.                                                                                                    |
| Reactions:               | <ul> <li>NC not ready.</li> <li>Channel not ready.</li> <li>NC Start disable in this channel.</li> <li>Interface signals are set.</li> <li>Alarm display.</li> <li>NC Stop on alarm.</li> </ul>                                                                                                    |
| Remedy:                  | Please inform the authorized personnel/service department. Modify MD 20070:<br>AXCONF_MACHAX_USED and/or MD 30550: AXCONF_ASSIGN_MASTER_CHAN.                                                                                                    |

| Program<br>Continuation: | Switch control OFF - ON.                                                                                                    |
|--------------------------|----------------------------------------------------------------------------------------------------|
| 4004                     | Channel %1 machine data %2 axis %3 defined repeatedly as geometry axis                                                                                                    |
| Parameters:              | %1 = Channel number                                                                                                    |
|                          | %2 = String: MD identifier                                                                                                    |
|                          | %3 = Axis index                                                                                                    |
| Definitions:             | An axis may only be defined once as a geometry axis.                                                                                                    |
| Reactions:               | - Mode group not ready.                                                                                                    |
|                          | - Channel not ready.                                                                                                    |
|                          | - NC Start disable in this channel.                                                                                                    |
|                          | - Interface signals are set.                                                                                                    |
|                          | - Alarm display.                                                                                                    |
| Domodu <i>u</i>          | - NC Stop on alarm.                                                                                                    |
| Remedy:                  | Correct \$MC_GEOAX_ASSIGN_TAB.<br>Switch control OFF - ON.                                                                                                    |
| Program<br>Continuation: | Switch control OFF - ON.                                                                                                    |
| 4005                     | Maximum number of axes in channel %1 exceeded. Limit %2                                                                                                    |
| Parameters:              | %1 = Channel number                                                                                                    |
|                          | %2 = Upper limit for the number of axes in the channel                                                                                                    |
| Definitions:             | Machine data \$MC_AXCONF_MACHAX_USED defines which machine axes can be used in this channel. This simultaneously defines the number of active axes in the channel. This upper limit has been exceeded. Note: The channel axis gaps may cause certain indices of AXCONF_MACHAX_USED to remain unused and therefore do n_o_t count as active channel axes. |
|                          | Example:                                                                                                    |
|                          | • CHANDATA(2)                                                                                                    |
|                          | • \$MC_AXCONF_MACHAX_USED[0] = 7                                                                                                    |
|                          | • \$MC_AXCONF_MACHAX_USED[1] = 8                                                                                                    |
|                          | • \$MC_AXCONF_MACHAX_USED[2] = 0                                                                                                    |
|                          | • \$MC_AXCONF_MACHAX_USED[3] = 3                                                                                                    |
|                          | • \$MC_AXCONF_MACHAX_USED[4] = 2                                                                                                    |
|                          | • \$MC_AXCONF_MACHAX_USED[5] = 0                                                                                                    |
|                          | • \$MC_AXCONF_MACHAX_USED[6] = 1                                                                                                    |
|                          | • \$MC_AXCONF_MACHAX_USED[7] = 0                                                                                                    |
|                          | This channel uses the five machine axes 1, 2, 3, 8, 7, i.e. it has 5 active channel axes.                                                                                                    |
| Reactions:               | - NC not ready.                                                                                                    |
|                          | - Channel not ready.                                                                                                    |
|                          | - NC Start disable in this channel.                                                                                                    |
|                          | - Interface signals are set.                                                                                                    |
|                          | - Alarm display.                                                                                                    |
|                          | - NC Stop on alarm.                                                                                                    |
| Remedy:                  | Modify \$MC_AXCONF_MACHAX_USED.                                                                                                    |
| Program                  | Switch control OFF - ON.                                                                                                    |

Continuation:

| 4007                     | Axis %1 incorrect assignment of master NCU in machine data %2                                                                                                    |
|--------------------------|----------------------------------------------------------------------------------------------------|
| Parameters:              | %1 = Axis                                                                                                    |
|                          | %2 = String: MD identifier                                                                                                    |
| Definitions:             | Machine axes which can be activated on several NCKs through<br>\$MN_AXCONF_LOGIC_MACHAX_TAB must be assigned to a master NCU in<br>\$MA_AXCONF_ASSIGN_MASTER_NCU. For axes that are activated on only one NCU,<br>the number of this NCU or 0 must be entered as master NCU. An assignment can only be<br>made with \$MA_AXCONF_ASSIGN_MASTER_NCU if the machine axis is also<br>addressed via a channel |
|                          | (\$MC_AXCONF_MACHAX_USED+\$MN_AXCONF_LOGIC_MACHAX_TAB).                                                                                                    |
| Reactions:               | - NC not ready.                                                                                                    |
|                          | - Channel not ready.                                                                                                    |
|                          | - NC Start disable in this channel.                                                                                                    |
|                          | - Interface signals are set.                                                                                                    |
|                          | - Alarm display.                                                                                                    |
|                          | - NC Stop on alarm.                                                                                                    |
| Remedy:                  | Correct \$MA_AXCONF_ASSIGN_MASTER_NCU and/or<br>\$MN_AXCONF_LOGIC_MACHAX_TAB.                                                                                                    |
| Program                  | Switch control OFF - ON.                                                                                                    |
| Continuation:            |                                                                                                    |
| 4010                     | Invalid identifier used in machine data %1[%2]                                                                                                    |
| Parameters:              | %1 = String: MD identifier                                                                                                    |
|                          | %2 = Index: MD array                                                                                                    |
| Definitions:             | When determining a name in the NCK tables (arrays) for: machine axes, Euler angles, Richtungsvektoren, direction vectors, interpolation parameters and intermediate point coordinates, one of the following syntax rules for the identifier to be entered has been violated:                                                                                                    |
|                          | • The identifier must be an NC address letter (A, B, C, I, J, K, U, V, W, X, Y, Z), possibly with a numerical extension (840D: 1-99, FM-NC: 1-9)                                                                                                    |
|                          | <ul> <li>The identifier must begin with 2 arbitrary capital letters but not with \$ (reserved for<br/>system variable).</li> </ul>                                                                                                    |
|                          | <ul> <li>The identifier must not be a keyword of the NC language (e.g. POSA).</li> </ul>                                                                                                    |
| Reactions:               | - NC not ready.                                                                                                    |
|                          | - Mode group not ready, also effective for single axes                                                                                                    |
|                          | - NC Start disable in this channel.                                                                                                    |
|                          | - Interface signals are set.                                                                                                    |
|                          | - Alarm display.                                                                                                    |
|                          | - NC Stop on alarm.                                                                                                    |
| Remedy:                  | Please inform the authorized personnel/service department. Enter the identifier for user-<br>defined names with correct syntax in the displayed MD.                                                                                                    |
|                          | <ul> <li>Machine axes: AXCONF_MACHAX_NAME_TAB</li> </ul>                                                                                                    |
|                          | Euler angles: EULER_ANGLE_NAME_TAB                                                                                                    |
|                          | Normal vectors: NORMAL_VECTOR_NAME_TAB                                                                                                    |
|                          | Direction vectors: 10640 DIR_VECTOR_NAME_TAB                                                                                                    |
|                          | <ul> <li>Interpolation parameters: 10650 IPO_PARAM_NAME_TAB</li> </ul>                                                                                                    |
|                          | Intermediate point coordinates: 10660 INTERMEDIATE_POINT_NAME_TAB                                                                                                    |
| Program<br>Continuation: | Switch control OFF - ON.                                                                                                    |

|                                                                   | Channel %1 invalid identifier used in machine data %2[%3]                                                                                                    |
|-------------------------------------------------------------------|----------------------------------------------------------------------------------------------------|
| Parameters:                                                       | %1 = Channel number                                                                                                    |
|                                                                   | %2 = String: MD identifier                                                                                                    |
|                                                                   | %3 = Index: MD array                                                                                                    |
| Definitions:                                                      | <ul> <li>When defining names in the channel-specific tables for geometry axes and channel axes, one of the following syntax rules for the identifier to be entered has been violated:</li> <li>The identifier must be an NC address letter (A, B, C, I, J, K, U, V, W, X, Y, Z), possibly with a numerical extension (840D: 1-99, FM-NC: 1-9).</li> </ul>                                                                                                    |
|                                                                   | <ul> <li>The identifier must begin with 2 arbitrary capital letters but not with \$ (reserved for<br/>system variable).</li> </ul>                                                                                                    |
|                                                                   | <ul> <li>The identifier must not be a keyword of the NC language (e.g. POSA).</li> </ul>                                                                                                    |
| Reactions:                                                        | - NC not ready.                                                                                                    |
|                                                                   | - Mode group not ready, also effective for single axes                                                                                                    |
|                                                                   | - NC Start disable in this channel.                                                                                                    |
|                                                                   | - Interface signals are set.                                                                                                    |
|                                                                   | - Alarm display.                                                                                                    |
|                                                                   | - NC Stop on alarm.                                                                                                    |
| Remedy:                                                           | Please inform the authorized personnel/service department. Enter the identifier for user-<br>defined names with correct syntax in the displayed MD                                                                                                    |
|                                                                   | <ul> <li>Geometry axes: 20060 AXCONF_GEOAX_NAME_TAB</li> </ul>                                                                                                    |
|                                                                   | Channel axes: 10000 AXCONF_MACHAX_NAME_TAB                                                                                                    |
| Program<br>Continuation:                                          | Switch control OFF - ON.                                                                                                    |
| 4012                                                              | Invalid identifier used in machine data %1[%2]                                                                                                    |
| Parameters:                                                       | %1 = String: MD identifier                                                                                                    |
|                                                                   | %2 = Index: MD array                                                                                                    |
| Definitions:                                                      | The selected identifier is invalid. Valid identifiers are:                                                                                                    |
|                                                                   |                                                                                                    |
|                                                                   | <ul> <li>AX1 - AXn: Machine axis identifiers</li> </ul>                                                                                                    |
|                                                                   | <ul> <li>AX1 - AXn: Machine axis identifiers</li> <li>N1AX1 - NnAXm: Link axis identifiers (NCU + machine axis), only occurs with 'NCU link' expansion level!</li> </ul>                                                                                                    |
|                                                                   | <ul> <li>N1AX1 - NnAXm: Link axis identifiers (NCU + machine axis), only occurs with 'NCU link' expansion level!</li> <li>C1S1 - CnSm: Container axis identifiers (container + container location). Only occurs with 'axis container' expansion level!</li> </ul>                                                                                                    |
| Reactions:                                                        | <ul> <li>N1AX1 - NnAXm: Link axis identifiers (NCU + machine axis), only occurs with 'NCU link' expansion level!</li> <li>C1S1 - CnSm: Container axis identifiers (container + container location). Only occurs with 'axis container' expansion level!</li> <li>NC not ready.</li> </ul>                                                                                                    |
| Reactions:                                                        | <ul> <li>N1AX1 - NnAXm: Link axis identifiers (NCU + machine axis), only occurs with 'NCU link' expansion level!</li> <li>C1S1 - CnSm: Container axis identifiers (container + container location). Only occurs with 'axis container' expansion level!</li> <li>NC not ready.</li> <li>Channel not ready.</li> </ul>                                                                                                    |
| Reactions:                                                        | <ul> <li>N1AX1 - NnAXm: Link axis identifiers (NCU + machine axis), only occurs with 'NCU link' expansion level!</li> <li>C1S1 - CnSm: Container axis identifiers (container + container location). Only occurs with 'axis container' expansion level!</li> <li>NC not ready.</li> <li>Channel not ready.</li> <li>NC Start disable in this channel.</li> </ul>                                                                                                    |
| Reactions:                                                        | <ul> <li>N1AX1 - NnAXm: Link axis identifiers (NCU + machine axis), only occurs with 'NCU link' expansion level!</li> <li>C1S1 - CnSm: Container axis identifiers (container + container location). Only occurs with 'axis container' expansion level!</li> <li>NC not ready.</li> <li>Channel not ready.</li> <li>NC Start disable in this channel.</li> <li>Interface signals are set.</li> </ul>                                                                                                    |
| Reactions:                                                        | <ul> <li>N1AX1 - NnAXm: Link axis identifiers (NCU + machine axis), only occurs with 'NCU link' expansion level!</li> <li>C1S1 - CnSm: Container axis identifiers (container + container location). Only occurs with 'axis container' expansion level!</li> <li>NC not ready.</li> <li>Channel not ready.</li> <li>NC Start disable in this channel.</li> <li>Interface signals are set.</li> <li>Alarm display.</li> </ul>                                                                                                    |
|                                                                   | <ul> <li>N1AX1 - NnAXm: Link axis identifiers (NCU + machine axis), only occurs with 'NCU link' expansion level!</li> <li>C1S1 - CnSm: Container axis identifiers (container + container location). Only occurs with 'axis container' expansion level!</li> <li>NC not ready.</li> <li>Channel not ready.</li> <li>NC Start disable in this channel.</li> <li>Interface signals are set.</li> <li>Alarm display.</li> <li>NC Stop on alarm.</li> </ul>                                                                                                    |
| Remedy:                                                           | <ul> <li>N1AX1 - NnAXm: Link axis identifiers (NCU + machine axis), only occurs with 'NCU link' expansion level!</li> <li>C1S1 - CnSm: Container axis identifiers (container + container location). Only occurs with 'axis container' expansion level!</li> <li>NC not ready.</li> <li>Channel not ready.</li> <li>NC Start disable in this channel.</li> <li>Interface signals are set.</li> <li>Alarm display.</li> <li>NC Stop on alarm.</li> <li>Use the correct identifier.</li> </ul>                                                                                                    |
|                                                                   | <ul> <li>N1AX1 - NnAXm: Link axis identifiers (NCU + machine axis), only occurs with 'NCU link' expansion level!</li> <li>C1S1 - CnSm: Container axis identifiers (container + container location). Only occurs with 'axis container' expansion level!</li> <li>NC not ready.</li> <li>Channel not ready.</li> <li>NC Start disable in this channel.</li> <li>Interface signals are set.</li> <li>Alarm display.</li> <li>NC Stop on alarm.</li> </ul>                                                                                                    |
| Remedy:<br>Program                                                | <ul> <li>N1AX1 - NnAXm: Link axis identifiers (NCU + machine axis), only occurs with 'NCU link' expansion level!</li> <li>C1S1 - CnSm: Container axis identifiers (container + container location). Only occurs with 'axis container' expansion level!</li> <li>NC not ready.</li> <li>Channel not ready.</li> <li>NC Start disable in this channel.</li> <li>Interface signals are set.</li> <li>Alarm display.</li> <li>NC Stop on alarm.</li> <li>Use the correct identifier.</li> </ul>                                                                                                    |
| Remedy:<br>Program<br>Continuation:                               | <ul> <li>N1AX1 - NnAXm: Link axis identifiers (NCU + machine axis), only occurs with 'NCU link' expansion level!</li> <li>C1S1 - CnSm: Container axis identifiers (container + container location). Only occurs with 'axis container' expansion level!</li> <li>NC not ready.</li> <li>Channel not ready.</li> <li>NC Start disable in this channel.</li> <li>Interface signals are set.</li> <li>Alarm display.</li> <li>NC Stop on alarm.</li> <li>Use the correct identifier.</li> <li>Switch control OFF - ON.</li> </ul>                                                                                                    |
| Remedy:<br>Program<br>Continuation:<br><b>4013</b>                | <ul> <li>N1AX1 - NnAXm: Link axis identifiers (NCU + machine axis), only occurs with 'NCU link' expansion level!</li> <li>C1S1 - CnSm: Container axis identifiers (container + container location). Only occurs with 'axis container' expansion level!</li> <li>NC not ready.</li> <li>Channel not ready.</li> <li>NC Start disable in this channel.</li> <li>Interface signals are set.</li> <li>Alarm display.</li> <li>NC Stop on alarm.</li> <li>Use the correct identifier.</li> <li>Switch control OFF - ON.</li> </ul>                                                                                                    |
| Remedy:<br>Program<br>Continuation:<br><b>4013</b>                | <ul> <li>N1AX1 - NnAXm: Link axis identifiers (NCU + machine axis), only occurs with 'NCU link' expansion level!</li> <li>C1S1 - CnSm: Container axis identifiers (container + container location). Only occurs with 'axis container' expansion level!</li> <li>NC not ready.</li> <li>Channel not ready.</li> <li>NC Start disable in this channel.</li> <li>Interface signals are set.</li> <li>Alarm display.</li> <li>NC Stop on alarm.</li> <li>Use the correct identifier.</li> <li>Switch control OFF - ON.</li> </ul> Invalid NCU link configuration by machine data %1 = %2 , on NCU_1 = %3 %1 = String: MD identifier                                                  |
| Remedy:<br>Program<br>Continuation:<br><b>4013</b>                | <ul> <li>N1AX1 - NnAXm: Link axis identifiers (NCU + machine axis), only occurs with 'NCU link' expansion level!</li> <li>C1S1 - CnSm: Container axis identifiers (container + container location). Only occurs with 'axis container' expansion level!</li> <li>NC not ready.</li> <li>Channel not ready.</li> <li>NC Start disable in this channel.</li> <li>Interface signals are set.</li> <li>Alarm display.</li> <li>NC Stop on alarm.</li> <li>Use the correct identifier.</li> <li>Switch control OFF - ON.</li> </ul> Invalid NCU link configuration by machine data %1 = %2 , on NCU_1 = %3 %1 = String: MD identifier                                                  |
| Remedy:<br>Program<br>Continuation:<br><b>4013</b><br>Parameters: | <ul> <li>N1AX1 - NnAXm: Link axis identifiers (NCU + machine axis), only occurs with 'NCU link' expansion level!</li> <li>C1S1 - CnSm: Container axis identifiers (container + container location). Only occurs with 'axis container' expansion level!</li> <li>NC not ready.</li> <li>Channel not ready.</li> <li>NC Start disable in this channel.</li> <li>Interface signals are set.</li> <li>Alarm display.</li> <li>NC Stop on alarm.</li> <li>Use the correct identifier.</li> <li>Switch control OFF - ON.</li> </ul> Invalid NCU link configuration by machine data %1 = %2 , on NCU_1 = %3 %1 = String: MD identifier %2 = Index: MD array %3 = MD value of master NCU |

|                          | • SYSCLOCK_SAMPL_TIME_RATIO,                                                                               |
|--------------------------|----------------------------------------------------------------------------------------------------|
|                          | • IPO_SYSCLOCK_TIME_RATIO,                                                                                 |
|                          | • LINK_RETRY_CTR,                                                                                          |
|                          | • LINK_BAUDRATE_SWITCH,                                                                                    |
|                          | • SYSCLOCK_CYCLE_TIME                                                                                      |
| <b>D</b>                 | The values of these machine data must be the same on all NCUs.                                             |
| Reactions:               | - NC not ready.                                                                                            |
|                          | - Channel not ready.<br>- NC Start disable in this channel.                                                |
|                          |                                                                                                    |
|                          | - Interface signals are set.                                                                               |
|                          | - Alarm display.<br>- NC Stop on alarm.                                                                    |
| Remedy:                  | The machine data required for the link module configuration must be the same on all                        |
| 2                        | NCUs in the cluster.                                                                                       |
| Program<br>Continuation: | Switch control OFF - ON.                                                                                   |
| Continuation.            |                                                                                                    |
| 4014                     | Axis %1 defined several times in %2                                                                        |
| Parameters:              | %1 = String: MD identifier                                                                                 |
|                          | %2 = String: Check and, if necessary, correct the following machine data with reference to the data sheet: |
| Definitions:             | An axis was assigned several times.                                                                        |
|                          | The axis can be a:                                                                                         |
|                          | Machine axis                                                                                               |
|                          | • Link axis                                                                                                |
|                          | Axis in a container location                                                                               |
| Reactions:               | - NC not ready.                                                                                            |
|                          | - Channel not ready.                                                                                       |
|                          | - NC Start disable in this channel.                                                                        |
|                          | - Interface signals are set.                                                                               |
|                          | - Alarm display.                                                                                           |
|                          | - NC Stop on alarm.                                                                                        |
| Remedy:                  | Define a correct, unique axis assignment.                                                                  |
| Program<br>Continuation: | Switch control OFF - ON.                                                                                   |
| Continuation.            |                                                                                                    |
| 4016                     | Axis %1 already used by NCU %2                                                                             |
| Parameters:              | %1 = Machine axis index                                                                                    |
|                          | %2 = NCU number                                                                                            |
| Definitions:             | An attempt was made to apply setpoints to one axis from several NCUs. Only occurs with the NCU link system |
| Reactions:               | - NC not ready.                                                                                            |
|                          | - Channel not ready.                                                                                       |
|                          | - NC Start disable in this channel.                                                                        |
|                          | - Interface signals are set.                                                                               |
|                          | - Alarm display.                                                                                           |
|                          | - NC Stop on alarm.                                                                                        |
| Remedy:                  | Define a correct, unique axis assignment.                                                                  |
| Program<br>Continuation: | Switch control OFF - ON.                                                                                   |
|                          |                                                                                                    |

| 4047                     | Avia container 0/1, location 0/2 already used by NOLL0/2                                                                                                    |
|--------------------------|----------------------------------------------------------------------------------------------------|
| 4017                     | Axis container %1, location %2 already used by NCU %3                                                                                                    |
| Parameters:              | %1 = Axis container number<br>%2 = Axis container location                                                                                                    |
|                          | %2 = AXIS container location<br>%3 = NCU number                                                                                                    |
| Definitions:             | A multiple reference to the axis container location has been made via the logical axis<br>table (machine data: MN_AXCONF_LOGIC_MACHAX_TAB). With the NCU link, the<br>multiple reference may also have been made by another NCU in the NCU group.<br>Example: Container1 location1 was referenced twice incorrectly<br>• MN_AXCONF_LOGIC_MACHAX_TAB[0] = CT1_SL1<br>• MN_AXCONF_LOGIC_MACHAX_TAB[6] = CT1_SL1 |
| Reactions:               | - NC not ready.                                                                                                    |
|                          | - Channel not ready.                                                                                                    |
|                          | - NC Start disable in this channel.                                                                                                    |
|                          | - Interface signals are set.                                                                                                    |
|                          | - Alarm display.                                                                                                    |
|                          | - NC Stop on alarm.                                                                                                    |
| Remedy:                  | Correct and complete the container location assignments. Check the machine data for the logical axis assignment table (MN_AXCONF_LOGIC_MACHAX_TAB)                                                                                                    |
| Program<br>Continuation: | Switch control OFF - ON.                                                                                                    |
| 4018                     | Axis container %1, location %2 not used by any channel                                                                                                    |
| Parameters:              | %1 = Axis container number                                                                                                    |
|                          | %2 = Axis container location                                                                                                    |
| Definitions:             | The container location is not referenced by any channel.                                                                                                    |
| Reactions:               | - NC not ready.                                                                                                    |
|                          | - NC Start disable in this channel.                                                                                                    |
|                          | - Interface signals are set.                                                                                                    |
|                          | - Alarm display.                                                                                                    |
|                          | - NC Stop on alarm.                                                                                                    |
| Remedy:                  | Correct and complete the container location assignments. Check machine data<br>MC_AXCONF_MACHAX_USED and MN_AXCONF_LOGIC_MACHAX_TAB.                                                                                                    |
| Program<br>Continuation: | Switch control OFF - ON.                                                                                                    |
| 4019                     | Axis container %1 advance not allowed with current status of NCU %2                                                                                                    |
| Parameters:              | %1 = NCU number                                                                                                    |
| r alamotoro.             | %2 = Axis container number                                                                                                    |
| Definitions:             | This error only occurs with direct advancing of the container. With direct container advancing, only one channel is allowed to activate the NC language command for advancing the container. In order to ensure this, the other channels must have the reset status and the axes must be stationary.                                                                                                    |
|                          | With NCU link, the above condition applies to all channels of the NCU group.                                                                                                    |
|                          | Error parameters:                                                                                                    |
|                          | • 1 : NC Ready missing                                                                                                    |
|                          | <ul> <li>16: At least one other channel is active</li> </ul>                                                                                                    |
|                          | <ul> <li>35: AXCT axis is active following axis/spindle</li> </ul>                                                                                                    |
|                          | 36: AXCT axis is active leading axis                                                                                                    |
|                          | 39: Axis/spindle disable active                                                                                                    |
|                          | <ul> <li>40: Overlaid motion active for AXCT axis</li> </ul>                                                                                                    |
|                          | 41: Axis replacement active for AXCT axis                                                                                                    |

| Reactions:                          | <ul> <li>42: Interpolator active for one axis container axis</li> <li>46: Rotating spindle with different Ipo cycle of NCUs</li> <li>47: New-Config active</li> <li>Interpreter stop</li> <li>NC Start disable in this channel.</li> <li>Interface signals are set.</li> <li>Alarm display.</li> <li>NC Stop on alarm.</li> </ul> |
|-------------------------------------|----------------------------------------------------------------------------------------------------|
| Remedy:                             | The program must be canceled with Reset and the zero offset deselected before activating the axis container switch.                                                                                                    |
| Program<br>Continuation:            | Clear alarm with the RESET key. Restart part program                                                                                                    |
| <b>4020</b><br>Parameters:          | <b>Identifier %1 used several times in machine data %2</b><br>%1 = String: Name of identifier<br>%2 = String: MD identifier                                                                                                    |
| Definitions:                        | When determining a name in the NCK tables (arrays) for: machine axes, Euler angles,<br>Richtungsvektoren, direction vectors, interpolation parameters and intermediate point<br>coordinates, an identifier has been used that is already in the control.                                                                          |
| Reactions:                          | <ul> <li>NC not ready.</li> <li>Mode group not ready, also effective for single axes</li> <li>NC Start disable in this channel.</li> <li>Interface signals are set.</li> <li>Alarm display.</li> <li>NC Stop on alarm.</li> </ul>                                                                                                 |
| Remedy:                             | Please inform the authorized personnel/service department. Select for the identifier to be entered a character string that is not yet used in the system (max. 32 characters).                                                                                                    |
| Program<br>Continuation:            | Clear alarm with the RESET key in all channels of this mode group. Restart part program.                                                                                                    |
| <b>4021</b><br>Parameters:          | Channel %1 identifier %2 used several times in machine data %3<br>%1 = Channel number<br>%2 = String: Name of identifier<br>%3 = String: MD identifier                                                                                                    |
| Definitions:                        | To determine the name in the channel-specific tables for geometry axes and channel axes an identifier already existing in the control has been used.                                                                                                    |
| Reactions:                          | <ul> <li>NC not ready.</li> <li>Mode group not ready, also effective for single axes</li> <li>NC Start disable in this channel.</li> <li>Interface signals are set.</li> <li>Alarm display.</li> <li>NC Stop on alarm.</li> </ul>                                                                                                 |
| Remedy:<br>Program<br>Continuation: | Please inform the authorized personnel/service department. Select for the identifier to be entered a character string that is not yet used in the system (max. 32 characters). Switch control OFF - ON.                                                                                                    |

| Parameters:       %1 = Channel         %2 = Axis/spindle       %3 = Axis container number         Definitions:       The axis container number         Reactions:       - Interpreter stop         NC Start disable in this channel.       - Interfrace signals are set.         - Alarm display.       - NC Stop on alarm.         Remedy:       The program must be aborted with the RESET key and the external zero point offset deselected before the container is advanced.         Program       Clear alarm with the RESET key. Restart part program         Continuation:       Axis container %1 switch not allowed, axis container %2 switch active         Parameters:       %1 = Axis container         %2 = Axis container       Sol = Axis container         Definitions:       - Interpreter stop         NC Start disable in this channel.       - Interpreter stop         - NC Start disable in this channel.       - Interpreter stop         - NC Start disable in this channel.       - Interface signals are set.         - Alarm display.       - NC Start disable in this channel.         - Interface signal are set.       - Alarm display.         - NC Start disable in this channel.       - Interpreter stop         - NC Start disable in this channel.       - Interface signals are set.         - Alarm display.       - NC Start disable in this channel.<                                                                                                    | 4022                     | Axis container %3 switch not allowed: ext. zero offset active channel %1 axis %2    |
|----------------------------------------------------------------------------------------------------|--------------------------|-------------------------------------------------------------------------------------|
| %3 = Axis container number         Definitions:         The axis container switch enable cannot be given because an external zero offset is active.         Reactions:       - Interpreter stop         - NC Start disable in this channel.         - Interface signals are set.         - Alarm display.         - NC Stop on alarm.         Remedy:       The program must be aborted with the RESET key and the external zero point offset deselected before the container is advanced.         Program       Clear alarm with the RESET key. Restart part program         continuation:       %1 = Axis container %1 switch not allowed, axis container %2 switch active         Parameters:       %1 = Axis container         %2 = Axis container       %2 = Axis container         %2 = Axis container       %2 = Axis container         Porgram       Only one axis container can be rotated at a time.         Perioritions:       Only one axis container can be rotated at a time.         Parameters:       %1 = Axis container         - Interpreter stop       - NC Start disable in this channel.         - Interface signals are set.       - Alarm display.         - NC Stop on alarm.       - NC Stop on alarm.         Program       Clear alarm with the RESET key. Restart part program         Continuation:       - Interpreter stop                                                                                                    |                          |                                                                                     |
| Definitions:       The axis container switch enable cannot be given because an external zero offset is active.         Reactions:       - Interpreter stop         - NC Start disable in this channel.       - Interface signals are set.         - Alarm display.       - NC Stop on alarm.         Remedy:       The program must be aborted with the RESET key and the external zero point offset deselected before the container is advanced.         Program       Clear alarm with the RESET key. Restart part program         Continuation:       %1 = Axis container %1 switch not allowed, axis container %2 switch active         Parameters:       %1 = Axis container         %2 = Axis container       %2 = Axis container         %2 = Axis container set.       - Alarm display.         - Interpreter stop       - NC Start disable in this channel.         - Interface signals are set.       - Alarm display.         - NC Start disable in this channel.       - Interface signals are set.         - Alarm display.       - NC Start disable in this channel.         - Interface signals are set.       - Alarm display.         - NC Stop on alarm.       - NC Stop on alarm.         Remedy:       Program must be canceled with Reset and the program sequences (NCUs, channels) must be synchronized such that only one axis container switch is active at a time.         Program       Clear alarm with the RESET key. Restart part pro                                                                                                    |                          | %2 = Axis/spindle                                                                   |
| active.         Reactions:       - Interpreter stop         - NC Start disable in this channel.         - Interface signals are set.         - Alarm display.         - NC Stop on alarm.         Remedy:       The program must be aborted with the RESET key and the external zero point offset deselected before the container is advanced.         Program       Clear alarm with the RESET key. Restart part program         Continuation:       %1 = Axis container %1 switch not allowed, axis container %2 switch active         Parameters:       %1 = Axis container can be rotated at a time.         %2 = Axis container       %2 = Axis container can be rotated at a time.         Polinitions:       Only one axis container can be rotated at a time.         Net Start disable in this channel.       - Interface signals are set.         - Alarm display.       - NC Start disable in this channel.         - Interface signals are set.       - Alarm display.         - NC Stop on alarm.       Remedy:         Program       Clear alarm with the RESET key. Restart part program         Continuation:       Clear alarm with the RESET key. Restart part program         Continuation:       Program must be canceled with Reset and the program sequences (NCUs, channels) must be synchronized such that only one axis container switch is active at a time.         Program       Clear alarm with the RESET ke                                                                                                    |                          | %3 = Axis container number                                                          |
| Reactions:       - Interpreter stop         - NC Start disable in this channel.         - Interface signals are set.         - Alarm display.         - NC Stop on alarm.         Remedy:       The program must be aborted with the RESET key and the external zero point offset deselected before the container is advanced.         Program       Clear alarm with the RESET key. Restart part program         Continuation:       Axis container %1 switch not allowed, axis container %2 switch active         Parameters:       %1 = Axis container         %2 = Axis container       %2 = Axis container         Definitions:       Only one axis container can be rotated at a time.         Reactions:       - Interpreter stop         - NC Start disable in this channel.       - Interpreter stop         - NC Start disable in this channel.       - Interface signals are set.         - Alarm display.       - NC Stop on alarm.         Remedy:       Program must be canceled with Reset and the program sequences (NCUs, channels) must be synchronized such that only one axis container switch is active at a time.         Program       Clear alarm with the RESET key. Restart part program         Continuation:       Clear alarm with the RESET key. Restart part program         Program       Clear alarm with the RESET key. Restart part program         Continuation:       Foragram must be cance                                                                                                    | Definitions:             | The axis container switch enable cannot be given because an external zero offset is |
| <ul> <li>NC Start disable in this channel.</li> <li>Interface signals are set.</li> <li>Alarm display.</li> <li>NC Stop on alarm.</li> <li>Remedy: The program must be aborted with the RESET key and the external zero point offset deselected before the container is advanced.</li> <li>Program Clear alarm with the RESET key. Restart part program</li> <li>Clear alarm with the RESET key. Restart part program</li> <li>4023 Axis container %1 switch not allowed, axis container %2 switch active</li> <li>Parameters: %1 = Axis container</li> <li>%2 = Axis container</li> <li>%2 = Axis container</li> <li>%2 = Axis container</li> <li>%2 = Axis container</li> <li>%2 = Axis container</li> <li>%2 = Axis container can be rotated at a time.</li> <li>Interpreter stop</li> <li>NC Start disable in this channel.</li> <li>Interface signals are set.</li> <li>Alarm display.</li> <li>NC Stop on alarm.</li> <li>Remedy: Program must be canceled with Reset and the program sequences (NCUs, channels) must be synchronized such that only one axis container switch is active at a time.</li> <li>Program Clear alarm with the RESET key. Restart part program</li> <li>Continuation:</li> <li>Avair display.</li> <li>NC Stop on alarm.</li> <li>Remedy: Program must be canceled with Reset and the program sequences (NCUs, channels) must be synchronized such that only one axis container switch is active at a time.</li> <li>Program Continuation:</li> <li>Clear alarm with the RESET key. Restart part program</li> <li>Clear alarm with the RESET key. Restart part program</li> <li>Clear alarm with the RESET key. Clear alarm sequences (NCUs, channels) must be synchronized such that only one axis container machine data</li> <li>Parameters: %1 = NCU number</li> <li>%2 = Axis contiguration could not be generated due to missing axis container machine data. This error can only occur as a result of a communication error. The communication failure</li></ul> |                          | active.                                                                             |
| <ul> <li>Interface signals are set.</li> <li>Alarm display.</li> <li>NC Stop on alarm.</li> <li>Remedy: The program must be aborted with the RESET key and the external zero point offset deselected before the container is advanced.</li> <li>Program Clear alarm with the RESET key. Restart part program Continuation:</li> <li><b>4023</b> Axis container %1 switch not allowed, axis container %2 switch active</li> <li>Parameters: %1 = Axis container</li> <li>%2 = Axis container</li> <li>Definitions: Only one axis container can be rotated at a time.</li> <li>Reactions: - Interpreter stop</li> <li>NC Start disable in this channel.</li> <li>Interface signals are set.</li> <li>Alarm display.</li> <li>NC Stop on alarm.</li> <li>Remedy: Program must be canceled with Reset and the program sequences (NCUs, channels) must be synchronized such that only one axis container switch is active at a time.</li> <li>Program Clear alarm with the RESET key. Restart part program</li> <li>Continuation:</li> <li>Clear alarm with the RESET key. Restart part program sequences (NCUs, channels) must be synchronized such that only one axis container switch is active at a time.</li> <li>Program Clear alarm with the RESET key. Restart part program</li> <li>Continuation:</li> <li>Clear alarm with the RESET key. Restart part program</li> <li>Clear alarm with the RESET key. Restart part program</li> <li>Continuation:</li> <li>Fre axis configuration due to missing axis container machine data</li> <li>Parameters: %1 = NCU number</li> <li>%2 = Axis container number</li> <li>Definitions: The axis configuration could not be generated due to missing axis container machine data. This error can only occur as a result of a communication error. The communication failure will be indicated separately by further alarms.</li> <li>Reactions: NC not ready.</li> <li>Interpreter stop</li> <li>NC Start disable in this channel.</li> </ul>                 | Reactions:               | - Interpreter stop                                                                  |
| <ul> <li>Alarm display.</li> <li>NC Stop on alarm.</li> <li>Remedy: The program must be aborted with the RESET key and the external zero point offset deselected before the container is advanced.</li> <li>Program Clear alarm with the RESET key. Restart part program Continuation:</li> <li>4023 Axis container %1 switch not allowed, axis container %2 switch active</li> <li>Parameters: %1 = Axis container and be rotated at a time.</li> <li>Perfinitions: Only one axis container can be rotated at a time.</li> <li>Reactions: Interpreter stop .</li> <li>NC Start disable in this channel.</li> <li>Interface signals are set.</li> <li>Alarm display.</li> <li>NC Stop on alarm.</li> <li>Remedy: Program must be canceled with Reset and the program sequences (NCUs, channels) must be synchronized such that only one axis container switch is active at a time.</li> <li>Program Clear alarm with the RESET key. Restart part program</li> <li>Continuation:</li> <li>4024 Invalid axis configuration due to missing axis container machine data</li> <li>Parameters: %1 = NCU number %2 = Axis container number</li> <li>Definitions: The axis configuration could not be generated due to missing axis container machine data. This error can only occur as a result of a communication error. The communication failure will be indicated separately by further alarms.</li> <li>Reactions: -NC not ready.</li> <li>Interpreter stop .</li> <li>NC Start disable in this channel.</li> </ul>                                                                                                    |                          | - NC Start disable in this channel.                                                 |
| - NC Stop on alarm.         Remedy:       The program must be aborted with the RESET key and the external zero point offset deselected before the container is advanced.         Program Continuation:       Clear alarm with the RESET key. Restart part program         4023       Axis container %1 switch not allowed, axis container %2 switch active         Parameters:       %1 = Axis container         %0 = Axis container       %1 = Axis container         Definitions:       Only one axis container can be rotated at a time.         Reactions:       - Interpreter stop         - NC Start disable in this channel.       - Interface signals are set.         - Alarm display.       - NC Stop on alarm.         Remedy:       Program must be canceled with Reset and the program sequences (NCUs, channels) must be synchronized such that only one axis container switch is active at a time.         Program       Clear alarm with the RESET key. Restart part program         Continuation:       Invalid axis configuration due to missing axis container machine data         Parameters:       %1 = NCU number         %2 = Axis container number       %2 = Axis container number         Definitions:       The axis configuration could not be generated due to missing axis container machine data.         Parameters:       %1 = NCU number         %2 = Axis container number       2 = Axis container number                                                                                                    |                          |                                                                                     |
| Remedy:The program must be aborted with the RESET key and the external zero point offset<br>deselected before the container is advanced.Program<br>Continuation:Clear alarm with the RESET key. Restart part program4023Axis container %1 switch not allowed, axis container %2 switch activeParameters:%1 = Axis container<br>%2 = Axis container<br>%2 = Axis container can be rotated at a time.Definitions:Only one axis container can be rotated at a time.Reactions:- Interpreter stop<br>- NC Start disable in this channel.<br>- Interface signals are set.<br>- Alarm display.<br>- NC Stop on alarm.Remedy:Program must be canceled with Reset and the program sequences (NCUs, channels)<br>must be synchronized such that only one axis container switch is active at a time.4024Invalid axis configuration due to missing axis container machine data<br>%1 = NCU number<br>%2 = Axis container number4024Invalid axis configuration could not be generated due to missing axis container machine<br>data. This error can only occur as a result of a communication error. The communication<br>failure will be indicated separately by further alarms.Reactions:- NC cot ready.<br>- Interpreter stop<br>- NC Start disable in this channel.                                                                                                    |                          |                                                                                     |
| deselected before the container is advanced.         Program<br>Continuation:       Clear alarm with the RESET key. Restart part program         4023       Axis container %1 switch not allowed, axis container %2 switch active         Parameters:       %1 = Axis container<br>%2 = Axis container         925       Mis container %1 switch not allowed, axis container %2 switch active         Parameters:       %1 = Axis container         92 = Axis container       %2 = Axis container         Definitions:       Only one axis container can be rotated at a time.         Reactions:       - Interpreter stop         - NC Start disable in this channel.       - Interpreter stop         - NC Stop on alarm.       - NC Stop on alarm.         Remedy:       Program must be canceled with Reset and the program sequences (NCUs, channels)<br>must be synchronized such that only one axis container switch is active at a time.         Program       Clear alarm with the RESET key. Restart part program         Continuation:       Clear alarm with the RESET key. Restart part program         4024       Invalid axis configuration due to missing axis container machine data         Parameters:       %1 = NCU number         %2 = Axis container number       - Alarm disperately by further alarms.         Definitions:       The axis configuration could not be generated due to missing axis container machine data. This error can only occur as a r                                                                                                    |                          | •                                                                                   |
| 4023       Axis container %1 switch not allowed, axis container %2 switch active         Parameters:       %1 = Axis container         %2 = Axis container       %2 = Axis container         Definitions:       Only one axis container can be rotated at a time.         Reactions:       - Interpreter stop         NC Start disable in this channel.       - Interface signals are set.         Alarm display.       - NC Stop on alarm.         Remedy:       Program must be canceled with Reset and the program sequences (NCUs, channels) must be synchronized such that only one axis container switch is active at a time.         Program       Clear alarm with the RESET key. Restart part program         Continuation:       Must configuration due to missing axis container machine data         Parameters:       %1 = NCU number         %2 = Axis configuration could not be generated due to missing axis container machine data. This error can only occur as a result of a communication error. The communication failure will be indicated separately by further alarms.         Reactions:       - NC not ready.       - Interpreter stop         - NC start disable in this channel.       - NC start disable in this channel.                                                                                                    | Remedy:                  |                                                                                     |
| Parameters:%1 = Axis container<br>%2 = Axis containerDefinitions:Only one axis container can be rotated at a time.Reactions:- Interpreter stop<br>- NC Start disable in this channel.<br>- Interface signals are set.<br>- Alarm display.<br>- NC Stop on alarm.Remedy:Program must be canceled with Reset and the program sequences (NCUs, channels)<br>must be synchronized such that only one axis container switch is active at a time.Program<br>Continuation:Clear alarm with the RESET key. Restart part program<br>%2 = Axis configuration due to missing axis container machine data4024<br>Parameters:Invalid axis configuration due to missing axis container machine data<br>                                                                                                    | -                        | Clear alarm with the RESET key. Restart part program                                |
| Parameters:%1 = Axis container<br>%2 = Axis containerDefinitions:Only one axis container can be rotated at a time.Reactions:- Interpreter stop<br>- NC Start disable in this channel.<br>- Interface signals are set.<br>- Alarm display.<br>- NC Stop on alarm.Remedy:Program must be canceled with Reset and the program sequences (NCUs, channels)<br>must be synchronized such that only one axis container switch is active at a time.Program<br>Continuation:Clear alarm with the RESET key. Restart part program<br>%2 = Axis configuration due to missing axis container machine data4024<br>Parameters:Invalid axis configuration due to missing axis container machine data<br>%2 = Axis configuration could not be generated due to missing axis container machine<br>data. This error can only occur as a result of a communication error. The communication<br>failure will be indicated separately by further alarms.Reactions:- NC not ready.<br>- Interpreter stop<br>- NC Start disable in this channel.                                                                                                    | 4023                     | Axis container %1 switch not allowed, axis container %2 switch active               |
| %2 = Axis container         Definitions:       Only one axis container can be rotated at a time.         Reactions:       - Interpreter stop         NC Start disable in this channel.       - Interface signals are set.         - Alarm display.       - NC Stop on alarm.         Remedy:       Program must be canceled with Reset and the program sequences (NCUs, channels) must be synchronized such that only one axis container switch is active at a time.         Program       Clear alarm with the RESET key. Restart part program         Continuation:       Clear alarm with the RESET key. Restart part program         4024       Invalid axis configuration due to missing axis container machine data         Parameters:       %1 = NCU number         %2 = Axis container number       %2 = Axis contiguration could not be generated due to missing axis container machine data. This error can only occur as a result of a communication error. The communication failure will be indicated separately by further alarms.         Reactions:       - NC not ready.         - Interpreter stop       - NC Start disable in this channel.                                                                                                    | Parameters:              |                                                                                     |
| Reactions:- Interpreter stop<br>- NC Start disable in this channel.<br>- Interface signals are set.<br>- Alarm display.<br>- NC Stop on alarm.Remedy:Program must be canceled with Reset and the program sequences (NCUs, channels)<br>must be synchronized such that only one axis container switch is active at a time.Program<br>Continuation:Clear alarm with the RESET key. Restart part program<br>Mole to missing axis container machine data4024Invalid axis configuration due to missing axis container machine dataParameters:%1 = NCU number<br>%2 = Axis container numberDefinitions:The axis configuration could not be generated due to missing axis container machine<br>data. This error can only occur as a result of a communication error. The communication<br>failure will be indicated separately by further alarms.Reactions:- NC not ready.<br>- Interpreter stop<br>- NC Start disable in this channel.                                                                                                    |                          | %2 = Axis container                                                                 |
| Reactions:- Interpreter stop<br>- NC Start disable in this channel.<br>- Interface signals are set.<br>- Alarm display.<br>- NC Stop on alarm.Remedy:Program must be canceled with Reset and the program sequences (NCUs, channels)<br>must be synchronized such that only one axis container switch is active at a time.Program<br>Continuation:Clear alarm with the RESET key. Restart part program<br>Mole to missing axis container machine data4024Invalid axis configuration due to missing axis container machine dataParameters:%1 = NCU number<br>%2 = Axis container numberDefinitions:The axis configuration could not be generated due to missing axis container machine<br>data. This error can only occur as a result of a communication error. The communication<br>failure will be indicated separately by further alarms.Reactions:- NC not ready.<br>- Interpreter stop<br>- NC Start disable in this channel.                                                                                                    | Definitions:             | Only one axis container can be rotated at a time.                                   |
| <ul> <li>Interface signals are set.</li> <li>Alarm display.</li> <li>NC Stop on alarm.</li> <li>Remedy: Program must be canceled with Reset and the program sequences (NCUs, channels) must be synchronized such that only one axis container switch is active at a time.</li> <li>Program Clear alarm with the RESET key. Restart part program Continuation:</li> <li>4024 Invalid axis configuration due to missing axis container machine data</li> <li>Parameters: %1 = NCU number %2 = Axis container number</li> <li>Definitions: The axis configuration could not be generated due to missing axis container machine data. This error can only occur as a result of a communication error. The communication failure will be indicated separately by further alarms.</li> <li>Reactions: NC not ready.</li> <li>Interpreter stop</li> <li>NC Start disable in this channel.</li> </ul>                                                                                                    | Reactions:               |                                                                                     |
| <ul> <li>Alarm display.</li> <li>NC Stop on alarm.</li> <li>Program must be canceled with Reset and the program sequences (NCUs, channels) must be synchronized such that only one axis container switch is active at a time.</li> <li>Program Clear alarm with the RESET key. Restart part program Continuation:</li> <li>4024 Invalid axis configuration due to missing axis container machine data</li> <li>Parameters: %1 = NCU number %2 = Axis container number</li> <li>Definitions: The axis configuration could not be generated due to missing axis container machine data. This error can only occur as a result of a communication error. The communication failure will be indicated separately by further alarms.</li> <li>Reactions: NC not ready.</li> <li>Interpreter stop</li> <li>NC Start disable in this channel.</li> </ul>                                                                                                    |                          | - NC Start disable in this channel.                                                 |
| <ul> <li>NC Stop on alarm.</li> <li>Program must be canceled with Reset and the program sequences (NCUs, channels) must be synchronized such that only one axis container switch is active at a time.</li> <li>Program Continuation:</li> <li>Clear alarm with the RESET key. Restart part program</li> <li>4024 Invalid axis configuration due to missing axis container machine data</li> <li>Parameters: %1 = NCU number %2 = Axis container number</li> <li>Definitions: The axis configuration could not be generated due to missing axis container machine data. This error can only occur as a result of a communication error. The communication failure will be indicated separately by further alarms.</li> <li>Reactions: NC not ready.</li> <li>Interpreter stop</li> <li>NC Start disable in this channel.</li> </ul>                                                                                                    |                          | - Interface signals are set.                                                        |
| Remedy:Program must be canceled with Reset and the program sequences (NCUs, channels)<br>must be synchronized such that only one axis container switch is active at a time.Program<br>Continuation:Clear alarm with the RESET key. Restart part program <b>4024</b> Invalid axis configuration due to missing axis container machine dataParameters:%1 = NCU number<br>%2 = Axis container numberDefinitions:The axis configuration could not be generated due to missing axis container machine<br>data. This error can only occur as a result of a communication error. The communication<br>failure will be indicated separately by further alarms.Reactions:- NC not ready.<br>- Interpreter stop<br>- NC Start disable in this channel.                                                                                                    |                          | - Alarm display.                                                                    |
| must be synchronized such that only one axis container switch is active at a time.Program<br>Continuation:Clear alarm with the RESET key. Restart part program4024Invalid axis configuration due to missing axis container machine dataParameters:%1 = NCU number<br>%2 = Axis container numberDefinitions:The axis configuration could not be generated due to missing axis container machine<br>data. This error can only occur as a result of a communication error. The communication<br>failure will be indicated separately by further alarms.Reactions:- NC not ready.<br>- Interpreter stop<br>- NC Start disable in this channel.                                                                                                    |                          | - NC Stop on alarm.                                                                 |
| Program<br>Continuation:Clear alarm with the RESET key. Restart part program4024Invalid axis configuration due to missing axis container machine dataParameters:%1 = NCU number<br>%2 = Axis container numberDefinitions:The axis configuration could not be generated due to missing axis container machine<br>data. This error can only occur as a result of a communication error. The communication<br>failure will be indicated separately by further alarms.Reactions:- NC not ready.<br>- Interpreter stop<br>- NC Start disable in this channel.                                                                                                    | Remedy:                  | Program must be canceled with Reset and the program sequences (NCUs, channels)      |
| Continuation:       Invalid axis configuration due to missing axis container machine data         4024       Invalid axis configuration due to missing axis container machine data         Parameters:       %1 = NCU number         %2 = Axis container number       %2 = Axis configuration could not be generated due to missing axis container machine data. This error can only occur as a result of a communication error. The communication failure will be indicated separately by further alarms.         Reactions:       - NC not ready.         - Interpreter stop       - NC Start disable in this channel.                                                                                                    |                          | must be synchronized such that only one axis container switch is active at a time.  |
| Parameters:       %1 = NCU number         %2 = Axis container number         Definitions:       The axis configuration could not be generated due to missing axis container machine data. This error can only occur as a result of a communication error. The communication failure will be indicated separately by further alarms.         Reactions:       - NC not ready.         - Interpreter stop       - NC Start disable in this channel.                                                                                                    | •                        | Clear alarm with the RESET key. Restart part program                                |
| Parameters:       %1 = NCU number         %2 = Axis container number         Definitions:       The axis configuration could not be generated due to missing axis container machine data. This error can only occur as a result of a communication error. The communication failure will be indicated separately by further alarms.         Reactions:       - NC not ready.         - Interpreter stop       - NC Start disable in this channel.                                                                                                    | 4024                     | Invalid axis configuration due to missing axis container machine data               |
| Definitions:       The axis configuration could not be generated due to missing axis container machine data. This error can only occur as a result of a communication error. The communication failure will be indicated separately by further alarms.         Reactions:       - NC not ready.         - Interpreter stop         - NC Start disable in this channel.                                                                                                    | Parameters:              |                                                                                     |
| data. This error can only occur as a result of a communication error. The communication failure will be indicated separately by further alarms.         Reactions:       - NC not ready.         - Interpreter stop         - NC Start disable in this channel.                                                                                                    |                          | %2 = Axis container number                                                          |
| failure will be indicated separately by further alarms.         Reactions:       - NC not ready.         - Interpreter stop         - NC Start disable in this channel.                                                                                                    | Definitions:             | The axis configuration could not be generated due to missing axis container machine |
| <ul> <li>Interpreter stop</li> <li>NC Start disable in this channel.</li> </ul>                                                                                                    |                          |                                                                                     |
| - NC Start disable in this channel.                                                                                                    | Reactions:               | - NC not ready.                                                                     |
|                                                                                                    |                          | - Interpreter stop                                                                  |
|                                                                                                    |                          | - NC Start disable in this channel.                                                 |
| - Interface signals are set.                                                                                                    |                          | - Interface signals are set.                                                        |
| - Alarm display.                                                                                                    |                          | - Alarm display.                                                                    |
| - NC Stop on alarm.                                                                                                    |                          | - NC Stop on alarm.                                                                 |
| Remedy: Correct the link communication problems (refer to the other alarm messages).                                                                                                    | Remedy:                  | Correct the link communication problems (refer to the other alarm messages).        |
|                                                                                                    | Program<br>Continuation: | Switch control OFF - ON.                                                            |
| Program Switch control ()EE - ()N                                                                                                    | •                        |                                                                                     |

| <b>4025</b><br>Parameters:          | Axis container %3 switch not allowed: master/slave active channel %1 axis %2<br>%1 = Channel<br>%2 = Axis/spindle<br>%3 = Axis container number                                                                                                    |
|-------------------------------------|----------------------------------------------------------------------------------------------------|
| Definitions:<br>Reactions:          | <ul> <li>It is not possible to enable axis container switch as a master/slave link is active.</li> <li>Interpreter stop</li> <li>NC Start disable in this channel.</li> <li>Interface signals are set.</li> <li>Alarm display.</li> <li>NC Stop on alarm.</li> </ul> |
| Remedy:<br>Program<br>Continuation: | Abort program with the RESET key. If required, disconnect the master - slave coupling.<br>Clear alarm with the RESET key. Restart part program                                                                                                    |
| 4026                                | Machine data %1[%2], link axis NC%3_AX%4 not used by any channel                                                                                                    |
| Parameters:                         | %1 = String: MD identifier                                                                                                    |
|                                     | %2 = Index: MD array                                                                                                    |
|                                     | %3 = NCU number<br>%4 = Machine axis number                                                                                                    |
| Definitions:                        | %4 = Machine axis number<br>The link axis is not referenced by any channel.                                                                                                    |
| Reactions:                          | - NC not ready.                                                                                                    |
|                                     | - NC Start disable in this channel.                                                                                                    |
|                                     | - Interface signals are set.                                                                                                    |
|                                     | - Alarm display.                                                                                                    |
|                                     | - NC Stop on alarm.                                                                                                    |
| Remedy:                             | Correct and complete the logical axis assignments. Check machine data<br>MC_AXCONF_MACHAX_USED and MN_AXCONF_LOGIC_MACHAX_TAB.                                                                                                    |
| Program<br>Continuation:            | Switch control OFF - ON.                                                                                                    |
| 4027                                | NOTICE! MD %1 was also changed for the other axes of axis container %2                                                                                                    |
| Parameters:                         | %1 = String: MD identifier                                                                                                    |
|                                     | %2 = Axis container number                                                                                                    |
| Definitions:                        | Message to the user indicating that the machine data change for the axis was also performed for all other axes in the same container.                                                                                                    |
| Reactions:                          | - Alarm display.                                                                                                    |
| Remedy:                             | None                                                                                                    |
| Program<br>Continuation:            | Clear alarm with the Delete key or NC START.                                                                                                    |
| 4028                                | Attention! The axial MDs of the axes of the axis containers were matched.                                                                                                    |
| Definitions:                        | Note for the user, that the machine data of the axis were matched in the axis containers.                                                                                                    |
| Reactions:                          | - Alarm display.                                                                                                    |
| Remedy:                             | None                                                                                                    |
| Program<br>Continuation:            | Clear alarm with the RESET key. Restart part program                                                                                                    |

| <b>4029</b><br>Parameters: | NOTICE! The axial MDs in axis container %1 will be matched on the next power-up %1 = Axis container number                                                                                                    |
|----------------------------|----------------------------------------------------------------------------------------------------|
| Definitions:               | Message to the user indicating that the machine data of the axes in the axis container will be matched on the next power-up. An axis container allows axes to be exchanged between channels and NCUs. To ensure that no conflicts arise, the axes within the same axis container must have a similar behavior. The first axis in the axis container determines which machine data have to be the same for the other axis in the axis container.                                                                   |
| Reactions:                 | - Alarm display.                                                                                                    |
| Remedy:                    | None                                                                                                    |
| Program<br>Continuation:   | Clear alarm with the Delete key or NC START.                                                                                                    |
| 4030                       | Channel %1 axis identifier missing in machine data %2[%3]                                                                                                    |
| Parameters:                | %1 = Channel number                                                                                                    |
|                            | %2 = String: MD identifier                                                                                                    |
|                            | %3 = Index: MD array                                                                                                    |
| Definitions:               | An axis identifier is expected for the displayed MD in accordance with the axis<br>configuration in the MD 20070 AXCONF_MACHAX_USED and 20050<br>AXCONF_GEOAX_ASSIGN_TAB.                                                                                                    |
| Reactions:                 | - NC not ready.                                                                                                    |
|                            | <ul> <li>Mode group not ready, also effective for single axes</li> </ul>                                                                                                    |
|                            | - NC Start disable in this channel.                                                                                                    |
|                            | - Interface signals are set.                                                                                                    |
|                            | - Alarm display.                                                                                                    |
|                            | - NC Stop on alarm.                                                                                                    |
| Remedy:                    | Please inform the authorized personnel/service department. Check axis configuration and<br>enter the missing identifier into the MD or, should the axis not exist, specify for this<br>channel axis the machine axis 0 in the channel-specific MD 20070<br>AXCONF_MACHAX_USED. If this concerns a geometry axis that is not to be used (this<br>applies only for 2-axis machining, e.g. on lathes), then channel axis 0 must be entered<br>additionally in the channel-specific MD 20050 AXCONF_GEOAX_ASSIGN_TAB. |
| Program<br>Continuation:   | Switch control OFF - ON.                                                                                                    |
| <b>4031</b><br>Parameters: | Channel %1 link axis %2 defined for more than one channel in machine data %3 %1 = Channel number                                                                                                    |
|                            | %2 = Index: Axis number for logical axis assignment                                                                                                    |
|                            | %3 = String: MD identifier                                                                                                    |
| Definitions:               | Occurs only with an NCU link system. The specified axis was defined several times or in several channels in machine data \$MC_AXCONF_MACHAX_USED. If an axis is to be defined in several channels, a master channel must be assigned to the axis with the axial machine data \$MA_AXCONF_ASSIGN_MASTER_CHAN. This error can only occur with                                                                                                    |
| Reactions:                 | an NCU link axis. The cause of a definition error can also be an NCU link communication failure. The link communication failure must be indicated separately by further alarms.<br>- NC not ready.                                                                                                    |
|                            | - NC Start disable in this channel.                                                                                                    |
|                            | - Interface signals are set.                                                                                                    |
|                            | - Alarm display.                                                                                                    |
|                            | - NC Stop on alarm.                                                                                                    |
| Remedy:                    | Correct the machine data \$MC_AXCONF_MACHAX_USED or assign a master channel.<br>In the event of a link communication failure, these error causes have to be remedied first.                                                                                                    |
|                            |                                                                                                    |

| Program<br>Continuation:            | Switch control OFF - ON.                                                                                                    |
|-------------------------------------|----------------------------------------------------------------------------------------------------|
| <b>4032</b><br>Parameters:          | <b>Channel %1 wrong identifier for facing axis in %2</b><br>%1 = Channel number<br>%2 = String: MD identifier                                                                                            |
| Definitions:                        | According to the axis configuration in \$MC_GCODE_RESET_VALUES or \$MC_DIAMETER_AX_DEF, a facing axis identifier is expected at the specified location.                                                  |
| Reactions:                          | <ul> <li>Mode group not ready.</li> <li>Channel not ready.</li> <li>NC Start disable in this channel.</li> <li>Interface signals are set.</li> <li>Alarm display.</li> <li>NC Stop on alarm.</li> </ul>  |
| Remedy:<br>Program<br>Continuation: | Please inform the authorized personnel/service department. Add the correct identifier.<br>Switch control OFF - ON.                                                                                       |
| 4033                                | NOTICE! NCU link communication still not connected                                                                                                    |
| Definitions:                        | The NCU link communication could not be established due to other active alarms. This is the case, for example, if during boot-up the system detects and modifies incorrect cycle times (see alarm 4110). |
| Reactions:                          | - NC not ready.                                                                                                    |
|                                     | - Channel not ready.                                                                                                    |
|                                     | <ul> <li>NC Start disable in this channel.</li> <li>Interface signals are set.</li> </ul>                                                                                                    |
|                                     | - Alarm display.                                                                                                    |
|                                     | - NC Stop on alarm.                                                                                                    |
| Remedy:                             | Analyze and fix the other alarms and start the control again.                                                                                                    |
| Program<br>Continuation:            | Switch control OFF - ON.                                                                                                    |
| 4034                                | Local link axis %1 is not allowed for different interpolation cycle time = %2/%3                                                                                                    |
| Parameters:                         | %1 = Axis name                                                                                                    |
|                                     | %2 = Local interpolation cycle                                                                                                    |
| Definitioner                        | %3 = Max. interpolation cycle                                                                                                    |
| Definitions:                        | Local link axes are only permissible on an NCU if the interpolation cycle set corresponds to the slowest interpolation cycle of the interconnected NCU systems.                                          |
| Reactions:                          | - NC not ready.                                                                                                    |
|                                     | - Channel not ready.                                                                                                    |
|                                     | - NC Start disable in this channel.                                                                                                    |
|                                     | - Interface signals are set.                                                                                                    |
|                                     | - Alarm display.<br>- NC Stop on alarm.                                                                                                    |
| Remedy:                             | Remove local link axis (see MN_AXCONF_MACHAX_NAME_TAB and                                                                                                    |
| . comody.                           | MN_AXCT_AXCONF_ASSIGN_TAB1) or adapt the interpolation cycle<br>(MN_IPO_SYSCLOCK_TIME_RATIO).                                                                                                    |
| Program<br>Continuation:            | Switch control OFF - ON.                                                                                                    |

| 4035                                | Interpolation cycle from NCU%1 = %2 does not match NCU%3 = %4                                                                                                    |
|-------------------------------------|----------------------------------------------------------------------------------------------------|
| Parameters:                         | %1 = NCU_number1                                                                                                    |
|                                     | %2 = MD value of NCU_number1                                                                                                    |
|                                     | %3 = NCU_number2 (with slowest IPO cycle)                                                                                                    |
|                                     | %4 = MD value of NCU_number2                                                                                                    |
| Definitions:                        | Occurs only with an NCU link system. The interpolation cycles of the NCUs specified in the alarm do not match one another. The slowest IPO cycle in interconnected NCU systems must be an integral multiple of all configured IPO cycles. |
| Reactions:                          | - NC not ready.                                                                                                    |
|                                     | - Channel not ready.                                                                                                    |
|                                     | - NC Start disable in this channel.                                                                                                    |
|                                     | - Interface signals are set.                                                                                                    |
|                                     | - Alarm display.                                                                                                    |
|                                     | - NC Stop on alarm.                                                                                                    |
| Remedy:<br>Program<br>Continuation: | Set a suitable value in MN_IPO_SYSCLOCK_TIME_RATIO for all interconnected NCUs.<br>Switch control OFF - ON.                                                                                                    |
| 4036                                | Wrong NCU link configuration by MD %1                                                                                                    |
| Parameters:                         | %1 = String: MD identifier                                                                                                    |
| Definitions:                        | Occurs only with an NCU link system. Different interpolation and position control cycles                                                                                                    |
|                                     | have been set in the NCUs of the LINK group. This is only allowed if the function FAST-<br>IPO-LINK in MD \$MN_MM_NCU_LINK_MASK has been activated.                                                                                       |
|                                     | Caution: For diagnostic purposes, two additional alarm parameters are output together with this alarm.                                                                                                    |
|                                     | <ul> <li>1. 2nd parameter: Position control or IPO cycle time of this NCU</li> </ul>                                                                                                    |
|                                     | <ul> <li>2. 2nd parameter: Position control or IPO cycle time of another NCU.</li> </ul>                                                                                                    |
| Reactions:                          | - NC not ready.                                                                                                    |
|                                     | - Channel not ready.                                                                                                    |
|                                     | - NC Start disable in this channel.                                                                                                    |
|                                     | - Interface signals are set.                                                                                                    |
|                                     | - Alarm display.                                                                                                    |
|                                     | - NC Stop on alarm.                                                                                                    |
| Remedy:                             | <ul> <li>Activate FAST-IPO-LINK function in MN_MM_NCU_LINK_MASK</li> </ul>                                                                                                    |
|                                     | <ul> <li>Or do not set different position control or IPO cycles on the NCUs (see<br/>MN_IPO_SYSCLOCK_TIME_RATIO and MN_POSCTRL_SYSCLOCK_TIME_RATIO).</li> </ul>                                                                           |
| Program                             | Switch control OFF - ON.                                                                                                    |
| Continuation:                       |                                                                                                    |
| 4040                                | Channel %1 axis identifier %2 not consistent with machine data %3                                                                                                    |
| Parameters:                         | %1 = Channel number                                                                                                    |
|                                     | %2 = String: Axis identifier                                                                                                    |
|                                     | %3 = String: MD identifier                                                                                                    |
|                                     | %4 = There are not enough channel axes entered in the MD displayed.                                                                                                    |
| Definitions:                        | The use of the specified axis identifier in the displayed MD is not consistent the channel's axis configuration stated in the MD 20070 AXCONF_MACHAX_USED and MD 20050 AXCONF_GEOAX_ASSIGN_TAB.                                           |
|                                     | Only with active "OEM transformation" compile cycle: There are not enough channel axes entered in the MD displayed.                                                                                                    |
| Reactions:                          | - NC not ready.                                                                                                    |
|                                     | - Mode group not ready, also effective for single axes                                                                                                    |

| Remedy:<br>Program<br>Continuation:                                | <ul> <li>NC Start disable in this channel.</li> <li>Interface signals are set.</li> <li>Alarm display.</li> <li>NC Stop on alarm.</li> <li>Please inform the authorized personnel/service department. Check and correct the identifier used in the MDs 10000 AXCONF_MACHAX_NAME_TAB, 20080 AXCONF_CHANAX_NAME_TAB and/or 20050 AXCONF_GEOAX_NAME_TAB.</li> <li>Only with active "OEM transformation" compile cycle: In addition to the specified MD, check and correct MD 24110 TRAFO_AXES_IN_1[n] of the activated OEM transformation according to the function description.</li> <li>Switch control OFF - ON.</li> </ul>                                                                                                    |
|--------------------------------------------------------------------|----------------------------------------------------------------------------------------------------|
| <b>4045</b><br>Parameters:                                         | Channel %1 conflict between machine data %2 and machine data %3 %1 = Channel number                                                                                                    |
|                                                                    | %2 = String: MD identifier                                                                                                    |
| Definitions:                                                       | %3 = String: MD identifier<br>Using the specified machine data %1 leads to a conflict with machine data %2.                                                                                                    |
| Reactions:                                                         | - NC not ready.                                                                                                    |
|                                                                    | <ul> <li>Mode group not ready, also effective for single axes</li> <li>NC Start disable in this channel.</li> </ul>                                                                                                    |
|                                                                    | - Interface signals are set.                                                                                                    |
|                                                                    | - Alarm display.                                                                                                    |
| Remedy:                                                            | - NC Stop on alarm.<br>Correct the specified machine data.                                                                                                    |
| ,                                                                  | •                                                                                                    |
| Program<br>Continuation:                                           | Switch control OFF - ON.                                                                                                    |
| 0                                                                  | Switch control OFF - ON. NC code identifier %1 cannot be reconfigured to %2                                                                                                    |
| Continuation:                                                      | NC code identifier %1 cannot be reconfigured to %2<br>%1 = String: Old identifier                                                                                                    |
| Continuation:<br><b>4050</b><br>Parameters:                        | NC code identifier %1 cannot be reconfigured to %2<br>%1 = String: Old identifier<br>%2 = String: New identifier                                                                                                    |
| Continuation: 4050                                                 | NC code identifier %1 cannot be reconfigured to %2<br>%1 = String: Old identifier<br>%2 = String: New identifier<br>Renaming of an NC code was not possible for one of the following reasons:                                                                                                    |
| Continuation:<br><b>4050</b><br>Parameters:                        | NC code identifier %1 cannot be reconfigured to %2<br>%1 = String: Old identifier<br>%2 = String: New identifier                                                                                                    |
| Continuation:<br><b>4050</b><br>Parameters:                        | <ul> <li>NC code identifier %1 cannot be reconfigured to %2</li> <li>%1 = String: Old identifier</li> <li>%2 = String: New identifier</li> <li>Renaming of an NC code was not possible for one of the following reasons:</li> <li>The old identifier does not exist</li> <li>The new identifier is within another type range.</li> <li>NC codes/keywords can be reconfigured as long as you stay within the type range.</li> </ul>                                                                                                    |
| Continuation:<br><b>4050</b><br>Parameters:                        | <ul> <li>NC code identifier %1 cannot be reconfigured to %2</li> <li>%1 = String: Old identifier</li> <li>%2 = String: New identifier</li> <li>Renaming of an NC code was not possible for one of the following reasons:</li> <li>The old identifier does not exist</li> <li>The new identifier is within another type range.</li> <li>NC codes/keywords can be reconfigured as long as you stay within the type range.</li> <li>Type 1: "true" G codes: G02, G17, G33, G64,</li> </ul>                                                                                                    |
| Continuation:<br><b>4050</b><br>Parameters:                        | <ul> <li>NC code identifier %1 cannot be reconfigured to %2</li> <li>%1 = String: Old identifier</li> <li>%2 = String: New identifier</li> <li>Renaming of an NC code was not possible for one of the following reasons:</li> <li>The old identifier does not exist</li> <li>The new identifier is within another type range.</li> <li>NC codes/keywords can be reconfigured as long as you stay within the type range.</li> </ul>                                                                                                    |
| Continuation:<br><b>4050</b><br>Parameters:                        | <ul> <li>NC code identifier %1 cannot be reconfigured to %2</li> <li>%1 = String: Old identifier</li> <li>%2 = String: New identifier</li> <li>Renaming of an NC code was not possible for one of the following reasons:</li> <li>The old identifier does not exist</li> <li>The new identifier is within another type range.</li> <li>NC codes/keywords can be reconfigured as long as you stay within the type range.</li> <li>Type 1: "true" G codes: G02, G17, G33, G64,</li> <li>Type 2: named G codes: ASPLINE, BRISK, TRANS,</li> </ul>                                                                                                    |
| Continuation:<br><b>4050</b><br>Parameters:<br>Definitions:        | <ul> <li>NC code identifier %1 cannot be reconfigured to %2</li> <li>%1 = String: Old identifier</li> <li>%2 = String: New identifier</li> <li>Renaming of an NC code was not possible for one of the following reasons:</li> <li>The old identifier does not exist</li> <li>The new identifier is within another type range.</li> <li>NC codes/keywords can be reconfigured as long as you stay within the type range.</li> <li>Type 1: "true" G codes: G02, G17, G33, G64,</li> <li>Type 2: named G codes: ASPLINE, BRISK, TRANS,</li> <li>Type 3: addresses which can be set: X, Y, A1, A2, I, J, K, ALF, MEAS,</li> <li>NC not ready.</li> <li>Mode group not ready, also effective for single axes</li> </ul>                                                                                                    |
| Continuation:<br><b>4050</b><br>Parameters:<br>Definitions:        | <ul> <li>NC code identifier %1 cannot be reconfigured to %2</li> <li>%1 = String: Old identifier</li> <li>%2 = String: New identifier</li> <li>Renaming of an NC code was not possible for one of the following reasons:</li> <li>The old identifier does not exist</li> <li>The new identifier is within another type range.</li> <li>NC codes/keywords can be reconfigured as long as you stay within the type range.</li> <li>Type 1: "true" G codes: G02, G17, G33, G64,</li> <li>Type 2: named G codes: ASPLINE, BRISK, TRANS,</li> <li>Type 3: addresses which can be set: X, Y, A1, A2, I, J, K, ALF, MEAS,</li> <li>NC not ready.</li> <li>Mode group not ready, also effective for single axes</li> <li>NC Start disable in this channel.</li> </ul>                                                                                                    |
| Continuation:<br><b>4050</b><br>Parameters:<br>Definitions:        | <ul> <li>NC code identifier %1 cannot be reconfigured to %2</li> <li>%1 = String: Old identifier</li> <li>%2 = String: New identifier</li> <li>Renaming of an NC code was not possible for one of the following reasons:</li> <li>The old identifier does not exist</li> <li>The new identifier is within another type range.</li> <li>NC codes/keywords can be reconfigured as long as you stay within the type range.</li> <li>Type 1: "true" G codes: G02, G17, G33, G64,</li> <li>Type 2: named G codes: ASPLINE, BRISK, TRANS,</li> <li>Type 3: addresses which can be set: X, Y, A1, A2, I, J, K, ALF, MEAS,</li> <li>NC not ready.</li> <li>Mode group not ready, also effective for single axes</li> </ul>                                                                                                    |
| Continuation:<br>4050<br>Parameters:<br>Definitions:<br>Reactions: | <ul> <li>NC code identifier %1 cannot be reconfigured to %2</li> <li>%1 = String: Old identifier</li> <li>%2 = String: New identifier</li> <li>Renaming of an NC code was not possible for one of the following reasons:</li> <li>The old identifier does not exist</li> <li>The new identifier is within another type range.</li> <li>NC codes/keywords can be reconfigured as long as you stay within the type range.</li> <li>Type 1: "true" G codes: G02, G17, G33, G64,</li> <li>Type 2: named G codes: ASPLINE, BRISK, TRANS,</li> <li>Type 3: addresses which can be set: X, Y, A1, A2, I, J, K, ALF, MEAS,</li> <li>NC not ready.</li> <li>Mode group not ready, also effective for single axes</li> <li>NC Start disable in this channel.</li> <li>Interface signals are set.</li> <li>Alarm display.</li> <li>NC Stop on alarm.</li> </ul>                                                                                                    |
| Continuation:<br><b>4050</b><br>Parameters:<br>Definitions:        | <ul> <li>NC code identifier %1 cannot be reconfigured to %2</li> <li>%1 = String: Old identifier</li> <li>%2 = String: New identifier</li> <li>Renaming of an NC code was not possible for one of the following reasons:</li> <li>The old identifier does not exist</li> <li>The new identifier is within another type range.</li> <li>NC codes/keywords can be reconfigured as long as you stay within the type range.</li> <li>Type 1: "true" G codes: G02, G17, G33, G64,</li> <li>Type 2: named G codes: ASPLINE, BRISK, TRANS,</li> <li>Type 3: addresses which can be set: X, Y, A1, A2, I, J, K, ALF, MEAS,</li> <li>NC not ready.</li> <li>Mode group not ready, also effective for single axes</li> <li>NC Start disable in this channel.</li> <li>Interface signals are set.</li> <li>Alarm display.</li> <li>NC Stop on alarm.</li> <li>Please inform the authorized personnel/service department. Correct machine data 10712: NC_USER_CODE_CONF_NAME_TAB (protection level 1).</li> </ul>                                                |
| Continuation:<br>4050<br>Parameters:<br>Definitions:<br>Reactions: | <ul> <li>NC code identifier %1 cannot be reconfigured to %2</li> <li>%1 = String: Old identifier</li> <li>%2 = String: New identifier</li> <li>Renaming of an NC code was not possible for one of the following reasons:</li> <li>The old identifier does not exist</li> <li>The new identifier is within another type range.</li> <li>NC codes/keywords can be reconfigured as long as you stay within the type range.</li> <li>Type 1: "true" G codes: G02, G17, G33, G64,</li> <li>Type 2: named G codes: ASPLINE, BRISK, TRANS,</li> <li>Type 3: addresses which can be set: X, Y, A1, A2, I, J, K, ALF, MEAS,</li> <li>NC not ready.</li> <li>Mode group not ready, also effective for single axes</li> <li>NC Start disable in this channel.</li> <li>Interface signals are set.</li> <li>Alarm display.</li> <li>NC Stop on alarm.</li> <li>Please inform the authorized personnel/service department. Correct machine data 10712: NC_USER_CODE_CONF_NAME_TAB (protection level 1).</li> <li>The list must be built up as follows:</li> </ul> |
| Continuation:<br>4050<br>Parameters:<br>Definitions:<br>Reactions: | <ul> <li>NC code identifier %1 cannot be reconfigured to %2</li> <li>%1 = String: Old identifier</li> <li>%2 = String: New identifier</li> <li>Renaming of an NC code was not possible for one of the following reasons:</li> <li>The old identifier does not exist</li> <li>The new identifier is within another type range.</li> <li>NC codes/keywords can be reconfigured as long as you stay within the type range.</li> <li>Type 1: "true" G codes: G02, G17, G33, G64,</li> <li>Type 2: named G codes: ASPLINE, BRISK, TRANS,</li> <li>Type 3: addresses which can be set: X, Y, A1, A2, I, J, K, ALF, MEAS,</li> <li>NC not ready.</li> <li>Mode group not ready, also effective for single axes</li> <li>NC Start disable in this channel.</li> <li>Interface signals are set.</li> <li>Alarm display.</li> <li>NC Stop on alarm.</li> <li>Please inform the authorized personnel/service department. Correct machine data 10712: NC_USER_CODE_CONF_NAME_TAB (protection level 1).</li> </ul>                                                |

| Program<br>Continuation: | Switch control OFF - ON.                                                                                                    |
|--------------------------|----------------------------------------------------------------------------------------------------|
| 4060                     | Standard machine data loaded (%1, %2)                                                                                                    |
| Parameters:              | %1 = Identifier 1                                                                                                    |
|                          | %2 = Identifier 2                                                                                                    |
| Definitions:             | The standard MD were loaded because                                                                                                    |
|                          | <ul> <li>a cold start was requested or</li> </ul>                                                                                                    |
|                          | <ul> <li>the MD buffer voltage failed or</li> </ul>                                                                                                    |
|                          | <ul> <li>an initialization was requested for loading the standard machine data (MD 11200<br/>INIT_MD).</li> </ul>                                                                                                    |
| Reactions:               | - Alarm display.                                                                                                    |
| Remedy:                  | Please inform the authorized personnel/service department. After automatically loading the standard MDs, the individual MDs must be entered or loaded in the relevant system.                                                                                                    |
| Program<br>Continuation: | Clear alarm with the RESET key. Restart part program                                                                                                    |
| Continuation.            |                                                                                                    |
|                          |                                                                                                    |
| 4062                     | Backup data loaded                                                                                                    |
| Definitions:             | The user data saved in the flash memory are loaded to the SRAM.                                                                                                    |
| Reactions:               | - Alarm display.                                                                                                    |
| Remedy:                  | Please inform the authorized personnel/service department. Load specific machine data again.                                                                                                    |
| Program<br>Continuation: | Clear alarm with the RESET key. Restart part program                                                                                                    |
| 4065                     | Buffered memory was restored from backup medium (potential loss of data!)                                                                                                    |
| Definitions:             | Only occurs with PC-NC. A possible data integrity error was detected in the buffered memory during power-up. The buffered memory was initialized with the last backup copy. Changes in the buffered memory, which have been made since the last backup copy update, have been lost. Backup copies of the buffered memory are updated (on the hard disk) every time the control is shut down normally.<br>!! Only for 802D: The reason for this procedure is that the backup time is exceeded. Make |
|                          | sure that the required operating time of the control corresponds to the specifications in your Installation & Start-up Guide. The current backup copy of the buffered memory has been created by the last internal data backup via the "Save data" softkey on the HMI.                                                                                                    |
| Reactions:               | - NC not ready.                                                                                                    |
|                          | - NC Start disable in this channel.                                                                                                    |
|                          | - Interface signals are set.                                                                                                    |
| _ /                      | - Alarm display.                                                                                                    |
| Remedy:                  | Start the control again.                                                                                                    |
| Program<br>Continuation: | Switch control OFF - ON.                                                                                                    |
| 4066                     | Buffered memory of FFS restored from backup medium (potential loss of data!)                                                                                                    |
| Definitions:             | For PC-NC: A possible data integrity error was detected in the FFS memory during power-up. The FFS memory was initialized with the last backup copy. Changes in the FFS memory, which have been made since the last backup copy update, have been lost.<br>!! Only for PC-NC: Backup copies of the buffered memory are updated (on the hard disk) every time the control is shut down normally.                                                                                                    |
| Reactions:               | - NC not ready.                                                                                                    |

Reactions: - NC not ready.

- NC Start disable in this channel.

| Remedy:<br>Program<br>Continuation: | <ul> <li>Interface signals are set.</li> <li>Alarm display.</li> <li>Start the control again.</li> <li>Switch control OFF - ON.</li> </ul>                                                                                                    |
|-------------------------------------|----------------------------------------------------------------------------------------------------|
| <b>4070</b><br>Definitions:         | <b>Normalizing machine data has been changed</b><br>The control uses internal physical units (mm, degrees, s, for paths, velocities, acceleration, etc.). During programming or data storage, some of these values are input and output using different units (rev./min, m/s2, etc.).                                |
|                                     | The conversion is carried out with the scaling factors that can be entered (system-spefic MD array 10230 SCALING_FACTORS USER_DEF[n] (n index number 0 - 10), when the corresponding masking bit is set to "1".                                                                                                    |
|                                     | If the masking bit is set to "0" then scaling takes place with the internal standard factors.<br>The following machine data influence the scaling of other MDs:<br>• 10220: SCALING_USER_DEF_MASK                                                                                                    |
|                                     | • 10220: SCALING_GSER_DEF_MASK<br>• 10230: SCALING_FACTORS_USER_DEF                                                                                                    |
|                                     | 10240: SCALING_SYSTEM_IS_METRIC                                                                                                    |
|                                     | • 10250: SCALING_VALUE_INCH                                                                                                    |
|                                     | • 30300: IS_ROT_AX                                                                                                    |
|                                     | If these data are modified, the NCK must be powered up again. Only then will the input of dependent data be performed correctly.                                                                                                    |
| Reactions:                          | - Alarm display.                                                                                                    |
| Remedy:                             | Please inform the authorized personnel/service department. If the alarm has been displayed after downloading an MD file which is consistent within itself, then the download operation must be repeated with a new NCK power-up. (The file contains scaling-dependent machine data in front of the scaling factors). |
| Program<br>Continuation:            | Clear alarm with the Delete key or NC START.                                                                                                    |
| 4071                                | Check absolute encoder position                                                                                                    |
| Definitions:                        | A machine date has been changed influencing the value of an absolute encoder position.<br>Please check the postion values.                                                                                                    |
| Reactions:                          | - Alarm display.                                                                                                    |
| Remedy:                             | Please inform the authorized personnel/service department.                                                                                                    |
| Program<br>Continuation:            | Clear alarm with the Delete key or NC START.                                                                                                    |
| 4073                                | Compile cycle functions define machine data number %1 several times                                                                                                    |
| Parameters:                         | %1 = Machine data number                                                                                                    |
| Definitions:                        | Can only occur when installing compile cycle functions. Two different compile cycle applications use the same machine data number. The machine data which was defined twice is shifted into the free number range above 64000.                                                                                       |
| Reactions:                          | - Alarm display.                                                                                                    |
| Remedy:                             | The error has no effect on the usability of the machine data and the function of the compile cycle application. To ensure that the compile cycle machine data documentation is correct, you must contact the supplier of the compile cycle. Only the supplier can remedy the error by changing the software.         |
| Program<br>Continuation:            | Switch control OFF - ON.                                                                                                    |

| 4075                     | Machine data %1 (and maybe others) not changed due to missing permission level<br>%2                                                                                                    |
|--------------------------|----------------------------------------------------------------------------------------------------|
| Parameters:              | %1 = String: MD identifier                                                                                                    |
|                          | %2 = Write protection level of the MD                                                                                                    |
| Definitions:             | On executing a TOA file or when writing data from the part program, an attempt has been made to write an item of data with a higher protection level than the access authorization currently set in the control. The item of data in question has not been written and program execution is continued. This alarm is set only when access violation is detected for the first time.                                                                                      |
| Reactions:               | - Alarm display.                                                                                                    |
| Remedy:                  | Please inform the authorized personnel/service department. Set the required access level<br>by means of keyswitch or password entry or delete the machine data concerned from the<br>MD file/part program.                                                                                                    |
| Program<br>Continuation: | Clear alarm with the Delete key or NC START.                                                                                                    |
| <b>4076</b>              | %1 Machine data could not be changed with permission level %2                                                                                                    |
| Parameters:              | %1 = Number of MDs                                                                                                    |
| Definitions:             | %2 = Preset access authorization<br>On executing a TOA file or when writing data from the part program an attempt has been<br>made to write data with a higher protection level than the access authorization currently<br>set in the control. The data in question have not been written and program execution is<br>continued without hindrance. This alarm is issued on acknowledging the alarm<br>EXBSAL_MD_PERMISSION_DENIED. It can be cleared only with Power On. |
| Reactions:               | - NC Start disable in this channel.<br>- Alarm display.                                                                                                    |
| Remedy:                  | Please inform the authorized personnel/service department. Set the required access level by means of keyswitch or password entry or delete the machine data concerned from the MD file/part program.                                                                                                    |
| Program<br>Continuation: | Switch control OFF - ON.                                                                                                    |
| 4077                     | New value %1 of MD %2 not set. Requested %3 bytes too much %4 memory.                                                                                                    |
| Parameters:              | %1 = New value of machine data                                                                                                    |
|                          | %2 = Machine data number                                                                                                    |
|                          | %3 = Number of bytes requested that exceeded availability                                                                                                    |
|                          | %4 = Type of memory                                                                                                    |
| Definitions:             | An attempt was made to enter a new value in the specified memory configuration machine data. It was not possible to modify the value, since this would clear the contents of the user memory. This is because the memory requested exceeded the available capacity.                                                                                                    |
|                          | The third parameter specifies the number of bytes by which the maximum user memory was exceeded.                                                                                                    |
|                          | The fourth parameter specifies the type of memory whose limit was exceeded.                                                                                                    |
|                          | • "D" stands for dynamic or non-buffered user memory (this is where the LUD variables are stored and the interpolation buffer size is entered, for example). The capacity of this memory type is defined by the current memory expansion and the value in MD MM_USER_MEM_DYNAMIC (18210).                                                                                                    |
|                          | • "S" stands for static or buffered user memory (this is where part programs, offset data, R parameters, tool data, etc. are stored). This memory type is defined by the current memory expansion and the value in MD MM_USER_MEM_BUFFERED (18230).                                                                                                    |
| Reactions:               | - Alarm display.                                                                                                    |

| Remedy:                  | If the modification was unintentional, ignore the error message and continue. The alarm has no negative effects. The remedy depends on the access rights and the current memory expansion of the NCK.                                                                                                    |
|--------------------------|----------------------------------------------------------------------------------------------------|
|                          | <ul> <li>The intended change is not possible -&gt; try again with a smaller value. Observe the change in the number of bytes.</li> </ul>                                                                                                    |
|                          | • Buy more memory? This option depends on the model in use.                                                                                                    |
|                          | • The NCK user memory setting may be smaller than possible. The MDs can be changed with appropriate access rights.                                                                                                    |
| Program<br>Continuation: | Clear alarm with the Delete key or NC START.                                                                                                    |
| 4080                     | Incorrect configuration of indexing axis in MD %1                                                                                                    |
| Parameters:              | %1 = String: MD identifier                                                                                                    |
| Definitions:             | The assignment of a position table to an indexing axis or the contents of a position table contains an error, or the length of a position table has been parameterized with 0.                                                                                                    |
| Reactions:               | - NC not ready.                                                                                                    |
|                          | <ul> <li>Mode group not ready, also effective for single axes</li> <li>NC Start disable in this channel.</li> </ul>                                                                                                    |
|                          | - Interface signals are set.                                                                                                    |
|                          | - Alarm display.                                                                                                    |
|                          | - NC Stop on alarm.                                                                                                    |
| Remedy:                  | Please inform the authorized personnel/service department. 3 MD identifiers are output, depending on the type of error.                                                                                                    |
|                          | 1. \$MA_INDEX_AX_ASSIGN_TAB (axis-specific MD 30500: The error is due to multiple assignment of a position table (NCK MD 10910/10930 INDEX_AX_POS_TAB_n) to axes with different types (linear/rotary axis).                                                                                                    |
|                          | 2. \$MN_INDEX_AX_POS_TAB_n (NCK MD 10910/10930): The contents of the displayed table n contain an error.                                                                                                    |
|                          | <ul> <li>The entered positions must be arranged in increasing size.</li> </ul>                                                                                                    |
|                          | • A particular position must not be set more than once.                                                                                                    |
|                          | • If the table is assigned to one or several modulo axes, then the contents must be within the 0 to < 360 degree range.                                                                                                    |
|                          | 3. \$MN_INDEX_AX_LENGTH_POS_TAB_n (NCK MD 10900/10920): The length of the displayed position table n was specified with 0.                                                                                                    |
| Program<br>Continuation: | Clear alarm with the RESET key. Restart part program                                                                                                    |
| 4090                     | Too many errors during power-up                                                                                                    |
| Definitions:             | More than <n> errors occurred during control power-up.</n>                                                                                                    |
| Reactions:               | - NC Start disable in this channel.<br>- Alarm display.                                                                                                    |
| Remedy:                  | Set the machine data correctly.                                                                                                    |
| Program<br>Continuation: | Switch control OFF - ON.                                                                                                    |
| 4100                     | System cycle time/scan time divider corrected for digital drive                                                                                                    |
| Definitions:             | The machine data 10050 SYSCLOCK_CYCLE_TIME (system clock cycle) and/or MD 10080 SYSCLOCK_SAMPL_TIME_RATIO (dividing factor of the position control cycle for actual value acquisition) have been corrected. The sampling cycle to which the digital drive is synchronized (drive clock cycle) must be a multiple of 4, 8, 16 or 32 of 31.25µs. The modifications were so made that, due to the selection of the system clock cycle time in MD 10050 SYSCLOCK_CYCLE_TIME, the programmable hardware divider 1 was |

|                                                                                                    | readjusted in such a way that the selected time and the basic drive cycle result in a 31.25µs grid. If this requirement is unfeasible (e.g. because the system clock cycle is not a multiple of 31.25µs), the system clock cycle is automatically increased until the basic drive cycle is in a 31.25µs grid.                                                                                                    |
|----------------------------------------------------------------------------------------------------|----------------------------------------------------------------------------------------------------|
|                                                                                                    | The new value of the SYSCLOCK_CYCLE_TIME can be obtained from the MD 10050.                                                                                                    |
|                                                                                                    | The position control cycle can be set with the following gradations:                                                                                                    |
|                                                                                                    | • up to 4ms: 125µs step                                                                                                    |
|                                                                                                    | <ul> <li>up to 8ms: 250µs step</li> <li>up to 16ms: 0.5ms step</li> </ul>                                                                                                    |
|                                                                                                    | • up to 32ms: 1ms step                                                                                                    |
| Reactions:                                                                                                    | - Alarm display.                                                                                                    |
| Remedy:                                                                                                    | No remedial measures are required. The alarm display can be canceled with Reset.                                                                                                    |
| Program<br>Continuation:                                                                                                    | Clear alarm with the Delete key or NC START.                                                                                                    |
| 4101                                                                                                    | Position control cycle for digital drive reduced to %1 ms                                                                                                    |
| Parameters:                                                                                                    | %1 = String (time in ms)                                                                                                    |
| Definitions:                                                                                                    | The position control clock divisor in the NCK MD 10060<br>POSCTRL_SYSCLOCK_TIME_RATIO was set such that a position control cycle time of<br>more than 16 ms resulted. The boundary value for the drive actuator 611D is however 16<br>ms.                                                                                                    |
| Reactions:                                                                                                    | - Alarm display.                                                                                                    |
| Remedy:                                                                                                    | No remedial measures are required. The alarm display is canceled with Reset.                                                                                                    |
| Program                                                                                                    | Switch control OFF - ON.                                                                                                    |
| Continuation:                                                                                                    |                                                                                                    |
| Continuation:<br>4102                                                                                                    | Default values for drive cycle times differ                                                                                                    |
|                                                                                                    | <b>Default values for drive cycle times differ</b><br>External control modules of the 611D bus and the controls within the CCU3 module have<br>different default values for the current and speed control cycle times.                                                                                                    |
| 4102                                                                                                    | External control modules of the 611D bus and the controls within the CCU3 module have different default values for the current and speed control cycle times.<br>- Interpreter stop                                                                                                    |
| <b>4102</b><br>Definitions:                                                                                                    | <ul> <li>External control modules of the 611D bus and the controls within the CCU3 module have different default values for the current and speed control cycle times.</li> <li>Interpreter stop</li> <li>NC Start disable in this channel.</li> </ul>                                                                                                    |
| <b>4102</b><br>Definitions:                                                                                                    | <ul> <li>External control modules of the 611D bus and the controls within the CCU3 module have different default values for the current and speed control cycle times.</li> <li>Interpreter stop</li> <li>NC Start disable in this channel.</li> <li>Interface signals are set.</li> </ul>                                                                                                    |
| <b>4102</b><br>Definitions:<br>Reactions:                                                                                                    | <ul> <li>External control modules of the 611D bus and the controls within the CCU3 module have different default values for the current and speed control cycle times.</li> <li>Interpreter stop</li> <li>NC Start disable in this channel.</li> <li>Interface signals are set.</li> <li>Alarm display.</li> </ul>                                                                                                    |
| <b>4102</b><br>Definitions:                                                                                                    | <ul> <li>External control modules of the 611D bus and the controls within the CCU3 module have different default values for the current and speed control cycle times.</li> <li>Interpreter stop</li> <li>NC Start disable in this channel.</li> <li>Interface signals are set.</li> <li>Alarm display.</li> <li>External control modules of the 611D bus and the controls within the CCU3 module have different default values for the current and speed control cycle times.</li> </ul>                                                                                                    |
| <b>4102</b><br>Definitions:<br>Reactions:                                                                                                    | <ul> <li>External control modules of the 611D bus and the controls within the CCU3 module have different default values for the current and speed control cycle times.</li> <li>Interpreter stop</li> <li>NC Start disable in this channel.</li> <li>Interface signals are set.</li> <li>Alarm display.</li> <li>External control modules of the 611D bus and the controls within the CCU3 module have</li> </ul>                                                                                                    |
| <b>4102</b><br>Definitions:<br>Reactions:                                                                                                    | <ul> <li>External control modules of the 611D bus and the controls within the CCU3 module have different default values for the current and speed control cycle times.</li> <li>Interpreter stop</li> <li>NC Start disable in this channel.</li> <li>Interface signals are set.</li> <li>Alarm display.</li> <li>External control modules of the 611D bus and the controls within the CCU3 module have different default values for the current and speed control cycle times.</li> <li>Check the specified values and modify accordingly (see MD_CURRCTRL_CYCLE_TIME</li> </ul>                                                                                                    |
| 4102<br>Definitions:<br>Reactions:<br>Remedy:<br>Program                                                                                                    | <ul> <li>External control modules of the 611D bus and the controls within the CCU3 module have different default values for the current and speed control cycle times.</li> <li>Interpreter stop</li> <li>NC Start disable in this channel.</li> <li>Interface signals are set.</li> <li>Alarm display.</li> <li>External control modules of the 611D bus and the controls within the CCU3 module have different default values for the current and speed control cycle times.</li> <li>Check the specified values and modify accordingly (see MD_CURRCTRL_CYCLE_TIME and MD_SPEEDCTRL_CYCLE_TIME).</li> </ul>                                                                                                    |
| 4102<br>Definitions:<br>Reactions:<br>Remedy:<br>Program<br>Continuation:                                                                                                    | <ul> <li>External control modules of the 611D bus and the controls within the CCU3 module have different default values for the current and speed control cycle times.</li> <li>Interpreter stop</li> <li>NC Start disable in this channel.</li> <li>Interface signals are set.</li> <li>Alarm display.</li> <li>External control modules of the 611D bus and the controls within the CCU3 module have different default values for the current and speed control cycle times.</li> <li>Check the specified values and modify accordingly (see MD_CURRCTRL_CYCLE_TIME and MD_SPEEDCTRL_CYCLE_TIME).</li> <li>Switch control OFF - ON.</li> </ul>                                                                                                    |
| 4102<br>Definitions:<br>Reactions:<br>Remedy:<br>Program<br>Continuation:<br>4110<br>Parameters:<br>Definitions:                                                                               | External control modules of the 611D bus and the controls within the CCU3 module have<br>different default values for the current and speed control cycle times.<br>- Interpreter stop<br>- NC Start disable in this channel.<br>- Interface signals are set.<br>- Alarm display.<br>External control modules of the 611D bus and the controls within the CCU3 module have<br>different default values for the current and speed control cycle times.<br>Check the specified values and modify accordingly (see MD_CURRCTRL_CYCLE_TIME<br>and MD_SPEEDCTRL_CYCLE_TIME).<br>Switch control OFF - ON.<br><b>IPO factor increased to %1</b><br>%1 = String (new IPO cycle time)<br>The IPO cycle divisor was set to a value which was not an integral multiple of the position<br>control cycle divisor. The divisor (MD 10070 IPO_SYSCLOCK_TIME_RATIO) was<br>increased. IPO_SYSCLOCK_TIME_RATIO has been modified on systems with<br>PROFIBUS DP because of the modified DP cycle in SDB-Type-2000 (MD 10050<br>SYSCLOCK_CYCLE_TIME).                     |
| <ul> <li>4102</li> <li>Definitions:</li> <li>Reactions:</li> <li>Remedy:</li> <li>Program<br/>Continuation:</li> <li>4110</li> <li>Parameters:<br/>Definitions:</li> <li>Reactions:</li> </ul> | External control modules of the 611D bus and the controls within the CCU3 module have<br>different default values for the current and speed control cycle times.<br>- Interpreter stop<br>- NC Start disable in this channel.<br>- Interface signals are set.<br>- Alarm display.<br>External control modules of the 611D bus and the controls within the CCU3 module have<br>different default values for the current and speed control cycle times.<br>Check the specified values and modify accordingly (see MD_CURRCTRL_CYCLE_TIME<br>and MD_SPEEDCTRL_CYCLE_TIME).<br>Switch control OFF - ON.<br><b>IPO factor increased to %1</b><br>%1 = String (new IPO cycle time)<br>The IPO cycle divisor was set to a value which was not an integral multiple of the position<br>control cycle divisor. The divisor (MD 10070 IPO_SYSCLOCK_TIME_RATIO) was<br>increased. IPO_SYSCLOCK_TIME_RATIO has been modified on systems with<br>PROFIBUS DP because of the modified DP cycle in SDB-Type-2000 (MD 10050<br>SYSCLOCK_CYCLE_TIME).<br>- Alarm display. |
| 4102<br>Definitions:<br>Reactions:<br>Remedy:<br>Program<br>Continuation:<br>4110<br>Parameters:<br>Definitions:                                                                               | External control modules of the 611D bus and the controls within the CCU3 module have<br>different default values for the current and speed control cycle times.<br>- Interpreter stop<br>- NC Start disable in this channel.<br>- Interface signals are set.<br>- Alarm display.<br>External control modules of the 611D bus and the controls within the CCU3 module have<br>different default values for the current and speed control cycle times.<br>Check the specified values and modify accordingly (see MD_CURRCTRL_CYCLE_TIME<br>and MD_SPEEDCTRL_CYCLE_TIME).<br>Switch control OFF - ON.<br><b>IPO factor increased to %1</b><br>%1 = String (new IPO cycle time)<br>The IPO cycle divisor was set to a value which was not an integral multiple of the position<br>control cycle divisor. The divisor (MD 10070 IPO_SYSCLOCK_TIME_RATIO) was<br>increased. IPO_SYSCLOCK_TIME_RATIO has been modified on systems with<br>PROFIBUS DP because of the modified DP cycle in SDB-Type-2000 (MD 10050<br>SYSCLOCK_CYCLE_TIME).                     |

| <b>4111</b><br>Parameters:<br>Definitions:        | PLC cycle increased to %1 ms<br>%1 = String (new PLC cycle time)<br>The PLC cycle divisor was set to a value which was not an integral multiple of the IPO<br>cycle divisor. The divisor (MD 10074 PLC_IPO_TIME_RATIO ) has been increased. MD<br>10074 PLC_IPO_TIME_RATIO has been modified on systems with PROFIBUS DP<br>because of the modified DP cycle in SDB-Type-2000 (MD 10050<br>SYSCLOCK_CYCLE_TIME). |
|---------------------------------------------------|----------------------------------------------------------------------------------------------------|
| Reactions:<br>Remedy:<br>Program<br>Continuation: | - Alarm display.<br>Machine data 10074 PLC_IPO_TIME_RATIO has been modified.<br>Clear alarm with the RESET key. Restart part program                                                                                                    |
| 4112                                              | Servo cycle changed to %1 ms                                                                                                    |
| Parameters:                                       | %1 = String (new servo cycle time)                                                                                                    |
| Definitions:                                      | MD 10060 POSCTRL_SYSCLOCK_TIME_RATIO has been modified on systems with<br>PROFIBUS DP because of the modified DP cycle in SDB-Type-2000 (10050<br>SYSCLOCK_CYCLE_TIME).                                                                                                    |
| Reactions:                                        | - Alarm display.                                                                                                    |
| Remedy:                                           | Machine data 10060 POSCTRL_SYSCLOCK_TIME_RATIO RATIO has been modified.                                                                                                    |
| Program<br>Continuation:                          | Clear alarm with the RESET key. Restart part program                                                                                                    |
| 4113                                              | Sysclock cycle changed to %1 ms                                                                                                    |
| Parameters:                                       | %1 = String (new PLC cycle time)                                                                                                    |
| Definitions:                                      | MD 10050 SYSCLOCK_CYCLE_TIME has been modified on systems with PROFIBUS DP because of the modified DP cycle in SDB-Type-2000.                                                                                                    |
| Reactions:                                        | - Alarm display.                                                                                                    |
| Remedy:                                           | Machine data 10050 SYSCLOCK_CYCLE_TIME has been modified.                                                                                                    |
| Program<br>Continuation:                          | Clear alarm with the RESET key. Restart part program                                                                                                    |
| 4114                                              | Error in DP cycle of SDB-Type-2000                                                                                                    |
| Parameters:                                       | %1 = String (new PLC cycle time)                                                                                                    |
| Definitions:                                      | The DP cycle in SDB-Type-2000 contains an error and cannot be set. The default value of<br>\$MN_SYSCLOCK_CYCLE_TIME is set.                                                                                                    |
| Reactions:                                        | - Alarm display.                                                                                                    |
| Remedy:                                           | Correct SDB-Type-2000                                                                                                    |
| Program<br>Continuation:                          | Switch control OFF - ON.                                                                                                    |
| 4115                                              | Time ratio communication to Ipo changed to %1                                                                                                    |
| Parameters:                                       | %1 = String (new PLC cycle time)                                                                                                    |
| Definitions:                                      | The value of the machine data 10072 has been adapted. This can only occur, if the value of the machine data is smaller than one and the time thus calculated is no multiple of the position control cycle.                                                                                                    |
| Reactions:                                        | - Alarm display.                                                                                                    |
| Remedy:                                           | The machine data \$MN_COM_IPO_TIME_RATIO has been adapted. Please check to ensure that the calculated value is correct.                                                                                                    |
| Program<br>Continuation:                          | Clear alarm with the RESET key. Restart part program                                                                                                    |

| Parameters:       %1 = Channel number         Definitions:       The machine data \$MN_M_NO_FCT_CYCLE[n] or \$MN_M_NO_FCT_CYCLE_PAR contains invalid configration data: An M function, which is used by the system and can not be replaced by a subprogram call has been specified in the machine data \$MN_M_NO_FCT_CYCLE[n] for the configuration of the subprogram call via M function:         • M0 to M5,       • M17, M30,         • M19, M40 to M45,       • M function for selecting spindle/axis mode according to \$MC_SPIND_RIGID_TAPPING_M_NR (default: M70),         • M functions for nibbling/punching as configured in \$MC_NIBBLE_PUNCH_CODE if |
|----------------------------------------------------------------------------------------------------|
| <ul> <li>contains invalid configration data: An M function, which is used by the system and can not be replaced by a subprogram call has been specified in the machine data \$MN_M_NO_FCT_CYCLE[n] for the configuration of the subprogram call via M function:</li> <li>M0 to M5,</li> <li>M17, M30,</li> <li>M19, M40 to M45,</li> <li>M function for selecting spindle/axis mode according to \$MC_SPIND_RIGID_TAPPING_M_NR (default: M70),</li> </ul>                                                                                                    |
| <ul> <li>M17, M30,</li> <li>M19, M40 to M45,</li> <li>M function for selecting spindle/axis mode according to<br/>\$MC_SPIND_RIGID_TAPPING_M_NR (default: M70),</li> </ul>                                                                                                    |
| <ul> <li>M19, M40 to M45,</li> <li>M function for selecting spindle/axis mode according to<br/>\$MC_SPIND_RIGID_TAPPING_M_NR (default: M70),</li> </ul>                                                                                                    |
| <ul> <li>M function for selecting spindle/axis mode according to<br/>\$MC_SPIND_RIGID_TAPPING_M_NR (default: M70),</li> </ul>                                                                                                    |
| \$MC_SPIND_RIGID_TAPPING_M_NR (default: M70),                                                                                                    |
| <ul> <li>M functions for nibbling/punching as configured in \$MC NIBBLE PUNCH CODF if</li> </ul>                                                                                                    |
| activated by \$MC_PUNCHNIB_ACTIVATION.                                                                                                    |
| <ul> <li>Also M96 to M99 for applied external language (\$MN_MM_EXTERN_LANGUAGE).<br/>The machine data \$MN_M_NO_FCT_CYCLE_PAR contains an invalid array index of<br/>\$MN_M_NO_FCT_CYCLE[n]. Currently, the values 0 to 9 are permissible. The affected<br/>machine data is reset to the default value -1. This deactivates the function.</li> </ul>                                                                                                    |
| Reactions: - Mode group not ready.                                                                                                    |
| - Channel not ready.                                                                                                    |
| - NC Start disable in this channel.                                                                                                    |
| - Interface signals are set.                                                                                                    |
| - Alarm display.                                                                                                    |
| - NC Stop on alarm.                                                                                                    |
| Remedy: Configure an M function in the machine data \$MN_M_NO_FCT_CYCLE[n] that is not assigned by the system, or configure a permissible array index in the machine data \$MN_M_NO_FCT_CYCLE_PAR.                                                                                                    |
| Program Switch control OFF - ON.<br>Continuation:                                                                                                    |
| 4152 Illegal configuration of the 'Block display with absolute values' function                                                                                                    |
| 4152Illegal configuration of the 'Block display with absolute values' functionDefinitions:The "Block display with absolute values" function has been illegally parameterized:                                                                                                    |
| • An illegal block length has been set with \$MC_MM_ABSBLOCK:                                                                                                    |
| While ramping up, the machine data will be checked for the following value range: 0, 1,                                                                                                    |
| 128 to 512                                                                                                    |
| <ul> <li>An invalid display range has been set with \$MC_MM_ABSBLOCK_BUFFER_CONF[].</li> </ul>                                                                                                    |
| While ramping up, the machine data will be checked for the following upper and lower limits:                                                                                                    |
| • 0 <= \$MC_MM_ABSBLOCK_BUFFER_CONF[0] <= 8                                                                                                    |
| • 0 <= \$MC_MM_ABSBLOCK_BUFFER_CONF[1] <= (\$MC_MM_IPO_BUFFER_SIZE + \$MC_MM_NUM_BLOCKS_IN_PREP). Alarm 4152 is issued if the limits are violated.                                                                                                    |
| Reactions: - Mode group not ready.                                                                                                    |
| - Channel not ready.                                                                                                    |
| - NC Start disable in this channel.                                                                                                    |
| - Interface signals are set.                                                                                                    |
| - Alarm display.<br>- NC Stop on alarm.                                                                                                    |
| Remedy: Configure block length/display range within the permissible limits.                                                                                                    |
| Program Switch control OFF - ON.<br>Continuation:                                                                                                    |

| 4160                     | Channel %1 invalid M function number configured for spindle switchover                                                                                                    |
|--------------------------|----------------------------------------------------------------------------------------------------|
| Parameters:              | %1 = Channel number                                                                                                    |
| Definitions:             | An M function was specified in machine data \$MC_SPIND_RIGID_TAPPING_M_NR in order to configure the M function number for spindle switchover. The M function number is assigned by the system and cannot be used for the switchover (M1 to M5, M17, M30, M40 to M45).                                                                     |
| Reactions:               | <ul> <li>Mode group not ready.</li> <li>Channel not ready.</li> <li>NC Start disable in this channel.</li> <li>Interface signals are set.</li> <li>Alarm display.</li> <li>NC Stop on alarm.</li> </ul>                                                                                                    |
| Remedy:                  | (M1 to M5, M17, M30, M40 to M45). Configure an M function which is not used by the system (M1 to M5, M17, M30, M40 to M45) in machine data \$MC_SPIND_RIGID_TAPPING_M_NR.                                                                                                    |
| Program<br>Continuation: | Switch control OFF - ON.                                                                                                    |
| 4170                     | Invalid M function number for channel synchronisation assigned                                                                                                    |
| Definitions:             | An M number between 0 and 99 has been specified In machine data<br>\$MN_EXTERN_CHAN_SYNC_M_NR_MIN or<br>\$MN_EXTERN_CHAN_SYNC_M_NR_MAX for the configuration of the M number range<br>for channel synchronization in ISO2/3 mode or the machine data<br>\$MN_EXTERN_CHAN_SYNC_M_NR_MAX is smaller than<br>\$MN_EXTERN_CHAN_SYNC_M_NR_MIN. |
| Reactions:               | <ul> <li>Mode group not ready.</li> <li>Channel not ready.</li> <li>NC Start disable in this channel.</li> <li>Interface signals are set.</li> <li>Alarm display.</li> <li>NC Stop on alarm.</li> </ul>                                                                                                    |
| Remedy:                  | Check machine data \$MN_EXTERN_CHAN_SYNC_M_NR_MIN and<br>\$MN_EXTERN_CHAN_SYNC_M_NR_MAX.                                                                                                    |
| Program<br>Continuation: | Switch control OFF - ON.                                                                                                    |
| 4180                     | Invalid M function number assigned to enable ASUP                                                                                                    |
| Definitions:             | An invalid M function number has been assigned for activation of ASUP. An illegal M number has been assigned in machine data \$MN_EXTERN_M_NO_SET_INT or \$MN_EXTERN_M_NO_DISABLE_INT for the configuration of the M number range for activation/deactivation of the interrupt program.                                                   |
| Reactions:               | <ul> <li>Mode group not ready.</li> <li>Channel not ready.</li> <li>NC Start disable in this channel.</li> <li>Interface signals are set.</li> <li>Alarm display.</li> <li>NC Stop on alarm.</li> </ul>                                                                                                    |
| Remedy:                  | Check machine data \$MN_EXTERN_M_NO_SET_INT and \$MN_EXTERN_M_NO_DISABLE_INT.                                                                                                    |
| Program<br>Continuation: | Switch control OFF - ON.                                                                                                    |

| 4181          | Channel %1 invalid assignment of an M auxiliary function number                                                                                                    |
|---------------|----------------------------------------------------------------------------------------------------|
| Parameters:   | %1 = Channel number                                                                                                    |
| Definitions:  | In machine data \$MC_AUXFU_ASSOC_M0_VALUE or                                                                                                    |
|               | \$MC_AUXFU_ASSOC_M1_VALUE, a number has been specified for the configuration of                                                                                        |
|               | a new predefined M function which is occupied by the system, and cannot be used for an assignment. (M0 to M5, M17, M30, M40 to M45).                                   |
| Reactions:    | - Mode group not ready.                                                                                                    |
| Reactions.    | - Channel not ready.                                                                                                    |
|               | - NC Start disable in this channel.                                                                                                    |
|               | - Interface signals are set.                                                                                                    |
|               | - Alarm display.                                                                                                    |
|               | - NC Stop on alarm.                                                                                                    |
| Remedy:       | Configure an M function in machine data \$MC_AUXFU_ASSOC_M0_VALUE or                                                                                                   |
| Romody.       | \$MC_AUXFU_ASSOC_M1_VALUE which is not occupied by the system (M1 to M5, M17,                                                                                          |
|               | M30, M40 to M45).                                                                                                    |
| Program       | Switch control OFF - ON.                                                                                                    |
| Continuation: |                                                                                                    |
| 4182          | Channel %1 invalid M auxiliary function number in %2%3, MD reset                                                                                                    |
| Parameters:   | %1 = Channel number                                                                                                    |
| r arameters.  | % = MD identifier                                                                                                    |
|               | %3 = If required, MD index                                                                                                    |
| Definitions:  | In the specified machine data, a number has been specified for the configuration of an M                                                                               |
|               | function which is occupied by the system, and cannot be used for an assignment. (M0 to                                                                                 |
|               | M5, M17, M30, M40 to M45 and also M98, M99 with applied ISO dialect). The value set                                                                                    |
|               | by the user has been reset to the default value by the system.                                                                                                    |
| Reactions:    | - Mode group not ready.                                                                                                    |
|               | - Channel not ready.                                                                                                    |
|               | - NC Start disable in this channel.                                                                                                    |
|               | - Interface signals are set.                                                                                                    |
|               | - Alarm display.                                                                                                    |
| Demodul       | - NC Stop on alarm.                                                                                                    |
| Remedy:       | Configure an M function in the specified machine data which is not occupied by the system (M0 to M5, M17, M30, M40 to M45 and also M98, M99 with applied ISO dialect). |
| Program       | Clear alarm with the RESET key. Restart part program                                                                                                    |
| Continuation: |                                                                                                    |
|               |                                                                                                    |
| 4183          | Channel %1 M auxiliary function number %2 used several times (%3 and %4)                                                                                               |
| Parameters:   | %1 = Channel number                                                                                                    |
|               | %2 = M auxiliary function number                                                                                                    |
|               | %3 = MD identifier                                                                                                    |
| 5 6 10        | %4 = MD identifier                                                                                                    |
| Definitions:  | In the specified machine data, a number has been used several times for the configuration of an M function.                                                            |
| Reactions:    | - Mode group not ready.                                                                                                    |
|               | - Channel not ready.                                                                                                    |
|               | - NC Start disable in this channel.                                                                                                    |
|               | - Interface signals are set.                                                                                                    |
|               | - Alarm display.                                                                                                    |
|               | - NC Stop on alarm.                                                                                                    |

| Remedy:                  | Check the specified machine data and create a unique assignment of M auxiliary function numbers.                                                          |
|--------------------------|----------------------------------------------------------------------------------------------------|
| Program<br>Continuation: | Switch control OFF - ON.                                                                                                    |
| 4184                     | Channel %1 illegally predefined auxiliary function in %2%3, MD reset                                                                                      |
| Parameters:              | %1 = Channel number                                                                                                    |
|                          | %2 = MD identifier                                                                                                    |
| Definitions:             | %3 = If required, MD index<br>In the specified machine data, a predefined auxiliary function has been illegally                                           |
| Deminions.               | configured.                                                                                                    |
|                          | The value set by the user has been reset to the default value by the system.                                                                              |
| Reactions:               | - Mode group not ready.                                                                                                    |
|                          | - Channel not ready.                                                                                                    |
|                          | - NC Start disable in this channel.                                                                                                    |
|                          | <ul> <li>Interface signals are set.</li> <li>Alarm display.</li> </ul>                                                                                    |
|                          | - NC Stop on alarm.                                                                                                    |
| Remedy:                  | Configure a valid value in the specified machine data.                                                                                                    |
| Program                  | Clear alarm with the RESET key. Restart part program                                                                                                    |
| Continuation:            |                                                                                                    |
| 4185                     | Channel %1 illegal auxiliary function configured %2 %3 %4                                                                                                 |
| Parameters:              | %1 = Channel number                                                                                                    |
|                          | %2 = Type of auxiliary function                                                                                                    |
|                          | %3 = Extension                                                                                                    |
|                          | %4 = Auxiliary function value                                                                                                    |
| Definitions:             | An auxiliary function has been illegally configured.                                                                                                    |
| Depational               | Predefined auxiliary functions cannot be reconfigured by user-defined auxiliary functions.                                                                |
| Reactions:               | <ul> <li>Mode group not ready.</li> <li>Channel not ready.</li> </ul>                                                                                     |
|                          | - NC Start disable in this channel.                                                                                                    |
|                          | - Interface signals are set.                                                                                                    |
|                          | - Alarm display.                                                                                                    |
|                          | - NC Stop on alarm.                                                                                                    |
| Remedy:                  | Reconfigure the auxiliary function.                                                                                                    |
| Program<br>Continuation: | Clear alarm with the RESET key. Restart part program                                                                                                    |
| Continuation.            |                                                                                                    |
| 4200                     | Channel %1 geometry axis %2 must not be declared a rotary axis                                                                                            |
| Parameters:              | %1 = Channel number                                                                                                    |
|                          | %2 = Axis name                                                                                                    |
| Definitions:             | The geometry axes represent a Cartesian coordinate system and therefore the declaration of a geometry axis as rotary axis leads to a definition conflict. |
| Reactions:               | - NC not ready.                                                                                                    |
|                          | - Mode group not ready, also effective for single axes                                                                                                    |
|                          | - NC Start disable in this channel.                                                                                                    |
|                          | - Interface signals are set.<br>- Alarm display.                                                                                                    |
|                          | - NC Stop on alarm.                                                                                                    |
|                          |                                                                                                    |

| Remedy:                  | Please inform the authorized personnel/service department. Remove rotary axis declaration for this machine axis.                                                                                                    |
|--------------------------|----------------------------------------------------------------------------------------------------|
|                          | For this purpose, the geometry axis index for the displayed geometry axis must be determined by means of the channel-specific MD array 20060<br>AXCONF_GEOAX_NAME_TAB. The channel axis number is stored with the same index in the channel-specific MD array 20050 AXCONF_GEOAX_ASSIGN_TAB. The channel axis number minus 1 provides the channel axis index under which the machine axis |
|                          | number is found in the channel-specific MD array 20070 AXCONF_MACHAX_USED.                                                                                                    |
| Program<br>Continuation: | Switch control OFF - ON.                                                                                                    |
| 4210                     | Channel %1 spindle %2 declaration as rotary axis missing                                                                                                    |
| Parameters:              | %1 = Channel number                                                                                                    |
|                          | %2 = Axis name, spindle number                                                                                                    |
| Definitions:             | If a machine axis is to be operated as a spindle, this machine axis must be declared as a rotary axis.                                                                                                    |
| Reactions:               | - NC not ready.                                                                                                    |
|                          | <ul> <li>Mode group not ready, also effective for single axes</li> <li>NC Start disable in this channel.</li> </ul>                                                                                                    |
|                          | - Interface signals are set.                                                                                                    |
|                          | - Alarm display.                                                                                                    |
|                          | - NC Stop on alarm.                                                                                                    |
| Remedy:                  | Please inform the authorized personnel/service department. Set rotary axis declaration for this machine axis in the axis-specific MD 30300 IS_ROT_AX.                                                                                                    |
| Program<br>Continuation: | Switch control OFF - ON.                                                                                                    |
| 4215                     | Channel %1 spindle %2 declaration as modulo axis missing                                                                                                    |
| Parameters:              | %1 = Channel number                                                                                                    |
|                          | %2 = Axis name, spindle number                                                                                                    |
| Definitions:             | The spindle functionality requires a modulo axis (positions in [deg],.).                                                                                                    |
| Reactions:               | - Mode group not ready.                                                                                                    |
|                          | - Channel not ready.                                                                                                    |
|                          | - NC Start disable in this channel.                                                                                                    |
|                          | - Interface signals are set.                                                                                                    |
|                          | - Alarm display.                                                                                                    |
|                          | - NC Stop on alarm.                                                                                                    |
| Remedy:                  | Please inform the authorized personnel/service department. Set MD<br>"ROT_IS_MODULO".                                                                                                    |
| Program<br>Continuation: | Switch control OFF - ON.                                                                                                    |
| 4220                     | Channel %1 spindle %2 declared repeatedly                                                                                                    |
| Parameters:              | %1 = Channel number                                                                                                    |
|                          | %2 = Axis name, spindle number                                                                                                    |
| Definitions:             | The spindle number exists more than once in the channel.                                                                                                    |
| Reactions:               | - NC not ready.                                                                                                    |
|                          | <ul> <li>Mode group not ready, also effective for single axes</li> </ul>                                                                                                    |
|                          | - NC Start disable in this channel.                                                                                                    |
|                          |                                                                                                    |
|                          | - Interface signals are set.<br>- Alarm display.                                                                                                    |

|                             | - NC Stop on alarm.                                                                                                    |
|-----------------------------|----------------------------------------------------------------------------------------------------|
| Remedy:                     | Please inform the authorized personnel/service department. The spindle number is stored<br>in the axis-specific MD array 35000 SPIND_ASSIGN_TO_MACHAX. The channel to<br>which this machine axis/spindle is assigned is listed in the machine axis index. (The<br>machine axis number is given in the channel-specific MD array 20070<br>AXCONF_MACHAX_USED).                                                                                                    |
| Drogrom                     | Switch control OFF - ON.                                                                                                    |
| Program<br>Continuation:    | Switch control OFF - ON.                                                                                                    |
| 4225                        | Channel %1 axis %2 declaration as rotary axis missing                                                                                                    |
| Parameters:                 | %1 = Channel number                                                                                                    |
|                             | %2 = Axis name, axis number                                                                                                    |
| Definitions:                | The modulo functionality requires a rotary axis (positions in [deg],.).                                                                                                    |
| Reactions:                  | - Mode group not ready.                                                                                                    |
|                             | - Channel not ready.                                                                                                    |
|                             | - NC Start disable in this channel.                                                                                                    |
|                             | - Interface signals are set.                                                                                                    |
|                             | - Alarm display.                                                                                                    |
|                             | - NC Stop on alarm.                                                                                                    |
| Remedy:                     | Please inform the authorized personnel/service department. Set MD "IS_ROT_AX".                                                                                                    |
| Program                     | Switch control OFF - ON.                                                                                                    |
| Continuation:               | Switch control OFF - ON.                                                                                                    |
| Continuation                |                                                                                                    |
| 4230                        | Channel %1 data alteration from external not possible in current channel state                                                                                                    |
| Parameters:                 | %1 = Channel number                                                                                                    |
| Definitions:                | It is not allowed to enter this data while the part program is being executed (e.g. setting                                                                                                    |
|                             | data for working area limitation or for dry run feedrate).                                                                                                    |
| Reactions:                  | - Alarm display.                                                                                                    |
| Remedy:                     | The data to be entered must be altered before starting the part program.                                                                                                    |
| Program                     | Clear alarm with the Delete key or NC START.                                                                                                    |
| Continuation:               |                                                                                                    |
| 4240                        | Buntime everflow for IPO evels or position controller evels IP %1                                                                                                    |
|                             | Runtime overflow for IPO cycle or position controller cycle, IP %1                                                                                                    |
| Parameters:<br>Definitions: | %1 = Program location                                                                                                    |
| Demniions.                  | The settings for the interpolation and position control cycle were modified before the last<br>power-up such that too little computing time is now available for the requisite cyclic task.<br>The alarm occurs immediately after power-up if too little runtime is available even when<br>the axes are stationary and the NC program has not started. However, task overflow can<br>occur only when computation-intensive NC functions are called during program |
|                             | execution.                                                                                                    |
| Reactions:                  | - NC not ready.                                                                                                    |
|                             | - The NC switches to follow-up mode.                                                                                                    |
|                             | <ul> <li>Mode group not ready, also effective for single axes</li> </ul>                                                                                                    |
|                             | - NC Start disable in this channel.                                                                                                    |
|                             | - Interface signals are set.                                                                                                    |
|                             | - Alarm display.                                                                                                    |
|                             | - NC Stop on alarm.                                                                                                    |
|                             | - Alarm reaction delay is canceled.                                                                                                    |
| Remedy:                     | Please inform the authorized personnel/service department. Take greater care when                                                                                                    |
|                             | optimizing the clock times NCK MD 10050 SYSCLOCK_CYCLE_TIME, MD 10060                                                                                                    |
|                             | POSCTRL_SYSCLOCK_TIME_RATIO and/or MD 10070                                                                                                    |
|                             | IPO_SYSCLOCK_TIME_RATIO.                                                                                                    |
|                             |                                                                                                    |

| The test should be performed with an NC program that represents the worst case. For safety, a margin of 15 to 25% should be added to the times determined in this way. |
|----------------------------------------------------------------------------------------------------|
| Switch control OFF - ON.                                                                                                    |
| FastPlcCom functionality not available                                                                                                    |
| This alarm indicates that the PLC provides the None FastPlcCom functionality during start-up although this functionality is requested by the NCK.                      |
| - Alarm display.                                                                                                    |
| Retrofit the PLC with the FastPlcCom functionality or deactivate the FastPlcCom functionality by means of NCK machine data.                                            |
| Clear alarm with the RESET key. Restart part program                                                                                                    |
| PLCIO read error: %1                                                                                                    |
| %1 = PLCIO error code                                                                                                    |
| This alarm indicates that errors occured when reading the PLCIO with the FastPlcCom functionality.                                                                     |
| - Alarm display.                                                                                                    |
| Check machine data MD 10394/10395 or check the PLC hardware configuration.                                                                                             |
| Clear alarm with the RESET key. Restart part program                                                                                                    |
| PLCIO write error: %1                                                                                                    |
| %1 = PLCIO error code                                                                                                    |
| This alarm indicates that errors occured when writing on the PLCIO with the FastPlcCom functionality.                                                                  |
| - Alarm display.                                                                                                    |
| Check machine data MD 10396/103947 or check the PLC hardware configuration.                                                                                            |
| Clear alarm with the RESET key. Restart part program                                                                                                    |
| Machine data %1 illegal                                                                                                    |
| %1 = String: MD identifier                                                                                                    |
| Selected cam pair not activated by MD \$MN_SW_ASSIGN_TAB or several cam pairs selected.                                                                                |
| - Mode group not ready.                                                                                                    |
| - NC Start disable in this channel.                                                                                                    |
| - Interface signals are set.                                                                                                    |
| - Alarm display.                                                                                                    |
| - NC Stop on alarm.                                                                                                    |
| Activate the cam pair or select only one cam pair.                                                                                                    |
| Switch control OFF - ON.                                                                                                    |
| Machine data %1 assigns not activated NCK input/output byte %2                                                                                                    |
| %1 = String: MD identifier<br>%2 = Index                                                                                                    |
| The specified machine data assigns a digital input/output byte or an analog input/output signal the processing of which has not been activated to an NC function.      |
| - NC not ready.<br>- Channel not ready.                                                                                                    |
|                                                                                                    |

|                          | - NC Start disable in this channel.                                                                                                    |
|--------------------------|----------------------------------------------------------------------------------------------------|
|                          | - Interface signals are set.<br>- Alarm display.                                                                                                    |
|                          | - NC Stop on alarm.                                                                                                    |
| Remedy:                  | Please inform the authorized personnel/service department. Correct machine data. Activate required inputs/outputs via MDs:                                                                                                    |
|                          | • \$MN_FASTIO_DIG_NUM_INPUTS                                                                                                    |
|                          | • \$MN_FASTIO_DIG_NUM_OUTPUTS<br>• \$MN_FASTIO_ANA_NUM_INPUTS                                                                                                    |
|                          | • \$MN_FASTIO_ANA_NUM_OUTPUTS                                                                                                    |
|                          | Activation of fast inputs/outputs does not require the corresponding hardware configuration to be available at the control. All functions using fast inputs/outputs can also be made use of by the PLC specification/modification defined in the VDI interface, if the response time requirements are reduced accordingly. |
|                          | Activated inputs/outputs increase the computation time requirement of the interpolation cycle because the PLC manipulation signals are handled cyclically. Note: Deactivate any inputs/outputs not in use.                                                                                                    |
| Program                  | Switch control OFF - ON.                                                                                                    |
| Continuation:            |                                                                                                    |
| 4275                     | Machine data %1 and %2 both assign the same NCK output byte no. %3 several times                                                                                                    |
| Parameters:              | %1 = String: MD identifier                                                                                                    |
|                          | %2 = String: MD identifier                                                                                                    |
| Definitions:             | %3 = No. of output<br>The specified machine data assign two NC functions to the same digital/analog output.                                                                                                    |
| Reactions:               | - NC not ready.                                                                                                    |
|                          | - Channel not ready.                                                                                                    |
|                          | - NC Start disable in this channel.                                                                                                    |
|                          | - Interface signals are set.                                                                                                    |
|                          | - Alarm display.                                                                                                    |
|                          | - NC Stop on alarm.                                                                                                    |
| Remedy:                  | Please inform the authorized personnel/service department. Correct machine data.                                                                                                    |
| Program<br>Continuation: | Switch control OFF - ON.                                                                                                    |
| 4280                     | Assignment of NCK input/output byte via MD %1[%2] does not match hardware configuration                                                                                                    |
| Parameters:              | %1 = String: MD identifier                                                                                                    |
|                          | %2 = Index: MD array                                                                                                    |
| Definitions:             | When booting, the required input/output module was not found at the slot specified in the MD.                                                                                                    |
| Reactions:               | - NC not ready.                                                                                                    |
|                          | - Channel not ready.<br>- NC Start disable in this channel.                                                                                                    |
|                          | - Interface signals are set.                                                                                                    |
|                          | - Alarm display.                                                                                                    |
|                          | - NC Stop on alarm.                                                                                                    |
| Remedy:                  | Please inform the authorized personnel/service department. Check hardware and correct                                                                                                    |
|                          | the MD if necessary. Note: Monitoring of the hardware configuration is performed                                                                                                    |

|                          | independently of the number of activated inputs/outputs (MD 10300 - 10360                                                             |
|--------------------------|----------------------------------------------------------------------------------------------------|
| Drogrom                  | FASTIO_ANA(DIG)_NUM_INPUTS(OUTPUTS)) Switch control OFF - ON.                                                                         |
| Program<br>Continuation: | Switch control OFF - ON.                                                                                                    |
|                          |                                                                                                    |
| 4282                     | Hardware of external NCK outputs assigned repeatedly                                                                                  |
| Definitions:             | Several outputs have been configured on the same hardware byte.                                                                       |
| Reactions:               | - NC not ready.                                                                                                    |
|                          | - Channel not ready.                                                                                                    |
|                          | - NC Start disable in this channel.                                                                                                   |
|                          | - Interface signals are set.                                                                                                    |
|                          | - Alarm display.                                                                                                    |
|                          | - NC Stop on alarm.                                                                                                    |
| Remedy:                  | Please inform the authorized personnel/service department. Alter MD 10364<br>HW_ASSIGN_DIG_FASTOUT or MD 10364 HW_ASSIGN_ANA_FASTOUT. |
| Program                  | Switch control OFF - ON.                                                                                                    |
| Continuation:            |                                                                                                    |
| 4285                     | Error on terminal block %1, error code %2                                                                                             |
| Parameters:              | %1 = Number of terminal block (1 4)                                                                                                   |
|                          | %2 = Error code                                                                                                    |
| Definitions:             | An error occurred on terminal block no. %1 (sign-of-life failure, I/O module removed in                                               |
|                          | current operation, etc.). All possible errors which can lead to this alarm are not yet known                                          |
|                          | (and will be completed later). Further information together with a description of the error                                           |
|                          | code and its meaning will be provided at a later date.                                                                                |
|                          | Error code 1: Sign-of-life failure from terminal block                                                                                |
| Reactions:               | Error code 10: Sign-of-life failure NC - NC not ready.                                                                                |
| Reactions.               | - Channel not ready.                                                                                                    |
|                          | - NC Start disable in this channel.                                                                                                   |
|                          | - Interface signals are set.                                                                                                    |
|                          | - Alarm display.                                                                                                    |
|                          | - NC Stop on alarm.                                                                                                    |
| Remedy:                  | Please inform the authorized personnel/service department. Check hardware.                                                            |
| Program                  | Switch control OFF - ON.                                                                                                    |
| Continuation:            |                                                                                                    |
|                          |                                                                                                    |
| 4290                     | Sign of life monitoring: local P-bus not alive                                                                                        |
| Definitions:             | The COM computer must alter the sign-of-life on the local P-bus in each SERVO cycle.                                                  |
|                          | Monitoring for alteration takes place in the IPO cycle. If the sign of life has not altered, this alarm is triggered.                 |
| Reactions:               | - NC not ready.                                                                                                    |
| reactions.               | - Channel not ready.                                                                                                    |
|                          | - NC Start disable in this channel.                                                                                                   |
|                          | - Interface signals are set.                                                                                                    |
|                          | - Alarm display.                                                                                                    |
|                          | - NC Stop on alarm.                                                                                                    |
| Remedy:                  | Please inform the authorized personnel/service department. Check hardware.                                                            |
| Program                  | Switch control OFF - ON.                                                                                                    |
| Continuation:            |                                                                                                    |
|                          |                                                                                                    |

| <b>4291</b><br>Parameters:                        | Failure of module in local P-bus slot %1, error codes %2 %3 %4<br>%1 = Slot number<br>%2 = Error code<br>%3 = Error code                                                                                                    |
|---------------------------------------------------|----------------------------------------------------------------------------------------------------|
| Definitions:                                      | %4 = Error code<br>The module on the specified slot has signaled a diagnostics alarm. The error code<br>reported corresponds to the AS300 documentation.                                                                                                    |
| Reactions:                                        | <ul> <li>NC not ready.</li> <li>Channel not ready.</li> <li>NC Start disable in this channel.</li> <li>Interface signals are set.</li> <li>Alarm display.</li> <li>NC Stop on alarm.</li> </ul>                                                                                              |
| Remedy:<br>Program<br>Continuation:               | Please inform the authorized personnel/service department. Check hardware.<br>Switch control OFF - ON.                                                                                                    |
| <b>4300</b><br>Parameters:                        | <b>Declaration in MD %1 is not allowed for axis %2.</b><br>%1 = String: MD identifier                                                                                                    |
| Definitions:                                      | %2 = Axis name, spindle number<br>The axis cannot be operated as competing positioning axes,<br>for example because the axis is the slave axis within a closed gantry group or a gantry<br>group to be closed.                                                                               |
| Reactions:<br>Remedy:<br>Program<br>Continuation: | - Alarm display.<br>Reset MD 30450 IS_CONCURRENT_POS_AX for the axis concerned.<br>Clear alarm with the RESET key. Restart part program                                                                                                    |
| <b>4310</b><br>Parameters:                        | <b>Declaration in MD %1 index %2 is not allowed.</b><br>%1 = String: MD identifier                                                                                                    |
| Definitions:<br>Reactions:                        | <ul> <li>%2 = Index: MD array</li> <li>The machine data values must be written in the array in ascending order.</li> <li>Mode group not ready.</li> <li>Channel not ready.</li> <li>NC Start disable in this channel.</li> <li>Interface signals are set.</li> <li>Alarm display.</li> </ul> |
| Remedy:<br>Program<br>Continuation:               | <ul> <li>NC Stop on alarm.</li> <li>Please inform the authorized personnel/service department. Correct the MD.</li> <li>Clear alarm with the RESET key in all channels of this mode group. Restart part program.</li> </ul>                                                                  |
| <b>4320</b><br>Parameters:                        | Axis %1 function %2 %3 and %4 not allowed<br>%1 = String: Axis identifier<br>%2 = String: MD identifier<br>%3 = String: Bit                                                                                                    |
| Definitions:                                      | %4 = String: MD identifier<br>The functions declared by the specified machine data cannot simultaneously be active for<br>one axis.                                                                                                    |
| Reactions:                                        | - Mode group not ready.                                                                                                    |

|                                     | <ul> <li>Channel not ready.</li> <li>NC Start disable in this channel.</li> <li>Interface signals are set.</li> <li>Alarm display.</li> <li>NC Stop on alarm.</li> </ul>                                                                                                    |
|-------------------------------------|----------------------------------------------------------------------------------------------------|
| Remedy:<br>Program<br>Continuation: | Deactivate one of the functions.<br>Switch control OFF - ON.                                                                                                    |
| 4334                                | Channel %1 The amount of fine correction in parameter %2 of the orientable toolholder %3 is too large                                                                                                    |
|                                     | %1 = Channel number                                                                                                    |
|                                     | %2 = Invalid parameter of the orientable toolholder                                                                                                    |
|                                     | %3 = Number of the orientable toolholder                                                                                                    |
| Definitions:                        | The maximum permissible value of the fine correction in an orientable toolholder is limited by the machine data \$MC_TOCARR_FINE_LIM_LIN for linear variables, and by the machine data \$MC_TOCARR_FINE_LIM_ROT for rotary variables. The alarm can only occur if the setting data \$SC_TOCARR_FINE_CORRECTION is not equal to zero. |
| Reactions:                          | - Correction block is reorganized.                                                                                                    |
|                                     | - Interface signals are set.                                                                                                    |
|                                     | - Alarm display.                                                                                                    |
|                                     | - NC Stop on alarm at block end.<br>Enter a valid fine correction value.                                                                                                    |
| Remedy:<br>Program                  | Clear alarm with the RESET key. Restart part program                                                                                                    |
| Continuation:                       | Clear alarm with the RESET key. Restart part program                                                                                                    |
| 4336                                | Channel %1 orientable toolholder no. %2 for orientation transformation %3 does not exist                                                                                                    |
| Parameters:                         | %1 = Channel number                                                                                                    |
|                                     | %2 = Number of the orientable toolholder                                                                                                    |
|                                     | %3 = Number of the orientation transformation that is to be parameterized with the orientable toolholder                                                                                                    |
| Definitions:                        | The orientable toolholder, with whose data the orientation transformation is to be parameterized (see machine data \$MC_TRAFO5_TCARR_NO_1/2), does not exist.                                                                                                    |
|                                     | <ul> <li>Correction block is reorganized.</li> <li>Interface signals are set.</li> <li>Alarm display.</li> </ul>                                                                                                    |
|                                     | - NC Stop on alarm at block end.                                                                                                    |
| Remedy:                             | Enter a valid tool-carrier number.                                                                                                    |
| Program<br>Continuation:            | Clear alarm with the RESET key. Restart part program                                                                                                    |
| 4338                                | Channel %1 invalid transformation type '%2' in toolholder %3 for orientation transformer %4                                                                                                    |
| Parameters:                         | %1 = Channel number<br>%2 = Transformer type                                                                                                    |
|                                     | %3 = Number of the orientable toolholder<br>%4 = Number of the orientation transformation that is to be parameterized with the                                                                                                    |
| 5 (                                 | orientable toolholder                                                                                                    |
| Definitions:                        | The parameters of the orientation transformation are taken over from the data of an orientable toolholder. This orientable toolholder contains an invalid transformation type. (Types T, P and M are permissible).                                                                                                    |

| Reactions:                          | <ul> <li>Correction block is reorganized.</li> <li>Interface signals are set.</li> <li>Alarm display.</li> <li>NC Stop on alarm at block end.</li> </ul>                                                                                                    |
|-------------------------------------|----------------------------------------------------------------------------------------------------|
| Remedy:<br>Program<br>Continuation: | Enter a valid transformation type.<br>Clear alarm with the RESET key. Restart part program                                                                                                    |
| 4340                                | Channel %1 block %2 invalid transformation type in transformation no. %3                                                                                                    |
| Parameters:                         | %1 = Channel number                                                                                                    |
|                                     | %2 = Block number, label                                                                                                    |
|                                     | %3 = Transformation number                                                                                                    |
| Definitions:                        | An invalid, i.e. undefined, number was entered in one of the machine data<br>TRAFO_TYPE_1 TRAFO_TYPE_8. This alarm also occurs if a certain type of<br>transformation is only impossible on the type of control used (e.g. 5-axis transformation<br>on a SINUMERIK 802D).  |
| Reactions:                          | - Correction block is reorganized.                                                                                                    |
|                                     | - Interface signals are set.                                                                                                    |
|                                     | - Alarm display.                                                                                                    |
|                                     | - NC Stop on alarm at block end.                                                                                                    |
| Remedy:                             | Enter a valid transformation type.                                                                                                    |
| Program<br>Continuation:            | Clear alarm with the RESET key. Restart part program                                                                                                    |
| 4341                                | Channel %1 block %2 no data set available for transformation no. %3                                                                                                    |
| Parameters:                         | %1 = Channel number                                                                                                    |
|                                     | %2 = Block number, label                                                                                                    |
|                                     | %3 = Transformation number                                                                                                    |
| Definitions:                        | Only a limited number of machine data sets (usually 2) is available for each related group of transformations (e.g. orientation transformations, Transmit, Tracyl, etc.). This alarm is output if an attempt is made to set more transformations from a group.<br>Example: |
|                                     | Two orientation transformations are allowed. The machine data contains e.g.:                                                                                                    |
|                                     | TRAFO_TYPE_1 = 16 ; 1st orientation transformation                                                                                                    |
|                                     | TRAFO_TYPE_2 = 33 ; 2nd orientation transformation                                                                                                    |
|                                     | TRAFO_TYPE_3 = 256 ; 1st transmit transformation                                                                                                    |
| Reactions:                          | TRAFO_TYPE_4 = 20 ; 3rd orientation transformation ==> This entry triggers alarm - Correction block is reorganized.                                                                                                    |
| Reactions.                          | - Interface signals are set.                                                                                                    |
|                                     | - Alarm display.                                                                                                    |
|                                     | - NC Stop on alarm at block end.                                                                                                    |
| Remedy:                             | Enter valid machine data.                                                                                                    |
| Program<br>Continuation:            | Clear alarm with the RESET key. Restart part program                                                                                                    |
| 4342                                | Channel %1 invalid machine data for general 5-axis transformation error no. %2                                                                                                    |
| Parameters:                         | %1 = Channel number<br>%2 = Error type                                                                                                    |
| Definitions:                        | The machine data which describe the axis directions and the base orientation or the input axes for the general 5-axis transformation are invalid. The error parameter displayed specifies the cause of the alarm:                                                          |

|                          | <ul> <li>1: The first axis (TRAFO5_AXIS1_*) is not defined (all three entries of the vector are 0)</li> <li>2: The second axis (TRAFO5_AXIS2_*) is not defined (all three entries of the vector are</li> </ul>                                                                                                    |
|--------------------------|----------------------------------------------------------------------------------------------------|
|                          | 0)                                                                                                    |
|                          | <ul> <li>3: The basic orientation (TRAFO5_BASE_ORIENT_*) is not defined (all three entries of<br/>the vector are 0)</li> </ul>                                                                                                    |
|                          | • 4: The first and second axis are (virtually) parallel                                                                                                    |
|                          | <ul> <li>5: On TRAFO_TYPE = 56 (rotatable tool and workpiece) there is no 4-axis<br/>transformation, i.e. 2 rotary axes must always be available. (See MD<br/>TRAFO_AXES_IN_X)</li> </ul>                                                                                                    |
|                          | <ul> <li>6: The third axis (TRAFO5_AXIS3_*) is not defined (all three entries of the vector are 0) (6-axis transformation)</li> </ul>                                                                                                    |
|                          | • 7: The normal tool vector (TRAFO6_BASE_ORIENT_NORMAL_*) is not defined (all three entries of the vector are 0) (6-axis transformation)                                                                                                    |
|                          | <ul> <li>8: The basic tool orientation (TRAFO5_BASE_ORIENT_*) and the normal tool vector<br/>(TRAFO6_BASE_ORIENT_NORMAL_*) are (virtually) parallel (6-axis transformation)</li> </ul>                                                                                                    |
| Reactions:               | - Correction block is reorganized.                                                                                                    |
|                          | - Interface signals are set.                                                                                                    |
|                          | - Alarm display.                                                                                                    |
|                          | - NC Stop on alarm at block end.                                                                                                    |
| Remedy:                  | Set valid machine data.                                                                                                    |
| Program<br>Continuation: | Clear alarm with the RESET key. Restart part program                                                                                                    |
| 4343                     | Channel %1 attempt made to change the machine data of an active transformation.                                                                                                    |
| Parameters:              | %1 = Channel number                                                                                                    |
| Definitions:             | An attempt was made to change the machine data of an active transformation and to activate the machine data with RESET or NEWCONFIG.                                                                                                    |
| Reactions:               | - Interpreter stop                                                                                                    |
|                          | - Interface signals are set.                                                                                                    |
|                          | - Alarm display.                                                                                                    |
|                          | - NC Stop on alarm at block end.                                                                                                    |
| Remedy:                  | Set valid machine data.                                                                                                    |
| Program<br>Continuation: | Clear alarm with the RESET key. Restart part program                                                                                                    |
| 4345                     | Channel %1 invalid configuration in chained transformation no. %2                                                                                                    |
| Parameters:              | %1 = Channel number                                                                                                    |
|                          | %2 = Transformation number                                                                                                    |
| Definitions:             | A chained transformation is incorrectly configured (machine data                                                                                                    |
|                          | \$MC_TRACON_CHAIN_1 or \$MC_TRACON_CHAIN_2). The following causes for the error are possible:                                                                                                    |
|                          | <ul> <li>The list of transformations to be chained starts with a 0 (at least one entry not equal to<br/>zero is required).</li> </ul>                                                                                                    |
|                          | <ul> <li>The list of transformations to be chained contains the number of a transformation which<br/>does not exist.</li> </ul>                                                                                                    |
|                          | <ul> <li>The number of a transformation in the list is greater than or equal to the number of the chained transformation. Example: The cascaded transformation is the fourth transformation in the system, i.e. \$MC_TRAFO_TYPE_4 = 8192. In this case, only values 1, 2 or 3 may be entered in the associated list (e.g. \$MC_TRACON_CHAIN_1[]).</li> </ul> |
|                          | <ul> <li>The chaining setting is invalid. The following restrictions currently apply. A maximum of<br/>two transformations can be chained. The first transformation must be an orientation</li> </ul>                                                                                                    |

| <b>D</b> (1              | transformation, transmit, peripheral curve transformation or inclined axis. The second transformation must be the inclined axis transformation. |
|--------------------------|----------------------------------------------------------------------------------------------------|
| Reactions:               | - Correction block is reorganized.                                                                                                    |
|                          | - Interface signals are set.                                                                                                    |
|                          | - Alarm display.                                                                                                    |
|                          | - NC Stop on alarm at block end.                                                                                                    |
| Remedy:                  | Set a valid transformation chain.                                                                                                    |
| Program<br>Continuation: | Clear alarm with the RESET key. Restart part program                                                                                            |
| 4346                     | Channel %1 invalid geoaxis assignment in machine data %2[%3]                                                                                    |
| Parameters:              | %1 = Channel number                                                                                                    |
|                          | %2 = Name of machine data                                                                                                    |
|                          | %3 = Transformation number                                                                                                    |
| Definitions:             | Machine data TRAFO_GEOAX_ASSIGN_TAB_X contains an invalid entry. The following causes for the error are possible:                               |
|                          | <ul> <li>The entry references a channel axis which does not exist.</li> </ul>                                                                   |
|                          | • The entry is zero (no axis) but the transformation needs the relevant axis as a geometry axis.                                                |
| Reactions:               | - Correction block is reorganized.                                                                                                    |
|                          | - Interface signals are set.                                                                                                    |
|                          | - Alarm display.                                                                                                    |
|                          | - NC Stop on alarm at block end.                                                                                                    |
| Remedy:                  | Correct the entry in TRAFO_GEOAX_ASSIGN_TAB_X or TRAFO_AXES_IN_X.                                                                               |
| Program<br>Continuation: | Clear alarm with the RESET key. Restart part program                                                                                            |
| 4347                     | Channel %1 invalid channel axis assignment in machine data %2[%3]                                                                               |
| Parameters:              | %1 = Channel number                                                                                                    |
|                          | %2 = Name of machine data                                                                                                    |
|                          | %3 = Transformation number                                                                                                    |
| Definitions:             | Machine data TRAFO_AXIS_IN_X contains an invalid entry. The following causes for the error are possible:                                        |
|                          | <ul> <li>The entry references a channel axis which does not exist.</li> </ul>                                                                   |
|                          | <ul> <li>The entry is zero (no axis) but the transformation needs the relevant axis as a channel<br/>axis.</li> </ul>                           |
| Reactions:               | - Correction block is reorganized.                                                                                                    |
|                          | - Interface signals are set.                                                                                                    |
|                          | - Alarm display.                                                                                                    |
|                          | - NC Stop on alarm at block end.                                                                                                    |
| Remedy:                  | Correct the entry in TRAFO_AXES_IN_X.                                                                                                    |
| Program<br>Continuation: | Clear alarm with the RESET key. Restart part program                                                                                            |
| 4350                     | Channel %1 axis identifier %2 machine data %3 not consistent with machine data %4                                                               |
| Parameters:              | %1 = Channel number                                                                                                    |
|                          | %2 = String: Axis identifier                                                                                                    |
|                          | %3 = String: MD identifier                                                                                                    |
|                          | %4 = String: MD identifier                                                                                                    |

| Definitions:               | MD 32410 JOG_AND_POS_JERK_ENABLE (jerk limitation) and MD 35240<br>ACCEL_TYPE_DRIVE (acceleration reduction) have been defined as the initial setting for<br>an axis. However, the two functions cannot be activated at the same time for one axis.                                                                          |
|----------------------------|----------------------------------------------------------------------------------------------------|
| Reactions:                 | - Mode group not ready.                                                                                                    |
|                            | - Channel not ready.                                                                                                    |
|                            | - NC Start disable in this channel.                                                                                                    |
|                            | - Interface signals are set.                                                                                                    |
|                            | - Alarm display.                                                                                                    |
|                            | - NC Stop on alarm.                                                                                                    |
| Remedy:                    | Please inform the authorized personnel/service department. Resetting of 32410<br>JOG_AND_POS_JERK_ENABLE or 35240 ACCEL_TYPE_DRIVE.                                                                                                    |
| Program<br>Continuation:   | Switch control OFF - ON.                                                                                                    |
| 4400                       | MD alteration will cause reorganisation of buffered memory (loss of data!)                                                                                                    |
| Definitions:               | A machine data has been altered that configures the buffered memory. If the NCK powers up with the altered data, this will lead to reorganization of the buffered memory and thus to the loss of all buffered user data (part programs, tool data, GUD, leadscrew error compensation,)                                       |
| Reactions:                 | - Alarm display.                                                                                                    |
| Remedy:                    | Please inform the authorized personnel/service department. If the control includes user data that has not yet been saved, then a data backup must be performed before the next NCK power-up. By manually resetting the altered MD to the value it had before the last power-up, reorganization of the memory can be avoided. |
| Program<br>Continuation:   | Alarm display showing cause of alarm disappears. No further operator action necessary.                                                                                                    |
| 4400                       |                                                                                                    |
| <b>4402</b><br>Parameters: | <b>%1 causes a machine data reset</b><br>%1 = Machine data                                                                                                    |
| Definitions:               | If this machine data is set, the current machine data values are overwritten by the default                                                                                                    |
| Deminions.                 | values at the next ramp-up. Under certain circumstances, this may cause data loss (even<br>in the buffered memory).                                                                                                    |
| Reactions:                 | - Alarm display.                                                                                                    |
| Remedy:                    | Please inform the authorized personnel/service department. If the control includes user data that has not yet been saved, then a data backup must be performed before the next NCK power-up. By manually resetting the altered MD to the value it had before the last power-up, reorganization of the memory can be avoided. |
| Program                    | Alarm display showing cause of alarm disappears. No further operator action necessary.                                                                                                    |
| Continuation:              |                                                                                                    |
| 4502                       | Channel %1 anachronism %2(%3) -> %4                                                                                                    |
| Parameters:                | %1 = Channel number                                                                                                    |
|                            | %2 = String: MD identifier                                                                                                    |
|                            | %3 = String: MD identifier                                                                                                    |
|                            | %4 = String: MD identifier                                                                                                    |
| Definitions:               | Previously, in \$MC_RESET_MODE_MASK Bit4 and Bit5, the reset behavior of the 6th or 8th G groupe was determined. This setting is now made in \$MC_GCODE_RESET_MODE.                                                                                                    |
|                            | In order to ensure compatible handling of "old" data backups, the "old" values are taken<br>from \$MC_RESET_MODE_MASK and entered in \$MC_GCODE_RESET_MODE.                                                                                                    |
| Reactions:                 | - Alarm display.                                                                                                    |
| Remedy:                    |                                                                                                    |

| Program<br>Continuation: | Clear alarm with the Delete key or NC START.                                                                                                    |
|--------------------------|----------------------------------------------------------------------------------------------------|
| 4503                     | In TO unit, %1 H number %2 assigned more than once. H number linked again.                                                                                                    |
| Parameters:              | %1 = TO unit                                                                                                    |
|                          | %2 = H number                                                                                                    |
| Definitions:             | This error can only occur when MD \$MN_MM_EXTERN_CNC_SYSTEM= 1 or 2. The Power ON effective machine data bit 10890, \$MN_EXTERN_TOOLPROG_MODE, bit 3 has been reset. On reconstructing data handling after Power ON, it has been found that different edges of the same TO unit have the same H number. They had been linked previously. They are linked again and MD bit \$MN_EXTERN_TOOLPROG_MODE, bit 3 is set again. |
| Reactions:               | - Alarm display.                                                                                                    |
| Remedy:                  | H numbers must be assigned only once in a TO unit. Then, machine data bit 10890,<br>\$MN_EXTERN_TOOLPROG_MODE, bit 3 can be set = 0 and a restart can be<br>performed.                                                                                                    |
| Program<br>Continuation: | Clear alarm with the Delete key or NC START.                                                                                                    |
| 4600                     | Invalid handwheel type for handwheel %1                                                                                                    |
| Parameters:              | %1 = Handwheel number                                                                                                    |
| Definitions:             | The handwheel type for handwheel %1 requested through machine date<br>\$MN_HANDWHEEL_SEGMENT is invalid.                                                                                                    |
| Reactions:               | - Interface signals are set.                                                                                                    |
|                          | - Alarm display.                                                                                                    |
| Remedy:                  | Configure a valid type for the corresponding handwheel through machine date<br>\$MN_HANDWHEEL_SEGMENT.                                                                                                    |
| Program<br>Continuation: | Switch control OFF - ON.                                                                                                    |
| 4610                     | Invalid handwheel module for handwheel %1                                                                                                    |
| Parameters:              | %1 = Handwheel module                                                                                                    |
| Definitions:             | The handwheel module for handwheel %1 requested through machine date<br>\$MN_HANDWHEEL_MODULE is not available for 840D systems. An 840D system is<br>always regarded as a module. For this reason, handwheels directly linked with 840D<br>systems \$MN_HANDWHEEL_MODULE = 1 must always be set.                                                                                                    |
| Reactions:               | - Interface signals are set.                                                                                                    |
| Remedy:                  | <ul> <li>Alarm display.</li> <li>Set machine date \$MN_HANDWHEEL_MODULE = 1 for the corresponding handwheel.</li> </ul>                                                                                                    |
| Program                  | Switch control OFF - ON.                                                                                                    |
| Continuation:            |                                                                                                    |
| 4611                     | Invalid handwheel input for handwheel %1                                                                                                    |
| Parameters:              | %1 = Handwheel input                                                                                                    |
| Definitions:             | The handwheel input for handwheel %1 requested through machine date<br>\$MN_HANDWHEEL_INPUT is not available for 840D systems. With 840D systems, a<br>maximum of 3 handwheels can be linked directly (1st and 2nd directly to 840D HW, 3rd<br>handwheel through free encoder input).                                                                                                    |
| Reactions:               | - Interface signals are set.                                                                                                    |
|                          | - Alarm display.                                                                                                    |

| Remedy:                  | Configure machine date \$MN_HANDWHEEL_INPUT for a valid input for the<br>corresponding handwheel                                                                                                    |
|--------------------------|----------------------------------------------------------------------------------------------------|
| Program<br>Continuation: | Switch control OFF - ON.                                                                                                    |
| 4620                     | Invalid handwheel module for handwheel %1                                                                                                    |
| Parameters:              | %1 = Handwheel module                                                                                                    |
| Definitions:             | The handwheel module for handwheel %1 requested through machine date<br>\$MN_HANDWHEEL_MODULE is not available for 802D systems. An 802D system is<br>always regarded as a module. For this reason, \$MN_HANDWHEEL_MODULE = 1 must<br>always be set for handwheels directly linked with 802D systems.                                                                |
| Reactions:               | - Interface signals are set.<br>- Alarm display.                                                                                                    |
| Remedy:                  | Set machine date \$MN_HANDWHEEL_MODULE = 1 for the corresponding handwheel.                                                                                                    |
| Program<br>Continuation: | Switch control OFF - ON.                                                                                                    |
| 4621                     | Invalid handwheel input for handwheel %1                                                                                                    |
| Parameters:              | %1 = Handwheel input                                                                                                    |
| Definitions:             | The handwheel input for handwheel %1 requested through machine date<br>\$MN_HANDWHEEL_INPUT is not available for 802D systems. With 802D systems, a<br>maximum of 2 handwheels can directly be linked.                                                                                                    |
| Reactions:               | - Interface signals are set.                                                                                                    |
|                          | - Alarm display.                                                                                                    |
| Remedy:                  | Configure machine date \$MN_HANDWHEEL_INPUT for a valid input for the<br>corresponding handwheel                                                                                                    |
| Program<br>Continuation: | Switch control OFF - ON.                                                                                                    |
| 4630                     | Invalid handwheel module for handwheel %1                                                                                                    |
| Parameters:              | %1 = Handwheel module                                                                                                    |
| Definitions:             | The reference in \$MN_HANDWHEEL_MODULE for a corresponding entry in machine<br>date array \$MN_HNADWHEEL_LOGIC_ADDRESS[] necessary for the configuration of<br>PROFIBUS handwheels is not available.                                                                                                    |
| Reactions:               | - Interface signals are set.                                                                                                    |
| Demoestry                | - Alarm display.                                                                                                    |
| Remedy:                  | Configure the machine date \$MN_HANDWHEEL_MODULE for the corresponding<br>PROFIBUS handwheel in such a way that a valid reference exists to an input in the<br>machine date array \$MN_HANDWHEEL_LOGIC_ADDRESS[]. A valid logical base<br>address on a configured handwheel slot must exist in the corresponding machine date<br>array \$MN_HANDWHEEL_LOGIC_ADDRESS. |
| Program<br>Continuation: | Switch control OFF - ON.                                                                                                    |
| 4631                     | Invalid handwheel slot for handwheel %1                                                                                                    |
| Parameters:              | %1 = Handwheel slot                                                                                                    |
| Definitions:             | The handwheel slot for handwheel %1 requested through the machine date \$MN_HANDWHEEL_INPUT is not available for PROFIBUS handwheels.                                                                                                    |
| Reactions:               | - Interface signals are set.                                                                                                    |
|                          | - Alarm display.                                                                                                    |
| Remedy:                  | Configure machine date \$MN_HANDWHEEL_INPUT to a valid handwheel slot for the<br>corresponding PROFIBUS handwheel.                                                                                                    |

| Program<br>Continuation: | Switch control OFF - ON.                                                                                                    |
|--------------------------|----------------------------------------------------------------------------------------------------|
| 4632                     | Logical PROFIBUS handwheel slot base address for handwheel %1 not found                                                                                                    |
| Parameters:              | %1 = Handwheel number                                                                                                    |
| Definitions:             | The logical base address of the PROFIBUS handwheel slot in machine date array<br>\$MN_HANDWHEEL_LOGIC_ADDRESS[] indexed in machine date<br>\$MN_HANDWHEEL_MODULE was not found.                                                                                                    |
| Reactions:               | - Interface signals are set.                                                                                                    |
| Remedy:                  | <ul> <li>Alarm display.</li> <li>Check if \$MN_HANDWHEEL_MODULE of the corresponding handwheel is correct.</li> <li>Check if indexed logical base address of PROFIBUS handwheel slot in machine date array \$MN_HANDWHEEL_LOGIC_ADDRESS[] is correct.</li> </ul>                                                                                               |
| Program<br>Continuation: | Switch control OFF - ON.                                                                                                    |
| 5000                     | Communication job not executable %1                                                                                                    |
| Parameters:              | %1 = Reference to which resources are no longer available.                                                                                                    |
| Definitions:             | The communication job (data exchange between NCK and MMC, e.g.: loading an NC part program) cannot be executed because there is insufficient memory space. Cause: Too many communication jobs in parallel.                                                                                                    |
| Reactions:               | - Alarm display.                                                                                                    |
| Remedy:                  | <ul> <li>Reduce the number of communication jobs taking place at the same time or increase<br/>\$MN_MM_NUM_MMC_UNITS</li> </ul>                                                                                                    |
|                          | Restart communication job.                                                                                                    |
|                          | Please inform the authorized personnel/service department. No remedial measures are possible - the operation triggering the alarm message has to be repeated. Clear the alarm display with Cancel.                                                                                                    |
| Program<br>Continuation: | Clear alarm with the Delete key or NC START.                                                                                                    |
| 6000                     | Memory reorganized using standard machine data                                                                                                    |
| Definitions:             | The memory management was not able to allocate the NC user memory with the values<br>in the machine data. Because the total memory available is provided as dynamic and<br>static memory for the NC user (e.g. for macro definitions, user variables, number of tool<br>offsets, number of directories and files etc.) and therefore its size is not adequate. |
| Reactions:               | - NC not ready.                                                                                                    |
|                          | <ul> <li>Mode group not ready, also effective for single axes</li> <li>NC Start disable in this channel.</li> </ul>                                                                                                    |
|                          | - Interface signals are set.                                                                                                    |
|                          | - Alarm display.                                                                                                    |
|                          | - NC Stop on alarm.                                                                                                    |
| Remedy:                  | Please inform the authorized personnel/service department. Redefine the NC memory<br>structure!                                                                                                    |
|                          | A specific machine data for NC user memory allocation cannot be given as the cause of the alarm. Therefore, the MD initiating the alarm must be determined on the basis of the default values in the machine data by changing the user-specific memory structure step by step.                                                                                 |
|                          | Usually, not just one machine data has been chosen too large and therefore it is advisable to reduce the memory area by a certain proportion in several MDs.                                                                                                    |
| Program<br>Continuation: | Clear alarm with the RESET key in all channels of this mode group. Restart part program.                                                                                                    |

| 6010         | Channel %1 data block %2 not or not completely created, error code %3                                                                                                    |
|--------------|----------------------------------------------------------------------------------------------------|
| Parameters:  | %1 = Channel number                                                                                                    |
|              | %2 = String (block name)                                                                                                    |
|              | %3 = Internal error code                                                                                                    |
| Definitions: | Data management has detected an error in power-up. The specified data block may not have been created. The error number specifies the type of error. If the error number >100000, then there is a fatal system error. Otherwise, the user memory area was made too small. In this case the (user) error codes have the following meaning:                                                                                             |
|              | Error number 1: No memory space available                                                                                                    |
|              | Error number 2: Maximum possible number of symbols exceeded                                                                                                    |
|              | Error number 3: Index 1 outside of valid value range                                                                                                    |
|              | Error number 4: Name in channel already exists     Error number 5: Name in NCK already exists                                                                                                    |
|              | <ul> <li>Error number 5: Name in NCK already exists</li> <li>If the alarm occurs after cycle programs, macro definitions or definitions for global user</li> </ul>                                                                                                    |
|              | data (GUD) have been introduced, the machine data for the NC user memory<br>configuration have been incorrectly configured. In all other cases, changes to machine<br>data that are already correct lead to errors in the user memory configuration.<br>The following block names (2nd parameter) are known in the NCK (all system and user<br>data blocks; in general, only problems in the user data blocks can be remedied by user |
|              | intervention:                                                                                                    |
|              | <ul> <li>_N_NC_OPT - System internal: option data, NCK global</li> </ul>                                                                                                    |
|              | <ul> <li>_N_NC_SEA - System internal: setting data, NCK global</li> </ul>                                                                                                    |
|              | <ul> <li>_N_NC_TEA - System internal: machine data, NCK global</li> </ul>                                                                                                    |
|              | <ul> <li>_N_NC_CEC - System internal: 'cross error compensation'</li> </ul>                                                                                                    |
|              | <ul> <li>_N_NC_PRO - System internal: protection zones, NCK global</li> </ul>                                                                                                    |
|              | <ul> <li>_N_NC_GD1 - User: 1st GUD block defined by _N_SGUD_DEF, NCK global</li> </ul>                                                                                                    |
|              | <ul> <li>_N_NC_GD2 - User: 2nd GUD block defined by _N_MGUD_DEF, NCK global</li> </ul>                                                                                                    |
|              | <ul> <li>_N_NC_GD3 - User: 3rd GUD block defined by _N_UGUD_DEF, NCK global</li> </ul>                                                                                                    |
|              | <ul> <li>_N_NC_GD4 - User: 4th GUD block defined by _N_GUD4_DEF, NCK global</li> </ul>                                                                                                    |
|              | <ul> <li>_N_NC_GD5 - User: 5th GUD block defined by _N_GUD5_DEF, NCK global</li> </ul>                                                                                                    |
|              | • _N_NC_GD6 - User: 6th GUD block defined by _N_GUD6_DEF, NCK global                                                                                                    |
|              | • _N_NC_GD7 - User: 7th GUD block defined by _N_GUD7_DEF, NCK global                                                                                                    |
|              | • _N_NC_GD8 - User: 8th GUD block defined by _N_GUD8_DEF, NCK global                                                                                                    |
|              | • _N_NC_GD9 - User: 9th GUD block defined by _N_GUD9_DEF, NCK global                                                                                                    |
|              | N_NC_MAC - User: Macro definitions                                                                                                    |
|              | <ul> <li>_N_NC_FUN - User: Cycle programs</li> <li>_N_CHc_OPT - System internal: option data, channel-specific</li> </ul>                                                                                                    |
|              | • _N_CHc_SEA - System internal: setting data, channel-specific                                                                                                    |
|              | • _N_CHc_TEA - System internal: setting data, channel-specific                                                                                                    |
|              | • _N_CHc_PRO - System internal: protection zones, channel-specific                                                                                                    |
|              | • _N_CHc_UFR - System internal: frames, channel-specific                                                                                                    |
|              | • _N_CHc_RPA - System internal: arithmetic parameter, channel-specific                                                                                                    |
|              | •_N_CHc_GD1 - User: 1st GUD block defined by _N_SGUD_DEF, channel-specific                                                                                                    |
|              | • _N_CHc_GD2 - User: 2nd GUD block defined by _N_MGUD_DEF, channel-specific                                                                                                    |
|              | • _N_CHc_GD3 - User: 3rd GUD block defined by _N_UGUD_DEF, channel-specific                                                                                                    |
|              | • _N_CHc_GD4 - User: 4th GUD block defined by _N_GUD4_DEF, channel-specific                                                                                                    |
|              | • _N_CHc_GD5 - User: 5th GUD block defined by _N_GUD5_DEF, channel-specific                                                                                                    |
|              | •_N_CHc_GD6 - User: 6th GUD block defined by _N_GUD6_DEF, channel-specific                                                                                                    |
|              | •_N_CHc_GD7 - User: 7th GUD block defined by _N_GUD7_DEF, channel-specific                                                                                                    |
|              | <ul> <li>_N_CHc_GD8 - User: 8th GUD block defined by _N_GUD8_DEF, channel-specific</li> </ul>                                                                                                    |
|              |                                                                                                    |
|              |                                                                                                    |

|                          | <ul> <li>_N_CHc_GD9 - User: 9th GUD block defined by _N_GUD9_DEF, channel-specific</li> <li>_N_AXa_OPT - System internal: option data, axial</li> <li>_N_AXa_SEA - System internal: setting data, axial</li> <li>_N_AXa_TEA - System internal: machine data, axial</li> </ul> |
|--------------------------|----------------------------------------------------------------------------------------------------|
|                          | <ul> <li>_N_AXa_EEC - System internal: leadscrew error compensation data, axial</li> <li>_N_AXa_QEC - System internal: quadrant error compensation data, axial</li> <li>_N_TOt_TOC - System internal: toolholder data, TOA-specific</li> </ul>                                |
|                          | • _N_TOt_TOA - System internal: tool data, TOA-specific                                                                                                    |
|                          | <ul> <li>TOT_TMA - System internal: magazine data, TOA-specific</li> </ul>                                                                                                    |
|                          | •_N_NC_KIN - System internal: data to describe kinematic chains, NCK-specific                                                                                                    |
|                          | • _N_NC_NPA - System internal: data to describe 3D protection zones, NCK-specific                                                                                                    |
|                          | c = Channel number                                                                                                    |
|                          | a = Machine axis number                                                                                                    |
|                          | t = TOA unit number                                                                                                    |
| Reactions:               | There are further internal system data blocks with identifier.<br>- NC not ready.                                                                                                    |
| Reactions.               | - Channel not ready.                                                                                                    |
|                          | - NC Start disable in this channel.                                                                                                    |
|                          | - Interface signals are set.                                                                                                    |
|                          | - Alarm display.                                                                                                    |
|                          | - NC Stop on alarm.                                                                                                    |
| Remedy:                  | Correct the machine data or undo the changes made.                                                                                                    |
|                          | Please inform the authorized personnel/service department. There are two determining machine data for cycle programs:                                                                                                    |
|                          | <ul> <li>\$MN_MM_NUM_MAX_FUNC_NAMES = max. number of all cycle programs, error<br/>number = 2 shows that this value is too small.</li> </ul>                                                                                                    |
|                          | • \$MN_MM_NUM_MAX_FUNC_PARAM = max. number of all parameters defined in the cycle programs, error number = 2 shows that this value is too small                                                                                                    |
|                          | (If these MDs are modified, the memory backup is retained)                                                                                                    |
|                          | The following applies to macro definitions:                                                                                                    |
|                          | \$MN_MM_NUM_USER_MACROS = max. number of all macro definitions, error number = 2 shows that this value is too small.                                                                                                    |
|                          | (If these MDs are modified, the memory backup is retained)                                                                                                    |
|                          | The following applies to GUD variables:<br>• \$MN_MM_NUM_GUD_MODULES = max. number of GUD data blocks per area                                                                                                    |
|                          | (NCK/channel) (if GD1, GD2, GD3, GD9 are to be defined, then the value must be = 9 and not e.g. = 4).                                                                                                    |
|                          | • \$MN_MM_NUM_GUD_NAMES_NCK = max. number of all NCK global GUD variables,<br>error number = 2 shows that this value is too small.                                                                                                    |
|                          | <ul> <li>\$MN_MM_NUM_GUD_NAMES_CHAN = max. number of all channel-specific GUD<br/>variables in the channel, error number = 2 shows that this value is too small.</li> </ul>                                                                                                   |
|                          | <ul> <li>\$MN_MM_GUD_VALUES_MEM = total value memory of all GUD variables together,<br/>error number = 1 shows that this value is too small.</li> </ul>                                                                                                    |
| Program<br>Continuation: | Switch control OFF - ON.                                                                                                    |
| 6020                     | Machine data have been changed - now memory is reorganized                                                                                                    |
| Definitions:             | Machine data have been changed that define the NC user memory allocation. Data                                                                                                    |
|                          | management has restructured the memory in accordance with the altered machine data.                                                                                                    |
| Reactions:               | - Alarm display.                                                                                                    |
| Remedy:                  | No remedial measures are required. Any user data that are required must be input again.                                                                                                    |

| Program<br>Continuation: | Clear alarm with the RESET key. Restart part program                                                                                                    |
|--------------------------|----------------------------------------------------------------------------------------------------|
| 6030                     | Limit of user memory has been adapted                                                                                                    |
| Definitions:             | Data management checks during power-up the actually available physical user memory (DRAM, DPRAM and SRAM) with the values in the system-specific machine data 18210 MM_USER_MEM_DYNAMIC, MD 18220 MM_USER_MEM_DPR und MD 18230 MMUSERMEM_BUFFERED.                                                                                                    |
| Reactions:<br>Remedy:    | - Alarm display.<br>No remedial measures are required. The new maximum permissible value can be read                                                                                                    |
|                          | from the reduced machine data.                                                                                                    |
| Program<br>Continuation: | Clear alarm with the RESET key. Restart part program                                                                                                    |
| 6035                     | Instead of %1 KB the system has only %2 KB of free user memory of type '%3'                                                                                                    |
| Parameters:              | %1 = Free memory capacity in KB defined for the control model                                                                                                    |
|                          | %2 = Actual maximum capacity of free memory in KB                                                                                                    |
|                          | %3 = Type of memory, "D" =non-battery-backed, "S" =battery-backed                                                                                                    |
| Definitions:             | The alarm can only occur after a 'cold start' (=NCK start-up with standard machine data). The alarm is only a notice. There is no interference with any NCK functions. It shows that the NCK has less free user memory available than specified by Siemens for this control variant. The value of the actually available free user memory can also be taken from the machine data \$MN_INFO_FREE_MEM_DYNAMIC, \$MN_INFO_FREE_MEM_STATIC. Siemens supplies NCK with default settings that, depending on the model, have certain (free) memory space available for the specific settings of the actual applications. The original factory setting of NCK systems is thus that the alarm does not occur with a cold start. |
| Reactions:               | - Alarm display.                                                                                                    |
| Remedy:                  | Reasons for the message:                                                                                                    |
|                          | <ul> <li>The NCK contains compile cycle software, that uses so much memory space that the<br/>hardware cannot provide the required memory.</li> </ul>                                                                                                    |
|                          | <ul> <li>The NCK runs on hardware that is not intended for this NCK release (i.e. that has not<br/>enough memory capacity).</li> </ul>                                                                                                    |
|                          | <ul> <li>If the application runs properly with the remaining free user memory (i.e. can be started<br/>up without any errors), the message can simply be ignored.</li> </ul>                                                                                                    |
|                          | <ul> <li>If the actual application cannot be configured because there is not enough memory<br/>capacity available, either the existing compile cycle must be reduced or, if possible, the<br/>system must be upgraded with additional memory space.</li> </ul>                                                                                                    |
| Program<br>Continuation: | Clear alarm with the RESET key. Restart part program                                                                                                    |
| 6100                     | Error while creating %1, error number %2 %3                                                                                                    |
| Parameters:              | %1 = Symbolname                                                                                                    |
|                          | %2 = Error code                                                                                                    |
|                          | %3 = If required, internal error identifier                                                                                                    |
| Definitions:             | An error was detected while creating a compile cycle machine data. The error number specifies the type of error.                                                                                                    |
|                          | Error number 1: Insufficient memory available                                                                                                    |
|                          | Error number 2: Symbol in the NCK already exists                                                                                                    |
|                          | Error number 3: Maximum possible number of symbols exceeded                                                                                                    |
|                          | Error number 4: Invalid name prefix                                                                                                    |
|                          | Error number 5: Illegal array size                                                                                                    |
|                          | Note: Other errors of this type could have occurred, but have not been displayed.                                                                                                    |

| Reactions:               | - NC not ready.                                                                                                    |
|--------------------------|----------------------------------------------------------------------------------------------------|
|                          | - Channel not ready.                                                                                                    |
|                          | - NC Start disable in this channel.                                                                                                    |
|                          | - Interface signals are set.                                                                                                    |
|                          | - Alarm display.                                                                                                    |
|                          | - NC Stop on alarm.                                                                                                    |
| Remedy:                  | • Error number 1: The memory reserved by machine data 12328<br>\$MN_MM_CC_MD_MEM_SIZE has to be increased. If the error occurs while loading an<br>archive, then the machine data must be increased "manually". To do this, either Edit the<br>archive with 'arcedit' or Overwrite the MD in the MD picture and prevent the deletion of<br>the machine data when writing the archive (MMC: Set Ask_for_CFG_RESET.INI = 1 in<br>'dino.ini'). Also refer to: Upgrade instructions P6.x.                                                                                                |
|                          | <ul> <li>Error number 2: Error in the combination or while reloading compile cycles: Do not<br/>activate compile cycle.</li> </ul>                                                                                                    |
|                          | <ul> <li>Error number 3: Error in the combination or while reloading compile cycles: Do not<br/>activate compile cycle.</li> </ul>                                                                                                    |
|                          | <ul> <li>Error number 4: Error in the compile cycle: Do not activate compile cycle.</li> </ul>                                                                                                    |
|                          | <ul> <li>Error number 5: Error in the compile cycle: Do not activate compile cycle.</li> </ul>                                                                                                    |
| Program<br>Continuation: | Switch control OFF - ON.                                                                                                    |
| 6200                     | Memory for CC MD full.                                                                                                    |
| Definitions:             | The memory reserved for storage of compile cycle machine data is full.                                                                                                    |
|                          | Some of these machine data could not be created correctly.                                                                                                    |
| Reactions:               | - Alarm display.                                                                                                    |
| Remedy:                  | Please inform the authorized personnel/service department.                                                                                                    |
|                          | If the alarm is displayed on start-up of compile cycles, this may be remedied by increasing<br>\$MN_MM_CC_MD_MEM_SIZE.                                                                                                    |
| Program<br>Continuation: | Switch control OFF - ON.                                                                                                    |
| 6401                     | Channel %1 tool change not possible: Empty location for tool %2 Duplo no. %3 on magazine %4 not available.                                                                                                    |
| Parameters:              | <ul> <li>%1 = Channel ID</li> <li>%2 = String (identifier)</li> <li>%3 = Duplonummer</li> <li>%4 = Magazine number</li> </ul>                                                                                                    |
| Definitions:             | The tool cannot be moved into the selected tool magazine. There is no appropriate location for this tool. A suitable location is mainly determined by the status. The status must indicate that this location is free, not disabled, not reserved and not co-occupied by a tool that is too large. Furthermore, it is important that the type of tool matches the type of any magazine location that may be free. (If, for example, all magazine locations are of the 'B' type and these are all free and the tool is of type 'A', then this tool cannot be put into this magazine). |
| Reactions:               | <ul> <li>NC Start disable in this channel.</li> <li>Interface signals are set.</li> <li>Alarm display.</li> <li>NC Stop on alarm.</li> </ul>                                                                                                    |
| Remedy:                  | Check whether the magazine data have been defined correctly.                                                                                                    |
| Romouy.                  | <ul> <li>Check whether there is still room in the magazine to add another tool; there may not be<br/>due to operating procedures.</li> </ul>                                                                                                    |

|                          | • Check whether a location type hierarchy is defined and whether it, for example, does not allow insertion of a type 'A' tool in a free location with type 'B'. |
|--------------------------|----------------------------------------------------------------------------------------------------|
| Program<br>Continuation: | Clear alarm with the RESET key. Restart part program                                                                                                    |
| 6402                     | Channel %1 tool change not possible. Magazine no. %2 not available                                                                                              |
| Parameters:              | %1 = Channel ID                                                                                                    |
|                          | %2 = Magazine number                                                                                                    |
| Definitions:             | The desired tool change is not possible. The magazine with the specified number is not available.                                                               |
| Reactions:               | - NC Start disable in this channel.                                                                                                    |
|                          | - Interface signals are set.                                                                                                    |
|                          | - Alarm display.                                                                                                    |
|                          | - NC Stop on alarm.                                                                                                    |
| Remedy:                  | Check whether the magazine data have been defined correctly.                                                                                                    |
|                          | <ul> <li>Check whether the magazine is connected to the desired tool holder/spindle via a<br/>distance relation.</li> </ul>                                     |
| _                        | The user PLC program may have sent wrong data to the NCK.                                                                                                    |
| Program<br>Continuation: | Clear alarm with the RESET key. Restart part program                                                                                                    |
| 6403                     | Channel %1 tool change not possible. Magazine location number %2 on magazine %3 not available.                                                                  |
| Parameters:              | %1 = Channel ID                                                                                                    |
|                          | %2 = Magazine number                                                                                                    |
|                          | %3 = Magazine location number                                                                                                    |
| Definitions:             | The desired tool change is not possible. The specified magazine location is not contained in the specified magazine.                                            |
| Reactions:               | - NC Start disable in this channel.                                                                                                    |
|                          | - Interface signals are set.                                                                                                    |
|                          | - Alarm display.                                                                                                    |
|                          | - NC Stop on alarm.                                                                                                    |
| Remedy:                  | Check whether the magazine data have been defined correctly.                                                                                                    |
|                          | The user PLC program may have delivered incorrect data to the NCK.                                                                                              |
| Program<br>Continuation: | Clear alarm with the RESET key. Restart part program                                                                                                    |
| 6404                     | Channel %1 tool change not possible. Tool %2 not available or not usable                                                                                        |
| Parameters:              | %1 = Channel ID                                                                                                    |
|                          | %2 = String (identifier)                                                                                                    |
| Definitions:             | The desired tool change is not possible. The specified tool does not exist or cannot be inserted.                                                               |
| Reactions:               | - NC Start disable in this channel.                                                                                                    |
|                          | - Interface signals are set.                                                                                                    |
|                          | - Alarm display.                                                                                                    |
|                          | - NC Stop on alarm.                                                                                                    |
| Remedy:                  | Check whether the part program is written correctly.                                                                                                    |
| 2                        | Check whether the tool data are correctly defined.                                                                                                    |
|                          | • Check whether there is a replacement tool which can be used for the specified tool.                                                                           |
| Program<br>Continuation: | Clear alarm with the RESET key. Restart part program                                                                                                    |

| 6405                     | Channel %1 command %2 has invalid PLC acknowledge parameter %3 - identifier<br>%4                                                                                                    |
|--------------------------|----------------------------------------------------------------------------------------------------|
| Parameters:              | %1 = Channel ID                                                                                                    |
|                          | %2 = Command no.                                                                                                    |
|                          | %3 = PLC acknowledge parameter                                                                                                    |
|                          | %4 = Error code                                                                                                    |
| Definitions:             | The specified command has been answered by PLC with an invalid acknowledgement in the current combination. The following assignments are defined for "command no.": 1 Move tool, load or unload magazine                                                                                                    |
|                          | 2 Prepare tool change                                                                                                    |
|                          | 3 Execute tool change                                                                                                    |
|                          | 4 Prepare tool change and execute with T command                                                                                                    |
|                          | 5 Prepare tool change and execute with M command                                                                                                    |
|                          | 7 Terminate canceled tool command                                                                                                    |
|                          | 8 Check tool movement with reservation                                                                                                    |
|                          | 9 Check tool movement                                                                                                    |
|                          | 0 Transport acknowledgement                                                                                                    |
|                          | Parameters 2 and 3 designate the PLC command and the status number of the acknowledgement.                                                                                                    |
|                          | Example: Parameter 4 of the alarm message is 10. It is not defined whether a buffer location for asynchronous tool motion must be reserved. In the example, the parameter is ignored by the NCK. Further possible causes for the alarm: The tool change defined by the command is not possible. The magazine location specified in the invalid parameter does not exist in the magazine. |
|                          | The 3rd parameter - error identification - gives a more detailed description of the alarm.<br>Meanings:                                                                                                    |
|                          | • 0 = not defined                                                                                                    |
|                          | <ul> <li>1 = status not allowed or undefined status received by PLC</li> </ul>                                                                                                    |
|                          | <ul> <li>2 = source and/or target magazine no./location no. unknown</li> </ul>                                                                                                    |
|                          | • 3 = not defined                                                                                                    |
|                          | <ul> <li>4 = target magazine no. and/or location no. in tool motion command not end target</li> <li>5 = not defined</li> </ul>                                                                                                    |
|                          | <ul> <li>6 = source and/or target magazine no./location no. unknown during tool change</li> <li>7 = PLC comm. with inconsistent data: either inconsistent magazine addresses in VDI or NCK command unequal to PLC acknowledgement or both</li> </ul>                                                                                                    |
|                          | • 8 = PLC comm. with inconsistent data: while rejecting a tool, the tool to be rejected was unloaded asynchronously. NCK cannot perform a new selection.                                                                                                    |
|                          | <ul> <li>9 = PLC comm. with inconsistent data: the command acknowledgement data wants to<br/>move a tool to a location that is occupied by another tool.</li> </ul>                                                                                                    |
|                          | <ul> <li>10 = it is not defined whether a buffer location for asynchronous tool motion must be<br/>reserved.</li> </ul>                                                                                                    |
| Reactions:               | - NC Start disable in this channel.                                                                                                    |
|                          | - Interface signals are set.                                                                                                    |
|                          | - Alarm display.                                                                                                    |
|                          | - NC Stop on alarm.                                                                                                    |
| Remedy:                  | Please inform the authorized personnel/service department. Erroneous PLC communication: Correct the PLC program.                                                                                                    |
| Program<br>Continuation: | Clear alarm with the RESET key. Restart part program                                                                                                    |

Continuation:

| 6406                     | Channel %1 PLC acknowledge for command %2 is missing                                                                                                    |
|--------------------------|----------------------------------------------------------------------------------------------------|
| Parameters:              | %1 = Channel ID                                                                                                    |
|                          | %2 = Command no.                                                                                                    |
| Definitions:             | There is still no acknowledgement from the PLC for the tool change. The NCK cannot continue processing until it receives this acknowledgement for the specified command number. Possible command number values are described for alarm 6405.                           |
| Reactions:               | - NC Start disable in this channel.                                                                                                    |
|                          | - Interface signals are set.                                                                                                    |
|                          | - Alarm display.                                                                                                    |
| Remedy:                  | Please inform the authorized personnel/service department.                                                                                                    |
|                          | <ul> <li>Erroneous PLC communication: Correct the PLC program.</li> </ul>                                                                                                    |
|                          | <ul> <li>It is possible to release NCK with the PLC command 7 from the wait condition.</li> </ul>                                                                                                    |
|                          | This aborts the waiting command.                                                                                                    |
| Program<br>Continuation: | Clear alarm with the RESET key. Restart part program                                                                                                    |
| 6407                     | Channel %1 tool %2 cannot be placed in magazine %3 on location %4. Invalid definition of magazine!                                                                                                    |
| Parameters:              | %1 = Channel ID                                                                                                    |
|                          | %2 = String (identifier)                                                                                                    |
|                          | %3 = Magazine number                                                                                                    |
|                          | %4 = Magazine location number                                                                                                    |
| Definitions:             | A tool change request or a verification request was issued to put the tool in a location which does not satisfy the prerequisites for filling.                                                                                                    |
|                          | The following causes for the error are possible:                                                                                                    |
|                          | Location is blocked or not free!                                                                                                    |
|                          | Tool type does not match the location type!                                                                                                    |
|                          | Tool possibly too large, adjacent locations are not free!                                                                                                    |
| Reactions:               | - NC Start disable in this channel.                                                                                                    |
|                          | - Interface signals are set.                                                                                                    |
|                          | - Alarm display.                                                                                                    |
|                          | - NC Stop on alarm.                                                                                                    |
| Remedy:                  | • Check whether the magazine data are correctly defined (especially the location type).                                                                                                    |
|                          | • Check whether the tool data are correctly defined (especially the location type).                                                                                                    |
| Program<br>Continuation: | Clear alarm with the RESET key. Restart part program                                                                                                    |
| 6410                     | TO unit %1 tool %2 / Duplo no. %3 has reached its prewarning limit with D = %4                                                                                                    |
| Parameters:              | % = TO unit                                                                                                    |
| r arameters.             | %2 = Tool identifier (name)                                                                                                    |
|                          | % = Duplonummer                                                                                                    |
|                          | % = D upber                                                                                                    |
| Definitions:             | Tool monitoring: This message informs that the specified D offset has reached its                                                                                                    |
| Deminions.               | prewarning limit for a time-, quantity- or wear-monitored tool. If possible, the D number is displayed; if not, value 0 is assigned to the 4th parameter.                                                                                                    |
|                          | If the function additive offset is being used, additive offset monitoring may be active                                                                                                    |
|                          | instead of tool wear monitoring. The actual type of tool monitoring is a tool property (see \$TC_TP9). If replacement tools are not being used, the duplo number specified has no meaning. The alarm is triggered through the MMC or PLC (=OPI interface). The channel |
|                          | context is not defined. The TO unit was specified for this reason (see \$MC_MM_LINK_TOA_UNIT).                                                                                                    |
|                          |                                                                                                    |

| Reactions:                                                                               | - Interface signals are set.<br>- Alarm display.                                                                                                    |
|------------------------------------------------------------------------------------------|----------------------------------------------------------------------------------------------------|
| Remedy:                                                                                  | For information only. The user must decide what to do.                                                                                                    |
| Program                                                                                  | Clear alarm with the Delete key or NC START.                                                                                                    |
| Continuation:                                                                            |                                                                                                    |
| 6411                                                                                     | Channel %1 tool %2 / Duplo no. %3 has reached its prewarning limit with D = %4                                                                                                    |
| Parameters:                                                                              | %1 = Channel number                                                                                                    |
|                                                                                          | %2 = Tool identifier (name)                                                                                                    |
|                                                                                          | %3 = Duplonummer                                                                                                    |
|                                                                                          | %4 = D number                                                                                                    |
| Definitions:                                                                             | Tool monitoring: This message informs that the specified D offset has reached its prewarning limit for a time-, quantity- or wear-monitored tool. If possible, the D number is displayed; if not, value 0 is assigned to the 4th parameter.                                                                                                    |
|                                                                                          | If the function additive offset is being used, additive offset monitoring may be active instead of tool wear monitoring. The actual type of tool monitoring is a tool property (see \$TC_TP9).                                                                                                    |
|                                                                                          | If replacement tools are not being used, the duplo number specified has no meaning.                                                                                                    |
|                                                                                          | The alarm originates during NC program execution.                                                                                                    |
| Reactions:                                                                               | - Interface signals are set.                                                                                                    |
|                                                                                          | - Alarm display.                                                                                                    |
| Remedy:                                                                                  | For information only. The user must decide what to do.                                                                                                    |
| Program<br>Continuation:                                                                 | Clear alarm with the Delete key or NC START.                                                                                                    |
| 6412                                                                                     | TO unit %1 tool %2 / Duplo no. %3 has reached its monitoring limit with D = %4                                                                                                    |
| 0412                                                                                     | To unit with $D = 704$                                                                                                    |
| Parameters:                                                                              | %1 = TO unit                                                                                                    |
|                                                                                          | %1 = TO unit<br>%2 = Tool identifier (name)                                                                                                    |
|                                                                                          | %1 = TO unit<br>%2 = Tool identifier (name)<br>%3 = Duplonummer                                                                                                    |
| Parameters:                                                                              | %1 = TO unit<br>%2 = Tool identifier (name)<br>%3 = Duplonummer<br>%4 = D number                                                                                                    |
|                                                                                          | %1 = TO unit<br>%2 = Tool identifier (name)<br>%3 = Duplonummer                                                                                                    |
| Parameters:                                                                              | <ul> <li>%1 = TO unit</li> <li>%2 = Tool identifier (name)</li> <li>%3 = Duplonummer</li> <li>%4 = D number</li> <li>Tool monitoring: This message informs that the specified D offset has reached its prewarning limit for a time-, quantity- or wear-monitored tool. If possible, the D number is</li> </ul>                                                                                                    |
| Parameters:                                                                              | <ul> <li>%1 = TO unit</li> <li>%2 = Tool identifier (name)</li> <li>%3 = Duplonummer</li> <li>%4 = D number</li> <li>Tool monitoring: This message informs that the specified D offset has reached its prewarning limit for a time-, quantity- or wear-monitored tool. If possible, the D number is displayed; if not, value 0 is assigned to the 4th parameter.</li> <li>If the function additive offset is being used, additive offset monitoring may be active</li> </ul>                                                                                                    |
| Parameters:                                                                              | <ul> <li>%1 = TO unit</li> <li>%2 = Tool identifier (name)</li> <li>%3 = Duplonummer</li> <li>%4 = D number</li> <li>Tool monitoring: This message informs that the specified D offset has reached its prewarning limit for a time-, quantity- or wear-monitored tool. If possible, the D number is displayed; if not, value 0 is assigned to the 4th parameter.</li> <li>If the function additive offset is being used, additive offset monitoring may be active instead of tool wear monitoring.</li> </ul>                                                                                                    |
| Parameters:<br>Definitions:                                                              | <ul> <li>%1 = TO unit</li> <li>%2 = Tool identifier (name)</li> <li>%3 = Duplonummer</li> <li>%4 = D number</li> <li>Tool monitoring: This message informs that the specified D offset has reached its prewarning limit for a time-, quantity- or wear-monitored tool. If possible, the D number is displayed; if not, value 0 is assigned to the 4th parameter.</li> <li>If the function additive offset is being used, additive offset monitoring may be active instead of tool wear monitoring.</li> <li>The actual type of tool monitoring is a tool property (see \$TC_TP9).</li> </ul>                                                                                                    |
| Parameters:                                                                              | <ul> <li>%1 = TO unit</li> <li>%2 = Tool identifier (name)</li> <li>%3 = Duplonummer</li> <li>%4 = D number</li> <li>Tool monitoring: This message informs that the specified D offset has reached its prewarning limit for a time-, quantity- or wear-monitored tool. If possible, the D number is displayed; if not, value 0 is assigned to the 4th parameter.</li> <li>If the function additive offset is being used, additive offset monitoring may be active instead of tool wear monitoring is a tool property (see \$TC_TP9).</li> <li>If replacement tools are not being used, the duplo number specified has no meaning.</li> <li>The alarm is triggered through the MMC or PLC (=OPI interface). The channel context is not defined. The TO unit was specified for this reason (see \$MC_MM_LINK_TOA_UNIT).</li> <li>Interface signals are set.</li> </ul>                                                                                                    |
| Parameters:<br>Definitions:<br>Reactions:                                                | <ul> <li>%1 = TO unit</li> <li>%2 = Tool identifier (name)</li> <li>%3 = Duplonummer</li> <li>%4 = D number</li> <li>Tool monitoring: This message informs that the specified D offset has reached its prewarning limit for a time-, quantity- or wear-monitored tool. If possible, the D number is displayed; if not, value 0 is assigned to the 4th parameter.</li> <li>If the function additive offset is being used, additive offset monitoring may be active instead of tool wear monitoring.</li> <li>The actual type of tool monitoring is a tool property (see \$TC_TP9).</li> <li>If replacement tools are not being used, the duplo number specified has no meaning.</li> <li>The alarm is triggered through the MMC or PLC (=OPI interface). The channel context is not defined. The TO unit was specified for this reason (see \$MC_MM_LINK_TOA_UNIT).</li> <li>Interface signals are set.</li> <li>Alarm display.</li> </ul>                                                                                                    |
| Parameters:<br>Definitions:                                                              | <ul> <li>%1 = TO unit</li> <li>%2 = Tool identifier (name)</li> <li>%3 = Duplonummer</li> <li>%4 = D number</li> <li>Tool monitoring: This message informs that the specified D offset has reached its prewarning limit for a time-, quantity- or wear-monitored tool. If possible, the D number is displayed; if not, value 0 is assigned to the 4th parameter.</li> <li>If the function additive offset is being used, additive offset monitoring may be active instead of tool wear monitoring.</li> <li>The actual type of tool monitoring is a tool property (see \$TC_TP9).</li> <li>If replacement tools are not being used, the duplo number specified has no meaning.</li> <li>The alarm is triggered through the MMC or PLC (=OPI interface). The channel context is not defined. The TO unit was specified for this reason (see \$MC_MM_LINK_TOA_UNIT).</li> <li>Interface signals are set.</li> </ul>                                                                                                    |
| Parameters:<br>Definitions:<br>Reactions:<br>Remedy:<br>Program<br>Continuation:         | <ul> <li>%1 = TO unit</li> <li>%2 = Tool identifier (name)</li> <li>%3 = Duplonummer</li> <li>%4 = D number</li> <li>Tool monitoring: This message informs that the specified D offset has reached its prewarning limit for a time-, quantity- or wear-monitored tool. If possible, the D number is displayed; if not, value 0 is assigned to the 4th parameter.</li> <li>If the function additive offset is being used, additive offset monitoring may be active instead of tool wear monitoring.</li> <li>The actual type of tool monitoring is a tool property (see \$TC_TP9).</li> <li>If replacement tools are not being used, the duplo number specified has no meaning.</li> <li>The alarm is triggered through the MMC or PLC (=OPI interface). The channel context is not defined. The TO unit was specified for this reason (see \$MC_MM_LINK_TOA_UNIT).</li> <li>Interface signals are set.</li> <li>Alarm display.</li> <li>For information only. The user must decide what to do.</li> <li>Clear alarm with the Delete key or NC START.</li> </ul> |
| Parameters:<br>Definitions:<br>Reactions:<br>Remedy:<br>Program                          | <ul> <li>%1 = TO unit</li> <li>%2 = Tool identifier (name)</li> <li>%3 = Duplonummer</li> <li>%4 = D number</li> <li>Tool monitoring: This message informs that the specified D offset has reached its prewarning limit for a time-, quantity- or wear-monitored tool. If possible, the D number is displayed; if not, value 0 is assigned to the 4th parameter.</li> <li>If the function additive offset is being used, additive offset monitoring may be active instead of tool wear monitoring.</li> <li>The actual type of tool monitoring is a tool property (see \$TC_TP9).</li> <li>If replacement tools are not being used, the duplo number specified has no meaning.</li> <li>The alarm is triggered through the MMC or PLC (=OPI interface). The channel context is not defined. The TO unit was specified for this reason (see \$MC_MM_LINK_TOA_UNIT).</li> <li>Interface signals are set.</li> <li>Alarm display.</li> <li>For information only. The user must decide what to do.</li> </ul>                                                       |
| Parameters:<br>Definitions:<br>Reactions:<br>Remedy:<br>Program<br>Continuation:<br>6413 | <ul> <li>%1 = TO unit</li> <li>%2 = Tool identifier (name)</li> <li>%3 = Duplonummer</li> <li>%4 = D number</li> <li>Tool monitoring: This message informs that the specified D offset has reached its prewarning limit for a time-, quantity- or wear-monitored tool. If possible, the D number is displayed; if not, value 0 is assigned to the 4th parameter.</li> <li>If the function additive offset is being used, additive offset monitoring may be active instead of tool wear monitoring.</li> <li>The actual type of tool monitoring is a tool property (see \$TC_TP9).</li> <li>If replacement tools are not being used, the duplo number specified has no meaning.</li> <li>The alarm is triggered through the MMC or PLC (=OPI interface). The channel context is not defined. The TO unit was specified for this reason (see \$MC_MM_LINK_TOA_UNIT).</li> <li>Interface signals are set.</li> <li>Alarm display.</li> <li>For information only. The user must decide what to do.</li> <li>Clear alarm with the Delete key or NC START.</li> </ul> |
| Parameters:<br>Definitions:<br>Reactions:<br>Remedy:<br>Program<br>Continuation:<br>6413 | <ul> <li>%1 = TO unit</li> <li>%2 = Tool identifier (name)</li> <li>%3 = Duplonummer</li> <li>%4 = D number</li> <li>Tool monitoring: This message informs that the specified D offset has reached its prewarning limit for a time-, quantity- or wear-monitored tool. If possible, the D number is displayed; if not, value 0 is assigned to the 4th parameter.</li> <li>If the function additive offset is being used, additive offset monitoring may be active instead of tool wear monitoring is a tool property (see \$TC_TP9).</li> <li>If replacement tools are not being used, the duplo number specified has no meaning.</li> <li>The alarm is triggered through the MMC or PLC (=OPI interface). The channel context is not defined. The TO unit was specified for this reason (see \$MC_MM_LINK_TOA_UNIT).</li> <li>Interface signals are set.</li> <li>Alarm display.</li> <li>For information only. The user must decide what to do.</li> <li>Clear alarm with the Delete key or NC START.</li> </ul>                                              |
| Parameters:<br>Definitions:<br>Reactions:<br>Remedy:<br>Program<br>Continuation:<br>6413 | <ul> <li>%1 = TO unit</li> <li>%2 = Tool identifier (name)</li> <li>%3 = Duplonummer</li> <li>%4 = D number</li> <li>Tool monitoring: This message informs that the specified D offset has reached its prewarning limit for a time-, quantity- or wear-monitored tool. If possible, the D number is displayed; if not, value 0 is assigned to the 4th parameter.</li> <li>If the function additive offset is being used, additive offset monitoring may be active instead of tool wear monitoring is a tool property (see \$TC_TP9).</li> <li>If replacement tools are not being used, the duplo number specified has no meaning.</li> <li>The alarm is triggered through the MMC or PLC (=OPI interface). The channel context is not defined. The TO unit was specified for this reason (see \$MC_MM_LINK_TOA_UNIT).</li> <li>Interface signals are set.</li> <li>Alarm display.</li> <li>For information only. The user must decide what to do.</li> <li>Clear alarm with the Delete key or NC START.</li> </ul>                                              |

| Definitions:                                                                                                    | Tool monitoring: This message informs that the specified D offset has reached its prewarning limit for a time-, quantity- or wear-monitored tool. If possible, the D number is displayed; if not, value 0 is assigned to the 4th parameter.<br>If the function additive offset is being used, additive offset monitoring may be active instead of tool wear monitoring.<br>The actual type of tool monitoring is a tool property (see \$TC_TP9).<br>If replacement tools are not being used, the duplo number specified has no meaning.<br>The alarm originates during NC program execution.<br>- Interface signals are set.                                                                                                    |
|----------------------------------------------------------------------------------------------------|----------------------------------------------------------------------------------------------------|
|                                                                                                    | - Alarm display.                                                                                                    |
| Remedy:<br>Program<br>Continuation:                                                                                                    | For information only. The user must decide what to do.<br>Clear alarm with the Delete key or NC START.                                                                                                    |
| 6415                                                                                                    | TO unit %1 tool %2 with tool edge no. %3 has reached tool monitor warning limit                                                                                                    |
| Parameters:                                                                                                    | %1 = TO unit                                                                                                    |
|                                                                                                    | %2 = Tool identifier                                                                                                    |
| Definitions:                                                                                                    | %3 = Cutting edge number<br>This message informs that at least one cutting edge of the time or quantity monitored tool<br>has reached its monitoring limit. The alarm was triggered through the OPI interface<br>(MMC, PLC). The channel context is not defined. The TO unit was specified for this<br>reason.                                                                                                    |
| Reactions:                                                                                                    | - Interface signals are set.                                                                                                    |
|                                                                                                    | - Alarm display.                                                                                                    |
| Remedy:                                                                                                    | For information only. The user must decide what to do.                                                                                                    |
| Program                                                                                                    | Clear alarm with the Delete key or NC START.                                                                                                    |
| Continuation:                                                                                                    |                                                                                                    |
| •                                                                                                    | Channel %1 tool %2 with tool edge no. %3 has reached tool monitor warning limit                                                                                                    |
| Continuation:                                                                                                    |                                                                                                    |
| Continuation: 6416                                                                                                    | Channel %1 tool %2 with tool edge no. %3 has reached tool monitor warning limit                                                                                                    |
| Continuation: 6416                                                                                                    | Channel %1 tool %2 with tool edge no. %3 has reached tool monitor warning limit %1 = Channel number                                                                                                    |
| Continuation: 6416                                                                                                    | <b>Channel %1 tool %2 with tool edge no. %3 has reached tool monitor warning limit</b><br>%1 = Channel number<br>%2 = Tool identifier                                                                                                    |
| Continuation:<br><b>6416</b><br>Parameters:                                                                                                    | <ul> <li>Channel %1 tool %2 with tool edge no. %3 has reached tool monitor warning limit</li> <li>%1 = Channel number</li> <li>%2 = Tool identifier</li> <li>%3 = Cutting edge number</li> <li>This message informs that at least one cutting edge of the time or quantity monitored tool has reached its monitoring limit. The limit was detected in the channel context. The alarm originated during NC program execution.</li> <li>Interface signals are set.</li> </ul>                                                                                                    |
| Continuation:<br>6416<br>Parameters:<br>Definitions:<br>Reactions:                                                                               | <ul> <li>Channel %1 tool %2 with tool edge no. %3 has reached tool monitor warning limit %1 = Channel number</li> <li>%2 = Tool identifier</li> <li>%3 = Cutting edge number</li> <li>This message informs that at least one cutting edge of the time or quantity monitored tool has reached its monitoring limit. The limit was detected in the channel context. The alarm originated during NC program execution.</li> <li>Interface signals are set.</li> <li>Alarm display.</li> </ul>                                                                                                    |
| Continuation:<br>6416<br>Parameters:<br>Definitions:<br>Reactions:<br>Remedy:                                                                    | <ul> <li>Channel %1 tool %2 with tool edge no. %3 has reached tool monitor warning limit %1 = Channel number</li> <li>%2 = Tool identifier</li> <li>%3 = Cutting edge number</li> <li>This message informs that at least one cutting edge of the time or quantity monitored tool has reached its monitoring limit. The limit was detected in the channel context. The alarm originated during NC program execution.</li> <li>Interface signals are set.</li> <li>Alarm display.</li> <li>For information only. The user must decide what to do.</li> </ul>                                                                                                    |
| Continuation:<br>6416<br>Parameters:<br>Definitions:<br>Reactions:                                                                               | <ul> <li>Channel %1 tool %2 with tool edge no. %3 has reached tool monitor warning limit %1 = Channel number</li> <li>%2 = Tool identifier</li> <li>%3 = Cutting edge number</li> <li>This message informs that at least one cutting edge of the time or quantity monitored tool has reached its monitoring limit. The limit was detected in the channel context. The alarm originated during NC program execution.</li> <li>Interface signals are set.</li> <li>Alarm display.</li> </ul>                                                                                                    |
| Continuation:<br>6416<br>Parameters:<br>Definitions:<br>Reactions:<br>Remedy:<br>Program                                                         | <ul> <li>Channel %1 tool %2 with tool edge no. %3 has reached tool monitor warning limit %1 = Channel number</li> <li>%2 = Tool identifier</li> <li>%3 = Cutting edge number</li> <li>This message informs that at least one cutting edge of the time or quantity monitored tool has reached its monitoring limit. The limit was detected in the channel context. The alarm originated during NC program execution.</li> <li>Interface signals are set.</li> <li>Alarm display.</li> <li>For information only. The user must decide what to do.</li> </ul>                                                                                                    |
| Continuation:<br>6416<br>Parameters:<br>Definitions:<br>Reactions:<br>Remedy:<br>Program<br>Continuation:                                        | <ul> <li>Channel %1 tool %2 with tool edge no. %3 has reached tool monitor warning limit</li> <li>%1 = Channel number</li> <li>%2 = Tool identifier</li> <li>%3 = Cutting edge number</li> <li>This message informs that at least one cutting edge of the time or quantity monitored tool has reached its monitoring limit. The limit was detected in the channel context. The alarm originated during NC program execution.</li> <li>Interface signals are set.</li> <li>Alarm display.</li> <li>For information only. The user must decide what to do.</li> <li>Clear alarm with the Delete key or NC START.</li> </ul>                                                                                                    |
| Continuation:<br>6416<br>Parameters:<br>Definitions:<br>Reactions:<br>Remedy:<br>Program<br>Continuation:<br>6417                                | <ul> <li>Channel %1 tool %2 with tool edge no. %3 has reached tool monitor warning limit %1 = Channel number</li> <li>%2 = Tool identifier</li> <li>%3 = Cutting edge number</li> <li>This message informs that at least one cutting edge of the time or quantity monitored tool has reached its monitoring limit. The limit was detected in the channel context. The alarm originated during NC program execution.</li> <li>Interface signals are set.</li> <li>Alarm display.</li> <li>For information only. The user must decide what to do.</li> <li>Clear alarm with the Delete key or NC START.</li> <li>TO unit %1 tool %2 with tool edge no. %3 has reached tool monitoring limit</li> </ul>                                                                                                    |
| Continuation:<br>6416<br>Parameters:<br>Definitions:<br>Reactions:<br>Remedy:<br>Program<br>Continuation:<br>6417                                | <ul> <li>Channel %1 tool %2 with tool edge no. %3 has reached tool monitor warning limit %1 = Channel number %2 = Tool identifier %3 = Cutting edge number</li> <li>This message informs that at least one cutting edge of the time or quantity monitored tool has reached its monitoring limit. The limit was detected in the channel context. The alarm originated during NC program execution.</li> <li>Interface signals are set.</li> <li>Alarm display.</li> <li>For information only. The user must decide what to do.</li> <li>Clear alarm with the Delete key or NC START.</li> <li>TO unit %1 tool %2 with tool edge no. %3 has reached tool monitoring limit %1 = TO unit</li> </ul>                                                                                                    |
| Continuation:<br>6416<br>Parameters:<br>Definitions:<br>Reactions:<br>Remedy:<br>Program<br>Continuation:<br>6417<br>Parameters:                 | <ul> <li>Channel %1 tool %2 with tool edge no. %3 has reached tool monitor warning limit %1 = Channel number</li> <li>%2 = Tool identifier</li> <li>%3 = Cutting edge number</li> <li>This message informs that at least one cutting edge of the time or quantity monitored tool has reached its monitoring limit. The limit was detected in the channel context. The alarm originated during NC program execution.</li> <li>Interface signals are set.</li> <li>Alarm display.</li> <li>For information only. The user must decide what to do.</li> <li>Clear alarm with the Delete key or NC START.</li> <li>TO unit %1 tool %2 with tool edge no. %3 has reached tool monitoring limit %1 = TO unit</li> <li>%2 = Tool identifier</li> <li>%3 = Cutting edge number</li> <li>This message informs that at least one cutting edge of the time or quantity monitored tool has reached its monitoring limit. The alarm was triggered through the OPI interface (MMC, PLC). The channel context is not defined. The TO unit was specified for this reason.</li> <li>Interface signals are set.</li> </ul> |
| Continuation:<br>6416<br>Parameters:<br>Definitions:<br>Reactions:<br>Remedy:<br>Program<br>Continuation:<br>6417<br>Parameters:<br>Definitions: | <ul> <li>Channel %1 tool %2 with tool edge no. %3 has reached tool monitor warning limit %1 = Channel number</li> <li>%2 = Tool identifier</li> <li>%3 = Cutting edge number</li> <li>This message informs that at least one cutting edge of the time or quantity monitored tool has reached its monitoring limit. The limit was detected in the channel context. The alarm originated during NC program execution.</li> <li>Interface signals are set.</li> <li>Alarm display.</li> <li>For information only. The user must decide what to do.</li> <li>Clear alarm with the Delete key or NC START.</li> <li>TO unit %1 tool %2 with tool edge no. %3 has reached tool monitoring limit %1 = TO unit</li> <li>%2 = Tool identifier</li> <li>%3 = Cutting edge number</li> <li>This message informs that at least one cutting edge of the time or quantity monitored tool has reached its monitoring limit. The alarm was triggered through the OPI interface (MMC, PLC). The channel context is not defined. The TO unit was specified for this reason.</li> </ul>                                     |

| Program<br>Continuation: | Clear alarm with the Delete key or NC START.                                                                                                    |
|--------------------------|----------------------------------------------------------------------------------------------------|
| 6418                     | Channel %1 tool %2 with tool edge no. %3 has reached tool monitoring limit                                                                                                    |
| Parameters:              | %1 = Channel number                                                                                                    |
|                          | %2 = Tool identifier                                                                                                    |
|                          | %3 = Tool number                                                                                                    |
| Definitions:             | This message informs that at least one cutting edge of the time or quantity monitored tool has reached its monitoring limit. The limit was detected in the channel context. The alarm originated during NC-program execution. |
| Reactions:               | - Interface signals are set.                                                                                                    |
|                          | - Alarm display.                                                                                                    |
| Remedy:                  | For information only. The user must decide what to do.                                                                                                    |
| Program<br>Continuation: | Clear alarm with the Delete key or NC START.                                                                                                    |
| 6421                     | Channel %1 tool move not possible. Empty location for tool %2 Duplo no. %3 on magazine %4 not available.                                                                                                    |
| Parameters:              | %1 = Channel ID                                                                                                    |
|                          | %2 = String (identifier)                                                                                                    |
|                          | %3 = Duplonummer                                                                                                    |
|                          | %4 = Magazine number                                                                                                    |
| Definitions:             | The desired tool motion command - triggered from the MMC or PLC - is not possible. The tool cannot be moved into the specified tool magazine. There is no appropriate location for this tool.                                 |
| Reactions:               | - NC Start disable in this channel.                                                                                                    |
|                          | - Interface signals are set.                                                                                                    |
|                          | - Alarm display.                                                                                                    |
| Remedy:                  | <ul> <li>Check whether the magazine data have been defined correctly (e.g. the magazine must<br/>not be disabled).</li> </ul>                                                                                                 |
|                          | <ul> <li>Check whether the tool data are correctly defined (for example, the tool location type<br/>must match the location types allowed in the magazine).</li> </ul>                                                        |
|                          | <ul> <li>Check whether there is still room in the magazine to add another tool; there may not be<br/>due to operating procedures.</li> </ul>                                                                                  |
|                          | <ul> <li>Check whether a location type hierarchy is defined and whether it, for example, does not<br/>allow insertion of a type 'A' tool in a free location with type 'B'.</li> </ul>                                         |
| Program<br>Continuation: | Clear alarm with the Delete key or NC START.                                                                                                    |
| 6422                     | Channel %1 tool move not possible. Magazine no. %2 not available.                                                                                                    |
| Parameters:              | %1 = Channel ID                                                                                                    |
|                          | %2 = Magazine number                                                                                                    |
| Definitions:             | The desired tool motion command - triggered from the MMC or PLC - is not possible. The magazine with the specified number is not available.                                                                                   |
| Reactions:               | - NC Start disable in this channel.                                                                                                    |
|                          | - Interface signals are set.                                                                                                    |
|                          | - Alarm display.                                                                                                    |
| Remedy:                  | <ul> <li>Check whether the magazine data have been defined correctly.</li> </ul>                                                                                                    |
|                          | • If the PLC issued the command for motion: check whether the PLC program is correct.                                                                                                    |
|                          | <ul> <li>If the MMC issued the command for motion: check whether the MMC command was<br/>assigned correct parameters.</li> </ul>                                                                                              |
|                          |                                                                                                    |

| Program<br>Continuation: | Clear alarm with the Delete key or NC START.                                                                                                    |
|--------------------------|----------------------------------------------------------------------------------------------------|
| 6423                     | Channel %1 tool move not possible. Location %2 on magazine %3 not available.                                                                                                    |
| Parameters:              | %1 = Channel ID                                                                                                    |
|                          | %2 = Magazine location number                                                                                                    |
|                          | %3 = Magazine number                                                                                                    |
| Definitions:             | The desired tool motion command - triggered from the MMC or PLC - is not possible. The specified magazine location is not contained in the specified magazine.                                                              |
| Reactions:               | - NC Start disable in this channel.                                                                                                    |
|                          | - Interface signals are set.                                                                                                    |
|                          | - Alarm display.                                                                                                    |
| Remedy:                  | Check whether the magazine data have been defined correctly.                                                                                                    |
| Program<br>Continuation: | Clear alarm with the Delete key or NC START.                                                                                                    |
| 6424                     | Channel %1 tool move not possible. Tool %2 not available/not usable.                                                                                                    |
| Parameters:              | %1 = Channel ID                                                                                                    |
|                          | %2 = String (identifier)                                                                                                    |
| Definitions:             | The desired tool motion command - triggered from the MMC or PLC - is not possible. The                                                                                                    |
|                          | status of the named tool does not allow movement of the tool. The named tool is not defined or not permitted for the command.                                                                                               |
| Reactions:               | - NC Start disable in this channel.                                                                                                    |
|                          | - Interface signals are set.                                                                                                    |
|                          | - Alarm display.                                                                                                    |
| Remedy:                  | <ul> <li>Check whether the tool status 'is being changed' ('H20') is set. If yes, then the<br/>appropriate tool change command must first be completed by the PLC. Then the tool<br/>should be able to be moved.</li> </ul> |
|                          | <ul> <li>Check whether the tool data are correctly defined. Has the correct T number been<br/>specified?</li> </ul>                                                                                                    |
|                          | • Check whether the move command has been correctly parameterized. Is the desired tool at the source location? Is the target location suitable for taking the tool?                                                         |
|                          | • Check whether the tool has already been loaded (if the alarm occurs while loading the tool).                                                                                                    |
| Program<br>Continuation: | Clear alarm with the Delete key or NC START.                                                                                                    |
| 6425                     | Channel %1 tool %2 cannot be placed in magazine %3 on location %4. Invalid definition of magazine!                                                                                                    |
| Parameters:              | %1 = Channel ID                                                                                                    |
|                          | %2 = String (identifier)                                                                                                    |
|                          | %3 = Magazine number                                                                                                    |
|                          | %4 = Magazine location number                                                                                                    |
| Definitions:             | The desired tool motion command - triggered from the MMC or PLC - is not possible. A movement request was issued to put the tool in a location which does not satisfy the prerequisites for filling.                        |
|                          | The following causes for the error are possible:                                                                                                    |
|                          | Location is blocked or not free!                                                                                                    |
|                          | <ul> <li>Tool type does not match the location type!</li> </ul>                                                                                                    |
|                          | Tool possibly too large, adjacent locations are not free!                                                                                                    |
|                          | • If a tool is to be loaded or unloaded, the load/unload position must be of 'load location'                                                                                                    |
|                          | type.                                                                                                    |

|                          | <ul> <li>If a tool is to be loaded or unloaded, is the magazine in question linked to the<br/>load/unload location?</li> </ul>                                                                                                    |
|--------------------------|----------------------------------------------------------------------------------------------------|
|                          | See \$TC_MDP1, \$TC_MDP2.                                                                                                    |
| Reactions:               | - NC Start disable in this channel.                                                                                                    |
|                          | - Interface signals are set.                                                                                                    |
|                          | - Alarm display.                                                                                                    |
| Remedy:                  | Check whether the magazine data have been defined correctly.                                                                                                    |
|                          | • Check whether there is still room in the magazine to add another tool; there may not be due to operating procedures.                                                                                                    |
|                          | <ul> <li>Check whether a location type hierarchy is defined and whether it, for example, does not<br/>allow insertion of a type 'A' tool in a free location with type 'B'.</li> </ul>                                                                                                    |
|                          | <ul> <li>Check whether the magazine in question is linked to the load/unload location or whether<br/>a distance has been defined.</li> </ul>                                                                                                    |
|                          | <ul> <li>Check whether the load/unload position is of 'load location' type.</li> </ul>                                                                                                    |
|                          | See also \$TC_MPP1.                                                                                                    |
| Program<br>Continuation: | Clear alarm with the Delete key or NC START.                                                                                                    |
| 6430                     | Workpiece counter: overflow in table of monitored cutting edges.                                                                                                    |
| Definitions:             | No more cutting edges can be entered in the piece counter table. As many cutting edges can be noted for the workpiece counter as are possible in total in the NCK. This means that if for each tool each cutting edge in each TO unit is used precisely once for a workpiece then the limit is reached. |
|                          | If several workpieces are made on several toolholders/spindles simultaneously, it is<br>possible to note 18100 MM_NUM_CUTTING_EDGES_IN_TOA cutting edges for the<br>workpiece counter for all of the workpieces.                                                                                        |
|                          | If this alarm occurs, it means that cutting edges used subsequently are no longer quantity monitored until the table has been emptied again, e.g. by means of the NC language command SETPIECE or by the relevant job from MMC, PLC (PI service).                                                       |
| Reactions:               | - NC Start disable in this channel.                                                                                                    |
|                          | - Interface signals are set.                                                                                                    |
|                          | - Alarm display.                                                                                                    |
| Remedy:                  | <ul> <li>Was decrementing of the piece counter forgotten? Then program SETPIECE in the part<br/>program, or add the correct command in the PLC program.</li> </ul>                                                                                                    |
|                          | <ul> <li>If the part program/PLC program is correct, then more memory should be set for tool<br/>cutting edges via the machine data \$MN_MM_NUM_CUTTING_EDGES_IN_TOA (can<br/>only be performed with the necessary access rights!).</li> </ul>                                                          |
| Program<br>Continuation: | Clear alarm with the Delete key or NC START.                                                                                                    |
| 6431                     | Channel %1 block %2 Function not allowed. Tool management/monitoring is not active.                                                                                                    |
| Parameters:              | %1 = Channel ID                                                                                                    |
|                          | %2 = Block number, label                                                                                                    |
| Definitions:             | Occurs when a data management function is called which is not available because<br>ToolMan is deactivated. For example, the language commands GETT, SETPIECE,<br>GETSELT, NEWT, DELT.                                                                                                    |
| Reactions:               | - Correction block is reorganized.                                                                                                    |
|                          | - Interface signals are set.                                                                                                    |
|                          | - Alarm display.                                                                                                    |
| Remedy:                  | <ul> <li>Please inform the authorized personnel/service department.</li> </ul>                                                                                                    |

|                          | <ul> <li>Make sure of how the NC is supposed to be configured! Is tool management or tool<br/>monitoring needed but not activated?</li> </ul>                                                                                                    |
|--------------------------|----------------------------------------------------------------------------------------------------|
|                          | <ul> <li>Are you using a part program that is meant for a numerical control with tool<br/>management/tool monitoring? It is not possible to start this program on the numerical<br/>control without tool management/tool monitoring. Either run the part program on the<br/>appropriate NC control or edit the part program.</li> </ul> |
|                          | <ul> <li>Activate tool management/tool monitoring by setting the appropriate machine data. See<br/>\$MN_MM_TOOL_MANAGEMENT_MASK, \$MC_TOOL_MANAGEMENT_MASK</li> </ul>                                                                                                    |
|                          | <ul> <li>Check whether the required option is set accordingly.</li> </ul>                                                                                                    |
| Program<br>Continuation: | Clear alarm with NC START or RESET key and continue the program.                                                                                                    |
| 6432                     | Function not executable. No tool assigned to tool holder/spindle                                                                                                    |
| Parameters:              | %1 = Channel ID                                                                                                    |
| Definitions:             | When an attempt is made to perform an operation that requires a tool to be located on the spindle. This can be the quantity monitoring function, for example.                                                                                                    |
| Reactions:               | - Interface signals are set.                                                                                                    |
|                          | - Alarm display.                                                                                                    |
| Remedy:                  | Select another function, another toolholder/spindle, position tool on toolholder/spindle.                                                                                                    |
| Program<br>Continuation: | Clear alarm with the Delete key or NC START.                                                                                                    |
| 6433                     | Channel %1 block %2 %3 not available with tool management                                                                                                    |
| Parameters:              | %1 = Channel number                                                                                                    |
|                          | %2 = Block number, label                                                                                                    |
|                          | %3 = Source symbol                                                                                                    |
| Definitions:             | The symbol variable specified in %3 is not available with active tool management. The function GELSELT should be used with \$P_TOOLP.                                                                                                    |
| Reactions:               | - Interpreter stop                                                                                                    |
|                          | - NC Start disable in this channel.                                                                                                    |
|                          | - Interface signals are set.                                                                                                    |
|                          | - Alarm display.                                                                                                    |
| Remedy:                  | Modify program. If \$P_TOOLP has been programmed, the GETSELT function should be<br>used instead.                                                                                                    |
| Program<br>Continuation: | Clear alarm with the RESET key. Restart part program                                                                                                    |
| 6434                     | Channel %1 block %2 NC command SETMTH not allowed because tool holder function not active                                                                                                    |
| Parameters:              | %1 = Channel number                                                                                                    |
| r drameters.             | %2 = Block number, label                                                                                                    |
| Definitions:             | No master toolholder has been defined for the initial state                                                                                                    |
|                          | (\$MC_TOOL_MANAGEMENT_TOOLHOLDER = 0), therefore no toolholder is available.<br>The NC command SETMTH has neither been defined. In this setting, the tool change is                                                                                                    |
|                          | carried out referring to the master spindle. The master spindle is set with SETMS.                                                                                                    |
| Reactions:               | - Correction block is reorganized.                                                                                                    |
|                          | - Local alarm reaction.                                                                                                    |
|                          | - Interface signals are set.                                                                                                    |
|                          |                                                                                                    |
|                          | - Alarm display.                                                                                                    |
| Remedy:                  |                                                                                                    |

| Program<br>Continuation: | Clear alarm with NC START or RESET key and continue the program.                                                                                                    |
|--------------------------|----------------------------------------------------------------------------------------------------|
| 6441                     | Writing of \$P_USEKT not allowed.                                                                                                    |
| Definitions:             | An attempt was made to write the value of \$P_USEKT. This is not possible since programming T= 'location number' with automatic setting of \$P_USEKT is active.                                                                                                    |
| Reactions:               | - Interpreter stop                                                                                                    |
|                          | - NC Start disable in this channel.                                                                                                    |
|                          | - Interface signals are set.<br>- Alarm display.                                                                                                    |
| Remedy:                  | <ul> <li>Make sure of how the NC is supposed to be configured! (see bit16 and bit22 in<br/>\$MC_TOOL_MANAGEMENT_MASK)</li> </ul>                                                                                                    |
|                          | • Tool change with "Reject tool" is configured. If you now try to start this program on NC control with T='location number' with automatic setting of \$P_USEKT this will not be possible.                                                                                                    |
|                          | • Either run the part program on the appropriate NC control or edit the part program.                                                                                                    |
| Program<br>Continuation: | Clear alarm with the Delete key or NC START.                                                                                                    |
| 6442                     | Channel %1 function not executable. No tool assigned to desired magazine/magazine location %2.                                                                                                    |
| Parameters:              | %1 = Channel ID                                                                                                    |
|                          | %2 = Magazine/magazine location no.                                                                                                    |
| Definitions:             | PLC logic is presumably incorrect. Tool change with reject tool is configured. Preparatory command is pending. Selected tool is (e.g. from PLC) unloaded from its location. PLC acknowledges preparatory command with 'Repeat tool selection' (e.g. status =7). NCK cannot find the tool at the magazine location specified in the PLC command. |
| <b>D</b> (1)             | Or: Illegal operator intervention in an active tool selection (unloading of the tool to be selected) has occurred. Therefore the PLC acknowledgement fails.                                                                                                    |
| Reactions:               | - Interface signals are set.                                                                                                    |
| Remedy:                  | - Alarm display.<br>PLC programmer must note the following:                                                                                                    |
| Remedy.                  | <ul> <li>Ensure that the tool is not removed from the specified magazine location (e.g. incorrect<br/>PLC program).</li> </ul>                                                                                                    |
|                          | <ul> <li>Do not remove the tool from the programmed tool change before the final<br/>acknowledgement of the command (= unload).</li> </ul>                                                                                                    |
|                          | !! It is however permissible to change the location of the tool to be loaded. The NCK can deal with this situation.                                                                                                    |
|                          | This alarm supplements Alarm 6405, if it contains the identifier 8. Therefore, the diagnostics should be easier.                                                                                                    |
| Program<br>Continuation: | Clear alarm with the Delete key or NC START.                                                                                                    |
| 6450                     | Channel %1 block %2 tool change not possible. Invalid magazine location no. %3 in buffer magazine                                                                                                    |
| Parameters:              | %1 = Channel ID                                                                                                    |
|                          | %2 = Block number, label                                                                                                    |
|                          | %3 = Magazine location number                                                                                                    |
| Definitions:             | The desired tool change is not possible. The specified magazine location is either                                                                                                    |
|                          | toolholder/spindle or empty.<br>Only the numbers of the buffer that are not toolholder/spindle may be programmed with                                                                                                    |
|                          | the NC command TCI, i.e. the location number of a gripper is allowed.                                                                                                    |

| Reactions:    | - Correction block is reorganized.                                                                                                    |
|---------------|----------------------------------------------------------------------------------------------------|
|               | - Interface signals are set.                                                                                                    |
|               | - Alarm display.                                                                                                    |
| Remedy:       | <ul> <li>Check whether the magazine data (\$TC_MPP1) have been defined correctly.</li> </ul>                                                                             |
|               | <ul> <li>Check whether the alarm-causing program command _ e.g. TCI _ has been</li> </ul>                                                                                |
|               | programmed correctly.                                                                                                    |
| Program       | Clear alarm with NC START or RESET key and continue the program.                                                                                                    |
| Continuation: |                                                                                                    |
| 6451          | Channel %1 block %2 tool change not possible. No buffer magazine defined.                                                                                                |
| Parameters:   | %1 = Channel ID                                                                                                    |
| r dramotoro.  | %2 = Block number, label                                                                                                    |
| Definitions:  | The desired tool change is not possible. No buffer magazine defined.                                                                                                    |
| Reactions:    | - Correction block is reorganized.                                                                                                    |
| reactione.    | - Interface signals are set.                                                                                                    |
|               | - Alarm display.                                                                                                    |
| Remedy:       | Check whether the magazine data have been defined correctly.                                                                                                    |
| Program       | Clear alarm with NC START or RESET key and continue the program.                                                                                                    |
| Continuation: |                                                                                                    |
|               |                                                                                                    |
| 6452          | Channel %1 block %2 tool change not possible. Tool holder/spindle number = %3 not defined.                                                                               |
| Parameters:   | %1 = Channel ID                                                                                                    |
|               | %2 = Block number, label                                                                                                    |
|               | %3 = Tool holder/spindle number                                                                                                    |
| Definitions:  | The desired tool change is not possible. The toolholder/spindle number has not been defined.                                                                             |
| Reactions:    | - Correction block is reorganized.                                                                                                    |
|               | - Interface signals are set.                                                                                                    |
|               | - Alarm display.                                                                                                    |
| Remedy:       | Check whether the toolholder number/spindle number and the magazine data have been defined correctly. (See system variables \$TC_MPP1, \$TC_MPP5 of the buffer magazine) |
| Program       | Clear alarm with NC START or RESET key and continue the program.                                                                                                    |
| Continuation: |                                                                                                    |
| C4E2          |                                                                                                    |
| 6453          | Channel %1 block %2 tool change not possible. No assignment between toolholder/spindle no. = %3 and buffer magazine location %4                                          |
| Parameters:   | %1 = Channel ID                                                                                                    |
|               | %2 = Block number, label                                                                                                    |
|               | %3 = Spindle no.                                                                                                    |
|               | %4 = Location no.                                                                                                    |
| Definitions:  | The desired tool change is not possible. No relation has been defined between the                                                                                        |
|               | toolholder/spindle number and the buffer magazine location (Location No.)                                                                                                |
| Reactions:    | - Correction block is reorganized.                                                                                                    |
|               | - Interface signals are set.                                                                                                    |
|               | - Alarm display.                                                                                                    |
| Remedy:       | <ul> <li>Check whether the magazine data (\$TC_MLSR) have been defined correctly.</li> </ul>                                                                             |
|               | <ul> <li>Check whether the alarm-causing program command _ e.g. TCI _ has been</li> </ul>                                                                                |
| _             | programmed correctly.                                                                                                    |
| Program       | Clear alarm with NC START or RESET key and continue the program.                                                                                                    |
| Continuation: |                                                                                                    |

| 6454                     | Channel %1 block %2 tool change not possible. No distance relation available.                                                                                                 |
|--------------------------|----------------------------------------------------------------------------------------------------|
| Parameters:              | %1 = Channel ID                                                                                                    |
|                          | %2 = Block number, label                                                                                                    |
| Definitions:             | The desired tool change is not possible. Neither the spindle nor the buffer magazine location have a distance relation.                                                       |
| Reactions:               | - Correction block is reorganized.                                                                                                    |
|                          | - Interface signals are set.                                                                                                    |
|                          | - Alarm display.                                                                                                    |
| Remedy:                  | <ul> <li>Check whether the magazine data (\$TC_MDP2) have been defined correctly.</li> </ul>                                                                                  |
|                          | <ul> <li>Check whether the alarm-causing program command _ e.g. TCI _ has been<br/>programmed correctly.</li> </ul>                                                           |
| Program                  | Clear alarm with NC START or RESET key and continue the program.                                                                                                    |
| Continuation:            |                                                                                                    |
| 6455                     | Channel %1 block %2 tool change not possible. Magazine location no. %3 not                                                                                                    |
| 0433                     | available in magazine %4                                                                                                    |
| Parameters:              | %1 = Channel ID                                                                                                    |
|                          | %2 = Block number, label                                                                                                    |
|                          | %3 = Magazine location number                                                                                                    |
|                          | %4 = Magazine number                                                                                                    |
| Definitions:             | The desired tool change is not possible. The indicated magazine location is not available in the indicated magazine.                                                          |
| Reactions:               | - Correction block is reorganized.                                                                                                    |
|                          | - Interface signals are set.                                                                                                    |
|                          | - Alarm display.                                                                                                    |
| Remedy:                  | <ul> <li>Check whether the causing program command - e.g. TCI - has been parameterized<br/>correctly.</li> </ul>                                                              |
|                          | <ul> <li>Check whether magazine data have been defined correctly. (\$TC_MAP6 and<br/>\$TC_MAP7 of the intermediate location magazine)</li> </ul>                              |
| Program<br>Continuation: | Clear alarm with NC START or RESET key and continue the program.                                                                                                    |
| 6500                     |                                                                                                    |
| 6500                     | NC memory full                                                                                                    |
| Definitions:             | The NCK file system is full.                                                                                                    |
|                          | The available buffered memory does not suffice. Note: At initial start-up, files of the NC file system may be affected such as drive data, MMC files, FIFO files, NC programs |
| Reactions:               | - Alarm display.                                                                                                    |
| Remedy:                  | Adjust the size of the buffered memory (\$MN_MM_USER_MEM_BUFFERED) or                                                                                                    |
| 2                        | increase the space available in the buffered memory, e.g. by unloading part programs                                                                                          |
|                          | that are no longer being used. Or decrease the size of the ring buffer (see \$MC_RESU_RING_BUFFER_SIZE).                                                                      |
| Program<br>Continuation: | Clear alarm with the Delete key or NC START.                                                                                                    |
| 6510                     | Too many part programs in the NC memory                                                                                                    |
| Definitions:             | The number of files in the file system (part of the NC memory) of the NC has reached the                                                                                      |
| Deminions.               | maximum number possible. Note: During initial start-up, this can concern files from the NC file system, e.g. drive data, MMC files, FIFO files, NC programs,                  |
| Reactions:               | - Alarm display.                                                                                                    |
| Remedy:                  | Please inform the authorized personnel/service department.                                                                                                    |
| 2                        | <ul> <li>Delete or unload files (e.g. part programs), or</li> </ul>                                                                                                    |
|                          | • Increase \$MM_NUM_FILES_IN_FILESYSTEM.                                                                                                    |
|                          |                                                                                                    |

| Program<br>Continuation:   | Clear alarm with the Delete key or NC START.                                                                                                    |
|----------------------------|----------------------------------------------------------------------------------------------------|
| 6520                       | The value of the machine data %1%2 is too low                                                                                                    |
| Parameters:                | %1 = String: MD identifier                                                                                                    |
| Definitions:               | %2 = If required, index: MD array<br>The machine data \$MN_MM_PROTOC_NUM_FILES specifies the number of protocol<br>files for the protocol users. However, more types are used than configured. |
| Reactions:                 | - Alarm display.                                                                                                    |
| Remedy:                    | Increase machine data \$MN_MM_PROTOC_NUM_FILES.                                                                                                    |
| Program<br>Continuation:   | Clear alarm with the Delete key or NC START.                                                                                                    |
| 6530                       | Too many files in directory                                                                                                    |
| Definitions:<br>Reactions: | The number of files in one directory of the NCK has reached the maximum limit.<br>- Alarm display.                                                                                             |
| Remedy:                    | Please inform the authorized personnel/service department.                                                                                                    |
|                            | • Delete or unload files (e.g. part programs) in the respective directory, or                                                                                                    |
|                            | Increase \$MM_NUM_FILES_PER_DIR.                                                                                                    |
| Program<br>Continuation:   | Clear alarm with the Delete key or NC START.                                                                                                    |
| 6540                       | Too many directories in the NC memory                                                                                                    |
| Definitions:               | The number of directories in the file system of the NCK has reached the maximum limit.                                                                                                    |
| Reactions:                 | - Alarm display.                                                                                                    |
| Remedy:                    | Delete or unload directory (e.g. workpiece), or                                                                                                    |
| Program                    | <ul> <li>Increase \$MM_NUM_DIR_IN_FILESYSTEM.</li> <li>Clear alarm with the Delete key or NC START.</li> </ul>                                                                                 |
| Continuation:              |                                                                                                    |
| 6550                       | Too many subdirectories                                                                                                    |
| Definitions:<br>Reactions: | The number of subdirectories in a directory of the NCK has reached the maximum limit.<br>- Alarm display.                                                                                      |
| Remedy:                    | Please inform the authorized personnel/service department.                                                                                                    |
| -                          | Delete or empty subdirectories in the respective directory, or                                                                                                    |
|                            | Increase \$MM_NUM_SUBDIR_PER_DIR.                                                                                                    |
| Program<br>Continuation:   | Clear alarm with the Delete key or NC START.                                                                                                    |
| 6560                       | Data format not allowed                                                                                                    |
| Definitions:               | An attempt was made to write impermissible data in an NCK file. This error can occur in particular when the attempt was made to load binary data in the NCK as ASCII file.                     |
|                            | The error can also occur during preprocessing of cycles (see \$MN_PREPROCESSING_LEVEL) if the NC block is very long. In this case, subdivide the NC block.                                     |
| Reactions:                 | - Alarm display.                                                                                                    |
| Remedy:                    | Specify that the file concerned is a binary file (e.g. extension: .BIN).                                                                                                    |
| Program                    | Clear alarm with the Delete key or NC START.                                                                                                    |

Program Continuation:

| 6570                                  | NC memory full                                                                                                    |
|---------------------------------------|----------------------------------------------------------------------------------------------------|
| Definitions:                          | The NC card file system of the NCK is full. The task cannot be executed. Too many system files were created in the DRAM.                                        |
| Reactions:                            | - Alarm display.                                                                                                    |
| Remedy:                               | Start fewer "execute from external" processes.                                                                                                    |
| Program<br>Continuation:              | Clear alarm with the Delete key or NC START.                                                                                                    |
| 6580                                  | NC memory full                                                                                                    |
| Definitions:                          | The NC card file system of the NCK is full. The task cannot be executed. To many files have been loaded                                                         |
| Reactions:                            | - Alarm display.                                                                                                    |
| Remedy:                               | Delete or empty files (e.g. part programs).                                                                                                    |
| Program<br>Continuation:              | Clear alarm with the Delete key or NC START.                                                                                                    |
| 6581                                  | NC user memory full                                                                                                    |
| Definitions:                          | The DRAM file system of the user area is full. The order cannot be executed.                                                                                    |
| Reactions:                            | - Alarm display.                                                                                                    |
| Remedy:                               | Delete or unload files (e.g. parts programs)                                                                                                    |
| Program<br>Continuation:              | Clear alarm with the Delete key or NC START.                                                                                                    |
| 6582                                  | NC machine OEM memory full                                                                                                    |
| Definitions:                          | The DRAM file system of the machine OEM area is full. The order cannot be executed.                                                                             |
| Reactions:                            | - Alarm display.                                                                                                    |
| Remedy:                               | Delete or unload files (e.g. parts programs)                                                                                                    |
| Program<br>Continuation:              | Clear alarm with the Delete key or NC START.                                                                                                    |
| 6583                                  | NC system memory full                                                                                                    |
| Definitions:                          | The DRAM file system of the system area (Siemens) is full. The order cannot be executed.                                                                        |
| Reactions:                            | - Alarm display.                                                                                                    |
| Remedy:                               | Delete or unload files (e.g. parts programs)                                                                                                    |
| Program<br>Continuation:              | Clear alarm with the Delete key or NC START.                                                                                                    |
| 6584                                  | NC memory limit TMP reached                                                                                                    |
| Definitions:                          | The DRAM file system of the TMP (temporary) area is full. The job cannot be executed.                                                                           |
| Reactions:                            | - Alarm display.                                                                                                    |
| Remedy:                               | Increase machine date \$MD_MM_DRAM_FILE_MEM_SIZE or switch off the precompilation of individual or all cycles or, if need be, delete the files in the TMP area. |
| Program<br>Continuation:              | Clear alarm with the Delete key or NC START.                                                                                                    |
| 6600                                  | NC card memory is full                                                                                                    |
| Definitions:<br>Reactions:<br>Remedy: | The NC card file system of the NCK is full. No more data can be stored on the NC card.<br>- Alarm display.<br>Delete the data on the PCMCIA card.               |

| Program<br>Continuation:                                                         | Clear alarm with the Delete key or NC START.                                                                                                    |
|----------------------------------------------------------------------------------|----------------------------------------------------------------------------------------------------|
| <b>6610</b><br>Definitions:<br>Reactions:<br>Remedy:<br>Program<br>Continuation: | Too many files open on NC card<br>Too many files are being accessed simultaneously on the NC card.<br>- Alarm display.<br>Repeat the action later.<br>Clear alarm with the Delete key or NC START.                                                                |
| <b>6620</b><br>Definitions:<br>Reactions:<br>Remedy:<br>Program<br>Continuation: | NC card has incorrect format<br>The NC card cannot be accessed because the format is incorrect.<br>- Alarm display.<br>Replace the NC card.<br>Clear alarm with the Delete key or NC START.                                                                       |
| <b>6630</b><br>Definitions:<br>Reactions:<br>Remedy:<br>Program<br>Continuation: | NC card hardware is defective<br>The NC card cannot be accessed because the card is defective.<br>- Alarm display.<br>Replace the PCMCIA card.<br>Clear alarm with the Delete key or NC START.                                                                    |
| <b>6640</b><br>Definitions:<br>Reactions:<br>Remedy:<br>Program<br>Continuation: | NC card is not inserted<br>The NC card cannot be accessed because the card is not plugged in.<br>- Alarm display.<br>Plug in the NC card.<br>Clear alarm with the Delete key or NC START.                                                                         |
| <b>6650</b><br>Definitions:<br>Reactions:<br>Remedy:<br>Program<br>Continuation: | <ul> <li>Write protection of NC card is active</li> <li>The NC card cannot be accessed because the write protection is active.</li> <li>Alarm display.</li> <li>Deactivate the write protection.</li> <li>Clear alarm with the Delete key or NC START.</li> </ul> |
| <b>6660</b><br>Definitions:<br>Reactions:<br>Remedy:<br>Program<br>Continuation: | <ul> <li>'Flash File System' option is not set</li> <li>The NC card cannot be accessed because the option is not enabled.</li> <li>Alarm display.</li> <li>Buy option.</li> <li>Clear alarm with the Delete key or NC START.</li> </ul>                           |
| <b>6670</b><br>Definitions:<br>Reactions:<br>Remedy:                             | <ul> <li>NC card read active</li> <li>The alarm is active while the contents of the NC card are being read out. The FFS cannot be accessed during this period.</li> <li>Alarm display.</li> <li>Wait until the read-out procedure is terminated.</li> </ul>       |

| Program<br>Continuation: | Alarm display showing cause of alarm disappears. No further operator action necessary.                                                                                                    |
|--------------------------|----------------------------------------------------------------------------------------------------|
| 6671                     | NC card write active                                                                                                    |
| Definitions:             | The alarm is active while the contents of the NC card are being written. The FFS cannot be accessed during this period. If the power is switched off while the alarm is active, the contents of the PCMCIA card are destroyed! |
| Reactions:               | - Alarm display.                                                                                                    |
| Remedy:                  | Wait until the write procedure is terminated.                                                                                                    |
| Program<br>Continuation: | Alarm display showing cause of alarm disappears. No further operator action necessary.                                                                                                    |
| 6690                     | Cycles from NC card cannot be copied to the passive file system.                                                                                                    |
| Definitions:             | There is not enough space in the file system that the directories specified in the<br>\$PCMCIA_FUNCTION_MASK can be copied from the NC card to the passive file system.                                                        |
| Reactions:               | - Alarm display.                                                                                                    |
| Remedy:                  | Delete data in the file system.                                                                                                    |
| Program<br>Continuation: | Clear alarm with the Delete key or NC START.                                                                                                    |
| 6691                     | Cycles from the passive file system cannot be saved on the NC card                                                                                                    |
| Definitions:             | There is not enough space on the NC card that the directories specified in the<br>\$PCMCIA_FUNCTION_MASK can be saved. It is possible that cycles are lost during the next booting.                                            |
| Reactions:               | - Alarm display.                                                                                                    |
| Remedy:                  | Delete data on the NC card or delete cycles not required.                                                                                                    |
| Program<br>Continuation: | Clear alarm with the Delete key or NC START.                                                                                                    |
| 6692                     | Cycle %1 lost                                                                                                    |
| Parameters:              | %1 = Name of cycle                                                                                                    |
| Definitions:             | A cycle has been changed and due to a power failure, the backup on the PC card could not be terminated properly. The cycle is lost.                                                                                            |
| Reactions:               | - NC not ready.                                                                                                    |
|                          | - NC Start disable in this channel.                                                                                                    |
|                          | - Interface signals are set.                                                                                                    |
| Demodul                  | - Alarm display.                                                                                                    |
| Remedy:<br>Program       | Import the cycle again.<br>Switch control OFF - ON.                                                                                                    |
| Continuation:            |                                                                                                    |
| 6693                     | File %1 lost                                                                                                    |
| Parameters:              | %1 = Name of file                                                                                                    |
| Definitions:             | Due to a power failure, a file change could not be terminated properly. The file is lost.                                                                                                    |
| Reactions:               | - NC not ready.                                                                                                    |
|                          | - NC Start disable in this channel.                                                                                                    |
|                          | - Interface signals are set.                                                                                                    |
| Remodur                  | - Alarm display.                                                                                                    |
| Remedy:<br>Program       | Import the file again.<br>Switch control OFF - ON.                                                                                                    |
| Continuation:            |                                                                                                    |

| 6698                     | Unknown NC card (%1/%2). Writing not possible.                                                                                                    |
|--------------------------|----------------------------------------------------------------------------------------------------|
| Parameters:              | %1 = actManufactorCode (manufacturer code read by the card)                                                                                                    |
| r drameters.             | %2 = actDeviceCode (memory code read by the card)                                                                                                    |
| Definitions:             | The NC card cannot be accessed because a valid write algorithm is not available for the                                                                                                    |
| Deminions.               | flash memory.                                                                                                    |
| Reactions:               | - Alarm display.                                                                                                    |
| Remedy:                  | Use a compatible NC card or enter the new manufacturer code/device code in MD<br>\$MN_PERMISSIVE_FLASH_TAB after consultation with SIEMENS.                                                 |
| Program                  | Clear alarm with the Delete key or NC START.                                                                                                    |
| Continuation:            |                                                                                                    |
| 6700                     | Channel %1 value of the machine data %2%3 is too low                                                                                                    |
| Parameters:              | %1 = Channel number                                                                                                    |
|                          | %2 = MD identifier                                                                                                    |
|                          | %3 = If required, field index                                                                                                    |
| Definitions:             | The machine data \$MC_MM_PROTOC_NUM_ETP_STD_TYP specifies the number of default event types for the protocol users. However, more types are used than configured.                           |
| Reactions:               | - Alarm display.                                                                                                    |
| Remedy:                  | Increase machine data \$MC_MM_PROTOC_NUM_ETP_STD_TYP.                                                                                                    |
| Program                  | Clear alarm with the Delete key or NC START.                                                                                                    |
| Continuation:            |                                                                                                    |
| 7000                     | Too many compile cycle alarms defined                                                                                                    |
| Definitions:             | Too many alarms are defined for the compile cycles. On powering up, the quantity was exceeded when defining a new CC alarm.                                                                 |
| Reactions:               | - Alarm display.                                                                                                    |
| Remedy:                  | Apart from reducing the number of CC alarms, no remedial measures are possible at the present time. (contact SIEMENS AG, System Support for A&D MC products, Hotline (Tel.: see alarm 1000) |
| Program                  | Clear alarm with the Delete key or NC START.                                                                                                    |
| Continuation:            |                                                                                                    |
| 7010                     | Range of MMC alarm numbers for compile cycles exceeded                                                                                                    |
| Definitions:             | A fixed quantity of alarm numbers (100) is reserved for the compile cycles. This has been exceeded when defining a new CC alarm. (The valid range is between 0 and 4999).                   |
| Reactions:               | - Alarm display.                                                                                                    |
| Remedy:                  | Define the CC alarm numbers in the valid range from 0 to 4999.                                                                                                    |
| Program                  | Clear alarm with the Delete key or NC START.                                                                                                    |
| Continuation:            |                                                                                                    |
| 7020                     | Compile cycle alarm number has not been defined                                                                                                    |
| Definitions:             | The alarm ID used by the manufacturer is not known to the system. This was not                                                                                                    |
| Depatients               | allocated when the alarms were generated.                                                                                                    |
| Reactions:               | - Alarm display.                                                                                                    |
| Remedy:                  | The alarm can have 2 possible causes:                                                                                                    |
|                          | • The alarm number has not been defined. A definition must still be made.                                                                                                    |
| Drogram                  | • The call parameter used is not the same as the one transferred by the NCK.                                                                                                    |
| Program<br>Continuation: | Clear alarm with the Delete key or NC START.                                                                                                    |
|                          |                                                                                                    |

| 7100                     | Compile cycles VDI area: %1 byte for inputs and %2 byte for outputs. Maximum %3 bytes available.                                                                                                    |
|--------------------------|----------------------------------------------------------------------------------------------------|
| Parameters:              | %1 = String (machine data)                                                                                                    |
|                          | %2 = String (machine data)                                                                                                    |
|                          | %3 = Max. length for interface                                                                                                    |
| Definitions:             | The sum of the input and output bytes at the VDI user interface for the compile cycles exceeds the maximum quantity of 400 bytes.                                                                                                    |
| Reactions:               | - NC not ready.                                                                                                    |
|                          | - Channel not ready.                                                                                                    |
|                          | - NC Start disable in this channel.                                                                                                    |
|                          | - Interface signals are set.                                                                                                    |
|                          | - Alarm display.                                                                                                    |
|                          | - NC Stop on alarm.                                                                                                    |
| Remedy:                  | Please inform the authorized personnel/service department. Set the machine data for dividing up the VDI user interface of the compile cycles (DB 9) into input and output bytes in accordance with the functions in the compile cycles. The maximum quantity of 400 bytes must not be exceeded. There are no restrictions concerning the division into input and output bytes. |
| Program<br>Continuation: | Switch control OFF - ON.                                                                                                    |
|                          |                                                                                                    |
| 7200                     | Problem with externally linked compile cycle %1 %2                                                                                                    |
| Parameters:              | %1 = Description string                                                                                                    |
|                          | %2 = Additional information                                                                                                    |
| Definitions:             | Problem with loadable compile cycles                                                                                                    |
|                          | Example:                                                                                                    |
|                          | "Version_conflict_with_CCNCKInterface_Version"                                                                                                    |
|                          | Meaning: The interface version of the compile cycle is incompatible with the NCK version.                                                                                                    |
|                          | "Loader_problem_from_dFixup"                                                                                                    |
|                          | Meaning: Unresolved references are left over after loading of all compile cycles, for<br>example as an ELD file is missing.                                                                                                    |
| Reactions:               | - Alarm display.                                                                                                    |
| Remedy:                  | See function description of the compile cycle!                                                                                                    |
| Program<br>Continuation: | Clear alarm with the Delete key or NC START.                                                                                                    |
| 7201                     | Assertion error in %1 line %2                                                                                                    |
| Parameters:              | %1 = String (path with program name)                                                                                                    |
|                          | %2 = String (line number)                                                                                                    |
| Definitions:             | This alarm is purely a development alarm. It only occurs with externally linked compile cycles.                                                                                                    |
| Reactions:               | - NC not ready.                                                                                                    |
|                          | - The NC switches to follow-up mode.                                                                                                    |
|                          | - Channel not ready.                                                                                                    |
|                          | - NC Start disable in this channel.                                                                                                    |
|                          | - Interface signals are set.                                                                                                    |
|                          | - Alarm display.                                                                                                    |
|                          | - NC Stop on alarm.                                                                                                    |
|                          | - Alarm reaction delay is canceled.                                                                                                    |
| Remedy:                  | Consultation with CC developer                                                                                                    |

| Program<br>Continuation: | Clear alarm with the RESET key in all channels. Restart part program.                                                                                                    |
|--------------------------|----------------------------------------------------------------------------------------------------|
| 7202                     | Missing option bit for %1: %2 <hex></hex>                                                                                                    |
| Parameters:              | %1 = (string) name of the specific .elf file                                                                                                    |
|                          | %2 = (int) required option bit (hex)                                                                                                    |
| Definitions:             | Alarm for SIEMENS compile cycles. This alarm appears when the option bit required for a SIEMENS compile cycle is not set.                                                                                                    |
| Reactions:               | - NC not ready.                                                                                                    |
|                          | - Channel not ready.                                                                                                    |
|                          | - Interface signals are set.                                                                                                    |
|                          | - Alarm display.                                                                                                    |
|                          | - Alarm reaction delay is canceled.                                                                                                    |
| Remedy:                  | Set the required option bit or delete the .elf file from the Flash File System.                                                                                                    |
| Program                  | Clear alarm with the RESET key in all channels. Restart part program.                                                                                                    |
| Continuation:            |                                                                                                    |
| 7205                     | Incompatible OEM transformation channel %1 version NCK %2 CC %3                                                                                                    |
| Parameters:              | %1 = (int) channel number                                                                                                    |
| Falameters.              | % = (iii) channel humber<br>%2 = Transformer interface version NCK                                                                                                    |
|                          | %3 = Transformer interface version OEM                                                                                                    |
| Definitions:             | The interface for OEM transformations has changed incompatibly in the system.                                                                                                    |
| Reactions:               | - NC not ready.                                                                                                    |
| recontine.               | - Channel not ready.                                                                                                    |
|                          | - Interface signals are set.                                                                                                    |
|                          | - Alarm display.                                                                                                    |
|                          | - Alarm reaction delay is canceled.                                                                                                    |
| Remedy:                  | Load the new compile cycle version                                                                                                    |
| Program                  | Clear alarm with the RESET key in all channels. Restart part program.                                                                                                    |
| Continuation:            |                                                                                                    |
| 7500                     | Block %1 invalid protection level for command %2 (protection level act.: %3 prog.: %4)                                                                                                    |
| Parameters:              | %1 = Block number                                                                                                    |
|                          | %2 = Programmed command                                                                                                    |
|                          | %3 = Current protection level of the command                                                                                                    |
|                          | %4 = Programmed protection level of the command                                                                                                    |
| Definitions:             | On assigning a protection level for a parts program command via REDEF command                                                                                                    |
|                          | <ul> <li>an impermissible parts program command has been programmed</li> </ul>                                                                                                    |
|                          | <ul> <li>a protection level has been programmed that is logically smaller (larger in value) than<br/>the protection level currently applicable for this command.</li> </ul>                                                                                                    |
|                          | <ul> <li>the relevant definition file has not been protected sufficently against write access. The<br/>write protection of the file must be at least as high as the highest protection level that<br/>has been assigned to a parts program command in this definition file.</li> </ul> |
| Reactions:               | - Alarm display.                                                                                                    |
| Remedy:                  | Modify definition files /_N_DEF_DIR/_N_MACCESS_DEF or /_N_DEF_DIR/_N_UAC-<br>CESS_ DEF. Please see the Siemens Programming Guide or the OEM documentation<br>for the language commands permissible for the relevant system configurations.                                             |
| Program                  | Clear alarm with the RESET key. Restart part program                                                                                                    |
| Continuation:            |                                                                                                    |

| 8000                                       | Channel %1 option 'user interrupt programs' not set                                                                                                    |
|--------------------------------------------|----------------------------------------------------------------------------------------------------|
| Parameters:<br>Definitions:                | %1 = Channel number<br>The input signals of NCK inputs are required in order to activate the interrupt routines and<br>rapid lift from contour. This function is not included in the basic version and must be                                                                                                    |
| Reactions:                                 | retrofitted when needed.<br>- Interpreter stop<br>- NC Start disable in this channel.<br>- Interface signals are set.<br>- Alarm display.                                                                                                    |
| Remedy:                                    | Please inform the authorized personnel/service department. Do not use rapid interrupt inputs or contact the machine manufacturer with a view to retrofitting this option!                                                                                                    |
| Program<br>Continuation:                   | Clear alarm with the RESET key. Restart part program                                                                                                    |
| 8010                                       | Option 'activation of more than %1 axes' not set                                                                                                    |
| Parameters:<br>Definitions:                | %1 = Number of axes<br>More machine axes have been defined through the channel-specific MD 20070<br>AXCONF_MACHAX_USED than are allowed in the system.                                                                                                    |
| Reactions:                                 | <ul> <li>NC not ready.</li> <li>Mode group not ready, also effective for single axes</li> <li>NC Start disable in this channel.</li> <li>Interface signals are set.</li> <li>Alarm display.</li> </ul>                                                                                                    |
| Remedy:                                    | <ul> <li>NC Stop on alarm.</li> <li>Please inform the authorized personnel/service department. The sum of all axes that have been configured through the channel-specific MD 20070</li> <li>AXCONF_MACHAX_USED, must not exceed the maximum number of axes (dependent on configuration -&gt; option, basic version: 4 axes).</li> </ul> |
| Program<br>Continuation:                   | Switch control OFF - ON.                                                                                                    |
| 8020                                       | Option 'activation of more than %1 channels' not set                                                                                                    |
| Parameters:<br>Definitions:<br>Reactions:  | <ul> <li>%1 = Number of channels</li> <li>A 2nd channel has been indicated but the corresponding option does not exist.</li> <li>NC Start disable in this channel.</li> <li>Interface signals are set.</li> <li>Alarm display.</li> </ul>                                                                                               |
| Remedy:                                    | In the system-specific MD 10010 ASSIGN_CHAN_TO_MODE_GROUP, reduce the number of channels to 1 or retrofit the option for a 2nd channel.                                                                                                    |
| Program<br>Continuation:                   | Switch control OFF - ON.                                                                                                    |
| <b>8021</b><br>Parameters:<br>Definitions: | <b>Option 'activation of more than %1 mode groups' not set</b><br>%1 = Number of mode groups<br>The option for the number of mode groups is not compatible with the activated mode<br>group.                                                                                                    |
| Reactions:                                 | <ul> <li>NC Start disable in this channel.</li> <li>Interface signals are set.</li> <li>Alarm display.</li> </ul>                                                                                                    |
| Remedy:                                    | Add option for more mode groups. Activate fewer mode groups.                                                                                                    |

| 03/2006 |
|---------|
|---------|

| NCK alamis                                               |                                                                                                    |
|----------------------------------------------------------|----------------------------------------------------------------------------------------------------|
| Program<br>Continuation:                                 | Switch control OFF - ON.                                                                                                    |
| <b>8022</b><br>Parameters:<br>Definitions:<br>Reactions: | <ul> <li>Option 'activation of more than %1KB SRAM' not set</li> <li>%1 = Memory size</li> <li>The option for memory extension does not correspond to the active SRAM.</li> <li>NC Start disable in this channel.</li> <li>Interface signals are set.</li> <li>Alarm display.</li> </ul> |
| Remedy:                                                  | Please inform the authorized personnel/service department.<br>• Buy option<br>• Activate less SRAM                                                                                                    |
| Program<br>Continuation:                                 | Switch control OFF - ON.                                                                                                    |
| 8023                                                     | Option 'Activation of more than %1 KB PLC user memory' not set                                                                                                    |
| Parameters:<br>Definitions:                              | %1 = Memory size<br>The option for the memory configuration does not correspond to the PLC user memory<br>used.                                                                                                    |
| Reactions:                                               | - NC Start disable in this channel.<br>- Interface signals are set.<br>- Alarm display.                                                                                                    |
| Remedy:                                                  | <ul><li>Please inform the authorized personnel/service department.</li><li>Purchase option</li><li>Use less PLC user memory</li></ul>                                                                                                    |
| Program<br>Continuation:                                 | Switch control OFF - ON.                                                                                                    |
| 8030                                                     | Channel %1 block %2 option 'interpolation of more than 4 axes' not set                                                                                                    |
| Parameters:                                              | %1 = Channel number<br>%2 = Block number, label                                                                                                    |
| Definitions:                                             | The option for the number of interpolating axes does not correspond to the number of axes programmed in the interpolation group.                                                                                                    |
| Reactions:                                               | <ul> <li>Interpreter stop</li> <li>NC Start disable in this channel.</li> <li>Interface signals are set.</li> <li>Alarm display.</li> </ul>                                                                                                    |
| Remedy:                                                  | Option: "Interpolation of more than 4 axes" (the number of axes that is then allowed can be set in this option) or specify in the part program as many (or fewer, as required) axes corresponding to the configuration of the control.                                                   |
| Program<br>Continuation:                                 | Clear alarm with the RESET key. Restart part program                                                                                                    |
| 8032                                                     | Option 'activation of more than %1 link axes' not set                                                                                                    |
| Parameters:                                              | %1 = Number of axes                                                                                                    |
| Definitions:                                             | The option for the number of link axes does not match the number of axes programmed in MD \$MN_AXCONF_LOGIC_MACHAX_TAB.                                                                                                    |
| Reactions:                                               | - Interpreter stop<br>- NC Start disable in this channel.                                                                                                    |
|                                                          | - Interface signals are set.                                                                                                    |
|                                                          | - Alarm display.                                                                                                    |

| Remedy:                  | • Buy option                                                                                                    |
|--------------------------|----------------------------------------------------------------------------------------------------|
| Program<br>Continuation: | Configure fewer link axes     Clear alarm with the RESET key. Restart part program                                                                                 |
| 8034                     | Option 'activation of axis containers' not set                                                                                                    |
| Definitions:             | The option for activation of axis containers not set<br>\$MN_AXCONF_LOGIC_MACHAX_TAB is not enabled.                                                               |
| Reactions:               | - Interpreter stop                                                                                                    |
|                          | <ul> <li>NC Start disable in this channel.</li> <li>Interface signals are set.</li> </ul>                                                                          |
|                          | - Alarm display.                                                                                                    |
| Remedy:                  | • Buy option                                                                                                    |
|                          | Do not configure any containers                                                                                                    |
| Program<br>Continuation: | Clear alarm with the RESET key. Restart part program                                                                                                    |
| 8036                     | Option: it is not allowed to set different IPO cycles or position control cycles with NCU link.                                                                    |
| Definitions:             | The option for activating the FAST_IPO_LINK has not been set. For NCU link, all Ipo or position control cycles must then be equal (see FAST-IPO-LINK description). |
| Reactions:               | - NC not ready.                                                                                                    |
|                          | - Channel not ready.                                                                                                    |
|                          | <ul> <li>NC Start disable in this channel.</li> <li>Interface signals are set.</li> </ul>                                                                          |
|                          | - Alarm display.                                                                                                    |
|                          | - NC Stop on alarm.                                                                                                    |
| Remedy:                  | • Buy option                                                                                                    |
|                          | <ul> <li>Do not activate different Ipo or position control cycles (see<br/>MN_IPO_SYSCLOCK_TIME_RATIO and MN_POSCTRL_SYSCLOCK_TIME_RATIO).</li> </ul>              |
| Program<br>Continuation: | Switch control OFF - ON.                                                                                                    |
| 8037                     | Option 'APC activation' not set                                                                                                    |
| Definitions:             | Function 'Advanced Positioning Control' (APC) has been activated in the drive, although the corresponding option was not set.                                      |
| Reactions:               | - NC not ready.                                                                                                    |
|                          | - Channel not ready.                                                                                                    |
|                          | - NC Start disable in this channel.                                                                                                    |
|                          | <ul> <li>Interface signals are set.</li> <li>Alarm display.</li> </ul>                                                                                             |
|                          | - NC Stop on alarm.                                                                                                    |
| Remedy:                  | Buy option                                                                                                    |
| <b>,</b>                 | Deactivate function 'Advanced Positioning Control' (APC) in the drive                                                                                              |
| Program<br>Continuation: | Switch control OFF - ON.                                                                                                    |
| 8038                     | Option 'activation of more than %1 lead link axes' not set                                                                                                    |
| Parameters:              | %1 = Number of axes                                                                                                    |
| Definitions:             | The option for the number of lead link axes does not match the number of configured axes in the MD \$MA_AXCONF_ASSIGN_MASTER_NCU.                                  |

| Reactions:                  | <ul> <li>Interpreter stop</li> <li>NC Start disable in this channel.</li> <li>Interface signals are set.</li> <li>Alarm display.</li> </ul>                                                                                                    |
|-----------------------------|----------------------------------------------------------------------------------------------------|
| Remedy:<br>Program          | <ul> <li>Buy option</li> <li>Configure fewer lead link axes</li> <li>Clear alarm with the RESET key. Restart part program</li> </ul>                                                                                                    |
| Continuation:               |                                                                                                    |
| 8040                        | Machine data %1 reset, corresponding option is not set                                                                                                    |
| Parameters:<br>Definitions: | %1 = String: MD identifier                                                                                                    |
| Reactions:                  | A machine data has been set that is locked by an option.<br>- Alarm display.                                                                                                    |
| Remedy:                     | Please inform the authorized personnel/service department. For retrofitting the option, please refer to your machine manufacturer or to a sales representative of SIEMENS AG, A&D MC.                                                                      |
| Program<br>Continuation:    | Clear alarm with the Delete key or NC START.                                                                                                    |
| 8041                        | Axis %1: MD %2 reset, corresponding option not sufficient                                                                                                    |
| Parameters:                 | %1 = Axis number                                                                                                    |
| Definitioner                | %2 = String: MD identifier                                                                                                    |
| Definitions:                | All of the axes selected in the machine data of the assigned option are used. Safety functions have been selected for too many axes in the axial machine data.<br>The alarm can be reprogrammed in the MD ALARM_REACTION_CHAN_NOREADY (channel not ready). |
| Reactions:                  | - Mode group not ready.                                                                                                    |
|                             | - Channel not ready.                                                                                                    |
|                             | - NC Start disable in this channel.                                                                                                    |
|                             | <ul> <li>Interface signals are set.</li> <li>Alarm display.</li> </ul>                                                                                                    |
|                             | - NC Stop on alarm.                                                                                                    |
|                             | - Channel not ready.                                                                                                    |
| Remedy:                     |                                                                                                    |
| Program<br>Continuation:    | Switch control OFF - ON.                                                                                                    |
| 8044                        | Option for IPO cycle time %1 ms not set                                                                                                    |
| Parameters:                 | %1 = Impermissible IPO cycle time                                                                                                    |
| Definitions:                | The option for activation of an IPO cycle time of %1 ms has not been set.                                                                                                    |
|                             | Option - Permiss. IPO cycle time:                                                                                                    |
|                             | <ul> <li>Option-free &gt;= 8ms</li> <li>1. 1st step &gt;= 6ms</li> </ul>                                                                                                    |
|                             | • 2. 2nd step >= 4ms                                                                                                    |
|                             | • 3. 3rd step >= 2ms                                                                                                    |
|                             | • 4. 4th step <2ms                                                                                                    |
| Reactions:                  | - Interpreter stop                                                                                                    |
|                             | <ul> <li>NC Start disable in this channel.</li> <li>Interface signals are set.</li> </ul>                                                                                                    |
|                             | - Alarm display.                                                                                                    |
|                             |                                                                                                    |

| Remedy:                  | Buy option                                                                                                    |
|--------------------------|----------------------------------------------------------------------------------------------------|
|                          | <ul> <li>Increase IPO cycle time (e.g. via MD IPO_SYSCLOCK_TIME_RATIO)</li> </ul>                                                                                         |
| Program                  | Switch control OFF - ON.                                                                                                    |
| Continuation:            |                                                                                                    |
| 8045                     | Option for selected cycle settings not set                                                                                                    |
| Definitions:             | The option for the 810D Powerline for activation of the same current/speed/position                                                                                       |
|                          | controller/IPO cycle time grid as with the 840D is not set. Without the option, only the set values of the 810D Standard are permitted.                                   |
| Reactions:               | - Interpreter stop                                                                                                    |
|                          | - NC Start disable in this channel.                                                                                                    |
|                          | - Interface signals are set.                                                                                                    |
|                          | - Alarm display.                                                                                                    |
| Remedy:                  | Buy option                                                                                                    |
|                          | <ul> <li>Set (current/speed controller) cycle times to 810D default values.</li> </ul>                                                                                    |
| Program<br>Continuation: | Switch control OFF - ON.                                                                                                    |
| 8050                     | Option 'SPL inputs/outputs' not set.                                                                                                    |
| Definitions:             | The number of PLC I/Os has not been set in the option date for Solution Line.                                                                                             |
| Reactions:               | - NC Start disable in this channel.                                                                                                    |
| Reactions.               | - Interface signals are set.                                                                                                    |
|                          | - Alarm display.                                                                                                    |
| Remedy:                  | Select area SI Basic or SI Comfort in the option date.                                                                                                    |
| Program                  | Switch control OFF - ON.                                                                                                    |
| Continuation:            |                                                                                                    |
| 0054                     |                                                                                                    |
| 8051                     | Option 'Handwheel on PROFIBUS' not set                                                                                                    |
| Definitions:             | The option to operate handwheels on PROFIBUS is not set.                                                                                                    |
| Reactions:               | - NC Start disable in this channel.                                                                                                    |
|                          | - Interface signals are set.                                                                                                    |
|                          | - Alarm display.                                                                                                    |
| Remedy:                  | Activate option 'Handwheel on PROFIBUS'                                                                                                    |
| Program<br>Continuation: | Switch control OFF - ON.                                                                                                    |
| 8080                     | %1 option(s) is/are activated without setting the license key                                                                                                    |
| Parameters:              | %1 = Number of non-licensed options                                                                                                    |
| Definitions:             | One or more options were activated but no license key was set to prove the purchase of the option(s).                                                                     |
| Reactions:               | - Alarm display.                                                                                                    |
| Remedy:                  | Generate license key through the internet under<br>http://www.siemens.com/automation/licence and enter it in the operating area "Start-up",<br>function (HSK) "Licences". |
| Program                  | Clear alarm with the Delete key or NC START.                                                                                                    |
| Continuation:            |                                                                                                    |
| 8081                     | %1 option(s) is/are activated that are not licensed by the license key                                                                                                    |
| Parameters:              | %1 = Number of non-licensed options                                                                                                    |
| Definitions:             | One ore more options were activated, that are not licensed by the license key entered.                                                                                    |
| Reactions:               | - Alarm display.                                                                                                    |

| Remedy:                                                                                         | Generate new license key through the internet under<br>http://www.siemens.com/automation/licence and enter it in the operating area "Start-up",<br>function (HSK) "Licences".                                                                                                    |
|-------------------------------------------------------------------------------------------------|----------------------------------------------------------------------------------------------------|
| Program<br>Continuation:                                                                        | Clear alarm with the Delete key or NC START.                                                                                                    |
| 8082<br>Definitions:                                                                            | A wrong license key was entered three times, Power On required before next try.<br>The license key was entered wrongly at least three times. Before the next input, a new power ON is required.                                                                                                    |
| Reactions:                                                                                      | - Alarm display.                                                                                                    |
| Remedy:                                                                                         | Execute NCK Power On and enter the license key (correctly).                                                                                                    |
| Program<br>Continuation:                                                                        | Clear alarm with the Delete key or NC START.                                                                                                    |
| 8088                                                                                            | 'Selection of non-grinding-specific tools' option not possible                                                                                                    |
| Definitions:                                                                                    | The system version of the software only allows selection of grinding specific tools (i.e. tools of type 4xx).                                                                                                    |
| Reactions:                                                                                      | - Interpreter stop                                                                                                    |
|                                                                                                 | - NC Start disable in this channel.                                                                                                    |
|                                                                                                 | - Interface signals are set.                                                                                                    |
| Remedy:                                                                                         | - Alarm display.<br>Select a tool of type 4xx (grinding tool)                                                                                                    |
| Reffiedy.                                                                                       | or install a standard version of the system software                                                                                                    |
| Program<br>Continuation:                                                                        | Clear alarm with the RESET key. Restart part program                                                                                                    |
|                                                                                                 |                                                                                                    |
| 8098                                                                                            | Invalid combination of options (%1)                                                                                                    |
| 8098<br>Parameters:                                                                             | Invalid combination of options (%1)<br>%1 = Bit mask of options                                                                                                    |
|                                                                                                 |                                                                                                    |
| Parameters:                                                                                     | %1 = Bit mask of options<br>The following restrictions apply to this module for the combination of options:<br>The option "Two-channel" and the options "External language", "Nibbling", "Neural                                                                                                    |
| Parameters:                                                                                     | %1 = Bit mask of options<br>The following restrictions apply to this module for the combination of options:<br>The option "Two-channel" and the options "External language", "Nibbling", "Neural<br>quadrant error compensation" and "Measurement level 2" exclude one another!<br>Bit0 (LSB): Nibbling<br>Bit1 : External language                                                                                                    |
| Parameters:                                                                                     | %1 = Bit mask of options<br>The following restrictions apply to this module for the combination of options:<br>The option "Two-channel" and the options "External language", "Nibbling", "Neural<br>quadrant error compensation" and "Measurement level 2" exclude one another!<br>Bit0 (LSB): Nibbling                                                                                                    |
| Parameters:                                                                                     | %1 = Bit mask of options<br>The following restrictions apply to this module for the combination of options:<br>The option "Two-channel" and the options "External language", "Nibbling", "Neural<br>quadrant error compensation" and "Measurement level 2" exclude one another!<br>Bit0 (LSB): Nibbling<br>Bit1 : External language<br>Bit2 : Neural quadrant error compensation                                                                                                    |
| Parameters:<br>Definitions:                                                                     | <ul> <li>%1 = Bit mask of options</li> <li>The following restrictions apply to this module for the combination of options:<br/>The option "Two-channel" and the options "External language", "Nibbling", "Neural quadrant error compensation" and "Measurement level 2" exclude one another!</li> <li>Bit0 (LSB): Nibbling</li> <li>Bit1 : External language</li> <li>Bit2 : Neural quadrant error compensation</li> <li>Bit3 : Measurement level 2</li> <li>Mode group not ready.</li> <li>Channel not ready.</li> </ul>                                                                                                    |
| Parameters:<br>Definitions:                                                                     | <ul> <li>%1 = Bit mask of options</li> <li>The following restrictions apply to this module for the combination of options:<br/>The option "Two-channel" and the options "External language", "Nibbling", "Neural quadrant error compensation" and "Measurement level 2" exclude one another!</li> <li>Bit0 (LSB): Nibbling</li> <li>Bit1 : External language</li> <li>Bit2 : Neural quadrant error compensation</li> <li>Bit3 : Measurement level 2</li> <li>Mode group not ready.</li> <li>Channel not ready.</li> <li>NC Start disable in this channel.</li> </ul>                                                                                                    |
| Parameters:<br>Definitions:                                                                     | <ul> <li>%1 = Bit mask of options</li> <li>The following restrictions apply to this module for the combination of options:<br/>The option "Two-channel" and the options "External language", "Nibbling", "Neural quadrant error compensation" and "Measurement level 2" exclude one another!</li> <li>Bit0 (LSB): Nibbling</li> <li>Bit1 : External language</li> <li>Bit2 : Neural quadrant error compensation</li> <li>Bit3 : Measurement level 2</li> <li>Mode group not ready.</li> <li>Channel not ready.</li> <li>NC Start disable in this channel.</li> <li>Interface signals are set.</li> </ul>                                                                                                    |
| Parameters:<br>Definitions:                                                                     | <ul> <li>%1 = Bit mask of options</li> <li>The following restrictions apply to this module for the combination of options:<br/>The option "Two-channel" and the options "External language", "Nibbling", "Neural quadrant error compensation" and "Measurement level 2" exclude one another!</li> <li>Bit0 (LSB): Nibbling</li> <li>Bit1 : External language</li> <li>Bit2 : Neural quadrant error compensation</li> <li>Bit3 : Measurement level 2</li> <li>Mode group not ready.</li> <li>Channel not ready.</li> <li>NC Start disable in this channel.</li> <li>Interface signals are set.</li> <li>Alarm display.</li> </ul>                                                                                                    |
| Parameters:<br>Definitions:<br>Reactions:                                                       | <ul> <li>%1 = Bit mask of options</li> <li>The following restrictions apply to this module for the combination of options:<br/>The option "Two-channel" and the options "External language", "Nibbling", "Neural quadrant error compensation" and "Measurement level 2" exclude one another!</li> <li>Bit0 (LSB): Nibbling</li> <li>Bit1 : External language</li> <li>Bit2 : Neural quadrant error compensation</li> <li>Bit3 : Measurement level 2</li> <li>Mode group not ready.</li> <li>Channel not ready.</li> <li>NC Start disable in this channel.</li> <li>Interface signals are set.</li> <li>Alarm display.</li> <li>NC Stop on alarm.</li> </ul>                                                                              |
| Parameters:<br>Definitions:                                                                     | <ul> <li>%1 = Bit mask of options</li> <li>The following restrictions apply to this module for the combination of options:<br/>The option "Two-channel" and the options "External language", "Nibbling", "Neural quadrant error compensation" and "Measurement level 2" exclude one another!</li> <li>Bit0 (LSB): Nibbling</li> <li>Bit1 : External language</li> <li>Bit2 : Neural quadrant error compensation</li> <li>Bit3 : Measurement level 2</li> <li>Mode group not ready.</li> <li>Channel not ready.</li> <li>NC Start disable in this channel.</li> <li>Interface signals are set.</li> <li>Alarm display.</li> </ul>                                                                                                    |
| Parameters:<br>Definitions:<br>Reactions:<br>Remedy:<br>Program                                 | <ul> <li>%1 = Bit mask of options</li> <li>The following restrictions apply to this module for the combination of options:</li> <li>The option "Two-channel" and the options "External language", "Nibbling", "Neural quadrant error compensation" and "Measurement level 2" exclude one another!</li> <li>Bit0 (LSB): Nibbling</li> <li>Bit1 : External language</li> <li>Bit2 : Neural quadrant error compensation</li> <li>Bit3 : Measurement level 2</li> <li>Mode group not ready.</li> <li>Channel not ready.</li> <li>NC Start disable in this channel.</li> <li>Interface signals are set.</li> <li>Alarm display.</li> <li>NC Stop on alarm.</li> <li>Set the options accordingly.</li> <li>Switch control OFF - ON.</li> </ul> |
| Parameters:<br>Definitions:<br>Reactions:<br>Remedy:<br>Program<br>Continuation:                | <ul> <li>%1 = Bit mask of options</li> <li>The following restrictions apply to this module for the combination of options:</li> <li>The option "Two-channel" and the options "External language", "Nibbling", "Neural quadrant error compensation" and "Measurement level 2" exclude one another!</li> <li>Bit0 (LSB): Nibbling</li> <li>Bit1 : External language</li> <li>Bit2 : Neural quadrant error compensation</li> <li>Bit3 : Measurement level 2</li> <li>Mode group not ready.</li> <li>Channel not ready.</li> <li>NC Start disable in this channel.</li> <li>Interface signals are set.</li> <li>Alarm display.</li> <li>NC Stop on alarm.</li> <li>Set the options accordingly.</li> </ul>                                   |
| Parameters:<br>Definitions:<br>Reactions:<br>Remedy:<br>Program<br>Continuation:<br><b>8100</b> | %1 = Bit mask of options<br>The following restrictions apply to this module for the combination of options:<br>The option "Two-channel" and the options "External language", "Nibbling", "Neural<br>quadrant error compensation" and "Measurement level 2" exclude one another!<br>Bit0 (LSB): Nibbling<br>Bit1 : External language<br>Bit2 : Neural quadrant error compensation<br>Bit3 : Measurement level 2<br>- Mode group not ready.<br>- Channel not ready.<br>- NC Start disable in this channel.<br>- Interface signals are set.<br>- Alarm display.<br>- NC Stop on alarm.<br>Set the options accordingly.<br>Switch control OFF - ON.<br>Channel %1 block %2: function not possible                                            |

|                          | <ul> <li>1. Synchronous actions: Writing of feed, override and axial offsets (\$AA_VC, \$AC_VC, \$AA_OVR, \$AA_VC and \$AA_OFF) from synchronous actions as well as Continuous Dressing can be programmed only once in a block.</li> </ul> |
|--------------------------|----------------------------------------------------------------------------------------------------|
|                          | <ul> <li>2. Extended measurement: 'Cyclic measurement' (MEAC) and 'Measurement from<br/>synchronous action' is not possible.</li> </ul>                                                                                                    |
|                          | <ul> <li>Axis interpolation: The number of axes interpolating with one another must not<br/>exceed 4 (this also includes synchronous coupling of axes via synchronous actions "DO<br/>POS[X]=\$A" "DO FA[X]=\$A").</li> </ul>              |
| Reactions:               | - Interpreter stop                                                                                                    |
|                          | - NC Start disable in this channel.                                                                                                    |
|                          | - Interface signals are set.                                                                                                    |
|                          | - Alarm display.                                                                                                    |
|                          | - NC Stop on alarm.                                                                                                    |
| Remedy:                  | Modify part program.                                                                                                    |
| Program<br>Continuation: | Clear alarm with the RESET key. Restart part program                                                                                                    |
| 9000                     | Handwheel %1 failed                                                                                                    |
| Parameters:              | %1 = Handwheel number                                                                                                    |
| Definitions:             | PROFIBUS handwheel failed                                                                                                    |
| Reactions:               | - Interface signals are set.                                                                                                    |
|                          | - Alarm display.                                                                                                    |
| Remedy:                  | Restore connection to PROFIBUS handwheel                                                                                                    |
| Program<br>Continuation: | Alarm display showing cause of alarm disappears. No further operator action necessary.                                                                                                    |
| 10200                    | [up to SW 3.x] Channel %1 NC start with active alarm not allowed                                                                                                    |
| Parameters:              | %1 = Channel number                                                                                                    |
| Definitions:             | An alarm is currently active, the internal reaction to which is to inhibit an NC start.                                                                                                    |
| Reactions:               | - Alarm display.                                                                                                    |
| Remedy:                  | Find and eliminate the cause of the alarm.                                                                                                    |
| Program<br>Continuation: | Clear alarm with NC START or RESET key and continue the program.                                                                                                    |
| 10202                    | [up to SW 3.x] Channel %1 NC start not possible                                                                                                    |
| Parameters:              | %1 = Channel number                                                                                                    |
| Definitions:             | NC start is not accepted because, e.g.                                                                                                    |
|                          | REORG is still active                                                                                                    |
|                          | Delete distance-to-go is still active      The system is writing for eacther showed                                                                                                    |
| Reactions:               | The system is waiting for another channel.                                                                                                    |
| Remedy:                  | - Alarm display.<br>Press NC Start again.                                                                                                    |
| Program                  | Clear alarm with NC START or RESET key and continue the program.                                                                                                    |
| Continuation:            |                                                                                                    |
| 10203                    | Channel %1 NC start without reference point (action=%2 <alnx>)</alnx>                                                                                                    |
| Parameters:              | %1 = Channel number                                                                                                    |
|                          | %2 = Action number/action name                                                                                                    |
| Definitions:             | NC start has been activated in the MDI or AUTOMATIC mode and at least one axis that needs to be referenced has not reached its reference point.                                                                                            |
| Reactions:               | - Interface signals are set.                                                                                                    |

| Remedy:                                                                                                    | <ul> <li>Alarm display.</li> <li>Please inform the authorized personnel/service department. Via the channel-specific MD 20700: REFP_NC_START_LOCK (NC Start without reference point) you can decide whether the axis must be referenced before NC Start or not. The start of referencing can be enabled channel-specific or axis-specific.</li> </ul>                                                                                                    |
|----------------------------------------------------------------------------------------------------|----------------------------------------------------------------------------------------------------|
|                                                                                                    | Channel-specific reference point approach: The rising edge of the interface signal "activate referencing" (DB 21 - 28, DBX 1.0) starts an automatic sequence which starts the axes of the channel in the same sequence as specified in the axis-specific MD 34110 REFP_CYCLE_NR (axis sequence channel-specific referencing). 0: The axis does not participate in channel-specific referencing, but it must be referenced for NC Start, -1: The axis does not participate in channel-specific referencing, but it need not be referenced for NC Start, 1-8: Starting sequence for the channel-specific referencing (simultaneous start at the same no.), 1 - 31: CPU type                                                                       |
|                                                                                                    | Axis-specific referencing: Press the direction key that corresponds to the approach<br>direction in the axis-specific MD 34010 REFP_CAM_MDIR_IS_MINUS (reference point<br>approach in minus direction).                                                                                                    |
| Program<br>Continuation:                                                                                                    | Clear alarm with NC START or RESET key and continue the program.                                                                                                    |
| 10204                                                                                                    | [up to SW 3.x only] Channel %1 general error                                                                                                    |
| Parameters:                                                                                                    | %1 = Channel number                                                                                                    |
| Definitions:                                                                                                    | A general error has occurred in the channel.                                                                                                    |
| Reactions:                                                                                                    | - Alarm display.                                                                                                    |
| Remedy:                                                                                                    | This message indicates an internal conflict with no further consequences.                                                                                                    |
| Program<br>Continuation:                                                                                                    | Clear alarm with the Delete key or NC START.                                                                                                    |
|                                                                                                    |                                                                                                    |
| 10205                                                                                                    | [up to SW 3.x only] Channel %1 internal error in %2                                                                                                    |
| <b>10205</b><br>Parameters:                                                                                                    | [up to SW 3.x only] Channel %1 internal error in %2<br>%1 = Channel number                                                                                                    |
|                                                                                                    |                                                                                                    |
|                                                                                                    | %1 = Channel number                                                                                                    |
| Parameters:                                                                                                    | %1 = Channel number<br>%2 = String                                                                                                    |
| Parameters:<br>Definitions:                                                                                                    | <ul> <li>%1 = Channel number</li> <li>%2 = String</li> <li>An internal error has occurred in the channel.</li> </ul>                                                                                                    |
| Parameters:<br>Definitions:                                                                                                    | <ul> <li>%1 = Channel number</li> <li>%2 = String</li> <li>An internal error has occurred in the channel.</li> <li>Channel not ready.</li> </ul>                                                                                                    |
| Parameters:<br>Definitions:                                                                                                    | <ul> <li>%1 = Channel number</li> <li>%2 = String</li> <li>An internal error has occurred in the channel.</li> <li>Channel not ready.</li> <li>NC Start disable in this channel.</li> </ul>                                                                                                    |
| Parameters:<br>Definitions:                                                                                                    | <ul> <li>%1 = Channel number</li> <li>%2 = String</li> <li>An internal error has occurred in the channel.</li> <li>Channel not ready.</li> <li>NC Start disable in this channel.</li> <li>Interface signals are set.</li> <li>Alarm display.</li> <li>NC Stop on alarm.</li> </ul>                                                                                                    |
| Parameters:<br>Definitions:<br>Reactions:<br>Remedy:                                                                                                    | <ul> <li>%1 = Channel number</li> <li>%2 = String</li> <li>An internal error has occurred in the channel.</li> <li>Channel not ready.</li> <li>NC Start disable in this channel.</li> <li>Interface signals are set.</li> <li>Alarm display.</li> <li>NC Stop on alarm.</li> <li>Press RESET.</li> </ul>                                                                                                    |
| Parameters:<br>Definitions:<br>Reactions:                                                                                                    | <ul> <li>%1 = Channel number</li> <li>%2 = String</li> <li>An internal error has occurred in the channel.</li> <li>Channel not ready.</li> <li>NC Start disable in this channel.</li> <li>Interface signals are set.</li> <li>Alarm display.</li> <li>NC Stop on alarm.</li> </ul>                                                                                                    |
| Parameters:<br>Definitions:<br>Reactions:<br>Remedy:<br>Program<br>Continuation:                                                                                                    | <ul> <li>%1 = Channel number</li> <li>%2 = String</li> <li>An internal error has occurred in the channel.</li> <li>Channel not ready.</li> <li>NC Start disable in this channel.</li> <li>Interface signals are set.</li> <li>Alarm display.</li> <li>NC Stop on alarm.</li> <li>Press RESET.</li> <li>Clear alarm with the RESET key. Restart part program</li> </ul>                                                                                                    |
| Parameters:<br>Definitions:<br>Reactions:<br>Remedy:<br>Program                                                                                                    | <ul> <li>%1 = Channel number</li> <li>%2 = String</li> <li>An internal error has occurred in the channel.</li> <li>Channel not ready.</li> <li>NC Start disable in this channel.</li> <li>Interface signals are set.</li> <li>Alarm display.</li> <li>NC Stop on alarm.</li> <li>Press RESET.</li> </ul>                                                                                                    |
| Parameters:<br>Definitions:<br>Reactions:<br>Remedy:<br>Program<br>Continuation:<br><b>10206</b>                                                                                                    | <ul> <li>%1 = Channel number</li> <li>%2 = String</li> <li>An internal error has occurred in the channel.</li> <li>Channel not ready.</li> <li>NC Start disable in this channel.</li> <li>Interface signals are set.</li> <li>Alarm display.</li> <li>NC Stop on alarm.</li> <li>Press RESET.</li> <li>Clear alarm with the RESET key. Restart part program</li> </ul> [up to SW 3.x only] Channel %1 general error in function generator                                                                                                    |
| Parameters:<br>Definitions:<br>Reactions:<br>Remedy:<br>Program<br>Continuation:<br><b>10206</b><br>Parameters:                                                                                                    | <ul> <li>%1 = Channel number</li> <li>%2 = String</li> <li>An internal error has occurred in the channel.</li> <li>Channel not ready.</li> <li>NC Start disable in this channel.</li> <li>Interface signals are set.</li> <li>Alarm display.</li> <li>NC Stop on alarm.</li> <li>Press RESET.</li> <li>Clear alarm with the RESET key. Restart part program</li> </ul> [up to SW 3.x only] Channel %1 general error in function generator %1 = Channel number                                                                                                    |
| Parameters:<br>Definitions:<br>Reactions:<br>Remedy:<br>Program<br>Continuation:<br><b>10206</b><br>Parameters:<br>Definitions:                                                                                       | <ul> <li>%1 = Channel number</li> <li>%2 = String</li> <li>An internal error has occurred in the channel.</li> <li>Channel not ready.</li> <li>NC Start disable in this channel.</li> <li>Interface signals are set.</li> <li>Alarm display.</li> <li>NC Stop on alarm.</li> <li>Press RESET.</li> <li>Clear alarm with the RESET key. Restart part program</li> </ul> <b>[up to SW 3.x only] Channel %1 general error in function generator</b> %1 = Channel number An error has occurred during activation/deactivation of the function generator.                                                                                                    |
| Parameters:<br>Definitions:<br>Reactions:<br>Remedy:<br>Program<br>Continuation:<br><b>10206</b><br>Parameters:<br>Definitions:<br>Reactions:                                                                         | <ul> <li>%1 = Channel number</li> <li>%2 = String</li> <li>An internal error has occurred in the channel.</li> <li>Channel not ready.</li> <li>NC Start disable in this channel.</li> <li>Interface signals are set.</li> <li>Alarm display.</li> <li>NC Stop on alarm.</li> <li>Press RESET.</li> <li>Clear alarm with the RESET key. Restart part program</li> </ul> <b>[up to SW 3.x only] Channel %1 general error in function generator</b> %1 = Channel number An error has occurred during activation/deactivation of the function generator. <ul> <li>Alarm display.</li> </ul>                                                                                                    |
| Parameters:<br>Definitions:<br>Reactions:<br>Reactions:<br>Program<br>Continuation:<br><b>10206</b><br>Parameters:<br>Definitions:<br>Reactions:<br>Reactions:<br>Remedy:<br>Program<br>Continuation:<br><b>10207</b> | <ul> <li>%1 = Channel number</li> <li>%2 = String</li> <li>An internal error has occurred in the channel.</li> <li>Channel not ready.</li> <li>NC Start disable in this channel.</li> <li>Interface signals are set.</li> <li>Alarm display.</li> <li>NC Stop on alarm.</li> <li>Press RESET.</li> <li>Clear alarm with the RESET key. Restart part program</li> </ul> <b>[up to SW 3.x only] Channel %1 general error in function generator</b> <ul> <li>%1 = Channel number</li> <li>An error has occurred during activation/deactivation of the function generator.</li> <li>Alarm display.</li> </ul> Press RESET. Clear alarm with the Delete key or NC START. <b>Channel %1 error when selecting or deselecting the digitize function</b> |
| Parameters:<br>Definitions:<br>Reactions:<br>Reactions:<br>Program<br>Continuation:<br><b>10206</b><br>Parameters:<br>Definitions:<br>Reactions:<br>Remedy:<br>Program<br>Continuation:                               | <ul> <li>%1 = Channel number</li> <li>%2 = String</li> <li>An internal error has occurred in the channel.</li> <li>Channel not ready.</li> <li>NC Start disable in this channel.</li> <li>Interface signals are set.</li> <li>Alarm display.</li> <li>NC Stop on alarm.</li> <li>Press RESET.</li> <li>Clear alarm with the RESET key. Restart part program</li> </ul> <b>[up to SW 3.x only] Channel %1 general error in function generator</b> <ul> <li>%1 = Channel number</li> <li>An error has occurred during activation/deactivation of the function generator.</li> <li>Alarm display.</li> </ul> Press RESET. Clear alarm with the Delete key or NC START.                                                                             |

| Reactions:<br>Remedy:<br>Program<br>Continuation: | - Alarm display.<br>Press RESET.<br>Clear alarm with the Delete key or NC START.                                                                                                    |
|---------------------------------------------------|----------------------------------------------------------------------------------------------------|
| 10208                                             | Channel %1 continue program with NC start                                                                                                    |
| Parameters:<br>Definitions:                       | %1 = Channel number<br>After block search with calculation, the control is in the desired state. The program can<br>now be started with NC Start or the state can be changed for the time being with<br>overstore/jog.                                         |
| Reactions:                                        | - Interpreter stop<br>- Alarm display.<br>- NC Stop on alarm.                                                                                                    |
| Remedy:                                           | Press NC Start.                                                                                                    |
| Program<br>Continuation:                          | Clear alarm with NC START or RESET key and continue the program.                                                                                                    |
| 10209                                             | Channel %1 internal NC stop after block search                                                                                                    |
| Parameters:                                       | %1 = Channel number                                                                                                    |
| Definitions:                                      | Internal alarm which initiates an NC Stop. The alarm is output if<br>\$MN_SEARCH_RUN_MODE ==1 and the last action block is activated after block search<br>in the main run. Alarm 10208 is activated depending on the VDI signal PLC -> NCK<br>channel DBB1.6. |
| Reactions:                                        | - Interpreter stop<br>- NC Stop on alarm.                                                                                                    |
| Remedy:                                           | NC-Start                                                                                                    |
| Program<br>Continuation:                          | Clear alarm with NC START or RESET key and continue the program.                                                                                                    |
| 10220                                             | [up to SW 3.x only] Channel %1 active                                                                                                    |
| Parameters:                                       | %1 = Channel number                                                                                                    |
| Definitions:                                      | The internal command "delete NC blocks prepared by preprocessor and reorganize (REORG)" has been requested for this channel. It is initiated, e.g. as a result of an overstore, but cannot be executed in a running channel.                                   |
| Reactions:                                        | - Alarm display.                                                                                                    |
| Remedy:                                           | Stop the channel (NC Stop) and repeat the action.                                                                                                    |
| Program<br>Continuation:                          | Clear alarm with the Delete key or NC START.                                                                                                    |
| <b>10221</b><br>Parameters:                       | [up to SW 3.x only] Channel %1 not stopped at end of block<br>%1 = Channel number                                                                                                    |
| Definitions:                                      | The reorganization of NC blocks starting at the current block (REORG) is only possible at the end of the block.                                                                                                    |
| Reactions:                                        | - Alarm display.                                                                                                    |
| Remedy:                                           | Stop the channel (NC Stop) and repeat the action.                                                                                                    |
| Program<br>Continuation:                          | Clear alarm with the Delete key or NC START.                                                                                                    |

| 10222                    | Channel %1 inter-channel communication not possible                                                                                                    |
|--------------------------|----------------------------------------------------------------------------------------------------|
| Parameters:              | %1 = Channel number                                                                                                    |
| Definitions:             | This channel has received a negative acknowledgment from the inter-channel<br>communication because the destination channel number is not known, e.g.: START(x) or<br>WAITE(x) but channel x has not been initialized                                |
| Reactions:               | - Alarm display.                                                                                                    |
| Remedy:                  | This is an indication of possible discrepancies. The program continues if no acknowledgment is called for.                                                                                                    |
| Program<br>Continuation: | Clear alarm with the Delete key or NC START.                                                                                                    |
| 10223                    | Channel %1: Command %2 is already occupied                                                                                                    |
| Parameters:              | %1 = Channel number                                                                                                    |
|                          | %2 = Event name                                                                                                    |
| Definitions:             | This channel has received a negative acknowledgment from the inter-channel communication because this command is already active or has not yet been terminated, e.g.: INIT(x,"ncprog") but a program select request is already active for channel x. |
| Reactions:               | - Alarm display.                                                                                                    |
| Remedy:                  | This is an indication of possible discrepancies. The program continues if no<br>acknowledgment is called for.                                                                                                    |
| Program<br>Continuation: | Clear alarm with the Delete key or NC START.                                                                                                    |
| 10224                    | [up to SW 3.x only] Channel %1: command denied                                                                                                    |
| Parameters:              | %1 = Channel number                                                                                                    |
| Definitions:             | The channel has received a command that cannot be executed, e.g.: activation of a<br>program test in automatic mode is only possible in the reset state.                                                                                             |
| Reactions:               | - Alarm display.                                                                                                    |
| Remedy:                  | Press RESET and activate the command again.                                                                                                    |
| Program<br>Continuation: | Clear alarm with the Delete key or NC START.                                                                                                    |
| 10225                    | Channel %1: command denied                                                                                                    |
| Parameters:              | %1 = Channel number                                                                                                    |
| Definitions:             | The channel has received a command. The command cannot be executed.                                                                                                    |
| Reactions:               | - Alarm display.                                                                                                    |
| Remedy:                  | Press RESET.                                                                                                    |
| Program                  | Clear alarm with the Delete key or NC START.                                                                                                    |
| Continuation:            |                                                                                                    |
| 10226                    | [up to SW 3.x only] Channel %1: reset aborted                                                                                                    |
| Parameters:              | %1 = Channel number                                                                                                    |
| Definitions:             | An error occurred during the reset, with the result that the sequence could not be continued.                                                                                                    |
| Reactions:               | - Mode group not ready.<br>- Channel not ready.                                                                                                    |
|                          | - NC Start disable in this channel.<br>- Alarm display.                                                                                                    |
| Remedy:                  | Press RESET again.                                                                                                    |
| Program<br>Continuation: | Clear alarm with the RESET key in all channels of this mode group. Restart part program.                                                                                                    |
|                          |                                                                                                    |

| <b>10227</b><br>Parameters: | [up to SW 3.x only] Channel %1: command aborted<br>%1 = Channel number                                                                                                    |
|-----------------------------|----------------------------------------------------------------------------------------------------|
| Definitions:                | An error occurred while a command was active, with the result that the sequence could not be continued.                                                                                                    |
| Reactions:                  | - Alarm display.                                                                                                    |
| Remedy:                     | Activate the command again.                                                                                                    |
| Program<br>Continuation:    | Clear alarm with the Delete key or NC START.                                                                                                    |
| 10230                       | [up to SW 3.x only] Mode group %2 channel %1 program interruption does not permit mode change                                                                                                    |
| Parameters:                 | %1 = Channel number                                                                                                    |
|                             | %2 = Mode group number                                                                                                    |
| Definitions:                | While in the "program interrupted" status (interface signal DB 21 - 28, DBX 35.3) - triggered by an NC Stop followed by a mode change to JOG - it is only possible to change back to the previous mode (AUTOMATIC or MDI). |
| Reactions:                  | - Alarm display.                                                                                                    |
| Remedy:                     | You can change the mode via the "program aborted" status (interface signal DB 21 - 28, DBX 35.4) - triggered by a "reset".                                                                                                 |
| Program<br>Continuation:    | Clear alarm with the Delete key or NC START.                                                                                                    |
| 10231                       | [up to SW 3.x only] Mode group %2 channel %1 program stop does not permit                                                                                                    |
|                             | mode change                                                                                                    |
| Parameters:                 | %1 = Channel number                                                                                                    |
|                             | %2 = Mode group number                                                                                                    |
| Definitions:                | While in the "program stopped" status (interface signal DB 21 - 28, DBX 35.2, triggered by an NC Stop), it is only possible to change back to continuous program operation (by means of an NC Start).                      |
| Reactions:                  | - Alarm display.                                                                                                    |
| Remedy:                     | You can change the mode via the "program aborted" status (interface signal DB 21 - 28, DBX 35.4) - triggered by a "reset".                                                                                                 |
| Program<br>Continuation:    | Clear alarm with the Delete key or NC START.                                                                                                    |
| 10232                       | [up to SW 3.x only] Mode group %2 channel %1 does not permit mode change %1 = Channel number                                                                                                    |
| Parameters:                 | % = Mode group number                                                                                                    |
| Definitions:                | The change to the desired mode is not permitted. You can only perform the mode change in the "reset" state.                                                                                                    |
| Reactions:                  | - Alarm display.                                                                                                    |
| Remedy:                     | You can change the mode by pressing the Reset key and repeating the mode change.                                                                                                    |
| Program<br>Continuation:    | Clear alarm with the Delete key or NC START.                                                                                                    |
| 10240                       | [up to SW 3.x only] Mode group %2 channel %1 mode change not possible                                                                                                    |
| Parameters:                 | %1 = Channel number<br>%2 = Mode group number                                                                                                    |
| Definitions:                | The mode change would cause the "reorganization" of the preprocessor buffer. This is not possible at present, because a complex geometry section is being processed.                                                       |
| Reactions:                  | - Alarm display.                                                                                                    |
| Remedy:                     | You can change the mode by pressing the Reset key and repeating the mode change.                                                                                                    |

| Program<br>Continuation: | Clear alarm with the Delete key or NC START.                                                                                                    |
|--------------------------|----------------------------------------------------------------------------------------------------|
| 10241<br>Parameters:     | [up to SW 3.x only] Mode group %2 mode change in active channel %1 not possible<br>%1 = Channel number<br>%2 = Mode group number                                      |
| Definitions:             | The channel is not in the stopped state. Reorganization is therefore impossible.                                                                                      |
| Reactions:               | - Alarm display.                                                                                                    |
| Remedy:                  | Press NC Stop and perform the action again.                                                                                                    |
| Program<br>Continuation: | Clear alarm with the Delete key or NC START.                                                                                                    |
| 10242                    | [up to SW 3.x only] Mode group %2 mode change in channel %1 not possible at this time                                                                                 |
| Parameters:              | %1 = Channel number                                                                                                    |
|                          | %2 = Mode group number                                                                                                    |
| Definitions:             | The internal state of the indicated channel is not uniquely defined (e.g. in initialization mode or waiting for an acknowledgement from the sequence control system). |
| Reactions:               | - Alarm display.                                                                                                    |
| Remedy:<br>Program       | You can change the mode by pressing the Reset key and repeating the mode selection.<br>Clear alarm with the Delete key or NC START.                                   |
| Continuation:            |                                                                                                    |
| 10243                    | [up to SW 3.x only] Channel %1: mode group %2 cannot change mode                                                                                                    |
| Parameters:              | %1 = Channel number                                                                                                    |
|                          | %2 = Mode group number                                                                                                    |
| Definitions:             | The requested mode change cannot be executed because NC functions are still running in the other channel, e.g. part program execution.                                |
| Reactions:               | - Alarm display.                                                                                                    |
| Remedy:                  | You can change the mode by pressing the Reset key and repeating the mode selection.                                                                                   |
| Program<br>Continuation: | Clear alarm with the Delete key or NC START.                                                                                                    |
| 10249                    | [up to SW 3.x only] Mode group %2 channel %1: mode change command canceled                                                                                            |
| Parameters:              | %1 = Channel number<br>%2 = Mode group number                                                                                                    |
| Definitions:             | An error occurred while a mode change command was active, with the result that the sequence could not be continued.                                                   |
| Reactions:               | - Mode group not ready.<br>- Channel not ready.                                                                                                    |
|                          | - NC Start disable in this channel.                                                                                                    |
|                          | - Interface signals are set.                                                                                                    |
|                          | - Alarm display.                                                                                                    |
| Remedy:                  | Press RESET and select the mode again.                                                                                                    |
| Program<br>Continuation: | Clear alarm with the RESET key in all channels of this mode group. Restart part program.                                                                              |
| 10250                    | [up to SW 3.x only] Channel %1 reorganization of block processing not possible at this time                                                                           |
| Parameters:              | %1 = Channel number                                                                                                    |
| Definitions:             | REORG is not possible at present.                                                                                                    |

| Reactions:                                                                                                    | - NC Start disable in this channel.                                                                                                    |
|----------------------------------------------------------------------------------------------------|----------------------------------------------------------------------------------------------------|
|                                                                                                    | <ul> <li>Interface signals are set.</li> <li>Alarm display.</li> </ul>                                                                                                    |
|                                                                                                    | - NC Stop on alarm.                                                                                                    |
| Remedy:<br>Program<br>Continuation:                                                                                               | <br>Clear alarm with the RESET key. Restart part program                                                                                                    |
| 10251                                                                                                    | [up to SW 3.x only] Channel %1                                                                                                    |
| Parameters:                                                                                                    | %1 = Channel number                                                                                                    |
| Definitions:                                                                                                    | REORG is not possible at present.                                                                                                    |
| Reactions:                                                                                                    | <ul> <li>NC Start disable in this channel.</li> <li>Interface signals are set.</li> </ul>                                                                                                    |
|                                                                                                    | - Alarm display.                                                                                                    |
|                                                                                                    | - NC Stop on alarm.                                                                                                    |
| Remedy:                                                                                                    | Press RESET.                                                                                                    |
| Program                                                                                                    | Clear alarm with the RESET key. Restart part program                                                                                                    |
| Continuation:                                                                                                    |                                                                                                    |
| 10252                                                                                                    | [up to SW 3.x only] Channel %1 reorg sequence canceled                                                                                                    |
| Parameters:                                                                                                    | %1 = Channel number                                                                                                    |
| Definitions:                                                                                                    | Internal sequence error. REORG is not possible at present.                                                                                                    |
| Reactions:                                                                                                    | - NC Start disable in this channel.                                                                                                    |
|                                                                                                    | - Interface signals are set.                                                                                                    |
|                                                                                                    | - Alarm display.<br>- NC Stop on alarm.                                                                                                    |
| Remedy:                                                                                                    | Press RESET.                                                                                                    |
| Program                                                                                                    | Clear alarm with the RESET key. Restart part program                                                                                                    |
| Continuation:                                                                                                    |                                                                                                    |
| Continuation.                                                                                                    |                                                                                                    |
| 10253                                                                                                    | [up to SW 3.x only] Channel %1 reorg sequence canceled                                                                                                    |
|                                                                                                    | [up to SW 3.x only] Channel %1 reorg sequence canceled %1 = Channel number                                                                                                    |
| 10253                                                                                                    |                                                                                                    |
| <b>10253</b><br>Parameters:                                                                                                    | %1 = Channel number<br>Internal sequence error. REORG is not possible at present.<br>- NC Start disable in this channel.                                                                                                    |
| <b>10253</b><br>Parameters:<br>Definitions:                                                                                       | <ul> <li>%1 = Channel number</li> <li>Internal sequence error. REORG is not possible at present.</li> <li>NC Start disable in this channel.</li> <li>Interface signals are set.</li> </ul>                                                                                                    |
| <b>10253</b><br>Parameters:<br>Definitions:                                                                                       | <ul> <li>%1 = Channel number</li> <li>Internal sequence error. REORG is not possible at present.</li> <li>NC Start disable in this channel.</li> <li>Interface signals are set.</li> <li>Alarm display.</li> </ul>                                                                                                    |
| <b>10253</b><br>Parameters:<br>Definitions:<br>Reactions:                                                                         | <ul> <li>%1 = Channel number</li> <li>Internal sequence error. REORG is not possible at present.</li> <li>NC Start disable in this channel.</li> <li>Interface signals are set.</li> <li>Alarm display.</li> <li>NC Stop on alarm.</li> </ul>                                                                                                    |
| <b>10253</b><br>Parameters:<br>Definitions:<br>Reactions:<br>Remedy:                                                              | <ul> <li>%1 = Channel number</li> <li>Internal sequence error. REORG is not possible at present.</li> <li>NC Start disable in this channel.</li> <li>Interface signals are set.</li> <li>Alarm display.</li> <li>NC Stop on alarm.</li> <li>Press RESET.</li> </ul>                                                                                                    |
| <b>10253</b><br>Parameters:<br>Definitions:<br>Reactions:                                                                         | <ul> <li>%1 = Channel number</li> <li>Internal sequence error. REORG is not possible at present.</li> <li>NC Start disable in this channel.</li> <li>Interface signals are set.</li> <li>Alarm display.</li> <li>NC Stop on alarm.</li> </ul>                                                                                                    |
| <b>10253</b><br>Parameters:<br>Definitions:<br>Reactions:<br>Remedy:<br>Program                                                   | <ul> <li>%1 = Channel number</li> <li>Internal sequence error. REORG is not possible at present.</li> <li>NC Start disable in this channel.</li> <li>Interface signals are set.</li> <li>Alarm display.</li> <li>NC Stop on alarm.</li> <li>Press RESET.</li> <li>Clear alarm with the RESET key. Restart part program</li> </ul>                                                                                                    |
| <b>10253</b><br>Parameters:<br>Definitions:<br>Reactions:<br>Remedy:<br>Program<br>Continuation:                                  | <ul> <li>%1 = Channel number</li> <li>Internal sequence error. REORG is not possible at present.</li> <li>NC Start disable in this channel.</li> <li>Interface signals are set.</li> <li>Alarm display.</li> <li>NC Stop on alarm.</li> <li>Press RESET.</li> </ul>                                                                                                    |
| 10253<br>Parameters:<br>Definitions:<br>Reactions:<br>Remedy:<br>Program<br>Continuation:<br>10254                                | <ul> <li>%1 = Channel number</li> <li>Internal sequence error. REORG is not possible at present.</li> <li>NC Start disable in this channel.</li> <li>Interface signals are set.</li> <li>Alarm display.</li> <li>NC Stop on alarm.</li> <li>Press RESET.</li> <li>Clear alarm with the RESET key. Restart part program</li> </ul> [up to SW 3.x only] Channel %1 reorg sequence canceled                                                                                                    |
| 10253<br>Parameters:<br>Definitions:<br>Reactions:<br>Remedy:<br>Program<br>Continuation:<br>10254<br>Parameters:                 | <ul> <li>%1 = Channel number</li> <li>Internal sequence error. REORG is not possible at present.</li> <li>NC Start disable in this channel.</li> <li>Interface signals are set.</li> <li>Alarm display.</li> <li>NC Stop on alarm.</li> <li>Press RESET.</li> <li>Clear alarm with the RESET key. Restart part program</li> </ul> [up to SW 3.x only] Channel %1 reorg sequence canceled %1 = Channel number                                                                                                    |
| 10253<br>Parameters:<br>Definitions:<br>Reactions:<br>Remedy:<br>Program<br>Continuation:<br>10254<br>Parameters:<br>Definitions: | <ul> <li>%1 = Channel number</li> <li>Internal sequence error. REORG is not possible at present.</li> <li>NC Start disable in this channel.</li> <li>Interface signals are set.</li> <li>Alarm display.</li> <li>NC Stop on alarm.</li> <li>Press RESET.</li> <li>Clear alarm with the RESET key. Restart part program</li> </ul> <b>[up to SW 3.x only] Channel %1 reorg sequence canceled</b> %1 = Channel number Interpreter output negative acknowledgement for REORG. <ul> <li>Channel not ready.</li> <li>NC Start disable in this channel.</li> </ul>                                                             |
| 10253<br>Parameters:<br>Definitions:<br>Reactions:<br>Remedy:<br>Program<br>Continuation:<br>10254<br>Parameters:<br>Definitions: | <ul> <li>%1 = Channel number</li> <li>Internal sequence error. REORG is not possible at present.</li> <li>NC Start disable in this channel.</li> <li>Interface signals are set.</li> <li>Alarm display.</li> <li>NC Stop on alarm.</li> <li>Press RESET.</li> <li>Clear alarm with the RESET key. Restart part program</li> </ul> <b>[up to SW 3.x only] Channel %1 reorg sequence canceled</b> %1 = Channel number Interpreter output negative acknowledgement for REORG. <ul> <li>Channel not ready.</li> <li>NC Start disable in this channel.</li> <li>Interface signals are set.</li> </ul>                         |
| 10253<br>Parameters:<br>Definitions:<br>Reactions:<br>Remedy:<br>Program<br>Continuation:<br>10254<br>Parameters:<br>Definitions: | <ul> <li>%1 = Channel number</li> <li>Internal sequence error. REORG is not possible at present.</li> <li>NC Start disable in this channel.</li> <li>Interface signals are set.</li> <li>Alarm display.</li> <li>NC Stop on alarm.</li> <li>Press RESET.</li> <li>Clear alarm with the RESET key. Restart part program</li> </ul> <b>[up to SW 3.x only] Channel %1 reorg sequence canceled</b> %1 = Channel number Interpreter output negative acknowledgement for REORG. <ul> <li>Channel not ready.</li> <li>NC Start disable in this channel.</li> <li>Interface signals are set.</li> <li>Alarm display.</li> </ul> |
| 10253<br>Parameters:<br>Definitions:<br>Reactions:<br>Remedy:<br>Program<br>Continuation:<br>10254<br>Parameters:<br>Definitions: | <ul> <li>%1 = Channel number</li> <li>Internal sequence error. REORG is not possible at present.</li> <li>NC Start disable in this channel.</li> <li>Interface signals are set.</li> <li>Alarm display.</li> <li>NC Stop on alarm.</li> <li>Press RESET.</li> <li>Clear alarm with the RESET key. Restart part program</li> </ul> <b>[up to SW 3.x only] Channel %1 reorg sequence canceled</b> %1 = Channel number Interpreter output negative acknowledgement for REORG. <ul> <li>Channel not ready.</li> <li>NC Start disable in this channel.</li> <li>Interface signals are set.</li> </ul>                         |

| Program<br>Continuation:                                  | Clear alarm with the RESET key. Restart part program                                                                                                    |
|-----------------------------------------------------------|----------------------------------------------------------------------------------------------------|
| <b>10255</b><br>Parameters:<br>Definitions:<br>Reactions: | <ul> <li>[up to SW 3.x only] Channel %1 reorg sequence canceled</li> <li>%1 = Channel number</li> <li>Internal sequence error. REORG is not possible at present.</li> <li>Channel not ready.</li> <li>NC Start disable in this channel.</li> <li>Interface signals are set.</li> <li>Alarm display.</li> <li>NC Stop on alarm.</li> </ul>                 |
| Remedy:<br>Program<br>Continuation:                       | Press RESET.<br>Clear alarm with the RESET key. Restart part program                                                                                                    |
| <b>10256</b><br>Parameters:<br>Definitions:<br>Reactions: | <ul> <li>[up to SW 3.x only] Channel %1 reorg sequence canceled</li> <li>%1 = Channel number</li> <li>Internal sequence error. REORG is not possible at present - program abort.</li> <li>Channel not ready.</li> <li>NC Start disable in this channel.</li> <li>Interface signals are set.</li> <li>Alarm display.</li> <li>NC Stop on alarm.</li> </ul> |
| Remedy:<br>Program<br>Continuation:                       | Press RESET.<br>Clear alarm with the RESET key. Restart part program                                                                                                    |
| 10257                                                     | [up to SW 3.x only] Channel %1 reorg sequence canceled                                                                                                    |
| Parameters:                                               | %1 = Channel number                                                                                                    |
| Definitions:<br>Reactions:                                | Internal sequence error. REORG is not possible at present - program abort.<br>- Channel not ready.<br>- NC Start disable in this channel.                                                                                                    |
|                                                           | - Interface signals are set.<br>- Alarm display.<br>- NC Stop on alarm.                                                                                                    |
| Remedy:                                                   | Press RESET.                                                                                                    |
| Program<br>Continuation:                                  | Clear alarm with the RESET key. Restart part program                                                                                                    |
| 10258                                                     | [up to SW 3.x only] Mode group %2 channel %1: ID invalid or duplicated                                                                                                    |
| Parameters:                                               | %1 = Channel number<br>%2 = Mode group number                                                                                                    |
| Definitions:<br>Reactions:                                | <ul> <li>%2 = Mode group number</li> <li>An invalid channel/mode group assignment was detected on power-up.</li> <li>Mode group not ready.</li> <li>Channel not ready.</li> <li>NC Start disable in this channel.</li> <li>Interface signals are set.</li> <li>Alarm display.</li> <li>NC Stop on alarm.</li> </ul>                                       |
| Remedy:                                                   | Check machine data ASSIGN_CHAN_TO_MODE_GROUP.                                                                                                    |

| Program<br>Continuation: | Clear alarm with the RESET key in all channels of this mode group. Restart part program.                                                                                                    |
|--------------------------|----------------------------------------------------------------------------------------------------|
| 10259                    | [up to SW 3.x only] Channel %1                                                                                                    |
| Parameters:              | %1 = Channel number                                                                                                    |
| Definitions:             | REORG is not possible at present.                                                                                                    |
| Reactions:               | - NC not ready.                                                                                                    |
|                          | - Channel not ready.                                                                                                    |
|                          | - NC Start disable in this channel.                                                                                                    |
|                          | - Interface signals are set.                                                                                                    |
|                          | - Alarm display.                                                                                                    |
|                          | - NC Stop on alarm.                                                                                                    |
| Remedy:                  |                                                                                                    |
| Program                  | Switch control OFF - ON.                                                                                                    |
| Continuation:            |                                                                                                    |
| 10260                    | [up to SW 3.x only] Channel %1                                                                                                    |
| Parameters:              | %1 = Channel number                                                                                                    |
| Definitions:             | REORG is not possible at present.                                                                                                    |
| Reactions:               | - NC not ready.                                                                                                    |
|                          | - Channel not ready.                                                                                                    |
|                          | - NC Start disable in this channel.                                                                                                    |
|                          | - Interface signals are set.                                                                                                    |
|                          | - Alarm display.                                                                                                    |
|                          | - NC Stop on alarm.                                                                                                    |
| Remedy:                  |                                                                                                    |
| Program<br>Continuation: | Switch control OFF - ON.                                                                                                    |
| Continuation.            |                                                                                                    |
| 10261                    | Channel %1 communication overload for block preparation                                                                                                    |
| Parameters:              | %1 = Channel number                                                                                                    |
| Definitions:             | The internal communication between the NCK modules that evaluate the channel-specific VDI signals (START/STOP/RESET/DDTG/ASUBS/) and the block preparation are overloaded. The block preparation modules are not being allocated enough computing |
|                          | time.                                                                                                    |
| Reactions:               | - NC not ready.                                                                                                    |
|                          | - Channel not ready.                                                                                                    |
|                          | - NC Start disable in this channel.                                                                                                    |
|                          | - Interface signals are set.                                                                                                    |
|                          | - Alarm display.                                                                                                    |
| <b>_</b> .               | - NC Stop on alarm.                                                                                                    |
| Remedy:                  | More processor time must be allocated to the block preparation modules. Machine data<br>\$MN_IPO_SYSCLOCK_TIME_RATIO or \$MN_SYSCLOCK_CYCLE_TIME can be<br>increased for this purpose.                                                            |
| Program                  | Switch control OFF - ON.                                                                                                    |
| Continuation:            |                                                                                                    |
| 10299                    | Channel %1 Auto-Repos function is not enabled                                                                                                    |
| Parameters:              | %1 = Channel number                                                                                                    |
| Definitions:             | The Auto-Repos function (operating mode) was selected in the channel but is not<br>implemented.                                                                                                    |
|                          |                                                                                                    |

| Reactions:<br>Remedy:<br>Program<br>Continuation: | - Alarm display.<br>This message is purely informational.<br>Clear alarm with the Delete key or NC START.                                                                                                    |
|---------------------------------------------------|----------------------------------------------------------------------------------------------------|
| <b>10600</b><br>Parameters:                       | <b>Channel %1 block %2 auxiliary function during thread cutting active</b><br>%1 = Channel number<br>%2 = Block number, label                                                                                                    |
| Definitions:<br>Reactions:                        | An auxiliary function output is programmed in a thread cutting block.<br>- Alarm display.                                                                                                    |
| Remedy:                                           | Consequential errors can occur if the machining path of the thread block is too short and<br>further blocks (thread blocks) follow in which no machining stop may occur.<br>Possible remedial measures:<br>• Program a longer path and/or a lower traversing rate.<br>• Output auxiliary function in another block (program section).                                                                                                    |
| Program<br>Continuation:                          | Clear alarm with the Delete key or NC START.                                                                                                    |
| <b>10601</b><br>Parameters:                       | Channel %1 block %2 zero velocity at block end point during thread cutting<br>%1 = Channel number                                                                                                    |
| Definitions:                                      | <ul> <li>%2 = Block number, label</li> <li>This alarm occurs only when several blocks with G33 follow in succession. The block end velocity in the specified block is zero although a further velocity block follows. The reasons for this can be, for instance:</li> <li>G9</li> <li>Auxiliary function after motion</li> <li>Auxiliary function output before the motion of the following block</li> </ul>                                                                                                    |
| Reactions:                                        | <ul> <li>Positioning axis in the block</li> <li>Interpreter stop</li> <li>NC Start disable in this channel.</li> <li>Interface signals are set.</li> <li>Alarm display.</li> </ul>                                                                                                    |
| Remedy:                                           | Please inform the authorized personnel/service department. Modify the NC part program<br>by removing any programmed "Stop at end of block" G09.<br>Modify general machine data 11110 AUXFU_GROUP_SPEC [n] for selecting the output<br>time of an auxiliary function group by changing "Auxiliary function output before/after the<br>movement" to "Auxiliary function output during the movement".<br>Bit 5 = 1: Auxiliary function output before movement<br>Bit 6 = 1: Auxiliary function output during movement<br>Bit 7 = 1: Auxiliary function output after movement |
| Program<br>Continuation:                          | Clear alarm with the RESET key. Restart part program                                                                                                    |
| <b>10602</b><br>Parameters:                       | <b>Channel %1 block %2 velocity limitation during thread cutting</b><br>%1 = Channel number<br>%2 = Block number, label                                                                                                    |
| Definitions:                                      | In the displayed thread block, the axis would exceed its maximum velocity when the spindle override is in the maximum position.                                                                                                    |
| Reactions:                                        | <ul> <li>- Local alarm reaction.</li> <li>- Alarm display.</li> </ul>                                                                                                    |

| Remedy:                  | If the axis velocity is not limited (faultless thread) no remedial measures are necessary.<br>Otherwise, a lower spindle speed must be programmed for the thread block.                                                 |
|--------------------------|----------------------------------------------------------------------------------------------------|
| Program<br>Continuation: | Clear alarm with the Delete key or NC START.                                                                                                    |
| 10604                    | Channel %1 block %2 thread lead increase too high                                                                                                    |
| Parameters:              | %1 = Channel number                                                                                                    |
|                          | %2 = Block number, label                                                                                                    |
| Definitions:             | The thread lead increase is causing an axis overload. A spindle override of 100% is assumed during verification.                                                                                                    |
| Reactions:               | - Correction block is reorganized.                                                                                                    |
|                          | - Local alarm reaction.                                                                                                    |
|                          | - Interface signals are set.                                                                                                    |
|                          | - Alarm display.                                                                                                    |
| Remedy:                  | Reduce the spindle speed, thread lead increase or path length in the NC program.                                                                                                    |
| Program<br>Continuation: | Clear alarm with NC START or RESET key and continue the program.                                                                                                    |
| 10605                    | Channel %1 block %2 thread lead decrease too high                                                                                                    |
| Parameters:              | %1 = Channel number                                                                                                    |
|                          | %2 = Block number, label                                                                                                    |
| Definitions:             | The thread lead decrease is causing an axis standstill in the thread block.                                                                                                    |
| Reactions:               | - Correction block is reorganized.                                                                                                    |
|                          | - Local alarm reaction.                                                                                                    |
|                          | - Interface signals are set.                                                                                                    |
|                          | - Alarm display.                                                                                                    |
| Remedy:                  | Reduce the thread lead decrease or path length in the NC program.                                                                                                    |
| Program<br>Continuation: | Clear alarm with NC START or RESET key and continue the program.                                                                                                    |
| 10607                    | Channel %1 block %2 thread with frame not executable                                                                                                    |
| Parameters:              | %1 = Channel number                                                                                                    |
|                          | %2 = Block number, label                                                                                                    |
| Definitions:             | The current frame is corrupting the reference between the thread length and the thread lead.                                                                                                    |
| Reactions:               | - Local alarm reaction.                                                                                                    |
|                          | - NC Start disable in this channel.                                                                                                    |
|                          | - Interface signals are set.                                                                                                    |
|                          | - Alarm display.                                                                                                    |
|                          | - NC Stop on alarm at block end.                                                                                                    |
| Remedy:                  | <ul> <li>Perform thread cutting with G33, G34, G35 without a frame.</li> </ul>                                                                                                    |
|                          | • Use G63 or G331/G332.                                                                                                    |
| Program<br>Continuation: | Clear alarm with the RESET key. Restart part program                                                                                                    |
| 10610                    | Channel %1 axis %2 not stopped                                                                                                    |
| Parameters:              | %1 = Channel number                                                                                                    |
|                          | %2 = Block number, label                                                                                                    |
| Definitions:             | An axis/spindle has been positioned over several NC blocks using the POSA/SPOSA instruction. The programmed target position had not yet been reached ("exact stop fine" window) when the axis/spindle was reprogrammed. |

|                          | Example:                                                                                                    |
|--------------------------|----------------------------------------------------------------------------------------------------|
|                          | N100 POSA[U]=100                                                                                                    |
|                          | :                                                                                                    |
|                          | N125 X Y U; e.g.: U axis still travels from N100!                                                                                                    |
| Reactions:               | - NC Start disable in this channel.                                                                                                    |
|                          | - Interface signals are set.                                                                                                    |
|                          | - Alarm display.                                                                                                    |
|                          | - NC Stop on alarm.                                                                                                    |
| Remedy:                  | Check and correct the part program (analyze whether motion beyond block boundaries is<br>appropriate here). Prevent block change by means of the keyword WAITP for axes or<br>WAITS for spindles until the positioning axes or positioning spindles have also reached<br>their target position.<br>Example for axes:                     |
|                          | -                                                                                                    |
|                          | N100 POSA[U]=100                                                                                                    |
|                          | N125 WAITP[U]                                                                                                    |
|                          | N130 X Y U                                                                                                    |
|                          | N130 A F O                                                                                                    |
|                          | Example for spindles:                                                                                                    |
|                          | N100 SPOSA[2]=77                                                                                                    |
|                          |                                                                                                    |
|                          | N125 WAITS(2)                                                                                                    |
|                          | N130 M6                                                                                                    |
| Program                  | Clear alarm with the RESET key. Restart part program                                                                                                    |
| Continuation:            |                                                                                                    |
|                          |                                                                                                    |
| 10620                    | Channel %1 block %3 axis %2 at software limit switch %4                                                                                                    |
| Parameters:              | %1 = Channel number                                                                                                    |
|                          | %2 = Axis name, spindle number                                                                                                    |
|                          | %3 = Block number, label                                                                                                    |
|                          | %4 = String                                                                                                    |
| Definitions:             | During the traversing motion, the system detected that the software limit switch would be crossed in the direction indicated. During block preparation, it was not yet possible to detect that the traversing range would be exceeded: Either there has been a motion overlay by the handwheel or a coordinate transformation is active. |
| Reactions:               | - Local alarm reaction.                                                                                                    |
|                          | - NC Start disable in this channel.                                                                                                    |
|                          | - Interface signals are set.                                                                                                    |
|                          | - Alarm display.                                                                                                    |
|                          | - NC Stop on alarm at block end.                                                                                                    |
| Remedy:                  | Depending on the reason for this alarm being triggered, the following remedial measures should be undertaken:                                                                                                    |
|                          | <ul> <li>Handwheel override: Cancel the motion overlay and avoid this or keep it smaller when<br/>the program is repeated.</li> </ul>                                                                                                    |
|                          | • Transformation: Check the preset/programmed zero offsets (current frame). If the values are correct, the tool holder (fixture) must be moved in order to avoid triggering the same alarm when the program is repeated, which would again cause the program to be aborted.                                                              |
| Program<br>Continuation: | Clear alarm with the RESET key. Restart part program                                                                                                    |

| 10621                    | Channel %1 axis %2 rests on software limit switch %3                                                                                                    |
|--------------------------|----------------------------------------------------------------------------------------------------|
| Parameters:              | %1 = Channel number                                                                                                    |
|                          | %2 = Axis name, spindle number                                                                                                    |
|                          | %3 = String                                                                                                    |
| Definitions:             | The specified axis is already stationary at the displayed software limit.                                                                                                    |
| Reactions:               | - Alarm display.                                                                                                    |
| Remedy:                  | Please inform the authorized personnel/service department. Machine data 36110<br>POS_LIMIT_PLUS/36130 POS_LIMIT_PLUS2 and 36100 POS_LIMIT_MINUS/36120<br>POS_LIMIT_MINUS2 must be checked for the software limit switches.          |
|                          | Shut down in JOG mode from the software limit switch.                                                                                                    |
|                          | Please inform the authorized personnel/service department.                                                                                                    |
|                          | Machine data:                                                                                                    |
|                          | Check the axis-specific interface signals: "2. "2nd software limit switch plus" (DB 31 - 61, DBX 12.3) or "2nd software limit switch minus" (DB 31 - 61, DBX 12.2) check whether the 2nd software limit switch is selected.         |
| Program<br>Continuation: | Alarm display showing cause of alarm disappears. No further operator action necessary.                                                                                                    |
| 10630                    | Channel %1 block %2 axis %3 at working area limit %4                                                                                                    |
| Parameters:              | %1 = Channel number                                                                                                    |
|                          | %2 = Block number, label                                                                                                    |
|                          | %3 = Axis, spindle number                                                                                                    |
|                          | %4 = String ( + or - )                                                                                                    |
| Definitions:             | The specified axis violates the working area limitation. This is recognized only in the main<br>run either because the minimum axis values could not be measured before the<br>transformation or because there is a motion overlay. |
| Reactions:               | - Local alarm reaction.                                                                                                    |
|                          | - NC Start disable in this channel.                                                                                                    |
|                          | - Interface signals are set.                                                                                                    |
|                          | - Alarm display.                                                                                                    |
|                          | - NC Stop on alarm at block end.                                                                                                    |
| Remedy:                  | Program other motion or do not perform overlaid motion.                                                                                                    |
| Program<br>Continuation: | Clear alarm with the RESET key. Restart part program                                                                                                    |
| 10631                    | Channel %1 axis %2 rests at working area limit %3                                                                                                    |
| Parameters:              | %1 = Channel number                                                                                                    |
|                          | %2 = Axis, spindle                                                                                                    |
|                          | %3 = String ( + or - )                                                                                                    |
| Definitions:             | The specified axis reaches the working area limitation in JOG mode.                                                                                                    |
| Reactions:               | - Alarm display.                                                                                                    |
| Remedy:                  | Setting data: Check 43420 WORKAREA_LIMIT_PLUS and 43430 WORKAREA_LIMIT_MINUS for the working area limitation.                                                                                                    |
| Program<br>Continuation: | Alarm display showing cause of alarm disappears. No further operator action necessary.                                                                                                    |
| 10640                    | [up to SW 3.x only] Channel %1 block %3 spindle %2 cannot stop during gear<br>change                                                                                                    |
| Parameters:              | %1 = Channel number                                                                                                    |
|                          | %2 = Spindle number                                                                                                    |
|                          | %3 = Block number, label                                                                                                    |

| Definitions:             | The spindle is in the oscillating mode for a gear change and is waiting for the PLC acknowledgement stating that the gear change has taken place (interface signal: Gear has changed DB 31 - 48, DBX 16.3). During this phase spindle stop is not possible, initiated by Reset (DB 21 - 28, DBX 7.7) or NC Stop axes plus spindle (DB 21 - 28, DBX 7.4). |
|--------------------------|----------------------------------------------------------------------------------------------------|
| Reactions:               | - Alarm display.                                                                                                    |
| Remedy:                  | No remedial measures are necessary. The spindle-specific interface signal Spindle reset (DB 31 - 48, DBX 2.2) cancels the oscillation mode.                                                                                                    |
| Program<br>Continuation: | Alarm display showing cause of alarm disappears. No further operator action necessary.                                                                                                    |
| 10650                    | Channel %1 axis %2 incorrect gantry machine data, error code %3                                                                                                    |
| Parameters:              | %1 = Channel number                                                                                                    |
|                          | %2 = Axis                                                                                                    |
|                          | %3 = Error no.                                                                                                    |
| Definitions:             | An incorrect value was entered in the gantry-specific axial machine data. Further information can be derived from the error number.                                                                                                    |
|                          | • Error no. = 1 => either an incorrect gantry unit has been entered or the designation of the following axis is incorrect.                                                                                                    |
|                          | • Error no. = 2 => master axis has been specified more than once.                                                                                                    |
| Reactions:               | - NC not ready.                                                                                                    |
|                          | <ul> <li>Mode group not ready, also effective for single axes</li> <li>NC Start disable in this channel.</li> </ul>                                                                                                    |
|                          |                                                                                                    |
|                          | <ul> <li>Interface signals are set.</li> <li>Alarm display.</li> </ul>                                                                                                    |
|                          |                                                                                                    |
| Pomodu:                  | - NC Stop on alarm.                                                                                                    |
| Remedy:                  | Please inform the authorized personnel/service department. Correct the machine data:<br>MD 37100 GANTRY_AXIS_TYPE                                                                                                    |
|                          | 0: No gantry axis 1: Master axis grouping 1 11: Slave axis grouping 1 2: Master axis grouping 2 12: Slave axis grouping 2 3: Master axis grouping 3 13: Slave axis grouping 3                                                                                                    |
| Program<br>Continuation: | Switch control OFF - ON.                                                                                                    |
| 10651                    | Channel %1 gantry configuration error. Error code %2                                                                                                    |
| Parameters:              | %1 = Channel number                                                                                                    |
|                          | %2 = Reason                                                                                                    |
| Definitions:             | The gantry configuration set in the machine data is erroneous. Gantry unit and reason for objection can be found in the transfer parameter.                                                                                                    |
|                          | The transfer parameter is made up as follows.                                                                                                    |
|                          | • $\%2$ = error designation + gantry unit (XX).                                                                                                    |
|                          | • %2 = 10XX => no master axis declared                                                                                                    |
|                          | • %2 = 20XX => no slave axis declared                                                                                                    |
|                          | <ul> <li>%2 = 30XX =&gt; different contents in MD 30550 slave axis and master axis</li> </ul>                                                                                                    |
|                          | <ul> <li>%2 = 40XX =&gt; different channel or NCU assignment of the gantry axes</li> </ul>                                                                                                    |
|                          | • %2 = 50XX => no slave axis declared in this channel                                                                                                    |
|                          | <ul> <li>2% = 60XX =&gt; different channel assignment of the master axis</li> </ul>                                                                                                    |
|                          | • %2 = 10000 => error: slave axis is geometry axis                                                                                                    |
|                          | <ul> <li>%2 = 11000 =&gt; error: competing positioning axis as slave axis</li> </ul>                                                                                                    |
|                          | <ul> <li>%2 = 12000 =&gt; error: compile cycle axis as slave axis</li> </ul>                                                                                                    |
|                          | • %2 = 13000 => error: gantry axis is spindle                                                                                                    |
|                          | • %2 = 14000 => error: gantry axis is Hirth geared                                                                                                    |

|               | e.g. error code 1001 = no master axis declared, gantry unit 1.                                                              |
|---------------|----------------------------------------------------------------------------------------------------|
| Reactions:    | - NC not ready.                                                                                                    |
|               | - Mode group not ready, also effective for single axes                                                                      |
|               | - NC Start disable in this channel.                                                                                         |
|               | - Interface signals are set.                                                                                                |
|               | - Alarm display.                                                                                                    |
|               | - NC Stop on alarm.                                                                                                    |
| Remedy:       | Please inform the authorized personnel/service department. Correct the machine data:                                        |
|               | MD 37100 GANTRY_AXIS_TYPE                                                                                                   |
|               | 0: No gantry axis                                                                                                    |
|               | 1: Master axis grouping 1                                                                                                   |
|               | 11: Slave axis grouping 1                                                                                                   |
|               | 2: Master axis grouping 2                                                                                                   |
|               | 12: Slave axis grouping 2                                                                                                   |
|               | 3: Master axis grouping 3                                                                                                   |
|               | 13: Slave axis grouping 3                                                                                                   |
| Program       | Switch control OFF - ON.                                                                                                    |
| Continuation: |                                                                                                    |
| 10652         | Channel %1 axis %2 gantry warning threshold exceeded                                                                        |
| Parameters:   | %1 = Channel number                                                                                                    |
|               | %2 = Axis                                                                                                    |
| Definitions:  | The gantry following axis has exceeded the warning limit specified in MD 37110<br>GANTRY_POS_TOL_WARNING.                   |
| Reactions:    | - Alarm display.                                                                                                    |
| Remedy:       | Please inform the authorized personnel/service department.                                                                  |
|               | 1. Check axis (uneven mechanical movement?)                                                                                 |
|               | <ol><li>MD not set correctly (MD 37110 GANTRY_POS_TOL_WARNING). Changes to this<br/>MD take effect after a RESET.</li></ol> |
| Program       | Alarm display showing cause of alarm disappears. No further operator action necessary.                                      |
| Continuation: |                                                                                                    |
| 10653         | Channel %1 axis %2 gantry error threshold exceeded                                                                          |
| Parameters:   | %1 = Channel number                                                                                                    |
|               | %2 = Axis                                                                                                    |
| Definitions:  | The gantry following axis has exceeded the error limit (actual value tolerance) specified in MD 37120 GANTRY_POS_TOL_ERROR. |
| Reactions:    | - NC Start disable in this channel.                                                                                         |
|               | - Interface signals are set.                                                                                                |
|               | - Alarm display.                                                                                                    |
|               | - NC Stop on alarm.                                                                                                    |
| Remedy:       | Please inform the authorized personnel/service department.                                                                  |
|               | 1. Check axis (uneven mechanical movement?)                                                                                 |
|               | <ol><li>MD not set correctly (MD 37120 GANTRY_POS_TOL_ERROR). A POWER ON is<br/>necessary after modifying the MD.</li></ol> |
|               | If the axes are not yet referenced, MD GANTRY_POS_TOL_REF is the trigger condition for the error message.                   |
| Program       | Clear alarm with the RESET key. Restart part program                                                                        |
| Continuation: |                                                                                                    |

| 10654                    | Channel %1 waiting for synchronization start of gantry group %2                                                                                                    |
|--------------------------|----------------------------------------------------------------------------------------------------|
| Parameters:              | %1 = Channel number                                                                                                    |
|                          | %2 = Gantry unit                                                                                                    |
| Definitions:             | Alarm message appears when the axes are ready for synchronization. The gantry unit can now be synchronized. The actual value difference between master and slave axis is greater than the gantry warning threshold MD 37110 GANTRY_POS_TOL_WARNING. The synchronization must be started again explicitly with the start gantry synchronization interface signal (DB31-48, DBX 29.4). |
| Reactions:               | - Alarm display.                                                                                                    |
| Remedy:                  | Please inform the authorized personnel/service department. See Description of Functions (Special Functions), G1 Gantry Axis                                                                                                    |
| Program<br>Continuation: | Alarm display showing cause of alarm disappears. No further operator action necessary.                                                                                                    |
| 10655                    | Channel %1 synchronization of gantry group %2 in progress                                                                                                    |
| Parameters:              | %1 = Channel number                                                                                                    |
|                          | %2 = Gantry unit                                                                                                    |
| Definitions:             | No further explanation.                                                                                                    |
| Reactions:               | - Alarm display.                                                                                                    |
| Remedy:                  |                                                                                                    |
| Program                  | Alarm display showing cause of alarm disappears. No further operator action necessary.                                                                                                    |
| Continuation:            |                                                                                                    |
| 10656                    | Channel %1 axis %2 gantry slave axis dynamically overloaded                                                                                                    |
| Parameters:              | %1 = Channel number                                                                                                    |
|                          | %2 = Axis                                                                                                    |
| Definitions:             | The indicated gantry slave axis is dynamically overloaded, i.e. the slave axis cannot follow the master axis dynamically                                                                                                    |
| Reactions:               | - Mode group not ready.                                                                                                    |
|                          | - Local alarm reaction.                                                                                                    |
|                          | - Channel not ready.                                                                                                    |
|                          | - Interface signals are set.                                                                                                    |
|                          | - Alarm display.                                                                                                    |
| Remedy:                  | Please inform the authorized personnel/service department. Compare the axial machine data of the gantry slave axis with the data of the gantry master axis                                                                                                    |
| Program                  | Clear alarm with the RESET key in all channels of this mode group. Restart part program.                                                                                                    |
| Continuation:            |                                                                                                    |
| 10657                    | Channel %1 axis %2 power OFF in the gantry error limit exceeded status                                                                                                    |
| Parameters:              | %1 = Channel number                                                                                                    |
|                          | %2 = Axis                                                                                                    |
| Definitions:             | Gantry error limit exceeded status (alarm 10653) has been switched off.                                                                                                    |
|                          | The error can only be removed by deleting MD GANTRY_ACT_POS_TOL_ERROR or by                                                                                                    |
|                          | deactivating the extended monitoring (MD GANTRY_FUNCTION_MASK Bit0).                                                                                                    |
| Reactions:               | - NC Start disable in this channel.                                                                                                    |
|                          | - Interface signals are set.                                                                                                    |
|                          | - Alarm display.                                                                                                    |
|                          | - NC Stop on alarm.                                                                                                    |
| Remedy:                  | Please inform authorized personnel / the service department.                                                                                                    |
| 2                        | 1. Remove a mechanical misalignment                                                                                                    |
|                          | 2. Check axis (uneven mechanical movement?)                                                                                                    |
|                          |                                                                                                    |

| Program<br>Continuation: | <ol> <li>Delete MD GANTRY_ACT_POS_TOL_ERROR or deactivate the extended monitoring</li> <li>MD 37120 GANTRY_POS_TOL_ERROR is set incorrectly<br/>If the MD is changed, a power ON will be required.</li> <li>Clear alarm with the RESET key. Restart part program</li> </ol> |
|--------------------------|----------------------------------------------------------------------------------------------------|
| 10658                    | Channel %1 axis %2 impermissible axis status.                                                                                                    |
| Parameters:              | %1 = Channel number                                                                                                    |
|                          | %2 = Error ID and gantry unit.                                                                                                    |
| Definitions:             | %2 error ID and gantry unit                                                                                                    |
|                          | <ul> <li>%2 = 30XX =&gt; gantry group cannot be closed, as not all gantry axes<br/>are available in one channel.</li> </ul>                                                                                                    |
|                          | • $\%2 = 40XX =>$ gantry group cannot be closed, as the gantry axes                                                                                                    |
|                          | have different axis states; the axis is assigned to the PLC, for example.                                                                                                    |
|                          | <ul> <li>%2 = 50XX =&gt; gantry group is to change the channel due to a PLC request;</li> </ul>                                                                                                    |
|                          | not all gantry axes are known in the new channel.                                                                                                    |
|                          | <ul> <li>%2 = 60XX =&gt; gantry group is to be transferred to channel due to an NC program<br/>request,</li> </ul>                                                                                                    |
|                          | but the channel does not know all the gantry axes.                                                                                                    |
| Reactions:               | - NC Start disable in this channel.                                                                                                    |
|                          | - Interface signals are set.                                                                                                    |
|                          | - Alarm display.                                                                                                    |
|                          | - NC Stop on alarm.                                                                                                    |
| Remedy:                  | Error ID:                                                                                                    |
|                          | <ul> <li>%2 = 30XX =&gt; assign all gantry axes to the current channel, for example via axis<br/>change.</li> </ul>                                                                                                    |
|                          | <ul> <li>%2 = 40XX =&gt; set all axes of the gantry group to the same axis state,</li> </ul>                                                                                                    |
|                          | for example assign all axes to the NC program, or assign all axes to the PLC.                                                                                                    |
|                          | • %2 = 50XX => make all gantry axes known to the required channel.                                                                                                    |
|                          | <ul> <li>%2 = 60XX =&gt; make all gantry axes known to the required channel.</li> <li>:end</li> </ul>                                                                                                    |
| Program                  | Clear alarm with the RESET key. Restart part program                                                                                                    |
| Continuation:            |                                                                                                    |
| 10700                    | Channel %1 block %2 NCK protection zone %3 violated during automatic or MDI mode                                                                                                    |
| Parameters:              | %1 = Channel number                                                                                                    |
|                          | %2 = Block number                                                                                                    |
|                          | %3 = Protection zone number                                                                                                    |
| Definitions:             | The workpiece-related NCK protection zone has been violated. Note that another tool-<br>related protection zone is still active. The workpiece-related protected area can be<br>traversed after a new NC Start.                                                             |
| Reactions:               | - Local alarm reaction.                                                                                                    |
|                          | - Interface signals are set.                                                                                                    |
|                          | - Alarm display.                                                                                                    |
| <b>_</b> .               | - NC Stop on alarm.                                                                                                    |
| Remedy:                  | Protection zone can be traversed after a new NC Start.                                                                                                    |
| Program<br>Continuation: | Clear alarm with NC START or RESET key and continue the program.                                                                                                    |

| 10701                    | Channel %1 block %2 channel-specific protection zone %3 violated during automatic or MDI mode                                                                                                    |
|--------------------------|----------------------------------------------------------------------------------------------------|
| Parameters:              | %1 = Channel number                                                                                                    |
|                          | %2 = Block number                                                                                                    |
|                          | %3 = Protection zone number                                                                                                    |
| Definitions:             | The workpiece-related channel-specific protection zone has been violated. Note that another tool-related protection zone is still active. The workpiece-related protected area can be traversed after a new NC Start. |
| Reactions:               | - Local alarm reaction.                                                                                                    |
|                          | - Interface signals are set.                                                                                                    |
|                          | - Alarm display.                                                                                                    |
|                          | - NC Stop on alarm.                                                                                                    |
| Remedy:                  | Protection zone can be traversed after a new NC Start.                                                                                                    |
| Program<br>Continuation: | Clear alarm with NC START or RESET key and continue the program.                                                                                                    |
| 10702                    | Channel %1 NCK protection zone %2 violated during manual mode                                                                                                    |
| Parameters:              | %1 = Channel number                                                                                                    |
| Definitioner             | %2 = Protection zone number                                                                                                    |
| Definitions:             | The workpiece-related NCK protection zone has been violated. Note that another tool-<br>related protection zone is still active. The workpiece-related protected area can be<br>traversed after a new NC Start.       |
| Reactions:               | - Local alarm reaction.                                                                                                    |
|                          | - Interface signals are set.                                                                                                    |
|                          | - Alarm display.                                                                                                    |
| Remedy:                  | Protection zone can be traversed after a new NC Start.                                                                                                    |
| Program<br>Continuation: | Alarm display showing cause of alarm disappears. No further operator action necessary.                                                                                                    |
| 10703                    | Channel %1 channel-specific protection zone %2 violated during manual mode                                                                                                    |
| Parameters:              | %1 = Channel number                                                                                                    |
|                          | %2 = Protection zone number                                                                                                    |
| Definitions:             | The workpiece-related channel-specific protection zone has been violated. Note that another tool-related protection zone is still active. The workpiece-related protected area can be traversed after a new NC Start. |
| Reactions:               | - Local alarm reaction.                                                                                                    |
|                          | - Interface signals are set.                                                                                                    |
|                          | - Alarm display.                                                                                                    |
| Remedy:                  | Protection zone can be traversed after a new NC Start.                                                                                                    |
| Program<br>Continuation: | Alarm display showing cause of alarm disappears. No further operator action necessary.                                                                                                    |
| 10704                    | Channel %1 block %2 protection zone monitoring is not guaranteed                                                                                                    |
| Parameters:              | %1 = Channel number                                                                                                    |
|                          | %2 = Block number, label                                                                                                    |
| Definitions:             | New movements of a geometry axis which have been added could not be allowed for at                                                                                                    |
| 2011110110.              | the time of block preparation. It is therefore not certain that the protection zones will not                                                                                                    |
|                          | be violated. This is just a warning message without further reactions.                                                                                                    |
| Reactions:               | - Interface signals are set.                                                                                                    |
|                          | - Alarm display.                                                                                                    |
|                          |                                                                                                    |

| Remedy:                  | Take other measures to ensure that the geomotry axes motion, including the additional motion, does not violate the protection zones. (The warning comes nevertheless) or exclude additional motions.                                                              |
|--------------------------|----------------------------------------------------------------------------------------------------|
| Program<br>Continuation: | Alarm display showing cause of alarm disappears. No further operator action necessary.                                                                                                    |
| 10706                    | Channel %1 NCK protection zone %2 reached with axis %3 during manual mode                                                                                                    |
| Parameters:              | %1 = Channel number                                                                                                    |
|                          | %2 = Protection zone number                                                                                                    |
|                          | %3 = Axis name                                                                                                    |
| Definitions:             | The workpiece-related NCK protection zone has been reached with the specified axis.<br>Note that another tool-related protection zone is still active. The workpiece-related<br>protection zone can be traversed when the PLC has issued an enable signal.        |
| Reactions:               | - Local alarm reaction.                                                                                                    |
|                          | - Interface signals are set.                                                                                                    |
|                          | - Alarm display.                                                                                                    |
| Remedy:                  | Please inform the authorized personnel/service department. Protection zone can be traversed after enable signal from PLC.                                                                                                    |
| Program<br>Continuation: | Alarm display showing cause of alarm disappears. No further operator action necessary.                                                                                                    |
| 10707                    | Channel %1 channel-specific protection zone %2 reached with axis %3 during manual mode                                                                                                    |
| Parameters:              | %1 = Channel number                                                                                                    |
|                          | %2 = Protection zone number                                                                                                    |
|                          | %3 = Axis name                                                                                                    |
| Definitions:             | The workpiece-related channel-specific protection zone has been reached with the specified axis. Note that another tool-related protection zone is still active. The workpiece-related protection zone can be traversed when the PLC has issued an enable signal. |
| Reactions:               | - Local alarm reaction.                                                                                                    |
|                          | - Interface signals are set.                                                                                                    |
|                          | - Alarm display.                                                                                                    |
| Remedy:                  | Please inform the authorized personnel/service department. Protection zone can be traversed after enable signal from PLC.                                                                                                    |
| Program<br>Continuation: | Alarm display showing cause of alarm disappears. No further operator action necessary.                                                                                                    |
| 10710                    | Channel %1 block %2 conflict with centerless grinding                                                                                                    |
| Parameters:              | %1 = Channel number                                                                                                    |
|                          | %2 = Spindle number                                                                                                    |
| Definitions:             | Centerless grinding is active and a block has been processed that satisfies at least one of the following conditions:                                                                                                    |
|                          | <ul> <li>G96 active and regulating spindle is master spindle.</li> </ul>                                                                                                    |
|                          | <ul> <li>Regulating spindle is in interdependent grouping.</li> </ul>                                                                                                    |
|                          | <ul> <li>Axes of centerless transformation overlap with an active transformation and a tool is<br/>active.</li> </ul>                                                                                                    |
|                          | <ul> <li>Constant wheel peripheral speed for the regulating spindle is active.</li> </ul>                                                                                                    |
| Reactions:               | - Interpreter stop                                                                                                    |
|                          | - NC Start disable in this channel.                                                                                                    |
|                          | - Interface signals are set.                                                                                                    |
|                          | - Alarm display.                                                                                                    |
| Remedy:                  | Modify program.                                                                                                    |

| Program<br>Continuation:                                                                         | Clear alarm with the RESET key. Restart part program                                                                                                    |
|--------------------------------------------------------------------------------------------------|----------------------------------------------------------------------------------------------------|
| 10720                                                                                            | Channel %1 block %3 axis %2 software limit switch %4                                                                                                    |
| Parameters:                                                                                      | %1 = Channel number                                                                                                    |
|                                                                                                  | %2 = Axis name, spindle number                                                                                                    |
|                                                                                                  | %3 = Block number, label                                                                                                    |
|                                                                                                  | %4 = String ( + or - )                                                                                                    |
| Definitions:                                                                                     | For the axis, the programmed path violates the currently valid software limit switch. The alarm is activated when preparing the part program block.                                                                                                    |
| Reactions:                                                                                       | - Correction block is reorganized.                                                                                                    |
|                                                                                                  | - Local alarm reaction.                                                                                                    |
|                                                                                                  | - Interface signals are set.                                                                                                    |
|                                                                                                  | - Alarm display.                                                                                                    |
| Remedy:                                                                                          | Correct the NC program.                                                                                                    |
|                                                                                                  | Please inform the authorized personnel/service department. Check the position of the axis as specified in the part program.                                                                                                    |
|                                                                                                  | Machine data: 36100 POS_LIMIT_MINUS/36120 POS_LIMIT_MINUS2 and 36110<br>POS_LIMIT_PLUS/36130 POS_LIMIT_PLUS2 must be checked for the software limit<br>switches.                                                                                                    |
|                                                                                                  | Check the axis-specific interface signals: "2. "2nd software limit switch plus/minus" (DB 31 -61, DBX 12.2 and 12.3) to see whether the 2nd software limit switch is selected.                                                                                                    |
|                                                                                                  | Check currently active zero offsets via the current frame.                                                                                                    |
| Program<br>Continuation:                                                                         | Clear alarm with NC START or RESET key and continue the program.                                                                                                    |
|                                                                                                  |                                                                                                    |
| 10721                                                                                            | Channel %1 block %3 axis %2 software limit switch %4                                                                                                    |
| <b>10721</b><br>Parameters:                                                                      | <b>Channel %1 block %3 axis %2 software limit switch %4</b><br>%1 = Channel number                                                                                                    |
|                                                                                                  |                                                                                                    |
|                                                                                                  | %1 = Channel number                                                                                                    |
|                                                                                                  | %1 = Channel number<br>%2 = Axis name, spindle number                                                                                                    |
|                                                                                                  | %1 = Channel number<br>%2 = Axis name, spindle number<br>%3 = Block number, label                                                                                                    |
| Parameters:                                                                                      | <ul> <li>%1 = Channel number</li> <li>%2 = Axis name, spindle number</li> <li>%3 = Block number, label</li> <li>%4 = String ( + or - )</li> <li>For the axis, the planned motion violates the software limit switch. The alarm is activated</li> </ul>                                                                                                    |
| Parameters:<br>Definitions:                                                                      | <ul> <li>%1 = Channel number</li> <li>%2 = Axis name, spindle number</li> <li>%3 = Block number, label</li> <li>%4 = String ( + or - )</li> <li>For the axis, the planned motion violates the software limit switch. The alarm is activated during the preparation of approach or rest blocks at REPOS.</li> </ul>                                                                                                    |
| Parameters:<br>Definitions:                                                                      | <ul> <li>%1 = Channel number</li> <li>%2 = Axis name, spindle number</li> <li>%3 = Block number, label</li> <li>%4 = String ( + or - )</li> <li>For the axis, the planned motion violates the software limit switch. The alarm is activated during the preparation of approach or rest blocks at REPOS.</li> <li>- Local alarm reaction.</li> </ul>                                                                                                    |
| Parameters:<br>Definitions:                                                                      | <ul> <li>%1 = Channel number</li> <li>%2 = Axis name, spindle number</li> <li>%3 = Block number, label</li> <li>%4 = String ( + or - )</li> <li>For the axis, the planned motion violates the software limit switch. The alarm is activated during the preparation of approach or rest blocks at REPOS.</li> <li>Local alarm reaction.</li> <li>Interface signals are set.</li> </ul>                                                                                                    |
| Parameters:<br>Definitions:<br>Reactions:                                                        | <ul> <li>%1 = Channel number</li> <li>%2 = Axis name, spindle number</li> <li>%3 = Block number, label</li> <li>%4 = String ( + or - )</li> <li>For the axis, the planned motion violates the software limit switch. The alarm is activated during the preparation of approach or rest blocks at REPOS.</li> <li>Local alarm reaction.</li> <li>Interface signals are set.</li> <li>Alarm display.</li> </ul>                                                                                                    |
| Parameters:<br>Definitions:<br>Reactions:                                                        | <ul> <li>%1 = Channel number</li> <li>%2 = Axis name, spindle number</li> <li>%3 = Block number, label</li> <li>%4 = String ( + or - )</li> <li>For the axis, the planned motion violates the software limit switch. The alarm is activated during the preparation of approach or rest blocks at REPOS.</li> <li>Local alarm reaction.</li> <li>Interface signals are set.</li> <li>Alarm display.</li> <li>Check in the NC program and current positions.</li> <li>Check the axis-specific interface signals "2nd software limit switch plus/minus" (DB31-61,</li> </ul>                                                                                                    |
| Parameters:<br>Definitions:<br>Reactions:                                                        | <ul> <li>%1 = Channel number</li> <li>%2 = Axis name, spindle number</li> <li>%3 = Block number, label</li> <li>%4 = String ( + or - )</li> <li>For the axis, the planned motion violates the software limit switch. The alarm is activated during the preparation of approach or rest blocks at REPOS.</li> <li>Local alarm reaction.</li> <li>Interface signals are set.</li> <li>Alarm display.</li> <li>Check in the NC program and current positions.</li> <li>Check the axis-specific interface signals "2nd software limit switch plus/minus" (DB31-61, DBX 12.2 or 12.3) to see whether the 2nd software limit switch is selected.</li> </ul>                                                                                                    |
| Parameters:<br>Definitions:<br>Reactions:                                                        | <ul> <li>%1 = Channel number</li> <li>%2 = Axis name, spindle number</li> <li>%3 = Block number, label</li> <li>%4 = String ( + or - )</li> <li>For the axis, the planned motion violates the software limit switch. The alarm is activated during the preparation of approach or rest blocks at REPOS.</li> <li>Local alarm reaction.</li> <li>Interface signals are set.</li> <li>Alarm display.</li> <li>Check in the NC program and current positions.</li> <li>Check the axis-specific interface signals "2nd software limit switch plus/minus" (DB31-61, DBX 12.2 or 12.3) to see whether the 2nd software limit switch is selected.</li> <li>Check the machine data for the software limit switch (36100 POS_LIMIT_MINUS / 36120</li> </ul>                                                                                                    |
| Parameters:<br>Definitions:<br>Reactions:                                                        | <ul> <li>%1 = Channel number</li> <li>%2 = Axis name, spindle number</li> <li>%3 = Block number, label</li> <li>%4 = String ( + or - )</li> <li>For the axis, the planned motion violates the software limit switch. The alarm is activated during the preparation of approach or rest blocks at REPOS.</li> <li>Local alarm reaction.</li> <li>Interface signals are set.</li> <li>Alarm display.</li> <li>Check in the NC program and current positions.</li> <li>Check the axis-specific interface signals "2nd software limit switch plus/minus" (DB31-61, DBX 12.2 or 12.3) to see whether the 2nd software limit switch is selected.</li> <li>Check the machine data for the software limit switch (36100 POS_LIMIT_MINUS / 36120 POS_LIMIT_MINUS / 36110 POS_LIMIT_PLUS / 36130 POS_LIMIT_PLUS2).</li> </ul>                                                                                                    |
| Parameters:<br>Definitions:<br>Reactions:<br>Remedy:<br>Program                                  | <ul> <li>%1 = Channel number</li> <li>%2 = Axis name, spindle number</li> <li>%3 = Block number, label</li> <li>%4 = String ( + or - )</li> <li>For the axis, the planned motion violates the software limit switch. The alarm is activated during the preparation of approach or rest blocks at REPOS.</li> <li>Local alarm reaction.</li> <li>Interface signals are set.</li> <li>Alarm display.</li> <li>Check in the NC program and current positions.</li> <li>Check the axis-specific interface signals "2nd software limit switch plus/minus" (DB31-61, DBX 12.2 or 12.3) to see whether the 2nd software limit switch is selected.</li> <li>Check the machine data for the software limit switch (36100 POS_LIMIT_MINUS / 36120 POS_LIMIT_MINUS / 36110 POS_LIMIT_PLUS / 36130 POS_LIMIT_PLUS2).</li> <li>Interrupt the NC program via NC reset.</li> </ul>                                                                                                    |
| Parameters:<br>Definitions:<br>Reactions:<br>Remedy:<br>Program<br>Continuation:                 | <ul> <li>%1 = Channel number</li> <li>%2 = Axis name, spindle number</li> <li>%3 = Block number, label</li> <li>%4 = String (+ or -)</li> <li>For the axis, the planned motion violates the software limit switch. The alarm is activated during the preparation of approach or rest blocks at REPOS.</li> <li>Local alarm reaction.</li> <li>Interface signals are set.</li> <li>Alarm display.</li> <li>Check in the NC program and current positions.</li> <li>Check the axis-specific interface signals "2nd software limit switch plus/minus" (DB31-61, DBX 12.2 or 12.3) to see whether the 2nd software limit switch is selected.</li> <li>Check the machine data for the software limit switch (36100 POS_LIMIT_MINUS / 36120 POS_LIMIT_MINUS2 or 36110 POS_LIMIT_PLUS / 36130 POS_LIMIT_PLUS2).</li> <li>Interrupt the NC program via NC reset.</li> <li>Clear alarm with the RESET key. Restart part program</li> </ul>                                                                                                    |
| Parameters:<br>Definitions:<br>Reactions:<br>Remedy:<br>Program<br>Continuation:<br><b>10730</b> | <ul> <li>%1 = Channel number</li> <li>%2 = Axis name, spindle number</li> <li>%3 = Block number, label</li> <li>%4 = String (+ or -)</li> <li>For the axis, the planned motion violates the software limit switch. The alarm is activated during the preparation of approach or rest blocks at REPOS.</li> <li>Local alarm reaction.</li> <li>Interface signals are set.</li> <li>Alarm display.</li> <li>Check in the NC program and current positions.</li> <li>Check the axis-specific interface signals "2nd software limit switch plus/minus" (DB31-61, DBX 12.2 or 12.3) to see whether the 2nd software limit switch is selected.</li> <li>Check currently active zero offset via the current frame.</li> <li>Check the machine data for the software limit switch (36100 POS_LIMIT_MINUS / 36120 POS_LIMIT_MINUS2 or 36110 POS_LIMIT_PLUS / 36130 POS_LIMIT_PLUS2).</li> <li>Interrupt the NC program via NC reset.</li> <li>Clear alarm with the RESET key. Restart part program</li> </ul>                                                                                                    |
| Parameters:<br>Definitions:<br>Reactions:<br>Remedy:<br>Program<br>Continuation:<br><b>10730</b> | <ul> <li>%1 = Channel number</li> <li>%2 = Axis name, spindle number</li> <li>%3 = Block number, label</li> <li>%4 = String ( + or -)</li> <li>For the axis, the planned motion violates the software limit switch. The alarm is activated during the preparation of approach or rest blocks at REPOS.</li> <li>Local alarm reaction.</li> <li>Interface signals are set.</li> <li>Alarm display.</li> <li>Check in the NC program and current positions.</li> <li>Check the axis-specific interface signals "2nd software limit switch plus/minus" (DB31-61, DBX 12.2 or 12.3) to see whether the 2nd software limit switch is selected.</li> <li>Check currently active zero offset via the current frame.</li> <li>Check the machine data for the software limit switch (36100 POS_LIMIT_MINUS / 36120 POS_LIMIT_MINUS2 or 36110 POS_LIMIT_PLUS / 36130 POS_LIMIT_PLUS2).</li> <li>Interrupt the NC program via NC reset.</li> <li>Clear alarm with the RESET key. Restart part program</li> </ul>                                                                                                    |
| Parameters:<br>Definitions:<br>Reactions:<br>Remedy:<br>Program<br>Continuation:<br><b>10730</b> | <ul> <li>%1 = Channel number</li> <li>%2 = Axis name, spindle number</li> <li>%3 = Block number, label</li> <li>%4 = String (+ or -)</li> <li>For the axis, the planned motion violates the software limit switch. The alarm is activated during the preparation of approach or rest blocks at REPOS.</li> <li>Local alarm reaction.</li> <li>Interface signals are set.</li> <li>Alarm display.</li> <li>Check in the NC program and current positions.</li> <li>Check the axis-specific interface signals "2nd software limit switch plus/minus" (DB31-61, DBX 12.2 or 12.3) to see whether the 2nd software limit switch is selected.</li> <li>Check currently active zero offset via the current frame.</li> <li>Check the machine data for the software limit switch (36100 POS_LIMIT_MINUS / 36120 POS_LIMIT_MINUS2 or 36110 POS_LIMIT_PLUS / 36130 POS_LIMIT_PLUS2).</li> <li>Interrupt the NC program via NC reset.</li> <li>Clear alarm with the RESET key. Restart part program</li> <li>Channel %1 block %3 axis %2 working area limitation %4</li> <li>%1 = Channel number</li> <li>%2 = Axis name, spindle number</li> </ul> |

| Definitions:             | This alarm is generated if it is determined during block preparation that the programmed path of the axis will result in exceeding the working area limitation. |
|--------------------------|----------------------------------------------------------------------------------------------------|
| Reactions:               | - Correction block is reorganized.                                                                                                    |
|                          | - Local alarm reaction.                                                                                                    |
|                          | - Interface signals are set.                                                                                                    |
|                          | - Alarm display.                                                                                                    |
| Remedy:                  | <ul> <li>a) Check NC program for correct positional data and, if necessary, make corrections.</li> <li>b) Check zero offsets (current frame)</li> </ul>         |
|                          | c) Correct working area limitation via G25, or                                                                                                    |
|                          | d) Correct working area limitation via setting data, or                                                                                                    |
|                          | e) Deactivate working area limitation via setting data 43410                                                                                                    |
|                          | WORKAREA_MINUS_ENABLE=FALSE                                                                                                    |
| Program                  | Clear alarm with NC START or RESET key and continue the program.                                                                                                |
| Continuation:            |                                                                                                    |
| 10731                    | Channel %1 block %3 axis %2 working area limitation %4                                                                                                    |
| Parameters:              | %1 = Channel number                                                                                                    |
|                          | %2 = Axis name, spindle number                                                                                                    |
|                          | %3 = Block number, label                                                                                                    |
|                          | %4 = String ( + or - )                                                                                                    |
| Definitions:             | For the axis, the planned motion violates the working area limit. The alarm is activated                                                                        |
|                          | during the preparation of approach or rest blocks at REPOS.                                                                                                    |
| Reactions:               | - Local alarm reaction.                                                                                                    |
|                          | - Interface signals are set.                                                                                                    |
|                          | - Alarm display.                                                                                                    |
| Remedy:                  | Abort part program with reset.                                                                                                    |
| Program<br>Continuation: | Clear alarm with the RESET key. Restart part program                                                                                                    |
| 10740                    | Channel %1 block %2 too many empty blocks in WAB programming                                                                                                    |
| Parameters:              | %1 = Channel number                                                                                                    |
|                          | %2 = Block number, label                                                                                                    |
| Definitions:             | It is not allowed to program more blocks than specified by machine data                                                                                         |
|                          | MC_WAB_MAXNUM_DUMMY_BLOCKS between the WAB block and the block determining the approach and retraction tangent.                                                 |
| Reactions:               | - Correction block is reorganized.                                                                                                    |
|                          | - Local alarm reaction.                                                                                                    |
|                          | - Interface signals are set.                                                                                                    |
|                          | - Alarm display.                                                                                                    |
|                          | - NC Stop on alarm at block end.                                                                                                    |
| Remedy:                  | Modify part program.                                                                                                    |
| Program                  | Clear alarm with NC START or RESET key and continue the program.                                                                                                |
| Continuation:            |                                                                                                    |
| 10741                    | Channel %1 block %2 direction reversal with WAB infeed motion                                                                                                   |
| Parameters:              | %1 = Channel number                                                                                                    |
|                          | %2 = Block number, label                                                                                                    |
| Definitions:             | A safety distance which has been programmed is located perpendicular to the machining                                                                           |
|                          | plane and not between the start and end point of the WAB contour.                                                                                               |
| Reactions:               | - Correction block is reorganized.                                                                                                    |
|                          | - Local alarm reaction.                                                                                                    |
|                          |                                                                                                    |

|                                                                                                    | - Interface signals are set.                                                                                                    |
|----------------------------------------------------------------------------------------------------|----------------------------------------------------------------------------------------------------|
|                                                                                                    | - Alarm display.                                                                                                    |
| Pomodu:                                                                                                    | - NC Stop on alarm at block end.                                                                                                    |
| Remedy:<br>Program                                                                                              | Modify part program.<br>Clear alarm with NC START or RESET key and continue the program.                                                                                                    |
| Continuation:                                                                                                   |                                                                                                    |
| 10742                                                                                                    | Channel %1 block %2 WAB distance invalid or not programmed                                                                                                    |
| Parameters:                                                                                                    | %1 = Channel number                                                                                                    |
|                                                                                                    | %2 = Block number, label                                                                                                    |
| Definitions:                                                                                                    | Possible causes:                                                                                                    |
|                                                                                                    | <ul> <li>In a WAB block, the parameter DISR has not been specified or its value is less than or<br/>equal to 0.</li> </ul>                                                                                                    |
|                                                                                                    | • During approach or retraction with circle and active tool radius, the radius of the internally generated - WAB contour is negative. The internally generated WAB contour is a circle with a radius which, when offset with the current offset radius (sum of tool radius and offset value OFFN), yields the tool center point path with the programmed radius DISR.                                                                                                    |
| Reactions:                                                                                                    | - Correction block is reorganized.                                                                                                    |
|                                                                                                    | - Local alarm reaction.                                                                                                    |
|                                                                                                    | - Interface signals are set.                                                                                                    |
|                                                                                                    | - Alarm display.                                                                                                    |
| <b>_</b> .                                                                                                    | - NC Stop on alarm at block end.                                                                                                    |
| Remedy:                                                                                                    | Modify part program.                                                                                                    |
| Program<br>Continuation:                                                                                        | Clear alarm with NC START or RESET key and continue the program.                                                                                                    |
|                                                                                                    |                                                                                                    |
| 10743                                                                                                    | Channel %1 block %2 WAB programmed several times                                                                                                    |
| <b>10743</b><br>Parameters:                                                                                     | %1 = Channel number                                                                                                    |
| Parameters:                                                                                                    | %1 = Channel number<br>%2 = Block number, label                                                                                                    |
| Parameters:<br>Definitions:                                                                                     | <ul> <li>%1 = Channel number</li> <li>%2 = Block number, label</li> <li>An attempt has been made to activate a WAB motion before a previously activated WAB motion was terminated.</li> </ul>                                                                                                    |
| Parameters:                                                                                                    | <ul> <li>%1 = Channel number</li> <li>%2 = Block number, label</li> <li>An attempt has been made to activate a WAB motion before a previously activated WAB motion was terminated.</li> <li>Correction block is reorganized.</li> </ul>                                                                                                    |
| Parameters:<br>Definitions:                                                                                     | <ul> <li>%1 = Channel number</li> <li>%2 = Block number, label</li> <li>An attempt has been made to activate a WAB motion before a previously activated WAB motion was terminated.</li> <li>Correction block is reorganized.</li> <li>Local alarm reaction.</li> </ul>                                                                                                    |
| Parameters:<br>Definitions:                                                                                     | <ul> <li>%1 = Channel number</li> <li>%2 = Block number, label</li> <li>An attempt has been made to activate a WAB motion before a previously activated WAB motion was terminated.</li> <li>Correction block is reorganized.</li> <li>Local alarm reaction.</li> <li>Interface signals are set.</li> </ul>                                                                                                    |
| Parameters:<br>Definitions:                                                                                     | <ul> <li>%1 = Channel number</li> <li>%2 = Block number, label</li> <li>An attempt has been made to activate a WAB motion before a previously activated WAB motion was terminated.</li> <li>Correction block is reorganized.</li> <li>Local alarm reaction.</li> <li>Interface signals are set.</li> <li>Alarm display.</li> </ul>                                                                                                    |
| Parameters:<br>Definitions:<br>Reactions:                                                                       | <ul> <li>%1 = Channel number</li> <li>%2 = Block number, label</li> <li>An attempt has been made to activate a WAB motion before a previously activated WAB motion was terminated.</li> <li>Correction block is reorganized.</li> <li>Local alarm reaction.</li> <li>Interface signals are set.</li> <li>Alarm display.</li> <li>NC Stop on alarm at block end.</li> </ul>                                                                                                    |
| Parameters:<br>Definitions:<br>Reactions:<br>Remedy:                                                            | <ul> <li>%1 = Channel number</li> <li>%2 = Block number, label</li> <li>An attempt has been made to activate a WAB motion before a previously activated WAB motion was terminated.</li> <li>Correction block is reorganized.</li> <li>Local alarm reaction.</li> <li>Interface signals are set.</li> <li>Alarm display.</li> <li>NC Stop on alarm at block end.</li> <li>Modify part program.</li> </ul>                                                                                                    |
| Parameters:<br>Definitions:<br>Reactions:                                                                       | <ul> <li>%1 = Channel number</li> <li>%2 = Block number, label</li> <li>An attempt has been made to activate a WAB motion before a previously activated WAB motion was terminated.</li> <li>Correction block is reorganized.</li> <li>Local alarm reaction.</li> <li>Interface signals are set.</li> <li>Alarm display.</li> <li>NC Stop on alarm at block end.</li> </ul>                                                                                                    |
| Parameters:<br>Definitions:<br>Reactions:<br>Remedy:<br>Program                                                 | <ul> <li>%1 = Channel number</li> <li>%2 = Block number, label</li> <li>An attempt has been made to activate a WAB motion before a previously activated WAB motion was terminated.</li> <li>Correction block is reorganized.</li> <li>Local alarm reaction.</li> <li>Interface signals are set.</li> <li>Alarm display.</li> <li>NC Stop on alarm at block end.</li> <li>Modify part program.</li> </ul>                                                                                                    |
| Parameters:<br>Definitions:<br>Reactions:<br>Remedy:<br>Program<br>Continuation:                                | <ul> <li>%1 = Channel number</li> <li>%2 = Block number, label</li> <li>An attempt has been made to activate a WAB motion before a previously activated WAB motion was terminated.</li> <li>Correction block is reorganized.</li> <li>Local alarm reaction.</li> <li>Interface signals are set.</li> <li>Alarm display.</li> <li>NC Stop on alarm at block end.</li> <li>Modify part program.</li> <li>Clear alarm with NC START or RESET key and continue the program.</li> </ul>                                                                                                    |
| Parameters:<br>Definitions:<br>Reactions:<br>Remedy:<br>Program<br>Continuation:<br>10744                       | <ul> <li>%1 = Channel number</li> <li>%2 = Block number, label</li> <li>An attempt has been made to activate a WAB motion before a previously activated WAB motion was terminated.</li> <li>Correction block is reorganized.</li> <li>Local alarm reaction.</li> <li>Interface signals are set.</li> <li>Alarm display.</li> <li>NC Stop on alarm at block end.</li> <li>Modify part program.</li> <li>Clear alarm with NC START or RESET key and continue the program.</li> </ul>                                                                                                    |
| Parameters:<br>Definitions:<br>Reactions:<br>Remedy:<br>Program<br>Continuation:<br>10744                       | <ul> <li>%1 = Channel number</li> <li>%2 = Block number, label</li> <li>An attempt has been made to activate a WAB motion before a previously activated WAB motion was terminated.</li> <li>Correction block is reorganized.</li> <li>Local alarm reaction.</li> <li>Interface signals are set.</li> <li>Alarm display.</li> <li>NC Stop on alarm at block end.</li> <li>Modify part program.</li> <li>Clear alarm with NC START or RESET key and continue the program.</li> </ul> Channel %1 block %2 no valid WAB direction defined %1 = Channel number                                                                                                    |
| Parameters:<br>Definitions:<br>Reactions:<br>Remedy:<br>Program<br>Continuation:<br><b>10744</b><br>Parameters: | <ul> <li>%1 = Channel number</li> <li>%2 = Block number, label</li> <li>An attempt has been made to activate a WAB motion before a previously activated WAB motion was terminated.</li> <li>Correction block is reorganized.</li> <li>Local alarm reaction.</li> <li>Interface signals are set.</li> <li>Alarm display.</li> <li>NC Stop on alarm at block end.</li> <li>Modify part program.</li> <li>Clear alarm with NC START or RESET key and continue the program.</li> </ul> Channel %1 block %2 no valid WAB direction defined %1 = Channel number %2 = Block number, label                                                                                                    |
| Parameters:<br>Definitions:<br>Reactions:<br>Remedy:<br>Program<br>Continuation:<br><b>10744</b><br>Parameters: | <ul> <li>%1 = Channel number</li> <li>%2 = Block number, label</li> <li>An attempt has been made to activate a WAB motion before a previously activated WAB motion was terminated.</li> <li>Correction block is reorganized.</li> <li>Local alarm reaction.</li> <li>Interface signals are set.</li> <li>Alarm display.</li> <li>NC Stop on alarm at block end.</li> <li>Modify part program.</li> <li>Clear alarm with NC START or RESET key and continue the program.</li> </ul> Channel %1 block %2 no valid WAB direction defined %1 = Channel number %2 = Block number, label The tangent direction for smooth approach or retraction is not defined.                                                                                                    |
| Parameters:<br>Definitions:<br>Reactions:<br>Remedy:<br>Program<br>Continuation:<br><b>10744</b><br>Parameters: | <ul> <li>%1 = Channel number</li> <li>%2 = Block number, label</li> <li>An attempt has been made to activate a WAB motion before a previously activated WAB motion was terminated.</li> <li>Correction block is reorganized.</li> <li>Local alarm reaction.</li> <li>Interface signals are set.</li> <li>Alarm display.</li> <li>NC Stop on alarm at block end.</li> <li>Modify part program.</li> <li>Clear alarm with NC START or RESET key and continue the program.</li> <li>Channel %1 block %2 no valid WAB direction defined</li> <li>%1 = Channel number</li> <li>%2 = Block number, label</li> <li>The tangent direction for smooth approach or retraction is not defined.</li> <li>Possible causes:</li> <li>In the program, no block with travel information follows the approach block.</li> <li>Before a retraction block, no block with travel information has been programmed in a</li> </ul> |
| Parameters:<br>Definitions:<br>Reactions:<br>Remedy:<br>Program<br>Continuation:<br><b>10744</b><br>Parameters: | <ul> <li>%1 = Channel number</li> <li>%2 = Block number, label</li> <li>An attempt has been made to activate a WAB motion before a previously activated WAB motion was terminated.</li> <li>Correction block is reorganized.</li> <li>Local alarm reaction.</li> <li>Interface signals are set.</li> <li>Alarm display.</li> <li>NC Stop on alarm at block end.</li> <li>Modify part program.</li> <li>Clear alarm with NC START or RESET key and continue the program.</li> </ul> Channel %1 block %2 no valid WAB direction defined %1 = Channel number %2 = Block number, label The tangent direction for smooth approach or retraction is not defined. Possible causes: <ul> <li>In the program, no block with travel information follows the approach block.</li> <li>Before a retraction block, no block with travel information has been programmed in a program.</li> </ul>                          |
| Parameters:<br>Definitions:<br>Reactions:<br>Remedy:<br>Program<br>Continuation:<br><b>10744</b><br>Parameters: | <ul> <li>%1 = Channel number</li> <li>%2 = Block number, label</li> <li>An attempt has been made to activate a WAB motion before a previously activated WAB motion was terminated.</li> <li>Correction block is reorganized.</li> <li>Local alarm reaction.</li> <li>Interface signals are set.</li> <li>Alarm display.</li> <li>NC Stop on alarm at block end.</li> <li>Modify part program.</li> <li>Clear alarm with NC START or RESET key and continue the program.</li> <li>Channel %1 block %2 no valid WAB direction defined</li> <li>%1 = Channel number</li> <li>%2 = Block number, label</li> <li>The tangent direction for smooth approach or retraction is not defined.</li> <li>Possible causes:</li> <li>In the program, no block with travel information follows the approach block.</li> <li>Before a retraction block, no block with travel information has been programmed in a</li> </ul> |

|                          | - Local alarm reaction.                                                                                                    |
|--------------------------|----------------------------------------------------------------------------------------------------|
|                          |                                                                                                    |
|                          | - Interface signals are set.                                                                                                    |
|                          | - Alarm display.                                                                                                    |
| Domoduu                  | - NC Stop on alarm at block end.                                                                                                    |
| Remedy:                  | Modify part program.                                                                                                    |
| Program<br>Continuation: | Clear alarm with NC START or RESET key and continue the program.                                                                                                    |
| 10745                    | Channel %1 block %2 WAB end position not clear                                                                                                    |
| Parameters:              | %1 = Channel number                                                                                                    |
|                          | %2 = Block number, label                                                                                                    |
| Definitions:             | In the WAB block and in the following block, the position has been programmed perpendicular to the machining direction. In the WAB block, no position has been indicated in the machining plane.             |
| Reactions:               | - Correction block is reorganized.                                                                                                    |
|                          | - Local alarm reaction.                                                                                                    |
|                          | - Interface signals are set.                                                                                                    |
|                          | - Alarm display.                                                                                                    |
|                          | - NC Stop on alarm at block end.                                                                                                    |
| Remedy:                  | Modify part program. Either remove the position data for the infeed axis from the WAB block or the following block, or program a position in the machining plane in the WAB block as well.                   |
| Program<br>Continuation: | Clear alarm with NC START or RESET key and continue the program.                                                                                                    |
| 10746                    | Channel %1 block %2 block search stop for WAB                                                                                                    |
| Parameters:              | %1 = Channel number                                                                                                    |
|                          | %2 = Block number, label                                                                                                    |
| Definitions:             | A block search stop has been inserted between a WAB approach block and the following block defining the tangent direction or between a WAB approach block and the following block defining the end position. |
| Reactions:               | - Correction block is reorganized.                                                                                                    |
|                          | - Local alarm reaction.                                                                                                    |
|                          | - Interface signals are set.                                                                                                    |
|                          | - Alarm display.                                                                                                    |
|                          | - NC Stop on alarm at block end.                                                                                                    |
| Remedy:                  | Modify part program.                                                                                                    |
| Program<br>Continuation: | Clear alarm with NC START or RESET key and continue the program.                                                                                                    |
| 10747                    | Channel %1 block %2 retraction direction not defined for WAB                                                                                                    |
| Parameters:              | %1 = Channel number                                                                                                    |
|                          | %2 = Block number, label                                                                                                    |
| Definitions:             | In a WAB retraction block with quarter circle or semi-circle (G248 or G348), the end point in the machining plane was not programmed, and either G143 or G140 without tool radius compensation is active.    |
| Reactions:               | - Correction block is reorganized.                                                                                                    |
|                          | - Local alarm reaction.                                                                                                    |
|                          | - Interface signals are set.                                                                                                    |
|                          | - Alarm display.                                                                                                    |
|                          | - NC Stop on alarm at block end.                                                                                                    |
|                          |                                                                                                    |

| Remedy:                                                                          | Modify part program. The following changes are possible:                                                                                                    |
|----------------------------------------------------------------------------------|----------------------------------------------------------------------------------------------------|
|                                                                                  | Indicate end point in the machining plane in the WAB block.                                                                                                    |
|                                                                                  | • Activate tool radius compensation (effective for G140 only, not for G143).                                                                                                    |
|                                                                                  | State retraction side explicitly with G141 or G142.                                                                                                    |
| Drogrom                                                                          | Perform retraction with a straight line instead of a circle.                                                                                                    |
| Program<br>Continuation:                                                         | Clear alarm with NC START or RESET key and continue the program.                                                                                                    |
| 10748                                                                            | Channel %1 block %2 illegal retract plane with WAB                                                                                                    |
| Parameters:                                                                      | %1 = Channel number                                                                                                    |
|                                                                                  | %2 = Block number, label                                                                                                    |
| Definitions:                                                                     | By means of DISRP a position of the retraction plane has been programmed which is not situated between the safety distance (DISCL) and the starting point (during approach) and/or end point (during retraction) of the WAB movement.                                                                                                    |
| Reactions:                                                                       | - Correction block is reorganized.                                                                                                    |
|                                                                                  | - Local alarm reaction.                                                                                                    |
|                                                                                  | - Interface signals are set.                                                                                                    |
|                                                                                  | - Alarm display.                                                                                                    |
|                                                                                  | - NC Stop on alarm at block end.                                                                                                    |
| Remedy:                                                                          | Modify part program                                                                                                    |
| Program                                                                          | Clear alarm with NC START or RESET key and continue the program.                                                                                                    |
| Continuation:                                                                    |                                                                                                    |
| 10750                                                                            | Channel %1 block %2 tool radius compensation activated without tool number                                                                                                    |
| Parameters:                                                                      | %1 = Channel number                                                                                                    |
|                                                                                  |                                                                                                    |
|                                                                                  | %2 = Block number, label                                                                                                    |
| Definitions:                                                                     | A tool T must be selected so that the control can make allowance for the associated compensation values.                                                                                                    |
| Definitions:                                                                     | A tool T must be selected so that the control can make allowance for the associated                                                                                                    |
| Definitions:                                                                     | A tool T must be selected so that the control can make allowance for the associated compensation values.<br>A correction data block (D1) containing the correction values (parameter P1 - P25) is automatically assigned to each tool (T number). Up to 9 correction data blocks can be assigned to a tool by specifying the required data block with the D number (D1 - D9).<br>The cutter radius compensation (CRC) is allowed for if function G41 or G42 is                                                                                                    |
|                                                                                  | A tool T must be selected so that the control can make allowance for the associated compensation values.<br>A correction data block (D1) containing the correction values (parameter P1 - P25) is automatically assigned to each tool (T number). Up to 9 correction data blocks can be assigned to a tool by specifying the required data block with the D number (D1 - D9).<br>The cutter radius compensation (CRC) is allowed for if function G41 or G42 is programmed. The correction values are contained in parameter P6 (geometry value) and P15 (wear value) of the active correction data block Dx.                                                                                                    |
| Definitions:<br>Reactions:                                                       | A tool T must be selected so that the control can make allowance for the associated compensation values.<br>A correction data block (D1) containing the correction values (parameter P1 - P25) is automatically assigned to each tool (T number). Up to 9 correction data blocks can be assigned to a tool by specifying the required data block with the D number (D1 - D9).<br>The cutter radius compensation (CRC) is allowed for if function G41 or G42 is programmed. The correction values are contained in parameter P6 (geometry value) and P15 (wear value) of the active correction data block Dx.<br>- Correction block is reorganized.                                                                                                    |
|                                                                                  | A tool T must be selected so that the control can make allowance for the associated compensation values.<br>A correction data block (D1) containing the correction values (parameter P1 - P25) is automatically assigned to each tool (T number). Up to 9 correction data blocks can be assigned to a tool by specifying the required data block with the D number (D1 - D9).<br>The cutter radius compensation (CRC) is allowed for if function G41 or G42 is programmed. The correction values are contained in parameter P6 (geometry value) and P15 (wear value) of the active correction data block Dx.<br>- Correction block is reorganized.                                                                                                    |
|                                                                                  | A tool T must be selected so that the control can make allowance for the associated compensation values.<br>A correction data block (D1) containing the correction values (parameter P1 - P25) is automatically assigned to each tool (T number). Up to 9 correction data blocks can be assigned to a tool by specifying the required data block with the D number (D1 - D9).<br>The cutter radius compensation (CRC) is allowed for if function G41 or G42 is programmed. The correction values are contained in parameter P6 (geometry value) and P15 (wear value) of the active correction data block Dx.<br>- Correction block is reorganized.<br>- Interpreter stop<br>- Local alarm reaction.                                                                                                    |
|                                                                                  | A tool T must be selected so that the control can make allowance for the associated compensation values.<br>A correction data block (D1) containing the correction values (parameter P1 - P25) is automatically assigned to each tool (T number). Up to 9 correction data blocks can be assigned to a tool by specifying the required data block with the D number (D1 - D9).<br>The cutter radius compensation (CRC) is allowed for if function G41 or G42 is programmed. The correction values are contained in parameter P6 (geometry value) and P15 (wear value) of the active correction data block Dx.<br>- Correction block is reorganized.<br>- Interpreter stop<br>- Local alarm reaction.                                                                                                    |
| Reactions:                                                                       | A tool T must be selected so that the control can make allowance for the associated compensation values.<br>A correction data block (D1) containing the correction values (parameter P1 - P25) is automatically assigned to each tool (T number). Up to 9 correction data blocks can be assigned to a tool by specifying the required data block with the D number (D1 - D9).<br>The cutter radius compensation (CRC) is allowed for if function G41 or G42 is programmed. The correction values are contained in parameter P6 (geometry value) and P15 (wear value) of the active correction data block Dx.<br>- Correction block is reorganized.<br>- Interpreter stop<br>- Local alarm reaction.<br>- Interface signals are set.<br>- Alarm display.                                                                                                    |
| Reactions:<br>Remedy:                                                            | A tool T must be selected so that the control can make allowance for the associated compensation values.<br>A correction data block (D1) containing the correction values (parameter P1 - P25) is automatically assigned to each tool (T number). Up to 9 correction data blocks can be assigned to a tool by specifying the required data block with the D number (D1 - D9).<br>The cutter radius compensation (CRC) is allowed for if function G41 or G42 is programmed. The correction values are contained in parameter P6 (geometry value) and P15 (wear value) of the active correction data block Dx.<br>- Correction block is reorganized.<br>- Interpreter stop<br>- Local alarm reaction.<br>- Interface signals are set.<br>- Alarm display.<br>Before calling the CRC with G41/G42, program a tool number under the address T                                                                                                    |
| Reactions:                                                                       | A tool T must be selected so that the control can make allowance for the associated compensation values.<br>A correction data block (D1) containing the correction values (parameter P1 - P25) is automatically assigned to each tool (T number). Up to 9 correction data blocks can be assigned to a tool by specifying the required data block with the D number (D1 - D9).<br>The cutter radius compensation (CRC) is allowed for if function G41 or G42 is programmed. The correction values are contained in parameter P6 (geometry value) and P15 (wear value) of the active correction data block Dx.<br>- Correction block is reorganized.<br>- Interpreter stop<br>- Local alarm reaction.<br>- Interface signals are set.<br>- Alarm display.                                                                                                    |
| Reactions:<br>Remedy:<br>Program<br>Continuation:                                | A tool T must be selected so that the control can make allowance for the associated compensation values.<br>A correction data block (D1) containing the correction values (parameter P1 - P25) is automatically assigned to each tool (T number). Up to 9 correction data blocks can be assigned to a tool by specifying the required data block with the D number (D1 - D9). The cutter radius compensation (CRC) is allowed for if function G41 or G42 is programmed. The correction values are contained in parameter P6 (geometry value) and P15 (wear value) of the active correction data block Dx.<br>- Correction block is reorganized.<br>- Interpreter stop<br>- Local alarm reaction.<br>- Interface signals are set.<br>- Alarm display.<br>Before calling the CRC with G41/G42, program a tool number under the address T<br>Clear alarm with NC START or RESET key and continue the program.                                                                                                    |
| Reactions:<br>Remedy:<br>Program<br>Continuation:<br>10751                       | A tool T must be selected so that the control can make allowance for the associated compensation values.<br>A correction data block (D1) containing the correction values (parameter P1 - P25) is automatically assigned to each tool (T number). Up to 9 correction data blocks can be assigned to a tool by specifying the required data block with the D number (D1 - D9). The cutter radius compensation (CRC) is allowed for if function G41 or G42 is programmed. The correction values are contained in parameter P6 (geometry value) and P15 (wear value) of the active correction data block Dx.<br>- Correction block is reorganized.<br>- Interpreter stop<br>- Local alarm reaction.<br>- Interface signals are set.<br>- Alarm display.<br>Before calling the CRC with G41/G42, program a tool number under the address T<br>Clear alarm with NC START or RESET key and continue the program.                                                                                                    |
| Reactions:<br>Remedy:<br>Program<br>Continuation:                                | A tool T must be selected so that the control can make allowance for the associated compensation values.<br>A correction data block (D1) containing the correction values (parameter P1 - P25) is automatically assigned to each tool (T number). Up to 9 correction data blocks can be assigned to a tool by specifying the required data block with the D number (D1 - D9). The cutter radius compensation (CRC) is allowed for if function G41 or G42 is programmed. The correction values are contained in parameter P6 (geometry value) and P15 (wear value) of the active correction data block Dx.<br>- Correction block is reorganized.<br>- Interpreter stop<br>- Local alarm reaction.<br>- Interface signals are set.<br>- Alarm display.<br>Before calling the CRC with G41/G42, program a tool number under the address T<br>Clear alarm with NC START or RESET key and continue the program.<br><b>Khannel %1 block %2 danger of collision due to tool radius compensation</b><br>%1 = Channel number                                                                                                    |
| Reactions:<br>Remedy:<br>Program<br>Continuation:<br><b>10751</b><br>Parameters: | A tool T must be selected so that the control can make allowance for the associated compensation values.<br>A correction data block (D1) containing the correction values (parameter P1 - P25) is automatically assigned to each tool (T number). Up to 9 correction data blocks can be assigned to a tool by specifying the required data block with the D number (D1 - D9). The cutter radius compensation (CRC) is allowed for if function G41 or G42 is programmed. The correction values are contained in parameter P6 (geometry value) and P15 (wear value) of the active correction data block Dx.<br>- Correction block is reorganized.<br>- Interpreter stop<br>- Local alarm reaction.<br>- Interface signals are set.<br>- Alarm display.<br>Before calling the CRC with G41/G42, program a tool number under the address T<br>Clear alarm with NC START or RESET key and continue the program.<br><b>Khannel %1 block %2 danger of collision due to tool radius compensation</b><br>%1 = Channel number<br>%2 = Block number, label                                                                                                    |
| Reactions:<br>Remedy:<br>Program<br>Continuation:<br>10751                       | A tool T must be selected so that the control can make allowance for the associated compensation values.<br>A correction data block (D1) containing the correction values (parameter P1 - P25) is automatically assigned to each tool (T number). Up to 9 correction data blocks can be assigned to a tool by specifying the required data block with the D number (D1 - D9). The cutter radius compensation (CRC) is allowed for if function G41 or G42 is programmed. The correction values are contained in parameter P6 (geometry value) and P15 (wear value) of the active correction data block Dx.<br>- Correction block is reorganized.<br>- Interpreter stop<br>- Local alarm reaction.<br>- Interface signals are set.<br>- Alarm display.<br>Before calling the CRC with G41/G42, program a tool number under the address T<br>Clear alarm with NC START or RESET key and continue the program.<br>%1 = Channel number<br>%2 = Block number, label<br>The "Bottleneck detection" (calculation of intersection for the following compensated                                                                                                    |
| Reactions:<br>Remedy:<br>Program<br>Continuation:<br><b>10751</b><br>Parameters: | A tool T must be selected so that the control can make allowance for the associated compensation values.<br>A correction data block (D1) containing the correction values (parameter P1 - P25) is automatically assigned to each tool (T number). Up to 9 correction data blocks can be assigned to a tool by specifying the required data block with the D number (D1 - D9). The cutter radius compensation (CRC) is allowed for if function G41 or G42 is programmed. The correction values are contained in parameter P6 (geometry value) and P15 (wear value) of the active correction data block Dx.<br>- Correction block is reorganized.<br>- Interpreter stop<br>- Local alarm reaction.<br>- Interface signals are set.<br>- Alarm display.<br>Before calling the CRC with G41/G42, program a tool number under the address T<br>Clear alarm with NC START or RESET key and continue the program.<br>%1 = Channel number<br>%2 = Block number, label<br>The "Bottleneck detection" (calculation of intersection for the following compensated traversing blocks) has not been able to calculate a point of intersection for the reviewed                                                                                                    |
| Reactions:<br>Remedy:<br>Program<br>Continuation:<br><b>10751</b><br>Parameters: | A tool T must be selected so that the control can make allowance for the associated compensation values.<br>A correction data block (D1) containing the correction values (parameter P1 - P25) is automatically assigned to each tool (T number). Up to 9 correction data blocks can be assigned to a tool by specifying the required data block with the D number (D1 - D9). The cutter radius compensation (CRC) is allowed for if function G41 or G42 is programmed. The correction values are contained in parameter P6 (geometry value) and P15 (wear value) of the active correction data block Dx.<br>- Correction block is reorganized.<br>- Interpreter stop<br>- Local alarm reaction.<br>- Interface signals are set.<br>- Alarm display.<br>Before calling the CRC with G41/G42, program a tool number under the address T<br>Clear alarm with NC START or RESET key and continue the program.<br>%1 = Channel number<br>%2 = Block number, label<br>The "Bottleneck detection" (calculation of intersection for the following compensated                                                                                                    |
| Reactions:<br>Remedy:<br>Program<br>Continuation:<br><b>10751</b><br>Parameters: | A tool T must be selected so that the control can make allowance for the associated compensation values.<br>A correction data block (D1) containing the correction values (parameter P1 - P25) is automatically assigned to each tool (T number). Up to 9 correction data blocks can be assigned to a tool by specifying the required data block with the D number (D1 - D9). The cutter radius compensation (CRC) is allowed for if function G41 or G42 is programmed. The correction values are contained in parameter P6 (geometry value) and P15 (wear value) of the active correction data block Dx.<br>- Correction block is reorganized.<br>- Interpreter stop<br>- Local alarm reaction.<br>- Interface signals are set.<br>- Alarm display.<br>Before calling the CRC with G41/G42, program a tool number under the address T<br>Clear alarm with NC START or RESET key and continue the program.<br><b>%1 = Channel %1 block %2 danger of collision due to tool radius compensation</b><br><b>%1 = Channel number</b><br><b>%2 = Block number</b> , label<br>The "Bottleneck detection" (calculation of intersection for the following compensated traversing blocks) has not been able to calculate a point of intersection for the reviewed number of traversing blocks. It is therefore possible that one of the equidistant paths |

- Local alarm reaction. - Interface signals are set. - Alarm display. - NC Stop on alarm at block end. Please inform the authorized personnel/service department. Check the part program and Remedy: modify the programming if possible such that inside corners with smaller paths than the correction value are avoided. (Outside corners are not critical because the equidistants are lengthened or intermediate blocks are inserted so that there is always a point of intersection). Increase the number of reviewed traversing blocks via machine data 20240 CUTCOM\_MAXNUM\_CHECK\_BLOCKS (default: 3), resulting in an increase in the extent of calculation and therefore also the block cycle time. Program Clear alarm with NC START or RESET key and continue the program. Continuation: 10752 Channel %1 block %2 overflow of local block buffer with tool radius compensation Parameters: %1 = Channel number %2 = Block number, label Definitions: The cutter radius compensation must buffer a variable number of intermediate blocks in order to enable calculation of the equidistant tool path for each NC block. The size of the buffer cannot be determined by simple means. It depends on the number of blocks without traversing information in the compensation plane, the number of contour elements to be inserted and the shape of the curvature in spline and polynomial interpolation. The size of the buffer is fixed by the system and cannot be changed via the MDs. Reactions: - Correction block is reorganized. - Local alarm reaction. - Interface signals are set. - Alarm display. - NC Stop on alarm at block end. Remedy: Please inform the authorized personnel/service department. Reduce the size of the buffer that has been assigned by modifying the NC program. By avoiding: · Blocks without traversing information in the compensation plane • Blocks with contour elements having a variable curvature (e.g. ellipses) and with curvature radii that are smaller than the compensation radius. (Such blocks are divided up into several subblocks). Reduce the number of reviewed blocks for collision monitoring (MD 20240 CUTCOM\_MAXNUM\_CHECK\_BLOCKS). Program Clear alarm with NC START or RESET key and continue the program. Continuation: 10753 Channel %1 block %2 selection of the tool radius compensation only possible in linear block Parameters: %1 = Channel number %2 = Block number, label Definitions: Selection of cutter radius compensation with G41/G42 may only be performed in blocks where the G function G00 (rapid traverse) or G01 (feed) is active. In the block with G41/G42, at least one axis in the plane G17 to G19 must be written. It is always advisable to write both axes because, as a rule, both axes are traversed when selecting the compensation. Reactions: - Correction block is reorganized. - Local alarm reaction. - Interface signals are set.

|                                           | - Alarm display.                                                                                                    |
|-------------------------------------------|----------------------------------------------------------------------------------------------------|
|                                           | - NC Stop on alarm at block end.                                                                                                    |
| Remedy:                                   | Correct the NC program and put the compensation selection in a block with linear<br>interpolation.                                                                                                    |
| Program<br>Continuation:                  | Clear alarm with NC START or RESET key and continue the program.                                                                                                    |
| 10754                                     | Channel %1 block %2 deselection of the tool radius compensation only possible in linear block                                                                                                    |
| Parameters:                               | %1 = Channel number                                                                                                    |
|                                           | %2 = Block number, label                                                                                                    |
| Definitions:                              | Deselection of cutter radius compensation with G40 can only be performed in blocks where the G function G00 (rapid traverse) or G01 (feed) is active.                                                                                                    |
| -                                         | In the block with G40, at least one axis in the plane G17 to G19 must be written. It is always advisable to write both axes because, as a rule, both axes are traversed when deselecting the compensation.                                                                                                    |
| Reactions:                                | - Correction block is reorganized.                                                                                                    |
|                                           | - Local alarm reaction.                                                                                                    |
|                                           | <ul> <li>Interface signals are set.</li> <li>Alarm display.</li> </ul>                                                                                                    |
|                                           | - NC Stop on alarm at block end.                                                                                                    |
| Remedy:                                   | Correct the NC program and put the compensation selection in a block with linear interpolation.                                                                                                    |
| Program<br>Continuation:                  | Clear alarm with NC START or RESET key and continue the program.                                                                                                    |
|                                           |                                                                                                    |
| 10755                                     | Channel %1 block %2 selection of the tool radius compensation via KONT not<br>possible at the current starting point                                                                                                    |
| <b>10755</b><br>Parameters:               |                                                                                                    |
|                                           | possible at the current starting point                                                                                                    |
|                                           | possible at the current starting point<br>%1 = Channel number                                                                                                    |
| Parameters:                               | <ul> <li>possible at the current starting point</li> <li>%1 = Channel number</li> <li>%2 = Block number, label</li> <li>When activating the cutter radius compensation with KONT the starting point of the approach block is within the compensation circle and therefore already violates the</li> </ul>                                                                                                    |
| Parameters:                               | <ul> <li>possible at the current starting point</li> <li>%1 = Channel number</li> <li>%2 = Block number, label</li> <li>When activating the cutter radius compensation with KONT the starting point of the approach block is within the compensation circle and therefore already violates the contour.</li> <li>If the cutter radius compensation is selected with G41/G42, the approach behavior (NORM or KONT) determines the compensation movement if the present actual position is behind the contour. With KONT, a circle is drawn with the cutter radius around the programmed initial point (= end point of the approach block). The tangent that passes through the current actual position and does not violate the contour is the approach movement.</li> <li>If the start point is within the compensation circle around the target point, no tangent</li> </ul>                                                                                                    |
| Parameters:                               | <ul> <li>possible at the current starting point</li> <li>%1 = Channel number</li> <li>%2 = Block number, label</li> <li>When activating the cutter radius compensation with KONT the starting point of the approach block is within the compensation circle and therefore already violates the contour.</li> <li>If the cutter radius compensation is selected with G41/G42, the approach behavior (NORM or KONT) determines the compensation movement if the present actual position is behind the contour. With KONT, a circle is drawn with the cutter radius around the programmed initial point (= end point of the approach block). The tangent that passes through the current actual position and does not violate the contour is the approach movement.</li> </ul>                                                                                                    |
| Parameters:<br>Definitions:               | <ul> <li>possible at the current starting point</li> <li>%1 = Channel number</li> <li>%2 = Block number, label</li> <li>When activating the cutter radius compensation with KONT the starting point of the approach block is within the compensation circle and therefore already violates the contour.</li> <li>If the cutter radius compensation is selected with G41/G42, the approach behavior (NORM or KONT) determines the compensation movement if the present actual position is behind the contour. With KONT, a circle is drawn with the cutter radius around the programmed initial point (= end point of the approach block). The tangent that passes through the current actual position and does not violate the contour is the approach movement.</li> <li>If the start point is within the compensation circle around the target point, no tangent passes through this point.</li> </ul>                                                                                                    |
| Parameters:<br>Definitions:               | <ul> <li>possible at the current starting point</li> <li>%1 = Channel number</li> <li>%2 = Block number, label</li> <li>When activating the cutter radius compensation with KONT the starting point of the approach block is within the compensation circle and therefore already violates the contour.</li> <li>If the cutter radius compensation is selected with G41/G42, the approach behavior (NORM or KONT) determines the compensation movement if the present actual position is behind the contour. With KONT, a circle is drawn with the cutter radius around the programmed initial point (= end point of the approach block). The tangent that passes through the current actual position and does not violate the contour is the approach movement.</li> <li>If the start point is within the compensation circle around the target point, no tangent passes through this point.</li> <li>Correction block is reorganized.</li> </ul>                                                                                                    |
| Parameters:<br>Definitions:               | <ul> <li>possible at the current starting point</li> <li>%1 = Channel number</li> <li>%2 = Block number, label</li> <li>When activating the cutter radius compensation with KONT the starting point of the approach block is within the compensation circle and therefore already violates the contour.</li> <li>If the cutter radius compensation is selected with G41/G42, the approach behavior (NORM or KONT) determines the compensation movement if the present actual position is behind the contour. With KONT, a circle is drawn with the cutter radius around the programmed initial point (= end point of the approach block). The tangent that passes through the current actual position and does not violate the contour is the approach movement.</li> <li>If the start point is within the compensation circle around the target point, no tangent passes through this point.</li> <li>Correction block is reorganized.</li> <li>Local alarm reaction.</li> </ul>                                                                                                    |
| Parameters:<br>Definitions:               | <ul> <li>possible at the current starting point</li> <li>%1 = Channel number</li> <li>%2 = Block number, label</li> <li>When activating the cutter radius compensation with KONT the starting point of the approach block is within the compensation circle and therefore already violates the contour.</li> <li>If the cutter radius compensation is selected with G41/G42, the approach behavior (NORM or KONT) determines the compensation movement if the present actual position is behind the contour. With KONT, a circle is drawn with the cutter radius around the programmed initial point (= end point of the approach block). The tangent that passes through the current actual position and does not violate the contour is the approach movement.</li> <li>If the start point is within the compensation circle around the target point, no tangent passes through this point.</li> <li>Correction block is reorganized.</li> <li>Local alarm reaction.</li> <li>Interface signals are set.</li> </ul>                                                                                                    |
| Parameters:<br>Definitions:               | <ul> <li>possible at the current starting point</li> <li>%1 = Channel number</li> <li>%2 = Block number, label</li> <li>When activating the cutter radius compensation with KONT the starting point of the approach block is within the compensation circle and therefore already violates the contour.</li> <li>If the cutter radius compensation is selected with G41/G42, the approach behavior (NORM or KONT) determines the compensation movement if the present actual position is behind the contour. With KONT, a circle is drawn with the cutter radius around the programmed initial point (= end point of the approach block). The tangent that passes through the current actual position and does not violate the contour is the approach movement.</li> <li>If the start point is within the compensation circle around the target point, no tangent passes through this point.</li> <li>Correction block is reorganized.</li> <li>Local alarm reaction.</li> <li>Interface signals are set.</li> <li>Alarm display.</li> <li>NC Stop on alarm at block end.</li> <li>Place selection of the CRC such that the starting point of the approach movements comes to rest outside of the correction circle around the target point (programmed</li> </ul>                                                                                            |
| Parameters:<br>Definitions:<br>Reactions: | <ul> <li>possible at the current starting point</li> <li>%1 = Channel number</li> <li>%2 = Block number, label</li> <li>When activating the cutter radius compensation with KONT the starting point of the approach block is within the compensation circle and therefore already violates the contour.</li> <li>If the cutter radius compensation is selected with G41/G42, the approach behavior (NORM or KONT) determines the compensation movement if the present actual position is behind the contour. With KONT, a circle is drawn with the cutter radius around the programmed initial point (= end point of the approach block). The tangent that passes through the current actual position and does not violate the contour is the approach movement.</li> <li>If the start point is within the compensation circle around the target point, no tangent passes through this point.</li> <li>Correction block is reorganized.</li> <li>Local alarm reaction.</li> <li>Interface signals are set.</li> <li>Alarm display.</li> <li>NC Stop on alarm at block end.</li> <li>Place selection of the CRC such that the starting point of the approach movements comes to rest outside of the correction circle around the target point (programmed traversing movements &gt; compensation radius). The following possibilities are available:</li> </ul> |
| Parameters:<br>Definitions:<br>Reactions: | <ul> <li>possible at the current starting point</li> <li>%1 = Channel number</li> <li>%2 = Block number, label</li> <li>When activating the cutter radius compensation with KONT the starting point of the approach block is within the compensation circle and therefore already violates the contour.</li> <li>If the cutter radius compensation is selected with G41/G42, the approach behavior (NORM or KONT) determines the compensation movement if the present actual position is behind the contour. With KONT, a circle is drawn with the cutter radius around the programmed initial point (= end point of the approach block). The tangent that passes through the current actual position and does not violate the contour is the approach movement.</li> <li>If the start point is within the compensation circle around the target point, no tangent passes through this point.</li> <li>Correction block is reorganized.</li> <li>Local alarm reaction.</li> <li>Interface signals are set.</li> <li>Alarm display.</li> <li>NC Stop on alarm at block end.</li> <li>Place selection of the CRC such that the starting point of the approach movements comes to rest outside of the correction circle around the target point (programmed</li> </ul>                                                                                            |

| Program<br>Continuation: | Clear alarm with NC START or RESET key and continue the program.                                                                                                    |
|--------------------------|----------------------------------------------------------------------------------------------------|
| 10756                    | Channel %1 block %2 deselection of the tool radius compensation via KONT not possible at the programmed end point                                                                                                    |
| Parameters:              | %1 = Channel number                                                                                                    |
|                          | %2 = Block number, label                                                                                                    |
| Definitions:             | On deselection of the cutter radius compensation, the programmed end point is within the compensation circle. If this point were in fact to be approached without compensation, there would be a contour violation.                                                                                                    |
|                          | If the cutter radius compensation is deselected via G40, the approach behavior (NORM or KONT) determines the compensation movement if the programmed end point is behind the contour. With KONT, a circle is drawn with the cutter radius about the last point at which the compensation is still active. The tangent passing through the programmed end position and not violating the contour is the retraction movement.<br>If the start point is within the compensation circle around the target point, no tangent |
|                          | passes through this point.                                                                                                    |
| Reactions:               | - Correction block is reorganized.                                                                                                    |
|                          | - Local alarm reaction.                                                                                                    |
|                          | - Interface signals are set.                                                                                                    |
|                          | - Alarm display.                                                                                                    |
|                          | - NC Stop on alarm at block end.                                                                                                    |
| Remedy:                  | Place deselection of the CRC such that the programmed end point comes to rest outside<br>the compensation circle around the last active compensation point. The following<br>possibilities are available:                                                                                                    |
|                          | Deselection in the next block                                                                                                    |
|                          | Insert intermediate block                                                                                                    |
|                          | Select retract behavior NORM                                                                                                    |
| Program<br>Continuation: | Clear alarm with NC START or RESET key and continue the program.                                                                                                    |
| 10757                    | Channel %1 block %2 changing the compensation plane while tool radius compensation is active not possible                                                                                                    |
| Parameters:              | %1 = Channel number                                                                                                    |
|                          | %2 = Block number, label                                                                                                    |
| Definitions:             | In order to change the compensation plane (G17, G18 or G19) it is first necessary to deselect the cutter radius compensation with G40.                                                                                                    |
| Reactions:               | - Correction block is reorganized.                                                                                                    |
|                          | - Local alarm reaction.                                                                                                    |
|                          | - Interface signals are set.                                                                                                    |
|                          | - Alarm display.                                                                                                    |
|                          | - NC Stop on alarm at block end.                                                                                                    |
| Remedy:                  | Insert an intermediate block in the part program using the correction deselection. After the plane change, the cutter radius compensation is to be selected in an approach block with linear interpolation.                                                                                                    |
| Program<br>Continuation: | Clear alarm with NC START or RESET key and continue the program.                                                                                                    |

| 10758                    | Channel %1 block %2 curvature radius with variable compensation value too small                                                                                                    |
|--------------------------|----------------------------------------------------------------------------------------------------|
| Parameters:              | %1 = Channel number                                                                                                    |
|                          | %2 = Block number, label                                                                                                    |
| Definitions:             | The current cutter radius compensation (the cutter used) is too large for the programmed path radius.                                                                                                    |
|                          | In a block with variable tool radius compensation, a compensation must be possible either anywhere or nowhere on the contour with the smallest and the largest compensation value from the programmed range. There must be no point on the contour in which the curvature radius is within the variable compensation range. |
|                          | If the compensation value varies its sign within a block, both sides of the contour are checked, otherwise only the compensation side.                                                                                                    |
| Reactions:               | - Correction block is reorganized.                                                                                                    |
|                          | - Local alarm reaction.                                                                                                    |
|                          | - Interface signals are set.                                                                                                    |
|                          | - Alarm display.                                                                                                    |
|                          | - NC Stop on alarm at block end.                                                                                                    |
| Remedy:                  | Use smaller cutters or allow for a part of the cutter radius at the time of contour programming.                                                                                                    |
| Program<br>Continuation: | Clear alarm with NC START or RESET key and continue the program.                                                                                                    |
| 10759                    | Channel %1 block %2 path is parallel to tool orientation                                                                                                    |
| Parameters:              | %1 = Channel number                                                                                                    |
|                          | %2 = Block number, label                                                                                                    |
| Definitions:             | In a block with spline or polynomial interpolation, the corrected path runs in at least one point parallel to the tool orientation, i.e. the path has a tangent perpendicular to the compensation plane.                                                                                                    |
|                          | Straight lines running parallel to the tool orientation are permissible, as well as circles, with a circle plane that is perpendicular to the compensation plane (application in smooth retraction from a groove).                                                                                                    |
| Reactions:               | - Correction block is reorganized.                                                                                                    |
|                          | - Local alarm reaction.                                                                                                    |
|                          | - Interface signals are set.                                                                                                    |
|                          | - Alarm display.                                                                                                    |
|                          | - NC Stop on alarm at block end.                                                                                                    |
| Remedy:                  | Do not use splines or polynomials when writing the contour section, but straight lines and circles instead. Divide up the tool piece geometry and deselect the cutter radius compensation between the various sections.                                                                                                    |
| Program<br>Continuation: | Clear alarm with NC START or RESET key and continue the program.                                                                                                    |
| 10760                    | Channel %1 block %2 helical axis is not parallel to tool orientation                                                                                                    |
| Parameters:              | %1 = Channel number                                                                                                    |
|                          | %2 = Block number, label                                                                                                    |
| Definitions:             | With active tool radius compensation a helix is only permissible if the helix axis is parallel to the tool, i.e. the circle plane and the compensation plane must be identical.                                                                                                    |
| Reactions:               | - Correction block is reorganized.                                                                                                    |
|                          | - Local alarm reaction.                                                                                                    |
|                          | - Interface signals are set.                                                                                                    |
|                          | - Alarm display.                                                                                                    |
|                          | - NC Stop on alarm at block end.                                                                                                    |
|                          |                                                                                                    |

| Democratic               | Ovient heliu evie new endiaules to the mechanics plane                                                                                                    |
|--------------------------|----------------------------------------------------------------------------------------------------|
| Remedy:                  | Orient helix axis perpendicular to the machining plane.                                                                                                    |
| Program<br>Continuation: | Clear alarm with NC START or RESET key and continue the program.                                                                                                    |
| 10761                    | Channel %1 block %2 tool radius compensation for ellipse with more than one                                                                                                    |
| Parameters:              | revolution not possible<br>%1 = Channel number                                                                                                    |
| Falameters.              | %2 = Block number, label                                                                                                    |
| Definitions:             | When machining the inside of an ellipse, in parts of the ellipse the curvature radii are greater than or smaller than the cutter radius compensation.                                                                                                    |
|                          | In ellipses, in this case the block would be split up into 4 subblocks with curvature radii that are greater than and less than the compensation radius. Over several revolutions, there would be a tremendous increase in the amount of calculation required by the unlimited number of resulting subblocks, and therefore this situation is rejected by the |
|                          | error message.<br>If compensation is possible everywhere or nowhere on the ellipse, then ellipses are also<br>permissible that cover more than one full revolution.                                                                                                    |
| Reactions:               | - Correction block is reorganized.<br>- Local alarm reaction.                                                                                                    |
|                          | - Interface signals are set.                                                                                                    |
|                          | - Alarm display.                                                                                                    |
|                          | - NC Stop on alarm at block end.                                                                                                    |
| Remedy:                  | Use cutter with smaller radius or program motion block on blocks with no more than one revolution.                                                                                                    |
| Program<br>Continuation: | Clear alarm with NC START or RESET key and continue the program.                                                                                                    |
| 10762                    | Channel %1 block %2 too many empty blocks between two traversing blocks with active tool radius compensation                                                                                                    |
| Parameters:              | %1 = Channel number                                                                                                    |
|                          | %2 = Block number, label                                                                                                    |
| Definitions:             | The maximum permissible number of empty blocks is limited by a machine data.                                                                                                    |
| Reactions:               | - Correction block is reorganized.                                                                                                    |
|                          | - Local alarm reaction.                                                                                                    |
|                          | - Interface signals are set.                                                                                                    |
|                          | - Alarm display.                                                                                                    |
|                          | - NC Stop on alarm at block end.                                                                                                    |
| Remedy:                  | Modify part program                                                                                                    |
|                          | <ul> <li>Modify machine data</li> <li>Check whether SBL2 is activated. With SBL2, a block is generated from each part</li> </ul>                                                                                                    |
|                          | program line which can lead to exceeding the maximum permissible number of empty blocks between two traversing blocks.                                                                                                    |
| Program<br>Continuation: | Clear alarm with NC START or RESET key and continue the program.                                                                                                    |
| 10763                    | Channel %1 block %2 path component of the block in the compensation plane becomes zero                                                                                                    |
| Parameters:              | %1 = Channel number                                                                                                    |
|                          | %2 = Block number, label                                                                                                    |
| Definitions:             | Due to the collision monitoring with active tool radius compensation, the path component of the block in the compensation plane becomes zero. If the original block contains no                                                                                                    |

|                                                                                                    | motion information perpendicular to the compensation plane, it means that this block is                                                                                                    |
|----------------------------------------------------------------------------------------------------|----------------------------------------------------------------------------------------------------|
|                                                                                                    | excluded.<br>The alarm can be suppressed with machine date 11410 SUPPRESS_ALARM_MASK                                                                                                    |
| Reactions:                                                                                                    | Bit1 = 1.                                                                                                    |
| Remedy:                                                                                                    | <ul> <li>Alarm display.</li> <li>The behavior is correct at narrow locations that cannot be machined with the active tool.</li> </ul>                                                                                                    |
| Reffieuy.                                                                                                    | Modify the part program if necessary.                                                                                                    |
|                                                                                                    | • Use tool with smaller radius if necessary.                                                                                                    |
|                                                                                                    | • Program CDOF/CDOF2.                                                                                                    |
| Program                                                                                                    | Clear alarm with the Delete key or NC START.                                                                                                    |
| Continuation:                                                                                                    |                                                                                                    |
| 10764                                                                                                    | Channel %1 block %2 discontinuous path with active tool radius compensation                                                                                                    |
| Parameters:                                                                                                    | %1 = Channel number                                                                                                    |
|                                                                                                    | %2 = Block number, label                                                                                                    |
| Definitions:                                                                                                    | This alarm occurs when, with active tool radius compensation, the starting point used for calculating the compensation is not identical to the end point of the preceding block. This situation can occur, for example, when a geometry axis is traversed between two                                                                                                    |
|                                                                                                    | positions as a positioning axis or when, with an active kinematic transformation (e.g. 5-<br>axis transformation) the tool length compensation is altered.                                                                                                    |
| Reactions:                                                                                                    | - Correction block is reorganized.                                                                                                    |
|                                                                                                    | - Local alarm reaction.                                                                                                    |
|                                                                                                    | - Interface signals are set.                                                                                                    |
|                                                                                                    | - Alarm display.                                                                                                    |
| Pomodu:                                                                                                    | - NC Stop on alarm at block end.                                                                                                    |
| Remedy:<br>Program                                                                                                    | Modify part program.                                                                                                    |
|                                                                                                    |                                                                                                    |
| Continuation:                                                                                                    | Clear alarm with NC START or RESET key and continue the program.                                                                                                    |
| 0                                                                                                    | Channel %1 block %2 3D tool radius compensation not possible                                                                                                    |
| Continuation:                                                                                                    | Channel %1 block %2 3D tool radius compensation not possible<br>%1 = Channel number                                                                                                    |
| Continuation:<br><b>10765</b><br>Parameters:                                                                                                    | <b>Channel %1 block %2 3D tool radius compensation not possible</b><br>%1 = Channel number<br>%2 = Block number, label                                                                                                    |
| Continuation:<br><b>10765</b><br>Parameters:<br>Definitions:                                                                                     | Channel %1 block %2 3D tool radius compensation not possible<br>%1 = Channel number<br>%2 = Block number, label<br>This alarm occurs when an attempt is made to activate the 3D tool radius compensation<br>even though the option required for this is not fitted in the control.                                                                                                    |
| Continuation:<br><b>10765</b><br>Parameters:                                                                                                    | Channel %1 block %2 3D tool radius compensation not possible<br>%1 = Channel number<br>%2 = Block number, label<br>This alarm occurs when an attempt is made to activate the 3D tool radius compensation<br>even though the option required for this is not fitted in the control.<br>- Correction block is reorganized.                                                                                                    |
| Continuation:<br><b>10765</b><br>Parameters:<br>Definitions:                                                                                     | <ul> <li>Channel %1 block %2 3D tool radius compensation not possible</li> <li>%1 = Channel number</li> <li>%2 = Block number, label</li> <li>This alarm occurs when an attempt is made to activate the 3D tool radius compensation even though the option required for this is not fitted in the control.</li> <li>Correction block is reorganized.</li> <li>Local alarm reaction.</li> </ul>                                                                                                    |
| Continuation:<br><b>10765</b><br>Parameters:<br>Definitions:                                                                                     | <ul> <li>Channel %1 block %2 3D tool radius compensation not possible</li> <li>%1 = Channel number</li> <li>%2 = Block number, label</li> <li>This alarm occurs when an attempt is made to activate the 3D tool radius compensation even though the option required for this is not fitted in the control.</li> <li>Correction block is reorganized.</li> <li>Local alarm reaction.</li> <li>Interface signals are set.</li> </ul>                                                                                                    |
| Continuation:<br><b>10765</b><br>Parameters:<br>Definitions:                                                                                     | <ul> <li>Channel %1 block %2 3D tool radius compensation not possible</li> <li>%1 = Channel number</li> <li>%2 = Block number, label</li> <li>This alarm occurs when an attempt is made to activate the 3D tool radius compensation even though the option required for this is not fitted in the control.</li> <li>Correction block is reorganized.</li> <li>Local alarm reaction.</li> <li>Interface signals are set.</li> <li>Alarm display.</li> </ul>                                                                                                    |
| Continuation:<br><b>10765</b><br>Parameters:<br>Definitions:<br>Reactions:                                                                       | <ul> <li>Channel %1 block %2 3D tool radius compensation not possible</li> <li>%1 = Channel number</li> <li>%2 = Block number, label</li> <li>This alarm occurs when an attempt is made to activate the 3D tool radius compensation even though the option required for this is not fitted in the control.</li> <li>Correction block is reorganized.</li> <li>Local alarm reaction.</li> <li>Interface signals are set.</li> <li>Alarm display.</li> <li>NC Stop on alarm at block end.</li> </ul>                                                                                                    |
| Continuation:<br><b>10765</b><br>Parameters:<br>Definitions:<br>Reactions:<br>Remedy:                                                            | <ul> <li>Channel %1 block %2 3D tool radius compensation not possible</li> <li>%1 = Channel number</li> <li>%2 = Block number, label</li> <li>This alarm occurs when an attempt is made to activate the 3D tool radius compensation even though the option required for this is not fitted in the control.</li> <li>Correction block is reorganized.</li> <li>Local alarm reaction.</li> <li>Interface signals are set.</li> <li>Alarm display.</li> <li>NC Stop on alarm at block end.</li> <li>Use another software version. The option cannot be activated by altering machine data because the necessary code is not physically available.</li> </ul>                                                                                                    |
| Continuation:<br><b>10765</b><br>Parameters:<br>Definitions:<br>Reactions:                                                                       | <ul> <li>Channel %1 block %2 3D tool radius compensation not possible</li> <li>%1 = Channel number</li> <li>%2 = Block number, label</li> <li>This alarm occurs when an attempt is made to activate the 3D tool radius compensation even though the option required for this is not fitted in the control.</li> <li>Correction block is reorganized.</li> <li>Local alarm reaction.</li> <li>Interface signals are set.</li> <li>Alarm display.</li> <li>NC Stop on alarm at block end.</li> <li>Use another software version. The option cannot be activated by altering machine data</li> </ul>                                                                                                    |
| Continuation:<br><b>10765</b><br>Parameters:<br>Definitions:<br>Reactions:<br>Remedy:<br>Program                                                 | <ul> <li>Channel %1 block %2 3D tool radius compensation not possible</li> <li>%1 = Channel number</li> <li>%2 = Block number, label</li> <li>This alarm occurs when an attempt is made to activate the 3D tool radius compensation even though the option required for this is not fitted in the control.</li> <li>Correction block is reorganized.</li> <li>Local alarm reaction.</li> <li>Interface signals are set.</li> <li>Alarm display.</li> <li>NC Stop on alarm at block end.</li> <li>Use another software version. The option cannot be activated by altering machine data because the necessary code is not physically available.</li> </ul>                                                                                                    |
| Continuation:<br><b>10765</b><br>Parameters:<br>Definitions:<br>Reactions:<br>Remedy:<br>Program<br>Continuation:                                | <ul> <li>Channel %1 block %2 3D tool radius compensation not possible</li> <li>%1 = Channel number</li> <li>%2 = Block number, label</li> <li>This alarm occurs when an attempt is made to activate the 3D tool radius compensation even though the option required for this is not fitted in the control.</li> <li>Correction block is reorganized.</li> <li>Local alarm reaction.</li> <li>Interface signals are set.</li> <li>Alarm display.</li> <li>NC Stop on alarm at block end.</li> <li>Use another software version. The option cannot be activated by altering machine data because the necessary code is not physically available.</li> <li>Clear alarm with NC START or RESET key and continue the program.</li> </ul>                                                                                                    |
| Continuation:<br><b>10765</b><br>Parameters:<br>Definitions:<br>Reactions:<br>Remedy:<br>Program<br>Continuation:<br><b>10766</b>                | <ul> <li>Channel %1 block %2 3D tool radius compensation not possible</li> <li>%1 = Channel number</li> <li>%2 = Block number, label</li> <li>This alarm occurs when an attempt is made to activate the 3D tool radius compensation even though the option required for this is not fitted in the control.</li> <li>Correction block is reorganized.</li> <li>Local alarm reaction.</li> <li>Interface signals are set.</li> <li>Alarm display.</li> <li>NC Stop on alarm at block end.</li> <li>Use another software version. The option cannot be activated by altering machine data because the necessary code is not physically available.</li> <li>Clear alarm with NC START or RESET key and continue the program.</li> </ul>                                                                                                    |
| Continuation:<br><b>10765</b><br>Parameters:<br>Definitions:<br>Reactions:<br>Remedy:<br>Program<br>Continuation:<br><b>10766</b><br>Parameters: | <ul> <li>Channel %1 block %2 3D tool radius compensation not possible</li> <li>%1 = Channel number</li> <li>%2 = Block number, label</li> <li>This alarm occurs when an attempt is made to activate the 3D tool radius compensation even though the option required for this is not fitted in the control.</li> <li>Correction block is reorganized.</li> <li>Local alarm reaction.</li> <li>Interface signals are set.</li> <li>Alarm display.</li> <li>NC Stop on alarm at block end.</li> <li>Use another software version. The option cannot be activated by altering machine data because the necessary code is not physically available.</li> <li>Clear alarm with NC START or RESET key and continue the program.</li> <li>Channel %1 illegal change of surface orientation between block %2 and block %3</li> <li>%1 = Channel number</li> <li>%2 = Block number, label</li> <li>%3 = Block number, label</li> </ul> |
| Continuation:<br><b>10765</b><br>Parameters:<br>Definitions:<br>Reactions:<br>Remedy:<br>Program<br>Continuation:<br><b>10766</b>                | <ul> <li>Channel %1 block %2 3D tool radius compensation not possible</li> <li>%1 = Channel number</li> <li>%2 = Block number, label</li> <li>This alarm occurs when an attempt is made to activate the 3D tool radius compensation even though the option required for this is not fitted in the control.</li> <li>Correction block is reorganized.</li> <li>Local alarm reaction.</li> <li>Interface signals are set.</li> <li>Alarm display.</li> <li>NC Stop on alarm at block end.</li> <li>Use another software version. The option cannot be activated by altering machine data because the necessary code is not physically available.</li> <li>Clear alarm with NC START or RESET key and continue the program.</li> </ul>                                                                                                    |

| Reactions:                  | <ul> <li>Correction block is reorganized.</li> <li>Local alarm reaction.</li> <li>Interface signals are set.</li> <li>Alarm display.</li> <li>NC Stop on alarm at block end.</li> </ul>                                                                                                    |
|-----------------------------|----------------------------------------------------------------------------------------------------|
| Remedy:                     | Modify part program.                                                                                                    |
| Program<br>Continuation:    | Clear alarm with NC START or RESET key and continue the program.                                                                                                    |
| 10767                       | Channel %1 block %2 processing with tilt angle unequal 0 not possible                                                                                                    |
| Parameters:                 | %1 = Channel number                                                                                                    |
|                             | %2 = Block number, label                                                                                                    |
| Definitions:                | When face milling with a torus milling cutter, the tilt angle must be 0 if the surface normal vector and the tool orientation include an angle that is less than the limiting angle given by the machine data 21082 CUTCOM_PLANE_ORI_LIMIT, i.e. in this case only the lead angle may be unequal to 0.                                                                                                    |
| Reactions:                  | - Correction block is reorganized.                                                                                                    |
|                             | - Local alarm reaction.                                                                                                    |
|                             | - Interface signals are set.                                                                                                    |
|                             | - Alarm display.                                                                                                    |
|                             | - NC Stop on alarm at block end.                                                                                                    |
| Remedy:                     | Modify part program. If necessary, use another tool (ball end mill).                                                                                                    |
| Program<br>Continuation:    | Clear alarm with NC START or RESET key and continue the program.                                                                                                    |
|                             |                                                                                                    |
| 10768                       | Channel %1 block %2 illegal tool orientation with 3D tool radius compensation                                                                                                    |
| <b>10768</b><br>Parameters: | Channel %1 block %2 illegal tool orientation with 3D tool radius compensation %1 = Channel number                                                                                                    |
|                             | -                                                                                                    |
|                             | <ul> <li>%1 = Channel number</li> <li>%2 = Block number, label</li> <li>This alarm can occur with 3D face milling: The angle between the surface normal vector of the surface to be machined and the extremal surface normal vector of the tool surface is smaller than the limit value given by the machine data 21080</li> </ul>                                                                                                    |
| Parameters:                 | %1 = Channel number<br>%2 = Block number, label<br>This alarm can occur with 3D face milling: The angle between the surface normal vector<br>of the surface to be machined and the extremal surface normal vector of the tool surface<br>is smaller than the limit value given by the machine data 21080<br>CUTCOM_PARALLEL_ORI_LIMIT, or the tool is oriented such that machining would<br>have to be performed from the rear side of the surface. In this case, the extremal surface<br>normal vector is the vector whose direction deviates most from the direction in the tool                                                                                                    |
| Parameters:                 | %1 = Channel number<br>%2 = Block number, label<br>This alarm can occur with 3D face milling: The angle between the surface normal vector<br>of the surface to be machined and the extremal surface normal vector of the tool surface<br>is smaller than the limit value given by the machine data 21080<br>CUTCOM_PARALLEL_ORI_LIMIT, or the tool is oriented such that machining would<br>have to be performed from the rear side of the surface. In this case, the extremal surface                                                                                                    |
| Parameters:                 | %1 = Channel number<br>%2 = Block number, label<br>This alarm can occur with 3D face milling: The angle between the surface normal vector<br>of the surface to be machined and the extremal surface normal vector of the tool surface<br>is smaller than the limit value given by the machine data 21080<br>CUTCOM_PARALLEL_ORI_LIMIT, or the tool is oriented such that machining would<br>have to be performed from the rear side of the surface. In this case, the extremal surface<br>normal vector is the vector whose direction deviates most from the direction in the tool<br>point (i.e. parallel to the tool longitudinal axis).<br>With cylindrical tools or tools which end in a cylindrical part (e.g. the standard torus milling<br>cutter), this vector is positioned perpendicular to the tool vector. For this type of tool, the<br>alarm indicates that the angle between the tool longitudinal axis of, for example a side line<br>of the cylinder, and the surface to be machined is smaller than the minimum permissible<br>value. With tools whose (valid) surface ends in a conical part instead of a cylindrical part<br>(e.g. a beveled cutter or a torus milling cutter where the torus is defined to be smaller than<br>90 degrees), this alarm indicates that the angle between a side line of the taper and the                                                                                                    |
| Parameters:<br>Definitions: | %1 = Channel number<br>%2 = Block number, label<br>This alarm can occur with 3D face milling: The angle between the surface normal vector<br>of the surface to be machined and the extremal surface normal vector of the tool surface<br>is smaller than the limit value given by the machine data 21080<br>CUTCOM_PARALLEL_ORI_LIMIT, or the tool is oriented such that machining would<br>have to be performed from the rear side of the surface. In this case, the extremal surface<br>normal vector is the vector whose direction deviates most from the direction in the tool<br>point (i.e. parallel to the tool longitudinal axis).<br>With cylindrical tools or tools which end in a cylindrical part (e.g. the standard torus milling<br>cutter), this vector is positioned perpendicular to the tool vector. For this type of tool, the<br>alarm indicates that the angle between the tool longitudinal axis of, for example a side line<br>of the cylinder, and the surface to be machined is smaller than the minimum permissible<br>value. With tools whose (valid) surface ends in a conical part instead of a cylindrical part<br>(e.g. a beveled cutter or a torus milling cutter where the torus is defined to be smaller than<br>90 degrees), this alarm indicates that the angle between a side line of the taper and the<br>surface to be machined is smaller than the minimum permissible value.                                                                                                    |
| Parameters:<br>Definitions: | <ul> <li>%1 = Channel number</li> <li>%2 = Block number, label</li> <li>This alarm can occur with 3D face milling: The angle between the surface normal vector of the surface to be machined and the extremal surface normal vector of the tool surface is smaller than the limit value given by the machine data 21080</li> <li>CUTCOM_PARALLEL_ORI_LIMIT, or the tool is oriented such that machining would have to be performed from the rear side of the surface. In this case, the extremal surface normal vector is the vector whose direction deviates most from the direction in the tool point (i.e. parallel to the tool longitudinal axis).</li> <li>With cylindrical tools or tools which end in a cylindrical part (e.g. the standard torus milling cutter), this vector is positioned perpendicular to the tool vector. For this type of tool, the alarm indicates that the angle between the tool longitudinal axis of, for example a side line of the cylinder, and the surface to be machined is smaller than the minimum permissible value. With tools whose (valid) surface ends in a conical part instead of a cylindrical part (e.g. a beveled cutter or a torus milling cutter where the torus is defined to be smaller than 90 degrees), this alarm indicates that the angle between a side line of the taper and the surface to be machined is smaller than the minimum permissible value.</li> <li>Correction block is reorganized.</li> </ul>                                                                                            |
| Parameters:<br>Definitions: | <ul> <li>%1 = Channel number</li> <li>%2 = Block number, label</li> <li>This alarm can occur with 3D face milling: The angle between the surface normal vector of the surface to be machined and the extremal surface normal vector of the tool surface is smaller than the limit value given by the machine data 21080</li> <li>CUTCOM_PARALLEL_ORI_LIMIT, or the tool is oriented such that machining would have to be performed from the rear side of the surface. In this case, the extremal surface normal vector is the vector whose direction deviates most from the direction in the tool point (i.e. parallel to the tool longitudinal axis).</li> <li>With cylindrical tools or tools which end in a cylindrical part (e.g. the standard torus milling cutter), this vector is positioned perpendicular to the tool vector. For this type of tool, the alarm indicates that the angle between the tool longitudinal axis of, for example a side line of the cylinder, and the surface to be machined is smaller than the minimum permissible value. With tools whose (valid) surface ends in a conical part instead of a cylindrical part (e.g. a beveled cutter or a torus milling cutter where the torus is defined to be smaller than 90 degrees), this alarm indicates that the angle between a side line of the taper and the surface to be machined is smaller than the minimum permissible value.</li> <li>Correction block is reorganized.</li> <li>Local alarm reaction.</li> </ul>                                                             |
| Parameters:<br>Definitions: | <ul> <li>%1 = Channel number</li> <li>%2 = Block number, label</li> <li>This alarm can occur with 3D face milling: The angle between the surface normal vector of the surface to be machined and the extremal surface normal vector of the tool surface is smaller than the limit value given by the machine data 21080</li> <li>CUTCOM_PARALLEL_ORI_LIMIT, or the tool is oriented such that machining would have to be performed from the rear side of the surface. In this case, the extremal surface normal vector is the vector whose direction deviates most from the direction in the tool point (i.e. parallel to the tool longitudinal axis).</li> <li>With cylindrical tools or tools which end in a cylindrical part (e.g. the standard torus milling cutter), this vector is positioned perpendicular to the tool vector. For this type of tool, the alarm indicates that the angle between the tool longitudinal axis of, for example a side line of the cylinder, and the surface to be machined is smaller than the minimum permissible value. With tools whose (valid) surface ends in a conical part instead of a cylindrical part (e.g. a beveled cutter or a torus milling cutter where the torus is defined to be smaller than 90 degrees), this alarm indicates that the angle between a side line of the taper and the surface to be machined is smaller than the minimum permissible value.</li> <li>Correction block is reorganized.</li> <li>Local alarm reaction.</li> <li>Interface signals are set.</li> </ul>                         |
| Parameters:<br>Definitions: | <ul> <li>%1 = Channel number</li> <li>%2 = Block number, label</li> <li>This alarm can occur with 3D face milling: The angle between the surface normal vector of the surface to be machined and the extremal surface normal vector of the tool surface is smaller than the limit value given by the machine data 21080</li> <li>CUTCOM_PARALLEL_ORI_LIMIT, or the tool is oriented such that machining would have to be performed from the rear side of the surface. In this case, the extremal surface normal vector is the vector whose direction deviates most from the direction in the tool point (i.e. parallel to the tool longitudinal axis).</li> <li>With cylindrical tools or tools which end in a cylindrical part (e.g. the standard torus milling cutter), this vector is positioned perpendicular to the tool vector. For this type of tool, the alarm indicates that the angle between the tool longitudinal axis of, for example a side line of the cylinder, and the surface to be machined is smaller than the minimum permissible value. With tools whose (valid) surface ends in a conical part instead of a cylindrical part (e.g. a beveled cutter or a torus milling cutter where the torus is defined to be smaller than 90 degrees), this alarm indicates that the angle between a side line of the taper and the surface to be machined is smaller than the minimum permissible value.</li> <li>Correction block is reorganized.</li> <li>Local alarm reaction.</li> <li>Interface signals are set.</li> <li>Alarm display.</li> </ul> |

| 10769                    | Channel %1 block %2 Illegal surface normal vector with 3D tool radius compensation                                                                                                    |
|--------------------------|----------------------------------------------------------------------------------------------------|
| Parameters:              | %1 = Channel number                                                                                                    |
|                          | %2 = Block number, label                                                                                                    |
| Definitions:             | In 3D face milling, surface normal vector and path tangent vector must theoretically be perpendicular to one another, i.e. they must be at 90° to one another. Since both vectors can be programmed independently of each other, deviations from this angle are possible and allowed. This alarm is generated when the angle between surface normal vector and path tangent vector becomes less than the limit angle given by the machine data 21084 CUTCOM_PLANE_PATH_LIMIT.                                                                                                    |
| Reactions:               | - Correction block is reorganized.                                                                                                    |
|                          | - Local alarm reaction.                                                                                                    |
|                          | - Interface signals are set.                                                                                                    |
|                          | - Alarm display.                                                                                                    |
|                          | - NC Stop on alarm at block end.                                                                                                    |
| Remedy:                  | Modify part program.                                                                                                    |
| Program<br>Continuation: | Clear alarm with NC START or RESET key and continue the program.                                                                                                    |
| 10770                    | Channel %1 block %2 change of corner type due to change of orientation with active tool radius compensation                                                                                                    |
| Parameters:              | %1 = Channel number                                                                                                    |
|                          | %2 = Block number, label                                                                                                    |
| Definitions:             | The type of a corner (inside or outside corner) depends not only on the programmed path<br>but also on the tool orientation. For this purpose, the programmed path is projected in the<br>plane perpendicularly to the actual tool orientation and the corner type is determined<br>there. If a change in orientation is programmed (in one or several blocks) between two<br>traversing blocks, resulting in the type of corner at the end of the first traversing block<br>being different from that at the start point of the second block, the above error message is<br>issued. |
| Reactions:               | - Correction block is reorganized.                                                                                                    |
|                          | - Local alarm reaction.                                                                                                    |
|                          | - Interface signals are set.<br>- Alarm display.                                                                                                    |
|                          | - NC Stop on alarm at block end.                                                                                                    |
| Remedy:                  | Modify part program.                                                                                                    |
| Program<br>Continuation: | Clear alarm with NC START or RESET key and continue the program.                                                                                                    |
| 10771                    | Channel %1 block %2 overflow of local block buffer due to orientation smoothing                                                                                                    |
| Parameters:              | %1 = Channel number<br>%2 = Block number, label                                                                                                    |
| Definitions:             | This error occurs when more blocks must be buffered than memory space is available.<br>This error can only occur when the software has been incorrectly configured.                                                                                                    |
| Reactions:               | <ul> <li>Correction block is reorganized.</li> <li>Local alarm reaction.</li> <li>Interface signals are set.</li> <li>Alarm display.</li> </ul>                                                                                                    |
| Remedy:                  | Increase size of local buffer area.                                                                                                    |
| Program<br>Continuation: | Clear alarm with NC START or RESET key and continue the program.                                                                                                    |

| 10772                    | Channel %1 block %2 illegal orientation change when activating or deactivating 3D face cutting                                                                                                    |
|--------------------------|----------------------------------------------------------------------------------------------------|
| Parameters:              | %1 = Channel number                                                                                                    |
|                          | %2 = Block number, label                                                                                                    |
| Definitions:             | In face milling, no intermediate blocks with pure orientation change are allowed between the activation block and the first correction block or between the last correction block and the deactivation block (3D tool radius compensation).                                                                                                    |
| Reactions:               | - Correction block is reorganized.                                                                                                    |
|                          | - Local alarm reaction.                                                                                                    |
|                          | - Interface signals are set.                                                                                                    |
|                          | - Alarm display.                                                                                                    |
|                          | - NC Stop on alarm at block end.                                                                                                    |
| Remedy:                  | Modify part program.                                                                                                    |
| Program<br>Continuation: | Clear alarm with NC START or RESET key and continue the program.                                                                                                    |
| 10773                    | Channel %1 illegal tool orientation in block %2 at inside corner with block %3                                                                                                    |
| Parameters:              | %1 = Channel number                                                                                                    |
|                          | %2 = Block number, label                                                                                                    |
|                          | %3 = Block number, label                                                                                                    |
| Definitions:             | On inside corners, the path of the traversing blocks concerned is reduced but the orientation change originally programmed in the block is retained and is now carried out in synchronism with the shortened path. Because of the ensuing changed relationship between path tangent, surface normal and tool orientation, singular points or points with impermissible side angle can occur in 3D face milling. This is not allowed. |
| Reactions:               | - Correction block is reorganized.                                                                                                    |
|                          | - Local alarm reaction.                                                                                                    |
|                          | - Interface signals are set.                                                                                                    |
|                          | - Alarm display.                                                                                                    |
|                          | - NC Stop on alarm at block end.                                                                                                    |
| Remedy:                  | Modify part program.                                                                                                    |
| Program<br>Continuation: | Clear alarm with NC START or RESET key and continue the program.                                                                                                    |
| 10774                    | Channel %1 illegal tool dimensions with face cutting in block %2                                                                                                    |
| Parameters:              | %1 = Channel number                                                                                                    |
|                          | %2 = Block number, label                                                                                                    |
| Definitions:             | This alarm occurs when illegal tool dimensions are programmed for face milling, e.g. negative tool radius, rounding radius zero or negative for tool types that require a rounding radius, taper angle zero or negative for tapered tools.                                                                                                    |
| Reactions:               | - Correction block is reorganized.                                                                                                    |
|                          | - Local alarm reaction.                                                                                                    |
|                          | - Interface signals are set.                                                                                                    |
|                          | - Alarm display.                                                                                                    |
|                          | - NC Stop on alarm at block end.                                                                                                    |
| Remedy:                  | Modify part program.                                                                                                    |
| Program<br>Continuation: | Clear alarm with NC START or RESET key and continue the program.                                                                                                    |

| 10775                    | Channel %1 illegal tool change with face cutting in block %2                                                                                                    |
|--------------------------|----------------------------------------------------------------------------------------------------|
| Parameters:              | %1 = Channel number                                                                                                    |
|                          | %2 = Block number, label                                                                                                    |
| Definitions:             | This alarm occurs when a tool change has been programmed while 3D tool radius compensation is active with the result that the tool type changes or, if the tool type remains unchanged, at least one relevant tool dimension has changed as compared with the deselected tool. Depending on the tool type, relevant tool dimensions can be the tool dimeter, the rounding radius or the taper angle. Changes to the tool length are allowed. |
| Reactions:               | - Correction block is reorganized.                                                                                                    |
|                          | - Local alarm reaction.                                                                                                    |
|                          | - Interface signals are set.                                                                                                    |
|                          | - Alarm display.                                                                                                    |
|                          | - NC Stop on alarm at block end.                                                                                                    |
| Remedy:                  | Modify part program.                                                                                                    |
| Program<br>Continuation: | Clear alarm with NC START or RESET key and continue the program.                                                                                                    |
| 10776                    | Channel %1 block%2 axis %3 must be geometry axis if tool radius compensation is active                                                                                                    |
| Parameters:              | %1 = Channel number                                                                                                    |
|                          | %2 = Block number, label                                                                                                    |
|                          | %3 = Axis name                                                                                                    |
| Definitions:             | This alarm occurs when an axis that is required for tool radius compensation is not a geometry axis. With CUT2DF, the axis can be a positioning axis perpendicular to the machining plane; with all other types of compensation (CUT2DF, CUT3DC, CUT3DF, CUT3DFF), all geometry axes must be operated as such.                                                                                                    |
| Reactions:               | - Correction block is reorganized.                                                                                                    |
|                          | - Local alarm reaction.                                                                                                    |
|                          | - Interface signals are set.                                                                                                    |
|                          | - Alarm display.                                                                                                    |
|                          | - NC Stop on alarm at block end.                                                                                                    |
| Remedy:                  | Modify part program.                                                                                                    |
|                          | On selection of G41/42, the axes involved must be known as GEOAX in the channel. It is possible by programming GEOAX() or G91 G0 X0 Y0 in the block prior to G41/42.                                                                                                    |
| Program<br>Continuation: | Clear alarm with NC START or RESET key and continue the program.                                                                                                    |
| 10777                    | Channel %1 block %2 tool radius compensation: too many blocks with suppression of compensation                                                                                                    |
| Parameters:              | %1 = Channel number                                                                                                    |
|                          | %2 = Block number, label                                                                                                    |
| Definitions:             | The maximum permissible number of blocks with active compensation suppression with<br>tool radius compensation is limited by the machine data<br>CUTCOM_MAXNUM_SUPPR_BLOCKS.                                                                                                    |
| Reactions:               | - Correction block is reorganized.                                                                                                    |
|                          | - Local alarm reaction.                                                                                                    |
|                          | - Interface signals are set.                                                                                                    |
|                          | - Alarm display.                                                                                                    |
|                          |                                                                                                    |
|                          | - NC Stop on alarm at block end.                                                                                                    |
| Remedy:                  | •                                                                                                    |
| Remedy:                  | <ul> <li>NC Stop on alarm at block end.</li> <li>Modify part program.</li> <li>Modify machine data.</li> </ul>                                                                                                    |

|                          | <ul> <li>Check whether SBL2 is activated. With SBL2, a block is generated from each part program line which can lead to exceeding the maximum permissible number of empty blocks between two traversing blocks.</li> </ul>                                                                                                    |
|--------------------------|----------------------------------------------------------------------------------------------------|
| Program<br>Continuation: | Clear alarm with NC START or RESET key and continue the program.                                                                                                    |
| 10778                    | Channel %1 block %2 preprocessing stop with active tool radius compensation                                                                                                    |
| Parameters:              | %1 = Channel number                                                                                                    |
|                          | %2 = Block number, label                                                                                                    |
| Definitions:             | If a preprocessing stop is detected with active tool radius compensation (either programmed by the user or generated internally) and the setting data<br>\$SC_STOP_CUTCOM_STOPRE is set, then this warning is issued because in this situation machine movements which were not intended by the user can occur (termination of radius compensation and new approach). |
| Reactions:               | - Alarm display.                                                                                                    |
|                          | - NC Stop on alarm at block end.                                                                                                    |
| Remedy:                  | <ul> <li>Continue machining with CANCEL and Start.</li> </ul>                                                                                                    |
|                          | • Modify part program.                                                                                                    |
|                          | <ul> <li>Set setting data \$SC_STOP_CUTCOM_STOPRE to FALSE.</li> </ul>                                                                                                    |
| Program<br>Continuation: | Clear alarm with the Delete key or NC START.                                                                                                    |
| 10779                    | Channel %1 block %2 preprocessing stop with active tool radius compensation                                                                                                    |
| Parameters:              | %1 = Channel number                                                                                                    |
|                          | %2 = Block number, label                                                                                                    |
| Definitions:             | If a preprocessing stop is detected with active tool radius compensation (either programmed by the user or generated internally) and the setting data \$SC_STOP_CUTCOM_STOPRE is set, then this warning is issued because in this situation machine movements which were not intended by the user can occur (termination of radius compensation and new approach).    |
|                          | To continue machining, activate the CANCEL key and perform a restart.                                                                                                    |
| Reactions:               | - Correction block is reorganized.                                                                                                    |
|                          | - Local alarm reaction.                                                                                                    |
|                          | - Interface signals are set.                                                                                                    |
|                          | - Alarm display.                                                                                                    |
|                          | - NC Stop on alarm at block end.                                                                                                    |
| Remedy:                  | <ul> <li>Continue machining with CANCEL and Start.</li> </ul>                                                                                                    |
|                          | Modify part program.                                                                                                    |
|                          | <ul> <li>Set setting data \$SC_STOP_CUTCOM_STOPRE to FALSE.</li> </ul>                                                                                                    |
| Program<br>Continuation: | Clear alarm with NC START or RESET key and continue the program.                                                                                                    |
| 10780                    | Channel %1 block %2 impermissible change of a turning or grinding tool with active tool radius compensation                                                                                                    |
| Parameters:              | %1 = Channel number                                                                                                    |
|                          | %2 = Block number, label                                                                                                    |
| Definitions:             | A tool change on which the edge offset (difference between edge center and edge reference point) changes, is only permissible in straight and polynomial blocks.                                                                                                    |
|                          | It is impermissible in circular blocks, involute blocks and in blocks including rational polynomials with maximum permissible numerator and denominator degrees.                                                                                                    |
| Reactions:               | <ul> <li>Correction block is reorganized.</li> <li>Local alarm reaction.</li> </ul>                                                                                                    |

| Remedy:<br>Program<br>Continuation: | <ul> <li>Interface signals are set.</li> <li>Alarm display.</li> <li>NC Stop on alarm at block end.</li> <li>Continue machining with CANCEL and Start.</li> <li>Modify part program.</li> <li>Set setting data \$SC_STOP_CUTCOM_STOPRE to FALSE.</li> <li>Clear alarm with NC START or RESET key and continue the program.</li> </ul> |
|-------------------------------------|----------------------------------------------------------------------------------------------------|
| <b>10781</b><br>Parameters:         | Channel %1 block %2 illegal orientation of involute with tool radius compensation                                                                                                    |
| Parameters:                         | %1 = Channel number<br>%2 = Block number, label                                                                                                    |
| Definitions:                        | Tool radius compensation is possible for involutes only if the compensation plane matches the involute plane.                                                                                                    |
| Reactions:                          | - Correction block is reorganized.                                                                                                    |
|                                     | - Local alarm reaction.                                                                                                    |
|                                     | - Interface signals are set.                                                                                                    |
|                                     | - Alarm display.                                                                                                    |
|                                     | - NC Stop on alarm at block end.                                                                                                    |
| Remedy:                             | Modify part program.                                                                                                    |
| Program<br>Continuation:            | Clear alarm with NC START or RESET key and continue the program.                                                                                                    |
| 10782                               | Channel %1 block %2 illegal curve type with tool radius compensation                                                                                                    |
| Parameters:                         | %1 = Channel number                                                                                                    |
|                                     | %2 = Block number, label                                                                                                    |
| Definitions:                        | This alarm occurs, if an attempt is made to apply the tool radius compensation to a curve type for which this function is not implemented. The only cause at present: Involute with 3D tool radius compensation.                                                                                                    |
| Reactions:                          | - Correction block is reorganized.                                                                                                    |
|                                     | - Local alarm reaction.                                                                                                    |
|                                     | - Interface signals are set.                                                                                                    |
|                                     | - Alarm display.                                                                                                    |
|                                     | - NC Stop on alarm at block end.                                                                                                    |
| Remedy:                             | Modify part program.                                                                                                    |
| Program                             | Clear alarm with NC START or RESET key and continue the program.                                                                                                    |
| Continuation:                       |                                                                                                    |
| 10783                               | Channel %1 block %2 tool radius compensation type requires orientation transformation                                                                                                    |
| Parameters:                         | %1 = Channel number<br>%2 = Block number, label                                                                                                    |
| Definitions:                        | This alarm occurs, if an attempt is made to activate a tool radius compensation which                                                                                                    |
|                                     | must enable a tool orientation change and the _Orientation transformation_ option is not available. This alarm can only occur if one of the following G code is active in the G code group 22:                                                                                                    |
|                                     | • CUT3DC                                                                                                    |
|                                     | • CUT3DCC                                                                                                    |
|                                     | • CUT3DCCD                                                                                                    |
| Reactions:                          | - Correction block is reorganized.                                                                                                    |
|                                     | - Local alarm reaction.                                                                                                    |

|                                                                                                    | - Interface signals are set.<br>- Alarm display.<br>- NC Stop on alarm at block end.                                                                                                    |
|----------------------------------------------------------------------------------------------------|----------------------------------------------------------------------------------------------------|
| Remedy:                                                                                                    | <ul><li>Modify part program</li><li>Install "Orientation transformation" option</li></ul>                                                                                                    |
| Program<br>Continuation:                                                                                                    | Clear alarm with NC START or RESET key and continue the program.                                                                                                    |
| 10784                                                                                                    | Channel %1 block %2 illegal tool for tool radius compensation with constraint surface                                                                                                    |
| Parameters:                                                                                                    | %1 = Channel number<br>%2 = Block number, label                                                                                                    |
| Definitions:                                                                                                    | When activating the tool radius compensation with constraint surface, an illegal tool type is active.                                                                                                    |
|                                                                                                    | Only cutting tools of the tool types 1 to 399 are admitted with the following exceptions:<br>• 111 ball end milling cutter                                                                                                    |
|                                                                                                    | 155 torus milling cutter                                                                                                    |
|                                                                                                    | <ul><li>156 torus milling cutter</li><li>157 torus milling cutter</li></ul>                                                                                                    |
| Reactions:                                                                                                    | - Correction block is reorganized.                                                                                                    |
|                                                                                                    | - Local alarm reaction.                                                                                                    |
|                                                                                                    | - Interface signals are set.                                                                                                    |
|                                                                                                    | - Alarm display.                                                                                                    |
| Remedy:                                                                                                    | - NC Stop on alarm at block end.<br>Use another tool.                                                                                                    |
| Program                                                                                                    | Clear alarm with NC START or RESET key and continue the program.                                                                                                    |
| 0                                                                                                    | clear diam with the environment of the environment of the program.                                                                                                    |
| Continuation:                                                                                                    |                                                                                                    |
| Continuation:                                                                                                    | Channel %1 block %2 plane change during linear programming with angles                                                                                                    |
|                                                                                                    | %1 = Channel number                                                                                                    |
| <b>10790</b><br>Parameters:                                                                                                    | %1 = Channel number<br>%2 = Block number, label                                                                                                    |
| <b>10790</b><br>Parameters:<br>Definitions:                                                                                          | <ul> <li>%1 = Channel number</li> <li>%2 = Block number, label</li> <li>The active plane was changed between the first and second subblock when programming two straight lines with angle parameters.</li> </ul>                                                                                                    |
| <b>10790</b><br>Parameters:                                                                                                    | <ul> <li>%1 = Channel number</li> <li>%2 = Block number, label</li> <li>The active plane was changed between the first and second subblock when programming two straight lines with angle parameters.</li> <li>Correction block is reorganized.</li> </ul>                                                                                                    |
| <b>10790</b><br>Parameters:<br>Definitions:                                                                                          | <ul> <li>%1 = Channel number</li> <li>%2 = Block number, label</li> <li>The active plane was changed between the first and second subblock when programming two straight lines with angle parameters.</li> <li>Correction block is reorganized.</li> <li>Local alarm reaction.</li> </ul>                                                                                                    |
| <b>10790</b><br>Parameters:<br>Definitions:                                                                                          | <ul> <li>%1 = Channel number</li> <li>%2 = Block number, label</li> <li>The active plane was changed between the first and second subblock when programming two straight lines with angle parameters.</li> <li>Correction block is reorganized.</li> <li>Local alarm reaction.</li> <li>Interface signals are set.</li> </ul>                                                                                                    |
| <b>10790</b><br>Parameters:<br>Definitions:                                                                                          | <ul> <li>%1 = Channel number</li> <li>%2 = Block number, label</li> <li>The active plane was changed between the first and second subblock when programming two straight lines with angle parameters.</li> <li>Correction block is reorganized.</li> <li>Local alarm reaction.</li> <li>Interface signals are set.</li> <li>Alarm display.</li> </ul>                                                                                                    |
| <b>10790</b><br>Parameters:<br>Definitions:<br>Reactions:                                                                            | <ul> <li>%1 = Channel number</li> <li>%2 = Block number, label</li> <li>The active plane was changed between the first and second subblock when programming two straight lines with angle parameters.</li> <li>Correction block is reorganized.</li> <li>Local alarm reaction.</li> <li>Interface signals are set.</li> <li>Alarm display.</li> <li>NC Stop on alarm at block end.</li> </ul>                                                                                                    |
| <b>10790</b><br>Parameters:<br>Definitions:<br>Reactions:<br>Remedy:                                                                 | <ul> <li>%1 = Channel number</li> <li>%2 = Block number, label</li> <li>The active plane was changed between the first and second subblock when programming two straight lines with angle parameters.</li> <li>Correction block is reorganized.</li> <li>Local alarm reaction.</li> <li>Interface signals are set.</li> <li>Alarm display.</li> <li>NC Stop on alarm at block end.</li> <li>Modify part program.</li> </ul>                                                                                                    |
| <b>10790</b><br>Parameters:<br>Definitions:<br>Reactions:                                                                            | <ul> <li>%1 = Channel number</li> <li>%2 = Block number, label</li> <li>The active plane was changed between the first and second subblock when programming two straight lines with angle parameters.</li> <li>Correction block is reorganized.</li> <li>Local alarm reaction.</li> <li>Interface signals are set.</li> <li>Alarm display.</li> <li>NC Stop on alarm at block end.</li> </ul>                                                                                                    |
| <b>10790</b><br>Parameters:<br>Definitions:<br>Reactions:<br>Remedy:<br>Program                                                      | <ul> <li>%1 = Channel number</li> <li>%2 = Block number, label</li> <li>The active plane was changed between the first and second subblock when programming two straight lines with angle parameters.</li> <li>Correction block is reorganized.</li> <li>Local alarm reaction.</li> <li>Interface signals are set.</li> <li>Alarm display.</li> <li>NC Stop on alarm at block end.</li> <li>Modify part program.</li> </ul>                                                                                                    |
| 10790<br>Parameters:<br>Definitions:<br>Reactions:<br>Remedy:<br>Program<br>Continuation:                                            | <ul> <li>%1 = Channel number</li> <li>%2 = Block number, label</li> <li>The active plane was changed between the first and second subblock when programming two straight lines with angle parameters.</li> <li>Correction block is reorganized.</li> <li>Local alarm reaction.</li> <li>Interface signals are set.</li> <li>Alarm display.</li> <li>NC Stop on alarm at block end.</li> <li>Modify part program.</li> <li>Clear alarm with NC START or RESET key and continue the program.</li> </ul>                                                                                                    |
| 10790<br>Parameters:<br>Definitions:<br>Reactions:<br>Remedy:<br>Program<br>Continuation:<br>10791                                   | <ul> <li>%1 = Channel number</li> <li>%2 = Block number, label</li> <li>The active plane was changed between the first and second subblock when programming two straight lines with angle parameters.</li> <li>Correction block is reorganized.</li> <li>Local alarm reaction.</li> <li>Interface signals are set.</li> <li>Alarm display.</li> <li>NC Stop on alarm at block end.</li> <li>Modify part program.</li> <li>Clear alarm with NC START or RESET key and continue the program.</li> <li>Channel %1 block %2 invalid angle during linear programming</li> <li>%1 = Channel number</li> <li>%2 = Block number, label</li> </ul>                                                                                                    |
| 10790<br>Parameters:<br>Definitions:<br>Reactions:<br>Reactions:<br>Program<br>Continuation:<br>10791<br>Parameters:<br>Definitions: | <ul> <li>%1 = Channel number</li> <li>%2 = Block number, label</li> <li>The active plane was changed between the first and second subblock when programming two straight lines with angle parameters.</li> <li>Correction block is reorganized.</li> <li>Local alarm reaction.</li> <li>Interface signals are set.</li> <li>Alarm display.</li> <li>NC Stop on alarm at block end.</li> <li>Modify part program.</li> <li>Clear alarm with NC START or RESET key and continue the program.</li> <li>Channel %1 block %2 invalid angle during linear programming</li> <li>%1 = Channel number</li> <li>%2 = Block number, label</li> <li>No intermediate point was found when programming a contour consisting of two straight lines and an angle specification.</li> </ul>                                           |
| 10790<br>Parameters:<br>Definitions:<br>Reactions:<br>Reactions:<br>Program<br>Continuation:<br>10791<br>Parameters:                 | <ul> <li>%1 = Channel number</li> <li>%2 = Block number, label</li> <li>The active plane was changed between the first and second subblock when programming two straight lines with angle parameters.</li> <li>Correction block is reorganized.</li> <li>Local alarm reaction.</li> <li>Interface signals are set.</li> <li>Alarm display.</li> <li>NC Stop on alarm at block end.</li> <li>Modify part program.</li> <li>Clear alarm with NC START or RESET key and continue the program.</li> <li>Channel %1 block %2 invalid angle during linear programming</li> <li>%1 = Channel number</li> <li>%2 = Block number, label</li> <li>No intermediate point was found when programming a contour consisting of two straight lines and an angle specification.</li> <li>Correction block is reorganized.</li> </ul> |
| 10790<br>Parameters:<br>Definitions:<br>Reactions:<br>Reactions:<br>Program<br>Continuation:<br>10791<br>Parameters:<br>Definitions: | <ul> <li>%1 = Channel number</li> <li>%2 = Block number, label</li> <li>The active plane was changed between the first and second subblock when programming two straight lines with angle parameters.</li> <li>Correction block is reorganized.</li> <li>Local alarm reaction.</li> <li>Interface signals are set.</li> <li>Alarm display.</li> <li>NC Stop on alarm at block end.</li> <li>Modify part program.</li> <li>Clear alarm with NC START or RESET key and continue the program.</li> <li>Channel %1 block %2 invalid angle during linear programming</li> <li>%1 = Channel number</li> <li>%2 = Block number, label</li> <li>No intermediate point was found when programming a contour consisting of two straight lines and an angle specification.</li> </ul>                                           |

|                                     | - Alarm display.<br>- NC Stop on alarm at block end.                                                                                                    |
|-------------------------------------|----------------------------------------------------------------------------------------------------|
| Remedy:<br>Program<br>Continuation: | Modify part program.<br>Clear alarm with NC START or RESET key and continue the program.                                                                                                    |
| 10792                               | Channel %1 block %2 illegal interpolation type during linear programming with                                                                                                    |
| Parameters:                         | angles<br>%1 = Channel number                                                                                                    |
| r aramotoro.                        | %2 = Block number, label                                                                                                    |
| Definitions:                        | Only spline or linear interpolation is permitted for programming two straight lines with angle specification. Circular or polynomial interpolation is not allowed.                                                                                                    |
| Reactions:                          | - Correction block is reorganized.                                                                                                    |
|                                     | - Local alarm reaction.                                                                                                    |
|                                     | - Interface signals are set.                                                                                                    |
|                                     | - Alarm display.                                                                                                    |
| Remedy:                             | - NC Stop on alarm at block end.<br>Modify part program.                                                                                                    |
| Program                             | Clear alarm with NC START or RESET key and continue the program.                                                                                                    |
| Continuation:                       |                                                                                                    |
| 10793                               | Channel %1 block %2 second block missing during linear programming with angles                                                                                                    |
| Parameters:                         | %1 = Channel number                                                                                                    |
|                                     | %2 = Block number, label                                                                                                    |
| Definitions:                        | The second block is missing during programming of two straight lines with angle specification. This situation only occurs if the first subblock is also the last block of a program, or if the first subblock is followed by a block with a preprocessor stop.                                                                                                    |
| Reactions:                          | - Correction block is reorganized.                                                                                                    |
|                                     | - Local alarm reaction.                                                                                                    |
|                                     | - Interface signals are set.                                                                                                    |
|                                     | - Alarm display.                                                                                                    |
| Remedy:                             | - NC Stop on alarm at block end.<br>Modify part program.                                                                                                    |
| Program                             | Clear alarm with NC START or RESET key and continue the program.                                                                                                    |
| Continuation:                       |                                                                                                    |
| 10794                               | Channel %1 block %2 angle specification missing in 2nd block during linear interpolation with angles                                                                                                    |
| Parameters:                         | %1 = Channel number                                                                                                    |
|                                     | %2 = Block number, label                                                                                                    |
| Definitions:                        | The angle is missing from the second block during programming of two straight lines with angle specification. This error can only occur if an angle was programmed in the preceding block, but no axis of the active plane was programmed in that block. The cause of the error may therefore also have been the intention to program a single straight line with an angle in the previous block. In this case, exactly one axis of the active plane must be programmed. |
| Reactions:                          | - Correction block is reorganized.                                                                                                    |
|                                     | - Local alarm reaction.                                                                                                    |
|                                     | - Interface signals are set.                                                                                                    |
|                                     | - Alarm display.                                                                                                    |
|                                     | - NC Stop on alarm at block end.                                                                                                    |

| Remedy:                  | Modify part program.                                                                                                    |
|--------------------------|----------------------------------------------------------------------------------------------------|
| Program                  | Clear alarm with NC START or RESET key and continue the program.                                                                                                    |
| Continuation:            |                                                                                                    |
| 40705                    | Channel 0/4 block 0/2 and naint an aitian during angle programming                                                                                                    |
| 10795                    | Channel %1 block %2 end point specification during angle programming<br>contradictory                                                                                                    |
| Parameters:              | %1 = Channel number                                                                                                    |
|                          | %2 = Block number, label                                                                                                    |
| Definitions:             | During programming of a straight line, both positions of the active plane and an angle were specified (the position of the end point is over-specified), or the position of the programmed coordinate cannot be reached with the specified angle. If a contour consisting of two straight lines is to be programmed with angles, it is possible to specify the two axis positions of the plane and an angle in the second block. The error can also occur if, due to a programming error, the preceding block cannot be interpreted as the first subblock of such a contour. A block is interpreted as the first block of a two-block contour if an angle, but not an axis of the active plane, was programmed, and if the block is not already the second block of a contour. |
| Reactions:               | - Correction block is reorganized.                                                                                                    |
|                          | - Local alarm reaction.                                                                                                    |
|                          | - Interface signals are set.                                                                                                    |
|                          | - Alarm display.                                                                                                    |
|                          | - NC Stop on alarm at block end.                                                                                                    |
| Remedy:                  | Modify part program.                                                                                                    |
| Program<br>Continuation: | Clear alarm with NC START or RESET key and continue the program.                                                                                                    |
| 10800                    | Channel %1 block %3 axis %2 is not a geometry axis                                                                                                    |
| Parameters:              | %1 = Channel number                                                                                                    |
|                          | %2 = Axis name, spindle number                                                                                                    |
|                          | %3 = Block number, label                                                                                                    |
| Definitions:             | With an active transformation or a frame with a rotation component the geometry axes are needed for block preparation. If a geometry axis has previously been traversed as positioning axis, it retains its status of "positioning axis" until it is again programmed as a geometry axis.                                                                                                    |
|                          | Because of the POSA motion beyond block boundaries, it is not possible to identify in the preprocessing run whether the axis has already reached its target position when the block is executed. This is, however, an unconditional requirement for calculating the ROT component of the frame or of the transformation.                                                                                                    |
|                          | If geometry axes are used as positioning axes, then:                                                                                                    |
|                          | 1. No rotation may be specified in the current overall frame.                                                                                                    |
|                          | 2. No transformation may be selected.                                                                                                    |
| Reactions:               | - Correction block is reorganized.                                                                                                    |
|                          | - Local alarm reaction.                                                                                                    |
|                          | - Interface signals are set.                                                                                                    |
|                          | - Alarm display.                                                                                                    |
| Remedy:                  | After selecting transformation or frame, reprogram the geometry axis now operating as                                                                                                    |
|                          | positioning axis (e.g. with WAITP) in order to revert the status to "geometry axis.                                                                                                    |

| 10805                    | Channel %1 block %2 repositioning after switch of geometry axes or transformation                                                                                                    |
|--------------------------|----------------------------------------------------------------------------------------------------|
| Parameters:              | %1 = Channel number                                                                                                    |
|                          | %2 = Block number, label                                                                                                    |
| Definitions:             | In the asynchronous subroutine the assignment of geometry axes to channel axes was changed or the active transformation modified.                                                                                                    |
| Reactions:               | - Interpreter stop                                                                                                    |
|                          | - NC Start disable in this channel.                                                                                                    |
|                          | - Interface signals are set.                                                                                                    |
|                          | - Alarm display.                                                                                                    |
| Remedy:                  | Modify part program.                                                                                                    |
| Program<br>Continuation: | Clear alarm with the RESET key. Restart part program                                                                                                    |
| 10810                    | Channel %1 block %2 master spindle not defined                                                                                                    |
| Parameters:              | %1 = Channel number                                                                                                    |
|                          | %2 = Block number, label                                                                                                    |
| Definitions:             | The function "Revolutional feedrate" (with G95 or G96), or "Rigid tapping" (with G331/G332) has been programmed, although no master spindle is defined from which the speed could be derived. For the definition the MD 20090 SPIND_DEF_MASTER_SPIND is available for the default or the keyword SETMS in the part program, thus allowing each spindle of the channel to be redefined as master spindle. |
| Reactions:               | - Correction block is reorganized.                                                                                                    |
|                          | - Local alarm reaction.                                                                                                    |
|                          | - Interface signals are set.                                                                                                    |
|                          | - Alarm display.                                                                                                    |
| Remedy:                  | Preset the master spindle with MD 20090 SPIND_DEF_MASTER_SPIND[n]=m (n channel index, m spindel no.) or define it with an identifier in an NC part program before a G function that requires a master spindle is programmed.                                                                                                    |
|                          | The machine axis that is to be operated as a spindle must be equipped in MD 35000 SPIND_ASSIGN_TO_MACHAX[n]=m (n machine axis index, m spindle no.) with a spindle number. Additionally, the MD 20070 AXCONF_MACHAX_USED[n]=m (n channel axis index, m machine axis index) must be used to assign it to a channel (channel axis index 1 or 2).                                                           |
| Program<br>Continuation: | Clear alarm with NC START or RESET key and continue the program.                                                                                                    |
| 10820                    | Channel %1 rotary axis/spindle %2 not defined                                                                                                    |
| Parameters:              | %1 = Channel number                                                                                                    |
|                          | %2 = Axis name, spindle number                                                                                                    |
| Definitions:             | Revolutional feed has been programmed for contouring and synchronous axes or for an                                                                                                    |
|                          | axis/spindle. However, the rotary axis/spindle from which the feed is to be deduced is not available.                                                                                                    |
| Reactions:               | - Correction block is reorganized.                                                                                                    |
|                          | - Local alarm reaction.                                                                                                    |
|                          | - Interface signals are set.                                                                                                    |
|                          | - Alarm display.                                                                                                    |
| Remedy:                  | Correct part program or set the setting data 43330 ASSIGN_FEED_PER_REV_SOURCE correctly.                                                                                                    |
| Program<br>Continuation: | Clear alarm with NC START or RESET key and continue the program.                                                                                                    |

| 10860                    | Channel %1 block %2 feedrate not programmed                                                                                                    |
|--------------------------|----------------------------------------------------------------------------------------------------|
| Parameters:              | %1 = Channel number                                                                                                    |
|                          | %2 = Block number, label                                                                                                    |
| Definitions:             | Reason:                                                                                                    |
|                          | In the displayed block, an interpolation type other than G00 (rapid traverse) is active. The F value has not been programmed.                     |
|                          | Path feed F is active, on change between linear and revolutional feedrate, F has not been programmed again.                                       |
|                          | The modal feed for corner/chamfer (FRCM) is active, on change between linear and revolutional feedrate FRCM has not been programmed again.        |
| Reactions:               | - Correction block is reorganized.                                                                                                    |
|                          | - Local alarm reaction.                                                                                                    |
|                          | - Interface signals are set.                                                                                                    |
|                          | - Alarm display.                                                                                                    |
| Remedy:                  | Program feedrate in accordance with the interpolation type.                                                                                       |
|                          | <ul> <li>G93: The feedrate is specified as a time-reciprocal value under address F in [1/min].</li> </ul>                                         |
|                          | <ul> <li>G94 and G97: The feedrate is programmed under address F in [mm/min] or [m/min].</li> </ul>                                               |
|                          | G95: The feedrate is programmed as revolutional feedrate under address F in                                                                       |
|                          | [mm/revolution].                                                                                                    |
|                          | <ul> <li>G96: The feedrate is programmed as cutting rate under address S in [m/min]. It is<br/>derived from the current spindle speed.</li> </ul> |
| Program                  | Clear alarm with NC START or RESET key and continue the program.                                                                                  |
| Continuation:            |                                                                                                    |
| 10961                    |                                                                                                    |
| 10861<br>Parameters:     | Channel %1 block %3 velocity of positioning axis %2 is zero<br>%1 = Channel number                                                                |
| Falameters.              | % = Chamber Humber<br>% 2 = Axis                                                                                                    |
|                          | %3 = Block number, label                                                                                                    |
| Definitions:             | No axis velocity has been programmed and the positioning velocity set in the machine                                                              |
| Deminions.               | data is zero.                                                                                                    |
| Reactions:               | - Correction block is reorganized.                                                                                                    |
|                          | - Local alarm reaction.                                                                                                    |
|                          | - Interface signals are set.                                                                                                    |
|                          | - Alarm display.                                                                                                    |
| Remedy:                  | Please inform the authorized personnel/service department. Enter a different velocity in machine data 32060 MA_POS_AX_VELO.                       |
| Program<br>Continuation: | Clear alarm with NC START or RESET key and continue the program.                                                                                  |
| 10862                    | Channel %1 block %2 master spindle also used as path axis                                                                                         |
| Parameters:              | %1 = Channel number                                                                                                    |
|                          | %2 = Block number, label                                                                                                    |
| Definitions:             | A contour has been programmed that also includes the master spindle as contouring axis.                                                           |
| 2                        | However, the velocity of the contour is derived from the rotational speed of the master spindle (e.g. G95).                                       |
| Reactions:               | - Correction block is reorganized.                                                                                                    |
|                          | - Local alarm reaction.                                                                                                    |
|                          | - Interface signals are set.                                                                                                    |
|                          | - Alarm display.                                                                                                    |
| Remedy:                  | Modify the program so that no reference is possible to the program itself.                                                                        |

| Program<br>Continuation: | Clear alarm with NC START or RESET key and continue the program.                                                                                                    |
|--------------------------|----------------------------------------------------------------------------------------------------|
| 10870                    | Channel %1 block %2 facing axis for constant velocity not defined                                                                                                    |
| Parameters:              | %1 = Channel number                                                                                                    |
|                          | %2 = Block number, label                                                                                                    |
| Definitions:             | Constant cutting speed was selected although no transverse axis was applied as reference axis for constant cutting speed or assigned through SCC[AX].                                                                                                    |
|                          | Constant cutting speed can be activated as follows:                                                                                                    |
|                          | Basic position G96, G961 or G962 of G group 29 during booting                                                                                                    |
|                          | Programming of G96, G961 or G962     A reference svip for C961 or C962 con the applied on a transverse svip in MD 20100                                                                                                    |
|                          | A reference axis for G96, G961 or G962 can be applied as a transverse axis in MD 20100 appliziert or defined through the instruction SCC[AX].                                                                                                    |
| Reactions:               | - Correction block is reorganized.                                                                                                    |
|                          | - Local alarm reaction.                                                                                                    |
|                          | - Interface signals are set.                                                                                                    |
|                          | - Alarm display.                                                                                                    |
| Remedy:                  | Please inform the authorized personnel/service department. Check machine date 20100.                                                                                                    |
|                          | Before programming G96, G961 or G962 a transverse axis must be defined as a reference axis for constant cutting speed via machine date 20100 MC_DIAMETER_AX_DEF or SCC[AX].                                                                                                    |
| Program                  | Clear alarm with NC START or RESET key and continue the program.                                                                                                    |
| Continuation:            |                                                                                                    |
| 10880                    | Channel %1 block %2 too many empty blocks between two traversing blocks when inserting chamfers or radii                                                                                                    |
| Parameters:              | %1 = Channel number                                                                                                    |
|                          | %2 = Block number, label                                                                                                    |
| Definitions:             | Between 2 blocks containing contour elements and which are to be joined with a chamfer or a radius (CHF, RND), more blocks without contour information have been programmed than provided for in the machine data 20200 CHFRND_MAXNUM_DUMMY_BLOCKS.                                                          |
| Reactions:               | - Correction block is reorganized.                                                                                                    |
|                          | - Local alarm reaction.                                                                                                    |
|                          | - Interface signals are set.                                                                                                    |
|                          | - Alarm display.                                                                                                    |
| Remedy:                  | Please inform the authorized personnel/service department. Modify the part program in order that the permissible number of dummy blocks is not exceeded or adapt the channel-specific machine data 20200 CHFRND_MAXNUM_DUMMY_BLOCKS (dummy blocks with chamfers/radii) to the maximum number of dummy blocks |
| Program                  | with chamfers/radii) to the maximum number of dummy blocks.<br>Clear alarm with NC START or RESET key and continue the program.                                                                                                    |
| Continuation:            |                                                                                                    |
| 10881                    | Channel %1 block %2 overflow of local block buffer when inserting chamfers or radii                                                                                                    |
| Parameters:              | %1 = Channel number                                                                                                    |
|                          | %2 = Block number, label                                                                                                    |
| Definitions:             | Between 2 blocks containing the contour elements and to be joined with a chamfer or a radius (CHF, RND), so many dummy blocks have been programmed without contour information that the internal buffer is too small.                                                                                        |
| Reactions:               | - Correction block is reorganized.                                                                                                    |
|                          | - Local alarm reaction.                                                                                                    |
|                          | - Interface signals are set.                                                                                                    |

|                                                                                                    | - Alarm display.                                                                                                    |
|----------------------------------------------------------------------------------------------------|----------------------------------------------------------------------------------------------------|
| Remedy:                                                                                                    | Modify part program such that the number of dummy blocks is reduced.                                                                                                    |
| Program                                                                                                    | Clear alarm with NC START or RESET key and continue the program.                                                                                                    |
| Continuation:                                                                                                    |                                                                                                    |
| 10882                                                                                                    | Channel %1 block %2 activation of chamfers or radii (non-modal) without traversing movement in the block                                                                                                    |
| Parameters:                                                                                                    | %1 = Channel number                                                                                                    |
|                                                                                                    | %2 = Block number, label                                                                                                    |
| Definitions:                                                                                                    | No chamfer or radius has been inserted between 2 linear or circle contours (edge breaking) because:                                                                                                    |
|                                                                                                    | There is no straight line or circle contour in the plane                                                                                                    |
|                                                                                                    | There is a movement outside of the plane                                                                                                    |
|                                                                                                    | • A plane change has taken place                                                                                                    |
|                                                                                                    | <ul> <li>The permissible number of dummy blocks without traversing information has been<br/>exceeded.</li> </ul>                                                                                                    |
| Reactions:                                                                                                    | - Correction block is reorganized.                                                                                                    |
|                                                                                                    | - Local alarm reaction.                                                                                                    |
|                                                                                                    | - Interface signals are set.                                                                                                    |
| <b>D</b>                                                                                                    | - Alarm display.                                                                                                    |
| Remedy:                                                                                                    | Please inform the authorized personnel/service department. Correct the part program<br>according to the above error description or change the number of dummy blocks in the<br>channel-specific MD CHFRND_MAXNUM_DUMMY_BLOCKS to comply with the<br>maximum number allowed for in the program.                                                                                                    |
| Program                                                                                                    | Clear alarm with NC START or RESET key and continue the program.                                                                                                    |
| Continuation:                                                                                                    |                                                                                                    |
|                                                                                                    |                                                                                                    |
| 10883                                                                                                    | Channel %1 block %2 chamfer or fillet has to be reduced                                                                                                    |
| <b>10883</b><br>Parameters:                                                                                                    | <b>Channel %1 block %2 chamfer or fillet has to be reduced</b><br>%1 = Channel number                                                                                                    |
|                                                                                                    |                                                                                                    |
|                                                                                                    | %1 = Channel number                                                                                                    |
| Parameters:                                                                                                    | %1 = Channel number<br>%2 = Block number, label<br>This alarm is output, if at least one of the relevant blocks when inserting chamfers or radii<br>is so short, that the contour element to be inserted must be reduced against its originally<br>programmed value. The alarm occurs only if bit 4 is set in the machine data<br>\$MN_ENABLE_ALARM_MASK. Otherwise, the chamfer or radius is adapted without an                                                                                                    |
| Parameters:<br>Definitions:                                                                                                    | %1 = Channel number<br>%2 = Block number, label<br>This alarm is output, if at least one of the relevant blocks when inserting chamfers or radii<br>is so short, that the contour element to be inserted must be reduced against its originally<br>programmed value. The alarm occurs only if bit 4 is set in the machine data<br>\$MN_ENABLE_ALARM_MASK. Otherwise, the chamfer or radius is adapted without an<br>alarm being output.                                                                                                    |
| Parameters:<br>Definitions:                                                                                                    | %1 = Channel number<br>%2 = Block number, label<br>This alarm is output, if at least one of the relevant blocks when inserting chamfers or radii<br>is so short, that the contour element to be inserted must be reduced against its originally<br>programmed value. The alarm occurs only if bit 4 is set in the machine data<br>\$MN_ENABLE_ALARM_MASK. Otherwise, the chamfer or radius is adapted without an<br>alarm being output.<br>- Local alarm reaction.                                                                                                    |
| Parameters:<br>Definitions:                                                                                                    | <ul> <li>%1 = Channel number</li> <li>%2 = Block number, label</li> <li>This alarm is output, if at least one of the relevant blocks when inserting chamfers or radii is so short, that the contour element to be inserted must be reduced against its originally programmed value. The alarm occurs only if bit 4 is set in the machine data</li> <li>\$MN_ENABLE_ALARM_MASK. Otherwise, the chamfer or radius is adapted without an alarm being output.</li> <li>Local alarm reaction.</li> <li>Interface signals are set.</li> </ul>                                                                                                    |
| Parameters:<br>Definitions:                                                                                                    | <ul> <li>%1 = Channel number</li> <li>%2 = Block number, label</li> <li>This alarm is output, if at least one of the relevant blocks when inserting chamfers or radii is so short, that the contour element to be inserted must be reduced against its originally programmed value. The alarm occurs only if bit 4 is set in the machine data</li> <li>\$MN_ENABLE_ALARM_MASK. Otherwise, the chamfer or radius is adapted without an alarm being output.</li> <li>Local alarm reaction.</li> <li>Interface signals are set.</li> <li>Alarm display.</li> </ul>                                                                                                    |
| Parameters:<br>Definitions:<br>Reactions:                                                                                       | <ul> <li>%1 = Channel number</li> <li>%2 = Block number, label</li> <li>This alarm is output, if at least one of the relevant blocks when inserting chamfers or radii is so short, that the contour element to be inserted must be reduced against its originally programmed value. The alarm occurs only if bit 4 is set in the machine data</li> <li>\$MN_ENABLE_ALARM_MASK. Otherwise, the chamfer or radius is adapted without an alarm being output.</li> <li>Local alarm reaction.</li> <li>Interface signals are set.</li> <li>Alarm display.</li> <li>NC Stop on alarm at block end.</li> <li>Modify NC program of continue program without modifications after CANCEL and Start or</li> </ul>                                                                                                    |
| Parameters:<br>Definitions:<br>Reactions:<br>Remedy:<br>Program                                                                 | <ul> <li>%1 = Channel number</li> <li>%2 = Block number, label</li> <li>This alarm is output, if at least one of the relevant blocks when inserting chamfers or radii is so short, that the contour element to be inserted must be reduced against its originally programmed value. The alarm occurs only if bit 4 is set in the machine data</li> <li>\$MN_ENABLE_ALARM_MASK. Otherwise, the chamfer or radius is adapted without an alarm being output.</li> <li>Local alarm reaction.</li> <li>Interface signals are set.</li> <li>Alarm display.</li> <li>NC Stop on alarm at block end.</li> <li>Modify NC program of continue program without modifications after CANCEL and Start or with Start alone.</li> </ul>                                                                                                    |
| Parameters:<br>Definitions:<br>Reactions:<br>Remedy:<br>Program<br>Continuation:                                                | <ul> <li>%1 = Channel number</li> <li>%2 = Block number, label</li> <li>This alarm is output, if at least one of the relevant blocks when inserting chamfers or radii is so short, that the contour element to be inserted must be reduced against its originally programmed value. The alarm occurs only if bit 4 is set in the machine data</li> <li>\$MN_ENABLE_ALARM_MASK. Otherwise, the chamfer or radius is adapted without an alarm being output.</li> <li>Local alarm reaction.</li> <li>Interface signals are set.</li> <li>Alarm display.</li> <li>NC Stop on alarm at block end.</li> <li>Modify NC program of continue program without modifications after CANCEL and Start or with Start alone.</li> <li>Clear alarm with the Delete key or NC START.</li> </ul>                                                                                                    |
| Parameters:<br>Definitions:<br>Reactions:<br>Remedy:<br>Program<br>Continuation:<br><b>10890</b>                                | <ul> <li>%1 = Channel number</li> <li>%2 = Block number, label</li> <li>This alarm is output, if at least one of the relevant blocks when inserting chamfers or radii is so short, that the contour element to be inserted must be reduced against its originally programmed value. The alarm occurs only if bit 4 is set in the machine data</li> <li>\$MN_ENABLE_ALARM_MASK. Otherwise, the chamfer or radius is adapted without an alarm being output.</li> <li>Local alarm reaction.</li> <li>Interface signals are set.</li> <li>Alarm display.</li> <li>NC Stop on alarm at block end.</li> <li>Modify NC program of continue program without modifications after CANCEL and Start or with Start alone.</li> <li>Clear alarm with the Delete key or NC START.</li> </ul>                                                                                                    |
| Parameters:<br>Definitions:<br>Reactions:<br>Remedy:<br>Program<br>Continuation:<br><b>10890</b>                                | <ul> <li>%1 = Channel number</li> <li>%2 = Block number, label</li> <li>This alarm is output, if at least one of the relevant blocks when inserting chamfers or radii is so short, that the contour element to be inserted must be reduced against its originally programmed value. The alarm occurs only if bit 4 is set in the machine data</li> <li>\$MN_ENABLE_ALARM_MASK. Otherwise, the chamfer or radius is adapted without an alarm being output.</li> <li>Local alarm reaction.</li> <li>Interface signals are set.</li> <li>Alarm display.</li> <li>NC Stop on alarm at block end.</li> <li>Modify NC program of continue program without modifications after CANCEL and Start or with Start alone.</li> <li>Clear alarm with the Delete key or NC START.</li> </ul> Channel %1 block %2 overflow of local block buffer when calculating splines %1 = Channel number                                                                                                    |
| Parameters:<br>Definitions:<br>Reactions:<br>Remedy:<br>Program<br>Continuation:<br><b>10890</b><br>Parameters:                 | <ul> <li>%1 = Channel number</li> <li>%2 = Block number, label</li> <li>This alarm is output, if at least one of the relevant blocks when inserting chamfers or radii is so short, that the contour element to be inserted must be reduced against its originally programmed value. The alarm occurs only if bit 4 is set in the machine data</li> <li>\$MN_ENABLE_ALARM_MASK. Otherwise, the chamfer or radius is adapted without an alarm being output.</li> <li>Local alarm reaction.</li> <li>Interface signals are set.</li> <li>Alarm display.</li> <li>NC Stop on alarm at block end.</li> <li>Modify NC program of continue program without modifications after CANCEL and Start or with Start alone.</li> <li>Clear alarm with the Delete key or NC START.</li> </ul> Channel %1 block %2 overflow of local block buffer when calculating splines %1 = Channel number %2 = Block number, label                                                                                                    |
| Parameters:<br>Definitions:<br>Reactions:<br>Remedy:<br>Program<br>Continuation:<br><b>10890</b><br>Parameters:<br>Definitions: | <ul> <li>%1 = Channel number</li> <li>%2 = Block number, label</li> <li>This alarm is output, if at least one of the relevant blocks when inserting chamfers or radii is so short, that the contour element to be inserted must be reduced against its originally programmed value. The alarm occurs only if bit 4 is set in the machine data</li> <li>\$MN_ENABLE_ALARM_MASK. Otherwise, the chamfer or radius is adapted without an alarm being output.</li> <li>Local alarm reaction.</li> <li>Interface signals are set.</li> <li>Alarm display.</li> <li>NC Stop on alarm at block end.</li> <li>Modify NC program of continue program without modifications after CANCEL and Start or with Start alone.</li> <li>Clear alarm with the Delete key or NC START.</li> </ul> Channel %1 block %2 overflow of local block buffer when calculating splines %1 = Channel number %2 = Block number, label The maximum permissible number of empty blocks is limited by a machine data.                                                                            |
| Parameters:<br>Definitions:<br>Reactions:<br>Remedy:<br>Program<br>Continuation:<br><b>10890</b><br>Parameters:<br>Definitions: | <ul> <li>%1 = Channel number</li> <li>%2 = Block number, label</li> <li>This alarm is output, if at least one of the relevant blocks when inserting chamfers or radii is so short, that the contour element to be inserted must be reduced against its originally programmed value. The alarm occurs only if bit 4 is set in the machine data</li> <li>\$MN_ENABLE_ALARM_MASK. Otherwise, the chamfer or radius is adapted without an alarm being output.</li> <li>Local alarm reaction.</li> <li>Interface signals are set.</li> <li>Alarm display.</li> <li>NC Stop on alarm at block end.</li> <li>Modify NC program of continue program without modifications after CANCEL and Start or with Start alone.</li> <li>Clear alarm with the Delete key or NC START.</li> </ul> Channel %1 block %2 overflow of local block buffer when calculating splines %1 = Channel number %2 = Block number, label The maximum permissible number of empty blocks is limited by a machine data. • Correction block is reorganized.                                         |
| Parameters:<br>Definitions:<br>Reactions:<br>Remedy:<br>Program<br>Continuation:<br><b>10890</b><br>Parameters:<br>Definitions: | <ul> <li>%1 = Channel number</li> <li>%2 = Block number, label</li> <li>This alarm is output, if at least one of the relevant blocks when inserting chamfers or radii is so short, that the contour element to be inserted must be reduced against its originally programmed value. The alarm occurs only if bit 4 is set in the machine data \$MN_ENABLE_ALARM_MASK. Otherwise, the chamfer or radius is adapted without an alarm being output.</li> <li>Local alarm reaction.</li> <li>Interface signals are set.</li> <li>Alarm display.</li> <li>NC Stop on alarm at block end.</li> <li>Modify NC program of continue program without modifications after CANCEL and Start or with Start alone.</li> <li>Clear alarm with the Delete key or NC START.</li> </ul> Channel %1 block %2 overflow of local block buffer when calculating splines %1 = Channel number %2 = Block number, label The maximum permissible number of empty blocks is limited by a machine data. <ul> <li>Correction block is reorganized.</li> <li>Local alarm reaction.</li> </ul> |

| Remedy:                  | <ul> <li>Modify part program</li> <li>Modify machine data</li> <li>Check whether SBL2 is activated. With SBL2, a block is generated from each part program line which can lead to exceeding the maximum permissible number of empty block between two traversing blocks.</li> </ul>                                                                                                    |
|--------------------------|----------------------------------------------------------------------------------------------------|
| Program<br>Continuation: | blocks between two traversing blocks.<br>Clear alarm with NC START or RESET key and continue the program.                                                                                                    |
| 10891                    | Channel %1 block %2 multiplicity of node is greater than its order                                                                                                    |
| Parameters:              | %1 = Channel number                                                                                                    |
|                          | %2 = Block number, label                                                                                                    |
| Definitions:             | In the B spline the distance between nodes PL (node = point on spline at which 2 polynomials meet) has been programmed with zero too often in succession (i.e. the "multiplicity" of a node is too great).                                                                                                    |
|                          | In the quadratic B spline the node distance may not be specified more than twice with 0 in succession, and in the cubic B spline not more than 3 times.                                                                                                    |
| Reactions:               | - Correction block is reorganized.                                                                                                    |
|                          | - Local alarm reaction.                                                                                                    |
|                          | - Interface signals are set.                                                                                                    |
|                          | - Alarm display.                                                                                                    |
| Remedy:                  | Program the node distance PL = 0 in succession no more than the degree of the B spline used.                                                                                                    |
| Program<br>Continuation: | Clear alarm with NC START or RESET key and continue the program.                                                                                                    |
| 10900                    | Channel %1 block %2 no S value programmed for constant cutting speed                                                                                                    |
| Parameters:              | %1 = Channel number                                                                                                    |
|                          | %2 = Block number, label                                                                                                    |
| Definitions:             | If G96 is active, the constant cutting speed under address S is missing.                                                                                                    |
| Reactions:               | - Correction block is reorganized.                                                                                                    |
|                          | - Local alarm reaction.                                                                                                    |
|                          | - Interface signals are set.                                                                                                    |
|                          | - Alarm display.                                                                                                    |
| Remedy:                  | Program constant cutting speed under S in [m/min] or deselect the function G96. For example, with G97 the previous feed is retained but the spindle continues to rotate at the current speed.                                                                                                    |
| Program<br>Continuation: | Clear alarm with NC START or RESET key and continue the program.                                                                                                    |
|                          |                                                                                                    |
| 10910                    | Channel %1 block %2 irregular velocity waveform of one path axis                                                                                                    |
| Parameters:              | %1 = Channel number                                                                                                    |
| 5 6 10                   | %2 = Block number, label                                                                                                    |
| Definitions:             | On analyzing the path waveforms during preparation, a large local deviation in the velocity waveform of one or more path axes has been detected relatively to the path velocity. A situation like that typically occurs near singular positions of the machine kinematics. It can, however, also be caused by a failed contour or by an FGROUP definition unfavorable relatively to the contour. Another reason may be an unfavorable programmed OEM transformation.<br>In order to safely avoid axis overloads, path velocity is normally decelerated considerably. A seemingly machine standstill might occur. As soon as the singular position has been |
| Reactions:               | reached, strong axis movements suddenly occur.                                                                                                    |
|                          | - Local alarm reaction.                                                                                                    |

|                                     | - Alarm display.                                                                                                    |
|-------------------------------------|----------------------------------------------------------------------------------------------------|
| Remedy:<br>Program<br>Continuation: | Division of a block in several smaller ones often provides an improvement.<br>Clear alarm with the Delete key or NC START.                                                                                                    |
| Continuation.                       |                                                                                                    |
| 10911                               | Channel %1 block %2 transformation prohibits to traverse the pole                                                                                                    |
| Parameters:                         | %1 = Channel number                                                                                                    |
|                                     | %2 = Block number, label                                                                                                    |
| Definitions:                        | The given curve passes through the pole of the transformation.                                                                                                    |
| Reactions:                          | - Interpreter stop                                                                                                    |
|                                     | - Local alarm reaction.                                                                                                    |
|                                     | - NC Start disable in this channel.                                                                                                    |
|                                     | - Interface signals are set.                                                                                                    |
| <b>D</b>                            | - Alarm display.                                                                                                    |
| Remedy:                             | Modify part program.                                                                                                    |
| Program<br>Continuation:            | Clear alarm with the RESET key. Restart part program                                                                                                    |
| 10912                               | Channel %1 block %2 preprocessing and main run might not be synchronized                                                                                                    |
| Parameters:                         | %1 = Channel number                                                                                                    |
|                                     | %2 = Block number, label                                                                                                    |
| Definitions:                        | The preset positioning axis run cannot be accurately calculated beforehand. The reason<br>for this is either that the axes involved in the transformation are traversed as positioning<br>axes or that a transformation pole is circumnavigated too frequently by the curve. The<br>velocity check is performed starting from this block in the main run. It is more conservative<br>than with anticipated calculation. The LookAhead function is deactivated. If it is not<br>possible to take over the velocity check into the main run, part program processing is<br>aborted. |
| Reactions:                          | - Alarm display.                                                                                                    |
| Remedy:                             | No action is usually necessary. The velocity control operates more effectively, however, if the part program is modified.                                                                                                    |
|                                     | <ul> <li>If a transformation pole is circumnavigated several times by the curve, it helps to split up<br/>the block into smaller parts.</li> </ul>                                                                                                    |
|                                     | <ul> <li>If a positioning axis is the cause, you should check whether the axis can be traversed as<br/>a path axis. The Look Ahead function remains deactivated until preprocessing can be<br/>based on defined conditions again (e.g. as a result of change from JOG-&gt;AUTO, tool or<br/>tool edge change).</li> </ul>                                                                                                    |
| Program<br>Continuation:            | Clear alarm with the Delete key or NC START.                                                                                                    |
| 10913                               | Channel %1 block %2 negative feed profile is ignored                                                                                                    |
| Parameters:                         | %1 = Channel number                                                                                                    |
| r diameters.                        | % = Block number, label                                                                                                    |
| Definitions:                        | The given feed profile is in part negative. However, negative path feed is not allowed. The feed profile is ignored. The specified feed block end value is taken when traversing over the entire block.                                                                                                    |
| Reactions:                          | - Local alarm reaction.                                                                                                    |
|                                     | - Alarm display.                                                                                                    |
| Remedy:                             | No action is usually necessary. The alarm message indicates an error in the programming, however, and this should be corrected.                                                                                                    |
| Program<br>Continuation:            | Clear alarm with the Delete key or NC START.                                                                                                    |

| 10914                    | Movement not possible while transformation active - in channel %1, block %2                                                                                                    |
|--------------------------|----------------------------------------------------------------------------------------------------|
| Parameters:              | %1 = Channel number                                                                                                    |
|                          | %2 = Block number, label                                                                                                    |
| Definitions:             | The machine kinematics does not allow the specified motion. Transformation-dependent error causes can be in: TRANSMIT: A (circular) area exists around the pole, where positioning is not possible. The area is caused by the fact that the tool reference point cannot be traversed as far as into the pole.<br>The area is defined by: |
|                          | the machine data (\$MC_TRANSMIT_BASE_TOOL)                                                                                                    |
|                          | • the active tool length compensation (see \$TC_DP). Whether the tool length compensation is included in the calculation depends on the working plane selected (see G17,).                                                                                                    |
|                          | <ul> <li>The machine stops before the faulty block.</li> </ul>                                                                                                    |
| Reactions:               | - Interpreter stop                                                                                                    |
|                          | - Local alarm reaction.                                                                                                    |
|                          | - NC Start disable in this channel.                                                                                                    |
|                          | - Interface signals are set.                                                                                                    |
|                          | - Alarm display.                                                                                                    |
| Remedy:                  | Modify part program. Change the incorrectly specified tool length compensation.                                                                                                    |
| Program<br>Continuation: | Clear alarm with the RESET key. Restart part program                                                                                                    |
| 10930                    | Channel %1 block %2 interpolation type not allowed in stock removal contour                                                                                                    |
| Parameters:              | %1 = Channel number                                                                                                    |
|                          | %2 = Block number, label                                                                                                    |
| Definitions:             | The following types of interpolation are allowed in the contour program for stock removal: G00, G01, G02, G03, CIP, CT                                                                                                    |
| Reactions:               | - Local alarm reaction.                                                                                                    |
|                          | - NC Start disable in this channel.                                                                                                    |
|                          | - Interface signals are set.                                                                                                    |
|                          | - Alarm display.                                                                                                    |
| Remedy:                  | In the contour subroutine, program only path elements that consist of straight lines and arcs.                                                                                                    |
| Program<br>Continuation: | Clear alarm with the RESET key. Restart part program                                                                                                    |
| 10931                    | Channel %1 block %2 incorrect stock removal contour                                                                                                    |
| Parameters:              | %1 = Channel number                                                                                                    |
|                          | %2 = Block number, label                                                                                                    |
| Definitions:             | The following errors occurred in the subroutine for the contour during stock removal:                                                                                                    |
|                          | • Full circle                                                                                                    |
|                          | Overlapping contour elements                                                                                                    |
|                          | Wrong start position                                                                                                    |
| Reactions:               | - Local alarm reaction.                                                                                                    |
|                          | - NC Start disable in this channel.                                                                                                    |
|                          | - Interface signals are set.                                                                                                    |
|                          | - Alarm display.                                                                                                    |
| Remedy:                  | The errors listed above must be corrected in the subroutine for the stock removal contour.                                                                                                    |
| Program                  | Clear alarm with the RESET key. Restart part program                                                                                                    |
| Continuation:            |                                                                                                    |

| <b>10932</b><br>Parameters: | Channel %1 block %2 preparation of contour has been restarted<br>%1 = Channel number                                                                                                    |
|-----------------------------|----------------------------------------------------------------------------------------------------|
| r arameters.                | %2 = Block number, label                                                                                                    |
| Definitions:<br>Reactions:  | The first contour preparation/contour decoding run must be terminated with EXECUTE.<br>- Local alarm reaction.                                                                                                    |
|                             | - NC Start disable in this channel.                                                                                                    |
|                             | - Interface signals are set.                                                                                                    |
|                             | - Alarm display.                                                                                                    |
| Remedy:                     | Program the keyword EXECUTE to terminate the contour preparation in the part program before again calling up contour segmentation (keyword CONTPRON).                                                                                                    |
| Program<br>Continuation:    | Clear alarm with the RESET key. Restart part program                                                                                                    |
| 10933                       | Channel %1 block %2 contour programm does not contain enough contour blocks                                                                                                    |
| Parameters:                 | %1 = Channel number                                                                                                    |
|                             | %2 = Block number, label                                                                                                    |
| Definitions:                | The contour program contains:                                                                                                    |
|                             | Less than 3 contour blocks with CONTPRON                                                                                                    |
|                             | No contour blocks with CONTDCON                                                                                                    |
| Reactions:                  | - Local alarm reaction.                                                                                                    |
|                             | - NC Start disable in this channel.                                                                                                    |
|                             | - Interface signals are set.                                                                                                    |
|                             | - Alarm display.                                                                                                    |
| Remedy:                     | Increase the size of the subroutine with the stock removal contour to include at least 3 NC blocks with movements in both axes of the current machining plane.                                                                                                    |
| Program<br>Continuation:    | Clear alarm with the RESET key. Restart part program                                                                                                    |
| 10934                       | Channel %1 block %2 array for contour segmentation is set too small                                                                                                    |
| Parameters:                 | %1 = Channel number                                                                                                    |
|                             | %2 = Block number, label                                                                                                    |
| Definitions:                | During contour segmentation (activated with the keyword CONTPRON), the field for the contour table has been detected as too small. For every permissible contour element (circle or straight line) there must be a row in the contour table.                                                                                                    |
| Reactions:                  | - Local alarm reaction.                                                                                                    |
|                             | - NC Start disable in this channel.                                                                                                    |
|                             | - Interface signals are set.                                                                                                    |
|                             | - Alarm display.                                                                                                    |
| Remedy:                     | Base the definition of the field variables of the contour table on the contour elements to be expected. The contour segmentation function divides up some NC blocks into as many as 3 machining cuts. Example: N100 DEF TABNAME_1 [30, 11] Field variables for the contour table provide for 30 machining cuts. The number of columns (11) is a fixed quantity. |
| Program<br>Continuation:    | Clear alarm with the RESET key. Restart part program                                                                                                    |
| 10940                       | Channel %1 block %2 curve table %3: delete/overwrite not possible                                                                                                    |
| Parameters:                 | %1 = Channel number                                                                                                    |
|                             | %2 = Block number, label                                                                                                    |
|                             | %3 = Number of curve table                                                                                                    |
| Definitions:                | The curve table can only be deleted if it is not active in a link.                                                                                                    |

| Reactions:                          | <ul> <li>Interpreter stop</li> <li>NC Start disable in this channel.</li> <li>Interface signals are set.</li> <li>Alarm display.</li> </ul>                                                                                                  |
|-------------------------------------|----------------------------------------------------------------------------------------------------|
| Remedy:<br>Program<br>Continuation: | It is necessary to deactivate all links that are being used by the curve table to be deleted.<br>Clear alarm with the RESET key. Restart part program                                                                                        |
| 10941                               | Channel %1 block %2: Curve table %3: NC SRAM memory full, type %4                                                                                                    |
| Parameters:                         | %1 = Channel number                                                                                                    |
|                                     | %2 = Block number, label                                                                                                    |
|                                     | %3 = Number of curve table                                                                                                    |
|                                     | %4 = Object type                                                                                                    |
| Definitions:                        | Insufficient free dynamic memory during curve table definition.                                                                                                    |
|                                     | The object type parameter specifies for which curve table object                                                                                                    |
|                                     | the memory will not suffice:                                                                                                    |
|                                     | 1: Number of curve tables too small (MD \$MN_MM_NUM_CURVE_TABS)                                                                                                    |
|                                     | 2: Number of linear curve table segments too small (MD<br>\$MN_MM_NUM_CURVE_SEG_LIN)                                                                                                    |
|                                     | 3: Number of polynomial curve table segments too small (MD                                                                                                    |
|                                     | \$MN_MM_NUM_CURVE_SEGMENTS)                                                                                                    |
|                                     | 4: Number of curve table polynomials too small (MD<br>\$MN_MM_NUM_CURVE_POLYNOMS)                                                                                                    |
| Reactions:                          | - Interpreter stop                                                                                                    |
|                                     | - NC Start disable in this channel.                                                                                                    |
|                                     | - Interface signals are set.                                                                                                    |
|                                     | - Alarm display.                                                                                                    |
| Remedy:                             | Please inform the authorized personnel/service department. Delete curve tables that are no longer required, or reconfigure the disk space for the curve tables. The curve table definition process now has to be repeated; see machine data: |
|                                     | MN_MM_NUM_CURVE_TABS, MD MN_MM_NUM_CURVE_SEGMENTS,                                                                                                    |
|                                     | MN_MM_NUM_CURVE_SEG_LIN,                                                                                                    |
|                                     | MN_MM_NUM_CURVE_POLYNOMS.                                                                                                    |
| Program                             | Clear alarm with the RESET key. Restart part program                                                                                                    |
| Continuation:                       |                                                                                                    |
| 10942                               | Channel %1 block %2 curve table %3: illegal instruction during definition                                                                                                    |
| Parameters:                         | %1 = Channel number                                                                                                    |
|                                     | %2 = Block number, label                                                                                                    |
|                                     | %3 = Number of curve table                                                                                                    |
| Definitions:                        | Various illegal command sequences cause the output of this alarm during the definition of                                                                                                    |
|                                     | the curve table. For example, it is impermissible to terminate definition of a curve table with M30 before programming the CTABEND command.                                                                                                  |
| Reactions:                          | - Interpreter stop                                                                                                    |
| Reactions.                          | - NC Start disable in this channel.                                                                                                    |
|                                     |                                                                                                    |
|                                     | <ul> <li>Interface signals are set.</li> <li>Alarm display.</li> </ul>                                                                                                    |
| Remedy:                             | Correct the part program and start it again.                                                                                                    |
| Program                             | Clear alarm with the RESET key. Restart part program                                                                                                    |
| Continuation:                       |                                                                                                    |

| 10943                    | Channel %1 block %2 curve table %3: direction reversal of lead value in the block not allowed                                                                                  |
|--------------------------|----------------------------------------------------------------------------------------------------|
| Parameters:              | %1 = Channel number                                                                                                    |
|                          | %2 = Block number, label                                                                                                    |
|                          | %3 = Number of curve table                                                                                                    |
| Definitions:             | The conditions for converting a programmed contour to a curve table were not fulfilled in this block.                                                                          |
| Reactions:               | - Interpreter stop                                                                                                    |
|                          | - NC Start disable in this channel.                                                                                                    |
|                          | - Interface signals are set.                                                                                                    |
|                          | - Alarm display.                                                                                                    |
| Remedy:                  | Correct the part program and start it again.                                                                                                    |
| Program<br>Continuation: | Clear alarm with the RESET key. Restart part program                                                                                                    |
| 10944                    | Channel %1 block %2 curve table %3: illegal transformation                                                                                                    |
| Parameters:              | %1 = Channel number                                                                                                    |
|                          | %2 = Block number, label                                                                                                    |
|                          | %3 = Number of curve table                                                                                                    |
| Definitions:             | It is impermissible to use a transformation in a curve table if the leading axis or following axis programmed in CTABDEF is involved in the transformation. Exception: TRAANG. |
| Reactions:               | - Interpreter stop                                                                                                    |
|                          | - NC Start disable in this channel.                                                                                                    |
|                          | - Interface signals are set.                                                                                                    |
| Demodel                  | - Alarm display.                                                                                                    |
| Remedy:                  | Correct NC part program.                                                                                                    |
| Program<br>Continuation: | Clear alarm with the RESET key. Restart part program                                                                                                    |
| 10945                    | Channel %1 block %2 curve table %3: illegal coupling of axes                                                                                                    |
| Parameters:              | %1 = Channel number                                                                                                    |
|                          | %2 = Block number, label                                                                                                    |
|                          | %3 = Number of curve table                                                                                                    |
| Definitions:             | It is not possible to program axis links for the leading axes and following axis programmed in CTABDEF.                                                                        |
| Reactions:               | - Interpreter stop                                                                                                    |
|                          | - NC Start disable in this channel.                                                                                                    |
|                          | - Interface signals are set.                                                                                                    |
|                          | - Alarm display.                                                                                                    |
| Remedy:                  | Correct NC part program.                                                                                                    |
| Program<br>Continuation: | Clear alarm with the RESET key. Restart part program                                                                                                    |
| 10946                    | Channel %1 block %2 curve table %3: no contour defined                                                                                                    |
| Parameters:              | %1 = Channel number                                                                                                    |
|                          | %2 = Block number, label                                                                                                    |
|                          | %3 = Number of curve table                                                                                                    |
| Definitions:             | No movement for the leading axis was programmed between CTABDEF and CTABEND.<br>A curve table is not permitted without a contour.                                              |
| Reactions:               | <ul> <li>Interpreter stop</li> <li>NC Start disable in this channel.</li> </ul>                                                                                                |

|                          | - Interface signals are set.<br>- Alarm display.                                                                                                    |
|--------------------------|----------------------------------------------------------------------------------------------------|
| Remedy:                  | Correct the part program and start it again.                                                                                                    |
| Program                  | Clear alarm with the RESET key. Restart part program                                                                                                    |
| Continuation:            |                                                                                                    |
| 10947                    | Channel %1 block %2 curve table %3: contour not continuous                                                                                                    |
| Parameters:              | %1 = Channel number                                                                                                    |
|                          | %2 = Block number, label                                                                                                    |
|                          | %3 = Number of curve table                                                                                                    |
| Definitions:             | The contour in a curve table must be continuous. Incontinuity can occur, for example, as a result of activating a transformation.                               |
| Reactions:               | - Interpreter stop                                                                                                    |
|                          | - NC Start disable in this channel.                                                                                                    |
|                          | - Interface signals are set.                                                                                                    |
| <b>-</b> .               | - Alarm display.                                                                                                    |
| Remedy:                  | Correct the part program and start it again.                                                                                                    |
| Program<br>Continuation: | Clear alarm with the RESET key. Restart part program                                                                                                    |
| 10948                    | Channel %1 block %2 curve table %3: position jump at end of period                                                                                              |
| Parameters:              | %1 = Channel number                                                                                                    |
|                          | %2 = Block number, label                                                                                                    |
|                          | %3 = Number of curve table                                                                                                    |
| Definitions:             | A periodic curve table was defined in which the position of the following axis at the end of the table was different to the position at the start of the table. |
| Reactions:               | - Interpreter stop                                                                                                    |
|                          | - NC Start disable in this channel.                                                                                                    |
|                          | - Interface signals are set.                                                                                                    |
|                          | - Alarm display.                                                                                                    |
| Remedy:                  | Correct the part program and start it again.                                                                                                    |
| Program<br>Continuation: | Clear alarm with the RESET key. Restart part program                                                                                                    |
| 10949                    | Channel %1 block %2 curve table %3: missing master axis motion                                                                                                  |
| Parameters:              | %1 = Channel number                                                                                                    |
|                          | %2 = Block number, label                                                                                                    |
|                          | %3 = Number of curve table                                                                                                    |
| Definitions:             | A slave axis motion has been programmed without a master axis motion.                                                                                           |
| Reactions:               | - Interpreter stop                                                                                                    |
|                          | - NC Start disable in this channel.                                                                                                    |
|                          | - Interface signals are set.                                                                                                    |
|                          | - Alarm display.                                                                                                    |
| Remedy:                  | Correct the part program and start it again.                                                                                                    |
| Program                  | Clear alarm with the RESET key. Restart part program                                                                                                    |
| Continuation:            |                                                                                                    |

| <b>10950</b><br>Parameters:                       | Channel %1 calculation of arc length function too inaccurate<br>%1 = Channel number                                                                                                    |
|---------------------------------------------------|----------------------------------------------------------------------------------------------------|
| Definitions:<br>Reactions:                        | The calculation of the arc length function could not be performed to the required accuracy.<br>- Alarm display.                                                                                                    |
| Remedy:                                           | - Warning display.<br>The calculation of the arc length function could not be performed to the required accuracy<br>during active polynomial interpolation. Either increase MD SPLINE_FEED_PRECISION<br>or reserve more memory for the representation of the arc length polynomials. MD<br>MM_ARCLENGTH_SEGMENTS defines how many polynomial segments can be used<br>per block in order to approximate the arc length function.            |
| Program<br>Continuation:                          | Clear alarm with NC START or RESET key and continue the program.                                                                                                    |
| <b>10951</b><br>Parameters:                       | Channel %1 block %2 curve table %3: following value period is zero<br>%1 = Channel number<br>%2 = Block number, label                                                                                                    |
| Definitions:<br>Reactions:                        | %3 = Number of curve table<br><br>- Alarm display.                                                                                                    |
| Remedy:<br>Program<br>Continuation:               | Ensure that the table specification is correct.<br>Clear alarm with the Delete key or NC START.                                                                                                    |
| <b>10955</b><br>Parameters:                       | Channel %1 block %2 curve table %3: missing master axis motion<br>%1 = Channel number<br>%2 = Block number, label<br>%3 = Number of curve table                                                                                                    |
| Definitions:                                      | A slave axis motion has been programmed without a master axis motion. This can also occur if, with active radius compensation, a block is created in which the slave axis moves but not the master axis. The alarm is for information only and can be suppressed by setting MD \$MC_CTAB_ENABLE_NO_LEADMOTION = 2.                                                                                                    |
| Reactions:<br>Remedy:<br>Program<br>Continuation: | <ul> <li>Alarm display.</li> <li>Alarm can be switched off via MD \$MC_CTAB_ENABLE_NO_LEADMOTION = 2.</li> <li>Clear alarm with NC START or RESET key and continue the program.</li> </ul>                                                                                                    |
| <b>10956</b><br>Parameters:                       | Channel %1 block %2 curve table %3: NC memory limit DRAM reached type %4.<br>%1 = Channel number<br>%2 = Block number, label<br>%3 = Number of curve table<br>%4 = Object type                                                                                                    |
| Definitions:                                      | Insufficient memory in the DRAM while defining the curve table.<br>The object type parameter specifies for which curve table object<br>the memory will not suffice:<br>1: Number of curve tables too small (MD \$MN_MM_NUM_CURVE_TABS_DRAM)<br>2: Number of linear curve table segments too small (MD<br>\$MN_MM_NUM_CURVE_SEG_LIN_DRAM)<br>3: Number of polynomial curve table segments too small (MD<br>\$MN_MM_NUM_CURVE_SEGMENTS_DRAM) |
|                                                   | 4: Number of curve table polynomials too small (MD<br>\$MN_MM_NUM_CURVE_POLYNOMS_DRAM)                                                                                                    |

| Reactions:                            | - Interpreter stop                                                                                                    |
|---------------------------------------|----------------------------------------------------------------------------------------------------|
| Redetions.                            | - NC Start disable in this channel.                                                                                                    |
|                                       | - Interface signals are set.                                                                                                    |
|                                       | - Alarm display.                                                                                                    |
| Remedy:                               | Delete the curve tables that are no longer required in DRAM or reconfigure the memory space for the curve tables. The curve table must then be redefined. Machine data for memory configuration of the curve tables in DRAM:                                                                                                    |
|                                       | MN_MM_NUM_CURVE_TABS_DRAM, MN_MM_NUM_CURVE_SEGMENTS_DRAM,<br>MN_MM_NUM_CURVE_SEG_LIN_DRAM,<br>MN_MM_NUM_CURVE_POLYNOMS_DRAM.                                                                                                    |
| Program<br>Continuation:              | Clear alarm with the RESET key. Restart part program                                                                                                    |
| 10958                                 | Channel %1 lin. curve table %2, memory type %3 includes %4 polynomial segments.                                                                                                    |
| Parameters:                           | %1 = Channel number                                                                                                    |
|                                       | %2 = Number of curve table                                                                                                    |
|                                       | %3 = Memory type                                                                                                    |
|                                       | %4 = Number of polynomial segments                                                                                                    |
| Definitions:                          | On generating the curve table with the specified ID in the specified memory type                                                                                                    |
|                                       | (1 = SRAM, 2 = DRAM), polynomial segments were used instead of possible linear<br>segments.                                                                                                    |
|                                       | By increasing the number of linear curve table segments by the indicated number, the                                                                                                    |
|                                       | curve table can be saved in a better way.                                                                                                    |
|                                       | The following machine data are involved depending on the memory type:                                                                                                    |
|                                       | 1 (SRAM): \$MN_MM_NUM_CURVE_SEG_LIN                                                                                                    |
|                                       | 2 (DRAM): \$MN_MM_NUM_CURVE_SEG_LIN_DRAM                                                                                                    |
| Reactions:                            | - Alarm display.                                                                                                    |
| Remedy:                               | The indicated curve table can be created and optimized for the memory by increasing MD \$MN_MM_NUM_CURVE_SEG_LIN or \$MN_MM_NUM_CURVE_SEG_LIN_DRAM and repeating table generation.                                                                                                    |
| Program                               | Clear alarm with the Delete key or NC START.                                                                                                    |
| Continuation:                         |                                                                                                    |
| 10960                                 |                                                                                                    |
|                                       | Channel %1 block %2 COMPCURV/COMPCAD and radius compensation can-notbe<br>used simultaneously                                                                                                    |
| Parameters:                           | used simultaneously<br>%1 = Channel number                                                                                                    |
|                                       | used simultaneously<br>%1 = Channel number<br>%2 = Block number, label                                                                                                    |
| Parameters:<br>Definitions:           | used simultaneously<br>%1 = Channel number                                                                                                    |
|                                       | used simultaneously<br>%1 = Channel number<br>%2 = Block number, label<br>Compressor types COMPCURV and COMPCAD cannot be used in combination with tool<br>radius compensation. Only compressor type COMPON can be activated while tool radius                                                                                                    |
| Definitions:                          | used simultaneously<br>%1 = Channel number<br>%2 = Block number, label<br>Compressor types COMPCURV and COMPCAD cannot be used in combination with tool<br>radius compensation. Only compressor type COMPON can be activated while tool radius<br>compensation is active.                                                                                                    |
| Definitions:                          | <ul> <li>used simultaneously</li> <li>%1 = Channel number</li> <li>%2 = Block number, label</li> <li>Compressor types COMPCURV and COMPCAD cannot be used in combination with tool radius compensation. Only compressor type COMPON can be activated while tool radius compensation is active.</li> <li>Correction block is reorganized.</li> <li>Local alarm reaction.</li> <li>Interface signals are set.</li> </ul>                                                                                               |
| Definitions:                          | <ul> <li>used simultaneously</li> <li>%1 = Channel number</li> <li>%2 = Block number, label</li> <li>Compressor types COMPCURV and COMPCAD cannot be used in combination with tool radius compensation. Only compressor type COMPON can be activated while tool radius compensation is active.</li> <li>Correction block is reorganized.</li> <li>Local alarm reaction.</li> <li>Interface signals are set.</li> <li>Alarm display.</li> </ul>                                                                       |
| Definitions:<br>Reactions:            | <ul> <li>used simultaneously</li> <li>%1 = Channel number</li> <li>%2 = Block number, label</li> <li>Compressor types COMPCURV and COMPCAD cannot be used in combination with tool radius compensation. Only compressor type COMPON can be activated while tool radius compensation is active.</li> <li>Correction block is reorganized.</li> <li>Local alarm reaction.</li> <li>Interface signals are set.</li> <li>Alarm display.</li> <li>NC Stop on alarm at block end.</li> </ul>                               |
| Definitions:<br>Reactions:<br>Remedy: | <ul> <li>used simultaneously</li> <li>%1 = Channel number</li> <li>%2 = Block number, label</li> <li>Compressor types COMPCURV and COMPCAD cannot be used in combination with tool radius compensation. Only compressor type COMPON can be activated while tool radius compensation is active.</li> <li>Correction block is reorganized.</li> <li>Local alarm reaction.</li> <li>Interface signals are set.</li> <li>Alarm display.</li> <li>NC Stop on alarm at block end.</li> <li>Modify part program.</li> </ul> |
| Definitions:<br>Reactions:            | <ul> <li>used simultaneously</li> <li>%1 = Channel number</li> <li>%2 = Block number, label</li> <li>Compressor types COMPCURV and COMPCAD cannot be used in combination with tool radius compensation. Only compressor type COMPON can be activated while tool radius compensation is active.</li> <li>Correction block is reorganized.</li> <li>Local alarm reaction.</li> <li>Interface signals are set.</li> <li>Alarm display.</li> <li>NC Stop on alarm at block end.</li> </ul>                               |

| 10961                               | Channel %1 block %2 maximum cubic polynomials are allowed on active radius compensation.                                                                                                    |
|-------------------------------------|----------------------------------------------------------------------------------------------------|
| Parameters:                         | %1 = Channel number<br>%2 = Block number, label                                                                                                    |
| Definitions:                        | With active radius compensation, only up to cubic polynomials are permissible for the geometry axes. In this case no 4th or 5th degree polynomials can be programmed.                                          |
| Reactions:                          | <ul> <li>Correction block is reorganized.</li> <li>Local alarm reaction.</li> <li>Interface signals are set.</li> <li>Alarm display.</li> <li>NC Stop on alarm at block end.</li> </ul>                        |
| Remedy:<br>Program<br>Continuation: | Modify part program.<br>Clear alarm with NC START or RESET key and continue the program.                                                                                                    |
| 10962                               | Channel %1 block %2 function %3 not possible with path correction                                                                                                    |
| Parameters:                         | %1 = Channel number                                                                                                    |
|                                     | %2 = Block number, label                                                                                                    |
| Definitions:                        | %3 = Funktionsname<br>With this software release, the specified function can not yet be used together with tool<br>radius compensation. Please modify the part program or obtain a higher software<br>version. |
| Reactions:                          | <ul> <li>Correction block is reorganized.</li> <li>Local alarm reaction.</li> <li>Interface signals are set.</li> <li>Alarm display.</li> </ul>                                                                |
| Domodu/                             | - NC Stop on alarm at block end.                                                                                                    |
| Remedy:<br>Program<br>Continuation: | Modify part program.<br>Clear alarm with NC START or RESET key and continue the program.                                                                                                    |
| 10980                               | Channel %1 block %2 orientation smoothing not possible                                                                                                    |
| Parameters:                         | %1 = Channel number<br>%2 = Block number, label                                                                                                    |
| Definitions:                        | In the case of active path-relative orientation interpolation with ORIPATH, orientation smoothing cannot be activated. This means that in the 34th modal G code group G code OSOF must be active.              |
| Reactions:                          | <ul> <li>Correction block is reorganized.</li> <li>Interpreter stop</li> <li>Interface signals are set.</li> <li>Alarm display.</li> </ul>                                                                     |
| Remedy:                             | Modify part program.                                                                                                    |
| Program<br>Continuation:            | Clear alarm with NC START or RESET key and continue the program.                                                                                                    |
| 12000                               | Channel %1 block %2 address %3 programmed repeatedly                                                                                                    |
| Parameters:                         | %1 = Channel number                                                                                                    |
|                                     | %2 = Block number, label                                                                                                    |
|                                     | %3 = Source string of the address                                                                                                    |

| Definitions:             | Most addresses (address types) may only be programmed once in an NC block, so that the block information remains unambiguous (e.g. X T F etc exception: G and M                                                                                                    |
|--------------------------|----------------------------------------------------------------------------------------------------|
| Reactions:               | functions).<br>- Correction block is reorganized.                                                                                                    |
| Reactions.               | - Interface signals are set.                                                                                                    |
|                          | - Alarm display.                                                                                                    |
| Remedy:                  | Press the NC Stop key and select the function "Correction block" with the softkey PROGRAM CORRECT. The correction pointer positions on the incorrect block.                                                                                                    |
|                          | <ul> <li>Remove from the NC program addresses that occur more than once (except for those<br/>where multiple value assignments are allowed).</li> </ul>                                                                                                    |
|                          | • Check whether the address (e.g. the axis name) is specified via a user-defined variable (this may not be easy to see if allocation of the axis name to the variable is performed in the program through computational operations only).                                                                                                    |
| Program<br>Continuation: | Clear alarm with NC START or RESET key and continue the program.                                                                                                    |
| 12010                    | Channel %1 block %2 address %3 address type programmed too often                                                                                                    |
| Parameters:              | %1 = Channel number                                                                                                    |
|                          | %2 = Block number, label                                                                                                    |
|                          | %3 = Source string of the address                                                                                                    |
| Definitions:             | For each address type, it is defined internally how often it may occur in a DIN block (for instance, all axes together form one address type for which a block limit also applies).                                                                                                    |
| Reactions:               | - Correction block is reorganized.                                                                                                    |
|                          | - Interface signals are set.<br>- Alarm display.                                                                                                    |
| Remedy:                  | Press the NC Stop key and select the function "Correction block" with the softkey<br>PROGRAM CORRECT. The correction pointer positions on the incorrect block.                                                                                                    |
|                          | The program information must be split up over several blocks (but make sure that the functions are of the non-modal type!).                                                                                                    |
| Program<br>Continuation: | Clear alarm with NC START or RESET key and continue the program.                                                                                                    |
| 12020                    | Channel %1 block %2 illegal address modification                                                                                                    |
| Parameters:              | %1 = Channel number                                                                                                    |
|                          | %2 = Block number, label                                                                                                    |
| Definitions:             | Valid address types are 'IC', 'AC', 'DC', 'CIC', 'CAC', 'ACN', 'ACP', 'CACN', 'CACP'. Not each of these address modifications can be used for each address type. The Programming Guide specifies which of these can be used for the various address types. If this address modification is applied to address types that are not allowed, then the alarm is generated, e.g.: |
|                          | N10 G02 X50 Y60 I=DC(20) J30 F100                                                                                                    |
|                          | interpolation parameters with DC.                                                                                                    |
| Reactions:               | - Correction block is reorganized.                                                                                                    |
|                          | - Interface signals are set.                                                                                                    |
|                          | - Alarm display.                                                                                                    |
| Remedy:                  | Press the NC Stop key and select the function "Correction block" with the softkey<br>PROGRAM CORRECT. The correction pointer positions on the incorrect block.                                                                                                    |
|                          | Apply non-modal address modifications only for permissible addresses, in accordance with the Programming Guide.                                                                                                    |
| Program<br>Continuation: | Clear alarm with NC START or RESET key and continue the program.                                                                                                    |

| 12030                    | Channel %1 block %2 invalid parameter or data type in %3                                                                                                    |
|--------------------------|----------------------------------------------------------------------------------------------------|
| Parameters:              | %1 = Channel number                                                                                                    |
|                          | %2 = Block number, label                                                                                                    |
|                          | %3 = Source string                                                                                                    |
| Definitions:             | In polynomial interpolation, polynomials must not be greater than the 3rd degree (refer to Programming Guide).                                                                                                    |
|                          | f(p) = a0 + a1 p + a2 p2 + a3 p3                                                                                                    |
|                          | The coefficients a0 (the starting points) are identical to the end points of the preceding block and need not be programmed. In the polynomial block, a maximum of 3 coefficients per axis is therefore allowed (a1, a2, a3).                                                                                                    |
| Reactions:               | - Correction block is reorganized.                                                                                                    |
|                          | - Interface signals are set.                                                                                                    |
|                          | - Alarm display.                                                                                                    |
| Remedy:                  | Press the NC Stop key and select the function "Correction block" with the softkey<br>PROGRAM CORRECT. The correction pointer positions on the incorrect block.                                                                                                    |
| Program<br>Continuation: | Clear alarm with NC START or RESET key and continue the program.                                                                                                    |
| 12040                    | Channel %1 block %2 expression %3 is not of data type 'AXIS'                                                                                                    |
| Parameters:              | %1 = Channel number                                                                                                    |
|                          | %2 = Block number, label                                                                                                    |
|                          | %3 = Source string in the block                                                                                                    |
| Definitions:             | Some keywords require that the data in their parameters be written in variables of the type "AXIS". For example, in the keyword PO the axis identifier must be specified in the parenthesized expression, and it must be defined as a variable of the AXIS type. With the following keywords only parameters of the AXIS type are possible: |
|                          | AX[], FA[], FD[], FL[], IP[], OVRA[], PO[], POS[], POSA[]                                                                                                    |
|                          | Example:                                                                                                    |
|                          | N5 DEF INT ZUSTELL=Z1 incorrect, this does not specify an axis identifier but the number 26 161                                                                                                    |
|                          | N5 DEF AXIS ZUSTELL=Z1 correct                                                                                                    |
|                          | :                                                                                                    |
|                          | N10 POLY PO[X]=(0.1,0.2,0.3) PO[Y]=(22,33,44) &PO[INFEED]=(1,2,3)                                                                                                    |
| Reactions:               | - Correction block is reorganized.                                                                                                    |
|                          | - Interface signals are set.                                                                                                    |
|                          | - Alarm display.                                                                                                    |
| Remedy:                  | Press the NC Stop key and select the function "Correction block" with the softkey<br>PROGRAM CORRECT. The correction pointer positions on the incorrect block.                                                                                                    |
|                          | Correct the part program in accordance with the instructions given in the Programming Guide.                                                                                                    |
| Program<br>Continuation: | Clear alarm with NC START or RESET key and continue the program.                                                                                                    |
| 12050                    | Channel %1 block %2 DIN address %3 not configured                                                                                                    |
| Parameters:              | %1 = Channel number                                                                                                    |
|                          | %2 = Block number, label                                                                                                    |
|                          | %3 = DIN address in the source text block                                                                                                    |
| Definitions:             | The name of the DIN address (e.g. X, U, X1) is not defined in the control. In addition to the                                                                                                    |
| _ 011110101              | fixed DIN addresses, the control also has variable addresses. Refer to "Variable addresses" in the Programming Guide. The names of these addresses can be altered by machine data.                                                                                                    |
|                          |                                                                                                    |

| Reactions:<br>Remedy:       | <ul> <li>e.g.: DIN identifier -&gt; Configured identifier</li> <li>G01 -&gt; LINE, G04 -&gt; WAIT</li> <li>Correction block is reorganized.</li> <li>Interface signals are set.</li> <li>Alarm display.</li> <li>Study the Programming Guide and the machine data with respect to the addresses</li> </ul>                                                                                                    |
|-----------------------------|----------------------------------------------------------------------------------------------------|
| Program<br>Continuation:    | actually configured and their significance and correct the DIN block accordingly.<br>Clear alarm with NC START or RESET key and continue the program.                                                                                                    |
| <b>12060</b><br>Parameters: | Channel %1 block %2 same G group programmed repeatedly<br>%1 = Channel number                                                                                                    |
| Definitions:                | %2 = Block number, label<br>The G functions that can be used in the part program are divided into groups that are<br>syntax defining or non-syntax defining. Only one G function may be programmed from<br>each G group. The functions within a group are mutually preclusive.<br>The alarm refers only to the non-syntax defining G functions. If several G functions from<br>these groups are called in one NC block, the last of these in a group is active in each case<br>(the previous ones are ignored).<br>Syntax defining G functions: 1. to 4th G group<br>Non-syntax defining G functions: 5. to nth G group |
| Reactions:                  | <ul> <li>Correction block is reorganized.</li> <li>Interface signals are set.</li> <li>Alarm display.</li> </ul>                                                                                                    |
| Remedy:                     | Press the NC Stop key and select the function "Correction block" with the softkey PROGRAM CORRECT. The correction pointer positions on the incorrect block. No remedy is required. You should, however, check whether the G function last programmed really is the one required.                                                                                                    |
| Program<br>Continuation:    | Clear alarm with NC START or RESET key and continue the program.                                                                                                    |
| 12070                       | Channel %1 block %2 too many syntax-defining G functions                                                                                                    |
| Parameters:                 | %1 = Channel number                                                                                                    |
|                             | %2 = Block number, label                                                                                                    |
| Definitions:                | Syntax defining G functions determine the structure of the part program block and the addresses contained in it. Only one syntax defining G function may be programmed in each NC block. The G functions in the 1st to 4th G group are syntax defining.                                                                                                    |
| Reactions:                  | - Correction block is reorganized.                                                                                                    |
|                             | - Interface signals are set.                                                                                                    |
|                             | - Alarm display.                                                                                                    |
| Remedy:                     | Press the NC Stop key and select the function "Correction block" with the softkey<br>PROGRAM CORRECT. The correction pointer positions on the incorrect block.                                                                                                    |
|                             | Analyze NC block and distribute the G functions over several NC blocks.                                                                                                    |
| Program<br>Continuation:    | Clear alarm with NC START or RESET key and continue the program.                                                                                                    |
| 12080                       | Channel %1 block %2 syntax error in text %3                                                                                                    |
| Parameters:                 | %1 = Channel number                                                                                                    |
|                             | %2 = Block number, label                                                                                                    |
|                             | %3 = Source text area                                                                                                    |
| Definitions:                | At the text position shown, the grammar in the block is incorrect. The precise reason for this error cannot be specified in more detail because there are too many possibilities.                                                                                                    |

|                          | Example 1:                                                                                                    |
|--------------------------|----------------------------------------------------------------------------------------------------|
|                          | N10 IF GOTOF ; the condition for the jump is missing!                                                                                                    |
|                          | Example 2:                                                                                                    |
|                          | N10 DEF INT VARI=5                                                                                                    |
|                          | N11 X VARI ; the operation is missing for the X and VARI variables                                                                                                    |
| Reactions:               | - Correction block is reorganized.                                                                                                    |
|                          | - Interface signals are set.                                                                                                    |
|                          | - Alarm display.                                                                                                    |
| Remedy:                  | Press the NC Stop key and select the function "Correction block" with the softkey<br>PROGRAM CORRECT. The correction pointer positions on the incorrect block.                                                                     |
|                          | Analyze the block and correct it in accordance with the syntax rules given in the<br>Programming Guide.                                                                                                    |
| Program<br>Continuation: | Clear alarm with NC START or RESET key and continue the program.                                                                                                    |
| 12090                    | Channel %1 block %2 unexpected parameter %3                                                                                                    |
| Parameters:              | %1 = Channel number                                                                                                    |
|                          | %2 = Block number, label                                                                                                    |
|                          | %3 = Disallowed parameters in the text                                                                                                    |
| Definitions:             | The programmed function has been predefined; no parameters are allowed in its call. The first unexpected parameter is displayed.                                                                                                   |
|                          | Example: On calling the predefined subroutine TRAFOF (switching off a transformation) parameters have been transferred (one or more).                                                                                              |
| Reactions:               | - Correction block is reorganized.                                                                                                    |
|                          | - Interface signals are set.                                                                                                    |
|                          | - Alarm display.                                                                                                    |
| Remedy:                  | Press the NC Stop key and select the function "Correction block" with the softkey<br>PROGRAM CORRECT. The correction pointer positions on the incorrect block.                                                                     |
|                          | Program function without parameter transfer.                                                                                                    |
| Program<br>Continuation: | Clear alarm with NC START or RESET key and continue the program.                                                                                                    |
| 12100                    | Channel %1 block %2 number of passes %3 not permissible                                                                                                    |
| Parameters:              | %1 = Channel number                                                                                                    |
|                          | %2 = Block number, label                                                                                                    |
|                          | %3 = Number of passes                                                                                                    |
| Definitions:             | The subroutines called with MCALL are modal, i.e. after each block with positional information a routine run is automatically performed once. For this reason, programming of the number of passes under address P is not allowed. |
|                          | The modal call is effective until another MCALL is programmed, either with a new subroutine name or without (delete function).                                                                                                    |
| Reactions:               | - Correction block is reorganized.                                                                                                    |
|                          | - Interface signals are set.                                                                                                    |
|                          | - Alarm display.                                                                                                    |
| Remedy:                  | Press the NC Stop key and select the function "Correction block" with the softkey<br>PROGRAM CORRECT. The correction pointer positions on the incorrect block.                                                                     |
|                          | Program the subroutine call MCALL without number of passes.                                                                                                    |
| Program<br>Continuation: | Clear alarm with NC START or RESET key and continue the program.                                                                                                    |

| 12110                    | Channel %1 block %2 block syntax cannot be interpreted                                                                                                    |
|--------------------------|----------------------------------------------------------------------------------------------------|
| Parameters:              | %1 = Channel number                                                                                                    |
|                          | %2 = Block number, label                                                                                                    |
| Definitions:             | The addresses programmed in the block are not permissible together with the valid syntax defining G function, e.g. G1 I10 X20 Y30 F1000.                                                                                   |
|                          | An interpolation parameter must not be programmed in the linear block.                                                                                                    |
| Reactions:               | - Correction block is reorganized.                                                                                                    |
|                          | - Interface signals are set.                                                                                                    |
|                          | - Alarm display.                                                                                                    |
| Remedy:                  | Press the NC Stop key and select the function "Correction block" with the softkey PROGRAM CORRECT. The correction pointer positions on the incorrect block.                                                                |
|                          | Check the block structure and correct in accordance with the programming requirements.                                                                                                    |
| Program<br>Continuation: | Clear alarm with NC START or RESET key and continue the program.                                                                                                    |
| 12120                    | Channel %1 block %2 G function not separately programmed                                                                                                    |
| Parameters:              | %1 = Channel number                                                                                                    |
|                          | %2 = Block number, label                                                                                                    |
| Definitions:             | The G function programmed in this block must be alone in the block. No general addresses or synchronous actions may occur in the same block. These G functions are:                                                        |
|                          | G25, G26: Working area and spindle speed limitation                                                                                                    |
|                          | G110, G111, G112: Pole programming with polar coordinates                                                                                                    |
|                          | G92: Spindle speed limitation with v constant                                                                                                    |
|                          | STARTFIFO, STOPFIFO: Control of preprocessing buffer                                                                                                    |
|                          | E.g. G4 F1000 M100: no M function allowed in the G4 block.                                                                                                    |
| Reactions:               | - Correction block is reorganized.                                                                                                    |
|                          | - Interface signals are set.                                                                                                    |
|                          | - Alarm display.                                                                                                    |
| Remedy:                  | Program G function by itself in the block.                                                                                                    |
| Program                  | Clear alarm with NC START or RESET key and continue the program.                                                                                                    |
| Continuation:            |                                                                                                    |
| 12130                    | Channel %1 block %2 illegal tool orientation                                                                                                    |
| Parameters:              | %1 = Channel number                                                                                                    |
|                          | %2 = Block number, label                                                                                                    |
| Definitions:             | The tool orientation may only be contained in a modal motion block or in a WAB block (repositioning).                                                                                                    |
|                          | It can be programmed via Euler angles (A1, B1, C1), normal vector components (A2, B2, C2), direction vectors (A3, B3, C3) or the axis end values. If the tool orientation is programmed in conjunction with the functions: |
|                          | G04 (dwell time), G33 (thread cutting with constant lead), G74 (approach reference points) or REPOSL, REPOSQ, REPOSH (repositioning)                                                                                       |
|                          | then an alarm is issued with Euler angles, direction vectors and normal vector components.                                                                                                    |
| Reactions:               | - Correction block is reorganized.                                                                                                    |
| 1.50010115.              | - Interface signals are set.                                                                                                    |
|                          | •                                                                                                    |
| Pomodu:                  | - Alarm display.                                                                                                    |
| Remedy:                  | Press the NC Stop key and select the function "Correction block" with the softkey<br>PROGRAM CORRECT. The correction pointer positions on the incorrect block.                                                             |
|                          | Program tool orientation with the axis end values or use a separate block for this.                                                                                                    |
|                          | regram toor onentation with the axis one values of use a separate block for this.                                                                                                    |

| Program<br>Continuation: | Clear alarm with NC START or RESET key and continue the program.                                                                                               |
|--------------------------|----------------------------------------------------------------------------------------------------|
| 12140                    | Channel %1 block %2 functionality %3 not implemented                                                                                                    |
| Parameters:              | %1 = Channel number                                                                                                    |
|                          | %2 = Block number, label                                                                                                    |
|                          | %3 = Software construct in the source text                                                                                                    |
| Definitions:             | In the full configuration of the control functions are possible that are not yet implemented in the current version.                                           |
| Reactions:               | - Correction block is reorganized.                                                                                                    |
|                          | - Interface signals are set.                                                                                                    |
|                          | - Alarm display.                                                                                                    |
| Remedy:                  | Press the NC Stop key and select the function "Correction block" with the softkey<br>PROGRAM CORRECT. The correction pointer positions on the incorrect block. |
|                          | The displayed function must be removed from the program.                                                                                                    |
| Program<br>Continuation: | Clear alarm with NC START or RESET key and continue the program.                                                                                               |
| 12150                    | Channel %1 block %2 operation %3 not compatible with data type                                                                                                 |
| Parameters:              | %1 = Channel number                                                                                                    |
| r didificiers.           | %2 = Block number, label                                                                                                    |
|                          | %3 = String (violating operator)                                                                                                    |
| Definitions:             | The data types are not compatible with the required operation (within an arithmetic                                                                            |
| Dominiono.               | expression or in a value assignment).                                                                                                    |
|                          | Example 1:                                                                                                    |
|                          | Arithmetic operation                                                                                                    |
|                          | N10 DEF INT OTTO                                                                                                    |
|                          | N11 DEF STRING[17] ANNA                                                                                                    |
|                          | N12 DEF INT MAX                                                                                                    |
|                          | :                                                                                                    |
|                          | N50 MAX = OTTO + ANNA                                                                                                    |
|                          | Example 2:                                                                                                    |
|                          | Value assignment                                                                                                    |
|                          | N10 DEF AXIS DRILL N11 DEF INT OTTO : N50 OTTO = DRILL                                                                                                    |
| Reactions:               | - Correction block is reorganized.                                                                                                    |
|                          | - Interface signals are set.                                                                                                    |
|                          | - Alarm display.                                                                                                    |
| Remedy:                  | Press the NC Stop key and select the function "Correction block" with the softkey<br>PROGRAM CORRECT. The correction pointer positions on the incorrect block. |
|                          | Alter the definition of the variables used such that the required operations can be executed.                                                                  |
| Program<br>Continuation: | Clear alarm with NC START or RESET key and continue the program.                                                                                               |
| 12160                    | Channel %1 block %2 range of values exceeded                                                                                                    |
| Parameters:              | %1 = Channel number                                                                                                    |
|                          | %2 = Block number, label                                                                                                    |
| Definitions:             | The programmed constant or the variable exceeds the value range that has previously                                                                            |
|                          | been established by the definition of data type.                                                                                                    |
| Reactions:               | - Correction block is reorganized.                                                                                                    |
|                          | - Interface signals are set.                                                                                                    |
|                          |                                                                                                    |

|                          | - Alarm display.                                                                                                    |
|--------------------------|----------------------------------------------------------------------------------------------------|
| Remedy:                  | Press the NC Stop key and select the function "Correction block" with the softkey<br>PROGRAM CORRECT. The correction pointer positions on the incorrect block.     |
|                          | Correct value of the constant or adapt data type. If the value for an integer constant is too                                                                      |
|                          | great, it can be specified as real constant by adding a decimal point.                                                                                             |
|                          | Example:                                                                                                    |
|                          | R1 = 9 876 543 210 Correct: R1 = 9 876 543 210.                                                                                                    |
|                          | Value range INTEGER: 231 - 1 Value range REAL: 2-1022 to 2+1023                                                                                                    |
| Program<br>Continuation: | Clear alarm with NC START or RESET key and continue the program.                                                                                                   |
| 12170                    | Channel %1 block %2 identifier %3 defined repeatedly                                                                                                    |
| Parameters:              | %1 = Channel number                                                                                                    |
| r arameters.             | %2 = Block number, label                                                                                                    |
|                          | %3 = Symbol in block                                                                                                    |
| Definitions:             | The symbol shown in the error message has already been defined in the active part                                                                                  |
|                          | program. Note that user-defined identifiers may occur more than once if the multiple                                                                               |
|                          | definition occurs in other (sub)programs, i.e. local variables may be redefined with the                                                                           |
|                          | same name if the program has been exited (subprograms) or has already been concluded. This applies both to user-defined symbols (labels, variables) and to machine |
|                          | data (axes, DIN addresses and G functions).                                                                                                    |
| Reactions:               | - Correction block is reorganized.                                                                                                    |
|                          | - Interface signals are set.                                                                                                    |
|                          | - Alarm display.                                                                                                    |
| Remedy:                  | The symbol already known to data management is displayed. This symbol must be                                                                                      |
|                          | looked for in the definition part of the current program using the program editor. The 1st or 2nd symbol must be given a different name.                           |
| Program                  | Clear alarm with NC START or RESET key and continue the program.                                                                                                   |
| Continuation:            |                                                                                                    |
| 12180                    | Channel %1 block %2 illegal chaining of operators %3                                                                                                    |
| Parameters:              | %1 = Channel number                                                                                                    |
|                          | %2 = Block number, label                                                                                                    |
|                          | %3 = Chained operators                                                                                                    |
| Definitions:             | Operator chaining means the writing in sequence of binary and unary operators without using any form of parentheses.                                               |
|                          | Example:                                                                                                    |
|                          | N10 ERG = VARA - (- VARB) ; correct notation                                                                                                    |
|                          | N10 ERG = VARA VARB ; error!                                                                                                    |
| Reactions:               | - Correction block is reorganized.                                                                                                    |
|                          | - Interface signals are set.                                                                                                    |
| Demenden                 | - Alarm display.                                                                                                    |
| Remedy:                  | Formulate the expression correctly and unambiguously making use of parentheses. This improves clarity and readability of the program.                              |
| Program<br>Continuation: | Clear alarm with NC START or RESET key and continue the program.                                                                                                   |
| 12190                    | Channel %1 block %2 variable of type ARRAY has too many dimensions                                                                                                 |
| Parameters:              | %1 = Channel number                                                                                                    |
|                          | %2 = Block number, label                                                                                                    |
| Definitions:             | Array with variables of type STRING may be no more than 1-dimensional, and with all other variables no more than 2-dimensional.                                    |
|                          |                                                                                                    |

| Reactions:                                                                                                    | <ul> <li>Correction block is reorganized.</li> <li>Interface signals are set.</li> <li>Alarm display.</li> </ul>                                                                                                    |
|----------------------------------------------------------------------------------------------------|----------------------------------------------------------------------------------------------------|
| Remedy:                                                                                                    | Press the NC Stop key and select the function "Correction block" with the softkey<br>PROGRAM CORRECT. The correction pointer positions on the incorrect block.<br>Correct the array definition, with multi-dimensional arrays define a second 2-dimensional<br>array if necessary and operate it with the same field index.                                                                                                    |
| Program<br>Continuation:                                                                                                    | Clear alarm with NC START or RESET key and continue the program.                                                                                                    |
| 12200                                                                                                    | Channel %1 block %2 symbol %3 cannot be created                                                                                                    |
| Parameters:                                                                                                    | %1 = Channel number                                                                                                    |
|                                                                                                    | %2 = Block number, label                                                                                                    |
|                                                                                                    | %3 = Symbol in the source block                                                                                                    |
| Definitions:                                                                                                    | The symbol to be created with the DEF instruction cannot be created because:                                                                                                    |
|                                                                                                    | • it has already been defined (e.g. as variable or function)                                                                                                    |
| Reactions:                                                                                                    | the internal memory location is no longer sufficient (e.g. with large arrays)     Correction block is represented                                                                                                    |
| Reactions.                                                                                                    | <ul> <li>Correction block is reorganized.</li> <li>Interface signals are set.</li> </ul>                                                                                                    |
|                                                                                                    | - Alarm display.                                                                                                    |
| Remedy:                                                                                                    | Make the following checks:                                                                                                    |
|                                                                                                    | • Check with the text editor whether the name to be allocated in the active program cycle (main program and called subprograms) has already been used.                                                                                                    |
|                                                                                                    | <ul> <li>Estimate the memory requirements for the symbols already defined and reduce these if<br/>necessary by using fewer global and more local variables.</li> </ul>                                                                                                    |
| Program                                                                                                    | Clear alarm with NC START or RESET key and continue the program.                                                                                                    |
| Continuation:                                                                                                    |                                                                                                    |
| 12210                                                                                                    | Channel %1 block %2 string %3 too long                                                                                                    |
|                                                                                                    | <b>Channel %1 block %2 string %3 too long</b><br>%1 = Channel number                                                                                                    |
| 12210                                                                                                    |                                                                                                    |
| 12210                                                                                                    | %1 = Channel number                                                                                                    |
| 12210                                                                                                    | <ul> <li>%1 = Channel number</li> <li>%2 = Block number, label</li> <li>%3 = String in the source block</li> <li>In the definition of a variable of type STRING, it has been attempted to initialize more than 100 characters.</li> </ul>                                                                                                    |
| <b>12210</b><br>Parameters:<br>Definitions:                                                                                                    | <ul> <li>%1 = Channel number</li> <li>%2 = Block number, label</li> <li>%3 = String in the source block</li> <li>In the definition of a variable of type STRING, it has been attempted to initialize more than 100 characters.</li> <li>In an allocation, it has been found that the string does not fit in the given variable.</li> </ul>                                                                                                    |
| <b>12210</b><br>Parameters:                                                                                                    | <ul> <li>%1 = Channel number</li> <li>%2 = Block number, label</li> <li>%3 = String in the source block</li> <li>In the definition of a variable of type STRING, it has been attempted to initialize more than 100 characters.</li> <li>In an allocation, it has been found that the string does not fit in the given variable.</li> <li>Correction block is reorganized.</li> </ul>                                                                                                    |
| <b>12210</b><br>Parameters:<br>Definitions:                                                                                                    | <ul> <li>%1 = Channel number</li> <li>%2 = Block number, label</li> <li>%3 = String in the source block</li> <li>In the definition of a variable of type STRING, it has been attempted to initialize more than 100 characters.</li> <li>In an allocation, it has been found that the string does not fit in the given variable.</li> <li>Correction block is reorganized.</li> <li>Interface signals are set.</li> </ul>                                                                                                    |
| <b>12210</b><br>Parameters:<br>Definitions:<br>Reactions:                                                                                                   | <ul> <li>%1 = Channel number</li> <li>%2 = Block number, label</li> <li>%3 = String in the source block</li> <li>In the definition of a variable of type STRING, it has been attempted to initialize more than 100 characters.</li> <li>In an allocation, it has been found that the string does not fit in the given variable.</li> <li>Correction block is reorganized.</li> <li>Interface signals are set.</li> <li>Alarm display.</li> </ul>                                                                                                    |
| <b>12210</b><br>Parameters:<br>Definitions:                                                                                                    | <ul> <li>%1 = Channel number</li> <li>%2 = Block number, label</li> <li>%3 = String in the source block</li> <li>In the definition of a variable of type STRING, it has been attempted to initialize more than 100 characters.</li> <li>In an allocation, it has been found that the string does not fit in the given variable.</li> <li>Correction block is reorganized.</li> <li>Interface signals are set.</li> <li>Alarm display.</li> <li>Press the NC Stop key and select the function "Correction block" with the softkey</li> </ul>                                                                                                    |
| <b>12210</b><br>Parameters:<br>Definitions:<br>Reactions:                                                                                                   | <ul> <li>%1 = Channel number</li> <li>%2 = Block number, label</li> <li>%3 = String in the source block</li> <li>In the definition of a variable of type STRING, it has been attempted to initialize more than 100 characters.</li> <li>In an allocation, it has been found that the string does not fit in the given variable.</li> <li>Correction block is reorganized.</li> <li>Interface signals are set.</li> <li>Alarm display.</li> <li>Press the NC Stop key and select the function "Correction block" with the softkey PROGRAM CORRECT. The correction pointer positions on the incorrect block.</li> </ul>                                                                                                    |
| <b>12210</b><br>Parameters:<br>Definitions:<br>Reactions:                                                                                                   | <ul> <li>%1 = Channel number</li> <li>%2 = Block number, label</li> <li>%3 = String in the source block</li> <li>In the definition of a variable of type STRING, it has been attempted to initialize more than 100 characters.</li> <li>In an allocation, it has been found that the string does not fit in the given variable.</li> <li>Correction block is reorganized.</li> <li>Interface signals are set.</li> <li>Alarm display.</li> <li>Press the NC Stop key and select the function "Correction block" with the softkey</li> </ul>                                                                                                    |
| <b>12210</b><br>Parameters:<br>Definitions:<br>Reactions:                                                                                                   | <ul> <li>%1 = Channel number</li> <li>%2 = Block number, label</li> <li>%3 = String in the source block</li> <li>In the definition of a variable of type STRING, it has been attempted to initialize more than 100 characters.</li> <li>In an allocation, it has been found that the string does not fit in the given variable.</li> <li>Correction block is reorganized.</li> <li>Interface signals are set.</li> <li>Alarm display.</li> <li>Press the NC Stop key and select the function "Correction block" with the softkey PROGRAM CORRECT. The correction pointer positions on the incorrect block.</li> <li>Select shorter string or divide up the character string into 2 strings</li> </ul>                                                                                                    |
| <ul> <li>12210</li> <li>Parameters:</li> <li>Definitions:</li> <li>Reactions:</li> <li>Remedy:</li> <li>Program<br/>Continuation:</li> </ul>                | <ul> <li>%1 = Channel number</li> <li>%2 = Block number, label</li> <li>%3 = String in the source block</li> <li>In the definition of a variable of type STRING, it has been attempted to initialize more than 100 characters.</li> <li>In an allocation, it has been found that the string does not fit in the given variable.</li> <li>Correction block is reorganized.</li> <li>Interface signals are set.</li> <li>Alarm display.</li> <li>Press the NC Stop key and select the function "Correction block" with the softkey PROGRAM CORRECT. The correction pointer positions on the incorrect block.</li> <li>Select shorter string or divide up the character string into 2 strings</li> <li>Define larger string variable</li> <li>Clear alarm with NC START or RESET key and continue the program.</li> </ul>                                                                                                    |
| <ul> <li><b>12210</b></li> <li>Parameters:</li> <li>Definitions:</li> <li>Reactions:</li> <li>Remedy:</li> <li>Program</li> </ul>                           | <ul> <li>%1 = Channel number</li> <li>%2 = Block number, label</li> <li>%3 = String in the source block</li> <li>In the definition of a variable of type STRING, it has been attempted to initialize more than 100 characters.</li> <li>In an allocation, it has been found that the string does not fit in the given variable.</li> <li>Correction block is reorganized.</li> <li>Interface signals are set.</li> <li>Alarm display.</li> <li>Press the NC Stop key and select the function "Correction block" with the softkey PROGRAM CORRECT. The correction pointer positions on the incorrect block.</li> <li>Select shorter string or divide up the character string into 2 strings</li> <li>Define larger string variable</li> </ul>                                                                                                    |
| <ul> <li>12210</li> <li>Parameters:</li> <li>Definitions:</li> <li>Reactions:</li> <li>Remedy:</li> <li>Program<br/>Continuation:</li> <li>12220</li> </ul> | <ul> <li>%1 = Channel number</li> <li>%2 = Block number, label</li> <li>%3 = String in the source block</li> <li>In the definition of a variable of type STRING, it has been attempted to initialize more than 100 characters.</li> <li>In an allocation, it has been found that the string does not fit in the given variable.</li> <li>Correction block is reorganized.</li> <li>Interface signals are set.</li> <li>Alarm display.</li> <li>Press the NC Stop key and select the function "Correction block" with the softkey PROGRAM CORRECT. The correction pointer positions on the incorrect block.</li> <li>Select shorter string or divide up the character string into 2 strings</li> <li>Define larger string variable</li> <li>Clear alarm with NC START or RESET key and continue the program.</li> </ul>                                                                                                    |
| <ul> <li>12210</li> <li>Parameters:</li> <li>Definitions:</li> <li>Reactions:</li> <li>Remedy:</li> <li>Program<br/>Continuation:</li> <li>12220</li> </ul> | <ul> <li>%1 = Channel number</li> <li>%2 = Block number, label</li> <li>%3 = String in the source block</li> <li>In the definition of a variable of type STRING, it has been attempted to initialize more than 100 characters.</li> <li>In an allocation, it has been found that the string does not fit in the given variable.</li> <li>Correction block is reorganized.</li> <li>Interface signals are set.</li> <li>Alarm display.</li> <li>Press the NC Stop key and select the function "Correction block" with the softkey PROGRAM CORRECT. The correction pointer positions on the incorrect block.</li> <li>Select shorter string or divide up the character string into 2 strings</li> <li>Define larger string variable</li> <li>Clear alarm with NC START or RESET key and continue the program.</li> </ul>                                                                                                    |
| <ul> <li>12210</li> <li>Parameters:</li> <li>Definitions:</li> <li>Reactions:</li> <li>Remedy:</li> <li>Program<br/>Continuation:</li> <li>12220</li> </ul> | <ul> <li>%1 = Channel number</li> <li>%2 = Block number, label</li> <li>%3 = String in the source block</li> <li>In the definition of a variable of type STRING, it has been attempted to initialize more than 100 characters.</li> <li>In an allocation, it has been found that the string does not fit in the given variable.</li> <li>Correction block is reorganized.</li> <li>Interface signals are set.</li> <li>Alarm display.</li> <li>Press the NC Stop key and select the function "Correction block" with the softkey PROGRAM CORRECT. The correction pointer positions on the incorrect block.</li> <li>Select shorter string or divide up the character string into 2 strings</li> <li>Define larger string variable</li> <li>Clear alarm with NC START or RESET key and continue the program.</li> </ul> Channel %1 block %2 binary constant %3 in string too long %1 = Channel number %2 = Block number, label |

|                          | DEF STRING[8] OTTO = "ABC'H55"B000011111'DEF"                                                                                                    |
|--------------------------|----------------------------------------------------------------------------------------------------|
| Reactions:               | - Correction block is reorganized.                                                                                                    |
|                          | - Interface signals are set.                                                                                                    |
|                          | - Alarm display.                                                                                                    |
| Remedy:                  | Press the NC Stop key and select the function "Correction block" with the softkey PROGRAM CORRECT. The correction pointer positions on the incorrect block.                                                                                                    |
|                          | In the window for the alarm message, the first characters of the binary constant are always displayed although the surplus bit might not be located until further on. Therefore, the complete binary constant must always be checked for an incorrect value.                                          |
| Program                  | Clear alarm with NC START or RESET key and continue the program.                                                                                                    |
| Continuation:            |                                                                                                    |
| 12230                    | Channel %1 block %2 hexadecimal constant %3 in string too long                                                                                                    |
| Parameters:              | %1 = Channel number                                                                                                    |
|                          | %2 = Block number, label                                                                                                    |
|                          | %3 = Hexadecimal constant                                                                                                    |
| Definitions:             | A string can also contain bytes that do not correspond to a character that can be entered or one that is available on a keyboard with a minimized number of keys. These characters can be input as binary or hexadecimal constants. They may occupy up to 1 byte each only - therefore be < 256, e.g. |
|                          | N10 DEF STRING[2] OTTO=" 'HCA' 'HFE' "                                                                                                    |
| Reactions:               | - Correction block is reorganized.                                                                                                    |
|                          | - Interface signals are set.                                                                                                    |
|                          | - Alarm display.                                                                                                    |
| Remedy:                  | Press the NC Stop key and select the function "Correction block" with the softkey<br>PROGRAM CORRECT. The correction pointer positions on the incorrect block.                                                                                                    |
|                          | In the window for the alarm message, the first characters of the binary constant are always displayed although the surplus bit might not be located until further on. Therefore, the complete hexadecimal constant must always be checked for an incorrect value.                                     |
| Program<br>Continuation: | Clear alarm with NC START or RESET key and continue the program.                                                                                                    |
| 12240                    | Channel %1 block %2 tool orientation %3 defined repeatedly                                                                                                    |
| Parameters:              | %1 = Channel number                                                                                                    |
|                          | %2 = Block number, label                                                                                                    |
|                          | %3 = Text                                                                                                    |
| Definitions:             | Only 1 tool orientation can be programmed per DIN block. This can either be defined via the 3 Euler angles, or the end points of the axes, or through direction vectors.                                                                                                    |
| Reactions:               | - Correction block is reorganized.                                                                                                    |
|                          | - Interface signals are set.<br>- Alarm display.                                                                                                    |
| Remedy:                  | Press the NC Stop key and select the function "Correction block" with the softkey PROGRAM CORRECT. The correction pointer positions on the incorrect block.                                                                                                    |
|                          | Since the tool orientation can be set in 3 different ways, the most advantageous should be                                                                                                    |
|                          | selected. For this type of specification, the addresses and value assignments must be programmed and all other orientation parameters must be removed.                                                                                                    |
|                          | Axis end points (additional axes): A, B, C axis identifiers Euler angles: A2, B2, C2<br>Direction vectors: A3, B3, C3                                                                                                    |
| Program<br>Continuation: | Clear alarm with NC START or RESET key and continue the program.                                                                                                    |

| 12250                    | Channel 0/1 black 0/2 pasted many 0/2 pat passible                                                                                                    |
|--------------------------|----------------------------------------------------------------------------------------------------|
| Parameters:              | Channel %1 block %2 nested macro %3 not possible<br>%1 = Channel number                                                                                                    |
| Falameters.              |                                                                                                    |
|                          | %2 = Block number, label<br>%3 = Source string                                                                                                    |
| Definitions:             | The macro technique supplies a 1-line instruction or series of instructions with a new                                                                                                    |
| Demmuons.                | identifier by means of the keyword DEFINE. No further macro may be contained in the string of instructions (nesting). Example: N10 DEFINE MACRO1 AS G01 G91 X123 MACRO2 F100                                                                                                    |
| Reactions:               | - Correction block is reorganized.                                                                                                    |
|                          | - Interface signals are set.                                                                                                    |
|                          | - Alarm display.                                                                                                    |
| Remedy:                  | Press the NC Stop key and select the function "Correction block" with the softkey<br>PROGRAM CORRECT. The correction pointer positions on the incorrect block.                                                                                                    |
|                          | Nested macros must be replaced by the full program information.                                                                                                    |
| Program<br>Continuation: | Clear alarm with NC START or RESET key and continue the program.                                                                                                    |
| 12260                    | Channel %1 block %2 too many initialization values specified %3                                                                                                    |
| Parameters:              | %1 = Channel number                                                                                                    |
|                          | %2 = Block number, label                                                                                                    |
|                          | %3 = Source string                                                                                                    |
| Definitions:             | In the initialization of an array (array definition and value assignments to individual array elements) there are more initialization values than array elements. Example: N10 DEF INT OTTO[2,3]=(,, {more than 6 values})                                                                                                    |
| Reactions:               | - Correction block is reorganized.                                                                                                    |
|                          | - Interface signals are set.                                                                                                    |
|                          | - Alarm display.                                                                                                    |
| Remedy:                  | Press the NC Stop key and select the function "Correction block" with the softkey<br>PROGRAM CORRECT. The correction pointer positions on the incorrect block.                                                                                                    |
|                          | Check the NC program to establish whether:                                                                                                    |
|                          | 1. During array definition the number of array elements (n,m) was indicated correctly (DEF INT FIELDNAME[n,m] e.g. an array with 2 lines and 3 columns: n=2, m=3). 2. During initialization the value assignments have been made correctly (values of the individual field elements separated by comma, decimal point for variables of the type REAL). |
| Program<br>Continuation: | Clear alarm with NC START or RESET key and continue the program.                                                                                                    |
| 12261                    | Channel %1 block %2 initialization of %3 not allowed                                                                                                    |
| Parameters:              | %1 = Channel number                                                                                                    |
|                          | %2 = Block number, label                                                                                                    |
|                          | %3 = Source string                                                                                                    |
| Definitions:             | Frame type variables cannot be initialized in the definition. Example: DEF FRAME LOCFRAME = CTRANS(X,200)                                                                                                    |
|                          | Equally, no default values can be programmed for axes in the program run during field initialization via SET.                                                                                                    |
|                          | A REDEF instruction with PRLOC is only permitted for setting data,                                                                                                    |
|                          | but not for machine data or variables.                                                                                                    |
| Reactions:               | - Correction block is reorganized.                                                                                                    |
|                          | - Interface signals are set.                                                                                                    |
|                          | - Alarm display.                                                                                                    |
|                          |                                                                                                    |

### Overview of Alarms

| Remedy:                                                                                          | IPerform initialization in separate block in the execution part of the program: DEF FRAME LOCFRAME = CTRANS( $X$ ,200)                                                                                                    |
|--------------------------------------------------------------------------------------------------|----------------------------------------------------------------------------------------------------|
|                                                                                                  | When using for axis variables:                                                                                                    |
|                                                                                                  | Replace DEF AXIS AXIS_VAR [10] AXIS_VAR [5] = SET (X, , Y) by: DEF AXIS<br>AXIS_VAR [10] AXIS_VAR [5] = X AXIS_VAR [7] = Y                                                                                                    |
|                                                                                                  | If REDEF INIRE, INIPO, INICF, PRLOC changes the behavior of a GUD, LUD etc.,<br>then the machine data \$MN_DEFAULT_VALUES_MEM_MASK must equal 1.                                                                                                    |
| Program<br>Continuation:                                                                         | Clear alarm with NC START or RESET key and continue the program.                                                                                                    |
| 12270                                                                                            | Channel %1 block %2 macro identifier %3 already defined                                                                                                    |
| Parameters:                                                                                      | %1 = Channel number                                                                                                    |
|                                                                                                  | %2 = Block number, label                                                                                                    |
|                                                                                                  | %3 = Source string macro name                                                                                                    |
| Definitions:                                                                                     | The name of the macro to be selected by the instruction DEFINE is already defined in the control as:                                                                                                    |
|                                                                                                  | Macro name                                                                                                    |
|                                                                                                  | Keyword                                                                                                    |
|                                                                                                  | Variable                                                                                                    |
|                                                                                                  | Configured identifier.                                                                                                    |
| Reactions:                                                                                       | - Correction block is reorganized.                                                                                                    |
|                                                                                                  | - Interface signals are set.                                                                                                    |
|                                                                                                  | - Alarm display.                                                                                                    |
| Remedy:                                                                                          | Press the NC Stop key and select the function "Correction block" with the softkey<br>PROGRAM CORRECT. The correction pointer positions on the incorrect block.                                                                                                    |
|                                                                                                  | Select DEFINE instruction with another macro name.                                                                                                    |
| Program<br>Continuation:                                                                         | Clear alarm with NC START or RESET key and continue the program.                                                                                                    |
|                                                                                                  |                                                                                                    |
| 12280                                                                                            | Channel %1 block %2 maximum macro length %3 exceeded                                                                                                    |
| <b>12280</b><br>Parameters:                                                                      | Channel %1 block %2 maximum macro length %3 exceeded<br>%1 = Channel number                                                                                                    |
|                                                                                                  |                                                                                                    |
|                                                                                                  | %1 = Channel number                                                                                                    |
|                                                                                                  | %1 = Channel number<br>%2 = Block number, label                                                                                                    |
| Parameters:                                                                                      | <ul> <li>%1 = Channel number</li> <li>%2 = Block number, label</li> <li>%3 = Source string</li> <li>The string of instructions on the right side of the macro is limited to 256 characters. If an attempt is made to define a longer character string under one macro (possible only through V.24 input of NC blocks, because communication between operator panel and</li> </ul>                                                                                                    |
| Parameters:<br>Definitions:                                                                      | <ul> <li>%1 = Channel number</li> <li>%2 = Block number, label</li> <li>%3 = Source string</li> <li>The string of instructions on the right side of the macro is limited to 256 characters. If an attempt is made to define a longer character string under one macro (possible only through V.24 input of NC blocks, because communication between operator panel and NCK is limited to a block length of 242 characters), an alarm is displayed.</li> </ul>                                                                                                    |
| Parameters:<br>Definitions:                                                                      | <ul> <li>%1 = Channel number</li> <li>%2 = Block number, label</li> <li>%3 = Source string</li> <li>The string of instructions on the right side of the macro is limited to 256 characters. If an attempt is made to define a longer character string under one macro (possible only through V.24 input of NC blocks, because communication between operator panel and NCK is limited to a block length of 242 characters), an alarm is displayed.</li> <li>Correction block is reorganized.</li> <li>Interface signals are set.</li> <li>Alarm display.</li> </ul>                                                                                                    |
| Parameters:<br>Definitions:                                                                      | <ul> <li>%1 = Channel number</li> <li>%2 = Block number, label</li> <li>%3 = Source string</li> <li>The string of instructions on the right side of the macro is limited to 256 characters. If an attempt is made to define a longer character string under one macro (possible only through V.24 input of NC blocks, because communication between operator panel and NCK is limited to a block length of 242 characters), an alarm is displayed.</li> <li>Correction block is reorganized.</li> <li>Interface signals are set.</li> <li>Alarm display.</li> <li>Press the NC Stop key and select the function "Correction block" with the softkey PROGRAM CORRECT. The correction pointer positions on the incorrect block.</li> </ul>                                                                                                    |
| Parameters:<br>Definitions:<br>Reactions:                                                        | <ul> <li>%1 = Channel number</li> <li>%2 = Block number, label</li> <li>%3 = Source string</li> <li>The string of instructions on the right side of the macro is limited to 256 characters. If an attempt is made to define a longer character string under one macro (possible only through V.24 input of NC blocks, because communication between operator panel and NCK is limited to a block length of 242 characters), an alarm is displayed.</li> <li>Correction block is reorganized.</li> <li>Interface signals are set.</li> <li>Alarm display.</li> <li>Press the NC Stop key and select the function "Correction block" with the softkey PROGRAM CORRECT. The correction pointer positions on the incorrect block.</li> <li>Divide the functions defined under the macro into 2 macros.</li> </ul>                                                                           |
| Parameters:<br>Definitions:<br>Reactions:                                                        | <ul> <li>%1 = Channel number</li> <li>%2 = Block number, label</li> <li>%3 = Source string</li> <li>The string of instructions on the right side of the macro is limited to 256 characters. If an attempt is made to define a longer character string under one macro (possible only through V.24 input of NC blocks, because communication between operator panel and NCK is limited to a block length of 242 characters), an alarm is displayed.</li> <li>Correction block is reorganized.</li> <li>Interface signals are set.</li> <li>Alarm display.</li> <li>Press the NC Stop key and select the function "Correction block" with the softkey PROGRAM CORRECT. The correction pointer positions on the incorrect block.</li> </ul>                                                                                                    |
| Parameters:<br>Definitions:<br>Reactions:<br>Remedy:<br>Program                                  | <ul> <li>%1 = Channel number</li> <li>%2 = Block number, label</li> <li>%3 = Source string</li> <li>The string of instructions on the right side of the macro is limited to 256 characters. If an attempt is made to define a longer character string under one macro (possible only through V.24 input of NC blocks, because communication between operator panel and NCK is limited to a block length of 242 characters), an alarm is displayed.</li> <li>Correction block is reorganized.</li> <li>Interface signals are set.</li> <li>Alarm display.</li> <li>Press the NC Stop key and select the function "Correction block" with the softkey PROGRAM CORRECT. The correction pointer positions on the incorrect block.</li> <li>Divide the functions defined under the macro into 2 macros.</li> </ul>                                                                           |
| Parameters:<br>Definitions:<br>Reactions:<br>Remedy:<br>Program<br>Continuation:                 | <ul> <li>%1 = Channel number</li> <li>%2 = Block number, label</li> <li>%3 = Source string</li> <li>The string of instructions on the right side of the macro is limited to 256 characters. If an attempt is made to define a longer character string under one macro (possible only through V.24 input of NC blocks, because communication between operator panel and NCK is limited to a block length of 242 characters), an alarm is displayed.</li> <li>Correction block is reorganized.</li> <li>Interface signals are set.</li> <li>Alarm display.</li> <li>Press the NC Stop key and select the function "Correction block" with the softkey PROGRAM CORRECT. The correction pointer positions on the incorrect block.</li> <li>Divide the functions defined under the macro into 2 macros.</li> <li>Clear alarm with NC START or RESET key and continue the program.</li> </ul> |
| Parameters:<br>Definitions:<br>Reactions:<br>Remedy:<br>Program<br>Continuation:<br><b>12290</b> | <ul> <li>%1 = Channel number</li> <li>%2 = Block number, label</li> <li>%3 = Source string</li> <li>The string of instructions on the right side of the macro is limited to 256 characters. If an attempt is made to define a longer character string under one macro (possible only through V.24 input of NC blocks, because communication between operator panel and NCK is limited to a block length of 242 characters), an alarm is displayed.</li> <li>Correction block is reorganized.</li> <li>Interface signals are set.</li> <li>Alarm display.</li> <li>Press the NC Stop key and select the function "Correction block" with the softkey PROGRAM CORRECT. The correction pointer positions on the incorrect block.</li> <li>Divide the functions defined under the macro into 2 macros.</li> <li>Clear alarm with NC START or RESET key and continue the program.</li> </ul> |
| Parameters:<br>Definitions:<br>Reactions:<br>Remedy:<br>Program<br>Continuation:<br><b>12290</b> | <ul> <li>%1 = Channel number</li> <li>%2 = Block number, label</li> <li>%3 = Source string</li> <li>The string of instructions on the right side of the macro is limited to 256 characters. If an attempt is made to define a longer character string under one macro (possible only through V.24 input of NC blocks, because communication between operator panel and NCK is limited to a block length of 242 characters), an alarm is displayed.</li> <li>Correction block is reorganized.</li> <li>Interface signals are set.</li> <li>Alarm display.</li> <li>Press the NC Stop key and select the function "Correction block" with the softkey PROGRAM CORRECT. The correction pointer positions on the incorrect block.</li> <li>Divide the functions defined under the macro into 2 macros.</li> <li>Clear alarm with NC START or RESET key and continue the program.</li> </ul> |

| Definitions:             | Only the R parameters are predefined as arithmetic variables. All other arithmetic variables must be defined with the DEF instruction before being used. The number of arithmetic parameters is defined via machine data. The names must be unambiguous and may not be repeated in the control (exception: local variables). |
|--------------------------|----------------------------------------------------------------------------------------------------|
| Reactions:               | - Correction block is reorganized.                                                                                                    |
|                          | - Interface signals are set.                                                                                                    |
|                          | - Alarm display.                                                                                                    |
| Remedy:                  | Press the NC Stop key and select the function "Correction block" with the softkey<br>PROGRAM CORRECT. The correction pointer positions on the incorrect block.                                                                                                    |
|                          | Define the required variable in the definition part of the program (possibly in the calling program if it is to be a global variable).                                                                                                    |
| Program<br>Continuation: | Clear alarm with NC START or RESET key and continue the program.                                                                                                    |
| 12300                    | Channel %1 block %2 call-by-reference parameter missing on subroutine call %3                                                                                                    |
| Parameters:              | %1 = Channel number                                                                                                    |
|                          | %2 = Block number, label                                                                                                    |
|                          | %3 = Source string                                                                                                    |
| Definitions:             | In the subroutine definition, a formal REF parameter (call-by-reference parameter) has been specified with no actual parameter assigned to it.                                                                                                    |
|                          | The assignment takes place in the subroutine call on the basis of the position of the variable name and not on the basis of the name!                                                                                                    |
|                          | Example:                                                                                                    |
|                          | Subroutine:                                                                                                    |
|                          | (2 call-by-value parameters X and Y, 1 call-by-reference parameter Z)                                                                                                    |
|                          | PROC XYZ (INT X, INT Y, VAR INT Z)                                                                                                    |
|                          |                                                                                                    |
|                          | M17                                                                                                    |
|                          | ENDPROC                                                                                                    |
|                          | Main program:                                                                                                    |
|                          | N10 DEF INT X                                                                                                    |
|                          | N11 DEF INT Y                                                                                                    |
|                          | N11 DEF INT Z                                                                                                    |
|                          | :                                                                                                    |
|                          | N50 XYZ (X, Y) ; REF parameter Z missing                                                                                                    |
|                          | or                                                                                                    |
|                          | N50 XYZ (X, Z) ; REF parameter Z missing!                                                                                                    |
| Reactions:               | - Correction block is reorganized.                                                                                                    |
|                          | - Interface signals are set.                                                                                                    |
|                          | - Alarm display.                                                                                                    |
| Remedy:                  | Press the NC Stop key and select the function "Correction block" with the softkey PROGRAM CORRECT. The correction pointer positions on the incorrect block.                                                                                                    |
|                          | Assign a variable to all REF parameters (call-by-reference parameters) of the subroutine when calling. No variable must be assigned to "normal" formal parameters (call-by-value parameters), as these are defaulted with 0.                                                                                                 |
| Program<br>Continuation: | Clear alarm with NC START or RESET key and continue the program.                                                                                                    |

| 12310                    | Channel %1 block %2 axis parameter missing on procedure call %3                                                                                                    |
|--------------------------|----------------------------------------------------------------------------------------------------|
| Parameters:              | %1 = Channel number                                                                                                    |
|                          | %2 = Block number, label                                                                                                    |
|                          | %3 = Source string                                                                                                    |
| Definitions:             | When calling the subroutine, an AXIS parameter is missing which, according to the EXTERN declaration, should be present.                                                                                |
|                          | With the EXTERN instruction, user-defined subroutines (procedures) are made "known" that have a parameter transfer.                                                                                     |
|                          | Procedures without parameter transfer require no EXTERN declaration.                                                                                                    |
|                          | Example:                                                                                                    |
|                          | Subroutine XYZ (with the formal parameters):                                                                                                    |
|                          | PROC XYZ (INT X, VAR INT Y, AXIS A, AXIS B)                                                                                                    |
|                          | EXTERN instruction (with variable types):                                                                                                    |
|                          | EXTERN XYZ (INT, VAR INT, AXIS, AXIS) Subroutine call (with actual parameters):<br>N10 XYZ (, Y1, R_TABLE)                                                                                              |
|                          | Variable X is defaulted with value 0                                                                                                    |
|                          | Variable Y is supplied with the value of the variable Y1 and returns the results to the calling program after the subroutine run                                                                        |
|                          | Variable A is supplied with the axis in R_TABLE                                                                                                    |
|                          | Variable B missing!                                                                                                    |
| Reactions:               | - Correction block is reorganized.                                                                                                    |
|                          | - Interface signals are set.                                                                                                    |
|                          | - Alarm display.                                                                                                    |
| Remedy:                  | Press the NC Stop key and select the function "Correction block" with the softkey PROGRAM CORRECT. The correction pointer positions on the incorrect block.                                             |
| _                        | Program the missing AXIS parameter in the call.                                                                                                    |
| Program<br>Continuation: | Clear alarm with NC START or RESET key and continue the program.                                                                                                    |
| 12320                    | Channel %1 block %2 parameter %3 is no variable                                                                                                    |
| Parameters:              | %1 = Channel number                                                                                                    |
|                          | %2 = Block number, label                                                                                                    |
|                          | %3 = Source string                                                                                                    |
| Definitions:             | A constant or the result of a mathematical expression has been assigned to a REF parameter instead of a variable at the time of the subroutine call, even though only variable identifiers are allowed. |
|                          | Examples:                                                                                                    |
|                          | N10 XYZ (NAME_1, 10, OTTO) or                                                                                                    |
|                          | N10 XYZ (NAME_1, 5 + ANNA, OTTO)                                                                                                    |
| Reactions:               | - Correction block is reorganized.                                                                                                    |
|                          | - Interface signals are set.                                                                                                    |
|                          | - Alarm display.                                                                                                    |
| Remedy:                  | Press the NC Stop key and select the function "Correction block" with the softkey<br>PROGRAM CORRECT. The correction pointer positions on the incorrect block.                                          |
| _                        | Remove the constant or the mathematical expression from the NC block.                                                                                                    |
| Program<br>Continuation: | Clear alarm with NC START or RESET key and continue the program.                                                                                                    |

| 12330                    | Channel %1 block %2 type of parameter %3 incorrect                                                                                                    |
|--------------------------|----------------------------------------------------------------------------------------------------|
| Parameters:              | %1 = Channel number                                                                                                    |
|                          | %2 = Block number, label                                                                                                    |
|                          | %3 = Source string                                                                                                    |
| Definitions:             | When calling a procedure (a subroutine) it is found that the type of the actual parameter cannot be converted into the type of the formal parameter. There are two possible cases:                                                                                                    |
|                          | <ul> <li>Call-by-reference parameter: Actual parameter and formal parameter must be of<br/>precisely the same type, e.g. STRING, STRING.</li> </ul>                                                                                                    |
|                          | <ul> <li>Call-by-value parameter: Actual parameter and formal parameter can in principle be<br/>different providing conversion is basically possible. In the present case, however, the<br/>types are generally not compatible, e.g. STRING -&gt; REAL.</li> </ul>                                             |
|                          | Overview of type conversions:                                                                                                    |
|                          | <ul> <li>from REAL to: REAL: yes, INT: yes*, BOOL: yes1), CHAR: yes*, STRING: -, AXIS: -,<br/>FRAME: -</li> </ul>                                                                                                    |
|                          | <ul> <li>from INT to: REAL: yes, INT: yes, BOOL: yes1), CHAR: if value 0255, STRING: -,<br/>AXIS: -, FRAME: -</li> </ul>                                                                                                    |
|                          | <ul> <li>from BOOL to: REAL: yes, INT: yes, BOOL: yes, CHAR: yes, STRING: -, AXIS: -,<br/>FRAME: -</li> </ul>                                                                                                    |
|                          | <ul> <li>from CHAR to: REAL: yes, INT: yes, BOOL: yes1), CHAR: yes, STRING: yes, AXIS: -,<br/>FRAME: -</li> </ul>                                                                                                    |
|                          | <ul> <li>from STRING to: REAL: -, INT: -, BOOL: yes2), CHAR: only if 1 character, STRING: yes,<br/>AXIS: -, FRAME: -</li> </ul>                                                                                                    |
|                          | • from AXIS to: REAL: -, INT: -, BOOL: -, CHAR: -, STRING: -, AXIS: yes, FRAME: -                                                                                                    |
|                          | • from FRAME to: REAL: -, INT: -, BOOL: -, CHAR: -, STRING: -, AXIS: -, FRAME: yes                                                                                                    |
|                          | <ol> <li>Value &lt;&gt; 0 corresponds to TRUE, value ==0 corresponds to FALSE.</li> </ol>                                                                                                    |
|                          | <ol><li>String length 0 =&gt; FALSE, otherwise TRUE.</li></ol>                                                                                                    |
|                          | *) At type conversion from REAL to INT fractional values that are >=0.5 are rounded up, others are rounded down.                                                                                                    |
| Reactions:               | - Correction block is reorganized.                                                                                                    |
|                          | - Interface signals are set.                                                                                                    |
|                          | - Alarm display.                                                                                                    |
| Remedy:                  | Press the NC Stop key and select the function "Correction block" with the softkey<br>PROGRAM CORRECT. The correction pointer positions on the incorrect block. Check<br>transfer parameters of the subroutine call and define the application accordingly as call-<br>by-value or call-by-reference parameter. |
| Program<br>Continuation: | Clear alarm with NC START or RESET key and continue the program.                                                                                                    |
| 12340                    | Channel %1 block %2 number of parameters too high %3                                                                                                    |
| Parameters:              | %1 = Channel number                                                                                                    |
|                          | %2 = Block number, label                                                                                                    |
|                          | %3 = Source string                                                                                                    |
| Definitions:             | When calling a function or a procedure (predefined or user-defined) more parameters were transferred than defined.                                                                                                    |
|                          | Predefined functions and procedures: The number of parameters has been set permanently in the NCK.                                                                                                    |
|                          | User-defined functions and procedures: The number of parameters is established by type and name in the definition.                                                                                                    |
| Reactions:               | - Correction block is reorganized.                                                                                                    |
|                          | - Interface signals are set.                                                                                                    |
|                          | - Alarm display.                                                                                                    |

| NCK alarms               |                                                                                                    |
|--------------------------|----------------------------------------------------------------------------------------------------|
| Remedy:                  | Press the NC Stop key and select the function "Correction block" with the softkey PROGRAM CORRECT. The correction pointer positions on the incorrect block. Check whether the correct procedure/function has been called. Program the number of parameters in accordance with the procedure/function.                                                                                                    |
| Program<br>Continuation: | Clear alarm with NC START or RESET key and continue the program.                                                                                                    |
| 12350                    | Channel %1 block %2 parameter %3 no longer possible                                                                                                    |
| Parameters:              | %1 = Channel number                                                                                                    |
|                          | %2 = Block number, label                                                                                                    |
|                          | %3 = Source string                                                                                                    |
| Definitions:             | An attempt has been made to transfer actual parameters although axis parameters located before them have not been assigned. For procedure or function calls, assignment of parameters that are no longer required can be omitted, if subsequently no further parameters are to be transferred. Example: N10 FGROUP(X, Y, Z, A, B); max. 8 axes possible The following call-by-value parameters would then be initialized with zero because the space-dependent assignment has been lost on account of the omitted axis parameters. |
|                          | Axes that can be omitted and following parameters do not occur in the predefined procedures and functions.                                                                                                    |
| Reactions:               | - Correction block is reorganized.                                                                                                    |
|                          | - Interface signals are set.                                                                                                    |
|                          | - Alarm display.                                                                                                    |
| Remedy:                  | Press the NC Stop key and select the function "Correction block" with the softkey<br>PROGRAM CORRECT. The correction pointer positions on the incorrect block. In<br>predefined procedures and functions either remove the following parameters or transfer<br>any preceding axis parameters. In user-defined procedures and functions, parameter<br>transfer must be programmed in accordance with the instructions given in the machine<br>manufacturer's programming guide.                                                     |
| Program<br>Continuation: | Clear alarm with NC START or RESET key and continue the program.                                                                                                    |
| 12360                    | Channel %1 block %2 dimension of parameter %3 incorrect                                                                                                    |
| Parameters:              | %1 = Channel number                                                                                                    |
|                          | %2 = Block number, label                                                                                                    |
|                          | %3 = Source string                                                                                                    |
| Definitions:             | The following possibilities of error must be checked:                                                                                                    |
|                          | <ul> <li>The current parameter is an array, but the formal parameter is a variable</li> </ul>                                                                                                    |
|                          | <ul> <li>The current parameter is a variable, but the formal parameter is an array</li> </ul>                                                                                                    |
|                          | <ul> <li>The current and formal parameters are arrays, but not with the dimensions to be<br/>defined.</li> </ul>                                                                                                    |
| Reactions:               | - Correction block is reorganized.                                                                                                    |
|                          | - Interface signals are set.                                                                                                    |
|                          | - Alarm display.                                                                                                    |
| Remedy:                  | Press the NC Stop key and select the function "Correction block" with the softkey PROGRAM CORRECT. The correction pointer positions on the incorrect block. Correct the NC part program in accordance with the cause of error as listed above.                                                                                                    |
| Program<br>Continuation: | Clear alarm with NC START or RESET key and continue the program.                                                                                                    |

| 12370                    | Channel %1 block %2 range of values %3 not permissible                                                                                                    |
|--------------------------|----------------------------------------------------------------------------------------------------|
| Parameters:              | %1 = Channel number                                                                                                    |
|                          | %2 = Block number, label                                                                                                    |
|                          | %3 = Source string                                                                                                    |
| Definitions:             | A variable has been initialized with a value range outside an initialization block. The definition of program-global variables is allowed only in special initialization blocks. These variables can be initialized with a value range. |
| Reactions:               | - Correction block is reorganized.                                                                                                    |
|                          | - Interface signals are set.                                                                                                    |
|                          | - Alarm display.                                                                                                    |
| Remedy:                  | Press the NC Stop key and select the function "Correction block" with the softkey<br>PROGRAM CORRECT. The correction pointer positions on the incorrect block.                                                                          |
|                          | Remove the value range specification (begins with the keyword OF) or define the variable as a global variable in the initialization block and initialize it with a value range.                                                         |
| Program<br>Continuation: | Clear alarm with NC START or RESET key and continue the program.                                                                                                    |
| 12380                    | Channel %1 block %2 maximum memory capacity reached                                                                                                    |
| Parameters:              | %1 = Channel number                                                                                                    |
|                          | %2 = Block number, label                                                                                                    |
| Definitions:             | The data definitions in this block cannot be processed because the maximum available memory for creating the data has been filled, or because the data block cannot accommodate any further data.                                       |
|                          | The alarm can also occur if several subroutine calls are executed in sequence and no block with an effect on the machine is generated (motion, dwell, M function).                                                                      |
| Reactions:               | - Correction block is reorganized.                                                                                                    |
|                          | - Interface signals are set.                                                                                                    |
|                          | - Alarm display.                                                                                                    |
| Remedy:                  | Please inform the authorized personnel/service department. Reduce the number of variables, reduce the size of arrays, or increase the capacity of the data management system.                                                           |
|                          | <ul> <li>If new macro definitions are to be introduced -&gt; increase machine data 18160<br/>MM_NUM_USER_MACROS</li> </ul>                                                                                                    |
|                          | <ul> <li>If new GUD definitions are to be introduced -&gt; check machine data 18150<br/>MM_GUD_VALUES_MEM, 18130 MM_NUM_GUD_NAMES_CHAN, 18120<br/>MM_NUM_GUD_NAMES_NCK</li> </ul>                                                       |
|                          | • If the error occurs while executing an NC part program with LUD definitions or when using cycle programs (the parameters count as LUD variable of the cycle program), the following machine data must be checked:                     |
|                          | 28040 MM_LUD_VALUES_MEM,                                                                                                    |
|                          | 18242 MM_MAX_SIZE_OF_LUD_VALUE,                                                                                                    |
|                          | 18260 MM_LUD_HASH_TABLE_SIZE,                                                                                                    |
|                          | 28020 MM_NUM_LUD_NAMES_TOTAL,                                                                                                    |
|                          | 28010 MM_NUM_REORG_LUD_MODULES                                                                                                    |
| Program<br>Continuation: | Clear alarm with NC START or RESET key and continue the program.                                                                                                    |
| 12390                    | Channel %1 block %2 initialization value %3 cannot be converted                                                                                                    |
| Parameters:              | %1 = Channel number                                                                                                    |
|                          | %2 = Block number, label                                                                                                    |
|                          | %3 = Source string                                                                                                    |
|                          |                                                                                                    |

| Definitions:               | During initialization, a value has been assigned to a variable that does not correspond to                                                                                                    |
|----------------------------|----------------------------------------------------------------------------------------------------|
|                            | the type of the variable, nor can it be converted to the data type of the variable.                                                                                                    |
|                            | Overview of type conversions:                                                                                                    |
|                            | <ul><li>from REAL to REAL: no, INT: yes1), BOOL: yes, CHAR: yes2), STRING: -</li></ul>                                                                                                    |
|                            | <ul><li>from INT to REAL: yes, INT: no, BOOL: yes, CHAR: yes2), STRING: -</li></ul>                                                                                                    |
|                            | <ul><li>from BOOL to REAL: yes, INT: yes, BOOL: no, CHAR: yes, STRING: -</li></ul>                                                                                                    |
|                            | <ul><li>from CHAR to REAL: yes, INT: yes, BOOL: yes, CHAR: no, STRING: yes</li></ul>                                                                                                    |
|                            | <ul><li>from STRING to REAL: -, INT: -, BOOL: yes, CHAR: yes3), STRING: no</li></ul>                                                                                                    |
|                            | <ol> <li>Value &lt;&gt; 0 corresponds to TRUE, value ==0 corresponds to FALSE.</li> </ol>                                                                                                    |
|                            | <ol><li>String length 0 =&gt; FALSE, otherwise TRUE.</li></ol>                                                                                                    |
|                            | 3) If only one character.                                                                                                    |
|                            | It is not possible to convert from type AXIS and FRAME nor into type AXIS and FRAME.                                                                                                    |
| Reactions:                 | - Correction block is reorganized.                                                                                                    |
|                            | - Interface signals are set.                                                                                                    |
|                            | - Alarm display.                                                                                                    |
| Remedy:                    | Press the NC Stop key and select the function "Correction block" with the softkey                                                                                                    |
|                            | PROGRAM CORRECT. The correction pointer positions on the incorrect block.                                                                                                    |
|                            | <ul> <li>Define variable type such that the initialization value can be assigned, or</li> </ul>                                                                                                    |
|                            | <ul> <li>Select initialization value in accordance with the variable definition.</li> </ul>                                                                                                    |
| Program                    | Clear alarm with NC START or RESET key and continue the program.                                                                                                    |
| Continuation:              |                                                                                                    |
| 12400                      | Channel %1 block %2 field %3 element does not exist                                                                                                    |
| Parameters:                | %1 = Channel number                                                                                                    |
| r alameters.               |                                                                                                    |
|                            | %2 - Block number, label                                                                                                    |
|                            | %2 = Block number, label                                                                                                    |
| Definitions                | %3 = Source string                                                                                                    |
| Definitions:               | %3 = Source string<br>The following causes are possible:                                                                                                    |
| Definitions:               | <ul> <li>%3 = Source string</li> <li>The following causes are possible:</li> <li>Impermissible index list; an axis index is missing</li> </ul>                                                                                                    |
| Definitions:               | <ul> <li>%3 = Source string</li> <li>The following causes are possible:</li> <li>Impermissible index list; an axis index is missing</li> <li>Array index does not match the definition of the variables</li> </ul>                                                                                                    |
| Definitions:               | <ul> <li>%3 = Source string</li> <li>The following causes are possible:</li> <li>Impermissible index list; an axis index is missing</li> <li>Array index does not match the definition of the variables</li> <li>An attempt was made to access a variable at array initialization via SET or REP; this</li> </ul>                                                                                                    |
| Definitions:               | <ul> <li>%3 = Source string</li> <li>The following causes are possible:</li> <li>Impermissible index list; an axis index is missing</li> <li>Array index does not match the definition of the variables</li> <li>An attempt was made to access a variable at array initialization via SET or REP; this attempt did not correspond to the standard access. Single character access, partial</li> </ul>                                                                                                    |
| Definitions:               | <ul> <li>%3 = Source string</li> <li>The following causes are possible:</li> <li>Impermissible index list; an axis index is missing</li> <li>Array index does not match the definition of the variables</li> <li>An attempt was made to access a variable at array initialization via SET or REP; this attempt did not correspond to the standard access. Single character access, partial frame access, omitted indices not possible.</li> </ul>                                                                                                    |
|                            | <ul> <li>%3 = Source string</li> <li>The following causes are possible:</li> <li>Impermissible index list; an axis index is missing</li> <li>Array index does not match the definition of the variables</li> <li>An attempt was made to access a variable at array initialization via SET or REP; this attempt did not correspond to the standard access. Single character access, partial frame access, omitted indices not possible.</li> <li>A non-existent element was addressed on initializing this array.</li> </ul>                                                                                                    |
| Definitions:<br>Reactions: | <ul> <li>%3 = Source string</li> <li>The following causes are possible:</li> <li>Impermissible index list; an axis index is missing</li> <li>Array index does not match the definition of the variables</li> <li>An attempt was made to access a variable at array initialization via SET or REP; this attempt did not correspond to the standard access. Single character access, partial frame access, omitted indices not possible.</li> <li>A non-existent element was addressed on initializing this array.</li> <li>Correction block is reorganized.</li> </ul>                                                                                                    |
|                            | <ul> <li>%3 = Source string</li> <li>The following causes are possible:</li> <li>Impermissible index list; an axis index is missing</li> <li>Array index does not match the definition of the variables</li> <li>An attempt was made to access a variable at array initialization via SET or REP; this attempt did not correspond to the standard access. Single character access, partial frame access, omitted indices not possible.</li> <li>A non-existent element was addressed on initializing this array.</li> <li>Correction block is reorganized.</li> <li>Interface signals are set.</li> </ul>                                                                                                    |
| Reactions:                 | <ul> <li>%3 = Source string</li> <li>The following causes are possible:</li> <li>Impermissible index list; an axis index is missing</li> <li>Array index does not match the definition of the variables</li> <li>An attempt was made to access a variable at array initialization via SET or REP; this attempt did not correspond to the standard access. Single character access, partial frame access, omitted indices not possible.</li> <li>A non-existent element was addressed on initializing this array.</li> <li>Correction block is reorganized.</li> <li>Interface signals are set.</li> <li>Alarm display.</li> </ul>                                                                                                    |
|                            | <ul> <li>%3 = Source string</li> <li>The following causes are possible:</li> <li>Impermissible index list; an axis index is missing</li> <li>Array index does not match the definition of the variables</li> <li>An attempt was made to access a variable at array initialization via SET or REP; this attempt did not correspond to the standard access. Single character access, partial frame access, omitted indices not possible.</li> <li>A non-existent element was addressed on initializing this array.</li> <li>Correction block is reorganized.</li> <li>Interface signals are set.</li> </ul>                                                                                                    |
| Reactions:                 | <ul> <li>%3 = Source string</li> <li>The following causes are possible:</li> <li>Impermissible index list; an axis index is missing</li> <li>Array index does not match the definition of the variables</li> <li>An attempt was made to access a variable at array initialization via SET or REP; this attempt did not correspond to the standard access. Single character access, partial frame access, omitted indices not possible.</li> <li>A non-existent element was addressed on initializing this array.</li> <li>Correction block is reorganized.</li> <li>Interface signals are set.</li> <li>Alarm display.</li> <li>Press the NC Stop key and select the function "Correction block" with the softkey</li> </ul>                                                                                                    |
| Reactions:                 | <ul> <li>%3 = Source string</li> <li>The following causes are possible:</li> <li>Impermissible index list; an axis index is missing</li> <li>Array index does not match the definition of the variables</li> <li>An attempt was made to access a variable at array initialization via SET or REP; this attempt did not correspond to the standard access. Single character access, partial frame access, omitted indices not possible.</li> <li>A non-existent element was addressed on initializing this array.</li> <li>Correction block is reorganized.</li> <li>Interface signals are set.</li> <li>Alarm display.</li> <li>Press the NC Stop key and select the function "Correction block" with the softkey PROGRAM CORRECT. The correction pointer positions on the incorrect block.</li> <li>Array initialization: Check the array index of the addressed element. The 1st array element is given the index [0,0], the 2nd array element [0,1] etc. The right array index</li> </ul>                                                                                                    |
| Reactions:                 | <ul> <li>%3 = Source string</li> <li>The following causes are possible:</li> <li>Impermissible index list; an axis index is missing</li> <li>Array index does not match the definition of the variables</li> <li>An attempt was made to access a variable at array initialization via SET or REP; this attempt did not correspond to the standard access. Single character access, partial frame access, omitted indices not possible.</li> <li>A non-existent element was addressed on initializing this array.</li> <li>Correction block is reorganized.</li> <li>Interface signals are set.</li> <li>Alarm display.</li> <li>Press the NC Stop key and select the function "Correction block" with the softkey PROGRAM CORRECT. The correction pointer positions on the incorrect block.</li> <li>Array initialization: Check the array index of the addressed element. The 1st array</li> </ul>                                                                                                    |
| Reactions:                 | <ul> <li>%3 = Source string</li> <li>The following causes are possible:</li> <li>Impermissible index list; an axis index is missing</li> <li>Array index does not match the definition of the variables</li> <li>An attempt was made to access a variable at array initialization via SET or REP; this attempt did not correspond to the standard access. Single character access, partial frame access, omitted indices not possible.</li> <li>A non-existent element was addressed on initializing this array.</li> <li>Correction block is reorganized.</li> <li>Interface signals are set.</li> <li>Alarm display.</li> <li>Press the NC Stop key and select the function "Correction block" with the softkey PROGRAM CORRECT. The correction pointer positions on the incorrect block.</li> <li>Array initialization: Check the array index of the addressed element. The 1st array element is given the index [0,0], the 2nd array element [0,1] etc. The right array index</li> </ul>                                                                                                    |
| Reactions:                 | <ul> <li>%3 = Source string</li> <li>The following causes are possible:</li> <li>Impermissible index list; an axis index is missing</li> <li>Array index does not match the definition of the variables</li> <li>An attempt was made to access a variable at array initialization via SET or REP; this attempt did not correspond to the standard access. Single character access, partial frame access, omitted indices not possible.</li> <li>A non-existent element was addressed on initializing this array.</li> <li>Correction block is reorganized.</li> <li>Interface signals are set.</li> <li>Alarm display.</li> <li>Press the NC Stop key and select the function "Correction block" with the softkey PROGRAM CORRECT. The correction pointer positions on the incorrect block.</li> <li>Array initialization: Check the array index of the addressed element. The 1st array element is given the index [0,0], the 2nd array element [0,1] etc. The right array index (column index) is incremented first.</li> <li>In the 2nd row, the 4th element is also addressed with the index [1,3] (the indices start at</li> </ul>                                                                                                    |
| Reactions:                 | <ul> <li>%3 = Source string</li> <li>The following causes are possible:</li> <li>Impermissible index list; an axis index is missing</li> <li>Array index does not match the definition of the variables</li> <li>An attempt was made to access a variable at array initialization via SET or REP; this attempt did not correspond to the standard access. Single character access, partial frame access, omitted indices not possible.</li> <li>A non-existent element was addressed on initializing this array.</li> <li>Correction block is reorganized.</li> <li>Interface signals are set.</li> <li>Alarm display.</li> <li>Press the NC Stop key and select the function "Correction block" with the softkey PROGRAM CORRECT. The correction pointer positions on the incorrect block.</li> <li>Array initialization: Check the array index of the addressed element. The 1st array element is given the index [0,0], the 2nd array element [0,1] etc. The right array index (column index) is incremented first.</li> <li>In the 2nd row, the 4th element is also addressed with the index [1,3] (the indices start at zero).</li> </ul>                                                                                                    |
| Reactions:                 | <ul> <li>%3 = Source string</li> <li>The following causes are possible:</li> <li>Impermissible index list; an axis index is missing</li> <li>Array index does not match the definition of the variables</li> <li>An attempt was made to access a variable at array initialization via SET or REP; this attempt did not correspond to the standard access. Single character access, partial frame access, omitted indices not possible.</li> <li>A non-existent element was addressed on initializing this array.</li> <li>Correction block is reorganized.</li> <li>Interface signals are set.</li> <li>Alarm display.</li> <li>Press the NC Stop key and select the function "Correction block" with the softkey PROGRAM CORRECT. The correction pointer positions on the incorrect block.</li> <li>Array initialization: Check the array index of the addressed element. The 1st array element is given the index [0,0], the 2nd array element [0,1] etc. The right array index (column index) is incremented first.</li> <li>In the 2nd row, the 4th element is also addressed with the index [1,3] (the indices start at zero).</li> <li>Array definition: Check the size of the array. The1st number indicates the number of</li> </ul>                                                                                                    |
| Reactions:                 | <ul> <li>%3 = Source string</li> <li>The following causes are possible:</li> <li>Impermissible index list; an axis index is missing</li> <li>Array index does not match the definition of the variables</li> <li>An attempt was made to access a variable at array initialization via SET or REP; this attempt did not correspond to the standard access. Single character access, partial frame access, omitted indices not possible.</li> <li>A non-existent element was addressed on initializing this array.</li> <li>Correction block is reorganized.</li> <li>Interface signals are set.</li> <li>Alarm display.</li> <li>Press the NC Stop key and select the function "Correction block" with the softkey PROGRAM CORRECT. The correction pointer positions on the incorrect block.</li> <li>Array initialization: Check the array index of the addressed element. The 1st array element is given the index [0,0], the 2nd array element [0,1] etc. The right array index (column index) is incremented first.</li> <li>In the 2nd row, the 4th element is also addressed with the index [1,3] (the indices start at zero).</li> <li>Array definition: Check the size of the array. The1st number indicates the number of elements in the 1st dimension (number of rows), the 2nd number indicates the number of elements in the 2nd dimension (number of columns).</li> <li>An array with 2 rows and 3 columns must be defined by specifying [2,3].</li> </ul> |
| Reactions:                 | <ul> <li>%3 = Source string</li> <li>The following causes are possible:</li> <li>Impermissible index list; an axis index is missing</li> <li>Array index does not match the definition of the variables</li> <li>An attempt was made to access a variable at array initialization via SET or REP; this attempt did not correspond to the standard access. Single character access, partial frame access, omitted indices not possible.</li> <li>A non-existent element was addressed on initializing this array.</li> <li>Correction block is reorganized.</li> <li>Interface signals are set.</li> <li>Alarm display.</li> <li>Press the NC Stop key and select the function "Correction block" with the softkey PROGRAM CORRECT. The correction pointer positions on the incorrect block.</li> <li>Array initialization: Check the array index of the addressed element. The 1st array element is given the index [0,0], the 2nd array element [0,1] etc. The right array index (column index) is incremented first.</li> <li>In the 2nd row, the 4th element is also addressed with the index [1,3] (the indices start at zero).</li> <li>Array definition: Check the size of the array. The1st number indicates the number of elements in the 2nd dimension (number of columns).</li> </ul>                                                                                                    |

| 12410                    | Channel %1 block %2 incorrect index type for %3                                                                                                    |
|--------------------------|----------------------------------------------------------------------------------------------------|
| Parameters:              | %1 = Channel number                                                                                                    |
|                          | %2 = Block number, label                                                                                                    |
|                          | %3 = Source string                                                                                                    |
| Definitions:             | In assigning a value to an element of an array variable, the array index was specified in a way that is not allowed.                                                                                                    |
|                          | Only the following are allowed as array index (in square brackets):                                                                                                    |
|                          | <ul> <li>Axis identifier, provided the array variable was defined as data type FRAME.</li> </ul>                                                                                                    |
|                          | <ul> <li>Integer values for all other data types.</li> </ul>                                                                                                    |
| Reactions:               | - Correction block is reorganized.                                                                                                    |
|                          | - Interface signals are set.                                                                                                    |
|                          | - Alarm display.                                                                                                    |
| Remedy:                  | Press the NC Stop key and select the function "Correction block" with the softkey PROGRAM CORRECT. The correction pointer positions on the incorrect block. Correct indices of the array element with respect to variable definition or define the array variable differently.                                                                                                    |
| Program<br>Continuation: | Clear alarm with NC START or RESET key and continue the program.                                                                                                    |
| 12420                    | Channel %1 block %2 identifier %3 too long                                                                                                    |
| Parameters:              | %1 = Channel number                                                                                                    |
|                          | %2 = Block number, label                                                                                                    |
| Definitions:             | The symbol to be defined or the specified jump target has a name which is longer than the 32 characters allowed.                                                                                                    |
| Reactions:               | - Correction block is reorganized.                                                                                                    |
|                          | - Interface signals are set.                                                                                                    |
|                          | - Alarm display.                                                                                                    |
| Remedy:                  | Press the NC Stop key and select the function "Correction block" with the softkey PROGRAM CORRECT. The correction pointer positions on the incorrect block. The symbol to be created or the target of program jumps (label) must conform to the system specifications, that means the name must begin with 2 letters (but the 1st sign must not be "§") and may be up to a maximum of 32 characters. |
| Program<br>Continuation: | Clear alarm with NC START or RESET key and continue the program.                                                                                                    |
| Continuation:            |                                                                                                    |
| 12430                    | Channel %1 block %2 specified index is invalid                                                                                                    |
| Parameters:              | %1 = Channel number                                                                                                    |
|                          | %2 = Block number, label                                                                                                    |
| Definitions:             | In specifying an array index (in the array definition) an index was used that is outside the permissible range.                                                                                                    |
| Reactions:               | - Correction block is reorganized.                                                                                                    |
|                          | - Interface signals are set.                                                                                                    |
|                          | - Alarm display.                                                                                                    |
| Remedy:                  | Press the NC Stop key and select the function "Correction block" with the softkey PROGRAM CORRECT. The correction pointer positions on the incorrect block. Specify array index within the permissible range. Value range per array dimension: 1 - 32 767.                                                                                                    |
| Program<br>Continuation: | Clear alarm with NC START or RESET key and continue the program.                                                                                                    |

| 12440                    | Channel %1 block %2 maximum number of formal arguments exceeded                                                                                                    |
|--------------------------|----------------------------------------------------------------------------------------------------|
| Parameters:              | %1 = Channel number                                                                                                    |
|                          | %2 = Block number, label                                                                                                    |
| Definitions:             | In the definition of a procedure (a subroutine) or in an EXTERN instruction, more than 127 formal parameters have been specified.                                                                                                    |
|                          | Example: PROC ABC (FORMPARA1, FORMPARA2, FORMPARA127, FORMPARA128,) EXTERN ABC (FORMPARA1, FORMPARA2,<br>FORMPARA128, FORMPARA128,)                                                                                                    |
| Reactions:               | - Correction block is reorganized.                                                                                                    |
|                          | - Interface signals are set.                                                                                                    |
|                          | - Alarm display.                                                                                                    |
| Remedy:                  | Press the NC Stop key and select the function "Correction block" with the softkey<br>PROGRAM CORRECT. The correction pointer positions on the incorrect block. A check<br>must be made to determine whether all parameters really have to be transferred. If so, the<br>formal parameters can be reduced by using global variables or R parameters, or by<br>grouping together parameters of the same type to form an array and transfer them in this<br>form. |
| Program<br>Continuation: | Clear alarm with NC START or RESET key and continue the program.                                                                                                    |
| 12450                    | Channel %1 block %2 label defined twice                                                                                                    |
| Parameters:              | %1 = Channel number                                                                                                    |
|                          | %2 = Block number, label                                                                                                    |
| Definitions:             | The label of this block already exists.                                                                                                    |
|                          | If the NC program is compiled off-line, the entire program is compiled block for block.<br>During this procedure all multiple labels are recognized; this is not always the case with<br>on-line compilation. (Only the actual program run is compiled here, i.e. program branches<br>that are not passed through in this run are disregarded and could therefore contain<br>programming errors).                                                              |
| Reactions:               | - Correction block is reorganized.                                                                                                    |
|                          | - Interface signals are set.                                                                                                    |
|                          | - Alarm display.                                                                                                    |
| Remedy:                  | Press the NC Stop key and select the function "Correction block" with the softkey PROGRAM CORRECT. The correction pointer is positioned on the block where the displayed label occurs for the 2nd time. Use the editor to search the part program where this label occurs for the 1st time, and change one of the names.                                                                                                    |
| Program<br>Continuation: | Clear alarm with NC START or RESET key and continue the program.                                                                                                    |
| 12460                    | Channel %1 block %2 maximum number of symbols exceeded with %3                                                                                                    |
| Parameters:              | %1 = Channel number                                                                                                    |
|                          | %2 = Block number, label                                                                                                    |
|                          | %3 = Source string                                                                                                    |
| Definitions:             | The max. number of variable definitions (GUD, LUD), macro definitions, cycle programs and/or cycle parameters (PROC instruction) that the controller's data management system is able to handle has been exceeded.                                                                                                    |
|                          | If this alarm occurs in conjunction with alarm 15175, not enough memory for the preprocessing of the cycle program definitions is available (PROC instruction).                                                                                                    |
|                          | If this alarm occurs in conjunction with alarm 15180, then this alarm shows the name of the file (INI or DEF file) causing the error.                                                                                                    |

| Reactions:               | (For a list of names of INI files and their meaning -> please refer to alarm 6010)<br>- Correction block is reorganized.<br>- Interface signals are set.<br>- Alarm display.                                                                                                    |
|--------------------------|----------------------------------------------------------------------------------------------------|
| Remedy:                  | Generally reduce the number of symbols in the affected block (possibly by using the array technique or by using R parameters), or adapt the corresponding machine data (see below).                                                                                                    |
|                          | \$MC_MM_NUM_LUD_NAMES_TOTAL with error in LUD blocks (i.e. if more variable definitions were made in the active part program than allowed by the MD).                                                                                                    |
|                          | GUD data blocks can cause errors as part of the 'initial.ini download' process (e.g. in the case of a series start-up) or by selective activation via PI service _N_F_COPY (activate GUD via HMI dialog). If alarm 15180 refers to a GUD definition file, then machine dates \$MN_MM_NUM_GUD_NAMES_NCK and/or \$MN_MM_NUM_GUD_NAMES_CHAN are set to a too small value.                                                                                                    |
|                          | Macros are loaded during POWER ON/NCK-RESET or selectively via PI servicc<br>_N_F_COPY (activate Makro via HMI dialog). If alarm 15180 refers to a macro definition<br>file, then machine date \$MN_MM_NUM_USER_MACROS is set to a too small value.                                                                                                    |
|                          | Cycle program definitions (PROC instruction) are reloaded at each POWER ON/NCK-<br>RESET. In case of failure check parameter %3 to find out whether the name of the cycle<br>program has caused the error - in this case the value of machine data<br>\$MN_MM_NUM_MAX_FUNC_NAMES should be increased, or whether the name of a<br>cycle call parameter has caused the error - in this case the value of machine data<br>\$MN_MM_NUM_MAX_FUNC_PARAM should be increased.                                                                          |
| Program<br>Continuation: | Clear alarm with NC START or RESET key and continue the program.                                                                                                    |
| 12470                    | Channel %1 block %2 G function %3 is unknown                                                                                                    |
| Parameters:              | %1 = Channel number                                                                                                    |
|                          | %2 = Block number, label                                                                                                    |
|                          | %3 = Source string                                                                                                    |
| Definitions:             | With indirectly programmed G functions, an invalid or non-allowed group number has been programmed. Allowed group number = 1. and 5 max. number of G groups. In the displayed block, a non-defined G function has been programmed. Only "real" G functions are checked, which begin with the address G, e.g. G555. "Named" G functions such as CSPLINE, BRISK etc. are interpreted as subroutine names.                                                                                                    |
| Reactions:               | - Correction block is reorganized.                                                                                                    |
|                          | - Interface signals are set.                                                                                                    |
| <b>.</b>                 | - Alarm display.                                                                                                    |
| Remedy:                  | Press the NC Stop key and select the function "Correction block" with the softkey<br>PROGRAM CORRECT. The correction pointer positions on the incorrect block. You<br>should decide on the basis of the machine manufacturer's programming guide whether or<br>not the displayed G function exists or is available, or whether a standard G function has<br>been reconfigured (or introduced by an OEM). Remove G function from the part program<br>or program function call in accordance with the machine manufacturer's programming<br>guide. |
| Program<br>Continuation: | Clear alarm with NC START or RESET key and continue the program.                                                                                                    |

| 12475                    | Channel %1 block %2 invalid G function number %3 programmed                                                                                                    |
|--------------------------|----------------------------------------------------------------------------------------------------|
| Parameters:              | %1 = Channel number                                                                                                    |
|                          | %2 = Block number, label                                                                                                    |
|                          | %3 = G code number                                                                                                    |
| Definitions:             | A non-allowed G function number (parameter 3) has been programmed for a G group with indirect G code programming. Only the G function numbers indicated in the Programming Guide "Fundamentals", Section 12.3 "List of G functions/Path conditions" are allowed.                                                                                                    |
| Reactions:               | - Correction block is reorganized.                                                                                                    |
|                          | - Interface signals are set.                                                                                                    |
|                          | - Alarm display.                                                                                                    |
| Remedy:                  | Modify part program.                                                                                                    |
| Program<br>Continuation: | Clear alarm with NC START or RESET key and continue the program.                                                                                                    |
| 12480                    | Channel %1 block %2 subroutine %3 already defined                                                                                                    |
| Parameters:              | %1 = Channel number                                                                                                    |
|                          | %2 = Block number, label                                                                                                    |
|                          | %3 = Source string                                                                                                    |
| Definitions:             | The name used in the PROC or EXTERN instruction has already been defined in another call description (e.g. for cycles).                                                                                                    |
|                          | Example:                                                                                                    |
|                          | EXTERN CYCLE85 (VAR TYP1, VAR TYP2,)                                                                                                    |
| Reactions:               | - Correction block is reorganized.                                                                                                    |
|                          | - Interface signals are set.                                                                                                    |
|                          | - Alarm display.                                                                                                    |
| Remedy:                  | Press the NC Stop key and select the function "Correction block" with the softkey<br>PROGRAM CORRECT. The correction pointer positions on the incorrect block. A<br>program name must be selected that has not yet been used as identifier. (Theoretically,<br>the parameter declaration of the EXTERN instruction could also be adapted to the<br>existing subroutine in order to avoid the alarm output. However, it would have been<br>defined identically twice). |
| Program<br>Continuation: | Clear alarm with NC START or RESET key and continue the program.                                                                                                    |
| 12481                    | Channel %1 block %2 program attribute %3 not allowed                                                                                                    |
| Parameters:              | %1 = Channel number                                                                                                    |
|                          | %2 = Block number, label                                                                                                    |
|                          | %3 = Source string                                                                                                    |
| Definitions:             | The attribute used in the PROC instruction is not permitted in the current operating mode.                                                                                                    |
|                          | The attribute SAVE, for example, is not allowed in a technology cycle.                                                                                                    |
|                          |                                                                                                    |
| Reactions:               | - Correction block is reorganized.                                                                                                    |
|                          | - Interface signals are set.                                                                                                    |
|                          | - Alarm display.                                                                                                    |
| Remedy:                  | Press button NC STOP and select the function "Compensation block" using softkey PROGAM CORRECT. The cursor jumps to the incorrect block. Then delete the invalid program attribute.                                                                                                    |
| Program                  | Clear alarm with NC START or RESET key and continue the program.                                                                                                    |
| Continuation:            |                                                                                                    |

| 12490 Channel %1 block %2 access permission level %3 is not valid                                                                                                    |       |
|----------------------------------------------------------------------------------------------------|-------|
| Parameters: %1 = Channel number                                                                                                    |       |
| %2 = Block number, label                                                                                                    |       |
| %3 = Source string                                                                                                    |       |
| Definitions: The desired access authorization, programmed with the keyword REDEF, has not be<br>set. The desired protection level is either beyond the permitted value range or the<br>protection level change is not allowed.<br>(The REDEF instruction is only executable in INITIAL_INI blocks on SINUMERIK 84 |       |
| P1 (6/94)).                                                                                                    |       |
| The protection level may be changed only if:                                                                                                    |       |
| 1. The current protection level is equal to or higher than the level originally defined, a                                                                                                    | and   |
| 2. The new protection level is to be below the level originally defined.                                                                                                    |       |
| The higher numerical values represent the lower protection levels. The lower 4 levels<br>(from 7 to 4) correspond to the keyswitch positions, and the upper 4 levels are associ<br>with 4 passwords.                                                                                                    |       |
| Reactions: - Correction block is reorganized.                                                                                                    |       |
| - Interface signals are set.                                                                                                    |       |
| - Alarm display.                                                                                                    |       |
| Remedy: Press the NC Stop key and select the function "Correction block" with the softkey PROGRAM CORRECT. The correction pointer positions on the incorrect block.                                                                                                    |       |
| Use the REDEF instruction only in the INITIAL_INI block                                                                                                    |       |
| Using the operator panel, set the current protection level to at least the same level that of the variable with the highest level                                                                                                    | as    |
| Program protection level within the permissible value range                                                                                                    |       |
| Only program new protection levels that are lower than the old values                                                                                                    |       |
| Program Clear alarm with NC START or RESET key and continue the program.<br>Continuation:                                                                                                    |       |
| 12500 Channel %1 block %2 in this module %3 is not possible                                                                                                    |       |
| Parameters: %1 = Channel number                                                                                                    |       |
| %2 = Block number, label                                                                                                    |       |
| %3 = Source string                                                                                                    |       |
| Definitions: The displayed keyword may not be used in this type of block and at this location (all in the NCK are designated as blocks).                                                                                                    | files |
| Block types:                                                                                                    |       |
| Program block                                                                                                    |       |
| Contains a main program or subroutine                                                                                                    |       |
| Data block                                                                                                    |       |
| Contains macro or variable definitions and possibly an M, H or E function<br>Initialization block                                                                                                    |       |
| Contains only selected language elements for data initialization                                                                                                    |       |
| Reactions: - Correction block is reorganized.                                                                                                    |       |
| - Interface signals are set.                                                                                                    |       |
| - Alarm display.                                                                                                    |       |
| Remedy: Press the NC Stop key and select the function "Correction block" with the softkey<br>PROGRAM CORRECT. The correction pointer positions on the incorrect block.                                                                                                    |       |
| Remove the displayed language elements (keyword) with its parameters from this bl and insert in the block provided for this purpose.                                                                                                    | ock   |
| Program Clear alarm with NC START or RESET key and continue the program.<br>Continuation:                                                                                                    |       |

| 12510                    | Channel %1 block %2 too many machine data %3                                                                                                    |
|--------------------------|----------------------------------------------------------------------------------------------------|
| Parameters:              | %1 = Channel number                                                                                                    |
|                          | %2 = Block number, label                                                                                                    |
|                          | %3 = Source symbol                                                                                                    |
| Definitions:             | In the part program, in the machine data file (TEA) and in the initialization file (INI), no more than 2 machine data may be used per block.                    |
|                          | Example:                                                                                                    |
|                          | Ν                                                                                                    |
|                          | N 100 \$MN_OVR_FACTOR_FEEDRATE [10] = 15,<br>\$MN_OVR_FACTOR_FEEDRATE [11] = 20                                                                                 |
|                          | Ν                                                                                                    |
| Reactions:               | - Correction block is reorganized.                                                                                                    |
|                          | - Interface signals are set.                                                                                                    |
|                          | - Alarm display.                                                                                                    |
| Remedy:                  | Press the NC Stop key and select the function "Correction block" with the softkey PROGRAM CORRECT. The correction pointer positions on the incorrect block.     |
|                          | Divide up the part program block into several blocks.                                                                                                    |
| _                        | If necessary, use the local variable for storing intermediate results.                                                                                          |
| Program<br>Continuation: | Clear alarm with NC START or RESET key and continue the program.                                                                                                |
| 12520                    | Channel %1 block %2 too many tool parameters %3                                                                                                    |
| Parameters:              | %1 = Channel number                                                                                                    |
|                          | %2 = Block number, label                                                                                                    |
|                          | %3 = Source symbol                                                                                                    |
| Definitions:             | In the part program, in the tool offset file (TOA) and in the initialization file (INI), no more than 5 tool offset parameters may be used per block.           |
|                          | Example:                                                                                                    |
|                          |                                                                                                    |
|                          | N 100 \$TC_DP1 [5,1] = 130, \$TC_DP3 [5,1] = 150.123,                                                                                                    |
|                          | \$TC_DP4 [5,1] = 223.4, \$TC_DP5 [5,1] = 200.12,                                                                                                    |
|                          | \$TC_DP6 [5,1] = 55.02                                                                                                    |
|                          | N                                                                                                    |
| Reactions:               | - Correction block is reorganized.                                                                                                    |
|                          | - Interface signals are set.                                                                                                    |
| <b>_</b> .               | - Alarm display.                                                                                                    |
| Remedy:                  | Press the NC Stop key and select the function "Correction block" with the softkey PROGRAM CORRECT. The correction pointer positions on the incorrect block.     |
|                          | Divide up the part program block into several blocks.                                                                                                    |
| Deserves                 | If necessary, use the local variable for storing intermediate results.                                                                                          |
| Program<br>Continuation: | Clear alarm with NC START or RESET key and continue the program.                                                                                                |
| 12530                    | Channel %1 block %2 invalid index for %3                                                                                                    |
| Parameters:              | %1 = Channel number                                                                                                    |
|                          | %2 = Block number, label                                                                                                    |
|                          | %3 = Source string                                                                                                    |
| Definitions:             | In macro definitions, an attempt was made to define a G function with more than 3 decades or an M function with more than 2 decades as identifier of the macro. |
|                          | Example:                                                                                                    |

|                                                                            | _N_UMAC_DEF DEFINE G4444 AS G01 G91 G1234                                                                                                    |
|----------------------------------------------------------------------------|----------------------------------------------------------------------------------------------------|
|                                                                            | DEFINE M333 AS M03 M50 M99                                                                                                    |
|                                                                            |                                                                                                    |
| Reactions:                                                                 | M17<br>- Correction block is reorganized.                                                                                                    |
| Reactions.                                                                 | - Interface signals are set.                                                                                                    |
|                                                                            | - Alarm display.                                                                                                    |
| Remedy:                                                                    | Press the NC Stop key and select the function "Correction block" with the softkey                                                                                                    |
| Refficuy.                                                                  | PROGRAM CORRECT. The correction pointer positions on the incorrect block.                                                                                                    |
|                                                                            | Modify the macro definition in accordance with the Programming Guide.                                                                                                    |
| Program                                                                    | Clear alarm with NC START or RESET key and continue the program.                                                                                                    |
| Continuation:                                                              |                                                                                                    |
| 12540                                                                      | Channel %1 block %2 Block is too long or too complex                                                                                                    |
| Parameters:                                                                | %1 = Channel number                                                                                                    |
|                                                                            | %2 = Block number, label                                                                                                    |
| Definitions:                                                               | The maximum internal block length after translator processing must not exceed 256                                                                                                    |
|                                                                            | characters. After editing, for example, several macros in the block or a multiple nesting,                                                                                                    |
|                                                                            | this limit can be exceeded.                                                                                                    |
| Reactions:                                                                 | - Correction block is reorganized.                                                                                                    |
|                                                                            | - Interface signals are set.                                                                                                    |
| Domoduu                                                                    | - Alarm display.                                                                                                    |
| Remedy:                                                                    | Press the NC Stop key and select the function "Correction block" with the softkey PROGRAM CORRECT. The correction pointer positions on the incorrect block.                                                                                                    |
|                                                                            | Divide up the program block into several subblocks.                                                                                                    |
| Program                                                                    | Clear alarm with NC START or RESET key and continue the program.                                                                                                    |
|                                                                            |                                                                                                    |
| Continuation:                                                              |                                                                                                    |
| Continuation:                                                              |                                                                                                    |
| Continuation: 12550                                                        | Channel %1 block %2 name %3 not defined or option not installed                                                                                                    |
| Continuation:                                                              | Channel %1 block %2 name %3 not defined or option not installed %1 = Channel number                                                                                                    |
| Continuation: 12550                                                        | <b>Channel %1 block %2 name %3 not defined or option not installed</b><br>%1 = Channel number<br>%2 = Block number, label                                                                                                    |
| Continuation:<br><b>12550</b><br>Parameters:                               | Channel %1 block %2 name %3 not defined or option not installed<br>%1 = Channel number<br>%2 = Block number, label<br>%3 = Source symbol                                                                                                    |
| Continuation: 12550                                                        | Channel %1 block %2 name %3 not defined or option not installed<br>%1 = Channel number<br>%2 = Block number, label<br>%3 = Source symbol<br>The identifier displayed has not been defined before being used.                                                                                                    |
| Continuation:<br><b>12550</b><br>Parameters:                               | Channel %1 block %2 name %3 not defined or option not installed<br>%1 = Channel number<br>%2 = Block number, label<br>%3 = Source symbol                                                                                                    |
| Continuation:<br><b>12550</b><br>Parameters:                               | Channel %1 block %2 name %3 not defined or option not installed<br>%1 = Channel number<br>%2 = Block number, label<br>%3 = Source symbol<br>The identifier displayed has not been defined before being used.<br>Macro: The keyword, to be defined with the DEFINE AS statement, is missing in one                                                                                                    |
| Continuation:<br><b>12550</b><br>Parameters:                               | Channel %1 block %2 name %3 not defined or option not installed<br>%1 = Channel number<br>%2 = Block number, label<br>%3 = Source symbol<br>The identifier displayed has not been defined before being used.<br>Macro: The keyword, to be defined with the DEFINE AS statement, is missing in one<br>file:                                                                                                    |
| Continuation:<br><b>12550</b><br>Parameters:                               | Channel %1 block %2 name %3 not defined or option not installed<br>%1 = Channel number<br>%2 = Block number, label<br>%3 = Source symbol<br>The identifier displayed has not been defined before being used.<br>Macro: The keyword, to be defined with the DEFINE AS statement, is missing in one<br>file:<br>_N_SMAC_DEF                                                                                                    |
| Continuation:<br><b>12550</b><br>Parameters:                               | Channel %1 block %2 name %3 not defined or option not installed<br>%1 = Channel number<br>%2 = Block number, label<br>%3 = Source symbol<br>The identifier displayed has not been defined before being used.<br>Macro: The keyword, to be defined with the DEFINE AS statement, is missing in one<br>file:<br>_N_SMAC_DEF<br>_N_MMAC_DEF                                                                                                    |
| Continuation:<br><b>12550</b><br>Parameters:                               | Channel %1 block %2 name %3 not defined or option not installed<br>%1 = Channel number<br>%2 = Block number, label<br>%3 = Source symbol<br>The identifier displayed has not been defined before being used.<br>Macro: The keyword, to be defined with the DEFINE AS statement, is missing in one<br>file:<br>_N_SMAC_DEF<br>_N_MMAC_DEF<br>_N_UMAC_DEF                                                                                                    |
| Continuation:<br><b>12550</b><br>Parameters:                               | Channel %1 block %2 name %3 not defined or option not installed<br>%1 = Channel number<br>%2 = Block number, label<br>%3 = Source symbol<br>The identifier displayed has not been defined before being used.<br>Macro: The keyword, to be defined with the DEFINE AS statement, is missing in one<br>file:<br>N_SMAC_DEF<br>N_MMAC_DEF<br>N_UMAC_DEF<br>N_SGUD_DEF                                                                                                    |
| Continuation:<br><b>12550</b><br>Parameters:                               | Channel %1 block %2 name %3 not defined or option not installed<br>%1 = Channel number<br>%2 = Block number, label<br>%3 = Source symbol<br>The identifier displayed has not been defined before being used.<br>Macro: The keyword, to be defined with the DEFINE AS statement, is missing in one<br>file:<br>N_SMAC_DEF<br>N_MMAC_DEF<br>N_UMAC_DEF<br>N_SGUD_DEF<br>N_MGUD_DEF                                                                                                    |
| Continuation:<br><b>12550</b><br>Parameters:                               | Channel %1 block %2 name %3 not defined or option not installed<br>%1 = Channel number<br>%2 = Block number, label<br>%3 = Source symbol<br>The identifier displayed has not been defined before being used.<br>Macro: The keyword, to be defined with the DEFINE AS statement, is missing in one<br>file:<br>N_SMAC_DEF<br>N_MMAC_DEF<br>N_UMAC_DEF<br>N_UMAC_DEF<br>N_GUD_DEF<br>N_UGUD_DEF<br>N_UGUD_DEF<br>Variable: DEF statement is missing<br>Program: PROC declaration is missing                                                                                                    |
| Continuation:<br><b>12550</b><br>Parameters:                               | Channel %1 block %2 name %3 not defined or option not installed<br>%1 = Channel number<br>%2 = Block number, label<br>%3 = Source symbol<br>The identifier displayed has not been defined before being used.<br>Macro: The keyword, to be defined with the DEFINE AS statement, is missing in one<br>file:<br>_N_SMAC_DEF<br>_N_SMAC_DEF<br>_N_UMAC_DEF<br>_N_UMAC_DEF<br>_N_GUD_DEF<br>_N_UGUD_DEF<br>_N_UGUD_DEF<br>Variable: DEF statement is missing<br>Program: PROC declaration is missing<br>- Correction block is reorganized.                                                                                                    |
| Continuation:<br><b>12550</b><br>Parameters:<br>Definitions:               | Channel %1 block %2 name %3 not defined or option not installed<br>%1 = Channel number<br>%2 = Block number, label<br>%3 = Source symbol<br>The identifier displayed has not been defined before being used.<br>Macro: The keyword, to be defined with the DEFINE AS statement, is missing in one<br>file:<br>N_SMAC_DEF<br>N_MMAC_DEF<br>N_UMAC_DEF<br>N_UMAC_DEF<br>N_GUD_DEF<br>N_GUD_DEF<br>N_UGUD_DEF<br>N_UGUD_DEF<br>Variable: DEF statement is missing<br>Program: PROC declaration is missing<br>- Correction block is reorganized.<br>- Interface signals are set.                                                                                                    |
| Continuation:<br><b>12550</b><br>Parameters:<br>Definitions:<br>Reactions: | Channel %1 block %2 name %3 not defined or option not installed<br>%1 = Channel number<br>%2 = Block number, label<br>%3 = Source symbol<br>The identifier displayed has not been defined before being used.<br>Macro: The keyword, to be defined with the DEFINE AS statement, is missing in one<br>file:<br>N_SMAC_DEF<br>N_MMAC_DEF<br>N_UMAC_DEF<br>N_UMAC_DEF<br>N_GUD_DEF<br>N_GUD_DEF<br>N_UGUD_DEF<br>Variable: DEF statement is missing<br>Program: PROC declaration is missing<br>- Correction block is reorganized.<br>- Interface signals are set.<br>- Alarm display.                                                                                                    |
| Continuation:<br><b>12550</b><br>Parameters:<br>Definitions:               | Channel %1 block %2 name %3 not defined or option not installed<br>%1 = Channel number<br>%2 = Block number, label<br>%3 = Source symbol<br>The identifier displayed has not been defined before being used.<br>Macro: The keyword, to be defined with the DEFINE AS statement, is missing in one<br>file:<br>N_SMAC_DEF<br>N_MMAC_DEF<br>N_UMAC_DEF<br>N_UMAC_DEF<br>N_GUD_DEF<br>N_GUD_DEF<br>N_UGUD_DEF<br>N_UGUD_DEF<br>Variable: DEF statement is missing<br>Program: PROC declaration is missing<br>- Correction block is reorganized.<br>- Interface signals are set.                                                                                                    |
| Continuation:<br><b>12550</b><br>Parameters:<br>Definitions:<br>Reactions: | Channel %1 block %2 name %3 not defined or option not installed<br>%1 = Channel number<br>%2 = Block number, label<br>%3 = Source symbol<br>The identifier displayed has not been defined before being used.<br>Macro: The keyword, to be defined with the DEFINE AS statement, is missing in one<br>file:<br>N_SMAC_DEF<br>N_MMAC_DEF<br>N_UMAC_DEF<br>N_UMAC_DEF<br>N_GUD_DEF<br>N_GUD_DEF<br>N_UGUD_DEF<br>Variable: DEF statement is missing<br>Program: PROC declaration is missing<br>Program: PROC declaration is missing<br>- Correction block is reorganized.<br>- Interface signals are set.<br>- Alarm display.<br>Press the NC Stop key and select the function "Correction block" with the softkey |

|                                                                                                    | Declare subroutine with EXTERN, load subroutine to SPF-Dir                                                                                                    |
|----------------------------------------------------------------------------------------------------|----------------------------------------------------------------------------------------------------|
|                                                                                                    | <ul><li>Check interface definition of subroutine</li><li>Check options</li></ul>                                                                                                    |
| Program<br>Continuation:                                                                                                    | Clear alarm with NC START or RESET key and continue the program.                                                                                                    |
| 12552                                                                                                    | Channel %1 block %2 tool/magazine OEM parameter not defined. Option not set.<br>Option not set.                                                                                                    |
| Parameters:                                                                                                    | %1 = Channel number<br>%2 = Block number, label                                                                                                    |
| Definitions:                                                                                                    | The programmed \$TC Cx system variable is not known in the control.                                                                                                    |
| Reactions:                                                                                                    | - Correction block is reorganized.                                                                                                    |
|                                                                                                    | - Interface signals are set.                                                                                                    |
|                                                                                                    | - Alarm display.                                                                                                    |
| Remedy:                                                                                                    | Correct the name used (writing error)                                                                                                    |
|                                                                                                    | • \$TC_DPCx, \$TC_TPCx, \$TC_MOPCx, \$TC_MAPCx, \$TC_MPPCx, \$TC_DPCSx, \$TC_TPCSx, \$TC_MOPCSx, \$TC_MAPCSx, \$TC_MPPCSx; with x=1,10                                                                                                    |
|                                                                                                    | <ul> <li>These are the OEM parameters of the tools magazines, The corresponding machine<br/>data value is set to &lt; 10, or the option 'TM OEM parameters' has not been set.</li> </ul>                                                                                                    |
|                                                                                                    | <ul> <li>Use correct parameter number, or - if the name cannot be changed - set machine data correction (see \$MN_MM_NUM_CC_TOA_PARAM, \$MN_MM_NUM_CCS_TOA_PARAM,).</li> </ul>                                                                                                    |
|                                                                                                    | • Check the option (machine data are only effective when the option is enabled).                                                                                                    |
| Program<br>Continuation:                                                                                                    | Clear alarm with NC START or RESET key and continue the program.                                                                                                    |
|                                                                                                    |                                                                                                    |
| 12553                                                                                                    | Channel %1 block %2 name %3 Function is not active                                                                                                    |
| <b>12553</b><br>Parameters:                                                                                                    | Channel %1 block %2 name %3 Function is not active<br>%1 = Channel number                                                                                                    |
|                                                                                                    |                                                                                                    |
|                                                                                                    | %1 = Channel number                                                                                                    |
|                                                                                                    | %1 = Channel number<br>%2 = Block number, label<br>%3 = Source symbol<br>The NC function belonging to this language command is not active.                                                                                                    |
| Parameters:                                                                                                    | <ul> <li>%1 = Channel number</li> <li>%2 = Block number, label</li> <li>%3 = Source symbol</li> <li>The NC function belonging to this language command is not active.</li> <li>But the name of the language command is known. Each programming</li> </ul>                                                                                                    |
| Parameters:<br>Definitions:                                                                                                    | <ul> <li>%1 = Channel number</li> <li>%2 = Block number, label</li> <li>%3 = Source symbol</li> <li>The NC function belonging to this language command is not active.</li> <li>But the name of the language command is known. Each programming of this language command is rejected with this alarm.</li> </ul>                                                                                                    |
| Parameters:                                                                                                    | <ul> <li>%1 = Channel number</li> <li>%2 = Block number, label</li> <li>%3 = Source symbol</li> <li>The NC function belonging to this language command is not active.</li> <li>But the name of the language command is known. Each programming of this language command is rejected with this alarm.</li> <li>Correction block is reorganized.</li> </ul>                                                                                                    |
| Parameters:<br>Definitions:                                                                                                    | <ul> <li>%1 = Channel number</li> <li>%2 = Block number, label</li> <li>%3 = Source symbol</li> <li>The NC function belonging to this language command is not active.</li> <li>But the name of the language command is known. Each programming of this language command is rejected with this alarm.</li> <li>Correction block is reorganized.</li> <li>Interface signals are set.</li> </ul>                                                                                                    |
| Parameters:<br>Definitions:                                                                                                    | <ul> <li>%1 = Channel number</li> <li>%2 = Block number, label</li> <li>%3 = Source symbol</li> <li>The NC function belonging to this language command is not active.</li> <li>But the name of the language command is known. Each programming</li> <li>of this language command is rejected with this alarm.</li> <li>Correction block is reorganized.</li> <li>Interface signals are set.</li> <li>Alarm display.</li> <li>Press key NC Stop and select "Correction set" function by pressing softkey PROGRAM</li> </ul>                                                                                                    |
| Parameters:<br>Definitions:<br>Reactions:                                                                                       | <ul> <li>%1 = Channel number</li> <li>%2 = Block number, label</li> <li>%3 = Source symbol</li> <li>The NC function belonging to this language command is not active.</li> <li>But the name of the language command is known. Each programming</li> <li>of this language command is rejected with this alarm.</li> <li>Correction block is reorganized.</li> <li>Interface signals are set.</li> <li>Alarm display.</li> <li>Press key NC Stop and select "Correction set" function by pressing softkey PROGRAM CORRECT. The correction indicator is set to the incorrect block.</li> </ul>                                                                                                    |
| Parameters:<br>Definitions:<br>Reactions:                                                                                       | <ul> <li>%1 = Channel number</li> <li>%2 = Block number, label</li> <li>%3 = Source symbol</li> <li>The NC function belonging to this language command is not active.</li> <li>But the name of the language command is known. Each programming</li> <li>of this language command is rejected with this alarm.</li> <li>Correction block is reorganized.</li> <li>Interface signals are set.</li> <li>Alarm display.</li> <li>Press key NC Stop and select "Correction set" function by pressing softkey PROGRAM</li> </ul>                                                                                                    |
| Parameters:<br>Definitions:<br>Reactions:                                                                                       | <ul> <li>%1 = Channel number</li> <li>%2 = Block number, label</li> <li>%3 = Source symbol</li> <li>The NC function belonging to this language command is not active.</li> <li>But the name of the language command is known. Each programming</li> <li>of this language command is rejected with this alarm.</li> <li>Correction block is reorganized.</li> <li>Interface signals are set.</li> <li>Alarm display.</li> <li>Press key NC Stop and select "Correction set" function by pressing softkey PROGRAM CORRECT. The correction indicator is set to the incorrect block.</li> <li>Correct the name used (typing error)</li> </ul>                                                                                                    |
| Parameters:<br>Definitions:<br>Reactions:<br>Remedy:<br>Program                                                                 | <ul> <li>%1 = Channel number</li> <li>%2 = Block number, label</li> <li>%3 = Source symbol</li> <li>The NC function belonging to this language command is not active.</li> <li>But the name of the language command is known. Each programming</li> <li>of this language command is rejected with this alarm.</li> <li>Correction block is reorganized.</li> <li>Interface signals are set.</li> <li>Alarm display.</li> <li>Press key NC Stop and select "Correction set" function by pressing softkey PROGRAM CORRECT. The correction indicator is set to the incorrect block.</li> <li>Correct the name used (typing error)</li> <li>Activate the NC function.</li> </ul>                                                                                                    |
| Parameters:<br>Definitions:<br>Reactions:<br>Remedy:<br>Program<br>Continuation:                                                | <ul> <li>%1 = Channel number</li> <li>%2 = Block number, label</li> <li>%3 = Source symbol</li> <li>The NC function belonging to this language command is not active.</li> <li>But the name of the language command is known. Each programming</li> <li>of this language command is rejected with this alarm.</li> <li>Correction block is reorganized.</li> <li>Interface signals are set.</li> <li>Alarm display.</li> <li>Press key NC Stop and select "Correction set" function by pressing softkey PROGRAM CORRECT. The correction indicator is set to the incorrect block.</li> <li>Correct the name used (typing error)</li> <li>Activate the NC function.</li> <li>Clear alarm with NC START or RESET key and continue the program.</li> </ul>                                                                                                    |
| Parameters:<br>Definitions:<br>Reactions:<br>Remedy:<br>Program<br>Continuation:<br><b>12555</b>                                | <ul> <li>%1 = Channel number</li> <li>%2 = Block number, label</li> <li>%3 = Source symbol</li> <li>The NC function belonging to this language command is not active.</li> <li>But the name of the language command is known. Each programming of this language command is rejected with this alarm.</li> <li>Correction block is reorganized.</li> <li>Interface signals are set.</li> <li>Alarm display.</li> <li>Press key NC Stop and select "Correction set" function by pressing softkey PROGRAM CORRECT. The correction indicator is set to the incorrect block.</li> <li>Correct the name used (typing error)</li> <li>Activate the NC function.</li> <li>Clear alarm with NC START or RESET key and continue the program.</li> </ul>                                                                                                    |
| Parameters:<br>Definitions:<br>Reactions:<br>Remedy:<br>Program<br>Continuation:<br><b>12555</b><br>Parameters:                 | <ul> <li>%1 = Channel number</li> <li>%2 = Block number, label</li> <li>%3 = Source symbol</li> <li>The NC function belonging to this language command is not active.</li> <li>But the name of the language command is known. Each programming<br/>of this language command is rejected with this alarm.</li> <li>Correction block is reorganized.</li> <li>Interface signals are set.</li> <li>Alarm display.</li> <li>Press key NC Stop and select "Correction set" function by pressing softkey PROGRAM<br/>CORRECT. The correction indicator is set to the incorrect block.</li> <li>Correct the name used (typing error)</li> <li>Activate the NC function.</li> <li>Clear alarm with NC START or RESET key and continue the program.</li> <li>Channel number</li> <li>%2 = Block number, label</li> <li>%3 = Fine ID</li> </ul>                                                                                                    |
| Parameters:<br>Definitions:<br>Reactions:<br>Remedy:<br>Program<br>Continuation:<br><b>12555</b>                                | <ul> <li>%1 = Channel number</li> <li>%2 = Block number, label</li> <li>%3 = Source symbol</li> <li>The NC function belonging to this language command is not active.</li> <li>But the name of the language command is known. Each programming</li> <li>of this language command is rejected with this alarm.</li> <li>Correction block is reorganized.</li> <li>Interface signals are set.</li> <li>Alarm display.</li> <li>Press key NC Stop and select "Correction set" function by pressing softkey PROGRAM CORRECT. The correction indicator is set to the incorrect block.</li> <li>Correct the name used (typing error)</li> <li>Activate the NC function.</li> <li>Clear alarm with NC START or RESET key and continue the program.</li> <li>%1 = Channel number</li> <li>%2 = Block number, label</li> </ul>                                                                                                    |
| Parameters:<br>Definitions:<br>Reactions:<br>Remedy:<br>Program<br>Continuation:<br><b>12555</b><br>Parameters:                 | <ul> <li>%1 = Channel number</li> <li>%2 = Block number, label</li> <li>%3 = Source symbol</li> <li>The NC function belonging to this language command is not active.</li> <li>But the name of the language command is known. Each programming of this language command is rejected with this alarm.</li> <li>Correction block is reorganized.</li> <li>Interface signals are set.</li> <li>Alarm display.</li> <li>Press key NC Stop and select "Correction set" function by pressing softkey PROGRAM CORRECT. The correction indicator is set to the incorrect block.</li> <li>Correct the name used (typing error)</li> <li>Activate the NC function.</li> <li>Clear alarm with NC START or RESET key and continue the program.</li> <li>Channel %1 block %2 function not available (identification %3)</li> <li>%1 = Channel number</li> <li>%2 = Block number, label</li> <li>%3 = Fine ID</li> <li>The identifier has not been defined for this system</li> <li>Correction block is reorganized.</li> </ul> |
| Parameters:<br>Definitions:<br>Reactions:<br>Remedy:<br>Program<br>Continuation:<br><b>12555</b><br>Parameters:<br>Definitions: | %1 = Channel number<br>%2 = Block number, label<br>%3 = Source symbol<br>The NC function belonging to this language command is not active.<br>But the name of the language command is known. Each programming<br>of this language command is rejected with this alarm.<br>- Correction block is reorganized.<br>- Interface signals are set.<br>- Alarm display.<br>Press key NC Stop and select "Correction set" function by pressing softkey PROGRAM<br>CORRECT. The correction indicator is set to the incorrect block.<br>• Correct the name used (typing error)<br>• Activate the NC function.<br>Clear alarm with NC START or RESET key and continue the program.<br><b>Channel %1 block %2 function not available (identification %3)</b><br>%1 = Channel number<br>%2 = Block number, label<br>%3 = Fine ID<br>The identifier has not been defined for this system                                                                                                    |

| Remedy:                     | <ul> <li>Press the NC stop key and select the "Compensation block" function by pressing the "Program correct" softkey. The correction indicator will position in the incorrect block.</li> <li>Correct the name used (write error)</li> <li>Use a better software system in case of malfunction</li> <li>Check the definition of variables, subroutines and macros</li> <li>Declare a subroutine with EXTERNAL; load the subroutine to SPF-Dir</li> <li>Check the interface definition of the subroutine</li> </ul>                                                                                                    |
|-----------------------------|----------------------------------------------------------------------------------------------------|
| Program<br>Continuation:    | Clear alarm with NC START or RESET key and continue the program.                                                                                                    |
| <b>12556</b><br>Parameters: | Channel %1 block %2 name %3 Name is already known<br>%1 = Channel number<br>%2 = Block number, label<br>%3 = Source symbol                                                                                                    |
| Definitions:                | The name of the symbol created is part of the NC language scope and therefore already known. Although the NC function is not active, this name can no longer be used for GUDs, macros and PROC definitions.                                                                                                    |
| Reactions:                  | <ul> <li>Correction block is reorganized.</li> <li>Interface signals are set.</li> <li>Alarm display.</li> </ul>                                                                                                    |
| Remedy:                     | <ul> <li>Press key NC Stop and select "Correction block" function by pressing softkey "Program correct". The correction indicator is set to the incorrect block.</li> <li>Correct the name used (typing error)</li> <li>With machine data \$MN_NC_LANGUAGE_CONFIGURATION = 2 or 4, only those language commands are created, the option of which has been set or the function of which is active.</li> </ul>                                                                                                    |
| Program<br>Continuation:    | Clear alarm with NC START or RESET key and continue the program.                                                                                                    |
| <b>12560</b><br>Parameters: | Channel %1 block %2 programmed value %3 exceeds allowed limits<br>%1 = Channel number<br>%2 = Block number, label<br>%3 = Source string                                                                                                    |
| Definitions:<br>Reactions:  | <ul> <li>In a value assignment, the permissible value range of the data type has been exceeded.</li> <li>Correction block is reorganized.</li> <li>Interface signals are set.</li> <li>Alarm display.</li> </ul>                                                                                                    |
| Remedy:                     | <ul> <li>Press the NC Stop key and select the function "Correction block" with the softkey PROGRAM CORRECT. The correction pointer positions on the incorrect block.</li> <li>Assign value within the value range of the various data types, or if necessary use another type in order to increase the size of the value range, e.g. INT -&gt;REAL.</li> <li>Value ranges of the various variable types:</li> <li>REAL: Property: Fractional number with dec. pt., value range: +/-(2-1022-2+1023)</li> <li>INT: Property: Integers with signs, value range: +/-(231-1)</li> <li>BOOL: Property: Truth value TRUE, FALSE, value range: 0,1</li> <li>CHAR: Property: 1 ASCII character, value range: 0-255</li> <li>STRING: Property: Character string (max. 100 values), value range: 0-255</li> <li>AXIS: Property: Axis addresses, value range: Axis names only</li> </ul> |

| Program<br>Continuation:• FRAME: Property: Geometric information, value range: As for axis paths<br>Clear alarm with NC START or RESET key and continue the program. <b>12570</b> Channel %1 block %2 too many motion synchronous actions in %3<br>Parameters:Parameters:%1 = Channel number<br>%2 = Block number, label<br>%3 = Source symbolDefinitions:No more than 16 actions are allowed in a block with motion synchronous action.Reactions:- Correction block is reorganized.<br>- Interface signals are set.<br>- Alarm display.Remedy:Reduce the number of programmed actions.Program<br>Continuation:Clear alarm with NC START or RESET key and continue the program. |              |                                                                                            |
|----------------------------------------------------------------------------------------------------|--------------|--------------------------------------------------------------------------------------------|
| Continuation:       Channel %1 block %2 too many motion synchronous actions in %3         Parameters:       %1 = Channel number         %2 = Block number, label       %3 = Source symbol         Definitions:       No more than 16 actions are allowed in a block with motion synchronous action.         Reactions:       - Correction block is reorganized.         - Interface signals are set.       - Alarm display.         Remedy:       Reduce the number of programmed actions.         Program       Clear alarm with NC START or RESET key and continue the program.                                                                                               |              | • FRAME: Property: Geometric information, value range: As for axis paths                   |
| Parameters:       %1 = Channel number         %2 = Block number, label         %3 = Source symbol         Definitions:       No more than 16 actions are allowed in a block with motion synchronous action.         Reactions:       - Correction block is reorganized.         - Interface signals are set.       - Alarm display.         Remedy:       Reduce the number of programmed actions.         Program       Clear alarm with NC START or RESET key and continue the program.                                                                                                    |              | Clear alarm with NC START or RESET key and continue the program.                           |
| %2 = Block number, label         %3 = Source symbol         Definitions:       No more than 16 actions are allowed in a block with motion synchronous action.         Reactions:       - Correction block is reorganized.         - Interface signals are set.       - Alarm display.         Remedy:       Reduce the number of programmed actions.         Program       Clear alarm with NC START or RESET key and continue the program.                                                                                                    | 12570        | Channel %1 block %2 too many motion synchronous actions in %3                              |
| Definitions:       No more than 16 actions are allowed in a block with motion synchronous action.         Reactions:       - Correction block is reorganized.         - Interface signals are set.       - Alarm display.         Remedy:       Reduce the number of programmed actions.         Program       Clear alarm with NC START or RESET key and continue the program.                                                                                                    | Parameters:  | %2 = Block number, label                                                                   |
| Reactions:       - Correction block is reorganized.         - Interface signals are set.       - Alarm display.         Remedy:       Reduce the number of programmed actions.         Program       Clear alarm with NC START or RESET key and continue the program.         Continuation:       - Continuation:                                                                                                    | Definitions: | •                                                                                          |
| Remedy:Reduce the number of programmed actions.ProgramClear alarm with NC START or RESET key and continue the program.Continuation:Continue the program.                                                                                                    |              | - Correction block is reorganized.                                                         |
| Program Clear alarm with NC START or RESET key and continue the program.<br>Continuation:                                                                                                    |              |                                                                                            |
| Continuation:                                                                                                    | •            |                                                                                            |
|                                                                                                    | •            | Clear alarm with NC START or RESET key and continue the program.                           |
| 125/1 Channel %1 block %2 %3 not permissible for motion synchronous action                                                                                                    | 12571        | Channel %1 block %2 %3 not permissible for motion synchronous action                       |
| Parameters: %1 = Channel number                                                                                                    | Parameters:  |                                                                                            |
| %2 = Block number, label                                                                                                    |              |                                                                                            |
| <ul><li>%3 = Source symbol</li><li>Definitions: The predefined subprogram %3 specified here is not allowed in a block with motion</li></ul>                                                                                                    | Definitions  |                                                                                            |
| synchronous action. It may only be contained in a "normal" block.                                                                                                    | Demnitions.  |                                                                                            |
| Reactions: - Correction block is reorganized.                                                                                                    | Reactions:   |                                                                                            |
| - Interface signals are set.                                                                                                    |              | - Interface signals are set.                                                               |
| - Alarm display.                                                                                                    |              |                                                                                            |
| Remedy: Modify program.                                                                                                    | -            |                                                                                            |
| Program Clear alarm with NC START or RESET key and continue the program.<br>Continuation:                                                                                                    | •            | Clear alarm with NC START or RESET key and continue the program.                           |
| 12572 Channel %1 block %2 %3 only permissible for motion synchronous action                                                                                                    | 12572        | Channel %1 block %2 %3 only permissible for motion synchronous action                      |
| Parameters: %1 = Channel number                                                                                                    | Parameters:  | %1 = Channel number                                                                        |
| %2 = Block number, label                                                                                                    |              |                                                                                            |
| %3 = Source symbol                                                                                                    | 5 6 10       | -                                                                                          |
| Definitions: The predefined subprogram %3 specified here is only allowed in a block with motion synchronous action. It must not be contained alone in a "normal" block.                                                                                                    |              | synchronous action. It must not be contained alone in a "normal" block.                    |
| Reactions:       - Correction block is reorganized.         - Interface signals are set.                                                                                                    | Reactions.   | -                                                                                          |
| - Alarm display.                                                                                                    |              | -                                                                                          |
| Remedy: Modify program.                                                                                                    | Remedy:      |                                                                                            |
| Program Clear alarm with NC START or RESET key and continue the program.<br>Continuation:                                                                                                    | Program      | Clear alarm with NC START or RESET key and continue the program.                           |
| 12573 Channel %1 block %2 motion-synchronous action: Call by reference parameters not allowed %3                                                                                                    | 12573        | Channel %1 block %2 motion-synchronous action: Call by reference parameters not allowed %3 |
| Parameters: %1 = Channel number                                                                                                    | Parameters:  | %1 = Channel number                                                                        |
| %2 = Block number, label                                                                                                    |              | %2 = Block number, label                                                                   |
| %3 = Source text area                                                                                                    |              | %3 = Source text area                                                                      |
| Definitions: Call by reference parameters (keyword VAR) are not possible with technology cycles.                                                                                                    |              |                                                                                            |
| Reactions: - Correction block is reorganized.                                                                                                    | Reactions:   | -                                                                                          |
| - Interface signals are set.<br>- Alarm display.                                                                                                    |              | -                                                                                          |

| Remedy:                  | Correct PROC instruction of technology cycle.                                                                                                    |
|--------------------------|----------------------------------------------------------------------------------------------------|
| Program<br>Continuation: | Clear alarm with NC START or RESET key and continue the program.                                                                                                    |
| 12580                    | Channel %1 block %2 %3 not permissible for assignment in motion synchronous action                                                                                                    |
| Parameters:              | %1 = Channel number                                                                                                    |
|                          | %2 = Block number, label<br>%3 = Source symbol                                                                                                    |
| Definitions:             | The variable displayed must not be written in a motion synchronous action. Only selected variables are permitted here, e.g. DO \$AA_IW[X]=10 is not allowed.                                                                                                    |
| Reactions:               | - Correction block is reorganized.                                                                                                    |
|                          | - Interface signals are set.                                                                                                    |
| Remedy:                  | <ul> <li>Alarm display.</li> <li>Please inform the authorized personnel/service department.</li> </ul>                                                                                                    |
| itemouy.                 | Modify part program.                                                                                                    |
|                          | In a motion synchronous action, only certain variables are allowed.                                                                                                    |
| 5                        | E.g. \$AA_IM, \$AC_DTGPB                                                                                                    |
| Program<br>Continuation: | Clear alarm with NC START or RESET key and continue the program.                                                                                                    |
| 12581                    | Channel %1 block %2 invalid read access to %3 while in motion synchronous action                                                                                                    |
| Parameters:              | %1 = Channel number                                                                                                    |
|                          | %2 = Block number, label                                                                                                    |
| Definitions:             | %3 = Source symbol<br>In a motion synchronous action, the displayed variable must not be entered as a variable<br>that is to be read on-line, i.e.                                                                                                    |
|                          | 1. The displayed variable must not be written to the left of the comparison in a motion synchronous action. Only selected variables are permissible, e.g. WHEN \$AA_OVR == 100 DO                                                                                                    |
|                          | 2. In a motion synchronous action, the displayed variable must not be used as a \$\$<br>variable, e.g. WHEN \$AA_IM[X] >= \$\$P_AD[1] DO DO \$AC_VC = \$\$P_F                                                                                                    |
|                          | 3. The displayed variable must not be programmed as an online evaluated parameter of a synchronous procedure, e.g. DO SYNFCT(1, \$AC_PARAM[0], \$SA_OSCILL_REVERSE_POS2[Z])                                                                                                    |
| Reactions:               | - Correction block is reorganized.                                                                                                    |
|                          | - Interface signals are set.                                                                                                    |
| Domoduu                  | - Alarm display.                                                                                                    |
| Remedy:<br>Program       | Modify program.<br>Clear alarm with NC START or RESET key and continue the program.                                                                                                    |
| Continuation:            |                                                                                                    |
| 12582                    | Channel %1 block %2 field index %3 incorrect                                                                                                    |
| Parameters:              | %1 = Channel number                                                                                                    |
|                          | %2 = Block number, label                                                                                                    |
| Definitioner             | %3 = Source symbol                                                                                                    |
| Definitions:             | \$A or \$V variables are assessed in real-time in motion synchronous actions, i.e. in the interpolation cycle. All other variables (e.g. user-defined variables) are still computed at block preparation. It is not permissible to index the index of a variable for block preparation with a real-time variable. |
|                          | Example:                                                                                                    |

|                          | DEF INT INPUT[3]                                                                                                    |
|--------------------------|----------------------------------------------------------------------------------------------------|
|                          | WHEN \$A_IN[1] == INPUT[\$A_INA[1]] DO                                                                                                    |
|                          | The locally defined variable INPUT must not be indexed with a real-time variable.<br>Program editing:                                                                                                    |
|                          | WHEN \$A_IN[1] == \$AC_MARKER[\$A_INA[1]] DO                                                                                                    |
| Reactions:               | - Correction block is reorganized.                                                                                                    |
| reactions.               | - Interface signals are set.                                                                                                    |
|                          | - Alarm display.                                                                                                    |
| Remedy:                  | Modify program: Use real-time variables.                                                                                                    |
| Program                  | Clear alarm with NC START or RESET key and continue the program.                                                                                                    |
| Continuation:            |                                                                                                    |
| 12583                    | Channel %1 block %2 variable %3 no system variable                                                                                                    |
| Parameters:              | %1 = Channel number                                                                                                    |
|                          | %2 = Block number, label                                                                                                    |
|                          | %3 = Source symbol                                                                                                    |
| Definitions:             | In motion synchronous actions, only special system variables are allowed on the left side<br>of the compare operation for the assigned variable as input and result variable of<br>SYNFCT and as input variable for PUTFTOCF. Real-time synchronous access is allowed<br>here. The programmed variable is not a system variable. |
|                          | Example:                                                                                                    |
|                          | DEF REAL OTTO, BERTA[2] DO SYNFCT(2,OTTO, \$MN) ; Local variables or<br>machine data are not allowed as parameter for SYNFCT.                                                                                                    |
| Reactions:               | - Correction block is reorganized.                                                                                                    |
|                          | - Interface signals are set.                                                                                                    |
|                          | - Alarm display.                                                                                                    |
| Remedy:                  | Modify part program. Local variables or machine data are not allowed as parameters for SYNFCT.                                                                                                    |
| Program<br>Continuation: | Clear alarm with NC START or RESET key and continue the program.                                                                                                    |
| 12584                    | Channel %1 block %2 variable %3 cannot be read synchronously with motion                                                                                                    |
| Parameters:              | %1 = Channel number                                                                                                    |
|                          | %2 = Block number, label                                                                                                    |
|                          | %3 = Source symbol                                                                                                    |
| Definitions:             | In motion synchronous actions on the left side of the compare operation, only special variables are allowed as input variables of SYNFCT and as input variables for PUTFTOCF. Motion synchronous access is possible here.                                                                                                    |
|                          | Example:                                                                                                    |
|                          | PUTFTOCF(1, \$AA_OVR, 2, 1, 2)                                                                                                    |
|                          | The variable \$AA_OVR is not allowed here.                                                                                                    |
| Reactions:               | - Correction block is reorganized.                                                                                                    |
|                          | - Interface signals are set.                                                                                                    |
|                          | - Alarm display.                                                                                                    |
| Remedy:                  | Modify part program. For the functions SYNFCT and PUTFTOCF only certain variables<br>are allowed, for example \$AC_DTGPW.                                                                                                    |
| Program<br>Continuation: | Clear alarm with NC START or RESET key and continue the program.                                                                                                    |

| 12585                    | Channel %1 block %2 variable %3 cannot be changed synchronously with motion                                                                                                    |
|--------------------------|----------------------------------------------------------------------------------------------------|
| Parameters:              | %1 = Channel number                                                                                                    |
|                          | %2 = Block number, label                                                                                                    |
|                          | %3 = Source symbol                                                                                                    |
| Definitions:             | When assigning SYNFCT in motion synchronous actions and result variables, only special variables are allowed. Real-time synchronous access is allowed here.                                                                       |
|                          | Example:<br>WHEN \$AA_IM[AX1]>= 100 DO \$AC_TIME=1000. The variable \$AC_TIME (time from                                                                                                    |
|                          | beginning of block) cannot be written                                                                                                    |
| Reactions:               | - Correction block is reorganized.                                                                                                    |
|                          | - Interface signals are set.                                                                                                    |
|                          | - Alarm display.                                                                                                    |
| Remedy:                  | Modify part program. Only certain variables are allowed for the function SYNFCT where real-time synchronous access is possible.                                                                                                   |
| Program<br>Continuation: | Clear alarm with NC START or RESET key and continue the program.                                                                                                    |
| 12586                    | Channel %1 block %2 motion synchronous action: type conflict in variable %3                                                                                                    |
| Parameters:              | %1 = Channel number                                                                                                    |
|                          | %2 = Block number                                                                                                    |
|                          | %3 = Source symbol                                                                                                    |
| Definitions:             | Type conversion is not possible for on-line variables \$A or \$V, which are evaluated or written in the interpolation cycle. Only variables of the same type can be used together in logic operations or assigned to one another. |
|                          | Example 1:                                                                                                    |
|                          | WHENEVER \$AA_IM[X] > \$A_IN[1] DO                                                                                                    |
|                          | An on-line variable of the REAL type (actual value) cannot be compared with a variable of the BOOL type (digital input)                                                                                                    |
|                          | The operation is possible if the following change is made:                                                                                                    |
|                          | WHENEVER \$AA_IM[X] > \$A_INA[1] DO                                                                                                    |
|                          |                                                                                                    |
|                          | WHENEVER DO \$AC_MARKER[1]=\$AA_IM[X]-\$AA_MM[X]                                                                                                    |
|                          | Improvement:<br>WHENEVER DO \$AC_PARAM[1]=\$AA_IM[X]-\$AA_MM[X]                                                                                                    |
| Reactions:               | - Correction block is reorganized.                                                                                                    |
| Redetions.               | - Interface signals are set.                                                                                                    |
|                          | - Alarm display.                                                                                                    |
| Remedy:                  | Modify part program: Use variables of the same type.                                                                                                    |
| Program                  | Clear alarm with NC START or RESET key and continue the program.                                                                                                    |
| Continuation:            |                                                                                                    |
| 12587                    | Channel %1 block %2 motion synchronous action: operation/function %3 not allowed                                                                                                    |
| Parameters:              | %1 = Channel number                                                                                                    |
|                          | %2 = Block number                                                                                                    |
|                          | %3 = Operator/function                                                                                                    |
| Definitions:             | The specified function / operator is not permissible for logic operations of real-time<br>variables in motion synchronous actions. The following operators/functions are<br>permissible:                                          |
|                          | • == >= <= > < <> + - * /                                                                                                    |
|                          | • DIV MOD                                                                                                    |
|                          |                                                                                                    |

|                    | • AND OR XOR NOT                                                                                                    |
|--------------------|----------------------------------------------------------------------------------------------------|
|                    | • B_AND B_OR B_XOR B_NOT                                                                                                  |
|                    | <ul> <li>SIN COS TAN ATAN2 SQRT POT TRUNC ROUND ABS EXP LNX SPI</li> </ul>                                                |
| Reactions:         | - Correction block is reorganized.                                                                                        |
|                    | - Interface signals are set.                                                                                              |
| Democratic         | - Alarm display.                                                                                                    |
| Remedy:<br>Program | Modify part program.<br>Clear alarm with NC START or RESET key and continue the program.                                  |
| Continuation:      |                                                                                                    |
| 12588              | Channel %1 block %2 motion synchronous action: address %3 not allowed                                                     |
| Parameters:        | %1 = Channel number                                                                                                    |
|                    | %2 = Block number                                                                                                    |
|                    | %3 = Address                                                                                                    |
| Definitions:       | • The specified address cannot be programmed in motion synchronous action. Example:<br>ID = 1 WHENEVER \$A_IN[1]==1 DO D3 |
|                    | <ul> <li>The cutting edge from motion synchronous actions cannot be changed.</li> </ul>                                   |
| Reactions:         | - Correction block is reorganized.                                                                                        |
|                    | - Interface signals are set.                                                                                              |
| Demoestry          | - Alarm display.                                                                                                    |
| Remedy:<br>Program | Modify part program.<br>Clear alarm with NC START or RESET key and continue the program.                                  |
| Continuation:      |                                                                                                    |
| 12589              | Channel %1 block %2 motion synchronous action: variable %3 not allowed with modal ID                                      |
| Parameters:        | %1 = Channel number                                                                                                    |
|                    | %2 = Block number                                                                                                    |
|                    | %3 = Variable name                                                                                                    |
| Definitions:       | The modal ID in motion synchronous action must not be formed by means of an on-line variable.                             |
|                    |                                                                                                    |
|                    | ID=\$AC_MARKER[1] WHEN \$a_in[1] == 1 DO \$AC_MARKER[1] = \$AC_MARKER[1]+1                                                |
|                    | This can be corrected in the following way:                                                                               |
|                    | R10 = \$AC_MARKER[1]<br>ID=R10 WHEN \$a_in[1] == 1 DO \$AC_MARKER[1] = \$AC_MARKER[1]+1                                   |
|                    | The ID in a synchronous action is always permanent, and cannot be changed in the interpolation cycle.                     |
| Reactions:         | - Correction block is reorganized.                                                                                        |
|                    | - Interface signals are set.                                                                                              |
|                    | - Alarm display.                                                                                                    |
| Remedy:            | Modify part program: Replace the on-line variable by an arithmetic variable.                                              |
| Program            | Clear alarm with NC START or RESET key and continue the program.                                                          |
| Continuation:      |                                                                                                    |
| 12590              | Channel %1 block %2 global user data cannot be created                                                                    |
| Parameters:        | %1 = Channel number                                                                                                    |
|                    | %2 = Block number, label                                                                                                  |
| Definitions:       | The number of global user data blocks is defined in machine data<br>\$MC_NUM_GUD_MODULES.                                 |

|                          | Here, _N_SGUD_DEF corresponds to block 1, _N_MGUD_DEF corresponds to block 2, _N_UGUD_DEF corresponds to block 3, _N_GUD4_DEF corresponds to block 4 etc.                                                                                                 |
|--------------------------|----------------------------------------------------------------------------------------------------|
|                          | In the directory _N_DEF_DIR there is a file with definitions for global user data, the block number of which is greater than the number of blocks given in the MD.                                                                                        |
|                          | The alarm may, however, also be caused by value zero in one of MD<br>\$MN_MM_NUM_GUD_NAMES_NCK, \$MN_MM_NUM_GUD_NAMES_CHAN and by<br>the definition of a variable with NCK or CHAN in one of the GUD definition files.                                    |
| Reactions:               | <ul> <li>Correction block is reorganized.</li> <li>Interface signals are set.</li> </ul>                                                                                                    |
|                          | - Alarm display.                                                                                                    |
| Remedy:                  | Please inform the authorized personnel/service department. Increase machine data 18118 MM_NUM_GUD_MODULES.                                                                                                    |
|                          | Or, if it already has the correct value, check whether 18120<br>\$MN_MM_NUM_GUD_NAMES_NCK (if a variable has been defined with attribute NCK)<br>or 18130 \$MN_MM_NUM_GUD_NAMES_CHAN (if a variable has been defined with<br>attribute CHAN) is not zero. |
| Program<br>Continuation: | Clear alarm with NC START or RESET key and continue the program.                                                                                                    |
| 12600                    | Channel %1 block %2 invalid line checksum                                                                                                    |
| Parameters:              | %1 = Channel number                                                                                                    |
|                          | %2 = Block number                                                                                                    |
| Definitions:             | On processing an INI file or when executing a TEA file, an invalid line checksum has been detected.                                                                                                    |
| Reactions:               | - Interpreter stop                                                                                                    |
|                          | - NC Start disable in this channel.                                                                                                    |
|                          | - Interface signals are set.                                                                                                    |
|                          | - Alarm display.                                                                                                    |
| Remedy:                  | Correct INI file or correct MD and create new INI file (via "upload").                                                                                                    |
| Program                  | Switch control OFF - ON.                                                                                                    |
| Continuation:            |                                                                                                    |
| 12610                    | Channel %1 block %2 accessing single character with call-by-reference parameter not possible %3                                                                                                    |
| Parameters:              | %1 = Channel number                                                                                                    |
|                          | %2 = Block number, label                                                                                                    |
|                          | %3 = Source string                                                                                                    |
| Definitions:             | An attempt has been made to use a single character access for a call-by-reference parameter.                                                                                                    |
| Reactions:               | - Correction block is reorganized.                                                                                                    |
|                          | - Interface signals are set.                                                                                                    |
|                          | - Alarm display.                                                                                                    |
| Remedy:                  | Temporarily store single characters in user-defined CHAR variable and transfer this.                                                                                                    |
| Program                  | Clear alarm with NC START or RESET key and continue the program.                                                                                                    |
| Continuation:            |                                                                                                    |
| 12620                    | Channel %1 block %2 accessing this variable as single character not possible %3                                                                                                    |
| Parameters:              | %1 = Channel number                                                                                                    |
|                          | %2 = Block number, label                                                                                                    |
|                          | %3 = Source string                                                                                                    |
| Definitions:             | The variable is not a user-defined variable. The single character access is only allowed for user-defined variables (LUD/GUD).                                                                                                    |
|                          |                                                                                                    |

| Reactions:               | - Correction block is reorganized.<br>- Interface signals are set.                                                                                                    |
|--------------------------|----------------------------------------------------------------------------------------------------|
| Remedy:                  | <ul> <li>Alarm display.</li> <li>Temporarily store variable in user-defined STRING, process this and put back into<br/>storage.</li> </ul>                             |
| Program<br>Continuation: | Clear alarm with NC START or RESET key and continue the program.                                                                                                    |
| 12630                    | Channel %1 block %2 skip ID/label in control structure not allowed                                                                                                    |
| Parameters:              | %1 = Channel number                                                                                                    |
|                          | %2 = Block number                                                                                                    |
| Definitions:             | Blocks with control structures (FOR, ENDIF, etc.) cannot be concealed and must not contain any labels.                                                                 |
| Reactions:               | - Correction block is reorganized.                                                                                                    |
|                          | - Interface signals are set.                                                                                                    |
|                          | - Alarm display.                                                                                                    |
| Remedy:                  | Modify part program: Reproduce skip ID via an IF query. Write the label alone in the block before the control structure block.                                         |
| Program<br>Continuation: | Clear alarm with NC START or RESET key and continue the program.                                                                                                    |
| 12640                    | Channel %1 block %2 invalid nesting of control structures                                                                                                    |
| Parameters:              | %1 = Channel number                                                                                                    |
|                          | %2 = Block number                                                                                                    |
| Definitions:             | Error in program run: Opened control structures (IF-ELSE-ENDIF, LOOP-ENDLOOP etc.) are not terminated or there is no beginning of loop for the programmed end of loop. |
|                          |                                                                                                    |
| Reactions:               |                                                                                                    |
| Reactions.               | - Interpreter stop<br>- NC Start disable in this channel.                                                                                                    |
|                          | - Interface signals are set.                                                                                                    |
|                          | - Alarm display.                                                                                                    |
| Remedy:                  | Correct part program in such a way that all opened control structures are also terminated.                                                                             |
| Program                  | Clear alarm with the RESET key. Restart part program                                                                                                    |
| Continuation:            |                                                                                                    |
| 12641                    | Channel %1 block %2 maximum nesting depth of control structures exceeded                                                                                               |
| Parameters:              | %1 = Channel number                                                                                                    |
|                          | %2 = Block number                                                                                                    |
| Definitions:             | Max. nesting depth control structures (IF-ELSE-ENDIF, LOOP-ENDLOOP etc.) exceeded. At the present time, the max. nesting depth is 8.                                   |
| Reactions:               | - Interpreter stop                                                                                                    |
|                          | - NC Start disable in this channel.                                                                                                    |
|                          | - Interface signals are set.                                                                                                    |
|                          | - Alarm display.                                                                                                    |
| Remedy:                  | Correct part program. If necessary, move parts to a subroutine.                                                                                                    |
| Program<br>Continuation: | Clear alarm with the RESET key. Restart part program                                                                                                    |

| 12650                                                   | Channel %1 block %2 axis identifier %3 different in channel %4                                                                                                    |
|---------------------------------------------------------|----------------------------------------------------------------------------------------------------|
| Parameters:                                             | %1 = Channel number                                                                                                    |
|                                                         | %2 = Block number                                                                                                    |
|                                                         | %3 = Source symbol                                                                                                    |
|                                                         | %4 = Channel number with different axis definition                                                                                                    |
| Definitions:                                            | In cycles that are preprocessed at Power On, only those geometry and channel axis identifiers may be used that exist in all channels with the same meaning. In different channels, different axis indices are assigned to the axis identifier.<br>The axis identifiers are defined via machine data 20060 AXCONF_GEOAX_NAME_TAB |
|                                                         | and 20080 AXCONF_CHANAX_NAME_TAB. Example: C is the 4th channel axis in channel 1 and the 5th channel axis in channel 2.                                                                                                    |
|                                                         | If the axis identifier C is used in a cycle that is preprocessed at Power On, then this alarm is issued.                                                                                                    |
| Reactions:                                              | - Interpreter stop                                                                                                    |
|                                                         | - NC Start disable in this channel.                                                                                                    |
|                                                         | - Interface signals are set.                                                                                                    |
|                                                         | - Alarm display.                                                                                                    |
| Remedy:                                                 | Please inform the authorized personnel/service department.                                                                                                    |
|                                                         | 1. Modify machine data: Select the same identifiers for geometry and channel axes in all channels. Example: The geometry axes are called X, Y, Z in all channels. They can then also be programmed directly in preprocessed channels.                                                                                           |
|                                                         | <ol><li>Do not program the axis directly in the cycle but define it as a parameter of the axis<br/>type. Example: Cycle definition:</li></ol>                                                                                                    |
|                                                         | PROC DRILL(AXIS DRILLAXIS) G1 AX[DRILLAXIS]=10 F1000 M17                                                                                                    |
|                                                         | Call from the main program:                                                                                                    |
|                                                         | DRILL(Z)                                                                                                    |
| Program<br>Continuation:                                | Clear alarm with the RESET key. Restart part program                                                                                                    |
| 12660                                                   | Channel %1 block %2 motion synchronous action: variable %3 reserved formotion synchronous actions and technology cycles                                                                                                    |
| Parameters:                                             | %1 = Channel number                                                                                                    |
|                                                         | %2 = Block number                                                                                                    |
|                                                         | %3 = Variable name                                                                                                    |
| Definitions:                                            | The displayed variable may only be used in motion synchronous actions or in technology cycles. For example, '\$R1' may only be used in motion synchronous actions. In standard part programs R parameters are programmed with R1.                                                                                               |
| Reactions:                                              | <ul> <li>Correction block is reorganized.</li> </ul>                                                                                                    |
|                                                         | - Interface signals are set.                                                                                                    |
|                                                         | - Alarm display.                                                                                                    |
| Remedy:                                                 | - Alarm display.<br>Modify part program.                                                                                                    |
| Remedy:<br>Program<br>Continuation:                     | - Alarm display.                                                                                                    |
| Program                                                 | - Alarm display.<br>Modify part program.                                                                                                    |
| Program<br>Continuation:                                | <ul> <li>Alarm display.</li> <li>Modify part program.</li> <li>Clear alarm with NC START or RESET key and continue the program.</li> </ul>                                                                                                    |
| Program<br>Continuation:<br><b>12661</b>                | <ul> <li>Alarm display.</li> <li>Modify part program.</li> <li>Clear alarm with NC START or RESET key and continue the program.</li> </ul> Channel %1 block %2 technology cycle %3: no further subprogram call possible                                                                                                    |
| Program<br>Continuation:<br><b>12661</b>                | <ul> <li>Alarm display.</li> <li>Modify part program.</li> <li>Clear alarm with NC START or RESET key and continue the program.</li> <li>Channel %1 block %2 technology cycle %3: no further subprogram call possible %1 = Channel number</li> </ul>                                                                            |
| Program<br>Continuation:<br><b>12661</b>                | <ul> <li>Alarm display.</li> <li>Modify part program.</li> <li>Clear alarm with NC START or RESET key and continue the program.</li> <li>Channel %1 block %2 technology cycle %3: no further subprogram call possible %1 = Channel number %2 = Block number</li> </ul>                                                          |
| Program<br>Continuation:<br><b>12661</b><br>Parameters: | <ul> <li>Alarm display.</li> <li>Modify part program.</li> <li>Clear alarm with NC START or RESET key and continue the program.</li> </ul> Channel %1 block %2 technology cycle %3: no further subprogram call possible %1 = Channel number %2 = Block number %3 = Name of the technology cycle call                            |

| Remedy:                  | - Alarm display.<br>Modify part program.                                                                                                    |
|--------------------------|----------------------------------------------------------------------------------------------------|
| Program<br>Continuation: | Clear alarm with NC START or RESET key and continue the program.                                                                                                    |
| 12700                    | Channel %1 block %2 contour definition programming not allowed as modal sub-<br>programis active                                                                                                    |
| Parameters:              | %1 = Channel number                                                                                                    |
| Definitions:             | %2 = Block number, label<br>In the external language mode, a block is programmed with contour definition and a<br>modal cycle is active at the same time. Because of unclear address assignment (e.g. R =<br>radius for contour definition or return plane for drilling cycle) contour definition<br>programming must not be used when a modal cycle is active. |
| Reactions:               | <ul> <li>Correction block is reorganized.</li> <li>Interface signals are set.</li> <li>Alarm display.</li> </ul>                                                                                                    |
| Remedy:                  | Modify part program.                                                                                                    |
| Program<br>Continuation: | Clear alarm with NC START or RESET key and continue the program.                                                                                                    |
| 12701                    | Channel %1 block %2 illegal interpolation type for contour definition active                                                                                                    |
| Parameters:              | %1 = Channel number<br>%2 = Block number, label                                                                                                    |
| Definitions:             | In one contour definition block, G01 is not active as interpolation function. In one contour definition block, the linear interpolation always has to be selected with G01. G00, G02, G03, G33 etc. are not permitted.                                                                                                    |
| Reactions:               | <ul> <li>Correction block is reorganized.</li> <li>Interface signals are set.</li> </ul>                                                                                                    |
| Remedy:                  | - Alarm display.<br>Modify part program. Program linear interpolation G01.                                                                                                    |
| Program<br>Continuation: | Clear alarm with NC START or RESET key and continue the program.                                                                                                    |
| 12710                    | Channel %1 block %2 illegal language element in external language mode                                                                                                    |
| Parameters:              | %1 = Channel number                                                                                                    |
| Definitions:             | %2 = Block number, label<br>The programmed language element is not allowed or unknown in external language<br>mode. Only the language elements from Siemens mode which are used for subprogram<br>calls (except for Lxx) and the language constructs for program repetition with REPEAT<br>(UNTIL) are allowed.                                                 |
| Reactions:               | <ul> <li>Correction block is reorganized.</li> <li>Interface signals are set.</li> <li>Alarm display.</li> </ul>                                                                                                    |
| Remedy:                  | Modify part program.<br>Check that the language command is available in Siemens mode. Switch to Siemens<br>mode with G290. Program the command in the next block and switch back to the external<br>language mode in the following block.                                                                                                    |
| Program<br>Continuation: | Clear alarm with NC START or RESET key and continue the program.                                                                                                    |

| <b>12720</b><br>Parameters:                                                                                     | <b>Channel %1 block %2 program number for macro call (G65/G66) missing</b><br>%1 = Channel number                                                                                                    |
|----------------------------------------------------------------------------------------------------|----------------------------------------------------------------------------------------------------|
| Definitions:                                                                                                    | %2 = Block number, label<br>During macro call with G65/G66 no program number was defined. The program number<br>must be programmed with address "P".                                                                                                    |
| Reactions:                                                                                                    | <ul> <li>Correction block is reorganized.</li> <li>Interface signals are set.</li> <li>Alarm display.</li> </ul>                                                                                                    |
| Remedy:<br>Program<br>Continuation:                                                                             | Modify part program.<br>Clear alarm with NC START or RESET key and continue the program.                                                                                                    |
| 12722                                                                                                    | Channel %1 block %2 multiple ISO_2/3 macro or cycle calls in the block                                                                                                    |
| Parameters:                                                                                                    | %1 = Channel number                                                                                                    |
|                                                                                                    | %2 = Block number, label                                                                                                    |
| Definitions:                                                                                                    | A mixture of cycle and macro calls are programmed in a block, e.g. cycle calls with G81 - G89 together with an M macro in the block or a G65/G66 macro call together with M macros in the block.                                                                                                    |
|                                                                                                    | G05, G08, G22, G23, G27, G28, G29, G30, G50.1, G51.1, G72.1, G72.2 functions (ISO mode) also execute subroutine calls. Only one macro or cycle call can appear in an NC block.                                                                                                    |
| Reactions:                                                                                                    | - Correction block is reorganized.                                                                                                    |
|                                                                                                    | - Interface signals are set.                                                                                                    |
|                                                                                                    | - Alarm display.                                                                                                    |
| Remedy:                                                                                                    | Deactivate modal cycles or modal macro calls if one of the above mentioned G functions has been programmed.                                                                                                    |
| Program<br>Continuation:                                                                                        | Clear alarm with NC START or RESET key and continue the program.                                                                                                    |
|                                                                                                    |                                                                                                    |
| 12724                                                                                                    | Channel %1 block %2 no radius programmed for cylinder interpolation activation/deactivation                                                                                                    |
| <b>12724</b><br>Parameters:                                                                                     |                                                                                                    |
| Parameters:                                                                                                    | activation/deactivation<br>%1 = Channel number<br>%2 = Block number, label                                                                                                    |
|                                                                                                    | activation/deactivation<br>%1 = Channel number                                                                                                    |
| Parameters:                                                                                                    | activation/deactivation<br>%1 = Channel number<br>%2 = Block number, label<br>When programming G07.1 (cylinder interpolation TRACYL), no cylinder radius has been<br>programmed. Selection of the cylinder interpolation (TRACYL) with G07.1 C <cylinder<br>radius&gt; deselect with G07.1 C0. For "C" the name of the rotary axis defined in the</cylinder<br>                                                                                                    |
| Parameters:<br>Definitions:                                                                                     | activation/deactivation<br>%1 = Channel number<br>%2 = Block number, label<br>When programming G07.1 (cylinder interpolation TRACYL), no cylinder radius has been<br>programmed. Selection of the cylinder interpolation (TRACYL) with G07.1 C <cylinder<br>radius&gt; deselect with G07.1 C0. For "C" the name of the rotary axis defined in the<br/>TRACYL machine data has to be programmed.</cylinder<br>                                                                                                    |
| Parameters:<br>Definitions:                                                                                     | activation/deactivation<br>%1 = Channel number<br>%2 = Block number, label<br>When programming G07.1 (cylinder interpolation TRACYL), no cylinder radius has been<br>programmed. Selection of the cylinder interpolation (TRACYL) with G07.1 C <cylinder<br>radius&gt; deselect with G07.1 C0. For "C" the name of the rotary axis defined in the<br/>TRACYL machine data has to be programmed.<br/>- Correction block is reorganized.<br/>- Interface signals are set.<br/>- Alarm display.</cylinder<br>                                                                                                    |
| Parameters:<br>Definitions:                                                                                     | <ul> <li>activation/deactivation</li> <li>%1 = Channel number</li> <li>%2 = Block number, label</li> <li>When programming G07.1 (cylinder interpolation TRACYL), no cylinder radius has been programmed. Selection of the cylinder interpolation (TRACYL) with G07.1 C <cylinder radius=""> deselect with G07.1 C0. For "C" the name of the rotary axis defined in the TRACYL machine data has to be programmed.</cylinder></li> <li>Correction block is reorganized.</li> <li>Interface signals are set.</li> <li>Alarm display.</li> <li>G07.1 block, program the cylinder radius under the name of the rotary axis for the cylinder interpolation.</li> </ul>                                                                                                    |
| Parameters:<br>Definitions:<br>Reactions:                                                                       | <ul> <li>activation/deactivation</li> <li>%1 = Channel number</li> <li>%2 = Block number, label</li> <li>When programming G07.1 (cylinder interpolation TRACYL), no cylinder radius has been programmed. Selection of the cylinder interpolation (TRACYL) with G07.1 C <cylinder radius=""> deselect with G07.1 C0. For "C" the name of the rotary axis defined in the TRACYL machine data has to be programmed.</cylinder></li> <li>Correction block is reorganized.</li> <li>Interface signals are set.</li> <li>Alarm display.</li> <li>G07.1 block, program the cylinder radius under the name of the rotary axis for the cylinder</li> </ul>                                                                                                    |
| Parameters:<br>Definitions:<br>Reactions:<br>Remedy:<br>Program                                                 | <ul> <li>activation/deactivation</li> <li>%1 = Channel number</li> <li>%2 = Block number, label</li> <li>When programming G07.1 (cylinder interpolation TRACYL), no cylinder radius has been programmed. Selection of the cylinder interpolation (TRACYL) with G07.1 C <cylinder radius=""> deselect with G07.1 C0. For "C" the name of the rotary axis defined in the TRACYL machine data has to be programmed.</cylinder></li> <li>Correction block is reorganized.</li> <li>Interface signals are set.</li> <li>Alarm display.</li> <li>G07.1 block, program the cylinder radius under the name of the rotary axis for the cylinder interpolation.</li> </ul>                                                                                                    |
| Parameters:<br>Definitions:<br>Reactions:<br>Remedy:<br>Program<br>Continuation:                                | <ul> <li>activation/deactivation</li> <li>%1 = Channel number</li> <li>%2 = Block number, label</li> <li>When programming G07.1 (cylinder interpolation TRACYL), no cylinder radius has been programmed. Selection of the cylinder interpolation (TRACYL) with G07.1 C <cylinder radius=""> deselect with G07.1 C0. For "C" the name of the rotary axis defined in the TRACYL machine data has to be programmed.</cylinder></li> <li>Correction block is reorganized.</li> <li>Interface signals are set.</li> <li>Alarm display.</li> <li>G07.1 block, program the cylinder radius under the name of the rotary axis for the cylinder interpolation.</li> <li>Clear alarm with NC START or RESET key and continue the program.</li> </ul>                                                                                                    |
| Parameters:<br>Definitions:<br>Reactions:<br>Remedy:<br>Program<br>Continuation:<br><b>12726</b>                | <ul> <li>activation/deactivation</li> <li>%1 = Channel number</li> <li>%2 = Block number, label</li> <li>When programming G07.1 (cylinder interpolation TRACYL), no cylinder radius has been programmed. Selection of the cylinder interpolation (TRACYL) with G07.1 C <cylinder radius=""> deselect with G07.1 C0. For "C" the name of the rotary axis defined in the TRACYL machine data has to be programmed.</cylinder></li> <li>Correction block is reorganized.</li> <li>Interface signals are set.</li> <li>Alarm display.</li> <li>G07.1 block, program the cylinder radius under the name of the rotary axis for the cylinder interpolation.</li> <li>Clear alarm with NC START or RESET key and continue the program.</li> </ul>                                                                                                    |
| Parameters:<br>Definitions:<br>Reactions:<br>Remedy:<br>Program<br>Continuation:<br><b>12726</b><br>Parameters: | <ul> <li>activation/deactivation</li> <li>%1 = Channel number</li> <li>%2 = Block number, label</li> <li>When programming G07.1 (cylinder interpolation TRACYL), no cylinder radius has been programmed. Selection of the cylinder interpolation (TRACYL) with G07.1 C <cylinder radius=""> deselect with G07.1 C0. For "C" the name of the rotary axis defined in the TRACYL machine data has to be programmed.</cylinder></li> <li>Correction block is reorganized.</li> <li>Interface signals are set.</li> <li>Alarm display.</li> <li>G07.1 block, program the cylinder radius under the name of the rotary axis for the cylinder interpolation.</li> <li>Clear alarm with NC START or RESET key and continue the program.</li> </ul> Channel %1 block %2 illegal plane selection with parallel axes %1 = Channel number %2 = Block number, label In a block with plane selection (G17 _ G19), a basic axis of the coordinate system must |

|                          | Alarm diaplay                                                                                                    |
|--------------------------|----------------------------------------------------------------------------------------------------|
| Remedy:                  | - Alarm display.<br>For plane selection with G17, G18, G19 either program the basic axis of the coordinate                                             |
| Remedy.                  | system or the assigned parallel axis.                                                                                                    |
| Program<br>Continuation: | Clear alarm with NC START or RESET key and continue the program.                                                                                       |
| 12728                    | Channel %1 block %2 distance for double turret not set                                                                                                 |
| Parameters:              | %1 = Channel number                                                                                                    |
|                          | %2 = Block number, label                                                                                                    |
| Definitions:             | The tool clearance for the double turret head in the setting data<br>\$SC_EXTERN_DOUBLE_TURRET_DIST is 0.                                              |
| Reactions:               | - Correction block is reorganized.                                                                                                    |
|                          | - Interface signals are set.                                                                                                    |
|                          | - Alarm display.                                                                                                    |
| Remedy:                  | Enter tool clearance for the double turret head in the setting data<br>\$SC_EXTERN_DOUBLE_TURRET_DIST.                                                 |
| Program<br>Continuation: | Clear alarm with NC START or RESET key and continue the program.                                                                                       |
| 12730                    | Channel %1 block %2 no valid transformation machine data parameterized                                                                                 |
| Parameters:              | %1 = Channel number                                                                                                    |
|                          | %2 = Block number, label                                                                                                    |
| Definitions:             | The machine data \$MCTRAFO_TYPE_1, \$MC_TRAFO_AXES_IN_1[1],<br>\$MC_TRAFO_AXES_IN_2[1] are incorrectly set for G07.1, G12.1.                           |
| Reactions:               | - Correction block is reorganized.                                                                                                    |
|                          | - Interface signals are set.                                                                                                    |
|                          | - Alarm display.                                                                                                    |
| Remedy:                  | Enter valid transformation identifier for TRACYL in \$MCTRAFO_TYPE_1 and the rotary axis number in \$MC_TRAFO_AXES_IN_1[1] or \$MC_TRAFO_AXES_IN_2[1]. |
| Program<br>Continuation: | Clear alarm with NC START or RESET key and continue the program.                                                                                       |
| 12740                    | Channel %1 block %2 modal macro call %3 not possible                                                                                                   |
| Parameters:              | %1 = Channel number                                                                                                    |
|                          | %2 = Block number, label                                                                                                    |
|                          | %3 = Source string                                                                                                    |
| Definitions:             | When calling a modal macro no other modal macro, modal cycle or modal subroutine may be active.                                                        |
| Reactions:               | - Correction block is reorganized.                                                                                                    |
|                          | - Interface signals are set.                                                                                                    |
|                          | - Alarm display.                                                                                                    |
| Remedy:                  | Modify part program                                                                                                    |
| Program<br>Continuation: | Clear alarm with NC START or RESET key and continue the program.                                                                                       |
| 14000                    | Channel %1 block %2 illegal end of file                                                                                                    |
| Parameters:              | %1 = Channel number                                                                                                    |
|                          | %2 = Block number, label                                                                                                    |
| Definitions:             | Alarm 14000 is output in the following situations:                                                                                                    |
|                          | <ul> <li>Parts program was not terminated with M30, M02 or M17.</li> </ul>                                                                             |
|                          | • Executing from external: Download was aborted (e.g. because HMI wasswitched off).                                                                    |
|                          | - · · - /                                                                                                    |

| Reactions:                                                                         | <ul> <li>Interpreter stop</li> <li>NC Start disable in this channel.</li> </ul>                                                                                                    |
|------------------------------------------------------------------------------------|----------------------------------------------------------------------------------------------------|
|                                                                                    | - Interface signals are set.                                                                                                    |
| <b>D</b>                                                                           | - Alarm display.                                                                                                    |
| Remedy:                                                                            | • End parts program with M30, M02 or M17 and start parts program.                                                                                                    |
|                                                                                    | • Executing from external: If the download for the selected program was aborted,                                                                                                    |
|                                                                                    | the default program _N_MPF0 is automatically selected with RESET                                                                                                    |
|                                                                                    | The selection of the user program must be repeated after that.                                                                                                    |
| Program<br>Continuation:                                                           | Clear alarm with the RESET key. Restart part program                                                                                                    |
| 14001                                                                              | Channel %1 block %2 illegal end of block                                                                                                    |
| Parameters:                                                                        | %1 = Channel number                                                                                                    |
|                                                                                    | %2 = Block number, label                                                                                                    |
| Definitions:                                                                       | After system-internal data manipulation (e.g. when transferring blocks from an external source) a subfile can end without having LF as the last character.                                                                                                    |
| Reactions:                                                                         | - Interpreter stop<br>- NC Start disable in this channel.                                                                                                    |
|                                                                                    | - Interface signals are set.                                                                                                    |
|                                                                                    | - Alarm display.                                                                                                    |
| Remedy:                                                                            | Read out the part program, modify it with a text editor (e.g., insert blanks or comments                                                                                                    |
| <b>,</b>                                                                           | before the displayed block), so that after reading it in again the part program has a different structure in the memory.                                                                                                    |
| Program<br>Continuation:                                                           | Clear alarm with the RESET key. Restart part program                                                                                                    |
| 14005                                                                              | Channel %1 block %2 program %3 program-specific start disable has been set                                                                                                    |
| Parameters:                                                                        | %1 = Channel number                                                                                                    |
|                                                                                    | %2 = Block number, label                                                                                                    |
|                                                                                    | %3 = Program name                                                                                                    |
| Definitions:                                                                       | Program %3 cannot be executed, as the program-specific start disable has been set for                                                                                                    |
|                                                                                    | this file.                                                                                                    |
| Reactions:                                                                         | this file.<br>- Correction block is reorganized.                                                                                                    |
| Reactions:                                                                         | this file.<br>- Correction block is reorganized.<br>- Interface signals are set.                                                                                                    |
|                                                                                    | <ul><li>this file.</li><li>Correction block is reorganized.</li><li>Interface signals are set.</li><li>Alarm display.</li></ul>                                                                                                    |
| Remedy:                                                                            | <ul> <li>this file.</li> <li>Correction block is reorganized.</li> <li>Interface signals are set.</li> <li>Alarm display.</li> <li>Reset the program-specific start disable for file %3.</li> </ul>                                                                                                    |
|                                                                                    | <ul><li>this file.</li><li>Correction block is reorganized.</li><li>Interface signals are set.</li><li>Alarm display.</li></ul>                                                                                                    |
| Remedy:<br>Program                                                                 | <ul> <li>this file.</li> <li>Correction block is reorganized.</li> <li>Interface signals are set.</li> <li>Alarm display.</li> <li>Reset the program-specific start disable for file %3.</li> </ul>                                                                                                    |
| Remedy:<br>Program<br>Continuation:                                                | <ul> <li>this file.</li> <li>Correction block is reorganized.</li> <li>Interface signals are set.</li> <li>Alarm display.</li> <li>Reset the program-specific start disable for file %3.</li> <li>Clear alarm with NC START or RESET key and continue the program.</li> </ul>                                                                                                    |
| Remedy:<br>Program<br>Continuation:<br><b>14009</b>                                | <ul> <li>this file.</li> <li>Correction block is reorganized.</li> <li>Interface signals are set.</li> <li>Alarm display.</li> <li>Reset the program-specific start disable for file %3.</li> <li>Clear alarm with NC START or RESET key and continue the program.</li> </ul>                                                                                                    |
| Remedy:<br>Program<br>Continuation:<br><b>14009</b>                                | <ul> <li>this file.</li> <li>Correction block is reorganized.</li> <li>Interface signals are set.</li> <li>Alarm display.</li> <li>Reset the program-specific start disable for file %3.</li> <li>Clear alarm with NC START or RESET key and continue the program.</li> </ul> Channel %1 block %2 illegal program path %3 %1 = Channel number %2 = Block number, label %3 = Program path                                                                                                    |
| Remedy:<br>Program<br>Continuation:<br><b>14009</b><br>Parameters:<br>Definitions: | <ul> <li>this file.</li> <li>Correction block is reorganized.</li> <li>Interface signals are set.</li> <li>Alarm display.</li> <li>Reset the program-specific start disable for file %3.</li> <li>Clear alarm with NC START or RESET key and continue the program.</li> </ul> Channel %1 block %2 illegal program path %3 %1 = Channel number %2 = Block number, label %3 = Program path The part program command CALLPATH was called with a parameter (program path) referring to a directory which does not exist in the file system of the NCK.                                  |
| Remedy:<br>Program<br>Continuation:<br><b>14009</b><br>Parameters:                 | <ul> <li>this file.</li> <li>Correction block is reorganized.</li> <li>Interface signals are set.</li> <li>Alarm display.</li> <li>Reset the program-specific start disable for file %3.</li> <li>Clear alarm with NC START or RESET key and continue the program.</li> </ul> Channel %1 block %2 illegal program path %3 %1 = Channel number %2 = Block number, label %3 = Program path The part program command CALLPATH was called with a parameter (program path) referring to a directory which does not exist in the file system of the NCK. Correction block is reorganized. |
| Remedy:<br>Program<br>Continuation:<br><b>14009</b><br>Parameters:<br>Definitions: | <ul> <li>this file.</li> <li>Correction block is reorganized.</li> <li>Interface signals are set.</li> <li>Alarm display.</li> <li>Reset the program-specific start disable for file %3.</li> <li>Clear alarm with NC START or RESET key and continue the program.</li> </ul> Channel %1 block %2 illegal program path %3 %1 = Channel number %2 = Block number, label %3 = Program path The part program command CALLPATH was called with a parameter (program path) referring to a directory which does not exist in the file system of the NCK.                                  |

| Remedy:                  | <ul> <li>Modify the CALLPATH instruction such that the parameter contains the complete path<br/>name of the loaded directory.</li> </ul>                                                                                                    |
|--------------------------|----------------------------------------------------------------------------------------------------|
|                          | <ul> <li>Load the programmed directory in the file system of the NCK.</li> </ul>                                                                                                    |
| Program<br>Continuation: | Clear alarm with NC START or RESET key and continue the program.                                                                                                    |
| 14010                    | Channel %1 block %2 invalid default parameter in subroutine call                                                                                                    |
| Parameters:              | %1 = Channel number<br>%2 = Block number, label                                                                                                    |
| Definitions:             | In a subroutine call with parameter transfer, parameters have been omitted that cannot be replaced by default parameters (call-by-reference parameters or parameters of type AXIS. The other missing parameters are defaulted with the value 0 or with the unit frame in the case of frames). |
| Reactions:               | <ul> <li>Correction block is reorganized.</li> <li>Interface signals are set.</li> </ul>                                                                                                    |
|                          | - Alarm display.                                                                                                    |
| Remedy:                  | The missing parameters must be provided with values in the subroutine call.                                                                                                    |
| Program<br>Continuation: | Clear alarm with NC START or RESET key and continue the program.                                                                                                    |
| 14011                    | Channel %1 block %2 program %3 not existing or will be edited                                                                                                    |
| Parameters:              | %1 = Channel number                                                                                                    |
|                          | %2 = Block number, label                                                                                                    |
|                          | %3 = Program name                                                                                                    |
| Definitions:             | A subroutine call was aborted because the called subroutine could not be opened.<br>The subroutine call can be executed via                                                                                                    |
|                          | subroutine designator                                                                                                    |
|                          | CALL / PCALL / MCALL command                                                                                                    |
|                          | SETINT command                                                                                                    |
|                          | M/T function replacement                                                                                                    |
|                          | <ul> <li>event-driven program calls (PROG_EVENT)</li> </ul>                                                                                                    |
|                          | <ul> <li>selection of a PLC ASUB via PI "_N_ASUP" and/or FB-4</li> </ul>                                                                                                    |
|                          | calling a PLC ASUB via interrupt interface (FC-9)                                                                                                    |
|                          | There are various reasons for the alarm:                                                                                                    |
|                          | <ul> <li>the subroutine is not in the parts program memory the subroutine</li> </ul>                                                                                                    |
|                          | <ul> <li>the subroutine is not in the search path (selected directory, _N_SPF_DIR or cycle<br/>directories _N_CUS_DIR, _N_CMA_DIR, _N_CST_DIR</li> </ul>                                                                                                    |
|                          | <ul> <li>the subroutine has not been released or is being edited</li> <li>faulty absolute path name in subroutine call:</li> </ul>                                                                                                    |
|                          | Examples of complete path names: /_N_directoryName_DIR/_N_programmName_SPF                                                                                                    |
|                          | or /_N_WKS_DIR/_N_wpdName_WPD/_N_programmName_SPF. directoryName: MPF,<br>SPF, CUS, CMA, CST (predefined directories). wpdName: application-specific designator<br>for workpieace directories (max. of 24 signs). programmName: Name of subroutine (max.<br>of 24 signs)                      |
|                          | • A reload buffer for executing from external was called as subroutine.                                                                                                    |
|                          | Note: Unknown designators (string) found in the parts program line by themselves, are interpreted as subroutine calls.                                                                                                    |
| Reactions:               | - Correction block is reorganized.                                                                                                    |

| Remedy:                    | <ul> <li>Interface signals are set.</li> <li>Alarm display.</li> <li>Ensure that the subroutine (alarm parameter %3)</li> <li>is available in the parts program memory</li> <li>has been released and is not being edited</li> <li>is available in the search path if not being called via an absolute path name.</li> </ul>          |
|----------------------------|----------------------------------------------------------------------------------------------------|
| Program<br>Continuation:   | Clear alarm with NC START or RESET key and continue the program.                                                                                                    |
| 14012                      | Channel %1 block %2 maximum subroutine level exceeded                                                                                                    |
| Parameters:                | %1 = Channel number<br>%2 = Block number, label                                                                                                    |
| Definitions:               | The maximum nesting depth of 8 program levels has been exceeded.<br>Subroutines can be called from the main program, and these in turn may have a nesting depth of 7.                                                                                                    |
| Reactions:                 | In interrupt routines the maximum number of levels is 4! - Interpreter stop                                                                                                    |
|                            | - NC Start disable in this channel.                                                                                                    |
|                            | - Interface signals are set.                                                                                                    |
| Remedy:                    | - Alarm display.<br>Modify the machining program so that the nesting depth is reduced, e.g. using the editor<br>copy a subroutine of the next nesting level into the calling program and remove the call for<br>this subroutine. This reduces the nesting depth by one program level.                                                 |
| Program<br>Continuation:   | Clear alarm with the RESET key. Restart part program                                                                                                    |
| 14013                      | Channel %1 block %2 number of subroutine passes invalid                                                                                                    |
| Parameters:                | %1 = Channel number                                                                                                    |
|                            | %2 = Block number, label                                                                                                    |
| Definitions:<br>Reactions: | In a subroutine call the programmed number of passes P is zero or negative.<br>- Correction block is reorganized.                                                                                                    |
|                            | - Interface signals are set.                                                                                                    |
|                            | - Alarm display.                                                                                                    |
| Remedy:                    | Program number of passes between 1 and 9 999.                                                                                                    |
| Program<br>Continuation:   | Clear alarm with NC START or RESET key and continue the program.                                                                                                    |
| 14014                      | Channel %1 selected program %3 not available or will be edited                                                                                                    |
| Parameters:                | %1 = Channel number                                                                                                    |
|                            | %2 = Block number, label                                                                                                    |
| Definitions:               | <ul> <li>%3 = Program name</li> <li>The selected parts program is not in the NCK memory or the access authorization for the program selection is from a higher level than the current control status.</li> <li>During creation, this program received the protection level of the NC control which was active at the time.</li> </ul> |
|                            | In SW 5 or higher a program edited on HMI can no longer be started with NC Start.<br>The alarm will also be issued, if a file other than the specified definition file has been<br>selected for the GUD or macro definition.                                                                                                    |
| Reactions:                 | - Alarm display.                                                                                                    |

| Remedy:                  | Reload the program in the NCK memory or check and correct the name of the directory                                                                                             |
|--------------------------|----------------------------------------------------------------------------------------------------|
|                          | (workpiece overview) and the program (program overview) and reselect.                                                                                                    |
| Program<br>Continuation: | Clear alarm with the Delete key or NC START.                                                                                                    |
| 14015                    | Channel %1 block %2 program %3 is not enabled                                                                                                    |
| Parameters:              | %1 = Channel number                                                                                                    |
|                          | %2 = Block number, label                                                                                                    |
|                          | %3 = Program name                                                                                                    |
| Definitions:             | The user has no execution authorization for the file, the file is not released.                                                                                                 |
| Reactions:               | - Correction block is reorganized.                                                                                                    |
|                          | - Interface signals are set.                                                                                                    |
|                          | - Alarm display.                                                                                                    |
| Remedy:                  | Please inform the authorized personnel/service department. Change user authorization, release file.                                                                             |
| Program<br>Continuation: | Clear alarm with NC START or RESET key and continue the program.                                                                                                    |
| 14016                    | Channel %1 block %2 error when calling the subroutine via M/T function                                                                                                    |
| Parameters:              | %1 = Channel number                                                                                                    |
|                          | %2 = Block number, label                                                                                                    |
| Definitions:             | The following conflict was detected in a subprogram call per M or T function:                                                                                                   |
|                          | In the block referenced by parameter %2:                                                                                                    |
|                          | An M or T function replacement has already been activated                                                                                                    |
|                          | <ul> <li>A modal subprogram call is active</li> </ul>                                                                                                    |
|                          | <ul> <li>A subprogram return jump is programmed</li> </ul>                                                                                                    |
|                          | <ul> <li>An end of program is programmed</li> </ul>                                                                                                    |
|                          | <ul> <li>An M98 subprogram call is active (only in external language mode)</li> </ul>                                                                                           |
|                          | • T function replacement by D function programming in the same part program line is not possible with active TLC (G43/G44) in ISO2 system.                                      |
| Reactions:               | - Correction block is reorganized.                                                                                                    |
|                          | - Interface signals are set.                                                                                                    |
|                          | - Alarm display.                                                                                                    |
| Remedy:                  | An M or T function replacement is only possible if a subprogram call or return jump has<br>not already been performed as a result of other program constructs. The part program |
|                          | must be corrected accordingly.                                                                                                    |
| Program<br>Continuation: | Clear alarm with NC START or RESET key and continue the program.                                                                                                    |
| 14017                    | Channel %1 block %2 syntax error when calling the subroutine via M function                                                                                                    |
| Parameters:              | %1 = Channel number                                                                                                    |
|                          | %2 = Block number, label                                                                                                    |
| Definitions:             | When calling M code subroutine with parameter transfer, an illegal syntax was detected:                                                                                         |
|                          | <ul> <li>Address extension not programmed as a constant.</li> </ul>                                                                                                    |
|                          | <ul> <li>M function value not programmed as a constant.</li> </ul>                                                                                                    |
|                          | Note: If a parameter transfer has been programmed via MD                                                                                                    |
|                          | \$MN_M_NO_FCT_CYCLE_PAR for an M function replacement, the following restriction                                                                                                |
|                          | applies to this M function: both the address extension and the M function value must be programmed for replacement as constants.                                                |
| Reactions:               | - Correction block is reorganized.                                                                                                    |
|                          | - Interface signals are set.                                                                                                    |

| Remedy:<br>Program<br>Continuation:                                                       | - Alarm display.<br>Change the programming of the M function.<br>Clear alarm with NC START or RESET key and continue the program.                                                                                                    |
|-------------------------------------------------------------------------------------------|----------------------------------------------------------------------------------------------------|
| 14018                                                                                     | Channel %1 block %2 parts program command %3 not executable (protection level setpoint value / actual value: %4)                                                                                                    |
| Parameters:                                                                               | <ul> <li>%1 = Channel number</li> <li>%2 = Block number, label</li> <li>%3 = Programmed command</li> <li>%4 = Protection level of the command / current protection level</li> </ul>                                                                                                    |
| Definitions:                                                                              | To parts program command %3, a protection level has been assigned that is logically higher (smaller in value) than the current access right, or the command does not exist in the current control configuration.                                                                                                    |
| Reactions:                                                                                | - Correction block is reorganized.<br>- Interface signals are set.<br>- Alarm display.                                                                                                    |
| Remedy:                                                                                   | Modify parts program. Please see the Siemens Progamming Guide or OEM documentation for the language commands permissible for the relevant system configuration.                                                                                                    |
| Program<br>Continuation:                                                                  | Clear alarm with NC START or RESET key and continue the program.                                                                                                    |
|                                                                                           |                                                                                                    |
| 14020                                                                                     | Channel %1 block %2 wrong value or wrong number of parameters on function or<br>procedure call                                                                                                    |
| <b>14020</b><br>Parameters:                                                               | procedure call<br>%1 = Channel number                                                                                                    |
| _                                                                                         | procedure call                                                                                                    |
| Parameters:                                                                               | <ul> <li>procedure call</li> <li>%1 = Channel number</li> <li>%2 = Block number, label</li> <li>An illegal parameter value was specified in a function or procedure call.</li> <li>An illegal number of actual parameters was programmed in a function or procedure call.</li> <li>Correction block is reorganized.</li> <li>Interface signals are set.</li> </ul>                                                                                                    |
| Parameters:<br>Definitions:                                                               | <ul> <li>procedure call</li> <li>%1 = Channel number</li> <li>%2 = Block number, label</li> <li>An illegal parameter value was specified in a function or procedure call.</li> <li>An illegal number of actual parameters was programmed in a function or procedure call.</li> <li>Correction block is reorganized.</li> </ul>                                                                                                    |
| Parameters:<br>Definitions:<br>Reactions:                                                 | <ul> <li>procedure call</li> <li>%1 = Channel number</li> <li>%2 = Block number, label</li> <li>An illegal parameter value was specified in a function or procedure call.</li> <li>An illegal number of actual parameters was programmed in a function or procedure call.</li> <li>Correction block is reorganized.</li> <li>Interface signals are set.</li> <li>Alarm display.</li> </ul>                                                                                                    |
| Parameters:<br>Definitions:<br>Reactions:<br>Remedy:<br>Program                           | <ul> <li>procedure call</li> <li>%1 = Channel number</li> <li>%2 = Block number, label</li> <li>An illegal parameter value was specified in a function or procedure call.</li> <li>An illegal number of actual parameters was programmed in a function or procedure call.</li> <li>Correction block is reorganized.</li> <li>Interface signals are set.</li> <li>Alarm display.</li> <li>Modify part program.</li> </ul>                                                                                                    |
| Parameters:<br>Definitions:<br>Reactions:<br>Remedy:<br>Program<br>Continuation:          | <ul> <li>procedure call</li> <li>%1 = Channel number</li> <li>%2 = Block number, label</li> <li>An illegal parameter value was specified in a function or procedure call.</li> <li>An illegal number of actual parameters was programmed in a function or procedure call.</li> <li>Correction block is reorganized.</li> <li>Interface signals are set.</li> <li>Alarm display.</li> <li>Modify part program.</li> <li>Clear alarm with NC START or RESET key and continue the program.</li> </ul>                                                  |
| Parameters:<br>Definitions:<br>Reactions:<br>Remedy:<br>Program<br>Continuation:<br>14021 | <pre>procedure call<br/>%1 = Channel number<br/>%2 = Block number, label<br/>• An illegal parameter value was specified in a function or procedure call.<br/>• An illegal number of actual parameters was programmed in a function or procedure call.<br/>• Correction block is reorganized.<br/>• Interface signals are set.<br/>• Alarm display.<br/>Modify part program.<br/>Clear alarm with NC START or RESET key and continue the program.<br/>Clear alarm with NC START or RESET key and continue the program.<br/>%1 = Channel number</pre> |

| Remedy:<br>Program<br>Continuation: | - Alarm display.<br>Modify part program.<br>Clear alarm with the RESET key. Restart part program                                                                                                    |
|-------------------------------------|----------------------------------------------------------------------------------------------------|
| <b>14025</b><br>Parameters:         | Channel %1 block %2 motion synchronous action: illegal modal ID<br>%1 = Channel number<br>%2 = Block number, label                                                                                                    |
| Definitions:<br>Reactions:          | <ul> <li>In modal motion synchronous actions an illegal ID number has been assigned.</li> <li>Interpreter stop</li> <li>NC Start disable in this channel.</li> <li>Interface signals are set.</li> <li>Alarm display.</li> </ul> |
| Remedy:<br>Program<br>Continuation: | Modify part program.<br>Clear alarm with the RESET key. Restart part program                                                                                                    |
| 14026                               | Channel %1 block %2 motion synchronous action: invalid polynomial number in the FCTDEF command                                                                                                    |
| Parameters:                         | %1 = Channel number<br>%2 = Block number, label                                                                                                    |
| Definitions:                        | An FCTDEF command was programmed with a polynomial number that exceeds the<br>maximum value set in \$MC_MM_NUM_FCTDEF_ELEMENTS.                                                                                                  |
| Reactions:                          | <ul> <li>Interpreter stop</li> <li>NC Start disable in this channel.</li> <li>Interface signals are set.</li> <li>Alarm display.</li> </ul>                                                                                      |
| Remedy:<br>Program<br>Continuation: | Modify part program.<br>Clear alarm with the RESET key. Restart part program                                                                                                    |
| 14027                               | Channel %1 block %2 motion-synchronous action: Too many technology cycles programmed.                                                                                                    |
| Parameters:                         | %1 = Channel number<br>%2 = Block number, label                                                                                                    |
| Definitions:                        | You can call a maximum of eight technology cycles with one motion-synchronous action.<br>You exceeded the upper limit.                                                                                                    |
| Reactions:                          | - Correction block is reorganized.<br>- Interface signals are set.<br>- Alarm display.                                                                                                    |
| Remedy:<br>Program<br>Continuation: | Modify part program.<br>Clear alarm with NC START or RESET key and continue the program.                                                                                                    |
| 14028                               | Channel %1 block %2 motion-synchronous action: Technology cycle programmed with too many parameters                                                                                                    |
| Parameters:                         | %1 = Channel number<br>%2 = Block number, label                                                                                                    |
| Definitions:                        | Maximum number of transfer parameters for one technology cycle exceeded.                                                                                                    |

| Reactions:               | <ul> <li>Correction block is reorganized.</li> <li>Interface signals are set.</li> <li>Alarm display.</li> </ul>                                                                                                    |
|--------------------------|----------------------------------------------------------------------------------------------------|
| Remedy:                  | Change technology cycle                                                                                                    |
| Program<br>Continuation: | Clear alarm with NC START or RESET key and continue the program.                                                                                                    |
| 14030                    | Channel %1 block %2 combine OSCILL and POSP during oscillation with<br>infeedmotion                                                                                                    |
| Parameters:              | %1 = Channel number<br>%2 = Block number, label                                                                                                    |
| Definitions:             | When oscillating controlled by synchronized actions, the assignment of oscillating and infeed axis (OSCILL) as well as the definition of the infeed (POSP) must be carried out in one NC block.                                                                                                    |
| Reactions:               | - Correction block is reorganized.                                                                                                    |
|                          | <ul> <li>Interface signals are set.</li> <li>Alarm display.</li> </ul>                                                                                                    |
| Remedy:                  | Modify part program.                                                                                                    |
| Program                  | Clear alarm with NC START or RESET key and continue the program.                                                                                                    |
| Continuation:            |                                                                                                    |
| 14033                    | Channel %1 block %2 involute: no end point programmed                                                                                                    |
| Parameters:              | %1 = Channel number<br>%2 = Block number, label                                                                                                    |
| Definitions:             | No end point was programmed for the involute. This is either possible via direct programming with the geometry axis identifiers or by specifying the angle between start and end vector.                                                                                                    |
| Reactions:               | - Correction block is reorganized.                                                                                                    |
|                          | - Interface signals are set.                                                                                                    |
|                          | - Alarm display.                                                                                                    |
| Remedy:                  | Modify part program.                                                                                                    |
| Program<br>Continuation: | Clear alarm with NC START or RESET key and continue the program.                                                                                                    |
| 14034                    | Channel %1 block %2 involute: angle of rotation too large                                                                                                    |
| Parameters:              | %1 = Channel number                                                                                                    |
|                          | %2 = Block number, label                                                                                                    |
| Definitions:             | With programming of the angle of rotation (with AR) for involute interpolation, the maximum programmable angle of rotation is limited if the involute is moving towards the basic circle. The maximum value is reached if the involute touches the basic circle. With MD_INVOLUTE_AUTO_ANGLE_RESTRICTION = TRUE, each angle is accepted without an alarm; if necessary, the angle is automatically limited during interpolation. |
| Reactions:               | - Correction block is reorganized.                                                                                                    |
|                          | - Interface signals are set.                                                                                                    |
|                          | - Alarm display.                                                                                                    |
| Remedy:                  | Modify part program.                                                                                                    |
| Program<br>Continuation: | Clear alarm with NC START or RESET key and continue the program.                                                                                                    |

| 14035                    | Channel %1 block %2 involute: start point invalid                                                                                                    |
|--------------------------|----------------------------------------------------------------------------------------------------|
| Parameters:              | %1 = Channel number                                                                                                    |
| Definitioner             | %2 = Block number, label                                                                                                    |
| Definitions:             | With involute interpolation, the start point of the involute must be outside the basic circle.<br>The programmed center point or radius must be adapted accordingly.              |
| Reactions:               | - Correction block is reorganized.                                                                                                    |
|                          | - Interface signals are set.                                                                                                    |
|                          | - Alarm display.                                                                                                    |
| Remedy:                  | Modify part program.                                                                                                    |
| Program                  | Clear alarm with NC START or RESET key and continue the program.                                                                                                    |
| Continuation:            |                                                                                                    |
| 14036                    | Channel %1 block %2 involute: end point invalid                                                                                                    |
| Parameters:              | %1 = Channel number                                                                                                    |
|                          | %2 = Block number, label                                                                                                    |
| Definitions:             | With involute interpolation, the end point of the involute must be outside the basic circle.<br>The programmed center point / radius or end point must be adapted accordingly.    |
| Reactions:               | - Correction block is reorganized.                                                                                                    |
|                          | - Interface signals are set.<br>- Alarm display.                                                                                                    |
| Remedy:                  | Modify part program.                                                                                                    |
| Program                  | Clear alarm with NC START or RESET key and continue the program.                                                                                                    |
| Continuation:            |                                                                                                    |
| 14037                    | Channel %1 block %2 involute: radius invalid                                                                                                    |
| Parameters:              | %1 = Channel number                                                                                                    |
|                          | %2 = Block number, label                                                                                                    |
| Definitions:             | With involute interpolation, the programmed radius of the basic circle must be greater than zero.                                                                                 |
| Reactions:               | - Correction block is reorganized.                                                                                                    |
|                          | - Interface signals are set.                                                                                                    |
| Demendu                  | - Alarm display.                                                                                                    |
| Remedy:                  | Modify part program.                                                                                                    |
| Program<br>Continuation: | Clear alarm with NC START or RESET key and continue the program.                                                                                                    |
| 14038                    | Channel %1 block %2 involute not definable: end point error                                                                                                    |
| Parameters:              | %1 = Channel number                                                                                                    |
|                          | %2 = Block number, label                                                                                                    |
| Definitions:             | The programmed end point does not lie on the involute defined by the start point, radius and center point of the basic circle. The deviation of the effective end radius from the |
|                          | programmed value is greater than the permissible value specified in MD<br>INVOLUTE_RADIUS_DELTA.                                                                                  |
| Reactions:               | - Correction block is reorganized.                                                                                                    |
|                          | - Interface signals are set.                                                                                                    |
|                          | - Alarm display.                                                                                                    |
| Remedy:                  | Modify part program.                                                                                                    |
| Program<br>Continuation: | Clear alarm with NC START or RESET key and continue the program.                                                                                                    |

| 14039                    | Channel %1 block %2 involute: end point programmed several times                                                                                                    |
|--------------------------|----------------------------------------------------------------------------------------------------|
| Parameters:              | %1 = Channel number                                                                                                    |
|                          | %2 = Block number, label                                                                                                    |
| Definitions:             | With involute interpolation, either the end point with the geometry axis identifiers or the angle of rotation with AR=value can be programmed. Simultaneous programming of end point and angle of rotation in one block is not allowed, since the end point can thus not be defined exactly.                                                                                                    |
| Reactions:               | <ul> <li>Correction block is reorganized.</li> <li>Interface signals are set.</li> <li>Alarm display.</li> </ul>                                                                                                    |
| Remedy:                  | Modify part program.                                                                                                    |
| Program<br>Continuation: | Clear alarm with NC START or RESET key and continue the program.                                                                                                    |
| 14040                    | Channel %1 block %2 error in end point of circle                                                                                                    |
| Parameters:              | %1 = Channel number                                                                                                    |
|                          | %2 = Block number, label                                                                                                    |
| Definitions:             | In circular interpolation, either the circle radii for the initial point and the end point are further apart, or the circle center points are further apart, than specified in the machine data.                                                                                                    |
|                          | <ol> <li>In circle radius programming the starting and end points are identical, thus the circle<br/>position is not determined by starting and end points.</li> </ol>                                                                                                    |
|                          | 2. Radii: The NCK calculates from the present start point and the other programmed circle parameters the radii for the start and the end point.                                                                                                    |
|                          | An alarm message is issued if the difference between the circle radii is either                                                                                                    |
|                          | <ul> <li>greater than the value in the MD 21000 CIRCLE_ERROR_CONST (for small radii, if the<br/>programmed radius is smaller than the quotient of the machine data<br/>CIRCLE_ERROR_CONST divided by 21010 CIRCLE_ERROR_FACTOR), or</li> </ul>                                                                                                    |
|                          | • greater than the programmed radius multiplied by the MD CIRCLE_ERROR_FACTOR (for large radii, if the programmed radius is greater than the quotient of the machine data CIRCLE_ERROR_CONST divided by CIRCLE_ERROR_FACTOR).                                                                                                    |
|                          | 3. Center points: A new circle center is calculated using the circle radius at the starting position. It lies on the mid-perpendicular positioned on the connecting straight line from the starting point to the end point of the circle. The angle in the radian measure between both straight lines from the starting point to the center calculated/programmed as such must be lower than the root of 0.001 (corresponding to approx. 1.8 degrees). |
| Reactions:               | <ul> <li>Correction block is reorganized.</li> <li>Interface signals are set.</li> </ul>                                                                                                    |
| Remedy:                  | <ul> <li>Alarm display.</li> <li>Please inform the authorized personnel/service department. Check MD 21000</li> <li>CIRCLE_ERROR_CONST and 21010 CIRCLE_ERROR_FACTOR. If the values are within reasonable limits, the circle end point or the circle mid-point of the part program block must be programmed with greater accuracy.</li> </ul>                                                                                                    |
| Program<br>Continuation: | Clear alarm with NC START or RESET key and continue the program.                                                                                                    |
| 14045                    | Channel %1 block %2 error in tangential circle programming                                                                                                    |
| Parameters:              | %1 = Channel number                                                                                                    |
|                          | %2 = Block number, label                                                                                                    |
| Definitions:             | The alarm may have the following causes:                                                                                                    |
|                          | The tangent direction is not defined for tangent circle, e.g. because no other travel block has been programmed before the current block. No circle can be formed from start and                                                                                                    |

|                          | end point as well as tangent direction because - seen from the start point - the end point is located in the opposite direction to that indicated by the tangent.                                                                    |
|--------------------------|----------------------------------------------------------------------------------------------------|
|                          | It is not possible to form a tangent circle since the tangent is located perpendicular to the active plane.                                                                                                    |
|                          | In the special case in which the tangent circle changes to a straight line, several complete circular revolutions were programmed with TURN.                                                                                         |
| Reactions:               | - Correction block is reorganized.                                                                                                    |
|                          | - Local alarm reaction.                                                                                                    |
|                          | - Interface signals are set.                                                                                                    |
|                          | - Alarm display.                                                                                                    |
|                          | - NC Stop on alarm at block end.                                                                                                    |
| Remedy:                  | Modify part program.                                                                                                    |
| Program<br>Continuation: | Clear alarm with NC START or RESET key and continue the program.                                                                                                    |
| 14048                    | Channel %1 block %2 wrong number of revolutions in circle programming                                                                                                    |
| Parameters:              | %1 = Channel number                                                                                                    |
|                          | %2 = Block number, label                                                                                                    |
| Definitions:             | In the circle programming, a negative number of full revolutions has been specified.                                                                                                    |
| Reactions:               | - Interpreter stop<br>- NC Start disable in this channel.                                                                                                    |
|                          | - Interface signals are set.                                                                                                    |
|                          | - Alarm display.                                                                                                    |
| Remedy:                  | Modify part program.                                                                                                    |
| Program                  | Clear alarm with the RESET key. Restart part program                                                                                                    |
| Continuation:            |                                                                                                    |
| 14050                    | Channel %1 block %2 nesting depth for arithmetic operations exceeded                                                                                                    |
| Parameters:              | %1 = Channel number                                                                                                    |
|                          | %2 = Block number, label                                                                                                    |
| Definitions:             | For calculating arithmetic expressions in NC blocks, an operand stack with a fixed set size is used. With very complex expressions, this stack can overflow. This may also occur with extensive expressions in synchronized actions. |
| Reactions:               | - Correction block is reorganized.                                                                                                    |
|                          | - Interface signals are set.                                                                                                    |
|                          | - Alarm display.                                                                                                    |
| Remedy:                  | Divide up complex arithmetic expressions into several simpler arithmetic blocks.                                                                                                    |
| Program<br>Continuation: | Clear alarm with NC START or RESET key and continue the program.                                                                                                    |
| Continuation.            |                                                                                                    |
| 14051                    | Channel %1 block %2 arithmetic error in part program                                                                                                    |
| Parameters:              | %1 = Channel number                                                                                                    |
|                          | %2 = Block number, label                                                                                                    |
| Definitions:             | <ul> <li>In calculating an arithmetic expression, an overflow has occurred (e.g. division by zero)</li> <li>In a data type, the representable value range has been exceeded</li> </ul>                                               |
| Reactions:               | - Correction block is reorganized.                                                                                                    |
|                          | - Interface signals are set.                                                                                                    |
|                          | - Alarm display.                                                                                                    |
| Remedy:                  | Analyze the program and correct the defective point in the program.                                                                                                    |
| Program                  | Clear alarm with NC START or RESET key and continue the program.                                                                                                    |
| Continuation:            |                                                                                                    |

| Parameters:       %1 = Channel number<br>%2 = Block number, label         Definitions:       In part program line %2, an NC language substitution shall be activated due to the<br>configuration of<br>SMA_AXIS_LANG_SUB_MASK. This is not possible for the following reasons:<br>Several events have been programmed causing the replacement cycle to be called.<br>Only<br>one substitution per part program line is allowed.         Reactions:       - Correction block is reorganized.<br>- Interpreter stop<br>Interpreter stop         - Interpreter stop       - Interpreter stop         - Narm display.       - Correction block is reorganized.<br>- Narm display.         Continuation:       - Correction block is reorganized.<br>- Interpreter stop         - Interpreter stop       - Interpreter stop         - Interpreter stop       - Correction block is reorganized.<br>- Narm display.         Parameters:       %1 = Channel number<br>%2 = Block number, label         Definitions:       With "Differential block %2", a skip level greater than 7 has been specified. (In packet 1<br>specification of a value for the skip level is rejected by the converter as a syntax error, i.e.<br>the only possibility is a "Suppress block" ON/OFF on one level).         Reactions:       - Correction block is reorganized.<br>- Interface signals are set.<br>- Alarm display.         Remedy:       Enter a skip level (number behind the slash) less than 8.         Croanel with NC START or RESET key and continue the program.         Continuation:       Channel number<br>%2 = Block number, label         941 <th>14055</th> <th>Channel %1 block %2 impermissible NC language substitution</th>                                                                                                    | 14055         | Channel %1 block %2 impermissible NC language substitution                                                                                                    |
|----------------------------------------------------------------------------------------------------|---------------|----------------------------------------------------------------------------------------------------|
| Definitions:       In part program line %2, an NC language substitution shall be activated due to the configuration of SMA_AXIS_LANG_SUB_MASK. This is not possible for the following reasons:         • Several events have been programmed causing the replacement cycle to be called. Only one substitution per part program line is allowed.       • For the part program line with the NC language substitution, a non-modal synchronized action has been programmed as well.         Reactions:       • Correction block is reorganized.       • Interpreter stop         • Interpreter stop       • Interface signals are set.       • Alarm display.         Remedy:       Modify the NC program       Program         Continuation:       Clear alarm with NC START or RESET key and continue the program.         Continuation:       Signals are set.       • Alarm display.         14060       Channel %1 block %2 invalid skip level with differential block skip         Parameters:       %1 = Channel number         %2 = Block number, label       Definitions:         Utif the "Differential block skip", a skip level greater than 7 has been specified. (In packet 1 specification of a value for the skip level is rejected by the converter as a syntax error, i.e. the only possibility is a "Suppress block" ON/OFF on one level).         Reactions:       • Correction block is reorganized.         • Interface signals are set.       • Alarm display.         Remedy:       Enter a skip level (number behind the slash) less than 8.                                                                                                    | Parameters:   | %1 = Channel number                                                                                                    |
| configuration of       SMA_AXIS_LANG_SUB_MASK. This is not possible for the following reasons:         • Several events have been programmed causing the replacement cycle to be called. Only       one substitution per part program line is allowed.         • For the part program line with the NC language substitution, a non-modal synchronized action has been programmed as well.          Reactions:       • Correction block is reorganized.       • Interpreter stop         • Interface signals are set.       • Alarm display.         Remedy:       Modify the NC program         Program       Clear alarm with NC START or RESET key and continue the program.         Continuation:       %1 = Channel number         %2 = Block number, label       Whit "Differential block skip", a skip level greater than 7 has been specified. (In packet 1         Parameters:       %1 = Channel number         %2 = Block number, label       UNOFF on one level).         Perintions:       With "Differential block skip", a skip level is rejected by the converter as a syntax error, i.e. the only possibility is a "Suppress block" ON/OFF on one level).         Remedy:       Cherner a skip level (number behind the slash) less than 8.         Program       Clear alarm with NC START or RESET key and continue the program.         Continuation:       Channel %1 block %2 memory for variables not sufficient for subroutine call         Parameters:       %1 = Channel number                                                                                                    |               | %2 = Block number, label                                                                                                    |
| <ul> <li>Several events have been programmed causing the replacement cycle to be called.<br/>Only</li> <li>Several events have been program line is allowed.</li> <li>For the part program line with the NC language substitution, a non-modal synchronized<br/>action has been programmed as well.</li> <li>Reactions:</li> <li>Correction block is reorganized.</li> <li>Interpreter stop</li> <li>Interface signals are set.</li> <li>Alarm display.</li> <li>Remedy:</li> <li>Modify the NC program</li> <li>Program</li> <li>Clear alarm with NC START or RESET key and continue the program.</li> <li>Continuation:</li> <li>Channel %1 block %2 invalid skip level with differential block skip</li> <li>Parameters:</li> <li>%1 = Channel number</li> <li>%2 = Block number, label</li> <li>Definitions:</li> <li>With "Differential block skip", a skip level greater than 7 has been specified. (In packet 1<br/>specification of a value for the skip level is rejected by the converter as a syntax error, i.e.<br/>the only possibility is a "Suppress block" ON/OFF on one level).</li> <li>Reactions:</li> <li>Correction block is reorganized.</li> <li>Interface signals are set.</li> <li>Alarm display.</li> <li>Remedy:</li> <li>Enter a skip level (number behind the slash) less than 8.</li> <li>Program</li> <li>Clear alarm with NC START or RESET key and continue the program.</li> <li>Continuation:</li> <li>Channel %1 block %2 memory for variables not sufficient for subroutine call</li> <li>Parameters:</li> <li>%1 = Channel number</li> <li>%2 = Block number, label</li> <li>Definitions:</li> <li>A called subroutine cannot be processed (opened), either because the internal data<br/>memory to be created for general purposes is not large enough, or because the available<br/>memory for the local program variables is too small. The alarm can only occur in MDI<br/>mode.</li> <li>Reactions:</li> <li>Interpreter stop</li> <li>NC Start disable in</li></ul> | Definitions:  |                                                                                                    |
| Only       one substitution per part program line is allowed.         • For the part program line with the NC language substitution, a non-modal synchronized action has been programmed as well.         Reactions:       • Correction block is reorganized.         • Interpreter stop       • Interface signals are set.         • Alarm display.         Program       Clear alarm with NC START or RESET key and continue the program.         Continuation:       Channel %1 block %2 invalid skip level with differential block skip         Parameters:       %1 = Channel number         %2 = Block number, label       Definitions:         Definitions:       With "Differential block skip", a skip level greater than 7 has been specified. (In packet 1 specification of a value for the skip level is rejected by the converter as a syntax error, i.e. the only possibility is a "Suppress block" ON/OFF on one level).         Reactions:       • Correction block is reorganized.         • Interface signals are set.       • Alarm display.         Remedy:       Enter a skip level (number behind the slash) less than 8.         Program       Clear alarm with NC START or RESET key and continue the program.         Continuation:       * Channel %1 block %2 memory for variables not sufficient for subroutine call         Program       Clear alarm with NC START or RESET key and continue the program.         Program       Clear alarm with NC START or RESET key and continue the pr                                                                                                    |               | \$MA_AXIS_LANG_SUB_MASK. This is not possible for the following reasons:                                                                                                    |
| <ul> <li>For the part program line with the NC language substitution, a non-modal synchronized action has been programmed as well.</li> <li>Reactions:</li> <li>Correction block is reorganized.</li> <li>Interface signals are set.</li> <li>Alarm display.</li> <li>Remedy:</li> <li>Modify the NC program</li> <li>Clear alarm with NC START or RESET key and continue the program.</li> <li>Continuation:</li> <li>Channel %1 block %2 invalid skip level with differential block skip</li> <li>Parameters:</li> <li>%1 = Channel number</li> <li>%2 = Block number, label</li> <li>Definitions:</li> <li>With "Differential block skip, a skip level greater than 7 has been specified. (In packet 1 specification of a value for the skip level is rejected by the converter as a syntax error, i.e. the only possibility is a "Suppress block" ON/OFF on one level).</li> <li>Reactions:</li> <li>Correction block is reorganized.</li> <li>Interface signals are set.</li> <li>Alarm display.</li> <li>Remedy:</li> <li>Enter a skip level (number behind the slash) less than 8.</li> <li>Program</li> <li>Clear alarm with NC START or RESET key and continue the program.</li> <li>Continuation:</li> <li>Channel %1 block %2 memory for variables not sufficient for subroutine call</li> <li>Parameters:</li> <li>%1 = Channel number</li> <li>%2 = Block number, label</li> <li>Definitions:</li> <li>A called subroutine cannot be processed (opened), either because the internal data memory to be created for general purposes is not large enough, or because the available memory for the local program variables is too small. The alarm can only occur in MDI mode.</li> <li>Reactions:</li> <li>Interface signals are set.</li> <li>Alarm display.</li> <li>Remedy:</li> <li>Analyze the part program section:</li> <li>Has the most useful data type always been selected in the variable definitions? (For example REAL for data bits is poor; BOCL w</li></ul>                        |               |                                                                                                    |
| action has been programmed as well.         Reactions:       - Correction block is reorganized.<br>- Interpreter stop<br>- Interface signals are set.<br>- Alarm display.         Remedy:       Modify the NC program<br>Program<br>Clear alarm with NC START or RESET key and continue the program.         14060       Channel %1 block %2 invalid skip level with differential block skip<br>%1 = Channel number<br>%2 = Block number, label         Definitions:       %1 = Channel number<br>%2 = Block number, label         Definitions:       With *Differential block skip(* a skip level greater than 7 has been specified. (In packet 1<br>specification of a value for the skip level is rejected by the converter as a syntax error, i.e.<br>the only possibility is a *Suppress block' ON/OFF on one level).         Reactions:       - Correction block is reorganized.<br>- Interface signals are set.<br>- Alarm display.         Remedy:       Enter a skip level (number behind the slash) less than 8.         Program<br>Continuation:       Channel %1 block %2 memory for variables not sufficient for subroutine call         Parameters:       %1 = Channel number<br>%2 = Block number, label         Definitions:       A called subroutine cannot be processed (opened), either because the internal data<br>memory to be created for general purposes is not large enough, or because the available<br>memory for the local program variables is too small. The alarm can only occur in MDI<br>mode.         Reactions:       - Interpreter stop<br>- NC Start disable in this channel.<br>- Interface signals are set.<br>- Alarm display.         Remedy:       - Analyze the part progr                                                                                                    |               | one substitution per part program line is allowed.                                                                                                    |
| <ul> <li>Interpreter stop</li> <li>Interface signals are set.</li> <li>Alarm display.</li> <li>Remedy: Modify the NC program</li> <li>Program</li> <li>Clear alarm with NC START or RESET key and continue the program.</li> <li>Continuation:</li> <li>Channel %1 block %2 invalid skip level with differential block skip</li> <li>Parameters: %1 = Channel number</li> <li>%2 = Block number, label</li> <li>Definitions: With "Differential block skip", a skip level greater than 7 has been specified. (In packet 1 specification of a value for the skip level is rejected by the converter as a syntax error, i.e. the only possibility is a "Suppress block" ON/OFF on one level).</li> <li>Reactions: Correction block is reorganized.</li> <li>Interface signals are set.</li> <li>Alarm display.</li> <li>Remedy: Enter a skip level (number behind the slash) less than 8.</li> <li>Program</li> <li>Clear alarm with NC START or RESET key and continue the program.</li> <li>Continuation:</li> <li>Channel %1 block %2 memory for variables not sufficient for subroutine call</li> <li>Parameters: %1 = Channel number %2 = Block number, label</li> <li>Definitions: A called subroutine cannot be processed (opened), either because the internal data memory to be created for general purposes is not large enough, or because the available memory to the local program variables is too small. The alarm can only occur in MDI mode.</li> <li>Reactions: Interpreter stop</li> <li>NC Start disable in this channel.</li> <li>Interface signals are set.</li> <li>Alarm display.</li> <li>Remedy: Analyze the part program section:</li> <li>Has the most useful data type always been selected in the variable definitions? (For example REAL for data bits is poor; BOOL would be better)</li> <li>Can local variables be replaced by global variables?</li> <li>Program</li> <li>Clear alarm with the RESET key. Restart part program</li> </ul>                                      |               |                                                                                                    |
| - Interface signals are set.         - Alarm display.         Remedy:       Modify the NC program         Program       Clear alarm with NC START or RESET key and continue the program.         Continuation:       Channel %1 block %2 invalid skip level with differential block skip         Parameters:       %1 = Channel number         %2 = Block number, label       block skip', a skip level greater than 7 has been specified. (In packet 1 specification of a value for the skip level is rejected by the converter as a syntax error, i.e. the only possibility is a "Suppress block" ON/OFF on one level).         Reactions:       - Correction block is reorganized.         - Interface signals are set.       - Alarm display.         - Alarm display.       Clear alarm with NC START or RESET key and continue the program.         Correction block is reorganized.       - Interface signals are set.         - Alarm display.       - Alarm display.         Remedy:       Enter a skip level (number behind the slash) less than 8.         Program       Clear alarm with NC START or RESET key and continue the program.         Continuation:       %1 = Channel number         %2 = Block number, label       Definitions:         Definitions:       & Called subroutine cannot be processed (opened), either because the internal data memory to be created for general purposes is not large enough, or because the available memory for the local program variables is too small. The                                                                                                    | Reactions:    | - Correction block is reorganized.                                                                                                    |
| - Alarm display.         Remedy:       Modify the NC program         Program       Clear alarm with NC START or RESET key and continue the program.         Continuation:       Channel %1 block %2 invalid skip level with differential block skip         Parameters:       %1 = Channel number         %2 = Block number, label       With "Differential block skip", a skip level greater than 7 has been specified. (In packet 1 specification of a value for the skip level is rejected by the converter as a syntax error, i.e. the only possibility is a "Suppress block" ON/OFF on one level).         Reactions:       - Correction block is reorganized.         - Interface signals are set.       - Alarm display.         Remedy:       Enter a skip level (number behind the slash) less than 8.         Program       Clear alarm with NC START or RESET key and continue the program.         Continuation:       Clear alarm with NC START or RESET key and continue the program.         14070       Channel %1 block %2 memory for variables not sufficient for subroutine call         Parameters:       %1 = Channel number         %2 = Block number, label       %2 = Block number, label         Definitions:       A called subroutine cannot be processed (opened), either because the internal data memory to the local program variables is too small. The alarm can only occur in MDI mode.         Reactions:       - Interpreter stop       - NC Start disable in this channel.                                                                                                    |               | - Interpreter stop                                                                                                    |
| Remedy:       Modify the NC program         Program       Clear alarm with NC START or RESET key and continue the program.         14060       Channel %1 block %2 invalid skip level with differential block skip         Parameters:       %1 = Channel number         %2 = Block number, label       %2 = Block number, label         Definitions:       With "Differential block skip", a skip level greater than 7 has been specified. (In packet 1         Reactions:       - Correction block is reorganized.         - Interface signals are set.       - Alarm display.         Remedy:       Enter a skip level (number behind the slash) less than 8.         Program       Clear alarm with NC START or RESET key and continue the program.         Continuation:       %1 = Channel number         %2 = Block number, label       Oely and splay.         Remedy:       Enter a skip level (number behind the slash) less than 8.         Program       Clear alarm with NC START or RESET key and continue the program.         Continuation:       %1 = Channel number         %2 = Block number, label       Definitions:       A called subroutine cannot be processed (opened), either because the internal data memory to be created for general purposes is not large enough, or because the available memory for the local program variables is too small. The alarm can only occur in MDI mode.         Reactions:       - Interpreter stop       NC Start dis                                                                                                    |               | - Interface signals are set.                                                                                                    |
| Program<br>Continuation:       Clear alarm with NC START or RESET key and continue the program.         14060       Channel %1 block %2 invalid skip level with differential block skip         Parameters:       %1 = Channel number<br>%2 = Block number, label         Definitions:       With "Differential block skip", a skip level greater than 7 has been specified. (In packet 1<br>specification of a value for the skip level is rejected by the converter as a syntax error, i.e.<br>the only possibility is a "Suppress block" ON/OFF on one level).         Reactions:       - Correction block is reorganized.<br>- Interface signals are set.<br>- Alarm display.         Remedy:       Enter a skip level (number behind the slash) less than 8.         Program<br>Continuation:       Clear alarm with NC START or RESET key and continue the program.         14070       Channel %1 block %2 memory for variables not sufficient for subroutine call         Parameters:       %1 = Channel number<br>%2 = Block number, label         Definitions:       A called subroutine cannot be processed (opened), either because the internal data<br>memory to be created for general purposes is not large enough, or because the available<br>memory for the local program variables is too small. The alarm can only occur in MDI<br>mode.         Reactions:       - Interpreter stop<br>- NC Start disable in this channel.<br>- Interface signals are set.<br>- Alarm display.         Remedy:       Analyze the part program section:<br>1. Has the most useful data type always been selected in the variable definitions? (For<br>example REAL for data bits is poor; BOOL would be better)<br>2. Can local var                                                                                                    |               | - Alarm display.                                                                                                    |
| Continuation:       Channel %1 block %2 invalid skip level with differential block skip         Parameters:       %1 = Channel number         %2 = Block number, label       %2 = Block number, label         Definitions:       With "Differential block skip", a skip level greater than 7 has been specified. (In packet 1 specification of a value for the skip level is rejected by the converter as a syntax error, i.e. the only possibility is a "Suppress block" ON/OFF on one level).         Reactions:       - Correction block is reorganized.         - Interface signals are set.       - Alarm display.         Remedy:       Enter a skip level (number behind the slash) less than 8.         Program       Clear alarm with NC START or RESET key and continue the program.         Continuation:       %1 = Channel number         %2 = Block number, label       %2 = Block number, label         Definitions:       A called subroutine cannot be processed (opened), either because the internal data memory to be created for general purposes is not large enough, or because the available memory for the local program variables is too small. The alarm can only occur in MDI mode.         Reactions:       - Interpreter stop         - NC Start disable in this channel.       - Interface signals are set.         - Alarm display.       Analyze the part program section:         1. Has the most useful data type always been selected in the variable definitions? (For example REAL for data bits is poor; BOOL would be better)                                                                                                    | Remedy:       | Modify the NC program                                                                                                    |
| 14060       Channel %1 block %2 invalid skip level with differential block skip         Parameters:       %1 = Channel number<br>%2 = Block number, label         Definitions:       With "Differential block skip", a skip level greater than 7 has been specified. (In packet 1<br>specification of a value for the skip level is rejected by the converter as a syntax error, i.e.<br>the only possibility is a "Suppress block" ON/OFF on one level).         Reactions:       - Correction block is reorganized.         - Interface signals are set.       - Alarm display.         Remedy:       Enter a skip level (number behind the slash) less than 8.         Program       Clear alarm with NC START or RESET key and continue the program.         Continuation:       %1 = Channel number         %2 = Block number, label       %2 = Block number, label         Definitions:       A called subroutine cannot be processed (opened), either because the internal data<br>memory to be created for general purposes is not large enough, or because the available<br>memory for the local program variables is too small. The alarm can only occur in MDI<br>mode.         Reactions:       - Interpreter stop         - NC Start disable in this channel.       - Interface signals are set.         - Alarm display.       Analyze the part program section:         1. Has the most useful data type always been selected in the variable definitions? (For<br>example REAL for data bits is poor; BOOL would be better)         2. Can local varinables be replaced by global variables?                                                                                                    | Program       | Clear alarm with NC START or RESET key and continue the program.                                                                                                    |
| Parameters:       %1 = Channel number<br>%2 = Block number, label         Definitions:       With "Differential block skip", a skip level greater than 7 has been specified. (In packet 1<br>specification of a value for the skip level is rejected by the converter as a syntax error, i.e.<br>the only possibility is a "Suppress block" ON/OFF on one level).         Reactions:       - Correction block is reorganized.<br>- Interface signals are set.<br>- Alarm display.         Remedy:       Enter a skip level (number behind the slash) less than 8.         Program<br>Continuation:       Clear alarm with NC START or RESET key and continue the program.         14070       Channel %1 block %2 memory for variables not sufficient for subroutine call         Parameters:       %1 = Channel number<br>%2 = Block number, label         Definitions:       A called subroutine cannot be processed (opened), either because the internal data<br>memory for the local program variables is too small. The alarm can only occur in MDI<br>mode.         Reactions:       - Interpreter stop<br>- NC Start disable in this channel.<br>- Interface signals are set.<br>- Alarm display.         Remedy:       Analyze the part program section:<br>1. Has the most useful data type always been selected in the variable definitions? (For<br>example REAL for data bits is poor; BOOL would be better)<br>2. Can local variables be replaced by global variables?                                                                                                    | Continuation: |                                                                                                    |
| %2 = Block number, label         Definitions:       With "Differential block skip", a skip level greater than 7 has been specified. (In packet 1 specification of a value for the skip level is rejected by the converter as a syntax error, i.e. the only possibility is a "Suppress block" ON/OFF on one level).         Reactions:       - Correction block is reorganized.         - Interface signals are set.       - Alarm display.         Remedy:       Enter a skip level (number behind the slash) less than 8.         Program       Clear alarm with NC START or RESET key and continue the program.         Continuation:       %1 = Channel number         %2 = Block number, label       %1 = Channel number         %2 = Block number, label       %2 = Block number, label         Definitions:       A called subroutine cannot be processed (opened), either because the internal data memory to be created for general purposes is not large enough, or because the available memory for the local program variables is too small. The alarm can only occur in MDI mode.         Reactions:       - Interface signals are set.         - Alarm display.       Remedy:         Remedy:       Analyze the part program section:         1       Has the most useful data type always been selected in the variable definitions? (For example REAL for data bits is poor; BOOL would be better)         2. Can local variables be replaced by global variables?         Program       Clear alarm with the RESET key. Restart part progra                                                                                                    | 14060         | Channel %1 block %2 invalid skip level with differential block skip                                                                                                    |
| Definitions:With "Differential block skip", a skip level greater than 7 has been specified. (In packet 1<br>specification of a value for the skip level is rejected by the converter as a syntax error, i.e.<br>the only possibility is a "Suppress block" ON/OFF on one level).Reactions:- Correction block is reorganized.<br>- Interface signals are set.<br>- Alarm display.Remedy:Enter a skip level (number behind the slash) less than 8.Program<br>Continuation:Clear alarm with NC START or RESET key and continue the program.14070Channel %1 block %2 memory for variables not sufficient for subroutine callParameters:%1 = Channel number<br>%2 = Block number, labelDefinitions:A called subroutine cantot be processed (opened), either because the internal data<br>memory to be created for general purposes is not large enough, or because the available<br>memory for the local program variables is too small. The alarm can only occur in MDI<br>mode.Reactions:- Interpreter stop<br>- NC Start disable in this channel.<br>- Interface signals are set.<br>- Alarm display.Remedy:Analyze the part program section:<br>1. Has the most useful data type always been selected in the variable definitions? (For<br>example REAL for data bits is poor; BOOL would be better)<br>2. Can local variables be replaced by global variables?                                                                                                    | Parameters:   | %1 = Channel number                                                                                                    |
| specification of a value for the skip level is rejected by the converter as a syntax error, i.e. the only possibility is a "Suppress block" ON/OFF on one level).         Reactions:       - Correction block is reorganized.         - Interface signals are set.       - Alarm display.         Remedy:       Enter a skip level (number behind the slash) less than 8.         Program       Clear alarm with NC START or RESET key and continue the program.         Continuation:       Channel %1 block %2 memory for variables not sufficient for subroutine call         Parameters:       %1 = Channel number         %2 = Block number, label       %2 = Block number, label         Definitions:       A called subroutine cannot be processed (opened), either because the internal data memory to be created for general purposes is not large enough, or because the available memory for the local program variables is too small. The alarm can only occur in MDI mode.         Reactions:       - Interpreter stop         - NC Start disable in this channel.       - Interface signals are set.         - Alarm display.       A lard display.         Remedy:       Analyze the part program section:         1. Has the most useful data type always been selected in the variable definitions? (For example REAL for data bits is poor; BOOL would be better)         2. Can local variables be replaced by global variables?         Program       Clear alarm with the RESET key. Restart part program                                                                                                    |               | %2 = Block number, label                                                                                                    |
| <ul> <li>Interface signals are set.</li> <li>Alarm display.</li> <li>Remedy: Enter a skip level (number behind the slash) less than 8.</li> <li>Program Clear alarm with NC START or RESET key and continue the program.</li> <li>Continuation:</li> <li>Channel %1 block %2 memory for variables not sufficient for subroutine call</li> <li>Parameters: %1 = Channel number %2 = Block number, label</li> <li>Definitions: A called subroutine cannot be processed (opened), either because the internal data memory to be created for general purposes is not large enough, or because the available memory for the local program variables is too small. The alarm can only occur in MDI mode.</li> <li>Reactions: Interpreter stop .</li> <li>NC Start disable in this channel.</li> <li>Interface signals are set.</li> <li>Alarm display.</li> <li>Remedy: Analyze the part program section:         <ol> <li>Has the most useful data type always been selected in the variable definitions? (For example REAL for data bits is poor; BOOL would be better)</li> <li>Can local variables be replaced by global variables?</li> </ol> </li> </ul>                                                                                                    | Definitions:  | specification of a value for the skip level is rejected by the converter as a syntax error, i.e.                                                                             |
| <ul> <li>Alarm display.</li> <li>Remedy: Enter a skip level (number behind the slash) less than 8.</li> <li>Program Clear alarm with NC START or RESET key and continue the program.</li> <li>Clear alarm with NC START or RESET key and continue the program.</li> <li>Clear alarm with NC START or RESET key and continue the program.</li> <li>Clear alarm with NC START or RESET key and continue the program.</li> <li>Clear alarm with NC START or RESET key and continue the program.</li> <li>Clear alarm with NC START or RESET key and continue the program.</li> <li>Clear alarm with NC START or RESET key and continue the program.</li> <li>Clear alarm with NC START or RESET key and continue the program.</li> <li>Clear alarm with the RESET key. Restart part program</li> </ul>                                                                                                    | Reactions:    | - Correction block is reorganized.                                                                                                    |
| Remedy:<br>Program<br>Continuation:Enter a skip level (number behind the slash) less than 8.<br>Clear alarm with NC START or RESET key and continue the program.14070Channel %1 block %2 memory for variables not sufficient for subroutine call<br>%2 = Block number, labelParameters:%1 = Channel number<br>%2 = Block number, labelDefinitions:A called subroutine cannot be processed (opened), either because the internal data<br>memory to be created for general purposes is not large enough, or because the available<br>memory for the local program variables is too small. The alarm can only occur in MDI<br>mode.Reactions:- Interpreter stop<br>- NC Start disable in this channel.<br>- Interface signals are set.<br>- Alarm display.Remedy:Analyze the part program section:<br>1. Has the most useful data type always been selected in the variable definitions? (For<br>example REAL for data bits is poor; BOOL would be better)<br>2. Can local variables be replaced by global variables?ProgramClear alarm with the RESET key. Restart part program                                                                                                    |               | - Interface signals are set.                                                                                                    |
| Program<br>Continuation:Clear alarm with NC START or RESET key and continue the program.14070Channel %1 block %2 memory for variables not sufficient for subroutine callParameters:%1 = Channel number<br>%2 = Block number, labelDefinitions:A called subroutine cannot be processed (opened), either because the internal data<br>memory to be created for general purposes is not large enough, or because the available<br>memory for the local program variables is too small. The alarm can only occur in MDI<br>mode.Reactions:- Interpreter stop<br>- NC Start disable in this channel.<br>- Interface signals are set.<br>- Alarm display.Remedy:Analyze the part program section:<br>1. Has the most useful data type always been selected in the variable definitions? (For<br>example REAL for data bits is poor; BOOL would be better)<br>2. Can local variables be replaced by global variables?ProgramClear alarm with the RESET key. Restart part program                                                                                                    |               | - Alarm display.                                                                                                    |
| Continuation:       Channel %1 block %2 memory for variables not sufficient for subroutine call         Parameters:       %1 = Channel number<br>%2 = Block number, label         Definitions:       A called subroutine cannot be processed (opened), either because the internal data<br>memory to be created for general purposes is not large enough, or because the available<br>memory for the local program variables is too small. The alarm can only occur in MDI<br>mode.         Reactions:       - Interpreter stop<br>- NC Start disable in this channel.<br>- Interface signals are set.<br>- Alarm display.         Remedy:       Analyze the part program section:<br>1. Has the most useful data type always been selected in the variable definitions? (For<br>example REAL for data bits is poor; BOOL would be better)<br>2. Can local variables be replaced by global variables?         Program       Clear alarm with the RESET key. Restart part program                                                                                                    | Remedy:       | Enter a skip level (number behind the slash) less than 8.                                                                                                    |
| Parameters:%1 = Channel number<br>%2 = Block number, labelDefinitions:A called subroutine cannot be processed (opened), either because the internal data<br>memory to be created for general purposes is not large enough, or because the available<br>memory for the local program variables is too small. The alarm can only occur in MDI<br>mode.Reactions:- Interpreter stop<br>- NC Start disable in this channel.<br>- Interface signals are set.<br>- Alarm display.Remedy:Analyze the part program section:<br>1. Has the most useful data type always been selected in the variable definitions? (For<br>example REAL for data bits is poor; BOOL would be better)<br>                                                                                                    | •             | Clear alarm with NC START or RESET key and continue the program.                                                                                                    |
| %2 = Block number, label         Definitions:       A called subroutine cannot be processed (opened), either because the internal data memory to be created for general purposes is not large enough, or because the available memory for the local program variables is too small. The alarm can only occur in MDI mode.         Reactions:       - Interpreter stop         - NC Start disable in this channel.       - Interface signals are set.         - Alarm display.       - Analyze the part program section:         1. Has the most useful data type always been selected in the variable definitions? (For example REAL for data bits is poor; BOOL would be better)         2. Can local variables be replaced by global variables?         Program       Clear alarm with the RESET key. Restart part program                                                                                                    | 14070         | Channel %1 block %2 memory for variables not sufficient for subroutine call                                                                                                  |
| Definitions:A called subroutine cannot be processed (opened), either because the internal data<br>memory to be created for general purposes is not large enough, or because the available<br>memory for the local program variables is too small. The alarm can only occur in MDI<br>mode.Reactions:- Interpreter stop<br>- NC Start disable in this channel.<br>- Interface signals are set.<br>- Alarm display Interface signals are set.<br>- Alarm display.Remedy:Analyze the part program section:<br>1. Has the most useful data type always been selected in the variable definitions? (For<br>example REAL for data bits is poor; BOOL would be better)<br>2. Can local variables be replaced by global variables?ProgramClear alarm with the RESET key. Restart part program                                                                                                    | Parameters:   | %1 = Channel number                                                                                                    |
| memory to be created for general purposes is not large enough, or because the available<br>memory for the local program variables is too small. The alarm can only occur in MDI<br>mode.Reactions:- Interpreter stop<br>- NC Start disable in this channel.<br>- Interface signals are set.<br>- Alarm display.Remedy:Analyze the part program section:<br>1. Has the most useful data type always been selected in the variable definitions? (For<br>example REAL for data bits is poor; BOOL would be better)<br>2. Can local variables be replaced by global variables?ProgramClear alarm with the RESET key. Restart part program                                                                                                    |               | %2 = Block number, label                                                                                                    |
| <ul> <li>NC Start disable in this channel.</li> <li>Interface signals are set.</li> <li>Alarm display.</li> <li>Remedy: Analyze the part program section:         <ol> <li>Has the most useful data type always been selected in the variable definitions? (For example REAL for data bits is poor; BOOL would be better)</li> <li>Can local variables be replaced by global variables?</li> </ol> </li> <li>Program Clear alarm with the RESET key. Restart part program</li> </ul>                                                                                                    | Definitions:  | memory to be created for general purposes is not large enough, or because the available memory for the local program variables is too small. The alarm can only occur in MDI |
| <ul> <li>Interface signals are set.</li> <li>Alarm display.</li> <li>Remedy: Analyze the part program section:         <ol> <li>Has the most useful data type always been selected in the variable definitions? (For example REAL for data bits is poor; BOOL would be better)</li> <li>Can local variables be replaced by global variables?</li> </ol> </li> <li>Program Clear alarm with the RESET key. Restart part program</li> </ul>                                                                                                    | Reactions:    | - Interpreter stop                                                                                                    |
| <ul> <li>Alarm display.</li> <li>Remedy: Analyze the part program section:         <ol> <li>Has the most useful data type always been selected in the variable definitions? (For example REAL for data bits is poor; BOOL would be better)</li> <li>Can local variables be replaced by global variables?</li> </ol> </li> <li>Program Clear alarm with the RESET key. Restart part program</li> </ul>                                                                                                    |               | - NC Start disable in this channel.                                                                                                    |
| Remedy:Analyze the part program section:<br>1. Has the most useful data type always been selected in the variable definitions? (For<br>example REAL for data bits is poor; BOOL would be better)<br>2. Can local variables be replaced by global variables?ProgramClear alarm with the RESET key. Restart part program                                                                                                    |               | - Interface signals are set.                                                                                                    |
| Remedy:Analyze the part program section:<br>1. Has the most useful data type always been selected in the variable definitions? (For<br>example REAL for data bits is poor; BOOL would be better)<br>2. Can local variables be replaced by global variables?ProgramClear alarm with the RESET key. Restart part program                                                                                                    |               | - Alarm display.                                                                                                    |
| example REAL for data bits is poor;BOOL would be better)2. Can local variables be replaced by global variables?ProgramClear alarm with the RESET key. Restart part program                                                                                                    | Remedy:       | Analyze the part program section:                                                                                                    |
| 2. Can local variables be replaced by global variables?ProgramClear alarm with the RESET key. Restart part program                                                                                                    | ·             |                                                                                                    |
| Program Clear alarm with the RESET key. Restart part program                                                                                                    |               |                                                                                                    |
|                                                                                                    |               |                                                                                                    |

| 14080                    | Channel %1 block %2 jump destination %3 not found                                                                                                    |
|--------------------------|----------------------------------------------------------------------------------------------------|
| Parameters:              | %1 = Channel number                                                                                                    |
|                          | %2 = Block number, label                                                                                                    |
|                          | %3 = Jump destination                                                                                                    |
| Definitions:             | In conditional and unconditional jumps, the jump destination within the program must be a block with a label (symbolic name instead of block number). If no jump destination has been found with the given label when searching in the programmed direction, an alarm is output. |
| Reactions:               | - Correction block is reorganized.                                                                                                    |
|                          | - Interface signals are set.                                                                                                    |
|                          | - Alarm display.                                                                                                    |
| Remedy:                  | Check NC part program for the following possible errors:                                                                                                    |
|                          | 1. Check whether the target designation is identical with the label.                                                                                                    |
|                          | 2. Is the jump direction correct?                                                                                                    |
| -                        | 3. Has the label been terminated with a colon?                                                                                                    |
| Program<br>Continuation: | Clear alarm with NC START or RESET key and continue the program.                                                                                                    |
| 14082                    | Channel %1 block %2 label %3 program section not found                                                                                                    |
| Parameters:              | %1 = Channel number                                                                                                    |
|                          | %2 = Block number, label                                                                                                    |
|                          | %3 = Start or end label                                                                                                    |
| Definitions:             | The start point for repetition of the program part with CALL <program name=""> BLOCK <start label=""> TO <end label=""> has not been found or the same program part repetition has been called recursively.</end></start></program>                                              |
| Reactions:               | - Correction block is reorganized.                                                                                                    |
|                          | - Interface signals are set.                                                                                                    |
|                          | - Alarm display.                                                                                                    |
| Remedy:                  | Check the start and end labels for programming repetition in the user program.                                                                                                    |
| Program<br>Continuation: | Clear alarm with NC START or RESET key and continue the program.                                                                                                    |
| 14085                    | Channel %1 block %2 instruction not allowed                                                                                                    |
| Parameters:              | %1 = Channel number                                                                                                    |
|                          | %2 = Block number, label                                                                                                    |
| Definitions:             | The instruction 'TML()' may only be used in the subprogram, which replaces the T command.                                                                                                    |
| Reactions:               | - Correction block is reorganized.                                                                                                    |
|                          | - Local alarm reaction.                                                                                                    |
|                          | - Interface signals are set.                                                                                                    |
|                          | - Alarm display.                                                                                                    |
|                          | - NC Stop on alarm at block end.                                                                                                    |
| Remedy:                  | Modify part program.                                                                                                    |
| Program<br>Continuation: | Clear alarm with NC START or RESET key and continue the program.                                                                                                    |
| 14088                    | Channel %1 block %2 axis %3 doubtful position                                                                                                    |
| Parameters:              | %1 = Channel number                                                                                                    |
|                          | %2 = Block number, label                                                                                                    |
|                          | %3 = Axis name, spindle number                                                                                                    |

| Definitions:                                                        | An axis postion larger than 3.40e+38 increments has been programmed. This alarm can be suppressed with bit 11 in \$MN_SUPPRESS_ALARM_MASK.                                                                                                    |
|---------------------------------------------------------------------|----------------------------------------------------------------------------------------------------|
| Reactions:                                                          | - Correction block is reorganized.                                                                                                    |
|                                                                     | - Interface signals are set.                                                                                                    |
|                                                                     | - Alarm display.                                                                                                    |
| Remedy:                                                             | Modify part program.                                                                                                    |
| Program                                                             | Clear alarm with NC START or RESET key and continue the program.                                                                                                    |
| Continuation:                                                       |                                                                                                    |
| 14090                                                               | Channel %1 block %2 invalid D number                                                                                                    |
| Parameters:                                                         | %1 = Channel number                                                                                                    |
|                                                                     | %2 = Block number, label                                                                                                    |
| Definitions:                                                        | A value less than zero has been programmed under address D.                                                                                                    |
|                                                                     | A set of parameters with 25 correction values has been automatically assigned to each active tool. Each tool can have 9 sets of parameters (D1 - D9, initial setting is D1). When the D number changes, the new parameter set is active (D0 is used for deselecting the correction values).                                                                                                    |
|                                                                     | N10 G., X., Y., T15; Parameter set D1 of T15 active                                                                                                    |
|                                                                     | N50 G., X., D3 M.; Parameter set D3 of T15 active                                                                                                    |
|                                                                     | N60 G X T20 ; Parameter set D1 of T20 active                                                                                                    |
| Reactions:                                                          | - Correction block is reorganized.                                                                                                    |
|                                                                     | - Interface signals are set.                                                                                                    |
|                                                                     | - Alarm display.                                                                                                    |
| Remedy:                                                             | Program D numbers in the permissible value range (D0, D1 to D9).                                                                                                    |
| Program                                                             | Clear alarm with NC START or RESET key and continue the program.                                                                                                    |
| Continuation:                                                       | ,                                                                                                    |
| •                                                                   | Channel %1 block %2 illegal function, index %3                                                                                                    |
| Continuation:                                                       |                                                                                                    |
| Continuation: <b>14091</b>                                          | Channel %1 block %2 illegal function, index %3                                                                                                    |
| Continuation: <b>14091</b>                                          | <b>Channel %1 block %2 illegal function, index %3</b><br>%1 = Channel number                                                                                                    |
| Continuation: <b>14091</b>                                          | Channel %1 block %2 illegal function, index %3<br>%1 = Channel number<br>%2 = Block number, label<br>%3 = Index<br>A function was programmed or triggered which is not allowed in the current program<br>context. The code of the function in question is entered in the "index" parameter:<br>Index == 1: "RET" command was programmed in the main program level                                                                                                    |
| Continuation:<br><b>14091</b><br>Parameters:                        | Channel %1 block %2 illegal function, index %3<br>%1 = Channel number<br>%2 = Block number, label<br>%3 = Index<br>A function was programmed or triggered which is not allowed in the current program<br>context. The code of the function in question is entered in the "index" parameter:<br>Index == 1: "RET" command was programmed in the main program level<br>Index == 2: Conflict between "Cancel level"/"Clear number of passes" and "Implicit GET"                                                                                                    |
| Continuation:<br><b>14091</b><br>Parameters:                        | Channel %1 block %2 illegal function, index %3<br>%1 = Channel number<br>%2 = Block number, label<br>%3 = Index<br>A function was programmed or triggered which is not allowed in the current program<br>context. The code of the function in question is entered in the "index" parameter:<br>Index == 1: "RET" command was programmed in the main program level<br>Index == 2: Conflict between "Cancel level"/"Clear number of passes" and "Implicit GET"<br>Index == 3: Conflict ASUB start immediately after selection of overstore (up to P3)                                                                                                    |
| Continuation:<br><b>14091</b><br>Parameters:                        | Channel %1 block %2 illegal function, index %3<br>%1 = Channel number<br>%2 = Block number, label<br>%3 = Index<br>A function was programmed or triggered which is not allowed in the current program<br>context. The code of the function in question is entered in the "index" parameter:<br>Index == 1: "RET" command was programmed in the main program level<br>Index == 2: Conflict between "Cancel level"/"Clear number of passes" and "Implicit GET"<br>Index == 3: Conflict ASUB start immediately after selection of overstore (up to P3)<br>Index == 4: MD MN_G53_TOOLCORR = 1 : SUPA/G153/G53 programmed in G75                                                                                                    |
| Continuation:<br><b>14091</b><br>Parameters:                        | Channel %1 block %2 illegal function, index %3<br>%1 = Channel number<br>%2 = Block number, label<br>%3 = Index<br>A function was programmed or triggered which is not allowed in the current program<br>context. The code of the function in question is entered in the "index" parameter:<br>Index == 1: "RET" command was programmed in the main program level<br>Index == 2: Conflict between "Cancel level"/"Clear number of passes" and "Implicit GET"<br>Index == 3: Conflict ASUB start immediately after selection of overstore (up to P3)<br>Index == 4: MD MN_G53_TOOLCORR = 1 : SUPA/G153/G53 programmed in G75<br>Index == 5: POSRANGE command not programmed in synchronized action                                                                                                    |
| Continuation:<br><b>14091</b><br>Parameters:                        | Channel %1 block %2 illegal function, index %3<br>%1 = Channel number<br>%2 = Block number, label<br>%3 = Index<br>A function was programmed or triggered which is not allowed in the current program<br>context. The code of the function in question is entered in the "index" parameter:<br>Index == 1: "RET" command was programmed in the main program level<br>Index == 2: Conflict between "Cancel level"/"Clear number of passes" and "Implicit GET"<br>Index == 3: Conflict ASUB start immediately after selection of overstore (up to P3)<br>Index == 4: MD MN_G53_TOOLCORR = 1 : SUPA/G153/G53 programmed in G75<br>Index == 5: POSRANGE command not programmed in synchronized action<br>Index == 6: SIRELAY command not programmed in synchronized action                                                                                                    |
| Continuation:<br><b>14091</b><br>Parameters:                        | Channel %1 block %2 illegal function, index %3<br>%1 = Channel number<br>%2 = Block number, label<br>%3 = Index<br>A function was programmed or triggered which is not allowed in the current program<br>context. The code of the function in question is entered in the "index" parameter:<br>Index == 1: "RET" command was programmed in the main program level<br>Index == 2: Conflict between "Cancel level"/"Clear number of passes" and "Implicit GET"<br>Index == 3: Conflict ASUB start immediately after selection of overstore (up to P3)<br>Index == 4: MD MN_G53_TOOLCORR = 1 : SUPA/G153/G53 programmed in G75<br>Index == 5: POSRANGE command not programmed in synchronized action                                                                                                    |
| Continuation:<br><b>14091</b><br>Parameters:                        | Channel %1 block %2 illegal function, index %3<br>%1 = Channel number<br>%2 = Block number, label<br>%3 = Index<br>A function was programmed or triggered which is not allowed in the current program<br>context. The code of the function in question is entered in the "index" parameter:<br>Index == 1: "RET" command was programmed in the main program level<br>Index == 2: Conflict between "Cancel level"/"Clear number of passes" and "Implicit GET"<br>Index == 3: Conflict ASUB start immediately after selection of overstore (up to P3)<br>Index == 4: MD MN_G53_TOOLCORR = 1 : SUPA/G153/G53 programmed in G75<br>Index == 5: POSRANGE command not programmed in synchronized action<br>Index == 6: SIRELAY command not programmed in synchronized action<br>Index == 7: GOTOF/GOTOB/GOTO command programmed with string variable in                                                                                                    |
| Continuation:<br><b>14091</b><br>Parameters:<br>Definitions:        | Channel %1 block %2 illegal function, index %3<br>%1 = Channel number<br>%2 = Block number, label<br>%3 = Index<br>A function was programmed or triggered which is not allowed in the current program<br>context. The code of the function in question is entered in the "index" parameter:<br>Index == 1: "RET" command was programmed in the main program level<br>Index == 2: Conflict between "Cancel level"/"Clear number of passes" and "Implicit GET"<br>Index == 3: Conflict ASUB start immediately after selection of overstore (up to P3)<br>Index == 4: MD MN_G53_TOOLCORR = 1 : SUPA/G153/G53 programmed in G75<br>Index == 5: POSRANGE command not programmed in synchronized action<br>Index == 6: SIRELAY command not programmed in synchronized action<br>Index == 7: GOTOF/GOTOB/GOTO command programmed with string variable in<br>synchronized action.                                                                                                    |
| Continuation:<br><b>14091</b><br>Parameters:<br>Definitions:        | Channel %1 block %2 illegal function, index %3<br>%1 = Channel number<br>%2 = Block number, label<br>%3 = Index<br>A function was programmed or triggered which is not allowed in the current program<br>context. The code of the function in question is entered in the "index" parameter:<br>Index == 1: "RET" command was programmed in the main program level<br>Index == 2: Conflict between "Cancel level"/"Clear number of passes" and "Implicit GET"<br>Index == 3: Conflict ASUB start immediately after selection of overstore (up to P3)<br>Index == 4: MD MN_G53_TOOLCORR = 1 : SUPA/G153/G53 programmed in G75<br>Index == 5: POSRANGE command not programmed in synchronized action<br>Index == 6: SIRELAY command not programmed in synchronized action<br>Index == 7: GOTOF/GOTOB/GOTO command programmed with string variable in<br>synchronized action.                                                                                                    |
| Continuation:<br><b>14091</b><br>Parameters:<br>Definitions:        | Channel %1 block %2 illegal function, index %3<br>%1 = Channel number<br>%2 = Block number, label<br>%3 = Index<br>A function was programmed or triggered which is not allowed in the current program<br>context. The code of the function in question is entered in the "index" parameter:<br>Index == 1: "RET" command was programmed in the main program level<br>Index == 2: Conflict between "Cancel level"/"Clear number of passes" and "Implicit GET"<br>Index == 3: Conflict ASUB start immediately after selection of overstore (up to P3)<br>Index == 4: MD MN_G53_TOOLCORR = 1 : SUPA/G153/G53 programmed in G75<br>Index == 5: POSRANGE command not programmed in synchronized action<br>Index == 6: SIRELAY command not programmed in synchronized action<br>Index == 7: GOTOF/GOTOB/GOTO command programmed with string variable in<br>synchronized action.                                                                                                    |
| Continuation:<br><b>14091</b><br>Parameters:<br>Definitions:        | Channel %1 block %2 illegal function, index %3<br>%1 = Channel number<br>%2 = Block number, label<br>%3 = Index<br>A function was programmed or triggered which is not allowed in the current program<br>context. The code of the function in question is entered in the "index" parameter:<br>Index == 1: "RET" command was programmed in the main program level<br>Index == 2: Conflict between "Cancel level"/"Clear number of passes" and "Implicit GET"<br>Index == 3: Conflict ASUB start immediately after selection of overstore (up to P3)<br>Index == 4: MD MN_G53_TOOLCORR = 1 : SUPA/G153/G53 programmed in G75<br>Index == 5: POSRANGE command not programmed in synchronized action<br>Index == 6: SIRELAY command not programmed in synchronized action<br>Index == 7: GOTOF/GOTOB/GOTO command programmed with string variable in<br>synchronized action.                                                                                                    |
| Continuation:<br>14091<br>Parameters:<br>Definitions:<br>Reactions: | Channel %1 block %2 illegal function, index %3<br>%1 = Channel number<br>%2 = Block number, label<br>%3 = Index<br>A function was programmed or triggered which is not allowed in the current program<br>context. The code of the function in question is entered in the "index" parameter:<br>Index == 1: "RET" command was programmed in the main program level<br>Index == 2: Conflict between "Cancel level"/"Clear number of passes" and "Implicit GET"<br>Index == 3: Conflict ASUB start immediately after selection of overstore (up to P3)<br>Index == 4: MD MN_G53_TOOLCORR = 1 : SUPA/G153/G53 programmed in G75<br>Index == 5: POSRANGE command not programmed in synchronized action<br>Index == 6: SIRELAY command not programmed in synchronized action<br>Index == 7: GOTOF/GOTOB/GOTO command programmed with string variable in<br>synchronized action.                                                                                                    |
| Continuation:<br>14091<br>Parameters:<br>Definitions:<br>Reactions: | Channel %1 block %2 illegal function, index %3<br>%1 = Channel number<br>%2 = Block number, label<br>%3 = Index<br>A function was programmed or triggered which is not allowed in the current program<br>context. The code of the function in question is entered in the "index" parameter:<br>Index == 1: "RET" command was programmed in the main program level<br>Index == 2: Conflict between "Cancel level"/"Clear number of passes" and "Implicit GET"<br>Index == 3: Conflict ASUB start immediately after selection of overstore (up to P3)<br>Index == 4: MD MN_G53_TOOLCORR = 1 : SUPA/G153/G53 programmed in G75<br>Index == 5: POSRANGE command not programmed in synchronized action<br>Index == 6: SIRELAY command not programmed in synchronized action<br>Index == 7: GOTOF/GOTOB/GOTO command programmed with string variable in<br>synchronized action.<br>• Interpreter stop<br>• NC Start disable in this channel.<br>• Interface signals are set.<br>• Alarm display.<br>Index == 1: Substitute "RET" command with M17/M30<br>Index == 2: Insert an auxiliary block (e.g. M99) after the subroutine call to which the                                                   |
| Continuation:<br>14091<br>Parameters:<br>Definitions:<br>Reactions: | Channel %1 block %2 illegal function, index %3<br>%1 = Channel number<br>%2 = Block number, label<br>%3 = Index<br>A function was programmed or triggered which is not allowed in the current program<br>context. The code of the function in question is entered in the "index" parameter:<br>Index == 1: "RET" command was programmed in the main program level<br>Index == 2: Conflict between "Cancel level"/"Clear number of passes" and "Implicit GET"<br>Index == 3: Conflict ASUB start immediately after selection of overstore (up to P3)<br>Index == 4: MD MN_G53_TOOLCORR = 1 : SUPA/G153/G53 programmed in G75<br>Index == 5: POSRANGE command not programmed in synchronized action<br>Index == 6: SIRELAY command not programmed in synchronized action<br>Index == 7: GOTOF/GOTOB/GOTO command programmed with string variable in<br>synchronized action.<br>• Interpreter stop<br>• NC Start disable in this channel.<br>• Interface signals are set.<br>• Alarm display.<br>Index == 1: Substitute "RET" command with M17/M30<br>Index == 2: Insert an auxiliary block (e.g. M99) after the subroutine call to which the<br>"Cancel level"/"Clear number of passes" refers |

|                          | Index == 5: Program POSRANGE command in synchronized action                                                                                                    |
|--------------------------|----------------------------------------------------------------------------------------------------|
|                          | Index == 6: Program SIRELAY command in synchronized action                                                                                                    |
|                          | Index == 7: Program GOTOF/GOTOB/GOTO command with block number or label                                                                                                    |
| Program<br>Continuation: | Clear alarm with the RESET key. Restart part program                                                                                                    |
| 14092                    | Channel %1 block %2 axis %3 is wrong axis type                                                                                                    |
| Parameters:              | %1 = Channel number                                                                                                    |
|                          | %2 = Block number, label                                                                                                    |
|                          | %3 = Axis name, spindle number                                                                                                    |
| Definitions:             | One of the following programming errors has occurred:                                                                                                    |
|                          | <ol> <li>The keyword WAITP(x) "Wait with block change until the specified positioning axis has<br/>reached its end point" has been used for an axis that is not a positioning axis.</li> <li>G74 "Reference point approach from the program" has been programmed for a spindle.</li> </ol> |
|                          | (Only axis addresses are permitted).                                                                                                    |
|                          | <ol><li>The keyword POS/POSA has been used for a spindle. (The keywords SPOS and<br/>SPOSA must be programmed for the spindle positions).</li></ol>                                                                                                    |
|                          | 4. The alarm occurs with the rigid tapping function, so the following cause is conceivable:<br>The master spindle is not in position control.                                                                                                    |
|                          | 5. An axis name was programmed which does not exist any more (e.g. when using axial variables as an index). Or it was programmed as index NO_AXIS.                                                                                                    |
| Reactions:               | - Correction block is reorganized.                                                                                                    |
|                          | - Interface signals are set.                                                                                                    |
|                          | - Alarm display.                                                                                                    |
| Remedy:                  | <ul> <li>Correct the part program depending on which of the above errors is involved.</li> <li>Program SPOS.</li> </ul>                                                                                                    |
| Program<br>Continuation: | Clear alarm with NC START or RESET key and continue the program.                                                                                                    |
| 14093                    | Channel %1 block %2 path interval <= 0 with polynominal interpolation                                                                                                    |
| Parameters:              | %1 = Channel number                                                                                                    |
|                          | %2 = Block number, label                                                                                                    |
| Definitions:             | In the polynomial interpolation POLY, a negative value or 0 has been programmed under the keyword for the polynomial length PL=                                                                                                    |
| Reactions:               | - Correction block is reorganized.                                                                                                    |
|                          | - Interface signals are set.                                                                                                    |
|                          | - Alarm display.                                                                                                    |
| Remedy:                  | Press the NC Stop key and select the function "Correction block" with the softkey<br>PROGRAM CORRECT. The correction pointer positions on the incorrect block.                                                                                                    |
|                          | Correct the value given in PL =                                                                                                    |
| Program<br>Continuation: | Clear alarm with NC START or RESET key and continue the program.                                                                                                    |
| 14094                    | Channel %1 block %2 polynominal degree greater than 3 programmed for polynominal interpolation                                                                                                    |
| Parameters:              | %1 = Channel number                                                                                                    |
|                          | %2 = Block number, label                                                                                                    |
| Definitions:             | The polynomial degree in the polynomial interpolation is based on the number of programmed coefficients for an axis. The maximum possible polynomial degree is 3, i.e.                                                                                                    |
|                          | the axes are according to the function:                                                                                                    |

|                             | f(p) = a0 + a1 p + a2 p2 + a3 p3<br>The coefficient a0 is the actual position at the start of interpolation and is not programmed!                                                                                                    |
|-----------------------------|----------------------------------------------------------------------------------------------------|
| Reactions:                  | <ul> <li>Correction block is reorganized.</li> <li>Interface signals are set.</li> </ul>                                                                                                    |
|                             | - Alarm display.                                                                                                    |
| Remedy:                     | Reduce the number of coefficients. The polynomial block may have a form no greater than the following:                                                                                                    |
|                             | N1 POLY PO[X]=(1.11, 2.22, 3.33) PO[Y]=(1.11, 2.22, 3.33)<br>N1 PO[n]= PL=44                                                                                                    |
|                             | n n axis identifier, max. 8 path axes per block                                                                                                    |
| Program<br>Continuation:    | Clear alarm with NC START or RESET key and continue the program.                                                                                                    |
| 14095                       | Channel %1 block %2 radius for circle programming too small                                                                                                    |
| Parameters:                 | %1 = Channel number                                                                                                    |
| Definitioner                | %2 = Block number, label                                                                                                    |
| Definitions:                | The radius entered for radius programming is too small, i.e. the programmed radius is smaller than half of the distance between start and end point.                                                                                                    |
| Reactions:                  | - Correction block is reorganized.                                                                                                    |
|                             | <ul> <li>Interface signals are set.</li> <li>Alarm display.</li> </ul>                                                                                                    |
| Remedy:                     | Modify part program.                                                                                                    |
| Program<br>Continuation:    | Clear alarm with NC START or RESET key and continue the program.                                                                                                    |
|                             |                                                                                                    |
| 14096                       | Channel %1 block %2 illegal type conversion                                                                                                    |
| <b>14096</b><br>Parameters: | Channel %1 block %2 illegal type conversion<br>%1 = Channel number                                                                                                    |
| _                           |                                                                                                    |
| _                           | %1 = Channel number                                                                                                    |
| Parameters:                 | <ul> <li>%1 = Channel number</li> <li>%2 = Block number, label</li> <li>During the program run, a variable value assignment or an arithmetic operation has caused data to be processed in such a way that they have to be converted to another</li> </ul>                                                                                                    |
| Parameters:                 | <ul> <li>%1 = Channel number</li> <li>%2 = Block number, label</li> <li>During the program run, a variable value assignment or an arithmetic operation has caused data to be processed in such a way that they have to be converted to another type. This would lead to the value range being exceeded.</li> </ul>                                                                                                    |
| Parameters:                 | <ul> <li>%1 = Channel number</li> <li>%2 = Block number, label</li> <li>During the program run, a variable value assignment or an arithmetic operation has caused data to be processed in such a way that they have to be converted to another type. This would lead to the value range being exceeded.</li> <li>Value ranges of the various variable types:</li> </ul>                                                                                                    |
| Parameters:                 | <ul> <li>%1 = Channel number</li> <li>%2 = Block number, label</li> <li>During the program run, a variable value assignment or an arithmetic operation has caused data to be processed in such a way that they have to be converted to another type. This would lead to the value range being exceeded.</li> <li>Value ranges of the various variable types:</li> <li>REAL: Property: Fractional number with dec. pt., value range: +/-(2-1022-2+1023)</li> <li>INT: Property: Integers with signs, value range: +/-(231-1)</li> <li>BOOL: Property: Truth value TRUE, FALSE, value range: 0,1</li> </ul>                                                                                                    |
| Parameters:                 | <ul> <li>%1 = Channel number</li> <li>%2 = Block number, label</li> <li>During the program run, a variable value assignment or an arithmetic operation has caused data to be processed in such a way that they have to be converted to another type. This would lead to the value range being exceeded.</li> <li>Value ranges of the various variable types:</li> <li>REAL: Property: Fractional number with dec. pt., value range: +/-(2-1022-2+1023)</li> <li>INT: Property: Integers with signs, value range: +/-(231-1)</li> <li>BOOL: Property: Truth value TRUE, FALSE, value range: 0,1</li> <li>CHAR: Property: 1 ASCII character, value range: 0-255</li> </ul>                                                                                                    |
| Parameters:                 | <ul> <li>%1 = Channel number</li> <li>%2 = Block number, label</li> <li>During the program run, a variable value assignment or an arithmetic operation has caused data to be processed in such a way that they have to be converted to another type. This would lead to the value range being exceeded.</li> <li>Value ranges of the various variable types:</li> <li>REAL: Property: Fractional number with dec. pt., value range: +/-(2-1022-2+1023)</li> <li>INT: Property: Integers with signs, value range: +/-(231-1)</li> <li>BOOL: Property: Truth value TRUE, FALSE, value range: 0,1</li> <li>CHAR: Property: 1 ASCII character, value range: 0-255</li> <li>STRING: Property: Character string (max. 100 values), value range: 0-255</li> </ul>                                                                                                    |
| Parameters:                 | <ul> <li>%1 = Channel number</li> <li>%2 = Block number, label</li> <li>During the program run, a variable value assignment or an arithmetic operation has caused data to be processed in such a way that they have to be converted to another type. This would lead to the value range being exceeded.</li> <li>Value ranges of the various variable types:</li> <li>REAL: Property: Fractional number with dec. pt., value range: +/-(2-1022-2+1023)</li> <li>INT: Property: Integers with signs, value range: +/-(231-1)</li> <li>BOOL: Property: Truth value TRUE, FALSE, value range: 0,1</li> <li>CHAR: Property: 1 ASCII character, value range: 0-255</li> <li>STRING: Property: Character string (max. 100 values), value range: 0-255</li> <li>AXIS: Property: Axis addresses, value range: Axis names only</li> </ul>                                                                                                    |
| Parameters:                 | <ul> <li>%1 = Channel number</li> <li>%2 = Block number, label</li> <li>During the program run, a variable value assignment or an arithmetic operation has caused data to be processed in such a way that they have to be converted to another type. This would lead to the value range being exceeded.</li> <li>Value ranges of the various variable types:</li> <li>REAL: Property: Fractional number with dec. pt., value range: +/-(2-1022-2+1023)</li> <li>INT: Property: Integers with signs, value range: +/-(231-1)</li> <li>BOOL: Property: Truth value TRUE, FALSE, value range: 0,1</li> <li>CHAR: Property: 1 ASCII character, value range: 0-255</li> <li>STRING: Property: Character string (max. 100 values), value range: 0-255</li> <li>AXIS: Property: Axis addresses, value range: Axis names only</li> <li>FRAME: Property: Geometric information, value range: As for axis paths</li> </ul>                                                                                                    |
| Parameters:                 | <ul> <li>%1 = Channel number</li> <li>%2 = Block number, label</li> <li>During the program run, a variable value assignment or an arithmetic operation has caused data to be processed in such a way that they have to be converted to another type. This would lead to the value range being exceeded.</li> <li>Value ranges of the various variable types:</li> <li>REAL: Property: Fractional number with dec. pt., value range: +/-(2-1022-2+1023)</li> <li>INT: Property: Integers with signs, value range: +/-(231-1)</li> <li>BOOL: Property: Truth value TRUE, FALSE, value range: 0,1</li> <li>CHAR: Property: 1 ASCII character, value range: 0-255</li> <li>STRING: Property: Axis addresses, value range: Axis names only</li> <li>FRAME: Property: Geometric information, value range: As for axis paths</li> <li>Overview of type conversions:</li> </ul>                                                                                                    |
| Parameters:                 | <ul> <li>%1 = Channel number</li> <li>%2 = Block number, label</li> <li>During the program run, a variable value assignment or an arithmetic operation has caused data to be processed in such a way that they have to be converted to another type. This would lead to the value range being exceeded.</li> <li>Value ranges of the various variable types:</li> <li>REAL: Property: Fractional number with dec. pt., value range: +/-(2-1022-2+1023)</li> <li>INT: Property: Integers with signs, value range: +/-(231-1)</li> <li>BOOL: Property: Truth value TRUE, FALSE, value range: 0,1</li> <li>CHAR: Property: 1 ASCII character, value range: 0-255</li> <li>STRING: Property: Character string (max. 100 values), value range: 0-255</li> <li>AXIS: Property: Axis addresses, value range: Axis names only</li> <li>FRAME: Property: Geometric information, value range: As for axis paths</li> <li>Overview of type conversions:</li> <li>from REAL to: REAL: yes, INT: yes*, BOOL: yes1), CHAR: yes*, STRING: -, AXIS: -, FRAME: -</li> </ul>                                                                                         |
| Parameters:                 | <ul> <li>%1 = Channel number</li> <li>%2 = Block number, label</li> <li>During the program run, a variable value assignment or an arithmetic operation has caused data to be processed in such a way that they have to be converted to another type. This would lead to the value range being exceeded.</li> <li>Value ranges of the various variable types:</li> <li>REAL: Property: Fractional number with dec. pt., value range: +/-(2-1022-2+1023)</li> <li>INT: Property: Integers with signs, value range: +/-(231-1)</li> <li>BOOL: Property: Truth value TRUE, FALSE, value range: 0,1</li> <li>CHAR: Property: 1 ASCII character, value range: 0-255</li> <li>STRING: Property: Character string (max. 100 values), value range: 0-255</li> <li>AXIS: Property: Geometric information, value range: As for axis paths</li> <li>Overview of type conversions:</li> <li>from REAL to: REAL: yes, INT: yes*, BOOL: yes1), CHAR: yes*, STRING: -, AXIS: -, FRAME: -</li> <li>from INT to: REAL: yes, INT: yes, BOOL: yes1), CHAR: if value 0255, STRING: -, AXIS: -, FRAME: -</li> </ul>                                                      |
| Parameters:                 | <ul> <li>%1 = Channel number</li> <li>%2 = Block number, label</li> <li>During the program run, a variable value assignment or an arithmetic operation has caused data to be processed in such a way that they have to be converted to another type. This would lead to the value range being exceeded.</li> <li>Value ranges of the various variable types:</li> <li>REAL: Property: Fractional number with dec. pt., value range: +/-(2-1022-2+1023)</li> <li>INT: Property: Integers with signs, value range: +/-(231-1)</li> <li>BOOL: Property: Truth value TRUE, FALSE, value range: 0,1</li> <li>CHAR: Property: 1 ASCII character, value range: 0-255</li> <li>STRING: Property: Character string (max. 100 values), value range: 0-255</li> <li>AXIS: Property: Axis addresses, value range: Axis names only</li> <li>FRAME: Property: Geometric information, value range: As for axis paths</li> <li>Overview of type conversions:</li> <li>from REAL to: REAL: yes, INT: yes*, BOOL: yes1), CHAR: yes*, STRING: -, AXIS: -, FRAME: -</li> <li>from INT to: REAL: yes, INT: yes, BOOL: yes1), CHAR: if value 0255, STRING: -,</li> </ul> |
| Parameters:                 | <ul> <li>%1 = Channel number</li> <li>%2 = Block number, label</li> <li>During the program run, a variable value assignment or an arithmetic operation has caused data to be processed in such a way that they have to be converted to another type. This would lead to the value range being exceeded.</li> <li>Value ranges of the various variable types:</li> <li>REAL: Property: Fractional number with dec. pt., value range: +/-(2-1022-2+1023)</li> <li>INT: Property: Integers with signs, value range: +/-(231-1)</li> <li>BOOL: Property: Truth value TRUE, FALSE, value range: 0,1</li> <li>CHAR: Property: 1 ASCII character, value range: 0-255</li> <li>STRING: Property: Character string (max. 100 values), value range: 0-255</li> <li>AXIS: Property: Geometric information, value range: As for axis paths</li> <li>Overview of type conversions:</li> <li>from REAL to: REAL: yes, INT: yes*, BOOL: yes1), CHAR: yes*, STRING: -, AXIS: -, FRAME: -</li> <li>from BOOL to: REAL: yes, INT: yes, BOOL: yes, CHAR: yes, STRING: -, AXIS: -,</li> </ul>                                                                          |

|                          | <ul> <li>from AXIS to: REAL: -, INT: -, BOOL: -, CHAR: -, STRING: -, AXIS: yes, FRAME: -</li> <li>from FRAME to: REAL: -, INT: -, BOOL: -, CHAR: -, STRING: -, AXIS: -, FRAME: yes</li> <li>1) Value &lt;&gt; 0 corresponds to TRUE, value ==0 corresponds to FALSE.</li> <li>2) String length 0 =&gt; FALSE, otherwise TRUE.</li> <li>3) If only 1 character.</li> <li>It is not possible to convert from type AXIS and FRAME nor into type AXIS and FRAME.</li> </ul> |
|--------------------------|----------------------------------------------------------------------------------------------------|
| Reactions:               | <ul> <li>Correction block is reorganized.</li> <li>Interface signals are set.</li> <li>Alarm display.</li> </ul>                                                                                                    |
| Remedy:<br>Program       | Modify the program section such that the value range is not exceeded, e.g. by a modified variable definition.<br>Clear alarm with NC START or RESET key and continue the program.                                                                                                    |
| Continuation:            |                                                                                                    |
| 14097                    | Channel %1 block %2 string cannot be converted to AXIS type                                                                                                    |
| Parameters:              | %1 = Channel number                                                                                                    |
|                          | %2 = Block number, label                                                                                                    |
| Definitions:             | The called function AXNAME - conversion of the transferred parameters of the STRING type to an axis name (return value) of the AXIS type - has not found this axis identifier in the machine data.                                                                                                    |
| Reactions:               | - Correction block is reorganized.                                                                                                    |
|                          | - Interface signals are set.                                                                                                    |
|                          | - Alarm display.                                                                                                    |
| Remedy:                  | Please inform the authorized personnel/service department. Check the transferred parameters (axis name) of the function AXNAME to determine whether a geometry, channel or machine axis of this name has been configured by means of the machine data: 10 000: AXCONF_MACHAX_NAME_TAB                                                                                                    |
|                          | 20 070: AXCONF_GEOAX_NAME_TAB                                                                                                    |
|                          | 20 080: AXCONF_CHANAX_NAME_TAB                                                                                                    |
| Program<br>Continuation: | Select the transfer string in accordance with the axis name and change the axis name in the machine data if necessary. (If a change of name is to take place via the NC part program, this change must first be validated by means of a "Power On"). Clear alarm with NC START or RESET key and continue the program.                                                                                                    |
|                          |                                                                                                    |
| 14098                    | Channel %1 block %2 conversion error: no valid number found                                                                                                    |
| Parameters:              | %1 = Channel number                                                                                                    |
|                          | %2 = Block number, label                                                                                                    |
| Definitions:             | The string is not a valid INT or REAL number.                                                                                                    |
| Reactions:               | - Interpreter stop<br>- NC Start disable in this channel.                                                                                                    |
|                          |                                                                                                    |
|                          | - Interface signals are set.<br>- Alarm display.                                                                                                    |
| Remedy:                  | Modify part program. If it is an entry, then you can check whether the string is a number                                                                                                    |
| Komody.                  | via the preset function ISNUMBER (with the same parameter).                                                                                                    |
| Program<br>Continuation: | Clear alarm with the RESET key. Restart part program                                                                                                    |

| 14099                    | Channel %1 block %2 result in string concatenation too long                                                                                                    |
|--------------------------|----------------------------------------------------------------------------------------------------|
| Parameters:              | %1 = Channel number                                                                                                    |
|                          | %2 = Block number, label                                                                                                    |
| Definitions:             | The result of string chaining returns a string which is greater than the maximum string length laid down by the system.                                                                                                    |
| Reactions:               | - Interpreter stop                                                                                                    |
|                          | - NC Start disable in this channel.                                                                                                    |
|                          | - Interface signals are set.                                                                                                    |
|                          | - Alarm display.                                                                                                    |
| Remedy:                  | Adapt part program. With the function STRLEN, it is also possible to test the size of the sum string before performing the chaining operation.                                                                                                    |
| Program                  | Clear alarm with the RESET key. Restart part program                                                                                                    |
| Continuation:            |                                                                                                    |
| 14100                    | Channel %1 block %2 orientation transformation not available                                                                                                    |
| Parameters:              | %1 = Channel number                                                                                                    |
|                          | %2 = Block number, label                                                                                                    |
| Definitions:             | Up to 4 transformation groupings (transformation types) can be set for each channel via machine data. If the keyword TRAORI(n) (n number of the transformation grouping) is used to address a transformation grouping for which the machine data is not defaulted, the alarm message will be triggered. |
| Reactions:               | - Correction block is reorganized.                                                                                                    |
|                          | - Interface signals are set.                                                                                                    |
|                          | - Alarm display.                                                                                                    |
| Remedy:                  | Press the NC Stop key and select the function "Correction block" with the softkey<br>PROGRAM CORRECT. The correction pointer positions on the incorrect block.                                                                                                    |
|                          | • Check the number of the transformation grouping when calling the part program with the keyword TRAORI(n) (n number of the transformation grouping).                                                                                                    |
|                          | <ul> <li>Enter the machine data for this transformation grouping and then activate by "Power<br/>On".</li> </ul>                                                                                                    |
| Program<br>Continuation: | Clear alarm with NC START or RESET key and continue the program.                                                                                                    |
| 14101                    | Channel %1 block %2 orientation transformation not active                                                                                                    |
| Parameters:              | %1 = Channel number                                                                                                    |
|                          | %2 = Block number, label                                                                                                    |
| Definitions:             | Euler angles or a vector have been used in programming an orientation and no orientation transformation is active, i.e. the keyword TRAORI(n) (n number of transformation grouping) is missing.                                                                                                    |
|                          | Example of correct transformation programming:                                                                                                    |
|                          | N100 TRAORI(1)                                                                                                    |
|                          | N110 G01 X Y ORIWKS                                                                                                    |
|                          | N120 A3 B3 C3                                                                                                    |
|                          | N130 A3 B3 C3                                                                                                    |
|                          | :                                                                                                    |
|                          | N200 TAFOOF                                                                                                    |
| Reactions:               | - Correction block is reorganized.                                                                                                    |
|                          | - Interface signals are set.                                                                                                    |
|                          | - Alarm display.                                                                                                    |
| Remedy:                  | Before the transformation is applied, the number of the transformation grouping must be specified with the keyword TRAORI(n) (n is between 1 and 4).                                                                                                    |

| Program C<br>Continuation: | Clear alarm with NC START or RESET key and continue the program.                                                                                                    |
|----------------------------|----------------------------------------------------------------------------------------------------|
|                            | Channel %1 block %2 polynominal degree greater than 5 programmed for<br>prientation vector angle                                                                                                    |
| Parameters: %              | %1 = Channel number                                                                                                    |
| %                          | %2 = Block number, label                                                                                                    |
|                            | During polynomial interpolation for the orientation vector, a polynomial degree larger than 5 has been programmed.                                                                                                    |
| Reactions: -               | Correction block is reorganized.                                                                                                    |
| -                          | Interface signals are set.                                                                                                    |
| -                          | Alarm display.                                                                                                    |
| Remedy: N                  | Aodify part program.                                                                                                    |
| Program C<br>Continuation: | Clear alarm with NC START or RESET key and continue the program.                                                                                                    |
|                            | Channel %1 block %2 Euler angles and orientation vector components<br>programmed                                                                                                    |
| -                          | %1 = Channel number                                                                                                    |
| %                          | %2 = Block number, label                                                                                                    |
|                            | An orientation has been programmed with Euler angles and the component of an orientation vector at the same time.                                                                                                    |
| E                          | Example:                                                                                                    |
| N                          | N50 TRAORI (1)                                                                                                    |
|                            | N55 A2=10 B2=20 C3=50 ; alarm, because Euler angle and orientation vector                                                                                                    |
|                            | Correction block is reorganized.                                                                                                    |
|                            | Interface signals are set.                                                                                                    |
|                            | Alarm display.                                                                                                    |
| E                          | Program only one type, in other words when transformation is switched on program either<br>Euler angles only or orientation vectors (direction vectors) only.                                                                                                |
| Program C<br>Continuation: | Clear alarm with NC START or RESET key and continue the program.                                                                                                    |
|                            | Channel %1 block %2 Euler angles, orientation vector and transformation axes programmed                                                                                                    |
| Parameters: %              | %1 = Channel number                                                                                                    |
|                            | %2 = Block number, label                                                                                                    |
|                            | An orientation has been programmed at the same time as Euler angles or components of an orientation vector and the machine axis influenced by the orientation.                                                                                               |
|                            | Example:                                                                                                    |
|                            | N50 TRAORI (1)                                                                                                    |
|                            | N55 A2=70 B2=10 C2=0 X50 ; alarm, because Euler angle and axes were programmed                                                                                                    |
|                            | Correction block is reorganized.                                                                                                    |
|                            | Interface signals are set.                                                                                                    |
|                            | Alarm display.                                                                                                    |
| E                          | Program only one type, in other words with transformation switched on program either<br>Euler angles only or orientation vectors (direction vectors) only or deselect transformation<br>TRAFOOF) and set tool orientation by programming the auxiliary axes. |
| Program C<br>Continuation: | Clear alarm with NC START or RESET key and continue the program.                                                                                                    |

| 14112                    | Channel %1 block %2 programmed orientation path not possible                                                                                                    |
|--------------------------|----------------------------------------------------------------------------------------------------|
| Parameters:              | %1 = Channel number                                                                                                    |
|                          | %2 = Block number, label                                                                                                    |
| Definitions:             | In 5-axis transformation, the two orientation axes place a coordinate system comprising lengths and circles of latitude on a spherical surface.                                                                                                    |
|                          | If the interpolation traverses the pole point, only the 5th axis will move and the 4th axis will retain its starting position. If a motion is programmed that does not traverse the pole point directly, but passes it very closely, the preset interpolation will be deviated from if the path forms a circle that is defined by the machine data: 24530 TRAFO5_NON_POLE_LIMIT_1 (changeover angle that refers to the 5th axis). The interpolated contour is then placed through the pole (in the immediate vicinity of the pole, the 4th axis would otherwise have to accelerate most rapidly and then decelerate again). |
|                          | For the 4th axis, the result is a position deviation as compared to the programmed value.<br>The maximum permissible angle which the programmed and the interpolated path may<br>include is stored in the MD 24540 TRAFO5_POLE_LIMIT.                                                                                                    |
| Reactions:               | - Correction block is reorganized.                                                                                                    |
|                          | - Interface signals are set.                                                                                                    |
|                          | - Alarm display.                                                                                                    |
| Remedy:                  | In the vicinity of the pole, always make use of axis programming. Programming of tool orientations close to the pole should generally be avoided because this always leads to problems concerning dynamic response.                                                                                                    |
| Program                  | Clear alarm with NC START or RESET key and continue the program.                                                                                                    |
| Continuation:            |                                                                                                    |
| 14113                    | Channel %1 block %2 programmed lead angle too large                                                                                                    |
| Parameters:              | %1 = Channel number                                                                                                    |
|                          | %2 = Block number, label                                                                                                    |
| Definitions:             | No further explanation.                                                                                                    |
| Reactions:               | - Correction block is reorganized.                                                                                                    |
|                          | - Interface signals are set.                                                                                                    |
|                          | - Alarm display.                                                                                                    |
| Remedy:                  | Modify part program.                                                                                                    |
| Program                  | Clear alarm with NC START or RESET key and continue the program.                                                                                                    |
| Continuation:            |                                                                                                    |
| 14114                    | Channel %1 block %2 programmed tilt angle too large                                                                                                    |
| Parameters:              | %1 = Channel number                                                                                                    |
|                          | %2 = Block number, label                                                                                                    |
| Definitions:             | No further explanation.                                                                                                    |
| Reactions:               | - Correction block is reorganized.                                                                                                    |
|                          | - Interface signals are set.                                                                                                    |
| Demoden                  | - Alarm display.                                                                                                    |
| Remedy:                  | Modify part program.                                                                                                    |
| Program<br>Continuation: | Clear alarm with NC START or RESET key and continue the program.                                                                                                    |
| 14115                    | Channel %1 block %2 illegal definition of workpiece surface                                                                                                    |
| Parameters:              | %1 = Channel number                                                                                                    |
|                          | %2 = Block number, label                                                                                                    |
| Definitions:             | The surface normal vectors programmed at the beginning of block and at the end of block                                                                                                    |
|                          | point in opposite directions.                                                                                                    |
| Reactions:               | - Correction block is reorganized.                                                                                                    |

| Remedy:                  | - Interface signals are set.<br>- Alarm display.<br>Modify part program.                                                                                                    |
|--------------------------|----------------------------------------------------------------------------------------------------|
| Program<br>Continuation: | Clear alarm with NC START or RESET key and continue the program.                                                                                                    |
| 14116                    | Channel %1 block %2 absolute orientation programmed while ORIPATH/ORIPATHS is active                                                                                                    |
| Parameters:              | %1 = Channel number                                                                                                    |
| Definitions:             | %2 = Block number, label<br>The orientation has been entered as an absolute value (e.g. by a direction vector or a<br>rotation vector), although ORIPATH or ORIPATHS are active. When<br>ORIPATH/ORIPATHS is active, the orientation is determined from the lead angle, tilt<br>angle and angle of rotation relative to the path tangent and surface normal vector. |
| Reactions:               | <ul> <li>Correction block is reorganized.</li> <li>Interface signals are set.</li> <li>Alarm display.</li> </ul>                                                                                                    |
| Remedy:                  | Modify part program.                                                                                                    |
| Program<br>Continuation: | Clear alarm with NC START or RESET key and continue the program.                                                                                                    |
| 14117                    | Channel %1 block %2 no angle or direction of the cone programmmed                                                                                                    |
| Parameters:              | %1 = Channel number<br>%2 = Block number, label                                                                                                    |
| Definitions:             | With taper circumference interpolation of orientation (ORICONCW and ORICONCC),<br>either the opening angle or the direction vector of the taper must be programmed.<br>Otherwise, the change of orientation is not clearly defined.                                                                                                    |
| Reactions:               | - Correction block is reorganized.<br>- Interface signals are set.<br>- Alarm display.                                                                                                    |
| Remedy:                  | Modify part program.                                                                                                    |
| Program<br>Continuation: | Clear alarm with NC START or RESET key and continue the program.                                                                                                    |
| 14118                    | Channel %1 block %2 no end orientation programmed                                                                                                    |
| Parameters:              | %1 = Channel number<br>%2 = Block number, label                                                                                                    |
| Definitions:             | With taper circumference interpolation of orientation, no end orientation has been programmed. The change of orientation is therefore not clearly defined.                                                                                                    |
| Reactions:               | <ul> <li>Correction block is reorganized.</li> <li>Interface signals are set.</li> <li>Alarm display.</li> </ul>                                                                                                    |
| Remedy:                  | Modify part program.                                                                                                    |
| Program<br>Continuation: | Clear alarm with NC START or RESET key and continue the program.                                                                                                    |
| 14119                    | Channel %1 block %2 no intermediate orientation programmed                                                                                                    |
| Parameters:              | %1 = Channel number                                                                                                    |
| Definitions:             | %2 = Block number, label<br>With taper circumference interpolation of orientation with ORICONIO, an intermediate<br>orientation must also be programmed in addition to the end orientation.                                                                                                    |

| Reactions:                                                                                                    | - Correction block is reorganized.<br>- Interface signals are set.<br>- Alarm display.                                                                                                    |
|----------------------------------------------------------------------------------------------------|----------------------------------------------------------------------------------------------------|
| Remedy:                                                                                                    | Modify part program.                                                                                                    |
| Program                                                                                                    | Clear alarm with NC START or RESET key and continue the program.                                                                                                    |
| Continuation:                                                                                                    |                                                                                                    |
| 14120                                                                                                    | Channel %1 block %2 plane determination for programmed orientation not possible                                                                                                    |
| Parameters:                                                                                                    | %1 = Channel number                                                                                                    |
| 5 6 10                                                                                                    | %2 = Block number, label                                                                                                    |
| Definitions:                                                                                                    | The programmed orientation vectors (direction vectors) in the beginning of block and end of block point include an angle of 180 degrees. Therefore the interpolation plane cannot be determined.                                                                                                    |
|                                                                                                    | Example:                                                                                                    |
|                                                                                                    | N50 TRAORI (1)                                                                                                    |
|                                                                                                    | N55 A3=0 B3=0 C3=1                                                                                                    |
|                                                                                                    | N60 A3=0 B3=0 C3=-1 ; the vector of this block is precisely opposite to that in the preceding block.                                                                                                    |
| Reactions:                                                                                                    | - Correction block is reorganized.                                                                                                    |
|                                                                                                    | - Interface signals are set.                                                                                                    |
|                                                                                                    | - Alarm display.                                                                                                    |
| Remedy:                                                                                                    | Modify the part program so that the orientation vectors of a block are not directly opposed to each other, for instance by dividing the block up into 2 subblocks.                                                                                                    |
| Program<br>Continuation:                                                                                                    | Clear alarm with NC START or RESET key and continue the program.                                                                                                    |
|                                                                                                    |                                                                                                    |
| 14121                                                                                                    | Channel %1 block %2 no orientation defined (distance equals zero).                                                                                                    |
| 14121<br>Parameters:                                                                                                    | Channel %1 block %2 no orientation defined (distance equals zero).<br>%1 = Channel number                                                                                                    |
|                                                                                                    |                                                                                                    |
|                                                                                                    | %1 = Channel number                                                                                                    |
| Parameters:                                                                                                    | %1 = Channel number<br>%2 = Block number, label                                                                                                    |
| Parameters:                                                                                                    | %1 = Channel number<br>%2 = Block number, label<br>The programmed coordinates for the 2nd space curve with XH, YH, ZH<br>do not define any tool orientation, as the distance of the curve to the TCP is becoming                                                                                                    |
| Parameters:<br>Definitions:                                                                                                    | %1 = Channel number<br>%2 = Block number, label<br>The programmed coordinates for the 2nd space curve with XH, YH, ZH<br>do not define any tool orientation, as the distance of the curve to the TCP is becoming<br>zero.                                                                                                    |
| Parameters:<br>Definitions:<br>Reactions:                                                                                       | <ul> <li>%1 = Channel number</li> <li>%2 = Block number, label</li> <li>The programmed coordinates for the 2nd space curve with XH, YH, ZH</li> <li>do not define any tool orientation, as the distance of the curve to the TCP is becoming zero.</li> <li>Correction block is reorganized.</li> <li>Interface signals are set.</li> <li>Alarm display.</li> </ul>                                                                                                    |
| Parameters:<br>Definitions:                                                                                                    | <ul> <li>%1 = Channel number</li> <li>%2 = Block number, label</li> <li>The programmed coordinates for the 2nd space curve with XH, YH, ZH</li> <li>do not define any tool orientation, as the distance of the curve to the TCP is becoming zero.</li> <li>Correction block is reorganized.</li> <li>Interface signals are set.</li> <li>Alarm display.</li> <li>Change the part program so that the distance between the two curves is not becoming zero and</li> </ul>                                                                                                    |
| Parameters:<br>Definitions:<br>Reactions:<br>Remedy:                                                                            | <ul> <li>%1 = Channel number</li> <li>%2 = Block number, label</li> <li>The programmed coordinates for the 2nd space curve with XH, YH, ZH</li> <li>do not define any tool orientation, as the distance of the curve to the TCP is becoming zero.</li> <li>Correction block is reorganized.</li> <li>Interface signals are set.</li> <li>Alarm display.</li> <li>Change the part program so that the distance between the two curves is not becoming zero and</li> <li>that a tool orientation is defined.</li> </ul>                                                                                                    |
| Parameters:<br>Definitions:<br>Reactions:                                                                                       | <ul> <li>%1 = Channel number</li> <li>%2 = Block number, label</li> <li>The programmed coordinates for the 2nd space curve with XH, YH, ZH</li> <li>do not define any tool orientation, as the distance of the curve to the TCP is becoming zero.</li> <li>Correction block is reorganized.</li> <li>Interface signals are set.</li> <li>Alarm display.</li> <li>Change the part program so that the distance between the two curves is not becoming zero and</li> </ul>                                                                                                    |
| Parameters:<br>Definitions:<br>Reactions:<br>Remedy:<br>Program                                                                 | <ul> <li>%1 = Channel number</li> <li>%2 = Block number, label</li> <li>The programmed coordinates for the 2nd space curve with XH, YH, ZH</li> <li>do not define any tool orientation, as the distance of the curve to the TCP is becoming zero.</li> <li>Correction block is reorganized.</li> <li>Interface signals are set.</li> <li>Alarm display.</li> <li>Change the part program so that the distance between the two curves is not becoming zero and</li> <li>that a tool orientation is defined.</li> </ul>                                                                                                    |
| Parameters:<br>Definitions:<br>Reactions:<br>Remedy:<br>Program<br>Continuation:                                                | <ul> <li>%1 = Channel number</li> <li>%2 = Block number, label</li> <li>The programmed coordinates for the 2nd space curve with XH, YH, ZH</li> <li>do not define any tool orientation, as the distance of the curve to the TCP is becoming zero.</li> <li>Correction block is reorganized.</li> <li>Interface signals are set.</li> <li>Alarm display.</li> <li>Change the part program so that the distance between the two curves is not becoming zero and</li> <li>that a tool orientation is defined.</li> <li>Clear alarm with NC START or RESET key and continue the program.</li> </ul>                                                                                                    |
| Parameters:<br>Definitions:<br>Reactions:<br>Remedy:<br>Program<br>Continuation:<br>14122                                       | <ul> <li>%1 = Channel number</li> <li>%2 = Block number, label</li> <li>The programmed coordinates for the 2nd space curve with XH, YH, ZH</li> <li>do not define any tool orientation, as the distance of the curve to the TCP is becoming zero.</li> <li>Correction block is reorganized.</li> <li>Interface signals are set.</li> <li>Alarm display.</li> <li>Change the part program so that the distance between the two curves is not becoming zero and</li> <li>that a tool orientation is defined.</li> <li>Clear alarm with NC START or RESET key and continue the program.</li> </ul>                                                                                                    |
| Parameters:<br>Definitions:<br>Reactions:<br>Remedy:<br>Program<br>Continuation:<br>14122                                       | <ul> <li>%1 = Channel number</li> <li>%2 = Block number, label</li> <li>The programmed coordinates for the 2nd space curve with XH, YH, ZH</li> <li>do not define any tool orientation, as the distance of the curve to the TCP is becoming zero.</li> <li>Correction block is reorganized.</li> <li>Interface signals are set.</li> <li>Alarm display.</li> <li>Change the part program so that the distance between the two curves is not becoming zero and</li> <li>that a tool orientation is defined.</li> <li>Clear alarm with NC START or RESET key and continue the program.</li> </ul> Channel %1 block %2 angle and direction of the cone programmed %1 = Channel number %2 = Block number, label With taper circumference interpolation of orientation with ORICONCW and ORICC, only                                                                                                    |
| Parameters:<br>Definitions:<br>Reactions:<br>Remedy:<br>Program<br>Continuation:<br><b>14122</b><br>Parameters:                 | <ul> <li>%1 = Channel number</li> <li>%2 = Block number, label</li> <li>The programmed coordinates for the 2nd space curve with XH, YH, ZH</li> <li>do not define any tool orientation, as the distance of the curve to the TCP is becoming zero.</li> <li>Correction block is reorganized.</li> <li>Interface signals are set.</li> <li>Alarm display.</li> <li>Change the part program so that the distance between the two curves is not becoming zero and</li> <li>that a tool orientation is defined.</li> <li>Clear alarm with NC START or RESET key and continue the program.</li> </ul> Channel %1 block %2 angle and direction of the cone programmed %1 = Channel number %2 = Block number, label With taper circumference interpolation of orientation with ORICONCW and ORICC, only the opening angle or the direction of the taper may be programmed. Programming of both                                                                                                 |
| Parameters:<br>Definitions:<br>Reactions:<br>Remedy:<br>Program<br>Continuation:<br><b>14122</b><br>Parameters:                 | <ul> <li>%1 = Channel number</li> <li>%2 = Block number, label</li> <li>The programmed coordinates for the 2nd space curve with XH, YH, ZH</li> <li>do not define any tool orientation, as the distance of the curve to the TCP is becoming zero.</li> <li>Correction block is reorganized.</li> <li>Interface signals are set.</li> <li>Alarm display.</li> <li>Change the part program so that the distance between the two curves is not becoming zero and</li> <li>that a tool orientation is defined.</li> <li>Clear alarm with NC START or RESET key and continue the program.</li> </ul> Channel %1 block %2 angle and direction of the cone programmed %1 = Channel number %2 = Block number, label With taper circumference interpolation of orientation with ORICONCW and ORICC, only                                                                                                    |
| Parameters:<br>Definitions:<br>Reactions:<br>Remedy:<br>Program<br>Continuation:<br><b>14122</b><br>Parameters:<br>Definitions: | <ul> <li>%1 = Channel number</li> <li>%2 = Block number, label</li> <li>The programmed coordinates for the 2nd space curve with XH, YH, ZH</li> <li>do not define any tool orientation, as the distance of the curve to the TCP is becoming zero.</li> <li>Correction block is reorganized.</li> <li>Interface signals are set.</li> <li>Alarm display.</li> <li>Change the part program so that the distance between the two curves is not becoming zero and</li> <li>that a tool orientation is defined.</li> <li>Clear alarm with NC START or RESET key and continue the program.</li> </ul> Channel %1 block %2 angle and direction of the cone programmed %1 = Channel number %2 = Block number, label With taper circumference interpolation of orientation with ORICONCW and ORICC, only the opening angle or the direction of the taper may be programmed. Programming of both in one single block is not allowed.                                                             |
| Parameters:<br>Definitions:<br>Reactions:<br>Remedy:<br>Program<br>Continuation:<br><b>14122</b><br>Parameters:<br>Definitions: | <ul> <li>%1 = Channel number</li> <li>%2 = Block number, label</li> <li>The programmed coordinates for the 2nd space curve with XH, YH, ZH</li> <li>do not define any tool orientation, as the distance of the curve to the TCP is becoming zero.</li> <li>Correction block is reorganized.</li> <li>Interface signals are set.</li> <li>Alarm display.</li> <li>Change the part program so that the distance between the two curves is not becoming zero and</li> <li>that a tool orientation is defined.</li> <li>Clear alarm with NC START or RESET key and continue the program.</li> </ul> Channel %1 block %2 angle and direction of the cone programmed %1 = Channel number %2 = Block number, label With taper circumference interpolation of orientation with ORICONCW and ORICC, only the opening angle or the direction of the taper may be programmed. Programming of both in one single block is not allowed Correction block is reorganized.                             |
| Parameters:<br>Definitions:<br>Reactions:<br>Remedy:<br>Program<br>Continuation:<br><b>14122</b><br>Parameters:<br>Definitions: | <ul> <li>%1 = Channel number</li> <li>%2 = Block number, label</li> <li>The programmed coordinates for the 2nd space curve with XH, YH, ZH</li> <li>do not define any tool orientation, as the distance of the curve to the TCP is becoming zero.</li> <li>Correction block is reorganized.</li> <li>Interface signals are set.</li> <li>Alarm display.</li> <li>Change the part program so that the distance between the two curves is not becoming zero and</li> <li>that a tool orientation is defined.</li> <li>Clear alarm with NC START or RESET key and continue the program.</li> </ul> Channel %1 block %2 angle and direction of the cone programmed %1 = Channel number %2 = Block number, label With taper circumference interpolation of orientation with ORICONCW and ORICC, only the opening angle or the direction of the taper may be programmed. Programming of both in one single block is not allowed. Correction block is reorganized. Interface signals are set. |

| Program<br>Continuation:                                                                                                    | Clear alarm with NC START or RESET key and continue the program.                                                                                                    |
|----------------------------------------------------------------------------------------------------|----------------------------------------------------------------------------------------------------|
| 14123                                                                                                    | Channel %1 block %2 nutation angle of the cone too small                                                                                                    |
| Parameters:                                                                                                    | %1 = Channel number                                                                                                    |
|                                                                                                    | %2 = Block number, label                                                                                                    |
| Definitions:                                                                                                    | With taper circumference interpolation, the programmed opening angle of the taper must be greater than the half of the angle between the start and end orientation. Otherwise, a taper cannot be defined.                                                                                                    |
| Reactions:                                                                                                    | <ul> <li>Correction block is reorganized.</li> <li>Interface signals are set.</li> </ul>                                                                                                    |
|                                                                                                    | - Alarm display.                                                                                                    |
| Remedy:                                                                                                    | Modify part program.                                                                                                    |
| Program<br>Continuation:                                                                                                    | Clear alarm with NC START or RESET key and continue the program.                                                                                                    |
| 14124                                                                                                    | Channel %1 block %2 start tangent for orientation is zero                                                                                                    |
| Parameters:                                                                                                    | %1 = Channel number                                                                                                    |
|                                                                                                    | %2 = Block number, label                                                                                                    |
| Definitions:                                                                                                    | With taper circumference interpolation with tangential continuation (ORICONTO), the start tangent of orientation must not be zero.                                                                                                    |
| Reactions:                                                                                                    | - Correction block is reorganized.                                                                                                    |
|                                                                                                    | - Interface signals are set.                                                                                                    |
|                                                                                                    | - Alarm display.                                                                                                    |
| Remedy:                                                                                                    | Modify part program.                                                                                                    |
|                                                                                                    |                                                                                                    |
| Program<br>Continuation:                                                                                                    | Clear alarm with NC START or RESET key and continue the program.                                                                                                    |
| •                                                                                                    | Clear alarm with NC START or RESET key and continue the program.                                                                                                    |
| Continuation:                                                                                                    |                                                                                                    |
| Continuation: 14125                                                                                                    | Channel %1 block %2 programmed rotation is not possible                                                                                                    |
| Continuation: 14125                                                                                                    | Channel %1 block %2 programmed rotation is not possible<br>%1 = Channel number                                                                                                    |
| Continuation:<br><b>14125</b><br>Parameters:                                                                                                    | <b>Channel %1 block %2 programmed rotation is not possible</b><br>%1 = Channel number<br>%2 = Block number, label                                                                                                    |
| Continuation:<br>14125<br>Parameters:<br>Definitions:                                                                                                    | <b>Channel %1 block %2 programmed rotation is not possible</b><br>%1 = Channel number<br>%2 = Block number, label<br>The programmed rotation of tool orientation cannot be traversed.                                                                                                    |
| Continuation:<br>14125<br>Parameters:<br>Definitions:                                                                                                    | Channel %1 block %2 programmed rotation is not possible<br>%1 = Channel number<br>%2 = Block number, label<br>The programmed rotation of tool orientation cannot be traversed.<br>- Correction block is reorganized.                                                                                                    |
| Continuation:<br>14125<br>Parameters:<br>Definitions:                                                                                                    | Channel %1 block %2 programmed rotation is not possible<br>%1 = Channel number<br>%2 = Block number, label<br>The programmed rotation of tool orientation cannot be traversed.<br>- Correction block is reorganized.<br>- Interface signals are set.<br>- Alarm display.<br>Modify part program.                                                                                                    |
| Continuation:<br><b>14125</b><br>Parameters:<br>Definitions:<br>Reactions:<br>Remedy:<br>Program                                                                               | Channel %1 block %2 programmed rotation is not possible<br>%1 = Channel number<br>%2 = Block number, label<br>The programmed rotation of tool orientation cannot be traversed.<br>- Correction block is reorganized.<br>- Interface signals are set.<br>- Alarm display.                                                                                                    |
| Continuation:<br>14125<br>Parameters:<br>Definitions:<br>Reactions:<br>Remedy:                                                                                                 | Channel %1 block %2 programmed rotation is not possible<br>%1 = Channel number<br>%2 = Block number, label<br>The programmed rotation of tool orientation cannot be traversed.<br>- Correction block is reorganized.<br>- Interface signals are set.<br>- Alarm display.<br>Modify part program.                                                                                                    |
| Continuation:<br><b>14125</b><br>Parameters:<br>Definitions:<br>Reactions:<br>Remedy:<br>Program                                                                               | Channel %1 block %2 programmed rotation is not possible<br>%1 = Channel number<br>%2 = Block number, label<br>The programmed rotation of tool orientation cannot be traversed.<br>- Correction block is reorganized.<br>- Interface signals are set.<br>- Alarm display.<br>Modify part program.                                                                                                    |
| Continuation:<br>14125<br>Parameters:<br>Definitions:<br>Reactions:<br>Remedy:<br>Program<br>Continuation:                                                                     | Channel %1 block %2 programmed rotation is not possible<br>%1 = Channel number<br>%2 = Block number, label<br>The programmed rotation of tool orientation cannot be traversed.<br>- Correction block is reorganized.<br>- Interface signals are set.<br>- Alarm display.<br>Modify part program.<br>Clear alarm with NC START or RESET key and continue the program.                                                                                                    |
| Continuation:<br><b>14125</b><br>Parameters:<br>Definitions:<br>Reactions:<br>Remedy:<br>Program<br>Continuation:<br><b>14126</b>                                              | Channel %1 block %2 programmed rotation is not possible<br>%1 = Channel number<br>%2 = Block number, label<br>The programmed rotation of tool orientation cannot be traversed.<br>- Correction block is reorganized.<br>- Interface signals are set.<br>- Alarm display.<br>Modify part program.<br>Clear alarm with NC START or RESET key and continue the program.<br>Channel %1 block %2 ORIPATH lift factor impermissible.                                                                                                    |
| Continuation:<br><b>14125</b><br>Parameters:<br>Definitions:<br>Reactions:<br>Remedy:<br>Program<br>Continuation:<br><b>14126</b>                                              | Channel %1 block %2 programmed rotation is not possible<br>%1 = Channel number<br>%2 = Block number, label<br>The programmed rotation of tool orientation cannot be traversed.<br>- Correction block is reorganized.<br>- Interface signals are set.<br>- Alarm display.<br>Modify part program.<br>Clear alarm with NC START or RESET key and continue the program.<br>Channel %1 block %2 ORIPATH lift factor impermissible.<br>%1 = Channel number                                                                                                    |
| Continuation:<br><b>14125</b><br>Parameters:<br>Definitions:<br>Reactions:<br>Remedy:<br>Program<br>Continuation:<br><b>14126</b><br>Parameters:                               | <ul> <li>Channel %1 block %2 programmed rotation is not possible</li> <li>%1 = Channel number</li> <li>%2 = Block number, label</li> <li>The programmed rotation of tool orientation cannot be traversed.</li> <li>Correction block is reorganized.</li> <li>Interface signals are set.</li> <li>Alarm display.</li> <li>Modify part program.</li> <li>Clear alarm with NC START or RESET key and continue the program.</li> <li>Channel %1 block %2 ORIPATH lift factor impermissible.</li> <li>%1 = Channel number</li> <li>%2 = Block number, label</li> <li>The value programmed with ORIPLF = r is not within the permissible range. The relative</li> </ul>                                                                                                    |
| Continuation:<br><b>14125</b><br>Parameters:<br>Definitions:<br>Reactions:<br>Remedy:<br>Program<br>Continuation:<br><b>14126</b><br>Parameters:<br>Definitions:               | Channel %1 block %2 programmed rotation is not possible<br>%1 = Channel number<br>%2 = Block number, label<br>The programmed rotation of tool orientation cannot be traversed.<br>- Correction block is reorganized.<br>- Interface signals are set.<br>- Alarm display.<br>Modify part program.<br>Clear alarm with NC START or RESET key and continue the program.<br>Clear alarm with NC START or RESET key and continue the program.<br>Modify 1 block %2 ORIPATH lift factor impermissible.<br>%1 = Channel number<br>%2 = Block number, label<br>The value programmed with ORIPLF = r is not within the permissible range. The relative retraction factor must lie within interval 0 <= r < 1.                                                                                                    |
| Continuation:<br><b>14125</b><br>Parameters:<br>Definitions:<br>Reactions:<br>Remedy:<br>Program<br>Continuation:<br><b>14126</b><br>Parameters:<br>Definitions:               | Channel %1 block %2 programmed rotation is not possible<br>%1 = Channel number<br>%2 = Block number, label<br>The programmed rotation of tool orientation cannot be traversed.<br>- Correction block is reorganized.<br>- Interface signals are set.<br>- Alarm display.<br>Modify part program.<br>Clear alarm with NC START or RESET key and continue the program.<br>Clear alarm with NC START or RESET key and continue the program.<br><b>Channel %1 block %2 ORIPATH lift factor impermissible.</b><br>%1 = Channel number<br>%2 = Block number, label<br>The value programmed with ORIPLF = r is not within the permissible range. The relative retraction factor must lie within interval $0 \le r \le 1$ .<br>- Correction block is reorganized.                                                                                                    |
| Continuation:<br><b>14125</b><br>Parameters:<br>Definitions:<br>Reactions:<br>Remedy:<br>Program<br>Continuation:<br><b>14126</b><br>Parameters:<br>Definitions:               | Channel %1 block %2 programmed rotation is not possible<br>%1 = Channel number<br>%2 = Block number, label<br>The programmed rotation of tool orientation cannot be traversed.<br>- Correction block is reorganized.<br>- Interface signals are set.<br>- Alarm display.<br>Modify part program.<br>Clear alarm with NC START or RESET key and continue the program.<br>Clear alarm with NC START or RESET key and continue the program.<br><b>Channel %1 block %2 ORIPATH lift factor impermissible.</b><br>%1 = Channel number<br>%2 = Block number, label<br>The value programmed with ORIPLF = r is not within the permissible range. The relative<br>retraction factor must lie within interval $0 \le r \le 1$ .<br>- Correction block is reorganized.<br>- Interpreter stop                                                                                                    |
| Continuation:<br><b>14125</b><br>Parameters:<br>Definitions:<br>Reactions:<br>Remedy:<br>Program<br>Continuation:<br><b>14126</b><br>Parameters:<br>Definitions:               | Channel %1 block %2 programmed rotation is not possible<br>%1 = Channel number<br>%2 = Block number, label<br>The programmed rotation of tool orientation cannot be traversed.<br>- Correction block is reorganized.<br>- Interface signals are set.<br>- Alarm display.<br>Modify part program.<br>Clear alarm with NC START or RESET key and continue the program.<br>Clear alarm with NC START or RESET key and continue the program.<br>Modify part program.<br>Clear alarm with NC START or RESET key and continue the program.<br>Modify and program.<br>Clear alarm with NC START or RESET key and continue the program.<br>Modify part program.<br>Clear alarm with NC START or RESET key and continue the program.<br>Modify part program.<br>Clear alarm with NC START or RESET key and continue the program.<br>Modify part program.<br>Clear alarm with NC START or RESET key and continue the program.<br>Clear alarm with NC START or RESET key and continue the program.<br>Clear alarm with NC START or RESET key and continue the program.<br>Clear alarm with NC START or RESET key and continue the program.<br>Clear alarm with NC START or RESET key and continue the program.<br>Clear alarm with NC START or RESET key and continue the program.<br>%1 = Channel number<br>%2 = Block number, label<br>The value programmed with ORIPLF = r is not within the permissible range. The relative retraction factor must lie within interval $0 <= r < 1$ .<br>- Correction block is reorganized.<br>- Interpreter stop<br>- Interface signals are set. |
| Continuation:<br><b>14125</b><br>Parameters:<br>Definitions:<br>Reactions:<br>Remedy:<br>Program<br>Continuation:<br><b>14126</b><br>Parameters:<br>Definitions:<br>Reactions: | Channel %1 block %2 programmed rotation is not possible<br>%1 = Channel number<br>%2 = Block number, label<br>The programmed rotation of tool orientation cannot be traversed.<br>- Correction block is reorganized.<br>- Interface signals are set.<br>- Alarm display.<br>Modify part program.<br>Clear alarm with NC START or RESET key and continue the program.<br>Clear alarm with NC START or RESET key and continue the program.<br>Channel %1 block %2 ORIPATH lift factor impermissible.<br>%1 = Channel number<br>%2 = Block number, label<br>The value programmed with ORIPLF = r is not within the permissible range. The relative<br>retraction factor must lie within interval $0 \le r < 1$ .<br>- Correction block is reorganized.<br>- Interpreter stop<br>- Interface signals are set.<br>- Alarm display.                                                                                                    |

| 14127                    | Channel %1 block %2 rotation programmed several times                                                                                                    |
|--------------------------|----------------------------------------------------------------------------------------------------|
| Parameters:              | %1 = Channel number                                                                                                    |
|                          | %2 = Block number, label                                                                                                    |
| Definitions:             | The rotation (3rd degree of freedom of orientation at 6-axis transformations) has been programmed several times.                                                                                                    |
|                          | The rotation is clearly defined by one of the following specifications:                                                                                                    |
|                          | <ul> <li>Specification of the rotary axis positions included in the transformation</li> </ul>                                                                                                    |
|                          | <ul> <li>Specification of Euler or RPY angles (A2, B2, C2)</li> </ul>                                                                                                    |
|                          | <ul> <li>Specification of the normal orientation vector (AN3, BN3, CN3)</li> </ul>                                                                                                    |
|                          | <ul> <li>Specification of the THETA angle of rotation</li> </ul>                                                                                                    |
| Reactions:               | - Correction block is reorganized.                                                                                                    |
|                          | - Interpreter stop                                                                                                    |
|                          | - Interface signals are set.                                                                                                    |
|                          | - Alarm display.                                                                                                    |
| Remedy:                  | Modify part program.                                                                                                    |
| Program<br>Continuation: | Clear alarm with NC START or RESET key and continue the program.                                                                                                    |
| 14128                    | Channel %1 block %2 absolute programming of the orienting rotation with active ORIROTC.                                                                                                    |
| Parameters:              | %1 = Channel number                                                                                                    |
|                          | %2 = Block number, label                                                                                                    |
| Definitions:             | The rotation of orientation (3rd degree of freedom of orientation for 6-axis transformations) has been programmed with G code ORIROTC active. This is not possible, as the rotation of orientation is oriented relatively to the path tangent when ORIROTC is active. |
|                          | With ORIROTC, it is only possible to program the angle of rotation THETA that indicates the angle                                                                                                    |
|                          | of the rotation vector to the path tangent.                                                                                                    |
| Reactions:               | - Correction block is reorganized.                                                                                                    |
|                          | - Interpreter stop                                                                                                    |
|                          | - Interface signals are set.                                                                                                    |
|                          | - Alarm display.                                                                                                    |
| Remedy:                  | Modify part program.                                                                                                    |
| Program<br>Continuation: | Clear alarm with NC START or RESET key and continue the program.                                                                                                    |
| 14129                    | Channel %1 block %2 orientation angles and orientation vector components programmed                                                                                                    |
| Parameters:              | %1 = Channel number                                                                                                    |
|                          | %2 = Block number, label                                                                                                    |
| Definitions:             | An orientation angle and components of an orientation vector were programmed at the same time.                                                                                                    |
| Reactions:               | - Correction block is reorganized.                                                                                                    |
|                          | - Interface signals are set.                                                                                                    |
|                          | - Alarm display.                                                                                                    |
| Remedy:                  | Modify part program.                                                                                                    |
| Program<br>Continuation: | Clear alarm with NC START or RESET key and continue the program.                                                                                                    |

| 14130                    | Channel %1 block %2 too many initialization values given                                                                                                    |
|--------------------------|----------------------------------------------------------------------------------------------------|
| Parameters:              | %1 = Channel number                                                                                                    |
|                          | %2 = Block number, label                                                                                                    |
| Definitions:             | On assigning an array by means of SET, more initialization values than existing array elements have been specified in the program run.                                       |
| Reactions:               | - Interpreter stop                                                                                                    |
|                          | - NC Start disable in this channel.                                                                                                    |
|                          | - Interface signals are set.                                                                                                    |
|                          | - Alarm display.                                                                                                    |
| Remedy:                  | Reduce the number of initialization values.                                                                                                    |
| Program<br>Continuation: | Clear alarm with the RESET key. Restart part program                                                                                                    |
| 14131                    | Channel %1 block %2 orientation axes and lead/tilt angles programmed                                                                                                    |
| Parameters:              | %1 = Channel number                                                                                                    |
|                          | %2 = Block number, label                                                                                                    |
| Definitions:             | An orientation angle and a leading or sideways angle were programmed at the same time.                                                                                       |
| Reactions:               | - Correction block is reorganized.                                                                                                    |
|                          | - Interface signals are set.                                                                                                    |
| Domodu"                  | - Alarm display.                                                                                                    |
| Remedy:                  | Modify part program.                                                                                                    |
| Program<br>Continuation: | Clear alarm with NC START or RESET key and continue the program.                                                                                                    |
| 14132                    | Channel %1 block %2 orientation axes incorrectly configured                                                                                                    |
| Parameters:              | %1 = Channel number                                                                                                    |
|                          | %2 = Block number, label                                                                                                    |
| Definitions:             | The configuration of the orientation axes does not match the machine kinematics. Also, for example, when the position measuring system has not been set for the rotary axes. |
| Reactions:               | - Interpreter stop                                                                                                    |
|                          | - NC Start disable in this channel.                                                                                                    |
|                          | - Interface signals are set.                                                                                                    |
|                          | - Alarm display.                                                                                                    |
| Remedy:                  | Adapt machine data.                                                                                                    |
| Program<br>Continuation: | Clear alarm with the RESET key. Restart part program                                                                                                    |
| 14133                    | Channel %1 block %2 G code for orientation definition not allowed                                                                                                    |
| Parameters:              | %1 = Channel number                                                                                                    |
|                          | %2 = Block number, label                                                                                                    |
| Definitions:             | It is only possible to program a G code of the 50th G code group if machine data ORI_DEF_WITH_G_CODE is set to TRUE.                                                         |
| Reactions:               | - Interpreter stop                                                                                                    |
|                          | - NC Start disable in this channel.                                                                                                    |
|                          | - Interface signals are set.                                                                                                    |
|                          | - Alarm display.                                                                                                    |
| Remedy:                  | Adapt machine data.                                                                                                    |
| Program<br>Continuation: | Clear alarm with the RESET key. Restart part program                                                                                                    |

| 14134                    | Channel %1 block %2 G code for orientation interpolation not allowed                                                                                                    |
|--------------------------|----------------------------------------------------------------------------------------------------|
| Parameters:              | %1 = Channel number                                                                                                    |
|                          | %2 = Block number, label                                                                                                    |
| Definitions:             | It will only be possible to program a G code of the 51st G code group, if machine data<br>ORI_IPO_WITH_G_CODE has been set to TRUE.                                                                                                    |
| Reactions:               | - Interpreter stop                                                                                                    |
|                          | - NC Start disable in this channel.                                                                                                    |
|                          | - Interface signals are set.                                                                                                    |
| <b>.</b> .               | - Alarm display.                                                                                                    |
| Remedy:                  | Adapt machine data.                                                                                                    |
| Program<br>Continuation: | Clear alarm with the RESET key. Restart part program                                                                                                    |
| 14136                    | Channel %1 block %2 Orientation polynomial is not permitted                                                                                                    |
| Parameters:              | %1 = Channel number                                                                                                    |
|                          | %2 = Block number, label                                                                                                    |
| Definitions:             | Programming of orientation polynomials both for the angles (PO[PHI], PO[PHI]) and for<br>the coordinates of a reference point on the tool (PO[XH], PO[YH], PO[ZH]) is not<br>permitted. Orientation polynomials can only be programmed, if an orientation<br>transformation is active and the orientation is changed by interpolating the vector<br>(ORIVECT, ORICONxxx, ORICURVE), i.e. the orientation must not be changed by<br>interpolating the axis (ORIAXES). |
| Reactions:               | - Correction block is reorganized.                                                                                                    |
|                          | - Interpreter stop                                                                                                    |
|                          | - Interface signals are set.                                                                                                    |
|                          | - Alarm display.                                                                                                    |
| Remedy:                  | Modify the NC program                                                                                                    |
| Program<br>Continuation: | Clear alarm with NC START or RESET key and continue the program.                                                                                                    |
| 14137                    | Channel %1 block %2 Polynomials PO[PHI] and PO[PSI] are not permitted                                                                                                    |
| Parameters:              | %1 = Channel number                                                                                                    |
|                          | %2 = Block number, label                                                                                                    |
| Definitions:             | A polynomial for the angles PHI and PSI can only be programmed, if the orientation is interpolated in the plane between start and end orientation (ORIVECT, ORIPLANE) or on a taper (ORICONxxx). If interpolation type ORICURVE is active, no polynomials can be programmed for angles PHI and PSI.                                                                                                    |
| Reactions:               | - Correction block is reorganized.                                                                                                    |
|                          | - Interpreter stop                                                                                                    |
|                          | - Interface signals are set.                                                                                                    |
|                          | - Alarm display.                                                                                                    |
| Remedy:                  | Modify the NC program                                                                                                    |
| Program<br>Continuation: | Clear alarm with NC START or RESET key and continue the program.                                                                                                    |
| 14138                    | Channel %1 block %2 Polynomials PO[XH], PO[YH] and PO[ZH] are not permitted                                                                                                    |
| Parameters:              | %1 = Channel number                                                                                                    |
|                          | %2 = Block number, label                                                                                                    |
| Definitions:             | Polynomials for the coordinates of a reference point on the tool (PO[XH], PO[YH], PO[ZH]) can only be programmed, if interpolation type ORICURVE is active. If ORIVECT, ORIPLANE, ORICONxxx is active, no polynomials can be programmed for coordinates XH, YH and ZH.                                                                                                    |

| Reactions:               | <ul> <li>Correction block is reorganized.</li> <li>Interpreter stop</li> <li>Interface signals are set.</li> <li>Alarm display.</li> </ul> |
|--------------------------|----------------------------------------------------------------------------------------------------|
| Remedy:                  | Modify the NC program                                                                                                    |
| Program<br>Continuation: | Clear alarm with NC START or RESET key and continue the program.                                                                           |
| 14139                    | Channel %1 block %2 Polynomial for angle of rotation PO[THT] is not permitted                                                              |
| Parameters:              | %1 = Channel number                                                                                                    |
|                          | %2 = Block number, label                                                                                                    |
| Definitions:             | A polynomial for the angle of rotation of orientation (PO[THT]) can only be programmed, if the active transformation supports it.          |
| Reactions:               | - Correction block is reorganized.                                                                                                    |
|                          | - Interpreter stop                                                                                                    |
|                          | - Interface signals are set.                                                                                                    |
|                          | - Alarm display.                                                                                                    |
| Remedy:                  | Modify the NC program                                                                                                    |
| Program                  | Clear alarm with NC START or RESET key and continue the program.                                                                           |
| Continuation:            | •                                                                                                    |

| 14140                    | Channel %1 block %2 position programming without transformation not allowed                                                                                                    |
|--------------------------|----------------------------------------------------------------------------------------------------|
| Parameters:              | %1 = Channel number<br>%2 = Block number, label                                                                                                    |
| Definitions:             | Position information was programmed for an axis position but no transformation was active.                                                                                       |
| Reactions:               | - Interpreter stop                                                                                                    |
|                          | - NC Start disable in this channel.                                                                                                    |
|                          | - Interface signals are set.                                                                                                    |
|                          | - Alarm display.                                                                                                    |
| Remedy:                  | Modify the program.                                                                                                    |
| Program<br>Continuation: | Clear alarm with the RESET key. Restart part program                                                                                                    |
| 14144                    | Channel %1 block %2 PTP movement not allowed                                                                                                    |
| Parameters:              | %1 = Channel number                                                                                                    |
|                          | %2 = Block number, label                                                                                                    |
| Definitions:             | The PTP G code was programmed for a movement other than G0 or G1.                                                                                                    |
| Reactions:               | - Interpreter stop<br>- NC Start disable in this channel.                                                                                                    |
|                          | - Interface signals are set.                                                                                                    |
|                          | - Alarm display.                                                                                                    |
| Remedy:                  | Modify the program.                                                                                                    |
| Program<br>Continuation: | Clear alarm with the RESET key. Restart part program                                                                                                    |
| 14146                    | Channel %1 block %2 CP or PTP movement without transformation not allowed                                                                                                    |
| Parameters:              | %1 = Channel number                                                                                                    |
|                          | %2 = Block number, label                                                                                                    |
| Definitions:             | The CP or PTP G code was programmed for a movement but no transformation was active.                                                                                             |
| Reactions:               | - Interpreter stop                                                                                                    |
|                          | - NC Start disable in this channel.                                                                                                    |
|                          | - Interface signals are set.                                                                                                    |
| Remedy:                  | - Alarm display.<br>Modify the program.                                                                                                    |
| Program                  | Clear alarm with the RESET key. Restart part program                                                                                                    |
| Continuation:            |                                                                                                    |
| 14147                    | Channel %1 block %2 spline for orientation not possible.                                                                                                    |
| Parameters:              | %1 = Channel number                                                                                                    |
|                          | %2 = Block number, label                                                                                                    |
| Definitions:             | If an orientation has been programmed while BSPLINE is active, the interpolation of tool orientation must be interpolated via a 2nd space curve. This means that G code ORICURVE |
|                          | must be active for the interpolation of the orientation.                                                                                                    |
| Reactions:               | - Correction block is reorganized.                                                                                                    |

|                             | - Interpreter stop<br>- Interface signals are set.                                                                                                    |
|-----------------------------|----------------------------------------------------------------------------------------------------|
|                             | - Alarm display.                                                                                                    |
| Remedy:                     | Change the NC program.                                                                                                    |
| Program<br>Continuation:    | Clear alarm with NC START or RESET key and continue the program.                                                                                                    |
| 14148                       | Channel %1 illegal reference system for Cartesian manual traverse                                                                                                    |
| Parameters:<br>Definitions: | %1 = Channel number                                                                                                    |
|                             | In the setting data SC_CART_JOG_MODE, an illegal value has been entered for the reference system with Cartesian manual travel.                                                                                                 |
| Reactions:                  | - Alarm display.                                                                                                    |
| Remedy:<br>Program          | Enter a permitted value in the setting data SC_CART_JOG_MODE.<br>Clear alarm with the RESET key. Restart part program                                                                                                    |
| Continuation:               |                                                                                                    |
| 14150                       | Channel %1 block %2 illegal tool carrier number programmed or declared (MD)                                                                                                    |
| Parameters:                 | %1 = Channel number                                                                                                    |
| Definitions:                | %2 = Block number, label<br>A toolholder number was programmed which is negative or greater than the machine data                                                                                                    |
|                             | MC_MM_NUM_TOOL_CARRIER.                                                                                                    |
| Reactions:                  | <ul> <li>Correction block is reorganized.</li> <li>Interface signals are set.</li> </ul>                                                                                                    |
|                             | - Alarm display.                                                                                                    |
| Remedy:                     | Please inform the authorized personnel/service department. Program valid toolholder number or adapt machine data MC_MM_NUM_TOOL_CARRIER.                                                                                       |
| Program<br>Continuation:    | Clear alarm with NC START or RESET key and continue the program.                                                                                                    |
| 14151                       | Channel %1 block %2 illegal tool carrier rotation                                                                                                    |
| Parameters:                 | %1 = Channel number                                                                                                    |
|                             | %2 = Block number, label                                                                                                    |
| Definitions:                | A toolholder was activated with an angle of rotation unequal to zero, although the associated axis is not defined. A rotary axis is not defined when all three direction components are zero.                                  |
| Reactions:                  | - Correction block is reorganized.                                                                                                    |
|                             | - Interface signals are set.                                                                                                    |
| Pomodu:                     | - Alarm display.                                                                                                    |
| Remedy:<br>Program          | Set angle of rotation to zero, or define the associated rotary axis.<br>Clear alarm with NC START or RESET key and continue the program.                                                                                       |
| Continuation:               |                                                                                                    |
| 14152                       | Channel %1 block %2 tool carrier: invalid orientation. Error code: %3                                                                                                    |
| Parameters:                 | %1 = Channel number                                                                                                    |
|                             | %2 = Block number, label                                                                                                    |
| Definitions:                | %3 = Error code<br>An attempt was made to define a tool orientation by means of the active frame which                                                                                                    |
| Demmions.                   | cannot be reached with the current toolholder kinematics. This case can always occur<br>when both rotary axes of the toolholder are not perpendicular to one another or when the<br>toolholder has fewer than two rotary axes; |
|                             | or when rotary axis positions must be set that violate the corresponding axis limitations.                                                                                                    |
|                             | Together with the alarm, an error code is displayed that specifies the cause in detail:                                                                                                    |

|                                                                                                    | The error code has the following meaning:                                                                                                    |
|----------------------------------------------------------------------------------------------------|----------------------------------------------------------------------------------------------------|
|                                                                                                    | 1: 1st rotary axis of the first solution violates the lower limit                                                                                                    |
|                                                                                                    | 2: 1st rotary axis of the first solution violates the upper limit                                                                                                    |
|                                                                                                    | 10: 2nd rotary axis of the first solution violates the lower limit                                                                                                    |
|                                                                                                    | 20: 2nd rotary axis of the first solution violates the upper limit                                                                                                    |
|                                                                                                    | 100: 1st rotary axis of the second solution violates the lower limit                                                                                                    |
|                                                                                                    | 200: 1st rotary axis of the second solution violates the upper limit                                                                                                    |
|                                                                                                    | 1000: 2nd rotary axis of the second solution violates the lower limit                                                                                                    |
|                                                                                                    | 2000: 2nd rotary axis of the second solution violates the upper limit                                                                                                    |
|                                                                                                    | 3: The required orientation cannot be set with the given axis configuration                                                                                                    |
|                                                                                                    | Several of the error codes that indicate a violation of the axis limits can occur<br>simultaneously                                                                                                    |
|                                                                                                    | As, when an axis limit is violated, an attempt is made to reach a valid position within the permissible axis limits by adding or substracting multiples of 360 degrees, it is - if this is not possible - not unequivocally defined whether the lower or upper axis limit has been violated.                                                                                                    |
| Reactions:                                                                                                    | - Correction block is reorganized.                                                                                                    |
|                                                                                                    | - Interface signals are set.                                                                                                    |
|                                                                                                    | - Alarm display.                                                                                                    |
| Remedy:                                                                                                    | Modify the part program (TOABS instead of TCOFR, activate another Frame. Change toolholder data. Change processing level G17-G19)                                                                                                    |
| Program<br>Continuation:                                                                                         | Clear alarm with NC START or RESET key and continue the program.                                                                                                    |
| 14153                                                                                                    | Channel %1 block %2 unknown tool carrier type: %3                                                                                                    |
| Development                                                                                                    |                                                                                                    |
| Parameters:                                                                                                    | %1 = Channel number                                                                                                    |
| Parameters:                                                                                                    | %1 = Channel number<br>%2 = Block number, label                                                                                                    |
| Parameters:                                                                                                    | %2 = Block number, label                                                                                                    |
| Parameters:<br>Definitions:                                                                                      | %2 = Block number, label<br>%3 = Tool carrier type<br>An invalid tool carrier type was specified in \$TC_CARR23[]. Only the following are                                                                                                    |
|                                                                                                    | %2 = Block number, label<br>%3 = Tool carrier type                                                                                                    |
| Definitions:                                                                                                    | %2 = Block number, label<br>%3 = Tool carrier type<br>An invalid tool carrier type was specified in \$TC_CARR23[]. Only the following are<br>allowed: t, T, p, P, m, M.                                                                                                    |
| Definitions:                                                                                                    | <ul> <li>%2 = Block number, label</li> <li>%3 = Tool carrier type</li> <li>An invalid tool carrier type was specified in \$TC_CARR23[]. Only the following are allowed: t, T, p, P, m, M.</li> <li>Correction block is reorganized.</li> <li>Interpreter stop</li> </ul>                                                                                                    |
| Definitions:                                                                                                    | <ul> <li>%2 = Block number, label</li> <li>%3 = Tool carrier type</li> <li>An invalid tool carrier type was specified in \$TC_CARR23[]. Only the following are allowed: t, T, p, P, m, M.</li> <li>Correction block is reorganized.</li> <li>Interpreter stop</li> <li>Interface signals are set.</li> </ul>                                                                                                    |
| Definitions:<br>Reactions:                                                                                       | <ul> <li>%2 = Block number, label</li> <li>%3 = Tool carrier type</li> <li>An invalid tool carrier type was specified in \$TC_CARR23[]. Only the following are allowed: t, T, p, P, m, M.</li> <li>Correction block is reorganized.</li> <li>Interpreter stop</li> <li>Interface signals are set.</li> <li>Alarm display.</li> </ul>                                                                                                    |
| Definitions:<br>Reactions:<br>Remedy:                                                                            | <ul> <li>%2 = Block number, label</li> <li>%3 = Tool carrier type</li> <li>An invalid tool carrier type was specified in \$TC_CARR23[]. Only the following are allowed: t, T, p, P, m, M.</li> <li>Correction block is reorganized.</li> <li>Interpreter stop</li> <li>Interface signals are set.</li> <li>Alarm display.</li> <li>Change the tool carrier data.</li> </ul>                                                                                                    |
| Definitions:<br>Reactions:                                                                                       | <ul> <li>%2 = Block number, label</li> <li>%3 = Tool carrier type</li> <li>An invalid tool carrier type was specified in \$TC_CARR23[]. Only the following are allowed: t, T, p, P, m, M.</li> <li>Correction block is reorganized.</li> <li>Interpreter stop</li> <li>Interface signals are set.</li> <li>Alarm display.</li> </ul>                                                                                                    |
| Definitions:<br>Reactions:<br>Remedy:<br>Program                                                                 | <ul> <li>%2 = Block number, label</li> <li>%3 = Tool carrier type</li> <li>An invalid tool carrier type was specified in \$TC_CARR23[]. Only the following are allowed: t, T, p, P, m, M.</li> <li>Correction block is reorganized.</li> <li>Interpreter stop</li> <li>Interface signals are set.</li> <li>Alarm display.</li> <li>Change the tool carrier data.</li> </ul>                                                                                                    |
| Definitions:<br>Reactions:<br>Remedy:<br>Program<br>Continuation:                                                | <ul> <li>%2 = Block number, label</li> <li>%3 = Tool carrier type</li> <li>An invalid tool carrier type was specified in \$TC_CARR23[]. Only the following are allowed: t, T, p, P, m, M.</li> <li>Correction block is reorganized.</li> <li>Interpreter stop</li> <li>Interface signals are set.</li> <li>Alarm display.</li> <li>Change the tool carrier data.</li> <li>Clear alarm with NC START or RESET key and continue the program.</li> </ul>                                                                                                    |
| Definitions:<br>Reactions:<br>Remedy:<br>Program<br>Continuation:<br>14154                                       | <ul> <li>%2 = Block number, label</li> <li>%3 = Tool carrier type</li> <li>An invalid tool carrier type was specified in \$TC_CARR23[]. Only the following are allowed: t, T, p, P, m, M.</li> <li>Correction block is reorganized.</li> <li>Interpreter stop</li> <li>Interface signals are set.</li> <li>Alarm display.</li> <li>Change the tool carrier data.</li> <li>Clear alarm with NC START or RESET key and continue the program.</li> </ul>                                                                                                    |
| Definitions:<br>Reactions:<br>Remedy:<br>Program<br>Continuation:<br>14154                                       | <ul> <li>%2 = Block number, label</li> <li>%3 = Tool carrier type</li> <li>An invalid tool carrier type was specified in \$TC_CARR23[]. Only the following are allowed: t, T, p, P, m, M.</li> <li>Correction block is reorganized.</li> <li>Interpreter stop</li> <li>Interface signals are set.</li> <li>Alarm display.</li> <li>Change the tool carrier data.</li> <li>Clear alarm with NC START or RESET key and continue the program.</li> </ul> Channel %1 block %2 The amount of fine correction in parameter %3of the orientable toolholder %4 is too large %1 = Channel number                                                                                                    |
| Definitions:<br>Reactions:<br>Remedy:<br>Program<br>Continuation:<br>14154                                       | %2 = Block number, label %3 = Tool carrier type An invalid tool carrier type was specified in \$TC_CARR23[]. Only the following are allowed: t, T, p, P, m, M. Correction block is reorganized. Interface signals are set. Alarm display. Change the tool carrier data. Clear alarm with NC START or RESET key and continue the program. Channel %1 block %2 The amount of fine correction in parameter %30f the orientable toolholder %4 is too large %1 = Channel number %2 = Block number, label                                                                                                    |
| Definitions:<br>Reactions:<br>Remedy:<br>Program<br>Continuation:<br>14154                                       | <ul> <li>%2 = Block number, label</li> <li>%3 = Tool carrier type</li> <li>An invalid tool carrier type was specified in \$TC_CARR23[]. Only the following are allowed: t, T, p, P, m, M.</li> <li>Correction block is reorganized.</li> <li>Interpreter stop</li> <li>Interface signals are set.</li> <li>Alarm display.</li> <li>Change the tool carrier data.</li> <li>Clear alarm with NC START or RESET key and continue the program.</li> </ul> Channel %1 block %2 The amount of fine correction in parameter %3of the orientable toolholder %4 is too large %1 = Channel number %2 = Block number, label %3 = Invalid parameter of the orientable toolholder                                                                                                    |
| Definitions:<br>Reactions:<br>Remedy:<br>Program<br>Continuation:<br><b>14154</b><br>Parameters:                 | <ul> <li>%2 = Block number, label</li> <li>%3 = Tool carrier type</li> <li>An invalid tool carrier type was specified in \$TC_CARR23[]. Only the following are allowed: t, T, p, P, m, M.</li> <li>Correction block is reorganized.</li> <li>Interpreter stop</li> <li>Interface signals are set.</li> <li>Alarm display.</li> <li>Change the tool carrier data.</li> <li>Clear alarm with NC START or RESET key and continue the program.</li> </ul> Channel %1 block %2 The amount of fine correction in parameter %3of the orientable toolholder %4 is too large %1 = Channel number %2 = Block number, label %3 = Invalid parameter of the orientable toolholder %4 = Number of the orientable toolholder The maximum permissible value of the fine correction in an orientable toolholder is limited by the machine data \$MC_TOCARR_FINE_LIM_LIN for linear variables, and by the machine data \$MC_TOCARR_FINE_LIM_ROT for rotary variables. The alarm can only                                                                                                    |
| Definitions:<br>Reactions:<br>Remedy:<br>Program<br>Continuation:<br><b>14154</b><br>Parameters:<br>Definitions: | <ul> <li>%2 = Block number, label</li> <li>%3 = Tool carrier type</li> <li>An invalid tool carrier type was specified in \$TC_CARR23[]. Only the following are allowed: t, T, p, P, m, M.</li> <li>Correction block is reorganized.</li> <li>Interpreter stop</li> <li>Interface signals are set.</li> <li>Alarm display.</li> <li>Change the tool carrier data.</li> <li>Clear alarm with NC START or RESET key and continue the program.</li> </ul> Channel %1 block %2 The amount of fine correction in parameter %3of the orientable toolholder %4 is too large %1 = Channel number %2 = Block number, label %3 = Invalid parameter of the orientable toolholder %4 = Number of the orientable toolholder %4 = Number of the orientable toolholder The maximum permissible value of the fine correction in an orientable toolholder is limited by the machine data \$MC_TOCARR_FINE_LIM_LIN for linear variables, and by the machine data \$MC_TOCARR_FINE_LIM_ROT for rotary variables. The alarm can only occur if the setting data \$SC_TOCARR_FINE_CORRECTION is not equal to zero. |

|                          | - NC Stop on alarm at block end.                                                                                                    |
|--------------------------|----------------------------------------------------------------------------------------------------|
| Remedy:                  | Enter a valid fine correction value.                                                                                                    |
| Program                  | Clear alarm with NC START or RESET key and continue the program.                                                                                                    |
| Continuation:            |                                                                                                    |
| 14155                    | Channel %1 block %2 invalid base frame definition for tool carrier offset                                                                                                    |
| Parameters:              | %1 = Channel number                                                                                                    |
|                          | %2 = Block number, label                                                                                                    |
| Definitions:             | If a tool carrier selection causes a change in the table offset, a valid base frame must be defined in order to store this offset; for more information see machine data 20184 (TOCARR_BASE_FRAME_NUMBER).                                                                                                    |
| Reactions:               | - Correction block is reorganized.                                                                                                    |
|                          | - Interpreter stop                                                                                                    |
|                          | - Interface signals are set.                                                                                                    |
|                          | - Alarm display.                                                                                                    |
| Remedy:                  | Change the NC program or machine data 20184 (TOCARR_BASE_FRAME_NUMBER).                                                                                                    |
| Program                  | Clear alarm with NC START or RESET key and continue the program.                                                                                                    |
| Continuation:            |                                                                                                    |
| 14156                    | Channel %1 toolholder selection error at reset                                                                                                    |
| Parameters:              | %1 = Channel number                                                                                                    |
| Definitions:             | The settings in RESET_MODE_MASK require that an active orientable toolholder is maintained after the reset. This is done by deselecting the old orientable toolholder and then reselecting it with data that may have been modified. If an error occurs during the reselection, this alarm is issued (as a warning) and then an attempt is made to select the orientable toolholder in the initial setting. If this second attempt is successful, the reset cycle is continued without any further alarms. |
|                          | Typically, the alarm only occurs when the old orientable toolholder has been selected with TCOFR, and its axis directions have been changed in such a way before the reset that a setting suitable for the associated frame is no longer possible. If there is another cause for the alarm, this results in an alarm also being issued when attempting to select in the initial setting. This is then also displayed in plain text.                                                                        |
| Reactions:               | - Alarm display.                                                                                                    |
| Remedy:                  | Check the program.                                                                                                    |
| Program<br>Continuation: | Clear alarm with NC START or RESET key and continue the program.                                                                                                    |
| 14157                    | Channel %1 block %2 illegal interpolation type with MOVT                                                                                                    |
| Parameters:              | %1 = Channel number                                                                                                    |
|                          | %2 = Block number, label                                                                                                    |
| Definitions:             | Linear or spline interpolation must be active with MOVT (G0, G1, ASPLINE, BSPLINE, CSPLINE).                                                                                                    |
| Reactions:               | - Correction block is reorganized.                                                                                                    |
|                          | - Interpreter stop                                                                                                    |
|                          | - Interface signals are set.                                                                                                    |
|                          | - Alarm display.                                                                                                    |
| Remedy:                  | Modify program.                                                                                                    |
| Program<br>Continuation: | Clear alarm with NC START or RESET key and continue the program.                                                                                                    |

| 14159                    | Channel %1 block %2 more than two angles programmed with ROTS or AROTS                                                                                                    |
|--------------------------|----------------------------------------------------------------------------------------------------|
| Parameters:              | %1 = Channel number                                                                                                    |
|                          | %2 = Block number, label                                                                                                    |
| Definitions:             | Frame rotations are described using space angles with the language commands ROTS or AROTS. A maximum of two angles can be programmed.                                                                                                    |
| Reactions:               | - Correction block is reorganized.                                                                                                    |
|                          | - Interpreter stop                                                                                                    |
|                          | - Interface signals are set.                                                                                                    |
|                          | - Alarm display.                                                                                                    |
| Remedy:                  | Modify program.                                                                                                    |
| Program<br>Continuation: | Clear alarm with NC START or RESET key and continue the program.                                                                                                    |
| 14160                    | Channel %1 block %2 tool length selection without geometry axis specification                                                                                                    |
| Parameters:              | %1 = Channel number                                                                                                    |
|                          | %2 = Block number, label                                                                                                    |
| Definitions:             | If variant C (tool length acts on the programmed axis) is activated by machine data<br>\$MC_TOOL_CORR_MODE for tool length compensation with H word and G43/G44 in ISO_2 mode, at least one geometry axis must be specified.                                   |
| Reactions:               | - Correction block is reorganized.                                                                                                    |
|                          | - Local alarm reaction.                                                                                                    |
|                          | - Interface signals are set.                                                                                                    |
|                          | - Alarm display.                                                                                                    |
|                          | - NC Stop on alarm at block end.                                                                                                    |
| Remedy:                  | Change machine data \$MC_TOOL_CORR_MODE or the part program.                                                                                                    |
| Program<br>Continuation: | Clear alarm with NC START or RESET key and continue the program.                                                                                                    |
| 14165                    | Channel %1 block %2 selected H number %3 does not match tool %4                                                                                                    |
| Parameters:              | %1 = Channel number                                                                                                    |
|                          | %2 = Block number, label                                                                                                    |
|                          | %3 = H/D number of ISO mode                                                                                                    |
|                          | %4 = Tool number                                                                                                    |
| Definitions:             | When an H or D number is programmed in ISO_2 mode, it must be available in the active tool. The active tool may also be the last loaded tool on the master spindle or master toolholder. If there is no H or D number on this tool, this alarm will be output. |
| Reactions:               | - Correction block is reorganized.                                                                                                    |
|                          | - Local alarm reaction.                                                                                                    |
|                          | - Interface signals are set.                                                                                                    |
|                          | - Alarm display.                                                                                                    |
|                          | - NC Stop on alarm at block end.                                                                                                    |
| Remedy:                  | Set H number correctly.                                                                                                    |
| Program<br>Continuation: | Clear alarm with NC START or RESET key and continue the program.                                                                                                    |
| 14170                    | Channel %1 block %2 illegal interpolation type with tool length compensation                                                                                                    |
| Parameters:              | %1 = Channel number                                                                                                    |
|                          | %2 = Block number, label                                                                                                    |
| Definitions:             | If tool compensation (G43/G44) is activated in language mode ISO_2, the linear type of interpolation must be active.                                                                                                    |
| Reactions:               | - Correction block is reorganized.                                                                                                    |

|               | - Local alarm reaction.                                                                                  |
|---------------|----------------------------------------------------------------------------------------------------|
|               | - Interface signals are set.                                                                             |
|               | - Alarm display.                                                                                         |
|               | - NC Stop on alarm at block end.                                                                         |
| Remedy:       | Modify part program.                                                                                     |
| Program       | Clear alarm with NC START or RESET key and continue the program.                                         |
| Continuation: |                                                                                                    |
| 14180         | Channel %1 block %2 H number %3 is not defined                                                           |
| Parameters:   | %1 = Channel number                                                                                      |
|               | %2 = Block number, label                                                                                 |
|               | %3 = H number of ISO mode                                                                                |
| Definitions:  | The specified H number is not assigned to a tool (ISO_2).                                                |
| Reactions:    | <ul> <li>Correction block is reorganized.</li> </ul>                                                     |
|               | - Local alarm reaction.                                                                                  |
|               | - Interface signals are set.                                                                             |
|               | - Alarm display.                                                                                         |
|               | - NC Stop on alarm at block end.                                                                         |
| Remedy:       | Modify part program.                                                                                     |
| Program       | Clear alarm with NC START or RESET key and continue the program.                                         |
| Continuation: |                                                                                                    |
| 14185         | Channel %1 block %2 D number %3 is not defined                                                           |
| Parameters:   | %1 = Channel number                                                                                      |
|               | %2 = Block number, label                                                                                 |
|               | %3 = D number of ISO mode                                                                                |
| Definitions:  | The specified D number is not assigned to a tool (language mode ISO_2).                                  |
| Reactions:    | <ul> <li>Correction block is reorganized.</li> </ul>                                                     |
|               | - Local alarm reaction.                                                                                  |
|               | - Interface signals are set.                                                                             |
|               | - Alarm display.                                                                                         |
|               | - NC Stop on alarm at block end.                                                                         |
| Remedy:       | Modify part program.                                                                                     |
| Program       | Clear alarm with NC START or RESET key and continue the program.                                         |
| Continuation: |                                                                                                    |
| 14190         | Channel %1 block %2 H number with G49                                                                    |
| Parameters:   | %1 = Channel number                                                                                      |
|               | %2 = Block number, label                                                                                 |
| Definitions:  | G49 (select tool length compensation) and an H word not equal to H0 have been programmed simultaneously. |
| Reactions:    | - Correction block is reorganized.                                                                       |
|               | - Local alarm reaction.                                                                                  |
|               | - Interface signals are set.                                                                             |
|               | - Alarm display.                                                                                         |
|               | - NC Stop on alarm at block end.                                                                         |
| Remedy:       | Modify part program.                                                                                     |
| Program       | Clear alarm with NC START or RESET key and continue the program.                                         |
| Continuation: |                                                                                                    |

| <b>14195</b><br>Parameters:<br>Definitions:<br>Reactions: | Channel %1 block %2 D number with G49<br>%1 = Channel number<br>%2 = Block number, label<br>G49 (select tool length compensation) and an D word not equal to D0 have been<br>programmed simultaneously.<br>- Correction block is reorganized.<br>- Local alarm reaction.<br>- Interface signals are set.                                                                                                    |
|-----------------------------------------------------------|----------------------------------------------------------------------------------------------------|
| Remedy:<br>Program<br>Continuation:                       | <ul> <li>Alarm display.</li> <li>NC Stop on alarm at block end.</li> <li>Modify part program.</li> <li>Clear alarm with NC START or RESET key and continue the program.</li> </ul>                                                                                                    |
| <b>14196</b><br>Parameters:                               | Channel %1 block %2 error %3 on interpreting the contents of \$SC_CUTDIRMOD<br>%1 = Channel number<br>%2 = Block number, label<br>%3 = Error code                                                                                                    |
| Definitions:                                              | An error has occured on interpreting the string contained in setting data<br>\$SC_CUTDIRMOD. This setting data is always read when a new edge is selected. The<br>error code indicates the error cause:<br>1: The string only consists of blanks or a sign<br>2: Unknown frame name after \$P_<br>3: No colon after the first valid frame name<br>4: Insufficient memory space on internal creation of a frame<br>5: Invalid frame index<br>6: Further characters found after complete string<br>7: Second frame name after colon is missing<br>8: Impermissible frame rotation (surface normals are rotated against each other by 90<br>degrees or more)<br>9: Invalid frame chain (the first frame must be in front of the second frame in the frame<br>chain)<br>10: Invalid axis name<br>11: Axis is no rotary axis<br>20: Invalid angle indicated (numerical value)<br>20: Invalid angle of rotation (no integer multiple of 90 degrees) |
| Reactions:                                                | <ul> <li>30: Invalid angle of rotation (no integer multiple of 90 degrees)</li> <li>Interpreter stop</li> <li>NC Start disable in this channel.</li> <li>Interface signals are set.</li> <li>Alarm display.</li> </ul>                                                                                                    |
| Remedy:<br>Program<br>Continuation:                       | Enter valid string in setting data \$SC_CUTDIRMOD.<br>Clear alarm with the RESET key. Restart part program                                                                                                    |
| <b>14197</b><br>Parameters:<br>Definitions:<br>Reactions: | <ul> <li>Channel %1 block %2 D number and H number programmed simultaneously</li> <li>%1 = Channel number</li> <li>%2 = Block number, label</li> <li>A D word and H word have been programmed simultaneously.</li> <li>Correction block is reorganized.</li> <li>Local alarm reaction.</li> </ul>                                                                                                    |

|                          | - Interface signals are set.<br>- Alarm display.                                                                                                    |
|--------------------------|----------------------------------------------------------------------------------------------------|
| Remedy:                  | - NC Stop on alarm at block end.                                                                                                    |
| Program<br>Continuation: | Modify part program.<br>Clear alarm with NC START or RESET key and continue the program.                                                                                                    |
| 14198                    | Channel %1 block %2 illegal change of tool direction with tool offset                                                                                                    |
| Parameters:              | %1 = Channel number                                                                                                    |
|                          | %2 = Block number, label                                                                                                    |
| Definitions:             | If an offset is active in the tool direction, block change is not possible if this would change the assignment of the offset axes to the channel axes (plane change, tool change, cutter <=> turning tool, geometry axis replacement).                                                               |
| Reactions:               | - Correction block is reorganized.                                                                                                    |
|                          | - Local alarm reaction.                                                                                                    |
|                          | - Interface signals are set.                                                                                                    |
|                          | - Alarm display.                                                                                                    |
|                          | - NC Stop on alarm at block end.                                                                                                    |
| Remedy:                  | Modify part program.                                                                                                    |
| 5                        | Reduce the offset in tool direction to zero.                                                                                                    |
| Program<br>Continuation: | Clear alarm with NC START or RESET key and continue the program.                                                                                                    |
| 14199                    | Channel %1 block %2 illegal plane change for tool with diameter component                                                                                                    |
| Parameters:              | %1 = Channel number                                                                                                    |
|                          | %2 = Block number, label                                                                                                    |
| Definitions:             | If a tool has a wear or length component which is evaluated as a diameter for the facing axis (bit 0 and/or bit 1 in MD \$MC_TOOL_PARAMETER_DEF_MASK is set) and bit 2 of this MD is also set, this tool may only be used in the plane active on tool selection. A plane change results in an alarm. |
| Reactions:               | - Correction block is reorganized.                                                                                                    |
|                          | - Local alarm reaction.                                                                                                    |
|                          | - Interface signals are set.                                                                                                    |
|                          | - Alarm display.                                                                                                    |
|                          | - NC Stop on alarm at block end.                                                                                                    |
| Remedy:                  | Modify part program.                                                                                                    |
| 5                        | Reset bit 2 in MD \$MC_TOOL_PARAMETER_DEF_MASK.                                                                                                    |
| Program<br>Continuation: | Clear alarm with NC START or RESET key and continue the program.                                                                                                    |
| 14200                    | Channel %1 block %2 negative polar radius                                                                                                    |
| Parameters:              | %1 = Channel number                                                                                                    |
|                          | %2 = Block number, label                                                                                                    |
| Definitions:             | In the endpoint specification of a traversing block with G00, G01, G02 or G03 in polar coordinates, the polar radius entered for the keyword RP= is negative.                                                                                                    |
|                          | <ul> <li>Definition of terms:</li> <li>Specification of end of block point with polar angle and polar radius, referring to the current pole (preparatory functions: G00/G01/G02/G03).</li> </ul>                                                                                                    |
|                          | <ul> <li>New definition of the pole with polar angle and pole radius, referring to the reference<br/>point selected with the G function. G110 last programmed point in the plane, G111<br/>zero point of the current work, G112 last pole</li> </ul>                                                 |

| Reactions:               | Correction block is rearganized                                                                                                    |
|--------------------------|----------------------------------------------------------------------------------------------------|
| Reactions.               | - Correction block is reorganized.<br>- Interface signals are set.                                                                                                    |
|                          | - Alarm display.                                                                                                    |
| Remedy:                  | Correct NC part program - permissible inputs for the pole radius are only positive absolute values that specify the distance between the current pole and the block end point. (The direction is defined by the polar angle AP=).                                                                        |
| Program<br>Continuation: | Clear alarm with NC START or RESET key and continue the program.                                                                                                    |
| 14210                    | Channel %1 block %2 polar angle too large                                                                                                    |
| Parameters:              | %1 = Channel number                                                                                                    |
|                          | %2 = Block number, label                                                                                                    |
| Definitions:             | In specifying the endpoints in a traversing block with G00, G01, G02 or G03 in polar coordinates, the value range of the polar angle programmed under the keyword AP= has been exceeded. It covers the range from -360 to +360 degrees with a resolution of 0.001 degrees.<br>Definition of terms:       |
|                          | <ul> <li>Specification of end of block point with polar angle and polar radius, referring to the<br/>current pole (preparatory functions: G00/G01/G02/G03).</li> </ul>                                                                                                    |
|                          | • New definition of the pole with polar angle and pole radius, referring to the reference point selected with the G function. G110 referred to the last programmed point in the plane, G111 referred to the zero point of the current workpiece coordinate system (WCS), G112 referred to the last pole. |
| Reactions:               | - Correction block is reorganized.                                                                                                    |
|                          | - Interface signals are set.                                                                                                    |
|                          | - Alarm display.                                                                                                    |
| Remedy:                  | Correct NC part program. The permissible input range for the polar angle is between the values -360 degrees and +360 degrees with a resolution of 0.001 degrees.                                                                                                    |
| Program<br>Continuation: | Clear alarm with NC START or RESET key and continue the program.                                                                                                    |
| 14250                    | Channel %1 block %2 negative pole radius                                                                                                    |
| Parameters:              | %1 = Channel number                                                                                                    |
|                          | %2 = Block number, label                                                                                                    |
| Definitions:             | In redefining the pole with G110, G111 or G112 in polar coordinates, the pole radius specified under keyword RP= is negative. Only positive absolute values are permitted. Definition of terms:                                                                                                    |
|                          | <ul> <li>Specification of end of block point with polar angle and polar radius, referring to the<br/>current pole (preparatory functions: G00/G01/G02/G03).</li> </ul>                                                                                                    |
|                          | • New definition of the pole with polar angle and pole radius, referring to the reference point selected with the G function. G110 last programmed point in the plane, G111 zero point of the current work, G112 last pole                                                                               |
| Reactions:               | - Correction block is reorganized.                                                                                                    |
|                          | - Interface signals are set.                                                                                                    |
|                          | - Alarm display.                                                                                                    |
| Remedy:                  | Correct the NC part program. Permissible inputs for the pole radius are only positive, absolute values that specify the distance between the reference point and the new pole. (The direction is defined with the pole angle AP=).                                                                       |
| Program<br>Continuation: | Clear alarm with NC START or RESET key and continue the program.                                                                                                    |

| 14260                    | Channel %1 block %2 pole angle too large                                                                                                    |
|--------------------------|----------------------------------------------------------------------------------------------------|
| Parameters:              | %1 = Channel number                                                                                                    |
| r arameters.             | %2 = Block number, label                                                                                                    |
| Definitions:             | In redefining the pole with G110, G111 or G112 in polar coordinates, the value range of the pole angle specified under keyword AP= has been exceeded. It covers the range from -360 to +360 degrees with a resolution of 0.001 degrees.<br>Definition of terms:         |
|                          | <ul> <li>Specification of end of block point with polar angle and polar radius, referring to the<br/>current pole (preparatory functions: G00/G01/G02/G03).</li> </ul>                                                                                                  |
|                          | <ul> <li>New definition of the pole with polar angle and pole radius, referring to the reference<br/>point selected with the G function. G110 last programmed point in the plane, G111<br/>zero point of the current work, G112 last pole</li> </ul>                    |
| Reactions:               | - Correction block is reorganized.                                                                                                    |
|                          | - Interface signals are set.                                                                                                    |
|                          | - Alarm display.                                                                                                    |
| Remedy:                  | Correct NC part program. The permissible input range for the polar angle is between the values -360 degrees and +360 degrees with a resolution of 0.001 degrees.                                                                                                    |
| Program<br>Continuation: | Clear alarm with NC START or RESET key and continue the program.                                                                                                    |
| 14270                    | Channel %1 block %2 pole programmed incorrectly                                                                                                    |
| Parameters:              | %1 = Channel number                                                                                                    |
|                          | %2 = Block number, label                                                                                                    |
| Definitions:             | When defining the pole, an axis was programmed that does not belong to the selected processing level. Programming in polar coordinates always refers to the plane activated with G17 to G19. This also applies to the definition of a new pole with G110, G111 or G112. |
| Reactions:               | - Correction block is reorganized.                                                                                                    |
|                          | - Interface signals are set.                                                                                                    |
|                          | - Alarm display.                                                                                                    |
| Remedy:                  | Correct the NC part program. Only the two geometry axes may be programmed that establish the current machining plane.                                                                                                    |
| Program                  | Clear alarm with NC START or RESET key and continue the program.                                                                                                    |
| Continuation:            |                                                                                                    |
| 14280                    | Channel %1 block %2 polar coordinates programmed incorrectly                                                                                                    |
| Parameters:              | %1 = Channel number                                                                                                    |
|                          | %2 = Block number, label                                                                                                    |
| Definitions:             | The end point of the displayed block has been programmed both in the polar coordinate system (with AP=, RP=) and in the Cartesian coordinate system (axis addresses X, Y,).                                                                                             |
| Reactions:               | - Correction block is reorganized.                                                                                                    |
|                          | - Interface signals are set.                                                                                                    |
|                          | - Alarm display.                                                                                                    |
| Remedy:                  | Correct the NC part program - the axis motion may be specified in one coordinate system only.                                                                                                    |
| Program<br>Continuation: | Clear alarm with NC START or RESET key and continue the program.                                                                                                    |

| 14290                    | Channel %1 block %2 polynominal degree greater than 5 programmed for<br>polynominal interpolation                                                   |
|--------------------------|----------------------------------------------------------------------------------------------------|
| Parameters:              | %1 = Channel number<br>%2 = Block number, label                                                                                                    |
| Definitions:             | A polynominal degree greater than five was programmed for the polynominal interpolation. You can only program polynomials up to the 5th degree.     |
| Reactions:               | - Correction block is reorganized.<br>- Interface signals are set.<br>- Alarm display.                                                              |
| Remedy:                  | Modify part program.                                                                                                    |
| Program<br>Continuation: | Clear alarm with NC START or RESET key and continue the program.                                                                                    |
| 14300                    | Channel %1 block %2 overlaid handwheel motion activated incorrectly                                                                                 |
| Parameters:              | %1 = Channel number                                                                                                    |
|                          | %2 = Block number, label                                                                                                    |
| Definitions:             | Handwheel override has been called up incorrectly:                                                                                                  |
|                          | <ul> <li>1. For positioning axes:</li> </ul>                                                                                                    |
|                          | <ul> <li>Handwheel override programmed for indexing axes,</li> </ul>                                                                                |
|                          | <ul> <li>No position programmed,</li> </ul>                                                                                                    |
|                          | • FA and FDA programmed for the same axis in the block.                                                                                             |
|                          | • 2. For contouring axes:                                                                                                    |
|                          | No position programmed,                                                                                                    |
|                          | • G60 not active,                                                                                                    |
| Desetience               | • 1. 1st G group incorrect (only G01 to CIP).                                                                                                    |
| Reactions:               | - Correction block is reorganized.                                                                                                    |
|                          | - Interface signals are set.                                                                                                    |
| Demedu                   | - Alarm display.                                                                                                    |
| Remedy:<br>Program       | Modify part program.<br>Clear alarm with NC START or RESET key and continue the program.                                                            |
| Continuation:            |                                                                                                    |
| 14310                    | Handwheel %1 configuration incorrect or inactive                                                                                                    |
| Parameters:              | %1 = Handwheel number                                                                                                    |
| Definitions:             | <ul> <li>The inputs are using a drive with a drive number that does not exist or</li> </ul>                                                         |
|                          | <ul> <li>an inactive drive for assignment of the handwheel (ENC_HANDWHEEL_MODULE_NR)<br/>or</li> </ul>                                              |
|                          | • an axis is using a measuring circuit which does not exist for the drive hardware.                                                                 |
| Reactions:               | - NC Start disable in this channel.                                                                                                    |
|                          | - Interface signals are set.                                                                                                    |
|                          | - Alarm display.                                                                                                    |
| Remedy:                  | Please inform the authorized personnel/service department. Check input configuration (machine data) and/or drive hardware. Power-up is interrupted. |
| Program<br>Continuation: | Switch control OFF - ON.                                                                                                    |
| 14320                    | Handwheel %1 used twice (%2) in channel %3 axis %4                                                                                                  |
| Parameters:              | %1 = Handwheel number                                                                                                    |
|                          | %2 = Use                                                                                                    |
|                          | %3 = Channel                                                                                                    |

|                          | %4 = Axis                                                                                                    |
|--------------------------|----------------------------------------------------------------------------------------------------|
| Definitions:             | Informational alarm indicating that the mentioned handwheel is used twice:                                                               |
|                          | The second parameter provides the explanation:                                                                                           |
|                          | 1: Block with axial handwheel override for this axis cannot be executed as the handwheel                                                 |
|                          | for this axis performs a DRF movement                                                                                                    |
|                          | 2: Block with velocity override of the path cannot be executed as the handwheel performs                                                 |
|                          | a DRF movement for this axis of the path                                                                                                 |
|                          | 3: Block with contour handwheel cannot be executed as the handwheel performs a DRF movement                                              |
|                          | for this axis of the path                                                                                                    |
|                          | 4: PLC axis with axial handwheel override cannot be started immediately as the handwheel performs<br>a DRF movement for this axis        |
|                          | 5: The axis is a reciprocating axis with axial handwheel override; the reciprocating                                                     |
|                          | movement cannot be                                                                                                    |
|                          | started immediately as the handwheel performs a DRF movement for this axis                                                               |
|                          | 6: The DRF movement for this axis cannot be executed as an axial handwheel override is active for                                        |
|                          | this axis with the handwheel                                                                                                    |
|                          | 7: The DRF movement for this axis cannot be executed as a velocity override of the path with                                             |
|                          | the handwheel is active and the axis belongs to the path                                                                                 |
|                          | 8: The DRF movement for this axis cannot be executed as the contour handwheel is active with                                             |
|                          | this handwheel and the axis belongs to the path                                                                                          |
|                          | 9: The DRF movement for this axis cannot be executed as the axis is a PLC axis with handwheel                                            |
|                          | override that is active with this handwheel                                                                                              |
|                          | 10: The DRF movement for this axis cannot be executed as the axis is active as reciprocating axis                                        |
|                          | with handwheel override with this handwheel                                                                                              |
| Reactions:               | - Alarm display.                                                                                                    |
| Remedy:                  | Use the handwheel for one purpose at a time only.                                                                                        |
| Program<br>Continuation: | Alarm display showing cause of alarm disappears. No further operator action necessary.                                                   |
| 14400                    | Channel %1 block %2 tool radius compensation active at transformation switchover                                                         |
| Parameters:              | %1 = Channel number                                                                                                    |
|                          | %2 = Block number, label                                                                                                    |
| Definitions:             | A change of transformation is not allowed when tool radius compensation is active.                                                       |
| Reactions:               | - Correction block is reorganized.                                                                                                    |
|                          | - Interface signals are set.                                                                                                    |
|                          | - Alarm display.                                                                                                    |
| Remedy:                  | Perform tool radius compensation in the NC part program with G40 (in a block with G00 or G01) before performing a transformation change. |
| Program<br>Continuation: | Clear alarm with NC START or RESET key and continue the program.                                                                         |

| 14401         | Channel %1 block %2 transformation not available                                                                                                    |
|---------------|----------------------------------------------------------------------------------------------------|
| Parameters:   | %1 = Channel number                                                                                                    |
| r didinotoro. | %2 = Block number, label                                                                                                    |
| Definitions:  | The required transformation is not available.                                                                                                    |
| Reactions:    | - Interpreter stop                                                                                                    |
|               | - NC Start disable in this channel.                                                                                                    |
|               | - Interface signals are set.                                                                                                    |
|               | - Alarm display.                                                                                                    |
| Remedy:       | Please inform the authorized personnel/service department.                                                                                                    |
|               | <ul> <li>Modify part program; program defined transformations only.</li> </ul>                                                                                                    |
|               | Check MD 24100 TRAFO_TYPE_n (assigns the transformation to part program                                                                                                    |
|               | instructions).                                                                                                    |
| Program       | Clear alarm with the RESET key. Restart part program                                                                                                    |
| Continuation: |                                                                                                    |
| 14402         | Channel %1 block %2 spline active at transformation change                                                                                                    |
| Parameters:   | %1 = Channel number                                                                                                    |
|               | %2 = Block number, label                                                                                                    |
| Definitions:  | A change of transformation is not allowed in a spline curve section. A series of spline blocks must be concluded.                                                                                                    |
| Reactions:    | - Correction block is reorganized.                                                                                                    |
|               | - Interface signals are set.                                                                                                    |
|               | - Alarm display.                                                                                                    |
| Remedy:       | Modify part program.                                                                                                    |
| Program       | Clear alarm with NC START or RESET key and continue the program.                                                                                                    |
| Continuation: |                                                                                                    |
| 14403         | Channel %1 block %2 preprocessing and main run might not be synchronized                                                                                                    |
| Parameters:   | %1 = Channel number                                                                                                    |
|               | %2 = Block number, label                                                                                                    |
| Definitions:  | Positioning axis runs cannot be accurately calculated beforehand. Consequently, the position in the MCS is not known exactly. It might therefore be possible that a change in the multiple significance of the transformation has been performed in the main run although no provision was made for this in the preprocessing run. |
| Reactions:    | - Alarm display.                                                                                                    |
| Remedy:       | Modify part program. Synchronize preprocessing run and main run.                                                                                                    |
| Program       | Clear alarm with the Delete key or NC START.                                                                                                    |
| Continuation: |                                                                                                    |
| 14404         | Channel %1 block %2 illegal parameterization of transformation                                                                                                    |
| Parameters:   | %1 = Channel number                                                                                                    |
|               | %2 = Block number, label                                                                                                    |
| Definitions:  | Error has occurred when selecting transformation.                                                                                                    |
|               | Possible causes of error:                                                                                                    |
|               | <ul> <li>An axis traversed by the transformation has not been enabled:</li> </ul>                                                                                                    |
|               | • is being used by another channel (-> enable)                                                                                                    |
|               | <ul> <li>is in spindle mode (-&gt; enable with SPOS)</li> </ul>                                                                                                    |
|               | • is in POSA mode (-> enable with WAITP)                                                                                                    |
|               | • is concurrent Pos axis (-> enable with WAITP)                                                                                                    |
|               | Parameterization via machine data has an error                                                                                                    |
|               | <ul> <li>Axis or geometry axis assignment to the transformation has an error,</li> </ul>                                                                                                    |

|                          | <ul> <li>Machine data has an error (-&gt; modify machine data, restart)</li> </ul>                                                                                                    |
|--------------------------|----------------------------------------------------------------------------------------------------|
|                          | Please note: Any axes not enabled might be signaled via EXINAL_ILLEGAL_AXIS =                                                                                                    |
|                          | 14092 or BSAL_SYSERRCHAN_RESET = 1011 instead of<br>EXINAL_TRANSFORM_PARAMETER = 14404.                                                                                                    |
|                          | Transformation-dependent error causes can be in: TRAORI: -<br>TRANSMIT:                                                                                                    |
|                          | • The current machine axis position is unsuitable for selection (e.g. selection in the pole) (- > change position slightly).                                                                       |
|                          | Parameterization via machine data has an error.                                                                                                    |
|                          | <ul> <li>Special requirement with respect to the machine axis has not been fulfilled (e.g. rotary<br/>axis is not a modulo axis) (-&gt; modify machine data, restart).</li> <li>TRACYL:</li> </ul> |
|                          | TRACTL.<br>The programmed parameter is not allowed when transformation is selected.<br>TRAANG:                                                                                                    |
|                          | <ul> <li>The programmed parameter is not allowed when transformation is selected.</li> </ul>                                                                                                    |
|                          | Parameterization via machine data has an error.                                                                                                    |
|                          | <ul> <li>Parameter is faulty (e.g. TRAANG: unfavorable angle value (-&gt; modify machine data,<br/>restart)</li> </ul>                                                                             |
|                          | Persistent transformation:                                                                                                    |
|                          | <ul> <li>Machine data for persistent transformation are wrong (-&gt; consider dependencies,<br/>change machine data, restart)</li> </ul>                                                           |
|                          | Only with active "OEM transformation" compile cycle:                                                                                                    |
|                          | The axes included in the transformation must be referenced!                                                                                                    |
| Reactions:               | - Correction block is reorganized.                                                                                                    |
|                          | - Interface signals are set.                                                                                                    |
|                          | - Alarm display.                                                                                                    |
| Remedy:                  | Please inform the authorized personnel/service department. Modify part program or<br>machine data.                                                                                                 |
|                          | Only with active "OEM transformation" compile cycle:                                                                                                    |
|                          | Reference the axes included in the transformation before selecting transformation.                                                                                                    |
| Program<br>Continuation: | Clear alarm with NC START or RESET key and continue the program.                                                                                                    |
| 14410                    | Channel %1 block %2 spline active at geometry axis changeover                                                                                                    |
| Parameters:              | %1 = Channel number                                                                                                    |
|                          | %2 = Block number, label                                                                                                    |
| Definitions:             | It is not allowed to change the assignment of geometry axes to channel axes in a spline curve definition.                                                                                          |
| Reactions:               | - Correction block is reorganized.                                                                                                    |
|                          | - Interface signals are set.                                                                                                    |
|                          | - Alarm display.                                                                                                    |
| Remedy:<br>-             | Modify part program.                                                                                                    |
| Program<br>Continuation: | Clear alarm with NC START or RESET key and continue the program.                                                                                                    |
| 14411                    | Channel %1 block %2 tool radius compensation active at geometry axis changeover                                                                                                    |
| Parameters:              | %1 = Channel number                                                                                                    |
|                          | %2 = Block number, label                                                                                                    |
| Definitions:             | It is not permissible to change the assignment of geometry axes to channel axes when tool radius compensation is active.                                                                           |

| Reactions:               | - Correction block is reorganized.                                                                                                    |
|--------------------------|----------------------------------------------------------------------------------------------------|
|                          | - Interface signals are set.                                                                                                    |
|                          | - Alarm display.                                                                                                    |
| Remedy:                  | Modify part program.                                                                                                    |
| Program                  | Clear alarm with NC START or RESET key and continue the program.                                                                                                    |
| Continuation:            |                                                                                                    |
| 14412                    | Channel %1 block %2 transformation active at geometry axis changeover                                                                                                    |
| Parameters:              | %1 = Channel number<br>%2 = Block number, label                                                                                                    |
| Definitions:             | It is not permissible to change the assignment of geometry axes to channel axes when transformation is active.                                                            |
| Reactions:               | - Correction block is reorganized.                                                                                                    |
|                          | - Interface signals are set.                                                                                                    |
|                          | - Alarm display.                                                                                                    |
| Remedy:                  | Modify part program.                                                                                                    |
| Program                  | Clear alarm with NC START or RESET key and continue the program.                                                                                                    |
| Continuation:            |                                                                                                    |
| 14413                    | Channel %1 block %2 fine tool correction: changeover geometry/channel axis not allowed                                                                                    |
| Parameters:              | %1 = Channel number                                                                                                    |
|                          | %2 = Block number, label                                                                                                    |
| Definitions:             | It is not permissible to change the assignment of geometry axes to channel axes during active tool fine compensation.                                                     |
| Reactions:               | - Correction block is reorganized.                                                                                                    |
|                          | - Interface signals are set.                                                                                                    |
|                          | - Alarm display.                                                                                                    |
| Remedy:                  | Modify part program.                                                                                                    |
| Program<br>Continuation: | Clear alarm with NC START or RESET key and continue the program.                                                                                                    |
| 14414                    | Channel %1 block %2 GEOAX function: incorrect call                                                                                                    |
| Parameters:              | %1 = Channel number                                                                                                    |
|                          | %2 = Block number, label                                                                                                    |
| Definitions:             | The parameters for the GEOAX() call are incorrect. Possible causes:                                                                                                    |
|                          | Uneven number of parameters.                                                                                                    |
|                          | <ul> <li>More than 6 parameters were specified.</li> </ul>                                                                                                    |
|                          | • A geometry axis number was programmed which was smaller than 0 or greater than 3.                                                                                       |
|                          | <ul> <li>A geometry number was programmed more than once.</li> </ul>                                                                                                    |
|                          | <ul> <li>An axis identifier was programmed more than once.</li> </ul>                                                                                                    |
|                          | <ul> <li>An attempt was made to assign a channel axis to a geometry axis which has the same<br/>name as one of the channel axes.</li> </ul>                               |
|                          | <ul> <li>An attempt was made to remove a geometry axis from the geometry axis grouping and<br/>the geometry axis has the same name as one of the channel axes.</li> </ul> |
| Reactions:               | - Correction block is reorganized.                                                                                                    |
|                          | - Interface signals are set.                                                                                                    |
|                          | - Alarm display.                                                                                                    |
| Remedy:                  | Modify part program or correction block.                                                                                                    |
| Program                  | Clear alarm with NC START or RESET key and continue the program.                                                                                                    |
| Continuation:            |                                                                                                    |

| 14415                    | Channel %1 block %2 tangent control: changeover geometry/channel axis not allowed                                                                                                    |
|--------------------------|----------------------------------------------------------------------------------------------------|
| Parameters:              | %1 = Channel number                                                                                                    |
|                          | %2 = Block number, label                                                                                                    |
| Definitions:             | An assignment change of the geometry axes to channel axes is not permitted with active tangential control.                                                                                                    |
| Reactions:               | - Correction block is reorganized.                                                                                                    |
|                          | - Interface signals are set.                                                                                                    |
|                          | - Alarm display.                                                                                                    |
| Remedy:                  | Change part program and delete active tangential control with TANGDEL.                                                                                                    |
| Program<br>Continuation: | Clear alarm with NC START or RESET key and continue the program.                                                                                                    |
| 14420                    | Channel %1 block %2 index axis %3 frame not allowed                                                                                                    |
| Parameters:              | %1 = Channel number                                                                                                    |
|                          | %2 = Block number, label                                                                                                    |
|                          | %3 = Axis                                                                                                    |
| Definitions:             | The axis is to be traversed as an indexing axis, but a frame is active. This is not allowed by machine data FRAME_FOR_CORRPOS_NOTALLOWED.                                                                                         |
| Reactions:               | - Correction block is reorganized.                                                                                                    |
|                          | - Interface signals are set.                                                                                                    |
|                          | - Alarm display.                                                                                                    |
| Remedy:                  | Please inform the authorized personnel/service department. Modify part program.<br>Change machine data CORR_OR_AXIS_NOT_ALLOWED.                                                                                                  |
| Program<br>Continuation: | Clear alarm with NC START or RESET key and continue the program.                                                                                                    |
| 14430                    | Channel %1 block %2 tangential axis %3 must not be traversed as POS axis                                                                                                    |
| Parameters:              | %1 = Channel number                                                                                                    |
|                          | %2 = Block number, label                                                                                                    |
|                          | %3 = Axis name                                                                                                    |
| Definitions:             | A tangentially followed-up axis cannot be traversed as positioning axis.                                                                                                    |
| Reactions:               | - Correction block is reorganized.                                                                                                    |
|                          | - Interface signals are set.                                                                                                    |
| Remedy:                  | <ul> <li>Alarm display.</li> <li>Change part program and delete active tangential control with TANGDEL.</li> </ul>                                                                                                    |
| Program                  | Clear alarm with NC START or RESET key and continue the program.                                                                                                    |
| Continuation:            |                                                                                                    |
| 14432                    | Channel %1 block %2 rounding length for tangential axis %3 is zero.                                                                                                    |
| Parameters:              | %1 = Channel number                                                                                                    |
|                          | %2 = Block number, label                                                                                                    |
|                          | %3 = Axis name                                                                                                    |
| Definitions:             | For a tangential axis that is coupled during preparation, a rounding length must be indicated with TANGON() on activating the tangential control, or possibly occuring discontinuities of the tangential axis cannot be smoothed. |
| Reactions:               | - Correction block is reorganized.                                                                                                    |
|                          | - Interface signals are set.                                                                                                    |
|                          | - Alarm display.                                                                                                    |
| Remedy:                  | Modify part program                                                                                                    |
| -                        |                                                                                                    |

| Program<br>Continuation:            | Clear alarm with NC START or RESET key and continue the program.                                                                                                    |
|-------------------------------------|----------------------------------------------------------------------------------------------------|
| <b>14434</b><br>Parameters:         | Channel %1 block %2 rel. lift-off path for tangential axis %3 is invalid<br>%1 = Channel number<br>%2 = Block number, label<br>%3 = Axis name                                                                                                    |
| Definitions:                        | Factor r as programmed on TLIFT for the relative lift-off path must be within range $0 = < r < 1$ .                                                                                                    |
| Reactions:                          | - Correction block is reorganized.<br>- Interface signals are set.<br>- Alarm display.                                                                                                    |
| Remedy:<br>Program<br>Continuation: | Modify part program<br>Clear alarm with NC START or RESET key and continue the program.                                                                                                    |
| 14500                               | Channel %1 block %2 illegal DEF or PROC instruction in the part program                                                                                                    |
| Parameters:                         | %1 = Channel number                                                                                                    |
| Definitions:                        | %2 = Block number, label<br>NC part programs with high-level language elements are divided into a preceding<br>definition part followed by a program part. The transition is not marked specifically; a<br>definition statement is not allowed to follow the 1st program command. |
| Reactions:                          | <ul> <li>Correction block is reorganized.</li> <li>Interface signals are set.</li> <li>Alarm display.</li> </ul>                                                                                                    |
| Remedy:                             | Put definition and PROFC statements at the beginning of the program.                                                                                                    |
| Program<br>Continuation:            | Clear alarm with NC START or RESET key and continue the program.                                                                                                    |
| 14510                               | Channel %1 block %2 PROC instruction missing on subroutine call                                                                                                    |
| Parameters:                         | %1 = Channel number                                                                                                    |
|                                     | %2 = Block number, label                                                                                                    |
| Definitions:                        | In subroutine calls with parameter transfer ("call-by-value" or "call-by-reference") the called subroutine must begin with a PROC statement.                                                                                                    |
| Reactions:                          | <ul> <li>Correction block is reorganized.</li> <li>Interface signals are set.</li> </ul>                                                                                                    |
|                                     | - Alarm display.                                                                                                    |
| Remedy:                             | Define the subroutine in accordance with the type used.                                                                                                    |
|                                     | 1. Conventional subroutine structure (without parameter transfer):                                                                                                    |
|                                     | % SPF 123456                                                                                                    |
|                                     |                                                                                                    |
|                                     | % SPF 123456                                                                                                    |
|                                     | % SPF 123456<br>:<br>M17<br>2. Subroutine structure with keyword and subroutine name (without parameter transfer):<br>PROC UPNAME<br>:                                                                                                    |
|                                     | % SPF 123456<br>:<br>M17<br>2. Subroutine structure with keyword and subroutine name (without parameter transfer):                                                                                                    |
|                                     | % SPF 123456<br>:<br>M17<br>2. Subroutine structure with keyword and subroutine name (without parameter transfer):<br>PROC UPNAME<br>:<br>M17                                                                                                    |
|                                     | % SPF 123456<br>M17<br>2. Subroutine structure with keyword and subroutine name (without parameter transfer):<br>PROC UPNAME<br>M17<br>ENDPROC<br>3. Subroutine structure with keyword and subroutine name (with parameter transfer "call-                                        |

|                             | M17<br>ENDPROC<br>4. Subroutine structure with keyword and subroutine name (with parameter transfer "call-<br>by-reference"):                                                                                                    |
|-----------------------------|----------------------------------------------------------------------------------------------------|
|                             | PROC UPNAME (Typ1 VARNAME1, Typ2 VARNAME2,)                                                                                                    |
|                             | M17<br>ENDPROC                                                                                                    |
| Program<br>Continuation:    | Clear alarm with NC START or RESET key and continue the program.                                                                                                    |
| <b>14520</b><br>Parameters: | Channel %1 block %2 illegal PROC instruction in data definition section %1 = Channel number                                                                                                    |
|                             | %2 = Block number, label                                                                                                    |
| Definitions:                | The PROC statement may only be programmed at the beginning of the subroutine.                                                                                                    |
| Reactions:                  | - Correction block is reorganized.                                                                                                    |
|                             | - Interface signals are set.                                                                                                    |
|                             | - Alarm display.                                                                                                    |
| Remedy:                     | Modify NC part program appropriately.                                                                                                    |
| Program<br>Continuation:    | Clear alarm with NC START or RESET key and continue the program.                                                                                                    |
| 14530                       | Channel %1 block %2 EXTERN and PROC instruction do not correspond                                                                                                    |
| Parameters:                 | %1 = Channel number                                                                                                    |
|                             | %2 = Block number, label                                                                                                    |
| Definitions:                | Subroutines with parameter transfer must be known before they are called in the program. If the subroutines are always available (fixed cycles) the control establishes the call interfaces at the time of system power-up. Otherwise an EXTERN statement must be programmed in the calling program.<br>Example: |
|                             | N123 EXTERN UPNAME (TYP1, TYP2, TYP3,)                                                                                                    |
|                             | The type of the variable must match the type given in the definition (PROC statements) or it must be compatible with it. The name can be different.                                                                                                    |
| Reactions:                  | - Interpreter stop                                                                                                    |
|                             | - NC Start disable in this channel.                                                                                                    |
|                             | - Interface signals are set.                                                                                                    |
| Remedy:                     | <ul> <li>Alarm display.</li> <li>Check the variable types in the EXTERN and the PROC statements for correspondence</li> </ul>                                                                                                    |
| Program                     | and correctness.<br>Clear alarm with the RESET key. Restart part program                                                                                                    |
| Continuation:               |                                                                                                    |
| 14540                       | Channel %1 block %2 contour tool: the min. limit angle has been programmed more than once (edge D%3)                                                                                                    |
| Parameters:                 | %1 = Channel number                                                                                                    |
|                             | %2 = Block number, label                                                                                                    |
|                             | %3 = Edge number, label                                                                                                    |
| Definitions:                | The limit angle of a contour tool must be equal zero in an involved edge only.                                                                                                    |
| Reactions:                  | - Correction block is reorganized.                                                                                                    |
|                             | - Local alarm reaction.                                                                                                    |
|                             | - Interface signals are set.                                                                                                    |
|                             |                                                                                                    |

|                          | - Alarm display.<br>- NC Stop on alarm at block end.                                                                                                   |
|--------------------------|----------------------------------------------------------------------------------------------------|
| Remedy:                  | Change tool definition.                                                                                                    |
| Program<br>Continuation: | Clear alarm with NC START or RESET key and continue the program.                                                                                       |
| 14541                    | Channel %1 block %2 contour tool: the max. limit angle has been programmed more than once (edge D%3)                                                   |
| Parameters:              | %1 = Channel number<br>%2 = Block number, label                                                                                                    |
|                          | %3 = Edge number, label                                                                                                    |
| Definitions:             | The limit angle of a contour tool must be equal zero in an involved edge only.                                                                         |
| Reactions:               | - Correction block is reorganized.                                                                                                    |
|                          | - Local alarm reaction.                                                                                                    |
|                          | - Interface signals are set.                                                                                                    |
|                          | - Alarm display.                                                                                                    |
|                          | - NC Stop on alarm at block end.                                                                                                    |
| Remedy:                  | Change tool definition.                                                                                                    |
| Program                  | Clear alarm with NC START or RESET key and continue the program.                                                                                       |
| Continuation:            |                                                                                                    |
| 14542                    | Channel %1 block %2 contour tool: the min. limit angle has not been programmed                                                                         |
| Parameters:              | %1 = Channel number                                                                                                    |
|                          | %2 = Block number, label                                                                                                    |
| Definitions:             | On defining a contour tool, either no limit angle must be indicated, or both the minimum and the maximum limit angle must be programmed once for each. |
| Reactions:               | - Correction block is reorganized.                                                                                                    |
|                          | - Local alarm reaction.                                                                                                    |
|                          | - Interface signals are set.                                                                                                    |
|                          | - Alarm display.                                                                                                    |
|                          | - NC Stop on alarm at block end.                                                                                                    |
| Remedy:                  | Change tool definition.                                                                                                    |
| Program<br>Continuation: | Clear alarm with NC START or RESET key and continue the program.                                                                                       |
| 14543                    | Channel %1 block %2 contour tool: the max. limit angle has not been programmed                                                                         |
| Parameters:              | %1 = Channel number                                                                                                    |
|                          | %2 = Block number, label                                                                                                    |
| Definitions:             | On defining a contour tool, either no limit angle must be indicated, or both the minimum and the maximum limit angle must be programmed once for each. |
| Reactions:               | - Correction block is reorganized.                                                                                                    |
|                          | - Local alarm reaction.                                                                                                    |
|                          | - Interface signals are set.                                                                                                    |
|                          | - Alarm display.                                                                                                    |
|                          | - NC Stop on alarm at block end.                                                                                                    |
| Remedy:                  | Change tool definition.                                                                                                    |
| Program<br>Continuation: | Clear alarm with NC START or RESET key and continue the program.                                                                                       |

| 14544                    | Channel %1 block %2 contour tool: edge D%3 is not positioned between the two border edges                                                                                                 |
|--------------------------|----------------------------------------------------------------------------------------------------|
| Parameters:              | %1 = Channel number                                                                                                    |
|                          | %2 = Block number, label                                                                                                    |
|                          | %3 = Edge number, label                                                                                                    |
| Definitions:             | On defining a form tool with limit, all edges must be positioned between the edge with the minimum limit angle and the edge with the maximum limit angle when rotating counter-clockwise. |
| Reactions:               | - Correction block is reorganized.                                                                                                    |
|                          | - Local alarm reaction.                                                                                                    |
|                          | - Interface signals are set.                                                                                                    |
|                          | - Alarm display.                                                                                                    |
|                          | - NC Stop on alarm at block end.                                                                                                    |
| Remedy:                  | Change tool definition.                                                                                                    |
| Program                  | Clear alarm with NC START or RESET key and continue the program.                                                                                                    |
| Continuation:            |                                                                                                    |
| 14545                    | Channel %1 block %2 contour tool: edge D%3 completely encircles edge D%4                                                                                                    |
| Parameters:              | %1 = Channel number                                                                                                    |
|                          | %2 = Block number, label                                                                                                    |
|                          | %3 = Edge number, label                                                                                                    |
| Definitioner             | %4 = Edge number, label                                                                                                    |
| Definitions:             | On defining a contour tool, tangents are placed on the adjacent circular edges. It will not be possible, if one edge is completely encircled by another one.                              |
| Reactions:               | - Correction block is reorganized.                                                                                                    |
|                          | - Local alarm reaction.                                                                                                    |
|                          | - Interface signals are set.                                                                                                    |
|                          | - Alarm display.                                                                                                    |
|                          | - NC Stop on alarm at block end.                                                                                                    |
| Remedy:                  | Change tool definition.                                                                                                    |
| Program<br>Continuation: | Clear alarm with NC START or RESET key and continue the program.                                                                                                    |
| 14546                    | Channel %1 block %2 contour tool: edge D%3 defines a concave corner                                                                                                    |
| Parameters:              | %1 = Channel number                                                                                                    |
|                          | %2 = Block number, label                                                                                                    |
|                          | %3 = Edge number, label                                                                                                    |
| Definitions:             | The contour of a contour tool must be convex throughout, i.e. there must not be any<br>concave corners.                                                                                   |
| Reactions:               | - Correction block is reorganized.                                                                                                    |
|                          | - Local alarm reaction.                                                                                                    |
|                          | - Interface signals are set.                                                                                                    |
|                          | - Alarm display.                                                                                                    |
|                          | - NC Stop on alarm at block end.                                                                                                    |
| Remedy:                  | Change tool definition.                                                                                                    |
| Program<br>Continuation: | Clear alarm with NC START or RESET key and continue the program.                                                                                                    |

| 14547                    | Channel %1 block %2 contour tool: checksum erroneous or not available                                                                                                    |
|--------------------------|----------------------------------------------------------------------------------------------------|
| Parameters:              | %1 = Channel number                                                                                                    |
|                          | %2 = Block number, label                                                                                                    |
| Definitions:             | When machine date \$MC_SHAPED_TOOL_CHECKSUM was set, no edge was found for which the tool length components and the tool radius equal the negative sum of the previous edges.                                                                                                    |
| Reactions:               | - Correction block is reorganized.                                                                                                    |
|                          | - Local alarm reaction.                                                                                                    |
|                          | - Interface signals are set.                                                                                                    |
|                          | - Alarm display.<br>- NC Stop on alarm at block end.                                                                                                    |
| Remedy:                  | Check tool definition. An edge must exist, the tool length components and tool radius of                                                                                                    |
| Kenieuy.                 | which equal the negative sum of the previous edges. This will not take the tool length components of the first edge into consideration. On comparing the components, the relevant sums of basic value and wear value are compared with each other, not the part components themselves. |
| Program<br>Continuation: | Clear alarm with NC START or RESET key and continue the program.                                                                                                    |
| 14548                    | Channel %1 block %2 contour tool: negative radius in edge D%3 is not allowed                                                                                                    |
| Parameters:              | %1 = Channel number                                                                                                    |
|                          | %2 = Block number, label                                                                                                    |
|                          | %3 = Edge number, label                                                                                                    |
| Definitions:             | No negative radii are permitted for contour tools, i.e. the sum of basic radius and wear value must be at least 0.                                                                                                    |
| Reactions:               | - Correction block is reorganized.                                                                                                    |
|                          | - Local alarm reaction.                                                                                                    |
|                          | - Interface signals are set.                                                                                                    |
|                          | - Alarm display.                                                                                                    |
|                          | - NC Stop on alarm at block end.                                                                                                    |
| Remedy:                  | Check tool definition. Change edge radius.                                                                                                    |
| Program<br>Continuation: | Clear alarm with NC START or RESET key and continue the program.                                                                                                    |
| 14549                    | Channel %1 block %2 contour tool: impermissible programming. Code no. %3                                                                                                    |
| Parameters:              | %1 = Channel number                                                                                                    |
|                          | %2 = Block number, label                                                                                                    |
|                          | %3 = Error code                                                                                                    |
| Definitions:             | Impermissible programming has been found for contour tools on active tool radius compensation. The error cause is explained in detail by the error code.                                                                                                    |
|                          | 1: In G code group 17, KONT is active during activation                                                                                                    |
|                          | 2: In G code group 17, KONT is active during deactivation                                                                                                    |
|                          | 9: In G code group 40, CUTCONOF is not active                                                                                                    |
|                          | 10: Reprogramming of G41 / G42 in already active tool radius compensation not<br>permissible                                                                                                    |
|                          | 20: Circle with more than one rotation not permissible                                                                                                    |
|                          | 21: Ellipse (circle not in compensation level)                                                                                                    |
|                          | 23: Involute not permissible                                                                                                    |
|                          | 24: Several polynomials not permitted in one block only. These blocks could be created by e.g. COMPCAD or G643.                                                                                                    |
|                          | 30: Preprocessing stop not permitted                                                                                                    |

|                          | <ul> <li>41: Starting point of first compensation block cannot be reached by anyone of the defined cutting edges</li> <li>42: End point of last compensation block cannot be reached by anyone of the defined cutting edges</li> </ul> |
|--------------------------|----------------------------------------------------------------------------------------------------|
| Reactions:               | - Correction block is reorganized.                                                                                                    |
|                          | - Local alarm reaction.                                                                                                    |
|                          | - Interface signals are set.                                                                                                    |
|                          | - Alarm display.                                                                                                    |
|                          | - NC Stop on alarm at block end.                                                                                                    |
| Remedy:                  | Change NC program.                                                                                                    |
| Program                  | Clear alarm with NC START or RESET key and continue the program.                                                                                                    |
| Continuation:            |                                                                                                    |
| 14550                    | Channel %1 block %2 contour tool: impermissible tool contour change. Code no.<br>%3                                                                                                    |
| Parameters:              | %1 = Channel number                                                                                                    |
|                          | %2 = Block number, label                                                                                                    |
|                          | %3 = Error code                                                                                                    |
| Definitions:             | A new tool with deviating tool contour was activated for contour tools on active tool radius compensation                                                                                                    |
|                          | The error cause is explained further by an error code.                                                                                                    |
|                          | If the error code is an integer, the lower-value three decimal places specify the number of the edge, in which the error was detected, while the thousandth digit explains the reason in more detail.                                  |
|                          | -1: The tool was deleted.                                                                                                    |
|                          | -2: The number of contour elements (edges) explaining the tool, has changed.                                                                                                    |
|                          | 1000: The edge center has changed                                                                                                    |
|                          | 2000: The edge radius has changed.                                                                                                    |
|                          | 3000: The initial angle has changed.                                                                                                    |
|                          | 4000: The final angle has changed.                                                                                                    |
| Reactions:               | - Correction block is reorganized.                                                                                                    |
|                          | - Local alarm reaction.                                                                                                    |
|                          | - Interface signals are set.                                                                                                    |
|                          | - Alarm display.                                                                                                    |
|                          | - NC Stop on alarm at block end.                                                                                                    |
| Remedy:                  | Change NC program.                                                                                                    |
| Program<br>Continuation: | Clear alarm with NC START or RESET key and continue the program.                                                                                                    |
| Continuation.            |                                                                                                    |
| 14551                    | Channel %1 block %2 contour tool: angle area of edge D%3 larger than 359 degrees                                                                                                    |
| Parameters:              | %1 = Channel number                                                                                                    |
|                          | %2 = Block number, label                                                                                                    |
|                          | %3 = Edge number, label                                                                                                    |
| Definitions:             | A single edge must cover a max. angle area of 359 degrees.                                                                                                    |
| Reactions:               | - Correction block is reorganized.                                                                                                    |
|                          | - Local alarm reaction.                                                                                                    |
|                          | - Interface signals are set.                                                                                                    |
|                          | - Alarm display.                                                                                                    |
|                          | - NC Stop on alarm at block end.                                                                                                    |
| Remedy:                  | Check tool definition.                                                                                                    |

| Program<br>Continuation: | Clear alarm with NC START or RESET key and continue the program.                                                                           |
|--------------------------|----------------------------------------------------------------------------------------------------|
| 14600                    | Channel %1 block %2 reload buffer %3 cannot be established                                                                                 |
| Parameters:              | %1 = Channel number                                                                                                    |
|                          | %2 = Block number, label                                                                                                    |
|                          | %3 = File name                                                                                                    |
| Definitions:             | The download buffer for "execute from external" could not be created. Possible causes:                                                     |
|                          | <ul> <li>Not enough memory available (for minimum see MD<br/>\$MN_MM_EXT_PROG_BUFFER_SIZE)</li> </ul>                                      |
|                          | <ul> <li>No resources available for MMC NCK communication (see MD<br/>\$MN_MM_EXT_PROG_NUM)</li> </ul>                                     |
|                          | The file already exists                                                                                                    |
| Reactions:               | - Interpreter stop                                                                                                    |
|                          | - NC Start disable in this channel.                                                                                                    |
|                          | - Interface signals are set.                                                                                                    |
|                          | - Alarm display.                                                                                                    |
| Remedy:                  | Release memory, e.g. by deleting part programs                                                                                             |
|                          | <ul> <li>Modify MD \$MN_MM_EXT_PROG_BUFFER_SIZE and/or<br/>\$MN_MM_EXT_PROG_NUM.</li> </ul>                                                |
| Program<br>Continuation: | Clear alarm with the RESET key. Restart part program                                                                                       |
| 14601                    | Channel %1 block %2 reload buffer could not be deleted                                                                                     |
| Parameters:              | %1 = Channel number                                                                                                    |
|                          | %2 = Block number, label                                                                                                    |
| Definitions:             | The reload buffer for "execute from external" could not be deleted. Possible cause:<br>MMC/PLC communication was not terminated.           |
| Reactions:               | - Interpreter stop                                                                                                    |
|                          | - NC Start disable in this channel.                                                                                                    |
|                          | - Interface signals are set.                                                                                                    |
|                          | - Alarm display.                                                                                                    |
| Remedy:                  | All reload buffers are cleared on POWER ON.                                                                                                |
| Program<br>Continuation: | Clear alarm with the RESET key. Restart part program                                                                                       |
| 14602                    | Channel %1 block %2 timeout during EXTCALL                                                                                                 |
| Parameters:              | %1 = Channel number                                                                                                    |
|                          | %2 = Block number, label                                                                                                    |
| Definitions:             | No connection could be established to the MMC for reloading of external subprograms (EXTCALL) within the time set in \$MN_MMC_CMD_TIMEOUT. |
| Reactions:               | - Interpreter stop                                                                                                    |
|                          | - NC Start disable in this channel.                                                                                                    |
|                          | - Interface signals are set.                                                                                                    |
|                          | - Alarm display.                                                                                                    |
| Remedy:                  | Requirement: MMC102/103 with software version >= P4                                                                                        |
|                          | Check the connection to the MMC102/103                                                                                                    |
|                          | Increase \$MN_MMC_CMD_TIMEOUT.                                                                                                    |
| Program<br>Continuation: | Clear alarm with the RESET key. Restart part program                                                                                       |

| 14603                    | Channel %1 block %2 timeout during execution from external source.                                                                                                    |
|--------------------------|----------------------------------------------------------------------------------------------------|
| Parameters:              | %1 = Channel number                                                                                                    |
|                          | %2 = Block number, label                                                                                                    |
| Definitions:             | If a program is selected for execution from external source, it will be expected that the first part program line can be read from the reload buffer within 60s after part program start. |
|                          | Otherwise, part program processing will be aborted with alarm 14603 due to the assumption that the connection to the HMI or the external device is faulted.                               |
|                          |                                                                                                    |
| Reactions:               | - Interpreter stop                                                                                                    |
|                          | - NC Start disable in this channel.                                                                                                    |
|                          | <ul> <li>Interface signals are set.</li> <li>Alarm display.</li> </ul>                                                                                                    |
| Remedy:                  | Check the connection to the HMI and repeat selection of the program that is to be                                                                                                    |
| Remedy.                  | executed from external source.                                                                                                    |
| Program                  | Clear alarm with the RESET key. Restart part program                                                                                                    |
| Continuation:            | <ul> <li>Acknowledge the alarm by pressing the RESET key</li> </ul>                                                                                                    |
|                          | Repeat program selection                                                                                                    |
|                          | Start the part program                                                                                                    |
| 14610                    | Channel %1 block %2 compensation block not possible                                                                                                    |
| Parameters:              | %1 = Channel number                                                                                                    |
|                          | %2 = Block number, label                                                                                                    |
| Definitions:             | An alarm was output which could be eliminated basically via program correction. Since                                                                                                    |
|                          | the error occurred in a program which is processed from external, a compensation<br>block/program correction is not possible.                                                             |
| Reactions:               | - Interpreter stop                                                                                                    |
|                          | - NC Start disable in this channel.                                                                                                    |
|                          | - Interface signals are set.                                                                                                    |
|                          | - Alarm display.                                                                                                    |
| Remedy:                  | Abort program with reset.                                                                                                    |
|                          | Correct program on MMC or PC.                                                                                                    |
| D                        | Restart reloading (possibly with block search and interrupt location).                                                                                                    |
| Program<br>Continuation: | Clear alarm with the RESET key. Restart part program                                                                                                    |
| 14650                    | Channel %1 block %2 SETINT instruction with invalid ASUP input                                                                                                    |
| Parameters:              | %1 = Channel number                                                                                                    |
|                          | %2 = Block number, label                                                                                                    |
| Definitions:             | Asynchronous subroutines are subroutines that are executed following a hardware input (interrupt routine started by a rapid NCK input).                                                   |
|                          | The NCK input number must lie between 1 and 8. It is assigned a priority from 1 to 128 (1 is the highest priority) in the SETINT instruction with the keyword $PRIO =$                    |
|                          | Example:                                                                                                    |
|                          | If NCK input 5 changes to "1" the subroutine LIFT_Z should be started with the highest priority.                                                                                          |
|                          | N100 SETINT (5) PRIO = 1 LIFT_Z                                                                                                    |
| Reactions:               | - Correction block is reorganized.                                                                                                    |
|                          | - Interface signals are set.                                                                                                    |
|                          | - Alarm display.                                                                                                    |
| Remedy:                  | Program the NCK input of the SETINT statement with a value of not less than 1 or greater than 8.                                                                                          |
|                          |                                                                                                    |

| Program<br>Continuation: | Clear alarm with NC START or RESET key and continue the program.                                                                                                    |
|--------------------------|----------------------------------------------------------------------------------------------------|
| 14660                    | Channel %1 block %2 SETINT instruction with invalid priority                                                                                                    |
| Parameters:              | %1 = Channel number                                                                                                    |
|                          | %2 = Block number, label                                                                                                    |
| Definitions:             | The NCK input number must lie between 1 and 8. It is assigned a priority from 0 to 128 (1 is the highest priority) in the SETINT instruction with the keyword PRIO = $\dots$ .<br>Example:                                                                                                    |
|                          | If NCK input 5 changes to "1" the subroutine LIFT_Z should be started with the highest priority.                                                                                                    |
|                          | N100 SETINT (5) PRIO = 1 LIFT_Z                                                                                                    |
| Reactions:               | - Correction block is reorganized.                                                                                                    |
|                          | - Interface signals are set.                                                                                                    |
|                          | - Alarm display.                                                                                                    |
| Remedy:                  | Program the priority of the NCK input with a value of not less than 1 or greater than 128.                                                                                                    |
| Program<br>Continuation: | Clear alarm with NC START or RESET key and continue the program.                                                                                                    |
| 14700                    | Channel %1 block %2 timeout during command to interpreter                                                                                                    |
| Parameters:              | %1 = Channel number                                                                                                    |
|                          | %2 = Block number, label                                                                                                    |
| Definitions:             | A timeout has occurred in control-internal commands such as ANWAHL (part program selection), RESET (channel reset), REORG (reorganization of the preprocessing buffer) and NEWCONFIG (change in the configuration-specific machine data = warm restart).                                                                                                    |
| Reactions:               | - Interpreter stop                                                                                                    |
|                          | - NC Start disable in this channel.                                                                                                    |
|                          | - Interface signals are set.                                                                                                    |
|                          | - Alarm display.                                                                                                    |
| Remedy:                  | Please inform the authorized personnel/service department. If the runtime error occurred as the result of a temporary excessive load on the system (e.g. in the MMC area or in OEM application) error-free execution is possible on repeating the program or operator action. Otherwise, the A&D MC system support should be contacted with a precise description of the error situation: |
|                          | (contact SIEMENS AG, System Support for A&D MC products, Hotline (Tel.:see alarm 1000)                                                                                                    |
| Program<br>Continuation: | Switch control OFF - ON.                                                                                                    |
| 14701                    | Channel %1 block %2 number of available NC blocks reduced by %3                                                                                                    |
| Parameters:              | %1 = Channel number                                                                                                    |
|                          | %2 = Block number, label                                                                                                    |
|                          | %3 = Number of non-available blocks                                                                                                    |
| Definitions:             | After reset, it has been found that the number of available blocks has decreased compared with the last reset. This is due to a system error. Part program execution can be resumed after the alarm has been acknowledged. If the number of blocks no longer available is less than 28060 MM_IPO_BUFFER_SIZE, then the POWERON alarm 14700 is output.                                     |
| Reactions:               | - Interpreter stop                                                                                                    |
|                          | - NC Start disable in this channel.                                                                                                    |
|                          | - Interface signals are set.                                                                                                    |
|                          | - Alarm display.                                                                                                    |

| Remedy:       | Proceed as in the case of a system error.                                                                                                    |
|---------------|----------------------------------------------------------------------------------------------------|
| Program       | Clear alarm with the RESET key. Restart part program                                                                                                    |
| Continuation: |                                                                                                    |
|               |                                                                                                    |
| 14710         | Channel %1 block %2 error in initialization sequence in function %3                                                                                                    |
| Parameters:   | %1 = Channel number                                                                                                    |
|               | %2 = Block number, label                                                                                                    |
|               | %3 = Identifier of the function which caused the error                                                                                                    |
| Definitions:  | Initialization blocks are generated (or not) after control power-up, program reset and<br>program start, depending on the settings in machine data \$MC_RESET_MODE_MASK<br>and \$MC_START_MODE_MASK. |
|               | Errors can occur because of incorrect machine data settings. The errors are output with the same error messages as appear if the function was incorrectly programmed in the part program.            |
|               | This alarm is generated in addition, in order to indicate that an error refers to the initialization sequence.                                                                                       |
|               | Parameter %3 specifies which function triggers the alarm:                                                                                                    |
|               | Control power-up and (program) RESET:                                                                                                    |
|               | Value:                                                                                                    |
|               | 0: Error during synchronization preprocessing/main run                                                                                                    |
|               | 1: Error on selection of tool length compensation                                                                                                    |
|               | 2: Error on selection of transformation                                                                                                    |
|               | 3: Error on selection of zero offset                                                                                                    |
|               | The macro definitions and cycle interfaces are also read in during the power-up                                                                                                    |
|               | procedure. If an error occurs here, this is indicated by value = 4, or value = 5                                                                                                    |
|               | (Program) START:<br>Value                                                                                                    |
|               |                                                                                                    |
|               | 100: Error during synchronization preprocessing/main run<br>101: Error on selection of tool length compensation                                                                                      |
|               | 101: Error on selection of transformation                                                                                                    |
|               | 103: Error on selection of synchronized spindle                                                                                                    |
|               | 104: Error on selection of zero offset                                                                                                    |
|               | Particularly when tool management is active, it is possible that a tool on the spindle or the                                                                                                    |
|               | toolholder is disabled but still needs to be activated.<br>These tools are automatically activated on RESET. On START, machine data                                                                  |
|               | \$MC_TOOL_CHANGE_ERROR_MODE can be used to specify whether an alarm is generated or an automatic bypass strategy is applied.                                                                         |
|               | If the parameter contains 3 values from 200 to 203, this means that an insufficient number                                                                                                    |
|               | of NC blocks is available for NC block preparation on certain commands (ASUP start, overstore selection, teach-in).                                                                                  |
|               | Remedy: Increase machine data \$MC_MM_NUM_BLOCKS_IN_PREP.                                                                                                    |
| Reactions:    | - Interpreter stop                                                                                                    |
|               | - Channel not ready.                                                                                                    |
|               | - NC Start disable in this channel.                                                                                                    |
|               | - Interface signals are set.                                                                                                    |
|               | - Alarm display.                                                                                                    |
| Remedy:       | Please inform the authorized personnel/service department.                                                                                                    |
|               | On parameter %3= 0 -3:                                                                                                    |
|               | If the alarm or alarms occur on RESET:                                                                                                    |
|               | Check the settings of machine data \$MC_RESET_MODE_MASK,                                                                                                    |
|               | \$MC_TOOL_RESET_VALUE, \$MC_TOOL_PRESEL_RESET_VALUE,                                                                                                    |
|               |                                                                                                    |

|                          | <pre>\$MC_TOOL_RESET_NAME (only if tool management is active),<br/>\$MC_CUTTING_EDGE_RESET_VALUE, \$MC_SUMCORR_RESET_VALUE,<br/>\$MC_TOOL_CARRIER_RESET_VALUE,<br/>\$MC_GCODE_RESET_VALUES, \$MC_EXTERN_GCODE_RESET_VALUES,<br/>\$MC_TRAFO_RESET_VALUE,<br/>\$MC_COUPLE_RESET_VALUE,<br/>\$MC_COUPLE_RESET_MODE_1,<br/>\$MC_CHBFRAME_RESET_MASK</pre> |
|--------------------------|----------------------------------------------------------------------------------------------------|
|                          | On parameter %3= 100 - 104:<br>Check the setting of machine data \$MC_START_MODE_MASK and the machine data<br>specified under 'RESET'. Check machine data. If tool management is active,<br>remove the specified tool from the toolholder/spindle and, if necessary, cancel the<br>'disabled' status.                                                 |
|                          | On parameter %3= 4 or 5:                                                                                                    |
|                          | Check macro definitions in _N_DEF_DIR                                                                                                    |
|                          | Check cycle directories _N_CST_DIR and _N_CUS_DIR                                                                                                    |
|                          | On parameter %3= 200 to 203:                                                                                                    |
|                          | Increase machine data \$MC_MM_NUM_BLOCKS_IN_PREP.                                                                                                    |
| Program<br>Continuation: | Clear alarm with the RESET key. Restart part program                                                                                                    |
| 14711                    | Channel %1 transformation selection not possible as axis %2 not available                                                                                                    |
| Parameters:              | %1 = Channel number                                                                                                    |
|                          | %2 = Axis name, spindle number                                                                                                    |
| Definitions:             | Based on the configuration of machine data \$MC_RESET_MODE_MASK and<br>\$MC_TRAFO_RESET_VALUE, a transformation shall be selected by performing a reset<br>or control ramp-up. However, this is not possible as axis %2 required for this is not<br>available. Possible reason: The axis was occupied by another channel or the PLC.                  |
| Reactions:               | - Interface signals are set.                                                                                                    |
|                          | - Alarm display.                                                                                                    |
| Remedy:                  | <ul> <li>Use the GET command to get axis %2 in the channel in which the transformation is to be<br/>selected.</li> </ul>                                                                                                    |
|                          | <ul> <li>Select the transformation by means of the part program command.</li> </ul>                                                                                                    |
| Program<br>Continuation: | Clear alarm with the RESET key. Restart part program                                                                                                    |
| 14720                    | Channel %1 block %2 axes for centerless transformation not available                                                                                                    |
| Parameters:              | %1 = Channel number                                                                                                    |
|                          | %2 = Block number, label                                                                                                    |
| Definitions:             | In the channel not all of the axes/spindles are available that have been defined in machine data for centerless grinding.                                                                                                    |
| Reactions:               | <ul> <li>Interpreter stop</li> <li>NC Start disable in this channel.</li> <li>Interface signals are set.</li> </ul>                                                                                                    |
| Remedy:                  | <ul> <li>Alarm display.</li> <li>Please inform the authorized personnel/service department.</li> <li>Modify part program.</li> <li>Modify machine data:</li> <li>Modify machine data:</li> <li>TRAFO_AXES_IN_n</li> <li>TRACLG_GRINDSPI_NR</li> <li>21524 TRACLG_CTRLSPI_NR.</li> </ul>                                                               |

| Program<br>Continuation: | Clear alarm with the RESET key. Restart part program                                                                                           |
|--------------------------|----------------------------------------------------------------------------------------------------|
| 14730                    | Channel %1 block %2 conflict at activation of centerless transformation                                                                        |
| Parameters:              | %1 = Channel number                                                                                                    |
|                          | %2 = Block number, label                                                                                                    |
| Definitions:             | <ul> <li>Centerless transformation may not be activated when:</li> </ul>                                                                       |
|                          | <ul> <li>G96 is active and regulating spindle is also master spindle.</li> </ul>                                                               |
|                          | <ul> <li>Regulating spindle is in interdependent grouping.</li> </ul>                                                                          |
|                          | <ul> <li>Axes of centerless transformation overlap with an active transformation and a tool is<br/>active.</li> </ul>                          |
|                          | • For grinding or for regulating wheel spindle, tools are active that are not centerless tools (T1, T2).                                       |
|                          | Constant wheel peripheral speed for the regulating spindle is active.                                                                          |
| Reactions:               | - Interpreter stop                                                                                                    |
|                          | - NC Start disable in this channel.                                                                                                    |
|                          | - Interface signals are set.                                                                                                    |
|                          | - Alarm display.                                                                                                    |
| Remedy:                  | Modify part program.                                                                                                    |
|                          | Check tool data.                                                                                                    |
|                          | Check machine data.                                                                                                    |
| Program<br>Continuation: | Clear alarm with the RESET key. Restart part program                                                                                           |
| 14740                    | Channel %1 block %2 no tool data available for centerless grinding                                                                             |
| Parameters:              | %1 = Channel number                                                                                                    |
|                          | %2 = Block number, label                                                                                                    |
| Definitions:             | For centerless grinding, the tool data must be contained in T1, D1 (grinding wheel) or T2,D1 (regulating wheel). An error has been found here. |
| Reactions:               | - Interpreter stop                                                                                                    |
|                          | - NC Start disable in this channel.                                                                                                    |
|                          | - Interface signals are set.                                                                                                    |
|                          | - Alarm display.                                                                                                    |
| Remedy:                  | Modify part program.                                                                                                    |
|                          | Check tool data.                                                                                                    |
|                          | Check machine data.                                                                                                    |
| Program                  | Clear alarm with the RESET key. Restart part program                                                                                           |
| Continuation:            |                                                                                                    |
| 14745                    | Channel %1 block %2 centerless grinding not active                                                                                             |
| Parameters:              | %1 = Channel number                                                                                                    |
|                          | %2 = Block number, label                                                                                                    |
| Definitions:             | An attempt has been made to switch off the centerless grinding function even though it                                                         |
|                          | was not active.                                                                                                    |
| Reactions:               | - Interpreter stop                                                                                                    |
|                          | - NC Start disable in this channel.                                                                                                    |
|                          | - Interface signals are set.                                                                                                    |
| <b>_</b> .               | - Alarm display.                                                                                                    |
| Remedy:                  | Modify part program.                                                                                                    |
| Program<br>Continuation: | Clear alarm with the RESET key. Restart part program                                                                                           |

| 14750                      | Channel %1 block %2 too many auxiliary functions programmed                                                                                                    |
|----------------------------|----------------------------------------------------------------------------------------------------|
| Parameters:                | %1 = Channel number                                                                                                    |
|                            | %2 = Block number, label                                                                                                    |
| Definitions:<br>Reactions: | More than 10 auxiliary functions have been programmed in an NC block.<br>- Correction block is reorganized.                                                                                                    |
| Reactions.                 | - Interface signals are set.                                                                                                    |
|                            | - Alarm display.                                                                                                    |
| Remedy:                    | Check whether all auxiliary functions are necessary in one block - modal functions need not be repeated. Create separate auxiliary function block or divide the auxiliary functions over several blocks.                                                                                                    |
| Program<br>Continuation:   | Clear alarm with NC START or RESET key and continue the program.                                                                                                    |
| 14751                      | Channel %1 block %2 resources for motion synchronous actions not sufficient (code: %3)                                                                                                    |
| Parameters:                | %1 = Channel number                                                                                                    |
|                            | %2 = Block number, label                                                                                                    |
|                            | %3 = Identifier                                                                                                    |
| Definitions:               | To process motion synchronous actions resources are required. They are configured via the machine data \$MC_MM_IPO_BUFFER_SIZE, \$MC_MM_NUM_BLOCKS_IN_PREP and \$MC_MM_NUM_SYNC_ELEMENTS. If these resources are insufficient for executing the part program, then this alarm is issued. The parameter %3 shows which resource has run out: |
|                            | Increase identifier <= 2: \$MC_MM_IPO_BUFFER_SIZE or                                                                                                    |
|                            | \$MC_MM_NUM_BLOCKS_IN_PREP.                                                                                                    |
|                            | Increase identifier > 2: \$MC_MM_NUM_SYNC_ELEMENTS.                                                                                                    |
| Reactions:                 | - Correction block is reorganized.                                                                                                    |
|                            | - Interface signals are set.                                                                                                    |
| Remedy:                    | - Alarm display.<br>Correct part program or increase resources.                                                                                                    |
| Program                    | Clear alarm with NC START or RESET key and continue the program.                                                                                                    |
| Continuation:              |                                                                                                    |
| 14752                      | Channel %1 block %2 DELDTG   STOPREOF conflict                                                                                                    |
| Parameters:                | %1 = Channel number                                                                                                    |
| 5 6 10                     | %2 = Block number, label                                                                                                    |
| Definitions:               | In a block of motion synchronous actions referring to a motion block, both DELDTG (delete distance-to-go) and STOPREOF (preprocessing stop) have been programmed.                                                                                                    |
| Reactions:                 | - Correction block is reorganized.                                                                                                    |
|                            | - Interface signals are set.<br>- Alarm display.                                                                                                    |
| Remedy:                    | The functions DELDTG and STOPREOF exclude each other in a block.                                                                                                    |
| Program                    | Clear alarm with NC START or RESET key and continue the program.                                                                                                    |
| Continuation:              |                                                                                                    |
| 14753                      | Channel %1 block %2 motion synchronous actions with illegal interpolation type                                                                                                    |
| Parameters:                | %1 = Channel number                                                                                                    |
|                            | %2 = Block number, label                                                                                                    |
| Definitions:               | The active interpolation type (e.g. 5-axis interpolation) is not allowed for the motion synchronous action or for the function "Several feeds".                                                                                                    |
| Reactions:                 | - Correction block is reorganized.                                                                                                    |

| Remedy:<br>Program<br>Continuation: | <ul> <li>Interface signals are set.</li> <li>Alarm display.</li> <li>Modify part program.</li> <li>Clear alarm with NC START or RESET key and continue the program.</li> </ul> |
|-------------------------------------|----------------------------------------------------------------------------------------------------|
| <b>14754</b><br>Parameters:         | Channel %1 block %2 motion synchronous actions and wrong feed type<br>%1 = Channel number<br>%2 = Block number, label                                                          |
| Definitions:                        | The active feed type is not allowed for the motion synchronous action or for the function "Several feeds".                                                                     |
| Reactions:                          | <ul> <li>Correction block is reorganized.</li> <li>Interface signals are set.</li> <li>Alarm display.</li> </ul>                                                               |
| Remedy:                             | Modify part program.                                                                                                    |
| Program<br>Continuation:            | Clear alarm with NC START or RESET key and continue the program.                                                                                                    |
| 14755                               | Channel %1 block %2 motion synchronous actions without traverse motion                                                                                                    |
| Parameters:                         | %1 = Channel number                                                                                                    |
| Definitions:                        | %2 = Block number, label<br>The programmed motion synchronous action and the function "Several feeds" require a                                                                |
|                                     | traversing motion or the value of the traversing motion is 0.                                                                                                    |
| Reactions:                          | This alarm is no longer used after P3.2.<br>- Correction block is reorganized.                                                                                                 |
| reactione.                          | - Interface signals are set.                                                                                                    |
|                                     | - Alarm display.                                                                                                    |
| Remedy:                             | Modify part program.                                                                                                    |
| Program<br>Continuation:            | Clear alarm with NC START or RESET key and continue the program.                                                                                                    |
| 14756                               | Channel %1 block %2 motion synchronous action and wrong value                                                                                                    |
| Parameters:                         | %1 = Channel number                                                                                                    |
| Definitions:                        | %2 = Block number, label<br>Value of the synchronous action or the function "Several feeds" is not allowed.                                                                    |
| Reactions:                          | - Correction block is reorganized.                                                                                                    |
|                                     | - Interface signals are set.<br>- Alarm display.                                                                                                    |
| Remedy:                             | Modify part program. Check whether a negative value was entered for a synchronous action.                                                                                      |
| Program<br>Continuation:            | Clear alarm with NC START or RESET key and continue the program.                                                                                                    |
| 14757                               | Channel %1 block %2 motion synchronous action and wrong type                                                                                                    |
| Parameters:                         | %1 = Channel number                                                                                                    |
| Definitioner                        | %2 = Block number, label                                                                                                    |
| Definitions:                        | Programmed combination between action and type of motion synchronous action is not allowed.                                                                                    |
|                                     | <ul> <li>RET allowed in technology cycle only</li> <li>Function "Several feeds" not allowed in technology cycle</li> </ul>                                                     |
|                                     | H and M function outputs not allowed with WHENEVER, FROM and DO                                                                                                    |
|                                     | ······································                                                                                                    |

|                                                                                                    | <ul> <li>MEASA / MEAWA / MEAC with WHENEVER, FROM and DO not allowed</li> <li>DELDTG and STOPREOF allowed only in blockwise synchronous action with WHEN and EVERY</li> </ul>                                                                                                    |
|----------------------------------------------------------------------------------------------------|----------------------------------------------------------------------------------------------------|
| Reactions:                                                                                                    | - Correction block is reorganized.<br>- Interface signals are set.<br>- Alarm display.                                                                                                    |
| Remedy:<br>Program<br>Continuation:                                                                             | Modify part program.<br>Clear alarm with NC START or RESET key and continue the program.                                                                                                    |
| <b>14758</b><br>Parameters:                                                                                     | Channel %1 block %2 programmed value not available<br>%1 = Channel number                                                                                                    |
|                                                                                                    | %2 = Block number, label                                                                                                    |
| Definitions:                                                                                                    | The synchronous variables \$AA_LOAD, \$AA_TORQUE, \$AA_POWER and \$AA_CURR are available only for the 611D drive. They are activated by the machine data MDC 36730 DRIVE_SIGNAL_TRACKING. The system variable \$VA_IS: Safe Actual Position is available only if the machine data \$MA_SAFE_FUNCTION_ENABLE has been set and the option \$ON_NUM_SAFE_AXES has been set to a sufficient size.                                                                                                    |
| Reactions:                                                                                                    | - Correction block is reorganized.                                                                                                    |
|                                                                                                    | - Interface signals are set.                                                                                                    |
|                                                                                                    | - Alarm display.                                                                                                    |
| Remedy:                                                                                                    | Modify program or machine data.                                                                                                    |
| Program<br>Continuation:                                                                                        | Clear alarm with NC START or RESET key and continue the program.                                                                                                    |
|                                                                                                    |                                                                                                    |
| 14759                                                                                                    | Channel %1 block %2 motion synchronous action and wrong axis type                                                                                                    |
| <b>14759</b><br>Parameters:                                                                                     | Channel %1 block %2 motion synchronous action and wrong axis type<br>%1 = Channel number                                                                                                    |
|                                                                                                    |                                                                                                    |
|                                                                                                    | %1 = Channel number<br>%2 = Block number, label<br>When there are several feeds, a spark-out time, or a retraction stroke for path motions, at<br>least one GEO axis must be programmed. If the block also contains synchronous axes<br>and there are several feeds, the feedrate for the synchronous axes is matched implicitly.<br>No retraction stroke takes place for synchronous axes. However, after retraction stroke or<br>spark-out time, the distance-to-go is also deleted in the block for the synchronous axes.                                                                                                    |
| Parameters:                                                                                                    | <ul> <li>%1 = Channel number</li> <li>%2 = Block number, label</li> <li>When there are several feeds, a spark-out time, or a retraction stroke for path motions, at least one GEO axis must be programmed. If the block also contains synchronous axes and there are several feeds, the feedrate for the synchronous axes is matched implicitly. No retraction stroke takes place for synchronous axes. However, after retraction stroke or spark-out time, the distance-to-go is also deleted in the block for the synchronous axes. The alarm is no longer used on P3.2.</li> <li>Correction block is reorganized.</li> </ul>                                                                                                    |
| Parameters:<br>Definitions:                                                                                     | %1 = Channel number<br>%2 = Block number, label<br>When there are several feeds, a spark-out time, or a retraction stroke for path motions, at<br>least one GEO axis must be programmed. If the block also contains synchronous axes<br>and there are several feeds, the feedrate for the synchronous axes is matched implicitly.<br>No retraction stroke takes place for synchronous axes. However, after retraction stroke or<br>spark-out time, the distance-to-go is also deleted in the block for the synchronous axes.<br>The alarm is no longer used on P3.2.                                                                                                    |
| Parameters:<br>Definitions:                                                                                     | <ul> <li>%1 = Channel number</li> <li>%2 = Block number, label</li> <li>When there are several feeds, a spark-out time, or a retraction stroke for path motions, at least one GEO axis must be programmed. If the block also contains synchronous axes and there are several feeds, the feedrate for the synchronous axes is matched implicitly. No retraction stroke takes place for synchronous axes. However, after retraction stroke or spark-out time, the distance-to-go is also deleted in the block for the synchronous axes. The alarm is no longer used on P3.2.</li> <li>Correction block is reorganized.</li> <li>Interface signals are set.</li> </ul>                                                                                                    |
| Parameters:<br>Definitions:<br>Reactions:<br>Remedy:<br>Program<br>Continuation:                                | <ul> <li>%1 = Channel number</li> <li>%2 = Block number, label</li> <li>When there are several feeds, a spark-out time, or a retraction stroke for path motions, at least one GEO axis must be programmed. If the block also contains synchronous axes and there are several feeds, the feedrate for the synchronous axes is matched implicitly. No retraction stroke takes place for synchronous axes. However, after retraction stroke or spark-out time, the distance-to-go is also deleted in the block for the synchronous axes. The alarm is no longer used on P3.2.</li> <li>Correction block is reorganized.</li> <li>Interface signals are set.</li> <li>Alarm display.</li> <li>Program the axis as positioning axis with axial feed, return stroke or spark-out time. Clear alarm with NC START or RESET key and continue the program.</li> </ul>                                                                                                    |
| Parameters:<br>Definitions:<br>Reactions:<br>Remedy:<br>Program<br>Continuation:<br>14760                       | <ul> <li>%1 = Channel number</li> <li>%2 = Block number, label</li> <li>When there are several feeds, a spark-out time, or a retraction stroke for path motions, at least one GEO axis must be programmed. If the block also contains synchronous axes and there are several feeds, the feedrate for the synchronous axes is matched implicitly. No retraction stroke takes place for synchronous axes. However, after retraction stroke or spark-out time, the distance-to-go is also deleted in the block for the synchronous axes. The alarm is no longer used on P3.2.</li> <li>Correction block is reorganized.</li> <li>Interface signals are set.</li> <li>Alarm display.</li> <li>Program the axis as positioning axis with axial feed, return stroke or spark-out time. Clear alarm with NC START or RESET key and continue the program.</li> </ul>                                                                                                    |
| Parameters:<br>Definitions:<br>Reactions:<br>Remedy:<br>Program<br>Continuation:                                | <ul> <li>%1 = Channel number</li> <li>%2 = Block number, label</li> <li>When there are several feeds, a spark-out time, or a retraction stroke for path motions, at least one GEO axis must be programmed. If the block also contains synchronous axes and there are several feeds, the feedrate for the synchronous axes is matched implicitly. No retraction stroke takes place for synchronous axes. However, after retraction stroke or spark-out time, the distance-to-go is also deleted in the block for the synchronous axes. The alarm is no longer used on P3.2.</li> <li>Correction block is reorganized.</li> <li>Interface signals are set.</li> <li>Alarm display.</li> <li>Program the axis as positioning axis with axial feed, return stroke or spark-out time. Clear alarm with NC START or RESET key and continue the program.</li> <li>Channel %1 block %2 auxiliary function of a group programmed repeatedly %1 = Channel number</li> </ul>                                                                                                    |
| Parameters:<br>Definitions:<br>Reactions:<br>Remedy:<br>Program<br>Continuation:<br>14760                       | <ul> <li>%1 = Channel number</li> <li>%2 = Block number, label</li> <li>When there are several feeds, a spark-out time, or a retraction stroke for path motions, at least one GEO axis must be programmed. If the block also contains synchronous axes and there are several feeds, the feedrate for the synchronous axes is matched implicitly. No retraction stroke takes place for synchronous axes. However, after retraction stroke or spark-out time, the distance-to-go is also deleted in the block for the synchronous axes. The alarm is no longer used on P3.2.</li> <li>Correction block is reorganized.</li> <li>Interface signals are set.</li> <li>Alarm display.</li> <li>Program the axis as positioning axis with axial feed, return stroke or spark-out time. Clear alarm with NC START or RESET key and continue the program.</li> </ul>                                                                                                    |
| Parameters:<br>Definitions:<br>Reactions:<br>Remedy:<br>Program<br>Continuation:<br><b>14760</b><br>Parameters: | <ul> <li>%1 = Channel number</li> <li>%2 = Block number, label</li> <li>When there are several feeds, a spark-out time, or a retraction stroke for path motions, at least one GEO axis must be programmed. If the block also contains synchronous axes and there are several feeds, the feedrate for the synchronous axes is matched implicitly. No retraction stroke takes place for synchronous axes. However, after retraction stroke or spark-out time, the distance-to-go is also deleted in the block for the synchronous axes. The alarm is no longer used on P3.2.</li> <li>Correction block is reorganized.</li> <li>Interface signals are set.</li> <li>Alarm display.</li> <li>Program the axis as positioning axis with axial feed, return stroke or spark-out time. Clear alarm with NC START or RESET key and continue the program.</li> <li>Channel %1 block %2 auxiliary function of a group programmed repeatedly %1 = Channel number</li> <li>%2 = Block number, label</li> <li>The M and H functions can be divided up as required over machine data in groups in any variation. Auxiliary functions are thus put into groups that mutually preclude several individual functions of one group. Within one group only one auxiliary function is advisable</li> </ul> |

| Remedy:                  | Please inform the authorized personnel/service department. Only program one help function per help function group. (For the group division, see the machine manufacturer's programming guide). |
|--------------------------|----------------------------------------------------------------------------------------------------|
| Program<br>Continuation: | Clear alarm with NC START or RESET key and continue the program.                                                                                                    |
| 14761                    | Channel %1 block %2 motion synchronous action: DELDTG function not allowed with active tool radius compensation                                                                                |
| Parameters:              | %1 = Channel number<br>%2 = Block number, label                                                                                                    |
| Definitions:             | Rapid delete distance-to-go for synchronous actions is not allowed with DELDTG when tool radius compensation is active.                                                                        |
| Reactions:               | - Correction block is reorganized.                                                                                                    |
|                          | - Interface signals are set.                                                                                                    |
|                          | - Alarm display.                                                                                                    |
| Remedy:                  | Deactivate tool radius compensation before performing rapid delete distance-to-go and then reselect                                                                                            |
|                          | or                                                                                                    |
|                          | as of SW 4.3: "Delete distance-to-go without preparation".                                                                                                    |
| Program<br>Continuation: | Clear alarm with NC START or RESET key and continue the program.                                                                                                    |
| 14762                    | Channel %1 block %2 too many PLC variables programmed                                                                                                    |
| Parameters:              | %1 = Channel number                                                                                                    |
|                          | %2 = Block number, label                                                                                                    |
| Definitions:             | The number of programmed PLC variables auxiliary functions has exceeded the maximum permissible number. The number is set in MD 28150 \$MC_MM_NUM_VDIVAR_ELEMENTS.                             |
| Reactions:               | - Interpreter stop                                                                                                    |
|                          | - NC Start disable in this channel.                                                                                                    |
|                          | - Interface signals are set.                                                                                                    |
|                          | - Alarm display.                                                                                                    |
|                          | - NC Stop on alarm.                                                                                                    |
| Remedy:                  | Modify part program or machine data.                                                                                                    |
| Program<br>Continuation: | Clear alarm with the RESET key. Restart part program                                                                                                    |
| 14763                    | Channel %1 block %2 too many link variables programmed                                                                                                    |
| Parameters:              | %1 = Channel number                                                                                                    |
|                          | %2 = Block number, label                                                                                                    |
| Definitions:             | The number of NCU link variables programmed exceeds the maximum limit. The number is defined in MD \$MC_MM_NUM_LINKVAR_ELEMENTS.                                                               |
| Reactions:               | - Interpreter stop                                                                                                    |
|                          | - NC Start disable in this channel.                                                                                                    |
|                          | - Interface signals are set.                                                                                                    |
|                          | - Alarm display.                                                                                                    |
|                          | - NC Stop on alarm.                                                                                                    |
| Remedy:                  | Modify part program or machine data.                                                                                                    |
| Program                  | Clear alarm with the RESET key. Restart part program                                                                                                    |
| Continuation:            |                                                                                                    |

| 14764                    | NCU link cannot transfer all link variables immediately                                                                                                    |
|--------------------------|----------------------------------------------------------------------------------------------------|
| Definitions:             | Informational alarm for NC program developer.                                                                                                    |
|                          | A value assignment to a link variable (e.g. \$a_dld[16]=19) is performed in the main run<br>and transferred via NCU link to all NCUs in the link network. The bandwidth of this<br>connection restricts the number of value assignments which can be transferred in one                                                                                                |
|                          | interpolation cycle.                                                                                                    |
|                          | All value assignments are combined in the next main run block and performed immediately this block is executed. A main run block is the block at which you would stop in single block mode SLB1.                                                                                                    |
|                          | Examples:                                                                                                    |
|                          | Blocks with a real traversing movement (G0 X100), Stopre, G4, WAITM, WAITE,<br>The alarm occurs if the number of link variables set in any interpolation cycle exceeds the<br>number that can be transferred. The link variables are not transferred until one of the next<br>interpolation cycles. The assignment is not lost!                                        |
| Reactions:               | - Alarm display.                                                                                                    |
|                          | - Warning display.                                                                                                    |
| Remedy:                  | Insert main run blocks between the assignments if the program sequence allows. See also \$A_LINK_TRANS_RATE.                                                                                                    |
| Program<br>Continuation: | Clear alarm with the Delete key or NC START.                                                                                                    |
| Continuation:            |                                                                                                    |
| 14765                    | NCU link cannot transfer all link variables                                                                                                    |
| Definitions:             | A value assignment to a link variable (e.g. \$a_dld[16]=19) is performed in the main run<br>and transferred via NCU link to all NCUs in the link network. The bandwidth of this<br>connection restricts the number of value assignments which can be transferred in one<br>interpolation cycle. Assignment operations which are not transferred are stored in a buffer |
|                          | memory. This buffer is full!                                                                                                    |
|                          | All value assignments are combined in the next main run block and performed<br>immediately this block is executed.                                                                                                    |
|                          | A main run block is the block at which you would stop in single block mode SLB1.                                                                                                    |
|                          | Examples: Blocks with a real traversing movement (G0 X100), Stopre, G4, WAITM, WAITE,                                                                                                    |
|                          | Link variable scanning operations are not affected (e.g.: R100= \$a_dld[16])                                                                                                    |
| Reactions:               | - NC Start disable in this channel.                                                                                                    |
|                          | - Interface signals are set.                                                                                                    |
|                          | - Alarm display.                                                                                                    |
|                          | - NC Stop on alarm.                                                                                                    |
| Remedy:                  | Insert main run blocks which require a sufficient number of interpolation cycles for execution (e.g. G4 F10) between the assignments. A block with an additional preprocessor stop does not improve the situation! See also \$A_LINK_TRANS_RATE, for a variable which you can test before an assignment.                                                               |
| Program<br>Continuation: | Clear alarm with the RESET key. Restart part program                                                                                                    |
| 14766                    | NCU link is heavily loaded, impending memory shortage                                                                                                    |
| Definitions:             | Informational alarm for NC program developer.                                                                                                    |
| Dennitions.              | The capacity of the NCU link is not large enough to transfer all the data. This non-cyclic data includes link variable assignments, machine data write operations, values for container switches and setting data write operations.                                                                                                    |
| Deset                    | This type of data is buffered and is not lost. The buffer memory is now 70% full.                                                                                                    |
| Reactions:               | - Alarm display.<br>- Warning display.                                                                                                    |

| Remedy:<br>Program<br>Continuation:        | The timing of cyclic data should not be distorted in the NC program.<br>Clear alarm with the Delete key or NC START.                                                                                                    |
|--------------------------------------------|----------------------------------------------------------------------------------------------------|
| <b>14767</b><br>Definitions:<br>Reactions: | Machine data matching via NCU link not complete<br>A non-released option has been used in the block.<br>- NC not ready.<br>- NC Start disable in this channel.<br>- Interface signals are set.<br>- Alarm display.<br>- NC Stop on alarm.                                        |
| Remedy:<br>Program<br>Continuation:        | Change less setting or machine data at the same time.<br>Switch control OFF - ON.                                                                                                    |
| <b>14768</b><br>Definitions:               | Axial auxiliary function for the NCU link cannot be output<br>Informational alarm for the part program developer.<br>An axial auxiliary function transmitted via an NCU link cannot be output as the<br>transmission buffer for the<br>PLC is filled up to 100%.                 |
| Reactions:                                 | - Alarm display.<br>- Warning display.                                                                                                    |
| Remedy:                                    | In the part program, cyclic data - in this case the output of auxiliary functions for link axes<br>on the<br>interpolating NCU - should be separated with regard to the time.                                                                                                    |
| Program<br>Continuation:                   | Clear alarm with the Delete key or NC START.                                                                                                    |
| 14770                                      | Channel %1 block %2 auxiliary function programmed incorrectly                                                                                                    |
| Parameters:                                | %1 = Channel number<br>%2 = Block number, label                                                                                                    |
| Definitions:                               | The permissible number of programmed auxiliary functions per NC block has been exceeded or more than one auxiliary function of the same auxiliary function group has been programmed (M and S function).                                                                         |
|                                            | In the user-defined auxiliary functions, the maximum number of auxiliary functions per group in the NCK system settings has been defined for all auxiliary functions by means of the machine data 11100 AUXFU_MAXNUM_GROUP_ASSIGN (default: 1)                                   |
|                                            | For each user-defined auxiliary function to be assigned to a group, the assignment is effected through 4 channel-specific machine data.                                                                                                    |
|                                            | Return jump from asynchronous subprogram with M02/M17/M30, whereby the M code is not alone in the block. This is impermissible if the asynchronous subprogram interrupts a block with WAITE, WAITM or WAITMC. Remedy: Program M02/M17/M30 alone in the block or replace via RET. |
|                                            | 22010 AUXFU_ASSIGN_TYPE: type of auxiliary function, e.g. M<br>22000 AUXFU_ASSIGN_GROUP: required group<br>22020 AUXFU_ASSIGN_EXTENSION: any required extension                                                                                                    |
| Reactions:                                 | <ul> <li>22030 AUXFU_ASSIGN_VALUE: function value</li> <li>Correction block is reorganized.</li> <li>Interface signals are set.</li> <li>Alarm display.</li> </ul>                                                                                                    |
| Remedy:                                    | Correct the part program - max. 16 auxiliary functions, max. 5 M functions per NC block, max. 1 auxiliary function per group.                                                                                                    |

| Program<br>Continuation: | Clear alarm with NC START or RESET key and continue the program. |
|--------------------------|------------------------------------------------------------------|
| 14780                    | Channel %1 block %2 unreleased option used (identification %3)   |
| Parameters:              | %1 = Channel number                                              |
|                          | %2 = Block number, label                                         |
|                          | %3 = Fine ID                                                     |
| Definitions:             | A non-released option has been used in the block.                |
|                          | Brief identification description                                 |
|                          | 1 LaserCtrl option                                               |
|                          | 2 ClearCtrl option                                               |
|                          | 3 FeedAdapt option                                               |
|                          | 4 AaTOff option                                                  |
|                          | 5 Tang option                                                    |
|                          | 6 LeadCtab option                                                |
|                          | 7 ELG option                                                     |
|                          | 8 Trafo5 option                                                  |
|                          | 9 Tracem option                                                  |
|                          | 10 Transmit option                                               |
|                          | 11 Tracon option                                                 |
|                          | 12 Tracyl option                                                 |
|                          | 13 Traang option                                                 |
|                          | 14 Oscill option                                                 |
|                          | 15 SynSpi option                                                 |
|                          | 16 Repos option                                                  |
|                          | 17 Spline option                                                 |
|                          | 18 Involute option                                               |
|                          | 19 Poly option                                                   |
|                          | 20 Compress option                                               |
|                          | 23 Masl option                                                   |
|                          | 24 ExtLang or ExtLanguage option not activated                   |
|                          | 25 TechCycle option                                              |
|                          | 26 Liftfast option                                               |
|                          | 27 ProgAccel option                                              |
|                          | 33 AllAsupSynact option                                          |
|                          | 34 CmdAxSpind option                                             |
|                          | 35 Mea2 option                                                   |
|                          | 36 ProgAnaOut option                                             |
|                          | 37 OptAaTOff option                                              |
|                          | 41 MachineMaintenance option                                     |
|                          | 42 PathFeedSAInput option                                        |
|                          | 45 ElecTransfer option                                           |
|                          | 46 Cut3D option                                                  |
|                          | 47 CDA option                                                    |
|                          | 48 Reserved: generic coupling option                             |
|                          | 49 Measuring cycles option                                       |
| Reactions:               | - Correction block is reorganized.                               |
|                          | - Interface signals are set.                                     |

- Alarm display.

| Remedy:<br>Program<br>Continuation: | Modify part program, retrofit option.<br>Clear alarm with NC START or RESET key and continue the program.                                                                                                    |
|-------------------------------------|----------------------------------------------------------------------------------------------------|
| <b>14782</b><br>Parameters:         | Channel %1 block %2 non-active function used (identification %3)<br>%1 = Channel number<br>%2 = Block number, label<br>%3 = Fine ID                                                                                                    |
| Definitions:                        | <ul> <li>A non-active function is used in the block</li> <li>Brief description of the identification</li> <li>1 Transformation</li> <li>2 H number of the tool</li> </ul>                                                                                                    |
| Reactions:                          | <ul> <li>Correction block is reorganized.</li> <li>Interface signals are set.</li> <li>Alarm display.</li> </ul>                                                                                                    |
| Remedy:                             | <ul><li>Modify part program.</li><li>Activate function.</li></ul>                                                                                                    |
| Program<br>Continuation:            | Clear alarm with NC START or RESET key and continue the program.                                                                                                    |
| 14790                               | Channel %1 block %2 axis %3 programmed by PLC                                                                                                    |
| Parameters:                         | %1 = Channel number<br>%2 = Block number, label<br>%3 = Axis                                                                                                    |
| Definitions:                        | In the NC block, an axis has been programmed that is already being traversed by the PLC.                                                                                                    |
| Reactions:                          | <ul> <li>Correction block is reorganized.</li> <li>Interface signals are set.</li> <li>Alarm display.</li> </ul>                                                                                                    |
| Remedy:                             | <ul> <li>Modify part program, do not use this axis.</li> <li>Stop traversing motion of the axis by the PLC, modify part program (insert WAITP).</li> </ul>                                                                                                    |
| Program<br>Continuation:            | Clear alarm with NC START or RESET key and continue the program.                                                                                                    |
| 14800                               | Channel %1 block %2 programmed path speed less or equal to zero                                                                                                    |
| Parameters:                         | %1 = Channel number<br>%2 = Block number, label                                                                                                    |
| Definitions:                        | A negative F value has been programmed in conjunction with the G functions G93, G94, G95 or G96. The path velocity may be programmed in the range 0.001 to 999 999.999 [mm/min, mm/rev, deg/min, deg/rev] for the metric input system and 0.000 1 to 39 999.999 9 [inch/min, inch/rev] for the inch input system. |
| Reactions:                          | <ul> <li>Correction block is reorganized.</li> <li>Interface signals are set.</li> </ul>                                                                                                    |
| Remedy:                             | <ul> <li>Alarm display.</li> <li>Program the path velocity (geometric sum of the velocity components of the geometry axes involved) within the limits given above.</li> </ul>                                                                                                    |
| Program<br>Continuation:            | Clear alarm with NC START or RESET key and continue the program.                                                                                                    |

| 14810                    | Channel %1 block %2 negative axis speed programmed for positioning axis %3                                                                                                    |
|--------------------------|----------------------------------------------------------------------------------------------------|
| Parameters:              | %1 = Channel number                                                                                                    |
|                          | %2 = Block number, label                                                                                                    |
|                          | %3 = Axis                                                                                                    |
| Definitions:             | A negative feed (FA value) has been programmed for the displayed axis presently operating as a positioning axis. The positioning velocity may be programmed in the range 0.001 to 999 999.999 [mm/min, deg/min] for the metric input system and 0.000 1 to 39 999.999 9 [inch/min, inch/rev] for the inch input system. |
| Reactions:               | - Correction block is reorganized.                                                                                                    |
|                          | - Interface signals are set.                                                                                                    |
|                          | - Alarm display.                                                                                                    |
| Remedy:                  | Program the positioning velocity within the limits given above.                                                                                                    |
| Program<br>Continuation: | Clear alarm with NC START or RESET key and continue the program.                                                                                                    |
| 14811                    | Channel %1 block %2 incorrect value range for acceleration of axis/spindle %3                                                                                                    |
| Parameters:              | %1 = Channel number                                                                                                    |
|                          | %2 = Block number, label                                                                                                    |
|                          | %3 = Axis, spindle                                                                                                    |
| Definitions:             | A value outside of the permissible input range of the programmed acceleration has been used. Values of between 1 and 200 % are possible.                                                                                                    |
| Reactions:               | - Correction block is reorganized.                                                                                                    |
|                          | - Interface signals are set.                                                                                                    |
|                          | - Alarm display.                                                                                                    |
| Remedy:                  | Adjust the value range in accordance with the Programming Guide. Values of 1 200% are allowed.                                                                                                    |
| Program<br>Continuation: | Clear alarm with NC START or RESET key and continue the program.                                                                                                    |
| 14812                    | Channel %1 block %2 SOFTA not available for axis %3                                                                                                    |
| Parameters:              | %1 = Channel number                                                                                                    |
|                          | %2 = Block number, label                                                                                                    |
|                          | %3 = Axis                                                                                                    |
| Definitions:             | SOFT is to be set as type of motion control for an axis. This is not possible because a bent acceleration characteristic has been selected for this axis via machine data.                                                                                                    |
| Reactions:               | - Correction block is reorganized.                                                                                                    |
|                          | - Interface signals are set.                                                                                                    |
|                          | - Alarm display.                                                                                                    |
| Remedy:                  | Modify part program or machine data.                                                                                                    |
| Program<br>Continuation: | Clear alarm with NC START or RESET key and continue the program.                                                                                                    |
| 14815                    | Channel %1 block %2 negative thread lead change programmed                                                                                                    |
| Parameters:              | %1 = Channel number                                                                                                    |
|                          | %2 = Block number, label                                                                                                    |
| Definitions:             | A negative thread lead change has been programmed.                                                                                                    |
| Reactions:               | - Correction block is reorganized.                                                                                                    |
|                          | - Interface signals are set.                                                                                                    |
|                          | - Alarm display.                                                                                                    |
| Remedy:                  | Correct the value assignment. The programmed F value should be greater than zero. Zero is allowed but has no effect.                                                                                                    |
|                          |                                                                                                    |

| Program<br>Continuation: | Clear alarm with NC START or RESET key and continue the program.                                                                                                    |
|--------------------------|----------------------------------------------------------------------------------------------------|
| 14820                    | Channel %1 block %2 negative value for maximum spindle speed programmed with constant cutting speed                                                                                                    |
| Parameters:              | %1 = Channel number                                                                                                    |
|                          | %2 = Block number, label                                                                                                    |
| Definitions:             | For the function "Constant cutting speed G96" a maximum spindle speed can be programmed with the keyword LIMS= The values are in the range 0.1 - 999 999.9 [rev/min].                                                       |
| Reactions:               | - Correction block is reorganized.                                                                                                    |
|                          | - Interface signals are set.                                                                                                    |
|                          | - Alarm display.                                                                                                    |
| Remedy:                  | Program the maximum spindle speed for the constant cutting speed within the limits given above. The keyword LIMS is modal and can either be placed in front of or within the block that selects the constant cutting speed. |
| Program<br>Continuation: | Clear alarm with NC START or RESET key and continue the program.                                                                                                    |
| 14821                    | Channel %1 block %2 error in selection or deselection of GWPS                                                                                                    |
| Parameters:              | %1 = Channel number                                                                                                    |
|                          | %2 = Block number, label                                                                                                    |
| Definitions:             | On selecting GWPS programming (constant grinding wheel surface speed) with GWPSON, one of the following errors occurred:                                                                                                    |
|                          | <ul> <li>An attempt has been made to select the GWPS programming for a spindle that has<br/>already been assigned to another tool by TMON, GWPSON, CLGON or activation of the<br/>tool length compensation.</li> </ul>      |
|                          | <ul> <li>An attempt has been made to select a tool which has not been defined.</li> </ul>                                                                                                    |
|                          | <ul> <li>An attempt has been made to select an edge (implicitely) which has not been defined<br/>(implicit selection: D1 of a tool, if no tool has been specified.)</li> </ul>                                              |
|                          | <ul> <li>Selection does not refer to a grinding-specific tool (400-499).</li> </ul>                                                                                                    |
|                          | <ul> <li>An attempt has been made to select GWPS for the active tool, although the TLC is not<br/>switched on.</li> </ul>                                                                                                   |
|                          | <ul> <li>Selection refers to an invalid spindle number.</li> </ul>                                                                                                    |
|                          | <ul> <li>A grinding wheel radius equal to zero has been specified.</li> </ul>                                                                                                    |
|                          | On deselecting GWPS programming with GWPSOFF, one of the following errors<br>occurred:                                                                                                    |
|                          | <ul> <li>Deselection does not refer to a grinding-specific tool (400-499).</li> </ul>                                                                                                    |
|                          | <ul> <li>An attempt has been made to deselect GWPS for the active tool, although the tool<br/>length compensation has not been activated.</li> </ul>                                                                        |
|                          | <ul> <li>Deselection refers to an invalid spindle number.</li> </ul>                                                                                                    |
| Reactions:               | - Correction block is reorganized.                                                                                                    |
|                          | - Interface signals are set.                                                                                                    |
|                          | - Alarm display.                                                                                                    |
| Remedy:                  | Check GWPSON and GWPSOF command.                                                                                                    |
|                          | Check tool compensation data:                                                                                                    |
|                          | \$TC_DP1 : 400 - 499;<br>\$TC_TCP1: Spindle number                                                                                                    |
| Program                  | \$TC_TGP1: Spindle number.<br>Clear alarm with NC START or RESET key and continue the program.                                                                                                    |
| Program<br>Continuation: |                                                                                                    |

| 14822                    | Channel %1 block %2 incorrect programming of GWPS                                                                                                    |
|--------------------------|----------------------------------------------------------------------------------------------------|
| Parameters:              | %1 = Channel number                                                                                                    |
|                          | %2 = Block number, label                                                                                                    |
| Definitions:             | When selecting GWPS (constant grinding wheel peripheral speed) with GWPSON or programming the GWPS with "S[spindle number] = value" one of the following errors has occurred:                           |
|                          | Invalid spindle number.                                                                                                    |
|                          | Invalid parameter number for radius calculation in \$TC_TPG9.                                                                                                    |
|                          | The following values are valid:                                                                                                    |
|                          | 3 for \$TC_DP3 (length 1)                                                                                                    |
|                          | 4 for \$TC_DP4 (length 2)                                                                                                    |
|                          | 5 for \$TC_DP5 (length 3)                                                                                                    |
|                          | 6 for \$TC_DP6 (radius)                                                                                                    |
|                          | Invalid angle in \$TC_TPG8.                                                                                                    |
|                          | The following values are valid: -90 <= \$TC_TPG8 < +90.                                                                                                    |
|                          | A grinding wheel radius equal to zero was specified.                                                                                                    |
| Reactions:               | - Correction block is reorganized.                                                                                                    |
|                          | - Interface signals are set.                                                                                                    |
|                          | - Alarm display.                                                                                                    |
| Remedy:                  | Check tool compensation data.                                                                                                    |
|                          | • \$TC_DP1 : 400 - 499.                                                                                                    |
|                          | • \$TC_TPG1: Spindle number.                                                                                                    |
|                          | • \$TC_TPG8: Inclination angle for slope grinding wheel.                                                                                                    |
| 5                        | • \$TC_TPG9: Compensation parameters for radius computation, e.g. 3 for \$TC_GP3.                                                                                                    |
| Program<br>Continuation: | Clear alarm with NC START or RESET key and continue the program.                                                                                                    |
| 14823                    | Channel %1 block %2 error on selection or deselection of tool monitoring                                                                                                    |
| Parameters:              | %1 = Channel number                                                                                                    |
|                          | %2 = Block number, label                                                                                                    |
| Definitions:             | On selecting tool monitoring with TMON, one of the following errors occurred:                                                                                                    |
|                          | <ul> <li>Selection does not refer to a grinding-specific tool (400-499).</li> </ul>                                                                                                    |
|                          | Selection refers to an invalid spindle number.                                                                                                    |
|                          | <ul> <li>An attempt has been made to select tool monitoring for a spindle that is already<br/>assigned to another tool by TMON, GWPSON, CLGON or activation of tool length<br/>compensation.</li> </ul> |
|                          | <ul> <li>An attempt has been made to select a tool that has not been defined.</li> </ul>                                                                                                    |
|                          | <ul> <li>An attempt has been made to select an edge (implicitely) that has not been defined.<br/>(Implicit selection: D1 of a tool, if no edge has been specified.)</li> </ul>                          |
|                          | • An attempt has been made to select tool monitoring for the active tool, although no tool length compensation has been activated.                                                                      |
|                          | <ul> <li>Invalid parameter number for radius calculation in \$TC_TPG9.</li> </ul>                                                                                                    |
|                          | The following values are valid:                                                                                                    |
|                          | 3 for \$TC_DP3 (length 1)                                                                                                    |
|                          | 4 for \$TC_DP4 (length 2)                                                                                                    |
|                          | 5 for \$TC_DP5 (length 3)                                                                                                    |
|                          | 6 for \$TC_DP6 (radius)                                                                                                    |
|                          | A grinding wheel radius equal to zero has been specified.                                                                                                    |
|                          | On deselecting tool monitoring with TMOF, one of the following errors occurred:                                                                                                    |
|                          | <ul> <li>Deselection does not refer to a grinding-specific tool (400-499).</li> </ul>                                                                                                    |
|                          |                                                                                                    |

| Reactions:       - Correction block is reorganized.         - Interface signals are set.       - Alam display.         Remedy:       Check TMON and TMOF command.         Check tool compensation data.       - STC_TPG3: Parameters         - STC_TPG3: Parameters       - STC_TPG3: Parameter number for radius computation, e.g. 3 for STC_GP3.         Program       Clear alarm with NC START or RESET key and continue the program.         Continuation:       - Channel %1 block %2 conflict with GWPS         Parameters:       %1 = Channel number         %2 = Block number, label       - Interface signals are set.         - Alam display.       - Correction block is reorganized.         Program       Clear alarm with NC START or RESET key and continue the program.         Reactions:       - Correction block is reorganized.         - Interface signals are set.       - Alarm display.         - Alarm display.       - Correction block is reorganized.         - Interface signals are set.       - Alarm display.         Parameters:       %1 = Channel number         %2 = Block number, label       - Soft has been programmed in the displayed block although G96 was not (or G97 already) active previously.         Reactions:       - Correction block is reorganized.         - Interface signals are set.       - Alarm display.         Remedy:                                                                                                    |              | <ul> <li>An attempt has been made to deselect tool monitoring for the active tool, although tool length compensation is not active.</li> <li>Deselection refers to an invalid spindle number.</li> </ul> |
|----------------------------------------------------------------------------------------------------|--------------|----------------------------------------------------------------------------------------------------|
| Remedy:       Check TMON and TMOF command.<br>Check tool compensation data.         •STC_DP1:400-499.       •STC_TPGE: Inclination angle for slope grinding wheel.         •STC_TPG9: Parameter number for radius computation, e.g. 3 for \$TC_GP3.         Program<br>Continuation:       Clear alarm with NC START or RESET key and continue the program.         14824       Channel %1 block %2 conflict with GWPS         Prarameters:       %1 = Channel mumber         %2 = Block number, label       %1 = Channel mumber         Definitions:       The functions of constant grinding wheel surface speed GWPS and constant cutting speed G96 S have been activated at the same time for a spindle.         Reactions:       - Correction block is reorganized.         - Interface signals are set.       - Alarm display.         Program       Clear alarm with NC START or RESET key and continue the program.         Program       Clear alarm with NC START or RESET key and continue the program.         Program       Clear alarm with NC START or RESET key and continue the program.         Continuation:       Selock number, label         Definitions:       G97 has been programmed in the displayed block although G96 was not (or G97 already) active previously.         Reactions:       - Correction block is reorganized.         - Interface signals are set.       - Alarm display.         Remedy:       Remove G97 from the displayed block                                                                                                    | Reactions:   | - Correction block is reorganized.<br>- Interface signals are set.                                                                                                    |
| Program<br>Continuation:       Clear alarm with NC START or RESET key and continue the program.         14824       Channel %1 block %2 conflict with GWPS         Parameters:       %1 = Channel number<br>%2 = Block number, label         Definitions:       The functions of constant grinding wheel surface speed GWPS and constant cutting<br>speed G96 S have been activated at the same time for a spindle.         Reactions:       - Correction block is reorganized.<br>- Interface signals are set.<br>- Alarm display.         Remedy:       Modify part program.<br>Clear alarm with NC START or RESET key and continue the program.         Program<br>Continuation:       Clear alarm with NC START or RESET key and continue the program.         14830       Channel %1 block %2 wrong feed type selected         Parameters:       %1 = Channel number<br>%2 = Block number, label         Definitions:       G97 has been programmed in the displayed block although G96 was not (or G97 already)<br>active previously.         Reactions:       - Correction block is reorganized.<br>- Interface signals are set.<br>- Alarm display.         Remedy:       Remove G97 from the displayed block and program the correct feed type (G93, G94, G95<br>or G96) for the machining section which follows.         Program<br>Continuation:       Clear alarm with NC START or RESET key and continue the program.         14840       Channel %1 block %2 incorrect value range for constant cutting speed<br>Parameters:         %1 = Channel number<br>%2 = Block number, label       Elock number,                                    | Remedy:      | Check TMON and TMOF command.<br>Check tool compensation data.<br>• \$TC_DP1 : 400 - 499.<br>• \$TC_TPG1: Spindle number.<br>• \$TC_TPG8: Inclination angle for slope grinding wheel.                     |
| Parameters:       %1 = Channel number<br>%2 = Block number, label         Definitions:       The functions of constant grinding wheel surface speed GWPS and constant cutting<br>speed G96 S have been activated at the same time for a spindle.         Reactions:       - Correction block is reorganized.<br>- Interface signals are set.<br>- Alarm display.         Remedy:       Modify part program.<br>Program         Clear alarm with NC START or RESET key and continue the program.<br>Continuation: <b>14830</b> Channel %1 block %2 wrong feed type selected         Parameters:       %1 = Channel number<br>%2 = Block number, label         Definitions:       G97 has been programmed in the displayed block although G96 was not (or G97 already)<br>active previously.         Reactions:       - Correction block is reorganized.<br>- Interface signals are set.<br>- Alarm display.         Remedy:       Remove G97 from the displayed block and program the correct feed type (G93, G94, G95<br>or G96) for the machining section which follows.         Program<br>Continuation:       Clear alarm with NC START or RESET key and continue the program. <b>14840</b> Channel %1 block %2 incorrect value range for constant cutting speed         Parameters:       %1 = Channel number<br>%2 = Block number, label         Definitions:       The programmed cutting speed is not within the input range<br>Input range metric: 0.01 to 9 999.99 [m/min]<br>Input range metric: 0.01 to 9 999.99 [m/min]<br>Input range metric: 0.01 to 9 999.99 [m/min]<br>Input range inch: 0.1 to 99 999.99 [m/min]<br>Input range inch: 0. | •            | · · ·                                                                                                    |
| %2 = Block number, label         Definitions:       The functions of constant grinding wheel surface speed GWPS and constant cutting speed G86 S have been activated at the same time for a spindle.         Reactions:       - Correction block is reorganized.         - Interface signals are set.       - Alarm display.         Program       Clear alarm with NC START or RESET key and continue the program.         Continuation:       Clear alarm with NC START or RESET key and continue the program.         Porgram       Clear alarm with NC START or RESET key and continue the program.         Continuation:       Sint = Channel %1 block %2 wrong feed type selected         Parameters:       %1 = Channel number         %2 = Block number, label       G97 has been programmed in the displayed block although G96 was not (or G97 already) active previously.         Reactions:       - Correction block is reorganized.         - Interface signals are set.       - Alarm display.         Remedy:       Remove G97 from the displayed block and program the correct feed type (G93, G94, G95 or G96) for the machining section which follows.         Program       Clear alarm with NC START or RESET key and continue the program.         Continuation:       Clear alarm with NC START or RESET key and continue the program.         Program       Clear alarm with NC START or RESET key and continue the program.         Continuation:       Clear alarm with NC START or                                                                                                    | 14824        | Channel %1 block %2 conflict with GWPS                                                                                                    |
| Definitions:       The functions of constant grinding wheel surface speed GWPS and constant cutting speed G96 S have been activated at the same time for a spindle.         Reactions:       - Correction block is reorganized.         - Interface signals are set.       - Alarm display.         Remedy:       Modify part program.         Program       Clear alarm with NC START or RESET key and continue the program.         Continuation:       Channel %1 block %2 wrong feed type selected         Parameters:       %1 = Channel number         %2 = Block number, label       G97 has been programmed in the displayed block although G96 was not (or G97 already) active previously.         Reactions:       - Correction block is reorganized.         - Interface signals are set.       - Alarm display.         Remedy:       Remove G97 from the displayed block and program the correct feed type (G93, G94, G95 or G96) for the machining section which follows.         Program       Clear alarm with NC START or RESET key and continue the program.         Continuation:       Channel %1 block %2 incorrect value range for constant cutting speed         Program       Clear alarm with NC START or RESET key and continue the program.         Continuation:       Channel %1 block %2 incorrect value range for constant cutting speed         Parameters:       %1 = Channel number         %2 = Block number, label       %1 = Channel number                                                                                                    | Parameters:  | %1 = Channel number                                                                                                    |
| speed G96 S have been activated at the same time for a spindle.         Reactions:       - Correction block is reorganized.         - Interface signals are set.       - Alarm display.         Remedy:       Modify part program.         Program       Clear alarm with NC START or RESET key and continue the program.         Continuation:       Channel %1 block %2 wrong feed type selected         Parameters:       %1 = Channel number         %2 = Block number, label       G97 has been programmed in the displayed block although G96 was not (or G97 already) active previously.         Reactions:       - Correction block is reorganized.         - Interface signals are set.       - Alarm display.         Remedy:       Remove G97 from the displayed block and program the correct feed type (G93, G94, G95 or G96) for the machining section which follows.         Program       Clear alarm with NC START or RESET key and continue the program.         Continuation:       Clear alarm with NC START or RESET key and continue the program.         Program       Clear alarm with NC START or RESET key and continue the program.         Program       Clear alarm with NC START or RESET key and continue the program.         Program       Clear alarm with NC START or RESET key and continue the program.         Portion       Channel %1 block %2 incorrect value range for constant cutting speed         Parameters:       %1 = Ch                                                                                                    |              |                                                                                                    |
| Interface signals are set.<br>- Alarm display.Remedy:Modify part program.<br>Clear alarm with NC START or RESET key and continue the program.Program<br>Continuation:Channel %1 block %2 wrong feed type selected14830Channel %1 block %2 wrong feed type selectedParameters:%1 = Channel number<br>%2 = Block number, labelDefinitions:G97 has been programmed in the displayed block although G96 was not (or G97 already)<br>active previously.Reactions:- Correction block is reorganized.<br>- Interface signals are set.<br>- Alarm display.Program<br>Continuation:Clear alarm with NC START or RESET key and continue the program.14840Channel %1 block %2 incorrect value range for constant cutting speedParameters:%1 = Channel number<br>%2 = Block number, labelDefinitions:Channel %1 block %2 incorrect value range for constant cutting speedProgram<br>Continuation:Channel %1 block %2 incorrect value range for constant cutting speedParameters:%1 = Channel number<br>%2 = Block number, labelDefinitions:The programmed cutting speed is not within the input range<br>Input range metric: 0.01 to 9 999.99 [m/min]<br>Input range inch: 0.1 to 99 999.99 [m/min].Reactions:- Correction block is reorganized.<br>- Interface signals are set.<br>- Alarm display.Reactions:- Correction block is reorganized.<br>- Interface signals are set.<br>- Alarm display.Arameters:%1 = Channel number<br>%2 = Block number, labelDefinitions:The programmed cutting speed is not within the input range<br>Input range inch: 0.1 to 99 999.99 [m/min]<br>Input range inch: 0.1 to 99 999.99 [m/                                           |              | speed G96 S have been activated at the same time for a spindle.                                                                                                    |
| Remedy:Modify part program.<br>Clear alarm with NC START or RESET key and continue the program.<br>Clear alarm with NC START or RESET key and continue the program.14830Channel %1 block %2 wrong feed type selectedParameters:%1 = Channel number<br>%2 = Block number, labelDefinitions:G97 has been programmed in the displayed block although G96 was not (or G97 already)<br>active previously.Reactions:- Correction block is reorganized.<br>- Interface signals are set.<br>- Alarm display.Remedy:Remove G97 from the displayed block and program the correct feed type (G93, G94, G95<br>or G96) for the machining section which follows.Program<br>Continuation:Clear alarm with NC START or RESET key and continue the program.14840Channel %1 block %2 incorrect value range for constant cutting speed<br>%2 = Block number, labelDefinitions:The programmed cutting speed is not within the input range<br>Input range metric: 0.01 to 9 999.99 [m/min]<br>Input range inch: 0.1 to 99 999.99 [m/min]<br>Input range inch: 0.1 to 99 999.99 [m/min]<br>Input range inch: 0.1 to 99 999.99 [m/min]Reactions:- Correction block is reorganized.<br>- Interface signals are set.<br>- Alarm display.                                                                                                    | Reactions:   | - Interface signals are set.                                                                                                    |
| Program<br>Continuation:       Clear alarm with NC START or RESET key and continue the program.         14830       Channel %1 block %2 wrong feed type selected         Parameters:       %1 = Channel number<br>%2 = Block number, label         Definitions:       G97 has been programmed in the displayed block although G96 was not (or G97 already)<br>active previously.         Reactions:       - Correction block is reorganized.<br>- Interface signals are set.<br>- Alarm display.         Remedy:       Remove G97 from the displayed block and program the correct feed type (G93, G94, G95<br>or G96) for the machining section which follows.         Program<br>Continuation:       Clear alarm with NC START or RESET key and continue the program.         14840       Channel %1 block %2 incorrect value range for constant cutting speed         Parameters:       %1 = Channel number<br>%2 = Block number, label         Definitions:       The programmed cutting speed is not within the input range<br>Input range metric: 0.01 to 9 999.99 [m/min]<br>Input range inch: 0.1 to 9 999.99 [m/min]         Reactions:       - Correction block is reorganized.<br>- Interface signals are set.<br>- Alarm display.                                                                                                    | Remedy:      |                                                                                                    |
| Parameters:       %1 = Channel number         %2 = Block number, label         Definitions:       G97 has been programmed in the displayed block although G96 was not (or G97 already) active previously.         Reactions:       - Correction block is reorganized.         Interface signals are set.       - Alarm display.         Remedy:       Remove G97 from the displayed block and program the correct feed type (G93, G94, G95 or G96) for the machining section which follows.         Program       Clear alarm with NC START or RESET key and continue the program.         Continuation:       Channel %1 block %2 incorrect value range for constant cutting speed         Parameters:       %1 = Channel number         %2 = Block number, label       %2 = Block number, label         Definitions:       The programmed cutting speed is not within the input range lnput range metric: 0.01 to 9 999.99 [m/min]         Input range inch: 0.1 to 99 999.99 [m/min]       Input range inch: 0.1 to 99 999.99 [m/min].         Reactions:       - Correction block is reorganized.         - Interface signals are set.       - Alarm display.                                                                                                    | Program      |                                                                                                    |
| Parameters:%1 = Channel number<br>%2 = Block number, labelDefinitions:G97 has been programmed in the displayed block although G96 was not (or G97 already)<br>active previously.Reactions:- Correction block is reorganized.<br>- Interface signals are set.<br>- Alarm display.Remedy:Remove G97 from the displayed block and program the correct feed type (G93, G94, G95<br>or G96) for the machining section which follows.Program<br>Continuation:Clear alarm with NC START or RESET key and continue the program.14840Channel %1 block %2 incorrect value range for constant cutting speedParameters:%1 = Channel number<br>%2 = Block number, labelDefinitions:The programmed cutting speed is not within the input range<br>Input range metric: 0.01 to 9 999.99 [inc/min]<br>Input range inch: 0.1 to 99 999.99 [inc/min].Reactions:- Correction block is reorganized.<br>- Interface signals are set.<br>- Alarm display.Reactions:- Correction block is reorganized.<br>- Interface signals are set.<br>- Alarm display.                                                                                                    | 14830        | Channel %1 block %2 wrong feed type selected                                                                                                    |
| Definitions:G97 has been programmed in the displayed block although G96 was not (or G97 already)<br>active previously.Reactions:- Correction block is reorganized.<br>- Interface signals are set.<br>- Alarm display.Remedy:Remove G97 from the displayed block and program the correct feed type (G93, G94, G95<br>or G96) for the machining section which follows.Program<br>Continuation:Clear alarm with NC START or RESET key and continue the program.14840Channel %1 block %2 incorrect value range for constant cutting speedParameters:%1 = Channel number<br>%2 = Block number, labelDefinitions:The programmed cutting speed is not within the input range<br>Input range metric: 0.01 to 9 999.99 [inch/min]<br>Input range inch: 0.1 to 99 999.99 [inch/min].Reactions:- Correction block is reorganized.<br>- Interface signals are set.<br>- Alarm display.                                                                                                    | Parameters:  |                                                                                                    |
| active previously.         Reactions:       - Correction block is reorganized.         - Interface signals are set.         - Alarm display.         Remedy:       Remove G97 from the displayed block and program the correct feed type (G93, G94, G95 or G96) for the machining section which follows.         Program       Clear alarm with NC START or RESET key and continue the program.         Continuation:       Channel %1 block %2 incorrect value range for constant cutting speed         Parameters:       %1 = Channel number         %2 = Block number, label       %2 = Block number, label         Definitions:       The programmed cutting speed is not within the input range linput range metric: 0.01 to 9 999.99 [m/min]         Input range inch: 0.1 to 99 999.99 [m/min]       Input range inch: 0.1 to 99 999.99 [m/min].         Reactions:       - Correction block is reorganized.         - Interface signals are set.       - Alarm display.                                                                                                    |              | %2 = Block number, label                                                                                                    |
| <ul> <li>Interface signals are set.         <ul> <li>Alarm display.</li> </ul> </li> <li>Remedy: Remove G97 from the displayed block and program the correct feed type (G93, G94, G95 or G96) for the machining section which follows.</li> <li>Program Clear alarm with NC START or RESET key and continue the program.</li> <li>Continuation:</li> <li>Channel %1 block %2 incorrect value range for constant cutting speed</li> <li>Parameters: %1 = Channel number %2 = Block number, label</li> <li>Definitions: The programmed cutting speed is not within the input range Input range metric: 0.01 to 9 999.99 [m/min] Input range inch: 0.1 to 99 999.99 [inch/min].</li> <li>Reactions: Correction block is reorganized.         <ul> <li>Interface signals are set.</li> <li>Alarm display.</li> </ul> </li> </ul>                                                                                                    |              | active previously.                                                                                                    |
| - Alarm display.Remedy:Remove G97 from the displayed block and program the correct feed type (G93, G94, G95<br>or G96) for the machining section which follows.Program<br>Continuation:Clear alarm with NC START or RESET key and continue the program.14840Channel %1 block %2 incorrect value range for constant cutting speedParameters:%1 = Channel number<br>%2 = Block number, labelDefinitions:The programmed cutting speed is not within the input range<br>Input range metric: 0.01 to 9 999.99 [m/min]<br>Input range inch: 0.1 to 99 999.99 [inch/min].Reactions:- Correction block is reorganized.<br>- Interface signals are set.<br>- Alarm display.                                                                                                    | Reactions:   | -                                                                                                    |
| Remedy:Remove G97 from the displayed block and program the correct feed type (G93, G94, G95<br>or G96) for the machining section which follows.Program<br>Continuation:Clear alarm with NC START or RESET key and continue the program. <b>14840</b> Channel %1 block %2 incorrect value range for constant cutting speedParameters:%1 = Channel number<br>%2 = Block number, labelDefinitions:The programmed cutting speed is not within the input range<br>Input range metric: 0.01 to 9 999.99 [m/min]<br>Input range inch: 0.1 to 99 999.99 [inch/min].Reactions:- Correction block is reorganized.<br>- Interface signals are set.<br>- Alarm display.                                                                                                    |              | 0                                                                                                    |
| Continuation:       Channel %1 block %2 incorrect value range for constant cutting speed         Parameters:       %1 = Channel number         %2 = Block number, label       %2 = Block number, label         Definitions:       The programmed cutting speed is not within the input range linput range metric: 0.01 to 9 999.99 [m/min]         Input range inch: 0.1 to 99 999.99 [inch/min].         Reactions:       - Correction block is reorganized.         - Interface signals are set.         - Alarm display.                                                                                                    | Remedy:      | Remove G97 from the displayed block and program the correct feed type (G93, G94, G95                                                                                                    |
| Parameters:       %1 = Channel number         %2 = Block number, label         Definitions:       The programmed cutting speed is not within the input range         Input range metric: 0.01 to 9 999.99 [m/min]         Input range inch: 0.1 to 99 999.99 [inch/min].         Reactions:       - Correction block is reorganized.         - Interface signals are set.         - Alarm display.                                                                                                    | -            | Clear alarm with NC START or RESET key and continue the program.                                                                                                    |
| Parameters:       %1 = Channel number         %2 = Block number, label         Definitions:       The programmed cutting speed is not within the input range         Input range metric: 0.01 to 9 999.99 [m/min]         Input range inch: 0.1 to 99 999.99 [inch/min].         Reactions:       - Correction block is reorganized.         - Interface signals are set.         - Alarm display.                                                                                                    | 14840        | Channel %1 block %2 incorrect value range for constant cutting speed                                                                                                    |
| Definitions:The programmed cutting speed is not within the input range<br>Input range metric: 0.01 to 9 999.99 [m/min]<br>Input range inch: 0.1 to 99 999.99 [inch/min].Reactions:- Correction block is reorganized.<br>- Interface signals are set.<br>- Alarm display.                                                                                                    |              |                                                                                                    |
| Input range metric: 0.01 to 9 999.99 [m/min]         Input range inch: 0.1 to 99 999.99 [inch/min].         Reactions:       - Correction block is reorganized.         - Interface signals are set.         - Alarm display.                                                                                                    |              | %2 = Block number, label                                                                                                    |
| Reactions: Input range inch: 0.1 to 99 999.99 [inch/min].<br>Reactions: - Correction block is reorganized.<br>- Interface signals are set.<br>- Alarm display.                                                                                                    | Definitions: |                                                                                                    |
| Reactions: - Correction block is reorganized.<br>- Interface signals are set.<br>- Alarm display.                                                                                                    |              |                                                                                                    |
| - Interface signals are set.<br>- Alarm display.                                                                                                    | Depational   |                                                                                                    |
| - Alarm display.                                                                                                    | Reactions:   |                                                                                                    |
|                                                                                                    |              |                                                                                                    |
|                                                                                                    | Remedy:      |                                                                                                    |

| Program<br>Continuation: | Clear alarm with NC START or RESET key and continue the program.                                                                                                    |
|--------------------------|----------------------------------------------------------------------------------------------------|
| 14850                    | Channel %1 block %2 changing the reference axis for a constant cutting speed not<br>allowed                                                                                                    |
| Parameters:              | %1 = Channel number<br>%2 = Block number, label                                                                                                    |
| Definitions:             | The attempt was made via the SCC[AX] instruction to change the reference axis for a constant cutting speed.                                                                                                    |
| Reactions:               | <ul> <li>This is not allowed if the indicated axis is no geometry axis.</li> <li>Correction block is reorganized.</li> <li>Local alarm reaction.</li> <li>Interface signals are set.</li> <li>Alarm display.</li> </ul>                                   |
| Remedy:                  | Please inform authorized personnel/service.                                                                                                    |
| Program<br>Continuation: | When programming SCC[AX] indicate a geometry axis known in the channel.<br>Clear alarm with NC START or RESET key and continue the program.                                                                                                    |
| 14900                    | Channel %1 block %2 center point and end point programmed simultaneously                                                                                                    |
| Parameters:              | %1 = Channel number                                                                                                    |
| Definitions:             | %2 = Block number, label<br>When programming a circle by means of the opening angle, the circle center point was<br>programmed together with the circle end point. This is too much information for the circle.<br>Only one of the two points is allowed. |
| Reactions:               | - Correction block is reorganized.                                                                                                    |
|                          | - Interface signals are set.                                                                                                    |
| Romod <i>u</i> :         | <ul> <li>Alarm display.</li> <li>Select the programming variant guaranteeing that the dimensions are definitely taken</li> </ul>                                                                                                    |
| Remedy:                  | over from the workpiece drawing (avoidance of calculation errors).                                                                                                    |
| Program<br>Continuation: | Clear alarm with NC START or RESET key and continue the program.                                                                                                    |
| 14910                    | Channel %1 block %2 invalid angle of aperture for programmed circle                                                                                                    |
| Parameters:              | %1 = Channel number<br>%2 = Block number, label                                                                                                    |
| Definitions:             | When programming a circle by means of the opening angle, a negative opening angle or an opening angle greater than or equal to 360 degrees has been programmed.                                                                                           |
| Reactions:               | <ul><li>Correction block is reorganized.</li><li>Interface signals are set.</li></ul>                                                                                                    |
|                          | - Alarm display.                                                                                                    |
| Remedy:                  | Program opening angle within the allowed range of values between 0.0001 and 359.9999 [degrees].                                                                                                    |
| Program<br>Continuation: | Clear alarm with NC START or RESET key and continue the program.                                                                                                    |
| 14920                    | Channel %1 block %2 intermediate point of circle incorrect                                                                                                    |
| Parameters:              | %1 = Channel number                                                                                                    |
|                          | %2 = Block number, label                                                                                                    |
| Definitions:             | When programming a circle by means of an intermediate point (CIP) all 3 points (initial, end and intermediate points) are on a straight line and the intermediate point                                                                                   |

|                          | (programmed by means of interpolation parameters I, J, K) is not located between the initial and end points.                                                                                                    |
|--------------------------|----------------------------------------------------------------------------------------------------|
|                          | If the circle is the component of a helix, the specified number of turns (keyword TURN=) determines further block processing:                                                                                                    |
|                          | <ul> <li>TURN&gt;0: alarm display because the circle radius is infinitely great.</li> </ul>                                                                                                    |
|                          | <ul> <li>TURN=0 and CIP specified between initial and end points. A straight line is generated<br/>between the initial and end points (without alarm message).</li> </ul>                                                                                                    |
| Reactions:               | <ul> <li>Correction block is reorganized.</li> </ul>                                                                                                    |
|                          | - Interface signals are set.                                                                                                    |
|                          | - Alarm display.                                                                                                    |
| Remedy:                  | Locate the position of the intermediate point with the parameters I, J and K in such a way that it actually is located between the initial and end points of the circle or do not make use of this type of circle programming and instead program the circle with radius or opening angle or center point parameters. |
| Program<br>Continuation: | Clear alarm with NC START or RESET key and continue the program.                                                                                                    |
| 15000                    | Channel %1 block %2 channel-sync instruction using illegal mark                                                                                                    |
| Parameters:              | %1 = Channel number                                                                                                    |
|                          | %2 = Block number, label                                                                                                    |
| Definitions:             | A WAITM/WAITMC/SETM/CLEARM instruction was programmed with a marker number that was less than 1 or greater (MAXNUM_MARKER * MAXNUM_CHANNELS).                                                                                                    |
| D ()                     | Exception: CLEARM(0) is allowed and clears all markers in channel!                                                                                                    |
| Reactions:               | - Correction block is reorganized.                                                                                                    |
|                          | - Interface signals are set.                                                                                                    |
| <b>D</b>                 | - Alarm display.                                                                                                    |
| Remedy:                  | Correct the instruction accordingly.                                                                                                    |
| Program<br>Continuation: | Clear alarm with NC START or RESET key and continue the program.                                                                                                    |
|                          |                                                                                                    |
| 15010                    | Channel %1 block %2 program coordination instruction with invalid channel<br>number                                                                                                    |
| Parameters:              | %1 = Channel number                                                                                                    |
|                          | %2 = Block number, label                                                                                                    |
| Definitions:             | A WAITM, WAITMC,INIT or START instruction was programmed with an invalid channel number.                                                                                                    |
| Reactions:               | <ul> <li>Correction block is reorganized.</li> </ul>                                                                                                    |
|                          | - Interface signals are set.                                                                                                    |
|                          | - Alarm display.                                                                                                    |
| Remedy:                  | Correct the instruction accordingly.                                                                                                    |
| Program<br>Continuation: | Clear alarm with NC START or RESET key and continue the program.                                                                                                    |
| 15020                    | Channel %1 block %2 CHANDATA instruction cannot be executed. Channel %3 is not active                                                                                                    |
| Parameters:              | %1 = Channel number                                                                                                    |
|                          | %2 = Block number, label                                                                                                    |
|                          | %3 = String (CHANDATA parameter)                                                                                                    |
| Definitions:             | With a CHANDATA instruction, the data input for a channel is selected that has not been activated. For structural reasons, the input of multi-channel data must take place twice.                                                                                                    |
| Reactions:               | - Interpreter stop                                                                                                    |
|                          | - NC Start disable in this channel.                                                                                                    |

|                                           | - Interface signals are set.                                                                                                    |
|-------------------------------------------|----------------------------------------------------------------------------------------------------|
|                                           | - Alarm display.                                                                                                    |
| Remedy:                                   | Please inform the authorized personnel/service department.                                                                                                    |
|                                           | Activate the channel concerned by means of machine data or option data or                                                                                                    |
|                                           | <ul> <li>Cancel the CHANDATA instruction and all following assignments to channel data. This error message occurs regularly when first reading in an INITIAL Init block with which a multi-channel system is to be installed. In this case:</li> </ul>                                                                                                    |
|                                           | 1. NCK Restart must be executed in order to activate the global machine data already input for the installation of the other channels.                                                                                                    |
|                                           | <ol> <li>Input of the INITIAL Init block must be repeated.</li> <li>Switch control OFF - ON.</li> </ol>                                                                                                    |
| Program<br>Continuation:                  | Switch control OFF - ON.                                                                                                    |
| 15021                                     | Channel %1 block %2 CHANDATA instruction with invalid channel number                                                                                                    |
| Parameters:                               | %1 = Channel number                                                                                                    |
|                                           | %2 = Block number, label                                                                                                    |
| Definitions:                              | A CHANDATA instruction is used to enter data for an illegal channel, e. g. <1,> maximum number of channels, not the active channel.                                                                                                    |
| Reactions:                                | - Interpreter stop                                                                                                    |
|                                           | - NC Start disable in this channel.                                                                                                    |
|                                           | - Interface signals are set.                                                                                                    |
| Dementer                                  | - Alarm display.                                                                                                    |
| Remedy:                                   | Program CHANDATA instruction in accordance with the actual configuration.                                                                                                    |
| Program<br>Continuation:                  | Clear alarm with the RESET key. Restart part program                                                                                                    |
|                                           |                                                                                                    |
| 15025                                     | CHANDATA(%2): channel is not active. Channel data will be ignored.                                                                                                    |
| <b>15025</b><br>Parameters:               | CHANDATA(%2): channel is not active. Channel data will be ignored.<br>%1 = Channel number                                                                                                    |
|                                           |                                                                                                    |
|                                           | <ul> <li>%1 = Channel number</li> <li>%2 = CHANDATA parameter</li> <li>With a CHANDATA instruction, the data input for a channel is selected that has not been activated.</li> </ul>                                                                                                    |
| Parameters:                               | <ul> <li>%1 = Channel number</li> <li>%2 = CHANDATA parameter</li> <li>With a CHANDATA instruction, the data input for a channel is selected that has not been activated.</li> <li>NC Start disable in this channel.</li> </ul>                                                                                                    |
| Parameters:<br>Definitions:               | <ul> <li>%1 = Channel number</li> <li>%2 = CHANDATA parameter</li> <li>With a CHANDATA instruction, the data input for a channel is selected that has not been activated.</li> <li>NC Start disable in this channel.</li> <li>Interface signals are set.</li> </ul>                                                                                                    |
| Parameters:<br>Definitions:<br>Reactions: | <ul> <li>%1 = Channel number</li> <li>%2 = CHANDATA parameter</li> <li>With a CHANDATA instruction, the data input for a channel is selected that has not been activated.</li> <li>NC Start disable in this channel.</li> <li>Interface signals are set.</li> <li>Alarm display.</li> </ul>                                                                                                    |
| Parameters:<br>Definitions:               | <ul> <li>%1 = Channel number</li> <li>%2 = CHANDATA parameter</li> <li>With a CHANDATA instruction, the data input for a channel is selected that has not been activated.</li> <li>NC Start disable in this channel.</li> <li>Interface signals are set.</li> <li>Alarm display.</li> <li>This is an informational alarm referring to the fact that the file loaded into the NCK contains data of an inactive channel. The number of the inactive channel is specified.</li> <li>Subsequently, the data of this channel are not available in the NCK.</li> </ul>                                                                                                    |
| Parameters:<br>Definitions:<br>Reactions: | <ul> <li>%1 = Channel number</li> <li>%2 = CHANDATA parameter</li> <li>With a CHANDATA instruction, the data input for a channel is selected that has not been activated.</li> <li>NC Start disable in this channel.</li> <li>Interface signals are set.</li> <li>Alarm display.</li> <li>This is an informational alarm referring to the fact that the file loaded into the NCK contains data of an inactive channel. The number of the inactive channel is specified.</li> <li>Subsequently, the data of this channel are not available in the NCK.</li> <li>The alarm may have two causes:</li> </ul>                                                                                                    |
| Parameters:<br>Definitions:<br>Reactions: | <ul> <li>%1 = Channel number</li> <li>%2 = CHANDATA parameter</li> <li>With a CHANDATA instruction, the data input for a channel is selected that has not been activated.</li> <li>NC Start disable in this channel.</li> <li>Interface signals are set.</li> <li>Alarm display.</li> <li>This is an informational alarm referring to the fact that the file loaded into the NCK contains data of an inactive channel. The number of the inactive channel is specified.</li> <li>Subsequently, the data of this channel are not available in the NCK.</li> </ul>                                                                                                    |
| Parameters:<br>Definitions:<br>Reactions: | <ul> <li>%1 = Channel number</li> <li>%2 = CHANDATA parameter</li> <li>With a CHANDATA instruction, the data input for a channel is selected that has not been activated.</li> <li>NC Start disable in this channel.</li> <li>Interface signals are set.</li> <li>Alarm display.</li> <li>This is an informational alarm referring to the fact that the file loaded into the NCK contains data of an inactive channel. The number of the inactive channel is specified.</li> <li>Subsequently, the data of this channel are not available in the NCK.</li> <li>The alarm may have two causes:</li> <li>(1) The channel is supposed to be activated by a following NCK RESET/POWER ON, i.e. the file must subsequently be reloaded. If the alarm occurs again, the reason is: (2) the specified channel is actually not supposed to be activated, however, the file contains the</li> </ul>                                                                                                    |
| Parameters:<br>Definitions:<br>Reactions: | <ul> <li>%1 = Channel number</li> <li>%2 = CHANDATA parameter</li> <li>With a CHANDATA instruction, the data input for a channel is selected that has not been activated.</li> <li>NC Start disable in this channel.</li> <li>Interface signals are set.</li> <li>Alarm display.</li> <li>This is an informational alarm referring to the fact that the file loaded into the NCK contains data of an inactive channel. The number of the inactive channel is specified. Subsequently, the data of this channel are not available in the NCK.</li> <li>The alarm may have two causes:</li> <li>(1) The channel is supposed to be activated by a following NCK RESET/POWER ON, i.e. the file must subsequently be reloaded. If the alarm occurs again, the reason is: (2) the specified channel is actually not supposed to be activated, however, the file contains the relevant data.</li> <li>For the 2nd reason, please check whether the system has correctly not activated the channel mentioned.</li> <li>If the channel has been activated, operation may be continued after another NCK RESET/POWER ON without further measures, i.e. reloading the file is not required. If the channel has not been activated, make sure that the channel inactivated by mistake is re-</li> </ul>          |
| Parameters:<br>Definitions:<br>Reactions: | <ul> <li>%1 = Channel number</li> <li>%2 = CHANDATA parameter</li> <li>With a CHANDATA instruction, the data input for a channel is selected that has not been activated.</li> <li>NC Start disable in this channel.</li> <li>Interface signals are set.</li> <li>Alarm display.</li> <li>This is an informational alarm referring to the fact that the file loaded into the NCK contains data of an inactive channel. The number of the inactive channel is specified. Subsequently, the data of this channel are not available in the NCK.</li> <li>The alarm may have two causes:</li> <li>(1) The channel is supposed to be activated by a following NCK RESET/POWER ON, i.e. the file must subsequently be reloaded. If the alarm occurs again, the reason is: (2) the specified channel is actually not supposed to be activated, however, the file contains the relevant data.</li> <li>For the 2nd reason, please check whether the system has correctly not activated the channel mentioned.</li> <li>If the channel has been activated, operation may be continued after another NCK RESET/POWER ON without further measures, i.e. reloading the file is not required. If the channel has not been activated, make sure that the channel inactivated by mistake is reactivated.</li> </ul> |
| Parameters:<br>Definitions:<br>Reactions: | <ul> <li>%1 = Channel number</li> <li>%2 = CHANDATA parameter</li> <li>With a CHANDATA instruction, the data input for a channel is selected that has not been activated.</li> <li>NC Start disable in this channel.</li> <li>Interface signals are set.</li> <li>Alarm display.</li> <li>This is an informational alarm referring to the fact that the file loaded into the NCK contains data of an inactive channel. The number of the inactive channel is specified. Subsequently, the data of this channel are not available in the NCK.</li> <li>The alarm may have two causes:</li> <li>(1) The channel is supposed to be activated by a following NCK RESET/POWER ON, i.e. the file must subsequently be reloaded. If the alarm occurs again, the reason is: (2) the specified channel is actually not supposed to be activated, however, the file contains the relevant data.</li> <li>For the 2nd reason, please check whether the system has correctly not activated the channel mentioned.</li> <li>If the channel has been activated, operation may be continued after another NCK RESET/POWER ON without further measures, i.e. reloading the file is not required. If the channel has not been activated, make sure that the channel inactivated by mistake is reactivated.</li> </ul> |

| Program<br>Continuation: | Switch control OFF - ON.                                                                                                    |
|--------------------------|----------------------------------------------------------------------------------------------------|
| 15030                    | Channel %1 block %2 different measurement system settings                                                                                                    |
| Parameters:              | %1 = Channel number                                                                                                    |
|                          | %2 = Block number, label                                                                                                    |
| Definitions:             | The INCH or METRIC instruction describes the system of measurement in which the data<br>blocks have been read from the control. In order to prevent the incorrect interpretation of<br>data intended for a particular system of measurement, a data block is only accepted if the<br>above instruction matches the active system of measurement. |
| Reactions:               | - Interpreter stop                                                                                                    |
|                          | - NC Start disable in this channel.                                                                                                    |
|                          | - Interface signals are set.                                                                                                    |
|                          | - Alarm display.                                                                                                    |
| Remedy:                  | Change the system of measurement or load a data block which matches the system of measurement.                                                                                                    |
| Program                  | Clear alarm with the RESET key. Restart part program                                                                                                    |
| Continuation:            |                                                                                                    |
| 15100                    | Channel %1 block %2 REORG abort caused by log file overflow                                                                                                    |
| Parameters:              | %1 = Channel number                                                                                                    |
|                          | %2 = Block number, label                                                                                                    |
| Definitions:             | In order to synchronize the preprocessing run and the main run with REORG, the control accesses modification data which are maintained in a logfile. The alarm indicates that no more capacity is available in the logfile for the specified block in the channel.                                                                               |
| Reactions:               | - Interpreter stop                                                                                                    |
|                          | - NC Start disable in this channel.                                                                                                    |
|                          | - Interface signals are set.                                                                                                    |
|                          | - Alarm display.                                                                                                    |
| Remedy:                  | Please inform the authorized personnel/service department. No remedial measures are available for the further execution of the current part program, however:                                                                                                    |
|                          | 1. Reduce log file size requirement by:                                                                                                    |
|                          | Reducing the distance between the preprocessing and the main run via appropriate<br>preprocessing stops STOPRE.                                                                                                    |
|                          | 2. Increase the size of the logfile by means of the channel-specific machine data:                                                                                                    |
|                          | Modify MD 28000: MM_REORG_LOG_FILE_MEM and                                                                                                    |
|                          | Modify MD 28010: MM_NUM_REORG_LUD_MODULES                                                                                                    |
| Program<br>Continuation: | Clear alarm with the RESET key. Restart part program                                                                                                    |
| 15110                    | Channel %1 block %2 REORG not possible                                                                                                    |
| Parameters:              | %1 = Channel number                                                                                                    |
|                          | %2 = Block number, label                                                                                                    |
| Definitions:             | In order to synchronize the preprocessing run and the main run with REORG, the control accesses modification data which are maintained in a logfile. The alarm indicates that no more capacity is available in the logfile for the specified block in the channel.                                                                               |
|                          | The alarm message means that the logfile has been deleted in order to obtain additional memory for program reorganization. Consequently, it is no longer possible to REORG the preprocessing memory up to the next coincidence point.                                                                                                    |
| Reactions:               | - Alarm display.                                                                                                    |
| Remedy:                  | Please inform the authorized personnel/service department. No remedial measures are available for the further execution of the current part program, however:                                                                                                    |

| Program<br>Continuation: | <ol> <li>Reduce log file size requirement by:<br/>Reducing the distance between the preprocessing and the main run via appropriate<br/>preprocessing<br/>stops STOPRE.</li> <li>Increase the size of the logfile by means of the channel-specific machine data:<br/>Modify MD 28000: MM_REORG_LOG_FILE_MEM and<br/>Modify MD 28010: MM_NUM_REORG_LUD_MODULES<br/>Alarm display showing cause of alarm disappears. No further operator action necessary.</li> </ol> |
|--------------------------|----------------------------------------------------------------------------------------------------|
| 15120                    | If a power failure occurs now, data changed before will be lost; buffer size = %1                                                                                                    |
| Parameters:              | %1 = Buffer size                                                                                                    |
| Definitions:             | Notification alarm. The alarm has no negative impact on the current machining.<br>The system-internal data buffer in which the last buffered data are stored that were<br>changed,                                                                                                    |
|                          | has overflown (as the data change rate is currently too high).                                                                                                    |
|                          | The alarm warns of a spontaneous power failure in this situation                                                                                                    |
|                          | (mains fault, disconnect the system from the power supply) that would cause a loss of                                                                                                    |
|                          | buffered data changed beforehand (tool data, parts programs,                                                                                                    |
|                          | R parameters, GUDs,                                                                                                    |
|                          | If the system is operated in an environment in which a power failure cannot occur, output of                                                                                                    |
|                          | this alarm can be avoided via machine date \$MN_MM_ACTFILESYS_LOG_FILE_MEM = 0.                                                                                                    |
|                          | Parameter %1 informs about the buffer size set.                                                                                                    |
| Reactions:               | - Alarm display.                                                                                                    |
| Remedy:                  | If the alarm is only present sporadically, it can be regarded as a notification only.<br>The regular control behavior is not influenced.                                                                                                    |
|                          | If the alarm is permanently present, please inform the authorized personnel/service.                                                                                                    |
| Program<br>Continuation: | Alarm display showing cause of alarm disappears. No further operator action necessary.                                                                                                    |
| 15122                    | Power ON after power failure: %1 data were restored, of which %2 machine data, %3 errors.                                                                                                    |
| Parameters:              | %1 = Number of data                                                                                                    |
|                          | %2 = Number of machine data                                                                                                    |
|                          | %3 = Number of errors occurred                                                                                                    |
| Definitions:             | Notification alarm. The alarm has no negative effect as long as %3 the number of errors occurred is zero.                                                                                                    |
|                          | %1 indicates the number of elementary and complex data restoring steps which were taken after a power OFF during power ON orduring a power failure to restore the persistent NCK data.                                                                                                    |
|                          | %2 indicates the number of restored machine data. If the value is larger than zero, another warm restart (NCK reset) may be necessary to make the - possibly configuring - machine data changes prior to the power failure effective.                                                                                                    |
|                          | %3 indicates the number of errors occurred during data restoring.                                                                                                    |
| Reactions:               | - Alarm display.                                                                                                    |
| Remedy:                  | As long as %3 number of errors occurred is zero, the alarm is only informative.                                                                                                    |
|                          | As long as %3 number of errors is larger than zero, the alarm indicates a software error.                                                                                                    |
|                          | Continuing with the data is not recommended.<br>Please install a suitable archive file before continuing to avoid follow-up problems.                                                                                                    |

| Program                  | Please inform authorized personnel/service.<br>Clear alarm with the RESET key. Restart part program                                                                                                    |
|--------------------------|----------------------------------------------------------------------------------------------------|
| Continuation:            |                                                                                                    |
| 15150                    | Channel %1 block %2 reload from external aborted                                                                                                    |
| Parameters:              | %1 = Channel number                                                                                                    |
|                          | %2 = Block number, label                                                                                                    |
| Definitions:             | Execution from external was aborted because the reload buffer does not have enough machine function blocks (traversing blocks, auxiliary function, dwell time etc.).<br>Background: When already executed machine function blocks are released, memory becomes available in the reload buffer. If machine function blocks are no longer released, nothing can be reloaded - this results in a deadlock situation. |
| Desetiense               | Example: Definition of extremely long curve tables via execution from external.                                                                                                    |
| Reactions:               | - Interpreter stop<br>- NC Start disable in this channel.                                                                                                    |
|                          | - Interface signals are set.                                                                                                    |
|                          | - Alarm display.                                                                                                    |
| Remedy:                  | Insert machine function blocks in the part progam.                                                                                                    |
| Refficuy.                | <ul> <li>Increase the size of the reload buffer (\$MN_MM_EXT_PROG_BUFFER_SIZE).</li> </ul>                                                                                                    |
|                          | <ul> <li>Decrease the size of the curve table (Note: Blocks within CTADDEF/CTABEND are not<br/>machine function blocks).</li> </ul>                                                                                                    |
| Program<br>Continuation: | Clear alarm with the RESET key. Restart part program                                                                                                    |
| 15160                    | Channel %1 block %2 wrong preprocessing configuration                                                                                                    |
| Parameters:              | %1 = Channel number                                                                                                    |
|                          | %2 = Block number, label                                                                                                    |
| Definitions:             | A block element is required, but the block element memory is empty.                                                                                                    |
| Reactions:               | - Interpreter stop                                                                                                    |
|                          | - NC Start disable in this channel.                                                                                                    |
|                          | - Interface signals are set.                                                                                                    |
|                          | - Alarm display.                                                                                                    |
| Remedy:                  | Please inform the authorized personnel/service department. Modify the block search<br>configuration in machine data 28060 MM_IPO_BUFFER_SIZE (decrease size of IPO<br>buffer if necessary) or 28070 MM_NUM_BLOCKS_IN_PREP.                                                                                                    |
| Program<br>Continuation: | Clear alarm with the RESET key. Restart part program                                                                                                    |
| 15165                    | Channel %1 block %2 error when translating or interpreting Asup %3                                                                                                    |
| Parameters:              | %1 = Channel number                                                                                                    |
|                          | %2 = Block number, label                                                                                                    |
|                          | %3 = String                                                                                                    |
| Definitions:             | At part program start and at start of an ASUB under Reset condition, the relevant data of all the ASUBs that can be activated at that time are preprocessed:<br>• PLC ASUBs                                                                                                    |
|                          | <ul> <li>With \$MC_PROG_EVENT_MASK configured event-controlled program calls</li> </ul>                                                                                                    |
|                          | ASUB after block search (\$MN_SEARCH_RUN_MODE bit 1=1)                                                                                                    |
|                          | Editable system ASUB (\$MN_ASUP_EDITABLE)                                                                                                    |
|                          | If an error occurs (converter or interpreter), alarm 15165 will be output first and then a converter or interpreter alarm that describes more details of the error. Alarm 15165 will cause an interpreter stop. A compensation block will not be possible.                                                                                                    |
|                          |                                                                                                    |

| Reactions:                          | <ul> <li>Interpreter stop</li> <li>NC Start disable in this channel.</li> <li>Interface signals are set.</li> <li>Alarm display.</li> </ul>                                                                                        |
|-------------------------------------|----------------------------------------------------------------------------------------------------|
| Remedy:<br>Program<br>Continuation: | Modify part program.<br>Clear alarm with the RESET key. Restart part program                                                                                                    |
| 15166                               | Channel %1 user system asup _N_ASUP_SPF not available                                                                                                    |
| Parameters:<br>Definitions:         | %1 = Channel number<br>By means of the machine data 11610 \$MN_ASUP_EDITABLE the function "User-defined<br>system asup" has been activated. However, the relevant user program could not be found<br>in the specified search path: |
|                                     | • 1. /_N_CUS_DIR/_N_ASUP_SPF<br>• 2. /_N_CMA_DIR/_N_ASUP_SPF                                                                                                    |
|                                     | The default system asups are used.                                                                                                    |
| Reactions:                          | - Interface signals are set.                                                                                                    |
|                                     | - Alarm display.                                                                                                    |
| Remedy:                             | Load the user-defined system asup in /_N_CUS_DIR/_N_ASUP_SPF or /_N_CMA_DIR/_N_ASUP_SPF laden.                                                                                                    |
| Program<br>Continuation:            | Clear alarm with the RESET key. Restart part program                                                                                                    |
| 15170                               | Channel %1 block %2 program %3 could not be compiled                                                                                                    |
| Parameters:                         | %1 = Channel number                                                                                                    |
|                                     | %2 = Block number, label                                                                                                    |
|                                     | %3 = String                                                                                                    |
| Definitions:                        | An error has occurred in compile mode. The (compiler) error message refers to the program specified here.                                                                                                    |
| Reactions:                          | - Alarm display.                                                                                                    |
| Remedy:                             | Modify part program.                                                                                                    |
| Program<br>Continuation:            | Clear alarm with the Delete key or NC START.                                                                                                    |
| 15171                               | Channel %1 block %2 compiled program %3 older than the relevant subroutine                                                                                                    |
| Parameters:                         | %1 = Channel number                                                                                                    |
|                                     | %2 = Block number, label                                                                                                    |
|                                     | %3 = Compiled program file name                                                                                                    |
| Definitions:                        | When calling a precompiled subroutine, it was noticed that the compiled program is older than the relevant SPF file. The compiled program was deleted and during start the subroutine is executed instead of the compiled program. |
| Reactions:                          | - Correction block is reorganized.                                                                                                    |
|                                     | - Interface signals are set.                                                                                                    |
| <b>D</b> .                          | - Alarm display.                                                                                                    |
| Remedy:                             | Perform another precompilation.                                                                                                    |
| Program<br>Continuation:            | Clear alarm with NC START or RESET key and continue the program.                                                                                                    |

| 15172                    | Channel %1 block %2 subroutine %3. No interface available at time of preprocessing.                                                                                                    |
|--------------------------|----------------------------------------------------------------------------------------------------|
| Parameters:              | %1 = Channel number<br>%2 = Block number, label                                                                                                    |
|                          | %3 = Subroutine name                                                                                                    |
| Definitions:             | In compilation mode no program interface of the subroutine to be called was available at the time of pre-compilation.                                                                                                    |
| Reactions:               | - Interpreter stop                                                                                                    |
|                          | <ul> <li>Interface signals are set.</li> <li>Alarm display.</li> </ul>                                                                                                    |
| Remedy:                  | Modify parts program or recreate program interfaces and pre-compile programs again.                                                                                                    |
| Program                  | Clear alarm with the RESET key. Restart part program                                                                                                    |
| Continuation:            |                                                                                                    |
| 15173                    | Channel %1 block %2 variable %3 was unknown at the time of preprocessing.                                                                                                    |
| Parameters:              | %1 = Channel number                                                                                                    |
|                          | %2 = Block number, label                                                                                                    |
|                          | %3 = Variable                                                                                                    |
| Definitions:             | At the time of program precompilation, variable %3 was not known to the control.                                                                                                    |
| Reactions:               | - Interpreter stop                                                                                                    |
|                          | <ul> <li>Interface signals are set.</li> <li>Alarm display.</li> </ul>                                                                                                    |
| Remedy:                  | Correct the part program or introduce the variable at the time of precompilation, i.e.                                                                                                    |
| Romody.                  | activate the new GUD variable prior to precompilation. Then restart precompilation.                                                                                                    |
| Program                  | Clear alarm with the RESET key. Restart part program                                                                                                    |
| Continuation:            |                                                                                                    |
| 15175                    | Channel %1 block %2 program %3. Interfaces could not be built                                                                                                    |
| Parameters:              | %1 = Channel number                                                                                                    |
|                          | %2 = Block number, label                                                                                                    |
|                          | %3 = String                                                                                                    |
| Definitions:             | An error has occurred in interface generation mode. The (compiler) error message refers to the program specified here. In particular when loading new cycle program on the NCK, problems can occur if the value settings in machine data |
|                          | \$MN_MM_NUM_MAX_FUNC_NAMES and \$MN_MM_NUM_MAX_FUNC_PARAM are<br>too small.                                                                                                    |
| Reactions:               | - Alarm display.                                                                                                    |
| Remedy:                  | Modify part program.                                                                                                    |
|                          | <ul> <li>If new cycle programs have been loaded on the NCK, you will normally need to increase<br/>the values of \$MN_MM_NUM_MAX_FUNC_NAMES and<br/>\$MN_MM_NUM_MAX_FUNC_PARAM. See also the explanations for alarm 6010.</li> </ul>     |
| Program<br>Continuation: | Clear alarm with the Delete key or NC START.                                                                                                    |
| 15180                    | Channel %1 block %2: Error on editing program %3 as INI/DEF file.                                                                                                    |
| Parameters:              | %1 = Channel number                                                                                                    |
|                          | %2 = Block number, label                                                                                                    |
|                          | %3 = String                                                                                                    |
| Definitions:             | Errors were found when processing an initialization program (INI file), or a GUD or macro definition file (DEF file).                                                                                                    |
|                          | The error message which is then displayed refers to the program specified here.                                                                                                    |

| Reactions:<br>Remedy:<br>Program<br>Continuation: | <ul> <li>Alarm display.</li> <li>Correct the initialization program (INI file), or the GUD or macro definition file (DEF file).</li> <li>In connection with Alarm 12380 or 12460, also change the memory configuration.</li> <li>Clear alarm with the Delete key or NC START.</li> </ul> |
|---------------------------------------------------|----------------------------------------------------------------------------------------------------|
| <b>15185</b><br>Parameters:                       | Channel %1 %2 errors in INI file<br>%1 = Channel number<br>%2 = Number of detected errors                                                                                                    |
| Definitions:                                      | Errors were found when processing initialization program _N_INITIAL_INI.<br>This alarm will also be output, if errors are found during editing of _N_INITIAL_INI in the GUD definition files or if errors are found on ramp-up in the macro definition files.                            |
| Reactions:                                        | - NC Start disable in this channel.<br>- Interface signals are set.<br>- Alarm display.                                                                                                    |
| Remedy:                                           | Please inform the authorized personnel/service department. Correct the INI or DEF file or correct the MD and create a new INI file (via "Upload").                                                                                                    |
| Program<br>Continuation:                          | Switch control OFF - ON.                                                                                                    |
| 15186                                             | Channel %1 %2 errors in GUD, macro or INI file                                                                                                    |
| Parameters:                                       | %1 = Channel number                                                                                                    |
|                                                   | %2 = Number of detected errors                                                                                                    |
| Definitions:                                      | %2 errors were found when processing GUD/macro definition files (DEF files) or initialization files (INI files)                                                                                                    |
|                                                   | Alarm 15180 has already informed about the corresponding file.                                                                                                    |
|                                                   | Prior to that the errors shown were reported by error-specific alarms, e.g. 12080 "syntax error".                                                                                                    |
| Reactions:                                        | - NC Start disable in this channel.                                                                                                    |
|                                                   | - Interface signals are set.                                                                                                    |
|                                                   | - Alarm display.                                                                                                    |
| Remedy:                                           | Modify definition file or initialization file                                                                                                    |
| Program<br>Continuation:                          | Clear alarm with the RESET key. Restart part program                                                                                                    |
| 15187                                             | Channel %1 error during execution of PROGEVENT file %2.                                                                                                    |
| Parameters:                                       | %1 = Channel number                                                                                                    |
|                                                   | %2 = PROGEVENT file name                                                                                                    |
| Definitions:                                      | An error has occurred on executing PROGEVENT.                                                                                                    |
|                                                   | With alarm 15187, the name of the program that was started as PROGEVENT                                                                                                    |
|                                                   | is displayed. Alarm 15187 is displayed together                                                                                                    |
|                                                   | with the alarm that describes the error cause. Alarm 15187 is also output                                                                                                    |
|                                                   | when the alarm occurs in a subroutine started from PROGEVENT.                                                                                                    |
| Reactions:                                        | - Interface signals are set.                                                                                                    |
|                                                   | - Alarm display.                                                                                                    |
| Remedy:                                           | Correct the PROGEVENT file (subroutine).                                                                                                    |
| Program<br>Continuation:                          | Clear alarm with the Delete key or NC START.                                                                                                    |
|                                                   |                                                                                                    |

| <b>15188</b><br>Parameters: | <b>Channel %1 error during execution of ASUB file %2.</b><br>%1 = Channel number<br>%2 = ASUB file name                                                                                                    |
|-----------------------------|----------------------------------------------------------------------------------------------------|
| Definitions:                | An error has occurred on executing an ASUB.<br>Alarm 15188 displays the name of the program that was started<br>as ASUB. Alarm 15188 is output together with the alarm that<br>describes the error cause. Alarm 15188 is also output when<br>the alarm occurs in a subroutine started from the ASUB. |
| Reactions:                  | - Interface signals are set.<br>- Alarm display.                                                                                                    |
| Remedy:                     | Correct the ASUB file (subroutine).                                                                                                    |
| Program<br>Continuation:    | Clear alarm with the Delete key or NC START.                                                                                                    |
| 15190                       | Channel %1 block %2 not enough free memory for subroutine call                                                                                                    |
| Parameters:                 | %1 = Channel number                                                                                                    |
|                             | %2 = Block number, label                                                                                                    |
| Definitions:                | The following deadlock has been found in the interpreter: Memory is needed for calling a subroutine. The module memory is, however, empty and there is no prospect of module memory becoming free again by executing the preprocessing/main run queue, because this queue is empty.                  |
| Reactions:                  | - Correction block is reorganized.                                                                                                    |
|                             | - Interface signals are set.<br>- Alarm display.                                                                                                    |
| Remedy:                     | Please inform the authorized personnel/service department. Increase machine data 28010 MM_NUM_REORG_LUD_MODULES/28040 MM_LUD_VALUES_MEM / 18210 MM_USER_MEM_DYNAMIC or program a preprocessing stop STOPRE before calling the subroutine.                                                            |
| Program<br>Continuation:    | Clear alarm with NC START or RESET key and continue the program.                                                                                                    |
| 15300                       | Channel %1 block %2 invalid number-of-passed-blocks during block search                                                                                                    |
| Parameters:                 | %1 = Channel number<br>%2 = Block number, label                                                                                                    |
| Definitions:                | In the function "Block search with calculation" a negative number of passes has been entered in column P (number of passes). The permissible range of values is P 1 - P 9 999.                                                                                                    |
| Reactions:                  | - Alarm display.                                                                                                    |
| Remedy:                     | Enter only positive number of passes within the range of values.                                                                                                    |
| Program<br>Continuation:    | Clear alarm with the Delete key or NC START.                                                                                                    |
| 15310                       | Channel %1 block %2 file requested during block search is not available                                                                                                    |
| Parameters:                 | %1 = Channel number                                                                                                    |
| Definitions:                | %2 = Block number, label<br>During block search, a target has been specified with a program that has not been<br>loaded.                                                                                                    |
| Reactions:                  | - Alarm display.                                                                                                    |
| Remedy:                     | Correct the specified search target accordingly or reload the file.                                                                                                    |
| Program<br>Continuation:    | Clear alarm with the Delete key or NC START.                                                                                                    |

| 15320                    | Channel %1 block %2 invalid block search command                                                                                                    |
|--------------------------|----------------------------------------------------------------------------------------------------|
| Parameters:              | %1 = Channel number                                                                                                    |
|                          | %2 = Block number, label                                                                                                    |
| Definitions:             | The block search command (type of search target) is smaller than 1 or greater than 5. It is entered in column type of the block search window. The following block search orders are allowed. |
|                          | Type Meaning                                                                                                    |
|                          | 1 Search for block number                                                                                                    |
|                          | 2 Search for label                                                                                                    |
|                          | 3 Search for string                                                                                                    |
|                          | 4 Search for program name                                                                                                    |
|                          | 5 Search for line number in a file                                                                                                    |
| Reactions:               | - Alarm display.                                                                                                    |
| Remedy:                  | Modify the block search command.                                                                                                    |
| Program<br>Continuation: | Clear alarm with the Delete key or NC START.                                                                                                    |
| (5000                    |                                                                                                    |
| 15330                    | Channel %1 block %2 invalid block number as search target                                                                                                    |
| Parameters:              | %1 = Channel number                                                                                                    |
| Definitions:             | %2 = Block number, label                                                                                                    |
|                          | Syntax error! Positive integers are allowed as block numbers. Block numbers must be preceded by ":" and subblocks by an "N".                                                                  |
| Reactions:               | - Alarm display.                                                                                                    |
| Remedy:                  | Repeat the input with corrected block number.                                                                                                    |
| Program<br>Continuation: | Clear alarm with the Delete key or NC START.                                                                                                    |
| 15340                    | Channel %1 block %2 invalid label as search target                                                                                                    |
| Parameters:              | %1 = Channel number                                                                                                    |
| r didificiers.           | %2 = Block number, label                                                                                                    |
| Definitions:             | Syntax error! A label must have at least 2 but no more than 32 characters, and the first two characters must be alphabetic or underscore characters. Labels must be concluded with a colon.   |
| Reactions:               | - Alarm display.                                                                                                    |
| Remedy:                  | Repeat the input with corrected label.                                                                                                    |
| Program                  | Clear alarm with the Delete key or NC START.                                                                                                    |
| Continuation:            |                                                                                                    |
| 15350                    | Channel %1 block %2 search target not found                                                                                                    |
| Parameters:              | %1 = Channel number                                                                                                    |
|                          | %2 = Block number, label                                                                                                    |
| Definitions:             | The specified program has been searched to the end of the program without the selected search target having been found.                                                                       |
| Reactions:               | - Interpreter stop                                                                                                    |
|                          | - NC Start disable in this channel.                                                                                                    |
|                          | - Interface signals are set.                                                                                                    |
|                          | - Alarm display.                                                                                                    |
| Remedy:                  | Check the part program, change the block search (typing error in the part program) and restart the search.                                                                                    |
| Program<br>Continuation: | Clear alarm with the RESET key. Restart part program                                                                                                    |

| 15360                       | Channel %1 illegal target of block search (syntax error)                                                                                        |
|-----------------------------|----------------------------------------------------------------------------------------------------|
| Parameters:<br>Definitions: | %1 = Channel number<br>The specified search target (block number, label or string) is not allowed in block search.                              |
| Reactions:                  | - Alarm display.                                                                                                    |
| Remedy:                     | Correct target of block search.                                                                                                    |
| Program                     | Clear alarm with the Delete key or NC START.                                                                                                    |
| Continuation:               |                                                                                                    |
| 15370                       | Channel %1 target of block search not found                                                                                                    |
| Parameters:                 | %1 = Channel number                                                                                                    |
| Definitions:                | In a block search, an impermissible search target has been specified (e.g. negative block number).                                              |
| Reactions:                  | - Alarm display.                                                                                                    |
| Remedy:                     | Check the specified block number, label or character string. Repeat entry with correct search target.                                           |
| Program<br>Continuation:    | Clear alarm with the Delete key or NC START.                                                                                                    |
| 15380                       | Channel %1 block %2 illegal incremental programming in axis %3                                                                                  |
| Parameters:                 | %1 = Channel number                                                                                                    |
|                             | %2 = Block number, label                                                                                                    |
|                             | %3 = Axis                                                                                                    |
| Definitions:                | The first axis programming after "search to block end point" is performed incrementally.<br>This is not allowed in the following situations:    |
|                             | <ul> <li>After searching the target a transformation change has taken place.</li> </ul>                                                         |
|                             | <ul> <li>A frame with rotation component is active. The programmed axis is involved in the<br/>rotation.</li> </ul>                             |
| Reactions:                  | - Interpreter stop                                                                                                    |
|                             | - NC Start disable in this channel.                                                                                                    |
|                             | - Interface signals are set.                                                                                                    |
|                             | - Alarm display.                                                                                                    |
| Remedy:                     | • Find search destination in which the axes are programmed using an absolute reference.                                                         |
|                             | <ul> <li>Deactivate adding of the accumulated search position with<br/>\$SC_TARGET_BLOCK_INCR_PROG = FALSE.</li> </ul>                          |
| _                           | Use search run with calculation "at contour".                                                                                                   |
| Program<br>Continuation:    | Clear alarm with the RESET key. Restart part program                                                                                            |
| 15390                       | Channel %1 block %2 %3 not executed during block search                                                                                         |
| Parameters:                 | %1 = Channel number                                                                                                    |
|                             | %2 = Block number, label                                                                                                    |
|                             | %3 = Source symbol                                                                                                    |
| Definitions:                | During block search, commands for switching, deleting and defining of the electronic gear are not executed and not gathered but simply skipped. |
| Reactions:                  | - NC Start disable in this channel.                                                                                                    |
|                             | - Interface signals are set.                                                                                                    |
|                             | - Alarm display.                                                                                                    |
| Remedy:                     | Set the desired gear status via asynchronous subprogram.                                                                                        |
| Program<br>Continuation:    | Clear alarm with the Delete key or NC START.                                                                                                    |
|                             |                                                                                                    |

| 15395                                        | Channel %1 master-slave not executable during block search                                                                                                    |
|----------------------------------------------|----------------------------------------------------------------------------------------------------|
| Parameters:                                  | %1 = Channel number                                                                                                    |
| Definitions:                                 | A master-slave coupling is to be closed in the part program via the instruction MASLON.                                                                                                    |
|                                              | The position offset \$P_SEARCH_MASLD, however, cannot be correctly calculated during                                                                                                    |
| Reactions:                                   | block search, as the axes to be coupled are located in different channels.                                                                                                    |
| Reactions.                                   | - Interpreter stop<br>- NC Start disable in this channel.                                                                                                    |
|                                              |                                                                                                    |
|                                              | - Interface signals are set.                                                                                                    |
| Domoduu                                      | - Alarm display.                                                                                                    |
| Remedy:                                      | Make sure that all relevant axes are in the same channel.                                                                                                    |
| Program<br>Continuation:                     | Clear alarm with the RESET key. Restart part program                                                                                                    |
| Continuation.                                |                                                                                                    |
| 15400                                        | Channel %1 block %2 selected initial init file does not exist                                                                                                    |
| Parameters:                                  | %1 = Channel number                                                                                                    |
|                                              | %2 = Block number, label                                                                                                    |
| Definitions:                                 | The operator has selected an INI block for a read, write or execution function which:                                                                                                    |
| Dominiono.                                   | 1. Does not exist in the NCK range or                                                                                                    |
|                                              | 2. Does not have the necessary protection level required for performing the function.                                                                                                    |
| Reactions:                                   | - Alarm display.                                                                                                    |
| Remedy:                                      | Please inform the authorized personnel/service department. Check whether the selected                                                                                                    |
| rtomouy.                                     | INI block is contained in the file system of the NCK. The present protection level must be                                                                                                    |
|                                              | selected to be at least equal to (or greater than) the protection level that has been defined                                                                                                    |
|                                              | for the read, write or execution function at the time of creating the file.                                                                                                    |
| Program                                      | Clear alarm with the RESET key. Restart part program                                                                                                    |
| Continuation:                                |                                                                                                    |
| 15410                                        | Channel %1 block %2 initialization file contains invalid M function                                                                                                    |
| Parameters:                                  | %1 = Channel number                                                                                                    |
| r alameters.                                 | %2 = Block number, label                                                                                                    |
| Definitions:                                 | The only M function allowed in an Init block is the M02, M17 or M30 end-of-program                                                                                                    |
| Deminions.                                   | function.                                                                                                    |
| Reactions:                                   | - Interpreter stop                                                                                                    |
|                                              | - NC Start disable in this channel.                                                                                                    |
|                                              | - Interface signals are set.                                                                                                    |
|                                              | - Alarm display.                                                                                                    |
| Remedy:                                      |                                                                                                    |
|                                              | Remove all M functions from the Init block except for the end identifier.                                                                                                    |
|                                              | Remove all M functions from the Init block except for the end identifier.<br>An Init block may contain value assignments only (and global data definitions if they are                                                                                                    |
|                                              | An Init block may contain value assignments only (and global data definitions if they are not defined again in a program that can be executed later) but no motion or synchronous                                                                                                    |
|                                              | An Init block may contain value assignments only (and global data definitions if they are not defined again in a program that can be executed later) but no motion or synchronous actions.                                                                                                    |
| Program                                      | An Init block may contain value assignments only (and global data definitions if they are not defined again in a program that can be executed later) but no motion or synchronous                                                                                                    |
| Program<br>Continuation:                     | An Init block may contain value assignments only (and global data definitions if they are not defined again in a program that can be executed later) but no motion or synchronous actions.                                                                                                    |
| Continuation:                                | An Init block may contain value assignments only (and global data definitions if they are<br>not defined again in a program that can be executed later) but no motion or synchronous<br>actions.<br>Clear alarm with the RESET key. Restart part program                                                                                                    |
| Continuation: <b>15420</b>                   | An Init block may contain value assignments only (and global data definitions if they are<br>not defined again in a program that can be executed later) but no motion or synchronous<br>actions.<br>Clear alarm with the RESET key. Restart part program<br>Channel %1 block %2 instruction in current mode not allowed                                                                                                    |
| Continuation:                                | An Init block may contain value assignments only (and global data definitions if they are<br>not defined again in a program that can be executed later) but no motion or synchronous<br>actions.<br>Clear alarm with the RESET key. Restart part program<br>Channel %1 block %2 instruction in current mode not allowed<br>%1 = Channel number                                                                                                    |
| Continuation:<br><b>15420</b><br>Parameters: | An Init block may contain value assignments only (and global data definitions if they are<br>not defined again in a program that can be executed later) but no motion or synchronous<br>actions.<br>Clear alarm with the RESET key. Restart part program<br>Channel %1 block %2 instruction in current mode not allowed<br>%1 = Channel number<br>%2 = Block number, label                                                                                                    |
| Continuation: <b>15420</b>                   | An Init block may contain value assignments only (and global data definitions if they are<br>not defined again in a program that can be executed later) but no motion or synchronous<br>actions.<br>Clear alarm with the RESET key. Restart part program<br>Channel %1 block %2 instruction in current mode not allowed<br>%1 = Channel number<br>%2 = Block number, label<br>The alarm is output in the following situation:                                                                                                    |
| Continuation:<br><b>15420</b><br>Parameters: | An Init block may contain value assignments only (and global data definitions if they are<br>not defined again in a program that can be executed later) but no motion or synchronous<br>actions.<br>Clear alarm with the RESET key. Restart part program<br>Channel %1 block %2 instruction in current mode not allowed<br>%1 = Channel number<br>%2 = Block number, label                                                                                                    |
| Continuation:<br><b>15420</b><br>Parameters: | An Init block may contain value assignments only (and global data definitions if they are<br>not defined again in a program that can be executed later) but no motion or synchronous<br>actions.<br>Clear alarm with the RESET key. Restart part program<br>Channel %1 block %2 instruction in current mode not allowed<br>%1 = Channel number<br>%2 = Block number, label<br>The alarm is output in the following situation:<br>The interpreter has detected an illegal instruction (e.g. a motion command) while                                                                       |
| Continuation:<br><b>15420</b><br>Parameters: | An Init block may contain value assignments only (and global data definitions if they are<br>not defined again in a program that can be executed later) but no motion or synchronous<br>actions.<br>Clear alarm with the RESET key. Restart part program<br><b>Channel %1 block %2 instruction in current mode not allowed</b><br>%1 = Channel number<br>%2 = Block number, label<br>The alarm is output in the following situation:<br>The interpreter has detected an illegal instruction (e.g. a motion command) while<br>processing an INI file or a definition file (macro or GUD). |

|                          | an ACCESS file (_N_SACCESS_DEF, _N_MACCESS_DEF, _N_UACCESS_DEF) is available.                              |
|--------------------------|----------------------------------------------------------------------------------------------------|
|                          | Access rights for machine data can only be changed then via one of the ACCESS files with REDEF.            |
| Reactions:               | - Interpreter stop                                                                                         |
|                          | - NC Start disable in this channel.                                                                        |
|                          | - Interface signals are set.                                                                               |
|                          | - Alarm display.                                                                                           |
| Remedy:                  | Correct the INI, GUD or macro file.                                                                        |
|                          | Correct part program.                                                                                      |
| Program<br>Continuation: | Clear alarm with the RESET key. Restart part program                                                       |
| 15450                    | Channel %1 block %2 compiled program cannot be stored                                                      |
| Parameters:              | %1 = Channel number                                                                                        |
|                          | %2 = Block number, label                                                                                   |
| Definitions:             | In the compile mode, a compiled program could not be stored. One of the following                          |
| 2 0                      | reasons applies:                                                                                           |
|                          | Not enough memory                                                                                          |
|                          | Intermediate code line (compilate) too large                                                               |
| Reactions:               | - Alarm display.                                                                                           |
| Remedy:                  | Create space in work memory or modify part program (make it less complex).                                 |
| Program                  | Clear alarm with the Delete key or NC START.                                                               |
| Continuation:            |                                                                                                    |
| 15460                    | Channel %1 block %2 syntax error with modal function                                                       |
| Parameters:              | %1 = Channel number                                                                                        |
|                          | %2 = Block number, label                                                                                   |
| Definitions:             | The addresses programmed in the block are not compatible with the modal syntax-<br>determining G function. |
|                          | Example:                                                                                                   |
|                          | N100 G01 I J K LF                                                                                          |
| Reactions:               | - Correction block is reorganized.                                                                         |
|                          | - Interface signals are set.                                                                               |
|                          | - Alarm display.                                                                                           |
| Remedy:                  | Correct the displayed block and ensure that the G functions and addresses in the block are in agreement.   |
| Program<br>Continuation: | Clear alarm with NC START or RESET key and continue the program.                                           |
| 15500                    | Channel %1 block %2 illegal angle of shear                                                                 |
| Parameters:              | %1 = Channel number                                                                                        |
|                          | %2 = Block number, label                                                                                   |
| Definitions:             | The function CSHEAR has been called with an illegal (impossible) angle of shear, e.g.                      |
|                          | when the sum of angles between the axis vectors is greater than 360 degrees.                               |
| Reactions:               | - Interpreter stop                                                                                         |
|                          | - NC Start disable in this channel.                                                                        |
|                          |                                                                                                    |
|                          | - Interface signals are set.                                                                               |
|                          |                                                                                                    |
| Remedy:                  | - Interface signals are set.                                                                               |

| Program<br>Continuation: | Clear alarm with the RESET key. Restart part program                                                                    |
|--------------------------|----------------------------------------------------------------------------------------------------|
| 15700                    | Channel %1 block %2 illegal cycle alarm number %3                                                                       |
| Parameters:              | %1 = Channel number                                                                                                    |
|                          | %2 = Block number, label                                                                                                |
|                          | %3 = Cycle alarm number                                                                                                 |
| Definitions:             | A SETAL command has been programmed with a cycle alarm number less than 60 000 or greater than 67 999.                  |
|                          | Alarm reactions of Siemens standard cycles:                                                                             |
|                          | Nos. 61,000 -61,999: Interpreter stop; delete with Reset                                                                |
|                          | Nos. 62 000 - 62 999: Compensation block; delete with NC Start                                                          |
| Reactions:               | - Interpreter stop                                                                                                    |
|                          | - NC Start disable in this channel.                                                                                     |
|                          | - Interface signals are set.                                                                                            |
|                          | - Alarm display.                                                                                                    |
| Remedy:                  | Program alarm number in the SETAL instruction in the correct range.                                                     |
| Program                  | Clear alarm with the RESET key. Restart part program                                                                    |
| Continuation:            |                                                                                                    |
| 15800                    | Channel %1 block %2 wrong starting conditions for CONTPRON/CONTDCON                                                     |
| Parameters:              | %1 = Channel number                                                                                                    |
|                          | %2 = Block number, label                                                                                                |
| Definitions:             | There is an error in the start conditions for CONTPRON/CONDCON:                                                         |
|                          | G40 not active                                                                                                    |
|                          | SPLINE or POLY active                                                                                                   |
| Reactions:               | - Interpreter stop                                                                                                    |
|                          | - NC Start disable in this channel.                                                                                     |
|                          | - Interface signals are set.                                                                                            |
|                          | - Alarm display.                                                                                                    |
| Remedy:                  | Modify part program.                                                                                                    |
| Program                  | Clear alarm with the RESET key. Restart part program                                                                    |
| Continuation:            |                                                                                                    |
| 15810                    | Channel %1 block %2 wrong array dimension for CONTPRON/CONTDCON                                                         |
| Parameters:              | %1 = Channel number                                                                                                    |
|                          | %2 = Block number, label                                                                                                |
| Definitions:             | The number of columns for the array created for CONTPRON/CONTDCON does not<br>conform to the current programming guide. |
| Reactions:               | - Interpreter stop                                                                                                    |
|                          | - NC Start disable in this channel.                                                                                     |
|                          | - Interface signals are set.                                                                                            |
|                          | - Alarm display.                                                                                                    |
| Remedy:                  | Modify part program.                                                                                                    |
| Program                  | Clear alarm with the RESET key. Restart part program                                                                    |
| Continuation:            |                                                                                                    |

| 15900                    | Channel %1 block %2 touch probe not allowed                                                                                                  |
|--------------------------|----------------------------------------------------------------------------------------------------|
| Parameters:              | %1 = Channel number                                                                                                    |
|                          | %2 = Block number, label                                                                                                    |
| Definitions:             | Measure with deletion of distance-to-go                                                                                                    |
|                          | In the part program, an illegal probe has been programmed with the command MEAS (measure with deletion of distance-to-go). The probe numbers |
|                          | 0 no probe                                                                                                    |
|                          | 1 probe 1                                                                                                    |
|                          | 2 probe 2                                                                                                    |
|                          | are allowed, whether the probe is actually connected or not.                                                                                 |
|                          | Example:                                                                                                    |
|                          | N10 MEAS=2 G01 X100 Y200 Z300 F1000                                                                                                    |
|                          | Probe 2 with deletion of distance-to-go                                                                                                    |
| Reactions:               | - Correction block is reorganized.                                                                                                    |
|                          | - Interface signals are set.                                                                                                    |
|                          | - Alarm display.                                                                                                    |
| Remedy:                  | Include a probe number within the limits given above in the keyword MEAS= This must correspond to the hardware connection of the probe.      |
| Program                  | Clear alarm with NC START or RESET key and continue the program.                                                                             |
| Continuation:            |                                                                                                    |
| 15910                    | Channel %1 block %2 touch probe not allowed                                                                                                  |
| Parameters:              | %1 = Channel number                                                                                                    |
|                          | %2 = Block number, label                                                                                                    |
| Definitions:             | Measure without deletion of distance-to-go                                                                                                   |
|                          | In the part program, an illegal probe has been programmed with the command MEAW (measure without distance-to-go). The probe numbers          |
|                          | 0 no probe                                                                                                    |
|                          | 1 probe 1                                                                                                    |
|                          | 2 probe 2                                                                                                    |
|                          | are allowed, whether the probe is actually connected or not.                                                                                 |
|                          | Example:                                                                                                    |
|                          | N10 MEAW=2 G01 X100 Y200 Z300 F1000                                                                                                    |
|                          | Probe 2 without deletion of distance-to-go                                                                                                   |
| Reactions:               | - Correction block is reorganized.                                                                                                    |
|                          | - Interface signals are set.                                                                                                    |
|                          | - Alarm display.                                                                                                    |
| Remedy:                  | Include a probe number within the limits given above in the keyword MEAW= This must correspond to the hardware connection of the probe.      |
| Program<br>Continuation: | Clear alarm with NC START or RESET key and continue the program.                                                                             |
| 15950                    | Channel %1 block %2 no traverse motion programmed                                                                                            |
| Parameters:              | %1 = Channel number                                                                                                    |
|                          | %2 = Block number, label                                                                                                    |
| Definitions:             | Measure with deletion of distance-to-go                                                                                                    |
|                          | In the part program, no axis or a traversing path of zero has been programmed with the                                                       |
|                          | command MEAS (measure with deletion of distance-to-go).                                                                                      |
| Reactions:               | - Correction block is reorganized.                                                                                                    |
|                          | - Interface signals are set.                                                                                                    |
|                          |                                                                                                    |

|                          | - Alarm display.                                                                                                    |
|--------------------------|----------------------------------------------------------------------------------------------------|
| Remedy:                  | Correct the part program and add the axis address or the traversing path to the measurements block.                                                                                                    |
| Program<br>Continuation: | Clear alarm with NC START or RESET key and continue the program.                                                                                                    |
| 15960                    | Channel %1 block %2 no traverse motion programmed                                                                                                    |
| Parameters:              | %1 = Channel number                                                                                                    |
|                          | %2 = Block number, label                                                                                                    |
| Definitions:             | Measure without deletion of distance-to-go                                                                                                    |
|                          | In the part program, no axis or a traversing path of zero has been programmed with the command MEAW (measure without deletion of distance-to-go).                                                            |
| Reactions:               | - Correction block is reorganized.                                                                                                    |
|                          | - Interface signals are set.                                                                                                    |
|                          | - Alarm display.                                                                                                    |
| Remedy:                  | Correct the part program and add the axis address or the traversing path to the measurements block.                                                                                                    |
| Program<br>Continuation: | Clear alarm with NC START or RESET key and continue the program.                                                                                                    |
| 16000                    | Channel %1 block %2 invalid value for lifting direction                                                                                                    |
| Parameters:              | %1 = Channel number                                                                                                    |
|                          | %2 = Block number, label                                                                                                    |
| Definitions:             | During the "rapid lift from contour" (keyword: LIFTFAST), a code value for the lifting direction (keyword: ALF=) which lies outside the permissible range (permissible value range: 0 to 8) was programmed . |
|                          | With active cutter radius compensation:                                                                                                    |
|                          | Code numbers 2, 3 and 4 cannot be used in G41                                                                                                    |
|                          | Code numbers 6, 7 and 8 cannot be used in G42 because they code the direction to the contour.                                                                                                    |
| Reactions:               | - Correction block is reorganized.                                                                                                    |
|                          | - Interface signals are set.                                                                                                    |
|                          | - Alarm display.                                                                                                    |
| Remedy:                  | Program the lifting direction under ALF= within the permissible limits.                                                                                                    |
| Program<br>Continuation: | Clear alarm with NC START or RESET key and continue the program.                                                                                                    |
| 16005                    | Channel %1 block %2 invalid value for lifting distance                                                                                                    |
| Parameters:              | %1 = Channel number                                                                                                    |
|                          | %2 = Block number, label                                                                                                    |
| Definitions:             | Mistake in programming: the value for the lifting path must not be negative.                                                                                                    |
| Reactions:               | - Correction block is reorganized.                                                                                                    |
|                          | - Interface signals are set.                                                                                                    |
|                          | - Alarm display.                                                                                                    |
| Remedy:                  | Modify part program.                                                                                                    |
| Program<br>Continuation: | Clear alarm with NC START or RESET key and continue the program.                                                                                                    |
| 16010                    | Channel %1 block %2 machining stop after lift fast                                                                                                    |
| Parameters:              | %1 = Channel number                                                                                                    |
|                          | %2 = Block number, label                                                                                                    |

| Definitions:             | LIFTFAST without interrupt routine (Asup) has been programmed. The channel is stopped after the lift motion has been carried out.                                              |
|--------------------------|----------------------------------------------------------------------------------------------------|
| Reactions:               | - Interpreter stop                                                                                                    |
|                          | - NC Start disable in this channel.                                                                                                    |
|                          | - Interface signals are set.                                                                                                    |
|                          | - Alarm display.                                                                                                    |
| Remedy:                  | After the channel stop, the axes must be retracted manually in JOG and the program aborted with Reset.                                                                         |
| Program<br>Continuation: | Clear alarm with the RESET key. Restart part program                                                                                                    |
| 16015                    | Channel %1 block %2 wrong axis identifier %3                                                                                                    |
| Parameters:              | %1 = Channel number                                                                                                    |
|                          | %2 = Block number, label                                                                                                    |
|                          | %3 = Axis name                                                                                                    |
| Definitions:             | Axis names from different coordinate systems were used to program axes for LIFTFAST.<br>The retraction movement is no longer clear.                                            |
| Reactions:               | - Correction block is reorganized.                                                                                                    |
|                          | - Interface signals are set.                                                                                                    |
|                          | - Alarm display.                                                                                                    |
| Remedy:                  | Use axis names from one coordinate system.                                                                                                    |
| Program<br>Continuation: | Clear alarm with NC START or RESET key and continue the program.                                                                                                    |
| 16016                    | Channel %1 block %2 no retraction position programmed for axis %3                                                                                                    |
| Parameters:              | %1 = Channel number                                                                                                    |
|                          | %2 = Block number, label                                                                                                    |
|                          | %3 = Axis name                                                                                                    |
| Definitions:             | The retraction enable was programmed for LIFTFAST without defining a retraction position for the axis. The retraction movement is no longer clear.                             |
| Reactions:               | - Correction block is reorganized.                                                                                                    |
|                          | - Interface signals are set.                                                                                                    |
|                          | - Alarm display.                                                                                                    |
| Remedy:                  | Program a retraction position for the relevant axis.                                                                                                    |
| Program<br>Continuation: | Clear alarm with NC START or RESET key and continue the program.                                                                                                    |
| 16020                    | Channel %1 repositioning in block %2 is not possible                                                                                                    |
| Parameters:              | %1 = Channel number                                                                                                    |
|                          | %2 = Block number, label                                                                                                    |
| Definitions:             | Programming or operator action incorrect:                                                                                                    |
|                          | Repositioning via REPOS command is only possible in an asynchronous subprogram (interrupt routine).                                                                            |
|                          | If the REPOS command was programmed, e.g. in the main program or in a cycle, part program execution is aborted with alarm 16020.                                               |
|                          | In addition, the alarm is output in the following situations:                                                                                                    |
|                          | <ul> <li>Access to \$AC_RETPOINT (repositioning point) outside an ASUP (e.g. in the main<br/>program)</li> </ul>                                                               |
|                          | • An axis to be repositioned was a oscillating axis with sychronous infeed (OSCILL) in the interrupted block and is now in a state that does not allow it to be traversed as a |

|                          | oscillating axis. Remedy: Change the axis to "neutral axis" state before repositioning with WAITP.                                                                                                    |
|--------------------------|----------------------------------------------------------------------------------------------------|
|                          | <ul> <li>An axis to be repositioned was an infeed axis for a oscillating axis in the interrupted<br/>block; now it can no longer be traversed as one. Remedy: Change the axis back to<br/>"POS axis" state before repositioning.</li> </ul> |
| Reactions:               | - Interpreter stop                                                                                                    |
|                          | - NC Start disable in this channel.                                                                                                    |
|                          | - Interface signals are set.                                                                                                    |
|                          | - Alarm display.                                                                                                    |
| Remedy:                  | Modify the part program if necessary.                                                                                                    |
| Program<br>Continuation: | Clear alarm with the RESET key. Restart part program                                                                                                    |
| 16025                    | Channel %1 block %2 impermissible axis change in REPOS command by axis %3.                                                                                                    |
| Parameters:              | %1 = Channel number                                                                                                    |
|                          | %2 = Block number, label                                                                                                    |
|                          | %3 = Axis identifier                                                                                                    |
| Definitions:             | With the REPOS command, an axis or spindle was programmed that was in the NEUTRAL state at that time. As the REPOS command cannot execute any implicit GET, these axes/spindles cannot be                                                   |
|                          | repositioned. Part program editing is therefore aborted.                                                                                                    |
| Reactions:               |                                                                                                    |
| Reactions.               | - Interpreter stop<br>- NC Start disable in this channel.                                                                                                    |
|                          | - Interface signals are set.                                                                                                    |
|                          | - Alarm display.                                                                                                    |
| Remedy:                  | Assign the axes/spindles that are to be repositioned to the channel via GET command prior to the REPOS command.                                                                                                    |
|                          | Example:                                                                                                    |
|                          | GET(A); assign the A axis to the channel                                                                                                    |
|                          | REPOSL A; reposition the geometry axes and A axis                                                                                                    |
|                          |                                                                                                    |
| Program<br>Continuation: | Clear alarm with the RESET key. Restart part program                                                                                                    |
| 16100                    | Channel %1 block %2 spindle %3 not available in the channel                                                                                                    |
| Parameters:              | %1 = Channel number                                                                                                    |
|                          | %2 = Block number, label                                                                                                    |
|                          | %3 = String                                                                                                    |
| Definitions:             | Mistake in programming: This channel does not recognize the spindle number. The alarm can occur together with a dwell or SPI function.                                                                                                    |
| Reactions:               | - Correction block is reorganized.                                                                                                    |
|                          | - Interface signals are set.<br>- Alarm display.                                                                                                    |
| Remedy:                  | - Alarm display.<br>Please inform the authorized personnel/service department. Check the part program to                                                                                                    |
| itemeuy.                 | determine whether the programmed spindle number is correct and whether the program<br>is run in the correct channel.                                                                                                    |
|                          | Check MD 35000 SPIND_ASSIGN_TO MACHAX for all machine axes to see whether<br>one of them contains the programmed spindle number. This machine axis number must                                                                              |
|                          |                                                                                                    |

|                          | be entered in a channel axis of the channel-specific machine data 20070                                                                                                    |
|--------------------------|----------------------------------------------------------------------------------------------------|
|                          | AXCONF_MACHAX_USED.                                                                                                    |
| Program                  | Clear alarm with NC START or RESET key and continue the program.                                                                                                    |
| Continuation:            |                                                                                                    |
| 16105                    | Channel %1 block %2 spindle %3 cannot be assigned                                                                                                    |
| Parameters:              | %1 = Channel number                                                                                                    |
|                          | %2 = Block number, label                                                                                                    |
|                          | %3 = String                                                                                                    |
| Definitions:             | Mistake in programming: The programmed spindle is not assigned a real axis by the spindle number converter. The alarm can be issued after improper use of \$SC_SPIND_ASSIGN_TAB[].                                                                                                    |
| Reactions:               | - Interpreter stop                                                                                                    |
|                          | - NC Start disable in this channel.                                                                                                    |
|                          | - Interface signals are set.                                                                                                    |
|                          | - Alarm display.                                                                                                    |
| Remedy:                  | Correct setting data or modify part program.                                                                                                    |
| Program                  | Clear alarm with the RESET key. Restart part program                                                                                                    |
| Continuation:            |                                                                                                    |
| 16110                    | Channel %1 block %2 spindle %3 for dwell time not in control mode                                                                                                    |
| Parameters:              | %1 = Channel number                                                                                                    |
|                          | %2 = Block number, label                                                                                                    |
|                          | %3 = Axis, spindle                                                                                                    |
| Definitions:             | The spindle can be in the positioning mode, oscillating mode and control mode. With the M command M70 it can be changed from a spindle to an axis. The control mode is divided into the speed-controlled and position-controlled mode, and it is possible to alternate between these with the keywords SPCON and SPCOF. |
|                          | Positioning mode:                                                                                                    |
|                          | Position control (spindle position under SPOS/SPOSA)                                                                                                    |
|                          | Oscillating mode:                                                                                                    |
|                          | Speed control (M41 - M45 or M40 and S)                                                                                                    |
|                          | Control mode:                                                                                                    |
|                          | Speed control (spindle speed under S, M3/M4/M5)                                                                                                    |
|                          | Position control (SPCON/SPCOF, spindle speed under S, M3/M4/M5)                                                                                                    |
|                          | Axis mode:                                                                                                    |
|                          | Position control (M70/M3, M4, M5, axis position under user-selectable axis name)                                                                                                    |
| Reactions:               | - Correction block is reorganized.                                                                                                    |
|                          | - Interface signals are set.                                                                                                    |
|                          | - Alarm display.                                                                                                    |
| Remedy:                  | Check part program for correct spindle number.                                                                                                    |
|                          | With M3, M4 or M5 put the required spindle into control mode before calling the dwell                                                                                                    |
|                          | time.                                                                                                    |
| Program<br>Continuation: | Clear alarm with NC START or RESET key and continue the program.                                                                                                    |
| 16111                    | Channel %1 block %2 spindle %3 No speed programmed                                                                                                    |
| Parameters:              | %1 = Channel number                                                                                                    |
|                          | %2 = Block number, label                                                                                                    |
|                          | %3 = Spindle                                                                                                    |
| Definitions:             | Programming of a speed is expected.                                                                                                    |

| Reactions:               | - Correction block is reorganized.                                                                                                    |
|--------------------------|----------------------------------------------------------------------------------------------------|
|                          | - Interface signals are set.                                                                                                    |
|                          | - Alarm display.                                                                                                    |
| Remedy:                  | Program speed with S[spindle number]=                                                                                                    |
| Program                  | Clear alarm with NC START or RESET key and continue the program.                                                                                                    |
| Continuation:            |                                                                                                    |
| 16112                    | Channel %1 block %2 following spindle %3 Impermissible programming                                                                                                    |
| Parameters:              | %1 = Channel number                                                                                                    |
|                          | %2 = Block number, label                                                                                                    |
|                          | %3 = Spindle                                                                                                    |
| Definitions:             | With synchronous spindle-VV-coupling an additional motion for the following spindle can only be programmed with M3, M4, M5 and S The paths created by specified positions cannot be maintained safely for a velocity coupling, especially if a position control is missing. If dimensional accuracy or reproducibility are not important, the alarm can be suppressed with machine data 11410 SUPPRESS_ALARM_MASK Bit27 = 1. |
| Reactions:               | - Correction block is reorganized.                                                                                                    |
|                          | - Interface signals are set.                                                                                                    |
|                          | - Alarm display.                                                                                                    |
| Remedy:                  | Use synchronous spindle-DV-coupling or program direction of rotation and speed.                                                                                                    |
| Program<br>Continuation: | Clear alarm with NC START or RESET key and continue the program.                                                                                                    |
| Continuation.            |                                                                                                    |
| 16120                    | Channel %1 block %2 invalid index for tool fine compensation                                                                                                    |
| Parameters:              | %1 = Channel number                                                                                                    |
|                          | %2 = Block number, label                                                                                                    |
| Definitions:             | Mistake in programming: The 2nd parameter in the PUTFTOC command indicates for which tool parameter the value is to be corrected (1 - 3 tool lengths, 4 tool radius). The programmed value is beyond the permitted range.                                                                                                    |
|                          | Permissible values are 1 - 4 if on-line tool radius compensation is allowed (see machine data ONLINE_CUTCOM_ENABLE), otherwise values 1 - 3.                                                                                                    |
| Reactions:               | - Correction block is reorganized.                                                                                                    |
|                          | - Interface signals are set.                                                                                                    |
|                          | - Alarm display.                                                                                                    |
| Remedy:                  | Modify part program: Length 1 - 3 or 4 permissible for radius.                                                                                                    |
| Program<br>Continuation: | Clear alarm with NC START or RESET key and continue the program.                                                                                                    |
| Continuation.            |                                                                                                    |
| 16130                    | Channel %1 block %2 instruction not allowed with FTOCON                                                                                                    |
| Parameters:              | %1 = Channel number                                                                                                    |
|                          | %2 = Block number, label                                                                                                    |
| Definitions:             | <ul> <li>Case 1: A plane change is not allowed if the modal G function FTOCON: "fine tool<br/>compensation" is active.</li> </ul>                                                                                                    |
|                          | <ul> <li>Case 2: Transformation selection is allowed only for zero transformation or<br/>transformation inclined axis, Transmit or Tracyl if FTOCON is active.</li> </ul>                                                                                                    |
|                          | <ul> <li>Case 3: Tool change is not allowed with M06 if FTOCON has been active since the last<br/>tool change.</li> </ul>                                                                                                    |
|                          | Case 4: Orientable tool holder is active.                                                                                                    |
| Reactions:               | - Correction block is reorganized.                                                                                                    |
|                          | - Interface signals are set.                                                                                                    |
|                          | - Alarm display.                                                                                                    |
|                          |                                                                                                    |

| Remedy:<br>Program<br>Continuation:                                     | Modify part program: Deselect fine tool compensation with FTOCOF.<br>Clear alarm with NC START or RESET key and continue the program.                                                                                                    |
|-------------------------------------------------------------------------|----------------------------------------------------------------------------------------------------|
| 16140                                                                   | Channel %1 block %2 FTOCON not allowed                                                                                                    |
| Parameters:                                                             | %1 = Channel number                                                                                                    |
|                                                                         | %2 = Block number, label                                                                                                    |
| Definitions:                                                            | The tool fine compensation (FTOC) is not compatible with the currently active transformation.                                                                                                    |
| Reactions:                                                              | - Correction block is reorganized.                                                                                                    |
|                                                                         | - Interface signals are set.                                                                                                    |
| Damadu                                                                  | - Alarm display.                                                                                                    |
| Remedy:                                                                 | Modify part program: Deselect fine tool compensation with FTOCOF.                                                                                                    |
| Program<br>Continuation:                                                | Clear alarm with NC START or RESET key and continue the program.                                                                                                    |
| 16150                                                                   | Channel %1 block %2 invalid spindle number with PUTFTOCF                                                                                                    |
| Parameters:                                                             | %1 = Channel number                                                                                                    |
|                                                                         | %2 = Block number, label                                                                                                    |
| Definitions:                                                            | The spindle number programmed for PUTFTOC or PUTFTOCF is beyond the permitted range for the spindle numbers.                                                                                                    |
| Reactions:                                                              | - Correction block is reorganized.                                                                                                    |
|                                                                         | - Interface signals are set.                                                                                                    |
|                                                                         | - Alarm display.                                                                                                    |
| Remedy:                                                                 | Modify part program. Is the programmed spindle number available?                                                                                                    |
| Program<br>Continuation:                                                | Clear alarm with NC START or RESET key and continue the program.                                                                                                    |
| 16200                                                                   | Channel %1 block %2 spline and polynominal interpolation not available                                                                                                    |
| Parameters:                                                             | %1 = Channel number                                                                                                    |
|                                                                         | %2 = Block number, label                                                                                                    |
| Definitions:                                                            | The spline and polynomial interpolation are options that are not contained in the basic version of the control.                                                                                                    |
| Reactions:                                                              | - Correction block is reorganized.                                                                                                    |
|                                                                         |                                                                                                    |
|                                                                         | - Interface signals are set.                                                                                                    |
|                                                                         | - Alarm display.                                                                                                    |
| Remedy:                                                                 | - Alarm display.<br>Do not program spline and polynomial interpolation, or retrofit the necessary option.                                                                                                    |
| Program                                                                 | - Alarm display.                                                                                                    |
| -                                                                       | - Alarm display.<br>Do not program spline and polynomial interpolation, or retrofit the necessary option.                                                                                                    |
| Program                                                                 | - Alarm display.<br>Do not program spline and polynomial interpolation, or retrofit the necessary option.                                                                                                    |
| Program<br>Continuation:                                                | <ul> <li>Alarm display.</li> <li>Do not program spline and polynomial interpolation, or retrofit the necessary option.</li> <li>Clear alarm with NC START or RESET key and continue the program.</li> <li>Channel %1 block %2 denominator polynominal with zero places within parameter</li> </ul>                                                                                                    |
| Program<br>Continuation:<br>16300                                       | <ul> <li>Alarm display.</li> <li>Do not program spline and polynomial interpolation, or retrofit the necessary option.</li> <li>Clear alarm with NC START or RESET key and continue the program.</li> <li>Channel %1 block %2 denominator polynominal with zero places within parameter range not allowed</li> </ul>                                                                                                    |
| Program<br>Continuation:<br>16300                                       | <ul> <li>Alarm display.</li> <li>Do not program spline and polynomial interpolation, or retrofit the necessary option.</li> <li>Clear alarm with NC START or RESET key and continue the program.</li> <li>Channel %1 block %2 denominator polynominal with zero places within parameter range not allowed</li> <li>%1 = Channel number</li> </ul>                                                                                                    |
| Program<br>Continuation:<br><b>16300</b><br>Parameters:                 | <ul> <li>Alarm display.</li> <li>Do not program spline and polynomial interpolation, or retrofit the necessary option.</li> <li>Clear alarm with NC START or RESET key and continue the program.</li> <li>Channel %1 block %2 denominator polynominal with zero places within parameter range not allowed</li> <li>%1 = Channel number</li> <li>%2 = Block number, label</li> <li>The programmed denominator polynomial (with PL [] =, i.e. without specification of geometry axis) has a zero place within the defined parameter range (PL =). This means that the quotient of the numerator polynomial and the denominator polynomial is infinite or</li> </ul>                                                          |
| Program<br>Continuation:<br><b>16300</b><br>Parameters:<br>Definitions: | <ul> <li>Alarm display.</li> <li>Do not program spline and polynomial interpolation, or retrofit the necessary option.</li> <li>Clear alarm with NC START or RESET key and continue the program.</li> <li>Channel %1 block %2 denominator polynominal with zero places within parameter range not allowed</li> <li>%1 = Channel number</li> <li>%2 = Block number, label</li> <li>The programmed denominator polynomial (with PL [] =, i.e. without specification of geometry axis) has a zero place within the defined parameter range (PL =). This means that the quotient of the numerator polynomial and the denominator polynomial is infinite or indeterminate.</li> </ul>                                           |
| Program<br>Continuation:<br><b>16300</b><br>Parameters:<br>Definitions: | <ul> <li>Alarm display.</li> <li>Do not program spline and polynomial interpolation, or retrofit the necessary option.</li> <li>Clear alarm with NC START or RESET key and continue the program.</li> <li>Channel %1 block %2 denominator polynominal with zero places within parameter range not allowed</li> <li>%1 = Channel number</li> <li>%2 = Block number, label</li> <li>The programmed denominator polynomial (with PL [] =, i.e. without specification of geometry axis) has a zero place within the defined parameter range (PL =). This means that the quotient of the numerator polynomial and the denominator polynomial is infinite or indeterminate.</li> <li>Correction block is reorganized.</li> </ul> |

| Remedy:                  | Modify the polynomial block so that there is no zero place within the polynomial length in the denominator polynomial.                                                              |
|--------------------------|----------------------------------------------------------------------------------------------------|
| Program<br>Continuation: | Clear alarm with NC START or RESET key and continue the program.                                                                                                    |
| 16400                    | Channel %1 block %2 positioning axis %3 cannot participate in spline                                                                                                    |
| Parameters:              | %1 = Channel number                                                                                                    |
|                          | %2 = Block number, label                                                                                                    |
|                          | %3 = Axis name, spindle number                                                                                                    |
| Definitions:             | An axis assigned to a spline grouping (n) with SPLINEPATH (n, AX1, AX2,) has been programmed as positioning axis with POS or POSA.                                                  |
| Reactions:               | - Correction block is reorganized.                                                                                                    |
|                          | - Interface signals are set.                                                                                                    |
|                          | - Alarm display.                                                                                                    |
| Remedy:                  | Do not assign the positioning axis to the spline grouping.                                                                                                    |
| Program                  | Clear alarm with NC START or RESET key and continue the program.                                                                                                    |
| Continuation:            |                                                                                                    |
| 16410                    | Channel %1 block %2 axis %3 is not a geometry axis                                                                                                    |
| Parameters:              | %1 = Channel number                                                                                                    |
|                          | %2 = Block number, label                                                                                                    |
|                          | %3 = Axis name, spindle number                                                                                                    |
| Definitions:             | A geometry axis has been programmed that cannot be imaged on any machine axis in the current transformation (possibly there is no transformation active at the moment).<br>Example: |
|                          | Without transformation: Polar coordinate system with X, Z, and C axis                                                                                                    |
|                          | With transformation: Cartesian coordinate system with X, Y, and Z, e.g. with TRANSMIT.                                                                                              |
| Reactions:               | - Correction block is reorganized.                                                                                                    |
|                          | - Interface signals are set.                                                                                                    |
|                          | - Alarm display.                                                                                                    |
| Remedy:                  | Activate transformation type with TRAORI (n) or do not program geometry axes that do                                                                                                |
|                          | not participate in the transformation grouping.                                                                                                    |
| Program                  | Clear alarm with NC START or RESET key and continue the program.                                                                                                    |
| Continuation:            |                                                                                                    |
| 16420                    | Channel %1 block %2 axis %3 programmed repeatedly                                                                                                    |
| Parameters:              | %1 = Channel number                                                                                                    |
|                          | %2 = Block number, label                                                                                                    |
|                          | %3 = Axis name, spindle number                                                                                                    |
| Definitions:             | It is not allowed to program an axis more than once.                                                                                                    |
| Reactions:               | - Correction block is reorganized.                                                                                                    |
|                          | - Interface signals are set.                                                                                                    |
|                          | - Alarm display.                                                                                                    |
| Remedy:                  | Delete the axis addresses that have been programmed more than once.                                                                                                    |
| Program<br>Continuation: | Clear alarm with NC START or RESET key and continue the program.                                                                                                    |
| 16421                    | Channel %1 block %2 angle %3 programmed repeatedly in the block                                                                                                    |
| Parameters:              | %1 = Channel number                                                                                                    |
|                          | %2 = Block number, label                                                                                                    |
|                          | %3 = Angle                                                                                                    |
|                          |                                                                                                    |

|                                                                                                    | It is not allowed to program more than one PHI or PSI angle for an orientation vector in the same block.                                                                                                    |
|----------------------------------------------------------------------------------------------------|----------------------------------------------------------------------------------------------------|
| Reactions:                                                                                                  | <ul> <li>Correction block is reorganized.</li> <li>Interface signals are set.</li> <li>Alarm display.</li> </ul>                                                                                                    |
| Remedy:                                                                                                    | Modify part program.                                                                                                    |
| Program<br>Continuation:                                                                                    | Clear alarm with NC START or RESET key and continue the program.                                                                                                    |
| 16422                                                                                                    | Channel %1 block %2 angle %3 programmed repeatedly in the block                                                                                                    |
| Parameters:                                                                                                 | %1 = Channel number                                                                                                    |
|                                                                                                    | %2 = Block number, label                                                                                                    |
|                                                                                                    | %3 = Angle                                                                                                    |
| Definitions:                                                                                                | It is not allowed to program more than one rotation angle THETA for the orientation in one block. The angle of rotation can either be programmed explicitly with THETA or by programing with Euler angles or RPY angles.                                                                                                    |
| Reactions:                                                                                                  | - Correction block is reorganized.                                                                                                    |
|                                                                                                    | - Interface signals are set.                                                                                                    |
| Dereedu                                                                                                    | - Alarm display.                                                                                                    |
| Remedy:<br>Program                                                                                          | Modify part program.<br>Clear alarm with NC START or RESET key and continue the program.                                                                                                    |
| Continuation:                                                                                               | Clear alarm with NC START of RESET key and continue the program.                                                                                                    |
| 16423                                                                                                    | Channel %1 block %2 angle %3 programmed repeatedly in the block                                                                                                    |
| Parameters:                                                                                                 | %1 = Channel number                                                                                                    |
|                                                                                                    | %2 = Block number, label                                                                                                    |
|                                                                                                    | %3 = Angle                                                                                                    |
| Definitions:                                                                                                | It is not allowed to program more than one polynomial for the orientation rotation angle with PO[THT] in one block.                                                                                                    |
| B (                                                                                                    |                                                                                                    |
| Reactions:                                                                                                  | - Correction block is reorganized.                                                                                                    |
| Reactions:                                                                                                  | <ul> <li>Correction block is reorganized.</li> <li>Interface signals are set.</li> </ul>                                                                                                    |
|                                                                                                    | <ul> <li>Correction block is reorganized.</li> <li>Interface signals are set.</li> <li>Alarm display.</li> </ul>                                                                                                    |
| Remedy:                                                                                                    | <ul> <li>Correction block is reorganized.</li> <li>Interface signals are set.</li> <li>Alarm display.</li> <li>Modify part program.</li> </ul>                                                                                                    |
|                                                                                                    | <ul> <li>Correction block is reorganized.</li> <li>Interface signals are set.</li> <li>Alarm display.</li> </ul>                                                                                                    |
| Remedy:<br>Program                                                                                          | <ul> <li>Correction block is reorganized.</li> <li>Interface signals are set.</li> <li>Alarm display.</li> <li>Modify part program.</li> </ul>                                                                                                    |
| Remedy:<br>Program<br>Continuation:                                                                         | <ul> <li>Correction block is reorganized.</li> <li>Interface signals are set.</li> <li>Alarm display.</li> <li>Modify part program.</li> <li>Clear alarm with NC START or RESET key and continue the program.</li> </ul>                                                                                                    |
| Remedy:<br>Program<br>Continuation:<br><b>16424</b>                                                         | <ul> <li>Correction block is reorganized.</li> <li>Interface signals are set.</li> <li>Alarm display.</li> <li>Modify part program.</li> <li>Clear alarm with NC START or RESET key and continue the program.</li> </ul> Channel %1 block %2 coordinate %3 programmed repeatedly in the block                                                                                                    |
| Remedy:<br>Program<br>Continuation:<br><b>16424</b>                                                         | <ul> <li>Correction block is reorganized.</li> <li>Interface signals are set.</li> <li>Alarm display.</li> <li>Modify part program.</li> <li>Clear alarm with NC START or RESET key and continue the program.</li> </ul> Channel %1 block %2 coordinate %3 programmed repeatedly in the block %1 = Channel number %2 = Block number, label %3 = Coordinate                                                                                                    |
| Remedy:<br>Program<br>Continuation:<br><b>16424</b><br>Parameters:<br>Definitions:                          | <ul> <li>Correction block is reorganized.</li> <li>Interface signals are set.</li> <li>Alarm display.</li> <li>Modify part program.</li> <li>Clear alarm with NC START or RESET key and continue the program.</li> </ul> Channel %1 block %2 coordinate %3 programmed repeatedly in the block %1 = Channel number %2 = Block number, label %3 = Coordinate It is not allowed to program a coordinate of the 2nd contact point of the tool for description of the tool orientation several times in one block.                                                                                                    |
| Remedy:<br>Program<br>Continuation:<br><b>16424</b><br>Parameters:                                          | <ul> <li>Correction block is reorganized.</li> <li>Interface signals are set.</li> <li>Alarm display.</li> <li>Modify part program.</li> <li>Clear alarm with NC START or RESET key and continue the program.</li> </ul> Channel %1 block %2 coordinate %3 programmed repeatedly in the block %1 = Channel number %2 = Block number, label %3 = Coordinate It is not allowed to program a coordinate of the 2nd contact point of the tool for description of the tool orientation several times in one block. Correction block is reorganized.                                                                                                    |
| Remedy:<br>Program<br>Continuation:<br><b>16424</b><br>Parameters:<br>Definitions:                          | <ul> <li>Correction block is reorganized.</li> <li>Interface signals are set.</li> <li>Alarm display.</li> <li>Modify part program.</li> <li>Clear alarm with NC START or RESET key and continue the program.</li> </ul> Channel %1 block %2 coordinate %3 programmed repeatedly in the block %1 = Channel number %2 = Block number, label %3 = Coordinate It is not allowed to program a coordinate of the 2nd contact point of the tool for description of the tool orientation several times in one block. Correction block is reorganized. Interface signals are set.                                                                                                    |
| Remedy:<br>Program<br>Continuation:<br><b>16424</b><br>Parameters:<br>Definitions:<br>Reactions:            | <ul> <li>Correction block is reorganized.</li> <li>Interface signals are set.</li> <li>Alarm display.</li> <li>Modify part program.</li> <li>Clear alarm with NC START or RESET key and continue the program.</li> </ul> Channel %1 block %2 coordinate %3 programmed repeatedly in the block %1 = Channel number %2 = Block number, label %3 = Coordinate It is not allowed to program a coordinate of the 2nd contact point of the tool for description of the tool orientation several times in one block. Correction block is reorganized. Interface signals are set. Alarm display.                                                                                                    |
| Remedy:<br>Program<br>Continuation:<br><b>16424</b><br>Parameters:<br>Definitions:<br>Reactions:<br>Remedy: | <ul> <li>Correction block is reorganized.</li> <li>Interface signals are set.</li> <li>Alarm display.</li> <li>Modify part program.</li> <li>Clear alarm with NC START or RESET key and continue the program.</li> <li>Channel %1 block %2 coordinate %3 programmed repeatedly in the block</li> <li>%1 = Channel number</li> <li>%2 = Block number, label</li> <li>%3 = Coordinate</li> <li>It is not allowed to program a coordinate of the 2nd contact point of the tool for description of the tool orientation several times in one block.</li> <li>Correction block is reorganized.</li> <li>Interface signals are set.</li> <li>Alarm display.</li> <li>Modify part program.</li> </ul> |
| Remedy:<br>Program<br>Continuation:<br><b>16424</b><br>Parameters:<br>Definitions:<br>Reactions:            | <ul> <li>Correction block is reorganized.</li> <li>Interface signals are set.</li> <li>Alarm display.</li> <li>Modify part program.</li> <li>Clear alarm with NC START or RESET key and continue the program.</li> </ul> Channel %1 block %2 coordinate %3 programmed repeatedly in the block %1 = Channel number %2 = Block number, label %3 = Coordinate It is not allowed to program a coordinate of the 2nd contact point of the tool for description of the tool orientation several times in one block. Correction block is reorganized. Interface signals are set. Alarm display.                                                                                                    |

| 16430                    | Channel %1 block %2 geometry axis %3 cannot traverse as positioning axis in rotated coordinate system                                                                                                    |
|--------------------------|----------------------------------------------------------------------------------------------------|
| Parameters:              | %1 = Channel number                                                                                                    |
|                          | %2 = Block number, label                                                                                                    |
|                          | %3 = Axis name, spindle number                                                                                                    |
| Definitions:             | In the rotated coordinate system, traversing of a geometry axis as positioning axis (i.e. along its axis vector in the rotated coordinate system) would mean traversing of several machine axes. This is in conflict with the positioning axis concept, however, in which one axis interpolator runs in addition to the path interpolator! |
| Reactions:               | <ul> <li>Correction block is reorganized.</li> <li>Interface signals are set.</li> </ul>                                                                                                    |
|                          | - Alarm display.                                                                                                    |
| Remedy:                  | Traverse geometry axes as positioning axes only with rotation deactivated.<br>Deactivate rotation:                                                                                                    |
|                          | Keyword ROT without further specification of axis and angle.<br>Example: N100 ROT                                                                                                    |
| Program<br>Continuation: | Clear alarm with NC START or RESET key and continue the program.                                                                                                    |
| 16440                    | Channel %1 block %2 rotation programmed for non-existent geometry axis                                                                                                    |
| Parameters:              | %1 = Channel number<br>%2 = Block number, label                                                                                                    |
| Definitions:             | A rotation of a geometry axis which does not exist was programmed.                                                                                                    |
| Reactions:               | - Correction block is reorganized.                                                                                                    |
|                          | - Interface signals are set.                                                                                                    |
|                          | - Alarm display.                                                                                                    |
| Remedy:                  | Modify part program.                                                                                                    |
| Program<br>Continuation: | Clear alarm with NC START or RESET key and continue the program.                                                                                                    |
| 16500                    | Channel %1 block %2 chamfer or rounding negative                                                                                                    |
| Parameters:              | %1 = Channel number                                                                                                    |
|                          | %2 = Block number, label                                                                                                    |
| Definitions:             | A negative chamfer or rounding has been programmed under the keywords CHF=, RND= or RNDM=                                                                                                    |
| Reactions:               | - Correction block is reorganized.                                                                                                    |
|                          | - Interface signals are set.                                                                                                    |
| <b>D</b>                 | - Alarm display.                                                                                                    |
| Remedy:                  | Values for chamfers, roundings and modal roundings must be programmed with positive values only.                                                                                                    |
| Program<br>Continuation: | Clear alarm with NC START or RESET key and continue the program.                                                                                                    |
| 16510                    | Channel %1 block %2 no facing axis for diameter programming available                                                                                                    |
| Parameters:              | %1 = Channel number<br>%2 = Block number, label                                                                                                    |
| Definitions:             | Diameter programming has been activated although no transverse axis with diameter programming has been applied.                                                                                                    |
|                          | Transverse axes can be applied with MD20100 or MD30460 bit2 for diameter programming.                                                                                                    |
|                          | Diameter programming can be applied through:                                                                                                    |

|               | <ul> <li>basic position DIAMON or DIAM90 of the G 29 group during booting</li> </ul>                                                                           |
|---------------|----------------------------------------------------------------------------------------------------|
|               | <ul> <li>programming of DIAMON or DIAM90</li> </ul>                                                                                                    |
|               | <ul> <li>programming of DIAMONA[AX], DIAM90A[AX] or DAC, DIC, RAC, RIC</li> </ul>                                                                              |
| Reactions:    | - Correction block is reorganized.                                                                                                    |
|               | - Interface signals are set.                                                                                                    |
|               | - Alarm display.                                                                                                    |
| Remedy:       | Please inform the authorized personnel/service department.                                                                                                    |
|               | When programming DIAMON/DIAM90, a traverse axis must be configured via MD20100.                                                                                |
|               | When programming DIAMONA[AX], DIAM90A[AX] or DAC, DIC, RAC, RIC, the AX axis                                                                                   |
|               | must be a transverse axis for diameter programming configured via MD30460 bit2.                                                                                |
| Program       | Clear alarm with NC START or RESET key and continue the program.                                                                                               |
| Continuation: |                                                                                                    |
| 16600         | Channel %1 block %2 spindle %3 gear stage change not possible                                                                                                  |
| Parameters:   | %1 = Channel number                                                                                                    |
| r aramotoro.  | %2 = Block number, label                                                                                                    |
|               | %3 = Spindle number                                                                                                    |
| Definitions:  | The programmed speed is outside the speed range of the set gear stage. In order to                                                                             |
| Bolinitiono.  | execute the programmed speed, the gear stage must be changed. In order to be able to                                                                           |
|               | execute the automatic gear stage change (M40 is active), the spindle must be in speed                                                                          |
|               | control operation.                                                                                                    |
|               | >The alarm will no longer be output after having set bit 30 (0x4000000) in MD 11410                                                                            |
| Reactions:    | SUPPRESS_ALARM_MASK. However, the function will not be affected by this.                                                                                       |
| Reactions.    | - Correction block is reorganized.                                                                                                    |
|               | <ul> <li>Interface signals are set.</li> <li>Alarm display.</li> </ul>                                                                                         |
| Pomodu:       |                                                                                                    |
| Remedy:       | The changeover to speed control operation is performed by programming M3, M4 or M5. The M functions can be written together with the S word in the same block. |
| Program       | Clear alarm with NC START or RESET key and continue the program.                                                                                               |
| Continuation: |                                                                                                    |
|               |                                                                                                    |
| 16700         | Channel %1 block %2 axis %3 invalid feed type                                                                                                    |
| Parameters:   | %1 = Channel number                                                                                                    |
|               | %2 = Block number, label                                                                                                    |
|               | %3 = Axis name, spindle number                                                                                                    |
| Definitions:  | In a thread cutting function, the feed has been programmed in a unit that is impermissible.                                                                    |
|               | 1. G33 (thread with constant lead) and the feed have not been programmed with G94 or G95.                                                                      |
|               | 2. G33 (thread with constant lead) is active (modal) and G63 is programmed additionally                                                                        |
|               | in a following block .conflict situation! (G63 is in the 2nd G group, G33, G331 and G332                                                                       |
|               | are in the 1st G group).                                                                                                    |
| Reactions:    | 3. G331 or G332 (rigid tapping) and the feed have not been programmed with G94.                                                                                |
| Reactions.    | - Correction block is reorganized.                                                                                                    |
|               | - Interface signals are set.                                                                                                    |
| Remedy:       | - Alarm display.                                                                                                    |
| Nemeuy.       | Use only the feed type G94 or G95 in the thread cutting functions.<br>After G33 and before G63, deselect the thread cutting function with G01.                 |
| Program       | Clear alarm with NC START or RESET key and continue the program.                                                                                               |
| Continuation: | order alarm with two of Arthon Aleon rikey and continue the program.                                                                                           |

| <b>16710</b><br>Parameters:                                                               | <b>Channel %1 block %2 axis %3 master spindle not programmed</b><br>%1 = Channel number<br>%2 = Block number, label<br>%3 = Axis name, spindle number                                                                                                    |
|-------------------------------------------------------------------------------------------|----------------------------------------------------------------------------------------------------|
| Definitions:                                                                              | A master spindle function has been programmed (G33, G331, G95, G96) but the speed or the direction of rotation of the master spindle is missing.                                                                                                    |
| Reactions:                                                                                | <ul> <li>Interpreter stop</li> <li>NC Start disable in this channel.</li> <li>Interface signals are set.</li> <li>Alarm display.</li> </ul>                                                                                                    |
| Remedy:<br>Program<br>Continuation:                                                       | Add S value or direction of rotation for the master spindle in the displayed block.<br>Clear alarm with the RESET key. Restart part program                                                                                                    |
| 16715                                                                                     | Channel %1 block %2 axis %3 spindle not in standstill                                                                                                    |
| Parameters:                                                                               | %1 = Channel number<br>%2 = Block number, label                                                                                                    |
| Definitions:<br>Reactions:                                                                | <ul> <li>%3 = Spindle number</li> <li>In the applied function (G74, reference point approach), the spindle must be stationary.</li> <li>Correction block is reorganized.</li> <li>Interface signals are set.</li> </ul>                                                                                                    |
| Remedy:<br>Program<br>Continuation:                                                       | <ul> <li>Alarm display.</li> <li>Program M5 or SPOS/SPOSA in front of the defective block in the part program.</li> <li>Clear alarm with NC START or RESET key and continue the program.</li> </ul>                                                                                                    |
|                                                                                           |                                                                                                    |
| 16720                                                                                     | Channel %1 block %2 axis %3 thread lead is zero                                                                                                    |
| 16720<br>Parameters:                                                                      | %1 = Channel number<br>%2 = Block number, label                                                                                                    |
|                                                                                           | <ul> <li>%1 = Channel number</li> <li>%2 = Block number, label</li> <li>%3 = Axis name, spindle number</li> <li>No lead was programmed in a thread block with G33 (thread with constant lead) or G331</li> </ul>                                                                                                    |
| Parameters:                                                                               | %1 = Channel number<br>%2 = Block number, label<br>%3 = Axis name, spindle number                                                                                                    |
| Parameters:<br>Definitions:                                                               | <ul> <li>%1 = Channel number</li> <li>%2 = Block number, label</li> <li>%3 = Axis name, spindle number</li> <li>No lead was programmed in a thread block with G33 (thread with constant lead) or G331 (rigid tapping).</li> <li>Correction block is reorganized.</li> </ul>                                                                                                    |
| Parameters:<br>Definitions:<br>Reactions:                                                 | <ul> <li>%1 = Channel number</li> <li>%2 = Block number, label</li> <li>%3 = Axis name, spindle number</li> <li>No lead was programmed in a thread block with G33 (thread with constant lead) or G331 (rigid tapping).</li> <li>Correction block is reorganized.</li> <li>Interface signals are set.</li> <li>Alarm display.</li> <li>The thread lead must be programmed for the specified geometry axis under the associated interpolation parameters.</li> <li>X -&gt; I</li> </ul>                                                                                                    |
| Parameters:<br>Definitions:<br>Reactions:<br>Remedy:<br>Program                           | %1 = Channel number<br>%2 = Block number, label<br>%3 = Axis name, spindle number<br>No lead was programmed in a thread block with G33 (thread with constant lead) or G331<br>(rigid tapping).<br>- Correction block is reorganized.<br>- Interface signals are set.<br>- Alarm display.<br>The thread lead must be programmed for the specified geometry axis under the<br>associated interpolation parameters.<br>X -> I<br>Y -> J<br>Z -> K<br>Clear alarm with NC START or RESET key and continue the program.<br><b>Channel %1 block %2 axis %3 wrong parameter</b><br>%1 = Channel number<br>%2 = Block number, label |
| Parameters:<br>Definitions:<br>Reactions:<br>Remedy:<br>Program<br>Continuation:<br>16730 | %1 = Channel number<br>%2 = Block number, label<br>%3 = Axis name, spindle number<br>No lead was programmed in a thread block with G33 (thread with constant lead) or G331<br>(rigid tapping).<br>- Correction block is reorganized.<br>- Interface signals are set.<br>- Alarm display.<br>The thread lead must be programmed for the specified geometry axis under the<br>associated interpolation parameters.<br>X -> I<br>Y -> J<br>Z -> K<br>Clear alarm with NC START or RESET key and continue the program.<br><b>Channel %1 block %2 axis %3 wrong parameter</b><br>%1 = Channel number                             |

|                                                                         | X -> I                                                                                                    |
|-------------------------------------------------------------------------|----------------------------------------------------------------------------------------------------|
|                                                                         | Y -> J                                                                                                    |
|                                                                         | Z -> K<br>Easterne three de the eddeered of K demonds on the existing the barrene estimation (three d                                                                                                    |
|                                                                         | For taper threads, the address I, J, K depends on the axis with the longer path (thread length). A 2nd lead for the other axis is, however, not specified.                                                                                                    |
| Reactions:                                                              | - Correction block is reorganized.                                                                                                    |
|                                                                         | - Interface signals are set.                                                                                                    |
|                                                                         | - Alarm display.                                                                                                    |
| Remedy:                                                                 | Assign lead parameters to the axis that determines the velocity.                                                                                                    |
| Program<br>Continuation:                                                | Clear alarm with NC START or RESET key and continue the program.                                                                                                    |
| 16740                                                                   | Channel %1 block %2 no geometry axis programmed                                                                                                    |
| Parameters:                                                             | %1 = Channel number                                                                                                    |
|                                                                         | %2 = Block number, label                                                                                                    |
| Definitions:                                                            | No geometry axis was programmed for tapping (G33) or for rigid tapping (G331, G332).<br>The geometry axis is, however, essential if an interpolation parameter has been specified.                                                                                                    |
|                                                                         |                                                                                                    |
|                                                                         | N100 G33 Z400 K2 ; thread lead 2mm, thread end Z=400 mm                                                                                                    |
|                                                                         | N200 SPOS=0 ; position spindle in axis mode                                                                                                    |
|                                                                         | N201 G90 G331 Z-50 K-2 ; tapping to Z=-50, counterclockwise                                                                                                    |
|                                                                         | N202 G332 Z5 ; retraction, direction reversal automatic                                                                                                    |
| Reactions:                                                              | N203 S500 M03 ; spindle again in spindle mode - Correction block is reorganized.                                                                                                    |
| Reactions.                                                              | - Interface signals are set.                                                                                                    |
|                                                                         |                                                                                                    |
|                                                                         | - Alarm display                                                                                                    |
| Remedy:                                                                 | - Alarm display.                                                                                                    |
| Remedy:<br>Program                                                      | Specify geometry axis and corresponding interpolation parameters.                                                                                                    |
| Remedy:<br>Program<br>Continuation:                                     |                                                                                                    |
| Program                                                                 | Specify geometry axis and corresponding interpolation parameters.                                                                                                    |
| Program<br>Continuation:                                                | Specify geometry axis and corresponding interpolation parameters.<br>Clear alarm with NC START or RESET key and continue the program.                                                                                                    |
| Program<br>Continuation:<br><b>16745</b>                                | Specify geometry axis and corresponding interpolation parameters.<br>Clear alarm with NC START or RESET key and continue the program.<br>Channel %1 block %2 spindle %3 gear stage %4 expected                                                                                                    |
| Program<br>Continuation:<br><b>16745</b>                                | Specify geometry axis and corresponding interpolation parameters.<br>Clear alarm with NC START or RESET key and continue the program.<br>Channel %1 block %2 spindle %3 gear stage %4 expected<br>%1 = Channel number                                                                                                    |
| Program<br>Continuation:<br><b>16745</b>                                | Specify geometry axis and corresponding interpolation parameters.<br>Clear alarm with NC START or RESET key and continue the program.<br><b>Channel %1 block %2 spindle %3 gear stage %4 expected</b><br>%1 = Channel number<br>%2 = Block number, label                                                                                                    |
| Program<br>Continuation:<br><b>16745</b>                                | Specify geometry axis and corresponding interpolation parameters.<br>Clear alarm with NC START or RESET key and continue the program.<br>Channel %1 block %2 spindle %3 gear stage %4 expected<br>%1 = Channel number<br>%2 = Block number, label<br>%3 = Spindle number<br>%4 = Gear stage<br>G331 activates the second gear stage data block for tapping.                                                                                                    |
| Program<br>Continuation:<br><b>16745</b><br>Parameters:                 | Specify geometry axis and corresponding interpolation parameters.<br>Clear alarm with NC START or RESET key and continue the program.<br>Channel %1 block %2 spindle %3 gear stage %4 expected<br>%1 = Channel number<br>%2 = Block number, label<br>%3 = Spindle number<br>%4 = Gear stage                                                                                                    |
| Program<br>Continuation:<br><b>16745</b><br>Parameters:                 | <ul> <li>Specify geometry axis and corresponding interpolation parameters.</li> <li>Clear alarm with NC START or RESET key and continue the program.</li> <li>Channel %1 block %2 spindle %3 gear stage %4 expected</li> <li>%1 = Channel number</li> <li>%2 = Block number, label</li> <li>%3 = Spindle number</li> <li>%4 = Gear stage</li> <li>G331 activates the second gear stage data block for tapping.</li> <li>The programmed speed (S) of the master spindle is outside the speed range of the active gear stage of the second gear stage data block</li> <li>The causes for the incurrence of the alarm may be:</li> </ul>                                                                                                    |
| Program<br>Continuation:<br><b>16745</b><br>Parameters:                 | <ul> <li>Specify geometry axis and corresponding interpolation parameters.</li> <li>Clear alarm with NC START or RESET key and continue the program.</li> <li>Channel %1 block %2 spindle %3 gear stage %4 expected</li> <li>%1 = Channel number</li> <li>%2 = Block number, label</li> <li>%3 = Spindle number</li> <li>%4 = Gear stage</li> <li>G331 activates the second gear stage data block for tapping.</li> <li>The programmed speed (S) of the master spindle is outside the speed range of the active gear stage of the second gear stage data block</li> </ul>                                                                                                    |
| Program<br>Continuation:<br><b>16745</b><br>Parameters:                 | <ul> <li>Specify geometry axis and corresponding interpolation parameters.</li> <li>Clear alarm with NC START or RESET key and continue the program.</li> <li>Channel %1 block %2 spindle %3 gear stage %4 expected</li> <li>%1 = Channel number</li> <li>%2 = Block number, label</li> <li>%3 = Spindle number</li> <li>%4 = Gear stage</li> <li>G331 activates the second gear stage data block for tapping.</li> <li>The programmed speed (S) of the master spindle is outside the speed range of the active gear stage of the second gear stage data block</li> <li>The causes for the incurrence of the alarm may be:</li> <li>* The spindle speed (S) was not programmed in one block with G331.</li> <li>* The programmed spindle speed (S) is not within the speed range of configured gear stages of the second gear stage data block.</li> </ul>                                                                                                    |
| Program<br>Continuation:<br><b>16745</b><br>Parameters:                 | <ul> <li>Specify geometry axis and corresponding interpolation parameters.</li> <li>Clear alarm with NC START or RESET key and continue the program.</li> <li>Channel %1 block %2 spindle %3 gear stage %4 expected</li> <li>%1 = Channel number</li> <li>%2 = Block number, label</li> <li>%3 = Spindle number</li> <li>%4 = Gear stage</li> <li>G331 activates the second gear stage data block for tapping.</li> <li>The programmed speed (S) of the master spindle is outside the speed range of the active gear stage of the second gear stage data block</li> <li>The causes for the incurrence of the alarm may be:</li> <li>* The spindle speed (S) was not programmed in one block with G331.</li> <li>* The programmed spindle speed (S) is not within the speed range of configured gear stages of the second gear stage data block.</li> <li>* In the G331 block, in addition to the spindle speed (S) axis motion(s) were programmed (infeed axis).</li> </ul>                                                                                                    |
| Program<br>Continuation:<br><b>16745</b><br>Parameters:                 | <ul> <li>Specify geometry axis and corresponding interpolation parameters.</li> <li>Clear alarm with NC START or RESET key and continue the program.</li> <li>Channel %1 block %2 spindle %3 gear stage %4 expected</li> <li>%1 = Channel number</li> <li>%2 = Block number, label</li> <li>%3 = Spindle number</li> <li>%4 = Gear stage</li> <li>G331 activates the second gear stage data block for tapping.</li> <li>The programmed speed (S) of the master spindle is outside the speed range of the active gear stage of the second gear stage data block</li> <li>The causes for the incurrence of the alarm may be:</li> <li>* The spindle speed (S) was not programmed in one block with G331.</li> <li>* The programmed spindle speed (S) is not within the speed range of configured gear stages of the second gear stage data block.</li> <li>* In the G331 block, in addition to the spindle speed (S) axis motion(s) were programmed</li> </ul>                                                                                                    |
| Program<br>Continuation:<br><b>16745</b><br>Parameters:                 | <ul> <li>Specify geometry axis and corresponding interpolation parameters.</li> <li>Clear alarm with NC START or RESET key and continue the program.</li> <li>Channel %1 block %2 spindle %3 gear stage %4 expected</li> <li>%1 = Channel number</li> <li>%2 = Block number, label</li> <li>%3 = Spindle number</li> <li>%4 = Gear stage</li> <li>G331 activates the second gear stage data block for tapping.</li> <li>The programmed speed (S) of the master spindle is outside the speed range of the active gear stage of the second gear stage data block</li> <li>The causes for the incurrence of the alarm may be:</li> <li>* The spindle speed (S) was not programmed in one block with G331.</li> <li>* The programmed spindle speed (S) is not within the speed range of configured gear stages of the second gear stage data block.</li> <li>* In the G331 block, in addition to the spindle speed (S) axis motion(s) were programmed (infeed axis).</li> <li>In this case, a gear stage change cannot be executed.</li> </ul>                                                                               |
| Program<br>Continuation:<br><b>16745</b><br>Parameters:<br>Definitions: | <ul> <li>Specify geometry axis and corresponding interpolation parameters.</li> <li>Clear alarm with NC START or RESET key and continue the program.</li> <li>Channel %1 block %2 spindle %3 gear stage %4 expected</li> <li>%1 = Channel number</li> <li>%2 = Block number, label</li> <li>%3 = Spindle number</li> <li>%4 = Gear stage</li> <li>G331 activates the second gear stage data block for tapping.</li> <li>The programmed speed (S) of the master spindle is outside the speed range of the active gear stage of the second gear stage data block</li> <li>The causes for the incurrence of the alarm may be:</li> <li>* The spindle speed (S) was not programmed in one block with G331.</li> <li>* The programmed spindle speed (S) is not within the speed range of configured gear stages of the second gear stage data block.</li> <li>* In the G331 block, in addition to the spindle speed (S) axis motion(s) were programmed (infeed axis).</li> </ul>                                                                                                    |
| Program<br>Continuation:<br><b>16745</b><br>Parameters:<br>Definitions: | <ul> <li>Specify geometry axis and corresponding interpolation parameters.</li> <li>Clear alarm with NC START or RESET key and continue the program.</li> <li>Channel %1 block %2 spindle %3 gear stage %4 expected</li> <li>%1 = Channel number</li> <li>%2 = Block number, label</li> <li>%3 = Spindle number</li> <li>%4 = Gear stage</li> <li>G331 activates the second gear stage data block for tapping.</li> <li>The programmed speed (S) of the master spindle is outside the speed range of the active gear stage of the second gear stage data block</li> <li>The causes for the incurrence of the alarm may be:</li> <li>* The spindle speed (S) was not programmed in one block with G331.</li> <li>* The programmed spindle speed (S) is not within the speed range of configured gear stages of the second gear stage data block.</li> <li>* In the G331 block, in addition to the spindle speed (S) axis motion(s) were programmed (infeed axis).</li> <li>In this case, a gear stage change cannot be executed.</li> <li>Correction block is reorganized.</li> </ul>                                     |
| Program<br>Continuation:<br><b>16745</b><br>Parameters:<br>Definitions: | <ul> <li>Specify geometry axis and corresponding interpolation parameters.</li> <li>Clear alarm with NC START or RESET key and continue the program.</li> <li>Channel %1 block %2 spindle %3 gear stage %4 expected</li> <li>%1 = Channel number</li> <li>%2 = Block number, label</li> <li>%3 = Spindle number</li> <li>%4 = Gear stage</li> <li>G331 activates the second gear stage data block for tapping.</li> <li>The programmed speed (S) of the master spindle is outside the speed range of the active gear stage of the second gear stage data block</li> <li>The causes for the incurrence of the alarm may be:</li> <li>* The spindle speed (S) was not programmed in one block with G331.</li> <li>* The programmed spindle speed (S) is not within the speed range of configured gear stages of the second gear stage data block.</li> <li>* In the G331 block, in addition to the spindle speed (S) axis motion(s) were programmed (infeed axis).</li> <li>In this case, a gear stage change cannot be executed.</li> <li>Correction block is reorganized.</li> <li>Interface signals are set.</li> </ul> |

|                                             | <ul> <li>Program spindle speed in one G331 block of its own without axis motion(s) and prior to<br/>thread cutting, e.g. G331 S1000. This installs the gear stage suitable for thread cutting<br/>with G331.</li> </ul>                                                                                                    |
|---------------------------------------------|----------------------------------------------------------------------------------------------------|
| Program<br>Continuation:                    | Clear alarm with NC START or RESET key and continue the program.                                                                                                    |
| 16746                                       | Channel %1 block %2 spindle %3 selected gear stage %4 not installed                                                                                                    |
| Parameters:                                 | %1 = Channel number                                                                                                    |
|                                             | %2 = Block number, label                                                                                                    |
|                                             | %3 = Spindle number                                                                                                    |
|                                             | %4 = Gear stage                                                                                                    |
| Definitions:                                | The first gear stage data block is active. The required gear stage is not installed in the 1st gear stage data block. The number of installed gear stages is archived in machine date 35090 \$MA_NUM_GEAR_STEPS.                                                                                                    |
|                                             | The causes for the incurrence of the alarm may be:                                                                                                    |
|                                             | Maybe 3 gear stages are installed but                                                                                                    |
|                                             | *one gear stage larger than 3 was directly programmed, e.g. M45.                                                                                                    |
|                                             | *M70 was programmed and machine date 35014<br>\$MA_GEAR_STEP_USED_IN_AXISMODE is larger than 3.                                                                                                    |
|                                             | \$MA_GEAR_STEF_OSED_IN_AXISMODE IS larger than 5.                                                                                                    |
| Reactions:                                  | - Correction block is reorganized.                                                                                                    |
| Redetions.                                  | - Interface signals are set.                                                                                                    |
|                                             | - Alarm display.                                                                                                    |
| Remedy:                                     | <ul> <li>Install valid gear stage which is also installed according to machine date<br/>MA_NUM_GEAR_STEPS.</li> </ul>                                                                                                    |
| Program                                     | Clear alarm with NC START or RESET key and continue the program.                                                                                                    |
| Continuation:                               |                                                                                                    |
| Continuation:                               |                                                                                                    |
|                                             | Channel %1 block %2 spindle %3 inserted gear stage %4 for tapping not installed %1 = Channel number                                                                                                    |
| 16747                                       | Channel %1 block %2 spindle %3 inserted gear stage %4 for tapping not installed %1 = Channel number                                                                                                    |
| 16747                                       | Channel %1 block %2 spindle %3 inserted gear stage %4 for tapping not installed<br>%1 = Channel number<br>%2 = Block number, label                                                                                                    |
| 16747                                       | Channel %1 block %2 spindle %3 inserted gear stage %4 for tapping not installed %1 = Channel number                                                                                                    |
| 16747                                       | Channel %1 block %2 spindle %3 inserted gear stage %4 for tapping not installed<br>%1 = Channel number<br>%2 = Block number, label<br>%3 = Spindle number                                                                                                    |
| <b>16747</b><br>Parameters:                 | Channel %1 block %2 spindle %3 inserted gear stage %4 for tapping not installed<br>%1 = Channel number<br>%2 = Block number, label<br>%3 = Spindle number<br>%4 = Gear stage<br>The second gear stage data block is activated with G331 for tapping. However, the<br>current gear stage is not installed in this gear stage data block, i.e. it is too high. The<br>number of installed gear stages is archived in machine date 35092                                                                                                    |
| <b>16747</b><br>Parameters:                 | Channel %1 block %2 spindle %3 inserted gear stage %4 for tapping not installed<br>%1 = Channel number<br>%2 = Block number, label<br>%3 = Spindle number<br>%4 = Gear stage<br>The second gear stage data block is activated with G331 for tapping. However, the<br>current gear stage is not installed in this gear stage data block, i.e. it is too high. The<br>number of installed gear stages is archived in machine date 35092<br>NUM_GEAR_STEPS2.                                                                                                    |
| <b>16747</b><br>Parameters:                 | Channel %1 block %2 spindle %3 inserted gear stage %4 for tapping not installed<br>%1 = Channel number<br>%2 = Block number, label<br>%3 = Spindle number<br>%4 = Gear stage<br>The second gear stage data block is activated with G331 for tapping. However, the<br>current gear stage is not installed in this gear stage data block, i.e. it is too high. The<br>number of installed gear stages is archived in machine date 35092<br>NUM_GEAR_STEPS2.<br>The causes for the incurrence of the alarm may be:                                                                                                    |
| <b>16747</b><br>Parameters:                 | Channel %1 block %2 spindle %3 inserted gear stage %4 for tapping not installed<br>%1 = Channel number<br>%2 = Block number, label<br>%3 = Spindle number<br>%4 = Gear stage<br>The second gear stage data block is activated with G331 for tapping. However, the<br>current gear stage is not installed in this gear stage data block, i.e. it is too high. The<br>number of installed gear stages is archived in machine date 35092<br>NUM_GEAR_STEPS2.<br>The causes for the incurrence of the alarm may be:<br>* The spindle speed (S) for tapping was not programmed in one block with G331.<br>* The automatic gear stage change could not be executed as axis motion(s) were<br>programmed in the G331 block in addition to the spindle speed (S).<br>* The spindle speed (S) for tapping was programmed in a G331 block without axis<br>motions. However, a gear stage change could not be executed because                                                                                                    |
| <b>16747</b><br>Parameters:                 | Channel %1 block %2 spindle %3 inserted gear stage %4 for tapping not installed<br>%1 = Channel number<br>%2 = Block number, label<br>%3 = Spindle number<br>%4 = Gear stage<br>The second gear stage data block is activated with G331 for tapping. However, the<br>current gear stage is not installed in this gear stage data block, i.e. it is too high. The<br>number of installed gear stages is archived in machine date 35092<br>NUM_GEAR_STEPS2.<br>The causes for the incurrence of the alarm may be:<br>* The spindle speed (S) for tapping was not programmed in one block with G331.<br>* The automatic gear stage change could not be executed as axis motion(s) were<br>programmed in the G331 block in addition to the spindle speed (S).<br>* The spindle speed (S) for tapping was programmed in a G331 block without axis<br>motions. However, a gear stage change could not be executed because<br>a)M40 was not active.                                                                                                    |
| <b>16747</b><br>Parameters:                 | Channel %1 block %2 spindle %3 inserted gear stage %4 for tapping not installed<br>%1 = Channel number<br>%2 = Block number, label<br>%3 = Spindle number<br>%4 = Gear stage<br>The second gear stage data block is activated with G331 for tapping. However, the<br>current gear stage is not installed in this gear stage data block, i.e. it is too high. The<br>number of installed gear stages is archived in machine date 35092<br>NUM_GEAR_STEPS2.<br>The causes for the incurrence of the alarm may be:<br>* The spindle speed (S) for tapping was not programmed in one block with G331.<br>* The automatic gear stage change could not be executed as axis motion(s) were<br>programmed in the G331 block in addition to the spindle speed (S).<br>* The spindle speed (S) for tapping was programmed in a G331 block without axis<br>motions. However, a gear stage change could not be executed because                                                                                                    |
| <b>16747</b><br>Parameters:<br>Definitions: | Channel %1 block %2 spindle %3 inserted gear stage %4 for tapping not installed<br>%1 = Channel number<br>%2 = Block number, label<br>%3 = Spindle number<br>%4 = Gear stage<br>The second gear stage data block is activated with G331 for tapping. However, the<br>current gear stage is not installed in this gear stage data block, i.e. it is too high. The<br>number of installed gear stages is archived in machine date 35092<br>NUM_GEAR_STEPS2.<br>The causes for the incurrence of the alarm may be:<br>* The spindle speed (S) for tapping was not programmed in one block with G331.<br>* The automatic gear stage change could not be executed as axis motion(s) were<br>programmed in the G331 block in addition to the spindle speed (S).<br>* The spindle speed (S) for tapping was programmed in a G331 block without axis<br>motions. However, a gear stage change could not be executed because<br>a)M40 was not active.<br>bthe spindle speed is not within the speed range of the configured gear stages of the<br>second gear stage data block. |
| <b>16747</b><br>Parameters:                 | Channel %1 block %2 spindle %3 inserted gear stage %4 for tapping not installed<br>%1 = Channel number<br>%2 = Block number, label<br>%3 = Spindle number<br>%4 = Gear stage<br>The second gear stage data block is activated with G331 for tapping. However, the<br>current gear stage is not installed in this gear stage data block, i.e. it is too high. The<br>number of installed gear stages is archived in machine date 35092<br>NUM_GEAR_STEPS2.<br>The causes for the incurrence of the alarm may be:<br>* The spindle speed (S) for tapping was not programmed in one block with G331.<br>* The automatic gear stage change could not be executed as axis motion(s) were<br>programmed in the G331 block in addition to the spindle speed (S).<br>* The spindle speed (S) for tapping was programmed in a G331 block without axis<br>motions. However, a gear stage change could not be executed because<br>a)M40 was not active.<br>bthe spindle speed is not within the speed range of the configured gear stages of the                                  |

| Remedy:                  | <ul> <li>Insert suitable gear stage prior to thread cutting.</li> <li>Program spindle speed in one G331 block of its own without axis motion(s) and prior to thread cutting, e.g. G331 S1000. This installs the gear stage suitable for thread cutting with G331.</li> </ul> |
|--------------------------|----------------------------------------------------------------------------------------------------|
| Program<br>Continuation: | Clear alarm with NC START or RESET key and continue the program.                                                                                                    |
| 16750                    | Channel %1 block %2 axis %3 SPCON not programmed                                                                                                    |
| Parameters:              | %1 = Channel number                                                                                                    |
|                          | %2 = Block number, label<br>%3 = Axis name, spindle number                                                                                                    |
| Definitions:             | For the programmed function (rotary axis, positioning axis), the spindle must be in position control mode.                                                                                                    |
| Reactions:               | - Correction block is reorganized.                                                                                                    |
|                          | - Interface signals are set.                                                                                                    |
| Remedy:                  | <ul> <li>Alarm display.</li> <li>Program position control of the spindle with SPCON in the previous block.</li> </ul>                                                                                                    |
| Program                  | Clear alarm with NC START or RESET key and continue the program.                                                                                                    |
| Continuation:            |                                                                                                    |
| 16751                    | Channel %1 block %2 spindle/axis %3 SPCOF not executable                                                                                                    |
| Parameters:              | %1 = Channel number                                                                                                    |
|                          | %2 = Block number, label                                                                                                    |
|                          | %3 = Axis name, spindle number                                                                                                    |
| Definitions:             | For the programmed function, the spindle must be in the open-loop control mode. In the positioning or axis mode, the position control must not be deselected.                                                                                                    |
| Reactions:               | - Correction block is reorganized.                                                                                                    |
|                          | - Interface signals are set.<br>- Alarm display.                                                                                                    |
| Remedy:                  | Put the spindle into open-loop control mode in the preceding block. This can be done with                                                                                                    |
| rtomody.                 | M3, M4 or M5 for the relevant spindle.                                                                                                    |
| Program<br>Continuation: | Clear alarm with NC START or RESET key and continue the program.                                                                                                    |
| 16755                    | Channel %1 block %2 no stop required                                                                                                    |
| Parameters:              | %1 = Channel number                                                                                                    |
|                          | %2 = Block number, label                                                                                                    |
| Definitions:             | No Stop is needed for the programmed function. A Stop is necessary after SPOSA or after M5 if the next block is to be applied only after the spindle has come to a stop.                                                                                                    |
| Reactions:               | Correction block is reorganized.     Interface signals are set.                                                                                                    |
| Remedy:                  | - Alarm display.<br>Do not write instruction.                                                                                                    |
| Program                  | Clear alarm with NC START or RESET key and continue the program.                                                                                                    |
| Continuation:            |                                                                                                    |
| 16757                    | Channel %1 block %2 for following spindle %3 coupling as leading spindle/axis already existing                                                                                                    |
| Parameters:              | %1 = Channel number                                                                                                    |
|                          | %2 = Block number, label                                                                                                    |
|                          | %3 = Following spindle number                                                                                                    |

| Definitions:                                                                              | A coupling has been switched on in which the following spindle/axis has already been active as leading spindle/axis in another coupling. Chained couplings cannot be processed.                                                                                                    |
|-------------------------------------------------------------------------------------------|----------------------------------------------------------------------------------------------------|
| Reactions:                                                                                | <ul> <li>Correction block is reorganized.</li> <li>Interface signals are set.</li> <li>Alarm display.</li> </ul>                                                                                                    |
| Remedy:                                                                                   | Check in the parts program whether the following spindle/axis is already active as leading spindle/axis in another coupling.                                                                                                    |
| Program<br>Continuation:                                                                  | Clear alarm with NC START or RESET key and continue the program.                                                                                                    |
| 16758                                                                                     | Channel %1 block %2 for leading spindle %3 coupling as following spindle/axis already existing                                                                                                    |
| Parameters:                                                                               | %1 = Channel number<br>%2 = Block number, label<br>%3 = Leading spindle number                                                                                                    |
| Definitions:                                                                              | A coupling has been switched on in which the leading spindle/axis has already been active as following spindle/axis in another coupling. Chained couplings cannot be processed.                                                                                                    |
| Reactions:                                                                                | <ul> <li>Correction block is reorganized.</li> <li>Interface signals are set.</li> <li>Alarm display.</li> </ul>                                                                                                    |
| Remedy:                                                                                   | Check in the parts program whether the leading spindle/axis is already active as following spindle/axis in another coupling.                                                                                                    |
| Program<br>Continuation:                                                                  | Clear alarm with NC START or RESET key and continue the program.                                                                                                    |
|                                                                                           |                                                                                                    |
| 16760                                                                                     | Channel %1 block %2 axis %3 S value missing                                                                                                    |
| <b>16760</b><br>Parameters:                                                               | Channel %1 block %2 axis %3 S value missing<br>%1 = Channel number                                                                                                    |
|                                                                                           | _                                                                                                    |
|                                                                                           | %1 = Channel number                                                                                                    |
|                                                                                           | %1 = Channel number<br>%2 = Block number, label                                                                                                    |
| Parameters:                                                                               | <ul> <li>%1 = Channel number</li> <li>%2 = Block number, label</li> <li>%3 = Axis name, spindle number</li> <li>No spindle speed has been given for rigid tapping (G331 or G332).</li> <li>- Correction block is reorganized.</li> </ul>                                                                                                    |
| Parameters:<br>Definitions:                                                               | <ul> <li>%1 = Channel number</li> <li>%2 = Block number, label</li> <li>%3 = Axis name, spindle number</li> <li>No spindle speed has been given for rigid tapping (G331 or G332).</li> <li>Correction block is reorganized.</li> <li>Interface signals are set.</li> </ul>                                                                                                    |
| Parameters:<br>Definitions:                                                               | <ul> <li>%1 = Channel number</li> <li>%2 = Block number, label</li> <li>%3 = Axis name, spindle number</li> <li>No spindle speed has been given for rigid tapping (G331 or G332).</li> <li>Correction block is reorganized.</li> <li>Interface signals are set.</li> <li>Alarm display.</li> </ul>                                                                                                    |
| Parameters:<br>Definitions:                                                               | <ul> <li>%1 = Channel number</li> <li>%2 = Block number, label</li> <li>%3 = Axis name, spindle number</li> <li>No spindle speed has been given for rigid tapping (G331 or G332).</li> <li>Correction block is reorganized.</li> <li>Interface signals are set.</li> <li>Alarm display.</li> <li>Program the spindle speed under address S in [rpm] (in spite of axis mode); the direction of rotation is given by the sign of the spindle lead.</li> </ul>                                                                                                    |
| Parameters:<br>Definitions:<br>Reactions:                                                 | <ul> <li>%1 = Channel number</li> <li>%2 = Block number, label</li> <li>%3 = Axis name, spindle number</li> <li>No spindle speed has been given for rigid tapping (G331 or G332).</li> <li>Correction block is reorganized.</li> <li>Interface signals are set.</li> <li>Alarm display.</li> <li>Program the spindle speed under address S in [rpm] (in spite of axis mode); the direction of rotation is given by the sign of the spindle lead.</li> <li>Positive thread lead: Rotational direction as M03.</li> </ul>                                                                                                    |
| Parameters:<br>Definitions:<br>Reactions:<br>Remedy:                                      | <ul> <li>%1 = Channel number</li> <li>%2 = Block number, label</li> <li>%3 = Axis name, spindle number</li> <li>No spindle speed has been given for rigid tapping (G331 or G332).</li> <li>Correction block is reorganized.</li> <li>Interface signals are set.</li> <li>Alarm display.</li> <li>Program the spindle speed under address S in [rpm] (in spite of axis mode); the direction of rotation is given by the sign of the spindle lead.</li> <li>Positive thread lead: Rotational direction as M03.</li> <li>Negative thread lead: Rotational direction as M04 N2.</li> </ul>                                                                                                    |
| Parameters:<br>Definitions:<br>Reactions:                                                 | <ul> <li>%1 = Channel number</li> <li>%2 = Block number, label</li> <li>%3 = Axis name, spindle number</li> <li>No spindle speed has been given for rigid tapping (G331 or G332).</li> <li>Correction block is reorganized.</li> <li>Interface signals are set.</li> <li>Alarm display.</li> <li>Program the spindle speed under address S in [rpm] (in spite of axis mode); the direction of rotation is given by the sign of the spindle lead.</li> <li>Positive thread lead: Rotational direction as M03.</li> </ul>                                                                                                    |
| Parameters:<br>Definitions:<br>Reactions:<br>Remedy:<br>Program                           | <ul> <li>%1 = Channel number</li> <li>%2 = Block number, label</li> <li>%3 = Axis name, spindle number</li> <li>No spindle speed has been given for rigid tapping (G331 or G332).</li> <li>Correction block is reorganized.</li> <li>Interface signals are set.</li> <li>Alarm display.</li> <li>Program the spindle speed under address S in [rpm] (in spite of axis mode); the direction of rotation is given by the sign of the spindle lead.</li> <li>Positive thread lead: Rotational direction as M03.</li> <li>Negative thread lead: Rotational direction as M04 N2.</li> </ul>                                                                                                    |
| Parameters:<br>Definitions:<br>Reactions:<br>Remedy:<br>Program<br>Continuation:          | <ul> <li>%1 = Channel number</li> <li>%2 = Block number, label</li> <li>%3 = Axis name, spindle number</li> <li>No spindle speed has been given for rigid tapping (G331 or G332).</li> <li>Correction block is reorganized.</li> <li>Interface signals are set.</li> <li>Alarm display.</li> <li>Program the spindle speed under address S in [rpm] (in spite of axis mode); the direction of rotation is given by the sign of the spindle lead.</li> <li>Positive thread lead: Rotational direction as M03.</li> <li>Negative thread lead: Rotational direction as M04 N2.</li> <li>Clear alarm with NC START or RESET key and continue the program.</li> </ul>                                                    |
| Parameters:<br>Definitions:<br>Reactions:<br>Remedy:<br>Program<br>Continuation:<br>16761 | <ul> <li>%1 = Channel number</li> <li>%2 = Block number, label</li> <li>%3 = Axis name, spindle number</li> <li>No spindle speed has been given for rigid tapping (G331 or G332).</li> <li>Correction block is reorganized.</li> <li>Interface signals are set.</li> <li>Alarm display.</li> <li>Program the spindle speed under address S in [rpm] (in spite of axis mode); the direction of rotation is given by the sign of the spindle lead.</li> <li>Positive thread lead: Rotational direction as M03.</li> <li>Negative thread lead: Rotational direction as M04 N2.</li> <li>Clear alarm with NC START or RESET key and continue the program.</li> </ul>                                                    |
| Parameters:<br>Definitions:<br>Reactions:<br>Remedy:<br>Program<br>Continuation:<br>16761 | %1 = Channel number<br>%2 = Block number, label<br>%3 = Axis name, spindle number<br>No spindle speed has been given for rigid tapping (G331 or G332).<br>- Correction block is reorganized.<br>- Interface signals are set.<br>- Alarm display.<br>Program the spindle speed under address S in [rpm] (in spite of axis mode); the direction<br>of rotation is given by the sign of the spindle lead.<br>Positive thread lead: Rotational direction as M03.<br>Negative thread lead: Rotational direction as M04 N2.<br>Clear alarm with NC START or RESET key and continue the program.<br>Channel %1 block %2 axis/spindle %3 not programmable in the channel<br>%1 = Channel number                             |
| Parameters:<br>Definitions:<br>Reactions:<br>Remedy:<br>Program<br>Continuation:<br>16761 | %1 = Channel number<br>%2 = Block number, label<br>%3 = Axis name, spindle number<br>No spindle speed has been given for rigid tapping (G331 or G332).<br>- Correction block is reorganized.<br>- Interface signals are set.<br>- Alarm display.<br>Program the spindle speed under address S in [rpm] (in spite of axis mode); the direction<br>of rotation is given by the sign of the spindle lead.<br>Positive thread lead: Rotational direction as M03.<br>Negative thread lead: Rotational direction as M04 N2.<br>Clear alarm with NC START or RESET key and continue the program.<br>Channel %1 block %2 axis/spindle %3 not programmable in the channel<br>%1 = Channel number<br>%2 = Block number, label |

|                          | - Alarm display.                                                                                                    |
|--------------------------|----------------------------------------------------------------------------------------------------|
| Remedy:                  | Modify part program, use "GET()".                                                                                                    |
| Program<br>Continuation: | Clear alarm with NC START or RESET key and continue the program.                                                                                                    |
| 16762                    | Channel %1 block %2 spindle %3 thread function is active                                                                                                    |
| Parameters:              | %1 = Channel number                                                                                                    |
|                          | %2 = Block number, label                                                                                                    |
|                          | %3 = Spindle number                                                                                                    |
| Definitions:             | Mistake in programming: The spindle function cannot be executed at the present time.<br>This alarm occurs when the spindle (master spindle) is linked with the axes by an<br>interpolation function. |
| Reactions:               | - Correction block is reorganized.                                                                                                    |
|                          | - Interface signals are set.                                                                                                    |
|                          | - Alarm display.                                                                                                    |
| Remedy:                  | Modify part program. Deselect thread cutting or tapping.                                                                                                    |
| Program                  | Clear alarm with NC START or RESET key and continue the program.                                                                                                    |
| Continuation:            |                                                                                                    |
| 16763                    | Channel %1 block %2 axis %3 programmed speed is illegal (zero or negative)                                                                                                    |
| Parameters:              | %1 = Channel number                                                                                                    |
|                          | %2 = Block number, label                                                                                                    |
|                          | %3 = Axis name, spindle number                                                                                                    |
| Definitions:             | A spindle speed (S value) was programmed with the value zero or with a negative value.                                                                                                    |
| Reactions:               | - Correction block is reorganized.                                                                                                    |
|                          | - Interface signals are set.                                                                                                    |
| Demoestry                | - Alarm display.                                                                                                    |
| Remedy:                  | The programmed spindle speed (S value) must be positive. Depending on the application case, the value zero can be accepted (e.g. G25 S0).                                                            |
| Program                  | Clear alarm with NC START or RESET key and continue the program.                                                                                                    |
| Continuation:            |                                                                                                    |
| 16770                    | Channel %1 block %2 axis %3 no measuring system available                                                                                                    |
| Parameters:              | %1 = Channel number                                                                                                    |
|                          | %2 = Block number, label                                                                                                    |
|                          | %3 = Axis name, spindle number                                                                                                    |
| Definitions:             | SPCON, SPOS or SPOSA has been programmed. These functions require at least one                                                                                                    |
|                          | measuring system. According to MD: NUM_ENCS the machine axis/spindle has no                                                                                                    |
| Reactions:               | measuring system.                                                                                                    |
| Reactions.               | - Interpreter stop<br>- NC Start disable in this channel.                                                                                                    |
|                          | - Interface signals are set.                                                                                                    |
|                          | - Alarm display.                                                                                                    |
| Remedy:                  | Please inform the authorized personnel/service department. Retrofit a measuring system.                                                                                                    |
| Program                  | Clear alarm with the RESET key. Restart part program                                                                                                    |
| Continuation:            |                                                                                                    |
|                          |                                                                                                    |

| 40774                    |                                                                                                    |
|--------------------------|----------------------------------------------------------------------------------------------------|
| 16771                    | Channel %1 following axis %2 overlaid movement not enabled                                                                                                    |
| Parameters:              | %1 = Channel number                                                                                                    |
| 5 6 10                   | %2 = Axis name, spindle number                                                                                                    |
| Definitions:             | No gear synchronization and no overlay movement can be executed because this is not enabled at the VDI interface.                                                                               |
| Reactions:               | - Alarm display.                                                                                                    |
| Remedy:                  | Set the "enable following axis overlay" VDI signal.                                                                                                    |
| Program<br>Continuation: | Alarm display showing cause of alarm disappears. No further operator action necessary.                                                                                                    |
| 16772                    | Channel %1 block %2 axis %3 is the slave axis, the coupling is being opened                                                                                                    |
| Parameters:              | %1 = Channel number                                                                                                    |
|                          | %2 = Block number, label                                                                                                    |
|                          | %3 = Axis, spindle                                                                                                    |
| Definitions:             | >The axis is active as a slave axis in a coupling. In the REF operation mode, the coupling is opened. The alarm can be suppressed by means of machine data 11410 SUPPRESS_ALARM_MASK Bit29 = 1. |
| Reactions:               | - Alarm display.                                                                                                    |
| Remedy:                  | The coupling will be closed again after having exited the REF operation mode.                                                                                                    |
| Program<br>Continuation: | Alarm display showing cause of alarm disappears. No further operator action necessary.                                                                                                    |
| 16773                    | Channel %1 axis %2 is the following axis. The axis/spindle disables of leading axes %3 and %4 differ from one another.                                                                          |
| Parameters:              | %1 = Channel number                                                                                                    |
|                          | %2 = Axis, spindle                                                                                                    |
|                          | %3 = Axis, spindle                                                                                                    |
|                          | %4 = Axis, spindle                                                                                                    |
| Definitions:             | The axis is active in a coupling as a following axis. The master axes                                                                                                    |
|                          | have different states regarding axis/spindle disable.                                                                                                    |
|                          | The alarm can be suppressed with machine data 11415 SUPPRESS_ALARM_MASK_2<br>Bit0 =1.                                                                                                    |
| Reactions:               | - Alarm display.                                                                                                    |
| Remedy:                  | Set the same axis/spindle disable for all master axes.                                                                                                    |
| Program                  | Alarm display showing cause of alarm disappears. No further operator action necessary.                                                                                                    |
| Continuation:            |                                                                                                    |
| 16774                    | Channel %1 Synchronization aborted for slave axis/spindle %2                                                                                                    |
| Parameters:              | %1 = Channel number                                                                                                    |
|                          | %2 = Axis name, spindle number                                                                                                    |
| Definitions:             | For the indicated axis, the synchronization procedure (EGONSYN or EGONSYNE) was aborted.                                                                                                    |
|                          | There are several reasons for aborting the synchronization process:<br>- RESET                                                                                                    |
|                          | - End of program                                                                                                    |
|                          | - Axis goes to follow-up mode                                                                                                    |
|                          | - Rapid stop caused by an alarm                                                                                                    |
| <b>_</b> .               |                                                                                                    |
| Reactions:               | - NC Start disable in this channel.                                                                                                    |

| Remedy:                     | <ul> <li>Interface signals are set.</li> <li>Alarm display.</li> <li>NC Stop on alarm.</li> <li>Channel not ready.</li> <li>If the abort of the synchronization procedure can be tolerated or is intended, the alarm can be suppressed with machine data 11410 SUPPRESS_ALARM_MASK Bit31 = 1.</li> <li>Only applicable for electronic gear (EG):</li> <li>If it is not possible to abort the synchronization procedure, you can achieve it by specifying the block change criterion FINE in EGONSYN or EGONSYNE.</li> </ul> |
|-----------------------------|----------------------------------------------------------------------------------------------------|
| Program<br>Continuation:    | Clear alarm with the RESET key. Restart part program                                                                                                    |
| <b>16776</b><br>Parameters: | Channel %1 block %2 curve table %3 does not exist for axis %4<br>%1 = Channel number<br>%2 = Block number, label<br>%3 = Number of curve table<br>%4 = Axis name, spindle number                                                                                                    |
| Definitions:                | An attempt was made to couple axis %4 with curve table number %3, but no curve table of this number exists.                                                                                                    |
| Reactions:                  | <ul> <li>NC Start disable in this channel.</li> <li>Interface signals are set.</li> <li>Alarm display.</li> <li>NC Stop on alarm.</li> </ul>                                                                                                    |
| Remedy:                     | Modify the NC part program so that the required curve table exists when axis link is to be activated.                                                                                                    |
| Program<br>Continuation:    | Clear alarm with the RESET key. Restart part program                                                                                                    |
| 16777                       | Channel %1 block %2 coupling: following axis %3 for lead axis %4 not available                                                                                                    |
| Parameters:                 | %1 = Channel number<br>%2 = Block number, label<br>%3 = Axis name, spindle number                                                                                                    |
| Definitions:                | <ul> <li>%4 = Axis name, spindle number</li> <li>A coupling has been switched on in which the slave spindle/axis is currently not available.</li> <li>Possible causes:</li> <li>The spindle/axis is active in the other channel.</li> <li>The spindle/axis has been accessed by the PLC and has not yet been released.</li> </ul>                                                                                                    |
| Reactions:                  | <ul> <li>NC Start disable in this channel.</li> <li>Interface signals are set.</li> <li>Alarm display.</li> <li>NC Stop on alarm.</li> </ul>                                                                                                    |
| Remedy:                     | Please inform the authorized personnel/service department. Put the master spindle/axis with spindle/axis exchange into the necessary channel or release from the PLC.                                                                                                    |
| Program<br>Continuation:    | Clear alarm with the RESET key. Restart part program                                                                                                    |
| 16778                       | Channel %1 block %2 coupling: Ring coupling at following axis %3 and leading axis %4 impermissible                                                                                                    |
| Parameters:                 | %1 = Channel number                                                                                                    |
|                             | %2 = Block number, label                                                                                                    |

|                          | %3 = Axis name, spindle number                                                                                                    |
|--------------------------|----------------------------------------------------------------------------------------------------|
|                          | %4 = Axis name, spindle number                                                                                                    |
| Definitions:             | A coupling has been switched on which results in a cyclic coupling, allowance being made for further couplings. This cyclic coupling cannot be uniquely computed.                                                             |
| Reactions:               | - NC Start disable in this channel.                                                                                                    |
|                          | - Interface signals are set.                                                                                                    |
|                          | - Alarm display.                                                                                                    |
|                          | - NC Stop on alarm.                                                                                                    |
| Remedy:                  | Please inform the authorized personnel/service department. Configure link in accordance with the MD or correct NC part program (channel MD: COUPLE_AXIS_n).                                                                   |
| Program<br>Continuation: | Clear alarm with the RESET key. Restart part program                                                                                                    |
| 16779                    | Channel %1 block %2 coupling: too many couplings for axis %3, see active leading axis %4                                                                                                    |
| Parameters:              | %1 = Channel number                                                                                                    |
|                          | %2 = Block number, label                                                                                                    |
|                          | %3 = Axis name, spindle number                                                                                                    |
|                          | %4 = Axis name, spindle number                                                                                                    |
| Definitions:             | More leading axes and spindles were defined for the specified axis/spindle than are allowed. The last parameter to be specified is a leading value object/leading axis to which the specified axis/spindle is already linked. |
| Reactions:               | - NC Start disable in this channel.                                                                                                    |
|                          | - Interface signals are set.                                                                                                    |
|                          | - Alarm display.                                                                                                    |
|                          | - NC Stop on alarm.                                                                                                    |
| Remedy:                  | Modify part program.                                                                                                    |
| Program<br>Continuation: | Clear alarm with the RESET key. Restart part program                                                                                                    |
| 16780                    | Channel %1 block %2 following spindle/axis missing                                                                                                    |
| Parameters:              | %1 = Channel number                                                                                                    |
|                          | %2 = Block number, label                                                                                                    |
| Definitions:             | The following spindle/axis has not been written in the part program.                                                                                                    |
| Reactions:               | - Correction block is reorganized.                                                                                                    |
|                          | - Interface signals are set.                                                                                                    |
| Pomodu:                  | - Alarm display.<br>Modify part program.                                                                                                    |
| Remedy:<br>Program       | Clear alarm with NC START or RESET key and continue the program.                                                                                                    |
| Continuation:            |                                                                                                    |
| 16781                    | Channel %1 block %2 master spindle/axis missing                                                                                                    |
| Parameters:              | %1 = Channel number                                                                                                    |
|                          | %2 = Block number, label                                                                                                    |
| Definitions:             | The master spindle/axis has not been programmed in the part program.                                                                                                    |
| Reactions:               | - Correction block is reorganized.                                                                                                    |
|                          | - Interface signals are set.                                                                                                    |
| Demotiv                  | - Alarm display.                                                                                                    |
| Remedy:                  | Modify part program.                                                                                                    |
| Program<br>Continuation: | Clear alarm with NC START or RESET key and continue the program.                                                                                                    |

| 16782                    | Channel %1 block %2 following spindle/axis %3 not available                                                                                                    |
|--------------------------|----------------------------------------------------------------------------------------------------|
| Parameters:              | %1 = Channel number                                                                                                    |
|                          | %2 = Block number, label                                                                                                    |
|                          | %3 = Axis name, spindle number                                                                                                    |
| Definitions:             | A coupling has been switched on in which the slave spindle/axis is currently not available.<br>Possible causes:                                                       |
|                          | <ul> <li>The spindle/axis is active in the other channel.</li> </ul>                                                                                                  |
|                          | <ul> <li>The spindle/axis has been accessed by the PLC and has not yet been released.</li> </ul>                                                                      |
| Reactions:               | - Correction block is reorganized.                                                                                                    |
|                          | - Interface signals are set.                                                                                                    |
|                          | - Alarm display.                                                                                                    |
| Remedy:                  | Please inform the authorized personnel/service department. Put the master spindle/axis with spindle/axis exchange into the necessary channel or release from the PLC. |
| Program<br>Continuation: | Clear alarm with NC START or RESET key and continue the program.                                                                                                    |
| 16783                    | Channel %1 block %2 master spindle/axis %3 not available                                                                                                    |
| Parameters:              | %1 = Channel number                                                                                                    |
|                          | %2 = Block number, label                                                                                                    |
|                          | %3 = Axis name, spindle number                                                                                                    |
| Definitions:             | A coupling has been switched on in which the master spindle/axis is currently not available. Possible causes:                                                         |
|                          | <ul> <li>Setpoint linkage has been selected and spindle/axis is active in the other channel.</li> </ul>                                                               |
|                          | • The spindle/axis has been accessed by the PLC and has not yet been released.                                                                                        |
| Reactions:               | - Correction block is reorganized.                                                                                                    |
|                          | - Interface signals are set.                                                                                                    |
| Damadu                   | - Alarm display.                                                                                                    |
| Remedy:                  | Please inform the authorized personnel/service department. Put the master spindle/axis with spindle/axis exchange into the necessary channel or release from the PLC. |
| Program                  | Clear alarm with NC START or RESET key and continue the program.                                                                                                    |
| Continuation:            |                                                                                                    |
| 16785                    | Channel %1 block %2 identical spindles/axes %3                                                                                                    |
| Parameters:              | %1 = Channel number                                                                                                    |
|                          | %2 = Block number, label                                                                                                    |
|                          | %3 = Axis name, spindle number                                                                                                    |
| Definitions:             | A coupling has been switched on in which the following spindle/axis is identical to the master spindle/axis.                                                          |
| Reactions:               | - Correction block is reorganized.                                                                                                    |
|                          | - Interface signals are set.                                                                                                    |
| _                        | - Alarm display.                                                                                                    |
| Remedy:                  | Please inform the authorized personnel/service department.                                                                                                    |
|                          | <ul> <li>Configure link accordingly in MD (channel MD: COUPLE_AXIS_n)</li> </ul>                                                                                      |
| _                        | • or modify part program.                                                                                                    |
| Program<br>Continuation: | Clear alarm with NC START or RESET key and continue the program.                                                                                                    |
| 16786                    | Channel %1 block %2 coupling to master spindle %3 already exists                                                                                                    |
| Parameters:              | %1 = Channel number                                                                                                    |
|                          | %2 = Block number, label                                                                                                    |
|                          | %3 = Leading spindle number                                                                                                    |
|                          |                                                                                                    |

| Definitions:                                                                                                    | A coupling is to be switched on, in which the slave axis is already actively coupled with the other master axis. Only one master spindle is allowed for the synchronous spindle function. The already active master spindle is displayed as last alarm parameter.                                                                                                    |
|----------------------------------------------------------------------------------------------------|----------------------------------------------------------------------------------------------------|
| Reactions:                                                                                                    | <ul> <li>Correction block is reorganized.</li> <li>Interface signals are set.</li> <li>Alarm display.</li> </ul>                                                                                                    |
| Remedy:                                                                                                    | Prior to switching on the new coupling, separate the existing coupling. If several master spindels/axes are required, the ELG function will have to be used.                                                                                                    |
| Program<br>Continuation:                                                                                                    | Clear alarm with NC START or RESET key and continue the program.                                                                                                    |
| 16787                                                                                                    | Channel %1 block %2 coupling parameter not changeable                                                                                                    |
| Parameters:                                                                                                    | %1 = Channel number                                                                                                    |
|                                                                                                    | %2 = Block number, label                                                                                                    |
| Definitions:                                                                                                    | The specified coupling is write-protected. Therefore, the coupling parameters cannot be modified.                                                                                                    |
| Reactions:                                                                                                    | - Interpreter stop                                                                                                    |
|                                                                                                    | - NC Start disable in this channel.                                                                                                    |
|                                                                                                    | <ul> <li>Interface signals are set.</li> <li>Alarm display.</li> </ul>                                                                                                    |
| Remedy:                                                                                                    | Please inform the authorized personnel/service department.                                                                                                    |
| rtomody.                                                                                                    | Remove write protection. Channel MD: COUPLE_AXIS_IS_WRITE_PROT                                                                                                    |
|                                                                                                    | • or modify part program.                                                                                                    |
| Program<br>Continuation:                                                                                                    | Clear alarm with the RESET key. Restart part program                                                                                                    |
|                                                                                                    |                                                                                                    |
| 16788                                                                                                    | Channel %1 block %2 cyclic coupling                                                                                                    |
| <b>16788</b><br>Parameters:                                                                                                    | Channel %1 block %2 cyclic coupling<br>%1 = Channel number                                                                                                    |
| _                                                                                                    |                                                                                                    |
| _                                                                                                    | %1 = Channel number                                                                                                    |
| Parameters:                                                                                                    | <ul> <li>%1 = Channel number</li> <li>%2 = Block number, label</li> <li>A coupling has been switched on which results in a cyclic coupling, allowance being made for further couplings. This cyclic coupling cannot be uniquely computed.</li> <li>Correction block is reorganized.</li> </ul>                                                                                                    |
| Parameters:<br>Definitions:                                                                                                    | <ul> <li>%1 = Channel number</li> <li>%2 = Block number, label</li> <li>A coupling has been switched on which results in a cyclic coupling, allowance being made<br/>for further couplings. This cyclic coupling cannot be uniquely computed.</li> <li>Correction block is reorganized.</li> <li>Interface signals are set.</li> </ul>                                                                                                    |
| Parameters:<br>Definitions:<br>Reactions:                                                                                                    | <ul> <li>%1 = Channel number</li> <li>%2 = Block number, label</li> <li>A coupling has been switched on which results in a cyclic coupling, allowance being made<br/>for further couplings. This cyclic coupling cannot be uniquely computed.</li> <li>Correction block is reorganized.</li> <li>Interface signals are set.</li> <li>Alarm display.</li> </ul>                                                                                                    |
| Parameters:<br>Definitions:                                                                                                    | <ul> <li>%1 = Channel number</li> <li>%2 = Block number, label</li> <li>A coupling has been switched on which results in a cyclic coupling, allowance being made<br/>for further couplings. This cyclic coupling cannot be uniquely computed.</li> <li>Correction block is reorganized.</li> <li>Interface signals are set.</li> <li>Alarm display.</li> <li>Please inform the authorized personnel/service department.</li> </ul>                                                                                                    |
| Parameters:<br>Definitions:<br>Reactions:                                                                                                    | <ul> <li>%1 = Channel number</li> <li>%2 = Block number, label</li> <li>A coupling has been switched on which results in a cyclic coupling, allowance being made<br/>for further couplings. This cyclic coupling cannot be uniquely computed.</li> <li>Correction block is reorganized.</li> <li>Interface signals are set.</li> <li>Alarm display.</li> <li>Please inform the authorized personnel/service department.</li> <li>Configure link accordingly in MD (channel MD: 21300 COUPLE_AXIS_n)</li> </ul>                                                                                                    |
| Parameters:<br>Definitions:<br>Reactions:                                                                                                    | <ul> <li>%1 = Channel number</li> <li>%2 = Block number, label</li> <li>A coupling has been switched on which results in a cyclic coupling, allowance being made<br/>for further couplings. This cyclic coupling cannot be uniquely computed.</li> <li>Correction block is reorganized.</li> <li>Interface signals are set.</li> <li>Alarm display.</li> <li>Please inform the authorized personnel/service department.</li> </ul>                                                                                                    |
| Parameters:<br>Definitions:<br>Reactions:<br>Remedy:                                                                                          | <ul> <li>%1 = Channel number</li> <li>%2 = Block number, label</li> <li>A coupling has been switched on which results in a cyclic coupling, allowance being made<br/>for further couplings. This cyclic coupling cannot be uniquely computed.</li> <li>Correction block is reorganized.</li> <li>Interface signals are set.</li> <li>Alarm display.</li> <li>Please inform the authorized personnel/service department.</li> <li>Configure link accordingly in MD (channel MD: 21300 COUPLE_AXIS_n)</li> <li>or modify part program.</li> </ul>                                                                                                    |
| Parameters:<br>Definitions:<br>Reactions:<br>Remedy:<br>Program                                                                               | <ul> <li>%1 = Channel number</li> <li>%2 = Block number, label</li> <li>A coupling has been switched on which results in a cyclic coupling, allowance being made<br/>for further couplings. This cyclic coupling cannot be uniquely computed.</li> <li>Correction block is reorganized.</li> <li>Interface signals are set.</li> <li>Alarm display.</li> <li>Please inform the authorized personnel/service department.</li> <li>Configure link accordingly in MD (channel MD: 21300 COUPLE_AXIS_n)</li> <li>or modify part program.</li> </ul>                                                                                                    |
| Parameters:<br>Definitions:<br>Reactions:<br>Remedy:<br>Program<br>Continuation:                                                              | <ul> <li>%1 = Channel number</li> <li>%2 = Block number, label</li> <li>A coupling has been switched on which results in a cyclic coupling, allowance being made<br/>for further couplings. This cyclic coupling cannot be uniquely computed.</li> <li>Correction block is reorganized.</li> <li>Interface signals are set.</li> <li>Alarm display.</li> <li>Please inform the authorized personnel/service department.</li> <li>Configure link accordingly in MD (channel MD: 21300 COUPLE_AXIS_n)</li> <li>or modify part program.</li> <li>Clear alarm with NC START or RESET key and continue the program.</li> </ul>                                                                                                    |
| Parameters:<br>Definitions:<br>Reactions:<br>Remedy:<br>Program<br>Continuation:<br><b>16789</b><br>Parameters:                               | <ul> <li>%1 = Channel number</li> <li>%2 = Block number, label</li> <li>A coupling has been switched on which results in a cyclic coupling, allowance being made<br/>for further couplings. This cyclic coupling cannot be uniquely computed.</li> <li>Correction block is reorganized.</li> <li>Interface signals are set.</li> <li>Alarm display.</li> <li>Please inform the authorized personnel/service department.</li> <li>Configure link accordingly in MD (channel MD: 21300 COUPLE_AXIS_n)</li> <li>or modify part program.</li> <li>Clear alarm with NC START or RESET key and continue the program.</li> <li>Channel %1 block %2 multiple link</li> <li>%1 = Channel number</li> <li>%2 = Block number, label</li> </ul>                                                                                                    |
| Parameters:<br>Definitions:<br>Reactions:<br>Remedy:<br>Program<br>Continuation:<br><b>16789</b><br>Parameters:<br>Definitions:               | <ul> <li>%1 = Channel number</li> <li>%2 = Block number, label</li> <li>A coupling has been switched on which results in a cyclic coupling, allowance being made<br/>for further couplings. This cyclic coupling cannot be uniquely computed.</li> <li>Correction block is reorganized.</li> <li>Interface signals are set.</li> <li>Alarm display.</li> <li>Please inform the authorized personnel/service department.</li> <li>Configure link accordingly in MD (channel MD: 21300 COUPLE_AXIS_n)</li> <li>or modify part program.</li> <li>Clear alarm with NC START or RESET key and continue the program.</li> <li>Channel %1 block %2 multiple link</li> <li>%1 = Channel number</li> <li>%2 = Block number, label</li> <li>A coupling has been switched on in which the axes/spindles have already been assigned<br/>by another coupling. Parallel couplings cannot be processed.</li> </ul>                                                                                                    |
| Parameters:<br>Definitions:<br>Reactions:<br>Remedy:<br>Program<br>Continuation:<br><b>16789</b><br>Parameters:                               | <ul> <li>%1 = Channel number</li> <li>%2 = Block number, label</li> <li>A coupling has been switched on which results in a cyclic coupling, allowance being made<br/>for further couplings. This cyclic coupling cannot be uniquely computed.</li> <li>Correction block is reorganized.</li> <li>Interface signals are set.</li> <li>Alarm display.</li> <li>Please inform the authorized personnel/service department.</li> <li>Configure link accordingly in MD (channel MD: 21300 COUPLE_AXIS_n)</li> <li>or modify part program.</li> <li>Clear alarm with NC START or RESET key and continue the program.</li> <li>Channel %1 block %2 multiple link</li> <li>%1 = Channel number</li> <li>%2 = Block number, label</li> <li>A coupling has been switched on in which the axes/spindles have already been assigned<br/>by another coupling. Parallel couplings cannot be processed.</li> <li>Correction block is reorganized.</li> </ul>                                                             |
| Parameters:<br>Definitions:<br>Reactions:<br>Remedy:<br>Program<br>Continuation:<br><b>16789</b><br>Parameters:<br>Definitions:               | <ul> <li>%1 = Channel number</li> <li>%2 = Block number, label</li> <li>A coupling has been switched on which results in a cyclic coupling, allowance being made<br/>for further couplings. This cyclic coupling cannot be uniquely computed.</li> <li>Correction block is reorganized.</li> <li>Interface signals are set.</li> <li>Alarm display.</li> <li>Please inform the authorized personnel/service department.</li> <li>Configure link accordingly in MD (channel MD: 21300 COUPLE_AXIS_n)</li> <li>or modify part program.</li> <li>Clear alarm with NC START or RESET key and continue the program.</li> <li>Channel %1 block %2 multiple link</li> <li>%1 = Channel number</li> <li>%2 = Block number, label</li> <li>A coupling has been switched on in which the axes/spindles have already been assigned<br/>by another coupling. Parallel couplings cannot be processed.</li> <li>Correction block is reorganized.</li> <li>Interface signals are set.</li> </ul>                         |
| Parameters:<br>Definitions:<br>Reactions:<br>Remedy:<br>Program<br>Continuation:<br><b>16789</b><br>Parameters:<br>Definitions:<br>Reactions: | <ul> <li>%1 = Channel number</li> <li>%2 = Block number, label</li> <li>A coupling has been switched on which results in a cyclic coupling, allowance being made<br/>for further couplings. This cyclic coupling cannot be uniquely computed.</li> <li>Correction block is reorganized.</li> <li>Interface signals are set.</li> <li>Alarm display.</li> <li>Please inform the authorized personnel/service department.</li> <li>Configure link accordingly in MD (channel MD: 21300 COUPLE_AXIS_n)</li> <li>or modify part program.</li> <li>Clear alarm with NC START or RESET key and continue the program.</li> <li>Channel %1 block %2 multiple link</li> <li>%1 = Channel number</li> <li>%2 = Block number, label</li> <li>A coupling has been switched on in which the axes/spindles have already been assigned<br/>by another coupling. Parallel couplings cannot be processed.</li> <li>Correction block is reorganized.</li> <li>Interface signals are set.</li> <li>Alarm display.</li> </ul> |
| Parameters:<br>Definitions:<br>Reactions:<br>Remedy:<br>Program<br>Continuation:<br><b>16789</b><br>Parameters:<br>Definitions:               | <ul> <li>%1 = Channel number</li> <li>%2 = Block number, label</li> <li>A coupling has been switched on which results in a cyclic coupling, allowance being made<br/>for further couplings. This cyclic coupling cannot be uniquely computed.</li> <li>Correction block is reorganized.</li> <li>Interface signals are set.</li> <li>Alarm display.</li> <li>Please inform the authorized personnel/service department.</li> <li>Configure link accordingly in MD (channel MD: 21300 COUPLE_AXIS_n)</li> <li>or modify part program.</li> <li>Clear alarm with NC START or RESET key and continue the program.</li> <li>Channel %1 block %2 multiple link</li> <li>%1 = Channel number</li> <li>%2 = Block number, label</li> <li>A coupling has been switched on in which the axes/spindles have already been assigned<br/>by another coupling. Parallel couplings cannot be processed.</li> <li>Correction block is reorganized.</li> <li>Interface signals are set.</li> </ul>                         |

| 16790                                                                                                    | Channel %1 block %2 Parameter is zero or missing                                                                                                    |
|----------------------------------------------------------------------------------------------------|----------------------------------------------------------------------------------------------------|
| Parameters:                                                                                                    | %1 = Channel number                                                                                                    |
|                                                                                                    | %2 = Block number, label                                                                                                    |
| Definitions:                                                                                                    | A coupling has been switched on in which a relevant parameter has been specified with zero or has not been written (e.g. denominator in the transmission ratio, no slave axis).                                                                                                    |
| Reactions:                                                                                                    | <ul> <li>Correction block is reorganized.</li> <li>Interface signals are set.</li> <li>Alarm display.</li> </ul>                                                                                                    |
| Remedy:                                                                                                    | Please inform the authorized personnel/service department.<br>• Configure link accordingly in MD (channel MD: 42300 COUPLE_RATIO_n)                                                                                                    |
|                                                                                                    | <ul> <li>or modify part program.</li> </ul>                                                                                                    |
| Program<br>Continuation:                                                                                                    | Clear alarm with NC START or RESET key and continue the program.                                                                                                    |
| 16791                                                                                                    | Channel %1 block %2 parameter is not relevant                                                                                                    |
| Parameters:                                                                                                    | %1 = Channel number                                                                                                    |
|                                                                                                    | %2 = Block number, label                                                                                                    |
| Definitions:                                                                                                    | A coupling has been switched on in which a non-relevant parameter has been written (e.g. parameter for ELG).                                                                                                    |
| Reactions:                                                                                                    | - Correction block is reorganized.                                                                                                    |
|                                                                                                    | - Interface signals are set.                                                                                                    |
|                                                                                                    | - Alarm display.                                                                                                    |
| Remedy:                                                                                                    | Modify part program.                                                                                                    |
| Program<br>Continuation:                                                                                                    | Clear alarm with NC START or RESET key and continue the program.                                                                                                    |
|                                                                                                    |                                                                                                    |
| 16792                                                                                                    | Channel %1 block %2 too many couplings for axis/spindle %3                                                                                                    |
| <b>16792</b><br>Parameters:                                                                                                    | Channel %1 block %2 too many couplings for axis/spindle %3<br>%1 = Channel number                                                                                                    |
|                                                                                                    |                                                                                                    |
| Parameters:                                                                                                    | %1 = Channel number<br>%2 = Block number, label<br>%3 = Axis name, spindle number                                                                                                    |
|                                                                                                    | %1 = Channel number<br>%2 = Block number, label                                                                                                    |
| Parameters:                                                                                                    | <ul> <li>%1 = Channel number</li> <li>%2 = Block number, label</li> <li>%3 = Axis name, spindle number</li> <li>For the specified axis/spindle, more master axes/spindles have been defined than are allowed.</li> <li>Correction block is reorganized.</li> </ul>                                                                                                    |
| Parameters:<br>Definitions:                                                                                                    | <ul> <li>%1 = Channel number</li> <li>%2 = Block number, label</li> <li>%3 = Axis name, spindle number</li> <li>For the specified axis/spindle, more master axes/spindles have been defined than are allowed.</li> </ul>                                                                                                    |
| Parameters:<br>Definitions:                                                                                                    | <ul> <li>%1 = Channel number</li> <li>%2 = Block number, label</li> <li>%3 = Axis name, spindle number</li> <li>For the specified axis/spindle, more master axes/spindles have been defined than are allowed.</li> <li>Correction block is reorganized.</li> <li>Interface signals are set.</li> </ul>                                                                                                    |
| Parameters:<br>Definitions:<br>Reactions:                                                                                       | <ul> <li>%1 = Channel number</li> <li>%2 = Block number, label</li> <li>%3 = Axis name, spindle number</li> <li>For the specified axis/spindle, more master axes/spindles have been defined than are allowed.</li> <li>Correction block is reorganized.</li> <li>Interface signals are set.</li> <li>Alarm display.</li> </ul>                                                                                                    |
| Parameters:<br>Definitions:<br>Reactions:<br>Remedy:<br>Program                                                                 | <ul> <li>%1 = Channel number</li> <li>%2 = Block number, label</li> <li>%3 = Axis name, spindle number</li> <li>For the specified axis/spindle, more master axes/spindles have been defined than are allowed.</li> <li>Correction block is reorganized.</li> <li>Interface signals are set.</li> <li>Alarm display.</li> <li>Modify part program.</li> <li>Clear alarm with NC START or RESET key and continue the program.</li> </ul>                                                                                                    |
| Parameters:<br>Definitions:<br>Reactions:<br>Remedy:<br>Program<br>Continuation:                                                | <ul> <li>%1 = Channel number</li> <li>%2 = Block number, label</li> <li>%3 = Axis name, spindle number</li> <li>For the specified axis/spindle, more master axes/spindles have been defined than are allowed.</li> <li>Correction block is reorganized.</li> <li>Interface signals are set.</li> <li>Alarm display.</li> <li>Modify part program.</li> </ul>                                                                                                    |
| Parameters:<br>Definitions:<br>Reactions:<br>Remedy:<br>Program<br>Continuation:<br>16793                                       | <ul> <li>%1 = Channel number</li> <li>%2 = Block number, label</li> <li>%3 = Axis name, spindle number</li> <li>For the specified axis/spindle, more master axes/spindles have been defined than are allowed.</li> <li>Correction block is reorganized.</li> <li>Interface signals are set.</li> <li>Alarm display.</li> <li>Modify part program.</li> <li>Clear alarm with NC START or RESET key and continue the program.</li> </ul>                                                                                                    |
| Parameters:<br>Definitions:<br>Reactions:<br>Remedy:<br>Program<br>Continuation:<br>16793                                       | <ul> <li>%1 = Channel number</li> <li>%2 = Block number, label</li> <li>%3 = Axis name, spindle number</li> <li>For the specified axis/spindle, more master axes/spindles have been defined than are allowed.</li> <li>Correction block is reorganized.</li> <li>Interface signals are set.</li> <li>Alarm display.</li> <li>Modify part program.</li> <li>Clear alarm with NC START or RESET key and continue the program.</li> <li>Channel %1 block %2 coupling of axis %3 prohibits transformation change %1 = Channel number</li> </ul>                                                                                                    |
| Parameters:<br>Definitions:<br>Reactions:<br>Remedy:<br>Program<br>Continuation:<br>16793                                       | <ul> <li>%1 = Channel number</li> <li>%2 = Block number, label</li> <li>%3 = Axis name, spindle number</li> <li>For the specified axis/spindle, more master axes/spindles have been defined than are allowed.</li> <li>Correction block is reorganized.</li> <li>Interface signals are set.</li> <li>Alarm display.</li> <li>Modify part program.</li> <li>Clear alarm with NC START or RESET key and continue the program.</li> <li>Channel %1 block %2 coupling of axis %3 prohibits transformation change</li> <li>%1 = Channel number</li> <li>%2 = Block number, label</li> </ul>                                                                                                    |
| Parameters:<br>Definitions:<br>Reactions:<br>Remedy:<br>Program<br>Continuation:<br><b>16793</b><br>Parameters:                 | <ul> <li>%1 = Channel number</li> <li>%2 = Block number, label</li> <li>%3 = Axis name, spindle number</li> <li>For the specified axis/spindle, more master axes/spindles have been defined than are allowed.</li> <li>Correction block is reorganized.</li> <li>Interface signals are set.</li> <li>Alarm display.</li> <li>Modify part program.</li> <li>Clear alarm with NC START or RESET key and continue the program.</li> <li>Channel %1 block %2 coupling of axis %3 prohibits transformation change</li> <li>%1 = Channel number</li> <li>%2 = Block number, label</li> <li>%3 = Axis name, spindle number</li> <li>The specified axis is a slave axis in a transformation grouping. When the coupling is</li> </ul>                                                                                                    |
| Parameters:<br>Definitions:<br>Reactions:<br>Remedy:<br>Program<br>Continuation:<br><b>16793</b><br>Parameters:<br>Definitions: | <ul> <li>%1 = Channel number</li> <li>%2 = Block number, label</li> <li>%3 = Axis name, spindle number</li> <li>For the specified axis/spindle, more master axes/spindles have been defined than are allowed.</li> <li>Correction block is reorganized.</li> <li>Interface signals are set.</li> <li>Alarm display.</li> <li>Modify part program.</li> <li>Clear alarm with NC START or RESET key and continue the program.</li> <li>Channel %1 block %2 coupling of axis %3 prohibits transformation change</li> <li>%1 = Channel number</li> <li>%2 = Block number, label</li> <li>%3 = Axis name, spindle number</li> <li>The specified axis is a slave axis in a transformation grouping. When the coupling is switched on, the transformation cannot be changed to another one.</li> <li>Correction block is reorganized.</li> <li>Interface signals are set.</li> </ul> |
| Parameters:<br>Definitions:<br>Reactions:<br>Remedy:<br>Program<br>Continuation:<br><b>16793</b><br>Parameters:<br>Definitions: | <ul> <li>%1 = Channel number</li> <li>%2 = Block number, label</li> <li>%3 = Axis name, spindle number</li> <li>For the specified axis/spindle, more master axes/spindles have been defined than are allowed.</li> <li>Correction block is reorganized.</li> <li>Interface signals are set.</li> <li>Alarm display.</li> <li>Modify part program.</li> <li>Clear alarm with NC START or RESET key and continue the program.</li> <li>Channel %1 block %2 coupling of axis %3 prohibits transformation change</li> <li>%1 = Channel number</li> <li>%2 = Block number, label</li> <li>%3 = Axis name, spindle number</li> <li>The specified axis is a slave axis in a transformation grouping. When the coupling is switched on, the transformation cannot be changed to another one.</li> <li>Correction block is reorganized.</li> </ul>                                     |

| Program<br>Continuation: | Clear alarm with NC START or RESET key and continue the program.                                                                                               |
|--------------------------|----------------------------------------------------------------------------------------------------|
| 16794                    | Channel %1 block %2 coupling of axis/spindle %3 prohibits reference point approach                                                                             |
| Parameters:              | %1 = Channel number<br>%2 = Block number, label<br>%3 = Axis name, spindle number                                                                              |
| Definitions:             | The specified axis is a (gantry) slave axis and cannot therefore approach the reference point.                                                                 |
| Reactions:               | <ul> <li>Correction block is reorganized.</li> <li>Interface signals are set.</li> <li>Alarm display.</li> </ul>                                               |
| Remedy:                  | Modify part program. Switch off coupling(s) of this axis before reference point approach or do not reference. A gantry slave axis cannot reference for itself. |
| Program<br>Continuation: | Clear alarm with NC START or RESET key and continue the program.                                                                                               |
| 16795                    | Channel %1 block %2 string cannot be interpreted                                                                                                    |
| Parameters:              | %1 = Channel number<br>%2 = Block number, label                                                                                                    |
| Definitions:             | A coupling has been switched on in which a non-interpretable string has been written (e.g. block change behavior).                                             |
| Reactions:               | - Correction block is reorganized.                                                                                                    |
|                          | - Interface signals are set.<br>- Alarm display.                                                                                                    |
| Remedy:                  | Modify part program.                                                                                                    |
| Program<br>Continuation: | Clear alarm with NC START or RESET key and continue the program.                                                                                               |
| 16796                    | Channel %1 block %2 coupling not defined                                                                                                    |
| Parameters:              | %1 = Channel number                                                                                                    |
|                          | %2 = Block number, label                                                                                                    |
| Definitions:             | A coupling is to be switched the parameters of which have neither been programmed nor configured.                                                              |
| Reactions:               | - Correction block is reorganized.                                                                                                    |
|                          | - Interface signals are set.                                                                                                    |
| Remedy:                  | <ul> <li>Alarm display.</li> <li>Please inform the authorized personnel/service department. Correct NC part program or</li> </ul>                              |
| Remedy.                  | MD, program the coupling with COUPDEF or configure by means of MD.                                                                                             |
| Program<br>Continuation: | Clear alarm with NC START or RESET key and continue the program.                                                                                               |
| 16797                    | Channel %1 block %2 coupling is active                                                                                                    |
| Parameters:              | %1 = Channel number                                                                                                    |
|                          | %2 = Block number, label                                                                                                    |
| Definitions:             | An operation is to be performed in which no coupling may be active, e.g. COUPDEL or TANGDEL must not be used on active couplings.                              |
| Reactions:               | - Correction block is reorganized.                                                                                                    |
|                          | - Interface signals are set.                                                                                                    |
|                          | - Alarm display.                                                                                                    |

| Remedy:<br>Program<br>Continuation: | Correct NC part program, deselect the link with COUPOF or TANGOF.<br>Clear alarm with NC START or RESET key and continue the program.                                                       |
|-------------------------------------|----------------------------------------------------------------------------------------------------|
| 16798                               | Channel %1 block %2 axis %3 is following axis and prohibits axis container rotation                                                                                                    |
| Parameters:                         | %1 = Channel number<br>%2 = Block number, label<br>%3 = Axis name, spindle number                                                                                                    |
| Definitions:                        | The programmed axis/spindle is active as a slave axis/spindle in a coupling. When the coupling is active, the axis container cannot be rotated.                                             |
| Reactions:                          | <ul> <li>Correction block is reorganized.</li> <li>Interface signals are set.</li> <li>Alarm display.</li> </ul>                                                                            |
| Remedy:                             | Modify part program. Deactivate the coupling(s) for this axis/spindle before rotating the axis container or execute the axis container rotation at a later time.                            |
| Program<br>Continuation:            | Clear alarm with NC START or RESET key and continue the program.                                                                                                    |
| <b>16799</b><br>Parameters:         | Channel %1 block %2 axis %3 is master axis and prohibits axis container rotation<br>%1 = Channel number<br>%2 = Block number, label                                                         |
| Definitions:                        | %3 = Axis name, spindle number<br>The programmed axis/spindle is active as a master axis/spindle in a coupling. When the<br>coupling is active, the axis container cannot be rotated.       |
| Reactions:                          | <ul> <li>Correction block is reorganized.</li> <li>Interface signals are set.</li> <li>Alarm display.</li> </ul>                                                                            |
| Remedy:                             | Modify part program. Deactivate the coupling(s) for this axis/spindle before rotating the axis container or execute the axis container rotation at a later time.                            |
| Program<br>Continuation:            | Clear alarm with NC START or RESET key and continue the program.                                                                                                    |
| 16800                               | Channel %1 block %2 traverse instruction DC/CDC for axis %3 not allowed                                                                                                    |
| Parameters:                         | %1 = Channel number                                                                                                    |
|                                     | %2 = Block number, label                                                                                                    |
| Definitions:                        | %3 = Axis name, spindle number<br>The keyword DC (Direct Coordinate) can only be used for rotary axes. This causes<br>approach of the programmed absolute position along the shortest path. |
|                                     | Example:<br>N100 C=DC(315)                                                                                                    |
| Reactions:                          | - Correction block is reorganized.                                                                                                    |
|                                     | <ul> <li>Interface signals are set.</li> <li>Alarm display.</li> </ul>                                                                                                    |
| Remedy:                             | Please inform the authorized personnel/service department. Replace the keyword DC in the displayed NC block by specifying AC (Absolute Coordinate).                                         |
|                                     | If the alarm display is the result of an error in the axis definition, the axis can be declared as a rotary axis by means of the axis-specific MD 30300 IS_ROT_AX.                          |
|                                     | Corresponding machine data:                                                                                                    |
|                                     | Modify MD 30310: ROT_IS_MODULO                                                                                                    |
|                                     | Modify MD 30320: DISPLAY_IS_MODULO                                                                                                    |

| Program<br>Continuation: | Clear alarm with NC START or RESET key and continue the program.                                                                                                    |
|--------------------------|----------------------------------------------------------------------------------------------------|
| 16810                    | Channel %1 block %2 traverse instruction ACP for axis %3 not allowed                                                                                                    |
| Parameters:              | %1 = Channel number                                                                                                    |
|                          | %2 = Block number, label                                                                                                    |
|                          | %3 = Axis name, spindle number                                                                                                    |
| Definitions:             | The keyword ACP (Absolute Coordinate Positive) is only allowed for "modulo axes". It causes approach of the programmed absolute position in the specified direction.                             |
| Reactions:               | - Correction block is reorganized.                                                                                                    |
|                          | - Interface signals are set.                                                                                                    |
|                          | - Alarm display.                                                                                                    |
| Remedy:                  | Please inform the authorized personnel/service department. In the displayed NC block, replace the keyword ACP by specifying AC (Absolute Coordinate).                                            |
|                          | If the alarm display is based on an incorrect axis definition, the axis with the axis-specific MD 30300: IS_ROT_AX and MD 30310: ROT_IS_MODULO can be declared a rotary axis with modulo change. |
|                          | Corresponding machine data:                                                                                                    |
|                          | Modify MD 30,320: DISPLAY_IS_MODULO                                                                                                    |
| Program                  | Clear alarm with NC START or RESET key and continue the program.                                                                                                    |
| Continuation:            |                                                                                                    |
| 16820                    | Channel %1 block %2 traverse instruction ACN for axis %3 not allowed                                                                                                    |
| Parameters:              | %1 = Channel number                                                                                                    |
|                          | %2 = Block number, label                                                                                                    |
|                          | %3 = Axis name, spindle number                                                                                                    |
| Definitions:             | The keyword ACN (Absolute Coordinate Negative) is only allowed for "modulo axes". It causes approach of the programmed absolute position in the specified direction.                             |
| Reactions:               | - Interpreter stop                                                                                                    |
|                          | - NC Start disable in this channel.                                                                                                    |
|                          | - Interface signals are set.                                                                                                    |
|                          | - Alarm display.                                                                                                    |
| Remedy:                  | Please inform the authorized personnel/service department. In the displayed NC block, replace the keyword ACN by specifying AC (Absolute Coordinate).                                            |
|                          | If the alarm display is based on an incorrect axis definition, the axis with the axis-specific MD 30300: IS_ROT_AX and MD 30310: ROT_IS_MODULO can be declared a rotary axis with modulo change. |
|                          | Corresponding machine data:                                                                                                    |
|                          | Modify MD 30320: DISPLAY_IS_MODULO                                                                                                    |
| Program<br>Continuation: | Clear alarm with the RESET key. Restart part program                                                                                                    |
| 16830                    | Channel %1 block %2 incorrect position programmed for axis/spindle %3                                                                                                    |
| Parameters:              | %1 = Channel number                                                                                                    |
|                          | %2 = Block number, label                                                                                                    |
|                          | %3 = Axis name, spindle number                                                                                                    |
| Definitions:             | A position beyond the range of 0 - 359.999 has been programmed for a modulo axis.                                                                                                    |
| Reactions:               | - Correction block is reorganized.                                                                                                    |
|                          | - Interface signals are set.                                                                                                    |
|                          | - Alarm display.                                                                                                    |
| Remedy:                  | Program position in the range 0 - 359.999.                                                                                                    |
|                          |                                                                                                    |

| Program<br>Continuation:    | Clear alarm with NC START or RESET key and continue the program.                                                                                         |
|-----------------------------|----------------------------------------------------------------------------------------------------|
| <b>16903</b><br>Parameters: | Channel %1 program control: action %2 <alnx> not allowed in the current state<br/>%1 = Channel number<br/>%2 = Action number/action name</alnx>          |
| Definitions:                | The relevant action cannot be processed now. This can occur, for instance, during read-in of machine data.                                               |
| Reactions:                  | - Alarm display.                                                                                                    |
| Remedy:                     | Wait until the procedure is terminated or abort with Reset and repeat the operation.                                                                     |
| Program<br>Continuation:    | Clear alarm with the Delete key or NC START.                                                                                                    |
| 16904                       | Channel %1 program control: action %2 <alnx> not allowed in the current state</alnx>                                                                     |
| Parameters:                 | %1 = Channel number                                                                                                    |
|                             | %2 = Action number/action name                                                                                                    |
| Definitions:                | The operation (program, JOG, block search, reference point, etc.) cannot be started or continued in the current status.                                  |
| Reactions:<br>Remedy:       | <ul> <li>Alarm display.</li> <li>Check the program status and channel status.</li> </ul>                                                                 |
| Program                     | Clear alarm with the Delete key or NC START.                                                                                                    |
| Continuation:               |                                                                                                    |
| 16905                       | Channel %1 program control: action %2 <alnx> not allowed</alnx>                                                                                          |
| Parameters:                 | %1 = Channel number                                                                                                    |
|                             | %2 = Action number/action name                                                                                                    |
| Definitions:                | Operation cannot be started or continued. A start is only accepted when an NCK function can be started.                                                  |
| <b>D</b> <i>i</i>           | Example: A start is accepted in JOG mode when, for example, the function generator is active or a JOG movement has first been stopped with the Stop key. |
| Reactions:                  | - Alarm reaction in Automatic mode.                                                                                                    |
| Remedy:<br>Program          | Check the program status and channel status.<br>Clear alarm with the Delete key or NC START.                                                             |
| Continuation:               | Clear dialini with the Delete key of NC START.                                                                                                    |
| <b>16906</b><br>Parameters: | Channel %1 program control: action %2 <alnx> is aborted due to an alarm %1 = Channel number</alnx>                                                       |
| r alameters.                | % = Action number/action name                                                                                                    |
| Definitions:                | The action was aborted due to an alarm.                                                                                                    |
| Reactions:                  | - Alarm display.                                                                                                    |
| Remedy:                     | Eliminate the error and acknowledge the alarm. Then repeat the operation.                                                                                |
| Program<br>Continuation:    | Clear alarm with the Delete key or NC START.                                                                                                    |
| 16907                       | Channel %1 action %2 <alnx> only possible in stop state</alnx>                                                                                           |
| Parameters:                 | %1 = Channel number                                                                                                    |
|                             | %2 = Action number/action name                                                                                                    |
| Definitions:                | This action may only be performed in Stop state.                                                                                                    |
| Reactions:<br>Remedy:       | <ul> <li>Alarm display.</li> <li>Check the program status and channel status.</li> </ul>                                                                 |
| Remedy.                     | check the program status and channel status.                                                                                                    |

| Program<br>Continuation:                                                                                                    | Clear alarm with the Delete key or NC START.                                                                                                    |
|----------------------------------------------------------------------------------------------------|----------------------------------------------------------------------------------------------------|
| <b>16908</b><br>Parameters:<br>Definitions:                                                                                                    | Channel %1 action %2 <alnx> only possible in reset state or at the block end<br/>%1 = Channel number<br/>%2 = Action number/action name<br/>This action may only be performed in Reset state or at end of block.<br/>In JOG mode, no axis that is traversed as geometry axis in the switched coordinate<br/>system, must be active as PLC or command axis (started through static synchronized<br/>action) on mode change. This means that axes like that must be in the state 'neutral axis'<br/>again.</alnx>                                                                                                    |
| Reactions:<br>Remedy:<br>Program<br>Continuation:                                                                                                    | <ul> <li>Alarm display.</li> <li>Check the program status and channel status.</li> <li>Check in JOG mode whether the axes are PLC or command axes.</li> <li>Clear alarm with the Delete key or NC START.</li> </ul>                                                                                                    |
| 16909<br>Parameters:<br>Definitions:<br>Reactions:<br>Remedy:<br>Program<br>Continuation:                                                                                         | Channel %1 action %2 <alnx> not allowed in current mode<br/>%1 = Channel number<br/>%2 = Action number/action name<br/>You have to activate a different operating mode for the function to be activated.<br/>- Alarm display.<br/>Check operation and operating state.<br/>Clear alarm with the Delete key or NC START.</alnx>                                                                                                    |
|                                                                                                    |                                                                                                    |
| <b>16911</b><br>Parameters:<br>Definitions:<br>Reactions:<br>Remedy:<br>Program<br>Continuation:                                                                                  | <ul> <li>Channel %1 mode change is not allowed</li> <li>%1 = Channel number</li> <li>The change from overstoring into another operating mode is not allowed.</li> <li>Alarm display.</li> <li>After overstoring is terminated, it is possible to change to another operating state again.</li> <li>Clear alarm with the Delete key or NC START.</li> </ul>                                                                                                    |
| Parameters:<br>Definitions:<br>Reactions:<br>Remedy:<br>Program                                                                                                    | <ul> <li>%1 = Channel number</li> <li>The change from overstoring into another operating mode is not allowed.</li> <li>Alarm display.</li> <li>After overstoring is terminated, it is possible to change to another operating state again.</li> <li>Clear alarm with the Delete key or NC START.</li> </ul> Channel %1 program control: action %2 <alnx> only possible in reset state %1 = Channel number %2 = Action number/action name This action can only be performed in Reset state.</alnx>                                                                                                    |
| Parameters:<br>Definitions:<br>Reactions:<br>Remedy:<br>Program<br>Continuation:<br><b>16912</b><br>Parameters:                                                                   | %1 = Channel number The change from overstoring into another operating mode is not allowed Alarm display. After overstoring is terminated, it is possible to change to another operating state again. Clear alarm with the Delete key or NC START. Channel %1 program control: action %2 <alnx> only possible in reset state %1 = Channel number %2 = Action number/action name</alnx>                                                                                                    |
| Parameters:<br>Definitions:<br>Reactions:<br>Remedy:<br>Program<br>Continuation:<br><b>16912</b><br>Parameters:<br>Definitions:<br>Reactions:<br>Reactions:<br>Remedy:<br>Program | %1 = Channel number<br>The change from overstoring into another operating mode is not allowed.<br>- Alarm display.<br>After overstoring is terminated, it is possible to change to another operating state again.<br>Clear alarm with the Delete key or NC START.<br><b>Channel %1 program control: action %2<alnx> only possible in reset state</alnx></b><br>%1 = Channel number<br>%2 = Action number/action name<br>This action can only be performed in Reset state.<br>Example: Program selection through MMC or channel communication (INIT) can only be<br>performed in Reset state.<br>- Alarm display.<br>Reset or wait until processing is terminated. |

| Reactions:<br>Remedy:<br>Program<br>Continuation:                 | <ul> <li>Example: Program processing is halted in AUTO mode by NC Stop. Then there is a mode change to JOG mode (program status interrupted). From this operating mode it is only possible to change to AUTO mode and not to MDI mode!</li> <li>Alarm display.</li> <li>Either activate the Reset key to reset program processing, or activate the mode in which the program was being processed previously.</li> <li>Clear alarm with the Delete key or NC START.</li> </ul> |
|-------------------------------------------------------------------|----------------------------------------------------------------------------------------------------|
| <b>16914</b><br>Parameters:                                       | Mode group %1 channel %2 mode change: action %3 <alnx> not allowed<br/>%1 = Channel number<br/>%2 = Mode group number<br/>%3 = Action number/action name</alnx>                                                                                                    |
| Definitions:<br>Reactions:<br>Remedy:<br>Program<br>Continuation: | Incorrect mode change, e.g.: Auto -> MDIREF.<br>- Alarm display.<br>Check operation or selected mode.<br>Clear alarm with the Delete key or NC START.                                                                                                    |
| <b>16915</b><br>Parameters:                                       | Channel %1 action %2 <alnx> not allowed in the current block<br/>%1 = Channel number<br/>%2 = Action number/action name</alnx>                                                                                                    |
| Definitions:                                                      | If traversing blocks are interrupted by asynchronous subroutines, then it must be possible for the interrupted program to continue (reorganization of block processing) after termination of the asynchronous subroutine.                                                                                                    |
| Reactions:<br>Remedy:<br>Program<br>Continuation:                 | The 2nd parameter describes which action wanted to interrupt block processing.<br>- Alarm display.<br>Let the program continue to a reorganized NC block or modify part program.<br>Clear alarm with the Delete key or NC START.                                                                                                    |
| <b>16916</b><br>Parameters:                                       | Channel %1 repositioning: action %2 <alnx> not allowed in the current state<br/>%1 = Channel number</alnx>                                                                                                    |
| Definitions:                                                      | <ul> <li>%2 = Action number/action name</li> <li>Repositioning of block processing presently not possible. In certain cases this can prevent</li> <li>a mode change from taking place.</li> <li>The 2nd parameter describes which action should be used to perform repositioning.</li> </ul>                                                                                                    |
| Reactions:<br>Remedy:<br>Program<br>Continuation:                 | <ul> <li>Alarm display.</li> <li>Let the program continue to a repositioned NC block or modify part program.</li> <li>Clear alarm with the Delete key or NC START.</li> </ul>                                                                                                    |
| 16918                                                             | Channel %1 for action %2 <alnx> all channels must be in reset state</alnx>                                                                                                    |
| Parameters:                                                       | %1 = Channel number<br>%2 = Action number/action name                                                                                                    |
| Definitions:                                                      | All channels must be in the initial setting in order to carry out the action! (For example, for machine data loading)                                                                                                    |
| Reactions:<br>Remedy:<br>Program<br>Continuation:                 | <ul> <li>Alarm display.</li> <li>Either wait until the channel status is aborted or press the Reset key.</li> <li>Clear alarm with the Delete key or NC START.</li> </ul>                                                                                                    |

| 16919                    | Channel %1 action %2 <alnx> is not allowed due to a pending alarm</alnx>                                                                                                    |
|--------------------------|----------------------------------------------------------------------------------------------------|
| Parameters:              | %1 = Channel number                                                                                                    |
| Definitions              | %2 = Action number/action name                                                                                                    |
| Definitions:             | This action cannot be performed due to an alarm, or the channel is in fail.                                                                                                    |
| Reactions:               | - Alarm display.                                                                                                    |
| Remedy:                  | Press RESET key.                                                                                                    |
| Program<br>Continuation: | Clear alarm with the Delete key or NC START.                                                                                                    |
| 16920                    | Channel %1 action %2 <alnx> is already active</alnx>                                                                                                    |
| Parameters:              | %1 = Channel number                                                                                                    |
| 5 6 10                   | %2 = Action number/action name                                                                                                    |
| Definitions:             | An identical action is still active.                                                                                                    |
| Reactions:               | - Alarm display.                                                                                                    |
| Remedy:                  | Wait until the first procedure is terminated or abort with Reset and repeat the operation.<br>Clear alarm with the Delete key or NC START.                                                                                                    |
| Program<br>Continuation: | Clear alarm with the Delete key of NC START.                                                                                                    |
| 16921                    | Channel %1 mode group %2 machine data: channel/mode group assignment not allowed or assigned twice                                                                                                    |
| Parameters:              | %1 = Channel number                                                                                                    |
|                          | %2 = Mode group number                                                                                                    |
| Definitions:             | On powering up, an illegal channel/mode group assignment was detected.                                                                                                    |
| Reactions:               | - Mode group not ready.                                                                                                    |
|                          | - Channel not ready.                                                                                                    |
|                          | - NC Start disable in this channel.                                                                                                    |
|                          | - Interface signals are set.                                                                                                    |
|                          | - Alarm display.                                                                                                    |
|                          | - NC Stop on alarm.                                                                                                    |
| Remedy:                  | Please inform the authorized personnel/service department. Check machine data<br>ASSIGN_CHAN_TO_MODE_GROUP.                                                                                                    |
| Program<br>Continuation: | Clear alarm with the RESET key in all channels of this mode group. Restart part program.                                                                                                    |
| 16922                    | Channel %1 subprograms: action %2 <alnx> maximum nesting depth exceeded</alnx>                                                                                                    |
| Parameters:              | %1 = Channel number<br>%2 = Action number/action name                                                                                                    |
| Definitioner             |                                                                                                    |
| Definitions:             | Various actions can cause the current procedure to be interrupted. Depending on the action, asynchronous subroutines are activated. These asynchronous subroutines can be interrupted in the same manner as user programs. Unlimited nesting depth is not possible for asynchronous subroutines due to memory limitations. |
|                          | Example: An interrupt interrupts the current program processing. Other interrupts with<br>higher priorities interrupt processing of the previously activated asynchronous<br>subroutines.                                                                                                    |
|                          | Possible actions are: DryRunOn/Off, DecodeSingleBlockOn, delete distance-to-go, interrupts                                                                                                    |
| Reactions:               | - NC Start disable in this channel.                                                                                                    |
|                          | - Interface signals are set.                                                                                                    |
|                          | - Alarm display.                                                                                                    |
|                          | - NC Stop on alarm.                                                                                                    |
| Remedy:                  | Do not trigger the event on this block.                                                                                                    |
| ,                        |                                                                                                    |

| 16923       Channel %1 program control: action %2-ALNX> not allowed in the current state         Parameters:       %1 = Channel number         %2 = Action number/action name         Definitions:       The current processing cannot be stopped, due to an active preprocessing process. This applies to, for example, loading machine data and block searches until the search object is found.         Reactions:       - Interface signals are set.         - Alarm display.         Remedy:       Abort by pressing Reset!         Program       Clear alarm with the Delete key or NC START.         Continuation:       Tool management data is changed during program testing. It is not possible to automatically rectify the data after termination of the program testing.         Definitions:       - Alarm display.         Reactions:       - Alarm display.         Reactions:       - Alarm display.         Reactions:       - Marm display.         Reactions:       - Alarm display.         Reactions:       - Alarm display.         Remedy:       Please inform the authorized personnel/service department. Save tool data on MMC and reimport data after 'ProgreestOff'.         Clear alarm with the Delete key or NC START.         Continuation:       Channel %1 program control: action %2 <alnx> not allowed in the current state, action %3&lt;-ALNX&gt; active         Program       Clear alarm with the Delete key or NC START</alnx>                                                                                                    |
|----------------------------------------------------------------------------------------------------|
| %2 = Action number/action nameDefinitions:The current processing cannot be stopped, due to an active preprocessing process. This<br>applies to, for example, loading machine data and block searches until the search object<br>is found.Reactions:- Interface signals are set.<br>- Alarm display.Remedy:Abort by pressing Reset!ProgramClear alarm with the Delete key or NC START.Continuation:Channel %1 caution: program test modifies tool management dataParameters:%1 = Channel numberDefinitions:Tool management data is changed during program testing. It is not possible to<br>automatically rectify the data after termination of the program testing.<br>This error message prompts the user to make a backup copy of the data or to reimport the<br>data after the operation is terminated.Reactions:- Alarm display.Remedy:Please inform the authorized personnel/service department. Save tool data on MMC and<br>reimport data after "ProgtestOff".Program<br>Continuation:Clear alarm with the Delete key or NC START.16925Channel %1 program control: action %2 <alnx> not allowed in the current state,<br/>action %3&lt;4LNX&gt; activeParameters:%1 = Channel number<br/>%2 = Action number/action name<br/>%3 = Action number/action name<br/>%3 = Action number/action name<br/>%3 = Action number/action name<br/>%3 = Action number/action name<br/>%3 = Action number/action name<br/>%3 = Action number/action name<br/>%3 = Action number/action name<br/>%3 = Action number/action name<br/>%3 = Action number/action name<br/>%3 = Action number/action name<br/>%3 = Action number/action name<br/>%3 = Action number/action name<br/>%3 = Action number/action name<br/>%3 = Action number/action name<br/>mode, MDI, JOG, overstoring,</alnx> |
| Definitions:       The current processing cannot be stopped, due to an active preprocessing process. This applies to, for example, loading machine data and block searches until the search object is found.         Reactions:       - Interface signals are set.         - Alarm display.         Remedy:       Abort by pressing Reset!         Program       Clear alarm with the Delete key or NC START.         Continuation:       Channel %1 caution: program test modifies tool management data         Parameters:       %1 = Channel number         Definitions:       Tool management data is changed during program testing. It is not possible to automatically rectify the data after termination of the program testing. This error message prompts the user to make a backup copy of the data or to reimport the data after the operation is terminated.         Reactions:       - Alarm display.         Remedy:       Please inform the authorized personnel/service department. Save tool data on MMC and reimport data after "ProgrestOff".         Program       Clear alarm with the Delete key or NC START.         Continuation:       Channel %1 program control: action %2 <alnx> not allowed in the current state, action %3&lt;4LNX&gt; active         Parameters:       %1 = Channel number         %2 = Action number/action name       %3 = Action number/action name         %3 = Action number/action name       %3 = Action number/action name         %3 = Action number/action name       %3 = Action number/action</alnx>                                                                                                    |
| - Alarm display.Remedy:Abort by pressing Reset!Program<br>Continuation:Clear alarm with the Delete key or NC START.16924Channel %1 caution: program test modifies tool management dataParameters:%1 = Channel numberDefinitions:Tool management data is changed during program testing. It is not possible to<br>automatically rectify the data after termination of the program testing.<br>This error message prompts the user to make a backup copy of the data or to reimport the<br>data after the operation is terminated.Reactions:- Alarm display.Remedy:Please inform the authorized personnel/service department. Save tool data on MMC and<br>reimport data after "ProgtestOff".Program<br>Continuation:Clear alarm with the Delete key or NC START.16925Channel %1 program control: action %2 <alnx> not allowed in the current state,<br/>action %3-ALNX&gt; activeParameters:%1 = Channel number<br/>%2 = Action number/action name<br/>%3 = Action number/action nameDefinitions:The action has been refused since a mode or sub-mode change (change to automatic<br/>mode, MDI, JOG, overstoring, digitzing, etc.) is taking place.<br/>Example: This alarm message is output if the Start key is pressed during a mode or sub-<br/>mode change from, for example, automatic to MDI, before the NCK has confirmed<br/>selection of the mode.Reactions:- Alarm display.</alnx>                                                                                                    |
| Remedy:Abort by pressing Reset!Program<br>Continuation:Clear alarm with the Delete key or NC START.16924Channel %1 caution: program test modifies tool management dataParameters:%1 = Channel numberDefinitions:Tool management data is changed during program testing. It is not possible to<br>automatically rectify the data after termination of the program testing.<br>This error message prompts the user to make a backup copy of the data or to reimport the<br>data after the operation is terminated.Reactions:- Alarm display.Remedy:Please inform the authorized personnel/service department. Save tool data on MMC and<br>reimport data after "ProgtestOff".Program<br>Continuation:Clear alarm with the Delete key or NC START.16925Channel %1 program control: action %2 <alnx> not allowed in the current state,<br/>action %3<alnx> activeParameters:%1 = Channel number<br/>%2 = Action number/action name<br/>%3 = Action number/action nameDefinitions:The action has been refused since a mode or sub-mode change (change to automatic<br/>mode, MDI, JOG, overstoring, digitizing, etc.) is taking place.<br/>Example: This alarm message is output if the Start key is pressed during a mode or sub-<br/>mode change from, for example, automatic to MDI, before the NCK has confirmed<br/>selection of the mode.Reactions:- Alarm display.</alnx></alnx>                                                                                                    |
| Program Continuation:       Clear alarm with the Delete key or NC START.         16924       Channel %1 caution: program test modifies tool management data         Parameters:       %1 = Channel number         Definitions:       Tool management data is changed during program testing. It is not possible to automatically rectify the data after termination of the program testing. This error message prompts the user to make a backup copy of the data or to reimport the data after the operation is terminated.         Reactions:       - Alarm display.         Remedy:       Please inform the authorized personnel/service department. Save tool data on MMC and reimport data after "ProgtestOff".         Program       Clear alarm with the Delete key or NC START.         Continuation:       Channel %1 program control: action %2 <alnx> not allowed in the current state, action %3<alnx> active         Parameters:       %1 = Channel number         %2 = Action number/action name       %3 = Action number/action name         %3 = Action number/action name       %3 = Action number/action name         Definitions:       The action has been refused since a mode or sub-mode change (change to automatic mode, MDI, JOG, overstoring, digitizing, etc.) is taking place.         Example: This alarm message is output if the Start key is pressed during a mode or sub-mode change from, for example, automatic to MDI, before the NCK has confirmed selection of the mode.         Reactions:       - Alarm display.</alnx></alnx>                                                                                                    |
| Parameters:       %1 = Channel number         Definitions:       Tool management data is changed during program testing. It is not possible to automatically rectify the data after termination of the program testing. This error message prompts the user to make a backup copy of the data or to reimport the data after the operation is terminated.         Reactions:       - Alarm display.         Remedy:       Please inform the authorized personnel/service department. Save tool data on MMC and reimport data after "ProgtestOff".         Program       Clear alarm with the Delete key or NC START.         Continuation:       Channel %1 program control: action %2 <alnx> not allowed in the current state, action %3<alnx> active         Parameters:       %1 = Channel number         %2 = Action number/action name       %3 = Action number/action name         %3 = Action number/action name       %3 = Action number/action name         Definitions:       The action has been refused since a mode or sub-mode change (change to automatic mode, MDI, JOG, overstoring, digitizing, etc.) is taking place.         Example: This alarm message is output if the Start key is pressed during a mode or sub-mode change from, for example, automatic to MDI, before the NCK has confirmed selection of the mode.         Reactions:       - Alarm display.</alnx></alnx>                                                                                                    |
| Definitions:Tool management data is changed during program testing. It is not possible to<br>automatically rectify the data after termination of the program testing.<br>This error message prompts the user to make a backup copy of the data or to reimport the<br>data after the operation is terminated.Reactions:- Alarm display.Remedy:Please inform the authorized personnel/service department. Save tool data on MMC and<br>reimport data after "ProgtestOff".Program<br>Continuation:Clear alarm with the Delete key or NC START.16925Channel %1 program control: action %2 <alnx> not allowed in the current state,<br/>action %3<alnx> activeParameters:%1 = Channel number<br/>%2 = Action number/action name<br/>%3 = Action number/action name<br/>%3 = Action number/action name<br/>%3 = Action number/action name<br/>corestoring, digitizing, etc.) is taking place.<br/>Example: This alarm message is output if the Start key is pressed during a mode or sub-<br/>mode change from, for example, automatic to MDI, before the NCK has confirmed<br/>selection of the mode.Reactions:- Alarm display.</alnx></alnx>                                                                                                    |
| data after the operation is terminated.Reactions:- Alarm display.Remedy:Please inform the authorized personnel/service department. Save tool data on MMC and<br>reimport data after "ProgtestOff".Program<br>Continuation:Clear alarm with the Delete key or NC START.16925Channel %1 program control: action %2 <alnx> not allowed in the current state,<br/>action %3<alnx> activeParameters:%1 = Channel number<br/>%2 = Action number/action name<br/>%3 = Action number/action nameDefinitions:The action has been refused since a mode or sub-mode change (change to automatic<br/>mode, MDI, JOG, overstoring, digitizing, etc.) is taking place.<br/>Example: This alarm message is output if the Start key is pressed during a mode or sub-<br/>mode change from, for example, automatic to MDI, before the NCK has confirmed<br/>selection of the mode.Reactions:- Alarm display.</alnx></alnx>                                                                                                    |
| Remedy:Please inform the authorized personnel/service department. Save tool data on MMC and<br>reimport data after "ProgtestOff".Program<br>Continuation:Clear alarm with the Delete key or NC START.16925Channel %1 program control: action %2 <alnx> not allowed in the current state,<br/>action %3<alnx> activeParameters:%1 = Channel number<br/>%2 = Action number/action name<br/>%3 = Action number/action nameDefinitions:The action has been refused since a mode or sub-mode change (change to automatic<br/>mode, MDI, JOG, overstoring, digitizing, etc.) is taking place.<br/>Example: This alarm message is output if the Start key is pressed during a mode or sub-<br/>mode change from, for example, automatic to MDI, before the NCK has confirmed<br/>selection of the mode.Reactions:- Alarm display.</alnx></alnx>                                                                                                    |
| reimport data after "ProgtestOff".Program<br>Continuation:Clear alarm with the Delete key or NC START.16925Channel %1 program control: action %2 <alnx> not allowed in the current state,<br/>action %3<alnx> activeParameters:%1 = Channel number<br/>%2 = Action number/action name<br/>%3 = Action number/action nameDefinitions:The action has been refused since a mode or sub-mode change (change to automatic<br/>mode, MDI, JOG, overstoring, digitizing, etc.) is taking place.<br/>Example: This alarm message is output if the Start key is pressed during a mode or sub-<br/>mode change from, for example, automatic to MDI, before the NCK has confirmed<br/>selection of the mode.Reactions:- Alarm display.</alnx></alnx>                                                                                                    |
| Continuation:16925Channel %1 program control: action %2 <alnx> not allowed in the current state,<br/>action %3<alnx> activeParameters:%1 = Channel number<br/>%2 = Action number/action name<br/>%3 = Action number/action nameDefinitions:The action has been refused since a mode or sub-mode change (change to automatic<br/>mode, MDI, JOG, overstoring, digitizing, etc.) is taking place.<br/>Example: This alarm message is output if the Start key is pressed during a mode or sub-<br/>mode change from, for example, automatic to MDI, before the NCK has confirmed<br/>selection of the mode.Reactions:- Alarm display.</alnx></alnx>                                                                                                    |
| action %3 <alnx> active         Parameters:       %1 = Channel number         %2 = Action number/action name         %3 = Action number/action name         Definitions:       The action has been refused since a mode or sub-mode change (change to automatic mode, MDI, JOG, overstoring, digitizing, etc.) is taking place.         Example: This alarm message is output if the Start key is pressed during a mode or sub-mode change from, for example, automatic to MDI, before the NCK has confirmed selection of the mode.         Reactions:       - Alarm display.</alnx>                                                                                                    |
| %2 = Action number/action name         %3 = Action number/action name         Definitions:         The action has been refused since a mode or sub-mode change (change to automatic mode, MDI, JOG, overstoring, digitizing, etc.) is taking place.         Example: This alarm message is output if the Start key is pressed during a mode or sub-mode change from, for example, automatic to MDI, before the NCK has confirmed selection of the mode.         Reactions:       - Alarm display.                                                                                                    |
| %3 = Action number/action nameDefinitions:The action has been refused since a mode or sub-mode change (change to automatic<br>mode, MDI, JOG, overstoring, digitizing, etc.) is taking place.<br>Example: This alarm message is output if the Start key is pressed during a mode or sub-<br>mode change from, for example, automatic to MDI, before the NCK has confirmed<br>selection of the mode.Reactions:- Alarm display.                                                                                                    |
| Definitions:The action has been refused since a mode or sub-mode change (change to automatic<br>mode, MDI, JOG, overstoring, digitizing, etc.) is taking place.<br>Example: This alarm message is output if the Start key is pressed during a mode or sub-<br>mode change from, for example, automatic to MDI, before the NCK has confirmed<br>selection of the mode.Reactions:- Alarm display.                                                                                                    |
| <ul> <li>mode, MDI, JOG, overstoring, digitizing, etc.) is taking place.</li> <li>Example: This alarm message is output if the Start key is pressed during a mode or sub-<br/>mode change from, for example, automatic to MDI, before the NCK has confirmed<br/>selection of the mode.</li> <li>Reactions: - Alarm display.</li> </ul>                                                                                                    |
| mode change from, for example, automatic to MDI, before the NCK has confirmed<br>selection of the mode.Reactions:- Alarm display.                                                                                                    |
|                                                                                                    |
| Demark w Demark action                                                                                                    |
| Remedy: Repeat action.                                                                                                    |
| Program Clear alarm with the Delete key or NC START.<br>Continuation:                                                                                                    |
| 16926 Channel %1 channel coordination: action %2 not allowed in block %3, marker %4 is already set                                                                                                    |
| Parameters: %1 = Channel number                                                                                                    |
| %2 = Aktion                                                                                                    |
| %3 = Block number                                                                                                    |
| %4 = Marker number                                                                                                    |
| Definitions: The action was denied, the marker was already set. Check the program.                                                                                                    |
| Example:                                                                                                    |
| SETM(1) ; CLEARM(1) ; Marker must be reset first.<br>SETM(1)                                                                                                    |

| Reactions:                                                        | <ul> <li>Interpreter stop</li> <li>NC Start disable in this channel.</li> <li>Interface signals are set.</li> <li>Alarm display.</li> </ul>                                                                                                    |
|-------------------------------------------------------------------|----------------------------------------------------------------------------------------------------|
| Remedy:<br>Program<br>Continuation:                               | Repeat action.<br>Clear alarm with the RESET key. Restart part program                                                                                                    |
| 16927<br>Parameters:                                              | Channel %1 action %2 <alnx> at active interrupt treatment not allowed<br/>%1 = Channel number<br/>%2 = Action number/action name</alnx>                                                                                                    |
| Definitions:<br>Reactions:<br>Remedy:<br>Program<br>Continuation: | <ul> <li>This action may not be activated during interrupt processing (e.g. mode change).</li> <li>Alarm display.</li> <li>Reset or wait until interrupt processing is terminated.</li> <li>Clear alarm with the Delete key or NC START.</li> </ul>                                                                                                    |
| <b>16928</b><br>Parameters:                                       | Channel %1 interrupt treatment: action %2 <alnx> not possible %1 = Channel number</alnx>                                                                                                    |
| Definitions:                                                      | <ul> <li>%2 = Action number/action name</li> <li>A program interrupt has been activated in a non REORG capable block.</li> <li>Examples of possible program interrupt in this case:</li> <li>Traversing to fixed stop</li> <li>VDI channel delete distance-to-go</li> <li>VDI axial delete distance-to-go</li> <li>Measuring</li> <li>Software limit</li> <li>Axis replacement</li> <li>Axis from correction</li> <li>Servo disable</li> <li>Gear stage change at actual gear stage unequal to setpoint gear stage.</li> <li>The relevant block concerns a:</li> <li>Pick-up block during block search (excluding last pick-up block)</li> <li>Block in overstore interrupt.</li> </ul> |
| Reactions:                                                        | <ul> <li>NC Start disable in this channel.</li> <li>Interface signals are set.</li> <li>Alarm display.</li> <li>NC Stop on alarm.</li> </ul>                                                                                                    |
| Remedy:<br>Program<br>Continuation:                               | Do not trigger the event on this block.<br>Clear alarm with the RESET key. Restart part program                                                                                                    |
| 16930                                                             | Channel %1: preceding block and current block %2 must be separated through an executable block                                                                                                    |
| Parameters:                                                       | %1 = Channel number                                                                                                    |
| Definitions:                                                      | %2 = Block number<br>The language functions WAITMC, SETM, CLEARM and MSG must be packed in<br>separate NC blocks due to the language definition. To avoid velocity drops, these blocks<br>are attached to the next NC block internally in the NCK (for MSG only in path control<br>mode, for WAITMC to the previous NC block). For this reason, there must always be an                                                                                                    |

| _                        | executable block (not a calculation block) between the NC blocks. An executable NC block always includes e.g. travel movements, a help function, Stopre, dwell time etc.                                                                                                    |
|--------------------------|----------------------------------------------------------------------------------------------------|
| Reactions:               | - Correction block is reorganized.                                                                                                    |
|                          | - Interpreter stop                                                                                                    |
|                          | - Interface signals are set.                                                                                                    |
|                          | - Alarm display.                                                                                                    |
| Remedy:                  | Program an executable NC block between the previous and the current NC block.<br>Example:                                                                                                    |
|                          | N10 SETM.                                                                                                    |
|                          | N15 STOPRE ; insert executable NC block.                                                                                                    |
|                          | N20 CLEARM.                                                                                                    |
| Program<br>Continuation: | Clear alarm with NC START or RESET key and continue the program.                                                                                                    |
| 16931                    | Channel %1 subprograms: action %2 <alnx> maximum nesting depth exceeded</alnx>                                                                                                    |
| Parameters:              | %1 = Channel number                                                                                                    |
| Definitions:             | %2 = Action number/action name                                                                                                    |
| Denniions.               | Various actions can cause the current procedure to be interrupted. Depending on the action, asynchronous subroutines are activated. These asynchronous subroutines can be interrupted in the same manner as the user program. Unlimited nesting depth is not possible for asynchronous subroutines due to memory limitations. |
|                          | Example: In the case of an approach block in a repositioning procedure do not interrupt repeatedly, instead wait until processing is completed.                                                                                                    |
|                          | Possible actions are: mode change, SlashOn/Off, overstoring.                                                                                                    |
| Reactions:               | - Interface signals are set.                                                                                                    |
|                          | - Alarm display.                                                                                                    |
|                          | - NC Stop on alarm.                                                                                                    |
| Remedy:                  | Initiate a block change and repeat the action.                                                                                                    |
| Program<br>Continuation: | Clear alarm with the Delete key or NC START.                                                                                                    |
| 16932                    | Channel %1 conflict when activating user data type %2                                                                                                    |
| Parameters:              | %1 = Channel number                                                                                                    |
|                          | %2 = Data type                                                                                                    |
| Definitions:             | The "activate user data" function (PI service _N_SETUDT) modifies a data block (tool offset, settable zero offset or base frame) which is also written by the NC blocks in preparation.                                                                                                    |
|                          | In the event of a conflict, the value entered by the MMC is reset.                                                                                                    |
|                          | Parameter %2 specifies which data block is affected:                                                                                                    |
|                          | 1: Active tool offset                                                                                                    |
|                          | 2: Base frame                                                                                                    |
|                          | 3: Active zero offset                                                                                                    |
| Reactions:               | - Alarm display.                                                                                                    |
| Remedy:                  | Check the inputs on the MMC and repeat if necessary.                                                                                                    |
| Program<br>Continuation: | Clear alarm with the Delete key or NC START.                                                                                                    |
| 16933                    | Channel %1 interrupt treatment: action %2 <alnx> not allowed in the current state</alnx>                                                                                                    |
| Parameters:              | %1 = Channel ID                                                                                                    |

%2 = Action number/action name

| Definitions:                | If a temporary standstill has occurred because of a Reorg event across block boundaries, it is possible that a block without Reorg capability has been loaded. In this situation, it is unfortunately necessary to abort the Reorg event handling! Reorg events are, e.g. abort subprogram, delete distance-to-go and interrupts.                                                                                                    |
|-----------------------------|----------------------------------------------------------------------------------------------------|
| Reactions:                  | <ul> <li>NC Start disable in this channel.</li> <li>Interface signals are set.</li> <li>Alarm display.</li> <li>NC Stop on alarm.</li> </ul>                                                                                                    |
| Remedy:                     | Abort program with the RESET key.                                                                                                    |
| Program<br>Continuation:    | Clear alarm with the RESET key. Restart part program                                                                                                    |
| <b>16934</b><br>Parameters: | Channel %1 interrupt treatment: action %2 <alnx> not possible due to stop %1 = Channel ID</alnx>                                                                                                    |
|                             | %2 = Action number/action name                                                                                                    |
| Definitions:                | Reorg events are, e.g. abort subprogram, delete distance to go and interrupts, axis replacement, termination of follow-up mode. Two Reorg events overlap in this situation. The 2nd Reorg event coincides with the 1st block generated by the previous event. (e.g. an axis replacement is induced twice in rapid succession). Axis replacement leads to Reorg in the channels in which an axis is removed without preparation. This block must be stopped in the above sequence in order to prevent the interpolator buffer from overflowing. This can be achieved by pressing the Stop or StopAll key, configuring an alarm with INTERPRETERSTOP or by decode single block. |
| Reactions:                  | - NC Start disable in this channel.                                                                                                    |
|                             | - Interface signals are set.                                                                                                    |
|                             | - Alarm display.                                                                                                    |
|                             | - NC Stop on alarm.                                                                                                    |
| Remedy:                     | The program must be aborted with Reset.                                                                                                    |
| Program<br>Continuation:    | Clear alarm with the RESET key. Restart part program                                                                                                    |
| 16935                       | Channel %1 action %2 <alnx> not possible due to search run</alnx>                                                                                                    |
| Parameters:                 | %1 = Channel ID                                                                                                    |
|                             | %2 = Action number/action name                                                                                                    |
| Definitions:                | The action is not allowed as block search is currently running via program test. Block search via program test: "PI Service _N_FINDBL with mode parameter 5                                                                                                    |
|                             | With this block search type, it is not permissible to activate program test or dry run feedrate.                                                                                                    |
| Reactions:                  | - Alarm display.                                                                                                    |
| Remedy:                     | Activate the action after block search is terminated.                                                                                                    |
| Program<br>Continuation:    | Clear alarm with the Delete key or NC START.                                                                                                    |
| 16936                       | Channel %1 action %2 <alnx> not possible due to active dry run</alnx>                                                                                                    |
| Parameters:                 | %1 = Channel ID                                                                                                    |
|                             | %2 = Action number/action name                                                                                                    |
| Definitions:                | This action is not allowed as dry run feedrate is currently active.                                                                                                    |
|                             | Example: It is not permissible to activate block search via program test (PI service _N_FINDBL with mode parameter 5) when dry run feedrate is active.                                                                                                    |
| Reactions:                  | - Alarm display.                                                                                                    |
| Remedy:                     | Abort program with the RESET key.                                                                                                    |

| Program<br>Continuation: | Clear alarm with the Delete key or NC START.                                                                                                    |
|--------------------------|----------------------------------------------------------------------------------------------------|
| 16937                    | Channel %1 action %2 <alnx> not possible due to program test</alnx>                                                                                                    |
| Parameters:              | %1 = Channel ID                                                                                                    |
|                          | %2 = Action number/action name                                                                                                    |
| Definitions:             | This action is not allowed as program test is currently active.                                                                                                    |
|                          | Example: It is not permissible to activate block search via program test (PI service                                                                                                    |
| Reactions:               | - Alarm display.                                                                                                    |
| Remedy:                  | Deactivate program test.                                                                                                    |
| Program                  | Clear alarm with the Delete key or NC START.                                                                                                    |
| Continuation:            |                                                                                                    |
| 16938                    | Channel %1 action %2 <alnx> aborted due to active gear change</alnx>                                                                                                    |
| Parameters:              | %1 = Channel ID                                                                                                    |
|                          | %2 = Action number/action name                                                                                                    |
| Definitions:             | Reorganization events are, among others, subprogram abort, delete distance-to- go and interrupts, axis replacement, exiting the correction state. These events wait for the end of a gear change. However, the maximum waiting period has elapsed. |
| Reactions:               | - NC Start disable in this channel.                                                                                                    |
|                          | - Interface signals are set.                                                                                                    |
|                          | - Alarm display.                                                                                                    |
| Remedy:                  | <ul> <li>NC Stop on alarm.</li> <li>Program must be aborted with Reset and, if necessary, GEAR_CHANGE_WAIT_TIME</li> </ul>                                                                                                    |
| Reffiedy.                | must be increased.                                                                                                    |
| Program                  | Clear alarm with the RESET key. Restart part program                                                                                                    |
| Continuation:            |                                                                                                    |
| 16939                    | Channel %1 action %2 <alnx> rejected due to active gear change</alnx>                                                                                                    |
| Parameters:              | %1 = Channel ID                                                                                                    |
|                          | %2 = Action number/action name                                                                                                    |
| Definitions:             | Reorganization events that are possible in Stop state, e.g mode change, are waiting for the end of the gear change. However, the maximum waiting period has elapsed.                                                                               |
| Reactions:               | - Interface signals are set.                                                                                                    |
|                          | - Alarm display.                                                                                                    |
| Remedy:                  | Repeat action or increase MD GEAR_CHANGE_WAIT_TIME.                                                                                                    |
| Program<br>Continuation: | Clear alarm with the Delete key or NC START.                                                                                                    |
| Continuation.            |                                                                                                    |
| 16940                    | Channel %1 action %2 <alnx> wait for gear change</alnx>                                                                                                    |
| Parameters:              | %1 = Channel ID                                                                                                    |
|                          | %2 = Action number/action name                                                                                                    |
| Definitions:             | Reorganization events are waiting for the end of a gear change. The alarm is displayed during the waiting period.                                                                                                    |
| Reactions:               | - Alarm display.                                                                                                    |
|                          | - Warning display.                                                                                                    |
| Remedy:                  | Alarm is suppressed by means of ENABLE_ALARM_MASK bit 1 == 0.                                                                                                    |
| Program                  | Alarm display showing cause of alarm disappears. No further operator action necessary.                                                                                                    |
| Continuation:            |                                                                                                    |

| 16941                    | Channel %1 action %2 <alnx> rejected because no program event has been<br/>executed yet</alnx>                                                                                                    |
|--------------------------|----------------------------------------------------------------------------------------------------|
| Parameters:              | %1 = Channel ID                                                                                                    |
|                          | %2 = Action number/action name                                                                                                    |
| Definitions:             | The setting of the machine data \$MC_PROG_EVENT_MASK forces an asynchronous subprogram to be triggered automatically on RESET or PowerOn. The implicitly triggered asynchronous subprograms are normally called "Event-triggered program call" or "Program event".                                                                        |
|                          | In the alarm situation, this asynchronous subprogram could not yet be activated; that is why the action (normally start of part program) must be rejected.                                                                                                    |
|                          | Reasons for the fact that the asynchronous subprogram could not be triggered:                                                                                                    |
|                          | 1. The asynchronous subprogram does not exist<br>(/_N_CMA_DIR/_N_PROG_EVENT_SPF)                                                                                                    |
|                          | 2. The asynchronous subprogram is allowed to start in the referenced state only (see \$MN_ASUP_START_MASK)                                                                                                    |
|                          | 3. READY is missing (because of alarm)                                                                                                    |
| Reactions:               | - Alarm display.                                                                                                    |
| Remedy:                  | Load program                                                                                                    |
|                          | Check \$MN_ASUP_START_MASK                                                                                                    |
|                          | Acknowledge alarm                                                                                                    |
| Program<br>Continuation: | Clear alarm with the Delete key or NC START.                                                                                                    |
| 16942                    | Channel %1 start program command action %2 <alnx> not possible</alnx>                                                                                                    |
| Parameters:              | %1 = Channel ID                                                                                                    |
|                          | %2 = Action number/action name                                                                                                    |
| Definitions:             | Currently, the alarm occurs only in combination with the SERUPRO action. SERUPRO stands for search via program test.                                                                                                    |
|                          | SERUPRO is currently searching the search target and has therefore switched this channel to the program test mode. With the START program command in channel 1, another channel 2 would actually be started, which means that axes would really be started during the search action.                                                      |
|                          | If this alarm is switched off (see help), the user can make use of the above behavior by initially selecting via PLC the program test mode in channel 2, leaving channel 2 executing until its natural end, stopping channel 2 in order to deselect program test again.                                                                   |
| Reactions:               | - NC Start disable in this channel.                                                                                                    |
|                          | - Interface signals are set.                                                                                                    |
|                          | - Alarm display.                                                                                                    |
|                          | - NC Stop on alarm.                                                                                                    |
| Remedy:                  | Alarm can be switched off with \$MN_SERUPRO_MASK bit 1.                                                                                                    |
| Program<br>Continuation: | Clear alarm with the RESET key. Restart part program                                                                                                    |
| 16943                    | Channel %1 action %2 <alnx> not possible due to ASUP</alnx>                                                                                                    |
| Parameters:              | %1 = Channel ID                                                                                                    |
|                          | %2 = Action number/action name                                                                                                    |
| Definitions:             | The action in the 2nd parameter was rejected, since an asynchronous subprogram is currently active.                                                                                                    |
|                          | Currently, only the integrated search run is rejected with this alarm. The integrated search run is activated, if search run is triggered in the Stop program state. In other words: Parts of a program have already been executed and a following program part is "skipped" with search run in order to continue the program afterwards. |

The event is not possible if the program is stopped within an asynchronous subprogram or if an asynchronous subprogram had been selected before the event. An asynchronous subprogram is selected, when the triggering asynchronous subprogram event arrives, but the asynchronous subprogram cannot be started (e.g. the asynchronous start program is not started because of a read-in disable or because the Stop key is active).

In this case, it is irrelevant whether a user ASUP or a system ASUP has been triggered. User ASUPs are activated via FC-9 or via the fast inputs.

The following events lead to system ASUPS:

- Mode change
- Overstore on
- Aborting subprogram level
- Switching on of single block, type 2
- Setting machine data effective
- Setting user data effective
- · Change skip levels
- Dry run on/off
- · Program test off
- Correction block alarms
- · Editing modi in Teach
- External zero offset
- Axis replacement
- Delete distance-to-go
- Measuring
- Alarm display.

Reactions: Remedy: Repeat the action after the end of the asynchronous subprogram. Program Clear alarm with the Delete key or NC START. Continuation:

16944 Channel %1 action %2<ALNX> not possible due to active search blocks Parameters: %1 = Channel ID %2 = Action number/action name Definitions: The NCK is currently processing either the action blocks of the search run or the approach motion after the search run. In this situation, the action (2nd parameter of the alarm) must be rejected. Currently, only the integrated search run is rejected with this alarm. The integrated search run is activated, if search run is triggered in the Stop program state. In other words: Parts of a program have already been executed and a following program part is "skipped" with search run in order to continue the program afterwards. Reactions: - Alarm display. Remedy: Repeat the action after the approach motion of the search run. Clear alarm with the Delete key or NC START. Program Continuation: 16945 Channel %1 action %2<ALNX> delayed up to the block end %1 = Channel ID Parameters: %2 = Action number/action name Definitions: The currently executing action (e.g. dry run on/off, change skip levels, etc.) should be active immediately, but it can become active not earlier than at the end of the block, since a thread is currently being machined. The action is activated with a slight delay. Example: Dry run is started in the middle of the thread, then traversing at high speed does

not start before the next block.

| Reactions:               | - Alarm display.                                                                                                    |
|--------------------------|----------------------------------------------------------------------------------------------------|
| Remedy:                  | Alarm can be switched off via \$MN_SUPPRESS_ALARM_MASK bit 17==1.                                                                                                    |
| Program                  | Clear alarm with the Delete key or NC START.                                                                                                    |
| Continuation:            |                                                                                                    |
| 16946                    | Channel %1 start via START is not allowed                                                                                                    |
| Parameters:              | %1 = Channel ID                                                                                                    |
| Definitions:             | This alarm is active with "Group Serupro" onlyGroup Serupro" is activated by means of<br>"\$MC_SERUPRO_MODE BIT2" and enables the retrace support of entire channel groups<br>during block search.               |
|                          | The machine data \$MC_DISABLE_PLC_START specifies which channel is generally started from the PLC and which channel is only allowed to be started from another channel via the START part program command.       |
|                          | This alarm occurs if the channel was started via the START part programm command and \$MC_DISABLE_PLC_START==FALSE was set.                                                                                      |
| Reactions:               | - Alarm display.                                                                                                    |
| Remedy:                  | Modify \$MC_DISABLE_PLC_START of switch off "Group Serupro" (see<br>\$MC_SERUPRO_MODE).                                                                                                    |
| Program<br>Continuation: | Clear alarm with the Delete key or NC START.                                                                                                    |
| 16947                    | Channel %1 start via PLC is not allowed                                                                                                    |
| Parameters:              | %1 = Channel ID                                                                                                    |
| Definitions:             | This alarm is active with "Group Serupro" onlyGroup Serupro" is activated by means of<br>"\$MC_SERUPRO_MODE BIT2" and enables the retrace support of entire channel groups<br>during block search.               |
|                          | The machine data \$MC_DISABLE_PLC_START specifies which channel is generally<br>started from the PLC and which channel is only allowed to be started from another<br>channel via the START part program command. |
|                          | This alarm occurs if the channel was started via the PLC and \$MC_DISABLE_PLC_START==TRUE was set.                                                                                                    |
| Reactions:               | - Alarm display.                                                                                                    |
| Remedy:                  | Modify \$MC_DISABLE_PLC_START of switch off "Group Serupro" (see<br>\$MC_SERUPRO_MODE).                                                                                                    |
| Program<br>Continuation: | Clear alarm with the Delete key or NC START.                                                                                                    |
| 16948                    | Channel %1 dependent channel %2 still active                                                                                                    |
| Parameters:              | %1 = Channel ID                                                                                                    |
|                          | %2 = Channel ID                                                                                                    |
| Definitions:             | This alarm is active with "Group Serupro" onlyGroup Serupro" is activated by means of<br>"\$MC_SERUPRO_MODE BIT2" and enables the retrace support of entire channel groups<br>during block search.               |
|                          | A _dependent channel_ is a channel that had indirectly been started by the currently active channel. The currently active channel was started via PLC.                                                           |
|                          | This channel m_u_s_t be terminated (i.e. reached M30) before the current channel is terminated.                                                                                                    |
|                          | This alarm occurs if the currently active channel is terminated before the dependent channel.                                                                                                    |
| Reactions:               | - Alarm display.                                                                                                    |
| Remedy:                  | Switch off "Group Serupro" (see \$MC_SERUPRO_MODE) or install WAITE.                                                                                                    |
| Program<br>Continuation: | Clear alarm with the Delete key or NC START.                                                                                                    |

| <b>16949</b><br>Parameters:                 | Correspondence between marker of channel %1 and channel %2 is invalid.<br>%1 = Channel ID                                                                                                    |
|---------------------------------------------|----------------------------------------------------------------------------------------------------|
| Definitions:                                | %2 = Channel ID<br>This channel defines a WAIT marker with other channels, which on their part have no<br>correspondence with this wait marker.                                                                                                    |
|                                             | This channel's WAIT marker has no explicit counterpart in the other channel; i.e. the channels do not mutually wait.                                                                                                    |
|                                             | Example<br>Ch 3Ch 5Ch 7<br>WAITM(99,3,5) WAITM(99,3,5) WAITM(99,5,7)<br>The wait markers in channels 3 and 5 mutually wait for each other and channel 7 only<br>waits for channel 5. Therefore, channel 7 may continue when 5 and 7 have reached the<br>wait marker, but channel 3 is still far in front of the wait marker.<br>When it continues, channel 7 deletes its wait marker. When wait marker 99 is reached<br>again, you can no longer determine the behavior precisely.                         |
| Reactions:<br>Remedy:                       | - Alarm display.<br>In each wait marker, list all channels with which you want to synchronize, or suppress the alarm with \$MN_SUPPRESS_ALARM_MASK, bit 23.                                                                                                    |
|                                             |                                                                                                    |
|                                             |                                                                                                    |
|                                             | Sample solution C:<br>Ch 3Ch 5Ch 7<br>WAITM(88,5,7) WAITM(88,5,7)<br>WAITM(99,3,5) WAITM(99,3,5)                                                                                                    |
| Program<br>Continuation:                    | Clear alarm with the Delete key or NC START.                                                                                                    |
| <b>16950</b><br>Parameters:<br>Definitions: | <b>Channel %1 search run with hold block</b><br>%1 = Channel ID<br>Informational alarm.                                                                                                    |
|                                             | The search run was not performed on the interruption block,<br>instead, it touches down shortly before that. This so-called "hold block"<br>is generated by the part program command IPTRLOCK, or implicitly defined by<br>\$MC_AUTO_IPTR_LOCK. This is to prevent<br>you from performing a search run in critical program areas<br>(e.g. gear hobbing).<br>The alarm also displays that, instead of searching for the<br>block that actually was interrupted before, another block is being searched for. |
| Reactions:                                  | This behavior is desired and the alarm serves only informational purposes.<br>- Alarm display.                                                                                                    |

| Remedy:                                     | \$MN_SUPPRESS_ALARM_MASK \$MC_AUTO_IPTR_LOCK and language command IPTRLOCK                                                                                                    |
|---------------------------------------------|----------------------------------------------------------------------------------------------------|
| Program<br>Continuation:                    | Clear alarm with the Delete key or NC START.                                                                                                    |
| <b>16951</b><br>Parameters:<br>Definitions: | <b>Channel %1 search run in a program section that cannot be searched</b><br>%1 = Channel ID<br>With the language commands IPTRLOCK and IPTRUNLOCK, the part programmer can<br>identify part program sections that cannot be searched. Every search run in these |
|                                             | program sections will be acknowledged with alarm 16951.<br>In other words:<br>When the alarm appears, the user has started a search run (Serupro type)<br>and the search target lies in an area that cannot be searched!                                         |
|                                             | An area that cannot be searched can also be defined implicitly with the machine data \$MC_AUTO_IPTR_LOCK.<br>Note:                                                                                                    |
|                                             | The alarm can only be generated when the simulation is<br>completed during the search run. The alarm cannot                                                                                                    |
| Reactions:                                  | be output immediately at the start of the search run.<br>- NC Start disable in this channel.<br>- Interface signals are set.<br>- Alarm display.                                                                                                    |
| Remedy:                                     | - NC Stop on alarm.<br>\$MN_SUPPRESS_ALARM_MASK \$MC_AUTO_IPTR_LOCK and language command<br>IPTRLOCK                                                                                                    |
| Program<br>Continuation:                    | Clear alarm with the RESET key. Restart part program                                                                                                    |
| <b>16952</b><br>Parameters:                 | Channel %1 start program command not possible due to MDI<br>%1 = Channel ID                                                                                                    |
| Definitions:                                | NCK is currently executing an ASUB in MDI mode. In this constellation, parts program command "Start" is not allowed for another channel.                                                                                                    |
|                                             | Attention: If an asup is started from JOG, the NCK can internally change to MDI, if the NCK was previously in MDI and not in RESET.                                                                                                    |
| Reactions:                                  | <ul> <li>Note: Without this alarm, the MDI buffer of the other channel would always be started.</li> <li>NC Start disable in this channel.</li> <li>Interface signals are set.</li> <li>Alarm display.</li> </ul>                                                |
| Remedy:                                     | - NC Stop on alarm.<br>Start ASUB in AUTO or ->JOG in AUTO                                                                                                    |
| Program<br>Continuation:                    | Clear alarm with the RESET key. Restart part program                                                                                                    |
| 16953                                       | Channel %1 For slave axis %2 SERUPRO not allowed, as master axis %3 not subject to axis/spindle disable                                                                                                    |
| Parameters:                                 | %1 = Channel number<br>%2 = Slave axis name, following spindle number                                                                                                    |
|                                             | %2 = Slave axis name, following spindle number<br>%3 = Master axis name, master spindle number                                                                                                    |

| Definitions:             | Currently, the alarm occurs only in combination with the SERUPRO action. SERUPRO stands for search via program test.                           |
|--------------------------|----------------------------------------------------------------------------------------------------|
|                          | SERUPRO is possible only with an active coupling, if the axis/spindle disable is active for all master axes/spindles of the slave axis/spindle |
| Reactions:               | - NC Start disable in this channel.                                                                                                    |
|                          | - Interface signals are set.                                                                                                    |
|                          | - Alarm display.                                                                                                    |
|                          | - NC Stop on alarm.                                                                                                    |
| Remedy:                  | Set axis/spindle disable of the master axis                                                                                                    |
| Program<br>Continuation: | Clear alarm with the RESET key. Restart part program                                                                                           |
| 16954                    | Channel %1 block %2 programmed stop prohibited in stop delay area                                                                              |
| Parameters:              | %1 = Channel ID                                                                                                    |
|                          | %2 = Block number, label                                                                                                    |
| Definitions:             | In a program area (stop delay area) that is bracketed with DELAYFSTON and DELAYFSTOF,                                                          |
|                          | a program command was used that causes a stop.                                                                                                 |
|                          | No commands other than G4 are permissible that might cause a stop even though only shortly.                                                    |
|                          | A stop delay area can also be defined by \$MN_STOP_MODE_MASK.                                                                                  |
| Reactions:               | - Interpreter stop                                                                                                    |
|                          | - NC Start disable in this channel.                                                                                                    |
|                          | - Interface signals are set.                                                                                                    |
|                          | - Alarm display.                                                                                                    |
|                          | - NC Stop on alarm.                                                                                                    |
| Remedy:                  | \$MN_STOP_MODE_MASK and language command DELAYFSTON DELAYFSTOF                                                                                 |
| Program<br>Continuation: | Clear alarm with the RESET key. Restart part program                                                                                           |
| 16955                    | Channel %1 stop in stop delay area is delayed                                                                                                  |
| Parameters:              | %1 = Channel ID                                                                                                    |
| Definitions:             | In a program area (stop delay area) that is bracketed by DELAYFSTON and DELAYFSTOF,                                                            |
|                          | an event has been detected that causes a stop. The stop is delayed                                                                             |
|                          | and executed after DELAYFSTOF. A stop delay area can also be defined by<br>\$MN_STOP_MODE_MASK.                                                |
| Reactions:               | - Interface signals are set.                                                                                                    |
|                          | - Alarm display.                                                                                                    |
| Remedy:                  | \$MN_STOP_MODE_MASK and language command DELAYFSTON DELAYFSTOF                                                                                 |
| Program<br>Continuation: | Alarm display showing cause of alarm disappears. No further operator action necessary.                                                         |
| 16956                    | Channel %1 program %2 cannot be started due to global start disable.                                                                           |
| Parameters:              | %1 = Channel ID                                                                                                    |
|                          | %2 = String (path with program name)                                                                                                    |
| Definitions:             | The program selected in this channel cannot be started as "Global start disable" had been set.                                                 |

|                                                                   | Note:<br>PI "_N_STRTLK" sets the "Global start disable" and PI "_N_STRTUL"<br>deletes the "Global start disable".                                                                                                    |
|-------------------------------------------------------------------|----------------------------------------------------------------------------------------------------|
|                                                                   | The alarm is switched on with \$MN_ENABLE_ALARM_MASK bit 6.                                                                                                    |
| Reactions:<br>Remedy:<br>Program<br>Continuation:                 | - Alarm display.<br>Delete the "Global start disable" and restart.<br>Clear alarm with the Delete key or NC START.                                                                                                    |
| <b>16957</b><br>Parameters:                                       | Channel %1 Stop-Delay area is suppressed<br>%1 = Channel ID                                                                                                    |
| Definitions:                                                      | The program area (Stop-Delay area), which is put into brackets through DELAYFSTON and                                                                                                    |
|                                                                   | DELAYFSTOF, could not be activated. Every stop therefore becomes effective<br>immediately<br>and is not delayed!                                                                                                    |
|                                                                   | This occurs every time, when braking into a stop Stop-Delay area, i.e. a braking process starts before the Stop-Delay area and ends not earlier than in the Stop-Delay area. If the Stop-Delay area is entered with override 0, the Stop-Delay area can also not be activated (example: a G4 before the Stop-Delay area allows the user to reduce the override to 0 and the next block in the Stop-Delay area then starts with override 0 and the alarm situation described occurs.) |
|                                                                   | \$MN_ENABLE_ALARM_MASK Bit-7 switches on this alarm.                                                                                                    |
| Reactions:<br>Remedy:<br>Program<br>Continuation:                 | <ul> <li>Interface signals are set.</li> <li>Alarm display.</li> <li>\$MN_STOP_MODE_MASK and language command DELAYFSTON DELAYFSTOF</li> <li>Alarm display showing cause of alarm disappears. No further operator action necessary.</li> </ul>                                                                                                    |
| <b>16959</b><br>Parameters:                                       | Channel %1 action %2 <alnx> prohibited during simulation block search.<br/>%1 = Channel number</alnx>                                                                                                    |
| Definitions:<br>Reactions:<br>Remedy:<br>Program<br>Continuation: | <ul> <li>%2 = Action number/action name</li> <li>The function (2nd parameter) must not be activated during simulation search.</li> <li>Alarm display.</li> <li>Wait for search end.</li> <li>Clear alarm with the Delete key or NC START.</li> </ul>                                                                                                    |
| <b>16960</b><br>Parameters:                                       | Channel %1 action %2 <alnx> prohibited during EXECUTE PROGRAM AREA.<br/>%1 = Channel number<br/>%2 = Action number/action name</alnx>                                                                                                    |
| Definitions:<br>Reactions:<br>Remedy:                             | <ul> <li>%2 = Action number/action name</li> <li>The function (2nd parameter) must not be activated during EXECUTE PROGRAM AREA.</li> <li>Alarm display.</li> <li>Wait for end of program area EXECUTE.</li> </ul>                                                                                                    |

| Program<br>Continuation: | Clear alarm with the Delete key or NC START.                                                                                                    |
|--------------------------|----------------------------------------------------------------------------------------------------|
| 17000                    | Channel %1 block %2 maximum number of symbols exceeded                                                                                                    |
| Parameters:              | %1 = Channel number                                                                                                    |
|                          | %2 = Block number, label                                                                                                    |
| Definitions:             | The maximum number of symbols defined by machine data 28020<br>\$MC_MM_NUM_LUD_NAMES_TOTAL has been exceeded.                                                                                         |
| Reactions:               | - Interpreter stop                                                                                                    |
|                          | - NC Start disable in this channel.                                                                                                    |
|                          | - Interface signals are set.                                                                                                    |
|                          | - Alarm display.                                                                                                    |
| Remedy:                  | Please inform the authorized personnel/service department.                                                                                                    |
|                          | Modify machine data                                                                                                    |
| -                        | Reduce the number of symbols (variables, subroutines, parameters)                                                                                                    |
| Program<br>Continuation: | Clear alarm with the RESET key. Restart part program                                                                                                    |
| 17001                    | Channel %1 block %2 no memory left for tool/magazine data                                                                                                    |
| Parameters:              | %1 = Channel number                                                                                                    |
|                          | %2 = Block number, label                                                                                                    |
| Definitions:             | The number of the following tool/magazine data sizes in the NC is given by machine data:                                                                                                    |
|                          | Number of tools + number of grinding data blocks: 18082 MM_NUM_TOOL                                                                                                    |
|                          | Number of cutting edges: 18100 MM_NUM_CUTTING_EDGES_IN_TOA     Table grinding data blocks outting edges can be used independently of the table                                                        |
|                          | Tools, grinding data blocks, cutting edges can be used independently of the tool management function.                                                                                                 |
|                          | The memory for the following data is available only if the corresponding bit in 18080<br>MM_TOOL_MANAGEMENT_MASK has been set.                                                                        |
|                          | <ul> <li>Number of monitoring data sets: 18100 MM_NUM_CUTTING_EDGES_IN_TOA</li> </ul>                                                                                                    |
|                          | Number of magazines: 18084 MM_NUM_MAGAZINE                                                                                                    |
|                          | Number of magazine locations: 18086 MM_NUM_MAGAZINE_LOCATION                                                                                                    |
|                          | The following size is determined by software configuration: Number of magazine spacing data blocks: P2 permits 32 such spacing data blocks.                                                           |
|                          | Definition:                                                                                                    |
|                          | <ul> <li>'Grinding data blocks': Grinding data can be defined for a tool from type 400 to 499.</li> <li>Such a data block occupies additional memory, as it is planned for a cutting edge.</li> </ul> |
|                          | <ul> <li>'Monitoring data blocks': Each cutting edge of a tool can be supplemented by monitoring data.</li> </ul>                                                                                     |
|                          | <ul> <li>'Magazine spacing data block': Spacings to other magazines can be defined for<br/>magazine locations in internal magazines.</li> </ul>                                                       |
| Reactions:               | - Correction block is reorganized.                                                                                                    |
|                          | - Interface signals are set.                                                                                                    |
|                          | - Alarm display.                                                                                                    |
| Remedy:                  | Please inform the authorized personnel/service department.                                                                                                    |
|                          | Modify machine data                                                                                                    |
|                          | <ul> <li>Modify the NC program, i.e. reduce the number of items related to the variable which<br/>caused the error condition.</li> </ul>                                                              |
| Program<br>Continuation: | Clear alarm with NC START or RESET key and continue the program.                                                                                                    |
|                          |                                                                                                    |

| 17010                    | Channel 0/4 black 0/2 na mamany laft                                                                                                    |
|--------------------------|----------------------------------------------------------------------------------------------------|
| Parameters:              | Channel %1 block %2 no memory left<br>%1 = Channel number                                                                                                    |
| Falameters.              | %2 = Block number, label                                                                                                    |
| Definitions:             | When executing/reading files from the active working memory, it was found that there is                                                                                                    |
| Demmons.                 | not enough memory space (e.g. for large multidimensional arrays or when creating tool offset memory).                                                                                                    |
| Reactions:               | - Interpreter stop                                                                                                    |
|                          | - NC Start disable in this channel.                                                                                                    |
|                          | - Interface signals are set.                                                                                                    |
|                          | - Alarm display.                                                                                                    |
| Remedy:                  | Please inform the authorized personnel/service department. Make arrays smaller or make more memory space available for memory management of subroutine calls, tool offsets and user variables (machine data MM).      |
|                          | See /FB/, S7 Memory Configuration                                                                                                    |
| Program<br>Continuation: | Clear alarm with the RESET key. Restart part program                                                                                                    |
| 17020                    | Channel %1 block %2 illegal array index 1                                                                                                    |
| Parameters:              | %1 = Channel number                                                                                                    |
|                          | %2 = Block number, label                                                                                                    |
| Definitions:             | A read or write access has been programmed to an array variable with invalid 1st array index. The valid array indices must be contained within the defined array size and the absolute limits (0 - 32 766).           |
| Reactions:               | - Correction block is reorganized.                                                                                                    |
|                          | - Interface signals are set.                                                                                                    |
|                          | - Alarm display.                                                                                                    |
| Remedy:                  | Correct the specification of array elements in the access instruction to match the defined size. If an SPL is used in Safety Integrated, the field index via optional data may be subject to additional restrictions. |
| Program<br>Continuation: | Clear alarm with NC START or RESET key and continue the program.                                                                                                    |
| 17030                    | Channel %1 block %2 illegal array index 2                                                                                                    |
| Parameters:              | %1 = Channel number                                                                                                    |
|                          | %2 = Block number, label                                                                                                    |
| Definitions:             | A read or write access has been programmed to an array variable with invalid 2nd array index. The valid array indices must be contained within the defined array size and the absolute limits (0 - 32 766).           |
| Reactions:               | - Correction block is reorganized.                                                                                                    |
|                          | - Interface signals are set.                                                                                                    |
|                          | - Alarm display.                                                                                                    |
| Remedy:                  | Correct the specification of array elements in the access instruction to match the defined size.                                                                                                    |
| Program<br>Continuation: | Clear alarm with NC START or RESET key and continue the program.                                                                                                    |
| 17040                    | Channel %1 block %2 illegal axis index                                                                                                    |
| Parameters:              | %1 = Channel number                                                                                                    |
|                          | %2 = Block number, label                                                                                                    |
| Definitions:             | A read or write access has been programmed to an axial variable in which the axis name cannot be unambiguously imaged on a machine axis.<br>Example:                                                                  |
|                          |                                                                                                    |

|                          | Writing of an axial machine data                                                                                                    |
|--------------------------|----------------------------------------------------------------------------------------------------|
|                          | \$MA [X]= ; but geometry axis X cannot be imaged on a machine axis because of a transformation!                                                                                 |
| Reactions:               | - Correction block is reorganized.                                                                                                    |
|                          | - Interface signals are set.                                                                                                    |
|                          | - Alarm display.                                                                                                    |
| Remedy:                  | Deselect transformation before writing the axial data (keyword: TRAFOOF) or use the machine axis names as axis.                                                                 |
| Program<br>Continuation: | Clear alarm with NC START or RESET key and continue the program.                                                                                                    |
| 17050                    | Channel %1 block %2 illegal value                                                                                                    |
| Parameters:              | %1 = Channel number                                                                                                    |
|                          | %2 = Block number, label                                                                                                    |
| Definitions:             | On accessing an individual frame element, a frame component other than TRANS, ROT, SCALE or MIRROR was addressed or the function CSCALE has been given a negative scale factor. |
|                          | Example:                                                                                                    |
|                          | \$P_UIFR[5] = CSCALE (X, -2.123)                                                                                                    |
|                          | The frame components are either selected by means of the keywords                                                                                                    |
|                          | TR for translation (TRANS, internal 0)                                                                                                    |
|                          | RT for rotation (ROT, internal 1)<br>SC for scaling and (SCALE, internal 3)                                                                                                    |
|                          | MI for mirroring (MIRROR, internal 4)                                                                                                    |
|                          | or they are specified directly as an integral value 0, 1, 3, 4.                                                                                                    |
|                          | Example: Access to the rotation around the X axis of the current settable frame.                                                                                                |
|                          | R10=\$P_UIFR[\$AC_IFRNUM, X, RT] can also be programmed as:                                                                                                    |
|                          | R10=\$P_UIFR[\$AC_IFRNUM, X, 1]                                                                                                    |
| Reactions:               | - Interpreter stop                                                                                                    |
|                          | - NC Start disable in this channel.                                                                                                    |
|                          | - Interface signals are set.                                                                                                    |
|                          | - Alarm display.                                                                                                    |
| Remedy:                  | Address frame components only with the keywords provided; program the scale factor between the limits of 0.000 01 to 999.999 99.                                                |
| Program                  | Clear alarm with the RESET key. Restart part program                                                                                                    |
| Continuation:            |                                                                                                    |
| 17055                    | Channel %1 block %2 GUD variable not existing                                                                                                    |
| Parameters:              | %1 = Channel number                                                                                                    |
|                          | %2 = Block number, label                                                                                                    |
| Definitions:             | The required GUD variable was not found for a MEACALC procedure during read or write access.                                                                                    |
| Reactions:               | - Interpreter stop                                                                                                    |
|                          | - NC Start disable in this channel.                                                                                                    |
|                          | - Interface signals are set.                                                                                                    |
|                          | - Alarm display.                                                                                                    |
| Remedy:                  | Check whether all the GUDs were created for MEACALC.                                                                                                    |
|                          | DEF CHAN INT _MVAR, _OVI[11]                                                                                                    |
|                          | DEF CHAN REAL _OVR[32], _EV[20], _MV[20], _SPEED[4], _SM_R[10], _ISP[3]                                                                                                    |
|                          | DEF NCK REAL _TP[3,10], _WP[3,11], _KB[3,7], _CM[8], _MFS[6]                                                                                                    |

| Program<br>Continuation:            | DEF NCK BOOL _CBIT[16]<br>DEF NCK INT _CVAL[4].<br>Clear alarm with the RESET key. Restart part program                                                                                 |
|-------------------------------------|----------------------------------------------------------------------------------------------------|
| <b>17060</b><br>Parameters:         | <b>Channel %1 block %2 requested data area too large</b><br>%1 = Channel number<br>%2 = Block number, label                                                                             |
| Definitions:<br>Reactions:          | <ul> <li>The maximum memory space of 8 KB available for a symbol has been exceeded.</li> <li>Correction block is reorganized.</li> <li>Interface signals are set.</li> </ul>            |
| Remedy:<br>Program<br>Continuation: | <ul> <li>Alarm display.</li> <li>Reduce array dimensions.</li> <li>Clear alarm with NC START or RESET key and continue the program.</li> </ul>                                          |
| 17070                               | Channel %1 block %2 data is write-protected                                                                                                    |
| Parameters:                         | %1 = Channel number<br>%2 = Block number, label                                                                                                    |
| Definitions:                        | An attempt was made to write to a write-protected variable (e.g. a system variable).<br>Safety Integrated: Safety system variables can only be modified from the safety SPL<br>program. |
| Reactions:                          | <ul> <li>Correction block is reorganized.</li> <li>Interface signals are set.</li> <li>Alarm display.</li> </ul>                                                                        |
| Remedy:<br>Program<br>Continuation: | Please inform the authorized personnel/service department. Modify part program.<br>Clear alarm with NC START or RESET key and continue the program.                                     |
| 17080                               | Channel %1 block %2 %3 value below lower limit                                                                                                    |
| Parameters:                         | %1 = Channel number<br>%2 = Block number, label<br>%3 = MD                                                                                                    |
| Definitions:                        | An attempt was made to write a machine data with a value that is smaller than the defined lower limit.                                                                                  |
| Reactions:                          | <ul> <li>Correction block is reorganized.</li> <li>Interface signals are set.</li> <li>Alarm display.</li> </ul>                                                                        |
| Remedy:                             | Please inform the authorized personnel/service department. Determine the input limits of the machine data and assign a value within these limits.                                       |
| Program<br>Continuation:            | Clear alarm with NC START or RESET key and continue the program.                                                                                                    |
| 17090                               | Channel %1 block %2 %3 value exceeds upper limit                                                                                                    |
| Parameters:                         | %1 = Channel number                                                                                                    |
|                                     | %2 = Block number, label<br>%3 = MD                                                                                                    |
| Definitions:                        | An attempt was made to write a machine data with a value that is greater than the defined upper limit.                                                                                  |
| Reactions:                          | - Correction block is reorganized.                                                                                                    |
|                                     | - Interface signals are set.                                                                                                    |

| Remedy:<br>Program<br>Continuation: | <ul> <li>Alarm display.</li> <li>Please inform the authorized personnel/service department. Determine the input limits of<br/>the machine data and assign a value within these limits.</li> <li>Clear alarm with NC START or RESET key and continue the program.</li> </ul>                                             |
|-------------------------------------|----------------------------------------------------------------------------------------------------|
| <b>17095</b><br>Parameters:         | <b>Channel %1 block %2 invalid value</b><br>%1 = Channel number<br>%2 = Block number, label                                                                                                    |
| Definitions:<br>Reactions:          | An attempt was made to write an invalid value, e.g. zero, into a machine data.<br>- Correction block is reorganized.<br>- Interface signals are set.<br>- Alarm display.                                                                                                    |
| Remedy:<br>Program<br>Continuation: | Correct the value assignment, e.g. a value within the value range not equal to zero.<br>Clear alarm with NC START or RESET key and continue the program.                                                                                                    |
| 17100                               | Channel %1 block %2 digital input/comparator no. %3 not activated                                                                                                    |
| Parameters:                         | %1 = Channel number                                                                                                    |
|                                     | %2 = Block number, label                                                                                                    |
|                                     | %3 = Input number                                                                                                    |
| Definitions:                        | Either an attempt was made to read a digital input n via the system variable \$A_IN[n] and this input has not been activated via NCK machine data 10350<br>FASTIO_DIG_NUM_INPUTS; or to read a comparator input via system variable<br>\$A_INCO[n] and this input belongs to a comparator which has not been activated. |
| Reactions:                          | - Correction block is reorganized.                                                                                                    |
|                                     | - Interface signals are set.                                                                                                    |
|                                     | - Alarm display.                                                                                                    |
| Remedy:                             | Please inform the authorized personnel/service department. Modify part program or<br>machine data accordingly.                                                                                                    |
| Program<br>Continuation:            | Clear alarm with NC START or RESET key and continue the program.                                                                                                    |
| 17110                               | Channel %1 block %2 digital output no. %3 not activated                                                                                                    |
| Parameters:                         | %1 = Channel number                                                                                                    |
|                                     | %2 = Block number, label                                                                                                    |
|                                     | %3 = No. of output                                                                                                    |
| Definitions:                        | An attempt was made to read or set a digital NCK output (connector X 121) via the<br>system variable \$A_OUT [n] with the index [n] greater than the specified upper limit in the<br>NCK machine data 10360 FASTIO_DIG_NUM_OUTPUTS.                                                                                     |
| Reactions:                          | - Correction block is reorganized.                                                                                                    |
|                                     | - Interface signals are set.                                                                                                    |
|                                     | - Alarm display.                                                                                                    |
| Remedy:                             | Program index [n] of the system variable \$A_OUT [n] only between 0 and the value in the NCK machine data 10350 FASTIO_DIG_NUM_OUTPUTS.                                                                                                    |
| Program<br>Continuation:            | Clear alarm with NC START or RESET key and continue the program.                                                                                                    |
| 17120                               | Channel %1 block %2 analog input no. %3 not activated                                                                                                    |
| Parameters:                         | %1 = Channel number                                                                                                    |
|                                     | %2 = Block number, label                                                                                                    |
|                                     |                                                                                                    |

|                                                                                                    | %3 = Input number                                                                                                    |
|----------------------------------------------------------------------------------------------------|----------------------------------------------------------------------------------------------------|
| Definitions:                                                                                                    | An attempt has been made by means of the system variable \$A_INA[n] to read an analog input n that has not been activated by the MD 10300 FASTIO_ANA_NUM_INPUTS.                                                                                                    |
| Reactions:                                                                                                    | <ul> <li>Correction block is reorganized.</li> <li>Interface signals are set.</li> </ul>                                                                                                    |
|                                                                                                    | - Alarm display.                                                                                                    |
| Remedy:                                                                                                    | Please inform the authorized personnel/service department. Modify part program or<br>machine data accordingly.                                                                                                    |
| Program<br>Continuation:                                                                                                    | Clear alarm with NC START or RESET key and continue the program.                                                                                                    |
| 17130                                                                                                    | Channel %1 block %2 analog output no. %3 not activated                                                                                                    |
| Parameters:                                                                                                    | %1 = Channel number                                                                                                    |
|                                                                                                    | %2 = Block number, label                                                                                                    |
|                                                                                                    | %3 = No. of output                                                                                                    |
| Definitions:                                                                                                    | An attempt has been made by means of the system variable \$A_OUTA[n] to write or read an analog output n that has not been activated by the MD 10310 FASTIO_ANA_NUM_OUTPUTS.                                                                                                    |
| Reactions:                                                                                                    | - Correction block is reorganized.                                                                                                    |
|                                                                                                    | - Interface signals are set.                                                                                                    |
|                                                                                                    | - Alarm display.                                                                                                    |
| Remedy:                                                                                                    | Please inform the authorized personnel/service department. Modify part program or machine data accordingly.                                                                                                    |
| Program<br>Continuation:                                                                                                    | Clear alarm with NC START or RESET key and continue the program.                                                                                                    |
|                                                                                                    |                                                                                                    |
| 17140                                                                                                    | Channel %1 block %2 NCK output %3 is assigned to a function via machine data                                                                                                    |
| <b>17140</b><br>Parameters:                                                                                                    | Channel %1 block %2 NCK output %3 is assigned to a function via machine data %1 – Channel number                                                                                                    |
| <b>17140</b><br>Parameters:                                                                                                    | %1 = Channel number                                                                                                    |
|                                                                                                    | %1 = Channel number<br>%2 = Block number, label                                                                                                    |
| Parameters:                                                                                                    | %1 = Channel number<br>%2 = Block number, label<br>%3 = No. of output                                                                                                    |
| Parameters:<br>Definitions:                                                                                                    | %1 = Channel number<br>%2 = Block number, label<br>%3 = No. of output<br>The programmed digital/analog output is assigned to an NC function (e.g. software<br>cams).                                                                                                    |
| Parameters:                                                                                                    | <ul> <li>%1 = Channel number</li> <li>%2 = Block number, label</li> <li>%3 = No. of output</li> <li>The programmed digital/analog output is assigned to an NC function (e.g. software cams).</li> <li>Correction block is reorganized.</li> </ul>                                                                                                    |
| Parameters:<br>Definitions:                                                                                                    | <ul> <li>%1 = Channel number</li> <li>%2 = Block number, label</li> <li>%3 = No. of output</li> <li>The programmed digital/analog output is assigned to an NC function (e.g. software cams).</li> <li>Correction block is reorganized.</li> <li>Interface signals are set.</li> </ul>                                                                                                    |
| Parameters:<br>Definitions:<br>Reactions:                                                                                       | <ul> <li>%1 = Channel number</li> <li>%2 = Block number, label</li> <li>%3 = No. of output</li> <li>The programmed digital/analog output is assigned to an NC function (e.g. software cams).</li> <li>Correction block is reorganized.</li> <li>Interface signals are set.</li> <li>Alarm display.</li> </ul>                                                                                                    |
| Parameters:<br>Definitions:<br>Reactions:<br>Remedy:                                                                            | <ul> <li>%1 = Channel number</li> <li>%2 = Block number, label</li> <li>%3 = No. of output</li> <li>The programmed digital/analog output is assigned to an NC function (e.g. software cams).</li> <li>Correction block is reorganized.</li> <li>Interface signals are set.</li> <li>Alarm display.</li> <li>Please inform the authorized personnel/service department. Use another output or deactivate concurrent NC function via MD.</li> </ul>                                                                                                    |
| Parameters:<br>Definitions:<br>Reactions:                                                                                       | <ul> <li>%1 = Channel number</li> <li>%2 = Block number, label</li> <li>%3 = No. of output</li> <li>The programmed digital/analog output is assigned to an NC function (e.g. software cams).</li> <li>Correction block is reorganized.</li> <li>Interface signals are set.</li> <li>Alarm display.</li> <li>Please inform the authorized personnel/service department. Use another output or</li> </ul>                                                                                                    |
| Parameters:<br>Definitions:<br>Reactions:<br>Remedy:<br>Program                                                                 | <ul> <li>%1 = Channel number</li> <li>%2 = Block number, label</li> <li>%3 = No. of output</li> <li>The programmed digital/analog output is assigned to an NC function (e.g. software cams).</li> <li>Correction block is reorganized.</li> <li>Interface signals are set.</li> <li>Alarm display.</li> <li>Please inform the authorized personnel/service department. Use another output or deactivate concurrent NC function via MD.</li> </ul>                                                                                                    |
| Parameters:<br>Definitions:<br>Reactions:<br>Remedy:<br>Program<br>Continuation:                                                | <ul> <li>%1 = Channel number</li> <li>%2 = Block number, label</li> <li>%3 = No. of output</li> <li>The programmed digital/analog output is assigned to an NC function (e.g. software cams).</li> <li>Correction block is reorganized.</li> <li>Interface signals are set.</li> <li>Alarm display.</li> <li>Please inform the authorized personnel/service department. Use another output or deactivate concurrent NC function via MD.</li> <li>Clear alarm with NC START or RESET key and continue the program.</li> </ul>                                                                                                    |
| Parameters:<br>Definitions:<br>Reactions:<br>Remedy:<br>Program<br>Continuation:<br><b>17150</b>                                | <ul> <li>%1 = Channel number</li> <li>%2 = Block number, label</li> <li>%3 = No. of output</li> <li>The programmed digital/analog output is assigned to an NC function (e.g. software cams).</li> <li>Correction block is reorganized.</li> <li>Interface signals are set.</li> <li>Alarm display.</li> <li>Please inform the authorized personnel/service department. Use another output or deactivate concurrent NC function via MD.</li> <li>Clear alarm with NC START or RESET key and continue the program.</li> </ul>                                                                                                    |
| Parameters:<br>Definitions:<br>Reactions:<br>Remedy:<br>Program<br>Continuation:<br><b>17150</b>                                | <ul> <li>%1 = Channel number</li> <li>%2 = Block number, label</li> <li>%3 = No. of output</li> <li>The programmed digital/analog output is assigned to an NC function (e.g. software cams).</li> <li>Correction block is reorganized.</li> <li>Interface signals are set.</li> <li>Alarm display.</li> <li>Please inform the authorized personnel/service department. Use another output or deactivate concurrent NC function via MD.</li> <li>Clear alarm with NC START or RESET key and continue the program.</li> </ul>                                                                                                    |
| Parameters:<br>Definitions:<br>Reactions:<br>Remedy:<br>Program<br>Continuation:<br><b>17150</b>                                | <ul> <li>%1 = Channel number</li> <li>%2 = Block number, label</li> <li>%3 = No. of output</li> <li>The programmed digital/analog output is assigned to an NC function (e.g. software cams).</li> <li>Correction block is reorganized.</li> <li>Interface signals are set.</li> <li>Alarm display.</li> <li>Please inform the authorized personnel/service department. Use another output or deactivate concurrent NC function via MD.</li> <li>Clear alarm with NC START or RESET key and continue the program.</li> </ul>                                                                                                    |
| Parameters:<br>Definitions:<br>Reactions:<br>Remedy:<br>Program<br>Continuation:<br><b>17150</b><br>Parameters:                 | <ul> <li>%1 = Channel number</li> <li>%2 = Block number, label</li> <li>%3 = No. of output</li> <li>The programmed digital/analog output is assigned to an NC function (e.g. software cams).</li> <li>Correction block is reorganized.</li> <li>Interface signals are set.</li> <li>Alarm display.</li> <li>Please inform the authorized personnel/service department. Use another output or deactivate concurrent NC function via MD.</li> <li>Clear alarm with NC START or RESET key and continue the program.</li> </ul> Channel %1 block %2 maximum of %3 NCK outputs programmable in the block %1 = Channel number %2 = Block number, label %3 = Quantity No more than the specified number of outputs may be programmed in an NC block.                                                                                                    |
| Parameters:<br>Definitions:<br>Reactions:<br>Remedy:<br>Program<br>Continuation:<br><b>17150</b><br>Parameters:                 | <ul> <li>%1 = Channel number</li> <li>%2 = Block number, label</li> <li>%3 = No. of output</li> <li>The programmed digital/analog output is assigned to an NC function (e.g. software cams).</li> <li>Correction block is reorganized.</li> <li>Interface signals are set.</li> <li>Alarm display.</li> <li>Please inform the authorized personnel/service department. Use another output or deactivate concurrent NC function via MD.</li> <li>Clear alarm with NC START or RESET key and continue the program.</li> </ul> Channel %1 block %2 maximum of %3 NCK outputs programmable in the block %1 = Channel number %2 = Block number, label %3 = Quantity No more than the specified number of outputs may be programmed in an NC block. The quantity of hardware outputs is defined in the MDs:                                                               |
| Parameters:<br>Definitions:<br>Reactions:<br>Remedy:<br>Program<br>Continuation:<br><b>17150</b><br>Parameters:                 | <ul> <li>%1 = Channel number</li> <li>%2 = Block number, label</li> <li>%3 = No. of output</li> <li>The programmed digital/analog output is assigned to an NC function (e.g. software cams).</li> <li>Correction block is reorganized.</li> <li>Interface signals are set.</li> <li>Alarm display.</li> <li>Please inform the authorized personnel/service department. Use another output or deactivate concurrent NC function via MD.</li> <li>Clear alarm with NC START or RESET key and continue the program.</li> </ul> Channel %1 block %2 maximum of %3 NCK outputs programmable in the block %1 = Channel number %2 = Block number, label %3 = Quantity No more than the specified number of outputs may be programmed in an NC block. The quantity of hardware outputs is defined in the MDs: 10360 FASTIO_DIG_NUM_OUTPUTS and                              |
| Parameters:<br>Definitions:<br>Reactions:<br>Remedy:<br>Program<br>Continuation:<br><b>17150</b><br>Parameters:<br>Definitions: | <ul> <li>%1 = Channel number</li> <li>%2 = Block number, label</li> <li>%3 = No. of output</li> <li>The programmed digital/analog output is assigned to an NC function (e.g. software cams).</li> <li>Correction block is reorganized.</li> <li>Interface signals are set.</li> <li>Alarm display.</li> <li>Please inform the authorized personnel/service department. Use another output or deactivate concurrent NC function via MD.</li> <li>Clear alarm with NC START or RESET key and continue the program.</li> </ul> Channel %1 block %2 maximum of %3 NCK outputs programmable in the block %1 = Channel number %2 = Block number, label %3 = Quantity No more than the specified number of outputs may be programmed in an NC block. The quantity of hardware outputs is defined in the MDs: 10360 FASTIO_DIG_NUM_OUTPUTS and 10310 FASTIO_ANA_NUM_OUTPUTS |
| Parameters:<br>Definitions:<br>Reactions:<br>Remedy:<br>Program<br>Continuation:<br><b>17150</b><br>Parameters:                 | <ul> <li>%1 = Channel number</li> <li>%2 = Block number, label</li> <li>%3 = No. of output</li> <li>The programmed digital/analog output is assigned to an NC function (e.g. software cams).</li> <li>Correction block is reorganized.</li> <li>Interface signals are set.</li> <li>Alarm display.</li> <li>Please inform the authorized personnel/service department. Use another output or deactivate concurrent NC function via MD.</li> <li>Clear alarm with NC START or RESET key and continue the program.</li> </ul> Channel %1 block %2 maximum of %3 NCK outputs programmable in the block %1 = Channel number %2 = Block number, label %3 = Quantity No more than the specified number of outputs may be programmed in an NC block. The quantity of hardware outputs is defined in the MDs: 10360 FASTIO_DIG_NUM_OUTPUTS and                              |

|                                                                                                    | Program fewer digital/analog outputs in a block. The specified maximum number applies in each case separately for analog or digital outputs. If necessary, program two NC blocks.                                                                                                    |
|----------------------------------------------------------------------------------------------------|----------------------------------------------------------------------------------------------------|
| Program<br>Continuation:                                                                                                    | Clear alarm with NC START or RESET key and continue the program.                                                                                                    |
| 17160                                                                                                    | Channel %1 block %2 no tool selected                                                                                                    |
| Parameters:                                                                                                    | %1 = Channel number                                                                                                    |
|                                                                                                    | %2 = Block number, label                                                                                                    |
| Definitions:                                                                                                    | An attempt has been made to access the current tool offset data via the system variables:                                                                                                    |
|                                                                                                    | \$P_AD [n]: Contents of the parameter (n: 1 - 25)                                                                                                    |
|                                                                                                    | \$P_TOOL: Active D number (tool edge number)                                                                                                    |
|                                                                                                    | \$P_TOOLL [n]: Active tool length (n: 1- 3) \$P_TOOLR: Active tool radius                                                                                                    |
|                                                                                                    | although no tool had been selected previously.                                                                                                    |
| Reactions:                                                                                                    | - Interpreter stop                                                                                                    |
| Redelions.                                                                                                    | - NC Start disable in this channel.                                                                                                    |
|                                                                                                    | - Interface signals are set.                                                                                                    |
|                                                                                                    | - Alarm display.                                                                                                    |
| Remedy:                                                                                                    | Program or activate a tool offset in the NC program before using the system variables.                                                                                                    |
|                                                                                                    | Example:                                                                                                    |
|                                                                                                    | N100 G T5 D1 LF                                                                                                    |
|                                                                                                    | With the channel-specific machine data:                                                                                                    |
|                                                                                                    | Modify MD 22550: TOOL_CHANGE_MODE                                                                                                    |
|                                                                                                    | New tool offset for M function                                                                                                    |
|                                                                                                    | Modify MD 22560: TOOL_CHANGE_M_CODE                                                                                                    |
|                                                                                                    | M function with tool change                                                                                                    |
|                                                                                                    | It is established whether a tool offset is activated in the block with the T word or whether<br>the new offset values are allowed for only when the M word for tool change occurs.                                                                                                    |
|                                                                                                    |                                                                                                    |
| Program                                                                                                    |                                                                                                    |
| Program<br>Continuation:                                                                                                    | Clear alarm with the RESET key. Restart part program                                                                                                    |
| Continuation:                                                                                                    | Clear alarm with the RESET key. Restart part program                                                                                                    |
| Continuation:                                                                                                    | Clear alarm with the RESET key. Restart part program Channel %1 block %2 number of symbols too large                                                                                                    |
| Continuation:                                                                                                    | Clear alarm with the RESET key. Restart part program Channel %1 block %2 number of symbols too large %1 = Channel number                                                                                                    |
| Continuation:<br><b>17170</b><br>Parameters:                                                                                                    | Clear alarm with the RESET key. Restart part program<br>Channel %1 block %2 number of symbols too large<br>%1 = Channel number<br>%2 = Block number, label                                                                                                    |
| Continuation:<br><b>17170</b><br>Parameters:<br>Definitions:                                                                                     | Clear alarm with the RESET key. Restart part program<br><b>Channel %1 block %2 number of symbols too large</b><br>%1 = Channel number<br>%2 = Block number, label<br>The predefined symbols could not be read in during power-up.                                                                                                    |
| Continuation:<br><b>17170</b><br>Parameters:                                                                                                    | Clear alarm with the RESET key. Restart part program<br><b>Channel %1 block %2 number of symbols too large</b><br>%1 = Channel number<br>%2 = Block number, label<br>The predefined symbols could not be read in during power-up.<br>- Interpreter stop                                                                                                    |
| Continuation:<br><b>17170</b><br>Parameters:<br>Definitions:                                                                                     | Clear alarm with the RESET key. Restart part program Channel %1 block %2 number of symbols too large %1 = Channel number %2 = Block number, label The predefined symbols could not be read in during power-up Interpreter stop - NC Start disable in this channel.                                                                                                    |
| Continuation:<br><b>17170</b><br>Parameters:<br>Definitions:                                                                                     | Clear alarm with the RESET key. Restart part program Channel %1 block %2 number of symbols too large %1 = Channel number %2 = Block number, label The predefined symbols could not be read in during power-up Interpreter stop - NC Start disable in this channel Interface signals are set.                                                                                                    |
| Continuation:<br><b>17170</b><br>Parameters:<br>Definitions:<br>Reactions:                                                                       | Clear alarm with the RESET key. Restart part program<br><b>Channel %1 block %2 number of symbols too large</b><br>%1 = Channel number<br>%2 = Block number, label<br>The predefined symbols could not be read in during power-up.<br>- Interpreter stop<br>- NC Start disable in this channel.                                                                                                    |
| Continuation:<br><b>17170</b><br>Parameters:<br>Definitions:<br>Reactions:<br>Remedy:                                                            | Clear alarm with the RESET key. Restart part program Channel %1 block %2 number of symbols too large %1 = Channel number %2 = Block number, label The predefined symbols could not be read in during power-up Interpreter stop - NC Start disable in this channel Interface signals are set Alarm display                                                                                                    |
| Continuation:<br><b>17170</b><br>Parameters:<br>Definitions:<br>Reactions:                                                                       | Clear alarm with the RESET key. Restart part program<br><b>Channel %1 block %2 number of symbols too large</b><br>%1 = Channel number<br>%2 = Block number, label<br>The predefined symbols could not be read in during power-up.<br>- Interpreter stop<br>- NC Start disable in this channel.<br>- Interface signals are set.                                                                                                    |
| Continuation:<br><b>17170</b><br>Parameters:<br>Definitions:<br>Reactions:<br>Remedy:<br>Program<br>Continuation:                                | Clear alarm with the RESET key. Restart part program Channel %1 block %2 number of symbols too large %1 = Channel number %2 = Block number, label The predefined symbols could not be read in during power-up. Interpreter stop NC Start disable in this channel. Interface signals are set. Alarm display. Clear alarm with the RESET key. Restart part program                                                                                   |
| Continuation:<br><b>17170</b><br>Parameters:<br>Definitions:<br>Reactions:<br>Remedy:<br>Program<br>Continuation:<br><b>17180</b>                | Clear alarm with the RESET key. Restart part program Channel %1 block %2 number of symbols too large %1 = Channel number %2 = Block number, label The predefined symbols could not be read in during power-up. Interpreter stop NC Start disable in this channel. Interface signals are set. Alarm display. Clear alarm with the RESET key. Restart part program Channel %1 block %2 illegal D number                                              |
| Continuation:<br><b>17170</b><br>Parameters:<br>Definitions:<br>Reactions:<br>Remedy:<br>Program<br>Continuation:                                | Clear alarm with the RESET key. Restart part program Channel %1 block %2 number of symbols too large %1 = Channel number %2 = Block number, label The predefined symbols could not be read in during power-up. Interpreter stop NC Start disable in this channel. Interface signals are set. Alarm display. Clear alarm with the RESET key. Restart part program Channel %1 block %2 illegal D number %1 = Channel number                          |
| Continuation:<br><b>17170</b><br>Parameters:<br>Definitions:<br>Reactions:<br>Remedy:<br>Program<br>Continuation:<br><b>17180</b>                | Clear alarm with the RESET key. Restart part program Channel %1 block %2 number of symbols too large %1 = Channel number %2 = Block number, label The predefined symbols could not be read in during power-up. Interpreter stop NC Start disable in this channel. Interface signals are set. Alarm display. Clear alarm with the RESET key. Restart part program Channel %1 block %2 illegal D number                                              |
| Continuation:<br><b>17170</b><br>Parameters:<br>Definitions:<br>Reactions:<br>Remedy:<br>Program<br>Continuation:<br><b>17180</b><br>Parameters: | Clear alarm with the RESET key. Restart part program Channel %1 block %2 number of symbols too large %1 = Channel number %2 = Block number, label The predefined symbols could not be read in during power-up. Interpreter stop NC Start disable in this channel. Interface signals are set. Alarm display. Clear alarm with the RESET key. Restart part program Channel %1 block %2 illegal D number %1 = Channel number %2 = Block number, label |

|                          | - Interface signals are set.<br>- Alarm display.                                                                                                    |
|--------------------------|----------------------------------------------------------------------------------------------------|
| Remedy:                  | Check tool call in the NC parts program:                                                                                                    |
| ·                        | <ul> <li>Correct tool correction number D programmed? If no D number is specified with the tool change command, then the D number set by machine data</li> <li>\$MC_CUTTING_EDGE_DEFAULT will be active automatically. It is D1 by default.</li> </ul> |
|                          | <ul> <li>Tool parameters (tool type, length,) defined? The dimensions of the tool edge must<br/>have been entered previously either through the operator panel or through a tool data<br/>file in NCK.</li> </ul>                                      |
|                          | Description of the system variables \$TC_DPx[t, d] as included in a tool data file.                                                                                                    |
|                          | x Correction parameter number P                                                                                                    |
|                          | t Associated tool number T                                                                                                    |
|                          | d Tool correction number D                                                                                                    |
| Program<br>Continuation: | Clear alarm with NC START or RESET key and continue the program.                                                                                                    |
| 17181                    | Channel %1 block %2 T no.= %3, D no.= %4 not existing                                                                                                    |
| Parameters:              | %1 = Channel number                                                                                                    |
|                          | %2 = Block number, label<br>%3 = T number                                                                                                    |
|                          | % = D number                                                                                                    |
| Definitions:             | A programmed D number was not recognized by the NC. By default, the D number refers                                                                                                    |
| Reactions:               | to the specified T number. If the flat D number function is active, T= 1 is output.<br>- Correction block is reorganized.                                                                                                    |
| Reactions.               | - Interface signals are set.                                                                                                    |
|                          | - Alarm display.                                                                                                    |
| Remedy:                  | If the program is incorrect, remedy the error with a correction block and continue the program. If the data block is missing, download a data block for the specified T/D values onto the NCK (via MMC with overstore) and continue the program.       |
| Program<br>Continuation: | Clear alarm with NC START or RESET key and continue the program.                                                                                                    |
| 17182                    | Channel %1 block %2 illegal sum correction number                                                                                                    |
| Parameters:              | %1 = Channel number                                                                                                    |
|                          | %2 = Block number, label                                                                                                    |
| Definitions:             | An attempt was made to access a non-defined total offset of the current tool edge.                                                                                                    |
| Reactions:               | - Correction block is reorganized.                                                                                                    |
|                          | - Interface signals are set.                                                                                                    |
| Remedy:                  | <ul> <li>Alarm display.</li> <li>Access the total offset memory with \$TC_SCP*, \$TC_ECP*, check the total offset<br/>selection DLx or tool selection Ty or offset selection Dz.</li> </ul>                                                            |
| Program                  | Clear alarm with NC START or RESET key and continue the program.                                                                                                    |
| Continuation:            |                                                                                                    |
| 17183                    | Channel %1 block %2 H number already available in T no.= %3, D no.= %4                                                                                                    |
| Parameters:              | %1 = Channel number                                                                                                    |
|                          | %2 = Block number, label                                                                                                    |
|                          | %3 = T number                                                                                                    |
|                          | %4 = D number                                                                                                    |
| Definitions:             | Each H number (except for H=0) must be assigned in a TO unit only once.                                                                                                    |
|                          | The indicated edge already has the H number.                                                                                                    |

|                                                                                                    | If the H number shall be assigned more than once, machine date 10890, bit 3 must be set                                                                                                    |
|----------------------------------------------------------------------------------------------------|----------------------------------------------------------------------------------------------------|
| Reactions:                                                                                                    | = 1.<br>- Correction block is reorganized.                                                                                                    |
| Reactions.                                                                                                    | - Interface signals are set.                                                                                                    |
|                                                                                                    | - Alarm display.                                                                                                    |
| Remedy:                                                                                                    | Change program:                                                                                                    |
| Refficuy.                                                                                                    | Select different H number                                                                                                    |
| Program                                                                                                    | Clear alarm with NC START or RESET key and continue the program.                                                                                                    |
| Continuation:                                                                                                   |                                                                                                    |
| 17188                                                                                                    | Channel %1 D number %2 defined in tool T no. %3 and %4                                                                                                    |
| Parameters:                                                                                                    | %1 = Channel number                                                                                                    |
|                                                                                                    | %2 = Offset number D                                                                                                    |
|                                                                                                    | %3 = T number of first tool                                                                                                    |
|                                                                                                    | %4 = T number of second tool                                                                                                    |
| Definitions:                                                                                                    | The specified D number %2 in the TO unit of channel %1 is not unique. The specified T numbers %3 and %4 each have an offset with number %2. If tool management is active: The specified T numbers belong to tool groups with different names.                                                                                                    |
| Reactions:                                                                                                    | - Interface signals are set.                                                                                                    |
|                                                                                                    | - Alarm display.                                                                                                    |
| Remedy:                                                                                                    | 1. Ensure that the D numbers within the TO unit are unique.                                                                                                    |
|                                                                                                    | <ol><li>If unique numbering is not necessary for subsequent operations, do not use the<br/>command.</li></ol>                                                                                                    |
| Program<br>Continuation:                                                                                        | Clear alarm with the Delete key or NC START.                                                                                                    |
|                                                                                                    |                                                                                                    |
| 17189                                                                                                    | Channel %1 D number %2 of tools defined on magazine/location %3 and %4                                                                                                    |
| <b>17189</b><br>Parameters:                                                                                     | Channel %1 D number %2 of tools defined on magazine/location %3 and %4 %1 = Channel number                                                                                                    |
|                                                                                                    | -                                                                                                    |
|                                                                                                    | %1 = Channel number                                                                                                    |
|                                                                                                    | %1 = Channel number<br>%2 = Offset number D                                                                                                    |
|                                                                                                    | <ul> <li>%1 = Channel number</li> <li>%2 = Offset number D</li> <li>%3 = Magazine/location number of first tool, '/' as separator</li> <li>%4 = Magazine/location number of second tool, '/' as separator</li> <li>The specified D number %2 in the TO unit of channel %1 is not unique. The specified T numbers %3 and %4 each have an offset with number %2.</li> </ul>                                                                                                    |
| Parameters:                                                                                                    | <ul> <li>%1 = Channel number</li> <li>%2 = Offset number D</li> <li>%3 = Magazine/location number of first tool, '/' as separator</li> <li>%4 = Magazine/location number of second tool, '/' as separator</li> <li>The specified D number %2 in the TO unit of channel %1 is not unique. The specified T numbers %3 and %4 each have an offset with number %2.</li> <li>If tool management is active:</li> </ul>                                                                                                    |
| Parameters:<br>Definitions:                                                                                     | <ul> <li>%1 = Channel number</li> <li>%2 = Offset number D</li> <li>%3 = Magazine/location number of first tool, '/' as separator</li> <li>%4 = Magazine/location number of second tool, '/' as separator</li> <li>The specified D number %2 in the TO unit of channel %1 is not unique. The specified T numbers %3 and %4 each have an offset with number %2.</li> <li>If tool management is active:</li> <li>The specified T numbers belong to tool groups with different names.</li> </ul>                                                                                                    |
| Parameters:                                                                                                    | <ul> <li>%1 = Channel number</li> <li>%2 = Offset number D</li> <li>%3 = Magazine/location number of first tool, '/' as separator</li> <li>%4 = Magazine/location number of second tool, '/' as separator</li> <li>The specified D number %2 in the TO unit of channel %1 is not unique. The specified T numbers %3 and %4 each have an offset with number %2.</li> <li>If tool management is active:</li> </ul>                                                                                                    |
| Parameters:<br>Definitions:                                                                                     | <ul> <li>%1 = Channel number</li> <li>%2 = Offset number D</li> <li>%3 = Magazine/location number of first tool, '/' as separator</li> <li>%4 = Magazine/location number of second tool, '/' as separator</li> <li>The specified D number %2 in the TO unit of channel %1 is not unique. The specified T numbers %3 and %4 each have an offset with number %2.</li> <li>If tool management is active:</li> <li>The specified T numbers belong to tool groups with different names.</li> <li>Interface signals are set.</li> </ul>                                                                                                    |
| Parameters:<br>Definitions:<br>Reactions:                                                                       | <ul> <li>%1 = Channel number</li> <li>%2 = Offset number D</li> <li>%3 = Magazine/location number of first tool, '/' as separator</li> <li>%4 = Magazine/location number of second tool, '/' as separator</li> <li>The specified D number %2 in the TO unit of channel %1 is not unique. The specified T numbers %3 and %4 each have an offset with number %2.</li> <li>If tool management is active:</li> <li>The specified T numbers belong to tool groups with different names.</li> <li>Interface signals are set.</li> <li>Alarm display.</li> <li>1. Ensure that the D numbers within the TO unit are unique, e.g. by renaming the D</li> </ul>                                                                                                    |
| Parameters:<br>Definitions:<br>Reactions:                                                                       | <ul> <li>%1 = Channel number</li> <li>%2 = Offset number D</li> <li>%3 = Magazine/location number of first tool, '/' as separator</li> <li>%4 = Magazine/location number of second tool, '/' as separator</li> <li>The specified D number %2 in the TO unit of channel %1 is not unique. The specified T numbers %3 and %4 each have an offset with number %2.</li> <li>If tool management is active:</li> <li>The specified T numbers belong to tool groups with different names.</li> <li>Interface signals are set.</li> <li>Alarm display.</li> <li>1. Ensure that the D numbers within the TO unit are unique, e.g. by renaming the D numbers.</li> <li>2. If unique numbering is not necessary for subsequent operations, do not use the</li> </ul>                                                                                                    |
| Parameters:<br>Definitions:<br>Reactions:<br>Remedy:<br>Program                                                 | <ul> <li>%1 = Channel number</li> <li>%2 = Offset number D</li> <li>%3 = Magazine/location number of first tool, '/' as separator</li> <li>%4 = Magazine/location number of second tool, '/' as separator</li> <li>The specified D number %2 in the TO unit of channel %1 is not unique. The specified T numbers %3 and %4 each have an offset with number %2.</li> <li>If tool management is active:</li> <li>The specified T numbers belong to tool groups with different names.</li> <li>Interface signals are set.</li> <li>Alarm display.</li> <li>I. Ensure that the D numbers within the TO unit are unique, e.g. by renaming the D numbers.</li> <li>If unique numbering is not necessary for subsequent operations, do not use the command.</li> </ul>                                                                                                    |
| Parameters:<br>Definitions:<br>Reactions:<br>Remedy:<br>Program<br>Continuation:                                | <ul> <li>%1 = Channel number</li> <li>%2 = Offset number D</li> <li>%3 = Magazine/location number of first tool, '/' as separator</li> <li>%4 = Magazine/location number of second tool, '/' as separator</li> <li>The specified D number %2 in the TO unit of channel %1 is not unique. The specified T numbers %3 and %4 each have an offset with number %2.</li> <li>If tool management is active:</li> <li>The specified T numbers belong to tool groups with different names.</li> <li>Interface signals are set.</li> <li>Alarm display.</li> <li>I. Ensure that the D numbers within the TO unit are unique, e.g. by renaming the D numbers.</li> <li>If unique numbering is not necessary for subsequent operations, do not use the command.</li> <li>Clear alarm with the Delete key or NC START.</li> </ul>                                                                                      |
| Parameters:<br>Definitions:<br>Reactions:<br>Remedy:<br>Program<br>Continuation:<br><b>17190</b>                | <ul> <li>%1 = Channel number</li> <li>%2 = Offset number D</li> <li>%3 = Magazine/location number of first tool, '/' as separator</li> <li>%4 = Magazine/location number of second tool, '/' as separator</li> <li>The specified D number %2 in the TO unit of channel %1 is not unique. The specified T numbers %3 and %4 each have an offset with number %2.</li> <li>If tool management is active:</li> <li>The specified T numbers belong to tool groups with different names.</li> <li>Interface signals are set.</li> <li>Alarm display.</li> <li>1. Ensure that the D numbers within the TO unit are unique, e.g. by renaming the D numbers.</li> <li>2. If unique numbering is not necessary for subsequent operations, do not use the command.</li> <li>Clear alarm with the Delete key or NC START.</li> </ul> Channel %1 block %2 illegal T number %1 = Channel number %2 = Block number, label |
| Parameters:<br>Definitions:<br>Reactions:<br>Remedy:<br>Program<br>Continuation:<br><b>17190</b><br>Parameters: | <ul> <li>%1 = Channel number</li> <li>%2 = Offset number D</li> <li>%3 = Magazine/location number of first tool, '/' as separator</li> <li>%4 = Magazine/location number of second tool, '/' as separator</li> <li>The specified D number %2 in the TO unit of channel %1 is not unique. The specified T numbers %3 and %4 each have an offset with number %2.</li> <li>If tool management is active:</li> <li>The specified T numbers belong to tool groups with different names.</li> <li>Interface signals are set.</li> <li>Alarm display.</li> <li>Ensure that the D numbers within the TO unit are unique, e.g. by renaming the D numbers.</li> <li>If unique numbering is not necessary for subsequent operations, do not use the command.</li> <li>Clear alarm with the Delete key or NC START.</li> </ul> Channel %1 block %2 illegal T number %1 = Channel number                                |

|                          | - Interface signals are set.                                                                                                    |
|--------------------------|----------------------------------------------------------------------------------------------------|
| Domoduu                  | - Alarm display.                                                                                                    |
| Remedy:                  | Check tool call in the NC part program:                                                                                                    |
|                          | • Correct tool number T programmed?                                                                                                    |
|                          | <ul> <li>Tool parameters P1 - P25 defined? The dimensions of the tool edge must have been<br/>entered previously either through the operator panel or through the V.24 interface.</li> </ul>                                                                                |
|                          | Description of the system variables \$P_DP x [n, m]                                                                                                    |
|                          | n Associated tool number T                                                                                                    |
|                          | m Tool edge number D                                                                                                    |
|                          | x Parameter number P                                                                                                    |
| Program<br>Continuation: | Clear alarm with NC START or RESET key and continue the program.                                                                                                    |
| 17191                    | Channel %1 block %2 T= %3 not existing, program %4                                                                                                    |
| Parameters:              | %1 = Channel number                                                                                                    |
|                          | %2 = Block number, label                                                                                                    |
|                          | %3 = T number or T identifier                                                                                                    |
|                          | %4 = Program name                                                                                                    |
| Definitions:             | A tool identifier which the NCK does not recognize was programmed.                                                                                                    |
| Reactions:               | - Correction block is reorganized.                                                                                                    |
|                          | - Interface signals are set.                                                                                                    |
|                          | - Alarm display.                                                                                                    |
| Remedy:                  | If the program pointer is at an NC block which contains the specified T identifier: If the                                                                                                    |
|                          | program is incorrect, remedy the error with a correction block and continue the program. If the data block is missing, create one. You can do this by downloading a data block with all the defined D numbers and the NCK (via NMC with averators) and continue the program |
|                          | the defined D numbers onto the NCK (via MMC with overstore) and continue the program.<br>If the program pointer is at an NC block which does not contain the specified T identifier:                                                                                        |
|                          | The error occurred at an earlier point in the program where the T command appeared, but                                                                                                    |
|                          | the alarm was not output until the change command was detected.                                                                                                    |
|                          | If the program is incorrect - T5 programmed instead of T55 - the current block can be                                                                                                    |
|                          | corrected with a correction block; i.e. if only M06 is entered, you can correct the block with                                                                                                    |
|                          | T55 M06. The incorrect T5 line remains in the program until it is terminated by a RESET or end of program.                                                                                                    |
|                          | In complex program structures with indirect programming, it may not be possible to                                                                                                    |
|                          | correct the program. In this case, you can only intervene locally with an overstore block -                                                                                                    |
|                          | with T55 in the example. If the data block is missing, create one. You can do this by                                                                                                    |
|                          | downloading the data block of the tool with all the defined D numbers onto the NCK (via MMC with overstore), program the T command with overstore, and continue the program.                                                                                                |
| Program                  | Clear alarm with NC START or RESET key and continue the program.                                                                                                    |
| Continuation:            |                                                                                                    |
| 47400                    | To with 0/4 investigities of a start of 10/01, downloaded 0/0. No were real according to                                                                                                    |
| 17192                    | TO unit %1 invalid tool designation of '%2', duplo no. %3. No more replacement tools possible in '%4'.                                                                                                    |
| Parameters:              | %1 = TO unit                                                                                                    |
|                          | %2 = Tool identifier                                                                                                    |
|                          | %3 = Duplonummer                                                                                                    |
|                          | %4 = Group identifier                                                                                                    |
| Definitions:             | The tool with the specified tool identifier, duplo number cannot accept the group identifier.                                                                                                    |
| -                        | Reason: The maximum number of replacement tools allowed has already been defined.                                                                                                    |
|                          | The name allocation causes the tool to be reallocated to a tool group which already                                                                                                    |
|                          | contains the maximum number of replacement tools allowed on this machine.                                                                                                    |
| Reactions:               | - Interface signals are set.                                                                                                    |

|                                          | - Alarm display.                                                                                                    |
|------------------------------------------|----------------------------------------------------------------------------------------------------|
| Remedy:                                  | Use fewer replacement tools or request a different maximum setting from the machine manufacturer.                                                                                                    |
| Program<br>Continuation:                 | Clear alarm with the Delete key or NC START.                                                                                                    |
| 17193                                    | Channel %1 block %2 the active tool is no longer on toolholder no./spindle no. %3, program %4                                                                                                    |
| Parameters:                              | %1 = Channel number                                                                                                    |
|                                          | %2 = Block number, label                                                                                                    |
|                                          | %3 = Toolholder no., spindle no.                                                                                                    |
|                                          | %4 = Program name                                                                                                    |
| Definitions:                             | The tool at the specified toolholder/spindle at which the last tool change was carried out as master toolholder or master spindle, has been replaced.                                                                                                    |
|                                          | Example:<br>N10 SETHTH(1)                                                                                                    |
|                                          | N20 T="Wz1" ; Tool change at master toolholder 1                                                                                                    |
|                                          | N30 SETMTH(2)                                                                                                    |
|                                          | N40 T1="Wz2"; Toolholder 1 is only a secondary toolholder.                                                                                                    |
|                                          | Changing the tool does not result in correction deselection.                                                                                                    |
|                                          | N50 D5; New correction selection. At present, there is no active tool which D can refer to, i.e. D5 refers to T no. = 0, which results in zero correction.                                                                                                    |
| Reactions:                               | - Interface signals are set.                                                                                                    |
| Damadu                                   | - Alarm display.                                                                                                    |
| Remedy:                                  | <ul> <li>Modify program:</li> <li>Set desired spindle as master spindle or toolholder as master toolholder.</li> </ul>                                                                                                    |
|                                          | Then, if required, reset master spindle or master toolholder.                                                                                                    |
| Program                                  | Clear alarm with the Delete key or NC START.                                                                                                    |
| Continuation:                            |                                                                                                    |
| 17194                                    | Channel %1 block %2 no suitable tool found                                                                                                    |
| Parameters:                              | %1 = Channel number                                                                                                    |
|                                          | %2 = Block number, label                                                                                                    |
| Definitions:                             | <ul> <li>An attempt was made to access a tool which has not been defined.</li> </ul>                                                                                                    |
|                                          | The specified tool does not permit access.                                                                                                    |
| Desetience                               | A tool with the desired properties is not available.                                                                                                    |
| Reactions:                               | <ul> <li>Correction block is reorganized.</li> <li>Interface signals are set.</li> </ul>                                                                                                    |
|                                          | - ווונרומני שונומני מוד שבו.                                                                                                    |
|                                          | -                                                                                                    |
| Remedv:                                  | - Alarm display.<br>Check access to tool:                                                                                                    |
| Remedy:                                  | - Alarm display.                                                                                                    |
| Remedy:                                  | - Alarm display.<br>Check access to tool:                                                                                                    |
| Remedy:<br>Program<br>Continuation:      | <ul><li>Alarm display.</li><li>Check access to tool:</li><li>Are the parameters of the command correctly programmed?</li></ul>                                                                                                    |
| Program                                  | <ul> <li>Alarm display.</li> <li>Check access to tool:</li> <li>Are the parameters of the command correctly programmed?</li> <li>Does the status of the tool prevent access?</li> </ul>                                                                                                    |
| Program<br>Continuation:                 | <ul> <li>Alarm display.</li> <li>Check access to tool:</li> <li>Are the parameters of the command correctly programmed?</li> <li>Does the status of the tool prevent access?</li> <li>Clear alarm with NC START or RESET key and continue the program.</li> </ul>                                                                         |
| Program<br>Continuation:<br><b>17200</b> | <ul> <li>Alarm display.</li> <li>Check access to tool:</li> <li>Are the parameters of the command correctly programmed?</li> <li>Does the status of the tool prevent access?</li> <li>Clear alarm with NC START or RESET key and continue the program.</li> </ul>                                                                         |
| Program<br>Continuation:<br><b>17200</b> | <ul> <li>Alarm display.</li> <li>Check access to tool:</li> <li>Are the parameters of the command correctly programmed?</li> <li>Does the status of the tool prevent access?</li> <li>Clear alarm with NC START or RESET key and continue the program.</li> </ul> Channel %1 block %2 deleting tool data not possible %1 = Channel number |

|                          | changed in place of another, and also for tools for which the constant grinding wheel peripheral speed or tool monitoring is active.                                                                                                    |
|--------------------------|----------------------------------------------------------------------------------------------------|
| Reactions:               | - Correction block is reorganized.                                                                                                    |
|                          | - Interface signals are set.                                                                                                    |
|                          | - Alarm display.                                                                                                    |
| Remedy:                  | Check access to tool offset memory by means of \$TC_DP1[t,d] = 0 or deselect tool.                                                                                                    |
| Program                  | Clear alarm with NC START or RESET key and continue the program.                                                                                                    |
| Continuation:            |                                                                                                    |
| 17202                    | Channel %1 block %2 deleting magazine data not possible                                                                                                    |
| Parameters:              | %1 = Channel number                                                                                                    |
|                          | %2 = Block number, label                                                                                                    |
| Definitions:             | An attempt was made to delete magazine data which cannot currently be deleted. A magazine with the 'tool in motion' status active cannot be deleted. A tool adapter which is currently allocated to a magazine location cannot be deleted. A tool adapter cannot be deleted if machine data \$MN_MM_NUM_TOOL_ADAPTER has the value -1. |
| Reactions:               | - Correction block is reorganized.                                                                                                    |
|                          | - Interface signals are set.                                                                                                    |
|                          | - Alarm display.                                                                                                    |
| Remedy:                  | If an attempt to delete a magazine fails                                                                                                    |
|                          | $TC_MAP1[m] = 0$ ; Delete magazine with m=magazine no.                                                                                                    |
|                          | \$TC_MAP1[0] = 0; Delete all magazines                                                                                                    |
|                          | $TC_MAP6[m] = 0$ ; Delete magazines and all their tools you must ensure that the magazine does not have the 'tool in motion' status at the time of the call.                                                                                                    |
|                          | If an attempt to delete a tool adapter fails                                                                                                    |
|                          | <pre>\$TC_ADPTT[ a ] = -1 ; Delete adapter with number a</pre>                                                                                                    |
|                          | <pre>\$TC_ADPTT[ 0 ] = -1 ; Delete all adapters</pre>                                                                                                    |
|                          | then the data association with the magazine location or locations must first be canceled with $TC_MPP7[m,p] = 0$ ; m = magazine no., p = no. of the location to which the adapter is assigned.                                                                                                    |
| Program                  | Clear alarm with NC START or RESET key and continue the program.                                                                                                    |
| Continuation:            |                                                                                                    |
| 17210                    | Channel %1 block %2 access to variable not possible                                                                                                    |
| Parameters:              | %1 = Channel number                                                                                                    |
|                          | %2 = Block number, label                                                                                                    |
| Definitions:             | The variable cannot be written/read directly from the part program. It is allowed only in motion synchronous actions.                                                                                                    |
|                          | Example for variable:                                                                                                    |
|                          | <pre>\$P_ACTID (which planes are active)</pre>                                                                                                    |
|                          | \$AA_DTEPB (axial distance-to-go for reciprocating infeed)                                                                                                    |
|                          | \$A_IN (test input)                                                                                                    |
|                          | Safety Integrated: Safety PLC system variables can only be read during the safety SPL startup phase.                                                                                                    |
| Reactions:               | - Correction block is reorganized.                                                                                                    |
|                          | - Interface signals are set.                                                                                                    |
| <b>_</b> .               | - Alarm display.                                                                                                    |
| Remedy:                  | Modify part program.                                                                                                    |
| Program<br>Continuation: | Clear alarm with NC START or RESET key and continue the program.                                                                                                    |
|                          |                                                                                                    |

| 17212                    | Channel %1 tool management: Load manual tool %3, duplo no. %2 onto spindle/toolholder %4                                                                                                    |
|--------------------------|----------------------------------------------------------------------------------------------------|
| Parameters:              | %1 = Channel number                                                                                                    |
|                          | %2 = Duplo no.                                                                                                    |
|                          | %3 = Tool identifier                                                                                                    |
|                          | %4 = Toolholder number (spindle number)                                                                                                    |
| Definitions:             | Indicates that the specified manual tool must be loaded in the specified toolholder or spindle before the program is continued. A manual tool is a tool whose data are known to the NCK but which is not assigned to a magazine location and is thus not fully accessible to the NCK, and usually also to the machine, for an automatic tool change.                                                        |
| Reactions:               | - Alarm display.                                                                                                    |
| Remedy:                  | Make sure that the specified tool is loaded in the toolholder. The alarm is cleared automatically after PLC acknowledgement of the tool change on command.                                                                                                    |
| Program<br>Continuation: | Alarm display showing cause of alarm disappears. No further operator action necessary.                                                                                                    |
| 17214                    | Channel %1 tool management: remove manual tool %3 from spindle/toolholder %2                                                                                                    |
| Parameters:              | %1 = Channel number                                                                                                    |
|                          | %2 = Toolholder number (spindle number)<br>%3 = Tool identifier                                                                                                    |
| Definitions:             | Indicates that the specified manual tool must be removed from the specified toolholder or spindle before the program is continued. A manual tool is a tool whose data are known to the NCK but which is not assigned to a magazine location and is thus not fully accessible to the NCK, and usually also to the machine, for an automatic tool change.                                                     |
| Reactions:               | - Alarm display.                                                                                                    |
| Remedy:                  | Make sure that the specified tool is removed from the toolholder. The alarm is cleared automatically after PLC acknowledgement of the tool change on command. Manual tools can only be used efficiently if this is supported by the PLC program.                                                                                                    |
| Program<br>Continuation: | Alarm display showing cause of alarm disappears. No further operator action necessary.                                                                                                    |
| 17216                    | Channel %1 tool management: remove manual tool from spindle/toolholder %4 and load manual tool %3, duplo no. %2                                                                                                    |
| Parameters:              | %1 = Channel number                                                                                                    |
|                          | %2 = Duplo no.                                                                                                    |
|                          | %3 = Tool identifier                                                                                                    |
|                          | %4 = Toolholder number (spindle number)                                                                                                    |
| Definitions:             | Indicates that the specified manual tool must be loaded in the specified toolholder or spindle before the program is continued and that the manual tool located there must be removed. A manual tool is a tool whose data are known to the NCK but which is not assigned to a magazine location and is thus not fully accessible to the NCK, and usually also to the machine, for an automatic tool change. |
| Reactions:               | - Alarm display.                                                                                                    |
| Remedy:                  | Make sure that the manual tools are exchanged. The alarm is cleared automatically after PLC acknowledgement of the tool change on command. Manual tools can only be used efficiently if this is supported by the PLC program.                                                                                                    |
| Program<br>Continuation: | Alarm display showing cause of alarm disappears. No further operator action necessary.                                                                                                    |

| 17220                    | Channel %1 block %2 tool not existing                                                                                                    |
|--------------------------|----------------------------------------------------------------------------------------------------|
| Parameters:              | %1 = Channel number                                                                                                    |
|                          | %2 = Block number, label                                                                                                    |
| Definitions:             | If an attempt is made to access a tool that has not or not yet been defined, via T no., tool name, or tool name and duplo number, e.g. if tools shall be positioned in magazine locations via programming of \$TC_MPP6 = 'toolNo'. It will only be possible, if both the magazine location and the tool determined by 'toolNo' have been defined. |
| Reactions:               | <ul> <li>Correction block is reorganized.</li> <li>Interface signals are set.</li> <li>Alarm display.</li> </ul>                                                                                                    |
| Remedy:                  | Correct the NC program.                                                                                                    |
| Program<br>Continuation: | Clear alarm with NC START or RESET key and continue the program.                                                                                                    |
| 17224                    | Channel %1 block %2 tool T/D= %3 - tool type %4 is not permitted                                                                                                    |
| Parameters:              | %1 = Channel number                                                                                                    |
|                          | %2 = Block number, label                                                                                                    |
|                          | %3 = Incorrect T no. / D no.                                                                                                    |
|                          | %4 = Incorrect tool type                                                                                                    |
| Definitions:             | On this system, it is not possible to select tool offsets of the                                                                                                    |
|                          | indicated tool types.                                                                                                    |
|                          | The variety of tool types can both be limited by the machine OEM                                                                                                    |
|                          | and be reduced on individual control models.                                                                                                    |
|                          | Only use tools of the tool types permitted for this system.                                                                                                    |
|                          | Check whether an error has occurred on defining the tool.                                                                                                    |
| Reactions:               | - Correction block is reorganized.                                                                                                    |
|                          | - Interpreter stop                                                                                                    |
|                          | - Interface signals are set.                                                                                                    |
|                          | - Alarm display.                                                                                                    |
| Remedy:                  | Correct the NC program or correct the tool data                                                                                                    |
| Program                  | Clear alarm with NC START or RESET key and continue the program.                                                                                                    |
| Continuation:            |                                                                                                    |
| 17230                    | Channel %1 block %2 Duplo no. already assigned                                                                                                    |
| Parameters:              | %1 = Channel number                                                                                                    |
|                          | %2 = Block number, label                                                                                                    |
| Definitions:             | If an attempt is made to write a tool Duplo number to the name of which another tool (another T number) already exists with the same Duplo number.                                                                                                    |
| Reactions:               | - Correction block is reorganized.                                                                                                    |
|                          | - Interface signals are set.                                                                                                    |
|                          | - Alarm display.                                                                                                    |
| Remedy:                  | Correct the NC program.                                                                                                    |
| Program<br>Continuation: | Clear alarm with NC START or RESET key and continue the program.                                                                                                    |
| 17240                    | Channel %1 block %2 illegal tool definition                                                                                                    |
| Parameters:              | %1 = Channel number                                                                                                    |
|                          | %2 = Block number, label                                                                                                    |
| Definitions:             | If an attempt is made to modify a tool data that would subsequently damage the data                                                                                                    |
|                          | consistency or lead to a conflicting definition, this alarm will appear.                                                                                                    |
| Reactions:               | - Correction block is reorganized.                                                                                                    |
|                          |                                                                                                    |

|                                     | - Interface signals are set.<br>- Alarm display.                                                                                                    |
|-------------------------------------|----------------------------------------------------------------------------------------------------|
| Remedy:<br>Program<br>Continuation: | Correct the NC program.<br>Clear alarm with NC START or RESET key and continue the program.                                                                                                    |
| 17250                               | Channel %1 block %2 illegal magazine definition                                                                                                    |
| Parameters:                         | %1 = Channel number                                                                                                    |
| Definitions:                        | %2 = Block number, label<br>If an attempt is made to modify a magazine data that would subsequently damage the                                                                                                    |
| Bommono.                            | data consistency or lead to a conflicting definition, this alarm will appear.                                                                                                    |
| Reactions:                          | - Correction block is reorganized.                                                                                                    |
|                                     | - Interface signals are set.                                                                                                    |
| Remedy:                             | - Alarm display.<br>Correct the NC program.                                                                                                    |
| Program                             | Clear alarm with NC START or RESET key and continue the program.                                                                                                    |
| Continuation:                       |                                                                                                    |
| 17260                               | Channel %1 block %2 illegal magazine location definition                                                                                                    |
| Parameters:                         | %1 = Channel number                                                                                                    |
|                                     | %2 = Block number, label                                                                                                    |
| Definitions:                        | If an attempt is made to modify a magazine location data that would subsequently damage the data consistency or lead to a conflicting definition, this alarm will appear.                                                                                                    |
| Reactions:                          | - Correction block is reorganized.                                                                                                    |
|                                     | <ul> <li>Interface signals are set.</li> <li>Alarm display.</li> </ul>                                                                                                    |
| Remedy:                             | Correct the NC program.                                                                                                    |
| Program                             | Clear alarm with NC START or RESET key and continue the program.                                                                                                    |
| Continuation:                       |                                                                                                    |
| 17262                               | Channel %1 block %2 illegal tool adapter operation                                                                                                    |
| Parameters:                         | %1 = Channel number                                                                                                    |
|                                     | %2 = Block number, label                                                                                                    |
| Definitions:                        | If an attempt is made to define or cancel a tool adapter assignment with reference to a magazine location and this magazine location already has another tool adapter and/or a tool is located in the adapter or - when canceling an assignment - a tool is still at the location, this alarm will appear. If machine data \$MC_MM_NUM_SUMCORR has the value -1, adapters cannot be generated by a write operation to an adapter which is not already defined. While the machine data has this value, you can only write adapter data to adapters which have already been (automatically) assigned to magazine locations. |
| Reactions:                          | - Correction block is reorganized.                                                                                                    |
|                                     | <ul> <li>Interface signals are set.</li> <li>Alarm display.</li> </ul>                                                                                                    |
| Remedy:                             | Assign max. one adapter to a magazine location.                                                                                                    |
|                                     | The magazine location must not contain a tool.                                                                                                    |
|                                     | • Machine data \$MC_MM_NUM_SUMCORR has value -1: If an alarm occurs when writing one of the system variables \$TC_ADPTx (x=1,2,3,T), the write operation must be modified such that only adapter data which are already associated with the magazine locations are written.                                                                                                    |
| Program<br>Continuation:            | Clear alarm with NC START or RESET key and continue the program.                                                                                                    |

| 17270                    | Channel %1 block %2 call-by-reference: illegal variable                                                                                                    |
|--------------------------|----------------------------------------------------------------------------------------------------|
| Parameters:              | %1 = Channel number                                                                                                    |
|                          | %2 = Block number, label                                                                                                    |
| Definitions:             | Machine data and system variables must not be transferred as call-by-reference parameters.                                                                                                    |
| Reactions:               | <ul> <li>Correction block is reorganized.</li> <li>Interface signals are set.</li> <li>Alarm display.</li> </ul>                                                                                                    |
| Remedy:                  | Modify NC program: Assign the value of the machine data or of the system variable to a program-local variable and transfer this as parameter.                                                                       |
| Program<br>Continuation: | Clear alarm with NC START or RESET key and continue the program.                                                                                                    |
| 17500                    | Channel %1 block %2 axis %3 is not an indexing axis                                                                                                    |
| Parameters:              | %1 = Channel number                                                                                                    |
|                          | %2 = Block number, label                                                                                                    |
|                          | %3 = Axis name, spindle number                                                                                                    |
| Definitions:             | An indexing axis position has been programmed for an axis with the keywords CIC, CAC or CDC that has not been defined as indexing axis in the machine data.                                                         |
| Reactions:               | - Correction block is reorganized.                                                                                                    |
|                          | - Interface signals are set.                                                                                                    |
|                          | - Alarm display.                                                                                                    |
| Remedy:                  | Please inform the authorized personnel/service department. Remove programming instruction for indexing axis positions (CIC, CAC, CDC) from the NC part program or declare the relevant axis to be an indexing axis. |
|                          | Indexing axis declaration:                                                                                                    |
|                          | Modify MD 30500: INDEX_AX_ASSIGN_POS_TAB                                                                                                    |
|                          | (indexing axis assignment)                                                                                                    |
|                          | The axis will become an indexing axis when an assignment to an indexing position table was made in the stated MD. 2 tables are possible (input value 1 or 2).                                                       |
|                          | Modify MD 10900: INDEX_AX_LENGTH_POS_TAB_1                                                                                                    |
|                          | Modify MD 10920: INDEX_AX_LENGTH_POS_TAB_2                                                                                                    |
|                          | (Number of positions for 1st/2nd indexing axis)                                                                                                    |
|                          | Standard value: 0 Maximum value: 60                                                                                                    |
|                          | Modify MD 10910: INDEX_AX_POS_TAB_1 [n]<br>Modify MD 10930: INDEX_AX_POS_TAB_2 [n]                                                                                                    |
|                          | (Positions of the 1st indexing axis) The absolute axis positions are entered. (The list                                                                                                    |
| _                        | length is defined via MD 10900).                                                                                                    |
| Program<br>Continuation: | Clear alarm with NC START or RESET key and continue the program.                                                                                                    |
| 17501                    | Channel %1 block %2 indexing axis %3 with Hirth tool system is active                                                                                                    |
| Parameters:              | %1 = Channel number                                                                                                    |
|                          | %2 = Block number, label                                                                                                    |
|                          | %3 = Axis name                                                                                                    |
| Definitions:             | The 'Hirth tooth system' function is activated for the indexing axis. This axis can therefore approach only indexing positions, another travel movement of the axis is not possible.                                |
| Reactions:               | - Interpreter stop                                                                                                    |
|                          | - NC Start disable in this channel.                                                                                                    |
|                          | - Interface signals are set.                                                                                                    |
|                          | - Alarm display.                                                                                                    |

|                                                                         | - NC Stop on alarm.                                                                                                    |
|-------------------------------------------------------------------------|----------------------------------------------------------------------------------------------------|
| Remedy:                                                                 | Please inform the authorized personnel/service department.                                                                                                    |
|                                                                         | Correct part program.                                                                                                    |
|                                                                         | Correct FC16 or FC18 call.                                                                                                    |
|                                                                         | Deselect machine data \$MA_HIRTH_IS_ACTIVE.                                                                                                    |
| Program                                                                 | Clear alarm with the RESET key. Restart part program                                                                                                    |
| Continuation:                                                           |                                                                                                    |
| 17500                                                                   |                                                                                                    |
| 17502                                                                   | Channel %1 block %2 indexing axis %3 with Hirth tooth system stop is delayed                                                                                                    |
| Parameters:                                                             | %1 = Channel number                                                                                                    |
|                                                                         | %2 = Block number, label                                                                                                    |
|                                                                         | %3 = Axis name                                                                                                    |
| Definitions:                                                            | For the indexing axis, the 'Hirth tooth system' function is activated and the override has                                                                                                    |
|                                                                         | been set to 0 or another stop condition (e.g. VDI interface signal) is active. Since it is                                                                                                    |
|                                                                         | possible to stop only on indexing axes, the next possible indexing position is approached.<br>The alarm is displayed until this position is reached or the stop condition is deactivated.                                                                                                    |
| Reactions:                                                              |                                                                                                    |
|                                                                         | - Alarm display.                                                                                                    |
| Remedy:                                                                 | Wait until the next possible indexing position is reached or set override > 0 or deactivate another stop condition.                                                                                                    |
| Program                                                                 | Alarm display showing cause of alarm disappears. No further operator action necessary.                                                                                                    |
| Continuation:                                                           |                                                                                                    |
|                                                                         |                                                                                                    |
| 17503                                                                   | Channel %1 block %2 indexing axis %3 with Hirth tooth system and axis not                                                                                                    |
|                                                                         | referenced                                                                                                    |
| Parameters:                                                             | %1 = Channel number                                                                                                    |
|                                                                         | %2 = Block number, label                                                                                                    |
|                                                                         | %3 = Axis name                                                                                                    |
| Definitions:                                                            | The 'Hirth tooth system' function is activated for the indexing axis and the axis is to be traversed although it is not referenced.                                                                                                    |
| Reactions:                                                              | - Alarm display.                                                                                                    |
| Remedy:                                                                 | Reference axis.                                                                                                    |
| Romouy.                                                                 |                                                                                                    |
| Program                                                                 | Clear alarm with the Delete key or NC START.                                                                                                    |
| -                                                                       |                                                                                                    |
| Program<br>Continuation:                                                | Clear alarm with the Delete key or NC START.                                                                                                    |
| Program<br>Continuation:<br><b>17510</b>                                | Clear alarm with the Delete key or NC START.<br>Channel %1 block %2 invalid index for indexing axis %3                                                                                                    |
| Program<br>Continuation:                                                | Clear alarm with the Delete key or NC START.<br>Channel %1 block %2 invalid index for indexing axis %3<br>%1 = Channel number                                                                                                    |
| Program<br>Continuation:<br><b>17510</b>                                | Clear alarm with the Delete key or NC START.<br><b>Channel %1 block %2 invalid index for indexing axis %3</b><br>%1 = Channel number<br>%2 = Block number, label                                                                                                    |
| Program<br>Continuation:<br><b>17510</b><br>Parameters:                 | Clear alarm with the Delete key or NC START.<br><b>Channel %1 block %2 invalid index for indexing axis %3</b><br>%1 = Channel number<br>%2 = Block number, label<br>%3 = Axis name, spindle number                                                                                                    |
| Program<br>Continuation:<br><b>17510</b>                                | Clear alarm with the Delete key or NC START.<br><b>Channel %1 block %2 invalid index for indexing axis %3</b><br>%1 = Channel number<br>%2 = Block number, label<br>%3 = Axis name, spindle number<br>The programmed index for the indexing axis is beyond the position table range.                                                                                                    |
| Program<br>Continuation:<br><b>17510</b><br>Parameters:                 | Clear alarm with the Delete key or NC START.<br><b>Channel %1 block %2 invalid index for indexing axis %3</b><br>%1 = Channel number<br>%2 = Block number, label<br>%3 = Axis name, spindle number<br>The programmed index for the indexing axis is beyond the position table range.<br>Example:                                                                                                    |
| Program<br>Continuation:<br><b>17510</b><br>Parameters:                 | Clear alarm with the Delete key or NC START.<br><b>Channel %1 block %2 invalid index for indexing axis %3</b><br>%1 = Channel number<br>%2 = Block number, label<br>%3 = Axis name, spindle number<br>The programmed index for the indexing axis is beyond the position table range.<br>Example:<br>Perform an absolute approach of the 56th position in the list allocated via the axis-specific                                                                                                    |
| Program<br>Continuation:<br><b>17510</b><br>Parameters:                 | Clear alarm with the Delete key or NC START.<br><b>Channel %1 block %2 invalid index for indexing axis %3</b><br>%1 = Channel number<br>%2 = Block number, label<br>%3 = Axis name, spindle number<br>The programmed index for the indexing axis is beyond the position table range.<br>Example:<br>Perform an absolute approach of the 56th position in the list allocated via the axis-specific<br>machine date 30500 INDEX_AX_ASSIGN_POS_TAB with the 1st positioning axis, the                                                                                                    |
| Program<br>Continuation:<br><b>17510</b><br>Parameters:                 | Clear alarm with the Delete key or NC START.<br><b>Channel %1 block %2 invalid index for indexing axis %3</b><br>%1 = Channel number<br>%2 = Block number, label<br>%3 = Axis name, spindle number<br>The programmed index for the indexing axis is beyond the position table range.<br>Example:<br>Perform an absolute approach of the 56th position in the list allocated via the axis-specific<br>machine date 30500 INDEX_AX_ASSIGN_POS_TAB with the 1st positioning axis, the<br>number of positions is e.g. only 40 (MD 10900 INDEX_AX_LENGTH_POS_TAB_1 = 40).                                                                                                    |
| Program<br>Continuation:<br><b>17510</b><br>Parameters:                 | Clear alarm with the Delete key or NC START.<br><b>Channel %1 block %2 invalid index for indexing axis %3</b><br>%1 = Channel number<br>%2 = Block number, label<br>%3 = Axis name, spindle number<br>The programmed index for the indexing axis is beyond the position table range.<br>Example:<br>Perform an absolute approach of the 56th position in the list allocated via the axis-specific<br>machine date 30500 INDEX_AX_ASSIGN_POS_TAB with the 1st positioning axis, the<br>number of positions is e.g. only 40 (MD 10900 INDEX_AX_LENGTH_POS_TAB_1 = 40).<br>N100 G U=CAC (56)                                                                                                    |
| Program<br>Continuation:<br><b>17510</b><br>Parameters:                 | Clear alarm with the Delete key or NC START.<br><b>Channel %1 block %2 invalid index for indexing axis %3</b><br>%1 = Channel number<br>%2 = Block number, label<br>%3 = Axis name, spindle number<br>The programmed index for the indexing axis is beyond the position table range.<br>Example:<br>Perform an absolute approach of the 56th position in the list allocated via the axis-specific<br>machine date 30500 INDEX_AX_ASSIGN_POS_TAB with the 1st positioning axis, the<br>number of positions is e.g. only 40 (MD 10900 INDEX_AX_LENGTH_POS_TAB_1 = 40).<br>N100 G U=CAC (56)<br>Or, with equidistant distances, the programmed index is smaller or equal 0.                                                                                                    |
| Program<br>Continuation:<br><b>17510</b><br>Parameters:<br>Definitions: | Clear alarm with the Delete key or NC START.<br><b>Channel %1 block %2 invalid index for indexing axis %3</b><br>%1 = Channel number<br>%2 = Block number, label<br>%3 = Axis name, spindle number<br>The programmed index for the indexing axis is beyond the position table range.<br>Example:<br>Perform an absolute approach of the 56th position in the list allocated via the axis-specific<br>machine date 30500 INDEX_AX_ASSIGN_POS_TAB with the 1st positioning axis, the<br>number of positions is e.g. only 40 (MD 10900 INDEX_AX_LENGTH_POS_TAB_1 = 40).<br>N100 G U=CAC (56)<br>Or, with equidistant distances, the programmed index is smaller or equal 0.<br>Or, an attempt is made with a MOV movement to travel to a position outside the permitted<br>area.                                                               |
| Program<br>Continuation:<br><b>17510</b><br>Parameters:                 | Clear alarm with the Delete key or NC START.<br><b>Channel %1 block %2 invalid index for indexing axis %3</b><br>%1 = Channel number<br>%2 = Block number, label<br>%3 = Axis name, spindle number<br>The programmed index for the indexing axis is beyond the position table range.<br>Example:<br>Perform an absolute approach of the 56th position in the list allocated via the axis-specific<br>machine date 30500 INDEX_AX_ASSIGN_POS_TAB with the 1st positioning axis, the<br>number of positions is e.g. only 40 (MD 10900 INDEX_AX_LENGTH_POS_TAB_1 = 40).<br>N100 G U=CAC (56)<br>Or, with equidistant distances, the programmed index is smaller or equal 0.<br>Or, an attempt is made with a MOV movement to travel to a position outside the permitted<br>area.<br>- Interpreter stop                                         |
| Program<br>Continuation:<br><b>17510</b><br>Parameters:<br>Definitions: | Clear alarm with the Delete key or NC START.<br><b>Channel %1 block %2 invalid index for indexing axis %3</b><br>%1 = Channel number<br>%2 = Block number, label<br>%3 = Axis name, spindle number<br>The programmed index for the indexing axis is beyond the position table range.<br>Example:<br>Perform an absolute approach of the 56th position in the list allocated via the axis-specific<br>machine date 30500 INDEX_AX_ASSIGN_POS_TAB with the 1st positioning axis, the<br>number of positions is e.g. only 40 (MD 10900 INDEX_AX_LENGTH_POS_TAB_1 = 40).<br>N100 G. U=CAC (56)<br>Or, with equidistant distances, the programmed index is smaller or equal 0.<br>Or, an attempt is made with a MOV movement to travel to a position outside the permitted<br>area.<br>- Interpreter stop<br>- NC Start disable in this channel. |
| Program<br>Continuation:<br><b>17510</b><br>Parameters:<br>Definitions: | Clear alarm with the Delete key or NC START.<br><b>Channel %1 block %2 invalid index for indexing axis %3</b><br>%1 = Channel number<br>%2 = Block number, label<br>%3 = Axis name, spindle number<br>The programmed index for the indexing axis is beyond the position table range.<br>Example:<br>Perform an absolute approach of the 56th position in the list allocated via the axis-specific<br>machine date 30500 INDEX_AX_ASSIGN_POS_TAB with the 1st positioning axis, the<br>number of positions is e.g. only 40 (MD 10900 INDEX_AX_LENGTH_POS_TAB_1 = 40).<br>N100 G U=CAC (56)<br>Or, with equidistant distances, the programmed index is smaller or equal 0.<br>Or, an attempt is made with a MOV movement to travel to a position outside the permitted<br>area.<br>- Interpreter stop                                         |

| Remedy:                                                                                                    | Program the indexing axis position in the NC part program in accordance with the length of the current position table, or add the required value to the position table and adjust the length of the list.                                                                                                    |
|----------------------------------------------------------------------------------------------------|----------------------------------------------------------------------------------------------------|
| Program<br>Continuation:                                                                                                    | Clear alarm with the RESET key. Restart part program                                                                                                    |
| 17600                                                                                                    | Channel %1 block %2 preset on transformed axis %3 not possible                                                                                                    |
| Parameters:                                                                                                    | %1 = Channel number                                                                                                    |
|                                                                                                    | %2 = Block number, label                                                                                                    |
|                                                                                                    | %3 = Axis name, spindle number                                                                                                    |
| Definitions:                                                                                                    | The displayed axis is involved in the current transformation. This means that is it not possible to set the actual value memory (preset) for this axis.<br>Example:                                                                                                    |
|                                                                                                    | Machine axis A should be set to the new actual value A 100 at the absolute position A 300.                                                                                                    |
|                                                                                                    |                                                                                                    |
|                                                                                                    | N100 G90 G00 A=300                                                                                                    |
|                                                                                                    | N101 PRESETON A=100                                                                                                    |
| Reactions:                                                                                                    | - Correction block is reorganized.                                                                                                    |
|                                                                                                    | - Interface signals are set.                                                                                                    |
| Remedy:                                                                                                    | - Alarm display.<br>Avoid preset actual value memory for axes which are participating in a transformation or                                                                                                    |
| Kenledy.                                                                                                    | deselect the transformation with the keyword TRAFOOF.                                                                                                    |
| Program<br>Continuation:                                                                                                    | Clear alarm with NC START or RESET key and continue the program.                                                                                                    |
|                                                                                                    |                                                                                                    |
| 17605                                                                                                    | Channel %1 block %2 axis %3 transformation active: inhibits rotation of axis container                                                                                                    |
| <b>17605</b><br>Parameters:                                                                                                    |                                                                                                    |
| _                                                                                                    | container                                                                                                    |
| _                                                                                                    | container<br>%1 = Channel number                                                                                                    |
| _                                                                                                    | <ul> <li>container</li> <li>%1 = Channel number</li> <li>%2 = Block number, label</li> <li>%3 = Axis name, spindle number</li> <li>The programmed axis/spindle is active in a transformation and the axis container cannot be rotated for this reason.</li> </ul>                                                                                                    |
| Parameters:                                                                                                    | <ul> <li>container</li> <li>%1 = Channel number</li> <li>%2 = Block number, label</li> <li>%3 = Axis name, spindle number</li> <li>The programmed axis/spindle is active in a transformation and the axis container cannot be rotated for this reason.</li> <li>Correction block is reorganized.</li> </ul>                                                                                                    |
| Parameters:<br>Definitions:                                                                                                    | <ul> <li>container</li> <li>%1 = Channel number</li> <li>%2 = Block number, label</li> <li>%3 = Axis name, spindle number</li> <li>The programmed axis/spindle is active in a transformation and the axis container cannot be rotated for this reason.</li> <li>Correction block is reorganized.</li> <li>Interface signals are set.</li> </ul>                                                                                                    |
| Parameters:<br>Definitions:<br>Reactions:                                                                                       | <ul> <li>container</li> <li>%1 = Channel number</li> <li>%2 = Block number, label</li> <li>%3 = Axis name, spindle number</li> <li>The programmed axis/spindle is active in a transformation and the axis container cannot be rotated for this reason.</li> <li>Correction block is reorganized.</li> <li>Interface signals are set.</li> <li>Alarm display.</li> </ul>                                                                                                    |
| Parameters:<br>Definitions:<br>Reactions:<br>Remedy:                                                                            | <ul> <li>container</li> <li>%1 = Channel number</li> <li>%2 = Block number, label</li> <li>%3 = Axis name, spindle number</li> <li>The programmed axis/spindle is active in a transformation and the axis container cannot be rotated for this reason.</li> <li>Correction block is reorganized.</li> <li>Interface signals are set.</li> <li>Alarm display.</li> <li>Modify part program. Deactivate the transformation for this axis/spindle before rotating the axis container or perform the axis container rotation later.</li> </ul>                                                                                                    |
| Parameters:<br>Definitions:<br>Reactions:                                                                                       | <ul> <li>container</li> <li>%1 = Channel number</li> <li>%2 = Block number, label</li> <li>%3 = Axis name, spindle number</li> <li>The programmed axis/spindle is active in a transformation and the axis container cannot be rotated for this reason.</li> <li>Correction block is reorganized.</li> <li>Interface signals are set.</li> <li>Alarm display.</li> <li>Modify part program. Deactivate the transformation for this axis/spindle before rotating</li> </ul>                                                                                                    |
| Parameters:<br>Definitions:<br>Reactions:<br>Remedy:<br>Program                                                                 | <ul> <li>container</li> <li>%1 = Channel number</li> <li>%2 = Block number, label</li> <li>%3 = Axis name, spindle number</li> <li>The programmed axis/spindle is active in a transformation and the axis container cannot be rotated for this reason.</li> <li>Correction block is reorganized.</li> <li>Interface signals are set.</li> <li>Alarm display.</li> <li>Modify part program. Deactivate the transformation for this axis/spindle before rotating the axis container or perform the axis container rotation later.</li> </ul>                                                                                                    |
| Parameters:<br>Definitions:<br>Reactions:<br>Remedy:<br>Program<br>Continuation:                                                | <ul> <li>container</li> <li>%1 = Channel number</li> <li>%2 = Block number, label</li> <li>%3 = Axis name, spindle number</li> <li>The programmed axis/spindle is active in a transformation and the axis container cannot be rotated for this reason.</li> <li>Correction block is reorganized.</li> <li>Interface signals are set.</li> <li>Alarm display.</li> <li>Modify part program. Deactivate the transformation for this axis/spindle before rotating the axis container or perform the axis container rotation later.</li> <li>Clear alarm with NC START or RESET key and continue the program.</li> </ul>                                                                                                    |
| Parameters:<br>Definitions:<br>Reactions:<br>Remedy:<br>Program<br>Continuation:<br><b>17610</b>                                | <ul> <li>container</li> <li>%1 = Channel number</li> <li>%2 = Block number, label</li> <li>%3 = Axis name, spindle number</li> <li>The programmed axis/spindle is active in a transformation and the axis container cannot be rotated for this reason.</li> <li>Correction block is reorganized.</li> <li>Interface signals are set.</li> <li>Alarm display.</li> <li>Modify part program. Deactivate the transformation for this axis/spindle before rotating the axis container or perform the axis container rotation later.</li> <li>Clear alarm with NC START or RESET key and continue the program.</li> </ul>                                                                                                    |
| Parameters:<br>Definitions:<br>Reactions:<br>Remedy:<br>Program<br>Continuation:<br><b>17610</b>                                | <pre>container<br/>%1 = Channel number<br/>%2 = Block number, label<br/>%3 = Axis name, spindle number<br/>The programmed axis/spindle is active in a transformation and the axis container cannot<br/>be rotated for this reason.<br/>- Correction block is reorganized.<br/>- Interface signals are set.<br/>- Alarm display.<br/>Modify part program. Deactivate the transformation for this axis/spindle before rotating<br/>the axis container or perform the axis container rotation later.<br/>Clear alarm with NC START or RESET key and continue the program.</pre>                                                                                                    |
| Parameters:<br>Definitions:<br>Reactions:<br>Remedy:<br>Program<br>Continuation:<br><b>17610</b>                                | <pre>container<br/>%1 = Channel number<br/>%2 = Block number, label<br/>%3 = Axis name, spindle number<br/>The programmed axis/spindle is active in a transformation and the axis container cannot<br/>be rotated for this reason.<br/>- Correction block is reorganized.<br/>- Interface signals are set.<br/>- Alarm display.<br/>Modify part program. Deactivate the transformation for this axis/spindle before rotating<br/>the axis container or perform the axis container rotation later.<br/>Clear alarm with NC START or RESET key and continue the program.</pre>                                                                                                    |
| Parameters:<br>Definitions:<br>Reactions:<br>Remedy:<br>Program<br>Continuation:<br><b>17610</b><br>Parameters:                 | <ul> <li>container</li> <li>%1 = Channel number</li> <li>%2 = Block number, label</li> <li>%3 = Axis name, spindle number</li> <li>The programmed axis/spindle is active in a transformation and the axis container cannot be rotated for this reason.</li> <li>Correction block is reorganized.</li> <li>Interface signals are set.</li> <li>Alarm display.</li> <li>Modify part program. Deactivate the transformation for this axis/spindle before rotating the axis container or perform the axis container rotation later.</li> <li>Clear alarm with NC START or RESET key and continue the program.</li> <li>Channel %1 block %2 axis %3 involved in the transformation, action cannot be carried out</li> <li>%1 = Channel number</li> <li>%2 = Block number, label</li> <li>%3 = Axis name, spindle number</li> <li>The axis is involved in the active transformation. It can therefore not execute the demanded action, traversing as positioning axis, enable for axis replacement.</li> <li>Correction block is reorganized.</li> </ul> |
| Parameters:<br>Definitions:<br>Reactions:<br>Remedy:<br>Program<br>Continuation:<br><b>17610</b><br>Parameters:<br>Definitions: | <pre>container<br/>%1 = Channel number<br/>%2 = Block number, label<br/>%3 = Axis name, spindle number<br/>The programmed axis/spindle is active in a transformation and the axis container cannot<br/>be rotated for this reason.<br/>- Correction block is reorganized.<br/>- Interface signals are set.<br/>- Alarm display.<br/>Modify part program. Deactivate the transformation for this axis/spindle before rotating<br/>the axis container or perform the axis container rotation later.<br/>Clear alarm with NC START or RESET key and continue the program.</pre>                                                                                                    |

| Remedy:                  | Deselect the transformation with TRAFOOF ahead of time or remove the action from the part program block                                                                                   |
|--------------------------|----------------------------------------------------------------------------------------------------|
| Program<br>Continuation: | Clear alarm with NC START or RESET key and continue the program.                                                                                                    |
| 17620                    | Channel %1 block %2 approaching fixed point for transformed axis %3 not possible                                                                                                    |
| Parameters:              | %1 = Channel number                                                                                                    |
|                          | %2 = Block number, label                                                                                                    |
|                          | %3 = Axis name, spindle number                                                                                                    |
| Definitions:             | In the displayed block, an axis is programmed for the fixed point approach (G75) that is involved in the active transformation. Fixed point approach is not performed with this axis!     |
| Reactions:               | - Correction block is reorganized.                                                                                                    |
|                          | - Interface signals are set.                                                                                                    |
|                          | - Alarm display.                                                                                                    |
| Remedy:                  | Remove G75 instruction from the part program block or previously deselect transformation with TRAFOOF.                                                                                    |
| Program<br>Continuation: | Clear alarm with NC START or RESET key and continue the program.                                                                                                    |
| 17630                    | Channel %1 block %2 referencing for transformed axis %3 not possible                                                                                                    |
| Parameters:              | %1 = Channel number                                                                                                    |
|                          | %2 = Block number, label                                                                                                    |
|                          | %3 = Axis name, spindle number                                                                                                    |
| Definitions:             | In the displayed block, an axis is programmed for reference point approach (G74) that is involved in the active transformation. Reference point approach is not performed with this axis! |
| Reactions:               | - Correction block is reorganized.                                                                                                    |
|                          | - Interface signals are set.                                                                                                    |
|                          | - Alarm display.                                                                                                    |
| Remedy:                  | Remove G74 instruction, or the machine axes involved in transformation, from the part program block or previously deselect the transformation with TRAFOOF.                               |
| Program<br>Continuation: | Clear alarm with NC START or RESET key and continue the program.                                                                                                    |
| 17640                    | Channel %1 block %2 spindle operation for transformed axis %3 not possible                                                                                                    |
| Parameters:              | %1 = Channel number                                                                                                    |
|                          | %2 = Block number, label                                                                                                    |
|                          | %3 = Axis name, spindle number                                                                                                    |
| Definitions:             | The axis programmed for the spindle operation is involved in the current transformation as geometry axis. This is not allowed.                                                            |
| Reactions:               | - Correction block is reorganized.                                                                                                    |
|                          | - Interface signals are set.                                                                                                    |
|                          | - Alarm display.                                                                                                    |
| Remedy:                  | First switch off the transformation function.                                                                                                    |
| Program<br>Continuation: | Clear alarm with NC START or RESET key and continue the program.                                                                                                    |
| 17650                    | Channel %1 block %2 machine axis %3 not programmable                                                                                                    |
| Parameters:              | %1 = Channel number                                                                                                    |
|                          | %2 = Block number, label                                                                                                    |
|                          | %3 = Axis name, spindle number                                                                                                    |

| Definitions:                        | The machine axis cannot be used in an active transformation. You may be able to program the function in a different coordinate system. For example, it may be possible to specify the retraction position in the basic coordinate system or the workpiece coordinate system. The axis identifier is used to select the coordinate system. |
|-------------------------------------|----------------------------------------------------------------------------------------------------|
| Reactions:                          | <ul> <li>Correction block is reorganized.</li> <li>Interface signals are set.</li> <li>Alarm display.</li> </ul>                                                                                                    |
| Remedy:<br>Program<br>Continuation: | Deactivate the transformation or use another coordinate system.<br>Clear alarm with NC START or RESET key and continue the program.                                                                                                    |
| 17800                               | Channel %1 block %2 illegally coded position programmed                                                                                                    |
| Parameters:                         | %1 = Channel number                                                                                                    |
|                                     | %2 = Block number, label                                                                                                    |
| Definitions:                        | The position number n specified with the keyword FP=n is not permissible. 2 absolute axis positions can be defined as fixed points via the axis-specific MD30 600 FIX_POINT_POS [n].                                                                                                    |
| Reactions:                          | - Correction block is reorganized.                                                                                                    |
|                                     | - Interface signals are set.                                                                                                    |
| _                                   | - Alarm display.                                                                                                    |
| Remedy:                             | Program keyword FP with machine fixed points 1 or 2.<br>Example:                                                                                                    |
|                                     | Approach fixed point 2 with machine axes X1 and Z2.                                                                                                    |
| Program                             | N100 G75 FP=2 X1=0 Z2=0<br>Clear alarm with NC START or RESET key and continue the program.                                                                                                    |
| Continuation:                       |                                                                                                    |
| 17900                               | Channel %1 block %2 axis %3 is no machine axis                                                                                                    |
| Parameters:                         | %1 = Channel number                                                                                                    |
|                                     | %2 = Block number, label                                                                                                    |
|                                     | %3 = Axis name, spindle number                                                                                                    |
| Definitions:                        | At this point, the block context calls for a machine axis. This is the case with:                                                                                                    |
|                                     | • G74 (reference point approach)                                                                                                    |
|                                     | • G75 (fixed point approach)                                                                                                    |
| Desetiense                          | If a geometry or additional axis identifier is used, then it must also be allowed as machine axis identifier (MD 10000 AXCONF_MACHAX_NAME_TAB).                                                                                                    |
| Reactions:                          | <ul> <li>Interpreter stop</li> <li>NC Start disable in this channel.</li> </ul>                                                                                                    |
|                                     | - Interface signals are set.                                                                                                    |
|                                     | - Alarm display.                                                                                                    |
| Remedy:                             | Use machine axis identifier when programming.                                                                                                    |
| Program<br>Continuation:            | Clear alarm with the RESET key. Restart part program                                                                                                    |
| 18000                               | Channel %1 block %2 NCK-specific protection zone %3 wrong. Error code %4                                                                                                    |
| Parameters:                         | %1 = Channel number                                                                                                    |
|                                     | %2 = Block number, label                                                                                                    |
|                                     | %3 = Number of NCK protection zone                                                                                                    |
| Definitions                         | %4 = Error specification                                                                                                    |
| Definitions:                        | There is an error in the definition of the protection zone. The error number gives the specific reason for the alarm. The following meanings apply:                                                                                                    |

|                          | <ol> <li>Incomplete or conflicting contour definition.</li> <li>Contour encompasses more than one surface area.</li> <li>Tool-related protection zone is not convex.</li> <li>If both boundaries are active in the 3rd dimension of the protection zone and both limits have the same value.</li> <li>The number of the protection zone does not exist (negative number, zero or greater than the maximum number of protection zones).</li> <li>Protection zone definition consists of more than 10 contour elements.</li> <li>Tool-related protection zone is defined as inside protection zone.</li> <li>Incorrect parameter used.</li> <li>Protection zone to be activated is not defined.</li> <li>Incorrect modal G code used for protection zone definition.</li> <li>Contour definition incorrect or frame activated.</li> </ol> |
|--------------------------|----------------------------------------------------------------------------------------------------|
| Reactions:               | <ul> <li>12: Other errors not specified further.</li> <li>Correction block is reorganized.</li> <li>Interface signals are set.</li> <li>Alarm display.</li> </ul>                                                                                                    |
| Remedy:                  | Please inform the authorized personnel/service department. Modify definition of the protection zone and check MD.                                                                                                    |
| Program<br>Continuation: | Clear alarm with NC START or RESET key and continue the program.                                                                                                    |
| 18001                    | Channel %1 block %2 channel-specific protection zone %3 incorrect. Error code<br>%4                                                                                                    |
| Parameters:              | %1 = Channel number                                                                                                    |
|                          | %2 = Block number, label                                                                                                    |
|                          | %3 = Number of the channel-specific protection zone                                                                                                    |
|                          | %4 = Error specification                                                                                                    |
| Definitions:             | There is an error in the definition of the protection zone. The error number gives the specific reason for the alarm. The following meanings apply:                                                                                                    |
|                          | 1: Incomplete or conflicting contour definition.                                                                                                    |
|                          | 2: Contour encompasses more than one surface area.                                                                                                    |
|                          | 3: Tool-related protection zone is not convex.                                                                                                    |
|                          | 4: If both boundaries are active in the 3rd dimension of the protection zone and both limits have the same value.                                                                                                    |
|                          | 5: The number of the protection zone does not exist (negative number, zero or greater than the maximum number of protection zones).                                                                                                    |
|                          | 6: Protection zone definition consists of more than 10 contour elements.                                                                                                    |
|                          | 7: Tool-related protection zone is defined as inside protection zone.                                                                                                    |
|                          | 8: Incorrect parameter used.                                                                                                    |
|                          | 9: Protection zone to be activated is not defined.                                                                                                    |
|                          | 10: Incorrect modal G code used for protection zone definition.                                                                                                    |
|                          | 11: Contour definition incorrect or frame activated.                                                                                                    |
|                          | 12: Other errors not specified further.                                                                                                    |
| Reactions:               | - Correction block is reorganized.                                                                                                    |
|                          | - Interface signals are set.                                                                                                    |
| Pomodu:                  | - Alarm display.                                                                                                    |
| Remedy:                  | Please inform the authorized personnel/service department. Modify definition of the protection zone and check MD.                                                                                                    |
| Program<br>Continuation: | Clear alarm with NC START or RESET key and continue the program.                                                                                                    |

| 18002         | Channel %1 block %2 NCK protection zone %3 cannot be activated. Error code %4                                                                                                    |
|---------------|----------------------------------------------------------------------------------------------------|
| Parameters:   | %1 = Channel number                                                                                                    |
|               | %2 = Block number, label                                                                                                    |
|               | %3 = Number of NCK protection zone                                                                                                    |
|               | %4 = Error specification                                                                                                    |
| Definitions:  | An error has occurred on activating the protection zone. The error number gives the specific reason for the alarm.                                                                                                    |
|               | The following applies:                                                                                                    |
|               | 1: Incomplete or conflicting contour definition.                                                                                                    |
|               | 2: Contour encompasses more than one surface area.                                                                                                    |
|               | 3: Tool-related protection zone is not convex.                                                                                                    |
|               | 4: If both boundaries are active in the 3rd dimension of the protection zone and both limits have the same value.                                                                                                    |
|               | 5: The number of the protection zone does not exist (negative number, zero or greater than the maximum number of protection zones).                                                                                                    |
|               | 6: Protection zone definition consists of more than 10 contour elements.                                                                                                    |
|               | 7: Tool-related protection zone is defined as inside protection zone.                                                                                                    |
|               | 8: Incorrect parameter used.                                                                                                    |
|               | <ol> <li>Protection zone to be activated is not defined or number of contour element &lt;2 or<br/>&gt;MAXNUM_CONTOURNO_PROTECTAREA.</li> </ol>                                                                                                    |
|               | 10: Error in internal structure of the protection zones.                                                                                                    |
|               | 11: Other errors not specified further.                                                                                                    |
|               | 12: The number of protection zones simultaneously active exceeds the maximum number (channel-specific machine data).                                                                                                    |
|               | 13,14: Contour element for protection zones cannot be created.                                                                                                    |
|               | 15,16: No more memory space for the protection zones.                                                                                                    |
|               | 17: No more memory space for the contour elements.                                                                                                    |
| Reactions:    | - Correction block is reorganized.                                                                                                    |
|               | - Interface signals are set.                                                                                                    |
|               | - Alarm display.                                                                                                    |
|               | If the alarm is output on ramp-up (2nd parameter: "INIT" instead of block number),<br>"Channel not ready to operate" will be set.                                                                                                    |
| Remedy:       | Please inform the authorized personnel/service department.                                                                                                    |
|               | 1. Reduce the number of simultaneously active protection zones (MD).                                                                                                    |
|               | 2. Modify part program:                                                                                                    |
|               | Delete other protection zones.                                                                                                    |
|               | Preprocessing stop.                                                                                                    |
| Program       | If the alarm occurs during the control ramp up, the system variables \$SN_PA for the stated protection zone must be corrected. Then make a restart. If the incorrect date is not identifiable, the immediate activation of the protection zone can be removed and the system variables of the protection zone can be rewritten with the aid of NPROTDEF. Clear alarm with NC START or RESET key and continue the program. |
| Continuation: | If the alarm occurs during NC program execution, the current block can be changed. This                                                                                                    |
|               | way, the NPROT parameters can also be adjusted. However, if there is an error in the                                                                                                    |
|               | definition of the protection zone, the NC program must be aborted and the definition must be corrected under NPROTDEF.                                                                                                    |
|               | If the alarm occurs on control ramp-up, system variables \$SN_PA must be corrected<br>for the specified protection zone. This can be done by downloading an Initial.ini file that<br>includes the relevant corrected date. If afterwards a restart is performed again, the alarm<br>will have been removed provided that the data are consistent.                                                                         |
|               |                                                                                                    |

| 18003         | Channel %1 block %2 NCK protection zone %3 cannot be activated.Error code %4                                                                                                    |
|---------------|----------------------------------------------------------------------------------------------------|
| Parameters:   | %1 = Channel number                                                                                                    |
|               | %2 = Block number, label                                                                                                    |
|               | %3 = Number of channel-specific protection zone                                                                                                    |
|               | %4 = Error specification                                                                                                    |
| Definitions:  | An error has occurred on activating the protection zone. The error number gives the specific reason for the alarm.                                                                                                    |
|               | The following meanings apply:                                                                                                    |
|               | 1: Incomplete or conflicting contour definition.                                                                                                    |
|               | 2: Contour encompasses more than one surface area.                                                                                                    |
|               | 3: Tool-related protection zone is not convex.                                                                                                    |
|               | 4: If both boundaries are active in the 3rd dimension of the protection zone and both limits have the same value.                                                                                                    |
|               | 5: The number of the protection zone does not exist (negative number, zero or greater than the maximum number of protection zones).                                                                                                    |
|               | 6: Protection zone definition consists of more than 10 contour elements.                                                                                                    |
|               | 7: Tool-related protection zone is defined as inside protection zone.                                                                                                    |
|               | 8: Incorrect parameter used.                                                                                                    |
|               | <ol> <li>Protection zone to be activated is not defined or number of the contour element &lt;2 or<br/>&gt;MAXNUM_CONTOURNO_PROTECTAREA.</li> </ol>                                                                                                    |
|               | 10: Error in internal structure of the protection zones.                                                                                                    |
|               | 11: Other errors not specified further.                                                                                                    |
|               | 12: The number of protection zones simultaneously active exceeds the maximum number (channel-specific machine data).                                                                                                    |
|               | 13,14: Contour element for protection zones cannot be created.                                                                                                    |
|               | 15,16: No more memory space for the protection zones.                                                                                                    |
|               | 17: No more memory space for the contour elements.                                                                                                    |
| Reactions:    | - Correction block is reorganized.                                                                                                    |
|               | - Interface signals are set.                                                                                                    |
|               | - Alarm display.                                                                                                    |
|               | If the alarm is output on ramp-up (2nd parameter: "INIT" instead of block number),<br>"Channel not ready to operate" will be set.                                                                                                    |
| Remedy:       | Please inform authorized personnel / the service department.                                                                                                    |
|               | 1. Reduce the number of simultaneously active protection zones (MD).                                                                                                    |
|               | 2. Modify part program:                                                                                                    |
|               | Delete other protection zones.                                                                                                    |
|               | Preprocessing stop.                                                                                                    |
|               |                                                                                                    |
|               | When the alarm occurs on control ramp-up, system variables \$SC_PA must be corrected for the specified protection zone. Afterwards perform a restart. If the erroneous                                                                                                    |
|               | data cannot be recognized, the protection zone's immediate activation can be removed<br>and the system variables of the protection zone can be written again by means of<br>CPROTDEF.                                                                                                    |
| Program       | Clear alarm with NC START or RESET key and continue the program.                                                                                                    |
| Continuation: | If the alarm occurs during NC program execution, the current block can be changed. This way, also the CPROT parameters can be adjusted. However, if there is an error in the definition of the protection zone, the NC program must be aborted and the definition must be corrected under CPROTDEF. |
|               | If the alarm occurs on control ramp-up, system variables \$SC_PA must be corrected                                                                                                    |
|               | for the specified protection zone. This can be done by downloading an Initial.ini file that                                                                                                    |

|                          | includes the relevant corrected data. If afterwards a restart is performed again, the alarm will have been removed provided that the data are consistent.                                                         |
|--------------------------|----------------------------------------------------------------------------------------------------|
| 18004                    | Channel %1 block %2 orientation of workpiece-related protection zone %3 does not<br>correspond to the orientation of tool-related protection zone %4                                                              |
| Parameters:              | %1 = Channel number                                                                                                    |
|                          | %2 = Block number, label                                                                                                    |
|                          | %3 = Number of workpiece-related protection zone                                                                                                    |
| Definitions:             | The orientation of the workpiece-related protection zone and the orientation of the tool-<br>related protection zone differ. If the protection zone number is negative, then this is a<br>global protection zone. |
| Reactions:               | - Correction block is reorganized.                                                                                                    |
|                          | - Interface signals are set.<br>- Alarm display.                                                                                                    |
| Remedy:                  | <ul> <li>Modify the protection zone definition or do not simultaneously activate protection zones<br/>that have different orientations.</li> </ul>                                                                |
|                          | <ul> <li>Check machine data and modify the protection zone definition if necessary.</li> </ul>                                                                                                    |
| Program<br>Continuation: | Clear alarm with NC START or RESET key and continue the program.                                                                                                    |
| 18005                    | Channel %1 block %2 serious error in definition of NCK-specific protection zone %3                                                                                                    |
| Parameters:              | %1 = Channel number                                                                                                    |
|                          | %2 = Block number, label                                                                                                    |
|                          | %3 = Protection zone number                                                                                                    |
| Definitions:             | The protection zone definition must be terminated with EXECUTE before a preprocessing stop is performed. This also applies to any that are initiated implicitly such as with G74, M30, M17.                       |
| Reactions:               | - Correction block is reorganized.                                                                                                    |
|                          | - Local alarm reaction.                                                                                                    |
|                          | - Interface signals are set.                                                                                                    |
|                          | - Alarm display.                                                                                                    |
| Remedy:                  | Modify part program.                                                                                                    |
| Program<br>Continuation: | Clear alarm with NC START or RESET key and continue the program.                                                                                                    |
| 18006                    | Channel %1 block %2 serious error in definition of channel-specific protection zone %3                                                                                                    |
| Parameters:              | %1 = Channel number                                                                                                    |
|                          | %2 = Block number, label                                                                                                    |
|                          | %3 = Protection zone number                                                                                                    |
| Definitions:             | The protection zone definition must be terminated with EXECUTE before a preprocessing stop is performed. This also applies to any that are initiated implicitly such as with G74, M30, M17.                       |
| Reactions:               | - Correction block is reorganized.                                                                                                    |
|                          | - Local alarm reaction.                                                                                                    |
|                          | - Interface signals are set.                                                                                                    |
|                          | - Alarm display.                                                                                                    |
| Remedy:                  | Modify part program.                                                                                                    |
| Program<br>Continuation: | Clear alarm with NC START or RESET key and continue the program.                                                                                                    |

| 18100                    | Channel %1 block %2 invalid value assigned to FXS[]                                                                                                    |
|--------------------------|----------------------------------------------------------------------------------------------------|
| Parameters:              | %1 = Channel number                                                                                                    |
|                          | %2 = Block number, label                                                                                                    |
| Definitions:             | The following values are valid at the present time:                                                                                                    |
|                          | 0: "Deselect traverse against fixed stop"                                                                                                    |
|                          | 1: "Select traverse against fixed stop" valid.                                                                                                    |
| Reactions:               | - Correction block is reorganized.                                                                                                    |
|                          | - Interface signals are set.                                                                                                    |
|                          | - Alarm display.                                                                                                    |
| Remedy:                  |                                                                                                    |
| Program<br>Continuation: | Clear alarm with NC START or RESET key and continue the program.                                                                                                    |
| Continuation.            |                                                                                                    |
| 18101                    | Channel %1 block %2 invalid value assigned to FXST[]                                                                                                    |
| Parameters:              | %1 = Channel number                                                                                                    |
|                          | %2 = Block number, label                                                                                                    |
| Definitions:             | Only the range 0.0 - 100.0 is valid at the present time.                                                                                                    |
| Reactions:               | - Correction block is reorganized.                                                                                                    |
|                          | - Interface signals are set.                                                                                                    |
|                          | - Alarm display.                                                                                                    |
| Remedy:                  |                                                                                                    |
| Program<br>Continuation: | Clear alarm with NC START or RESET key and continue the program.                                                                                                    |
| 18102                    | Channel %1 block %2 invalid value assigned to FXSW[]                                                                                                    |
| Parameters:              | %1 = Channel number                                                                                                    |
|                          | %2 = Block number, label                                                                                                    |
| Definitions:             | Only positive values including zero are valid at the present time.                                                                                                    |
| Reactions:               | - Correction block is reorganized.                                                                                                    |
|                          | - Interface signals are set.                                                                                                    |
|                          | - Alarm display.                                                                                                    |
| Remedy:                  |                                                                                                    |
| Program<br>Continuation: | Clear alarm with NC START or RESET key and continue the program.                                                                                                    |
| 18200                    | Channel %1 block %2 curve table: block search stop not allowed with definition CTABDEF                                                                                                    |
| Parameters:              | %1 = Channel number                                                                                                    |
|                          | %2 = Block number, label                                                                                                    |
| Definitions:             | Program instructions that lead to a preprocessing stop are not allowed within a curve table definition. The system variable \$P_CTABDEF can be queried to check whether a table definition is currently active. |
| Reactions:               | - Interpreter stop                                                                                                    |
|                          | - NC Start disable in this channel.                                                                                                    |
|                          | - Interface signals are set.                                                                                                    |
|                          | - Alarm display.                                                                                                    |
| Remedy:                  | Put the block in parenthesis using "IF NOT(\$P_CTABDEF) ENDIF" or remove the instruction that causes the preprocessing stop. Then start the part program again.                                                 |
| Program<br>Continuation: | Clear alarm with the RESET key. Restart part program                                                                                                    |

| 18201                    | Channel %1 block %2 curve table: table %3 does not exist                                                                                                    |
|--------------------------|----------------------------------------------------------------------------------------------------|
| Parameters:              | %1 = Channel number                                                                                                    |
|                          | %2 = Block number, label                                                                                                    |
|                          | %3 = Number of curve table                                                                                                    |
| Definitions:             | An attempt was made to use a curve table whose table number is not known in the system \par.                                                                                                    |
| Reactions:               | - Interpreter stop                                                                                                    |
|                          | - NC Start disable in this channel.                                                                                                    |
|                          | - Interface signals are set.                                                                                                    |
|                          | - Alarm display.                                                                                                    |
| Remedy:                  | Change the table number in the program instruction or define the curve table with the desired table number.                                                                                                    |
| Program<br>Continuation: | Clear alarm with the RESET key. Restart part program                                                                                                    |
| 18202                    | Channel %1 block %2 curve table: instruction CTABEND without CTABDEF not allowed                                                                                                    |
| Parameters:              | %1 = Channel number                                                                                                    |
|                          | %2 = Block number, label                                                                                                    |
| Definitions:             | The CTABEND instruction, which is used to terminate the definition, has been<br>programmed in the program without starting a curve table definition with CTABDEF, or<br>the CTABDEF and CTABEND instructions were not programmed in the same program<br>level. |
| Reactions:               | - Interpreter stop                                                                                                    |
|                          | - NC Start disable in this channel.                                                                                                    |
|                          | - Interface signals are set.                                                                                                    |
|                          | - Alarm display.                                                                                                    |
| Remedy:                  | Remove the CTABEND command or add the CTABDEF() command at the appropriate program location. The CTABDEF and CTABEND instructions must be programmed in the same program level (main or subprogram). Start the program again.                                  |
| Program<br>Continuation: | Clear alarm with the RESET key. Restart part program                                                                                                    |
| 18203                    | Channel %1 block %2 curve table: instruction CTABDEF not within CTABDEF                                                                                                    |
| Parameters:              | %1 = Channel number                                                                                                    |
|                          | %2 = Block number, label                                                                                                    |
| Definitions:             | In the program, the instruction CTABDEF that starts the definition of curve tables, is programmed within the definition part of a curve table. This is not allowed, as the current curve table must be completed with CTABEND first.                           |
| Reactions:               | - Interpreter stop                                                                                                    |
|                          | - NC Start disable in this channel.                                                                                                    |
|                          | - Interface signals are set.                                                                                                    |
|                          | - Alarm display.                                                                                                    |
| Remedy:                  | Remove command CTABEND from program or insert instruction CTABDEF () in the relevant program position. Instructions CTABDEF and CTABEND must be programmed in the same program level (main program or subroutine). Restart the program.                        |
| Program<br>Continuation: | Clear alarm with the RESET key. Restart part program                                                                                                    |

| <b>18204</b><br>Parameters: | Channel %1 block %2 curve table: instruction SUPA not within CTABDEF<br>%1 = Channel number                                                               |
|-----------------------------|----------------------------------------------------------------------------------------------------|
| r didificiers.              | % = Block number, label                                                                                                    |
| Definitions:                | G code SUPA is not allowed for the definition of a curve table, as it triggers a preprocessing stop.                                                      |
| Reactions:                  | <ul> <li>Interpreter stop</li> <li>NC Start disable in this channel.</li> </ul>                                                                           |
|                             | - Interface signals are set.                                                                                                    |
| Remedy:                     | <ul> <li>Alarm display.</li> <li>Remove G code SUPA from the curve table definition. If possible, use G codes G53 or<br/>G153 instead of SUPA.</li> </ul> |
| Program<br>Continuation:    | Clear alarm with the RESET key. Restart part program                                                                                                    |
| 18300                       | Channel %1 block %2 frame: fine shift not possible                                                                                                    |
| Parameters:                 | %1 = Channel number                                                                                                    |
|                             | %2 = Block number, label                                                                                                    |
| Definitions:                | Allocation of a fine shift to settable frames or the basic frame is not possible since MD \$MN_FRAME_FINE_TRANS is not equal to 1.                        |
| Reactions:                  | - Interpreter stop                                                                                                    |
|                             | - Interface signals are set.                                                                                                    |
| Pomodu                      | <ul> <li>Alarm display.</li> <li>Please inform the authorized personnel/service department. Modify program or set MD</li> </ul>                           |
| Remedy:                     | \$MN_FRAME_FINE_TRANS to 1.                                                                                                    |
| Program<br>Continuation:    | Clear alarm with NC START or RESET key and continue the program.                                                                                          |
| 18310                       | Channel %1 block %2 frame: illegal rotation                                                                                                    |
| Parameters:                 | %1 = Channel number                                                                                                    |
|                             | %2 = Block number, label                                                                                                    |
| Definitions:<br>Reactions:  | Rotations are not possible with NCU global frames Interpreter stop                                                                                        |
| reactions.                  | - NC Start disable in this channel.                                                                                                    |
|                             | - Interface signals are set.                                                                                                    |
|                             | - Alarm display.                                                                                                    |
|                             | - NC Stop on alarm.                                                                                                    |
| Remedy:                     | Modify part program.                                                                                                    |
| Program<br>Continuation:    | Clear alarm with the RESET key. Restart part program                                                                                                    |
| 18311                       | Channel %1 block %2 frame: illegal instruction                                                                                                    |
| Parameters:                 | %1 = Channel number                                                                                                    |
|                             | %2 = Block number, label                                                                                                    |
| Definitions:                | An attempt was made to read or write a frame which does not exist.                                                                                        |
| Reactions:                  | - Interpreter stop<br>- NC Start disable in this channel.                                                                                                 |
|                             | - Interface signals are set.                                                                                                    |
|                             | - Alarm display.                                                                                                    |
|                             | - NC Stop on alarm.                                                                                                    |
| Remedy:                     | Modify part program.                                                                                                    |
|                             |                                                                                                    |

| Program<br>Continuation:                                  | Clear alarm with the RESET key. Restart part program                                                                                                    |
|-----------------------------------------------------------|----------------------------------------------------------------------------------------------------|
| <b>18312</b><br>Parameters:<br>Definitions:<br>Reactions: | Channel %1 block %2 frame: fine shift not configured<br>%1 = Channel number<br>%2 = Block number, label<br>Fine shift must be configurd with G58 and G59.<br>- Interpreter stop<br>- NC Start disable in this channel.<br>- Interface signals are set.<br>- Alarm display.                                                                             |
| Remedy:<br>Program<br>Continuation:                       | - NC Stop on alarm.<br>Modify machine data.<br>Clear alarm with the RESET key. Restart part program                                                                                                    |
| <b>18313</b><br>Parameters:                               | Channel %1 block %2 frame: illegal switchover of geometry axes<br>%1 = Channel number<br>%2 = Block number, label                                                                                                    |
| Definitions:                                              | It is not allowed to change the geometry axis assignment because the current frame contains rotations.                                                                                                    |
| Reactions:                                                | <ul> <li>Interpreter stop</li> <li>NC Start disable in this channel.</li> <li>Interface signals are set.</li> <li>Alarm display.</li> <li>NC Stop on alarm.</li> </ul>                                                                                                    |
| Remedy:                                                   | Change NC program or set other mode with \$MN_FRAME_GEOAX_CHANGE_MODE.                                                                                                    |
| Program<br>Continuation:                                  | Clear alarm with the RESET key. Restart part program                                                                                                    |
| 18314                                                     | Channel %1 block %2 frame: type conflict                                                                                                    |
| Parameters:                                               | %1 = Channel number<br>%2 = Block number, label                                                                                                    |
| Definitions:                                              | It is not possible to chain global frames and channel-specific frames. The alarm occurs if<br>a global frame is programmed with a channel axis name and no machine axis on this<br>NCU is assigned to the channel axis. Channel-specific frames cannot be programmed<br>with machine axis names if there is no corresponding channel axis on this NCU. |
| Reactions:                                                | <ul> <li>Interpreter stop</li> <li>NC Start disable in this channel.</li> <li>Interface signals are set.</li> <li>Alarm display.</li> <li>NC Stop on alarm.</li> </ul>                                                                                                    |
| Remedy:<br>Program<br>Continuation:                       | Modify part program.<br>Clear alarm with the RESET key. Restart part program                                                                                                    |
| <b>18400</b><br>Parameters:                               | Channel %1 block %2 language change not possible:%3<br>%1 = Channel number<br>%2 = Block number, label<br>%3 = Cause                                                                                                    |

| Definitions:             | The selection of an external NC language is not possible due to the reason specified. The following reasons are possible (see parameter 3):                                                                                                    |
|--------------------------|----------------------------------------------------------------------------------------------------|
|                          | 1. Invalid machine data settings                                                                                                    |
| -                        | 2. Active transformation                                                                                                    |
| Reactions:               | - Interpreter stop                                                                                                    |
|                          | - NC Start disable in this channel.                                                                                                    |
|                          | - Interface signals are set.                                                                                                    |
| Demodul                  | - Alarm display.                                                                                                    |
| Remedy:                  | Remedy the specified cause of the error before selecting the language.                                                                                                    |
| Program<br>Continuation: | Clear alarm with the RESET key. Restart part program                                                                                                    |
| 20000                    | Channel %1 axis %2 reference cam not reached                                                                                                    |
| Parameters:              | %1 = Channel number                                                                                                    |
|                          | %2 = Axis name, spindle number                                                                                                    |
| Definitions:             | After starting the reference point approach, the rising edge of the reduction cam must be reached within the section defined in the MD 34030 REFP_MAX_CAM_DIST (phase 1 of referencing). (This error occurs only with incremental encoders).                                                                       |
| Reactions:               | - NC Start disable in this channel.                                                                                                    |
|                          | - Interface signals are set.                                                                                                    |
|                          | - Alarm display.                                                                                                    |
| Deverenter               | - NC Stop on alarm.                                                                                                    |
| Remedy:                  | Please inform the authorized personnel/service department. There are 3 possible causes of error:                                                                                                    |
|                          | 1. The value entered in MD 34030 REFP_MAX_CAM_DIST is too small. Determine the maximum possible distance from the beginning of reference motion up to the reduction cam and compare with the value in the MD: REFP_MAX_CAM_DIST, increase the value in the MD if necessary.                                        |
|                          | 2. The cam signal is not received by the PLC input module. Operate the reference point switch by hand and check the input signal on the NC/PLC interface (route: switch!connector!cable! PLC input!user program).                                                                                                  |
|                          | 3. The reference point switch is not operated by the cam. Check the vertical distance between reduction cam and activating switch.                                                                                                    |
| Program                  | Clear alarm with the RESET key. Restart part program                                                                                                    |
| Continuation:            |                                                                                                    |
| 20001                    | Channel %1 axis %2 no cam signal present                                                                                                    |
| Parameters:              | %1 = Channel number                                                                                                    |
|                          | %2 = Axis name, spindle number                                                                                                    |
| Definitions:             | At the beginning of phase 2 of reference point approach, the signal from the reduction cam is no longer available.                                                                                                    |
|                          | Phase 2 of reference point approach begins when the axis remains stationary after deceleration to the reduction cam. The axis then starts in the opposite direction in order to select the next zero marker of the measuring system on leaving the reduction cam or approaching it again (negative/positive edge). |
| Reactions:               | - NC Start disable in this channel.                                                                                                    |
|                          | - Interface signals are set.                                                                                                    |
|                          | - Alarm display.                                                                                                    |
|                          | - NC Stop on alarm.                                                                                                    |
| Remedy:                  | Please inform the authorized personnel/service department. Check whether the deceleration path after the approach velocity is greater than the distance to reference                                                                                                    |
|                          |                                                                                                    |

|                          | point cam - in which case the axis cannot stop until it is beyond the cam. Use longer cam                                                                                                    |
|--------------------------|----------------------------------------------------------------------------------------------------|
|                          | or reduce the approach velocity in machine data 34020 REFP_VELO_SEARCH_CAM.<br>When the axis has stopped at the cam, it must be checked whether the signal                                                                                                    |
|                          | "DECELERATION REFERENCE POINT APPROACH" is still available at the interface to                                                                                                    |
|                          | the NCK (DB 31 - 48, DBX 12.7).<br>• Hardware: Wire break? Short circuit?                                                                                                    |
|                          | Software: User program?                                                                                                    |
| Program                  | Clear alarm with the RESET key. Restart part program                                                                                                    |
| Continuation:            |                                                                                                    |
| 20002                    | Channel %1 axis %2 zero mark not found                                                                                                    |
| Parameters:              | %1 = Channel number                                                                                                    |
|                          | %2 = Axis name, spindle number                                                                                                    |
| Definitions:             | The zero marker of the incremental encoder is not within a defined section.                                                                                                    |
|                          | Phase 2 of reference point approach ends when the zero marker of the encoder has been detected after the rising/falling edge of the PLC interface signal "DECELERATION REFERENCE POINT APPROACH" (DB 31 - 48, DBX 12.7) has given the trigger start. The maximum distance between the trigger start and the zero marker that follows is |
|                          | defined in the machine data 34060 REFP_MAX_MARKER_DIST.                                                                                                    |
|                          | The monitor prevents a zero marker signal from being overtraveled and the next being evaluated as reference point signal. (Faulty cam adjustment or excessive delay by the PLC user program).                                                                                                    |
| Reactions:               | - NC Start disable in this channel.                                                                                                    |
|                          | - Interface signals are set.                                                                                                    |
|                          | - Alarm display.                                                                                                    |
|                          | - NC Stop on alarm.                                                                                                    |
| Remedy:                  | Please inform the authorized personnel/service department. Check the cam adjustment<br>and make sure that the distance is sufficient between the end of the cam and the zero<br>marker signal that follows. The path must be greater than the axis can cover in the PLC<br>cycle time.                                                  |
|                          | Increase the machine data 34060 REFP_MAX_MARKER_DIST, but do not select a value greater than the distance between the 2 zero markers. This might result in the monitor being switched off.                                                                                                    |
| Program<br>Continuation: | Clear alarm with the RESET key. Restart part program                                                                                                    |
| Continuation.            |                                                                                                    |
| 20003                    | Channel %1 axis %2 measuring system error                                                                                                    |
| Parameters:              | %1 = Channel number                                                                                                    |
|                          | %2 = Axis name, spindle number                                                                                                    |
| Definitions:             | In a measuring system with distance-coded reference marks, the distance between two<br>adjacent markers has been found to be more than twice the distance entered in the<br>machine data 34300 ENC_REFP_MARKER_DIST.                                                                                                    |
|                          | The control issues the alarm after having made a 2nd attempt in reverse direction with half the traversing velocity and detecting that the distance is too large again.                                                                                                    |
| Reactions:               | - NC Start disable in this channel.                                                                                                    |
|                          | - Interface signals are set.                                                                                                    |
|                          | - Alarm display.                                                                                                    |
|                          | - NC Stop on alarm.                                                                                                    |
| Remedy:                  | Determine the distance between 2 odd reference point markers (reference point marker interval). This value (which is 20.00 mm on Heidenhain scales) must be entered in the machine data 34300 ENC_REFP_MARKER_DIST.                                                                                                    |
|                          | Check the reference point track of the scale including the electronics for the evaluation.                                                                                                    |
|                          |                                                                                                    |

| Program<br>Continuation: | Clear alarm with the RESET key. Restart part program                                                                                                    |
|--------------------------|----------------------------------------------------------------------------------------------------|
| 20004                    | Channel %1 axis %2 reference mark missing                                                                                                    |
| Parameters:              | %1 = Channel number                                                                                                    |
|                          | %2 = Axis name, spindle number                                                                                                    |
| Definitions:             | In the distance-coded length measurement system 2 reference marks were not found within the defined searching distance (axis-specific MD: 34060 REFP_MAX_MARKER_DIST).                                                                                                    |
|                          | No reduction cam is required for distance-coded scales (but an existing cam will be evaluated). The conventional direction key determines the direction of search. The searching distance 34060 REFP_MAX_MARKER_DIST, within which the two reference point markers are expected is counted commencing at the start point.                                                                                                    |
| Reactions:               | - NC Start disable in this channel.                                                                                                    |
| Reactions.               | - Interface signals are set.                                                                                                    |
|                          | - Alarm display.                                                                                                    |
|                          | - NC Stop on alarm.                                                                                                    |
| Remedy:                  | Please inform the authorized personnel/service department. Determine the distance                                                                                                    |
| Remedy.                  | between 2 odd reference point markers (reference point marker interval). This value<br>(which is 20.00 mm on Heidenhain scales) must be entered in the machine data 34060<br>REFP_MAX_MARKER_DIST.                                                                                                    |
|                          | Check the reference point track of the scale including the electronics for the evaluation.                                                                                                    |
| Program<br>Continuation: | Clear alarm with the RESET key. Restart part program                                                                                                    |
| 20005                    | Channel %1 axis %2 reference point approach aborted                                                                                                    |
| Parameters:              | %1 = Channel number                                                                                                    |
|                          | %2 = Axis name, spindle number                                                                                                    |
| Definitions:             | Referencing could not be completed for all stated axes (e.g., abort caused by missing                                                                                                    |
|                          | servo enable, measuring system switchover, release of direction key, etc.).                                                                                                    |
|                          |                                                                                                    |
| Reactions:               | servo enable, measuring system switchover, release of direction key, etc.).<br>In distance-coded measuring systems, the alarm will also be displayed, if value 1 has<br>been set in MD 34000 REFP_CAM_IS_ACTIV (reference cams) and one of the                                                                                                    |
| Reactions:               | servo enable, measuring system switchover, release of direction key, etc.).<br>In distance-coded measuring systems, the alarm will also be displayed, if value 1 has<br>been set in MD 34000 REFP_CAM_IS_ACTIV (reference cams) and one of the<br>conditions indicated under remedy has been fulfilled.                                                                                                    |
| Reactions:               | servo enable, measuring system switchover, release of direction key, etc.).<br>In distance-coded measuring systems, the alarm will also be displayed, if value 1 has<br>been set in MD 34000 REFP_CAM_IS_ACTIV (reference cams) and one of the<br>conditions indicated under remedy has been fulfilled.<br>- NC Start disable in this channel.                                                                                                    |
|                          | <ul> <li>servo enable, measuring system switchover, release of direction key, etc.).</li> <li>In distance-coded measuring systems, the alarm will also be displayed, if value 1 has been set in MD 34000 REFP_CAM_IS_ACTIV (reference cams) and one of the conditions indicated under remedy has been fulfilled.</li> <li>NC Start disable in this channel.</li> <li>Interface signals are set.</li> <li>Alarm display.</li> <li>NC Stop on alarm.</li> </ul>                                                                                                    |
| Reactions:<br>Remedy:    | <ul> <li>servo enable, measuring system switchover, release of direction key, etc.).</li> <li>In distance-coded measuring systems, the alarm will also be displayed, if value 1 has been set in MD 34000 REFP_CAM_IS_ACTIV (reference cams) and one of the conditions indicated under remedy has been fulfilled.</li> <li>NC Start disable in this channel.</li> <li>Interface signals are set.</li> <li>Alarm display.</li> </ul>                                                                                                    |
|                          | <ul> <li>servo enable, measuring system switchover, release of direction key, etc.).</li> <li>In distance-coded measuring systems, the alarm will also be displayed, if value 1 has been set in MD 34000 REFP_CAM_IS_ACTIV (reference cams) and one of the conditions indicated under remedy has been fulfilled.</li> <li>NC Start disable in this channel.</li> <li>Interface signals are set.</li> <li>Alarm display.</li> <li>NC Stop on alarm.</li> <li>Please inform the authorized personnel/service department. Check the possible reasons</li> </ul>                                                                                                    |
|                          | <ul> <li>servo enable, measuring system switchover, release of direction key, etc.).</li> <li>In distance-coded measuring systems, the alarm will also be displayed, if value 1 has been set in MD 34000 REFP_CAM_IS_ACTIV (reference cams) and one of the conditions indicated under remedy has been fulfilled.</li> <li>NC Start disable in this channel.</li> <li>Interface signals are set.</li> <li>Alarm display.</li> <li>NC Stop on alarm.</li> <li>Please inform the authorized personnel/service department. Check the possible reasons for termination:</li> </ul>                                                                                                    |
|                          | <ul> <li>servo enable, measuring system switchover, release of direction key, etc.).</li> <li>In distance-coded measuring systems, the alarm will also be displayed, if value 1 has been set in MD 34000 REFP_CAM_IS_ACTIV (reference cams) and one of the conditions indicated under remedy has been fulfilled.</li> <li>NC Start disable in this channel.</li> <li>Interface signals are set.</li> <li>Alarm display.</li> <li>NC Stop on alarm.</li> <li>Please inform the authorized personnel/service department. Check the possible reasons for termination:</li> <li>Servo enable missing (DB 31 - 48, DBX 2.1)</li> </ul>                                                                                                    |
|                          | <ul> <li>servo enable, measuring system switchover, release of direction key, etc.).</li> <li>In distance-coded measuring systems, the alarm will also be displayed, if value 1 has been set in MD 34000 REFP_CAM_IS_ACTIV (reference cams) and one of the conditions indicated under remedy has been fulfilled.</li> <li>NC Start disable in this channel.</li> <li>Interface signals are set.</li> <li>Alarm display.</li> <li>NC Stop on alarm.</li> <li>Please inform the authorized personnel/service department. Check the possible reasons for termination:</li> <li>Servo enable missing (DB 31 - 48, DBX 2.1)</li> <li>Measuring system switchover (DB 31 - 48, DBX 1.5 and DBX 1.6)</li> </ul>                                                                                                    |
|                          | <ul> <li>servo enable, measuring system switchover, release of direction key, etc.).</li> <li>In distance-coded measuring systems, the alarm will also be displayed, if value 1 has been set in MD 34000 REFP_CAM_IS_ACTIV (reference cams) and one of the conditions indicated under remedy has been fulfilled.</li> <li>NC Start disable in this channel.</li> <li>Interface signals are set.</li> <li>Alarm display.</li> <li>NC Stop on alarm.</li> <li>Please inform the authorized personnel/service department. Check the possible reasons for termination:</li> <li>Servo enable missing (DB 31 - 48, DBX 2.1)</li> <li>Measuring system switchover (DB 31 - 48, DBX 1.5 and DBX 1.6)</li> <li>Traversing key + or - missing (DB 31 - 48, DBX 4.6 and DBX 4.7)</li> </ul>                                                                                                    |
|                          | <ul> <li>servo enable, measuring system switchover, release of direction key, etc.).</li> <li>In distance-coded measuring systems, the alarm will also be displayed, if value 1 has been set in MD 34000 REFP_CAM_IS_ACTIV (reference cams) and one of the conditions indicated under remedy has been fulfilled.</li> <li>NC Start disable in this channel.</li> <li>Interface signals are set.</li> <li>Alarm display.</li> <li>NC Stop on alarm.</li> <li>Please inform the authorized personnel/service department. Check the possible reasons for termination:</li> <li>Servo enable missing (DB 31 - 48, DBX 2.1)</li> <li>Measuring system switchover (DB 31 - 48, DBX 1.5 and DBX 1.6)</li> <li>Traversing key + or - missing (DB 31 - 48, DBX 4.6 and DBX 4.7)</li> <li>Feed override = 0</li> </ul>                                                                                                    |
|                          | <ul> <li>servo enable, measuring system switchover, release of direction key, etc.).</li> <li>In distance-coded measuring systems, the alarm will also be displayed, if value 1 has been set in MD 34000 REFP_CAM_IS_ACTIV (reference cams) and one of the conditions indicated under remedy has been fulfilled.</li> <li>NC Start disable in this channel.</li> <li>Interface signals are set.</li> <li>Alarm display.</li> <li>NC Stop on alarm.</li> <li>Please inform the authorized personnel/service department. Check the possible reasons for termination:</li> <li>Servo enable missing (DB 31 - 48, DBX 2.1)</li> <li>Measuring system switchover (DB 31 - 48, DBX 1.5 and DBX 1.6)</li> <li>Traversing key + or - missing (DB 31 - 48, DBX 4.6 and DBX 4.7)</li> <li>Feed override = 0</li> <li>The feed disable is active</li> <li>The feed disable is active</li> </ul>                                                                                                    |
|                          | <ul> <li>servo enable, measuring system switchover, release of direction key, etc.).</li> <li>In distance-coded measuring systems, the alarm will also be displayed, if value 1 has been set in MD 34000 REFP_CAM_IS_ACTIV (reference cams) and one of the conditions indicated under remedy has been fulfilled.</li> <li>NC Start disable in this channel.</li> <li>Interface signals are set.</li> <li>Alarm display.</li> <li>NC Stop on alarm.</li> <li>Please inform the authorized personnel/service department. Check the possible reasons for termination:</li> <li>Servo enable missing (DB 31 - 48, DBX 2.1)</li> <li>Measuring system switchover (DB 31 - 48, DBX 1.5 and DBX 1.6)</li> <li>Traversing key + or - missing (DB 31 - 48, DBX 4.6 and DBX 4.7)</li> <li>Feed override = 0</li> <li>The feed disable is active</li> <li>The feed disable is active</li> <li>The axis-specific MD 34110 REFP_CYCLE_NR determines which axes are involved in the channel-specific referencing.</li> </ul>                                         |
|                          | <ul> <li>servo enable, measuring system switchover, release of direction key, etc.).</li> <li>In distance-coded measuring systems, the alarm will also be displayed, if value 1 has been set in MD 34000 REFP_CAM_IS_ACTIV (reference cams) and one of the conditions indicated under remedy has been fulfilled.</li> <li>NC Start disable in this channel.</li> <li>Interface signals are set.</li> <li>Alarm display.</li> <li>NC Stop on alarm.</li> <li>Please inform the authorized personnel/service department. Check the possible reasons for termination:</li> <li>Servo enable missing (DB 31 - 48, DBX 2.1)</li> <li>Measuring system switchover (DB 31 - 48, DBX 1.5 and DBX 1.6)</li> <li>Traversing key + or - missing (DB 31 - 48, DBX 4.6 and DBX 4.7)</li> <li>Feed override = 0</li> <li>The feed disable is active</li> <li>The axis-specific MD 34110 REFP_CYCLE_NR determines which axes are involved in the channel-specific referencing.</li> <li>-1: No channel-specific referencing, NC Start without referencing.</li> </ul> |

| Program<br>Continuation:                                                                                                    | Clear alarm with the RESET key. Restart part program                                                                                                    |
|----------------------------------------------------------------------------------------------------|----------------------------------------------------------------------------------------------------|
| 20006                                                                                                    | Channel %1 axis %2 reference point creep velocity not reached                                                                                                    |
| Parameters:                                                                                                    | %1 = Channel number                                                                                                    |
|                                                                                                    | %2 = Axis name, spindle number                                                                                                    |
| Definitions:                                                                                                    | In phase 2 of reference point approach (wait for zero mark), the cam end was reached but<br>the reference point approach velocity was not within the tolerance window. (This can<br>occur when the axis is already at the end of the cam at the beginning of reference point<br>approach. This means that phase 1 has already been concluded and will not be started.)                                                                                                    |
|                                                                                                    | Phase 2 has been interrupted (this time before the cam) and the reference point traversing will be started once again automatically with phase 1. If the approach velocity is not attained at the 2nd attempt either, the referencing will be aborted with the alarm display.                                                                                                    |
|                                                                                                    | Approach velocity: 34040 REFP_VELO_SEARCH_MARKER                                                                                                    |
|                                                                                                    | Velocity tolerance: 35150 SPIND_DES_VELO_TOL.                                                                                                    |
| Reactions:                                                                                                    | - NC Start disable in this channel.                                                                                                    |
|                                                                                                    | - Interface signals are set.                                                                                                    |
|                                                                                                    | - Alarm display.                                                                                                    |
|                                                                                                    | - NC Stop on alarm.                                                                                                    |
| Remedy:                                                                                                    | Please inform the authorized personnel/service department. Reduce the MD for the<br>approach velocity 34040 REFP_VELO_SEARCH_MARKER and/or increase the MD for<br>the velocity tolerance 35150 SPIND_DES_VELO_TOL.                                                                                                    |
| Program<br>Continuation:                                                                                                    | Clear alarm with the RESET key. Restart part program                                                                                                    |
|                                                                                                    |                                                                                                    |
| 20007                                                                                                    | Channel %1 axis %2 reference point approach requires 2 measuring systems                                                                                                    |
| 20007<br>Parameters:                                                                                                    | Channel %1 axis %2 reference point approach requires 2 measuring systems %1 = Channel number                                                                                                    |
|                                                                                                    |                                                                                                    |
|                                                                                                    | %1 = Channel number                                                                                                    |
| Parameters:                                                                                                    | %1 = Channel number<br>%2 = Axis name, spindle number                                                                                                    |
| Parameters:<br>Definitions:                                                                                                    | %1 = Channel number<br>%2 = Axis name, spindle number<br>2 encoders are needed for setting 34200 ENC_REFP_MODE = 6!                                                                                                    |
| Parameters:<br>Definitions:                                                                                                    | <ul> <li>%1 = Channel number</li> <li>%2 = Axis name, spindle number</li> <li>2 encoders are needed for setting 34200 ENC_REFP_MODE = 6!</li> <li>NC Start disable in this channel.</li> </ul>                                                                                                    |
| Parameters:<br>Definitions:                                                                                                    | <ul> <li>%1 = Channel number</li> <li>%2 = Axis name, spindle number</li> <li>2 encoders are needed for setting 34200 ENC_REFP_MODE = 6!</li> <li>NC Start disable in this channel.</li> <li>Interface signals are set.</li> </ul>                                                                                                    |
| Parameters:<br>Definitions:<br>Reactions:<br>Remedy:                                                                            | <ul> <li>%1 = Channel number</li> <li>%2 = Axis name, spindle number</li> <li>2 encoders are needed for setting 34200 ENC_REFP_MODE = 6!</li> <li>NC Start disable in this channel.</li> <li>Interface signals are set.</li> <li>Alarm display.</li> <li>NC Stop on alarm.</li> <li>Please inform the authorized personnel/service department. Modify reference mode 34200 ENC_REFP_MODE or install and configure a second encoder.</li> </ul>                                                                                                    |
| Parameters:<br>Definitions:<br>Reactions:                                                                                       | <ul> <li>%1 = Channel number</li> <li>%2 = Axis name, spindle number</li> <li>2 encoders are needed for setting 34200 ENC_REFP_MODE = 6!</li> <li>NC Start disable in this channel.</li> <li>Interface signals are set.</li> <li>Alarm display.</li> <li>NC Stop on alarm.</li> <li>Please inform the authorized personnel/service department. Modify reference mode</li> </ul>                                                                                                    |
| Parameters:<br>Definitions:<br>Reactions:<br>Remedy:<br>Program                                                                 | <ul> <li>%1 = Channel number</li> <li>%2 = Axis name, spindle number</li> <li>2 encoders are needed for setting 34200 ENC_REFP_MODE = 6!</li> <li>NC Start disable in this channel.</li> <li>Interface signals are set.</li> <li>Alarm display.</li> <li>NC Stop on alarm.</li> <li>Please inform the authorized personnel/service department. Modify reference mode 34200 ENC_REFP_MODE or install and configure a second encoder.</li> </ul>                                                                                                    |
| Parameters:<br>Definitions:<br>Reactions:<br>Remedy:<br>Program<br>Continuation:                                                | <ul> <li>%1 = Channel number</li> <li>%2 = Axis name, spindle number</li> <li>2 encoders are needed for setting 34200 ENC_REFP_MODE = 6!</li> <li>NC Start disable in this channel.</li> <li>Interface signals are set.</li> <li>Alarm display.</li> <li>NC Stop on alarm.</li> <li>Please inform the authorized personnel/service department. Modify reference mode 34200 ENC_REFP_MODE or install and configure a second encoder.</li> <li>Clear alarm with the RESET key. Restart part program</li> </ul>                                                                                                    |
| Parameters:<br>Definitions:<br>Reactions:<br>Remedy:<br>Program<br>Continuation:<br>20008                                       | <pre>%1 = Channel number<br/>%2 = Axis name, spindle number<br/>2 encoders are needed for setting 34200 ENC_REFP_MODE = 6!<br/>- NC Start disable in this channel.<br/>- Interface signals are set.<br/>- Alarm display.<br/>- NC Stop on alarm.<br/>Please inform the authorized personnel/service department. Modify reference mode<br/>34200 ENC_REFP_MODE or install and configure a second encoder.<br/>Clear alarm with the RESET key. Restart part program<br/>Channel %1 axis %2 reference point approach requires second referenced<br/>measuring system<br/>%1 = Channel number</pre>                                                                                                    |
| Parameters:<br>Definitions:<br>Reactions:<br>Remedy:<br>Program<br>Continuation:<br><b>20008</b><br>Parameters:                 | %1 = Channel number %2 = Axis name, spindle number 2 encoders are needed for setting 34200 ENC_REFP_MODE = 6! • NC Start disable in this channel. • Interface signals are set. • Alarm display. • NC Stop on alarm. Please inform the authorized personnel/service department. Modify reference mode 34200 ENC_REFP_MODE or install and configure a second encoder. Clear alarm with the RESET key. Restart part program Channel %1 axis %2 reference point approach requires second referenced measuring system %1 = Channel number %2 = Axis name, spindle number                                                                                                    |
| Parameters:<br>Definitions:<br>Reactions:<br>Remedy:<br>Program<br>Continuation:<br><b>20008</b><br>Parameters:<br>Definitions: | %1 = Channel number %2 = Axis name, spindle number 2 encoders are needed for setting 34200 ENC_REFP_MODE = 6! • NC Start disable in this channel. • Interface signals are set. • Alarm display. • NC Stop on alarm. Please inform the authorized personnel/service department. Modify reference mode 34200 ENC_REFP_MODE or install and configure a second encoder. Clear alarm with the RESET key. Restart part program Channel %1 axis %2 reference point approach requires second referenced measuring system %1 = Channel number %2 = Axis name, spindle number When setting 34200 ENC_REFP_MODE = 6 the 2nd encoder must first be referenced.                                                                                                    |
| Parameters:<br>Definitions:<br>Reactions:<br>Remedy:<br>Program<br>Continuation:<br><b>20008</b><br>Parameters:<br>Definitions: | %1 = Channel number %2 = Axis name, spindle number 2 encoders are needed for setting 34200 ENC_REFP_MODE = 6! - NC Start disable in this channel Interface signals are set Alarm display NC Stop on alarm. Please inform the authorized personnel/service department. Modify reference mode 34200 ENC_REFP_MODE or install and configure a second encoder. Clear alarm with the RESET key. Restart part program Channel %1 axis %2 reference point approach requires second referenced measuring system %1 = Channel number %2 = Axis name, spindle number When setting 34200 ENC_REFP_MODE = 6 the 2nd encoder must first be referenced NC Start disable in this channel.                                                                                                    |
| Parameters:<br>Definitions:<br>Reactions:<br>Remedy:<br>Program<br>Continuation:<br><b>20008</b><br>Parameters:<br>Definitions: | %1 = Channel number %2 = Axis name, spindle number 2 encoders are needed for setting 34200 ENC_REFP_MODE = 6! - NC Start disable in this channel Interface signals are set Alarm display NC Stop on alarm. Please inform the authorized personnel/service department. Modify reference mode 34200 ENC_REFP_MODE or install and configure a second encoder. Clear alarm with the RESET key. Restart part program Channel %1 axis %2 reference point approach requires second referenced measuring system %1 = Channel number %2 = Axis name, spindle number When setting 34200 ENC_REFP_MODE = 6 the 2nd encoder must first be referenced NC Start disable in this channel Interface signals are set.                                                                                                    |
| Parameters:<br>Definitions:<br>Reactions:<br>Remedy:<br>Program<br>Continuation:<br><b>20008</b><br>Parameters:<br>Definitions: | <ul> <li>%1 = Channel number</li> <li>%2 = Axis name, spindle number</li> <li>2 encoders are needed for setting 34200 ENC_REFP_MODE = 6!</li> <li>NC Start disable in this channel.</li> <li>Interface signals are set.</li> <li>Alarm display.</li> <li>NC Stop on alarm.</li> <li>Please inform the authorized personnel/service department. Modify reference mode 34200 ENC_REFP_MODE or install and configure a second encoder.</li> <li>Clear alarm with the RESET key. Restart part program</li> </ul> Channel %1 axis %2 reference point approach requires second referenced measuring system %1 = Channel number %2 = Axis name, spindle number When setting 34200 ENC_REFP_MODE = 6 the 2nd encoder must first be referenced. NC Start disable in this channel. Interface signals are set. Alarm display. |

| 20050                    | Channel %1 axis %2 handwheel mode active                                                                                                    |
|--------------------------|----------------------------------------------------------------------------------------------------|
| Parameters:              | %1 = Channel number                                                                                                    |
| 5 6 6                    | %2 = Axis name, spindle number                                                                                                    |
| Definitions:             | The axes cannot be traversed in JOG mode using the traversing keys because traversing is still taking place via the handwheel.                                                                             |
| Reactions:               | - Alarm display.                                                                                                    |
| Remedy:                  | Decide whether the axis is to be traversed by means of the jog keys or via the handwheel.<br>End handwheel travel and delete the axial distance-to-go if necessary (interface signal DB 31 - 48, DBX 2.2). |
| Program<br>Continuation: | Alarm display showing cause of alarm disappears. No further operator action necessary.                                                                                                    |
| 20051                    | Channel %1 axis %2 handwheel mode not possible                                                                                                    |
| Parameters:              | %1 = Channel number                                                                                                    |
|                          | %2 = Axis name, spindle number                                                                                                    |
| Definitions:             | The axis is already traveling via the traversing keys, so handwheel mode is no longer possible.                                                                                                    |
| Reactions:               | - Alarm display.                                                                                                    |
| Remedy:                  | Decide whether the axis is to be traversed by means of the jog keys or via the handwheel.                                                                                                    |
| Program<br>Continuation: | Alarm display showing cause of alarm disappears. No further operator action necessary.                                                                                                    |
| 20052                    | Channel %1 axis %2 already active                                                                                                    |
| Parameters:              | %1 = Channel number                                                                                                    |
|                          | %2 = Axis name, spindle number                                                                                                    |
| Definitions:             | The axis is to traverse as machine axis in JOG mode via the jog keys on the machine control panel. However, this is not possible because:                                                                  |
|                          | 1. It is already traversing as geometry axis (through the channel-specific interface DB 21 - 28, DBX 12.6, DBX 12.7, DBX 16.6, DBX 16.7 or DBX 20.6 and DBX 20.7) or                                       |
|                          | 2. it is already traversing as machine axis (through the axis-specific interface DB 31 - 48, DBX 4.6 and DBX 4.7) or                                                                                       |
|                          | 3. a frame is valid for a rotated coordinate system and another geometry axis involved in this is already traversing in JOG mode by means of the direction keys.                                           |
| Reactions:               | - Alarm display.                                                                                                    |
| Remedy:                  | Stop traversing through the channel or axis interface or stop the other geometry axis.                                                                                                    |
| Program<br>Continuation: | Clear alarm with the Delete key or NC START.                                                                                                    |
| 20053                    | Channel %1 axis %2 DRF, FTOCON, external zero point offset not possible                                                                                                    |
| Parameters:              | %1 = Channel number                                                                                                    |
|                          | %2 = Axis name, spindle number                                                                                                    |
| Definitions:             | The axis is traversed in a mode (e.g. referencing) that allows no additional overlaid interpolation.                                                                                                    |
| Reactions:               | - Alarm display.                                                                                                    |
| Remedy:                  | Wait until the axis has reached its reference position or terminate reference point approach with "Reset" and start DRF once again.                                                                        |
| Program<br>Continuation: | Clear alarm with the Delete key or NC START.                                                                                                    |

| 20054                    | Channel %1 axis %2 wrong index for indexing axis in JOG mode                                                                                                    |
|--------------------------|----------------------------------------------------------------------------------------------------|
| Parameters:              | %1 = Channel number                                                                                                    |
|                          | %2 = Axis name, spindle number                                                                                                    |
| Definitions:             | 1. The displayed indexing axis is to be traversed incrementally in JOG mode (by 1 indexing position). However, no further indexing position is available in the selected direction.                                                                                                    |
|                          | 2. The axis is stationary at the last indexing position. In incremental traversing the working area limitation or the software limit switch is reached without an indexing position being located in front of it at which a stop could be made.                                                                                                    |
| Reactions:               | - Alarm display.                                                                                                    |
| Remedy:                  | Please inform the authorized personnel/service department.                                                                                                    |
|                          | Correct (add to) the list of indexing positions by means of the machine data<br>Modify MD 10900: INDEX_AX_LENGTH_POS_TAB_1                                                                                                    |
|                          | Modify MD 10910: INDEX_AX_POS_TAB_1                                                                                                    |
|                          | Modify MD 10920: INDEX_AX_LENGTH_POS_TAB_2                                                                                                    |
|                          | Modify MD 10930: INDEX_AX_POS_TAB_2                                                                                                    |
| 5                        | or set the working area limits or the software limit switches to other values.                                                                                                    |
| Program<br>Continuation: | Clear alarm with the Delete key or NC START.                                                                                                    |
| 20055                    | Channel %1 master spindle not present in JOG mode                                                                                                    |
| Parameters:              | %1 = Channel number                                                                                                    |
| Definitions:             | The displayed axis is to be traversed as machine axis in JOG mode with revolutional feed, but no master spindle has been defined from which the actual speed could have been derived.                                                                                                    |
| Reactions:               | - Local alarm reaction.                                                                                                    |
|                          | - Interface signals are set.                                                                                                    |
|                          | - Alarm display.                                                                                                    |
| Remedy:                  | Please inform the authorized personnel/service department. If the revolutional feed is also to be active in JOG mode, then a master spindle must be declared via the channel-specific machine data 20090 SPIND_DEF_MASTER_SPIND. In this case you have to open a screen in the PARAMETER operating area with the softkeys "SETTINGDATA" and "JOG DATA" and preselect the G function G95 there. The JOG feedrate can then be entered in [mm/rev]. (If 0 mm/rev is set as JOG feed, the control takes the value assigned in the axis-specific MD 32050 JOG_REV_VELO or in the case of rapid traverse overlay 32040 JOG_REV_VELO_RAPID). |
|                          | The revolutional feed in JOG mode is deactivated by changing the G function from G95 to G94.                                                                                                    |
| Program<br>Continuation: | Clear alarm with the Delete key or NC START.                                                                                                    |
| 20056                    | Channel %1 axis %2 no revolutional feedrate possible. Axis/spindle %3 stationary                                                                                                    |
| Parameters:              | %1 = Channel number                                                                                                    |
|                          | %2 = Axis name, spindle number                                                                                                    |
|                          | %3 = Axis name, spindle number                                                                                                    |
| Definitions:             | An axis is to travel in JOG with revolutional feed, but the spindle/axis the feed is to be derived from is 0.                                                                                                    |
| Reactions:               | - Alarm display.                                                                                                    |
| Remedy:                  | Traverse the spindle/axis from which the feed is to be derived.                                                                                                    |
| Program<br>Continuation: | Alarm display showing cause of alarm disappears. No further operator action necessary.                                                                                                    |

| 20057                    |                                                                                                    |
|--------------------------|----------------------------------------------------------------------------------------------------|
| 20057                    | Channel %1 block %2 revolutional feedrate for axis/spindle %3 is <= zero                                                                                                    |
| Parameters:              | %1 = Channel number                                                                                                    |
|                          | %2 = Block number, label                                                                                                    |
|                          | %3 = Axis name, spindle number                                                                                                    |
| Definitions:             | Revolutional feed has been programmed for an axis/spindle, but the velocity was not programmed or the programmed value is smaller than or equal to zero.                                                                         |
| Reactions:               | - Correction block is reorganized.                                                                                                    |
|                          | - Local alarm reaction.                                                                                                    |
|                          | - Channel not ready.                                                                                                    |
|                          | - NC Start disable in this channel.                                                                                                    |
|                          | - Interface signals are set.                                                                                                    |
|                          | - Alarm display.                                                                                                    |
|                          | - NC Stop on alarm.                                                                                                    |
| Remedy:                  | Please inform the authorized personnel/service department.                                                                                                    |
|                          | Correct the part program or                                                                                                    |
|                          | <ul> <li>Specify the correct feed for PLC axes at the VDI interface,</li> </ul>                                                                                                    |
|                          | <ul> <li>Specify feed for oscillating axes in the setting data \$SA_OSCILL_VELO.</li> </ul>                                                                                                    |
| Program                  | Clear alarm with the RESET key. Restart part program                                                                                                    |
| Continuation:            |                                                                                                    |
| 20058                    |                                                                                                    |
|                          | Channel %1 axis %2 revolutional feedrate: illegal feed source                                                                                                    |
| Parameters:              | %1 = Channel number                                                                                                    |
| Definitional             | %2 = Axis name, spindle number                                                                                                    |
| Definitions:             | An axis/spindle is to be traversed at revolutional feedrate. The reference axis/spindle defined in SD 43300 ASSIGN_FEED_PER_REV_SOURCE refers to itself. The coupling caused cannot be executed.                                 |
| Reactions:               | - Alarm display.                                                                                                    |
| Remedy:                  | The reference axis/spindle must be modified accordingly in SD 43300.                                                                                                    |
| Program<br>Continuation: | Alarm display showing cause of alarm disappears. No further operator action necessary.                                                                                                    |
| 20059                    | Channel %1 axis %2 already active due to %3                                                                                                    |
| Parameters:              | %1 = Channel number                                                                                                    |
|                          | %2 = Axis name, spindle number                                                                                                    |
|                          | %3 = Cause                                                                                                    |
| Definitions:             | The axis (machine axis, geometry axis or orientation axis) is to be traversed in operation mode "Automatic&Jog" (see \$MN_JOG_MODE_MASK) by using the direction keys or a handwheel. This is not possible, as (see parameter 3): |
|                          | 1. the axis is active as a rotating spindle                                                                                                    |
|                          | 2. the axis is a PLC axis                                                                                                    |
|                          | 3. the axis is active as an asynchronous reciprocating axis                                                                                                    |
|                          | 4. the axis is active as a command axis                                                                                                    |
|                          | 5. the axis is active as a slave axis                                                                                                    |
|                          |                                                                                                    |

|                                                   | 6. a frame applies for a rotated coordinate system and an axis involved in the required JOG movement of the geometry axis is not available for this                                                                                                    |
|---------------------------------------------------|----------------------------------------------------------------------------------------------------|
|                                                   | 7. an axis container rotation is activated via NCU link                                                                                                    |
| Reactions:<br>Remedy:<br>Program<br>Continuation: | Note: This alarm identifies an axis not capable of JOG which received a JOG order. In this case, the NCK will not proceed according to "Internal JOG".<br>- Alarm display.<br>Wait for the axis to traverse or abort with distance-to-go delete or RESET.<br>Clear alarm with the Delete key or NC START.  |
| 20060                                             | Channel %1 axis %2 cannot be traversed as geometry axis                                                                                                    |
| Parameters:                                       | %1 = Channel number                                                                                                    |
|                                                   | %2 = Axis name                                                                                                    |
| Definitions:                                      | The axis is currently not in "Geometry axis" state. Therefore, it cannot be traversed in JOG mode as geometry axis.                                                                                                    |
|                                                   | If the abbreviation WCS (workpiece coordinate system) is displayed in the "Position" screen, then only the geometry axes can be traversed by means of the direction keys! (MCS Machine coordinate system; all machine axes can now be traversed by using the direction keys on the machine control panel). |
| Reactions:                                        | - Alarm display.                                                                                                    |
| Remedy:                                           | Check the operating steps to establish whether geometry axes really must be traversed, otherwise switch over to the machine axes by activating the "WCS/MCS" key on the machine control panel.                                                                                                    |
| Program<br>Continuation:                          | Clear alarm with the Delete key or NC START.                                                                                                    |
| 20061                                             | Channel %1 axis %2 cannot be traversed as orientation axis                                                                                                    |
| Parameters:                                       | %1 = Channel number                                                                                                    |
|                                                   | %2 = Axis name                                                                                                    |
| Definitions:                                      | The axis is not an orientation axis and can therefore not be traversed as an orientation axis in JOG mode.                                                                                                    |
| Reactions:                                        | - Alarm display.                                                                                                    |
| Remedy:                                           | Register the axis as an orientation axis.                                                                                                    |
| Program<br>Continuation:                          | Clear alarm with the Delete key or NC START.                                                                                                    |
| 20062                                             | Channel %1 axis %2 already active                                                                                                    |
| Parameters:                                       | %1 = Channel number                                                                                                    |
|                                                   | %2 = Axis name, spindle number                                                                                                    |
| Definitions:                                      | The displayed axis is already traversing as a machine axis. Therefore, it cannot be operated as a geometry axis.                                                                                                    |
|                                                   | Traversing of an axis can take place in JOG mode through 2 different interfaces.                                                                                                    |
|                                                   | 1. as a geometry axis: via the channel-specific interface DB 21 - DB 28, DBX12.6 or DBX12.7                                                                                                    |
|                                                   | 2. as a machine axis: via the axis-specific interface DB 31 - DB 48 DBX8.6 or DBX8.7<br>With the standard machine control panel, it is not possible to operate an axis as machine<br>axis and geometry axis at the same time.                                                                              |
| Reactions:                                        | - Alarm display.                                                                                                    |
| Remedy:                                           | Do not start the geometry axis until the traversing motion as machine axis has been concluded.                                                                                                    |

| Program<br>Continuation:    | Clear alarm with the Delete key or NC START.                                                                                                    |
|-----------------------------|----------------------------------------------------------------------------------------------------|
| <b>20063</b><br>Parameters: | Channel %1 axis %2 orientation axes cannot be traversed without transformation %1 = Channel number %2 = Axis name                                                                                                    |
| Definitions:                | An attempt was made to move an orientation axis in JOG mode without an active orientation transformation.                                                                                                    |
| Reactions:                  | - Alarm display.                                                                                                    |
| Remedy:                     | Activate an orientation transformation.                                                                                                    |
| Program<br>Continuation:    | Clear alarm with the Delete key or NC START.                                                                                                    |
| 20064                       | Channel %1 axis %2 selection of several axes with an active taper angle is not permitted.                                                                                                    |
| Parameters:                 | %1 = Channel number                                                                                                    |
|                             | %2 = Axis name, spindle number                                                                                                    |
| Definitions:                | With an active taper angle, only one geometry axis at the time can be traversed in JOG mode by pressing traversing keys. Simultaneous traversing of a geometry axis as a machine axis is not permitted either.                                                                                                    |
| Reactions:                  | - Interface signals are set.<br>- Alarm display.<br>- NC Stop on alarm.                                                                                                    |
| Remedy:                     | Starting the geometry axis only if traversing of the other geometry axis or machine axis completed.                                                                                                    |
| Program<br>Continuation:    | Clear alarm with the RESET key in all channels. Restart part program.                                                                                                    |
| 20065                       | Channel %1 master spindle not defined for geometry axes in JOG mode                                                                                                    |
| Parameters:                 | %1 = Channel number                                                                                                    |
| Definitions:                | The displayed axis is to be traversed as geometry axis in JOG mode with rotary feed, but no master spindle has been defined from which the actual speed could be derived.                                                                                                    |
| Reactions:                  | - Local alarm reaction.                                                                                                    |
|                             | - Interface signals are set.                                                                                                    |
|                             | - Alarm display.                                                                                                    |
| Remedy:                     | If the revolutional feed is also to be active in JOG mode, then a master spindle must be declared via the channel-specific machine data 20090 SPIND_DEF_MASTER_SPIND. In this case you have to open a screen in the PARAMETER operating area with the softkeys "SETTINGDATA" and "JOG DATA" and preselect the G function G95 there. The JOG feedrate can then be entered in [mm/rev]. (If 0 mm/rev is set as JOG feed, the control takes the value assigned in the axis-specific MD 32050 JOG_REV_VELO or in the case of rapid traverse overlay 32040 JOG_REV_VELO_RAPID). |
|                             | The revolutional feed in JOG mode is deactivated by changing the G function from G95 to G94.                                                                                                    |
| Program<br>Continuation:    | Clear alarm with the Delete key or NC START.                                                                                                    |

| 20070                    |                                                                                                    |
|--------------------------|----------------------------------------------------------------------------------------------------|
| 20070                    | Channel %1 axis %2 software limit switch %3                                                                                                    |
| Parameters:              | %1 = Channel number                                                                                                    |
|                          | %2 = Axis number                                                                                                    |
| Definitioner             | %3 = "+" or "-"                                                                                                    |
| Definitions:             | The axis is traversed by the PLC as a concurrent positioning axis and the corresponding software limit switch is violated for the axis. No traversing.                                              |
|                          | With an additional message to alarm 20140, the axis is traversed as a command axis.                                                                                                    |
| Reactions:               | - Alarm display.                                                                                                    |
| Remedy:                  | Please inform the authorized personnel/service department. Specify smaller target position. Modify MD for SW limit switch. Possibly activate another SW limit switch. Retract axis via JOG.         |
| Program<br>Continuation: | Alarm display showing cause of alarm disappears. No further operator action necessary.                                                                                                    |
| 20071                    | Channel %1 axis %2 working area limit %3                                                                                                    |
| Parameters:              | %1 = Channel number                                                                                                    |
|                          | %2 = Axis number                                                                                                    |
|                          | %3 = "+" or "-"                                                                                                    |
| Definitions:             | The displayed axis is operated as a "concurrent positioning axis" and the corresponding                                                                                                    |
|                          | working area limitation active for the axis is violated. No traversing movement.                                                                                                    |
|                          | With an additional message to alarm 20140, the axis is traversed as a command axis.                                                                                                    |
| Reactions:               | - Alarm display.                                                                                                    |
| Remedy:                  | Specify smaller target position.                                                                                                    |
|                          | Deactivate working area limitation.                                                                                                    |
|                          | <ul> <li>Set working area limitation differently.</li> </ul>                                                                                                    |
|                          | Retract axis with JOG.                                                                                                    |
| Program<br>Continuation: | Alarm display showing cause of alarm disappears. No further operator action necessary.                                                                                                    |
| 20072                    | Channel %1 axis %2 is not an indexing axis                                                                                                    |
| Parameters:              | %1 = Channel number                                                                                                    |
|                          | %2 = Axis number                                                                                                    |
| Definitions:             | The displayed axis is operated as a concurrent positioning axis. Its target position is<br>parameterized in the FC INDEX-AXIS as indexing position number, but the axis is not an<br>indexing axis. |
| Reactions:               | - Alarm display.                                                                                                    |
| Remedy:                  | Please inform the authorized personnel/service department. The FC POS-AXIS for linear                                                                                                    |
|                          | and rotary axes should be used or the axis should be declared as an indexing axis.<br>Corresponding machine data for indexing axis declaration:                                                     |
|                          | Modify MD 30500: INDEX_AX_ASSIGN_POS_TAB                                                                                                    |
|                          | Modify MD 10900: INDEX_AX_LENGTH_POS_TAB_1                                                                                                    |
|                          | Modify MD 10910: INDEX_AX_POS_TAB_1                                                                                                    |
|                          | Modify MD 10920: INDEX_AX_LENGTH_POS_TAB_2                                                                                                    |
|                          | Modify MD 10930: INDEX_AX_POS_TAB_2                                                                                                    |
| Program                  | Alarm display showing cause of alarm disappears. No further operator action necessary.                                                                                                    |
| Continuation:            |                                                                                                    |

| <b>20073</b><br>Parameters: | Channel %1 axis %2 cannot be repositioned<br>%1 = Channel number                                                                                                    |
|-----------------------------|----------------------------------------------------------------------------------------------------|
| Falameters.                 | % = Channel Humber<br>% = Axis number                                                                                                    |
| Definitions:                | The concurrent positioning axis cannot be positioned because it has already been restarted via the VDI interface and is still active. No repositioning motion takes place and the motion initiated by the VDI interface is not affected.                                                                                  |
| Reactions:<br>Remedy:       | - Alarm display.<br>None.                                                                                                    |
| Program<br>Continuation:    | Clear alarm with the Delete key or NC START.                                                                                                    |
| 20074                       | Channel %1 axis %2 wrong index position                                                                                                    |
| Parameters:                 | %1 = Channel number                                                                                                    |
|                             | %2 = Axis name, spindle number                                                                                                    |
| Definitions:                | For a concurrent positioning axis declared as indexing axis, the PLC has given an index number that is not available in the table.                                                                                                    |
| Reactions:                  | - Alarm display.                                                                                                    |
| Remedy:                     | Please inform the authorized personnel/service department. Check the indexing axis number given by the PLC and correct this if necessary. If the indexing axis number is correct and the alarm results from an indexing position table that has been set too short, check the machine data for indexing axis declaration. |
|                             | Modify MD 30500: INDEX_AX_ASSIGN_POS_TAB                                                                                                    |
|                             | Modify MD 10900: INDEX_AX_LENGTH_POS_TAB_1                                                                                                    |
|                             | Modify MD 10910: INDEX_AX_POS_TAB_1<br>Modify MD 10920: INDEX_AX_LENGTH_POS_TAB_2                                                                                                    |
|                             | Modify MD 10920: INDEX_AX_POS_TAB_2                                                                                                    |
| Program<br>Continuation:    | Alarm display showing cause of alarm disappears. No further operator action necessary.                                                                                                    |
| 20075                       | Channel %1 axis %2 can currently not oscillate                                                                                                    |
| Parameters:                 | %1 = Channel number                                                                                                    |
|                             | %2 = Axis number                                                                                                    |
| Definitions:                | The axis cannot perform an oscillating movement now because it is already being traversed, e.g. in JOG mode.                                                                                                    |
| Reactions:                  | - Alarm display.                                                                                                    |
| Remedy:                     | End the other traversing motion.                                                                                                    |
| Program<br>Continuation:    | Clear alarm with the Delete key or NC START.                                                                                                    |
| 20076                       | Channel %1 axis %2 oscillating - mode change not possible                                                                                                    |
| Parameters:                 | %1 = Channel number<br>%2 = Axis number                                                                                                    |
| Definitions:                | The axis is performing an oscillating movement. Mode change is not possible because oscillation is not allowed in the selected mode.                                                                                                    |
| Reactions:                  | <ul> <li>NC Start disable in this channel.</li> <li>Interface signals are set.</li> <li>Alarm display.</li> <li>NC Stop on alarm.</li> </ul>                                                                                                    |
| Remedy:                     | Please inform the authorized personnel/service department. Do not initiate mode change.<br>Cause the PLC to check the axis and make sure in the PLC program that the axis ends<br>oscillation if such mode changes take place.                                                                                            |

| Program<br>Continuation: | Clear alarm with the RESET key. Restart part program                                                                                                    |
|--------------------------|----------------------------------------------------------------------------------------------------|
| 20077                    | Channel %1 axis %2 programmed position is behind software limit switch %3                                                                                                    |
| Parameters:              | %1 = Channel number                                                                                                    |
|                          | %2 = Axis number                                                                                                    |
|                          | %3 = "+" or "-"                                                                                                    |
| Definitions:             | The axis is traversed as an oscillating axis and the target position (reversal position or end position) is located behind the corresponding software limit switch. The axis is not traversed.                                                                                                    |
| Reactions:               | - Local alarm reaction.                                                                                                    |
|                          | - NC Start disable in this channel.                                                                                                    |
|                          | - Interface signals are set.                                                                                                    |
|                          | - Alarm display.                                                                                                    |
|                          | - NC Stop on alarm.                                                                                                    |
| Remedy:                  | Specify smaller target position.                                                                                                    |
|                          | Modify MD for SW limit switch.                                                                                                    |
| _                        | Possibly activate another SW limit switch.                                                                                                    |
| Program<br>Continuation: | Clear alarm with the RESET key. Restart part program                                                                                                    |
| 20078                    | Channel %1 axis %2 programmed position is behind working area limit %3                                                                                                    |
| Parameters:              | %1 = Channel number                                                                                                    |
|                          | %2 = Axis number                                                                                                    |
|                          | %3 = "+" or "-"                                                                                                    |
| Definitions:             | The axis is traversed as an oscillating axis and the target position (reversal position or end position) is located behind the corresponding valid working area limitation. The axis is not traversed.                                                                                                    |
| Reactions:               | - Local alarm reaction.                                                                                                    |
|                          | - NC Start disable in this channel.                                                                                                    |
|                          | - Interface signals are set.                                                                                                    |
|                          | - Alarm display.                                                                                                    |
|                          | - NC Stop on alarm.                                                                                                    |
| Remedy:                  | Specify smaller target position.                                                                                                    |
|                          | Deactivate working area limitation.                                                                                                    |
|                          | Set working area limitation differentially.                                                                                                    |
| Program                  | Clear alarm with the RESET key. Restart part program                                                                                                    |
| Continuation:            |                                                                                                    |
| 20079                    | Channel %1 axis %2 oscillation path length %3 <= 0                                                                                                    |
| Parameters:              | %1 = Channel number                                                                                                    |
|                          | %2 = Axis number                                                                                                    |
|                          | %3 = Length                                                                                                    |
| Definitions:             | The axis is traversed as an oscillating axis and the distance to be traversed is smaller<br>than or equal to zero. For example, both reversal points are situated on an identical<br>position, one reversal point was shifted against the oscillating direction beyond the other<br>reversal point. The axis is not traversed. |
| Reactions:               | - Local alarm reaction.                                                                                                    |
|                          | - NC Start disable in this channel.                                                                                                    |
|                          | - Interface signals are set.                                                                                                    |
|                          | - Alarm display.                                                                                                    |

|                          | - NC Stop on alarm.                                                                                                    |
|--------------------------|----------------------------------------------------------------------------------------------------|
| Remedy:                  | Specify correct target position (reversal position, end position).                                                                                                    |
| Program                  | Clear alarm with the RESET key. Restart part program                                                                                                    |
| Continuation:            |                                                                                                    |
| 20080                    | Channel %1 axis %2 no handwheel assigned for overlaid motion                                                                                                    |
| Parameters:              | %1 = Channel number                                                                                                    |
|                          | %2 = Axis number                                                                                                    |
| Definitions:             | No handwheel has been assigned for this specified axis after handwheel overlay has been started in automatic mode. If the axis identifier is missing in the alarm with active velocity overlay $FD > 0$ , then the 1st geometry axis has not been defined in the NC channel. In this case the block is executed without handwheel control. |
| Reactions:               | - Alarm display.                                                                                                    |
| Remedy:                  | If handwheel control is required, a handwheel must be activated.                                                                                                    |
| Program<br>Continuation: | Alarm display showing cause of alarm disappears. No further operator action necessary.                                                                                                    |
| 20081                    | Channel %1 axis %2 braking position cannot be accepted as a new reversing position                                                                                                    |
| Parameters:              | %1 = Channel number                                                                                                    |
|                          | %2 = Axis number                                                                                                    |
| Definitions:             | On changing the reciprocation reversal from external sources, the braking position                                                                                                    |
|                          | cannot be accepted as a new reversing position, since changing the reversal point via handwheel or JOG key is active.                                                                                                    |
| Reactions:               | - Alarm display.                                                                                                    |
| Remedy:                  | Deselect VDI signal "Change reversal point" and reselect it either                                                                                                    |
|                          | with "Reciprocation reversal from external sources" or                                                                                                    |
|                          | • by changing the reversal point by means of handwheel or                                                                                                    |
| Program                  | <ul> <li>by changing the reversal point via JOG key.</li> <li>Alarm display showing cause of alarm disappears. No further operator action necessary.</li> </ul>                                                                                                    |
| Continuation:            | Alarm display showing cause of alarm disappears. No further operator action necessary.                                                                                                    |
| 20085                    | Channel %1 contour handwheel: traverse direction or overtravel of beginning of<br>block not allowed                                                                                                    |
| Parameters:              | %1 = Channel number                                                                                                    |
| Definitions:             | Travel takes place on the path with the contour handwheel in the opposite direction to the programmed travel direction and the starting point of the path has been reached at the start of the block.                                                                                                    |
| Reactions:               | - Alarm display.                                                                                                    |
| Remedy:                  | Turn the contour handwheel in the opposite direction.                                                                                                    |
| Program<br>Continuation: | Alarm display showing cause of alarm disappears. No further operator action necessary.                                                                                                    |
| 20090                    | Axis %1 travel to fixed stop not possible. Check programming and axis data.                                                                                                    |
| Parameters:              | %1 = Axis name, spindle number                                                                                                    |
| Definitions:             | 1. The "Traverse against fixed stop" function has been programmed with FXS[AX]=1 but the axis does not (yet) support this. Check MD 37000. This function is not available for gantry axes and simulated axes.                                                                                                    |
|                          | <ol><li>On selection, no movement was programmed for axis AX. AX is a machine axis<br/>identifier.</li></ol>                                                                                                    |
|                          | 3. It is always necessary to program a traversing movement in the selection block for the axis/spindle for which the "Traverse against fixed stop" function is activated.                                                                                                    |
|                          |                                                                                                    |

| Reactions:<br>Remedy:<br>Program<br>Continuation: | <ul> <li>The alarm can be reprogrammed in the MD ALARM_REACTION_CHAN_NOREADY (channel not ready).</li> <li>Mode group not ready.</li> <li>Channel not ready.</li> <li>NC Start disable in this channel.</li> <li>Interface signals are set.</li> <li>Alarm display.</li> <li>NC Stop on alarm.</li> <li>Channel not ready.</li> <li>Please inform the authorized personnel/service department.</li> <li>Check the axis type.</li> <li>Check MD 37000.</li> <li>Is a machine axis movement missing in the approach block?</li> <li>Clear alarm with the RESET key in all channels of this mode group. Restart part program.</li> </ul> |
|---------------------------------------------------|----------------------------------------------------------------------------------------------------|
| 20091                                             | Axis %1 has not reached fixed stop                                                                                                    |
| Parameters:                                       | %1 = Axis name, spindle number                                                                                                    |
| Definitions:                                      | On attempting to traverse against a fixed stop, the programmed end position has been reached or the traversing movement has been aborted. The alarm can be concealed by means of the machine data \$MA_FIXED_STOP_ALARM_MASK.                                                                                                    |
|                                                   | The alarm can be reprogrammed in the MD ALARM_REACTION_CHAN_NOREADY (channel not ready).                                                                                                    |
| Reactions:                                        | - Mode group not ready.                                                                                                    |
|                                                   | - Channel not ready.                                                                                                    |
|                                                   | - NC Start disable in this channel.                                                                                                    |
|                                                   | - Interface signals are set.                                                                                                    |
|                                                   | - Alarm display.                                                                                                    |
|                                                   | - NC Stop on alarm.                                                                                                    |
|                                                   | - Channel not ready.                                                                                                    |
| Remedy:                                           | Correct the part program and the settings:                                                                                                    |
| rtomouy.                                          | Has the traversing block been aborted?                                                                                                    |
|                                                   | <ul> <li>If the axis position does not correspond to the programmed end position, then correct<br/>the end position.</li> </ul>                                                                                                    |
|                                                   | <ul> <li>If the programmed end position is in the part, the triggering criterion must be checked.</li> <li>Has the contour deviation leading to triggering been dimensioned too large? Has the torque limit been set too high?</li> </ul>                                                                                                    |
| Program<br>Continuation:                          | Clear alarm with the RESET key in all channels of this mode group. Restart part program.                                                                                                    |
| 20092                                             | Axis %1 travel to fixed stop still active                                                                                                    |
| Parameters:                                       | %1 = Axis name, spindle number                                                                                                    |
| Definitions:                                      | An attempt has been made to move an axis while it is in fixed stop or while the                                                                                                    |
|                                                   | deselection function has not yet been completed.                                                                                                    |
|                                                   | The alarm can be reprogrammed in the MD ALARM_REACTION_CHAN_NOREADY                                                                                                    |
|                                                   | (channel not ready).                                                                                                    |
| Reactions:                                        | - Mode group not ready.                                                                                                    |
|                                                   | - Channel not ready.                                                                                                    |
|                                                   | - NC Start disable in this channel.                                                                                                    |
|                                                   | - Interface signals are set.                                                                                                    |
|                                                   | - Alarm display.                                                                                                    |

|                          | - NC Stop on alarm.<br>- Channel not ready.                                                                                                    |
|--------------------------|----------------------------------------------------------------------------------------------------|
| Remedy:                  | Please inform the authorized personnel/service department.<br>Check the following:                                                                            |
|                          | <ul> <li>Has the axis at the fixed stop also been moved by a traversing movement of geometry<br/>axes?</li> </ul>                                             |
|                          | <ul><li>Is a selection carried out even though the axis is stationary at the stop?</li><li>Has the deselection process been interrupted by a RESET?</li></ul> |
|                          | <ul> <li>Has the PLC switched the acknowledgement signals?</li> </ul>                                                                                         |
| Program<br>Continuation: | Clear alarm with the RESET key in all channels of this mode group. Restart part program.                                                                      |
| 20093                    | Axis %1 standstill monitoring at fixed-stop end point has been triggered                                                                                      |
| Parameters:              | %1 = Axis name, spindle number                                                                                                    |
| Definitions:             | The position of the axis has been beyond the zero speed window ever since selection has been completed.                                                       |
|                          | The alarm can be reprogrammed in the MD ALARM_REACTION_CHAN_NOREADY (channel not ready).                                                                      |
| Reactions:               | - Mode group not ready.                                                                                                    |
|                          | - Channel not ready.                                                                                                    |
|                          | - NC Start disable in this channel.                                                                                                    |
|                          | - Interface signals are set.                                                                                                    |
|                          | - Alarm display.                                                                                                    |
|                          | - NC Stop on alarm.                                                                                                    |
| Dereedu                  | - Channel not ready.                                                                                                    |
| Remedy:                  | Please inform the authorized personnel/service department.                                                                                                    |
|                          | • Check the mechanical components, e.g. has the stop broken away? Has the part to be clamped given way?                                                       |
|                          | Position window for zero speed control too small (37020 MD:                                                                                                   |
|                          | \$MA_FIXED_STOP_WINDOW_DEF) (43520 setting data:<br>\$SA_FIXED_STOP_WINDOW). Default is 1 mm in each case.                                                    |
| Program                  | Clear alarm with the RESET key in all channels of this mode group. Restart part program.                                                                      |
| Continuation:            |                                                                                                    |
| 20094                    | Axis %1 function has been aborted                                                                                                    |
| Parameters:              | %1 = Axis name, spindle number                                                                                                    |
| Definitions:             | The function has been aborted. The possible reasons for this are:                                                                                             |
|                          | <ul> <li>Because a pulse disable has occurred, the torque can no longer be provided.</li> </ul>                                                               |
|                          | <ul> <li>The PLC has removed the acknowledgments.</li> </ul>                                                                                                  |
|                          | The alarm can be reprogrammed in the MD ALARM_REACTION_CHAN_NOREADY (channel not ready).                                                                      |
| Reactions:               | - Mode group not ready.                                                                                                    |
|                          | - Channel not ready.                                                                                                    |
|                          | - NC Start disable in this channel.                                                                                                    |
|                          | - Interface signals are set.                                                                                                    |
|                          | - Alarm display.                                                                                                    |
|                          | - NC Stop on alarm.                                                                                                    |
| Domodiii                 | - Channel not ready.                                                                                                    |
| Remedy:                  | Check whether<br>there is a pulse disable from the infeed/regenerative feedback unit or from the PLC2                                                         |
|                          | <ul> <li>there is a pulse disable from the infeed/regenerative-feedback unit or from the PLC?</li> </ul>                                                      |

|                          | <ul> <li>the acknowledgement bits have been deleted by the PLC even though NCK has not<br/>requested deselection?</li> </ul>                                                                                    |
|--------------------------|----------------------------------------------------------------------------------------------------|
| Program<br>Continuation: | Clear alarm with the RESET key in all channels of this mode group. Restart part program.                                                                                                    |
| 20095                    | Axis %1 illegal torque, current torque %2                                                                                                    |
| Parameters:              | %1 = Axis name, spindle number                                                                                                    |
|                          | %2 = Current holding torque when brake test selected                                                                                                    |
| Definitions:             | The current holding torque, when brake test selected, cannot be attained with the present parameterization of the brake test.                                                                                   |
| Reactions:               | - Alarm display.                                                                                                    |
| Remedy:                  | Check the parameterization for the brake test function check:                                                                                                    |
|                          | <ul> <li>The torque for the counterweight in the drive machine data 1192 should be nearly the<br/>same as the current holding torque. The current holding torque is displayed in the alarm<br/>text.</li> </ul> |
|                          | <ul> <li>The torque set for the \$MA_SAFE_BRAKETEST_TORQUE must be greater than the<br/>current holding torque.</li> </ul>                                                                                      |
| Program<br>Continuation: | Clear alarm with the Delete key or NC START.                                                                                                    |
| 20096                    | Axis %1 brake test aborted, additional information %2                                                                                                    |
| Parameters:              | %1 = Axis name, spindle number                                                                                                    |
|                          | %2 = Error information based on \$VA_FXS_INFO                                                                                                    |
| Definitions:             | The brake test has detected a problem. The additional info provides more detailed information on the cause of the alarm. The explanation can be found in the \$VA_FXS_INFO system variable documentation.       |
|                          | Additional information:                                                                                                    |
|                          | 0: No additional information available.                                                                                                    |
|                          | 1: Axis type is not a PLC or command axis.                                                                                                    |
|                          | 2: End position reached, motion completed.                                                                                                    |
|                          | 3: Abort by NC RESET (key reset).                                                                                                    |
|                          | 4: Moved out of monitoring window.                                                                                                    |
|                          | 5: Torque reduction rejected by drive.                                                                                                    |
|                          | 6: PLC has cancelled enables.                                                                                                    |
| Reactions:               | - Interface signals are set.                                                                                                    |
|                          | - Alarm display.                                                                                                    |
| Remedy:                  | Note the supplementary conditions of the brake test, see additional info.                                                                                                    |
| Program<br>Continuation: | Clear alarm with the Delete key or NC START.                                                                                                    |
| 20097                    | Axis %1 incorrect travel direction brake test                                                                                                    |
| Parameters:              | %1 = Axis name, spindle number                                                                                                    |
| Definitions:             | Due to the selected travel direction, the brake test for the current load torque is performed with an incorrect torque.                                                                                         |
| Reactions:               | - Alarm display.                                                                                                    |
| Remedy:                  | <ul> <li>Perform the brake test for the other travel direction</li> </ul>                                                                                                    |
|                          | <ul> <li>Adjust drive MD 1192 better to the current weight ratio. The alarm will occur only if the<br/>current torque deviates from MD 1192 by more than 5% when the brake is released.</li> </ul>              |
|                          | <ul> <li>Activate the automatic determination of the load torque at the beginning of the brake test<br/>via MD \$MA_SAFE_BRAKETEST_CONTROL, Bit 0 = 1.</li> </ul>                                               |
| Program<br>Continuation: | Clear alarm with the Delete key or NC START.                                                                                                    |

| 20100                    | Channel %1: invalid configuration for digitizing                                                                                                    |
|--------------------------|----------------------------------------------------------------------------------------------------|
| Parameters:              | %1 = Channel number                                                                                                    |
| Definitions:             | <ul> <li>The digitizing function expects the definition of 3 geometry axes in the channel.</li> <li>At the available baud rate for a transmission of the actual positions and setpoint velocities between the NC and the digitizing device, the interpolation cycle must be set to a minimum of 5ms.</li> </ul> |
| Reactions:               | - Interface signals are set.<br>- Alarm display.                                                                                                    |
| Remedy:                  | Please inform authorized personnel / the service department.                                                                                                    |
|                          | <ul> <li>Define 3 geometry axes for the digitizing channel by means of machine data.</li> </ul>                                                                                                    |
| _                        | Use an interpolation cycle greater than 5ms.                                                                                                    |
| Program<br>Continuation: | Switch control OFF - ON.                                                                                                    |
| 20101                    | Timeout during initialization of communication with the digitizer                                                                                                    |
| Definitions:             | The attempt to synchronize the communications link to the digitizing unit and to transfer the machine parameters was aborted after the preset timeout limit of 15 seconds was exceeded.                                                                                                    |
| Reactions:               | - Interface signals are set.                                                                                                    |
| Remedy:                  | - Alarm display.<br>Check the connection to the digitizing unit (RS422 cable, supply voltage) and whether the                                                                                                    |
| rtomody.                 | digitizing unit is switched on.                                                                                                    |
| Program<br>Continuation: | Clear alarm with the Delete key or NC START.                                                                                                    |
| 20102                    | Channel %1: No or invalid trafo at digitizing active                                                                                                    |
| Parameters:              | %1 = Channel number                                                                                                    |
| Definitions:             | Prerequisite for the 3+2 axis digitizing is an active kinematic transformation. Permitted transformations are the general 5-axis transformation and the universal inclinable head.                                                                                                    |
| Reactions:               | - Interface signals are set.<br>- Alarm display.                                                                                                    |
| Remedy:                  | Before digitizing, activate a permitted transformation.                                                                                                    |
| rtonioùy:                | Select 3-axis mode for digitizing via machine data.                                                                                                    |
| Program<br>Continuation: | Clear alarm with the Delete key or NC START.                                                                                                    |
| 20103                    | Channel %1: Digitizing module does not support 3+2 axes digitizing                                                                                                    |
| Parameters:              | %1 = Channel number                                                                                                    |
| Definitions:             | Prerequisite for 3+2 axis digitizing is that the NCU and the digitizing module both have the 3+2 axis mode.                                                                                                    |
| Reactions:               | - Interface signals are set.<br>- Alarm display.                                                                                                    |
| Remedy:                  | • SW update for the digitizing module.                                                                                                    |
|                          | Select 3-axis mode for the digitizing via machine data.                                                                                                    |
| Program<br>Continuation: | Clear alarm with the Delete key or NC START.                                                                                                    |

| 20105                    | Channel %1: axes stopped by digitizer. Error code: %2                                                                                                    |
|--------------------------|----------------------------------------------------------------------------------------------------|
| Parameters:              | %1 = Channel number                                                                                                    |
|                          | %2 = Error code of digitizing unit                                                                                                    |
| Definitions:             | The digitizing unit has recognized an error in the communication and signaled this to the NC.                                                                                                    |
| Reactions:               | - Channel not ready.                                                                                                    |
|                          | - NC Start disable in this channel.                                                                                                    |
|                          | - Interface signals are set.                                                                                                    |
|                          | - Alarm display.                                                                                                    |
| Demonstra                | - NC Stop on alarm.                                                                                                    |
| Remedy:                  | Please inform the authorized personnel/service department. Error code 1: Check cable connection leading to the digitizing unit. Other error codes: See manual for digitizing unit.                           |
| Program<br>Continuation: | Clear alarm with the RESET key. Restart part program                                                                                                    |
| Continuation.            |                                                                                                    |
| 20106                    | Emergency stop set by the digitizer                                                                                                    |
| Definitions:             | The digitizing unit has recognized a serious error and triggered an emergency stop.                                                                                                    |
|                          | Cause: See display on the digitizing unit.                                                                                                    |
| Reactions:               | - Channel not ready.                                                                                                    |
|                          | - NC Start disable in this channel.                                                                                                    |
|                          | - Interface signals are set.                                                                                                    |
|                          | - Alarm display.                                                                                                    |
| Demonstra                | - NC Stop on alarm.                                                                                                    |
| Remedy:                  | -<br>Clear alarm with the RESET key. Restart program                                                                                                    |
| Program<br>Continuation: | Clear alarm with the RESET key. Restart part program                                                                                                    |
|                          |                                                                                                    |
| 20108                    | Invalid data package received from the digitizer. Error codes %1, %2                                                                                                    |
| Parameters:              | %1 = Error code of cyclic packet                                                                                                    |
|                          | %2 = Error code of out-of-band packet                                                                                                    |
| Definitions:             | A data packet received by the digitizing unit could not be evaluated.                                                                                                    |
| Reactions:               | - Channel not ready.                                                                                                    |
|                          | - NC Start disable in this channel.                                                                                                    |
|                          | - Interface signals are set.                                                                                                    |
|                          | - Alarm display.                                                                                                    |
| <b>.</b>                 | - NC Stop on alarm.                                                                                                    |
| Remedy:                  | Please inform the authorized personnel/service department. Error code: 0, 0: Check cable connection leading to the NC. Other error codes: e.g. wrong header, incorrect checksum (development documentation). |
| Program                  | Clear alarm with the RESET key. Restart part program                                                                                                    |
| Continuation:            | oldar didim with the NEOL F key. Nobian part program                                                                                                    |
| 20109                    | Error in communication with the digitizer: status code of com-circuit: %1                                                                                                    |
| Parameters:              | %1 = Status byte                                                                                                    |
| Definitions:             | The circuit for serial communication with the digitizing unit signals a transmission error via its status byte (framing error, parity etc.).                                                                 |
| Reactions:               | - Channel not ready.                                                                                                    |
|                          | - NC Start disable in this channel.                                                                                                    |
|                          | - Interface signals are set.                                                                                                    |
|                          | - Alarm display.                                                                                                    |
|                          | - NC Stop on alarm.                                                                                                    |

| Remedy:                  | Please inform the authorized personnel/service department. Check connection cable leading to the digitizing unit: In particular screening.                                                                                                    |
|--------------------------|----------------------------------------------------------------------------------------------------|
| Program<br>Continuation: | Clear alarm with the RESET key. Restart part program                                                                                                    |
| 20120                    | Axis %1: too many compensation relations                                                                                                    |
| Parameters:              | %1 = Axis name, spindle number                                                                                                    |
| Definitions:             | Interpolatory compensation with tables. For each axis, the maximum number of compensation relationships defined may be no more than the number of axes in the system. In this alarm, the interpolatory compensation in the axis is switched off automatically.                                            |
| Reactions:               | - Interface signals are set.                                                                                                    |
|                          | - Alarm display.                                                                                                    |
| Remedy:                  | Check table parameters \$AN_CEC_OUTPUT_AXIS and correct and/or switch off one or more tables (\$SN_CEC_TABLE_ENABLE).                                                                                                    |
| Program<br>Continuation: | Clear alarm with the RESET key. Restart part program                                                                                                    |
| 20121                    | Axis %1: Configuration error in compensation table %2                                                                                                    |
| Parameters:              | %1 = Axis name, spindle number                                                                                                    |
|                          | %2 = Compensation table                                                                                                    |
| Definitions:             | Interpolatory compensation with tables. The settings for the specified table are not allowed. \$AN_CEC_MAX >= \$AN_CEC_MIN and \$AN_CEC_STEP != 0 apply to system variables. This table is switched off automatically.                                                                                    |
| Reactions:               | - Interface signals are set.                                                                                                    |
|                          | - Alarm display.                                                                                                    |
| Remedy:                  | Please inform the authorized personnel/service department. Check and correct the characteristic data in the compensation table. If the error cannot be found, the alarm can be suppressed by switching off the table (\$SN_CEC_TABLE_ENABLE) or switching off compensation in the axis (\$MA_CEC_ENABLE). |
| Program<br>Continuation: | Clear alarm with the RESET key. Restart part program                                                                                                    |
| 20122                    | Compensation table %1: invalid axis assignment                                                                                                    |
| Parameters:              | %1 = Compensation table                                                                                                    |
| Definitions:             | Interpolatory compensation with tables. The input or output axes assignment in the given table is not allowed. \$AN_CEC_INPUT_AXIS and \$AN_CEC_OUTPUT_AXIS != 0 apply to system variables. This table is automatically switched off.                                                                     |
| Reactions:               | - Interface signals are set.<br>- Alarm display.                                                                                                    |
| Remedy:                  | Please inform the authorized personnel/service department. Check and correct the axis assignment in the compensation table. If the error cannot be found, the alarm can be suppressed by switching off the table (\$SN_CEC_TABLE_ENABLE) or switching off compensation in the axis (\$MA_CEC_ENABLE).     |
| Program<br>Continuation: | Clear alarm with the RESET key. Restart part program                                                                                                    |
| 20123                    | Axis %1: different output assignment of multiplied tables                                                                                                    |
| Parameters:              | %1 = Axis name, spindle number                                                                                                    |
| Definitions:             | Interpolatory compensation with tables. The two tables whose outputs are to be multiplied together have different output axes assigned to them. The compensation in this axis is automatically switched off.                                                                                              |
| Reactions:               | - Interface signals are set.                                                                                                    |
|                          |                                                                                                    |

|                          | - Alarm display.                                                                                                    |
|--------------------------|----------------------------------------------------------------------------------------------------|
| Remedy:                  | Please inform the authorized personnel/service department. Check and correct the characteristic data in the compensation table (\$AN_CEC_OUTPUT_AXIS and \$AN_CEC_MULT_BY_TABLE).                                |
|                          | If the error cannot be found, the alarm can be suppressed by switching off the compensation in the axis (\$MA_CEC_ENABLE) or the tables, (\$SN_CEC_TABLE_ENABLE).                                                |
| Program<br>Continuation: | Clear alarm with the RESET key. Restart part program                                                                                                    |
| 20124                    | Axis %1: sum of compensation values too large                                                                                                    |
| Parameters:              | %1 = Axis name, spindle number                                                                                                    |
| Definitions:             | The sum of the compensation values from all tables assigned to the axis had exceeded the limit value \$MA_CEC_MAX_SUM and had to be limited. Contour errors could have occurred as a result.                     |
| Reactions:               | - Interface signals are set.<br>- Alarm display.                                                                                                    |
| Remedy:                  | Check characteristic data of the compensation tables assigned to the axis.                                                                                                    |
| Brogram                  | Check characteristic curves in the tables (\$AN_CEC).                                                                                                    |
| Program<br>Continuation: | Clear alarm with the RESET key. Restart part program                                                                                                    |
| 20125                    | Axis %1: change of compensation value is too rapid                                                                                                    |
| Parameters:              | %1 = Axis name, spindle number                                                                                                    |
| Definitions:             | The compensation value has changed more rapidly than has been allowed for in 32730 CEC_MAX_VELO. It had to be limited temporarily. The missing section is repeated later but contour errors might have occurred. |
| Reactions:               | - Interface signals are set.                                                                                                    |
|                          | - Alarm display.                                                                                                    |
| Remedy:                  | Check characteristic data of the compensation tables assigned to the axis.<br>Check characteristic curves in the tables (\$AN_CEC). Possibly one of the input axes has<br>moved more rapidly than provided for.  |
| Program<br>Continuation: | Alarm display showing cause of alarm disappears. No further operator action necessary.                                                                                                    |
| 20130                    | Channel %1 contour tunnel monitoring                                                                                                    |
| Parameters:              | %1 = Channel number                                                                                                    |
| Definitions:             | The tool tip has exited the tunnel placed around the desired contour, i.e. the distance between tool tip and desired contour was greater than specified in the MD 21050 CONTOUR_TUNNEL_TOL.                      |
|                          | The alarm can be reprogrammed in the MD ALARM_REACTION_CHAN_NOREADY (channel not ready).                                                                                                    |
| Reactions:               | - Mode group not ready.                                                                                                    |
|                          | - The NC switches to follow-up mode.                                                                                                    |
|                          | - Channel not ready.                                                                                                    |
|                          | - NC Start disable in this channel.                                                                                                    |
|                          | - Interface signals are set.                                                                                                    |
|                          | - Alarm display.                                                                                                    |
|                          | - NC Stop on alarm.                                                                                                    |
|                          | - Channel not ready.                                                                                                    |
| Remedy:                  | Please inform the authorized personnel/service department. Check the following points in turn:                                                                                                    |

|                                                                                                    | 1. Is the machine in working order? That is, has the alarm been tripped by a sluggish axis, tool breakage or collision?                                                                                                    |
|----------------------------------------------------------------------------------------------------|----------------------------------------------------------------------------------------------------|
|                                                                                                    | <ol> <li>If the machine is in working order, reduce the velocity or improve the controller setting.</li> <li>Possibly increase the size of the tunnel and monitor errors via analog output in order to ascertain the cause.</li> </ol>                                                                                                    |
| Program<br>Continuation:                                                                                         | Clear alarm with the RESET key in all channels of this mode group. Restart part program.                                                                                                    |
| 20139                                                                                                    | Channel %1 block %2 motion-synchronous action: invalid marker                                                                                                    |
| Parameters:                                                                                                    | %1 = Channel number                                                                                                    |
| Definitions:                                                                                                    | %2 = Block number<br>Setting or deleting of a marker in the motion-synchronous action is not possible.                                                                                                    |
| Dominiono                                                                                                    | Possible causes:                                                                                                    |
|                                                                                                    | SETM(): Maximum number of markers exceeded; marker has already been set.                                                                                                    |
|                                                                                                    | CLEARM(): Specified marker is not within permissible value range.                                                                                                    |
| Reactions:                                                                                                    | - NC Start disable in this channel.                                                                                                    |
|                                                                                                    | <ul> <li>Interface signals are set.</li> <li>Alarm display.</li> </ul>                                                                                                    |
|                                                                                                    | - NC Stop on alarm.                                                                                                    |
| Remedy:                                                                                                    | SETM(): use marker in valid value range; do not set the marker again.                                                                                                    |
|                                                                                                    | CLEARM(): use marker in valid value range.                                                                                                    |
| Program<br>Continuation:                                                                                         | Clear alarm with the RESET key. Restart part program                                                                                                    |
| 20140                                                                                                    | Channel %1 motion synchronous action: traversing of command axis %2 see NC alarm %3                                                                                                    |
|                                                                                                    |                                                                                                    |
| Parameters:                                                                                                    | %1 = Channel number                                                                                                    |
| Parameters:                                                                                                    | %2 = Axis                                                                                                    |
|                                                                                                    | %2 = Axis<br>%3 = NC alarm                                                                                                    |
| Parameters:<br>Definitions:                                                                                      | %2 = Axis                                                                                                    |
|                                                                                                    | <ul> <li>%2 = Axis</li> <li>%3 = NC alarm</li> <li>An NC alarm was detected for a command axis which is to be traversed from a synchronous action. The NC alarm is indicated by an MMC alarm number in the 3rd parameter.</li> <li>NC Start disable in this channel.</li> </ul>                                                                                                    |
| Definitions:                                                                                                    | <ul> <li>%2 = Axis</li> <li>%3 = NC alarm</li> <li>An NC alarm was detected for a command axis which is to be traversed from a synchronous action. The NC alarm is indicated by an MMC alarm number in the 3rd parameter.</li> <li>NC Start disable in this channel.</li> <li>Interface signals are set.</li> </ul>                                                                                                    |
| Definitions:                                                                                                    | <ul> <li>%2 = Axis</li> <li>%3 = NC alarm</li> <li>An NC alarm was detected for a command axis which is to be traversed from a synchronous action. The NC alarm is indicated by an MMC alarm number in the 3rd parameter.</li> <li>NC Start disable in this channel.</li> <li>Interface signals are set.</li> <li>Alarm display.</li> </ul>                                                                                                    |
| Definitions:<br>Reactions:                                                                                       | <ul> <li>%2 = Axis</li> <li>%3 = NC alarm</li> <li>An NC alarm was detected for a command axis which is to be traversed from a synchronous action. The NC alarm is indicated by an MMC alarm number in the 3rd parameter.</li> <li>NC Start disable in this channel.</li> <li>Interface signals are set.</li> <li>Alarm display.</li> <li>NC Stop on alarm.</li> </ul>                                                                                                    |
| Definitions:<br>Reactions:<br>Remedy:<br>Program                                                                 | <ul> <li>%2 = Axis</li> <li>%3 = NC alarm</li> <li>An NC alarm was detected for a command axis which is to be traversed from a synchronous action. The NC alarm is indicated by an MMC alarm number in the 3rd parameter.</li> <li>NC Start disable in this channel.</li> <li>Interface signals are set.</li> <li>Alarm display.</li> </ul>                                                                                                    |
| Definitions:<br>Reactions:<br>Remedy:                                                                            | <ul> <li>%2 = Axis</li> <li>%3 = NC alarm</li> <li>An NC alarm was detected for a command axis which is to be traversed from a synchronous action. The NC alarm is indicated by an MMC alarm number in the 3rd parameter.</li> <li>NC Start disable in this channel.</li> <li>Interface signals are set.</li> <li>Alarm display.</li> <li>NC Stop on alarm.</li> <li>See help information for the additional alarms.</li> </ul>                                                                                                    |
| Definitions:<br>Reactions:<br>Remedy:<br>Program                                                                 | <ul> <li>%2 = Axis</li> <li>%3 = NC alarm</li> <li>An NC alarm was detected for a command axis which is to be traversed from a synchronous action. The NC alarm is indicated by an MMC alarm number in the 3rd parameter.</li> <li>NC Start disable in this channel.</li> <li>Interface signals are set.</li> <li>Alarm display.</li> <li>NC Stop on alarm.</li> <li>See help information for the additional alarms.</li> </ul>                                                                                                    |
| Definitions:<br>Reactions:<br>Remedy:<br>Program<br>Continuation:                                                | <ul> <li>%2 = Axis</li> <li>%3 = NC alarm</li> <li>An NC alarm was detected for a command axis which is to be traversed from a synchronous action. The NC alarm is indicated by an MMC alarm number in the 3rd parameter.</li> <li>NC Start disable in this channel.</li> <li>Interface signals are set.</li> <li>Alarm display.</li> <li>NC Stop on alarm.</li> <li>See help information for the additional alarms.</li> <li>Clear alarm with the RESET key. Restart part program</li> </ul>                                                                                                    |
| Definitions:<br>Reactions:<br>Remedy:<br>Program<br>Continuation:<br>20141                                       | <ul> <li>%2 = Axis</li> <li>%3 = NC alarm</li> <li>An NC alarm was detected for a command axis which is to be traversed from a synchronous action. The NC alarm is indicated by an MMC alarm number in the 3rd parameter.</li> <li>NC Start disable in this channel.</li> <li>Interface signals are set.</li> <li>Alarm display.</li> <li>NC Stop on alarm.</li> <li>See help information for the additional alarms.</li> <li>Clear alarm with the RESET key. Restart part program</li> </ul>                                                                                                    |
| Definitions:<br>Reactions:<br>Remedy:<br>Program<br>Continuation:<br><b>20141</b><br>Parameters:                 | <ul> <li>%2 = Axis</li> <li>%3 = NC alarm</li> <li>An NC alarm was detected for a command axis which is to be traversed from a synchronous action. The NC alarm is indicated by an MMC alarm number in the 3rd parameter.</li> <li>NC Start disable in this channel.</li> <li>Interface signals are set.</li> <li>Alarm display.</li> <li>NC Stop on alarm.</li> <li>See help information for the additional alarms.</li> <li>Clear alarm with the RESET key. Restart part program</li> </ul> Channel %1 motion synchronous action: illegal axis type %1 = Channel number The requested command is not permissible in the current axis status for the command axis or spindle. This alarm occurs with command axes (POS, MOV), spindle commands from motion synchronous actions (M3/M4/M5, SPOS), coupled motion (TRAILON,                                                                                                    |
| Definitions:<br>Reactions:<br>Remedy:<br>Program<br>Continuation:<br><b>20141</b><br>Parameters:<br>Definitions: | <ul> <li>%2 = Axis</li> <li>%3 = NC alarm</li> <li>An NC alarm was detected for a command axis which is to be traversed from a synchronous action. The NC alarm is indicated by an MMC alarm number in the 3rd parameter.</li> <li>NC Start disable in this channel.</li> <li>Interface signals are set.</li> <li>Alarm display.</li> <li>NC Stop on alarm.</li> <li>See help information for the additional alarms.</li> <li>Clear alarm with the RESET key. Restart part program</li> <li>%1 = Channel number</li> <li>The requested command is not permissible in the current axis status for the command axis or spindle. This alarm occurs with command axes (POS, MOV), spindle commands from motion synchronous actions (M3/M4/M5, SPOS), coupled motion (TRAILON, TRAILOF) and lead value coupling (LEADON, LEADOF).</li> <li>NC Start disable in this channel.</li> <li>Interface signals are set.</li> </ul>                         |
| Definitions:<br>Reactions:<br>Remedy:<br>Program<br>Continuation:<br><b>20141</b><br>Parameters:<br>Definitions: | <ul> <li>%2 = Axis</li> <li>%3 = NC alarm</li> <li>An NC alarm was detected for a command axis which is to be traversed from a synchronous action. The NC alarm is indicated by an MMC alarm number in the 3rd parameter.</li> <li>NC Start disable in this channel.</li> <li>Interface signals are set.</li> <li>Alarm display.</li> <li>NC Stop on alarm.</li> <li>See help information for the additional alarms.</li> <li>Clear alarm with the RESET key. Restart part program</li> <li>%1 = Channel number</li> <li>The requested command is not permissible in the current axis status for the command axis or spindle. This alarm occurs with command axes (POS, MOV), spindle commands from motion synchronous actions (M3/M4/M5, SPOS), coupled motion (TRAILON, TRAILOF) and lead value coupling (LEADON, LEADOF).</li> <li>NC Start disable in this channel.</li> <li>Interface signals are set.</li> <li>Alarm display.</li> </ul> |
| Definitions:<br>Reactions:<br>Remedy:<br>Program<br>Continuation:<br><b>20141</b><br>Parameters:<br>Definitions: | <ul> <li>%2 = Axis</li> <li>%3 = NC alarm</li> <li>An NC alarm was detected for a command axis which is to be traversed from a synchronous action. The NC alarm is indicated by an MMC alarm number in the 3rd parameter.</li> <li>NC Start disable in this channel.</li> <li>Interface signals are set.</li> <li>Alarm display.</li> <li>NC Stop on alarm.</li> <li>See help information for the additional alarms.</li> <li>Clear alarm with the RESET key. Restart part program</li> <li>%1 = Channel number</li> <li>The requested command is not permissible in the current axis status for the command axis or spindle. This alarm occurs with command axes (POS, MOV), spindle commands from motion synchronous actions (M3/M4/M5, SPOS), coupled motion (TRAILON, TRAILOF) and lead value coupling (LEADON, LEADOF).</li> <li>NC Start disable in this channel.</li> <li>Interface signals are set.</li> </ul>                         |

| Program<br>Continuation:                                                                                    | Clear alarm with the RESET key. Restart part program                                                                                                    |
|----------------------------------------------------------------------------------------------------|----------------------------------------------------------------------------------------------------|
| 20142                                                                                                    | Channel %1 command axis %2: rotation of axis container already enabled                                                                                                    |
| Parameters:                                                                                                 | %1 = Channel number<br>%2 = Axis                                                                                                    |
| Definitions:                                                                                                | The synchronized action instruction is not allowed on a spindle enabled for the axis container rotation. The alarm only occurs if the spindle is handed to another NCU.                                                                                                    |
| Reactions:                                                                                                  | <ul> <li>NC Start disable in this channel.</li> <li>Interface signals are set.</li> </ul>                                                                                                    |
|                                                                                                    | - Alarm display.                                                                                                    |
|                                                                                                    | - NC Stop on alarm.                                                                                                    |
| Remedy:                                                                                                    | Initiate the synchronized action instruction before the axis container rotation enable or after the end of the rotation (depending on the application).                                                                                                    |
| Program<br>Continuation:                                                                                    | Clear alarm with the RESET key. Restart part program                                                                                                    |
| <b>20143</b><br>Parameters:                                                                                 | Channel %1 axis %2 command axis cannot be started as it is controlled by the PLC %1 = Channel number                                                                                                    |
| Falameters.                                                                                                 | %2 = Axis name, spindle number                                                                                                    |
| Definitions:                                                                                                | An attempt has been made to start a command axis by means of a block-related or modal synchronous action. This start is not possible as the axis is controlled by the PLC.                                                                                                    |
| Reactions:                                                                                                  | - Alarm display.                                                                                                    |
| Remedy:                                                                                                    | End control of the axis by the PLC and therefore return it to the channel or start the<br>command axis with a static synchronous action.                                                                                                    |
| <b>D</b>                                                                                                    |                                                                                                    |
| Program<br>Continuation:                                                                                    | Clear alarm with the Delete key or NC START.                                                                                                    |
| -                                                                                                    | Clear alarm with the Delete key or NC START.<br>Channel %1 block %2 motion synchronous action: system variable access not possible                                                                                                    |
| Continuation:                                                                                               | Channel %1 block %2 motion synchronous action: system variable access not                                                                                                    |
| Continuation: 20144                                                                                         | Channel %1 block %2 motion synchronous action: system variable access not possible %1 = Channel number                                                                                                    |
| Continuation:<br>20144<br>Parameters:                                                                       | Channel %1 block %2 motion synchronous action: system variable access not possible<br>%1 = Channel number<br>%2 = Block number<br>When using system variables, it is assumed that a read/write operation can access the<br>required data successfully. In accesses to encoder actual values or digital I/Os, the result<br>depends on the availability of the corresponding hardware components. If an access<br>within synchronized actions does not return a valid value, alarm 20144 is output. Outside<br>synchronized actions, such a read/write access causes block execution to be interrupted<br>until the result is available. Block execution is subsequently continued.<br>- NC Start disable in this channel.                                                                                                    |
| Continuation:<br>20144<br>Parameters:<br>Definitions:                                                       | Channel %1 block %2 motion synchronous action: system variable access not<br>possible<br>%1 = Channel number<br>%2 = Block number<br>When using system variables, it is assumed that a read/write operation can access the<br>required data successfully. In accesses to encoder actual values or digital I/Os, the result<br>depends on the availability of the corresponding hardware components. If an access<br>within synchronized actions does not return a valid value, alarm 20144 is output. Outside<br>synchronized actions, such a read/write access causes block execution to be interrupted<br>until the result is available. Block execution is subsequently continued.<br>- NC Start disable in this channel.<br>- Interface signals are set.                                                                                                    |
| Continuation:<br>20144<br>Parameters:<br>Definitions:                                                       | Channel %1 block %2 motion synchronous action: system variable access not possible<br>%1 = Channel number<br>%2 = Block number<br>When using system variables, it is assumed that a read/write operation can access the<br>required data successfully. In accesses to encoder actual values or digital I/Os, the result<br>depends on the availability of the corresponding hardware components. If an access<br>within synchronized actions does not return a valid value, alarm 20144 is output. Outside<br>synchronized actions, such a read/write access causes block execution to be interrupted<br>until the result is available. Block execution is subsequently continued.<br>- NC Start disable in this channel.                                                                                                    |
| Continuation:<br>20144<br>Parameters:<br>Definitions:                                                       | Channel %1 block %2 motion synchronous action: system variable access not possible<br>%1 = Channel number<br>%2 = Block number<br>When using system variables, it is assumed that a read/write operation can access the required data successfully. In accesses to encoder actual values or digital I/Os, the result depends on the availability of the corresponding hardware components. If an access within synchronized actions does not return a valid value, alarm 20144 is output. Outside synchronized actions, such a read/write access causes block execution to be interrupted until the result is available. Block execution is subsequently continued.<br>- NC Start disable in this channel.<br>- Interface signals are set.<br>- Alarm display.                                                                                                    |
| Continuation:<br>20144<br>Parameters:<br>Definitions:<br>Reactions:                                         | <ul> <li>Channel %1 block %2 motion synchronous action: system variable access not possible</li> <li>%1 = Channel number</li> <li>%2 = Block number</li> <li>When using system variables, it is assumed that a read/write operation can access the required data successfully. In accesses to encoder actual values or digital I/Os, the result depends on the availability of the corresponding hardware components. If an access within synchronized actions does not return a valid value, alarm 20144 is output. Outside synchronized actions, such a read/write access causes block execution to be interrupted until the result is available. Block execution is subsequently continued.</li> <li>NC Start disable in this channel.</li> <li>Interface signals are set.</li> <li>Alarm display.</li> <li>NC Stop on alarm.</li> <li>Before reading/writing system variables, ensure that it is possible to access the required</li> </ul>                                                                                    |
| Continuation:<br>20144<br>Parameters:<br>Definitions:<br>Reactions:<br>Remedy:<br>Program                   | <ul> <li>Channel %1 block %2 motion synchronous action: system variable access not possible</li> <li>%1 = Channel number</li> <li>%2 = Block number</li> <li>When using system variables, it is assumed that a read/write operation can access the required data successfully. In accesses to encoder actual values or digital I/Os, the result depends on the availability of the corresponding hardware components. If an access within synchronized actions does not return a valid value, alarm 20144 is output. Outside synchronized actions, such a read/write access causes block execution to be interrupted until the result is available. Block execution is subsequently continued.</li> <li>NC Start disable in this channel.</li> <li>Interface signals are set.</li> <li>Alarm display.</li> <li>NC Stop on alarm.</li> <li>Before reading/writing system variables, ensure that it is possible to access the required hardware components.</li> </ul>                                                               |
| Continuation:<br>20144<br>Parameters:<br>Definitions:<br>Reactions:<br>Remedy:<br>Program<br>Continuation:  | <ul> <li>Channel %1 block %2 motion synchronous action: system variable access not possible</li> <li>%1 = Channel number</li> <li>%2 = Block number</li> <li>When using system variables, it is assumed that a read/write operation can access the required data successfully. In accesses to encoder actual values or digital I/Os, the result depends on the availability of the corresponding hardware components. If an access within synchronized actions does not return a valid value, alarm 20144 is output. Outside synchronized actions, such a read/write access causes block execution to be interrupted until the result is available. Block execution is subsequently continued.</li> <li>NC Start disable in this channel.</li> <li>Interface signals are set.</li> <li>Alarm display.</li> <li>NC Stop on alarm.</li> <li>Before reading/writing system variables, ensure that it is possible to access the required hardware components.</li> <li>Clear alarm with the RESET key. Restart part program</li> </ul> |
| Continuation:<br>20144<br>Parameters:<br>Definitions:<br>Continuation:<br>Program<br>Continuation:<br>20145 | Channel %1 block %2 motion synchronous action: system variable access not<br>possible<br>%1 = Channel number<br>%2 = Block number<br>When using system variables, it is assumed that a read/write operation can access the<br>required data successfully. In accesses to encoder actual values or digital I/Os, the result<br>depends on the availability of the corresponding hardware components. If an access<br>within synchronized actions does not return a valid value, alarm 20144 is output. Outside<br>synchronized actions, such a read/write access causes block execution to be interrupted<br>until the result is available. Block execution is subsequently continued.<br>• NC Start disable in this channel.<br>• Interface signals are set.<br>• Alarm display.<br>• NC Stop on alarm.<br>Before reading/writing system variables, ensure that it is possible to access the required<br>hardware components.<br>Clear alarm with the RESET key. Restart part program                                              |

| Reactions:                          | <ul> <li>NC Start disable in this channel.</li> <li>Interface signals are set.</li> <li>Alarm display.</li> <li>NC Stop on alarm.</li> </ul>                                                   |
|-------------------------------------|----------------------------------------------------------------------------------------------------|
| Remedy:<br>Program<br>Continuation: | Correct error in expression.<br>Clear alarm with the RESET key. Restart part program                                                                                                    |
| 20146                               | Channel %1 block %2 motion synchronous action: nesting depth exceeded                                                                                                    |
| Parameters:                         | %1 = Channel number                                                                                                    |
|                                     | %2 = Block number                                                                                                    |
| Definitions:                        | For calculating arithmetic expressions in motion synchronous blocks, an operand stack with a fixed set size is used. With very complex expressions, this stack can overflow.                   |
| Reactions:                          | - NC Start disable in this channel.                                                                                                    |
|                                     | - Interface signals are set.                                                                                                    |
|                                     | - Alarm display.                                                                                                    |
|                                     | - NC Stop on alarm.                                                                                                    |
| Remedy:                             | Correct error in expression.                                                                                                    |
| Program<br>Continuation:            | Clear alarm with the RESET key. Restart part program                                                                                                    |
| Continuation.                       |                                                                                                    |
| 20147                               | Channel %1 block %2 motion synchronous action: command not executable                                                                                                    |
| Parameters:                         | %1 = Channel number                                                                                                    |
|                                     | %2 = Block number                                                                                                    |
| Definitions:                        | One of the commands for the synchronous action block cannot be executed, e.g. it is not possible to perform a Reset to the synchronous action.                                                 |
|                                     | Measurement level 2                                                                                                    |
|                                     | Embargo version does not allow measurement from a synchronized action                                                                                                    |
|                                     | MEASA was programmed in a synchronized action                                                                                                    |
|                                     | Measurement is already active                                                                                                    |
| Depational                          | Programming error (see alarm 21701)                                                                                                    |
| Reactions:                          | - NC Start disable in this channel.                                                                                                    |
|                                     | - Interface signals are set.<br>- Alarm display.                                                                                                    |
|                                     | - NC Stop on alarm.                                                                                                    |
| Remedy:                             | Change synchronous action.                                                                                                    |
| Romody.                             | Measurement level 2                                                                                                    |
|                                     | Execute the measurement task from an NC program first, in order to improve the error diagnostics. Only include it in the synchronized action when the first error-free run has been performed. |
| Program<br>Continuation:            | Clear alarm with the RESET key. Restart part program                                                                                                    |
| 20148                               | Channel %1 block %2 motion synchronous action: internal error %3                                                                                                    |
| Parameters:                         | %1 = Channel number                                                                                                    |
| i didinotoro.                       | % = Block number                                                                                                    |
|                                     | % = Error code                                                                                                    |
| Definitions:                        | An internal error has occurred during processing of a synchronous action. The error code                                                                                                    |
|                                     | is for diagnostics purposes. Please make a note and contact the manufacturer.                                                                                                    |
| Reactions:                          | - NC Start disable in this channel.                                                                                                    |
|                                     | - Interface signals are set.                                                                                                    |
|                                     |                                                                                                    |

|                          | - Alarm display.                                                                                                    |
|--------------------------|----------------------------------------------------------------------------------------------------|
|                          | - NC Stop on alarm.                                                                                                    |
| Remedy:                  | Change synchronous action.                                                                                                    |
| Program<br>Continuation: | Clear alarm with the RESET key. Restart part program                                                                                                    |
| 20149                    | Channel %1 block %2 motion synchronous action: illegal index                                                                                                    |
| Parameters:              | %1 = Channel number                                                                                                    |
|                          | %2 = Block number                                                                                                    |
| Definitions:             | An invalid index was used for access to a variable in motion synchronous action.<br>Example: DO \$R[\$AC_MARKER[1]] = 100                                                                                                    |
|                          | This error occurs if the value of marker 1 is greater than the maximum permissible R parameter number.                                                                                                    |
| Reactions:               | - NC Start disable in this channel.                                                                                                    |
|                          | - Interface signals are set.                                                                                                    |
|                          | - Alarm display.                                                                                                    |
| <b>.</b>                 | - NC Stop on alarm.                                                                                                    |
| Remedy:                  | Use a valid index.                                                                                                    |
| Program<br>Continuation: | Clear alarm with the RESET key. Restart part program                                                                                                    |
| 20150                    | Channel %1 tool management: PLC terminates interrupted command                                                                                                    |
| Parameters:              | %1 = Channel number                                                                                                    |
| Definitions:             | Indication that the PLC has terminated an interrupted command (with alarm output) from the tool management - tool change.                                                                                                    |
| Reactions:               | - Interface signals are set.                                                                                                    |
|                          | - Alarm display.                                                                                                    |
| Remedy:                  | For information only.                                                                                                    |
| Program<br>Continuation: | Clear alarm with the Delete key or NC START.                                                                                                    |
| 20160                    | Channel %1 tool management: PLC can terminate only incorrectly aborted<br>commands                                                                                                    |
| Parameters:              | %1 = Channel number                                                                                                    |
| Definitions:             | Indication that the PLC wanted to interrupt an active command from the tool management (tool change); or that there is no command active for abort. NCK refuses because the channel status is either 'active' (abort is then not allowed), or 'reset' (then there is nothing to abort). |
| Reactions:               | - Interface signals are set.<br>- Alarm display.                                                                                                    |
| Remedy:                  | For information only.                                                                                                    |
| Program<br>Continuation: | Clear alarm with the Delete key or NC START.                                                                                                    |
| 20170                    | Channel %1 machine data \$AC_FIFO invalid                                                                                                    |
| Parameters:              | %1 = Channel number                                                                                                    |
| Definitions:             | The structure of the FIFO variable \$AC_FIFO1 - \$AC_FIFO10 determined by the machine data \$MC_NUM_AC_FIFO, \$MC_START_AC_FIFO, \$MC_LEN_AC_FIFO and \$MC_MODE_AC_FIFO cannot be stored in the R parameter field defined in \$MC_MM_NUM_R_PARAM.                                       |
| Reactions:               | - NC Start disable in this channel.                                                                                                    |
|                          | - Interface signals are set.                                                                                                    |

|                          | - Alarm display.                                                                                            |
|--------------------------|----------------------------------------------------------------------------------------------------|
| Remedy:                  | Please inform the authorized personnel/service department. Increase the number of the R                     |
|                          | parameters or reduce the FIFO elements.                                                                     |
|                          | \$MC_MM_NUM_R_PARAM = \$MC_START_AC_FIFO + \$MC_NUM_AC_FIFO x                                               |
| Program                  | (\$MC_LEN_AC_FIFO + 6)<br>Switch control OFF - ON.                                                          |
| Continuation:            | Switch control OFF - ON.                                                                                    |
|                          |                                                                                                    |
| 20200                    | Channel %1 invalid spindle number %2 with tool fine compensation                                            |
| Parameters:              | %1 = Channel number target channel                                                                          |
|                          | %2 = Spindle number                                                                                         |
| Definitions:             | There is no spindle/axis assignment in the target channel for the spindle specified in the PUTFTOC command. |
| Reactions:               | - Interpreter stop                                                                                          |
|                          | - NC Start disable in this channel.                                                                         |
|                          | - Interface signals are set.                                                                                |
|                          | - Alarm display.                                                                                            |
|                          | - NC Stop on alarm.                                                                                         |
| Remedy:                  | Modify program in channel that writes the tool fine compensation.                                           |
| Program<br>Continuation: | Clear alarm with the RESET key. Restart part program                                                        |
| Continuation.            |                                                                                                    |
| 20201                    | Channel %1 spindle %2 no tool assigned                                                                      |
| Parameters:              | %1 = Channel number                                                                                         |
|                          | %2 = Spindle number                                                                                         |
| Definitions:             | In order to make allowance for the fine tool compensation for the tool currently in the                     |
|                          | spindle, a spindle/tool assignment must be active. This is not presently the case for the                   |
|                          | programmed spindle in the target channel of fine tool compensation.                                         |
| Reactions:               | - Interpreter stop                                                                                          |
|                          | - NC Start disable in this channel.                                                                         |
|                          | - Interface signals are set.                                                                                |
|                          | - Alarm display.<br>- NC Stop on alarm.                                                                     |
| Remedy:                  | 1. Modify the part program (write the tool fine compensation).                                              |
| Reffleuy.                | 2. Establish spindle/tool assignment by programming:                                                        |
|                          | TMON (tool monitoring)                                                                                      |
|                          | GWPSON (tool selection)                                                                                     |
| Program                  | Clear alarm with the RESET key. Restart part program                                                        |
| Continuation:            |                                                                                                    |
|                          |                                                                                                    |
| 20203                    | Channel %1 no active tool                                                                                   |
| Parameters:              | %1 = Channel number                                                                                         |
| Definitions:             | A tool fine compensation has been written for the active tool of channel %1 with                            |
|                          | PUTFTOC. No tool is active in this channel. Therefore, the compensation cannot be assigned.                 |
| Reactions:               | - Interpreter stop                                                                                          |
|                          | - NC Start disable in this channel.                                                                         |
|                          | - Interface signals are set.                                                                                |
|                          | - Alarm display.                                                                                            |
|                          | - NC Stop on alarm.                                                                                         |
| Remedy:                  | Correct the program.                                                                                        |
|                          |                                                                                                    |

| Program<br>Continuation: | Clear alarm with the RESET key. Restart part program                                                                                                    |
|--------------------------|----------------------------------------------------------------------------------------------------|
| 20204                    | Channel %1 PUTFTOC command not allowed with FTOCOF                                                                                                    |
| Parameters:              | %1 = Channel number                                                                                                    |
| Definitions:             | A tool fine compensation has been written for channel %1 with PUTFTOC. The tool fine compensation is not active in this channel. FTOCON must be active in the target channel of the PUTFTOC command. |
| Reactions:               | - Interpreter stop                                                                                                    |
|                          | - NC Start disable in this channel.                                                                                                    |
|                          | - Interface signals are set.                                                                                                    |
|                          | - Alarm display.                                                                                                    |
|                          | - NC Stop on alarm.                                                                                                    |
| Remedy:                  | Correct the program in the machining channel: Select FTOCON so that the channel is ready to receive the PUTFTOC command.                                                                             |
| Program<br>Continuation: | Clear alarm with the RESET key. Restart part program                                                                                                    |
| 20210                    | Channel %1 block %3 spindle %2 wrong values for centerless grinding                                                                                                    |
| Parameters:              | %1 = Channel number                                                                                                    |
|                          | %2 = Spindle number                                                                                                    |
|                          | %3 = Block number, label                                                                                                    |
| Definitions:             | It was not possible to calculate a tool diameter (no speed specified for the spindle) for centerless grinding because it was not allowed by the input positions. The old S value still applies.      |
| Reactions:               | - Alarm display.                                                                                                    |
| Remedy:                  | Modify program                                                                                                    |
|                          | <ul> <li>Select new traversing positions for centerless axes</li> </ul>                                                                                                    |
|                          | <ul> <li>or suppress computation by G00.</li> </ul>                                                                                                    |
| Program<br>Continuation: | Alarm display showing cause of alarm disappears. No further operator action necessary.                                                                                                    |
| 20211                    | Channel %1 block %3 spindle %2 support point beyond range limits                                                                                                    |
| Parameters:              | %1 = Channel number                                                                                                    |
|                          | %2 = Spindle number                                                                                                    |
|                          | %3 = Block number, label                                                                                                    |
| Definitions:             | The support point calculated for centerless grinding is beyond the range limits.                                                                                                    |
|                          | Machine data:                                                                                                    |
|                          | Modify MD 21518: TRACLG_CONTACT_UPPER_LIMIT                                                                                                    |
|                          | Modify MD 21520: TRACLG_CONTACT_LOWER_LIMIT                                                                                                    |
| Reactions:               | - Alarm display.                                                                                                    |
| Remedy:                  | Check centerless axis positions and machine data.                                                                                                    |
|                          | Modify program.                                                                                                    |
|                          | Select new traversing positions for centerless axes                                                                                                    |
|                          | • or suppress computation by G00.                                                                                                    |
| Program<br>Continuation: | Alarm display showing cause of alarm disappears. No further operator action necessary.                                                                                                    |

| <b>20300</b><br>Parameters: | Channel %1 axis %2 orientation not possible<br>%1 = Channel number                                                                                                    |
|-----------------------------|----------------------------------------------------------------------------------------------------|
| Definitions:                | %2 = Axis name, spindle number<br>On traversing the displayed (virtual) orientation axis, a tool orientation is to be set<br>for which the kinematics of this machine are not possible.                                                                                                    |
| Reactions:<br>Remedy:       | <ul> <li>Alarm display.</li> <li>Abort the JOG movement and specify another (possible)</li> <li>change of orientation.</li> </ul>                                                                                                    |
| Program<br>Continuation:    | Clear alarm with the Delete key or NC START.                                                                                                    |
| <b>21550</b><br>Parameters: | Channel %1 axis %2 Travel from hardware limit switch not possible. Reason: %3<br>%1 = Channel number<br>%2 = Axis name<br>%3 = Cause                                                                                                    |
| Definitions:                | It has been tried to retract a following axis of an axis coupling or an output axis of a transformation through the master axis or input axis of a transformation. This is not permitted in the current situation.<br>Possible reasons:<br>1 No permissible direction of retraction<br>2 Coupling not synchronous<br>3 Retraction not permitted for the active coupling |
|                             | 4 Reserved                                                                                                    |
| Reactions:                  | <ul> <li>5 Retraction not permitted for the active transformation</li> <li>- NC Start disable in this channel.</li> <li>- Alarm display.</li> </ul>                                                                                                    |
| Remedy:                     | Remedy for error cause:<br>1 Define another travel direction<br>2 Deactivate the coupling and travel the axis/axes separately<br>3 Deactivate the coupling and travel the axis/axes separately<br>4 Reserved<br>5 Deactivate the transformation and travel the axis/axes separately                                                                                     |
| Program<br>Continuation:    | Clear alarm with the RESET key. Restart part program                                                                                                    |
| 21600                       | Monitoring for ESR active                                                                                                    |
| Definitions:                |                                                                                                    |
| Reactions:                  | <ul> <li>NC not ready.</li> <li>Alarm display.</li> <li>All alarm reactions are delayed by one IPO cycle with this alarm.</li> </ul>                                                                                                    |
| Remedy:                     | The display can be suppressed with the machine data MD 11410:<br>SUPPRESS_ALARM_MASK Bit 16 = 1                                                                                                    |
| Program<br>Continuation:    | Alarm display showing cause of alarm disappears. No further operator action necessary.                                                                                                    |

| 21610                    | Channel %1 axis %2 encoder %3 frequency limit exceeded                                                                                                    |
|--------------------------|----------------------------------------------------------------------------------------------------|
| Parameters:              | %1 = Channel number                                                                                                    |
|                          | %2 = Axis name, spindle number                                                                                                    |
|                          | %3 = String (encoder number)                                                                                                    |
| Definitions:             | The maximum permissible frequency of the currently active encoder (axis-specific interface signal DB 31 - 48, DBX 1.5 and DBX 1.6) in the axis-specific machine data 36 300 ENC_FREQ_LIMIT [n] (n encoder number, 1 or 2) has been exceeded. The reference of the actual value to the mechanical carriage position may be lost. |
|                          | The alarm can be reprogrammed in the MD ALARM_REACTION_CHAN_NOREADY (channel not ready).                                                                                                    |
| Reactions:               | - Mode group not ready.                                                                                                    |
|                          | - Channel not ready.                                                                                                    |
|                          | - NC Start disable in this channel.                                                                                                    |
|                          | - Interface signals are set.                                                                                                    |
|                          | - Alarm display.                                                                                                    |
|                          | - NC Stop on alarm.                                                                                                    |
|                          | - Channel not ready.                                                                                                    |
| Remedy:                  | Modify MD 36300: ENC_FREQ_LIMIT [n] and interface signal position measuring system 1/2 (DB 31 - 48, DBX 1.5 and DBX 1.6).                                                                                                    |
| Program<br>Continuation: | Clear alarm with the RESET key in all channels of this mode group. Restart part program.                                                                                                    |
| 21611                    | Channel %1 NC-controlled Extended Stop/Retract triggered                                                                                                    |
| Parameters:              | %1 = Channel number                                                                                                    |
| Definitions:             | "NC-controlled Extended Stop/Retract" triggered.                                                                                                    |
| Reactions:               | - The NC switches to follow-up mode.                                                                                                    |
|                          | - Channel not ready.                                                                                                    |
|                          | - NC Start disable in this channel.                                                                                                    |
|                          | - Interface signals are set.                                                                                                    |
|                          | - Alarm display.                                                                                                    |
|                          | - NC Stop on alarm.                                                                                                    |
|                          | - All channel-specific alarm reactions are delayed with this alarm, alarm display.                                                                                                    |
| Remedy:                  | Reset                                                                                                    |
| Program<br>Continuation: | Clear alarm with the RESET key. Restart part program                                                                                                    |
| 21612                    | Channel %1 axis %2: 'Servo enable' reset during motion.                                                                                                    |
| Parameters:              | %1 = Channel number                                                                                                    |
|                          | %2 = Axis name, spindle number                                                                                                    |
| Definitions:             | The interface signal "Servo enable" (DB31 - 48, DBX 2.1),                                                                                                    |
| 2 0                      | the interface signal "Pulse enable" (DB31 - 48, DBX 21.7)                                                                                                    |
|                          | or other signals enabling the motion such as                                                                                                    |
|                          | parking/encoder selection (only for axes) or drive-specific                                                                                                    |
|                          | enables such as terminal 663 etc. (for example in SIMODRIVE 611D)                                                                                                    |
|                          | have been set to 0 for the displayed axis even though one of the axes in the geometry grouping was in motion.                                                                                                    |
|                          | The axes entered in the channel-specific MD array 20050                                                                                                    |
|                          | AXCONF_GEOAX_ASSIGN_TAB count as axes belonging to the geometry grouping.<br>Servo enable must exist for all available geometry axes, regardless of whether they are<br>currently in motion or not.                                                                                                    |
|                          |                                                                                                    |

| Reactions:                          | Occurs in connection with SAFETY function: If a test stop is performed with linked axes, the alarm is issued if a motion command from the ELT grouping is pending during the test stop of the slave axis.<br>- The NC switches to follow-up mode.<br>- NC Start disable in this channel.                                                                                                    |
|-------------------------------------|----------------------------------------------------------------------------------------------------|
|                                     | <ul> <li>Interface signals are set.</li> <li>Alarm display.</li> <li>NC Stop on alarm.</li> </ul>                                                                                                    |
| Remedy:                             | Please inform the authorized personnel/service department.<br>Check the interface signals "Servo enable" (DB31 - 48, DBX 2.1) and "Pulse enable"<br>(DB31 - 48, DBX 21.7), for example with the PLC status display in the DIAGNOSTICS<br>operating area. Check the encoder selection (for axes) as well as other signals enabling<br>motion such as terminal 663 depending on the drive type used, and so on.<br>When the terminal enables of the drive have failed, trace back the wiring or hardware<br>function (for example relay function) or proceed as per the relevant drive documentation.<br>With SAFETY: With active actual-value linkage, output of the error message on the slave<br>axis can be prevented by increasing MD 36060 \$MA_STANDSTILL_VELO_TOL (default<br>value is 5 mm).                                                             |
| Program<br>Continuation:            | Clear alarm with the Delete key or NC START.                                                                                                    |
| 21613                               | Axis %1 measuring system changing                                                                                                    |
| Parameters:                         | %1 = Axis name, spindle number                                                                                                    |
| Definitions:                        | The measuring system for this axis is changing.                                                                                                    |
| Reactions:                          | - Alarm display.                                                                                                    |
| Remedy:<br>Program<br>Continuation: | -<br>Alarm display showing cause of alarm disappears. No further operator action necessary.                                                                                                    |
| 21614                               | Channel %1 axis %2 hardware limit switch %3                                                                                                    |
| Parameters:                         | %1 = Channel number                                                                                                    |
|                                     | %2 = Axis name, spindle number                                                                                                    |
|                                     | %3 = String (+, - or +/-)                                                                                                    |
| Definitions:                        | The VDI signal "Hardware limit switch" (DB 31 - 48, DBX 12.0 or DBX 12.1) has been set at the NC/PLC interface.                                                                                                    |
| Reactions:                          | <ul> <li>NC Start disable in this channel.</li> <li>Alarm display.</li> </ul>                                                                                                    |
| Remedy:                             | <ul> <li>Please inform the authorized personnel/service department.</li> <li>1. With axes that have already been referenced, the software limit switch 1 or 2 should respond before the hardware limit switch is reached. Check MD 36110</li> <li>POS_LIMIT_PLUS, 36100 POS_LIMIT_MINUS, 36130 POS_LIMIT_PLUS2 and 36120</li> <li>POS_LIMIT_MINUS2 and the interface signal for selection of 1st/2nd software limit switch (DB 31 - 48, DBX 12.2 and 12.3) and correct if necessary (PLC user program).</li> <li>2. If the axis has not yet been moved to the reference point, it is possible to depart from the hardware limit switch in the opposite direction in JOG mode.</li> <li>3. Check PLC user program and the connection from the switch to the PLC input module, provided the axis has not yet reached the hardware limit switch at all.</li> </ul> |
| Program<br>Continuation:            | Clear alarm with the RESET key. Restart part program                                                                                                    |

| 21615                                                                                                    | Channel %1 axis %2 taken from traverse mode to follow-up mode                                                                                                    |
|----------------------------------------------------------------------------------------------------|----------------------------------------------------------------------------------------------------|
| Parameters:                                                                                                    | %1 = Channel number                                                                                                    |
|                                                                                                    | %2 = Axis name, spindle number                                                                                                    |
| Definitions:                                                                                                    | This axis has been taken from traverse mode and put into "Follow-up" mode, for instance because the pulse enable for the drive has been reset.                                                                                                    |
| Reactions:                                                                                                    | - NC Start disable in this channel.                                                                                                    |
|                                                                                                    | - Interface signals are set.                                                                                                    |
|                                                                                                    | - Alarm display.                                                                                                    |
|                                                                                                    | - NC Stop on alarm.                                                                                                    |
| Remedy:                                                                                                    | -                                                                                                    |
| Program<br>Continuation:                                                                                                    | Clear alarm with the RESET key. Restart part program                                                                                                    |
| 21616                                                                                                    | Channel %1 block %2 overlaid motion active at transformation switchover                                                                                                    |
| Parameters:                                                                                                    | %1 = Channel number                                                                                                    |
|                                                                                                    | %2 = Block number, label                                                                                                    |
| Definitions:                                                                                                    | The overlaid motion in the BCS changes its significance because of the transformation change and can therefore lead to undesired axis movements.                                                                                                    |
| Reactions:                                                                                                    | - Local alarm reaction.                                                                                                    |
|                                                                                                    | - Interface signals are set.                                                                                                    |
|                                                                                                    | - Alarm display.                                                                                                    |
|                                                                                                    | - NC Stop on alarm.                                                                                                    |
| Remedy:                                                                                                    | Take out the overlaid movement.                                                                                                    |
| Program                                                                                                    | Clear alarm with NC START or RESET key and continue the program.                                                                                                    |
| Continuation:                                                                                                    |                                                                                                    |
|                                                                                                    |                                                                                                    |
| 21617                                                                                                    | Channel %1 block %2 transformation does not allow to traverse the pole                                                                                                    |
| <b>21617</b><br>Parameters:                                                                                                    | Channel %1 block %2 transformation does not allow to traverse the pole %1 = Channel number                                                                                                    |
|                                                                                                    | · · · · · · · · · · · · · · · · · · ·                                                                                                    |
|                                                                                                    | %1 = Channel number                                                                                                    |
| Parameters:                                                                                                    | %1 = Channel number<br>%2 = Block number, label                                                                                                    |
| Parameters:<br>Definitions:                                                                                                    | %1 = Channel number<br>%2 = Block number, label<br>The preset curve passes through the pole or a forbidden area of the transformation.                                                                                                    |
| Parameters:<br>Definitions:                                                                                                    | <ul> <li>%1 = Channel number</li> <li>%2 = Block number, label</li> <li>The preset curve passes through the pole or a forbidden area of the transformation.</li> <li>Local alarm reaction.</li> </ul>                                                                                                    |
| Parameters:<br>Definitions:                                                                                                    | <ul> <li>%1 = Channel number</li> <li>%2 = Block number, label</li> <li>The preset curve passes through the pole or a forbidden area of the transformation.</li> <li>Local alarm reaction.</li> <li>NC Start disable in this channel.</li> </ul>                                                                                                    |
| Parameters:<br>Definitions:                                                                                                    | <ul> <li>%1 = Channel number</li> <li>%2 = Block number, label</li> <li>The preset curve passes through the pole or a forbidden area of the transformation.</li> <li>Local alarm reaction.</li> <li>NC Start disable in this channel.</li> <li>Interface signals are set.</li> <li>Alarm display.</li> <li>NC Stop on alarm.</li> </ul>                                                                                                    |
| Parameters:<br>Definitions:                                                                                                    | <ul> <li>%1 = Channel number</li> <li>%2 = Block number, label</li> <li>The preset curve passes through the pole or a forbidden area of the transformation.</li> <li>Local alarm reaction.</li> <li>NC Start disable in this channel.</li> <li>Interface signals are set.</li> <li>Alarm display.</li> <li>NC Stop on alarm.</li> <li>Modify part program (if alarm has occurred in AUTO mode).</li> </ul>                                                                                                    |
| Parameters:<br>Definitions:<br>Reactions:                                                                                                    | <ul> <li>%1 = Channel number</li> <li>%2 = Block number, label</li> <li>The preset curve passes through the pole or a forbidden area of the transformation.</li> <li>Local alarm reaction.</li> <li>NC Start disable in this channel.</li> <li>Interface signals are set.</li> <li>Alarm display.</li> <li>NC Stop on alarm.</li> </ul>                                                                                                    |
| Parameters:<br>Definitions:<br>Reactions:                                                                                                    | <ul> <li>%1 = Channel number</li> <li>%2 = Block number, label</li> <li>The preset curve passes through the pole or a forbidden area of the transformation.</li> <li>Local alarm reaction.</li> <li>NC Start disable in this channel.</li> <li>Interface signals are set.</li> <li>Alarm display.</li> <li>NC Stop on alarm.</li> <li>Modify part program (if alarm has occurred in AUTO mode).</li> <li>To escape from the alarm position, transformation must be deselected (it is not enough to</li> </ul>                                                                                                    |
| Parameters:<br>Definitions:<br>Reactions:<br>Remedy:<br>Program                                                                               | <ul> <li>%1 = Channel number</li> <li>%2 = Block number, label</li> <li>The preset curve passes through the pole or a forbidden area of the transformation.</li> <li>Local alarm reaction.</li> <li>NC Start disable in this channel.</li> <li>Interface signals are set.</li> <li>Alarm display.</li> <li>NC Stop on alarm.</li> <li>Modify part program (if alarm has occurred in AUTO mode).</li> <li>To escape from the alarm position, transformation must be deselected (it is not enough to try a RESET if the transformer remains active when RESET is applied).</li> <li>Clear alarm with the RESET key. Restart part program</li> </ul>                                                                                                    |
| Parameters:<br>Definitions:<br>Reactions:<br>Remedy:<br>Program<br>Continuation:                                                              | <ul> <li>%1 = Channel number</li> <li>%2 = Block number, label</li> <li>The preset curve passes through the pole or a forbidden area of the transformation.</li> <li>Local alarm reaction.</li> <li>NC Start disable in this channel.</li> <li>Interface signals are set.</li> <li>Alarm display.</li> <li>NC Stop on alarm.</li> <li>Modify part program (if alarm has occurred in AUTO mode).</li> <li>To escape from the alarm position, transformation must be deselected (it is not enough to try a RESET if the transformer remains active when RESET is applied).</li> </ul>                                                                                                    |
| Parameters:<br>Definitions:<br>Reactions:<br>Remedy:<br>Program<br>Continuation:<br>21618                                                     | <ul> <li>%1 = Channel number</li> <li>%2 = Block number, label</li> <li>The preset curve passes through the pole or a forbidden area of the transformation.</li> <li>Local alarm reaction.</li> <li>NC Start disable in this channel.</li> <li>Interface signals are set.</li> <li>Alarm display.</li> <li>NC Stop on alarm.</li> <li>Modify part program (if alarm has occurred in AUTO mode).</li> <li>To escape from the alarm position, transformation must be deselected (it is not enough to try a RESET if the transformer remains active when RESET is applied).</li> <li>Clear alarm with the RESET key. Restart part program</li> </ul>                                                                                                    |
| Parameters:<br>Definitions:<br>Reactions:<br>Remedy:<br>Program<br>Continuation:<br>21618                                                     | <ul> <li>%1 = Channel number</li> <li>%2 = Block number, label</li> <li>The preset curve passes through the pole or a forbidden area of the transformation.</li> <li>Local alarm reaction.</li> <li>NC Start disable in this channel.</li> <li>Interface signals are set.</li> <li>Alarm display.</li> <li>NC Stop on alarm.</li> <li>Modify part program (if alarm has occurred in AUTO mode).</li> <li>To escape from the alarm position, transformation must be deselected (it is not enough to try a RESET if the transformer remains active when RESET is applied).</li> <li>Clear alarm with the RESET key. Restart part program</li> </ul>                                                                                                    |
| Parameters:<br>Definitions:<br>Reactions:<br>Remedy:<br>Program<br>Continuation:<br><b>21618</b><br>Parameters:                               | <ul> <li>%1 = Channel number</li> <li>%2 = Block number, label</li> <li>The preset curve passes through the pole or a forbidden area of the transformation.</li> <li>Local alarm reaction.</li> <li>NC Start disable in this channel.</li> <li>Interface signals are set.</li> <li>Alarm display.</li> <li>NC Stop on alarm.</li> <li>Modify part program (if alarm has occurred in AUTO mode).</li> <li>To escape from the alarm position, transformation must be deselected (it is not enough to try a RESET if the transformer remains active when RESET is applied).</li> <li>Clear alarm with the RESET key. Restart part program</li> <li>Channel %1 as from block %2 transformation active: overlaid motion too great</li> <li>%1 = Channel number</li> <li>%2 = Block number, label</li> <li>The share of overlaid motion on the transformation-related axes is so high that the path movement planned by the preparation no longer sufficiently corresponds to the actual</li> </ul>                                                                                                    |
| Parameters:<br>Definitions:<br>Reactions:<br>Remedy:<br>Program<br>Continuation:<br><b>21618</b><br>Parameters:                               | <ul> <li>%1 = Channel number</li> <li>%2 = Block number, label</li> <li>The preset curve passes through the pole or a forbidden area of the transformation.</li> <li>Local alarm reaction.</li> <li>NC Start disable in this channel.</li> <li>Interface signals are set.</li> <li>Alarm display.</li> <li>NC Stop on alarm.</li> <li>Modify part program (if alarm has occurred in AUTO mode).</li> <li>To escape from the alarm position, transformation must be deselected (it is not enough to try a RESET if the transformer remains active when RESET is applied).</li> <li>Clear alarm with the RESET key. Restart part program</li> <li>Channel %1 as from block %2 transformation active: overlaid motion too great</li> <li>%1 = Channel number</li> <li>%2 = Block number, label</li> <li>The share of overlaid motion on the transformation-related axes is so high that the path movement planned by the preparation no longer sufficiently corresponds to the actual ratio for the interpolation. Strategy of singularities, monitoring of working range limitation</li> </ul>                                                                                       |
| Parameters:<br>Definitions:<br>Reactions:<br>Remedy:<br>Program<br>Continuation:<br><b>21618</b><br>Parameters:<br>Definitions:               | <ul> <li>%1 = Channel number</li> <li>%2 = Block number, label</li> <li>The preset curve passes through the pole or a forbidden area of the transformation.</li> <li>Local alarm reaction.</li> <li>NC Start disable in this channel.</li> <li>Interface signals are set.</li> <li>Alarm display.</li> <li>NC Stop on alarm.</li> <li>Modify part program (if alarm has occurred in AUTO mode).</li> <li>To escape from the alarm position, transformation must be deselected (it is not enough to try a RESET if the transformer remains active when RESET is applied).</li> <li>Clear alarm with the RESET key. Restart part program</li> <li>Channel %1 as from block %2 transformation active: overlaid motion too great %1 = Channel number</li> <li>%2 = Block number, label</li> <li>The share of overlaid motion on the transformation-related axes is so high that the path movement planned by the preparation no longer sufficiently corresponds to the actual ratio for the interpolation. Strategy of singularities, monitoring of working range limitation and dynamic Look Ahead are possibly no longer correct.</li> </ul>                                         |
| Parameters:<br>Definitions:<br>Reactions:<br>Remedy:<br>Program<br>Continuation:<br><b>21618</b><br>Parameters:<br>Definitions:<br>Reactions: | <ul> <li>%1 = Channel number</li> <li>%2 = Block number, label</li> <li>The preset curve passes through the pole or a forbidden area of the transformation.</li> <li>Local alarm reaction.</li> <li>NC Start disable in this channel.</li> <li>Interface signals are set.</li> <li>Alarm display.</li> <li>NC Stop on alarm.</li> <li>Modify part program (if alarm has occurred in AUTO mode).</li> <li>To escape from the alarm position, transformation must be deselected (it is not enough to try a RESET if the transformer remains active when RESET is applied).</li> <li>Clear alarm with the RESET key. Restart part program</li> <li><b>Khannel %1 as from block %2 transformation active: overlaid motion too great</b></li> <li>%1 = Channel number</li> <li>%2 = Block number, label</li> <li>The share of overlaid motion on the transformation-related axes is so high that the path movement planned by the preparation no longer sufficiently corresponds to the actual ratio for the interpolation. Strategy of singularities, monitoring of working range limitation and dynamic Look Ahead are possibly no longer correct.</li> <li>Alarm display.</li> </ul> |
| Parameters:<br>Definitions:<br>Reactions:<br>Remedy:<br>Program<br>Continuation:<br><b>21618</b><br>Parameters:<br>Definitions:               | <ul> <li>%1 = Channel number</li> <li>%2 = Block number, label</li> <li>The preset curve passes through the pole or a forbidden area of the transformation.</li> <li>Local alarm reaction.</li> <li>NC Start disable in this channel.</li> <li>Interface signals are set.</li> <li>Alarm display.</li> <li>NC Stop on alarm.</li> <li>Modify part program (if alarm has occurred in AUTO mode).</li> <li>To escape from the alarm position, transformation must be deselected (it is not enough to try a RESET if the transformer remains active when RESET is applied).</li> <li>Clear alarm with the RESET key. Restart part program</li> <li>Channel %1 as from block %2 transformation active: overlaid motion too great %1 = Channel number</li> <li>%2 = Block number, label</li> <li>The share of overlaid motion on the transformation-related axes is so high that the path movement planned by the preparation no longer sufficiently corresponds to the actual ratio for the interpolation. Strategy of singularities, monitoring of working range limitation and dynamic Look Ahead are possibly no longer correct.</li> </ul>                                         |

| Program<br>Continuation:                                                                  | Clear alarm with the Delete key or NC START.                                                                                                    |
|-------------------------------------------------------------------------------------------|----------------------------------------------------------------------------------------------------|
| 21619                                                                                     | Channel %1 block %2 transformation active: motion not possible                                                                                                    |
| Parameters:                                                                               | %1 = Channel number                                                                                                    |
|                                                                                           | %2 = Block number, label                                                                                                    |
| Definitions:                                                                              | The machine kinematics does not allow the specified motion. Transformation-dependent error causes can be in:                                                                                                    |
|                                                                                           | TRANSMIT: A (circular) area exists around the pole, where positioning is not possible.<br>The area is caused by the fact that the tool reference point cannot be traversed as far as<br>into the pole. The area is defined by:                                                                                                    |
|                                                                                           | <ul> <li>the machine data (\$MC_TRANSMIT_BASE_TOOL)</li> <li>the active tool length compensation (see \$TC_DP).</li> </ul>                                                                                                    |
|                                                                                           | Whether the tool length compensation is included in the calculation depends on the working plane selected (see G17,). The machine stops at the edge of the area where positioning is not possible.                                                                                                    |
| Reactions:                                                                                | - Local alarm reaction.                                                                                                    |
|                                                                                           | - NC Start disable in this channel.                                                                                                    |
|                                                                                           | - Interface signals are set.                                                                                                    |
|                                                                                           | - Alarm display.                                                                                                    |
| Pomodu:                                                                                   | - NC Stop on alarm.                                                                                                    |
| Remedy:                                                                                   | Modify part program. Change the incorrectly specified tool length compensation.<br>Note: RESET alone is not enough if transformation also remains active during RESET.                                                                                                    |
| Program<br>Continuation:                                                                  | Clear alarm with the RESET key. Restart part program                                                                                                    |
| 04050                                                                                     | Channel %1 axis %2 overlaid motion not allowed                                                                                                    |
| 21650                                                                                     | Channel %1 axis %2 overlate motion not anowed                                                                                                    |
| Parameters:                                                                               | %1 = Channel number                                                                                                    |
|                                                                                           |                                                                                                    |
|                                                                                           | %1 = Channel number                                                                                                    |
| Parameters:                                                                               | %1 = Channel number<br>%2 = Axis name, spindle number<br>An overlaid motion was requested for the axis, however, this is not allowed due to the                                                                                                    |
| Parameters:<br>Definitions:                                                               | <ul> <li>%1 = Channel number</li> <li>%2 = Axis name, spindle number</li> <li>An overlaid motion was requested for the axis, however, this is not allowed due to the machine data FRAME_OR_CORRPOS_NOTALLOWED.</li> <li>Local alarm reaction.</li> <li>NC Start disable in this channel.</li> </ul>                                                                                                    |
| Parameters:<br>Definitions:                                                               | <ul> <li>%1 = Channel number</li> <li>%2 = Axis name, spindle number</li> <li>An overlaid motion was requested for the axis, however, this is not allowed due to the machine data FRAME_OR_CORRPOS_NOTALLOWED.</li> <li>Local alarm reaction.</li> <li>NC Start disable in this channel.</li> <li>Interface signals are set.</li> </ul>                                                                                                    |
| Parameters:<br>Definitions:                                                               | <ul> <li>%1 = Channel number</li> <li>%2 = Axis name, spindle number</li> <li>An overlaid motion was requested for the axis, however, this is not allowed due to the machine data FRAME_OR_CORRPOS_NOTALLOWED.</li> <li>Local alarm reaction.</li> <li>NC Start disable in this channel.</li> <li>Interface signals are set.</li> <li>Alarm display.</li> </ul>                                                                                                    |
| Parameters:<br>Definitions:<br>Reactions:                                                 | <ul> <li>%1 = Channel number</li> <li>%2 = Axis name, spindle number</li> <li>An overlaid motion was requested for the axis, however, this is not allowed due to the machine data FRAME_OR_CORRPOS_NOTALLOWED.</li> <li>Local alarm reaction.</li> <li>NC Start disable in this channel.</li> <li>Interface signals are set.</li> <li>Alarm display.</li> <li>NC Stop on alarm.</li> </ul>                                                                                                    |
| Parameters:<br>Definitions:<br>Reactions:<br>Remedy:                                      | <ul> <li>%1 = Channel number</li> <li>%2 = Axis name, spindle number</li> <li>An overlaid motion was requested for the axis, however, this is not allowed due to the machine data FRAME_OR_CORRPOS_NOTALLOWED.</li> <li>Local alarm reaction.</li> <li>NC Start disable in this channel.</li> <li>Interface signals are set.</li> <li>Alarm display.</li> <li>NC Stop on alarm.</li> <li>Please inform the authorized personnel/service department. Deselect the overlaid motion or change machine data FRAME_OR_CORRPOS_NOTALLOWED.</li> </ul>                                                                                                    |
| Parameters:<br>Definitions:<br>Reactions:                                                 | <ul> <li>%1 = Channel number</li> <li>%2 = Axis name, spindle number</li> <li>An overlaid motion was requested for the axis, however, this is not allowed due to the machine data FRAME_OR_CORRPOS_NOTALLOWED.</li> <li>Local alarm reaction.</li> <li>NC Start disable in this channel.</li> <li>Interface signals are set.</li> <li>Alarm display.</li> <li>NC Stop on alarm.</li> <li>Please inform the authorized personnel/service department. Deselect the overlaid motion</li> </ul>                                                                                                    |
| Parameters:<br>Definitions:<br>Reactions:<br>Remedy:<br>Program                           | <ul> <li>%1 = Channel number</li> <li>%2 = Axis name, spindle number</li> <li>An overlaid motion was requested for the axis, however, this is not allowed due to the machine data FRAME_OR_CORRPOS_NOTALLOWED.</li> <li>Local alarm reaction.</li> <li>NC Start disable in this channel.</li> <li>Interface signals are set.</li> <li>Alarm display.</li> <li>NC Stop on alarm.</li> <li>Please inform the authorized personnel/service department. Deselect the overlaid motion or change machine data FRAME_OR_CORRPOS_NOTALLOWED.</li> </ul>                                                                                                    |
| Parameters:<br>Definitions:<br>Reactions:<br>Remedy:<br>Program<br>Continuation:          | <ul> <li>%1 = Channel number</li> <li>%2 = Axis name, spindle number</li> <li>An overlaid motion was requested for the axis, however, this is not allowed due to the machine data FRAME_OR_CORRPOS_NOTALLOWED.</li> <li>Local alarm reaction.</li> <li>NC Start disable in this channel.</li> <li>Interface signals are set.</li> <li>Alarm display.</li> <li>NC Stop on alarm.</li> <li>Please inform the authorized personnel/service department. Deselect the overlaid motion or change machine data FRAME_OR_CORRPOS_NOTALLOWED.</li> <li>Clear alarm with the RESET key. Restart part program</li> </ul>                                          |
| Parameters:<br>Definitions:<br>Reactions:<br>Remedy:<br>Program<br>Continuation:<br>21660 | <ul> <li>%1 = Channel number</li> <li>%2 = Axis name, spindle number</li> <li>An overlaid motion was requested for the axis, however, this is not allowed due to the machine data FRAME_OR_CORRPOS_NOTALLOWED.</li> <li>Local alarm reaction.</li> <li>NC Start disable in this channel.</li> <li>Interface signals are set.</li> <li>Alarm display.</li> <li>NC Stop on alarm.</li> <li>Please inform the authorized personnel/service department. Deselect the overlaid motion or change machine data FRAME_OR_CORRPOS_NOTALLOWED.</li> <li>Clear alarm with the RESET key. Restart part program</li> </ul>                                          |
| Parameters:<br>Definitions:<br>Reactions:<br>Remedy:<br>Program<br>Continuation:<br>21660 | %1 = Channel number<br>%2 = Axis name, spindle number<br>An overlaid motion was requested for the axis, however, this is not allowed due to the<br>machine data FRAME_OR_CORRPOS_NOTALLOWED.<br>- Local alarm reaction.<br>- NC Start disable in this channel.<br>- Interface signals are set.<br>- Alarm display.<br>- NC Stop on alarm.<br>Please inform the authorized personnel/service department. Deselect the overlaid motion<br>or change machine data FRAME_OR_CORRPOS_NOTALLOWED.<br>Clear alarm with the RESET key. Restart part program<br>Channel %1 block %2 axis %3 conflict between SYNACT: \$AA_OFF and CORROF<br>%1 = Channel number |
| Parameters:<br>Definitions:<br>Reactions:<br>Remedy:<br>Program<br>Continuation:<br>21660 | %1 = Channel number %2 = Axis name, spindle number An overlaid motion was requested for the axis, however, this is not allowed due to the machine data FRAME_OR_CORRPOS_NOTALLOWED. Local alarm reaction. NC Start disable in this channel. Interface signals are set. Alarm display. NC Stop on alarm. Please inform the authorized personnel/service department. Deselect the overlaid motion or change machine data FRAME_OR_CORRPOS_NOTALLOWED. Clear alarm with the RESET key. Restart part program Channel %1 block %2 axis %3 conflict between SYNACT: \$AA_OFF and CORROF %1 = Channel number %2 = Block number, label                         |

|               | - Interface signals are set.                                                                                                    |
|---------------|----------------------------------------------------------------------------------------------------|
|               | - Alarm display.                                                                                                    |
|               | - NC Stop on alarm at block end.                                                                                                    |
| Remedy:       | Modify part program.                                                                                                    |
| Program       | Clear alarm with NC START or RESET key and continue the program.                                                                                                    |
| Continuation: |                                                                                                    |
| 21665         | Channel %1 \$AA_TOFF cleared                                                                                                    |
| Parameters:   | %1 = Channel number                                                                                                    |
| Definitions:  | If the tool position is changed with RESET and \$AA_TOFF is active during RESET, the position offset (\$AA_TOFF) is cleared.                                                                                                    |
| Reactions:    | - Correction block is reorganized.                                                                                                    |
|               | - Local alarm reaction.                                                                                                    |
|               | - Interface signals are set.                                                                                                    |
|               | - Alarm display.                                                                                                    |
|               | - NC Stop on alarm at block end.                                                                                                    |
| Remedy:       | Modify the RESET setting in \$AA_TOFF_MODE.                                                                                                    |
| Program       | Clear alarm with NC START or RESET key and continue the program.                                                                                                    |
| Continuation: |                                                                                                    |
| 21670         | Channel %1 block %2 illegal change of tool direction with \$AA_TOFF active                                                                                                    |
| Parameters:   | %1 = Channel number                                                                                                    |
|               | %2 = Block number, label                                                                                                    |
| Definitions:  | If an offset has been activated in tool direction by means of \$AA_TOFF[i], no block is<br>allowed to be activated in which the offset axis assignment i is modified (plane change,<br>tool change cutting tool <=> turning tool, transformation change, TRAFOOF, TCARR=0,<br>geometry axis change) |
| Reactions:    | - Correction block is reorganized.                                                                                                    |
|               | - Local alarm reaction.                                                                                                    |
|               | - Interface signals are set.                                                                                                    |
|               | - Alarm display.                                                                                                    |
|               | - NC Stop on alarm at block end.                                                                                                    |
| Remedy:       | Modify part program                                                                                                    |
|               | • Program TOFFOF()                                                                                                    |
| Program       | Clear alarm with NC START or RESET key and continue the program.                                                                                                    |
| Continuation: |                                                                                                    |
| 21700         | Channel %1 block %3 axis %2 touch probe already deflected, edge polarity not<br>possible                                                                                                    |
| Parameters:   | %1 = Channel number                                                                                                    |
| r arameters.  | %2 = Axis name, spindle number                                                                                                    |
|               | % = Block number                                                                                                    |
| Definitions:  | The probe programmed under the keyword MEAS or MEAW is already deflected and has                                                                                                    |
| Demmons.      | switched. For a further measuring operation, the probe signal must first be canceled (quiescent state of the probe).                                                                                                    |
|               | The axis display is of no significance at the present time but an axis-specific evaluation has been planned for later stages of development.                                                                                                    |
| Reactions:    | - Local alarm reaction.                                                                                                    |
|               | - NC Start disable in this channel.                                                                                                    |
|               | - Interface signals are set.                                                                                                    |
|               | - Alarm display.                                                                                                    |
|               |                                                                                                    |

|                          | - NC Stop on alarm.                                                                                                    |
|--------------------------|----------------------------------------------------------------------------------------------------|
| Remedy:                  | Verify the start position of the measuring operation or check the probe signals in the PLC interface (DB10.DBB107). Are the cables and connectors in good order?                                          |
| Program<br>Continuation: | Clear alarm with the RESET key. Restart part program                                                                                                    |
| 21701                    | Channel %1 block %3 axis %2 measurement not possible                                                                                                    |
| Parameters:              | %1 = Channel number                                                                                                    |
|                          | %2 = Axis name, spindle number                                                                                                    |
|                          | %3 = Block number                                                                                                    |
| Definitions:             | Measurement level 2 (MEASA, MEAWA, MEAC).                                                                                                    |
|                          | There is an error in the programmed measurement task.                                                                                                    |
|                          | Possible causes:                                                                                                    |
|                          | Invalid measurement mode                                                                                                    |
|                          | Invalid probe                                                                                                    |
|                          | Invalid encoder                                                                                                    |
|                          | Invalid number of measurement signal edges                                                                                                    |
|                          | <ul> <li>Identical measurement signal edges are only programmable in mode 2</li> <li>Invalid FIFO number</li> </ul>                                                                                       |
|                          | <ul> <li>Mismatch between the number of FIFOs programmed and the number of probes used in<br/>the measurement task.</li> </ul>                                                                            |
|                          | Further causes:                                                                                                    |
|                          | A measurement task is already active (e.g. from a synchronized action).                                                                                                    |
| Reactions:               | - Local alarm reaction.                                                                                                    |
|                          | - NC Start disable in this channel.                                                                                                    |
|                          | - Interface signals are set.                                                                                                    |
|                          | - Alarm display.<br>- NC Stop on alarm.                                                                                                    |
| Remedy:                  | Correct the measurement tasks.                                                                                                    |
| Program                  | Clear alarm with the RESET key. Restart part program                                                                                                    |
| Continuation:            |                                                                                                    |
| 21702                    | Channel %1 block %3 axis %2 measurement aborted                                                                                                    |
| Parameters:              | %1 = Channel number                                                                                                    |
|                          | %2 = Axis name, spindle number                                                                                                    |
|                          | %3 = Block number                                                                                                    |
| Definitions:             | The measurement block has ended (the programmed end position of the axis has been reached) but the activated touch probe has not yet responded.                                                           |
|                          | Measurement level 2 (MEAWA, MEASA, MEAC)                                                                                                    |
|                          | Measured values cannot be converted to the workpiece coordinate system. The<br>measured values of the GEO axes programmed in the measurement task are only<br>available in the machine coordinate system. |
|                          | Causes:                                                                                                    |
|                          | Not all GEO axes were programmed in the measurement task. At least one measured value is therefore missing for conversion back into the workpiece coordinate system.                                      |
|                          | Further causes:                                                                                                    |
|                          | The measurement tasks programmed for all GEO axis are not identical.                                                                                                    |
| Reactions:               | - Alarm display.                                                                                                    |
| Remedy:                  | Verify the traversing movement in the measurements block.                                                                                                    |
|                          | <ul> <li>Is it necessary in all cases for the activated probe to have switched up to the specified<br/>axis position?</li> </ul>                                                                          |

|                                                                                                    | <ul> <li>Are the probe, cable, cable distributor, terminal connections in good order?</li> <li>Either program all GEO axes explicitly or program the traversing movement with the<br/>POS[axis] command.</li> </ul>                                                                                                    |
|----------------------------------------------------------------------------------------------------|----------------------------------------------------------------------------------------------------|
| Program<br>Continuation:                                                                                         | Clear alarm with the Delete key or NC START.                                                                                                    |
| 21703                                                                                                    | Channel %1 block %3 axis %2 touch probe not deflected, illegal edge polarity                                                                                                    |
| Parameters:                                                                                                    | %1 = Channel number                                                                                                    |
|                                                                                                    | %2 = Axis name, spindle number                                                                                                    |
|                                                                                                    | %3 = Block number                                                                                                    |
| Definitions:                                                                                                    | The selected probe is not (!) deflected and therefore cannot record any measured value from the deflected to the non-deflected state.                                                                                                    |
|                                                                                                    | Measurement level 2 (MEAWA, MEASA, MEAC)                                                                                                    |
|                                                                                                    | The degree of deflection of the probe at the start of the measurement task is identical to the first programmed measurement signal edge. The test is only performed in mode 2.                                                                                                    |
| Reactions:                                                                                                    | - Local alarm reaction.<br>- NC Start disable in this channel.                                                                                                    |
|                                                                                                    | - Interface signals are set.                                                                                                    |
|                                                                                                    | - Alarm display.                                                                                                    |
|                                                                                                    | - NC Stop on alarm.                                                                                                    |
| Remedy:                                                                                                    | Check probe                                                                                                    |
|                                                                                                    | <ul> <li>Check start positioning for measuring</li> </ul>                                                                                                    |
|                                                                                                    | Check program                                                                                                    |
| Program<br>Continuation:                                                                                         | Clear alarm with the RESET key. Restart part program                                                                                                    |
|                                                                                                    |                                                                                                    |
| 21740                                                                                                    | Output value at analog output no. %1 has been limited                                                                                                    |
| <b>21740</b><br>Parameters:                                                                                      | Output value at analog output no. %1 has been limited<br>%1 = No. of output                                                                                                    |
| -                                                                                                    |                                                                                                    |
| Parameters:<br>Definitions:<br>Reactions:                                                                        | %1 = No. of output<br>The value range of the analog output n is limited by machine data 10330<br>FASTIO_ANA_OUTPUT_WEIGHT[n].<br>- Alarm display.                                                                                                    |
| Parameters:<br>Definitions:                                                                                      | <ul> <li>%1 = No. of output</li> <li>The value range of the analog output n is limited by machine data 10330</li> <li>FASTIO_ANA_OUTPUT_WEIGHT[n].</li> <li>Alarm display.</li> <li>With \$A_OUTA[] = x no greater values can be programmed than permitted in the respective machine data.</li> </ul>                                                                                                    |
| Parameters:<br>Definitions:<br>Reactions:                                                                        | <ul> <li>%1 = No. of output</li> <li>The value range of the analog output n is limited by machine data 10330</li> <li>FASTIO_ANA_OUTPUT_WEIGHT[n].</li> <li>Alarm display.</li> <li>With \$A_OUTA[] = x no greater values can be programmed than permitted in the</li> </ul>                                                                                                    |
| Parameters:<br>Definitions:<br>Reactions:<br>Remedy:<br>Program                                                  | <ul> <li>%1 = No. of output</li> <li>The value range of the analog output n is limited by machine data 10330</li> <li>FASTIO_ANA_OUTPUT_WEIGHT[n].</li> <li>Alarm display.</li> <li>With \$A_OUTA[] = x no greater values can be programmed than permitted in the respective machine data.</li> </ul>                                                                                                    |
| Parameters:<br>Definitions:<br>Reactions:<br>Remedy:<br>Program<br>Continuation:                                 | %1 = No. of output<br>The value range of the analog output n is limited by machine data 10330<br>FASTIO_ANA_OUTPUT_WEIGHT[n].<br>- Alarm display.<br>With \$A_OUTA[] = x no greater values can be programmed than permitted in the<br>respective machine data.<br>Clear alarm with the Delete key or NC START.                                                                                                    |
| Parameters:<br>Definitions:<br>Reactions:<br>Remedy:<br>Program<br>Continuation:<br>21750                        | <ul> <li>%1 = No. of output</li> <li>%1 = No. of output</li> <li>The value range of the analog output n is limited by machine data 10330</li> <li>FASTIO_ANA_OUTPUT_WEIGHT[n].</li> <li>Alarm display.</li> <li>With \$A_OUTA[] = x no greater values can be programmed than permitted in the respective machine data.</li> <li>Clear alarm with the Delete key or NC START.</li> </ul> Error during output of cam signals via timer The signal output activated by the MD 10480 SW_CAM_TIMER_FASTOUT_MASK via the hardware timer (independent of the clock grid) did not work. Cause: interpolation cycle                                                                                                    |
| Parameters:<br>Definitions:<br>Reactions:<br>Remedy:<br>Program<br>Continuation:<br>21750                        | %1 = No. of output<br>The value range of the analog output n is limited by machine data 10330<br>FASTIO_ANA_OUTPUT_WEIGHT[n].<br>- Alarm display.<br>With \$A_OUTA[] = x no greater values can be programmed than permitted in the<br>respective machine data.<br>Clear alarm with the Delete key or NC START.<br><b>Error during output of cam signals via timer</b><br>The signal output activated by the MD 10480 SW_CAM_TIMER_FASTOUT_MASK via<br>the hardware timer (independent of the clock grid) did not work. Cause: interpolation cycle<br>is greater than 15 ms.<br>The alarm can be reprogrammed in the MD ALARM_REACTION_CHAN_NOREADY                                                                                                    |
| Parameters:<br>Definitions:<br>Reactions:<br>Remedy:<br>Program<br>Continuation:<br><b>21750</b><br>Definitions: | %1 = No. of output<br>The value range of the analog output n is limited by machine data 10330<br>FASTIO_ANA_OUTPUT_WEIGHT[n].<br>- Alarm display.<br>With \$A_OUTA[] = x no greater values can be programmed than permitted in the<br>respective machine data.<br>Clear alarm with the Delete key or NC START.<br><b>Error during output of cam signals via timer</b><br>The signal output activated by the MD 10480 SW_CAM_TIMER_FASTOUT_MASK via<br>the hardware timer (independent of the clock grid) did not work. Cause: interpolation cycle<br>is greater than 15 ms.<br>The alarm can be reprogrammed in the MD ALARM_REACTION_CHAN_NOREADY<br>(channel not ready).                                                                                                    |
| Parameters:<br>Definitions:<br>Reactions:<br>Remedy:<br>Program<br>Continuation:<br><b>21750</b><br>Definitions: | %1 = No. of output<br>The value range of the analog output n is limited by machine data 10330<br>FASTIO_ANA_OUTPUT_WEIGHT[n].<br>- Alarm display.<br>With \$A_OUTA[] = x no greater values can be programmed than permitted in the<br>respective machine data.<br>Clear alarm with the Delete key or NC START.<br><b>Error during output of cam signals via timer</b><br>The signal output activated by the MD 10480 SW_CAM_TIMER_FASTOUT_MASK via<br>the hardware timer (independent of the clock grid) did not work. Cause: interpolation cycle<br>is greater than 15 ms.<br>The alarm can be reprogrammed in the MD ALARM_REACTION_CHAN_NOREADY<br>(channel not ready).<br>- Mode group not ready.                                                                                                    |
| Parameters:<br>Definitions:<br>Reactions:<br>Remedy:<br>Program<br>Continuation:<br><b>21750</b><br>Definitions: | <ul> <li>%1 = No. of output</li> <li>%1 = No. of output</li> <li>The value range of the analog output n is limited by machine data 10330</li> <li>FASTIO_ANA_OUTPUT_WEIGHT[n].</li> <li>Alarm display.</li> <li>With \$A_OUTA[] = x no greater values can be programmed than permitted in the respective machine data.</li> <li>Clear alarm with the Delete key or NC START.</li> </ul> Error during output of cam signals via timer The signal output activated by the MD 10480 SW_CAM_TIMER_FASTOUT_MASK via the hardware timer (independent of the clock grid) did not work. Cause: interpolation cycle is greater than 15 ms. The alarm can be reprogrammed in the MD ALARM_REACTION_CHAN_NOREADY (channel not ready). <ul> <li>Mode group not ready.</li> <li>Channel not ready.</li> <li>NC Start disable in this channel.</li> <li>Interface signals are set.</li> </ul>                         |
| Parameters:<br>Definitions:<br>Reactions:<br>Remedy:<br>Program<br>Continuation:<br><b>21750</b><br>Definitions: | <ul> <li>%1 = No. of output</li> <li>%1 = No. of output</li> <li>The value range of the analog output n is limited by machine data 10330</li> <li>FASTIO_ANA_OUTPUT_WEIGHT[n].</li> <li>Alarm display.</li> <li>With \$A_OUTA[] = x no greater values can be programmed than permitted in the respective machine data.</li> <li>Clear alarm with the Delete key or NC START.</li> </ul> Error during output of cam signals via timer The signal output activated by the MD 10480 SW_CAM_TIMER_FASTOUT_MASK via the hardware timer (independent of the clock grid) did not work. Cause: interpolation cycle is greater than 15 ms. The alarm can be reprogrammed in the MD ALARM_REACTION_CHAN_NOREADY (channel not ready). <ul> <li>Mode group not ready.</li> <li>Channel not ready.</li> <li>NC Start disable in this channel.</li> <li>Interface signals are set.</li> <li>Alarm display.</li> </ul> |
| Parameters:<br>Definitions:<br>Reactions:<br>Remedy:<br>Program<br>Continuation:<br><b>21750</b><br>Definitions: | <ul> <li>%1 = No. of output</li> <li>The value range of the analog output n is limited by machine data 10330</li> <li>FASTIO_ANA_OUTPUT_WEIGHT[n].</li> <li>Alarm display.</li> <li>With \$A_OUTA[] = x no greater values can be programmed than permitted in the respective machine data.</li> <li>Clear alarm with the Delete key or NC START.</li> </ul> Error during output of cam signals via timer The signal output activated by the MD 10480 SW_CAM_TIMER_FASTOUT_MASK via the hardware timer (independent of the clock grid) did not work. Cause: interpolation cycle is greater than 15 ms. The alarm can be reprogrammed in the MD ALARM_REACTION_CHAN_NOREADY (channel not ready). <ul> <li>Mode group not ready.</li> <li>Channel not ready.</li> <li>NC Start disable in this channel.</li> <li>Interface signals are set.</li> <li>Alarm display.</li> <li>NC Stop on alarm.</li> </ul>  |
| Parameters:<br>Definitions:<br>Reactions:<br>Remedy:<br>Program<br>Continuation:<br><b>21750</b><br>Definitions: | <ul> <li>%1 = No. of output</li> <li>%1 = No. of output</li> <li>The value range of the analog output n is limited by machine data 10330</li> <li>FASTIO_ANA_OUTPUT_WEIGHT[n].</li> <li>Alarm display.</li> <li>With \$A_OUTA[] = x no greater values can be programmed than permitted in the respective machine data.</li> <li>Clear alarm with the Delete key or NC START.</li> </ul> Error during output of cam signals via timer The signal output activated by the MD 10480 SW_CAM_TIMER_FASTOUT_MASK via the hardware timer (independent of the clock grid) did not work. Cause: interpolation cycle is greater than 15 ms. The alarm can be reprogrammed in the MD ALARM_REACTION_CHAN_NOREADY (channel not ready). <ul> <li>Mode group not ready.</li> <li>Channel not ready.</li> <li>NC Start disable in this channel.</li> <li>Interface signals are set.</li> <li>Alarm display.</li> </ul> |

| Program<br>Continuation:                           | Switch control OFF - ON.                                                                                                    |
|----------------------------------------------------|----------------------------------------------------------------------------------------------------|
| 21760                                              | Channel %1 block %2 too many auxiliary functions programmed                                                                                                    |
| Parameters:                                        | %1 = Channel number                                                                                                    |
|                                                    | %2 = Block number, label                                                                                                    |
| Definitions:                                       | The number of programmed auxiliary functions has exceeded the maximum permissible amount. This alarm can occur in conjunction with motion synchronous actions: The maximum number of auxiliary functions must not be exceeded in motion block and motion synchronous actions.                                                                                                    |
| Reactions:                                         | - Interpreter stop                                                                                                    |
|                                                    | - NC Start disable in this channel.                                                                                                    |
|                                                    | - Interface signals are set.                                                                                                    |
|                                                    | - Alarm display.                                                                                                    |
|                                                    | - NC Stop on alarm.                                                                                                    |
| Remedy:                                            | Modify part program.                                                                                                    |
| Program<br>Continuation:                           | Clear alarm with the RESET key. Restart part program                                                                                                    |
| o on an addition.                                  |                                                                                                    |
| 21800                                              | Channel %1 workpiece setpoint %2 reached                                                                                                    |
|                                                    | Channel %1 workpiece setpoint %2 reached<br>%1 = Channel number                                                                                                    |
| 21800                                              |                                                                                                    |
| 21800                                              | %1 = Channel number<br>%2 = Workpiece setpoint<br>This alarm is activated via MD 27880 PART_COUNTER, bit 1:                                                                                                    |
| <b>21800</b><br>Parameters:                        | %1 = Channel number<br>%2 = Workpiece setpoint                                                                                                    |
| <b>21800</b><br>Parameters:                        | %1 = Channel number<br>%2 = Workpiece setpoint<br>This alarm is activated via MD 27880 PART_COUNTER, bit 1:<br>The number of counted workpieces (\$AC_ACTUAL_PARTS or \$AC_SPECIAL_PARTS)<br>is equal or already larger than the programmed value for the number of required                                                                                                    |
| <b>21800</b><br>Parameters:                        | %1 = Channel number<br>%2 = Workpiece setpoint<br>This alarm is activated via MD 27880 PART_COUNTER, bit 1:<br>The number of counted workpieces (\$AC_ACTUAL_PARTS or \$AC_SPECIAL_PARTS)<br>is equal or already larger than the programmed value for the number of required<br>workpieces (\$AC_REQUIRED_PARTS).                                                                                                    |
| <b>21800</b><br>Parameters:                        | %1 = Channel number<br>%2 = Workpiece setpoint<br>This alarm is activated via MD 27880 PART_COUNTER, bit 1:<br>The number of counted workpieces (\$AC_ACTUAL_PARTS or \$AC_SPECIAL_PARTS)<br>is equal or already larger than the programmed value for the number of required<br>workpieces (\$AC_REQUIRED_PARTS).<br>At the same time, the channel VDI signal "Workpiece setpoint reached" is output.<br>The value for the number of the counted workpieces (\$AC_ACTUAL_PARTS) is reset                                                                                                    |
| <b>21800</b><br>Parameters:<br>Definitions:        | %1 = Channel number<br>%2 = Workpiece setpoint<br>This alarm is activated via MD 27880 PART_COUNTER, bit 1:<br>The number of counted workpieces (\$AC_ACTUAL_PARTS or \$AC_SPECIAL_PARTS)<br>is equal or already larger than the programmed value for the number of required<br>workpieces (\$AC_REQUIRED_PARTS).<br>At the same time, the channel VDI signal "Workpiece setpoint reached" is output.<br>The value for the number of the counted workpieces (\$AC_ACTUAL_PARTS) is reset<br>while the value of \$AC_SPECIAL_PARTS remains.                                                                                                    |
| <b>21800</b><br>Parameters:<br>Definitions:        | %1 = Channel number<br>%2 = Workpiece setpoint<br>This alarm is activated via MD 27880 PART_COUNTER, bit 1:<br>The number of counted workpieces (\$AC_ACTUAL_PARTS or \$AC_SPECIAL_PARTS)<br>is equal or already larger than the programmed value for the number of required<br>workpieces (\$AC_REQUIRED_PARTS).<br>At the same time, the channel VDI signal "Workpiece setpoint reached" is output.<br>The value for the number of the counted workpieces (\$AC_ACTUAL_PARTS) is reset<br>while the value of \$AC_SPECIAL_PARTS remains.<br>- NC not ready.                                                                                                    |
| <b>21800</b><br>Parameters:<br>Definitions:        | <ul> <li>%1 = Channel number</li> <li>%2 = Workpiece setpoint</li> <li>This alarm is activated via MD 27880 PART_COUNTER, bit 1:</li> <li>The number of counted workpieces (\$AC_ACTUAL_PARTS or \$AC_SPECIAL_PARTS) is equal or already larger than the programmed value for the number of required workpieces (\$AC_REQUIRED_PARTS).</li> <li>At the same time, the channel VDI signal "Workpiece setpoint reached" is output.</li> <li>The value for the number of the counted workpieces (\$AC_ACTUAL_PARTS) is reset while the value of \$AC_SPECIAL_PARTS remains.</li> <li>NC not ready.</li> <li>Interface signals are set.</li> </ul>                         |
| 21800<br>Parameters:<br>Definitions:<br>Reactions: | <ul> <li>%1 = Channel number</li> <li>%2 = Workpiece setpoint</li> <li>This alarm is activated via MD 27880 PART_COUNTER, bit 1:</li> <li>The number of counted workpieces (\$AC_ACTUAL_PARTS or \$AC_SPECIAL_PARTS) is equal or already larger than the programmed value for the number of required workpieces (\$AC_REQUIRED_PARTS).</li> <li>At the same time, the channel VDI signal "Workpiece setpoint reached" is output.</li> <li>The value for the number of the counted workpieces (\$AC_ACTUAL_PARTS) is reset while the value of \$AC_SPECIAL_PARTS remains.</li> <li>NC not ready.</li> <li>Interface signals are set.</li> <li>Alarm display.</li> </ul> |

| <b>22000</b><br>Parameters: | Channel %1 block %3 spindle %2 gear stage change not possible<br>%1 = Channel number<br>%2 = Spindle number                                                                                                    |
|-----------------------------|----------------------------------------------------------------------------------------------------|
| Definitions:                | <ul> <li>%3 = Block number, label</li> <li>A gear stage change for the spindle will not be possible, if:</li> <li>thread cutting (G33, G34, G35) is active</li> <li>the spindle is active as master or slave spindle in a coupling</li> </ul>                                                                                                    |
| Reactions:                  | <ul> <li>the spindle is being positioned</li> <li>Interpreter stop</li> <li>NC Start disable in this channel.</li> <li>Interface signals are set.</li> <li>Alarm display.</li> </ul>                                                                                                    |
| Remedy:                     | The gear stage is to be set prior to the corresponding machining step.<br>If it is necessary, however, to change the gear stage within one of the above mentioned<br>functions, this function must be switched off for the time of the gear stage change. Thread<br>cutting is deselected with G1; synchronous spindle coupling is switched off with<br>COUPOF; the spindle positioning operation is exited with M3, M4 or M5. |
| Program<br>Continuation:    | Clear alarm with the RESET key. Restart part program                                                                                                    |
| 22005                       | Channel %1 spindle %2 selected gear stage %3 not installed                                                                                                    |
| Parameters:                 | %1 = Channel number                                                                                                    |
|                             | %2 = Spindle number                                                                                                    |
|                             | %3 = Gear stage                                                                                                    |
| Definitions:                | The first gear stage data block is active. The required gear stage is not installed in the 1st gear stage data block. The number of installed gear stages is archived in machine date 35090 \$MA_NUM_GEAR_STEPS.                                                                                                    |
|                             | The causes for the incurrence of the alarm may be:                                                                                                    |
|                             | For example, 3 gear stages are installed, but                                                                                                    |
|                             | <ul> <li>*one gear stage larger than 3 was programmed via synchronized action, e.g. DO M44.</li> <li>*DO M70 was programmed and machine date 35014</li> <li>\$MA_GEAR_STEP_USED_IN_AXISMODE is larger than 3.</li> </ul>                                                                                                    |
| Reactions:                  | - NC Start disable in this channel.                                                                                                    |
|                             | - Interface signals are set.                                                                                                    |
|                             | - Alarm display.                                                                                                    |
|                             | - NC Stop on alarm.                                                                                                    |
| Remedy:                     | <ul> <li>Install valid gear stage which is also installed according to machine date<br/>MA_NUM_GEAR_STEPS.</li> </ul>                                                                                                    |
| Program<br>Continuation:    | Clear alarm with NC START or RESET key and continue the program.                                                                                                    |

| 22010                    | Channel %1 block %3 spindle %2 actual gear stage differs from requested gear<br>stage                                                                                                    |
|--------------------------|----------------------------------------------------------------------------------------------------|
| Parameters:              | %1 = Channel number                                                                                                    |
|                          | %2 = Spindle number                                                                                                    |
|                          | %3 = Block number, label                                                                                                    |
| Definitions:             | The requested gear stage change has been concluded. The actual gear stage reported by the PLC as being engaged is not the same as the required gear stage called for by the NC. Note: Wherever possible, the requested gear stage should always be engaged.                                                                                                    |
| Reactions:               | - Alarm display.                                                                                                    |
| Remedy:                  | Please inform the authorized personnel/service department. Correct the PLC program.                                                                                                    |
| Program<br>Continuation: | Clear alarm with the Delete key or NC START.                                                                                                    |
| 22011                    | Channel %1 block %3 spindle %2 change to programmed gear stage not possible                                                                                                    |
| Parameters:              | %1 = Channel number                                                                                                    |
|                          | %2 = Spindle number                                                                                                    |
|                          | %3 = Block number, label                                                                                                    |
| Definitions:             | With the 'DryRun', 'ProgramTest' and 'SearchRunByProgTest' functions deselected, it is not possible in the Repos module to carry out a gear stage change to a previously programmed gear stage. This is the case, if the spindle is in the deselection block not active in speed control mode, as a slave axis or in a transformation. Execution of a gear stage change is avoided if the above mentioned functions are deselected by resetting bit 2 of machine data 35035 SPIND_FUNCTION_MASK. |
| Reactions:               | - Alarm display.                                                                                                    |
| Remedy:                  | Change deselection block or block search target block to speed control mode (M3, M4, M5, SBCOF). Set bit 2 of machine data 35035 SPIND_FUNCTION_MASK to 0.                                                                                                    |
| Program<br>Continuation: | Clear alarm with the Delete key or NC START.                                                                                                    |
| 22012                    | Channel %1 block %2 leading spindle %3 is in simulation.                                                                                                    |
| Parameters:              | %1 = Channel number                                                                                                    |
|                          | %2 = Block number, label                                                                                                    |
|                          | %3 = Leading spindle number                                                                                                    |
| Definitions:             | When coupling, no synchronism can be achieved if the lead spindle/axis is in simulation mode and the following spindle/axis is not.                                                                                                    |
| Reactions:               | - Alarm display.                                                                                                    |
| Remedy:                  | Set the following spindle/axis to simulation mode, or do not simulate the lead spindle/axis (\$MA_CTRLOUT_TYPE). If the differing settings have been selected on purpose, the alarm can be suppressed with the machine data 11410 SUPPRESS_ALARM_MASK Bit21 = 1.                                                                                                    |
| Program<br>Continuation: | Clear alarm with the Delete key or NC START.                                                                                                    |
| 22013                    | Channel %1 block %2 dependent spindle %3 is in simulation.                                                                                                    |
| Parameters:              | %1 = Channel number                                                                                                    |
|                          | %2 = Block number, label                                                                                                    |
|                          | %3 = Number of following spindle                                                                                                    |
| Definitions:             | When coupling, no synchronism can be achieved if the following spindle/axis is in simulation mode and the lead spindle/axis is not.                                                                                                    |
| Reactions:               | - Alarm display.                                                                                                    |
| Remedy:                  | Set the lead spindle/axis to simulation mode, or do not simulate the following spindle/axis (\$MA_CTRLOUT_TYPE). If the differing settings have been selected on purpose, the                                                                                                    |

|                                                                                           | alarm can be suppressed with the machine data 11410 SUPPRESS_ALARM_MASK<br>Bit21 = 1.                                                                                                    |
|-------------------------------------------------------------------------------------------|----------------------------------------------------------------------------------------------------|
| Program<br>Continuation:                                                                  | Clear alarm with the Delete key or NC START.                                                                                                    |
| 22014                                                                                     | Channel %1 block %2. The dynamics of leading spindle %3 and dependent spindle %4 is too variably                                                                                                    |
| Parameters:                                                                               | %1 = Channel number                                                                                                    |
|                                                                                           | %2 = Block number, label                                                                                                    |
|                                                                                           | %3 = Leading spindle number                                                                                                    |
|                                                                                           | %4 = Number of following spindle                                                                                                    |
| Definitions:                                                                              | If the spindles / axes differ strongly in their dynamic behavior during coupling,<br>synchronism cannot be achieved. The dynamics are dependent on many settings: default<br>feedforward control, parameter block data, first of all the servo gain factor, symmetrizing<br>time, etc., feedforward control mode and feedforward setting parameter, FIPO mode, jerk<br>filter and dynamic filter settings, DSC on/off. Among these are the following machine data:<br>MA_FFW_MODE, MA_VELO_FFW_WEIGHT, MA_FIPO_TYPE, VEL_FFW_TIME,<br>MA_EQUIV_SPEEDCTRL_TIME, MA_POSCTRL_GAIN, AX_JERK_TIME,<br>STIFFNESS_DELAY_TIME, PROFIBUS_ACTVAL_LEAD_TIME,<br>PROFIBUS_OUTVAL_DELAY_TIME, CTRLOUT_LEAD_TIME |
| Reactions:                                                                                | - Alarm display.                                                                                                    |
| Remedy:                                                                                   | Use spindles/axes with the same dynamics. If the differing settings have been selected on purpose, the alarm can be suppressed with the machine data 11410 SUPPRESS_ALARM_MASK Bit21 = 1.                                                                                                    |
| Program<br>Continuation:                                                                  | Clear alarm with the Delete key or NC START.                                                                                                    |
|                                                                                           |                                                                                                    |
| 22015                                                                                     | Channel %1 block %2 following spindle %3 No dynamic response for<br>supplementary motion                                                                                                    |
| <b>22015</b><br>Parameters:                                                               |                                                                                                    |
|                                                                                           | supplementary motion                                                                                                    |
|                                                                                           | supplementary motion<br>%1 = Channel number                                                                                                    |
|                                                                                           | supplementary motion<br>%1 = Channel number<br>%2 = Block number, label                                                                                                    |
| Parameters:                                                                               | <ul> <li>supplementary motion</li> <li>%1 = Channel number</li> <li>%2 = Block number, label</li> <li>%3 = Number of following spindle</li> <li>The difference motion of the slave spindle cannot be executed due to a lack of available velocity. The coupling consumes the entire available dynamic response. The slave spindle is already rotating at maximum speed. In the part program a deadlock might occur. The alarm can be suppressed with machine data 11410</li> </ul>                                                                                                    |
| Parameters:<br>Definitions:                                                               | <pre>supplementary motion<br/>%1 = Channel number<br/>%2 = Block number, label<br/>%3 = Number of following spindle<br/>The difference motion of the slave spindle cannot be executed due to a lack of available<br/>velocity. The coupling consumes the entire available dynamic response. The slave<br/>spindle is already rotating at maximum speed. In the part program a deadlock might<br/>occur. The alarm can be suppressed with machine data 11410<br/>SUPPRESS_ALARM_MASK bit26 = 1.</pre>                                                                                                    |
| Parameters:<br>Definitions:<br>Reactions:                                                 | <pre>supplementary motion<br/>%1 = Channel number<br/>%2 = Block number, label<br/>%3 = Number of following spindle<br/>The difference motion of the slave spindle cannot be executed due to a lack of available<br/>velocity. The coupling consumes the entire available dynamic response. The slave<br/>spindle is already rotating at maximum speed. In the part program a deadlock might<br/>occur. The alarm can be suppressed with machine data 11410<br/>SUPPRESS_ALARM_MASK bit26 = 1.<br/>- Alarm display.</pre>                                                                                                    |
| Parameters:<br>Definitions:<br>Reactions:<br>Remedy:<br>Program                           | <ul> <li>supplementary motion</li> <li>%1 = Channel number</li> <li>%2 = Block number, label</li> <li>%3 = Number of following spindle</li> <li>The difference motion of the slave spindle cannot be executed due to a lack of available velocity. The coupling consumes the entire available dynamic response. The slave spindle is already rotating at maximum speed. In the part program a deadlock might occur. The alarm can be suppressed with machine data 11410</li> <li>SUPPRESS_ALARM_MASK bit26 = 1.</li> <li>Alarm display.</li> <li>Reduce the speed of the master spindle</li> </ul>                                                                                                 |
| Parameters:<br>Definitions:<br>Reactions:<br>Remedy:<br>Program<br>Continuation:          | <ul> <li>supplementary motion</li> <li>%1 = Channel number</li> <li>%2 = Block number, label</li> <li>%3 = Number of following spindle</li> <li>The difference motion of the slave spindle cannot be executed due to a lack of available velocity. The coupling consumes the entire available dynamic response. The slave spindle is already rotating at maximum speed. In the part program a deadlock might occur. The alarm can be suppressed with machine data 11410</li> <li>SUPPRESS_ALARM_MASK bit26 = 1.</li> <li>Alarm display.</li> <li>Reduce the speed of the master spindle</li> <li>Clear alarm with the Delete key or NC START.</li> </ul>                                           |
| Parameters:<br>Definitions:<br>Reactions:<br>Remedy:<br>Program<br>Continuation:<br>22016 | <pre>supplementary motion<br/>%1 = Channel number<br/>%2 = Block number, label<br/>%3 = Number of following spindle<br/>The difference motion of the slave spindle cannot be executed due to a lack of available<br/>velocity. The coupling consumes the entire available dynamic response. The slave<br/>spindle is already rotating at maximum speed. In the part program a deadlock might<br/>occur. The alarm can be suppressed with machine data 11410<br/>SUPPRESS_ALARM_MASK bit26 = 1.<br/>- Alarm display.<br/>Reduce the speed of the master spindle<br/>Clear alarm with the Delete key or NC START.</pre>                                                                              |
| Parameters:<br>Definitions:<br>Reactions:<br>Remedy:<br>Program<br>Continuation:<br>22016 | <pre>supplementary motion<br/>%1 = Channel number<br/>%2 = Block number, label<br/>%3 = Number of following spindle<br/>The difference motion of the slave spindle cannot be executed due to a lack of available<br/>velocity. The coupling consumes the entire available dynamic response. The slave<br/>spindle is already rotating at maximum speed. In the part program a deadlock might<br/>occur. The alarm can be suppressed with machine data 11410<br/>SUPPRESS_ALARM_MASK bit26 = 1.<br/>- Alarm display.<br/>Reduce the speed of the master spindle<br/>Clear alarm with the Delete key or NC START.</pre>                                                                              |
| Parameters:<br>Definitions:<br>Reactions:<br>Remedy:<br>Program<br>Continuation:<br>22016 | <pre>supplementary motion<br/>%1 = Channel number<br/>%2 = Block number, label<br/>%3 = Number of following spindle<br/>The difference motion of the slave spindle cannot be executed due to a lack of available<br/>velocity. The coupling consumes the entire available dynamic response. The slave<br/>spindle is already rotating at maximum speed. In the part program a deadlock might<br/>occur. The alarm can be suppressed with machine data 11410<br/>SUPPRESS_ALARM_MASK bit26 = 1.<br/>- Alarm display.<br/>Reduce the speed of the master spindle<br/>Clear alarm with the Delete key or NC START.</pre>                                                                              |

| Reactions:                                                                                       | - Alarm display.                                                                                                    |
|--------------------------------------------------------------------------------------------------|----------------------------------------------------------------------------------------------------|
| Remedy:                                                                                          | Use coupling type VV and safeguard SPCOF for master and following spindle.                                                                                                    |
| Program                                                                                          | Clear alarm with the Delete key or NC START.                                                                                                    |
| Continuation:                                                                                    |                                                                                                    |
| 22020                                                                                            | Channel %1 block %3 spindle %2 gear step change position not reached                                                                                                    |
| Parameters:                                                                                      | %1 = Channel number                                                                                                    |
|                                                                                                  | %2 = Spindle number                                                                                                    |
|                                                                                                  | %3 = Block number, label                                                                                                    |
| Definitions:                                                                                     | Through the configuration of MA_GEAR_STEP_CHANGE_ENABLE[AXn] = 2, the                                                                                                    |
|                                                                                                  | spindle is traversed to the position stored in                                                                                                    |
|                                                                                                  | MA_GEAR_STEP_CHANGE_POSITION[AXn] before the actual gear step change. The                                                                                                    |
| Reactions:                                                                                       | required gear step change position has not been reached.                                                                                                    |
| Reactions.                                                                                       | - Channel not ready.<br>- NC Start disable in this channel.                                                                                                    |
|                                                                                                  | - Interface signals are set.                                                                                                    |
|                                                                                                  | - Alarm display.                                                                                                    |
|                                                                                                  | - NC Stop on alarm.                                                                                                    |
| Remedy:                                                                                          | Correct sequence in the PLC.                                                                                                    |
| Program                                                                                          | Clear alarm with the RESET key. Restart part program                                                                                                    |
| Continuation:                                                                                    |                                                                                                    |
|                                                                                                  |                                                                                                    |
| 22022                                                                                            | Channel %1 block %2 spindle %3 incorrect gear stage during axis operation                                                                                                    |
| Parameters:                                                                                      | %1 = Channel number                                                                                                    |
|                                                                                                  | %2 = Block number, label                                                                                                    |
|                                                                                                  | %3 = Spindle                                                                                                    |
| I jotinitione.                                                                                   | IN MACHINA MATA $3500/1/1$ $500/1/1$ $500/1/2$ $500/1/2$ $500/1/2$ $100/1/2$ $100/1/2$ $100/1/2$ $100/1/2$ $100/1/2$ $100/1/2$                                                                                                    |
| Definitions:                                                                                     | In machine date 35014 \$MA_GEAR_STEP_USED_IN_AXISMODE, a gear stage has been configured in which the spindle is to be positioned during axis operation. The NC will                                                                                                    |
| Definitions:                                                                                     | been configured in which the spindle is to be positioned during axis operation. The NC will check for this gear stage whenever the spindle is switched over into axis operation. The                                                                                                    |
| Definitions:                                                                                     | been configured in which the spindle is to be positioned during axis operation. The NC will check for this gear stage whenever the spindle is switched over into axis operation. The gear stage configured in MD 35014 is compared with the gear stage output by the PLC                                                                                                    |
| Definitions:                                                                                     | been configured in which the spindle is to be positioned during axis operation. The NC will check for this gear stage whenever the spindle is switched over into axis operation. The gear stage configured in MD 35014 is compared with the gear stage output by the PLC (VDI interface "Actual gear stage A through C", DB31, DBX 16.016.2). If the gear                                                                                                    |
| Definitions:                                                                                     | been configured in which the spindle is to be positioned during axis operation. The NC will check for this gear stage whenever the spindle is switched over into axis operation. The gear stage configured in MD 35014 is compared with the gear stage output by the PLC                                                                                                    |
| Definitions:                                                                                     | been configured in which the spindle is to be positioned during axis operation. The NC will check for this gear stage whenever the spindle is switched over into axis operation. The gear stage configured in MD 35014 is compared with the gear stage output by the PLC (VDI interface "Actual gear stage A through C", DB31, DBX 16.016.2). If the gear stages are not the same, this alarm will be output. On changeover into axis operation with programming of M70, the NC automatically sets or requests the gear stage configured in MD 35014. If the gear stage configured in MD 35014 is already active, a gear stage                                                                                                    |
|                                                                                                  | been configured in which the spindle is to be positioned during axis operation. The NC will check for this gear stage whenever the spindle is switched over into axis operation. The gear stage configured in MD 35014 is compared with the gear stage output by the PLC (VDI interface "Actual gear stage A through C", DB31, DBX 16.016.2). If the gear stages are not the same, this alarm will be output. On changeover into axis operation with programming of M70, the NC automatically sets or requests the gear stage configured in MD 35014. If the gear stage configured in MD 35014 is already active, a gear stage change will not be requested. M40 will remain active in both cases.                                                                                                    |
| Reactions:                                                                                       | been configured in which the spindle is to be positioned during axis operation. The NC will check for this gear stage whenever the spindle is switched over into axis operation. The gear stage configured in MD 35014 is compared with the gear stage output by the PLC (VDI interface "Actual gear stage A through C", DB31, DBX 16.016.2). If the gear stages are not the same, this alarm will be output. On changeover into axis operation with programming of M70, the NC automatically sets or requests the gear stage configured in MD 35014. If the gear stage configured in MD 35014 is already active, a gear stage change will not be requested. M40 will remain active in both cases.                                                                                                    |
| Reactions:                                                                                       | <ul> <li>been configured in which the spindle is to be positioned during axis operation. The NC will check for this gear stage whenever the spindle is switched over into axis operation. The gear stage configured in MD 35014 is compared with the gear stage output by the PLC (VDI interface "Actual gear stage A through C", DB31, DBX 16.016.2). If the gear stages are not the same, this alarm will be output. On changeover into axis operation with programming of M70, the NC automatically sets or requests the gear stage configured in MD 35014. If the gear stage configured in MD 35014 is already active, a gear stage change will not be requested. M40 will remain active in both cases.</li> <li>Interface signals are set.</li> <li>Alarm display.</li> </ul>                                                                                                    |
| Reactions:<br>Remedy:                                                                            | <ul> <li>been configured in which the spindle is to be positioned during axis operation. The NC will check for this gear stage whenever the spindle is switched over into axis operation. The gear stage configured in MD 35014 is compared with the gear stage output by the PLC (VDI interface "Actual gear stage A through C", DB31, DBX 16.016.2). If the gear stages are not the same, this alarm will be output. On changeover into axis operation with programming of M70, the NC automatically sets or requests the gear stage configured in MD 35014. If the gear stage configured in MD 35014 is already active, a gear stage change will not be requested. M40 will remain active in both cases.</li> <li>Interface signals are set.</li> <li>Alarm display.</li> <li>Program M70 prior to axis operation. Consider MD 20094.</li> </ul>                                                                                                    |
| Reactions:<br>Remedy:<br>Program                                                                 | <ul> <li>been configured in which the spindle is to be positioned during axis operation. The NC will check for this gear stage whenever the spindle is switched over into axis operation. The gear stage configured in MD 35014 is compared with the gear stage output by the PLC (VDI interface "Actual gear stage A through C", DB31, DBX 16.016.2). If the gear stages are not the same, this alarm will be output. On changeover into axis operation with programming of M70, the NC automatically sets or requests the gear stage configured in MD 35014. If the gear stage configured in MD 35014 is already active, a gear stage change will not be requested. M40 will remain active in both cases.</li> <li>Interface signals are set.</li> <li>Alarm display.</li> </ul>                                                                                                    |
| Reactions:<br>Remedy:                                                                            | <ul> <li>been configured in which the spindle is to be positioned during axis operation. The NC will check for this gear stage whenever the spindle is switched over into axis operation. The gear stage configured in MD 35014 is compared with the gear stage output by the PLC (VDI interface "Actual gear stage A through C", DB31, DBX 16.016.2). If the gear stages are not the same, this alarm will be output. On changeover into axis operation with programming of M70, the NC automatically sets or requests the gear stage configured in MD 35014. If the gear stage configured in MD 35014 is already active, a gear stage change will not be requested. M40 will remain active in both cases.</li> <li>Interface signals are set.</li> <li>Alarm display.</li> <li>Program M70 prior to axis operation. Consider MD 20094.</li> </ul>                                                                                                    |
| Reactions:<br>Remedy:<br>Program                                                                 | <ul> <li>been configured in which the spindle is to be positioned during axis operation. The NC will check for this gear stage whenever the spindle is switched over into axis operation. The gear stage configured in MD 35014 is compared with the gear stage output by the PLC (VDI interface "Actual gear stage A through C", DB31, DBX 16.016.2). If the gear stages are not the same, this alarm will be output. On changeover into axis operation with programming of M70, the NC automatically sets or requests the gear stage configured in MD 35014. If the gear stage configured in MD 35014 is already active, a gear stage change will not be requested. M40 will remain active in both cases.</li> <li>Interface signals are set.</li> <li>Alarm display.</li> <li>Program M70 prior to axis operation. Consider MD 20094.</li> </ul>                                                                                                    |
| Reactions:<br>Remedy:<br>Program<br>Continuation:                                                | <ul> <li>been configured in which the spindle is to be positioned during axis operation. The NC will check for this gear stage whenever the spindle is switched over into axis operation. The gear stage configured in MD 35014 is compared with the gear stage output by the PLC (VDI interface "Actual gear stage A through C", DB31, DBX 16.016.2). If the gear stages are not the same, this alarm will be output. On changeover into axis operation with programming of M70, the NC automatically sets or requests the gear stage configured in MD 35014. If the gear stage configured in MD 35014 is already active, a gear stage change will not be requested. M40 will remain active in both cases.</li> <li>Interface signals are set.</li> <li>Alarm display.</li> <li>Program M70 prior to axis operation. Consider MD 20094.</li> <li>Clear alarm with the Delete key or NC START.</li> </ul>                                                                                                    |
| Reactions:<br>Remedy:<br>Program<br>Continuation:<br>22030                                       | <ul> <li>been configured in which the spindle is to be positioned during axis operation. The NC will check for this gear stage whenever the spindle is switched over into axis operation. The gear stage configured in MD 35014 is compared with the gear stage output by the PLC (VDI interface "Actual gear stage A through C", DB31, DBX 16.016.2). If the gear stages are not the same, this alarm will be output. On changeover into axis operation with programming of M70, the NC automatically sets or requests the gear stage configured in MD 35014. If the gear stage configured in MD 35014 is already active, a gear stage change will not be requested. M40 will remain active in both cases.</li> <li>Interface signals are set.</li> <li>Alarm display.</li> <li>Program M70 prior to axis operation. Consider MD 20094.</li> <li>Clear alarm with the Delete key or NC START.</li> </ul>                                                                                                    |
| Reactions:<br>Remedy:<br>Program<br>Continuation:<br><b>22030</b><br>Parameters:                 | <ul> <li>been configured in which the spindle is to be positioned during axis operation. The NC will check for this gear stage whenever the spindle is switched over into axis operation. The gear stage configured in MD 35014 is compared with the gear stage output by the PLC (VDI interface "Actual gear stage A through C", DB31, DBX 16.016.2). If the gear stages are not the same, this alarm will be output. On changeover into axis operation with programming of M70, the NC automatically sets or requests the gear stage configured in MD 35014. If the gear stage configured in MD 35014 is already active, a gear stage change will not be requested. M40 will remain active in both cases.</li> <li>Interface signals are set.</li> <li>Alarm display.</li> <li>Program M70 prior to axis operation. Consider MD 20094.</li> <li>Clear alarm with the Delete key or NC START.</li> </ul> Channel %1 block %2 following spindle %3 Impermissible programming %1 = Channel number %2 = Block number, label %3 = Spindle                                                                                                    |
| Reactions:<br>Remedy:<br>Program<br>Continuation:<br>22030                                       | <ul> <li>been configured in which the spindle is to be positioned during axis operation. The NC will check for this gear stage whenever the spindle is switched over into axis operation. The gear stage configured in MD 35014 is compared with the gear stage output by the PLC (VDI interface "Actual gear stage A through C", DB31, DBX 16.016.2). If the gear stages are not the same, this alarm will be output. On changeover into axis operation with programming of M70, the NC automatically sets or requests the gear stage configured in MD 35014. If the gear stage configured in MD 35014 is already active, a gear stage change will not be requested. M40 will remain active in both cases.</li> <li>Interface signals are set.</li> <li>Alarm display.</li> <li>Program M70 prior to axis operation. Consider MD 20094.</li> <li>Clear alarm with the Delete key or NC START.</li> </ul> Channel %1 block %2 following spindle %3 Impermissible programming %1 = Channel number %2 = Block number, label %3 = Spindle With synchronous spindle-VV-coupling an additional motion for the following spindle can                                                                                                    |
| Reactions:<br>Remedy:<br>Program<br>Continuation:<br><b>22030</b><br>Parameters:                 | <ul> <li>been configured in which the spindle is to be positioned during axis operation. The NC will check for this gear stage whenever the spindle is switched over into axis operation. The gear stage configured in MD 35014 is compared with the gear stage output by the PLC (VDI interface "Actual gear stage A through C", DB31, DBX 16.016.2). If the gear stages are not the same, this alarm will be output. On changeover into axis operation with programming of M70, the NC automatically sets or requests the gear stage configured in MD 35014. If the gear stage configured in MD 35014 is already active, a gear stage change will not be requested. M40 will remain active in both cases.</li> <li>Interface signals are set.</li> <li>Alarm display.</li> <li>Program M70 prior to axis operation. Consider MD 20094.</li> <li>Clear alarm with the Delete key or NC START.</li> </ul> Channel %1 block %2 following spindle %3 Impermissible programming %1 = Channel number %2 = Block number, label %3 = Spindle With synchronous spindle-VV-coupling an additional motion for the following spindle can only be programmed with M3, M4, M5 and S The paths created by specified positions                                                                                                    |
| Reactions:<br>Remedy:<br>Program<br>Continuation:<br><b>22030</b><br>Parameters:                 | <ul> <li>been configured in which the spindle is to be positioned during axis operation. The NC will check for this gear stage whenever the spindle is switched over into axis operation. The gear stage configured in MD 35014 is compared with the gear stage output by the PLC (VDI interface "Actual gear stage A through C", DB31, DBX 16.016.2). If the gear stages are not the same, this alarm will be output. On changeover into axis operation with programming of M70, the NC automatically sets or requests the gear stage configured in MD 35014 is already active, a gear stage change will not be requested. M40 will remain active in both cases.</li> <li>Interface signals are set.</li> <li>Alarm display.</li> <li>Program M70 prior to axis operation. Consider MD 20094.</li> <li>Clear alarm with the Delete key or NC START.</li> </ul> Channel %1 block %2 following spindle %3 Impermissible programming %1 = Channel number %2 = Block number, label %3 = Spindle With synchronous spindle-VV-coupling an additional motion for the following spindle can                                                                                                    |
| Reactions:<br>Remedy:<br>Program<br>Continuation:<br><b>22030</b><br>Parameters:                 | <ul> <li>been configured in which the spindle is to be positioned during axis operation. The NC will check for this gear stage whenever the spindle is switched over into axis operation. The gear stage configured in MD 35014 is compared with the gear stage output by the PLC (VDI interface "Actual gear stage A through C", DB31, DBX 16.016.2). If the gear stages are not the same, this alarm will be output. On changeover into axis operation with programming of M70, the NC automatically sets or requests the gear stage configured in MD 35014. If the gear stage configured in MD 35014 is already active, a gear stage change will not be requested. M40 will remain active in both cases.</li> <li>Interface signals are set.</li> <li>Alarm display.</li> <li>Program M70 prior to axis operation. Consider MD 20094.</li> <li>Clear alarm with the Delete key or NC START.</li> <li>Channel %1 block %2 following spindle %3 Impermissible programming %1 = Channel number %2 = Block number, label %3 = Spindle</li> <li>With synchronous spindle-VV-coupling an additional motion for the following spindle can only be programmed with M3, M4, M5 and S The paths created by specified positions cannot be maintained safely for a velocity coupling, especially if a position control is</li> </ul>                                                                                                    |
| Reactions:<br>Remedy:<br>Program<br>Continuation:<br><b>22030</b><br>Parameters:                 | <ul> <li>been configured in which the spindle is to be positioned during axis operation. The NC will check for this gear stage whenever the spindle is switched over into axis operation. The gear stage configured in MD 35014 is compared with the gear stage output by the PLC (VDI interface "Actual gear stage A through C", DB31, DBX 16.016.2). If the gear stages are not the same, this alarm will be output. On changeover into axis operation with programming of M70, the NC automatically sets or requests the gear stage configured in MD 35014. If the gear stage configured in MD 35014 is already active, a gear stage change will not be requested. M40 will remain active in both cases.</li> <li>Interface signals are set.</li> <li>Alarm display.</li> <li>Program M70 prior to axis operation. Consider MD 20094.</li> <li>Clear alarm with the Delete key or NC START.</li> </ul> Channel %1 block %2 following spindle %3 Impermissible programming %1 = Channel number %2 = Block number, label %3 = Spindle With synchronous spindle-VV-coupling an additional motion for the following spindle can only be programmed with M3, M4, M5 and S The paths created by specified positions cannot be maintained safely for a velocity coupling, especially if a position control is missing. If dimensional accuracy or reproducibility are not important, the alarm can be                                                                                  |
| Reactions:<br>Remedy:<br>Program<br>Continuation:<br><b>22030</b><br>Parameters:<br>Definitions: | been configured in which the spindle is to be positioned during axis operation. The NC will<br>check for this gear stage whenever the spindle is switched over into axis operation. The<br>gear stage configured in MD 35014 is compared with the gear stage output by the PLC<br>(VDI interface "Actual gear stage A through C", DB31, DBX 16.016.2). If the gear<br>stages are not the same, this alarm will be output. On changeover into axis operation with<br>programming of M70, the NC automatically sets or requests the gear stage configured in<br>MD 35014. If the gear stage configured in MD 35014 is already active, a gear stage<br>change will not be requested. M40 will remain active in both cases.<br>- Interface signals are set.<br>- Alarm display.<br>Program M70 prior to axis operation. Consider MD 20094.<br>Clear alarm with the Delete key or NC START.<br><b>Channel %1 block %2 following spindle %3 Impermissible programming</b><br>%1 = Channel number<br>%2 = Block number, label<br>%3 = Spindle<br>With synchronous spindle-VV-coupling an additional motion for the following spindle can<br>only be programmed with M3, M4, M5 and S The paths created by specified positions<br>cannot be maintained safely for a velocity coupling, especially if a position control is<br>missing. If dimensional accuracy or reproducibility are not important, the alarm can be<br>suppressed with machine data 11410 SUPPRESS_ALARM_MASK Bit27 = 1. |

|                                                                                                    | - Alarm display.                                                                                                    |
|----------------------------------------------------------------------------------------------------|----------------------------------------------------------------------------------------------------|
| Pomodu:                                                                                                    | - NC Stop on alarm.                                                                                                    |
| Remedy:<br>Program                                                                                                | Use synchronous spindle-DV-coupling or program direction of rotation and speed.<br>Clear alarm with the RESET key. Restart part program                                                                                                    |
| Continuation:                                                                                                    | Clear alarm with the RESET Rey. Restan part program                                                                                                    |
| 22033                                                                                                    | Channel %1 block %2 following spindle %3 'Synchronism follow-up' diagnostics %4.                                                                                                    |
| Parameters:                                                                                                    | %1 = Channel number                                                                                                    |
|                                                                                                    | %2 = Block number, label                                                                                                    |
|                                                                                                    | %3 = Number of following spindle                                                                                                    |
|                                                                                                    | %4 = Diagnostics                                                                                                    |
| Definitions:                                                                                                    | The following situation has occurred during 'Correct synchronims':                                                                                                    |
|                                                                                                    | <ul> <li>Diagnosis 1: An existing override motion is terminated on key reset.</li> </ul>                                                                                                    |
|                                                                                                    | <ul> <li>Diagnosis 2: An existing override motion was cleared (e.g. key reset)</li> </ul>                                                                                                    |
|                                                                                                    | - Diagnosis 3: Write override value impermissible. Override motion is stopped.                                                                                                    |
|                                                                                                    | - Diagnosis 4: Override motion is stopped intermittently (e.g. G74 reference point                                                                                                    |
|                                                                                                    | approach)                                                                                                    |
|                                                                                                    | - Diagnosis 5: Currently no dynamic response available for an override motion.                                                                                                    |
|                                                                                                    | - Diagnosis 6: Currently no speed available for an override motion.                                                                                                    |
|                                                                                                    | Machine data 11411 ENABLE_ALARM_MASK Bit9 = 1 activates this alarm.                                                                                                    |
| Reactions:                                                                                                    | - Alarm display.                                                                                                    |
| Remedy:                                                                                                    | Deactivation of the alarm with machine data 11411 ENABLE_ALARM_MASK Bit9 = 0.                                                                                                    |
| Program                                                                                                    | Clear alarm with the Delete key or NC START.                                                                                                    |
|                                                                                                    |                                                                                                    |
| Continuation:                                                                                                    |                                                                                                    |
| Continuation: 22034                                                                                               | Channel %1 block %2 following spindle %3 PLC signal 'Enable override' has been set.                                                                                                    |
|                                                                                                    |                                                                                                    |
| 22034                                                                                                    | set.                                                                                                    |
| 22034                                                                                                    | set.<br>%1 = Channel number                                                                                                    |
| <b>22034</b><br>Parameters:<br>Definitions:                                                                       | <ul> <li>set.</li> <li>%1 = Channel number</li> <li>%2 = Block number, label</li> <li>%3 = Number of following spindle</li> <li>PLC signals DB31,DBX31.6 'Correct synchronism' and DB31, DBX26.4 'Override enable' must not be set at the same time. If an override motion exists for the following spindle, override value \$AA_COUP_CORR[Sn] cannot be calculated properly.</li> </ul>                                                                                                    |
| <b>22034</b><br>Parameters:                                                                                       | <ul> <li>set.</li> <li>%1 = Channel number</li> <li>%2 = Block number, label</li> <li>%3 = Number of following spindle</li> <li>PLC signals DB31,DBX31.6 'Correct synchronism' and DB31, DBX26.4 'Override enable' must not be set at the same time. If an override motion exists for the following</li> </ul>                                                                                                    |
| <b>22034</b><br>Parameters:<br>Definitions:                                                                       | <ul> <li>set.</li> <li>%1 = Channel number</li> <li>%2 = Block number, label</li> <li>%3 = Number of following spindle</li> <li>PLC signals DB31,DBX31.6 'Correct synchronism' and DB31, DBX26.4 'Override enable' must not be set at the same time. If an override motion exists for the following spindle, override value \$AA_COUP_CORR[Sn] cannot be calculated properly.</li> </ul>                                                                                                    |
| 22034<br>Parameters:<br>Definitions:<br>Reactions:<br>Remedy:<br>Program                                          | <ul> <li>set.</li> <li>%1 = Channel number</li> <li>%2 = Block number, label</li> <li>%3 = Number of following spindle</li> <li>PLC signals DB31,DBX31.6 'Correct synchronism' and DB31, DBX26.4 'Override enable' must not be set at the same time. If an override motion exists for the following spindle, override value \$AA_COUP_CORR[Sn] cannot be calculated properly.</li> <li>Alarm display.</li> </ul>                                                                                                    |
| 22034<br>Parameters:<br>Definitions:<br>Reactions:<br>Remedy:                                                     | <ul> <li>set.</li> <li>%1 = Channel number</li> <li>%2 = Block number, label</li> <li>%3 = Number of following spindle</li> <li>PLC signals DB31,DBX31.6 'Correct synchronism' and DB31, DBX26.4 'Override enable' must not be set at the same time. If an override motion exists for the following spindle, override value \$AA_COUP_CORR[Sn] cannot be calculated properly.</li> <li>Alarm display.</li> <li>Set PLC signal DB31, DBX26.4 'Override enable' to 0.</li> </ul>                                                                                                    |
| 22034<br>Parameters:<br>Definitions:<br>Reactions:<br>Remedy:<br>Program                                          | <ul> <li>set.</li> <li>%1 = Channel number</li> <li>%2 = Block number, label</li> <li>%3 = Number of following spindle</li> <li>PLC signals DB31,DBX31.6 'Correct synchronism' and DB31, DBX26.4 'Override enable' must not be set at the same time. If an override motion exists for the following spindle, override value \$AA_COUP_CORR[Sn] cannot be calculated properly.</li> <li>Alarm display.</li> <li>Set PLC signal DB31, DBX26.4 'Override enable' to 0.</li> </ul>                                                                                                    |
| 22034<br>Parameters:<br>Definitions:<br>Reactions:<br>Remedy:<br>Program<br>Continuation:                         | <ul> <li>set.</li> <li>%1 = Channel number</li> <li>%2 = Block number, label</li> <li>%3 = Number of following spindle</li> <li>PLC signals DB31,DBX31.6 'Correct synchronism' and DB31, DBX26.4 'Override enable' must not be set at the same time. If an override motion exists for the following spindle, override value \$AA_COUP_CORR[Sn] cannot be calculated properly.</li> <li>Alarm display.</li> <li>Set PLC signal DB31, DBX26.4 'Override enable' to 0.</li> <li>Clear alarm with the Delete key or NC START.</li> </ul>                                                                                                    |
| 22034<br>Parameters:<br>Definitions:<br>Reactions:<br>Remedy:<br>Program<br>Continuation:<br>22035                | <ul> <li>set.</li> <li>%1 = Channel number</li> <li>%2 = Block number, label</li> <li>%3 = Number of following spindle</li> <li>PLC signals DB31,DBX31.6 'Correct synchronism' and DB31, DBX26.4 'Override enable' must not be set at the same time. If an override motion exists for the following spindle, override value \$AA_COUP_CORR[Sn] cannot be calculated properly.</li> <li>Alarm display.</li> <li>Set PLC signal DB31, DBX26.4 'Override enable' to 0.</li> <li>Clear alarm with the Delete key or NC START.</li> </ul>                                                                                                    |
| 22034<br>Parameters:<br>Definitions:<br>Reactions:<br>Remedy:<br>Program<br>Continuation:<br>22035                | <ul> <li>set.</li> <li>%1 = Channel number</li> <li>%2 = Block number, label</li> <li>%3 = Number of following spindle</li> <li>PLC signals DB31,DBX31.6 'Correct synchronism' and DB31, DBX26.4 'Override enable' must not be set at the same time. If an override motion exists for the following spindle, override value \$AA_COUP_CORR[Sn] cannot be calculated properly.</li> <li>Alarm display.</li> <li>Set PLC signal DB31, DBX26.4 'Override enable' to 0.</li> <li>Clear alarm with the Delete key or NC START.</li> </ul> Channel %1 block %2 following spindle %3 unable to determine the offset value (cause %4). %1 = Channel number                                                                                                    |
| 22034<br>Parameters:<br>Definitions:<br>Reactions:<br>Remedy:<br>Program<br>Continuation:<br>22035                | <ul> <li>set.</li> <li>%1 = Channel number</li> <li>%2 = Block number, label</li> <li>%3 = Number of following spindle</li> <li>PLC signals DB31,DBX31.6 'Correct synchronism' and DB31, DBX26.4 'Override enable' must not be set at the same time. If an override motion exists for the following spindle, override value \$AA_COUP_CORR[Sn] cannot be calculated properly.</li> <li>Alarm display.</li> <li>Set PLC signal DB31, DBX26.4 'Override enable' to 0.</li> <li>Clear alarm with the Delete key or NC START.</li> <li>Channel %1 block %2 following spindle %3 unable to determine the offset value (cause %4).</li> <li>%1 = Channel number</li> <li>%2 = Block number, label</li> <li>%3 = Number of following spindle</li> <li>%4 = Reason</li> </ul>                                                                                                    |
| 22034<br>Parameters:<br>Definitions:<br>Reactions:<br>Remedy:<br>Program<br>Continuation:<br>22035                | <ul> <li>set.</li> <li>%1 = Channel number</li> <li>%2 = Block number, label</li> <li>%3 = Number of following spindle</li> <li>PLC signals DB31,DBX31.6 'Correct synchronism' and DB31, DBX26.4 'Override enable' must not be set at the same time. If an override motion exists for the following spindle, override value \$AA_COUP_CORR[Sn] cannot be calculated properly.</li> <li>Alarm display.</li> <li>Set PLC signal DB31, DBX26.4 'Override enable' to 0.</li> <li>Clear alarm with the Delete key or NC START.</li> <li>Channel %1 block %2 following spindle %3 unable to determine the offset value (cause %4).</li> <li>%1 = Channel number</li> <li>%2 = Block number, label</li> <li>%3 = Number of following spindle</li> <li>%4 = Reason</li> <li>Determination of override value (\$AA_COUP_CORR[Sn]) intended by VDI signal</li> </ul>                      |
| 22034<br>Parameters:<br>Definitions:<br>Reactions:<br>Remedy:<br>Program<br>Continuation:<br>22035<br>Parameters: | <ul> <li>set.</li> <li>%1 = Channel number</li> <li>%2 = Block number, label</li> <li>%3 = Number of following spindle</li> <li>PLC signals DB31,DBX31.6 'Correct synchronism' and DB31, DBX26.4 'Override enable' must not be set at the same time. If an override motion exists for the following spindle, override value \$AA_COUP_CORR[Sn] cannot be calculated properly.</li> <li>Alarm display.</li> <li>Set PLC signal DB31, DBX26.4 'Override enable' to 0.</li> <li>Clear alarm with the Delete key or NC START.</li> </ul> Channel %1 block %2 following spindle %3 unable to determine the offset value (cause %4). %1 = Channel number %2 = Block number, label %3 = Number of following spindle %4 = Reason Determination of override value (\$AA_COUP_CORR[Sn]) intended by VDI signal DB31,DBX31.6 'Correct synchronism' cannot be executed. The reasons may be: |
| 22034<br>Parameters:<br>Definitions:<br>Reactions:<br>Remedy:<br>Program<br>Continuation:<br>22035<br>Parameters: | <ul> <li>set.</li> <li>%1 = Channel number</li> <li>%2 = Block number, label</li> <li>%3 = Number of following spindle</li> <li>PLC signals DB31,DBX31.6 'Correct synchronism' and DB31, DBX26.4 'Override enable' must not be set at the same time. If an override motion exists for the following spindle, override value \$AA_COUP_CORR[Sn] cannot be calculated properly.</li> <li>Alarm display.</li> <li>Set PLC signal DB31, DBX26.4 'Override enable' to 0.</li> <li>Clear alarm with the Delete key or NC START.</li> <li>Channel %1 block %2 following spindle %3 unable to determine the offset value (cause %4).</li> <li>%1 = Channel number</li> <li>%2 = Block number, label</li> <li>%3 = Number of following spindle</li> <li>%4 = Reason</li> <li>Determination of override value (\$AA_COUP_CORR[Sn]) intended by VDI signal</li> </ul>                      |

|                          | <ul> <li>Reason 2: No following spindle synchronism exists on setpoint side. The override value<br/>can therefore not be calculated properly.</li> </ul>                                          |
|--------------------------|----------------------------------------------------------------------------------------------------|
| Reactions:               | <ul> <li>Reason 3: The override value has already been set or determined.</li> <li>Alarm display.</li> </ul>                                                                                      |
| Remedy:                  | The following remedies are available for the indicated reasons:                                                                                                    |
| rionioùy.                | <ul> <li>Reason 1: Wait for termination of the override motion before you set PLC signals<br/>DB31.,DBX31.6 'Correct synchronism'.</li> </ul>                                                     |
|                          | <ul> <li>Reason 2: Wait until synchronism is achieved on setpoint side before you set PLC<br/>signal DB31,DBX31.6 'Correct synchronism'.</li> </ul>                                               |
|                          | <ul> <li>Reason 3: Set override value \$AA_COUP_CORR[Sn] to 0 prior to setting PLC signal<br/>DB31,DBX31.6 'Correct synchronism'.</li> </ul>                                                      |
| Program<br>Continuation: | Clear alarm with the Delete key or NC START.                                                                                                    |
| 22036                    | Channel %1 block %2 following spindle %3 synchronism offset not possible.                                                                                                    |
| Parameters:              | %1 = Channel number                                                                                                    |
|                          | %2 = Block number, label                                                                                                    |
|                          | %3 = Number of following spindle                                                                                                    |
| Definitions:             | Synchronism override intended by setting VDI signal DB31,DBX31.6 'Correct synchronism' or writing variable \$AA_COUP_CORR[Sn] can currently not be considered.                                    |
|                          | The reasons may be:                                                                                                    |
|                          | <ul> <li>Reference point approach or zero mark synchronization is active</li> <li>NC reset is running</li> </ul>                                                                                  |
| Reactions:               | 5                                                                                                    |
|                          | <ul> <li>Alarm display.</li> <li>Wait until the conditions for override value processing are available again prior to setting</li> </ul>                                                          |
| Remedy:                  | PLC signal DB31,DBX31.6 'Correct synchronism' or writing variable<br>\$AA_COUP_CORR[Sn].                                                                                                    |
| Program                  | Clear alarm with the Delete key or NC START.                                                                                                    |
| Continuation:            |                                                                                                    |
| 22040                    | Channel %1 block %3 spindle %2 is not referenced with zero marker                                                                                                    |
| Parameters:              | %1 = Channel number                                                                                                    |
|                          | %2 = Axis name, spindle number                                                                                                    |
|                          | %3 = Block number, label                                                                                                    |
| Definitions:             | The current position is not referenced with the MS position although reference is made to it.                                                                                                    |
| Reactions:               | - Alarm display.                                                                                                    |
| Remedy:                  | Correct NC part program. Create the zero mark synchronization by positioning, by rotation (at least 1 revolution) in speed control mode or G74 before switching the alarm generating function on. |
| Program                  | Clear alarm with the Delete key or NC START.                                                                                                    |
| Continuation:            |                                                                                                    |
| 22045                    | Block %2 spindle/axis %3 not available in channel %1 because active in channel<br>%4                                                                                                    |
| Parameters:              | %1 = Channel number                                                                                                    |
|                          | %2 = Block number, label                                                                                                    |
|                          | %3 = Axis name, spindle number                                                                                                    |
|                          | %4 = Number of the channel in which the spindle/axis is currently active.                                                                                                    |
| Definitions:             | The specified spindle/axis is required in channel %1 for the correct execution of a                                                                                                    |
|                          | function. The spindle/axis is currently active in the %4 channel. The constellation can only                                                                                                    |
|                          | occur with replacement axes.                                                                                                    |

|                          | Problem case: A synchronized spindle coupling was programmed. The master spindle/axis is not contained in the channel programmed for the coupling at the time the coupling is activated. The master spindle/axis can be moved by FC18 or synchronized actions. When using FC18, please note that the master spindle/axis must be assigned to the channel which activates the coupling. When FC18 terminates, the master spindle/axis must not be assigned to another channel via PLC while the coupling is still active (VDI interface signals). |
|--------------------------|----------------------------------------------------------------------------------------------------|
| Reactions:               | <ul> <li>Interface signals are set.</li> <li>Alarm display.</li> <li>NC Stop on alarm.</li> </ul>                                                                                                    |
| Remedy:                  | <ul> <li>Program a GET for the master spindle/axis in the NC program before activating the coupling, or</li> </ul>                                                                                                    |
| Program<br>Continuation: | <ul> <li>Assign the master spindle/axis to the channel that activated the coupling via PLC.</li> <li>Clear alarm with the Delete key or NC START.</li> </ul>                                                                                                    |
| 22050                    | Channel %1 block %3 spindle %2 no transition from speed control mode to position control mode                                                                                                    |
| Parameters:              | %1 = Channel number<br>%2 = Axis name, spindle number<br>%3 = Block number, label                                                                                                    |
| Definitions:             | • An oriented spindle stop (SPOS/SPOSA) has been programmed or the position control of the spindle was switched on with SPCON but no spindle encoder has been defined.                                                                                                    |
|                          | <ul> <li>When switching on the position control, the spindle speed is greater than the limiting<br/>speed of the measuring system.</li> </ul>                                                                                                    |
| Reactions:               | <ul> <li>NC Start disable in this channel.</li> <li>Interface signals are set.</li> <li>Alarm display.</li> <li>NC Stop on alarm.</li> </ul>                                                                                                    |
| Remedy:                  | Spindle without attached encoder: Any NC language elements requiring the encoder signals must not be used.<br>Spindle with attached encoder: Enter the number of spindle encoders used in the MD NUM ENCS.                                                                                                    |
| Program<br>Continuation: | Clear alarm with the RESET key. Restart part program                                                                                                    |
| 22051                    | Channel %1 block %3 spindle %2 reference mark not found                                                                                                    |
| Parameters:              | %1 = Channel number                                                                                                    |
|                          | %2 = Axis name, spindle number                                                                                                    |
|                          | %3 = Block number, label                                                                                                    |
| Definitions:             | When referencing, the spindle turned through a greater distance than given in the axis-<br>specific machine data 34060 REFP_MAX_MARKER_DIST, without receiving a reference<br>mark signal. The check is performed for spindle positioning with SPOS or SPOSA when<br>the spindle has not previously run with speed control (S=).                                                                                                    |
| Reactions:               | <ul> <li>NC Start disable in this channel.</li> <li>Interface signals are set.</li> <li>Alarm display.</li> </ul>                                                                                                    |
| Remedy:                  | <ul> <li>NC Stop on alarm.</li> <li>Please inform the authorized personnel/service department. Check and correct the<br/>machine data 34060 REFP_MAX_MARKER_DIST. The value entered states the distance<br/>in [mm] or [degrees] between 2 zero markers.</li> </ul>                                                                                                    |

| Program<br>Continuation:                                                                                                    | Clear alarm with the RESET key. Restart part program                                                                                                    |
|----------------------------------------------------------------------------------------------------|----------------------------------------------------------------------------------------------------|
| 22052                                                                                                    | Channel %1 block %3 spindle %2 no standstill on block change                                                                                                    |
| Parameters:                                                                                                    | %1 = Channel number                                                                                                    |
|                                                                                                    | %2 = Axis name, spindle number                                                                                                    |
|                                                                                                    | %3 = Block number, label                                                                                                    |
| Definitions:                                                                                                    | The displayed spindle has been programmed as spindle or as axis even though a positioning operation is still running from the previous block (with SPOSA spindle positioning beyond block limits).<br>Example:                                                                                                    |
|                                                                                                    | N100 SPOSA [2] = 100                                                                                                    |
|                                                                                                    | :                                                                                                    |
| Reactions:                                                                                                    | <ul> <li>N125 S2 = 1000 M2 = 04 ; Error, if spindle S2 from block N100 is still running!</li> <li>NC Start disable in this channel.</li> <li>Interface signals are set.</li> <li>Alarm display.</li> </ul>                                                                                                    |
|                                                                                                    | - NC Stop on alarm.                                                                                                    |
| Remedy:                                                                                                    | Before programming the spindle/axis again using the SPOSA instruction, a WAITS command should be activated in order to wait for the programmed spindle position. Example:                                                                                                    |
|                                                                                                    | N100 SPOSA [2] = 100                                                                                                    |
|                                                                                                    | :                                                                                                    |
|                                                                                                    | N125 WAITS (2)                                                                                                    |
|                                                                                                    | N126 S2 = 1000 M2 = 04                                                                                                    |
| Program                                                                                                    | Clear alarm with the RESET key. Restart part program                                                                                                    |
| Continuation:                                                                                                    |                                                                                                    |
| -                                                                                                    | Channel %1 block %3 spindle %2 reference mode not supported                                                                                                    |
| Continuation:                                                                                                    |                                                                                                    |
| Continuation: 22053                                                                                                    | Channel %1 block %3 spindle %2 reference mode not supported                                                                                                    |
| Continuation: 22053                                                                                                    | Channel %1 block %3 spindle %2 reference mode not supported %1 = Channel number                                                                                                    |
| Continuation: 22053                                                                                                    | <b>Channel %1 block %3 spindle %2 reference mode not supported</b><br>%1 = Channel number<br>%2 = Axis name, spindle number                                                                                                    |
| Continuation:<br>22053<br>Parameters:                                                                                                    | Channel %1 block %3 spindle %2 reference mode not supported<br>%1 = Channel number<br>%2 = Axis name, spindle number<br>%3 = Block number, label<br>In the case of SPOS/SPOSA with an absolute encoder, only the referencing mode<br>ENC_REFP_MODE = 2 is supported! SPOS/SPOSA does not support                                                                                                    |
| Continuation:<br>22053<br>Parameters:<br>Definitions:                                                                                              | Channel %1 block %3 spindle %2 reference mode not supported<br>%1 = Channel number<br>%2 = Axis name, spindle number<br>%3 = Block number, label<br>In the case of SPOS/SPOSA with an absolute encoder, only the referencing mode<br>ENC_REFP_MODE = 2 is supported! SPOS/SPOSA does not support<br>ENC_REFP_MODE = 6 at all!                                                                                                    |
| Continuation:<br>22053<br>Parameters:<br>Definitions:                                                                                              | Channel %1 block %3 spindle %2 reference mode not supported<br>%1 = Channel number<br>%2 = Axis name, spindle number<br>%3 = Block number, label<br>In the case of SPOS/SPOSA with an absolute encoder, only the referencing mode<br>ENC_REFP_MODE = 2 is supported! SPOS/SPOSA does not support<br>ENC_REFP_MODE = 6 at all!<br>- NC Start disable in this channel.                                                                                                    |
| Continuation:<br>22053<br>Parameters:<br>Definitions:                                                                                              | Channel %1 block %3 spindle %2 reference mode not supported<br>%1 = Channel number<br>%2 = Axis name, spindle number<br>%3 = Block number, label<br>In the case of SPOS/SPOSA with an absolute encoder, only the referencing mode<br>ENC_REFP_MODE = 2 is supported! SPOS/SPOSA does not support<br>ENC_REFP_MODE = 6 at all!<br>- NC Start disable in this channel.<br>- Interface signals are set.                                                                                                    |
| Continuation:<br>22053<br>Parameters:<br>Definitions:                                                                                              | Channel %1 block %3 spindle %2 reference mode not supported<br>%1 = Channel number<br>%2 = Axis name, spindle number<br>%3 = Block number, label<br>In the case of SPOS/SPOSA with an absolute encoder, only the referencing mode<br>ENC_REFP_MODE = 2 is supported! SPOS/SPOSA does not support<br>ENC_REFP_MODE = 6 at all!<br>- NC Start disable in this channel.<br>- Interface signals are set.<br>- Alarm display.                                                                                                    |
| Continuation:<br>22053<br>Parameters:<br>Definitions:<br>Reactions:                                                                                | Channel %1 block %3 spindle %2 reference mode not supported<br>%1 = Channel number<br>%2 = Axis name, spindle number<br>%3 = Block number, label<br>In the case of SPOS/SPOSA with an absolute encoder, only the referencing mode<br>ENC_REFP_MODE = 2 is supported! SPOS/SPOSA does not support<br>ENC_REFP_MODE = 6 at all!<br>- NC Start disable in this channel.<br>- Interface signals are set.<br>- Alarm display.<br>- NC Stop on alarm.                                                                                                    |
| Continuation:<br>22053<br>Parameters:<br>Definitions:<br>Reactions:<br>Remedy:<br>Program                                                          | Channel %1 block %3 spindle %2 reference mode not supported<br>%1 = Channel number<br>%2 = Axis name, spindle number<br>%3 = Block number, label<br>In the case of SPOS/SPOSA with an absolute encoder, only the referencing mode<br>ENC_REFP_MODE = 2 is supported! SPOS/SPOSA does not support<br>ENC_REFP_MODE = 6 at all!<br>- NC Start disable in this channel.<br>- Interface signals are set.<br>- Alarm display.<br>- NC Stop on alarm.<br>Modify setting of ENC_REFP_MODE or change to JOG+REF and then reference.<br>Clear alarm with the RESET key. Restart part program                                                                                                    |
| Continuation:<br>22053<br>Parameters:<br>Definitions:<br>Reactions:<br>Remedy:<br>Program<br>Continuation:                                         | Channel %1 block %3 spindle %2 reference mode not supported<br>%1 = Channel number<br>%2 = Axis name, spindle number<br>%3 = Block number, label<br>In the case of SPOS/SPOSA with an absolute encoder, only the referencing mode<br>ENC_REFP_MODE = 2 is supported! SPOS/SPOSA does not support<br>ENC_REFP_MODE = 6 at all!<br>- NC Start disable in this channel.<br>- Interface signals are set.<br>- Alarm display.<br>- NC Stop on alarm.<br>Modify setting of ENC_REFP_MODE or change to JOG+REF and then reference.                                                                                                    |
| Continuation:<br>22053<br>Parameters:<br>Definitions:<br>Reactions:<br>Reactions:<br>Remedy:<br>Program<br>Continuation:<br>22054                  | Channel %1 block %3 spindle %2 reference mode not supported<br>%1 = Channel number<br>%2 = Axis name, spindle number<br>%3 = Block number, label<br>In the case of SPOS/SPOSA with an absolute encoder, only the referencing mode<br>ENC_REFP_MODE = 2 is supported! SPOS/SPOSA does not support<br>ENC_REFP_MODE = 6 at all!<br>• NC Start disable in this channel.<br>• Interface signals are set.<br>• Alarm display.<br>• NC Stop on alarm.<br>Modify setting of ENC_REFP_MODE or change to JOG+REF and then reference.<br>Clear alarm with the RESET key. Restart part program<br>Channel %1 block %3 spindle %2 improper punching signal<br>%1 = Channel number                                                                                                    |
| Continuation:<br>22053<br>Parameters:<br>Definitions:<br>Reactions:<br>Reactions:<br>Remedy:<br>Program<br>Continuation:<br>22054                  | Channel %1 block %3 spindle %2 reference mode not supported<br>%1 = Channel number<br>%2 = Axis name, spindle number<br>%3 = Block number, label<br>In the case of SPOS/SPOSA with an absolute encoder, only the referencing mode<br>ENC_REFP_MODE = 2 is supported! SPOS/SPOSA does not support<br>ENC_REFP_MODE = 6 at all!<br>- NC Start disable in this channel.<br>- Interface signals are set.<br>- Alarm display.<br>- NC Stop on alarm.<br>Modify setting of ENC_REFP_MODE or change to JOG+REF and then reference.<br>Clear alarm with the RESET key. Restart part program<br>Channel %1 block %3 spindle %2 improper punching signal<br>%1 = Channel number<br>%2 = Axis name, spindle number                                                                                                    |
| Continuation:<br>22053<br>Parameters:<br>Definitions:<br>Reactions:<br>Reactions:<br>Remedy:<br>Program<br>Continuation:<br>22054                  | <ul> <li>Channel %1 block %3 spindle %2 reference mode not supported</li> <li>%1 = Channel number</li> <li>%2 = Axis name, spindle number</li> <li>%3 = Block number, label</li> <li>In the case of SPOS/SPOSA with an absolute encoder, only the referencing mode</li> <li>ENC_REFP_MODE = 2 is supported! SPOS/SPOSA does not support</li> <li>ENC_REFP_MODE = 6 at all!</li> <li>NC Start disable in this channel.</li> <li>Interface signals are set.</li> <li>Alarm display.</li> <li>NC Stop on alarm.</li> <li>Modify setting of ENC_REFP_MODE or change to JOG+REF and then reference.</li> <li>Clear alarm with the RESET key. Restart part program</li> <li>%1 = Channel number</li> <li>%2 = Axis name, spindle number</li> <li>%3 = Block number, label</li> </ul>                                                                                                    |
| Continuation:<br>22053<br>Parameters:<br>Definitions:<br>Reactions:<br>Reactions:<br>Program<br>Continuation:<br>22054<br>Parameters:              | Channel %1 block %3 spindle %2 reference mode not supported<br>%1 = Channel number<br>%2 = Axis name, spindle number<br>%3 = Block number, label<br>In the case of SPOS/SPOSA with an absolute encoder, only the referencing mode<br>ENC_REFP_MODE = 2 is supported! SPOS/SPOSA does not support<br>ENC_REFP_MODE = 6 at all!<br>- NC Start disable in this channel.<br>- Interface signals are set.<br>- Alarm display.<br>- NC Stop on alarm.<br>Modify setting of ENC_REFP_MODE or change to JOG+REF and then reference.<br>Clear alarm with the RESET key. Restart part program<br>Channel %1 block %3 spindle %2 improper punching signal<br>%1 = Channel number<br>%2 = Axis name, spindle number                                                                                                    |
| Continuation:<br>22053<br>Parameters:<br>Definitions:<br>Reactions:<br>Reactions:<br>Program<br>Continuation:<br>22054<br>Parameters:              | <ul> <li>Channel %1 block %3 spindle %2 reference mode not supported</li> <li>%1 = Channel number</li> <li>%2 = Axis name, spindle number</li> <li>%3 = Block number, label</li> <li>In the case of SPOS/SPOSA with an absolute encoder, only the referencing mode</li> <li>ENC_REFP_MODE = 2 is supported! SPOS/SPOSA does not support</li> <li>ENC_REFP_MODE = 6 at all!</li> <li>NC Start disable in this channel.</li> <li>Interface signals are set.</li> <li>Alarm display.</li> <li>NC Stop on alarm.</li> <li>Modify setting of ENC_REFP_MODE or change to JOG+REF and then reference.</li> <li>Clear alarm with the RESET key. Restart part program</li> <li>Channel %1 block %3 spindle %2 improper punching signal</li> <li>%1 = Channel number</li> <li>%2 = Axis name, spindle number</li> <li>%3 = Block number, label</li> <li>If the punching signal is irregular between the punching strokes, this alarm is generated</li> </ul> |
| Continuation:<br>22053<br>Parameters:<br>Definitions:<br>Reactions:<br>Remedy:<br>Program<br>Continuation:<br>22054<br>Parameters:<br>Definitions: | Channel %1 block %3 spindle %2 reference mode not supported<br>%1 = Channel number<br>%2 = Axis name, spindle number<br>%3 = Block number, label<br>In the case of SPOS/SPOSA with an absolute encoder, only the referencing mode<br>ENC_REFP_MODE = 2 is supported! SPOS/SPOSA does not support<br>ENC_REFP_MODE = 6 at all!<br>- NC Start disable in this channel.<br>- Interface signals are set.<br>- Alarm display.<br>- NC Stop on alarm.<br>Modify setting of ENC_REFP_MODE or change to JOG+REF and then reference.<br>Clear alarm with the RESET key. Restart part program<br>Channel %1 block %3 spindle %2 improper punching signal<br>%1 = Channel number<br>%2 = Axis name, spindle number<br>%3 = Block number, label<br>If the punching signal is irregular between the punching strokes, this alarm is generated<br>according to machine data.                                                                                     |

| Program<br>Continuation:    | Clear alarm with the Delete key or NC START.                                                                                                    |
|-----------------------------|----------------------------------------------------------------------------------------------------|
| <b>22055</b><br>Parameters: | Channel %1 block %3 spindle %2 configured positioning speed is too high<br>%1 = Channel number<br>%2 = Axis name, spindle number<br>%3 = Block number, label                                      |
| Definitions:                | The current position is not referenced with the MS position although reference is made to it.                                                                                                    |
| Reactions:                  | - Alarm display.                                                                                                    |
| Remedy:                     | Correct NC part program. Create the zero mark synchronization by positioning, by rotation (at least 1 revolution) in speed control mode or G74 before switching the alarm generating function on. |
| Program<br>Continuation:    | Clear alarm with the Delete key or NC START.                                                                                                    |
| 22057                       | Channel %1 block %2 for following spindle %3 coupling as leading spindle/axis<br>already existing                                                                                                 |
| Parameters:                 | %1 = Channel number                                                                                                    |
|                             | %2 = Block number, label                                                                                                    |
| Definitions:                | %3 = Axis name, spindle number                                                                                                    |
| Dennitions.                 | A coupling has been switched on in which the following spindle/axis has already been<br>active as leading spindle/axis in another coupling. Chained couplings cannot be<br>processed.             |
| Reactions:                  | - NC Start disable in this channel.                                                                                                    |
|                             | - Interface signals are set.                                                                                                    |
|                             | - Alarm display.                                                                                                    |
| <b>.</b>                    | - NC Stop on alarm.                                                                                                    |
| Remedy:                     | Check in the parts program whether the following spindle/axis is already active as leading spindle/axis in another coupling.                                                                      |
| Program<br>Continuation:    | Clear alarm with the RESET key. Restart part program                                                                                                    |
| 22058                       | Channel %1 block %2 for leading spindle %3 coupling as following spindle/axis already existing                                                                                                    |
| Parameters:                 | %1 = Channel number                                                                                                    |
|                             | %2 = Block number, label                                                                                                    |
|                             | %3 = Axis name, spindle number                                                                                                    |
| Definitions:                | A coupling has been switched on in which the leading spindle/axis has already been active as following spindle/axis in another coupling. Chained couplings cannot be processed.                   |
| Reactions:                  | - NC Start disable in this channel.                                                                                                    |
|                             | - Interface signals are set.                                                                                                    |
|                             | - Alarm display.                                                                                                    |
| Demend                      | - NC Stop on alarm.                                                                                                    |
| Remedy:                     | Check in the parts program whether the leading spindle/axis is already active as following spindle/axis in another coupling.                                                                      |
| Program<br>Continuation:    | Clear alarm with the RESET key. Restart part program                                                                                                    |

| Parameters:       %1 = Channel number         %2 = Axis name, spindle number         Definitions:       The programmed coupling type (DV, AV) or the programmed function requires position control.         Reactions:       - Alarm display.         Remedy:       Activate position control, e.g. by programming SPCON.         Program       Channel %1 axis %2 reference point approach: zero marker search velocity (MD) is not reached         Parameters:       %1 = Channel number         %2 = Axis name, spindle number       %2 = Axis name, spindle number         %2 = Axis name, spindle number       %2 = Axis name, spindle number         %2 = Axis name, spindle number       %2 = Axis name, spindle number         %1 = Channel flyred zero marker search velocity is not reached.       - NC Start disable in this channel.         - Interface signals are set.       - Alarm display.         - NC Start disable in this channel.       - Interface signals are set.         - Alarm display.       - NC Start disable in this channel.         - Interface signals are set.       - Alarm display.         - NC Start disable in this channel.       - Interface signals are set.         - Alarm display.       - NC Start disable in this channel.         - Interface signals are set.       - Alarm display.         - NC Start disable in this channel.       - Interface signals are set.                                                                                                    | 22060                                                                                                    | Channel %1 position control expected for axis/spindle %2                                                                                                    |
|----------------------------------------------------------------------------------------------------|----------------------------------------------------------------------------------------------------|----------------------------------------------------------------------------------------------------|
| Definitions:       The programmed coupling type (DV, AV) or the programmed function requires position control.         Reactions:       - Alarm display.         Remedy:       Activate position control, e.g. by programming SPCON.         Program       Alarm display showing cause of alarm disappears. No further operator action necessary.         Continuation:       Channel %1 axis %2 reference point approach: zero marker search velocity (MD) is not reached         Parameters:       %1 = Channel number         %2 = Axis name, spindle number       %2 = Axis name, spindle number         Definitions:       The configured zero marker search velocity is not reached.         Reactions:       - NC Start disable in this channel.         - Interface signals are set.       - Alarm display.         - NC Stop on alarm.       Please inform the authorized personnel/service department. Check active spindle speed limitations. Configure a lower zero marker search velocity         SMA_REFP_VELO_SEARCH_MARKER. Check the tolerance range for the actual velocity SMA_SPIND_DES_VELO_TOL. Set a different referencing mode SMA_ENC_REFP_MODE != 7.         Program       Clear alarm with the RESET key. Restart part program         Continuation:       Clear alarm with the RESET key. Restart part program         Continuation:       Channel %1 axis %2 reference point approach: zero marker search velocity (MD) is too high.         Program       Channel %1 axis %2 reference point approach: zero marker s                                                                                                    | Parameters:                                                                                                    | %1 = Channel number                                                                                                    |
| control.       Alarm display.         Remedy:       Activate position control, e.g. by programming SPCON.         Program       Alarm display showing cause of alarm disappears. No further operator action necessary.         Continuation:       Channel %1 axis %2 reference point approach: zero marker search velocity (MD) is not reached         Parameters:       %1 = Channel number         %2 = Axis name, spindle number       %2 = Axis name, spindle number         Definitions:       The configured zero marker search velocity is not reached.         Reactions:       • NC Start disable in this channel.         - Interface signals are set.       - Alarm display.         - NC Stop on alarm.       Please inform the authorized personnel/service department. Check active spindle speed limitations. Configure a lower zero marker search velocity         SMA_EFP_VELO_SEARCH_MARKER. Check the tolerance range for the actual velocity SMA_SPIND_DES_VELO_TOL. Set a different referencing mode SMA_ENC_REFP_VELO_SEARCH_MARKER. Check the tolerance range for the actual velocity SMA_SPIND_DES_VELO_TOL. Set a different referencing mode SMA_ENC_REFP_VELO_SEARCH_MARKER. Check the elencotrig mode SMA_ENC_REFP_VELO_SEARCH_MARKER. Check the otherance range for the actual velocity SMA_SPIND_DES_VELO_TOL. Set a different referencing mode SMA_ENC_REFP_VELO_UNIT         22064       Channel %1 axis %2 reference point approach: zero marker search velocity (MD) is too high.         Parameters:       %1 = Channel number         %2 = Axis name, spindle number       Sec endig                                                                                                    |                                                                                                    | %2 = Axis name, spindle number                                                                                                    |
| Remedy:       Activate position control, e.g. by programming SPCON.         Program<br>Continuation:       Alarm display showing cause of alarm disappears. No further operator action necessary.         22062       Channel %1 axis %2 reference point approach: zero marker search velocity (MD) is<br>not reached         Parameters:       %1 = Channel number<br>%2 = Axis name, spindle number         Definitions:       The configured zero marker search velocity is not reached.         Reactions:       - NC Start disable in this channel.<br>- Interface signals are set.<br>- Alarm display.<br>- NC Stop on alarm.         Remedy:       Please inform the authorized personnel/service department. Check active spindle speed<br>limitations. Configure a lower zero marker search velocity<br>\$MA_REFP_VELO_SEARCH_MARKER. Check the tolerance range for the actual<br>velocity \$MA_SPIND_DES_VELO_TOL_ Set a different referencing mode<br>\$MA_ENC_REFP_MODE != 7.         Program<br>Continuation:       Clear alarm with the RESET key. Restart part program         22064       Channel %1 axis %2 reference point approach: zero marker search velocity (MD) is<br>too high         Parameters:       %1 = Channel number<br>%2 = Axis name, spindle number         %2 = Axis name, spindle number       %2 = Axis name, spindle number         %2 = Axis name, spindle number       %2 = Axis name, spindle number         %2 = Axis name, spindle number       %2 = Axis name, spindle number         %2 = Axis name, spindle number       %2 = Axis name, spindle number         %2 = Axis name,                                                                                                    | Definitions:                                                                                                    |                                                                                                    |
| Program Continuation:       Alarm display showing cause of alarm disappears. No further operator action necessary.         22062       Channel %1 axis %2 reference point approach: zero marker search velocity (MD) is not reached         Parameters:       %1 = Channel number %2 = Axis name, spindle number         Definitions:       The configured zero marker search velocity is not reached.         Reactions:       - NC Start disable in this channel.         - Interface signals are set.       - Alarm display.         - NC Stop on alarm.       Please inform the authorized personnel/service department. Check active spindle speed limitations. Configure a lower zero marker search velocity         WMA_REFP_VELO_SEARCH_MARKER. Check the tolerance range for the actual velocity \$MA_SPIND_DES_VELO_TOL. Set a different referencing mode \$MA_ENC_REFP_MODE != 7.         Program Continuation:       Clear alarm with the RESET key. Restart part program         22064       Channel %1 axis %2 reference point approach: zero marker search velocity (MD) is too high.         Parameters:       %1 = Channel number         %2 = Axis name, spindle number       %2 = Axis name, spindle number         Definitions:       The configured zero marker search velocity is too high. The encoder limit frequency is exceeded for the active measuring system.         Reactions:       - NC Start disable in this channel.         - Interface signals are set.       - Alarm display.         - NC Stop on alarm. <t< td=""><td>Reactions:</td><td>- Alarm display.</td></t<>                                                                                                    | Reactions:                                                                                                    | - Alarm display.                                                                                                    |
| Continuation:       22062       Channel %1 axis %2 reference point approach: zero marker search velocity (MD) is not reached         Parameters:       %1 = Channel number       %2 = Axis name, spindle number         Definitions:       The configured zero marker search velocity is not reached.         Reactions:       - NC Start disable in this channel.         - Interface signals are set.       - Alarm display.         - NC Stop on alarm.       Please inform the authorized personnel/service department. Check active spindle speed limitations. Configure a lower zero marker search velocity         \$MA_REFP_VELO_SEARCH_MARKER. Check the tolerance range for the actual velocity \$MA_SPIND_DES_VELO_TOL. Set a different referencing mode \$MA_ENC_REFP_MODE != 7.         Program       Clear alarm with the RESET key. Restart part program         22064       Channel %1 axis %2 reference point approach: zero marker search velocity (MD) is too high         Parameters:       %1 = Channel number<br>%2 = Axis name, spindle number<br>%2 = Axis name, spindle number<br>%2 = Axis name, spin | Remedy:                                                                                                    | Activate position control, e.g. by programming SPCON.                                                                                                    |
| not reached         Parameters:       %1 = Channel number         %2 = Axis name, spindle number         Definitions:       The configured zero marker search velocity is not reached.         Reactions:       - NC Start disable in this channel.         - Interface signals are set.       - Alarm display.         - NC Stop on alarm.       Remedy:         Please inform the authorized personnel/service department. Check active spindle speed limitations. Configure a lower zero marker search velocity         \$MA_REFP_VELO_SEARCH_MARKER. Check the tolerance range for the actual velocity \$MA_SPIND_DES_VELO_TOL. Set a different referencing mode \$MA_ENC_REFP_MODE != 7.         Program       Clear alarm with the RESET key. Restart part program         Continuation:       Clear alarm, with the RESET key. Restart part program         22064       Channel %1 axis %2 reference point approach: zero marker search velocity (MD) is too high         Parameters:       %1 = Channel number         %2 = Axis name, spindle number       %2 = Axis name, spindle number         Definitions:       The configured zero marker search velocity is too high. The encoder limit frequency is exceeded for the active measuring system.         Reactions:       - NC Start disable in this channel.         - Interface signals are set.       - Alarm display.         - NC Stop on alarm.       Please inform the authorized personnel/service department. Configure a lower zer                                                                                                    |                                                                                                    | Alarm display showing cause of alarm disappears. No further operator action necessary.                                                                                                    |
| %2 = Axis name, spindle number         Definitions:       The configured zero marker search velocity is not reached.         Reactions:       - NC Start disable in this channel.         - Interface signals are set.       - Alarm display.         - NC Stop on alarm.       Remedy:         Please inform the authorized personnel/service department. Check active spindle speed limitations. Configure a lower zero marker search velocity         \$MA_REFP_VELO_SEARCH_MARKER. Check the tolerance range for the actual velocity \$MA_SPIND_DES_VELO_TOL. Set a different referencing mode \$MA_ENC_REFP_MODE != 7.         Program       Clear alarm with the RESET key. Restart part program         Continuation:       Channel %1 axis %2 reference point approach: zero marker search velocity (MD) is too high         Parameters:       %1 = Channel number         %2 = Axis name, spindle number       %2 = Axis name, spindle number         %2 = Axis name, spindle number       %2 = Axis name, spindle number         %2 = Axis name, spindle number       %2 = Axis name, spindle number         %2 = Axis name, spindle number       %2 = Axis name, spindle number         %1 = Configured zero marker search velocity is too high. The encoder limit frequency is exceeded for the active measuring system.         Reactions:       - NC Start disable in this channel.         - Interface signals are set.       - Alarm display.         - NC Stop on alarm.                                                                                                    | 22062                                                                                                    |                                                                                                    |
| Definitions:       The configured zero marker search velocity is not reached.         Reactions:       - NC Start disable in this channel.         - Interface signals are set.       - Alarm display.         - NC Stop on alarm.       NC Stop on alarm.         Remedy:       Please inform the authorized personnel/service department. Check active spindle speed limitations. Configure a lower zero marker search velocity         \$MA_REFP_VELO_SEARCH_MARKER. Check the tolerance range for the actual velocity \$MA_SPIND_DES_VELO_TOL. Set a different referencing mode \$MA_ENC_REFP_MODE != 7.         Program       Clear alarm with the RESET key. Restart part program         Continuation:       Channel %1 axis %2 reference point approach: zero marker search velocity (MD) is too high.         Parameters:       %1 = Channel number         %2 = Axis name, spindle number       %2 = Axis name, spindle number         Definitions:       The configured zero marker search velocity is too high. The encoder limit frequency is exceeded for the active measuring system.         Reactions:       - NC Start disable in this channel.         - Interface signals are set.       - Alarm display.         - NC Stop on alarm.       - NC Stop on alarm.         Remedy:       Please inform the authorized personnel/service department. Configure a lower zero marker search velocity \$MA_REFP_VELO_SEARCH_MARKER. Check the encoder frequency configuration \$MA_ENC_FREQ_LIMIT_and \$MA_ENC_FREQ_LIMIT_LOW.                                                                                                    | Parameters:                                                                                                    | %1 = Channel number                                                                                                    |
| Reactions:       - NC Start disable in this channel.         - Interface signals are set.       - Alarm display.         - NC Stop on alarm.       Please inform the authorized personnel/service department. Check active spindle speed limitations. Configure a lower zero marker search velocity         \$MA_REFP_VELO_SEARCH_MARKER. Check the tolerance range for the actual velocity \$MA_SPIND_DES_VELO_TOL. Set a different referencing mode \$MA_ENC_REFP_MODE != 7.         Program       Clear alarm with the RESET key. Restart part program         Continuation:       Channel %1 axis %2 reference point approach: zero marker search velocity (MD) is too high         Parameters:       %1 = Channel number         %2 = Axis name, spindle number       %2 = Axis name, spindle number         Definitions:       The configured zero marker search velocity is too high. The encoder limit frequency is exceeded for the active measuring system.         Reactions:       - NC Start disable in this channel.         - Interface signals are set.       - Alarm display.         - NC Stop on alarm.       - NC Stop on alarm.         Remedy:       Please inform the authorized personnel/service department. Configure a lower zero marker search velocity \$MA_REFP_VELO_SEARCH_MARKER. Check the encoder frequency configuration \$MA_ENC_FREQ_LIMIT_LOW.                                                                                                    |                                                                                                    | %2 = Axis name, spindle number                                                                                                    |
| <ul> <li>Interface signals are set.</li> <li>Alarm display.</li> <li>NC Stop on alarm.</li> <li>Remedy: Please inform the authorized personnel/service department. Check active spindle speed limitations. Configure a lower zero marker search velocity</li> <li>\$MA_REFP_VELO_SEARCH_MARKER. Check the tolerance range for the actual velocity \$MA_SPIND_DES_VELO_TOL. Set a different referencing mode \$MA_ENC_REFP_MODE != 7.</li> <li>Program Continuation:</li> <li>22064 Channel %1 axis %2 reference point approach: zero marker search velocity (MD) is too high</li> <li>Parameters: %1 = Channel number %2 = Axis name, spindle number</li> <li>Definitions: The configured zero marker search velocity is too high. The encoder limit frequency is exceeded for the active measuring system.</li> <li>Reactions: - NC Start disable in this channel.</li> <li>Interface signals are set.</li> <li>Alarm display.</li> <li>NC Stop on alarm.</li> <li>Remedy: Please inform the authorized personnel/service department. Configure a lower zero marker search velocity \$MA_ENC_REFP_VELO_SEARCH_MARKER. Check the encoder frequency configuration \$MA_ENC_FREQ_LIMIT and \$MA_ENC_FREQ_LIMIT_LOW.</li> </ul>                                                                                                    | Definitions:                                                                                                    | The configured zero marker search velocity is not reached.                                                                                                    |
| <ul> <li>Alarm display.</li> <li>NC Stop on alarm.</li> <li>Remedy: Please inform the authorized personnel/service department. Check active spindle speed limitations. Configure a lower zero marker search velocity \$MA_REFP_VELO_SEARCH_MARKER. Check the tolerance range for the actual velocity \$MA_SPIND_DES_VELO_TOL. Set a different referencing mode \$MA_ENC_REFP_MODE != 7.</li> <li>Program Clear alarm with the RESET key. Restart part program</li> <li>22064 Channel %1 axis %2 reference point approach: zero marker search velocity (MD) is too high</li> <li>Parameters: %1 = Channel number %2 = Axis name, spindle number</li> <li>Definitions: The configured zero marker search velocity is too high. The encoder limit frequency is exceeded for the active measuring system.</li> <li>Reactions: - NC Start disable in this channel.</li> <li>Interface signals are set.</li> <li>Alarm display.</li> <li>NC Stop on alarm.</li> <li>Remedy: Please inform the authorized personnel/service department. Configure a lower zero marker search velocity \$MA_REFP_VELO_SEARCH_MARKER. Check the encoder frequency configuration \$MA_ENC_FREQ_LIMIT_and \$MA_ENC_FREQ_LIMIT_LOW.</li> </ul>                                                                                                    | Reactions:                                                                                                    | - NC Start disable in this channel.                                                                                                    |
| - NC Stop on alarm.Remedy:Please inform the authorized personnel/service department. Check active spindle speed<br>limitations. Configure a lower zero marker search velocity<br>\$MA_REFP_VELO_SEARCH_MARKER. Check the tolerance range for the actual<br>velocity \$MA_SPIND_DES_VELO_TOL. Set a different referencing mode<br>\$MA_ENC_REFP_MODE != 7.Program<br>Continuation:Clear alarm with the RESET key. Restart part program22064Channel %1 axis %2 reference point approach: zero marker search velocity (MD) is<br>too highParameters:%1 = Channel number<br>%2 = Axis name, spindle numberDefinitions:The configured zero marker search velocity is too high. The encoder limit frequency is<br>exceeded for the active measuring system.Reactions:- NC Start disable in this channel.<br>- Interface signals are set.<br>- Alarm display.<br>- NC Stop on alarm.Remedy:Please inform the authorized personnel/service department. Configure a lower zero<br>marker search velocity \$MA_REFP_VELO_SEARCH_MARKER. Check the encoder<br>frequency configuration \$MA_ENC_FREQ_LIMIT_and \$MA_ENC_FREQ_LIMIT_LOW.                                                                                                    |                                                                                                    | - Interface signals are set.                                                                                                    |
| Remedy:Please inform the authorized personnel/service department. Check active spindle speed<br>limitations. Configure a lower zero marker search velocity<br>\$MA_REFP_VELO_SEARCH_MARKER. Check the tolerance range for the actual<br>velocity \$MA_SPIND_DES_VELO_TOL. Set a different referencing mode<br>\$MA_ENC_REFP_MODE != 7.Program<br>Continuation:Clear alarm with the RESET key. Restart part program <b>22064</b> Channel %1 axis %2 reference point approach: zero marker search velocity (MD) is<br>too highParameters:%1 = Channel number<br>%2 = Axis name, spindle numberDefinitions:The configured zero marker search velocity is too high. The encoder limit frequency is<br>exceeded for the active measuring system.Reactions:- NC Start disable in this channel.<br>- Interface signals are set.<br>- Alarm display.<br>- NC Stop on alarm.Remedy:Please inform the authorized personnel/service department. Configure a lower zero<br>marker search velocity \$MA_REFP_VELO_SEARCH_MARKER. Check the encoder<br>frequency configuration \$MA_ENC_FREQ_LIMIT_LOW.                                                                                                    |                                                                                                    | - Alarm display.                                                                                                    |
| limitations. Configure a lower zero marker search velocity         \$MA_REFP_VELO_SEARCH_MARKER. Check the tolerance range for the actual velocity \$MA_SPIND_DES_VELO_TOL. Set a different referencing mode \$MA_ENC_REFP_MODE != 7.         Program Continuation:       Clear alarm with the RESET key. Restart part program         22064       Channel %1 axis %2 reference point approach: zero marker search velocity (MD) is too high         Parameters:       %1 = Channel number         %2 = Axis name, spindle number         %2 = Axis name, spindle number         Definitions:       The configured zero marker search velocity is too high. The encoder limit frequency is exceeded for the active measuring system.         Reactions:       - NC Start disable in this channel.         - Interface signals are set.       - Alarm display.         - NC Stop on alarm.       NC Stop on alarm.         Remedy:       Please inform the authorized personnel/service department. Configure a lower zero marker search velocity \$MA_REFP_VELO_SEARCH_MARKER. Check the encoder frequency configuration \$MA_ENC_FREQ_LIMIT and \$MA_ENC_FREQ_LIMIT_LOW.                                                                                                    |                                                                                                    | - NC Stop on alarm.                                                                                                    |
| \$MA_ENC_REFP_MODE != 7.         Program<br>Continuation:       Clear alarm with the RESET key. Restart part program         22064       Channel %1 axis %2 reference point approach: zero marker search velocity (MD) is<br>too high         Parameters:       %1 = Channel number<br>%2 = Axis name, spindle number         Definitions:       The configured zero marker search velocity is too high. The encoder limit frequency is<br>exceeded for the active measuring system.         Reactions:       - NC Start disable in this channel.<br>- Interface signals are set.<br>- Alarm display.<br>- NC Stop on alarm.         Remedy:       Please inform the authorized personnel/service department. Configure a lower zero<br>marker search velocity \$MA_REFP_VELO_SEARCH_MARKER. Check the encoder<br>frequency configuration \$MA_ENC_FREQ_LIMIT and \$MA_ENC_FREQ_LIMIT_LOW.                                                                                                    | Remedy:                                                                                                    | limitations. Configure a lower zero marker search velocity<br>\$MA_REFP_VELO_SEARCH_MARKER. Check the tolerance range for the actual                                                                                                    |
| Program<br>Continuation:Clear alarm with the RESET key. Restart part program22064Channel %1 axis %2 reference point approach: zero marker search velocity (MD) is<br>too highParameters:%1 = Channel number<br>%2 = Axis name, spindle numberDefinitions:The configured zero marker search velocity is too high. The encoder limit frequency is<br>exceeded for the active measuring system.Reactions:- NC Start disable in this channel.<br>- Interface signals are set.<br>- Alarm display.<br>- NC Stop on alarm.Remedy:Please inform the authorized personnel/service department. Configure a lower zero<br>marker search velocity \$MA_REFP_VELO_SEARCH_MARKER. Check the encoder<br>frequency configuration \$MA_ENC_FREQ_LIMIT and \$MA_ENC_FREQ_LIMIT_LOW.                                                                                                    |                                                                                                    |                                                                                                    |
| too high         Parameters:       %1 = Channel number         %2 = Axis name, spindle number         Definitions:       The configured zero marker search velocity is too high. The encoder limit frequency is exceeded for the active measuring system.         Reactions:       - NC Start disable in this channel.         - Interface signals are set.       - Alarm display.         - NC Stop on alarm.       Remedy:         Please inform the authorized personnel/service department. Configure a lower zero marker search velocity \$MA_REFP_VELO_SEARCH_MARKER. Check the encoder frequency configuration \$MA_ENC_FREQ_LIMIT and \$MA_ENC_FREQ_LIMIT_LOW.                                                                                                    | -                                                                                                    |                                                                                                    |
| Parameters:       %1 = Channel number         %2 = Axis name, spindle number         Definitions:       The configured zero marker search velocity is too high. The encoder limit frequency is exceeded for the active measuring system.         Reactions:       - NC Start disable in this channel.         - Interface signals are set.       - Alarm display.         - NC Stop on alarm.       - NC Stop on alarm.         Remedy:       Please inform the authorized personnel/service department. Configure a lower zero marker search velocity \$MA_REFP_VELO_SEARCH_MARKER. Check the encoder frequency configuration \$MA_ENC_FREQ_LIMIT and \$MA_ENC_FREQ_LIMIT_LOW.                                                                                                    |                                                                                                    |                                                                                                    |
| Definitions:       The configured zero marker search velocity is too high. The encoder limit frequency is exceeded for the active measuring system.         Reactions:       - NC Start disable in this channel.         - Interface signals are set.       - Alarm display.         - NC Stop on alarm.       - NC Stop on alarm.         Remedy:       Please inform the authorized personnel/service department. Configure a lower zero marker search velocity \$MA_REFP_VELO_SEARCH_MARKER. Check the encoder frequency configuration \$MA_ENC_FREQ_LIMIT and \$MA_ENC_FREQ_LIMIT_LOW.                                                                                                    | 22064                                                                                                    |                                                                                                    |
| exceeded for the active measuring system.         Reactions:       - NC Start disable in this channel.         - Interface signals are set.         - Alarm display.         - NC Stop on alarm.         Remedy:       Please inform the authorized personnel/service department. Configure a lower zero marker search velocity \$MA_REFP_VELO_SEARCH_MARKER. Check the encoder frequency configuration \$MA_ENC_FREQ_LIMIT and \$MA_ENC_FREQ_LIMIT_LOW.                                                                                                    |                                                                                                    | too high                                                                                                    |
| <ul> <li>Interface signals are set.</li> <li>Alarm display.</li> <li>NC Stop on alarm.</li> <li>Please inform the authorized personnel/service department. Configure a lower zero marker search velocity \$MA_REFP_VELO_SEARCH_MARKER. Check the encoder frequency configuration \$MA_ENC_FREQ_LIMIT and \$MA_ENC_FREQ_LIMIT_LOW.</li> </ul>                                                                                                    |                                                                                                    | <b>too high</b><br>%1 = Channel number                                                                                                    |
| <ul> <li>Alarm display.</li> <li>NC Stop on alarm.</li> <li>Remedy: Please inform the authorized personnel/service department. Configure a lower zero marker search velocity \$MA_REFP_VELO_SEARCH_MARKER. Check the encoder frequency configuration \$MA_ENC_FREQ_LIMIT and \$MA_ENC_FREQ_LIMIT_LOW.</li> </ul>                                                                                                    | Parameters:                                                                                                    | <ul> <li>too high</li> <li>%1 = Channel number</li> <li>%2 = Axis name, spindle number</li> <li>The configured zero marker search velocity is too high. The encoder limit frequency is</li> </ul>                                                                                                    |
| - NC Stop on alarm.<br>Remedy: Please inform the authorized personnel/service department. Configure a lower zero<br>marker search velocity \$MA_REFP_VELO_SEARCH_MARKER. Check the encoder<br>frequency configuration \$MA_ENC_FREQ_LIMIT and \$MA_ENC_FREQ_LIMIT_LOW.                                                                                                    | Parameters:<br>Definitions:                                                                                     | <ul> <li>too high</li> <li>%1 = Channel number</li> <li>%2 = Axis name, spindle number</li> <li>The configured zero marker search velocity is too high. The encoder limit frequency is exceeded for the active measuring system.</li> </ul>                                                                                                    |
| Remedy: Please inform the authorized personnel/service department. Configure a lower zero<br>marker search velocity \$MA_REFP_VELO_SEARCH_MARKER. Check the encoder<br>frequency configuration \$MA_ENC_FREQ_LIMIT and \$MA_ENC_FREQ_LIMIT_LOW.                                                                                                    | Parameters:<br>Definitions:                                                                                     | <ul> <li>too high</li> <li>%1 = Channel number</li> <li>%2 = Axis name, spindle number</li> <li>The configured zero marker search velocity is too high. The encoder limit frequency is exceeded for the active measuring system.</li> <li>NC Start disable in this channel.</li> </ul>                                                                                                    |
| marker search velocity \$MA_REFP_VELO_SEARCH_MARKER. Check the encoder<br>frequency configuration \$MA_ENC_FREQ_LIMIT and \$MA_ENC_FREQ_LIMIT_LOW.                                                                                                    | Parameters:<br>Definitions:                                                                                     | <ul> <li>too high</li> <li>%1 = Channel number</li> <li>%2 = Axis name, spindle number</li> <li>The configured zero marker search velocity is too high. The encoder limit frequency is exceeded for the active measuring system.</li> <li>NC Start disable in this channel.</li> <li>Interface signals are set.</li> </ul>                                                                                                    |
|                                                                                                    | Parameters:<br>Definitions:                                                                                     | <ul> <li>too high</li> <li>%1 = Channel number</li> <li>%2 = Axis name, spindle number</li> <li>The configured zero marker search velocity is too high. The encoder limit frequency is exceeded for the active measuring system.</li> <li>NC Start disable in this channel.</li> <li>Interface signals are set.</li> <li>Alarm display.</li> </ul>                                                                                                    |
| Program Clear alarm with the RESET key. Restart part program Continuation:                                                                                                    | Parameters:<br>Definitions:<br>Reactions:                                                                       | <ul> <li>too high</li> <li>%1 = Channel number</li> <li>%2 = Axis name, spindle number</li> <li>The configured zero marker search velocity is too high. The encoder limit frequency is exceeded for the active measuring system.</li> <li>NC Start disable in this channel.</li> <li>Interface signals are set.</li> <li>Alarm display.</li> <li>NC Stop on alarm.</li> <li>Please inform the authorized personnel/service department. Configure a lower zero marker search velocity \$MA_REFP_VELO_SEARCH_MARKER. Check the encoder</li> </ul>                                                                                                    |
| 22065 Channel %1 tool management: Tool motion is not possible, as tool %2 with Duplo                                                                                                    | Parameters:<br>Definitions:<br>Reactions:<br>Remedy:<br>Program                                                 | <ul> <li>too high</li> <li>%1 = Channel number</li> <li>%2 = Axis name, spindle number</li> <li>The configured zero marker search velocity is too high. The encoder limit frequency is exceeded for the active measuring system.</li> <li>NC Start disable in this channel.</li> <li>Interface signals are set.</li> <li>Alarm display.</li> <li>NC Stop on alarm.</li> <li>Please inform the authorized personnel/service department. Configure a lower zero marker search velocity \$MA_REFP_VELO_SEARCH_MARKER. Check the encoder frequency configuration \$MA_ENC_FREQ_LIMIT and \$MA_ENC_FREQ_LIMIT_LOW. Set a different referencing mode (\$MA_ENC_REFP_MODE != 7).</li> </ul>                                                                                                    |
| no. %3 is not in magazine %4                                                                                                    | Parameters:<br>Definitions:<br>Reactions:<br>Remedy:<br>Program<br>Continuation:                                | <ul> <li>too high</li> <li>%1 = Channel number</li> <li>%2 = Axis name, spindle number</li> <li>The configured zero marker search velocity is too high. The encoder limit frequency is exceeded for the active measuring system.</li> <li>NC Start disable in this channel.</li> <li>Interface signals are set.</li> <li>Alarm display.</li> <li>NC Stop on alarm.</li> <li>Please inform the authorized personnel/service department. Configure a lower zero marker search velocity \$MA_REFP_VELO_SEARCH_MARKER. Check the encoder frequency configuration \$MA_ENC_FREQ_LIMIT and \$MA_ENC_FREQ_LIMIT_LOW. Set a different referencing mode (\$MA_ENC_REFP_MODE != 7).</li> <li>Clear alarm with the RESET key. Restart part program</li> </ul>                                                                                                    |
| no. %3 is not in magazine %4       Parameters:     %1 = Channel number                                                                                                    | Parameters:<br>Definitions:<br>Reactions:<br>Remedy:<br>Program<br>Continuation:<br>22065                       | <ul> <li>too high</li> <li>%1 = Channel number</li> <li>%2 = Axis name, spindle number</li> <li>The configured zero marker search velocity is too high. The encoder limit frequency is exceeded for the active measuring system.</li> <li>NC Start disable in this channel.</li> <li>Interface signals are set.</li> <li>Alarm display.</li> <li>NC Stop on alarm.</li> <li>Please inform the authorized personnel/service department. Configure a lower zero marker search velocity \$MA_REFP_VELO_SEARCH_MARKER. Check the encoder frequency configuration \$MA_ENC_FREQ_LIMIT and \$MA_ENC_FREQ_LIMIT_LOW. Set a different referencing mode (\$MA_ENC_REFP_MODE != 7).</li> <li>Clear alarm with the RESET key. Restart part program</li> </ul>                                                                                                    |
| Parameters: %1 = Channel number                                                                                                    | Parameters:<br>Definitions:<br>Reactions:<br>Remedy:<br>Program<br>Continuation:<br>22065                       | <ul> <li>too high</li> <li>%1 = Channel number</li> <li>%2 = Axis name, spindle number</li> <li>The configured zero marker search velocity is too high. The encoder limit frequency is exceeded for the active measuring system.</li> <li>NC Start disable in this channel.</li> <li>Interface signals are set.</li> <li>Alarm display.</li> <li>NC Stop on alarm.</li> <li>Please inform the authorized personnel/service department. Configure a lower zero marker search velocity \$MA_REFP_VELO_SEARCH_MARKER. Check the encoder frequency configuration \$MA_ENC_FREQ_LIMIT and \$MA_ENC_FREQ_LIMIT_LOW. Set a different referencing mode (\$MA_ENC_REFP_MODE != 7).</li> <li>Clear alarm with the RESET key. Restart part program</li> </ul>                                                                                                    |
| Parameters: %1 = Channel number<br>%2 = String (identifier)                                                                                                    | Parameters:<br>Definitions:<br>Reactions:<br>Remedy:<br>Program<br>Continuation:<br>22065                       | <pre>too high<br/>%1 = Channel number<br/>%2 = Axis name, spindle number<br/>The configured zero marker search velocity is too high. The encoder limit frequency is<br/>exceeded for the active measuring system.<br/>- NC Start disable in this channel.<br/>- Interface signals are set.<br/>- Alarm display.<br/>- NC Stop on alarm.<br/>Please inform the authorized personnel/service department. Configure a lower zero<br/>marker search velocity \$MA_REFP_VELO_SEARCH_MARKER. Check the encoder<br/>frequency configuration \$MA_ENC_FREQ_LIMIT and \$MA_ENC_FREQ_LIMIT_LOW.<br/>Set a different referencing mode (\$MA_ENC_REFP_MODE != 7).<br/>Clear alarm with the RESET key. Restart part program</pre>                                                                                                    |
| Parameters: %1 = Channel number<br>%2 = String (identifier)<br>%3 = Duplo no.                                                                                                    | Parameters:<br>Definitions:<br>Reactions:<br>Remedy:<br>Program<br>Continuation:<br>22065                       | <ul> <li>too high</li> <li>%1 = Channel number</li> <li>%2 = Axis name, spindle number</li> <li>The configured zero marker search velocity is too high. The encoder limit frequency is exceeded for the active measuring system.</li> <li>NC Start disable in this channel.</li> <li>Interface signals are set.</li> <li>Alarm display.</li> <li>NC Stop on alarm.</li> <li>Please inform the authorized personnel/service department. Configure a lower zero marker search velocity \$MA_REFP_VELO_SEARCH_MARKER. Check the encoder frequency configuration \$MA_ENC_FREQ_LIMIT and \$MA_ENC_FREQ_LIMIT_LOW. Set a different referencing mode (\$MA_ENC_REFP_MODE != 7).</li> <li>Clear alarm with the RESET key. Restart part program</li> <li>Channel %1 tool management: Tool motion is not possible, as tool %2 with Duplo no. %3 is not in magazine %4</li> <li>%1 = Channel number</li> <li>%2 = String (identifier)</li> <li>%3 = Duplo no.</li> </ul>                                                                                                    |
| Parameters: %1 = Channel number<br>%2 = String (identifier)<br>%3 = Duplo no.                                                                                                    | Parameters:<br>Definitions:<br>Reactions:<br>Remedy:<br>Program<br>Continuation:<br>22065                       | <ul> <li>too high</li> <li>%1 = Channel number</li> <li>%2 = Axis name, spindle number</li> <li>The configured zero marker search velocity is too high. The encoder limit frequency is exceeded for the active measuring system.</li> <li>NC Start disable in this channel.</li> <li>Interface signals are set.</li> <li>Alarm display.</li> <li>NC Stop on alarm.</li> <li>Please inform the authorized personnel/service department. Configure a lower zero marker search velocity \$MA_REFP_VELO_SEARCH_MARKER. Check the encoder frequency configuration \$MA_ENC_FREQ_LIMIT and \$MA_ENC_FREQ_LIMIT_LOW. Set a different referencing mode (\$MA_ENC_REFP_MODE != 7).</li> <li>Clear alarm with the RESET key. Restart part program</li> <li>Channel %1 tool management: Tool motion is not possible, as tool %2 with Duplo no. %3 is not in magazine %4</li> <li>%1 = Channel number</li> <li>%2 = String (identifier)</li> <li>%3 = Duplo no.</li> </ul>                                                                                                    |
| Parameters: %1 = Channel number<br>%2 = String (identifier)                                                                                                    | Parameters:<br>Definitions:<br>Reactions:<br>Remedy:<br>Program<br>Continuation:<br><b>22065</b><br>Parameters: | <ul> <li>too high</li> <li>%1 = Channel number</li> <li>%2 = Axis name, spindle number</li> <li>The configured zero marker search velocity is too high. The encoder limit frequency is exceeded for the active measuring system.</li> <li>NC Start disable in this channel.</li> <li>Interface signals are set.</li> <li>Alarm display.</li> <li>NC Stop on alarm.</li> <li>Please inform the authorized personnel/service department. Configure a lower zero marker search velocity \$MA_REFP_VELO_SEARCH_MARKER. Check the encoder frequency configuration \$MA_ENC_FREQ_LIMIT and \$MA_ENC_FREQ_LIMIT_LOW. Set a different referencing mode (\$MA_ENC_REFP_MODE != 7).</li> <li>Clear alarm with the RESET key. Restart part program</li> <li>Channel %1 tool management: Tool motion is not possible, as tool %2 with Duplo no. %3 is not in magazine %4</li> <li>%1 = Channel number</li> <li>%2 = String (identifier)</li> <li>%3 = Duplo no.</li> <li>%4 = Magazine no.</li> <li>The desired tool motion command - triggered from the MMC or PLC - is not possible. The</li> </ul> |

| Reactions:<br>Remedy:<br>Program | are not assigned to a magazine. With this kind of tool, no operations (motion, change) can<br>be performed.)<br>- NC Start disable in this channel.<br>- Interface signals are set.<br>- Alarm display.<br>Check that the specified tool is contained in the desired magazine, or program another<br>tool to be changed.<br>Clear alarm with the Delete key or NC START.                                          |
|----------------------------------|----------------------------------------------------------------------------------------------------|
| Continuation:                    |                                                                                                    |
| 22066                            | Channel %1 tool management: Tool change is not possible, as tool %2 with Duplo no. %3 is not in magazine %4                                                                                                    |
| Parameters:                      | <ul> <li>%1 = Channel number</li> <li>%2 = String (identifier)</li> <li>%3 = Duplo no.</li> <li>%4 = Magazine no.</li> </ul>                                                                                                    |
| Definitions:                     | The desired tool change is not possible. The specified tool is not contained in the specified magazine. (NCK cannot contain tools that are not assigned to a magazine. With this kind of tool, no operations (motion, change) can be performed.)                                                                                                    |
| Reactions:                       | <ul> <li>NC Start disable in this channel.</li> <li>Interface signals are set.</li> <li>Alarm display.</li> <li>NC Stop on alarm.</li> </ul>                                                                                                    |
| Remedy:                          | <ul> <li>Please inform the authorized personnel/service department.</li> <li>Check that the specified tool is contained in the desired magazine, or program another tool to be changed.</li> <li>Check whether the settings in machine data \$MC_RESET_MODE_MASK, \$MC_START_MODE_MASK and the associated machine data \$MC_TOOL_RESET_NAME match the current definition data.</li> </ul>                         |
| Program<br>Continuation:         | Clear alarm with the RESET key. Restart part program                                                                                                    |
| 22067                            | Channel %1 tool management: tool change not possible since there is no tool available in tool group %2                                                                                                    |
| Parameters:                      | %1 = Channel number<br>%2 = String (identifier)                                                                                                    |
| Definitions:                     | The desired tool change is not possible. The specified tool group does not contain a tool which is ready for use and could be used for tool change. It is possible that all of the tools in question have been set to the 'Disabled' state by the tool monitoring function.                                                                                                    |
| Reactions:                       | <ul> <li>NC Start disable in this channel.</li> <li>Interface signals are set.</li> <li>Alarm display.</li> <li>NC Stop on alarm at block end.</li> </ul>                                                                                                    |
| Remedy:                          | <ul> <li>Ensure that the specified tool group contains a tool that is ready for use when tool change is requested.</li> <li>This can be achieved, for example, by replacing disabled tools, or</li> <li>by releasing a disabled tool manually.</li> <li>Check whether the tool data are correctly defined. Have all intended tools in the group been defined with the specified identifier and loaded?</li> </ul> |
| Program<br>Continuation:         | Clear alarm with the RESET key. Restart part program                                                                                                    |

| 22068                                     | Channel %1 block %2 tool management: no tool available in tool group %3                                                                                                    |
|-------------------------------------------|----------------------------------------------------------------------------------------------------|
| Parameters:                               | %1 = Channel number                                                                                                    |
|                                           | %2 = Block number, label                                                                                                    |
|                                           | %3 = String (identifier)                                                                                                    |
| Definitions:                              | The specified tool group does not contain a tool which is ready for use and could be used<br>for tool change. It is possible that all of the tools in question have been set to the<br>'Disabled' state by the tool monitoring function. The alarm can occur for example in<br>conjunction with the alarm 14710 (error on INIT block generation). In this specific<br>situation, NCK attempts to replace the disabled tool located on the spindle with an<br>available replacement tool (which does not exist in this error condition).<br>The user must resolve this conflict, for example, by removing the tool located on the                                                                                                    |
|                                           | spindle from the spindle by issuing a movement command (e.g. through MMC operation).                                                                                                    |
| Reactions:                                | - Correction block is reorganized.                                                                                                    |
|                                           | - Interface signals are set.                                                                                                    |
|                                           | - Alarm display.                                                                                                    |
| Remedy:                                   | <ul> <li>Ensure that the specified tool group contains a tool that is ready for use when tool<br/>change is requested.</li> </ul>                                                                                                    |
|                                           | <ul> <li>This can be achieved, for example, by replacing disabled tools, or</li> </ul>                                                                                                    |
|                                           | <ul> <li>by releasing a disabled tool manually.</li> </ul>                                                                                                    |
|                                           | <ul> <li>If an alarm occurs on programming TCA: Has the duplo number been programmed &gt;0?</li> </ul>                                                                                                    |
|                                           | <ul> <li>Check whether the tool data are correctly defined. Have all intended tools in the group<br/>been defined/loaded with the specified identifier?</li> </ul>                                                                                                    |
| Program<br>Continuation:                  | Clear alarm with NC START or RESET key and continue the program.                                                                                                    |
|                                           |                                                                                                    |
| 22069                                     | Channel %1 block %2 tool management: No tool available in tool group %3,                                                                                                    |
|                                           | program %4                                                                                                    |
| <b>22069</b><br>Parameters:               | program %4<br>%1 = Channel number                                                                                                    |
|                                           | program %4<br>%1 = Channel number<br>%2 = Block number, label                                                                                                    |
|                                           | program %4<br>%1 = Channel number<br>%2 = Block number, label<br>%3 = String (identifier)                                                                                                    |
|                                           | program %4<br>%1 = Channel number<br>%2 = Block number, label                                                                                                    |
| Parameters:                               | <pre>program %4 %1 = Channel number %2 = Block number, label %3 = String (identifier) %4 = Program name The specified tool group does not contain a tool which is ready for use and could be used for tool change. It is possible that all of the tools in question have been set to the 'Disabled' state by the tool monitoring function. Parameter %4 = program name facilitates the identification of the program containing the programming command (tool selection) that caused the error. This can be a subprogram or cycle, etc., which can no longer be identified from the display. If the parameter is not specified, it is the currently displayed</pre>                                                                                                    |
| Parameters:<br>Definitions:               | <pre>program %4 %1 = Channel number %2 = Block number, label %3 = String (identifier) %4 = Program name The specified tool group does not contain a tool which is ready for use and could be used for tool change. It is possible that all of the tools in question have been set to the 'Disabled' state by the tool monitoring function. Parameter %4 = program name facilitates the identification of the program containing the programming command (tool selection) that caused the error. This can be a subprogram or cycle, etc., which can no longer be identified from the display. If the parameter is not specified, it is the currently displayed program.</pre>                                                                                                    |
| Parameters:<br>Definitions:               | <ul> <li>program %4</li> <li>%1 = Channel number</li> <li>%2 = Block number, label</li> <li>%3 = String (identifier)</li> <li>%4 = Program name</li> <li>The specified tool group does not contain a tool which is ready for use and could be used for tool change. It is possible that all of the tools in question have been set to the 'Disabled' state by the tool monitoring function. Parameter %4 = program name facilitates the identification of the program containing the programming command (tool selection) that caused the error. This can be a subprogram or cycle, etc., which can no longer be identified from the display. If the parameter is not specified, it is the currently displayed program.</li> <li>Correction block is reorganized.</li> </ul>                                                                                                    |
| Parameters:<br>Definitions:               | <ul> <li>program %4</li> <li>%1 = Channel number</li> <li>%2 = Block number, label</li> <li>%3 = String (identifier)</li> <li>%4 = Program name</li> <li>The specified tool group does not contain a tool which is ready for use and could be used for tool change. It is possible that all of the tools in question have been set to the</li> <li>'Disabled' state by the tool monitoring function. Parameter %4 = program name facilitates the identification of the program containing the programming command (tool selection) that caused the error. This can be a subprogram or cycle, etc., which can no longer be identified from the display. If the parameter is not specified, it is the currently displayed program.</li> <li>Correction block is reorganized.</li> <li>Interface signals are set.</li> </ul>                                                                                                    |
| Parameters:<br>Definitions:<br>Reactions: | <ul> <li>program %4</li> <li>%1 = Channel number</li> <li>%2 = Block number, label</li> <li>%3 = String (identifier)</li> <li>%4 = Program name</li> <li>The specified tool group does not contain a tool which is ready for use and could be used for tool change. It is possible that all of the tools in question have been set to the</li> <li>'Disabled' state by the tool monitoring function. Parameter %4 = program name facilitates the identification of the program containing the programming command (tool selection) that caused the error. This can be a subprogram or cycle, etc., which can no longer be identified from the display. If the parameter is not specified, it is the currently displayed program.</li> <li>Correction block is reorganized.</li> <li>Interface signals are set.</li> <li>Alarm display.</li> <li>Ensure that the specified tool group contains a tool that is ready for use when tool</li> </ul>                                                                                         |
| Parameters:<br>Definitions:<br>Reactions: | <ul> <li>program %4</li> <li>%1 = Channel number</li> <li>%2 = Block number, label</li> <li>%3 = String (identifier)</li> <li>%4 = Program name</li> <li>The specified tool group does not contain a tool which is ready for use and could be used for tool change. It is possible that all of the tools in question have been set to the 'Disabled' state by the tool monitoring function. Parameter %4 = program name facilitates the identification of the program containing the programming command (tool selection) that caused the error. This can be a subprogram or cycle, etc., which can no longer be identified from the display. If the parameter is not specified, it is the currently displayed program.</li> <li>Correction block is reorganized.</li> <li>Interface signals are set.</li> <li>Alarm display.</li> <li>Ensure that the specified tool group contains a tool that is ready for use when tool change is requested.</li> </ul>                                                                             |
| Parameters:<br>Definitions:<br>Reactions: | <ul> <li>program %4</li> <li>%1 = Channel number</li> <li>%2 = Block number, label</li> <li>%3 = String (identifier)</li> <li>%4 = Program name</li> <li>The specified tool group does not contain a tool which is ready for use and could be used for tool change. It is possible that all of the tools in question have been set to the 'Disabled' state by the tool monitoring function. Parameter %4 = program name facilitates the identification of the program containing the programming command (tool selection) that caused the error. This can be a subprogram or cycle, etc., which can no longer be identified from the display. If the parameter is not specified, it is the currently displayed program.</li> <li>Correction block is reorganized.</li> <li>Interface signals are set.</li> <li>Alarm display.</li> <li>Ensure that the specified tool group contains a tool that is ready for use when tool change is requested.</li> <li>This can be achieved, for example, by replacing disabled tools, or</li> </ul> |

| 22070                    | TO unit %1 Please change tool T= %2 into magazine. Repeat data backup                                                                                                    |
|--------------------------|----------------------------------------------------------------------------------------------------|
| Parameters:              | %1 = TO unit                                                                                                    |
| Definitions:             | %2 = T number of tool                                                                                                    |
| Definitions:             | The alarm can only occur when the tool management function is active in the NCK.<br>(TOOLMAN = tool management) A data backup of the tool/magazine data has been<br>started. During the backup, the system detected that tools are still located in the buffer<br>magazine (= spindle, gripper,). During the backup, these tools will lose the information<br>which defines the magazine and location to which they are allocated. |
|                          | It is therefore practical -assuming that the data are to be stored exactly as before - to ensure that all tools have been deposited in the magazine before the data backup!!                                                                                                    |
|                          | If this is not the case, some magazine locations will have the 'reserved' status when the data are loaded again. This 'reserved' status must then be reset manually.                                                                                                    |
|                          | For tools with fixed location coding, the loss of the information allocating their location in the magazine has the same effect as a general empty location search when they are returned to the magazine.                                                                                                    |
| Reactions:               | - Interface signals are set.                                                                                                    |
|                          | - Alarm display.                                                                                                    |
| Remedy:                  | Ensure that no tools are located in the buffer magazine before the data backup. Repeat the data backup after removing the tools from the buffer magazine.                                                                                                    |
| Program<br>Continuation: | Clear alarm with the Delete key or NC START.                                                                                                    |
| 22071                    | TO unit %1 tool %2 duplo no. %3 is active, but not in the magazine area under consideration                                                                                                    |
| Parameters:              | %1 = TO unit                                                                                                    |
|                          | %2 = Tool identifier                                                                                                    |
|                          | %3 = Duplonummer                                                                                                    |
| Definitions:             | The alarm can only occur when the tool management function is active in the NCK. Either the language command SETTA has been programmed or the corresponding operator action has been carried out via MMC, PLC, The alarm can also be triggered automatically by the NCK in the wear grouping function. It is detected that more than one tool from the tool group (tools with the same name/identifier) has the status "active".   |
|                          | The specified tool is either                                                                                                    |
|                          | from a non-considered magazine,                                                                                                    |
|                          | from a non-considered wear grouping,                                                                                                    |
|                          | or from a non-active wear grouping                                                                                                    |
| Reactions:               | in a buffer location (is neither magazine nor wear grouping).<br>- Interface signals are set.                                                                                                    |
| Redetions.               | - Alarm display.                                                                                                    |
| Remedy:                  | The alarm is intended for information purposes. If only one tool in a group can be active at                                                                                                    |
| ,                        | a time for technological reasons or for reasons of display, the "active" status must be canceled for the tool causing the error.                                                                                                    |
|                          | Otherwise, the alarm can be ignored or even suppressed via the machine data SUPPRESS_ALARM_MASK.                                                                                                    |
|                          | Typical reasons of display are present, if the operator works with the function 'definite D numbers', which can be displayed on Siemens MMC in a definite form only, if exactly one tool from a tool group has the status 'active'.                                                                                                    |
|                          | Before machining can be started or before the SETTA (or corresponding MMC operation,) language command is used, all tools of the magazine should have the status "not active".                                                                                                    |
|                          | One option to achieve this is programming SETTIA (or corresponding MMC operation,).                                                                                                    |
| Program<br>Continuation: | Clear alarm with the Delete key or NC START.                                                                                                    |

| 22100                                                                                     | Channel %1 block %3 spindle %2 chuck speed exceeded                                                                                                    |
|-------------------------------------------------------------------------------------------|----------------------------------------------------------------------------------------------------|
| Parameters:                                                                               | %1 = Channel number                                                                                                    |
|                                                                                           | %2 = Axis name, spindle number                                                                                                    |
|                                                                                           | %3 = Block number, label                                                                                                    |
| Definitions:                                                                              | The actual spindle speed is higher than the maximum speed configured in machine data 35100 \$MA_SPIND_VELO_LIMIT plus a tolerance of 10 percent (fixed setting). The alarm should not occur after correct optimization of the drive actuator and gear configuration.                                                                                                    |
|                                                                                           | This alarm can be reconfigured with MD 11412<br>\$MN_ALARM_REACTION_CHAN_NOREADY (channel not ready to operate) to 'BAG<br>not ready'.                                                                                                    |
|                                                                                           | Note: Reconfiguring affects all alarms with alarm response 'Chan not ready'.                                                                                                    |
| Reactions:                                                                                | - Mode group not ready.                                                                                                    |
|                                                                                           | - Channel not ready.                                                                                                    |
|                                                                                           | - NC Start disable in this channel.                                                                                                    |
|                                                                                           | - Interface signals are set.                                                                                                    |
|                                                                                           | - Alarm display.                                                                                                    |
|                                                                                           | - NC Stop on alarm.                                                                                                    |
|                                                                                           | - Channel not ready.                                                                                                    |
| Remedy:                                                                                   | Please inform the authorized personnel/service department. Check the setup and optimization data of the drive actuator in accordance with the Installation and Start-up Guide and make corrections.                                                                                                    |
|                                                                                           | Increase the tolerance window in machine data 35150 SPIND_DES_VELO_TOL.                                                                                                    |
| Program<br>Continuation:                                                                  | Clear alarm with the RESET key in all channels of this mode group. Restart part program.                                                                                                    |
|                                                                                           |                                                                                                    |
| 22101                                                                                     | Channel %1 block %3 spindle %2 maximum speed for encoder resynchronization exceeded                                                                                                    |
| <b>22101</b> Parameters:                                                                  |                                                                                                    |
|                                                                                           | exceeded                                                                                                    |
|                                                                                           | exceeded<br>%1 = Channel number                                                                                                    |
|                                                                                           | exceeded<br>%1 = Channel number<br>%2 = Axis name, spindle number                                                                                                    |
| Parameters:                                                                               | <ul> <li>exceeded</li> <li>%1 = Channel number</li> <li>%2 = Axis name, spindle number</li> <li>%3 = Block number, label</li> <li>The maximum encoder speed was exceeded with G33, G95, G96 or G97. Reference to actual speed and actual position is no longer possible. The NC reduces the setpoint speed with the above functions until the active encoder is able to measure again. The</li> </ul>                                                                                                    |
| Parameters:<br>Definitions:                                                               | <ul> <li>exceeded</li> <li>%1 = Channel number</li> <li>%2 = Axis name, spindle number</li> <li>%3 = Block number, label</li> <li>The maximum encoder speed was exceeded with G33, G95, G96 or G97. Reference to actual speed and actual position is no longer possible. The NC reduces the setpoint speed with the above functions until the active encoder is able to measure again. The alarm is issued if the encoder still reports the fault.</li> <li>NC Start disable in this channel.</li> <li>Interface signals are set.</li> </ul>                                                                                                    |
| Parameters:<br>Definitions:                                                               | <ul> <li>exceeded</li> <li>%1 = Channel number</li> <li>%2 = Axis name, spindle number</li> <li>%3 = Block number, label</li> <li>The maximum encoder speed was exceeded with G33, G95, G96 or G97. Reference to actual speed and actual position is no longer possible. The NC reduces the setpoint speed with the above functions until the active encoder is able to measure again. The alarm is issued if the encoder still reports the fault.</li> <li>NC Start disable in this channel.</li> <li>Interface signals are set.</li> <li>Alarm display.</li> </ul>                                                                                                    |
| Parameters:<br>Definitions:                                                               | <ul> <li>exceeded</li> <li>%1 = Channel number</li> <li>%2 = Axis name, spindle number</li> <li>%3 = Block number, label</li> <li>The maximum encoder speed was exceeded with G33, G95, G96 or G97. Reference to actual speed and actual position is no longer possible. The NC reduces the setpoint speed with the above functions until the active encoder is able to measure again. The alarm is issued if the encoder still reports the fault.</li> <li>NC Start disable in this channel.</li> <li>Interface signals are set.</li> <li>Alarm display.</li> <li>NC Stop on alarm.</li> </ul>                                                                                                    |
| Parameters:<br>Definitions:                                                               | <ul> <li>exceeded</li> <li>%1 = Channel number</li> <li>%2 = Axis name, spindle number</li> <li>%3 = Block number, label</li> <li>The maximum encoder speed was exceeded with G33, G95, G96 or G97. Reference to actual speed and actual position is no longer possible. The NC reduces the setpoint speed with the above functions until the active encoder is able to measure again. The alarm is issued if the encoder still reports the fault.</li> <li>NC Start disable in this channel.</li> <li>Interface signals are set.</li> <li>Alarm display.</li> <li>NC Stop on alarm.</li> <li>Program speed limit with G26.</li> </ul>                                                                                                    |
| Parameters:<br>Definitions:<br>Reactions:<br>Remedy:                                      | <ul> <li>exceeded</li> <li>%1 = Channel number</li> <li>%2 = Axis name, spindle number</li> <li>%3 = Block number, label</li> <li>The maximum encoder speed was exceeded with G33, G95, G96 or G97. Reference to actual speed and actual position is no longer possible. The NC reduces the setpoint speed with the above functions until the active encoder is able to measure again. The alarm is issued if the encoder still reports the fault.</li> <li>NC Start disable in this channel.</li> <li>Interface signals are set.</li> <li>Alarm display.</li> <li>NC Stop on alarm.</li> <li>Program speed limit with G26.</li> <li>Reduce the maximum speed in the appropriate machine data.</li> </ul>                                                                                                    |
| Parameters:<br>Definitions:<br>Reactions:                                                 | <ul> <li>exceeded</li> <li>%1 = Channel number</li> <li>%2 = Axis name, spindle number</li> <li>%3 = Block number, label</li> <li>The maximum encoder speed was exceeded with G33, G95, G96 or G97. Reference to actual speed and actual position is no longer possible. The NC reduces the setpoint speed with the above functions until the active encoder is able to measure again. The alarm is issued if the encoder still reports the fault.</li> <li>NC Start disable in this channel.</li> <li>Interface signals are set.</li> <li>Alarm display.</li> <li>NC Stop on alarm.</li> <li>Program speed limit with G26.</li> </ul>                                                                                                    |
| Parameters:<br>Definitions:<br>Reactions:<br>Remedy:<br>Program                           | <ul> <li>exceeded</li> <li>%1 = Channel number</li> <li>%2 = Axis name, spindle number</li> <li>%3 = Block number, label</li> <li>The maximum encoder speed was exceeded with G33, G95, G96 or G97. Reference to actual speed and actual position is no longer possible. The NC reduces the setpoint speed with the above functions until the active encoder is able to measure again. The alarm is issued if the encoder still reports the fault.</li> <li>NC Start disable in this channel.</li> <li>Interface signals are set.</li> <li>Alarm display.</li> <li>NC Stop on alarm.</li> <li>Program speed limit with G26.</li> <li>Reduce the maximum speed in the appropriate machine data.</li> </ul>                                                                                                    |
| Parameters:<br>Definitions:<br>Reactions:<br>Remedy:<br>Program<br>Continuation:          | <ul> <li>exceeded</li> <li>%1 = Channel number</li> <li>%2 = Axis name, spindle number</li> <li>%3 = Block number, label</li> <li>The maximum encoder speed was exceeded with G33, G95, G96 or G97. Reference to actual speed and actual position is no longer possible. The NC reduces the setpoint speed with the above functions until the active encoder is able to measure again. The alarm is issued if the encoder still reports the fault.</li> <li>NC Start disable in this channel.</li> <li>Interface signals are set.</li> <li>Alarm display.</li> <li>NC Stop on alarm.</li> <li>Program speed limit with G26.</li> <li>Reduce the maximum speed in the appropriate machine data.</li> <li>Clear alarm with the RESET key. Restart part program</li> </ul>                                                                                                    |
| Parameters:<br>Definitions:<br>Reactions:<br>Remedy:<br>Program<br>Continuation:<br>22150 | <ul> <li>exceeded</li> <li>%1 = Channel number</li> <li>%2 = Axis name, spindle number</li> <li>%3 = Block number, label</li> <li>The maximum encoder speed was exceeded with G33, G95, G96 or G97. Reference to actual speed and actual position is no longer possible. The NC reduces the setpoint speed with the above functions until the active encoder is able to measure again. The alarm is issued if the encoder still reports the fault.</li> <li>NC Start disable in this channel.</li> <li>Interface signals are set.</li> <li>Alarm display.</li> <li>NC Stop on alarm.</li> <li>Program speed limit with G26.</li> <li>Reduce the maximum speed in the appropriate machine data.</li> <li>Clear alarm with the RESET key. Restart part program</li> </ul>                                                                                                    |
| Parameters:<br>Definitions:<br>Reactions:<br>Remedy:<br>Program<br>Continuation:<br>22150 | <ul> <li>exceeded</li> <li>%1 = Channel number</li> <li>%2 = Axis name, spindle number</li> <li>%3 = Block number, label</li> <li>The maximum encoder speed was exceeded with G33, G95, G96 or G97. Reference to actual speed and actual position is no longer possible. The NC reduces the setpoint speed with the above functions until the active encoder is able to measure again. The alarm is issued if the encoder still reports the fault.</li> <li>NC Start disable in this channel.</li> <li>Interface signals are set.</li> <li>Alarm display.</li> <li>NC Stop on alarm.</li> <li>Program speed limit with G26.</li> <li>Reduce the maximum speed in the appropriate machine data.</li> <li>Clear alarm with the RESET key. Restart part program</li> </ul> Channel %1 block %3 spindle %2 maximum speed for position control exceeded %1 = Channel number                                |
| Parameters:<br>Definitions:<br>Reactions:<br>Remedy:<br>Program<br>Continuation:<br>22150 | <ul> <li>exceeded</li> <li>%1 = Channel number</li> <li>%2 = Axis name, spindle number</li> <li>%3 = Block number, label</li> <li>The maximum encoder speed was exceeded with G33, G95, G96 or G97. Reference to actual speed and actual position is no longer possible. The NC reduces the setpoint speed with the above functions until the active encoder is able to measure again. The alarm is issued if the encoder still reports the fault.</li> <li>NC Start disable in this channel.</li> <li>Interface signals are set.</li> <li>Alarm display.</li> <li>NC Stop on alarm.</li> <li>Program speed limit with G26.</li> <li>Reduce the maximum speed in the appropriate machine data.</li> <li>Clear alarm with the RESET key. Restart part program</li> </ul> Channel %1 block %3 spindle %2 maximum speed for position control exceeded %1 = Channel number %2 = Axis name, spindle number |

| Reactions:                                                                                                    | - NC Start disable in this channel.<br>- Interface signals are set.                                                                                                    |
|----------------------------------------------------------------------------------------------------|----------------------------------------------------------------------------------------------------|
|                                                                                                    | - Alarm display.                                                                                                    |
|                                                                                                    | - NC Stop on alarm.                                                                                                    |
| Remedy:                                                                                                    | <ul> <li>Program speed limit with G26.</li> </ul>                                                                                                    |
|                                                                                                    | <ul> <li>Reduce the maximum speed in the appropriate machine data.</li> </ul>                                                                                                    |
| Program<br>Continuation:                                                                                        | Clear alarm with the RESET key. Restart part program                                                                                                    |
| 22200                                                                                                    | Channel %1 spindle %2 axis stopped during tapping                                                                                                    |
| Parameters:                                                                                                    | %1 = Channel number                                                                                                    |
|                                                                                                    | %2 = Axis name, spindle number                                                                                                    |
| Definitions:                                                                                                    | When tapping with compensating chuck (G63) the drilling axis was stopped via the NC/PLC interface and the spindle continues to rotate. The thread and possibly also the tap were damaged as a result.                                                                                                    |
| Reactions:                                                                                                    | - NC Start disable in this channel.                                                                                                    |
|                                                                                                    | - Interface signals are set.<br>- Alarm display.                                                                                                    |
| Remedy:                                                                                                    | Please inform the authorized personnel/service department. Provide an interlock in the PLC user program so that no axis stop can be initiated when tapping is active. If the tapping operation is to be terminated under critical machine conditions, the spindle and the axis should be stopped simultaneously if at all possible. Slight differences are then accommodated by the compensating chuck.                                                                                                    |
| Program<br>Continuation:                                                                                        | Clear alarm with the RESET key. Restart part program                                                                                                    |
|                                                                                                    |                                                                                                    |
| 22250                                                                                                    | Channel %1 spindle %2 axis stopped during thread cutting                                                                                                    |
| <b>22250</b><br>Parameters:                                                                                     | Channel %1 spindle %2 axis stopped during thread cutting<br>%1 = Channel number                                                                                                    |
| _                                                                                                    |                                                                                                    |
| _                                                                                                    | %1 = Channel number                                                                                                    |
| Parameters:                                                                                                    | %1 = Channel number<br>%2 = Axis name, spindle number                                                                                                    |
| Parameters:                                                                                                    | <ul> <li>%1 = Channel number</li> <li>%2 = Axis name, spindle number</li> <li>The thread cutting axis has been stopped while a thread block was active.</li> </ul>                                                                                                    |
| Parameters:<br>Definitions:                                                                                     | <ul> <li>%1 = Channel number</li> <li>%2 = Axis name, spindle number</li> <li>The thread cutting axis has been stopped while a thread block was active.</li> <li>The stop can be caused by VDI signals that cause the feed to be interrupted.</li> </ul>                                                                                                    |
| Parameters:<br>Definitions:                                                                                     | <ul> <li>%1 = Channel number</li> <li>%2 = Axis name, spindle number</li> <li>The thread cutting axis has been stopped while a thread block was active.</li> <li>The stop can be caused by VDI signals that cause the feed to be interrupted.</li> <li>NC Start disable in this channel.</li> </ul>                                                                                                    |
| Parameters:<br>Definitions:                                                                                     | <ul> <li>%1 = Channel number</li> <li>%2 = Axis name, spindle number</li> <li>The thread cutting axis has been stopped while a thread block was active.</li> <li>The stop can be caused by VDI signals that cause the feed to be interrupted.</li> <li>NC Start disable in this channel.</li> <li>Interface signals are set.</li> </ul>                                                                                                    |
| Parameters:<br>Definitions:<br>Reactions:                                                                       | <ul> <li>%1 = Channel number</li> <li>%2 = Axis name, spindle number</li> <li>The thread cutting axis has been stopped while a thread block was active.</li> <li>The stop can be caused by VDI signals that cause the feed to be interrupted.</li> <li>NC Start disable in this channel.</li> <li>Interface signals are set.</li> <li>Alarm display.</li> <li>Please inform the authorized personnel/service department. Check the axis-</li> </ul>                                                                                                    |
| Parameters:<br>Definitions:<br>Reactions:<br>Remedy:<br>Program                                                 | <ul> <li>%1 = Channel number</li> <li>%2 = Axis name, spindle number</li> <li>The thread cutting axis has been stopped while a thread block was active.</li> <li>The stop can be caused by VDI signals that cause the feed to be interrupted.</li> <li>NC Start disable in this channel.</li> <li>Interface signals are set.</li> <li>Alarm display.</li> <li>Please inform the authorized personnel/service department. Check the axis-specific/spindle-specific stop signals (DB 31 - 48, DBX 4.3).</li> </ul>                                                                                                    |
| Parameters:<br>Definitions:<br>Reactions:<br>Remedy:<br>Program<br>Continuation:                                | <ul> <li>%1 = Channel number</li> <li>%2 = Axis name, spindle number</li> <li>The thread cutting axis has been stopped while a thread block was active.</li> <li>The stop can be caused by VDI signals that cause the feed to be interrupted.</li> <li>NC Start disable in this channel.</li> <li>Interface signals are set.</li> <li>Alarm display.</li> <li>Please inform the authorized personnel/service department. Check the axis-specific/spindle-specific stop signals (DB 31 - 48, DBX 4.3).</li> <li>Clear alarm with the RESET key. Restart part program</li> </ul>                                                                                                    |
| Parameters:<br>Definitions:<br>Reactions:<br>Remedy:<br>Program<br>Continuation:<br>22260                       | <ul> <li>%1 = Channel number</li> <li>%2 = Axis name, spindle number</li> <li>The thread cutting axis has been stopped while a thread block was active.</li> <li>The stop can be caused by VDI signals that cause the feed to be interrupted.</li> <li>NC Start disable in this channel.</li> <li>Interface signals are set.</li> <li>Alarm display.</li> <li>Please inform the authorized personnel/service department. Check the axis-specific/spindle-specific stop signals (DB 31 - 48, DBX 4.3).</li> <li>Clear alarm with the RESET key. Restart part program</li> </ul>                                                                                                    |
| Parameters:<br>Definitions:<br>Reactions:<br>Remedy:<br>Program<br>Continuation:<br>22260                       | <ul> <li>%1 = Channel number</li> <li>%2 = Axis name, spindle number</li> <li>The thread cutting axis has been stopped while a thread block was active.</li> <li>The stop can be caused by VDI signals that cause the feed to be interrupted.</li> <li>NC Start disable in this channel.</li> <li>Interface signals are set.</li> <li>Alarm display.</li> <li>Please inform the authorized personnel/service department. Check the axis-specific/spindle-specific stop signals (DB 31 - 48, DBX 4.3).</li> <li>Clear alarm with the RESET key. Restart part program</li> </ul>                                                                                                    |
| Parameters:<br>Definitions:<br>Reactions:<br>Remedy:<br>Program<br>Continuation:<br>22260                       | <ul> <li>%1 = Channel number</li> <li>%2 = Axis name, spindle number</li> <li>The thread cutting axis has been stopped while a thread block was active.</li> <li>The stop can be caused by VDI signals that cause the feed to be interrupted.</li> <li>NC Start disable in this channel.</li> <li>Interface signals are set.</li> <li>Alarm display.</li> <li>Please inform the authorized personnel/service department. Check the axis-specific/spindle-specific stop signals (DB 31 - 48, DBX 4.3).</li> <li>Clear alarm with the RESET key. Restart part program</li> </ul> Channel %1 spindle %2 thread might be damaged %1 = Channel number %2 = Axis name                                                                                                    |
| Parameters:<br>Definitions:<br>Reactions:<br>Remedy:<br>Program<br>Continuation:<br><b>22260</b><br>Parameters: | <ul> <li>%1 = Channel number</li> <li>%2 = Axis name, spindle number</li> <li>The thread cutting axis has been stopped while a thread block was active.</li> <li>The stop can be caused by VDI signals that cause the feed to be interrupted.</li> <li>NC Start disable in this channel.</li> <li>Interface signals are set.</li> <li>Alarm display.</li> <li>Please inform the authorized personnel/service department. Check the axis-specific/spindle-specific stop signals (DB 31 - 48, DBX 4.3).</li> <li>Clear alarm with the RESET key. Restart part program</li> </ul> Channel %1 spindle %2 thread might be damaged %1 = Channel number %2 = Axis name %3 = Block number When DECODING SINGLE BLOCK has been selected and there is a chain of thread blocks, then machining pauses occur at the block limits until the next block is executed                                                                                                    |
| Parameters:<br>Definitions:<br>Reactions:<br>Remedy:<br>Program<br>Continuation:<br><b>22260</b><br>Parameters: | <ul> <li>%1 = Channel number</li> <li>%2 = Axis name, spindle number</li> <li>The thread cutting axis has been stopped while a thread block was active.</li> <li>The stop can be caused by VDI signals that cause the feed to be interrupted.</li> <li>NC Start disable in this channel.</li> <li>Interface signals are set.</li> <li>Alarm display.</li> <li>Please inform the authorized personnel/service department. Check the axis-specific/spindle-specific stop signals (DB 31 - 48, DBX 4.3).</li> <li>Clear alarm with the RESET key. Restart part program</li> </ul> Channel %1 spindle %2 thread might be damaged %1 = Channel number %2 = Axis name %3 = Block number When DECODING SINGLE BLOCK has been selected and there is a chain of thread blocks, then machining pauses occur at the block limits until the next block is executed with the new NC Start. In normal single block mode, the program is stopped by a higher-level logic only at the block boundaries at which no contour distortions or contour errors can occur. With |

|                          | If there are several consecutive thread blocks, this machining section must not be<br>executed in the automatic DECODING SINGLE BLOCK mode.                                                                                                    |
|--------------------------|----------------------------------------------------------------------------------------------------|
| Program                  | Clear alarm with NC START or RESET key and continue the program.                                                                                                    |
| Continuation:            |                                                                                                    |
| 22270                    | Channel %1 block %2 maximum velocity of thread axis at position %3 reached                                                                                                    |
| Parameters:              | %1 = Channel number                                                                                                    |
|                          | %2 = Block number, label                                                                                                    |
|                          | %3 = Position                                                                                                    |
| Definitions:             | The axis velocity is too high for thread cutting. The maximum feedrate was reached at the axis position indicated. The velocity of the thread axis depends on:<br>• The programmed thread pitch                                                                       |
|                          | The programmed thread lead change (G34)                                                                                                    |
|                          | • The thread length (G34)                                                                                                    |
|                          | The defined spindle speed (part program, FC18, synchronized action)                                                                                                    |
|                          | The defined spindle speed (part program, 1010, synchronized action)     The spindle override (path and individual axis overrides are ineffective)                                                                                                    |
| Reactions:               | - Alarm display.                                                                                                    |
| Remedy:                  | Reduce the velocity for at least one of the above factors.                                                                                                    |
| Program                  | Clear alarm with the Delete key or NC START.                                                                                                    |
| Continuation:            |                                                                                                    |
| 22275                    | Channel %1 block %2 zero velocity of thread axis at position %3 reached                                                                                                    |
| Parameters:              | %1 = Channel number                                                                                                    |
|                          | %2 = Block number, label                                                                                                    |
|                          | %3 = Position                                                                                                    |
| Definitions:             | An axis standstill was reached at the specified position during thread cutting with G35 due to the linear decrease in the thread lead. The standstill position of the thread axis depends on:                                                                         |
|                          | <ul> <li>Programmed thread lead decrease</li> </ul>                                                                                                    |
|                          | Thread length                                                                                                    |
| Reactions:               | - Alarm display.                                                                                                    |
| Remedy:                  | Change at least one of the above factors.                                                                                                    |
| Program<br>Continuation: | Clear alarm with the Delete key or NC START.                                                                                                    |
| 22280                    | Channel %1 in block %2: Prog. acceleration path too short %3, %4 required                                                                                                    |
| Parameters:              | %1 = Channel number                                                                                                    |
|                          | %2 = Block number, label                                                                                                    |
|                          | %3 = Prog. acceleration path                                                                                                    |
|                          | %4 = Required acceleration path                                                                                                    |
| Definitions:             | In order to stay within the programmed acceleration path, the acceleration caused an overload on the thread axis. In order to accelerate the axis with the programmed dynamic response, the length of the acceleration path must be at least as large as the value in |
|                          | parameter %4.                                                                                                    |
|                          | The alarm is of the technological type and is output whenever bit 2 in<br>\$MN_ENABLE_ALARM_MASK is enabled. The MMC softkey 'Technology support' sets<br>and clears this bit in the MD.                                                                              |
| Reactions:               | - Alarm display.                                                                                                    |
| Remedy:                  | Modify part program or reset MD \$MN_ENABLE_ALARMMASK bit 2.                                                                                                    |
| Program                  | Clear alarm with the Delete key or NC START.                                                                                                    |
| Continuation:            |                                                                                                    |

| 22290                    | Channel %1 spindle operation for transformed spindle/axis %2 not possible (reason: error code %3).                                                                            |
|--------------------------|----------------------------------------------------------------------------------------------------|
| Parameters:              | %1 = Channel number                                                                                                    |
|                          | %2 = Axis name, spindle number                                                                                                    |
|                          | %3 = Error code                                                                                                    |
| Definitions:             | It is impermissible to start a spindle as long as it is used by a transformation. Reason: spindle usage in a transformation requires axis operation which must not be exited. |
|                          | This alarm may have the following reasons:                                                                                                    |
|                          | • Error code 1 : M3, M4 or M5 per synchronized action;                                                                                                    |
|                          | • Error code 2 : M41 through M45 per synchronized action;                                                                                                    |
|                          | <ul> <li>Error code 3 : SPOS, M19 per synchronized action;</li> <li>Error code 11 : DBB30 spindle stop;</li> </ul>                                                            |
|                          | Error code 12 : DBB30 spindle start clockwise rotation;                                                                                                    |
|                          | Error code 13 : DBB30 spindle start counterclockwise rotation;                                                                                                    |
|                          | Error code 14 : DBB30 spindle positioning.                                                                                                    |
|                          | - Litor code 14. DDDoo spindle positioning.                                                                                                    |
| Reactions:               | - NC Start disable in this channel.                                                                                                    |
|                          | - Interface signals are set.                                                                                                    |
|                          | - Alarm display.                                                                                                    |
| Remedy:                  | Resolve the conflict, for example by deactivating transformation prior to spindle start.                                                                                      |
| Program<br>Continuation: | Clear alarm with the Delete key or NC START.                                                                                                    |
| 22320                    | Channel %1 block %2 PUTFTOCF command could not be transferred                                                                                                    |
| Parameters:              | %1 = Channel number                                                                                                    |
|                          | %2 = Block number, label                                                                                                    |
| Definitions:             | The cyclic transfer of the PUTFTOCF data block (fine tool compensation) could not be performed because the transfer area is already occupied.                                 |
| Reactions:               | - Interpreter stop                                                                                                    |
|                          | - NC Start disable in this channel.                                                                                                    |
|                          | - Interface signals are set.                                                                                                    |
|                          | - Alarm display.                                                                                                    |
|                          | - NC Stop on alarm.                                                                                                    |
| Remedy:                  | Check the part program, in particular with regard to the other channels. Is a data block being transferred by another channel?                                                |
| Program<br>Continuation: | Clear alarm with the RESET key. Restart part program                                                                                                    |
| 22321                    | Channel %1 axis %2 PRESET not allowed during traverse motion                                                                                                    |
| Parameters:              | %1 = Channel number                                                                                                    |
|                          | %2 = Block number, label                                                                                                    |
| Definitions:             | A preset command was given from MMC or PLC while an axis was traveling in JOG mode.                                                                                           |
| Reactions:               | - Interface signals are set.                                                                                                    |
|                          | - Alarm display.                                                                                                    |
| Remedy:                  | Wait until the axis is stationary.                                                                                                    |
| Program                  | Clear alarm with the Delete key or NC START.                                                                                                    |
| Continuation:            |                                                                                                    |

| 22322                    | Channel %1 axis %2 PRESET: illegal value                                                                                                    |
|--------------------------|----------------------------------------------------------------------------------------------------|
| Parameters:              | %1 = Channel number                                                                                                    |
|                          | %2 = Axis name, spindle number                                                                                                    |
| Definitions:             | The entered Preset value is too large (number format overflow).                                                                                                    |
| Reactions:               | - NC Start disable in this channel.                                                                                                    |
|                          | - Interface signals are set.                                                                                                    |
|                          | - Alarm display.                                                                                                    |
|                          | - NC Stop on alarm.                                                                                                    |
| Remedy:                  | Use more realistic (smaller) Preset values.                                                                                                    |
| Program                  | Clear alarm with the RESET key. Restart part program                                                                                                    |
| Continuation:            |                                                                                                    |
| 25000                    | Axis %1 hardware fault of active encoder                                                                                                    |
| Parameters:              | %1 = Axis name, spindle number                                                                                                    |
| Definitions:             | The signals of the currently active position actual value encoder (interface signal DB 31 - 48, DBX $1.5 = 1$ or DBX $1.6 = 1$ ) are missing, do not have the same phase, or exhibit                                                                                                    |
|                          | grounding/short-circuit.                                                                                                    |
|                          | The alarm can be reprogrammed in the MD ALARM_REACTION_CHAN_NOREADY (channel not ready).                                                                                                    |
| Reactions:               | - Mode group not ready.                                                                                                    |
|                          | - The NC switches to follow-up mode.                                                                                                    |
|                          | - Channel not ready.                                                                                                    |
|                          | - NC Start disable in this channel.                                                                                                    |
|                          | - Axes of this channel must be re-referenced.                                                                                                    |
|                          | - Interface signals are set.                                                                                                    |
|                          | - Alarm display.                                                                                                    |
|                          | - NC Stop on alarm.                                                                                                    |
|                          | - Channel not ready.                                                                                                    |
| Remedy:                  | Please inform the authorized personnel/service department. Check measuring circuit connectors for correct contacting. Check encoder signals and replace the encoder if faults are found.                                                                                                    |
| Program                  | Switch control OFF - ON.                                                                                                    |
| Continuation:            |                                                                                                    |
| 25001                    | Axis %1 hardware fault of passive encoder                                                                                                    |
| Parameters:              | %1 = Axis name, spindle number                                                                                                    |
| Definitions:             | The signals from the position actual value encoder that is presently not active are missing, or they are not of the same phase, or they exhibit grounding/short-circuit.                                                                                                    |
| Reactions:               | - Alarm display.                                                                                                    |
| Remedy:                  | Please inform the authorized personnel/service department. Check measuring circuit connectors for correct contacting. Check encoder signals and replace the encoder if faults are found. Switch off the monitoring with the corresponding interface signal (DB 31 - 48, DBX $1.5 = 0$ or DBX $1.6 = 0$ ). o |
| Program<br>Continuation: | Clear alarm with the RESET key. Restart part program                                                                                                    |

| 25010                    | Axis %1 pollution of measuring system                                                                                                    |
|--------------------------|----------------------------------------------------------------------------------------------------|
| Parameters:              | %1 = Axis name, spindle number                                                                                                    |
| Definitions:             | The encoder used for position control sends a contamination signal (only in measuring systems with contamination signal).                                                                                                    |
|                          | The alarm can be reprogrammed in the MD ALARM_REACTION_CHAN_NOREADY (channel not ready).                                                                                                    |
| Reactions:               | - Mode group not ready.                                                                                                    |
|                          | - The NC switches to follow-up mode.                                                                                                    |
|                          | - Channel not ready.                                                                                                    |
|                          | - NC Start disable in this channel.                                                                                                    |
|                          | - Axes of this channel must be re-referenced.                                                                                                    |
|                          | - Interface signals are set.                                                                                                    |
|                          | - Alarm display.                                                                                                    |
|                          | - NC Stop on alarm.                                                                                                    |
|                          | - Channel not ready.                                                                                                    |
| Remedy:                  | Please inform the authorized personnel/service department. Check the measuring system in accordance with the instructions given by the measuring device manufacturer.                                                                                                    |
| Program<br>Continuation: | Clear alarm with the RESET key in all channels of this mode group. Restart part program.                                                                                                    |
| 25011                    | Axis %1 pollution of passive encoder                                                                                                    |
| Parameters:              | %1 = Axis name, spindle number                                                                                                    |
| Definitions:             | The encoder not used for position control sends a contamination signal (only in measuring systems with contamination signal).                                                                                                    |
| Reactions:               | - Alarm display.                                                                                                    |
| Remedy:                  | Please inform the authorized personnel/service department. Check the measuring system in accordance with the instructions given by the measuring device manufacturer.                                                                                                    |
| Program<br>Continuation: | Clear alarm with the Delete key or NC START.                                                                                                    |
| 25020                    | Axis %1 zero mark monitoring of active encoder                                                                                                    |
| Parameters:              | %1 = Axis name, spindle number                                                                                                    |
| Definitions:             | The position encoder pulses between 2 zero marker pulses are counted (hardware function). A check is made in the interpolation cycle grid (standard setting 4 ms) as to whether the encoder always issues the same number of pulses between the zero markers. As soon as a difference is registered in the 4 counter bits of lowest significance, an alarm is triggered! |
|                          | The alarm can be reprogrammed in the MD ALARM_REACTION_CHAN_NOREADY (channel not ready).                                                                                                    |
| Reactions:               | - Mode group not ready.                                                                                                    |
|                          | - The NC switches to follow-up mode.                                                                                                    |
|                          | - Channel not ready.                                                                                                    |
|                          | - NC Start disable in this channel.                                                                                                    |
|                          | - Axes of this channel must be re-referenced.                                                                                                    |
|                          | - Interface signals are set.                                                                                                    |
|                          | - Alarm display.                                                                                                    |
|                          | - NC Stop on alarm.                                                                                                    |
| Percedu:                 | - Channel not ready.                                                                                                    |
| Remedy:                  | Please inform the authorized personnel/service department. The differences can result from transmission errors, disturbances, encoder hardware faults or from the evaluation                                                                                                    |

|                          | electronics in the encoder used for position control. The actual value branch must therefore be checked:                                                                                                    |
|--------------------------|----------------------------------------------------------------------------------------------------|
|                          | 1. Transmission path: Check the actual-value connector on the motor and on the FDD module for correct contacting, encoder cable for continuity, and also check for short-<br>circuits or grounding (loose contact?).                                                                                                    |
|                          | 2. Encoder pulses: Encoder power supply within the tolerance limits?                                                                                                    |
|                          | 3. Evaluation electronics: Replace or reconfigure the drive module used.                                                                                                    |
|                          | Monitoring can be switched off by setting machine data 36310                                                                                                    |
| Program                  | ENC_ZERO_MONITORING [n]= N encoder number: 1, 2) is set to 0.<br>Clear alarm with the RESET key in all channels of this mode group. Restart part program.                                                                                                    |
| Continuation:            |                                                                                                    |
| 25021                    | Axis %1 zero mark monitoring of passive encoder                                                                                                    |
| Parameters:              | %1 = Axis name, spindle number                                                                                                    |
| Definitions:             | Monitoring relates to the encoder that is not used by the position control! (Interface signal DB 31 - 48, DBX $1.5 = 0$ or $1.6 = 0$ )                                                                                                    |
|                          | The position encoder pulses between 2 zero marker pulses are counted (hardware function). A check is made in the interpolation cycle grid (standard setting 4 ms) as to whether the encoder always issues the same number of pulses between the zero markers. As soon as a difference is registered in the 4 counter bits of lowest significance, an alarm is triggered! |
| Reactions:               | - Alarm display.                                                                                                    |
| Remedy:                  | Please inform the authorized personnel/service department. The differences can result from transmission errors, disturbances, encoder hardware faults or from the evaluation electronics in the encoder used for position control. The actual value branch must therefore be checked:                                                                                    |
|                          | <ol> <li>Transmission path: Check the actual-value connector on the motor and on the FDD<br/>module for correct contacting, encoder cable for continuity, and also check for short-<br/>circuits or grounding (loose contact?).</li> </ol>                                                                                                    |
|                          | 2. Encoder pulses: Encoder power supply within the tolerance limits?                                                                                                    |
|                          | 3. Evaluation electronics: Replace or reconfigure the drive module used.                                                                                                    |
|                          | Monitoring can be switched off by setting machine data ENC_ZERO_MON_ACTIVE [n]= N encoder number: 1, 2) to 0.                                                                                                    |
| Program<br>Continuation: | Clear alarm with the Delete key or NC START.                                                                                                    |
| 25022                    | Axis %1 encoder %2 warning %3                                                                                                    |
| Parameters:              | %1 = Axis name, spindle number                                                                                                    |
|                          | %2 = Encoder number                                                                                                    |
|                          | %3 = Error fine coding                                                                                                    |
| Definitions:             | This alarm occurs only with absolute encoders on the SIMODRIVE 611D, if zero mark monitoring has been activated for them (cf. \$MA_ENC_ZERO_MONITORING): In this case, the absolute position of the absolute encoder could not be read without any errors:                                                                                                    |
|                          | Breakdown of error fine codings:                                                                                                    |
|                          | (Bit 0 not used)                                                                                                    |
|                          | Bit 1 Parity error                                                                                                    |
|                          | Bit 2 Alarm bit of the encoder                                                                                                    |
|                          | Bit 3 CRC error                                                                                                    |
|                          | Bit 4 Timeout start bit for EnDat transfer is missing                                                                                                    |
|                          | Only display of this alarm, since the absolute position itself is not required at this time for control/contour.                                                                                                    |

|                          | Frequent occurring of this alarm indicates that absolute encoder transfer or the absolute encoder itself are faulty and that the absolute value determined with the next encoder  |
|--------------------------|----------------------------------------------------------------------------------------------------|
|                          | selection or Power On situation could possibly be wrong.                                                                                                    |
| Reactions:               | - Alarm display.                                                                                                    |
| Remedy:                  | Replace the encoder, replace or screen the encoder cable (or deactivate zero mark                                                                                                 |
|                          | monitoring).                                                                                                    |
| Program<br>Continuation: | Clear alarm with the Delete key or NC START.                                                                                                    |
| 25030                    | Axis %1 actual velocity alarm limit                                                                                                    |
| Parameters:              | %1 = Axis name, spindle number                                                                                                    |
| Definitions:             | If the axis has at least one active encoder, then the actual speed of the axis is cyclically                                                                                      |
|                          | checked in the IPO cycle. If there are no errors, the actual velocity can never become                                                                                            |
|                          | greater than specified in the axis-specific MD 36200 \$MA_AX_VELO_LIMIT (threshold for velocity monitoring). This threshold value in [mm/min, rev/min] is input by an amount that |
|                          | is about 5 to 10% greater than that which can occur at maximum traversing velocity. Drive                                                                                         |
|                          | errors can result in the velocity being exceeded and the alarm is then triggered.                                                                                                 |
|                          | The alarm can be reprogrammed in the MD ALARM_REACTION_CHAN_NOREADY                                                                                                    |
| Reactions:               | (channel not ready).<br>- Mode group not ready.                                                                                                    |
| reactions.               | - The NC switches to follow-up mode.                                                                                                    |
|                          | - Channel not ready.                                                                                                    |
|                          | - NC Start disable in this channel.                                                                                                    |
|                          | - Interface signals are set.                                                                                                    |
|                          | - Alarm display.                                                                                                    |
|                          | - NC Stop on alarm.                                                                                                    |
|                          | - Channel not ready.                                                                                                    |
| Remedy:                  | Please inform the authorized personnel/service department. Check the speed setpoint cable (bus cable). Check the actual values and direction of position control. Change          |
|                          | position control direction if the axis rotates uncontrollably -> axis-specific MD 32110                                                                                           |
|                          | ENC_FEEDBACK_POL [n] = < -1, 0, 1 >. Increase the monitoring limit value in MD 36200                                                                                              |
| -                        | \$MA_AX_VELO_LIMIT.                                                                                                    |
| Program<br>Continuation: | Clear alarm with the RESET key in all channels of this mode group. Restart part program.                                                                                          |
| Continuation             |                                                                                                    |
| 25031                    | Axis %1 actual velocity warning limit                                                                                                    |
| Parameters:              | %1 = Axis name, spindle number                                                                                                    |
| Definitions:             | The present velocity actual value is more than 80% of the limit value defined in the machine data not used                                                                        |
| Reactions:               | - Alarm display.                                                                                                    |
| Remedy:                  | •                                                                                                    |
| Program<br>Continuation: | Clear alarm with the Delete key or NC START.                                                                                                    |
| 25040                    | Axis %1 standstill monitoring                                                                                                    |
| Parameters:              | %1 = Axis name, spindle number                                                                                                    |
| Definitions:             | The NC monitors to ensure that the position is held at zero speed. Monitoring is started                                                                                          |
|                          | after a time that can be set for a specific axis in the machine data 36040                                                                                                    |
|                          | STSTILL_DELAY_TIME after interpolation has ended. A constant check is made to determine whether the axis remains within the tolerance range given in MD 36030                     |
|                          | STSTILL_POS_TOL.                                                                                                    |
|                          | The following cases are possible:                                                                                                    |
|                          |                                                                                                    |

| Reactions:               | <ol> <li>The interface signal SERVO ENABLE (DB31 - 48, DBX 2.1) is zero because the axis has jammed mechanically. Due to mechanical influences (e.g. high machining pressure), the axis is pushed away from the permissible position tolerance.</li> <li>With closed position control loop (without jamming) - interface signal SERVO ENABLE (DB 31 - 48, DBX 2.1) is "1" - the axis is pushed away from its position by mechanical forces with a small gain in the position control loop.</li> <li>The alarm can be reprogrammed in the MD ALARM_REACTION_CHAN_NOREADY (channel not ready).</li> <li>Mode group not ready.</li> <li>The NC switches to follow-up mode.</li> <li>Channel not ready.</li> <li>NC Start disable in this channel.</li> <li>Interface signals are set.</li> <li>Alarm display.</li> <li>NC Stop on alarm.</li> <li>Channel not ready.</li> </ol> |
|--------------------------|----------------------------------------------------------------------------------------------------|
| Remedy:                  | <ul> <li>Please inform the authorized personnel/service department.</li> <li>Check MD 36040 STSTILL_DELAY_TIME and MD 36030 STSTILL_POS_TOL; increase if necessary. The value must be greater than the machine data "Exact stop - coarse" (\$MA_STOP_LIMIT_COARSE).</li> <li>Estimate machining forces and reduce if necessary by setting a lower feed or a higher rotational speed.</li> <li>Increase clamping pressure.</li> <li>Increase the gain in the position control loop by improved optimization (Kv factor MD 32200 POSCTRL_GAIN, 611D drive).</li> </ul>                                                                                                    |
| Program<br>Continuation: | Clear alarm with the RESET key in all channels of this mode group. Restart part program.                                                                                                    |
| 25042                    | Axis %1 standstill monitoring during torque/force limitation                                                                                                    |
| Parameters:              | %1 = Axis name, spindle number                                                                                                    |
| Definitions:             | The defined end position was not reached within the time specified in the machine data.                                                                                                    |
| Reactions:               | - Mode group not ready.                                                                                                    |
|                          | - The NC switches to follow-up mode.                                                                                                    |
|                          | - Channel not ready.                                                                                                    |
|                          | - NC Start disable in this channel.                                                                                                    |
|                          | - Interface signals are set.                                                                                                    |
|                          | - Alarm display.                                                                                                    |
|                          | - NC Stop on alarm.                                                                                                    |
|                          | - Channel not ready.                                                                                                    |
| Remedy:                  | <ul> <li>If the drive torque (FXST) was set too low with the result that the force of the motor was<br/>not sufficient to reach the end position -&gt; increase FXST.</li> </ul>                                                                                                    |
|                          | <ul> <li>If the machined part is slowly deformed, there may be a delay in reaching the end<br/>position -&gt; increase MD 36042 FOC_STANDSTILL_DELAY_TIME.</li> </ul>                                                                                                    |
| Program<br>Continuation: | Clear alarm with the RESET key in all channels of this mode group. Restart part program.                                                                                                    |
| 25050                    | Axis %1 contour monitoring                                                                                                    |
| Parameters:              | %1 = Axis name, spindle number                                                                                                    |
| Definitions:             | The NCK calculates for each interpolation point (setpoint) of an axis the actual value that should result based on an internal model. If this calculated actual value and the true machine actual value differ by a larger amount than given in the machine data 36400 CONTOUR_TOL, then the program is aborted and the alarm message is issued.                                                                                                    |

| Reactions:<br>Remedy:    | <ul> <li>The alarm can be reprogrammed in the MD ALARM_REACTION_CHAN_NOREADY (channel not ready).</li> <li>Mode group not ready.</li> <li>The NC switches to follow-up mode.</li> <li>Channel not ready.</li> <li>NC Start disable in this channel.</li> <li>Interface signals are set.</li> <li>Alarm display.</li> <li>NC Stop on alarm.</li> <li>Channel not ready.</li> <li>Please inform the authorized personnel/service department.</li> </ul>                                                                      |
|--------------------------|----------------------------------------------------------------------------------------------------|
| Kennedy.                 | <ul> <li>Check whether the tolerance value set in MD 36400: CONTOUR_TOL is too small.</li> <li>Check optimization of the position controller (Kv factor in the machine data 32200 POSCTRL_GAIN) to establish whether the axis follows the given setpoint without overshooting. Otherwise, the speed controller optimization must be improved or the Kv servo gain factor must be reduced.</li> <li>Improvement of speed controller optimization</li> <li>Check the mechanics (smooth running, inertial masses).</li> </ul> |
| Program<br>Continuation: | Clear alarm with the RESET key in all channels of this mode group. Restart part program.                                                                                                    |
| 25060                    | Axis %1 speed setpoint limitation                                                                                                    |
| Parameters:              | %1 = Axis name, spindle number                                                                                                    |
| Definitions:             | The speed setpoint has exceeded its upper limit for a longer period than allowed.                                                                                                    |
|                          | The maximum speed setpoint is limited to a certain percentage with the axis-specific machine data 36210 CTRLOUT_LIMIT. The input value of 100% corresponds to the rated speed of the motor and hence the rapid traverse velocity (default values: 840D=110%, FM-NC=100%).                                                                                                    |
|                          | If the values are exceeded for a short time, then this is tolerated provided they do not last longer than allowed for in the axis-specific MD 36220 CTRLOUT_LIMIT_TIME. The setpoint is limited during this time to the maximum value that has been set (MD 36210). The alarm can be reprogrammed in the MD ALARM_REACTION_CHAN_NOREADY (channel not ready).                                                                                                    |
| Reactions:               | - Mode group not ready.                                                                                                    |
|                          | - The NC switches to follow-up mode.                                                                                                    |
|                          | - Channel not ready.                                                                                                    |
|                          | - NC Start disable in this channel.                                                                                                    |
|                          | - Interface signals are set.                                                                                                    |
|                          | - Alarm display.                                                                                                    |
|                          | - NC Stop on alarm.                                                                                                    |
|                          | - Channel not ready.                                                                                                    |
| Remedy:                  | Please inform the authorized personnel/service department. If the drive controller has been set correctly and if the machining conditions are those that normally prevail, then this alarm should not occur.                                                                                                    |
|                          | <ul> <li>Check actual values: Local tight running of the carriage, speed dip by torque reduction<br/>due to contact with workpiece/tool, travel against fixed obstacle, etc.</li> </ul>                                                                                                    |
|                          | <ul> <li>Check direction of position control: Does the axis continue to rotate without control (not<br/>on 611D drives)?</li> </ul>                                                                                                    |
|                          | Check the speed setpoint cable.                                                                                                    |
| Program<br>Continuation: | Clear alarm with the RESET key in all channels of this mode group. Restart part program.                                                                                                    |

| 25070                 | Axis %1 drift value too large                                                                                                    |
|-----------------------|----------------------------------------------------------------------------------------------------|
| Parameters:           | %1 = Axis name, spindle number                                                                                                    |
| Definitions:          | Only in FM-NC with analog drives!                                                                                                    |
|                       | The permissible maximum value of drift (internal, integrated drift value of automatic drift compensation) has been exceeded during the last compensation operation. The permissible maximum value is defined in the axis-specific machine data 36710 DRIFT_LIMIT. The drift value itself is not limited.                                                                          |
|                       | Automatic drift compensation: MD 36700 DRIFT_ENABLE=1<br>The difference between actual and setpoint position (drift) is checked cyclically in the IPO                                                                                                    |
|                       | cycle when the axes are at zero speed. The difference is compensated automatically to zero by slowly integrating an internal drift value.                                                                                                    |
|                       | Drift compensation by hand: MD 36700 DRIFT_ENABLE=0                                                                                                    |
|                       | A static offset can be added to the speed setpoint in the machine data 36720 DRIFT_VALUE. This is not included in the drift monitoring because it acts like a voltage zero offset.                                                                                                    |
| Reactions:            | - Alarm display.                                                                                                    |
| Remedy:               | Please inform the authorized personnel/service department. Adjust the drift compensation with the automatic drift compensation switched off at the drive until the position lag is approximately zero. Then reactivate the automatic drift compensation in order to balance out the dynamic drift changes (effects of heating up).                                                |
| Program               | Clear alarm with the Delete key or NC START.                                                                                                    |
| Continuation:         |                                                                                                    |
| 25080                 | Axis %1 positioning monitoring                                                                                                    |
| Parameters:           | %1 = Axis name, spindle number                                                                                                    |
| Definitions:          | For blocks in which "exact stop" is effective, the axis must have reached the exact stop window after the positioning time given in the axis-specific MD 36020 POSITIONING_TIME.                                                                                                    |
|                       | Exact stop coarse: MD 36000 STOP_LIMIT_COARSE                                                                                                    |
|                       |                                                                                                    |
|                       | Exact stop fine: MD 36010 STOP_LIMIT_FINE                                                                                                    |
|                       | Exact stop fine: MD 36010 STOP_LIMIT_FINE<br>The alarm can be reprogrammed in the MD ALARM_REACTION_CHAN_NOREADY<br>(channel not ready).                                                                                                    |
| Reactions:            | The alarm can be reprogrammed in the MD ALARM_REACTION_CHAN_NOREADY                                                                                                    |
| Reactions:            | The alarm can be reprogrammed in the MD ALARM_REACTION_CHAN_NOREADY (channel not ready).                                                                                                    |
| Reactions:            | The alarm can be reprogrammed in the MD ALARM_REACTION_CHAN_NOREADY (channel not ready).<br>- Mode group not ready.                                                                                                    |
| Reactions:            | <ul> <li>The alarm can be reprogrammed in the MD ALARM_REACTION_CHAN_NOREADY (channel not ready).</li> <li>Mode group not ready.</li> <li>The NC switches to follow-up mode.</li> <li>Channel not ready.</li> <li>NC Start disable in this channel.</li> </ul>                                                                                                    |
| Reactions:            | The alarm can be reprogrammed in the MD ALARM_REACTION_CHAN_NOREADY<br>(channel not ready).<br>- Mode group not ready.<br>- The NC switches to follow-up mode.<br>- Channel not ready.                                                                                                    |
| Reactions:            | <ul> <li>The alarm can be reprogrammed in the MD ALARM_REACTION_CHAN_NOREADY (channel not ready).</li> <li>Mode group not ready.</li> <li>The NC switches to follow-up mode.</li> <li>Channel not ready.</li> <li>NC Start disable in this channel.</li> <li>Interface signals are set.</li> <li>Alarm display.</li> </ul>                                                        |
| Reactions:            | <ul> <li>The alarm can be reprogrammed in the MD ALARM_REACTION_CHAN_NOREADY (channel not ready).</li> <li>Mode group not ready.</li> <li>The NC switches to follow-up mode.</li> <li>Channel not ready.</li> <li>NC Start disable in this channel.</li> <li>Interface signals are set.</li> <li>Alarm display.</li> <li>NC Stop on alarm.</li> </ul>                             |
| Reactions:            | <ul> <li>The alarm can be reprogrammed in the MD ALARM_REACTION_CHAN_NOREADY (channel not ready).</li> <li>Mode group not ready.</li> <li>The NC switches to follow-up mode.</li> <li>Channel not ready.</li> <li>NC Start disable in this channel.</li> <li>Interface signals are set.</li> <li>Alarm display.</li> <li>NC Stop on alarm.</li> <li>Channel not ready.</li> </ul> |
| Reactions:<br>Remedy: | <ul> <li>The alarm can be reprogrammed in the MD ALARM_REACTION_CHAN_NOREADY (channel not ready).</li> <li>Mode group not ready.</li> <li>The NC switches to follow-up mode.</li> <li>Channel not ready.</li> <li>NC Start disable in this channel.</li> <li>Interface signals are set.</li> <li>Alarm display.</li> <li>NC Stop on alarm.</li> </ul>                             |

| 25100                    | Avia 0/4 measuring system switchever net pessible                                                                                                    |
|--------------------------|----------------------------------------------------------------------------------------------------|
| Parameters:              | Axis %1 measuring system switchover not possible<br>%1 = Axis name, spindle number                                                                                                    |
| Definitions:             | The prerequisites are not satisfied for the required encoder switchover:                                                                                                    |
| Deminions.               | 1. The newly selected encoder must be in the active state (DB 31 - 48, DBX 1.5 or $1.6 = 1$                                                                                                    |
|                          | "Position measuring system 1/2")                                                                                                    |
|                          | 2. The actual value difference between the two encoders is greater than the value in the axis-specific MD 36500 ENC_CHANGE_TOL ("Maximum tolerance for position actual value switchover").                                                                                                    |
|                          | Activation of the measuring system concerned takes place in accordance with the interface signals: "Position measuring system 1" (DB 31 - 48, DBX 1.5) and "Position measuring system 2" (DB 31 - 48, DBX 1.6), i.e. the position control is now operated with this measuring system. The other measuring system is switched over to follow-up mode. If both interface signals are set to "1", then only the 1st measuring system is active; if both interface signals are set to "0", the axis is parked. |
|                          | Changeover takes place as soon as the interface signals have changed, even if the axis is in motion!                                                                                                    |
| Reactions:               | - NC Start disable in this channel.                                                                                                    |
|                          | - Interface signals are set.                                                                                                    |
|                          | - Alarm display.                                                                                                    |
|                          | - NC Stop on alarm.                                                                                                    |
| Remedy:                  | Please inform the authorized personnel/service department. When referencing the active position actual value encoder, the actual value system of the inactive encoder is set to the same reference point value as soon as phase 3 has been concluded. A later positional difference between the 2 actual value systems can have occurred only as the result of an encoded defect or a mechanical displacement between the encoders.                                                                        |
|                          | <ul> <li>Check the encoder signals, actual value cable, connectors.</li> </ul>                                                                                                    |
|                          | <ul> <li>Check the mechanical fastenings (displacement of the measuring head, mechanical<br/>twisting possible).</li> </ul>                                                                                                    |
|                          | Increase the axis-specific MD 36500 ENC_CHANGE_TOL.                                                                                                    |
|                          | Program continuation is not possible. The program must be aborted with "Reset", then program execution can be reinitiated with NC Start, if necessary at the interruption point after "Block search with/without calculation".                                                                                                    |
| Program<br>Continuation: | Clear alarm with the RESET key. Restart part program                                                                                                    |
| 25105                    | Axis %1 measuring systems differ considerably                                                                                                    |
| Parameters:              | %1 = Axis name, spindle number                                                                                                    |
| Definitions:             | The two measuring systems differ considerably, i.e. the cyclically monitored actual value difference between the two measuring systems is greater than the associated tolerance value set in the machine data \$MA_ENC_DIFF_TOL. This can only occur when both measuring systems are active (\$MA_NUM_ENCS = 2) and referenced. The alarm can be reprogrammed in the MD ALARM_REACTION_CHAN_NOREADY (channel not ready).                                                                                   |
| Reactions:               | <ul> <li>Mode group not ready.</li> <li>The NC switches to follow-up mode.</li> <li>Channel not ready.</li> <li>NC Start disable in this channel.</li> <li>Interface signals are set.</li> <li>Alarm display.</li> <li>NC Stop on alarm.</li> </ul>                                                                                                    |
|                          | - Channel not ready.                                                                                                    |
| Remedy:                  | Please inform the authorized personnel/service department. Check machine data for the active, selected encoders. Check the machine data relating to encoder (\$MA_ENC_DIFF_TOL) tolerance.                                                                                                    |

| Program<br>Continuation: | Clear alarm with the RESET key in all channels of this mode group. Restart part program.                                                                                                    |
|--------------------------|----------------------------------------------------------------------------------------------------|
| 25110                    | Axis %1 selected encoder not available                                                                                                    |
| Parameters:              | %1 = Axis name, spindle number                                                                                                    |
| Definitions:             | The selected encoder does not correspond to the maximum number of encoders in the axis-specific machine data 30200 NUM_ENCS, i.e. the 2nd encoder does not exist.                                     |
| Reactions:               | - Alarm display.                                                                                                    |
| Remedy:                  | Please inform the authorized personnel/service department. Enter the number of actual value encoders used for this axis in the machine data 30200 NUM_ENCS ("Number of encoders").                    |
|                          | Input value 0: Axis without encoder -> e.g. spindle                                                                                                    |
|                          | Input value 1: Axis with encoder -> default setting                                                                                                    |
|                          | Input value 2: Axis with 2 encoders -> e.g. direct and indirect measuring system                                                                                                    |
| Program<br>Continuation: | Clear alarm with the Delete key or NC START.                                                                                                    |
| 25200                    | Axis %1 requested set of parameters invalid                                                                                                    |
| Parameters:              | %1 = Axis name, spindle number                                                                                                    |
| Definitions:             | A new parameter set has been requested for the positioning control. The number of this parameter set is beyond the permissible limit (8 parameter sets: 0 7 available).                               |
| Reactions:               | - NC Start disable in this channel.                                                                                                    |
|                          | - Interface signals are set.                                                                                                    |
|                          | - Alarm display.                                                                                                    |
|                          | - NC Stop on alarm.                                                                                                    |
| Remedy:                  | Please inform the authorized personnel/service department. Check the axis-<br>specific/spindle-specific interface signals (DB 31 - 48, DBX 9.0, 9.1 and 9.2 "Select<br>parameter set servo A, B, C"). |
|                          | One parameter set includes the following machine data:                                                                                                    |
|                          | Modify MD 31050: DRIVE_AX_RATIO_DENOM [n]                                                                                                    |
|                          | Modify MD 31060: DRIVE_AX_RATIO_NUMERA [n]                                                                                                    |
|                          | Modify MD 32200: POSCTRL_GAIN [n]                                                                                                    |
|                          | Modify MD 32800: EQUIV_CURRCTRL_TIME [n]                                                                                                    |
|                          | Modify MD 32810: EQUIV_SPEEDCTRL_TIME [n]                                                                                                    |
|                          | Modify MD 32910: DYN_MATCH_TIME [n]                                                                                                    |
|                          | Modify MD 36200: AX_VELO_LIMIT [n]                                                                                                    |
| Program                  | Clear alarm with the RESET key. Restart part program                                                                                                    |
| Continuation:            |                                                                                                    |
| 25201                    | Axis %1 drive fault                                                                                                    |
| Parameters:              | %1 = Axis name, spindle number                                                                                                    |
| Definitions:             | The drive signals a serious fault of status class 1 (ZK1). The exact cause of the fault can be recognized by evaluating the following drive alarms which are output in addition:                      |
|                          | Alarm 300 500, alarms 300 502 - 300 505, alarm 300 508, alarm 300 515, alarm 300 608, alarm 300 612, alarm 300 614, alarms 300 701 - 300 761, alarm 300 799.                                          |
| 5                        | The alarm can be reprogrammed in the MD ALARM_REACTION_CHAN_NOREADY (channel not ready).                                                                                                    |
| Reactions:               | - Mode group not ready.                                                                                                    |
|                          | - The NC switches to follow-up mode.                                                                                                    |
|                          | - Channel not ready.                                                                                                    |
|                          | - NC Start disable in this channel.                                                                                                    |

|                          | - Interface signals are set.                                                                                                    |
|--------------------------|----------------------------------------------------------------------------------------------------|
|                          | - Alarm display.                                                                                                    |
|                          | - NC Stop on alarm.                                                                                                    |
| Domodu <i>u</i>          | - Channel not ready.<br>Evaluation of the drive alarms listed above.                                                                                                    |
| Remedy:                  |                                                                                                    |
| Program<br>Continuation: | Clear alarm with the RESET key in all channels of this mode group. Restart part program.                                                                                                    |
| 25202                    | Axis %1 waiting for drive                                                                                                    |
| Parameters:              | %1 = Axis name, spindle number                                                                                                    |
| Definitions:             | Drive group error (self-clearing).                                                                                                    |
| Reactions:               | - Interface signals are set.                                                                                                    |
|                          | - Alarm display.                                                                                                    |
| Remedy:                  | Wait for the drive. 25202 reveals similar problems to alarm 25201 (see this alarm). The alarm is active continuously during power-up if the drive does not communicate (e.g. Profibus connector removed). Otherwise, the alarm is active only briefly and is replaced by alarm 25201 after an internal timeout in the event of a permanent problem. |
| Program<br>Continuation: | Alarm display showing cause of alarm disappears. No further operator action necessary.                                                                                                    |
| 26000                    | Axis %1 clamping monitoring                                                                                                    |
| Parameters:              | %1 = Axis name, spindle number                                                                                                    |
| Definitions:             | The clamped axis is to be pushed out of its setpoint position. The permissible difference is defined in the axis-specific machine data 36050 CLAMP_POS_TOL.                                                                                                    |
|                          | Clamping of an axis is activated with the axis-specific interface signal DB 31 - 48, DBX 2.3: "Clamping process active".                                                                                                    |
|                          | The alarm can be reprogrammed in the MD ALARM_REACTION_CHAN_NOREADY (channel not ready).                                                                                                    |
| Reactions:               | - Mode group not ready.                                                                                                    |
|                          | - The NC switches to follow-up mode.                                                                                                    |
|                          | - Channel not ready.                                                                                                    |
|                          | - NC Start disable in this channel.                                                                                                    |
|                          | - Interface signals are set.                                                                                                    |
|                          | - Alarm display.                                                                                                    |
|                          | - NC Stop on alarm.                                                                                                    |
|                          | - Channel not ready.                                                                                                    |
| Remedy:                  | Determine the position deviation to the setpoint position and, depending on the results,<br>either increase the permissible tolerance in the MD or mechanically improve the clamping<br>(e.g. increase clamping pressure).                                                                                                    |
| Program<br>Continuation: | Clear alarm with the RESET key in all channels of this mode group. Restart part program.                                                                                                    |
|                          |                                                                                                    |
| 26001                    | Axis %1 parameterization error: friction compensation                                                                                                    |
| Parameters:              | %1 = Axis name, spindle number                                                                                                    |
| Definitions:             | The parameterization of the adaptation characteristic in the quadrant error compensation is not allowed because acceleration value 2 (MD 32560 FRICT_COMP_ACCEL2 is not between acceleration value 1 (MD 32550 FRICT_COMP_ACCEL1) and acceleration value 3 (MD 32570 FRICT_COMP_ACCEL3).                                                            |
|                          | The alarm can be reprogrammed in the MD ALARM_REACTION_CHAN_NOREADY (channel not ready).                                                                                                    |
| Reactions:               | - Mode group not ready.<br>- The NC switches to follow-up mode.                                                                                                    |

|                          | - Channel not ready.                                                                                                    |
|--------------------------|----------------------------------------------------------------------------------------------------|
|                          | - NC Start disable in this channel.                                                                                                    |
|                          | - Interface signals are set.                                                                                                    |
|                          | - Alarm display.                                                                                                    |
|                          | - NC Stop on alarm.                                                                                                    |
|                          | - Channel not ready.                                                                                                    |
| Remedy:                  | Please inform the authorized personnel/service department. Check the setting<br>parameters of the quadrant error compensation (friction compensation), if necessary<br>switch off the compensation with MD 32500 FRICT_COMP_ENABLE.                                                                      |
| Program<br>Continuation: | Clear alarm with the RESET key in all channels of this mode group. Restart part program.                                                                                                    |
| 26002                    | Axis %1 encoder %2 parameterization error: number of encoder marks                                                                                                    |
| Parameters:              | %1 = Axis name, spindle number                                                                                                    |
|                          | %2 = Encoder number                                                                                                    |
| Definitions:             | <ol> <li>Rotary measuring system (\$MA_ENC_IS_LINEAR[]==FALSE)</li> </ol>                                                                                                    |
|                          | The number of encoder marks set in MD31020 \$MA_ENC_RESOL[] does not correspond to the value in the drive machine data MD1005 or zero has been entered in one of the two machine data.                                                                                                    |
|                          | 2. Absolute measuring system with EnDat interface (\$MA_ENC_TYPE[]==4)                                                                                                    |
|                          | On absolute encoders, the resolution of the incremental and absolute track supplied by the drive is also checked for consistency.                                                                                                    |
|                          | Motor measuring system: MD1005, MD1022                                                                                                    |
|                          | Direct measuring system: MD1007, MD1032                                                                                                    |
|                          | The two drive machine data must have a defined relation to one another. If the conditions listed below are not fulfilled, an alarm is output.                                                                                                    |
|                          | 2.1 Rotary measuring system (\$MA_ENC_IS_LINEAR[] == FALSE)                                                                                                    |
|                          | MD1022/MD1005 == 4 * n [n=1,2,3] (motor measuring system)                                                                                                    |
|                          | MD1032/MD1007 == 4 * n [n=1,2,3] (direct measuring system)                                                                                                    |
|                          | 2.2 Linear measuring system (\$MA_ENC_IS_LINEAR[] == TRUE)                                                                                                    |
|                          | MD1005/MD1022 == 4 * n [n=1,2,3] (motor measuring system)                                                                                                    |
|                          | MD1007/MD1032 == 4 * n [n=1,2,3] (direct measuring system)                                                                                                    |
| Reactions:               | - Mode group not ready.                                                                                                    |
|                          | - The NC switches to follow-up mode.                                                                                                    |
|                          | - Channel not ready.                                                                                                    |
|                          | - NC Start disable in this channel.                                                                                                    |
|                          | - Interface signals are set.                                                                                                    |
|                          | - Alarm display.                                                                                                    |
|                          | - NC Stop on alarm.                                                                                                    |
|                          | - Channel not ready.                                                                                                    |
| Remedy:                  | Please inform the authorized personnel/service department. Adjust machine data. For absolute encoders, pending drive alarms indicating encoder problems should be evaluated, if necessary. They could be the cause of incorrect entries in MD1022/MD1032 which are read out of the encoder by the drive. |
| Program<br>Continuation: | Switch control OFF - ON.                                                                                                    |
|                          |                                                                                                    |

| 26003                    | Axis %1 parameterization error: lead screw pitch                                                                                                    |
|--------------------------|----------------------------------------------------------------------------------------------------|
| Parameters:              | %1 = Axis name, spindle number                                                                                                    |
| Definitions:             | The pitch of the ballscrew/trapezoidal leadscrew set in the axis-specific machine data 31030 LEADSCREW_PITCH is zero.                                                                                                    |
|                          | The alarm can be reprogrammed in the MD ALARM_REACTION_CHAN_NOREADY (channel not ready).                                                                                                    |
| Reactions:               | - Mode group not ready.                                                                                                    |
|                          | - The NC switches to follow-up mode.                                                                                                    |
|                          | - Channel not ready.                                                                                                    |
|                          | - NC Start disable in this channel.                                                                                                    |
|                          | - Interface signals are set.                                                                                                    |
|                          | - Alarm display.                                                                                                    |
|                          | - NC Stop on alarm.                                                                                                    |
|                          | - Channel not ready.                                                                                                    |
| Remedy:                  | Determine the leadscrew pitch (specify the machine manufacturer or pitch measurement with spindle cover removed) and enter it in the machine data 31030:<br>LEADSCREW_PITCH (mostly 10 or 5 mm/rev.).                         |
| Program                  | Switch control OFF - ON.                                                                                                    |
| Continuation:            |                                                                                                    |
| 26004                    | Axis %1 encoder %2 parameterization error: grid point distance with linear                                                                                                    |
| Parameters:              | encoders                                                                                                    |
| Falameters.              | %1 = Axis name, spindle number<br>%2 = Encoder number                                                                                                    |
| Definitions:             | The scale division of the linear scale set in the axis-specific MD 31010                                                                                                    |
| Deminions.               | ENC_GRID_POINT_DIST is zero or differs from the corresponding drive parameters.                                                                                                    |
|                          | The alarm can be reprogrammed in the MD ALARM_REACTION_CHAN_NOREADY (channel not ready).                                                                                                    |
| Reactions:               | - Mode group not ready.                                                                                                    |
|                          | - The NC switches to follow-up mode.                                                                                                    |
|                          | - Channel not ready.                                                                                                    |
|                          | - NC Start disable in this channel.                                                                                                    |
|                          | - Interface signals are set.                                                                                                    |
|                          | - Alarm display.                                                                                                    |
|                          | - NC Stop on alarm.                                                                                                    |
| Demoster                 | - Channel not ready.                                                                                                    |
| Remedy:                  | Please inform the authorized personnel/service department. Enter the encoder grid point distance according to the data given by the machine (or measuring device) manufacturer in the machine data 31010 ENC_GRID_POINT_DIST. |
| Program<br>Continuation: | Switch control OFF - ON.                                                                                                    |
| 26005                    | Axis %1 parameterization error: output rating                                                                                                    |
| Parameters:              | %1 = Axis name, spindle number                                                                                                    |
| Definitions:             | The output evaluation of the analog speed setpoint set in the machine data 32250 RATED_OUTVAL or in MD 32260 RATED_VELO is zero.                                                                                              |
|                          | The alarm can be reprogrammed in the MD ALARM_REACTION_CHAN_NOREADY (channel not ready).                                                                                                    |
| Reactions:               | - Mode group not ready.                                                                                                    |
|                          | - The NC switches to follow-up mode.                                                                                                    |
|                          | - Channel not ready.                                                                                                    |
|                          |                                                                                                    |

|                          | NC Start disable in this shannel                                                                                                    |
|--------------------------|----------------------------------------------------------------------------------------------------|
|                          | - NC Start disable in this channel.                                                                                                    |
|                          | - Interface signals are set.                                                                                                    |
|                          | - Alarm display.<br>- NC Stop on alarm.                                                                                                    |
|                          | - Channel not ready.                                                                                                    |
| Remedy:                  | Please inform the authorized personnel/service department. The nominal output voltage                                                                                                    |
| Keniedy.                 | in [%] of the maximum setpoint value (10 V) is entered in the machine data 32250<br>RATED_OUTVAL, at which the rated motor speed in [degrees/s] is to be reached<br>(machine data 32260 RATED_VELO). |
| Program<br>Continuation: | Clear alarm with the RESET key in all channels of this mode group. Restart part program.                                                                                                    |
| 26006                    | Axis %1 encoder %2 encoder type/output type %3 not possible                                                                                                    |
| Parameters:              | %1 = Axis name, spindle number                                                                                                    |
|                          | %2 = Encoder number                                                                                                    |
|                          | %3 = Encoder type/output type                                                                                                    |
| Definitions:             | Not every encoder type or output type is suitable for both the FM-NC and the 840D.                                                                                                    |
|                          | Permissible settings for 840D:                                                                                                    |
|                          | MD 30240 ENC_TYPE                                                                                                    |
|                          | = 0 Simulation                                                                                                    |
|                          | = 1 Signal generator                                                                                                    |
|                          | = 2 Square-wave encoder                                                                                                    |
|                          | MD 30130 CTRLOUT_TYPE                                                                                                    |
|                          | = 0 Simulation                                                                                                    |
|                          | = 1 Standard                                                                                                    |
|                          | Permissible settings for FM-NC:                                                                                                    |
|                          | MD 30240 ENC_TYPE                                                                                                    |
|                          | = 0 Simulation                                                                                                    |
|                          | = 3 Step motor control                                                                                                    |
|                          | = 4 FM module position                                                                                                    |
|                          | MD 30130 CTRLOUT_TYPE                                                                                                    |
|                          | = 2 Step motor control                                                                                                    |
|                          | = 3 FM module position                                                                                                    |
|                          | The alarm can be reprogrammed in the MD ALARM_REACTION_CHAN_NOREADY (channel not ready).                                                                                                    |
| Reactions:               | - Mode group not ready.                                                                                                    |
|                          | - The NC switches to follow-up mode.                                                                                                    |
|                          | - Channel not ready.                                                                                                    |
|                          | - NC Start disable in this channel.                                                                                                    |
|                          | - Interface signals are set.                                                                                                    |
|                          | - Alarm display.                                                                                                    |
|                          | - NC Stop on alarm.                                                                                                    |
|                          | - Channel not ready.                                                                                                    |
| Remedy:                  | Please inform the authorized personnel/service department. Check machine data MD 20240 ENC_TYPE and/or MD 30130 CTRLOUT_TYPE and make the necessary corrections.                                     |
| Program<br>Continuation: | Switch control OFF - ON.                                                                                                    |
|                          |                                                                                                    |

| 00007                       |                                                                                                    |
|-----------------------------|----------------------------------------------------------------------------------------------------|
| 26007                       | Axis %1 QEC: invalid coarse step size                                                                                                    |
| Parameters:<br>Definitions: | %1 = Axis name, spindle number                                                                                                    |
| Deminions.                  | The course step width for QEC must be within the range 1 <= course step width <= maximum value of MD 18342 MM_QEC_MAX_POINTS (currently 1025), because a |
|                             | greater number of values would exceed the available memory space.                                                                                        |
| Reactions:                  | - Alarm display.                                                                                                    |
| Remedy:                     | Modify the system variable \$AA_QEC_COARSE_STEPS accordingly.                                                                                            |
| Program                     | Clear alarm with the RESET key. Restart part program                                                                                                    |
| Continuation:               |                                                                                                    |
| 26008                       | Axis %1 QEC: invalid fine step size                                                                                                    |
| Parameters:                 | %1 = Axis name, spindle number                                                                                                    |
| Definitions:                | The fine step size for quadrant error compensation \$AA_QEC_FINE_STEPS must be in                                                                        |
|                             | the range 1 <= fine step size <= 16 because this value has an influence on the                                                                           |
| Depational                  | computation time of the QEC.                                                                                                    |
| Reactions:<br>Remedy:       | <ul> <li>Alarm display.</li> <li>Modify the system variable \$AA_QEC_FINE_STEPS accordingly.</li> </ul>                                                  |
| Program                     | Clear alarm with the RESET key. Restart part program                                                                                                    |
| Continuation:               |                                                                                                    |
|                             |                                                                                                    |
| 26009                       | Axis %1 QEC: memory overflow                                                                                                    |
| Parameters:                 | %1 = Axis name, spindle number                                                                                                    |
| Definitions:                | The product of the data \$AA_QEC_COARSE_STEPS+1 and \$AA_QEC_FINE_STEPS must not exceed the maximum number of the characteristic curve points (MD        |
|                             | \$MA_MM_QEC_MAX_POINTS). With a direction-dependent characteristic, this criterion                                                                       |
|                             | applies to 2 * (\$AA_QEC_COARSE_STEPS+1) * \$AA_QEC_FINE_STEPS!                                                                                          |
| Reactions:                  | - Alarm display.                                                                                                    |
| Remedy:                     | Please inform the authorized personnel/service department. Either increase                                                                               |
|                             | \$MA_MM_QEC_MAX_POINTS or reduce \$AA_QEC_COARSE_STEPS and/or<br>\$AA_QEC_FINE_STEPS.                                                                    |
| Program                     | Clear alarm with the RESET key. Restart part program                                                                                                    |
| Continuation:               |                                                                                                    |
| 26040                       |                                                                                                    |
| 26010<br>Parameters:        | Axis %1 QEC: invalid acceleration characteristic                                                                                                    |
| Definitions:                | %1 = Axis name, spindle number<br>\$AA_QEC_ACCEL_1/2/3: The acceleration characteristic is divided into three areas. In                                  |
| Definitions.                | each area there is a different quantization of the acceleration steps. The defaults should                                                               |
|                             | be changed only if compensation is inadequate in these acceleration areas.                                                                               |
|                             | The defaults are as follows:                                                                                                    |
|                             | <ul> <li>\$AA_QEC_ACCEL_1 with approx. 2% of maximum acceleration<br/>(\$AA_QEC_ACCEL_3),</li> </ul>                                                     |
|                             | <ul> <li>\$AA_QEC_ACCEL_2 with approx. 60% of maximum acceleration<br/>(\$AA_QEC_ACCEL_3),</li> </ul>                                                    |
|                             | <ul> <li>\$AA_QEC_ACCEL_3 with maximum acceleration (32300 MAX_AX_ACCEL).</li> </ul>                                                                     |
| Reactions:                  | - Alarm display.                                                                                                    |
| Remedy:                     | Please inform the authorized personnel/service department. Enter the values correctly: 0 < \$AA_QEC_ACCEL_1 < \$AA_QEC_ACCEL_2 < \$AA_QEC_ACCEL_3.       |
| Program<br>Continuation:    | Clear alarm with the RESET key. Restart part program                                                                                                    |

| 26011                    | Axis %1 QEC: invalid measuring periods                                                                                                    |
|--------------------------|----------------------------------------------------------------------------------------------------|
| Parameters:              | %1 = Axis name, spindle number                                                                                                    |
| Definitions:             | \$AA_QEC_MEAS_TIME_1/2/3: measuring time to determine the error criterion.                                                                                                    |
|                          | The measuring period begins when the criterion for activating the compensation value<br>has been satisfied (the desired velocity changes the sign). The end is defined by the<br>machine data values. In general, different measuring times are required for the three<br>characteristic ranges. The presettings should be changed only if a problem occurs. The<br>three data apply in each case for the three corresponding acceleration ranges. |
|                          | 1. \$AA_QEC_MEAS_TIME_1 specifies the measuring time (for determining the error criterion) for accelerations in the range between 0 and \$AA_QEC_ACCEL_1.                                                                                                    |
|                          | <ol> <li>\$AA_QEC_MEAS_TIME_2 specifies the measuring time in the range from</li> <li>\$AA_QEC_ACCEL_1 to \$AA_QEC_ACCEL_2.</li> </ol>                                                                                                    |
|                          | <ol> <li>\$AA_QEC_MEAS_TIME_3 specifies the measuring time in the range from<br/>\$AA_QEC_ACCEL_2 to \$AA_QEC_ACCEL_3 and beyond.</li> </ol>                                                                                                    |
| Reactions:               | - Alarm display.                                                                                                    |
| Remedy:                  | Please inform the authorized personnel/service department. Enter the values correctly: 0 < \$AA_QEC_MEAS_TIME_1 < \$AA_QEC_MEAS_TIME_2 < \$AA_QEC_MEAS_TIME_3.                                                                                                    |
| Program<br>Continuation: | Clear alarm with the RESET key. Restart part program                                                                                                    |
| 26012                    | Axis %1 QEC: feed forward control not active                                                                                                    |
| Parameters:              | %1 = Axis name, spindle number                                                                                                    |
| Definitions:             | The error criterion for determining the quadrant error necessitates a correctly set<br>feedforward control.                                                                                                    |
|                          | The alarm can be reprogrammed in the MD ALARM_REACTION_CHAN_NOREADY (channel not ready).                                                                                                    |
| Reactions:               | - Mode group not ready.                                                                                                    |
|                          | - Channel not ready.                                                                                                    |
|                          | - NC Start disable in this channel.                                                                                                    |
|                          | - Alarm display.                                                                                                    |
|                          | - Channel not ready.                                                                                                    |
| Remedy:                  | Switch on feedforward control and set it correctly.                                                                                                    |
| Program<br>Continuation: | Clear alarm with the RESET key in all channels of this mode group. Restart part program.                                                                                                    |
| 26014                    | Axis %1 machine data %2 invalid value                                                                                                    |
| Parameters:              | %1 = Axis name, spindle number                                                                                                    |
|                          | %2 = String: MD identifier                                                                                                    |
| Definitions:             | Machine data includes a value that is not valid.                                                                                                    |
| Reactions:               | - NC not ready.                                                                                                    |
|                          | - The NC switches to follow-up mode.                                                                                                    |
|                          | - Mode group not ready, also effective for single axes                                                                                                    |
|                          | - NC Start disable in this channel.                                                                                                    |
|                          | - Interface signals are set.                                                                                                    |
|                          | - Alarm display.                                                                                                    |
|                          | - NC Stop on alarm.                                                                                                    |
| Remedy:                  | Repeat entry with correct value and then Power On.                                                                                                    |
| Program<br>Continuation: | Switch control OFF - ON.                                                                                                    |
|                          |                                                                                                    |

| 26015<br>Parameters:                | Axis %1 machine data %2[%3] invalid value<br>%1 = Axis name, spindle number<br>%2 = String: MD identifier<br>%3 = Index: MD array                                                                                                    |
|-------------------------------------|----------------------------------------------------------------------------------------------------|
| Definitions:<br>Reactions:          | <ul> <li>Machine data includes a value that is not valid.</li> <li>NC not ready.</li> <li>The NC switches to follow-up mode.</li> <li>Mode group not ready, also effective for single axes</li> <li>NC Start disable in this channel.</li> <li>Interface signals are set.</li> <li>Alarm display.</li> <li>NC Stop on alarm.</li> </ul> |
| Remedy:<br>Program<br>Continuation: | Repeat entry with correct value and then Power On.<br>Switch control OFF - ON.                                                                                                    |
| 26016                               | Axis %1 machine data %2 invalid value                                                                                                    |
| Parameters:                         | %1 = Axis name, spindle number                                                                                                    |
| Definitions:                        | %2 = String: MD identifier<br>Machine data includes a value that is not valid.                                                                                                    |
| Reactions:                          | - NC not ready.                                                                                                    |
| reactions.                          | - The NC switches to follow-up mode.                                                                                                    |
|                                     | - Mode group not ready, also effective for single axes                                                                                                    |
|                                     | - NC Start disable in this channel.                                                                                                    |
|                                     | - Interface signals are set.                                                                                                    |
|                                     | - Alarm display.                                                                                                    |
|                                     | - NC Stop on alarm.                                                                                                    |
| Remedy:                             | Repeat entry with correct value and then Reset.                                                                                                    |
| Program<br>Continuation:            | Clear alarm with the RESET key in all channels of this mode group. Restart part program.                                                                                                    |
| 26017                               | Axis %1 machine data %2[%3] invalid value                                                                                                    |
| Parameters:                         | %1 = Axis name, spindle number                                                                                                    |
|                                     | %2 = String: MD identifier                                                                                                    |
|                                     | %3 = Index: MD array                                                                                                    |
| Definitions:                        | Machine data includes a value that is not valid.                                                                                                    |
| Reactions:                          | - NC not ready.                                                                                                    |
|                                     | - The NC switches to follow-up mode.                                                                                                    |
|                                     | <ul> <li>Mode group not ready, also effective for single axes</li> <li>NC Start disable in this channel.</li> </ul>                                                                                                    |
|                                     | - Interface signals are set.                                                                                                    |
|                                     | - Alarm display.                                                                                                    |
|                                     | - NC Stop on alarm.                                                                                                    |
| Remedy:                             | Repeat entry with correct value and then Reset.                                                                                                    |
| Program                             | Clear alarm with the RESET key in all channels of this mode group. Restart part program.                                                                                                    |
| Continuation:                       |                                                                                                    |

| 26018         | Axis %1 setpoint output drive %2 used more than once                                                                                                    |
|---------------|----------------------------------------------------------------------------------------------------|
| Parameters:   | %1 = Axis name, spindle number                                                                                                    |
|               | %2 = Drive number                                                                                                    |
| Definitions:  | A setpoint has been selected more than once. The machine data 30110<br>\$MA_CTRLOUT_MODULE_NR contains the same value for different axes.                                                                                                    |
| Reactions:    | - Mode group not ready.                                                                                                    |
|               | - The NC switches to follow-up mode.                                                                                                    |
|               | - Channel not ready.                                                                                                    |
|               | - NC Start disable in this channel.                                                                                                    |
|               | - Interface signals are set.                                                                                                    |
|               | - Alarm display.<br>- NC Stop on alarm.                                                                                                    |
| Remedy:       | Please inform the authorized personnel/service department. Avoid dual assignment of the                                                                                                    |
| Remedy.       | setpoint by correcting 30110 \$MA_CTRLOUT_MODULE_NR. Also check the selected bus type \$MA_CTRLOUT_SEGMENT_NR.                                                                                                    |
| Program       | Switch control OFF - ON.                                                                                                    |
| Continuation: |                                                                                                    |
| 26019         | Axis %1 encoder %2 measurement not possible with this controller module                                                                                                    |
| Parameters:   | %1 = NC axis number                                                                                                    |
|               | %2 = Encoder number                                                                                                    |
| Definitions:  | If the MD \$MN_DRIVE_DIAGNOSIS[8] contains a value not equal to zero, then the control has found at least one control module which does not support measuring.                                                                                       |
| Reactions:    | Measuring was programmed from the part program for the associated axis.<br>- Local alarm reaction.                                                                                                    |
| Reactions.    | - NC Start disable in this channel.                                                                                                    |
|               | - Interface signals are set.                                                                                                    |
|               | - Alarm display.                                                                                                    |
|               | - NC Stop on alarm.                                                                                                    |
| Remedy:       | If possible, modify the measuring motion such that the axis concerned does not have to                                                                                                    |
|               | travel; do not program this axis in the MEAS block again. However, it is then no longer possible to query a measured value for this axis. Otherwise, exchange the controller module for one that supports measuring. See MD \$MN_DRIVE_DIAGNOSIS[8]. |
| Program       | Clear alarm with the RESET key. Restart part program                                                                                                    |
| Continuation: |                                                                                                    |
| 26020         | Axis %1 encoder %2 hardware fault %3 during encoder initialization                                                                                                    |
| Parameters:   | %1 = Axis name, spindle number                                                                                                    |
|               | %2 = Encoder number                                                                                                    |
|               | %3 = Error fine coding                                                                                                    |
| Definitions:  | Error during initialization of encoder (refer to additional information for absolute encoder interface from error fine coding).                                                                                                    |
|               | The alarm can be reprogrammed in the MD ALARM_REACTION_CHAN_NOREADY (channel not ready).                                                                                                    |
| Reactions:    | - Mode group not ready.                                                                                                    |
|               | - The NC switches to follow-up mode.                                                                                                    |
|               | - Channel not ready.<br>- NC Start disable in this channel.                                                                                                    |
|               | - Axes of this channel must be re-referenced.                                                                                                    |
|               | - Interface signals are set.                                                                                                    |
|               | - Alarm display.                                                                                                    |
|               | , warn diopidy.                                                                                                    |

|                          | - NC Stop on alarm.                                                                                                    |
|--------------------------|----------------------------------------------------------------------------------------------------|
|                          | - Channel not ready.                                                                                                    |
| Remedy:                  | Please inform the authorized personnel/service department. Rectify hardware error,<br>replace encoder if necessary. Make sure that an appropriate control module supporting<br>this function is available with EnDat or SSI absolute encoders.<br>Bit nos. and their significance:<br>Bit 0: Lighting failed                                                                                                    |
|                          | Bit 1: Signal amplitude too small                                                                                                    |
|                          | Bit 2: Position value incorrect                                                                                                    |
|                          | Bit 3: Overvoltage                                                                                                    |
|                          | Bit 4: Undervoltage                                                                                                    |
|                          | Bit 5: Overcurrent                                                                                                    |
|                          | Bit 6: Battery change necessary                                                                                                    |
|                          | Bit 7: Control check error, Note: SW 4.2 and higher, synchronous linear motor<br>Bit 8: EnDat encoder, incorrect overlapping, Note: SW 4.2 and higher, synchronous linear<br>motor                                                                                                    |
|                          | Bit 9: C/D track error on encoder ERN1387 or EQN encoder connected or incorrectly configured (not on EQN, MD 1011)                                                                                                    |
|                          | Bit 10: Log cannot be aborted or old hardware                                                                                                    |
|                          | Bit 11: SSI level detected on data line or no encoder connected or incorrect encoder cable (ERN instead of EQN)                                                                                                    |
|                          | Bit 12: Timeout while reading measuring value<br>Bit 13: CRC error                                                                                                    |
|                          | Bit 14: Wrong IPU submodule for direct measuring signal, Note: Only with 611D expansion                                                                                                    |
|                          | Bit 15: Encoder faulty                                                                                                    |
|                          | Note: If an axis that is connected to the second measuring system of a controller module 611D only, is driven by an absolute encoder, the axis with the first measuring system of this controller module will have to be switched to Parking Axis, after the measuring system connector has been plugged in and prior to disabling the Parking Axis. After the Parking Axis of the first measuring system has been disabled, all measuring systems of the controller module will be initialized. The Parking Axis of the second measuring system can then be disabled without errors. |
| Program<br>Continuation: | Switch control OFF - ON.                                                                                                    |
| Continuation:            |                                                                                                    |
| 26022                    | Axis %1 encoder %2 measurement with simulated encoder not possible                                                                                                    |
| Parameters:              | %1 = NC axis number                                                                                                    |
|                          | %2 = Encoder number                                                                                                    |
| Definitions:             | Alarm occurs on the control when a measurement was made without the encoder hardware (simulated encoder).                                                                                                    |
| Reactions:               | - Local alarm reaction.<br>- NC Start disable in this channel.                                                                                                    |
|                          | - Interface signals are set.                                                                                                    |
|                          | - Alarm display.                                                                                                    |
| Demonster                | - NC Stop on alarm.                                                                                                    |
| Remedy:                  | • Please inform the authorized personnel/service department. If possible, modify the measuring motion such that the axis concerned does not have to travel; do not program this axis in the MEAS block again. However, it is then no longer possible to query a measured value for this axis.                                                                                                    |
|                          | <ul> <li>Ensure that measurement is not taking place with simulated encoders (MD<br/>\$MA_ENC_TYPE).</li> </ul>                                                                                                    |

| Program<br>Continuation:                                          | Clear alarm with the RESET key. Restart part program                                                                                                    |
|-------------------------------------------------------------------|----------------------------------------------------------------------------------------------------|
| <b>26024</b><br>Parameters:                                       | Axis %1 machine data %2 value changed<br>%1 = Axis name, spindle number<br>%2 = String: MD identifier                                                                                                    |
| Definitions:<br>Reactions:<br>Remedy:<br>Program<br>Continuation: | Machine data contains an invalid value and therefore has been changed by the software.<br>- Alarm display.<br>Check MD.<br>Clear alarm with the RESET key. Restart part program                                                                                                    |
| 26025                                                             | Axia % 1 machina data % 21% 21 value abangad                                                                                                    |
| Parameters:                                                       | Axis %1 machine data %2[%3] value changed<br>%1 = Axis name, spindle number                                                                                                    |
|                                                                   | %2 = String: MD identifier                                                                                                    |
|                                                                   | %3 = Index: MD array                                                                                                    |
| Definitions:                                                      | Machine data contains an invalid value and therefore has been changed by the software internally to a valid value.                                                                                                    |
| Reactions:                                                        | - Alarm display.                                                                                                    |
| Remedy:                                                           | Check MD.                                                                                                    |
| Program<br>Continuation:                                          | Clear alarm with the RESET key. Restart part program                                                                                                    |
| 26030                                                             | Axis %1 encoder %2 absolute position lost                                                                                                    |
| 20030                                                             | ANS // Encoder //2 absolute position lost                                                                                                    |
| Parameters:                                                       | %1 = Axis name, spindle number                                                                                                    |
| Parameters:                                                       | %1 = Axis name, spindle number<br>%2 = Encoder number                                                                                                    |
|                                                                   | %1 = Axis name, spindle number<br>%2 = Encoder number<br>The absolute position of the absolute encoder has become invalid because                                                                                                    |
| Parameters:                                                       | <ul> <li>%1 = Axis name, spindle number</li> <li>%2 = Encoder number</li> <li>The absolute position of the absolute encoder has become invalid because</li> <li>on changing parameter block a changed gear stage ratio was identified between encoder and processing or</li> </ul>                                                                                                    |
| Parameters:<br>Definitions:                                       | <ul> <li>%1 = Axis name, spindle number</li> <li>%2 = Encoder number</li> <li>The absolute position of the absolute encoder has become invalid because</li> <li>on changing parameter block a changed gear stage ratio was identified between encoder and processing or</li> <li>the encoder has been replaced (the absolute encoder's serial number has changed).</li> </ul>                                                                                                    |
| Parameters:                                                       | <ul> <li>%1 = Axis name, spindle number</li> <li>%2 = Encoder number</li> <li>The absolute position of the absolute encoder has become invalid because</li> <li>on changing parameter block a changed gear stage ratio was identified between encoder and processing or</li> <li>the encoder has been replaced (the absolute encoder's serial number has changed).</li> <li>Mode group not ready.</li> </ul>                                                                                                    |
| Parameters:<br>Definitions:                                       | <ul> <li>%1 = Axis name, spindle number</li> <li>%2 = Encoder number</li> <li>The absolute position of the absolute encoder has become invalid because</li> <li>on changing parameter block a changed gear stage ratio was identified between encoder and processing or</li> <li>the encoder has been replaced (the absolute encoder's serial number has changed).</li> <li>Mode group not ready.</li> <li>The NC switches to follow-up mode.</li> </ul>                                                                                                    |
| Parameters:<br>Definitions:                                       | <ul> <li>%1 = Axis name, spindle number</li> <li>%2 = Encoder number</li> <li>The absolute position of the absolute encoder has become invalid because</li> <li>on changing parameter block a changed gear stage ratio was identified between encoder and processing or</li> <li>the encoder has been replaced (the absolute encoder's serial number has changed).</li> <li>Mode group not ready.</li> <li>The NC switches to follow-up mode.</li> <li>Channel not ready.</li> </ul>                                                                                                    |
| Parameters:<br>Definitions:                                       | <ul> <li>%1 = Axis name, spindle number</li> <li>%2 = Encoder number</li> <li>The absolute position of the absolute encoder has become invalid because</li> <li>on changing parameter block a changed gear stage ratio was identified between encoder and processing or</li> <li>the encoder has been replaced (the absolute encoder's serial number has changed).</li> <li>Mode group not ready.</li> <li>The NC switches to follow-up mode.</li> <li>Channel not ready.</li> <li>NC Start disable in this channel.</li> </ul>                                                                                                    |
| Parameters:<br>Definitions:                                       | <ul> <li>%1 = Axis name, spindle number</li> <li>%2 = Encoder number</li> <li>The absolute position of the absolute encoder has become invalid because</li> <li>on changing parameter block a changed gear stage ratio was identified between encoder and processing or</li> <li>the encoder has been replaced (the absolute encoder's serial number has changed).</li> <li>Mode group not ready.</li> <li>The NC switches to follow-up mode.</li> <li>Channel not ready.</li> <li>NC Start disable in this channel.</li> <li>Axes of this channel must be re-referenced.</li> </ul>                                                                                                    |
| Parameters:<br>Definitions:                                       | <ul> <li>%1 = Axis name, spindle number</li> <li>%2 = Encoder number</li> <li>The absolute position of the absolute encoder has become invalid because</li> <li>on changing parameter block a changed gear stage ratio was identified between encoder and processing or</li> <li>the encoder has been replaced (the absolute encoder's serial number has changed).</li> <li>Mode group not ready.</li> <li>The NC switches to follow-up mode.</li> <li>Channel not ready.</li> <li>NC Start disable in this channel.</li> <li>Axes of this channel must be re-referenced.</li> <li>Interface signals are set.</li> </ul>                                                                                                    |
| Parameters:<br>Definitions:                                       | <ul> <li>%1 = Axis name, spindle number</li> <li>%2 = Encoder number</li> <li>The absolute position of the absolute encoder has become invalid because</li> <li>on changing parameter block a changed gear stage ratio was identified between encoder and processing or</li> <li>the encoder has been replaced (the absolute encoder's serial number has changed).</li> <li>Mode group not ready.</li> <li>The NC switches to follow-up mode.</li> <li>Channel not ready.</li> <li>NC Start disable in this channel.</li> <li>Axes of this channel must be re-referenced.</li> </ul>                                                                                                    |
| Parameters:<br>Definitions:                                       | <ul> <li>%1 = Axis name, spindle number</li> <li>%2 = Encoder number</li> <li>The absolute position of the absolute encoder has become invalid because</li> <li>on changing parameter block a changed gear stage ratio was identified between encoder and processing or</li> <li>the encoder has been replaced (the absolute encoder's serial number has changed).</li> <li>Mode group not ready.</li> <li>The NC switches to follow-up mode.</li> <li>Channel not ready.</li> <li>NC Start disable in this channel.</li> <li>Axes of this channel must be re-referenced.</li> <li>Interface signals are set.</li> <li>Alarm display.</li> </ul>                                                                                                    |
| Parameters:<br>Definitions:                                       | <ul> <li>%1 = Axis name, spindle number</li> <li>%2 = Encoder number</li> <li>The absolute position of the absolute encoder has become invalid because</li> <li>on changing parameter block a changed gear stage ratio was identified between encoder and processing or</li> <li>the encoder has been replaced (the absolute encoder's serial number has changed).</li> <li>Mode group not ready.</li> <li>The NC switches to follow-up mode.</li> <li>Channel not ready.</li> <li>NC Start disable in this channel.</li> <li>Axes of this channel must be re-referenced.</li> <li>Interface signals are set.</li> <li>Alarm display.</li> <li>NC Stop on alarm.</li> <li>Channel not ready.</li> <li>Please inform the authorized personnel/service department.</li> <li>Rereferencing/resynchronization of the absolute encoder; attach absolute encoder on the load side and configure correctly (e.g. MD 31040 \$MA_ENC_IS_DIRECT).</li> </ul> |
| Parameters:<br>Definitions:<br>Reactions:                         | <ul> <li>%1 = Axis name, spindle number</li> <li>%2 = Encoder number</li> <li>The absolute position of the absolute encoder has become invalid because</li> <li>on changing parameter block a changed gear stage ratio was identified between encoder and processing or</li> <li>the encoder has been replaced (the absolute encoder's serial number has changed).</li> <li>Mode group not ready.</li> <li>The NC switches to follow-up mode.</li> <li>Channel not ready.</li> <li>NC Start disable in this channel.</li> <li>Axes of this channel must be re-referenced.</li> <li>Interface signals are set.</li> <li>Alarm display.</li> <li>NC Stop on alarm.</li> <li>Channel not ready.</li> <li>Please inform the authorized personnel/service department.</li> <li>Rereferencing/resynchronization of the absolute encoder; attach absolute encoder on the</li> </ul>                                                                       |

| 26031                    | Axis %1 configuration error master-slave                                                                                                    |
|--------------------------|----------------------------------------------------------------------------------------------------|
| Parameters:              | %1 = Axis name, spindle number                                                                                                    |
| Definitions:             | The alarm is output when the same machine axis has been configured as a master and a slave axis. Each of the axes in the master/slave link can be operated either as master or slave.                                                               |
| Reactions:               | <ul> <li>Mode group not ready.</li> <li>The NC switches to follow-up mode.</li> <li>Channel not ready.</li> <li>NC Start disable in this channel.</li> <li>Interface signals are set.</li> <li>Alarm display.</li> <li>NC Stop on alarm.</li> </ul> |
| Remedy:                  | <ul> <li>Check machine data for all linked axes and correct if necessary:</li> <li>MD 37250 \$MA_MS_ASSIGN_MASTER_SPEED_CMD</li> <li>MD 37252 \$MA_MS_ASSIGN_MASTER_TORQUE_CTR.</li> </ul>                                                          |
| Program<br>Continuation: | Clear alarm with the RESET key. Restart part program                                                                                                    |
| 26032                    | Axis %1 master-slave not configured                                                                                                    |
| Parameters:              | %1 = Axis name, spindle number                                                                                                    |
| Definitions:             | The master-slave coupling could not be activated because of incomplete configuration.                                                                                                    |
| Reactions:               | - NC Start disable in this channel.                                                                                                    |
|                          | - Interface signals are set.                                                                                                    |
|                          | - Alarm display.                                                                                                    |
| Remedy:                  | <ul> <li>NC Stop on alarm.</li> <li>Check the current configuration of the master-slave coupling.</li> </ul>                                                                                                    |
| Kemeuy.                  | The configuration can be modified via the MASLDEF instruction or the machine data<br>MD37250 \$MA_MS_ASSIGN_MASTER_SPEED_CMD and MD37252<br>\$MA_MS_ASSIGN_MASTER_TORQUE_CTR.                                                                       |
| Program<br>Continuation: | Clear alarm with the RESET key. Restart part program                                                                                                    |
| 26050                    | Axis %1 parameter set change from %2 to %3 not possible                                                                                                    |
| Parameters:              | %1 = Axis name, spindle number                                                                                                    |
|                          | %2 = Index: current parameter block                                                                                                    |
|                          | %3 = Index: new parameter block                                                                                                    |
| Definitions:             | The parameter block change cannot be performed without jumps. This is due to the content of the parameter block to be switched on, e.g. different load gear factors.                                                                                |
| Reactions:               | - The NC switches to follow-up mode.                                                                                                    |
|                          | - Local alarm reaction.<br>- NC Start disable in this channel.                                                                                                    |
|                          | - Interface signals are set.                                                                                                    |
|                          | - Alarm display.                                                                                                    |
|                          | - NC Stop on alarm.                                                                                                    |
| Remedy:                  | In following cases, the parameter block change is carried out via MD 31060 and MD 31050 without an alarm, even with different load gear ratio settings:                                                                                             |
|                          | 1. In speed-controlled and follow-up mode.                                                                                                    |
|                          | 2. With position control with the direct encoder.                                                                                                    |
|                          | 3. With position control with the indirect encoder only within the position window (MD 36500 > actual position > MD 36500).                                                                                                    |

| Program<br>Continuation: | Clear alarm with the RESET key. Restart part program                                                                                                    |
|--------------------------|----------------------------------------------------------------------------------------------------|
| 26051                    | Channel %1 in block %2 unanticipated stop crossed in continuous path mode                                                                                                    |
| Parameters:              | %1 = Channel number                                                                                                    |
|                          | %2 = Block number, label                                                                                                    |
| Definitions:             | The path interpolation did not stop, as required, at the end of the block, but will only decelerate to a standstill in the next block. This error situation occurs if the stop at block change was not planned by the path interpolation or was not detected early enough. A possible cause is that the PLC changed the spindle speed when \$MA_SPIND_ON_SPEED_AT_IPO_START > 0, and the machine has to wait until the spindle has returned to the setpoint range. Another possible cause is that a synchronized action needs to be finished before the path interpolation continues. The alarm is only output if \$MN_TRACE_SELECT = 'H400'. The alarm output is normally suppressed \$MN_TRACE_SELECT has SIEMENS password protection. |
| Reactions:               | - Alarm display.                                                                                                    |
| Remedy:                  | \$MA_SPIND_ON_SPEED_AT_IPO_START = 1. Program G09 before the alarm output in the block to allow the path interpolation to stop as planned.                                                                                                    |
| Program<br>Continuation: | Clear alarm with the Delete key or NC START.                                                                                                    |
| 26052                    | Channel %1 in block %2: path velocity too high for auxiliary function output                                                                                                    |
| Parameters:              | %1 = Channel number                                                                                                    |
|                          | %2 = Block number, label                                                                                                    |
| Definitions:             | This alarm usually occurs in a block with auxiliary function output during a movement. In this case, the wait for acknowledgement of the auxiliary function was longer than planned. The alarm occurs if internal control inconsistencies cause continuous path mode (G64, G641,) to be blocked unexpectedly. The path interpolation stops abruptly at the end of the block indicated in the message (regenerative stop). On the next block change, the path continues unless the abrupt stop has caused an error in the position controller (e.g. because the \$MA_CONTOUR_TOL setting was over-sensitive).                                                                                                    |
| Reactions:               | - Alarm display.                                                                                                    |
| Remedy:                  | <ul> <li>If the alarm occurred in a block with auxiliary function output during the movement: from SW 5.1 or higher, increase machine \$MN_PLC_CYCLE_TIME_AVERAGE or</li> <li>Program G09 in the block indicated in the message to allow the path interpolation to stop as planned.</li> </ul>                                                                                                    |
| Program<br>Continuation: | Clear alarm with the Delete key or NC START.                                                                                                    |
| 26070                    | Channel %1 axis %2 cannot be controlled by the PLC, max. number exceeded                                                                                                    |
| Parameters:              | %1 = Channel number                                                                                                    |
|                          | %2 = Axis name, spindle number                                                                                                    |
| Definitions:             | An attempt has been made to control more axes than allowed from the PLC.                                                                                                    |
| Reactions:               | - Interface signals are set.<br>- Alarm display.                                                                                                    |
| Remedy:                  | Check the machine data MD_MAXNUM_PLC_CNTRL_AXES and correct if necessary or reduce the number of PLC-controlled axes.                                                                                                    |
| Program                  | Clear alarm with the Delete key or NC START.                                                                                                    |
| Continuation:            |                                                                                                    |

| 26072                    | Channel %1 axis %2 cannot be controlled by the PLC                                                                        |
|--------------------------|----------------------------------------------------------------------------------------------------|
| Parameters:              | %1 = Channel number                                                                                                    |
|                          | %2 = Axis name, spindle number                                                                                            |
| Definitions:             | Axis cannot be made a PLC-controlled axis. For the time being, the axis cannot be controlled at any state from the PLC.   |
| Reactions:               | - Interface signals are set.<br>- Alarm display.                                                                          |
| Remedy:                  | Use Release or Waitp to make the axis a neutral one.                                                                      |
| Program<br>Continuation: | Clear alarm with the Delete key or NC START.                                                                              |
| 26074                    | Channel %1 switching off PLC control of axis %2 not allowed in the current state                                          |
| Parameters:              | %1 = Channel                                                                                                    |
|                          | %2 = Axis, spindle                                                                                                    |
| Definitions:             | The PLC can return the control rights for an axis to program processing only, if there is no alarm pending for the axis.  |
| Reactions:               | - Interpreter stop                                                                                                    |
|                          | - NC Start disable in this channel.                                                                                       |
|                          | - Interface signals are set.                                                                                              |
|                          | - Alarm display.                                                                                                    |
| Remedy:                  | Reset VDI interface signal "PLC controls axis", then activate "Axial reset" and repeat process.                           |
| Program<br>Continuation: | Clear alarm with the Delete key or NC START.                                                                              |
| 26075                    | Channel %1 axis %2 not available for the NC program, as exclusively controlled by the PLC                                 |
| Parameters:              | %1 = Channel                                                                                                    |
|                          | %2 = Axis, spindle                                                                                                    |
| Definitions:             | The axis is exclusively controlled by the PLC. Therefore, the axis is not available for the NC program.                   |
| Reactions:               | - Interpreter stop                                                                                                    |
|                          | - NC Start disable in this channel.                                                                                       |
|                          | - Interface signals are set.                                                                                              |
|                          | - Alarm display.                                                                                                    |
| Remedy:                  | Let the PLC control the axis not exclusively, but only temporarily. Change machine date<br>\$MA_BASE_FUNCTION_MASK bit 4. |
| Program<br>Continuation: | Clear alarm with the RESET key. Restart part program                                                                      |
| 26076                    | Channel %1 axis %2 not available for NC program, firmly assigned PLC axis                                                 |
| Parameters:              | %1 = Channel                                                                                                    |
|                          | %2 = Axis, spindle                                                                                                    |
| Definitions:             | The axis is a firmly assigned PLC axis. The axis is therefore not available for the NC program.                           |
| Reactions:               | - Interpreter stop                                                                                                    |
|                          | - NC Start disable in this channel.                                                                                       |
|                          | - Interface signals are set.                                                                                              |
|                          | - Alarm display.                                                                                                    |
| Remedy:                  | Do not define axis as a firmly assigned PLC axis. Change of machine date \$MA_BASE_FUNCTION_MASK bit5.                    |
|                          |                                                                                                    |

| Program<br>Continuation: | Clear alarm with the RESET key. Restart part program                                                                                                    |
|--------------------------|----------------------------------------------------------------------------------------------------|
| 26080                    | Channel %1 retraction position of axis %2 not programmed or invalid                                                                                                    |
| Parameters:              | %1 = Channel                                                                                                    |
|                          | %2 = Axis, spindle                                                                                                    |
| Definitions:             | No retraction position has been programmed for the axis trigger time or the position became invalid.                                                                   |
| Reactions:               | - Alarm display.                                                                                                    |
| Remedy:                  | Preset value by means of POLFA(Axis,Type,Pos), with type = 1 (absolut) or type = 2 (incremental); type = 0 specifies the position as invalid.                          |
| Program<br>Continuation: | Clear alarm with the Delete key or NC START.                                                                                                    |
| 26081                    | Channel %1 axis trigger of axis %2 was activated, but axis is not PLC-controlled                                                                                       |
| Parameters:              | %1 = Channel                                                                                                    |
|                          | %2 = Axis, spindle                                                                                                    |
| Definitions:             | The axis trigger for single axis was initiated. However, the axis is not PLC-controlled at the trigger time (therefore no single axis) or the position became invalid. |
| Reactions:               | - Alarm display.                                                                                                    |
| Remedy:                  | Preset axis PLC-controlled (declare single axis).                                                                                                    |
| Program<br>Continuation: | Clear alarm with the Delete key or NC START.                                                                                                    |
| 26082                    | Channel %1 ESR for PLC-controlled axis %2 has been triggered                                                                                                    |
| Parameters:              | %1 = Channel                                                                                                    |
|                          | %2 = Axis, spindle                                                                                                    |
| Definitions:             | An axial ESR has been triggered for an individual axis (PLC-controlled axis):                                                                                          |
|                          | The display can be suppressed by machine date MD 11410:<br>SUPPRESS_ALARM_MASK bit28 = 1.                                                                              |
| Reactions:               | - Alarm display.                                                                                                    |
| Remedy:                  | The individual axis is in axial stop after the ESR movement.                                                                                                    |
|                          | If an axial reset is performed for the individual axis, the alarm will be deleted                                                                                      |
|                          | and the individual axis can be traversed again.                                                                                                    |
| Program                  | Alarm display showing cause of alarm disappears. No further operator action necessary.                                                                                 |
| Continuation:            | The individual axis is in axial stop after the ESR movement.                                                                                                    |
|                          | If an axial reset is performed for the individual axis, the alarm will be deleted                                                                                      |
|                          | and the individual axis can be traversed again.                                                                                                    |
| 26100                    | Axis %1 drive %2 sign of life missing                                                                                                    |
| Parameters:              | %1 = Axis name, spindle number                                                                                                    |
|                          | %2 = Drive number                                                                                                    |
| Definitions:             | The sign-of-life cell is no longer being updated by the drive.                                                                                                    |
|                          | On output of drive number=0, this alarm may inform about a computing timeout on IPO level (also see alarm 4240)                                                        |
| Reactions:               | - NC not ready.                                                                                                    |
|                          | - The NC switches to follow-up mode.                                                                                                    |
|                          | - Mode group not ready, also effective for single axes                                                                                                    |
|                          | - NC Start disable in this channel.                                                                                                    |
|                          | - Interface signals are set.                                                                                                    |
|                          | - Alarm display.                                                                                                    |

|                          | - NC Stop on alarm.                                                            |
|--------------------------|--------------------------------------------------------------------------------|
| Remedy:                  | Restart drive, check drive software.                                           |
| Program<br>Continuation: | Switch control OFF - ON.                                                       |
| Continuation.            |                                                                                |
| 26101                    | Axis %1 drive %2 communication failure                                         |
| Parameters:              | %1 = Axis name, spindle number                                                 |
|                          | %2 = Drive number                                                              |
| Definitions:             | The drive is not communicating.                                                |
| Reactions:               | - Mode group not ready.                                                        |
|                          | - The NC switches to follow-up mode.                                           |
|                          | - Channel not ready.                                                           |
|                          | - NC Start disable in this channel.                                            |
|                          | - Axes of this channel must be re-referenced.                                  |
|                          | <ul> <li>Interface signals are set.</li> <li>Alarm display.</li> </ul>         |
|                          | - NC Stop on alarm.                                                            |
| Remedy:                  | Check the bus configuration.                                                   |
| Romody.                  | Check the interface (connector removed, option module inactive, etc.).         |
| Program                  | Clear alarm with the RESET key. Restart part program                           |
| Continuation:            |                                                                                |
| 26102                    | Axis %1 drive %2 sign of life missing                                          |
| Parameters:              | %1 = Axis name, spindle number                                                 |
|                          | %2 = Drive number                                                              |
| Definitions:             | The sign-of-life cell is no longer being updated by the drive.                 |
| Reactions:               | - Mode group not ready.                                                        |
|                          | - The NC switches to follow-up mode.                                           |
|                          | - Channel not ready.                                                           |
|                          | - NC Start disable in this channel.                                            |
|                          | <ul> <li>Axes of this channel must be re-referenced.</li> </ul>                |
|                          | - Interface signals are set.                                                   |
|                          | - Alarm display.                                                               |
|                          | - NC Stop on alarm.                                                            |
| Remedy:                  | Check the cycle settings.                                                      |
|                          | Increase the cycle time if necessary.                                          |
|                          | Power-up the drive again.                                                      |
| Drogram                  | Check drive software.                                                          |
| Program<br>Continuation: | Clear alarm with the RESET key. Restart part program                           |
| 26105                    | Drive of axis %1 not found                                                     |
| Parameters:              | %1 = Axis name, spindle number                                                 |
| Definitions:             | The drive configured for the specified axis could not be found. For example, a |
|                          | slave was configured on the NC but is not contained in SDB-Type-2000.          |
| Reactions:               | - Mode group not ready.                                                        |
|                          | - The NC switches to follow-up mode.                                           |
|                          | - Channel not ready.                                                           |
|                          | - NC Start disable in this channel.                                            |
|                          | - Interface signals are set.                                                   |
|                          |                                                                                |

a Profibus

| - NC Stop on alarm.         Remedy:       Possible causes:         • SMA_CTRLOUT_TYPE not equal to 0 as a result of an oversight; the drive should actually be simulated (= 0).         • SMA_CTRLOUT_MOULE_NR entered incorrectly, i.e. the logical drive numbers were exchanged and an invalid value is stored for this drive in SMM_DRIVE_LOGIC_ADDRESS (see 3), or a drive number which does not exist on the bus was entered (check the number for slaves, for example).         • SMM_DRIVE_LOGIC_ADDRESS scontains values which were not configured on the Profibus (e. the values are not in SDB-Type-2000) or different addresses were selected for the input and output slots of the drive in the Profibus configuration.         Program       Switch control OFF - ON.         26106       Encoder %2 of axis %1 not found         Parameters:       %4 = Axis name, spindle number         %2 = Encoder number       %1 = Axis name, spindle number         %2 = Encoder number       .         ender number       .         %2 = Encoder number       .         .       .         Possible causes:       .         .       .         .       .         NC Stop on alarm.         Remedy:       Possible causes:         .       .         .       .         .       .         .       .         .       .                                                                                                    |                   | - Alarm display.                                                                         |
|----------------------------------------------------------------------------------------------------|-------------------|------------------------------------------------------------------------------------------|
| <ul> <li>SMA_CTRLOUT_TYPE not equal to 0 as a result of an oversight; the drive should actually be simulated (= 0).</li> <li>SMA_CTRLOUT_MODULE_NR entered incorrectly, i.e. the logical drive numbers were exchanged and an invalid value is stored for this drive in SMN_DRIVE_LOGIC_ADDRESS (see 3) or a drive number which does not exist on the bus was entered (check the number for slaves, for example).</li> <li>SMN_DRIVE_LOGIC_ADDRESS (see 3) or a drive number which does not exist on the Profibus (i.e. the values are not in SDB-Type-2000) or different addresses were selected for the input and output slots of the drive in the Profibus configuration.</li> <li>Program Continuation:</li> <li>Encoder %2 of axis %1 not found</li> <li>Parameters: %1 = Axis name, spindle number %2 = Encoder number</li> <li>%2 = Encoder number</li> <li>%2 = Encoder number</li> <li>%2 = Encoder number</li> <li>%2 = Encoder number</li> <li>%2 = Encoder number</li> <li>%2 = Encoder number</li> <li>%2 = Encoder number</li> <li>%2 = Encoder is to follow-up mode.</li> <li>Channel not ready.</li> <li>NC Start disable in this channel.</li> <li>Interfrace signals are set.</li> <li>Alarm display.</li> <li>NC Stop on alarm.</li> <li>Remedy:</li> <li>SMA_ENC_MODULE_NR entered incorrectly, i.e. the logical drive number which does not exist on the bus was entered (check the number for slaves, for example).</li> <li>SMA_ENC_MODULE_ADDRESS contains values which were not configured on the Profibus (i.e. the values are not in SDH_Type-2000) or different addresses were selected for the input and output slots of the drive in the Profibus configuration.</li> </ul> | Pomodu <i>i</i> : | •                                                                                        |
| actually be simulated (= 0).         • \$MA_CTRLOUT_MODULE_NR entered incorrectly, i.e. the logical drive numbers were exchanged and an invalid value is stored for this drive in SMN_DRIVE_LOGIC_ADDRESS (see 3.) or a drive number which does not exist on the bus was entered (check the number for slaves, for example).         • \$MN_DRIVE_LOGIC_ADDRESS contains values which were not configured on the Profibus (i.e. the values are not in SDB-Type-2000) or different addresses were selected for the input and output slots of the drive in the Profibus configuration.         Program       Switch control OFF - ON.         Continuation:       ************************************                                                                                                    | Remeuy.           |                                                                                          |
| exchanged and an invalid value is stored for this drive in         SMN_DRIVE_LOGIC_ADDRESS (see 3.) or a drive number which does not exist on the bus was entered (check the number for slaves, for example).         • SMN_DRIVE_LOGIC_ADDRESS contains values which were not configured on the Profibus (i.e. the values are not in SDB-Type-2000) or different addresses were selected for the input and output slots of the drive in the Profibus configuration.         Program Continuation:       Switch control OFF - ON.         26106       Encoder %2 of axis %1 not found         Prameters:       %1 = Axis name, spindle number         %2 = Encoder number       %2 = Encoder number         Definitions:       The drive configured for the specified axis could not be found. For example, a Profibus slave was configured on the NC but is not contained in SDB-Type-2000.         Reactions:       - Mode group not ready.         - The NC switches to follow-up mode.       - Channel not ready.         - NC Stop on alarm.       Not Stop on alarm.         Remedy:       Possible causes:         • SMA_ENC_TYPE not equal to 0 as a result of an oversight; the encoder should actually be simulated (= 0).         • SMM_ENC_ADDRESS (scen ext paragraph) or a drive number which does not exist on the bus was entered (check the number for slaves, for example).         • SMA_ENC_ADDRESS (scen ext paragraph) or a drive number which does not exist on the bus was entered (check the number for slaves, for example).         • SMM_ENC_CADDRESS (scen ext paragraph) o                                                                                                 |                   |                                                                                          |
| bus was entered (check the number for slaves, for example).       • \$MN_DRIVE_LOGIC_ADDRESS contains values which were not configured on the Profibus (i.e. the values are not in SDB-Type-2000) or different addresses were selected for the input and output slots of the drive in the Profibus configuration.         Program Continuation:       Switch control OFF - ON. <b>26106</b> Encoder %2 of axis %1 not found         Parameters:       %1 = Axis name, spindle number         %2 = Encoder number       %2 = Encoder number         Definitions:       The drive configured for the specified axis could not be found. For example, a Profibus slave was configured on the NC but is not contained in SDB-Type-2000.         Reactions:       - Mode group not ready.         - The NC switches to follow-up mode.       - Channel not ready.         - NC Start disable in this channel.       - Interface signals are set.         - Alarm display.       - NC Start disable in this channel.         - Interface signals are set.       - Alarm display.         - NC Start disable in this channel.       - Interface signals are set.         - Alarm display.       - NC Start disable in this channel.         - Interface signals are set.       - Alarm display.         - NC Start disable in this channel.       - Interface signals are set.         - Alarm display.       - NC Start disable in this channel.         - Interface signals are set.       - Alarm                                                                                                    |                   | exchanged and an invalid value is stored for this drive in                               |
| • \$MN_DRIVE_LOGIC_ADDRESS contains values which were not configured on the Profibus (i.e. the values are not in SDB-Type-2000) or different addresses were selected for the input and output slots of the drive in the Profibus configuration.         Program Continuation:       Switch control OFF - ON. <b>26106</b> Encoder %2 of axis %1 not found         Parameters:       %1 = Axis name, spindle number %2 = Encoder number         %2 = Encoder number       %2 = Encoder number         Definitions:       The drive configured for the specified axis could not be found. For example, a Profibus slave was configured on the NC but is not contained in SDB-Type-2000.         Reactions:       - Mode group not ready.         - The NC switches to follow-up mode.       - Channel not ready.         - NC Stop on alarm.       - NC Stop on alarm.         Remedy:       • SMA_ENC_TYPE not equal to 0 as a result of an oversight; the encoder should actually be simulated (= 0).         • SMA_ENC_DRULE_NR entered incorrectly, i.e. the logical drive numbers were exchanged and an invalid value is stored for this drive in sMN_DRIVE_LOGIC_ADDRESS (see next paragraph) or a drive number which does not exist on the bus was entered (check the number of subsec, for example).         • SMN_DRIVE_LOGIC_ADDRESS contains values which were not configured on the Profibus (i.e. the values are not in SDB-Type-2000) different addresses were selected for the input and output slots of the drive in the Profibus configuration.         Program       Switch control OFF - ON.         Z6110                                                                              |                   |                                                                                          |
| Profibus (i.e. the values are not in SDB-Type-2000) or different addresses were selected for the input and output slots of the drive in the Profibus configuration.         Program Continuation:       Switch control OFF - ON. <b>26106</b> Encoder %2 of axis %1 not found         Parameters:       %1 = Axis name, spindle number %2 = Encoder number         %2 = Encoder number       The drive configured for the specified axis could not be found. For example, a Profibus slave was configured on the NC but is not contained in SDB-Type-2000.         Reactions:       - Mode group not ready.         - The NC switches to follow-up mode.       - Channel not ready.         - NC Start disable in this channel.       - Interface signals are set.         - Alarm display.       - NC Stop on alarm.         Remedy:       Possible causes:         • SMA_ENC_TYPE not equal to 0 as a result of an oversight; the encoder should actually be simulated (= 0).         • SMA_ENC_MODULE_NR entered incorrectly, i.e. the logical drive numbers were exchanged and an invalid value is stored for this drive in SMN_DRIVE_LOGIC_ADDRESS (see next paragraph) or a drive number which does not exist on the bus was entered (check the number for slaves, for example).         • SIMN_DRIVE_LOGIC_ADDRESS (see next paragraph) or a drive subject on the Profibus (i.e. the values are not in SDB-Type-2000) or different addresses were selected for the input and output slots of the drive in the Profibus configuration.         Program       Switch control OFF - ON. <b>26110</b>                                                                                                 |                   |                                                                                          |
| Continuation:       Encoder %2 of axis %1 not found         Parameters:       %1 = Axis name, spindle number         %2 = Encoder number         Definitions:       The drive configured for the specified axis could not be found. For example, a Profibus slave was configured on the NC but is not contained in SDB-Type-2000.         Reactions:       • Mode group not ready.         • The NC switches to follow-up mode.       • Channel not ready.         • NC Start disable in this channel.       • Interface signals are set.         • Alarm display.       • NC Stop on alarm.         Remedy:       Possible causes:         • SMA_ENC_TYPE not equal to 0 as a result of an oversight; the encoder should actually be simulated (= 0).         • SMA_ENC_MODULE_NR entered incorrectly, i.e. the logical drive number which does not exist on the bus was entered (check the number for slaves, for example).         • SMN_DRIVE_LOGIC_ADDRESS (see next paragraph) or a drive number which does not exist on the bus was entered (check the number for slaves, for example).         • SMN_DRIVE_LOGIC_ADDRESS contains values which were not configured on the Profibus (i.e. the values are not in SDB-Type-2000) or different addresses were selected for the input and output slots of the drive in the Profibus configured on the drive bus for at least one axis. The drive in question subsequently ignores NC travel commands. The values must be rebooted (hardware reset).         Program       Informational alarn: An "independent extended stop or retract" was triggered on the drive bus for at least one axis. The drive                                              |                   | Profibus (i.e. the values are not in SDB-Type-2000) or different addresses were selected |
| 28106       Encoder %2 of axis %1 not found         Parameters:       %1 = Axis name, spindle number         %2 = Encoder number         Definitions:       The drive configured for the specified axis could not be found. For example, a Profibus slave was configured on the NC but is not contained in SDB-Type-2000.         Reactions:       - Mode group not ready.         - The NC switches to follow-up mode.       - Channel not ready.         - NC Start disable in this channel.       - Interface signals are set.         - Alarm display.       - NC Stop on alarm.         Remedy:       Possible causes:         • SMA_ENC_TYPE not equal to 0 as a result of an oversight; the encoder should actually be simulated (= 0).         • SMA_ENC_MODULE_NR entered incorrectly, i.e. the logical drive numbers were exchanged and an invalid value is stored for this drive in SMN_DRIVE_LOGIC_ADDRESS (see next paragraph) or a drive number which does not exist on the bus was entered (check the number for slaves, for example).         • SMN_DRIVE_LOGIC_ADDRESS contains values which were not configured on the Profibus (i.e. the values are not in SDB-Type-2000) or different addresses were selected for the input and output slots of the drive in the Profibus configuration.         Program       Switch control OFF - ON.         Z6110       Independent drive stop/retract triggered         Definitions:       Informational alarn: An "independent extended stop or retract" was triggered on the drive bus for at least one axis. The drive in question subsequently igno                                                                                         | •                 | Switch control OFF - ON.                                                                 |
| Parameters:       %1 = Axis name, spindle number         %2 = Encoder number         Definitions:       The drive configured for the specified axis could not be found. For example, a Profibus slave was configured on the NC but is not contained in SDB-Type-2000.         Reactions:       - Mode group not ready.         - The NC switches to follow-up mode.       - Channel not ready.         - NC Start disable in this channel.       - Interface signals are set.         - Alarm display.       - NC Stop on alarm.         Possible causes:       • \$MA_ENC_TYPE not equal to 0 as a result of an oversight; the encoder should actually be simulated (= 0).         • \$MA_ENC_MODULE_NR entered incorrectly, i.e. the logical drive numbers were exchanged and an invaild value is stored for this drive in \$MN_DRIVE_LOGIC_ADDRESS (see next paragraph) or a drive number which does not exist on the bus was entered (check the number for slaves, for example).         • \$MM_DRIVE_LOGIC_ADDRESS contains values which were not configured on the Profibus (i.e. the values are not in SDB-Type-2000) or different addresses were selected for the input and output slots of the drive in the Profibus configuration.         Program       Switch control OFF - ON.         Ze110       Independent drive stop/retract triggered         Definitions:       Informational alarn: An "independent extended stop or retract" was triggered on the drive bus for at least one axis. The drive in question subsequently ignores NC travel commands. The bus must be rebooted (hardware reset).         Reactions:       -                                                            | Continuation:     |                                                                                          |
| Parameters:       %1 = Axis name, spindle number         %2 = Encoder number         Definitions:       The drive configured for the specified axis could not be found. For example, a Profibus slave was configured on the NC but is not contained in SDB-Type-2000.         Reactions:       - Mode group not ready.         - The NC switches to follow-up mode.       - Channel not ready.         - NC Start disable in this channel.       - Interface signals are set.         - Alarm display.       - NC Stop on alarm.         Possible causes:       • \$MA_ENC_TYPE not equal to 0 as a result of an oversight; the encoder should actually be simulated (= 0).         • \$MA_ENC_MODULE_NR entered incorrectly, i.e. the logical drive numbers were exchanged and an invaild value is stored for this drive in \$MN_DRIVE_LOGIC_ADDRESS (see next paragraph) or a drive number which does not exist on the bus was entered (check the number for slaves, for example).         • \$MM_DRIVE_LOGIC_ADDRESS contains values which were not configured on the Profibus (i.e. the values are not in SDB-Type-2000) or different addresses were selected for the input and output slots of the drive in the Profibus configuration.         Program       Switch control OFF - ON.         Ze110       Independent drive stop/retract triggered         Definitions:       Informational alarn: An "independent extended stop or retract" was triggered on the drive bus for at least one axis. The drive in question subsequently ignores NC travel commands. The bus must be rebooted (hardware reset).         Reactions:       -                                                            | 26106             | Encoder %2 of axis %1 not found                                                          |
| %2 = Encoder number         Definitions:       The drive configured for the specified axis could not be found. For example, a Profibus slave was configured on the NC but is not contained in SDB-Type-2000.         Reactions:       • Mode group not ready.         • The NC switches to follow-up mode.       • Channel not ready.         • NC Start disable in this channel.       • Interface signals are set.         • Alarm display.       • NC Stop on alarm.         Remedy:       Possible causes:         • SMA_ENC_MODULE_NR entered incorrectly, i.e. the logical drive numbers were exchanged and an invail value is stored for this drive in SMN_DRIVE_LOGIC_ADDRESS (see next paragraph) or a drive number which does not exist on the bus was entered (check the number for slaves, for example).         • SMA_ENC_MODULE_NR entered in SDB-Type-2000) or different addresses were selected for the input and output slots of the drive in the Profibus configuration.         • Program Continuation:       Switch control OFF - ON. <b>26110</b> Independent drive stop/retract triggered         Definitions:       Informational alarm: An "independent extended stop or retract" was triggered on the drive bus for at least one axis. The drive in question subsequently ignores NC travel commands. The bus must be rebooted (hardware reset).         Reactions:       • NC not ready.         • NC Start disable in this channel.       • Interface signals are set.         • Alarm display.       • NC Start disable in this channel.                                                                                                    |                   |                                                                                          |
| slave was configured on the NC but is not contained in SDB-Type-2000.         Reactions:       - Mode group not ready.         - The NC switches to follow-up mode.         - Channel not ready.         - NC Start disable in this channel.         - Interface signals are set.         - Alarm display.         - NC Stop on alarm.         Remedy:         Possible causes:         • \$MA_ENC_TYPE not equal to 0 as a result of an oversight; the encoder should actually be simulated (= 0).         • \$MA_ENC_MODULE_NR entered incorrectly, i.e. the logical drive numbers were exchanged and an invalid value is stored for this drive in \$MN_DRIVE_LOGIC_ADDRESS (see next paragraph) or a drive number which does not exist on the bus was entered (check the number for slaves, for example).         • \$MN_DRIVE_LOGIC_ADDRESS (secontains values which were not configured on the Profibus (i.e. the values are not in SDB-Type-2000) or different addresses were selected for the input and output slots of the drive in the Profibus configuration.         Program Continuation:       Switch control OFF - ON.         26110       Independent drive stop/retract triggered         Definitions:       Informational alarm: An "independent extended stop or retract" was triggered on the drive bus for at least one axis. The drive in question subsequently ignores NC travel commands. The bus must be rebooted (hardware reset).         Reactions:       - NC not ready.         - The NC switches to follow-up mode.         - NC Sta                                                                                                    |                   |                                                                                          |
| <ul> <li>The NC switches to follow-up mode.</li> <li>Channel not ready.</li> <li>NC Start disable in this channel.</li> <li>Interface signals are set.</li> <li>Alarm display.</li> <li>NC Stop on alarm.</li> </ul> Remedy: Possible causes: <ul> <li>\$MA_ENC_TYPE not equal to 0 as a result of an oversight; the encoder should actually be simulated (= 0).</li> <li>\$MA_ENC_MODULE_NR entered incorrectly, i.e. the logical drive numbers were exchanged and an invalid value is stored for this drive in \$MM_DRIVE_LOGIC_ADDRESS (see next paragraph) or a drive number which does not exist on the bus was entered (check the number for slaves, for example). <ul> <li>\$MM_DRIVE_LOGIC_ADDRESS contains values which were not configured on the Profibus (i.e. the values are not in SDB-Type-2000) or different addresses were selected for the input and output slots of the drive in the Profibus configuration.</li> </ul> Program Continuation: <ul> <li>Independent drive stop/retract triggered</li> </ul> Informational alarm: An "independent extended stop or retract" was triggered on the drive bus for at least one axis. The drive in question subsequently ignores NC travel commands. The bus must be rebooted (hardware reset). Reactions: NC tor tready. <ul> <li>The NC switches to follow-up mode.</li> <li>NC Start disable in this channel.</li> <li>Interface signals are set.</li> <li>Alarm display.</li> <li>NC Stop on alarm.</li> </ul></li></ul>                                                                                                    | Definitions:      |                                                                                          |
| <ul> <li>Channel not ready.</li> <li>NC Start disable in this channel.</li> <li>Interface signals are set.</li> <li>Alarm display.</li> <li>NC Stop on alarm.</li> <li>Possible causes:</li> <li>SMA_ENC_TYPE not equal to 0 as a result of an oversight; the encoder should actually be simulated (= 0).</li> <li>\$MA_ENC_MODULE_NR entered incorrectly, i.e. the logical drive numbers were exchanged and an invalid value is stored for this drive in \$MN_DRIVE_LOGIC_ADDRESS (see next paragraph) or a drive number which does not exist on the bus was entered (check the number for slaves, for example).</li> <li>\$MN_DRIVE_LOGIC_ADDRESS contains values which were not configured on the Profibus (i.e. the values are not in SDB-Type-2000) or different addresses were selected for the input and output slots of the drive in the Profibus configuration.</li> <li>Switch control OFF - ON.</li> <li>26110 Independent drive stop/retract triggered</li> <li>Definitions: Informational alarm: An "independent extended stop or retract" was triggered on the drive bus for at least one axis. The drive in question subsequently ignores NC travel commands. The bus must be rebooted (hardware reset).</li> <li>Reactions: - NC not ready.</li> <li>The NC switches to follow-up mode.</li> <li>NC Start disable in this channel.</li> <li>Interface signals are set.</li> <li>Alarm display.</li> <li>NC Stop on alarm.</li> </ul>                                                                                                    | Reactions:        | - Mode group not ready.                                                                  |
| <ul> <li>NC Start disable in this channel.</li> <li>Interface signals are set.</li> <li>Alarm display.</li> <li>NC Stop on alarm.</li> <li>Possible causes:</li> <li>\$MA_ENC_TYPE not equal to 0 as a result of an oversight; the encoder should actually be simulated (= 0).</li> <li>\$MA_ENC_MODULE_NR entered incorrectly, i.e. the logical drive numbers were exchanged and an invalid value is stored for this drive in \$MN_DRIVE_LOGIC_ADDRESS (see next paragraph) or a drive number which does not exist on the bus was entered (check the number for slaves, for example).</li> <li>\$MN_DRIVE_LOGIC_ADDRESS contains values which were not configured on the Profibus (i.e. the values are not in SDB-Type-2000) or different addresses were selected for the input and output slots of the drive in the Profibus configuration.</li> <li>Program Continuation:</li> <li>Independent drive stop/retract triggered</li> <li>Informational alarm: An "independent extended stop or retract" was triggered on the drive bus for at least one axis. The drive in question subsequently ignores NC travel commands. The bus must be rebooted (hardware reset).</li> <li>Reactions:</li> <li>NC not ready.</li> <li>The NC switches to follow-up mode.</li> <li>NC Start disable in this channel.</li> <li>Interface signals are set.</li> <li>Alarm display.</li> <li>NC Stop on alarm.</li> </ul>                                                                                                    |                   | - The NC switches to follow-up mode.                                                     |
| <ul> <li>Interface signals are set.</li> <li>Alarm display.</li> <li>NC Stop on alarm.</li> <li>Remedy: Possible causes:</li> <li>\$MA_ENC_TYPE not equal to 0 as a result of an oversight; the encoder should actually be simulated (= 0).</li> <li>\$MA_ENC_MODULE_NR entered incorrectly, i.e. the logical drive numbers were exchanged and an invalid value is stored for this drive in \$MM_DRIVE_LOGIC_ADDRESS (see next paragraph) or a drive number which does not exist on the bus was entered (check the number for slaves, for example).</li> <li>\$MN_DRIVE_LOGIC_ADDRESS (see next paragraph) or a drive number which does not exist on the bus was entered (check the number for slaves, for example).</li> <li>\$MN_DRIVE_LOGIC_ADDRESS contains values which were not configured on the Profibus (i.e. the values are not in SDB-Type-2000) or different addresses were selected for the input and output slots of the drive in the Profibus configuration.</li> <li>Program Continuation:</li> <li><b>26110</b> Independent drive stop/retract triggered</li> <li>Definitions: Informational alarn: An "independent extended stop or retract" was triggered on the drive bus for at least one axis. The drive in question subsequently ignores NC travel commands. The bus must be rebooted (hardware reset).</li> <li>Reactions: NC not ready.</li> <li>The NC switches to follow-up mode.</li> <li>NC Start disable in this channel.</li> <li>Interface signals are set.</li> <li>Alarm display.</li> <li>NC Stop on alarm.</li> </ul>                                                                                                    |                   | •                                                                                        |
| <ul> <li>Alarm display.</li> <li>NC Stop on alarm.</li> <li>Possible causes:</li> <li>\$MA_ENC_TYPE not equal to 0 as a result of an oversight; the encoder should actually be simulated (= 0).</li> <li>\$MA_ENC_MODULE_NR entered incorrectly, i.e. the logical drive numbers were exchanged and an invalid value is stored for this drive in \$MM_DRIVE_LOGIC_ADDRESS (see next paragraph) or a drive number which does not exist on the bus was entered (check the number for slaves, for example).</li> <li>\$MN_DRIVE_LOGIC_ADDRESS contains values which were not configured on the Profibus (i.e. the values are not in SDB-Type-2000) or different addresses were selected for the input and output slots of the drive in the Profibus configuration.</li> <li>Program Continuation:</li> <li><b>26110</b> Independent drive stop/retract triggered</li> <li>Informational alarm: An "independent extended stop or retract" was triggered on the drive bus for at least one axis. The drive in question subsequently ignores NC travel commands. The bus must be rebooted (hardware reset).</li> <li>Reactions: NC not ready.</li> <li>The NC switches to follow-up mode.</li> <li>NC Start disable in this channel.</li> <li>Interface signals are set.</li> <li>Alarm display.</li> <li>NC Stop on alarm.</li> </ul>                                                                                                    |                   |                                                                                          |
| <ul> <li>NC Stop on alarm.</li> <li>Possible causes:         <ul> <li>\$MA_ENC_TYPE not equal to 0 as a result of an oversight; the encoder should actually be simulated (= 0).</li> <li>\$MA_ENC_MODULE_NR entered incorrectly, i.e. the logical drive numbers were exchanged and an invalid value is stored for this drive in \$MN_DRIVE_LOGIC_ADDRESS (see next paragraph) or a drive number which does not exist on the bus was entered (check the number for slaves, for example).</li> <li>\$MN_DRIVE_LOGIC_ADDRESS contains values which were not configured on the Profibus (i.e. the values are not in SDB-Type-2000) or different addresses were selected for the input and output slots of the drive in the Profibus configuration.</li> </ul> </li> <li>Program Continuation:</li> <li>Independent drive stop/retract triggered</li> <li>Informational alarm: An "independent extended stop or retract" was triggered on the drive bus for at least one axis. The drive in question subsequently ignores NC travel commands. The bus must be rebooted (hardware reset).</li> <li>Reactions:         <ul> <li>NC not ready.</li> <li>The NC switches to follow-up mode.</li> <li>NC Start disable in this channel.</li> <li>Interface signals are set.</li> <li>Alarm display.</li> <li>NC Stop on alarm.</li> </ul> </li> </ul>                                                                                                    |                   | •                                                                                        |
| Remedy:       Possible causes:         \$MA_ENC_TYPE not equal to 0 as a result of an oversight; the encoder should actually be simulated (= 0).       \$MA_ENC_MODULE_NR entered incorrectly, i.e. the logical drive numbers were exchanged and an invalid value is stored for this drive in \$MN_DRIVE_LOGIC_ADDRESS (see next paragraph) or a drive number which does not exist on the bus was entered (check the number for slaves, for example).         •\$MM_DRIVE_LOGIC_ADDRESS contains values which were not configured on the Profibus (i.e. the values are not in SDB-Type-2000) or different addresses were selected for the input and output slots of the drive in the Profibus configuration.         Program Continuation:       Switch control OFF - ON.         26110       Independent drive stop/retract triggered         Definitions:       Informational alarm: An "independent extended stop or retract" was triggered on the drive bus for at least one axis. The drive in question subsequently ignores NC travel commands. The bus must be rebooted (hardware reset).         Reactions:       • NC not ready.         • The NC switches to follow-up mode.         • NC Start disable in this channel.         • Interface signals are set.         • Alarm display.         • NC Stop on alarm.                                                                                                    |                   |                                                                                          |
| <ul> <li>\$MA_ENC_TYPE not equal to 0 as a result of an oversight; the encoder should actually be simulated (= 0).</li> <li>\$MA_ENC_MODULE_NR entered incorrectly, i.e. the logical drive numbers were exchanged and an invalid value is stored for this drive in \$MN_DRIVE_LOGIC_ADDRESS (see next paragraph) or a drive number which does not exist on the bus was entered (check the number for slaves, for example).</li> <li>\$MN_DRIVE_LOGIC_ADDRESS contains values which were not configured on the Profibus (i.e. the values are not in SDB-Type-2000) or different addresses were selected for the input and output slots of the drive in the Profibus configuration.</li> <li>Program Continuation:</li> <li>Independent drive stop/retract triggered</li> <li>Definitions:</li> <li>Informational alarm: An "independent extended stop or retract" was triggered on the drive bus for at least one axis. The drive in question subsequently ignores NC travel commands. The bus must be rebooted (hardware reset).</li> <li>Reactions:</li> <li>NC not ready.</li> <li>The NC switches to follow-up mode.</li> <li>NC Start disable in this channel.</li> <li>Interface signals are set.</li> <li>Alarm display.</li> <li>NC Stop on alarm.</li> </ul>                                                                                                    | Davida            | •                                                                                        |
| <ul> <li>be simulated (= 0).</li> <li>\$MA_ENC_MODULE_NR entered incorrectly, i.e. the logical drive numbers were exchanged and an invalid value is stored for this drive in \$MN_DRIVE_LOGIC_ADDRESS (see next paragraph) or a drive number which does not exist on the bus was entered (check the number for slaves, for example).</li> <li>\$MN_DRIVE_LOGIC_ADDRESS contains values which were not configured on the Profibus (i.e. the values are not in SDB-Type-2000) or different addresses were selected for the input and output slots of the drive in the Profibus configuration.</li> <li>Program Continuation:</li> <li>Independent drive stop/retract triggered</li> <li>Informational alarm: An "independent extended stop or retract" was triggered on the drive bus for at least one axis. The drive in question subsequently ignores NC travel commands. The bus must be rebooted (hardware reset).</li> <li>Reactions:</li> <li>NC not ready.</li> <li>The NC switches to follow-up mode.</li> <li>NC Start disable in this channel.</li> <li>Interface signals are set.</li> <li>Alarm display.</li> <li>NC Stop on alarm.</li> </ul>                                                                                                    | Remedy:           |                                                                                          |
| exchanged and an invalid value is stored for this drive in<br>\$MN_DRIVE_LOGIC_ADDRESS (see next paragraph) or a drive number which does<br>not exist on the bus was entered (check the number for slaves, for example).• \$MN_DRIVE_LOGIC_ADDRESS contains values which were not configured on the<br>Profibus (i.e. the values are not in SDB-Type-2000) or different addresses were selected<br>for the input and output slots of the drive in the Profibus configuration.Program<br>Continuation:Switch control OFF - ON. <b>26110</b> Independent drive stop/retract triggeredDefinitions:Informational alarm: An "independent extended stop or retract" was triggered on the drive<br>bus for at least one axis. The drive in question subsequently ignores NC travel<br>commands. The bus must be rebooted (hardware reset).Reactions:• NC not ready.<br>• The NC switches to follow-up mode.<br>• NC Start disable in this channel.<br>• Interface signals are set.<br>• Alarm display.<br>• NC Stop on alarm.                                                                                                    |                   | be simulated (= 0).                                                                      |
| \$MN_DRIVE_LOGIC_ADDRESS (see next paragraph) or a drive number which does<br>not exist on the bus was entered (check the number for slaves, for example).• \$MN_DRIVE_LOGIC_ADDRESS contains values which were not configured on the<br>Profibus (i.e. the values are not in SDB-Type-2000) or different addresses were selected<br>for the input and output slots of the drive in the Profibus configuration.Program<br>Continuation:Switch control OFF - ON.26110Independent drive stop/retract triggeredDefinitions:Informational alarm: An "independent extended stop or retract" was triggered on the drive<br>bus for at least one axis. The drive in question subsequently ignores NC travel<br>commands. The bus must be rebooted (hardware reset).Reactions:- NC not ready.<br>- The NC switches to follow-up mode.<br>- NC Start disable in this channel.<br>- Interface signals are set.<br>- Alarm display.<br>- NC Stop on alarm.                                                                                                    |                   |                                                                                          |
| <ul> <li>\$MN_DRIVE_LOGIC_ADDRESS contains values which were not configured on the Profibus (i.e. the values are not in SDB-Type-2000) or different addresses were selected for the input and output slots of the drive in the Profibus configuration.</li> <li>Program Continuation:</li> <li>Switch control OFF - ON.</li> <li>26110 Independent drive stop/retract triggered</li> <li>Definitions: Informational alarm: An "independent extended stop or retract" was triggered on the drive bus for at least one axis. The drive in question subsequently ignores NC travel commands. The bus must be rebooted (hardware reset).</li> <li>Reactions: NC not ready.</li> <li>The NC switches to follow-up mode.</li> <li>NC Start disable in this channel.</li> <li>Interface signals are set.</li> <li>Alarm display.</li> <li>NC Stop on alarm.</li> </ul>                                                                                                    |                   | \$MN_DRIVE_LOGIC_ADDRESS (see next paragraph) or a drive number which does               |
| Profibus (i.e. the values are not in SDB-Type-2000) or different addresses were selected<br>for the input and output slots of the drive in the Profibus configuration.Program<br>Continuation:Switch control OFF - ON. <b>26110</b> Independent drive stop/retract triggeredDefinitions:Informational alarm: An "independent extended stop or retract" was triggered on the drive<br>bus for at least one axis. The drive in question subsequently ignores NC travel<br>commands. The bus must be rebooted (hardware reset).Reactions:- NC not ready.<br>- The NC switches to follow-up mode.<br>- NC Start disable in this channel.<br>- Interface signals are set.<br>- Alarm display.<br>- NC Stop on alarm.                                                                                                    |                   |                                                                                          |
| Program<br>Continuation:Switch control OFF - ON.26110Independent drive stop/retract triggeredDefinitions:Informational alarm: An "independent extended stop or retract" was triggered on the drive<br>bus for at least one axis. The drive in question subsequently ignores NC travel<br>commands. The bus must be rebooted (hardware reset).Reactions:- NC not ready.<br>- The NC switches to follow-up mode.<br>- NC Start disable in this channel.<br>- Interface signals are set.<br>- Alarm display.<br>- NC Stop on alarm.                                                                                                    |                   | Profibus (i.e. the values are not in SDB-Type-2000) or different addresses were selected |
| 26110       Independent drive stop/retract triggered         Definitions:       Informational alarm: An "independent extended stop or retract" was triggered on the drive bus for at least one axis. The drive in question subsequently ignores NC travel commands. The bus must be rebooted (hardware reset).         Reactions:       - NC not ready.         - The NC switches to follow-up mode.         - NC Start disable in this channel.         - Interface signals are set.         - Alarm display.         - NC Stop on alarm.                                                                                                    | Program           | Switch control OFF - ON.                                                                 |
| Definitions:       Informational alarm: An "independent extended stop or retract" was triggered on the drive bus for at least one axis. The drive in question subsequently ignores NC travel commands. The bus must be rebooted (hardware reset).         Reactions:       - NC not ready.         - The NC switches to follow-up mode.         - NC Start disable in this channel.         - Interface signals are set.         - Alarm display.         - NC Stop on alarm.                                                                                                    | Continuation:     |                                                                                          |
| Definitions:       Informational alarm: An "independent extended stop or retract" was triggered on the drive bus for at least one axis. The drive in question subsequently ignores NC travel commands. The bus must be rebooted (hardware reset).         Reactions:       - NC not ready.         - The NC switches to follow-up mode.         - NC Start disable in this channel.         - Interface signals are set.         - Alarm display.         - NC Stop on alarm.                                                                                                    | 26110             | Independent drive stop/retract triggered                                                 |
| bus for at least one axis. The drive in question subsequently ignores NC travel<br>commands. The bus must be rebooted (hardware reset).<br>Reactions: - NC not ready.<br>- The NC switches to follow-up mode.<br>- NC Start disable in this channel.<br>- Interface signals are set.<br>- Alarm display.<br>- NC Stop on alarm.                                                                                                    |                   |                                                                                          |
| <ul> <li>The NC switches to follow-up mode.</li> <li>NC Start disable in this channel.</li> <li>Interface signals are set.</li> <li>Alarm display.</li> <li>NC Stop on alarm.</li> </ul>                                                                                                    | 2 0111101101      | bus for at least one axis. The drive in question subsequently ignores NC travel          |
| <ul> <li>NC Start disable in this channel.</li> <li>Interface signals are set.</li> <li>Alarm display.</li> <li>NC Stop on alarm.</li> </ul>                                                                                                    | Reactions:        | - NC not ready.                                                                          |
| <ul><li>Interface signals are set.</li><li>Alarm display.</li><li>NC Stop on alarm.</li></ul>                                                                                                    |                   | - The NC switches to follow-up mode.                                                     |
| - Alarm display.<br>- NC Stop on alarm.                                                                                                    |                   | - NC Start disable in this channel.                                                      |
| - NC Stop on alarm.                                                                                                    |                   | - Interface signals are set.                                                             |
|                                                                                                    |                   |                                                                                          |
| Remedy: Reboot the drive, hardware reset.                                                                                                    |                   | •                                                                                        |
|                                                                                                    | Remedy:           | Reboot the drive, hardware reset.                                                        |

| Program<br>Continuation:    | Switch control OFF - ON.                                                                                                    |
|-----------------------------|----------------------------------------------------------------------------------------------------|
| <b>26120</b><br>Parameters: | Channel %1 axis %2 \$AA_ESR_ENABLE = 1 but axis should be set to NEUTRAL<br>%1 = Channel                                                                    |
| Definitions:                | %2 = Axis, spindle<br>One axis with ESR configuration and \$AA_ESR_ENABLE[Achse] = 1 should be set to<br>NEUTRAL.                                           |
| Reactions:<br>Remedy:       | However, neutral axes (apart from single axes) cannot execute an ESR.<br>- Alarm display.<br>Set \$AA_ESR_ENABLE[Achse] = 0 before setting axis to NEUTRAL. |
|                             |                                                                                                    |
| Program<br>Continuation:    | Alarm can be suppressed via \$MN_ALARM_SUPPRESS_MASK_2 bit 6 = 1.<br>Clear alarm with the Delete key or NC START.                                           |
| 26121                       | Channel %1 axis %2 is NEUTRAL and \$AA_ESR_ENABLE = 1 should be set                                                                                         |
| Parameters:                 | %1 = Channel<br>%2 = Axis, spindle                                                                                                    |
| Definitions:                | \$AA_ESR_ENABLE[Achse] = 1 should not be set to neutral axes (apart from single axes).                                                                      |
|                             | Neutral axes (apart from single axes) cannot execute an ESR.                                                                                                |
| Reactions:<br>Remedy:       | <ul> <li>Alarm display.</li> <li>Do not apply \$AA_ESR_ENABLE[Achse] = 1 to neutral axes (apart from single axes).</li> </ul>                               |
| Program<br>Continuation:    | Alarm can be suppressed via \$MN_ALARM_SUPPRESS_MASK_2 bit 6 = 1.<br>Clear alarm with the Delete key or NC START.                                           |
| 26122                       | Channel %1 axis %2, \$AA_ESR_ENABLE = 1, axis replacement not executed in this state                                                                        |
| Parameters:                 | %1 = Channel<br>%2 = Axis, spindle                                                                                                    |
| Definitions:                | With \$AA_ESR_ENABLE[Achse] = 1 axis replacement not permitted.                                                                                             |
| Reactions:                  | <ul> <li>Interpreter stop</li> <li>NC Start disable in this channel.</li> <li>Interface signals are set.</li> <li>Alarm display.</li> </ul>                 |
| Remedy:                     | <ul> <li>NC Stop on alarm.</li> <li>Set \$AA_ESR_ENABLE[axis] = 0 before axis replacement.</li> </ul>                                                       |
| Program                     | Clear alarm with the RESET key. Restart part program                                                                                                    |
| Continuation:               | Set \$AA_ESR_ENABLE[axis] = 0                                                                                                    |
| 26123                       | Channel %1 axis %2, \$AA_ESR_ENABLE = 1 should be set, but<br>\$MA_ESR_REACTION = 0                                                                         |
| Parameters:                 | %1 = Channel                                                                                                    |
| Definitions:                | %2 = Axis, spindle<br>\$AA_ESR_ENABLE[axis] = 1 should only be set on axes with<br>\$MA_ESR_REACTION[Achse] > 0.                                            |

|                          | The following example brings about the alarm:<br>N100 \$MA_ESR_REACTION[AX1] = 21<br>N110 \$AA_ESR_ENABLE[AX1] = 1<br>N120 NEWCONF<br>because \$MA_ESR_REACTION[AX1] = 21 will become known to the NCK at the time of<br>N120 NEWCONF.                           |
|--------------------------|----------------------------------------------------------------------------------------------------|
| Reactions:               | Correct would be:<br>N100 \$MA_ESR_REACTION[AX1] = 21<br>N110 NEWCONF<br>N120 \$AA_ESR_ENABLE[AX1] = 1<br>- Alarm display.                                                                                                    |
| Remedy:                  | Before setting \$AA_ESR_ENABLE[axis] = 1, \$MA_ESR_REACTION[axis] > 0 must be<br>set.<br>When setting \$MA_ESR_REACTION[axis] in the parts program, e.g. NEWCONF must be<br>called before \$AA_ESR_ENABLE[axis].                                                 |
|                          | Alarm can be suppressed via \$MN_ALARM_SUPPRESS_MASK_2 bit 6 = 1.                                                                                                    |
| Program<br>Continuation: | Clear alarm with the Delete key or NC START.                                                                                                    |
| 26124                    | Channel %1 axis %2, \$AC_ESR_TRIGGER triggered but axis is NEUTRAL and<br>cannot execute ESR                                                                                                    |
| Parameters:              | %1 = Channel                                                                                                    |
| Definitions:             | %2 = Axis, spindle<br>Channel-specific ESR (\$AC_ESR_TRIGGER) triggered, but one axis with ESR<br>configuration is NEUTRAL at the time of triggering.<br>Neutral axes are ignored with ESR (apart from single axes which react only to<br>\$AA_ESR_TRIGGER[Ax]). |
| Reactions:               | - Alarm display.                                                                                                    |
| Remedy:                  | \$AA_ESR_ENABLE[Achse] = 1 should not be set with neutral axes.                                                                                                    |
|                          | Alarm can be suppressed via \$MN_ALARM_SUPPRESS_MASK_2 bit 6 = 1.                                                                                                    |
| Program<br>Continuation: | Clear alarm with the Delete key or NC START.                                                                                                    |
| 26200                    | Channel %1 block %2: The names of the kinematic chains \$NK_CHAIN_NAME[%3]<br>and \$NK_CHAIN_NAME[%4] are the same]                                                                                                    |
| Parameters:              | <ul> <li>%1 = Channel number</li> <li>%2 = Block number, label</li> <li>%3 = Index of 1st chain</li> <li>%4 = Index of 2nd chain</li> </ul>                                                                                                    |
| Definitions:             | There are (at least) two kinematic chains with the same name. The names of the kinematic chains must be clear and identifiable.                                                                                                    |
| Reactions:               | <ul> <li>Correction block is reorganized.</li> <li>Interface signals are set.</li> </ul>                                                                                                    |

|                          | - Alarm display.                                                                                                    |
|--------------------------|----------------------------------------------------------------------------------------------------|
| Remedy:                  | <ul> <li>Change name of involved kinematic chains</li> </ul>                                                                                                    |
| Program                  | Clear alarm with NC START or RESET key and continue the program.                                                                                                    |
| Continuation:            |                                                                                                    |
| 26202                    | Channel %1 block %2: The names of the kinematic chain links \$NK_NAME[%3] and \$NK_NAME[%4] are the same]                                                             |
| Parameters:              | %1 = Channel number                                                                                                    |
|                          | %2 = Block number, label                                                                                                    |
|                          | %3 = Index of 1st chain element                                                                                                    |
|                          | %4 = Index of 2nd chain element                                                                                                    |
| Definitions:             | There are (at least) two kinematic chain links with the same name. The names of the kinematic chain links must be clear and identifiable.                             |
| Reactions:               | - Correction block is reorganized.                                                                                                    |
| Redetione.               | - Interface signals are set.                                                                                                    |
|                          | - Alarm display.                                                                                                    |
| Remedy:                  | Change the names of the kinematic chain links involved                                                                                                    |
| rtomody.                 |                                                                                                    |
| Program<br>Continuation: | Clear alarm with NC START or RESET key and continue the program.                                                                                                    |
| 26204                    | Channel %1 block %2: The chain element %3 referred to in \$NK_NEXT[%4] is already contained in the chain                                                              |
| Parameters:              | %1 = Channel number                                                                                                    |
|                          | %2 = Block number, label                                                                                                    |
|                          | %3 = Name of the next chain link                                                                                                    |
|                          | %4 = Index of the chain element                                                                                                    |
| Definitions:             | In one chain link, the next link of the chain is indicated as a chain link already in existence in the chain. This allows you to define a not permitted closed chain. |
| Reactions:               | Correction block is reorganized                                                                                                    |
| Reactions.               | - Correction block is reorganized.                                                                                                    |
|                          | - Interface signals are set.                                                                                                    |
| Remedy:                  | - Alarm display.                                                                                                    |
| Remedy.                  | Define the kinematic chain in such a way that no closed chain results.                                                                                                |
| Program<br>Continuation: | Clear alarm with NC START or RESET key and continue the program.                                                                                                    |
| 26206                    | Channel %1 block %2: The chain element %3, referred to in \$NK_1ST_ELEM[%4], was not found                                                                            |
| Parameters:              | %1 = Channel number                                                                                                    |
|                          | %2 = Block number, label                                                                                                    |
|                          | %3 = Name of first chain link                                                                                                    |
|                          | %4 = Index of chain                                                                                                    |
| Definitions:             | The chain link indicated as the first link in a kinematic chain was not found.                                                                                        |
| Reactions:               | - Correction block is reorganized.                                                                                                    |
|                          | - Interface signals are set.                                                                                                    |
|                          | - Alarm display.                                                                                                    |

| Remedy:                     | Indicate in \$NK_1ST_ELEM[] the name of an existing chain link.                                                                                                    |
|-----------------------------|----------------------------------------------------------------------------------------------------|
| Program<br>Continuation:    | Clear alarm with NC START or RESET key and continue the program.                                                                                                    |
| 26208                       | Channel %1 block %2: Chain element %3, referred to in \$NK_NEXT[%4], was not found                                                                                                    |
| Parameters:                 | %1 = Channel number<br>%2 = Block number, label<br>%3 = Name of the next chain link<br>%4 = Index of chain link                                                                                              |
| Definitions:                | The chain link indicated as the next link in a kinematic chain was not found.                                                                                                    |
| Reactions:                  | - Correction block is reorganized.<br>- Interface signals are set.<br>- Alarm display.                                                                                                    |
| Remedy:                     | Indicate in \$NK_1ST_NEXT[] the name of an existing chain link.                                                                                                    |
| Program<br>Continuation:    | Clear alarm with NC START or RESET key and continue the program.                                                                                                    |
| 26210                       | Channel %1 block %2: Chain element %3, referred to in \$NK_NEXTP[%4], was not found                                                                                                    |
| Parameters:                 | %1 = Channel number<br>%2 = Block number, label<br>%3 = Name of the next chain link<br>%4 = Index of chain link                                                                                              |
| Definitions:                | The chain link indicated as the next parallel link of a kinematic chain was not found.                                                                                                    |
| Reactions:                  | <ul> <li>Correction block is reorganized.</li> <li>Interface signals are set.</li> <li>Alarm display.</li> </ul>                                                                                             |
| Remedy:                     | Indicate in \$NK_1ST_ELEM[] the name of an existing chain link.                                                                                                    |
| Program<br>Continuation:    | Clear alarm with NC START or RESET key and continue the program.                                                                                                    |
| <b>26212</b><br>Parameters: | Channel %1 block %2: Maximum number of %3 chain elements exceeded<br>%1 = Channel number<br>%2 = Block number, label<br>%3 = Maximum number of chain links                                                   |
| Definitions:                | The maximum permitted number of chain links contained in all chains is too large.<br>When determining the maximum number, a single chain link contained in several chains<br>is counted several times.       |
| Reactions:                  | - Correction block is reorganized.<br>- Interface signals are set.<br>- Alarm display.                                                                                                    |
| Remedy:                     | Reduce number of chain links contained in all chains.<br>This can be achieved e.g. by deactivating individual and currently not required chains and<br>by entering the zero string in the name of the chain. |

| Program<br>Continuation: | Clear alarm with NC START or RESET key and continue the program.                                                                                    |
|--------------------------|----------------------------------------------------------------------------------------------------|
| 26222                    | Channel %1 block %2: The names of the protection areas \$NP_PROT_NAME[%3]<br>and \$NP_PROT_NAME[%4] are the same                                    |
| Parameters:              | %1 = Channel number                                                                                                    |
|                          | %2 = Block number, label                                                                                                    |
|                          | %3 = Index of 1st protection area                                                                                                    |
|                          | %4 = Index of 2nd protection area                                                                                                    |
| Definitions:             | Two protection areas were assigned the same name. The names of the protection areas must be clear and identifiable.                                 |
| Reactions:               | - Correction block is reorganized.                                                                                                    |
|                          | - Interface signals are set.                                                                                                    |
|                          | - Alarm display.                                                                                                    |
| Remedy:                  | Rename one of the protection areas involved.                                                                                                    |
| Program<br>Continuation: | Clear alarm with NC START or RESET key and continue the program.                                                                                    |
| 26224                    | Channel %1 block %2: The names of the protection area elements \$NP_NAME[%3]<br>and \$NP_NAME[%4] are the same                                      |
| Parameters:              | %1 = Channel number                                                                                                    |
|                          | %2 = Block number, label                                                                                                    |
|                          | %3 = Index of 1st protection area element                                                                                                    |
|                          | %4 = Index of 2nd protection area element                                                                                                    |
| Definitions:             | Two protection area elements were assigned the same name. The names of the protection area elements must be clear and identifiable.                 |
| Reactions:               | - Correction block is reorganized.                                                                                                    |
|                          | - Interface signals are set.                                                                                                    |
|                          | - Alarm display.                                                                                                    |
| Remedy:                  | Rename one of the protection area elements involved.                                                                                                |
| Program<br>Continuation: | Clear alarm with NC START or RESET key and continue the program.                                                                                    |
| 26226                    | Channel %1 block %2: Invalid protection area type in \$NP_TYPE[%3]                                                                                  |
| Parameters:              | %1 = Channel number                                                                                                    |
|                          | %2 = Block number, label                                                                                                    |
|                          | %3 = Index of protection area element                                                                                                    |
| Definitions:             | An invalid protection area type was indicated. The permitted protection area types are defined by the machine date \$MN_3D_PROT_AREA_TYPE_NAME_TAB. |
| Reactions:               | - Correction block is reorganized.                                                                                                    |
|                          | - Interface signals are set.                                                                                                    |
|                          | - Alarm display.                                                                                                    |
| Remedy:                  | Indicate valid protection area type.                                                                                                    |
| Program<br>Continuation: | Clear alarm with NC START or RESET key and continue the program.                                                                                    |

| 26228                    | Channel %1 block %2: The protection area element %3, referred to in<br>\$NP_1ST_PROT[%4], was not found                  |
|--------------------------|----------------------------------------------------------------------------------------------------|
| Parameters:              | %1 = Channel number                                                                                                    |
|                          | %2 = Block number, label                                                                                                 |
|                          | %3 = Name of next protection area element                                                                                |
|                          | %4 = Index of protection area                                                                                            |
| Definitions:             | The protection area element indicated first in a protection area was not found.                                          |
| Reactions:               | - Correction block is reorganized.                                                                                       |
|                          | - Interface signals are set.                                                                                             |
| Remedy:                  | <ul> <li>Alarm display.</li> <li>Indicate in \$NP_1ST_PROT[] the name of an existing protection area element.</li> </ul> |
| Program<br>Continuation: | Clear alarm with NC START or RESET key and continue the program.                                                         |
| 26230                    | Channel %1 block %2: Protection area element %3, referred to in \$NP_NEXT[%4], was not found                             |
| Parameters:              | %1 = Channel number                                                                                                    |
|                          | %2 = Block number, label                                                                                                 |
|                          | %3 = Name of next protection area element                                                                                |
|                          | %4 = Index of protection area                                                                                            |
| Definitions:             | The protection area element indicated next in a protection area was not found.                                           |
| Reactions:               | - Correction block is reorganized.                                                                                       |
|                          | - Interface signals are set.                                                                                             |
|                          | - Alarm display.                                                                                                    |
| Remedy:                  | Indicate in \$NP_NEXT[] the name of an existing protection area element.                                                 |
| Program<br>Continuation: | Clear alarm with NC START or RESET key and continue the program.                                                         |
| 26232                    | Channel %1 bock %2: Maximum number of %3 protection area elements exceeded                                               |
| Parameters:              | %1 = Channel number                                                                                                    |
|                          | %2 = Block number, label                                                                                                 |
| 5 6 10                   | %3 = Name of next protection area element                                                                                |
| Definitions:             | The maximum number of permitted protection area elements is too large.                                                   |
| Reactions:               | - Correction block is reorganized.                                                                                       |
|                          | - Interface signals are set.                                                                                             |
|                          | - Alarm display.                                                                                                    |
| Remedy:                  | Reduce number of protection areas or protection area elements.                                                           |
| Program<br>Continuation: | Clear alarm with NC START or RESET key and continue the program.                                                         |
| 26234                    | Channel %1 block %2: The protection area \$NP_PROT_NAME[%3] does not contain any protection area elements                |
| Parameters:              | %1 = Channel number                                                                                                    |
|                          | %2 = Block number, label                                                                                                 |
|                          | %3 = Index of protection area                                                                                            |
| Definitions:             | A protection area must contain at least one protection area element.                                                     |
|                          |                                                                                                    |

| Reactions:                                                                                                    | <ul> <li>Correction block is reorganized.</li> <li>Interface signals are set.</li> </ul>                                                                                                    |
|----------------------------------------------------------------------------------------------------|----------------------------------------------------------------------------------------------------|
| Remedy:                                                                                                    | <ul> <li>Alarm display.</li> <li>Change definition of protection area or delete protection area.</li> </ul>                                                                                                    |
| Program                                                                                                    | Clear alarm with NC START or RESET key and continue the program.                                                                                                    |
| Continuation:                                                                                                    | , i i                                                                                                    |
| 26236                                                                                                    | Channel %1 block %2: Protection area element %3, referred to in \$NP_NEXT[%4], is already contained in the definition chain                                                                                                    |
| Parameters:                                                                                                    | %1 = Channel number                                                                                                    |
|                                                                                                    | %2 = Block number, label                                                                                                    |
|                                                                                                    | %3 = Index of protection area element                                                                                                    |
| Definitions:                                                                                                    | %4 = Index of protection area element                                                                                                    |
| Deminions.                                                                                                    | A closed definition chain was found, i.e. a protection area element contains the protection area of which it is a part.                                                                                                    |
| Reactions:                                                                                                    | - Correction block is reorganized.                                                                                                    |
|                                                                                                    | - Interface signals are set.                                                                                                    |
|                                                                                                    | - Alarm display.                                                                                                    |
| Remedy:                                                                                                    | Change definition of protection area or delete protection area.                                                                                                    |
| Program<br>Continuation:                                                                                         | Clear alarm with NC START or RESET key and continue the program.                                                                                                    |
| 26238                                                                                                    | Channel %1 block %2: Protection area %3, referred to in \$NP_ADD[%4], was not found                                                                                                    |
| <b>D</b> (                                                                                                    |                                                                                                    |
| Parameters:                                                                                                    | %1 = Channel number                                                                                                    |
| Parameters:                                                                                                    | %2 = Block number, label                                                                                                    |
| Parameters:                                                                                                    | %2 = Block number, label<br>%3 = Name of the protection area to be added                                                                                                    |
|                                                                                                    | %2 = Block number, label<br>%3 = Name of the protection area to be added<br>%4 = Index of protection area                                                                                                    |
| Parameters:<br>Definitions:                                                                                      | %2 = Block number, label<br>%3 = Name of the protection area to be added                                                                                                    |
|                                                                                                    | %2 = Block number, label<br>%3 = Name of the protection area to be added<br>%4 = Index of protection area                                                                                                    |
| Definitions:                                                                                                    | <ul> <li>%2 = Block number, label</li> <li>%3 = Name of the protection area to be added</li> <li>%4 = Index of protection area</li> <li>The protection area to be added to the current protection area element was not found.</li> </ul>                                                                                                    |
| Definitions:                                                                                                    | <ul> <li>%2 = Block number, label</li> <li>%3 = Name of the protection area to be added</li> <li>%4 = Index of protection area</li> <li>The protection area to be added to the current protection area element was not found.</li> <li>Correction block is reorganized.</li> <li>Interface signals are set.</li> <li>Alarm display.</li> </ul>                                                                                                    |
| Definitions:                                                                                                    | <ul> <li>%2 = Block number, label</li> <li>%3 = Name of the protection area to be added</li> <li>%4 = Index of protection area</li> <li>The protection area to be added to the current protection area element was not found.</li> <li>Correction block is reorganized.</li> <li>Interface signals are set.</li> <li>Alarm display.</li> <li>Indicate in \$NP_ADD[] the name of an existing protection area element, define a protection area with the name indicated or delete entry.</li> </ul>                                                                                                    |
| Definitions:<br>Reactions:                                                                                       | <ul> <li>%2 = Block number, label</li> <li>%3 = Name of the protection area to be added</li> <li>%4 = Index of protection area</li> <li>The protection area to be added to the current protection area element was not found.</li> <li>Correction block is reorganized.</li> <li>Interface signals are set.</li> <li>Alarm display.</li> <li>Indicate in \$NP_ADD[] the name of an existing protection area element, define a</li> </ul>                                                                                                    |
| Definitions:<br>Reactions:<br>Remedy:<br>Program                                                                 | <ul> <li>%2 = Block number, label</li> <li>%3 = Name of the protection area to be added</li> <li>%4 = Index of protection area</li> <li>The protection area to be added to the current protection area element was not found.</li> <li>Correction block is reorganized.</li> <li>Interface signals are set.</li> <li>Alarm display.</li> <li>Indicate in \$NP_ADD[] the name of an existing protection area element, define a protection area with the name indicated or delete entry.</li> </ul>                                                                                                    |
| Definitions:<br>Reactions:<br>Remedy:<br>Program<br>Continuation:                                                | <ul> <li>%2 = Block number, label</li> <li>%3 = Name of the protection area to be added</li> <li>%4 = Index of protection area</li> <li>The protection area to be added to the current protection area element was not found.</li> <li>Correction block is reorganized.</li> <li>Interface signals are set.</li> <li>Alarm display.</li> <li>Indicate in \$NP_ADD[] the name of an existing protection area element, define a protection area with the name indicated or delete entry.</li> <li>Clear alarm with NC START or RESET key and continue the program.</li> </ul>                                                                                                    |
| Definitions:<br>Reactions:<br>Remedy:<br>Program<br>Continuation:<br>26240                                       | <ul> <li>%2 = Block number, label</li> <li>%3 = Name of the protection area to be added</li> <li>%4 = Index of protection area</li> <li>The protection area to be added to the current protection area element was not found.</li> <li>Correction block is reorganized.</li> <li>Interface signals are set.</li> <li>Alarm display.</li> <li>Indicate in \$NP_ADD[] the name of an existing protection area element, define a protection area with the name indicated or delete entry.</li> <li>Clear alarm with NC START or RESET key and continue the program.</li> </ul>                                                                                                    |
| Definitions:<br>Reactions:<br>Remedy:<br>Program<br>Continuation:<br>26240                                       | <ul> <li>%2 = Block number, label</li> <li>%3 = Name of the protection area to be added</li> <li>%4 = Index of protection area</li> <li>The protection area to be added to the current protection area element was not found.</li> <li>Correction block is reorganized.</li> <li>Interface signals are set.</li> <li>Alarm display.</li> <li>Indicate in \$NP_ADD[] the name of an existing protection area element, define a protection area with the name indicated or delete entry.</li> <li>Clear alarm with NC START or RESET key and continue the program.</li> </ul> Channel %1 block %2: The protection area indicated in \$NP_ADD[%3] is linked with a kinematic chain %1 = Channel number                                                                                                    |
| Definitions:<br>Reactions:<br>Remedy:<br>Program<br>Continuation:<br>26240                                       | <ul> <li>%2 = Block number, label</li> <li>%3 = Name of the protection area to be added</li> <li>%4 = Index of protection area</li> <li>The protection area to be added to the current protection area element was not found.</li> <li>Correction block is reorganized.</li> <li>Interface signals are set.</li> <li>Alarm display.</li> <li>Indicate in \$NP_ADD[] the name of an existing protection area element, define a protection area with the name indicated or delete entry.</li> <li>Clear alarm with NC START or RESET key and continue the program.</li> </ul> Channel %1 block %2: The protection area indicated in \$NP_ADD[%3] is linked with a kinematic chain %1 = Channel number %2 = Block number %3 = Index of protection area element Protection areas added to an existing protection area via \$NP_ADD[], must not be linked to a kinematic chain, e.g. \$NP_CHAIN_NAME[] and \$NP_CHAIN_ELMEM[]                                                                     |
| Definitions:<br>Reactions:<br>Remedy:<br>Program<br>Continuation:<br><b>26240</b><br>Parameters:<br>Definitions: | <ul> <li>%2 = Block number, label</li> <li>%3 = Name of the protection area to be added</li> <li>%4 = Index of protection area</li> <li>The protection area to be added to the current protection area element was not found.</li> <li>Correction block is reorganized.</li> <li>Interface signals are set.</li> <li>Alarm display.</li> <li>Indicate in \$NP_ADD[] the name of an existing protection area element, define a protection area with the name indicated or delete entry.</li> <li>Clear alarm with NC START or RESET key and continue the program.</li> </ul> Channel %1 block %2: The protection area indicated in \$NP_ADD[%3] is linked with a kinematic chain %1 = Channel number %2 = Block number %3 = Index of protection area element Protection areas added to an existing protection area via \$NP_ADD[], must not be linked to a kinematic chain, e.g. \$NP_CHAIN_NAME[] and \$NP_CHAIN_ELMEM[] must be empty.                                                      |
| Definitions:<br>Reactions:<br>Remedy:<br>Program<br>Continuation:<br><b>26240</b><br>Parameters:                 | <ul> <li>%2 = Block number, label</li> <li>%3 = Name of the protection area to be added</li> <li>%4 = Index of protection area</li> <li>The protection area to be added to the current protection area element was not found.</li> <li>Correction block is reorganized.</li> <li>Interface signals are set.</li> <li>Alarm display.</li> <li>Indicate in \$NP_ADD[] the name of an existing protection area element, define a protection area with the name indicated or delete entry.</li> <li>Clear alarm with NC START or RESET key and continue the program.</li> </ul> Channel %1 block %2: The protection area indicated in \$NP_ADD[%3] is linked with a kinematic chain %1 = Channel number %2 = Block number %3 = Index of protection area element Protection areas added to an existing protection area via \$NP_ADD[], must not be linked to a kinematic chain, e.g. \$NP_CHAIN_NAME[] and \$NP_CHAIN_ELMEM[] must be empty. <ul> <li>Correction block is reorganized.</li> </ul> |
| Definitions:<br>Reactions:<br>Remedy:<br>Program<br>Continuation:<br><b>26240</b><br>Parameters:<br>Definitions: | <ul> <li>%2 = Block number, label</li> <li>%3 = Name of the protection area to be added</li> <li>%4 = Index of protection area</li> <li>The protection area to be added to the current protection area element was not found.</li> <li>Correction block is reorganized.</li> <li>Interface signals are set.</li> <li>Alarm display.</li> <li>Indicate in \$NP_ADD[] the name of an existing protection area element, define a protection area with the name indicated or delete entry.</li> <li>Clear alarm with NC START or RESET key and continue the program.</li> </ul> Channel %1 block %2: The protection area indicated in \$NP_ADD[%3] is linked with a kinematic chain %1 = Channel number %2 = Block number %3 = Index of protection area element Protection areas added to an existing protection area via \$NP_ADD[], must not be linked to a kinematic chain, e.g. \$NP_CHAIN_NAME[] and \$NP_CHAIN_ELMEM[] must be empty.                                                      |

| Remedy:                  | Enter in \$NP_ADD[] a protection area not linked with a kinematic chain or delete the<br>reference to a kinematic                                                                                                    |
|--------------------------|----------------------------------------------------------------------------------------------------|
|                          | chain in the protection area to be added or delete the entry in \$NP_ADD[].                                                                                                    |
| Program<br>Continuation: | Clear alarm with NC START or RESET key and continue the program.                                                                                                    |
| 26242                    | Channel %1 block %2: Name of the kinematic chain in \$NP_CHAIN_NAME[%3] not defined                                                                                                    |
| Parameters:              | %1 = Channel number                                                                                                    |
|                          | %2 = Block number                                                                                                    |
|                          | %3 = Index of protection area                                                                                                    |
| Definitions:             | The name of the element of a kinematic chain was indicated in the protection area in<br>\$NP_CHAIN_ELEM[]. In this case, it is mandatory to indicate the name itself of the<br>kinematic chain in \$NP_CHAIN_NAME[]. |
| Reactions:               | - Correction block is reorganized.                                                                                                    |
|                          | - Interface signals are set.                                                                                                    |
|                          | - Alarm display.                                                                                                    |
| Remedy:                  | Indicate in \$NP_CHAIN_NAME[] the name of a kinematic chain or delete the entry in \$NP_CHAIN_ELEM[].                                                                                                    |
| Program<br>Continuation: | Clear alarm with NC START or RESET key and continue the program.                                                                                                    |
| 26244                    | Channel %1 block %2: Protection area %3, referred to in \$NP_ADD[%4], is already contained in the definition chain                                                                                                   |
| Parameters:              | %1 = Channel number                                                                                                    |
|                          | %2 = Block number, label                                                                                                    |
|                          | %3 = Index of protection area                                                                                                    |
|                          | %4 = Index of protection area element                                                                                                    |
| Definitions:             | A closed definition chain was found, i.e. a protection area element contains the protection area of which it is a part.                                                                                              |
| Reactions:               | - Correction block is reorganized.                                                                                                    |
|                          | - Interface signals are set.                                                                                                    |
|                          | - Alarm display.                                                                                                    |
| Remedy:                  | Change definition of the protection area or delete protection area.                                                                                                    |
| Program<br>Continuation: | Clear alarm with NC START or RESET key and continue the program.                                                                                                    |
| 26246                    | Channel %1 block %2: Parameter \$NP_PARA[%3,%4] is invalid                                                                                                    |
| Parameters:              | %1 = Channel number                                                                                                    |
|                          | %2 = Block number, label                                                                                                    |
|                          | %3 = Index of protection area element                                                                                                    |
|                          | %4 = Index of parameters                                                                                                    |
| Definitions:             | An invalid parameter value to define a protection area element was indicated.                                                                                                    |
|                          | Parameter values must not be negative.                                                                                                    |
| Reactions:               | - Correction block is reorganized.                                                                                                    |
|                          | - Interface signals are set.                                                                                                    |
|                          | - Alarm display.                                                                                                    |
| Remedy:                  | Indicate valid parameter value.                                                                                                    |
| Program                  | Clear alarm with NC START or RESET key and continue the program.                                                                                                    |
| Continuation:            |                                                                                                    |

| 26248                    | Channel %1 block %2: The contents (%4) of parameter \$NP_BIT_NO[%3] are invalid                                                             |
|--------------------------|----------------------------------------------------------------------------------------------------|
| Parameters:              | %1 = Channel number                                                                                                    |
|                          | %2 = Block number, label                                                                                                    |
|                          | %3 = Programmed bit index                                                                                                    |
|                          | %4 = Index of parameters                                                                                                    |
| Definitions:             | Invalid bit number indicated for the switchover of a preactivated protection area between the states activated / deactivated.               |
|                          | Bit number must have a value between -1 and 63.                                                                                             |
|                          | Whereby -1 means that no interface bit was assigned to the protection area.                                                                 |
|                          | Values between 0 and 63 indicate the index of the interface bit through which the activation state of the protection area is switched over. |
| Reactions:               | - Correction block is reorganized.                                                                                                    |
|                          | - Interface signals are set.                                                                                                    |
|                          | - Alarm display.                                                                                                    |
| Remedy:                  | Indicate valid index                                                                                                    |
| Program<br>Continuation: | Clear alarm with NC START or RESET key and continue the program.                                                                            |
| 26250                    | Channel %1 block %2: The names of the protection area groups \$NP_NAME[%3]<br>and \$NP_NAME[%4] are the same                                |
| Parameters:              | %1 = Channel number                                                                                                    |
|                          | %2 = Block number, label                                                                                                    |
|                          | %3 = Index of 1st protection area group                                                                                                    |
|                          | %4 = Index of 2nd protection area group                                                                                                    |
| Definitions:             | Two protection area groups were assigned the same name. The names of the protection area groups must be clear and identifiable.             |
| Reactions:               | - Correction block is reorganized.                                                                                                    |
|                          | - Interface signals are set.                                                                                                    |
|                          | - Alarm display.                                                                                                    |
| Remedy:                  | Rename one of the protection area groups involved.                                                                                          |
| Program<br>Continuation: | Clear alarm with NC START or RESET key and continue the program.                                                                            |
| 26252                    | Channel %1 block %2: Element %4 of the protection area groups %3 is not linked with a kinematic chain                                       |
| Parameters:              | %1 = Channel number                                                                                                    |
|                          | %2 = Block number, label                                                                                                    |
|                          | %3 = Index of 1st protection area group                                                                                                    |
|                          | %4 = Index of 2nd protection area group                                                                                                    |
| Definitions:             | Protection areas being elements of a protection area group must be linked with a kinematic chain.                                           |
| Reactions:               | - Correction block is reorganized.                                                                                                    |
|                          | - Interface signals are set.                                                                                                    |
|                          | - Alarm display.                                                                                                    |
| Remedy:                  | Defining the assignment of a protection area to a kinematic chain.                                                                          |
|                          | Deleting the protection area from the protection area group.                                                                                |
| Program<br>Continuation: | Clear alarm with NC START or RESET key and continue the program.                                                                            |

| 26254                    | Channel %1 block %2: The protection area referred to in element %4 of protection area group %3 was not found                                        |
|--------------------------|----------------------------------------------------------------------------------------------------|
| Parameters:              | %1 = Channel number                                                                                                    |
|                          | %2 = Block number, label                                                                                                    |
|                          | %3 = Number of protection area group                                                                                                    |
|                          | %4 = Number of the element of the protection area group                                                                                             |
| Definitions:             | The protection area to be added to the current protection area group was not found.                                                                 |
| Reactions:               | - Correction block is reorganized.                                                                                                    |
|                          | - Interface signals are set.                                                                                                    |
|                          | - Alarm display.                                                                                                    |
| Remedy:                  | Indicate in \$NP_MEMBER_X[] the name of an existing protection area, define a<br>protection area with the indicated name or delete entry.           |
| Program<br>Continuation: | Clear alarm with NC START or RESET key and continue the program.                                                                                    |
| 26256                    | Channel %1 block %2: The protection area group %3 referred to in<br>\$NP_ADD_GROUP[%4] was not found                                                |
| Parameters:              | %1 = Channel number                                                                                                    |
|                          | %2 = Block number, label                                                                                                    |
|                          | %3 = Name of the protection area group to be added                                                                                                  |
|                          | %4 = Index of protection area group                                                                                                    |
| Definitions:             | The protection area group to be added to the current protection area group was not found.                                                           |
| Reactions:               | - Correction block is reorganized.                                                                                                    |
|                          | - Interface signals are set.                                                                                                    |
|                          | - Alarm display.                                                                                                    |
| Remedy:                  | Indicate in \$NP_ADD_GROUP[] the name of an existing protection area group, define a protection area group with the name indicated or delete entry. |
| Program<br>Continuation: | Clear alarm with NC START or RESET key and continue the program.                                                                                    |
| 26260                    | Channel %1 block %2: Collision of the two protection areas %3 and %4                                                                                |
| Parameters:              | %1 = Channel number                                                                                                    |
|                          | %2 = Block number, label                                                                                                    |
|                          | %3 = Name of 1st protection area                                                                                                    |
|                          | %4 = Name of 2nd protection area                                                                                                    |
| Definitions:             | The two protection areas named collide in the indicated block, i.e. the distance between                                                            |
|                          | the two protection areas is smaller than the value defined by machine date<br>\$MN_COLLISION_TOLERANCE.                                             |
| Reactions:               | - Correction block is reorganized.                                                                                                    |
|                          | - Alarm display.                                                                                                    |
|                          | - NC Stop on alarm.                                                                                                    |
| Remedy:                  | Change NC program or definition of the protection areas involved.                                                                                   |
| Program<br>Continuation: | Clear alarm with NC START or RESET key and continue the program.                                                                                    |

| 26262                    | Channel %1: Not enough memory space during collision test of the two protection areas %2 and %3. Nominal / Actual: %4                                                                |
|--------------------------|----------------------------------------------------------------------------------------------------|
| Parameters:              | %1 = Channel number                                                                                                    |
|                          | %2 = Name of 1st protection area                                                                                                    |
|                          | %3 = Name of 2nd protection area                                                                                                    |
|                          | %4 = Nominal / Actual                                                                                                    |
| Definitions:             | The collision monitoring of two protection areas requires temporary internal memory space the size of which depends on the number of the elements contained in the protection areas. |
|                          | If the 1st protection area has m elements and the 2nd protection area n elements, then a maximum of 4 * n *m memory spaces of 4 bytes each are required.                             |
|                          | Example:                                                                                                    |
|                          | 1st protection area has 20 elements                                                                                                    |
|                          | 2nd protection area has 25 elements                                                                                                    |
|                          | A temporary memory space of 4 * 4 * 20 * 25 = 8000 bytes is required.                                                                                                    |
|                          | The size of the available memory space can be influenced via machine date<br>\$MN_MM_3D_COLLISION.                                                                                   |
| Reactions:               | - Correction block is reorganized.                                                                                                    |
|                          | - Alarm display.                                                                                                    |
|                          | - NC Stop on alarm.                                                                                                    |
| Remedy:                  | Change NC program or definition of the protection areas involved.                                                                                                    |
| 2                        | Adjust machine date \$MN_MM_3D_COLLISION.                                                                                                    |
| Program<br>Continuation: | Clear alarm with NC START or RESET key and continue the program.                                                                                                    |
| 26264                    | Channel %1 block %2: The protection area with the name %3 was not found.                                                                                                    |
| Parameters:              | %1 = Channel number                                                                                                    |
|                          | %2 = Block number                                                                                                    |
|                          | %3 = Name of protection area                                                                                                    |
| Definitions:             | One protection area with the name indicated was not found (e.g. during function call PROTA).                                                                                         |
| Reactions:               | - Correction block is reorganized.                                                                                                    |
|                          | - Alarm display.                                                                                                    |
|                          | - NC Stop on alarm.                                                                                                    |
| Remedy:                  | Indicate the name of an existing protection area or define the protection area with the name indicated.                                                                              |
| Program<br>Continuation: | Clear alarm with NC START or RESET key and continue the program.                                                                                                    |
| 26266                    | Channel %1 block %2: The protection area with the name %3 was programmed several times.                                                                                              |
| Parameters:              | %1 = Channel number                                                                                                    |
|                          | %2 = Block number                                                                                                    |
|                          | %3 = Name of protection area                                                                                                    |
| Definitions:             | The name of a protection area was programmed several times (e.g, during the function call PROTA).                                                                                    |
| Reactions:               | - Correction block is reorganized.                                                                                                    |
|                          | - Alarm display.                                                                                                    |

|                          | - NC Stop on alarm.                                                                                                    |
|--------------------------|----------------------------------------------------------------------------------------------------|
| Remedy:                  | Indicate each required name of a protection area only once.                                                                                                    |
| Program<br>Continuation: | Clear alarm with NC START or RESET key and continue the program.                                                                                                    |
| 26268                    | Channel %1 block %2: Protection area %3 has not been assigned an interface bit                                                                                                    |
| Parameters:              | %1 = Channel number                                                                                                    |
|                          | %2 = Block number                                                                                                    |
|                          | %3 = Name of protection area                                                                                                    |
| Definitions:             | An attempt was made to preactivate a protection area to which no interface bit was assigned. Protection areas can be preactivated only if an interface bit was defined in \$NP_BIT_NO[] through which switchover between activated and deactivated state is possible in a preactivated protection area. |
| Reactions:               | - Correction block is reorganized.                                                                                                    |
|                          | - Alarm display.                                                                                                    |
|                          | - NC Stop on alarm.                                                                                                    |
| Remedy:                  | Assign an interface bit to the protection area or select another activation mode (active / inactive).                                                                                                    |
| Program<br>Continuation: | Clear alarm with NC START or RESET key and continue the program.                                                                                                    |
| 26270                    | Channel %1 block %2: Invaid activation parameter during the PROTA function call                                                                                                    |
| Parameters:              | %1 = Channel number                                                                                                    |
|                          | %2 = Block number                                                                                                    |
| Definitions:             | The activation parameter of the PROTA function contains an invalid value.<br>Only the following values are permitted:                                                                                                    |
|                          | "A" or "a" (= activated)                                                                                                    |
|                          | "I" or "i" (= inactivated)                                                                                                    |
|                          | "P" or "p" (= preactivated)                                                                                                    |
|                          | "R" or "r" (= take over activation state from protection area definitions)                                                                                                    |
| Reactions:               | - Correction block is reorganized.                                                                                                    |
|                          | - Alarm display.                                                                                                    |
|                          | - NC Stop on alarm.                                                                                                    |
| Remedy:                  | Indicate a valid activation parameter ("A", "a", "I", "i", "P", "p", "R", "r").                                                                                                    |
| Program<br>Continuation: | Clear alarm with NC START or RESET key and continue the program.                                                                                                    |
| 26272                    | Channel %1 block %2: The contents (%3) of parameter \$NP_INIT_STAT[%4] are invalid                                                                                                    |
| Parameters:              | %1 = Channel number                                                                                                    |
|                          | %2 = Block number                                                                                                    |
|                          | %3 = Programmed state                                                                                                    |
|                          | %4 = Index of parameters                                                                                                    |
| Definitions:             | An invalid activation state was indicated for a protection area.                                                                                                    |
|                          | Only the following values are permitted:                                                                                                    |
|                          | "A" or "a" (= activated)                                                                                                    |
|                          | "I" or "i" (= inactivated)                                                                                                    |
|                          | "P" or "p" (= preactivated)                                                                                                    |

| Reactions:                                                                                                    | - Correction block is reorganized.<br>- Alarm display.<br>- NC Stop on alarm.                                                                                                    |
|----------------------------------------------------------------------------------------------------|----------------------------------------------------------------------------------------------------|
| Remedy:                                                                                                    | Indicate a valid activation parameter ("A", "a", "I", "i", "P", "p").                                                                                                    |
| Program<br>Continuation:                                                                                        | Clear alarm with NC START or RESET key and continue the program.                                                                                                    |
| 26274                                                                                                    | Channel %1 block %2: Chain %3 referred to in \$NP_CHAIN_NAME[%4] was not<br>found                                                                                                    |
| Parameters:                                                                                                    | %1 = Channel number                                                                                                    |
|                                                                                                    | %2 = Block number, label                                                                                                    |
|                                                                                                    | %3 = Name of the chain                                                                                                    |
|                                                                                                    | %4 = Index of protection area                                                                                                    |
| Definitions:                                                                                                    | The kinematic chain referred to in the protection area definition (\$NP_CHAIN_NAME[]) was not found.                                                                                                    |
| Reactions:                                                                                                    | - Correction block is reorganized.                                                                                                    |
|                                                                                                    | - Interface signals are set.                                                                                                    |
| Remedy:                                                                                                    | <ul> <li>Alarm display.</li> <li>Indicate in \$NP_CHAIN_NAME[] the name of an existing kinematic chain or define a chain with the name indicated.</li> </ul>                                                                                                    |
|                                                                                                    |                                                                                                    |
| Program<br>Continuation:                                                                                        | Clear alarm with NC START or RESET key and continue the program.                                                                                                    |
|                                                                                                    |                                                                                                    |
| 26276                                                                                                    | Channel %1 block %2: Chain element %3 referred to in \$NP_CHAIN_ELEM[%4] was not found                                                                                                    |
| <b>26276</b> Parameters:                                                                                        |                                                                                                    |
|                                                                                                    | not found<br>%1 = Channel number<br>%2 = Block number, label                                                                                                    |
|                                                                                                    | not found<br>%1 = Channel number<br>%2 = Block number, label<br>%3 = Name of the chain element                                                                                                    |
| Parameters:                                                                                                    | not found<br>%1 = Channel number<br>%2 = Block number, label<br>%3 = Name of the chain element<br>%4 = Index of protection area                                                                                                    |
|                                                                                                    | not found<br>%1 = Channel number<br>%2 = Block number, label<br>%3 = Name of the chain element                                                                                                    |
| Parameters:<br>Definitions:                                                                                     | <pre>not found<br/>%1 = Channel number<br/>%2 = Block number, label<br/>%3 = Name of the chain element<br/>%4 = Index of protection area<br/>The kinematic chain element referred to in the protection area definition<br/>(\$NP_CHAIN_ELEM[]) was not found.</pre>                                                                                                    |
| Parameters:                                                                                                    | <pre>not found<br/>%1 = Channel number<br/>%2 = Block number, label<br/>%3 = Name of the chain element<br/>%4 = Index of protection area<br/>The kinematic chain element referred to in the protection area definition<br/>(\$NP_CHAIN_ELEM[]) was not found.<br/>- Correction block is reorganized.</pre>                                                                                                    |
| Parameters:<br>Definitions:                                                                                     | <pre>not found<br/>%1 = Channel number<br/>%2 = Block number, label<br/>%3 = Name of the chain element<br/>%4 = Index of protection area<br/>The kinematic chain element referred to in the protection area definition<br/>(\$NP_CHAIN_ELEM[]) was not found.</pre>                                                                                                    |
| Parameters:<br>Definitions:                                                                                     | <pre>not found<br/>%1 = Channel number<br/>%2 = Block number, label<br/>%3 = Name of the chain element<br/>%4 = Index of protection area<br/>The kinematic chain element referred to in the protection area definition<br/>(\$NP_CHAIN_ELEM[]) was not found.<br/>- Correction block is reorganized.</pre>                                                                                                    |
| Parameters:<br>Definitions:<br>Reactions:                                                                       | <pre>not found<br/>%1 = Channel number<br/>%2 = Block number, label<br/>%3 = Name of the chain element<br/>%4 = Index of protection area<br/>The kinematic chain element referred to in the protection area definition<br/>(\$NP_CHAIN_ELEM[]) was not found.</pre>                                                                                                    |
| Parameters:<br>Definitions:<br>Reactions:<br>Remedy:<br>Program                                                 | <pre>not found<br/>%1 = Channel number<br/>%2 = Block number, label<br/>%3 = Name of the chain element<br/>%4 = Index of protection area<br/>The kinematic chain element referred to in the protection area definition<br/>(\$NP_CHAIN_ELEM[]) was not found.</pre> - Correction block is reorganized.<br>- Interface signals are set.<br>- Alarm display.<br>Indicate in \$NP_CHAIN_ELEM[] the name of an existing chain element or define a<br>chain element with the name indicated.<br>Clear alarm with NC START or RESET key and continue the program.                                                                                                    |
| Parameters:<br>Definitions:<br>Reactions:<br>Remedy:<br>Program<br>Continuation:                                | <pre>not found<br/>%1 = Channel number<br/>%2 = Block number, label<br/>%3 = Name of the chain element<br/>%4 = Index of protection area<br/>The kinematic chain element referred to in the protection area definition<br/>(\$NP_CHAIN_ELEM[]) was not found.</pre>                                                                                                    |
| Parameters:<br>Definitions:<br>Reactions:<br>Remedy:<br>Program<br>Continuation:<br>26280                       | <pre>not found<br/>%1 = Channel number<br/>%2 = Block number, label<br/>%3 = Name of the chain element<br/>%4 = Index of protection area<br/>The kinematic chain element referred to in the protection area definition<br/>(\$NP_CHAIN_ELEM[]) was not found.</pre> - Correction block is reorganized.<br>- Interface signals are set.<br>- Alarm display.<br>Indicate in \$NP_CHAIN_ELEM[] the name of an existing chain element or define a<br>chain element with the name indicated.<br>Clear alarm with NC START or RESET key and continue the program.<br>Channel %1 axis %2 stopped due to the risk of collision                                                                   |
| Parameters:<br>Definitions:<br>Reactions:<br>Remedy:<br>Program<br>Continuation:<br>26280                       | not found         %1 = Channel number         %2 = Block number, label         %3 = Name of the chain element         %4 = Index of protection area         The kinematic chain element referred to in the protection area definition         (\$NP_CHAIN_ELEM[]) was not found.         - Correction block is reorganized.         - Interface signals are set.         - Alarm display.         Indicate in \$NP_CHAIN_ELEM[] the name of an existing chain element or define a chain element with the name indicated.         Clear alarm with NC START or RESET key and continue the program.         %1 = Channel number                                                            |
| Parameters:<br>Definitions:<br>Reactions:<br>Remedy:<br>Program<br>Continuation:<br>26280                       | not found         %1 = Channel number         %2 = Block number, label         %3 = Name of the chain element         %4 = Index of protection area         The kinematic chain element referred to in the protection area definition         (\$NP_CHAIN_ELEM[]) was not found.         - Correction block is reorganized.         - Interface signals are set.         - Alarm display.         Indicate in \$NP_CHAIN_ELEM[] the name of an existing chain element or define a chain element with the name indicated.         Clear alarm with NC START or RESET key and continue the program.         %1 = Channel number         %2 = Axis name, spindle number                     |
| Parameters:<br>Definitions:<br>Reactions:<br>Remedy:<br>Program<br>Continuation:<br><b>26280</b><br>Parameters: | not found         %1 = Channel number         %2 = Block number, label         %3 = Name of the chain element         %4 = Index of protection area         The kinematic chain element referred to in the protection area definition         (\$NP_CHAIN_ELEM[]) was not found.         - Correction block is reorganized.         - Interface signals are set.         - Alarm display.         Indicate in \$NP_CHAIN_ELEM[] the name of an existing chain element or define a chain element with the name indicated.         Clear alarm with NC START or RESET key and continue the program.         %1 = Channel number         %2 = Axis name, spindle number         %3 = String |

|                          | In automatic mode: Determine reason for the risk of collision and eliminate. Possible reasons: wrong NC program, too large handwheel overrides, axis couplings and vice-versa impairing of two channels.                                                                                                    |
|--------------------------|----------------------------------------------------------------------------------------------------|
| Program<br>Continuation: | Alarm display showing cause of alarm disappears. No further operator action necessary.                                                                                                    |
| 27000                    | Axis %1 is not safely referenced                                                                                                    |
| Parameters:              | %1 = Axis number                                                                                                    |
| Definitions:             | There are two reasons for this alarm:                                                                                                    |
|                          | <ul> <li>the machine position has not yet been acknowledged by the user,</li> </ul>                                                                                                    |
|                          | <ul> <li>the machine position has not yet been verified through follow-up referencing.</li> </ul>                                                                                                    |
|                          | Even if the axis is already referenced, there is no confirmation that referencing has<br>supplied the correct result. For example, wrong results can occur if the axis was moved<br>after the control was switched off, with the result that the standstill position saved prior to<br>switching off is no longer correct. To make sure that this does not happen, the user must<br>acknowledge the displayed actual position after the first referencing process. |
|                          | When the user enable has first been set, follow-up referencing must be carried out each time the control is booted (with absolute encoders, this follow-up referencing is executed automatically). This procedure is carried out to verify the standstill position saved prior to switching off of the control.                                                                                                    |
| Reactions:               | Via the MD \$MN_SAFE_ALARM_SUPPRESS_LEVEL (MD>=3), the alarm display can be set in such a way that the group alarm 27100 is displayed for all SI axes.                                                                                                    |
| Reactions:               | <ul> <li>Alarm display.</li> <li>SGA "Axis safely referenced" is not set. SE will be switched off, if the actual safety</li> </ul>                                                                                                    |
|                          | position has not yet been confirmed by a user agreement. If the user agreement has been<br>set, SE will remain active. The safe cams are calculated and output. However, their<br>significance is limited as referencing has not been confirmed.                                                                                                    |
| Remedy:                  | Traverse the axis to a known position, change to operating mode "Referencing" and press softkey "Agreement". Check the positions displayed in the agreement screen on the machine. If they match the expected or known position, confirm this by using the toggle key. If the user agreement has already been set, reference the axis again.                                                                                                    |
|                          | The user agreement can be changed only via keyswitch position 3 or after password entry.                                                                                                    |
|                          | WARNING:<br>If the axis is not referenced safely and the user agreement is not available, the following                                                                                                    |
|                          | will apply:                                                                                                    |
|                          | the safe cams are not yet safe                                                                                                    |
|                          | <ul> <li>the safe end positions are not yet active.</li> </ul>                                                                                                    |
| Program<br>Continuation: | Alarm display showing cause of alarm disappears. No further operator action necessary.                                                                                                    |
| 27001                    | Axis %1 error in a monitoring channel, code %2, values: NCK %3, drive %4                                                                                                    |
| Parameters:              | %1 = Axis number                                                                                                    |
|                          | %2 = Additional info cross-comparison index                                                                                                    |
|                          | %3 = NCK comparison value extension                                                                                                    |
|                          | %4 = Additional info comparison value drive                                                                                                    |
| Definitions:             | The mutual comparison of the two monitoring channels has found a difference between input data or results of the monitoring operations. One of the monitors no longer functions reliably, i.e. safe operation is no longer possible.                                                                                                    |
|                          | The following error codes are possible on the NCK side:                                                                                                    |
|                          | <ul> <li>0 No error found in this channel; following alarm to drive alarm 300911.</li> <li>1 result list 1: different SBH, SG, SBR or SE result, e.g. due to different activation of the monitoring channels. For further information see drive MDs 1391, 1392.</li> </ul>                                                                                                    |

- 2 Result list 2: difference in SN, n\_x result. For further information see drive MD 1393, 1394.
- 3 Actual value difference greater than setting in \$MA\_SAFE\_POS\_TOL.
- 4 Not assigned.
- 5 Function enables \$MA\_SAFE\_FUNCTION\_ENABLE.
- 6 Velocity limit \$MA\_SAFE\_VELO\_LIMIT[0].
- 7 Velocity limit \$MA\_SAFE\_VELO\_LIMIT[1].
- 8 Velocity limit \$MA\_SAFE\_VELO\_LIMIT[2].
- 9 Velocity limit \$MA\_SAFE\_VELO\_LIMIT[3].
- 10 Tolerance for safe operational stop \$MA\_SAFE\_STANDSTILL\_TOL.
- 11 Safe position limit \$MA\_SAFE\_POS\_LIMIT\_PLUS[0].
- 12 Safe position limit \$MA\_SAFE\_POS\_LIMIT\_MINUS[0].
- 13 Safe position limit \$MA\_SAFE\_POS\_LIMIT\_PLUS[1].
- 14 Safe position limit \$MA\_SAFE\_POS\_LIMIT\_MINUS[1].
- 15 Cam position \$MA\_SAFE\_CAM\_POS\_PLUS[0] + \$MA\_SAFE\_CAM\_TOL.
- 16 Cam position \$MA\_SAFE\_CAM\_POS\_PLUS[0].
- 17 Cam position \$MA\_SAFE\_CAM\_POS\_MINUS[0] + \$MA\_SAFE\_CAM\_TOL.
- 18 Cam position \$MA\_SAFE\_CAM\_POS\_MINUS[0].
- 19 Cam position \$MA\_SAFE\_CAM\_POS\_PLUS[1] + \$MA\_SAFE\_CAM\_TOL.
- 20 Cam position \$MA\_SAFE\_CAM\_POS\_PLUS[1].
- 21 Cam position \$MA\_SAFE\_CAM\_POS\_MINUS[1] + \$MA\_SAFE\_CAM\_TOL.
- 22 Cam position \$MA\_SAFE\_CAM\_POS\_MINUS[1].
- 23 Cam position \$MA\_SAFE\_CAM\_POS\_PLUS[2] + \$MA\_SAFE\_CAM\_TOL.
- 24 Cam position \$MA\_SAFE\_CAM\_POS\_PLUS[2].
- 25 Cam position \$MA\_SAFE\_CAM\_POS\_MINUS[2] + \$MA\_SAFE\_CAM\_TOL.
- 26 Cam position \$MA\_SAFE\_CAM\_POS\_MINUS[2].
- 27 Cam position \$MA\_SAFE\_CAM\_POS\_PLUS[3] + \$MA\_SAFE\_CAM\_TOL.
- 28 Cam position \$MA\_SAFE\_CAM\_POS\_PLUS[3].
- 29 Cam position \$MA\_SAFE\_CAM\_POS\_MINUS[3] + \$MA\_SAFE\_CAM\_TOL.
- 30 Cam position \$MA\_SAFE\_CAM\_POS\_MINUS[3].
- 31 Actual position tolerance \$MA\_SAFE\_POS\_TOL. \$MA\_SAFE\_SLIP\_VELO\_TOL for active actual value synchronization (slippage)
- 32 Ref. position tolerance \$MA\_SAFE\_REFP\_POS\_TOL.
- 33 Delay SG[x] -> SG[y] \$MA\_SAFE\_VELO\_SWITCH\_DELAY.
- 34 Delay cross-comparison \$MA\_SAFE\_MODE\_SWITCH\_TIME.
- 35 Delay pulse disable Stop B \$MA\_SAFE\_PULSE\_DISABLE\_DELAY.
- 36 Delay pulse disable test stop \$MA\_SAFE\_PULSE\_DIS\_CHECK\_TIME
- 37 Delay Stop C -> SBH \$MA\_SAFE\_STOP\_SWITCH\_TIME\_C.
- 38 Delay Stop D -> SBH \$MA\_SAFE\_STOP\_SWITCH\_TIME\_D.
- 39 Delay Stop E -> SBH \$MA\_SAFE\_STOP\_SWITCH\_TIME\_E.
- 40 Stop reaction on SG exceeded \$MA\_SAFE\_VELO\_STOP\_MODE.
- 41 Stop reaction on SE exceeded \$MA\_SAFE\_POS\_STOP\_MODE.
- 42 Standstill speed \$MA\_SAFE\_STANDSTILL\_VELO\_TOL.
- 43 Memory test, stop reaction.
- 44 Actual position + SG[0] \$MA\_SAFE\_VELO\_LIMIT[0].
- 45 Actual position SG[0] \$MA\_SAFE\_VELO\_LIMIT[0].
- 46 Actual position + SG[1] \$MA\_SAFE\_VELO\_LIMIT[1].
- 47 Actual position SG[1] \$MA\_SAFE\_VELO\_LIMIT[1].
- 48 Actual position + SG[2] \$MA\_SAFE\_VELO\_LIMIT[2].

- 49 Actual position SG[2] \$MA\_SAFE\_VELO\_LIMIT[2].
- 50 Actual position + SG[3] \$MA\_SAFE\_VELO\_LIMIT[3].
- 51 Actual position SG[3] \$MA\_SAFE\_VELO\_LIMIT[3].
- 52 Standstill position + tolerance \$MA\_SAFE\_STANDSTILL\_TOL.
- 53 Standstill position tolerance \$MA\_SAFE\_STANDSTILL\_TOL.
- 54 Actual postion + n\_x + tolerance \$MA\_SAFE\_VELO\_X + \$MA\_SAFE\_POS\_TOL.
- 55 Actual postion + n\_x \$MA\_SAFE\_VELO\_X.
- 56 Actual postion n\_x \$MA\_SAFE\_VELO\_X.
- 57 Actual postion n\_x tolerance \$MA\_SAFE\_VELO\_X \$MA\_SAFE\_POS\_TOL
- 58 Active external standstill request.
- 59 SG override factor 1 \$MA\_SAFE\_VELO\_OVR\_FACTOR[0].
- 60 SG override factor 2 \$MA\_SAFE\_VELO\_OVR\_FACTOR[1].
- 61 SG override factor 3 \$MA\_SAFE\_VELO\_OVR\_FACTOR[2].
- 62 SG override factor 4 \$MA\_SAFE\_VELO\_OVR\_FACTOR[3].
- 63 SG override factor 5 \$MA\_SAFE\_VELO\_OVR\_FACTOR[4].
- 64 SG override factor 6 \$MA\_SAFE\_VELO\_OVR\_FACTOR[5].
- 65 SG override factor 7 \$MA\_SAFE\_VELO\_OVR\_FACTOR[6].
- 66 SG override factor 8 \$MA\_SAFE\_VELO\_OVR\_FACTOR[7].
- 67 SG override factor 9 \$MA\_SAFE\_VELO\_OVR\_FACTOR[8].
- 68 SG override factor 10 \$MA\_SAFE\_VELO\_OVR\_FACTOR[9].
- 69 SG override factor 11 \$MA\_SAFE\_VELO\_OVR\_FACTOR[10].
- 70 SG override factor 12 \$MA\_SAFE\_VELO\_OVR\_FACTOR[11].
- 71 SG override factor 13 \$MA\_SAFE\_VELO\_OVR\_FACTOR[12].
- 72 SG override factor 14 \$MA\_SAFE\_VELO\_OVR\_FACTOR[13].
- 73 SG override factor 15 \$MA\_SAFE\_VELO\_OVR\_FACTOR[14].
- 74 SG override factor 16 \$MA\_SAFE\_VELO\_OVR\_FACTOR[15].
- 75 Velocity limit n\_x \$MA\_SAFE\_VELO\_X.
- 76 Stop reaction SG1 \$MA\_SAFE\_VELO\_STOP\_REACTION[0].
- 77 Stop reaction SG2 \$MA\_SAFE\_VELO\_STOP\_REACTION[1].
- 78 Stop reaction SG3 \$MA\_SAFE\_VELO\_STOP\_REACTION[2].
- 79 Stop reaction SG4 \$MA\_SAFE\_VELO\_STOP\_REACTION[3].
- 80 Modulo value for safe cam \$MA\_SAFE\_MODULO\_RANGE.
- 81 Velocity tolerance for safe deceleration ramp \$MA\_SAFE\_STOP\_VELO\_TOL.
- 82 SG override factor SGE 0...15 = active SGE position. -1 = SG override inactive (neither SG2 nor SG4 active, or function not activated in \$MA\_SAFE\_FUNCTION\_ENABLE).
- 83 Acceptance test time different \$MA\_SAFE\_ACCEPTANCE\_TST\_TIMEOUT.
- 84 Delay time Stop F -> Stop B \$MA\_SAFE\_STOP\_SWITCH\_TIME\_F.
- 85 Delay time pulse disable bus fail \$MN\_SAFE\_PULSE\_DIS\_TIME\_BUSFAIL.
- 86 Single encoder system \$MA\_SAFE\_SINGLE\_ENC.
- 87 Encoder assignment \$MA\_SAFE\_ENC\_INPUT\_NR.
- 88 Cam enable \$MA\_SAFE\_CAM\_ENABLE.
- 89 Encoder limit frequency \$MA\_SAFE\_ENC\_FREQ\_LIMIT.
- 90 Cam SGA outside \$MA\_SAFE\_CAM\_TOL different
- 1000 Control timer expired: If one channel informs another of an SGE change, this control timer is used to check whether the update timer in the other channel has expired.
- 1001 (only assigned on drive, see alarm 300911)
- 1002 User confirmation inconsistent: Data for user confirmation different in both monitoring channels after 2 seconds.
- %3 = state of the NCK user acknowledgement.

%4 = state of the 611D user acknowledgement. 1003 Reference tolerance \$MA\_SAFE\_REFP\_POS\_TOL exceeded. • 1004 Plausibility error in user confirmation. 1005 Pulses already disabled on test stop selection. 1006 (only assigned on drive, see alarm 300911). • 1007 (only assigned on drive, see alarm 300911). • 1008 (only assigned on drive, see alarm 300911). 1009 Pulses not disabled after \$MA\_SAFE\_PULSE\_DIS\_CHECK\_TIME test stop time. 1010 Pulses not disabled during test of the external pulse suppression after \$MA\_SAFE\_PULSE\_DIS\_CHECK\_TIME test stop time. 1011 NCK/drive acceptance test state different. • 1013 NCK user acknowledgement from PLC SRAM and NCK user acknowledgement from the NCK machine date are different. • 1014 NCK axis number from PLC SRAM and NCK axis number from the ramp up are different. • 1020 Communication disrupted between NCK monitoring channel and drive monitoring channel. 1024 NCK standstill position from PLC SRAM and NCK standstill position from the NCK machine date are different. Reactions: - NC Start disable in this channel. - Alarm display. If safe monitoring was active, STOP B was also triggered automatically. In this case, a power OFF/ON of the control will be required. Remedy: Find the difference between the monitoring channels. Error code %2 shows the cause of the alarm. It is possible that safety-relevant machine data are no longer the same (reload if required) or that the safety-relevant inputs do not have the same level (check). If an error like that cannot be found, an error in the CPU may have occurred such as a memory cell that has "fallen over". This error may be temporary (remove with power ON) or permanent (replace hardware, if it is displayed again after power ON). Error codes for STOP F for 840D/611D: 0: No error in this channel. Look for the cause in the other channel. 1: Results list 1. Unequal control of the functions via the SGEs; analyze precise error coding in 611D MD 1391 and 1392. 2: Results list 2. Check cam tolerance, analyze precise error coding in the 611D-MDs 1393 and 1394. 3: Actual position. Incorrect encoder evaluation (check MDs). Differently stored standstill position. 4: No cross-comparison. 5: Function enables. Enter equal MDs. 6: Limit value for SG1. Enter equal MDs. 7: Limit value for SG2. Enter equal MDs. 8: Limit value for SG3. Enter equal MDs. 9: Limit value for SG4. Enter equal MDs. Standstill tolerance. Enter equal MDs. 11: Upper limit value SE1. Enter equal MDs. 12: Lower limit value SE1. Enter equal MDs. 13: Upper limit value SE2. Enter equal MDs.

14: Lower limit value SE2. Enter equal MDs. 15: Safe cam 1+ (+tolerance). Enter equal MDs. 16: Safe cam 1+. Enter equal MDs. 17: Safe cam 1- (+tolerance). Enter equal MDs. 18: Safe cam 1-. Enter equal MDs. 19: Safe cam 2+ (+tolerance). Enter equal MDs. 20: Safe cam 2+. Enter equal MDs. 21: Safe cam 2- (+tolerance). Enter equal MDs. 22: Safe cam 2-. Enter equal MDs. 23: Safe cam 3+ (+tolerance). Enter equal MDs. 24: Safe cam 3+. Enter equal MDs. 25: Safe cam 3- (+tolerance). Enter equal MDs. 26: Safe cam 3-. Enter equal MDs. 27: Safe cam 4+ (+tolerance). Enter equal MDs. 28: Safe cam 4+. Enter equal MDs. 29: Safe cam 4- (+tolerance). Enter equal MDs. 30: Safe cam 4-. Enter equal MDs. 31: Position tolerance. Enter equal MDs. 32: Reference position tolerance. Enter equal MDs. 33: Time velocity changeover. Enter equal MDs. 34: Tolerance time SGE changeover. Enter equal MDs. 35: Delay time pulse deletion. Enter equal MDs. 36: Time for check of pulse suppression. Enter equal MDs. 37: Transition time STOP C to SBH. Enter equal MDs. 38: Transition time STOP D to SBH. Enter equal MDs. 39: Transition time STOP E to SBH. Enter equal MDs. 40: Stop reaction to SG. Enter equal MDs. 41: Stop reaction to SE. Enter equal MDs. 42: Creep speed pulse deletion. Enter equal MDs. 43: Storage test stop reaction. 44: Actual position value + limit value SG1. 45: Actual position value - limit value SG1. 46: Actual position value + limit value SG2. 47: Actual position value - limit value SG2. 48: Actual position value + limit value SG3. 49: Actual position value - limit value SG3. 50: Actual position value + limit value SG4. 51: Actual position value - limit value SG4. 52: Standstill position + tolerance. 53: Standstill position - tolerance. 54: Actual position value "+ nx" + tolerance. 55: Actual position value "+ nx". 56: Actual position value "- nx". 57: Actual position value "- nx" + tolerance. 58: Current shutdown request. 59: SG override factor 1. Enter equal MDs. 60: SG override factor 2. Enter equal MDs. 61: SG override factor 3. Enter equal MDs. 62: SG override factor 4. Enter equal MDs.

63: SG override factor 5. Enter equal MDs.

64: SG override factor 6. Enter equal MDs.

65: SG override factor 7. Enter equal MDs.

66: SG override factor 8. Enter equal MDs.

67: SG override factor 9. Enter equal MDs.

68: SG override factor 10. Enter equal MDs.

69: SG override factor 11. Enter equal MDs.

70: SG override factor 12. Enter equal MDs.

71: SG override factor 13. Enter equal MDs.

72: SG override factor 14. Enter equal MDs.

73: SG override factor 15. Enter equal MDs.

74: SG override factor 16. Enter equal MDs.

75: Velocity limit "nx". Enter equal MDs.

76: Stop reaction with SG1. Enter equal MDs.

77: Stop reaction with SG2. Enter equal MDs.

78: Stop reaction with SG3. Enter equal MDs.

79: Stop reaction with SG4. Enter equal MDs.

80: Modulo value for safe cams. Enter equal MDs.

81: Velocity tolerance for safe braking ramp. Enter equal MDs.

82: SG correction factor SGEs. Actuate equal SGEs.

83: Acceptance test duration. Enter equal MDs.

84: Stop F -> Stop B delay time. Enter equal MDs.

85: Bus failure pulse suppression delay time. Enter equal MDs.

89: Encoder limit frequency. Enter equal MDs.

1000: Control timer expired. Too many switching operations on the SGEs (e.g. due to contact problems, loose contact).

1001: Incorrect control timer initialization.

1002: User confirmation timer expired.

1003: Reference tolerance violated. Comparison of the reference position with the current safe actual position.

1004: Plausibility of user confirmation is violated.

1005: Pulses already deleted during test stop selection. Test stop selection with missing pulse enable, Error in the wiring of the SGE "Pulses have been deleted".

1006: Error during forced SGA dynamization.

1007: Communication failure between PLC and drive.

1008: Erroneous data transfer between PLC and drive.

1009: Trigger a subsequent stop after test stop. Check the wiring. Check the SGE configuration via MD \$MA\_SAFE\_PULSE\_STATUS\_INPUT. Check the time level for test stop.

1010: Pulses not deleted. Check MD.

1012: Restore data consistency by power On.

1013: Restore data consistency by power On.

1014: Restore data consistency by power On.

1020: Cyclic communication between NCK and drive no longer functioning.

Clear alarm with the RESET key. Restart part program

Program Continuation:

inuation: If STOP B was triggered, a power OFF/ON of the control will be required.

| 27002                    | Axis %1 test stop is running                                                                                                    |
|--------------------------|----------------------------------------------------------------------------------------------------|
| Parameters:              | %1 = Axis number                                                                                                    |
| Definitions:             | Proper functioning of the switch-off path is just being tested by setting of the SGE "Test stop selection".                                                                                                    |
| Reactions:               | - Alarm display.                                                                                                    |
| Remedy:                  | The message serves only for user information.                                                                                                    |
| Program<br>Continuation: | Alarm display showing cause of alarm disappears. No further operator action necessary.<br>The alarm will disappear automatically after expiry of the delay time - defined in MD<br>\$MA_SAFE_PULSE_DIS_CHECK_TIME - and after removal of SGE "Test stop<br>selection", if the control recognizes pulse suppression, i.e. the test has been completed<br>successfully. An unsuccessful test can be recognized by alarm 27001 with error code<br>1005 or by alarm 27024.                                                                                                    |
| 27003                    | Checksum error found: %1 %2                                                                                                    |
| Parameters:              | %1 = Note on code section or table<br>%2 = Table number                                                                                                    |
| Definitions:             | Checksum error in safety-relevant code or safety-relevant data. The safe monitoring functions (Safety Integrated) in the NCK could be affected.                                                                                                    |
| Reactions:               | - Alarm display.                                                                                                    |
| Remedy:                  | Continue to work very carefully. Reload code and data as soon as possible (Power On). If this error occurs again, contact your service personnel.                                                                                                    |
| Program<br>Continuation: | Switch control OFF - ON.                                                                                                    |
| 27004                    | Axis %1, difference safe input %2, NCK %3, drive %4                                                                                                    |
| Parameters:              | %1 = Axis number                                                                                                    |
|                          | %2 = Monitoring input                                                                                                    |
|                          | %3 = Interface identifier NCK input                                                                                                    |
|                          | %4 = Interface identifier drive input                                                                                                    |
| Definitions:             | A difference has been found on the specified safe input. The state of the specified input signal differed in the two monitoring channels NCK and 611D during the duration set in \$MA_SAFE_MODE_SWITCH_TIME.                                                                                                    |
|                          |                                                                                                    |
|                          | Monitoring in question (%2):                                                                                                    |
|                          | Monitoring in question (%2):<br>SS/SV = Difference in SGE "Deselection of safe operating stop/Safe velocity"                                                                                                    |
|                          | • • • •                                                                                                    |
|                          | SS/SV = Difference in SGE "Deselection of safe operating stop/Safe velocity"                                                                                                    |
|                          | <ul> <li>SS/SV = Difference in SGE "Deselection of safe operating stop/Safe velocity"</li> <li>SS = Difference in SGE "Safe operating stop"</li> <li>SV = Difference in SGE "Selection safe velocity"</li> <li>SP = Difference in SGE "Selection safe limit position"</li> </ul>                                                                                                    |
|                          | SS/SV = Difference in SGE "Deselection of safe operating stop/Safe velocity"<br>SS = Difference in SGE "Safe operating stop"<br>SV = Difference in SGE "Selection safe velocity"                                                                                                    |
|                          | <ul> <li>SS/SV = Difference in SGE "Deselection of safe operating stop/Safe velocity"</li> <li>SS = Difference in SGE "Safe operating stop"</li> <li>SV = Difference in SGE "Selection safe velocity"</li> <li>SP = Difference in SGE "Selection safe limit position"</li> </ul>                                                                                                    |
|                          | SS/SV = Difference in SGE "Deselection of safe operating stop/Safe velocity"<br>SS = Difference in SGE "Safe operating stop"<br>SV = Difference in SGE "Selection safe velocity"<br>SP = Difference in SGE "Selection safe limit position"<br>SVOVR = Difference in SGEs "Selection SG correction"<br>Interface identifier NCK input (%3):<br>DMP <drv><mod><bit>=<value></value></bit></mod></drv>                                                                                                    |
|                          | SS/SV = Difference in SGE "Deselection of safe operating stop/Safe velocity"<br>SS = Difference in SGE "Safe operating stop"<br>SV = Difference in SGE "Selection safe velocity"<br>SP = Difference in SGE "Selection safe limit position"<br>SVOVR = Difference in SGEs "Selection SG correction"<br>Interface identifier NCK input (%3):<br>DMP <drv><mod><bit>=<value><br/><drv> = Drive number of terminal block (131)</drv></value></bit></mod></drv>                                                                                                    |
|                          | SS/SV = Difference in SGE "Deselection of safe operating stop/Safe velocity"<br>SS = Difference in SGE "Safe operating stop"<br>SV = Difference in SGE "Selection safe velocity"<br>SP = Difference in SGE "Selection safe limit position"<br>SVOVR = Difference in SGEs "Selection SG correction"<br>Interface identifier NCK input (%3):<br>DMP <drv><mod><bit>=<value><br/><drv> = Drive number of terminal block (131)<br/><mod> = Submodule number (18)</mod></drv></value></bit></mod></drv>                                                                                                    |
|                          | SS/SV = Difference in SGE "Deselection of safe operating stop/Safe velocity"<br>SS = Difference in SGE "Safe operating stop"<br>SV = Difference in SGE "Selection safe velocity"<br>SP = Difference in SGE "Selection safe limit position"<br>SVOVR = Difference in SGEs "Selection SG correction"<br>Interface identifier NCK input (%3):<br>DMP <drv><mod><bit>=<value><br/><drv> = Drive number of terminal block (131)<br/><mod> = Submodule number (18)<br/><bit> = Terminal number (116)</bit></mod></drv></value></bit></mod></drv>                                                                                                    |
|                          | SS/SV = Difference in SGE "Deselection of safe operating stop/Safe velocity"<br>SS = Difference in SGE "Safe operating stop"<br>SV = Difference in SGE "Selection safe velocity"<br>SP = Difference in SGE "Selection safe limit position"<br>SVOVR = Difference in SGEs "Selection SG correction"<br>Interface identifier NCK input (%3):<br>DMP <drv><mod><bit>=<value><br/><drv> = Drive number of terminal block (131)<br/><mod> = Submodule number (18)</mod></drv></value></bit></mod></drv>                                                                                                    |
|                          | SS/SV = Difference in SGE "Deselection of safe operating stop/Safe velocity"<br>SS = Difference in SGE "Safe operating stop"<br>SV = Difference in SGE "Selection safe velocity"<br>SP = Difference in SGE "Selection safe limit position"<br>SVOVR = Difference in SGEs "Selection SG correction"<br>Interface identifier NCK input (%3):<br>DMP <drv><mod><bit>=<value><br/><drv> = Drive number of terminal block (131)<br/><mod> = Submodule number (18)<br/><bit> = Terminal number (116)</bit></mod></drv></value></bit></mod></drv>                                                                                                    |
|                          | SS/SV = Difference in SGE "Deselection of safe operating stop/Safe velocity"<br>SS = Difference in SGE "Safe operating stop"<br>SV = Difference in SGE "Selection safe velocity"<br>SP = Difference in SGE "Selection safe limit position"<br>SVOVR = Difference in SGEs "Selection SG correction"<br>Interface identifier NCK input (%3):<br>DMP <drv><mod><bit>=<value><br/><drv> = Drive number of terminal block (131)<br/><mod> = Submodule number (18)<br/><bit> = Terminal number (116)<br/><value> = Value of NCK SGE (0,1)</value></bit></mod></drv></value></bit></mod></drv>                                                                 |
|                          | SS/SV = Difference in SGE "Deselection of safe operating stop/Safe velocity"<br>SS = Difference in SGE "Safe operating stop"<br>SV = Difference in SGE "Selection safe velocity"<br>SP = Difference in SGE "Selection safe limit position"<br>SVOVR = Difference in SGEs "Selection SG correction"<br>Interface identifier NCK input (%3):<br>DMP <drv><mod><bit>=<value><br/><drv> = Drive number of terminal block (131)<br/><mod> = Submodule number (18)<br/><bit> = Terminal number (116)<br/><value> = Value of NCK SGE (0,1)<br/>SPL For when the SGE is parameterized at the SPL interface.</value></bit></mod></drv></value></bit></mod></drv> |

|                                                   | <br><bit> = Bit number in system variable double word (132)<br/><value> = Value of NCK SGE (0,1)</value></bit>                                                                                                    |
|---------------------------------------------------|----------------------------------------------------------------------------------------------------|
|                                                   | Onboard input For when the SGE is parameterized at an onboard input.<br><bit> = Input number = 0104<br/><value> = Value of NCK SGE = 0,1</value></bit>                                                                                                    |
|                                                   | Interface identifier drive input (%4):<br>DBX <byte><bit>=<value><br/><byte> = Byte number in axial DB (22, 23, 32, 33)<br/><bit> = Bit number in byte (07)<br/><value> = Value of drive SGE (0,1)</value></bit></byte></value></bit></byte>                                                                                                    |
| Reactions:<br>Remedy:<br>Program<br>Continuation: | This alarm can be hidden by setting MD \$MN_SAFE_DIAGNOSIS_MASK, bit 0 = 0.<br>- Alarm display.<br>Check settings for safe input signals (NCK I/Os, PLC DB parameters).<br>Clear alarm with the RESET key. Restart part program                                                                                                    |
| 27005                                             | Axis %1 error in data cross check: static actual value difference                                                                                                    |
| Parameters:                                       | %1 = Axis number                                                                                                    |
| Definitions:                                      | Via the data cross check between NCK and 611D monitoring channel, a difference in actual values was detected, which is greater than the maximum tolerance defined in MD \$MA_SAFE_POS_TOL. This can be checked by means of the safe position values for the two monitoring channels displayed in the service menu.<br>The alarm is displayed only, if monitoring with absolute reference (SE/SN) has been enabled for the specified axis and if the user enable has been set. The alarm is cleared, as soon as the user enable is deleted or the actual value difference between the two                                                           |
|                                                   | monitoring channels falls again below the maximum permissible difference.                                                                                                    |
| Reactions:<br>Remedy:                             | - Alarm display.<br>If the alarm is present statically, the user enable must be deleted. When the control is<br>then rebooted, the machine can be brought to the safe state again and operation resumed<br>by a new referencing process and setting of the user enable. Prior to setting the user<br>enable, the actual position of the axis displayed in the "User enable" screen must be<br>compared with the current machine position. This is obligatory to ensure the proper<br>functioning of the safe limit positions (SE) and safe cams (SN).<br>A change of the user acknowledgement is only possible with key switch position 3 or after |
| Program<br>Continuation:                          | input of a password.<br>Alarm display showing cause of alarm disappears. No further operator action necessary.                                                                                                    |
| 27006                                             | Axis %1 Test ext. pulse deletion running                                                                                                    |
| Parameters:                                       | %1 = Axis number                                                                                                    |
| Definitions:                                      | The correct functioning of the external pulse disable is being checked now by setting the "Test stop of external shutdown" SGE.                                                                                                    |
| Reactions:                                        | - Alarm display.                                                                                                    |
| Remedy:                                           | Alarm disappears automatically when the test has been exited by deleting the "Test stop of external shutdown" SGE.                                                                                                    |
| Program<br>Continuation:                          | Alarm display showing cause of alarm disappears. No further operator action necessary                                                                                                    |

| 27007                    | Axis %1 acceptance test mode is active                                                                                                    |
|--------------------------|----------------------------------------------------------------------------------------------------|
| Parameters:              | %1 = Axis number                                                                                                    |
| Definitions:             | Via the operator panel, an SI acceptance test has been started for example with the acceptance test wizard. The acceptance test mode is activated via the NCK and drive for the time of this acceptance test. In the acceptance test mode, SI PowerOn alarms can be acknowledged with the Reset key.    |
| Reactions:               | - Alarm display.                                                                                                    |
| Remedy:                  | Deselect the acceptance test, for example with the acceptance test wizard or wait until completed (acceptance test time can be parameterized via MD \$MA_SAFE_ACCEPTANCE_TST_TIMEOUT).                                                                                                    |
| Program<br>Continuation: | Alarm display showing cause of alarm disappears. No further operator action necessary.                                                                                                    |
| 27008                    | Axis %1 SW limit switch deactivated                                                                                                    |
| Parameters:              | %1 = Axis number                                                                                                    |
| Definitions:             | Via the HMI, the SI acceptance test Safe limit position has been started, for example with the acceptance test wizard. For these acceptance tests, the single-channel software limit switches are deactivated for the axis/spindle, in order to assure that the safe limit positions can be approached. |
| Reactions:               | - Alarm display.                                                                                                    |
|                          | Deactivation of the single-channel software limit switch for the displayed axis/spindle.                                                                                                    |
| Remedy:                  | Deselect the acceptance test, for example with the acceptance test wizard, or wait until completed.                                                                                                    |
| Program<br>Continuation: | Alarm display showing cause of alarm disappears. No further operator action necessary.                                                                                                    |
| 27010                    | Axis %1 tolerance for safe standstill exceeded                                                                                                    |
| Parameters:              | %1 = Axis number                                                                                                    |
| Definitions:             | The axis has moved too far away from the setpoint position. It is further away than allowed in MD \$MA_SAFE_STANDSTILL_TOL.                                                                                                    |
|                          | The alarm can be reprogrammed in the MD<br>\$MN_ALARM_REACTION_CHAN_NOREADY (channel not ready).                                                                                                    |
| Reactions:               | - Mode group not ready.                                                                                                    |
|                          | - Channel not ready.                                                                                                    |
|                          | - NC Start disable in this channel.                                                                                                    |
|                          | - Interface signals are set.                                                                                                    |
|                          | - Alarm display.                                                                                                    |
|                          | - NC Stop on alarm.                                                                                                    |
|                          | - Channel not ready.                                                                                                    |
|                          | Stop of the axis with the setpoint speed value=0 (STOP B). As soon as the actual speed value is smaller than defined in MD \$MA_SAFE_STANDSTILL_VELO_TOL, but the latest after time-out in MD \$MA_SAFE_PULSE_DISABLE_DELAY, the pulses will be suppressed (STOP A).                                    |
| Remedy:                  | Check the tolerance of zero speed monitoring: does the value match the precision and control dynamics of the axis? If not, increase tolerance. If yes, check the machine for any damage and rectify it.                                                                                                 |
| Program                  | Switch control OFF - ON.                                                                                                    |
| Continuation:            |                                                                                                    |

| 27011                       | Axis %1 safe velocity exceeded                                                                                                    |
|-----------------------------|----------------------------------------------------------------------------------------------------|
| Parameters:                 | %1 = Axis number                                                                                                    |
| Definitions:                | The axis has moved too quickly and faster than allowed in MD \$MA_SAFE_VELO_LIMIT.<br>With active SBH/SG and a 1-encoder system, the velocity which corresponds to an<br>encoder limit frequency of MD SAFE_ENC_FREQ_LIMIT has been exceeded.                                                                                            |
| Reactions:                  | - NC Start disable in this channel.                                                                                                    |
|                             | - Interface signals are set.                                                                                                    |
|                             | - Alarm display.                                                                                                    |
|                             | - NC Stop on alarm.                                                                                                    |
|                             | Axis stop with STOP A, C, D or E, depending on the configuration in MD<br>\$MA_SAFE_VELO_STOP_MODE or MD \$MA_SAFE_VELO_STOP_REACTION.                                                                                                    |
| Remedy:                     | If no obvious operator error occurred: check the input value of the MD, check SGEs: was<br>the correct safe velocity selected? If the MDs and SGEs are o.k., check the machine for<br>any damage and rectify it.                                                                                                    |
| Program                     | Clear alarm with the RESET key. Restart part program                                                                                                    |
| Continuation:               |                                                                                                    |
| 07040                       |                                                                                                    |
| 27012                       | Axis %1 safe end position exceeded                                                                                                    |
| Parameters:<br>Definitions: | %1 = Axis number<br>The axis has exceeded the limit position entered in MD \$MA_SAFE_POS_LIMT_PLUS or                                                                                                    |
|                             | MD \$MA_SAFE_POS_LIMIT_MINUS.                                                                                                    |
| Reactions:                  | - NC Start disable in this channel.                                                                                                    |
|                             | - Interface signals are set.<br>- Alarm display.                                                                                                    |
|                             | - NC Stop on alarm.                                                                                                    |
|                             | Stop the axis with STOP C,D or E, depending on the configuration in MD                                                                                                    |
|                             | \$MA_SAFE_POS_STOP_MODE.                                                                                                    |
| Remedy:                     | If no obvious operator error occurred: Check the input value of the machine data and check the SGEs: was the correct one of 2 limit positions selected? If the MDs and SGEs are o.k., check the machine for any damage and rectify it.                                                                                                   |
| Program                     | Clear alarm with the RESET key. Restart part program                                                                                                    |
| Continuation:               | Remove the user agreement for this axis. Then press the RESET key causing the program to be aborted and the alarm to be deleted. Traverse the axis in JOG mode to the valid traversing range. After fault correction of the NC program and an axis position check, the user agreement can be set again and the program can be restarted. |
| 27013                       | Axis %1 safe braking ramp exceeded                                                                                                    |
| Parameters:                 | %1 = Axis number                                                                                                    |
| Definitions:                | After the initiation of STOP B or C, the velocity exceeded the tolerance value entered in MD \$MA_SAFE_STOP_VELO_TOL.                                                                                                    |
| Reactions:                  | - Mode group not ready.                                                                                                    |
|                             | - Channel not ready.                                                                                                    |
|                             | - NC Start disable in this channel.                                                                                                    |
|                             | - Interface signals are set.                                                                                                    |
|                             | - Alarm display.                                                                                                    |
|                             | - NC Stop on alarm.                                                                                                    |
|                             | - Channel not ready.                                                                                                    |
| <b>_</b> .                  | Pulse interlock by triggering a STOP A.                                                                                                    |
| Remedy:                     | Check MD \$MA_SAFE_STOP_VELO_TOL. Check the braking behavior of the affected<br>drive.                                                                                                    |
| Program<br>Continuation:    | Switch control OFF - ON.                                                                                                    |

| 27020                    | Axis %1 stop E triggered                                                                                                    |
|--------------------------|----------------------------------------------------------------------------------------------------|
| Parameters:              | %1 = Axis number                                                                                                    |
| Definitions:             | This alarm is output together with alarms 27011 "Safe velocity exceeded" or 27012 "Safe limit position exceeded" (when configured as such in MD \$MA_SAFE_VELO_STOP_MODE, \$MA_SAFE_VELO_STOP_REACTION or MD: \$MA_SAFE_POS_STOP_MODE).                                                                                |
| Reactions:               | <ul> <li>NC Start disable in this channel.</li> <li>Interface signals are set.</li> <li>Alarm display.</li> <li>NC Stop on alarm.</li> <li>Trigger a LIFTFAST ASUB and internal activation of the safe operational stop (SBH) after</li> </ul>                                                                         |
| Remedy:                  | expiry of the time set in MD \$MA_SAFE_STOP_SWITCH_TIME_E.<br>Eliminate causes of the alarms "Safe velocity exceeded" or "Safe limit position exceeded"<br>(see description of these alarms).                                                                                                    |
| Program<br>Continuation: | Clear alarm with the RESET key. Restart part program                                                                                                    |
| 27021                    | Axis %1 stop D triggered                                                                                                    |
| Parameters:              | %1 = Axis number                                                                                                    |
| Definitions:             | This alarm is output together with alarms 27011 "Safe velocity exceeded" or 27012 "Safe limit position exceeded" (when configured as such in \$MA_SAFE_VELO_STOP_MODE, \$MA_SAFE_VELO_STOP_REACTION or \$MA_SAFE_POS_STOP_MODE).                                                                                       |
| Reactions:               | <ul> <li>NC Start disable in this channel.</li> <li>Interface signals are set.</li> <li>Alarm display.</li> <li>NC Stop on alarm.</li> <li>Trigger a "Deceleration on the path" and internal activation of the safe operational stop (SBH) after expiry of the time set in MD \$MA_SAFE_STOP_SWITCH_TIME_D.</li> </ul> |
| Remedy:                  | Eliminate causes of alarm "Safe velocity exceeded" or "Safe limit position exceeded" (see description of these alarms).                                                                                                    |
| Program<br>Continuation: | Clear alarm with the RESET key. Restart part program                                                                                                    |
| 27022                    | Axis %1 stop C triggered                                                                                                    |
| Parameters:              | %1 = Axis number                                                                                                    |
| Definitions:             | This alarm is output together with alarms 27011 "Safe velocity exceeded" or 27012 "Safe limit position exceeded" (when configured as such in \$MA_SAFE_VELO_STOP_MODE, \$MA_SAFE_VELO_STOP_REACTION or \$MA_SAFE_POS_STOP_MODE).                                                                                       |
| Reactions:               | <ul> <li>NC Start disable in this channel.</li> <li>Interface signals are set.</li> <li>Alarm display.</li> <li>NC Stop on alarm.</li> <li>Trigger a "Deceleration on the current limit" and internal activation of the safe operational</li> </ul>                                                                    |
| Remedy:                  | stop (SBH) after expiry of the time set in MD \$MA_SAFE_STOP_SWITCH_TIME_C.<br>Eliminate causes of alarm "Safe velocity exceeded" or "Safe limit position exceeded" (see<br>description of these alarms).                                                                                                    |
| Program<br>Continuation: | Clear alarm with the RESET key. Restart part program                                                                                                    |

| 27023                    | Axis %1 stop B triggered                                                                                                    |
|--------------------------|----------------------------------------------------------------------------------------------------|
| Parameters:              | %1 = Axis number                                                                                                    |
| Definitions:             | This alarm is output together with alarm 27010 "Tolerance for safe operational stop exceeded" or after alarm 27001 "STOP F triggered".           |
|                          | The alarm can be reprogrammed in MD ALARM_REACTION_CHAN_NOREADY (channel not ready).                                                             |
| Reactions:               | - Mode group not ready.                                                                                                    |
|                          | - Channel not ready.                                                                                                    |
|                          | - NC Start disable in this channel.                                                                                                    |
|                          | - Interface signals are set.                                                                                                    |
|                          | - Alarm display.                                                                                                    |
|                          | - NC Stop on alarm.                                                                                                    |
|                          | - Channel not ready.                                                                                                    |
|                          | Trigger a "Deceleration on the current limit" and activation of the timer for a switchover after STOP A (see MD \$MA_SAFE_PULSE_DISABLE_DELAY).  |
| Remedy:                  | Eliminate causes of alarm "Tolerance for safe standstill exceeded" or "STOP F triggered" (see description of these alarms).                      |
| Program                  | Switch control OFF - ON.                                                                                                    |
| Continuation:            |                                                                                                    |
| 27024                    | Axis %1 stop A triggered                                                                                                    |
| Parameters:              | %1 = Axis number                                                                                                    |
| Definitions:             | This alarm follows an                                                                                                    |
|                          | <ul> <li>Alarm 27011 "Safe velocity exceeded" (when configured as such in<br/>\$MA_SAFE_VELO_STOP_MODE, \$MA_SAFE_VELO_STOP_REACTION)</li> </ul> |
|                          | <ul> <li>Alarm 27013 "Safe braking ramp exceeded",</li> </ul>                                                                                    |
|                          | Alarm 27023 "Stop B triggered"                                                                                                    |
|                          | unsuccessful test stop.                                                                                                    |
|                          | The alarm can be reprogrammed in the MD ALARM_REACTION_CHAN_NOREADY (channel not ready).                                                         |
| Reactions:               | - Mode group not ready.                                                                                                    |
|                          | - Channel not ready.                                                                                                    |
|                          | - NC Start disable in this channel.                                                                                                    |
|                          | - Interface signals are set.                                                                                                    |
|                          | - Alarm display.                                                                                                    |
|                          | - NC Stop on alarm.                                                                                                    |
|                          | - Channel not ready.                                                                                                    |
|                          | Trigger a "Pulse suppression".                                                                                                    |
| Remedy:                  | Eliminate causes of                                                                                                    |
|                          | alarm "Save velocity exceeded",                                                                                                    |
|                          | alarm "Safe braking ramp exceeded",                                                                                                    |
|                          | alarm "Stop B triggered"                                                                                                    |
|                          | • unsuccessful test stop                                                                                                    |
| Dreamers                 | (see description of these alarms).                                                                                                    |
| Program<br>Continuation: | Switch control OFF - ON.                                                                                                    |

| 27020                               | Asia 0/4 for allow wat as we are a low this 044D we also                                                                                                    |
|-------------------------------------|----------------------------------------------------------------------------------------------------|
| 27030<br>Parameters:                | Axis %1 function not supported on this 611D module<br>%1 = Axis number                                                                                                    |
| Definitions:                        | SINUMERIK Safety Integrated can be used only with the 611D Performance control modules with 2 measuring circuits per drive and cutoff relay. An attempt has been made to activate a safety function although no such module is plugged in.                                                         |
| Reactions:                          | - Mode group not ready.                                                                                                    |
|                                     | - Channel not ready.                                                                                                    |
|                                     | - NC Start disable in this channel.                                                                                                    |
|                                     | - Interface signals are set.                                                                                                    |
|                                     | - Alarm display.                                                                                                    |
| Demedur                             | - NC Stop on alarm.                                                                                                    |
| Remedy:<br>Program<br>Continuation: | Replace module or switch off safety functions in MD \$MA_SAFE_FUNCTION_ENABLE.<br>Switch control OFF - ON.                                                                                                    |
| 27031                               | Axis %1 limit value for safe velocity %2 at gear ratio %3 too large (max. %4)                                                                                                    |
| Parameters:                         | %1 = Axis number                                                                                                    |
|                                     | %2 = Limit value index                                                                                                    |
|                                     | %3 = Number of the transmission ratio                                                                                                    |
|                                     | %4 = Maximum velocity                                                                                                    |
| Definitions:                        | All limit values in MD \$MA_SAFE_VELO_LIMIT have to be set in a way that the limit<br>frequency of the amplitude monitoring in the measuring circuit hardware is not exceeded.                                                                                                    |
|                                     | The limit value which did not fulfil this condition is indicated as second parameter (1 for                                                                                                    |
|                                     | SG1, 2 for SG2, etc.). The third parameter indicates the gear stage, e.g. 1 for gear stage 1, 2 for gear stage 2, etc. The fourth parameter indicates the maximum velocity which can be entered to just maintain the limit frequency in safe operation.                                            |
|                                     | The alarm can be reprogrammed in the MD ALARM_REACTION_CHAN_NOREADY (channel not ready).                                                                                                    |
| Reactions:                          | - Mode group not ready.                                                                                                    |
|                                     | - Channel not ready.                                                                                                    |
|                                     | - NC Start disable in this channel.                                                                                                    |
|                                     | - Interface signals are set.                                                                                                    |
|                                     | - Alarm display.                                                                                                    |
|                                     | - NC Stop on alarm.                                                                                                    |
|                                     | Trigger a "Pulse suppression".                                                                                                    |
| Remedy:                             | Reduce the limit value in MD $A_SAFE_VELO_LIMIT[x]$ , x = (2nd alarm parameter) - 1, or correct the setting of the gear factors.                                                                                                    |
| Program<br>Continuation:            | Switch control OFF - ON.                                                                                                    |
| Continuation                        |                                                                                                    |
| 27032                               | Axis %1 checksum error %2 of safe monitoring. Confirmation and acceptance test required!                                                                                                    |
| Parameters:                         | %1 = Axis number                                                                                                    |
|                                     | %2 = Index of \$MA_SAFE_ACT_CHECKSUM                                                                                                    |
| Definitions:                        | The relevant MDs \$MN_SAFE, \$MN_PROFISAFE, \$MA_SAFE are protected<br>by a checksum. The alarm indicates that the current checksum does not coincide any<br>longer with the stored checksum, which means that either an MD value has been<br>changed without authorization or an MD is defective. |
|                                     | The 2nd parameter indicates the field entry of \$MA_SAFE_ACT_CHECKSUM in which the error was found.                                                                                                    |
| Reactions:                          | - Mode group not ready.                                                                                                    |
|                                     | - Channel not ready.                                                                                                    |

|               | - NC Start disable in this channel.                                                                                                    |
|---------------|----------------------------------------------------------------------------------------------------|
|               | - Interface signals are set.                                                                                                    |
|               | - Alarm display.                                                                                                    |
|               | - NC Stop on alarm.                                                                                                    |
| Remedy:       | Check MDs. Allow the checksum to be recalculated. Re-accept safety functions.                                                                                                    |
| Program       | Switch control OFF - ON.                                                                                                    |
| Continuation: |                                                                                                    |
| 27033         | Axis %1 parameterization of MD %2[%3] invalid                                                                                                    |
| Parameters:   | %1 = Axis number                                                                                                    |
|               | %2 = MD identifier                                                                                                    |
|               | %3 = Machine data index                                                                                                    |
| Definitions:  | The parameterization of machine data %2 is incorrect. An additional indication is the array index of the machine data. If the machine data is a single machine date, a zero is specified as array index. This alarm occurs in the following contexts:                                                                                                    |
|               | <ul> <li>1. Conversion of the specified MD into the internal calculation format will cause an<br/>overflow.</li> </ul>                                                                                                    |
|               | <ul> <li>2. The values entered in MD \$MA_SAFE_POS_LIMIT_PLUS and<br/>\$MA_SAFE_POS_LIMIT_MINUS have been interchanged. The upper limit is less than<br/>or equal to the lower limit.</li> </ul>                                                                                                    |
|               | <ul> <li>3. For an axis with safety functions, the setpoint/actual channel assignment in MD<br/>\$MA_SAFE_ENC_SEGMENT_NR, MD \$MA_CTRLOUT_SEGMENT_NR was not<br/>made on the drive bus. No module number was stated for a setpoint/actual value<br/>assignment in MD \$MA_CTRLOUT_MODULE_NR, MD<br/>\$MA_SAFE_ENC_MODULE_NR.</li> </ul>                                                                                                    |
|               | <ul> <li>4. The number of drives has changed. On reading back the standstill position and the associated drive number, a difference has been found to the current drive configuration.</li> <li>5. A safety function has been enabled in MD \$MA_SAFE_FUNCTION_ENABLE without the safety functions SBH/SG having been enabled.</li> <li>6. Error on parameterizing the input/output settings for the SGEs/SGAs.</li> <li>7. A zero has been entered in MD \$MA_SAFE_ENC_GRID_POINT_DIST.</li> <li>8. A zero has been entered in MD \$MA_SAFE_ENC_RESOL .</li> </ul>           |
|               | <ul> <li>9. In MD \$MA_IS_ROT_AX and MD \$MA_SAFE_IS_ROT_AX , different settings have been made.</li> </ul>                                                                                                    |
|               | <ul> <li>10. A non-existing measuring circuit has been parameterized in MD<br/>\$MA_SAFE_ENC_INPUT_NR.</li> </ul>                                                                                                    |
|               | <ul> <li>11. In MD \$MA_SAFE_ENC_MODULE_NR, the number of a drive has been entered<br/>that either does not exist or has been detected as inactive. With an inactive drive, MD<br/>\$MA_SAFE_ENC_TYPE was not reset to 0.</li> </ul>                                                                                                    |
|               | <ul> <li>12. In MD \$MA_SAFE_ENC_TYPE, an encoder type has been parameterized not<br/>matching the physically present type.</li> </ul>                                                                                                    |
|               | <ul> <li>13. In MD \$MA_SAFE_ENC_TYPE, an incorrect encoder type has been entered for an<br/>active drive (\$MA_SAFE_ENC_TYPE = 0, 2, 3 or 5).</li> </ul>                                                                                                    |
|               | <ul> <li>14. When setting the parameters for the motor encoder in MD<br/>\$MA_SAFE_ENC_INPUT_NR, the measuring circuit for the 2nd measuring system is<br/>also used to ensure double-redundancy. The 2nd measuring circuit of this drive module<br/>has also been parameterized in the data of another axis, therefore there is a dual<br/>assignment. The 2nd measuring circuit connection cannot be used for the actual value<br/>acquisition in this parameterization.</li> <li>15. In MD \$MA_SAFE_POS_TOL a value greater than 10mm was entered for a linear</li> </ul> |
|               | <ul> <li>axis.</li> <li>16. In MD \$MA_SAFE_REFP_POS_TOL, a value greater than 1mm was entered for a linear axis.</li> </ul>                                                                                                    |

- 17. The limit values for the "n<n\_x" monitoring, calculated from MD \$MA\_SAFE\_VELO\_X and MD \$MA\_SAFE\_POS\_TOL, are of equal size.
- 18. One of the activated cam positions is outside the actual value modulo range.
- 19. The parameterized cam modulo range MD \$MA\_SAFE\_MODULO\_RANGE is not a multiple integer of 360 degrees.
- 20. The parameterized cam modulo range MD \$MA\_SAFE\_MODULO\_RANGE and the modulo range in MD \$MA\_MODULO\_RANGE cannot be divided as integers into one another.
- 21. The "Actual value synchronization 2-encoder system" function (slippage) is selected for a single-encoder system, or a function with an absolute reference (SE/SN) is active at the same time.
- 22. Alarms 27000/300950 should be suppressed for parking (MD \$MA\_SAFE\_PARK\_ALARM\_SUPPRESS!=0). The SGA "Axis safely referenced" must be configured in MD \$MA\_SAFE\_REFP\_STATUS\_OUTPUT.
- 23. An axial SGE/SGA was configured at the SPL interface (segment number = 4) and the function enable for the external stops (MD \$MA\_SAFE\_FUNCTION\_ENABLE, bit6) is missing.
- 24. An axial SGE/SGA was parameterized at the SPL interface (segment number = 4) and the SGE "Deselect ext. Stop A" (assignment via MD \$MA\_SAFE\_EXT\_STOP\_INPUT[0]) was parameterized inverted (bit31 = 1) or the SGE "Deselect ext. Stop A" was not parameterized at the SPL interface \$A\_OUTSI.
- 25. The function "Save actual value with incremental encoder" is enabled via MD \$MA\_ENC\_REFP\_STATE for the parameterizable incremental encoder, and a monitoring function with absolute reference (SE/SN) is enabled via MD \$MA\_SAFE\_FUNCTION\_ENABLE. It is not permissible to combine these functions.
- 26. A value greater than 1000 mm/min was entered for a linear axis in MD \$MA\_SAFE\_STANDSTILL\_VELO\_TOL.
- 27. A value greater than 20000 mm/min was entered for a linear axis in MD \$MA\_SAFE\_STOP\_VELO\_TOL.
- 28. A value greater than 1000 mm/min was entered for a linear axis in MD \$MA\_SAFE\_VELO\_X.
- 29. A value greater than 1000 mm/min was entered for a linear axis in \$MA\_SAFE\_SLIP\_VELO\_TOL.
- 30. A value greater than the maximum settable encoder limit frequency for the safe operation of a single-encoder system was set in MD \$MA\_SAFE\_ENC\_FREQ\_LIMIT.
- 31. A value greater than 300kHz for a Performance-1 or Standard-2 control module was set in MD \$MA\_SAFE\_ENC\_FREQ\_LIMIT.
- 32. MD \$MA\_SAFE\_EXT\_PULSE\_ENAB\_OUTPUT was not or not correctly parameterized. A parameterization of this MD is required if in MD \$MA\_SAFE\_PULSE\_ENABLE\_OUTPUT, bit30 is set to 1, i.e. internal pulse suppression is being used.
- 33. The MD \$MN\_SAFE\_SPL\_STOP\_MODE has been parameterized to the value of 4 (Stop E) without having enabled the external Stop E in all the axes with SI function enables (MD \$MA\_SAFE\_FUNCTION\_ENABLE not equal to 0).
- 34. Testing the mechanical system of the brakes was enabled in MD \$MA\_FIXED\_STOP\_MODE (bit1 = 1), without previously enabling the safe operation function for this axis in MD \$MA\_SAFE\_FUNCTION\_ENABLE. Testing the mechanical system of the brakes is permitted only with safety functions in this axis.
- 35. Illegal values have been parameterized in MD \$MA\_SAFE\_VELO\_STOP\_MODE or MD \$MA\_SAFE\_VELO\_STOP\_REACTION.
- 36. In MD \$MA\_SAFE\_FUNCTION\_ENABLE, the cam synchronization was activated via bit7 without enabling any cams via bit8...bit15 or via \$MA\_SAFE\_CAM\_ENABLE.
- 37. The cam is enabled both via \$MA\_SAFE\_FUNCTION\_ENABLE and via \$MA\_SAFE\_CAM\_ENABLE

|               | • 38. In MD \$MA_SAFE_DRIVE_PS_ADDRESS an invalid value was parameterized or                                                                                                   |
|---------------|----------------------------------------------------------------------------------------------------|
|               | the same address was assigned for several axes.                                                                                                    |
|               | <ul> <li>39. The internal default of MD \$MA_SAFE_ENC_PULSE_SHIFT from drive<br/>parameterization could not be executed, as some values outside the specified range</li> </ul> |
|               | would have to be defaulted in this case. Adjust the encoder parameterization in the                                                                                            |
|               | drive.                                                                                                    |
|               | <ul> <li>40. The MD \$MA_SAFE_VELO_OVR_FACTOR was parameterized with digits behind</li> </ul>                                                                                  |
|               | the decimal point.                                                                                                    |
| Reactions:    | - Mode group not ready.                                                                                                    |
|               | - Channel not ready.                                                                                                    |
|               | - NC Start disable in this channel.                                                                                                    |
|               | - Interface signals are set.                                                                                                    |
|               | - Alarm display.                                                                                                    |
|               | - NC Stop on alarm.                                                                                                    |
| Remedy:       | Check and change the specified MD. Allow the checksum to be recalculated. Re-accept                                                                                            |
|               | safety functions.                                                                                                    |
| Program       | Switch control OFF - ON.                                                                                                    |
| Continuation: |                                                                                                    |
| 27034         | Parameterization of MD %1 invalid.                                                                                                    |
| Parameters:   | %1 = MD identifier                                                                                                    |
| Definitions:  | The parameterization of %1 is incorrect. This alarm occurs in the following context:                                                                                           |
| Deminions.    | an incorrect value was entered for MD \$MN_SAFE_ALARM_SUPPRESS_LEVEL.                                                                                                    |
| Reactions:    | - Mode group not ready.                                                                                                    |
| Redetions.    | - Channel not ready.                                                                                                    |
|               | - NC Start disable in this channel.                                                                                                    |
|               | - Interface signals are set.                                                                                                    |
|               | - Alarm display.                                                                                                    |
|               | - NC Stop on alarm.                                                                                                    |
| Remedy:       | Check and correct the specified machine data.                                                                                                    |
| Program       | Switch control OFF - ON.                                                                                                    |
| Continuation: |                                                                                                    |
|               |                                                                                                    |
| 27035         | Axis %1 new hardware component, confirmation and acceptance required.                                                                                                    |
| Parameters:   | %1 = Axis number                                                                                                    |
| Definitions:  | The IDs for the corresponding hardware components (encoder, motor module)                                                                                                    |
|               | read out by the drive do not match the NCK parameterization.                                                                                                    |
| Reactions:    | - Mode group not ready.                                                                                                    |
|               | - Channel not ready.                                                                                                    |
|               | - NC Start disable in this channel.                                                                                                    |
|               | - Interface signals are set.                                                                                                    |
|               | - Alarm display.                                                                                                    |
|               | - NC Stop on alarm.                                                                                                    |
| Remedy:       | Continue the start-up operation; correct the checksums.                                                                                                    |
| Program       | Switch control OFF - ON.                                                                                                    |
| Continuation: |                                                                                                    |

| Parameters:       %1 = Axis number         %2 = MD identifier       %3 = Machine data index         Definitions:       Encoder parameterization of the encoder read out by the drive for the SI monitoring functions does not match NCK parameterization in the displayed MD. The relevant NCK MD has been adjusted.         Reactions:       - Mode group not ready.         - Channel not ready.       - NC Start disable in this channel.         - Interface signals are set.       - Alarm display.         - NC Stop on alarm.       In addition, a Stop F is triggered that may cause follow-up alarm 27001 with error code 0 as well as alarms 27023 and 27024.         Alarm 27001 with error code 0 can be avoided by alarm reduction (SMA_SAFE_ALARM_SUPPRESS_LEVEL higher or equal to 1).         Continue the start-up operation; correct the checksums.         Program       Switch control OFF - ON.         Continue the start-up operation; correct the checksums.         Parameters:       %1 = Axis number         %2 = Axis number       %2 = Axis number         %2 = Axis number       %3 = PROFIsafe address         Definitions:       The FROFIsafe address of these two axes read out by the drive are identical.         Reactions:       - Nam display.         - NC Start disable in this channel.       - Interface signals are set.         - Alarm display.       - NC Start disable in this channel.         - Interface signals                                                                                                    | 27036         | Axis %1 encoder parameterization MD %2[%3] has been adjusted.                  |
|----------------------------------------------------------------------------------------------------|---------------|--------------------------------------------------------------------------------|
| %2 = MD identifier         %3 = Machine data index         Definitions:       Encoder parameterization of the encoder read out by the drive for the SI monitoring functions         does not match NCK parameterization in the displayed MD. The relevant NCK MD has been adjusted.         Reactions:       - Mode group not ready.         - Channel not ready.       - Channel in this channel.         - Interface signals are set.       - Alarm display.         - NC Start disable in this channel.       - Interface signals are set.         - Alarm display.       - NC Start disable in this channel.         - Interface signals are set.       - Alarm display.         - NC Start disable in this channel.       - Interface signals are set.         - Alarm display.       - NC Start disable in this channel.         - In addition, a Stop F is triggered that may cause follow-up alarm 27001 with error code 0 as well as alarms 27023 and 27024.         Atarm 27001 with error code 0 can be avoided by alarm reduction (\$MA_SAFE_ALARM_SUPPRESS_LEVEL higher or equal to 1).         Continue the start-up operation; correct the checksums.         Program       Switch control OFF - ON.         Continue the start-up operation; correct the checks w3.         Parameters:       %1 = Axis number         %2 = Axis number       %2 = Axis number         %3 = PROFIsafe addresses of these two axes read out by the drive are identical.                                                                                                    |               |                                                                                |
| Definitions:       Encoder parameterization of the encoder read out by the drive for the SI monitoring functions does not match NCK parameterization in the displayed MD. The relevant NCK MD has been adjusted.         Reactions:       • Mode group not ready.         • Channel not ready.       • NC Start disable in this channel.         • Interface signals are set.       • Alarm display.         • NC Stop on alarm.       In addition, a Stop F is triggered that may cause follow-up alarm 27001 with error code 0 as well as alarms 27023 and 27024.         Alarm display.       • NC Stop on alarm.         Program       Continue the start-up operation; correct the checksums.         Program       Switch control OFF - ON.         27037       Axis %1 and %2 with the same PROFIsafe address %3.         Parameters:       %1 = Axis number         %2 = Axis number       %2 = Axis number         %3 = PROFIsafe addresse       The PROFIsafe addresse         Definitions:       The PROFIsafe addresses of these two axes read out by the drive are identical.         Reactions:       • Mode group not ready.         • Not display.       • Not attrib display.         • No display.       • Not start disable in this channel.         • Interface signals are set.       • Alarm display.         • Not start disable in this channel.       • Interface signals are set.         • Alarm display.                                                                                                    |               | %2 = MD identifier                                                             |
| functions       does not match NCK parameterization in the displayed MD. The relevant NCK MD has been adjusted.         Reactions:       - Mode group not ready.         - Channel not ready.       - NC Start disable in this channel.         - Interface signals are set.       - Alarm display.         - NC Start disable in this channel.       - Interface signals are set.         - Narm display.       - NC Start disable in this channel.         - In addition, a Stop F is triggered that may cause follow-up alarm 27001 with error code 0 as well as alarms 27023 and 27024.         Atarm 27001 with error code 0 can be avoided by alarm reduction (\$MA_SAFE_ALARM_SUPPRESS_LEVEL higher or equal to 1).         Continue the start-up operation; correct the checksums.         Program         Switch control OFF - ON.         Continuation: <b>27037</b> Axis %1 and %2 with the same PROFisafe address %3.         Parameters:       %1 = Axis number         %2 = Axis number         %3 = PROFIsafe addresse         Definitions:       The PROFIsafe addresses of these two axes read out by the drive are identical.         Reactions:       - Mode group not ready.         - NC Start disable in this channel.       - Interface signals are set.         - Noch not ready.       - NC Start disable in this channel.         - Interface signals are set.       - Alarm                                                                                                    |               | %3 = Machine data index                                                        |
| Been adjusted.       - Mode group not ready.         - Channel not ready.       - Channel not ready.         - NC Start disable in this channel.       - Interface signals are set.         - Alarm display.       - NC Stop on alarm.         In addition, a Stop F is triggered that may cause follow-up alarm 27001 with error code 0 as well as alarms 27023 and 27024.         Alarm 27001 with error code 0 can be avoided by alarm reduction (\$MA_SAFE_ALARM_SUPPRESS_LEVEL higher or equal to 1).         Remedy:       Continue the start-up operation; correct the checksums.         Program       Switch control OFF - ON.         Continuation:       %1 and %2 with the same PROFIsafe address %3.         Parameters:       %1 = Axis number         %2 = Axis number       %2 = Axis number         %3 = PROFIsafe addresses       Othese two axes read out by the drive are identical.         Reactions:       - Mode group not ready.         - Channel not ready.       - Channel not ready.         - NC Start disable in this channel.       - Interface signals are set.         - Namel display.       - NC Stop on alarm.         Remedy:       Set the correct PROFIsafe addresses of the drives.         Program       Switch control OFF - ON.         Continuation:       Switch control OFF - ON.         Z7038       Axis %1 value %2 in drive parameter %3 violates the limits                                                                                                    | Definitions:  |                                                                                |
| <ul> <li>Channel not ready.</li> <li>NC Start disable in this channel.</li> <li>Interface signals are set.</li> <li>Alarm display.</li> <li>NC Stop on alarm.</li> <li>In addition, a Stop F is triggered that may cause follow-up alarm 27001 with error code 0 as well as         <ul> <li>alarms 27023 and 27024.</li> <li>Alarm 27001 with error code 0 can be avoided by alarm reduction             (SMA_SAFE_ALARM_SUPPRESS_LEVEL higher or equal to 1).</li> </ul> </li> <li>Remedy: Continue the start-up operation; correct the checksums.</li> <li>Switch control OFF - ON.</li> <li>Continue the start-up operation; correct the checksums.</li> <li>Switch control OFF - ON.</li> <li>Continuation:</li> <li>%1 = Axis number         %2 = Axis number         %3 = PROFIsafe address</li> <li>Definitions: The PROFIsafe addresses of these two axes read out by the drive are identical.</li> <li>Reactions: NC Start disable in this channel.         <ul> <li>Interface signals are set.</li> <li>Alarm display.</li> <li>NC Stop on alarm.</li> </ul> </li> <li>Remedy: Set the correct PROFIsafe addresses of the drives.</li> <li>Program Switch control OFF - ON.</li> <li>Continuation:</li> <li>Channel not ready.</li> <li>NC Stop on alarm.</li> <li>Remedy: Set the correct PROFIsafe addresses of the drives.</li> <li>Program Switch control OFF - ON.</li> <li>Continuation:</li> <li>Set the correct PROFIsafe addresses of the drives.</li> <li>You point of Control OFF - ON.</li> <li>Continuation:</li> <li>Switch control OFF - ON.</li> <li>Continuation:</li> <li>Set the correct PROFIsafe addresses of the drives.</li> <li>You point of OFF - ON.</li> <li>Continuation:</li> <li>Solich control OFF - ON.</li> <li>Continuation:</li> <li>Solich control OFF - ON.</li> <li>Continuation:</li> </ul>                                                                                                |               |                                                                                |
| - NC Start disable in this channel Interface signals are set Alarm display NC Stop on alarm.In addition, a Stop F is triggered that may cause follow-up alarm 27001 with error code 0as well asalarms 27023 and 27024.Alarm 27001 with error code 0 can be avoided by alarm reduction(\$MA_SAFE_ALARM_SUPPRESS_LEVEL higher or equal to 1).Continue the start-up operation; correct the checksums.ProgramContinue the start-up operation; correct the checksums.ProgramSwitch control OFF - ON.Continuation:27037Axis %1 and %2 with the same PROFIsafe address %3.Parameters:%1 = Axis number<br>%2 = Axis number<br>%3 = PROFIsafe address%3 = PROFIsafe addressDefinitions:The PROFIsafe addresses of these two axes read out by the drive are identical.Reactions:- Mode group not ready.<br>- Channel not ready.<br>- Channel not ready.<br>- NC Stop on alarm.Remedy:ProgramContinuation:27038Axis %1 value %2 in drive parameter %3 violates the limits of NCK MD %4.Parameters:%1 = Axis number<br>%3 = Drive parameter number, for example parameter 979.<br>%4 = NCK machine data name.Definitions:Asin display.<br>- NC Stop on alarm.Parameters:%1 = Axis number<br>%2 = Value in drive parameter<br>%3 = Drive parameter number, for example parameter 979.<br>%4 = NCK machine data name.Definitions:Asin Addition data.Reactions:- Alarm display.<br>- Rue hi                                                                                                    | Reactions:    | - Mode group not ready.                                                        |
| <ul> <li>Interface signals are set.</li> <li>Alarm display.</li> <li>NC Stop on alarm.</li> <li>In addition, a Stop F is triggered that may cause follow-up alarm 27001 with error code 0 as well as alarms 27023 and 27024.</li> <li>Alarm 27001 with error code 0 can be avoided by alarm reduction (\$MA_SAFE_ALARM_SUPPRESS_LEVEL higher or equal to 1).</li> <li>Remedy:</li> <li>Continue the start-up operation; correct the checksums.</li> <li>Program</li> <li>Switch control OFF - ON.</li> <li>Continuation:</li> <li>Axis %1 and %2 with the same PROFIsafe address %3.</li> <li>Parameters:</li> <li>%1 = Axis number</li> <li>%3 = PROFIsafe addresses of these two axes read out by the drive are identical.</li> <li>Reactions:</li> <li>The PROFIsafe addresses of these two axes read out by the drive are identical.</li> <li>Channel not ready.</li> <li>Channel not ready.</li> <li>NC Start disable in this channel.</li> <li>Interface signals are set.</li> <li>Alarm display.</li> <li>NC Stop on alarm.</li> <li>Remedy:</li> <li>Set the correct PROFIsafe addresses of the drives.</li> <li>Program</li> <li>Switch control OFF - ON.</li> <li>Continuation:</li> <li>Axis %1 value %2 in drive parameter %3 violates the limits of NCK MD %4.</li> <li>Parameters:</li> <li>%1 = Axis number</li> <li>%2 = Value in drive parameter</li> <li>%3 = Drive parameter number, for example parameter 979.</li> <li>%4 = NCK machine data name.</li> <li>Definitions:</li> <li>A SINAMICS drive delivers values in a parameter that violate the min/max value for an NCK machine data.</li> <li>Reactions:</li> <li>A larm display.</li> <li>Reactions:</li> <li>A larm display.</li> <li>Suth control OFF - ON.</li> </ul>                                                                                                    |               | - Channel not ready.                                                           |
| <ul> <li>Alarm display.         <ul> <li>NC Stop on alarm.</li> <li>In addition, a Stop F is triggered that may cause follow-up alarm 27001 with error code 0 as well as alarms 27023 and 27024.</li> <li>Alarm 27001 with error code 0 can be avoided by alarm reduction (\$MA_SAFE_ALARM_SUPPRESS_LEVEL higher or equal to 1).</li> </ul> </li> <li>Remedy: Continue the start-up operation; correct the checksums.</li> <li>Program Switch control OFF - ON.</li> <li>Continuation: "V1 = Axis number %3 = PROFIsafe address %3.</li> <li>Parameters: %1 = Axis number %3 = PROFIsafe address</li> <li>Definitions: The PROFIsafe address of these two axes read out by the drive are identical.</li> <li>Reactions: The PROFIsafe address of these two axes read out by the drive are identical.</li> <li>Reactions: - Mode group not ready.         <ul> <li>- Channel not ready.</li> <li>- Channel not ready.</li> <li>- NC Start disable in this channel.</li> <li>- Interface signals are set.                 - Alarm display.</li> <li>- NC Stop on alarm.</li> </ul> </li> <li>Remedy: Set the correct PROFIsafe addresses of the drives.</li> <li>Program Switch control OFF - ON.</li> <li>Continuation:</li> </ul>                                                                                                    |               | - NC Start disable in this channel.                                            |
| <ul> <li>NC Stop on alarm.<br/>In addition, a Stop F is triggered that may cause follow-up alarm 27001 with error code 0<br/>as well as<br/>alarms 27023 and 27024.<br/>Alarm 27001 with error code 0 can be avoided by alarm reduction<br/>(\$MA_SAFE_ALARM_SUPPRESS_LEVEL higher or equal to 1).</li> <li>Remedy:<br/>Continue the start-up operation; correct the checksums.</li> <li>Program<br/>Continuation:</li> <li><b>27037</b> Axis %1 and %2 with the same PROFIsafe address %3.</li> <li>Parameters:<br/>%1 = Axis number<br/>%2 = Axis number<br/>%2 = Axis number<br/>%3 = PROFIsafe addresss</li> <li>Definitions:<br/>The PROFIsafe addresses of these two axes read out by the drive are identical.</li> <li>Reactions:<br/>- Mode group not ready.<br/>- Channel not ready.<br/>- Channel not ready.<br/>- Channel not ready.<br/>- NC Start disable in this channel.<br/>- Interface signals are set.<br/>- Alarm display.<br/>- NC Stop on alarm.</li> <li>Remedy:<br/>Set the correct PROFIsafe addresses of the drives.</li> <li>Switch control OFF - ON.</li> <li><b>27038</b> Axis %1 value %2 in drive parameter %3 violates the limits of NCK MD %4.</li> <li>Parameters:<br/>%3 = Drive parameter number, for example parameter 979.<br/>%4 = NCK machine data name.</li> <li>Definitions:<br/>- Alarm display.<br/>- NC Stor dive delivers values in a parameter that violate the min/max value for an<br/>NCK machine data.</li> <li>Reactions:<br/>- Alarm display.</li> <li>The Axis number<br/>%3 = Drive parameter number, for example parameter 979 of the drive (for example,<br/>internal software errors in the drive, see drive documentation).</li> <li>Program</li> <li>Akis MAIMCS drive delivers values are entered in parameter 979 of the drive (for example,<br/>internal software errors in the drive, see drive documentation).</li> <li>Program</li> <li>Switch control OFF - ON.</li> </ul> |               | - Interface signals are set.                                                   |
| In addition, a Stop F is triggered that may cause follow-up alarm 27001 with error code 0<br>as well as<br>alarms 27023 and 27024.Alarm 27001 with error code 0 can be avoided by alarm reduction<br>(\$MA_SAFE_ALARM_SUPPRESS_LEVEL higher or equal to 1).Remedy:Continue the start-up operation; correct the checksums.Program<br>Continuation:Switch control OFF - ON.27037Axis %1 and %2 with the same PROFIsafe address %3.Parameters:%1 = Axis number<br>%2 = Axis number<br>%3 = PROFIsafe addressDefinitions:The PROFIsafe addressDefinitions:The PROFIsafe addressDefinitions:The PROFIsafe address of these two axes read out by the drive are identical.Reactions:- Mode group not ready.<br>- Channel not ready.<br>- NC Start disable in this channel.<br>- Interface signals are set.<br>- Alarm display.<br>- NC Stop on alarm.Remedy:Set the correct PROFIsafe addresses of the drives.Program<br>Continuation:Switch control OFF - ON.27038Axis %1 value %2 in drive parameter %3 violates the limits of NCK MD %4.Parameters:%1 = Axis number<br>%2 = Value in drive parameter<br>%3 = Drive parameter number, for example parameter 979.<br>%4 = NCK machine data name.Definitions:A SINAMICS drive delivers values in a parameter that violate the min/max value for an<br>NCK machine data.Reactions:- Alarm display.<br>Remedy:Examine why incorrect values are entered in parameter 979 of the drive (for example,<br>internal software errors in the drive, see drive documentation).ProgramSwitch control OFF - ON.                                                                                                    |               | - Alarm display.                                                               |
| as well as       alarms 27023 and 27024.         Alarm 27001 with error code 0 can be avoided by alarm reduction       (SMA_SAFE_ALARM_SUPPRESS_LEVEL higher or equal to 1).         Remedy:       Continue the start-up operation; correct the checksums.         Program       Switch control OFF - ON.         Continuation:       Axis %1 and %2 with the same PROFIsafe address %3.         Parameters:       %1 = Axis number         %2 = Axis number       %2 = Axis number         %3 = PROFIsafe address       %3 = PROFIsafe address         Definitions:       The PROFIsafe address         Definitions:       The PROFIsafe address         Out on tready.       - Channel not ready.         - Channel not ready.       - Channel not ready.         - NC Stop on alarm.       Remedy:         Remedy:       Set the correct PROFIsafe addresses of the drives.         Program Continuation:       Switch control OFF - ON.         Z7038       Axis %1 value %2 in drive parameter %3 violates the limits of NCK MD %4.         Parameters:       %1 = Axis number         %2 = Value in drive parameter       %3 = Drive parameter number, for example parameter 979.         %4 = NCK machine data name.       Definitions:         Definitions:       - Alarm display.         Reactions:       - Alarm display. <t< td=""><td></td><td>- NC Stop on alarm.</td></t<>                                                                                                    |               | - NC Stop on alarm.                                                            |
| Alarm 27001 with error code 0 can be avoided by alarm reduction<br>(\$MA_SAFE_ALARM_SUPPRESS_LEVEL higher or equal to 1).Remedy:Continue the start-up operation; correct the checksums.Program<br>Continuation:Switch control OFF - ON.27037Axis %1 and %2 with the same PROFIsafe address %3.Parameters:%1 = Axis number<br>%2 = Axis number<br>%3 = PROFIsafe addresss of these two axes read out by the drive are identical.PeriodianThe PROFIsafe addresses of these two axes read out by the drive are identical.Reactions:The PROFIsafe addresses of these two axes read out by the drive are identical.Program<br>ProgramSet the correct PROFIsafe addresses of the drives.Program<br>ProgramSet the correct PROFIsafe addresses of the drives.Program<br>ProgramSwitch control OFF - ON.27038Axis %1 value %2 in drive parameter %3 violates the limits of NCK MD %4.Parameters:%1 = Axis number<br>%2 = Value in drive parameter<br>%3 = Drive parameter number, for example parameter 979.<br>%4 = NCK machine data name.Definitions:A Alarm display.<br>%3 = Drive parameter errors in the drive, see drive documentation).ProgramSwitch control OFF - ON.                                                                                                    |               |                                                                                |
| (\$MA_SAFE_ALARM_SUPPRESS_LEVEL higher or equal to 1).Remedy:<br>Program<br>Continue the start-up operation; correct the checksums.Program<br>Continuation:Switch control OFF - ON.27037<br>                                                                                                    |               |                                                                                |
| Remedy:<br>Program<br>Continuation:Continue the start-up operation; correct the checksums.Switch control OFF - ON.27037<br>Parameters:Axis %1 and %2 with the same PROFIsafe address %3.Parameters:%1 = Axis number<br>%2 = Axis number<br>%3 = PROFIsafe addressDefinitions:The PROFIsafe addressesDefinitions:The PROFIsafe addresses of these two axes read out by the drive are identical.Reactions:- Mode group not ready.<br>- Channel not ready.<br>- NC Start disable in this channel.<br>- Interface signals are set.<br>- Alarm display.<br>- NC Stop on alarm.Remedy:Set the correct PROFIsafe addresses of the drives.Program<br>Continuation:Switch control OFF - ON.27038<br>Parameters:Axis %1 value %2 in drive parameter %3 violates the limits of NCK MD %4.Parameters:%1 = Axis number<br>%3 = Drive parameter number, for example parameter 979.<br>%4 = NCK machine data name.Definitions:A SINAMICS drive delivers values in a parameter that violate the min/max value for an<br>NCK machine data.Reactions:- Alarm display.<br>- Alarm display.<br>Set machine data.ProgramSinternal software errors in the drive, see drive documentation).ProgramSinternal software errors in the drive, see drive documentation).                                                                                                    |               | -                                                                              |
| Program<br>Continuation:       Switch control OFF - ON.         27037       Axis %1 and %2 with the same PROFIsafe address %3.         Parameters:       %1 = Axis number<br>%2 = Axis number<br>%3 = PROFIsafe addresse         Definitions:       The PROFIsafe addresses of these two axes read out by the drive are identical.         Reactions:       - Mode group not ready.<br>- Othannel not ready.<br>- NC Start disable in this channel.<br>- Interface signals are set.<br>- Alarm display.<br>- NC Stop on alarm.         Remedy:       Set the correct PROFIsafe addresses of the drives.         Program<br>Continuation:       Switch control OFF - ON.         27038       Axis %1 value %2 in drive parameter %3 violates the limits of NCK MD %4.         Parameters:       %1 = Axis number<br>%2 = Value in drive parameter<br>%3 = Drive parameter number, for example parameter 979.<br>%4 = NCK machine data name.         Definitions:       A SINAMICS drive delivers values in a parameter that violate the min/max value for an<br>NCK machine data.         Reactions:       - Alarm display.<br>- Alarm display.         Remedy:       Examine why incorrect values are entered in parameter 979 of the drive (for example,<br>internal software errors in the drive, see drive documentation).         Program       Switch control OFF - ON.                                                                                                    |               |                                                                                |
| Continuation:       Axis %1 and %2 with the same PROFIsafe address %3.         Parameters:       %1 = Axis number         %2 = Axis number       %3 = PROFIsafe address         Definitions:       The PROFIsafe addresses of these two axes read out by the drive are identical.         Reactions:       - Mode group not ready.         - Channel not ready.       - Other of the Comparison of the comparison of the comparison of the                                       | -             |                                                                                |
| 27037       Axis %1 and %2 with the same PROFIsafe address %3.         Parameters:       %1 = Axis number         %2 = Axis number       %3 = PROFIsafe address         Øst = PROFIsafe addresses of these two axes read out by the drive are identical.         Reactions:       The PROFIsafe addresses of these two axes read out by the drive are identical.         Reactions:       - Mode group not ready.         - Channel not ready.       - Channel not ready.         - NC Start disable in this channel.       - Interface signals are set.         - Alarm display.       - NC Stop on alarm.         Remedy:       Set the correct PROFIsafe addresses of the drives.         Program       Switch control OFF - ON.         Continuation:       Switch control OFF - ON.         27038       Axis %1 value %2 in drive parameter %3 violates the limits of NCK MD %4.         Parameters:       %1 = Axis number         %2 = Value in drive parameter       %3 = Drive parameter number, for example parameter 979.         %4 = NCK machine data name.       Definitions:         Definitions:       A SINAMICS drive delivers values in a parameter that violate the min/max value for an NCK machine data.         Reactions:       - Alarm display.         Reactions:       - Alarm display.         Remedy:       Examine why incorrect values are entered in parameter 979 of                                                                                                    | -             | Switch control OFF - ON.                                                       |
| Parameters:       %1 = Axis number         %2 = Axis number         %3 = PROFIsafe addresss         Definitions:         The PROFIsafe addresses of these two axes read out by the drive are identical.         Reactions:       - Mode group not ready.         - Channel not ready.         - NC Start disable in this channel.         - Interface signals are set.         - Alarm display.         - NC Stop on alarm.         Remedy:         Program         Continuation: <b>27038</b> Axis %1 value %2 in drive parameter %3 violates the limits of NCK MD %4.         Parameters:         %1 = Axis number         %2 = Value in drive parameter         %3 = Drive parameter number, for example parameter 979.         %4 = NCK machine data name.         Definitions:       A SINAMICS drive delivers values in a parameter that violate the min/max value for an NCK machine data.         Reactions:       - Alarm display.         Remedy:       Examine why incorrect values are entered in parameter 979 of the drive (for example, internal software errors in the drive, see drive documentation).                                                                                                    | Continuation. |                                                                                |
| %2 = Axis number         %3 = PROFIsafe addresss         Definitions:         The PROFIsafe addresses of these two axes read out by the drive are identical.         Reactions:       - Mode group not ready.         - Channel not ready.         - NC Start disable in this channel.         - Interface signals are set.         - Alarm display.         - NC Stop on alarm.         Remedy:         Program         Continuation:         27038         Axis %1 value %2 in drive parameter %3 violates the limits of NCK MD %4.         Parameters:         %1 = Axis number         %2 = Value in drive parameter         %3 = Drive parameter number, for example parameter 979.         %4 = NCK machine data name.         Definitions:       A SINAMICS drive delivers values in a parameter that violate the min/max value for an NCK machine data.         Reactions:       - Alarm display.         Reactions:       - Alarm display.         Remedy:       Examine why incorrect values are entered in parameter 979 of the drive (for example, internal software errors in the drive, see drive documentation).                                                                                                    | 27037         | Axis %1 and %2 with the same PROFIsafe address %3.                             |
| %3 = PROFIsafe addresss         Definitions:       The PROFIsafe addresses of these two axes read out by the drive are identical.         Reactions:       - Mode group not ready.         - Channel not ready.       - Channel not ready.         - NC Start disable in this channel.       - Interface signals are set.         - Alarm display.       - NC Stop on alarm.         Remedy:       Set the correct PROFIsafe addresses of the drives.         Program       Switch control OFF - ON.         Continuation:       - Maxis number         %3 = Drive parameter number, for example parameter 979.         %4 = NCK machine data name.         Definitions:       A SINAMICS drive delivers values in a parameter that violate the min/max value for an NCK machine data.         Reactions:       - Alarm display.         Reactions:       - Alarm display.         Program       SiNAMICS drive delivers values are entered in parameter 979 of the drive (for example, internal software errors in the drive, see drive documentation).         Program       Switch control OFF - ON.                                                                                                    | Parameters:   | %1 = Axis number                                                               |
| Definitions:The PROFIsafe addresses of these two axes read out by the drive are identical.Reactions:- Mode group not ready.<br>- Channel not ready.<br>- NC Start disable in this channel.<br>- Interface signals are set.<br>- Alarm display.<br>- NC Stop on alarm.Remedy:Set the correct PROFIsafe addresses of the drives.<br>Program<br>Continuation:27038Axis %1 value %2 in drive parameter %3 violates the limits of NCK MD %4.Parameters:%1 = Axis number<br>%2 = Value in drive parameter<br>%3 = Drive parameter number, for example parameter 979.<br>%4 = NCK machine data name.Definitions:A SINAMICS drive delivers values in a parameter that violate the min/max value for an<br>NCK machine data.Reactions:- Alarm display.<br>* - Alarm display.<br>* - NC Stop on alarm.Parameters:%1 = Axis number<br>%2 = Value in drive parameter<br>%3 = Drive parameter number, for example parameter 979.<br>%4 = NCK machine data name.Definitions:A SINAMICS drive delivers values in a parameter that violate the min/max value for an<br>NCK machine data.Reactions:- Alarm display.Remedy:Examine why incorrect values are entered in parameter 979 of the drive (for example,<br>internal software errors in the drive, see drive documentation).ProgramSwitch control OFF - ON.                                                                                                    |               | %2 = Axis number                                                               |
| Reactions:       - Mode group not ready.         - Channel not ready.       - NC Start disable in this channel.         - Interface signals are set.       - Alarm display.         - NC Stop on alarm.       - NC Stop on alarm.         Remedy:       Set the correct PROFIsafe addresses of the drives.         Program       Switch control OFF - ON.         Continuation:       Switch control OFF - ON.         27038       Axis %1 value %2 in drive parameter %3 violates the limits of NCK MD %4.         Parameters:       %1 = Axis number         %2 = Value in drive parameter       %3 = Drive parameter number, for example parameter 979.         %4 = NCK machine data name.       A SINAMICS drive delivers values in a parameter that violate the min/max value for an NCK machine data.         Reactions:       - Alarm display.         Remedy:       Examine why incorrect values are entered in parameter 979 of the drive (for example, internal software errors in the drive, see drive documentation).         Program       Switch control OFF - ON.                                                                                                    |               | %3 = PROFIsafe address                                                         |
| <ul> <li>Channel not ready.</li> <li>NC Start disable in this channel.</li> <li>Interface signals are set.</li> <li>Alarm display.</li> <li>NC Stop on alarm.</li> <li>Remedy: Set the correct PROFIsafe addresses of the drives.</li> <li>Program Switch control OFF - ON.</li> <li>Continuation:</li> <li>27038 Axis %1 value %2 in drive parameter %3 violates the limits of NCK MD %4.</li> <li>Parameters: %1 = Axis number %2 = Value in drive parameter %3 violates the limits of NCK MD %4.</li> <li>Parameters: %1 = Axis number %2 = Value in drive parameter %3 violates the limits of NCK MD %4.</li> <li>Definitions: A SINAMICS drive delivers values in a parameter that violate the min/max value for an NCK machine data.</li> <li>Reactions: A larm display.</li> <li>Remedy: Examine why incorrect values are entered in parameter 979 of the drive (for example, internal software errors in the drive, see drive documentation).</li> <li>Program Switch control OFF - ON.</li> </ul>                                                                                                    | Definitions:  | The PROFIsafe addresses of these two axes read out by the drive are identical. |
| <ul> <li>NC Start disable in this channel.</li> <li>Interface signals are set.</li> <li>Alarm display.</li> <li>NC Stop on alarm.</li> <li>Remedy: Set the correct PROFIsafe addresses of the drives.</li> <li>Program Switch control OFF - ON.</li> <li>27038 Axis %1 value %2 in drive parameter %3 violates the limits of NCK MD %4.</li> <li>Parameters: %1 = Axis number %2 = Value in drive parameter %3 violates the limits of NCK MD %4.</li> <li>Parameters: %3 = Drive parameter number, for example parameter 979. %4 = NCK machine data name.</li> <li>Definitions: A SINAMICS drive delivers values in a parameter that violate the min/max value for an NCK machine data.</li> <li>Reactions: - Alarm display.</li> <li>Remedy: Examine why incorrect values are entered in parameter 979 of the drive (for example, internal software errors in the drive, see drive documentation).</li> <li>Program Switch control OFF - ON.</li> </ul>                                                                                                    | Reactions:    | - Mode group not ready.                                                        |
| <ul> <li>Interface signals are set.</li> <li>Alarm display.</li> <li>NC Stop on alarm.</li> <li>Remedy: Set the correct PROFIsafe addresses of the drives.</li> <li>Program Switch control OFF - ON.</li> <li>27038 Axis %1 value %2 in drive parameter %3 violates the limits of NCK MD %4.</li> <li>Parameters: %1 = Axis number %2 = Value in drive parameter %3 violates the limits of NCK MD %4.</li> <li>Parameters: %1 = Axis number %2 = Value in drive parameter %3 violates the limits of NCK MD %4.</li> <li>Definitions: A SINAMICS drive delivers values in a parameter that violate the min/max value for an NCK machine data.</li> <li>Reactions: - Alarm display.</li> <li>Remedy: Examine why incorrect values are entered in parameter 979 of the drive (for example, internal software errors in the drive, see drive documentation).</li> <li>Program Switch control OFF - ON.</li> </ul>                                                                                                    |               | - Channel not ready.                                                           |
| <ul> <li>Alarm display.         <ul> <li>NC Stop on alarm.</li> </ul> </li> <li>Remedy: Set the correct PROFIsafe addresses of the drives.</li> <li>Program Switch control OFF - ON.</li> <li>Continuation:</li> <li>27038 Axis %1 value %2 in drive parameter %3 violates the limits of NCK MD %4.</li> <li>Parameters: %1 = Axis number %2 = Value in drive parameter %3 violates the limits of NCK MD %4.</li> <li>Parameters: %1 = Axis number %3 = Drive parameter number, for example parameter 979. %4 = NCK machine data name.</li> <li>Definitions: A SINAMICS drive delivers values in a parameter that violate the min/max value for an NCK machine data.</li> <li>Reactions: - Alarm display.</li> <li>Remedy: Examine why incorrect values are entered in parameter 979 of the drive (for example, internal software errors in the drive, see drive documentation).</li> <li>Program Switch control OFF - ON.</li> </ul>                                                                                                    |               | - NC Start disable in this channel.                                            |
| - NC Stop on alarm.Remedy:Set the correct PROFIsafe addresses of the drives.Program<br>Continuation:Switch control OFF - ON.27038Axis %1 value %2 in drive parameter %3 violates the limits of NCK MD %4.Parameters:%1 = Axis number<br>%2 = Value in drive parameter<br>%3 = Drive parameter number, for example parameter 979.<br>%4 = NCK machine data name.Definitions:A SINAMICS drive delivers values in a parameter that violate the min/max value for an<br>NCK machine data.Reactions:- Alarm display.Remedy:Examine why incorrect values are entered in parameter 979 of the drive (for example,<br>internal software errors in the drive, see drive documentation).ProgramSwitch control OFF - ON.                                                                                                    |               | -                                                                              |
| Remedy:<br>Program<br>Continuation:Set the correct PROFIsafe addresses of the drives. <b>27038</b><br>Parameters:Axis %1 value %2 in drive parameter %3 violates the limits of NCK MD %4.Parameters:%1 = Axis number<br>%2 = Value in drive parameter<br>%3 = Drive parameter number, for example parameter 979.<br>%4 = NCK machine data name.Definitions:A SINAMICS drive delivers values in a parameter that violate the min/max value for an<br>NCK machine data.Reactions:- Alarm display.Remedy:Examine why incorrect values are entered in parameter 979 of the drive (for example,<br>internal software errors in the drive, see drive documentation).ProgramSwitch control OFF - ON.                                                                                                    |               |                                                                                |
| Program<br>Continuation:Switch control OFF - ON.27038Axis %1 value %2 in drive parameter %3 violates the limits of NCK MD %4.Parameters:%1 = Axis number<br>%2 = Value in drive parameter<br>%3 = Drive parameter number, for example parameter 979.<br>%4 = NCK machine data name.Definitions:A SINAMICS drive delivers values in a parameter that violate the min/max value for an<br>NCK machine data.Reactions:- Alarm display.Remedy:Examine why incorrect values are entered in parameter 979 of the drive (for example,<br>internal software errors in the drive, see drive documentation).ProgramSwitch control OFF - ON.                                                                                                    |               | - NC Stop on alarm.                                                            |
| Continuation:27038Axis %1 value %2 in drive parameter %3 violates the limits of NCK MD %4.Parameters:%1 = Axis number<br>%2 = Value in drive parameter<br>%3 = Drive parameter number, for example parameter 979.<br>%4 = NCK machine data name.Definitions:A SINAMICS drive delivers values in a parameter that violate the min/max value for an<br>NCK machine data.Reactions:- Alarm display.Remedy:Examine why incorrect values are entered in parameter 979 of the drive (for example,<br>internal software errors in the drive, see drive documentation).ProgramSwitch control OFF - ON.                                                                                                    |               |                                                                                |
| 27038Axis %1 value %2 in drive parameter %3 violates the limits of NCK MD %4.Parameters:%1 = Axis number<br>%2 = Value in drive parameter<br>%3 = Drive parameter number, for example parameter 979.<br>%4 = NCK machine data name.Definitions:A SINAMICS drive delivers values in a parameter that violate the min/max value for an<br>NCK machine data.Reactions:- Alarm display.Remedy:Examine why incorrect values are entered in parameter 979 of the drive (for example,<br>internal software errors in the drive, see drive documentation).ProgramSwitch control OFF - ON.                                                                                                    |               | Switch control OFF - ON.                                                       |
| Parameters:%1 = Axis number<br>%2 = Value in drive parameter<br>%3 = Drive parameter number, for example parameter 979.<br>%4 = NCK machine data name.Definitions:A SINAMICS drive delivers values in a parameter that violate the min/max value for an<br>NCK machine data.Reactions:- Alarm display.Remedy:Examine why incorrect values are entered in parameter 979 of the drive (for example,<br>internal software errors in the drive, see drive documentation).ProgramSwitch control OFF - ON.                                                                                                    | Continuation: |                                                                                |
| %2 = Value in drive parameter%3 = Drive parameter number, for example parameter 979.%4 = NCK machine data name.Definitions:A SINAMICS drive delivers values in a parameter that violate the min/max value for an NCK machine data.Reactions:- Alarm display.Remedy:Examine why incorrect values are entered in parameter 979 of the drive (for example, internal software errors in the drive, see drive documentation).ProgramSwitch control OFF - ON.                                                                                                    | 27038         | Axis %1 value %2 in drive parameter %3 violates the limits of NCK MD %4.       |
| %3 = Drive parameter number, for example parameter 979.<br>%4 = NCK machine data name.Definitions:A SINAMICS drive delivers values in a parameter that violate the min/max value for an<br>NCK machine data.Reactions:- Alarm display.Remedy:Examine why incorrect values are entered in parameter 979 of the drive (for example,<br>internal software errors in the drive, see drive documentation).ProgramSwitch control OFF - ON.                                                                                                    | Parameters:   | %1 = Axis number                                                               |
| %4 = NCK machine data name.Definitions:A SINAMICS drive delivers values in a parameter that violate the min/max value for an<br>NCK machine data.Reactions:- Alarm display.Remedy:Examine why incorrect values are entered in parameter 979 of the drive (for example,<br>internal software errors in the drive, see drive documentation).ProgramSwitch control OFF - ON.                                                                                                    |               | %2 = Value in drive parameter                                                  |
| %4 = NCK machine data name.Definitions:A SINAMICS drive delivers values in a parameter that violate the min/max value for an<br>NCK machine data.Reactions:- Alarm display.Remedy:Examine why incorrect values are entered in parameter 979 of the drive (for example,<br>internal software errors in the drive, see drive documentation).ProgramSwitch control OFF - ON.                                                                                                    |               | %3 = Drive parameter number, for example parameter 979.                        |
| NCK machine data.         Reactions:       - Alarm display.         Remedy:       Examine why incorrect values are entered in parameter 979 of the drive (for example, internal software errors in the drive, see drive documentation).         Program       Switch control OFF - ON.                                                                                                    |               |                                                                                |
| Reactions:- Alarm display.Remedy:Examine why incorrect values are entered in parameter 979 of the drive (for example,<br>internal software errors in the drive, see drive documentation).ProgramSwitch control OFF - ON.                                                                                                    | Definitions:  |                                                                                |
| Remedy:Examine why incorrect values are entered in parameter 979 of the drive (for example,<br>internal software errors in the drive, see drive documentation).ProgramSwitch control OFF - ON.                                                                                                    | Reactions:    |                                                                                |
| internal software errors in the drive, see drive documentation).<br>Program Switch control OFF - ON.                                                                                                    |               |                                                                                |
| Program Switch control OFF - ON.                                                                                                    |               |                                                                                |
| Continuation:                                                                                                    | Program       |                                                                                |
|                                                                                                    | Continuation: |                                                                                |

| 27040                    | Axis %1 waiting for motor module.                                                                                                    |
|--------------------------|----------------------------------------------------------------------------------------------------|
| Parameters:              | %1 = Axis name, spindle number                                                                                                    |
| Definitions:             | Alarm on ramp-up as long as the motor module is not yet ready for SI.                                                                                                    |
|                          | Communication to the motor module is not yet active on ramp-up, the safety functions are not yet available.                                                                                                    |
| Reactions:               | - Interface signals are set.<br>- Alarm display.                                                                                                    |
| Remedy:                  | The alarm will remain present during ramp-up, if the drive does not communicate (for example, PROFIBUS connector fallen off). Otherwise, the alarm will be displayed only shortly and is deleted automatically.                                                                                                    |
|                          | The alarm may remain present during start-up, if safe motion monitoring was activated in<br>\$MA_SAFE_FUNCTION_ENABLE only, but not in the corresponding parameter of the<br>drive (P9501).                                                                                                    |
| Program<br>Continuation: | Alarm display showing cause of alarm disappears. No further operator action necessary.                                                                                                    |
| 27050                    | Axis %1 SI communication failure.                                                                                                    |
| Parameters:              | %1 = Axis number                                                                                                    |
| Definitions:             | Communication with the drive for Safety Integrated                                                                                                    |
|                          | motion monitoring is additionally monitored. This monitoring                                                                                                    |
|                          | has found an error.                                                                                                    |
| Reactions:               | - NC Start disable in this channel.                                                                                                    |
|                          | - Interface signals are set.                                                                                                    |
|                          | - Alarm display.                                                                                                    |
|                          | - NC Stop on alarm.                                                                                                    |
| Remedy:                  | Verification of the connections between NCK and drive.                                                                                                    |
| D                        | Check for compliance with the EMC requirements.                                                                                                    |
| Program<br>Continuation: | Clear alarm with the RESET key. Restart part program                                                                                                    |
| 27090                    | Error in data cross check NCK-PLC, %1[%2], NCK: %3; %4 <alsi></alsi>                                                                                                    |
| Parameters:              | %1 = Name of system variable in which the error was detected                                                                                                    |
|                          | %2 = System variable array index extension                                                                                                    |
|                          | %3 = NCK comparison value extension                                                                                                    |
|                          | %4 = Cross-check array index extension                                                                                                    |
| Definitions:             | Differences in the compared data have occured in a cyclic data cross check between NCK and PLC. Parameter %1 specifies the erroneous system variable (\$A_INSI, \$A_OUTSE or\$A_MARKERSI) with error index %2.                                                                                                    |
|                          | Special cases:                                                                                                    |
|                          | Alarm "Error in NCK-PLC data cross check, \$MN_PREVENT_SYNACT_LOCK[0],"                                                                                                    |
|                          | means that the SPL startup status has been set differently in the NCK and PLC.<br>• Alarm "Error in NCK-PLC data cross check, \$MN_SPL_STOP_MODE[0]," means that                                                                                                    |
|                          | the SPL stop reaction (Stop D or E) has been set differently in the NCK and PLC.                                                                                                    |
|                          | <ul> <li>Alarm "Error in NCK-PLC data cross check, TIMEOUT[0], NCK: 0" means that the<br/>communication between NCK and PLC is generally disturbed and that a data cross<br/>check can no longer be performed.</li> </ul>                                                                                              |
|                          | With data cross-check errors on system variables \$A_INSE, the hardware assignment parameterized in MD \$MN_SAFE_IN_HW_ASSIGN[07] is displayed in addition to the affected system variables in alarm parameter %1, so that the affected hardware connection is shown directly by the specifications in the alarm line. |

|               | Example: Error in NCK-PLC data cross-check, DMP 04.03 Bit 01=\$A_INSE[2], NCK: 1;                                                                                                    |
|---------------|----------------------------------------------------------------------------------------------------|
|               | The specifications in the example (04.03) correspond to the entries made in the machine                                                                                                    |
|               | data \$MN_SAFE_IN_HW_ASSIGN[07] for the mentioned system variable.                                                                                                    |
|               | They specify:                                                                                                    |
|               | DMP 04.xx The drive number of the affected terminal block (value range = 0121).                                                                                                    |
|               | DMP xx.03 Module number of the input module (value range = 0108).                                                                                                    |
|               | The indicated numbers are represented as hexadecimal numbers, same as in MD \$MN_SAFE_IN_HW_ASSIGN[07].                                                                                                    |
|               | Same as with the numbering of the inputs on the DMP modules, the bit numbers begin with value 0 (value range = $0015$ ).                                                                                                    |
|               | When assigning the SPL inputs to the NC onboard inputs, the extended alarm text is as follows:                                                                                                    |
|               | Error in NCK-PLC data cross-check, NC-Onboard-In 01=\$A:INSE[1], NCK: 1; 2.                                                                                                    |
|               | With parameter %4 a specific alarm message can be configured on HMI for all listed system variables:                                                                                                    |
|               | %4 = 0: Error SPL startup status (\$MN_PREVENT_SYNACT_LOCK[0,1] -<br>DB18.DBX36.0)                                                                                                    |
|               | or different stop reaction (\$MN_SAFE_SPL_STOP_MODE - DB18.DBX36.1).                                                                                                    |
|               | %4 = 1 64: Error in system variable \$A_INSE[164]                                                                                                    |
|               | %4 = 65128: Error in system variable \$A_OUTSE[164]                                                                                                    |
|               | %4 = 129192: Error in system variable \$A_INSI[164]                                                                                                    |
|               | %4 = 193256: Error in system variable \$A_OUTSI[164]                                                                                                    |
|               | %4 = 257320: Error in system variable \$A_MARKERSI[164]                                                                                                    |
|               |                                                                                                    |
|               | In order to parameterize alarm 27090, file ALSI_xx.com must be incorporated in data handling and announced in HMI via MBDDE.INI in section[IndexTextFiles] ALSI=f:\dh\mb.dir\alsi The definition of this file can be changed by the machine OEM, in order to incorporate additional text passages in the alarm that make sense for their system. If the file definition shall be changed, the new file must be announced in the system via MBDDE.INI. |
|               | Via MD \$MN_SAFE_ALARM_SUPPRESS_LEVEL the display of alarm 27090 can be<br>influenced: MD \$MN_SAFE_ALARM_SUPPRESS_LEVEL = 2 : Alarm 27090 is only                                                                                                    |
| Reactions:    | displayed for the data difference found first.<br>- Alarm display.                                                                                                    |
|               | Trigger a STOP D/E (settable via MD \$MN_SPL_STOP_MODE) on all axes with safety functionality, as soon as the SPL start-up phase (MD                                                                                                    |
|               | \$MN_PREVENT_SYNACT_LOCK[0,1] unequal to 0) is completed.                                                                                                    |
| Remedy:       | Analyze the value displayed and evaluate DB18: SPL_DELTA on the PLC side.                                                                                                    |
|               | Find the difference between the monitoring channels. Possible causes:                                                                                                    |
|               | Incorrect wiring     Incorrect SPL                                                                                                    |
|               | Incorrect assignment of the axial SGEs to internal interface \$A_OUTSI                                                                                                    |
|               | <ul> <li>Incorrect assignment of the axial SGAs to internal interface \$A_INSI</li> </ul>                                                                                                    |
|               | Incorrect assignment of the SPL SGEs to external interface \$A_INSE                                                                                                    |
|               | Incorrect assignment of the SPL SGAs to external interface \$A_OUTSE                                                                                                    |
|               | Different SPL startup status set in NCK and PLC                                                                                                    |
|               | Different SPL stop reaction set in NCK and PLC                                                                                                    |
| Program       | Clear alarm with the RESET key. Restart part program                                                                                                    |
| Continuation: |                                                                                                    |

| 27091                    | Error in data cross check NCK-PLC, stop of %1                                                                                                    |
|--------------------------|----------------------------------------------------------------------------------------------------|
| Parameters:              | %1 = Extension indicating the monitoring channel that triggered the stop                                                                                                    |
| Definitions:             | The monitoring channel specified in %1 (NCK or PLC) has triggered a stop D or E (depending on the parameterization in MD \$MN_SAFE_SPL_STOP_MODE). The alarm 27090 provides further information about the cause for the stop D/E. |
| Reactions:               | - Alarm display.                                                                                                    |
|                          | Trigger a STOP D/E (settable via MD \$MN_SPL_STOP_MODE) on all axes with safety functionality, as soon as the SPL start-up phase (MD                                                                                              |
| Domodu <i>i</i>          | \$MN_PREVENT_SYNACT_LOCK[0,1] unequal to 0) is completed.                                                                                                    |
| Remedy:                  | Evaluate the alarm parameters of alarm 27090 and amend the SPL, or check the I/O modules/wiring or the internal SPL interfaces to the safety monitoring channels in the NCK and drive 611D.                                       |
| Program<br>Continuation: | Clear alarm with the RESET key. Restart part program                                                                                                    |
| 27092                    | Communication broken off during NCK PLC data cross check, error detected by %1                                                                                                    |
| Parameters:              | %1 = Extension indicating the monitoring channel that detected the error                                                                                                    |
| Definitions:             | The delay time (1s) for communication monitoring was exceeded in the monitoring channel specified in %1 (NCK or PLC). The other monitoring channel did not send a new data packet within this time.                               |
| Reactions:               | - Alarm display.                                                                                                    |
|                          | A timer of 5 secs is started, after the expiry of which                                                                                                    |
|                          | the external NCK SPL outputs are deleted                                                                                                    |
| Damada                   | • the PLC changes to stop.                                                                                                    |
| Remedy:                  | Check the system components (the PLC must have the correct version of FB15 and DB18).                                                                                                    |
| Program<br>Continuation: | Switch control OFF - ON.                                                                                                    |
| 27093                    | Checksum error NCK-SPL, %1, %2, %3                                                                                                    |
| Parameters:              | %1 = Extension indicating the type of error                                                                                                    |
|                          | %2 = Extension indicating the reference variable                                                                                                    |
|                          | %3 = Extension indicating the actual variable                                                                                                    |
| Definitions:             | A checksum error has occurred in the NCK SPL. The file /_N_CST_DIR/_N_SAFE_SPF was subsequently modified. The safe programmable logic (SPL) in the NCK may be corrupted. Parameter %1 indicates the type of modification:         |
|                          | <ul> <li>%1 = FILE_LENGTH: the file length has changed.</li> </ul>                                                                                                    |
|                          | • %1 = FILE_CONTENT: the file contents have changed.                                                                                                    |
|                          | %2 specifies the reference variable (file length, checksum of file contents), %3 specifies the actual variable which is calculated cyclically.                                                                                    |
| Reactions:               | - Alarm display.                                                                                                    |
| Remedy:                  | Check the file and the time of the last modification to the file. Reload the original file and start the monitoring system again with a Power On.                                                                                 |
| Program<br>Continuation: | Switch control OFF - ON.                                                                                                    |
| 27094                    | Write access to system variable %1 only allowed from NCK-SPL                                                                                                    |
| Parameters:              | %1 = Name of safety system variable concerned                                                                                                    |
| Definitions:             | Write access to a safety system variable is only allowed from the part program /_N_CST_DIR/_N_SAFE_SPF. If this error occurs, an instruction from another part program was detected.                                              |
| Reactions:               | - Alarm display.                                                                                                    |

| Remedy:<br>Program<br>Continuation: | Check the part programs you are using for write accesses to safety system variables.<br>Clear alarm with the RESET key. Restart part program                                                                                                    |
|-------------------------------------|----------------------------------------------------------------------------------------------------|
| 27095                               | %1 SPL protection not activated                                                                                                    |
| Parameters:<br>Definitions:         | %1 = Name of the component on which the protection is not activated (NCK or PLC)<br>The protection features are not activated for the SPL. The startup phase of the SPL is not<br>yet complete. No stop reaction (Stop D or E) was initiated on an error in data cross-<br>comparison between NCK and PLC. |
| Reactions:<br>Remedy:               | <ul> <li>Alarm display.</li> <li>Remedy for NCK: Activate the protection features with MD<br/>\$MN_PREVENT_SYNACT_LOCK[0,1]. The number range of the synchronized action<br/>IDs used in the SPL must be entered in this MD.</li> </ul>                                                                    |
|                                     | <ul> <li>Remedy for PLC: Activate the protection features by setting the appropriate data bit in<br/>DB18.</li> </ul>                                                                                                    |
| Program<br>Continuation:            | Clear alarm with the RESET key. Restart part program                                                                                                    |
| 27096                               | SPL start not allowed                                                                                                    |
| Definitions:                        | To start the SPL in protected state (MD \$MN_PREVENT_SYNACT_LOCK[0,1] not equal 0) Safety Integrated functionality must first be activated for at least one axis (via MD \$MA_SAFE_FUNCTION_ENABLE). Without this functionality it is only possible to operate SPL in start-up state.                      |
| Reactions:                          | <ul> <li>Mode group not ready.</li> <li>Channel not ready.</li> <li>NC Start disable in this channel.</li> <li>Interface signals are set.</li> </ul>                                                                                                    |
|                                     | - Alarm display.                                                                                                    |
|                                     | - NC Stop on alarm.                                                                                                    |
| Remedy:                             | <ul> <li>Channel not ready.</li> <li>Start up axial Safety Integrated functionality or remove the SPL protection via MD</li> <li>\$MN_PREVENT_SYNACT_LOCK[0,1].</li> </ul>                                                                                                    |
| Program<br>Continuation:            | Switch control OFF - ON.                                                                                                    |
| 27097                               | SPL start not executed                                                                                                    |
| Definitions:<br>Reactions:          | SPL start not executed after predefined timeout in MD SAFE_SPL_START_TIMEOUT Alarm display.                                                                                                    |
| Remedy:                             | Find reason for not executed SPL start. Possible causes may be:                                                                                                    |
|                                     | <ul> <li>An NC or drive error is present (e.g. after encoder replacement, EMERGENCY STOP,<br/>PROFIsafe alarms)</li> </ul>                                                                                                    |
|                                     | Syntax error in SPL     Sofety Integrated clarm present (e.g. "Sofe limit position everyup")                                                                                                    |
|                                     | <ul> <li>Safety Integrated alarm present (e.g. "Safe limit position overrun")</li> <li>Name or path of SPL for PROG_EVENT start written incorrectly; take care of upper and lower cases</li> </ul>                                                                                                    |
|                                     | <ul> <li>Simultaneous start of an ASUB and PROG_EVENT, parameterization MD 11602 (stop<br/>causes e.g. read-in disable)</li> </ul>                                                                                                    |
|                                     | Problems when calling FB4/FC9                                                                                                    |
| Program<br>Continuation:            | Clear alarm with the RESET key. Restart part program                                                                                                    |
|                                     |                                                                                                    |

| 07400                    |                                                                                                    |
|--------------------------|----------------------------------------------------------------------------------------------------|
| 27100<br>Definitions:    | At least one axis is not safely referenced<br>There are two reasons for this alarm:                                                                                                    |
| Delinitions.             | <ul> <li>the machine position of at least one of the axes monitored with SI has not yet been</li> </ul>                                                                                                    |
|                          | acknowledged by the user, or                                                                                                    |
|                          | <ul> <li>the machine position of at least one of the axes monitored with SI has not yet been<br/>verified through follow-up referencing.</li> </ul>                                                                                                    |
|                          | Even if the axis is already referenced, there is no confirmation that referencing has supplied the correct result. For example, wrong results can occur if the axis was moved after the control was switched off, with the result that the standstill position saved prior to switching off is no longer correct. To make sure that this does not happen, the user must acknowledge the displayed actual position after the first referencing process. |
|                          | When the user enable has first been set, follow-up referencing must be carried out each time the control is booted (with absolute encoders, this follow-up referencing is executed automatically). This procedure is carried out to verify the standstill position saved prior to switching off of the control.                                                                                                    |
|                          | Via the MD \$MN_SAFE_ALARM_SUPPRESS_LEVEL (MD>=3), the alarm display can be set in such a way that an alarm is given for each axis individually which has not been safely referenced.                                                                                                    |
| Reactions:               | - Alarm display.                                                                                                    |
|                          | SGA "Axis safely referenced" is not set. SE will be switched off, if the actual safety position has not yet been confirmed by a user agreement. If the user agreement has been set, SE will remain active. The safe cams are calculated and output. However, their significance is limited as referencing has not been confirmed.                                                                                                    |
| Remedy:                  | Move all SI axes to known positions and change to "Referencing" mode. Check the positions on the machine displayed in the user confirmation field and set "User confirmation" via the selection/toggle key. If the user confirmation for the axes has already been set, reference the axes again.                                                                                                    |
|                          | Changing the user confirmation will be possible only in key switch position 3 or after<br>password entry                                                                                                    |
| Program<br>Continuation: | Alarm display showing cause of alarm disappears. No further operator action necessary.                                                                                                    |
| 27101                    | Axis %1 difference in function safe operational stop, NCK: %2 drive: %3                                                                                                    |
| Parameters:              | %1 = Axis number                                                                                                    |
|                          | %2 = Monitoring status safe operating stop                                                                                                    |
|                          | %3 = Monitoring status safe operating stop                                                                                                    |
| Definitions:             | During cross-comparison of result list 1 a difference was detected between the NCK and drive monitoring channels in the status of safe operating stop monitoring. Safe operating stop: Bit 0,1 in result list 1                                                                                                    |
|                          | Monitoring status (%2, %3):                                                                                                    |
|                          | • OFF = Monitoring is inactive in this monitoring channel                                                                                                    |
|                          | <ul> <li>OK = Monitoring is active in this monitoring channel, limit values are not violated</li> <li>L+ = Monitoring is active in this monitoring channel, upper limit exceeded</li> </ul>                                                                                                    |
|                          | <ul> <li>L+ = Monitoring is active in this monitoring channel, upper limit exceeded</li> <li>L- = Monitoring is active in this monitoring channel, lower limit exceeded</li> </ul>                                                                                                    |
| Reactions:               | - Alarm display.                                                                                                    |
|                          | If a safe monitoring was active, STOP B was also triggered automatically. In this case, a power OFF/ON of the control will be required.                                                                                                    |
| Remedy:                  | Check whether the safe inputs have switched to the same status in both monitoring<br>channels within the permissible time tolerance.                                                                                                    |
|                          | For further diagnostics, the drive machine data 1391, 1392 and the servo trace signals "Result list 1, NCK" and "Result list 1, drive" can be used.                                                                                                    |
| Program<br>Continuation: | Clear alarm with the RESET key. Restart part program                                                                                                    |

| 27102         | Axis %1 difference in function safe velocity %2, NCK: %3 drive: %4                                                                                                |
|---------------|----------------------------------------------------------------------------------------------------|
| Parameters:   | %1 = Axis number                                                                                                    |
| r arameters.  | % = SG level for which the difference was determined                                                                                                    |
|               | %3 = Monitoring status safe velocity                                                                                                    |
|               | %4 = Monitoring status safe velocity                                                                                                    |
| Definitions:  | During cross-comparison of result list 1 a difference was detected between the NCK and                                                                            |
| 2 0           | drive monitoring channels in the status of safe velocity monitoring.                                                                                              |
|               | • Safe velocity 1: Bit 6, 7 in result list 1                                                                                                    |
|               | Safe velocity 2: Bit 8, 9 in result list 1                                                                                                    |
|               | Safe velocity 3: Bit 10, 11 in result list 1                                                                                                    |
|               | Safe velocity 4: Bit 12, 13 in result list 1                                                                                                    |
|               | Monitoring status (%3, %4):                                                                                                    |
|               | <ul> <li>OFF = Monitoring is inactive in this monitoring channel</li> </ul>                                                                                       |
|               | <ul> <li>OK = Monitoring is active in this monitoring channel, limit values are not violated</li> </ul>                                                           |
|               | <ul> <li>L+ = Monitoring is active in this monitoring channel, upper limit exceeded</li> </ul>                                                                    |
|               | <ul> <li>L- = Monitoring is active in this monitoring channel, lower limit exceeded</li> </ul>                                                                    |
| Reactions:    | - Alarm display.                                                                                                    |
|               | If a safe monitoring was active, STOP B was also triggered automatically. In this case, a power OFF/ON of the control will be required.                           |
| Remedy:       | Check whether the safe inputs have switched to the same status in both monitoring channels within the permissible time tolerance.                                 |
|               | For further diagnostics, the drive machine data 1391, 1392 and the servo trace signals<br>"Result list 1, NCK" and "Result list 1, drive" can be used.            |
| Program       | Clear alarm with the RESET key. Restart part program                                                                                                    |
| Continuation: |                                                                                                    |
| 27103         | Axis %1 difference in function safe limit position %2, NCK: %3 drive: %4                                                                                          |
| Parameters:   | %1 = Axis number                                                                                                    |
|               | %2 = Number of safe limit position                                                                                                    |
|               | %3 = Monitoring status safe limit position                                                                                                    |
|               | %4 = Monitoring status safe limit position                                                                                                    |
| Definitions:  | During cross-comparison of result list 1 a difference was detected between the NCK and drive monitoring channels in the status of safe limit position monitoring. |
|               | Safe limit position 1: Bit 2, 3 in result list 1                                                                                                    |
|               | Safe limit position 2: Bit 4, 5 in result list 1                                                                                                    |
|               | Monitoring status (%3, %4):                                                                                                    |
|               | <ul> <li>OFF = Monitoring is inactive in this monitoring channel</li> </ul>                                                                                       |
|               | <ul> <li>OK = Monitoring is active in this monitoring channel, limit values are not violated</li> </ul>                                                           |
|               | <ul> <li>L+ = Monitoring is active in this monitoring channel, upper limit exceeded</li> </ul>                                                                    |
|               | <ul> <li>L- = Monitoring is active in this monitoring channel, lower limit exceeded</li> </ul>                                                                    |
| Reactions:    | - Alarm display.                                                                                                    |
|               | If a safe monitoring was active, STOP B was also triggered automatically. In this case, a power OFF/ON of the control will be required.                           |
| Remedy:       | Check whether the safe inputs have switched to the same status in both monitoring<br>channels within the permissible time tolerance.                              |
|               | For further diagnostics, the drive machine data 1391, 1392 and the servo trace signals "Result list 1, NCK" and "Result list 1, drive" can be used.               |
| Program       | Clear alarm with the RESET key. Restart part program                                                                                                    |
| Continuation: |                                                                                                    |

| <ul> <li>27104 Axis %1 difference in function safe cam plus %2, NCK: %3 drive: %4</li> <li>Parameters: %1 = Axis number<br/>%2 = Cam number<br/>%3 = Monitoring status safe cam plus<br/>%4 = Monitoring status safe cam plus</li> <li>Definitions: During cross-comparison of result list 2 a difference was detected between the NCK and drive monitoring channels in the status of safe cam plus monitoring.</li> <li>Safe cam 1+: Bit 0, 1 in result list 2</li> <li>Safe cam 2+: Bit 4, 5 in result list 2</li> <li>Safe cam 3+: Bit 8, 9 in result list 2</li> <li>Safe cam 3+: Bit 8, 9 in result list 2</li> <li>Safe cam 4+: Bit 12, 13 in result list 2</li> <li>Safe cam 4+: Bit 12, 13 in result list 2</li> <li>Monitoring status (%3, %4):</li> <li>OFF = Monitoring is inactive in this monitoring channel</li> <li>OK = Monitoring is active in this monitoring channel, limit values are not violated</li> <li>L+ = Monitoring is active in this monitoring channel, upper limit exceeded</li> </ul> |
|----------------------------------------------------------------------------------------------------|
| <ul> <li>%2 = Cam number</li> <li>%3 = Monitoring status safe cam plus</li> <li>%4 = Monitoring status safe cam plus</li> <li>Definitions: During cross-comparison of result list 2 a difference was detected between the NCK and drive monitoring channels in the status of safe cam plus monitoring.</li> <li>Safe cam 1+: Bit 0, 1 in result list 2</li> <li>Safe cam 2+: Bit 4, 5 in result list 2</li> <li>Safe cam 3+: Bit 8, 9 in result list 2</li> <li>Safe cam 4+: Bit 12, 13 in result list 2</li> <li>Monitoring status (%3, %4):</li> <li>OFF = Monitoring is inactive in this monitoring channel</li> <li>OK = Monitoring is active in this monitoring channel, limit values are not violated</li> <li>L+ = Monitoring is active in this monitoring channel, upper limit exceeded</li> </ul>                                                                                                    |
| <ul> <li>%3 = Monitoring status safe cam plus</li> <li>%4 = Monitoring status safe cam plus</li> <li>Definitions: During cross-comparison of result list 2 a difference was detected between the NCK and drive monitoring channels in the status of safe cam plus monitoring.</li> <li>Safe cam 1+: Bit 0, 1 in result list 2</li> <li>Safe cam 2+: Bit 4, 5 in result list 2</li> <li>Safe cam 3+: Bit 8, 9 in result list 2</li> <li>Safe cam 4+: Bit 12, 13 in result list 2</li> <li>Monitoring status (%3, %4):</li> <li>OFF = Monitoring is inactive in this monitoring channel</li> <li>OK = Monitoring is active in this monitoring channel, limit values are not violated</li> <li>L+ = Monitoring is active in this monitoring channel, upper limit exceeded</li> </ul>                                                                                                    |
| <ul> <li>%4 = Monitoring status safe cam plus</li> <li>Definitions:</li> <li>During cross-comparison of result list 2 a difference was detected between the NCK and drive monitoring channels in the status of safe cam plus monitoring.</li> <li>Safe cam 1+: Bit 0, 1 in result list 2</li> <li>Safe cam 2+: Bit 4, 5 in result list 2</li> <li>Safe cam 3+: Bit 8, 9 in result list 2</li> <li>Safe cam 4+: Bit 12, 13 in result list 2</li> <li>Monitoring status (%3, %4):</li> <li>OFF = Monitoring is inactive in this monitoring channel</li> <li>OK = Monitoring is active in this monitoring channel, limit values are not violated</li> <li>L+ = Monitoring is active in this monitoring channel, upper limit exceeded</li> </ul>                                                                                                    |
| Definitions:During cross-comparison of result list 2 a difference was detected between the NCK and<br>drive monitoring channels in the status of safe cam plus monitoring.<br><ul><li>Safe cam 1+: Bit 0, 1 in result list 2</li><li>Safe cam 2+: Bit 4, 5 in result list 2</li><li>Safe cam 3+: Bit 8, 9 in result list 2</li><li>Safe cam 4+: Bit 12, 13 in result list 2</li><li>Monitoring status (%3, %4):</li><li>OFF = Monitoring is inactive in this monitoring channel</li><li>OK = Monitoring is active in this monitoring channel, limit values are not violated</li><li>L+ = Monitoring is active in this monitoring channel, upper limit exceeded</li></ul>                                                                                                    |
| <ul> <li>drive monitoring channels in the status of safe cam plus monitoring.</li> <li>Safe cam 1+: Bit 0, 1 in result list 2</li> <li>Safe cam 2+: Bit 4, 5 in result list 2</li> <li>Safe cam 3+: Bit 8, 9 in result list 2</li> <li>Safe cam 4+: Bit 12, 13 in result list 2</li> <li>Monitoring status (%3, %4):</li> <li>OFF = Monitoring is inactive in this monitoring channel</li> <li>OK = Monitoring is active in this monitoring channel, limit values are not violated</li> <li>L+ = Monitoring is active in this monitoring channel, upper limit exceeded</li> </ul>                                                                                                    |
| <ul> <li>Safe cam 2+: Bit 4, 5 in result list 2</li> <li>Safe cam 3+: Bit 8, 9 in result list 2</li> <li>Safe cam 4+: Bit 12, 13 in result list 2</li> <li>Monitoring status (%3, %4):</li> <li>OFF = Monitoring is inactive in this monitoring channel</li> <li>OK = Monitoring is active in this monitoring channel, limit values are not violated</li> <li>L+ = Monitoring is active in this monitoring channel, upper limit exceeded</li> </ul>                                                                                                    |
| <ul> <li>Safe cam 3+: Bit 8, 9 in result list 2</li> <li>Safe cam 4+: Bit 12, 13 in result list 2<br/>Monitoring status (%3, %4):</li> <li>OFF = Monitoring is inactive in this monitoring channel</li> <li>OK = Monitoring is active in this monitoring channel, limit values are not violated</li> <li>L+ = Monitoring is active in this monitoring channel, upper limit exceeded</li> </ul>                                                                                                    |
| <ul> <li>Safe cam 4+: Bit 12, 13 in result list 2<br/>Monitoring status (%3, %4):</li> <li>OFF = Monitoring is inactive in this monitoring channel</li> <li>OK = Monitoring is active in this monitoring channel, limit values are not violated</li> <li>L+ = Monitoring is active in this monitoring channel, upper limit exceeded</li> </ul>                                                                                                    |
| <ul> <li>Monitoring status (%3, %4):</li> <li>OFF = Monitoring is inactive in this monitoring channel</li> <li>OK = Monitoring is active in this monitoring channel, limit values are not violated</li> <li>L+ = Monitoring is active in this monitoring channel, upper limit exceeded</li> </ul>                                                                                                    |
| <ul> <li>OFF = Monitoring is inactive in this monitoring channel</li> <li>OK = Monitoring is active in this monitoring channel, limit values are not violated</li> <li>L+ = Monitoring is active in this monitoring channel, upper limit exceeded</li> </ul>                                                                                                    |
| <ul> <li>OK = Monitoring is active in this monitoring channel, limit values are not violated</li> <li>L+ = Monitoring is active in this monitoring channel, upper limit exceeded</li> </ul>                                                                                                    |
| <ul> <li>L+ = Monitoring is active in this monitoring channel, upper limit exceeded</li> </ul>                                                                                                    |
|                                                                                                    |
|                                                                                                    |
| <ul> <li>L- = Monitoring is active in this monitoring channel, lower limit exceeded</li> </ul>                                                                                                    |
| Reactions: - Alarm display.                                                                                                    |
| If a safe monitoring was active, STOP B was also triggered automatically. In this case, a power OFF/ON of the control will be required.                                                                                                    |
| Remedy: Check whether the safe actual values in both monitoring channels are the same.                                                                                                    |
| For further diagnostics, the drive machine data 1393, 1394 and the servo trace signals<br>"Result list 2, NCK" and "Result list 2, drive" can be used.                                                                                                    |
| Program Clear alarm with the RESET key. Restart part program                                                                                                    |
| Continuation:                                                                                                    |
| Axis %1 difference in function safe cam minus %2, NCK: %3 drive: %4                                                                                                    |
| Parameters: $\%1 = Axis number$                                                                                                    |
| %2 = Cam number                                                                                                    |
| %2 = Controlling status safe cam minus                                                                                                    |
| -                                                                                                    |
| <ul><li>%4 = Monitoring status safe cam minus</li><li>Definitions: During cross-comparison of result list 2 a difference was detected between the NCK and</li></ul>                                                                                                    |
| drive monitoring channels in the status of safe cam minus monitoring.                                                                                                    |
| Safe cam 1-: Bit 2, 3 in result list 2                                                                                                    |
| Safe cam 2-: Bit 6, 7 in result list 2                                                                                                    |
| Safe cam 3-: Bit 10, 11 in result list 2                                                                                                    |
| Safe cam 4-: Bit 14, 15 in result list 2                                                                                                    |
| Monitoring status (%3, %4):                                                                                                    |
| <ul> <li>OFF = Monitoring is inactive in this monitoring channel</li> </ul>                                                                                                    |
| <ul> <li>OK = Monitoring is active in this monitoring channel, limit values are not violated</li> </ul>                                                                                                    |
| <ul> <li>L+ = Monitoring is active in this monitoring channel, upper limit exceeded</li> </ul>                                                                                                    |
| • L- = Monitoring is active in this monitoring channel, lower limit exceeded                                                                                                    |
| Reactions: - Alarm display.                                                                                                    |
| If a safe monitoring was active, STOP B was also triggered automatically. In this case, a power OFF/ON of the control will be required.                                                                                                    |
| Remedy: Check whether the safe actual values in both monitoring channels are the same.                                                                                                    |
| For further diagnostics, the drive machine data 1393, 1394 and the servo trace signals<br>"Result list 2, NCK" and "Result list 2, drive" can be used.                                                                                                    |
| Program Clear alarm with the RESET key. Restart part program Continuation:                                                                                                    |

| 27106                    | Axis %1 difference in function safe velocity nx, NCK: %2 drive: %3                                                                                                    |
|--------------------------|----------------------------------------------------------------------------------------------------|
| Parameters:              | %1 = Axis number                                                                                                    |
|                          | %2 = Monitoring status safe velocity nx                                                                                                    |
|                          | %3 = Monitoring status safe velocity nx                                                                                                    |
| Definitions:             | <ul> <li>During cross-comparison of result list 2 a difference was detected between the NCK and drive monitoring channels in the status of safe velocity monitoring.</li> <li>Safe velocity nx+: Bit 16, 17 in result list 2</li> <li>Safe velocity nx-: Bit 18, 19 in result list 2</li> </ul> |
|                          | Monitoring status (%2, %3):                                                                                                    |
|                          | • OFF = Monitoring is inactive in this monitoring channel                                                                                                    |
|                          | • OK = Monitoring is active in this monitoring channel, limit values are not violated                                                                                                    |
|                          | • L+ = Monitoring is active in this monitoring channel, upper limit exceeded                                                                                                    |
|                          | • L- = Monitoring is active in this monitoring channel, lower limit exceeded                                                                                                    |
| Reactions:               | - Alarm display.                                                                                                    |
|                          | If a safe monitoring was active, STOP B was also triggered automatically. In this case, a power OFF/ON of the control will be required.                                                                                                    |
| Remedy:                  | Check whether the safe actual values in both monitoring channels are the same.                                                                                                    |
|                          | For further diagnostics, the drive machine data 1393, 1394 and the servo trace signals "Result list 2, NCK" and "Result list 2, drive" can be used.                                                                                                    |
| Program<br>Continuation: | Clear alarm with the RESET key. Restart part program                                                                                                    |
| 27107                    | Axis %1 difference in function cam modulo monitoring, NCK: %2 drive: %3                                                                                                    |
| Parameters:              | %1 = Axis number                                                                                                    |
|                          | %2 = Monitoring status safe cam modulo range                                                                                                    |
|                          | %3 = Monitoring status safe cam modulo range                                                                                                    |
| Definitions:             | During cross-comparison of result list 2 a difference was detected between the NCK and drive monitoring channels in the status of cam modulo monitoring.                                                                                                    |
|                          | Safe cam modulo range: Bit 20, 21 in result list 2                                                                                                    |
|                          | Monitoring status (%2, %3):                                                                                                    |
|                          | <ul> <li>OFF = Monitoring is inactive in this monitoring channel</li> </ul>                                                                                                    |
|                          | <ul> <li>OK = Monitoring is active in this monitoring channel, limit values are not violated</li> </ul>                                                                                                    |
|                          | <ul> <li>L+ = Monitoring is active in this monitoring channel, upper limit exceeded</li> </ul>                                                                                                    |
|                          | <ul> <li>L- = Monitoring is active in this monitoring channel, lower limit exceeded</li> </ul>                                                                                                    |
| Reactions:               | - Alarm display.                                                                                                    |
|                          | If a safe monitoring was active, STOP B was also triggered automatically. In this case, a power OFF/ON of the control will be required.                                                                                                    |
| Remedy:                  | Check whether the safe actual values in both monitoring channels are the same.                                                                                                    |
| -                        | For further diagnostics, the drive machine data 1393, 1394 and the servo trace signals<br>"Result list 2, NCK" and "Result list 2, drive" can be used.                                                                                                    |
| Program<br>Continuation: | Clear alarm with the RESET key. Restart part program                                                                                                    |
| 27110                    | Axis %1 fault during data transmission index%2.                                                                                                    |
| Parameters:              | %1 = Axis number                                                                                                    |
|                          | %2 = Index in data cross-check.                                                                                                    |
| Definitions:             | Faulty communication between NCK and drive caused that data cross-check                                                                                                    |
|                          | of data and indicated index could not be executed three times in a row.                                                                                                    |
| Reactions:               | - Alarm display.                                                                                                    |

| Remedy:<br>Program<br>Continuation:                                                                                             | In addition, a Stop F is triggered that may cause follow-up alarm 27001 with error code 0<br>as well as<br>alarms 27023 and 27024.<br>Alarm 27001 with error code 0 can be avoided by alarm reduction<br>(\$MA_SAFE_ALARM_SUPPRESS_LEVEL higher or equal to 1).<br>Verification of compliance with the EMC regulations.<br>Replace the hardware.<br>Clear alarm with the RESET key. Restart part program                                                                                                    |
|----------------------------------------------------------------------------------------------------|----------------------------------------------------------------------------------------------------|
| 27111                                                                                                    | Axis %1 fault during encoder evaluation of the safe actual value.                                                                                                    |
| Parameters:                                                                                                    | %1 = Axis number                                                                                                    |
| Definitions:                                                                                                    | The redundantly determined safe actual value does not match                                                                                                    |
| Reactions:                                                                                                    | the fine resolution actual value of the same encoder.<br>- Alarm display.                                                                                                    |
| Reactions.                                                                                                    | In addition, a Stop F is triggered that may cause follow-up alarm 27001 with error code 0                                                                                                    |
|                                                                                                    | as well as                                                                                                    |
|                                                                                                    | alarms 27023 and 27024.                                                                                                    |
|                                                                                                    | Alarm 27001 with error code 0 can be avoided by alarm reduction                                                                                                    |
|                                                                                                    | (\$MA_SAFE_ALARM_SUPPRESS_LEVEL higher or equal to 1).                                                                                                    |
| Remedy:                                                                                                    | Verification of compliance with the EMC regulations.                                                                                                    |
| D                                                                                                    | Replace the hardware.                                                                                                    |
| Program<br>Continuation:                                                                                                    | Clear alarm with the RESET key. Restart part program                                                                                                    |
|                                                                                                    |                                                                                                    |
| 27112                                                                                                    | Axis %1 CRC error of the safe actual value.                                                                                                    |
| Parameters:                                                                                                    | %1 = Axis number                                                                                                    |
|                                                                                                    | %1 = Axis number<br>An error has been detected on verifying data consistency of                                                                                                    |
| Parameters:<br>Definitions:                                                                                                    | %1 = Axis number<br>An error has been detected on verifying data consistency of<br>the safe actual value (CRC).                                                                                                    |
| Parameters:                                                                                                    | %1 = Axis number<br>An error has been detected on verifying data consistency of<br>the safe actual value (CRC).<br>- Alarm display.                                                                                                    |
| Parameters:<br>Definitions:                                                                                                    | <ul> <li>%1 = Axis number</li> <li>An error has been detected on verifying data consistency of<br/>the safe actual value (CRC).</li> <li>Alarm display.</li> <li>In addition, a Stop F is triggered that may cause follow-up alarm 27001 with error code 0<br/>as well as</li> </ul>                                                                                                    |
| Parameters:<br>Definitions:                                                                                                    | %1 = Axis number<br>An error has been detected on verifying data consistency of<br>the safe actual value (CRC).<br>- Alarm display.<br>In addition, a Stop F is triggered that may cause follow-up alarm 27001 with error code 0<br>as well as<br>alarms 27023 and 27024.                                                                                                    |
| Parameters:<br>Definitions:                                                                                                    | %1 = Axis number<br>An error has been detected on verifying data consistency of<br>the safe actual value (CRC).<br>- Alarm display.<br>In addition, a Stop F is triggered that may cause follow-up alarm 27001 with error code 0<br>as well as<br>alarms 27023 and 27024.<br>Alarm 27001 with error code 0 can be avoided by alarm reduction                                                                                                    |
| Parameters:<br>Definitions:<br>Reactions:                                                                                       | %1 = Axis number<br>An error has been detected on verifying data consistency of<br>the safe actual value (CRC).<br>- Alarm display.<br>In addition, a Stop F is triggered that may cause follow-up alarm 27001 with error code 0<br>as well as<br>alarms 27023 and 27024.<br>Alarm 27001 with error code 0 can be avoided by alarm reduction<br>(\$MA_SAFE_ALARM_SUPPRESS_LEVEL higher or equal to 1).                                                                                                    |
| Parameters:<br>Definitions:                                                                                                    | %1 = Axis number<br>An error has been detected on verifying data consistency of<br>the safe actual value (CRC).<br>- Alarm display.<br>In addition, a Stop F is triggered that may cause follow-up alarm 27001 with error code 0<br>as well as<br>alarms 27023 and 27024.<br>Alarm 27001 with error code 0 can be avoided by alarm reduction                                                                                                    |
| Parameters:<br>Definitions:<br>Reactions:                                                                                       | %1 = Axis number<br>An error has been detected on verifying data consistency of<br>the safe actual value (CRC).<br>- Alarm display.<br>In addition, a Stop F is triggered that may cause follow-up alarm 27001 with error code 0<br>as well as<br>alarms 27023 and 27024.<br>Alarm 27001 with error code 0 can be avoided by alarm reduction<br>(\$MA_SAFE_ALARM_SUPPRESS_LEVEL higher or equal to 1).<br>Verification of compliance with the EMC regulations.                                                                                                    |
| Parameters:<br>Definitions:<br>Reactions:<br>Remedy:<br>Program                                                                 | %1 = Axis number<br>An error has been detected on verifying data consistency of<br>the safe actual value (CRC).<br>- Alarm display.<br>In addition, a Stop F is triggered that may cause follow-up alarm 27001 with error code 0<br>as well as<br>alarms 27023 and 27024.<br>Alarm 27001 with error code 0 can be avoided by alarm reduction<br>(\$MA_SAFE_ALARM_SUPPRESS_LEVEL higher or equal to 1).<br>Verification of compliance with the EMC regulations.<br>Replace the hardware.                                                                                                    |
| Parameters:<br>Definitions:<br>Reactions:<br>Remedy:<br>Program<br>Continuation:                                                | %1 = Axis number<br>An error has been detected on verifying data consistency of<br>the safe actual value (CRC).<br>- Alarm display.<br>In addition, a Stop F is triggered that may cause follow-up alarm 27001 with error code 0<br>as well as<br>alarms 27023 and 27024.<br>Alarm 27001 with error code 0 can be avoided by alarm reduction<br>(\$MA_SAFE_ALARM_SUPPRESS_LEVEL higher or equal to 1).<br>Verification of compliance with the EMC regulations.<br>Replace the hardware.<br>Clear alarm with the RESET key. Restart part program                                                                                                    |
| Parameters:<br>Definitions:<br>Reactions:<br>Remedy:<br>Program<br>Continuation:<br>27113                                       | %1 = Axis number<br>An error has been detected on verifying data consistency of<br>the safe actual value (CRC).<br>- Alarm display.<br>In addition, a Stop F is triggered that may cause follow-up alarm 27001 with error code 0<br>as well as<br>alarms 27023 and 27024.<br>Alarm 27001 with error code 0 can be avoided by alarm reduction<br>(\$MA_SAFE_ALARM_SUPPRESS_LEVEL higher or equal to 1).<br>Verification of compliance with the EMC regulations.<br>Replace the hardware.<br>Clear alarm with the RESET key. Restart part program<br>Axis %1 hardware encoder error of the safe actual value.                                                                                                    |
| Parameters:<br>Definitions:<br>Reactions:<br>Remedy:<br>Program<br>Continuation:<br>27113<br>Parameters:                        | %1 = Axis number<br>An error has been detected on verifying data consistency of<br>the safe actual value (CRC).<br>- Alarm display.<br>In addition, a Stop F is triggered that may cause follow-up alarm 27001 with error code 0<br>as well as<br>alarms 27023 and 27024.<br>Alarm 27001 with error code 0 can be avoided by alarm reduction<br>(\$MA_SAFE_ALARM_SUPPRESS_LEVEL higher or equal to 1).<br>Verification of compliance with the EMC regulations.<br>Replace the hardware.<br>Clear alarm with the RESET key. Restart part program<br><b>Axis %1 hardware encoder error of the safe actual value.</b><br>%1 = Axis number<br>Encoder evaluation outputs a hardware error. The reasons may be pollution in<br>the visual encoder evaluation or problems during signal transmission.                                                                                                    |
| Parameters:<br>Definitions:<br>Reactions:<br>Remedy:<br>Program<br>Continuation:<br>27113<br>Parameters:                        | %1 = Axis number<br>An error has been detected on verifying data consistency of<br>the safe actual value (CRC).<br>- Alarm display.<br>In addition, a Stop F is triggered that may cause follow-up alarm 27001 with error code 0<br>as well as<br>alarms 27023 and 27024.<br>Alarm 27001 with error code 0 can be avoided by alarm reduction<br>(\$MA_SAFE_ALARM_SUPPRESS_LEVEL higher or equal to 1).<br>Verification of compliance with the EMC regulations.<br>Replace the hardware.<br>Clear alarm with the RESET key. Restart part program<br><b>Axis %1 hardware encoder error of the safe actual value.</b><br>%1 = Axis number<br>Encoder evaluation outputs a hardware error. The reasons may be pollution in<br>the visual encoder evaluation or problems during signal transmission.<br>- Alarm display.                                                                                                    |
| Parameters:<br>Definitions:<br>Reactions:<br>Remedy:<br>Program<br>Continuation:<br><b>27113</b><br>Parameters:<br>Definitions: | <ul> <li>%1 = Axis number</li> <li>An error has been detected on verifying data consistency of<br/>the safe actual value (CRC).</li> <li>- Alarm display.</li> <li>In addition, a Stop F is triggered that may cause follow-up alarm 27001 with error code 0<br/>as well as<br/>alarms 27023 and 27024.</li> <li>Alarm 27001 with error code 0 can be avoided by alarm reduction<br/>(\$MA_SAFE_ALARM_SUPPRESS_LEVEL higher or equal to 1).</li> <li>Verification of compliance with the EMC regulations.</li> <li>Replace the hardware.</li> <li>Clear alarm with the RESET key. Restart part program</li> </ul> Axis %1 hardware encoder error of the safe actual value. %1 = Axis number Encoder evaluation outputs a hardware error. The reasons may be pollution in<br>the visual encoder evaluation or problems during signal transmission. <ul> <li>- Alarm display.</li> <li>In addition, a Stop F is triggered that may cause follow-up alarm 27001 with error code 0<br/>as well as</li> </ul> |
| Parameters:<br>Definitions:<br>Reactions:<br>Remedy:<br>Program<br>Continuation:<br><b>27113</b><br>Parameters:<br>Definitions: | <ul> <li>%1 = Axis number</li> <li>An error has been detected on verifying data consistency of<br/>the safe actual value (CRC).</li> <li>- Alarm display.</li> <li>In addition, a Stop F is triggered that may cause follow-up alarm 27001 with error code 0<br/>as well as<br/>alarms 27023 and 27024.</li> <li>Alarm 27001 with error code 0 can be avoided by alarm reduction<br/>(\$MA_SAFE_ALARM_SUPPRESS_LEVEL higher or equal to 1).</li> <li>Verification of compliance with the EMC regulations.</li> <li>Replace the hardware.</li> <li>Clear alarm with the RESET key. Restart part program</li> </ul> Axis %1 hardware encoder error of the safe actual value. %1 = Axis number Encoder evaluation outputs a hardware error. The reasons may be pollution in<br>the visual encoder evaluation or problems during signal transmission. <ul> <li>- Alarm display.</li> <li>In addition, a Stop F is triggered that may cause follow-up alarm 27001 with error code 0</li> </ul>                |

| Remedy:                  | Verification of compliance with the EMC regulations.                                                                                                    |
|--------------------------|----------------------------------------------------------------------------------------------------|
| Program<br>Continuation: | Replace the encoder hardware.<br>Clear alarm with the RESET key. Restart part program                                                                                                    |
| 27124                    | Stop A triggered at least in 1 axis                                                                                                    |
| Definitions:             | This is only an informational alarm indicating that Stop A has been triggered in at least 1 axis and Power On is required for alarm acknowledgment.                                                                     |
|                          | This alarm occurs if the alarm priority function was activated in MD<br>\$MN_SAFE_ALARM_SUPPRESS_LEVEL.                                                                                                    |
| Reactions:               | <ul> <li>Interface signals are set.</li> <li>Alarm display.</li> </ul>                                                                                                    |
|                          | Trigger a "Pulse suppression" for the affected axis.                                                                                                    |
| Remedy:                  | Find the error cause by means of further alarm messages.                                                                                                    |
| Program<br>Continuation: | Switch control OFF - ON.                                                                                                    |
| 27140                    | Waiting for motor module of at least one axis.                                                                                                    |
| Definitions:             | Alarm during ramp-up as long as the motor module of at least one axis is not yet ready for SI.                                                                                                    |
|                          | Communication to the motor module during ramp-up has not yet been activated; the safety functions of at least one axis are not yet available.                                                                           |
|                          | Via MD \$MN_SAFE_ALARM_SUPPRESS_LEVEL (MD<3) the alarm display can be set to display for each axis individually whether communication has been activated.                                                               |
| Reactions:               | - Interface signals are set.                                                                                                    |
|                          | - Alarm display.                                                                                                    |
| Remedy:                  | The alarm will remain present during ramp-up, if at least one drive does not communicate (for example, PROFIBUS connector fallen off). Otherwise the alarm will be displayed only shortly and is deleted automatically. |
|                          | The alarm may remain present during start-up, even if safe motion monitoring was<br>activated in \$MA_SAFE_FUNCTION_ENABLE only, but not in the corresponding<br>parameter of the drive (P9501).                        |
| Program<br>Continuation: | Alarm display showing cause of alarm disappears. No further operator action necessary.                                                                                                    |
| 27200                    | PROFIsafe: cycle time %1 [ms] too long                                                                                                    |
| Parameters:              | %1 = Parameterized cycle time                                                                                                    |
| Definitions:             | The PROFIsafe communication cycle time resulting from MD<br>\$MN_PROFISAFE_IPO_TIME_RATIO and MD \$MN_IPO_CYCLE_TIME exceeds the<br>permissible limit value (25 ms).                                                    |
| Reactions:               | - Mode group not ready.                                                                                                    |
|                          | - Channel not ready.                                                                                                    |
|                          | - NC Start disable in this channel.                                                                                                    |
|                          | - Interface signals are set.                                                                                                    |
|                          | - Alarm display.                                                                                                    |
| <b>_</b>                 | - NC Stop on alarm.                                                                                                    |
| Remedy:                  | Adapt cycle time via MD \$MN_PROFISAFE_IPO_TIME_RATIO or correct the reduction<br>of the IPO cycle.                                                                                                    |
| Program<br>Continuation: | Switch control OFF - ON.                                                                                                    |

| <b>27201</b><br>Parameters:         | PROFIsafe: MD %1[%2]: bus segment %3 error<br>%1 = MD name<br>%2 = MD array index                                                                                                    |
|-------------------------------------|----------------------------------------------------------------------------------------------------|
| Definitions:                        | %3 = Parameterized bus segment<br>An incorrect bus segment was entered in the specified machine data. The value must be<br>5.                                                                                                    |
| Reactions:<br>Remedy:               | <ul> <li>Mode group not ready.</li> <li>Channel not ready.</li> <li>NC Start disable in this channel.</li> <li>Interface signals are set.</li> <li>Alarm display.</li> <li>NC Stop on alarm.</li> <li>Correct the MD.</li> </ul>                                                                                                    |
| Program<br>Continuation:            | Switch control OFF - ON.                                                                                                    |
| 27202                               | PROFIsafe: MD %1[%2]: address %3 error                                                                                                    |
| Parameters:                         | %1 = MD name<br>%2 = MD array index                                                                                                    |
| Definitions:                        | %3 = Parameterized PROFIsafe address<br>An incorrect PROFIsafe address was entered in the specified machine data. The value<br>must be greater than 0.                                                                                                    |
| Reactions:                          | <ul> <li>Mode group not ready.</li> <li>Channel not ready.</li> <li>NC Start disable in this channel.</li> <li>Interface signals are set.</li> <li>Alarm display.</li> <li>NC Stop on alarm.</li> </ul>                                                                                                    |
| Remedy:<br>Program<br>Continuation: | Correct the MD.<br>Switch control OFF - ON.                                                                                                    |
| 27203                               | PROFIsafe: MD %1[%2]: SPL assignment error                                                                                                    |
| Parameters:                         | %1 = MD name<br>%2 = MD array index                                                                                                    |
| Definitions:                        | <ul> <li>The parameterization of the specified machine data for the link between the SPL interface and a PROFIsafe module is incorrect because of the following reasons:</li> <li>Exchanged bit limits (upper bit value &lt; lower bit value)</li> <li>Bit values greater than definition of SPL interface (bit value &gt; 64)</li> <li>Number of bits too high for this PROFIsafe module (upper bit value - lower bit value + 1 &gt; 8)</li> <li>No SPL assignment parameterized (both bit values equal to zero)</li> <li>Incorrect SPL assignment (bit value equals zero)</li> </ul> |
| Reactions:                          | <ul> <li>Mode group not ready.</li> <li>Channel not ready.</li> <li>NC Start disable in this channel.</li> <li>Interface signals are set.</li> <li>Alarm display.</li> <li>NC Stop on alarm.</li> </ul>                                                                                                    |
| Remedy:                             | Correct the MD.                                                                                                    |

| Program<br>Continuation:                                                                                        | Switch control OFF - ON.                                                                                                    |
|----------------------------------------------------------------------------------------------------|----------------------------------------------------------------------------------------------------|
| 27204                                                                                                    | PROFIsafe: double assignment MD %1[%2] - MD %3[%4]                                                                                                    |
| Parameters:                                                                                                    | %1 = MD name 1                                                                                                    |
|                                                                                                    | %2 = MD array index for MD name 1                                                                                                    |
|                                                                                                    | %3 = MD name 2                                                                                                    |
|                                                                                                    | %4 = MD array index for MD name 2                                                                                                    |
| Definitions:                                                                                                    | A double assignment has illegally been parameterized in the specified machine data:                                                                                                    |
|                                                                                                    | \$A_INSE parameterized on DMP as well as PROFIsafe modules. Involved MDs:                                                                                                    |
|                                                                                                    | • MD \$MN_SAFE_IN_HW_ASSIGN                                                                                                    |
|                                                                                                    | • MD \$MN_PROFISAFE_IN_ASSIGN                                                                                                    |
|                                                                                                    |                                                                                                    |
|                                                                                                    | \$A_INSE parameterized on several PROFIsafe modules. Involved MD:                                                                                                    |
|                                                                                                    | • MD \$MN_PROFISAFE_IN_ASSIGN                                                                                                    |
| Reactions:                                                                                                    | - Mode group not ready.                                                                                                    |
|                                                                                                    | - Channel not ready.                                                                                                    |
|                                                                                                    | - NC Start disable in this channel.                                                                                                    |
|                                                                                                    | - Interface signals are set.                                                                                                    |
|                                                                                                    | - Alarm display.                                                                                                    |
|                                                                                                    | - NC Stop on alarm.                                                                                                    |
| Remedy:                                                                                                    | Correct the MD.                                                                                                    |
| Program<br>Continuation:                                                                                        | Switch control OFF - ON.                                                                                                    |
|                                                                                                    |                                                                                                    |
| 27205                                                                                                    | PROFIsafe: number of signals in MD %1 [%2] <> MD %3[%4]                                                                                                    |
| <b>27205</b><br>Parameters:                                                                                     | PROFIsafe: number of signals in MD %1 [%2] <> MD %3[%4]<br>%1 = MD name 1                                                                                                    |
|                                                                                                    |                                                                                                    |
|                                                                                                    | %1 = MD name 1                                                                                                    |
|                                                                                                    | %1 = MD name 1<br>%2 = MD array index for MD name 1                                                                                                    |
|                                                                                                    | %1 = MD name 1<br>%2 = MD array index for MD name 1<br>%3 = MD name 2                                                                                                    |
| Parameters:                                                                                                    | %1 = MD name 1<br>%2 = MD array index for MD name 1<br>%3 = MD name 2<br>%4 = MD array index for MD name 2<br>The parameterized number or the signals used must be the same in both machine data.<br>- Mode group not ready.                                                                                                    |
| Parameters:<br>Definitions:                                                                                     | <ul> <li>%1 = MD name 1</li> <li>%2 = MD array index for MD name 1</li> <li>%3 = MD name 2</li> <li>%4 = MD array index for MD name 2</li> <li>The parameterized number or the signals used must be the same in both machine data.</li> <li>Mode group not ready.</li> <li>Channel not ready.</li> </ul>                                                                                                    |
| Parameters:<br>Definitions:                                                                                     | <ul> <li>%1 = MD name 1</li> <li>%2 = MD array index for MD name 1</li> <li>%3 = MD name 2</li> <li>%4 = MD array index for MD name 2</li> <li>The parameterized number or the signals used must be the same in both machine data.</li> <li>Mode group not ready.</li> <li>Channel not ready.</li> <li>NC Start disable in this channel.</li> </ul>                                                                                                    |
| Parameters:<br>Definitions:                                                                                     | <ul> <li>%1 = MD name 1</li> <li>%2 = MD array index for MD name 1</li> <li>%3 = MD name 2</li> <li>%4 = MD array index for MD name 2</li> <li>The parameterized number or the signals used must be the same in both machine data.</li> <li>Mode group not ready.</li> <li>Channel not ready.</li> <li>NC Start disable in this channel.</li> <li>Interface signals are set.</li> </ul>                                                                                                    |
| Parameters:<br>Definitions:                                                                                     | <ul> <li>%1 = MD name 1</li> <li>%2 = MD array index for MD name 1</li> <li>%3 = MD name 2</li> <li>%4 = MD array index for MD name 2</li> <li>The parameterized number or the signals used must be the same in both machine data.</li> <li>Mode group not ready.</li> <li>Channel not ready.</li> <li>NC Start disable in this channel.</li> <li>Interface signals are set.</li> <li>Alarm display.</li> </ul>                                                                                                    |
| Parameters:<br>Definitions:<br>Reactions:                                                                       | <ul> <li>%1 = MD name 1</li> <li>%2 = MD array index for MD name 1</li> <li>%3 = MD name 2</li> <li>%4 = MD array index for MD name 2</li> <li>The parameterized number or the signals used must be the same in both machine data.</li> <li>Mode group not ready.</li> <li>Channel not ready.</li> <li>NC Start disable in this channel.</li> <li>Interface signals are set.</li> <li>Alarm display.</li> <li>NC Stop on alarm.</li> </ul>                                                                                                    |
| Parameters:<br>Definitions:<br>Reactions:<br>Remedy:                                                            | <ul> <li>%1 = MD name 1</li> <li>%2 = MD array index for MD name 1</li> <li>%3 = MD name 2</li> <li>%4 = MD array index for MD name 2</li> <li>The parameterized number or the signals used must be the same in both machine data.</li> <li>Mode group not ready.</li> <li>Channel not ready.</li> <li>NC Start disable in this channel.</li> <li>Interface signals are set.</li> <li>Alarm display.</li> <li>NC Stop on alarm.</li> <li>Correct the MD.</li> </ul>                                                                                                    |
| Parameters:<br>Definitions:<br>Reactions:                                                                       | <ul> <li>%1 = MD name 1</li> <li>%2 = MD array index for MD name 1</li> <li>%3 = MD name 2</li> <li>%4 = MD array index for MD name 2</li> <li>The parameterized number or the signals used must be the same in both machine data.</li> <li>Mode group not ready.</li> <li>Channel not ready.</li> <li>NC Start disable in this channel.</li> <li>Interface signals are set.</li> <li>Alarm display.</li> <li>NC Stop on alarm.</li> </ul>                                                                                                    |
| Parameters:<br>Definitions:<br>Reactions:<br>Remedy:<br>Program                                                 | <ul> <li>%1 = MD name 1</li> <li>%2 = MD array index for MD name 1</li> <li>%3 = MD name 2</li> <li>%4 = MD array index for MD name 2</li> <li>The parameterized number or the signals used must be the same in both machine data.</li> <li>Mode group not ready.</li> <li>Channel not ready.</li> <li>NC Start disable in this channel.</li> <li>Interface signals are set.</li> <li>Alarm display.</li> <li>NC Stop on alarm.</li> <li>Correct the MD.</li> <li>Switch control OFF - ON.</li> </ul>                                                                                                    |
| Parameters:<br>Definitions:<br>Reactions:<br>Remedy:<br>Program<br>Continuation:                                | <ul> <li>%1 = MD name 1</li> <li>%2 = MD array index for MD name 1</li> <li>%3 = MD name 2</li> <li>%4 = MD array index for MD name 2</li> <li>The parameterized number or the signals used must be the same in both machine data.</li> <li>Mode group not ready.</li> <li>Channel not ready.</li> <li>NC Start disable in this channel.</li> <li>Interface signals are set.</li> <li>Alarm display.</li> <li>NC Stop on alarm.</li> <li>Correct the MD.</li> </ul>                                                                                                    |
| Parameters:<br>Definitions:<br>Reactions:<br>Remedy:<br>Program<br>Continuation:<br>27206                       | <pre>%1 = MD name 1<br/>%2 = MD array index for MD name 1<br/>%3 = MD name 2<br/>%4 = MD array index for MD name 2<br/>The parameterized number or the signals used must be the same in both machine data.<br/>- Mode group not ready.<br/>- Channel not ready.<br/>- Channel not ready.<br/>- NC Start disable in this channel.<br/>- Interface signals are set.<br/>- Alarm display.<br/>- NC Stop on alarm.<br/>Correct the MD.<br/>Switch control OFF - ON.</pre>                                                                                                    |
| Parameters:<br>Definitions:<br>Reactions:<br>Remedy:<br>Program<br>Continuation:<br>27206                       | <ul> <li>%1 = MD name 1</li> <li>%2 = MD array index for MD name 1</li> <li>%3 = MD name 2</li> <li>%4 = MD array index for MD name 2</li> <li>The parameterized number or the signals used must be the same in both machine data.</li> <li>Mode group not ready.</li> <li>Channel not ready.</li> <li>NC Start disable in this channel.</li> <li>Interface signals are set.</li> <li>Alarm display.</li> <li>NC Stop on alarm.</li> <li>Correct the MD.</li> <li>Switch control OFF - ON.</li> </ul> PROFIsafe: MD %1[%2] maximum number of F user data (%3 bits) exceeded.                                                                                                    |
| Parameters:<br>Definitions:<br>Reactions:<br>Remedy:<br>Program<br>Continuation:<br>27206                       | <ul> <li>%1 = MD name 1</li> <li>%2 = MD array index for MD name 1</li> <li>%3 = MD name 2</li> <li>%4 = MD array index for MD name 2</li> <li>The parameterized number or the signals used must be the same in both machine data.</li> <li>Mode group not ready.</li> <li>Channel not ready.</li> <li>Channel not ready.</li> <li>NC Start disable in this channel.</li> <li>Interface signals are set.</li> <li>Alarm display.</li> <li>NC Stop on alarm.</li> <li>Correct the MD.</li> <li>Switch control OFF - ON.</li> </ul> <b>PROFIsafe: MD %1[%2] maximum number of F user data (%3 bits) exceeded.</b> %1 = MD name %2 = MD array index for MD name %3 = Maximum F user data bits. The parameterized data indicated in the machine data are outside the F user data range |
| Parameters:<br>Definitions:<br>Reactions:<br>Remedy:<br>Program<br>Continuation:<br><b>27206</b><br>Parameters: | <ul> <li>%1 = MD name 1</li> <li>%2 = MD array index for MD name 1</li> <li>%3 = MD name 2</li> <li>%4 = MD array index for MD name 2</li> <li>The parameterized number or the signals used must be the same in both machine data.</li> <li>Mode group not ready.</li> <li>Channel not ready.</li> <li>NC Start disable in this channel.</li> <li>Interface signals are set.</li> <li>Alarm display.</li> <li>NC Stop on alarm.</li> <li>Correct the MD.</li> <li>Switch control OFF - ON.</li> </ul> <b>PROFIsafe: MD %1[%2] maximum number of F user data (%3 bits) exceeded.</b> %1 = MD name %2 = MD array index for MD name %3 = Maximum F user data bits.                                                                                                    |
| Parameters:<br>Definitions:<br>Reactions:<br>Remedy:<br>Program<br>Continuation:<br><b>27206</b><br>Parameters: | <ul> <li>%1 = MD name 1</li> <li>%2 = MD array index for MD name 1</li> <li>%3 = MD name 2</li> <li>%4 = MD array index for MD name 2</li> <li>The parameterized number or the signals used must be the same in both machine data.</li> <li>Mode group not ready.</li> <li>Channel not ready.</li> <li>Channel not ready.</li> <li>NC Start disable in this channel.</li> <li>Interface signals are set.</li> <li>Alarm display.</li> <li>NC Stop on alarm.</li> <li>Correct the MD.</li> <li>Switch control OFF - ON.</li> </ul> <b>PROFIsafe: MD %1[%2] maximum number of F user data (%3 bits) exceeded.</b> %1 = MD name %2 = MD array index for MD name %3 = Maximum F user data bits. The parameterized data indicated in the machine data are outside the F user data range |

| Reactions:               | When machine data PROFISAFE_IN/OUT_ADDRESS is displayed, the sub slot address parameterized in it will exceed the F user data range of the F module.<br>- Mode group not ready. |
|--------------------------|----------------------------------------------------------------------------------------------------|
| redetions.               | - Channel not ready.                                                                                                    |
|                          | - NC Start disable in this channel.                                                                                                    |
|                          | - Interface signals are set.                                                                                                    |
|                          | - Alarm display.                                                                                                    |
|                          | - NC Stop on alarm.                                                                                                    |
| Remedy:                  | Correct the MD.                                                                                                    |
| Program<br>Continuation: | Switch control OFF - ON.                                                                                                    |
| 27207                    | PROFIsafe: MD %1[%2] max. sub slot number: %3 exceeded                                                                                                    |
| Parameters:              | %1 = MD name                                                                                                    |
|                          | %2 = MD array index for MD name                                                                                                    |
|                          | %3 = Max. number of sub slots                                                                                                    |
| Definitions:             | The sub slot parameterized in the indicated machine data exceeds the max. permissible number of sub slots per PROFIsafe module.                                                 |
| Reactions:               | - Mode group not ready.                                                                                                    |
|                          | - Channel not ready.                                                                                                    |
|                          | - NC Start disable in this channel.                                                                                                    |
|                          | <ul> <li>Interface signals are set.</li> <li>Alarm display.</li> </ul>                                                                                                    |
|                          | - NC Stop on alarm.                                                                                                    |
| Remedy:                  | Reduce the number of sub slots by changing the splitting of F user data of the PROFIsafe                                                                                        |
| ,                        | module.                                                                                                    |
| Program<br>Continuation: | Switch control OFF - ON.                                                                                                    |
| 27208                    | PROFIsafe: MD %1[%2]: max. sub-slot address %3 exceeded.                                                                                                    |
| Parameters:              | %1 = MD name                                                                                                    |
|                          | %2 = MD array index                                                                                                    |
|                          | %3 = Maximum sub-slot address.                                                                                                    |
| Definitions:             | A sub-slot address was entered in the MD that is too high. The entered value must not exceed the displayed maximum sub-slot address.                                            |
| Reactions:               | - Mode group not ready.                                                                                                    |
|                          | - Channel not ready.                                                                                                    |
|                          | <ul> <li>NC Start disable in this channel.</li> <li>Interface signals are set.</li> </ul>                                                                                       |
|                          | - Alarm display.                                                                                                    |
|                          | - NC Stop on alarm.                                                                                                    |
| Remedy:                  | Correct the MD.                                                                                                    |
| Program                  | Switch control OFF - ON.                                                                                                    |
| Continuation:            |                                                                                                    |
| 27220                    | PROFIsafe: Number of NCK F modules (%1) <> Number of S7 F modules (%2)                                                                                                    |
| Parameters:              | %1 = Number of parameterized NCK F modules                                                                                                    |
|                          | %2 = Number of parameterized S7 F modules                                                                                                    |
| Definitions:             | The number of F modules parameterized via the NCK machine data<br>\$MN_PROFISAFE_IN/OUT_ADDRESS is:                                                                             |
|                          |                                                                                                    |

|                          | <ul> <li>Greater than the number of PROFIBUS slaves in the S7 PROFIBUS configuration.</li> <li>Smaller than the number of F modules in the S7 PROFIBUS configuration,</li> <li>greater than the number of F modules known in the S7 PROFIBUS configuration.</li> </ul> |
|--------------------------|----------------------------------------------------------------------------------------------------|
|                          | If alarm parameter %2 = 0, then none of the configured F modules were found in the S7 PROFIBUS configuration.                                                                                                    |
|                          | In most cases, the reason for the alarm is an error in the parameterization of the PROFIsafe master address.                                                                                                    |
| Reactions:               | - Mode group not ready.                                                                                                    |
|                          | - Channel not ready.                                                                                                    |
|                          | - NC Start disable in this channel.                                                                                                    |
|                          | - Interface signals are set.                                                                                                    |
|                          | - Alarm display.                                                                                                    |
|                          | - NC Stop on alarm.                                                                                                    |
| Remedy:                  | Check the F parameterization in MD \$MN_PROFISAFE_IN/OUT_ADDRESS.                                                                                                    |
|                          | Check the F configuration in the S7 PROFIBUS configuration.                                                                                                    |
|                          | Check the parameterized PROFIsafe master address in MD<br>\$MN_PROFISAFE_MASTER_ADDRESS and in the S7 PROFIBUS configuration.                                                                                                    |
| Program                  | Switch control OFF - ON.                                                                                                    |
| Continuation:            |                                                                                                    |
| 0700/                    |                                                                                                    |
| 27221                    | PROFIsafe: NCK F module MD %1[%2] unknown                                                                                                    |
| Parameters:              | %1 = MD name                                                                                                    |
| Definitions:             | %2 = MD array index                                                                                                    |
|                          | The F module parameterized in the specified machine data is unknown under this PROFIsafe address in the S7 PROFIBUS configuration.                                                                                                    |
| Reactions:               | - Mode group not ready.                                                                                                    |
|                          | - Channel not ready.<br>- NC Start disable in this channel.                                                                                                    |
|                          |                                                                                                    |
|                          | - Interface signals are set.<br>- Alarm display.                                                                                                    |
|                          | - NC Stop on alarm.                                                                                                    |
| Remedy:                  | Check the PROFIsafe addresses in the NCK MD and S7 PROFIBUS configuration.                                                                                                    |
| Program                  | Switch control OFF - ON.                                                                                                    |
| Continuation:            |                                                                                                    |
| 27222                    | PROFIsafe: S7 F module PROFIsafe address %1 unknown                                                                                                    |
| Parameters:              | %1 = PROFIsafe address                                                                                                    |
| Definitions:             | The F module with the specified PROFIsafe address has not been parameterized as an F module in the NCK MD.                                                                                                    |
| Reactions:               | - Mode group not ready.                                                                                                    |
|                          | - Channel not ready.                                                                                                    |
|                          | - NC Start disable in this channel.                                                                                                    |
|                          | - Interface signals are set.                                                                                                    |
|                          | - Alarm display.                                                                                                    |
|                          | - NC Stop on alarm.                                                                                                    |
| Remedy:                  | Check the S7 PROFIBUS configuration. Enter the module in the NCK MD.                                                                                                    |
| Program<br>Continuation: | Switch control OFF - ON.                                                                                                    |

| 27223         | PROFIsafe: NCK F module MD %1[%2] is not a %3 module                                                                                                    |
|---------------|----------------------------------------------------------------------------------------------------|
| Parameters:   | %1 = MD name                                                                                                    |
|               | %2 = MD array index                                                                                                    |
|               | %3 = Module type                                                                                                    |
| Definitions:  | The F module parameterized in the specified NCK MD has not been entered as<br>input/output module in the S7 PROFIBUS configuration.                              |
|               | • %3 = INPUT: NCK F parameterization expects INPUT module                                                                                                    |
|               | • %3 = OUTPUT: NCK F parameterization expects OUTPUT module                                                                                                    |
|               | <ul> <li>%3 = IN/OUT: NCK F parameterization expects INPUT or OUTPUT module</li> </ul>                                                                           |
| Reactions:    | - Mode group not ready.                                                                                                    |
|               | - Channel not ready.                                                                                                    |
|               | - NC Start disable in this channel.                                                                                                    |
|               | - Interface signals are set.                                                                                                    |
|               | - Alarm display.                                                                                                    |
|               | - NC Stop on alarm.                                                                                                    |
| Remedy:       | Check the module in the S7 PROFIBUS configuration.                                                                                                    |
| Program       | Switch control OFF - ON.                                                                                                    |
| Continuation: |                                                                                                    |
| 27224         | PROFIsafe: F module MD %1[%2] - MD %3[%4]: double assignment of PROFIsafe                                                                                        |
| D             | address                                                                                                    |
| Parameters:   | %1 = MD name 1                                                                                                    |
|               | %2 = MD array index 1<br>%3 = MD name 2                                                                                                    |
|               |                                                                                                    |
| Definitions:  | %4 = MD array index 2<br>In the NCK MD or in the S7 F parameters, the same PROFIsafe address has been                                                            |
| Demmons.      | parameterized for the F modules parameterized in the specified machine data. Therefore,<br>no clear communication link is possible between F master and F slave. |
| Reactions:    | - Mode group not ready.                                                                                                    |
|               | - Channel not ready.                                                                                                    |
|               | - NC Start disable in this channel.                                                                                                    |
|               | - Interface signals are set.                                                                                                    |
|               | - Alarm display.                                                                                                    |
|               | - NC Stop on alarm.                                                                                                    |
| Remedy:       | Check and correct the S7 F parameterization and NCK MD.                                                                                                    |
| Program       | Switch control OFF - ON.                                                                                                    |
| Continuation: |                                                                                                    |
| 27225         | PROFIsafe: slave %1, configuration error %2                                                                                                    |
| Parameters:   | %1 = PROFIBUS slave address                                                                                                    |
|               | %2 = Configuration error                                                                                                    |
| Definitions:  | An error occurred during the evaluation of the S7 PROFIBUS configuration for the                                                                                 |
|               | specified slave. This is further specified in alarm parameter %2.                                                                                                |
|               | %2 = PRM header: the PRM telegram for this slave could not clearly be interpreted.                                                                               |
| Reactions:    | - Mode group not ready.                                                                                                    |
|               | - Channel not ready.                                                                                                    |
|               | - NC Start disable in this channel.                                                                                                    |
|               | - Interface signals are set.                                                                                                    |
|               | - Alarm display.                                                                                                    |
|               | - NC Stop on alarm.                                                                                                    |

| Remedy:<br>Program<br>Continuation: | Check and correct the S7 PROFIBUS configuration.<br>Switch control OFF - ON.                                                                              |
|-------------------------------------|----------------------------------------------------------------------------------------------------|
| 27240                               | PROFIsafe: DP M not running up, DP info: %1                                                                                                    |
| Parameters:                         | %1 = Current information from the DP interface NCK-PLC                                                                                                    |
| Definitions:                        | There is no DP configuration available to the NCK after the time specified via the MD \$MN_PLC_RUNNINGUP_TIMEOUT.                                         |
| Reactions:                          | - Mode group not ready.                                                                                                    |
|                                     | - Channel not ready.                                                                                                    |
|                                     | - NC Start disable in this channel.                                                                                                    |
|                                     | - Interface signals are set.                                                                                                    |
|                                     | - Alarm display.                                                                                                    |
|                                     | - NC Stop on alarm.                                                                                                    |
| Remedy:                             | Increase MD \$MN_PLC_RUNNINGUP_TIMEOUT                                                                                                    |
|                                     | Check the PLC operating status.                                                                                                    |
|                                     | Check the PLC operating system software version.                                                                                                    |
| Brogrom                             | Delete the F parameterization in the NCK MD.     Switch control OFF - ON.                                                                                 |
| Program<br>Continuation:            | Switch control OFF - ON.                                                                                                    |
| ••••••                              |                                                                                                    |
| 27241                               | PROFIsafe: DP M version different, NCK: %1, PLC: %2                                                                                                    |
| Parameters:                         | %1 = DP interface version of the NCK                                                                                                    |
|                                     | %2 = DP interface version of the PLC                                                                                                    |
| Definitions:                        | The NCK and PLC components have different implementations of the DP interface. The F communication cannot be initialized.                                 |
| Reactions:                          | - Mode group not ready.                                                                                                    |
|                                     | - Channel not ready.                                                                                                    |
|                                     | - NC Start disable in this channel.                                                                                                    |
|                                     | - Interface signals are set.                                                                                                    |
|                                     | - Alarm display.                                                                                                    |
| Romodu:                             | - NC Stop on alarm.                                                                                                    |
| Remedy:                             | <ul> <li>Check the PLC operating system and NCK software versions.</li> <li>Upgrade the PLC operating system.</li> </ul>                                  |
|                                     | Delete the NCK F parameterization.                                                                                                    |
| Program                             | Switch control OFF - ON.                                                                                                    |
| Continuation:                       |                                                                                                    |
| 27242                               | PROFIsafe: F module %1, %2 faulty                                                                                                    |
| Parameters:                         | %1 = PROFIsafe address                                                                                                    |
|                                     | %2 = Incorrect F parameter                                                                                                    |
| Definitions:                        | An error was detected during the evaluation of the F parameters.                                                                                          |
|                                     | %2 = CRC1: CRC specified by F parameters faulty.                                                                                                    |
|                                     | %2 = F_WD_Timeout: The monitoring time parameterized in Step 7 is too small for the PROFIsafe cycle time defined by the MD \$MN_PROFISAFE_IPO_TIME_RATIO. |
|                                     | %2 = CRC2_Len: CRC message length faulty.                                                                                                    |
| Desetia                             | %2 = F_Data_Len: the telegram length defined for the specified module is incorrect.                                                                       |
| Reactions:                          | - Mode group not ready.                                                                                                    |
|                                     | - Channel not ready.<br>- NC Start disable in this channel.                                                                                               |
|                                     |                                                                                                    |

| Remedy:<br>Program<br>Continuation: | <ul> <li>Interface signals are set.</li> <li>Alarm display.</li> <li>NC Stop on alarm.</li> <li>%2 = CRC1: PLC overall reset, reload the S7 F configuration.</li> <li>%2 = F_WD_Timeout: reparameterize the PROFIsafe cycle time or F monitoring time.</li> <li>%2 = CRC2_Len: PLC overall reset, reload the S7 F configuration.</li> <li>%2 = F_Data_Len: PLC overall reset, reload the S7 F configuration.</li> <li>%2 = F_Data_Len: PLC overall reset, reload the S7 F configuration.</li> </ul> |
|-------------------------------------|----------------------------------------------------------------------------------------------------|
| 27250                               | PROFIsafe: configuration in DP M changed; error code %1 - %2                                                                                                    |
| Parameters:                         | %1 = NCK project number                                                                                                    |
| Definitions:                        | %2 = Current PLC project number                                                                                                    |
|                                     | The DP master shows a modified S7 PROFIBUS configuration. Error-free operation can no longer be guaranteed.                                                                                                    |
| Reactions:                          | - Mode group not ready.                                                                                                    |
|                                     | - Channel not ready.                                                                                                    |
|                                     | - NC Start disable in this channel.                                                                                                    |
|                                     | - Interface signals are set.<br>- Alarm display.                                                                                                    |
|                                     | - NC Stop on alarm.                                                                                                    |
|                                     | Communication with F slaves is finished.                                                                                                    |
|                                     | A STOP D/E (settable via MD \$MN_SPL_STOP_MODE) is triggered on all axes with                                                                                                    |
| Romodu:                             | safety functionality.<br>Restart the PLC/NCK.                                                                                                    |
| Remedy:<br>Program                  | Switch control OFF - ON.                                                                                                    |
| Continuation:                       | Switch control OTT - ON.                                                                                                    |
| 27251                               | PROFIsafe: F module %1, %2 reports error %3                                                                                                    |
| Parameters:                         | %1 = PROFIsafe address                                                                                                    |
|                                     | %2 = Reporting component (master/slave)                                                                                                    |
|                                     | %3 = Error code                                                                                                    |
| Definitions:                        | An error occurred in the PROFIsafe communication between the F master and the specified F module which was detected by the component (master/slave) shown in parameter %2.                                                                                                    |
|                                     | The error code specifies the error type:                                                                                                    |
|                                     | <ul> <li>%3 = TO: The parameterized communication timeout was exceeded</li> </ul>                                                                                                    |
|                                     | • %3 = CRC: A CRC error was detected                                                                                                    |
|                                     | <ul> <li>%3 = CN: An error in the time sequence of the F messages was detected</li> </ul>                                                                                                    |
|                                     | <ul> <li>%3 = SF: F master error, NCK/PLC are no longer synchronous</li> </ul>                                                                                                    |
|                                     | <ul> <li>%3 = EA: Communication error, slave sends empty messages</li> </ul>                                                                                                    |
| Reactions:                          | - Mode group not ready.                                                                                                    |
|                                     | - NC Start disable in this channel.                                                                                                    |
|                                     | - Interface signals are set.                                                                                                    |
|                                     | - Alarm display.                                                                                                    |
|                                     | - NC Stop on alarm.                                                                                                    |
|                                     | Trigger a STOP D/E (settable via MD \$MN_SPL_STOP_MODE) on all axes with safety<br>functionality.                                                                                                    |
| Remedy:                             | Check the DP wiring. Restart F slave modules. Restart the NCK/PLC.                                                                                                    |
| Romody.                             | Chook the Dr. Winny, Restarch Sidve modules. Restart the NOIVE LO.                                                                                                    |

| Program<br>Continuation:                                  | Clear alarm with the RESET key. Restart part program                                                                                                    |
|-----------------------------------------------------------|----------------------------------------------------------------------------------------------------|
| <b>27252</b><br>Parameters:<br>Definitions:<br>Reactions: | <ul> <li>PROFIsafe: Slave %1, sign-of-life error</li> <li>%1 = DP slave address</li> <li>The specified DP slave no longer communicates with the master.</li> <li>Mode group not ready.</li> <li>NC Start disable in this channel.</li> <li>Interface signals are set.</li> <li>Alarm display.</li> <li>NC Stop on alarm.</li> <li>Trigger a STOP D/E (settable via MD \$MN_SPL_STOP_MODE) on all axes with safety functionality.</li> </ul>                                                                                                    |
| Remedy:<br>Program<br>Continuation:                       | Check the DP wiring. Restart F slave modules. Restart the NCK/PLC.<br>Clear alarm with the RESET key. Restart part program                                                                                                    |
| <b>27253</b><br>Parameters:                               | PROFIsafe: communication fault F master component %1, error %2<br>%1 = Error component (NCK/PLC)<br>%2 = Error code                                                                                                    |
| Definitions:                                              | <ul> <li>The F master signals that the communication between the NCK and PLC is no longer working.</li> <li>The error code %1 specifies the cause:</li> <li>%1 = NCK: Link between PROFIsafe and SPL interface is interrupted.</li> <li>%1 = PLC: the PLC does no longer execute the OB40 request.</li> <li>%1 = PLC-DPM: DP master is no longer in OPERATE status.</li> <li>Parameter %2 provides further information about the error's cause:</li> <li>%2 = 0: NCK-internal sequence error (see %1=NCK).</li> <li>%2 = 1,2,4: PLC processing of the OB40 not finished.</li> </ul> |
| Reactions:                                                | <ul> <li>Mode group not ready.</li> <li>NC Start disable in this channel.</li> <li>Interface signals are set.</li> <li>Alarm display.</li> <li>NC Stop on alarm.</li> <li>Trigger a STOP D/E (settable via MD \$MN_SPL_STOP_MODE) on all axes with safety functionality.</li> </ul>                                                                                                    |
| Remedy:<br>Program<br>Continuation:                       | Extend the PROFIsafe cycle time via MD \$MN_PROFISAFE_IPO_TIME_RATIO.<br>Clear alarm with the RESET key. Restart part program                                                                                                    |
| 27254<br>Parameters:                                      | PROFIsafe: F module %1, error on channel %2; %3 <alsi><br/>%1 = PROFIsafe address<br/>%2 = Channel type, channel number<br/>%3 = System variable array index extension</alsi>                                                                                                    |
| Definitions:                                              | <ul> <li>The F module signals that an error occurred in the interface of the specified channel.</li> <li>This alarm is only triggered for ET200S F modules.</li> <li>The type of channel (input or output channel) is indicated by the abbreviations IN and OUT in %2.</li> <li>A specific alarm message can be programmed for each of the system variables on the HMI via parameter %3:</li> <li>%3 = 164: Error in system variables \$A_INSE[164]</li> </ul>                                                                                                    |

|                          | <ul> <li>%3 = 65128: Error in system variables \$A_OUTSE[164]</li> </ul>                                                                                                    |
|--------------------------|----------------------------------------------------------------------------------------------------|
|                          | • %3 = -1: Error in an input or output channel for which there is no SPL assignment                                                                                                    |
| Reactions:               | - Mode group not ready.                                                                                                    |
|                          | - NC Start disable in this channel.                                                                                                    |
|                          | - Interface signals are set.                                                                                                    |
|                          | - Alarm display.                                                                                                    |
|                          | - NC Stop on alarm.                                                                                                    |
|                          | Trigger a STOP D/E (settable via MD \$MN_SPL_STOP_MODE) on all axes with safety functionality.                                                                                                    |
| Remedy:                  | Check wiring. Wiring OK: replace F module.                                                                                                    |
| Program<br>Continuation: | Clear alarm with the RESET key. Restart part program                                                                                                    |
| 27255                    | PROFIsafe: F module %1, general error                                                                                                    |
| Parameters:              | %1 = PROFIsafe address                                                                                                    |
| Definitions:             | The specified PROFIsafe module signals an error. A more exact specification of the error's cause cannot be made without further assistance.                                                                      |
|                          | This alarm is triggered for all types of PROFIsafe slaves.                                                                                                    |
| Reactions:               | - Mode group not ready.                                                                                                    |
|                          | - NC Start disable in this channel.                                                                                                    |
|                          | - Interface signals are set.                                                                                                    |
|                          | - Alarm display.                                                                                                    |
|                          | - NC Stop on alarm.                                                                                                    |
| <b>_</b>                 | Trigger a STOP D/E (settable via MD \$MN_SPL_STOP_MODE) on all axes with safety functionality.                                                                                                    |
| Remedy:                  | Check wiring.                                                                                                    |
| Program<br>Continuation: | Clear alarm with the RESET key. Restart part program                                                                                                    |
| 27256                    | PROFIsafe: Current cycle time %1 [ms]> parameterized cycle time                                                                                                    |
| Parameters:              | %1 = Current PROFIsafe communication cycle time                                                                                                    |
| Definitions:             | The current PROFIsafe communication cycle time is greater than the value set via MD \$MN_PROFISAFE_IPO_TIME_RATIO. The parameterized PROFIsafe communication cycle time is continually exceeded on the PLC side. |
| Reactions:               | - Mode group not ready.                                                                                                    |
|                          | - NC Start disable in this channel.                                                                                                    |
|                          | - Interface signals are set.                                                                                                    |
|                          | - Alarm display.                                                                                                    |
|                          | - NC Stop on alarm.                                                                                                    |
|                          | Trigger a STOP D/E (settable via MD \$MN_SPL_STOP_MODE) on all axes with safety functionality.                                                                                                    |
| Remedy:                  | Adapt cycle time via MD \$MN_PROFISAFE_IPO_TIME_RATIO.                                                                                                    |
|                          | The value displayed in parameter %1 has to be set at least.                                                                                                    |
|                          | The set cycle time affects the runtime load of the PLC module. This also has to be taken into consideration when making the setting.                                                                             |
| Program<br>Continuation: | Clear alarm with the RESET key. Restart part program                                                                                                    |

| 27299<br>Parameters:<br>Definitions:<br>Reactions:<br>Remedy:<br>Program<br>Continuation: | PROFIsafe: Diagnostics %1 %2 %3 %4<br>%1 = Error code 1<br>%2 = Error code 2<br>%3 = Error code 3<br>%4 = Error code 4<br>Internal error in the NCK PROFIsafe implementation.<br>- Alarm display.<br>Make a note of the error text and contact Siemens A&D MC, Hotline<br>• Tel 0180 / 5050 - 222 (Germany)<br>• Fax 0180 / 5050 - 223<br>• Tel +49-180 / 5050 - 223<br>• email techsupport@ad.siemens.de<br>Clear alarm with the Delete key or NC START.                                                                                                    |
|-------------------------------------------------------------------------------------------|----------------------------------------------------------------------------------------------------|
| 27900<br>Parameters:<br>Definitions:<br>Reactions:<br>Remedy:<br>Program<br>Continuation: | <ul> <li>PROFIBUS DP: SI fault on axis %1, code %2, value %3, time %4.</li> <li>%1 = Axis number</li> <li>%2 = Fault code of the drive (P9747).</li> <li>%3 = Fault value of the drive (P9749)</li> <li>%4 = Fault time of drive (P9748).</li> <li>Error in a SINAMICS drive.</li> <li>Alarm display.</li> <li>See drive documentation for fault codes/fault values.</li> <li>Alarm display showing cause of alarm disappears. No further operator action necessary.</li> </ul>                                                                                                    |
| 27901<br>Parameters:<br>Definitions:<br>Reactions:<br>Remedy:<br>Program<br>Continuation: | <ul> <li>PROFIBUS DP: SI fault on axis %1, code %2, value %3, time %4.</li> <li>%1 = Axis number</li> <li>%2 = Fault code of the drive (P9747).</li> <li>%3 = Fault value of the drive (P9749)</li> <li>%4 = Fault time of drive (P9748).</li> <li>Error in a SINAMICS drive.</li> <li>Alarm display.</li> <li>See drive documentation for fault codes/fault values.</li> <li>Clear alarm with the RESET key. Restart part program</li> </ul>                                                                                                    |
| 28000<br>Definitions:<br>Reactions:                                                       | <ul> <li>NCU link connection to all other NCUs of the link network has been aborted</li> <li>All NCUs in the NCU link network exchange data cyclically (sign-of-life). If this alarm occurs, sign-of-life signals have not been received from any other NCUs on the NCU network. This fault in the link can have various causes:</li> <li>Defective hardware.</li> <li>The machine data which configure the NCU link are not the same on all NCUs.</li> <li>An identical interpolator cycle time has not been selected on all NCUs.</li> <li>NC not ready.</li> <li>Channel not ready.</li> <li>NC Start disable in this channel.</li> <li>Interface signals are set.</li> <li>Alarm display.</li> </ul> |

|                                                                                                    | - NC Stop on alarm.                                                                                                    |
|----------------------------------------------------------------------------------------------------|----------------------------------------------------------------------------------------------------|
| Remedy:                                                                                                  | Check the IPO cycle on all the NCUs.                                                                                                    |
| ,                                                                                                    | If necessary, check NCU link-specific alarms first.                                                                                                    |
| Program<br>Continuation:                                                                                 | Switch control OFF - ON.                                                                                                    |
| 28001                                                                                                    | NCU link connection to the NCU %1 of the link network has been aborted                                                                                                    |
| Parameters:                                                                                              | %1 = NCU number                                                                                                    |
| Definitions:                                                                                             | All NCUs in the NCU link network exchange data cyclically (sign-of-life). If this alarm occurs, sign-of-life signals have not been received from one other NCU on the NCU network. (see alarm parameters) This fault in the link can have various causes:<br>• Defective hardware.                                                                                                    |
|                                                                                                    | • The machine data which configure the NCU link are not identical on all NCUs.                                                                                                    |
|                                                                                                    | An identical interpolator cycle time has not been selected on all NCUs.                                                                                                    |
| Reactions:                                                                                               | - NC not ready.                                                                                                    |
|                                                                                                    | - Channel not ready.<br>- NC Start disable in this channel.                                                                                                    |
|                                                                                                    | - Interface signals are set.                                                                                                    |
|                                                                                                    | - Alarm display.                                                                                                    |
|                                                                                                    | - NC Stop on alarm.                                                                                                    |
| Remedy:                                                                                                  | Check the IPO cycle on all the NCUs.                                                                                                    |
| ,                                                                                                    | If necessary, check NCU link-specific alarms first.                                                                                                    |
| Program<br>Continuation:                                                                                 | Switch control OFF - ON.                                                                                                    |
|                                                                                                    |                                                                                                    |
| 28002                                                                                                    | Error on activation of machine data, NCU network-wide machine data were modified by NCU %1                                                                                                    |
| 28002<br>Parameters:                                                                                     |                                                                                                    |
|                                                                                                    | modified by NCU %1                                                                                                    |
| Parameters:                                                                                              | <b>modified by NCU %1</b><br>%1 = NCU number<br>During the activation of machine data with NEWCONFIG or during an operator panel<br>RESET, NCU network-wide machine data were modified on another NCU. This alarm can                                                                                                    |
| Parameters:<br>Definitions:                                                                              | <ul> <li>modified by NCU %1</li> <li>%1 = NCU number</li> <li>During the activation of machine data with NEWCONFIG or during an operator panel RESET, NCU network-wide machine data were modified on another NCU. This alarm can only occur when a link connection is active.</li> </ul>                                                                                                    |
| Parameters:<br>Definitions:                                                                              | <ul> <li>modified by NCU %1</li> <li>%1 = NCU number</li> <li>During the activation of machine data with NEWCONFIG or during an operator panel<br/>RESET, NCU network-wide machine data were modified on another NCU. This alarm can<br/>only occur when a link connection is active.</li> <li>NC not ready.</li> <li>NC Start disable in this channel.</li> <li>Interface signals are set.</li> </ul>                                                                                                    |
| Parameters:<br>Definitions:                                                                              | <ul> <li>modified by NCU %1</li> <li>%1 = NCU number</li> <li>During the activation of machine data with NEWCONFIG or during an operator panel RESET, NCU network-wide machine data were modified on another NCU. This alarm can only occur when a link connection is active.</li> <li>NC not ready.</li> <li>NC Start disable in this channel.</li> <li>Interface signals are set.</li> <li>Alarm display.</li> </ul>                                                                                                    |
| Parameters:<br>Definitions:<br>Reactions:                                                                | <ul> <li>modified by NCU %1</li> <li>%1 = NCU number</li> <li>During the activation of machine data with NEWCONFIG or during an operator panel<br/>RESET, NCU network-wide machine data were modified on another NCU. This alarm can<br/>only occur when a link connection is active.</li> <li>NC not ready.</li> <li>NC Start disable in this channel.</li> <li>Interface signals are set.</li> <li>Alarm display.</li> <li>NC Stop on alarm.</li> </ul>                                                                                                    |
| Parameters:<br>Definitions:                                                                              | <ul> <li>modified by NCU %1</li> <li>%1 = NCU number</li> <li>During the activation of machine data with NEWCONFIG or during an operator panel<br/>RESET, NCU network-wide machine data were modified on another NCU. This alarm can<br/>only occur when a link connection is active.</li> <li>NC not ready.</li> <li>NC Start disable in this channel.</li> <li>Interface signals are set.</li> <li>Alarm display.</li> <li>NC Stop on alarm.</li> <li>Repeat the operator action or, if NEWCONFIG is activated by an NC program, terminate<br/>the program with Reset.</li> </ul>                                                                                                    |
| Parameters:<br>Definitions:<br>Reactions:                                                                | <ul> <li>modified by NCU %1</li> <li>%1 = NCU number</li> <li>During the activation of machine data with NEWCONFIG or during an operator panel<br/>RESET, NCU network-wide machine data were modified on another NCU. This alarm can<br/>only occur when a link connection is active.</li> <li>NC not ready.</li> <li>NC Start disable in this channel.</li> <li>Interface signals are set.</li> <li>Alarm display.</li> <li>NC Stop on alarm.</li> <li>Repeat the operator action or, if NEWCONFIG is activated by an NC program, terminate</li> </ul>                                                                                                    |
| Parameters:<br>Definitions:<br>Reactions:<br>Remedy:<br>Program                                          | <ul> <li>modified by NCU %1</li> <li>%1 = NCU number</li> <li>During the activation of machine data with NEWCONFIG or during an operator panel<br/>RESET, NCU network-wide machine data were modified on another NCU. This alarm can<br/>only occur when a link connection is active.</li> <li>NC not ready.</li> <li>NC Start disable in this channel.</li> <li>Interface signals are set.</li> <li>Alarm display.</li> <li>NC Stop on alarm.</li> <li>Repeat the operator action or, if NEWCONFIG is activated by an NC program, terminate<br/>the program with Reset.</li> </ul>                                                                                                    |
| Parameters:<br>Definitions:<br>Reactions:<br>Remedy:<br>Program<br>Continuation:                         | <ul> <li>modified by NCU %1</li> <li>%1 = NCU number</li> <li>During the activation of machine data with NEWCONFIG or during an operator panel RESET, NCU network-wide machine data were modified on another NCU. This alarm can only occur when a link connection is active.</li> <li>NC not ready.</li> <li>NC start disable in this channel.</li> <li>Interface signals are set.</li> <li>Alarm display.</li> <li>NC Stop on alarm.</li> <li>Repeat the operator action or, if NEWCONFIG is activated by an NC program, terminate the program with Reset.</li> <li>Clear alarm with the RESET key. Restart part program</li> </ul>                                                                                                    |
| Parameters:<br>Definitions:<br>Reactions:<br>Remedy:<br>Program<br>Continuation:<br>28004                | <ul> <li>modified by NCU %1</li> <li>%1 = NCU number</li> <li>During the activation of machine data with NEWCONFIG or during an operator panel RESET, NCU network-wide machine data were modified on another NCU. This alarm can only occur when a link connection is active.</li> <li>NC not ready.</li> <li>NC start disable in this channel.</li> <li>Interface signals are set.</li> <li>Alarm display.</li> <li>NC Stop on alarm.</li> <li>Repeat the operator action or, if NEWCONFIG is activated by an NC program, terminate the program with Reset.</li> <li>Clear alarm with the RESET key. Restart part program</li> </ul>                                                                                                    |
| Parameters:<br>Definitions:<br>Reactions:<br>Remedy:<br>Program<br>Continuation:<br>28004<br>Parameters: | <ul> <li>modified by NCU %1</li> <li>%1 = NCU number</li> <li>During the activation of machine data with NEWCONFIG or during an operator panel RESET, NCU network-wide machine data were modified on another NCU. This alarm can only occur when a link connection is active.</li> <li>NC not ready.</li> <li>NC Start disable in this channel.</li> <li>Interface signals are set.</li> <li>Alarm display.</li> <li>NC Stop on alarm.</li> <li>Repeat the operator action or, if NEWCONFIG is activated by an NC program, terminate the program with Reset.</li> <li>Clear alarm with the RESET key. Restart part program</li> <li>MCU link: NCU %1 of the link network is not on the bus</li> <li>%1 = NCU number</li> <li>Error message of the NCU link module. When the NCU link was powered up, the local NCU (indicated by the alarm) detected that the NCU with the number in the alarm parameter was not on the bus although it should be connected according to the MD settings.</li> <li>This fault in the link can have various causes:</li> </ul>     |
| Parameters:<br>Definitions:<br>Reactions:<br>Remedy:<br>Program<br>Continuation:<br>28004<br>Parameters: | <ul> <li>modified by NCU %1</li> <li>%1 = NCU number</li> <li>During the activation of machine data with NEWCONFIG or during an operator panel RESET, NCU network-wide machine data were modified on another NCU. This alarm can only occur when a link connection is active.</li> <li>NC not ready.</li> <li>NC Start disable in this channel.</li> <li>Interface signals are set.</li> <li>Alarm display.</li> <li>NC Stop on alarm.</li> <li>Repeat the operator action or, if NEWCONFIG is activated by an NC program, terminate the program with Reset.</li> <li>Clear alarm with the RESET key. Restart part program</li> </ul> NCU link: NCU %1 of the link network is not on the bus %1 = NCU number Error message of the NCU link module. When the NCU link was powered up, the local NCU (indicated by the alarm) detected that the NCU with the number in the alarm parameter was not on the bus although it should be connected according to the MD settings. This fault in the link can have various causes: <ul> <li>Defective hardware.</li> </ul> |
| Parameters:<br>Definitions:<br>Reactions:<br>Remedy:<br>Program<br>Continuation:<br>28004<br>Parameters: | <ul> <li>modified by NCU %1</li> <li>%1 = NCU number</li> <li>During the activation of machine data with NEWCONFIG or during an operator panel RESET, NCU network-wide machine data were modified on another NCU. This alarm can only occur when a link connection is active.</li> <li>NC not ready.</li> <li>NC Start disable in this channel.</li> <li>Interface signals are set.</li> <li>Alarm display.</li> <li>NC Stop on alarm.</li> <li>Repeat the operator action or, if NEWCONFIG is activated by an NC program, terminate the program with Reset.</li> <li>Clear alarm with the RESET key. Restart part program</li> <li>MCU link: NCU %1 of the link network is not on the bus</li> <li>%1 = NCU number</li> <li>Error message of the NCU link module. When the NCU link was powered up, the local NCU (indicated by the alarm) detected that the NCU with the number in the alarm parameter was not on the bus although it should be connected according to the MD settings.</li> <li>This fault in the link can have various causes:</li> </ul>     |

| Reactions:<br>Remedy:<br>Program<br>Continuation:                                                                      | <ul> <li>NC not ready.</li> <li>Channel not ready.</li> <li>NC Start disable in this channel.</li> <li>Interface signals are set.</li> <li>Alarm display.</li> <li>NC Stop on alarm.</li> <li>Check the machine data configuration and link hardware.</li> <li>Switch control OFF - ON.</li> </ul>                                                                                                    |
|----------------------------------------------------------------------------------------------------|----------------------------------------------------------------------------------------------------|
| <b>28005</b><br>Parameters:<br>Definitions:                                                                            | <ul> <li>NCU link: NCU %1 of the link network not running synchronously</li> <li>%1 = NCU number</li> <li>Error message of the NCU link module. When the NCU link was powered up, the local NCU (indicated by the alarm) detected that the NCU with the number in the alarm parameter was not running synchronously.</li> <li>This fault in the link can have various causes:</li> <li>The machine data which configure the NCU link are not identical on all NCUs.</li> <li>An identical interpolator cycle time has not been selected on all NCUs.</li> </ul>                                                                                                    |
| Reactions:                                                                                                    | <ul> <li>NC not ready.</li> <li>Channel not ready.</li> <li>NC Start disable in this channel.</li> <li>Interface signals are set.</li> <li>Alarm display.</li> <li>NC Stop on alarm.</li> </ul>                                                                                                    |
| Remedy:<br>Program<br>Continuation:                                                                                    | Check machine data configuration.<br>Switch control OFF - ON.                                                                                                    |
|                                                                                                    |                                                                                                    |
| 28007                                                                                                    | NCU link: conflict in configuration data of NCU %1                                                                                                    |
| <b>28007</b><br>Parameters:                                                                                            | NCU link: conflict in configuration data of NCU %1<br>%1 = NCU number                                                                                                    |
|                                                                                                    | %1 = NCU number<br>Error message of the NCU link module. When the NCU link was powered up, the local<br>NCU (indicated by the alarm) detected a conflict between its configuration and the<br>configuration of the NCU in the alarm parameter.<br>Example: Machine data LINK_NUM_OF_MODULES defines the number of nodes on the                                                                                                    |
| Parameters:                                                                                                    | <ul> <li>%1 = NCU number</li> <li>Error message of the NCU link module. When the NCU link was powered up, the local NCU (indicated by the alarm) detected a conflict between its configuration and the configuration of the NCU in the alarm parameter.</li> <li>Example: Machine data LINK_NUM_OF_MODULES defines the number of nodes on the NCU link network. The alarm occurs if this MD has a different setting on different NCUs.</li> <li>NC not ready.</li> <li>Channel not ready.</li> <li>NC Start disable in this channel.</li> <li>Interface signals are set.</li> <li>Alarm display.</li> </ul>                                                                                                    |
| Parameters:<br>Definitions:                                                                                            | <ul> <li>%1 = NCU number</li> <li>Error message of the NCU link module. When the NCU link was powered up, the local NCU (indicated by the alarm) detected a conflict between its configuration and the configuration of the NCU in the alarm parameter.</li> <li>Example: Machine data LINK_NUM_OF_MODULES defines the number of nodes on the NCU link network. The alarm occurs if this MD has a different setting on different NCUs.</li> <li>NC not ready.</li> <li>Channel not ready.</li> <li>NC Start disable in this channel.</li> <li>Interface signals are set.</li> </ul>                                                                                                    |
| Parameters:<br>Definitions:<br>Reactions:<br>Remedy:<br>Program                                                        | <ul> <li>%1 = NCU number</li> <li>Error message of the NCU link module. When the NCU link was powered up, the local NCU (indicated by the alarm) detected a conflict between its configuration and the configuration of the NCU in the alarm parameter.</li> <li>Example: Machine data LINK_NUM_OF_MODULES defines the number of nodes on the NCU link network. The alarm occurs if this MD has a different setting on different NCUs.</li> <li>NC not ready.</li> <li>Channel not ready.</li> <li>NC Start disable in this channel.</li> <li>Interface signals are set.</li> <li>Alarm display.</li> <li>NC Stop on alarm.</li> <li>Check machine data configuration.</li> <li>Switch control OFF - ON.</li> </ul> NCU link: conflict in timer setting of NCU %1 %1 = NCU number Error message of the NCU link module. When the NCU link was powered up, the local NCU (indicated by the alarm) detected a conflict between its timer configuration and the |
| Parameters:<br>Definitions:<br>Reactions:<br>Reactions:<br>Remedy:<br>Program<br>Continuation:<br>28008<br>Parameters: | <ul> <li>%1 = NCU number</li> <li>Error message of the NCU link module. When the NCU link was powered up, the local NCU (indicated by the alarm) detected a conflict between its configuration and the configuration of the NCU in the alarm parameter.</li> <li>Example: Machine data LINK_NUM_OF_MODULES defines the number of nodes on the NCU link network. The alarm occurs if this MD has a different setting on different NCUs.</li> <li>NC not ready.</li> <li>Channel not ready.</li> <li>NC Start disable in this channel.</li> <li>Interface signals are set.</li> <li>Alarm display.</li> <li>NC Stop on alarm.</li> <li>Check machine data configuration.</li> <li>Switch control OFF - ON.</li> </ul> NCU link: conflict in timer setting of NCU %1 %1 = NCU number Error message of the NCU link module. When the NCU link was powered up, the local                                                                                          |

| Remedy:<br>Program<br>Continuation:                                         | <ul> <li>Channel not ready.</li> <li>NC Start disable in this channel.</li> <li>Interface signals are set.</li> <li>Alarm display.</li> <li>NC Stop on alarm.</li> <li>Check machine data configuration.</li> <li>Switch control OFF - ON.</li> </ul>                                                                                                    |
|-----------------------------------------------------------------------------|----------------------------------------------------------------------------------------------------|
| 28009                                                                       | NCU link: conflict in bus parameters of NCU %1                                                                                                    |
| Parameters:                                                                 | %1 = NCU number                                                                                                    |
| Definitions:                                                                | Error message of the NCU link module. When the NCU link was powered up, the local NCU (indicated by the alarm) detected a conflict between its timer bus configuration and the configuration of the NCU in the alarm parameter.                                                                                                    |
| Reactions:                                                                  | - NC not ready.                                                                                                    |
|                                                                             | - Channel not ready.                                                                                                    |
|                                                                             | - NC Start disable in this channel.                                                                                                    |
|                                                                             | - Interface signals are set.                                                                                                    |
|                                                                             | - Alarm display.                                                                                                    |
| Remedy:                                                                     | - NC Stop on alarm.<br>Check machine data configuration.                                                                                                    |
| Program                                                                     | Switch control OFF - ON.                                                                                                    |
| Continuation:                                                               |                                                                                                    |
| 28010                                                                       | NCU link: the NCU %1 has not received a message                                                                                                    |
| Parameters:                                                                 | %1 = NCU number                                                                                                    |
| Definitions:                                                                | Error message of the NCU link module. During operation of the NCU link, a message from                                                                                                    |
|                                                                             | the local NCU to the NCU specified in the alarm parameter has failed. A hardware error may have occurred (e.g. sporadic disturbances on the communication line).                                                                                                    |
| Reactions:                                                                  |                                                                                                    |
| Reactions:                                                                  | may have occurred (e.g. sporadic disturbances on the communication line).<br>- NC not ready.<br>- Channel not ready.                                                                                                    |
| Reactions:                                                                  | <ul> <li>may have occurred (e.g. sporadic disturbances on the communication line).</li> <li>NC not ready.</li> <li>Channel not ready.</li> <li>NC Start disable in this channel.</li> </ul>                                                                                                    |
| Reactions:                                                                  | <ul> <li>may have occurred (e.g. sporadic disturbances on the communication line).</li> <li>NC not ready.</li> <li>Channel not ready.</li> <li>NC Start disable in this channel.</li> <li>Interface signals are set.</li> </ul>                                                                                                    |
| Reactions:                                                                  | <ul> <li>may have occurred (e.g. sporadic disturbances on the communication line).</li> <li>NC not ready.</li> <li>Channel not ready.</li> <li>NC Start disable in this channel.</li> <li>Interface signals are set.</li> <li>Alarm display.</li> </ul>                                                                                                    |
|                                                                             | <ul> <li>may have occurred (e.g. sporadic disturbances on the communication line).</li> <li>NC not ready.</li> <li>Channel not ready.</li> <li>NC Start disable in this channel.</li> <li>Interface signals are set.</li> <li>Alarm display.</li> <li>NC Stop on alarm.</li> </ul>                                                                                                    |
| Reactions:<br>Remedy:                                                       | <ul> <li>may have occurred (e.g. sporadic disturbances on the communication line).</li> <li>NC not ready.</li> <li>Channel not ready.</li> <li>NC Start disable in this channel.</li> <li>Interface signals are set.</li> <li>Alarm display.</li> <li>NC Stop on alarm.</li> <li>The message does not fail until several attempts have been made to repeat the communication. The number of repetitions can be increased with MD LINK_MAX_RETRY_CTR.</li> </ul>                                                                                                    |
|                                                                             | <ul> <li>may have occurred (e.g. sporadic disturbances on the communication line).</li> <li>NC not ready.</li> <li>Channel not ready.</li> <li>NC Start disable in this channel.</li> <li>Interface signals are set.</li> <li>Alarm display.</li> <li>NC Stop on alarm.</li> <li>The message does not fail until several attempts have been made to repeat the communication. The number of repetitions can be increased with MD</li> </ul>                                                                                                    |
| Remedy:<br>Program<br>Continuation:                                         | <ul> <li>may have occurred (e.g. sporadic disturbances on the communication line).</li> <li>NC not ready.</li> <li>Channel not ready.</li> <li>NC Start disable in this channel.</li> <li>Interface signals are set.</li> <li>Alarm display.</li> <li>NC Stop on alarm.</li> <li>The message does not fail until several attempts have been made to repeat the communication. The number of repetitions can be increased with MD</li> <li>LINK_MAX_RETRY_CTR.</li> <li>Switch control OFF - ON.</li> </ul>                                                                                                    |
| Remedy:<br>Program                                                          | <ul> <li>may have occurred (e.g. sporadic disturbances on the communication line).</li> <li>NC not ready.</li> <li>Channel not ready.</li> <li>NC Start disable in this channel.</li> <li>Interface signals are set.</li> <li>Alarm display.</li> <li>NC Stop on alarm.</li> <li>The message does not fail until several attempts have been made to repeat the communication. The number of repetitions can be increased with MD</li> <li>LINK_MAX_RETRY_CTR.</li> <li>Switch control OFF - ON.</li> </ul>                                                                                                    |
| Remedy:<br>Program<br>Continuation:<br>28011                                | <ul> <li>may have occurred (e.g. sporadic disturbances on the communication line).</li> <li>NC not ready.</li> <li>Channel not ready.</li> <li>NC Start disable in this channel.</li> <li>Interface signals are set.</li> <li>Alarm display.</li> <li>NC Stop on alarm.</li> <li>The message does not fail until several attempts have been made to repeat the communication. The number of repetitions can be increased with MD</li> <li>LINK_MAX_RETRY_CTR.</li> <li>Switch control OFF - ON.</li> </ul>                                                                                                    |
| Remedy:<br>Program<br>Continuation:<br>28011<br>Parameters:                 | <ul> <li>may have occurred (e.g. sporadic disturbances on the communication line).</li> <li>NC not ready.</li> <li>Channel not ready.</li> <li>NC Start disable in this channel.</li> <li>Interface signals are set.</li> <li>Alarm display.</li> <li>NC Stop on alarm.</li> <li>The message does not fail until several attempts have been made to repeat the communication. The number of repetitions can be increased with MD LINK_MAX_RETRY_CTR.</li> <li>Switch control OFF - ON.</li> </ul> <b>IPO time insufficient for NCU link. Link cycle time: %1</b> %1 = Microseconds Error message of the NCU link module. All messages must be transmitted within one interpolator cycle. This applies particularly to message retries. The time was not sufficient! The parameter indicates how many microseconds the NCU link module needs in order to                   |
| Remedy:<br>Program<br>Continuation:<br>28011<br>Parameters:<br>Definitions: | <ul> <li>may have occurred (e.g. sporadic disturbances on the communication line).</li> <li>NC not ready.</li> <li>Channel not ready.</li> <li>NC Start disable in this channel.</li> <li>Interface signals are set.</li> <li>Alarm display.</li> <li>NC Stop on alarm.</li> <li>The message does not fail until several attempts have been made to repeat the communication. The number of repetitions can be increased with MD LINK_MAX_RETRY_CTR.</li> <li>Switch control OFF - ON.</li> </ul> <b>IPO time insufficient for NCU link. Link cycle time: %1</b> %1 = Microseconds Error message of the NCU link module. All messages must be transmitted within one interpolator cycle. This applies particularly to message retries. The time was not sufficient! The parameter indicates how many microseconds the NCU link module needs in order to send the message. |

| Remedy:<br>Program                                                                 | <ul> <li>Alarm display.</li> <li>NC Stop on alarm.</li> <li>Increase the interpolator cycle time, i.e. modify one of the following MDs on all NCUs.</li> <li>IPO_SYSCLOCK_TIME_RATIO</li> <li>SYSCLOCK_CYCLE_TIME</li> <li>Switch control OFF - ON.</li> </ul>                                                                                                    |
|------------------------------------------------------------------------------------|----------------------------------------------------------------------------------------------------|
| Continuation:                                                                      |                                                                                                    |
| 28012                                                                              | NCU link: synchronization cycle signal failure %1 times                                                                                                    |
| Parameters:<br>Definitions:                                                        | %1 = Number of cycles<br>Error message of the NCU link module that does not occur at NCU 1. The NCU's are<br>synchronized via their own NCU-link clock line. A large number of cycle signals are<br>missing. The parameter indicates how many cycles have failed.                                                                                                    |
| Reactions:                                                                         | - NC not ready.<br>- Channel not ready.                                                                                                    |
|                                                                                    | - NC Start disable in this channel.                                                                                                    |
|                                                                                    | - Interface signals are set.                                                                                                    |
|                                                                                    | - Alarm display.                                                                                                    |
|                                                                                    | - NC Stop on alarm.                                                                                                    |
| Remedy:<br>Program                                                                 | Check the hardware.<br>Switch control OFF - ON.                                                                                                    |
| Continuation:                                                                      | Switch control OFF - ON.                                                                                                    |
| 28020                                                                              | NCU link: too many link axes configured %1                                                                                                    |
| Parameters:                                                                        | %1 = Number of link axis connections                                                                                                    |
| Definitions:                                                                       | Unfortunately, the communication capacity of the NCU link is insufficient for this link axis configuration.                                                                                                    |
|                                                                                    | The link axis configuration is determined by the following MDs:                                                                                                    |
|                                                                                    | <ul> <li>\$MN_AXCONF_LOGIC_MACHAX_TAB</li> <li>\$MN_AXCT_AXCONF_ASSIGN_TAB1 and all further container def.</li> </ul>                                                                                                    |
|                                                                                    |                                                                                                    |
| Reactions:                                                                         | - NC not ready.                                                                                                    |
| Reactions:                                                                         | - NC not ready.<br>- Channel not ready.                                                                                                    |
| Reactions:                                                                         | -                                                                                                    |
| Reactions:                                                                         | <ul> <li>Channel not ready.</li> <li>NC Start disable in this channel.</li> <li>Interface signals are set.</li> </ul>                                                                                                    |
| Reactions:                                                                         | <ul> <li>Channel not ready.</li> <li>NC Start disable in this channel.</li> <li>Interface signals are set.</li> <li>Alarm display.</li> </ul>                                                                                                    |
| Reactions:<br>Remedy:                                                              | <ul> <li>Channel not ready.</li> <li>NC Start disable in this channel.</li> <li>Interface signals are set.</li> <li>Alarm display.</li> <li>NC Stop on alarm.</li> <li>Connect a smaller number of axes across the link or combine the axes in fewer</li> </ul>                                                                                                    |
|                                                                                    | <ul> <li>Channel not ready.</li> <li>NC Start disable in this channel.</li> <li>Interface signals are set.</li> <li>Alarm display.</li> <li>NC Stop on alarm.</li> <li>Connect a smaller number of axes across the link or combine the axes in fewer containers.</li> </ul>                                                                                                    |
|                                                                                    | <ul> <li>Channel not ready.</li> <li>NC Start disable in this channel.</li> <li>Interface signals are set.</li> <li>Alarm display.</li> <li>NC Stop on alarm.</li> <li>Connect a smaller number of axes across the link or combine the axes in fewer containers.</li> <li>Machine data to be changed:</li> </ul>                                                                                                    |
|                                                                                    | <ul> <li>Channel not ready.</li> <li>NC Start disable in this channel.</li> <li>Interface signals are set.</li> <li>Alarm display.</li> <li>NC Stop on alarm.</li> <li>Connect a smaller number of axes across the link or combine the axes in fewer containers.</li> <li>Machine data to be changed:</li> <li>\$MN_AXCONF_LOGIC_MACHAX_TAB</li> </ul>                                                                                                    |
|                                                                                    | <ul> <li>Channel not ready.</li> <li>NC Start disable in this channel.</li> <li>Interface signals are set.</li> <li>Alarm display.</li> <li>NC Stop on alarm.</li> <li>Connect a smaller number of axes across the link or combine the axes in fewer containers.</li> <li>Machine data to be changed:</li> </ul>                                                                                                    |
| Remedy:<br>Program                                                                 | <ul> <li>Channel not ready.</li> <li>NC Start disable in this channel.</li> <li>Interface signals are set.</li> <li>Alarm display.</li> <li>NC Stop on alarm.</li> <li>Connect a smaller number of axes across the link or combine the axes in fewer containers.</li> <li>Machine data to be changed:</li> <li>\$MN_AXCONF_LOGIC_MACHAX_TAB</li> <li>\$MN_AXCT_AXCONF_ASSIGN_TAB1 and all further container def.</li> <li>Switch control OFF - ON.</li> </ul>                                                                                                    |
| Remedy:<br>Program<br>Continuation:                                                | <ul> <li>Channel not ready.</li> <li>NC Start disable in this channel.</li> <li>Interface signals are set.</li> <li>Alarm display.</li> <li>NC Stop on alarm.</li> <li>Connect a smaller number of axes across the link or combine the axes in fewer containers.</li> <li>Machine data to be changed:</li> <li>\$MN_AXCONF_LOGIC_MACHAX_TAB</li> <li>\$MN_AXCT_AXCONF_ASSIGN_TAB1 and all further container def.</li> </ul>                                                                                                    |
| Remedy:<br>Program<br>Continuation:<br>28030                                       | <ul> <li>Channel not ready.</li> <li>NC Start disable in this channel.</li> <li>Interface signals are set.</li> <li>Alarm display.</li> <li>NC Stop on alarm.</li> <li>Connect a smaller number of axes across the link or combine the axes in fewer containers.</li> <li>Machine data to be changed:</li> <li>\$MN_AXCONF_LOGIC_MACHAX_TAB</li> <li>\$MN_AXCT_AXCONF_ASSIGN_TAB1 and all further container def.</li> <li>Switch control OFF - ON.</li> </ul>                                                                                                    |
| Remedy:<br>Program<br>Continuation:<br><b>28030</b><br>Parameters:                 | <ul> <li>Channel not ready.</li> <li>NC Start disable in this channel.</li> <li>Interface signals are set.</li> <li>Alarm display.</li> <li>NC Stop on alarm.</li> <li>Connect a smaller number of axes across the link or combine the axes in fewer containers.</li> <li>Machine data to be changed:</li> <li>\$MN_AXCONF_LOGIC_MACHAX_TAB</li> <li>\$MN_AXCT_AXCONF_ASSIGN_TAB1 and all further container def.</li> <li>Switch control OFF - ON.</li> </ul> Serious alarm on NCU %1, axes in follow-up mode %1 = NCU number All axes are trailing because of a serious alarm on another NCU. <ul> <li>NC not ready.</li> </ul> |
| Remedy:<br>Program<br>Continuation:<br><b>28030</b><br>Parameters:<br>Definitions: | <ul> <li>Channel not ready.</li> <li>NC Start disable in this channel.</li> <li>Interface signals are set.</li> <li>Alarm display.</li> <li>NC Stop on alarm.</li> <li>Connect a smaller number of axes across the link or combine the axes in fewer containers.</li> <li>Machine data to be changed:</li> <li>\$MN_AXCONF_LOGIC_MACHAX_TAB</li> <li>\$MN_AXCT_AXCONF_ASSIGN_TAB1 and all further container def.</li> <li>Switch control OFF - ON.</li> </ul> Serious alarm on NCU %1, axes in follow-up mode %1 = NCU number All axes are trailing because of a serious alarm on another NCU.                                   |

|                    | - Interface signals are set.                                                                                                    |
|--------------------|----------------------------------------------------------------------------------------------------|
|                    | - Alarm display.                                                                                                    |
|                    | - NC Stop on alarm.                                                                                                    |
| Remedy:            | Acknowledge the alarm on the NCU.                                                                                                 |
| Program            | Clear alarm with the RESET key in all channels of this mode group. Restart part program.                                          |
| Continuation:      |                                                                                                    |
| 28031              | Serious alarm on NCU %1 not yet acknowledged, axes still in follow-up mode                                                        |
| Parameters:        | %1 = NCU number                                                                                                    |
| Definitions:       | A serious alarm was not yet acknowledged on another NCU. Consequently, all the axes<br>continue to trail.                         |
| Reactions:         | - NC not ready.                                                                                                    |
|                    | <ul> <li>Mode group not ready, also effective for single axes</li> </ul>                                                          |
|                    | - NC Start disable in this channel.                                                                                               |
|                    | - Interface signals are set.                                                                                                    |
|                    | - Alarm display.                                                                                                    |
| Domoduu            | - NC Stop on alarm.                                                                                                    |
| Remedy:<br>Program | Acknowledge the alarm on the NCU.<br>Alarm display showing cause of alarm disappears. No further operator action necessary.       |
| Continuation:      | Alarm display showing cause of alarm disappears. No further operator action necessary.                                            |
| 28032              | Emergency stop activated on NCU %1, axes in follow-up mode                                                                        |
| Parameters:        | %1 = NCU number                                                                                                    |
| Definitions:       | The emergency stop request is active at the PLC-NCK interface on one NCU of the NCU network. Consequently, all axes are trailing. |
| Reactions:         | - NC not ready.                                                                                                    |
|                    | - Mode group not ready, also effective for single axes                                                                            |
|                    | - NC Start disable in this channel.                                                                                               |
|                    | - Interface signals are set.                                                                                                    |
|                    | - Alarm display.                                                                                                    |
|                    | - NC Stop on alarm.                                                                                                    |
| Remedy:            | Remedy the cause of the emergency stop on the NCU and acknowledge the emergency<br>stop via the PLC-NCK interface.                |
| Program            | Clear alarm with the RESET key in all channels of this mode group. Restart part program.                                          |
| Continuation:      |                                                                                                    |
| 28033              | Emergency stop on NCU %1, axes still in follow-up mode                                                                            |
| Parameters:        | %1 = NCU number                                                                                                    |
| Definitions:       | The emergency stop request is active at the PLC-NCK interface on one NCU of the NCU network. Consequently, all axes are trailing. |
| Reactions:         | - NC not ready.                                                                                                    |
|                    | - Mode group not ready, also effective for single axes                                                                            |
|                    | - NC Start disable in this channel.                                                                                               |
|                    | - Interface signals are set.                                                                                                    |
|                    | - Alarm display.                                                                                                    |
|                    | - NC Stop on alarm.                                                                                                    |
| Remedy:            | Remedy the cause of the emergency stop on the NCU and acknowledge the emergency stop via the PLC-NCK interface.                   |
| Program            | Alarm display showing cause of alarm disappears. No further operator action necessary.                                            |
| Continuation:      |                                                                                                    |

| 29033                                                                                                    | Channel %1 axis change of axis %2 not possible, PLC axis movement not yet<br>completed                                                                                                    |
|----------------------------------------------------------------------------------------------------|----------------------------------------------------------------------------------------------------|
| Parameters:                                                                                                    | %1 = Channel number<br>%2 = Axis                                                                                                    |
| Definitions:                                                                                                    | A PLC axis has not yet reached its end position and cannot be returned to a channel or neutralized. This alarm should not occur when PLC data block FC18 is used.                                                                                                    |
| Reactions:                                                                                                    | - NC Start disable in this channel.                                                                                                    |
|                                                                                                    | <ul> <li>Interface signals are set.</li> <li>Alarm display.</li> </ul>                                                                                                    |
|                                                                                                    | - NC Stop on alarm.                                                                                                    |
| Remedy:                                                                                                    | Wait until the axis has reached the end position or terminate the movement with delete distance to go.                                                                                                    |
| Program<br>Continuation:                                                                                                    | Clear alarm with the RESET key. Restart part program                                                                                                    |
| 60000                                                                                                    | Channel %1 block %2:                                                                                                    |
| Parameters:                                                                                                    | %1 = Channel number                                                                                                    |
|                                                                                                    | %2 = Block number, label                                                                                                    |
| Definitions:                                                                                                    |                                                                                                    |
| Reactions:                                                                                                    | - NC Start disable in this channel.                                                                                                    |
|                                                                                                    | - Interface signals are set.                                                                                                    |
| Remedy:                                                                                                    | - Alarm display.                                                                                                    |
| Program                                                                                                    | Clear alarm with the RESET key. Restart part program                                                                                                    |
| Continuation:                                                                                                    |                                                                                                    |
|                                                                                                    |                                                                                                    |
| 61000                                                                                                    | Channel %1 block %2 no tool compensation active                                                                                                    |
| 61000<br>Parameters:                                                                                                    | Channel %1 block %2 no tool compensation active<br>%1 = Channel number                                                                                                    |
| Parameters:                                                                                                    | %1 = Channel number<br>%2 = Block number, label                                                                                                    |
| Parameters:<br>Definitions:                                                                                                    | %1 = Channel number                                                                                                    |
| Parameters:                                                                                                    | %1 = Channel number<br>%2 = Block number, label<br>Alarm triggered by following cycles: LONGHOLE, SLOT1, SLOT2, POCKET1 to<br>POCKET4, CYCLE71, CYCLE72, CYCLE90, CYCLE93 to CYCLE96.<br>- Interpreter stop                                                                                                    |
| Parameters:<br>Definitions:                                                                                                    | <ul> <li>%1 = Channel number</li> <li>%2 = Block number, label</li> <li>Alarm triggered by following cycles: LONGHOLE, SLOT1, SLOT2, POCKET1 to<br/>POCKET4, CYCLE71, CYCLE72, CYCLE90, CYCLE93 to CYCLE96.</li> <li>Interpreter stop</li> <li>NC Start disable in this channel.</li> </ul>                                                                                                    |
| Parameters:<br>Definitions:                                                                                                    | <ul> <li>%1 = Channel number</li> <li>%2 = Block number, label</li> <li>Alarm triggered by following cycles: LONGHOLE, SLOT1, SLOT2, POCKET1 to<br/>POCKET4, CYCLE71, CYCLE72, CYCLE90, CYCLE93 to CYCLE96.</li> <li>Interpreter stop</li> <li>NC Start disable in this channel.</li> <li>Interface signals are set.</li> </ul>                                                                                                    |
| Parameters:<br>Definitions:<br>Reactions:                                                                                                    | <ul> <li>%1 = Channel number</li> <li>%2 = Block number, label</li> <li>Alarm triggered by following cycles: LONGHOLE, SLOT1, SLOT2, POCKET1 to<br/>POCKET4, CYCLE71, CYCLE72, CYCLE90, CYCLE93 to CYCLE96.</li> <li>Interpreter stop</li> <li>NC Start disable in this channel.</li> <li>Interface signals are set.</li> <li>Alarm display.</li> </ul>                                                                                                    |
| Parameters:<br>Definitions:<br>Reactions:<br>Remedy:                                                                                          | <ul> <li>%1 = Channel number</li> <li>%2 = Block number, label</li> <li>Alarm triggered by following cycles: LONGHOLE, SLOT1, SLOT2, POCKET1 to<br/>POCKET4, CYCLE71, CYCLE72, CYCLE90, CYCLE93 to CYCLE96.</li> <li>Interpreter stop</li> <li>NC Start disable in this channel.</li> <li>Interface signals are set.</li> <li>Alarm display.</li> <li>D-correction must be programmed before the cycle call.</li> </ul>                                                                                                    |
| Parameters:<br>Definitions:<br>Reactions:                                                                                                    | <ul> <li>%1 = Channel number</li> <li>%2 = Block number, label</li> <li>Alarm triggered by following cycles: LONGHOLE, SLOT1, SLOT2, POCKET1 to<br/>POCKET4, CYCLE71, CYCLE72, CYCLE90, CYCLE93 to CYCLE96.</li> <li>Interpreter stop</li> <li>NC Start disable in this channel.</li> <li>Interface signals are set.</li> <li>Alarm display.</li> </ul>                                                                                                    |
| Parameters:<br>Definitions:<br>Reactions:<br>Remedy:<br>Program<br>Continuation:                                                              | <ul> <li>%1 = Channel number</li> <li>%2 = Block number, label</li> <li>Alarm triggered by following cycles: LONGHOLE, SLOT1, SLOT2, POCKET1 to<br/>POCKET4, CYCLE71, CYCLE72, CYCLE90, CYCLE93 to CYCLE96.</li> <li>Interpreter stop</li> <li>NC Start disable in this channel.</li> <li>Interface signals are set.</li> <li>Alarm display.</li> <li>D-correction must be programmed before the cycle call.</li> <li>Clear alarm with the RESET key. Restart part program</li> </ul>                                                                                                    |
| Parameters:<br>Definitions:<br>Reactions:<br>Remedy:<br>Program                                                                               | <ul> <li>%1 = Channel number</li> <li>%2 = Block number, label</li> <li>Alarm triggered by following cycles: LONGHOLE, SLOT1, SLOT2, POCKET1 to<br/>POCKET4, CYCLE71, CYCLE72, CYCLE90, CYCLE93 to CYCLE96.</li> <li>Interpreter stop</li> <li>NC Start disable in this channel.</li> <li>Interface signals are set.</li> <li>Alarm display.</li> <li>D-correction must be programmed before the cycle call.</li> </ul>                                                                                                    |
| Parameters:<br>Definitions:<br>Reactions:<br>Remedy:<br>Program<br>Continuation:<br>61000                                                     | <ul> <li>%1 = Channel number</li> <li>%2 = Block number, label</li> <li>Alarm triggered by following cycles: LONGHOLE, SLOT1, SLOT2, POCKET1 to<br/>POCKET4, CYCLE71, CYCLE72, CYCLE90, CYCLE93 to CYCLE96.</li> <li>Interpreter stop</li> <li>NC Start disable in this channel.</li> <li>Interface signals are set.</li> <li>Alarm display.</li> <li>D-correction must be programmed before the cycle call.</li> <li>Clear alarm with the RESET key. Restart part program</li> </ul>                                                                                                    |
| Parameters:<br>Definitions:<br>Reactions:<br>Remedy:<br>Program<br>Continuation:<br>61000                                                     | <ul> <li>%1 = Channel number</li> <li>%2 = Block number, label</li> <li>Alarm triggered by following cycles: LONGHOLE, SLOT1, SLOT2, POCKET1 to POCKET4, CYCLE71, CYCLE72, CYCLE90, CYCLE93 to CYCLE96.</li> <li>Interpreter stop</li> <li>NC Start disable in this channel.</li> <li>Interface signals are set.</li> <li>Alarm display.</li> <li>D-correction must be programmed before the cycle call.</li> <li>Clear alarm with the RESET key. Restart part program</li> </ul>                                                                                                    |
| Parameters:<br>Definitions:<br>Reactions:<br>Remedy:<br>Program<br>Continuation:<br><b>61000</b><br>Parameters:                               | <ul> <li>%1 = Channel number</li> <li>%2 = Block number, label</li> <li>Alarm triggered by following cycles: LONGHOLE, SLOT1, SLOT2, POCKET1 to<br/>POCKET4, CYCLE71, CYCLE72, CYCLE90, CYCLE93 to CYCLE96.</li> <li>Interpreter stop</li> <li>NC Start disable in this channel.</li> <li>Interface signals are set.</li> <li>Alarm display.</li> <li>D-correction must be programmed before the cycle call.</li> <li>Clear alarm with the RESET key. Restart part program</li> </ul> Channel %1 block %2: No tool offset active <ul> <li>%1 = Channel number</li> <li>%2 = Block number, label</li> <li>Alarm triggered by following cycles: LONGHOLE, SLOT1, SLOT2, POCKET1 through</li> </ul>                                                                                                    |
| Parameters:<br>Definitions:<br>Reactions:<br>Remedy:<br>Program<br>Continuation:<br><b>61000</b><br>Parameters:<br>Definitions:               | <ul> <li>%1 = Channel number</li> <li>%2 = Block number, label</li> <li>Alarm triggered by following cycles: LONGHOLE, SLOT1, SLOT2, POCKET1 to<br/>POCKET4, CYCLE71, CYCLE72, CYCLE90, CYCLE93 to CYCLE96.</li> <li>Interpreter stop</li> <li>NC Start disable in this channel.</li> <li>Interface signals are set.</li> <li>Alarm display.</li> <li>D-correction must be programmed before the cycle call.</li> <li>Clear alarm with the RESET key. Restart part program</li> </ul> Channel %1 block %2: No tool offset active %1 = Channel number %2 = Block number, label Alarm triggered by following cycles: LONGHOLE, SLOT1, SLOT2, POCKET1 through POCKET4, CYCLE71, CYCLE72, CYCLE90, CYCLE93 through CYCLE96. <ul> <li>Alarm display.</li> <li>Interface signals are set.</li> </ul>                                                                                                    |
| Parameters:<br>Definitions:<br>Reactions:<br>Remedy:<br>Program<br>Continuation:<br><b>61000</b><br>Parameters:<br>Definitions:               | <ul> <li>%1 = Channel number</li> <li>%2 = Block number, label</li> <li>Alarm triggered by following cycles: LONGHOLE, SLOT1, SLOT2, POCKET1 to<br/>POCKET4, CYCLE71, CYCLE72, CYCLE90, CYCLE93 to CYCLE96.</li> <li>Interpreter stop</li> <li>NC Start disable in this channel.</li> <li>Interface signals are set.</li> <li>Alarm display.</li> <li>D-correction must be programmed before the cycle call.</li> <li>Clear alarm with the RESET key. Restart part program</li> <li>K1 = Channel number</li> <li>%2 = Block number, label</li> <li>Alarm triggered by following cycles: LONGHOLE, SLOT1, SLOT2, POCKET1 through<br/>POCKET4, CYCLE71, CYCLE72, CYCLE90, CYCLE93 through CYCLE96.</li> <li>Alarm triggered by following cycles: LONGHOLE, SLOT1, SLOT2, POCKET1 through<br/>POCKET4, CYCLE71, CYCLE72, CYCLE90, CYCLE93 through CYCLE96.</li> <li>Alarm display.</li> <li>Interface signals are set.</li> <li>NC Start disable in this channel.</li> </ul>                                                                                                    |
| Parameters:<br>Definitions:<br>Reactions:<br>Remedy:<br>Program<br>Continuation:<br><b>61000</b><br>Parameters:<br>Definitions:<br>Reactions: | <ul> <li>%1 = Channel number</li> <li>%2 = Block number, label</li> <li>Alarm triggered by following cycles: LONGHOLE, SLOT1, SLOT2, POCKET1 to<br/>POCKET4, CYCLE71, CYCLE72, CYCLE90, CYCLE93 to CYCLE96.</li> <li>Interpreter stop</li> <li>NC Start disable in this channel.</li> <li>Interface signals are set.</li> <li>Alarm display.</li> <li>D-correction must be programmed before the cycle call.</li> <li>Clear alarm with the RESET key. Restart part program</li> <li>K1 = Channel number</li> <li>%2 = Block number, label</li> <li>Alarm triggered by following cycles: LONGHOLE, SLOT1, SLOT2, POCKET1 through<br/>POCKET4, CYCLE71, CYCLE72, CYCLE90, CYCLE93 through CYCLE96.</li> <li>Alarm triggered by following cycles: LONGHOLE, SLOT1, SLOT2, POCKET1 through<br/>POCKET4, CYCLE71, CYCLE72, CYCLE90, CYCLE93 through CYCLE96.</li> <li>Alarm display.</li> <li>Interface signals are set.</li> <li>NC Start disable in this channel.</li> <li>Interface signals are set.</li> <li>NC Start disable in this channel.</li> <li>Interface signals are set.</li> <li>NC Start disable in this channel.</li> <li>Interface signals are set.</li> <li>NC Start disable in this channel.</li> <li>Interface signals are set.</li> <li>NC Start disable in this channel.</li> <li>Interpreter stop</li> </ul> |
| Parameters:<br>Definitions:<br>Reactions:<br>Remedy:<br>Program<br>Continuation:<br><b>61000</b><br>Parameters:<br>Definitions:               | <ul> <li>%1 = Channel number</li> <li>%2 = Block number, label</li> <li>Alarm triggered by following cycles: LONGHOLE, SLOT1, SLOT2, POCKET1 to<br/>POCKET4, CYCLE71, CYCLE72, CYCLE90, CYCLE93 to CYCLE96.</li> <li>Interpreter stop</li> <li>NC Start disable in this channel.</li> <li>Interface signals are set.</li> <li>Alarm display.</li> <li>D-correction must be programmed before the cycle call.</li> <li>Clear alarm with the RESET key. Restart part program</li> <li>K1 = Channel number</li> <li>%2 = Block number, label</li> <li>Alarm triggered by following cycles: LONGHOLE, SLOT1, SLOT2, POCKET1 through<br/>POCKET4, CYCLE71, CYCLE72, CYCLE90, CYCLE93 through CYCLE96.</li> <li>Alarm triggered by following cycles: LONGHOLE, SLOT1, SLOT2, POCKET1 through<br/>POCKET4, CYCLE71, CYCLE72, CYCLE90, CYCLE93 through CYCLE96.</li> <li>Alarm display.</li> <li>Interface signals are set.</li> <li>NC Start disable in this channel.</li> </ul>                                                                                                    |

| <b>61001</b><br>Parameters:         | Channel %1 block %2: Thread lead incorrectly defined<br>%1 = Channel number                                                                                                    |
|-------------------------------------|----------------------------------------------------------------------------------------------------|
| Definitions:<br>Reactions:          | <ul> <li>%2 = Block number, label</li> <li>Alarm triggered by following cycles: CYCLE84, CYCLE840, CYCLE96, CYCLE97.</li> <li>Alarm display.</li> <li>Interface signals are set.</li> </ul>                                      |
|                                     | - NC Start disable in this channel.<br>- Interpreter stop                                                                                                    |
| Remedy:<br>Program<br>Continuation: | Check parameter for the thread size or setting for the lead (contradict each other).<br>Clear alarm with the RESET key. Restart part program                                                                                     |
| 61002                               | Channel %1 block %2: Type of machining incorrectly defined                                                                                                    |
| Parameters:                         | %1 = Channel number                                                                                                    |
|                                     | %2 = Block number, label                                                                                                    |
| Definitions:                        | The value of the VARI parameter for the machining has been incorrectly specified. Alarm triggered by following cycles: SLOT1, SLOT2, POCKET1 to POCKET4, CYCLE71, CYCLE72, CYCLE76, CYCLE77, CYCLE93, CYCLE95, CYCLE97, CYCLE98. |
| Remedy:                             | Modify VARI parameter.                                                                                                    |
| 61003                               | Channel %1 Block %2: No feed programmed in cycle                                                                                                    |
| Parameters:                         | %1 = Channel number                                                                                                    |
|                                     | %2 = Block number, label                                                                                                    |
| Definitions:                        | The parameter for the feed has been incorrectly specified. Alarm triggered by following cycles: CYCLE71, CYCLE72.                                                                                                    |
| Reactions:                          | - Alarm display.                                                                                                    |
|                                     | - Interface signals are set.                                                                                                    |
|                                     | - NC Start disable in this channel.                                                                                                    |
| Domoduu                             | - Interpreter stop                                                                                                    |
| Remedy:<br>Program                  | Modify feed parameter.<br>Clear alarm with the RESET key. Restart part program                                                                                                    |
| Continuation:                       | Clear alarm with the NESET Key. Nestan part program                                                                                                    |
| 61004                               | Channel %1 Block %2: Incorrect configuration of geometry axes                                                                                                    |
| Parameters:                         | %1 = Channel number                                                                                                    |
|                                     | %2 = Block number, label                                                                                                    |
| Definitions:                        | The geometry-axes sequence is wrong. CYCLE328                                                                                                    |
| Reactions:                          | - Alarm display.                                                                                                    |
| Remedy:                             |                                                                                                    |
| Program<br>Continuation:            | Internal                                                                                                    |
| 61005                               | Channel %1 Block %2: 3rd geometry axis not available                                                                                                    |
| Parameters:                         | %1 = Channel number                                                                                                    |
|                                     | %2 = Block number, label                                                                                                    |
| Definitions:                        | With an application on the lathe with no Y-axis in the G18 plane. Alarm triggered by following cycle: CYCLE86.                                                                                                    |
| Remedy:                             | Check parameter on cycle call.                                                                                                    |

| 61006                                                                                                    | Channel %1 Block %2: Tool radius too large                                                                                                    |
|----------------------------------------------------------------------------------------------------|----------------------------------------------------------------------------------------------------|
| Parameters:                                                                                                    | %1 = Channel number                                                                                                    |
|                                                                                                    | %2 = Block number, label                                                                                                    |
| Definitions:                                                                                                    | The tool radius is too large for machining. Alarm triggered by following cycles:<br>CYCLE930, CYCLE951, E_CP_CE, E_CP_CO, E_CP_DR, E_PO_CIR, E_PO_REC,<br>F_CP_CE, F_CP_CO, F_CP_DR, F_PO_CIR, F_PO_REC.                                                                                                    |
| Reactions:                                                                                                    | - Interpreter stop                                                                                                    |
|                                                                                                    | - NC Start disable in this channel.                                                                                                    |
|                                                                                                    | - Interface signals are set.                                                                                                    |
| Remedy:                                                                                                    | - Alarm display.<br>Select a smaller tool.                                                                                                    |
| Program                                                                                                    | Clear alarm with the RESET key. Restart part program                                                                                                    |
| Continuation:                                                                                                    |                                                                                                    |
| 61007                                                                                                    | Channel %1 Block %2: Tool radius too small                                                                                                    |
| Parameters:                                                                                                    | %1 = Channel number                                                                                                    |
|                                                                                                    | %2 = Block number, label                                                                                                    |
| Definitions:                                                                                                    | The tool radius is too small for machining. Alarm triggered by following cycles: CYCLE92, E_CP_CO, E_SL_CIR, F_CP_CO, F_PARTOF, F_SL_CIR.                                                                                                    |
| Reactions:                                                                                                    | - Interpreter stop<br>- NC Start disable in this channel.                                                                                                    |
|                                                                                                    | - Interface signals are set.                                                                                                    |
|                                                                                                    | - Alarm display.                                                                                                    |
| Remedy:                                                                                                    | Select a larger tool.                                                                                                    |
| Program                                                                                                    | Clear alarm with the RESET key. Restart part program                                                                                                    |
| Continuation:                                                                                                    |                                                                                                    |
|                                                                                                    |                                                                                                    |
| 61008                                                                                                    | Channel %1 Block %2: No tool active                                                                                                    |
| <b>61008</b><br>Parameters:                                                                                                    | Channel %1 Block %2: No tool active<br>%1 = Channel number                                                                                                    |
| Parameters:                                                                                                    | %1 = Channel number<br>%2 = Block number, label                                                                                                    |
| Parameters:<br>Definitions:                                                                                                    | %1 = Channel number<br>%2 = Block number, label<br>Alarm triggered by following cycles:                                                                                                    |
| Parameters:                                                                                                    | %1 = Channel number<br>%2 = Block number, label                                                                                                    |
| Parameters:<br>Definitions:                                                                                                    | %1 = Channel number<br>%2 = Block number, label<br>Alarm triggered by following cycles:                                                                                                    |
| Parameters:<br>Definitions:<br>Remedy:                                                                                                    | %1 = Channel number<br>%2 = Block number, label<br>Alarm triggered by following cycles:<br>Select a tool.<br>Channel %1 Block %2: Active tool number = 0<br>%1 = Channel number                                                                                                    |
| Parameters:<br>Definitions:<br>Remedy:<br><b>61009</b><br>Parameters:                                                                                                    | %1 = Channel number<br>%2 = Block number, label<br>Alarm triggered by following cycles:<br>Select a tool.<br>Channel %1 Block %2: Active tool number = 0<br>%1 = Channel number<br>%2 = Block number, label                                                                                                    |
| Parameters:<br>Definitions:<br>Remedy:<br><b>61009</b><br>Parameters:<br>Definitions:                                                                                    | <ul> <li>%1 = Channel number</li> <li>%2 = Block number, label</li> <li>Alarm triggered by following cycles:</li> <li>Select a tool.</li> <li>Channel %1 Block %2: Active tool number = 0</li> <li>%1 = Channel number</li> <li>%2 = Block number, label</li> <li>No tool (T) has been programmed before the cycle call. Alarm triggered by following cycles: CYCLE71, CYCLE72.</li> </ul>                                                                                                    |
| Parameters:<br>Definitions:<br>Remedy:<br><b>61009</b><br>Parameters:                                                                                                    | <ul> <li>%1 = Channel number</li> <li>%2 = Block number, label</li> <li>Alarm triggered by following cycles:</li> <li>Select a tool.</li> </ul> Channel %1 Block %2: Active tool number = 0 %1 = Channel number %2 = Block number, label No tool (T) has been programmed before the cycle call. Alarm triggered by following cycles: CYCLE71, CYCLE72. <ul> <li>Alarm display.</li> </ul>                                                                                                    |
| Parameters:<br>Definitions:<br>Remedy:<br><b>61009</b><br>Parameters:<br>Definitions:                                                                                    | <ul> <li>%1 = Channel number</li> <li>%2 = Block number, label</li> <li>Alarm triggered by following cycles:</li> <li>Select a tool.</li> <li>Channel %1 Block %2: Active tool number = 0</li> <li>%1 = Channel number</li> <li>%2 = Block number, label</li> <li>No tool (T) has been programmed before the cycle call. Alarm triggered by following cycles: CYCLE71, CYCLE72.</li> <li>Alarm display.</li> <li>Interface signals are set.</li> </ul>                                                                                                    |
| Parameters:<br>Definitions:<br>Remedy:<br><b>61009</b><br>Parameters:<br>Definitions:                                                                                    | <ul> <li>%1 = Channel number</li> <li>%2 = Block number, label</li> <li>Alarm triggered by following cycles:</li> <li>Select a tool.</li> <li>Channel %1 Block %2: Active tool number = 0</li> <li>%1 = Channel number</li> <li>%2 = Block number, label</li> <li>No tool (T) has been programmed before the cycle call. Alarm triggered by following cycles: CYCLE71, CYCLE72.</li> <li>Alarm display.</li> <li>Interface signals are set.</li> <li>NC Start disable in this channel.</li> </ul>                                                                                                    |
| Parameters:<br>Definitions:<br>Remedy:<br><b>61009</b><br>Parameters:<br>Definitions:<br>Reactions:                                                                      | <ul> <li>%1 = Channel number</li> <li>%2 = Block number, label</li> <li>Alarm triggered by following cycles:<br/>Select a tool.</li> <li>Channel %1 Block %2: Active tool number = 0</li> <li>%1 = Channel number</li> <li>%2 = Block number, label</li> <li>No tool (T) has been programmed before the cycle call. Alarm triggered by following cycles: CYCLE71, CYCLE72.</li> <li>Alarm display.</li> <li>Interface signals are set.</li> <li>NC Start disable in this channel.</li> <li>Interpreter stop</li> </ul>                                                                                                    |
| Parameters:<br>Definitions:<br>Remedy:<br><b>61009</b><br>Parameters:<br>Definitions:<br>Reactions:<br>Reactions:                                                        | <ul> <li>%1 = Channel number</li> <li>%2 = Block number, label</li> <li>Alarm triggered by following cycles:</li> <li>Select a tool.</li> <li>Channel %1 Block %2: Active tool number = 0</li> <li>%1 = Channel number</li> <li>%2 = Block number, label</li> <li>No tool (T) has been programmed before the cycle call. Alarm triggered by following cycles: CYCLE71, CYCLE72.</li> <li>Alarm display.</li> <li>Interface signals are set.</li> <li>NC Start disable in this channel.</li> <li>Interpreter stop</li> <li>Program tool (T).</li> </ul>                                                                                                    |
| Parameters:<br>Definitions:<br>Remedy:<br><b>61009</b><br>Parameters:<br>Definitions:<br>Reactions:                                                                      | <ul> <li>%1 = Channel number</li> <li>%2 = Block number, label</li> <li>Alarm triggered by following cycles:<br/>Select a tool.</li> <li>Channel %1 Block %2: Active tool number = 0</li> <li>%1 = Channel number</li> <li>%2 = Block number, label</li> <li>No tool (T) has been programmed before the cycle call. Alarm triggered by following cycles: CYCLE71, CYCLE72.</li> <li>Alarm display.</li> <li>Interface signals are set.</li> <li>NC Start disable in this channel.</li> <li>Interpreter stop</li> </ul>                                                                                                    |
| Parameters:<br>Definitions:<br>Remedy:<br><b>61009</b><br>Parameters:<br>Definitions:<br>Reactions:<br>Reactions:                                                        | <ul> <li>%1 = Channel number</li> <li>%2 = Block number, label</li> <li>Alarm triggered by following cycles:</li> <li>Select a tool.</li> <li>Channel %1 Block %2: Active tool number = 0</li> <li>%1 = Channel number</li> <li>%2 = Block number, label</li> <li>No tool (T) has been programmed before the cycle call. Alarm triggered by following cycles: CYCLE71, CYCLE72.</li> <li>Alarm display.</li> <li>Interface signals are set.</li> <li>NC Start disable in this channel.</li> <li>Interpreter stop</li> <li>Program tool (T).</li> </ul>                                                                                                    |
| Parameters:<br>Definitions:<br>Remedy:<br><b>61009</b><br>Parameters:<br>Definitions:<br>Reactions:<br>Reactions:<br>Remedy:<br>Program<br>Continuation:                 | <ul> <li>%1 = Channel number</li> <li>%2 = Block number, label</li> <li>Alarm triggered by following cycles:</li> <li>Select a tool.</li> <li>Channel %1 Block %2: Active tool number = 0</li> <li>%1 = Channel number</li> <li>%2 = Block number, label</li> <li>No tool (T) has been programmed before the cycle call. Alarm triggered by following cycles: CYCLE71, CYCLE72.</li> <li>Alarm display.</li> <li>Interface signals are set.</li> <li>NC Start disable in this channel.</li> <li>Interpreter stop</li> <li>Program tool (T).</li> <li>Clear alarm with the RESET key. Restart part program</li> </ul>                                                                                                    |
| Parameters:<br>Definitions:<br>Remedy:<br><b>61009</b><br>Parameters:<br>Definitions:<br>Reactions:<br>Reactions:<br>Remedy:<br>Program<br>Continuation:<br><b>61010</b> | <ul> <li>%1 = Channel number</li> <li>%2 = Block number, label</li> <li>Alarm triggered by following cycles:</li> <li>Select a tool.</li> <li>Channel %1 Block %2: Active tool number = 0</li> <li>%1 = Channel number</li> <li>%2 = Block number, label</li> <li>No tool (T) has been programmed before the cycle call. Alarm triggered by following cycles: CYCLE71, CYCLE72.</li> <li>Alarm display.</li> <li>Interface signals are set.</li> <li>NC Start disable in this channel.</li> <li>Interpreter stop</li> <li>Program tool (T).</li> <li>Clear alarm with the RESET key. Restart part program</li> <li>Channel %1 Block %2: Finishing allowance too large</li> <li>%1 = Channel number</li> <li>%2 = Block number, label</li> </ul> |
| Parameters:<br>Definitions:<br>Remedy:<br><b>61009</b><br>Parameters:<br>Definitions:<br>Reactions:<br>Reactions:<br>Remedy:<br>Program<br>Continuation:<br><b>61010</b> | <ul> <li>%1 = Channel number</li> <li>%2 = Block number, label</li> <li>Alarm triggered by following cycles:</li> <li>Select a tool.</li> <li>Channel %1 Block %2: Active tool number = 0</li> <li>%1 = Channel number</li> <li>%2 = Block number, label</li> <li>No tool (T) has been programmed before the cycle call. Alarm triggered by following cycles: CYCLE71, CYCLE72.</li> <li>Alarm display.</li> <li>Interface signals are set.</li> <li>NC Start disable in this channel.</li> <li>Interpreter stop</li> <li>Program tool (T).</li> <li>Clear alarm with the RESET key. Restart part program</li> <li>Channel %1 Block %2: Finishing allowance too large</li> <li>%1 = Channel number</li> </ul>                                   |

| Reactions:               | - Alarm display.<br>- Interface signals are set.<br>- NC Start disable in this channel.                                                                      |
|--------------------------|----------------------------------------------------------------------------------------------------|
|                          | - Interpreter stop                                                                                                    |
| Remedy:                  | Reduce finishing allowance.                                                                                                    |
| Program<br>Continuation: | Clear alarm with the RESET key. Restart part program                                                                                                    |
| 61011                    | Channel %1 Block %2: Scaling not permissible                                                                                                    |
| Parameters:              | %1 = Channel number                                                                                                    |
|                          | %2 = Block number, label                                                                                                    |
| Definitions:             | A scale factor is active which is illegal for this cycle. Alarm triggered by following cycles: CYCLE71, CYCLE72.                                             |
| Reactions:               | - Alarm display.                                                                                                    |
|                          | - Interface signals are set.                                                                                                    |
|                          | - NC Start disable in this channel.                                                                                                    |
|                          | - Interpreter stop                                                                                                    |
| Remedy:                  | Modify scale factor.                                                                                                    |
| Program<br>Continuation: | Clear alarm with the RESET key. Restart part program                                                                                                    |
| 61012                    | Channel %1 Block %2: Different scaling in planes                                                                                                    |
| Parameters:              | %1 = Channel number                                                                                                    |
|                          | %2 = Block number, label                                                                                                    |
| Definitions:             | Alarm triggered by following cycles: CYCLE76, CYCLE77.                                                                                                    |
| Reactions:               | - Alarm display.                                                                                                    |
|                          | - Interface signals are set.                                                                                                    |
|                          | - NC Start disable in this channel.                                                                                                    |
|                          | - Interpreter stop                                                                                                    |
| Remedy:                  |                                                                                                    |
| Program<br>Continuation: | Clear alarm with the RESET key. Restart part program                                                                                                    |
| 61013                    | Channel %1 Block %2: Basic settings were changed, program cannot be executed                                                                                 |
| Parameters:              | %1 = Channel number                                                                                                    |
|                          | %2 = Block number, label channel number                                                                                                    |
| Definitions:             | The basic settings are not compatible with the generated program. Alarm triggered by following cycles: E_CP_CE, E_CP_CO, E_CP_DR, F_CP_CE, F_CP_CO, F_CP_DR. |
| Reactions:               | - Interpreter stop                                                                                                    |
|                          | - NC Start disable in this channel.                                                                                                    |
|                          | - Interface signals are set.                                                                                                    |
|                          | - Alarm display.                                                                                                    |
| Remedy:                  | Check and, if necessary, change the basic settings.                                                                                                    |
| Program<br>Continuation: | Clear alarm with the RESET key. Restart part program                                                                                                    |
| 61014                    | Channel %1 Block %2: Return plane exceeded                                                                                                    |
| Parameters:              | %1 = Channel number                                                                                                    |
|                          | %2 = Block number, label channel number                                                                                                    |
| Definitions:             | Alarm triggered by following cycles: CYCLE72.                                                                                                    |

| Remedy:                                                   | Check parameter RTP.                                                                                                    |
|-----------------------------------------------------------|----------------------------------------------------------------------------------------------------|
| <b>61015</b><br>Parameters:                               | <b>Channel %1 Block %2: Contour is not defined</b><br>%1 = Channel number<br>%2 = Block number, label channel number                                                                                                    |
| Definitions:<br>Reactions:                                | <ul> <li>Alarm triggered by following cycles: .</li> <li>Interpreter stop</li> <li>NC Start disable in this channel.</li> <li>Interface signals are set.</li> <li>Alarm display.</li> </ul>                                                    |
| Remedy:<br>Program<br>Continuation:                       | Clear alarm with the RESET key. Restart part program                                                                                                    |
| <b>61016</b><br>Parameters:                               | Channel %1 block %2: System frame for cycles missing<br>%1 = Channel number                                                                                                    |
| Definitions:<br>Remedy:                                   | %2 = Block number, label channel number<br>All measuring cycles can trigger this alarm.<br>Set MD 28082: MM_SYSTEM_FRAME_MASK, Bit 5=1.                                                                                                    |
| <b>61017</b><br>Parameters:                               | Channel %1 block %2: function %4 not present in NCK<br>%1 = Channel number<br>%2 = Block number, label channel number                                                                                                    |
| Definitions:<br>Reactions:                                | <ul> <li>Alarm triggered by following cycles: .</li> <li>Interpreter stop</li> <li>NC Start disable in this channel.</li> <li>Interface signals are set.</li> <li>Alarm display.</li> </ul>                                                    |
| Remedy:<br>Program<br>Continuation:                       | Clear alarm with the RESET key. Restart part program                                                                                                    |
| <b>61018</b><br>Parameters:                               | Channel %1 block %2: function %4 not executable with NCK<br>%1 = Channel number<br>%2 = Block number, label channel number                                                                                                    |
| Definitions:<br>Reactions:                                | <ul> <li>Alarm triggered by following cycles: .</li> <li>Interpreter stop</li> <li>NC Start disable in this channel.</li> <li>Interface signals are set.</li> <li>Alarm display.</li> </ul>                                                    |
| Remedy:<br>Program<br>Continuation:                       | Clear alarm with the RESET key. Restart part program                                                                                                    |
| <b>61019</b><br>Parameters:<br>Definitions:<br>Reactions: | Channel %1 Block %2: Parameter %4 incorrectly defined<br>%1 = Channel number<br>%2 = Block number, label channel number<br>Alarm triggered by following cycles: CYCLE60, CYCLE83.<br>- Interpreter stop<br>- NC Start disable in this channel. |

|                          | - Interface signals are set.                                                                                                    |
|--------------------------|----------------------------------------------------------------------------------------------------|
| Pomodu:                  | - Alarm display.<br>Check the value of the parameter.                                                                                                    |
| Remedy:<br>Program       | Clear alarm with the RESET key. Restart part program                                                                                                    |
| Continuation:            | olear alarm with the NEOL F Key. Nestan part program                                                                                                    |
| 61020                    | Channel %1 block %2: Machining not possible with active TRANSMIT/TRACYL                                                                                                    |
| Parameters:              | %1 = Channel number                                                                                                    |
|                          | %2 = Block number, label channel number                                                                                                    |
| Definitions:             | Alarm triggered by following cycles: .                                                                                                    |
| Reactions:               | - Interpreter stop<br>- NC Start disable in this channel.                                                                                                    |
|                          | - Interface signals are set.                                                                                                    |
|                          | - Alarm display.                                                                                                    |
| Remedy:                  | - Alami display.                                                                                                    |
| Program<br>Continuation: | Clear alarm with the RESET key. Restart part program                                                                                                    |
| 61099                    | Channel %1 block %2: Internal cycle error (%4)                                                                                                    |
| Parameters:              | %1 = Channel number                                                                                                    |
|                          | %2 = Block number, label channel number                                                                                                    |
| Definitions:             | Alarm triggered by following cycles: .                                                                                                    |
| Reactions:               | - Interpreter stop                                                                                                    |
|                          | - NC Start disable in this channel.                                                                                                    |
|                          | - Interface signals are set.                                                                                                    |
|                          | - Alarm display.                                                                                                    |
| Remedy:                  |                                                                                                    |
| Program<br>Continuation: | Clear alarm with the RESET key. Restart part program                                                                                                    |
| 61101                    | Channel %1 block %2: Reference plane incorrectly defined                                                                                                    |
| Parameters:              | %1 = Channel number                                                                                                    |
|                          | %2 = Block number, label                                                                                                    |
| Definitions:             | Alarm triggered by following cycles: CYCLE71, CYCLE72, CYCLE81 to CYCLE90, CYCLE840, SLOT1, SLOT2, POCKET1 to POCKET4, LONGHOLE.                                                                    |
| Reactions:               | - Interpreter stop                                                                                                    |
|                          | - NC Start disable in this channel.                                                                                                    |
|                          | - Interface signals are set.                                                                                                    |
|                          | - Alarm display.                                                                                                    |
| Remedy:                  | With the relative specification of the depth, either different values for the reference plane<br>and the retraction plane must be selected or an absolute value must be specified for the<br>depth. |
| Program<br>Continuation: | Clear alarm with the RESET key. Restart part program                                                                                                    |
| 61102                    | Channel %1 block %2: No spindle direction programmed                                                                                                    |
| Parameters:              | %1 = Channel number                                                                                                    |
|                          | %2 = Block number, label                                                                                                    |
| Definitions:             | Alarm triggered by following cycles: CYCLE86, CYCLE87, CYCLE88, CYCLE840, POCKET3, POCKET4.                                                                                                    |
| Reactions:               | - Alarm display.                                                                                                    |

|                                                                                                    | - Interface signals are set.<br>- NC Start disable in this channel.                                                                                                    |
|----------------------------------------------------------------------------------------------------|----------------------------------------------------------------------------------------------------|
|                                                                                                    | - Interpreter stop                                                                                                    |
| Remedy:                                                                                                    | Parameter SDIR (or SDR in CYCLE840) must be programmed.                                                                                                    |
| Program                                                                                                    | Clear alarm with the RESET key. Restart part program                                                                                                    |
| Continuation:                                                                                                    |                                                                                                    |
| 61103                                                                                                    | Channel %1 block %2: Number of holes is zero                                                                                                    |
| Parameters:                                                                                                    | %1 = Channel number                                                                                                    |
| Definitions:                                                                                                    | %2 = Block number, label                                                                                                    |
|                                                                                                    | No value for the number of holes has been programmed. Alarm triggered by following cycles: HOLES1, HOLES2.                                                                                                    |
| Remedy:                                                                                                    | Check parameter NUM.                                                                                                    |
| 61104                                                                                                    | Channel %1 block %2: Contour violation of grooves                                                                                                    |
| Parameters:                                                                                                    | %1 = Channel number                                                                                                    |
|                                                                                                    | %2 = Block number, label                                                                                                    |
| Definitions:                                                                                                    | Incorrect parameterization of the milling pattern in the parameters which define the position of the slots/elongated holes on the circle and their form. Alarm triggered by following cycles: SLOT1, SLOT2, LONGHOLE.                                                                                                    |
| Reactions:                                                                                                    | - Alarm display.                                                                                                    |
|                                                                                                    | - Interface signals are set.                                                                                                    |
|                                                                                                    | - NC Start disable in this channel.                                                                                                    |
| Remedy:                                                                                                    | - Interpreter stop                                                                                                    |
| Program                                                                                                    | Clear alarm with the RESET key. Restart part program                                                                                                    |
|                                                                                                    | ••••••••••••••••••••••••••••••••••••••                                                                                                    |
| Continuation:                                                                                                    |                                                                                                    |
| Continuation:<br>61105                                                                                                    | Channel %1 block %2: Milling cutter radius too large                                                                                                    |
|                                                                                                    | Channel %1 block %2: Milling cutter radius too large<br>%1 = Channel number                                                                                                    |
| 61105                                                                                                    |                                                                                                    |
| <b>61105</b><br>Parameters:<br>Definitions:                                                                                       | %1 = Channel number<br>%2 = Block number, label<br>The diameter of the cutter used is too large for the form to be machined. Alarm triggered<br>by following cycles: SLOT1, SLOT2, POCKET1 to POCKET4, LONGHOLE, CYCLE90.                                                                                                    |
| <b>61105</b><br>Parameters:                                                                                                    | <ul> <li>%1 = Channel number</li> <li>%2 = Block number, label</li> <li>The diameter of the cutter used is too large for the form to be machined. Alarm triggered by following cycles: SLOT1, SLOT2, POCKET1 to POCKET4, LONGHOLE, CYCLE90.</li> <li>Alarm display.</li> </ul>                                                                                                    |
| <b>61105</b><br>Parameters:<br>Definitions:                                                                                       | <ul> <li>%1 = Channel number</li> <li>%2 = Block number, label</li> <li>The diameter of the cutter used is too large for the form to be machined. Alarm triggered by following cycles: SLOT1, SLOT2, POCKET1 to POCKET4, LONGHOLE, CYCLE90.</li> <li>Alarm display.</li> <li>Interface signals are set.</li> </ul>                                                                                                    |
| <b>61105</b><br>Parameters:<br>Definitions:                                                                                       | <ul> <li>%1 = Channel number</li> <li>%2 = Block number, label</li> <li>The diameter of the cutter used is too large for the form to be machined. Alarm triggered by following cycles: SLOT1, SLOT2, POCKET1 to POCKET4, LONGHOLE, CYCLE90.</li> <li>Alarm display.</li> <li>Interface signals are set.</li> <li>NC Start disable in this channel.</li> </ul>                                                                                                    |
| <b>61105</b><br>Parameters:<br>Definitions:                                                                                       | <ul> <li>%1 = Channel number</li> <li>%2 = Block number, label</li> <li>The diameter of the cutter used is too large for the form to be machined. Alarm triggered by following cycles: SLOT1, SLOT2, POCKET1 to POCKET4, LONGHOLE, CYCLE90.</li> <li>Alarm display.</li> <li>Interface signals are set.</li> </ul>                                                                                                    |
| <b>61105</b><br>Parameters:<br>Definitions:<br>Reactions:                                                                         | <ul> <li>%1 = Channel number</li> <li>%2 = Block number, label</li> <li>The diameter of the cutter used is too large for the form to be machined. Alarm triggered by following cycles: SLOT1, SLOT2, POCKET1 to POCKET4, LONGHOLE, CYCLE90.</li> <li>Alarm display.</li> <li>Interface signals are set.</li> <li>NC Start disable in this channel.</li> <li>Interpreter stop</li> </ul>                                                                                                    |
| <b>61105</b><br>Parameters:<br>Definitions:<br>Reactions:<br>Remedy:                                                              | <ul> <li>%1 = Channel number</li> <li>%2 = Block number, label</li> <li>The diameter of the cutter used is too large for the form to be machined. Alarm triggered by following cycles: SLOT1, SLOT2, POCKET1 to POCKET4, LONGHOLE, CYCLE90.</li> <li>Alarm display.</li> <li>Interface signals are set.</li> <li>NC Start disable in this channel.</li> <li>Interpreter stop</li> <li>Either a tool with a smaller radius has to be used or the contour must be modified.</li> </ul>                                                                                                    |
| 61105<br>Parameters:<br>Definitions:<br>Reactions:<br>Remedy:<br>Program                                                          | <ul> <li>%1 = Channel number</li> <li>%2 = Block number, label</li> <li>The diameter of the cutter used is too large for the form to be machined. Alarm triggered by following cycles: SLOT1, SLOT2, POCKET1 to POCKET4, LONGHOLE, CYCLE90.</li> <li>Alarm display.</li> <li>Interface signals are set.</li> <li>NC Start disable in this channel.</li> <li>Interpreter stop</li> <li>Either a tool with a smaller radius has to be used or the contour must be modified.</li> </ul>                                                                                                    |
| 61105<br>Parameters:<br>Definitions:<br>Reactions:<br>Remedy:<br>Program<br>Continuation:                                         | <ul> <li>%1 = Channel number</li> <li>%2 = Block number, label</li> <li>The diameter of the cutter used is too large for the form to be machined. Alarm triggered by following cycles: SLOT1, SLOT2, POCKET1 to POCKET4, LONGHOLE, CYCLE90.</li> <li>Alarm display.</li> <li>Interface signals are set.</li> <li>NC Start disable in this channel.</li> <li>Interpreter stop</li> <li>Either a tool with a smaller radius has to be used or the contour must be modified.</li> <li>Clear alarm with the RESET key. Restart part program</li> </ul>                                                                                                    |
| 61105<br>Parameters:<br>Definitions:<br>Reactions:<br>Remedy:<br>Program<br>Continuation:<br>61106                                | <ul> <li>%1 = Channel number</li> <li>%2 = Block number, label</li> <li>The diameter of the cutter used is too large for the form to be machined. Alarm triggered by following cycles: SLOT1, SLOT2, POCKET1 to POCKET4, LONGHOLE, CYCLE90.</li> <li>Alarm display.</li> <li>Interface signals are set.</li> <li>NC Start disable in this channel.</li> <li>Interpreter stop</li> <li>Either a tool with a smaller radius has to be used or the contour must be modified.</li> <li>Clear alarm with the RESET key. Restart part program</li> </ul> Channel %1 block %2: Number of or distance between circular elements %1 = Channel number %2 = Block number, label                                                                                                    |
| 61105<br>Parameters:<br>Definitions:<br>Reactions:<br>Remedy:<br>Program<br>Continuation:<br>61106                                | <ul> <li>%1 = Channel number</li> <li>%2 = Block number, label</li> <li>The diameter of the cutter used is too large for the form to be machined. Alarm triggered by following cycles: SLOT1, SLOT2, POCKET1 to POCKET4, LONGHOLE, CYCLE90.</li> <li>Alarm display.</li> <li>Interface signals are set.</li> <li>NC Start disable in this channel.</li> <li>Interpreter stop</li> <li>Either a tool with a smaller radius has to be used or the contour must be modified.</li> <li>Clear alarm with the RESET key. Restart part program</li> </ul> Channel %1 block %2: Number of or distance between circular elements %1 = Channel number                                                                                                    |
| 61105<br>Parameters:<br>Definitions:<br>Reactions:<br>Remedy:<br>Program<br>Continuation:<br>61106<br>Parameters:                 | <ul> <li>%1 = Channel number</li> <li>%2 = Block number, label</li> <li>The diameter of the cutter used is too large for the form to be machined. Alarm triggered by following cycles: SLOT1, SLOT2, POCKET1 to POCKET4, LONGHOLE, CYCLE90.</li> <li>Alarm display.</li> <li>Interface signals are set.</li> <li>NC Start disable in this channel.</li> <li>Interpreter stop</li> <li>Either a tool with a smaller radius has to be used or the contour must be modified.</li> <li>Clear alarm with the RESET key. Restart part program</li> </ul> Channel %1 block %2: Number of or distance between circular elements %1 = Channel number %2 = Block number, label Incorrect parameterization of NUM or INDA. The layout of the circle elements within a full circle is not possible. Alarm triggered by following cycles: HOLES2, LONGHOLE, SLOT1,                                                                               |
| 61105<br>Parameters:<br>Definitions:<br>Reactions:<br>Remedy:<br>Program<br>Continuation:<br>61106<br>Parameters:<br>Definitions: | <ul> <li>%1 = Channel number</li> <li>%2 = Block number, label</li> <li>The diameter of the cutter used is too large for the form to be machined. Alarm triggered by following cycles: SLOT1, SLOT2, POCKET1 to POCKET4, LONGHOLE, CYCLE90.</li> <li>Alarm display.</li> <li>Interface signals are set.</li> <li>NC Start disable in this channel.</li> <li>Interpreter stop</li> <li>Either a tool with a smaller radius has to be used or the contour must be modified.</li> <li>Clear alarm with the RESET key. Restart part program</li> </ul> Channel %1 block %2: Number of or distance between circular elements %1 = Channel number %2 = Block number, label Incorrect parameterization of NUM or INDA. The layout of the circle elements within a full circle is not possible. Alarm triggered by following cycles: HOLES2, LONGHOLE, SLOT1, SLOT2. <ul> <li>Alarm display.</li> <li>Interface signals are set.</li> </ul> |
| 61105<br>Parameters:<br>Definitions:<br>Reactions:<br>Remedy:<br>Program<br>Continuation:<br>61106<br>Parameters:<br>Definitions: | <ul> <li>%1 = Channel number</li> <li>%2 = Block number, label</li> <li>The diameter of the cutter used is too large for the form to be machined. Alarm triggered by following cycles: SLOT1, SLOT2, POCKET1 to POCKET4, LONGHOLE, CYCLE90.</li> <li>Alarm display.</li> <li>Interface signals are set.</li> <li>NC Start disable in this channel.</li> <li>Interpreter stop</li> <li>Either a tool with a smaller radius has to be used or the contour must be modified.</li> <li>Clear alarm with the RESET key. Restart part program</li> </ul> Channel %1 block %2: Number of or distance between circular elements %1 = Channel number %2 = Block number, label Incorrect parameterization of NUM or INDA. The layout of the circle elements within a full circle is not possible. Alarm triggered by following cycles: HOLES2, LONGHOLE, SLOT1, SLOT2. <ul> <li>Alarm display.</li> </ul>                                     |

| Remedy:                  | Correct parameterization.                                                                                                    |
|--------------------------|----------------------------------------------------------------------------------------------------|
| Program<br>Continuation: | Clear alarm with the RESET key. Restart part program                                                                                               |
| Continuation.            |                                                                                                    |
| 61107                    | Channel %1 block %2: First drilling depth incorrectly defined                                                                                      |
| Parameters:              | %1 = Channel number                                                                                                    |
|                          | %2 = Block number, label                                                                                                    |
| Definitions:             | First drilling depth is in the opposite direction to the total drilling depth. Alarm triggered by following cycle: CYCLE83.                        |
| Reactions:               | - Alarm display.                                                                                                    |
|                          | - Interface signals are set.                                                                                                    |
|                          | - NC Start disable in this channel.                                                                                                    |
|                          | - Interpreter stop                                                                                                    |
| Remedy:                  | Modify drilling depth.                                                                                                    |
| Program<br>Continuation: | Clear alarm with the RESET key. Restart part program                                                                                               |
| 61108                    | Channel %1 Block %2: Values for parameters _RAD1 and _DP1 not permissible                                                                          |
| Parameters:              | %1 = Channel number                                                                                                    |
|                          | %2 = Block number, label                                                                                                    |
| Definitions:             | The parameters _RAD1 and _DP for defining the path for the depth infeed have been                                                                  |
|                          | incorrectly specified. Alarm triggered by following cycles: POCKET3, POCKET4.                                                                      |
| Reactions:               | - Alarm display.                                                                                                    |
|                          | - Interface signals are set.                                                                                                    |
|                          | - NC Start disable in this channel.                                                                                                    |
| <b>.</b>                 | - Interpreter stop                                                                                                    |
| Remedy:                  | Modify parameter.                                                                                                    |
| Program<br>Continuation: | Clear alarm with the RESET key. Restart part program                                                                                               |
| 61109                    | Channel %1 Block %2: Parameter _CDIR incorrectly defined                                                                                           |
| Parameters:              | %1 = Channel number                                                                                                    |
|                          | %2 = Block number, label                                                                                                    |
| Definitions:             | The value of the parameter for the cutting direction _CDIR has been incorrectly defined.<br>Alarm triggered by following cycles: POCKET3, POCKET4. |
| Remedy:                  | Change parameter _CDIR.                                                                                                    |
| 61110                    | Channel %1 Block %2: Finishing allowance at bottom > depth infeed                                                                                  |
| Parameters:              | %1 = Channel number                                                                                                    |
|                          | %2 = Block number, label                                                                                                    |
| Definitions:             | The finishing allowance at the base has been specified greater than the maximum depth                                                              |
|                          | infeed. Alarm triggered by following cycles: POCKET3, POCKET4.                                                                                     |
| Reactions:               | - Alarm display.                                                                                                    |
|                          | - Interface signals are set.                                                                                                    |
|                          | - NC Start disable in this channel.                                                                                                    |
| Domodiii                 | - Interpreter stop                                                                                                    |
| Remedy:<br>Program       | Either reduce finishing allowance or increase depth infeed.<br>Clear alarm with the RESET key. Restart part program                                |
| Continuation:            | Gear alann with the RESET Rey. Restan part program                                                                                                 |

| 61111                    | Channel %1 Block %2: Infeed width > Tool diameter                                                                                             |
|--------------------------|----------------------------------------------------------------------------------------------------|
| Parameters:              | %1 = Channel number                                                                                                    |
|                          | %2 = Block number, label                                                                                                    |
| Definitions:             | The programmed infeed width is greater than the diameter of the active tool. Alarm triggered by following cycles: CYCLE71, POCKET3, POCKET4.  |
| Reactions:               | - Alarm display.                                                                                                    |
|                          | - Interface signals are set.                                                                                                    |
|                          | - NC Start disable in this channel.                                                                                                    |
|                          | - Interpreter stop                                                                                                    |
| Remedy:                  | Infeed width must be reduced.                                                                                                    |
| Program<br>Continuation: | Clear alarm with the RESET key. Restart part program                                                                                          |
| 61112                    | Channel %1 Block %2: Tool radius negative                                                                                                    |
| Parameters:              | %1 = Channel number                                                                                                    |
|                          | %2 = Block number, label                                                                                                    |
| Definitions:             | The radius of the active tool is negative. This is illegal. Alarm triggered by following cycles: CYCLE72, CYCLE76, CYCLE77, CYCLE90.          |
| Remedy:                  | Change the tool radius.                                                                                                    |
| 61113                    | Channel %1 Block %2: Parameter _CRAD too large for corner radius                                                                              |
| Parameters:              | %1 = Channel number                                                                                                    |
|                          | %2 = Block number, label                                                                                                    |
| Definitions:             | The parameter for the corner radius _CRAD has been specified too large. Alarm triggered by following cycle: POCKET3.                          |
| Reactions:               | - Alarm display.                                                                                                    |
|                          | - Interface signals are set.                                                                                                    |
|                          | - NC Start disable in this channel.                                                                                                    |
|                          | - Interpreter stop                                                                                                    |
| Remedy:                  | Parameter must be reduced.                                                                                                    |
| Program<br>Continuation: | Clear alarm with the RESET key. Restart part program                                                                                          |
| 61114                    | Channel %1 Block %2: Machining direction G41/G42 incorrectly defined                                                                          |
| Parameters:              | %1 = Channel number                                                                                                    |
|                          | %2 = Block number, label                                                                                                    |
| Definitions:             | The machining direction of the cutter radius compensation G41/G42 has been incorrectly selected. Alarm triggered by following cycle: CYCLE72. |
| Reactions:               | - Alarm display.                                                                                                    |
|                          | - Interface signals are set.                                                                                                    |
|                          | - NC Start disable in this channel.                                                                                                    |
|                          | - Interpreter stop                                                                                                    |
| Remedy:                  | Change machining direction.                                                                                                    |
| Program<br>Continuation: | Clear alarm with the RESET key. Restart part program                                                                                          |
| 61115                    | Channel %1 Block %2: Approach or retract mode(straight / circle / plane / space)                                                              |
|                          | incorrectly defined                                                                                                    |
| Parameters:              | %1 = Channel number                                                                                                    |
|                          | %2 = Block number, label                                                                                                    |

| Definitions:             | The approach or retract mode to/from the contour has been incorrectly defined. Alarm triggered by following cycle: CYCLE72. |
|--------------------------|----------------------------------------------------------------------------------------------------|
| Reactions:               | <ul><li>Alarm display.</li><li>Interface signals are set.</li></ul>                                                         |
|                          | - NC Start disable in this channel.                                                                                         |
| Remedy:                  | - Interpreter stop<br>Check parameter _AS1 or _AS2.                                                                         |
| Program<br>Continuation: | Clear alarm with the RESET key. Restart part program                                                                        |
| 61116                    | Channel %1 Block %2: Approach or retract path = 0                                                                           |
| Parameters:              | %1 = Channel number                                                                                                    |
|                          | %2 = Block number, label                                                                                                    |
| Definitions:             | The approach or retract path has been specified with zero. Alarm triggered by following cycle: CYCLE72.                     |
| Reactions:               | - Alarm display.                                                                                                    |
|                          | - Interface signals are set.                                                                                                |
|                          | - NC Start disable in this channel.                                                                                         |
| Remedy:                  | - Interpreter stop<br>Check parameter _LP1 or _LP2.                                                                         |
| Program                  | Clear alarm with the RESET key. Restart part program                                                                        |
| Continuation:            |                                                                                                    |
| 61117                    | Channel %1 Block %2: Active tool radius <= 0                                                                                |
| Parameters:              | %1 = Channel number                                                                                                    |
|                          | %2 = Block number, label                                                                                                    |
| Definitions:             | The radius of the acive tool is negative or zero. Alarm triggered by following cycles: CYCLE71, POCKET3, POCKET4.           |
| Reactions:               | - Alarm display.                                                                                                    |
|                          | - Interface signals are set.                                                                                                |
|                          | - NC Start disable in this channel.                                                                                         |
| Domodu <i>i</i>          | - Interpreter stop                                                                                                    |
| Remedy:<br>Program       | Modify radius.<br>Clear alarm with the RESET key. Restart part program                                                      |
| Continuation:            |                                                                                                    |
| 61118                    | Channel %1 Block %2: Length or width = 0                                                                                    |
| Parameters:              | %1 = Channel number                                                                                                    |
|                          | %2 = Block number, label                                                                                                    |
| Definitions:             | The length or width of the milling area is illegal. Alarm triggered by following cycle: CYCLE71.                            |
| Reactions:               | - Alarm display.                                                                                                    |
|                          | - Interface signals are set.                                                                                                |
|                          | - NC Start disable in this channel.                                                                                         |
| Damad                    | - Interpreter stop                                                                                                    |
| Remedy:                  | Check parameters _LENG and _WID.                                                                                            |
| Program<br>Continuation: | Clear alarm with the RESET key. Restart part program                                                                        |

| 61119                                                                                                    | Channel %1 Block %2: Nominal or core diameter programmed incorrectly                                                                                                    |
|----------------------------------------------------------------------------------------------------|----------------------------------------------------------------------------------------------------|
| Parameters:                                                                                                    | %1 = Channel number                                                                                                    |
| r alameters.                                                                                                    | % = Block number, label                                                                                                    |
| Definitions:                                                                                                    | The nominal or core diameter was incorrectly programmed. Alarm triggered by following cycles: CYCLE70, E_MI_TR, F_MI_TR.                                                                                                    |
| Reactions:                                                                                                    | - Interpreter stop                                                                                                    |
|                                                                                                    | - NC Start disable in this channel.                                                                                                    |
|                                                                                                    | - Interface signals are set.                                                                                                    |
|                                                                                                    | - Alarm display.                                                                                                    |
| Remedy:                                                                                                    | Check thread geometry.                                                                                                    |
| Program                                                                                                    | Clear alarm with the RESET key. Restart part program                                                                                                    |
| Continuation:                                                                                                    |                                                                                                    |
| 61120                                                                                                    | Channel %1 Block %2: Thread type inside / outside not defined                                                                                                    |
| Parameters:                                                                                                    | %1 = Channel number                                                                                                    |
|                                                                                                    | %2 = Block number, label                                                                                                    |
| Definitions:                                                                                                    | The thread type (internal/external) was not defined. Alarm triggered by following cycles: CYCLE70.                                                                                                    |
| Reactions:                                                                                                    | - Interpreter stop                                                                                                    |
|                                                                                                    | - NC Start disable in this channel.                                                                                                    |
|                                                                                                    | - Interface signals are set.                                                                                                    |
|                                                                                                    | - Alarm display.                                                                                                    |
| Remedy:                                                                                                    | The internal/external thread type must be entered.                                                                                                    |
| Program<br>Continuation:                                                                                                    | Clear alarm with the RESET key. Restart part program                                                                                                    |
|                                                                                                    |                                                                                                    |
| 61121                                                                                                    | Channel %1 Block %2: Number of teeth per cutting edge is missing                                                                                                    |
| 61121<br>Parameters:                                                                                                    | Channel %1 Block %2: Number of teeth per cutting edge is missing %1 = Channel number                                                                                                    |
| •••                                                                                                    |                                                                                                    |
| •••                                                                                                    | %1 = Channel number                                                                                                    |
| Parameters:                                                                                                    | %1 = Channel number<br>%2 = Block number, label<br>No value was entered for the number of teeth per cutting edge. Alarm triggered by                                                                                                    |
| Parameters:<br>Definitions:                                                                                                    | %1 = Channel number<br>%2 = Block number, label<br>No value was entered for the number of teeth per cutting edge. Alarm triggered by<br>following cycles: CYCLE70.                                                                                                    |
| Parameters:<br>Definitions:                                                                                                    | <ul> <li>%1 = Channel number</li> <li>%2 = Block number, label</li> <li>No value was entered for the number of teeth per cutting edge. Alarm triggered by following cycles: CYCLE70.</li> <li>Interpreter stop</li> </ul>                                                                                                    |
| Parameters:<br>Definitions:                                                                                                    | <ul> <li>%1 = Channel number</li> <li>%2 = Block number, label</li> <li>No value was entered for the number of teeth per cutting edge. Alarm triggered by following cycles: CYCLE70.</li> <li>Interpreter stop</li> <li>NC Start disable in this channel.</li> </ul>                                                                                                    |
| Parameters:<br>Definitions:                                                                                                    | <ul> <li>%1 = Channel number</li> <li>%2 = Block number, label</li> <li>No value was entered for the number of teeth per cutting edge. Alarm triggered by following cycles: CYCLE70.</li> <li>Interpreter stop</li> <li>NC Start disable in this channel.</li> <li>Interface signals are set.</li> </ul>                                                                                                    |
| Parameters:<br>Definitions:<br>Reactions:                                                                                                    | <ul> <li>%1 = Channel number</li> <li>%2 = Block number, label</li> <li>No value was entered for the number of teeth per cutting edge. Alarm triggered by following cycles: CYCLE70.</li> <li>Interpreter stop</li> <li>NC Start disable in this channel.</li> <li>Interface signals are set.</li> <li>Alarm display.</li> </ul>                                                                                                    |
| Parameters:<br>Definitions:<br>Reactions:<br>Remedy:<br>Program                                                                               | <ul> <li>%1 = Channel number</li> <li>%2 = Block number, label</li> <li>No value was entered for the number of teeth per cutting edge. Alarm triggered by following cycles: CYCLE70.</li> <li>Interpreter stop</li> <li>NC Start disable in this channel.</li> <li>Interface signals are set.</li> <li>Alarm display.</li> <li>Enter the number of teeth/cutting edges for the active tool into the tool list.</li> </ul>                                                                                                    |
| Parameters:<br>Definitions:<br>Reactions:<br>Remedy:<br>Program<br>Continuation:                                                              | <ul> <li>%1 = Channel number</li> <li>%2 = Block number, label</li> <li>No value was entered for the number of teeth per cutting edge. Alarm triggered by following cycles: CYCLE70.</li> <li>Interpreter stop</li> <li>NC Start disable in this channel.</li> <li>Interface signals are set.</li> <li>Alarm display.</li> <li>Enter the number of teeth/cutting edges for the active tool into the tool list.</li> <li>Clear alarm with the RESET key. Restart part program</li> </ul>                                                                                                    |
| Parameters:<br>Definitions:<br>Reactions:<br>Remedy:<br>Program<br>Continuation:<br>61122                                                     | <ul> <li>%1 = Channel number</li> <li>%2 = Block number, label</li> <li>No value was entered for the number of teeth per cutting edge. Alarm triggered by following cycles: CYCLE70.</li> <li>Interpreter stop</li> <li>NC Start disable in this channel.</li> <li>Interface signals are set.</li> <li>Alarm display.</li> <li>Enter the number of teeth/cutting edges for the active tool into the tool list.</li> <li>Clear alarm with the RESET key. Restart part program</li> </ul>                                                                                                    |
| Parameters:<br>Definitions:<br>Reactions:<br>Remedy:<br>Program<br>Continuation:<br>61122                                                     | <ul> <li>%1 = Channel number</li> <li>%2 = Block number, label</li> <li>No value was entered for the number of teeth per cutting edge. Alarm triggered by following cycles: CYCLE70.</li> <li>Interpreter stop</li> <li>NC Start disable in this channel.</li> <li>Interface signals are set.</li> <li>Alarm display.</li> <li>Enter the number of teeth/cutting edges for the active tool into the tool list.</li> <li>Clear alarm with the RESET key. Restart part program</li> </ul>                                                                                                    |
| Parameters:<br>Definitions:<br>Reactions:<br>Remedy:<br>Program<br>Continuation:<br><b>61122</b><br>Parameters:                               | <ul> <li>%1 = Channel number</li> <li>%2 = Block number, label</li> <li>No value was entered for the number of teeth per cutting edge. Alarm triggered by following cycles: CYCLE70.</li> <li>Interpreter stop</li> <li>NC Start disable in this channel.</li> <li>Interface signals are set.</li> <li>Alarm display.</li> <li>Enter the number of teeth/cutting edges for the active tool into the tool list.</li> <li>Clear alarm with the RESET key. Restart part program</li> </ul> Channel %1 Block %2: Safety distance incorrectly defined in plane %1 = Channel number %2 = Block number, label                                                                                                    |
| Parameters:<br>Definitions:<br>Reactions:<br>Remedy:<br>Program<br>Continuation:<br><b>61122</b><br>Parameters:<br>Definitions:               | <ul> <li>%1 = Channel number</li> <li>%2 = Block number, label</li> <li>No value was entered for the number of teeth per cutting edge. Alarm triggered by following cycles: CYCLE70.</li> <li>Interpreter stop</li> <li>NC Start disable in this channel.</li> <li>Interface signals are set.</li> <li>Alarm display.</li> <li>Enter the number of teeth/cutting edges for the active tool into the tool list.</li> <li>Clear alarm with the RESET key. Restart part program</li> </ul> Channel %1 Block %2: Safety distance incorrectly defined in plane %1 = Channel number %2 = Block number, label The safety clearance is negative or zero. This is not allowed.                                                                                                    |
| Parameters:<br>Definitions:<br>Reactions:<br>Remedy:<br>Program<br>Continuation:<br><b>61122</b><br>Parameters:<br>Definitions:               | <ul> <li>%1 = Channel number</li> <li>%2 = Block number, label</li> <li>No value was entered for the number of teeth per cutting edge. Alarm triggered by following cycles: CYCLE70.</li> <li>Interpreter stop</li> <li>NC Start disable in this channel.</li> <li>Interface signals are set.</li> <li>Alarm display.</li> <li>Enter the number of teeth/cutting edges for the active tool into the tool list.</li> <li>Clear alarm with the RESET key. Restart part program</li> </ul> Channel %1 Block %2: Safety distance incorrectly defined in plane %1 = Channel number %2 = Block number, label The safety clearance is negative or zero. This is not allowed. Interpreter stop                                                                                                    |
| Parameters:<br>Definitions:<br>Reactions:<br>Remedy:<br>Program<br>Continuation:<br><b>61122</b><br>Parameters:<br>Definitions:               | <ul> <li>%1 = Channel number</li> <li>%2 = Block number, label</li> <li>No value was entered for the number of teeth per cutting edge. Alarm triggered by following cycles: CYCLE70.</li> <li>Interpreter stop</li> <li>NC Start disable in this channel.</li> <li>Interface signals are set.</li> <li>Alarm display.</li> <li>Enter the number of teeth/cutting edges for the active tool into the tool list.</li> <li>Clear alarm with the RESET key. Restart part program</li> </ul> Channel %1 Block %2: Safety distance incorrectly defined in plane %1 = Channel number %2 = Block number, label The safety clearance is negative or zero. This is not allowed. Interpreter stop NC Start disable in this channel.                                                                                                    |
| Parameters:<br>Definitions:<br>Reactions:<br>Remedy:<br>Program<br>Continuation:<br><b>61122</b><br>Parameters:<br>Definitions:               | <ul> <li>%1 = Channel number</li> <li>%2 = Block number, label</li> <li>No value was entered for the number of teeth per cutting edge. Alarm triggered by following cycles: CYCLE70.</li> <li>Interpreter stop</li> <li>NC Start disable in this channel.</li> <li>Interface signals are set.</li> <li>Alarm display.</li> <li>Enter the number of teeth/cutting edges for the active tool into the tool list.</li> <li>Clear alarm with the RESET key. Restart part program</li> </ul> Channel %1 Block %2: Safety distance incorrectly defined in plane %1 = Channel number %2 = Block number, label The safety clearance is negative or zero. This is not allowed. Interpreter stop NC Start disable in this channel. Interpreter stop NC Start disable in this channel. Interpreter stop NC Start disable in this channel. Interpreter stop NC Start disable in this channel. Interpreter stop NC Start disable in this channel. Interpreter stop NC Start disable in this channel. Interface signals are set.                                                                                                    |
| Parameters:<br>Definitions:<br>Reactions:<br>Remedy:<br>Program<br>Continuation:<br><b>61122</b><br>Parameters:<br>Definitions:<br>Reactions: | <ul> <li>%1 = Channel number</li> <li>%2 = Block number, label</li> <li>No value was entered for the number of teeth per cutting edge. Alarm triggered by following cycles: CYCLE70.</li> <li>Interpreter stop</li> <li>NC Start disable in this channel.</li> <li>Interface signals are set.</li> <li>Alarm display.</li> <li>Enter the number of teeth/cutting edges for the active tool into the tool list.</li> <li>Clear alarm with the RESET key. Restart part program</li> </ul> Channel %1 Block %2: Safety distance incorrectly defined in plane %1 = Channel number %2 = Block number, label The safety clearance is negative or zero. This is not allowed. Interpreter stop NC Start disable in this channel. Interpreter stop X2 = Start disable in this channel. Interpreter stop Alarm display. Alarm display. Channel with the clearance is negative or zero. This is not allowed. Interpreter stop Alarm display. Alarm display. Channel with this channel. Alarm display. Alarm display. Channel with this channel. Alarm display. Alarm display. Channel with this channel. Alarm display. Channel with this channel. Alarm display. Channel with this channel. Alarm display. Channel with this channel. Alarm display. Channel with this channel. Alarm display. Channel with this channel. Alarm display. Channel with this channel. Alarm display. Channel with this channel. Channel with this channel. Channel with this channel. Channel with this channel. Channel with this channel. Channel with this channel. Channel with this channel. Channel with this channel. Channel with this channel. Channel with this channel. Channel with this channel. Channel with this channel. Channel with this channel. Channel with this channel. C |

| <b>61123</b><br>Parameters:                                                                                                    | Channel %1 Block %2: CYCLE72 cannot be simulated %1 = Channel number                                                                                                    |
|----------------------------------------------------------------------------------------------------|----------------------------------------------------------------------------------------------------|
| Falameters.                                                                                                    | %1 = Channel number<br>%2 = Block number, label                                                                                                    |
| Definitions:                                                                                                    | Alarm triggered by following cycle: CYCLE72.                                                                                                    |
| Reactions:                                                                                                    | - Interpreter stop                                                                                                    |
|                                                                                                    | - NC Start disable in this channel.                                                                                                    |
|                                                                                                    | - Interface signals are set.                                                                                                    |
|                                                                                                    | - Alarm display.                                                                                                    |
| Remedy:                                                                                                    |                                                                                                    |
| Program                                                                                                    | Clear alarm with the RESET key. Restart part program                                                                                                    |
| Continuation:                                                                                                    |                                                                                                    |
| 61124                                                                                                    | Channel %1 Block %2: Infeed width is not programmed                                                                                                    |
| Parameters:                                                                                                    | %1 = Channel number                                                                                                    |
|                                                                                                    | %2 = Block number, label                                                                                                    |
| Definitions:                                                                                                    | Alarm triggered by following cycle: CYCLE71.                                                                                                    |
| Reactions:                                                                                                    | - Alarm display.                                                                                                    |
|                                                                                                    | - Interface signals are set.                                                                                                    |
|                                                                                                    | - NC Start disable in this channel.                                                                                                    |
|                                                                                                    | - Interpreter stop                                                                                                    |
| Remedy:                                                                                                    | With active simulation without tool, a value for the infeed width _MIDA must always be programmed.                                                                                                    |
| Program<br>Continuation:                                                                                                    | Clear alarm with the RESET key. Restart part program                                                                                                    |
|                                                                                                    |                                                                                                    |
| 61125                                                                                                    | Channel %1 block %2: Technology selection in parameter _TECHNO incorrectly<br>defined                                                                                                    |
| <b>61125</b> Parameters:                                                                                                    |                                                                                                    |
|                                                                                                    | defined                                                                                                    |
|                                                                                                    | defined<br>%1 = Channel number                                                                                                    |
| Parameters:                                                                                                    | defined<br>%1 = Channel number<br>%2 = Block number, label                                                                                                    |
| Parameters:<br>Definitions:                                                                                                    | <b>defined</b><br>%1 = Channel number<br>%2 = Block number, label<br>Alarm triggered by following cycles: CYCLE84, CYCLE840.                                                                                                    |
| Parameters:<br>Definitions:                                                                                                    | defined<br>%1 = Channel number<br>%2 = Block number, label<br>Alarm triggered by following cycles: CYCLE84, CYCLE840.<br>- Alarm display.                                                                                                    |
| Parameters:<br>Definitions:                                                                                                    | <ul> <li>defined</li> <li>%1 = Channel number</li> <li>%2 = Block number, label</li> <li>Alarm triggered by following cycles: CYCLE84, CYCLE840.</li> <li>Alarm display.</li> <li>Interface signals are set.</li> </ul>                                                                                                    |
| Parameters:<br>Definitions:                                                                                                    | <ul> <li>defined</li> <li>%1 = Channel number</li> <li>%2 = Block number, label</li> <li>Alarm triggered by following cycles: CYCLE84, CYCLE840.</li> <li>Alarm display.</li> <li>Interface signals are set.</li> <li>NC Start disable in this channel.</li> </ul>                                                                                                    |
| Parameters:<br>Definitions:<br>Reactions:<br>Remedy:<br>Program                                                                                             | <ul> <li>defined</li> <li>%1 = Channel number</li> <li>%2 = Block number, label</li> <li>Alarm triggered by following cycles: CYCLE84, CYCLE840.</li> <li>Alarm display.</li> <li>Interface signals are set.</li> <li>NC Start disable in this channel.</li> <li>Interpreter stop</li> </ul>                                                                                                    |
| Parameters:<br>Definitions:<br>Reactions:<br>Remedy:                                                                                                    | defined<br>%1 = Channel number<br>%2 = Block number, label<br>Alarm triggered by following cycles: CYCLE84, CYCLE840.<br>- Alarm display.<br>- Interface signals are set.<br>- NC Start disable in this channel.<br>- Interpreter stop<br>Check parameter _TECHNO.                                                                                                    |
| Parameters:<br>Definitions:<br>Reactions:<br>Remedy:<br>Program                                                                                             | defined<br>%1 = Channel number<br>%2 = Block number, label<br>Alarm triggered by following cycles: CYCLE84, CYCLE840.<br>- Alarm display.<br>- Interface signals are set.<br>- NC Start disable in this channel.<br>- Interpreter stop<br>Check parameter _TECHNO.                                                                                                    |
| Parameters:<br>Definitions:<br>Reactions:<br>Remedy:<br>Program<br>Continuation:                                                                            | <pre>defined<br/>%1 = Channel number<br/>%2 = Block number, label<br/>Alarm triggered by following cycles: CYCLE84, CYCLE840.<br/>- Alarm display.<br/>- Interface signals are set.<br/>- NC Start disable in this channel.<br/>- Interpreter stop<br/>Check parameter _TECHNO.<br/>Clear alarm with the RESET key. Restart part program</pre>                                                                                                    |
| Parameters:<br>Definitions:<br>Reactions:<br>Remedy:<br>Program<br>Continuation:<br>61126                                                                   | <pre>defined<br/>%1 = Channel number<br/>%2 = Block number, label<br/>Alarm triggered by following cycles: CYCLE84, CYCLE840.<br/>- Alarm display.<br/>- Interface signals are set.<br/>- NC Start disable in this channel.<br/>- Interpreter stop<br/>Check parameter _TECHNO.<br/>Clear alarm with the RESET key. Restart part program</pre>                                                                                                    |
| Parameters:<br>Definitions:<br>Reactions:<br>Remedy:<br>Program<br>Continuation:<br>61126                                                                   | <pre>defined<br/>%1 = Channel number<br/>%2 = Block number, label<br/>Alarm triggered by following cycles: CYCLE84, CYCLE840.<br/>- Alarm display.<br/>- Interface signals are set.<br/>- NC Start disable in this channel.<br/>- Interpreter stop<br/>Check parameter _TECHNO.<br/>Clear alarm with the RESET key. Restart part program<br/>Channel %1 block %2: Thread length too short<br/>%1 = Channel number</pre>                                                                                                    |
| Parameters:<br>Definitions:<br>Reactions:<br>Remedy:<br>Program<br>Continuation:<br><b>61126</b><br>Parameters:                                             | <pre>defined<br/>%1 = Channel number<br/>%2 = Block number, label<br/>Alarm triggered by following cycles: CYCLE84, CYCLE840.<br/>- Alarm display.<br/>- Interface signals are set.<br/>- NC Start disable in this channel.<br/>- Interpreter stop<br/>Check parameter _TECHNO.<br/>Clear alarm with the RESET key. Restart part program</pre>                                                                                                    |
| Parameters:<br>Definitions:<br>Reactions:<br>Remedy:<br>Program<br>Continuation:<br><b>61126</b><br>Parameters:<br>Definitions:                             | <pre>defined<br/>%1 = Channel number<br/>%2 = Block number, label<br/>Alarm triggered by following cycles: CYCLE84, CYCLE840.<br/>- Alarm display.<br/>- Interface signals are set.<br/>- NC Start disable in this channel.<br/>- Interpreter stop<br/>Check parameter _TECHNO.<br/>Clear alarm with the RESET key. Restart part program</pre> Channel %1 block %2: Thread length too short<br>%1 = Channel number<br>%2 = Block number, label<br>Alarm triggered by following cycle: CYCLE840.<br>- Alarm display.<br>- Interface signals are set.                                                                                                    |
| Parameters:<br>Definitions:<br>Reactions:<br>Remedy:<br>Program<br>Continuation:<br><b>61126</b><br>Parameters:<br>Definitions:                             | defined         %1 = Channel number         %2 = Block number, label         Alarm triggered by following cycles: CYCLE84, CYCLE840.         - Alarm display.         - Interface signals are set.         - NC Start disable in this channel.         - Interpreter stop         Check parameter _TECHNO.         Clear alarm with the RESET key. Restart part program         %1 = Channel number         %2 = Block number, label         Alarm triggered by following cycle: CYCLE840.         - Alarm display.                                                                                                    |
| Parameters:<br>Definitions:<br>Reactions:<br>Remedy:<br>Program<br>Continuation:<br><b>61126</b><br>Parameters:<br>Definitions:<br>Reactions:               | defined         %1 = Channel number         %2 = Block number, label         Alarm triggered by following cycles: CYCLE84, CYCLE840.         - Alarm display.         - Interface signals are set.         - NC Start disable in this channel.         - Interpreter stop         Check parameter _TECHNO.         Clear alarm with the RESET key. Restart part program         K1 = Channel number         %2 = Block number, label         Alarm triggered by following cycle: CYCLE840.         - Alarm display.         Interface signals are set.         NC Start disable in this channel.                                                                                                    |
| Parameters:<br>Definitions:<br>Reactions:<br>Remedy:<br>Program<br>Continuation:<br><b>61126</b><br>Parameters:<br>Definitions:<br>Reactions:<br>Reactions: | defined         %1 = Channel number         %2 = Block number, label         Alarm triggered by following cycles: CYCLE84, CYCLE840.         - Alarm display.         - Interface signals are set.         - NC Start disable in this channel.         - Interpreter stop         Check parameter _TECHNO.         Clear alarm with the RESET key. Restart part program         %1 = Channel w1 block %2: Thread length too short         %1 = Channel number         %2 = Block number, label         Alarm triggered by following cycle: CYCLE840.         - Alarm display.         - Interface signals are set.         - NC Start disable in this channel.         - Interface signals are set.         - NC Start disable in this channel.         - Interface signals are set.         - NC Start disable in this channel.         - Interpreter stop         Program lower spindle speed/raise reference plane. |
| Parameters:<br>Definitions:<br>Reactions:<br>Remedy:<br>Program<br>Continuation:<br><b>61126</b><br>Parameters:<br>Definitions:<br>Reactions:               | defined         %1 = Channel number         %2 = Block number, label         Alarm triggered by following cycles: CYCLE84, CYCLE840.         - Alarm display.         - Interface signals are set.         - NC Start disable in this channel.         - Interpreter stop         Check parameter _TECHNO.         Clear alarm with the RESET key. Restart part program         K1 = Channel number         %2 = Block number, label         Alarm triggered by following cycle: CYCLE840.         - Alarm display.         Interface signals are set.         NC Start disable in this channel.                                                                                                    |

| 61127              | Channel %1 block %2: Wrong definition of tapping axis transformation ratio (machine data)             |
|--------------------|----------------------------------------------------------------------------------------------------|
| Parameters:        | %1 = Channel number                                                                                   |
|                    | %2 = Block number, label                                                                              |
| Definitions:       | Alarm triggered by following cycles: CYCLE84, CYCLE840.                                               |
| Reactions:         | - Alarm display.                                                                                      |
|                    | - Interface signals are set.<br>- NC Start disable in this channel.                                   |
|                    | - Interpreter stop                                                                                    |
| Remedy:            | Check machine data 31050 and 31060 in the appropriate gear stage of the drilling axis.                |
| Program            | Clear alarm with the RESET key. Restart part program                                                  |
| Continuation:      |                                                                                                    |
| 61128              | Channel %1 block %2: Insertion angle = 0 for insertion with oscillation or helix                      |
| Parameters:        | %1 = Channel number                                                                                   |
|                    | %2 = Block number, label                                                                              |
| Definitions:       | Alarm triggered by following cycle: SLOT1.                                                            |
| Reactions:         | - Alarm display.                                                                                      |
|                    | - Interface signals are set.<br>- NC Start disable in this channel.                                   |
|                    | - Interpreter stop                                                                                    |
| Remedy:            | Check parameter _STA2.                                                                                |
| Program            | Clear alarm with the RESET key. Restart part program                                                  |
| Continuation:      |                                                                                                    |
| 61129              | Channel %1 block %2: perpendic. approach and retraction during contour milling only allowed with G40  |
| Parameters:        | %1 = Channel number                                                                                   |
|                    | %2 = Block number, label                                                                              |
| Definitions:       | Alarm triggered by following cycle: CYCLE72.                                                          |
| Reactions:         | - Alarm display.                                                                                      |
|                    | - Interface signals are set.                                                                          |
|                    | - NC Start disable in this channel.                                                                   |
| Remedy:            | - Interpreter stop                                                                                    |
| Program            | Clear alarm with the RESET key. Restart part program                                                  |
| Continuation:      |                                                                                                    |
| 61130              | Channel %1 block %2: positions of parallel axes cannot be compensated. No workpiece reference agreed. |
| Parameters:        | %1 = Channel number                                                                                   |
|                    | %2 = Block number, label                                                                              |
| Definitions:       | Alarm triggered by following cycle: CYCLE69.                                                          |
| Reactions:         | - Alarm display.                                                                                      |
|                    |                                                                                                    |
|                    | - Interface signals are set.                                                                          |
|                    | - NC Start disable in this channel.                                                                   |
| Remedv:            | -                                                                                                    |
| Remedy:<br>Program | - NC Start disable in this channel.                                                                   |

| 61131<br>Parameters:                                                                                                    | Channel %1 block %2: parameter _GEO incorrect, _GEO=%4<br>%1 = Channel number<br>%2 = Block number, label                                                                                                    |
|----------------------------------------------------------------------------------------------------|----------------------------------------------------------------------------------------------------|
| Definitions:<br>Reactions:                                                                                                    | Alarm triggered by following cycle: CYCLE69.<br>- Alarm display.                                                                                                    |
|                                                                                                    | <ul> <li>Interface signals are set.</li> <li>NC Start disable in this channel.</li> </ul>                                                                                                    |
| Remedy:                                                                                                    | - Interpreter stop                                                                                                    |
| Program<br>Continuation:                                                                                                    | Clear alarm with the RESET key. Restart part program                                                                                                    |
| 61132                                                                                                    | Channel %1 block %2: parallel axis parameter incorrect, check values for parallel axis parameters ABS/INK                                                                                                    |
| Parameters:                                                                                                    | %1 = Channel number                                                                                                    |
|                                                                                                    | %2 = Block number, label                                                                                                    |
| Definitions:<br>Reactions:                                                                                                    | Alarm triggered by following cycle: CYCLE69 Alarm display.                                                                                                    |
|                                                                                                    | - Interface signals are set.                                                                                                    |
|                                                                                                    | - NC Start disable in this channel.                                                                                                    |
|                                                                                                    | - Interpreter stop                                                                                                    |
| Remedy:                                                                                                    |                                                                                                    |
| Program<br>Continuation:                                                                                                    | Clear alarm with the RESET key. Restart part program                                                                                                    |
|                                                                                                    |                                                                                                    |
| 61133                                                                                                    | Channel %1 block %2: 3rd parallel axis parameter incorrect, check axis name or GUD _SCW_N[]                                                                                                    |
| 61133<br>Parameters:                                                                                                    |                                                                                                    |
|                                                                                                    | GUD_SCW_N[]                                                                                                    |
|                                                                                                    | GUD_SCW_N[]<br>%1 = Channel number                                                                                                    |
| Parameters:<br>Definitions:                                                                                                    | GUD_SCW_N[]<br>%1 = Channel number<br>%2 = Block number, label<br>Alarm triggered by following cycle: CYCLE69.                                                                                                    |
| Parameters:<br>Definitions:                                                                                                    | GUD_SCW_N[]<br>%1 = Channel number<br>%2 = Block number, label<br>Alarm triggered by following cycle: CYCLE69.<br>- Alarm display.                                                                                                    |
| Parameters:<br>Definitions:                                                                                                    | GUD_SCW_N[]<br>%1 = Channel number<br>%2 = Block number, label<br>Alarm triggered by following cycle: CYCLE69.<br>- Alarm display.<br>- Interface signals are set.                                                                                                    |
| Parameters:<br>Definitions:                                                                                                    | GUD_SCW_N[]<br>%1 = Channel number<br>%2 = Block number, label<br>Alarm triggered by following cycle: CYCLE69.<br>- Alarm display.<br>- Interface signals are set.<br>- NC Start disable in this channel.                                                                                                    |
| Parameters:<br>Definitions:<br>Reactions:                                                                                                    | GUD_SCW_N[]<br>%1 = Channel number<br>%2 = Block number, label<br>Alarm triggered by following cycle: CYCLE69.<br>- Alarm display.<br>- Interface signals are set.<br>- NC Start disable in this channel.                                                                                                    |
| Parameters:<br>Definitions:<br>Reactions:<br>Remedy:<br>Program                                                                                             | GUD_SCW_N[]<br>%1 = Channel number<br>%2 = Block number, label<br>Alarm triggered by following cycle: CYCLE69.<br>- Alarm display.<br>- Interface signals are set.<br>- NC Start disable in this channel.<br>- Interpreter stop                                                                                                    |
| Parameters:<br>Definitions:<br>Reactions:<br>Remedy:<br>Program<br>Continuation:                                                                            | GUD_SCW_N[]<br>%1 = Channel number<br>%2 = Block number, label<br>Alarm triggered by following cycle: CYCLE69.<br>- Alarm display.<br>- Interface signals are set.<br>- NC Start disable in this channel.<br>- Interpreter stop<br>Clear alarm with the RESET key. Restart part program<br>Channel %1 block %2: rotary axis parameter incorrect, check values for rotary axis                                                                                                    |
| Parameters:<br>Definitions:<br>Reactions:<br>Remedy:<br>Program<br>Continuation:<br>61134                                                                   | GUD_SCW_N[]<br>%1 = Channel number<br>%2 = Block number, label<br>Alarm triggered by following cycle: CYCLE69.<br>- Alarm display.<br>- Interface signals are set.<br>- NC Start disable in this channel.<br>- Interpreter stop<br>Clear alarm with the RESET key. Restart part program<br>Channel %1 block %2: rotary axis parameter incorrect, check values for rotary axis<br>parameters ABS/INK                                                                                                    |
| Parameters:<br>Definitions:<br>Reactions:<br>Remedy:<br>Program<br>Continuation:<br>61134                                                                   | GUD_SCW_N[]<br>%1 = Channel number<br>%2 = Block number, label<br>Alarm triggered by following cycle: CYCLE69.<br>- Alarm display.<br>- Interface signals are set.<br>- NC Start disable in this channel.<br>- Interpreter stop<br>Clear alarm with the RESET key. Restart part program<br>Channel %1 block %2: rotary axis parameter incorrect, check values for rotary axis<br>parameters ABS/INK<br>%1 = Channel number                                                                                                    |
| Parameters:<br>Definitions:<br>Reactions:<br>Remedy:<br>Program<br>Continuation:<br><b>61134</b><br>Parameters:                                             | GUD_SCW_N[]<br>%1 = Channel number<br>%2 = Block number, label<br>Alarm triggered by following cycle: CYCLE69.<br>- Alarm display.<br>- Interface signals are set.<br>- NC Start disable in this channel.<br>- Interpreter stop<br>Clear alarm with the RESET key. Restart part program<br>Channel %1 block %2: rotary axis parameter incorrect, check values for rotary axis<br>parameters ABS/INK<br>%1 = Channel number<br>%2 = Block number, label                                                                                                    |
| Parameters:<br>Definitions:<br>Reactions:<br>Remedy:<br>Program<br>Continuation:<br><b>61134</b><br>Parameters:<br>Definitions:                             | GUD _SCW_N[]<br>%1 = Channel number<br>%2 = Block number, label<br>Alarm triggered by following cycle: CYCLE69.<br>- Alarm display.<br>- Interface signals are set.<br>- NC Start disable in this channel.<br>- Interpreter stop<br>Clear alarm with the RESET key. Restart part program<br>Channel %1 block %2: rotary axis parameter incorrect, check values for rotary axis<br>parameters ABS/INK<br>%1 = Channel number<br>%2 = Block number, label<br>Alarm triggered by following cycle: CYCLE69.                                                                                                    |
| Parameters:<br>Definitions:<br>Reactions:<br>Remedy:<br>Program<br>Continuation:<br><b>61134</b><br>Parameters:<br>Definitions:                             | GUD_SCW_N[]<br>%1 = Channel number<br>%2 = Block number, label<br>Alarm triggered by following cycle: CYCLE69.<br>- Alarm display.<br>- Interface signals are set.<br>- NC Start disable in this channel.<br>- Interpreter stop<br>Clear alarm with the RESET key. Restart part program<br>Channel %1 block %2: rotary axis parameter incorrect, check values for rotary axis<br>parameters ABS/INK<br>%1 = Channel number<br>%2 = Block number, label<br>Alarm triggered by following cycle: CYCLE69.<br>- Alarm display.<br>- Interface signals are set.<br>- NC Start disable in this channel.                                                                                                    |
| Parameters:<br>Definitions:<br>Reactions:<br>Remedy:<br>Program<br>Continuation:<br><b>61134</b><br>Parameters:<br>Definitions:                             | GUD_SCW_N[]<br>%1 = Channel number<br>%2 = Block number, label<br>Alarm triggered by following cycle: CYCLE69.<br>- Alarm display.<br>- Interface signals are set.<br>- NC Start disable in this channel.<br>- Interpreter stop<br>Clear alarm with the RESET key. Restart part program<br>Channel %1 block %2: rotary axis parameter incorrect, check values for rotary axis<br>parameters ABS/INK<br>%1 = Channel number<br>%2 = Block number, label<br>Alarm triggered by following cycle: CYCLE69.<br>- Alarm display.<br>- Interface signals are set.                                                                                                    |
| Parameters:<br>Definitions:<br>Reactions:<br>Remedy:<br>Program<br>Continuation:<br><b>61134</b><br>Parameters:<br>Definitions:<br>Reactions:<br>Reactions: | <ul> <li>GUD_SCW_N[]</li> <li>%1 = Channel number</li> <li>%2 = Block number, label</li> <li>Alarm triggered by following cycle: CYCLE69.</li> <li>Alarm display.</li> <li>Interface signals are set.</li> <li>NC Start disable in this channel.</li> <li>Interpreter stop</li> <li>Clear alarm with the RESET key. Restart part program</li> <li>Channel %1 block %2: rotary axis parameter incorrect, check values for rotary axis parameters ABS/INK</li> <li>%1 = Channel number</li> <li>%2 = Block number, label</li> <li>Alarm triggered by following cycle: CYCLE69.</li> <li>Alarm display.</li> <li>Interface signals are set.</li> <li>NC Start disable in this channel.</li> <li>Interface signals are set.</li> <li>NC Start disable in this channel.</li> <li>Interface signals are set.</li> <li>NC Start disable in this channel.</li> <li>Interface signals are set.</li> <li>NC Start disable in this channel.</li> <li>Interface signals are set.</li> <li>NC Start disable in this channel.</li> </ul> |
| Parameters:<br>Definitions:<br>Reactions:<br>Remedy:<br>Program<br>Continuation:<br><b>61134</b><br>Parameters:<br>Definitions:<br>Reactions:               | GUD _SCW_N[]<br>%1 = Channel number<br>%2 = Block number, label<br>Alarm triggered by following cycle: CYCLE69.<br>- Alarm display.<br>- Interface signals are set.<br>- NC Start disable in this channel.<br>- Interpreter stop<br>Clear alarm with the RESET key. Restart part program<br>Channel %1 block %2: rotary axis parameter incorrect, check values for rotary axis<br>parameters ABS/INK<br>%1 = Channel number<br>%2 = Block number, label<br>Alarm triggered by following cycle: CYCLE69.<br>- Alarm display.<br>- Interface signals are set.<br>- NC Start disable in this channel.                                                                                                    |

| 61135                    | Channel %1 block %2: incorrect parameter sequence for approaching target                                               |
|--------------------------|----------------------------------------------------------------------------------------------------|
| Parameters:              | position: %4<br>%1 = Channel number                                                                                    |
| Falameters.              | %2 = Block number, label                                                                                               |
| Definitions:             | Alarm triggered by following cycle: CYCLE69.                                                                           |
| Reactions:               | - Alarm display.                                                                                                    |
| Reactions.               | - Interface signals are set.                                                                                           |
|                          | - NC Start disable in this channel.                                                                                    |
|                          | - Interpreter stop                                                                                                    |
| Remedy:                  |                                                                                                    |
| Program                  | Clear alarm with the RESET key. Restart part program                                                                   |
| Continuation:            |                                                                                                    |
|                          |                                                                                                    |
| 61136                    | Channel %1 block %2: no 3rd geometry axis agreed in GUD _SCW_N[]                                                       |
| Parameters:              | %1 = Channel number                                                                                                    |
|                          | %2 = Block number, label                                                                                               |
| Definitions:             | Alarm triggered by following cycle: CYCLE69.                                                                           |
| Reactions:               | - Alarm display.                                                                                                    |
|                          | - Interface signals are set.                                                                                           |
|                          | - NC Start disable in this channel.                                                                                    |
| Remedy:                  | - Interpreter stop                                                                                                    |
| Program                  | Clear alarm with the RESET key. Restart part program                                                                   |
| Continuation:            | Clear alarm with the NESET Key. Nestan part program                                                                    |
|                          |                                                                                                    |
| 61137                    | Channel %1 block %2: swiveling and parallel axes cycle are mutually exclusive because of workpiece reference \$WPFRAME |
| Parameters:              | %1 = Channel number                                                                                                    |
|                          | %2 = Block number, label                                                                                               |
| Definitions:             | Alarm triggered by following cycle: CYCLE69.                                                                           |
| Reactions:               | - Alarm display.                                                                                                    |
|                          | - Interface signals are set.                                                                                           |
|                          | - NC Start disable in this channel.                                                                                    |
|                          | - Interpreter stop                                                                                                    |
| Remedy:                  |                                                                                                    |
| Program<br>Continuation: | Clear alarm with the RESET key. Restart part program                                                                   |
| Continuation.            |                                                                                                    |
| 61138                    | Channel %1 block %2: parameter %4 incorrectly defined for tool monitoring in cycles                                    |
| Parameters:              | %1 = Channel number                                                                                                    |
|                          | %2 = Block number, label                                                                                               |
| Definitions:             |                                                                                                    |
| Reactions:               | - Alarm display.                                                                                                    |
|                          | - Interface signals are set.                                                                                           |
|                          | - NC Start disable in this channel.                                                                                    |
|                          | - Interpreter stop                                                                                                    |
| Remedy:                  |                                                                                                    |
| Program                  | Clear alarm with the RESET key. Restart part program                                                                   |
| Continuation:            |                                                                                                    |

| <b>61139</b><br>Parameters:                                                                                                    | <b>Channel %1 block %2: error in function Tool monitoring in cycles</b><br>%1 = Channel number<br>%2 = Block number, label                                                                                                    |
|----------------------------------------------------------------------------------------------------|----------------------------------------------------------------------------------------------------|
| Definitions:<br>Reactions:                                                                                                    | Alarm triggered by following cycle: CYCLE69.<br>- Alarm display.                                                                                                    |
|                                                                                                    | <ul> <li>Interface signals are set.</li> <li>NC Start disable in this channel.</li> <li>Interpreter stop</li> </ul>                                                                                                    |
| Remedy:<br>Program<br>Continuation:                                                                                                    | Clear alarm with the RESET key. Restart part program                                                                                                    |
| 61175                                                                                                    | Channel %1 block %2: angle of aperture _DF programmed too small                                                                                                    |
| Parameters:                                                                                                    | %1 = Channel number                                                                                                    |
|                                                                                                    | %2 = Block number, label                                                                                                    |
| Definitions:<br>Reactions:                                                                                                    | The angle of aperture of the text in the engraving cycle is too small. This means that the text for engraving does not fit in the specified angle.<br>- Interpreter stop                                                                                                    |
| Reactions.                                                                                                    | - NC Start disable in this channel.                                                                                                    |
|                                                                                                    | - Interface signals are set.                                                                                                    |
|                                                                                                    | - Alarm display.                                                                                                    |
| Remedy:                                                                                                    | Enter a larger angle of aperture.                                                                                                    |
| Program<br>Continuation:                                                                                                    | Clear alarm with the RESET key. Restart part program                                                                                                    |
|                                                                                                    |                                                                                                    |
| 61176                                                                                                    | Channel %1 block %2: text length _DF programmed too small                                                                                                    |
| 61176<br>Parameters:                                                                                                    | Channel %1 block %2: text length _DF programmed too small<br>%1 = Channel number                                                                                                    |
|                                                                                                    |                                                                                                    |
| Parameters:<br>Definitions:                                                                                                    | <ul> <li>%1 = Channel number</li> <li>%2 = Block number, label</li> <li>The text length in the engraving cycle is too short. This means that the text for engraving is longer than the specified text length.</li> </ul>                                                                                                    |
| Parameters:                                                                                                    | <ul> <li>%1 = Channel number</li> <li>%2 = Block number, label</li> <li>The text length in the engraving cycle is too short. This means that the text for engraving is longer than the specified text length.</li> <li>Interpreter stop</li> </ul>                                                                                                    |
| Parameters:<br>Definitions:                                                                                                    | <ul> <li>%1 = Channel number</li> <li>%2 = Block number, label</li> <li>The text length in the engraving cycle is too short. This means that the text for engraving is longer than the specified text length.</li> <li>Interpreter stop</li> <li>NC Start disable in this channel.</li> </ul>                                                                                                    |
| Parameters:<br>Definitions:                                                                                                    | <ul> <li>%1 = Channel number</li> <li>%2 = Block number, label</li> <li>The text length in the engraving cycle is too short. This means that the text for engraving is longer than the specified text length.</li> <li>Interpreter stop</li> <li>NC Start disable in this channel.</li> <li>Interface signals are set.</li> </ul>                                                                                                    |
| Parameters:<br>Definitions:<br>Reactions:                                                                                                    | <ul> <li>%1 = Channel number</li> <li>%2 = Block number, label</li> <li>The text length in the engraving cycle is too short. This means that the text for engraving is longer than the specified text length.</li> <li>Interpreter stop</li> <li>NC Start disable in this channel.</li> <li>Interface signals are set.</li> <li>Alarm display.</li> </ul>                                                                                                    |
| Parameters:<br>Definitions:                                                                                                    | <ul> <li>%1 = Channel number</li> <li>%2 = Block number, label</li> <li>The text length in the engraving cycle is too short. This means that the text for engraving is longer than the specified text length.</li> <li>Interpreter stop</li> <li>NC Start disable in this channel.</li> <li>Interface signals are set.</li> <li>Alarm display.</li> <li>Enter longer text length</li> </ul>                                                                                                    |
| Parameters:<br>Definitions:<br>Reactions:<br>Remedy:                                                                                          | <ul> <li>%1 = Channel number</li> <li>%2 = Block number, label</li> <li>The text length in the engraving cycle is too short. This means that the text for engraving is longer than the specified text length.</li> <li>Interpreter stop</li> <li>NC Start disable in this channel.</li> <li>Interface signals are set.</li> <li>Alarm display.</li> </ul>                                                                                                    |
| Parameters:<br>Definitions:<br>Reactions:<br>Remedy:<br>Program                                                                               | <ul> <li>%1 = Channel number</li> <li>%2 = Block number, label</li> <li>The text length in the engraving cycle is too short. This means that the text for engraving is longer than the specified text length.</li> <li>Interpreter stop</li> <li>NC Start disable in this channel.</li> <li>Interface signals are set.</li> <li>Alarm display.</li> <li>Enter longer text length</li> <li>Clear alarm with the RESET key. Restart part program</li> </ul>                                                                                                    |
| Parameters:<br>Definitions:<br>Reactions:<br>Remedy:<br>Program<br>Continuation:                                                              | <ul> <li>%1 = Channel number</li> <li>%2 = Block number, label</li> <li>The text length in the engraving cycle is too short. This means that the text for engraving is longer than the specified text length.</li> <li>Interpreter stop</li> <li>NC Start disable in this channel.</li> <li>Interface signals are set.</li> <li>Alarm display.</li> <li>Enter longer text length</li> </ul>                                                                                                    |
| Parameters:<br>Definitions:<br>Reactions:<br>Remedy:<br>Program<br>Continuation:<br>61177                                                     | %1 = Channel number<br>%2 = Block number, label<br>The text length in the engraving cycle is too short. This means that the text for engraving<br>is longer than the specified text length.<br>- Interpreter stop<br>- NC Start disable in this channel.<br>- Interface signals are set.<br>- Alarm display.<br>Enter longer text length<br>Clear alarm with the RESET key. Restart part program<br><b>Channel %1 block %2: polar text length &gt; 360 degrees</b>                                                                                                    |
| Parameters:<br>Definitions:<br>Reactions:<br>Remedy:<br>Program<br>Continuation:<br>61177                                                     | <ul> <li>%1 = Channel number</li> <li>%2 = Block number, label</li> <li>The text length in the engraving cycle is too short. This means that the text for engraving is longer than the specified text length.</li> <li>Interpreter stop</li> <li>NC Start disable in this channel.</li> <li>Interface signals are set.</li> <li>Alarm display.</li> <li>Enter longer text length</li> <li>Clear alarm with the RESET key. Restart part program</li> </ul>                                                                                                    |
| Parameters:<br>Definitions:<br>Reactions:<br>Remedy:<br>Program<br>Continuation:<br><b>61177</b><br>Parameters:                               | %1 = Channel number %2 = Block number, label The text length in the engraving cycle is too short. This means that the text for engraving is longer than the specified text length Interpreter stop - NC Start disable in this channel Interface signals are set Alarm display. Enter longer text length Clear alarm with the RESET key. Restart part program Channel %1 block %2: polar text length > 360 degrees %1 = Channel number %2 = Block number, label In the engraving cycle, the polar text length must not exceed 360 degrees Interpreter stop                                                                                                    |
| Parameters:<br>Definitions:<br>Reactions:<br>Remedy:<br>Program<br>Continuation:<br><b>61177</b><br>Parameters:<br>Definitions:               | %1 = Channel number %2 = Block number, label The text length in the engraving cycle is too short. This means that the text for engraving is longer than the specified text length Interpreter stop - NC Start disable in this channel Interface signals are set Alarm display. Enter longer text length Clear alarm with the RESET key. Restart part program Channel %1 block %2: polar text length > 360 degrees %1 = Channel number %2 = Block number, label In the engraving cycle, the polar text length must not exceed 360 degrees Interpreter stop - NC Start disable in this channel.                                                                                                    |
| Parameters:<br>Definitions:<br>Reactions:<br>Remedy:<br>Program<br>Continuation:<br><b>61177</b><br>Parameters:<br>Definitions:               | %1 = Channel number %2 = Block number, label The text length in the engraving cycle is too short. This means that the text for engraving is longer than the specified text length Interpreter stop - NC Start disable in this channel Interface signals are set Alarm display. Enter longer text length Clear alarm with the RESET key. Restart part program Channel %1 block %2: polar text length > 360 degrees %1 = Channel number %2 = Block number, label In the engraving cycle, the polar text length must not exceed 360 degrees Interpreter stop - NC Start disable in this channel Interpreter stop - NC Start disable in this channel Interpreter stop - NC Start disable in this channel Interpreter stop - NC Start disable in this channel Interpreter stop - NC Start disable in this channel Interpreter stop - NC Start disable in this channel Interpreter stop - NC Start disable in this channel Interface signals are set. |
| Parameters:<br>Definitions:<br>Reactions:<br>Remedy:<br>Program<br>Continuation:<br><b>61177</b><br>Parameters:<br>Definitions:<br>Reactions: | %1 = Channel number %2 = Block number, label The text length in the engraving cycle is too short. This means that the text for engraving is longer than the specified text length. Interpreter stop NC Start disable in this channel. Interface signals are set. Alarm display. Enter longer text length Clear alarm with the RESET key. Restart part program <b>Channel %1 block %2: polar text length &gt; 360 degrees</b> %1 = Channel number %2 = Block number, label In the engraving cycle, the polar text length must not exceed 360 degrees. Interpreter stop NC Start disable in this channel. Interpreter stop %1 = Channel number %2 = Block number, label In the engraving cycle, the polar text length must not exceed 360 degrees. Interpreter stop NC Start disable in this channel. Interpreter stop Al C Start disable in this channel. Interpreter stop Al C Start disable in this channel. Alarm display. Alarm display.     |
| Parameters:<br>Definitions:<br>Reactions:<br>Remedy:<br>Program<br>Continuation:<br><b>61177</b><br>Parameters:<br>Definitions:               | %1 = Channel number %2 = Block number, label The text length in the engraving cycle is too short. This means that the text for engraving is longer than the specified text length Interpreter stop - NC Start disable in this channel Interface signals are set Alarm display. Enter longer text length Clear alarm with the RESET key. Restart part program Channel %1 block %2: polar text length > 360 degrees %1 = Channel number %2 = Block number, label In the engraving cycle, the polar text length must not exceed 360 degrees Interpreter stop - NC Start disable in this channel Interpreter stop - NC Start disable in this channel Interpreter stop - NC Start disable in this channel Interpreter stop - NC Start disable in this channel Interpreter stop - NC Start disable in this channel Interpreter stop - NC Start disable in this channel Interpreter stop - NC Start disable in this channel Interface signals are set. |

| 61178                                                                                                    | Channel %1 block %2: code page not present                                                                                                    |
|----------------------------------------------------------------------------------------------------|----------------------------------------------------------------------------------------------------|
| Parameters:                                                                                                    | %1 = Channel number                                                                                                    |
|                                                                                                    | %2 = Block number, label                                                                                                    |
| Definitions:                                                                                                    | The specified code page is not supported by the cycle.                                                                                                    |
| Reactions:                                                                                                    | - Interpreter stop                                                                                                    |
|                                                                                                    | - NC Start disable in this channel.                                                                                                    |
|                                                                                                    | - Interface signals are set.                                                                                                    |
| Pomodu:                                                                                                    | - Alarm display.                                                                                                    |
| Remedy:<br>Program                                                                                                    | Use code page 1252.<br>Clear alarm with the RESET key. Restart part program                                                                                                    |
| Continuation:                                                                                                    | Clear alarm with the NEOL F Key. Nestan part program                                                                                                    |
| 64470                                                                                                    |                                                                                                    |
| 61179                                                                                                    | Channel %1 block %2: character does not exist, no.: %4                                                                                                    |
| Parameters:                                                                                                    | %1 = Channel number<br>%2 = Block number, label                                                                                                    |
|                                                                                                    | %2 = Dick Hamber, label<br>%4 = Character number                                                                                                    |
| Definitions:                                                                                                    | The character entered in the text for engraving cannot be milled.                                                                                                    |
| Reactions:                                                                                                    | - Interpreter stop                                                                                                    |
|                                                                                                    | - NC Start disable in this channel.                                                                                                    |
|                                                                                                    | - Interface signals are set.                                                                                                    |
|                                                                                                    | - Alarm display.                                                                                                    |
| Remedy:                                                                                                    | Enter another character.                                                                                                    |
| Program<br>Continuation:                                                                                                    | Clear alarm with the RESET key. Restart part program                                                                                                    |
|                                                                                                    |                                                                                                    |
| 61180                                                                                                    | Channel %1 block %2: no name assigned to swivel data block, although MD<br>\$MN_MM_NUM_TOOL_CARRIER > 1                                                                                                    |
| 61180<br>Parameters:                                                                                                    | Channel %1 block %2: no name assigned to swivel data block, although MD<br>\$MN_MM_NUM_TOOL_CARRIER > 1<br>%1 = Channel number                                                                                                    |
|                                                                                                    | \$MN_MM_NUM_TOOL_CARRIER > 1                                                                                                    |
|                                                                                                    | <pre>\$MN_MM_NUM_TOOL_CARRIER &gt; 1 %1 = Channel number</pre>                                                                                                    |
| Parameters:                                                                                                    | <ul> <li>\$MN_MM_NUM_TOOL_CARRIER &gt; 1</li> <li>%1 = Channel number</li> <li>%2 = Block number, label</li> <li>Although there are several swivel data blocks, no unique names have been assigned.</li> </ul>                                                                                                    |
| Parameters:<br>Definitions:                                                                                                    | <pre>\$MN_MM_NUM_TOOL_CARRIER &gt; 1 %1 = Channel number %2 = Block number, label Although there are several swivel data blocks, no unique names have been assigned. Alarm triggered by following cycles: CYCLE800.</pre>                                                                                                    |
| Parameters:<br>Definitions:<br>Remedy:                                                                                                    | <pre>\$MN_MM_NUM_TOOL_CARRIER &gt; 1 %1 = Channel number %2 = Block number, label Although there are several swivel data blocks, no unique names have been assigned. Alarm triggered by following cycles: CYCLE800. Assign unique names for swivel data blocks. Channel %1 block %2: Insufficient NCK software version (TOOLCARRIER</pre>                                                                                                    |
| Parameters:<br>Definitions:<br>Remedy:<br>61181                                                                                                    | <pre>\$MN_MM_NUM_TOOL_CARRIER &gt; 1 %1 = Channel number %2 = Block number, label Although there are several swivel data blocks, no unique names have been assigned. Alarm triggered by following cycles: CYCLE800. Assign unique names for swivel data blocks. Channel %1 block %2: Insufficient NCK software version (TOOLCARRIER functionality missing) %1 = Channel number %2 = Block number, label</pre>                                                                                                    |
| Parameters:<br>Definitions:<br>Remedy:<br>61181                                                                                                    | <pre>\$MN_MM_NUM_TOOL_CARRIER &gt; 1 %1 = Channel number %2 = Block number, label Although there are several swivel data blocks, no unique names have been assigned. Alarm triggered by following cycles: CYCLE800. Assign unique names for swivel data blocks. Channel %1 block %2: Insufficient NCK software version (TOOLCARRIER functionality missing) %1 = Channel number %2 = Block number, label Swivelling is not possible with the current NCK software version. Alarm triggered by following cycles: CYCLE800.</pre>                                                                                                    |
| Parameters:<br>Definitions:<br>Remedy:<br>61181<br>Parameters:                                                                                             | <pre>\$MN_MM_NUM_TOOL_CARRIER &gt; 1 %1 = Channel number %2 = Block number, label Although there are several swivel data blocks, no unique names have been assigned. Alarm triggered by following cycles: CYCLE800. Assign unique names for swivel data blocks. Channel %1 block %2: Insufficient NCK software version (TOOLCARRIER functionality missing) %1 = Channel number %2 = Block number, label Swivelling is not possible with the current NCK software version. Alarm triggered by</pre>                                                                                                    |
| Parameters:<br>Definitions:<br>Remedy:<br>61181<br>Parameters:<br>Definitions:                                                                             | <pre>\$MN_MM_NUM_TOOL_CARRIER &gt; 1 %1 = Channel number %2 = Block number, label Although there are several swivel data blocks, no unique names have been assigned. Alarm triggered by following cycles: CYCLE800. Assign unique names for swivel data blocks. Channel %1 block %2: Insufficient NCK software version (TOOLCARRIER functionality missing) %1 = Channel number %2 = Block number, label Swivelling is not possible with the current NCK software version. Alarm triggered by following cycles: CYCLE800.</pre>                                                                                                    |
| Parameters:<br>Definitions:<br>Remedy:<br><b>61181</b><br>Parameters:<br>Definitions:<br>Remedy:                                                           | <pre>\$MN_MM_NUM_TOOL_CARRIER &gt; 1 %1 = Channel number %2 = Block number, label Although there are several swivel data blocks, no unique names have been assigned. Alarm triggered by following cycles: CYCLE800. Assign unique names for swivel data blocks. Channel %1 block %2: Insufficient NCK software version (TOOLCARRIER functionality missing) %1 = Channel number %2 = Block number, label Swivelling is not possible with the current NCK software version. Alarm triggered by following cycles: CYCLE800. Upgrade NCK software; functionality TOOLCARRIER available in NCU 6.3xx and higher.</pre>                                                                                                    |
| Parameters:<br>Definitions:<br>Remedy:<br><b>61181</b><br>Parameters:<br>Definitions:<br>Remedy:<br><b>61182</b><br>Parameters:                            | <pre>\$MN_MM_NUM_TOOL_CARRIER &gt; 1 %1 = Channel number %2 = Block number, label Although there are several swivel data blocks, no unique names have been assigned. Alarm triggered by following cycles: CYCLE800. Assign unique names for swivel data blocks. Channel %1 block %2: Insufficient NCK software version (TOOLCARRIER functionality missing) %1 = Channel number %2 = Block number, label Swivelling is not possible with the current NCK software version. Alarm triggered by following cycles: CYCLE800. Upgrade NCK software; functionality TOOLCARRIER available in NCU 6.3xx and higher. Channel %1 block %2: Name of swivel data record unknown %1 = Channel number %2 = Block number, label</pre>                                                                                                    |
| Parameters:<br>Definitions:<br>Remedy:<br><b>61181</b><br>Parameters:<br>Definitions:<br>Remedy:<br><b>61182</b><br>Parameters:<br>Definitions:            | <pre>\$MN_MM_NUM_TOOL_CARRIER &gt; 1 %1 = Channel number %2 = Block number, label Although there are several swivel data blocks, no unique names have been assigned. Alarm triggered by following cycles: CYCLE800. Assign unique names for swivel data blocks. Channel %1 block %2: Insufficient NCK software version (TOOLCARRIER functionality missing) %1 = Channel number %2 = Block number, label Swivelling is not possible with the current NCK software version. Alarm triggered by following cycles: CYCLE800. Upgrade NCK software; functionality TOOLCARRIER available in NCU 6.3xx and higher. Channel %1 block %2: Name of swivel data record unknown %1 = Channel number %2 = Block number, label the specified name of the swivel data block is unknown. Alarm triggered by following cycles: CYCLE800.</pre>                            |
| Parameters:<br>Definitions:<br>Remedy:<br><b>61181</b><br>Parameters:<br>Definitions:<br>Remedy:<br><b>61182</b><br>Parameters:                            | <pre>\$MN_MM_NUM_TOOL_CARRIER &gt; 1 %1 = Channel number %2 = Block number, label Although there are several swivel data blocks, no unique names have been assigned. Alarm triggered by following cycles: CYCLE800. Assign unique names for swivel data blocks. Channel %1 block %2: Insufficient NCK software version (TOOLCARRIER functionality missing) %1 = Channel number %2 = Block number, label Swivelling is not possible with the current NCK software version. Alarm triggered by following cycles: CYCLE800. Upgrade NCK software; functionality TOOLCARRIER available in NCU 6.3xx and higher. Channel %1 block %2: Name of swivel data record unknown %1 = Channel number %2 = Block number, label the specified name of the swivel data block is unknown. Alarm triggered by following</pre>                                              |
| Parameters:<br>Definitions:<br>Remedy:<br><b>61181</b><br>Parameters:<br>Definitions:<br>Remedy:<br><b>61182</b><br>Parameters:<br>Definitions:            | <pre>\$MN_MM_NUM_TOOL_CARRIER &gt; 1 %1 = Channel number %2 = Block number, label Although there are several swivel data blocks, no unique names have been assigned. Alarm triggered by following cycles: CYCLE800. Assign unique names for swivel data blocks. Channel %1 block %2: Insufficient NCK software version (TOOLCARRIER functionality missing) %1 = Channel number %2 = Block number, label Swivelling is not possible with the current NCK software version. Alarm triggered by following cycles: CYCLE800. Upgrade NCK software; functionality TOOLCARRIER available in NCU 6.3xx and higher. Channel %1 block %2: Name of swivel data record unknown %1 = Channel number %2 = Block number, label the specified name of the swivel data block is unknown. Alarm triggered by following cycles: CYCLE800.</pre>                            |
| Parameters:<br>Definitions:<br>Remedy:<br><b>61181</b><br>Parameters:<br>Definitions:<br>Remedy:<br><b>61182</b><br>Parameters:<br>Definitions:<br>Remedy: | \$MN_MM_NUM_TOOL_CARRIER > 1 %1 = Channel number %2 = Block number, label Although there are several swivel data blocks, no unique names have been assigned. Alarm triggered by following cycles: CYCLE800. Assign unique names for swivel data blocks. Channel %1 block %2: Insufficient NCK software version (TOOLCARRIER functionality missing) %1 = Channel number %2 = Block number, label Swivelling is not possible with the current NCK software version. Alarm triggered by following cycles: CYCLE800. Upgrade NCK software; functionality TOOLCARRIER available in NCU 6.3xx and higher. Channel %1 block %2: Name of swivel data record unknown %1 = Channel number %2 = Block number, label the specified name of the swivel data block is unknown. Alarm triggered by following cycles: CYCLE800. Check the name of the swivel data block. |

| Definitions:             | The retraction mode value lies outside of the valid range. Alarm triggered by following cycles: CYCLE800.                    |
|--------------------------|----------------------------------------------------------------------------------------------------|
| Remedy:                  | Check installation and start-up of swivel cycle CYCLE800 -> retraction parameter _FR.                                        |
| 61184                    | Channel %1 block %2: No solution possible with current input angle values                                                    |
| Parameters:              | %1 = Channel number                                                                                                    |
|                          | %2 = Block number, label                                                                                                    |
| Definitions:             | The surface defined via the input angle cannot be processed with the machine. Alarm triggered by following cycles: CYCLE800. |
| Remedy:                  | -Check the angle entered for the swiveling of the machining plane.                                                           |
|                          | -Parameter _MODE coding incorrect, e.g. rotation axis-wise YXY                                                               |
| 61185                    | Channel %1 block %2: no or wrong (min > max) angle areas of rotary axes agreed                                               |
| Parameters:              | %1 = Channel number                                                                                                    |
|                          | %2 = Block number, label                                                                                                    |
| Definitions:             | The rotary axis angle range is invalild. Alarm triggered by following cycles: CYCLE800.                                      |
| Reactions:               | - Interpreter stop                                                                                                    |
|                          | - NC Start disable in this channel.                                                                                          |
|                          | - Interface signals are set.                                                                                                 |
| <b>D</b>                 | - Alarm display.                                                                                                    |
| Remedy:                  | Check installation and start-up of the swivel cycle CYCLE800.                                                                |
| Program<br>Continuation: | Clear alarm with the RESET key. Restart part program                                                                         |
| 61186                    | Channel %1 block %2: Invalid rotary axis vectors> Start-up check swivel cycle CYCLE800                                       |
| Parameters:              | %1 = Channel number                                                                                                    |
|                          | %2 = Block number, label                                                                                                    |
| Definitions:             | No or incorrect entry for rotary axis vector V1 or V2. Alarm triggered by following cycles: CYCLE800.                        |
| Remedy:                  | Check installation and start-up of the swivel cycle CYCLE800.                                                                |
|                          | Check rotary axis vectors V1 and V2.                                                                                         |
| 61187                    | Channel %1 block %2: block search mode not allowed -> select block search with contour calculation                           |
| Parameters:              | %1 = Channel number                                                                                                    |
|                          | %2 = Block number, label                                                                                                    |
| Definitions:             | The alarm is triggerd by the following cycles: CYCLE800.                                                                     |
| Reactions:               | - Interpreter stop                                                                                                    |
|                          | - NC Start disable in this channel.                                                                                          |
|                          | - Interface signals are set.                                                                                                 |
|                          | - Alarm display.                                                                                                    |
| Remedy:                  | Select block search with contour calculation.                                                                                |
| Program<br>Continuation: | Clear alarm with the RESET key. Restart part program                                                                         |
| 61188                    | Channel %1 block %2: No axis name agreed for 1st rotary axis -> Start-up check<br>CYCLE800                                   |
| Parameters:              | %1 = Channel number                                                                                                    |
|                          | %2 = Block number, label                                                                                                    |

| Definitions:               | No axis name was specified for the 1st rotary axis. Alarm triggered by following cycles: CYCLE800.                                             |
|----------------------------|----------------------------------------------------------------------------------------------------|
| Remedy:                    | Check installation and start-up of the swivel cycle CYCLE800.<br>No entry under rotary axis 1 identifier.                                      |
| 61189                      | Channel %1 block %2: invalid rotary axis positions                                                                                             |
| Parameters:                | %1 = Channel number                                                                                                    |
| Definitional               | %2 = Block number, label                                                                                                    |
| Definitions:<br>Remedy:    | Alarm triggered by following cycles: CYCLE800.<br>Swivel in JOG, swivel mode direct, check position of rotary axes or start-up of swivel cycle |
| Remouy.                    | CYCLE800 rotary axes, check area of angles.                                                                                                    |
| 61190                      | Channel %1 block %2: unable to retract in tool direction> error code: %4                                                                       |
| Parameters:                | %1 = Channel number                                                                                                    |
|                            | %2 = Block number, label                                                                                                    |
| Definitions:               | Alarm triggered by following cycles: CYCLE800.                                                                                                 |
|                            | Note on 61190                                                                                                    |
|                            | 61190 Retraction in tool direction not possible> error code: %4                                                                                |
|                            | Error code %4 = abcd                                                                                                    |
|                            | a=0xxx -> Parameter CYCLE800 _FR incorrect or retraction variant in start-up CYCLE800 not created.                                             |
|                            | a=1xxx -> No applicats available \$P_AXN3                                                                                                    |
|                            | a=2xxx -> Maximum retraction path incorrect, see GUD _TC_P[8]                                                                                  |
|                            | a=3xxx -> Incremental retraction path incorrect, see GUD _TC_P[8]                                                                              |
|                            | b=Input parameter _FR*100<br>cd=Start-up parameter \$P_TCARR37[] (7th,8th decimal place)                                                       |
|                            | see table Coding retraction modes.                                                                                                    |
| Remedy:                    | Error code: %4                                                                                                    |
| ,                          |                                                                                                    |
| 61191                      | Channel %1 block %2: 5 axis transformation not set up                                                                                          |
| Parameters:                | %1 = Channel number                                                                                                    |
| Definitioner               | %2 = Block number, label                                                                                                    |
| Definitions:<br>Reactions: | The alarm is triggerd by the following cycles: CYCLE832.<br>- Interpreter stop                                                                 |
| Reactions.                 | - NC Start disable in this channel.                                                                                                    |
|                            | - Interface signals are set.                                                                                                    |
|                            | - Alarm display.                                                                                                    |
| Remedy:                    |                                                                                                    |
| Program<br>Continuation:   | Clear alarm with the RESET key. Restart part program                                                                                           |
| 61192                      | Channel %1 block %2: second 5 axis transformation not set up                                                                                   |
| Parameters:                | %1 = Channel number                                                                                                    |
|                            | %2 = Block number, label                                                                                                    |
| Definitions:               | The alarm is triggerd by the following cycles: CYCLE832.                                                                                       |
| Reactions:                 | - Interpreter stop                                                                                                    |
|                            | - NC Start disable in this channel.                                                                                                    |
|                            | - Interface signals are set.                                                                                                    |

| Remedy:<br>Program<br>Continuation: | - Alarm display.<br><br>Clear alarm with the RESET key. Restart part program                                                                                                    |
|-------------------------------------|----------------------------------------------------------------------------------------------------|
| <b>61193</b><br>Parameters:         | Channel %1 block %2: compressor option not set up<br>%1 = Channel number<br>%2 = Block number, label                                                                                                    |
| Definitions:<br>Reactions:          | <ul> <li>The alarm is triggerd by the following cycles: CYCLE832.</li> <li>Interpreter stop</li> <li>NC Start disable in this channel.</li> <li>Interface signals are set.</li> <li>Alarm display.</li> </ul> |
| Remedy:<br>Program<br>Continuation: | <br>Clear alarm with the RESET key. Restart part program                                                                                                    |
| <b>61194</b><br>Parameters:         | Channel %1 block %2: spline interpolation option not set up<br>%1 = Channel number<br>%2 = Block number, label                                                                                                |
| Definitions:<br>Reactions:          | <ul> <li>The alarm is triggerd by the following cycles: CYCLE832.</li> <li>Interpreter stop</li> <li>NC Start disable in this channel.</li> <li>Interface signals are set.</li> <li>Alarm display.</li> </ul> |
| Remedy:<br>Program<br>Continuation: | <br>Clear alarm with the RESET key. Restart part program                                                                                                    |
| 61196                               | Channel %1 block %2: no swiveling in JOG> 5 axis transformation and TCARR simultaneously activated                                                                                                    |
| Parameters:                         | %1 = Channel number<br>%2 = Block number, label                                                                                                    |
| Definitions:                        | 5-axis transformation and TOOLCARRIER activated at the same time.<br>Alarm triggered by following cycles: CYCLE800.                                                                                           |
| Remedy:                             | 5-axis transformation and TOOLCARRIER activated at the same time.                                                                                                    |
| 61197                               | Channel %1 block %2: no swiveling in JOG> active WO G%4 and basic frames contain rotations                                                                                                    |
| Parameters:                         | %1 = Channel number<br>%2 = Block number, label                                                                                                    |
| Definitions:<br>Reactions:          | <ul> <li>Alarm triggered by following cycles: CYCLE800.</li> <li>Interpreter stop</li> <li>NC Start disable in this channel.</li> <li>Interface signals are set.</li> <li>Alarm display.</li> </ul>           |
| Remedy:<br>Program<br>Continuation: | <br>Clear alarm with the RESET key. Restart part program                                                                                                    |

| 61198                                                                                 | Channel %1 block %2: no swiveling in JOG> several active basic frames(G500) contain rotations                                                                                                    |
|---------------------------------------------------------------------------------------|----------------------------------------------------------------------------------------------------|
| Parameters:                                                                           | %1 = Channel number                                                                                                    |
|                                                                                       | %2 = Block number, label                                                                                                    |
| Definitions:                                                                          | Alarm triggered by following cycles: CYCLE800.                                                                                                    |
| Reactions:                                                                            | - Interpreter stop                                                                                                    |
|                                                                                       | - NC Start disable in this channel.                                                                                                    |
|                                                                                       | - Interface signals are set.                                                                                                    |
|                                                                                       | - Alarm display.                                                                                                    |
| Remedy:                                                                               |                                                                                                    |
| Program<br>Continuation:                                                              | Clear alarm with the RESET key. Restart part program                                                                                                    |
| 61199                                                                                 | Channel %1 block %2: approach of tool and swivel data record change<br>(TOOLCARRIER) not allowed                                                                                                    |
| Parameters:                                                                           | %1 = Channel number                                                                                                    |
|                                                                                       | %2 = Block number, label                                                                                                    |
| Definitions:                                                                          | Alarm triggered by following cycles: CYCLE800.                                                                                                    |
| Reactions:                                                                            | - Interpreter stop                                                                                                    |
|                                                                                       | - NC Start disable in this channel.                                                                                                    |
|                                                                                       | - Interface signals are set.                                                                                                    |
| Domodu <i>u</i>                                                                       | - Alarm display.                                                                                                    |
| Remedy:<br>Program                                                                    | <br>Clear alarm with the RESET key. Restart part program                                                                                                    |
| Continuation:                                                                         | olear alarm with the NEOL Fikey. Neolart part program                                                                                                    |
| C4 000                                                                                |                                                                                                    |
| 61200                                                                                 | Channel %1 block %2: Too many elements in machining block                                                                                                    |
| 61200<br>Parameters:                                                                  | Channel %1 block %2: Too many elements in machining block<br>%1 = Channel number                                                                                                    |
|                                                                                       |                                                                                                    |
|                                                                                       | %1 = Channel number                                                                                                    |
| Parameters:                                                                           | %1 = Channel number<br>%2 = Block number, label<br>The machining block contains too many elements.<br>Alarm triggered by following cycles: CYCLE76, CYCLE77, E_CALL, E_DR, E_DR_BGF,                                                                                                    |
| Parameters:                                                                           | %1 = Channel number<br>%2 = Block number, label<br>The machining block contains too many elements.<br>Alarm triggered by following cycles: CYCLE76, CYCLE77, E_CALL, E_DR, E_DR_BGF,<br>E_DR_BOR, E_DR_O1, E_DR_PEC, E_DR_REA, E_DR_SIN, E_DR_TAP, E_MI_TR,                                                                                                    |
| Parameters:                                                                           | %1 = Channel number<br>%2 = Block number, label<br>The machining block contains too many elements.<br>Alarm triggered by following cycles: CYCLE76, CYCLE77, E_CALL, E_DR, E_DR_BGF,<br>E_DR_BOR, E_DR_O1, E_DR_PEC, E_DR_REA, E_DR_SIN, E_DR_TAP, E_MI_TR,<br>E_PI_CIR, E_PI_REC, E_PO_CIR, E_PO_REC, E_PS_CIR, E_PS_FRA, E_PS_HIN,<br>E_PS_MRX, E_PS_POL, E_PS_ROW, E_PS_SEQ, E_PS_XYA, E_SL_LON, F_DR,                                                                                                    |
| Parameters:                                                                           | %1 = Channel number<br>%2 = Block number, label<br>The machining block contains too many elements.<br>Alarm triggered by following cycles: CYCLE76, CYCLE77, E_CALL, E_DR, E_DR_BGF,<br>E_DR_BOR, E_DR_O1, E_DR_PEC, E_DR_REA, E_DR_SIN, E_DR_TAP, E_MI_TR,<br>E_PI_CIR, E_PI_REC, E_PO_CIR, E_PO_REC, E_PS_CIR, E_PS_FRA, E_PS_HIN,<br>E_PS_MRX, E_PS_POL, E_PS_ROW, E_PS_SEQ, E_PS_XYA, E_SL_LON, F_DR,<br>F_DR_PEC, F_DR_REA, F_DR_SIN, F_DR_TAP, F_MI_TR, F_PI_CIR, F_PI_REC,                                                                                                    |
| Parameters:                                                                           | %1 = Channel number<br>%2 = Block number, label<br>The machining block contains too many elements.<br>Alarm triggered by following cycles: CYCLE76, CYCLE77, E_CALL, E_DR, E_DR_BGF,<br>E_DR_BOR, E_DR_O1, E_DR_PEC, E_DR_REA, E_DR_SIN, E_DR_TAP, E_MI_TR,<br>E_PI_CIR, E_PI_REC, E_PO_CIR, E_PO_REC, E_PS_CIR, E_PS_FRA, E_PS_HIN,<br>E_PS_MRX, E_PS_POL, E_PS_ROW, E_PS_SEQ, E_PS_XYA, E_SL_LON, F_DR,                                                                                                    |
| Parameters:                                                                           | %1 = Channel number<br>%2 = Block number, label<br>The machining block contains too many elements.<br>Alarm triggered by following cycles: CYCLE76, CYCLE77, E_CALL, E_DR, E_DR_BGF,<br>E_DR_BOR, E_DR_O1, E_DR_PEC, E_DR_REA, E_DR_SIN, E_DR_TAP, E_MI_TR,<br>E_PI_CIR, E_PI_REC, E_PO_CIR, E_PO_REC, E_PS_CIR, E_PS_FRA, E_PS_HIN,<br>E_PS_MRX, E_PS_POL, E_PS_ROW, E_PS_SEQ, E_PS_XYA, E_SL_LON, F_DR,<br>F_DR_PEC, F_DR_REA, F_DR_SIN, F_DR_TAP, F_MI_TR, F_PI_CIR, F_PI_REC,                                                                                                    |
| Parameters:<br>Definitions:                                                           | %1 = Channel number<br>%2 = Block number, label<br>The machining block contains too many elements.<br>Alarm triggered by following cycles: CYCLE76, CYCLE77, E_CALL, E_DR, E_DR_BGF,<br>E_DR_BOR, E_DR_O1, E_DR_PEC, E_DR_REA, E_DR_SIN, E_DR_TAP, E_MI_TR,<br>E_PI_CIR, E_PI_REC, E_PO_CIR, E_PO_REC, E_PS_CIR, E_PS_FRA, E_PS_HIN,<br>E_PS_MRX, E_PS_POL, E_PS_ROW, E_PS_SEQ, E_PS_XYA, E_SL_LON, F_DR,<br>F_DR_PEC, F_DR_REA, F_DR_SIN, F_DR_TAP, F_MI_TR, F_PI_CIR, F_PI_REC,<br>F_PO_CIR, F_PO_REC, F_PS_CIR, F_PS_MRX, F_PS_ROW, F_PS_SEQ, F_SL_LON                                                                                                    |
| Parameters:<br>Definitions:<br>Remedy:                                                | %1 = Channel number<br>%2 = Block number, label<br>The machining block contains too many elements.<br>Alarm triggered by following cycles: CYCLE76, CYCLE77, E_CALL, E_DR, E_DR_BGF,<br>E_DR_BOR, E_DR_O1, E_DR_PEC, E_DR_REA, E_DR_SIN, E_DR_TAP, E_MI_TR,<br>E_PI_CIR, E_PI_REC, E_PO_CIR, E_PO_REC, E_PS_CIR, E_PS_FRA, E_PS_HIN,<br>E_PS_MRX, E_PS_POL, E_PS_ROW, E_PS_SEQ, E_PS_XYA, E_SL_LON, F_DR,<br>F_DR_PEC, F_DR_REA, F_DR_SIN, F_DR_TAP, F_MI_TR, F_PI_CIR, F_PI_REC,<br>F_PO_CIR, F_PO_REC, F_PS_CIR, F_PS_MRX, F_PS_ROW, F_PS_SEQ, F_SL_LON<br>Check the machining block, delete some elements, if required.                                                                                                    |
| Parameters:<br>Definitions:<br>Remedy:<br>61201                                       | %1 = Channel number<br>%2 = Block number, label<br>The machining block contains too many elements.<br>Alarm triggered by following cycles: CYCLE76, CYCLE77, E_CALL, E_DR, E_DR_BGF,<br>E_DR_BOR, E_DR_O1, E_DR_PEC, E_DR_REA, E_DR_SIN, E_DR_TAP, E_MI_TR,<br>E_PI_CIR, E_PI_REC, E_PO_CIR, E_PO_REC, E_PS_CIR, E_PS_FRA, E_PS_HIN,<br>E_PS_MRX, E_PS_POL, E_PS_ROW, E_PS_SEQ, E_PS_XYA, E_SL_LON, F_DR,<br>F_DR_PEC, F_DR_REA, F_DR_SIN, F_DR_TAP, F_MI_TR, F_PI_CIR, F_PI_REC,<br>F_PO_CIR, F_PO_REC, F_PS_CIR, F_PS_MRX, F_PS_ROW, F_PS_SEQ, F_SL_LON<br>Check the machining block, delete some elements, if required.<br>Channel %1 block %2: Wrong sequence in machining block                                                                                                    |
| Parameters:<br>Definitions:<br>Remedy:<br>61201                                       | <ul> <li>%1 = Channel number</li> <li>%2 = Block number, label</li> <li>The machining block contains too many elements.</li> <li>Alarm triggered by following cycles: CYCLE76, CYCLE77, E_CALL, E_DR, E_DR_BGF, E_DR_BOR, E_DR_O1, E_DR_PEC, E_DR_REA, E_DR_SIN, E_DR_TAP, E_MI_TR, E_PI_CIR, E_PI_REC, E_PO_CIR, E_PO_REC, E_PS_CIR, E_PS_FRA, E_PS_HIN, E_PS_MRX, E_PS_POL, E_PS_ROW, E_PS_SEQ, E_PS_XYA, E_SL_LON, F_DR, F_DR_PEC, F_DR_REA, F_DR_SIN, F_DR_TAP, F_MI_TR, F_PI_CIR, F_PI_REC, F_PO_CIR, F_PS_CIR, F_PS_MRX, F_PS_ROW, F_PS_SEQ, F_SL_LON</li> <li>Check the machining block, delete some elements, if required.</li> <li>Channel %1 block %2: Wrong sequence in machining block</li> <li>%1 = Channel number</li> <li>%2 = Block number, label</li> <li>The sequence of elements in the machining block is invalid.</li> </ul>                                                                                                    |
| Parameters:<br>Definitions:<br>Remedy:<br><b>61201</b><br>Parameters:<br>Definitions: | <ul> <li>%1 = Channel number</li> <li>%2 = Block number, label</li> <li>The machining block contains too many elements.</li> <li>Alarm triggered by following cycles: CYCLE76, CYCLE77, E_CALL, E_DR, E_DR_BGF, E_DR_BOR, E_DR_O1, E_DR_PEC, E_DR_REA, E_DR_SIN, E_DR_TAP, E_MI_TR, E_PI_CIR, E_PI_REC, E_PO_CIR, E_PO_REC, E_PS_CIR, E_PS_FRA, E_PS_HIN, E_PS_MRX, E_PS_POL, E_PS_ROW, E_PS_SEQ, E_PS_XYA, E_SL_LON, F_DR, F_DR_PEC, F_DR_REA, F_DR_SIN, F_DR_TAP, F_MI_TR, F_PI_CIR, F_PI_REC, F_PO_CIR, F_PO_REC, F_PS_CIR, F_PS_MRX, F_PS_ROW, F_PS_SEQ, F_SL_LON</li> <li>Check the machining block, delete some elements, if required.</li> <li>Channel %1 block %2: Wrong sequence in machining block</li> <li>%1 = Channel number</li> <li>%2 = Block number, label</li> <li>The sequence of elements in the machining block is invalid.</li> <li>Alarm triggered by following cycles: E_CP_CE, E_CP_DR, E_MANAGE, F_CP_CE, F_CP_DR, F_MANAGE.</li> </ul>                                                                                                    |
| Parameters:<br>Definitions:<br>Remedy:<br><b>61201</b><br>Parameters:                 | <pre>%1 = Channel number<br/>%2 = Block number, label<br/>The machining block contains too many elements.<br/>Alarm triggered by following cycles: CYCLE76, CYCLE77, E_CALL, E_DR, E_DR_BGF,<br/>E_DR_BOR, E_DR_O1, E_DR_PEC, E_DR_REA, E_DR_SIN, E_DR_TAP, E_MI_TR,<br/>E_PI_CIR, E_PI_REC, E_PO_CIR, E_PO_REC, E_PS_CIR, E_PS_FRA, E_PS_HIN,<br/>E_PS_MRX, E_PS_POL, E_PS_ROW, E_PS_SEQ, E_PS_XYA, E_SL_LON, F_DR,<br/>F_DR_PEC, F_DR_REA, F_DR_SIN, F_DR_TAP, F_MI_TR, F_PI_CIR, F_PI_REC,<br/>F_PO_CIR, F_PO_REC, F_PS_CIR, F_PS_MRX, F_PS_ROW, F_PS_SEQ, F_SL_LON</pre><br>Check the machining block, delete some elements, if required.<br>Channel %1 block %2: Wrong sequence in machining block<br>%1 = Channel number<br>%2 = Block number, label<br>The sequence of elements in the machining block is invalid.<br>Alarm triggered by following cycles: E_CP_CE, E_CP_DR, E_MANAGE, F_CP_CE,<br>F_CP_DR, F_MANAGE.<br>- Interpreter stop                                                                                                    |
| Parameters:<br>Definitions:<br>Remedy:<br><b>61201</b><br>Parameters:<br>Definitions: | <pre>%1 = Channel number<br/>%2 = Block number, label<br/>The machining block contains too many elements.<br/>Alarm triggered by following cycles: CYCLE76, CYCLE77, E_CALL, E_DR, E_DR_BGF,<br/>E_DR_BOR, E_DR_O1, E_DR_PEC, E_DR_REA, E_DR_SIN, E_DR_TAP, E_MI_TR,<br/>E_PI_CIR, E_PI_REC, E_PO_CIR, E_PO_REC, E_PS_CIR, E_PS_FRA, E_PS_HIN,<br/>E_PS_MRX, E_PS_POL, E_PS_ROW, E_PS_SEQ, E_PS_XYA, E_SL_LON, F_DR,<br/>F_DR_PEC, F_DR_REA, F_DR_SIN, F_DR_TAP, F_MI_TR, F_PI_CIR, F_PI_REC,<br/>F_PO_CIR, F_PO_REC, F_PS_CIR, F_PS_MRX, F_PS_ROW, F_PS_SEQ, F_SL_LON</pre><br>Check the machining block, delete some elements, if required.<br>Channel %1 block %2: Wrong sequence in machining block<br>%1 = Channel number<br>%2 = Block number, label<br>The sequence of elements in the machining block is invalid.<br>Alarm triggered by following cycles: E_CP_CE, E_CP_DR, E_MANAGE, F_CP_CE,<br>F_CP_DR, F_MANAGE.<br>Interpreter stop<br>NC Start disable in this channel.                                                                                      |
| Parameters:<br>Definitions:<br>Remedy:<br><b>61201</b><br>Parameters:<br>Definitions: | <ul> <li>%1 = Channel number</li> <li>%2 = Block number, label</li> <li>The machining block contains too many elements.</li> <li>Alarm triggered by following cycles: CYCLE76, CYCLE77, E_CALL, E_DR, E_DR_BGF, E_DR_BOR, E_DR_O1, E_DR_PEC, E_DR_REA, E_DR_SIN, E_DR_TAP, E_MI_TR, E_PI_CIR, E_PI_REC, E_PO_CIR, E_PO_REC, E_PS_CIR, E_PS_FRA, E_PS_HIN, E_PS_MRX, E_PS_POL, E_PS_ROW, E_PS_SEQ, E_PS_XYA, E_SL_LON, F_DR, F_DR_PEC, F_DR_REA, F_DR_SIN, F_DR_TAP, F_MI_TR, F_PI_CIR, F_PI_REC, F_PO_CIR, F_PO_REC, F_PS_CIR, F_PS_MRX, F_PS_ROW, F_PS_SEQ, F_SL_LON</li> <li>Check the machining block, delete some elements, if required.</li> <li>Channel %1 block %2: Wrong sequence in machining block</li> <li>%1 = Channel number</li> <li>%2 = Block number, label</li> <li>The sequence of elements in the machining block is invalid.</li> <li>Alarm triggered by following cycles: E_CP_CE, E_CP_DR, E_MANAGE, F_CP_CE, F_CP_DR, F_MANAGE.</li> <li>Interpreter stop</li> <li>NC Start disable in this channel.</li> <li>Interface signals are set.</li> </ul> |
| Parameters:<br>Definitions:<br>Remedy:<br><b>61201</b><br>Parameters:<br>Definitions: | <pre>%1 = Channel number<br/>%2 = Block number, label<br/>The machining block contains too many elements.<br/>Alarm triggered by following cycles: CYCLE76, CYCLE77, E_CALL, E_DR, E_DR_BGF,<br/>E_DR_BOR, E_DR_O1, E_DR_PEC, E_DR_REA, E_DR_SIN, E_DR_TAP, E_MI_TR,<br/>E_PI_CIR, E_PI_REC, E_PO_CIR, E_PO_REC, E_PS_CIR, E_PS_FRA, E_PS_HIN,<br/>E_PS_MRX, E_PS_POL, E_PS_ROW, E_PS_SEQ, E_PS_XYA, E_SL_LON, F_DR,<br/>F_DR_PEC, F_DR_REA, F_DR_SIN, F_DR_TAP, F_MI_TR, F_PI_CIR, F_PI_REC,<br/>F_PO_CIR, F_PO_REC, F_PS_CIR, F_PS_MRX, F_PS_ROW, F_PS_SEQ, F_SL_LON</pre><br>Check the machining block, delete some elements, if required.<br>Channel %1 block %2: Wrong sequence in machining block<br>%1 = Channel number<br>%2 = Block number, label<br>The sequence of elements in the machining block is invalid.<br>Alarm triggered by following cycles: E_CP_CE, E_CP_DR, E_MANAGE, F_CP_CE,<br>F_CP_DR, F_MANAGE.<br>Interpreter stop<br>NC Start disable in this channel.                                                                                      |

| Program<br>Continuation:            | Clear alarm with the RESET key. Restart part program                                                                                        |
|-------------------------------------|----------------------------------------------------------------------------------------------------|
| 61202<br>Parameters:                | Channel %1 block %2: No technology cycle<br>%1 = Channel number<br>%2 = Block number, label                                                 |
| Definitions:                        | No technology cycle was programmed in the machining block.<br>Alarm triggered by following cycles: E_MANAGE, F_MANAGE.                      |
| Reactions:                          | <ul> <li>Interpreter stop</li> <li>NC Start disable in this channel.</li> <li>Interface signals are set.</li> <li>Alarm display.</li> </ul> |
| Remedy:<br>Program<br>Continuation: | Program a technology block.<br>Clear alarm with the RESET key. Restart part program                                                         |
| 61203                               | Channel %1 block %2: No position cycle                                                                                                    |
| Parameters:                         | %1 = Channel number<br>%2 = Block number, label                                                                                             |
| Definitions:                        | No positioning cycle was programmed in the machining block.<br>Alarm triggered by following cycles: E_MANAGE, F_MANAGE.                     |
| Reactions:                          | <ul> <li>Interpreter stop</li> <li>NC Start disable in this channel.</li> <li>Interface signals are set.</li> <li>Alarm display.</li> </ul> |
| Remedy:<br>Program<br>Continuation: | Program positioning block.<br>Clear alarm with the RESET key. Restart part program                                                          |
| 61204                               | Channel %1 block %2: Technology cycle unknown                                                                                               |
| Parameters:                         | %1 = Channel number<br>%2 = Block number, label                                                                                             |
| Definitions:                        | The specified technology cycle in the machining block is unknown.<br>Alarm triggered by following cycles: E_MANAGE, F_MANAGE.               |
| Reactions:                          | <ul> <li>Interpreter stop</li> <li>NC Start disable in this channel.</li> <li>Interface signals are set.</li> <li>Alarm display.</li> </ul> |
| Remedy:                             | Delete and reprogram the technology block.                                                                                                  |
| Program<br>Continuation:            | Clear alarm with the RESET key. Restart part program                                                                                        |
| 61205                               | Channel %1 block %2: Position cycle unknown                                                                                                 |
| Parameters:                         | %1 = Channel number<br>%2 = Block number, label                                                                                             |
| Definitions:                        | The specified positioning cycle in the machining block is unknown.<br>Alarm triggered by following cycles: E_MANAGE, F_MANAGE.              |
| Reactions:                          | <ul> <li>Interpreter stop</li> <li>NC Start disable in this channel.</li> <li>Interface signals are set.</li> </ul>                         |

|                          | - Alarm display.                                                                                                    |
|--------------------------|----------------------------------------------------------------------------------------------------|
| Remedy:                  | Delete and reprogram the positioning block.                                                                                                    |
| Program                  | Clear alarm with the RESET key. Restart part program                                                                                                    |
| Continuation:            |                                                                                                    |
| 61210                    | Channel %1 block %2: Block search element not found                                                                                                    |
| Parameters:              | %1 = Channel number                                                                                                    |
|                          | %2 = Block number, label                                                                                                    |
| Definitions:             | The element specified for the block search does not exisit.                                                                                                    |
|                          | Alarm triggered by following cycles: E_MANAGE, E_PS_CIR, E_PS_MRX, E_PS_POL,<br>E_PS_SEQ, E_PS_XYA, F_MANAGE, F_PS_CIR, F_PS_MRX, F_PS_SEQ                                                                         |
| Reactions:               | - Interpreter stop                                                                                                    |
|                          | - NC Start disable in this channel.                                                                                                    |
|                          | - Interface signals are set.                                                                                                    |
| Domoduu                  | - Alarm display.                                                                                                    |
| Remedy:<br>Program       | Repeat block search.<br>Clear alarm with the RESET key. Restart part program                                                                                                    |
| Continuation:            | Clear alarm with the NESET Key. Restan part program                                                                                                    |
|                          |                                                                                                    |
| 61211                    | Channel %1 block %2: Absolute reference missing                                                                                                    |
| Parameters:              | %1 = Channel number<br>%2 = Block number, label                                                                                                    |
| Definitions:             | An incremental indication was made, but the absolute reference is unknown.                                                                                                    |
| Dominiono.               | Alarm triggered by following cycles: E_MI_CON, E_MI_PL, E_PI_CIR, E_PI_REC,                                                                                                    |
|                          | E_PO_CIR, E_PO_REC, E_PS_CIR, E_PS_HIN, E_PS_MRX, E_PS_POL, E_PS_SEQ,<br>E_PS_XYA, E_SL_CIR, E_SL_LON, F_PS_CIR, F_PS_MRX, F_PS_SEQ                                                                                |
| Reactions:               | - Interpreter stop                                                                                                    |
|                          | - NC Start disable in this channel.                                                                                                    |
|                          | - Interface signals are set.                                                                                                    |
|                          | - Alarm display.                                                                                                    |
| Remedy:                  | Program an absolute position prior to using incremental indications.                                                                                                    |
| Program<br>Continuation: | Clear alarm with the RESET key. Restart part program                                                                                                    |
| Continuation.            |                                                                                                    |
| 61212                    | Channel %1 block %2: Wrong tool type                                                                                                    |
| Parameters:              | %1 = Channel number                                                                                                    |
|                          | %2 = Block number, label                                                                                                    |
| Definitions:             | The tool type is not suitable for machining.                                                                                                    |
|                          | Alarm triggered by following cycles: CYCLE92, CYCLE951, E_DR, E_DR_O1,<br>E_DR_PEC, E_DR_SIN, E_MI_TXT, F_DR, F_DR_PEC, F_DR_SIN, F_DRILL,<br>F_DRILLC, F_DRILLD, F_DRM_DR, F_DRM_PE, F_DRM_SI, F_GROOV, F_MI_TXT, |
|                          | F_MT_LEN, F_PARTOF, F_ROU_Z, F_ROUGH, F_SP_EF, F_TAP, F_TR_CON,<br>F_UCUT_T                                                                                                    |
| Reactions:               | - Interpreter stop                                                                                                    |
|                          | - NC Start disable in this channel.                                                                                                    |
|                          | - Interface signals are set.                                                                                                    |
|                          | - Alarm display.                                                                                                    |
| Remedy:                  | Select a new tool type.                                                                                                    |
| Program                  | Clear alarm with the RESET key. Restart part program                                                                                                    |
| Continuation:            |                                                                                                    |

| 64040                    | Channel 0/4 block 0/2. Circle redive too ameli                                                                                           |
|--------------------------|----------------------------------------------------------------------------------------------------|
| 61213<br>Parameters:     | Channel %1 block %2: Circle radius too small<br>%1 = Channel number                                                                      |
| Falameters.              | % = Block number, label                                                                                                    |
| Definitions:             | The programmed circle radius is too small.                                                                                               |
| Deminions.               | Alarm triggered by following cycles: CYCLE77, E_CR_HEL, E_PI_CIR, E_PO_CIR,                                                              |
|                          | E_PO_REC, F_PI_CIR, F_PO_CIR, F_PO_REC                                                                                                   |
| Remedy:                  | Correct the circle radius, center point or end point.                                                                                    |
| 61214                    | Channel %1 block %2: No lead programmed                                                                                                  |
| Parameters:              | %1 = Channel number                                                                                                    |
|                          | %2 = Block number, label                                                                                                    |
| Definitions:             | No lead/helical lead has been entered.                                                                                                   |
|                          | Alarm triggered by following cycles: E_CR_HEL, E_PO_CIR, E_PO_REC, F_PO_CIR, F_PO_REC.                                                   |
| Reactions:               | - Interpreter stop                                                                                                    |
|                          | - NC Start disable in this channel.                                                                                                    |
|                          | - Interface signals are set.                                                                                                    |
|                          | - Alarm display.                                                                                                    |
| Remedy:                  | Program a lead.                                                                                                    |
| Program<br>Continuation: | Clear alarm with the RESET key. Restart part program                                                                                     |
| 61215                    | Channel %1 Block %2: Unfinished dimension incorrectly programmed                                                                         |
| Parameters:              | %1 = Channel number                                                                                                    |
|                          | %2 = Block number, label                                                                                                    |
| Definitions:             | Check the blank spigot dimensions. The blank spigot must be larger than the production part spigot.                                      |
|                          | Alarm triggered by following cycles: CYCLE76, CYCLE77, E_PI_CIR, E_PI_REC,<br>E_PO_CIR, E_PO_REC, F_PI_CIR, F_PI_REC, F_PO_CIR, F_PO_REC |
| Remedy:                  | Check parameters _AP1 and _AP2.                                                                                                    |
| 61216                    | Channel %1 Block %2: Feed/tooth only possible with cutting tools                                                                         |
| Parameters:              | %1 = Channel number                                                                                                    |
|                          | %2 = Block number, label                                                                                                    |
| Definitions:             | Feed per tooth is only possible with milling tools.                                                                                      |
|                          | Alarm triggered by following cycles: E_TFS, F_TFS.                                                                                       |
| Reactions:               | - Interpreter stop                                                                                                    |
|                          | - NC Start disable in this channel.                                                                                                    |
|                          | - Interface signals are set.                                                                                                    |
|                          | - Alarm display.                                                                                                    |
| Remedy:                  | As alternative, set a different feed type.                                                                                               |
| Program<br>Continuation: | Clear alarm with the RESET key. Restart part program                                                                                     |
| 61217                    | Channel %1 Block %2: Cutting speed programmed for tool radius 0                                                                          |
| Parameters:              | %1 = Channel number                                                                                                    |
|                          | %2 = Block number, label                                                                                                    |
| Definitions:             | To be able to work with cutting speed, the tool radius has to be specified.                                                              |
|                          | Alarm triggered by following cycles: E_DR_SIN, E_DR_TAP, E_TFS, F_DR_SIN, F_DR_TAP, F_DRILLC, F_DRM_TA, F_TAP, F_TFS                     |
| Reactions:               | - Interpreter stop                                                                                                    |

|                          | - NC Start disable in this channel.<br>- Interface signals are set.<br>- Alarm display.                                      |
|--------------------------|----------------------------------------------------------------------------------------------------|
| Remedy:                  | Enter a value for cutting speed.                                                                                             |
| Program<br>Continuation: | Clear alarm with the RESET key. Restart part program                                                                         |
| 61218                    | Channel %1 Block %2: Feed/tooth programmed, but number of tools equals zero                                                  |
| Parameters:              | %1 = Channel number<br>%2 = Block number, label                                                                              |
| Definitions:             | For feed per tooth, the number of teeth has to be specified.<br>Alarm triggered by following cycles: E_TFS, E_DR_BGF, F_TFS. |
| Reactions:               | - Interpreter stop                                                                                                    |
|                          | <ul> <li>NC Start disable in this channel.</li> <li>Interface signals are set.</li> </ul>                                    |
|                          | - Alarm display.                                                                                                    |
| Remedy:                  | Enter the number of teeth on the milling tool in the "Tool list" menu.                                                       |
| Program<br>Continuation: | Clear alarm with the RESET key. Restart part program                                                                         |
| 61219                    | Channel %1 Block %2: Tool radius too large                                                                                   |
| Parameters:              | %1 = Channel number                                                                                                    |
|                          | %2 = Block number, label                                                                                                    |
| Definitions:             | The tool radius is too large for machining.                                                                                  |
| Reactions:               | - Interpreter stop                                                                                                    |
|                          | - NC Start disable in this channel.                                                                                          |
|                          | <ul> <li>Interface signals are set.</li> <li>Alarm display.</li> </ul>                                                       |
| Remedy:                  | Select a suitable tool.                                                                                                    |
| Program                  | Clear alarm with the RESET key. Restart part program                                                                         |
| Continuation:            |                                                                                                    |
| 61220                    | Channel %1 Block %2: Tool radius too small                                                                                   |
| Parameters:              | %1 = Channel number                                                                                                    |
|                          | %2 = Block number, label                                                                                                    |
| Definitions:             | The tool radius is too small for machining.<br>Alarm triggered by following cycles: CYCLE78.                                 |
| Reactions:               | - Interpreter stop                                                                                                    |
|                          | - NC Start disable in this channel.                                                                                          |
|                          | - Interface signals are set.                                                                                                 |
|                          | - Alarm display.                                                                                                    |
| Remedy:                  | Select a suitable tool.                                                                                                    |
| Program<br>Continuation: | Clear alarm with the RESET key. Restart part program                                                                         |
| 61221                    | Channel %1 Block %2: No tool active                                                                                          |
| Parameters:              | %1 = Channel number                                                                                                    |
|                          | %2 = Block number, label                                                                                                    |
| Definitions:             | No tool active.                                                                                                    |
| Reactions:               | - Interpreter stop                                                                                                    |

|                          | - NC Start disable in this channel.                                                                      |
|--------------------------|----------------------------------------------------------------------------------------------------|
|                          | - Interface signals are set.                                                                             |
|                          | - Alarm display.                                                                                         |
| Remedy:                  | Select a suitable tool.                                                                                  |
| Program<br>Continuation: | Clear alarm with the RESET key. Restart part program                                                     |
| 61222                    | Channel %1 Block %2: Plane infeed greater than tool diameter                                             |
| Parameters:              | %1 = Channel number<br>%2 = Block number, label                                                          |
| Definitions:             | The plane infeed must not be greater than the tool diameter.                                             |
| Deminions.               | Alarm triggered by following cycles: CYCLE79, , E_MI_PL, E_PO_CIR, E_PO_REC, F_PO_CIR, F_PO_REC.         |
| Reactions:               | - Interpreter stop                                                                                       |
|                          | - NC Start disable in this channel.                                                                      |
|                          | - Interface signals are set.                                                                             |
|                          | - Alarm display.                                                                                         |
| Remedy:                  | Reduce plane infeed.                                                                                     |
| Program<br>Continuation: | Clear alarm with the RESET key. Restart part program                                                     |
| 61223                    | Channel %1 Block %2: Approach path too small                                                             |
| Parameters:              | %1 = Channel number                                                                                      |
|                          | %2 = Block number, label                                                                                 |
| Definitions:             | The approach path must not be less than zero.                                                            |
| Reactions:               | Alarm triggered by following cycles: E_MI_CON, F_MI_CON Interpreter stop                                 |
| Reactions.               | - NC Start disable in this channel.                                                                      |
|                          | - Interface signals are set.                                                                             |
|                          | - Alarm display.                                                                                         |
| Remedy:                  | Enter a greater value for the approach path.                                                             |
| Program<br>Continuation: | Clear alarm with the RESET key. Restart part program                                                     |
| 61224                    | Channel %1 Block %2: Retract path too small                                                              |
| Parameters:              | %1 = Channel number                                                                                      |
|                          | %2 = Block number, label                                                                                 |
| Definitions:             | The retract path must not be less than zero.<br>Alarm triggered by following cycles: E_MI_CON, F_MI_CON. |
| Reactions:               | - Interpreter stop                                                                                       |
|                          | - NC Start disable in this channel.                                                                      |
|                          | - Interface signals are set.                                                                             |
| Pomody:                  | - Alarm display.<br>Enter a greater value for the retract path.                                          |
| Remedy:<br>Program       | Clear alarm with the RESET key. Restart part program                                                     |
| Continuation:            |                                                                                                    |
| 61225                    | Channel %1 block %2: Swivel data record unknown                                                          |
| Parameters:              | %1 = Channel number                                                                                      |
|                          | %2 = Block number, label                                                                                 |

| Definitions:                                                                          | An attempt was made to access a swivel data block which has not been defined.<br>Alarm triggered by following cycles: E_TCARR, F_TCARR.                                                                                                    |
|---------------------------------------------------------------------------------------|----------------------------------------------------------------------------------------------------|
| Reactions:                                                                            | - Interpreter stop                                                                                                    |
| Reactions.                                                                            | - NC Start disable in this channel.                                                                                                    |
|                                                                                       | - Interface signals are set.                                                                                                    |
|                                                                                       | - Alarm display.                                                                                                    |
| Pomodu:                                                                               | Select another swivel data block or define a new swivel data block.                                                                                                    |
| Remedy:                                                                               |                                                                                                    |
| Program<br>Continuation:                                                              | Clear alarm with the RESET key. Restart part program                                                                                                    |
| 61226                                                                                 | Channel %1 block %2: Inclinable head cannot be exchanged                                                                                                    |
| Parameters:                                                                           | %1 = Channel number                                                                                                    |
|                                                                                       | %2 = Block number, label                                                                                                    |
| Definitions:                                                                          | The parameter "Swivel data block" is set to "No". In spite of this, an attempt has been made to change the swivel head.                                                                                                    |
|                                                                                       | Alarm triggered by following functions: E_TCARR, F_TCARR.                                                                                                    |
| Reactions:                                                                            | - Interpreter stop                                                                                                    |
|                                                                                       | - NC Start disable in this channel.                                                                                                    |
|                                                                                       | - Interface signals are set.                                                                                                    |
|                                                                                       | - Alarm display.                                                                                                    |
| Remedy:                                                                               | Set the parameter "Swivel data block" in the start-up screen "Rotary axes" to "Automatic" or "Manual".                                                                                                    |
| Program<br>Continuation:                                                              | Clear alarm with the RESET key. Restart part program                                                                                                    |
|                                                                                       |                                                                                                    |
| 61230                                                                                 | Channel %1 Block %2: Tool probe diameter too small                                                                                                    |
| <b>61230</b><br>Parameters:                                                           | Channel %1 Block %2: Tool probe diameter too small<br>%1 = Channel number                                                                                                    |
|                                                                                       | -                                                                                                    |
|                                                                                       | %1 = Channel number                                                                                                    |
| Parameters:                                                                           | %1 = Channel number<br>%2 = Block number, label                                                                                                    |
| Parameters:                                                                           | %1 = Channel number<br>%2 = Block number, label<br>The tool probe has not been calibrated correctly.                                                                                                    |
| Parameters:<br>Definitions:                                                           | %1 = Channel number<br>%2 = Block number, label<br>The tool probe has not been calibrated correctly.<br>Alarm triggered by following cycles: E_MT_CAL, E_MT_RAD, E_MT_LEN.<br>Correct variable E_MESS_MT_DR[n] or E_MESS_MT_DL[n] for tool probe n+1 in data                                                                                                    |
| Parameters:<br>Definitions:                                                           | %1 = Channel number<br>%2 = Block number, label<br>The tool probe has not been calibrated correctly.<br>Alarm triggered by following cycles: E_MT_CAL, E_MT_RAD, E_MT_LEN.<br>Correct variable E_MESS_MT_DR[n] or E_MESS_MT_DL[n] for tool probe n+1 in data<br>block GUD7                                                                                                    |
| Parameters:<br>Definitions:<br>Remedy:                                                | %1 = Channel number<br>%2 = Block number, label<br>The tool probe has not been calibrated correctly.<br>Alarm triggered by following cycles: E_MT_CAL, E_MT_RAD, E_MT_LEN.<br>Correct variable E_MESS_MT_DR[n] or E_MESS_MT_DL[n] for tool probe n+1 in data<br>block GUD7<br>(measuring in JOG).<br>Channel %1 block %2: ShopMill program %4 not executable, as not tested by                                                                                                    |
| Parameters:<br>Definitions:<br>Remedy:<br>61231                                       | <pre>%1 = Channel number<br/>%2 = Block number, label<br/>The tool probe has not been calibrated correctly.<br/>Alarm triggered by following cycles: E_MT_CAL, E_MT_RAD, E_MT_LEN.<br/>Correct variable E_MESS_MT_DR[n] or E_MESS_MT_DL[n] for tool probe n+1 in data<br/>block GUD7<br/>(measuring in JOG).<br/>Channel %1 block %2: ShopMill program %4 not executable, as not tested by<br/>ShopMill</pre>                                                                                                    |
| Parameters:<br>Definitions:<br>Remedy:<br>61231                                       | <pre>%1 = Channel number<br/>%2 = Block number, label<br/>The tool probe has not been calibrated correctly.<br/>Alarm triggered by following cycles: E_MT_CAL, E_MT_RAD, E_MT_LEN.<br/>Correct variable E_MESS_MT_DR[n] or E_MESS_MT_DL[n] for tool probe n+1 in data<br/>block GUD7<br/>(measuring in JOG).<br/>Channel %1 block %2: ShopMill program %4 not executable, as not tested by<br/>ShopMill<br/>%1 = Channel number</pre>                                                                                                    |
| Parameters:<br>Definitions:<br>Remedy:<br>61231                                       | <pre>%1 = Channel number<br/>%2 = Block number, label<br/>The tool probe has not been calibrated correctly.<br/>Alarm triggered by following cycles: E_MT_CAL, E_MT_RAD, E_MT_LEN.<br/>Correct variable E_MESS_MT_DR[n] or E_MESS_MT_DL[n] for tool probe n+1 in data<br/>block GUD7<br/>(measuring in JOG).</pre> Channel %1 block %2: ShopMill program %4 not executable, as not tested by<br>ShopMill<br>%1 = Channel number<br>%2 = Block number, label                                                                                                    |
| Parameters:<br>Definitions:<br>Remedy:<br>61231<br>Parameters:                        | %1 = Channel number<br>%2 = Block number, label<br>The tool probe has not been calibrated correctly.<br>Alarm triggered by following cycles: E_MT_CAL, E_MT_RAD, E_MT_LEN.<br>Correct variable E_MESS_MT_DR[n] or E_MESS_MT_DL[n] for tool probe n+1 in data<br>block GUD7<br>(measuring in JOG).<br>Channel %1 block %2: ShopMill program %4 not executable, as not tested by<br>ShopMill<br>%1 = Channel number<br>%2 = Block number, label<br>%4 = Program name                                                                                                    |
| Parameters:<br>Definitions:<br>Remedy:<br>61231<br>Parameters:                        | %1 = Channel number %2 = Block number, label The tool probe has not been calibrated correctly. Alarm triggered by following cycles: E_MT_CAL, E_MT_RAD, E_MT_LEN. Correct variable E_MESS_MT_DR[n] or E_MESS_MT_DL[n] for tool probe n+1 in data block GUD7 (measuring in JOG). Channel %1 block %2: ShopMill program %4 not executable, as not tested by ShopMill %1 = Channel number %2 = Block number, label %4 = Program name Before a ShopMill program can be executed, it has to be tested by ShopMill.                                                                                                    |
| Parameters:<br>Definitions:<br>Remedy:<br><b>61231</b><br>Parameters:<br>Definitions: | %1 = Channel number %2 = Block number, label The tool probe has not been calibrated correctly. Alarm triggered by following cycles: E_MT_CAL, E_MT_RAD, E_MT_LEN. Correct variable E_MESS_MT_DR[n] or E_MESS_MT_DL[n] for tool probe n+1 in data block GUD7 (measuring in JOG). Channel %1 block %2: ShopMill program %4 not executable, as not tested by ShopMill %1 = Channel number %2 = Block number, label %4 = Program name Before a ShopMill program can be executed, it has to be tested by ShopMill. Alarm triggered by following cycle: E_HEAD.                                                                                                    |
| Parameters:<br>Definitions:<br>Remedy:<br><b>61231</b><br>Parameters:<br>Definitions: | %1 = Channel number %2 = Block number, label The tool probe has not been calibrated correctly. Alarm triggered by following cycles: E_MT_CAL, E_MT_RAD, E_MT_LEN. Correct variable E_MESS_MT_DR[n] or E_MESS_MT_DL[n] for tool probe n+1 in data block GUD7 (measuring in JOG). <b>Channel %1 block %2: ShopMill program %4 not executable, as not tested by ShopMill</b> %1 = Channel number %2 = Block number, label %4 = Program name Before a ShopMill program can be executed, it has to be tested by ShopMill. Alarm triggered by following cycle: E_HEAD Interpreter stop                                                                                            |
| Parameters:<br>Definitions:<br>Remedy:<br><b>61231</b><br>Parameters:<br>Definitions: | %1 = Channel number %2 = Block number, label The tool probe has not been calibrated correctly. Alarm triggered by following cycles: E_MT_CAL, E_MT_RAD, E_MT_LEN. Correct variable E_MESS_MT_DR[n] or E_MESS_MT_DL[n] for tool probe n+1 in data block GUD7 (measuring in JOG). <b>Channel %1 block %2: ShopMill program %4 not executable, as not tested by ShopMill</b> %1 = Channel number %2 = Block number, label %4 = Program name Before a ShopMill program can be executed, it has to be tested by ShopMill. Alarm triggered by following cycle: E_HEAD. Interpreter stop - NC Start disable in this channel.                                                       |
| Parameters:<br>Definitions:<br>Remedy:<br><b>61231</b><br>Parameters:<br>Definitions: | %1 = Channel number<br>%2 = Block number, label<br>The tool probe has not been calibrated correctly.<br>Alarm triggered by following cycles: E_MT_CAL, E_MT_RAD, E_MT_LEN.<br>Correct variable E_MESS_MT_DR[n] or E_MESS_MT_DL[n] for tool probe n+1 in data<br>block GUD7<br>(measuring in JOG). Channel %1 block %2: ShopMill program %4 not executable, as not tested by<br>ShopMill<br>%1 = Channel number<br>%2 = Block number, label<br>%4 = Program name<br>Before a ShopMill program can be executed, it has to be tested by ShopMill.<br>Alarm triggered by following cycle: E_HEAD. Interpreter stop NC Start disable in this channel. Interface signals are set. |

| 61232                    | Channel %1 block %2: Impossible to load magazine tool                                                           |
|--------------------------|----------------------------------------------------------------------------------------------------|
| Parameters:              | %1 = Channel number                                                                                             |
|                          | %2 = Block number, label                                                                                        |
| Definitions:             | Only manual tools may be loaded into a swivel head in which only manual tools can be loaded.                    |
|                          | The alarm is triggered by the following cycles: E_TD, E_TFS, F_TFS                                              |
| Reactions:               | - Interpreter stop                                                                                              |
|                          | - NC Start disable in this channel.                                                                             |
|                          | - Interface signals are set.                                                                                    |
| Remedy:                  | - Alarm display.<br>Load a manual tool into the swivel head or set the parameter "Tool change" in the start-up  |
| ,                        | screen form "Rotary axes" to "Automatic".                                                                       |
| Program<br>Continuation: | Clear alarm with the RESET key. Restart part program                                                            |
| 61233                    | Channel %1 block %2: Thread angle wrongly defined                                                               |
| Parameters:              | %1 = Channel number                                                                                             |
|                          | %2 = Block number, label                                                                                        |
| Definitions:             | The thread angles were specified too large or too small.                                                        |
|                          | Alarm triggered by following cycles: E_TR_CON, F_TR_CON                                                         |
| Reactions:               | - Interpreter stop                                                                                              |
|                          | - NC Start disable in this channel.                                                                             |
|                          | <ul> <li>Interface signals are set.</li> <li>Alarm display.</li> </ul>                                          |
| Remedy:                  | Check thread geometry.                                                                                          |
| Program                  | Clear alarm with the RESET key. Restart part program                                                            |
| Continuation:            |                                                                                                    |
| 61234                    | Channel %1 block %2: ShopMill subroutine %4 cannot be executed, as not tested                                   |
| 01204                    | by ShopMill                                                                                                    |
| Parameters:              | %1 = Channel number                                                                                             |
|                          | %2 = Block number, label                                                                                        |
|                          | %4 = Subroutine name                                                                                            |
| Definitions:             | Before a ShopMill subroutine can be used, it has to be tested by ShopMill.                                      |
| Reactions:               | Alarm triggered by following cycle: E_HEAD.                                                                     |
| Reactions.               | - Interpreter stop<br>- NC Start disable in this channel.                                                       |
|                          | - Interface signals are set.                                                                                    |
|                          | - Alarm display.                                                                                                |
| Remedy:                  | The subroutine has to be simulated first in ShopMill or loaded into the ShopMill operating mode "Machine auto". |
| Program<br>Continuation: | Clear alarm with the RESET key. Restart part program                                                            |
| 61235                    | Channel %1 block %2: ShopTurn program %4 cannot be executed as not tested by ShopTurn.                          |
| Parameters:              | %1 = Channel number                                                                                             |
|                          | %2 = Block number, label                                                                                        |
|                          | %4 = Program name                                                                                               |
| Definitions:             | Before a ShopTurn program can be executed, it has to be tested by ShopTurn.                                     |
|                          | Alarm triggered by following cycle: F_HEAD                                                                      |

| Reactions:                  | <ul> <li>Interpreter stop</li> <li>NC Start disable in this channel.</li> <li>Interface signals are set.</li> <li>Alarm display.</li> </ul>                  |
|-----------------------------|----------------------------------------------------------------------------------------------------|
| Remedy:                     | Simulate the subroutine first in ShopTurn or load it into the ShopTurn operating mode "Machine auto".                                                        |
| Program<br>Continuation:    | Clear alarm with the RESET key. Restart part program                                                                                                    |
| 61236                       | Channel %1 block %2: ShopTurn subroutine %4 cannot be executed as not tested by ShopTurn.                                                                    |
| Parameters:                 | %1 = Channel number<br>%2 = Block number, label<br>%4 = Subroutine name                                                                                      |
| Definitions:                | Before a ShopTurn subroutine can be used, it has to be tested by ShopTurn.<br>Alarm triggered by following cycle: F_HEAD.                                    |
| Reactions:                  | <ul> <li>Interpreter stop</li> <li>NC Start disable in this channel.</li> <li>Interface signals are set.</li> <li>Alarm display.</li> </ul>                  |
| Remedy:                     | Simulate the subroutine first in ShopTurn or load it into the ShopTurn operating mode "Machine auto".                                                        |
| Program<br>Continuation:    | Clear alarm with the RESET key. Restart part program                                                                                                    |
| <b>61237</b><br>Parameters: | Channel %1 Block %2: Retraction direction unknown. Withdraw tool manually!<br>%1 = Channel number<br>%2 = Block number, label                                |
| Definitions:                | The tool is in the retraction area and it is unknown in which direction it can be travelled out of it.                                                       |
| Reactions:                  | Alarm triggered by following cycle: F_SP_RP<br>- Interpreter stop<br>- NC Start disable in this channel.<br>- Interface signals are set.<br>- Alarm display. |
| Remedy:                     | Manually retract the tool from the retraction area defined in the program header and restart the program.                                                    |
| Program<br>Continuation:    | Clear alarm with the RESET key. Restart part program                                                                                                    |
| 61238<br>Parameters:        | Channel %1 Block %2: Machining direction unknown!<br>%1 = Channel number<br>%2 = Block number, label                                                         |
| Definitions:                | The direction of the next machining is unknown.<br>Alarm triggered by following cycle: F_SP_RP.                                                              |
| Reactions:                  | <ul> <li>Interpreter stop</li> <li>NC Start disable in this channel.</li> <li>Interface signals are set.</li> <li>Alarm display.</li> </ul>                  |
| Remedy:                     | <ul> <li>Alarm display.</li> <li>Please contact the responsible Siemens regional office.</li> </ul>                                                          |

| Program<br>Continuation:            | Clear alarm with the RESET key. Restart part program                                                                                                    |
|-------------------------------------|----------------------------------------------------------------------------------------------------|
| <b>61239</b><br>Parameters:         | Channel %1 Block %2: Tool change point lies within retraction area!<br>%1 = Channel number<br>%2 = Block number, label                                                                                                    |
| Definitions:                        | The tool change point has to be far enough outside the retraction area so that when the revolver is swiveled, no tool extends into the retraction area.<br>The alarm is triggered by the following cycle: F_SP_RP                       |
| Reactions:                          | <ul> <li>Interpreter stop</li> <li>NC Start disable in this channel.</li> <li>Interface signals are set.</li> <li>Alarm display.</li> </ul>                                                                                             |
| Remedy:<br>Program<br>Continuation: | Specify another tool change point.<br>Clear alarm with the RESET key. Restart part program                                                                                                    |
| 61240                               | Channel %1 Block %2: Wrong feed type                                                                                                    |
| Parameters:                         | %1 = Channel number<br>%2 = Block number, label                                                                                                    |
| Definitions:                        | The feed type is not possible for this machining.<br>Alarm triggered by following cycles: F_DRM_DR, F_DRM_PE, F_DRM_RE, F_DRM_SI,<br>F_GROOV, F_MIM_TR, F_ROUGH, F_SP_EF, F_UCUT_T                                                      |
| Reactions:                          | <ul> <li>Interpreter stop</li> <li>NC Start disable in this channel.</li> <li>Interface signals are set.</li> <li>Alarm display.</li> </ul>                                                                                             |
| Remedy:<br>Program<br>Continuation: | Check feed type.<br>Clear alarm with the RESET key. Restart part program                                                                                                    |
| 61241                               | Channel %1 Block %2: Retraction plane not defined for this machining direction                                                                                                    |
| Parameters:                         | %1 = Channel number<br>%2 = Block number, label                                                                                                    |
| Definitions:                        | No retraction plane has been defined for the selected machining direction.<br>Alarm triggered by following cycles: F_SP_RP, F_SP_RPT.                                                                                                   |
| Reactions:                          | <ul> <li>Interpreter stop</li> <li>NC Start disable in this channel.</li> <li>Interface signals are set.</li> <li>Alarm display.</li> </ul>                                                                                             |
| Remedy:<br>Program<br>Continuation: | Define the missing retraction plane.<br>Clear alarm with the RESET key. Restart part program                                                                                                    |
| 61242<br>Parameters:                | Channel %1 block %2: Wrong machine direction<br>%1 = Channel number                                                                                                    |
| Definitions:                        | %2 = Block number, label<br>The machining direction has been specified incorrectly.<br>Alarm triggered by following cycles: F_DR, F_DR_PEC, F_DR_REA, F_DR_SIN,<br>F_DR_TAP, F_DRILL, F_DRILLC, F_DRILLD, F_DRM_DR, F_DRM_PE, F_DRM_RE, |

| Reactions:                                                                                                    | F_DRM_SI, F_DRM_TA, F_MI_CON, F_MI_EDG, F_MI_TR, F_MI_TXT, F_MIM_TR,<br>F_PI_CIR, F_PI_REC, F_PO_CIR, F_PO_REC, F_SL_CIR, F_SL_LON, F_TAP.<br>- Interpreter stop                                                                                                    |
|----------------------------------------------------------------------------------------------------|----------------------------------------------------------------------------------------------------|
| reactions.                                                                                                    | - NC Start disable in this channel.                                                                                                    |
|                                                                                                    | - Interface signals are set.                                                                                                    |
|                                                                                                    | - Alarm display.                                                                                                    |
| Remedy:                                                                                                    | Check the programmed machining direction.                                                                                                    |
| Program                                                                                                    | Clear alarm with the RESET key. Restart part program                                                                                                    |
| Continuation:                                                                                                    |                                                                                                    |
| 61243                                                                                                    | Channel %1 block %2: Correct tool change point, tool tip in                                                                                                    |
| Parameters:                                                                                                    | %1 = Channel number                                                                                                    |
|                                                                                                    | %2 = Block number, label                                                                                                    |
| Definitions:                                                                                                    | The tool change point must be situated so far outside the retraction area that no tool                                                                                                    |
|                                                                                                    | protrudes into the retraction area on turret swivelling.                                                                                                    |
|                                                                                                    | Alarm triggered by following cycle: F_SP_RP                                                                                                    |
| Reactions:                                                                                                    | - Interpreter stop                                                                                                    |
|                                                                                                    | - NC Start disable in this channel.                                                                                                    |
|                                                                                                    | - Interface signals are set.                                                                                                    |
|                                                                                                    | - Alarm display.                                                                                                    |
| Remedy:                                                                                                    | Specify another tool change point.                                                                                                    |
| Program<br>Continuation:                                                                                                    | Clear alarm with the RESET key. Restart part program                                                                                                    |
|                                                                                                    |                                                                                                    |
| 61244                                                                                                    | Channel %1 block %2: Pitch change causing                                                                                                    |
| 61244<br>Parameters:                                                                                                    | Channel %1 block %2: Pitch change causing<br>%1 = Channel number                                                                                                    |
|                                                                                                    |                                                                                                    |
|                                                                                                    | %1 = Channel number                                                                                                    |
| Parameters:                                                                                                    | %1 = Channel number<br>%2 = Block number, label                                                                                                    |
| Parameters:                                                                                                    | %1 = Channel number<br>%2 = Block number, label<br>The specified lead change causes a reversal of the thread direction.<br>Alarm triggered by following cycle: CYCLE99<br>- Interpreter stop                                                                                                    |
| Parameters:<br>Definitions:                                                                                                    | <ul> <li>%1 = Channel number</li> <li>%2 = Block number, label</li> <li>The specified lead change causes a reversal of the thread direction.</li> <li>Alarm triggered by following cycle: CYCLE99</li> <li>Interpreter stop</li> <li>NC Start disable in this channel.</li> </ul>                                                                                                    |
| Parameters:<br>Definitions:                                                                                                    | <ul> <li>%1 = Channel number</li> <li>%2 = Block number, label</li> <li>The specified lead change causes a reversal of the thread direction.</li> <li>Alarm triggered by following cycle: CYCLE99</li> <li>Interpreter stop</li> <li>NC Start disable in this channel.</li> <li>Interface signals are set.</li> </ul>                                                                                                    |
| Parameters:<br>Definitions:<br>Reactions:                                                                                                    | <ul> <li>%1 = Channel number</li> <li>%2 = Block number, label</li> <li>The specified lead change causes a reversal of the thread direction.</li> <li>Alarm triggered by following cycle: CYCLE99</li> <li>Interpreter stop</li> <li>NC Start disable in this channel.</li> <li>Interface signals are set.</li> <li>Alarm display.</li> </ul>                                                                                                    |
| Parameters:<br>Definitions:<br>Reactions:<br>Remedy:                                                                                                    | <ul> <li>%1 = Channel number</li> <li>%2 = Block number, label</li> <li>The specified lead change causes a reversal of the thread direction.</li> <li>Alarm triggered by following cycle: CYCLE99</li> <li>Interpreter stop</li> <li>NC Start disable in this channel.</li> <li>Interface signals are set.</li> <li>Alarm display.</li> <li>Check lead change and thread geometry.</li> </ul>                                                                                                    |
| Parameters:<br>Definitions:<br>Reactions:<br>Remedy:<br>Program                                                                                             | <ul> <li>%1 = Channel number</li> <li>%2 = Block number, label</li> <li>The specified lead change causes a reversal of the thread direction.</li> <li>Alarm triggered by following cycle: CYCLE99</li> <li>Interpreter stop</li> <li>NC Start disable in this channel.</li> <li>Interface signals are set.</li> <li>Alarm display.</li> </ul>                                                                                                    |
| Parameters:<br>Definitions:<br>Reactions:<br>Remedy:                                                                                                    | <ul> <li>%1 = Channel number</li> <li>%2 = Block number, label</li> <li>The specified lead change causes a reversal of the thread direction.</li> <li>Alarm triggered by following cycle: CYCLE99</li> <li>Interpreter stop</li> <li>NC Start disable in this channel.</li> <li>Interface signals are set.</li> <li>Alarm display.</li> <li>Check lead change and thread geometry.</li> </ul>                                                                                                    |
| Parameters:<br>Definitions:<br>Reactions:<br>Remedy:<br>Program                                                                                             | <ul> <li>%1 = Channel number</li> <li>%2 = Block number, label</li> <li>The specified lead change causes a reversal of the thread direction.</li> <li>Alarm triggered by following cycle: CYCLE99</li> <li>Interpreter stop</li> <li>NC Start disable in this channel.</li> <li>Interface signals are set.</li> <li>Alarm display.</li> <li>Check lead change and thread geometry.</li> <li>Clear alarm with the RESET key. Restart part program</li> </ul>                                                                                                    |
| Parameters:<br>Definitions:<br>Reactions:<br>Remedy:<br>Program<br>Continuation:                                                                            | <ul> <li>%1 = Channel number</li> <li>%2 = Block number, label</li> <li>The specified lead change causes a reversal of the thread direction.</li> <li>Alarm triggered by following cycle: CYCLE99</li> <li>Interpreter stop</li> <li>NC Start disable in this channel.</li> <li>Interface signals are set.</li> <li>Alarm display.</li> <li>Check lead change and thread geometry.</li> <li>Clear alarm with the RESET key. Restart part program</li> </ul>                                                                                                    |
| Parameters:<br>Definitions:<br>Reactions:<br>Remedy:<br>Program<br>Continuation:<br><b>61245</b><br>Parameters:                                             | <ul> <li>%1 = Channel number</li> <li>%2 = Block number, label</li> <li>The specified lead change causes a reversal of the thread direction.</li> <li>Alarm triggered by following cycle: CYCLE99</li> <li>Interpreter stop</li> <li>NC Start disable in this channel.</li> <li>Interface signals are set.</li> <li>Alarm display.</li> <li>Check lead change and thread geometry.</li> <li>Clear alarm with the RESET key. Restart part program</li> </ul> Channel %1 block %2: Machining plane does not match modal %1 = Channel number %2 = Block number, label                                                                                                    |
| Parameters:<br>Definitions:<br>Reactions:<br>Remedy:<br>Program<br>Continuation:<br><b>61245</b><br>Parameters:<br>Definitions:                             | <ul> <li>%1 = Channel number</li> <li>%2 = Block number, label</li> <li>The specified lead change causes a reversal of the thread direction.</li> <li>Alarm triggered by following cycle: CYCLE99</li> <li>Interpreter stop</li> <li>NC Start disable in this channel.</li> <li>Interface signals are set.</li> <li>Alarm display.</li> <li>Check lead change and thread geometry.</li> <li>Clear alarm with the RESET key. Restart part program</li> </ul> Channel %1 block %2: Machining plane does not match modal %1 = Channel number %2 = Block number, label Machining plane does not match modal one.                                                                                                    |
| Parameters:<br>Definitions:<br>Reactions:<br>Remedy:<br>Program<br>Continuation:<br><b>61245</b><br>Parameters:                                             | <ul> <li>%1 = Channel number</li> <li>%2 = Block number, label</li> <li>The specified lead change causes a reversal of the thread direction.</li> <li>Alarm triggered by following cycle: CYCLE99</li> <li>Interpreter stop</li> <li>NC Start disable in this channel.</li> <li>Interface signals are set.</li> <li>Alarm display.</li> <li>Check lead change and thread geometry.</li> <li>Clear alarm with the RESET key. Restart part program</li> </ul> Channel %1 block %2: Machining plane does not match modal %1 = Channel number %2 = Block number, label Machining plane does not match modal one. <ul> <li>Interpreter stop</li> </ul>                                                                                                    |
| Parameters:<br>Definitions:<br>Reactions:<br>Remedy:<br>Program<br>Continuation:<br><b>61245</b><br>Parameters:<br>Definitions:                             | <ul> <li>%1 = Channel number</li> <li>%2 = Block number, label</li> <li>The specified lead change causes a reversal of the thread direction.</li> <li>Alarm triggered by following cycle: CYCLE99</li> <li>Interpreter stop</li> <li>NC Start disable in this channel.</li> <li>Interface signals are set.</li> <li>Alarm display.</li> <li>Check lead change and thread geometry.</li> <li>Clear alarm with the RESET key. Restart part program</li> </ul> Channel %1 block %2: Machining plane does not match modal %1 = Channel number %2 = Block number, label Machining plane does not match modal one. <ul> <li>Interpreter stop</li> <li>NC Start disable in this channel.</li> </ul>                                                                                                    |
| Parameters:<br>Definitions:<br>Reactions:<br>Remedy:<br>Program<br>Continuation:<br><b>61245</b><br>Parameters:<br>Definitions:                             | <ul> <li>%1 = Channel number</li> <li>%2 = Block number, label</li> <li>The specified lead change causes a reversal of the thread direction.</li> <li>Alarm triggered by following cycle: CYCLE99</li> <li>Interpreter stop</li> <li>NC Start disable in this channel.</li> <li>Interface signals are set.</li> <li>Alarm display.</li> <li>Check lead change and thread geometry.</li> <li>Clear alarm with the RESET key. Restart part program</li> </ul> Channel %1 block %2: Machining plane does not match modal %1 = Channel number %2 = Block number, label Machining plane does not match modal one. <ul> <li>Interpreter stop</li> <li>NC Start disable in this channel.</li> <li>Interpreter stop</li> <li>NC Start disable in this channel.</li> <li>Interpreter stop</li> </ul>                                                                                                    |
| Parameters:<br>Definitions:<br>Reactions:<br>Remedy:<br>Program<br>Continuation:<br><b>61245</b><br>Parameters:<br>Definitions:<br>Reactions:               | <ul> <li>%1 = Channel number</li> <li>%2 = Block number, label</li> <li>The specified lead change causes a reversal of the thread direction.</li> <li>Alarm triggered by following cycle: CYCLE99</li> <li>Interpreter stop</li> <li>NC Start disable in this channel.</li> <li>Interface signals are set.</li> <li>Alarm display.</li> <li>Check lead change and thread geometry.</li> <li>Clear alarm with the RESET key. Restart part program</li> </ul> Channel %1 block %2: Machining plane does not match modal %1 = Channel number %2 = Block number, label Machining plane does not match modal one. <ul> <li>Interpreter stop</li> <li>NC Start disable in this channel.</li> <li>Interpreter stop</li> </ul>                                                                                                    |
| Parameters:<br>Definitions:<br>Reactions:<br>Remedy:<br>Program<br>Continuation:<br><b>61245</b><br>Parameters:<br>Definitions:<br>Reactions:<br>Reactions: | <ul> <li>%1 = Channel number</li> <li>%2 = Block number, label</li> <li>The specified lead change causes a reversal of the thread direction.</li> <li>Alarm triggered by following cycle: CYCLE99</li> <li>Interpreter stop</li> <li>NC Start disable in this channel.</li> <li>Interface signals are set.</li> <li>Alarm display.</li> <li>Check lead change and thread geometry.</li> <li>Clear alarm with the RESET key. Restart part program</li> </ul> Channel %1 block %2: Machining plane does not match modal %1 = Channel number %2 = Block number, label Machining plane does not match modal one. <ul> <li>Interpreter stop</li> <li>NC Start disable in this channel.</li> <li>Interpreter stop</li> <li>NC Start disable in this channel.</li> <li>Interpreter stop</li> <li>NC Start disable in this channel.</li> <li>Interpreter stop</li> <li>NC Start disable in this channel.</li> <li>Interpreter stop</li> <li>NC Start disable in this channel.</li> <li>Interface signals are set.</li> <li>Alarm display.</li> <li>Check the machining plane.</li> </ul> |
| Parameters:<br>Definitions:<br>Reactions:<br>Remedy:<br>Program<br>Continuation:<br><b>61245</b><br>Parameters:<br>Definitions:<br>Reactions:               | <ul> <li>%1 = Channel number</li> <li>%2 = Block number, label</li> <li>The specified lead change causes a reversal of the thread direction.</li> <li>Alarm triggered by following cycle: CYCLE99</li> <li>Interpreter stop</li> <li>NC Start disable in this channel.</li> <li>Interface signals are set.</li> <li>Alarm display.</li> <li>Check lead change and thread geometry.</li> <li>Clear alarm with the RESET key. Restart part program</li> </ul> Channel %1 block %2: Machining plane does not match modal %1 = Channel number %2 = Block number, label Machining plane does not match modal one. <ul> <li>Interpreter stop</li> <li>NC Start disable in this channel.</li> <li>Interpreter stop</li> </ul>                                                                                                    |

| 61246<br>Parameters:                                    | Channel %1 block %2: Safety distance too small<br>%1 = Channel number                                                                                                    |
|---------------------------------------------------------|----------------------------------------------------------------------------------------------------|
| Definitions:                                            | %2 = Block number, label<br>The safety clearance is too small for machining.                                                                                                    |
| Reactions:                                              | <ul> <li>Alarm triggered by following cycle: CYCLE79.</li> <li>Interpreter stop</li> <li>NC Start disable in this channel.</li> <li>Interface signals are set.</li> </ul>                                                                                                    |
| Remedy:<br>Program<br>Continuation:                     | <ul> <li>Alarm display.</li> <li>Increase safety clearance.</li> <li>Clear alarm with the RESET key. Restart part program</li> </ul>                                                                                                    |
| 61247                                                   | Channel %1 block %2: Blank radius too small                                                                                                    |
| Parameters:                                             | %1 = Channel number<br>%2 = Block number, label                                                                                                    |
| Definitions:                                            | The blank radius is too small for machining.<br>Alarm triggered by following cycle: CYCLE79.                                                                                                    |
| Reactions:                                              | <ul> <li>Interpreter stop</li> <li>NC Start disable in this channel.</li> <li>Interface signals are set.</li> <li>Alarm display.</li> </ul>                                                                                                    |
| Remedy:                                                 | Increase blank radius.                                                                                                    |
| Program<br>Continuation:                                | Clear alarm with the RESET key. Restart part program                                                                                                    |
| 61248                                                   | Channel %1 block %2: Infeed too small                                                                                                    |
| Parameters:                                             | %1 = Channel number<br>%2 = Block number, label                                                                                                    |
| Definitions:                                            | The infeed is too small for machining.<br>Alarm triggered by following cycle: CYCLE79.                                                                                                    |
| Reactions:                                              | - Interpreter stop                                                                                                    |
|                                                         | <ul> <li>NC Start disable in this channel.</li> <li>Interface signals are set.</li> </ul>                                                                                                    |
| Remedy:                                                 | - NC Start disable in this channel.                                                                                                    |
| Remedy:<br>Program<br>Continuation:                     | <ul> <li>NC Start disable in this channel.</li> <li>Interface signals are set.</li> <li>Alarm display.</li> </ul>                                                                                                    |
| Program                                                 | <ul> <li>NC Start disable in this channel.</li> <li>Interface signals are set.</li> <li>Alarm display.</li> <li>Increase infeed.</li> </ul>                                                                                                    |
| Program<br>Continuation:                                | <ul> <li>NC Start disable in this channel.</li> <li>Interface signals are set.</li> <li>Alarm display.</li> <li>Increase infeed.</li> <li>Clear alarm with the RESET key. Restart part program</li> </ul> Channel %1 block %2: Number of edges too small %1 = Channel number                                                            |
| Program<br>Continuation:<br>61249                       | <ul> <li>NC Start disable in this channel.</li> <li>Interface signals are set.</li> <li>Alarm display.</li> <li>Increase infeed.</li> <li>Clear alarm with the RESET key. Restart part program</li> </ul> Channel %1 block %2: Number of edges too small %1 = Channel number %2 = Block number, label The number of edges is too small. |
| Program<br>Continuation:<br><b>61249</b><br>Parameters: | <ul> <li>NC Start disable in this channel.</li> <li>Interface signals are set.</li> <li>Alarm display.</li> <li>Increase infeed.</li> <li>Clear alarm with the RESET key. Restart part program</li> </ul> Channel %1 block %2: Number of edges too small %1 = Channel number %2 = Block number, label                                   |

| Program<br>Continuation:            | Clear alarm with the RESET key. Restart part program                                                                                        |
|-------------------------------------|----------------------------------------------------------------------------------------------------|
| <b>61250</b><br>Parameters:         | Channel %1 block %2: Width across flats/edge length too small<br>%1 = Channel number<br>%2 = Block number, label                            |
| Definitions:                        | The width across flats/edge length is too small.<br>Alarm triggered by following cycle: CYCLE79.                                            |
| Reactions:                          | <ul> <li>Interpreter stop</li> <li>NC Start disable in this channel.</li> <li>Interface signals are set.</li> <li>Alarm display.</li> </ul> |
| Remedy:<br>Program<br>Continuation: | Increase key width/edge length.<br>Clear alarm with the RESET key. Restart part program                                                     |
| 61251                               | Channel %1 block %2: Width across flats/edge length too large                                                                               |
| Parameters:                         | %1 = Channel number<br>%2 = Block number, label                                                                                             |
| Definitions:                        | The width across flats/edge length is too large.<br>Alarm triggered by following cycle: CYCLE79.                                            |
| Reactions:                          | <ul> <li>Interpreter stop</li> <li>NC Start disable in this channel.</li> <li>Interface signals are set.</li> <li>Alarm display.</li> </ul> |
| Remedy:<br>Program<br>Continuation: | Decrease key width/edge length.<br>Clear alarm with the RESET key. Restart part program                                                     |
| 61252                               | Channel %1 block %2: Chamfer/radius too large                                                                                               |
| Parameters:                         | %1 = Channel number                                                                                                    |
| Definitions:                        | %2 = Block number, label                                                                                                    |
| Deminions.                          | Chamfer/radius is too large.<br>Alarm triggered by following cycle: CYCLE79.                                                                |
| Reactions:                          | - Interpreter stop                                                                                                    |
|                                     | - NC Start disable in this channel.                                                                                                    |
|                                     | <ul> <li>Interface signals are set.</li> <li>Alarm display.</li> </ul>                                                                      |
| Remedy:                             | Decrease chamfer/radius.                                                                                                    |
| Program<br>Continuation:            | Clear alarm with the RESET key. Restart part program                                                                                        |
| 61253                               | Channel %1 Block %2: No finishing allowance programmed                                                                                      |
| Parameters:                         | %1 = Channel number<br>%2 = Block number, label                                                                                             |
| Definitions:                        | No finishing allowance has been entered.                                                                                                    |
|                                     | Alarm triggered by following cycles: E_PO_CIR, E_PO_REC, E_SL_CIR, E_SL_LON, F_PO_CIR, F_PO_REC, F_SL_CIR, F_SL_LON.                        |
| Reactions:                          | <ul> <li>Interpreter stop</li> <li>NC Start disable in this channel.</li> </ul>                                                             |

|                          | - Interface signals are set.<br>- Alarm display.                                    |
|--------------------------|-------------------------------------------------------------------------------------|
| Remedy:                  | Programm a finishing allowance.                                                     |
| Program<br>Continuation: | Clear alarm with the RESET key. Restart part program                                |
| 61254                    | Channel %1 Block %2: Error while traveling to fixed stop                            |
| Parameters:              | %1 = Channel number                                                                 |
| Definitioner             | %2 = Block number, label                                                            |
| Definitions:             | Error on travelling to fixed stop.<br>Alarm triggered by following cycle: F_SUB_SP. |
| Reactions:               | - Interpreter stop                                                                  |
| Reactions.               | - NC Start disable in this channel.                                                 |
|                          | - Interface signals are set.                                                        |
|                          | - Alarm display.                                                                    |
| Remedy:                  | specify another Z1 position for gripping the counterspindle.                        |
| Program                  | Clear alarm with the RESET key. Restart part program                                |
| Continuation:            |                                                                                     |
| 61255                    | Channel %1 block %2: Error during cut-off: Tool broken?                             |
| Parameters:              | %1 = Channel number                                                                 |
|                          | %2 = Block number, label                                                            |
| Definitions:             | Cut-off could not be completed. A tool breakage might have occurred.                |
| Reactions:               | Alarm triggered by following cycles: F_PARTOF, F_SUB_SP.                            |
| Reactions.               | - Interpreter stop<br>- NC Start disable in this channel.                           |
|                          | - Interface signals are set.                                                        |
|                          | - Alarm display.                                                                    |
| Remedy:                  | Check the tool.                                                                     |
| Program                  | Clear alarm with the RESET key. Restart part program                                |
| Continuation:            |                                                                                     |
| 61256                    | Channel %1 block %2: Mirroring not allowed at program start. Deselect work offset!  |
| Parameters:              | %1 = Channel number                                                                 |
|                          | %2 = Block number, label                                                            |
| Definitions:             | Mirroring impermissible at program start.                                           |
| Desetions                | Alarm triggered by following cycle: F_HEAD.                                         |
| Reactions:               | - Interpreter stop<br>- NC Start disable in this channel.                           |
|                          | - Interface signals are set.                                                        |
|                          | - Alarm display.                                                                    |
| Remedy:                  | Deselect work offset.                                                               |
| Program                  | Clear alarm with the RESET key. Restart part program                                |
| Continuation:            |                                                                                     |
| 61257                    | Channel %1 block %2: incomplete installation of counterspindle                      |
| Parameters:              | %1 = Channel number                                                                 |
|                          | %2 = Block number, label                                                            |
| Definitions:             | Start-up of the counterspindle is incomplete.                                       |
|                          | Alarm triggered by following cycle: F_SUB_SP.                                       |

| Reactions:    | - Interpreter stop                                                                             |
|---------------|------------------------------------------------------------------------------------------------|
|               | - NC Start disable in this channel.                                                            |
|               | - Interface signals are set.                                                                   |
|               | - Alarm display.                                                                               |
| Remedy:       | Check display machine data 9803, 9851, 9852, 9853 and 9854 .                                   |
| Program       | Clear alarm with the RESET key. Restart part program                                           |
| Continuation: |                                                                                                |
| 61258         | Channel %1 block %2: set parameters for counterspindle chuck in the spindle image              |
| Parameters:   | %1 = Channel number                                                                            |
|               | %2 = Block number, label                                                                       |
| Definitions:  | The parameters for the counterspindle chuck have not been set in the spindle view.             |
|               | Alarm triggered by following cycle: F_SUB_SP.                                                  |
| Reactions:    | - Interpreter stop                                                                             |
|               | - NC Start disable in this channel.                                                            |
|               | - Interface signals are set.                                                                   |
|               | - Alarm display.                                                                               |
| Remedy:       | Specify parameters "ZL1", "ZL2" and "ZL3" in mask "Tools work offset" > "Spindles".            |
| Program       | Clear alarm with the RESET key. Restart part program                                           |
| Continuation: |                                                                                                |
| 64.250        | Channel 9/4 black 9/2: meaning contains now meabining stone from Chan Mill 9/4                 |
| 61259         | Channel %1 block %2: program contains new machining steps from ShopMill %4 %1 = Channel number |
| Parameters:   |                                                                                                |
|               | %2 = Block number, label<br>%4 = ShopMill version                                              |
| Definitions:  | The program has been created with a ShopMill version that is higher than the existing          |
| Deminions.    | one.                                                                                           |
| Reactions:    | - Interpreter stop                                                                             |
|               | - NC Start disable in this channel.                                                            |
|               | - Interface signals are set.                                                                   |
|               | - Alarm display.                                                                               |
| Remedy:       | Delete the machining step and reprogram machining if required.                                 |
| Program       | Clear alarm with the RESET key. Restart part program                                           |
| Continuation: |                                                                                                |
| 61260         | Channel %1 block %2: program contains new machining steps from ShopTurn %4                     |
| Parameters:   | %1 = Channel number                                                                            |
|               | %2 = Block number, label                                                                       |
|               | %4 = ShopTurn version                                                                          |
| Definitions:  | The program has been created with a ShopMill version that is higher than the existing          |
| Bonnicono.    | one.                                                                                           |
| Reactions:    | - Interpreter stop                                                                             |
|               | - NC Start disable in this channel.                                                            |
|               | - Interface signals are set.                                                                   |
|               | - Alarm display.                                                                               |
| Remedy:       | Delete the machining step and reprogram machining if required.                                 |
| Program       | Clear alarm with the RESET key. Restart part program                                           |
| Continuation: |                                                                                                |

| 61261<br>Parameters:     | Channel %1 block %2: center offset too large<br>%1 = Channel number                                                                                            |
|--------------------------|----------------------------------------------------------------------------------------------------|
| Definitions:             | %2 = Block number, label<br>The center offset on center drilling is larger than permissible.<br>Alarm triggered by following cycles: F_DRILL, F_DRILLD.        |
| Reactions:               | <ul> <li>Interpreter stop</li> <li>NC Start disable in this channel.</li> <li>Interface signals are set.</li> <li>Alarm display.</li> </ul>                    |
| Remedy:                  | Enter smaller center offset (see display machine data 9862).                                                                                                   |
| Program<br>Continuation: | Clear alarm with the RESET key. Restart part program                                                                                                    |
| 61262                    | Channel %1 block %2: lead not possible with selected tool                                                                                                    |
| Parameters:              | %1 = Channel number                                                                                                    |
|                          | %2 = Block number, label                                                                                                    |
| Definitions:             | The lead of the tap does not match the programmed lead.                                                                                                    |
|                          | Alarm triggered by following cycles: F_DR_TAP, F_DRM_TA, F_TAP.                                                                                                |
| Reactions:               | - Interpreter stop                                                                                                    |
|                          | - NC Start disable in this channel.                                                                                                    |
|                          | - Interface signals are set.                                                                                                    |
|                          | - Alarm display.                                                                                                    |
| Remedy:                  | Use a tap with the programmed lead.                                                                                                    |
| Program<br>Continuation: | Clear alarm with the RESET key. Restart part program                                                                                                    |
| 61263                    | Channel %1 Block %2: Chained ShopMill program blocks not permissible in<br>subprogram on pos. pattern                                                          |
| Parameters:              | %1 = Channel number                                                                                                    |
|                          | %2 = Block number, label                                                                                                    |
| Definitions:             | If a subroutine is called from a position pattern, the subroutine itself must not include a position pattern.                                                  |
| Reactions:               | The alarm is triggered by the following cycle: E_MANAGE                                                                                                    |
| Reactions.               | - Interpreter stop<br>- NC Start disable in this channel.                                                                                                    |
|                          | - Interface signals are set.                                                                                                    |
|                          | - Alarm display.                                                                                                    |
| Remedy:                  | Reprogram machining.                                                                                                    |
| Program                  | Clear alarm with the RESET key. Restart part program                                                                                                    |
| Continuation:            |                                                                                                    |
| 61264                    | Channel %1 Block %2: Chained ShopTurn program blocks not permissible in<br>subprogram on pos. pattern                                                          |
| Parameters:              | %1 = Channel number                                                                                                    |
| D (1 ) · · ·             | %2 = Block number, label                                                                                                    |
| Definitions:             | If a subroutine is called from a position pattern, the subroutine itself must not include a position pattern.<br>Alarm triggered by following cycle: F_MANAGE. |
| Reactions:               |                                                                                                    |
| REACTIONS.               | - Interpreter stop                                                                                                    |

| Remedy:<br>Program<br>Continuation: | - Interface signals are set.<br>- Alarm display.<br>Reprogram machining.<br>Clear alarm with the RESET key. Restart part program            |
|-------------------------------------|----------------------------------------------------------------------------------------------------|
| 61265                               | Channel %1 block %2: Too many restrictions, use rectangular pocket                                                                          |
| Parameters:                         | %1 = Channel number<br>%2 = Block number, label                                                                                             |
| Definitions:                        | In face milling a maximum of only 3 sides can be delimited.<br>Alarm triggered by following cycle: CYCLE61                                  |
| Reactions:                          | <ul> <li>Interpreter stop</li> <li>NC Start disable in this channel.</li> <li>Interface signals are set.</li> <li>Alarm display.</li> </ul> |
| Remedy:                             | Use pocket cycle.                                                                                                    |
| Program<br>Continuation:            | Clear alarm with the RESET key. Restart part program                                                                                        |
| 61266                               | Channel %1 Block %2: Illegal machining direction                                                                                            |
| Parameters:                         | %1 = Channel number                                                                                                    |
| Definitions:                        | %2 = Block number, label<br>In face milling, the delimitations and the direction of machining do not match.                                 |
|                                     | Alarm triggered by following cycle: CYCLE61                                                                                                 |
| Reactions:                          | <ul> <li>Interpreter stop</li> <li>NC Start disable in this channel.</li> <li>Interface signals are set.</li> <li>Alarm display.</li> </ul> |
| Remedy:                             | Select another direction of machining.                                                                                                    |
| Program<br>Continuation:            | Clear alarm with the RESET key. Restart part program                                                                                        |
| 61267                               | Channel %1 Block %2: Plane infeed too large, residual corners remain                                                                        |
| Parameters:                         | %1 = Channel number                                                                                                    |
| Definitions:                        | %2 = Block number, label<br>In face milling, the plane infeed must not exceed 85%.<br>Alarm triggered by following cycle: CYCLE61           |
| Reactions:                          | <ul> <li>Interpreter stop</li> <li>NC Start disable in this channel.</li> </ul>                                                             |
|                                     | <ul> <li>No Start disable in this channel.</li> <li>Interface signals are set.</li> <li>Alarm display.</li> </ul>                           |
| Remedy:                             | Select a smaller plane infeed, as otherwise residual corners will be left over.                                                             |
| Program<br>Continuation:            | Clear alarm with the RESET key. Restart part program                                                                                        |
| 61268                               | Channel %1 block %2: Illegal machining direction, residual corners are left over.                                                           |
| Parameters:                         | %1 = Channel number                                                                                                    |
| Definitions:                        | %2 = Block number, label<br>In face milling, the machining direction does not match the selected delimitations.                             |
| -                                   | Alarm triggered by following cycle: CYCLE61.                                                                                                |

| Reactions:                          | <ul> <li>Interpreter stop</li> <li>NC Start disable in this channel.</li> <li>Interface signals are set.</li> <li>Alarm display.</li> </ul> |
|-------------------------------------|----------------------------------------------------------------------------------------------------|
| Remedy:<br>Program<br>Continuation: | The machining direction must be selected to match the delimitations.<br>Clear alarm with the RESET key. Restart part program                |
| 61269                               | Channel %1 block %2: External tool diameter too small                                                                                       |
| Parameters:                         | %1 = Channel number                                                                                                    |
|                                     | %2 = Block number, label                                                                                                    |
| Definitions:                        | Incorrect tool definition.                                                                                                    |
| Desetience                          | Alarm triggered by following cycle: CYCLE61.                                                                                                |
| Reactions:                          | <ul> <li>Interpreter stop</li> <li>NC Start disable in this channel.</li> </ul>                                                             |
|                                     | - Interface signals are set.                                                                                                    |
|                                     | - Alarm display.                                                                                                    |
| Remedy:                             | Check angle and diameter of the tool used.                                                                                                  |
| Program                             | Clear alarm with the RESET key. Restart part program                                                                                        |
| Continuation:                       |                                                                                                    |
| 64070                               | Channel 0/4 black 0/2. Chamfer width too small                                                                                              |
| 61270<br>Parameters:                | Channel %1 block %2: Chamfer width too small<br>%1 = Channel number                                                                         |
| Falameters.                         | %2 = Block number, label                                                                                                    |
| Definitions:                        | Chamfer width selected too small.                                                                                                    |
| Dominiono                           | Alarm triggered by the following cycles: E_SP_CHA, F_SP_CHA.                                                                                |
| Reactions:                          | - Interpreter stop                                                                                                    |
|                                     | - NC Start disable in this channel.                                                                                                    |
|                                     | - Interface signals are set.                                                                                                    |
|                                     | - Alarm display.                                                                                                    |
| Remedy:                             | Increase the chamfer width.                                                                                                    |
| Program<br>Continuation:            | Clear alarm with the RESET key. Restart part program                                                                                        |
| 61271                               | Channel %1 block %2: Chamfer width > tool radius                                                                                            |
| Parameters:                         | %1 = Channel number                                                                                                    |
|                                     | %2 = Block number, label                                                                                                    |
| Definitions:                        | Chamfer width larger than tool radius.                                                                                                    |
|                                     | Alarm triggered by following cycles: E_SP_CHA, F_SP_CHA.                                                                                    |
| Reactions:                          | - Interpreter stop                                                                                                    |
|                                     | - NC Start disable in this channel.                                                                                                    |
|                                     | - Interface signals are set.                                                                                                    |
|                                     | - Alarm display.                                                                                                    |
| Remedy:                             | Use a larger tool.                                                                                                    |
| Program<br>Continuation:            | Clear alarm with the RESET key. Restart part program                                                                                        |
| 61272                               | Channel %1 block %2: Insertion depth too small                                                                                              |
| Parameters:                         | %1 = Channel number                                                                                                    |
|                                     | %2 = Block number, label                                                                                                    |

| Definitions:                        | Insertion depth on chamfering too small.<br>Alarm triggered by following cycles: E_SP_CHA, F_SP_CHA.                                        |
|-------------------------------------|----------------------------------------------------------------------------------------------------|
| Reactions:                          | <ul> <li>Interpreter stop</li> <li>NC Start disable in this channel.</li> <li>Interface signals are set.</li> <li>Alarm display.</li> </ul> |
| Remedy:<br>Program<br>Continuation: | Increase the insertion depth.<br>Clear alarm with the RESET key. Restart part program                                                       |
| 61273                               | Channel %1 block %2: Insertion depth too large                                                                                              |
| Parameters:                         | %1 = Channel number                                                                                                    |
| Definitions:                        | %2 = Block number, label<br>Insertion depth on chamfering too large.                                                                        |
| Desetience                          | Alarm triggered by following cycles: E_SP_CHA, F_SP_CHA.                                                                                    |
| Reactions:                          | - Interpreter stop<br>- NC Start disable in this channel.                                                                                   |
|                                     | - Interface signals are set.                                                                                                    |
|                                     | - Alarm display.                                                                                                    |
| Remedy:<br>Program                  | Decrease the insertion depth.<br>Clear alarm with the RESET key. Restart part program                                                       |
| Continuation:                       |                                                                                                    |
| 61274                               | Channel %1 block %2: Invalid tool angle                                                                                                    |
| Parameters:                         | %1 = Channel number                                                                                                    |
| Definitions:                        | %2 = Block number, label<br>Invalid tool angle.                                                                                             |
| Deminions.                          | Alarm triggered by following cycles: E_SP_CHA, F_SP_CHA.                                                                                    |
| Reactions:                          | - Interpreter stop                                                                                                    |
|                                     | - NC Start disable in this channel.                                                                                                    |
|                                     | <ul> <li>Interface signals are set.</li> <li>Alarm display.</li> </ul>                                                                      |
| Remedy:                             | Check tool angle.                                                                                                    |
| Program<br>Continuation:            | Clear alarm with the RESET key. Restart part program                                                                                        |
| 61275                               | Channel %1 block %2: Target point violates software limit switch!                                                                           |
| Parameters:                         | %1 = Channel number                                                                                                    |
| Definitions:                        | %2 = Block number, label<br>Due to a swivel action, the end point is outside the software limit switches.                                   |
| Dominiono                           | Alarm triggered by following cycle: E_SP_RP.                                                                                                |
| Reactions:                          | - Interpreter stop                                                                                                    |
|                                     | - NC Start disable in this channel.                                                                                                    |
|                                     | <ul> <li>Interface signals are set.</li> <li>Alarm display.</li> </ul>                                                                      |
| Remedy:                             | Select another retraction plane or approach a suitable interpolation point.                                                                 |
| Program                             | Clear alarm with the RESET key. Restart part program                                                                                        |
| Continuation:                       |                                                                                                    |

| 61276                                                                                                    | Channel %1 block %2: External tool diameter required for restrictions                                                                                                    |
|----------------------------------------------------------------------------------------------------|----------------------------------------------------------------------------------------------------|
| Parameters:                                                                                                    | %1 = Channel number                                                                                                    |
|                                                                                                    | %2 = Block number, label                                                                                                    |
| Definitions:                                                                                                    | Outer tool diameter required in case of delimitations.                                                                                                    |
|                                                                                                    | Alarm triggered by following cycle: CYCLE61.                                                                                                    |
| Reactions:                                                                                                    | - Interpreter stop                                                                                                    |
|                                                                                                    | <ul> <li>NC Start disable in this channel.</li> <li>Interface signals are set.</li> </ul>                                                                                                    |
|                                                                                                    | - Alarm display.                                                                                                    |
| Remedy:                                                                                                    | Specify the outer tool diameter.                                                                                                    |
| Program                                                                                                    | Clear alarm with the RESET key. Restart part program                                                                                                    |
| Continuation:                                                                                                    |                                                                                                    |
| 61277                                                                                                    | Channel %1 block %2: Tool diameter larger than restriction                                                                                                    |
| Parameters:                                                                                                    | %1 = Channel number                                                                                                    |
|                                                                                                    | %2 = Block number, label                                                                                                    |
| Definitions:                                                                                                    | Tool diameter larger than delimitation.                                                                                                    |
|                                                                                                    | Alarm triggered by following cycle: CYCLE61.                                                                                                    |
| Reactions:                                                                                                    | - Interpreter stop<br>- NC Start disable in this channel.                                                                                                    |
|                                                                                                    | - Interface signals are set.                                                                                                    |
|                                                                                                    | - Alarm display.                                                                                                    |
| Remedy:                                                                                                    | Use a smaller tool.                                                                                                    |
| Program                                                                                                    | Clear alarm with the RESET key. Restart part program                                                                                                    |
| Continuation:                                                                                                    |                                                                                                    |
|                                                                                                    |                                                                                                    |
| 61278                                                                                                    | Channel %1 block %2: If tool angle is larger than 90°, both tool diameters must be                                                                                                    |
|                                                                                                    | equal                                                                                                    |
| 61278<br>Parameters:                                                                                                    | equal<br>%1 = Channel number                                                                                                    |
|                                                                                                    | equal<br>%1 = Channel number<br>%2 = Block number, label                                                                                                    |
| Parameters:                                                                                                    | equal<br>%1 = Channel number                                                                                                    |
| Parameters:                                                                                                    | equal<br>%1 = Channel number<br>%2 = Block number, label<br>For tool angles larger than 90°, the two tool diameters must be identical.                                                                                                    |
| Parameters:<br>Definitions:                                                                                                    | equal<br>%1 = Channel number<br>%2 = Block number, label<br>For tool angles larger than 90°, the two tool diameters must be identical.<br>Alarm triggered by following cycle: CYCLE61.                                                                                                    |
| Parameters:<br>Definitions:                                                                                                    | equal<br>%1 = Channel number<br>%2 = Block number, label<br>For tool angles larger than 90°, the two tool diameters must be identical.<br>Alarm triggered by following cycle: CYCLE61.<br>- Interpreter stop<br>- NC Start disable in this channel.<br>- Interface signals are set.                                                                                                    |
| Parameters:<br>Definitions:<br>Reactions:                                                                                       | equal<br>%1 = Channel number<br>%2 = Block number, label<br>For tool angles larger than 90°, the two tool diameters must be identical.<br>Alarm triggered by following cycle: CYCLE61.<br>- Interpreter stop<br>- NC Start disable in this channel.<br>- Interface signals are set.<br>- Alarm display.                                                                                                    |
| Parameters:<br>Definitions:<br>Reactions:<br>Remedy:                                                                            | equal<br>%1 = Channel number<br>%2 = Block number, label<br>For tool angles larger than 90°, the two tool diameters must be identical.<br>Alarm triggered by following cycle: CYCLE61.<br>- Interpreter stop<br>- NC Start disable in this channel.<br>- Interface signals are set.<br>- Alarm display.<br>Correct the tool angle or the tool diameters.                                                                                                    |
| Parameters:<br>Definitions:<br>Reactions:                                                                                       | equal<br>%1 = Channel number<br>%2 = Block number, label<br>For tool angles larger than 90°, the two tool diameters must be identical.<br>Alarm triggered by following cycle: CYCLE61.<br>- Interpreter stop<br>- NC Start disable in this channel.<br>- Interface signals are set.<br>- Alarm display.                                                                                                    |
| Parameters:<br>Definitions:<br>Reactions:<br>Remedy:<br>Program                                                                 | equal<br>%1 = Channel number<br>%2 = Block number, label<br>For tool angles larger than 90°, the two tool diameters must be identical.<br>Alarm triggered by following cycle: CYCLE61.<br>- Interpreter stop<br>- NC Start disable in this channel.<br>- Interface signals are set.<br>- Alarm display.<br>Correct the tool angle or the tool diameters.                                                                                                    |
| Parameters:<br>Definitions:<br>Reactions:<br>Remedy:<br>Program<br>Continuation:                                                | equal<br>%1 = Channel number<br>%2 = Block number, label<br>For tool angles larger than 90°, the two tool diameters must be identical.<br>Alarm triggered by following cycle: CYCLE61.<br>- Interpreter stop<br>- NC Start disable in this channel.<br>- Interface signals are set.<br>- Alarm display.<br>Correct the tool angle or the tool diameters.<br>Clear alarm with the RESET key. Restart part program<br>Channel %1 block %2: If tool angle equals 90°, both tool diameters must be equal<br>%1 = Channel number                                                                                                    |
| Parameters:<br>Definitions:<br>Reactions:<br>Remedy:<br>Program<br>Continuation:<br><b>61279</b><br>Parameters:                 | equal<br>%1 = Channel number<br>%2 = Block number, label<br>For tool angles larger than 90°, the two tool diameters must be identical.<br>Alarm triggered by following cycle: CYCLE61.<br>- Interpreter stop<br>- NC Start disable in this channel.<br>- Interface signals are set.<br>- Alarm display.<br>Correct the tool angle or the tool diameters.<br>Clear alarm with the RESET key. Restart part program<br>Channel %1 block %2: If tool angle equals 90°, both tool diameters must be equal<br>%1 = Channel number<br>%2 = Block number, label                                                                                                    |
| Parameters:<br>Definitions:<br>Reactions:<br>Remedy:<br>Program<br>Continuation:<br><b>61279</b>                                | equal<br>%1 = Channel number<br>%2 = Block number, label<br>For tool angles larger than 90°, the two tool diameters must be identical.<br>Alarm triggered by following cycle: CYCLE61.<br>- Interpreter stop<br>- NC Start disable in this channel.<br>- Interface signals are set.<br>- Alarm display.<br>Correct the tool angle or the tool diameters.<br>Clear alarm with the RESET key. Restart part program<br>Channel %1 block %2: If tool angle equals 90°, both tool diameters must be equal<br>%1 = Channel number<br>%2 = Block number, label<br>For tool angles equal to 90°, the two tool diameters must be identical.                                                                                                    |
| Parameters:<br>Definitions:<br>Reactions:<br>Remedy:<br>Program<br>Continuation:<br><b>61279</b><br>Parameters:<br>Definitions: | equal<br>%1 = Channel number<br>%2 = Block number, label<br>For tool angles larger than 90°, the two tool diameters must be identical.<br>Alarm triggered by following cycle: CYCLE61.<br>- Interpreter stop<br>- NC Start disable in this channel.<br>- Interface signals are set.<br>- Alarm display.<br>Correct the tool angle or the tool diameters.<br>Clear alarm with the RESET key. Restart part program<br>Channel %1 block %2: If tool angle equals 90°, both tool diameters must be equal<br>%1 = Channel number<br>%2 = Block number, label<br>For tool angles equal to 90°, the two tool diameters must be identical.<br>Alarm triggered by following cycle: CYCLE61.                                                                                                    |
| Parameters:<br>Definitions:<br>Reactions:<br>Remedy:<br>Program<br>Continuation:<br><b>61279</b><br>Parameters:                 | equal<br>%1 = Channel number<br>%2 = Block number, label<br>For tool angles larger than 90°, the two tool diameters must be identical.<br>Alarm triggered by following cycle: CYCLE61.<br>- Interpreter stop<br>- NC Start disable in this channel.<br>- Interface signals are set.<br>- Alarm display.<br>Correct the tool angle or the tool diameters.<br>Clear alarm with the RESET key. Restart part program<br>Channel %1 block %2: If tool angle equals 90°, both tool diameters must be equal<br>%1 = Channel number<br>%2 = Block number, label<br>For tool angles equal to 90°, the two tool diameters must be identical.<br>Alarm triggered by following cycle: CYCLE61.<br>- Interpreter stop                                                                                                    |
| Parameters:<br>Definitions:<br>Reactions:<br>Remedy:<br>Program<br>Continuation:<br><b>61279</b><br>Parameters:<br>Definitions: | equal<br>%1 = Channel number<br>%2 = Block number, label<br>For tool angles larger than 90°, the two tool diameters must be identical.<br>Alarm triggered by following cycle: CYCLE61.<br>- Interpreter stop<br>- NC Start disable in this channel.<br>- Interface signals are set.<br>- Alarm display.<br>Correct the tool angle or the tool diameters.<br>Clear alarm with the RESET key. Restart part program<br>Channel %1 block %2: If tool angle equals 90°, both tool diameters must be equal<br>%1 = Channel number<br>%2 = Block number, label<br>For tool angles equal to 90°, the two tool diameters must be identical.<br>Alarm triggered by following cycle: CYCLE61.<br>- Interpreter stop<br>- NC Start disable in this channel.                                                                                                    |
| Parameters:<br>Definitions:<br>Reactions:<br>Remedy:<br>Program<br>Continuation:<br><b>61279</b><br>Parameters:<br>Definitions: | equal<br>%1 = Channel number<br>%2 = Block number, label<br>For tool angles larger than 90°, the two tool diameters must be identical.<br>Alarm triggered by following cycle: CYCLE61.<br>- Interpreter stop<br>- NC Start disable in this channel.<br>- Interface signals are set.<br>- Alarm display.<br>Correct the tool angle or the tool diameters.<br>Clear alarm with the RESET key. Restart part program<br>Channel %1 block %2: If tool angle equals 90°, both tool diameters must be equal<br>%1 = Channel number<br>%2 = Block number, label<br>For tool angles equal to 90°, the two tool diameters must be identical.<br>Alarm triggered by following cycle: CYCLE61.<br>- Interpreter stop                                                                                                    |
| Parameters:<br>Definitions:<br>Reactions:<br>Remedy:<br>Program<br>Continuation:<br><b>61279</b><br>Parameters:<br>Definitions: | equal         %1 = Channel number         %2 = Block number, label         For tool angles larger than 90°, the two tool diameters must be identical.         Alarm triggered by following cycle: CYCLE61.         - Interpreter stop         - NC Start disable in this channel.         - Interface signals are set.         - Alarm display.         Correct the tool angle or the tool diameters.         Clear alarm with the RESET key. Restart part program         %1 = Channel number         %2 = Block number, label         For tool angles equal to 90°, the two tool diameters must be identical.         Alarm triggered by following cycle: CYCLE61.         - Interpreter stop         %2 = Block number, label         For tool angles equal to 90°, the two tool diameters must be identical.         Alarm triggered by following cycle: CYCLE61.         - Interpreter stop         • NC Start disable in this channel.         - Interface signals are set. |

| Program<br>Continuation:   | Clear alarm with the RESET key. Restart part program                                                                                                    |
|----------------------------|----------------------------------------------------------------------------------------------------|
| 61280                      | Channel %1 Block %2: Mirroring in WO %4 missing                                                                                                    |
| Parameters:                | %1 = Channel number                                                                                                    |
|                            | %2 = Block number, label                                                                                                    |
| Definitions:               | If the program starts with a counterspindle movement, a work offset with mirroring will have to be selected.                                                                          |
| Reactions:                 | Alarm triggered by following cycle: F_SUB_SP                                                                                                    |
| Reactions.                 | - Interpreter stop<br>- NC Start disable in this channel.                                                                                                    |
|                            | - Interface signals are set.                                                                                                    |
|                            | - Alarm display.                                                                                                    |
| Remedy:                    | Select the mirroring for the work offset used.                                                                                                    |
| Program                    | Clear alarm with the RESET key. Restart part program                                                                                                    |
| Continuation:              |                                                                                                    |
| 61281                      | Channel $9/4$ block $9/2$ , starting point of machining outside retraction planes                                                                                                    |
| Parameters:                | Channel %1 block %2: starting point of machining outside retraction planes<br>%1 = Channel number                                                                                     |
| r alameters.               | % = Block number, label                                                                                                    |
| Definitions:               | The starting point of machining is outside the retraction planes.                                                                                                    |
|                            | Alarm triggered by following cycle: F_SP_RP.                                                                                                    |
| Reactions:                 | - Interpreter stop                                                                                                    |
|                            | - NC Start disable in this channel.                                                                                                    |
|                            | - Interface signals are set.                                                                                                    |
|                            | - Alarm display.                                                                                                    |
| Remedy:                    | Adjust the retraction planes.                                                                                                    |
| Program<br>Continuation:   | Clear alarm with the RESET key. Restart part program                                                                                                    |
| Continuation.              |                                                                                                    |
| 61282                      | Channel %1 block %2: end point of machining outside retraction planes                                                                                                    |
| Parameters:                | %1 = Channel number                                                                                                    |
|                            | %2 = Block number, label                                                                                                    |
| Definitions:               | The end point of machining is outside the retraction planes.                                                                                                    |
| Depational                 | Alarm triggered by following cycle: F_SP_RP.                                                                                                    |
| Reactions:                 | - Interpreter stop<br>- NC Start disable in this channel.                                                                                                    |
|                            | - Interface signals are set.                                                                                                    |
|                            | - Alarm display.                                                                                                    |
| Remedy:                    | Adjust the retraction planes.                                                                                                    |
| Program                    | Clear alarm with the RESET key. Restart part program                                                                                                    |
| Continuation:              |                                                                                                    |
| 61283                      | Channel %1 block %2: direct approach not possible, as tool change required                                                                                                    |
| Parameters:                | %1 = Channel number                                                                                                    |
| i ulumotoro.               |                                                                                                    |
|                            |                                                                                                    |
| Definitions:               | %1 = Chainer humber<br>%2 = Block number, label<br>After block search a position is to be reached by direct approach, but a tool change is                                            |
| Definitions:               | %2 = Block number, label<br>After block search a position is to be reached by direct approach, but a tool change is<br>required before.                                               |
|                            | %2 = Block number, label<br>After block search a position is to be reached by direct approach, but a tool change is<br>required before.<br>Alarm triggered by following cycle: F_TFS. |
| Definitions:<br>Reactions: | %2 = Block number, label<br>After block search a position is to be reached by direct approach, but a tool change is<br>required before.                                               |

| Remedy:                                                                                          | <ul> <li>NC Start disable in this channel.</li> <li>Interface signals are set.</li> <li>Alarm display.</li> <li>First execute a manual tool change, then restart the block search.</li> </ul>                                                                                                    |
|--------------------------------------------------------------------------------------------------|----------------------------------------------------------------------------------------------------|
| Program<br>Continuation:                                                                         | Clear alarm with the RESET key. Restart part program                                                                                                    |
| 61284                                                                                            | Channel %1 block %2: starting point cannot be approached without collision. Pre-<br>position tool manually                                                                                                    |
| Parameters:                                                                                      | %1 = Channel number<br>%2 = Block number, label                                                                                                    |
| Definitions:                                                                                     | The starting point cannot be approached without collisions.<br>Alarm triggered by following cycles: F_DRILL, F_DRILLC, F_DRILLD, F_DRM_DR,<br>F_DRM_PE, F_DRM_RE, F_DRM_SI, F_DRM_TA, F_GROOV, F_MIM_TR,<br>F_PARTOF, F_SP_EF, F_TAP, F_TR_CON, F_UCUT_T.                                                                                                    |
| Reactions:                                                                                       | <ul> <li>Interpreter stop</li> <li>NC Start disable in this channel.</li> <li>Interface signals are set.</li> <li>Alarm display.</li> </ul>                                                                                                    |
| Remedy:                                                                                          | Preposition the tool manually.                                                                                                    |
| Program<br>Continuation:                                                                         | Clear alarm with the RESET key. Restart part program                                                                                                    |
| 61285                                                                                            | Channel %1 block %2: parking position is below return plane XRA.                                                                                                    |
| Parameters:                                                                                      | %1 = Channel number                                                                                                    |
|                                                                                                  | %2 = Block number, label                                                                                                    |
| Definitional                                                                                     |                                                                                                    |
| Definitions:                                                                                     | The parking position is below retraction plane XRA.                                                                                                    |
|                                                                                                  | The parking position is below retraction plane XRA.<br>Alarm triggered by following cycle: F_SP_RP.                                                                                                    |
| Definitions:<br>Reactions:                                                                       | The parking position is below retraction plane XRA.                                                                                                    |
|                                                                                                  | The parking position is below retraction plane XRA.<br>Alarm triggered by following cycle: F_SP_RP.<br>- Interpreter stop                                                                                                    |
|                                                                                                  | The parking position is below retraction plane XRA.<br>Alarm triggered by following cycle: F_SP_RP.<br>- Interpreter stop<br>- NC Start disable in this channel.                                                                                                    |
|                                                                                                  | The parking position is below retraction plane XRA.<br>Alarm triggered by following cycle: F_SP_RP.<br>- Interpreter stop<br>- NC Start disable in this channel.<br>- Interface signals are set.                                                                                                    |
| Reactions:                                                                                       | <ul> <li>The parking position is below retraction plane XRA.</li> <li>Alarm triggered by following cycle: F_SP_RP.</li> <li>Interpreter stop</li> <li>NC Start disable in this channel.</li> <li>Interface signals are set.</li> <li>Alarm display.</li> </ul>                                                                                                    |
| Reactions:<br>Remedy:<br>Program                                                                 | <ul> <li>The parking position is below retraction plane XRA.</li> <li>Alarm triggered by following cycle: F_SP_RP.</li> <li>Interpreter stop</li> <li>NC Start disable in this channel.</li> <li>Interface signals are set.</li> <li>Alarm display.</li> <li>Move the parking position above retraction plane XRA.</li> </ul>                                                                                                    |
| Reactions:<br>Remedy:<br>Program<br>Continuation:                                                | <ul> <li>The parking position is below retraction plane XRA.</li> <li>Alarm triggered by following cycle: F_SP_RP.</li> <li>Interpreter stop</li> <li>NC Start disable in this channel.</li> <li>Interface signals are set.</li> <li>Alarm display.</li> <li>Move the parking position above retraction plane XRA.</li> <li>Clear alarm with the RESET key. Restart part program</li> </ul>                                                                                                    |
| Reactions:<br>Remedy:<br>Program<br>Continuation:<br>61286                                       | The parking position is below retraction plane XRA.<br>Alarm triggered by following cycle: F_SP_RP.<br>- Interpreter stop<br>- NC Start disable in this channel.<br>- Interface signals are set.<br>- Alarm display.<br>Move the parking position above retraction plane XRA.<br>Clear alarm with the RESET key. Restart part program<br>Channel %1 block %2: machining not possible, check tool angle.<br>%1 = Channel number                                                                                                    |
| Reactions:<br>Remedy:<br>Program<br>Continuation:<br><b>61286</b><br>Parameters:                 | The parking position is below retraction plane XRA.<br>Alarm triggered by following cycle: F_SP_RP.<br>- Interpreter stop<br>- NC Start disable in this channel.<br>- Interface signals are set.<br>- Alarm display.<br>Move the parking position above retraction plane XRA.<br>Clear alarm with the RESET key. Restart part program<br><b>Channel %1 block %2: machining not possible, check tool angle.</b><br>%1 = Channel number<br>%2 = Block number, label<br>Machining not possible with the specified tool.                                                                                                    |
| Reactions:<br>Remedy:<br>Program<br>Continuation:<br><b>61286</b><br>Parameters:<br>Definitions: | The parking position is below retraction plane XRA.<br>Alarm triggered by following cycle: F_SP_RP.<br>- Interpreter stop<br>- NC Start disable in this channel.<br>- Interface signals are set.<br>- Alarm display.<br>Move the parking position above retraction plane XRA.<br>Clear alarm with the RESET key. Restart part program<br>Channel %1 block %2: machining not possible, check tool angle.<br>%1 = Channel number<br>%2 = Block number, label<br>Machining not possible with the specified tool.<br>Alarm triggered by following cycles: F_UCUT_T.<br>- Interpreter stop<br>- NC Start disable in this channel.<br>- Interface signals are set. |

| 61287                                                                   | Channel %1 block %2: no master spindle active.                                                                                                    |
|-------------------------------------------------------------------------|----------------------------------------------------------------------------------------------------|
| Parameters:                                                             | %1 = Channel number                                                                                                    |
|                                                                         | %2 = Block number, label                                                                                                    |
| Definitions:                                                            | No master spindle active.                                                                                                    |
|                                                                         | Alarm triggered by following cycle: F_TFS.                                                                                                    |
| Reactions:                                                              | - Interpreter stop                                                                                                    |
|                                                                         | - NC Start disable in this channel.                                                                                                    |
|                                                                         | - Interface signals are set.                                                                                                    |
|                                                                         | - Alarm display.                                                                                                    |
| Remedy:                                                                 | Activate the master spindle (machine data 20090).                                                                                                    |
| Program                                                                 | Clear alarm with the RESET key. Restart part program                                                                                                    |
| Continuation:                                                           |                                                                                                    |
|                                                                         |                                                                                                    |
| 61300                                                                   | Channel %1 Block %2: Probe defective                                                                                                    |
| Parameters:                                                             | %1 = Channel number                                                                                                    |
|                                                                         | %2 = Block number, label                                                                                                    |
| Definitions:                                                            |                                                                                                    |
| Reactions:                                                              | - Interpreter stop                                                                                                    |
|                                                                         | - NC Start disable in this channel.                                                                                                    |
|                                                                         | - Interface signals are set.                                                                                                    |
|                                                                         | - Alarm display.                                                                                                    |
| Remedy:                                                                 |                                                                                                    |
| Program                                                                 | Clear alarm with the RESET key. Restart part program                                                                                                    |
| Continuation:                                                           |                                                                                                    |
| 61301                                                                   | Channel %1 Block %2: Probe not switching                                                                                                    |
| Parameters:                                                             | %1 = Channel number                                                                                                    |
| Falameters.                                                             |                                                                                                    |
| Definitions:                                                            | %2 = Block number, label                                                                                                    |
| Deminions.                                                              | The measuring distance was completely traversed but no switching signal was generated<br>at the measuring input.                                                                                                    |
|                                                                         |                                                                                                    |
|                                                                         | Alarm can be triggered by following measuring cycles: all measuring cycles                                                                                                    |
| Remedy:                                                                 | Alarm can be triggered by following measuring cycles: all measuring cycles.                                                                                                    |
| Remedy:                                                                 | -Check measuring input.                                                                                                    |
| Remedy:                                                                 | -Check measuring input.<br>-Check measuring distance.                                                                                                    |
| Remedy:                                                                 | -Check measuring input.                                                                                                    |
| Remedy:<br>61302                                                        | -Check measuring input.<br>-Check measuring distance.                                                                                                    |
|                                                                         | -Check measuring input.<br>-Check measuring distance.<br>-Probe defective.                                                                                                    |
| 61302                                                                   | -Check measuring input.<br>-Check measuring distance.<br>-Probe defective.<br>Channel %1 Block %2: Probe - collision<br>%1 = Channel number                                                                                                    |
| 61302                                                                   | <ul> <li>-Check measuring input.</li> <li>-Check measuring distance.</li> <li>-Probe defective.</li> </ul> Channel %1 Block %2: Probe - collision %1 = Channel number %2 = Block number, label                                                                                                    |
| <b>61302</b><br>Parameters:                                             | <ul> <li>-Check measuring input.</li> <li>-Check measuring distance.</li> <li>-Probe defective.</li> </ul> Channel %1 Block %2: Probe - collision %1 = Channel number %2 = Block number, label The measuring probe collided with an obstacle when being positioned.                                                                                                    |
| <b>61302</b><br>Parameters:<br>Definitions:                             | <ul> <li>-Check measuring input.</li> <li>-Check measuring distance.</li> <li>-Probe defective.</li> </ul> Channel %1 Block %2: Probe - collision %1 = Channel number %2 = Block number, label The measuring probe collided with an obstacle when being positioned. Alarm can be triggered by following measuring cycles: all measuring cycles.                                                                                                    |
| <b>61302</b><br>Parameters:                                             | <ul> <li>-Check measuring input.</li> <li>-Check measuring distance.</li> <li>-Probe defective.</li> </ul> Channel %1 Block %2: Probe - collision %1 = Channel number %2 = Block number, label The measuring probe collided with an obstacle when being positioned. Alarm can be triggered by following measuring cycles: all measuring cycles. ? Check spigot diameter (may be too small)                                                                                                    |
| <b>61302</b><br>Parameters:<br>Definitions:                             | <ul> <li>-Check measuring input.</li> <li>-Check measuring distance.</li> <li>-Probe defective.</li> </ul> Channel %1 Block %2: Probe - collision %1 = Channel number %2 = Block number, label The measuring probe collided with an obstacle when being positioned. Alarm can be triggered by following measuring cycles: all measuring cycles.                                                                                                    |
| <b>61302</b><br>Parameters:<br>Definitions:<br>Remedy:                  | <ul> <li>-Check measuring input.</li> <li>-Check measuring distance.</li> <li>-Probe defective.</li> <li>Channel %1 Block %2: Probe - collision</li> <li>%1 = Channel number</li> <li>%2 = Block number, label</li> <li>The measuring probe collided with an obstacle when being positioned.</li> <li>Alarm can be triggered by following measuring cycles: all measuring cycles.</li> <li>? Check spigot diameter (may be too small)</li> <li>? Check measuring distance (may be to long)</li> </ul>                                                                                          |
| <b>61302</b><br>Parameters:<br>Definitions:                             | <ul> <li>-Check measuring input.</li> <li>-Check measuring distance.</li> <li>-Probe defective.</li> </ul> Channel %1 Block %2: Probe - collision %1 = Channel number %2 = Block number, label The measuring probe collided with an obstacle when being positioned. Alarm can be triggered by following measuring cycles: all measuring cycles. ? Check spigot diameter (may be too small)                                                                                                    |
| <b>61302</b><br>Parameters:<br>Definitions:<br>Remedy:                  | <ul> <li>-Check measuring input.</li> <li>-Check measuring distance.</li> <li>-Probe defective.</li> <li>Channel %1 Block %2: Probe - collision</li> <li>%1 = Channel number</li> <li>%2 = Block number, label</li> <li>The measuring probe collided with an obstacle when being positioned.</li> <li>Alarm can be triggered by following measuring cycles: all measuring cycles.</li> <li>? Check spigot diameter (may be too small)</li> <li>? Check measuring distance (may be to long)</li> </ul>                                                                                          |
| 61302<br>Parameters:<br>Definitions:<br>Remedy:<br>61303                | <ul> <li>-Check measuring input.</li> <li>-Check measuring distance.</li> <li>-Probe defective.</li> <li>Channel %1 Block %2: Probe - collision</li> <li>%1 = Channel number</li> <li>%2 = Block number, label</li> <li>The measuring probe collided with an obstacle when being positioned.</li> <li>Alarm can be triggered by following measuring cycles: all measuring cycles.</li> <li>? Check spigot diameter (may be too small)</li> <li>? Check measuring distance (may be to long)</li> <li>Channel %1 Block %2: Safety margin exceeded</li> </ul>                                     |
| 61302<br>Parameters:<br>Definitions:<br>Remedy:<br>61303                | <ul> <li>-Check measuring input.</li> <li>-Check measuring distance.</li> <li>-Probe defective.</li> <li>Channel %1 Block %2: Probe - collision</li> <li>%1 = Channel number</li> <li>%2 = Block number, label</li> <li>The measuring probe collided with an obstacle when being positioned.</li> <li>Alarm can be triggered by following measuring cycles: all measuring cycles.</li> <li>? Check spigot diameter (may be too small)</li> <li>? Check measuring distance (may be to long)</li> </ul> Channel %1 Block %2: Safety margin exceeded %1 = Channel number                          |
| 61302<br>Parameters:<br>Definitions:<br>Remedy:<br>61303<br>Parameters: | <ul> <li>-Check measuring input.</li> <li>-Check measuring distance.</li> <li>-Probe defective.</li> <li>Channel %1 Block %2: Probe - collision</li> <li>%1 = Channel number</li> <li>%2 = Block number, label</li> <li>The measuring probe collided with an obstacle when being positioned.</li> <li>Alarm can be triggered by following measuring cycles: all measuring cycles.</li> <li>? Check spigot diameter (may be too small)</li> <li>? Check measuring distance (may be to long)</li> </ul> Channel %1 Block %2: Safety margin exceeded %1 = Channel number %2 = Block number, label |

| Remedy:                             | -Check setpoint value.<br>-Increase parameter _TSA.                                                                                                    |
|-------------------------------------|----------------------------------------------------------------------------------------------------|
| 61304<br>Parameters:                | Channel %1 Block %2: Allowance<br>%1 = Channel number<br>%2 = Block number, label                                                                                                    |
| Definitions:<br>Reactions:          | <ul> <li>Interpreter stop</li> <li>NC Start disable in this channel.</li> <li>Interface signals are set.</li> <li>Alarm display.</li> </ul>                                                                                     |
| Remedy:                             |                                                                                                    |
| Program<br>Continuation:            | Clear alarm with the RESET key. Restart part program                                                                                                    |
| 61305                               | Channel %1 Block %2: Dimension too small                                                                                                    |
| Parameters:                         | %1 = Channel number                                                                                                    |
|                                     | %2 = Block number, label                                                                                                    |
| Definitions:                        |                                                                                                    |
| Reactions:                          | - Interpreter stop                                                                                                    |
|                                     | - NC Start disable in this channel.                                                                                                    |
|                                     | - Interface signals are set.                                                                                                    |
|                                     | - Alarm display.                                                                                                    |
| Remedy:<br>Program<br>Continuation: | Clear alarm with the RESET key. Restart part program                                                                                                    |
| 61306                               | Channel %1 Block %2: Permissible measuring difference exceeded                                                                                                    |
| Parameters:                         | %1 = Channel number                                                                                                    |
|                                     | %2 = Block number, label channel number                                                                                                    |
| Definitions:                        | Alarm triggered by following cycles: CYCLE971, CYCLE972, CYCLE974, CYCLE977, CYCLE978, CYCLE979, CYCLE982, CYCLE994.                                                                                                    |
| Remedy:                             | -Check setpoint value                                                                                                    |
|                                     | -Increase parameter _TDIF                                                                                                    |
| 61307                               | Channel %1 Block %2: Incorrect measuring variant                                                                                                    |
| Parameters:                         | %1 = Channel number                                                                                                    |
|                                     | %2 = Block number, label channel number                                                                                                    |
| Definitions:                        | Alarm can be triggered by following measuring cycles: all measuring cycles.                                                                                                    |
| Remedy:                             | The value of parameter _MVAR is impermissible.                                                                                                    |
|                                     |                                                                                                    |
| 61308                               | Channel %1 Block %2: Check measuring path _FA                                                                                                    |
| Parameters:                         | %1 = Channel number                                                                                                    |
| Definitioner                        | %2 = Block number, label                                                                                                    |
| Definitions:                        | A traversing path for measuring was generated whose size was specified by parameter _FA that describes the maximum distance before and after the switching position (workpiece edge) and that must have a value greater than 0. |
|                                     | Alarm can be triggered by following measuring cycles: all measuring cycles.                                                                                                    |
| Remedy:                             | Check parameter _FA.                                                                                                    |

| <b>61309</b><br>Parameters: | Channel %1 Block %2: Check probe type<br>%1 = Channel number<br>%2 = Block number, label                                                                                                    |
|-----------------------------|----------------------------------------------------------------------------------------------------|
| Definitions:                | Probe type: 3D probe inactive.<br>This alarm is generated by all cycles except for CYCLE971, CYCLE972, CYCLE982.                                                                                                    |
| Remedy:                     | The probe has to be of the "3D probe" type in the tool management.<br>Tool type of the workpiece probe in the TO memory is impermissible.<br>For CYCLE971: no permissible tool probe type entered in _TP[x,8], or check<br>the permissible working plane G17G19 for tool type "Wheel". |
| 61310                       | Channel %1 Block %2: Scale factor is active                                                                                                    |
| Parameters:                 | %1 = Channel number                                                                                                    |
|                             | %2 = Block number, label                                                                                                    |
| Definitions:                | Scale factor = scaling is active.                                                                                                    |
| Remedy:                     | Alarm can be triggered by following measuring cycles: all measuring cycles.<br>Switch off the active scale factor in the program. Measuring is not possible with an active scale factor.                                                                                               |
| 61311                       | Channel %1 Block %2: No D number active                                                                                                    |
| Parameters:                 | %1 = Channel number                                                                                                    |
|                             | %2 = Block number, label                                                                                                    |
| Definitions:                | No tool offset for the measuring probe (for workpiece measurement) or no tool offset for the active tool (for tool measurement) is selected.                                                                                                    |
|                             | Alarm can be triggered by following measuring cycles: all measuring cycles.                                                                                                    |
| Remedy:                     | Select the tool's tool edge number D.                                                                                                    |
| 61312                       | Channel %1 Block %2: Check measuring cycle number                                                                                                    |
| Parameters:                 | %1 = Channel number                                                                                                    |
|                             | %2 = Block number, label                                                                                                    |
| Definitions:                | The alarm can be triggered by the following measuring cycles: all measuring cycles.                                                                                                    |
| Remedy:                     | Measuring cycle called is impermissible                                                                                                    |
| 61313                       | Channel %1 Block %2: Check probe number                                                                                                    |
| Parameters:                 | %1 = Channel number                                                                                                    |
|                             | %2 = Block number, label                                                                                                    |
| Definitions:                | The probe has an impermissible value (_PRNUM).                                                                                                    |
| Remedy:                     | The alarm can be triggered by the following measuring cycles: all measuring cycles.<br>Correct _PRNUM or create data field _TP[] or _WP[] for additional tool or workpiece<br>probe                                                                                                    |
|                             | and adjust _CVAL[0]/_CVAL[1] accordingly.                                                                                                    |
| 61314                       | Channel %1 Block %2: Check selected tool type                                                                                                    |
| Parameters:                 | %1 = Channel number                                                                                                    |
|                             | %2 = Block number, label                                                                                                    |
| Definitions:                | Alarm is triggered: CYCLE971, CYCLE972, CYCLE982.                                                                                                    |
| Remedy:                     | Tool type impermissible for tool measurement/tool probe calibration.                                                                                                    |

| 61315        | Channel %1 Block %2: Check position of cutting edge                                                                                 |
|--------------|----------------------------------------------------------------------------------------------------|
| Parameters:  | %1 = Channel number                                                                                                    |
|              | %2 = Block number, label                                                                                                    |
| Definitions: | Alarm is triggered: CYCLE972, CYCLE973, CYCLE974, CYCLE982, CYCLE994.                                                               |
| Remedy:      | Check tool edge position (probe) in TO memory.                                                                                      |
| 61316        | Channel %1 Block %2: Center and radius cannot be determined                                                                         |
| Parameters:  | %1 = Channel number                                                                                                    |
|              | %2 = Block number, label                                                                                                    |
| Definitions: | No circle can be calculated from the measured points, as all measured points lie on a straight line.                                |
| Demodel      | The alarm is triggered by: CYCLE979                                                                                                 |
| Remedy:      | Program change                                                                                                    |
| 61317        | Channel %1 Block %2: Check parameter CYCLE116                                                                                       |
| Parameters:  | %1 = Channel number                                                                                                    |
|              | %2 = Block number, label                                                                                                    |
| Definitions: | Parameterization faulty; requires 3 or 4 points to calculate the center point. Alarm is triggered: CYCLE979.                        |
| Remedy:      | Change parameterization of CYCLE116.                                                                                                |
|              |                                                                                                    |
| 61318        | Channel %1 Block %2: Check weighting factor _K                                                                                      |
| Parameters:  | %1 = Channel number                                                                                                    |
|              | %2 = Block number, label                                                                                                    |
| Definitions: | Parameter _K is 0. Alarm is triggered: CYCLE974, CYCLE977, CYCLE978, CYCLE979, CYCLE994, CYCLE998.                                  |
| Remedy:      | Check parameter _K.                                                                                                    |
|              |                                                                                                    |
| 61319        | Channel %1 Block %2: Check call parameter CYCLE114                                                                                  |
| Parameters:  | %1 = Channel number                                                                                                    |
|              | %2 = Block number, label                                                                                                    |
| Definitions: | Internal error in measuring cycles. Alarm is triggered: CYCLE974, CYCLE977, CYCLE978, CYCLE979, CYCLE994, CYCLE998.                 |
| Remedy:      | Check call parameter CYCLE114.                                                                                                    |
|              |                                                                                                    |
| 61320        | Channel %1 Block %2: Check tool number                                                                                              |
| Parameters:  | %1 = Channel number                                                                                                    |
| r arameters. | %2 = Block number, label                                                                                                    |
| Definitions: | With active tool management, parameter _TNUM=0 and parameter _TNAME is not set or                                                   |
| Deminitions. | the specified tool name of tool management is unknown.                                                                              |
|              |                                                                                                    |
| Demoesely u  | The alarm can be triggered by the following measuring cycles: all measuring cycles.                                                 |
| Remedy:      | Check parameter _TNUM, _TNAME.                                                                                                    |
| 61321        | Channel %1 Block %2: Check WO memory number                                                                                         |
| Parameters:  | %1 = Channel number                                                                                                    |
|              | %2 = Block number, label                                                                                                    |
| Definitions: | WO with the number specified in _KNUM not existing. Alarm is triggered: CYCLE974, CYCLE977, CYCLE978, CYCLE979, CYCLE994, CYCLE998. |

| Reactions:                          | <ul> <li>Interpreter stop</li> <li>NC Start disable in this channel.</li> <li>Interface signals are set.</li> <li>Alarm display.</li> </ul>                                |
|-------------------------------------|----------------------------------------------------------------------------------------------------|
| Remedy:<br>Program<br>Continuation: | Check parameter _KNUM.<br>Clear alarm with the RESET key. Restart part program                                                                                             |
| 61322                               | Channel %1 Block %2: Check 4th number of _KNUM                                                                                                    |
| Parameters:                         | %1 = Channel number                                                                                                    |
|                                     | %2 = Block number, label                                                                                                    |
| Definitions:                        | The specified position of _KNUM includes invalid values. Also check _MVAR.<br>Alarm is triggered: CYCLE974, CYCLE977, CYCLE978, CYCLE979, CYCLE994,<br>CYCLE998, CYCLE114. |
| Remedy:                             | Check parameter _KNUM, _MVAR.                                                                                                    |
| 61323                               | Channel %1 Block %2: Check 5th number of _KNUM                                                                                                    |
| Parameters:                         | %1 = Channel number<br>%2 = Block number, label                                                                                                    |
| Definitions:                        | The specified position of _KNUM includes invalid values. Also check _MVAR.<br>Alarm is triggered: CYCLE974, CYCLE977, CYCLE978, CYCLE979, CYCLE994,                        |
|                                     | CYCLE998, CYCLE114.                                                                                                    |
| Remedy:                             | Check parameter _KNUM, _MVAR.                                                                                                    |
| 61324                               | Channel %1 Block %2: Check 6th number of _KNUM                                                                                                    |
| Parameters:                         | %1 = Channel number                                                                                                    |
|                                     | %2 = Block number, label                                                                                                    |
| Definitions:                        | The specified position of _KNUM includes invalid values. Also check _MVAR.<br>Alarm is triggered: CYCLE974, CYCLE977, CYCLE978, CYCLE979, CYCLE994,<br>CYCLE998, CYCLE114. |
| Remedy:                             | Check parameter _KNUM, _MVAR.                                                                                                    |
| 61325                               | Channel %1 Block %2: Check measuring axis/auxiliary measuring axis                                                                                                    |
| Parameters:                         | %1 = Channel number                                                                                                    |
|                                     | %2 = Block number, label                                                                                                    |
| Definitions:                        | Parameter for metering shaft _MA has an incorrect value.                                                                                                    |
|                                     | Alarm is triggered by: all measuring cycles except for CYCLE979.                                                                                                    |
| Remedy:                             | Check parameter _MA.                                                                                                    |
| 61326                               | Channel %1 Block %2: Check measuring direction                                                                                                    |
| Parameters:                         | %1 = Channel number                                                                                                    |
|                                     | %2 = Block number, label                                                                                                    |
| Definitions:                        | Parameter for measuring direction _MD has an incorrect value. Alarm is triggered: CYCLE973, CYCLE976.                                                                      |
| Remedy:                             | Check parameter _MD.                                                                                                    |
| 61327                               | Channel %1 Block %2: Program reset required                                                                                                    |
| Parameters:                         | %1 = Channel number                                                                                                    |
|                                     | %2 = Block number, label                                                                                                    |
| Definitions:                        | NC reset required.                                                                                                    |
|                                     | Alarm is triggered: all measuring cycles except for CYCLE973, CYCLE976.                                                                                                    |

| Remedy:      | Execute NC reset.                                                                                                    |
|--------------|----------------------------------------------------------------------------------------------------|
| 61328        | Channel %1 Block %2: Check D number                                                                                                    |
| Parameters:  | %1 = Channel number                                                                                                    |
| Definitions: | %2 = Block number, label<br>D number in parameter _KNUM is 0.                                                                                                    |
| Deminions.   | The alarm can be triggered by all measuring cycles.                                                                                                    |
| Remedy:      | Check parameter _KNUM.                                                                                                    |
| 61329        | Channel %1 Block %2: Check rotary axis                                                                                                    |
| Parameters:  | %1 = Channel number                                                                                                    |
|              | %2 = Block number, label                                                                                                    |
| Definitions: | No name assigned to the axis number specified under parameter _RA or axis not configured as rotary axis. Alarm is triggered: CYCLE998.                             |
| Remedy:      | Check MD 20080 or MD 30300.                                                                                                    |
| 61330        | Channel %1 Block %2: Coordinate rotation active                                                                                                    |
| Parameters:  | %1 = Channel number                                                                                                    |
|              | %2 = Block number, label                                                                                                    |
| Definitions: | No measuring possible in the rotated coordinate system. Alarm is triggered: CYCLE972, CYCLE973, CYCLE974, CYCLE994.                                                |
| Remedy:      | Check the conditions for measuring.                                                                                                    |
|              |                                                                                                    |
| 61331        | Channel %1 Block %2: Angle too large, change measuring axis                                                                                                    |
| Parameters:  | %1 = Channel number                                                                                                    |
|              | %2 = Block number, label                                                                                                    |
| Definitions: | Parameter _STA is too large of the specified metering shaft. Alarm is triggered:<br>CYCLE998.                                                                      |
| Remedy:      | Select another metering axis.                                                                                                    |
| 61332        | Channel %1 Block %2: Modify tool tip position                                                                                                    |
| Parameters:  | %1 = Channel number                                                                                                    |
|              | %2 = Block number, label                                                                                                    |
| Definitions: | The tool tip is below the measuring probe surface (e.g. for a ring gauge or cube). Alarm is triggered: CYCLE971, CYLCE972, CYCLE982, E_MT_CAL, E_MT_LEN, E_MT_RAD. |
| Remedy:      | Place the tool above the measuring probe surface.                                                                                                    |
| 61333        | Channel %1 Block %2: Check calibration facility number                                                                                                    |
| Parameters:  | %1 = Channel number                                                                                                    |
|              | %2 = Block number, label                                                                                                    |
| Definitions: | Parameter _CALNUM is too large. Alarm is triggered: CYCLE973.                                                                                                    |
| Remedy:      | Reduce _CALNUM to a permissible value or increase maximum value _CVAL[2] in GUD6.                                                                                  |
| 61334        | Channel %1 Block %2: Check safety area                                                                                                    |
| Parameters:  | %1 = Channel number                                                                                                    |
|              | %2 = Block number, label                                                                                                    |
| Definitions: | Parameter _SZA, _SZO too large or too small. Alarm is triggered: CYCLE977.                                                                                         |
| Remedy:      | Check parameter _SZA, _SZO.                                                                                                    |
|              |                                                                                                    |

| 61336         | Channel %1 Block %2: Geometry axes do not exist                                                                                                    |
|---------------|----------------------------------------------------------------------------------------------------|
| Parameters:   | %1 = Channel number                                                                                                    |
|               | %2 = Block number, label channel number                                                                                                    |
| Definitions:  | No geometry axes configured. Alarm can be triggered by following measuring cycles: all measuring cycles.                                                                                                    |
| Remedy:       | Machine data in MD 20060 must be changed.                                                                                                    |
| 61337         | Channel %1 Block %2: Check measuring input                                                                                                    |
| Parameters:   | %1 = Channel number                                                                                                    |
|               | %2 = Block number, label                                                                                                    |
| Definitions:  |                                                                                                    |
| Reactions:    | - Interpreter stop<br>- NC Start disable in this channel.                                                                                                    |
|               | - Interface signals are set.                                                                                                    |
|               | - Alarm display.                                                                                                    |
| Remedy:       | - Alami display.                                                                                                    |
| Program       | Clear alarm with the RESET key. Restart part program                                                                                                    |
| Continuation: |                                                                                                    |
| 61338         | Channel %1 Block %2: Positioning speed equal to zero                                                                                                    |
| Parameters:   | %1 = Channel number                                                                                                    |
|               | %2 = Block number, label                                                                                                    |
| Definitions:  | For some measuring versions, for example measuring spigots, in addition to the actual measuring paths, intermediate paths are generated that are traversed with a specified feed. The values for the feed are specified in parameters _SPEED[1] and _SPEED[2] in GUD6. |
|               | Alarm triggered by following measuring cycles: all measuring cycles.                                                                                                    |
| Remedy:       | Check parameter _SPEED[1], _SPEED[2] in GUD6.                                                                                                    |
| 61339         | Channel %1 Block %2:Correction factor for rapid traverse speed = 0                                                                                                    |
| Parameters:   | %1 = Channel number                                                                                                    |
|               | %2 = Block number, label channel number                                                                                                    |
| Definitions:  | Alarm can be triggered by following measuring cycles: all measuring cycles.                                                                                                    |
| Remedy:       | Check parameter _SPEED[0] in GUD6.                                                                                                    |
| 61340         | Channel %1 Block %2: Incorrect alarm number                                                                                                    |
| Parameters:   | %1 = Channel number                                                                                                    |
|               | %2 = Block number, label channel number                                                                                                    |
| Definitions:  | Alarm can be triggered by following measuring cycles: all measuring cycles.                                                                                                    |
| Remedy:       | Internal error in measuring cycles.                                                                                                    |
| 61341         | Channel %1 block %2: Probe not calibrated in active plane.                                                                                                    |
| Parameters:   | %1 = Channel number                                                                                                    |
|               | %2 = Block number, label channel number                                                                                                    |
| Definitions:  | The alarm is triggerd by the following cycles: CYCLE974, CYCLE977, CYCLE978, CYCLE979.                                                                                                    |
| Remedy:       | Calibrate the probe prior to calling a cycle.                                                                                                    |

| 61342                                                                                                    | Channel %1 Block %2: Invalid software version or wrong format entered in GUD6                                                                                                    |
|----------------------------------------------------------------------------------------------------|----------------------------------------------------------------------------------------------------|
| Parameters:                                                                                                    | %1 = Channel number<br>%2 = Block number, label channel number                                                                                                    |
| Definitions:                                                                                                    | Alarm can be triggered by following measuring cycles: all measuring cycles.                                                                                                    |
| Remedy:                                                                                                    | Lower than measuring cycle software 6.2:_SI[1] in GUD6 has no value or a value < 3<br>Higher than measuring cycle software 6.3: Upgrade NCK software version.                                                                                                    |
| 61343                                                                                                    | Channel %1 Block %2: No tool available for specified tool identifier                                                                                                    |
| Parameters:                                                                                                    | %1 = Channel number                                                                                                    |
| Definitioner                                                                                                    | %2 = Block number, label channel number                                                                                                    |
| Definitions:<br>Remedy:                                                                                                    | Alarm can be triggered by following measuring cycles: all measuring cycles.<br>Check name of tool identifier.                                                                                                    |
| 61344                                                                                                    | Channel %1 Block %2: Several tools are active                                                                                                    |
| Parameters:                                                                                                    | %1 = Channel number                                                                                                    |
|                                                                                                    | %2 = Block number, label channel number                                                                                                    |
| Definitions:                                                                                                    | Alarm can be triggered by following measuring cycles: all measuring cycles.                                                                                                    |
| Remedy:                                                                                                    | Remove tool from another spindle.                                                                                                    |
| 61345                                                                                                    | Channel %1 Block %2: Parameterized D number (_KNUM) too large                                                                                                    |
| Parameters:                                                                                                    | %1 = Channel number                                                                                                    |
|                                                                                                    | %2 = Block number, label channel number                                                                                                    |
| Definitions:                                                                                                    | Alarm can be triggered by following measuring cycles: all measuring cycles.                                                                                                    |
| Remedy:                                                                                                    | Reduce the D number in _KNUM, check software or MD of flat D number.                                                                                                    |
|                                                                                                    |                                                                                                    |
| 61346                                                                                                    | Channel %1 Block %2: Distance starting point/measuring point _SETV[0] and _SETV[1] <=0                                                                                                    |
| 61346<br>Parameters:                                                                                                    |                                                                                                    |
|                                                                                                    | _SETV[1] <=0                                                                                                    |
|                                                                                                    | _SETV[1] <=0<br>%1 = Channel number                                                                                                    |
| Parameters:                                                                                                    | _SETV[1] <=0<br>%1 = Channel number<br>%2 = Block number, label channel number<br>The alarm is triggerd by the following cycles: CYCLE961.<br>- Interpreter stop                                                                                                    |
| Parameters:<br>Definitions:                                                                                                    | <pre>_SETV[1] &lt;=0 %1 = Channel number %2 = Block number, label channel number The alarm is triggerd by the following cycles: CYCLE961 Interpreter stop - NC Start disable in this channel.</pre>                                                                                                    |
| Parameters:<br>Definitions:                                                                                                    | <pre>_SETV[1] &lt;=0 %1 = Channel number %2 = Block number, label channel number The alarm is triggerd by the following cycles: CYCLE961 Interpreter stop - NC Start disable in this channel Interface signals are set.</pre>                                                                                                    |
| Parameters:<br>Definitions:<br>Reactions:                                                                                                    | <pre>_SETV[1] &lt;=0 %1 = Channel number %2 = Block number, label channel number The alarm is triggerd by the following cycles: CYCLE961 Interpreter stop - NC Start disable in this channel Interface signals are set Alarm display.</pre>                                                                                                    |
| Parameters:<br>Definitions:<br>Reactions:<br>Remedy:                                                                                                    | <pre>_SETV[1] &lt;=0 %1 = Channel number %2 = Block number, label channel number The alarm is triggerd by the following cycles: CYCLE961 Interpreter stop - NC Start disable in this channel Interface signals are set Alarm display. Parameters _SETV[0] or _SETV[1] are empty or smaller than 0.</pre>                                                                                                    |
| Parameters:<br>Definitions:<br>Reactions:                                                                                                    | <pre>_SETV[1] &lt;=0 %1 = Channel number %2 = Block number, label channel number The alarm is triggerd by the following cycles: CYCLE961 Interpreter stop - NC Start disable in this channel Interface signals are set Alarm display.</pre>                                                                                                    |
| Parameters:<br>Definitions:<br>Reactions:<br>Remedy:<br>Program<br>Continuation:                                                                                                    | <pre>_SETV[1] &lt;=0 %1 = Channel number %2 = Block number, label channel number The alarm is triggerd by the following cycles: CYCLE961 Interpreter stop - NC Start disable in this channel Interface signals are set Alarm display. Parameters _SETV[0] or _SETV[1] are empty or smaller than 0. Clear alarm with the RESET key. Restart part program</pre>                                                                                                    |
| Parameters:<br>Definitions:<br>Reactions:<br>Remedy:<br>Program<br>Continuation:<br>61347                                                                                                 | <pre>_SETV[1] &lt;=0 %1 = Channel number %2 = Block number, label channel number The alarm is triggerd by the following cycles: CYCLE961 Interpreter stop - NC Start disable in this channel Interface signals are set Alarm display. Parameters _SETV[0] or _SETV[1] are empty or smaller than 0. Clear alarm with the RESET key. Restart part program Channel %1 Block %2: Angle 1st edge - 2nd edge equals 0</pre>                                                                                                    |
| Parameters:<br>Definitions:<br>Reactions:<br>Remedy:<br>Program<br>Continuation:                                                                                                    | <pre>_SETV[1] &lt;=0 %1 = Channel number %2 = Block number, label channel number The alarm is triggerd by the following cycles: CYCLE961 Interpreter stop - NC Start disable in this channel Interface signals are set Alarm display. Parameters _SETV[0] or _SETV[1] are empty or smaller than 0. Clear alarm with the RESET key. Restart part program Channel %1 Block %2: Angle 1st edge - 2nd edge equals 0 %1 = Channel number</pre>                                                                                                    |
| Parameters:<br>Definitions:<br>Reactions:<br>Remedy:<br>Program<br>Continuation:<br><b>61347</b><br>Parameters:                                                                           | <pre>_SETV[1] &lt;=0 %1 = Channel number %2 = Block number, label channel number The alarm is triggerd by the following cycles: CYCLE961 Interpreter stop - NC Start disable in this channel Interface signals are set Alarm display. Parameters _SETV[0] or _SETV[1] are empty or smaller than 0. Clear alarm with the RESET key. Restart part program Channel %1 Block %2: Angle 1st edge - 2nd edge equals 0 %1 = Channel number %2 = Block number, label channel number</pre>                                                                                                    |
| Parameters:<br>Definitions:<br>Reactions:<br>Remedy:<br>Program<br>Continuation:<br><b>61347</b><br>Parameters:<br>Definitions:                                                           | <pre>_SETV[1] &lt;=0<br/>%1 = Channel number<br/>%2 = Block number, label channel number<br/>The alarm is triggerd by the following cycles: CYCLE961.<br/>- Interpreter stop<br/>- NC Start disable in this channel.<br/>- Interface signals are set.<br/>- Alarm display.<br/>Parameters _SETV[0] or _SETV[1] are empty or smaller than 0.<br/>Clear alarm with the RESET key. Restart part program</pre>                                                                                                    |
| Parameters:<br>Definitions:<br>Reactions:<br>Remedy:<br>Program<br>Continuation:<br><b>61347</b><br>Parameters:                                                                           | <pre>_SETV[1] &lt;=0 %1 = Channel number %2 = Block number, label channel number The alarm is triggerd by the following cycles: CYCLE961 Interpreter stop - NC Start disable in this channel Interface signals are set Alarm display. Parameters _SETV[0] or _SETV[1] are empty or smaller than 0. Clear alarm with the RESET key. Restart part program Channel %1 Block %2: Angle 1st edge - 2nd edge equals 0 %1 = Channel number %2 = Block number, label channel number</pre>                                                                                                    |
| Parameters:<br>Definitions:<br>Reactions:<br>Remedy:<br>Program<br>Continuation:<br><b>61347</b><br>Parameters:<br>Definitions:<br>Remedy:<br>Remedy:                                     | <pre>_SETV[1] &lt;=0 %1 = Channel number %2 = Block number, label channel number The alarm is triggerd by the following cycles: CYCLE961 Interpreter stop - NC Start disable in this channel Interface signals are set Alarm display. Parameters _SETV[0] or _SETV[1] are empty or smaller than 0. Clear alarm with the RESET key. Restart part program Channel %1 Block %2: Angle 1st edge - 2nd edge equals 0 %1 = Channel number %2 = Block number, label channel number The alarm is triggerd by the following cycles: CYCLE961. Parameter _INCA equals 0. Channel %1 Block %2: Angle rel. to reference edge equals 0</pre>                                                                                                    |
| Parameters:<br>Definitions:<br>Reactions:<br>Remedy:<br>Program<br>Continuation:<br><b>61347</b><br>Parameters:<br>Definitions:<br>Remedy:                                                | _SETV[1] <=0<br>%1 = Channel number<br>%2 = Block number, label channel number<br>The alarm is triggerd by the following cycles: CYCLE961.<br>- Interpreter stop<br>- NC Start disable in this channel.<br>- Interface signals are set.<br>- Alarm display.<br>Parameters _SETV[0] or _SETV[1] are empty or smaller than 0.<br>Clear alarm with the RESET key. Restart part program<br>Channel %1 Block %2: Angle 1st edge - 2nd edge equals 0<br>%1 = Channel number<br>%2 = Block number, label channel number<br>The alarm is triggerd by the following cycles: CYCLE961.<br>Parameter _INCA equals 0.<br>Channel %1 Block %2: Angle rel. to reference edge equals 0<br>%1 = Channel number                                                                                                    |
| Parameters:<br>Definitions:<br>Reactions:<br>Remedy:<br>Program<br>Continuation:<br><b>61347</b><br>Parameters:<br>Definitions:<br>Remedy:<br><b>61348</b><br>Parameters:                 | <pre>_SETV[1] &lt;=0 %1 = Channel number %2 = Block number, label channel number The alarm is triggerd by the following cycles: CYCLE961 Interpreter stop - NC Start disable in this channel Interface signals are set Alarm display. Parameters _SETV[0] or _SETV[1] are empty or smaller than 0. Clear alarm with the RESET key. Restart part program Channel %1 Block %2: Angle 1st edge - 2nd edge equals 0 %1 = Channel number %2 = Block number, label channel number The alarm is triggerd by the following cycles: CYCLE961. Parameter _INCA equals 0. Channel %1 Block %2: Angle rel. to reference edge equals 0</pre>                                                                                                    |
| Parameters:<br>Definitions:<br>Reactions:<br>Remedy:<br>Program<br>Continuation:<br><b>61347</b><br>Parameters:<br>Definitions:<br>Remedy:<br><b>61348</b><br>Parameters:<br>Definitions: | SETV[1] <=0 %1 = Channel number %2 = Block number, label channel number The alarm is triggerd by the following cycles: CYCLE961. Interpreter stop NC Start disable in this channel. Interface signals are set. Alarm display. Parameters _SETV[0] or _SETV[1] are empty or smaller than 0. Clear alarm with the RESET key. Restart part program Channel %1 Block %2: Angle 1st edge - 2nd edge equals 0 %1 = Channel number %2 = Block number, label channel number The alarm is triggerd by the following cycles: CYCLE961. Parameter _INCA equals 0. Channel %1 Block %2: Angle rel. to reference edge equals 0 %1 = Channel number %2 = Block number, label channel number The alarm is triggerd by the following cycles: CYCLE961. Parameter _INCA equals 0. Channel %1 Block %2: Angle rel. to reference edge equals 0 %1 = Channel number %2 = Block number, label channel number Channel %1 Block %2: Angle rel. to reference edge equals 0 %1 = Channel number %2 = Block number, label channel number Channel %1 Block %2: Angle rel. to reference edge equals 0 %1 = Channel number %2 = Block number, label channel number |
| Parameters:<br>Definitions:<br>Reactions:<br>Remedy:<br>Program<br>Continuation:<br><b>61347</b><br>Parameters:<br>Definitions:<br>Remedy:<br><b>61348</b><br>Parameters:                 | _SETV[1] <=0<br>%1 = Channel number<br>%2 = Block number, label channel number<br>The alarm is triggerd by the following cycles: CYCLE961.<br>- Interpreter stop<br>- NC Start disable in this channel.<br>- Interface signals are set.<br>- Alarm display.<br>Parameters _SETV[0] or _SETV[1] are empty or smaller than 0.<br>Clear alarm with the RESET key. Restart part program<br>Channel %1 Block %2: Angle 1st edge - 2nd edge equals 0<br>%1 = Channel number<br>%2 = Block number, label channel number<br>The alarm is triggerd by the following cycles: CYCLE961.<br>Parameter _INCA equals 0.<br>Channel %1 Block %2: Angle rel. to reference edge equals 0<br>%1 = Channel number                                                                                                    |

|                          | - Interface signals are set.<br>- Alarm display.                                                                                                    |
|--------------------------|----------------------------------------------------------------------------------------------------|
| Remedy:                  |                                                                                                    |
| Program<br>Continuation: | Clear alarm with the RESET key. Restart part program                                                                                                    |
| 61349                    | Channel %1 Block %2: Distance upper probe edge - measuring position = 0 for tool radius measurement                                                                                |
| Parameters:              | %1 = Channel number<br>%2 = Block number, label channel number                                                                                                    |
| Definitions:             | The alarm is triggerd by the following cycles: CYCLE971.<br>Parameter _TP[x,9] distance between upper edge and lower edge of tool probe equals 0; relevant for radius measurement. |
| Remedy:                  | Check parameter _TP[x,9].                                                                                                    |
| 61350                    | Channel %1 block %2: feed, speed not programmed in _MFS for tool measurement with rotating spindle                                                                                 |
| Parameters:              | %1 = Channel number                                                                                                    |
|                          | %2 = Block number, label channel number                                                                                                    |
| Definitions:             | The alarm is triggerd by the following cycles: CYCLE971.                                                                                                    |
|                          | Measuring feed and/or spindle speed of tool measurement with rotating spindle in GUD variable _MFS[2] not specified.                                                               |
| Remedy:                  | Check parameter _MFS[2].                                                                                                    |
| 61351                    | Channel %1 Block %2: Tool length or radius is 0                                                                                                    |
| Parameters:              | %1 = Channel number                                                                                                    |
|                          | %2 = Block number, label channel number                                                                                                    |
| Definitions:             | The alarm is triggerd by the following cycles: CYCLE971.                                                                                                    |
| <b>_</b> .               | For the active tool, the length or radius equal zero.                                                                                                    |
| Remedy:                  | Check length and radius of the active tool in the compensation data memory.                                                                                                    |
| 61352                    | Channel %1 Block %2: Path for logfile not permitted                                                                                                    |
| Parameters:              | %1 = Channel number                                                                                                    |
|                          | %2 = Block number, label channel number                                                                                                    |
| Definitions:             | The alarm is triggerd by the following cycles: CYCLE106.                                                                                                    |
|                          | The specified path for the log file is incorrect.                                                                                                    |
| Remedy:                  | Check parameter _PROTNAME[1].                                                                                                    |
| 61353                    | Channel %1 Block %2: Path for logfile not found                                                                                                    |
| Parameters:              | %1 = Channel number                                                                                                    |
|                          | %2 = Block number, label channel number                                                                                                    |
| Definitions:             | The alarm is triggerd by the following cycles: CYCLE106.                                                                                                    |
|                          | The specified directory does not exist or the specified path is incorrect.                                                                                                    |
| Remedy:                  | Check parameter _PROTNAME[1].                                                                                                    |
| 61354                    | Channel %1 Block %2: File for logfile not found                                                                                                    |
| Parameters:              | %1 = Channel number                                                                                                    |
|                          | %2 = Block number, label channel number                                                                                                    |
| Definitions:             | The alarm is triggerd by the following cycles: CYCLE106.                                                                                                    |
|                          | No name specified for the log file.                                                                                                    |
| Remedy:                  | Check parameter _PROTNAME[1].                                                                                                    |

| 61355                    | Channel %1 Block %2: Incorrect file type for logfile                                                                                                  |
|--------------------------|----------------------------------------------------------------------------------------------------|
| Parameters:              | %1 = Channel number<br>%2 = Block number, label channel number                                                                                        |
| Definitions:             | The alarm is triggerd by the following cycles: CYCLE106.                                                                                              |
| Remedy:                  | The file extension for the log file is incorrect.<br>Check parameter _PROTNAME[1].                                                                    |
| 61356                    | Channel %1 Block %2: File for logfile is being used                                                                                                   |
| Parameters:              | %1 = Channel number                                                                                                    |
| Definitions:             | %2 = Block number, label channel number<br>The alarm is triggerd by the following cycles: CYCLE106.<br>The log file is already used by an NC program. |
| Remedy:                  | Check parameter _PROTNAME[1].                                                                                                    |
| 61357                    | Channel %1 Block %2: No resources free                                                                                                    |
| Parameters:              | %1 = Channel number                                                                                                    |
| Definition               | %2 = Block number, label channel number                                                                                                    |
| Definitions:             | The alarm is triggerd by the following cycles: CYCLE106.<br>Not enough NC memory space available.                                                     |
| Reactions:               | - Interpreter stop                                                                                                    |
|                          | - NC Start disable in this channel.                                                                                                    |
|                          | - Interface signals are set.                                                                                                    |
| Remedy:                  | - Alarm display.<br>Delete the files.                                                                                                    |
| Program<br>Continuation: | Clear alarm with the RESET key. Restart part program                                                                                                  |
| 61358                    | Channel %1 Block %2: Error during recording                                                                                                    |
| Parameters:              | %1 = Channel number                                                                                                    |
|                          | %2 = Block number, label channel number                                                                                                    |
| Definitions:             | The alarm is triggerd by the following cycles: CYCLE106.<br>Internal error                                                                            |
| Remedy:                  | Call the hotline!                                                                                                    |
| 61359                    | Channel %1 Block %2: - continue with RESET                                                                                                    |
| Parameters:              | %1 = Channel number                                                                                                    |
|                          | %2 = Block number, label channel number                                                                                                    |
| Definitions:             | The alarm is triggerd by the following cycles: CYCLE106.<br>Internal error                                                                            |
| Remedy:                  | Call the hotline!                                                                                                    |
| 61360                    | Channel %1 Block %2: Log job undefined - continue with RESET                                                                                          |
| Parameters:              | %1 = Channel number                                                                                                    |
| Definition               | %2 = Block number, label channel number                                                                                                    |
| Definitions:             | Alarm triggered by following cycle: CYCLE106.<br>Cycle CYCLE106 was called by an incorrect parameter.                                                 |
| Remedy:                  | Check cycle call for CYCLE106, specifically the call parameter.                                                                                       |

| 61361<br>Parameters: | Channel %1 Block %2: Variable cannot be recorded<br>%1 = Channel number                                       |
|----------------------|----------------------------------------------------------------------------------------------------|
|                      | %2 = Block number, label channel number                                                                       |
| Definitions:         | The alarm is triggerd by the following cycles: CYCLE105.                                                      |
|                      | The value specified in _PROTVAL[] cannot be logged.                                                           |
| Remedy:              | Check parameter _PROTVAL[].                                                                                   |
| 61362                | Channel %1 Block %2: Cycle118: No. of values too large                                                        |
| Parameters:          | %1 = Channel number                                                                                           |
|                      | %2 = Block number, label channel number                                                                       |
| Definitions:         | The alarm is triggerd by the following cycles: CYCLE118.                                                      |
|                      | 4th parameter for CYCLE118 is larger than 10.                                                                 |
| Remedy:              | Reduce the 4th parameter (PAR4) of CYCLE118.                                                                  |
| 61363                | Channel %1 Block %2: Max. no. of value lines for recording exceeded                                           |
| Parameters:          | %1 = Channel number                                                                                           |
|                      | %2 = Block number, label channel number                                                                       |
| Definitions:         | Maximum number of value lines exceeded.                                                                       |
|                      | Alarm triggerd by following cycle: CYCLE105.                                                                  |
| Remedy:              | Reduce the number of value lines.                                                                             |
|                      | Check parameter _PROTFORM[4].                                                                                 |
| 61364                | Channel %1 block %2: Check distance from measuring point 1 to measuring point2                                |
| Parameters:          | %1 = Channel number                                                                                           |
|                      | %2 = Block number, label channel number                                                                       |
| Definitions:         | The alarm is triggerd by the following cycles: CYCLE998.                                                      |
|                      | Parameter _ID is <= 0.                                                                                        |
| Remedy:              | Check parameter _ID.                                                                                          |
| 61365                | Channel %1 block %2: Check circular feed                                                                      |
| Parameters:          | %1 = Channel number                                                                                           |
|                      | %2 = Block number, label channel number                                                                       |
| Definitions:         | The alarm is triggerd by the following cycles: CYCLE979.                                                      |
|                      | Parameter _RF is <= 0.                                                                                        |
| Remedy:              | Check parameter _RF.                                                                                          |
| 61366                | Channel %1 block %2: Direction of rotation for tool measurement with rotating spindle not specified in _CM[5] |
| Parameters:          | %1 = Channel number                                                                                           |
|                      | %2 = Block number, label channel number                                                                       |
| Definitions:         | The alarm is triggerd by the following cycles: CYCLE971.                                                      |
|                      | Permissible values for data field _CM[5] in GUD6 block are 3 (corresponds to M3) or 4                         |
|                      | (corresponds to M4).                                                                                          |
| Remedy:              | Check parameter _CM[5] in GUD6.                                                                               |
| 61367                | Channel %1 block %2: Parameters _SETV[03] or _SETV[47] are identical                                          |
| Parameters:          | %1 = Channel number                                                                                           |
|                      | %2 = Block number, label channel number                                                                       |
| Definitions:         | The alarm is triggerd by the following cycles: CYCLE961.                                                      |

| Remedy:                  | Specify different positions for the relevant points of _SETV[07].                                                                                                  |
|--------------------------|----------------------------------------------------------------------------------------------------|
| 61368                    | Channel %1 block %2: Straights through parameter _SETV[03] or _SETV[47]do not intersect                                                                            |
| Parameters:              | %1 = Channel number                                                                                                    |
|                          | %2 = Block number, label channel number                                                                                                    |
| Definitions:             | The alarm is triggerd by the following cycles: CYCLE961.                                                                                                    |
| Remedy:                  | Specify different positions for the relevant points of _SETV[07].                                                                                                  |
| 61369                    | Channel %1 block %2: Position of corner not clearly definable, check parameter<br>(_SETV[07])                                                                      |
| Parameters:              | %1 = Channel number                                                                                                    |
|                          | %2 = Block number, label channel number                                                                                                    |
| Definitions:             | The alarm is triggerd by the following cycles: CYCLE961.                                                                                                    |
| Reactions:               | - Interpreter stop                                                                                                    |
|                          | - NC Start disable in this channel.                                                                                                    |
|                          | - Interface signals are set.                                                                                                    |
|                          | - Alarm display.                                                                                                    |
| Remedy:                  | Define P1 and P2 or P3 and P4 in a way that the intersection of the straights determined by these points is outside the sections formed by P1 and P2 or P3 and P4. |
| Program<br>Continuation: | Clear alarm with the RESET key. Restart part program                                                                                                    |
| 61370                    | Channel %1 block %2: _PROTVAL[0]PROTVAL[5] do not have any entries                                                                                                 |
| Parameters:              | %1 = Channel number                                                                                                    |
|                          | %2 = Block number, label channel number                                                                                                    |
| Definitions:             | The alarm is triggerd by the following cycles: CYCLE105.                                                                                                    |
| Remedy:                  | Enter values in _PROTVAL[05].                                                                                                    |
| 61371                    | Channel %1 block %2: Product of column width and number of columns exceeds 200 characters per line                                                                 |
| Parameters:              | %1 = Channel number                                                                                                    |
|                          | %2 = Block number, label channel number                                                                                                    |
| Definitions:             | The alarm is triggerd by the following cycles: CYCLE105.                                                                                                    |
| Remedy:                  | Reduce the column width (_PROTFORM[4]) or number of columns (_PROTVAL[25]).                                                                                        |
| 61372                    | Channel %1 block %2: selected meas.variant requires SPOS-capable spindle                                                                                           |
| Parameters:              | %1 = Channel number                                                                                                    |
|                          | %2 = Block number, label channel number                                                                                                    |
| Definitions:             | Alarm can be triggered by following measuring cycles: all measuring cycles.                                                                                        |
| Remedy:                  | Change measuring variant or check machine equipment.                                                                                                    |
| 61373                    | Channel %1 block %2: Mono-directional probe requires SPOS-capable spindle                                                                                          |
| Parameters:              | %1 = Channel number                                                                                                    |
|                          | %2 = Block number, label channel number                                                                                                    |
| Definitions:             | Alarm can be triggered by following measuring cycles: all measuring cycles.                                                                                        |
| Remedy:                  | Check machine equipment.                                                                                                    |

| 61401                                                                                                    | Channel %1 block %2: Probe not switching, traversing path limitation through software limit position                                                                                                    |
|----------------------------------------------------------------------------------------------------|----------------------------------------------------------------------------------------------------|
| Parameters:                                                                                                    | %1 = Channel number                                                                                                    |
|                                                                                                    | %2 = Block number, label channel number                                                                                                    |
| Definitions:                                                                                                    | The alarm is triggerd by the following cycles: CYCLE961, CYCLE971, CYCLE976, CYCLE977, CYCLE978, CYCLE998                                                                                                    |
|                                                                                                    | The position defined by a setpoint value cannot be reached, as the software limit position has been exceeded.                                                                                                    |
| Remedy:                                                                                                    | Check specified setpoint value.                                                                                                    |
| 61402                                                                                                    | Channel %1 block %2: Probe collision, traversing path limitation through software limit position                                                                                                    |
| Parameters:                                                                                                    | %1 = Channel number                                                                                                    |
|                                                                                                    | %2 = Block number, label channel number                                                                                                    |
| Definitions:                                                                                                    | The alarm is triggerd by the following cycles: CYCLE977                                                                                                    |
|                                                                                                    | For the measuring variant Measure web/shaft, the position path in the plane was limited<br>by the software limit position. The probe switched in the following infeed along the infeed<br>axis.                                                                                                    |
| Remedy:                                                                                                    | Check programmed position regarding software end position.                                                                                                    |
| 61403                                                                                                    | Channel %1 block %2: Internal cycle error during frame calculation.                                                                                                    |
| Parameters:                                                                                                    | %1 = Channel number                                                                                                    |
|                                                                                                    | %2 = Block number, label channel number                                                                                                    |
| Definitions:                                                                                                    | Alarm can be triggered by following measuring cycles: all measuring cycles.                                                                                                    |
| Remedy:                                                                                                    | Call the SIEMENS hotline                                                                                                    |
| 61404                                                                                                    | Channel %1 block %2: Internal cycle error during tool offset.                                                                                                    |
| Parameters:                                                                                                    | %1 = Channel number                                                                                                    |
|                                                                                                    | %2 = Block number, label channel number                                                                                                    |
|                                                                                                    |                                                                                                    |
| Definitions:                                                                                                    | Alarm can be triggered by following measuring cycles: all measuring cycles.                                                                                                    |
| Definitions:<br>Remedy:                                                                                                    | Alarm can be triggered by following measuring cycles: all measuring cycles.<br>Check the dependent tool specifications.                                                                                                    |
|                                                                                                    |                                                                                                    |
| Remedy:                                                                                                    | Check the dependent tool specifications.                                                                                                    |
| Remedy:<br>61405                                                                                                    | Check the dependent tool specifications. Channel %1 block %2: tool environment does not exist in _TENV                                                                                                    |
| Remedy:<br>61405                                                                                                    | Check the dependent tool specifications.<br>Channel %1 block %2: tool environment does not exist in _TENV<br>%1 = Channel number                                                                                                    |
| Remedy:<br>61405<br>Parameters:                                                                                                    | Check the dependent tool specifications.<br><b>Channel %1 block %2: tool environment does not exist in _TENV</b><br>%1 = Channel number<br>%2 = Block number, label channel number                                                                                                    |
| Remedy:<br>61405<br>Parameters:<br>Definitions:                                                                                       | Check the dependent tool specifications.<br><b>Channel %1 block %2: tool environment does not exist in _TENV</b><br>%1 = Channel number<br>%2 = Block number, label channel number<br>Alarm can be triggered by following measuring cycles: all measuring cycles.                                                                                                    |
| Remedy:<br>61405<br>Parameters:<br>Definitions:<br>Remedy:                                                                            | Check the dependent tool specifications.<br><b>Channel %1 block %2: tool environment does not exist in _TENV</b><br>%1 = Channel number<br>%2 = Block number, label channel number<br>Alarm can be triggered by following measuring cycles: all measuring cycles.<br>Correct the names or create this environment.                                                                                                    |
| Remedy:<br>61405<br>Parameters:<br>Definitions:<br>Remedy:<br>61406                                                                   | Check the dependent tool specifications.<br>Channel %1 block %2: tool environment does not exist in _TENV<br>%1 = Channel number<br>%2 = Block number, label channel number<br>Alarm can be triggered by following measuring cycles: all measuring cycles.<br>Correct the names or create this environment.<br>Channel %1 block %2: check DL number in _DLNUM                                                                                                    |
| Remedy:<br>61405<br>Parameters:<br>Definitions:<br>Remedy:<br>61406                                                                   | Check the dependent tool specifications.<br>Channel %1 block %2: tool environment does not exist in _TENV<br>%1 = Channel number<br>%2 = Block number, label channel number<br>Alarm can be triggered by following measuring cycles: all measuring cycles.<br>Correct the names or create this environment.<br>Channel %1 block %2: check DL number in _DLNUM<br>%1 = Channel number                                                                                                    |
| Remedy:<br>61405<br>Parameters:<br>Definitions:<br>Remedy:<br>61406<br>Parameters:                                                    | Check the dependent tool specifications.<br>Channel %1 block %2: tool environment does not exist in _TENV<br>%1 = Channel number<br>%2 = Block number, label channel number<br>Alarm can be triggered by following measuring cycles: all measuring cycles.<br>Correct the names or create this environment.<br>Channel %1 block %2: check DL number in _DLNUM<br>%1 = Channel number<br>%2 = Block number, label channel number                                                                                                    |
| Remedy:<br>61405<br>Parameters:<br>Definitions:<br>Remedy:<br>61406<br>Parameters:<br>Definitions:                                    | Check the dependent tool specifications.<br>Channel %1 block %2: tool environment does not exist in _TENV<br>%1 = Channel number<br>%2 = Block number, label channel number<br>Alarm can be triggered by following measuring cycles: all measuring cycles.<br>Correct the names or create this environment.<br>Channel %1 block %2: check DL number in _DLNUM<br>%1 = Channel number<br>%2 = Block number, label channel number<br>Alarm can be triggered by following measuring cycles: all measuring cycles.                                                                                                    |
| Remedy:<br>61405<br>Parameters:<br>Definitions:<br>Remedy:<br>61406<br>Parameters:<br>Definitions:<br>Remedy:<br>61407                | Check the dependent tool specifications.<br>Channel %1 block %2: tool environment does not exist in _TENV<br>%1 = Channel number<br>%2 = Block number, label channel number<br>Alarm can be triggered by following measuring cycles: all measuring cycles.<br>Correct the names or create this environment.<br>Channel %1 block %2: check DL number in _DLNUM<br>%1 = Channel number<br>%2 = Block number, label channel number<br>Alarm can be triggered by following measuring cycles: all measuring cycles.<br>Check the number of additive offset and setup offset.<br>Check parameter _DLNUM.<br>Channel %1 block %2: check 7th digit and higher of _KNUM                                                                                                    |
| Remedy:<br>61405<br>Parameters:<br>Definitions:<br>Remedy:<br>61406<br>Parameters:<br>Definitions:<br>Remedy:                         | Check the dependent tool specifications.<br>Channel %1 block %2: tool environment does not exist in _TENV<br>%1 = Channel number<br>%2 = Block number, label channel number<br>Alarm can be triggered by following measuring cycles: all measuring cycles.<br>Correct the names or create this environment.<br>Channel %1 block %2: check DL number in _DLNUM<br>%1 = Channel number<br>%2 = Block number, label channel number<br>Alarm can be triggered by following measuring cycles: all measuring cycles.<br>Check the number of additive offset and setup offset.<br>Check parameter _DLNUM.<br>Channel %1 block %2: check 7th digit and higher of _KNUM<br>%1 = Channel number                                                                                                  |
| Remedy:<br>61405<br>Parameters:<br>Definitions:<br>Remedy:<br>61406<br>Parameters:<br>Definitions:<br>Remedy:<br>61407                | Check the dependent tool specifications.<br>Channel %1 block %2: tool environment does not exist in _TENV<br>%1 = Channel number<br>%2 = Block number, label channel number<br>Alarm can be triggered by following measuring cycles: all measuring cycles.<br>Correct the names or create this environment.<br>Channel %1 block %2: check DL number in _DLNUM<br>%1 = Channel number<br>%2 = Block number, label channel number<br>Alarm can be triggered by following measuring cycles: all measuring cycles.<br>Check the number of additive offset and setup offset.<br>Check parameter _DLNUM.<br>Channel %1 block %2: check 7th digit and higher of _KNUM<br>%1 = Channel number<br>%2 = Block number, label channel number                                                       |
| Remedy:<br>61405<br>Parameters:<br>Definitions:<br>Remedy:<br>61406<br>Parameters:<br>Definitions:<br>Remedy:<br>61407                | Check the dependent tool specifications.<br>Channel %1 block %2: tool environment does not exist in _TENV<br>%1 = Channel number<br>%2 = Block number, label channel number<br>Alarm can be triggered by following measuring cycles: all measuring cycles.<br>Correct the names or create this environment.<br>Channel %1 block %2: check DL number in _DLNUM<br>%1 = Channel number<br>%2 = Block number, label channel number<br>Alarm can be triggered by following measuring cycles: all measuring cycles.<br>Check the number of additive offset and setup offset.<br>Check parameter _DLNUM.<br>Channel %1 block %2: check 7th digit and higher of _KNUM<br>%1 = Channel number<br>%2 = Block number, label channel number<br>The 6th position of _KNUM includes invalid values. |
| Remedy:<br>61405<br>Parameters:<br>Definitions:<br>Remedy:<br>61406<br>Parameters:<br>Definitions:<br>Remedy:<br>61407<br>Parameters: | Check the dependent tool specifications.<br>Channel %1 block %2: tool environment does not exist in _TENV<br>%1 = Channel number<br>%2 = Block number, label channel number<br>Alarm can be triggered by following measuring cycles: all measuring cycles.<br>Correct the names or create this environment.<br>Channel %1 block %2: check DL number in _DLNUM<br>%1 = Channel number<br>%2 = Block number, label channel number<br>Alarm can be triggered by following measuring cycles: all measuring cycles.<br>Check the number of additive offset and setup offset.<br>Check parameter _DLNUM.<br>Channel %1 block %2: check 7th digit and higher of _KNUM<br>%1 = Channel number<br>%2 = Block number, label channel number                                                       |

## Check parameter \_KNUM.

| <b>61408</b><br>Parameters: | Channel %1 block %2: total offsets not present<br>%1 = Channel number                                                                                                    |
|-----------------------------|----------------------------------------------------------------------------------------------------|
| Definitions:                | %2 = Block number, label channel number<br>Alarm can be triggered by following measuring cycles: all measuring cycles.                                                                                 |
| Remedy:                     | Set MD 18080, Bit 8=1                                                                                                    |
| 61409<br>Parameters:        | Channel %1 block %2: set up offsets not present<br>%1 = Channel number                                                                                                    |
| Definitions:<br>Remedy:     | %2 = Block number, label channel number<br>Alarm can be triggered by following measuring cycles: all measuring cycles.<br>Set MD 18112, Bit 4=1                                                        |
| <b>61410</b><br>Parameters: | Channel %1 block %2: option or offset value not present<br>%1 = Channel number                                                                                                    |
| Definitions:<br>Remedy:     | %2 = Block number, label channel number<br>Alarm can be triggered by following measuring cycles: all measuring cycles.<br>The variable to be corrected requires an option or an increase in MD values. |
| <b>61411</b><br>Parameters: | Channel %1 block %2: frame calculation impossible, check values %1 = Channel number                                                                                                    |
| Definitions:<br>Remedy:     | %2 = Block number, label channel number<br>The alarm is triggerd by the following cycles: CYCLE997, CYCLE119<br>Check the setpoint and actual values                                                   |
| <b>61412</b><br>Parameters: | Channel %1 block %2: channel basic frame not present<br>%1 = Channel number                                                                                                    |
| Definitions:<br>Remedy:     | %2 = Block number, label channel number<br>The alarm is triggerd by the following cycles: CYCLE997, CYCLE119<br>Set MD 28081>0, \$P_CHBFRMASK>0                                                        |
| <b>61413</b><br>Parameters: | Channel %1 block %2: check setpoint of ball diameter, _SETVAL<=0<br>%1 = Channel number<br>%2 = Block number, label channel number                                                                     |
| Definitions:<br>Remedy:     | The alarm is triggerd by the following cycles: CYCLE997<br>Check setpoint value of spherical diameter.                                                                                                 |
| 61414<br>Parameters:        | <b>Channel %1 block %2 : distortion of triangle over limit</b><br>%1 = Channel number<br>%2 = Block number, label channel number                                                                       |
| Definitions:<br>Remedy:     | The alarm is triggerd by the following cycles: CYCLE997, CYCLE119<br>Check the setpoint and actual values                                                                                              |
| 61415                       | Channel %1 block %2: check probe / machining plane                                                                                                    |
| Parameters:                 | %1 = Channel number<br>%2 = Block number, label channel number                                                                                                    |
| Definitions:<br>Remedy:     | The alarm is triggerd by the following cycles: CYCLE971<br>Enter permissible probe (_TP[x,8], _TPW[x,8]) for machining plane or change machining<br>plane.                                             |

| 61416        | Channel %1 block %2: adapt array size %4!                                                                                                    |
|--------------|----------------------------------------------------------------------------------------------------|
| Parameters:  | %1 = Channel number                                                                                                    |
|              | %2 = Block number, label channel number                                                                                                    |
| Definitions: | "Adjust field size _TP[ ]/_CVAL[0]!" or "Adjust field size _WP[ ]/_CVAL[1]!" or "Adjust field size _KP[ ]/_CVAL[2]!" or "Adjust field size _TWP[ ]/_CVAL[3]!". Check probe/machining plane. |
|              | Alarm triggered by following measuring cycles: all measuring cycles.                                                                                                    |
| Remedy:      | Adjust _CVAL entry with the number of available probe or calibration block data fields.                                                                                                    |
| 61417        | Channel %1 block %2: Probe will collide with the carrier of the reference groove.                                                                                                    |
| Parameters:  | %1 = Channel number                                                                                                    |
|              | %2 = Block number, label channel number                                                                                                    |
| Definitions: | The alarm can be triggered by the following measuring cycles: CYCLE973                                                                                                    |
| Remedy:      | Take up collision-free initial position of the axes involved in the measuring process.                                                                                                    |
| 61418        | Channel %1 block %2: Protocol file too small, check MD11420:<br>LEN_PROTOCOL_FILE.                                                                                                    |
| Parameters:  | %1 = Channel number                                                                                                    |
|              | %2 = Block number, label channel number                                                                                                    |
| Definitions: | Alarm can be triggered by following measuring cycle: CYCLE106                                                                                                    |
| Remedy:      | Check MD11420: LEN_PROTOCOL_FILE.                                                                                                    |
| 61419        | Channel %1 block %2: Check probe ball calibration of center point/south pole                                                                                                    |
| Parameters:  | %1 = Channel number                                                                                                    |
|              | %2 = Block number, label channel number                                                                                                    |
| Definitions: | The alarm can be triggered by the following measuring cycles: CYCLE974, CYCLE994, CYCLE977, CYCLE978, CYCLE979, CYCLE997, CYCLE998                                                          |
| Remedy:      | The workpiece probe must be calibrated according to its use in the measuring cycles.                                                                                                    |
| 61420        | Channel %1 block %2: Check calibration of multi/mono probes.                                                                                                    |
| Parameters:  | %1 = Channel number                                                                                                    |
|              | %2 = Block number, label channel number                                                                                                    |
| Definitions: | The alarm can be triggered by the following measuring cycles: CYCLE974, CYCLE994, CYCLE977, CYCLE978, CYCLE979, CYCLE997, CYCLE998                                                          |
| Remedy:      | The workpiece probe must be calibrated according to its type and use.                                                                                                    |
| 61501        | Channel %1 block %2: Simulation is active                                                                                                    |
| Parameters:  | %1 = Channel number                                                                                                    |
|              | %2 = Block number, label channel number                                                                                                    |
| Definitions: | The alarm can be triggered by the following grinding cycles: all grinding cycles                                                                                                    |
| Remedy:      | Reset simulation                                                                                                    |
| -            |                                                                                                    |
| 61502        | Channel %1 block %2: No tool offset active                                                                                                    |
| Parameters:  | %1 = Channel number                                                                                                    |
|              | %2 = Block number, label channel number                                                                                                    |
| Definitions: | The alarm can be triggered by the following grinding cycles: all grinding cycles                                                                                                    |
| Remedy:      | A tool number must be programmed                                                                                                    |
|              |                                                                                                    |

| 61503<br>Parameters:<br>Definitions:<br>Remedy:<br>61504 | Channel %1 block %2: tool nose radius compensation left or right<br>%1 = Channel number<br>%2 = Block number, label channel number<br>The alarm can be triggered by the following grinding cycles: CYCLE410, CYCLE411,<br>CYCLE412, CYCLE413, CYCLE414, CYCLE415, CYCLE416, CYCLE420<br>A tool offset value has to be programmed<br>Channel %1 block %2: _KNG incorrect for setup |
|----------------------------------------------------------|----------------------------------------------------------------------------------------------------|
| Parameters:                                              | %1 = Channel number                                                                                                    |
| Definitions:                                             | %2 = Block number, label channel number                                                                                                    |
| Remedy:                                                  | The alarm can be triggered by the following grinding cycle: setup function                                                                                                    |
| 61505<br>Parameters:<br>Definitions:<br>Remedy:          | Channel %1 block %2: retraction path < 1mm<br>%1 = Channel number<br>%2 = Block number, label channel number<br>The alarm can be triggered by the following grinding cycle: CYCLE420<br>Increase retraction path                                                                                                    |
| <b>61506</b><br>Parameters:<br>Definitions:<br>Remedy:   | Channel %1 block %2: infeed path < 1mm<br>%1 = Channel number<br>%2 = Block number, label channel number<br>The alarm can be triggered by the following grinding cycle: CYCLE420<br>Increase infeed path                                                                                                    |
| <b>61507</b>                                             | Channel %1 block %2: safety clearance < 1mm                                                                                                    |
| Parameters:                                              | %1 = Channel number                                                                                                    |
| Definitions:                                             | %2 = Block number, label channel number                                                                                                    |
| Remedy:                                                  | The alarm can be triggered by the following grinding cycle: setup function                                                                                                    |
| <b>61508</b>                                             | <b>Channel %1 block %2: Incorrect default setting for shoulder position</b>                                                                                                    |
| Parameters:                                              | %1 = Channel number                                                                                                    |
| Definitions:                                             | %2 = Block number, label channel number                                                                                                    |
| Remedy:                                                  | The alarm can be triggered by the following grinding cycle: setup function                                                                                                    |
| <b>61509</b>                                             | Channel %1 block %2: Incorrect default setting for dresser position                                                                                                    |
| Parameters:                                              | %1 = Channel number                                                                                                    |
| Definitions:                                             | %2 = Block number, label channel number                                                                                                    |
| Remedy:                                                  | The alarm can be triggered by the following grinding cycle: setup function                                                                                                    |
| <b>61510</b><br>Parameters:                              | Channel %1 block %2: Test run feed is active<br>%1 = Channel number<br>%2 = Block number, label channel number                                                                                                    |

| Definitions:<br>Remedy:                     | The alarm can be triggered by the following grinding cycles: CYCLE410, CYCLE411,<br>CYCLE413, CYCLE415, CYCLE420<br>Switch off test run feed                                                            |
|---------------------------------------------|----------------------------------------------------------------------------------------------------|
| <b>61511</b>                                | Channel %1 block %2: Incorrect shoulder position or tool edge D1/D2                                                                                                    |
| Parameters:                                 | %1 = Channel number                                                                                                    |
| Definitions:                                | %2 = Block number, label channel number                                                                                                    |
| Remedy:                                     | The alarm can be triggered by the following grinding cycle: setup function                                                                                                    |
| <b>61512</b>                                | Channel %1 block %2: Incorrect longitudinal position                                                                                                    |
| Parameters:                                 | %1 = Channel number                                                                                                    |
| Definitions:                                | %2 = Block number, label channel number                                                                                                    |
| Remedy:                                     | The alarm can be triggered by the following grinding cycle: setup function                                                                                                    |
| <b>61513</b>                                | Channel %1 block %2: Dresser left and inclined grinding wheel                                                                                                    |
| Parameters:                                 | %1 = Channel number                                                                                                    |
| Definitions:                                | %2 = Block number, label channel number                                                                                                    |
| Remedy:                                     | The alarm can be triggered by the following grinding cycle: setup function                                                                                                    |
| <b>61514</b><br>Parameters:<br>Definitions: | <b>Channel %1 block %2: Grinding wheel type missing</b><br>%1 = Channel number<br>%2 = Block number, label channel number<br>The alarm can be triggered by the following grinding cycle: setup function |
| Remedy:                                     |                                                                                                    |
| 61515<br>Parameters:                        | Channel %1 block %2: Retraction path <= dressing amount<br>%1 = Channel number<br>%2 = Block number, label channel number                                                                               |
| Definitions:                                | The alarm can be triggered by the following grinding cycle: CYCLE416                                                                                                    |
| Remedy:                                     | Change retraction path                                                                                                    |
| 61517<br>Parameters:                        | Channel %1 block %2: Angle of inclined grinding wheel missing<br>%1 = Channel number<br>%2 = Block number, label channel number                                                                         |
| Definitions:                                | The alarm can be triggered by the following grinding cycle: CYCLE416                                                                                                    |
| Remedy:                                     | Enter angle under \$TC_TPG8                                                                                                    |
| 61518                                       | Channel %1 block %2: Shoulder height of grinding wheel must be > grinding wheel radius                                                                                                    |
| Parameters:                                 | %1 = Channel number<br>%2 = Block number, label channel number                                                                                                    |
| Definitions:                                | The alarm can be triggered by the following grinding cycle: CYCLE432                                                                                                    |
| Remedy:                                     | Change shoulder height or grinding wheel radius                                                                                                    |

| 61519                                                                                                    | Channel %1 block %2: Incorrect type of machining                                                                                                    |
|----------------------------------------------------------------------------------------------------|----------------------------------------------------------------------------------------------------|
| Parameters:                                                                                                 | %1 = Channel number                                                                                                    |
|                                                                                                    | %2 = Block number, label channel number                                                                                                    |
| Definitions:                                                                                                | The alarm can be triggered by the following grinding cycles: CYCLE410, CYCLE411, CYCLE412, CYCLE413, CYCLE415                                                                                                    |
| Remedy:                                                                                                    | Assign a value between 1 and 3 to parameter B_ART                                                                                                    |
| 61520                                                                                                    | Channel %1 block %2: Additional offsets not set                                                                                                    |
| Parameters:                                                                                                 | %1 = Channel number                                                                                                    |
|                                                                                                    | %2 = Block number, label channel number                                                                                                    |
| Definitions:                                                                                                | The alarm can be triggered by the following grinding cycles: CYCLE413, CYCLE420, CYCLE433                                                                                                    |
| Remedy:                                                                                                    | Set MD18094 MM_NUM_CC_TDA_PARAM=10                                                                                                    |
| 61521                                                                                                    | Channel %1 block %2: Current grinding wheel too wide                                                                                                    |
| Parameters:                                                                                                 | %1 = Channel number                                                                                                    |
|                                                                                                    | %2 = Block number, label channel number                                                                                                    |
| Definitions:                                                                                                | The alarm can be triggered by the following grinding cycles: CYCLE411, CYCLE415                                                                                                    |
| Remedy:                                                                                                    | Reduce width of grinding wheel                                                                                                    |
| 61522                                                                                                    | Channel %1 block %2: Overlap >= current grinding wheel width                                                                                                    |
| Parameters:                                                                                                 | %1 = Channel number                                                                                                    |
|                                                                                                    | %2 = Block number, label channel number                                                                                                    |
| Definitions:                                                                                                | The alarm can be triggered by the following grinding cycle: CYCLE411                                                                                                    |
| Remedy:                                                                                                    | Reduce overlap                                                                                                    |
| 61523                                                                                                    | Channel %1 block %2: Zero signal of calipers missing                                                                                                    |
| Parameters:                                                                                                 | %1 = Channel number                                                                                                    |
|                                                                                                    | %2 = Block number, label channel number                                                                                                    |
| Definitions:                                                                                                | The alarm can be triggered by the following grinding cycles: CYCLE410, CYCLE411,                                                                                                    |
|                                                                                                    | CYCLE413                                                                                                    |
| Remedy:                                                                                                    |                                                                                                    |
| Remedy:<br>61524                                                                                            | CYCLE413                                                                                                    |
| -                                                                                                    | CYCLE413<br>Check calipers signal                                                                                                    |
| 61524                                                                                                    | CYCLE413<br>Check calipers signal<br>Channel %1 block %2: Incorrect oblique angle                                                                                                    |
| 61524                                                                                                    | CYCLE413<br>Check calipers signal<br>Channel %1 block %2: Incorrect oblique angle<br>%1 = Channel number                                                                                                    |
| <b>61524</b><br>Parameters:                                                                                 | CYCLE413<br>Check calipers signal<br>Channel %1 block %2: Incorrect oblique angle<br>%1 = Channel number<br>%2 = Block number, label channel number                                                                                                    |
| <b>61524</b><br>Parameters:<br>Definitions:                                                                 | CYCLE413<br>Check calipers signal<br><b>Channel %1 block %2: Incorrect oblique angle</b><br>%1 = Channel number<br>%2 = Block number, label channel number<br>The alarm can be triggered by the following grinding cycle: CYCLE413                                                                                                    |
| <b>61524</b><br>Parameters:<br>Definitions:<br>Remedy:                                                      | CYCLE413<br>Check calipers signal<br><b>Channel %1 block %2: Incorrect oblique angle</b><br>%1 = Channel number<br>%2 = Block number, label channel number<br>The alarm can be triggered by the following grinding cycle: CYCLE413<br>Oblique plunge angles must be >-90° and <90°                                                                                                    |
| 61524<br>Parameters:<br>Definitions:<br>Remedy:<br>61525                                                    | CYCLE413<br>Check calipers signal<br>Channel %1 block %2: Incorrect oblique angle<br>%1 = Channel number<br>%2 = Block number, label channel number<br>The alarm can be triggered by the following grinding cycle: CYCLE413<br>Oblique plunge angles must be >-90° and <90°<br>Channel %1 block %2: Incorrect grinding wheel type                                                                                                    |
| 61524<br>Parameters:<br>Definitions:<br>Remedy:<br>61525                                                    | CYCLE413<br>Check calipers signal<br>Channel %1 block %2: Incorrect oblique angle<br>%1 = Channel number<br>%2 = Block number, label channel number<br>The alarm can be triggered by the following grinding cycle: CYCLE413<br>Oblique plunge angles must be >-90° and <90°<br>Channel %1 block %2: Incorrect grinding wheel type<br>%1 = Channel number                                                                                                    |
| 61524<br>Parameters:<br>Definitions:<br>Remedy:<br>61525<br>Parameters:                                     | CYCLE413<br>Check calipers signal<br>Channel %1 block %2: Incorrect oblique angle<br>%1 = Channel number<br>%2 = Block number, label channel number<br>The alarm can be triggered by the following grinding cycle: CYCLE413<br>Oblique plunge angles must be >-90° and <90°<br>Channel %1 block %2: Incorrect grinding wheel type<br>%1 = Channel number<br>%2 = Block number, label channel number                                                                                                    |
| 61524<br>Parameters:<br>Definitions:<br>Remedy:<br>61525<br>Parameters:<br>Definitions:                     | CYCLE413<br>Check calipers signal<br>Channel %1 block %2: Incorrect oblique angle<br>%1 = Channel number<br>%2 = Block number, label channel number<br>The alarm can be triggered by the following grinding cycle: CYCLE413<br>Oblique plunge angles must be >-90° and <90°<br>Channel %1 block %2: Incorrect grinding wheel type<br>%1 = Channel number<br>%2 = Block number, label channel number<br>The alarm can be triggered by the following grinding cycle: CYCLE413                                                                                                    |
| 61524<br>Parameters:<br>Definitions:<br>Remedy:<br>61525<br>Parameters:<br>Definitions:<br>Remedy:          | CYCLE413<br>Check calipers signal<br><b>Channel %1 block %2: Incorrect oblique angle</b><br>%1 = Channel number<br>%2 = Block number, label channel number<br>The alarm can be triggered by the following grinding cycle: CYCLE413<br>Oblique plunge angles must be >-90° and <90°<br><b>Channel %1 block %2: Incorrect grinding wheel type</b><br>%1 = Channel number<br>%2 = Block number, label channel number<br>The alarm can be triggered by the following grinding cycle: CYCLE413<br>Change grinding wheel type \$TC_TPC1                                                       |
| 61524<br>Parameters:<br>Definitions:<br>Remedy:<br>61525<br>Parameters:<br>Definitions:<br>Remedy:<br>61526 | CYCLE413<br>Check calipers signal<br>Channel %1 block %2: Incorrect oblique angle<br>%1 = Channel number<br>%2 = Block number, label channel number<br>The alarm can be triggered by the following grinding cycle: CYCLE413<br>Oblique plunge angles must be >-90° and <90°<br>Channel %1 block %2: Incorrect grinding wheel type<br>%1 = Channel number<br>%2 = Block number, label channel number<br>The alarm can be triggered by the following grinding cycle: CYCLE413<br>Change grinding wheel type \$TC_TPC1<br>Channel %1 block %2: Workpiece radius = 0                        |
| 61524<br>Parameters:<br>Definitions:<br>Remedy:<br>61525<br>Parameters:<br>Definitions:<br>Remedy:<br>61526 | CYCLE413<br>Check calipers signal<br>Channel %1 block %2: Incorrect oblique angle<br>%1 = Channel number<br>%2 = Block number, label channel number<br>The alarm can be triggered by the following grinding cycle: CYCLE413<br>Oblique plunge angles must be >-90° and <90°<br>Channel %1 block %2: Incorrect grinding wheel type<br>%1 = Channel number<br>%2 = Block number, label channel number<br>The alarm can be triggered by the following grinding cycle: CYCLE413<br>Change grinding wheel type \$TC_TPC1<br>Channel %1 block %2: Workpiece radius = 0<br>%1 = Channel number |

| 61527                                                                                                    | Channel %1 block %2: Grinding wheel radius >= workpiece radius                                                                                                    |
|----------------------------------------------------------------------------------------------------|----------------------------------------------------------------------------------------------------|
| Parameters:                                                                                                    | %1 = Channel number                                                                                                    |
|                                                                                                    | %2 = Block number, label channel number                                                                                                    |
| Definitions:                                                                                                    | The alarm can be triggered by the following grinding cycle: CYCLE414                                                                                                    |
| Remedy:                                                                                                    | Change grinding wheel radius or workpiece radius                                                                                                    |
| 61529                                                                                                    | Channel %1 block %2: Dimensional notation INCH programmed                                                                                                    |
| Parameters:                                                                                                    | %1 = Channel number                                                                                                    |
|                                                                                                    | %2 = Block number, label channel number                                                                                                    |
| Definitions:                                                                                                    | The alarm can be triggered by the following grinding cycles: CYCLE410, CYCLE411, CYCLE412, CYCLE413, CYCLE414, CYCLE415, CYCLE420                                                                                                    |
| Remedy:                                                                                                    | Basic system MD \$MN_SCALING_SYSTEM_IS_METRIC does not correspond to<br>programmed G command (G group 13).                                                                                                    |
| 61530                                                                                                    | Channel %1 block %2: Default longitudinal position incorrect                                                                                                    |
| Parameters:                                                                                                    | %1 = Channel number                                                                                                    |
|                                                                                                    | %2 = Block number, label channel number                                                                                                    |
| Definitions:                                                                                                    | The alarm can be triggered by the following grinding cycles: CYCLE420                                                                                                    |
| Remedy:                                                                                                    | Check longitudinal position parameter                                                                                                    |
| 61531                                                                                                    | Channel %1 block %2: Longitudinal position not registered in Z                                                                                                    |
| Parameters:                                                                                                    | %1 = Channel number                                                                                                    |
|                                                                                                    | %2 = Block number, label channel number                                                                                                    |
| Definitions:                                                                                                    | The alarm can be triggered by the following grinding cycles: CYCLE420                                                                                                    |
| Remedy:                                                                                                    | Increase infeed path parameter                                                                                                    |
|                                                                                                    |                                                                                                    |
| 61532                                                                                                    | Channel %1 block %2: Value for _LAGE is incorrect                                                                                                    |
| 61532<br>Parameters:                                                                                                    | Channel %1 block %2: Value for _LAGE is incorrect<br>%1 = Channel number                                                                                                    |
|                                                                                                    |                                                                                                    |
| Parameters:<br>Definitions:                                                                                                    | %1 = Channel number<br>%2 = Block number, label channel number<br>The alarm can be triggered by the following grinding cycle: CYCLE414                                                                                                    |
| Parameters:                                                                                                    | %1 = Channel number<br>%2 = Block number, label channel number                                                                                                    |
| Parameters:<br>Definitions:                                                                                                    | %1 = Channel number<br>%2 = Block number, label channel number<br>The alarm can be triggered by the following grinding cycle: CYCLE414                                                                                                    |
| Parameters:<br>Definitions:<br>Remedy:                                                                                                    | <pre>%1 = Channel number<br/>%2 = Block number, label channel number<br/>The alarm can be triggered by the following grinding cycle: CYCLE414<br/>Correct parameter content for _LAGE<br/>Channel %1 block %2: No length L1 entered under D<br/>%1 = Channel number</pre>                                                                                                    |
| Parameters:<br>Definitions:<br>Remedy:<br><b>61533</b><br>Parameters:                                                                                                    | <pre>%1 = Channel number<br/>%2 = Block number, label channel number<br/>The alarm can be triggered by the following grinding cycle: CYCLE414<br/>Correct parameter content for _LAGE<br/>Channel %1 block %2: No length L1 entered under D<br/>%1 = Channel number<br/>%2 = Block number, label channel number</pre>                                                                                                    |
| Parameters:<br>Definitions:<br>Remedy:<br><b>61533</b><br>Parameters:<br>Definitions:                                                                                                    | <pre>%1 = Channel number<br/>%2 = Block number, label channel number<br/>The alarm can be triggered by the following grinding cycle: CYCLE414<br/>Correct parameter content for _LAGE<br/>Channel %1 block %2: No length L1 entered under D<br/>%1 = Channel number<br/>%2 = Block number, label channel number<br/>The alarm can be triggered by the following grinding cycles: CYCLE416, CYCLE420</pre>                                                                                                    |
| Parameters:<br>Definitions:<br>Remedy:<br><b>61533</b><br>Parameters:                                                                                                    | <pre>%1 = Channel number<br/>%2 = Block number, label channel number<br/>The alarm can be triggered by the following grinding cycle: CYCLE414<br/>Correct parameter content for _LAGE<br/>Channel %1 block %2: No length L1 entered under D<br/>%1 = Channel number<br/>%2 = Block number, label channel number</pre>                                                                                                    |
| Parameters:<br>Definitions:<br>Remedy:<br><b>61533</b><br>Parameters:<br>Definitions:                                                                                                    | <pre>%1 = Channel number<br/>%2 = Block number, label channel number<br/>The alarm can be triggered by the following grinding cycle: CYCLE414<br/>Correct parameter content for _LAGE<br/>Channel %1 block %2: No length L1 entered under D<br/>%1 = Channel number<br/>%2 = Block number, label channel number<br/>The alarm can be triggered by the following grinding cycles: CYCLE416, CYCLE420</pre>                                                                                                    |
| Parameters:<br>Definitions:<br>Remedy:<br><b>61533</b><br>Parameters:<br>Definitions:<br>Remedy:                                                                                          | <ul> <li>%1 = Channel number</li> <li>%2 = Block number, label channel number</li> <li>The alarm can be triggered by the following grinding cycle: CYCLE414</li> <li>Correct parameter content for _LAGE</li> <li>Channel %1 block %2: No length L1 entered under D</li> <li>%1 = Channel number</li> <li>%2 = Block number, label channel number</li> <li>The alarm can be triggered by the following grinding cycles: CYCLE416, CYCLE420</li> <li>Enter length L1 in the tool offset D of the grinding wheel</li> </ul>                                                                                                    |
| Parameters:<br>Definitions:<br>Remedy:<br><b>61533</b><br>Parameters:<br>Definitions:<br>Remedy:<br><b>61540</b><br>Parameters:                                                           | <pre>%1 = Channel number<br/>%2 = Block number, label channel number<br/>The alarm can be triggered by the following grinding cycle: CYCLE414<br/>Correct parameter content for _LAGE<br/>Channel %1 block %2: No length L1 entered under D<br/>%1 = Channel number<br/>%2 = Block number, label channel number<br/>The alarm can be triggered by the following grinding cycles: CYCLE416, CYCLE420<br/>Enter length L1 in the tool offset D of the grinding wheel<br/>Channel %1 block %2: Incorrect D number / dresser D field active<br/>%1 = Channel number<br/>%2 = Block number, label channel number</pre>                                                                                                    |
| Parameters:<br>Definitions:<br>Remedy:<br><b>61533</b><br>Parameters:<br>Definitions:<br>Remedy:<br><b>61540</b><br>Parameters:<br>Definitions:                                           | <pre>%1 = Channel number<br/>%2 = Block number, label channel number<br/>The alarm can be triggered by the following grinding cycle: CYCLE414<br/>Correct parameter content for _LAGE</pre> Channel %1 block %2: No length L1 entered under D<br>%1 = Channel number<br>%2 = Block number, label channel number<br>The alarm can be triggered by the following grinding cycles: CYCLE416, CYCLE420<br>Enter length L1 in the tool offset D of the grinding wheel<br>Channel %1 block %2: Incorrect D number / dresser D field active<br>%1 = Channel number<br>%2 = Block number, label channel number<br>%2 = Block number, label channel number<br>%2 = Block number, label channel number<br>%2 = Block number, label channel number<br>%2 = Block number, label channel number<br>The alarm can be triggered by the following grinding cycles: CYCLE401, CYCLE402, CYCLE403, CYCLE403, CYCLE443                                                                                                    |
| Parameters:<br>Definitions:<br>Remedy:<br><b>61533</b><br>Parameters:<br>Definitions:<br>Remedy:<br><b>61540</b><br>Parameters:                                                           | %1 = Channel number %2 = Block number, label channel number The alarm can be triggered by the following grinding cycle: CYCLE414 Correct parameter content for _LAGE Channel %1 block %2: No length L1 entered under D %1 = Channel number %2 = Block number, label channel number The alarm can be triggered by the following grinding cycles: CYCLE416, CYCLE420 Enter length L1 in the tool offset D of the grinding wheel Channel %1 block %2: Incorrect D number / dresser D field active %1 = Channel number %2 = Block number, label channel number The alarm can be triggered by the following grinding cycles: CYCLE416, CYCLE420 Enter length L1 in the tool offset D of the grinding wheel Channel %1 block %2: Incorrect D number / dresser D field active %1 = Channel number %2 = Block number, label channel number The alarm can be triggered by the following grinding cycles: CYCLE401, CYCLE402,                                                                                                    |
| Parameters:<br>Definitions:<br>Remedy:<br><b>61533</b><br>Parameters:<br>Definitions:<br>Remedy:<br><b>61540</b><br>Parameters:<br>Definitions:                                           | <pre>%1 = Channel number<br/>%2 = Block number, label channel number<br/>The alarm can be triggered by the following grinding cycle: CYCLE414<br/>Correct parameter content for _LAGE</pre> Channel %1 block %2: No length L1 entered under D<br>%1 = Channel number<br>%2 = Block number, label channel number<br>The alarm can be triggered by the following grinding cycles: CYCLE416, CYCLE420<br>Enter length L1 in the tool offset D of the grinding wheel<br>Channel %1 block %2: Incorrect D number / dresser D field active<br>%1 = Channel number<br>%2 = Block number, label channel number<br>%2 = Block number, label channel number<br>%2 = Block number, label channel number<br>%2 = Block number, label channel number<br>%2 = Block number, label channel number<br>The alarm can be triggered by the following grinding cycles: CYCLE401, CYCLE402, CYCLE403, CYCLE403, CYCLE443                                                                                                    |
| Parameters:<br>Definitions:<br>Remedy:<br><b>61533</b><br>Parameters:<br>Definitions:<br>Remedy:<br><b>61540</b><br>Parameters:<br>Definitions:<br>Remedy:                                | %1 = Channel number<br>%2 = Block number, label channel number<br>The alarm can be triggered by the following grinding cycle: CYCLE414<br>Correct parameter content for _LAGE<br>Channel %1 block %2: No length L1 entered under D<br>%1 = Channel number<br>%2 = Block number, label channel number<br>The alarm can be triggered by the following grinding cycles: CYCLE416, CYCLE420<br>Enter length L1 in the tool offset D of the grinding wheel<br>Channel %1 block %2: Incorrect D number / dresser D field active<br>%1 = Channel number<br>%2 = Block number, label channel number<br>The alarm can be triggered by the following grinding cycles: CYCLE401, CYCLE402,<br>CYCLE403, CYCLE443<br>A tool D number must be programmed that is < _GC_DNUM<br>Channel %1 block %2: Incorrect grinding wheel type entered<br>%1 = Channel number                                                                                                    |
| Parameters:<br>Definitions:<br>Remedy:<br><b>61533</b><br>Parameters:<br>Definitions:<br>Remedy:<br><b>61540</b><br>Parameters:<br>Definitions:<br>Remedy:<br><b>61541</b><br>Parameters: | %1 = Channel number %2 = Block number, label channel number The alarm can be triggered by the following grinding cycle: CYCLE414 Correct parameter content for _LAGE Channel %1 block %2: No length L1 entered under D %1 = Channel number %2 = Block number, label channel number The alarm can be triggered by the following grinding cycles: CYCLE416, CYCLE420 Enter length L1 in the tool offset D of the grinding wheel Channel %1 block %2: Incorrect D number / dresser D field active %1 = Channel number %2 = Block number, label channel number The alarm can be triggered by the following grinding cycles: CYCLE416, CYCLE420 Enter length L1 in the tool offset D of the grinding wheel Channel %1 block %2: Incorrect D number / dresser D field active %1 = Channel number %2 = Block number, label channel number The alarm can be triggered by the following grinding cycles: CYCLE401, CYCLE402, CYCLE403, CYCLE443 A tool D number must be programmed that is < _GC_DNUM Channel %1 block %2: Incorrect grinding wheel type entered %1 = Channel number %2 = Block number, label channel number |
| Parameters:<br>Definitions:<br>Remedy:<br><b>61533</b><br>Parameters:<br>Definitions:<br>Remedy:<br><b>61540</b><br>Parameters:<br>Definitions:<br>Remedy:<br><b>61541</b>                | %1 = Channel number<br>%2 = Block number, label channel number<br>The alarm can be triggered by the following grinding cycle: CYCLE414<br>Correct parameter content for _LAGE<br>Channel %1 block %2: No length L1 entered under D<br>%1 = Channel number<br>%2 = Block number, label channel number<br>The alarm can be triggered by the following grinding cycles: CYCLE416, CYCLE420<br>Enter length L1 in the tool offset D of the grinding wheel<br>Channel %1 block %2: Incorrect D number / dresser D field active<br>%1 = Channel number<br>%2 = Block number, label channel number<br>The alarm can be triggered by the following grinding cycles: CYCLE401, CYCLE402,<br>CYCLE403, CYCLE443<br>A tool D number must be programmed that is < _GC_DNUM<br>Channel %1 block %2: Incorrect grinding wheel type entered<br>%1 = Channel number                                                                                                    |

| 61542                   | Channel %1 block %2: Incorrect grinding wheel reference point selected when<br>selecting the dresser coordinate system                                |
|-------------------------|----------------------------------------------------------------------------------------------------|
| Parameters:             | %1 = Channel number                                                                                                    |
| Definitions:            | %2 = Block number, label channel number<br>The alarm can be triggered by the following grinding cycles: CYCLE435, CYCLE441,<br>CYCLE447               |
| Remedy:                 | A tool D number must be programmed that is < _GC_DNUM                                                                                                 |
| 61543                   | Channel %1 block %2: Incorrect dresser selected when selecting the dresser coordinate system                                                          |
| Parameters:             | %1 = Channel number                                                                                                    |
| Definitions:            | %2 = Block number, label channel number<br>The alarm can be triggered by the following grinding cycles: CYCLE402, CYCLE435,<br>CYCLE442, CYCLE447     |
| Remedy:                 | A dresser number >0 and <4 must be selected                                                                                                    |
| 61544                   | Channel %1 block %2: Grinding wheel diameter worn down                                                                                                |
| Parameters:             | %1 = Channel number<br>%2 = Block number, label channel number                                                                                        |
| Definitions:            | The alarm can be triggered by the following grinding cycle: CYCLE438                                                                                  |
| Remedy:                 | New grinding wheel required, or check limit values in the grinding wheel data                                                                         |
| 61545                   | Channel %1 block %2: Width of grinding wheel worn down                                                                                                |
| Parameters:             | %1 = Channel number                                                                                                    |
|                         | %2 = Block number, label channel number                                                                                                    |
| Definitions:<br>Remedy: | The alarm can be triggered by the following grinding cycle: CYCLE438<br>New grinding wheel required, or check limit values in the grinding wheel data |
| 61546                   | Channel %1 block %2: Dresser %4, wear limit length 1 reached                                                                                          |
| Parameters:             | %1 = Channel number                                                                                                    |
|                         | %2 = Block number, label channel number                                                                                                    |
| Definitions:<br>Remedy: | The alarm can be triggered by the following grinding cycle: CYCLE438<br>New dresser required, or check limit values of dresser                        |
| 61547                   | Channel %1 block %2: Dresser %4, wear limit length 2 reached                                                                                          |
| Parameters:             | %1 = Channel number<br>%2 = Block number, label channel number                                                                                        |
| Definitions:            | The alarm can be triggered by the following grinding cycle: CYCLE438                                                                                  |
| Remedy:                 | New dresser required, or check limit values of dresser                                                                                                |
| 61548                   | Channel %1 block %2: Dresser %4, wear limit length 3 reached                                                                                          |
| Parameters:             | %1 = Channel number                                                                                                    |
|                         | %2 = Block number, label channel number                                                                                                    |
| Definitions:<br>Remedy: | The alarm can be triggered by the following grinding cycle: CYCLE438<br>New dresser required, or check limit values of dresser                        |
| 61549                   | Channel %1 block %2: Incorrect dresser type selected                                                                                                  |
| Parameters:             | %1 = Channel number                                                                                                    |
| Definition              | %2 = Block number, label channel number                                                                                                    |
| Definitions:            | The alarm can be triggered by the following grinding cycles: CYCLE402, CYCLE421, CYCLE422, CYCLE423, CYCLE424                                         |

| Remedy:                 | Check dresser type on input                                                                                                    |
|-------------------------|----------------------------------------------------------------------------------------------------|
| 61555<br>Parameters:    | Channel %1 block %2: Diameter of grinding wheel ==0, GWPS cannot be calculated %1 = Channel number %2 = Block number, label channel number |
| Definitions:<br>Remedy: | The alarm can be triggered by the following grinding cycle: CYCLE446<br>Check diameter                                                     |
| 61556                   | Channel %1 block %2: Impossible chamfer and radius of left edge of wheel                                                                   |
| Parameters:             | %1 = Channel number<br>%2 = Block number, label channel number                                                                             |
| Definitions:<br>Remedy: | The alarm can be triggered by the following grinding cycle: CYCLE432<br>Check values in grinding wheel data                                |
| 61557                   | Channel %1 block %2: Impossible chamfer and radius of right edge of wheel                                                                  |
| Parameters:             | %1 = Channel number<br>%2 = Block number, label channel number                                                                             |
| Definitions:<br>Remedy: | The alarm can be triggered by the following grinding cycle: CYCLE432<br>Check values in grinding wheel data                                |
| 61558                   | Channel %1 block %2: Chamfer / radius + shoulder height are less than the retraction height of the left edge of the grinding wheel         |
| Parameters:             | %1 = Channel number                                                                                                    |
| Definitions:            | %2 = Block number, label channel number<br>The alarm can be triggered by the following grinding cycle: CYCLE432                            |
| Remedy:                 | Check values in grinding wheel data                                                                                                    |
| 61559                   | Channel %1 block %2: Chamfer / radius + shoulder height are less than the retraction height of the right edge of the grinding wheel        |
| Parameters:             | %1 = Channel number<br>%2 = Block number, label channel number                                                                             |
| Definitions:            | The alarm can be triggered by the following grinding cycle: CYCLE432                                                                       |
| Remedy:                 | Check values in grinding wheel data                                                                                                    |
| 61601                   | Channel %1 block %2: Finished part diameter too small                                                                                      |
| Parameters:             | %1 = Channel number<br>%2 = Block number, label                                                                                            |
| Definitions:            | The programmed radius of the machined part is too small. Alarm triggered by following cycles: CYCLE94, CYCLE96.                            |
| Remedy:                 | Check parameter SPD or DIATH.                                                                                                    |
| 61602                   | Channel %1 block %2: Tool width incorrectly defined                                                                                        |
| Parameters:             | %1 = Channel number                                                                                                    |
|                         | %2 = Block number, label                                                                                                    |
| Definitions:            | Plunge cutter is larger than the programmed groove width. Alarm triggered by following cycle: CYCLE93.                                     |
| Remedy:                 | Check tool or change program.                                                                                                    |
| 61603                   | Channel %1 block %2: Recess type incorrectly defined                                                                                       |
| Parameters:             | %1 = Channel number<br>%2 = Block number, label                                                                                            |

| Definitions:             | Radii/chamfers at the groove base do not match the groove width. Face groove on a contour element running parallel to the longitudinal axis is not possible. Alarm triggered by following cycle: CYCLE93. |
|--------------------------|----------------------------------------------------------------------------------------------------|
| Remedy:                  | Check parameter VARI.                                                                                                    |
| 61604                    | Channel %1 block %2: Active tool violates programmed contour                                                                                                    |
| Parameters:              | %1 = Channel number                                                                                                    |
|                          | %2 = Block number, label                                                                                                    |
| Definitions:             | Contour violation in the relief cut elements due to the tool clearance angle of the tool used. Alarm triggered by following cycle: CYCLE95.                                                               |
| Reactions:               | - Alarm display.                                                                                                    |
|                          | - Interface signals are set.                                                                                                    |
|                          | - NC Start disable in this channel.                                                                                                    |
| Domoduu                  | <ul> <li>Interpreter stop</li> <li>Use a different tool or check the contour subroutine.</li> </ul>                                                                                                    |
| Remedy:                  |                                                                                                    |
| Program<br>Continuation: | Clear alarm with the RESET key. Restart part program                                                                                                    |
| 61605                    | Channel %1 block %2: Contour incorrectly programmed                                                                                                    |
| Parameters:              | %1 = Channel number                                                                                                    |
|                          | %2 = Block number, label                                                                                                    |
| Definitions:             | Illegal relief cut element detected. Alarm triggered by following cycles: CYCLE76, CYCLE77, CYCLE95.                                                                                                    |
| Remedy:                  | Check contour program.                                                                                                    |
| 61606                    | Channel %1 block %2: Error during contour preparation                                                                                                    |
| Parameters:              | %1 = Channel number                                                                                                    |
|                          | %2 = Block number, label                                                                                                    |
| Definitions:             | An error has been found on conditioning the contour. This alarm is always related to one of NCK alarms 1093010934, 15800 or 15810. Alarm triggered by following cycle: CYCLE95.                           |
| Remedy:                  | Check contour subroutine.                                                                                                    |
| 61607                    | Channel %1 block %2: Starting point incorrectly programmed                                                                                                    |
| Parameters:              | %1 = Channel number                                                                                                    |
|                          | %2 = Block number, label                                                                                                    |
| Definitions:             | The starting point reached before the cycle call does not lie outside the rectangle described by the contour subroutine. Alarm triggered by following cycle: CYCLE95.                                     |
| Remedy:                  | Check starting point prior to cycle call.                                                                                                    |
| 61608                    | Channel %1 block %2: Incorrect tool point direction programmed                                                                                                    |
| Parameters:              | %1 = Channel number                                                                                                    |
|                          | %2 = Block number, label                                                                                                    |
| Definitions:             | Alarm triggered by following cycles: CYCLE94, CYCLE96.                                                                                                    |
| Reactions:               | - Alarm display.                                                                                                    |
|                          | - Interface signals are set.                                                                                                    |
|                          | - NC Start disable in this channel.                                                                                                    |
|                          | - Interpreter stop                                                                                                    |
| Remedy:                  | A cutting edge position 14, matching the undercut form, must be programmed.                                                                                                    |
| Program<br>Continuation: | Clear alarm with the RESET key. Restart part program                                                                                                    |

| 61609<br>Parameters:                                                                                                    | Channel %1 block %2: Shape incorrectly defined<br>%1 = Channel number                                                                                                    |
|----------------------------------------------------------------------------------------------------|----------------------------------------------------------------------------------------------------|
| Definitions:                                                                                                    | %2 = Block number, label<br>Alarm triggered by following cycles: CYCLE94, CYCLE96, LONGHOLE, POCKET3,<br>SLOT1.                                                                                                    |
| Remedy:                                                                                                    | Check parameter for the undercut form or groove form or pocket.                                                                                                    |
| 61610                                                                                                    | Channel %1 Block %2: No infeed depth programmed                                                                                                    |
| Parameters:                                                                                                    | %1 = Channel number<br>%2 = Block number, label                                                                                                    |
| Definitions:<br>Remedy:                                                                                                    | Alarm triggered by following cycles: CYCLE76, CYCLE77, CYCLE96.<br>Check parameter MID.                                                                                                    |
| 61611                                                                                                    | Channel %1 Block %2: No point of intersection found                                                                                                    |
| Parameters:                                                                                                    | %1 = Channel number                                                                                                    |
| Definitions:                                                                                                    | %2 = Block number, label<br>No intersection could be calculated with the contour. Alarm triggered by following cycle:<br>CYCLE95.                                                                                                    |
| Reactions:                                                                                                    | - Alarm display.                                                                                                    |
|                                                                                                    | - Interface signals are set.<br>- NC Start disable in this channel.                                                                                                    |
|                                                                                                    | - Interpreter stop                                                                                                    |
| Remedy:                                                                                                    | Check contour programming or modify infeed depth.                                                                                                    |
| Program<br>Continuation:                                                                                                    | Clear alarm with the RESET key. Restart part program                                                                                                    |
|                                                                                                    |                                                                                                    |
| 61612                                                                                                    | Channel %1 block %2: Thread finishing not possible                                                                                                    |
| <b>61612</b><br>Parameters:                                                                                                    | Channel %1 block %2: Thread finishing not possible<br>%1 = Channel number                                                                                                    |
| Parameters:                                                                                                    | %1 = Channel number<br>%2 = Block number, label                                                                                                    |
| Parameters:<br>Definitions:                                                                                                    | %1 = Channel number<br>%2 = Block number, label<br>Alarm triggered by following cycles: CYCLE97, CYCLE98.                                                                                                    |
| Parameters:                                                                                                    | %1 = Channel number<br>%2 = Block number, label                                                                                                    |
| Parameters:<br>Definitions:                                                                                                    | <ul> <li>%1 = Channel number</li> <li>%2 = Block number, label</li> <li>Alarm triggered by following cycles: CYCLE97, CYCLE98.</li> <li>Check the conditions for thread finishing.</li> <li>Channel %1 block %2: Undercut position incorrectly defined</li> </ul>                                                                                                    |
| Parameters:<br>Definitions:<br>Remedy:                                                                                                    | <ul> <li>%1 = Channel number</li> <li>%2 = Block number, label</li> <li>Alarm triggered by following cycles: CYCLE97, CYCLE98.</li> <li>Check the conditions for thread finishing.</li> <li>Channel %1 block %2: Undercut position incorrectly defined</li> <li>%1 = Channel number</li> </ul>                                                                                                    |
| Parameters:<br>Definitions:<br>Remedy:<br><b>61613</b><br>Parameters:                                                                                                    | <ul> <li>%1 = Channel number</li> <li>%2 = Block number, label</li> <li>Alarm triggered by following cycles: CYCLE97, CYCLE98.</li> <li>Check the conditions for thread finishing.</li> <li>Channel %1 block %2: Undercut position incorrectly defined</li> <li>%1 = Channel number</li> <li>%2 = Block number, label</li> </ul>                                                                                                    |
| Parameters:<br>Definitions:<br>Remedy:<br>61613                                                                                                    | <ul> <li>%1 = Channel number</li> <li>%2 = Block number, label</li> <li>Alarm triggered by following cycles: CYCLE97, CYCLE98.</li> <li>Check the conditions for thread finishing.</li> <li>Channel %1 block %2: Undercut position incorrectly defined</li> <li>%1 = Channel number</li> <li>%2 = Block number, label</li> <li>Alarm triggered by following cycles: CYCLE94, CYCLE96.</li> </ul>                                                                                                    |
| Parameters:<br>Definitions:<br>Remedy:<br><b>61613</b><br>Parameters:<br>Definitions:                                                                                                   | <ul> <li>%1 = Channel number</li> <li>%2 = Block number, label</li> <li>Alarm triggered by following cycles: CYCLE97, CYCLE98.</li> <li>Check the conditions for thread finishing.</li> <li>Channel %1 block %2: Undercut position incorrectly defined</li> <li>%1 = Channel number</li> <li>%2 = Block number, label</li> </ul>                                                                                                    |
| Parameters:<br>Definitions:<br>Remedy:<br><b>61613</b><br>Parameters:<br>Definitions:                                                                                                   | <ul> <li>%1 = Channel number</li> <li>%2 = Block number, label</li> <li>Alarm triggered by following cycles: CYCLE97, CYCLE98.</li> <li>Check the conditions for thread finishing.</li> <li>Channel %1 block %2: Undercut position incorrectly defined</li> <li>%1 = Channel number</li> <li>%2 = Block number, label</li> <li>Alarm triggered by following cycles: CYCLE94, CYCLE96.</li> <li>Alarm display.</li> </ul>                                                                                                    |
| Parameters:<br>Definitions:<br>Remedy:<br><b>61613</b><br>Parameters:<br>Definitions:<br>Reactions:                                                                                     | <ul> <li>%1 = Channel number</li> <li>%2 = Block number, label</li> <li>Alarm triggered by following cycles: CYCLE97, CYCLE98.</li> <li>Check the conditions for thread finishing.</li> <li>Channel %1 block %2: Undercut position incorrectly defined</li> <li>%1 = Channel number</li> <li>%2 = Block number, label</li> <li>Alarm triggered by following cycles: CYCLE94, CYCLE96.</li> <li>Alarm display.</li> <li>Interface signals are set.</li> <li>NC Start disable in this channel.</li> <li>Interpreter stop</li> </ul>                                                                                                    |
| Parameters:<br>Definitions:<br>Remedy:<br><b>61613</b><br>Parameters:<br>Definitions:<br>Reactions:<br>Remedy:                                                                          | <ul> <li>%1 = Channel number</li> <li>%2 = Block number, label</li> <li>Alarm triggered by following cycles: CYCLE97, CYCLE98.</li> <li>Check the conditions for thread finishing.</li> <li>Channel %1 block %2: Undercut position incorrectly defined</li> <li>%1 = Channel number</li> <li>%2 = Block number, label</li> <li>Alarm triggered by following cycles: CYCLE94, CYCLE96.</li> <li>Alarm display.</li> <li>Interface signals are set.</li> <li>NC Start disable in this channel.</li> <li>Interpreter stop</li> <li>Check value in parameter _VARI.</li> </ul>                                                                                                    |
| Parameters:<br>Definitions:<br>Remedy:<br><b>61613</b><br>Parameters:<br>Definitions:<br>Reactions:                                                                                     | <ul> <li>%1 = Channel number</li> <li>%2 = Block number, label</li> <li>Alarm triggered by following cycles: CYCLE97, CYCLE98.</li> <li>Check the conditions for thread finishing.</li> <li>Channel %1 block %2: Undercut position incorrectly defined</li> <li>%1 = Channel number</li> <li>%2 = Block number, label</li> <li>Alarm triggered by following cycles: CYCLE94, CYCLE96.</li> <li>Alarm display.</li> <li>Interface signals are set.</li> <li>NC Start disable in this channel.</li> <li>Interpreter stop</li> </ul>                                                                                                    |
| Parameters:<br>Definitions:<br>Remedy:<br><b>61613</b><br>Parameters:<br>Definitions:<br>Reactions:<br>Remedy:<br>Program                                                               | <ul> <li>%1 = Channel number</li> <li>%2 = Block number, label</li> <li>Alarm triggered by following cycles: CYCLE97, CYCLE98.</li> <li>Check the conditions for thread finishing.</li> <li>Channel %1 block %2: Undercut position incorrectly defined</li> <li>%1 = Channel number</li> <li>%2 = Block number, label</li> <li>Alarm triggered by following cycles: CYCLE94, CYCLE96.</li> <li>Alarm display.</li> <li>Interface signals are set.</li> <li>NC Start disable in this channel.</li> <li>Interpreter stop</li> <li>Check value in parameter _VARI.</li> </ul>                                                                                                    |
| Parameters:<br>Definitions:<br>Remedy:<br><b>61613</b><br>Parameters:<br>Definitions:<br>Reactions:<br>Reactions:<br>Remedy:<br>Program<br>Continuation:                                | <ul> <li>%1 = Channel number</li> <li>%2 = Block number, label</li> <li>Alarm triggered by following cycles: CYCLE97, CYCLE98.</li> <li>Check the conditions for thread finishing.</li> <li>Channel %1 block %2: Undercut position incorrectly defined</li> <li>%1 = Channel number</li> <li>%2 = Block number, label</li> <li>Alarm triggered by following cycles: CYCLE94, CYCLE96.</li> <li>Alarm display.</li> <li>Interface signals are set.</li> <li>NC Start disable in this channel.</li> <li>Interpreter stop</li> <li>Check value in parameter _VARI.</li> <li>Clear alarm with the RESET key. Restart part program</li> </ul>                                                                                                    |
| Parameters:<br>Definitions:<br>Remedy:<br><b>61613</b><br>Parameters:<br>Definitions:<br>Reactions:<br>Reactions:<br>Remedy:<br>Program<br>Continuation:<br><b>61701</b><br>Parameters: | <ul> <li>%1 = Channel number</li> <li>%2 = Block number, label</li> <li>Alarm triggered by following cycles: CYCLE97, CYCLE98.</li> <li>Check the conditions for thread finishing.</li> <li>Channel %1 block %2: Undercut position incorrectly defined</li> <li>%1 = Channel number</li> <li>%2 = Block number, label</li> <li>Alarm triggered by following cycles: CYCLE94, CYCLE96.</li> <li>Alarm display.</li> <li>Interface signals are set.</li> <li>NC Start disable in this channel.</li> <li>Interpreter stop</li> <li>Check value in parameter _VARI.</li> <li>Clear alarm with the RESET key. Restart part program</li> <li>%1 = Channel number</li> <li>%2 = Block number, label</li> </ul>                                                                                                    |
| Parameters:<br>Definitions:<br>Remedy:<br><b>61613</b><br>Parameters:<br>Definitions:<br>Reactions:<br>Reactions:<br>Remedy:<br>Program<br>Continuation:<br><b>61701</b>                | <ul> <li>%1 = Channel number</li> <li>%2 = Block number, label</li> <li>Alarm triggered by following cycles: CYCLE97, CYCLE98.</li> <li>Check the conditions for thread finishing.</li> <li>Channel %1 block %2: Undercut position incorrectly defined</li> <li>%1 = Channel number</li> <li>%2 = Block number, label</li> <li>Alarm triggered by following cycles: CYCLE94, CYCLE96.</li> <li>Alarm display.</li> <li>Interface signals are set.</li> <li>NC Start disable in this channel.</li> <li>Interpreter stop</li> <li>Check value in parameter _VARI.</li> <li>Clear alarm with the RESET key. Restart part program</li> <li>Channel %1 block %2: Error in finished part contour description</li> <li>%1 = Channel number</li> <li>%2 = Block number, label</li> <li>Either none of parameters _NP1, _NP2 and _NP3 supplied or error in finished part</li> </ul> |
| Parameters:<br>Definitions:<br>Remedy:<br><b>61613</b><br>Parameters:<br>Definitions:<br>Reactions:<br>Reactions:<br>Remedy:<br>Program<br>Continuation:<br><b>61701</b><br>Parameters: | <ul> <li>%1 = Channel number</li> <li>%2 = Block number, label</li> <li>Alarm triggered by following cycles: CYCLE97, CYCLE98.</li> <li>Check the conditions for thread finishing.</li> <li>Channel %1 block %2: Undercut position incorrectly defined</li> <li>%1 = Channel number</li> <li>%2 = Block number, label</li> <li>Alarm triggered by following cycles: CYCLE94, CYCLE96.</li> <li>Alarm display.</li> <li>Interface signals are set.</li> <li>NC Start disable in this channel.</li> <li>Interpreter stop</li> <li>Check value in parameter _VARI.</li> <li>Clear alarm with the RESET key. Restart part program</li> <li>%1 = Channel number</li> <li>%2 = Block number, label</li> </ul>                                                                                                    |

| Remedy:      | <ul> <li>Check parameters _NP1, _NP2 and _NP3.</li> <li>Check finished-part contour programming.</li> </ul> |
|--------------|----------------------------------------------------------------------------------------------------|
| 61702        | Channel %1 block %2: Error in blank contour description                                                     |
| Parameters:  | %1 = Channel number                                                                                         |
|              | %2 = Block number, label                                                                                    |
| Definitions: | Either none of parameters _NP5, _NP6 and _NP7 supplied or error in blank contour programming.               |
|              | The alarm is triggered by the following cycles: CYCLE950                                                    |
| Remedy:      | <ul> <li>Check parameters _NP5, _NP6 and _NP7.</li> </ul>                                                   |
|              | Check blank contour programming.                                                                            |
| 61703        | Channel %1 block %2: Internal cycle error while deleting file                                               |
| Parameters:  | %1 = Channel number                                                                                         |
|              | %2 = Block number, label                                                                                    |
| Definitions: | Alarm triggered by following cycles: CYCLE950, CYCLE73, CYCLE74, CYCLE75.                                   |
| Remedy:      |                                                                                                    |
| 61704        | Channel %1 block %2: Internal cycle error while writing to file                                             |
| Parameters:  | %1 = Channel number                                                                                         |
|              | %2 = Block number, label                                                                                    |
| Definitions: | Alarm triggered by following cycles: CYCLE950, CYCLE73, CYCLE74, CYCLE75.                                   |
| Remedy:      |                                                                                                    |
| 61705        | Channel %1 block %2: Internal cycle error while reading to file                                             |
| Parameters:  | %1 = Channel number                                                                                         |
|              | %2 = Block number, label                                                                                    |
| Definitions: | Alarm triggered by following cycles: CYCLE950, CYCLE73, CYCLE74, CYCLE75.                                   |
| Remedy:      |                                                                                                    |
| 61706        | Channel %1 block %2: Internal cycle error while generating checksum                                         |
| Parameters:  | %1 = Channel number                                                                                         |
|              | %2 = Block number, label                                                                                    |
| Definitions: | Alarm triggered by following cycles: CYCLE950, CYCLE73, CYCLE74, CYCLE75.                                   |
| Remedy:      | -                                                                                                    |
| 61707        | Channel %1 block %2: internal cycle error with ACTIVATE at HMI                                              |
| Parameters:  | %1 = Channel number                                                                                         |
|              | %2 = Block number, label                                                                                    |
| Definitions: | Alarm triggered by following cycles: CYCLE950, CYCLE73, CYCLE74, CYCLE75.                                   |
| Remedy:      |                                                                                                    |

| <b>61708</b><br>Parameters: | Channel %1 block %2: internal cycle error with READYPROG at HMI<br>%1 = Channel number<br>%2 = Block number, label |
|-----------------------------|----------------------------------------------------------------------------------------------------|
| Definitions:                | Alarm triggered by following cycles: CYCLE950, CYCLE73, CYCLE74, CYCLE75.                                          |
| Remedy:                     |                                                                                                    |
| 61709                       | Channel %1 block %2: Timeout in contour calculation                                                                |
| Parameters:                 | %1 = Channel number<br>%2 = Block number, label                                                                    |
| Definitions:                | Alarm triggered by following cycle: CYCLE950.                                                                      |
| Remedy:                     |                                                                                                    |
| 61710                       | Channel %1 block %2: Stock removal program not available                                                           |
| Parameters:                 | %1 = Channel number<br>%2 = Block number, label                                                                    |
| Definitions:                |                                                                                                    |
| Reactions:                  | - Interpreter stop                                                                                                 |
|                             | - NC Start disable in this channel.                                                                                |
|                             | - Interface signals are set.                                                                                       |
| Damadu                      | - Alarm display.                                                                                                   |
| Remedy:                     | <br>Internal                                                                                                    |
| Program<br>Continuation:    | internal                                                                                                    |
| 61711                       | Channel %1 block %2: Name of stock removal program missing                                                         |
| Parameters:                 | %1 = Channel number<br>%2 = Block number, label                                                                    |
| Definitions:                | 702 - Diock Humber, label                                                                                          |
| Reactions:                  | - Interpreter stop                                                                                                 |
|                             | - NC Start disable in this channel.                                                                                |
|                             | - Interface signals are set.                                                                                       |
|                             | - Alarm display.                                                                                                   |
| Remedy:                     | -                                                                                                    |
| Program<br>Continuation:    | Internal                                                                                                    |
| 61712                       | Channel %1 block %2: Tool parameter for machining direction not defined                                            |
| Parameters:                 | %1 = Channel number                                                                                                |
| Definitions:                | %2 = Block number, label                                                                                           |
| Reactions:                  | - Interpreter stop                                                                                                 |
|                             | - NC Start disable in this channel.                                                                                |
|                             | - Interface signals are set.                                                                                       |
|                             | - Alarm display.                                                                                                   |
| Remedy:                     |                                                                                                    |
| Program<br>Continuation:    | Internal                                                                                                    |

| 61720<br>Parameters: | Channel %1 block %2: Incorrect parameter input.<br>%1 = Channel number<br>%2 = Block number, label                   |
|----------------------|----------------------------------------------------------------------------------------------------|
| Definitions:         | Alarm triggered by following cycle: CYCLE950.                                                                        |
| Remedy:              |                                                                                                    |
| 61721<br>Parameters: | Channel %1 block %2: Error contour direction cannot be determined<br>%1 = Channel number<br>%2 = Block number, label |
| Definitions:         | Alarm triggered by following cycle: CYCLE950.                                                                        |
| Remedy:              |                                                                                                    |
| 61722<br>Parameters: | Channel %1 block %2: System error<br>%1 = Channel number<br>%2 = Block number, label                                 |
| Definitions:         | Alarm triggered by following cycle: CYCLE950.                                                                        |
| Remedy:              |                                                                                                    |
| 61723<br>Parameters: | Channel %1 block %2: Machining not possible<br>%1 = Channel number<br>%2 = Block number, label                       |
| Definitions:         | Alarm triggered by following cycle: CYCLE950.                                                                        |
| Remedy:              | Use a tool with a larger clearance angle.                                                                            |
| 61724                | Channel %1 block %2: Material not available                                                                          |
| Parameters:          | %1 = Channel number<br>%2 = Block number, label                                                                      |
| Definitions:         | Alarm triggered by following cycle: CYCLE950.                                                                        |
| Remedy:              |                                                                                                    |
| 61725                | Channel %1 block %2: Memory space problem, therefore error in contour generating                                     |
| Parameters:          | %1 = Channel number<br>%2 = Block number, label                                                                      |
| Definitions:         | Alarm triggered by following cycle: CYCLE950.                                                                        |
| Remedy:              |                                                                                                    |
| 61726                | Channel %1 block %2: Internal error: Memory space problem<br>_FILECTRL_INTERNAL_ERROR                                |
| Parameters:          | %1 = Channel number<br>%2 = Block number, label                                                                      |
| Definitions:         | Alarm triggered by following cycle: CYCLE950.                                                                        |
| Remedy:              |                                                                                                    |

| 61727        | Channel %1 block %2: Internal error: Memory space problem<br>_FILECTRL_EXTERNAL_ERROR |
|--------------|---------------------------------------------------------------------------------------|
| Parameters:  | %1 = Channel number                                                                   |
|              | %2 = Block number, label                                                              |
| Definitions: | Alarm triggered by following cycle: CYCLE950.                                         |
| Remedy:      |                                                                                       |
| 61728        | Channel %1 block %2: Internal error: Memory space problem<br>_ALLOC_P_INTERNAL_ERROR  |
| Parameters:  | %1 = Channel number<br>%2 = Block number, label                                       |
| Definitions: | Alarm triggered by following cycle: CYCLE950.                                         |
| Remedy:      |                                                                                       |
| 61729        | Channel %1 block %2: Internal error: Memory space problem<br>_ALLOC_P_EXTERNAL_ERROR  |
| Parameters:  | %1 = Channel number<br>%2 = Block number, label                                       |
| Definitions: | Alarm triggered by following cycle: CYCLE950.                                         |
| Remedy:      |                                                                                       |
| 61730        | Channel %1 block %2: Internal error: invalid memory                                   |
| Parameters:  | %1 = Channel number<br>%2 = Block number, label                                       |
| Definitions: | Alarm triggered by following cycle: CYCLE950.                                         |
| Remedy:      |                                                                                       |
| 61731        | Channel %1 block %2: Internal error: floating point exception                         |
| Parameters:  | %1 = Channel number<br>%2 = Block number, label                                       |
| Definitions: | Alarm triggered by following cycle: CYCLE950.                                         |
| Remedy:      |                                                                                       |
| 61732        | Channel %1 block %2: Internal error: invalid instruction                              |
| Parameters:  | %1 = Channel number<br>%2 = Block number, label                                       |
| Definitions: | Alarm triggered by following cycle: CYCLE950.                                         |
| Remedy:      |                                                                                       |
| 61733        | Channel %1 block %2: Internal error: Floating_Point_Error                             |
| Parameters:  | %1 = Channel number<br>%2 = Block number, label                                       |
| Definitions: | Alarm triggered by following cycle: CYCLE950.                                         |

| Remedy:                     |                                                                                                    |
|-----------------------------|----------------------------------------------------------------------------------------------------|
| <b>61734</b><br>Parameters: | Channel %1 block %2: Cutting edge not compatible with cutting direction<br>%1 = Channel number<br>%2 = Block number, label   |
| Definitions:                | Alarm triggered by following cycle: CYCLE950.                                                                                |
| Remedy:                     |                                                                                                    |
| 61735<br>Parameters:        | Channel %1 block %2: Finished part not within blank contour<br>%1 = Channel number<br>%2 = Block number, label               |
| Definitions:                | Alarm triggered by following cycle: CYCLE950.                                                                                |
| Remedy:                     | Check blank contour definition.                                                                                              |
| 61736<br>Parameters:        | Channel %1 block %2: Insert length of tool < machining depth<br>%1 = Channel number                                          |
| Definitions:                | %2 = Block number, label<br>Alarm triggered by following cycle: CYCLE950.                                                    |
| Remedy:                     |                                                                                                    |
| <b>61737</b><br>Parameters: | Channel %1 block %2: Machining_cutting_depth > tool nose radius<br>%1 = Channel number<br>%2 = Block number, label           |
| Definitions:                | Alarm triggered by following cycle: CYCLE950.                                                                                |
| Remedy:                     |                                                                                                    |
| 61738<br>Parameters:        | Channel %1 block %2: Machining_cutting_depth < tool nose radius<br>%1 = Channel number<br>%2 = Block number, label           |
| Definitions:                | Alarm triggered by following cycle: CYCLE950.                                                                                |
| Remedy:                     |                                                                                                    |
| <b>61739</b><br>Parameters: | Channel %1 block %2: Wrong insert position of tool for this machining operation %1 = Channel number %2 = Block number, label |
| Definitions:                | Alarm triggered by following cycle: CYCLE950.                                                                                |
| Remedy:                     |                                                                                                    |
| 61740<br>Parameters:        | Channel %1 block %2: Blank must be closed contour<br>%1 = Channel number<br>%2 = Block number, label                         |
| Definitions:                | %2 = Block number, label<br>Alarm triggered by following cycle: CYCLE950.                                                    |
| Remedy:                     | Check whether blank contour is closed, i.e. starting point = end point.                                                      |

| Definitions:Alarm triggered by following cycle: CYCLE950.Remedy:-61742Channel %1 block %2: Approach collision, correction not possible<br>%1 = Channel number<br>%2 = Block number, labelDefinitions:Alarm triggered by following cycle: CYCLE950.Remedy:-61766Channel %1 block %2: Error in blank program<br>%2 = Block number, labelDefinitions:Alarm triggered by following cycle: CYCLE950.Remedy:-%2 = Block number, labelDefinitions:Interpreter stop<br>* NC Start disable in this channel.<br>* Interface signals are set.<br>* Alarm display.Program<br>Continuation:Channel %1 block %2: Acknowledgment error ACTIVATE<br>%2 = Block number, labelDefinitions:<br>Parameters:%1 = Channel number<br>* %2 = Block number, labelDefinitions:<br>Reactions:Channel %1 block %2: Acknowledgment error ACTIVATE<br>* Alarm display.Remedy:<br>Program<br>Continuation:-61798<br>Parameters:Channel %1 block %2: Acknowledgment error ACTIVATE<br>* NC Start disable in this channel.<br>* Internal<br>* InternalProgram<br>Program<br>Continuation:Channel %2 = Acknowledgment error READYPROG<br>* %2 = Block number, labelDefinitions:<br>Program<br>Continuation:Channel %1 block %2: Acknowledgment error READYPROG<br>* %2 = Block number, labelDefinitions:<br>Program<br>Continuation:Channel %2 = Acknowledgment error READYPROG<br>* %2 = Block number, labelDefinitions:<br>Reactions:-Remedy:<br>Program<br>Continuation:-Kamedy:<br>* 1 = Channel number<br>%2 = Block number, labelDefi                                                                                                    | Definitions:       Alarm triggered by following cycle: CYCLE950.         Remedy:       -         61742       Channel %1 block %2: Approach collision, correction not possible         Parameters:       %1 = Channel number         %2 = Block number, label       Definitions:         Definitions:       Alarm triggered by following cycle: CYCLE950.         Remedy:       -         61766       Channel %1 block %2: Error in blank program         Parameters:       %1 = Channel number         %2 = Block number, label       Definitions:         Parameters:       %1 = Channel number         %2 = Block number, label       Interpreter stop         NC Start disable in this channel.       -         Interface signals are set.       -         Alarm display.       -         Program       Internal         Continuation:       *1 = Channel number         %2 = Block number, label       Definitions:         Reactions:       - Interpreter stop         * NC Start disable in this channel.       -         Internal       - Interpreter stop         * NC Start disable in this channel.       -         - Internal       - Alarm display.         Remedy:       -         Program                                        | <b>61741</b><br>Parameters: | Channel %1 block %2: Abort due to insufficient memory space<br>%1 = Channel number<br>%2 = Block number, label |
|----------------------------------------------------------------------------------------------------|----------------------------------------------------------------------------------------------------|-----------------------------|----------------------------------------------------------------------------------------------------|
| 61742       Channel %1 block %2: Approach collision, correction not possible         Parameters:       %1 = Channel number         %2 = Block number, label       Definitions:         Alarm triggered by following cycle: CYCLE950.         Remedy:          61766       Channel %1 block %2: Error in blank program         Parameters:       %1 = Channel number         %2 = Block number, label       Definitions:         Parameters:       %1 = Channel number         %2 = Block number, label       Definitions:         Remedy:       -         Parameters:       %1 = Channel number         %2 = Block number, label       NC Start disable in this channel.         - Interpreter stop       - NC Start disable in this channel.         - Internal       - Alarm display.         Remedy:          Program       Internal         Continuation:       *1 = Channel number         %2 = Block number, label       %2 = Block number, label         Definitions:       - Internal         Remedy:          Parameters:       *1 echannel number         %2 = Block number, label          Definitions:          Remedy:                                                                                                    | 61742       Channel %1 block %2: Approach collision, correction not possible         Parameters:       %1 = Channel number         %2 = Block number, label       Definitions:         Alarm triggered by following cycle: CYCLE950.         Remedy:          61766       Channel %1 block %2: Error in blank program         Parameters:       %1 = Channel number         %2 = Block number, label       Definitions:         Remedy:          61766       Channel %1 block %2: Error in blank program         Parameters:       %1 = Channel number         %2 = Block number, label       Definitions:         Reactions:       - Interpreter stop         • NC Start disable in this channel.       - Internal         Continuation:       Internal         61798       Channel %1 block %2: Acknowledgment error ACTIVATE         Parameters:       %1 = Channel number         %2 = Block number, label       Definitions:         Remedy:       -         Program       Internal         Continuation:       -         61798       Channel %1 block %2: Acknowledgment error ACTIVATE         Program       -         NC Start disable in this channel.         - Interpreter stop                                                     | Definitions:                |                                                                                                    |
| Parameters:       %1 = Channel number<br>%2 = Block number, label         Definitions:       Alarm triggered by following cycle: CYCLE950.         Remedy: <b>61766</b> Channel %1 block %2: Error in blank program         Parameters:       %1 = Channel number<br>%2 = Block number, label         Definitions:          Reactions:       - Interpreter stop<br>- NC Start disable in this channel.<br>- Interface signals are set.<br>- Alarm display.         Remedy:          Program<br>Continuation: <b>61798</b> Channel %1 block %2: Acknowledgment error ACTIVATE         Parameters:       %1 = Channel number<br>%2 = Block number, label         Definitions:          Reactions:          Program<br>Continuation:          Definitions:          Reactions:          Alarm display.          Remedy:          NC Start disable in this channel.<br>- Interface signals are set.<br>- Alarm display.         Remedy:          Program<br>Continuation:          F1799       Channel %1 block %2: Acknowledgment error READYPROG         Parameters:       %1 = Channel number<br>%2 = Block number, label         Definitions: </td <td>Parameters:       %1 = Channel number         %2 = Block number, label         Definitions:       Alarm triggered by following cycle: CYCLE950.         Remedy:          61766       Channel %1 block %2: Error in blank program         Parameters:       %1 = Channel number         %2 = Block number, label       with a channel number         Definitions:       -         Reactions:       - Interpreter stop         - NC Start disable in this channel.       - Internal         - Internal       -         Continuation:       -         61798       Channel %1 block %2: Acknowledgment error ACTIVATE         Parameters:       %1 = Channel number         %2 = Block number, label       -         Definitions:       -         Remedy:       -         Program       Internal         Continuation:       -         Parameters:       %1 = Channel number         %2 = Block number, label       -         Definitions:       -         Remedy:       -         Program       -         Continuation:       -         Program       -         Continuation:       -         Frogram       &lt;</td> <td>Remedy:</td> <td></td> | Parameters:       %1 = Channel number         %2 = Block number, label         Definitions:       Alarm triggered by following cycle: CYCLE950.         Remedy:          61766       Channel %1 block %2: Error in blank program         Parameters:       %1 = Channel number         %2 = Block number, label       with a channel number         Definitions:       -         Reactions:       - Interpreter stop         - NC Start disable in this channel.       - Internal         - Internal       -         Continuation:       -         61798       Channel %1 block %2: Acknowledgment error ACTIVATE         Parameters:       %1 = Channel number         %2 = Block number, label       -         Definitions:       -         Remedy:       -         Program       Internal         Continuation:       -         Parameters:       %1 = Channel number         %2 = Block number, label       -         Definitions:       -         Remedy:       -         Program       -         Continuation:       -         Program       -         Continuation:       -         Frogram       <                                                                                                    | Remedy:                     |                                                                                                    |
| %2 = Block number, label         Definitions:       Alarm triggered by following cycle: CYCLE950.         Remedy:       - <b>61766</b> Channel %1 block %2: Error in blank program         Parameters:       %1 = Channel number         %2 = Block number, label       Definitions:         Reactions:       - Interpreter stop         - NC Start disable in this channel.       - Interface signals are set.         - Alarm display.       -         Remedy:       -         Program       Internal         Continuation:       - <b>61798</b> Channel %1 block %2: Acknowledgment error ACTIVATE         Parameters:       %1 = Channel number         %2 = Block number, label       -         Definitions:       -         Remedy:       -         #rogram       Internal         Continuation:       -         Definitions:       -         Reactions:       - Interpreter stop         - NC Start disable in this channel.       -         - Internal       -         Continuation:       - <b>61799</b> Channel %1 block %2: Acknowledgment error READYPROG         Parameters:       %1 = Channel number         %2                                                                                                    | %2 = Block number, label         Definitions:       Alarm triggered by following cycle: CYCLE950.         Remedy: <b>61766</b> Channel %1 block %2: Error in blank program         Parameters:       %1 = Channel number         %2 = Block number, label       %2 = Block number, label         Definitions:       -         Reactions:       - Interpreter stop         - NC Start disable in this channel.       - Interrate signals are set.         - Alarm display.       -         Program       Internal         Continuation:       - <b>61798</b> Channel %1 block %2: Acknowledgment error ACTIVATE         Parameters:       %1 = Channel number         %2 = Block number, label       -         Definitions:       -         Reactions:       - Interpreter stop         - NC Start disable in this channel.       -         - Interface signals are set.       -         - Alarm display.       -         Remedy:       -         Program       Internal         Continuation:       - <b>61799</b> Channel %1 block %2: Acknowledgment error READYPROG         Parameters:       %1 = Channel number         %2 = Block number, label <td>61742</td> <td>Channel %1 block %2: Approach collision, correction not possible</td> | 61742                       | Channel %1 block %2: Approach collision, correction not possible                                               |
| Definitions:       Alarm triggered by following cycle: CYCLE950.         Remedy:       -         61766       Channel %1 block %2: Error in blank program         Parameters:       %1 = Channel number         %2 = Block number, label       %2         Definitions:       -         Reactions:       - Interpreter stop         - NC Start disable in this channel.       - Interface signals are set.         - Alarm display.       -         Program       Internal         Continuation:       *1 = Channel number         %2 = Block number, label       %1 = Channel number         %1 = Channel %1 block %2: Acknowledgment error ACTIVATE         Parameters:       %1 = Channel number         %2 = Block number, label       %1 = Channel number         %2 = Block number, label       %1 = Channel staplay.         Parameters:       %1 = Channel number         %2 = Block number, label       -         Definitions:       -         Remedy:       -         Program       Internal         Continuation:       -         Profinitions:       -         Remedy:       -         Program       Internal         Continuation:       -                                                                                                    | Definitions:       Alarm triggered by following cycle: CYCLE950.         Remedy:          61766       Channel %1 block %2: Error in blank program         Parameters:       %1 = Channel number         %2 = Block number, label       %2         Definitions:       Interpreter stop         Reactions:       - Interpreter stop         - NC Start disable in this channel.       - Interface signals are set.         - Alarm display.       -         Program       Internal         Continuation:       Internal         61798       Channel %1 block %2: Acknowledgment error ACTIVATE         Parameters:       %1 = Channel number         %2 = Block number, label       %2 = Block number, label         Definitions:       -         Reactions:       - Interpreter stop         - NC Start disable in this channel.       - Interface signals are set.         - Alarm display.       -         Remedy:       -         Program       Internal         Continuation:       -         61799       Channel %1 block %2: Acknowledgment error READYPROG         Parameters:       %1 = Channel number         %2 = Block number, label       -         Definitions:       -                                                           | Parameters:                 |                                                                                                    |
| Remedy:          61766       Channel %1 block %2: Error in blank program         Parameters:       %1 = Channel number         %2 = Block number, label       %2 = Block number, label         Definitions:          Reactions:       - Interpreter stop         NC Start disable in this channel.       - Interface signals are set.         - Alarm display.          Remedy:          Program       Internal         Continuation:       Internal         61798       Channel %1 block %2: Acknowledgment error ACTIVATE         Parameters:       %1 = Channel number         %2 = Block number, label       %2 = Block number, label         Definitions:       -         Remedy:       -         *1 = Channel number       %2 = Block number, label         Definitions:       -         Remedy:       -         *1 = Channel number       -         ·1 NC Start disable in this channel.         · Internal       -         Continuation:       -         Program       Internal         Continuation:       -         Parameters:       %1 = Channel number         & 2 = Block number, label       - <td>Remedy:          61766       Channel %1 block %2: Error in blank program         Parameters:       %1 = Channel number<br/>%2 = Block number, label         Definitions:       -         Reactions:       - Interpreter stop<br/>- NC Start disable in this channel.<br/>- Interface signals are set.<br/>- Alarm display.         Remedy:          Program       Internal         Continuation:          81798       Channel %1 block %2: Acknowledgment error ACTIVATE         Parameters:       %1 = Channel number<br/>%2 = Block number, label         Definitions:          Program       Interpreter stop<br/>- NC Start disable in this channel.<br/>- Interface signals are set.<br/>- Alarm display.         Remedy:          Program       Internal         Continuation:          Program       Internal         Continuation:          Program       Internal         Continuation:          Program       Internal         Continuation:          Program       Internal         Continuation:          Program       Internal         Definitions:          Reactions:       &lt;</td> <td></td> <td></td>                                                          | Remedy:          61766       Channel %1 block %2: Error in blank program         Parameters:       %1 = Channel number<br>%2 = Block number, label         Definitions:       -         Reactions:       - Interpreter stop<br>- NC Start disable in this channel.<br>- Interface signals are set.<br>- Alarm display.         Remedy:          Program       Internal         Continuation:          81798       Channel %1 block %2: Acknowledgment error ACTIVATE         Parameters:       %1 = Channel number<br>%2 = Block number, label         Definitions:          Program       Interpreter stop<br>- NC Start disable in this channel.<br>- Interface signals are set.<br>- Alarm display.         Remedy:          Program       Internal         Continuation:          Program       Internal         Continuation:          Program       Internal         Continuation:          Program       Internal         Continuation:          Program       Internal         Continuation:          Program       Internal         Definitions:          Reactions:       <                                                                                                    |                             |                                                                                                    |
| 61766       Channel %1 block %2: Error in blank program         Parameters:       %1 = Channel number         %2 = Block number, label       %2 = Block number, label         Definitions:       - Interpreter stop         Reactions:       - Interpreter stop         - NC Start disable in this channel.       - Interface signals are set.         - Alarm display.       - Alarm display.         Remedy:          Program       Internal         Continuation:       *1 = Channel number         %2 = Block number, label       %2 = Block number, label         Definitions:       ************************************                                                                                                    | 61766       Channel %1 block %2: Error in blank program         Parameters:       %1 = Channel number         %2 = Block number, label         Definitions:         Reactions:         Reactions:         - Interpreter stop         - NC Start disable in this channel.         - Interface signals are set.         - Alarm display.         Remedy:         Program         Continuation:         61798         Channel %1 block %2: Acknowledgment error ACTIVATE         Parameters:         %1 = Channel number         %2 = Block number, label         Definitions:         Reactions:         - Interpreter stop         - NC Start disable in this channel.         - Interface signals are set.         - Alarm display.         Remedy:         Program         Internal         Continuation:         F1799         Program         Channel %1 block %2: Acknowledgment error READYPROG         Parameters:         %1 = Channel number         %2 = Block number, label         Definitions:         Remedy:         %1 = Channel number         %2 = Block n                                                                                                    | Definitions:                | Alarm triggered by following cycle: CYCLE950.                                                                  |
| Parameters:       %1 = Channel number         %2 = Block number, label         Definitions:         Reactions:       - Interpreter stop         - NC Start disable in this channel.         - Interface signals are set.         - Alarm display.         Remedy:         Program         Continuation:         61798         Channel %1 block %2: Acknowledgment error ACTIVATE         Parameters:         %1 = Channel number         %2 = Block number, label         Definitions:         Reactions:         - Interpreter stop         - NC Start disable in this channel.         - Interface signals are set.         - Alarm display.         Remedy:         -         Program         Internal         Continuation:         Program         Interface signals are set.         - Alarm display.         Remedy:         -         Program         Continuation:         61799         Channel %1 block %2: Acknowledgment error READYPROG         Parameters:         %1 = Channel number         %2 = Block number, label         De                                                                                                    | Parameters:       %1 = Channel number         %2 = Block number, label         Definitions:         Reactions:       - Interpreter stop         - NC Start disable in this channel.         - Interface signals are set.         - Alarm display.         Remedy:            Program         Internal         Continuation:         61798         Channel %1 block %2: Acknowledgment error ACTIVATE         Parameters:         %1 = Channel number         %2 = Block number, label         Definitions:         Reactions:         - Interpreter stop         - NC Start disable in this channel.         - Interpreter stop         - NC Start disable in this channel.         - Interface signals are set.         - Alarm display.         Remedy:            Program         Internal         Continuation:         61799         Channel %1 block %2: Acknowledgment error READYPROG         Parameters:         %1 = Channel number         %2 = Block number, label         Definitions:         Reactions:         - Interpreter stop                                                                                                    | Remedy:                     |                                                                                                    |
| %2 = Block number, label         Definitions:         Reactions:       - Interpreter stop         - NC Start disable in this channel.         - Interface signals are set.         - Alarm display.         Remedy:         Program         Continuation:         61798         Channel %1 block %2: Acknowledgment error ACTIVATE         Parameters:         %1 = Channel number         %2 = Block number, label         Definitions:         Reactions:         - Interpreter stop         - NC Start disable in this channel.         - Interface signals are set.         - Alarm display.         Remedy:         -         Program         Continuation:         61799         Channel %1 block %2: Acknowledgment error READYPROG         Parameters:         %1 = Channel number         %2 = Block number, label         Definitions:         Remedy:         -         Program         Channel %1 block %2: Acknowledgment error READYPROG         Parameters:         %1 = Channel number         %2 = Block number, label         Definitions:                                                                                                    | %2 = Block number, label         Definitions:         Reactions:       - Interpreter stop         - NC Start disable in this channel.         - Interface signals are set.         - Alarm display.         Remedy:          Program       Internal         Continuation:       Internal         61798       Channel %1 block %2: Acknowledgment error ACTIVATE         Parameters:       %1 = Channel number         %2 = Block number, label       %2 = Block number, label         Definitions:       -         Reactions:       - Interpreter stop         - NC Start disable in this channel.       - Interface signals are set.         - Alarm display.       -         Remedy:          Program       Internal         Continuation:          61799       Channel %1 block %2: Acknowledgment error READYPROG         Parameters:       %1 = Channel number         %2 = Block number, label       -         Definitions:          Remedy:          Program       Internal         Continuation:       ->         61799       Channel %1 block %2: Acknowledgment error READYPROG         Parameters:                                                                                                    | 61766                       | Channel %1 block %2: Error in blank program                                                                    |
| Definitions:- Interpreter stopReactions:- Interface signals are set.<br>- Alarm display.Remedy:Program<br>Continuation:Internal61798Channel %1 block %2: Acknowledgment error ACTIVATEParameters:%1 = Channel number<br>%2 = Block number, labelDefinitions:-Reactions:- Interpreter stop<br>- NC Start disable in this channel.<br>- Interface signals are set.<br>- Alarm display.Remedy:Program<br>%2 = Block number, labelDefinitions:- Interpreter stop<br>- NC Start disable in this channel.<br>- Interface signals are set.<br>- Alarm display.Remedy:Program<br>Continuation:Internal61799Channel %1 block %2: Acknowledgment error READYPROGParameters:%1 = Channel number<br>%2 = Block number, labelDefinitions:Reactions:- Interpreter stop<br>- NC Start disable in this channel.<br>- InternalContinuation:Frogram<br>%2 = Block number, labelDefinitions:Reactions:Reactions:Reactions:Reactions:Reactions:Reactions:Reactions:Reactions:Reactions:Reactions:Reactions:Reactions:Reactions:Reactions:Reactions:Reactions:Reactions:<                                                                                                    | Definitions:- Interpreter stopReactions:- Interpreter stopNC Start disable in this channel Interface signals are set Alarm display.Remedy:ProgramInternalContinuation:Channel %1 block %2: Acknowledgment error ACTIVATEParameters:%1 = Channel number<br>%2 = Block number, labelDefinitions:-Reactions:- Interpreter stop<br>- NC Start disable in this channel.<br>- Interface signals are set.<br>- Alarm display.Remedy:Program<br>Continuation:Internal61799Channel %1 block %2: Acknowledgment error READYPROGParameters:%1 = Channel number<br>- %2 = Block number, labelDefinitions:Remedy:Program<br>%2 = Block number, labelDefinitions:Reactions:- Interpreter stop<br>- NC Start disable in this channel.<br>- InternalContinuation:Remedy:Program<br>%2 = Block number, labelDefinitions:Reactions:- Interpreter stop<br>- NC Start disable in this channel.<br>- Interface signals are set.<br>- Alarm display.Remedy:Program<br>- NC Start disable in this channel.<br>- Interface signals are set.<br>- Alarm display.Remedy:ProgramRemedy:ProgramProgramProgramProgramProgramProgram <t< td=""><td>Parameters:</td><td>%1 = Channel number</td></t<>                                                                         | Parameters:                 | %1 = Channel number                                                                                            |
| Reactions:       - Interpreter stop         NC Start disable in this channel.         - Interface signals are set.         - Alarm display.         Remedy:         Program         Internal         Continuation:         61798         Channel %1 block %2: Acknowledgment error ACTIVATE         Parameters:         %1 = Channel number         %2 = Block number, label         Definitions:         Reactions:         - Interpreter stop         - NC Start disable in this channel.         - Interface signals are set.         - Alarm display.         Remedy:         Program         Program         Continuation:         61799         Channel %1 block %2: Acknowledgment error READYPROG         Parameters:         %1 = Channel number         %2 = Block number, label         Definitions:         Remedy:         *         Parameters:         %1 = Channel number         %2 = Block number, label         Definitions:         Reactions:         Interpreter stop         NC Start disable in this channel.         Interface si                                                                                                    | Reactions:       - Interpreter stop         NC Start disable in this channel.         - Interface signals are set.         - Alarm display.         Remedy:         Program         Internal         Continuation:         61798         Channel %1 block %2: Acknowledgment error ACTIVATE         Parameters:         %1 = Channel number         %2 = Block number, label         Definitions:         Reactions:         - Interpreter stop         - NC Start disable in this channel.         - Interface signals are set.         - Alarm display.         Remedy:            Program         Internal         Continuation:         Forgram         Internal         Continuation:         61799         Channel %1 block %2: Acknowledgment error READYPROG         Parameters:         %1 = Channel number         %2 = Block number, label         Definitions:         Reactions:         - Interpreter stop         - NC Start disable in this channel.         - Interface signals are set.         - Alarm display.         Remedy:                                                                                                    |                             | %2 = Block number, label                                                                                       |
| <ul> <li>NC Start disable in this channel.</li> <li>Interface signals are set.</li> <li>Alarm display.</li> <li>Remedy:</li> <li>Program Internal</li> <li>Continuation:</li> <li>61798 Channel %1 block %2: Acknowledgment error ACTIVATE</li> <li>Parameters: %1 = Channel number %2 = Block number, label</li> <li>Definitions:</li> <li>Reactions: Interpreter stop</li> <li>NC Start disable in this channel.</li> <li>Interface signals are set.</li> <li>Alarm display.</li> <li>Remedy:</li> <li>Program Internal</li> <li>Continuation:</li> <li>Start disable in this channel.</li> <li>Interface signals are set.</li> <li>Alarm display.</li> <li>Remedy:</li> <li>Program Internal</li> <li>Continuation:</li> <li>61799 Channel %1 block %2: Acknowledgment error READYPROG</li> <li>Parameters: %1 = Channel number %2 = Block number, label</li> <li>Definitions:</li> <li>Remedy:</li> <li>Program Internal</li> <li>Continuation:</li> <li>Channel %1 block %2: Acknowledgment error READYPROG</li> <li>Parameters: %1 = Channel number %2 = Block number, label</li> <li>Definitions:</li> <li>Reactions: Interpreter stop %1 = Channel number %2 = Block number, label</li> <li>Definitions:</li> <li>Reactions: Interpreter stop %1 = Channel number %2 = Block number, label</li> <li>Definitions:</li> <li>Reactions: Interpreter stop %1 = Channel number %2 = Block number, label</li> <li>Definitions:</li> <li>Reactions: Interpreter stop %1 = Channel number %2 = Block number, label</li> <li>Definitions:</li> <li>Reactions: Interpreter stop %1 = Channel number %2 = Block number, label</li> <li>Definitions:</li> <li>Reactions: Interpreter stop %1 = Channel set %1 = Channel %2 = Block number %2 = Block number %2 = Alarm display.</li> <li>Remedy: VIC Start disable in this channel.</li> <li>Interface signals are set.</li> <li>Alarm display.</li> </ul>                                                                                                    | <ul> <li>NC Start disable in this channel.         <ul> <li>Interface signals are set.</li> <li>Alarm display.</li> </ul> </li> <li>Remedy:             <ul> <li>Alarm display.</li> </ul> </li> <li>Program Internal Continuation:                 </li> <li>61798 Channel %1 block %2: Acknowledgment error ACTIVATE</li> <li>Parameters:                 %1 = Channel number %2 = Block number, label</li> <li>Definitions:</li></ul>                                                                                                    | Definitions:                |                                                                                                    |
| <ul> <li>Interface signals are set.</li> <li>Alarm display.</li> <li>Remedy:         <ul> <li>Alarm display.</li> </ul> </li> <li>Remedy:             <ul> <li>Alarm display.</li> </ul> </li> <li>Program Internal Internal</li></ul>                                                                                                    | Interface signals are set.<br>- Alarm display.Remedy:Program<br>Continuation:Internal61798Channel %1 block %2: Acknowledgment error ACTIVATEParameters:%1 = Channel number<br>%2 = Block number, labelDefinitions:%1 = Channel number, labelDefinitions:Reactions:- Interpreter stop<br>- NC Start disable in this channel.<br>- Interface signals are set.<br>- Alarm display.Remedy:Program<br>Continuation:Internal61799Channel %1 block %2: Acknowledgment error READYPROGParameters:%1 = Channel number<br>%2 = Block number, labelDefinitions:Remedy:Program<br>Continuation:InternalContinuation:Program<br>Reactions:Remedy:Program<br>Reactions:Remedy:Reactions:Remedy:Reactions:Reactions:Reactions:Reactions:Reactions:Reactions:Reactions:Reactions:Reactions:Reactions:Reactions:Reactions:Reactions:Reactions:Remedy:ProgramProgramProgramProgramInternalR                                                                                                    | Reactions:                  | - Interpreter stop                                                                                             |
| Alarm display.Remedy:Program<br>Continuation:Internal61798Channel %1 block %2: Acknowledgment error ACTIVATEParameters:%1 = Channel number<br>%2 = Block number, labelDefinitions:-Reactions:- Interpreter stop<br>- NC Start disable in this channel.<br>- Interface signals are set.<br>- Alarm display.Remedy:Program<br>Continuation:Internal61799Channel %1 block %2: Acknowledgment error READYPROGParameters:%1 = Channel number<br>- %2 = Block number, labelDefinitions:%1 = Channel number<br>- %2 = Block number, labelProgram<br>Continuation:InternalChannel %1 block %2: Acknowledgment error READYPROGParameters:%1 = Channel number<br>- %2 = Block number, labelDefinitions:Reactions:- Interpreter stop<br>- NC Start disable in this channel.<br>- Interface signals are set.<br>- Alarm display.Remedy:-Remedy:-Remedy:-                                                                                                    | - Alarm display.         Remedy:          Program<br>Continuation:       Internal         61798       Channel %1 block %2: Acknowledgment error ACTIVATE         Parameters:       %1 = Channel number<br>%2 = Block number, label         Definitions:          Reactions:       - Interpreter stop<br>. NC Start disable in this channel.<br>. Interface signals are set.<br>. Alarm display.         Remedy:          Program<br>Continuation:       Internal         61799       Channel %1 block %2: Acknowledgment error READYPROG         Parameters:       %1 = Channel number<br>%2 = Block number, label         Definitions:          Program<br>Continuation:       Internal         61799       Channel %1 block %2: Acknowledgment error READYPROG         Parameters:       %1 = Channel number<br>%2 = Block number, label         Definitions:          Reactions:       - Interpreter stop<br>. NC Start disable in this channel.<br>. Interface signals are set.<br>. Alarm display.         Remedy:          Program       Internal                                                                                                    |                             | - NC Start disable in this channel.                                                                            |
| Remedy:<br>Program<br>Continuation:InternalInternal61798Channel %1 block %2: Acknowledgment error ACTIVATEParameters:%1 = Channel number<br>%2 = Block number, labelDefinitions:<br>Reactions:- Interpreter stop<br>- NC Start disable in this channel.<br>- Interface signals are set.<br>- Alarm display.Remedy:Program<br>Continuation:Internal61799Channel %1 block %2: Acknowledgment error READYPROGParameters:%1 = Channel number<br>- %2 = Block number, labelDefinitions:<br>Reactions:Remedy:<br>- NC Start disable in this channel.<br>- InternalF1799Channel %1 block %2: Acknowledgment error READYPROGParameters:%1 = Channel number<br>%2 = Block number, labelDefinitions:<br>Reactions:Remedy:<br>- NC Start disable in this channel.<br>- Interpreter stop<br>- NC Start disable in this channel.<br>- Interface signals are set.<br>- Alarm display.Remedy:                                                                                                    | Remedy:<br>Program<br>Continuation:InternalInternal61798Channel %1 block %2: Acknowledgment error ACTIVATEParameters:%1 = Channel number<br>%2 = Block number, labelDefinitions:Reactions:- Interpreter stop<br>- NC Start disable in this channel.<br>- Interface signals are set.<br>- Alarm display.Remedy:Program<br>Continuation:F1799Channel %1 block %2: Acknowledgment error READYPROGParameters:%1 = Channel number<br>- %2 = Block number, labelDefinitions:Remedy:Program<br>Continuation:F1799Channel %1 block %2: Acknowledgment error READYPROGParameters:%1 = Channel number<br>- %2 = Block number, labelDefinitions:Reactions:- Interpreter stop<br>- NC Start disable in this channel.<br>- Interface signals are set.<br>- Alarm display.Remedy:ProgramNC Start disable in this channel.<br>- Interface signals are set.<br>- Alarm display.Remedy:ProgramInternal                                                                                                    |                             | -                                                                                                    |
| Program<br>Continuation:Internal61798Channel %1 block %2: Acknowledgment error ACTIVATEParameters:%1 = Channel number<br>%2 = Block number, labelDefinitions:Reactions:- Interpreter stop<br>- NC Start disable in this channel.<br>- Interface signals are set.<br>- Alarm display.Remedy:Program<br>Continuation:Internal61799Channel %1 block %2: Acknowledgment error READYPROGParameters:%1 = Channel number<br>%2 = Block number, labelDefinitions:Reactions:61799Channel %1 block %2: Acknowledgment error READYPROGParameters:%1 = Channel number<br>%2 = Block number, labelDefinitions:- Interpreter stop<br>- NC Start disable in this channel.<br>- Interpreter stop<br>- NC Start disable in this channel.<br>- Interpreter stop<br>- NC Start disable in this channel.<br>- Interface signals are set.<br>- Alarm display.Remedy:                                                                                                    | Program Continuation:       Internal         61798       Channel %1 block %2: Acknowledgment error ACTIVATE         Parameters:       %1 = Channel number %2 = Block number, label         Definitions:       %2 = Block number, label         Definitions:       - Interpreter stop - NC Start disable in this channel Interface signals are set Alarm display.         Remedy:          Program Continuation:       Internal         61799       Channel %1 block %2: Acknowledgment error READYPROG         Parameters:       %1 = Channel number %2 = Block number, label         Definitions:       %1 = Channel number %2 = Block number, label         Definitions:       %1 = Channel number %2 = Block number, label         Definitions:          Reactions:       - Interpreter stop %1 = Channel number %2 = Block number, label         Definitions:          Reactions:       - Interpreter stop - NC Start disable in this channel Interface signals are set Alarm display.         Remedy:          Program          Remedy:          Remedy:          Program          Program          Program          Program          Program <td></td> <td>- Alarm display.</td>                                                         |                             | - Alarm display.                                                                                               |
| Continuation:61798Channel %1 block %2: Acknowledgment error ACTIVATEParameters:%1 = Channel number<br>%2 = Block number, labelDefinitions:%2 = Block number, labelDefinitions:- Interpreter stop<br>- NC Start disable in this channel.<br>- Interface signals are set.<br>- Alarm display.Remedy:Program<br>Continuation:Internal61799Channel %1 block %2: Acknowledgment error READYPROGParameters:%1 = Channel number<br>%2 = Block number, labelDefinitions:-Reactions:- Interpreter stop<br>%1 = Channel number<br>%2 = Block number, labelDefinitions:-Reactions:- Interpreter stop<br>- NC Start disable in this channel.<br>- Interface signals are set.<br>- Alarm display.Remedy:Reactions:- Interpreter stop<br>- NC Start disable in this channel.<br>- Interface signals are set.<br>- Alarm display.Remedy:                                                                                                    | Continuation:       Channel %1 block %2: Acknowledgment error ACTIVATE         Parameters:       %1 = Channel number<br>%2 = Block number, label         Definitions:       %2 = Block number, label         Definitions:       - Interpreter stop<br>- NC Start disable in this channel.<br>- Interface signals are set.<br>- Alarm display.         Remedy:          Program<br>Continuation:       Internal         61799       Channel %1 block %2: Acknowledgment error READYPROG         Parameters:       %1 = Channel number<br>%2 = Block number, label         Definitions:       %1 = Channel number<br>%2 = Block number, label         Definitions:       -         Reactions:       - Interpreter stop<br>- NC Start disable in this channel.<br>- Interpreter stop<br>- NC Start disable in this channel.<br>- Interface signals are set.<br>- Alarm display.         Remedy:       -         Program       Interface signals are set.<br>- Alarm display.         Remedy:       -         Program       Interface signals are set.<br>- Alarm display.         Remedy:       -         Program       Internal                                                                                                    | -                           |                                                                                                    |
| Parameters:%1 = Channel number<br>%2 = Block number, labelDefinitions:Reactions:- Interpreter stop<br>- NC Start disable in this channel.<br>- Interface signals are set.<br>- Alarm display.Remedy:Program<br>Continuation:Internal61799Channel %1 block %2: Acknowledgment error READYPROGParameters:%1 = Channel number<br>%2 = Block number, labelDefinitions:-Reactions:-NC Start disable in this channel.<br>- Interpreter stop<br>- NC Start disable in this channel.<br>- Interface signals are set.<br>- Alarm display.Remedy:-Remedy:-Remedy:-NC Start disable in this channel.<br>- Interface signals are set.<br>- Alarm display.Remedy:                                                                                                    | Parameters:%1 = Channel number<br>%2 = Block number, labelDefinitions:Reactions:- Interpreter stop<br>- NC Start disable in this channel.<br>- Interface signals are set.<br>- Alarm display.Remedy:Program<br>Continuation:Internal61799Channel %1 block %2: Acknowledgment error READYPROGParameters:%1 = Channel number<br>%2 = Block number, labelDefinitions:-Reactions:- Interpreter stop<br>- NC Start disable in this channel.<br>- Interpreter stop<br>- NC Start disable in this channel.<br>- Interface signals are set.<br>- Alarm display.Remedy:Program- Interpreter stop<br>- NC Start disable in this channel.<br>- Interface signals are set.<br>- Alarm display.Remedy:ProgramInternal                                                                                                    | •                           | Internal                                                                                                    |
| %2 = Block number, labelDefinitions:Reactions:- Interpreter stop<br>- NC Start disable in this channel.<br>- Interface signals are set.<br>- Alarm display.Remedy:Program<br>Continuation:61799Parameters:%1 = Channel %1 block %2: Acknowledgment error READYPROG<br>%2 = Block number, labelDefinitions:Reactions:- Interpreter stop<br>- NC Start disable in this channel.<br>- Interface signals are set.<br>- Alarm display.Reactions:- Interpreter stop<br>- NC Start disable in this channel.<br>- Interface signals are set.<br>- Alarm display.Remedy:- Remedy:- Remedy:<                                                                                                    | %2 = Block number, labelDefinitions:Reactions:- Interpreter stop<br>- NC Start disable in this channel.<br>- Interface signals are set.<br>- Alarm display.Remedy:Program<br>Continuation:Internal61799Channel %1 block %2: Acknowledgment error READYPROGParameters:%1 = Channel number<br>%2 = Block number, labelDefinitions:- Interpreter stop<br>- NC Start disable in this channel.<br>- Interface signals are set.<br>- Alarm display.Reactions:- Interpreter stop<br>- NC Start disable in this channel.<br>- Interface signals are set.<br>- Alarm display.Remedy:ProgramInternal                                                                                                    | 61798                       | Channel %1 block %2: Acknowledgment error ACTIVATE                                                             |
| Definitions:Reactions:- Interpreter stop<br>- NC Start disable in this channel.<br>- Interface signals are set.<br>- Alarm display.Remedy:Program<br>Continuation:Internal61799Channel %1 block %2: Acknowledgment error READYPROGParameters:%1 = Channel number<br>%2 = Block number, labelDefinitions:- Interpreter stop<br>- NC Start disable in this channel.<br>- Interface signals are set.<br>- Alarm display.Remedy:- Interpreter stop<br>- NC Start disable in this channel.<br>- Interface signals are set.<br>- Alarm display.Remedy:                                                                                                    | Definitions:Reactions:- Interpreter stop<br>- NC Start disable in this channel.<br>- Interface signals are set.<br>- Alarm display.Remedy:Program<br>Continuation:Internal61799Channel %1 block %2: Acknowledgment error READYPROGParameters:%1 = Channel number<br>%2 = Block number, labelDefinitions:- Interpreter stop<br>- NC Start disable in this channel.<br>- Interface signals are set.<br>- Alarm display.Reactions:- Interpreter stop<br>- NC Start disable in this channel.<br>- Interface signals are set.<br>- Alarm display.Remedy:ProgramInternal                                                                                                    | Parameters:                 | %1 = Channel number                                                                                            |
| Reactions:- Interpreter stop<br>- NC Start disable in this channel.<br>- Interface signals are set.<br>- Alarm display.Remedy:Program<br>Continuation:Internal61799Channel %1 block %2: Acknowledgment error READYPROGParameters:%1 = Channel number<br>%2 = Block number, labelDefinitions:- Interpreter stop<br>- NC Start disable in this channel.<br>- Interface signals are set.<br>- Alarm display.Reactions:- Interpreter stop<br>- NC Start disable in this channel.<br>- Interface signals are set.<br>- Alarm display.Remedy:                                                                                                    | Reactions:- Interpreter stop<br>- NC Start disable in this channel.<br>- Interface signals are set.<br>- Alarm display.Remedy:Program<br>Continuation:Internal61799Channel %1 block %2: Acknowledgment error READYPROGParameters:%1 = Channel number<br>%2 = Block number, labelDefinitions:-Reactions:- Interpreter stop<br>- NC Start disable in this channel.<br>- Interface signals are set.<br>- Alarm display.Remedy:-Program- Interpreter stop<br>- NC Start disable in this channel.<br>- Interface signals are set.<br>- Alarm display.Remedy:ProgramInternal                                                                                                    |                             | %2 = Block number, label                                                                                       |
| <ul> <li>NC Start disable in this channel.</li> <li>Interface signals are set.</li> <li>Alarm display.</li> <li>Remedy:</li> <li>Program Internal</li> <li>Continuation:</li> <li>61799 Channel %1 block %2: Acknowledgment error READYPROG</li> <li>Parameters: %1 = Channel number<br/>%2 = Block number, label</li> <li>Definitions:</li> <li>Reactions: - Interpreter stop</li> <li>NC Start disable in this channel.</li> <li>Interface signals are set.</li> <li>Alarm display.</li> <li>Remedy:</li> </ul>                                                                                                    | <ul> <li>NC Start disable in this channel.</li> <li>Interface signals are set.</li> <li>Alarm display.</li> <li>Remedy:</li> <li>Program Internal<br/>Continuation:</li> <li>61799 Channel %1 block %2: Acknowledgment error READYPROG</li> <li>Parameters: %1 = Channel number<br/>%2 = Block number, label</li> <li>Definitions:</li> <li>Reactions: - Interpreter stop</li> <li>NC Start disable in this channel.</li> <li>Interface signals are set.</li> <li>Alarm display.</li> <li>Remedy:</li> <li>Program Internal</li> </ul>                                                                                                    | Definitions:                |                                                                                                    |
| <ul> <li>Interface signals are set.</li> <li>Alarm display.</li> <li>Remedy:</li> <li>Program Internal</li> <li>Continuation:</li> <li>61799 Channel %1 block %2: Acknowledgment error READYPROG</li> <li>Parameters: %1 = Channel number %2 = Block number, label</li> <li>Definitions:</li> <li>Reactions: - Interpreter stop - NC Start disable in this channel.</li> <li>Interface signals are set.</li> <li>Alarm display.</li> <li>Remedy:</li> </ul>                                                                                                    | <ul> <li>Interface signals are set.         <ul> <li>Alarm display.</li> </ul> </li> <li>Remedy:             <ul> <li>Alarm display.</li> </ul> <li>Program Internal</li></li></ul>                                                                                                    | Reactions:                  | - Interpreter stop                                                                                             |
| Alarm display.Remedy:Program<br>Continuation:Internal61799Channel %1 block %2: Acknowledgment error READYPROGParameters:%1 = Channel number<br>%2 = Block number, labelDefinitions:                                                                                                    | Alarm display.Remedy:Program<br>Continuation:Internal61799Channel %1 block %2: Acknowledgment error READYPROGParameters:%1 = Channel number<br>%2 = Block number, labelDefinitions:%2 = Block number, labelDefinitions:- Interpreter stop<br>- NC Start disable in this channel.<br>                                                                                                    |                             | - NC Start disable in this channel.                                                                            |
| Remedy:<br>Program<br>Continuation:61799Channel %1 block %2: Acknowledgment error READYPROGParameters:%1 = Channel number<br>%2 = Block number, labelDefinitions:<br>Reactions:- Interpreter stop<br>- NC Start disable in this channel.<br>- Interface signals are set.<br>- Alarm display.Remedy:                                                                                                    | Remedy:<br>Program<br>Continuation:61799Channel %1 block %2: Acknowledgment error READYPROGParameters:%1 = Channel number<br>%2 = Block number, labelDefinitions:<br>Reactions:Reactions:- Interpreter stop<br>- NC Start disable in this channel.<br>- Interface signals are set.<br>- Alarm display.Remedy:<br>ProgramProgramInternal                                                                                                    |                             | - Interface signals are set.                                                                                   |
| Program<br>Continuation:Internal61799Channel %1 block %2: Acknowledgment error READYPROGParameters:%1 = Channel number<br>%2 = Block number, labelDefinitions:*********************************                                                                                                    | Program<br>Continuation:Internal61799Channel %1 block %2: Acknowledgment error READYPROGParameters:%1 = Channel number<br>%2 = Block number, labelDefinitions:%2 = Block number, labelDefinitions:- Interpreter stop<br>- NC Start disable in this channel.<br>- Interface signals are set.<br>- Alarm display.Remedy:<br>ProgramProgramInternal                                                                                                    |                             | - Alarm display.                                                                                               |
| Continuation:       Channel %1 block %2: Acknowledgment error READYPROG         Parameters:       %1 = Channel number<br>%2 = Block number, label         Definitions:       %2 = Block number, label         Reactions:       - Interpreter stop<br>- NC Start disable in this channel.<br>- Interface signals are set.<br>- Alarm display.         Remedy:                                                                                                    | Continuation:       Channel %1 block %2: Acknowledgment error READYPROG         Parameters:       %1 = Channel number<br>%2 = Block number, label         Definitions:       %2 = Block number, label         Reactions:       - Interpreter stop<br>- NC Start disable in this channel.<br>- Interface signals are set.<br>- Alarm display.         Remedy:<br>Program         Program       Internal                                                                                                    | Remedy:                     |                                                                                                    |
| 61799       Channel %1 block %2: Acknowledgment error READYPROG         Parameters:       %1 = Channel number         %2 = Block number, label         Definitions:         Reactions:       - Interpreter stop         - NC Start disable in this channel.         - Interface signals are set.         - Alarm display.         Remedy:                                                                                                    | 61799       Channel %1 block %2: Acknowledgment error READYPROG         Parameters:       %1 = Channel number         %2 = Block number, label         Definitions:         Reactions:       - Interpreter stop         - NC Start disable in this channel.         - Interface signals are set.         - Alarm display.         Remedy:          Program       Internal                                                                                                    | 0                           | Internal                                                                                                    |
| Parameters:       %1 = Channel number         %2 = Block number, label         Definitions:         Reactions:       - Interpreter stop         - NC Start disable in this channel.         - Interface signals are set.         - Alarm display.         Remedy:                                                                                                    | Parameters:       %1 = Channel number         %2 = Block number, label         Definitions:         Reactions:       - Interpreter stop         - NC Start disable in this channel.         - Interface signals are set.         - Alarm display.         Remedy:          Program       Internal                                                                                                    | Continuation:               |                                                                                                    |
| %2 = Block number, label         Definitions:         Reactions:       - Interpreter stop         - NC Start disable in this channel.         - Interface signals are set.         - Alarm display.         Remedy:                                                                                                    | %2 = Block number, label         Definitions:         Reactions:       - Interpreter stop         - NC Start disable in this channel.         - Interface signals are set.         - Alarm display.         Remedy:          Program       Internal                                                                                                    | 61799                       | Channel %1 block %2: Acknowledgment error READYPROG                                                            |
| Definitions:<br>Reactions: - Interpreter stop<br>- NC Start disable in this channel.<br>- Interface signals are set.<br>- Alarm display.<br>Remedy:                                                                                                    | Definitions:         Reactions:       - Interpreter stop         - NC Start disable in this channel.         - Interface signals are set.         - Alarm display.         Remedy:          Program       Internal                                                                                                    | Parameters:                 | %1 = Channel number                                                                                            |
| Reactions:       - Interpreter stop         - NC Start disable in this channel.         - Interface signals are set.         - Alarm display.         Remedy:                                                                                                    | Reactions:       - Interpreter stop         - NC Start disable in this channel.         - Interface signals are set.         - Alarm display.         Remedy:          Program       Internal                                                                                                    |                             | %2 = Block number, label                                                                                       |
| <ul> <li>NC Start disable in this channel.</li> <li>Interface signals are set.</li> <li>Alarm display.</li> </ul>                                                                                                    | <ul> <li>NC Start disable in this channel.</li> <li>Interface signals are set.</li> <li>Alarm display.</li> <li>Remedy:</li> <li>Program Internal</li> </ul>                                                                                                    | Definitions:                |                                                                                                    |
| <ul> <li>Interface signals are set.</li> <li>Alarm display.</li> <li>Remedy:</li> </ul>                                                                                                    | <ul> <li>Interface signals are set.</li> <li>Alarm display.</li> <li>Remedy:</li> <li>Program Internal</li> </ul>                                                                                                    | Reactions:                  | - Interpreter stop                                                                                             |
| - Alarm display.<br>Remedy:                                                                                                    | - Alarm display.<br>Remedy:<br>Program Internal                                                                                                    |                             | - NC Start disable in this channel.                                                                            |
| Remedy:                                                                                                    | Remedy:<br>Program Internal                                                                                                    |                             | - Interface signals are set.                                                                                   |
| -                                                                                                    | Program Internal                                                                                                    |                             | - Alarm display.                                                                                               |
| Program Internal                                                                                                    |                                                                                                    | Remedy:                     |                                                                                                    |
|                                                                                                    | Continuation:                                                                                                    |                             | Internal                                                                                                    |
| Continuation:                                                                                                    |                                                                                                    | Continuation:               |                                                                                                    |

| 61800                    | Channel %1 block %2: Ext. CNC system missing                                                                                                    |
|--------------------------|----------------------------------------------------------------------------------------------------|
| Parameters:              | %1 = Channel number                                                                                                    |
|                          | %2 = Block number, label                                                                                                    |
| Definitions:             | Machine data for external language MD18800: \$MN_MM_EXTERN_LANGUAGE or<br>option bit 19800 \$ON_EXTERN_LANGUAGE is not set.                                                                                       |
| Reactions:               | - Interpreter stop                                                                                                    |
|                          | - NC Start disable in this channel.                                                                                                    |
|                          | - Interface signals are set.<br>- Alarm display.                                                                                                    |
| Remedy:                  | - Alam display.                                                                                                    |
| Program                  | Internal                                                                                                    |
| Continuation:            |                                                                                                    |
| 61801                    | Channel %1 block %2: Wrong G code selected                                                                                                    |
| Parameters:              | %1 = Channel number                                                                                                    |
|                          | %2 = Block number, label                                                                                                    |
| Definitions:             | In the program call CYCLE300 <value> an impermissible numerical value was<br/>programmed for the entered CNC_System, or in the Cycles_Setting_Datum an incorrect<br/>value for the G_Code_System was set.</value> |
| Reactions:               | - Interpreter stop                                                                                                    |
|                          | - NC Start disable in this channel.                                                                                                    |
|                          | - Interface signals are set.                                                                                                    |
|                          | - Alarm display.                                                                                                    |
| Remedy:                  | <br>Internal                                                                                                    |
| Program<br>Continuation: | Internal                                                                                                    |
| 61802                    | Channel %1 block %2: Wrong axis type                                                                                                    |
| Parameters:              | %1 = Channel number                                                                                                    |
|                          | %2 = Block number, label                                                                                                    |
| Definitions:             | The programmed axis is assigned to a spindle                                                                                                    |
| Reactions:               | - Interpreter stop                                                                                                    |
|                          | - NC Start disable in this channel.                                                                                                    |
|                          | - Interface signals are set.                                                                                                    |
| Remedy:                  | - Alarm display.                                                                                                    |
| Program                  | <br>Internal                                                                                                    |
| Continuation:            | internal                                                                                                    |
| 61803                    | Channel %1 block %2: Programmed axis not available                                                                                                    |
| Parameters:              | %1 = Channel number                                                                                                    |
|                          | %2 = Block number, label                                                                                                    |
| Definitions:             | The programmed axis is not in the system.                                                                                                    |
| Desetience               | Alarm triggered by following cycles: CYCLE83, CYCLE84, CYCLE840.                                                                                                    |
| Reactions:               | - Interpreter stop<br>- NC Start disable in this channel.                                                                                                    |
|                          | - Interface signals are set.                                                                                                    |
|                          | - Alarm display.                                                                                                    |
| Remedy:                  | Check parameter _AXN.                                                                                                    |
|                          | Check MD20050-20080.                                                                                                    |
|                          |                                                                                                    |

| Program<br>Continuation:                    | Clear alarm with the RESET key. Restart part program                                                                                                    |
|---------------------------------------------|----------------------------------------------------------------------------------------------------|
| <b>61804</b><br>Parameters:<br>Definitions: | Channel %1 block %2: Progr. position exceeds reference point<br>%1 = Channel number<br>%2 = Block number, label<br>The programmed intermediate position or actual position is behind the reference point. |
| Reactions:                                  | <ul> <li>Interpreter stop</li> <li>NC Start disable in this channel.</li> <li>Interface signals are set.</li> <li>Alarm display.</li> </ul>                                                               |
| Remedy:<br>Program<br>Continuation:         | <br>Internal                                                                                                    |
| 61805<br>Parameters:                        | Channel %1 block %2: Value programmed absolute and incremental<br>%1 = Channel number<br>%2 = Block number, label                                                                                         |
| Definitions:                                | The programmed intermediate position is both absolutely as well as incrementally programmed.                                                                                                    |
| Reactions:                                  | <ul> <li>Interpreter stop</li> <li>NC Start disable in this channel.</li> <li>Interface signals are set.</li> <li>Alarm display.</li> </ul>                                                               |
| Remedy:<br>Program<br>Continuation:         | <br>Internal                                                                                                    |
| <b>61806</b><br>Parameters:                 | <b>Channel %1 block %2: Wrong axis assignment</b><br>%1 = Channel number<br>%2 = Block number, label                                                                                                    |
| Definitions:<br>Reactions:                  | The axis-assignment sequence is wrong.<br>- Interpreter stop<br>- NC Start disable in this channel.<br>- Interface signals are set.<br>- Alarm display.                                                   |
| Remedy:<br>Program<br>Continuation:         | - Alam display.<br><br>Internal                                                                                                    |
| <b>61807</b><br>Parameters:                 | Channel %1 block %2: Wrong spindle direction programmed (active)<br>%1 = Channel number<br>%2 = Block number, label                                                                                       |
| Definitions:                                | Alarm triggered by following cycle: CYCLE840.<br>The programmed spindle direction contradicts the spindle direction planned for the cycle.                                                                |
| Reactions:                                  | <ul> <li>Interpreter stop</li> <li>NC Start disable in this channel.</li> <li>Interface signals are set.</li> <li>Alarm display.</li> </ul>                                                               |
| Remedy:                                     | Check parameters SDR and SDAC.                                                                                                    |

| Program<br>Continuation:                                                                                                    | Clear alarm with the RESET key. Restart part program                                                                                                    |
|----------------------------------------------------------------------------------------------------|----------------------------------------------------------------------------------------------------|
| <b>61808</b><br>Parameters:                                                                                                    | Channel %1 block %2: Final drilling depth or single drilling depth missing<br>%1 = Channel number<br>%2 = Block number, label                                                                                                    |
| Definitions:                                                                                                    | The total depth Z or individual drilling depth Q is missing from theG8xblock (initial cycle call).                                                                                                    |
| Reactions:                                                                                                    | <ul> <li>Interpreter stop</li> <li>NC Start disable in this channel.</li> <li>Interface signals are set.</li> <li>Alarm display.</li> </ul>                                                                                                    |
| Remedy:                                                                                                    | -                                                                                                    |
| Program<br>Continuation:                                                                                                    | Internal                                                                                                    |
| 61809                                                                                                    | Channel %1 Block %2: Drill position not permissible                                                                                                    |
| Parameters:                                                                                                    | %1 = Channel number<br>%2 = Block number, label                                                                                                    |
| Definitions:                                                                                                    |                                                                                                    |
| Reactions:                                                                                                    | - Alarm display.                                                                                                    |
| Remedy:                                                                                                    |                                                                                                    |
| Program<br>Continuation:                                                                                                    | Internal                                                                                                    |
|                                                                                                    |                                                                                                    |
| 61810                                                                                                    | Channel %1 Block %2: ISO G code not possible                                                                                                    |
| <b>61810</b><br>Parameters:                                                                                                    | Channel %1 Block %2: ISO G code not possible<br>%1 = Channel number                                                                                                    |
|                                                                                                    | ·                                                                                                    |
|                                                                                                    | %1 = Channel number                                                                                                    |
| Parameters:                                                                                                    | %1 = Channel number<br>%2 = Block number, label                                                                                                    |
| Parameters:<br>Definitions:                                                                                                    | <ul> <li>%1 = Channel number</li> <li>%2 = Block number, label</li> <li>In the call block an impermissible ISO axis name was programmed.</li> <li>Interpreter stop</li> <li>NC Start disable in this channel.</li> </ul>                                                                                                    |
| Parameters:<br>Definitions:                                                                                                    | %1 = Channel number<br>%2 = Block number, label<br>In the call block an impermissible ISO axis name was programmed.<br>- Interpreter stop                                                                                                    |
| Parameters:<br>Definitions:                                                                                                    | <ul> <li>%1 = Channel number</li> <li>%2 = Block number, label</li> <li>In the call block an impermissible ISO axis name was programmed.</li> <li>Interpreter stop</li> <li>NC Start disable in this channel.</li> <li>Interface signals are set.</li> </ul>                                                                                                    |
| Parameters:<br>Definitions:<br>Reactions:                                                                                       | <ul> <li>%1 = Channel number</li> <li>%2 = Block number, label</li> <li>In the call block an impermissible ISO axis name was programmed.</li> <li>Interpreter stop</li> <li>NC Start disable in this channel.</li> <li>Interface signals are set.</li> <li>Alarm display.</li> </ul>                                                                                                    |
| Parameters:<br>Definitions:<br>Reactions:<br>Remedy:<br>Program                                                                 | %1 = Channel number<br>%2 = Block number, label<br>In the call block an impermissible ISO axis name was programmed.<br>- Interpreter stop<br>- NC Start disable in this channel.<br>- Interface signals are set.<br>- Alarm display.<br><br>Internal                                                                                                    |
| Parameters:<br>Definitions:<br>Reactions:<br>Remedy:<br>Program<br>Continuation:                                                | <ul> <li>%1 = Channel number</li> <li>%2 = Block number, label</li> <li>In the call block an impermissible ISO axis name was programmed.</li> <li>Interpreter stop</li> <li>NC Start disable in this channel.</li> <li>Interface signals are set.</li> <li>Alarm display.</li> </ul>                                                                                                    |
| Parameters:<br>Definitions:<br>Reactions:<br>Remedy:<br>Program<br>Continuation:<br>61811                                       | %1 = Channel number<br>%2 = Block number, label<br>In the call block an impermissible ISO axis name was programmed.<br>- Interpreter stop<br>- NC Start disable in this channel.<br>- Interface signals are set.<br>- Alarm display.<br><br>Internal                                                                                                    |
| Parameters:<br>Definitions:<br>Reactions:<br>Remedy:<br>Program<br>Continuation:<br>61811                                       | %1 = Channel number<br>%2 = Block number, label<br>In the call block an impermissible ISO axis name was programmed.<br>- Interpreter stop<br>- NC Start disable in this channel.<br>- Interface signals are set.<br>- Alarm display.<br><br>Internal<br>Channel %1 Block %2: ISO axis name illegal<br>%1 = Channel number                                                                                                    |
| Parameters:<br>Definitions:<br>Reactions:<br>Remedy:<br>Program<br>Continuation:<br><b>61811</b><br>Parameters:                 | <pre>%1 = Channel number<br/>%2 = Block number, label<br/>In the call block an impermissible ISO axis name was programmed.<br/>- Interpreter stop<br/>- NC Start disable in this channel.<br/>- Interface signals are set.<br/>- Alarm display.<br/><br/>Internal<br/>Channel %1 Block %2: ISO axis name illegal<br/>%1 = Channel number<br/>%2 = Block number, label</pre>                                                                                                    |
| Parameters:<br>Definitions:<br>Reactions:<br>Remedy:<br>Program<br>Continuation:<br><b>61811</b><br>Parameters:<br>Definitions: | <pre>%1 = Channel number<br/>%2 = Block number, label<br/>In the call block an impermissible ISO axis name was programmed.<br/>- Interpreter stop<br/>- NC Start disable in this channel.<br/>- Interface signals are set.<br/>- Alarm display.<br/><br/>Internal</pre>                                                                                                    |
| Parameters:<br>Definitions:<br>Reactions:<br>Remedy:<br>Program<br>Continuation:<br><b>61811</b><br>Parameters:<br>Definitions: | %1 = Channel number<br>%2 = Block number, label<br>In the call block an impermissible ISO axis name was programmed.<br>- Interpreter stop<br>- NC Start disable in this channel.<br>- Interface signals are set.<br>- Alarm display.<br><br>Internal<br>Channel %1 Block %2: ISO axis name illegal<br>%1 = Channel number<br>%2 = Block number, label<br>In the call block an impermissible numerical value was programmed.<br>- Interpreter stop                                                                                                    |
| Parameters:<br>Definitions:<br>Reactions:<br>Remedy:<br>Program<br>Continuation:<br><b>61811</b><br>Parameters:<br>Definitions: | %1 = Channel number %2 = Block number, label In the call block an impermissible ISO axis name was programmed. Interpreter stop NC Start disable in this channel. Interface signals are set. Alarm display. Internal Channel %1 Block %2: ISO axis name illegal %1 = Channel number %2 = Block number, label In the call block an impermissible numerical value was programmed. Interpreter stop NC Start disable in this channel.                                                                                                    |
| Parameters:<br>Definitions:<br>Reactions:<br>Remedy:<br>Program<br>Continuation:<br><b>61811</b><br>Parameters:<br>Definitions: | %1 = Channel number %2 = Block number, label In the call block an impermissible ISO axis name was programmed. Interpreter stop • NC Start disable in this channel. • Interface signals are set. • Alarm display. • Internal Channel %1 Block %2: ISO axis name illegal %1 = Channel number %2 = Block number, label In the call block an impermissible numerical value was programmed. • Interpreter stop • NC Start disable in this channel. Interpreter stop • NC Start disable in this channel. • Interpreter stop • NC Start disable in this channel. • Interpreter stop • NC Start disable in this channel. • Interface signals are set. |

| <b>61812</b><br>Parameters:         | Channel %1 Block %2: Value(s) in external cycle call wrongly defined<br>%1 = Channel number<br>%2 = Block number, label                                                                                                 |
|-------------------------------------|----------------------------------------------------------------------------------------------------|
| Definitions:<br>Reactions:          | <ul> <li>In the call block an impermissible numerical value was programmed.</li> <li>Interpreter stop</li> <li>NC Start disable in this channel.</li> <li>Interface signals are set.</li> <li>Alarm display.</li> </ul> |
| Remedy:<br>Program<br>Continuation: | <br>Internal                                                                                                    |
| 61813                               | Channel %1 Block %2: GUD value wrongly defined                                                                                                    |
| Definitions:                        | An impermissible numerical value was                                                                                                    |
|                                     | entered in the cycles-setting data.                                                                                                    |
| Reactions:                          | - Alarm display.                                                                                                    |
| Remedy:                             |                                                                                                    |
| Program<br>Continuation:            | Internal                                                                                                    |
| 61814                               | Channel %1 block %2: Polar coordinates not possible with cycle                                                                                                    |
| Parameters:                         | %1 = Channel number<br>%2 = Block number, label                                                                                                    |
| Definitions:                        |                                                                                                    |
| Reactions:                          | <ul> <li>Interpreter stop</li> <li>NC Start disable in this channel.</li> <li>Interface signals are set.</li> </ul>                                                                                                    |
| Remedy:                             | - Alarm display.                                                                                                    |
| Program<br>Continuation:            | Internal                                                                                                    |
| 61815                               | Channel %1 block %2: G40 not active                                                                                                    |
| Parameters:                         | %1 = Channel number<br>%2 = Block number                                                                                                    |
| Definitions:                        | G40 was inactive before the cycle call.                                                                                                    |
| Reactions:                          | - Interpreter stop                                                                                                    |
|                                     | - NC Start disable in this channel.                                                                                                    |
|                                     | - Interface signals are set.                                                                                                    |
|                                     | - Alarm display.                                                                                                    |
| Remedy:                             |                                                                                                    |
| Program<br>Continuation:            | Internal                                                                                                    |
| 61816                               | Channel %1 Block %2: Axes not on reference point                                                                                                    |
| Parameters:                         | %1 = Channel number                                                                                                    |
|                                     | %2 = Block number, label                                                                                                    |
| Definitions:                        |                                                                                                    |
| Reactions:                          | - Alarm display.                                                                                                    |
| Remedy:                             |                                                                                                    |

| Program<br>Continuation:              | Internal                                                                                                    |
|---------------------------------------|----------------------------------------------------------------------------------------------------|
| <b>61817</b><br>Parameters:           | Channel %1 Block %2: Axis coordinates within protection zone<br>%1 = Channel number<br>%2 = Block number, label |
| Definitions:<br>Reactions:<br>Remedy: | <br>- Alarm display.<br>                                                                                        |
| Program<br>Continuation:              | Internal                                                                                                    |
| <b>61818</b><br>Parameters:           | Channel %1 Block %2: Axis range limits are equal<br>%1 = Channel number<br>%2 = Block number, label             |
| Definitions:<br>Reactions:<br>Remedy: | <br>- Alarm display.                                                                                            |
| Program<br>Continuation:              | Internal                                                                                                    |
| 61900<br>Parameters:                  | Channel %1 block %2: No contour available<br>%1 = Channel number<br>%2 = Block number, label                    |
| Definitions:<br>Remedy:               | Alarm triggered by following cycles: CYCLE73, CYCLE74, CYCLE75.                                                 |
| <b>61901</b><br>Parameters:           | Channel %1 block %2: Contour not closed<br>%1 = Channel number                                                  |
| Definitions:<br>Remedy:               | %2 = Block number, label<br>Alarm triggered by following cycles: CYCLE73, CYCLE74, CYCLE75.<br>                 |
| <b>61902</b><br>Parameters:           | Channel %1 block %2: No more memory available<br>%1 = Channel number                                            |
| Definitions:<br>Remedy:               | %2 = Block number, label<br>Alarm triggered by following cycles: CYCLE73, CYCLE74, CYCLE75.<br>                 |
| <b>61903</b><br>Parameters:           | Channel %1 block %2: Too many contour elements<br>%1 = Channel number<br>%2 = Block number, label               |
| Definitions:<br>Remedy:               | Alarm triggered by following cycles: CYCLE73, CYCLE74, CYCLE75.                                                 |
| 61904                                 | Channel %1 block %2: Too many intersections                                                                     |
| Parameters:                           | %1 = Channel number                                                                                             |
| Definitions:<br>Remedy:               | %2 = Block number, label<br>Alarm triggered by following cycles: CYCLE73, CYCLE74, CYCLE75.<br>                 |

| 61905                                                                                                    | Channel %1 block %2: Cutter radius too small                                                                                                    |
|----------------------------------------------------------------------------------------------------|----------------------------------------------------------------------------------------------------|
| Parameters:                                                                                                    | %1 = Channel number<br>%2 = Block number, label                                                                                                    |
| Definitions:                                                                                                    | The diameter of the cutter used is too small, residual material is left in the groove. Alarm triggered by following cycles: SLOT2, CYCLE73, CYCLE74, CYCLE75.                                                                                                    |
| Remedy:                                                                                                    | Use a tool with a larger radius.                                                                                                    |
| 61906                                                                                                    | Channel %1 block %2: Too many contours                                                                                                    |
| Parameters:                                                                                                    | %1 = Channel number                                                                                                    |
| Definitions:                                                                                                    | %2 = Block number, label                                                                                                    |
| Remedy:                                                                                                    | Alarm triggered by following cycles: CYCLE73, CYCLE74, CYCLE75.                                                                                                    |
| 61907                                                                                                    | Channel %1 block %2: No center point specified for circle                                                                                                    |
| Parameters:                                                                                                    | %1 = Channel number                                                                                                    |
|                                                                                                    | %2 = Block number, label                                                                                                    |
| Definitions:<br>Remedy:                                                                                                    | Alarm triggered by following cycles: CYCLE73, CYCLE74, CYCLE75.                                                                                                    |
| 61908                                                                                                    | Channel %1 block %2: No starting point specified                                                                                                    |
| Parameters:                                                                                                    | %1 = Channel number                                                                                                    |
|                                                                                                    | %2 = Block number, label                                                                                                    |
| Definitions:                                                                                                    | Alarm triggered by following cycles: CYCLE73, CYCLE74, CYCLE75.                                                                                                    |
| Remedy:                                                                                                    |                                                                                                    |
|                                                                                                    |                                                                                                    |
| 61909                                                                                                    | Channel %1 block %2: Helix radius too small                                                                                                    |
| 61909<br>Parameters:                                                                                                    | %1 = Channel number                                                                                                    |
| Parameters:                                                                                                    | %1 = Channel number<br>%2 = Block number, label                                                                                                    |
| Parameters:<br>Definitions:                                                                                                    | %1 = Channel number<br>%2 = Block number, label<br>Alarm triggered by following cycles: CYCLE73, CYCLE74, CYCLE75.                                                                                                    |
| Parameters:                                                                                                    | %1 = Channel number<br>%2 = Block number, label                                                                                                    |
| Parameters:<br>Definitions:<br>Remedy:<br><b>61910</b>                                                                                                    | %1 = Channel number<br>%2 = Block number, label<br>Alarm triggered by following cycles: CYCLE73, CYCLE74, CYCLE75.                                                                                                    |
| Parameters:<br>Definitions:<br>Remedy:                                                                                                    | %1 = Channel number<br>%2 = Block number, label<br>Alarm triggered by following cycles: CYCLE73, CYCLE74, CYCLE75.<br><br><b>Channel %1 block %2: Helix violates contour</b><br>%1 = Channel number                                                                                                    |
| Parameters:<br>Definitions:<br>Remedy:<br><b>61910</b><br>Parameters:                                                                                                    | %1 = Channel number<br>%2 = Block number, label<br>Alarm triggered by following cycles: CYCLE73, CYCLE74, CYCLE75.<br><br><b>Channel %1 block %2: Helix violates contour</b><br>%1 = Channel number<br>%2 = Block number, label                                                                                                    |
| Parameters:<br>Definitions:<br>Remedy:<br><b>61910</b><br>Parameters:<br>Definitions:                                                                                                    | %1 = Channel number<br>%2 = Block number, label<br>Alarm triggered by following cycles: CYCLE73, CYCLE74, CYCLE75.<br><br><b>Channel %1 block %2: Helix violates contour</b><br>%1 = Channel number                                                                                                    |
| Parameters:<br>Definitions:<br>Remedy:<br><b>61910</b><br>Parameters:<br>Definitions:<br>Remedy:                                                                                          | %1 = Channel number<br>%2 = Block number, label<br>Alarm triggered by following cycles: CYCLE73, CYCLE74, CYCLE75.<br><br><b>Channel %1 block %2: Helix violates contour</b><br>%1 = Channel number<br>%2 = Block number, label<br>Alarm triggered by following cycles: CYCLE73, CYCLE74, CYCLE75.<br>                                                                                                    |
| Parameters:<br>Definitions:<br>Remedy:<br>61910<br>Parameters:<br>Definitions:<br>Remedy:<br>61911                                                                                        | %1 = Channel number<br>%2 = Block number, label<br>Alarm triggered by following cycles: CYCLE73, CYCLE74, CYCLE75.<br><br><b>Channel %1 block %2: Helix violates contour</b><br>%1 = Channel number<br>%2 = Block number, label<br>Alarm triggered by following cycles: CYCLE73, CYCLE74, CYCLE75.<br><br><b>Channel %1 block %2: Several approach points required</b>                                                                                                    |
| Parameters:<br>Definitions:<br>Remedy:<br><b>61910</b><br>Parameters:<br>Definitions:<br>Remedy:                                                                                          | <pre>%1 = Channel number<br/>%2 = Block number, label<br/>Alarm triggered by following cycles: CYCLE73, CYCLE74, CYCLE75.<br/><br/>Channel %1 block %2: Helix violates contour<br/>%1 = Channel number<br/>%2 = Block number, label<br/>Alarm triggered by following cycles: CYCLE73, CYCLE74, CYCLE75.<br/><br/>Channel %1 block %2: Several approach points required<br/>%1 = Channel number</pre>                                                                                                    |
| Parameters:<br>Definitions:<br>Remedy:<br>61910<br>Parameters:<br>Definitions:<br>Remedy:<br>61911                                                                                        | <pre>%1 = Channel number<br/>%2 = Block number, label<br/>Alarm triggered by following cycles: CYCLE73, CYCLE74, CYCLE75.<br/><br/>Channel %1 block %2: Helix violates contour<br/>%1 = Channel number<br/>%2 = Block number, label<br/>Alarm triggered by following cycles: CYCLE73, CYCLE74, CYCLE75.<br/><br/>Channel %1 block %2: Several approach points required<br/>%1 = Channel number<br/>%2 = Block number, label</pre>                                                                                                    |
| Parameters:<br>Definitions:<br>Remedy:<br><b>61910</b><br>Parameters:<br>Definitions:<br>Remedy:<br><b>61911</b><br>Parameters:                                                           | <pre>%1 = Channel number<br/>%2 = Block number, label<br/>Alarm triggered by following cycles: CYCLE73, CYCLE74, CYCLE75.<br/><br/>Channel %1 block %2: Helix violates contour<br/>%1 = Channel number<br/>%2 = Block number, label<br/>Alarm triggered by following cycles: CYCLE73, CYCLE74, CYCLE75.<br/><br/>Channel %1 block %2: Several approach points required<br/>%1 = Channel number</pre>                                                                                                    |
| Parameters:<br>Definitions:<br>Remedy:<br>61910<br>Parameters:<br>Definitions:<br>Remedy:<br>61911<br>Parameters:<br>Definitions:                                                         | %1 = Channel number %2 = Block number, label Alarm triggered by following cycles: CYCLE73, CYCLE74, CYCLE75 Channel %1 block %2: Helix violates contour %1 = Channel number %2 = Block number, label Alarm triggered by following cycles: CYCLE73, CYCLE74, CYCLE75 Channel %1 block %2: Several approach points required %1 = Channel number %2 = Block number, label Alarm triggered by following cycles: CYCLE73, CYCLE74, CYCLE75                                                                                                    |
| Parameters:<br>Definitions:<br>Remedy:<br><b>61910</b><br>Parameters:<br>Definitions:<br>Remedy:<br><b>61911</b><br>Parameters:<br>Definitions:<br>Remedy:                                | %1 = Channel number<br>%2 = Block number, label<br>Alarm triggered by following cycles: CYCLE73, CYCLE74, CYCLE75.<br><br><b>Channel %1 block %2: Helix violates contour</b><br>%1 = Channel number<br>%2 = Block number, label<br>Alarm triggered by following cycles: CYCLE73, CYCLE74, CYCLE75.<br><br><b>Channel %1 block %2: Several approach points required</b><br>%1 = Channel number<br>%2 = Block number, label<br>Alarm triggered by following cycles: CYCLE73, CYCLE74, CYCLE75.                                                                                                    |
| Parameters:<br>Definitions:<br>Remedy:<br><b>61910</b><br>Parameters:<br>Definitions:<br>Remedy:<br><b>61911</b><br>Parameters:<br>Definitions:<br>Remedy:<br><b>61912</b><br>Parameters: | %1 = Channel number<br>%2 = Block number, label<br>Alarm triggered by following cycles: CYCLE73, CYCLE74, CYCLE75.<br><br><b>Channel %1 block %2: Helix violates contour</b><br>%1 = Channel number<br>%2 = Block number, label<br>Alarm triggered by following cycles: CYCLE73, CYCLE74, CYCLE75.<br><br><b>Channel %1 block %2: Several approach points required</b><br>%1 = Channel number<br>%2 = Block number, label<br>Alarm triggered by following cycles: CYCLE73, CYCLE74, CYCLE75.<br><br><b>Channel %1 block %2: Several approach points required</b><br>%1 = Channel number<br>%2 = Block number, label<br>Alarm triggered by following cycles: CYCLE73, CYCLE74, CYCLE75.<br> |
| Parameters:<br>Definitions:<br>Remedy:<br>61910<br>Parameters:<br>Definitions:<br>Remedy:<br>61911<br>Parameters:<br>Definitions:<br>Remedy:<br>61912<br>Parameters:<br>Definitions:      | %1 = Channel number<br>%2 = Block number, label<br>Alarm triggered by following cycles: CYCLE73, CYCLE74, CYCLE75.<br><br>Channel %1 block %2: Helix violates contour<br>%1 = Channel number<br>%2 = Block number, label<br>Alarm triggered by following cycles: CYCLE73, CYCLE74, CYCLE75.<br><br>Channel %1 block %2: Several approach points required<br>%1 = Channel number<br>%2 = Block number, label<br>Alarm triggered by following cycles: CYCLE73, CYCLE74, CYCLE75.<br><br>Channel %1 block %2: No path to generate<br>%1 = Channel number<br>%2 = Block number, label<br>                                                                                                    |
| Parameters:<br>Definitions:<br>Remedy:<br><b>61910</b><br>Parameters:<br>Definitions:<br>Remedy:<br><b>61911</b><br>Parameters:<br>Definitions:<br>Remedy:<br><b>61912</b><br>Parameters: | <pre>%1 = Channel number<br/>%2 = Block number, label<br/>Alarm triggered by following cycles: CYCLE73, CYCLE74, CYCLE75.<br/><br/>Channel %1 block %2: Helix violates contour<br/>%1 = Channel number<br/>%2 = Block number, label<br/>Alarm triggered by following cycles: CYCLE73, CYCLE74, CYCLE75.<br/><br/>Channel %1 block %2: Several approach points required<br/>%1 = Channel number<br/>%2 = Block number, label<br/>Alarm triggered by following cycles: CYCLE73, CYCLE74, CYCLE75.<br/><br/>Channel %1 block %2: No path to generate<br/>%1 = Channel number</pre>                                                                                                    |

| Program<br>Continuation: | Internal                                                                                    |
|--------------------------|---------------------------------------------------------------------------------------------|
| 61913                    | Channel %1 block %2: No residual material generated                                         |
| Parameters:              | %1 = Channel number                                                                         |
| Definitioner             | %2 = Block number, label                                                                    |
| Definitions:<br>Remedy:  | Alarm triggered by following cycles: CYCLE73, CYCLE74, CYCLE75.                             |
| 61914                    | Channel %1 block %2: Programmed helix violates contour                                      |
| Parameters:              | %1 = Channel number                                                                         |
| Definitions:             | %2 = Block number, label<br>Alarm triggered by following cycles: CYCLE73, CYCLE74, CYCLE75. |
| Remedy:                  |                                                                                             |
| 61915                    | Channel %1 block %2: Approach/retract motion violates contour                               |
| Parameters:              | %1 = Channel number                                                                         |
| Definitions:             | %2 = Block number, label<br>Alarm triggered by following cycles: CYCLE73, CYCLE74, CYCLE75. |
| Remedy:                  |                                                                                             |
| 61916                    | Channel %1 block %2: Ramp path too short                                                    |
| Parameters:              | %1 = Channel number                                                                         |
| Definitions:             | %2 = Block number, label<br>Alarm triggered by following cycles: CYCLE73, CYCLE74, CYCLE75. |
| Remedy:                  |                                                                                             |
| 61917                    | Channel %1 block %2: Residual corners may remain with overlapping of less than 50%          |
| Parameters:              | %1 = Channel number                                                                         |
| Definitions:             | %2 = Block number, label<br>Alarm triggered by following cycles: CYCLE73, CYCLE74, CYCLE75. |
| Remedy:                  |                                                                                             |
| 61918                    | Channel %1 block %2: Cutter radius for residual material too large                          |
| Parameters:              | %1 = Channel number                                                                         |
| Definitioner             | %2 = Block number, label                                                                    |
| Definitions:<br>Remedy:  | Alarm triggered by following cycles: CYCLE73, CYCLE74, CYCLE75.                             |
| 61980                    | Channel %1 block %2: Error in the island contour                                            |
| Parameters:              | %1 = Channel number                                                                         |
| Definitions:             | %2 = Block number, label<br>Alarm triggered by following cycles: CYCLE73, CYCLE74, CYCLE75. |
| Remedy:                  |                                                                                             |
| 61981                    | Channel %1 block %2: Error in the edge contour                                              |
| Parameters:              | %1 = Channel number<br>%2 = Block number, label                                             |
| Definitions:             | Alarm triggered by following cycles: CYCLE73, CYCLE74, CYCLE75.                             |

| Remedy:                     |                                                                                                    |
|-----------------------------|----------------------------------------------------------------------------------------------------|
| <b>61982</b><br>Parameters: | Channel %1 block %2: Infeed width in the plane too large<br>%1 = Channel number<br>%2 = Block number, label              |
| Definitions:<br>Remedy:     | Alarm triggered by following cycles: CYCLE73, CYCLE74, CYCLE75.                                                          |
| <b>61983</b><br>Parameters: | Channel %1 block %2: Pocket edge contour missing<br>%1 = Channel number<br>%2 = Block number, label                      |
| Definitions:<br>Remedy:     | Alarm triggered by following cycles: CYCLE73, CYCLE74, CYCLE75.                                                          |
| <b>61984</b><br>Parameters: | Channel %1 block %2: Tool parameter _TN not defined<br>%1 = Channel number<br>%2 = Block number, label                   |
| Definitions:<br>Remedy:     | Alarm triggered by following cycles: CYCLE73, CYCLE74, CYCLE75.                                                          |
| <b>61985</b><br>Parameters: | Channel %1 block %2: Program name for drilling positions missing<br>%1 = Channel number<br>%2 = Block number, label      |
| Definitions:<br>Remedy:     | Alarm triggered by following cycles: CYCLE73, CYCLE74, CYCLE75.                                                          |
| <b>61986</b><br>Parameters: | Channel %1 block %2: Program pocket milling missing<br>%1 = Channel number                                               |
| Definitions:<br>Remedy:     | %2 = Block number, label<br>Alarm triggered by following cycles: CYCLE73, CYCLE74, CYCLE75.<br>                          |
| <b>61987</b><br>Parameters: | Channel %1 block %2: Program drilling positions missing<br>%1 = Channel number                                           |
| Definitions:<br>Remedy:     | %2 = Block number, label<br>Alarm triggered by following cycles: CYCLE73, CYCLE74, CYCLE75.<br>                          |
| <b>61988</b><br>Parameters: | Channel %1 block %2: Program name for pocket milling missing<br>%1 = Channel number<br>%2 = Block number, label          |
| Definitions:<br>Remedy:     | Alarm triggered by following cycles: CYCLE73, CYCLE74, CYCLE75.                                                          |
| <b>61989</b><br>Parameters: | Channel %1 block %2: D1 is not programmed as active tool cutting edge<br>%1 = Channel number<br>%2 = Block number, label |
| Definitions:<br>Remedy:     | Alarm triggered by following cycles: CYCLE73, CYCLE74, CYCLE75.                                                          |

| <b>62000</b><br>Parameters: | Channel %1 block %2:<br>%1 = Channel number                                                                                          |
|-----------------------------|----------------------------------------------------------------------------------------------------|
| r arameters.                | %2 = Block number, label                                                                                                    |
| Definitions:<br>Reactions:  | <br>- Alarm display.                                                                                                    |
| Remedy:                     |                                                                                                    |
| Program<br>Continuation:    | Clear alarm with the Delete key or NC START.                                                                                         |
| 62000                       | Channel %1 block %2: Insert new tool                                                                                                 |
| Parameters:                 | %1 = Channel number                                                                                                    |
|                             | %2 = Block number, label                                                                                                    |
| Definitions:                | Please load new tool.                                                                                                    |
| Remedy:                     |                                                                                                    |
| 62100                       | Channel %1 block %2: No drilling cycle active                                                                                        |
| Parameters:                 | %1 = Channel number                                                                                                    |
|                             | %2 = Block number, label                                                                                                    |
| Definitions:                | No modal drilling cycle has been called before the drilling pattern cycle call. Alarm triggered by following cycles: HOLES1, HOLES2. |
| Remedy:                     | Check whether a drilling cycle was called prior to calling the drilling pattern cycle.                                               |
| 62101                       | Channel %1 Block %2: Milling direction incorrect - G3 is generated                                                                   |
| Parameters:                 | %1 = Channel number<br>%2 = Block number, label                                                                                      |
| Definitions:                | Synchronous or reverse rotation programmed. But the spindle does not rotate at a cycle call.                                         |
| Remedy:                     | Check value in paramter CDIR.                                                                                                    |
| 62102                       | Channel %1 Block %2: pocket not completely solidly machined during finishing                                                         |
| Parameters:                 | %1 = Channel number<br>%2 = Block number, label                                                                                      |
| Definitions:                |                                                                                                    |
| Reactions:<br>Remedy:       | - Alarm display.                                                                                                    |
| Program<br>Continuation:    | Clear alarm with the Delete key or NC START.                                                                                         |
| Continuation.               |                                                                                                    |
| 62103                       | Channel %1 Block %2: No finishing allowance programmed                                                                               |
| Parameters:                 | %1 = Channel number<br>%2 = Block number, label                                                                                      |
| Definitions:                | No finishing allowance is programmed, although it is necessary for this machining.                                                   |
| Reactions:                  | - Alarm display.                                                                                                    |
| Remedy:                     | Programm a finishing allowance.                                                                                                    |
| Program<br>Continuation:    | Clear alarm with the Delete key or NC START.                                                                                         |
| 62104                       | Channel %1 Block %2: Drilling cycle incorrectly defined                                                                              |
| Parameters:                 | %1 = Channel number                                                                                                    |
| Definitions:                | %2 = Block number, label                                                                                                    |

| Reactions:<br>Remedy:                 | - Alarm display.                                                                                                    |
|---------------------------------------|----------------------------------------------------------------------------------------------------|
| Program<br>Continuation:              | Clear alarm with the Delete key or NC START.                                                                                                    |
| 62105<br>Parameters:                  | Channel %1 block %2: Number of columns or lines equals zero<br>%1 = Channel number<br>%2 = Block number, label                                          |
| Definitions:<br>Remedy:               | Alarm triggered by following cycle: CYCLE801.<br>Check parameters _NUM1 and _NUM2.                                                                      |
| <b>62106</b><br>Parameters:           | Channel %1 block %2: incorrect value for monitoring status in tool monitoring<br>%1 = Channel number<br>%2 = Block number, label                        |
| Definitions:<br>Reactions:<br>Remedy: | - Alarm display.                                                                                                    |
| Program<br>Continuation:              | Clear alarm with the Delete key or NC START.                                                                                                    |
| 62107                                 | Channel %1 block %2: parameter %4 incorrectly defined for tool monitoring in cycles                                                                     |
| Parameters:                           | %1 = Channel number<br>%2 = Block number, label                                                                                                    |
| Definitions:<br>Reactions:<br>Remedy: | - Alarm display.                                                                                                    |
| Program<br>Continuation:              | Clear alarm with the Delete key or NC START.                                                                                                    |
| <b>62108</b><br>Parameters:           | Channel %1 block %2: error in function Tool monitoring in cycles<br>%1 = Channel number<br>%2 = Block number, label                                     |
| Definitions:<br>Reactions:            | - Alarm display.                                                                                                    |
| Remedy:<br>Program<br>Continuation:   | Clear alarm with the Delete key or NC START.                                                                                                    |
| <b>62180</b><br>Parameters:           | Channel %1 block %2: Set rotary axes %4 [deg]<br>%1 = Channel number<br>%2 = Block number, label                                                        |
| Definitions:                          | Alarm triggered by following cycle: CYCLE800.                                                                                                    |
|                                       | Note on 62180 and 62181:<br>Sample display of the swivel angle to be set for a manual rotary axis in CYCLE800:<br>62181 "Set rotary axis B: 32.5 [grd]" |
| Remedy:                               | Settable angles for manual rotary axes.                                                                                                    |

| <b>62181</b><br>Parameters:<br>Definitions:                                                      | Channel %1 block %2: Set rotary axis %4 [deg]<br>%1 = Channel number<br>%2 = Block number, label<br>Alarm triggered by following cycle: CYCLE800.<br>Note on 62180 and 62181:<br>Sample display of the swivel angle to be set for a manual rotary axis in CYCLE800:                         |
|--------------------------------------------------------------------------------------------------|----------------------------------------------------------------------------------------------------|
| Remedy:                                                                                          | 62181 "Set rotary axis B: 32.5 [grd]"<br>Settable angle for manual rotary axis.                                                                                                    |
| 62182<br>Parameters:<br>Definitions:<br>Reactions:<br>Remedy:<br>Program<br>Continuation:        | Channel %1 block %2 : load inclinable head: %4<br>%1 = Channel number<br>%2 = Block number, label<br>No swivel head is active. Alarm triggered by following cycles: E_TCARR, F_TCARR.<br>- Alarm display.<br>Request to load a swivel head.<br>Clear alarm with the Delete key or NC START. |
| <b>62183</b><br>Parameters:<br>Definitions:<br>Reactions:<br>Remedy:<br>Program<br>Continuation: | Channel %1 block %2 : unload inclinable head: %4<br>%1 = Channel number<br>%2 = Block number, label<br>Alarm triggered by following cycle: CYCLE800.<br>- Alarm display.<br><br>Clear alarm with the Delete key or NC START.                                                                |
| <b>62184</b><br>Parameters:<br>Definitions:<br>Reactions:<br>Remedy:<br>Program<br>Continuation: | Channel %1 block %2 : replace inclinable head: %4<br>%1 = Channel number<br>%2 = Block number, label<br>Alarm triggered by following cycle: CYCLE800.<br>- Alarm display.<br><br>Clear alarm with the Delete key or NC START.                                                               |
| <b>62185</b><br>Parameters:<br>Definitions:<br>Remedy:                                           | Channel %1 block %2 : angle adapted to angle grid: %4<br>%1 = Channel number<br>%2 = Block number, label<br>%4 difference angle with Hirth tooth system<br>Alarm triggered by following cycle: CYCLE800.<br>Check installation and start-up of the swivel cycle CYCLE800.                   |
| <b>62186</b><br>Parameters:<br>Definitions:                                                      | Channel %1 Block %2: Swiveling in JOG> active WO G%4 and basic frames<br>contain rotations<br>%1 = Channel number<br>%2 = Block number, label<br>Alarm triggered by following cycle: CYCLE800.                                                                                              |
|                                                                                                  |                                                                                                    |

|                                                                                                    | Note for 62186 and 62187:                                                                                                    |
|----------------------------------------------------------------------------------------------------|----------------------------------------------------------------------------------------------------|
|                                                                                                    | Set and active error messages 62186 and 62187 with GUD7 parameter _TC_FR:                                                                                                    |
|                                                                                                    | 100th position 0xx -> no error analysis 62186 61287                                                                                                    |
|                                                                                                    | 1xx -> error analysis 62186 - active WO G%4 and basic frames include rotations                                                                                                    |
|                                                                                                    | 2xx -> error analysis 62187 - several active basic frames (G500) include rotations                                                                                                    |
|                                                                                                    | 3xx -> error analyses 62186 and 62187.                                                                                                    |
| Remedy:                                                                                                    | For %4 of the active WO see notes for 62186 and 62187.                                                                                                    |
| 62187                                                                                                    | Channel %1 Block %2: Swiveling in JOG> several active basic frames (G500) contain rotations                                                                                                    |
| Parameters:                                                                                                    | %1 = Channel number                                                                                                    |
|                                                                                                    | %2 = Block number, label                                                                                                    |
| Definitions:                                                                                                    | Several active basic frames (G500) include rotations.                                                                                                    |
|                                                                                                    | Alarm triggered by following cycle: CYCLE800.                                                                                                    |
|                                                                                                    | Note on 62186 and 62187                                                                                                    |
|                                                                                                    | Setting of the activation of error messages 62186 and 62187 with GUD7 parameter _TC_FR:                                                                                                    |
|                                                                                                    | 100's place 0xx -> no error evaluation 62186 61287                                                                                                    |
|                                                                                                    | 1xx -> error evaluation 62186 - active NV G%4 and basic frames include rotations                                                                                                    |
|                                                                                                    | 2xx -> error evaluation 62187 - several active basic frames (G500) include rotations                                                                                                    |
|                                                                                                    | 3xx -> error evaluation 62186 and 62187                                                                                                    |
| Remedy:                                                                                                    | See notes for 62186 and 62187.                                                                                                    |
|                                                                                                    |                                                                                                    |
| 62200                                                                                                    | Channel %1 Block %2: Start spindle                                                                                                    |
| 62200<br>Parameters:                                                                                              | %1 = Channel number                                                                                                    |
| Parameters:                                                                                                    | %1 = Channel number<br>%2 = Block number, label                                                                                                    |
|                                                                                                    | %1 = Channel number<br>%2 = Block number, label<br>Stop prior to thread machining, as the spindle is in stop position.                                                                                                    |
| Parameters:                                                                                                    | %1 = Channel number<br>%2 = Block number, label                                                                                                    |
| Parameters:                                                                                                    | %1 = Channel number<br>%2 = Block number, label<br>Stop prior to thread machining, as the spindle is in stop position.                                                                                                    |
| Parameters:<br>Definitions:                                                                                       | %1 = Channel number<br>%2 = Block number, label<br>Stop prior to thread machining, as the spindle is in stop position.<br>Alarm triggered by following cycles: ASUP, E_TR_CON, F_TR_CON.                                                                                                    |
| Parameters:<br>Definitions:<br>Remedy:                                                                            | %1 = Channel number<br>%2 = Block number, label<br>Stop prior to thread machining, as the spindle is in stop position.<br>Alarm triggered by following cycles: ASUP, E_TR_CON, F_TR_CON.<br>Start the tool spindle before machining the thread.                                                                                                    |
| Parameters:<br>Definitions:<br>Remedy:<br>62201                                                                   | <ul> <li>%1 = Channel number</li> <li>%2 = Block number, label</li> <li>Stop prior to thread machining, as the spindle is in stop position.</li> <li>Alarm triggered by following cycles: ASUP, E_TR_CON, F_TR_CON.</li> <li>Start the tool spindle before machining the thread.</li> <li>Channel %1 block %2: Z offset does not influence the retraction planes.</li> </ul>                                                                                                    |
| Parameters:<br>Definitions:<br>Remedy:<br>62201                                                                   | <ul> <li>%1 = Channel number</li> <li>%2 = Block number, label</li> <li>Stop prior to thread machining, as the spindle is in stop position.</li> <li>Alarm triggered by following cycles: ASUP, E_TR_CON, F_TR_CON.</li> <li>Start the tool spindle before machining the thread.</li> <li>Channel %1 block %2: Z offset does not influence the retraction planes.</li> <li>%1 = Channel number</li> <li>%2 = Block number, label</li> <li>The retraction planes refer to the workpiece. Therefore, programmable offsets do not</li> </ul>                                                                                                    |
| Parameters:<br>Definitions:<br>Remedy:<br>62201<br>Parameters:                                                    | <ul> <li>%1 = Channel number</li> <li>%2 = Block number, label</li> <li>Stop prior to thread machining, as the spindle is in stop position.</li> <li>Alarm triggered by following cycles: ASUP, E_TR_CON, F_TR_CON.</li> <li>Start the tool spindle before machining the thread.</li> <li>Channel %1 block %2: Z offset does not influence the retraction planes.</li> <li>%1 = Channel number</li> <li>%2 = Block number, label</li> <li>The retraction planes refer to the workpiece. Therefore, programmable offsets do not influence the retraction planes.</li> </ul>                                                                                                    |
| Parameters:<br>Definitions:<br>Remedy:<br>62201<br>Parameters:<br>Definitions:                                    | <ul> <li>%1 = Channel number</li> <li>%2 = Block number, label</li> <li>Stop prior to thread machining, as the spindle is in stop position.</li> <li>Alarm triggered by following cycles: ASUP, E_TR_CON, F_TR_CON.</li> <li>Start the tool spindle before machining the thread.</li> <li>Channel %1 block %2: Z offset does not influence the retraction planes.</li> <li>%1 = Channel number</li> <li>%2 = Block number, label</li> <li>The retraction planes refer to the workpiece. Therefore, programmable offsets do not influence the retraction planes.</li> <li>Alarm triggered by following cycle: F_SP_RP.</li> </ul>                                                                                                    |
| Parameters:<br>Definitions:<br>Remedy:<br>62201<br>Parameters:                                                    | <ul> <li>%1 = Channel number</li> <li>%2 = Block number, label</li> <li>Stop prior to thread machining, as the spindle is in stop position.</li> <li>Alarm triggered by following cycles: ASUP, E_TR_CON, F_TR_CON.</li> <li>Start the tool spindle before machining the thread.</li> <li>Channel %1 block %2: Z offset does not influence the retraction planes.</li> <li>%1 = Channel number</li> <li>%2 = Block number, label</li> <li>The retraction planes refer to the workpiece. Therefore, programmable offsets do not influence the retraction planes.</li> <li>Alarm triggered by following cycle: F_SP_RP.</li> <li>Ensure that the offset will not cause a collision.</li> </ul>                                                                                                    |
| Parameters:<br>Definitions:<br>Remedy:<br>62201<br>Parameters:<br>Definitions:                                    | <ul> <li>%1 = Channel number</li> <li>%2 = Block number, label</li> <li>Stop prior to thread machining, as the spindle is in stop position.</li> <li>Alarm triggered by following cycles: ASUP, E_TR_CON, F_TR_CON.</li> <li>Start the tool spindle before machining the thread.</li> <li>Channel %1 block %2: Z offset does not influence the retraction planes.</li> <li>%1 = Channel number</li> <li>%2 = Block number, label</li> <li>The retraction planes refer to the workpiece. Therefore, programmable offsets do not influence the retraction planes.</li> <li>Alarm triggered by following cycle: F_SP_RP.</li> </ul>                                                                                                    |
| Parameters:<br>Definitions:<br>Remedy:<br>62201<br>Parameters:<br>Definitions:                                    | <ul> <li>%1 = Channel number</li> <li>%2 = Block number, label</li> <li>Stop prior to thread machining, as the spindle is in stop position.</li> <li>Alarm triggered by following cycles: ASUP, E_TR_CON, F_TR_CON.</li> <li>Start the tool spindle before machining the thread.</li> <li>Channel %1 block %2: Z offset does not influence the retraction planes.</li> <li>%1 = Channel number</li> <li>%2 = Block number, label</li> <li>The retraction planes refer to the workpiece. Therefore, programmable offsets do not influence the retraction planes.</li> <li>Alarm triggered by following cycle: F_SP_RP.</li> <li>Ensure that the offset will not cause a collision.</li> <li>Then start the NC.</li> </ul>                                                                                                    |
| Parameters:<br>Definitions:<br>Remedy:<br><b>62201</b><br>Parameters:<br>Definitions:<br>Remedy:                  | <ul> <li>%1 = Channel number</li> <li>%2 = Block number, label</li> <li>Stop prior to thread machining, as the spindle is in stop position.</li> <li>Alarm triggered by following cycles: ASUP, E_TR_CON, F_TR_CON.</li> <li>Start the tool spindle before machining the thread.</li> <li>Channel %1 block %2: Z offset does not influence the retraction planes.</li> <li>%1 = Channel number</li> <li>%2 = Block number, label</li> <li>The retraction planes refer to the workpiece. Therefore, programmable offsets do not influence the retraction planes.</li> <li>Alarm triggered by following cycle: F_SP_RP.</li> <li>Ensure that the offset will not cause a collision.</li> <li>Then start the NC.</li> <li>The alarm can be suppressed via display machine data 9898.</li> </ul>                                                                                                    |
| Parameters:<br>Definitions:<br>Remedy:<br>62201<br>Parameters:<br>Definitions:<br>Remedy:<br>62202                | <ul> <li>%1 = Channel number</li> <li>%2 = Block number, label</li> <li>Stop prior to thread machining, as the spindle is in stop position.</li> <li>Alarm triggered by following cycles: ASUP, E_TR_CON, F_TR_CON.</li> <li>Start the tool spindle before machining the thread.</li> <li>Channel %1 block %2: Z offset does not influence the retraction planes.</li> <li>%1 = Channel number</li> <li>%2 = Block number, label</li> <li>The retraction planes refer to the workpiece. Therefore, programmable offsets do not influence the retraction planes.</li> <li>Alarm triggered by following cycle: F_SP_RP.</li> <li>Ensure that the offset will not cause a collision.</li> <li>Then start the NC.</li> <li>The alarm can be suppressed via display machine data 9898.</li> <li>Channel %1 block %2: NOTICE: tool travels directly to machining!</li> </ul>                                                                                                    |
| Parameters:<br>Definitions:<br>Remedy:<br>62201<br>Parameters:<br>Definitions:<br>Remedy:<br>62202                | <ul> <li>%1 = Channel number</li> <li>%2 = Block number, label</li> <li>Stop prior to thread machining, as the spindle is in stop position.</li> <li>Alarm triggered by following cycles: ASUP, E_TR_CON, F_TR_CON.</li> <li>Start the tool spindle before machining the thread.</li> <li>Channel %1 block %2: Z offset does not influence the retraction planes.</li> <li>%1 = Channel number</li> <li>%2 = Block number, label</li> <li>The retraction planes refer to the workpiece. Therefore, programmable offsets do not influence the retraction planes.</li> <li>Alarm triggered by following cycle: F_SP_RP.</li> <li>Ensure that the offset will not cause a collision.</li> <li>Then start the NC.</li> <li>The alarm can be suppressed via display machine data 9898.</li> <li>Channel %1 block %2: NOTICE: tool travels directly to machining!</li> <li>%1 = Channel number</li> </ul>                                                                                                    |
| Parameters:<br>Definitions:<br>Remedy:<br>62201<br>Parameters:<br>Definitions:<br>Remedy:<br>62202<br>Parameters: | <ul> <li>%1 = Channel number</li> <li>%2 = Block number, label</li> <li>Stop prior to thread machining, as the spindle is in stop position.</li> <li>Alarm triggered by following cycles: ASUP, E_TR_CON, F_TR_CON.</li> <li>Start the tool spindle before machining the thread.</li> <li>Channel %1 block %2: Z offset does not influence the retraction planes.</li> <li>%1 = Channel number</li> <li>%2 = Block number, label</li> <li>The retraction planes refer to the workpiece. Therefore, programmable offsets do not influence the retraction planes.</li> <li>Alarm triggered by following cycle: F_SP_RP.</li> <li>Ensure that the offset will not cause a collision.</li> <li>Then start the NC.</li> <li>The alarm can be suppressed via display machine data 9898.</li> <li>Channel %1 block %2: NOTICE: tool travels directly to machining!</li> <li>%1 = Channel number</li> <li>%2 = Block number, label</li> </ul>                                                                             |
| Parameters:<br>Definitions:<br>Remedy:<br>62201<br>Parameters:<br>Definitions:<br>Remedy:<br>62202<br>Parameters: | <ul> <li>%1 = Channel number</li> <li>%2 = Block number, label</li> <li>Stop prior to thread machining, as the spindle is in stop position.</li> <li>Alarm triggered by following cycles: ASUP, E_TR_CON, F_TR_CON.</li> <li>Start the tool spindle before machining the thread.</li> <li>Channel %1 block %2: Z offset does not influence the retraction planes.</li> <li>%1 = Channel number</li> <li>%2 = Block number, label</li> <li>The retraction planes refer to the workpiece. Therefore, programmable offsets do not influence the retraction planes.</li> <li>Alarm triggered by following cycle: F_SP_RP.</li> <li>Ensure that the offset will not cause a collision.</li> <li>Then start the NC.</li> <li>The alarm can be suppressed via display machine data 9898.</li> <li>Channel %1 block %2: NOTICE: tool travels directly to machining!</li> <li>%1 = Channel number</li> <li>%2 = Block number, label</li> <li>After block search a position is to be reached by direct approach.</li> </ul> |

| <b>62300</b><br>Parameters:<br>Definitions:<br>Reactions: | Channel %1 Block %2: Check number of empirical value memory<br>%1 = Channel number<br>%2 = Block number, label channel number<br><br>- Interpreter stop<br>- NC Start disable in this channel.<br>- Interface signals are set.<br>- Alarm display.<br>Check setpoint value |
|-----------------------------------------------------------|----------------------------------------------------------------------------------------------------|
| Program<br>Continuation:                                  | Increase parameter _TSA<br>Clear alarm with the RESET key. Restart part program                                                                                                    |
| <b>62303</b><br>Parameters:<br>Definitions:<br>Remedy:    | Channel %1 Block %2: Safety margin exceeded<br>%1 = Channel number<br>%2 = Block number, label channel number<br>Alarm can be triggered by following measuring cycles: all measuring cycles.<br>-Check setpoint value<br>-Increase parameter _TSA                          |
| 62304                                                     | Channel %1 Block %2: Allowance                                                                                                    |
| Parameters:                                               | %1 = Channel number                                                                                                    |
| Definitions:                                              | %2 = Block number, label channel number<br>The alarm is triggerd by the following cycles: CYCLE974, CYCLE977, CYCLE978,<br>CYCLE979, CYCLE994.                                                                                                    |
| Reactions:                                                | <ul> <li>Interpreter stop</li> <li>NC Start disable in this channel.</li> <li>Interface signals are set.</li> <li>Alarm display.</li> </ul>                                                                                                    |
| Remedy:                                                   | The difference between actual and setpoint value is larger than upper tolerance limit (parameter _TUL).                                                                                                    |
| Program<br>Continuation:                                  | Clear alarm with the RESET key. Restart part program                                                                                                    |
| 62305                                                     | Channel %1 Block %2: Dimension too small                                                                                                    |
| Parameters:                                               | %1 = Channel number                                                                                                    |
| Definitions:                                              | %2 = Block number, label channel number<br>The alarm is triggerd by the following cycles: CYCLE974, CYCLE977, CYCLE978,<br>CYCLE979, CYCLE994                                                                                                    |
| Remedy:                                                   | The difference between actual and setpoint value is smaller than lower tolerance limit (parameter _TLL).                                                                                                    |
| 62306                                                     | Channel %1 Block %2: Permissible measuring difference exceeded                                                                                                    |
| Parameters:                                               | %1 = Channel number<br>%2 = Block number, label channel number                                                                                                    |
| Definitions:                                              | The alarm is triggerd by the following cycles: CYCLE971, CYCLE972, CYCLE974, CYCLE977, CYCLE978, CYCLE979, CYCLE982, CYCLE994                                                                                                    |
| Remedy:                                                   | The difference between actual and setpoint value is larger than tolerance parameter _TDIF, tool data are not corrected.                                                                                                    |

| 62307<br>Parameters:                | Channel %1 block %2: Maximum number of characters per line exceeded.<br>%1 = Channel number<br>%2 = Block number, label channel number |
|-------------------------------------|----------------------------------------------------------------------------------------------------|
| Definitions:                        | The alarm is triggerd by the following cycles: CYCLE105<br>Insufficient number of characters per line.                                 |
| Remedy:                             | Increase the value in _PROTFORM[1]                                                                                                    |
| 62308                               | Channel %1 Block %2: Variable column width not possible                                                                                |
| Parameters:                         | %1 = Channel number<br>%2 = Block number, label channel number                                                                         |
| Definitions:                        | The alarm is triggerd by the following cycles: CYCLE105.                                                                               |
|                                     | Unable to generate variable column widths, as no header available.<br>A fixed column width of 12 characters is used.                   |
| Reactions:                          | - Interpreter stop                                                                                                    |
|                                     | - NC Start disable in this channel.                                                                                                    |
|                                     | - Interface signals are set.<br>- Alarm display.                                                                                       |
| Remedy:                             | Complete the header in _PROTVAL[0].                                                                                                    |
| Program<br>Continuation:            | Clear alarm with the RESET key. Restart part program                                                                                   |
| 62309                               | Channel %1 Block %2: Insufficient column width                                                                                         |
| Parameters:                         | %1 = Channel number<br>%2 = Block number, label channel number                                                                         |
| Definitions:                        | The alarm is triggerd by the following cycles: CYCLE105.                                                                               |
|                                     | The value to be logged is larger than the column width.                                                                                |
| Reactions:                          | <ul> <li>Interpreter stop</li> <li>NC Start disable in this channel.</li> </ul>                                                        |
|                                     | - Interface signals are set.                                                                                                    |
| Domoduu                             | - Alarm display.                                                                                                    |
| Remedy:<br>Program<br>Continuation: | Adjust _PROTFORM[5] or change the header at variable column width.<br>Clear alarm with the RESET key. Restart part program             |
| 62310                               | Channel %1 block %2: The max. number of characters per line is limited to 200                                                          |
| 02310                               | characters per line                                                                                                    |
| Parameters:                         | %1 = Channel number                                                                                                    |
| Definitions:                        | %2 = Block number, label channel number<br>Alarm triggered by following cycles: CYCLE105.                                              |
|                                     | The maximum number of characters per line has been limited to 200 characters per line.                                                 |
| Remedy:                             |                                                                                                    |
| 62311                               | Channel %1 block %2: The maximum number of characters per line<br>_PROTFORM[1] is adjusted.                                            |
| Parameters:                         | %1 = Channel number<br>%2 = Block number, label channel number                                                                         |
| Definitions:                        | The alarm is triggered by the following cycles: CYCLE105                                                                               |
|                                     | Max. number of characters per line _PROTFORM[1] has been adjusted.                                                                     |
| Reactions:                          | - Interpreter stop<br>- NC Start disable in this channel.                                                                              |

|                                                                                                    | - Interface signals are set.<br>- Alarm display.                                                                                                    |
|----------------------------------------------------------------------------------------------------|----------------------------------------------------------------------------------------------------|
| Remedy:<br>Program<br>Continuation:                                                                                        | <br>Clear alarm with the RESET key. Restart part program                                                                                                    |
| 62312<br>Parameters:                                                                                                    | Channel %1 block %2: probe is not perpendicular to plane!<br>%1 = Channel number<br>%2 = Block number, label channel number                                                                                                    |
| Definitions:                                                                                                    |                                                                                                    |
| Reactions:                                                                                                    | <ul> <li>Interpreter stop</li> <li>NC Start disable in this channel.</li> <li>Interface signals are set.</li> <li>Alarm display.</li> </ul>                                                                                                    |
| Remedy:                                                                                                    | -                                                                                                    |
| Program<br>Continuation:                                                                                                   | Clear alarm with the RESET key. Restart part program                                                                                                    |
| 62313                                                                                                    | Channel %1 block %2: The number of lines per page _PROTFORM[0] is incorrect and is automatically adjusted.                                                                                                    |
| Parameters:                                                                                                    | %1 = Channel number                                                                                                    |
|                                                                                                    | %2 = Block number, label channel number                                                                                                    |
| Definitions:                                                                                                    | Alarm triggered by following cycle: CYCLE106.                                                                                                    |
|                                                                                                    |                                                                                                    |
| Remedy:                                                                                                    | Check _PROTFORM[0] in the program.                                                                                                    |
| Remedy:<br>62314                                                                                                    | Check _PROTFORM[0] in the program.<br>Channel %1 block %2: Traverse path limitation via software end position, collision detection activated, continue with NC START / cancel with RESET.                                                                                                    |
|                                                                                                    | Channel %1 block %2: Traverse path limitation via software end position, collision                                                                                                    |
| 62314                                                                                                    | Channel %1 block %2: Traverse path limitation via software end position, collision detection activated, continue with NC START / cancel with RESET.                                                                                                    |
| 62314                                                                                                    | Channel %1 block %2: Traverse path limitation via software end position, collision detection activated, continue with NC START / cancel with RESET. %1 = Channel number                                                                                                    |
| <b>62314</b><br>Parameters:                                                                                                | Channel %1 block %2: Traverse path limitation via software end position, collision detection activated, continue with NC START / cancel with RESET.<br>%1 = Channel number<br>%2 = Block number, label channel number                                                                                                    |
| <b>62314</b><br>Parameters:<br>Definitions:                                                                                | Channel %1 block %2: Traverse path limitation via software end position, collision<br>detection activated, continue with NC START / cancel with RESET.<br>%1 = Channel number<br>%2 = Block number, label channel number<br>The alarm is triggered by the following cycle: CYCLE977<br>Position the workpiece to be measured further away from the software end positions.<br>Channel %1 block %2: GWPS has been limited<br>%1 = Channel number                                                                                                    |
| 62314<br>Parameters:<br>Definitions:<br>Remedy:<br>62500<br>Parameters:                                                    | Channel %1 block %2: Traverse path limitation via software end position, collision<br>detection activated, continue with NC START / cancel with RESET.<br>%1 = Channel number<br>%2 = Block number, label channel number<br>The alarm is triggered by the following cycle: CYCLE977<br>Position the workpiece to be measured further away from the software end positions.<br>Channel %1 block %2: GWPS has been limited<br>%1 = Channel number<br>%2 = Block number, label channel number                                                                                                    |
| 62314<br>Parameters:<br>Definitions:<br>Remedy:<br>62500                                                                   | Channel %1 block %2: Traverse path limitation via software end position, collision<br>detection activated, continue with NC START / cancel with RESET.<br>%1 = Channel number<br>%2 = Block number, label channel number<br>The alarm is triggered by the following cycle: CYCLE977<br>Position the workpiece to be measured further away from the software end positions.<br>Channel %1 block %2: GWPS has been limited<br>%1 = Channel number                                                                                                    |
| 62314<br>Parameters:<br>Definitions:<br>Remedy:<br>62500<br>Parameters:<br>Definitions:                                    | Channel %1 block %2: Traverse path limitation via software end position, collision detection activated, continue with NC START / cancel with RESET.<br>%1 = Channel number<br>%2 = Block number, label channel number<br>The alarm is triggered by the following cycle: CYCLE977<br>Position the workpiece to be measured further away from the software end positions.<br>Channel %1 block %2: GWPS has been limited<br>%1 = Channel number<br>%2 = Block number, label channel number<br>The alarm can be triggered by the following grinding cycle: CYCLE446<br>Check the limit value for GWPS and program a lower value in the NC program if<br>necessary                                                                                                    |
| 62314<br>Parameters:<br>Definitions:<br>Remedy:<br>62500<br>Parameters:<br>Definitions:<br>Remedy:                         | <ul> <li>Channel %1 block %2: Traverse path limitation via software end position, collision detection activated, continue with NC START / cancel with RESET.</li> <li>%1 = Channel number</li> <li>%2 = Block number, label channel number</li> <li>The alarm is triggered by the following cycle: CYCLE977</li> <li>Position the workpiece to be measured further away from the software end positions.</li> <li>Channel %1 block %2: GWPS has been limited</li> <li>%1 = Channel number</li> <li>%2 = Block number, label channel number</li> <li>The alarm can be triggered by the following grinding cycle: CYCLE446</li> <li>Check the limit value for GWPS and program a lower value in the NC program if</li> </ul>                                                        |
| 62314<br>Parameters:<br>Definitions:<br>Remedy:<br>62500<br>Parameters:<br>Definitions:<br>Remedy:<br>62501                | Channel %1 block %2: Traverse path limitation via software end position, collision<br>detection activated, continue with NC START / cancel with RESET.<br>%1 = Channel number<br>%2 = Block number, label channel number<br>The alarm is triggered by the following cycle: CYCLE977<br>Position the workpiece to be measured further away from the software end positions.<br>Channel %1 block %2: GWPS has been limited<br>%1 = Channel number<br>%2 = Block number, label channel number<br>The alarm can be triggered by the following grinding cycle: CYCLE446<br>Check the limit value for GWPS and program a lower value in the NC program if<br>necessary<br>Channel %1 block %2: Speed has been limited                                                                   |
| 62314<br>Parameters:<br>Definitions:<br>Remedy:<br>62500<br>Parameters:<br>Definitions:<br>Remedy:<br>62501                | Channel %1 block %2: Traverse path limitation via software end position, collision<br>detection activated, continue with NC START / cancel with RESET.<br>%1 = Channel number<br>%2 = Block number, label channel number<br>The alarm is triggered by the following cycle: CYCLE977<br>Position the workpiece to be measured further away from the software end positions.<br>Channel %1 block %2: GWPS has been limited<br>%1 = Channel number<br>%2 = Block number, label channel number<br>The alarm can be triggered by the following grinding cycle: CYCLE446<br>Check the limit value for GWPS and program a lower value in the NC program if<br>necessary<br>Channel %1 block %2: Speed has been limited<br>%1 = Channel number                                            |
| 62314<br>Parameters:<br>Definitions:<br>Remedy:<br>62500<br>Parameters:<br>Definitions:<br>Remedy:<br>62501<br>Parameters: | Channel %1 block %2: Traverse path limitation via software end position, collision<br>detection activated, continue with NC START / cancel with RESET.<br>%1 = Channel number<br>%2 = Block number, label channel number<br>The alarm is triggered by the following cycle: CYCLE977<br>Position the workpiece to be measured further away from the software end positions.<br>Channel %1 block %2: GWPS has been limited<br>%1 = Channel number<br>%2 = Block number, label channel number<br>The alarm can be triggered by the following grinding cycle: CYCLE446<br>Check the limit value for GWPS and program a lower value in the NC program if<br>necessary<br>Channel %1 block %2: Speed has been limited<br>%1 = Channel number<br>%2 = Block number, label channel number |

| 62502                                                                                                    | Channel %1 block %2: Dresser %4, GWPS has been limited                                                                                                    |
|----------------------------------------------------------------------------------------------------|----------------------------------------------------------------------------------------------------|
| Parameters:                                                                                                    | %1 = Channel number                                                                                                    |
|                                                                                                    | %2 = Block number, label channel number                                                                                                    |
| Definitions:                                                                                                    | The alarm can be triggered by the following grinding cycle: CYCLE421                                                                                                    |
| Remedy:                                                                                                    | Check limit value for GWPS and program a lower value in the NC program if necessary                                                                                                    |
| 62503                                                                                                    | Channel %1 block %2: Dresser %4, speed has been limited                                                                                                    |
| Parameters:                                                                                                    | %1 = Channel number                                                                                                    |
|                                                                                                    | %2 = Block number, label channel number                                                                                                    |
| Definitions:                                                                                                    | The alarm can be triggered by the following grinding cycle: CYCLE421                                                                                                    |
| Remedy:                                                                                                    | Check speed and program a lower value in the NC program if necessary                                                                                                    |
| 62900                                                                                                    | Channel %1 block %2: Incorrect source file                                                                                                    |
| Parameters:                                                                                                    | %1 = Channel number                                                                                                    |
|                                                                                                    | %2 = Block number, label channel number                                                                                                    |
| Definitions:                                                                                                    |                                                                                                    |
| Reactions:                                                                                                    | - Interpreter stop                                                                                                    |
|                                                                                                    | - NC Start disable in this channel.                                                                                                    |
|                                                                                                    | - Interface signals are set.                                                                                                    |
|                                                                                                    | - Alarm display.                                                                                                    |
| Remedy:                                                                                                    |                                                                                                    |
| Program                                                                                                    | Clear alarm with the RESET key. Restart part program                                                                                                    |
| Continuation:                                                                                                    |                                                                                                    |
|                                                                                                    |                                                                                                    |
| 62901                                                                                                    | Channel %1 block %2: Source file not available                                                                                                    |
| <b>62901</b><br>Parameters:                                                                                                    | Channel %1 block %2: Source file not available<br>%1 = Channel number                                                                                                    |
| Parameters:                                                                                                    |                                                                                                    |
| Parameters:<br>Definitions:                                                                                                    | %1 = Channel number<br>%2 = Block number, label channel number                                                                                                    |
| Parameters:                                                                                                    | %1 = Channel number<br>%2 = Block number, label channel number<br>- Interpreter stop                                                                                                    |
| Parameters:<br>Definitions:                                                                                                    | <ul> <li>%1 = Channel number</li> <li>%2 = Block number, label channel number</li> <li>Interpreter stop</li> <li>NC Start disable in this channel.</li> </ul>                                                                                                    |
| Parameters:<br>Definitions:                                                                                                    | <ul> <li>%1 = Channel number</li> <li>%2 = Block number, label channel number</li> <li>Interpreter stop</li> <li>NC Start disable in this channel.</li> <li>Interface signals are set.</li> </ul>                                                                                                    |
| Parameters:<br>Definitions:<br>Reactions:                                                                                                    | <ul> <li>%1 = Channel number</li> <li>%2 = Block number, label channel number</li> <li>Interpreter stop</li> <li>NC Start disable in this channel.</li> </ul>                                                                                                    |
| Parameters:<br>Definitions:<br>Reactions:<br>Remedy:                                                                                                    | <ul> <li>%1 = Channel number</li> <li>%2 = Block number, label channel number</li> <li>Interpreter stop</li> <li>NC Start disable in this channel.</li> <li>Interface signals are set.</li> <li>Alarm display.</li> </ul>                                                                                                    |
| Parameters:<br>Definitions:<br>Reactions:                                                                                                    | <ul> <li>%1 = Channel number</li> <li>%2 = Block number, label channel number</li> <li>Interpreter stop</li> <li>NC Start disable in this channel.</li> <li>Interface signals are set.</li> </ul>                                                                                                    |
| Parameters:<br>Definitions:<br>Reactions:<br>Remedy:<br>Program                                                                                             | %1 = Channel number<br>%2 = Block number, label channel number<br>- Interpreter stop<br>- NC Start disable in this channel.<br>- Interface signals are set.<br>- Alarm display.<br><br>Clear alarm with the RESET key. Restart part program                                                                                                    |
| Parameters:<br>Definitions:<br>Reactions:<br>Remedy:<br>Program<br>Continuation:                                                                            | <ul> <li>%1 = Channel number</li> <li>%2 = Block number, label channel number</li> <li>Interpreter stop</li> <li>NC Start disable in this channel.</li> <li>Interface signals are set.</li> <li>Alarm display.</li> </ul>                                                                                                    |
| Parameters:<br>Definitions:<br>Reactions:<br>Remedy:<br>Program<br>Continuation:<br>62902                                                                   | %1 = Channel number<br>%2 = Block number, label channel number<br>- Interpreter stop<br>- NC Start disable in this channel.<br>- Interface signals are set.<br>- Alarm display.<br><br>Clear alarm with the RESET key. Restart part program<br>Channel %1 block %2: Not yet implemented                                                                                                    |
| Parameters:<br>Definitions:<br>Reactions:<br>Remedy:<br>Program<br>Continuation:<br>62902                                                                   | %1 = Channel number<br>%2 = Block number, label channel number<br>- Interpreter stop<br>- NC Start disable in this channel.<br>- Interface signals are set.<br>- Alarm display.<br><br>Clear alarm with the RESET key. Restart part program<br><b>Channel %1 block %2: Not yet implemented</b><br>%1 = Channel number                                                                                                    |
| Parameters:<br>Definitions:<br>Reactions:<br>Remedy:<br>Program<br>Continuation:<br><b>62902</b><br>Parameters:                                             | %1 = Channel number<br>%2 = Block number, label channel number<br>- Interpreter stop<br>- NC Start disable in this channel.<br>- Interface signals are set.<br>- Alarm display.<br><br>Clear alarm with the RESET key. Restart part program<br><b>Channel %1 block %2: Not yet implemented</b><br>%1 = Channel number                                                                                                    |
| Parameters:<br>Definitions:<br>Reactions:<br>Remedy:<br>Program<br>Continuation:<br><b>62902</b><br>Parameters:<br>Definitions:                             | %1 = Channel number<br>%2 = Block number, label channel number<br>- Interpreter stop<br>- NC Start disable in this channel.<br>- Interface signals are set.<br>- Alarm display.<br><br>Clear alarm with the RESET key. Restart part program<br><b>Channel %1 block %2: Not yet implemented</b><br>%1 = Channel number<br>%2 = Block number, label channel number                                                                                                    |
| Parameters:<br>Definitions:<br>Reactions:<br>Remedy:<br>Program<br>Continuation:<br><b>62902</b><br>Parameters:<br>Definitions:                             | %1 = Channel number<br>%2 = Block number, label channel number<br>- Interpreter stop<br>- NC Start disable in this channel.<br>- Interface signals are set.<br>- Alarm display.<br><br>Clear alarm with the RESET key. Restart part program<br><b>Channel %1 block %2: Not yet implemented</b><br>%1 = Channel number<br>%2 = Block number, label channel number<br>- Interpreter stop                                                                                                    |
| Parameters:<br>Definitions:<br>Reactions:<br>Remedy:<br>Program<br>Continuation:<br><b>62902</b><br>Parameters:<br>Definitions:                             | %1 = Channel number<br>%2 = Block number, label channel number<br>- Interpreter stop<br>- NC Start disable in this channel.<br>- Interface signals are set.<br>- Alarm display.<br><br>Clear alarm with the RESET key. Restart part program<br><b>Channel %1 block %2: Not yet implemented</b><br>%1 = Channel number<br>%2 = Block number, label channel number<br>- Interpreter stop<br>- NC Start disable in this channel.                                                                                         |
| Parameters:<br>Definitions:<br>Reactions:<br>Remedy:<br>Program<br>Continuation:<br><b>62902</b><br>Parameters:<br>Definitions:<br>Reactions:<br>Reactions: | %1 = Channel number<br>%2 = Block number, label channel number<br>- Interpreter stop<br>- NC Start disable in this channel.<br>- Interface signals are set.<br>- Alarm display.<br><br>Clear alarm with the RESET key. Restart part program<br>Channel %1 block %2: Not yet implemented<br>%1 = Channel number<br>%2 = Block number, label channel number<br>%2 = Block number, label channel number<br>- Interpreter stop<br>- NC Start disable in this channel.<br>- Interface signals are set.<br>- Alarm display. |
| Parameters:<br>Definitions:<br>Reactions:<br>Remedy:<br>Program<br>Continuation:<br><b>62902</b><br>Parameters:<br>Definitions:<br>Reactions:               | %1 = Channel number<br>%2 = Block number, label channel number<br>- Interpreter stop<br>- NC Start disable in this channel.<br>- Interface signals are set.<br>- Alarm display.<br><br>Clear alarm with the RESET key. Restart part program<br>Channel %1 block %2: Not yet implemented<br>%1 = Channel number<br>%2 = Block number, label channel number<br>- Interpreter stop<br>- NC Start disable in this channel.<br>- Interface signals are set.                                                                |

| 62903<br>Parameters:                                                                      | <b>Channel %1 block %2: Incorrect contour</b><br>%1 = Channel number<br>%2 = Block number, label channel number                                                                                                    |
|-------------------------------------------------------------------------------------------|----------------------------------------------------------------------------------------------------|
| Definitions:<br>Reactions:                                                                | <ul> <li>Interpreter stop</li> <li>NC Start disable in this channel.</li> <li>Interface signals are set.</li> <li>Alarm display.</li> </ul>                                                                                                    |
| Remedy:<br>Program<br>Continuation:                                                       | <br>Clear alarm with the RESET key. Restart part program                                                                                                    |
| 62904<br>Parameters:                                                                      | <b>Channel %1 block %2: Inconsistent tree</b><br>%1 = Channel number<br>%2 = Block number, label channel number                                                                                                    |
| Definitions:<br>Reactions:                                                                | <ul> <li>Interpreter stop</li> <li>NC Start disable in this channel.</li> <li>Interface signals are set.</li> <li>Alarm display.</li> </ul>                                                                                                    |
| Remedy:<br>Program<br>Continuation:                                                       | <br>Clear alarm with the RESET key. Restart part program                                                                                                    |
|                                                                                           |                                                                                                    |
| 62905<br>Parameters:                                                                      | <b>Channel %1 block %2: Inconsistent archive</b><br>%1 = Channel number<br>%2 = Block number, label channel number                                                                                                    |
|                                                                                           | <ul> <li>%1 = Channel number</li> <li>%2 = Block number, label channel number</li> <li>Interpreter stop</li> <li>NC Start disable in this channel.</li> <li>Interface signals are set.</li> </ul>                                                                                                    |
| Parameters:<br>Definitions:                                                               | <ul> <li>%1 = Channel number</li> <li>%2 = Block number, label channel number</li> <li>Interpreter stop</li> <li>NC Start disable in this channel.</li> </ul>                                                                                                    |
| Parameters:<br>Definitions:<br>Reactions:<br>Remedy:<br>Program                           | <ul> <li>%1 = Channel number</li> <li>%2 = Block number, label channel number</li> <li>Interpreter stop</li> <li>NC Start disable in this channel.</li> <li>Interface signals are set.</li> <li>Alarm display.</li> </ul>                                                                                                    |
| Parameters:<br>Definitions:<br>Reactions:<br>Remedy:<br>Program<br>Continuation:<br>62906 | <ul> <li>%1 = Channel number</li> <li>%2 = Block number, label channel number</li> <li>Interpreter stop</li> <li>NC Start disable in this channel.</li> <li>Interface signals are set.</li> <li>Alarm display.</li> <li></li> <li>Clear alarm with the RESET key. Restart part program</li> </ul> Channel %1 block %2: Error while reading from input file %1 = Channel number |

| 62907<br>Parameters:                                                                                                    | Channel %1 block %2: Error while writing to NC file<br>%1 = Channel number                                                                                                    |
|----------------------------------------------------------------------------------------------------|----------------------------------------------------------------------------------------------------|
|                                                                                                    | %2 = Block number, label channel number                                                                                                    |
| Definitions:<br>Reactions:                                                                                                    | - Interpreter stop                                                                                                    |
| reactions.                                                                                                    | - NC Start disable in this channel.                                                                                                    |
|                                                                                                    | - Interface signals are set.                                                                                                    |
|                                                                                                    | - Alarm display.                                                                                                    |
| Remedy:                                                                                                    |                                                                                                    |
| Program<br>Continuation:                                                                                                    | Clear alarm with the RESET key. Restart part program                                                                                                    |
| 62908                                                                                                    | Channel %1 block %2: Selfcutting contour                                                                                                    |
| Parameters:                                                                                                    | %1 = Channel number                                                                                                    |
| Definitions:                                                                                                    | %2 = Block number, label channel number                                                                                                    |
| Reactions:                                                                                                    | - Interpreter stop                                                                                                    |
|                                                                                                    | - NC Start disable in this channel.                                                                                                    |
|                                                                                                    | - Interface signals are set.                                                                                                    |
|                                                                                                    | - Alarm display.                                                                                                    |
| Remedy:                                                                                                    |                                                                                                    |
| Program<br>Continuation:                                                                                                    | Clear alarm with the RESET key. Restart part program                                                                                                    |
|                                                                                                    |                                                                                                    |
| 62909                                                                                                    | Channel %1 block %2: Internal error: selfcont_part                                                                                                    |
| <b>62909</b><br>Parameters:                                                                                                    | Channel %1 block %2: Internal error: selfcont_part<br>%1 = Channel number                                                                                                    |
| Parameters:                                                                                                    | -                                                                                                    |
| Parameters:<br>Definitions:                                                                                                    | %1 = Channel number<br>%2 = Block number, label channel number                                                                                                    |
| Parameters:                                                                                                    | %1 = Channel number                                                                                                    |
| Parameters:<br>Definitions:                                                                                                    | <ul> <li>%1 = Channel number</li> <li>%2 = Block number, label channel number</li> <li>Interpreter stop</li> </ul>                                                                                                    |
| Parameters:<br>Definitions:                                                                                                    | <ul> <li>%1 = Channel number</li> <li>%2 = Block number, label channel number</li> <li>Interpreter stop</li> <li>NC Start disable in this channel.</li> </ul>                                                                                                    |
| Parameters:<br>Definitions:                                                                                                    | <ul> <li>%1 = Channel number</li> <li>%2 = Block number, label channel number</li> <li>Interpreter stop</li> <li>NC Start disable in this channel.</li> <li>Interface signals are set.</li> </ul>                                                                                                    |
| Parameters:<br>Definitions:<br>Reactions:                                                                                                    | <ul> <li>%1 = Channel number</li> <li>%2 = Block number, label channel number</li> <li>Interpreter stop</li> <li>NC Start disable in this channel.</li> <li>Interface signals are set.</li> </ul>                                                                                                    |
| Parameters:<br>Definitions:<br>Reactions:<br>Remedy:<br>Program                                                                               | %1 = Channel number<br>%2 = Block number, label channel number<br>- Interpreter stop<br>- NC Start disable in this channel.<br>- Interface signals are set.<br>- Alarm display.<br><br>Clear alarm with the RESET key. Restart part program                                                                                                    |
| Parameters:<br>Definitions:<br>Reactions:<br>Remedy:<br>Program<br>Continuation:                                                              | <ul> <li>%1 = Channel number</li> <li>%2 = Block number, label channel number</li> <li>Interpreter stop</li> <li>NC Start disable in this channel.</li> <li>Interface signals are set.</li> <li>Alarm display.</li> </ul>                                                                                                    |
| Parameters:<br>Definitions:<br>Reactions:<br>Remedy:<br>Program<br>Continuation:<br>62910                                                     | <ul> <li>%1 = Channel number</li> <li>%2 = Block number, label channel number</li> <li>Interpreter stop</li> <li>NC Start disable in this channel.</li> <li>Interface signals are set.</li> <li>Alarm display.</li> <li>Clear alarm with the RESET key. Restart part program</li> </ul>                                                                                                    |
| Parameters:<br>Definitions:<br>Reactions:<br>Remedy:<br>Program<br>Continuation:<br>62910                                                     | <ul> <li>%1 = Channel number</li> <li>%2 = Block number, label channel number</li> <li>Interpreter stop</li> <li>NC Start disable in this channel.</li> <li>Interface signals are set.</li> <li>Alarm display.</li> <li>Clear alarm with the RESET key. Restart part program</li> </ul> Channel %1 block %2: Error while calculating the contour orientation %1 = Channel number                                                                                                    |
| Parameters:<br>Definitions:<br>Reactions:<br>Remedy:<br>Program<br>Continuation:<br><b>62910</b><br>Parameters:                               | <ul> <li>%1 = Channel number</li> <li>%2 = Block number, label channel number</li> <li>Interpreter stop</li> <li>NC Start disable in this channel.</li> <li>Interface signals are set.</li> <li>Alarm display.</li> <li>Clear alarm with the RESET key. Restart part program</li> </ul> Channel %1 block %2: Error while calculating the contour orientation %1 = Channel number %2 = Block number, label channel number . Interpreter stop                                                                                                    |
| Parameters:<br>Definitions:<br>Reactions:<br>Remedy:<br>Program<br>Continuation:<br><b>62910</b><br>Parameters:<br>Definitions:               | <ul> <li>%1 = Channel number</li> <li>%2 = Block number, label channel number</li> <li>Interpreter stop</li> <li>NC Start disable in this channel.</li> <li>Interface signals are set.</li> <li>Alarm display.</li> <li>Clear alarm with the RESET key. Restart part program</li> </ul> Channel %1 block %2: Error while calculating the contour orientation %1 = Channel number %2 = Block number, label channel number . Interpreter stop <ul> <li>NC Start disable in this channel.</li> </ul>                                                                                                    |
| Parameters:<br>Definitions:<br>Reactions:<br>Remedy:<br>Program<br>Continuation:<br><b>62910</b><br>Parameters:<br>Definitions:               | <ul> <li>%1 = Channel number</li> <li>%2 = Block number, label channel number</li> <li>Interpreter stop</li> <li>NC Start disable in this channel.</li> <li>Interface signals are set.</li> <li>Alarm display.</li> <li></li> <li>Clear alarm with the RESET key. Restart part program</li> <li>Channel %1 block %2: Error while calculating the contour orientation %1 = Channel number</li> <li>%2 = Block number, label channel number</li> <li>Interpreter stop</li> <li>NC Start disable in this channel.</li> <li>Interpreter stop</li> <li>NC Start disable in this channel.</li> <li>Interface signals are set.</li> </ul>               |
| Parameters:<br>Definitions:<br>Reactions:<br>Remedy:<br>Program<br>Continuation:<br><b>62910</b><br>Parameters:<br>Definitions:<br>Reactions: | <ul> <li>%1 = Channel number</li> <li>%2 = Block number, label channel number</li> <li>Interpreter stop</li> <li>NC Start disable in this channel.</li> <li>Interface signals are set.</li> <li>Alarm display.</li> <li>Clear alarm with the RESET key. Restart part program</li> <li>Channel %1 block %2: Error while calculating the contour orientation %1 = Channel number</li> <li>%2 = Block number, label channel number</li> <li>Interpreter stop</li> <li>NC Start disable in this channel.</li> <li>Interpreter stop</li> <li>NC Start disable in this channel.</li> <li>Interface signals are set.</li> <li>Alarm display.</li> </ul> |
| Parameters:<br>Definitions:<br>Reactions:<br>Remedy:<br>Program<br>Continuation:<br><b>62910</b><br>Parameters:<br>Definitions:               | <ul> <li>%1 = Channel number</li> <li>%2 = Block number, label channel number</li> <li>Interpreter stop</li> <li>NC Start disable in this channel.</li> <li>Interface signals are set.</li> <li>Alarm display.</li> <li></li> <li>Clear alarm with the RESET key. Restart part program</li> <li>Channel %1 block %2: Error while calculating the contour orientation %1 = Channel number</li> <li>%2 = Block number, label channel number</li> <li>Interpreter stop</li> <li>NC Start disable in this channel.</li> <li>Interpreter stop</li> <li>NC Start disable in this channel.</li> <li>Interface signals are set.</li> </ul>               |

| <b>62911</b><br>Parameters:                                                               | <b>Channel %1 block %2: Error on overwriting target</b><br>%1 = Channel number<br>%2 = Block number, label channel number                                                                                                    |
|-------------------------------------------------------------------------------------------|----------------------------------------------------------------------------------------------------|
| Definitions:<br>Reactions:                                                                | <ul> <li>Interpreter stop</li> <li>NC Start disable in this channel.</li> <li>Interface signals are set.</li> <li>Alarm display.</li> </ul>                                                                                                    |
| Remedy:<br>Program<br>Continuation:                                                       | <br>Clear alarm with the RESET key. Restart part program                                                                                                    |
| <b>62912</b><br>Parameters:<br>Definitions:                                               | Channel %1 block %2: Plane cannot be specified here<br>%1 = Channel number<br>%2 = Block number, label channel number                                                                                                    |
| Reactions:                                                                                | <ul> <li>Interpreter stop</li> <li>NC Start disable in this channel.</li> <li>Interface signals are set.</li> <li>Alarm display.</li> </ul>                                                                                                    |
| Remedy:<br>Program<br>Continuation:                                                       | <br>Clear alarm with the RESET key. Restart part program                                                                                                    |
|                                                                                           |                                                                                                    |
| <b>62913</b><br>Parameters:                                                               | Channel %1 block %2: Inch/metric indication not allowed<br>%1 = Channel number<br>%2 = Block number, label channel number                                                                                                    |
|                                                                                           | <ul> <li>%1 = Channel number</li> <li>%2 = Block number, label channel number</li> <li>Interpreter stop</li> <li>NC Start disable in this channel.</li> <li>Interface signals are set.</li> </ul>                                                                                                    |
| Parameters:<br>Definitions:                                                               | <ul> <li>%1 = Channel number</li> <li>%2 = Block number, label channel number</li> <li>Interpreter stop</li> <li>NC Start disable in this channel.</li> </ul>                                                                                                    |
| Parameters:<br>Definitions:<br>Reactions:<br>Remedy:<br>Program                           | <ul> <li>%1 = Channel number</li> <li>%2 = Block number, label channel number</li> <li>Interpreter stop</li> <li>NC Start disable in this channel.</li> <li>Interface signals are set.</li> <li>Alarm display.</li> </ul>                                                                                                    |
| Parameters:<br>Definitions:<br>Reactions:<br>Remedy:<br>Program<br>Continuation:<br>62914 | <ul> <li>%1 = Channel number</li> <li>%2 = Block number, label channel number</li> <li>Interpreter stop</li> <li>NC Start disable in this channel.</li> <li>Interface signals are set.</li> <li>Alarm display.</li> <li></li> <li>Clear alarm with the RESET key. Restart part program</li> </ul> Channel %1 block %2: Double contour pocket call %1 = Channel number |

| 62915<br>Parameters:                                                                                                    | Channel %1 block %2: Contour pocket call is missing<br>%1 = Channel number                                                                                                    |
|----------------------------------------------------------------------------------------------------|----------------------------------------------------------------------------------------------------|
| Definitions:                                                                                                    | %2 = Block number, label channel number                                                                                                    |
| Reactions:                                                                                                    | <ul> <li>Interpreter stop</li> <li>NC Start disable in this channel.</li> <li>Interface signals are set.</li> <li>Alarm display.</li> </ul>                                                                                                    |
| Remedy:<br>Program<br>Continuation:                                                                                             | <br>Clear alarm with the RESET key. Restart part program                                                                                                    |
| 62916                                                                                                    | Channel %1 block %2: Contour not finished                                                                                                    |
| Parameters:                                                                                                    | %1 = Channel number<br>%2 = Block number, label channel number                                                                                                    |
| Definitions:<br>Reactions:                                                                                                    | - Interpreter stop                                                                                                    |
|                                                                                                    | - NC Start disable in this channel.                                                                                                    |
|                                                                                                    | - Interface signals are set.<br>- Alarm display.                                                                                                    |
| Remedy:<br>Program<br>Continuation:                                                                                             | <br>Clear alarm with the RESET key. Restart part program                                                                                                    |
|                                                                                                    |                                                                                                    |
| 62917                                                                                                    | Channel %1 block %2: Contour end without specified start                                                                                                    |
| 62917<br>Parameters:                                                                                                    | Channel %1 block %2: Contour end without specified start<br>%1 = Channel number                                                                                                    |
| Parameters:                                                                                                    | -                                                                                                    |
|                                                                                                    | %1 = Channel number                                                                                                    |
| Parameters:<br>Definitions:                                                                                                    | <ul> <li>%1 = Channel number</li> <li>%2 = Block number, label channel number</li> <li>Interpreter stop</li> <li>NC Start disable in this channel.</li> </ul>                                                                                                    |
| Parameters:<br>Definitions:                                                                                                    | <ul> <li>%1 = Channel number</li> <li>%2 = Block number, label channel number</li> <li>Interpreter stop</li> <li>NC Start disable in this channel.</li> <li>Interface signals are set.</li> </ul>                                                                                                    |
| Parameters:<br>Definitions:                                                                                                    | <ul> <li>%1 = Channel number</li> <li>%2 = Block number, label channel number</li> <li>Interpreter stop</li> <li>NC Start disable in this channel.</li> </ul>                                                                                                    |
| Parameters:<br>Definitions:<br>Reactions:                                                                                       | <ul> <li>%1 = Channel number</li> <li>%2 = Block number, label channel number</li> <li>Interpreter stop</li> <li>NC Start disable in this channel.</li> <li>Interface signals are set.</li> </ul>                                                                                                    |
| Parameters:<br>Definitions:<br>Reactions:<br>Remedy:<br>Program                                                                 | <ul> <li>%1 = Channel number</li> <li>%2 = Block number, label channel number</li> <li>Interpreter stop</li> <li>NC Start disable in this channel.</li> <li>Interface signals are set.</li> <li>Alarm display.</li> </ul>                                                                                                    |
| Parameters:<br>Definitions:<br>Reactions:<br>Remedy:<br>Program<br>Continuation:                                                | %1 = Channel number<br>%2 = Block number, label channel number<br>- Interpreter stop<br>- NC Start disable in this channel.<br>- Interface signals are set.<br>- Alarm display.<br><br>Clear alarm with the RESET key. Restart part program                                                                                                    |
| Parameters:<br>Definitions:<br>Reactions:<br>Remedy:<br>Program<br>Continuation:<br><b>62918</b><br>Parameters:<br>Definitions: | <ul> <li>%1 = Channel number</li> <li>%2 = Block number, label channel number</li> <li>Interpreter stop</li> <li>NC Start disable in this channel.</li> <li>Interface signals are set.</li> <li>Alarm display.</li> <li>Clear alarm with the RESET key. Restart part program</li> </ul> Channel %1 block %2: Rapid traverse within contour definition %1 = Channel number %2 = Block number, label channel number                                                                                                    |
| Parameters:<br>Definitions:<br>Reactions:<br>Remedy:<br>Program<br>Continuation:<br>62918<br>Parameters:                        | <pre>%1 = Channel number<br/>%2 = Block number, label channel number<br/>- Interpreter stop<br/>- NC Start disable in this channel.<br/>- Interface signals are set.<br/>- Alarm display.<br/><br/>Clear alarm with the RESET key. Restart part program</pre> Channel %1 block %2: Rapid traverse within contour definition<br>%1 = Channel number<br>%2 = Block number, label channel number<br>- Interpreter stop<br>- NC Start disable in this channel.                                                                   |
| Parameters:<br>Definitions:<br>Reactions:<br>Remedy:<br>Program<br>Continuation:<br><b>62918</b><br>Parameters:<br>Definitions: | <ul> <li>%1 = Channel number</li> <li>%2 = Block number, label channel number</li> <li>Interpreter stop</li> <li>NC Start disable in this channel.</li> <li>Interface signals are set.</li> <li>Alarm display.</li> <li>Clear alarm with the RESET key. Restart part program</li> </ul> Channel %1 block %2: Rapid traverse within contour definition %1 = Channel number %2 = Block number, label channel number Interpreter stop <ul> <li>NC Start disable in this channel.</li> <li>Interface signals are set.</li> </ul> |
| Parameters:<br>Definitions:<br>Reactions:<br>Remedy:<br>Program<br>Continuation:<br><b>62918</b><br>Parameters:<br>Definitions: | <pre>%1 = Channel number<br/>%2 = Block number, label channel number<br/>- Interpreter stop<br/>- NC Start disable in this channel.<br/>- Interface signals are set.<br/>- Alarm display.<br/><br/>Clear alarm with the RESET key. Restart part program</pre> Channel %1 block %2: Rapid traverse within contour definition<br>%1 = Channel number<br>%2 = Block number, label channel number<br>- Interpreter stop<br>- NC Start disable in this channel.                                                                   |

| <b>62919</b><br>Parameters:                                                                                                    | Channel %1 block %2: Nominal radius parameter is missing<br>%1 = Channel number<br>%2 = Block number, label channel number                                                                                                    |
|----------------------------------------------------------------------------------------------------|----------------------------------------------------------------------------------------------------|
| Definitions:                                                                                                    |                                                                                                    |
| Reactions:                                                                                                    | - Interpreter stop                                                                                                    |
|                                                                                                    | - NC Start disable in this channel.                                                                                                    |
|                                                                                                    | - Interface signals are set.                                                                                                    |
|                                                                                                    | - Alarm display.                                                                                                    |
| Remedy:                                                                                                    |                                                                                                    |
| Program<br>Continuation:                                                                                                    | Clear alarm with the RESET key. Restart part program                                                                                                    |
| 62920                                                                                                    | Channel %1 block %2: Pocket surface not specified                                                                                                    |
| Parameters:                                                                                                    | %1 = Channel number                                                                                                    |
|                                                                                                    | %2 = Block number, label channel number                                                                                                    |
| Definitions:                                                                                                    |                                                                                                    |
| Reactions:                                                                                                    | - Interpreter stop                                                                                                    |
|                                                                                                    | - NC Start disable in this channel.                                                                                                    |
|                                                                                                    | - Interface signals are set.                                                                                                    |
| Remedy:                                                                                                    | - Alarm display.                                                                                                    |
| Program                                                                                                    | Clear alarm with the RESET key. Restart part program                                                                                                    |
| Continuation:                                                                                                    |                                                                                                    |
|                                                                                                    |                                                                                                    |
| 62921                                                                                                    | Channel %1 block %2: Pocket depth not specified                                                                                                    |
| 62921<br>Parameters:                                                                                                    | Channel %1 block %2: Pocket depth not specified<br>%1 = Channel number                                                                                                    |
|                                                                                                    |                                                                                                    |
|                                                                                                    | %1 = Channel number                                                                                                    |
| Parameters:                                                                                                    | %1 = Channel number                                                                                                    |
| Parameters:<br>Definitions:                                                                                                    | %1 = Channel number<br>%2 = Block number, label channel number                                                                                                    |
| Parameters:<br>Definitions:                                                                                                    | <ul> <li>%1 = Channel number</li> <li>%2 = Block number, label channel number</li> <li>Interpreter stop</li> <li>NC Start disable in this channel.</li> <li>Interface signals are set.</li> </ul>                                                                                                    |
| Parameters:<br>Definitions:<br>Reactions:                                                                                                    | <ul> <li>%1 = Channel number</li> <li>%2 = Block number, label channel number</li> <li>Interpreter stop</li> <li>NC Start disable in this channel.</li> </ul>                                                                                                    |
| Parameters:<br>Definitions:<br>Reactions:<br>Remedy:                                                                                                    | <ul> <li>%1 = Channel number</li> <li>%2 = Block number, label channel number</li> <li>Interpreter stop</li> <li>NC Start disable in this channel.</li> <li>Interface signals are set.</li> <li>Alarm display.</li> </ul>                                                                                                    |
| Parameters:<br>Definitions:<br>Reactions:<br>Remedy:<br>Program                                                                                             | <ul> <li>%1 = Channel number</li> <li>%2 = Block number, label channel number</li> <li>Interpreter stop</li> <li>NC Start disable in this channel.</li> <li>Interface signals are set.</li> </ul>                                                                                                    |
| Parameters:<br>Definitions:<br>Reactions:<br>Remedy:                                                                                                    | <ul> <li>%1 = Channel number</li> <li>%2 = Block number, label channel number</li> <li>Interpreter stop</li> <li>NC Start disable in this channel.</li> <li>Interface signals are set.</li> <li>Alarm display.</li> </ul>                                                                                                    |
| Parameters:<br>Definitions:<br>Reactions:<br>Remedy:<br>Program                                                                                             | <ul> <li>%1 = Channel number</li> <li>%2 = Block number, label channel number</li> <li>Interpreter stop</li> <li>NC Start disable in this channel.</li> <li>Interface signals are set.</li> <li>Alarm display.</li> </ul>                                                                                                    |
| Parameters:<br>Definitions:<br>Reactions:<br>Remedy:<br>Program<br>Continuation:                                                                            | <ul> <li>%1 = Channel number</li> <li>%2 = Block number, label channel number</li> <li>Interpreter stop</li> <li>NC Start disable in this channel.</li> <li>Interface signals are set.</li> <li>Alarm display.</li> <li></li> <li>Clear alarm with the RESET key. Restart part program</li> </ul>                                                                                                    |
| Parameters:<br>Definitions:<br>Reactions:<br>Remedy:<br>Program<br>Continuation:<br><b>62922</b><br>Parameters:                                             | <ul> <li>%1 = Channel number</li> <li>%2 = Block number, label channel number</li> <li>Interpreter stop</li> <li>NC Start disable in this channel.</li> <li>Interface signals are set.</li> <li>Alarm display.</li> <li></li> <li>Clear alarm with the RESET key. Restart part program</li> </ul>                                                                                                    |
| Parameters:<br>Definitions:<br>Reactions:<br>Remedy:<br>Program<br>Continuation:<br><b>62922</b><br>Parameters:<br>Definitions:                             | <ul> <li>%1 = Channel number</li> <li>%2 = Block number, label channel number</li> <li>Interpreter stop</li> <li>NC Start disable in this channel.</li> <li>Interface signals are set.</li> <li>Alarm display.</li> <li>Clear alarm with the RESET key. Restart part program</li> <li>Channel %1 block %2: Output program not specified</li> <li>%1 = Channel number</li> <li>%2 = Block number, label channel number</li> </ul>                                                                                                    |
| Parameters:<br>Definitions:<br>Reactions:<br>Remedy:<br>Program<br>Continuation:<br><b>62922</b><br>Parameters:                                             | <ul> <li>%1 = Channel number</li> <li>%2 = Block number, label channel number</li> <li>Interpreter stop</li> <li>NC Start disable in this channel.</li> <li>Interface signals are set.</li> <li>Alarm display.</li> <li></li> <li>Clear alarm with the RESET key. Restart part program</li> <li>Channel %1 block %2: Output program not specified</li> <li>%1 = Channel number</li> <li>%2 = Block number, label channel number</li> <li>Interpreter stop</li> </ul>                                                                                                    |
| Parameters:<br>Definitions:<br>Reactions:<br>Remedy:<br>Program<br>Continuation:<br><b>62922</b><br>Parameters:<br>Definitions:                             | <ul> <li>%1 = Channel number</li> <li>%2 = Block number, label channel number</li> <li>Interpreter stop</li> <li>NC Start disable in this channel.</li> <li>Interface signals are set.</li> <li>Alarm display.</li> <li>Clear alarm with the RESET key. Restart part program</li> </ul> Channel %1 block %2: Output program not specified %1 = Channel number %2 = Block number, label channel number Interpreter stop NC Start disable in this channel.                                                                                                    |
| Parameters:<br>Definitions:<br>Reactions:<br>Remedy:<br>Program<br>Continuation:<br><b>62922</b><br>Parameters:<br>Definitions:                             | <ul> <li>%1 = Channel number</li> <li>%2 = Block number, label channel number</li> <li>Interpreter stop</li> <li>NC Start disable in this channel.</li> <li>Interface signals are set.</li> <li>Alarm display.</li> <li>Clear alarm with the RESET key. Restart part program</li> <li>Channel %1 block %2: Output program not specified</li> <li>%1 = Channel number</li> <li>%2 = Block number, label channel number</li> <li>Interpreter stop</li> <li>NC Start disable in this channel.</li> <li>Interface signals are set.</li> </ul>                                             |
| Parameters:<br>Definitions:<br>Reactions:<br>Remedy:<br>Program<br>Continuation:<br><b>62922</b><br>Parameters:<br>Definitions:<br>Reactions:               | <ul> <li>%1 = Channel number</li> <li>%2 = Block number, label channel number</li> <li>Interpreter stop</li> <li>NC Start disable in this channel.</li> <li>Interface signals are set.</li> <li>Alarm display.</li> <li>Clear alarm with the RESET key. Restart part program</li> </ul> Channel %1 block %2: Output program not specified %1 = Channel number %2 = Block number, label channel number Interpreter stop NC Start disable in this channel.                                                                                                    |
| Parameters:<br>Definitions:<br>Reactions:<br>Remedy:<br>Program<br>Continuation:<br><b>62922</b><br>Parameters:<br>Definitions:<br>Reactions:<br>Reactions: | <ul> <li>%1 = Channel number</li> <li>%2 = Block number, label channel number</li> <li>Interpreter stop</li> <li>NC Start disable in this channel.</li> <li>Interface signals are set.</li> <li>Alarm display.</li> <li></li> <li>Clear alarm with the RESET key. Restart part program</li> <li>Channel %1 block %2: Output program not specified</li> <li>%1 = Channel number</li> <li>%2 = Block number, label channel number</li> <li>Interpreter stop</li> <li>NC Start disable in this channel.</li> <li>Interface signals are set.</li> <li>Alarm display.</li> <li></li> </ul> |
| Parameters:<br>Definitions:<br>Reactions:<br>Remedy:<br>Program<br>Continuation:<br><b>62922</b><br>Parameters:<br>Definitions:<br>Reactions:               | <ul> <li>%1 = Channel number</li> <li>%2 = Block number, label channel number</li> <li>Interpreter stop</li> <li>NC Start disable in this channel.</li> <li>Interface signals are set.</li> <li>Alarm display.</li> <li>Clear alarm with the RESET key. Restart part program</li> <li>Channel %1 block %2: Output program not specified</li> <li>%1 = Channel number</li> <li>%2 = Block number, label channel number</li> <li>Interpreter stop</li> <li>NC Start disable in this channel.</li> <li>Interface signals are set.</li> </ul>                                             |

| <b>62923</b><br>Parameters:         | <b>Channel %1 block %2: Starting point not specified</b><br>%1 = Channel number<br>%2 = Block number, label channel number                  |
|-------------------------------------|----------------------------------------------------------------------------------------------------|
| Definitions:<br>Reactions:          | <ul> <li>Interpreter stop</li> <li>NC Start disable in this channel.</li> <li>Interface signals are set.</li> </ul>                         |
| Remedy:<br>Program<br>Continuation: | <ul> <li>Alarm display.</li> <li></li> <li>Clear alarm with the RESET key. Restart part program</li> </ul>                                  |
| 62924<br>Parameters:                | Channel %1 block %2: Too many elements in the contour<br>%1 = Channel number<br>%2 = Block number, label channel number                     |
| Definitions:<br>Reactions:          | <ul> <li>Interpreter stop</li> <li>NC Start disable in this channel.</li> <li>Interface signals are set.</li> <li>Alarm display.</li> </ul> |
| Remedy:<br>Program<br>Continuation: | <br>Clear alarm with the RESET key. Restart part program                                                                                    |
| <b>62925</b><br>Parameters:         | Channel %1 block %2: Radius specified together with center point<br>%1 = Channel number<br>%2 = Block number, label channel number          |
| Definitions:<br>Reactions:          | <ul> <li>Interpreter stop</li> <li>NC Start disable in this channel.</li> <li>Interface signals are set.</li> <li>Alarm display.</li> </ul> |
| Remedy:<br>Program<br>Continuation: | <br>Clear alarm with the RESET key. Restart part program                                                                                    |
| 62926<br>Parameters:                | <b>Channel %1 block %2: Wrong radius specified</b><br>%1 = Channel number<br>%2 = Block number, label channel number                        |
| Definitions:<br>Reactions:          |                                                                                                    |
|                                     | <ul> <li>Interpreter stop</li> <li>NC Start disable in this channel.</li> <li>Interface signals are set.</li> <li>Alarm display.</li> </ul> |

| <b>62927</b><br>Parameters:                                                                                                    | Channel %1 block %2: Error in fillet<br>%1 = Channel number<br>%2 = Block number, label channel number                                                                                                    |
|----------------------------------------------------------------------------------------------------|----------------------------------------------------------------------------------------------------|
| Definitions:                                                                                                    |                                                                                                    |
| Reactions:                                                                                                    | - Interpreter stop                                                                                                    |
|                                                                                                    | - NC Start disable in this channel.                                                                                                    |
|                                                                                                    | - Interface signals are set.                                                                                                    |
|                                                                                                    | - Alarm display.                                                                                                    |
| Remedy:                                                                                                    |                                                                                                    |
| Program<br>Continuation:                                                                                                    | Clear alarm with the RESET key. Restart part program                                                                                                    |
| 62928                                                                                                    | Channel %1 block %2: Error in chamfer                                                                                                    |
| Parameters:                                                                                                    | %1 = Channel number                                                                                                    |
|                                                                                                    | %2 = Block number, label channel number                                                                                                    |
| Definitions:                                                                                                    |                                                                                                    |
| Reactions:                                                                                                    | <ul> <li>Interpreter stop</li> <li>NC Start disable in this channel.</li> </ul>                                                                                                    |
|                                                                                                    | - Interface signals are set.                                                                                                    |
|                                                                                                    | - Alarm display.                                                                                                    |
| Remedy:                                                                                                    |                                                                                                    |
| Program                                                                                                    | Clear alarm with the RESET key. Restart part program                                                                                                    |
| Continuation:                                                                                                    |                                                                                                    |
|                                                                                                    |                                                                                                    |
| 62929                                                                                                    | Channel %1 block %2: Overlapping pockets                                                                                                    |
| <b>62929</b><br>Parameters:                                                                                                    | Channel %1 block %2: Overlapping pockets<br>%1 = Channel number                                                                                                    |
|                                                                                                    |                                                                                                    |
| Parameters:<br>Definitions:                                                                                                    | %1 = Channel number<br>%2 = Block number, label channel number                                                                                                    |
| Parameters:                                                                                                    | %1 = Channel number<br>%2 = Block number, label channel number<br>- Interpreter stop                                                                                                    |
| Parameters:<br>Definitions:                                                                                                    | <ul> <li>%1 = Channel number</li> <li>%2 = Block number, label channel number</li> <li>Interpreter stop</li> <li>NC Start disable in this channel.</li> </ul>                                                                                                    |
| Parameters:<br>Definitions:                                                                                                    | <ul> <li>%1 = Channel number</li> <li>%2 = Block number, label channel number</li> <li>Interpreter stop</li> <li>NC Start disable in this channel.</li> <li>Interface signals are set.</li> </ul>                                                                                                    |
| Parameters:<br>Definitions:<br>Reactions:                                                                                                    | <ul> <li>%1 = Channel number</li> <li>%2 = Block number, label channel number</li> <li>Interpreter stop</li> <li>NC Start disable in this channel.</li> </ul>                                                                                                    |
| Parameters:<br>Definitions:<br>Reactions:<br>Remedy:                                                                                                    | <ul> <li>%1 = Channel number</li> <li>%2 = Block number, label channel number</li> <li>Interpreter stop</li> <li>NC Start disable in this channel.</li> <li>Interface signals are set.</li> <li>Alarm display.</li> </ul>                                                                                                    |
| Parameters:<br>Definitions:<br>Reactions:                                                                                                    | <ul> <li>%1 = Channel number</li> <li>%2 = Block number, label channel number</li> <li>Interpreter stop</li> <li>NC Start disable in this channel.</li> <li>Interface signals are set.</li> </ul>                                                                                                    |
| Parameters:<br>Definitions:<br>Reactions:<br>Remedy:<br>Program                                                                                             | <ul> <li>%1 = Channel number</li> <li>%2 = Block number, label channel number</li> <li>Interpreter stop</li> <li>NC Start disable in this channel.</li> <li>Interface signals are set.</li> <li>Alarm display.</li> </ul>                                                                                                    |
| Parameters:<br>Definitions:<br>Reactions:<br>Remedy:<br>Program<br>Continuation:                                                                            | <ul> <li>%1 = Channel number</li> <li>%2 = Block number, label channel number</li> <li>Interpreter stop</li> <li>NC Start disable in this channel.</li> <li>Interface signals are set.</li> <li>Alarm display.</li> <li></li> <li>Clear alarm with the RESET key. Restart part program</li> </ul>                                                                                                    |
| Parameters:<br>Definitions:<br>Reactions:<br>Remedy:<br>Program<br>Continuation:<br>62930                                                                   | <ul> <li>%1 = Channel number</li> <li>%2 = Block number, label channel number</li> <li>Interpreter stop</li> <li>NC Start disable in this channel.</li> <li>Interface signals are set.</li> <li>Alarm display.</li> <li>Clear alarm with the RESET key. Restart part program</li> </ul> Channel %1 block %2: Contour not closed                                                                                                    |
| Parameters:<br>Definitions:<br>Reactions:<br>Remedy:<br>Program<br>Continuation:<br><b>62930</b><br>Parameters:<br>Definitions:                             | <ul> <li>%1 = Channel number</li> <li>%2 = Block number, label channel number</li> <li>Interpreter stop</li> <li>NC Start disable in this channel.</li> <li>Interface signals are set.</li> <li>Alarm display.</li> <li></li> <li>Clear alarm with the RESET key. Restart part program</li> </ul> Channel %1 block %2: Contour not closed %1 = Channel number                                                                                                    |
| Parameters:<br>Definitions:<br>Reactions:<br>Remedy:<br>Program<br>Continuation:<br>62930<br>Parameters:                                                    | <ul> <li>%1 = Channel number</li> <li>%2 = Block number, label channel number</li> <li>Interpreter stop</li> <li>NC Start disable in this channel.</li> <li>Interface signals are set.</li> <li>Alarm display.</li> <li></li> <li>Clear alarm with the RESET key. Restart part program</li> </ul> Channel %1 block %2: Contour not closed %1 = Channel number                                                                                                    |
| Parameters:<br>Definitions:<br>Reactions:<br>Remedy:<br>Program<br>Continuation:<br><b>62930</b><br>Parameters:<br>Definitions:                             | %1 = Channel number %2 = Block number, label channel number - Interpreter stop NC Start disable in this channel Interface signals are set Alarm display Clear alarm with the RESET key. Restart part program Channel %1 block %2: Contour not closed %1 = Channel number %2 = Block number, label channel number - Interpreter stop - NC Start disable in this channel.                                                                                                    |
| Parameters:<br>Definitions:<br>Reactions:<br>Remedy:<br>Program<br>Continuation:<br><b>62930</b><br>Parameters:<br>Definitions:                             | <ul> <li>%1 = Channel number</li> <li>%2 = Block number, label channel number</li> <li>Interpreter stop</li> <li>NC Start disable in this channel.</li> <li>Interface signals are set.</li> <li>Alarm display.</li> <li>Clear alarm with the RESET key. Restart part program</li> </ul> Channel %1 block %2: Contour not closed %1 = Channel number %2 = Block number, label channel number . Interpreter stop <ul> <li>NC Start disable in this channel.</li> <li>Interface signals are set.</li> </ul>                                                                    |
| Parameters:<br>Definitions:<br>Reactions:<br>Remedy:<br>Program<br>Continuation:<br><b>62930</b><br>Parameters:<br>Definitions:<br>Reactions:               | %1 = Channel number %2 = Block number, label channel number - Interpreter stop NC Start disable in this channel Interface signals are set Alarm display Clear alarm with the RESET key. Restart part program Channel %1 block %2: Contour not closed %1 = Channel number %2 = Block number, label channel number - Interpreter stop - NC Start disable in this channel.                                                                                                    |
| Parameters:<br>Definitions:<br>Reactions:<br>Remedy:<br>Program<br>Continuation:<br><b>62930</b><br>Parameters:<br>Definitions:<br>Reactions:<br>Reactions: | <ul> <li>%1 = Channel number</li> <li>%2 = Block number, label channel number</li> <li>Interpreter stop</li> <li>NC Start disable in this channel.</li> <li>Interface signals are set.</li> <li>Alarm display.</li> <li></li> <li>Clear alarm with the RESET key. Restart part program</li> <li>Channel %1 block %2: Contour not closed</li> <li>%1 = Channel number</li> <li>%2 = Block number, label channel number</li> <li>Interpreter stop</li> <li>NC Start disable in this channel.</li> <li>Interface signals are set.</li> <li>Alarm display.</li> <li></li> </ul> |
| Parameters:<br>Definitions:<br>Reactions:<br>Remedy:<br>Program<br>Continuation:<br><b>62930</b><br>Parameters:<br>Definitions:<br>Reactions:               | <ul> <li>%1 = Channel number</li> <li>%2 = Block number, label channel number</li> <li>Interpreter stop</li> <li>NC Start disable in this channel.</li> <li>Interface signals are set.</li> <li>Alarm display.</li> <li>Clear alarm with the RESET key. Restart part program</li> </ul> Channel %1 block %2: Contour not closed %1 = Channel number %2 = Block number, label channel number . Interpreter stop <ul> <li>NC Start disable in this channel.</li> <li>Interface signals are set.</li> </ul>                                                                    |

| <b>62931</b><br>Parameters: | Channel %1 block %2: Residual material file error<br>%1 = Channel number<br>%2 = Block number, label channel number |
|-----------------------------|----------------------------------------------------------------------------------------------------|
| Definitions:<br>Reactions:  | <ul> <li>Interpreter stop</li> <li>NC Start disable in this channel.</li> <li>Interface signals are set.</li> </ul> |
| Remedy:                     | - Alarm display.                                                                                                    |
| Program<br>Continuation:    | Clear alarm with the RESET key. Restart part program                                                                |
| 62932                       | Channel %1 block %2: error on reading RIF file                                                                      |
| Parameters:                 | %1 = Channel number<br>%2 = Block number, label channel number                                                      |
| Definitions:                |                                                                                                    |
| Reactions:                  | - Interpreter stop                                                                                                  |
|                             | - NC Start disable in this channel.                                                                                 |
|                             | - Interface signals are set.                                                                                        |
| Remedy:                     | - Alarm display.                                                                                                    |
| Program<br>Continuation:    | Clear alarm with the RESET key. Restart part program                                                                |
| 62933                       | Channel %1 block %2: DEMO mode                                                                                      |
| Parameters:                 | %1 = Channel number<br>%2 = Block number, label channel number                                                      |
| Definitions:                |                                                                                                    |
| Reactions:                  | - Interpreter stop                                                                                                  |
|                             | - NC Start disable in this channel.                                                                                 |
|                             | - Interface signals are set.                                                                                        |
| Damadu                      | - Alarm display.                                                                                                    |
| Remedy:                     | <br>Clear alarm with the RESET key Restart part program                                                             |
| Program<br>Continuation:    | Clear alarm with the RESET key. Restart part program                                                                |
| 62934                       | Channel %1 block %2: Incorrect finishing contour calculation                                                        |
| Parameters:                 | %1 = Channel number                                                                                                 |
| Definitions:                | %2 = Block number, label channel number                                                                             |
| Remedy:                     |                                                                                                    |
| 63000                       | Channel %1 block %2:                                                                                                |
| Parameters:                 | %1 = Channel number                                                                                                 |
|                             | %2 = Block number, label                                                                                            |
| Definitions:                |                                                                                                    |
| Reactions:                  | - Alarm display.                                                                                                    |
| Remedy:                     |                                                                                                    |

| Program<br>Continuation: | Clear alarm with the Delete key or NC START.                                                                                                    |
|--------------------------|----------------------------------------------------------------------------------------------------|
| 65000                    | Channel %1 block %2:                                                                                                    |
| Parameters:              | %1 = Channel number                                                                                                    |
|                          | %2 = Block number, label                                                                                                    |
| Definitions:             | References: The current alarm text, the error description and the remedial measures for the user cycle alarms can be found in the Programming Guide of the machine manufacturer. |
| Reactions:               | <ul> <li>NC Start disable in this channel.</li> <li>Interface signals are set.</li> <li>Alarm display.</li> </ul>                                                                |
| Remedy:                  | Refer to the manual on user cycles.                                                                                                    |
| Program<br>Continuation: | Clear alarm with the RESET key. Restart part program                                                                                                    |
| 66000                    | Channel %1 block %2:                                                                                                    |
| Parameters:              | %1 = Channel number                                                                                                    |
|                          | %2 = Block number, label                                                                                                    |
| Definitions:             | References: The current alarm text, the error description and the remedial measures for the user cycle alarms can be found in the Programming Guide of the machine manufacturer. |
| Reactions:               | - Interpreter stop                                                                                                    |
|                          | - NC Start disable in this channel.                                                                                                    |
|                          | - Interface signals are set.                                                                                                    |
| Derreedur                | - Alarm display.                                                                                                    |
| Remedy:<br>Program       | Refer to the manual on user cycles.<br>Clear alarm with the RESET key. Restart part program                                                                                      |
| Continuation:            | Clear alarm with the RESET Key. Restan part program                                                                                                    |
| 67000                    | Channel %1 block %2:                                                                                                    |
| Parameters:              | %1 = Channel number                                                                                                    |
|                          | %2 = Block number, label                                                                                                    |
| Definitions:             | References: The current alarm text, the error description and the remedial measures for the user cycle alarms can be found in the Programming Guide of the machine manufacturer. |
| Reactions:               | - Alarm display.                                                                                                    |
| Remedy:                  | Refer to the manual on user cycles.                                                                                                    |
| Program<br>Continuation: | Clear alarm with the Delete key or NC START.                                                                                                    |
| 68000                    | Channel %1 block %2:                                                                                                    |
| Parameters:              | %1 = Channel number                                                                                                    |
|                          | %2 = Block number, label                                                                                                    |
| Definitions:             | References: The current alarm text, the error description and the remedial measures for the user cycle alarms can be found in the Programming Guide of the machine manufacturer. |
| Reactions:               | - Interpreter stop                                                                                                    |
|                          | - NC Start disable in this channel.                                                                                                    |
|                          | - Interface signals are set.                                                                                                    |
|                          | - Alarm display.                                                                                                    |

| Refered:         Refer to the manual on user cycles.           Program<br>Continuation:         Clear alarm with the RESET key. Restart part program           69000         Channel %1 block %2:           Parameters:         %1 = Channel number<br>%2 = Block number, label           Definitions:         References: The current alarm text, the error description and the remedial measures for<br>the user cycle alarms can be found in the Programming Guide of the machine<br>manufacturer.           Reactions:         - Interpreter stop           NC Start disable in this channel.         - Interface signals are set.           Aarm display.         - NC Start disable in this channel.           - Interface signals are set.         - Narm display.           NC Start disable in this channel.         - Interface signals are set.           - Narm display.         - NC Start disable in this channel.           In JOG mode, the YI axis is traversed. The value of the YI axis is larger than the distance<br>C1-Cy           Parameters:         %1 = Channel number           Definitions:         In JOG mode, the YI axis is traversed. The value of the YI axis is larger than the distance<br>C1-Cy           Reactions:         - NC Start disable in this channel.           - Interface signals are set.         - Alarm display.           - NC Start disable in the RESET key in all channels of this mode group. Restart part program.           Continuation: <th-< th=""><th></th><th>- NC Stop on alarm.</th></th-<>                                                                                                    |                    | - NC Stop on alarm.                                                        |
|----------------------------------------------------------------------------------------------------|--------------------|----------------------------------------------------------------------------|
| Continuation:       Channel %1 block %2:         Parameters:       %1 = Channel number         %2 = Block number, label         Definitions:       References: The current alarm text, the error description and the remedial measures for the user cycle alarms can be found in the Programming Guide of the machine manufacturer.         Reactions:       - Interpreter stop         - NCS Start disable in this channel.       - Interpreter stop         - NC Start disable in this channel.       - Interface signals are set.         - Alarm display.       - NC Stop on alarm at block end.         Remedy:       Refer to the manual on user cycles.         Program       Clear alarm with the RESET key. Restart part program         Colar alarm with the RESET key. Restart part program       Clear alarm with the RESET key. Restart part program         Potionitions:       In .OG mode, the Y1 axis is traversed. The value of the Y1 axis is larger than the distance C1-Cy         Parameters:       %1 = Channel number         Definitions:       In LOG mode, in opposite traversing direction         Charnel not ready.       - Noc Stop on alarm.         Remedy:       Traverse Y1 axis in JOG mode in opposite traversing direction         Continuation:       Clear alarm with the RESET key in all channels of this mode group. Restart part program.         Continuation:       Clear alarm with the RESET key in all channels of this mod                                                                                                    | Remedy:<br>Program | Refer to the manual on user cycles.                                        |
| Parameters:       %1 = Channel number         %2 = Block number, label         Definitions:       References: The current alarm text, the error description and the remedial measures for the user cycle alarms can be found in the Programming Guide of the machine manufacturer.         Reactions:       - Interpreter stop         - NC Start disable in this channel.       - Interpreter stop         - NC Stop on alarm at block end.       - Neffect to the manual on user cycles.         Program       Clear alarm with the RESET key. Restart part program         Continuation:       V1 = Channel Number         Definitions:       In JOG mode, the Yf axis is traversed. The value of the Yf axis is larger than the distance C1-Cy         Parameters:       %1 = Channel number         Definitions:       In JOG mode, the Yf axis is traversed. The value of the Yf axis is larger than the distance C1-Cy         Reactions:       - Mode group not ready.         - Channel not ready.       - NC Stap on alarm.         Remedy:       - NC Stap on alarm.         Remedy:       Traverse Yf axis in JOG mode in opposite traversing direction         Program       Clear alarm with the RESET key in all channels of this mode group. Restart part program.         Program       Clear alarm with the RESET key in all channels of this mode group. Restart part program.         Program       - Corection block %2 Yf has been programmed larger t                                                                                                    | -                  | ologi didini with the NEOL P Key. Noolah part program                      |
| %2 = Block number, label         Definitions:       References: The current alarm text, the error description and the remedial measures for the user cycle alarms can be found in the Programming Guide of the machine manufacturer.         Reactions:       - Interpreter stop         NC Start disable in this channel.       - Interface signals are set.         - Alarm display,       - NC Start disable in this channel.         - Interface signals are set.       - Alarm display,         - NC Start disable in this channel.       - Interface signals are set.         - Alarm display,       - NC Start disable in the RESET key. Restart part program         Continuation:       Clear alarm with the RESET key. Restart part program         Pool1       Channel %1 Yf is larger than distance C1-Cy         Parameters:       %1 = Channel number         Definitions:       In JOG mode, the Yf axis is traversed. The value of the Yf axis is larger than the distance C1-Cy         Reactions:       - Mode group not ready.         - Channel not ready.       - NC Start disable in this channel.         - Interface signals are set.       - Alarm display.         - NC Start disable in the RESET key in all channels of this mode group. Restart part program.         Continuation:       Clear alarm with the RESET key in all channels of this mode group. Restart part program.         70002       Channel %1 block %2 Yf has been programmed larger                                                                                                    | 69000              | Channel %1 block %2:                                                       |
| Definitions:       References: The current alarm text, the error description and the remedial measures for the user cycle alarms can be found in the Programming Guide of the machine manufacturer.         Reactions:       - Interpreter stop         NC Start disable in this channel.       - Interface signals are set.         - Alarm display.       - NC Stop on alarm at block end.         Remedy:       Refer to the manual on user cycles.         Program       Clear alarm with the RESET key. Restart part program         Continuation:       ************************************                                                                                                    | Parameters:        | %1 = Channel number                                                        |
| Reactions:       Interpreter stop         - NC Start disable in this channel.       - Interpreter stop         - NC Start disable in this channel.       - Interface signals are set.         - Alarm display.       - NC Stop on alarm at block end.         Remedy:       Refer to the manual on user cycles.         Program       Clear alarm with the RESET key. Restart part program         Continuation:       Channel %1 Yf is larger than distance C1-Cy         Parameters:       %1 = Channel number         Definitions:       In JOG mode, the Yf axis is traversed. The value of the Yf axis is larger than the distance C1-Cy         Reactions:       - Mode group not ready.         - Channel not ready.       - Channel not ready.         - NC Stop on alarm.       - NC Stop on alarm.         Remedy:       Traverse Yf axis in JOG mode in opposite traversing direction         Program       Clear alarm with the RESET key in all channels of this mode group. Restart part program.         Continuation:       %1 = Channel number         Program       Clear alarm with the RESET key in all channels of this mode group. Restart part program.         Continuation:       Stop on alarm.         Program       Clear alarm exit.         Parameters:       %1 = Channel number         Picotinuation:       In the part program, one position in the Yf axis                                                                                                    |                    |                                                                            |
| <ul> <li>NC Start disable in this channel.</li> <li>Interface signals are set.</li> <li>Alarm display.</li> <li>NC Stop on alarm at block end.</li> <li>Remedy:</li> <li>Refer to the manual on user cycles.</li> <li>Program</li> <li>Clear alarm with the RESET key. Restart part program</li> <li>Clear alarm with the RESET key. Restart part program</li> <li>Clear alarm with the RESET key. Restart part program</li> <li>Clear alarm with the RESET key. Restart part program</li> <li>Clear alarm with the RESET key. Restart part program</li> <li>Clear alarm with the RESET key. Restart part program</li> <li>Channel %1 Yf is larger than distance C1-Cy</li> <li>Parameters:</li> <li>%1 = Channel number</li> <li>Ind G mode, the Yf axis is traversed. The value of the Yf axis is larger than the distance C1-Cy</li> <li>Reactions:</li> <li>Mode group not ready.</li> <li>Channel not ready.</li> <li>NC Start disable in this channel.</li> <li>Interface signals are set.</li> <li>Alarm display.</li> <li>NC Stop on alarm.</li> <li>Remedy:</li> <li>Traverse Yf axis in JOG mode in opposite traversing direction</li> <li>Clear alarm with the RESET key in all channels of this mode group. Restart part program.</li> <li>Continuation:</li> <li>Channel M1 block %2 Yf has been programmed larger than distance C1-Cy</li> <li>Parameters:</li> <li>%1 = Channel number</li> <li>%2 = Block number</li> <li>Definitions:</li> <li>In the part program, one position in the Yf axis has been programmed larger than the distance C1-Cy</li> <li>Reactions:</li> <li>Correction block is reorganized.</li> <li>Local alarm reaction.</li> <li>Interface signals are set.</li> <li>Alarm display.</li> <li>Remedy:</li> <li>Modify part program.</li> <li>Clear alarm with the RESET key in all channels of this mode group. Restart part program.</li> <li>Continuation:</li> <li>Channel %1 Yf is larger than the</li></ul>                                                  | Definitions:       | the user cycle alarms can be found in the Programming Guide of the machine |
| <ul> <li>Interface signals are set.</li> <li>Alarm display.</li> <li>NC Stop on alarm at block end.</li> <li>Refer to the manual on user cycles.</li> <li>Program Celear alarm with the RESET key. Restart part program</li> <li><b>70001</b> Channel %1 Yf is larger than distance C1-Cy</li> <li>Parameters: %1 = Channel number</li> <li>Definitions: In JOG mode, the Yf axis is traversed. The value of the Yf axis is larger than the distance C1-Cy</li> <li>Reactions: - Mode group not ready.</li> <li>Channel not ready.</li> <li>NC Stop on alarm.</li> <li>Remedy: - NC Stop on alarm.</li> <li>Clear alarm with the RESET key in all channels of this mode group. Restart part program.</li> <li>Continuation: Channel %1 Yf is larger than been programmed larger than distance C1-Cy</li> <li>Parameters: %1 = Channel number</li> <li>Channel not ready.</li> <li>NC Stop on alarm.</li> <li>Remedy: - NC Stop on alarm.</li> <li>Clear alarm with the RESET key in all channels of this mode group. Restart part program.</li> <li>Continuation: Channel %1 Yf has been programmed larger than distance C1-Cy</li> <li>Parameters: %1 = Channel number %2 = Block number</li> <li>Definitions: In the part program, one position in the Yf axis has been programmed larger than the distance C1-Cy</li> <li>Reactions: - Correction block is reorganized.</li> <li>Local alarm reaction.</li> <li>Interface signals are set.</li> <li>Alarm display.</li> <li>Kearding.</li> <li>Remedy: Modify part program.</li> <li>Clear alarm with the RESET key in all channels of this mode group. Restart part program.</li> <li>Continuation: Clear alarm with the RESET key in all channels of this mode group. Restart part program.</li> <li>Continuation: Clear alarm with the RESET key in all channels of this mode group. Restart part program.</li> <li>Continuation: Clear alarm with the RESET key in all channels of this mode group. Restart part program.</li> <li>Conti</li></ul> | Reactions:         | - Interpreter stop                                                         |
| - Alarm display.<br>- NC Stop on alarm at block end.Remedy:Refer to the manual on user cycles.Program<br>Continuation:Clear alarm with the RESET key. Restart part program70001<br>Parameters:Channel %1 Yf is larger than distance C1-CyParameters:%1 = Channel numberDefinitions:In JOG mode, the Yf axis is traversed. The value of the Yf axis is larger than the distance<br>C1-CyReactions:- Channel numberDefinitions:In JOG mode, the Yf axis is traversed. The value of the Yf axis is larger than the distance<br>C1-CyReactions:- Channel not ready.<br>- Channel not ready.<br>- NC Start disable in this channel.<br>- Interface signals are set.<br>- Alarm display.<br>- NC Stop on alarm.Remedy:Traverse Yf axis in JOG mode in opposite traversing directionProgram<br>Continuation:Clear alarm with the RESET key in all channels of this mode group. Restart part program.<br>Continuation:70002Channel %1 block %2 Yf has been programmed larger than distance C1-Cy<br>%2 = Block number<br>%2 = Block numberDefinitions:In the part program, one position in the Yf axis has been programmed larger than the<br>distance C1-CyReactions:- Correction block is reorganized.<br>- Local alarm reaction.<br>- Interface signals are set.<br>- Alarm display.Remedy:Modify part program.<br>- Correction block is reorganized.<br>- Local alarm reaction.<br>- Interface signals are set.<br>                                                                                                    |                    |                                                                            |
| - NC Stop on alarm at block end.Remedy:Refer to the manual on user cycles.Program<br>Continuation:Clear alarm with the RESET key. Restart part program70001Channel %1 Yf is larger than distance C1-CyParameters:%1 = Channel numberDefinitions:In JOG mode, the Yf axis is traversed. The value of the Yf axis is larger than the distance<br>C1-CyReactions:- NC Start disable in this channel.<br>- Interface signals are set.<br>- Alarm display.<br>- NC Stop on alarm.Remedy:Traverse Yf axis in JOG mode in opposite traversing directionProgram<br>Continuation:Clear alarm with the RESET key in all channels of this mode group. Restart part program.70002Channel %1 block %2 Yf has been programmed larger than distance C1-CyParameters:%1 = Channel number<br>%2 = Block numberDefinitions:In the part program, one position in the Yf axis has been programmed larger than the<br>distance C1-CyParameters:- Correction block is reorganized.<br>- Local alarm reaction.<br>- Interface signals are set.<br>- Alarm display Correction block is reorganized.<br>- Local alarm reaction.<br>- Interface signals are set.<br>- Alarm display.Program<br>Continuation:Clear alarm with the RESET key in all channels of this mode group. Restart part program.<br>- Correction block is reorganized.<br>- Local alarm reaction.<br>- Interface signals are set.<br>- Alarm display.Program<br>Continuation:Clear alarm with the RESET key in all channels of this mode group. Restart part program.<br>- Correction block is reorganized.<br>- Local alarm reaction.<br>- Interface signals are set.<br>- Alarm display.Program<br>Contin                                                                                                    |                    | -                                                                          |
| Remedy:       Refer to the manual on user cycles.         Program<br>Continuation:       Clear alarm with the RESET key. Restart part program         70001       Channel %1 Yf is larger than distance C1-Cy         Parameters:       %1 = Channel number         Definitions:       In JOG mode, the Yf axis is traversed. The value of the Yf axis is larger than the distance<br>C1-Cy         Reactions:       - Mode group not ready.         - Channel not ready.       - Channel not ready.         - NC Start disable in this channel.       - Interface signals are set.         - Alarm display.       - NC Stop on alarm.         Remedy:       Traverse Yf axis in JOG mode in opposite traversing direction         Program<br>Continuation:       Clear alarm with the RESET key in all channels of this mode group. Restart part program.         70002       Channel %1 block %2 Yf has been programmed larger than distance C1-Cy         Parameters:       %1 = Channel number         %2 = Block number       %2 = Block number         Definitions:       In the part program, one position in the Yf axis has been programmed larger than the distance C1-Cy         Reactions:       Correction block is reorganized.       - Local alarm reaction.         - Interface signals are set.       - Alarm display.       - Correction block is reorganized.         - Local alarm reaction.       - Interface signals are set.                                                                                                    |                    |                                                                            |
| Program<br>Continuation:       Clear alarm with the RESET key. Restart part program         70001       Channel %1 Yf is larger than distance C1-Cy         Parameters:       %1 = Channel number         Definitions:       In JOG mode, the Yf axis is traversed. The value of the Yf axis is larger than the distance<br>C1-Cy         Reactions:       • Mode group not ready.         • Channel not ready.       • Channel not ready.         • NC Start disable in this channel.       • Interface signals are set.         • Alarm display.       • NC Stop on alarm.         Remedy:       Traverse Yf axis in JOG mode in opposite traversing direction         Continuation:       Clear alarm with the RESET key in all channels of this mode group. Restart part program.         Continuation:       Channel %1 block %2 Yf has been programmed larger than distance C1-Cy         Parameters:       %1 = Channel number         %22 = Block number       %2 = Block number         Definitions:       In the part program, one position in the Yf axis has been programmed larger than the distance C1-Cy         Reactions:       - Correction block is reorganized.         - Local alarm reaction.       - Interface signals are set.         - Alarm display.       - Local alarm reaction.         - Interface signals are set.       - Alarm display.         Remedy:       Modify part program.                                                                                                    | Percedu:           |                                                                            |
| Continuation:       Channel %1 Yf is larger than distance C1-Cy         Parameters:       %1 = Channel number         Definitions:       In JOG mode, the Yf axis is traversed. The value of the Yf axis is larger than the distance C1-Cy         Reactions:       - Mode group not ready.         - Channel not ready.       - Channel not ready.         - NC Start disable in this channel.       - Interface signals are set.         - Alarm display.       - NC Stop on alarm.         Remedy:       Traverse Yf axis in JOG mode in opposite traversing direction         Program       Clear alarm with the RESET key in all channels of this mode group. Restart part program.         Continuation:       Channel with block %2 Yf has been programmed larger than distance C1-Cy         Parameters:       %1 = Channel number         %2 = Block number       Nc Start program, one position in the Yf axis has been programmed larger than the distance C1-Cy         Parameters:       - Correction block is reorganized.         - Local alarm reaction.       - Interface signals are set.         - Alarm display.       - Modify part program.         Program       Clear alarm with the RESET key in all channels of this mode group. Restart part program.         Program       Correction block is reorganized.         - Local alarm reaction.       - Interface signals are set.         - Alarm display.                                                                                                    | -                  |                                                                            |
| Parameters:       %1 = Channel number         Definitions:       In JOG mode, the Yf axis is traversed. The value of the Yf axis is larger than the distance C1-Cy         Reactions:       - Mode group not ready.         - Channel not ready.       - Channel not ready.         - NC Start disable in this channel.       - Interface signals are set.         - Alarm display.       - NC Stop on alarm.         Remedy:       Traverse Yf axis in JOG mode in opposite traversing direction         Program       Clear alarm with the RESET key in all channels of this mode group. Restart part program.         Continuation:       Channel Number         70002       Channel number         Parameters:       %1 = Channel number         %2 = Block number       %2 ¥f has been programmed larger than distance C1-Cy         Parameters:       %1 = Channel number         %2 = Block number       %2 = Block number         Definitions:       In the part program, one position in the Yf axis has been programmed larger than the distance C1-Cy         Reactions:       - Correction block is reorganized.         - Local alarm reaction.       - Interface signals are set.         - Alarm display.       - Alarm display.         Remedy:       Modify part program.         Program       Clear alarm with the RESET key in all channels of this mode group. Restart p                                                                                                    | -                  |                                                                            |
| Definitions:In JOG mode, the Yf axis is traversed. The value of the Yf axis is larger than the distance<br>C1-CyReactions:- Mode group not ready.<br>- Channel not ready.<br>- NC Start disable in this channel.<br>- Interface signals are set.<br>- Alarm display.<br>- NC Stop on alarm.Remedy:Traverse Yf axis in JOG mode in opposite traversing direction<br>Clear alarm with the RESET key in all channels of this mode group. Restart part program.<br>Continuation:70002Channel %1 block %2 Yf has been programmed larger than distance C1-Cy<br>%2 = Block number<br>%2 = Block number<br>%2 = Block numberDefinitions:In the part program, one position in the Yf axis has been programmed larger than the<br>distance C1-CyReactions:- Correction block is reorganized.<br>- Local alarm reaction.<br>- Interface signals are set.<br>- Alarm display.Remedy:Modify part program.<br>                                                                                                    | 70001              | Channel %1 Yf is larger than distance C1-Cy                                |
| C1-Cy         Reactions:       - Mode group not ready.         - Channel not ready.         - NC Start disable in this channel.         - Interface signals are set.         - Alarm display.         - NC Stop on alarm.         Remedy:         Program         Continuation:         70002         Channel %1 block %2 Yf has been programmed larger than distance C1-Cy         Parameters:         %1 = Channel number         %2 = Block number         Definitions:         In the part program, one position in the Yf axis has been programmed larger than distance C1-Cy         Reactions:         - Correction block is reorganized.         - Local alarm reaction.         - Interface signals are set.         - Alarm display.         Remedy:         Program         Correction block is reorganized.         - Local alarm reaction.         - Interface signals are set.         - Alarm display.         Remedy:         Program         Continuation:         *         One signals are set.         - Alarm display.         Remedy:         Program         Clear alarm with the RESET                                                                                                    | Parameters:        | %1 = Channel number                                                        |
| <ul> <li>Channel not ready.</li> <li>NC Start disable in this channel.</li> <li>Interface signals are set.</li> <li>Alarm display.</li> <li>NC Stop on alarm.</li> <li>Remedy:</li> <li>Traverse Yf axis in JOG mode in opposite traversing direction</li> <li>Clear alarm with the RESET key in all channels of this mode group. Restart part program.</li> <li>Continuation:</li> <li>Channel %1 block %2 Yf has been programmed larger than distance C1-Cy</li> <li>Parameters:</li> <li>%1 = Channel number</li> <li>%2 = Block number</li> <li>Definitions:</li> <li>In the part program, one position in the Yf axis has been programmed larger than the distance C1-Cy</li> <li>Reactions:</li> <li>Correction block is reorganized.</li> <li>Local alarm reaction.</li> <li>Interface signals are set.</li> <li>Alarm display.</li> <li>Remedy:</li> <li>Modify part program.</li> <li>Clear alarm with the RESET key in all channels of this mode group. Restart part program.</li> <li>Continuation:</li> <li>Correction block is reorganized.</li> <li>Local alarm reaction.</li> <li>Interface signals are set.</li> <li>Alarm display.</li> <li>Remedy:</li> <li>Modify part program.</li> <li>Clear alarm with the RESET key in all channels of this mode group. Restart part program.</li> <li>Continuation:</li> </ul>                                                                                                    |                    | C1-Cy                                                                      |
| <ul> <li>NC Start disable in this channel.</li> <li>Interface signals are set.</li> <li>Alarm display.</li> <li>NC Stop on alarm.</li> <li>Remedy: Traverse Yf axis in JOG mode in opposite traversing direction</li> <li>Program Clear alarm with the RESET key in all channels of this mode group. Restart part program.</li> <li>Continuation:</li> <li>Channel %1 block %2 Yf has been programmed larger than distance C1-Cy</li> <li>Parameters: %1 = Channel number %2 = Block number</li> <li>Definitions: In the part program, one position in the Yf axis has been programmed larger than the distance C1-Cy</li> <li>Reactions: Correction block is reorganized.</li> <li>Local alarm reaction.</li> <li>Interface signals are set.</li> <li>Alarm display.</li> <li>Remedy: Modify part program.</li> <li>Program Clear alarm with the RESET key in all channels of this mode group. Restart part program.</li> <li>Totool 2</li> <li>Channel %1 block %2 Yf has been programmed larger than the distance C1-Cy</li> <li>Parameters: %1 = Channel number</li> <li>Clear alarm with the RESET key in all channels of this mode group. Restart part program.</li> <li>Clear alarm with the RESET key in all channels of this mode group. Restart part program.</li> <li>Clear alarm with the RESET key in all channels of this mode group. Restart part program.</li> <li>Channel %1 Yf is larger than the effective arm length</li> <li>Parameters: %1 = Channel number</li> <li>JOG mode, the Yf axis is traversed. The value of the Yf axis is larger than the sum of</li> </ul>                                                                                                    | Reactions:         |                                                                            |
| <ul> <li>Interface signals are set.</li> <li>Alarm display.</li> <li>NC Stop on alarm.</li> <li>Remedy: Traverse Yf axis in JOG mode in opposite traversing direction</li> <li>Program Clear alarm with the RESET key in all channels of this mode group. Restart part program.</li> <li>Continuation:</li> <li>Channel %1 block %2 Yf has been programmed larger than distance C1-Cy</li> <li>Parameters: %1 = Channel number %2 = Block number</li> <li>Definitions: In the part program, one position in the Yf axis has been programmed larger than the distance C1-Cy</li> <li>Reactions: Correction block is reorganized.</li> <li>Local alarm reaction.</li> <li>Interface signals are set.</li> <li>Alarm display.</li> <li>Remedy: Modify part program.</li> <li>Clear alarm with the RESET key in all channels of this mode group. Restart part program.</li> <li>Correction block is reorganized.</li> <li>Local alarm reaction.</li> <li>Interface signals are set.</li> <li>Alarm display.</li> <li>Remedy: Modify part program.</li> <li>Clear alarm with the RESET key in all channels of this mode group. Restart part program.</li> <li>Continuation:</li> <li>Clear alarm with the RESET key in all channels of this mode group. Restart part program.</li> <li>Continuation:</li> </ul>                                                                                                    |                    | •                                                                          |
| <ul> <li>Alarm display.         <ul> <li>NC Stop on alarm.</li> </ul> </li> <li>Remedy: Traverse Yf axis in JOG mode in opposite traversing direction</li> <li>Program Clear alarm with the RESET key in all channels of this mode group. Restart part program.</li> <li>Continuation: Clear alarm with the RESET key in all channels of this mode group. Restart part program.</li> <li>Continuation: %1 = Channel %1 block %2 Yf has been programmed larger than distance C1-Cy</li> <li>Parameters: %1 = Channel number %2 = Block number</li> <li>Definitions: In the part program, one position in the Yf axis has been programmed larger than the distance C1-Cy</li> <li>Reactions: Correction block is reorganized.         <ul> <li>Local alarm reaction.</li> <li>Interface signals are set.</li> <li>Alarm display.</li> </ul> </li> <li>Remedy: Modify part program.</li> <li>Program Clear alarm with the RESET key in all channels of this mode group. Restart part program.</li> <li>Program Clear alarm with the RESET key in all channels of this mode group. Restart part program.</li> <li>Program Clear alarm with the RESET key in all channels of this mode group. Restart part program.</li> <li>Program Clear alarm with the RESET key in all channels of this mode group. Restart part program.</li> <li>Program Clear alarm with the RESET key in all channels of this mode group. Restart part program.</li> <li>Program Clear alarm with the RESET key in all channels of this mode group. Restart part program.</li> <li>Program Clear alarm with the RESET key in all channels of this mode group. Restart part program.</li> <li>Program Clear alarm with the RESET key in all channels of this mode group. Restart part program.</li> <li>Program Clear alarm with the RESET key in all channels of this mode group. Restart part program.</li> <li>Program Clear alarm with the RESET key in all channels of this mode group. Restart par</li></ul>                      |                    |                                                                            |
| - NC Stop on alarm.Remedy:Traverse Yf axis in JOG mode in opposite traversing directionProgram<br>Continuation:Clear alarm with the RESET key in all channels of this mode group. Restart part program.70002Channel %1 block %2 Yf has been programmed larger than distance C1-CyParameters:%1 = Channel number<br>%2 = Block numberDefinitions:In the part program, one position in the Yf axis has been programmed larger than the<br>distance C1-CyReactions:- Correction block is reorganized.<br>- Local alarm reaction.<br>- Interface signals are set.<br>- Alarm display.Remedy:Modify part program.<br>Clear alarm with the RESET key in all channels of this mode group. Restart part program.70003Channel %1 Yf is larger than the effective arm length<br>Parameters:%1 = Channel number<br>In JOG mode, the Yf axis is traversed. The value of the Yf axis is larger than the sum of                                                                                                    |                    | -                                                                          |
| Remedy:Traverse Yf axis in JOG mode in opposite traversing directionProgram<br>Continuation:Clear alarm with the RESET key in all channels of this mode group. Restart part program.70002Channel %1 block %2 Yf has been programmed larger than distance C1-CyParameters:%1 = Channel number<br>%2 = Block numberDefinitions:In the part program, one position in the Yf axis has been programmed larger than the<br>distance C1-CyReactions:- Correction block is reorganized.<br>- Local alarm reaction.<br>- Interface signals are set.<br>- Alarm display.Remedy:Modify part program.<br>Clear alarm with the RESET key in all channels of this mode group. Restart part program.70003Channel %1 Yf is larger than the effective arm length<br>Parameters:%1 = Channel number<br>In JOG mode, the Yf axis is traversed. The value of the Yf axis is larger than the sum of                                                                                                    |                    |                                                                            |
| Program Continuation:       Clear alarm with the RESET key in all channels of this mode group. Restart part program.         70002       Channel %1 block %2 Yf has been programmed larger than distance C1-Cy         Parameters:       %1 = Channel number         %2 = Block number       %2 = Block number         Definitions:       In the part program, one position in the Yf axis has been programmed larger than the distance C1-Cy         Reactions:       - Correction block is reorganized.         - Local alarm reaction.       - Interface signals are set.         - Alarm display.       Remedy:         Program Continuation:       Clear alarm with the RESET key in all channels of this mode group. Restart part program.         70003       Channel %1 Yf is larger than the effective arm length         Parameters:       %1 = Channel number         Definitions:       In JOG mode, the Yf axis is traversed. The value of the Yf axis is larger than the sum of                                                                                                    | Remedy:            | •                                                                          |
| Parameters:       %1 = Channel number         %2 = Block number         Definitions:       In the part program, one position in the Yf axis has been programmed larger than the distance C1-Cy         Reactions:       - Correction block is reorganized.         - Local alarm reaction.       - Interface signals are set.         - Alarm display.       - Alarm display.         Remedy:       Modify part program.         Program       Clear alarm with the RESET key in all channels of this mode group. Restart part program.         Continuation:       Channel %1 Yf is larger than the effective arm length         Parameters:       %1 = Channel number         Definitions:       In JOG mode, the Yf axis is traversed. The value of the Yf axis is larger than the sum of                                                                                                    | Program            |                                                                            |
| %2 = Block numberDefinitions:In the part program, one position in the Yf axis has been programmed larger than the<br>distance C1-CyReactions:- Correction block is reorganized.<br>- Local alarm reaction.<br>- Interface signals are set.<br>- Alarm display.Remedy:Modify part program.<br>Clear alarm with the RESET key in all channels of this mode group. Restart part program. <b>70003</b> Channel %1 Yf is larger than the effective arm length<br>%1 = Channel number<br>Definitions:Printitions:%1 = Channel number<br>In JOG mode, the Yf axis is traversed. The value of the Yf axis is larger than the sum of                                                                                                    | 70002              | Channel %1 block %2 Yf has been programmed larger than distance C1-Cy      |
| Definitions:In the part program, one position in the Yf axis has been programmed larger than the<br>distance C1-CyReactions:- Correction block is reorganized.<br>- Local alarm reaction.<br>- Interface signals are set.<br>- Alarm display.Remedy:Modify part program.<br>Clear alarm with the RESET key in all channels of this mode group. Restart part program. <b>70003</b> Channel %1 Yf is larger than the effective arm length<br>%1 = Channel number<br>In JOG mode, the Yf axis is traversed. The value of the Yf axis is larger than the sum of                                                                                                    | Parameters:        | %1 = Channel number                                                        |
| distance C1-Cy         Reactions:       - Correction block is reorganized.         - Local alarm reaction.         - Interface signals are set.         - Alarm display.         Remedy:       Modify part program.         Program       Clear alarm with the RESET key in all channels of this mode group. Restart part program.         70003       Channel %1 Yf is larger than the effective arm length         Parameters:       %1 = Channel number         Definitions:       In JOG mode, the Yf axis is traversed. The value of the Yf axis is larger than the sum of                                                                                                    |                    | %2 = Block number                                                          |
| <ul> <li>Local alarm reaction.</li> <li>Interface signals are set.</li> <li>Alarm display.</li> <li>Remedy: Modify part program.</li> <li>Clear alarm with the RESET key in all channels of this mode group. Restart part program.</li> <li>Clear alarm with the RESET key in all channels of this mode group. Restart part program.</li> <li>Continuation:</li> <li><b>70003</b></li> <li><b>Channel %1 Yf is larger than the effective arm length</b></li> <li>Parameters: %1 = Channel number</li> <li>In JOG mode, the Yf axis is traversed. The value of the Yf axis is larger than the sum of</li> </ul>                                                                                                    |                    | distance C1-Cy                                                             |
| <ul> <li>Interface signals are set.</li> <li>Alarm display.</li> <li>Remedy: Modify part program.</li> <li>Program Clear alarm with the RESET key in all channels of this mode group. Restart part program.</li> <li>Clear alarm with the RESET key in all channels of this mode group. Restart part program.</li> <li>Channel %1 Yf is larger than the effective arm length</li> <li>Parameters: %1 = Channel number</li> <li>Definitions: In JOG mode, the Yf axis is traversed. The value of the Yf axis is larger than the sum of</li> </ul>                                                                                                    | Reactions:         | -                                                                          |
| <ul> <li>Alarm display.</li> <li>Remedy: Modify part program.</li> <li>Program Continuation: Clear alarm with the RESET key in all channels of this mode group. Restart part program.</li> <li>70003 Channel %1 Yf is larger than the effective arm length</li> <li>Parameters: %1 = Channel number</li> <li>Definitions: In JOG mode, the Yf axis is traversed. The value of the Yf axis is larger than the sum of</li> </ul>                                                                                                    |                    |                                                                            |
| Remedy:Modify part program.Program<br>Continuation:Clear alarm with the RESET key in all channels of this mode group. Restart part program.70003Channel %1 Yf is larger than the effective arm lengthParameters:%1 = Channel numberDefinitions:In JOG mode, the Yf axis is traversed. The value of the Yf axis is larger than the sum of                                                                                                    |                    | -                                                                          |
| Program<br>Continuation:Clear alarm with the RESET key in all channels of this mode group. Restart part program.70003Channel %1 Yf is larger than the effective arm length<br>%1 = Channel number<br>Definitions:%1 = Channel number<br>In JOG mode, the Yf axis is traversed. The value of the Yf axis is larger than the sum of                                                                                                    | Remedy:            |                                                                            |
| Parameters:%1 = Channel numberDefinitions:In JOG mode, the Yf axis is traversed. The value of the Yf axis is larger than the sum of                                                                                                    | Program            |                                                                            |
| Definitions: In JOG mode, the Yf axis is traversed. The value of the Yf axis is larger than the sum of                                                                                                    | 70003              | Channel %1 Yf is larger than the effective arm length                      |
| · · · · · · · · · · · · · · · · · · ·                                                                                                    | Parameters:        | %1 = Channel number                                                        |
|                                                                                                    | Definitions:       | -                                                                          |

| Reactions:                                                                                       | <ul> <li>Mode group not ready.</li> <li>Channel not ready.</li> <li>NC Start disable in this channel.</li> <li>Interface signals are set.</li> <li>Alarm display.</li> <li>NC Stop on alarm.</li> </ul>                                                                                                    |
|--------------------------------------------------------------------------------------------------|----------------------------------------------------------------------------------------------------|
| Remedy:<br>Program<br>Continuation:                                                              | Traverse Yf axis in JOG mode in opposite traversing direction<br>Clear alarm with the RESET key in all channels of this mode group. Restart part program.                                                                                                    |
| 70004                                                                                            | Channel %1 block %2 Yf has been programmed larger than the effective arm length                                                                                                    |
| Parameters:                                                                                      | %1 = Channel number<br>%2 = Block number                                                                                                    |
| Definitions:                                                                                     | In the part program, one position in the Yf axis has been programmed larger than the effective arm length                                                                                                    |
| Reactions:                                                                                       | - Correction block is reorganized.                                                                                                    |
|                                                                                                  | - Local alarm reaction.                                                                                                    |
|                                                                                                  | - Interface signals are set.                                                                                                    |
|                                                                                                  | - Alarm display.                                                                                                    |
| Remedy:                                                                                          | Modify part program.                                                                                                    |
| Program<br>Continuation:                                                                         | Clear alarm with the RESET key. Restart part program                                                                                                    |
| 70010                                                                                            | Channel %1 block %2 unreachable point on selection                                                                                                    |
| Parameters:                                                                                      | %1 = Channel number                                                                                                    |
|                                                                                                  |                                                                                                    |
|                                                                                                  | %2 = Block number                                                                                                    |
| Definitions:                                                                                     |                                                                                                    |
| Definitions:                                                                                     | %2 = Block number<br>On transformation selection, the machine axes are positioned with the joint rod not                                                                                                    |
| Definitions:                                                                                     | %2 = Block number<br>On transformation selection, the machine axes are positioned with the joint rod not<br>reaching the platform.                                                                                                    |
| Definitions:<br>Reactions:                                                                       | %2 = Block number<br>On transformation selection, the machine axes are positioned with the joint rod not<br>reaching the platform.<br>This cannot happen with a machine that has been started up properly.<br>If the joints have not yet been connected with the platform on start-up, this alarm will show<br>an impermissible position of the machine axes.<br>- Interpreter stop                                                                                                    |
| Reactions:                                                                                       | <ul> <li>%2 = Block number</li> <li>On transformation selection, the machine axes are positioned with the joint rod not reaching the platform.</li> <li>This cannot happen with a machine that has been started up properly.</li> <li>If the joints have not yet been connected with the platform on start-up, this alarm will show an impermissible position of the machine axes.</li> <li>Interpreter stop</li> <li>Alarm display.</li> </ul>                                                                                                    |
| Reactions:<br>Remedy:                                                                            | <ul> <li>%2 = Block number</li> <li>On transformation selection, the machine axes are positioned with the joint rod not reaching the platform.</li> <li>This cannot happen with a machine that has been started up properly.</li> <li>If the joints have not yet been connected with the platform on start-up, this alarm will show an impermissible position of the machine axes.</li> <li>Interpreter stop</li> <li>Alarm display.</li> <li>Modify machine data or approach other selection position</li> </ul>                                                                                                    |
| Reactions:                                                                                       | <ul> <li>%2 = Block number</li> <li>On transformation selection, the machine axes are positioned with the joint rod not reaching the platform.</li> <li>This cannot happen with a machine that has been started up properly.</li> <li>If the joints have not yet been connected with the platform on start-up, this alarm will show an impermissible position of the machine axes.</li> <li>Interpreter stop</li> <li>Alarm display.</li> </ul>                                                                                                    |
| Reactions:<br>Remedy:<br>Program                                                                 | <ul> <li>%2 = Block number</li> <li>On transformation selection, the machine axes are positioned with the joint rod not reaching the platform.</li> <li>This cannot happen with a machine that has been started up properly.</li> <li>If the joints have not yet been connected with the platform on start-up, this alarm will show an impermissible position of the machine axes.</li> <li>Interpreter stop</li> <li>Alarm display.</li> <li>Modify machine data or approach other selection position</li> </ul>                                                                                                    |
| Reactions:<br>Remedy:<br>Program<br>Continuation:                                                | <ul> <li>%2 = Block number</li> <li>On transformation selection, the machine axes are positioned with the joint rod not reaching the platform.</li> <li>This cannot happen with a machine that has been started up properly.</li> <li>If the joints have not yet been connected with the platform on start-up, this alarm will show an impermissible position of the machine axes.</li> <li>Interpreter stop</li> <li>Alarm display.</li> <li>Modify machine data or approach other selection position</li> <li>Clear alarm with the RESET key. Restart part program</li> </ul>                                                                                                    |
| Reactions:<br>Remedy:<br>Program<br>Continuation:<br><b>70011</b>                                | <ul> <li>%2 = Block number</li> <li>On transformation selection, the machine axes are positioned with the joint rod not reaching the platform.</li> <li>This cannot happen with a machine that has been started up properly.</li> <li>If the joints have not yet been connected with the platform on start-up, this alarm will show an impermissible position of the machine axes.</li> <li>Interpreter stop</li> <li>Alarm display.</li> <li>Modify machine data or approach other selection position</li> <li>Clear alarm with the RESET key. Restart part program</li> </ul>                                                                                                    |
| Reactions:<br>Remedy:<br>Program<br>Continuation:<br><b>70011</b>                                | <ul> <li>%2 = Block number</li> <li>On transformation selection, the machine axes are positioned with the joint rod not reaching the platform.</li> <li>This cannot happen with a machine that has been started up properly.</li> <li>If the joints have not yet been connected with the platform on start-up, this alarm will show an impermissible position of the machine axes.</li> <li>Interpreter stop</li> <li>Alarm display.</li> <li>Modify machine data or approach other selection position</li> <li>Clear alarm with the RESET key. Restart part program</li> </ul>                                                                                                    |
| Reactions:<br>Remedy:<br>Program<br>Continuation:<br><b>70011</b><br>Parameters:                 | <ul> <li>%2 = Block number</li> <li>On transformation selection, the machine axes are positioned with the joint rod not reaching the platform.</li> <li>This cannot happen with a machine that has been started up properly.</li> <li>If the joints have not yet been connected with the platform on start-up, this alarm will show an impermissible position of the machine axes.</li> <li>Interpreter stop</li> <li>Alarm display.</li> <li>Modify machine data or approach other selection position</li> <li>Clear alarm with the RESET key. Restart part program</li> </ul> Channel %1 block %2 unreachable point %1 = Channel number %2 = Block number The selected block includes a position outside the possible working range of the machine                                                 |
| Reactions:<br>Remedy:<br>Program<br>Continuation:<br><b>70011</b><br>Parameters:<br>Definitions: | %2 = Block number On transformation selection, the machine axes are positioned with the joint rod not reaching the platform. This cannot happen with a machine that has been started up properly. If the joints have not yet been connected with the platform on start-up, this alarm will show an impermissible position of the machine axes. Interpreter stop Alarm display. Modify machine data or approach other selection position Clear alarm with the RESET key. Restart part program <b>Channel %1 block %2 unreachable point</b> %1 = Channel number %2 = Block number The selected block includes a position outside the possible working range of the machine tool.                                                                                                    |
| Reactions:<br>Remedy:<br>Program<br>Continuation:<br><b>70011</b><br>Parameters:<br>Definitions: | <ul> <li>%2 = Block number</li> <li>On transformation selection, the machine axes are positioned with the joint rod not reaching the platform.</li> <li>This cannot happen with a machine that has been started up properly.</li> <li>If the joints have not yet been connected with the platform on start-up, this alarm will show an impermissible position of the machine axes.</li> <li>Interpreter stop</li> <li>Alarm display.</li> <li>Modify machine data or approach other selection position</li> <li>Clear alarm with the RESET key. Restart part program</li> </ul> Channel %1 block %2 unreachable point %1 = Channel number %2 = Block number The selected block includes a position outside the possible working range of the machine tool. <ul> <li>Local alarm reaction.</li> </ul> |

| 70012                                                                                                    | Channel %1 unreachable point                                                                                                    |
|----------------------------------------------------------------------------------------------------|----------------------------------------------------------------------------------------------------|
| Parameters:<br>Definitions:                                                                                                    | %1 = Channel number<br>Failure in the cyclic backward transformation in the interpolator or in the forward                                                                                                    |
|                                                                                                    | transformation, e.g. after RESET.<br>Extreme distortions of the mechanical system in the current point may be the reason.                                                                                                    |
| Reactions:                                                                                                    | - NC Start disable in this channel.<br>- Alarm display.                                                                                                    |
|                                                                                                    | - NC Stop on alarm.                                                                                                    |
| Remedy:                                                                                                    | Deselect transformation and relieve mechanism                                                                                                    |
| Program<br>Continuation:                                                                                                    | Clear alarm with the RESET key. Restart part program                                                                                                    |
| 70013                                                                                                    | Channel %1 block %2 axis %3 reaches angle %4 on platform                                                                                                    |
| Parameters:                                                                                                    | %1 = Channel number                                                                                                    |
|                                                                                                    | %2 = Block number                                                                                                    |
|                                                                                                    | %3 = Channel axis                                                                                                    |
| Definitional                                                                                                    | %4 = Limit angle "+" or "-"                                                                                                    |
| Definitions:                                                                                                    | The indicated block includes a position on which the limit angles on the platform are exceeded, see MD 62126 und 62127.                                                                                                    |
| Reactions:                                                                                                    | - Local alarm reaction.                                                                                                    |
|                                                                                                    | <ul> <li>Interface signals are set.</li> <li>Alarm display.</li> </ul>                                                                                                    |
| Remedy:                                                                                                    | Modify parts program block                                                                                                    |
| Program                                                                                                    | Clear alarm with the RESET key. Restart part program                                                                                                    |
| Continuation:                                                                                                    |                                                                                                    |
|                                                                                                    |                                                                                                    |
| 70014                                                                                                    | Channel %1 block %2 axis %3 reaches angle %4 on the drive                                                                                                    |
| 70014<br>Parameters:                                                                                                    | Channel %1 block %2 axis %3 reaches angle %4 on the drive<br>%1 = Channel number                                                                                                    |
|                                                                                                    | -                                                                                                    |
|                                                                                                    | %1 = Channel number                                                                                                    |
|                                                                                                    | %1 = Channel number<br>%2 = Block number                                                                                                    |
|                                                                                                    | %1 = Channel number<br>%2 = Block number<br>%3 = Channel axis                                                                                                    |
| Parameters:                                                                                                    | <ul> <li>%1 = Channel number</li> <li>%2 = Block number</li> <li>%3 = Channel axis</li> <li>%4 = Limit angle "+" or "-"</li> <li>The indicated block includes a position on which the limit angles on the linear guides are</li> </ul>                                                                                                    |
| Parameters:<br>Definitions:                                                                                                    | <ul> <li>%1 = Channel number</li> <li>%2 = Block number</li> <li>%3 = Channel axis</li> <li>%4 = Limit angle "+" or "-"</li> <li>The indicated block includes a position on which the limit angles on the linear guides are exceeded, see MD 62128 and 62129.</li> <li>Local alarm reaction.</li> <li>Interface signals are set.</li> </ul>                                                                                                    |
| Parameters:<br>Definitions:                                                                                                    | <ul> <li>%1 = Channel number</li> <li>%2 = Block number</li> <li>%3 = Channel axis</li> <li>%4 = Limit angle "+" or "-"</li> <li>The indicated block includes a position on which the limit angles on the linear guides are exceeded, see MD 62128 and 62129.</li> <li>Local alarm reaction.</li> <li>Interface signals are set.</li> <li>Alarm display.</li> </ul>                                                                                                    |
| Parameters:<br>Definitions:<br>Reactions:<br>Remedy:                                                                            | <ul> <li>%1 = Channel number</li> <li>%2 = Block number</li> <li>%3 = Channel axis</li> <li>%4 = Limit angle "+" or "-"</li> <li>The indicated block includes a position on which the limit angles on the linear guides are exceeded, see MD 62128 and 62129.</li> <li>Local alarm reaction.</li> <li>Interface signals are set.</li> <li>Alarm display.</li> <li>Modify parts program block</li> </ul>                                                                                                    |
| Parameters:<br>Definitions:<br>Reactions:                                                                                       | <ul> <li>%1 = Channel number</li> <li>%2 = Block number</li> <li>%3 = Channel axis</li> <li>%4 = Limit angle "+" or "-"</li> <li>The indicated block includes a position on which the limit angles on the linear guides are exceeded, see MD 62128 and 62129.</li> <li>Local alarm reaction.</li> <li>Interface signals are set.</li> <li>Alarm display.</li> </ul>                                                                                                    |
| Parameters:<br>Definitions:<br>Reactions:<br>Remedy:<br>Program                                                                 | <ul> <li>%1 = Channel number</li> <li>%2 = Block number</li> <li>%3 = Channel axis</li> <li>%4 = Limit angle "+" or "-"</li> <li>The indicated block includes a position on which the limit angles on the linear guides are exceeded, see MD 62128 and 62129.</li> <li>Local alarm reaction.</li> <li>Interface signals are set.</li> <li>Alarm display.</li> <li>Modify parts program block</li> <li>Clear alarm with the RESET key. Restart part program</li> </ul>                                                                                                    |
| Parameters:<br>Definitions:<br>Reactions:<br>Remedy:<br>Program<br>Continuation:                                                | <ul> <li>%1 = Channel number</li> <li>%2 = Block number</li> <li>%3 = Channel axis</li> <li>%4 = Limit angle "+" or "-"</li> <li>The indicated block includes a position on which the limit angles on the linear guides are exceeded, see MD 62128 and 62129.</li> <li>Local alarm reaction.</li> <li>Interface signals are set.</li> <li>Alarm display.</li> <li>Modify parts program block</li> </ul>                                                                                                    |
| Parameters:<br>Definitions:<br>Reactions:<br>Remedy:<br>Program<br>Continuation:<br>70015                                       | <ul> <li>%1 = Channel number</li> <li>%2 = Block number</li> <li>%3 = Channel axis</li> <li>%4 = Limit angle "+" or "-"</li> <li>The indicated block includes a position on which the limit angles on the linear guides are exceeded, see MD 62128 and 62129.</li> <li>Local alarm reaction.</li> <li>Interface signals are set.</li> <li>Alarm display.</li> <li>Modify parts program block</li> <li>Clear alarm with the RESET key. Restart part program</li> </ul>                                                                                                    |
| Parameters:<br>Definitions:<br>Reactions:<br>Remedy:<br>Program<br>Continuation:<br>70015                                       | <ul> <li>%1 = Channel number</li> <li>%2 = Block number</li> <li>%3 = Channel axis</li> <li>%4 = Limit angle "+" or "-"</li> <li>The indicated block includes a position on which the limit angles on the linear guides are exceeded, see MD 62128 and 62129.</li> <li>Local alarm reaction.</li> <li>Interface signals are set.</li> <li>Alarm display.</li> <li>Modify parts program block</li> <li>Clear alarm with the RESET key. Restart part program</li> </ul>                                                                                                    |
| Parameters:<br>Definitions:<br>Reactions:<br>Remedy:<br>Program<br>Continuation:<br>70015                                       | %1 = Channel number %2 = Block number %3 = Channel axis %4 = Limit angle "+" or "-" The indicated block includes a position on which the limit angles on the linear guides are exceeded, see MD 62128 and 62129. Local alarm reaction. Interface signals are set. Alarm display. Modify parts program block Clear alarm with the RESET key. Restart part program %1 = Channel number %2 = Channel number %2 = Channel axis %3 = Limit angle "+" or "-" Cyclic monitoring of the cardanic angle on the platform detects a violation. The machine axes are decelerated after having reached their max. acceleration. The specified contour                                                                                                    |
| Parameters:<br>Definitions:<br>Reactions:<br>Remedy:<br>Program<br>Continuation:<br><b>70015</b><br>Parameters:                 | %1 = Channel number %2 = Block number %3 = Channel axis %4 = Limit angle "+" or "-" The indicated block includes a position on which the limit angles on the linear guides are exceeded, see MD 62128 and 62129. Local alarm reaction. Interface signals are set. Alarm display. Modify parts program block Clear alarm with the RESET key. Restart part program %1 = Channel number %2 = Channel number %2 = Channel axis %3 = Limit angle "+" or "-" Cyclic monitoring of the cardanic angle on the platform detects a violation. The machine axes are decelerated after having reached their max. acceleration. The specified contour is left. %3 indicates the affected limit value.                                                                                                    |
| Parameters:<br>Definitions:<br>Reactions:<br>Remedy:<br>Program<br>Continuation:<br><b>70015</b><br>Parameters:                 | %1 = Channel number %2 = Block number %3 = Channel axis %4 = Limit angle "+" or "-" The indicated block includes a position on which the limit angles on the linear guides are exceeded, see MD 62128 and 62129. Local alarm reaction. Interface signals are set. Alarm display. Modify parts program block Clear alarm with the RESET key. Restart part program %1 = Channel number %2 = Channel number %2 = Channel axis %3 = Limit angle "+" or "-" Cyclic monitoring of the cardanic angle on the platform detects a violation. The machine axes are decelerated after having reached their max. acceleration. The specified contour is left. %3 indicates the affected limit value. • : MD 62126 was not reached                                                                                                    |
| Parameters:<br>Definitions:<br>Reactions:<br>Remedy:<br>Program<br>Continuation:<br><b>70015</b><br>Parameters:<br>Definitions: | <ul> <li>%1 = Channel number</li> <li>%2 = Block number</li> <li>%3 = Channel axis</li> <li>%4 = Limit angle "+" or "-"</li> <li>The indicated block includes a position on which the limit angles on the linear guides are exceeded, see MD 62128 and 62129.</li> <li>Local alarm reaction.</li> <li>Interface signals are set.</li> <li>Alarm display.</li> <li>Modify parts program block</li> <li>Clear alarm with the RESET key. Restart part program</li> <li>%1 = Channel with the RESET key. Restart part program</li> <li>%1 = Channel number</li> <li>%2 = Channel axis</li> <li>%3 = Limit angle "+" or "-"</li> <li>Cyclic monitoring of the cardanic angle on the platform detects a violation. The machine axes are decelerated after having reached their max. acceleration. The specified contour is left. %3 indicates the affected limit value.</li> <li>: MD 62126 was not reached</li> <li>+ : MD 62127 was exceeded</li> </ul> |
| Parameters:<br>Definitions:<br>Reactions:<br>Remedy:<br>Program<br>Continuation:<br><b>70015</b><br>Parameters:                 | %1 = Channel number %2 = Block number %3 = Channel axis %4 = Limit angle "+" or "-" The indicated block includes a position on which the limit angles on the linear guides are exceeded, see MD 62128 and 62129. Local alarm reaction. Interface signals are set. Alarm display. Modify parts program block Clear alarm with the RESET key. Restart part program %1 = Channel number %2 = Channel number %2 = Channel axis %3 = Limit angle "+" or "-" Cyclic monitoring of the cardanic angle on the platform detects a violation. The machine axes are decelerated after having reached their max. acceleration. The specified contour is left. %3 indicates the affected limit value. • : MD 62126 was not reached                                                                                                    |

|                          | - NC Stop on alarm.                                                                                                    |
|--------------------------|----------------------------------------------------------------------------------------------------|
| Remedy:                  | Select another traversing direction                                                                                                    |
| Program                  | Clear alarm with the RESET key. Restart part program                                                                                                    |
| Continuation:            |                                                                                                    |
| 70016                    | Channel %1 axis %2 reaches angle %3 on the drive                                                                                                    |
| Parameters:              | %1 = Channel number                                                                                                    |
|                          | %2 = Channel axis                                                                                                    |
|                          | %3 = Limit angle "+" or "-"                                                                                                    |
| Definitions:             | Cyclic monitoring of the angle between a rod and the associated linear guide detecs a violation. The machine axes are decelerated after having reached their max acceleration. The specified contour is left. %3 indicates the affected limit value.                                |
|                          | • : MD 62128 was not reached                                                                                                    |
|                          | + : MD 62129 was exceeded                                                                                                    |
| Reactions:               | - NC Start disable in this channel.                                                                                                    |
|                          | - Alarm display.                                                                                                    |
|                          | - NC Stop on alarm.                                                                                                    |
| Remedy:                  | Select another traversing direction                                                                                                    |
| Program<br>Continuation: | Clear alarm with the RESET key. Restart part program                                                                                                    |
| 70017                    | Channel %1 OEM transformer: incorrect MD configuration, error code: %2                                                                                                    |
| Parameters:              | %1 = Channel number                                                                                                    |
|                          | %2 = Error code                                                                                                    |
| Definitions:             | On ramp-up the following error was found in the OEM transformation machine data:                                                                                                    |
|                          | Error code = 3                                                                                                    |
|                          | No channel axis defined. In MD 20070 at least 1 channel axis must be entered.                                                                                                    |
|                          | Error code = 6                                                                                                    |
|                          | Problem on saving when creating the compile cycle machine data, modification of MD 18238 required (SW 6 and higher)                                                                                                    |
|                          | Error code = 10                                                                                                    |
|                          | One of the direction vectors in MD 62113-5 is too short.                                                                                                    |
|                          | Error code = 12                                                                                                    |
| Desetions                | One rod length Li in MD 62120-2 equals zero.                                                                                                    |
| Reactions:               | - Interpreter stop<br>- NC Start disable in this channel.                                                                                                    |
|                          | - Alarm display.                                                                                                    |
| Remedy:                  | Correct machine data                                                                                                    |
| Program                  | Clear alarm with the RESET key. Restart part program                                                                                                    |
| Continuation:            |                                                                                                    |
| 70018                    | Channel %1 Transformation was selected with non-referenced axes                                                                                                    |
| Parameters:              | %1 = Channel number                                                                                                    |
| Definitions:             | In order to guarantee proper operation of the transformation, the two linear axes involved<br>in the transformation have to be referenced prior to selection of the transformation. This<br>alarm is output at the first traversing movement after selection of the transformation. |
| Reactions:               | <ul> <li>NC Start disable in this channel.</li> <li>Alarm display.</li> </ul>                                                                                                    |
|                          | - NC Stop on alarm.                                                                                                    |
| Remedy:                  | Reference the machine axes; deselect and reselect the transformation                                                                                                    |

| Program<br>Continuation: | Clear alarm with the RESET key. Restart part program                                                                                                    |
|--------------------------|----------------------------------------------------------------------------------------------------|
| 75000                    | CLC: incorrect MD configuration, channel %1, error code: %2                                                                                                    |
| Definitions:             | On ramp-up the following error was found in the clearance control machine data:                                                                                                    |
|                          | Error code = -1:The intermediate points of one of the two sensor characteristics are not rising or falling strictly monotonously.                                                                                                    |
|                          | Error code = -2:One of the two sensor characteristics has less than 2 valid intermediate points.                                                                                                    |
|                          | Error code = -3:One of the two sensor characteristics has more than 5 intermediate points with negative velocity or more than 5 intermediate points with positive velocity.                                                                                                    |
|                          | Error code = -4:The digital input for sensor collision monitoring as set in MD<br>\$MC_CLC_SENSOR_TOUCHED_INPUT has not been activated on the control (10350<br>\$MN_FASTIO_DIG_NUM_INPUTS)                                                                                                    |
|                          | Error code = -5:No rapid input was assigned to the special function "Fast retraction in the position controller" via MD \$MC_CLC_SENSOR_TOUCHED_INPUT.                                                                                                    |
|                          | Error code = -6:The axis selected for the clearance control in MD \$MC_CLC_AXNO is not active in the channel.                                                                                                    |
|                          | Error code = -7:The 5-axis transformation ( 24100 \$MC_TRAFO_TYPE_x ) selected for the clearance control in MD \$MC_CLC_AXNO is not configured in the channel.                                                                                                    |
|                          | Error code = -8:More than one of the axes involved in the clearance control is the master axis of a gantry grouping 37100 \$MA_GANTRY_AXIS_TYPE                                                                                                    |
|                          | Error code = -9:One of the axes involved in the clearance control is the slave axis of a<br>gantry grouping 37100 \$MA_GANTRY_AXIS_TYPE                                                                                                    |
|                          | Error code = -10: Export versions will only enable activation of an axial clearance control, if less than four simulataneously interpolating axes have been configured.                                                                                                    |
|                          | Error code = -11: In MD \$MC_CLC_PROG_ORI_AX_MASK, no or three axes exactly may be configured for CLC(3). When three axes are configured, these must be assigned to the channel with \$MC_AXCONF_MACHAX_USED.                                                                                                    |
| Reactions:               | - Mode group not ready.                                                                                                    |
|                          | - Channel not ready.                                                                                                    |
|                          | - NC Start disable in this channel.                                                                                                    |
|                          | - Alarm display.                                                                                                    |
| Remedy:                  | Modify relevant machine data                                                                                                    |
| Program<br>Continuation: | Switch control OFF - ON.                                                                                                    |
| 75005                    | Channel %1 block %2 CLC: General programming error                                                                                                    |
| Parameters:              | %1 = Channel number                                                                                                    |
|                          | %2 = Block number                                                                                                    |
| Definitions:             | The activation / deactivation command for the clearance control "CLC()" accepts only the values 3, 2, 1, 0 and -1 as call parameters. This alarm signals that parameters are incorrect or missing. The activation command CLC(2) with monitoring of the sensor collision signal is accepted only if a valid digital input is configured for the monitoring signal in MD \$MC_CLC_SENSOR_TOUCHED_INPUT. |
| Reactions:               | - Interpreter stop<br>- Alarm display.                                                                                                    |
| Remedy:                  | Modify part program. Configure the digital input for the collision evaluation in MD if necessary.                                                                                                    |
| Program<br>Continuation: | Clear alarm with the RESET key. Restart part program                                                                                                    |

| 75010                                                                                            | Channel %1 block %2 CLC_LIM value exceeds MD limit                                                                                                    |
|--------------------------------------------------------------------------------------------------|----------------------------------------------------------------------------------------------------|
| Parameters:                                                                                      | %1 = Channel number                                                                                                    |
| r drameters.                                                                                     | % = Block number                                                                                                    |
| Definitions:                                                                                     | One of the limits for the position offset of the clearance control programmed with CLC_LIM(,) is greater than the permissible limitation set in the associated MD.<br>\$MC_CLC_SENSOR_LOWER_LIMIT[ 1 ] or \$MC_CLC_SENSOR_UPPER_LIMIT[ 1 ].                                                                                                    |
| Reactions:                                                                                       | - Interpreter stop<br>- Alarm display.                                                                                                    |
| Remedy:<br>Program                                                                               | Modify parts program. Extend limitation in appropriate machine date.<br>Clear alarm with the RESET key. Restart part program                                                                                                    |
| Continuation:                                                                                    |                                                                                                    |
| 75015                                                                                            | Channel %1 block %2 CLC(0) with active TOC                                                                                                    |
| Parameters:                                                                                      | %1 = Channel number                                                                                                    |
|                                                                                                  | %2 = Block number                                                                                                    |
| Definitions:                                                                                     | The 3D clearance control has been switched off with CLC(0) while tool radius compensation is still active (G41/G42). Since CLC(0) empties the internal block buffer and accepts the current traversed position offset of the clearance control as a "contour jump" in the interpreter, TRC must be deactivated when this command is issued.                                                                                                    |
| Reactions:                                                                                       | - Interpreter stop                                                                                                    |
| Remedy:                                                                                          | <ul> <li>Alarm display.</li> <li>Modify part program: Switch off active G41/G42 before CLC(0) or do not switch of</li> </ul>                                                                                                    |
| Remedy.                                                                                          | clearance control, but just "freeze" temporarily (CLC_GAIN=0.0) or cancel the position offset mechanically with CLC(-1).                                                                                                    |
| Program<br>Continuation:                                                                         | Clear alarm with the RESET key. Restart part program                                                                                                    |
|                                                                                                  |                                                                                                    |
| 75016                                                                                            | Channel %1 block %2 CLC: orientation changed for TRAFOOF                                                                                                    |
| <b>75016</b><br>Parameters:                                                                      | Channel %1 block %2 CLC: orientation changed for TRAFOOF<br>%1 = Channel number                                                                                                    |
|                                                                                                  | -                                                                                                    |
|                                                                                                  | %1 = Channel number                                                                                                    |
| Parameters:                                                                                      | <ul> <li>%1 = Channel number</li> <li>%2 = Block number</li> <li>1. The 2D/3D clearance control has been switched off before the transformation. The tool direction according to G17/G18/G19 has been applied as the control direction. Switching on the transformation with rotary axis settings that define a different tool orientation</li> </ul>                                                                                                    |
| Parameters:                                                                                      | <ul> <li>%1 = Channel number</li> <li>%2 = Block number</li> <li>1. The 2D/3D clearance control has been switched off before the transformation. The tool direction according to G17/G18/G19 has been applied as the control direction. Switching on the transformation with rotary axis settings that define a different tool orientation requires an orientation step change and is therefore rejected.</li> <li>2. The transformation has been switched off temporarily (TRAFOOF) while clearance control is still active. When the transformation is switched on again, the tool orientation must be the same as when it was switched off, i.e. the rotary axes must not be moved while the transformation is deactivated.</li> <li>NC Start disable in this channel.</li> </ul>                                                                                                    |
| Parameters:<br>Definitions:                                                                      | <ul> <li>%1 = Channel number</li> <li>%2 = Block number</li> <li>1. The 2D/3D clearance control has been switched off before the transformation. The tool direction according to G17/G18/G19 has been applied as the control direction. Switching on the transformation with rotary axis settings that define a different tool orientation requires an orientation step change and is therefore rejected.</li> <li>2. The transformation has been switched off temporarily (TRAFOOF) while clearance control is still active. When the transformation is switched on again, the tool orientation must be the same as when it was switched off, i.e. the rotary axes must not be moved while the transformation is deactivated.</li> <li>NC Start disable in this channel.</li> <li>Alarm display.</li> </ul>                                                                                                    |
| Parameters:<br>Definitions:<br>Reactions:                                                        | <ul> <li>%1 = Channel number</li> <li>%2 = Block number</li> <li>1. The 2D/3D clearance control has been switched off before the transformation. The tool direction according to G17/G18/G19 has been applied as the control direction. Switching on the transformation with rotary axis settings that define a different tool orientation requires an orientation step change and is therefore rejected.</li> <li>2. The transformation has been switched off temporarily (TRAFOOF) while clearance control is still active. When the transformation is switched on again, the tool orientation must be the same as when it was switched off, i.e. the rotary axes must not be moved while the transformation is deactivated.</li> <li>NC Start disable in this channel.</li> <li>Alarm display.</li> <li>NC Stop on alarm.</li> </ul>                                                                                                    |
| Parameters:<br>Definitions:                                                                      | <ul> <li>%1 = Channel number</li> <li>%2 = Block number</li> <li>1. The 2D/3D clearance control has been switched off before the transformation. The tool direction according to G17/G18/G19 has been applied as the control direction. Switching on the transformation with rotary axis settings that define a different tool orientation requires an orientation step change and is therefore rejected.</li> <li>2. The transformation has been switched off temporarily (TRAFOOF) while clearance control is still active. When the transformation is switched on again, the tool orientation must be the same as when it was switched off, i.e. the rotary axes must not be moved while the transformation is deactivated.</li> <li>NC Start disable in this channel.</li> <li>Alarm display.</li> </ul>                                                                                                    |
| Parameters:<br>Definitions:<br>Reactions:                                                        | <ul> <li>%1 = Channel number</li> <li>%2 = Block number</li> <li>1. The 2D/3D clearance control has been switched off before the transformation. The tool direction according to G17/G18/G19 has been applied as the control direction. Switching on the transformation with rotary axis settings that define a different tool orientation requires an orientation step change and is therefore rejected.</li> <li>2. The transformation has been switched off temporarily (TRAFOOF) while clearance control is still active. When the transformation is switched on again, the tool orientation must be the same as when it was switched off, i.e. the rotary axes must not be moved while the transformation is deactivated.</li> <li>NC Start disable in this channel.</li> <li>Alarm display.</li> <li>NC Stop on alarm.</li> <li>Modify part program: Do not switch on the clearance control until the transformation is already active or make sure that the required conditions relating to orientation are</li> </ul>                                                                                   |
| Parameters:<br>Definitions:<br>Reactions:<br>Remedy:<br>Program                                  | <ul> <li>%1 = Channel number</li> <li>%2 = Block number</li> <li>1. The 2D/3D clearance control has been switched off before the transformation. The tool direction according to G17/G18/G19 has been applied as the control direction. Switching on the transformation with rotary axis settings that define a different tool orientation requires an orientation step change and is therefore rejected.</li> <li>2. The transformation has been switched off temporarily (TRAFOOF) while clearance control is still active. When the transformation is switched on again, the tool orientation must be the same as when it was switched off, i.e. the rotary axes must not be moved while the transformation is deactivated.</li> <li>NC Start disable in this channel.</li> <li>Alarm display.</li> <li>NC Stop on alarm.</li> <li>Modify part program: Do not switch on the clearance control until the transformation is already active or make sure that the required conditions relating to orientation are observed.</li> </ul>                                                                         |
| Parameters:<br>Definitions:<br>Reactions:<br>Remedy:<br>Program<br>Continuation:                 | <ul> <li>%1 = Channel number</li> <li>%2 = Block number</li> <li>1. The 2D/3D clearance control has been switched off before the transformation. The tool direction according to G17/G18/G19 has been applied as the control direction. Switching on the transformation with rotary axis settings that define a different tool orientation requires an orientation step change and is therefore rejected.</li> <li>2. The transformation has been switched off temporarily (TRAFOOF) while clearance control is still active. When the transformation is switched on again, the tool orientation must be the same as when it was switched off, i.e. the rotary axes must not be moved while the transformation is deactivated.</li> <li>NC Start disable in this channel.</li> <li>Alarm display.</li> <li>NC Stop on alarm.</li> <li>Modify part program: Do not switch on the clearance control until the transformation is already active or make sure that the required conditions relating to orientation are observed.</li> <li>Clear alarm with the RESET key. Restart part program</li> </ul>           |
| Parameters:<br>Definitions:<br>Reactions:<br>Remedy:<br>Program<br>Continuation:<br><b>75018</b> | <ul> <li>%1 = Channel number</li> <li>%2 = Block number</li> <li>1. The 2D/3D clearance control has been switched off before the transformation. The tool direction according to G17/G18/G19 has been applied as the control direction. Switching on the transformation with rotary axis settings that define a different tool orientation requires an orientation step change and is therefore rejected.</li> <li>2. The transformation has been switched off temporarily (TRAFOOF) while clearance control is still active. When the transformation is switched on again, the tool orientation must be the same as when it was switched off, i.e. the rotary axes must not be moved while the transformation is deactivated.</li> <li>NC Start disable in this channel.</li> <li>Alarm display.</li> <li>NC Stop on alarm.</li> <li>Modify part program: Do not switch on the clearance control until the transformation is already active or make sure that the required conditions relating to orientation are observed.</li> <li>Clear alarm with the RESET key. Restart part program</li> </ul>           |
| Parameters:<br>Definitions:<br>Reactions:<br>Remedy:<br>Program<br>Continuation:<br><b>75018</b> | <ul> <li>%1 = Channel number</li> <li>%2 = Block number</li> <li>1. The 2D/3D clearance control has been switched off before the transformation. The tool direction according to G17/G18/G19 has been applied as the control direction. Switching on the transformation with rotary axis settings that define a different tool orientation requires an orientation step change and is therefore rejected.</li> <li>2. The transformation has been switched off temporarily (TRAFOOF) while clearance control is still active. When the transformation is switched on again, the tool orientation must be the same as when it was switched off, i.e. the rotary axes must not be moved while the transformation is deactivated.</li> <li>NC Start disable in this channel.</li> <li>Alarm display.</li> <li>NC Stop on alarm.</li> <li>Modify part program: Do not switch on the clearance control until the transformation are observed.</li> <li>Clear alarm with the RESET key. Restart part program</li> <li>Channel %1, block %2 CLC in programmable direction, error ID: %3 %1 = Channel number</li> </ul> |

|                                     | "Closed-loop control in programmable direction" reports an error:                                                                                                    |
|-------------------------------------|----------------------------------------------------------------------------------------------------|
|                                     | Error ID:<br>0:CLC(3) was programmed without having set the corresponding option bit<br>or without having entered an axis screen with three validly configured, simulated<br>axes in MD \$MC_CLC_PROG_ORI_AX_MASK.           |
|                                     | 1:The plane in which the closed-loop control direction is to be re-oriented, has not been defined. Probably, two directions programmed one after the other, are anti-parallel.                                               |
| Reactions:                          | <ul> <li>Interpreter stop</li> <li>NC Start disable in this channel.</li> <li>Interface signals are set.</li> </ul>                                                                                                    |
| Remedy:<br>Program<br>Continuation: | <ul> <li>Alarm display.</li> <li>Modify MD or the part program.</li> <li>Clear alarm with the RESET key in all channels. Restart part program.</li> </ul>                                                                    |
| 75019                               | Channel %1, error ID: %2, angle %3                                                                                                    |
| Parameters:                         | %1 = Channel number<br>%2 = Error ID                                                                                                    |
|                                     | %3 = Angle                                                                                                    |
| Definitions:                        | The subfunction of the 3D clearance control programmed with CLC(3)<br>"Closed-loop control in programmable direction" reports an error:                                                                                      |
|                                     | Error ID:<br>1:The clearance control direction has not been defined. Probably, [0,0,0] has been<br>programmed for the three simulated axes specifying the direction components.<br>In the "angle" parameter, zero is output. |
|                                     | 2:The max. permissible angle between the orientation of the blast tool and the programmed control direction was exceeded.                                                                                                    |
|                                     | The permissible angle is set in machine data \$MC_CLC_PROG_ORI_MAX_ANGLE.                                                                                                    |
|                                     | The angle triggering the alarm is output in the 3rd alarm parameter.                                                                                                    |
| Reactions:                          | <ul> <li>NC Start disable in this channel.</li> <li>Interface signals are set.</li> <li>Alarm display.</li> <li>NC Stop on alarm.</li> </ul>                                                                                 |
| Remedy:                             | Enlarge the monitoring angle or modify the programming in the part program.                                                                                                    |
| Program<br>Continuation:            | Clear alarm with the RESET key. Restart part program                                                                                                    |
| 75020                               | Channel %1 CLC position offset at lower limit %2                                                                                                    |
| Parameters:                         | %1 = Channel number                                                                                                    |
|                                     | %2 = Limit value                                                                                                    |
| Definitions:                        | The position offset generated by the overlaid motion has reached the limit set in MD<br>\$MC_CLC_SENSOR_LOWER_LIMIT or programmed with CLC_LIM(,).                                                                           |

| Reactions:<br>Remedy:<br>Program<br>Continuation: | Depending on the setting in bit 0 of MD \$MC_CLC_SPECIAL_FEATURE_MASK the<br>following cancel criterion applies:<br>Bit 0 = 0: Cancel key<br>Bit 0 = 1: Reset key<br>- NC Start disable in this channel.<br>- Alarm display.<br>- NC Stop on alarm.<br>Check position and form of the workpiece. If necessary, program further limits.<br>Clear alarm with the Delete key or NC START. |
|---------------------------------------------------|----------------------------------------------------------------------------------------------------|
| 75021                                             | Channel %1 CLC position offset at upper limit %2                                                                                                    |
| Parameters:                                       | %1 = Channel number                                                                                                    |
|                                                   | %2 = Limit value                                                                                                    |
| Definitions:                                      | The position offset generated by the overlaid motion has reached the limit set in MD \$MC_CLC_SENSOR_UPPER_LIMIT or programmed with CLC_LIM(,).                                                                                                    |
|                                                   | Depending on the setting in bit 1 of MD \$MC_CLC_SPECIAL_FEATURE_MASK the following cancel criterion is active:                                                                                                    |
|                                                   | Bit 1 = 0: Cancel key                                                                                                    |
|                                                   | Bit 1 = 1: Reset                                                                                                    |
| Reactions:                                        | - NC Start disable in this channel.                                                                                                    |
|                                                   | - Alarm display.                                                                                                    |
| <b>D</b> 1                                        | - NC Stop on alarm.                                                                                                    |
| Remedy:<br>Program<br>Continuation:               | Check position and form of the workpiece. If necessary, program further limits.<br>Clear alarm with the Delete key or NC START.                                                                                                    |
| 75025                                             | Channel %1 CLC stopped because sensor head has been touched                                                                                                    |
| Parameters:                                       | %1 = Channel number                                                                                                    |
| Definitions:                                      | The collision monitor of the sensor tip has signaled "Sensor touched".                                                                                                    |
|                                                   | A retraction motion to the upper limit of the position offset<br>(\$MC_CLC_SENSOR_UPPER_LIMIT) is started using the max available velocity and<br>acceleration reserves. The feedrate override setting has no effect on this retraction<br>motion. The path motion is stopped at the same time.                                                                                        |
| Reactions:                                        | - Alarm display.<br>- NC Stop on alarm.                                                                                                    |
| Remedy:                                           | The part program can be continued with NC start. The overlaid motion then returns to the control distance.                                                                                                    |
| Program<br>Continuation:                          | Clear alarm with the Delete key or NC START.                                                                                                    |
| 75050                                             | Channel %1 wrong MD configuration, error code %2                                                                                                    |
| Parameters:                                       | %1 = Channel number                                                                                                    |
|                                                   | %2 = Error code                                                                                                    |
| Definitions:                                      | Incorrect configuration in MD \$MA_CC_MASTER_AXIS                                                                                                    |
|                                                   | Error code = 2: This axis indicated in the alarm message or the CC_Master axis is a spindle.                                                                                                    |
|                                                   | Error code = 4: Coupling between rotary and linear axes impermissible.                                                                                                    |
|                                                   | Error code = 8: Coupled axes must not be exchanged between channels.                                                                                                    |
| Reactions:                                        | - Interpreter stop<br>- Alarm display.                                                                                                    |

| Remedy:                  | Check machine data.                                                                                                    |
|--------------------------|----------------------------------------------------------------------------------------------------|
| Program<br>Continuation: | Clear alarm with the RESET key. Restart part program                                                                                                    |
| 75051                    | Channel %1 CC_COPON CC_COPOFF error code %2                                                                                                    |
| Parameters:              | %1 = Channel number<br>%2 = Error code                                                                                                    |
| Definitions:             | Error code = 1: Wrong argument programmed<br>Error code = 10: An axis for which no coupling has been defined, was programmed in<br>CC_COPON (axis identifier).<br>Error code = 20: Too many arguments programmed.<br>Error code = 100: Internal error |
| Reactions:               | Error code = 200: Internal error<br>- Interpreter stop<br>- Alarm display.                                                                                                    |
| Remedy:                  | Modify part program.                                                                                                    |
| Program<br>Continuation: | Clear alarm with the RESET key. Restart part program                                                                                                    |
| 75060                    | Channel %1 tolerance window exceeded axis %2                                                                                                    |
| Parameters:              | %1 = Channel number                                                                                                    |
| Definitions:             | %2 = Axis name<br>The actual position value difference between the CC_Slave axis indicated in the alarm<br>message and its CC_Master axis is outside the configured tolerance window.                                                                 |
| Reactions:               | - NC Start disable in this channel.                                                                                                    |
|                          | - Alarm display.                                                                                                    |
|                          | - NC Stop on alarm.                                                                                                    |
| Remedy:                  | Check configured tolerance window.                                                                                                    |
|                          | Compare dynamic response settings of coupled axes.                                                                                                    |
| Program                  | Check mechanical components of axes.<br>Clear alarm with the RESET key. Restart part program                                                                                                    |
| Program<br>Continuation: | Clear alarm with the RESET key. Restart part program                                                                                                    |
| 75061                    | Channel %1 MD modification on active coupling axis %2                                                                                                    |
| Parameters:              | %1 = Channel number                                                                                                    |
| Definitions:             | %2 = Axis name<br>Machine data MD 63000 CC_MASTER_AXIS has been changed when the coupling was<br>active.                                                                                                    |
| Reactions:               | - Alarm display.<br>- NC Stop on alarm.                                                                                                    |
| Remedy:                  | Reset machine data to its old value, switch off the coupling and then enter the new value.                                                                                                    |
| Program<br>Continuation: | Clear alarm with the RESET key. Restart part program                                                                                                    |
| 75062                    | Channel %1 axes to be coupled are not in standstill axis %2                                                                                                    |
| Parameters:              | %1 = Channel number                                                                                                    |
| Definitions:             | %2 = Axis name<br>The CC_Master and/or CC_Slave axes were not at standstill when the coupling was<br>switched on.                                                                                                    |
| Reactions:               | - Alarm display.<br>- NC Stop on alarm.                                                                                                    |
|                          |                                                                                                    |

| Remedy:                  | Input G601 for path axes or program a stop preprocessor (STOPRE) before coupling with CC_COPON.                                                                          |
|--------------------------|----------------------------------------------------------------------------------------------------|
| Program<br>Continuation: | Clear alarm with the RESET key. Restart part program                                                                                                    |
| 75070                    | Channel %1 wrong machine data for collision protection axis %2                                                                                                    |
| Parameters:              | %1 = Channel number<br>%2 = Axis name                                                                                                    |
| Definitions:             | Incorrect machine data for collision protection.                                                                                                    |
| Reactions:               | - Interpreter stop                                                                                                    |
|                          | - Alarm display.                                                                                                    |
| Remedy:                  | Correct machine data. The axes must be either both rotary axes or both linear axes!                                                                                      |
| Program<br>Continuation: | Clear alarm with the RESET key. Restart part program                                                                                                    |
| 75071                    | Channel %1 collision monitoring axis %2                                                                                                    |
| Parameters:              | %1 = Channel number                                                                                                    |
|                          | %2 = Axis name                                                                                                    |
| Definitions:             | Collision monitor has responded.                                                                                                    |
| Reactions:               | - Alarm display.                                                                                                    |
|                          | - NC Stop on alarm.                                                                                                    |
| Remedy:                  | Traverse the axis out of the danger area in manual mode.                                                                                                    |
| Program<br>Continuation: | Clear alarm with the RESET key. Restart part program                                                                                                    |
| 75090                    | Axis %1 stopped by external process monitoring system                                                                                                    |
| Parameters:              | %1 = Axis number                                                                                                    |
| Definitions:             | An external process monitoring system has stopped the axis, as tool breakage is to be expected or has already occured.                                                   |
| Reactions:               | - The NC switches to follow-up mode.                                                                                                    |
|                          | - Channel not ready.                                                                                                    |
|                          | - NC Start disable in this channel.                                                                                                    |
|                          | - Interface signals are set.                                                                                                    |
|                          | - Alarm display.                                                                                                    |
|                          | - NC Stop on alarm.                                                                                                    |
| Remedy:                  | Load new tool, if required.                                                                                                    |
| Program<br>Continuation: | Clear alarm with the RESET key. Restart part program                                                                                                    |
| 75200                    | RCTR: incorrect MD configuration, channel %1, error in MD: %2                                                                                                    |
| Parameters:              | %1 = Channel number<br>%2 = MD name                                                                                                    |
| Definitions:             |                                                                                                    |
| Deminions.               | The following error was detected in the handling transformation machine data:<br>TRAFO6_IRORO: The orientation entered in MD TRAFO6_TIRORO_RPY is<br>impermissible.      |
|                          | TRAFO6_TFLWP: The orientation entered in MD TRAFO6_TFLWP_RPY is impermissible.                                                                                           |
|                          | TRAFO6_TX3P3: The orientation entered in MD TRAFO6_TX3P3_RPY is impermissible.<br>TRAFO6_MAIN_LENGTH_AB: The value entered in MD TRAFO6_MAIN_LENGTH_AB<br>is incorrect.) |
| Reactions:               | - Mode group not ready.                                                                                                    |

| Remedy:<br>Program<br>Continuation:                                                                                                    | <ul> <li>Channel not ready.</li> <li>NC Start disable in this channel.</li> <li>Alarm display.</li> <li>Correct machine data</li> <li>Switch control OFF - ON.</li> </ul>                                                                                                    |
|----------------------------------------------------------------------------------------------------|----------------------------------------------------------------------------------------------------|
| 75210                                                                                                    | RCTR: Channel: %1, number of axes/axis assignment inconsistent                                                                                                    |
| Parameters:<br>Definitions:                                                                                                    | %1 = Channel number<br>On transformation selection an incorrect axis assignment is detected:                                                                                                    |
| Reactions:                                                                                                    | The axes entered in MD TRAFO_AXES_IN_1 do not match MD TRAFO6_NUM_AXES.<br>- Interpreter stop<br>- Alarm display.                                                                                                    |
| Remedy:<br>Program<br>Continuation:                                                                                                    | Correct machine data.<br>Clear alarm with the RESET key. Restart part program                                                                                                    |
| 75212                                                                                                    | RCTR: channel %1, incorrect TRAFO_TYPE_ : use 4100                                                                                                    |
| Parameters:<br>Definitions:<br>Reactions:                                                                                                    | <ul> <li>%1 = Channel number</li> <li>The transformer type entered in MD TRAFO_TYPE_x is incorrect</li> <li>Interpreter stop</li> <li>Alarm display.</li> </ul>                                                                                                    |
| Remedy:<br>Program<br>Continuation:                                                                                                    | TRAFO_TYPE 4100 is to be used<br>Clear alarm with the RESET key. Restart part program                                                                                                    |
| 75250                                                                                                    | RCTR: channel %1, tool parameters incorrect interpreter                                                                                                    |
|                                                                                                    |                                                                                                    |
| Parameters:<br>Definitions:                                                                                                    | %1 = Channel number<br>On block interpretation incorrect tool parameters are detected:                                                                                                    |
| Parameters:                                                                                                    | %1 = Channel number<br>On block interpretation incorrect tool parameters are detected:<br>- Interpreter stop                                                                                                    |
| Parameters:<br>Definitions:                                                                                                    | %1 = Channel number<br>On block interpretation incorrect tool parameters are detected:                                                                                                    |
| Parameters:<br>Definitions:<br>Reactions:                                                                                                    | <ul> <li>%1 = Channel number</li> <li>On block interpretation incorrect tool parameters are detected:</li> <li>Interpreter stop</li> <li>Alarm display.</li> </ul>                                                                                                    |
| Parameters:<br>Definitions:<br>Reactions:<br>Remedy:<br>Program                                                                                                    | <ul> <li>%1 = Channel number</li> <li>On block interpretation incorrect tool parameters are detected:</li> <li>Interpreter stop</li> <li>Alarm display.</li> <li>Correct tool parameters.</li> </ul>                                                                                                    |
| Parameters:<br>Definitions:<br>Reactions:<br>Remedy:<br>Program<br>Continuation:<br><b>75255</b><br>Parameters:                                                                                      | <pre>%1 = Channel number<br/>On block interpretation incorrect tool parameters are detected:<br/>- Interpreter stop<br/>- Alarm display.<br/>Correct tool parameters.<br/>Clear alarm with the RESET key. Restart part program<br/>RCTR: channel: %1, unreachable position interpreter<br/>%1 = Channel number</pre>                                                                                                    |
| Parameters:<br>Definitions:<br>Reactions:<br>Remedy:<br>Program<br>Continuation:<br><b>75255</b>                                                                                                    | <ul> <li>%1 = Channel number</li> <li>On block interpretation incorrect tool parameters are detected:</li> <li>Interpreter stop</li> <li>Alarm display.</li> <li>Correct tool parameters.</li> <li>Clear alarm with the RESET key. Restart part program</li> </ul> RCTR: channel: %1, unreachable position interpreter                                                                                                    |
| Parameters:<br>Definitions:<br>Reactions:<br>Remedy:<br>Program<br>Continuation:<br><b>75255</b><br>Parameters:<br>Definitions:                                                                      | %1 = Channel number<br>On block interpretation incorrect tool parameters are detected:<br>- Interpreter stop<br>- Alarm display.<br>Correct tool parameters.<br>Clear alarm with the RESET key. Restart part program RCTR: channel: %1, unreachable position interpreter<br>%1 = Channel number<br>On block interpretation a non-approachable position is detected:<br>- Interpreter stop                                                                                                    |
| Parameters:<br>Definitions:<br>Reactions:<br>Remedy:<br>Program<br>Continuation:<br><b>75255</b><br>Parameters:<br>Definitions:<br>Reactions:<br>Remedy:<br>Program                                  | %1 = Channel number<br>On block interpretation incorrect tool parameters are detected:<br>- Interpreter stop<br>- Alarm display.<br>Correct tool parameters.<br>Clear alarm with the RESET key. Restart part program RCTR: channel: %1, unreachable position interpreter<br>%1 = Channel number<br>On block interpretation a non-approachable position is detected:<br>- Interpreter stop<br>- Alarm display.<br>Modify part program.<br>Clear alarm with the RESET key. Restart part program RCTR: channel: %1, block: %2, tool parameters incorrect on block editing<br>%1 = Channel number                                                                 |
| Parameters:<br>Definitions:<br>Reactions:<br>Remedy:<br>Program<br>Continuation:<br><b>75255</b><br>Parameters:<br>Definitions:<br>Reactions:<br>Remedy:<br>Program<br>Continuation:<br><b>75260</b> | <ul> <li>%1 = Channel number</li> <li>On block interpretation incorrect tool parameters are detected:</li> <li>Interpreter stop</li> <li>Alarm display.</li> <li>Correct tool parameters.</li> <li>Clear alarm with the RESET key. Restart part program</li> <li>RCTR: channel: %1, unreachable position interpreter</li> <li>%1 = Channel number</li> <li>On block interpretation a non-approachable position is detected:</li> <li>Interpreter stop</li> <li>Alarm display.</li> <li>Modify part program.</li> <li>Clear alarm with the RESET key. Restart part program</li> </ul> RCTR: channel: %1, block: %2, tool parameters incorrect on block editing |

| Remedy:<br>Program<br>Continuation: | <ul> <li>Interface signals are set.</li> <li>Alarm display.</li> <li>Correct tool parameters.</li> <li>Clear alarm with the RESET key. Restart part program</li> </ul>                                                                                              |
|-------------------------------------|----------------------------------------------------------------------------------------------------|
| <b>75265</b><br>Parameters:         | RCTR: channel: %1, block: %2, unreachable position on block editing<br>%1 = Channel number                                                                                                    |
| Definitions:<br>Reactions:          | <ul> <li>%2 = Block number</li> <li>On block editing a non-approachable position is detected:</li> <li>Interpreter stop</li> <li>NC Start disable in this channel.</li> <li>Interface signals are set.</li> <li>Alarm display.</li> </ul>                           |
| Remedy:<br>Program<br>Continuation: | Modify part program.<br>Clear alarm with the RESET key. Restart part program                                                                                                    |
| 75270                               | RCTR: channel %1, tool parameters incorrect on interpolation                                                                                                    |
| Parameters:<br>Definitions:         | %1 = Channel number<br>On interpolation incorrect tool parameters are detected:                                                                                                    |
| Reactions:                          | <ul> <li>NC Start disable in this channel.</li> <li>Alarm display.</li> <li>NC Stop on alarm.</li> </ul>                                                                                                    |
| Remedy:                             | Correct tool parameters.                                                                                                    |
| Program<br>Continuation:            | Clear alarm with the RESET key. Restart part program                                                                                                    |
| 75275                               | RCTR: channel: %1, block: %2, unreachable position on interpolation                                                                                                    |
| Parameters:                         | %1 = Channel number<br>%2 = Block number                                                                                                    |
| Definitions:                        | On block interpolation a non-approachable position is detected:                                                                                                    |
| Reactions:                          | - NC Start disable in this channel.                                                                                                    |
|                                     | - Alarm display.<br>- NC Stop on alarm.                                                                                                    |
| Remedy:                             | Modify part program.                                                                                                    |
| Program<br>Continuation:            | Clear alarm with the RESET key. Restart part program                                                                                                    |
| 75500                               | Channel %1 HSLC: Wrong configuration                                                                                                    |
| Parameters:                         | %1 = Channel number                                                                                                    |
| Definitions:                        | <ul> <li>Technology function "rapid cycle-independent switching with 2D path relation" has not been parameterized correctly. There are two reasons for this alarm:</li> <li>No geometry axis has been defined</li> <li>The option "Software cam" is set.</li> </ul> |
| Reactions:                          | - Alarm display.                                                                                                    |
| Remedy:                             | - NC Stop on alarm.<br>Modify MD configuration.                                                                                                    |
| Program<br>Continuation:            | Clear alarm with the RESET key. Restart part program                                                                                                    |
|                                     |                                                                                                    |

| 75600                    | Channel %1 RESU: wrong MD configuration. Error code %2                                                                                                    |
|--------------------------|----------------------------------------------------------------------------------------------------|
| Parameters:              | %1 = Channel number                                                                                                    |
|                          | % = Error code                                                                                                    |
| Definitions:             | The following errors were detected in the machine data of the retrace support function when ramping up:                                                                                                    |
|                          | Error code = 4 : Machine date \$MC_MM_NUM_CC_BLOCK_ELEMENTS or<br>\$MC_MM_NUM_CC_BLOCK_USER_MEM must be increased.                                                                                                    |
|                          | Error code = 5 : Insufficient heap memory for compile cycles available. Adjust machine data \$MC_RESU_RING_BUFFER_SIZE, \$MC_RESU_SHARE_OF_CC_HEAP_MEM and \$MC_MM_NUM_CC_HEAP_MEM.                                                                                                    |
|                          | Error code = 6 : The machine data \$MN_ASUP_START_MASK and<br>\$MN_ASUP_START_PRIO_LEVEL are not set correctly.                                                                                                    |
|                          | Error code = 11: Machine data \$MC_AXCONF_GEOAX_NAME_TAB[n],<br>\$MN_INTERMEDIATE_POINT_NAME_TAB[n] and \$MN_IPO_PARAM_NAME_TAB[n]<br>are not set correctly for RESU:                                                                                                    |
|                          | Error code = 13: With bit 2 = 0 of MD \$MC_RESU_SPECIAL_FEATURE_MASK it was<br>specified that the retraction program cc_resu.mpf is to be stored in the DRAM parts<br>program memory. However, no DRAM parts program memory was requested via MD<br>\$MN_MM_DRAM_FILE_MEM_SIZE. Remedy: Either set MD<br>\$MN_MM_DRAM_FILE_MEM_SIZE to a value inequal to zero or set bit 2 of MD<br>\$MC_RESU_SPECIAL_FEATURE_MASK equal to one. |
| Reactions:               | - Mode group not ready.                                                                                                    |
|                          | - Channel not ready.                                                                                                    |
|                          | - NC Start disable in this channel.                                                                                                    |
|                          | - Interface signals are set.                                                                                                    |
|                          | - Alarm display.                                                                                                    |
|                          | - NC Stop on alarm.                                                                                                    |
| Remedy:                  | Correct machine data.                                                                                                    |
| Program<br>Continuation: | Switch control OFF - ON.                                                                                                    |
| 75601                    | Channel %1 block %2 invalid parameter in CC_PREPRE()                                                                                                    |
| Parameters:              | %1 = Channel number                                                                                                    |
|                          | %2 = Block number, label                                                                                                    |
| Definitions:             | Only the values _1, 0, 1 are valid parameters for CC_STOPRE().                                                                                                    |
| Reactions:               | - Interpreter stop                                                                                                    |
|                          | - Interface signals are set.                                                                                                    |
|                          | - Alarm display.                                                                                                    |
| Remedy:                  | Modify part program.                                                                                                    |
| Program<br>Continuation: | Clear alarm with the RESET key. Restart part program                                                                                                    |
| 75604                    | Channel %1 RESU: Return traveling not possible, error code %2                                                                                                    |
| Parameters:              | %1 = Channel number                                                                                                    |
|                          | %2 = Error code                                                                                                    |
| Definitions:             | Return traveling is not possible, as the following error was detected:                                                                                                    |
|                          | Error code = 1 : The current reverse block for return traveling is likely to be a block of cc_resu_ini.spf or cc_resu_end.spf programmed with a block number. It is impermissible                                                                                                    |
|                          | to program block numbers in the subroutines cc_resu_ini.spf and cc_resu_end.spf, as                                                                                                    |
|                          | they have an internal meaning.                                                                                                    |
|                          | Error code = 2 : Unable to create cc_resu.mpf, as DRAM is insufficient.                                                                                                    |

|                          | Error code = 4 : The selected continuation block is likely to be a block of cc_resu_ini.spf or cc_resu_end.spf programmed with block number. It is impermissible to program block numbers in the subroutines cc_resu_ini.spf and cc_resu_end.spf, as they have an internal meaning. |
|--------------------------|----------------------------------------------------------------------------------------------------|
| Reactions:               | - NC Start disable in this channel.                                                                                                    |
|                          | - Interface signals are set.                                                                                                    |
|                          | - Alarm display.                                                                                                    |
| Remedy:                  | Error code = 1 or 4 : Remove all block numbers from cc_resu_ini.spf and cc_resu_end.spf and their subroutines.                                                                                                    |
|                          | Error code = 2 : Assign a higher value to machine date<br>\$MN_MM_DRAM_FILE_MEM_SIZE.                                                                                                    |
| Program<br>Continuation: | Clear alarm with the RESET key. Restart part program                                                                                                    |
| 75605                    | Channel %1 RESU: internal error, error code %2                                                                                                    |
| Parameters:              | %1 = Channel number                                                                                                    |
|                          | %2 = Error code                                                                                                    |
| Definitions:             | With this alarm, RESU-internal error states are displayed which, together with the transferred error number, provide information on the error cause and error location.                                                                                                    |
| Reactions:               | - NC Start disable in this channel.                                                                                                    |
|                          | - Interface signals are set.                                                                                                    |
|                          | - Alarm display.                                                                                                    |
| Remedy:                  | If this error occurs, please contact us on the SINUMERIK Hotline of the SIEMENS AG, specifying the error number.                                                                                                    |
| Program<br>Continuation: | Clear alarm with the RESET key. Restart part program                                                                                                    |
| 75606                    | Channel %1 RESU: retraceable contour was shortened                                                                                                    |
| Parameters:              | %1 = Channel number                                                                                                    |
| Definitions:             | The block search buffer is full. Therefore the retraceable contour had to be shortened.                                                                                                    |
| Reactions:               | - Alarm display.                                                                                                    |
| Remedy:                  | This alarm has no effect on the current machining. If the alarm continues to occur frequently, the reason should be eliminated: adjust machine data \$MC_RESU_RING_BUFFER_SIZE, \$MC_RESU_SHARE_OF_CC_HEAP_MEM and \$MC_MM_NUM_CC_HEAP_MEM.                                         |
| Program<br>Continuation: | Clear alarm with the Delete key or NC START.                                                                                                    |
| 75607                    | Channel %1 RESU: resynchronisation not possible                                                                                                    |
| Parameters:              | %1 = Channel number                                                                                                    |
| Definitions:             | The block search triggered by the compile cycle has been terminated with an error. It can have the following cause: The control is not in the correct operating mode, e.g. in JOG_AUTO instead of in AUTO.                                                                          |
| Reactions:               | - Interface signals are set.                                                                                                    |
|                          | - Alarm display.                                                                                                    |
| Remedy:                  | Switch the control to the AUTO operating mode and restart resynchronisation.                                                                                                    |
| Program<br>Continuation: | Clear alarm with the Delete key or NC START.                                                                                                    |
| 75608                    | Channel %1 RESU: NC memory limit reached, RAM type %2                                                                                                    |
| Definitions:             | A memory limit was reached on writing to file cc_resu.mpf. The possible area for return<br>traveling is shortened.                                                                                                    |

| Reactions:<br>Remedy:    | <ul> <li>RAM type = 1: File cc_resu.mpf is created in the buffer memory (SRAM). The buffer memory is therefore full. If the buffer memory is used and if alarm 75608 with RAM type 1 is output, system alarm 6500 will be output simultaneously.</li> <li>RAM type = 2: The memory limit was reached on creating file cc_resu.mpf in the dynamic memory (DRAM part program memory).</li> <li>Alarm display.</li> <li>RAM type = 1: Increase size of buffer memory (\$MN_MM_USER_MEM_BUFFERED) or the available space in the buffer memory, e.g. by unloading unused parts programs. Alternatively the ring buffer can be decreased via MD \$MC_RESU_RING_BUFFER_SIZE.</li> </ul> |
|--------------------------|----------------------------------------------------------------------------------------------------|
| Program<br>Continuation: | Clear alarm with the Delete key or NC START.                                                                                                    |
| 75609                    | Channel %1 RESU: POS axis not permitted, axis type %2, block no. %3                                                                                                    |
| Parameters:              | %1 = Channel number                                                                                                    |
|                          | %2 = Axis type                                                                                                    |
|                          | %3 = Block number                                                                                                    |
| Definitions:             | A geometry axis is traversed as positioning axis at active CC_RREPRE.                                                                                                    |
| Reactions:               | - Interpreter stop<br>- NC Start disable in this channel.                                                                                                    |
|                          | - Interface signals are set.                                                                                                    |
|                          | - Alarm display.                                                                                                    |
|                          | - NC Stop on alarm.                                                                                                    |
| Remedy:                  | In order to traverse a geometry axis as positioning axis, RESU must be switched off temporarily (with CC_PREPRE(0)) or completely. In order to make the internal axis state change from the geometry axis as positioning axis after traversing, a block without traveling motion must be programmed, if required: e.g. X=IC(0)                                                                                                    |
| Program                  | Clear alarm with the RESET key. Restart part program                                                                                                    |
| Continuation:            |                                                                                                    |
| 75610                    | Channel %1 RESU: NC start currently not possible                                                                                                    |
| Definitions:             | While RESU is active, no NC START must be performed in certain situations. If NC                                                                                                    |
|                          | START is confirmed nevertheless, execution will be blocked and alarm 75610 will be displayed. This applies in the following situations:                                                                                                    |
|                          | On requesting return traveling: NC START is blocked when return traveling program<br>cc_resu.mpf has been created and selected.                                                                                                    |
|                          | After having triggered continuation under NC STOP condition: as long as the internally started block search or the finally started Asup cc_resu_bs_asup.spf is running.                                                                                                    |
| Reactions:               | - Interface signals are set.                                                                                                    |
|                          | - Alarm display.                                                                                                    |
| Remedy:                  | Wait for completion of the current internal procedure. Then delete the alarm with NC START and continue                                                                                                    |
| Program                  | Clear alarm with NC START or RESET key and continue the program.                                                                                                    |
| Continuation:            | •                                                                                                    |

# 2.2 HMI alarms

---

---

---

---

---

---

---

---

# \_ .....

| Function %1 | I not yet implemented! |
|-------------|------------------------|
|-------------|------------------------|

| Parameters:  |
|--------------|
| Definitions: |
| Deversela    |

100001

# anction %1 not yet implement

:: %1 = ----

Remedy:

#### 100002

Definitions: Remedy:

# Test version only !

**MS DOS test version !** 

100003 Definitions: Remedy:

# Function %1 not yet finally implemented!

Parameters: Definitions: Remedy:

100004

# Block stored

%1 = --

Definitions: Remedy:

100006

#### --

**Cannot save** 

- Alarm display.

#### 100007

Program stored

---

--

---

---

---

---

Definitions: Remedy:

#### 100008

Definitions: Reactions: Remedy:

100009

100010

100011

# Error in tk\_getHandle

Definitions: Remedy:

## Error in task communication

Definitions: Remedy:

## Incorrect NCK version

Definitions: --Remedy: --

--

100012 Conf. fault: %1, %2

| Parameters:                                             | %1 =<br>%2 =                                           |
|---------------------------------------------------------|--------------------------------------------------------|
| Definitions:<br>Remedy:                                 |                                                        |
| <b>100013</b><br>Definitions:<br>Remedy:                | Selected program already opened by another application |
| 100014                                                  | No operating area configured for this access level     |
| Definitions:                                            |                                                        |
| Remedy:                                                 |                                                        |
| <b>100015</b><br>Parameters:                            | Error in '%1' :%nlog file : %2<br>%1 =<br>%2 =         |
| Definitions:<br>Remedy:                                 |                                                        |
| <b>100099</b>                                           | Additional value                                       |
| Definitions:                                            |                                                        |
| Remedy:                                                 |                                                        |
| <b>100100</b>                                           | Record length %1 reached                               |
| Parameters:                                             | %1 =                                                   |
| Definitions:<br>Remedy:                                 |                                                        |
| <b>100101</b>                                           | No dynamic memory available                            |
| Definitions:                                            |                                                        |
| Remedy:                                                 |                                                        |
| <b>100102</b>                                           | Buffer limit for selection reached                     |
| Definitions:                                            |                                                        |
| Remedy:                                                 |                                                        |
| <b>100103</b>                                           | Area disabled for input                                |
| Definitions:                                            |                                                        |
| Remedy:                                                 |                                                        |
| <b>100104</b>                                           | Buffer is empty                                        |
| Definitions:                                            |                                                        |
| Remedy:                                                 |                                                        |
| <b>100105</b><br>Parameters:<br>Definitions:<br>Remedy: | Search string '%1' not found<br>%1 =<br>               |

| 100106                  | Error on saving                                                                                                    |
|-------------------------|----------------------------------------------------------------------------------------------------|
| Definitions:            | This message will be displayed on editing a file (part program), if a memory operation could not be performed correctly.                                                                                                    |
| Reactions:              | - Alarm display.                                                                                                    |
| Remedy:                 | If there is no memory space left in the NCK, it will not be possible to save anything. Other contents (files, programs) must be deleted.                                                                                                    |
|                         | If the error occurs when the program is started immediately after the change, the changes will not become effective. The program should be stopped immediately. The change must be repeated and the program must be started after a small delay (approx. 1 sec.). If the error occurs when a program is changed during execution, only a program reset will help. |
| 100107                  | Error on opening %1                                                                                                    |
| Parameters:             | %1 =                                                                                                    |
| Definitions:            |                                                                                                    |
| Remedy:                 |                                                                                                    |
|                         |                                                                                                    |
| 100108                  | Write access not allowed in this state                                                                                                    |
| Definitions:            |                                                                                                    |
| Remedy:                 |                                                                                                    |
| 100109                  | No block marked                                                                                                    |
| Definitions:            |                                                                                                    |
| Remedy:                 |                                                                                                    |
| Romody.                 |                                                                                                    |
| 100110                  | Read access not allowed in this state                                                                                                    |
| Definitions:            |                                                                                                    |
| Remedy:                 |                                                                                                    |
| 100111                  | Actual changes not yet effective                                                                                                    |
| Definitions:            |                                                                                                    |
| Remedy:                 |                                                                                                    |
| 5                       |                                                                                                    |
| 100112                  | Search string '%1' found                                                                                                    |
| Parameters:             | %1 =                                                                                                    |
| Definitions:            |                                                                                                    |
| Remedy:                 |                                                                                                    |
| 100113                  | Search string '%1' replaced by '%2'                                                                                                    |
| Parameters:             | %1 =                                                                                                    |
|                         | %2 =                                                                                                    |
| Definitions:            |                                                                                                    |
| Remedy:                 |                                                                                                    |
| 100114                  |                                                                                                    |
| 100114                  |                                                                                                    |
|                         | Please wait, storing program (%1)!                                                                                                    |
| Parameters:             | Please wait, storing program (%1)!<br>%1 =                                                                                                    |
| Definitions:<br>Remedy: |                                                                                                    |

| <b>100115</b><br>Parameters:<br>Definitions:<br>Remedy: | Please wait, flashing file %1 !!!<br>%1 =<br>         |
|---------------------------------------------------------|-------------------------------------------------------|
| <b>100116</b><br>Definitions:<br>Remedy:                | Please wait, selected group is being copied!<br><br>  |
| <b>100117</b><br>Definitions:<br>Remedy:                | Please wait, selected group is being deleted!<br><br> |
| <b>100118</b><br>Definitions:<br>Remedy:                | 'Skip blocks' ignored for this file!<br><br>          |
| <b>100119</b><br>Definitions:<br>Remedy:                | Please wait, copied data is being inserted!<br><br>   |
| <b>100120</b><br>Parameters:<br>Definitions:<br>Remedy: | Value is too large for%nfield %1<br>%1 =<br>          |
| <b>100121</b><br>Parameters:<br>Definitions:<br>Remedy: | Value is too small for%nfield %1<br>%1 =<br>          |
| <b>100122</b><br>Definitions:<br>Remedy:                | No input rights<br><br>                               |
| <b>100123</b><br>Parameters:<br>Definitions:<br>Remedy: | Invalid character %1<br>%1 =<br>                      |
| <b>100124</b><br>Parameters:<br>Definitions:<br>Remedy: | Above number range%n%1<br>%1 =<br>                    |
| <b>100125</b><br>Parameters:<br>Definitions:<br>Remedy: | Below number range%n%1<br>%1 =<br>                    |

Remedy:

| 100126                                                                                 | Division by 0                                          |
|----------------------------------------------------------------------------------------|--------------------------------------------------------|
| Definitions:                                                                           |                                                        |
| Remedy:                                                                                |                                                        |
| 100130                                                                                 | Display editing suppressed                             |
| Definitions:                                                                           |                                                        |
| Remedy:                                                                                |                                                        |
| <b>100131</b><br>Parameters:<br>Definitions:<br>Remedy:                                | MACRO nesting > 10! MACRO (%1) is ignored.<br>%1 =<br> |
| <b>100132</b>                                                                          | Pocket calculator mode active - see info               |
| Definitions:                                                                           |                                                        |
| Remedy:                                                                                |                                                        |
| <b>100133</b>                                                                          | Maximum input length reached                           |
| Definitions:                                                                           |                                                        |
| Remedy:                                                                                |                                                        |
| <b>100134</b>                                                                          | Sign change - position of cursor changed!              |
| Definitions:                                                                           |                                                        |
| Remedy:                                                                                |                                                        |
| <b>100135</b>                                                                          | Value too large for display field ->input ignored      |
| Definitions:                                                                           |                                                        |
| Remedy:                                                                                |                                                        |
| <b>100136</b>                                                                          | Value too small for display field ->input ignored      |
| Definitions:                                                                           |                                                        |
| Remedy:                                                                                |                                                        |
|                                                                                        |                                                        |
| <b>100137</b><br>Parameters:<br>Definitions:<br>Remedy:                                | Tolerance not implemented: %1<br>%1 =<br>              |
| Parameters:<br>Definitions:                                                            | -                                                      |
| Parameters:<br>Definitions:<br>Remedy:<br><b>100140</b><br>Parameters:<br>Definitions: | %1 =<br><br>Please wait, reading file. (%1)<br>%1 =    |

| <b>100143</b>                                           | Error on reading the file!                                                          |
|---------------------------------------------------------|-------------------------------------------------------------------------------------|
| Definitions:                                            |                                                                                     |
| Remedy:                                                 |                                                                                     |
| <b>100144</b>                                           | Error on saving the file                                                            |
| Definitions:                                            |                                                                                     |
| Remedy:                                                 |                                                                                     |
| <b>100145</b>                                           | File was stored without error!                                                      |
| Definitions:                                            |                                                                                     |
| Remedy:                                                 |                                                                                     |
| <b>100146</b><br>Definitions:                           | Block marking is active, no changes possible!<br>-<br>                              |
| Remedy:                                                 |                                                                                     |
| 100150                                                  | Directory could not be read                                                         |
| Definitions:<br>Remedy:                                 |                                                                                     |
| <b>100151</b><br>Parameters:<br>Definitions:<br>Remedy: | Please wait, copying file %1<br>%1 =<br>                                            |
| <b>100152</b>                                           | Error on executing from external                                                    |
| Definitions:                                            |                                                                                     |
| Remedy:                                                 |                                                                                     |
| <b>100153</b><br>Definitions:                           | USB device no longer available,%nexecution from external source no longer possible. |
| Reactions:                                              | - Alarm display.                                                                    |
| Remedy:                                                 |                                                                                     |
| <b>100154</b>                                           | USB device no longer available,%nexecution of Extcall no longer possible.           |
| Definitions:                                            |                                                                                     |
| Reactions:                                              | - Alarm display.                                                                    |
| Remedy:                                                 |                                                                                     |
| <b>100155</b>                                           | USB device no longer available, editing is%naborted. The last changes are lost.     |
| Definitions:                                            |                                                                                     |
| Reactions:                                              | - Alarm display.                                                                    |
| Remedy:                                                 |                                                                                     |
| <b>100156</b>                                           | USB device no longer available,%ncopying was aborted.                               |
| Definitions:                                            |                                                                                     |
| Reactions:                                              | - Alarm display.                                                                    |
| Remedy:                                                 |                                                                                     |

| 100157                     | USB device no longer available.                                                    |
|----------------------------|------------------------------------------------------------------------------------|
| Definitions:<br>Reactions: | <br>- Alarm display.                                                               |
| Remedy:                    |                                                                                    |
| 100160                     | Testing in block, please wait!                                                     |
| Definitions:               |                                                                                    |
| Remedy:                    |                                                                                    |
| 100161                     | The number of lines is being calculated, please wait!                              |
| Definitions:               |                                                                                    |
| Remedy:                    |                                                                                    |
| 100162                     | Caution: Marked line is write-protected!                                           |
| Definitions:               |                                                                                    |
| Remedy:                    |                                                                                    |
| 100170                     | File is binary: editing and paging not possible!                                   |
| Definitions:               |                                                                                    |
| Remedy:                    |                                                                                    |
| 100200                     | Error on reading NCK data: %1                                                      |
| Parameters:                | %1 =                                                                               |
| Definitions:               |                                                                                    |
| Remedy:                    |                                                                                    |
| 100201                     | Error on writing NCK data: %1                                                      |
| Parameters:                | %1 =                                                                               |
| Definitions:               |                                                                                    |
| Remedy:                    |                                                                                    |
| 100202                     | Channel group outside area (%1): %2                                                |
| Parameters:                | %1 =                                                                               |
|                            | %2 =                                                                               |
| Definitions:               |                                                                                    |
| Remedy:                    |                                                                                    |
| 100203                     | Channel switchover key not effective                                               |
| Definitions:               |                                                                                    |
| Remedy:                    |                                                                                    |
| 100204                     | Channel on NCU does not exist or is not active                                     |
| Definitions:               |                                                                                    |
| Remedy:                    |                                                                                    |
| 100300                     | '%1' not found, continue search without filter!                                    |
|                            | xxx not found                                                                      |
| Parameters:                | %1 =                                                                               |
| Definitions:               | The search term entered in a list image (e.g. general machine data) was not found. |
| Remedy:                    |                                                                                    |

| 100301       | Table cannot be fully generated!                                                              |
|--------------|-----------------------------------------------------------------------------------------------|
| Definitions: | The list image could not be generated due to insufficient memory.                             |
| Remedy:      | System error, a rebooting may be necessary.                                                   |
| 100302       | No data available - or no access authorization!                                               |
| Definitions: | The list image can not be generated, as this data is currently not available.                 |
|              | Example: Local user data is not defined.                                                      |
| Remedy:      |                                                                                               |
| 100303       | Paging not possible                                                                           |
| Definitions: | You cannot page over, for example, axes, drives or channels, as more axes, drives or          |
|              | channels are not configured.                                                                  |
| Remedy:      | -                                                                                             |
| 100304       | '%1' not found.                                                                               |
| Parameters:  | %1 =                                                                                          |
| Definitions: |                                                                                               |
| Remedy:      |                                                                                               |
| 100350       | Display MD saved                                                                              |
| Definitions: | <ul> <li>The display machine data is saved via the softkey "Save" in the operating</li> </ul> |
|              | area start-up, image machine data - display                                                   |
|              | machine data.                                                                                 |
|              | <ul> <li>The display machine data is saved in the start-up basic display after</li> </ul>     |
|              | pressing the softkey "LCD brighter" or "LCD darker" (this setting will remain at the next     |
|              | start-up).                                                                                    |
|              | • As of SW 4.1: If the display options are changed in the machine data images,                |
| Remedy:      | the change will be saved in the display machine data that is not visible to the user.         |
| rtomody.     |                                                                                               |
| 100351       | Display MD cannot be accepted                                                                 |
| Definitions: | Saving the display machine data was rejected by the NCK.                                      |
| Remedy:      |                                                                                               |
| 100360       | Logic drive data saved                                                                        |
| Definitions: | -                                                                                             |
| Remedy:      | -                                                                                             |
| 100361       | Error on saving logic drive data                                                              |
| Definitions: |                                                                                               |
| Remedy:      |                                                                                               |
| 100362       | Please wait serving data                                                                      |
| Definitions: | Please wait, saving data                                                                      |
| Remedy:      |                                                                                               |
| . tomody.    |                                                                                               |
| 100363       | Password has been changed, please confirm first                                               |
| Definitions: | -                                                                                             |
| Remedy:      |                                                                                               |

| <b>100402</b><br>Parameters:<br>Definitions:<br>Remedy: | Temporarily no access rights %1 !<br>%1 =<br>            |
|---------------------------------------------------------|----------------------------------------------------------|
| <b>100403</b><br>Parameters:<br>Definitions:<br>Remedy: | No access rights %1 !<br>%1 =<br>                        |
| <b>100405</b><br>Parameters:<br>Definitions:<br>Remedy: | Error var. access: Variable address wrong %1<br>%1 =<br> |
| <b>100406</b>                                           | Error var. access: Format unknown %1                     |
| Parameters:                                             | %1 =                                                     |
| Definitions:                                            |                                                          |
| Remedy:                                                 |                                                          |
| <b>100407</b><br>Parameters:<br>Definitions:<br>Remedy: | Error var. access: Format wrong %1<br>%1 =<br>           |
| <b>100410</b>                                           | Error var. access: Variable does not exist %1            |
| Parameters:                                             | %1 =                                                     |
| Definitions:                                            |                                                          |
| Remedy:                                                 |                                                          |
| <b>100411</b>                                           | Error var. access: Value < minimum value %1              |
| Parameters:                                             | %1 =                                                     |
| Definitions:                                            |                                                          |
| Remedy:                                                 |                                                          |
| <b>100412</b>                                           | Error var. access: Value > maximum value %1              |
| Parameters:                                             | %1 =                                                     |
| Definitions:                                            |                                                          |
| Remedy:                                                 |                                                          |
| <b>100413</b>                                           | Error var. access: Value illegal %1                      |
| Parameters:                                             | %1 =                                                     |
| Definitions:                                            |                                                          |
| Remedy:                                                 |                                                          |
| <b>100414</b>                                           | Error on loading operating area notebooks                |
| Definitions:                                            |                                                          |
| Remedy:                                                 |                                                          |

| <b>100415</b>                                           | Error on saving operating area notebooks                      |
|---------------------------------------------------------|---------------------------------------------------------------|
| Definitions:                                            |                                                               |
| Remedy:                                                 |                                                               |
| <b>100500</b>                                           | COMIC: Syntax error in HMI()                                  |
| Definitions:                                            |                                                               |
| Remedy:                                                 |                                                               |
| <b>100501</b><br>Parameters:<br>Definitions:<br>Remedy: | COMIC: Function not available HMI( %1)<br>%1 =<br>            |
| <b>100511</b><br>Parameters:<br>Definitions:<br>Remedy: | Please wait, calculating stock removal program %1<br>%1 =<br> |
| <b>100512</b><br>Parameters:<br>Definitions:<br>Remedy: | Please wait, copying stock removal program %1<br>%1 =<br>     |
| <b>100513</b>                                           | Stock removal DLL does not exist                              |
| Definitions:                                            |                                                               |
| Remedy:                                                 |                                                               |
| <b>100514</b>                                           | Stock removal DLL already started                             |
| Definitions:                                            |                                                               |
| Remedy:                                                 |                                                               |
| 100550<br>Parameters:                                   | Error TA: Syntax error in %1 in line %2<br>%1 =<br>%2 =       |
| Definitions:<br>Remedy:                                 |                                                               |
| <b>100555</b>                                           | Error TA: Branch point not found in %1                        |
| Parameters:                                             | %1 =                                                          |
| Definitions:                                            |                                                               |
| Remedy:                                                 |                                                               |
| <b>100560</b>                                           | Automatic test machine started                                |
| Definitions:                                            |                                                               |
| Remedy:                                                 |                                                               |
| 100565<br>Definitions:                                  | Automatic test machine stopped                                |

Remedy:

| <b>100570</b><br>Parameters:<br>Definitions:<br>Remedy: | Error TA: %1 not found<br>%1 =<br>                        |
|---------------------------------------------------------|-----------------------------------------------------------|
| <b>100600</b><br>Parameters:<br>Definitions:<br>Remedy: | Error on trying to read text file %1<br>%1 =<br>          |
| <b>100620</b><br>Parameters:<br>Definitions:<br>Remedy: | Error on trying to open font file %1<br>%1 =<br>          |
| <b>100648</b>                                           | The selected language was not installed without error     |
| Definitions:                                            |                                                           |
| Remedy:                                                 |                                                           |
| <b>100649</b>                                           | MMC0_TXV.INI file not found                               |
| Definitions:                                            |                                                           |
| Remedy:                                                 |                                                           |
| <b>100650</b>                                           | No NC/PLC found! NC/PLC being simulated!                  |
| Definitions:                                            |                                                           |
| Remedy:                                                 |                                                           |
| <b>100651</b>                                           | Network driver error!                                     |
| Definitions:                                            |                                                           |
| Remedy:                                                 |                                                           |
| <b>100652</b><br>Definitions:<br>Remedy:                | Network driver error! (network connection correct?)       |
| <b>100653</b>                                           | Network driver error! (DHCP/IP address correct?)          |
| Definitions:                                            |                                                           |
| Remedy:                                                 |                                                           |
| <b>100850</b>                                           | Note : PCU 20 memory limit exceeded                       |
| Definitions:                                            |                                                           |
| Remedy:                                                 |                                                           |
| <b>100851</b>                                           | Kernel error: No memory available any more                |
| Definitions:                                            |                                                           |
| Remedy:                                                 |                                                           |
| <b>100852</b>                                           | Notice: Active memory statistics are reducing performance |
| Definitions:                                            |                                                           |
| Remedy:                                                 |                                                           |

| <b>100860</b><br>Definitions:<br>Remedy:                | Max. 8 characters allowed for the name !<br>                                  |
|---------------------------------------------------------|-------------------------------------------------------------------------------|
| <b>100900</b>                                           | Press Input key to select                                                     |
| Definitions:                                            |                                                                               |
| Remedy:                                                 |                                                                               |
| <b>100901</b>                                           | No data changed                                                               |
| Definitions:                                            |                                                                               |
| Remedy:                                                 |                                                                               |
| <b>100910</b>                                           | Remote diagnostics: Error 00 -int4f_func(CREATE_SRV)-                         |
| Definitions:                                            |                                                                               |
| Remedy:                                                 |                                                                               |
| <b>100911</b>                                           | Remote diagnostics: Error 01 -int4f_func(ACCEPT)-                             |
| Definitions:                                            |                                                                               |
| Remedy:                                                 |                                                                               |
| <b>100912</b>                                           | Remote diagnostics: Error 02 -initTeleService()-                              |
| Definitions:                                            |                                                                               |
| Remedy:                                                 |                                                                               |
| <b>100913</b>                                           | Remote diagnostics: Error 03 -initTeleService()-                              |
| Definitions:                                            |                                                                               |
| Remedy:                                                 |                                                                               |
| <b>100914</b>                                           | Remote diagnostics: Error 04 -no free memory-                                 |
| Definitions:                                            |                                                                               |
| Remedy:                                                 |                                                                               |
| <b>100915</b>                                           | Remote diagnostics: Error 05 -get_gosal_struk-                                |
| Definitions:                                            |                                                                               |
| Remedy:                                                 |                                                                               |
| <b>100916</b>                                           | Remote diagnostics: Error 06 -synchronizeRemote()-                            |
| Definitions:                                            |                                                                               |
| Remedy:                                                 |                                                                               |
| <b>100917</b><br>Parameters:                            | Remote diagnostics: Error 07 -socket(device/function %2):# %1<br>%1 =<br>%2 = |
| Definitions:<br>Remedy:                                 | <br><br>Remete diagnastics: Error 09. seekst/davies %/2) timesut              |
| <b>100918</b><br>Parameters:<br>Definitions:<br>Remedy: | Remote diagnostics: Error 08 -socket(device %2)-timeout<br>%1 =<br>           |

| <b>100921</b><br>Parameters:<br>Definitions:<br>Remedy:                                                                                    | Remote diagnostics: Waiting for connection to port:%1<br>%1 =<br>                                                                     |
|----------------------------------------------------------------------------------------------------|----------------------------------------------------------------------------------------------------|
| <b>100922</b>                                                                                                    | Remote diagnostics: No connection by remote PC, timeout                                                                               |
| Definitions:                                                                                                    |                                                                                                    |
| Remedy:                                                                                                    |                                                                                                    |
| <b>100923</b>                                                                                                    | Remote diagnostics: Connection aborted by remote PC                                                                                   |
| Definitions:                                                                                                    |                                                                                                    |
| Remedy:                                                                                                    |                                                                                                    |
| <b>100924</b>                                                                                                    | Remote diagnostics: SW option not set                                                                                                 |
| Definitions:                                                                                                    |                                                                                                    |
| Remedy:                                                                                                    |                                                                                                    |
| <b>100925</b>                                                                                                    | Remote diagnostics:Connection to remote PC has been terminated                                                                        |
| Definitions:                                                                                                    |                                                                                                    |
| Remedy:                                                                                                    |                                                                                                    |
| <b>100930</b>                                                                                                    | No other settings relevant if no ping server                                                                                          |
| Definitions:                                                                                                    |                                                                                                    |
| Remedy:                                                                                                    |                                                                                                    |
|                                                                                                    |                                                                                                    |
| <b>100931</b>                                                                                                    | Settings have been saved                                                                                                    |
| Definitions:                                                                                                    |                                                                                                    |
| Remedy:                                                                                                    |                                                                                                    |
| Definitions:                                                                                                    | -                                                                                                    |
| Definitions:                                                                                                    |                                                                                                    |
| Remedy:                                                                                                    |                                                                                                    |
| <b>100932</b>                                                                                                    | !Error(file access): Cannot save                                                                                                    |
| Definitions:                                                                                                    |                                                                                                    |
| Definitions:                                                                                                    |                                                                                                    |
| Remedy:                                                                                                    |                                                                                                    |
| 100932                                                                                                    | !Error(file access): Cannot save                                                                                                    |
| Definitions:                                                                                                    |                                                                                                    |
| Remedy:                                                                                                    |                                                                                                    |
| 100933                                                                                                    |                                                                                                    |
| Definitions:                                                                                                    | Timeout: Semaphore not enabled                                                                                                    |
| Definitions:<br>Remedy:<br>100932<br>Definitions:<br>Remedy:<br>100933<br>Definitions:<br>Remedy:<br>100934<br>Parameters:<br>Definitions: | <pre> IError(file access): Cannot save Timeout: Semaphore not enabled Remote diagnostics: Error 10 -SendFileToRemote()- %1 %1 =</pre> |

| 100937       | Remote diagnostics: Connection established to %1                                                 |
|--------------|--------------------------------------------------------------------------------------------------|
| Parameters:  | %1 =                                                                                             |
| Definitions: |                                                                                                  |
| Remedy:      |                                                                                                  |
| 100938       | Delete a connection in menu Start-up>>Log.drive>>Conn.                                           |
| Definitions: |                                                                                                  |
| Remedy:      |                                                                                                  |
| 101000       | No connection to PLC !                                                                           |
| Definitions: | The connection to the PLC cannot be made while booting, e.g. wrong PLC basic program.            |
| Remedy:      |                                                                                                  |
| 101001       | Cannot read PLC system status list !                                                             |
| Definitions: | After the connection has been made, the system status list cannot be read.                       |
| Remedy:      | Switch controller off/on                                                                         |
| 101002       | Password is not valid !                                                                          |
| Definitions: | The password entered is wrong.                                                                   |
| Remedy:      | Enter a valid password.                                                                          |
| 101003       | Password has been set for %1 !                                                                   |
| Parameters:  | %1 = Access-level system, manufacturer, service or user.                                         |
| Definitions: | The password for system, manufacturer, service or user was set successfully.                     |
| Remedy:      | -                                                                                                |
| 101004       | Password has been changed for %1 !                                                               |
| Parameters:  | %1 = Access-level system, manufacturer, service or user.                                         |
| Definitions: | The password for system, manufacturer, service or user was changed successfully.                 |
| Remedy:      |                                                                                                  |
| Reffieuy.    |                                                                                                  |
| 101005       | Passwords do not correspond !                                                                    |
| Definitions: | When the password was changed, the password entered first does not match the one entered second. |
| Remedy:      | Enter a valid password.                                                                          |
| 101006       | Password has been deleted !                                                                      |
| Definitions: | The password was deleted via the softkey "Delete password".                                      |
| Remedy:      | Enter password.                                                                                  |
| 101007       | Password has not been set !                                                                      |
| Definitions: | To delete the password, a higher access authorization is required (at least user).               |
| Remedy:      | Set the password with a higher access level.                                                     |
| 101008       | Current access level: %1                                                                         |
| Parameters:  | %1 = Access-level system, manufacturer, service or user.                                         |
| Definitions: | When selecting the alarm image, the current access level is displayed: system,                   |
|              | manufacturer, service or user or keyswitch positions 3/2/1/0.                                    |
| Remedy:      |                                                                                                  |
|              |                                                                                                  |

| <b>101013</b>                            | Input error - see Help key (i)                                                                                                    |
|------------------------------------------|----------------------------------------------------------------------------------------------------|
| Definitions:                             | PLC status A syntax error occurred while entering a value in the PLC status.                                                                        |
| Remedy:                                  | The input syntax is explained in a help image.                                                                                                    |
| <b>101014</b>                            | Error on reading PLC-data !                                                                                                    |
| Definitions:                             |                                                                                                    |
| Remedy:                                  |                                                                                                    |
| <b>101015</b>                            | Error on writing PLC-data !                                                                                                    |
| Definitions:                             |                                                                                                    |
| Remedy:                                  |                                                                                                    |
| <b>101016</b>                            | Error: Operand address greater than 65535 !!                                                                                                    |
| Definitions:                             | The value range of the operand address was exceeded.                                                                                                |
| Remedy:                                  | Use a smaller value range for the operand address.                                                                                                  |
| <b>101017</b>                            | <b>No PLC input masks found !</b>                                                                                                    |
| Definitions:                             | There are no *.plc input masks in the target system.                                                                                                |
| Remedy:                                  |                                                                                                    |
| <b>101018</b>                            | <b>Read-in possible only in active PLC status !</b>                                                                                                 |
| Definitions:                             | The current PLC status mode is not active, e.g. if the softkey "Change" was pressed.                                                                |
| Remedy:                                  | Switch the PLC status to active.                                                                                                    |
| <b>101019</b>                            | Not possible to initialize the HMI internal PLC status!                                                                                             |
| Definitions:                             |                                                                                                    |
| Remedy:                                  |                                                                                                    |
| <b>101020</b>                            | Not possible to backup the HMI internal PLC status!                                                                                                 |
| Definitions:                             |                                                                                                    |
| Remedy:                                  |                                                                                                    |
| <b>101100</b>                            | <b>No access rights !</b>                                                                                                    |
| Definitions:                             | The access level set is too low to open the selected window.                                                                                        |
| Remedy:                                  | Enter a higher password.                                                                                                    |
| <b>101110</b>                            | Error on overall reset                                                                                                    |
| Definitions:                             |                                                                                                    |
| Remedy:                                  |                                                                                                    |
| <b>101111</b><br>Definitions:<br>Remedy: | No axes configured !<br>Due to an incomplete start-up, the image "Service axis" or "Axis machine data" cannot be<br>selected.<br>Complete start-up. |
| <b>101112</b> Definitions:               | <b>No drives configured !</b><br>Due to an incomplete start-up, the image "Service drive" cannot be selected.                                       |
| Remedy:                                  | Complete start-up.                                                                                                    |

| <b>101113</b><br>Definitions:<br>Remedy:                                                                                                    | <b>No channels configured !</b><br>Due to an incomplete start-up, the image "Channel machine data" cannot be selected.<br>Complete start-up.                                                          |
|----------------------------------------------------------------------------------------------------|----------------------------------------------------------------------------------------------------|
| <b>101114</b> Definitions:                                                                                                    | <b>No MSD configured !</b><br>Due to an incomplete start-up or missing MSD drives, the image "MSD machine data"<br>cannot be selected.                                                                |
| Remedy:                                                                                                    |                                                                                                    |
| <b>101115</b> Definitions:                                                                                                    | <b>No FDD configured !</b><br>Due to an incomplete start-up or missing FDD/SLM drives, the image "FDD machine<br>data" cannot be selected.                                                            |
| Remedy:                                                                                                    |                                                                                                    |
| <b>101130</b><br>Parameters:                                                                                                    | Error return value undefined: %1 %2<br>%1 =<br>%2 =                                                                                                    |
| Definitions:                                                                                                    | A function was called up in the start-up area that then, for unknown reasons, could not be executed.                                                                                                  |
| Remedy:                                                                                                    | When provided with the issued digits, the service may be able to help.                                                                                                    |
| <b>101131</b><br>Definitions:<br>Remedy:                                                                                                    | No controller disable on PI Start<br><br>                                                                                                    |
|                                                                                                    |                                                                                                    |
| <b>101132</b><br>Definitions:<br>Remedy:                                                                                                    | Impermissible value execution argument<br><br>                                                                                                    |
| Definitions:                                                                                                    |                                                                                                    |
| Definitions:<br>Remedy:<br><b>101133</b><br>Definitions:                                                                                                    | <br><br>MDx120 CURRCTRL_GAIN could not be calculated                                                                                                    |
| Definitions:<br>Remedy:<br>101133<br>Definitions:<br>Remedy:<br>101134<br>Definitions:                                                                           | <br>MDx120 CURRCTRL_GAIN could not be calculated<br><br><br>MDx407 SPEEDCTRL_GAIN_1 could not be calculated<br>                                                                                       |
| Definitions:<br>Remedy:<br>101133<br>Definitions:<br>Remedy:<br>101134<br>Definitions:<br>Remedy:<br>101135<br>Definitions:                                      | MDx120 CURRCTRL_GAIN could not be calculated MDx407 SPEEDCTRL_GAIN_1 could not be calculated MDx409 SPEEDCTRL_INTEGRATOR_TIME_1 could not be calculated                                               |
| Definitions:<br>Remedy:<br>101133<br>Definitions:<br>Remedy:<br>101134<br>Definitions:<br>Remedy:<br>101135<br>Definitions:<br>Remedy:<br>101136<br>Definitions: | MDx120 CURRCTRL_GAIN could not be calculated MDx407 SPEEDCTRL_GAIN_1 could not be calculated MDx409 SPEEDCTRL_INTEGRATOR_TIME_1 could not be calculated MDx150 FIELDCTRL_GAIN could not be calculated |

| 101138                                                                                                    | MDx139/MDx140 MD_STATOR-/ROTOR_LEAKAGE_REACTANCE = 0<br>MDx139/MDx140 MD_STATOR-/ROTOR_LEAKAGE_REACTANCE=0                                                                                                    |
|----------------------------------------------------------------------------------------------------|----------------------------------------------------------------------------------------------------|
| Definitions:                                                                                                    |                                                                                                    |
| Remedy:                                                                                                    |                                                                                                    |
| 101139                                                                                                    | MDx134 MOTOR_NOMINAL_FREQUENCY = 0<br>MDx134 MOTOR_NOMINAL_FREQUENCY=0                                                                                                    |
| Definitions:                                                                                                    |                                                                                                    |
| Remedy:                                                                                                    |                                                                                                    |
| 101140                                                                                                    | MDx138 ROTOR_COLD_RESISTANCE = 0<br>MDx138 ROTOR_COLD_RESISTANCE = 0                                                                                                    |
| Definitions:                                                                                                    |                                                                                                    |
| Remedy:                                                                                                    |                                                                                                    |
| 101141                                                                                                    | MDx117 MOTOR_INERTIA = 0<br>MDx117 MOTOR_INERTIA = 0                                                                                                    |
| Definitions:                                                                                                    |                                                                                                    |
| Remedy:                                                                                                    |                                                                                                    |
| 101142                                                                                                    | MDx146< MDx142 MOTOR_MAX_ALLOWED_SPEED <field_weakening_speed<br>MDx146<mdx142 motor_max_allowed_speed<field_weakening_speed<="" td=""></mdx142></field_weakening_speed<br>                                                                                                    |
| Definitions:                                                                                                    |                                                                                                    |
| Remedy:                                                                                                    |                                                                                                    |
|                                                                                                    |                                                                                                    |
| 101143                                                                                                    | MDx142 FIELD_WEAKENING_SPEED = 0<br>MDx142 FIELD_WEAKENING_SPEED = 0                                                                                                    |
| <b>101143</b> Definitions:                                                                                                    |                                                                                                    |
|                                                                                                    | MDx142 FIELD_WEAKENING_SPEED = 0                                                                                                    |
| Definitions:                                                                                                    | MDx142 FIELD_WEAKENING_SPEED = 0                                                                                                    |
| Definitions:<br>Remedy:                                                                                                    | MDx142 FIELD_WEAKENING_SPEED = 0<br><br><br>MDx118 MOTOR_STANDSTILL_CURRENT = 0                                                                                                    |
| Definitions:<br>Remedy:<br>101144                                                                                                    | MDx142 FIELD_WEAKENING_SPEED = 0<br><br><br>MDx118 MOTOR_STANDSTILL_CURRENT = 0                                                                                                    |
| Definitions:<br>Remedy:<br><b>101144</b><br>Definitions:                                                                                          | MDx142 FIELD_WEAKENING_SPEED = 0<br><br><br>MDx118 MOTOR_STANDSTILL_CURRENT = 0                                                                                                    |
| Definitions:<br>Remedy:<br><b>101144</b><br>Definitions:<br>Remedy:                                                                               | MDx142 FIELD_WEAKENING_SPEED = 0<br><br><br>MDx118 MOTOR_STANDSTILL_CURRENT = 0<br>MDx118 MOTOR_STANDSTILL_CURRENT = 0<br><br><br><br>MD1104/1118 MOTOR_MAX_CURRENT/MOTOR_STANDSTILL_CURRENT > 900.0                                                                                                    |
| Definitions:<br>Remedy:<br>101144<br>Definitions:<br>Remedy:<br>101145                                                                            | MDx142 FIELD_WEAKENING_SPEED = 0<br><br><br>MDx118 MOTOR_STANDSTILL_CURRENT = 0<br>MDx118 MOTOR_STANDSTILL_CURRENT = 0<br><br><br><br>MD1104/1118 MOTOR_MAX_CURRENT/MOTOR_STANDSTILL_CURRENT > 900.0                                                                                                    |
| Definitions:<br>Remedy:<br>101144<br>Definitions:<br>Remedy:<br>101145<br>Definitions:                                                            | MDx142 FIELD_WEAKENING_SPEED = 0<br><br><br>MDx118 MOTOR_STANDSTILL_CURRENT = 0<br>MDx118 MOTOR_STANDSTILL_CURRENT = 0<br><br><br><br>MD1104/1118 MOTOR_MAX_CURRENT/MOTOR_STANDSTILL_CURRENT > 900.0                                                                                                    |
| Definitions:<br>Remedy:<br>101144<br>Definitions:<br>Remedy:<br>101145<br>Definitions:<br>Remedy:                                                 | MDx142 FIELD_WEAKENING_SPEED = 0<br><br><br>MDx118 MOTOR_STANDSTILL_CURRENT = 0<br>MDx118 MOTOR_STANDSTILL_CURRENT = 0<br><br><br><br>MD1104/1118 MOTOR_MAX_CURRENT/MOTOR_STANDSTILL_CURRENT > 900.0<br>MD1104/1118 MOTOR_MAX_CURRENT/MOTOR_STANDSTILL_CURRENT > 900.0<br><br>Boot file(s) saved                                                                                                    |
| Definitions:<br>Remedy:<br>101144<br>Definitions:<br>Remedy:<br>101145<br>Definitions:<br>Remedy:<br>101146                                       | MDx142 FIELD_WEAKENING_SPEED = 0<br><br><br>MDx118 MOTOR_STANDSTILL_CURRENT = 0<br>MDx118 MOTOR_STANDSTILL_CURRENT = 0<br><br><br><br>MD1104/1118 MOTOR_MAX_CURRENT/MOTOR_STANDSTILL_CURRENT > 900.0<br>MD1104/1118 MOTOR_MAX_CURRENT/MOTOR_STANDSTILL_CURRENT > 900.0<br><br>                                                                                                    |
| Definitions:<br>Remedy:<br>101144<br>Definitions:<br>Remedy:<br>101145<br>Definitions:<br>Remedy:<br>101146<br>Definitions:                       | <pre>MDx142 FIELD_WEAKENING_SPEED = 0 MDx118 MOTOR_STANDSTILL_CURRENT = 0 MDx118 MOTOR_STANDSTILL_CURRENT = 0 MD1104/1118 MOTOR_MAX_CURRENT/MOTOR_STANDSTILL_CURRENT &gt; 900.0 MD1104/1118 MOTOR_MAX_CURRENT/MOTOR_STANDSTILL_CURRENT &gt; 900.0 Boot file(s) saved Saving the boot file in the start-up area, image drive machine data, was successful.</pre>                                                              |
| Definitions:<br>Remedy:<br>101144<br>Definitions:<br>Remedy:<br>101145<br>Definitions:<br>Remedy:<br>101146<br>Definitions:<br>Remedy:<br>Remedy: | MDx142 FIELD_WEAKENING_SPEED = 0<br><br><br>MDx118 MOTOR_STANDSTILL_CURRENT = 0<br>MDx118 MOTOR_STANDSTILL_CURRENT = 0<br><br><br><br>MD1104/1118 MOTOR_MAX_CURRENT/MOTOR_STANDSTILL_CURRENT > 900.0<br>MD1104/1118 MOTOR_MAX_CURRENT/MOTOR_STANDSTILL_CURRENT > 900.0<br><br><br><br>Boot file(s) saved<br>Saving the boot file in the start-up area, image drive machine data, was successful.<br>                         |
| Definitions:<br>Remedy:<br>101144<br>Definitions:<br>Remedy:<br>101145<br>Definitions:<br>Remedy:<br>101146<br>Definitions:<br>Remedy:<br>101147  | MDx142 FIELD_WEAKENING_SPEED = 0<br><br><br>MDx118 MOTOR_STANDSTILL_CURRENT = 0<br>MDx118 MOTOR_STANDSTILL_CURRENT = 0<br><br><br><br>MD1104/1118 MOTOR_MAX_CURRENT/MOTOR_STANDSTILL_CURRENT > 900.0<br>MD1104/1118 MOTOR_MAX_CURRENT/MOTOR_STANDSTILL_CURRENT > 900.0<br><br><br><br>Boot file(s) saved<br>Saving the boot file in the start-up area, image drive machine data, was successful.<br><br>Boot file(s) deleted |

| <b>101148</b><br>Definitions:<br>Remedy:     | <b>Controller MD calculated</b><br>Calculating the controller data in the start-up area, image drive machine data, was successful.                                                                                                    |
|----------------------------------------------|----------------------------------------------------------------------------------------------------|
| <b>101149</b><br>Definitions:<br>Remedy:     | Display MD accepted<br><br>                                                                                                    |
| <b>101150</b><br>Definitions:<br>Remedy:     | <b>MD set to active</b><br>Activation of the machine data in the start-up area, machine data images, was successful.<br>                                                                                                    |
| <b>101151</b><br>Definitions:                | <ul> <li>Start-up successful</li> <li>In the start-up area, image NC start-up, one of the three functions</li> <li>normal booting</li> <li>booting with default values</li> <li>start of the software update</li> <li>was successfully initiated.</li> </ul>                                                                                                    |
| Remedy:                                      |                                                                                                    |
| <b>101152</b><br>Definitions:<br>Remedy:     | Error during communication with NCK<br><br>                                                                                                    |
| <b>101153</b><br>Parameters:<br>Definitions: | Erroneous HMI NCK communication %1 %2<br>%1 = Error class<br>%2 = Error code<br>In the start-up area the softkey "Calculate controller data", for example, was pressed.<br>An unspecific error message is sent from the NCK or drive as acknowledgement for this<br>function call.<br>By using the two hexadecimal values (error class, error code), the start-up engineer can<br>perform an error diagnostics. |
| Remedy:                                      |                                                                                                    |
| <b>101154</b><br>Definitions:<br>Remedy:     | <b>PI service refused</b><br>The current status of the NKC/drive does not permit the function that was selected.<br>See the Installation and Start-up Guide.                                                                                                    |
| <b>101155</b><br>Parameters:                 | Path %1 does not exist                                                                                                    |
| Definitions:<br>Remedy:                      | %1 = Path<br>During a file function, e.g.saving boot files, an attempt was made to access<br>a non-existent path.<br>Switch the control OFF/ON or see the Installation and Start-up Guide.                                                                                                    |

| <b>101157</b><br>Parameters:<br>Definitions: | File %1 does not exist<br>%1 = File name<br>In the start-up area the softkey "delete boot files", for example, was pressed, although no<br>boot files are yet available. |
|----------------------------------------------|----------------------------------------------------------------------------------------------------|
| Remedy:                                      |                                                                                                    |
| <b>101158</b><br>Definitions:<br>Remedy:     | Function in current operating mode not allowed<br>The drive's current status does not permit this function.                                                              |
| <b>101159</b><br>Definitions:<br>Remedy:     | Remote block in incorrect state<br>The drive's current status does not permit this function.                                                                             |
| <b>101160</b><br>Definitions:<br>Remedy:     | Date and time of PLC set<br>In the PLC status, the time or date was changed.<br>                                                                                         |
| <b>101161</b><br>Definitions:<br>Remedy:     | The drive is not in cyclic mode!<br>The start-up is not completely carried out, therefore, the function "Calculate motor data"<br>cannot be selected.                    |
| -                                            |                                                                                                    |
| <b>101162</b><br>Definitions:<br>Remedy:     | MDx134/MDx400 MOTOR_NOMINAL_FREQUENCY/MOTOR_RATED_SPEED illeg.<br><br>                                                                                                   |
| 101163                                       | MDx130 MOTOR_NOMINAL_POWER <= 0<br>MDx130 MOTOR_NOMINAL_POWER <= 0                                                                                                    |
| Definitions:<br>Remedy:                      |                                                                                                    |
| 101164                                       | MDx132 MOTOR_NOMINAL_VOLTAGE <= 0<br>MDx132 MOTOR_NOMINAL_VOLTAGE <= 0                                                                                                   |
| Definitions:<br>Remedy:                      |                                                                                                    |
| 101165                                       | MDx103 MOTOR_NOMINAL_CURRENT <= 0<br>MDx103 MOTOR_NOMINAL_CURRENT <= 0                                                                                                   |
| Definitions:<br>Remedy:                      |                                                                                                    |
| <b>101166</b><br>Definitions:                | MDx129 POWER_FACTOR_COS_PHI illegal                                                                                                    |
| Remedy:                                      |                                                                                                    |

| <b>101168</b><br>Definitions:<br>Remedy: | Warning MDx142 FIELD_WEAKENING_SPEED <mdx400 motor_rated_speed<="" th=""></mdx400>                                                                             |
|------------------------------------------|----------------------------------------------------------------------------------------------------|
| <b>101169</b>                            | Date and time could not be set!                                                                                                    |
| Definitions:                             |                                                                                                    |
| Remedy:                                  |                                                                                                    |
| <b>101200</b><br>Definitions:<br>Remedy: | Safety Integrated data copied<br>The SI data copying function was successfull.                                                                                 |
| <b>101201</b><br>Definitions:<br>Remedy: | Safety Integrated data confirmed<br>The SI data confirmation function was successfull.                                                                         |
| <b>101202</b>                            | <b>Copying SI data from axis %1 to drive %2</b>                                                                                                    |
| Parameters:                              | %1 = Axis name                                                                                                    |
| Definitions:                             | %2 = Drive number                                                                                                    |
| Remedy:                                  | This message is output during the SI data copying function.                                                                                                    |
| <b>101203</b>                            | SI data not copied completely                                                                                                    |
| Definitions:                             | An error occurred during the SI data copying function; this caused the SI data to be                                                                           |
| Remedy:                                  | copied incompletely or not at all.                                                                                                    |
| <b>101204</b>                            | SI data not confirmed                                                                                                    |
| Definitions:                             | The SI data confirmation function was not executed because an error occurred during the                                                                        |
| Remedy:                                  | processing.                                                                                                    |
| <b>101205</b>                            | <b>Drive data changed? -&gt; Don't forget to save bootfiles!</b>                                                                                               |
| Definitions:                             | When exiting the drive machine data images, the operator is reminded to save the boot files so that drive machine data that may have been changed is not lost. |
| Remedy:                                  |                                                                                                    |
| <b>101206</b>                            | Search operation in progress, please wait                                                                                                    |
| Definitions:                             | The search function was initiated in the machine data images.                                                                                                  |
| Remedy:                                  |                                                                                                    |
| <b>101207</b>                            | Positioning to %1                                                                                                    |
| Parameters:                              | %1 =                                                                                                    |
| Definitions:                             | A list image, e.g. general machine data, was selected.                                                                                                    |
| Remedy:                                  | The MMC100 attempts to position at the datum selected last in this image.                                                                                      |
| <b>101208</b>                            | SI data are confirmed: axis %1                                                                                                    |
| Parameters:                              | %1 =                                                                                                    |
| Definitions:                             | In the start-up area the function "Confirm Safety Integrated Data" has been started.                                                                           |

|                                                         | The message was output during this function in order to provied the user with an acknowledgement regarding the operation of the function.                                                                                                    |
|---------------------------------------------------------|----------------------------------------------------------------------------------------------------|
| Remedy:                                                 |                                                                                                    |
| <b>101209</b><br>Parameters:<br>Definitions:            | SI data are confirmed: drive %1<br>%1 =<br>In the start-up area the function "Confirm Safety Integrated Data" has been started.<br>The message was output during this function in order to provied the user with an<br>acknowledgement regarding the operation of the function. |
| Remedy:                                                 |                                                                                                    |
| <b>101210</b><br>Definitions:                           | Machine data being prepared for display<br>A list image in the machine data was selected for which display options are active.<br>This image's machine data is individually checked to see whether it is permitted to be<br>displayed.                                          |
| Remedy:                                                 |                                                                                                    |
| <b>101211</b><br>Definitions:<br>Remedy:                | Address of NCK not changed!<br>An attempt was made to change the bus address of the NCK in the start-up area.<br>The change was rejected by the NCK; the reason is unknown.                                                                                                    |
| <b>101212</b><br>Definitions:<br>Remedy:                | Address of NCK changed<br>The NCK's bus address was set to the specified value.                                                                                                    |
| <b>101213</b><br>Definitions:<br>Remedy:                | Invalid NCK address!<br>The value specified for the new NCK bus address is too large.                                                                                                    |
| <b>101214</b><br>Definitions:                           | Initialization of this window unsuccessful!<br>An attempt was made to select the image of the NCK address in the start-up area.<br>An error occured while determining the nodes on the bus.<br>Due to inconsistent data, this image cannot be displayed.                        |
| Remedy:                                                 |                                                                                                    |
| <b>101300</b><br>Definitions:                           | Please wait - Language being changed<br>In the start-up area the softkey "Change language" was pressed.                                                                                                    |
| Remedy:                                                 | The screen content is being restructured.                                                                                                    |
| <b>101301</b><br>Parameters:<br>Definitions:<br>Remedy: | Versions saved -> output via %1<br>%1 =<br>                                                                                                    |
| 101310                                                  | Error in %1: line %2: error in XML structure                                                                                                    |
| Definitions:<br>Remedy:                                 | -<br><br>Correct the error in the indicated line.                                                                                                    |

| 101311                                                  | Error in %1: line %2: path not found !                           |
|---------------------------------------------------------|------------------------------------------------------------------|
| Definitions:<br>Remedy:                                 | <br>Correct the indicated line of the path.                      |
| 101312                                                  | Error in %1: line %2: path incorrect !                           |
| Definitions:<br>Remedy:                                 | -<br><br>Correct the indicated line of the path.                 |
| <b>101400</b><br>Definitions:<br>Remedy:                | License key set.<br><br>                                         |
| <b>101401</b><br>Definitions:<br>Remedy:                | License key NOT sufficient.<br><br>                              |
| <b>101402</b><br>Definitions:<br>Remedy:                | Error on writing back the options.<br><br>                       |
| <b>101403</b><br>Parameters:<br>Definitions:<br>Remedy: | Please wait - licence screen is being prepared. (%1)<br>%1 =<br> |
| 101500                                                  | No other drives possible; option not set.                        |
| Definitions:<br>Remedy:                                 | -                                                                |
| <b>102000</b><br>Parameters:                            | Error %1 %2<br>%1 =                                              |
| i didificiers.                                          | %2 =                                                             |
| Definitions:<br>Remedy:                                 |                                                                  |
| <b>102001</b><br>Definitions:<br>Remedy:                | No data selected<br>                                             |
| <b>102002</b><br>Definitions:<br>Remedy:                | Write error on disk<br><br>                                      |
| <b>102003</b><br>Definitions:<br>Remedy:                | No data found for archiving<br><br>                              |

Remedy:

| <b>102004</b><br>Definitions:<br>Remedy:                | No name entered<br>                                 |
|---------------------------------------------------------|-----------------------------------------------------|
| <b>102005</b>                                           | Data cannot be created here                         |
| Definitions:                                            |                                                     |
| Remedy:                                                 |                                                     |
| <b>102006</b><br>Parameters:<br>Definitions:<br>Remedy: | Error on copying %1<br>%1 =<br>                     |
| <b>102007</b><br>Parameters:<br>Definitions:<br>Remedy: | Error on deleting %1<br>%1 =<br>                    |
| <b>102008</b>                                           | Invalid file name                                   |
| Definitions:                                            |                                                     |
| Remedy:                                                 |                                                     |
| <b>102009</b>                                           | RS232C stop accepted - please wait !                |
| Definitions:                                            |                                                     |
| Remedy:                                                 |                                                     |
| <b>102010</b>                                           | RS232C transmission error has occurred -> error log |
| Definitions:                                            |                                                     |
| Remedy:                                                 |                                                     |
| <b>102011</b>                                           | You cannot copy and paste the file in this path     |
| Definitions:                                            |                                                     |
| Remedy:                                                 |                                                     |
| <b>102012</b>                                           | RS232C transmission stopped                         |
| Definitions:                                            |                                                     |
| Remedy:                                                 |                                                     |
| <b>102013</b>                                           | Error: RS232C running                               |
| Definitions:                                            |                                                     |
| Remedy:                                                 |                                                     |
| <b>102014</b>                                           | V24.DLL cannot be loaded                            |
| Definitions:                                            |                                                     |
| Remedy:                                                 |                                                     |
| <b>102015</b><br>Parameters:                            | RS232C ready %1 %2<br>%1 =<br>%2 =                  |
| Definitions:                                            |                                                     |

| <b>102016</b>                            | Operating area change disabled                                                                                                    |
|------------------------------------------|----------------------------------------------------------------------------------------------------|
| Definitions:                             |                                                                                                    |
| Remedy:                                  |                                                                                                    |
| <b>102017</b>                            | Please select drive/path for archive                                                                                                    |
| Definitions:                             |                                                                                                    |
| Remedy:                                  |                                                                                                    |
| <b>103000</b><br>Definitions:            | No correction block in the NCK<br>The following is valid up to SW 3.x:<br>The correction block window cannot be opened. No program correction is possible in the<br>operating mode "Machine".<br>The following is valid up to SW 4.1:<br>The correction block window can be opened in the "Stop program" state.<br>The program that is currently being executed is opened for editing.<br>The program part that has not yet been recorded by the NCK's<br>program processing can be changed permanently. |
| Remedy:                                  |                                                                                                    |
| <b>103001</b><br>Definitions:<br>Remedy: | Selection only possible after enable or in RESET state<br>In order to execute the desired function, the current channel has to be in the RESET<br>state, e.g. "Program selection".<br>Trigger reset.                                                                                                    |
| 103002                                   |                                                                                                    |
| Definitions:                             | <b>Copying to clipboard not possible</b><br>The NCK rejects a copy-action to the clipboard because, for example, no more memory is available or the maximum manageable amount of programs has been exceeded.<br>Delete the programs not currently required.                                                                                                    |
|                                          |                                                                                                    |
| 103003                                   | <b>MDI buffer cannot be deleted</b>                                                                                                    |
| Definitions:                             | The NCK rejects a deletion of the clipboard because the clipboard is currently being executed.                                                                                                    |
| Remedy:                                  | Wait until the MDI program has been executed or trigger an NC reset.                                                                                                    |
| <b>103004</b>                            | Block search not possible                                                                                                    |
| Definitions:                             | The search run cannot be started because the channel is active.                                                                                                    |
| Remedy:                                  | Wait until the program has been executed or trigger an NC reset.                                                                                                    |
| <b>103005</b>                            | Block search backwards only possible without calculation                                                                                                    |
| Definitions:                             |                                                                                                    |
| Remedy:                                  |                                                                                                    |
| <b>103006</b>                            | Block search without calculation possible on MP level only                                                                                                    |
| Definitions:                             | No subroutine calls can be processed during a block search without calculation.                                                                                                    |
| Remedy:                                  | If subroutines are to be processed, a search run with calculation has to be performed.                                                                                                    |
| <b>103007</b>                            | You cannot terminate overstore in this channel state                                                                                                    |
| Definitions:                             | Overstore cannot be ended because the channel is still active.                                                                                                    |
| Remedy:                                  | Wait until the overstore procedure has finished or trigger an NC reset.                                                                                                    |

| <b>103008</b><br>Parameters:<br>Definitions:<br>Remedy: | Block search started in channel %1 - please wait !<br>%1 = Channel number<br>The started block search is not yet finished.<br>Text is deleted automatically after the end of the block search.<br>Wait until the block search has finished or trigger an NC reset.                                                                                                    |
|---------------------------------------------------------|----------------------------------------------------------------------------------------------------|
| <b>103009</b><br>Definitions:<br>Remedy:                | <ul> <li>Conflict between search type and search target !</li> <li>The search target entered is not compatible with the search type:</li> <li>The block number initial character "N" or ":" is missing, only the digits 0 to 9 are allowed.</li> <li>Correct the entry to correspond with the type.</li> <li>The following is valid up to SW 3.x: The faulty entry is deleted, and the cursor proceeds to the next field.</li> <li>As of SW 4.1: The faulty entry is retained, and the cursor remains at the field.</li> </ul> |
| 103010<br>Definitions:                                  | Invalid file name<br>The file name entered:<br>Must not have more than 32 characters (letters, digits, underscore; including the block<br>and program ID:_N_ and _MPF), amounts to 25 assignable characters.<br>Cannot have any separators (e.g. /).<br>Must have letters at the first and second position.                                                                                                    |
| Remedy:                                                 |                                                                                                    |
| <b>103011</b>                                           | <b>No program selected - block search ended</b>                                                                                                    |
| Definitions:                                            | At the moment, no program is selected, therefore, no search run is possible.                                                                                                    |
| Remedy:                                                 | Select a program.                                                                                                    |
| <b>103012</b>                                           | Safety function not active                                                                                                    |
| Definitions:                                            |                                                                                                    |
| Remedy:                                                 |                                                                                                    |
| <b>103013</b>                                           | No agreement could be given                                                                                                    |
| Definitions:                                            |                                                                                                    |
| Remedy:                                                 |                                                                                                    |
| <b>103014</b>                                           | Please first reference axis                                                                                                    |
| Definitions:                                            | The reference point approach was not yet performed or finished.                                                                                                    |
| Remedy:                                                 | Perform reference point approach.                                                                                                    |
| <b>103015</b>                                           | NOTICE! Dimension system is changed from inch to metric                                                                                                    |
| Definitions:                                            |                                                                                                    |
| Remedy:                                                 |                                                                                                    |
| <b>103016</b>                                           | NOTICE! Dimension system is changed from metric to inch                                                                                                    |
| Definitions:                                            |                                                                                                    |
| Remedy:                                                 |                                                                                                    |
| <b>103017</b>                                           | Scratching impossible due to rotation in %1                                                                                                    |
| Parameters:                                             | %1 =                                                                                                    |
| Definitions:                                            |                                                                                                    |

| Remedy:                                  |                                                                                                    |
|------------------------------------------|----------------------------------------------------------------------------------------------------|
| <b>103018</b><br>Definitions:<br>Remedy: | Swivel: Adjustment terminated<br><br>                                                                                                    |
| <b>103019</b><br>Definitions:<br>Remedy: | Swivel: Adjustment not possible<br><br>                                                                                                    |
| <b>104000</b><br>Definitions:<br>Remedy: | Actual tool not found<br>If the cursor in the window "Magazine list" is at a blank line, then no tool will be found after<br>pressing the softkey "Tool data".<br>Place the cursor on the tool.                                            |
| <b>104001</b><br>Definitions:            | <b>No additional tools available</b><br>After pressing the softkey "T No. +" or "T No" the next-highest or next-lowest tool<br>number is searched for.<br>If no other tools are available, this message will be output.                    |
| Remedy:<br><b>104002</b><br>Definitions: | No additional tool edges available After pressing the softkey "D No. +" or "D No" the next-highest or next-lowest cutting edge is searched for. If no other cutting edges are available, this message will be output                       |
| Remedy:                                  | this message will be output.<br>                                                                                                    |
| <b>104003</b><br>Definitions:<br>Remedy: | There are no tools<br>No tools were set up.<br>Set up tools.                                                                                                    |
| <b>104004</b><br>Definitions:<br>Remedy: | <b>No active workpiece available</b><br>After pressing the softkey "Current T+D No." in the "Tool overview" window, no tool was<br>found because no subroutine is active or in the active subrutine no tool is selected.<br>Select a tool. |
| <b>104005</b><br>Definitions:<br>Remedy: | There is no active cutting edge<br>A tool has been selected, but not a cutting edge.<br>Select a cutting edge.                                                                                                    |
| <b>104006</b><br>Definitions:<br>Remedy: | <b>No TO area available in current channel</b><br>No TO area is assigned to the current channel.<br>Assign the current channel a TO area via the machine data, or switch channels.                                                         |
| <b>104007</b><br>Definitions:<br>Remedy: | Error on creating tool<br>The tool could not be created, as, for example, the maximum number of possible tools<br>has already been reached.<br>Extend the maximum number of tools via the machine data, or delete unnecessary tools.       |

| <b>104008</b><br>Definitions:<br>Remedy: | Error on creating tool edge<br>No new cutting edge could be created, as, for example, the maximum number of cutting<br>edges has already been reached.<br>Delete unnecessary cutting edges. |
|------------------------------------------|----------------------------------------------------------------------------------------------------|
| <b>104009</b>                            | Error while writing tool type                                                                                                    |
| Definitions:                             |                                                                                                    |
| Remedy:                                  |                                                                                                    |
| <b>104010</b>                            | Error while writing tool position                                                                                                    |
| Definitions:                             |                                                                                                    |
| Remedy:                                  |                                                                                                    |
| <b>104011</b>                            | Error on deleting tool                                                                                                    |
| Definitions:                             | The tool cannot be deleted. It may currently be active.                                                                                                    |
| Remedy:                                  |                                                                                                    |
| <b>104012</b>                            | <b>No master spindle available</b>                                                                                                    |
| Definitions:                             | No master spindle was configured.                                                                                                    |
| Remedy:                                  | Configure a master spindle via the machine data.                                                                                                    |
| <b>104013</b>                            | Error on deleting area                                                                                                    |
| Definitions:                             |                                                                                                    |
| Remedy:                                  |                                                                                                    |
| <b>104014</b>                            | <b>Incorrect input</b>                                                                                                    |
| Definitions:                             | The entered value is impermissible, e.g., it lies outside the input limits.                                                                                                    |
| Remedy:                                  | Please observe the value range.                                                                                                    |
| <b>104015</b>                            | Number of parameters per tool edge is zero                                                                                                    |
| Definitions:                             | The number of parameters per cutting edge was not configured.                                                                                                    |
| Remedy:                                  | Configure the number of parameters per cutting edge via the machine data.                                                                                                    |
| <b>104016</b>                            | <b>No spindles available</b>                                                                                                    |
| Definitions:                             | No spindle was configured.                                                                                                    |
| Remedy:                                  | Configure a spindle via the machine data.                                                                                                    |
| <b>104017</b>                            | No settable frame currently active                                                                                                    |
| Definitions:                             |                                                                                                    |
| Remedy:                                  |                                                                                                    |
| <b>104018</b>                            | <b>Tool not available</b>                                                                                                    |
| Definitions:                             | The specified tool does not exist.                                                                                                    |
| Remedy:                                  |                                                                                                    |
| <b>104019</b>                            | <b>Tool type not available</b>                                                                                                    |
| Definitions:                             | The specified tool type does not exist.                                                                                                    |
| Remedy:                                  | Specify a valid tool type.                                                                                                    |
| <b>104020</b>                            | <b>No empty location found</b>                                                                                                    |
| Definitions:                             | There is no empty location with the specified search parameters.                                                                                                    |

| Remedy:                                  | Correct search parameters.                                                         |
|------------------------------------------|------------------------------------------------------------------------------------|
| <b>104021</b>                            | Error on searching for empty location                                              |
| Definitions:                             |                                                                                    |
| Remedy:                                  |                                                                                    |
| <b>104022</b><br>Definitions:<br>Remedy: | Error in present location search<br>                                               |
| <b>104023</b>                            | <b>Error in Tool Load</b>                                                          |
| Definitions:                             | An error occurred while a tool was being loaded; the procedure has been aborted.   |
| Remedy:                                  | Check loader.                                                                      |
| <b>104024</b>                            | <b>Error in Tool Unload</b>                                                        |
| Definitions:                             | An error occurred while a tool was being unloaded; the procedure has been aborted. |
| Remedy:                                  | Check unloader.                                                                    |
| <b>104025</b>                            | <b>No magazine configured</b>                                                      |
| Definitions:                             | No magazine was configured.                                                        |
| Remedy:                                  | Configure a magazine via the machine data.                                         |
| <b>104026</b>                            | <b>NOTICE! Tool Load running!</b>                                                  |
| Definitions:                             | Note regarding loading process.                                                    |
| Remedy:                                  | Wait until the loading procedure is terminated.                                    |
| <b>104027</b>                            | <b>NOTICE! Tool Unload running!</b>                                                |
| Definitions:                             | Note regarding unloading process.                                                  |
| Remedy:                                  | Wait until the unloading procedure is terminated.                                  |
| <b>104028</b>                            | Error on accessing general tool data                                               |
| Definitions:                             |                                                                                    |
| Remedy:                                  |                                                                                    |
| <b>104029</b>                            | You cannot load into this location                                                 |
| Definitions:                             | The location may already be occupied.                                              |
| Remedy:                                  | Select another loading location.                                                   |
| <b>104030</b>                            | No more data found                                                                 |
| Definitions:                             | All existing data was already displayed.                                           |
| Remedy:                                  |                                                                                    |
| <b>104031</b>                            | There is no preselected tool                                                       |
| Definitions:                             |                                                                                    |
| Remedy:                                  |                                                                                    |
| <b>104032</b>                            | There is no preselected cutting edge                                               |
| Definitions:                             |                                                                                    |
| Remedy:                                  |                                                                                    |

| <b>104033</b> | Error on Delete cutting edge                    |
|---------------|-------------------------------------------------|
| Definitions:  |                                                 |
| Remedy:       |                                                 |
| <b>104034</b> | No work offset selected                         |
| Definitions:  |                                                 |
| Remedy:       |                                                 |
| <b>104035</b> | Position minus coarse offset was transferred    |
| Definitions:  |                                                 |
| Remedy:       |                                                 |
| <b>104100</b> | PA: Error on opening the menu                   |
| Definitions:  |                                                 |
| Remedy:       |                                                 |
| <b>104101</b> | PA: Error on opening the window                 |
| Definitions:  |                                                 |
| Remedy:       |                                                 |
| <b>104102</b> | PA: Error on reading number of T nos.           |
| Definitions:  |                                                 |
| Remedy:       |                                                 |
| <b>104103</b> | PA: Error on reading number of params/cut-edges |
| Definitions:  |                                                 |
| Remedy:       |                                                 |
| <b>104104</b> | PA: Error on reading actual tool                |
| Definitions:  |                                                 |
| Remedy:       |                                                 |
| <b>104105</b> | PA: Error on reading actual D no.               |
| Definitions:  |                                                 |
| Remedy:       |                                                 |
| <b>104106</b> | PA: No space in global memory                   |
| Definitions:  |                                                 |
| Remedy:       |                                                 |
| <b>104107</b> | PA: Error on reading notebook                   |
| Definitions:  |                                                 |
| Remedy:       |                                                 |
| <b>104108</b> | PA: Error on reading cutting edge parameters    |
| Definitions:  |                                                 |
| Remedy:       |                                                 |
| <b>104109</b> | PA: Error on reading number of cuttung edges    |
| Definitions:  |                                                 |
| Remedy:       |                                                 |

| <b>104110</b>                            | PA: Error on reading tool               |
|------------------------------------------|-----------------------------------------|
| Definitions:                             |                                         |
| Remedy:                                  |                                         |
| <b>104111</b>                            | PA: Error on reading number of tools    |
| Definitions:                             |                                         |
| Remedy:                                  |                                         |
| <b>104112</b>                            | PA: Error on reading TO area            |
| Definitions:                             |                                         |
| Remedy:                                  |                                         |
| <b>104113</b>                            | PA: Error on reading tool number        |
| Definitions:                             |                                         |
| Remedy:                                  |                                         |
| <b>104114</b>                            | PA: Error on writing notebook           |
| Definitions:                             |                                         |
| Remedy:                                  |                                         |
| <b>104115</b>                            | PA: Error on reading JOG feed unit      |
| Definitions:                             |                                         |
| Remedy:                                  |                                         |
| <b>104116</b>                            | PA: JOG feed unit not G94 or G95        |
| Definitions:                             |                                         |
| Remedy:                                  |                                         |
| <b>104117</b>                            | PA: Error on writing JOG feed unit      |
| Definitions:                             |                                         |
| Remedy:                                  |                                         |
| <b>104118</b>                            | PA: Error on reading JOG feed           |
| Definitions:                             |                                         |
| Remedy:                                  |                                         |
| <b>104119</b>                            | PA: Feed value outside range            |
| Definitions:                             |                                         |
| Remedy:                                  |                                         |
| <b>104120</b><br>Definitions:<br>Remedy: | PA: Error on writing JOG feed value     |
| <b>104121</b>                            | PA: Error on reading number of spindles |
| Definitions:                             |                                         |
| Remedy:                                  |                                         |
| <b>104122</b><br>Definitions:            | PA: Error on reading spindle status     |

Definitions: Remedy:

| <b>104123</b> | PA: Error on reading spindle names           |
|---------------|----------------------------------------------|
| Definitions:  |                                              |
| Remedy:       |                                              |
| <b>104124</b> | PA: Error on reading tool type               |
| Definitions:  |                                              |
| Remedy:       |                                              |
| <b>104125</b> | PA: Next tool has no cutting edges           |
| Definitions:  |                                              |
| Remedy:       |                                              |
| <b>104126</b> | PA: Error on reading global basic unit       |
| Definitions:  |                                              |
| Remedy:       |                                              |
| <b>104127</b> | PA: Error on reading number of geometry axes |
| Definitions:  |                                              |
| Remedy:       |                                              |
| <b>104128</b> | PA: Error on reading number of add. axes     |
| Definitions:  |                                              |
| Remedy:       |                                              |
| <b>104129</b> | PA: Error on reading number of mach. axes    |
| Definitions:  |                                              |
| Remedy:       |                                              |
| <b>104130</b> | PA: Error on reading number of spindles      |
| Definitions:  |                                              |
| Remedy:       |                                              |
| <b>104131</b> | PA: Error on reading number of R variables   |
| Definitions:  |                                              |
| Remedy:       |                                              |
| <b>104132</b> | PA: Error on reading number of user frames   |
| Definitions:  |                                              |
| Remedy:       |                                              |
| <b>104133</b> | PA: Error on reading cont./JOG mode          |
| Definitions:  |                                              |
| Remedy:       |                                              |
| <b>104134</b> | PA: Error on writing cont./JOG mode          |
| Definitions:  |                                              |
| Remedy:       |                                              |
| <b>104135</b> | PA: Error on activating the user frame       |
| Definitions:  |                                              |
| Remedy:       |                                              |

| 104136                                   | PA: Error in getting WO data Block %1 column index %2                 |
|------------------------------------------|-----------------------------------------------------------------------|
| Parameters:                              | %1 =<br>%2 =                                                          |
| Definitions:<br>Remedy:                  |                                                                       |
| <b>104137</b><br>Parameters:             | PA: Error in writing WO data Block %1 column index %2<br>%1 =<br>%2 = |
| Definitions:<br>Remedy:                  |                                                                       |
| <b>104201</b><br>Definitions:<br>Remedy: | Error on setting/resetting semaphores<br><br>                         |
| <b>104202</b><br>Definitions:<br>Remedy: | Tool identifier not defined<br><br>                                   |
| <b>104203</b><br>Definitions:<br>Remedy: | Blank in tool identifier not allowed<br><br>                          |
| <b>104204</b><br>Definitions:            | No new tool created                                                   |
| Remedy:                                  |                                                                       |
| 104205<br>Definitions:                   | Tool exists already<br>                                               |
| Remedy:                                  |                                                                       |
| <b>104206</b><br>Definitions:            | No magazine available<br>                                             |
| Remedy:                                  |                                                                       |
| <b>104207</b><br>Definitions:<br>Remedy: | The magazine is not defined<br><br>                                   |
| 104208<br>Definitions:                   | The tool size (L, R, T, B) must have a value between 1 and 7          |
| Remedy:                                  |                                                                       |
| 104209<br>Definitions:                   | Dummy tool cannot be created                                          |
| Remedy:                                  |                                                                       |
| 104210<br>Definitions:                   | Tool not available                                                    |
| Remedy:                                  |                                                                       |

| <b>104211</b>                 | Tool number equals 0                |
|-------------------------------|-------------------------------------|
| Definitions:                  |                                     |
| Remedy:                       |                                     |
| <b>104212</b>                 | Tool already loaded                 |
| Definitions:                  |                                     |
| Remedy:                       |                                     |
| <b>104213</b>                 | Location already loaded             |
| Definitions:                  |                                     |
| Remedy:                       |                                     |
| <b>104214</b>                 | Error on positioning magazine       |
| Definitions:                  |                                     |
| Remedy:                       |                                     |
| <b>104215</b>                 | Error on unloading tools            |
| Definitions:                  |                                     |
| Remedy:                       |                                     |
| <b>104216</b>                 | Error on relocating tools           |
| Definitions:                  |                                     |
| Remedy:                       |                                     |
| <b>104217</b>                 | Error on loading tools              |
| Definitions:                  |                                     |
| Remedy:                       |                                     |
| <b>104218</b>                 | NOTICE! Tool Unload running!        |
| Definitions:                  |                                     |
| Remedy:                       |                                     |
| <b>104219</b>                 | NOTICE! Tool Load running!          |
| Definitions:                  |                                     |
| Remedy:                       |                                     |
| <b>104220</b>                 | NOTICE! Relocation of tool running! |
| Definitions:                  |                                     |
| Remedy:                       |                                     |
| <b>104221</b>                 | Error on creating tool              |
| Definitions:                  |                                     |
| Remedy:                       |                                     |
| <b>104222</b>                 | Illegal parameters                  |
| Definitions:                  |                                     |
| Remedy:                       |                                     |
| <b>104223</b><br>Definitions: | Error on reading TD block           |

Definitions: Remedy:

| <b>104224</b> | Illegal tool type                             |
|---------------|-----------------------------------------------|
| Definitions:  |                                               |
| Remedy:       |                                               |
| <b>104225</b> | No TO memory available in channel             |
| Definitions:  |                                               |
| Remedy:       |                                               |
| <b>104226</b> | Error on reading notebook                     |
| Definitions:  |                                               |
| Remedy:       |                                               |
| <b>104227</b> | Error on writing notebook                     |
| Definitions:  |                                               |
| Remedy:       |                                               |
| <b>104228</b> | Error on searching for empty location         |
| Definitions:  |                                               |
| Remedy:       |                                               |
| <b>104229</b> | Empty location not found                      |
| Definitions:  |                                               |
| Remedy:       |                                               |
| <b>104230</b> | NOTICE!: Loaded tool cannot be deleted !      |
| Definitions:  |                                               |
| Remedy:       |                                               |
| <b>104231</b> | Error on reading number of cutting edges      |
| Definitions:  |                                               |
| Remedy:       |                                               |
| <b>104232</b> | Error on reading number of user cutting edges |
| Definitions:  |                                               |
| Remedy:       |                                               |
| <b>104233</b> | Load point not found                          |
| Definitions:  |                                               |
| Remedy:       |                                               |
| <b>104234</b> | Only memory block from 014 possible for NB    |
| Definitions:  |                                               |
| Remedy:       |                                               |
| <b>104235</b> | Only 115 lines allowed in table               |
| Definitions:  |                                               |
| Remedy:       |                                               |
| <b>104236</b> | Load points: %1                               |
| Parameters:   | %1 =                                          |
| Definitions:  |                                               |

| Remedy:                                                 |                                                                |
|---------------------------------------------------------|----------------------------------------------------------------|
| <b>104237</b><br>Parameters:<br>Definitions:<br>Remedy: | Current location (load point) of real magazine: %1<br>%1 =<br> |
| <b>104238</b><br>Parameters:<br>Definitions:<br>Remedy: | Empty location %1 found<br>%1 =<br>                            |
| <b>104239</b>                                           | Syntax error. Only these letters are allowed: %1               |
| Parameters:                                             | %1 =                                                           |
| Definitions:                                            |                                                                |
| Remedy:                                                 |                                                                |
| <b>104240</b><br>Parameters:<br>Definitions:<br>Remedy: | Location %1 found<br>%1 =<br>                                  |
| <b>104241</b><br>Parameters:<br>Definitions:<br>Remedy: | Magazine %1 found<br>%1 =<br>                                  |
| <b>104242</b>                                           | Illegal location number                                        |
| Definitions:                                            |                                                                |
| Remedy:                                                 |                                                                |
| <b>104243</b>                                           | Illegal magazine number                                        |
| Definitions:                                            |                                                                |
| Remedy:                                                 |                                                                |
| <b>104244</b>                                           | Error on reading user cutting edge data                        |
| Definitions:                                            |                                                                |
| Remedy:                                                 |                                                                |
| <b>104245</b>                                           | Error on writing user cutting edge data                        |
| Definitions:                                            |                                                                |
| Remedy:                                                 |                                                                |
| <b>104246</b>                                           | Error on reading user tool data                                |
| Definitions:                                            |                                                                |
| Remedy:                                                 |                                                                |
| <b>104247</b>                                           | Error on writing user tool data                                |
| Definitions:                                            |                                                                |
| Remedy:                                                 |                                                                |

| <b>104248</b>                | Error on reading monitoring data                                                                 |
|------------------------------|--------------------------------------------------------------------------------------------------|
| Definitions:                 |                                                                                                  |
| Remedy:                      |                                                                                                  |
| <b>104249</b>                | Error on writing monitoring data                                                                 |
| Definitions:                 |                                                                                                  |
| Remedy:                      |                                                                                                  |
| <b>104250</b>                | Location not empty or not available                                                              |
| Definitions:                 |                                                                                                  |
| Remedy:                      |                                                                                                  |
| <b>104251</b>                | Only one magazine available !                                                                    |
| Definitions:                 |                                                                                                  |
| Remedy:                      |                                                                                                  |
| <b>104252</b>                | Only 0 or 1 allowed for tool life/quantity monitoring !                                          |
| Definitions:                 |                                                                                                  |
| Remedy:                      |                                                                                                  |
| <b>104253</b>                | Only tool life or quantity monitoring possible                                                   |
| Definitions:                 |                                                                                                  |
| Remedy:                      |                                                                                                  |
| <b>104254</b>                | Illegal magazine or location number                                                              |
| Definitions:                 |                                                                                                  |
| Remedy:                      |                                                                                                  |
| <b>104255</b>                | Function Current location not valid for buffer                                                   |
| Definitions:                 |                                                                                                  |
| Remedy:                      |                                                                                                  |
| <b>105000</b><br>Parameters: | Error %1 ! %2<br>%1 =<br>%2 =                                                                    |
| Definitions:<br>Remedy:      | System-internal error.<br>A memory-access has failed - should not occur in normal operation.<br> |
| <b>105001</b>                | <b>Cycles description '%1' not available</b>                                                     |
| Parameters:                  | %1 =                                                                                             |
| Definitions:                 | The cycle description sc.com was not found in the NCK file system.                               |
| Remedy:                      |                                                                                                  |
| <b>105002</b>                | File %1 exists already !                                                                         |
| Parameters:                  | %1 =                                                                                             |
| Definitions:                 | The file name entered is already in this directory.                                              |
| Remedy:                      |                                                                                                  |

| <b>105003</b><br>Parameters:<br>Definitions:<br>Remedy: | Workpiece %1 exists already<br>%1 =<br>The workpiece name entered is already in this directory.                                                                                                  |
|---------------------------------------------------------|----------------------------------------------------------------------------------------------------|
| <b>105004</b><br>Definitions:<br>Remedy:                | <b>Paste buffer is empty! First COPY then PASTE</b><br>No file could be inserted, as no file was copied to the clipboard.                                                                        |
| <b>105005</b><br>Definitions:<br>Remedy:                | <b>Only tools can be inserted here</b><br>The file type of the previously copied file is not _wpd and cannot be inserted into the workpiece directory.                                           |
| <b>105006</b><br>Definitions:<br>Remedy:                | <b>Only files can be inserted here</b><br>A file of the file type _wpd, i.e. a workpiece, was copied from the workpiece directory and an attempt was made to insert it into a program directory. |
| <b>105007</b><br>Definitions:<br>Remedy:                | <b>No name entered</b><br><br>Wait until the loading procedure is terminated.                                                                                                    |
| <b>105008</b><br>Definitions:                           | Write memory error on cycle call<br>The resources of the MMC100 are exhausted.<br>No more dynamic memory available.                                                                              |
| Remedy:                                                 |                                                                                                    |
| <b>105009</b><br>Definitions:<br>Remedy:                | No write access to data<br>The file is write-protected.<br>                                                                                                    |
| <b>105010</b><br>Definitions:<br>Remedy:                | No data selected<br>The cursor is not placed on a valid file name.<br>                                                                                                    |
| <b>105011</b><br>Parameters:<br>Definitions:<br>Remedy: | <b>Cycles overview %1 not available</b><br>%1 =<br>The cycle description sc.com was not found in the NCK file system.                                                                            |
| <b>105012</b><br>Definitions:<br>Remedy:                | <b>Program not or only partially editable (NC Reset)</b><br>The selected program is currently being executed.                                                                                    |
| <b>105013</b><br>Definitions:<br>Remedy:                | <b>Copied data can be inserted with SK 'Paste'</b><br>The copied data is in the clipboard and can be inserted anywhere via the softkey "Paste".<br>                                              |

| 105014<br>Parameters:                                                                                                    | Error on copying ! %1<br>%1 =                                                                                                    |
|----------------------------------------------------------------------------------------------------|----------------------------------------------------------------------------------------------------|
| Definitions:                                                                                                    | The file could not be copied.                                                                                                    |
| Remedy:                                                                                                    |                                                                                                    |
| <b>105015</b><br>Parameters:                                                                                                    | Error on renaming ! %1<br>%1 =                                                                                                    |
| Definitions:                                                                                                    | The file could not be renamed.                                                                                                    |
| Remedy:                                                                                                    |                                                                                                    |
| 105016                                                                                                    | Error on deleting ! %1                                                                                                    |
| Parameters:                                                                                                    | %1 =                                                                                                    |
| Definitions:<br>Remedy:                                                                                                    | The file could not be deleted.                                                                                                    |
| -                                                                                                    | Selection nearly a subjection and the an in DESET state 9/4                                                                                                    |
| 105017<br>Parameters:                                                                                                    | Selection possible only after enable or in RESET state %1<br>%1 =                                                                                                    |
| Definitions:                                                                                                    | The selected program is either being currently executed or was not yet enabled.                                                                                                    |
| Remedy:                                                                                                    | -                                                                                                    |
| 105018                                                                                                    | Error on generating program ! %1                                                                                                    |
| Parameters:                                                                                                    | %1 =                                                                                                    |
| Definitions:<br>Remedy:                                                                                                    | The program could not be created; there may no longer be sufficient memory.                                                                                                    |
|                                                                                                    |                                                                                                    |
| 105010                                                                                                    | Error on opening window 1 %1                                                                                                    |
| <b>105019</b><br>Parameters:                                                                                                    | Error on opening window ! %1<br>%1 =                                                                                                    |
|                                                                                                    |                                                                                                    |
| Parameters:<br>Definitions:                                                                                                    | %1 =                                                                                                    |
| Parameters:                                                                                                    | %1 =<br>The window could not be opened.                                                                                                    |
| Parameters:<br>Definitions:<br>Remedy:<br><b>105020</b>                                                                                                    | %1 =<br>The window could not be opened.<br>System error that should not occur in normal operation.<br><br>Error on closing window ! %1                                                                                                    |
| Parameters:<br>Definitions:<br>Remedy:<br><b>105020</b><br>Parameters:                                                                                                    | %1 =<br>The window could not be opened.<br>System error that should not occur in normal operation.<br><br>Error on closing window ! %1<br>%1 =                                                                                                    |
| Parameters:<br>Definitions:<br>Remedy:<br><b>105020</b>                                                                                                    | %1 =<br>The window could not be opened.<br>System error that should not occur in normal operation.<br><br>Error on closing window ! %1                                                                                                    |
| Parameters:<br>Definitions:<br>Remedy:<br><b>105020</b><br>Parameters:                                                                                                    | %1 =<br>The window could not be opened.<br>System error that should not occur in normal operation.<br><br>Error on closing window ! %1<br>%1 =<br>The window could not be closed.                                                                                                    |
| Parameters:<br>Definitions:<br>Remedy:<br><b>105020</b><br>Parameters:<br>Definitions:                                                                                                    | %1 =<br>The window could not be opened.<br>System error that should not occur in normal operation.<br><br>Error on closing window ! %1<br>%1 =<br>The window could not be closed.                                                                                                    |
| Parameters:<br>Definitions:<br>Remedy:<br><b>105020</b><br>Parameters:<br>Definitions:<br>Remedy:<br><b>105021</b><br>Parameters:                                                                                       | %1 =<br>The window could not be opened.<br>System error that should not occur in normal operation.<br><br>Error on closing window ! %1<br>%1 =<br>The window could not be closed.<br>System error that should not occur in normal operation.<br><br>Error on generating workpiece ! %1<br>%1 =                                                                                                    |
| Parameters:<br>Definitions:<br>Remedy:<br><b>105020</b><br>Parameters:<br>Definitions:<br>Remedy:<br><b>105021</b><br>Parameters:<br>Definitions:                                                                       | %1 =<br>The window could not be opened.<br>System error that should not occur in normal operation.<br><br>Error on closing window ! %1<br>%1 =<br>The window could not be closed.<br>System error that should not occur in normal operation.<br><br>Error on generating workpiece ! %1                                                                                                    |
| Parameters:<br>Definitions:<br>Remedy:<br><b>105020</b><br>Parameters:<br>Definitions:<br>Remedy:<br><b>105021</b><br>Parameters:<br>Definitions:<br>Remedy:                                                            | %1 =<br>The window could not be opened.<br>System error that should not occur in normal operation.<br><br>Error on closing window ! %1<br>%1 =<br>The window could not be closed.<br>System error that should not occur in normal operation.<br><br>Error on generating workpiece ! %1<br>%1 =<br>The workpiece could not be created.<br>                                                                          |
| Parameters:<br>Definitions:<br>Remedy:<br><b>105020</b><br>Parameters:<br>Definitions:<br>Remedy:<br><b>105021</b><br>Parameters:<br>Definitions:<br>Remedy:<br><b>105022</b>                                           | %1 =<br>The window could not be opened.<br>System error that should not occur in normal operation.<br><br>Error on closing window ! %1<br>%1 =<br>The window could not be closed.<br>System error that should not occur in normal operation.<br><br>Error on generating workpiece ! %1<br>%1 =<br>The workpiece could not be created.<br><br>Error on enable ! %1                                                  |
| Parameters:<br>Definitions:<br>Remedy:<br><b>105020</b><br>Parameters:<br>Definitions:<br>Remedy:<br><b>105021</b><br>Parameters:<br>Definitions:<br>Remedy:                                                            | %1 =<br>The window could not be opened.<br>System error that should not occur in normal operation.<br><br>Error on closing window ! %1<br>%1 =<br>The window could not be closed.<br>System error that should not occur in normal operation.<br><br>Error on generating workpiece ! %1<br>%1 =<br>The workpiece could not be created.<br>                                                                          |
| Parameters:<br>Definitions:<br>Remedy:<br><b>105020</b><br>Parameters:<br>Definitions:<br>Remedy:<br><b>105021</b><br>Parameters:<br>Definitions:<br>Remedy:<br><b>105022</b><br>Parameters:                            | %1 =<br>The window could not be opened.<br>System error that should not occur in normal operation.<br><br>Error on closing window ! %1<br>%1 =<br>The window could not be closed.<br>System error that should not occur in normal operation.<br><br>Error on generating workpiece ! %1<br>%1 =<br>The workpiece could not be created.<br><br>Error on enable ! %1<br>%1 =                                          |
| Parameters:<br>Definitions:<br>Remedy:<br><b>105020</b><br>Parameters:<br>Definitions:<br>Remedy:<br><b>105021</b><br>Parameters:<br>Definitions:<br>Remedy:<br><b>105022</b><br>Parameters:<br>Definitions:            | %1 =<br>The window could not be opened.<br>System error that should not occur in normal operation.<br><br>Error on closing window ! %1<br>%1 =<br>The window could not be closed.<br>System error that should not occur in normal operation.<br><br>Error on generating workpiece ! %1<br>%1 =<br>The workpiece could not be created.<br><br>Error on enable ! %1<br>%1 =<br>The program could not be enabled.     |
| Parameters:<br>Definitions:<br>Remedy:<br><b>105020</b><br>Parameters:<br>Definitions:<br>Remedy:<br><b>105021</b><br>Parameters:<br>Definitions:<br>Remedy:<br><b>105022</b><br>Parameters:<br>Definitions:<br>Remedy: | %1 =<br>The window could not be opened.<br>System error that should not occur in normal operation.<br><br>Error on closing window ! %1<br>%1 =<br>The window could not be closed.<br>System error that should not occur in normal operation.<br><br>Error on generating workpiece ! %1<br>%1 =<br>The workpiece could not be created.<br><br>Error on enable ! %1<br>%1 =<br>The program could not be enabled.<br> |

| Remedy:                                                 |                                                                                                    |
|---------------------------------------------------------|----------------------------------------------------------------------------------------------------|
| <b>105024</b>                                           | Check values! - At least 1 value not within input limits!                                                                                             |
| Definitions:                                            | An invalild value was entered in the cycle parameter image.                                                                                           |
| Remedy:                                                 |                                                                                                    |
| <b>105025</b>                                           | <b>Please wait, structuring directory !</b>                                                                                                    |
| Definitions:                                            | The data required for the display of the directory is being determined.                                                                               |
| Remedy:                                                 |                                                                                                    |
| <b>105026</b><br>Definitions:<br>Remedy:                | <b>NOTICE! Simulated program not identical to edited program!</b><br>The program being executed is not identical to the program opened in the editor. |
| <b>105027</b>                                           | Selection is being made                                                                                                    |
| Definitions:                                            |                                                                                                    |
| Remedy:                                                 |                                                                                                    |
| <b>105028</b>                                           | Selection is impossible                                                                                                    |
| Definitions:                                            |                                                                                                    |
| Remedy:                                                 |                                                                                                    |
| <b>105030</b>                                           | Please wait, renumbering in progress (%1)!                                                                                                    |
| Parameters:                                             | %1 =                                                                                                    |
| Definitions:                                            | The part program's blocks are serially numbered.                                                                                                    |
| Remedy:                                                 |                                                                                                    |
| <b>105031</b>                                           | Renumbering has been aborted !                                                                                                    |
| Definitions:                                            | Renumbering of the part program was aborted.                                                                                                    |
| Remedy:                                                 | Insufficient part program memory may be the cause of the error.                                                                                       |
| <b>105032</b><br>Definitions:<br>Remedy:                | <b>Renumbering finished !</b><br>Renumbering of the part program was completed without errors.                                                        |
| <b>105033</b><br>Parameters:<br>Definitions:<br>Remedy: | Renumbering incomplete, max. block length exceeded (%1)<br>%1 =<br>                                                                                   |
| <b>105041</b><br>Definitions:<br>Remedy:                | Block number will be too large !<br>The set increment and the size of the program cause the block number to be greater than 999999.                   |
| <b>105042</b>                                           | Block number not allowed !                                                                                                    |
| Definitions:                                            | The first block number is less than 0 or greater than 999999.                                                                                         |
| Remedy:                                                 |                                                                                                    |

| <b>105043</b><br>Definitions:<br>Remedy:                | Increment not allowed !<br>The increment was entered as a negative.                                                                                                    |
|---------------------------------------------------------|----------------------------------------------------------------------------------------------------|
| <b>105050</b><br>Definitions:<br>Remedy:                | Please wait: graphics being output !<br>The help displays are being prepared for display.<br>                                                                                           |
| <b>105051</b><br>Parameters:<br>Definitions:<br>Remedy: | %1<br>%1 =<br>The dynamic long texts for the cycle parameterization are output here.<br>                                                                                                |
| <b>105052</b><br>Parameters:<br>Definitions:            | Error in description of cycles of %1 !<br>%1 =<br>The cycle description sc.com, uc.com contains a line that cannot be interpreted.<br>This line is output via <xxx>.</xxx>              |
| Remedy:                                                 |                                                                                                    |
| 105053<br>Definitions:                                  | <b>No cycle available in current line !</b><br>The editor's cursor is in a line that does not contain a cycle.<br>A recompilation is not possible.                                      |
| Remedy:                                                 |                                                                                                    |
| <b>105054</b><br>Definitions:<br>Remedy:                | Error on calling of description of cycles !<br>One of the sc.com, cov.com cycle description files contains a non-interpretable<br>parameter.<br>Initilization of the cycles is aborted. |
| Reffieuy.                                               | -                                                                                                    |
| <b>105060</b><br>Definitions:<br>Remedy:                | Please wait: initialization of cycles support<br>The cycle description files are interpreted and prepared for display on the screen.                                                    |
| <b>105061</b><br>Parameters:<br>Definitions:            | Error on opening of file %1 !<br>%1 =<br>The specified file could not be opened.<br>System-internal error that does not occur in normal operation.                                      |
| Remedy:                                                 |                                                                                                    |
| <b>105062</b><br>Parameters:<br>Definitions:<br>Remedy: | Error on closing of file %1 !<br>%1 =<br>The specified file could not be closed.<br>System-internal error that does not occur in normal operation.                                      |
| <b>105063</b><br>Parameters:<br>Definitions:            | Error on positioning in file %1 !<br>%1 = File name<br>No positioning could be done in the specified file.<br>System-internal error that does not occur in normal operation.            |

| Remedy:                                                                                                    |                                                                                                    |
|----------------------------------------------------------------------------------------------------|----------------------------------------------------------------------------------------------------|
| <b>105064</b><br>Parameters:<br>Definitions:                                                                                                    | Error on reading file %1 !<br>%1 =<br>The specified file could not be read.<br>System-internal error that does not occur in normal operation. |
| Remedy:                                                                                                    |                                                                                                    |
| <b>105070</b><br>Definitions:<br>Remedy:                                                                                                    | Please wait: initialization of simulation started !<br>The graphic travel path is being initialized.                                          |
| <b>105071</b><br>Definitions:<br>Remedy:                                                                                                    | Simulation could not be loaded!<br><br>                                                                                                    |
| <b>105072</b><br>Definitions:<br>Remedy:                                                                                                    | Error while activating the file!<br><br>                                                                                                    |
| <b>105075</b><br>Parameters:<br>Definitions:<br>Remedy:                                                                                           | Channel %1 not enough geo axes, contour definition not%npossible!<br>%1 =<br>The default axis names for the required axes are used.<br>       |
|                                                                                                    |                                                                                                    |
| <b>105076</b><br>Parameters:                                                                                                    | Only 2 geo axes defined in channel %1-> working%nplane %2 fixed!<br>%1 =<br>%2 =                                                              |
|                                                                                                    | %1 =                                                                                                    |
| Parameters:<br>Definitions:                                                                                                    | %1 =<br>%2 =                                                                                                    |
| Parameters:<br>Definitions:<br>Remedy:<br><b>105080</b><br>Parameters:<br>Definitions:                                                            | %1 =<br>%2 =<br><br>File already selected: %1<br>%1 =                                                                                         |
| Parameters:<br>Definitions:<br>Remedy:<br><b>105080</b><br>Parameters:<br>Definitions:<br>Remedy:<br><b>105081</b><br>Parameters:<br>Definitions: | %1 =<br>%2 =<br><br>File already selected: %1<br>%1 =<br><br>Contents were saved in %1.<br>%1 =                                               |

| 107001                                                                                                    | Error on reading MCU data                                                                                                    |
|----------------------------------------------------------------------------------------------------|----------------------------------------------------------------------------------------------------|
| Definitions:                                                                                                    |                                                                                                    |
|                                                                                                    |                                                                                                    |
| Remedy:                                                                                                    |                                                                                                    |
| 407000                                                                                                    | Free an amilia a MOUL data                                                                                                    |
| 107002                                                                                                    | Error on writing MCU data                                                                                                    |
| Definitions:                                                                                                    |                                                                                                    |
| Remedy:                                                                                                    |                                                                                                    |
| 407000                                                                                                    |                                                                                                    |
| 107003                                                                                                    | MCU: No memory available                                                                                                    |
| Definitions:                                                                                                    |                                                                                                    |
| Remedy:                                                                                                    |                                                                                                    |
| 407004                                                                                                    | MOUL File net eveilable                                                                                                    |
| 107004                                                                                                    | MCU: File not available                                                                                                    |
| Definitions:                                                                                                    |                                                                                                    |
| Remedy:                                                                                                    |                                                                                                    |
| 107010                                                                                                    | MCU: Please wait. Data is being sound!                                                                                                    |
|                                                                                                    | MCU: Please wait. Data is being saved!                                                                                                    |
| Definitions:                                                                                                    |                                                                                                    |
| Remedy:                                                                                                    |                                                                                                    |
| 107011                                                                                                    | MCU: Saving of data successfully carried out!                                                                                                    |
| Definitions:                                                                                                    |                                                                                                    |
|                                                                                                    |                                                                                                    |
| Remedy:                                                                                                    |                                                                                                    |
|                                                                                                    |                                                                                                    |
| 107021                                                                                                    | MCU.INI: Number of axes incorrect                                                                                                    |
|                                                                                                    |                                                                                                    |
| Definitions:                                                                                                    | -                                                                                                    |
|                                                                                                    |                                                                                                    |
| Definitions:                                                                                                    |                                                                                                    |
| Definitions:<br>Remedy:<br><b>107022</b>                                                                                                    | <br><br>MCU.INI: File does not exist / contains error (%1)                                                                                                    |
| Definitions:<br>Remedy:<br><b>107022</b><br>Parameters:                                                                                                    | <br><br>MCU.INI: File does not exist / contains error (%1)<br>%1 =                                                                                                    |
| Definitions:<br>Remedy:<br><b>107022</b><br>Parameters:<br>Definitions:                                                                                                    | <br><br>MCU.INI: File does not exist / contains error (%1)                                                                                                    |
| Definitions:<br>Remedy:<br><b>107022</b><br>Parameters:                                                                                                    | <br><br>MCU.INI: File does not exist / contains error (%1)<br>%1 =                                                                                                    |
| Definitions:<br>Remedy:<br><b>107022</b><br>Parameters:<br>Definitions:                                                                                                    | <br><br>MCU.INI: File does not exist / contains error (%1)<br>%1 =<br>                                                                                                    |
| Definitions:<br>Remedy:<br>107022<br>Parameters:<br>Definitions:<br>Remedy:<br>107023                                                                                                    | <br><br>MCU.INI: File does not exist / contains error (%1)<br>%1 =<br><br><br>MCU.INI: Data for an axis contain error                                                                                        |
| Definitions:<br>Remedy:<br>107022<br>Parameters:<br>Definitions:<br>Remedy:<br>107023<br>Definitions:                                                                                      | <ul> <li></li> <li>MCU.INI: File does not exist / contains error (%1)<br/>%1 =</li> <li></li> <li>MCU.INI: Data for an axis contain error</li> <li></li> </ul>                                               |
| Definitions:<br>Remedy:<br>107022<br>Parameters:<br>Definitions:<br>Remedy:<br>107023                                                                                                    | <br><br>MCU.INI: File does not exist / contains error (%1)<br>%1 =<br><br><br>MCU.INI: Data for an axis contain error                                                                                        |
| Definitions:<br>Remedy:<br>107022<br>Parameters:<br>Definitions:<br>Remedy:<br>107023<br>Definitions:                                                                                      | <ul> <li></li> <li>MCU.INI: File does not exist / contains error (%1)<br/>%1 =</li> <li></li> <li>MCU.INI: Data for an axis contain error</li> <li></li> </ul>                                               |
| Definitions:<br>Remedy:<br><b>107022</b><br>Parameters:<br>Definitions:<br>Remedy:<br><b>107023</b><br>Definitions:<br>Remedy:                                                             | <br>MCU.INI: File does not exist / contains error (%1)<br>%1 =<br><br>MCU.INI: Data for an axis contain error<br>                                                                                            |
| Definitions:<br>Remedy:<br>107022<br>Parameters:<br>Definitions:<br>Remedy:<br>107023<br>Definitions:<br>Remedy:<br>107024<br>Definitions:                                                 | <br><br>MCU.INI: File does not exist / contains error (%1)<br>%1 =<br><br><br>MCU.INI: Data for an axis contain error<br><br><br>MCU.INI: Not all axes specified<br>                                         |
| Definitions:<br>Remedy:<br>107022<br>Parameters:<br>Definitions:<br>Remedy:<br>107023<br>Definitions:<br>Remedy:<br>107024                                                                 | <br>MCU.INI: File does not exist / contains error (%1)<br>%1 =<br><br>MCU.INI: Data for an axis contain error<br>                                                                                            |
| Definitions:<br>Remedy:<br>107022<br>Parameters:<br>Definitions:<br>Remedy:<br>107023<br>Definitions:<br>Remedy:<br>107024<br>Definitions:                                                 | <br><br>MCU.INI: File does not exist / contains error (%1)<br>%1 =<br><br><br>MCU.INI: Data for an axis contain error<br><br><br>MCU.INI: Not all axes specified<br>                                         |
| Definitions:<br>Remedy:<br>107022<br>Parameters:<br>Definitions:<br>Remedy:<br>107023<br>Definitions:<br>Remedy:<br>107024<br>Definitions:<br>Remedy:                                      | <br>MCU.INI: File does not exist / contains error (%1)<br>%1 =<br><br>MCU.INI: Data for an axis contain error<br><br>MCU.INI: Not all axes specified<br><br>                                                 |
| Definitions:<br>Remedy:<br>107022<br>Parameters:<br>Definitions:<br>Remedy:<br>107023<br>Definitions:<br>Remedy:<br>107024<br>Definitions:<br>Remedy:<br>107031<br>Definitions:            | <br>MCU.INI: File does not exist / contains error (%1)<br>%1 =<br><br>MCU.INI: Data for an axis contain error<br><br>MCU.INI: Not all axes specified<br><br>                                                 |
| Definitions:<br>Remedy:<br>107022<br>Parameters:<br>Definitions:<br>Remedy:<br>107023<br>Definitions:<br>Remedy:<br>107024<br>Definitions:<br>Remedy:<br>107024                            | <br><br>MCU.INI: File does not exist / contains error (%1)<br>%1 =<br><br><br>MCU.INI: Data for an axis contain error<br><br><br>MCU.INI: Not all axes specified<br><br><br>MCU: Command unknown<br>         |
| Definitions:<br>Remedy:<br>107022<br>Parameters:<br>Definitions:<br>Remedy:<br>107023<br>Definitions:<br>Remedy:<br>107024<br>Definitions:<br>Remedy:<br>107031<br>Definitions:            | <br><br>MCU.INI: File does not exist / contains error (%1)<br>%1 =<br><br><br>MCU.INI: Data for an axis contain error<br><br><br>MCU.INI: Not all axes specified<br><br><br>MCU: Command unknown<br>         |
| Definitions:<br>Remedy:<br>107022<br>Parameters:<br>Definitions:<br>Remedy:<br>107023<br>Definitions:<br>Remedy:<br>107024<br>Definitions:<br>Remedy:<br>107031<br>Definitions:<br>Remedy: | <br><br>MCU.INI: File does not exist / contains error (%1)<br>%1 =<br><br><br>MCU.INI: Data for an axis contain error<br><br><br>MCU.INI: Not all axes specified<br><br><br><br>MCU: Command unknown<br><br> |

Definitions: Remedy:

---

| <b>107033</b> | MCU: No table management block available            |
|---------------|-----------------------------------------------------|
| Definitions:  |                                                     |
| Remedy:       |                                                     |
| <b>107034</b> | MCU: Error in table management block                |
| Definitions:  |                                                     |
| Remedy:       |                                                     |
| <b>107035</b> | MCU: Tool data not saved                            |
| Definitions:  |                                                     |
| Remedy:       |                                                     |
| <b>107036</b> | MCU: Tool data not stored on FEPROM                 |
| Definitions:  |                                                     |
| Remedy:       |                                                     |
| <b>107041</b> | MCU: Incorrect value for work offset                |
| Definitions:  |                                                     |
| Remedy:       |                                                     |
| <b>107042</b> | MCU: Incorrect value for feedrate                   |
| Definitions:  |                                                     |
| Remedy:       |                                                     |
| <b>107043</b> | MCU: Value of traversing path / position incorrect  |
| Definitions:  |                                                     |
| Remedy:       |                                                     |
| <b>107050</b> | MCU: Program is running, cannot be selected !       |
| Definitions:  |                                                     |
| Remedy:       |                                                     |
| <b>107051</b> | MCU: Please wait, reading traversing program !      |
| Definitions:  |                                                     |
| Remedy:       |                                                     |
| <b>107052</b> | MCU: Please wait, transferring traversing program ! |
| Definitions:  |                                                     |
| Remedy:       |                                                     |
| <b>107053</b> | MCU: Traversing program exists already !            |
| Definitions:  |                                                     |
| Remedy:       |                                                     |
| <b>107054</b> | MCU: Traversing program not available !             |
| Definitions:  |                                                     |
| Remedy:       |                                                     |
| <b>107055</b> | MCU: Active program cannot be changed !             |
| Definitions:  |                                                     |
| Remedy:       |                                                     |

| <b>107058</b>                                           | MCU: Transfer of traversing program terminated without errors! |
|---------------------------------------------------------|----------------------------------------------------------------|
| Definitions:                                            |                                                                |
| Remedy:                                                 |                                                                |
| <b>107059</b>                                           | MCU: Transfer of traversing program aborted !                  |
| Definitions:                                            |                                                                |
| Remedy:                                                 |                                                                |
| <b>107061</b>                                           | MCU: Program number exists already!                            |
| Definitions:                                            |                                                                |
| Remedy:                                                 |                                                                |
| <b>107062</b>                                           | MCU: Program number not permissible (1 199) !                  |
| Definitions:                                            |                                                                |
| Remedy:                                                 |                                                                |
| <b>107063</b><br>Parameters:<br>Definitions:<br>Remedy: | MCU: Block number not permissible %1 !<br>%1 =<br>             |
| <b>107064</b>                                           | MCU: G function not allowed !                                  |
| Definitions:                                            |                                                                |
| Remedy:                                                 |                                                                |
| <b>107065</b>                                           | MCU: Tool offset number (D.) not permissible (0 20) !          |
| Definitions:                                            |                                                                |
| Remedy:                                                 |                                                                |
| <b>107066</b>                                           | MCU: During a dwell time, only M functions are permissible !   |
| Definitions:                                            |                                                                |
| Remedy:                                                 |                                                                |
| <b>107067</b>                                           | MCU: Insertion of a block not possible !                       |
| Definitions:                                            |                                                                |
| Remedy:                                                 |                                                                |
| <b>107068</b>                                           | MCU: Subroutine call allowed only with quantity !              |
| Definitions:                                            |                                                                |
| Remedy:                                                 |                                                                |
| <b>107069</b>                                           | MCU: Appending a block not possible !                          |
| Definitions:                                            |                                                                |
| Remedy:                                                 |                                                                |
| <b>107080</b><br>Parameters:<br>Definitions:<br>Remedy: | MCU: Unknown error at %1<br>%1 =<br>                           |

Remedy:

---

| <b>107081</b><br>Parameters:<br>Definitions:<br>Remedy:                                                              | MCU: Command being processed (%1) !<br>%1 =<br>                                                           |
|----------------------------------------------------------------------------------------------------|----------------------------------------------------------------------------------------------------|
| <b>107082</b><br>Parameters:<br>Definitions:<br>Remedy:                                                              | MCU: Command number unknown (%1) !<br>%1 =<br>                                                            |
| <b>107083</b><br>Parameters:<br>Definitions:<br>Remedy:                                                              | MCU: Acknowledgment op code wrong (%1) !<br>%1 =<br>                                                      |
| <b>107084</b><br>Parameters:<br>Definitions:<br>Remedy:                                                              | MCU: Drive not digital (%1) !<br>%1 =<br>                                                                 |
| <b>107085</b><br>Parameters:<br>Definitions:<br>Remedy:                                                              | MCU: Servo number unknown (%1) !<br>%1 =<br><br>                                                          |
| 107086                                                                                                    | MCU: Wait for stop acknowledgment (%1) !                                                                  |
| Parameters:<br>Definitions:<br>Remedy:                                                                               | %1 =<br>                                                                                                  |
| Definitions:                                                                                                    | -                                                                                                    |
| Definitions:<br>Remedy:<br><b>107087</b><br>Parameters:<br>Definitions:                                              | <br><br>MCU: Unknown management status (%1) !<br>%1 =                                                     |
| Definitions:<br>Remedy:<br>107087<br>Parameters:<br>Definitions:<br>Remedy:<br>107088<br>Parameters:<br>Definitions: | <br><br>MCU: Unknown management status (%1) !<br>%1 =<br><br><br>MCU: Not allowed in this PLC mode (%1) ! |

| <b>107092</b><br>Parameters:                                                                                                    | MCU: Protection level of function inadequate (%1) !<br>%1 =                                                                                                    |
|----------------------------------------------------------------------------------------------------|----------------------------------------------------------------------------------------------------|
| Definitions:<br>Remedy:                                                                                                    |                                                                                                    |
| <b>107093</b><br>Parameters:<br>Definitions:<br>Remedy:                                                                                              | MCU: PI service unknown (%1) !<br>%1 =<br>                                                                                                    |
| <b>107094</b><br>Parameters:<br>Definitions:<br>Remedy:                                                                                              | MCU: Context is not supported (%1) !<br>%1 =<br>                                                                                                    |
| <b>107095</b><br>Parameters:<br>Definitions:<br>Remedy:                                                                                              | MCU: Serious error has occurred (%1) !<br>%1 =<br><br>                                                                                                    |
| <b>107096</b><br>Parameters:<br>Definitions:<br>Remedy:                                                                                              | MCU: PDU magnitude wrong (%1) !<br>%1 =<br>                                                                                                    |
| rtomouy.                                                                                                    |                                                                                                    |
| <b>107100</b><br>Parameters:<br>Definitions:<br>Remedy:                                                                                              | MCU: Unknown error has occurred (%1) !<br>%1 =<br>                                                                                                    |
| <b>107100</b><br>Parameters:<br>Definitions:                                                                                                    | MCU: Unknown error has occurred (%1) !<br>%1 =<br>                                                                                                    |
| 107100<br>Parameters:<br>Definitions:<br>Remedy:<br>108000<br>Definitions:                                                                           | MCU: Unknown error has occurred (%1) !<br>%1 =<br><br><br>No dynamic memory available                                                                                      |
| 107100<br>Parameters:<br>Definitions:<br>Remedy:<br>108000<br>Definitions:<br>Remedy:<br>108001<br>Definitions:                                      | MCU: Unknown error has occurred (%1) !<br>%1 =<br><br><br>No dynamic memory available<br><br><br>No entry in diagnostics file                                              |
| 107100<br>Parameters:<br>Definitions:<br>Remedy:<br>108000<br>Definitions:<br>Remedy:<br>108001<br>Definitions:<br>Remedy:<br>108002<br>Definitions: | MCU: Unknown error has occurred (%1) !<br>%1 =<br><br><br>No dynamic memory available<br><br><br>No entry in diagnostics file<br><br><br>There are too many entries/errors |

| <b>108005</b>          | Too many demands on HiGraph task                                                                                                    |
|------------------------|----------------------------------------------------------------------------------------------------|
| Definitions:           |                                                                                                    |
| Remedy:                |                                                                                                    |
| <b>108006</b>          | No entries for HiGraph diagnostics (e.g. Z_FEHLER_ALT)                                                                                                    |
| Definitions:           |                                                                                                    |
| Remedy:                |                                                                                                    |
| <b>108007</b>          | Not possible to proceed to next transition                                                                                                    |
| Definitions:           |                                                                                                    |
| Remedy:                |                                                                                                    |
| <b>108008</b>          | Not possible to proceed to previous transition                                                                                                    |
| Definitions:           |                                                                                                    |
| Remedy:                |                                                                                                    |
| <b>108009</b>          | Switch on to next condition not possible                                                                                                    |
| Definitions:           |                                                                                                    |
| Remedy:                |                                                                                                    |
| <b>108010</b>          | Switch on to previous condition not possible                                                                                                    |
| Definitions:           |                                                                                                    |
| Remedy:                |                                                                                                    |
| <b>108011</b>          | No matching allocation found                                                                                                    |
| Definitions:           |                                                                                                    |
| Remedy:                |                                                                                                    |
| <b>108012</b>          | Zoom is empty                                                                                                    |
| Definitions:           |                                                                                                    |
| Remedy:                |                                                                                                    |
| <b>109000</b>          | New NCK address has been transferred to NCK                                                                                                    |
| Definitions:           |                                                                                                    |
| Remedy:                |                                                                                                    |
| 109001<br>Definitions: | No switchover: Switchover disable set in current PLC<br>MMC would like to go offline from this NCU.<br>The MMC switchover is disabled in the MMC PLC online interface in DB19.<br>(MMCx_SHIFT_LOCK = TRUE, $x = 1,2$ )                                                 |
| Remedy:                |                                                                                                    |
| 109002<br>Definitions: | No switchover: Target PLC used, try again<br>MMC would like to go online to this NCU.<br>MMC has called the target PLC and is awaiting acknowledgement.<br>MMC bekommt keine Quittung, da die MMC-Parameter-Schnittstelle in DB19 von einem<br>anderen MMC belegt ist. |
| Remedy:                | Repeat the operation at a later point in time, as the MMC parameter interface in DB19 is only temporarily occupied.                                                                                                    |

| 109003<br>Definitions: | No switchover: Switchover disable set in target PLC<br>MMC would like to go online to this NCU.                            |
|------------------------|----------------------------------------------------------------------------------------------------|
| Definitions.           | The MMC switchover is disabled in the MMC PLC online interface in DB19.                                                    |
| Remedy:                | $(MMCx_SHIFT_LOCK = TRUE, x = 1,2)$<br>The MMC switchover is disabled/enabled in the machine manufacutrer's                |
|                        | PLC program.<br>Reference to the machine manufacturer's documentation.                                                     |
| 109004                 | No switchover: PLC occupied by higher-priority HMIs                                                                        |
| Definitions:           | The MMC is attempting to switch to an NCU that is occupied by two higher-priority MMC's.                                   |
| Remedy:                | Switch one of the two higher-priority MMC's to another NCU.                                                                |
| 109005                 | No switchover: No HMI displaceable on target PLC                                                                           |
| Definitions:           | MMC would like to go online to this NCU.                                                                                   |
|                        | At this NCU, two MMC's are online on which uninterruptable processes are active (e.g.: data transfer between MMC and NCU). |
| Remedy:                | Wait until at least one of the two MMC's can be displaced and repeat the switchover.                                       |
| 109006                 | No switchover: Selected channel invalid                                                                                    |
| Definitions:           | At this NCU, the MMC was switched to a channel that does not exist there.                                                  |
| Remedy:                | Set up the channel or adapt the parameterization of the NETNAMES.INI.                                                      |
| 109007                 | Channel switchover running                                                                                                 |
| Definitions:           | The channel switchover has been initiated.                                                                                 |
|                        | A different MMC may have to be displaced.                                                                                  |
| Remedy:                |                                                                                                    |
| 109008                 | Activation running                                                                                                    |
| Definitions:           | The switchover from the passive operating mode to the active operating mode has been initiated.                            |
| Remedy:                |                                                                                                    |
| 109009                 | Switchover: error in internal state                                                                                        |
| Definitions:           |                                                                                                    |
| Remedy:                |                                                                                                    |
| 109010                 | Displacement: error in internal state                                                                                      |
| Definitions:           |                                                                                                    |
| Remedy:                |                                                                                                    |
| 109011                 | Switchover: trace file cannot be created                                                                                   |
| Definitions:           |                                                                                                    |
| Remedy:                |                                                                                                    |
| 109012                 | Operator units switchover, PLC timeout: 002                                                                                |
| Definitions:           |                                                                                                    |
| Remedy:                | -                                                                                                    |

| <b>109013</b><br>Definitions:                                         | Activation denied                                                                                                    |
|-----------------------------------------------------------------------|----------------------------------------------------------------------------------------------------|
| Remedy:<br>110000                                                     | <br>No data available for display                                                                                                    |
| Definitions:<br>Remedy:                                               |                                                                                                    |
| <b>110001</b><br>Parameters:<br>Definitions:                          | Cannot read ACC variable:%1<br>%1 =                                                                                                    |
| Remedy:                                                               |                                                                                                    |
| <b>110002</b><br>Definitions:<br>Remedy:                              | No memory available<br><br>                                                                                                    |
| <b>110003</b><br>Parameters:<br>Definitions:<br>Remedy:               | COM file not found: %1<br>%1 =<br>                                                                                                    |
| <b>110004</b><br>Parameters:<br>Definitions:<br>Remedy:               | Screen not found: %1<br>%1 =<br>                                                                                                    |
| <b>111001</b><br>Parameters:<br>Definitions:<br>Reactions:<br>Remedy: | Non-interpretable step in line %1<br>%1 = Line number<br>The step is not an element of ManualTurn.<br>Easystep sequencer is not loaded.<br>- Alarm display.<br>Delete the program step or change the program in the operating area PROGRAMS in the |
| Program<br>Continuation:                                              | SINUMERIK 840D or 810D (CNC mode).                                                                                                    |
| <b>111002</b><br>Parameters:<br>Definitions:                          | Not enough memory space. Abort in line %1<br>%1 = Line number<br>Easystep sequencer has too many steps.<br>Easystep sequencer is not loaded.                                                                                                    |
| Reactions:<br>Remedy:<br>Program<br>Continuation:                     | <ul> <li>Alarm display.</li> <li>Change the program in the operating area PROGRAMS in the SINUMERIK 840D or<br/>810D (CNC mode).</li> <li>Internal</li> </ul>                                                                                      |
| <b>111003</b><br>Parameters:<br>Definitions:                          | ManualTurn: %1<br>ManualTurn: %1<br>%1 = Error code<br>Internal system message over the ManualTurn operator panel.                                                                                                    |

| Reactions:<br>Remedy:<br>Program<br>Continuation:                                                 | - Alarm display.<br>Acknowledge error and inform Siemens.<br>Internal                                                                                                    |
|---------------------------------------------------------------------------------------------------|----------------------------------------------------------------------------------------------------|
| 111004<br>Parameters:<br>Definitions:<br>Reactions:<br>Remedy:<br>Program<br>Continuation:        | File does not exist or is faulty %1<br>%1 = File/Contour name<br>Easystep sequencer cannot interpret a step with contour programming.<br>Contour not in the directory.<br>- Alarm display.<br>Load contour into the directory.<br>Internal                                                                                                    |
| <b>111005</b><br>Parameters:<br>Definitions:<br>Reactions:<br>Remedy:<br>Program<br>Continuation: | Error when interpreting the contour %1<br>%1 = Contour name<br>Contour is faulty.<br>- Alarm display.<br>Check the contour's machining sequence.<br>Internal                                                                                                    |
| 111006<br>Parameters:<br>Definitions:<br>Reactions:<br>Remedy:<br>Program<br>Continuation:        | <ul> <li>Maximum number of contour elements exceeded %1</li> <li>%1 = Contour name</li> <li>The maximum permissible number of 50 contour elements was exceeded when interpreting the machining sequence of a contour.</li> <li>Alarm display.</li> <li>Check the contour's machining sequence and, if necessary, edit it.</li> <li>Internal</li> </ul> |
| 111007<br>Parameters:<br>Definitions:<br>Reactions:<br>Remedy:<br>Program<br>Continuation:        | Error in line %1 %2<br>%1 = Line number<br>%2 = Error description<br><br>- NC Start disable in this channel.<br>- Alarm display.<br>Eliminate the corresponding error.<br>Internal                                                                                                    |
| <b>111008</b><br>Definitions:<br>Reactions:<br>Remedy:<br>Program<br>Continuation:                | <b>Spindle not synchronized</b><br>Spindle not synchronized.<br>- Alarm display.<br>Let the spindle run at least one revolution (M3, M4).<br>Internal                                                                                                    |
| <b>111009</b><br>Parameters:<br>Definitions:                                                      | <b>Load new tool: T%1</b><br>%1 = Tool number<br>Tool change program requests a new tool.                                                                                                    |

| Reactions:<br>Remedy:<br>Program<br>Continuation:      | - Alarm display.<br>- NC Stop on alarm.<br>Load new tool.<br>Internal                                                                                                    |
|--------------------------------------------------------|----------------------------------------------------------------------------------------------------|
| <b>111010</b><br>Definitions:<br>Reactions:<br>Remedy: | Teach-in interruption: Log overflow<br>The Teach-in procedure was interrupted. Teach-in file is closed.<br>- Alarm display.<br>In the machine data 9606: \$MM_CTM_SIMULATION_TIME_NEW_POS the value of the<br>update rate is to be increased by 100 to 200 ms.                              |
| Program<br>Continuation:                               | Internal                                                                                                    |
| <b>111100</b><br>Definitions:<br>Reactions:            | <ul> <li>Wrong position programmed for the spindle</li> <li>A position beyond the range of 0 -359.999 has been programmed for a modulo axis.</li> <li>Interpreter stop</li> <li>NC Start disable in this channel.</li> <li>Interface signals are set.</li> <li>Alarm display.</li> </ul>    |
| Remedy:<br>Program<br>Continuation:                    | Program a position in the 0 - 359.999 range.<br>Clear alarm with the RESET key. Restart part program                                                                                                    |
| <b>111105</b><br>Definitions:                          | <b>No measuring system available</b><br>SPCON, SPOS or SPOSA has been programmed.<br>These functions require at least one measuring system. According to MD: NUM_ENCS<br>the machine axis/spindle has no measuring system.                                                                  |
| Reactions:                                             | <ul> <li>Interpreter stop</li> <li>NC Start disable in this channel.</li> <li>Interface signals are set.</li> <li>Alarm display.</li> </ul>                                                                                                    |
| Remedy:<br>Program<br>Continuation:                    | Retrofit a measuring system.<br>Clear alarm with the RESET key. Restart part program                                                                                                    |
| <b>111106</b><br>Definitions:                          | No spindle stop for a block change<br>The displayed spindle has been programmed as spindle or as axis even though a<br>positioning operation is still running from the previous block (with SPOSA spindle<br>positioning beyond block limits).<br>Example:<br>N100 SPOSA [2] = 100<br>etc., |
| Reactions:                                             | N125 S2 = 1000 M2 = 04 Error, if the spindle S2is still running from block N100!<br>- NC Start disable in this channel.<br>- Interface signals are set.<br>- Alarm display.                                                                                                    |
| Remedy:                                                | <ul> <li>NC Stop on alarm.</li> <li>Before programming the spindle/axis again using the SPOSA instruction, a WAITS command should be activated in order to wait for the programmed spindle position.</li> </ul>                                                                             |

|                          | Example:                                                                                                    |
|--------------------------|----------------------------------------------------------------------------------------------------|
|                          | N100 SPOSA [2] = 100                                                                                                    |
|                          | etc.,                                                                                                    |
|                          | N125 WAITS (2)                                                                                                    |
|                          | N126 S2 = 1000 M2 = 04                                                                                                    |
| Program<br>Continuation: | Clear alarm with the RESET key. Restart part program                                                                                                    |
| 111107                   | Reference mark not found                                                                                                    |
| Definitions:             | When referencing, the spindle turned through a greater distance than given in the axis-<br>specific machine data 34,060 REFP_MAX_MARKER_DIST, without receiving a reference<br>mark signal. The check is performed for spindle positioning with SPOS or SPOSA when<br>the spindle has not previously run with speed control (S=). |
| Reactions:               | - NC Start disable in this channel.                                                                                                    |
|                          | - Interface signals are set.                                                                                                    |
|                          | - Alarm display.                                                                                                    |
|                          | - NC Stop on alarm.                                                                                                    |
| Remedy:                  | Check and correct the MD 34 060 REFP_MAX_MARKER_DIST. The value entered states the distance in [mm] or [degrees] between 2 zero markers.                                                                                                    |
| Program<br>Continuation: | Clear alarm with the RESET key. Restart part program                                                                                                    |
| Continuation.            |                                                                                                    |
| 111108                   | No transition from speed control mode to position control mode                                                                                                    |
| Definitions:             | An oriented spindle stop (SPOS/SPOSA) has been programmed or the position control of the spindle was switched on with SPCON but no spindle encoder has been defined.                                                                                                    |
|                          | When switching on the position control, the spindle speed is greater than the limiting speed of the measuring system.                                                                                                    |
| Reactions:               | - NC Start disable in this channel.                                                                                                    |
|                          | - Interface signals are set.                                                                                                    |
|                          | - Alarm display.                                                                                                    |
|                          | - NC Stop on alarm.                                                                                                    |
| Remedy:                  | Spindle without attached encoder: Any NC language elements requiring the encoder<br>signals must not be used.                                                                                                    |
|                          | Spindle with attached encoder: Enter the number of spindle encoders used in the MD NUM_ENCS.                                                                                                    |
| Program<br>Continuation: | Clear alarm with the RESET key. Restart part program                                                                                                    |
| 444400                   | Configured residuation velocity is too high                                                                                                    |
| 111109                   | Configured positioning velocity is too high                                                                                                    |
| Definitions:             | When referencing, the spindle turned through a greater distance than given in the axis-<br>specific machine data 34,060 REFP_MAX_MARKER_DIST, without receiving a reference<br>mark signal.                                                                                                    |
|                          | The check is performed for spindle positioning with SPOS or SPOSA when the spindle has not previously run with speed control (S=).                                                                                                    |
| Reactions:               | - NC Start disable in this channel.                                                                                                    |
|                          | - Interface signals are set.                                                                                                    |
|                          | - Alarm display.                                                                                                    |
|                          | - NC Stop on alarm.                                                                                                    |
| Remedy:                  | Check and correct the MD 34 060 REFP_MAX_MARKER_DIST.                                                                                                    |
|                          | The value entered states the distance in [mm] or [degrees] between 2 zero markers.                                                                                                    |
| Program<br>Continuation: | Clear alarm with the RESET key. Restart part program                                                                                                    |

| <b>111110</b><br>Definitions:<br>Reactions:<br>Remedy:<br>Program<br>Continuation: | Velocity/Speed is negative<br>The alarms 111110, 111115, 111126, 111127 and 111200 can occur at spindel start/stop.<br>- Alarm display.<br>Inform the sevice department. Please contact the responsible Siemens regional office.<br>Internal                                                                                                    |
|------------------------------------------------------------------------------------|----------------------------------------------------------------------------------------------------|
| <b>111111</b><br>Definitions:<br>Reactions:<br>Remedy:<br>Program<br>Continuation: | Setpoint speed is zero<br>The programmed spindle speed setpoint is zero.<br>- Alarm display.<br>Set permissible spindle speed setpoint.<br>Internal                                                                                                    |
| <b>111112</b><br>Definitions:<br>Reactions:<br>Remedy:<br>Program<br>Continuation: | Invalid gear stage<br>An invalild gear stage was requested by the PLC.<br>- Alarm display.<br>Check the PLC program and axis-specific NC machine data.<br>Internal                                                                                                    |
| <b>111115</b><br>Definitions:<br>Reactions:<br>Remedy:<br>Program<br>Continuation: | <ul> <li>Programmed position was not reached</li> <li>The alarms 111110, 111115, 111126, 111127 and 111200 can occur at spindel start/stop.</li> <li>Alarm display.</li> <li>Inform the sevice department. Please contact the responsible Siemens regional office.</li> <li>Internal</li> </ul>                                                                                                    |
| <b>111126</b><br>Definitions:<br>Reactions:<br>Remedy:<br>Program<br>Continuation: | Absolute value minus not possible<br>The alarms 111110, 111115, 111126, 111127 and 111200 can occur at spindel start/stop.<br>- Alarm display.<br>Inform the sevice department. Please contact the responsible Siemens regional office.<br>Internal                                                                                                    |
| 111127<br>Definitions:<br>Reactions:<br>Remedy:<br>Program<br>Continuation:        | Absolute value plus not possible<br>The alarms 111110, 111115, 111126, 111127 and 111200 can occur at spindel start/stop.<br>The alarms 111110, 111115, 111126, 111127 and 111200 can occur at spindel start/stop.<br>- Alarm display.<br>Inform the sevice department. Please contact the responsible Siemens regional office.<br>Inform the sevice department. Please contact the responsible Siemens regional office.<br>Internal |
| <b>111200</b><br>Definitions:<br>Reactions:<br>Remedy:<br>Program<br>Continuation: | <ul> <li>Spindle positioning error</li> <li>The alarms 111110, 111115, 111126, 111127 and 111200 can occur at spindel start/stop.</li> <li>Alarm display.</li> <li>Inform the sevice department. Please contact the responsible Siemens regional office.</li> <li>Internal</li> </ul>                                                                                                    |

| 111300                   | NC start key defective                                                                                                    |
|--------------------------|----------------------------------------------------------------------------------------------------|
| Definitions:             | Acknowledgement to the PLC user program, that the NC start key is defective, i.e., NC and NO signal = 1.                                                                                    |
| Reactions:               | - NC Start disable in this channel.<br>- Alarm display.                                                                                                    |
| Remedy:                  | Replace the key.                                                                                                    |
| Program<br>Continuation: | Internal                                                                                                    |
| 111301                   | NC stop key defective                                                                                                    |
| Definitions:             | Acknowledgement to the PLC user program, that the NC stop key is defective, i.e., NC and NO signal = 1.                                                                                     |
| Reactions:               | - NC Start disable in this channel.<br>- Alarm display.                                                                                                    |
| Remedy:                  | Replace the key.                                                                                                    |
| Program<br>Continuation: | Internal                                                                                                    |
| 111302                   | Spindle start key defective                                                                                                    |
| Definitions:             | Acknowledgement to the PLC user program, that the spindle start key is defective, i.e., NC and NO signal = 1.                                                                               |
| Reactions:               | - NC Start disable in this channel.<br>- Alarm display.                                                                                                    |
| Remedy:                  | Replace the key.                                                                                                    |
| Program<br>Continuation: | Internal                                                                                                    |
| 111303                   | Spindle stop key defective                                                                                                    |
| Definitions:             | Acknowledgement to the PLC user program, that the spindle stop key is defective, i.e., NC and NO signal = 1.                                                                                |
| Reactions:               | - NC Start disable in this channel.<br>- Alarm display.                                                                                                    |
| Remedy:                  | Replace the key.                                                                                                    |
| Program<br>Continuation: | Internal                                                                                                    |
| 111304                   | Connection to the PLC broken off                                                                                                    |
| Definitions:             | Acknowledgement to the PLC user program, that the connection with MANUALTURN has been broken off.                                                                                           |
| Reactions:               | - Alarm display.                                                                                                    |
| Remedy:                  | Check the PLC user program.                                                                                                    |
| Program<br>Continuation: | Internal                                                                                                    |
| 111305                   | Asynchronous subroutine was not executed                                                                                                    |
| Definitions:             | In the asynchronous subroutine, internal settings in the NC were triggered by the operator panel. If one of the alarms from 111306 to 111310 occurrs, these settings cannot be carried out. |
| Reactions:               | - Alarm display.                                                                                                    |
| Remedy:                  | Perform an NCK reset                                                                                                    |
| Program<br>Continuation: | Internal                                                                                                    |

| <b>111306</b><br>Definitions:                             | <b>Error when selecting or deselecting constant cutting speed</b><br>In the asynchronous subroutine, internal settings in the NC were triggered by the operator<br>panel. If one of the alarms from 111306 to 111310 occurrs, these settings cannot be<br>carried out. |
|-----------------------------------------------------------|----------------------------------------------------------------------------------------------------|
| Reactions:<br>Remedy:<br>Program<br>Continuation:         | - Alarm display.<br>Perform an NCK reset<br>Internal                                                                                                    |
| 111307                                                    | Error when deleting handwheel offset                                                                                                    |
| Definitions:                                              | In the asynchronous subroutine, internal settings in the NC were triggered by the operator panel. If one of the alarms from 111306 to 111310 occurrs, these settings cannot be carried out.                                                                            |
| Reactions:                                                | - Alarm display.                                                                                                    |
| Remedy:                                                   | Perform an NCK reset                                                                                                    |
| Program<br>Continuation:                                  | Internal                                                                                                    |
| 111308                                                    | Free when eathing women entitle encod limit                                                                                                    |
| Definitions:                                              | Error when setting upper spindle speed limit<br>In the asynchronous subroutine, internal settings in the NC were triggered by the operator                                                                                                    |
| Deminions.                                                | panel. If one of the alarms from 111306 to 111310 occurrs, these settings cannot be carried out.                                                                                                    |
| Reactions:                                                | - Alarm display.                                                                                                    |
| Remedy:                                                   | Perform an NCK reset Internal                                                                                                    |
| Program<br>Continuation:                                  | Internal                                                                                                    |
| 111309                                                    | Error when selecting tool                                                                                                    |
| Definitions:                                              | In the asynchronous subroutine, internal settings in the NC were triggered by the operator panel. If one of the alarms from 111306 to 111310 occurrs, these settings cannot be carried out.                                                                            |
| Reactions:                                                | - Alarm display.                                                                                                    |
| Remedy:                                                   | Perform an NCK reset                                                                                                    |
| Program<br>Continuation:                                  | Internal                                                                                                    |
| 111310                                                    | Error when selecting zero offset                                                                                                    |
| Definitions:                                              | In the asynchronous subroutine, internal settings in the NC were triggered by the operator panel. If one of the alarms from 11306 to 111310 occurrs, these settings cannot be carried out.                                                                             |
| Reactions:                                                | - Alarm display.                                                                                                    |
|                                                           |                                                                                                    |
| Remedy:                                                   | Perform an NCK reset                                                                                                    |
| Remedy:<br>Program<br>Continuation:                       |                                                                                                    |
| Program<br>Continuation:<br>111311                        | Perform an NCK reset<br>Internal<br>NC start not possible: Deselect single block                                                                                                    |
| Program<br>Continuation:                                  | Perform an NCK reset<br>Internal<br>NC start not possible: Deselect single block<br>A program was activated with block search, while at the same time                                                                                                    |
| Program<br>Continuation:<br><b>111311</b><br>Definitions: | Perform an NCK reset<br>Internal<br>NC start not possible: Deselect single block<br>A program was activated with block search, while at the same time<br>single block was active.                                                                                      |
| Program<br>Continuation:<br>111311                        | Perform an NCK reset<br>Internal<br>NC start not possible: Deselect single block<br>A program was activated with block search, while at the same time<br>single block was active.<br>- NC Start disable in this channel.                                               |
| Program<br>Continuation:<br><b>111311</b><br>Definitions: | Perform an NCK reset<br>Internal<br>NC start not possible: Deselect single block<br>A program was activated with block search, while at the same time<br>single block was active.                                                                                      |

| Program<br>Continuation:      | Internal                                                                                                    |
|-------------------------------|----------------------------------------------------------------------------------------------------|
| <b>111400</b><br>Definitions: | Unknown PLC error<br>The PLC has announced an error that is unknown in the operator panel.                                                                                                    |
| Reactions:                    | <ul> <li>NC Start disable in this channel.</li> <li>Alarm display.</li> </ul>                                                                                                    |
| Remedy:<br>Program            | Inform Siemens.<br>Switch control OFF - ON.                                                                                                    |
| Continuation:                 |                                                                                                    |
| 111410                        | Tool %1 was created                                                                                                    |
| Parameters:<br>Definitions:   | %1 = Tool number<br>When ManualTurn is booted, a check is run to see whether all standard tools are<br>available. If this is not the case, the missing tools will be created automatically.<br>If several tools are created, they will be output in an aggregate signal. |
|                               | Meaning: Example:                                                                                                    |
|                               | %1 Number of the tool that was created, 5                                                                                                    |
| Remedy:                       | %1 First and last tool that were created, 516.                                                                                                    |
| Program<br>Continuation:      | Internal                                                                                                    |
| 111411                        | %1 Tool(s) can (could) not be created                                                                                                    |
| Definitions:                  | When ManualTurn is booted, a check is run to see whether all standard tools are available. If this is not the case, the missing tools will be created automatically. Hereby, the specified number of tools could not be created.                                         |
| Reactions:                    | - NC Start disable in this channel.<br>- Alarm display.                                                                                                    |
| Remedy:                       | Increase machine data 18082 \$MM_NUM_TOOL by the specified amount.                                                                                                    |
| Program<br>Continuation:      | Internal                                                                                                    |
| 111420                        | Error during the inch/metric conversion! Check all data!                                                                                                    |
| Definitions:                  | The switchover of the data for the inch/metric conversion was not completed.<br>This alarm can only appear in the event of hardware defects.                                                                                                    |
| Reactions:                    | - NC Start disable in this channel.                                                                                                    |
| Remedy:                       | - Alarm display.<br>The following data must be checked:                                                                                                    |
| itemedy.                      | Display MD's:                                                                                                    |
|                               | MD9004: \$MM_DISPLAY_RESOLUTION                                                                                                    |
|                               | MD9600: \$MM_CTM_SIMULATION_DEF_X<br>MD9601: \$MM_CTM_SIMULATION_DEF_Y                                                                                                    |
|                               | MD9602: \$MM_CTM_SIMULATION_DEF_VIS_AREA                                                                                                    |
|                               | MD9603: \$MM_CTM_SIMULATION_MAX_X                                                                                                    |
|                               | MD9604: \$MM_CTM_SIMULATION_MAX_Z                                                                                                    |
|                               | MD9605: \$MM_CTM_SIMULATION_MAX_VIS_AREA<br>MD9616: \$MM_CTM_TEACH_HANDW_FEED_P_MIN                                                                                                    |
|                               | MD9617: \$MM_CTM_TEACH_HANDW_FEED_P_REV                                                                                                    |
|                               | MD9620: \$MM_CTM_CYCLE_SAFETY_CLEARANCE                                                                                                    |

| Program<br>Continuation:            | MD9633: \$MM_CTM_INC_DEC_FEED_PER_MIN<br>MD9634: \$MM_CTM_INC_DEC_FEED_PER_ROT<br>MD9637: \$MM_CTM_MAX_INP_FEED_P_MIN<br>MD9638: \$MM_CTM_MAX_INP_FEED_P_ROT<br>MD9639: \$MM_CTM_MAX_TOOL_WEAR<br>MD9648: \$MM_CTM_ROUGH_O_RELEASE_DIST<br>MD9649: \$MM_CTM_ROUGH_I_RELEASE_DIST<br>MD10240: \$MM_SCALING_SYSTEM_IS_METRIC<br>MD20150 [12]: \$MC_GCODE_RESET_VALUES<br>Tool data: Length X, length Z, wear length radius X and Z, vconst.<br>Zero offsets: Position in X, Z.<br>Internal                                                                                                    |
|-------------------------------------|----------------------------------------------------------------------------------------------------|
| <b>111430</b><br>Definitions:       | <ul> <li>Program not loaded. Error when converting old cycles in G code. No NC memory.</li> <li>In previous ManualTurn versions, LINE, INCLINED and CIRCLE steps were saved as cycles. Now these are saved as G codes (INCLINED, CIRCLE without angle programming).</li> <li>When loading a sequence, a check is run to see whether old cycles were used. If there are old cycles, the sequence is converted and saved again in the NC. This alarm is output if the sequence is converted and saved again in the NC. This alarm is output if the sequence is converted and saved again in the NC. This alarm is output if the sequence is converted and saved again in the NC. This alarm is output if the sequence is converted and saved again in the NC.</li> </ul> |
| Depational                          | if an error occurs thereby (memory full).                                                                                                    |
| Reactions:                          | - Alarm display.                                                                                                    |
| Remedy:                             | There must be enough memory for the original sequence and for the backup copy in order for the sequence to be created.                                                                                                    |
| Program<br>Continuation:            | Internal                                                                                                    |
| 111900                              | Start only possible in basic display                                                                                                    |
| Definitions:                        | A G code program can only be started from the basic display of an operating mode (except MANUAL).                                                                                                    |
| Reactions:                          | - Alarm display.                                                                                                    |
| Remedy:                             | Switch to the basic display of an operating mode (except MANUAL). Start single step mode with NC start.                                                                                                    |
| Program<br>Continuation:            | Internal                                                                                                    |
| 111901                              | Contour is contained in the current program, machining not enabled                                                                                                    |
| Definitions:                        | There is a contour in the current Easystep sequence and it is not permitted to be changed.                                                                                                    |
| Reactions:                          | - Alarm display.                                                                                                    |
| Remedy:                             | Terminate machining. Reload the Easystep sequence and change it correspondingly.                                                                                                    |
| Program<br>Continuation:            | Internal                                                                                                    |
| 111902                              | Start only with valid reference point                                                                                                    |
| Definitions:                        | The axes have no valid reference point.                                                                                                    |
| Reactions:                          | Alorm display                                                                                                    |
|                                     | - Alarm display.                                                                                                    |
| Remedy:                             | Reference all axes.                                                                                                    |
| Remedy:<br>Program<br>Continuation: |                                                                                                    |

| <b>111904</b><br>Definitions:<br>Reactions:<br>Remedy:            | <ul> <li>4. Axis not configured, i.e., no driven tool possible</li> <li>4. The axis is not configured, i.e., no driven tool is possible.</li> <li>Alarm display.</li> <li>4. Create an axis. Hereby, the following machine data has to be changed:<br/>Channel-specific 20070 \$MC_AXCONF_MACHAX_USED [3]=4<br/>Axis-specific for the 4th axis.</li> <li>30300 \$MA_IS_ROT_AX=1</li> <li>30310 \$MA_ROT_IS_MODULO=1</li> <li>30320 \$MA_DISPLAY_IS_ MODULO=1</li> <li>30350 \$MA_SIMU_AX_VDI_OUTPUT=1</li> <li>35000 \$MA_SPIND_ASSIGN_TO_MACHAX=2<br/>Internal</li> </ul> |
|-------------------------------------------------------------------|----------------------------------------------------------------------------------------------------|
| Continuation:                                                     |                                                                                                    |
| 112045<br>Definitions:                                            | Several approach points required<br>Several insertion points are required for machining the contour pocket. The machining<br>breaks up into several individual machinings.                                                                                                    |
| Reactions:<br>Remedy:                                             | The program can be started.<br>This alarm is only a warning.<br>Residual material will remain.<br>- Alarm display.<br>By using a smaller milling cutter, the machining could be done with an insertion point.                                                                                                    |
| Program<br>Continuation:                                          | Internal                                                                                                    |
| 112046<br>Definitions:                                            | Main contour cannot be traced<br>The pocket contour cannot be bypassed with the specified milling cutter.                                                                                                    |
|                                                                   | Residual material will remain.                                                                                                    |
| Reactions:<br>Remedy:<br>Program<br>Continuation:                 | The program can be started.<br>This alarm is only a warning.<br>- Alarm display.<br>By using a smaller milling cutter, the pocket contour could be bypassed.<br>Internal                                                                                                    |
| 112052                                                            | No residual material available                                                                                                    |
| Definitions:<br>Reactions:<br>Remedy:<br>Program<br>Continuation: | No residual material has been determined.<br>- Alarm display.<br>Check parameters in the residual material cycle.<br>Clear alarm with the Delete key or NC START.                                                                                                    |
| <b>112057</b><br>Definitions:                                     | <b>Programmed helix violates contour</b><br>The starting point for helical insertion was so selected, that the helix violates the programmed contour.<br>The program can be started.<br>This alarm is only a warning.                                                                                                    |

| Reactions:<br>Remedy:<br>Program<br>Continuation:                                  | - Alarm display.<br>Select another starting point; use a smaller helix radius.<br>Internal                                                                                                    |
|------------------------------------------------------------------------------------|----------------------------------------------------------------------------------------------------|
| <b>112099</b><br>Definitions:                                                      | <b>System error contour pocket %1</b><br>While the contour pocket was being calculated, an error occurred. The contour pocket cannot be calculated.<br>The program cannot be started.                                                                                                    |
| Reactions:<br>Remedy:<br>Program<br>Continuation:                                  | <ul> <li>Alarm display.</li> <li>Please contact the hotline of Siemens AG, A&amp;D MC and provide with the error message.</li> <li>Internal</li> </ul>                                                                                                    |
| <b>112100</b><br>Definitions:                                                      | Error on renumbering.%nlnitial state restored.<br>The softkey "Renumber" was pressed in the program editor. This caused an error during<br>serial numbering that damaged the program in the memory, making it necessary to reload<br>the initial program into the memory.<br>The program was not renumbered.                                  |
| Reactions:<br>Remedy:<br>Program<br>Continuation:                                  | - Alarm display.<br>Make room in the memory, e.g. by deleting an old program. Select "Renumber" again.<br>Internal                                                                                                    |
| <b>112200</b><br>Definitions:<br>Reactions:<br>Remedy:<br>Program<br>Continuation: | The contour is a step in the current program%nsequence. Machining not enabled<br>The contour is an element from a loaded program and cannot be deleted or renamed.<br>- Alarm display.<br>Remove the contour from the loaded program.<br>Internal                                                                                             |
| 112201<br>Definitions:                                                             | Contour is step in current automatic chain%nMachining not possible.<br>The contour is an element of a program loaded under "Machine auto" and cannot be deleted or renamed.<br>After the program has been started, the integrated contours cannot be changed under "Program" while the program is running.                                    |
| Reactions:<br>Remedy:<br>Program<br>Continuation:                                  | - Alarm display.<br>Stop the program and load it under "Program". Remove the contour from the program.<br>Internal                                                                                                    |
| <b>112210</b><br>Definitions:                                                      | Tool axis cannot be changed. Not enough NC-%nmemory.<br>If the tool axis is reselected, the NC program has to be generated again. Hereby the old<br>NC program is saved first.<br>Then the new program is generated. Here, the NC memory is insufficient to save the new<br>program.<br>The reselection of the tool axis was not carried out. |
| Reactions:<br>Remedy:<br>Program<br>Continuation:                                  | <ul> <li>Alarm display.</li> <li>Free memory space must be created on the NC, and it must be enough for the program to be processed (e.g. by deleting programs that are no longer required).</li> <li>Internal</li> </ul>                                                                                                    |

| <b>112211</b><br>Definitions: | Tool preselection cannot be processed.%nNot enough NC memory.<br>When tool preselection is processed, the NC program has to be generated again. Hereby      |
|-------------------------------|----------------------------------------------------------------------------------------------------|
|                               | the old NC program is saved first.<br>Then the new program is generated. Here, the NC memory is insufficient to save the new                                |
|                               | program.                                                                                                    |
| <b>D</b> <i>i</i>             | The tool preselection is not processed.                                                                                                    |
| Reactions:                    | - Alarm display.                                                                                                    |
| Remedy:                       | Free memory space must be created on the NC, and it must be enough for the program to be processed (e.g. by deleting programs that are no longer required). |
| Program<br>Continuation:      | Internal                                                                                                    |
| 112300                        | Tool management concept 2 not possible%nMagazine not completely loaded.                                                                                     |
| Definitions:                  | The magazine is not completely loaded with tools.                                                                                                    |
|                               | In the magazine of tool management type 2, the number of tools specified in machine data 18082 has to be created.                                           |
| Reactions:                    | - Alarm display.                                                                                                    |
| Remedy:                       | Installation and start-up: Create the correct number of tools.                                                                                              |
| Program<br>Continuation:      | Internal                                                                                                    |
| 112301                        | Tool management concept 2 not possible%nMagazine not sorted like tool list.                                                                                 |
| Definitions:                  | The magizine list sorting does not correspond to that of the tool list.                                                                                     |
|                               | In the magazine of tool management type 2, the sequence of the tools has to be defined according to their T numbers.                                        |
| Reactions:                    | - Alarm display.                                                                                                    |
| Remedy:                       | Installation and start-up: Assign the tools according to their T numbers to the magazine locations.                                                         |
| Program<br>Continuation:      | Internal                                                                                                    |
| 112320                        | Replace manual tool:%n%1.                                                                                                    |
| Definitions:                  | The operator is prompted to replace the indicated manual tool.                                                                                              |
| Reactions:                    | - Alarm display.                                                                                                    |
| Remedy:                       | Replace the manual tool.                                                                                                    |
| Program<br>Continuation:      | Internal                                                                                                    |
| Continuation.                 |                                                                                                    |
| 112321                        | Load manual tool:%n%1.                                                                                                    |
| Definitions:                  | The operator is prompted to load the specified manual tool.                                                                                                 |
| Reactions:                    | - Alarm display.                                                                                                    |
| Remedy:                       | Load the manual tool.                                                                                                    |
| Program<br>Continuation:      | Internal                                                                                                    |
| 112322                        | Exchange manual tool:%n%1 -> %2.                                                                                                    |
| Definitions:                  | The operator is prompted to replace the specified manual tool by the new manual tool.                                                                       |
| Reactions:                    | - Alarm display.                                                                                                    |
| Remedy:                       | Replace the manual tool.                                                                                                    |
| Program<br>Continuation:      | Internal                                                                                                    |
| Continuation.                 |                                                                                                    |
|                               |                                                                                                    |
|                               |                                                                                                    |

| <b>112323</b>                                                                      | Replace inclinable head:%n%1                                                                                                    |
|------------------------------------------------------------------------------------|----------------------------------------------------------------------------------------------------|
| Definitions:                                                                       | The operator is prompted to remove the specified swivel head from the spindle.                                                                                                    |
| Reactions:                                                                         | - Alarm display.                                                                                                    |
| Remedy:                                                                            | Replace swivel head.                                                                                                    |
| Program                                                                            | When doing this, please follow the machine manufacturer's instructions.                                                                                                    |
| Continuation:                                                                      | Internal                                                                                                    |
| <b>112324</b>                                                                      | Load inclinable head:%n%1                                                                                                    |
| Definitions:                                                                       | The operator is prompted to load the specified swivel head into the spindle.                                                                                                    |
| Reactions:                                                                         | - Alarm display.                                                                                                    |
| Remedy:                                                                            | Load swivel head.                                                                                                    |
| Program                                                                            | When doing this, please follow the machine manufacturer's instructions.                                                                                                    |
| Continuation:                                                                      | Internal                                                                                                    |
| 112325<br>Definitions:<br>Reactions:<br>Remedy:<br>Program<br>Continuation:        | Exchange inclinable head:%n%1 -> %2<br>The operator is prompted to replace the specified swivel head in the spindle with the new<br>swivel head.<br>- Alarm display.<br>Exchange swivel head.<br>When doing this, please follow the machine manufacturer's instructions.<br>Internal                              |
| <b>112326</b>                                                                      | Set inclinable head%n%1%2                                                                                                    |
| Definitions:                                                                       | The operator is prompted to set the swivel head in accordance with the specified data.                                                                                                    |
| Reactions:                                                                         | - Alarm display.                                                                                                    |
| Remedy:                                                                            | Set swivel head.                                                                                                    |
| Program                                                                            | When doing this, please follow the machine manufacturer's instructions.                                                                                                    |
| Continuation:                                                                      | Internal                                                                                                    |
| <b>112327</b><br>Definitions:<br>Reactions:<br>Remedy:<br>Program<br>Continuation: | Angle not in allowed area:%n%1%2<br>The programmed machining cannot be carried out with the swivel head.<br>- Alarm display.<br>If necessary, clamp the workpiece differently.<br>Internal                                                                                                    |
| <b>112328</b><br>Definitions:<br>Reactions:<br>Remedy:<br>Program<br>Continuation: | <ul><li>Angle adapted to angle grid:%n%1%2</li><li>Due to the angle grid, the swivel head could not be set exactly to the specified angle.</li><li>Alarm display.</li><li>Machining can be continued with the specified values, but it will not correspond exactly to the programming.</li><li>Internal</li></ul> |

| <b>112329</b><br>Definitions:<br>Reactions:<br>Remedy:<br>Program<br>Continuation: | Set inclinable head/swivel table:%n%1%2<br>The operator is prompted to set the swivel head/table in accordance with the specified data.<br>- Alarm display.<br>Set swivel head/table.<br>When doing this, please follow the machine manufacturer's instructions.<br>Internal                                                                                                    |
|------------------------------------------------------------------------------------|----------------------------------------------------------------------------------------------------|
| <b>112330</b><br>Definitions:<br>Reactions:<br>Remedy:<br>Program<br>Continuation: | Set swivel table:%n%1%2<br>The operator is prompted to set the swivel table in accordance with the specified data.<br>- Alarm display.<br>Set swivel table.<br>When doing this, please follow the machine manufacturer's instructions.<br>Internal                                                                                                    |
| <b>112340</b><br>Definitions:<br>Reactions:<br>Remedy:<br>Program<br>Continuation: | <ul> <li>Approval not possible, as axes have not%nbeen referenced!</li> <li>In Safety Integrated a user acknowledgement can only be made after the reference point has been approached.</li> <li>Alarm display.</li> <li>Approach reference point.</li> <li>Clear alarm with the Delete key or NC START.</li> </ul>                                                                                       |
| <b>112350</b><br>Definitions:<br>Reactions:<br>Remedy:<br>Program<br>Continuation: | No swivel data created!<br>There are no swivel data blocks.<br>- Alarm display.<br>Set up swivel data blocks (see /FBSP/, ShopMill Description of Functions)<br>Internal                                                                                                    |
| <b>112360</b><br>Definitions:<br>Reactions:<br>Remedy:<br>Program<br>Continuation: | <ul> <li>Step was not transferred into program chain%nas program run active.</li> <li>The program that you want to change is being executed in the operating mode "Machine auto". You can only change programs that are not being executed in the operating mode "Machine auto".</li> <li>Alarm display.</li> <li>Stop the program run in the "Machine auto" operating mode.</li> <li>Internal</li> </ul> |
| <b>112400</b><br>Definitions:<br>Reactions:<br>Remedy:<br>Program<br>Continuation: | Not stored in the Tool Management:%n%1 Program: %2<br>The tool specified in the program does not exist.<br>- Alarm display.<br>The tool must be created before the data is saved.<br>Internal                                                                                                    |
| <b>112401</b><br>Definitions:<br>Reactions:                                        | <b>Tool could not be set up:%n%1</b><br>When reading in the tool data, a tool could not be created.<br>- Alarm display.                                                                                                    |

| Remedy:<br>Program<br>Continuation:                               | Check tool management.<br>Internal                                                                                                    |
|-------------------------------------------------------------------|----------------------------------------------------------------------------------------------------|
| <b>112402</b><br>Definitions:<br>Reactions:<br>Remedy:<br>Program | Work offsets: error on writing<br>Data could not be written to the NC.<br>- Alarm display.<br>Should the alarm be displayed again after a new try, please contact the hotline of<br>Siemens AG, A&D MC.<br>Clear alarm with the Delete key or NC START. |
| Continuation:                                                     |                                                                                                    |
| <b>112420</b><br>Definitions:<br>Reactions:                       | Error on changing over inch/metric!%nCheck all data!<br>The switchover of the data for the inch/metric conversion was not completed.<br>This alarm can only appear in the event of hardware defects.<br>- NC Start disable in this channel.             |
| Remedy:                                                           | - Alarm display.<br>The following data must be checked:<br>Display MD's:<br>MD9655: \$MM_CMM_CYC_PECKING_DIST                                                                                                    |
|                                                                   | MD9656: \$MM_CMM_CYC_DRILL_RELEASE_DIST<br>MD9658: \$MM_CMM_CYC_MIN_COUNT_PO_TO_RAD<br>MD9664: \$MM_CMM_MAX_INP_FEED_P_MIN                                                                                                    |
|                                                                   | MD9665: \$MM_CMM_MAX_INP_FEED_P_ROT<br>MD9666: \$MM_CMM_MAX_INP_FEED_P_TOOTH<br>MD9670: \$MM_CMM_START_RAD_CONTOUR_POCKET                                                                                                    |
|                                                                   | MD9752: \$MM_CMM_MEASURING_DISTANCE<br>MD9753: \$MM_CMM_MEAS_DIST_MAN<br>MD9754: \$MM_CMM_MEAS_DIST_TOOL_LENGTH<br>MD9755: \$MM_CMM_MEAS_DIST_TOOL_RADIUS                                                                                               |
|                                                                   | MD9755: \$MM_CMM_MEAS_DIST_TOOL_KADIOS<br>MD9756: \$MM_CMM_MEASURING_FEED<br>MD9757: \$MM_CMM_FEED_WITH_COLL_CTRL<br>MD9758: \$MM_CMM_POS_FEED_WITH_COLL_CTRL                                                                                           |
|                                                                   | MD9759: \$MM_CMM_MAX_CIRC_SPEED_ROT_SP<br>MD9761: \$MM_CMM_MIN_FEED_ROT_SP<br>MD9762: \$MM_CMM_MEAS_TOL_ROT_SP                                                                                                    |
|                                                                   | MD9765: \$MM_CMM_T_PROBE_DIAM_LENGTH_MEAS<br>MD9766: \$MM_CMM_T_PROBE_DIAM_RAD_MEAS<br>MD9767: \$MM_CMM_T_PROBE_DIST_RAD_MEAS                                                                                                    |
|                                                                   | MD10240: \$MN_SCALING_SYSTEM_IS_METRIC<br>MD20150 [12]: \$MC_GCODE_RESET_VALUES<br>Tool data for various cutting edges D: length Z, radius R, wear length radius Z and R.                                                                               |
| Brogrom                                                           | Zero offsets: Basic offset position in X, Y, Z , as well as A, C (if available) zero offset.<br>Settings in operating mode MANUAL: Retraction plane, safety clearance.                                                                                  |
| Program<br>Continuation:                                          | Internal                                                                                                    |

Continuation:

| <b>112500</b><br>Definitions:<br>Reactions:<br>Remedy:<br>Program<br>Continuation:                | Error in NC interpreter % module %1.<br>The ShopMill program cannot be opened.<br>- Alarm display.<br>Alarm display<br>Internal                                                                                                    |
|---------------------------------------------------------------------------------------------------|----------------------------------------------------------------------------------------------------|
| <b>112501</b><br>Definitions:<br>Reactions:<br>Remedy:<br>Program<br>Continuation:                | Error in EASYSTEP chain:%nNon-interpretable step in line %1.<br>The ShopMill program cannot be opened.<br>- Alarm display.<br>Correct the faulty line.<br>Internal                                                                                                    |
| <b>112502</b><br>Parameters:<br>Definitions:                                                      | Not enough memory space%nAbort in line %1.<br>%1 = Line number<br>The program cannot interpret a program block with contour programming. Contour not in<br>the directory.<br>Program is not loaded.<br>The program cannot interpret a program block with contour programming. Contour not in<br>the directory. |
| Reactions:<br>Remedy:<br>Program<br>Continuation:                                                 | - Alarm display.<br>Load contour into the directory.<br>Internal                                                                                                    |
| <b>112503</b><br>Definitions:<br>Reactions:<br>Remedy:<br>Program<br>Continuation:                | <ul><li>ShopMill: %1</li><li>A system error has occurred.</li><li>Alarm display.</li><li>Please contact the hotline of Siemens AG, A&amp;D MC and provide with the error message.</li><li>Clear alarm with the Delete key or NC START.</li></ul>                                                               |
| <b>112504</b><br>Parameters:<br>Definitions:<br>Reactions:                                        | File does not exist or is faulty%n%1<br>%1 = File name<br>The program cannot interpret a program block with contour programming.<br>Contour not in the directory.<br>- NC Start disable in this channel.                                                                                                    |
| Remedy:<br>Program<br>Continuation:                                                               | - Alarm display.<br>Load contour into the directory.<br>Internal                                                                                                    |
| <b>112505</b><br>Parameters:<br>Definitions:<br>Reactions:<br>Remedy:<br>Program<br>Continuation: | Error on interpreting contour:%n%1<br>%1 = Contour name<br>Contour is faulty.<br>- NC Start disable in this channel.<br>- Alarm display.<br>Check the contour's machining sequence.<br>Internal                                                                                                    |

| <b>112506</b><br>Definitions:<br>Reactions:<br>Remedy:<br>Program<br>Continuation: | Maximum number of contour elements exceeded:%n%1<br>The maximum permissible number of 50 contour elements was exceeded when<br>interpreting the machining sequence of a contour.<br>- Alarm display.<br>Check the contour's machining sequence and, if necessary, edit it.<br>Internal                                       |
|------------------------------------------------------------------------------------|----------------------------------------------------------------------------------------------------|
| <b>112541</b><br>Definitions:<br>Reactions:<br>Remedy:                             | <ul> <li>Program cannot be interpreted</li> <li>The program cannot be interpreted as a ShopMill program during loading, as the program header is missing.</li> <li>NC Start disable in this channel.</li> <li>Alarm display.</li> </ul>                                                                                      |
| Program<br>Continuation:<br><b>112542</b><br>Definitions:<br>Reactions:            | Internal<br><b>GUD variable does not exist or%narray dimension too small:%1</b><br>The required GUD variable was not found on read or write access.<br>- Alarm display.                                                                                                    |
| Remedy:<br>Program<br>Continuation:<br>112543                                      | Load the correct GUD variable.<br>Internal Prog. was created with higher software version                                                                                                    |
| Definitions:<br>Reactions:<br>Remedy:<br>Program<br>Continuation:                  | The part program has been created with a software version higher than the existing one.<br>- Alarm display.<br>Delete the machining step and reprogram machining if required.<br>Clear alarm with the Delete key or NC START.                                                                                                |
| <b>112544</b><br>Definitions:<br>Reactions:<br>Remedy:<br>Program<br>Continuation: | <ul> <li>Program cannot be opened.%nlt is already being edited.</li> <li>Program is already open in HMI Advanced (Program or Services operating area).</li> <li>Alarm display.</li> <li>Close program in HMI Advanced (Program or Services operating area).</li> <li>Clear alarm with the Delete key or NC START.</li> </ul> |
| <b>112546</b><br>Definitions:<br>Reactions:<br>Remedy:<br>Program<br>Continuation: | Program cannot be opened.%nNo read access to the file.<br>The file has no write access for the current access level.<br>- Alarm display.<br>Set read access with keyswitch or via password.<br>Internal                                                                                                    |
| <b>112550</b><br>Definitions:<br>Reactions:<br>Remedy:<br>Program<br>Continuation: | Sequencer programming is not opened.<br>Option 'Sequencer programming' has not been set.<br>- Alarm display.<br>The program is opened as G code.<br>Internal                                                                                                    |

| 112560                   | USB device no longer available,%nexecution from external source no longer possible.            |
|--------------------------|------------------------------------------------------------------------------------------------|
| Definitions:             |                                                                                                |
| Reactions:               | - Alarm display.                                                                               |
| Remedy:                  |                                                                                                |
| 112561                   | USB device no longer available,%nexecution of Extcall no longer possible.                      |
| Definitions:             |                                                                                                |
| Reactions:               | - Alarm display.                                                                               |
| Remedy:                  |                                                                                                |
| 112562                   | USB device no longer available, editing is%naborted. The last changes are lost.                |
| Definitions:             |                                                                                                |
| Reactions:               | - Alarm display.                                                                               |
| Remedy:                  |                                                                                                |
| 112563                   | USB device not available; program editing is%nbeing interrupted; last changes are lost.        |
| Definitions:             |                                                                                                |
| Reactions:               | - Alarm display.                                                                               |
| Remedy:                  |                                                                                                |
| 112564                   | USB device no longer available,%ncopying was aborted.                                          |
| Definitions:             |                                                                                                |
| Reactions:               | - Alarm display.                                                                               |
| Remedy:                  |                                                                                                |
| 112565                   | USB device no longer available.                                                                |
| Definitions:             |                                                                                                |
| Reactions:               | - Alarm display.                                                                               |
| Remedy:                  |                                                                                                |
| 112600                   | Spindle not synchronized                                                                       |
| Definitions:             |                                                                                                |
| Reactions:               | - Alarm display.                                                                               |
| Remedy:                  | Synchronize the spindle.                                                                       |
| Program                  | Internal                                                                                       |
| Continuation:            |                                                                                                |
| 112601                   | ShopTurn: %1                                                                                   |
| Definitions:             | A system error has occurred.                                                                   |
| Reactions:               | - Alarm display.                                                                               |
| Remedy:                  | Please contact the hotline of Siemens AG, A&D MC and provide with the error message.           |
| Program<br>Continuation: | Clear alarm with the Delete key or NC START.                                                   |
| 112604                   | Connection to the PLC broken off                                                               |
| Definitions:             | Acknowledgement to the PLC user program, that the connection with the PCU has been broken off. |
| _                        | ShopMill PLC is terminated.                                                                    |
| Reactions:               | - Alarm display.                                                                               |

| Remedy:<br>Program<br>Continuation:                                                | Check the PLC user program.<br>Internal                                                                                                    |
|------------------------------------------------------------------------------------|----------------------------------------------------------------------------------------------------|
| <b>112605</b><br>Definitions:<br>Reactions:<br>Remedy:<br>Program<br>Continuation: | Asynchronous subprogram was%nnot executed<br>The input values could not be correctly processed by the NC.<br>- Alarm display.<br>Perform an NCK reset<br>Internal                                    |
| <b>112611</b><br>Definitions:<br>Reactions:<br>Remedy:<br>Program<br>Continuation: | NC start not possible:%nDeselect single block<br>A program was activated with block search while a single block has been active.<br>- Alarm display.<br>Deselect the single block.<br>Internal       |
| <b>112620</b><br>Definitions:<br>Reactions:<br>Remedy:<br>Program<br>Continuation: | Language %1 not installed.<br>Language not installed.<br>- Alarm display.<br>Install language.<br>Internal                                                                                           |
| <b>112650</b><br>Definitions:<br>Reactions:<br>Remedy:<br>Program<br>Continuation: | Unknown PLC error<br>The PLC has announced an error that is unknown in the operator panel.<br>- NC Start disable in this channel.<br>- Alarm display.<br>Press POWER ON, inform Siemens.<br>Internal |
| <b>112999</b><br>Definitions:<br>Remedy:                                           | Faulty grafic data. Exit graphic %nand restart<br>More data was generated than can be read from the operator panel.<br>Stop the graphic.<br>Deselect the graphic and then select it again.           |
| <b>113000</b><br>Parameters:<br>Definitions:<br>Remedy:                            | Invalid value - value range: %1<br>%1 =<br><br>                                                                                                    |
| <b>113001</b><br>Parameters:<br>Definitions:<br>Remedy:                            | Incorrect configuration in line %1<br>%1 =<br>                                                                                                    |
| <b>113002</b><br>Definitions:<br>Remedy:                                           | Insufficient access level!<br><br>                                                                                                    |

| <b>113003</b><br>Parameters:<br>Definitions:<br>Remedy:                                                              | Error when writing variable %1<br>%1 =<br>                             |
|----------------------------------------------------------------------------------------------------|------------------------------------------------------------------------|
| <b>113004</b><br>Definitions:<br>Remedy:                                                                             | Insufficient dynamic memory<br><br>                                    |
| <b>113005</b><br>Parameters:<br>Definitions:<br>Remedy:                                                              | Incorrect NC file positioning: %1<br>%1 =<br>                          |
| <b>113006</b><br>Parameters:<br>Definitions:<br>Remedy:                                                              | NC program is not open %1<br>%1 =<br>                                  |
| <b>113007</b><br>Parameters:<br>Definitions:<br>Remedy:                                                              | Cannot read NC block, no.: %1<br>%1 =<br><br>                          |
|                                                                                                    |                                                                        |
| <b>113008</b><br>Parameters:<br>Definitions:<br>Remedy:                                                              | NC block cannot be written, no.: %1<br>%1 =<br>                        |
| Parameters:<br>Definitions:                                                                                          | %1 =                                                                   |
| Parameters:<br>Definitions:<br>Remedy:<br><b>113009</b><br>Definitions:                                              | %1 =<br><br>File name missing for copy<br>                             |
| Parameters:<br>Definitions:<br>Remedy:<br>113009<br>Definitions:<br>Remedy:<br>113010<br>Parameters:<br>Definitions: | %1 =<br><br>File name missing for copy<br><br><br>Cannot open file: %1 |

| <b>113013</b><br>Parameters:<br>Definitions:<br>Remedy: | Cannot read NC file: %1<br>%1 =<br>        |
|---------------------------------------------------------|--------------------------------------------|
| <b>113014</b><br>Parameters:<br>Definitions:<br>Remedy: | Invalid NC file name: %1<br>%1 =<br>       |
| <b>113015</b><br>Parameters:<br>Definitions:<br>Remedy: | DLL not loaded: %1<br>%1 =<br>             |
| <b>113016</b><br>Parameters:<br>Definitions:<br>Remedy: | No link to %1<br>%1 =<br>                  |
| <b>113017</b><br>Parameters:<br>Definitions:<br>Remedy: | Incorrect DDE address: %1<br>%1 =<br><br>  |
| <b>113018</b><br>Parameters:<br>Definitions:<br>Remedy: | Invalid command: %1<br>%1 =<br>            |
| <b>113019</b><br>Parameters:<br>Definitions:<br>Remedy: | Invalid data format: %1<br>%1 =<br><br>    |
| <b>113020</b><br>Definitions:<br>Remedy:                | Cursor data item cannot be written<br><br> |
| <b>113021</b><br>Parameters:<br>Definitions:<br>Remedy: | Error on data access: %1<br>%1 =<br>       |
| <b>113022</b><br>Definitions:                           | No variables exist<br>                     |

D Remedy:

---

| 113023                                                                                                    | Impossible to enter code: %1                                                                                                    |
|----------------------------------------------------------------------------------------------------|----------------------------------------------------------------------------------------------------|
| Parameters:                                                                                                    | %1 =                                                                                                    |
| Definitions:                                                                                                    |                                                                                                    |
| Remedy:                                                                                                    |                                                                                                    |
| 113024                                                                                                    | Invalid mask property: %1                                                                                                    |
| Parameters:                                                                                                    | %1 =                                                                                                    |
| Definitions:                                                                                                    |                                                                                                    |
| Remedy:                                                                                                    |                                                                                                    |
| 113025                                                                                                    | Invalid action: %1                                                                                                    |
| Parameters:                                                                                                    | %1 =                                                                                                    |
| Definitions:                                                                                                    |                                                                                                    |
| Remedy:                                                                                                    |                                                                                                    |
| 113026                                                                                                    | Invalid type of action: %1                                                                                                    |
| Parameters:                                                                                                    | %1 =                                                                                                    |
| Definitions:                                                                                                    | /o1 =                                                                                                    |
|                                                                                                    |                                                                                                    |
| Remedy:                                                                                                    |                                                                                                    |
| 113027                                                                                                    | No mask defined                                                                                                    |
| Definitions:                                                                                                    |                                                                                                    |
| Remedy:                                                                                                    |                                                                                                    |
|                                                                                                    |                                                                                                    |
| 113028                                                                                                    | You cannot insert here                                                                                                    |
| <b>113028</b><br>Definitions:                                                                                                    | You cannot insert here                                                                                                    |
|                                                                                                    |                                                                                                    |
| Definitions:                                                                                                    |                                                                                                    |
| Definitions:<br>Remedy:                                                                                                    | -                                                                                                    |
| Definitions:<br>Remedy:<br><b>113029</b><br>Parameters:                                                                                                    | <br><br>Mask '%1' being generated - please wait                                                                                                    |
| Definitions:<br>Remedy:<br><b>113029</b><br>Parameters:<br>Definitions:                                                                                                    | <br><br>Mask '%1' being generated - please wait<br>%1 =<br>                                                                                                    |
| Definitions:<br>Remedy:<br><b>113029</b><br>Parameters:<br>Definitions:<br>Remedy:                                                                                                    | <br><br>Mask '%1' being generated - please wait<br>%1 =<br><br>                                                                                                    |
| Definitions:<br>Remedy:<br><b>113029</b><br>Parameters:<br>Definitions:                                                                                                    | <br><br>Mask '%1' being generated - please wait<br>%1 =<br>                                                                                                    |
| Definitions:<br>Remedy:<br><b>113029</b><br>Parameters:<br>Definitions:<br>Remedy:                                                                                                    | <br><br>Mask '%1' being generated - please wait<br>%1 =<br><br>                                                                                                    |
| Definitions:<br>Remedy:<br>113029<br>Parameters:<br>Definitions:<br>Remedy:<br>113030                                                                                                    | <br><br>Mask '%1' being generated - please wait<br>%1 =<br><br><br>PLC connection '%1' not in 'common.com'                                                                                                    |
| Definitions:<br>Remedy:<br>113029<br>Parameters:<br>Definitions:<br>Remedy:<br>113030<br>Parameters:                                                                                                    | <br><br>Mask '%1' being generated - please wait<br>%1 =<br><br><br>PLC connection '%1' not in 'common.com'                                                                                                    |
| Definitions:<br>Remedy:<br>113029<br>Parameters:<br>Definitions:<br>Remedy:<br>113030<br>Parameters:<br>Definitions:                                                                                         | <br><br>Mask '%1' being generated - please wait<br>%1 =<br><br>PLC connection '%1' not in 'common.com'<br>%1 =<br><br>                                                                                           |
| Definitions:<br>Remedy:<br>113029<br>Parameters:<br>Definitions:<br>Remedy:<br>113030<br>Parameters:<br>Definitions:<br>Remedy:                                                                              | <br><br>Mask '%1' being generated - please wait<br>%1 =<br><br>PLC connection '%1' not in 'common.com'<br>%1 =<br>                                                                                               |
| Definitions:<br>Remedy:<br>113029<br>Parameters:<br>Definitions:<br>Remedy:<br>113030<br>Parameters:<br>Definitions:<br>Remedy:<br>113031<br>Parameters:                                                     | <br><br>Mask '%1' being generated - please wait<br>%1 =<br><br>PLC connection '%1' not in 'common.com'<br>%1 =<br><br><br>PLC interpreter: %1 bytes not allocated                                                |
| Definitions:<br>Remedy:<br>113029<br>Parameters:<br>Definitions:<br>Remedy:<br>113030<br>Parameters:<br>Definitions:<br>Remedy:<br>113031<br>Parameters:<br>Definitions:                                     | <br><br>Mask '%1' being generated - please wait<br>%1 =<br><br>PLC connection '%1' not in 'common.com'<br>%1 =<br><br><br>PLC interpreter: %1 bytes not allocated                                                |
| Definitions:<br>Remedy:<br>113029<br>Parameters:<br>Definitions:<br>Remedy:<br>113030<br>Parameters:<br>Definitions:<br>Remedy:<br>113031<br>Parameters:<br>Definitions:<br>Remedy:                          | <br><br>Mask '%1' being generated - please wait<br>%1 =<br><br>PLC connection '%1' not in 'common.com'<br>%1 =<br><br><br>PLC interpreter: %1 bytes not allocated<br>%1 =<br><br>                                |
| Definitions:<br>Remedy:<br>113029<br>Parameters:<br>Definitions:<br>Remedy:<br>113030<br>Parameters:<br>Definitions:<br>Remedy:<br>113031<br>Parameters:<br>Definitions:                                     | <br><br>Mask '%1' being generated - please wait<br>%1 =<br><br>PLC connection '%1' not in 'common.com'<br>%1 =<br><br><br>PLC interpreter: %1 bytes not allocated                                                |
| Definitions:<br>Remedy:<br>113029<br>Parameters:<br>Definitions:<br>Remedy:<br>113030<br>Parameters:<br>Definitions:<br>Remedy:<br>113031<br>Parameters:<br>Definitions:<br>Remedy:                          | <br><br>Mask '%1' being generated - please wait<br>%1 =<br><br>PLC connection '%1' not in 'common.com'<br>%1 =<br><br><br>PLC interpreter: %1 bytes not allocated<br>%1 =<br>                                    |
| Definitions:<br>Remedy:<br>113029<br>Parameters:<br>Definitions:<br>Remedy:<br>113030<br>Parameters:<br>Definitions:<br>Remedy:<br>113031<br>Parameters:<br>Definitions:<br>Remedy:<br>113032                | <br><br>Mask '%1' being generated - please wait<br>%1 =<br><br><br>PLC connection '%1' not in 'common.com'<br>%1 =<br><br><br>PLC interpreter: %1 bytes not allocated<br>%1 =<br><br><br>Invalid PLC command: %1 |
| Definitions:<br>Remedy:<br>113029<br>Parameters:<br>Definitions:<br>Remedy:<br>113030<br>Parameters:<br>Definitions:<br>Remedy:<br>113031<br>Parameters:<br>Definitions:<br>Remedy:<br>113032<br>Parameters: | <br><br>Mask '%1' being generated - please wait<br>%1 =<br><br><br>PLC connection '%1' not in 'common.com'<br>%1 =<br><br><br><br><br><br>Invalid PLC command: %1<br>%1 =                                        |

| <b>113033</b><br>Definitions:<br>Remedy:                                                          | Block cannot be recompiled<br><br>                                                                                                    |
|---------------------------------------------------------------------------------------------------|----------------------------------------------------------------------------------------------------|
| <b>113100</b><br>Parameters:<br>Definitions:<br>Remedy:                                           | Internal error %1<br>%1 =<br>                                                                                                    |
| <b>120000</b><br>Parameters:<br>Definitions:<br>Reactions:<br>Remedy:<br>Program<br>Continuation: | Area %1 cannot be loaded! Acknowledge alarm, press area switchover key!<br>%1 = Operating area name<br>One of the applications listed in the REGIE.INI could not be started.<br>- Alarm display.<br>Check whether the entry in REGIE.INI is correct.<br>Internal |
| <b>120001</b><br>Parameters:                                                                      | Area %1 cannot be selected. Please deactivate area %2<br>%1 = Operating area name                                                                                                    |
| Definitions:                                                                                      | <ul> <li>%1 = Operating area name</li> <li>%2 = Operating area name</li> <li>Within the scope of an area switchover, a different area is to be terminated (unloaded).</li> <li>However, the area refuses this.</li> </ul>                                        |
| Reactions:<br>Remedy:<br>Program<br>Continuation:                                                 | The area switchover does not take place.<br>- Alarm display.<br>Try again and, if possible, close the reluctant area first.<br>Internal                                                                                                    |
| <b>120002</b><br>Parameters:<br>Definitions:                                                      | Area %1 is still active. Please deactivate area %1<br>%1 = Operating area name<br>When the MMC system is closed (closing the master control), an area is to be<br>terminated.<br>However, the area refuses this.                                                 |
| Reactions:<br>Remedy:<br>Program<br>Continuation:                                                 | The system was NOT closed.<br>- Alarm display.<br>Try again and, if possible, close the reluctant area first.<br>Internal                                                                                                    |
| <b>120003</b><br>Parameters:<br>Definitions:                                                      | Area %1 cannot be deactivated. Please try again<br>%1 = Operating area name<br>Within the scope of an area switchover, an area is to be deselected.<br>However, the area refuses this.<br>The area switchover does not take place.                               |
| Reactions:<br>Remedy:<br>Program<br>Continuation:                                                 | <ul> <li>Alarm display.</li> <li>Try again and, if possible, close the reluctant area first.</li> <li>Internal</li> </ul>                                                                                                    |

| <b>120005</b><br>Parameters:<br>Definitions:<br>Reactions:<br>Remedy:<br>Program<br>Continuation: | Please acknowledge the dialog box in area %1<br>%1 = Operating area name<br>The area %1 could not be deselected, as in this area a dialog box is still open.<br>- Alarm display.<br>Close the dialog box in area %1!<br>Internal                                                                                                    |
|---------------------------------------------------------------------------------------------------|----------------------------------------------------------------------------------------------------|
| <b>120006</b><br>Parameters:<br>Definitions:                                                      | <b>The channel switchover is currently disabled by area %1.</b><br>%1 = Operating area name<br>The area %1 has disabled the channel switchover at the moment, as it is performing a<br>critical operation (e.g. execution from external sources, etc.), during which no channel<br>switchover may occur.                                                                                                    |
| Reactions:<br>Remedy:<br>Program<br>Continuation:                                                 | <ul> <li>Alarm display.</li> <li>Wait until the critical operation is finished or end the critical operation manually.</li> <li>Internal</li> </ul>                                                                                                    |
| <b>120007</b><br>Definitions:<br>Reactions:                                                       | <b>The channel switchover is currently disabled.</b><br>The channel switchover is currently disabled, as a critical operation, during which no channel switchover may occur, is being carried out.<br>- Alarm display.                                                                                                    |
| Remedy:<br>Program<br>Continuation:                                                               | Wait until the critical operation is finished or end the critical operation manually.                                                                                                    |
| <b>120008</b><br>Parameters:<br>Definitions:                                                      | Control unit switchover, PLC timeout: %1<br>%1 =<br>001: MMC would like to go offline from this NCU. MMC has made the offline request in the<br>online PLC and is waiting for the positive / negative acknowledgement from the PLC.<br>002: MMC would like to go online to this NCU. MMC has called the target PLC and is<br>waiting for the release to go online.<br>003: MMC has requested the active operating mode and is waiting for acknowledgement<br>from the PLC. |
| Remedy:                                                                                           | Check whether the switchover blocks are loaded and started in the online PLC.                                                                                                    |
| <b>120010</b><br>Definitions:<br>Remedy:                                                          | PCU temperature alarm<br>The temperature sensor on the PCU module has reached the response threshold.<br>Interface bit DB10.DB103.6 will be set.<br>Switch off the PCU and let it cool off.<br>Improve the ventilation of the PCU module.<br>Check the function of the fan of the PCU module (fan defect).<br>If the error is displayed again, please inform the authorized service personnel.                                                                             |
| <b>120011</b><br>Definitions:<br>Reactions:                                                       | Request for authority to operate from another station.%nTo retain authority to operate=>Recall key,%nto transfer authority to operate=>wait (no entry)<br>The operator of another station requests authority to operate. This can be refused to him through Recall. After approx. 5 seconds, the authority to operate will automatically be transferred to the other station.<br>- Alarm display.                                                                          |
|                                                                                                   | nam aopay.                                                                                                    |

| Remedy:                     | The alarm automatically disappears after approx. five seconds or if the Recall key is pressed within this time limit.                                                                     |
|-----------------------------|----------------------------------------------------------------------------------------------------|
| Program<br>Continuation:    | Internal                                                                                                    |
| 120020                      | PCU fan monitoring CPU fan                                                                                                    |
| Definitions:                | Low fan speed of CPU fan.                                                                                                    |
|                             | Interface bit DB10.DB103.4 is being set.                                                                                                    |
| Remedy:                     | Switch off the PCU, let it cool off and have the function of the CPU fan of PCU module checked by qualified service personnel (fan problem).                                              |
|                             | Spare part description: Manual Operator Components SINUMERIK                                                                                                    |
|                             | 840D/840Di/810D section PCU 50 V3 spare parts, replacement of device fan.                                                                                                    |
| 120021                      | PCU fan monitoring housing fan 1                                                                                                    |
| Definitions:                | Low fan speed of PCU casing fan 1.                                                                                                    |
|                             | Interface bit DB10.DB103.4 is being set.                                                                                                    |
| Remedy:                     | Switch off the PCU, let it cool off and have the function of casing fan 1 of PCU module checked by qualified service personnel (fan problem).                                             |
|                             | Spare part description: Manual Operator Components SINUMERIK                                                                                                    |
|                             | 840D/840Di/810D section PCU 50 V3 spare parts, replacement of device fan.                                                                                                    |
| 120022                      | PCU fan monitoring housing fan 2                                                                                                    |
| Definitions:                | Low fan speed of PCU casing fan 2.                                                                                                    |
|                             | Interface bit DB10.DB103.4 is being set.                                                                                                    |
| Remedy:                     | Switch off the PCU, let it cool off and have the function of casing fan 2 of PCU module checked by qualified service personnel (fan problem).                                             |
|                             | Spare part description: Manual Operator Components SINUMERIK                                                                                                    |
|                             | 840D/840Di/810D section PCU 50 V3 spare parts, replacement of device fan.                                                                                                    |
| 120029                      | PCU: fatal hard disk error                                                                                                    |
| Definitions:                | A high number of write/read errors was found on the hard disk.                                                                                                    |
|                             | This indicates a hardware failure to come soon (S.M.A.R.T error).                                                                                                    |
| Remedy:                     | Interface bit DB10.DB103.3 is being set.<br>Back up the PCU data and have the hard disk replaced by qualified service personnel.                                                          |
| Remedy.                     | Spare part description: Manual Operator Components SINUMERIK                                                                                                    |
|                             | 840D/840Di/810D section PCU 50 V3 spare parts.                                                                                                    |
|                             | Hard disk replacement: Installation & Start-Up Guide HMI SINUMERIK<br>840D/840Di/810D section Installation variants/data backup.                                                          |
| 420420                      |                                                                                                    |
| 120120                      | %1 see explanation                                                                                                    |
| Parameters:<br>Definitions: | %1 = Alarm texts are displayed below in respect of individual causes of the alarm Alarm text: Alarm list is full.                                                                         |
|                             | Pending alarms/messages could not be entered into the alarm list due to lack of space.<br>The alarm cannot be deleted, as this event has made the alarm list permanently<br>inconsistent. |
|                             | Alarm text: Number of alarm texts too high.                                                                                                    |

|                          | The number of alarm texts is currently limited to 5000. This limit has been exceeded by the alarm text configuration.                                     |
|--------------------------|----------------------------------------------------------------------------------------------------|
|                          | Alarm text: File %1 not found.                                                                                                    |
|                          | Alarm text: Input/output error in file %1.                                                                                                    |
|                          | Alarm text: Input/output error.                                                                                                    |
|                          | Alarm text: Error on reading from the index file.                                                                                                    |
|                          | Alarm text: Error on writing into the index file.                                                                                                    |
|                          | Alarm text: Syntax error in alarm text file %1.                                                                                                    |
| Reactions:               | Alarm texts are stored in files. One of these files could not be accessed properly.<br>- Alarm display.                                                   |
| Remedy:                  | Expand the alarm list (Enter maximum number in the file mbdde.ini in the section [Alarms]). Then perform a cold restart for the operator panel.           |
|                          | Reduce the number of alarm texts. Then perform a cold restart for the operator panel.                                                                     |
|                          | Make sure that the MMC memory on the hard disk is available after booting, or re-install the MMC software.                                                |
|                          | When entering your own alarm texts, check whether the path and file name are entered correctly in mbdde.ini.                                              |
| Program                  | Internal                                                                                                    |
| Continuation:            |                                                                                                    |
| 120200                   | Image preparation suppressed                                                                                                    |
| Definitions:             | The control is so heavily loaded by the processing of a subroutine, that it cannot keep all                                                               |
| _                        | the display values up-to-date.                                                                                                    |
| Reactions:               | - Alarm display.                                                                                                    |
| Remedy:                  | The alarm disappears automatically as soon as the overload situation has been eliminated.                                                                 |
|                          | If this alarm occurrs often, the start-up engineer will have to take appropriate measures (e.g. reduce IPO clock pulse rate).                             |
| Program<br>Continuation: | Internal                                                                                                    |
| 120201                   | Communication failure                                                                                                    |
| Definitions:             | The operator panel is connected with the NC and PLC via a serial bus.                                                                                     |
|                          | This alarm occurs when the communication to these components is interrupted.                                                                              |
|                          | In connection with this alarm, all display values connected with the NC/PLC become invalid.                                                               |
|                          | Such faults are normal while the controls are ramping up (e.g. after resetting).                                                                          |
| Reactions:               | - Alarm display.                                                                                                    |
| Remedy:                  | The alarm disappears automatically as soon as the fault situation has ended.                                                                              |
|                          | If this alarm is continuously present, a wide variety of faults may be the cause. (e.g. wire breakage, NC/PLC not ramped up,                              |
| _                        | faulty address/data transfer rate configuration of one of the bus nodes, etc.).                                                                           |
| Program<br>Continuation: | Internal                                                                                                    |
| 120202                   | Waiting for a connection to the NC/PLC                                                                                                    |
| Definitions:             | The operator panel is connected to the NC and PLC via a serial bus.                                                                                       |
|                          | This alarm occurs if the MMC is started for the first time and the NC/PLC ramp-up is not yet finished or the communication to these components is faulty. |
|                          | In connection with this alarm, all display values connected with the NC/PLC become invalid.                                                               |
|                          | Such faults are normal while the controls are ramping up (e.g. after resetting).                                                                          |

| Reactions:<br>Remedy:    | - Alarm display.<br>The alarm disappears automatically as soon as the fault situation has ended.                                                                                                    |
|--------------------------|----------------------------------------------------------------------------------------------------|
|                          | If this alarm is continuously present, a wide variety of faults may be the cause. (e.g. wire breakage, NC/PLC not ramped up, faulty address/data transfer rate configuration of one of the bus nodes, etc.). |
| Program<br>Continuation: | Internal                                                                                                    |
| 120203                   | Communication failure                                                                                                    |
| Definitions:             | The operator panel is connected to the NC and PLC via a serial bus.                                                                                                    |
|                          | This alarm occurs if the MMC is started for the first time and the NC/PLC ramp-up is not yet finished or the communication to these components is faulty.                                                    |
|                          | In connection with this alarm, all display values connected with the NC/PLC become invalid.                                                                                                    |
|                          | Such faults are normal while the controls are ramping up (e.g. after resetting).                                                                                                    |
| Reactions:               | - Alarm display.                                                                                                    |
| Remedy:                  | The alarm disappears automatically as soon as the fault situation has ended.                                                                                                    |
|                          | If this alarm is continuously present, a wide variety of faults may be the cause. (e.g. wire breakage, NC/PLC not ramped up, faulty address/data transfer rate configuration of one of the bus nodes, etc.). |
| Program                  | Internal                                                                                                    |
| Continuation:            |                                                                                                    |
| 120301                   | Faulty entry for hardkey 'Program' in Keys.ini.                                                                                                    |
| Definitions:             | The configuration in Keys.ini is wrong.                                                                                                    |
| Reactions:               | - Alarm display.                                                                                                    |
| Remedy:                  | In Keys.ini, the parameter ChildTask:=26 has to be set in the line KEY2.0=.                                                                                                    |
|                          | The alarm can also be acknowledged manually via diagnostics.                                                                                                    |
| Program<br>Continuation: | Internal                                                                                                    |
| 120302                   | The selection is not possible. A program has to have been edited first via the area 'Program'.                                                                                                    |
| Definitions:             | A program can only be selected via the hardkey program if a program has already been edited in the program area.                                                                                             |
| Reactions:               | - Alarm display.                                                                                                    |
| Remedy:                  | The alarm disappears automatically as soon as a program is edited or simulated in the program area.                                                                                                    |
| Brogram                  | The alarm can also be acknowledged manually via diagnostics.<br>Internal                                                                                                    |
| Program<br>Continuation: | Internal                                                                                                    |
| 120303                   | The selection is not possible. The edited file %1 no longer exists.                                                                                                    |
| Parameters:              | %1 = Program name with path                                                                                                    |
| Definitions:             | The file edited last in the program area has in the meantime been deleted.                                                                                                    |
| Reactions:               | - Alarm display.                                                                                                    |
| Remedy:                  | The alarm disappears automatically as soon as a program is edited or simulated in the program area.                                                                                                    |
| Program                  | The alarm can also be acknowledged manually via diagnostics.<br>Internal                                                                                                    |
| Continuation:            | internar                                                                                                    |

| <b>120304</b><br>Parameters: | The selection is not possible. The file %1 has insufficient read rights.<br>%1 = Program name with path                                                                                             |
|------------------------------|----------------------------------------------------------------------------------------------------|
| Definitions:<br>Reactions:   | The file has insufficient read rights for the current access level.<br>- Alarm display.                                                                                                    |
| Remedy:                      | Set the required read rights by means of keyswitch or password entry.<br>The alarm disappears automatically as soon as a program is edited or simulated in the<br>program area.                     |
| Program<br>Continuation:     | The alarm can also be acknowledged manually via diagnostics.<br>Internal                                                                                                    |
| Continuation.                |                                                                                                    |
| 120305                       | Selection is not possible. The file %1 is currently being edited.                                                                                                    |
| Parameters:                  | %1 = Program name with path                                                                                                    |
| Definitions:<br>Reactions:   | The file is currently open in another application (e.g. services) with an editor.<br>- Alarm display.                                                                                               |
| Remedy:                      | Change the program in the already open editor.                                                                                                    |
| itemedy.                     | The alarm disappears automatically as soon as a program is edited or simulated in the program area.                                                                                                 |
|                              | The alarm can also be acknowledged manually via diagnostics.                                                                                                    |
| Program<br>Continuation:     | Internal                                                                                                    |
| 120306                       | The selection is not possible. The file %1 is selected and active in channel %2.                                                                                                    |
| Parameters:                  | %1 = Program name with path                                                                                                    |
|                              | %2 = Channel number                                                                                                    |
| Definitions:                 |                                                                                                    |
| Reactions:                   | - Alarm display.                                                                                                    |
| Remedy:                      | Stop the program with the NCU's channel reset and make the selection again.<br>The alarm disappears automatically as soon as a program is edited or simulated in the<br>program area.               |
|                              | The alarm can also be acknowledged manually via diagnostics.                                                                                                    |
| Program<br>Continuation:     | Internal                                                                                                    |
| 120307                       | The file %1 cannot be opened for the editor because it is selected in channel %2 for execution from external sources.                                                                               |
| Parameters:                  | %1 = Program name with path<br>%2 = Channel number                                                                                                    |
| Definitions:                 |                                                                                                    |
| Reactions:                   | - Alarm display.                                                                                                    |
| Remedy:                      | A different program on the NCU or for execution from external sources has to be selected.<br>The alarm disappears automatically as soon as a program is edited or simulated in the<br>program area. |
|                              | The alarm can also be acknowledged manually via diagnostics.                                                                                                    |
| Program<br>Continuation:     | Internal                                                                                                    |

| 120308                   | In the event of an emergency stop, the program %1 can only be changed in the machine/program correction area.                                                                                                    |
|--------------------------|----------------------------------------------------------------------------------------------------|
| Parameters:              | %1 = Program name with path                                                                                                    |
| Definitions:             |                                                                                                    |
| Reactions:               | - Alarm display.                                                                                                    |
| Remedy:                  | Switch to the machine area and change the program with the program correction function.<br>The alarm disappears automatically as soon as a program is edited or simulated in the<br>program area.<br>The alarm can also be acknowledged manually via diagnostics. |
| Program<br>Continuation: | Internal                                                                                                    |
| 120309                   | The selection is not possible. Please close the simulation and repeat the selection.                                                                                                    |
| Definitions:             | The simulation is currently active in the program area.<br>A simultaneous editing is not possible.                                                                                                    |
| Reactions:               | - Alarm display.                                                                                                    |
| Remedy:                  | Close the simulation and make the selection again.                                                                                                    |
|                          | The alarm disappears automatically as soon as a program is edited or simulated in the program area.                                                                                                    |
|                          | The alarm can also be acknowledged manually via diagnostics.                                                                                                    |
| Program<br>Continuation: | Internal                                                                                                    |
| 120310                   | The selection is not possible. Please wait for the pending action or terminate it, then repeat the selection.                                                                                                    |
| Definitions:             | In the program area, programs are currently being copied, loaded or unloaded.<br>A simultaneous editing is not possible.                                                                                                    |
| Reactions:               | - Alarm display.                                                                                                    |
| Remedy:                  | Wait until the action is completed or terminate the action via the softkey "Cancel" and then repeat the selection.                                                                                                    |
|                          | The alarm disappears automatically as soon as a program is edited or simulated in the program area.                                                                                                    |
|                          | The alarm can also be acknowledged manually via diagnostics.                                                                                                    |
| Program<br>Continuation: | Internal                                                                                                    |
| 129900                   | Data of passive drives are not backed up!                                                                                                    |
| Definitions:             | This indicates that passive drives are not backed up as well when an upgrade is made.                                                                                                    |
| Reactions:               | - Alarm display.                                                                                                    |
| Remedy:                  | If the drive shall be backed up as well, it must be enabled. If the note shall not be displayed again, set the drive to "0" in machine data 30240 ENC_TYPE and 30130 CTRLOUT_TYPE.                                                                                |
| Program<br>Continuation: | Internal                                                                                                    |
| 129901                   | Time determination is being initialized. Please wait                                                                                                    |
| Definitions:             | This indicates that the time determination is being initialized and that the operator shall not yet press NC Start or execute other operator actions.                                                                                                    |
| Reactions:               | - Alarm display.                                                                                                    |
| Remedy:                  | Not necessary. After completion of the initialization, the dialog box will be faded out again automatically.                                                                                                    |

| Program<br>Continuation:    | Internal                                                                                                    |
|-----------------------------|----------------------------------------------------------------------------------------------------|
| 129902                      | Recorded data are being processed. Please wait                                                                                                    |
| Definitions:                | This indicates that data recorded by time determination are currently processed and that the operator shall not yet press NC Start or execute other operating actions. |
| Reactions:                  | - Alarm display.                                                                                                    |
| Remedy:                     | Not necessary. After completion of the initialization, the dialog box will be faded out again automatically.                                                           |
| Program<br>Continuation:    | Internal                                                                                                    |
| 129903                      | Time determination is active.                                                                                                    |
| Definitions:                | This indicates that time determination is enabled and that the user can press NC Start.                                                                                |
| Reactions:                  | - Alarm display.                                                                                                    |
| Remedy:                     | Not necessary. As soon as all channels viewed for time determination are in Reset again, this message will be cancelled automatically.                                 |
| Program<br>Continuation:    | Internal                                                                                                    |
| 129904                      | %1: Current NCK Version %2 is too low for time measurement. Version 500000 or higher will be required.                                                                 |
| Parameters:                 | %1 = Name of the NCU according to NETNAMES.INI<br>%2 = Current NCU version                                                                                             |
| Definitions:                | The version of the specified NCU is too old (< 500000).                                                                                                    |
| Remedy:                     | Upgrade or replace the relevant NCU for the required software version in order to use the time determination.                                                          |
| 129905                      | %1: Unable to determine the NCK version for time measurement.                                                                                                    |
| Parameters:                 | %1 = Name of the NCU according to NETNAMES.INI                                                                                                    |
| Definitions:                | The version of the specified NCU could not be determined.                                                                                                    |
| Remedy:                     | Connect to the NCU and restart the PCU if required.                                                                                                    |
| 129906                      | %1: Unable to determine the number of channels.                                                                                                    |
| Parameters:                 | %1 = Name of the NCU according to NETNAMES.INI                                                                                                    |
| Definitions:                | The number of channels of the specified NCU could not be determined.                                                                                                   |
| Remedy:                     | Connect to the NCU and restart the PCU if required.                                                                                                    |
| 129907                      | %1:The max. number of channels could not be determined.                                                                                                    |
| Parameters:                 | %1 = Name of the NCU according to NETNAMES.INI                                                                                                    |
| Definitions:<br>Remedy:     | The maximum number of channels of the specified NCU could not be determined.<br>Connect to the NCU and restart the PCU if required.                                    |
| -                           |                                                                                                    |
| 129908                      | %1: Unable to determine active channels.                                                                                                    |
| Parameters:<br>Definitions: | %1 = Name of the NCU according to NETNAMES.INI                                                                                                    |
| Remedy:                     | The active channels of the specified NCU could not be determined.<br>Connect to the NCU and restart the PCU if required.                                               |
| Remeay.                     |                                                                                                    |

| 129909       | %1: Unable to determine the name of channel %2.                                                             |
|--------------|----------------------------------------------------------------------------------------------------|
| Parameters:  | %1 = Name of the NCU according to NETNAMES.INI                                                              |
|              | %2 = Channel number                                                                                         |
| Definitions: | The channel name of the specified NCU could not be determined.                                              |
| Remedy:      | Connect to the NCU and restart the PCU if required.                                                         |
| 129910       | %1: Unable to determine general machine data.                                                               |
| Parameters:  | %1 = Name of the NCU according to NETNAMES.INI                                                              |
| Definitions: | The general machine data of the specified NCU could not be determined.                                      |
| Remedy:      | Connect to the NCU and restart the PCU if required.                                                         |
| 129911       | %1: Unable to determine machine data \$MN_MM_PROTOC_NUM_FILES[1,10].                                        |
| Parameters:  | %1 = Name of the NCU according to NETNAMES.INI                                                              |
| Definitions: | Machine data MN_MM_PROTOC_NUM_FILES[1,10] of the specified NCU could not be<br>determined.                  |
| Remedy:      | Connect to the NCU and restart the PCU if required.                                                         |
| 129912       | %1: Unable to determine machine data                                                                        |
| Parameters:  | <pre>\$MN_MM_PROTOC_NUM_ETPD_STD_LIST[1,10].<br/>%1 = Name of the NCU according to NETNAMES.INI</pre>       |
| Definitions: | Machine data LINKITEM_MN_MM_PROTOC_NUM_ETPD_STD_LIST[1,10] of the                                           |
|              | specified NCU could not be determined.                                                                      |
| Remedy:      | Connect to the NCU and restart the PCU if required.                                                         |
| 129913       | %1: Unable to determine machine data \$MN_MM_PROTOC_NUM_ETPD_OEM_LIST[1,10].                                |
| Parameters:  | %1 = Name of the NCU according to NETNAMES.INI                                                              |
| Definitions: | Machine data LINKITEM_MN_MM_PROTOC_NUM_ETPD_OEM_LIST[1,10] of the<br>specified NCU could not be determined. |
| Remedy:      | Connect to the NCU and restart the PCU if required.                                                         |
| 129914       | %1: Unable to determine channel-specific machine data.                                                      |
| Parameters:  | %1 = Name of the NCU according to NETNAMES.INI                                                              |
| Definitions: | The channel-specific machine data of the specified NCU could not be determined.                             |
| Remedy:      | Connect to the NCU and restart the PCU if required.                                                         |
| 129915       | %1: Unable to determine active user for channel %2.                                                         |
| Parameters:  | %1 = Name of the NCU according to NETNAMES.INI                                                              |
|              | %2 = Channel number                                                                                         |
| Definitions: | The "active user" of the specified channel of the specified NCU could not be determined.                    |
| Remedy:      | Connect to the NCU and restart the PCU if required.                                                         |
| 129930       | %1: Min. %2 log files are required for the requested time determination<br>(\$MN_MM_PROTOC_NUM_FILES[%3])   |
| Parameters:  | %1 = Name of the NCU according to NETNAMES.INI                                                              |
|              | %2 = Number of log files required                                                                           |
|              | %3 = User index                                                                                             |
| Definitions: | Time measuring of the configured workpiece requires at least the specified number of log files.             |
| Remedy:      | Set general machine data \$MN_MM_PROTOC_NUM_FILES[%3] of NCU %1 to value %2.                                |

| 129931       | %1: Min. %2 ETPD lists are required for the requested time determination                                                         |
|--------------|----------------------------------------------------------------------------------------------------|
| 123331       | (\$MN_MM_PROTOC_NUM_ETPD_STD_LIST[%3])                                                                                           |
| Parameters:  | %1 = Name of the NCU according to NETNAMES.INI                                                                                   |
|              | %2 = Number of ETPD lists required                                                                                               |
|              | %3 = User index                                                                                                    |
| Definitions: | Time measuring of the configured workpiece requires at least the specified number of ETPD lists.                                 |
| Remedy:      | Set general machine data \$MN_MM_PROTOC_NUM_ETPD_STD_LIST[%3] of NCU %1 to value %2.                                             |
| 129932       | DAT: The configured NCU (%1) for part program %2 in channel %3 is invalid.                                                       |
| Parameters:  | %1 = Name of the NCU according to NETNAMES.INI                                                                                   |
|              | %2 = Name of the part program                                                                                                    |
|              | %3 = Channel number                                                                                                    |
| Definitions: | The specified combination of NCU, part program and channel is invalid for time<br>measuring of the configured workpiece.         |
| Remedy:      | Part program %2 can only be assigned to a channel in an NCU configured in NETNAMES.INI.                                          |
| 129933       | DAT: The configured channel (%1) for part program %2 in NCU %3 is invalid.                                                       |
| Parameters:  | %1 = Channel number                                                                                                    |
|              | %2 = Name of the part program                                                                                                    |
|              | %3 = Name of the NCU according to NETNAMES.INI                                                                                   |
| Definitions: | The specified combination of NCU, part program and channel is invalid for time<br>measuring of the configured workpiece.         |
| Remedy:      | Correct the corresponding entry in the DAT file belonging to the workpiece.                                                      |
| 129934       | DAT: Part program %1 has been configured more than once.                                                                         |
| Parameters:  | %1 = Name of the part program                                                                                                    |
| Definitions: | For time measuring of the configured workpiece, the specified part program is configured for several channels.                   |
| Remedy:      | Correct the corresponding entry in the DAT file belonging to the workpiece.                                                      |
| 129935       | NC configuration not yet determined.                                                                                             |
| Definitions: | Unable to determine the configuration of the NCs.                                                                                |
| Remedy:      | Ensure that communication to the NC has been activated and all machine data required for time measuring have been set correctly. |
| 129936       | Initialization not yet executed.                                                                                                 |
| Definitions: | An order has been sent to the ITS server although the server has not been initialized yet.                                       |
| Remedy:      | Execute your operation again later.                                                                                              |
| rtonioùy.    |                                                                                                    |
| 129937       | Workpiece selection missing.                                                                                                    |
| Definitions: | The ITS server has not yet received any DAT file for time measuring, or the contents of the DAT file is faulty.                  |
| Remedy:      | Select a workpiece for execution prior to executing a time measurement.                                                          |
| 129938       | Status of workpiece (%1) could not be determined.                                                                                |
| Parameters:  | %1 = Workpiece name                                                                                                    |
| Definitions: | The state ?editable? of the DAT file or the workpiece could not be determined.                                                   |
| Remedy:      | Restart communication to the NC, if required.                                                                                    |
|              |                                                                                                    |

| <b>129939</b><br>Parameters:<br>Definitions:<br>Remedy: | Workpiece (%1) is currently being machined.<br>%1 = Workpiece name<br>The DAT file or workpiece is currently disabled.<br>Close the open DAT file or the corresponding workpiece in MCSE, if required.                                                                                                    |
|---------------------------------------------------------|----------------------------------------------------------------------------------------------------|
| <b>129940</b><br>Parameters:<br>Definitions:            | <b>Error in workpiece (%1).</b><br>%1 = Workpiece name<br>The ITS server has not yet been initialized, it cannot, therefore, execute the order.                                                                                                    |
| Remedy:                                                 | Execute your operation again later.                                                                                                    |
| <b>129941</b><br>Definitions:<br>Remedy:                | Not all involved channels are in RESET.<br>At least one of the channels configured in the workpiece for time measuring is not in the<br>"Reset" state.<br>Ensure that all channels configured in the workpiece for time measurement are in the<br>"Reset" state.                                                                                      |
| <b>129942</b><br>Definitions:<br>Remedy:                | Not all involved channels are in AUTO.<br>At least one channel/mode group configured in the workpiece for time measurement is<br>not in the "AUTO" mode.<br>Ensure that all channels/mode groups configured in the workpiece for time measurement<br>are in the "AUTO" state.                                                                         |
| <b>129943</b><br>Parameters:<br>Definitions:            | %1: Invalid configuration of \$AN_TIMER.<br>%1 = NCU name<br>Setting AN_TIMER_Nr of section [DAT] in ITS.INI is incompatible with the setting in<br>machine data 18710 \$MN_MM_NUM_AN_TIMER.                                                                                                    |
| Remedy:                                                 | The value in general machine data 18710 \$MN_MM_NUM_AN_TIMER must be at least<br>"1".<br>The value set for AN_TIMER_Nr of section [DAT] in ITS.INI must be higher than "0" and<br>smaller than or equal to the value of general machine data 18710<br>\$MN_MM_NUM_AN_TIMER.<br>The following rule applies:<br>0 < AN_TIMER_Nr <= \$MN_MM_NUM_AN_TIMER |
| <b>129944</b><br>Parameters:<br>Definitions:            | <b>%1: \$AN_TIMER[%2] not running.</b><br>%1 = NCU name<br>%2 = Index of system variable \$AN_TIMER used.<br>The \$AN_TIMER[AN_TIMER_No] configured with setting AN_TIMER_Nr of section [DAT]<br>in ITS.INI has not been started.                                                                                                    |
| Remedy:                                                 | Ensure that system variable \$AN_TIMER[AN_TIMER_No] with value "0" is initialized and started on NCU ramp-up; for example, with AN_TIMER_No = 1 the system variable must be initialized with NC instruction \$AN_TIMER[1] = 0.                                                                                                    |
| <b>129945</b><br>Parameters:<br>Definitions:            | <ul> <li>%1: The current NCK version (%2) is too old for this type of time measuring.</li> <li>%1 = NCU name</li> <li>%2 = NCK software version of NCU %1.</li> <li>Measuring method "1" configured with setting MeasureMode of section [DAT] in ITS.INI cannot be used, as the current NCK version is too old.</li> </ul>                            |

| Remedy:                                                                                                    | Either upgrade NCK software to at least 511300 or select measuring method "0".                                                                                                    |
|----------------------------------------------------------------------------------------------------|----------------------------------------------------------------------------------------------------|
| <b>129946</b><br>Definitions:                                                                                                    | General error. See entry in log file ITSx.LOG.<br>A general error has occured that is specified in detail in log file "ITSx.LOG".<br>The files are stored in sub-directory "SEditor" of the "TMP" directory in HMI Advanced.                                                                                                    |
| Remedy:                                                                                                    | Follow the instructions in log file "ITSx.LOG" or contact the Siemens hotline.                                                                                                    |
| 142000                                                                                                    | Operator at the machine is waiting for support via remote diagnostics! %1 %2 %3<br>%4                                                                                                    |
| Parameters:<br>Definitions:<br>Reactions:<br>Remedy:<br>Program<br>Continuation:                                                                                     | <ul> <li>%1 = IP address for existing Internet connection via modem</li> <li>Will be triggered in "User Controlled" mode, if user uses "Request Support" function.</li> <li>Alarm display.</li> <li>Acknowledge alarm</li> <li>Internal</li> </ul>                                                                                                    |
| 142001                                                                                                    | Operator at the machine is waiting for support via remote diagnostics! %1 %2 %3<br>%4                                                                                                    |
| Parameters:<br>Definitions:<br>Reactions:<br>Remedy:<br>Program<br>Continuation:                                                                                     | <ul> <li>%1 = IP address for existing Internet connection via modem</li> <li>Will be triggered in "User Controlled" mode, if user uses "Request Support" function.</li> <li>Alarm display.</li> <li>Acknowledge alarm</li> <li>Internal</li> </ul>                                                                                                    |
|                                                                                                    |                                                                                                    |
| 142002                                                                                                    | Operator at the machine is waiting for support via remote diagnostics! %1 %2 %3<br>%4                                                                                                    |
| 142002<br>Parameters:<br>Definitions:<br>Reactions:<br>Remedy:<br>Program<br>Continuation:                                                                           |                                                                                                    |
| Parameters:<br>Definitions:<br>Reactions:<br>Remedy:<br>Program                                                                                                    | <ul> <li>%4</li> <li>%1 = IP address for existing Internet connection via modem</li> <li>Will be triggered in "User Controlled" mode, if user uses "Request Support" function.</li> <li>Alarm display.</li> <li>Acknowledge alarm</li> <li>Internal</li> </ul> Operator at the machine is waiting for support via remote diagnostics! %1 %2 %3                                                                                                    |
| Parameters:<br>Definitions:<br>Reactions:<br>Remedy:<br>Program<br>Continuation:                                                                                     | <ul> <li>%4</li> <li>%1 = IP address for existing Internet connection via modem</li> <li>Will be triggered in "User Controlled" mode, if user uses "Request Support" function.</li> <li>Alarm display.</li> <li>Acknowledge alarm</li> <li>Internal</li> </ul>                                                                                                    |
| Parameters:<br>Definitions:<br>Reactions:<br>Remedy:<br>Program<br>Continuation:<br><b>142003</b><br>Parameters:<br>Definitions:<br>Reactions:<br>Remedy:<br>Program | <ul> <li>%4</li> <li>%1 = IP address for existing Internet connection via modem</li> <li>Will be triggered in "User Controlled" mode, if user uses "Request Support" function.</li> <li>Alarm display.</li> <li>Acknowledge alarm</li> <li>Internal</li> </ul> Operator at the machine is waiting for support via remote diagnostics! %1 %2 %3 %4 %1 = IP address for existing Internet connection via modem Will be triggered in "User Controlled" mode, if user uses "Request Support" function Alarm display. Acknowledge alarm Will be triggered in "User Controlled" mode, if user uses "Request Support" function Alarm display. Acknowledge alarm |

| Program<br>Continuation:                                                                          | Internal                                                                                                    |
|---------------------------------------------------------------------------------------------------|----------------------------------------------------------------------------------------------------|
| <b>142005</b><br>Parameters:<br>Definitions:<br>Reactions:<br>Remedy:<br>Program<br>Continuation: | Machine ready for remote diagnostics! %1 %2 %3 %4<br>%1 = IP address for existing Internet connection via modem<br>Are triggered in "PLC Controlled" mode<br>- Alarm display.<br>Acknowledge alarm<br>Internal |
| <b>142006</b><br>Parameters:<br>Definitions:<br>Reactions:<br>Remedy:<br>Program<br>Continuation: | Machine ready for remote diagnostics! %1 %2 %3 %4<br>%1 = IP address for existing Internet connection via modem<br>Are triggered in "PLC Controlled" mode<br>- Alarm display.<br>Acknowledge alarm<br>Internal |
| <b>142007</b><br>Parameters:<br>Definitions:<br>Reactions:<br>Remedy:<br>Program<br>Continuation: | Machine ready for remote diagnostics! %1 %2 %3 %4<br>%1 = IP address for existing Internet connection via modem<br>Are triggered in "PLC Controlled" mode<br>- Alarm display.<br>Acknowledge alarm<br>Internal |
| <b>142008</b><br>Parameters:<br>Definitions:<br>Reactions:<br>Remedy:<br>Program<br>Continuation: | Machine ready for remote diagnostics! %1 %2 %3 %4<br>%1 = IP address for existing Internet connection via modem<br>Are triggered in "PLC Controlled" mode<br>- Alarm display.<br>Acknowledge alarm<br>Internal |
| <b>142009</b><br>Parameters:<br>Definitions:<br>Reactions:<br>Remedy:<br>Program<br>Continuation: | Machine ready for remote diagnostics! %1 %2 %3 %4<br>%1 = IP address for existing Internet connection via modem<br>Are triggered in "PLC Controlled" mode<br>- Alarm display.<br>Acknowledge alarm<br>Internal |
| 142010                                                                                            | Operator at the machine is waiting for support via remote diagnostics! %1 %2 %3 %4                                                                                                    |
| Parameters:<br>Definitions:                                                                       | %1 = IP address for existing Internet connection via modem<br>Will be triggered in "User Controlled" mode, if user explicitely selects and starts a host<br>object.                                            |
| Reactions:<br>Remedy:                                                                             | - Alarm display.<br>Acknowledge alarm                                                                                                    |

| Program<br>Continuation:                                                         | Internal                                                                                                    |
|----------------------------------------------------------------------------------|----------------------------------------------------------------------------------------------------|
| 142011                                                                           | Operator at the machine is waiting for support via remote diagnostics! %1 %2 %3<br>%4                                                                                                    |
| Parameters:<br>Definitions:<br>Reactions:<br>Remedy:<br>Program<br>Continuation: | %1 = IP address for existing Internet connection via modem<br>Will be triggered in "User Controlled" mode, if user uses "Request Support" function.<br>- Alarm display.<br>Acknowledge alarm<br>Internal |

## 2.3 SINAMICS alarms

| 201000       | <location>Internal software error</location>                                                                                                    |
|--------------|----------------------------------------------------------------------------------------------------|
| Reaction:    | OFF2                                                                                                    |
| Acknowledge: | POWER ON                                                                                                    |
| Cause:       | An internal software error has occurred.<br>Fault value (r0949, hexadecimal):<br>Only for internal Siemens troubleshooting.                                                         |
| Remedy:      | <ul> <li>carry-out a POWER ON (power off/on) for all components.</li> <li>upgrade the firmware release.</li> <li>contact the Hotline.</li> <li>replace the Control Unit.</li> </ul> |
| 201001       | <location>Internal software error</location>                                                                                                    |
| Reaction:    | OFF2                                                                                                    |
| Acknowledge: | POWER ON                                                                                                    |
| Cause:       | An internal software error has occurred.<br>Fault value (r0949, hexadecimal):<br>Only for internal Siemens troubleshooting.                                                         |
| Remedy:      | <ul> <li>carry-out a POWER ON (power off/on) for all components.</li> <li>upgrade the firmware release.</li> <li>contact the Hotline.</li> </ul>                                    |
| 201002       | <location>Internal software error</location>                                                                                                    |
| Reaction:    | OFF2                                                                                                    |
| Acknowledge: | POWER ON                                                                                                    |
| Cause:       | An internal software error has occurred.<br>Fault value (r0949, hexadecimal):<br>Only for internal Siemens troubleshooting.                                                         |
| Remedy:      | <ul> <li>carry-out a POWER ON (power off/on) for all components.</li> <li>upgrade the firmware release.</li> <li>contact the Hotline.</li> </ul>                                    |
| 201003       | <location>Acknowledgment delay when accessing the memory</location>                                                                                                    |
| Reaction:    | OFF2                                                                                                    |
| Acknowledge: | POWER ON                                                                                                    |
| Cause:       | A memory area was accessed that does not return a "READY".<br>Fault value (r0949, hexadecimal):<br>Only for internal Siemens troubleshooting.                                       |
| Remedy:      | <ul> <li>carry-out a POWER ON (power off/on) for all components.</li> <li>contact the Hotline.</li> </ul>                                                                           |
| 201005       | <location>Firmware download DRIVE-CLiQ component unsuccessful</location>                                                                                                    |
| Reaction:    | NONE                                                                                                    |
| Acknowledge: | IMMEDIATELY                                                                                                    |
| Cause:       | Firmware was not able to be downloaded into a DRIVE-CLiQ component.<br>Fault value (r0949):<br>xxyyyy hex: xx = component number, yyyy = cause of the fault.                        |
|              |                                                                                                    |

|              | Cause of the fault (decimal):                                                                                                    |
|--------------|----------------------------------------------------------------------------------------------------|
|              | 011: DRIVE-CLiQ component has detected a checksum error.<br>015: The selected DRIVE-CLiQ component did not accept the contents of the firmware file.                                                                                                    |
|              | 101: After several communication attempts, not response from the DRIVE-CLiQ component.                                                                                                    |
|              | 140: Firmware file for the DRIVE-CLiQ component not available on the CompactFlash card.                                                                                                    |
|              | 143: Component is not changed in the firmware download mode.                                                                                                    |
|              | 156: Component with the specified component number is not available (p7828).<br>Additional values:                                                                                                    |
|              | Only for internal Siemens troubleshooting.                                                                                                    |
| Remedy:      | <ul> <li>check the selected component number (p7828).</li> <li>check the DRIVE-CLiQ connection.</li> </ul>                                                                                                    |
|              | <ul> <li>save suitable firmware file for download in the directory /siemens/sinamics/code/sac/.</li> <li>after POWER ON has been carried-out again for the DRIVE-CLiQ component, download the firmware again.</li> </ul>                                            |
| 201006       | <location>Firmware update DRIVE-CLiQ component required</location>                                                                                                    |
| Reaction:    | NONE                                                                                                    |
| Acknowledge: | NONE                                                                                                    |
| Cause:       | The firmware of a DRIVE CLiQ component must be updated as there is no suitable firmware or firmware version in the component for operation with the Control Unit. Alarm value (r2124, decimal):                                                                     |
|              | Component number of the DRIVE-CLiQ component.                                                                                                    |
| Remedy:      | Firmware update using the commissioning software:                                                                                                    |
|              | The firmware version of all of the components on the "version overview" page can be read<br>in the Project Navigator under "Configuration" of the associated drive unit and an<br>appropriate firmware update can be carried-out.<br>Firmware update via parameter: |
|              | <ul> <li>take the component number from the alarm value and enter into p7828.</li> <li>start the firmware download with p7829 = 1.</li> </ul>                                                                                                    |
| 201007       | <location>POWER ON DRIVE-CLiQ component required</location>                                                                                                    |
| Reaction:    | NONE                                                                                                    |
| Acknowledge: | NONE                                                                                                    |
| Cause:       | A DRIVE-CLiQ component must be powered-up again (POWER ON) as, for example, the                                                                                                    |
|              | firmware was updated.                                                                                                    |
|              | Alarm value (r2124, decimal):<br>Component number of the DRIVE-CLiQ component.                                                                                                    |
| Remedy:      | Switch-out the power supply of the specified DRIVE-CLiQ component and switch-in again.                                                                                                    |
|              |                                                                                                    |
| 201010       | <location>Drive type unknown</location>                                                                                                    |
| Reaction:    | NONE                                                                                                    |
| Acknowledge: |                                                                                                    |
| Cause:       | An unknown drive type was found.<br>Fault value (r0949, decimal):                                                                                                    |
|              | Drive object number.                                                                                                    |
| Remedy:      | Check the EEPROM data of the drive objects.                                                                                                    |
| 201015       | <location>Internal software error</location>                                                                                                    |
| Reaction:    | OFF2                                                                                                    |
| Acknowledge: | POWER ON                                                                                                    |
| Cause:       | An internal software error has occurred.                                                                                                    |
|              | Fault value (r0949, decimal):                                                                                                    |
|              | Only for internal Siemens troubleshooting.                                                                                                    |
| Remedy:      | - carry-out a POWER ON (power off/on) for all components.                                                                                                    |
|              |                                                                                                    |

|              | - upgrade the firmware release.<br>- contact the Hotline.                                                                                                    |
|--------------|----------------------------------------------------------------------------------------------------|
| 201016       | <location>CompactFlash card changed</location>                                                                                                    |
| Reaction:    | NONE                                                                                                    |
| Acknowledge: | NONE                                                                                                    |
| Cause:       | On the CompactFlash card, at least one file in the directory /SIEMENS/SINAMICS/ has<br>been illegally changed with respect to that supplied from the factory. No changes are<br>permitted in this directory.<br>Alarm value (r2124, decimal):<br>0: Checksum of one file is incorrect.<br>1: File missing.<br>2: Too many files.<br>3: Incorrect firmware version.<br>4: Incorrect checksum of the back-up file.<br>See also: r9925                                                                               |
| Remedy:      | For the CompactFlash card, restore the status when originally supplied from the factory. Note:                                                                                                    |
|              | The file involved can be read-out using parameter r9925.<br>See also: r9926                                                                                                    |
| 201030       | <location>Monitoring master control: Sign-of-life failure PC</location>                                                                                                    |
| Reaction:    | OFF1                                                                                                    |
| Acknowledge: | IMMEDIATELY                                                                                                    |
| Cause:       | For active PC master control, no sign-of-life was received within the monitoring time.<br>The master control was returned to the active BICO interconnection.                                                                                                    |
| Remedy:      | Set the monitoring time higher at the PC/AOP or disable completely.<br>Notice:                                                                                                    |
|              | <ul> <li>The monitoring time should be set as short as possible. A long monitoring time means a late response when the communications fail!</li> <li>The monitoring time is set in milliseconds.</li> <li>- in the AOP using the Main menu -&gt; Settings -&gt; Control settings -&gt; Timeout monitoring</li> <li>- In STARTER using <drive> -&gt; Commissioning -&gt; Control panel -&gt; Button "Fetch master control" -&gt; a window is displayed in which the monitoring time can be set.</drive></li> </ul> |
| 201035       | <location>ACX: Run-up from the back-up files</location>                                                                                                    |
| Reaction:    | NONE                                                                                                    |
| Acknowledge: | NONE                                                                                                    |
| Cause:       | When the Control Unit ran-up no complete data set from the parameter save files was found. The last time that the parameterization was saved, it was not completely carried-out. Instead, a backup data set or file is downloaded.<br>Alarm value (r2124, hexadecimal):<br>Only for internal Siemens troubleshooting.                                                                                                    |
| Remedy:      | If you saved the project in STARTER, download your project again and save using the function "Copy RAM to ROM" or with p0977 = 1. This means that all of the parameter files are again completely written into the CompactFlash card.                                                                                                    |
| 201036       | <location>ACX: Parameter back-up file missing</location>                                                                                                    |
| Reaction:    | A_INFEED: NONE (OFF2)<br>SERVO: NONE (OFF1, OFF2, OFF3)                                                                                                    |
| Acknowledge: | IMMEDIATELY                                                                                                    |
| Cause:       | When downloading the device parameterization, a file associated with a drive object cannot be found. Neither a PSxxxyyy.ACX, a PSxxxyyy.NEW nor a PSxxxyyy.BAK exists on the CompactFlash card for this drive object.<br>Fault value (r0949, hexadecimal):<br>Only for internal Siemens troubleshooting.                                                                                                    |

| Remedy:      | If you have saved your project data using STARTER, carry-out a new download for your project. Save using the function "Copy RAM to ROM" or with p0977 = 1 so that all of the parameter files are again completely written into the CompactFlash card.<br>If you have not saved the project data, then the system must be again commissioned for the first time.                                                                                                    |
|--------------|----------------------------------------------------------------------------------------------------|
| 201037       | <location>ACX: Re-naming parameter file not successful</location>                                                                                                    |
| Reaction:    | A_INFEED: NONE (OFF2)<br>SERVO: NONE (OFF1, OFF2, OFF3)                                                                                                    |
| Acknowledge: |                                                                                                    |
| Cause:       | The re-naming after saving a parameter-save file on the CompactFlash card was<br>unsuccessful.<br>One of the files to be re-named had the "read only" attribute. The parameter-save files are<br>saved on the CompactFlash card in the directory \USER\SINAMICS\DATA.<br>It is possible that the CompactFlash card is defective.<br>Fault value (r0949, hexadecimal):<br>The least-significant byte includes the drive object number (yyy in the file names<br>PSxxxyyy.* or CAxxxyyy.* or CCxxxyyy.*).<br>Special cases: yyy = 0> consistency save file PSxxx000.*, yyy = 99> PROFIBUS<br>parameter file PSxxx099.*<br>The next most significant byte includes the file number xxx.<br>The value for xxx depends on p0977 with which the save operation was started:<br>p0977 = 1, 10, 11, 12> xxx = 0, 10, 11, 12                                                                                                    |
| Remedy:      | The two most significant bytes are used for internal Siemens troubleshooting.<br>Check whether one of the files to be overwritten has the attribute "read only" and change<br>this file attribute into "writable". Check all of the files (PSxxxyyy.*, CCxxxyyy.*, CAxxxyyy.*)<br>that belong to drive yyy designated in the fault value.<br>Replace the CompactFlash card.                                                                                                    |
| 201039       | <location>ACX: Writing to the parameter back-up file was unsuccessful</location>                                                                                                    |
| Reaction:    | A_INFEED: NONE (OFF2)<br>SERVO: NONE (OFF1, OFF2, OFF3)                                                                                                    |
| Acknowledge: |                                                                                                    |
| Cause:       | IMMEDIATELY<br>Writing to at least one parameter-back-up file PSxxxyyy.acx on the CompactFlash card                                                                                                    |
| -            |                                                                                                    |
| Cause:       | Writing to at least one parameter-back-up file PSxxxyyy.acx on the CompactFlash card<br>was unsuccessful.<br>- on the CompactFlash card in the directory /USER/SINAMICS/DATA/ at least one<br>parameter back-up file has the "read only" file attribute and cannot be saved.<br>- the CompactFlash card is defective and cannot be written to.<br>Fault value (r0949, hexadecimal):<br>Byte 1: yyy in the file name PSxxxyyy.acx<br>yyy = 000> consistency back-up file<br>yyy = 001 098> drive object number<br>yyy = 099> PROFIBUS parameter file<br>Byte 2: xxx in file name PSxxxyy.acx<br>xxx = 000> data save started with p0977 = 1<br>xxx = 010> data save started with p0977 = 10<br>xxx = 011> data save started with p0977 = 12<br>Byte 4, 3:<br>Only for internal Siemens troubleshooting.                                                                                                    |
| Cause:       | <ul> <li>Writing to at least one parameter-back-up file PSxxxyyy.acx on the CompactFlash card was unsuccessful.</li> <li>on the CompactFlash card in the directory /USER/SINAMICS/DATA/ at least one parameter back-up file has the "read only" file attribute and cannot be saved.</li> <li>the CompactFlash card is defective and cannot be written to.</li> <li>Fault value (r0949, hexadecimal):</li> <li>Byte 1: yyy in the file name PSxxyyy.acx</li> <li>yyy = 000&gt; consistency back-up file</li> <li>yyy = 001 098&gt; drive object number</li> <li>yyy = 099&gt; PROFIBUS parameter file</li> <li>Byte 2: xxx in file name PSxxyyy.acx</li> <li>xxx = 000&gt; data save started with p0977 = 1</li> <li>xxx = 010&gt; data save started with p0977 = 10</li> <li>xxx = 011&gt; data save started with p0977 = 11</li> <li>xxx = 012&gt; data save started with p0977 = 12</li> <li>Byte 4, 3:</li> <li>Only for internal Siemens troubleshooting.</li> <li>check the file attribute of the files (PSxxxyy.*, CAxxxyyy.*, CCxxxyyy.*) and, if required, change from "read only" to "writeable".</li> </ul> |
| Cause:       | <ul> <li>Writing to at least one parameter-back-up file PSxxxyyy.acx on the CompactFlash card was unsuccessful.</li> <li>on the CompactFlash card in the directory /USER/SINAMICS/DATA/ at least one parameter back-up file has the "read only" file attribute and cannot be saved.</li> <li>the CompactFlash card is defective and cannot be written to.</li> <li>Fault value (r0949, hexadecimal):</li> <li>Byte 1: yyy in the file name PSxxxyy.acx</li> <li>yyy = 000&gt; consistency back-up file</li> <li>yyy = 001 098&gt; drive object number</li> <li>yyy = 099&gt; PROFIBUS parameter file</li> <li>Byte 2: xxx in file name PSxxxyy.acx</li> <li>xxx = 000&gt; data save started with p0977 = 1</li> <li>xxx = 010&gt; data save started with p0977 = 11</li> <li>xxx = 011&gt; data save started with p0977 = 12</li> <li>Byte 4, 3:</li> <li>Only for internal Siemens troubleshooting.</li> <li>check the file attribute of the files (PSxxxyy.*, CAxxxyyy.*, CCxxxyyy.*) and, if required, change from "read only" to "writeable".</li> <li>replace the CompactFlash card.</li> </ul>                  |

| Cause:       | A parameter was changed in the drive system that means that it is necessary to save the parameters and run-up again (e.g. p0110).                             |
|--------------|----------------------------------------------------------------------------------------------------|
| Remedy:      | <ul> <li>save the parameters (p0971/p0977).</li> <li>carry-out a POWER ON (power off/on) for all components.</li> </ul>                                       |
| 201041       | <location>Parameter save necessary</location>                                                                                                    |
| Reaction:    | NONE                                                                                                    |
| Acknowledge: | IMMEDIATELY                                                                                                    |
| Cause:       | Defective or missing files were detected on the CompactFlash card at run-up.                                                                                  |
|              | Fault value (r0949, decimal):                                                                                                    |
|              | -1: Source file cannot be opened.                                                                                                    |
|              | -2: Source file cannot be read.                                                                                                    |
|              | -3: Target directory cannot be set-up.                                                                                                    |
|              | -4: Target file cannot be set-up/opened.<br>-5: Target file cannot be written into.                                                                           |
|              | Additional values:                                                                                                    |
|              | Only for internal Siemens troubleshooting.                                                                                                    |
| Remedy:      | - save the parameters (p0977).                                                                                                    |
|              | - download the project again into the drive unit.                                                                                                    |
| 201042       | <location>Parameter error during project download</location>                                                                                                  |
| Reaction:    | OFF2 (NONE, OFF1, OFF3)                                                                                                    |
| Acknowledge: | IMMEDIATELY                                                                                                    |
| Cause:       | An error was detected when downloading a project using the commissioning (start-up)                                                                           |
|              | software (e.g. incorrect parameter value).                                                                                                    |
|              | For the specified parameter, it was detected that dynamic limits were exceeded that could                                                                     |
|              | possibly depend on other parameters.<br>Fault value (r0949, decimal):                                                                                         |
|              | Low word: Parameter number (16 bits without sign)                                                                                                    |
|              | Byte 3: Parameter index                                                                                                    |
|              | Byte 4: Fault detection                                                                                                    |
|              | 0: Parameter number illegal.                                                                                                    |
|              | 1: Parameter value cannot be changed.                                                                                                    |
|              | 2: Lower or upper value limit exceeded.<br>3: Sub-index incorrect.                                                                                            |
|              | 4: No array, no sub-index.                                                                                                    |
|              | 5: Data type incorrect.                                                                                                    |
|              | 6: Setting not permitted (only resetting).                                                                                                    |
|              | 7: Descriptive element cannot be changed.                                                                                                    |
|              | 9: Descriptive data not available.<br>11: No master control.                                                                                                  |
|              | 15: No text array present.                                                                                                    |
|              | 17: Task cannot be executed due to operating status.                                                                                                    |
|              | 20: Illegal value.                                                                                                    |
|              | 21: Response too long.                                                                                                    |
|              | 22: Parameter address illegal.                                                                                                    |
|              | 23: Format illegal.<br>24: Number of values not consistent.                                                                                                   |
|              | 25: Drive object does not exist.                                                                                                    |
|              | 101: Presently de-activated.                                                                                                    |
|              | 104: Illegal value.                                                                                                    |
|              | 107: Write access not permitted when controller enabled.                                                                                                    |
|              | 108: Units unknown.                                                                                                    |
|              | 109: Write access only in the commissioning state, encoder $(p0010 = 4)$ .<br>110: Write access only in the commissioning state, motor $(p0010 = 3)$ .        |
|              | 111: Write access only in the commissioning state, notor ( $poord = 3$ ).<br>111: Write access only in the commissioning state, power module ( $po010 = 2$ ). |
|              | 112: Write access only in the quick commissioning mode ( $p0010 = 1$ ).                                                                                       |
|              |                                                                                                    |

113: Write access only in the ready mode (p0010 = 0). 114: Write access only in the commissioning state, parameter reset (p0010 = 30). 115: Write access only in the Safety Integrated commissioning state (p0010 = 95). 116: Write access only in the commissioning state, technological application/units (p0010 = 5). 117: Write access only in the commissioning state (p0010 not equal to 0). 118: Write access only in the commissioning state, download (p0010 = 29). 119: Parameter may not be written into in download. 120: Write access only in the startup state, drive basis configuration (device: p0009 = 3). 121: Write access only in commissioning state Define drive type" (device: p0009 = 2). 122: Write access only in commissioning state Data set basic configuration" (device: p0009 = 4). 123: Write access only in commissioning state "Device Configuration" (device: p0009 = 1). 124: Write access only in commissioning state Device download" (device: p0009 = 29). 125: Write access only in commissioning state Device parameter reset" (device: p0009 = 30). 126: Write access only in commissioning state Device ready" (device: p0009 = 0). 127: Write access only in commissioning state Device" (device: p0009 not equal to 0). 129: Parameter may not be written into in download. 130: Transfer of the master control is inhibited via BI: p0806. 131: Required BICO interconnection not possible, because BICO output does not supply floating value 132: Free BICO interconnection inhibited via p0922. 133: Access method not defined. 200: Below the valid values. 201: Above the valid values. 202: Cannot be accessed from the Basic Operator Panel (BOP). 203: Cannot be read from the Basic Operator Panel (BOP). 204: Write access not permitted. - enter the correct value into the specified parameter. - identify the parameter that narrows (restricts) the limits of the specified parameter. <location>Fatal error when downloading a project OFF2 (OFF1, OFF3) Acknowledge: IMMEDIATELY A fatal error was detected when downloading a project using the commissioning (start-up) software. Fault value (r0949, decimal): 1: Device status cannot be changed to Device Download (drive object ON?). 2: Drive object ID incorrect 3: A drive object that has already been deleted is deleted again. 4: Deletes drive object that has already been registered for generation. 5: Deletes a drive object that no longer exists. 6: Generating an undeleted drive object that already existed. 7: Regeneration of a drive object already registered for generation. 8: Maximum number of drive objects that can be generated exceeded. 9: Error while generating a device drive object. 10: Error while generating target topology parameters (p9902 and p9903). 11: Error when generating a drive object (global component). 12: Error when generating a drive object (drive component). 13: Unknown drive object type. 14: Drive status cannot be changed to Ready (p0947 and p0949). 15: Drive status cannot be changed to Drive Download.

16: Device status cannot be changed to Ready.

17: It is not possible to download the topology. The component wiring should be checked, taking into account the various messages/signals.

Remedy:

201043

Cause:

Reaction:

|              | 18: A new download is only possible if the factory settings are re-established for the drive unit.                                                                                                    |
|--------------|----------------------------------------------------------------------------------------------------|
|              | 19: The slot for the option module has been configured several times (e.g. CAN and COMM BOARD)                                                                                                    |
|              | 20: The configuration is inconsistent (e.g. CAN for Control Unit, however no CAN configured for drive objects - Active Line Module, servo or vector).                                                                                                    |
| Remedy:      | - use the actual version of the commissioning software.                                                                                                    |
|              | <ul> <li>modify the offline project and carry-out a new download (e.g. compare the number of drive objects, motor, encoder, power module in the offline project and at the drive).</li> <li>change the drive system (is a drive rotating or is there a message/signal?).</li> <li>carefully note any other messages/signals and remove their cause.</li> </ul>                  |
| 201044       | <location>CU CompactFlash: Message description incorrect</location>                                                                                                    |
| Reaction:    | OFF2                                                                                                    |
| Acknowledge: | POWER ON                                                                                                    |
| Cause:       | An error was detected when loading the message descriptions (FDxxxyyy.ACX) saved on<br>the CompactFlash card.<br>Fault value (r0949, hexadecimal):<br>Only for internal Siemens troubleshooting.                                                                                                    |
| Remedy:      | Replace the CompactFlash card.                                                                                                    |
| 201045       | <location>CU CompactFlash: Configuration data invalid</location>                                                                                                    |
| Reaction:    | NONE                                                                                                    |
| Acknowledge: | NONE                                                                                                    |
| Cause:       | An invalid data type was detected when evaluating parameter files PSxxxyyy.ACX,<br>PTxxxyyy.ACX, CAxxxyyy.ACX or CCxxxyyy.ACX, saved on the CompactFlash card.<br>Alarm value (r2124, hexadecimal):<br>Only for internal Siemens troubleshooting.                                                                                                    |
| Remedy:      | Restore the factory setting using (p0976 = 1) and re-load the project into the drive unit.<br>Operation without any restrictions is then possible.<br>After downloading the project, save the parameterization in STARTER using the function<br>"Copy RAM to ROM" or with p0977 = 1. This means that the incorrect parameter files are<br>overwritten on the CompactFlash card. |
| 201046       | <location>CU CompactFlash: Configuration data invalid</location>                                                                                                    |
| Reaction:    | NONE                                                                                                    |
| Acknowledge: | NONE                                                                                                    |
| Cause:       | An invalid data type was detected when evaluating the parameter files PSxxxyyy.ACX, PTxxxyyy.ACX, CAxxxyyy.ACX or CCxxxyyy.ACX saved on the CompactFlash card. Alarm value (r2124, hexadecimal): Only for internal Siemens troubleshooting.                                                                                                    |
| Remedy:      | Restore the factory setting using $(p0976 = 1)$ and re-load the project into the drive unit.<br>Operation without any restrictions is then possible.<br>After downloading the project, save the parameterization in STARTER using the function<br>"Copy RAM to ROM" or with p0977 = 1 so that the incorrect parameter files are overwritten<br>on the CompactFlash card.        |
| 201047       | <location>ACX: Parameter write error</location>                                                                                                    |
| Reaction:    | NONE                                                                                                    |
| Acknowledge: | NONE                                                                                                    |
| Cause:       | When evaluating the parameters files PSxxxyyy.ACX, PTxxxyyy.ACX, CAxxxyyy.ACX or CCxxxyyy.ACX, saved on the CompactFlash card, a parameter value was not able to be transferred into the Control Unit memory.<br>Alarm value (r2124, hexadecimal):<br>Only for internal Siemens troubleshooting.                                                                                |

| Remedy:      | Restore the factory setting using ( $p0976 = 1$ ) and re-load the project into the drive unit.<br>Operation without any restrictions is then possible.<br>After downloading the project, save the parameterization in STARTER using the function<br>"Copy RAM to ROM" or with p0977 = 1. This means that the incorrect parameter files are<br>overwritten on the CompactFlash card. |
|--------------|----------------------------------------------------------------------------------------------------|
| 201049       | <location>CU CompactFlash: It is not possible write into the file</location>                                                                                                    |
| Reaction:    | NONE                                                                                                    |
| Acknowledge: | NONE                                                                                                    |
| Cause:       | It is not possible to write into a write-protective file (PSxxxxx.acx). The write request was interrupted.<br>Alarm value (r2124, decimal):<br>Drive object number.                                                                                                    |
| Remedy:      | Check whether the write-protected attribute has been set for the files on the CompactFlash card under/USER/SINAMICS/DATA/ When required, remove write protection and save again (e.g. set p0971 to 1).                                                                                                    |
| 201050       | <location>CompactFlash card and device not compatible</location>                                                                                                    |
| Reaction:    | A_INFEED: OFF2 (NONE, OFF1)<br>SERVO: OFF2 (NONE, OFF1, OFF3)                                                                                                    |
| Acknowledge: | IMMEDIATELY                                                                                                    |
| Cause:       | The CompactFlash card and the device type do not match (e.g. a CompactFlash card for SINAMICS S is inserted in SINAMICS G).                                                                                                    |
| Remedy:      | <ul> <li>insert the matching CompactFlash card</li> <li>use the matching Control Unit or power module.</li> </ul>                                                                                                    |
| 201051       | <location>Drive object type is not available</location>                                                                                                    |
| Reaction:    | NONE                                                                                                    |
| Acknowledge: | IMMEDIATELY                                                                                                    |
| Cause:       | The drive object type in conjunction with the selected application-specific perspective is not<br>available. The required descriptive file (PDxxxyyy.ACX) does not exist on the<br>CompactFlash card.<br>Fault value (r0949, decimal):<br>Index of p0103 and p0107.<br>See also: p0103, r0103, p0107, r0107                                                                         |
| Remedy:      | <ul> <li>for this drive object type (p0107), select a valid application-specific perspective (p0103).</li> <li>save the required descriptive file (PDxxxyyy.ACX) on the CompactFlash card.</li> <li>See also: p0103, r0103, p0107, r0107</li> </ul>                                                                                                    |
| 201052       | <location>CU: System overload calculates, for the complete target topologie</location>                                                                                                    |
| Reaction:    | NONE                                                                                                    |
| Acknowledge: | NONE                                                                                                    |
| Cause:       | <ul><li>A system overload was calculated based on a complete active target topology.</li><li>Alarm value (r2124, decimal):</li><li>2: Computation time load too high.</li><li>6: Cyclic computation time load too high.</li></ul>                                                                                                    |
| Remedy:      | <ul> <li>reduce the sampling time.</li> <li>only use one data set (CDS, DDS).</li> <li>de-activate the function module.</li> <li>de-activate the drive object.</li> <li>remove the drive object from the target topology.</li> <li>Note:</li> <li>After executing the appropriate counter-measure, a new calculation must be initiated with p9974 = 1.</li> </ul>                   |

| 201053                                                                                                    | <location>CU: System overload measured</location>                                                                                                    |
|----------------------------------------------------------------------------------------------------|----------------------------------------------------------------------------------------------------|
| Reaction:                                                                                                    | NONE                                                                                                    |
| Acknowledge:                                                                                                    | NONE                                                                                                    |
| Cause:                                                                                                    | <ul> <li>A system overload was determined based on measured values.</li> <li>Alarm value (r2124, decimal):</li> <li>2: Computation time load too high.</li> <li>6: Cyclic computation time load too high.</li> <li>See also: r9976</li> </ul>                                                                                                    |
| Remedy:                                                                                                    | <ul> <li>reduce the sampling time.</li> <li>only use one data set (CDS, DDS).</li> <li>de-activate the function module.</li> <li>de-activate the drive object.</li> <li>remove the drive object from the target topology.</li> </ul>                                                                                                    |
| 201054                                                                                                    | <location>Parameter save necessary</location>                                                                                                    |
| Reaction:                                                                                                    | NONE                                                                                                    |
| Acknowledge:                                                                                                    | NONE                                                                                                    |
| Cause:                                                                                                    |                                                                                                    |
| Remedy:                                                                                                    |                                                                                                    |
| 201064                                                                                                    | <location>Parameter save necessary</location>                                                                                                    |
| Reaction:                                                                                                    | NONE                                                                                                    |
| Acknowledge:                                                                                                    | NONE                                                                                                    |
| Cause:                                                                                                    |                                                                                                    |
| Remedy:                                                                                                    |                                                                                                    |
|                                                                                                    |                                                                                                    |
| 201090                                                                                                    | <pre><location>Non-volatile data save cannot be activated.</location></pre>                                                                                                    |
| Reaction:                                                                                                    | NONE                                                                                                    |
| Reaction:<br>Acknowledge:                                                                                                    | NONE                                                                                                    |
| Reaction:<br>Acknowledge:<br>Cause:                                                                                                    | NONE                                                                                                    |
| Reaction:<br>Acknowledge:<br>Cause:<br>Remedy:                                                                                                    | NONE<br>NONE<br>Non-volatile data save cannot be activated as this is not supported by the CU.                                                                                                    |
| Reaction:<br>Acknowledge:<br>Cause:<br>Remedy:<br><b>201100</b>                                                                                                 | NONE<br>NONE<br>Non-volatile data save cannot be activated as this is not supported by the CU.                                                                                                    |
| Reaction:<br>Acknowledge:<br>Cause:<br>Remedy:<br><b>201100</b><br>Reaction:                                                                                    | NONE<br>NONE<br>Non-volatile data save cannot be activated as this is not supported by the CU.<br><a href="https://www.commonsteingender-commonsteingender-commonstei&lt;/td&gt;&lt;/tr&gt;&lt;tr&gt;&lt;td&gt;Reaction:&lt;br&gt;Acknowledge:&lt;br&gt;Cause:&lt;br&gt;Remedy:&lt;br&gt;&lt;b&gt;201100&lt;/b&gt;&lt;br&gt;Reaction:&lt;br&gt;Acknowledge:&lt;/td&gt;&lt;td&gt;NONE&lt;br&gt;NONE&lt;br&gt;Non-volatile data save cannot be activated as this is not supported by the CU.&lt;br&gt;&lt;a href=" https:="" www.commons.org"="">clocation&gt;CU: CompactFlash card withdrawn</a><br>NONE<br>NONE |
| Reaction:<br>Acknowledge:<br>Cause:<br>Remedy:<br><b>201100</b><br>Reaction:                                                                                    | NONE<br>Non-volatile data save cannot be activated as this is not supported by the CU.<br><pre></pre> <pre></pre> <pre></pre> <pre></pre> <pre></pre> <pre>// CompactFlash card withdrawn</pre> NONE NONE The CompactFlash card (non-volatile memory) was withdrawn in operation. Notice:                                                                                                    |
| Reaction:<br>Acknowledge:<br>Cause:<br>Remedy:<br><b>201100</b><br>Reaction:<br>Acknowledge:<br>Cause:                                                          | NONE<br>Non-volatile data save cannot be activated as this is not supported by the CU.<br>clocation>CU: CompactFlash card withdrawn NONE NONE The CompactFlash card (non-volatile memory) was withdrawn in operation. Notice: It is not permissible that the CompactFlash card is withdrawn or inserted under voltage.                                                                                                    |
| Reaction:<br>Acknowledge:<br>Cause:<br>Remedy:<br><b>201100</b><br>Reaction:<br>Acknowledge:                                                                    | NONE<br>Non-volatile data save cannot be activated as this is not supported by the CU.<br><pre></pre> <pre></pre> <pre></pre> <pre></pre> <pre></pre> <pre>// CompactFlash card withdrawn</pre> NONE NONE The CompactFlash card (non-volatile memory) was withdrawn in operation. Notice:                                                                                                    |
| Reaction:<br>Acknowledge:<br>Cause:<br>Remedy:<br><b>201100</b><br>Reaction:<br>Acknowledge:<br>Cause:                                                          | NONE<br>Non-volatile data save cannot be activated as this is not supported by the CU.<br><pre></pre> <pre></pre> <pre></pre> <pre></pre> <pre></pre> <pre></pre> <pre></pre> <pre></pre> <pre></pre> <pre></pre> <pre> </pre> <pre> </pre> <p< td=""></p<>                                                                                                    |
| Reaction:<br>Acknowledge:<br>Cause:<br>Remedy:<br><b>201100</b><br>Reaction:<br>Acknowledge:<br>Cause:<br>Remedy:                                               | NONE<br>NONE<br>Non-volatile data save cannot be activated as this is not supported by the CU.<br><b>-location&gt;CU: CompactFlash card withdrawn</b><br>NONE<br>NONE<br>The CompactFlash card (non-volatile memory) was withdrawn in operation.<br>Notice:<br>It is not permissible that the CompactFlash card is withdrawn or inserted under voltage.<br>- power-down the drive system.<br>- re-insert the CompactFlash card that was withdrawn - this card must match the drive system.<br>- power-up the drive system again.                                                                                                    |
| Reaction:<br>Acknowledge:<br>Cause:<br>Remedy:<br><b>201100</b><br>Reaction:<br>Acknowledge:<br>Cause:<br>Remedy:<br><b>201105</b>                              | NONE<br>NONE<br>Non-volatile data save cannot be activated as this is not supported by the CU.<br><b>clocation&gt;CU: CompactFlash card withdrawn</b><br>NONE<br>NONE<br>The CompactFlash card (non-volatile memory) was withdrawn in operation.<br>Notice:<br>It is not permissible that the CompactFlash card is withdrawn or inserted under voltage.<br>• power-down the drive system.<br>• re-insert the CompactFlash card that was withdrawn - this card must match the drive system.<br>• power-up the drive system again.<br><b>clocation&gt;CU: Insufficient memory</b>                                                                                                    |
| Reaction:<br>Acknowledge:<br>Cause:<br>Remedy:<br>201100<br>Reaction:<br>Acknowledge:<br>Cause:<br>Remedy:<br>201105<br>Reaction:                               | NONE<br>NONE<br>Non-volatile data save cannot be activated as this is not supported by the CU.<br><b>-location&gt;CU: CompactFlash card withdrawn</b><br>NONE<br>NONE<br>The CompactFlash card (non-volatile memory) was withdrawn in operation.<br>Notice:<br>It is not permissible that the CompactFlash card is withdrawn or inserted under voltage.<br>- power-down the drive system.<br>- power-down the drive system.<br>- re-insert the CompactFlash card that was withdrawn - this card must match the drive system.<br>- power-up the drive system again.<br>- power-up the drive system again.<br>- <b>clocation&gt;CU: Insufficient memory</b><br>OFF1                                                                                                    |
| Reaction:<br>Acknowledge:<br>Cause:<br>Remedy:<br><b>201100</b><br>Reaction:<br>Acknowledge:<br>Cause:<br>Remedy:<br><b>201105</b><br>Reaction:<br>Acknowledge: | NONE<br>NONE<br>Non-volatile data save cannot be activated as this is not supported by the CU.<br><b>clocation&gt;CU: CompactFlash card withdrawn</b><br>NONE<br>NONE<br>NONE<br>The CompactFlash card (non-volatile memory) was withdrawn in operation.<br>Notice:<br>It is not permissible that the CompactFlash card is withdrawn or inserted under voltage.<br>• power-down the drive system.<br>• power-down the drive system.<br>• re-insert the CompactFlash card that was withdrawn - this card must match the drive system.<br>• power-up the drive system again.<br><b>clocation&gt;CU: Insufficient memory</b><br>OFF1<br>IMMEDIATELY (POWER ON)                                                                                                    |
| Reaction:<br>Acknowledge:<br>Cause:<br>Remedy:<br>201100<br>Reaction:<br>Acknowledge:<br>Cause:<br>Remedy:<br>201105<br>Reaction:                               | NONE<br>NONE<br>Non-volatile data save cannot be activated as this is not supported by the CU.<br><b>-location&gt;CU: CompactFlash card withdrawn</b><br>NONE<br>NONE<br>The CompactFlash card (non-volatile memory) was withdrawn in operation.<br>Notice:<br>It is not permissible that the CompactFlash card is withdrawn or inserted under voltage.<br>- power-down the drive system.<br>- power-down the drive system.<br>- re-insert the CompactFlash card that was withdrawn - this card must match the drive system.<br>- power-up the drive system again.<br>- power-up the drive system again.<br>- <b>clocation&gt;CU: Insufficient memory</b><br>OFF1                                                                                                    |
| Reaction:<br>Acknowledge:<br>Cause:<br>Remedy:<br><b>201100</b><br>Reaction:<br>Acknowledge:<br>Cause:<br><b>201105</b><br>Reaction:<br>Acknowledge:<br>Cause:  | NONE<br>Non-volatile data save cannot be activated as this is not supported by the CU.<br><b>clocation&gt;CU: CompactFlash card withdrawn</b><br>NONE<br>NONE<br>NONE<br>The CompactFlash card (non-volatile memory) was withdrawn in operation.<br>Notice:<br>It is not permissible that the CompactFlash card is withdrawn or inserted under voltage.<br>- power-down the drive system.<br>- re-insert the CompactFlash card that was withdrawn - this card must match the drive system.<br>- power-up the drive system again.<br><b>clocation&gt;CU: Insufficient memory</b><br>OFF1<br>IMMEDIATELY (POWER ON)<br>Two many functions, data sets or drives configured on this Control Unit.<br>Fault value (r0949, decimal):<br>Only for internal Siemens troubleshooting.                                                                                                    |
| Reaction:<br>Acknowledge:<br>Cause:<br>Remedy:<br><b>201100</b><br>Reaction:<br>Acknowledge:<br>Cause:<br>Remedy:<br><b>201105</b><br>Reaction:<br>Acknowledge: | NONE<br>Non-volatile data save cannot be activated as this is not supported by the CU.<br><b>clocation&gt;CU: CompactFlash card withdrawn</b><br>NONE<br>NONE<br>NONE<br>The CompactFlash card (non-volatile memory) was withdrawn in operation.<br>Notice:<br>It is not permissible that the CompactFlash card is withdrawn or inserted under voltage.<br>- power-down the drive system.<br>- re-insert the CompactFlash card that was withdrawn - this card must match the drive system.<br>- power-up the drive system again.<br><b>clocation&gt;CU: Insufficient memory</b><br>OFF1<br>IMMEDIATELY (POWER ON)<br>Two many functions, data sets or drives configured on this Control Unit.<br>Fault value (r0949, decimal):                                                                                                    |

| 201107                    | <location>CU: Save to CompactFlash card unsuccessful</location>                                                                                       |
|---------------------------|----------------------------------------------------------------------------------------------------|
| Reaction:                 | NONE                                                                                                    |
| Acknowledge:              | IMMEDIATELY                                                                                                    |
| Cause:                    | A data save on the CompactFlash card was not able to be successfully carried-out.                                                                     |
|                           | <ul> <li>CompactFlash card is defective.</li> <li>CompactFlash card does not have sufficient memory space.</li> </ul>                                 |
|                           | Fault value (r0949, decimal):                                                                                                    |
|                           | -1: The file on the RAM was not able to be opened.                                                                                                    |
|                           | <ul> <li>-2: The file on the RAM was not able to be read.</li> <li>-3. A new directory was not able to be set-up on the CompactFlash card.</li> </ul> |
|                           | -4: A new file was not able to be set-up on the CompactFlash card.                                                                                    |
|                           | -5: A new file was not able to be written onto the CompactFlash card.                                                                                 |
| Remedy:                   | - try to save again.                                                                                                    |
|                           | - use another CompactFlash card.                                                                                                    |
| 201110                    | <pre><location>CU: More than one SINAMICS G on one Control Unit </location></pre>                                                                     |
| Reaction:<br>Acknowledge: | NONE<br>IMMEDIATELY                                                                                                    |
| Cause:                    | More than one SINAMICS G power module type is being operated from the Control Unit.                                                                   |
| Cuuco.                    | Fault value (r0949, decimal):                                                                                                    |
|                           | Number of the second drive with a SINAMICS G power module type.                                                                                       |
| Remedy:                   | Only one SINAMICS G drive type is permitted.                                                                                                    |
| 201111                    | <location>CU: SINAMICS S and G together on one Control Unit</location>                                                                                |
| Reaction:                 | NONE                                                                                                    |
| Acknowledge:<br>Cause:    | IMMEDIATELY<br>SINAMICS S and G drive units are being operated together on one Control Unit.                                                          |
| Cause.                    | Fault value (r0949, decimal):                                                                                                    |
|                           | Number of the first drive object with a different power module type.                                                                                  |
| Remedy:                   | Only power modules of one particular drive type may be operated with one CU.                                                                          |
| 201120                    | <location>Terminal initialization has failed</location>                                                                                               |
| Reaction:                 | OFF1 (OFF2)                                                                                                    |
| Acknowledge:              | IMMEDIATELY (POWER ON)                                                                                                    |
| Cause:                    | An internal software error has occurred when initializing the terminal functions on the CU3xx, the TB30 or the TM31.                                  |
|                           | Fault value (r0949, hexadecimal):                                                                                                    |
|                           | Only for internal Siemens troubleshooting.                                                                                                    |
| Remedy:                   | <ul> <li>carry-out a POWER ON (power off/on) for all components.</li> <li>upgrade the firmware release.</li> </ul>                                    |
|                           | - contact the Hotline.                                                                                                    |
|                           | - replace the Control Unit.                                                                                                    |
| 201122                    | <location>Frequency at the measuring probe input too high</location>                                                                                  |
| Reaction:                 | OFF1 (OFF2)                                                                                                    |
| Acknowledge:              | IMMEDIATELY                                                                                                    |
| Cause:                    | The frequency of the pulses at the measuring probe input is too high.<br>Fault value (r0949, decimal):                                                |
|                           | 1: DI/DO 9 (X122.8)                                                                                                    |
|                           | 2: DI/DO 10 (X122.10)                                                                                                    |
|                           | 4: DI/DO 11 (X122.11)<br>9: DI/DO 13 (X122.8)                                                                                                    |
|                           | 8: DI/DO 13 (X132.8)<br>16: DI/DO 14 (X132.10)                                                                                                    |
|                           | 32: DI/DO 15 (X132.11)                                                                                                    |
|                           | 1001: DI/DO 9 (X122.8) initialization error                                                                                                    |
|                           | 1002: DI/DO 10 (X122.10) initialization error                                                                                                    |

|                                                                                                 | 1004: DI/DO 11 (X122.11) initialization error<br>1008: DI/DO 13 (X132.8) initialization error                                                                                                    |
|-------------------------------------------------------------------------------------------------|----------------------------------------------------------------------------------------------------|
|                                                                                                 | 1016: DI/DO 14 (X132.10) initialization error                                                                                                    |
|                                                                                                 | 1032: DI/DO 15 (X132.11) initialization error                                                                                                    |
| Remedy:                                                                                         | Reduce the frequency of the pulses at the measuring probe input                                                                                                    |
| 201150                                                                                          | <location>CU: Number of instances of a drive object type have been exceeded</location>                                                                                                    |
| Reaction:                                                                                       | NONE                                                                                                    |
| Acknowledge:                                                                                    | POWER ON                                                                                                    |
| Cause:                                                                                          | The maximum permissible number of instances of a drive object type was exceeded.<br>Fault value (r0949, decimal):<br>Byte 1: Drive object type (p0107).<br>Byte 2: Max. permissible number of instances for this drive object type.<br>Byte 3: Actual number of instances for this drive object type.                                                                                                    |
| Remedy:                                                                                         | <ul> <li>power-down the unit.</li> <li>suitably restrict the number of instances of a drive object type by reducing the number of inserted components.</li> <li>re-commission the unit.</li> </ul>                                                                                                    |
| 201205                                                                                          | <location>CU: Time slice overflow</location>                                                                                                    |
| Reaction:                                                                                       | OFF2                                                                                                    |
| Acknowledge:                                                                                    | POWER ON                                                                                                    |
| Cause:                                                                                          | Insufficient processing time is available for the existing topology.<br>Fault value (r0949, hexadecimal):<br>Only for internal Siemens troubleshooting.                                                                                                    |
| Remedy:                                                                                         | - reduce the number of drives.                                                                                                    |
|                                                                                                 | - increase the sampling times.                                                                                                    |
| 201210                                                                                          |                                                                                                    |
| -                                                                                               | <ul> <li>- increase the sampling times.</li> <li><location>CU: Basic clock cycle selection and DRIVE-CLiQ clock cycles</location></li> </ul>                                                                                                    |
| 201210                                                                                          | <ul> <li>increase the sampling times.</li> <li><location>CU: Basic clock cycle selection and DRIVE-CLiQ clock cycles<br/>do not match</location></li> </ul>                                                                                                    |
| <b>201210</b><br>Reaction:                                                                      | <ul> <li>increase the sampling times.</li> <li><location>CU: Basic clock cycle selection and DRIVE-CLiQ clock cycles<br/>do not match</location></li> <li>NONE</li> </ul>                                                                                                    |
| <b>201210</b><br>Reaction:<br>Acknowledge:                                                      | <ul> <li>- increase the sampling times.</li> <li><a href="circle-color:blue"></a>- clocation&gt;CU: Basic clock cycle selection and DRIVE-CLiQ clock cycles do not match</li> <li>NONE</li> <li>IMMEDIATELY</li> <li>The parameter to select the basic clock cycle does not match the drive topology. Drives connected to the same DRIVE-CLiQ port of the Control Unit have been assigned different basic clock cycles.</li> <li>Fault value (r0949, decimal):</li> <li>The fault value specifies the parameter involved.</li> </ul>                                                                                                    |
| <b>201210</b><br>Reaction:<br>Acknowledge:<br>Cause:                                            | <ul> <li>- increase the sampling times.</li> <li><a circlestications-cu:static-cu-static-cu-static-c<="" href="circlestications-cuestications-cuesticatii&lt;/td&gt;&lt;/tr&gt;&lt;tr&gt;&lt;td&gt;201210&lt;br&gt;Reaction:&lt;br&gt;Acknowledge:&lt;br&gt;Cause:&lt;br&gt;Remedy:&lt;/td&gt;&lt;td&gt;&lt;ul&gt; &lt;li&gt;- increase the sampling times.&lt;/li&gt; &lt;li&gt;&lt;a href=" td=""></a></li></ul> |
| 201210<br>Reaction:<br>Acknowledge:<br>Cause:<br>Remedy:<br>201220                              | <ul> <li>- increase the sampling times.</li> <li></li></ul> <li><li><li><location>CU: Basic clock cycle selection and DRIVE-CLiQ clock cycles do not match</location></li> <li>NONE</li> <li>IMMEDIATELY</li> <li>The parameter to select the basic clock cycle does not match the drive topology. Drives connected to the same DRIVE-CLiQ port of the Control Unit have been assigned different basic clock cycles.</li> <li>Fault value (r0949, decimal):</li> <li>The fault value specifies the parameter involved.</li> <li>See also: p0111</li> <li>Only those drive objects may be connected to the same DRIVE-CLiQ socket of the Control Unit that should run with the same basic clock cycle. For example, Active Line Modules and Motor Modules should be inserted at different DRIVE-CLiQ ports as their basic clock cycles and current controller clock cycles are generally different.</li> <li>See also: p0111</li> <li><li></li> <li> <li></li> <li></li></li></li></li></li>                                                                                                    |
| 201210<br>Reaction:<br>Acknowledge:<br>Cause:<br>Remedy:<br>201220<br>Reaction:                 | <ul> <li>- increase the sampling times.</li> <li></li> <li>&lt;</li></ul>                                                                                                    |
| 201210<br>Reaction:<br>Acknowledge:<br>Cause:<br>Remedy:<br>201220<br>Reaction:<br>Acknowledge: | <ul> <li>- increase the sampling times.</li> <li>&lt; location&gt;CU: Basic clock cycle selection and DRIVE-CLiQ clock cycles do not match</li> <li>NONE</li> <li>IMMEDIATELY</li> <li>The parameter to select the basic clock cycle does not match the drive topology. Drives connected to the same DRIVE-CLiQ port of the Control Unit have been assigned different basic clock cycles.</li> <li>Fault value (r0949, decimal):</li> <li>The fault value specifies the parameter involved.</li> <li>See also: p0111</li> <li>Only those drive objects may be connected to the same DRIVE-CLiQ socket of the Control Unit that should run with the same basic clock cycle. For example, Active Line Modules and Motor Modules should be inserted at different DRIVE-CLiQ ports as their basic clock cycles and current controller clock cycles are generally different.</li> <li>See also: p0111</li> <li><last clocation="">CU: Bas clock cyc too low</last></li> <li>NONE</li> <li>IMMEDIATELY</li> <li>The parameter for the basic clock cycle is set too short for the number of connected drives.</li> <li>Fault value (r0949, decimal):</li> <li>The parameter for the basic clock cycle is set too short for the number of connected drives.</li> <li>Fault value (r0949, decimal):</li> <li>The fault value specifies the parameter involved.</li> </ul>                                                                                                    |

| 201221       | <location>CU: Bas clock cyc too low</location>                                                                                                    |
|--------------|----------------------------------------------------------------------------------------------------|
| Reaction:    | NONE                                                                                                    |
| Acknowledge: | IMMEDIATELY                                                                                                    |
| Cause:       | The closed-loop control / monitoring cannot maintain the intended clock cycle.<br>The runtime of the closed-loop control/monitoring is too longer for the particular clock cycle<br>or the computation time remaining in the system is not sufficient for the closed-loop<br>control/monitoring.<br>Fault value (r0949, hexadecimal):<br>Only for internal Siemens troubleshooting.<br>Increase the basic clock cycle of DRIVE-CLiQ communications. |
| ,            | See also: p0112                                                                                                    |
| 201250       | <location>CU: CU-EEPROM incorrect read-only data</location>                                                                                                    |
| Reaction:    | NONE (OFF2)                                                                                                    |
| Acknowledge: | POWER ON                                                                                                    |
| Cause:       | Error when reading the read-only data of the EEPROM in the Control Unit.<br>Fault value (r0949, decimal):<br>Only for internal Siemens troubleshooting.                                                                                                    |
| Remedy:      | - carry-out a POWER ON.<br>- replace the Control Unit                                                                                                    |
| 201251       | <location>CU: CU-EEPROM incorrect read-write data</location>                                                                                                    |
| Reaction:    | NONE                                                                                                    |
| Acknowledge: | NONE                                                                                                    |
| Cause:       | Error when reading the read-write data of the EEPROM in the Control Unit.<br>Alarm value (r2124, decimal):<br>Only for internal Siemens troubleshooting.                                                                                                    |
| Remedy:      | For alarm value r2124 < 256, the following applies:<br>- carry-out a POWER ON.<br>- replace the Control Unit.                                                                                                    |
|              | For alarm value r2124 >= 256, the following applies:<br>- delete (clear) the fault memory on the drive object on which the alarm occurred (p0952 = 0).                                                                                                    |
|              | <ul> <li>- as an alternative, delete (clear) the fault memories of all drive objects (p2147 = 1).</li> <li>- replace the Control Unit.</li> </ul>                                                                                                    |
| 201255       | <location>CU: Opt. module EEPROM incorrect read-only data</location>                                                                                                    |
| Reaction:    | NONE (OFF2)                                                                                                    |
| Acknowledge: | POWER ON                                                                                                    |
| Cause:       | Error when reading the read-only data of the EEPROM in the option module.<br>Fault value (r0949, decimal):<br>Only for internal Siemens troubleshooting.                                                                                                    |
| Remedy:      | - carry-out a POWER ON.<br>- replace the Control Unit.                                                                                                    |
| 201256       | <location>CU: Opt. module EEPROM incorrect read-write data</location>                                                                                                    |
| Reaction:    | NONE                                                                                                    |
| Acknowledge: | NONE                                                                                                    |
| Cause:       | Error when reading the read-write data of the EEPROM in the option module.<br>Fault value (r0949, decimal):<br>Only for internal Siemens troubleshooting.                                                                                                    |
| Remedy:      | - carry-out a POWER ON.                                                                                                    |
| ·····        | - replace the Control Unit.                                                                                                    |

| 201303       | <location>DRIVE-CLiQ component does not support the required<br/>function</location>                                                                                                    |
|--------------|----------------------------------------------------------------------------------------------------|
| Reaction:    | OFF2                                                                                                    |
| Acknowledge: | IMMEDIATELY                                                                                                    |
| Cause:       | <ul> <li>A function requested by the Control Unit is not supported by a DRIVE-CLiQ component.<br/>Fault value (r0949, decimal):</li> <li>1: A component does not support the de-activation.</li> <li>101: The Motor Module does not support an internal armature short-circuit.</li> <li>102: The Motor Module does not support the de-activation.</li> <li>201: The Sensor Module does not support actual value inversion (p0410.0 = 1) when using<br/>a Hall sensor (p0404.6 = 1) for the commutation.</li> <li>202: The Sensor Module does not support parking/unparking.</li> <li>203: The Sensor Module does not support the de-activation.</li> <li>204: The firmware of this Terminal Module 15 (TM15) does not support the application<br/>TM15DI/DO.</li> </ul> |
| Remedy:      | Upgrade the firmware of the DRIVE-CLiQ component involved.                                                                                                    |
| 201305       | <location>Topology: Component number missing</location>                                                                                                    |
| Reaction:    | NONE                                                                                                    |
| Acknowledge: | IMMEDIATELY                                                                                                    |
| Cause:       | The component number from the topology was not parameterized (p0121 (for power module, refer to p0107), p0131 (for servo/vector drives, refer to p0107), p0141, p0151, p0161).<br>Fault value (r0949, decimal):<br>The fault value includes the particular data set number.<br>The fault also occurs if speed encoders were configured (p0187 p0189), however, no component numbers exist for them.<br>In this case, the fault value includes the drive data set number plus 100 * encoder number (e.g. 3xx, if a component number was not entered into p0141 for the third encoder (p0189)).<br>See also: p0121, p0131, p0141, p0142, p0186, p0187, p0188, p0189                                                                                                    |
| Remedy:      | Enter the missing component number or remove the component and restart commissioning.                                                                                                    |
|              | See also: p0121, p0131, p0141, p0142, p0186, p0187, p0188, p0189                                                                                                    |
| 201315       | <location>Drive object not ready for operation</location>                                                                                                    |
| Reaction:    | NONE                                                                                                    |
| Acknowledge: | NONE                                                                                                    |
| Cause:       | For the active drive object involved, at least one activated component is missing.<br>Note:<br>All other active and operational drive objects can be in the "RUN" state.                                                                                                    |
| Remedy:      | The alarm automatically disappears again with the following actions:<br>- de-activate the drive object involved (p0105 = 0).<br>- de-activate the components involved (p0125 = 0, p0145 = 0, p0155 = 0, p0165 = 0).<br>- re-insert the components involved.<br>See also: p0105, p0125, p0145                                                                                                    |

| 201316                                                   | <location>Drive object inactive and again ready for operation</location>                                                                                                    |
|----------------------------------------------------------|----------------------------------------------------------------------------------------------------|
| Reaction:                                                | NONE                                                                                                    |
| Acknowledge:                                             | NONE                                                                                                    |
| Cause:                                                   | If, when inserting a component of the target topology, an inactive, non-operational drive object becomes operational again. The associated parameter of the component is, in this case, set to "activate" (p0125, p0145, p0155, p0165).<br>Note:<br>This is the only message, that is displayed for a de-activated drive object.                                                                                                    |
| Remedy:                                                  | The alarm automatically disappears again with the following actions:<br>- activate the drive object involved (p0105 = 1).<br>- again withdraw the components involved.<br>See also: p0105                                                                                                    |
| 201317                                                   | <location>De-activated component again present</location>                                                                                                    |
| Reaction:                                                | NONE                                                                                                    |
| Acknowledge:                                             | NONE                                                                                                    |
| Cause:                                                   | If a component of the target topology for an active drive object is inserted and the associated parameter of the component is set to "de-activate" (p0125, p0145, p0155, p0165).<br>Note:                                                                                                    |
| <b>.</b>                                                 | This is the only message, that is displayed for a de-activated component.                                                                                                    |
| Remedy:                                                  | The alarm automatically disappears again with the following actions:<br>- activate the components involved (p0125 = 1, p0145 = 1, p0155 = 1, p0165 = 1).<br>- again withdraw the components involved.<br>See also: p0125, p0145                                                                                                    |
| 201318                                                   | <location>BICO: De-activated interconnections present</location>                                                                                                    |
| Reaction:                                                |                                                                                                    |
|                                                          | NONE                                                                                                    |
| Acknowledge:                                             | NONE NONE                                                                                                    |
|                                                          | -                                                                                                    |
| Acknowledge:                                             | NONE<br>An inactive drive object/a drive object that is not ready for operation, is again active/ready<br>to run, r9498[029] and r9499[029] are not empty.<br>Alarm value (r2124, decimal):                                                                                                    |
| Acknowledge:<br>Cause:                                   | NONE<br>An inactive drive object/a drive object that is not ready for operation, is again active/ready<br>to run, r9498[029] and r9499[029] are not empty.<br>Alarm value (r2124, decimal):<br>Number of BICO interconnections to de-activated drive objects found.                                                                                                    |
| Acknowledge:<br>Cause:                                   | NONE<br>An inactive drive object/a drive object that is not ready for operation, is again active/ready<br>to run, r9498[029] and r9499[029] are not empty.<br>Alarm value (r2124, decimal):<br>Number of BICO interconnections to de-activated drive objects found.<br>Re-establish the BICO interconnections using p9496 or delete the list of interconnections<br>using p9496.                                                                                                    |
| Acknowledge:<br>Cause:<br>Remedy:                        | NONE<br>An inactive drive object/a drive object that is not ready for operation, is again active/ready<br>to run, r9498[029] and r9499[029] are not empty.<br>Alarm value (r2124, decimal):<br>Number of BICO interconnections to de-activated drive objects found.<br>Re-establish the BICO interconnections using p9496 or delete the list of interconnections<br>using p9496.<br>De-activate the drive object again.                                                                                                    |
| Acknowledge:<br>Cause:<br>Remedy:<br>201320              | NONE<br>An inactive drive object/a drive object that is not ready for operation, is again active/ready<br>to run, r9498[029] and r9499[029] are not empty.<br>Alarm value (r2124, decimal):<br>Number of BICO interconnections to de-activated drive objects found.<br>Re-establish the BICO interconnections using p9496 or delete the list of interconnections<br>using p9496.<br>De-activate the drive object again.<br>Alarm Value         Alarm Value         Alarm Value |
| Acknowledge:<br>Cause:<br>Remedy:<br>201320<br>Reaction: | NONE<br>An inactive drive object/a drive object that is not ready for operation, is again active/ready<br>to run, r9498[029] and r9499[029] are not empty.<br>Alarm value (r2124, decimal):<br>Number of BICO interconnections to de-activated drive objects found.<br>Re-establish the BICO interconnections using p9496 or delete the list of interconnections<br>using p9496.<br>De-activate the drive object again.<br>Iocation>Topology: Drive object number does not exist in configuration<br>NONE                                                                                                    |

| 201321                                               | <location>Topology: Drive object number does not exist in configuration</location>                                                                                                    |
|------------------------------------------------------|----------------------------------------------------------------------------------------------------|
| Reaction:                                            | NONE                                                                                                    |
| Acknowledge:                                         | NONE                                                                                                    |
| Cause:                                               | p0978 contains a drive object number that does not exist.<br>Alarm value (r2124, decimal):<br>Index of p0978 under which the drive object number can be determined.                                                                                                    |
| Remedy:                                              | Set p0009 to 1 and change p0978:<br>Rules:<br>- p0978 must include all of the drive object numbers (p0101).                                                                                                    |
|                                                      | <ul> <li>it is not permissible that a drive object number is repeated.</li> <li>by entering a 0, the drive objects with PZD are separated from those without PZD.</li> </ul>                                                                                                    |
|                                                      | <ul> <li>only 2 partial lists are permitted. After the second 0, all values must be 0.</li> <li>dummy drive object numbers (255) are only permitted in the first partial list.</li> </ul>                                                                                                    |
| 201322                                               | <location>Topology: Drive object number present twice in configuration</location>                                                                                                    |
| Reaction:                                            | NONE                                                                                                    |
| Acknowledge:                                         | NONE                                                                                                    |
| Cause:                                               | A drive object number is present more than once in p0978.<br>Alarm value (r2124, decimal):<br>Index of p0978 under which the involved drive object number is located.                                                                                                    |
| Remedy:                                              | Set p0009 to 1 and change p0978:<br>Rules:                                                                                                    |
|                                                      | - p0978 must include all of the drive object numbers (p0101).                                                                                                    |
|                                                      | <ul> <li>it is not permissible that a drive object number is repeated.</li> <li>by entering a 0, the drive objects with PZD are separated from those without PZD.</li> </ul>                                                                                                    |
|                                                      | <ul> <li>only 2 partial lists are permitted. After the second 0, all values must be 0.</li> <li>dummy drive object numbers (255) are only permitted in the first partial list.</li> </ul>                                                                                                    |
| 201323                                               | <location>Topology: More than two part lists set-up</location>                                                                                                    |
| Reaction:                                            | NONE                                                                                                    |
| Acknowledge:                                         | NONE                                                                                                    |
| Cause:                                               | Partial lists are available more than twice in p0079. After the second 0, all must be 0                                                                                                    |
|                                                      | Partial lists are available more than twice in p0978. After the second 0, all must be 0.<br>Alarm value (r2124, decimal):<br>Index of p0978 under which the illegal value is located                                                                                                    |
| Remedy:                                              |                                                                                                    |
| Remedy:                                              | Alarm value (r2124, decimal):<br>Index of p0978, under which the illegal value is located.<br>Set p0009 to 1 and change p0978:                                                                                                    |
| Remedy:                                              | Alarm value (r2124, decimal):<br>Index of p0978, under which the illegal value is located.<br>Set p0009 to 1 and change p0978:<br>Rules:<br>- p0978 must include all of the drive object numbers (p0101).                                                                                                    |
| 201324                                               | <ul> <li>Alarm value (r2124, decimal):<br/>Index of p0978, under which the illegal value is located.</li> <li>Set p0009 to 1 and change p0978:<br/>Rules:</li> <li>p0978 must include all of the drive object numbers (p0101).</li> <li>it is not permissible that a drive object number is repeated.</li> <li>by entering a 0, the drive objects with PZD are separated from those without PZD.</li> <li>only 2 partial lists are permitted. After the second 0, all values must be 0.</li> <li>dummy drive object numbers (255) are only permitted in the first partial list.</li> <li><a a="" href="mailto:&lt;/a&gt;&lt;/li&gt; &lt;/ul&gt;&lt;/td&gt;&lt;/tr&gt;&lt;tr&gt;&lt;td&gt;&lt;b&gt;201324&lt;/b&gt;&lt;br&gt;Reaction:&lt;/td&gt;&lt;td&gt;&lt;ul&gt; &lt;li&gt;Alarm value (r2124, decimal):&lt;br&gt;Index of p0978, under which the illegal value is located.&lt;/li&gt; &lt;li&gt;Set p0009 to 1 and change p0978:&lt;br&gt;Rules:&lt;/li&gt; &lt;li&gt;p0978 must include all of the drive object numbers (p0101).&lt;/li&gt; &lt;li&gt;it is not permissible that a drive object number is repeated.&lt;/li&gt; &lt;li&gt;by entering a 0, the drive objects with PZD are separated from those without PZD.&lt;/li&gt; &lt;li&gt;only 2 partial lists are permitted. After the second 0, all values must be 0.&lt;/li&gt; &lt;li&gt;dummy drive object numbers (255) are only permitted in the first partial list.&lt;/li&gt; &lt;li&gt;&lt;a href=" mailto:<=""></a></li> <li><a href="mailto:locationstation">locationsTopology: Dummy drive object number incorrectly set-up"&gt;locationsTopology: Dummy drive object number incorrectly set-up</a></li> </ul> |
| <b>201324</b><br>Reaction:<br>Acknowledge:           | Alarm value (r2124, decimal):<br>Index of p0978, under which the illegal value is located.<br>Set p0009 to 1 and change p0978:<br>Rules:<br>- p0978 must include all of the drive object numbers (p0101).<br>- it is not permissible that a drive object number is repeated.<br>- by entering a 0, the drive objects with PZD are separated from those without PZD.<br>- only 2 partial lists are permitted. After the second 0, all values must be 0.<br>- dummy drive object numbers (255) are only permitted in the first partial list.<br><b>- location&gt;Topology: Dummy drive object number incorrectly set-up</b><br>NONE<br>NONE                                                                                                    |
| <b>201324</b><br>Reaction:                           | Alarm value (r2124, decimal):<br>Index of p0978, under which the illegal value is located.<br>Set p0009 to 1 and change p0978:<br>Rules:<br>- p0978 must include all of the drive object numbers (p0101).<br>- it is not permissible that a drive object number is repeated.<br>- by entering a 0, the drive objects with PZD are separated from those without PZD.<br>- only 2 partial lists are permitted. After the second 0, all values must be 0.<br>- dummy drive object numbers (255) are only permitted in the first partial list.<br><b>- location&gt;Topology: Dummy drive object number incorrectly set-up</b><br>NONE<br>NONE<br>In p0978, dummy drive object numbers (255) are only permitted in the first partial list.<br>Alarm value (r2124, decimal):                                                                                                    |
| <b>201324</b><br>Reaction:<br>Acknowledge:           | Alarm value (r2124, decimal):<br>Index of p0978, under which the illegal value is located.<br>Set p0009 to 1 and change p0978:<br>Rules:<br>- p0978 must include all of the drive object numbers (p0101).<br>- it is not permissible that a drive object number is repeated.<br>- by entering a 0, the drive objects with PZD are separated from those without PZD.<br>- only 2 partial lists are permitted. After the second 0, all values must be 0.<br>- dummy drive object numbers (255) are only permitted in the first partial list.<br><b><location>Topology: Dummy drive object number incorrectly set-up</location></b><br>NONE<br>NONE<br>In p0978, dummy drive object numbers (255) are only permitted in the first partial list.                                                                                                    |
| <b>201324</b><br>Reaction:<br>Acknowledge:<br>Cause: | Alarm value (r2124, decimal):<br>Index of p0978, under which the illegal value is located.<br>Set p0009 to 1 and change p0978:<br>Rules:<br>- p0978 must include all of the drive object numbers (p0101).<br>- it is not permissible that a drive object number is repeated.<br>- by entering a 0, the drive objects with PZD are separated from those without PZD.<br>- only 2 partial lists are permitted. After the second 0, all values must be 0.<br>- dummy drive object numbers (255) are only permitted in the first partial list.<br><b>- location&gt;Topology: Dummy drive object number incorrectly set-up</b><br>NONE<br>NONE<br>In p0978, dummy drive object numbers (255) are only permitted in the first partial list.<br>Alarm value (r2124, decimal):<br>Index of p0978, under which the illegal value is located.<br>Set p0009 to 1 and change p0978:                                                                                                    |
| <b>201324</b><br>Reaction:<br>Acknowledge:<br>Cause: | Alarm value (r2124, decimal):<br>Index of p0978, under which the illegal value is located.<br>Set p0009 to 1 and change p0978:<br>Rules:<br>- p0978 must include all of the drive object numbers (p0101).<br>- it is not permissible that a drive object number is repeated.<br>- by entering a 0, the drive objects with PZD are separated from those without PZD.<br>- only 2 partial lists are permitted. After the second 0, all values must be 0.<br>- dummy drive object numbers (255) are only permitted in the first partial list.<br><b>- location&gt;Topology: Dummy drive object number incorrectly set-up</b><br>NONE<br>NONE<br>In p0978, dummy drive object numbers (255) are only permitted in the first partial list.<br>Alarm value (r2124, decimal):<br>Index of p0978, under which the illegal value is located.<br>Set p0009 to 1 and change p0978:<br>Rules:<br>- p0978 must include all of the drive object numbers (p0101).<br>- it is not permissible that a drive object number is repeated.<br>- by entering a 0, the drive object number is repeated.                                                                                                    |
| <b>201324</b><br>Reaction:<br>Acknowledge:<br>Cause: | Alarm value (r2124, decimal):<br>Index of p0978, under which the illegal value is located.<br>Set p0009 to 1 and change p0978:<br>Rules:<br>- p0978 must include all of the drive object numbers (p0101).<br>- it is not permissible that a drive object number is repeated.<br>- by entering a 0, the drive objects with PZD are separated from those without PZD.<br>- only 2 partial lists are permitted. After the second 0, all values must be 0.<br>- dummy drive object numbers (255) are only permitted in the first partial list.<br><b>- location&gt;Topology: Dummy drive object number incorrectly set-up</b><br>NONE<br>NONE<br>In p0978, dummy drive object numbers (255) are only permitted in the first partial list.<br>Alarm value (r2124, decimal):<br>Index of p0978, under which the illegal value is located.<br>Set p0009 to 1 and change p0978:<br>Rules:<br>- p0978 must include all of the drive object numbers (p0101).<br>- it is not permissible that a drive object number is repeated.                                                                                                    |

| 201330       | <location>Topology: Quick commissioning not possible</location>                                                                                                    |
|--------------|----------------------------------------------------------------------------------------------------|
| Reaction:    | NONE                                                                                                    |
| Acknowledge: | NONE                                                                                                    |
| Cause:       | Unable to carry-out a quick commissioning. The existing actual topology does not fulfill the requirements.                                                                                         |
|              | Alarm value (r2124, hexadecimal):                                                                                                    |
|              | The cause is in byte 1 supplementary information is included in byte 2 and the high word.<br>Byte $1 = 1$ :                                                                                        |
|              | For a component, illegal connections were detected.                                                                                                    |
|              | <ul> <li>byte 2 = 1: For a Motor Module, more than one motor with DRIVE-CLIQ was detected.</li> <li>byte 2 = 2: For a motor with DRIVE-CLiQ, the DRIVE-CLiQ cable is not connected to a</li> </ul> |
|              | Motor Module. <ul> <li>high word = preliminary component number of the component with illegal connection.</li> </ul>                                                                               |
|              | Byte 1 = 2:                                                                                                    |
|              | The topology contains too many components of a particular type.                                                                                                    |
|              | - byte 2 = 1: There is more than one master Control Unit.                                                                                                    |
|              | - byte 2 = 2: There is more than 1 infeed (8 for a parallel circuit configuration).                                                                                                    |
|              | <ul> <li>byte 2 = 3: There are more than 10 Motor Modules (8 for a parallel circuit configuration).</li> <li>byte 2 = 4: There are more than 9 encoders.</li> </ul>                                |
|              | - byte 2 = 4. There are more than 8 Terminal Modules.                                                                                                    |
|              | - byte 2 = 7: Component type unknown.                                                                                                    |
|              | - byte 2 = 8: There are more than 6 drive slaves.                                                                                                    |
|              | - byte 2 = 9: Connection of a drive slave not permitted.                                                                                                    |
|              | - byte 2 = 10: No drive master available.                                                                                                    |
|              | <ul> <li>byte 2 = 11: There is more than one motor with DRIVE-CLiQ for a parallel circuit.</li> <li>high word = not used.</li> </ul>                                                               |
|              | Byte 1 = 3:                                                                                                    |
|              | More than 16 components are connected at a DRIVE-CLiQ socket of the Control Unit.<br>- byte 2 = 0, 1, 2, 3 means e.g. detected at the DRIVE-CLiQ socket X100, X101, X102,<br>X103.                 |
|              | - high word = not used.                                                                                                    |
|              | Byte $1 = 4$ :                                                                                                    |
|              | The number of components connected one after the other is greater than 125.<br>- byte 2 = not used.                                                                                                |
|              | - high word = preliminary component number of the 1st component found that resulted in the fault.                                                                                                  |
|              | Byte 1 = 5:                                                                                                    |
|              | The component is not permissible for SERVO.                                                                                                    |
|              | - byte 2 = 1: SINAMICS G available.                                                                                                    |
|              | - byte 2 = 2: Chassis available.                                                                                                    |
|              | - high word = preliminary component number of the 1st component found that resulted in the fault.                                                                                                  |
|              | Byte 1 = 6:                                                                                                    |
|              | For a component, illegal EEPROM data was detected. These must be corrected before the system continues to run-up.                                                                                  |
|              | - byte 2 = 1: The Order No. [MLFB] of the power module that was replaced includes a space                                                                                                    |
|              | retainer. The space retainer (*) must be replaced by a correct character.                                                                                                    |
|              | - high word = preliminary component number of the component with illegal EEPROM data.                                                                                                    |
|              | Byte 1 = 7:                                                                                                    |
|              | The actual topology contains an illegal combination of components.                                                                                                    |
|              | - byte 2 = 1: Active Line Module (ALM) and Basic Line Module (BLM).                                                                                                    |
|              | - byte 2 = 2: Active Line Module (ALM) and Smart Line Module (SLM).                                                                                                    |
|              | <ul> <li>byte 2 = 3: SIMOTION control (e.g. D445) and SINUMERIK components (e.g. NX15).</li> <li>byte 2 = 4: SINUMERIK control (e.g. NC SINUMERIK 730.net) and SIMOTION</li> </ul>                 |
|              | components (e.g. CX32).                                                                                                    |
|              | - high word = not used.<br>Note:                                                                                                    |
|              |                                                                                                    |

Note:

|                            | Connection type and connection number are described in F01375.<br>See also: p0097, r0098, p0099                                                                                                    |
|----------------------------|----------------------------------------------------------------------------------------------------|
| Remedy:                    | <ul> <li>adapt the output topology to the permissible requirements.</li> <li>carry-out commissioning using the commissioning software.</li> <li>for motors with DRIVE-CLiQ, connect the power and DRIVE-CLiQ cable to the same<br/>Motor Module (single Motor Module: DRIVE-CLiQ at X202, double Motor Module: DRIVE-CLiQ from motor 1 (X1) to X202, from motor 2 (X2) to X203).</li> <li>Re byte 1 = 6 and byte 2 = 1:<br/>Correct the order number when commissioning using the commissioning software.</li> <li>See also: p0097, r0098, p0099</li> </ul>                                                                                                    |
| 201331                     | <location>Topology: Component not assigned to a drive object</location>                                                                                                    |
| Reaction:                  | NONE                                                                                                    |
| Acknowledge:               | NONE                                                                                                    |
| Cause:                     | A component is not assigned to a drive object.<br>- when commissioning, a component was not able to be automatically assigned to a drive<br>object.<br>- the parameters for the data sets are not correctly set.<br>Alarm value (r2124, decimal):<br>Component number of the unassigned component.                                                                                                    |
| Remedy:                    | This component is assigned to a drive object.<br>Check the parameters for the data sets.<br>Examples:                                                                                                    |
|                            | <ul> <li>power module (p0121).</li> <li>motor (p0131, p0186).</li> <li>encoder interface (p0140, p0141, p0187 p0189).</li> <li>encoder (p0140, p0142, p0187 p0189).</li> </ul>                                                                                                    |
|                            | - Terminal Module (p0151).<br>- option board (p0161).                                                                                                    |
| 201340                     |                                                                                                    |
| <b>201340</b><br>Reaction: | - option board (p0161).                                                                                                    |
|                            | - option board (p0161).<br><li><location>Topology: Too many components on one line<br/>NONE<br/>IMMEDIATELY</location></li>                                                                                                    |
| Reaction:                  | - option board (p0161).<br><location>Topology: Too many components on one line<br/>NONE</location>                                                                                                    |
| Reaction:<br>Acknowledge:  | <ul> <li>option board (p0161).</li> <li><location>Topology: Too many components on one line</location></li> <li>NONE</li> <li>IMMEDIATELY</li> <li>For the selected communications clock cycle, too many DRIVE-CLiQ components are connected to one line of the Control Unit.</li> <li>Fault value (r0949, hexadecimal):</li> <li>xyy hex: x = fault cause, yy = component number or connection number.</li> </ul>                                                                                                    |
| Reaction:<br>Acknowledge:  | <ul> <li>- option board (p0161).</li> <li><location>Topology: Too many components on one line</location></li> <li>NONE</li> <li>IMMEDIATELY</li> <li>For the selected communications clock cycle, too many DRIVE-CLiQ components are connected to one line of the Control Unit.</li> <li>Fault value (r0949, hexadecimal):</li> <li>xyy hex: x = fault cause, yy = component number or connection number.</li> <li>1yy:</li> <li>The communications clock cycle of the DRIVE-CLiQ connection on the CU is not sufficient for all read transfers.</li> </ul>                                                                                                    |
| Reaction:<br>Acknowledge:  | <ul> <li>option board (p0161).</li> <li><li><li><li><li><li><li><li><li><li></li></li></li></li></li></li></li></li></li></li></ul>                                                                                                    |
| Reaction:<br>Acknowledge:  | <ul> <li>- option board (p0161).</li> <li><li><li><location>Topology: Too many components on one line</location></li> <li>NONE</li> <li>IMMEDIATELY</li> <li>For the selected communications clock cycle, too many DRIVE-CLiQ components are connected to one line of the Control Unit.</li> <li>Fault value (r0949, hexadecimal):</li> <li>xyy hex: x = fault cause, yy = component number or connection number.</li> <li>1yy:</li> <li>The communications clock cycle of the DRIVE-CLiQ connection on the CU is not sufficient for all read transfers.</li> <li>2yy:</li> <li>The communications clock cycle of the DRIVE-CLiQ connection on the CU is not sufficient</li> </li></li></ul>                                                                                                    |
| Reaction:<br>Acknowledge:  | <ul> <li>- option board (p0161).</li> <li><li><li><li><li><li><li><li><li><li></li></li></li></li></li></li></li></li></li></li></ul>                                                                                                    |
| Reaction:<br>Acknowledge:  | <ul> <li>option board (p0161).</li> <li><li><li><li><li><li><li><li><li><li></li></li></li></li></li></li></li></li></li></li></ul>                                                                                                    |
| Reaction:<br>Acknowledge:  | <ul> <li>option board (p0161).</li> <li><a a="" cito:<="" href="cito:&lt;/a&gt;&lt;/li&gt; &lt;li&gt;&lt;a href="></a></li> <li><a a="" cito:<="" href="cito:&lt;/a&gt;&lt;/li&gt; &lt;li&gt;&lt;a href="></a></li></ul> |
| Reaction:<br>Acknowledge:  | <ul> <li>option board (p0161).</li> <li><a circlestresting-comparison"="" href="circlestresting-style="></a> (po161).</li> <li><a circlestresting-comparison"="" href="circlestresting-style="></a> (po161).</li> <li></li></ul>                                                                                                    |

Approximately the same number of components should be connected in series and operated at the DRIVE-CLiQ connections. This means that communication is uniformly distributed over several communication lines. Re fault value = 1yy - 4yy in addition: - increase the basic clock cycle (p0112). 201355 <location>Topology: Actual topology changed Reaction: NONE Acknowledge: IMMEDIATELY Cause: The unit target topology p0099 does not correspond to the unit actual topology r0098. The fault only occurs if the topology was commissioned using the automatic internal device mechanism and not using the commissioning software. Fault value (r0949, decimal): Only for internal Siemens troubleshooting. See also: r0098, p0099 Remedy: One of the following counter-measures can be selected if no faults have occurred in the topology detection itself: If commissioning was still not completed: - carry-out a self-commissioning routine (starting from p0009 = 1). general: Set p0099 to r0098, set p0009 to 0; for existing Motor Modules, this results in servo drives being automatically generated (refer to p0107). or to generate servo drives: Set p0097 to 1, set p0009 to 0; or to generate vector drives: Set p0097 to 2, set p0009 to 0. or to generate vector drives with a parallel circuit configuration: Set p0097 to 12, set p0009 to 0. In order to set configurations in p0108, before setting p0009 to 0, it is possible to first set p0009 to 2 and p0108 modified (the index corresponds to the drive object, also refer to p0107). If commissioning was already completed: - re-establish the original connections and re-connect power to the Control Unit. - restore the factory setting for the complete equipment (all of the drives) and allow automatic self-commissioning again. - change the device parameterization to match the connections (this is only possible using the commissioning software). Notice: Topology changes, that result in this fault being generated, cannot be accepted by the automatic function in the device, but must be transferred using the commissioning software and parameter download. The automatic function in the device only allows constant topology to be used. Otherwise, when the topology is changed, all of the previous parameter settings are lost and replaced by the factory setting. See also: r0098 201360 <location>Topology: Actual topology is illegal NONE Reaction: Acknowledge: IMMEDIATELY Cause: The detected actual topology is not permissible. Fault value (r0949, hexadecimal): Byte 1 (cause): 1: Too many components were detected at the Control Unit. The maximum permissible number of components is 199. 2: The component type of a component is not known. The preliminary component number is in the high word. Note: The drive system run-up is stopped. In this state, the drive control (closed-loop) cannot be enabled. Remedy: Re fault value = 1: Change the configuration. Connect less than 199 components to the Control Unit.

|                                     | Re fault value = 2:<br>Remove the component with unknown component type.                                                                                                    |
|-------------------------------------|----------------------------------------------------------------------------------------------------|
| 201361                              | <location>Topology: Actual topology contains SINUMERIK and SIMOTION components</location>                                                                                                    |
| Reaction:<br>Acknowledge:<br>Cause: | NONE<br>NONE<br>The detected actual topology contains SINUMERIK and SIMOTION components.<br>Fault value (r0949, hexadecimal):<br>Byte 1: Component number of the component<br>Byte 2: Component class of the actual topology<br>Byte 3 (cause):<br>1: An NX10 or NX15 was connected to a SIMOTION control.<br>2: A CX32 was connected to a SINUMERIK control.<br>The drive system run-up is stopped. In this state, the drive control (closed-loop) cannot be<br>enabled.                                                                                                    |
| Remedy:                             | Re fault value = 1:<br>Replace all NX10 or NX15 by a CX32.<br>Re fault value = 2:<br>Replace all CX32 by an NX10 or NX15                                                                                                    |
| 201375                              | <location>Topology: Actual topology duplicate connection between two components</location>                                                                                                    |
| Reaction:<br>Acknowledge:<br>Cause: | NONE<br>IMMEDIATELY<br>When detecting the actual topology, a ring-type connection was detected.<br>Fault value (r0949, hexadecimal):<br>Low word: Preliminary component number of a component included in the ring<br>Byte 3: Component class<br>Byte 4: Connection number<br>Example:<br>Fault value = 33751339 dec = 203012B hex<br>Byte 4 = 02 hex = 2 dec, byte 3 = 03 hex = 3 dec, low word = 012B hex = 299 dec<br>Component class:<br>1: Control unit<br>2: Motor Module<br>3: Line Module<br>4: Sensor Module (SM)<br>5: Voltage Sensing Module (VSM)<br>6: Terminal Module (TM)<br>7: DMC20, repeater<br>8: CX32<br>49: DRIVE-CLiQ components (non-listed components)<br>50: Option slot (e.g. Terminal Board 30)<br>60: Encoder (e.g. EnDat)<br>70: Motor with DRIVE-CLiQ<br>Component type:<br>Precise designation within a component class (e.g. "SMC20").<br>Connection number: |
| Remedy:                             | Consecutive numbers, starting from zero, of the appropriate connection or slot (e.g. DRIVE-CLiQ connection X100 on the Control Unit has the connection number 0). Output the fault value and remove the specified connection.                                                                                                    |

| 201380                 | <location>Topology: Actual topology, defective EEPROM</location>                                                                                                    |
|------------------------|----------------------------------------------------------------------------------------------------|
| Reaction:              | NONE                                                                                                    |
| Acknowledge:<br>Cause: | POWER ON<br>When detecting the actual topology, a component with a defective EEPROM was detected.<br>Fault value (r0949, hexadecimal):<br>Low word:                                                                                                    |
| Remedy:                | Preliminary component number of the defective components.<br>Output the fault value and remove the defected component.                                                                                                    |
| 201381                 | <location>Topology: Comparison, power module shifted</location>                                                                                                    |
| Reaction:              | NONE                                                                                                    |
| Acknowledge:           | NONE                                                                                                    |
| Cause:                 | The topology comparison has detected a power module in the actual topology that has<br>been shifted with respect to the target topology.<br>Alarm value (r2124, hexadecimal):<br>Byte 1: Component number of the component shifted in the target topology.<br>The connection in the actual topology where the shifted component was detected, is<br>described in bytes 2, 3 and 4. |
|                        | Byte 2: Component class<br>Byte 3: Component number<br>Byte 4: Connection number                                                                                                    |
|                        | Note:<br>Component class and connection number are described in F01375.<br>The drive system run-up is stopped. In this state, the drive control (closed-loop) cannot be<br>enabled.                                                                                                    |
| Remedy:                | Adapting the topologies:<br>- undo the change to the actual topology by changing-over the DRIVE-CLiQ cables.<br>- commissioning software: Go online, upload the drive unit, adapt the topology offline and<br>download the modified project.<br>- automatically remove the topology error (p9904).                                                                                 |
| 201382                 | <location>Topology: Comparison, Sensor Module shifted</location>                                                                                                    |
| Reaction:              | NONE                                                                                                    |
| Acknowledge:           | NONE                                                                                                    |
| Cause:                 | The topology comparison has detected a Sensor Module in the actual topology that has been shifted with respect to the target topology.<br>Alarm value (r2124, hexadecimal):                                                                                                    |
|                        | Byte 1: Component number of the component shifted in the target topology<br>The connection in the actual topology where the shifted component was detected, is<br>described in bytes 2, 3 and 4.<br>Byte 2: Component class<br>Byte 3: Component number                                                                                                    |
|                        | Byte 4: Connection number<br>Note:                                                                                                    |
|                        | Component class and connection number are described in F01375.<br>The drive system run-up is stopped. In this state, the drive control (closed-loop) cannot be<br>enabled.                                                                                                    |
| Remedy:                | Adapting the topologies:<br>- undo the change to the actual topology by changing-over the DRIVE-CLiQ cables.<br>- commissioning software: Go online, upload the drive unit, adapt the topology offline and<br>download the modified project.<br>- automatically remove the topology error (p9904).                                                                                 |

| 201383       | <location>Topology: Comparison, Terminal Module shifted</location>                                                                                                    |
|--------------|----------------------------------------------------------------------------------------------------|
| Reaction:    | NONE                                                                                                    |
| Acknowledge: | NONE                                                                                                    |
| Cause:       | The topology comparison has detected a Terminal Module in the actual topology that has<br>been shifted with respect to the target topology.<br>Alarm value (r2124, hexadecimal):<br>Byte 1: Component number of the component shifted in the target topology<br>The connection in the actual topology where the shifted component was detected, is<br>described in bytes 2, 3 and 4. |
|              | Byte 2: Component class<br>Byte 3: Component number<br>Byte 4: Connection number<br>Note:<br>Component class and connection number are described in F01375.                                                                                                    |
|              | The drive system run-up is stopped. In this state, the drive control (closed-loop) cannot be enabled.                                                                                                    |
| Remedy:      | Adapting the topologies:<br>- undo the change to the actual topology by changing-over the DRIVE-CLiQ cables.<br>- commissioning software: Go online, upload the drive unit, adapt the topology offline and<br>download the modified project.<br>- automatically remove the topology error (p9904).                                                                                   |
| 201385       | <location>Topology: Comparison, CX32 shifted</location>                                                                                                    |
| Reaction:    | NONE                                                                                                    |
| Acknowledge: | NONE                                                                                                    |
| Cause:       | The topology comparison has detected a controller extension 32 (CX32) in the actual topology that has been shifted with respect to the target topology. Alarm value (r2124, hexadecimal):                                                                                                    |
|              | Byte 1: Component number of the component shifted in the target topology<br>The connection in the actual topology where the shifted component was detected, is<br>described in bytes 2, 3 and 4.<br>Byte 2: Component class<br>Byte 3: Component number<br>Byte 4: Connection number                                                                                                 |
|              | Note:                                                                                                    |
|              | Component class and connection number are described in F01375.<br>The drive system run-up is stopped. In this state, the drive control (closed-loop) cannot be enabled.                                                                                                    |
| Remedy:      | Adapting the topologies:<br>- undo the change to the actual topology by changing-over the DRIVE-CLiQ cables.<br>- commissioning software: Go online, upload the drive unit, adapt the topology offline and<br>download the modified project.<br>- automatically remove the topology error (p9904).                                                                                   |
| 201386       | <location>Topology: Comparison, DRIVE-CLiQ component shifted</location>                                                                                                    |
| Reaction:    | NONE                                                                                                    |
| Acknowledge: | NONE                                                                                                    |
| Cause:       | The topology comparison has detected a DRIVE-CLiQ component in the actual topology that has been shifted with respect to the target topology.<br>Alarm value (r2124, hexadecimal):<br>Byte 1: Component number of the component shifted in the target topology                                                                                                    |
|              | The connection in the actual topology where the shifted component was detected, is described in bytes 2, 3 and 4.<br>Byte 2: Component class                                                                                                    |
|              | Byte 3: Component number<br>Byte 4: Connection number                                                                                                    |

|                                                      | Note:                                                                                                    |
|------------------------------------------------------|----------------------------------------------------------------------------------------------------|
|                                                      | Component class and connection number are described in F01375.                                                                                                    |
|                                                      | The drive system run-up is stopped. In this state, the drive control (closed-loop) cannot be                                                                                                    |
|                                                      | enabled.                                                                                                    |
| Remedy:                                              | Adapting the topologies:                                                                                                    |
|                                                      | <ul> <li>- undo the change to the actual topology by changing-over the DRIVE-CLiQ cables.</li> <li>- commissioning software: Go online, upload the drive unit, adapt the topology offline and</li> </ul>                                                                                                    |
|                                                      | download the modified project.                                                                                                    |
|                                                      | - automatically remove the topology error (p9904).                                                                                                    |
| 201387                                               | <location>Topology: Comparison, option slot component shifted</location>                                                                                                    |
| Reaction:                                            | NONE                                                                                                    |
| Acknowledge:                                         | NONE                                                                                                    |
| Cause:                                               | The topology comparison has detected a option slot component in the actual topology that<br>has been shifted with respect to the target topology.<br>Alarm value (r2124, hexadecimal):<br>Byte 1: Component number of the component shifted in the target topology<br>The connection in the actual topology where the shifted component was detected, is                                                                                                    |
|                                                      | described in bytes 2, 3 and 4.                                                                                                    |
|                                                      | Byte 2: Component class                                                                                                    |
|                                                      | Byte 3: Component number<br>Byte 4: Connection number                                                                                                    |
|                                                      | Note:                                                                                                    |
|                                                      | Component class and connection number are described in F01375.                                                                                                    |
|                                                      | The drive system run-up is stopped. In this state, the drive control (closed-loop) cannot be enabled.                                                                                                    |
| Demonstra                                            |                                                                                                    |
| Remeay.                                              | Adapting the topologies.                                                                                                    |
| Remedy:                                              | Adapting the topologies:<br>- undo the change to the actual topology by changing-over the DRIVE-CLiQ cables.<br>- commissioning software: Go online, upload the drive unit, adapt the topology offline and<br>download the modified project.<br>- automatically remove the topology error (p9904)                                                                                                    |
|                                                      | <ul> <li>undo the change to the actual topology by changing-over the DRIVE-CLiQ cables.</li> <li>commissioning software: Go online, upload the drive unit, adapt the topology offline and download the modified project.</li> <li>automatically remove the topology error (p9904).</li> </ul>                                                                                                    |
| 201388                                               | <ul> <li>undo the change to the actual topology by changing-over the DRIVE-CLiQ cables.</li> <li>commissioning software: Go online, upload the drive unit, adapt the topology offline and download the modified project.</li> <li>automatically remove the topology error (p9904).</li> <li><a href="mailto:location&gt;Topology: Comparison">location&gt;Topology: Comparison</a>, EnDat encoder shifted</li> </ul>                                                                                                    |
| <b>201388</b><br>Reaction:                           | <ul> <li>undo the change to the actual topology by changing-over the DRIVE-CLiQ cables.</li> <li>commissioning software: Go online, upload the drive unit, adapt the topology offline and download the modified project.</li> <li>automatically remove the topology error (p9904).</li> <li><a href="mailto:location&gt;Topology: Comparison">location&gt;Topology: Comparison</a>, EnDat encoder shifted NONE</li> </ul>                                                                                                    |
| <b>201388</b><br>Reaction:<br>Acknowledge:           | <ul> <li>undo the change to the actual topology by changing-over the DRIVE-CLiQ cables.</li> <li>commissioning software: Go online, upload the drive unit, adapt the topology offline and download the modified project.</li> <li>automatically remove the topology error (p9904).</li> <li><a href="mailto:&lt;/a&gt;&lt;/li&gt;     &lt;li&gt;&lt;a href=" mailto:locationstatic-locationstatic-locationstationstatic-locationstatic-locati-locationstati-locationstati-locatio-locatio-locati-locatio-loc<="" td=""></a></li></ul>                                                                                                    |
| <b>201388</b><br>Reaction:                           | <ul> <li>undo the change to the actual topology by changing-over the DRIVE-CLiQ cables.</li> <li>commissioning software: Go online, upload the drive unit, adapt the topology offline and download the modified project.</li> <li>automatically remove the topology error (p9904).</li> <li><a href="mailto:&lt;/a&gt;&lt;/li&gt;     &lt;li&gt;clocation&gt;Topology: Comparison, EnDat encoder shifted">comparison</a></li> <li>NONE</li> <li>NONE</li> <li>The topology comparison has detected an EnDat encoder in the actual topology that has</li> </ul>                                                                                                    |
| <b>201388</b><br>Reaction:<br>Acknowledge:           | <ul> <li>undo the change to the actual topology by changing-over the DRIVE-CLiQ cables.</li> <li>commissioning software: Go online, upload the drive unit, adapt the topology offline and download the modified project.</li> <li>automatically remove the topology error (p9904).</li> <li><a href="mailto:&lt;/a&gt;&lt;/li&gt;     &lt;li&gt;clocation&gt;Topology: Comparison, EnDat encoder shifted">comparison</a></li> <li>NONE</li> <li>NONE</li> <li>The topology comparison has detected an EnDat encoder in the actual topology that has been shifted with respect to the target topology.</li> </ul>                                                                                                    |
| <b>201388</b><br>Reaction:<br>Acknowledge:           | <ul> <li>undo the change to the actual topology by changing-over the DRIVE-CLiQ cables.</li> <li>commissioning software: Go online, upload the drive unit, adapt the topology offline and download the modified project.</li> <li>automatically remove the topology error (p9904).</li> <li>clocation&gt;Topology: Comparison, EnDat encoder shifted</li> <li>NONE</li> <li>NONE</li> <li>The topology comparison has detected an EnDat encoder in the actual topology that has been shifted with respect to the target topology.</li> <li>Alarm value (r2124, hexadecimal):</li> <li>Byte 1: Component number of the component shifted in the target topology</li> </ul>                                                                                                    |
| <b>201388</b><br>Reaction:<br>Acknowledge:           | <ul> <li>undo the change to the actual topology by changing-over the DRIVE-CLiQ cables.</li> <li>commissioning software: Go online, upload the drive unit, adapt the topology offline and download the modified project.</li> <li>automatically remove the topology error (p9904).</li> <li><a href="mailto:&lt;/a&gt;&lt;/li&gt;     &lt;li&gt;clocation&gt;Topology: Comparison, EnDat encoder shifted">comparison</a></li> <li>NONE</li> <li>NONE</li> <li>The topology comparison has detected an EnDat encoder in the actual topology that has been shifted with respect to the target topology.</li> <li>Alarm value (r2124, hexadecimal):</li> <li>Byte 1: Component number of the component shifted in the target topology</li> <li>The connection in the actual topology where the shifted component was detected, is</li> </ul>                                                                                                    |
| <b>201388</b><br>Reaction:<br>Acknowledge:           | <ul> <li>undo the change to the actual topology by changing-over the DRIVE-CLiQ cables.</li> <li>commissioning software: Go online, upload the drive unit, adapt the topology offline and download the modified project.</li> <li>automatically remove the topology error (p9904).</li> <li><a (p9904).<="" a="" actual="" by="" error="" of="" state="" the="" topology="" true=""></a></li> <li><a (p9904).<="" actual="" by="" error="" li="" of="" state="" the="" topology="" true=""> <li><a (p9904).<="" actual="" by="" error="" li="" of="" state="" the="" topology="" true=""> <li><a (p9904).<="" a="" actual="" by="" error="" of="" state="" the="" topology="" true=""></a></li> <li><a (p9904).<="" actual="" by="" error="" li="" of="" state="" the="" topology="" true=""> <li><a (p9904).<="" actual="" by="" error="" li="" of="" state="" the="" topology="" true=""> </a></li></a></li></a></li></a></li></ul> <li><a (p9904).<="" actual="" by="" error="" li="" of="" state="" the="" topology="" true=""> <li><a (p9904).<="" a="" actual="" by="" error="" of="" state="" the="" topology="" true=""></a></li> <li><a (p9904).<="" actual="" by="" error="" li="" of="" state="" the="" topology="" true=""> </a></li> <li><a (p9904).<="" actual="" by="" error="" li="" of="" state="" the="" topology="" true=""> <li><a (p9904).<="" a="" actual="" by="" error="" of="" state="" the="" topology="" true=""></a></li> <li><a actual="" by="" li="" of="" state="" the="" topology.<="" true=""> <li><a (p9904).<="" a="" actual="" by="" error="" of="" state="" the="" topology="" true=""></a></li> <li><a actual="" by="" li="" of="" state="" the="" topology.<="" true=""> <li><a actual="" by="" in="" li="" of="" shifted="" state="" target="" the="" topology="" topology.<="" true="" where=""> <li><a 2,="" 3="" 4.<="" a="" actual="" and="" by="" bytes="" component="" described="" detected,="" in="" is="" of="" shifted="" state="" the="" topology="" true="" was="" where=""></a></li> </a></li></a></li></a></li></a></li></a></li>                                                                                                    |
| <b>201388</b><br>Reaction:<br>Acknowledge:           | <ul> <li>undo the change to the actual topology by changing-over the DRIVE-CLiQ cables.</li> <li>commissioning software: Go online, upload the drive unit, adapt the topology offline and download the modified project.</li> <li>automatically remove the topology error (p9904).</li> <li><a href="mailto:&lt;/a&gt;&lt;/li&gt;     &lt;li&gt;clocation&gt;Topology: Comparison, EnDat encoder shifted">comparison</a></li> <li>NONE</li> <li>NONE</li> <li>The topology comparison has detected an EnDat encoder in the actual topology that has been shifted with respect to the target topology.</li> <li>Alarm value (r2124, hexadecimal):</li> <li>Byte 1: Component number of the component shifted in the target topology</li> <li>The connection in the actual topology where the shifted component was detected, is</li> </ul>                                                                                                    |
| <b>201388</b><br>Reaction:<br>Acknowledge:           | <ul> <li>undo the change to the actual topology by changing-over the DRIVE-CLiQ cables.</li> <li>commissioning software: Go online, upload the drive unit, adapt the topology offline and download the modified project.</li> <li>automatically remove the topology error (p9904).</li> <li>clocation&gt;Topology: Comparison, EnDat encoder shifted</li> <li>NONE</li> <li>NONE</li> <li>The topology comparison has detected an EnDat encoder in the actual topology that has been shifted with respect to the target topology.</li> <li>Alarm value (r2124, hexadecimal):</li> <li>Byte 1: Component number of the component shifted in the target topology</li> <li>The connection in the actual topology where the shifted component was detected, is described in bytes 2, 3 and 4.</li> <li>Byte 2: Component number</li> <li>Byte 3: Component number</li> </ul>                                                                                                    |
| <b>201388</b><br>Reaction:<br>Acknowledge:           | <ul> <li>undo the change to the actual topology by changing-over the DRIVE-CLiQ cables.</li> <li>commissioning software: Go online, upload the drive unit, adapt the topology offline and download the modified project.</li> <li>automatically remove the topology error (p9904).</li> <li>clocation&gt;Topology: Comparison, EnDat encoder shifted</li> <li>NONE</li> <li>NONE</li> <li>The topology comparison has detected an EnDat encoder in the actual topology that has been shifted with respect to the target topology.</li> <li>Alarm value (r2124, hexadecimal):</li> <li>Byte 1: Component number of the component shifted in the target topology</li> <li>The connection in the actual topology where the shifted component was detected, is described in bytes 2, 3 and 4.</li> <li>Byte 2: Component number</li> <li>Byte 4: Connection number</li> <li>Note:</li> </ul>                                                                                                    |
| <b>201388</b><br>Reaction:<br>Acknowledge:           | <ul> <li>undo the change to the actual topology by changing-over the DRIVE-CLiQ cables.</li> <li>commissioning software: Go online, upload the drive unit, adapt the topology offline and download the modified project.</li> <li>automatically remove the topology error (p9904).</li> <li>clocation&gt;Topology: Comparison, EnDat encoder shifted</li> <li>NONE</li> <li>NONE</li> <li>The topology comparison has detected an EnDat encoder in the actual topology that has been shifted with respect to the target topology.</li> <li>Alarm value (r2124, hexadecimal):</li> <li>Byte 1: Component number of the component shifted in the target topology</li> <li>The connection in the actual topology where the shifted component was detected, is described in bytes 2, 3 and 4.</li> <li>Byte 2: Component number</li> <li>Byte 3: Component number</li> </ul>                                                                                                    |
| <b>201388</b><br>Reaction:<br>Acknowledge:           | <ul> <li>- undo the change to the actual topology by changing-over the DRIVE-CLiQ cables.</li> <li>- commissioning software: Go online, upload the drive unit, adapt the topology offline and download the modified project.</li> <li>- automatically remove the topology error (p9904).</li> <li><a href="https://www.commonstein.com"></a></li> <li>- automatically remove the topology error (p9904).</li> <li><a href="https://www.commonstein.com"></a></li> <li>- automatically remove the topology error (p9904).</li> <li><a href="https://www.commonstein.com"></a></li> <li>- automatically remove the topology error (p9904).</li> <li><a href="https://www.commonstein.com"></a></li> <li>- automatically remove the topology error (p9904).</li> <li><a href="https://www.commonstein.com"></a></li> <li>- automatically remove the topology error (p9904).</li> <li><a href="https://www.commonstein.com"></a></li> <li>- automatically remove the topology error (p9904).</li> </ul> <li><a href="https://www.commonstein.com"></a></li> <li>- automatically remove the topology error (p9904).</li> <li><a href="https://www.commonstein.com"></a></li> <li>- automatically remove the topology error (p9904).</li> <li><a href="https://www.commonstein.com"></a></li> <li>- automatically remove the topology error (p9904).</li> <li><a href="https://www.commonstein.com">- automatically remove the topology error (p9904).</a></li> <li><a href="https://www.commonstein.com">- automatically remove the topology comparison has detected an EnDat encoder in the actual topology that has been shifted with respect to the target topology.</a></li> <li><a href="https://www.commonstein.com">- Alarm value (r2124, hexadecimal):</a></li> <li>Byte 1: Component number of the component shifted in the target topology</li> <li>The connection in the actual topology where the shifted component was detected, is described in bytes 2, 3 and 4.</li> <li>Byte 2: Component class</li> <li>Byte 3: Component number</li> <li>Byte 4: Connection number</li> <li>Autapting the topologi</li>                                                                                                    |
| <b>201388</b><br>Reaction:<br>Acknowledge:<br>Cause: | <ul> <li>- undo the change to the actual topology by changing-over the DRIVE-CLiQ cables.</li> <li>- commissioning software: Go online, upload the drive unit, adapt the topology offline and download the modified project.</li> <li>- automatically remove the topology error (p9904).</li> <li><a br=""></a> </li> <li><a br=""></a> </li></ul> |
| <b>201388</b><br>Reaction:<br>Acknowledge:<br>Cause: | <ul> <li>- undo the change to the actual topology by changing-over the DRIVE-CLiQ cables.</li> <li>- commissioning software: Go online, upload the drive unit, adapt the topology offline and download the modified project.</li> <li>- automatically remove the topology error (p9904).</li> <li><a b="" style="text-align: center;">clocation&gt;Topology: Comparison, EnDat encoder shifted</a></li> <li>NONE</li> <li>NONE</li> <li>The topology comparison has detected an EnDat encoder in the actual topology that has been shifted with respect to the target topology.</li> <li>Alarm value (r2124, hexadecimal):</li> <li>Byte 1: Component number of the component shifted in the target topology</li> <li>The connection in the actual topology where the shifted component was detected, is described in bytes 2, 3 and 4.</li> <li>Byte 2: Component number</li> <li>Byte 4: Connection number</li> <li>Note:</li> <li>Component class and connection number are described in F01375.</li> <li>The drive system run-up is stopped. In this state, the drive control (closed-loop) cannot be enabled.</li> <li>Adapting the topologies:</li> <li>- undo the change to the actual topology by changing-over the DRIVE-CLiQ cables.</li> <li>- commissioning software: Go online, upload the drive unit, adapt the topology offline and</li> </ul>                                                                                                    |
| <b>201388</b><br>Reaction:<br>Acknowledge:<br>Cause: | <ul> <li>- undo the change to the actual topology by changing-over the DRIVE-CLiQ cables.</li> <li>- commissioning software: Go online, upload the drive unit, adapt the topology offline and download the modified project.</li> <li>- automatically remove the topology error (p9904).</li> <li><a br=""></a> </li> <li><a br=""></a> </li></ul> |

| 201389       | <location>Topology: Comparison, motor with DRIVE-CLiQ shifted</location>                                                                                                    |
|--------------|----------------------------------------------------------------------------------------------------|
| Reaction:    | NONE                                                                                                    |
| Acknowledge: | NONE                                                                                                    |
| Cause:       | The topology comparison has detected a motor with DRIVE-CLiQ in the actual topology that has been shifted with respect to the target topology.<br>Alarm value (r2124, hexadecimal):<br>Byte 1: Component number of the component shifted in the target topology                                                                                    |
|              | The connection in the actual topology where the shifted component was detected, is described in bytes 2, 3 and 4.<br>Byte 2: Component class                                                                                                    |
|              | Byte 3: Component number<br>Byte 4: Connection number<br>Note:                                                                                                    |
|              | Component class and connection number are described in F01375.<br>The drive system run-up is stopped. In this state, the drive control (closed-loop) cannot be enabled.                                                                                                    |
| Remedy:      | Adapting the topologies:<br>- undo the change to the actual topology by changing-over the DRIVE-CLiQ cables.<br>- commissioning software: Go online, upload the drive unit, adapt the topology offline and<br>download the modified project.<br>- automatically remove the topology error (p9904).                                                 |
| 201416       | <location>Topology: Comparison, additional component in actual topology</location>                                                                                                    |
| Reaction:    | NONE                                                                                                    |
| Acknowledge: | NONE                                                                                                    |
| Cause:       | The topology comparison has found a component in the actual topology which is not<br>specified in the target topology. The alarm value defines the connection at which the<br>additional component was detected.<br>Alarm value (r2124, hexadecimal):<br>Byte 1: Component number<br>Byte 2: Component class<br>Byte 3: Connection number<br>Note: |
|              | Component class and connection number are described in F01375.                                                                                                    |
| Remedy:      | Adapting the topologies:<br>- remove the additional component in the actual topology.<br>- download the target topology that matches the actual topology (commissioning software).                                                                                                    |
| 201420       | <location>Topology: Comparison, a component is different</location>                                                                                                    |
| Reaction:    | NONE                                                                                                    |
| Acknowledge: | NONE                                                                                                    |
| Cause:       | The topology comparison has detected differences in the actual and target topologies in relation to one component. There are differences in the electronic rating plate.<br>Alarm value (r2124, hexadecimal):<br>Byte 1: Component number of the component                                                                                         |
|              | Byte 2: Component class of the target topology                                                                                                    |
|              | Byte 3: Component class of the actual topology                                                                                                    |
|              | Byte 4 (cause):                                                                                                    |
|              | 1: Different component type<br>2: Different order number                                                                                                    |
|              | 3: Different manufacturer                                                                                                    |
|              | <ul><li>4: Connection changed-over for a multi-component slave (e.g. double Motor Module) or defective EEPROM data in the electronic rating plate</li><li>5: A CX32 was replaced by an NX10 or NX15.</li></ul>                                                                                                    |
|              | 6: An NX10 or NX15 was replaced by a CX32.                                                                                                    |

|                                               | Note:<br>Component class and component type are described in F01375.                                                                                                    |
|-----------------------------------------------|----------------------------------------------------------------------------------------------------|
|                                               | The drive system run-up is stopped. In this state, the drive control (closed-loop) cannot be                                                                                                    |
|                                               | enabled.                                                                                                    |
| Remedy:                                       | Adapting the topologies:                                                                                                    |
|                                               | - check the component soft-wired connections against the hardware configuration of the                                                                                                    |
|                                               | drive unit in the commissioning software and correct differences.<br>- parameterize the topology comparison of all components (p9906).                                                                                                    |
|                                               | - parameterize the topology comparison of one components (p9900).                                                                                                    |
| 201421                                        |                                                                                                    |
| <b>201421</b><br>Reaction:                    | <location>Topology: Comparison, different components<br/>NONE</location>                                                                                                    |
|                                               | NONE                                                                                                    |
| Acknowledge:                                  |                                                                                                    |
| Cause:                                        | The topology comparison has detected differences in the actual and target topologies in relation to one component. The component class, the component type or the number of                                                                                                    |
|                                               | connections differ.                                                                                                    |
|                                               | Alarm value (r2124, hexadecimal):                                                                                                    |
|                                               | Byte 1: Component number of the component                                                                                                    |
|                                               | Byte 2: Component class of the target topology                                                                                                    |
|                                               | Byte 3: Component class of the actual topology                                                                                                    |
|                                               | Byte 4 (cause):<br>1: Different component class                                                                                                    |
|                                               | 2: Different component type                                                                                                    |
|                                               | 3: Different order number                                                                                                    |
|                                               | 4: Different number of connections                                                                                                    |
|                                               | Note:                                                                                                    |
|                                               | Component class, component type and connection number are described in F01375.                                                                                                    |
|                                               | The drive events we us is store and be this store the drive control (least least) events he                                                                                                    |
|                                               | The drive system run-up is stopped. In this state, the drive control (closed-loop) cannot be enabled.                                                                                                    |
| Remedy:                                       | enabled.                                                                                                    |
| Remedy:                                       |                                                                                                    |
| Remedy:<br>201425                             | enabled.<br>Check the component soft-wired connections against the hardware configuration of the                                                                                                    |
|                                               | enabled.<br>Check the component soft-wired connections against the hardware configuration of the<br>drive unit in the commissioning software and correct differences.<br><location>Topology: Comparison, serial number of a component is<br/>different</location>                                                                                                    |
|                                               | enabled.<br>Check the component soft-wired connections against the hardware configuration of the<br>drive unit in the commissioning software and correct differences.<br><location>Topology: Comparison, serial number of a component is</location>                                                                                                    |
| 201425                                        | enabled.<br>Check the component soft-wired connections against the hardware configuration of the<br>drive unit in the commissioning software and correct differences.<br><location>Topology: Comparison, serial number of a component is<br/>different</location>                                                                                                    |
| <b>201425</b><br>Reaction:                    | enabled.<br>Check the component soft-wired connections against the hardware configuration of the<br>drive unit in the commissioning software and correct differences.<br><pre></pre> <comparison, a="" component="" is<br="" number="" of="" serial="">different NONE NONE The topology comparison has detected differences in the actual and target topologies in</comparison,>                                                                                                    |
| <b>201425</b><br>Reaction:<br>Acknowledge:    | enabled.<br>Check the component soft-wired connections against the hardware configuration of the<br>drive unit in the commissioning software and correct differences.<br><pre></pre> <comparison, a="" component="" is<br="" number="" of="" serial="">different<br/>NONE<br/>NONE<br/>The topology comparison has detected differences in the actual and target topologies in<br/>relation to one component. The serial number is different.</comparison,>                                                                                                    |
| <b>201425</b><br>Reaction:<br>Acknowledge:    | <ul> <li>enabled.</li> <li>Check the component soft-wired connections against the hardware configuration of the drive unit in the commissioning software and correct differences.</li> <li><location>Topology: Comparison, serial number of a component is different</location></li> <li>NONE</li> <li>NONE</li> <li>The topology comparison has detected differences in the actual and target topologies in relation to one component. The serial number is different.</li> <li>Alarm value (r2124, hexadecimal):</li> </ul>                                                                                                    |
| <b>201425</b><br>Reaction:<br>Acknowledge:    | <ul> <li>enabled.</li> <li>Check the component soft-wired connections against the hardware configuration of the drive unit in the commissioning software and correct differences.</li> <li><location>Topology: Comparison, serial number of a component is different</location></li> <li>NONE</li> <li>NONE</li> <li>The topology comparison has detected differences in the actual and target topologies in relation to one component. The serial number is different.</li> <li>Alarm value (r2124, hexadecimal):</li> <li>Byte 1: Component number of the component</li> </ul>                                                                                                    |
| <b>201425</b><br>Reaction:<br>Acknowledge:    | <ul> <li>enabled.</li> <li>Check the component soft-wired connections against the hardware configuration of the drive unit in the commissioning software and correct differences.</li> <li><location>Topology: Comparison, serial number of a component is different</location></li> <li>NONE</li> <li>NONE</li> <li>The topology comparison has detected differences in the actual and target topologies in relation to one component. The serial number is different.</li> <li>Alarm value (r2124, hexadecimal):</li> <li>Byte 1: Component number of the component</li> <li>Byte 2: Component class</li> </ul>                                                                                                    |
| <b>201425</b><br>Reaction:<br>Acknowledge:    | <ul> <li>enabled.</li> <li>Check the component soft-wired connections against the hardware configuration of the drive unit in the commissioning software and correct differences.</li> <li><location>Topology: Comparison, serial number of a component is different</location></li> <li>NONE</li> <li>NONE</li> <li>The topology comparison has detected differences in the actual and target topologies in relation to one component. The serial number is different.</li> <li>Alarm value (r2124, hexadecimal):</li> <li>Byte 1: Component number of the component</li> </ul>                                                                                                    |
| <b>201425</b><br>Reaction:<br>Acknowledge:    | <ul> <li>enabled.</li> <li>Check the component soft-wired connections against the hardware configuration of the drive unit in the commissioning software and correct differences.</li> <li><a href="citality:closed-structure">citality:closed-structure</a> (cocation&gt;Topology: Comparison, serial number of a component is different</li> <li>NONE</li> <li>NONE</li> <li>The topology comparison has detected differences in the actual and target topologies in relation to one component. The serial number is different.</li> <li>Alarm value (r2124, hexadecimal):</li> <li>Byte 1: Component number of the component</li> <li>Byte 2: Component class</li> <li>Byte 3: Number of differences</li> <li>Note:</li> <li>The component class is described in F01375.</li> </ul>                                                                                                    |
| <b>201425</b><br>Reaction:<br>Acknowledge:    | <ul> <li>enabled.</li> <li>Check the component soft-wired connections against the hardware configuration of the drive unit in the commissioning software and correct differences.</li> <li><a href="coloration"></a></li> <li><a href="coloration"></a></li> <li><a h<="" td=""></a></li></ul> |
| 201425<br>Reaction:<br>Acknowledge:<br>Cause: | <ul> <li>enabled.</li> <li>Check the component soft-wired connections against the hardware configuration of the drive unit in the commissioning software and correct differences.</li> <li><a href="cital"></a></li> <li><a href="cital"></a></li> <li><a <="" a="" href="cital"></a></li> <li><a href="cital"></a></li></ul>               |
| <b>201425</b><br>Reaction:<br>Acknowledge:    | <ul> <li>enabled.</li> <li>Check the component soft-wired connections against the hardware configuration of the drive unit in the commissioning software and correct differences.</li> <li><a blue;"="" circlestical-color:="" href="circlestical-style=">circlestical-style="circlestical-style="circlestical-style=type: comparison"&gt;circlestical-style=type: comparison</a>, serial number of a component is different</li> <li>NONE</li> <li>NONE</li> <li>The topology comparison has detected differences in the actual and target topologies in relation to one component. The serial number is different.</li> <li>Alarm value (r2124, hexadecimal):</li> <li>Byte 1: Component number of the component</li> <li>Byte 2: Component class</li> <li>Byte 3: Number of differences</li> <li>Note:</li> <li>The component class is described in F01375.</li> <li>The drive system run-up is stopped. In this state, the drive control (closed-loop) cannot be enabled.</li> <li>Adapting the topologies:</li> </ul>                                                                                                    |
| 201425<br>Reaction:<br>Acknowledge:<br>Cause: | <ul> <li>enabled.</li> <li>Check the component soft-wired connections against the hardware configuration of the drive unit in the commissioning software and correct differences.</li> <li><a blue;"="" circlestical-color:="" href="circlestical-style=">circlestical-style="circlestical-style="circlestical-style=type: comparison, serial number of a component is different"&gt;circlestical-style=type: comparison, serial number of a component is different</a></li> <li>NONE</li> <li>NONE</li> <li>The topology comparison has detected differences in the actual and target topologies in relation to one component. The serial number is different.</li> <li>Alarm value (r2124, hexadecimal):</li> <li>Byte 1: Component number of the component</li> <li>Byte 2: Component class</li> <li>Byte 3: Number of differences</li> <li>Note:</li> <li>The component class is described in F01375.</li> <li>The drive system run-up is stopped. In this state, the drive control (closed-loop) cannot be enabled.</li> <li>Adapting the topologies:     <ul> <li>change over the actual topology to match the target topology.</li> </ul> </li> </ul>                                                                                                    |
| 201425<br>Reaction:<br>Acknowledge:<br>Cause: | <ul> <li>enabled.</li> <li>Check the component soft-wired connections against the hardware configuration of the drive unit in the commissioning software and correct differences.</li> <li><a blue;"="" circlestical-color:="" href="circlestical-style=">circlestical-style="circlestical-style="circlestical-style=type: comparison"&gt;circlestical-style=type: comparison</a>, serial number of a component is different</li> <li>NONE</li> <li>NONE</li> <li>The topology comparison has detected differences in the actual and target topologies in relation to one component. The serial number is different.</li> <li>Alarm value (r2124, hexadecimal):</li> <li>Byte 1: Component number of the component</li> <li>Byte 2: Component class</li> <li>Byte 3: Number of differences</li> <li>Note:</li> <li>The component class is described in F01375.</li> <li>The drive system run-up is stopped. In this state, the drive control (closed-loop) cannot be enabled.</li> <li>Adapting the topologies:</li> </ul>                                                                                                    |
| 201425<br>Reaction:<br>Acknowledge:<br>Cause: | <ul> <li>enabled.</li> <li>Check the component soft-wired connections against the hardware configuration of the drive unit in the commissioning software and correct differences.</li> <li><li><li><li><li><li><li><li><li><li></li></li></li></li></li></li></li></li></li></li></ul>                                                                                                    |
| 201425<br>Reaction:<br>Acknowledge:<br>Cause: | <ul> <li>enabled.</li> <li>Check the component soft-wired connections against the hardware configuration of the drive unit in the commissioning software and correct differences.</li> <li><li><li><li><li><li><li><li><li><li></li></li></li></li></li></li></li></li></li></li></ul>                                                                                                    |
| 201425<br>Reaction:<br>Acknowledge:<br>Cause: | <ul> <li>enabled.</li> <li>Check the component soft-wired connections against the hardware configuration of the drive unit in the commissioning software and correct differences.</li> <li><a href="cito:clocation&gt;Topology: Comparison">comparison</a>, serial number of a component is different</li> <li>NONE</li> <li>NONE</li> <li>The topology comparison has detected differences in the actual and target topologies in relation to one component. The serial number is different.</li> <li>Alarm value (r2124, hexadecimal):</li> <li>Byte 1: Component number of the component</li> <li>Byte 2: Component class</li> <li>Byte 3: Number of differences</li> <li>Note:</li> <li>The component class is described in F01375.</li> <li>The drive system run-up is stopped. In this state, the drive control (closed-loop) cannot be enabled.</li> <li>Adapting the topologies: <ul> <li>change over the actual topology to match the target topology.</li> <li>download the target topology that matches the actual topology (commissioning software).</li> <li>Re byte 3: 1&gt; can be acknowledged using p9904 or p9905.</li> <li>Byte 3 &gt; 1&gt; can be acknowledged using p9905 and can be de-activated using p9906 or p9907/p9908.</li> </ul> </li> </ul>                                                                                                    |
| 201425<br>Reaction:<br>Acknowledge:<br>Cause: | <ul> <li>enabled.</li> <li>Check the component soft-wired connections against the hardware configuration of the drive unit in the commissioning software and correct differences.</li> <li><li><li><li><li><li><li><li><li><li></li></li></li></li></li></li></li></li></li></li></ul>                                                                                                    |

| 201428       | <location>Topology: Comparison, connection of a component is<br/>different</location>                                                                                                    |
|--------------|----------------------------------------------------------------------------------------------------|
| Reaction:    | NONE                                                                                                    |
| Acknowledge: | NONE                                                                                                    |
| Cause:       | The topology comparison has detected differences in the actual and target topologies in relation to one component. A component was connected to another connection. The different connections of a component are described in the alarm value:<br>Alarm value (r2124, hexadecimal):<br>Byte 1: Component number<br>Byte 2: Component class<br>Byte 3: Connection number in the actual topology<br>Byte 4: Connection number in the target topology<br>Note:<br>Component class and connection number are described in F01375.<br>The drive system run-up is stopped. In this state, the drive control (closed-loop) cannot be<br>enabled. |
| Remedy:      | Adapting the topologies:<br>- change over the actual topology to match the target topology.<br>- download the target topology that matches the actual topology (commissioning software).<br>- automatically remove the topology error (p9904).<br>See also: p9904                                                                                                    |
| 201429       | <location>Topology: Comparison, connection is different for more than<br/>component</location>                                                                                                    |
| Reaction:    | NONE                                                                                                    |
| Acknowledge: | NONE                                                                                                    |
| Cause:       | A topology comparison has found differences between the actual and target topology for<br>several components. A component was connected to another connection.<br>The different connections of a component are described in the alarm value:<br>Alarm value (r2124, hexadecimal):<br>Byte 1: Component number<br>Byte 2: Component class                                                                                                    |
|              | Byte 3: Connection number in the actual topology<br>Byte 4: Connection number in the target topology<br>Note:<br>Component class and connection number are described in F01375.<br>The drive system run-up is stopped. In this state, the drive control (closed-loop) cannot be                                                                                                    |
|              | enabled.                                                                                                    |
| Remedy:      | Adapting the topologies:<br>- change over the actual topology to match the target topology.<br>- download the target topology that matches the actual topology (commissioning software).<br>Note:<br>In the software, a double Motor Module behaves just like two separate DRIVE-CLiQ nodes.                                                                                                    |
|              | If a double Motor Module is re-inserted, this can result in several differences in the actual topology.                                                                                                    |
| 201451       | <location>Topology: Target topology is invalid</location>                                                                                                    |
| Reaction:    | NONE                                                                                                    |
| Acknowledge: | IMMEDIATELY                                                                                                    |
| Cause:       | An error has occurred when writing into the target topology.<br>The write operation was interrupted due to an invalid target topology.<br>Fault value (r0949, hexadecimal):<br>Only for internal Siemens troubleshooting.                                                                                                    |
| Remedy:      | Reload the target topology using the commissioning software.                                                                                                    |

| 201470                                                                                | <location>Topology: Target topology ring connection</location>                                                                                                    |
|---------------------------------------------------------------------------------------|----------------------------------------------------------------------------------------------------|
| Reaction:                                                                             | NONE                                                                                                    |
| Acknowledge:                                                                          | IMMEDIATELY                                                                                                    |
| Cause:                                                                                | A ring-type connection was detected when writing into the target topology.<br>Fault value (r0949, hexadecimal):                                                                                                    |
|                                                                                       | Byte 1: Component number of a component included in the ring                                                                                                    |
|                                                                                       | Byte 2: Component class                                                                                                    |
|                                                                                       | Byte 3: Connection number<br>Note:                                                                                                    |
|                                                                                       | Component class and connection number are described in F01375.                                                                                                    |
| Remedy:                                                                               | Read-out the fault value and remove one of the specified connections.                                                                                                    |
|                                                                                       | Then, download the target topology again using the commissioning software.                                                                                                    |
| 201475                                                                                | <location>Topology: Target topology duplicate connection between two</location>                                                                                                    |
| Reaction:                                                                             | components<br>NONE                                                                                                    |
| Acknowledge:                                                                          |                                                                                                    |
| Cause:                                                                                | When writing the target topology, a duplicate connection between two components was                                                                                                    |
|                                                                                       | detected.                                                                                                    |
|                                                                                       | Fault value (r0949, hexadecimal):                                                                                                    |
|                                                                                       | Byte 1: Component number of one of the components connected twice<br>Byte 2: Component class                                                                                                    |
|                                                                                       | Byte 3: Connection number 1 of the duplicate connection                                                                                                    |
|                                                                                       | Byte 4: Connection number 2 of the duplicate connection<br>Note:                                                                                                    |
|                                                                                       | Component class and connection number are described in F01375.                                                                                                    |
| Remedy:                                                                               | Read-out the fault value and remove one of the two specified connections.                                                                                                    |
|                                                                                       | Then, download the target topology again using the commissioning software.                                                                                                    |
|                                                                                       |                                                                                                    |
| 201481                                                                                | <location>Topology: Comparison, power module missing in the actual topology</location>                                                                                                    |
| Reaction:                                                                             | topology<br>NONE                                                                                                    |
| Reaction:<br>Acknowledge:                                                             | topology<br>NONE<br>NONE                                                                                                    |
| Reaction:                                                                             | topology<br>NONE<br>NONE<br>The topology comparison has detected a power module in the target topology that is not<br>available in the actual topology.                                                                                                    |
| Reaction:<br>Acknowledge:                                                             | topology<br>NONE<br>NONE<br>The topology comparison has detected a power module in the target topology that is not                                                                                                    |
| Reaction:<br>Acknowledge:                                                             | topology<br>NONE<br>NONE<br>The topology comparison has detected a power module in the target topology that is not<br>available in the actual topology.<br>Alarm value (r2124, decimal):<br>Component number of the additional target components.<br>Note:                                                                                                    |
| Reaction:<br>Acknowledge:<br>Cause:                                                   | topology<br>NONE<br>NONE<br>The topology comparison has detected a power module in the target topology that is not<br>available in the actual topology.<br>Alarm value (r2124, decimal):<br>Component number of the additional target components.<br>Note:<br>The drive system run-up is stopped. In this state, the drive control (closed-loop) cannot be<br>enabled.                                                                                                    |
| Reaction:<br>Acknowledge:                                                             | topology<br>NONE<br>NONE<br>The topology comparison has detected a power module in the target topology that is not<br>available in the actual topology.<br>Alarm value (r2124, decimal):<br>Component number of the additional target components.<br>Note:<br>The drive system run-up is stopped. In this state, the drive control (closed-loop) cannot be                                                                                                    |
| Reaction:<br>Acknowledge:<br>Cause:                                                   | topology         NONE         NONE         The topology comparison has detected a power module in the target topology that is not available in the actual topology.         Alarm value (r2124, decimal):         Component number of the additional target components.         Note:         The drive system run-up is stopped. In this state, the drive control (closed-loop) cannot be enabled.         - delete the drive belonging to the power module in the commissioning software project and                                                                                                    |
| Reaction:<br>Acknowledge:<br>Cause:                                                   | topology         NONE         NONE         The topology comparison has detected a power module in the target topology that is not available in the actual topology.         Alarm value (r2124, decimal):         Component number of the additional target components.         Note:         The drive system run-up is stopped. In this state, the drive control (closed-loop) cannot be enabled.         - delete the drive belonging to the power module in the commissioning software project and download the new configuration into the drive unit.         - check that the actual topology matches the target topology and if required, change over.                                                                                                    |
| Reaction:<br>Acknowledge:<br>Cause:<br>Remedy:                                        | topology         NONE         NONE         The topology comparison has detected a power module in the target topology that is not available in the actual topology.         Alarm value (r2124, decimal):         Component number of the additional target components.         Note:         The drive system run-up is stopped. In this state, the drive control (closed-loop) cannot be enabled.         - delete the drive belonging to the power module in the commissioning software project and download the new configuration into the drive unit.         - check that the actual topology matches the target topology and if required, change over.         - check DRIVE-CLiQ cables for interruption and contact problems.                                                                                                    |
| Reaction:<br>Acknowledge:<br>Cause:<br>Remedy:<br>201482<br>Reaction:                 | topology         NONE         NONE         The topology comparison has detected a power module in the target topology that is not available in the actual topology.         Alarm value (r2124, decimal):         Component number of the additional target components.         Note:         The drive system run-up is stopped. In this state, the drive control (closed-loop) cannot be enabled.         - delete the drive belonging to the power module in the commissioning software project and download the new configuration into the drive unit.         - check that the actual topology matches the target topology and if required, change over.         - check DRIVE-CLiQ cables for interruption and contact problems. <location>Topology: Comparison, Sensor Module missing in the actual topology         NONE</location>                                                                                                    |
| Reaction:<br>Acknowledge:<br>Cause:<br>Remedy:<br>201482<br>Reaction:<br>Acknowledge: | topology         NONE         NONE         NONE         The topology comparison has detected a power module in the target topology that is not available in the actual topology.         Alarm value (r2124, decimal):         Component number of the additional target components.         Note:         The drive system run-up is stopped. In this state, the drive control (closed-loop) cannot be enabled.         - delete the drive belonging to the power module in the commissioning software project and download the new configuration into the drive unit.         - check that the actual topology matches the target topology and if required, change over.         - check DRIVE-CLiQ cables for interruption and contact problems.         VONE         NONE         NONE         NONE                                                                                                    |
| Reaction:<br>Acknowledge:<br>Cause:<br>Remedy:<br>201482<br>Reaction:                 | topology         NONE         NONE         The topology comparison has detected a power module in the target topology that is not available in the actual topology.         Alarm value (r2124, decimal):         Component number of the additional target components.         Note:         The drive system run-up is stopped. In this state, the drive control (closed-loop) cannot be enabled.         - delete the drive belonging to the power module in the commissioning software project and download the new configuration into the drive unit.         - check that the actual topology matches the target topology and if required, change over.         - check DRIVE-CLiQ cables for interruption and contact problems.         VONE         NONE         NONE         NONE         The topology comparison has detected a Sensor Module in the target topology that is not                                                                                                    |
| Reaction:<br>Acknowledge:<br>Cause:<br>Remedy:<br>201482<br>Reaction:<br>Acknowledge: | topology         NONE         NONE         The topology comparison has detected a power module in the target topology that is not available in the actual topology.         Alarm value (r2124, decimal):         Component number of the additional target components.         Note:         The drive system run-up is stopped. In this state, the drive control (closed-loop) cannot be enabled.         - delete the drive belonging to the power module in the commissioning software project and download the new configuration into the drive unit.         - check that the actual topology matches the target topology and if required, change over.         - check DRIVE-CLiQ cables for interruption and contact problems.         clocation>Topology: Comparison, Sensor Module missing in the actual topology         NONE         NONE         NONE         NONE         Alarm value (r2124, decimal):                                                                                                    |
| Reaction:<br>Acknowledge:<br>Cause:<br>Remedy:<br>201482<br>Reaction:<br>Acknowledge: | topology         NONE         NONE         The topology comparison has detected a power module in the target topology that is not available in the actual topology.         Alarm value (r2124, decimal):         Component number of the additional target components.         Note:         The drive system run-up is stopped. In this state, the drive control (closed-loop) cannot be enabled.         - delete the drive belonging to the power module in the commissioning software project and download the new configuration into the drive unit.         - check that the actual topology matches the target topology and if required, change over.         - check DRIVE-CLiQ cables for interruption and contact problems.         VONE         NONE         NONE         NONE         NONE         NONE         NONE         Alarm value (r2124, decimal):         Component number of the additional target components.                                                                                                    |
| Reaction:<br>Acknowledge:<br>Cause:<br>Remedy:<br>201482<br>Reaction:<br>Acknowledge: | topology         NONE         NONE         The topology comparison has detected a power module in the target topology that is not available in the actual topology.         Alarm value (r2124, decimal):         Component number of the additional target components.         Note:         The drive system run-up is stopped. In this state, the drive control (closed-loop) cannot be enabled.         - delete the drive belonging to the power module in the commissioning software project and download the new configuration into the drive unit.         - check that the actual topology matches the target topology and if required, change over.         - check DRIVE-CLiQ cables for interruption and contact problems.         clocation>Topology: Comparison, Sensor Module missing in the actual topology         NONE         NONE         NONE         NONE         Alarm value (r2124, decimal):                                                                                                    |
| Reaction:<br>Acknowledge:<br>Cause:<br>Remedy:<br>201482<br>Reaction:<br>Acknowledge: | topology         NONE         NONE         The topology comparison has detected a power module in the target topology that is not available in the actual topology.         Alarm value (r2124, decimal):         Component number of the additional target components.         Note:         The drive system run-up is stopped. In this state, the drive control (closed-loop) cannot be enabled.         - delete the drive belonging to the power module in the commissioning software project and download the new configuration into the drive unit.         - check that the actual topology matches the target topology and if required, change over.         - check DRIVE-CLiQ cables for interruption and contact problems.         NONE         NONE         NONE         NONE         Alarm value (r2124, decimal):         Component number of the additional target components.         NoNE         NONE         NONE         NONE         NONE         NONE         NONE         NONE         NONE         NONE         NONE         Component number of the additional target components.         None         NONE         Component number of the additional target components.         Note: |

| Remedy:      | <ul> <li>re-configure the drive belonging to the Sensor Module in the commissioning software project (encoder configuration) and download the new configuration into the drive unit.</li> <li>delete the drive belonging to the Sensor Module in the commissioning software project and download the new configuration into the drive unit.</li> <li>check that the actual topology matches the target topology and if required, change over.</li> <li>check DRIVE-CLiQ cables for interruption and contact problems.</li> </ul> |
|--------------|----------------------------------------------------------------------------------------------------|
| 201483       | <location>Topology: Comparison, Terminal Module missing in the actual topology</location>                                                                                                    |
| Reaction:    | NONE                                                                                                    |
| Acknowledge: | NONE                                                                                                    |
| Cause:       | The topology comparison has detected a Terminal Module in the target topology that is not available in the actual topology.<br>Alarm value (r2124, decimal):<br>Component number of the additional target components.                                                                                                    |
|              | Note:                                                                                                    |
|              | The drive system run-up is stopped. In this state, the drive control (closed-loop) cannot be enabled.                                                                                                    |
| Remedy:      | - delete the Terminal Module in the commissioning software project and download the new configuration into the drive unit.                                                                                                    |
|              | <ul> <li>check that the actual topology matches the target topology and if required, change over.</li> <li>check DRIVE-CLiQ cables for interruption and contact problems.</li> </ul>                                                                                                    |
| 201485       | <location>Topology: Comparison, CX32 in actual topology missing</location>                                                                                                    |
| Reaction:    | NONE                                                                                                    |
| Acknowledge: | NONE                                                                                                    |
| Cause:       | The topology comparison has detected a controller extension 32 (CX32) in the target topology that is not available in the actual topology.<br>Alarm value (r2124, decimal):                                                                                                    |
|              | Component number of the additional target components.<br>Note:<br>The drive system run-up is stopped. In this state, the drive control (closed-loop) cannot be                                                                                                    |
|              | enabled.                                                                                                    |
| Remedy:      | - delete the CX32 in the commissioning software project and download the new                                                                                                    |
|              | <ul><li>configuration into the drive unit.</li><li>check that the actual topology matches the target topology and if required, change over.</li><li>check DRIVE-CLiQ cables for interruption and contact problems.</li></ul>                                                                                                    |
| 201486       | <location>Topology: Comparison, DRIVE-CLiQ components missing in the the actual topology</location>                                                                                                    |
| Reaction:    | NONE                                                                                                    |
| Acknowledge: | NONE                                                                                                    |
| Cause:       | The topology comparison has detected a DRIVE-CLiQ component in the target topology that is not available in the actual topology.<br>Alarm value (r2124, decimal):                                                                                                    |
|              | Component number of the additional target components.<br>Note:                                                                                                    |
|              | The drive system run-up is stopped. In this state, the drive control (closed-loop) cannot be enabled.                                                                                                    |
| Remedy:      | - delete the drive belonging to this component in the commissioning software project and download the new configuration into the drive unit.                                                                                                    |
|              | - re-configure the drive belonging to this component in the commissioning software project<br>and download the new configuration into the drive unit.                                                                                                    |
|              | <ul> <li>check that the actual topology matches the target topology and if required, change over.</li> <li>check DRIVE-CLiQ cables for interruption and contact problems.</li> </ul>                                                                                                    |

| 201487       | <location>Topology: Comparison, option slot components missing in the actual topology</location>                                                                                                    |
|--------------|----------------------------------------------------------------------------------------------------|
| Reaction:    | NONE                                                                                                    |
| Acknowledge: | NONE                                                                                                    |
| Cause:       | The topology comparison has detected an option slot module in the target topology that is<br>not available in the actual topology.<br>Alarm value (r2124, decimal):<br>Component number of the additional target components.<br>Note:                                                                                                    |
|              | The drive system run-up is stopped. In this state, the drive control (closed-loop) cannot be enabled.                                                                                                    |
| Remedy:      | <ul> <li>delete the option board in the commissioning software project and download the new configuration into the drive unit.</li> <li>re-configure the drive unit in the commissioning software project and download the new configuration into the drive unit.</li> <li>check that the actual topology matches the target topology and if required, change over.</li> </ul>                                                                                                    |
| 201488       | <location>Topology: Comparison, EnDat encoder missing in the actual topology</location>                                                                                                    |
| Reaction:    | NONE                                                                                                    |
| Acknowledge: | NONE                                                                                                    |
| Cause:       | The topology comparison has detected an EnDat encoder in the target topology that is not available in the actual topology.<br>Alarm value (r2124, decimal):<br>Component number of the additional target components.<br>Note:                                                                                                    |
|              | The drive system run-up is stopped. In this state, the drive control (closed-loop) cannot be enabled.                                                                                                    |
| Remedy:      | <ul> <li>re-configure the drive belonging to the encoder in the commissioning software project<br/>(encoder configuration) and download the new configuration into the drive unit.</li> <li>delete the drive belonging to the encoder in the commissioning software project and<br/>download the new configuration into the drive unit.</li> <li>check that the actual topology matches the target topology and if required, change over.</li> </ul>                                       |
| 201489       | <pre><location>Topology: Comparison, motor with DRIVE-CLiQ missing in the actual topology</location></pre>                                                                                                    |
| Reaction:    | NONE                                                                                                    |
| Acknowledge: | NONE                                                                                                    |
| Cause:       | The topology comparison has detected a motor with DRIVE-CLiQ in the target topology that is not available in the actual topology.<br>Alarm value (r2124, decimal):                                                                                                    |
|              | Component number of the additional target components.<br>Note:                                                                                                    |
|              | The drive system run-up is stopped. In this state, the drive control (closed-loop) cannot be enabled.                                                                                                    |
| Remedy:      | <ul> <li>re-configure the drive belonging to this motor in the commissioning software project and download the new configuration into the drive unit.</li> <li>delete the drive belonging to this motor in the commissioning software project and download the new configuration into the drive unit.</li> <li>check that the actual topology matches the target topology and if required, change over.</li> <li>check DRIVE-CLiQ cables for interruption and contact problems.</li> </ul> |
|              |                                                                                                    |

| 201505       | <location>BICO: Interconnection cannot be established</location>                                                                                                    |
|--------------|----------------------------------------------------------------------------------------------------|
| Reaction:    | NONE                                                                                                    |
| Acknowledge: | IMMEDIATELY                                                                                                    |
| Cause:       | A PROFIBUS telegram has been set (p0922).<br>An interconnection contained in the telegram, was not able to be established.                                                                             |
|              | Fault value (r0949, decimal):                                                                                                    |
|              | Parameter receiver that should be changed.                                                                                                    |
| Remedy:      | Establish another interconnection.                                                                                                    |
| 201506       | <location>BICO: No standard telegram</location>                                                                                                    |
| Reaction:    | NONE                                                                                                    |
| Acknowledge: | IMMEDIATELY                                                                                                    |
| Cause:       | The standard telegram in p0922 is not maintained and therefore p0922 is set to 999.                                                                                                    |
|              | Fault value (r0949, decimal):<br>BICO parameter for which the write attempt was unsuccessful.                                                                                                    |
| Remedy:      | Again set the required standard telegram (p0922).                                                                                                    |
| 201507       | <location>BICO: Interconnections to inactive objects present</location>                                                                                                    |
| Reaction:    | OFF2 (DCBRAKE, ENCODER, NONE, OFF1, OFF3, STOP1, STOP2)                                                                                                    |
| Acknowledge: | IMMEDIATELY                                                                                                    |
| Cause:       | There are BICO interconnections as signal drain from a drive object that is either                                                                                                    |
|              | inactive/not operational.<br>The BI/CI parameters involved are listed in r9498.                                                                                                    |
|              | The associated BO/CO parameters are listed in r9499.                                                                                                    |
|              | The list of the BICO interconnections to other drive objects is displayed in r9491 and r9492                                                                                                    |
|              | of the de-activated drive object.<br>Note:                                                                                                    |
|              | r9498 and r9499 are only written into, if p9495 is not set to 0.                                                                                                    |
|              | Alarm value (r2124, decimal):                                                                                                    |
|              | Number of BICO interconnections found to inactive drive objects.<br>See also: r9491, r9492, r9498, r9499                                                                                               |
| Remedy:      | <ul> <li>set all open BICO interconnections centrally to the factory setting with p9495 = 2.</li> <li>make the non-operational drive object active/operational again (re-insert or activate</li> </ul> |
|              | components).                                                                                                    |
| 201510       | <location>BICO: Signal source is not float type</location>                                                                                                    |
| Reaction:    | NONE                                                                                                    |
| Acknowledge: |                                                                                                    |
| Cause:       | The selected connector output does not have the correct data type. This interconnection is not established.                                                                                            |
|              | Fault value (r0949, decimal):                                                                                                    |
|              | Parameter number to which an interconnection should be made (connector output).                                                                                                    |
| Remedy:      | Interconnect this connector input with a connector output having a float data type.                                                                                                    |
| 201511       | <location>BICO: Interconnection between various normalizations</location>                                                                                                    |
| Reaction:    | NONE                                                                                                    |
| Acknowledge: | IMMEDIATELY                                                                                                    |
| Cause:       | The requested interconnection was set up. However, a conversion is made between the                                                                                                    |
|              | BICO output and BICO input using the reference values.<br>- the BICO output has different normalized units than the BICO input.                                                                        |
|              | - message only for interconnections within a drive object.                                                                                                    |
|              | Message during commissioning and download inactive.                                                                                                    |
|              | Example:<br>The BICO output has, as normalized unit, voltage and the BICO input has current.                                                                                                    |
|              |                                                                                                    |

|                           | This means that the factor = 2002 (contains the reference value for surrent) (= 2004                                                                                          |
|---------------------------|----------------------------------------------------------------------------------------------------|
|                           | This means that the factor p2002 (contains the reference value for current) / p2001 (contains the reference value for voltage) is calculated between the BICO output and BICO |
|                           | input.                                                                                                    |
|                           | Fault value (r0949, decimal):                                                                                                    |
| Remedy:                   | Parameter number of the BICO input (signal receiver).<br>No correction needed.                                                                                                |
| -                         |                                                                                                    |
| 201512                    | <pre><location>BICO: No normalization available</location></pre>                                                                                                    |
| Reaction:                 | A_INFEED: OFF2 (OFF1)<br>SERVO: OFF2                                                                                                    |
| Acknowledge:              | POWER ON                                                                                                    |
| Cause:                    | An attempt was made to determine a conversion factor for a normalization that does not exist.                                                                                 |
|                           | Fault value (r0949, decimal):                                                                                                    |
|                           | Unit (e.g. corresponding to SPEED) for which an attempt was made to determine a factor.                                                                                       |
| Remedy:                   | Apply normalization or check the transfer value.                                                                                                    |
| 201513                    | <location>BICO: Spanning DO between different normalizations</location>                                                                                                    |
| Reaction:                 | NONE                                                                                                    |
| Acknowledge:              | IMMEDIATELY                                                                                                    |
| Cause:                    | The requested interconnection was set up. However, a conversion is made between the BICO output and BICO input using the reference values.                                    |
|                           | An interconnection is made between different drive objects and the BICO output has                                                                                            |
|                           | different normalized units than the BICO input or the normalized units are the same but the                                                                                   |
|                           | reference values are different.<br>Example:                                                                                                    |
|                           | The BICO output has, as standard unit, voltage and the BICO input has current; both lie in                                                                                    |
|                           | different drive objects.<br>This means that the factor p2002 (contains the reference value for current) / p2001                                                               |
|                           | (contains the reference value for voltage) is calculated between the BICO output and BICO                                                                                     |
|                           | input.                                                                                                    |
|                           | Fault value (r0949, decimal):<br>Parameter number of the BICO input (signal receiver).                                                                                        |
| Remedy:                   | No correction needed.                                                                                                    |
| 201514                    | <pre></pre> concertionBICO: Error when writing during a reconnect                                                                                                    |
| Z01514<br>Reaction:       | NONE                                                                                                    |
| Acknowledge:              | NONE                                                                                                    |
| Cause:                    | During a reconnect operation (e.g. at run-up or download - but cannot occur in normal                                                                                         |
|                           | operation) a parameter was not able to be written into.                                                                                                    |
|                           | Example:<br>When writing to a double word BICO input in the second index, the memory areas overlap                                                                            |
|                           | (e.g. p8861). The parameter is then reset to the factory setting.                                                                                                    |
|                           | Alarm value (r2124, decimal):                                                                                                    |
| Remedy:                   | Parameter number of the BICO input (signal receiver).<br>None necessary.                                                                                                    |
| ,                         |                                                                                                    |
| 201590                    | <pre><location>Drive: Motor maintenance interval expired NONE</location></pre>                                                                                                |
| Reaction:<br>Acknowledge: | NONE                                                                                                    |
| Cause:                    | The selected service/maintenance interval for this motor was reached.                                                                                                    |
| -                         | Alarm value (r2124, decimal):                                                                                                    |
|                           | Motor data set number.                                                                                                    |
| Remedy:                   | See also: p0650, p0651<br>Carry-out service/maintenance and reset the service/maintenance interval (p0651).                                                                   |
| Romody.                   |                                                                                                    |

| 201600       | <location>SI CU: STOP A initiated</location>                                                                                                    |
|--------------|----------------------------------------------------------------------------------------------------|
| Reaction:    | OFF2                                                                                                    |
| Acknowledge: | IMMEDIATELY (POWER ON)                                                                                                    |
| Cause:       | The drive-based "Safety Integrated" function in the Control Unit (CU) has detected a fault<br>and initiated a STOP A (pulse cancellation via the safety shutdown path of the Control<br>Unit).                                                                                                    |
|              | <ul> <li>forced checking procedure of the safety shutdown path of the Control Unit unsuccessful.</li> <li>subsequent response to fault F01611 (defect in a monitoring channel).</li> <li>Fault value (r0949, decimal):</li> </ul>                                                                                   |
|              | 0: Stop request from the Motor Module.                                                                                                    |
|              | <ul> <li>1005: Pulses cancelled although SH not selected and there is not internal STOP A present.</li> <li>1010: Pulses enabled although SH is selected or an internal STOP A is present.</li> <li>1015: Feedback of the safe pulse cancellation for Motor Modules connected in parallel are different.</li> </ul> |
|              | 9999: Subsequent response to fault F01611.                                                                                                    |
| Remedy:      | - select safe standstill and then de-select again.                                                                                                    |
|              | - replace the Motor Module involved.                                                                                                    |
|              | Re fault value = 9999:<br>- carry-out diagnostics for fault F01611.                                                                                                    |
|              | Note:                                                                                                    |
|              | CU: Control unit                                                                                                    |
|              | MM: Motor Module<br>SH: Safe standstill                                                                                                    |
|              | SI: Safety Integrated                                                                                                    |
| 201611       | <location>SI CU: Defect in a monitoring channel</location>                                                                                                    |
| Reaction:    | NONE (OFF1, OFF2, OFF3)                                                                                                    |
| Acknowledge: | IMMEDIATELY (POWER ON)                                                                                                    |
| Cause:       | The drive-based "Safety Integrated" function in the Control Unit (CU) has detected a fault in the crosswise data comparison between the CU and Motor Module (MM) and initiated a STOP F.                                                                                                    |
|              | As a result of this fault, after the parameterized transition has expired (p9658), fault F01600<br>(SI CU: STOP A initiated) is output.<br>Fault value (r0949, decimal):                                                                                                    |
|              | 0: Stop request from the Motor Module.<br>1 to 999:                                                                                                    |
|              | Number of the crosswise compared data that resulted in this fault.<br>1: SI monitoring clock cycle (r9780, r9880).<br>2: SI enable safety functions (p9601, p9801).                                                                                                    |
|              | 3: SI SGE changeover tolerance time (p9650, p9850).                                                                                                    |
|              | 4: SI transition period STOP F to STOP A (p9658, p9858).                                                                                                    |
|              | 5: SI enable safe brake control (p9602, p9802).<br>6: SI motion enable, safety-relevant functions (p9501, internal value). This number is also                                                                                                    |
|              | displayed in r9795.                                                                                                    |
|              | 1000: Watchdog timer has expired. Within the time of approx. 5 * p9650 too many switching                                                                                                    |
|              | operations have occurred at terminal EP of the Motor Module.                                                                                                    |
|              | 1001, 1002: Initialization error, change timer / check timer.<br>2000: Status of the SH terminals on the Control Unit and Motor Module are different.                                                                                                    |
|              | 2001: Feedback signal for safe pulse cancellation on the Control Unit and Motor Module are different.                                                                                                    |
|              | 2004: Status of the SH selection for modules connected in parallel are different.                                                                                                    |
|              | 2005: Feedback signal of the safe pulse cancellation on the Control Unit and Motor Modules connected in parallel are different.                                                                                                    |
| Remedy:      | Re fault value = 1 to 999:                                                                                                    |
|              | <ul> <li>check the crosswise compared data that resulted in a STOP F.</li> <li>carry-out a POWER ON (power off/on) for all components.</li> </ul>                                                                                                    |
|              | - upgrade the Motor Module software.                                                                                                    |

|                 | <ul> <li>upgrade the Control Unit software.</li> <li>Re fault value = 1000:</li> <li>check the EP terminal at the Motor Module (contact problems).</li> <li>Re fault value = 1001, 1002:</li> <li>carry-out a POWER ON (power off/on) for all components.</li> <li>upgrade the Motor Module software.</li> <li>upgrade the Control Unit software.</li> <li>Re fault value = 2000, 2001, 2004, 2005:</li> <li>check the tolerance time SGE changeover and if required, increase the value (p9650, p9850).</li> <li>check the wiring of the safety-relevant inputs (SGE) (contact problems).</li> <li>replace the Motor Module involved.</li> <li>Note:</li> <li>CU: Control unit</li> <li>EP: Enable Pulses (pulse enable)</li> <li>MM: Motor Module</li> <li>SGE: Safety-relevant input</li> <li>SH: Safe standstill</li> <li>SI: Safety Integrated</li> </ul> |
|-----------------|----------------------------------------------------------------------------------------------------|
| 201620          | <location>SI CU: Safe standstill active</location>                                                                                                    |
| Reaction:       | NONE                                                                                                    |
| Acknowledge:    | NONE                                                                                                    |
| Cause:          | The "safe standstill" function has been selected on the Control Unit (CU) and is active.<br>Note:                                                                                                    |
|                 | This message does not result in a safety stop response.                                                                                                    |
| Remedy:         | None necessary.                                                                                                    |
|                 | Note:                                                                                                    |
|                 | CU: Control unit<br>SI: Safety Integrated                                                                                                    |
| 201625          | <pre><location>SI CU: Sign-of-life error in safety data</location></pre>                                                                                                    |
| Reaction:       |                                                                                                    |
| Acknowledge:    | IMMEDIATELY (POWER ON)                                                                                                    |
| Cause:          | The drive-based "Safety Integrated" function in the Control Unit (CU) has detected an error in the sign-of-life of the safety data between the CU and Motor Module (MM) and initiated a STOP A.                                                                                                    |
|                 | <ul> <li>there is either a DRIVE-CLIQ communications error or communications have failed.</li> <li>a time slice overflow of the safety software has occurred.</li> <li>Fault value (r0949, decimal):</li> </ul>                                                                                                    |
| Domodu <i>i</i> | Only for internal Siemens troubleshooting.                                                                                                    |
| Remedy:         | <ul> <li>select safe standstill and then de-select again.</li> <li>carry-out a POWER ON (power off/on) for all components.</li> </ul>                                                                                                    |
|                 | - check whether there is a DRIVE-CLiQ communications error between the Control Unit<br>and the Motor Module involved and if required, carry-out a diagnostics routine for the faults<br>identified.                                                                                                    |
|                 | - de-select all drive functions that are not absolutely necessary.                                                                                                    |
|                 | - reduce the number of drives.                                                                                                    |
|                 | <ul> <li>check the electrical cabinet design and cable routing for EMC compliance</li> </ul>                                                                                                    |
|                 | Note:<br>CU: Control unit                                                                                                    |
|                 | MM: Motor Module                                                                                                    |
|                 | SI: Safety Integrated                                                                                                    |
|                 |                                                                                                    |

| Reaction:       OFF2         Acknowledge:       IMMEDIATELY (POWER ON)         Cause:       The drive-based "Safety Integrated" function in the Control Unit (CU) has detected a brake control fault and initiated a STOP A. <ul> <li>- no motor holding brake connected.</li> <li>- the motor holding brake control on the Motor Module is faulty.</li> <li>- a DRIVE-CLQ communications error has occurred between the Control Unit and the Motor Module involved.</li> <li>Fault value (r0949, decimal):</li> <li>10: No brake control circuit of the Motor Module brake control circuit ("open brake" operation).</li> <li>11: Defect in the brake control circuit of the Motor Module ("brake open" operation).</li> <li>20: Short-circuit in the brake control circuit of the Motor Module ("brake open" operation).</li> <li>31: Defect in the brake control circuit of the Motor Module ("brake open" state).</li> <li>30: No brake control circuit of the Motor Module ("brake operation).</li> <li>41: Defect in the brake control circuit of the Motor Module ("brake operation).</li> <li>31: Defect in the brake control circuit of the Motor Module ("brake closed" state).</li> <li>50: Defect in the brake control circuit of the Motor Module ("brake closed" state).</li> <li>50: Defect in the drake control circuit of the Motor Module ("brake closed" state).</li> <li>- check the function of the motor holding brake.</li> <li>- check whether there is a DRIVE-CLQ communications error between the Control Unit and the Motor Module involved.</li> <li>- check the function of the motor holding brake.</li> <li>- check the function of the motor holding brake.</li> <li>- check the function of the motor holding brake.</li> <li>- ch</li></ul>                     | 201630       | <location>SI CU: Brake control defective</location>                                                                                                    |
|----------------------------------------------------------------------------------------------------|--------------|----------------------------------------------------------------------------------------------------|
| Cause:       The drive-based "Safety Integrated" function in the Control Unit (CU) has detected a brake control fault and initiated a STOP A.         - no motor holding brake connected.       - the motor holding brake control on the Motor Module is faulty.         - a DRIVE-CLIQ communications error has occurred between the Control Unit and the Motor Module involved.         Fault value (r0949, decimal):         10: No brake connected or fault in the Motor Module brake control circuit ("open brake" operation).         11: Defect in the brake control circuit of the Motor Module ("brake open" operation).         20: Short-circuit in the brake winding or fault in the brake control circuit of the Motor Module ("brake open" state).         30: No brake connected, short-circuit in the brake winding or fault in the Motor Module (brake open" state).         31: Defect in the brake control circuit of the Motor Module ("brake closed" operation).         40: Defect in the brake control circuit of the Motor Module ("brake closed" state).         50: Defect in the brake control circuit of the Motor Module ("brake closed" state).         50: Defect in the brake control circuit of the Motor Module ("brake closed" state).         50: Defect in the brake control dirg brake.         - check the function of the motor holding brake.         - check the function of the motor holding brake.         - check the function of the motor holding brake.         - check the electrical cabinet design and cable routing for EMC compliance         - replace the M                                                                                                    | Reaction:    | OFF2                                                                                                    |
| control fault and initiated a STOP A.         - no motor holding brake connected.         - the motor holding brake control on the Motor Module is faulty.         - a DRIVE-CLiQ communications error has occurred between the Control Unit and the Motor Module involved.         Fault value (r0949, decimal):         10: No brake connected or fault in the Motor Module ("brake open" operation).         20: Short-circuit in the brake winding or fault in the brake control circuit of the Motor Module ("brake open" operation).         20: Short-circuit in the brake winding or fault in the brake control circuit of the Motor Module ("brake open" state).         30: No brake connected, short-circuit in the brake winding or fault in the Motor Module ("brake open" state).         30: No brake connected, short-circuit of the Motor Module ("brake closed" state).         50: Defect in the brake control circuit of the Motor Module ("brake closed" state).         50: Defect in the brake control circuit of the Motor Module ("brake closed" state).         50: Defect in the brake control oricuit of the Motor Module ("brake closed" state).         50: Defect in the brake control oricuit of the Motor Module ("brake closed" state).         50: Defect in the brake control oricuit of the Motor Module ("brake closed" state).         60: Defect in the brake control oricuit of the Motor Module ("brake closed" state).         50: Defect in the brake control oricuit of the Motor Module ("brake closed" state).         60: Defect the motor holding brake.                                                                                                    | Acknowledge: | IMMEDIATELY (POWER ON)                                                                                                    |
| <ul> <li>the motor holding brake control on the Motor Module is faulty.         <ul> <li>a DRIVE-CLQ communications error has occurred between the Control Unit and the Motor Module involved.</li> <li>Fault value (r0949, decimal):                 <ul> <li>No brake connected or fault in the Motor Module ("brake open" operation).</li> <li>So: Short-circuit in the brake control circuit of the Motor Module ("brake open" operation).</li> <li>So: Short-circuit in the brake winding or fault in the brake control circuit of the Motor Module ("brake open" operation).</li> <li>So: No brake connected, short-circuit in the brake winding or fault in the Motor Module ("brake open" state).</li> <li>So: No brake connected, short-circuit in the brake winding or fault in the Motor Module ("brake open" state).</li> <li>Defect in the brake control circuit of the Motor Module ("close brake" operation).</li> <li>Defect in the brake control circuit of the Motor Module ("brake closed" state).</li> <li>Defect in the brake control circuit of the Motor Module ("brake closed" state).</li></ul></li></ul></li></ul>                                                                                                    | Cause:       | control fault and initiated a STOP A.                                                                                                    |
| Fault value (r0949, decimal):10: No brake connected or fault in the Motor Module brake control circuit ("open brake"<br>operation).11: Defect in the brake control circuit of the Motor Module ("brake open" operation).20: Short-circuit in the brake winding or fault in the brake control circuit of the Motor Module<br>("brake open" state).30: No brake connected, short-circuit in the brake winding or fault in the Motor Module<br>("brake open" state).31: Defect in the brake control circuit of the Motor Module ("close brake" operation).40: Defect in the brake control circuit of the Motor Module ("brake closed" state).50: Defect in the brake control circuit of the Motor Module ("brake closed" state).50: Defect in the brake control circuit of the Motor Module ("brake closed" state).50: Defect in the brake control circuit of the Motor Module or communications fault between<br>the Control Unit and the Motor Module (brake control diagnostics).Remedy:- select safe standstill and then de-select again.<br>- check the function of the motor holding brake.<br>- check the function of the motor holding brake.<br>- check the function of the motor holding brake.<br>- check the electrical cabinet design and cable routing for EMC compliance<br>- replace the Motor Module involved.<br>Note:<br>CU: Control unit<br>MM: Motor Module<br>SI: Safety Integrated201649 <li>clocation&gt;SI CU: Internal software error</li> Reaction:OFF2<br>AcknowledgeAcknowledgeInternal error in the Safety Integrated software on the Control Unit has occurred.<br>Note:<br>This fault results in a STOP A that cannot be acknowledged.<br>Fault value (f0949, hexadecimal):<br>Only for internal Siemens troubleshooting.Remedy:- carry-out a POWER ON (power off/on) |              | <ul> <li>the motor holding brake control on the Motor Module is faulty.</li> <li>a DRIVE-CLiQ communications error has occurred between the Control Unit and the</li> </ul>                                                                                                    |
| 10: No brake connected or fault in the Motor Module brake control circuit ("open brake"<br>operation).11: Defect in the brake control circuit of the Motor Module ("brake open" operation).20: Short-circuit in the brake winding or fault in the brake control circuit of the Motor Module<br>("brake open" state).30: No brake connected, short-circuit in the brake winding or fault in the Motor Module<br>brake control circuit ("close brake" operation).31: Defect in the brake control circuit of the Motor Module ("lose brake" operation).40: Defect in the brake control circuit of the Motor Module ("lose brake" operation).40: Defect in the brake control circuit of the Motor Module ("lose brake" operation).40: Defect in the brake control circuit of the Motor Module ("lose brake" operation).41: Defect in the brake control circuit of the Motor Module ("lose brake" operation).42: Defect in the brake control circuit of the Motor Module or communications fault between<br>the Control Unit and the Motor Module (brake control diagnostics).Remedy:- select safe standstill and then de-select again.<br>- check the function of the motor holding brake.<br>- check whether there is a DRIVE-CLiQ communications error between the Control Unit<br>and the Motor Module involved and if required, carry-out a diagnostics routine for the faults<br>identified.<br>- check the electrical cabinet design and cable routing for EMC compliance<br>- replace the Motor Module involved.<br>Note:<br>CU: Control unit<br>MM: Motor Module<br>Si: Safety Integrated201649Coation>SI CU: Internal software error<br>ReactionReaction:OFF2Acknowledge:<br>Fault value (r0949, hexadecimal):<br>Only for internal Siemens troubleshooting.Remedy:- c                        |              |                                                                                                    |
| 1: Defect in the brake control circuit of the Motor Module ("brake open" operation).         20: Short-circuit in the brake winding or fault in the brake control circuit of the Motor Module ("brake open" state).         30: No brake connected, short-circuit in the brake winding or fault in the Motor Module brake control circuit ("close brake" operation).         31: Defect in the brake control circuit of the Motor Module ("brake closed" state).         50: Defect in the brake control circuit of the Motor Module ("brake closed" state).         50: Defect in the brake control circuit of the Motor Module or communications fault between the Control Unit and the Motor Module (brake control diagnostics).         Remedy:       - select safe standstill and then de-select again.         - check the motor holding brake.       - check the function of the motor holding brake.         - check whether there is a DRIVE-CLiQ communications error between the Control Unit and the Motor Module involved and if required, carry-out a diagnostics routine for the faults identified.         - check the electrical cabinet design and cable routing for EMC compliance         - replace the Motor Module involved.         Note:         CU: Control unit         MM: Motor Module         MM: Motor Module         Si Safety Integrated         201649         Acknowledge:         IMMEDIATELY (POWER ON)         Cause:       An internal error in the Safety Integrated software on the Control Unit has occurred.                                                                                                    |              | 10: No brake connected or fault in the Motor Module brake control circuit ("open brake"                                                                                                    |
| 30: No brake connected, short-circuit in the brake winding or fault in the Motor Module<br>brake control circuit ("close brake" operation).<br>31: Defect in the brake control circuit of the Motor Module ("brake closed" state).<br>50: Defect in the brake control circuit of the Motor Module ("brake closed" state).<br>50: Defect in the brake control circuit of the Motor Module or communications fault between<br>the Control Unit and the Motor Module (brake control diagnostics).Remedy:- select safe standstill and then de-select again.<br>- check the function of the motor holding brake.<br>- check the function of the motor holding brake.<br>- check whether there is a DRIVE-CLiQ communications error between the Control Unit<br>and the Motor Module involved and if required, carry-out a diagnostics routine for the faults<br>identified.<br>- check the electrical cabinet design and cable routing for EMC compliance<br>- replace the Motor Module<br>SI: Safety Integrated201649 <location>SI CU: Internal software errorReaction:OFF2Acknowledge:IMMEDIATELY (POWER ON)Cause:An internal error in the Safety Integrated software on the Control Unit has occurred.<br/>Note:<br/>This fault results in a STOP A that cannot be acknowledged.<br/>Fault value (r0949, hexadecimal):<br/>Only for internal Sifeware Information for all components.<br/>- re-commission the "Safety Integrated" function and carry-out a POWER ON.<br/>- upgrade the Control Unit software.</location>                                                                                                    |              | 20: Short-circuit in the brake winding or fault in the brake control circuit of the Motor Module                                                                                                    |
| 31: Defect in the brake control circuit of the Motor Module ("close brake" operation).<br>40: Defect in the brake control circuit of the Motor Module ("brake closed" state).<br>50: Defect in the brake control circuit of the Motor Module or communications fault between<br>the Control Unit and the Motor Module (brake control diagnostics).Remedy:- select safe standstill and then de-select again.<br>- check the motor holding brake connection.<br>- check the function of the motor holding brake.<br>- check the function of the motor holding brake.<br>- check the function of the motor holding brake.<br>- check the function of the motor holding brake.<br>- check the duotor Module involved and if required, carry-out a diagnostics routine for the faults<br>identified.<br>- check the electrical cabinet design and cable routing for EMC compliance<br>- replace the Motor Module involved.<br>Note:<br>CU: Control unit<br>MM: Motor Module<br>SI: Safety Integrated201649 <location>SI CU: Internal software error<li>Reaction:</li><li>OFF2</li><li>Acknowledge:<br/>MMEDIATELY (POWER ON)</li><li>Cause:</li><li>An internal error in the Safety Integrated software on the Control Unit has occurred.<br/>Note:<br/>This fault results in a STOP A that cannot be acknowledged.<br/>Fault value (r0949, hexadecimal):<br/>Only for internal Siemens troubleshooting.Remedy:- carry-out a POWER ON (power off/on) for all components.<br/>- re-commission the "Safety Integrated" function and carry-out a POWER ON.<br/>- upgrade the Control Unit software.</li></location>                                                                                                    |              | 30: No brake connected, short-circuit in the brake winding or fault in the Motor Module                                                                                                    |
| <ul> <li>- check the motor holding brake connection.</li> <li>- check the function of the motor holding brake.</li> <li>- check whether there is a DRIVE-CLiQ communications error between the Control Unit and the Motor Module involved and if required, carry-out a diagnostics routine for the faults identified.</li> <li>- check the electrical cabinet design and cable routing for EMC compliance</li> <li>- replace the Motor Module involved.<br/>Note:</li> <li>CU: Control unit<br/>MM: Motor Module</li> <li>Safety Integrated</li> <li>201649 </li> <li>clocation&gt;SI CU: Internal software error</li> <li>Reaction:</li> <li>OFF2</li> <li>Acknowledge:</li> <li>IMMEDIATELY (POWER ON)</li> <li>Cause:</li> <li>An internal error in the Safety Integrated software on the Control Unit has occurred.<br/>Note:</li> <li>This fault results in a STOP A that cannot be acknowledged.<br/>Fault value (r0949, hexadecimal):</li> <li>Only for internal Siemens troubleshooting.</li> <li>Remedy:</li> <li>- carry-out a POWER ON (power off/on) for all components.<br/>- re-commission the "Safety Integrated" function and carry-out a POWER ON.<br/>- upgrade the Control Unit software.</li> </ul>                                                                                                    |              | <ul> <li>31: Defect in the brake control circuit of the Motor Module ("close brake" operation).</li> <li>40: Defect in the brake control circuit of the Motor Module ("brake closed" state).</li> <li>50: Defect in the brake control circuit of the Motor Module or communications fault between</li> </ul> |
| - check the function of the motor holding brake.<br>- check whether there is a DRIVE-CLiQ communications error between the Control Unit<br>and the Motor Module involved and if required, carry-out a diagnostics routine for the faults<br>identified.<br>- check the electrical cabinet design and cable routing for EMC compliance<br>- replace the Motor Module involved.<br>Note:<br>CU: Control unit<br>MM: Motor Module<br>SI: Safety Integrated201649 <li><li><li><li><li><li><li><li><li><li< td=""><td>Remedy:</td><td>- select safe standstill and then de-select again.</td></li<></li></li></li></li></li></li></li></li></li>                                                                                                    | Remedy:      | - select safe standstill and then de-select again.                                                                                                    |
| <ul> <li>- check whether there is a DRIVE-CLiQ communications error between the Control Unit<br/>and the Motor Module involved and if required, carry-out a diagnostics routine for the faults<br/>identified.</li> <li>- check the electrical cabinet design and cable routing for EMC compliance</li> <li>- replace the Motor Module involved.<br/>Note:</li> <li>CU: Control unit<br/>MM: Motor Module<br/>SI: Safety Integrated</li> <li>201649 </li> <li>clocation&gt;SI CU: Internal software error</li> <li>Reaction:</li> <li>OFF2</li> <li>Acknowledge:</li> <li>IMMEDIATELY (POWER ON)</li> <li>Cause:</li> <li>An internal error in the Safety Integrated software on the Control Unit has occurred.<br/>Note:<br/>This fault results in a STOP A that cannot be acknowledged.<br/>Fault value (r0949, hexadecimal):<br/>Only for internal Siemens troubleshooting.</li> <li>Remedy:</li> <li>- carry-out a POWER ON (power off/on) for all components.<br/>- re-commission the "Safety Integrated" function and carry-out a POWER ON.<br/>- upgrade the Control Unit software.</li> </ul>                                                                                                    |              |                                                                                                    |
| and the Motor Module involved and if required, carry-out a diagnostics routine for the faults<br>identified.<br>- check the electrical cabinet design and cable routing for EMC compliance<br>- replace the Motor Module involved.<br>Note:<br>CU: Control unit<br>MM: Motor Module<br>SI: Safety Integrated201649 <location>SI CU: Internal software errorReaction:OFF2Acknowledge:IMMEDIATELY (POWER ON)Cause:An internal error in the Safety Integrated software on the Control Unit has occurred.<br/>Note:<br/>This fault results in a STOP A that cannot be acknowledged.<br/>Fault value (r0949, hexadecimal):<br/>Only for internal Siemens troubleshooting.Remedy:- carry-out a POWER ON (power off/on) for all components.<br/>- re-commission the "Safety Integrated" function and carry-out a POWER ON.<br/>- upgrade the Control Unit software.</location>                                                                                                    |              | 0                                                                                                    |
| <ul> <li>- check the electrical cabinet design and cable routing for EMC compliance         <ul> <li>- replace the Motor Module involved.<br/>Note:</li> <li>CU: Control unit<br/>MM: Motor Module<br/>SI: Safety Integrated</li> </ul> </li> <li>201649 <ul> <li>- clocation&gt;SI CU: Internal software error</li> </ul> </li> <li>Reaction: OFF2</li> <li>Acknowledge: IMMEDIATELY (POWER ON)</li> <li>Cause: An internal error in the Safety Integrated software on the Control Unit has occurred.<br/>Note:<br/>This fault results in a STOP A that cannot be acknowledged.<br/>Fault value (r0949, hexadecimal):<br/>Only for internal Siemens troubleshooting.</li> <li>Remedy: - carry-out a POWER ON (power off/on) for all components.<br/>- re-commission the "Safety Integrated" function and carry-out a POWER ON.<br/>- upgrade the Control Unit software.</li> </ul>                                                                                                    |              | and the Motor Module involved and if required, carry-out a diagnostics routine for the faults                                                                                                    |
| CU: Control unit<br>MM: Motor Module<br>SI: Safety Integrated201649 <location>SI CU: Internal software errorReaction:OFF2Acknowledge:IMMEDIATELY (POWER ON)Cause:An internal error in the Safety Integrated software on the Control Unit has occurred.<br/>Note:<br/>This fault results in a STOP A that cannot be acknowledged.<br/>Fault value (r0949, hexadecimal):<br/>Only for internal Siemens troubleshooting.Remedy:- carry-out a POWER ON (power off/on) for all components.<br/>- re-commission the "Safety Integrated" function and carry-out a POWER ON.<br/>- upgrade the Control Unit software.</location>                                                                                                    |              | - replace the Motor Module involved.                                                                                                    |
| MM: Motor Module<br>SI: Safety Integrated201649 <location>SI CU: Internal software errorReaction:OFF2Acknowledge:IMMEDIATELY (POWER ON)Cause:An internal error in the Safety Integrated software on the Control Unit has occurred.<br/>Note:<br/>This fault results in a STOP A that cannot be acknowledged.<br>Fault value (r0949, hexadecimal):<br/>Only for internal Siemens troubleshooting.Remedy:- carry-out a POWER ON (power off/on) for all components.<br/>- re-commission the "Safety Integrated" function and carry-out a POWER ON.<br/>- upgrade the Control Unit software.</br></location>                                                                                                    |              |                                                                                                    |
| SI: Safety Integrated201649 <location>SI CU: Internal software errorReaction:OFF2Acknowledge:IMMEDIATELY (POWER ON)Cause:An internal error in the Safety Integrated software on the Control Unit has occurred.<br/>Note:<br/>This fault results in a STOP A that cannot be acknowledged.<br/>Fault value (r0949, hexadecimal):<br/>Only for internal Siemens troubleshooting.Remedy:- carry-out a POWER ON (power off/on) for all components.<br/>- re-commission the "Safety Integrated" function and carry-out a POWER ON.<br/>- upgrade the Control Unit software.</location>                                                                                                    |              |                                                                                                    |
| 201649 <li><li><li><li><li><li><li></li><li>Reaction:OFF2Acknowledge:IMMEDIATELY (POWER ON)Cause:An internal error in the Safety Integrated software on the Control Unit has occurred.<br/>Note:<br/>This fault results in a STOP A that cannot be acknowledged.<br/>Fault value (r0949, hexadecimal):<br/>Only for internal Siemens troubleshooting.Remedy:- carry-out a POWER ON (power off/on) for all components.<br/>- re-commission the "Safety Integrated" function and carry-out a POWER ON.<br/>- upgrade the Control Unit software.</li></li></li></li></li></li></li>                                                                                                    |              |                                                                                                    |
| Acknowledge:       IMMEDIATELY (POWER ON)         Cause:       An internal error in the Safety Integrated software on the Control Unit has occurred.<br>Note:<br>This fault results in a STOP A that cannot be acknowledged.<br>Fault value (r0949, hexadecimal):<br>Only for internal Siemens troubleshooting.         Remedy:       - carry-out a POWER ON (power off/on) for all components.<br>- re-commission the "Safety Integrated" function and carry-out a POWER ON.<br>- upgrade the Control Unit software.                                                                                                    | 201649       |                                                                                                    |
| Cause:       An internal error in the Safety Integrated software on the Control Unit has occurred.<br>Note:<br>This fault results in a STOP A that cannot be acknowledged.<br>Fault value (r0949, hexadecimal):<br>Only for internal Siemens troubleshooting.         Remedy:       - carry-out a POWER ON (power off/on) for all components.<br>- re-commission the "Safety Integrated" function and carry-out a POWER ON.<br>- upgrade the Control Unit software.                                                                                                    | Reaction:    | OFF2                                                                                                    |
| Note:         This fault results in a STOP A that cannot be acknowledged.         Fault value (r0949, hexadecimal):         Only for internal Siemens troubleshooting.         Remedy:       - carry-out a POWER ON (power off/on) for all components.         - re-commission the "Safety Integrated" function and carry-out a POWER ON.         - upgrade the Control Unit software.                                                                                                    | Acknowledge: | IMMEDIATELY (POWER ON)                                                                                                    |
| Fault value (r0949, hexadecimal):         Only for internal Siemens troubleshooting.         Remedy:       - carry-out a POWER ON (power off/on) for all components.         - re-commission the "Safety Integrated" function and carry-out a POWER ON.         - upgrade the Control Unit software.                                                                                                    | Cause:       | Note:                                                                                                    |
| Remedy: - carry-out a POWER ON (power off/on) for all components.<br>- re-commission the "Safety Integrated" function and carry-out a POWER ON.<br>- upgrade the Control Unit software.                                                                                                    |              | Fault value (r0949, hexadecimal):                                                                                                    |
| <ul> <li>re-commission the "Safety Integrated" function and carry-out a POWER ON.</li> <li>upgrade the Control Unit software.</li> </ul>                                                                                                    |              |                                                                                                    |
|                                                                                                    | Remedy:      | - re-commission the "Safety Integrated" function and carry-out a POWER ON.                                                                                                    |
|                                                                                                    |              |                                                                                                    |
| - replace the Control Unit.<br>Note:                                                                                                    |              | •                                                                                                    |
| CU: Control unit                                                                                                    |              |                                                                                                    |
| MM: Motor Module                                                                                                    |              |                                                                                                    |
| SI: Safety Integrated                                                                                                    |              | SI: Safety Integrated                                                                                                    |

| 201650       | <location>SI CU: Acceptance test required</location>                                                                                                    |
|--------------|----------------------------------------------------------------------------------------------------|
| Reaction:    | OFF2                                                                                                    |
| Acknowledge: | IMMEDIATELY (POWER ON)                                                                                                    |
| Cause:       | The drive-based "Safety Integrated" function in the Control Unit requires an acceptance test.                                                                        |
|              | Note:                                                                                                    |
|              | This fault results in a STOP A that can be acknowledged.<br>Fault value (r0949, decimal):                                                                            |
|              | 130: No safety parameters available for the Motor Module.<br>1000: Reference and actual checksum on the Control Unit are not identical (run-up).                     |
|              | - at least one checksum-checked piece of data is defective.                                                                                                    |
|              | 2000: Reference and actual checksum on the Control Unit are not identical (commissioning mode).                                                                      |
|              | - reference checksum incorrectly entered into the Control Unit (p9799 not equal to r9798). 2001: Reference and actual checksum on the Motor Module are not identical |
|              | (commissioning mode).                                                                                                    |
|              | <ul> <li>reference checksum incorrectly entered into the Motor Module (p9899 not equal to<br/>r9898).</li> </ul>                                                     |
|              | 2002: Enable of safety-related functions between the Control Unit and Motor Module differ (p9601 not equal to p9801).                                                |
|              | 2003: Acceptance test is required as a safety parameter has been changed.                                                                                            |
|              | 2004: An acceptance test is required because a project with enabled safety-functions has been downloaded.                                                            |
|              | 2010: Safe brake control is enabled differently the Control Unit and Motor Module (p9602 not equal to p9802).                                                        |
|              | 2020: Error when saving the safety parameters for the Motor Module.                                                                                                  |
|              | 9999: Subsequent response of another safety-related fault that occurred at run-up that requires an acceptance test.                                                  |
| Remedy:      | Re fault value = 130:                                                                                                    |
|              | - carry-out safety commissioning routine.<br>Re fault value = 1000:                                                                                                  |
|              | <ul> <li>again carry-out safety commissioning routine.</li> <li>replace the CompactFlash card.</li> </ul>                                                            |
|              | Re fault value = 2000:                                                                                                    |
|              | <ul> <li>check the safety parameters in the Control Unit and adapt the reference checksum<br/>(p9799).</li> </ul>                                                    |
|              | Re fault value = 2001:                                                                                                    |
|              | - check the safety parameters in the Motor Module and adapt the reference checksum (p9899).                                                                          |
|              | Re fault value = 2002:<br>- enable the safety-related functions on the Control Unit and check on the Motor Module                                                    |
|              | (p9601 = p9801).                                                                                                    |
|              | Re fault value = 2003, 2004:                                                                                                    |
|              | - Carry-out an acceptance test and generate an acceptance report. The procedure when                                                                                 |
|              | carrying-out an acceptance test as well as an example of the acceptance report are provided in the documentation for SINAMICS Safety Integrated.                     |
|              | Re fault value = 2010:                                                                                                    |
|              | <ul> <li>enable the safe brake control in the Control Unit and check on the Motor Module (p9602</li> <li>= p9802).</li> </ul>                                        |
|              | Re fault value = 2020:                                                                                                    |
|              | - again carry-out safety commissioning routine.                                                                                                    |
|              | - replace the CompactFlash card.<br>Re fault value = 9999:                                                                                                    |
|              | - carry-out diagnostics for the other safety-related fault that is present.                                                                                          |
|              | Note:                                                                                                    |
|              | CU: Control unit                                                                                                    |
|              | MM: Motor Module                                                                                                    |

|              | SI: Safety Integrated<br>See also: p9799, p9899                                                                                                    |
|--------------|----------------------------------------------------------------------------------------------------|
| 201651       | <location>SI CU: Synchronization safety time slices unsuccessful</location>                                                                                                    |
| Reaction:    | OFF2                                                                                                    |
| Acknowledge: | IMMEDIATELY (POWER ON)                                                                                                    |
| Cause:       | The "Safety Integrated" function requires a synchronization of the safety time slices<br>between the Control Unit (CU) and Motor Module (MM) and between the Control Unit and<br>the higher-level control. This synchronization routine was not successful.<br>Note:                                                             |
|              | This fault results in a STOP A that cannot be acknowledged.<br>Fault value (r0949, decimal):<br>Only for internal Siemens troubleshooting.                                                                                                    |
| Remedy:      | - carry-out a POWER ON (power off/on) for all components.                                                                                                    |
| Refficuy.    | - upgrade the Motor Module software.                                                                                                    |
|              | - upgrade the Control Unit software.                                                                                                    |
|              | - upgrade the software of the higher-level control.                                                                                                    |
|              | Note:<br>CU: Control unit                                                                                                    |
|              | MM: Motor Module                                                                                                    |
|              | SI: Safety Integrated                                                                                                    |
| 201652       | <location>SI CU: Monitoring clock cycle not permissible</location>                                                                                                    |
| Reaction:    | OFF2                                                                                                    |
| Acknowledge: | IMMEDIATELY (POWER ON)                                                                                                    |
| Cause:       | One of the Safety Integrated monitoring clock cycles is not permissible:<br>- the drive-based monitoring clock cycle cannot be maintained due to the communication<br>conditions required in the system.<br>- the monitoring clock cycle for safe motion monitoring functions with the higher-level                              |
|              | control is not permissible (p9500).<br>Note:                                                                                                    |
|              | This fault results in a STOP A that cannot be acknowledged.<br>Fault value (r0949, decimal):                                                                                                    |
|              | - for enabled drive-based SI monitoring (p9601/p9801 > 0):<br>Minimum setting for the monitoring clock cycle (in $\mu$ s).                                                                                                    |
|              | - with the motion monitoring function enabled (p9501 > 0):                                                                                                    |
|              | 100: No matching monitoring clock cycle was able to be found.                                                                                                    |
|              | 101: The monitoring clock cycle is not an integer multiple of the position controller clock                                                                                                    |
|              | cycle.<br>102: An error has occurred when transferring the DP clock cycle to the Motor Module (MM).<br>103: An error has occurred when transferring the DP clock cycle to the Sensor Module.                                                                                                    |
| Remedy:      | For enabled drive-based SI monitoring ( $p9601/p9801 > 0$ ):                                                                                                    |
| -            | - upgrade the Control Unit software.                                                                                                    |
|              | For enabled motion monitoring function ( $p9501 > 0$ ):                                                                                                    |
|              | <ul> <li>correct the monitoring clock cycle (p9500) and carry-out POWER ON.</li> <li>Note:</li> </ul>                                                                                                    |
|              | CU: Control unit                                                                                                    |
|              | MM: Motor Module                                                                                                    |
|              | SI: Safety Integrated                                                                                                    |
| 201655       | <location>SI CU: Align monitoring functions</location>                                                                                                    |
| Reaction:    | OFF2                                                                                                    |
| Acknowledge: | IMMEDIATELY (POWER ON)                                                                                                    |
| Cause:       | An error has occurred when aligning the Safety Integrated monitoring functions on the Control Unit (CU) and Motor Module (MM). Control unit and Motor Module were not able to determine a common set of supported SI monitoring functions.<br>- there is either a DRIVE-CLIQ communications error or communications have failed. |
|              |                                                                                                    |

| Remedy:      | <ul> <li>Safety Integrated software releases on the Control Unit and Motor Module are not compatible with one another.</li> <li>Note:</li> <li>This fault results in a STOP A that cannot be acknowledged.</li> <li>Fault value (r0949, hexadecimal):</li> <li>Only for internal Siemens troubleshooting.</li> <li>carry-out a POWER ON (power off/on) for all components.</li> <li>upgrade the Motor Module software.</li> <li>upgrade the Control Unit software.</li> <li>check the electrical cabinet design and cable routing for EMC compliance</li> <li>Note:</li> <li>CU: Control unit</li> <li>MM: Motor Module</li> <li>SI: Safety Integrated</li> </ul> |
|--------------|----------------------------------------------------------------------------------------------------|
| 201656       | <location>SI CU: Incorrect Motor Module parameter</location>                                                                                                    |
| Reaction:    | OFF2                                                                                                    |
| Acknowledge: | IMMEDIATELY (POWER ON)                                                                                                    |
| Cause:       | When accessing the Safety Integrated parameters for the Motor Module (MM) on the CompactFlash card, an error has occurred.<br>Note:                                                                                                    |
|              | This fault results in a STOP A that can be acknowledged.<br>Fault value (r0949, decimal):                                                                                                    |
|              | 129: Safety parameters for the Motor Module corrupted.                                                                                                    |
|              | 131: Internal Motor Module software error.                                                                                                    |
|              | 132: Communication errors when uploading or downloading the safety parameters for the Motor Module.<br>255: Internal software error on the Control Unit.                                                                                                    |
| Remedy:      | - re-commission the safety functions.                                                                                                    |
|              | - upgrade the Control Unit software.                                                                                                    |
|              | <ul> <li>upgrade the Motor Module software.</li> <li>replace the CompactFlash card.</li> </ul>                                                                                                    |
|              | Re fault value = 132:                                                                                                    |
|              | <ul> <li>check the electrical cabinet design and cable routing for EMC compliance<br/>Note:</li> </ul>                                                                                                    |
|              | CU: Control unit                                                                                                    |
|              | MM: Motor Module                                                                                                    |
|              | SI: Safety Integrated                                                                                                    |
| 201659       | <location>SI CU: Write request for parameter rejected</location>                                                                                                    |
| Reaction:    | OFF2                                                                                                    |
| Acknowledge: | IMMEDIATELY (POWER ON)                                                                                                    |
| Cause:       | The write request for one or several Safety Integrated parameters on the Control Unit (CU) was rejected.<br>Note:                                                                                                    |
|              | This fault does not result in a safety stop response.<br>Fault value (r0949, decimal):                                                                                                    |
|              | 1: The Safety Integrated password is not set.                                                                                                    |
|              | 2: It was selected that the drive parameters are reset. However, the Safety Integrated                                                                                                    |
|              | parameters cannot be reset, as Safety Integrated is presently enabled.<br>3: The interlocked SH input is in the simulation mode.                                                                                                    |
|              | 10: An attempt was made to enable the SH function although this cannot be supported.                                                                                                    |
|              | 11: An attempt was made to enable the SBC function although this cannot be supported.                                                                                                    |
|              | 12: An attempt was made to enable the SBC function although this cannot be supported for a parallel circuit configuration.                                                                                                    |
|              | 13: An attempt was made to enable the safe motion monitoring function with the higher-                                                                                                    |
|              | level control, although this cannot be supported.                                                                                                    |

|              | See also: p0970, p3900, r9771, r9871                                                                                                    |
|--------------|----------------------------------------------------------------------------------------------------|
| Remedy:      | Re fault value = 1:<br>- set the Safety Integrated password (p9761).<br>Re fault value = 2:                                                                                                    |
|              | - inhibit Safety Integrated and again reset the drive parameters.                                                                                                    |
|              | Re fault value = 3:<br>simulation mode for the digital input ended ( $p0705$ )                                                                                                    |
|              | - simulation mode for the digital input ended (p0795).<br>Re fault value = 10, 11, 12, 13:                                                                                                    |
|              | - check whether there are faults in the safety function alignment between the Control Unit<br>and the Motor Module involved (F01655, F30655) and if required, carry-out diagnostics for<br>the faults involved. |
|              | <ul> <li>- use a Motor Module that supports the function "safe standstill" or "safe brake control".</li> <li>- upgrade the Motor Module software.</li> <li>- upgrade the Control Unit software.</li> </ul>      |
|              | Note:                                                                                                    |
|              | CU: Control unit                                                                                                    |
|              | SBC: Safe brake control<br>SH: Safe standstill                                                                                                    |
|              | SI: Safety Integrated                                                                                                    |
|              | See also: p9501, p9601, p9620, p9761, p9801                                                                                                    |
| 201660       | <location>SI CU: Safety-related functions not supported</location>                                                                                                    |
| Reaction:    | OFF2                                                                                                    |
| Acknowledge: | IMMEDIATELY (POWER ON)                                                                                                    |
| Cause:       | The Motor Module (MM) does not support the safety-related functions (e.g. the Motor Module version is not the correct one). Safety Integrated cannot be commissioned. Note:                                     |
|              | This fault results in a STOP A that cannot be acknowledged.                                                                                                    |
| Remedy:      | <ul> <li>use a Motor Module that supports the safety-related functions.</li> <li>upgrade the Motor Module software.</li> </ul>                                                                                  |
|              | Note:<br>CU: Control unit                                                                                                    |
|              | MM: Motor Module                                                                                                    |
|              | SI: Safety Integrated                                                                                                    |
| 201670       | <location>SI motion: Invalid parameterization, Sensor Module</location>                                                                                                    |
| Reaction:    | OFF2                                                                                                    |
| Acknowledge: | IMMEDIATELY (POWER ON)                                                                                                    |
| Cause:       | The parameterization of a Sensor Module used for Safety Integrated is not permissible. Note:                                                                                                    |
|              | This fault results in a STOP A that cannot be acknowledged.<br>Fault value (r0949, decimal):                                                                                                    |
|              | 1: No encoder was parameterized for Safety Integrated.<br>2: An encoder was parameterized for Safety Integrated that does not have an A/B track                                                                 |
|              | (sinusoidal/cosinusoidal).<br>3: The encoder data set selected for Safety Integrated is still not valid.                                                                                                    |
|              | 4: A communications error to the encoder has occurred.                                                                                                    |
|              | 10: For an encoder used for Safety Integrated, not all of the Drive Data Sets (DDS) are assigned to the same Encoder Data Set (EDS) (p0187 p0189).                                                              |
| Remedy:      | Re fault value = 1, 2:<br>- use and parameterize an encoder that Safety Integrated supports (encoder with track A/B                                                                                             |
|              | sinusoidal, p0404.4 = 1).<br>Re fault value = $3$ :                                                                                                    |
|              | - check whether the drive or drive commissioning function is active and if required, exit this $(p0009 = p00010 = 0)$ , save the parameters $(p0971 = 1)$ and carry-out a POWER ON Re fault value = 4:          |

|              | <ul> <li>check whether there is a DRIVE-CLiQ communications error between the Control Unit<br/>and the Sensor Module involved and if required, carry-out a diagnostics routine for the<br/>faults identified.</li> <li>Re fault value = 10:</li> <li>align the EDS assignment of all of the encoders used for safety integrated (p0187<br/>p0189).</li> <li>Note:</li> <li>SI: Safety Integrated</li> </ul> |
|--------------|----------------------------------------------------------------------------------------------------|
| 201671       | <location>SI motion: Error when parameterizing the encoder</location>                                                                                                    |
| Reaction:    | OFF2                                                                                                    |
| Acknowledge: | IMMEDIATELY (POWER ON)                                                                                                    |
| Cause:       | The parameterization of the encoder used by Safety Integrated is different than the<br>parameterization of the standard encoder.<br>Fault value (r0949, decimal):                                                                                                    |
|              | Parameter number of the non-corresponding safety parameter.                                                                                                    |
| Remedy:      | Align the encoder parameterization between the safety encoder and the standard encoder.<br>Note:<br>SI: Safety Integrated                                                                                                    |
| 201672       | <pre><location>SI motion: Motor Module software incompatible</location></pre>                                                                                                    |
| Reaction:    | OFF2                                                                                                    |
| Acknowledge: | IMMEDIATELY (POWER ON)                                                                                                    |
| Cause:       | The existing Motor Module software does not support the safe motion monitoring function with the higher-level control.<br>Note:                                                                                                    |
|              | This fault results in a STOP A that cannot be acknowledged.<br>Fault value (r0949, decimal):                                                                                                    |
| Remedy:      | Only for internal Siemens troubleshooting.<br>- check whether there are faults in the safety function alignment between the Control Unit                                                                                                    |
| rtonioùy.    | and the Motor Module involved                                                                                                    |
|              | (F01655, F30655) and if required, carry-out the appropriate diagnostics routine for the                                                                                                    |
|              | particular faults.<br>- use a Motor Module that supports safe motion monitoring                                                                                                    |
|              | - upgrade the Motor Module software.                                                                                                    |
|              | Note:                                                                                                    |
|              | SI: Safety Integrated                                                                                                    |
| 201673       | <location>SI motion: Sensor Module software incompatible</location>                                                                                                    |
| Reaction:    | OFF2                                                                                                    |
| Acknowledge: | IMMEDIATELY (POWER ON)                                                                                                    |
| Cause:       | The existing Sensor Module software does not support the safe motion monitoring function<br>with the higher-level control.<br>Note:                                                                                                    |
|              | This fault results in a STOP A that cannot be acknowledged.<br>Fault value (r0949, decimal):<br>Only for internal Siemens troubleshooting.                                                                                                    |
| Remedy:      | <ul> <li>use a Sensor Module that supports safe motion monitoring function.</li> <li>upgrade the Sensor Module software.</li> </ul>                                                                                                    |
|              | Note:<br>SI: Safety Integrated                                                                                                    |

| 201680       | <location>SI motion: Checksum error, safety monitoring functions</location>                                                                                                    |
|--------------|----------------------------------------------------------------------------------------------------|
| Reaction:    | OFF2                                                                                                    |
| Acknowledge: | IMMEDIATELY (POWER ON)                                                                                                    |
| Cause:       | The actual checksum calculated by the drive and entered in r9728 over the safety-relevant parameters does not match the target checksum saved in p9729 at the last machine acceptance. |
|              | Safety-relevant parameters have been changed or a fault is present.<br>Note:                                                                                                    |
|              | This fault results in a STOP A that cannot be acknowledged.<br>Fault value (r0949, decimal):                                                                                           |
|              | <ul><li>0: Checksum error for SI parameters for motion monitoring.</li><li>1: Checksum error for SI parameters for actual values.</li></ul>                                            |
| Remedy:      | <ul> <li>Check the safety-relevant parameters and if required, correct.</li> <li>carry-out a POWER ON.</li> </ul>                                                                      |
|              | - carry-out an acceptance test.<br>Note:                                                                                                    |
|              | SI: Safety Integrated                                                                                                    |
| 201681       | <location>SI motion: Incorrect parameter value</location>                                                                                                    |
| Reaction:    | NONE                                                                                                    |
| Acknowledge: | IMMEDIATELY (POWER ON)                                                                                                    |
| Cause:       | The parameter value cannot be parameterized with this value.<br>Fault value (r0949, decimal):                                                                                          |
|              | Parameter number with the incorrect value                                                                                                    |
| Remedy:      | Correct parameter value                                                                                                    |
| 201682       | <location>SI motion: Monitoring function not supported</location>                                                                                                    |
| Reaction:    | OFF2                                                                                                    |
| Acknowledge: | IMMEDIATELY (POWER ON)                                                                                                    |
| Cause:       | The monitoring function enabled in p9501 is not supported in this firmware version.<br>Note:                                                                                           |
|              | This fault results in a STOP A that cannot be acknowledged.<br>Fault value (r0949, decimal):                                                                                           |
|              | 1: Monitoring function SE not supported (p9501.1).                                                                                                    |
|              | 2: Monitoring function SN not supported (p9501.7 and p9501.8 - 15 and p9503).                                                                                                    |
|              | <ul><li>3: Monitoring function SG override not supported (p9501.5).</li><li>10: Monitoring functions only supported in the servo mode.</li></ul>                                       |
| Remedy:      | De-select the monitoring function involved (p9501, p9503).<br>Note:                                                                                                    |
|              | SE: Safe software limit switch                                                                                                    |
|              | SG: Safely-reduced speed                                                                                                    |
|              | SI: Safety Integrated<br>SN: Safe software cams                                                                                                    |
|              | See also: p9501                                                                                                    |
| 201683       | <location>SI motion: SBH/SG enable missing</location>                                                                                                    |
| Reaction:    | OFF2                                                                                                    |
| Acknowledge: | IMMEDIATELY (POWER ON)                                                                                                    |
| Cause:       | The safety-relevant basic function "SBH/SG" is not enabled in p9501 although other                                                                                                    |
|              | safety-relevant monitoring functions are enabled.<br>Note:                                                                                                    |
| Pomodu:      | This fault results in a STOP A that cannot be acknowledged.                                                                                                    |
| Remedy:      | Enable the function "SBH/SG" (p9501.0) and carry-out a POWER ON.<br>Note:                                                                                                    |
|              | SBH: Safe operating stop                                                                                                    |
|              | SG: Safely-reduced speed                                                                                                    |

|                                                                                                    | SI: Safety Integrated<br>See also: p9501                                                                                                    |
|----------------------------------------------------------------------------------------------------|----------------------------------------------------------------------------------------------------|
| 201684                                                                                                 | <location>SI motion: Safe software limit switch limit values interchanged</location>                                                                                                    |
| Reaction:                                                                                              | OFF2                                                                                                    |
| Acknowledge:                                                                                           | IMMEDIATELY (POWER ON)                                                                                                    |
| Cause:                                                                                                 | For the function "safe software limit switch" (SE), a lower value is in p9534 as in p9535.                                                                                                    |
|                                                                                                    | Note:                                                                                                    |
|                                                                                                    | This fault results in a STOP A that cannot be acknowledged.<br>Fault value (r0949, decimal):                                                                                                    |
|                                                                                                    | 1: Limit values SE1 interchanged.                                                                                                    |
|                                                                                                    | 2: Limit values SE2 interchanged.                                                                                                    |
| Remedy:                                                                                                | Correct the limit values in p9534 and p9535 and carry-out a POWER ON.                                                                                                    |
|                                                                                                    | Note:<br>SE: Safe software limit switch                                                                                                    |
|                                                                                                    | SI: Safety Integrated                                                                                                    |
| 201685                                                                                                 |                                                                                                    |
| Reaction:                                                                                              | <pre><location>SI motion: Safe velocity limit value too high OFF2</location></pre>                                                                                                    |
| Acknowledge:                                                                                           | IMMEDIATELY (POWER ON)                                                                                                    |
| Cause:                                                                                                 | The limit value for the function "safely reduced speed" (SG) is greater than the speed that                                                                                                    |
| oduse.                                                                                                 | corresponds to an encoder limit frequency of 500 kHz.                                                                                                    |
|                                                                                                    | Fault value (r0949, decimal):                                                                                                    |
|                                                                                                    | Maximum permissible speed.                                                                                                    |
| Remedy:                                                                                                | Correct the limit values for SG and carry-out a POWER ON.                                                                                                    |
|                                                                                                    | Note:<br>SG: Safely-reduced speed                                                                                                    |
|                                                                                                    | SI: Safety Integrated                                                                                                    |
|                                                                                                    |                                                                                                    |
|                                                                                                    | See also: p9531                                                                                                    |
| 201686                                                                                                 | <location>SI motion: Illegal parameterization, cam position</location>                                                                                                    |
| Reaction:                                                                                              | <pre><location>SI motion: Illegal parameterization, cam position OFF2</location></pre>                                                                                                    |
| Reaction:<br>Acknowledge:                                                                              | <pre><location>SI motion: Illegal parameterization, cam position OFF2 IMMEDIATELY (POWER ON)</location></pre>                                                                                                    |
| Reaction:                                                                                              | <location>SI motion: Illegal parameterization, cam position OFF2 IMMEDIATELY (POWER ON) At least one enabled "safety software cam" (SN) is parameterized in p9536 or p9537 too</location>                                                                                                    |
| Reaction:<br>Acknowledge:                                                                              | <pre><location>SI motion: Illegal parameterization, cam position OFF2 IMMEDIATELY (POWER ON) At least one enabled "safety software cam" (SN) is parameterized in p9536 or p9537 too close at the tolerance range around the modulo position.</location></pre>                                                                                                    |
| Reaction:<br>Acknowledge:                                                                              | <location>SI motion: Illegal parameterization, cam position OFF2 IMMEDIATELY (POWER ON) At least one enabled "safety software cam" (SN) is parameterized in p9536 or p9537 too close at the tolerance range around the modulo position. Fault value (r0949, decimal): Number of the "safe software cam" with an illegal position.</location>                                                                                                    |
| Reaction:<br>Acknowledge:<br>Cause:                                                                    | <pre><location>SI motion: Illegal parameterization, cam position OFF2 IMMEDIATELY (POWER ON) At least one enabled "safety software cam" (SN) is parameterized in p9536 or p9537 too close at the tolerance range around the modulo position. Fault value (r0949, decimal): Number of the "safe software cam" with an illegal position. See also: p9501</location></pre>                                                                                                    |
| Reaction:<br>Acknowledge:                                                                              | <b>clocation&gt;SI motion: Illegal parameterization, cam position</b> OFF2 IMMEDIATELY (POWER ON) At least one enabled "safety software cam" (SN) is parameterized in p9536 or p9537 too close at the tolerance range around the modulo position. Fault value (r0949, decimal): Number of the "safe software cam" with an illegal position. See also: p9501 Correct the cam position and carry-out a POWER ON.                                                                                                    |
| Reaction:<br>Acknowledge:<br>Cause:                                                                    | <b>clocation&gt;SI motion: Illegal parameterization, cam position</b> OFF2 IMMEDIATELY (POWER ON) At least one enabled "safety software cam" (SN) is parameterized in p9536 or p9537 too close at the tolerance range around the modulo position. Fault value (r0949, decimal): Number of the "safe software cam" with an illegal position. See also: p9501 Correct the cam position and carry-out a POWER ON. Note:                                                                                                    |
| Reaction:<br>Acknowledge:<br>Cause:                                                                    | <b>clocation&gt;SI motion: Illegal parameterization, cam position</b> OFF2 IMMEDIATELY (POWER ON) At least one enabled "safety software cam" (SN) is parameterized in p9536 or p9537 too close at the tolerance range around the modulo position. Fault value (r0949, decimal): Number of the "safe software cam" with an illegal position. See also: p9501 Correct the cam position and carry-out a POWER ON.                                                                                                    |
| Reaction:<br>Acknowledge:<br>Cause:                                                                    | <b>clocation&gt;SI motion: Illegal parameterization, cam position</b> OFF2 IMMEDIATELY (POWER ON) At least one enabled "safety software cam" (SN) is parameterized in p9536 or p9537 too close at the tolerance range around the modulo position. Fault value (r0949, decimal): Number of the "safe software cam" with an illegal position. See also: p9501 Correct the cam position and carry-out a POWER ON. Note: SI: Safety Integrated                                                                                                    |
| Reaction:<br>Acknowledge:<br>Cause:                                                                    | <b>clocation&gt;SI motion: Illegal parameterization, cam position</b> OFF2 IMMEDIATELY (POWER ON) At least one enabled "safety software cam" (SN) is parameterized in p9536 or p9537 too close at the tolerance range around the modulo position. Fault value (r0949, decimal): Number of the "safe software cam" with an illegal position. See also: p9501 Correct the cam position and carry-out a POWER ON. Note: SI: Safety Integrated SN: Safe software cams                                                                                                    |
| Reaction:<br>Acknowledge:<br>Cause:<br>Remedy:                                                         | <ul> <li><li><li><li><li><li><li><li><li><li></li></li></li></li></li></li></li></li></li></li></ul>                                                                                                    |
| Reaction:<br>Acknowledge:<br>Cause:<br>Remedy:<br>201687                                               | clocation>SI motion: Illegal parameterization, cam position OFF2 IMMEDIATELY (POWER ON) At least one enabled "safety software cam" (SN) is parameterized in p9536 or p9537 too close at the tolerance range around the modulo position. Fault value (r0949, decimal): Number of the "safe software cam" with an illegal position. See also: p9501 Correct the cam position and carry-out a POWER ON. Note: SI: Safety Integrated SN: Safe software cams See also: p9536, p9537  clocation>SI motion: Illegal parameterization, modulo value SN                                                                                                    |
| Reaction:<br>Acknowledge:<br>Cause:<br>Remedy:<br>201687<br>Reaction:                                  | <pre><li><li><location>SI motion: Illegal parameterization, cam position</location></li></li></pre> OFF2 IMMEDIATELY (POWER ON) At least one enabled "safety software cam" (SN) is parameterized in p9536 or p9537 too close at the tolerance range around the modulo position. Fault value (r0949, decimal): Number of the "safe software cam" with an illegal position. See also: p9501 Correct the cam position and carry-out a POWER ON. Note: SI: Safety Integrated SN: Safe software cams See also: p9536, p9537  Icocation>SI motion: Illegal parameterization, modulo value SN OFF2                                                                                                    |
| Reaction:<br>Acknowledge:<br>Cause:<br>Remedy:<br>201687<br>Reaction:<br>Acknowledge:                  | <b><li><li><li><li><li><li><li><li><li><li></li></li></li></li></li></li></li></li></li></li></b>                                                                                                    |
| Reaction:<br>Acknowledge:<br>Cause:<br>Remedy:<br><b>201687</b><br>Reaction:<br>Acknowledge:<br>Cause: | <b>clocation&gt;SI motion: Illegal parameterization, cam position</b> OFF2 IMMEDIATELY (POWER ON) At least one enabled "safety software cam" (SN) is parameterized in p9536 or p9537 too close at the tolerance range around the modulo position. Fault value (r0949, decimal): Number of the "safe software cam" with an illegal position. See also: p9501 Correct the cam position and carry-out a POWER ON. Note: SI: Safety Integrated SN: Safe software cams See also: p9536, p9537 <b>clocation&gt;SI motion: Illegal parameterization, modulo value SN</b> OFF2 IMMEDIATELY (POWER ON) The parameterized modulo value for the "safe software cams" (SN) function is not a multiple of 360 000 mDegrees. Correct the modulo value for SN and carry-out a POWER ON. Note: |
| Reaction:<br>Acknowledge:<br>Cause:<br>Remedy:<br><b>201687</b><br>Reaction:<br>Acknowledge:<br>Cause: | <li><li><li><li><li><li><li><li><li><li< td=""></li<></li></li></li></li></li></li></li></li></li>                                                                                                    |

| 201688                    | <li><location>SI motion: Actual value synchronization not permissible</location></li>                                                                                                    |
|---------------------------|----------------------------------------------------------------------------------------------------|
| Reaction:<br>Acknowledge: | OFF2<br>IMMEDIATELY (POWER ON)                                                                                                    |
| Cause:                    | It is not permissible to simultaneously enable the actual value synchronization and a monitoring function with absolute reference (SE/SN).                                                                                                    |
| Remedy:                   | Either carry-out the monitoring functions with absolute reference (SE/SN) or de-select the "actual value synchronization" function and carry-out a POWER ON. Note:                                                                                                    |
|                           | SE: Safe software limit switch<br>SI: Safety Integrated<br>SN: Safe software cams                                                                                                    |
|                           | See also: p9501                                                                                                    |
| 201689                    | <location>SI motion: Axis re-configured</location>                                                                                                    |
| Reaction:                 | OFF2                                                                                                    |
| Acknowledge:              | POWER ON                                                                                                    |
| Cause:                    | The axis configuration was changed.                                                                                                    |
|                           | Parameter p0108.13 is internally set to the correct value.<br>Fault value (r0949, decimal):                                                                                                    |
|                           | Parameter number that initiated the change                                                                                                    |
| <b>D</b>                  | See also: p9502                                                                                                    |
| Remedy:                   | Carry-out a POWER ON.                                                                                                    |
| 201698                    | <location>SI CU: Commissioning mode active</location>                                                                                                    |
| Reaction:                 | NONE                                                                                                    |
| Acknowledge:<br>Cause:    | NONE<br>The commissioning of the "Safety Integrated" function is selected.                                                                                                    |
| Cause.                    | This message is withdrawn after the safety functions have been commissioned.<br>Note:                                                                                                    |
|                           | This message does not result in a safety stop response.<br>See also: p0010                                                                                                    |
| Remedy:                   | None necessary.                                                                                                    |
|                           | Note:<br>CU: Control unit                                                                                                    |
|                           | SI: Safety Integrated                                                                                                    |
| 201699                    | <location>SI CU: Shutdown path test required</location>                                                                                                    |
| Reaction:                 | NONE                                                                                                    |
| Acknowledge:              | NONE                                                                                                    |
| Cause:                    | The time set in p9659 for the forced checking procedure of the safety shutdown paths has been exceeded. The safety shutdown paths must be re-tested.<br>After the next time that the "safe standstill" function (SH) is de-selected, the message is withdrawn and the monitoring time is reset. |
|                           | Note:                                                                                                    |
|                           | This message does not result in a safety stop response.<br>See also: p9659                                                                                                    |
| Remedy:                   | Select safe standstill and then deselect again.<br>Note:                                                                                                    |
|                           | CU: Control unit                                                                                                    |
|                           | SH: Safe standstill                                                                                                    |
|                           | SI: Safety Integrated                                                                                                    |

| 201700       | <location>SI motion: STOP A initiated</location>                                                                                                    |
|--------------|----------------------------------------------------------------------------------------------------|
| Reaction:    | OFF2                                                                                                    |
| Acknowledge: | IMMEDIATELY (POWER ON)                                                                                                    |
| Cause:       | The drive is stopped via a STOP A (pulses are cancelled via the safety shutdown path of the Control Unit).<br>Possible causes:<br>- stop request from the higher-level control.<br>- pulses not cancelled after a parameterized time (p9557) after test stop selection.<br>- subsequent response to the message C01706 "SI Motion: Safe braking ramp exceeded".<br>- subsequent response to the message C01714 "SI Motion: Safe speed exceeded".<br>- subsequent response to the message C01701 "SI Motion: STOP B initiated".                                          |
| Remedy:      | <ul> <li>remove the fault cause in the control and carry-out a POWER ON.</li> <li>check the value in p9557, if necessary, increase the value, and carry-out POWER ON.</li> <li>check the shutdown path of Control Unit (check DRIVE-CLiQ communications).</li> <li>carry-out a diagnostics routine for message C01706.</li> <li>carry-out a diagnostics routine for message C01714.</li> <li>carry-out a diagnostics routine for message C01701.</li> <li>replace Motor Module.</li> <li>replace Control Unit.</li> <li>Note:</li> <li>SI: Safety Integrated</li> </ul> |
| 201701       | <location>SI motion: STOP B initiated</location>                                                                                                    |
| Reaction:    | OFF3                                                                                                    |
| Acknowledge: | IMMEDIATELY (POWER ON)                                                                                                    |
| Cause:       | The drive is stopped via a STOP B (braked along the current limit).<br>As a result of this fault, after the time, parameterized in p9556 has expired, or the speed<br>threshold, parameterized in p9560 has been fallen below, message C01700 "STOP A<br>initiated" is output.<br>Possible causes:<br>- stop request from the higher-level control.                                                                                                    |
|              | <ul> <li>subsequent response to the message C01714 "SI Motion: Safely reduced speed<br/>exceeded".</li> <li>subsequent response to the message C01711 "SI Motion: Defect in a monitoring<br/>channel".</li> </ul>                                                                                                    |
| Remedy:      | <ul> <li>remove the fault cause in the control and carry-out a POWER ON.</li> <li>carry-out a diagnostics routine for message C01714.</li> <li>carry-out a diagnostics routine for message C01711.</li> <li>Note:</li> <li>SI: Safety Integrated</li> </ul>                                                                                                    |
| 201706       | <location>SI motion: Safe braking ramp exceeded</location>                                                                                                    |
| Reaction:    | NONE                                                                                                    |
| Acknowledge: | IMMEDIATELY (POWER ON)                                                                                                    |
| Cause:       | After initiating STOP B or STOP C, the velocity has exceeded the selected tolerance.<br>The drive is shut down by the message C01700 "SI Motion: STOP A initiated".                                                                                                    |
| Remedy:      | Check the braking behavior, if required, adapt the tolerance for "safe braking ramp" (SBR).<br>Note:<br>SBR: Safe braking ramp<br>SI: Safety Integrated<br>See also: p9548                                                                                                    |

| 201707                 | <location>SI motion: Tolerance for safe operating stop exceeded</location>                                                                                                    |
|------------------------|----------------------------------------------------------------------------------------------------|
| Reaction:              |                                                                                                    |
| Acknowledge:<br>Cause: | IMMEDIATELY (POWER ON)<br>The actual position has distanced itself further from the target position than the standstill                                                                                                    |
|                        | tolerance.                                                                                                    |
| Remedy:                | The drive is stopped by the message C01701 "SI Motion: STOP B initiated".<br>- check whether safety faults are present and if required carry-out the appropriate<br>diagnostic routines for the particular faults.<br>- check whether the standstill tolerance matches the accuracy and control dynamic<br>performance of the axis.<br>- carry-out a POWER ON.<br>Note:<br>SBH: Safe operating stop<br>SI: Safety Integrated |
|                        | See also: p9530                                                                                                    |
| 201708                 | <location>SI motion: STOP C initiated</location>                                                                                                    |
| Reaction:              | STOP2                                                                                                    |
| Acknowledge:           | IMMEDIATELY (POWER ON)                                                                                                    |
| Cause:                 | The drive is stopped via a STOP C (braked along the current limit).<br>"Safe operating stop" (SBH) is activated after the parameterized timer stage has expired.<br>Possible causes:                                                                                                    |
|                        | <ul> <li>stop request from the higher-level control.</li> <li>subsequent response to the message C01714 "SI Motion: Safely reduced speed</li> </ul>                                                                                                    |
|                        | exceeded".                                                                                                    |
|                        | <ul> <li>subsequent response to the message C01715 "SI Motion: Safe endstop "exceeded".</li> <li>See also: p9552</li> </ul>                                                                                                    |
| Remedy:                | <ul> <li>remove the fault cause in the control and carry-out a POWER ON.</li> <li>carry-out a diagnostics routine for message C01714.</li> <li>Note:</li> </ul>                                                                                                    |
|                        | SBH: Safe operating stop<br>SI: Safety Integrated                                                                                                    |
| 201709                 | <location>SI motion: STOP D initiated</location>                                                                                                    |
| Reaction:              | NONE                                                                                                    |
| Acknowledge:           | IMMEDIATELY (POWER ON)                                                                                                    |
| Cause:                 | The drive is stopped via a STOP D (braking along the path).<br>"Safe operating stop" (SBH) is activated after the parameterized timer stage has expired.<br>Possible causes:                                                                                                    |
|                        | - stop request from the higher-level control.                                                                                                    |
|                        | - subsequent response to the message C01714 "SI Motion: Safely reduced speed exceeded".                                                                                                    |
|                        | <ul> <li>subsequent response to the message C01715 "SI Motion: Safe endstop "exceeded".</li> <li>See also: p9553</li> </ul>                                                                                                    |
| Remedy:                | <ul> <li>remove the fault cause in the control and carry-out a POWER ON.</li> <li>carry-out a diagnostics routine for message C01714.</li> <li>Note:</li> <li>SBH: Safe operating stop</li> <li>SB Safe version</li> </ul>                                                                                                    |
|                        | SI: Safety Integrated                                                                                                    |
| 201710                 | <li><location>SI motion: STOP E initiated</location></li>                                                                                                    |
| Reaction:              |                                                                                                    |
| Acknowledge:<br>Cause: | IMMEDIATELY (POWER ON)<br>The drive is stopped via a STOP E (retraction motion).                                                                                                    |
| Jause.                 | "Safe operating stop" (SBH) is activated after the parameterized timer stage has expired.<br>Possible causes:                                                                                                    |

|                                                                                              | <ul> <li>stop request from the higher-level control.</li> <li>subsequent response to the message C01714 "SI Motion: Safely reduced speed exceeded".</li> <li>subsequent response to the message C01715 "SI Motion: Safe endstop "exceeded".</li> </ul>                                                                                                    |
|----------------------------------------------------------------------------------------------|----------------------------------------------------------------------------------------------------|
| Remedy:                                                                                      | See also: p9554<br>- remove the fault cause in the control and carry-out a POWER ON.<br>- carry-out a diagnostics routine for message C01714.<br>Note:<br>SBH: Safe operating stop<br>SI: Safety Integrated                                                                                                    |
| 201711                                                                                       | <location>SI motion: Defect in a monitoring channel</location>                                                                                                    |
| Reaction:                                                                                    | NONE                                                                                                    |
| Acknowledge:                                                                                 | IMMEDIATELY (POWER ON)                                                                                                    |
| Cause:                                                                                       | When cross-checking and comparing the two monitoring channels, the drive detected a difference between the input data or results of the monitoring functions and initiated a STOP F. One of the monitoring function functions no longer reliably functions - i.e. safe operation is no longer possible.<br>If at least one monitoring function is active, then after the parameterized timer stage has expired, the message C01701 "SI Motion: STOP B initiated" is output.<br>The message value that resulted in a STOP F is displayed in r9725.<br>Message value (r9749, decimal):<br>Value, that resulted in a STOP F.<br>See also: p9555, r9725                                       |
| Remedy:                                                                                      | The message value contained in r9725 is described in message 27001 of the higher-level control.<br>Note:                                                                                                    |
|                                                                                              | SI: Safety Integrated                                                                                                    |
| 201714                                                                                       |                                                                                                    |
| <b>201714</b><br>Reaction:                                                                   | SI: Safety Integrated<br><location>SI motion: Safely reduced speed exceeded<br/>NONE</location>                                                                                                    |
| -                                                                                            | <li><li>location&gt;SI motion: Safely reduced speed exceeded<br/>NONE</li></li>                                                                                                    |
| Reaction:<br>Acknowledge:<br>Cause:                                                          | <li><li><li><li><li><li><li><li><li><li< td=""></li<></li></li></li></li></li></li></li></li></li>                                                                                                    |
| Reaction:<br>Acknowledge:                                                                    | <li><li><li><li><li><li><li><li><li><li< td=""></li<></li></li></li></li></li></li></li></li></li>                                                                                                    |
| Reaction:<br>Acknowledge:<br>Cause:                                                          | <li><li><li><li><li><li><li><li><li><li< td=""></li<></li></li></li></li></li></li></li></li></li>                                                                                                    |
| Reaction:<br>Acknowledge:<br>Cause:<br>Remedy:<br>201798<br>Reaction:                        | <li><location>SI motion: Safely reduced speed exceeded NONE IMMEDIATELY (POWER ON) The drive had moved faster than that specified by the velocity limit value (p9531). The drive is stopped as a result of the configured stop response (p9563). Message value (r9749, decimal): 100: SG1 exceeded. 200: SG2 exceeded. 300: SG3 exceeded. 400: SG4 exceeded. 1000: Encoder limit frequency exceeded check the traversing/motion program in the control check the limits for "safely reduced speed (SG) and if required, adapt (p9531). Note: SG: Safely-reduced speed SI: Safety Integrated See also: p9531, p9563 <b>- location&gt;SI motion: Test stop running</b> NONE</location></li> |
| Reaction:<br>Acknowledge:<br>Cause:<br>Remedy:<br><b>201798</b><br>Reaction:<br>Acknowledge: | <b><li><li><li><li><li><li><li><li><li><li></li></li></li></li></li></li></li></li></li></li></b>                                                                                                    |
| Reaction:<br>Acknowledge:<br>Cause:<br>Remedy:<br>201798<br>Reaction:                        | <li><location>SI motion: Safely reduced speed exceeded NONE IMMEDIATELY (POWER ON) The drive had moved faster than that specified by the velocity limit value (p9531). The drive is stopped as a result of the configured stop response (p9563). Message value (r9749, decimal): 100: SG1 exceeded. 200: SG2 exceeded. 300: SG3 exceeded. 400: SG4 exceeded. 1000: Encoder limit frequency exceeded check the traversing/motion program in the control check the limits for "safely reduced speed (SG) and if required, adapt (p9531). Note: SG: Safely-reduced speed SI: Safety Integrated See also: p9531, p9563 <b>- location&gt;SI motion: Test stop running</b> NONE</location></li> |

| 201799       | <location>SI motion: Acceptance test mode active</location>                                                                                                    |
|--------------|----------------------------------------------------------------------------------------------------|
| Reaction:    | NONE                                                                                                    |
| Acknowledge: | IMMEDIATELY (POWER ON)                                                                                                    |
| Cause:       | The acceptance test mode is active. The POWER ON signals of the safety-relevant motion monitoring functions can be acknowledged during the acceptance test using the RESET button of the higher-level control.                                                                 |
| Remedy:      | None necessary.<br>The message is withdrawn when exiting the acceptance test mode.<br>Note:                                                                                                    |
| 004000       | SI: Safety Integrated                                                                                                    |
| 201800       | <pre><location>DRIVE-CLiQ: Hardware/configuration incorrect</location></pre>                                                                                                    |
| Reaction:    | NONE (DCBRAKE, ENCODER, OFF1, OFF2, OFF3, STOP1, STOP2)                                                                                                    |
| Acknowledge: | IMMEDIATELY (POWER ON)                                                                                                    |
| Cause:       | A DRIVE-CLiQ connection fault has occurred.<br>Fault value (r0949, decimal):<br>07:                                                                                                    |
|              | Communications via DRIVE-CLiQ socket 0 7 has not been switched to cyclic operation.<br>The cause can be an incorrect structure or a configuration that results in an impossible bus timing.                                                                                    |
|              | 10:<br>Loss of the DRIVE-CLiQ connection. The cause can be, for example, that the DRIVE-CLiQ<br>cable was withdrawn from the Control Unit or as a result of a short-circuit for motors with<br>DRIVE-CLiQ. This fault can only be acknowledged in cyclic communication.<br>11: |
|              | Repeated fault when detecting the connection. This fault can only be acknowledged in cyclic communication.<br>12:                                                                                                    |
|              | A connection was detected but the node ID exchange mechanism does not function. The reason is probably that the component is defective. This fault can only be acknowledged in cyclic communication.                                                                           |
| Remedy:      | Re fault value = 0 7:<br>- ensure that the DRIVE-CLiQ components have the same firmware releases.<br>- avoid longer topologies for short current controller clock cycles.                                                                                                    |
|              | Re fault value = 10:<br>- check the DRIVE-CLiQ cables at the Control Unit.<br>- remove any short-circuit for motors with DRIVE-CLiQ.                                                                                                    |
|              | - carry-out a POWER ON.                                                                                                    |
|              | Re fault value = 11:<br>- check the electrical cabinet design and cable routing for EMC compliance<br>Re fault value = 12:                                                                                                    |
|              | - replace the component involved.                                                                                                    |
| 201802       | <location>CU DRIVE-CLiQ: POWER ON due to basic sampling times</location>                                                                                                    |
| Reaction:    | OFF2 (DCBRAKE, OFF1)                                                                                                    |
| Acknowledge: | POWER ON                                                                                                    |
| Cause:       | It is not possible to change the DRIVE-CLiQ basic sampling times p0110 in operation.<br>POWER ON is required.<br>Fault value (r0949, decimal):                                                                                                    |
|              | Index of p0110.                                                                                                    |
| Remedy:      | - save (p0971 = 1).<br>- carry-out a POWER ON.                                                                                                    |

| 201900       | <location>PROFIBUS: Configuration telegram error</location>                                                                                                    |
|--------------|----------------------------------------------------------------------------------------------------|
| Reaction:    | NONE                                                                                                    |
| Acknowledge: | NONE                                                                                                    |
| Cause:       | A PROFIBUS master attempts to establish a connection using an incorrect configuring                                                                                                    |
|              | telegram.                                                                                                    |
|              | Alarm value (r2124, decimal):                                                                                                    |
|              | 50: Syntax error.<br>51: Connection established to more drive objects than configured in the device. The drive                                                                                                    |
|              | objects for process data exchange and their sequence was defined using p0978. 52: Too many data words for input or output to a drive object. A max. of 16 words is permitted for SERVO and VECTOR; max. 5 words, for A_INFEED, TB30, TM31 and CU320. |
|              | 53: Uneven number of bytes for input or output.                                                                                                    |
| Remedy:      | Check the bus configuring on the master and slave sides.<br>Re alarm value = 51:                                                                                                    |
|              | Check the list of the drive objects with process data exchange (p0978). With p0978[x] = 0, all of the following drive objects in the list are excluded from the process data exchange.                                                               |
| 201901       | <location>PROFIBUS: Parameterizing telegram error</location>                                                                                                    |
| Reaction:    | NONE                                                                                                    |
| Acknowledge: | NONE                                                                                                    |
| Cause:       | A PROFIBUS master attempts to establish a connection using an incorrect parameterizing telegram.                                                                                                    |
|              | Alarm value (r2124, decimal):                                                                                                    |
|              | 1: Incorrect parameterizing bits                                                                                                    |
|              | 10: Illegal length of an optional parameterizing block<br>11: Illegal ID of an optional parameterizing block                                                                                                    |
|              | 20: Double parameterizing block for clock synchronization                                                                                                    |
|              | 21: Incorrect parameterizing block for clock synchronization                                                                                                    |
|              | 22: Incorrect parameterizing bits for clock synchronization                                                                                                    |
| Remedy:      | Check the bus configuration:<br>- bus addresses                                                                                                    |
|              | - slave configuring                                                                                                    |
| 201902       | <location>PROFIBUS: Parameterizing telegram not permissible</location>                                                                                                    |
| Reaction:    | NONE                                                                                                    |
| Acknowledge: | NONE                                                                                                    |
| Cause:       | Alarm value (r2124, decimal):                                                                                                    |
|              | 0: Bus cycle time Tdp < 0.5 ms.                                                                                                    |
|              | <ol> <li>Bus cycle time Tdp &gt; 32 ms.</li> <li>Bus cycle time Tdp is not a integer multiple of the current controller clock cycle.</li> </ol>                                                                                                    |
|              | 3: Instant of the actual value sensing Ti > Bus cycle time Tdp.                                                                                                    |
|              | 4: Instant of the actual value sensing Ti is not an integer multiple of the current controller                                                                                                    |
|              | clock cycle.<br>5: Instant of the setpoint transfer To >= Bus cycle time Tdp.                                                                                                    |
|              | 6: Instant of the setpoint transfer To is not an integer multiple of the current controller clock                                                                                                    |
|              | cycle.                                                                                                    |
|              | 7: Master application cycle time Tmapc is not an integer multiple of the speed controller clock cycle.                                                                                                    |
|              | 8: Bus reserve bus cycle time Tdp - data exchange time Tdx less than two current controller                                                                                                    |
|              | clock cycles.<br>9: Bus cycle time Tdp has been modified with respect to the first time that the connection                                                                                                    |
|              | was established.                                                                                                    |
|              | 10: Instant of the setpoint transfer not To <= data exchange time Tdx + To_min.                                                                                                    |
|              | 11: Master application cycle time Tmapc > 14.                                                                                                    |
|              | 12: PLL tolerance window Tpll_w > Tpll_w_max.                                                                                                    |

|              | 13: Bus cycle time Tdp is not a multiple of all basic clock cycles $p0110[x]$ .<br>14: For COMM BOARD with the setting To - 1 = Tdp - Ti, the instant of the setpoint transfer<br>is not To <= Data Exchange time Tdx + 2 * To_min.<br>15: This configuration is not permitted for Tdp < 1 ms.<br>16: Instant of the actual value sensing Ti is less than the permitted value (COMM BOARD:<br>Ti >= 2).<br>17: The setting (To + Ti = Tdp + 2) is not permitted for COMM BOARD. |
|--------------|----------------------------------------------------------------------------------------------------|
| Remedy:      | <ul> <li>adapt the parameterizing telegram.</li> <li>adapt the current and speed controller clock cycle.</li> <li>Re alarm value = 9:</li> <li>carry-out a POWER ON.</li> <li>Re alarm value = 15:</li> <li>check the number specific drive object types in the configuration.</li> </ul>                                                                                                    |
| 201903       | <location>COMM INT: Receive configuration data not valid</location>                                                                                                    |
| Reaction:    | NONE                                                                                                    |
| Acknowledge: | NONE                                                                                                    |
| Cause:       | The drive unit did not accept the receive-configuration data.<br>Alarm value (r2124, decimal):                                                                                                    |
|              | Return value of the receive-configuration data check.<br>0: Configuration accepted.                                                                                                    |
|              | <ol> <li>Connection established to more drive objects than configured in the device. The drive objects for process data exchange and their sequence was defined using p0978.</li> <li>Too many data words for input or output to a drive object. A max. of 16 words is permitted for SERVO and VECTOR; max. 5 words, for A_INFEED, TB30, TM31 and CU320.</li> <li>Uneven number of bytes for input or output.</li> </ol>                                                        |
|              | <ul><li>4: Setting data for synchronization not accepted.</li><li>5: Drive still not in cyclic operation.</li></ul>                                                                                                    |
|              | 6: Buffer system not accepted.                                                                                                    |
|              | 7: Cyclic channel length too short for this setting.                                                                                                    |
|              | 8: Cyclic channel address not initialized.                                                                                                    |
|              | 9: 3-buffer system not permitted.<br>10: DRIVE-CLiQ fault.                                                                                                    |
|              | 11: CU link fault.                                                                                                    |
|              | 12: CX32 not in cyclic operation.                                                                                                    |
| Remedy:      | Check the receive configuration data.<br>Re alarm value = 1:                                                                                                    |
|              | Check the list of the drive objects with process data exchange (p0978). With p0978[x] = 0, all of the following drive objects in the list are excluded from the process data exchange.                                                                                                    |
| 201910       | <location>PROFIBUS: Setpoint timeout</location>                                                                                                    |
| Reaction:    | A_INFEED: OFF2 (DCBRAKE, NONE, OFF1, OFF3, STOP1, STOP2)<br>SERVO: OFF3 (DCBRAKE, NONE, OFF1, OFF2, STOP1, STOP2)                                                                                                    |
| Acknowledge: |                                                                                                    |
| Cause:       | The receipt of setpoints from the PROFIBUS interface is interrupted because the bus connection is interrupted or the PROFIBUS master is switched off or was set into the STOP state.                                                                                                    |
| Remedy:      | Restore the bus connection and set the PROFIBUS master to RUN.                                                                                                    |
| 201911       | <location>PROFIBUS: Clock synchronous operation, clock cycle failure</location>                                                                                                    |
| Reaction:    | OFF1                                                                                                    |
| Acknowledge: | IMMEDIATELY                                                                                                    |
| Cause:       | The global control telegram to synchronize the clock cycles has failed - in cyclic operation - for several DP clock cycles or has violated the time grid specified in the parameterizing telegram over several consecutive DP clock cycles (refer to the bus cycle time, Tdp and Tdpllw).                                                                                                    |

| Remedy:                                    | <ul> <li>check the PROFIBUS cables and connectors.</li> <li>check whether communications were briefly or permanently interrupted.</li> <li>check the bus and master for utilization level (e.g. bus cycle time Tdp was set too short).</li> </ul>                                                                                                    |
|--------------------------------------------|----------------------------------------------------------------------------------------------------|
| <b>201912</b><br>Reaction:<br>Acknowledge: | <pre><location>PROFIBUS: Clock-synchronous operation, sign-of-life failure OFF1 IMMEDIATELY</location></pre>                                                                                                    |
| Cause:                                     | The maximum permissible number of errors in the master sign-of-life (clock synchronous PROFIBUS) has been exceeded in cyclic operation.                                                                                                    |
| Remedy:                                    | <ul> <li>check the physical bus configuration (terminating resistor, shielding, etc.).</li> <li>check the interconnection of the master sign-of-life (p2045).</li> <li>check whether the master correctly sends the sign-of-life (e.g. set-up a trace with STW2.12 STW2.15 and trigger signal ZSW1.3).</li> <li>check the permissible telegram failure rate (p0925).</li> <li>check the bus and master for utilization level (e.g. bus cycle time Tdp was set too short).</li> </ul> |
| 201913                                     | <location>COMM INT: Monitoring time, sign-of-life expired</location>                                                                                                    |
| Reaction:                                  | OFF1 (NONE, OFF2, OFF3)                                                                                                    |
| Acknowledge:                               |                                                                                                    |
| Cause:                                     | The monitoring time for the sign-of-life counter has expired.<br>- acknowledge faults that are present.                                                                                                    |
| Remedy:                                    | - carry-out a POWER ON (power off/on) for all components.                                                                                                    |
|                                            | - upgrade the firmware release.                                                                                                    |
|                                            | - contact the Hotline.                                                                                                    |
| 201914                                     | <location>COMM INT: Monitoring time, configuration expired</location>                                                                                                    |
| Reaction:                                  | OFF1 (NONE, OFF2, OFF3)                                                                                                    |
| Acknowledge:                               | IMMEDIATELY                                                                                                    |
| Cause:                                     | The monitoring time for the configuration has expired.<br>Fault value (r0949, decimal):                                                                                                    |
|                                            | 0: The transfer of the send-configuration data has been exceeded (time).                                                                                                    |
| Domodu <i>u</i>                            | 1: The transfer of the receive-configuration data has been exceeded (time).                                                                                                    |
| Remedy:                                    | <ul> <li>acknowledge faults that are present.</li> <li>carry-out a POWER ON (power off/on) for all components.</li> </ul>                                                                                                    |
|                                            | - upgrade the firmware release.                                                                                                    |
|                                            | - contact the Hotline.                                                                                                    |
| 201920                                     | <location>PROFIBUS: Interruption, cyclic connection</location>                                                                                                    |
| Reaction:                                  | NONE                                                                                                    |
| Acknowledge:<br>Cause:                     | NONE<br>The cyclic connection to the PROFIBUS master is interrupted.                                                                                                    |
| Remedy:                                    | Set up the PROFIBUS connection and activate the PROFIBUS master in the cyclic mode.                                                                                                    |
| 201921                                     | <pre><location>PROFIBUS: Clock cyc synchron</location></pre>                                                                                                    |
| Reaction:                                  | NONE                                                                                                    |
| Acknowledge:                               | NONE                                                                                                    |
| Cause:                                     | Output data of PROFIBUS master (setpoints) received at the incorrect instant in time within the PROFIBUS clock cycle.                                                                                                    |
| Remedy:                                    | Check the bus configuration:<br>- parameters for clock synchronization: Ensure the instant in time for setpoint acceptance                                                                                                    |
|                                            | To > data exchange time Tdx                                                                                                    |

| 201930       | <location>PROFIBUS: Current controller clock cycle for clock<br/>synchronous operation, not the same</location>                                                                                                    |
|--------------|----------------------------------------------------------------------------------------------------|
| Reaction:    | NONE                                                                                                    |
| Acknowledge: | NONE                                                                                                    |
| Cause:       | The current controller clock cycle of all drives must be set the same for the clock synchronous PROFIBUS.<br>Alarm value (r2124, decimal):<br>Number of the drive object with the different current controller clock cycle.                                                                                            |
| Remedy:      | - set current controller clock cycles to identical values (p0115[0]).<br>See also: p0115                                                                                                    |
| 201931       | <location>PROFIBUS: Speed controller clock cycle for clock<br/>synchronous operation, not the same</location>                                                                                                    |
| Reaction:    | NONE                                                                                                    |
| Acknowledge: | NONE                                                                                                    |
| Cause:       | The speed controller clock cycle of all drives must be set the same for the clock synchronous PROFIBUS.<br>Alarm value (r2124, decimal):<br>Number of the drive object with the different speed controller clock cycle.                                                                                                |
| Remedy:      | - set the speed controller clock cycles the same (p0115[1]).<br>See also: p0115                                                                                                    |
| 201940       | <location>PROFIBUS: Clock cycle synchronism not reached</location>                                                                                                    |
| Reaction:    | NONE                                                                                                    |
| Acknowledge: | NONE                                                                                                    |
| Cause:       | PROFIBUS is in the data exchange state and clock synchronous operation has been selected using the parameterizing telegram. It was not possible to synchronize to the clock cycle specified by the master.<br>- the master doesn't send a clock synchronous global control telegram although the clock                 |
|              | <ul> <li>synchronous operation was selected when configuring the bus.</li> <li>the master is using another clock synchronous DP clock cycle than was transferred to the slave in the parameterizing telegram.</li> <li>at least one drive object (that is not controlled from PROFIBUS) has a pulse enable.</li> </ul> |
| Remedy:      | <ul> <li>check the master application and bus configuration.</li> <li>check the consistency between the clock cycle input when configuring the slave and clock cycle setting at the master.</li> <li>ensure that the pulses of drive objects, not controlled from PROFIBUS, are not enabled.</li> </ul>                |
|              | Only enable the pulses after synchronizing the PROFIBUS drives.                                                                                                    |
| 201941       | <location>PROFIBUS: Clock cycle signal missing when the bus is being established</location>                                                                                                    |
| Reaction:    | NONE                                                                                                    |
| Acknowledge: | NONE                                                                                                    |
| Cause:       | PROFIBUS is in the data exchange state and clock synchronous operation has been selected using the parameterizing telegram. The global control telegram for synchronization is not being received.                                                                                                    |
| Remedy:      | Check the master application and bus configuration.                                                                                                    |
| 201943       | <location>PROFIBUS: Clock cycle signal error when the bus is being established</location>                                                                                                    |
| Reaction:    | NONE                                                                                                    |
| Acknowledge: | NONE                                                                                                    |
| Cause:       | PROFIBUS is in the data exchange state and clock synchronous operation has been selected using the parameterizing telegram. The global control telegram for synchronization is being irregularly received.                                                                                                    |

|              | <ul> <li>the master is sending an irregular global control telegram.</li> <li>- the master is using another clock synchronous DP clock cycle than was transferred to the slave in the parameterizing telegram.</li> </ul>                                                                                  |
|--------------|----------------------------------------------------------------------------------------------------|
| Remedy:      | <ul> <li>check the master application and bus configuration.</li> <li>check the consistency between the clock cycle input when configuring the slave and clock cycle setting at the master.</li> </ul>                                                                                                    |
| 201944       | <location>PROFIBUS: Sign-of-life synchronism not reached</location>                                                                                                    |
| Reaction:    | NONE                                                                                                    |
| Acknowledge: | NONE                                                                                                    |
| Cause:       | PROFIBUS is in the data exchange state and clock synchronous operation has been selected using the parameterizing telegram. Synchronization with the master sign-of-life (STW2 bits 12-15) could not be completed because the sign-of-life is changing differently than configured in the Tmapc time grid. |
| Remedy:      | <ul> <li>ensure that the master correctly increments the sign-of-life in the master application clock cycle.</li> <li>check the interconnection of the master sign-of-life (p2045).</li> </ul>                                                                                                    |
| 201950       | <location>PROFIBUS: Clock synchronous operation, synchronization<br/>unsuccessful</location>                                                                                                    |
| Reaction:    | OFF1 (NONE)                                                                                                    |
| Acknowledge: | IMMEDIATELY (POWER ON)                                                                                                    |
| Cause:       | Synchronization of the internal clock cycle to the global control telegram has failed. The internal clock cycle exhibits an unexpected shift.                                                                                                    |
| Remedy:      | Siemens-internal                                                                                                    |
| 201951       | <location>CU DRIVE-CLiQ: Synchronization, application clock cycle<br/>missing</location>                                                                                                    |
| Reaction:    | OFF2 (NONE)                                                                                                    |
| Acknowledge: | IMMEDIATELY (POWER ON)                                                                                                    |
| Cause:       | If DRIVE-CLiQ components with different application clock cycle are operated at a DRIVE-<br>CLiQ port, then this requires synchronization with the Control Unit.<br>This synchronization routine was not successful.<br>Fault value (r0949, decimal):<br>Only for internal Siemens troubleshooting.        |
| Remedy:      | <ul> <li>carry-out a POWER ON (power off/on) for all components.</li> <li>upgrade the Motor Module software.</li> <li>upgrade the Control Unit software.</li> </ul>                                                                                                    |
| 201952       | <location>CU DRIVE-CLiQ: Synchronization of components not<br/>supported</location>                                                                                                    |
| Reaction:    | OFF2 (NONE)                                                                                                    |
| Acknowledge: | IMMEDIATELY (POWER ON)                                                                                                    |
| Cause:       | The existing system configuration requires at the connected DRIVE-CLiQ components support the synchronization between the basic clock cycle, DRIVE-CLiQ clock cycle and the application clock cycle.                                                                                                    |
|              | However, not all DRIVE-CLiQ components have this functionality.<br>Fault value (r0949, decimal):<br>Component number of the first faulted DRIVE-CLiQ component.                                                                                                    |
| Remedy:      | Upgrade the firmware of the component specified in the fault value.<br>Note:                                                                                                    |
|              | If required, also upgrade additional components in the DRIVE-CLiQ line.                                                                                                    |

| <b>201953</b><br>Reaction: | <li><location>CU DRIVE-CLiQ: Synchronization not completed<br/>NONE</location></li>                                                                                                    |
|----------------------------|----------------------------------------------------------------------------------------------------|
| Acknowledge:               | NONE                                                                                                    |
| Cause:                     | After the drive system is powered-up, the synchronization between the basic clock cycle,<br>DRIVE-CLiQ clock cycle and application clock cycle was started but was not completed<br>within the selected time (tolerance).<br>Alarm value (r2124, decimal):<br>Only for internal Siemens troubleshooting.<br>Carry-out a POWER ON (power off/on) for all components. |
| 201954                     | <location>CU DRIVE-CLiQ: Synchronization not successful</location>                                                                                                    |
| Reaction:                  | OFF2                                                                                                    |
| Acknowledge:               | IMMEDIATELY (POWER ON)                                                                                                    |
| Cause:                     | After the drive system is powered-up, the synchronization between the basic clock cycle,<br>DRIVE-CLiQ clock cycle and application clock cycle was started and was not able to be<br>successfully completed.<br>Fault value (r0949, decimal):<br>Only for internal Siemens troubleshooting.                                                                         |
| Remedy:                    | <ol> <li>Ensure perfect functioning of the DRIVE-CLiQ.</li> <li>Initiate a new synchronization, e.g. by:</li> <li>remove the PROFIBUS master and re-insert again.</li> <li>restart the PROFIBUS master.</li> </ol>                                                                                                    |
|                            | <ul> <li>power-down the Control Unit and power-up again.</li> <li>press the Control Unit reset button.</li> </ul>                                                                                                    |
|                            | - reset the parameter and download the saved parameters ( $p0009 = 30$ , $p0976 = 2$ ).                                                                                                    |
| 201955                     | <location>CU DRIVE-CLiQ: Synchronization DO not completed</location>                                                                                                    |
| Reaction:                  | NONE                                                                                                    |
| Acknowledge:               | NONE                                                                                                    |
| Cause:                     | After the drive system is powered-up, the synchronization between the basic clock cycle,<br>DRIVE-CLiQ clock cycle and application clock cycle was started but was not completed<br>within the selected time (tolerance).<br>Alarm value (r2124, decimal):<br>Only for internal Siemens troubleshooting.                                                            |
| Remedy:                    | Carry-out a POWER ON (power off/on) for all components of the DO.                                                                                                    |
| 202000                     | <location>Function generator: Start not possible</location>                                                                                                    |
| Reaction:                  | NONE                                                                                                    |
| Acknowledge:               | NONE                                                                                                    |
| Cause:                     | The function generator has already been started.                                                                                                    |
| Remedy:                    | Stop the function generator and restart again if necessary.<br>See also: p4800                                                                                                    |
| 202005                     | <location>Function generator: Drive does not exist</location>                                                                                                    |
| Reaction:                  | NONE                                                                                                    |
| Acknowledge:               | NONE                                                                                                    |
| Cause:                     | The drive object specified for connection does not exist.<br>See also: p4815                                                                                                    |
| Remedy:                    | Use the existing drive object with the corresponding number.<br>See also: p4815                                                                                                    |
| 202006                     | <location>Function generator: No drive specified for connection</location>                                                                                                    |
| Reaction:                  | NONE                                                                                                    |
| Acknowledge:               | NONE                                                                                                    |
| Cause:                     | No drive specified for connection in p4815.                                                                                                    |

|                                                                                                    | See also: p4815                                                                                                    |
|----------------------------------------------------------------------------------------------------|----------------------------------------------------------------------------------------------------|
| Remedy:                                                                                                    | At least one drive to be connected must be specified in p4815.<br>See also: p4815                                                                                                    |
| 202007                                                                                                    | <location>Function generator: Drive not SERVO</location>                                                                                                    |
| Reaction:                                                                                                    | NONE                                                                                                    |
| Acknowledge:                                                                                                    | NONE                                                                                                    |
| Cause:                                                                                                    | The drive object specified for connection is not a SERVO.<br>See also: p4815                                                                                                    |
| Remedy:                                                                                                    | Use a SERVO drive object with the corresponding number.                                                                                                    |
| 202008                                                                                                    | <location>Function generator: Drive specified a multiple number of<br/>times</location>                                                                                                    |
| Reaction:                                                                                                    | NONE                                                                                                    |
| Acknowledge:                                                                                                    | NONE                                                                                                    |
| Cause:                                                                                                    | The drive object specified for connection is already specified.<br>Alarm value (r2124, decimal):<br>Drive object number of the drive object that is specified a multiple number of times.                                                                                                    |
| Remedy:                                                                                                    | Specify a different drive object.                                                                                                    |
| 202010                                                                                                    | <                                                                                                    |
| Reaction:                                                                                                    | NONE                                                                                                    |
| Acknowledge:                                                                                                    | NONE                                                                                                    |
| Cause:                                                                                                    | The speed setpoint of a drive - selected to be connected to - is greater than the value for the standstill detection set using p1226.<br>Alarm value (r2124, decimal):<br>Number of the drive object involved.                                                                                                    |
| Bomodu:                                                                                                    | For all of the drives specified for connection, set the speed setpoints to 0.                                                                                                    |
| Remedy:                                                                                                    | i of all of the drives specified for connection, set the speed setpoints to 0.                                                                                                    |
| 202011                                                                                                    |                                                                                                    |
| -                                                                                                    | I of all of the drives specified for connection, set the speed setpoints to 0.                                                                                                    |
| 202011                                                                                                    | <location>Function generator: The actual drive speed is not zero</location>                                                                                                    |
| <b>202011</b><br>Reaction:                                                                                                    | <li><li><li><li><li><li><li><li><li><li< td=""></li<></li></li></li></li></li></li></li></li></li>                                                                                                    |
| <b>202011</b><br>Reaction:<br>Acknowledge:<br>Cause:                                                                                                    | <li><li><li><li><li><li><li><li><li><li< td=""></li<></li></li></li></li></li></li></li></li></li>                                                                                                    |
| <b>202011</b><br>Reaction:<br>Acknowledge:<br>Cause:<br>Remedy:                                                                                             | <li><li><li><li><li><li><li><li><li><li< td=""></li<></li></li></li></li></li></li></li></li></li>                                                                                                    |
| 202011<br>Reaction:<br>Acknowledge:<br>Cause:<br>Remedy:<br>202015                                                                                          | <pre><location>Function generator: The actual drive speed is not zero NONE NONE The speed actual value of a drive - selected to be connected to - is greater than the value for the standstill detection set using p1226. Alarm value (r2124, decimal): Number of the drive object involved. Set the relevant drives to zero speed before starting the function generator. </location></pre>                                                                                                    |
| 202011<br>Reaction:<br>Acknowledge:<br>Cause:<br>Remedy:<br>202015<br>Reaction:                                                                             | clocation>Function generator: The actual drive speed is not zero          NONE         NONE         The speed actual value of a drive - selected to be connected to - is greater than the value for the standstill detection set using p1226.         Alarm value (r2124, decimal):         Number of the drive object involved.         Set the relevant drives to zero speed before starting the function generator.         clocation>Function generator: Drive enable signals missing         NONE                                                                                                    |
| 202011<br>Reaction:<br>Acknowledge:<br>Cause:<br>Remedy:<br>202015<br>Reaction:<br>Acknowledge:                                                             | <li><li><li><li><li><li><li><li><li><li< td=""></li<></li></li></li></li></li></li></li></li></li>                                                                                                    |
| 202011<br>Reaction:<br>Acknowledge:<br>Cause:<br>Remedy:<br>202015<br>Reaction:                                                                             | clocation>Function generator: The actual drive speed is not zero          NONE         NONE         The speed actual value of a drive - selected to be connected to - is greater than the value for the standstill detection set using p1226.         Alarm value (r2124, decimal):         Number of the drive object involved.         Set the relevant drives to zero speed before starting the function generator.         clocation>Function generator: Drive enable signals missing         NONE                                                                                                    |
| 202011<br>Reaction:<br>Acknowledge:<br>Cause:<br>Remedy:<br>202015<br>Reaction:<br>Acknowledge:                                                             | <b>clocation&gt;Function generator: The actual drive speed is not zero</b> NONE   NONE   The speed actual value of a drive - selected to be connected to - is greater than the value for the standstill detection set using p1226.   Alarm value (r2124, decimal):   Number of the drive object involved.   Set the relevant drives to zero speed before starting the function generator. <b>clocation&gt;Function generator: Drive enable signals missing</b> NONE   NONE   The master control and/or enable signals are missing to connect to the specified drive.   Alarm value (r2124, decimal):   Number of the drive object involved.                                                                                                    |
| 202011<br>Reaction:<br>Acknowledge:<br>Cause:<br>Remedy:<br>202015<br>Reaction:<br>Acknowledge:<br>Cause:                                                   | clocation>Function generator: The actual drive speed is not zero   NONE   NONE   The speed actual value of a drive - selected to be connected to - is greater than the value   for the standstill detection set using p1226.   Alarm value (r2124, decimal):   Number of the drive object involved.   Set the relevant drives to zero speed before starting the function generator.   clocation>Function generator: Drive enable signals missing   NONE   NONE   N                                                                                                    |
| 202011<br>Reaction:<br>Acknowledge:<br>Cause:<br>Remedy:<br>202015<br>Reaction:<br>Acknowledge:<br>Cause:<br>Remedy:                                        | <li><li><li><li><li><li><li><li><li><li< td=""></li<></li></li></li></li></li></li></li></li></li>                                                                                                    |
| 202011<br>Reaction:<br>Acknowledge:<br>Cause:<br>Remedy:<br>202015<br>Reaction:<br>Acknowledge:<br>Cause:<br>Remedy:<br>202020                              | <li><li><li><li><li><li><li><li><li><li< td=""></li<></li></li></li></li></li></li></li></li></li>                                                                                                    |
| 202011<br>Reaction:<br>Acknowledge:<br>Cause:<br>Remedy:<br>202015<br>Reaction:<br>Acknowledge:<br>Cause:<br>Remedy:<br>202020<br>Reaction:                 | <b>clocation&gt;Function generator: The actual drive speed is not zero</b> NONE         NONE         NONE         The speed actual value of a drive - selected to be connected to - is greater than the value for the standstill detection set using p1226.         Alarm value (r2124, decimal):         Number of the drive object involved.         Set the relevant drives to zero speed before starting the function generator. <b>clocation&gt;Function generator: Drive enable signals missing</b> NONE         NONE         NONE         NONE         NONE         NONE         NONE         NONE         NONE         NONE         NONE         NONE         NONE         NONE         NONE         NONE         NONE         NONE         NONE         NONE         NONE         Number of the drive object involved.         See also: p4815         Fetch the master control to the specified drive object and set all enable signals. <b>clocation&gt;Function generator: Parameter cannot be changed</b> NONE         NONE         NONE         NONE         NON |
| 202011<br>Reaction:<br>Acknowledge:<br>Cause:<br>Remedy:<br>202015<br>Reaction:<br>Acknowledge:<br>Cause:<br>Remedy:<br>202020<br>Reaction:<br>Acknowledge: | <li><li><li><li><li><li><li><li><li><li< td=""></li<></li></li></li></li></li></li></li></li></li>                                                                                                    |

|                                                                                       | - if required, start the function generator (p4800 = 1).<br>See also: p4800                                                                                                    |
|---------------------------------------------------------------------------------------|----------------------------------------------------------------------------------------------------|
| 202025                                                                                | <location>Function generator: Period too short</location>                                                                                                    |
| Reaction:                                                                             | NONE                                                                                                    |
| Acknowledge:<br>Cause:                                                                | NONE<br>The value for the period is too short                                                                                                    |
| Cause.                                                                                | The value for the period is too short.<br>See also: p4821                                                                                                    |
| Remedy:                                                                               | Check and adapt the value for the period.<br>See also: p4821                                                                                                    |
| 202026                                                                                | <location>Function generator: Pulse width too wide</location>                                                                                                    |
| Reaction:                                                                             | NONE                                                                                                    |
| Acknowledge:                                                                          | NONE                                                                                                    |
| Cause:                                                                                | The selected pulse width is too high.<br>The pulse width must be less than the period duration.<br>See also: p4822                                                                                                    |
| Remedy:                                                                               | Reduce pulse width.<br>See also: p4821, p4822                                                                                                    |
| 202030                                                                                | <location>Function generator: Physical address equals zero</location>                                                                                                    |
| Reaction:                                                                             | NONE                                                                                                    |
| Acknowledge:                                                                          | NONE                                                                                                    |
| Cause:                                                                                | The specified physical address is zero.<br>See also: p4812                                                                                                    |
| Remedy:                                                                               | Set a physical address with a value other than zero.<br>See also: p4812                                                                                                    |
|                                                                                       |                                                                                                    |
| 202040                                                                                | <location>Function generator: Impermissible value for offset</location>                                                                                                    |
| Reaction:                                                                             | NONE                                                                                                    |
| Reaction:<br>Acknowledge:                                                             | NONE                                                                                                    |
| Reaction:                                                                             | NONE<br>NONE<br>The value for the offset is higher than the value for the upper limit or lower than the value<br>for the lower limit.                                                                                                    |
| Reaction:<br>Acknowledge:                                                             | NONE<br>NONE<br>The value for the offset is higher than the value for the upper limit or lower than the value                                                                                                    |
| Reaction:<br>Acknowledge:<br>Cause:                                                   | NONE<br>NONE<br>The value for the offset is higher than the value for the upper limit or lower than the value<br>for the lower limit.<br>See also: p4826                                                                                                    |
| Reaction:<br>Acknowledge:<br>Cause:                                                   | NONE<br>NONE<br>The value for the offset is higher than the value for the upper limit or lower than the value<br>for the lower limit.<br>See also: p4826<br>Adjust the offset value accordingly.                                                                                                    |
| Reaction:<br>Acknowledge:<br>Cause:<br>Remedy:<br>202041<br>Reaction:                 | NONE<br>NONE<br>The value for the offset is higher than the value for the upper limit or lower than the value<br>for the lower limit.<br>See also: p4826<br>Adjust the offset value accordingly.<br>See also: p4826, p4828, p4829                                                                                                    |
| Reaction:<br>Acknowledge:<br>Cause:<br>Remedy:<br>202041<br>Reaction:<br>Acknowledge: | NONE<br>NONE<br>The value for the offset is higher than the value for the upper limit or lower than the value<br>for the lower limit.<br>See also: p4826<br>Adjust the offset value accordingly.<br>See also: p4826, p4828, p4829<br><b><location>Function generator: Impermissible value for bandwidth</location></b><br>NONE<br>NONE                                                                                                    |
| Reaction:<br>Acknowledge:<br>Cause:<br>Remedy:<br>202041<br>Reaction:                 | NONE<br>NONE<br>The value for the offset is higher than the value for the upper limit or lower than the value<br>for the lower limit.<br>See also: p4826<br>Adjust the offset value accordingly.<br>See also: p4826, p4828, p4829<br><b><location>Function generator: Impermissible value for bandwidth</location></b><br>NONE<br>NONE<br>The bandwidth, referred to the time slice clock cycle of the function generator has either                                                                                                    |
| Reaction:<br>Acknowledge:<br>Cause:<br>Remedy:<br>202041<br>Reaction:<br>Acknowledge: | NONE<br>NONE<br>The value for the offset is higher than the value for the upper limit or lower than the value<br>for the lower limit.<br>See also: p4826<br>Adjust the offset value accordingly.<br>See also: p4826, p4828, p4829<br><b><location>Function generator: Impermissible value for bandwidth</location></b><br>NONE<br>NONE<br>The bandwidth, referred to the time slice clock cycle of the function generator has either<br>been set too low or too high.                                                                                                    |
| Reaction:<br>Acknowledge:<br>Cause:<br>Remedy:<br>202041<br>Reaction:<br>Acknowledge: | NONE<br>NONE<br>The value for the offset is higher than the value for the upper limit or lower than the value<br>for the lower limit.<br>See also: p4826<br>Adjust the offset value accordingly.<br>See also: p4826, p4828, p4829<br><b>clocation&gt;Function generator: Impermissible value for bandwidth</b><br>NONE<br>NONE<br>The bandwidth, referred to the time slice clock cycle of the function generator has either<br>been set too low or too high.<br>Depending on the time slice clock cycle, the bandwidth is defined as follows:<br>Bandwidth_max = 1 / (2 * time slice clock cycle)                                                                                                    |
| Reaction:<br>Acknowledge:<br>Cause:<br>Remedy:<br>202041<br>Reaction:<br>Acknowledge: | NONE<br>NONE<br>The value for the offset is higher than the value for the upper limit or lower than the value<br>for the lower limit.<br>See also: p4826<br>Adjust the offset value accordingly.<br>See also: p4826, p4828, p4829<br><b>clocation&gt;Function generator: Impermissible value for bandwidth</b><br>NONE<br>NONE<br>NONE<br>The bandwidth, referred to the time slice clock cycle of the function generator has either<br>been set too low or too high.<br>Depending on the time slice clock cycle, the bandwidth is defined as follows:<br>Bandwidth_max = 1 / (2 * time slice clock cycle)<br>Bandwidth_min = Bandwidth_max / 100000                                                                                                    |
| Reaction:<br>Acknowledge:<br>Cause:<br>Remedy:<br>202041<br>Reaction:<br>Acknowledge: | NONE<br>NONE<br>The value for the offset is higher than the value for the upper limit or lower than the value<br>for the lower limit.<br>See also: p4826<br>Adjust the offset value accordingly.<br>See also: p4826, p4828, p4829<br><b>clocation&gt;Function generator: Impermissible value for bandwidth</b><br>NONE<br>NONE<br>NONE<br>The bandwidth, referred to the time slice clock cycle of the function generator has either<br>been set too low or too high.<br>Depending on the time slice clock cycle, the bandwidth is defined as follows:<br>Bandwidth_max = 1 / (2 * time slice clock cycle)<br>Bandwidth_min = Bandwidth_max / 100000<br>Example:                                                                                                    |
| Reaction:<br>Acknowledge:<br>Cause:<br>Remedy:<br>202041<br>Reaction:<br>Acknowledge: | NONE<br>NONE<br>The value for the offset is higher than the value for the upper limit or lower than the value<br>for the lower limit.<br>See also: p4826<br>Adjust the offset value accordingly.<br>See also: p4826, p4828, p4829<br><b>clocation&gt;Function generator: Impermissible value for bandwidth</b><br>NONE<br>NONE<br>The bandwidth, referred to the time slice clock cycle of the function generator has either<br>been set too low or too high.<br>Depending on the time slice clock cycle, the bandwidth is defined as follows:<br>Bandwidth_max = 1 / (2 * time slice clock cycle)<br>Bandwidth_min = Bandwidth_max / 100000<br>Example:<br>Assumption: p4830 = 125 µs<br>> Bandwidth_max = 1 / (2 * 125 µs) = 4000 Hz                                                                                                    |
| Reaction:<br>Acknowledge:<br>Cause:<br>Remedy:<br>202041<br>Reaction:<br>Acknowledge: | NONE<br>NONE<br>The value for the offset is higher than the value for the upper limit or lower than the value<br>for the lower limit.<br>See also: p4826<br>Adjust the offset value accordingly.<br>See also: p4826, p4828, p4829<br><b>clocation&gt;Function generator: Impermissible value for bandwidth</b><br>NONE<br>NONE<br>NONE<br>The bandwidth, referred to the time slice clock cycle of the function generator has either<br>been set too low or too high.<br>Depending on the time slice clock cycle, the bandwidth is defined as follows:<br>Bandwidth_max = 1 / (2 * time slice clock cycle)<br>Bandwidth_min = Bandwidth_max / 100000<br>Example:<br>Assumption: p4830 = 125 µs<br>> Bandwidth_max = 1 / (2 * 125 µs) = 4000 Hz<br>> Bandwidth_min = 4000 Hz / 100000 = 0.04 Hz                                                 |
| Reaction:<br>Acknowledge:<br>Cause:<br>Remedy:<br>202041<br>Reaction:<br>Acknowledge: | NONE<br>NONE<br>The value for the offset is higher than the value for the upper limit or lower than the value<br>for the lower limit.<br>See also: p4826<br>Adjust the offset value accordingly.<br>See also: p4826, p4828, p4829<br><b>clocation&gt;Function generator: Impermissible value for bandwidth</b><br>NONE<br>NONE<br>NONE<br>The bandwidth, referred to the time slice clock cycle of the function generator has either<br>been set too low or too high.<br>Depending on the time slice clock cycle, the bandwidth is defined as follows:<br>Bandwidth_max = 1 / (2 * time slice clock cycle)<br>Bandwidth_min = Bandwidth_max / 100000<br>Example:<br>Assumption: p4830 = 125 $\mu$ s<br>> Bandwidth_max = 1 / (2 * 125 $\mu$ s) = 4000 Hz<br>> Bandwidth_min = 4000 Hz / 100000 = 0.04 Hz<br>Note:                              |
| Reaction:<br>Acknowledge:<br>Cause:<br>Remedy:<br>202041<br>Reaction:<br>Acknowledge: | NONE<br>NONE<br>The value for the offset is higher than the value for the upper limit or lower than the value<br>for the lower limit.<br>See also: p4826<br>Adjust the offset value accordingly.<br>See also: p4826, p4828, p4829<br><b>clocation&gt;Function generator: Impermissible value for bandwidth</b><br>NONE<br>NONE<br>NONE<br>The bandwidth, referred to the time slice clock cycle of the function generator has either<br>been set too low or too high.<br>Depending on the time slice clock cycle, the bandwidth is defined as follows:<br>Bandwidth_max = 1 / (2 * time slice clock cycle)<br>Bandwidth_min = Bandwidth_max / 100000<br>Example:<br>Assumption: p4830 = 125 µs<br>> Bandwidth_min = 4000 Hz / 100000 = 0.04 Hz<br>Note:<br>p4823: Function generator bandwidth<br>p4830: Function generator time slice cycle   |
| Reaction:<br>Acknowledge:<br>Cause:<br>Remedy:<br>202041<br>Reaction:<br>Acknowledge: | NONE<br>NONE<br>The value for the offset is higher than the value for the upper limit or lower than the value<br>for the lower limit.<br>See also: p4826<br>Adjust the offset value accordingly.<br>See also: p4826, p4828, p4829<br><b><location>Function generator: Impermissible value for bandwidth</location></b><br>NONE<br>NONE<br>The bandwidth, referred to the time slice clock cycle of the function generator has either<br>been set too low or too high.<br>Depending on the time slice clock cycle, the bandwidth is defined as follows:<br>Bandwidth_max = 1 / (2 * time slice clock cycle)<br>Bandwidth_min = Bandwidth_max / 100000<br>Example:<br>Assumption: p4830 = 125 μs<br>> Bandwidth_max = 1 / (2 * 125 μs) = 4000 Hz<br>> Bandwidth_min = 4000 Hz / 100000 = 0.04 Hz<br>Note:<br>p4823: Function generator bandwidth |

| 202047                                                                                                    | <location>Function generator: Invalid time slice clock cycle</location>                                                                                                    |
|----------------------------------------------------------------------------------------------------|----------------------------------------------------------------------------------------------------|
| Reaction:                                                                                                    | NONE                                                                                                    |
| Acknowledge:                                                                                                    | NONE                                                                                                    |
| Cause:                                                                                                    | The time slice cycle selected does not match any of the existing time slices.<br>See also: p4830                                                                                                    |
| Remedy:                                                                                                    | Input an existing time slice cycle. The existing time slices can be read out via p7901.<br>See also: r7901                                                                                                    |
| 202050                                                                                                    | <location>Trace: Start not possible</location>                                                                                                    |
| Reaction:                                                                                                    | NONE                                                                                                    |
| Acknowledge:                                                                                                    | NONE                                                                                                    |
| Cause:                                                                                                    | The trace has already been started.<br>See also: p4700                                                                                                    |
| Remedy:                                                                                                    | Stop the trace and, if necessary, start again.                                                                                                    |
| 202055                                                                                                    | <location>Trace: Recording time too short</location>                                                                                                    |
| Reaction:                                                                                                    | NONE                                                                                                    |
| Acknowledge:                                                                                                    | NONE                                                                                                    |
| Cause:                                                                                                    | The trace duration is too short.<br>The minimum is twice the value of the trace clock cycle.<br>See also: p4721                                                                                                    |
| Remedy:                                                                                                    | Check the selected recording time and, if necessary, adjust.                                                                                                    |
| 202056                                                                                                    | <location>Trace: Recording cycle too low</location>                                                                                                    |
| Reaction:                                                                                                    | NONE                                                                                                    |
| Acknowledge:                                                                                                    | NONE                                                                                                    |
| Cause:                                                                                                    | The selected recording cycle is shorter than the selected basis clock cycle 0 (p0110[0]). See also: p4720                                                                                                    |
| Remedy:                                                                                                    | Increase the value for the trace cycle.                                                                                                    |
|                                                                                                    | 2                                                                                                    |
| 202057                                                                                                    | <location>Trace: Invalid time slice clock cycle</location>                                                                                                    |
| <b>202057</b><br>Reaction:                                                                                                    |                                                                                                    |
|                                                                                                    | <pre><location>Trace: Invalid time slice clock cycle NONE NONE</location></pre>                                                                                                    |
| Reaction:                                                                                                    | <pre><location>Trace: Invalid time slice clock cycle NONE</location></pre>                                                                                                    |
| Reaction:<br>Acknowledge:                                                                                                    | <pre><location>Trace: Invalid time slice clock cycle NONE NONE The time slice cycle selected does not match any of the existing time slices.</location></pre>                                                                                                    |
| Reaction:<br>Acknowledge:<br>Cause:                                                                                                    | <pre><location>Trace: Invalid time slice clock cycle NONE NONE The time slice cycle selected does not match any of the existing time slices. See also: p4723 Input an existing time slice cycle. The existing time slices can be read out via p7901.</location></pre>                                                                                                    |
| Reaction:<br>Acknowledge:<br>Cause:<br>Remedy:                                                                                                    | <pre><li><location>Trace: Invalid time slice clock cycle NONE NONE The time slice cycle selected does not match any of the existing time slices. See also: p4723 Input an existing time slice cycle. The existing time slices can be read out via p7901. See also: r7901</location></li></pre>                                                                                                    |
| Reaction:<br>Acknowledge:<br>Cause:<br>Remedy:<br>202060                                                                                                    | <pre><li><location>Trace: Invalid time slice clock cycle NONE NONE The time slice cycle selected does not match any of the existing time slices. See also: p4723 Input an existing time slice cycle. The existing time slices can be read out via p7901. See also: r7901 </location></li></pre>                                                                                                    |
| Reaction:<br>Acknowledge:<br>Cause:<br>Remedy:<br>202060<br>Reaction:                                                                                                    | <li><li><li><li><li><li><li><li><li><li< td=""></li<></li></li></li></li></li></li></li></li></li>                                                                                                    |
| Reaction:<br>Acknowledge:<br>Cause:<br>Remedy:<br>202060<br>Reaction:<br>Acknowledge:                                                                                     | <pre><li><location>Trace: Invalid time slice clock cycle NONE NONE The time slice cycle selected does not match any of the existing time slices. See also: p4723 Input an existing time slice cycle. The existing time slices can be read out via p7901. See also: r7901 </location></li></pre> clocation>Trace: Signal to be recorded is missing NONE NONE - a signal to be traced was not specified.                                                                                                    |
| Reaction:<br>Acknowledge:<br>Cause:<br>Remedy:<br><b>202060</b><br>Reaction:<br>Acknowledge:<br>Cause:                                                                    | <li><li><li><li><li><li><li><li><li><li< td=""></li<></li></li></li></li></li></li></li></li></li>                                                                                                    |
| Reaction:<br>Acknowledge:<br>Cause:<br>Remedy:<br><b>202060</b><br>Reaction:<br>Acknowledge:<br>Cause:<br>Remedy:                                                         | <b>I clocation&gt;Trace: Invalid time slice clock cycle</b> NONE NONE The time slice cycle selected does not match any of the existing time slices. See also: p4723 Input an existing time slice cycle. The existing time slices can be read out via p7901. See also: r7901 <b>I clocation&gt;Trace: Signal to be recorded is missing</b> NONE NONE • a signal to be traced was not specified. • the specified signals are not valid. See also: p4730, p4731, p4732, p4733 • specify the signal to be traced. • check whether the relevant signal can be traced.                                                                                                    |
| Reaction:<br>Acknowledge:<br>Cause:<br>Remedy:<br><b>202060</b><br>Reaction:<br>Acknowledge:<br>Cause:<br>Remedy:<br><b>202061</b>                                        | <li><li><li><li><li><li><li><li><li><li< td=""></li<></li></li></li></li></li></li></li></li></li>                                                                                                    |
| Reaction:<br>Acknowledge:<br>Cause:<br>Remedy:<br>202060<br>Reaction:<br>Acknowledge:<br>Cause:<br>Remedy:<br>202061<br>Reaction:                                         | clocation>Trace: Invalid time slice clock cycle NONE NONE The time slice cycle selected does not match any of the existing time slices. See also: p4723 Input an existing time slice cycle. The existing time slices can be read out via p7901. See also: r7901 clocation>Trace: Signal to be recorded is missing NONE NONE NONE • a signal to be traced was not specified. • the specified signals are not valid. See also: p4730, p4731, p4732, p4733 • specify the signal to be traced. clocation>Trace: Invalid signal can be traced. NONE NONE • the specified signal does not exist.                                                                                                    |
| Reaction:<br>Acknowledge:<br>Cause:<br>Remedy:<br>202060<br>Reaction:<br>Acknowledge:<br>Cause:<br>Remedy:<br>202061<br>Reaction:<br>Acknowledge:                         | clocation>Trace: Invalid time slice clock cycle NONE NONE The time slice cycle selected does not match any of the existing time slices. See also: p4723 Input an existing time slice cycle. The existing time slices can be read out via p7901. See also: r7901 clocation>Trace: Signal to be recorded is missing NONE NONE NONE • a signal to be traced was not specified. • the specified signals are not valid. See also: p4730, p4731, p4732, p4733 • specify the signal to be traced. clocation>Trace: Invalid signal can be traced. clocation>Trace: Invalid signal NONE • the specified signal does not exist. • the specified signal does not exist. • the specified signal can no longer be traced (recorded).                          |
| Reaction:<br>Acknowledge:<br>Cause:<br>Remedy:<br><b>202060</b><br>Reaction:<br>Acknowledge:<br>Cause:<br>Remedy:<br><b>202061</b><br>Reaction:<br>Acknowledge:<br>Cause: | <b>clocation&gt;Trace: Invalid time slice clock cycle</b> NONE NONE The time slice cycle selected does not match any of the existing time slices. See also: p4723 Input an existing time slice cycle. The existing time slices can be read out via p7901. See also: r7901 <b>clocation&gt;Trace: Signal to be recorded is missing</b> NONE NONE NONE • a signal to be traced was not specified. • the specified signals are not valid. See also: p4730, p4731, p4732, p4733 • specify the signal to be traced. <b>clocation&gt;Trace: Invalid signal</b> NONE NONE • the specified signal does not exist. • the specified signal does not exist. • the specified signal can no longer be traced (recorded). See also: p4730, p4731, p4732, p4733 |
| Reaction:<br>Acknowledge:<br>Cause:<br>Remedy:<br>202060<br>Reaction:<br>Acknowledge:<br>Cause:<br>Remedy:<br>202061<br>Reaction:<br>Acknowledge:                         | clocation>Trace: Invalid time slice clock cycle NONE NONE The time slice cycle selected does not match any of the existing time slices. See also: p4723 Input an existing time slice cycle. The existing time slices can be read out via p7901. See also: r7901 clocation>Trace: Signal to be recorded is missing NONE NONE NONE • a signal to be traced was not specified. • the specified signals are not valid. See also: p4730, p4731, p4732, p4733 • specify the signal to be traced. clocation>Trace: Invalid signal can be traced. clocation>Trace: Invalid signal NONE • the specified signal does not exist. • the specified signal does not exist. • the specified signal can no longer be traced (recorded).                          |

| 202062       | <location>Trace: Trigger signal invalid</location>                                                                                                    |
|--------------|----------------------------------------------------------------------------------------------------|
| Reaction:    | NONE                                                                                                    |
| Acknowledge: | NONE                                                                                                    |
| Cause:       | <ul> <li>a trigger signal was not specified.</li> <li>the specified signal does not exist.</li> <li>the specified signal is not a fixed-point signal.</li> <li>the specified signal cannot be used as trigger signal for the trace.</li> <li>See also: p4711</li> </ul> |
| Remedy:      | Specify a valid trigger signal.                                                                                                    |
| 202063       | <location>Trace: Invalid data type</location>                                                                                                    |
| Reaction:    | NONE                                                                                                    |
| Acknowledge: | NONE                                                                                                    |
| Cause:       | The specified data type to select a signal using a physical address is invalid.<br>See also: p4711, p4730, p4731, p4732, p4733                                                                                                    |
| Remedy:      | Use a valid data type.                                                                                                    |
| 202070       | <location>Trace: Parameter cannot be changed</location>                                                                                                    |
| Reaction:    | NONE                                                                                                    |
| Acknowledge: | NONE                                                                                                    |
| Cause:       | The trace parameter settings cannot be changed when the trace is active.<br>See also: p4700, p4710, p4711, p4712, p4713, p4714, p4715, p4716, p4720, p4721,<br>p4722, p4730, p4731, p4732, p4733, p4780, p4781, p4782, p4783, p4789, p4795                              |
| Remedy:      | <ul> <li>stop the trace before parameterization.</li> <li>if required, start the trace.</li> </ul>                                                                                                    |
| 202075       | <location>Trace: Pretrigger time too long</location>                                                                                                    |
| Reaction:    | NONE                                                                                                    |
| Acknowledge: | NONE                                                                                                    |
| Cause:       | The selected pretrigger time must be shorter than the recording time.<br>See also: p4721, p4722                                                                                                    |
| Remedy:      | Check the pretrigger time setting and change if necessary.                                                                                                    |
| 202099       | <location>Trace: Insufficient memory</location>                                                                                                    |
| Reaction:    | NONE                                                                                                    |
| Acknowledge: | NONE                                                                                                    |
| Cause:       | The memory space still available on the Control Unit is no longer sufficient for the trace function.                                                                                                    |
| Remedy:      | Reduce the memory required, e.g. as follows:<br>- reduce the trace (record) time.<br>- increase the trace clock cycle.<br>- reduce the number of signals to be traced (recorded).<br>See also: r4708, r4799                                                             |
| 202100       | <pre><location>CU: Computation deadtime current controller too low</location></pre>                                                                                                    |
| Reaction:    | NONE                                                                                                    |
| Acknowledge: | NONE                                                                                                    |
| Cause:       | The value in p0118 produces a dead time of one clock cycle because it lies before the setpoint becomes available. A possible cause could be, for example, that the system characteristics no longer match those parameterized after a component has been replaced.      |
|              | Alarm value (r2134, floating point):<br>The minimum value for p0118 where a deadtime no longer occurs.                                                                                                    |
| Remedu:      | - set p0118 to a value greater than or equal to the alarm value.                                                                                                    |
| Remedy:      | - set p0117 to an automatic setting.                                                                                                    |

|                        | - check the firmware releases of the components involved.<br>See also: p0117, p0118                                                                                                    |
|------------------------|----------------------------------------------------------------------------------------------------|
| 203500                 | <location>TM: Initialization</location>                                                                                                    |
| Reaction:              | OFF1 (OFF2)                                                                                                    |
| Acknowledge:           | IMMEDIATELY (POWER ON)                                                                                                    |
| Cause:                 | When initializing the Terminal Modules, the terminals of the Control Unit or the Terminal<br>Board 30, an internal software error has occurred.<br>Fault value (r0949, decimal):<br>The thousands location = 1 3:<br>The component number (p0151) of the module involved is specified at the ones, tens and |
|                        | hundreds position.                                                                                                    |
| Remedy:                | <ul> <li>power-down the power supply for the Control Unit and power-up again.</li> <li>check the DRIVE-CLiQ connection.</li> <li>if required, replace the Terminal Module.</li> </ul>                                                                                                    |
|                        | The Terminal Module should be directly connected to a DRIVE-CLiQ socket of the Control Unit.<br>If the fault occurs again, replace the Terminal Module.                                                                                                    |
|                        |                                                                                                    |
| 203501                 | <li><location>TM: Sampling time change</location></li>                                                                                                    |
| Reaction:              | NONE                                                                                                    |
| Acknowledge:<br>Cause: | NONE                                                                                                    |
| Cause.                 | The sampling times of the inputs/outputs were changed.<br>This change only becomes valid after the next run-up                                                                                                    |
| Remedy:                | Carry-out a Power On                                                                                                    |
| 203505                 | <location>TM: Analog input, wire breakage</location>                                                                                                    |
| Reaction:              | OFF1 (OFF2)                                                                                                    |
| Acknowledge:           | IMMEDIATELY (POWER ON)                                                                                                    |
| Cause:                 | The input current of the TM analog input has exceeded the threshold value parameterized in p4061[x].                                                                                                    |
|                        | This fault can only occur, if $p4056[x] = 3$ (4 20 mA with monitoring) is set.<br>Index x = 0: Analog input 0 (X522.1 to .3)<br>Index x = 1: Analog input 1 (X522.4 to .5)                                                                                                    |
|                        | Fault value (r0949, decimal):                                                                                                    |
|                        | The component number (p0151) of the module involved is specified at the ones, tens and                                                                                                    |
|                        | hundreds position.<br>The thousands position specifies the analog input involved: 0: Analog input 0 (AI 0), 1:<br>Analog input 1 (AI 1)                                                                                                    |
| Remedy:                | Check the connection to the signal source for interruptions.<br>Check the magnitude of the impressed current - it is possible that the impressed signal is                                                                                                    |
|                        | too low.<br>Please note that the input has a load resistor of 250 Ohm.                                                                                                    |
|                        | The input current measured by the TM can be read-out of r4052[x].                                                                                                    |
| 203550                 | <location>TM: Speed setpoint filter natural frequency &gt; Shannon<br/>frequency</location>                                                                                                    |
| Reaction:              | NONE                                                                                                    |
| Acknowledge:           | NONE                                                                                                    |
| Cause:                 | The natural filter frequency of the speed setpoint filter (p1417) is greater than the Shannon frequency.                                                                                                    |
|                        | frequency.<br>The Shannon frequency is calculated according to the following formula: 0.5 / p0115[0]                                                                                                    |
|                        | See also: p1417                                                                                                    |
| Remedy:                | Reduce the natural frequency of the speed setpoint filter (PT2 low pass) (p1417).                                                                                                    |

| 203590       | <location>TM: Module not ready</location>                                                                                                    |
|--------------|----------------------------------------------------------------------------------------------------|
| Reaction:    | A_INFEED: OFF2 (NONE)<br>SERVO: NONE (DCBRAKE, ENCODER, OFF1, OFF2, OFF3, STOP1, STOP2)                                                                                                    |
| Acknowledge: | IMMEDIATELY (POWER ON)                                                                                                    |
| Cause:       | The Terminal Module involved does not send a ready signal and no valid cyclic data.<br>Fault value (r0949, decimal):<br>Drive object number.                                                                                                    |
| Remedy:      | - check the 24 V power supply.<br>- check the DRIVE-CLiQ connection.                                                                                                    |
| 205000       | <location>Power module: Overtemperature heatsink</location>                                                                                                    |
| Reaction:    | NONE                                                                                                    |
| Acknowledge: | NONE                                                                                                    |
| Cause:       | The alarm threshold for overtemperature at the inverter heatsink has been reached. The response is set using p0290. If the temperature of the heatsink increases by an additional 5 K, then fault F30004 is initiated.                                                                                      |
| Remedy:      | Check the following:                                                                                                    |
|              | <ul> <li>- is the ambient temperature within the defined limit values?</li> <li>- have the load conditions and the load duty cycle been appropriately dimensioned?</li> <li>- has the cooling failed?</li> </ul>                                                                                            |
| 205001       | <location>Power module: Overtemperature chip</location>                                                                                                    |
| Reaction:    | NONE                                                                                                    |
| Acknowledge: | NONE                                                                                                    |
| Cause:       | Alarm threshold for overtemperature of the power semiconductor in the AC converter has been reached. The response is set using p0290.<br>If the chip temperature increases by an additional 15 K, then fault F30025 is initiated.                                                                           |
| Remedy:      | <ul> <li>Check the following:</li> <li>is the ambient temperature within the defined limit values?</li> <li>have the load conditions and the load duty cycle been appropriately dimensioned?</li> <li>has the cooling failed?</li> <li>pulse frequency too high?</li> <li>See also: r0037, p0290</li> </ul> |
| 205002       | <location>Power module: Overtemp. air intake</location>                                                                                                    |
| Reaction:    | NONE                                                                                                    |
| Acknowledge: | NONE                                                                                                    |
| Cause:       | The alarm threshold for the air intake overtemperature has been reached. The response is set using p0290.<br>If the air intake temperature increases by an additional 5 K, then fault F30035 is output.                                                                                                    |
| Remedy:      | Check the following:<br>- is the ambient temperature within the defined limit values?<br>- has the fan failed? Check the direction of rotation.                                                                                                    |
| 205003       | <location>Power module: Overtemperature electronics unit</location>                                                                                                    |
| Reaction:    | NONE                                                                                                    |
| Acknowledge: | NONE                                                                                                    |
| Cause:       | The alarm threshold for the overtemperature of the electronics module has been reached.                                                                                                    |
|              | The response is set using p0290.<br>If the temperature of the electronics module increases by an additional 5 K, then fault<br>F30036 is initiated.                                                                                                    |
| Remedy:      | Check the following:<br>- is the ambient temperature within the defined limit values?<br>- has the fan failed? Check the direction of rotation.                                                                                                    |

| <b>205004</b><br>Reaction: | <location>Power module: Overtemperature rectifier<br/>NONE</location>                                                                                                    |
|----------------------------|----------------------------------------------------------------------------------------------------|
| Acknowledge:               | NONE                                                                                                    |
| Cause:                     | The alarm threshold for the overtemperature of the rectifier has been reached. The response is set using p0290.                                                                                                    |
|                            | If the temperature of the rectifier increases by an additional 5 K, then fault F30037 is initiated.                                                                                                    |
| Remedy:                    | Check the following:                                                                                                    |
|                            | <ul> <li>is the ambient temperature within the defined limit values?</li> <li>have the load conditions and the load duty cycle been appropriately dimensioned?</li> <li>has the fan failed? Check the direction of rotation.</li> <li>has a phase of the line supply failed?</li> </ul> |
|                            | - is an arm of the supply (incoming) rectifier defective?                                                                                                    |
| 205005                     | <location>Cooling system: Cooling medium flow rate too low</location>                                                                                                    |
| Reaction:                  | NONE                                                                                                    |
| Acknowledge:               | NONE                                                                                                    |
| Cause:<br>Remedy:          | Cooling system: Alarm - flow rate has fallen below the alarm value                                                                                                    |
| •                          | la stien. Devellet sinsuit sentimustien. Dules suchts in suite of uules                                                                                                    |
| 205050                     | <location>Parallel circuit configuration: Pulse enable in spite of pulse inhibit</location>                                                                                                    |
| Reaction:                  | OFF2 (NONE, OFF1, OFF3, STOP1, STOP2)                                                                                                    |
| Acknowledge:               | IMMEDIATELY                                                                                                    |
| Cause:                     | A power module signals that the pulses are enabled although the pulses are inhibited.<br>Fault value (r0949, decimal):<br>Number of the power module involved.                                                                                                    |
| Remedy:                    | The power module is defective and must be replaced.                                                                                                    |
| 205051                     | <location>Parallel circuit configuration: Power module pulse enable</location>                                                                                                    |
|                            | missing                                                                                                    |
| Reaction:                  | OFF2 (NONE, OFF1, OFF3, STOP1, STOP2)                                                                                                    |
| Acknowledge:               |                                                                                                    |
| Cause:                     | For one or several power modules, the pulses were not able to be enabled.<br>Fault value (r0949, decimal):<br>Number of the power module involved.                                                                                                    |
| Remedy:                    | - acknowledge power module faults that are still present.                                                                                                    |
| rtomody.                   | - inhibit the pulses of the power module involved (p7001).                                                                                                    |
| 205052                     | <location>Parallel circuit configuration: Impermissible current<br/>dissymmetry</location>                                                                                                    |
| Reaction:                  | NONE                                                                                                    |
| Acknowledge:               | NONE                                                                                                    |
| Cause:                     | The deviation of the individual currents of the power modules exceeds the alarm threshold specified in p7010.<br>Alarm value (r2124, decimal):                                                                                                    |
|                            | 1: Phase U.                                                                                                    |
|                            | 2: Phase V.<br>3. Phase W.                                                                                                    |
| Remedy:                    | - inhibit the pulses of the faulted power module (p7001).                                                                                                    |
|                            | <ul> <li>check the connecting cables. Loose contacts can cause current spikes.</li> <li>the motor reactors are non-symmetrical or faulty and must be replaced.</li> </ul>                                                                                                    |
|                            | - the CTs must be calibrated or replaced.                                                                                                    |

| 205053       | <location>Parallel circuit configuration: Inadmissible DC link voltage<br/>dissymmetry</location>                                                                                                    |
|--------------|----------------------------------------------------------------------------------------------------|
| Reaction:    | NONE                                                                                                    |
| Acknowledge: | NONE                                                                                                    |
| Cause:       | The deviation of the DC link voltage measured values exceeds the alarm threshold specified in p7011.                                                                                                    |
| Remedy:      | <ul> <li>inhibit the pulses of the faulted power module (p7001).</li> <li>check the DC link connecting cables.</li> <li>the DC link voltage measurement is incorrect and must be calibrated or renewed.</li> </ul> |
| 205055       | <location>Parallel circuit configuration: Power modules with different code numbers</location>                                                                                                    |
| Reaction:    | NONE                                                                                                    |
| Acknowledge: | IMMEDIATELY                                                                                                    |
| Cause:       | The code numbers of the power modules do not match.<br>Fault value (r0949, decimal):<br>Parameter in which the first different power module code number was detected.                                              |
| Remedy:      | For parallel circuit configurations, only power modules with identical power module data may be used.                                                                                                    |
| 205056       | <location>Parallel circuit configuration: Power module EPROM versions<br/>differ</location>                                                                                                    |
| Reaction:    | NONE                                                                                                    |
| Acknowledge: | IMMEDIATELY                                                                                                    |
| Cause:       | The EEPROM versions of the power modules do not match.<br>Fault value (r0949, decimal):<br>Parameter in which the first different version number was detected.                                                     |
| Remedy:      | For parallel circuit configurations, only power modules with identical EEPROM versions may be used.                                                                                                    |
| 205057       | <location>Parallel circuit configuration: Power module firmware versions differ</location>                                                                                                    |
| Reaction:    | NONE                                                                                                    |
| Acknowledge: | IMMEDIATELY                                                                                                    |
| Cause:       | The firmware versions of the power modules connected in parallel do not match.<br>Fault value (r0949, decimal):<br>Parameter in which the first different version number was detected.                             |
| Remedy:      | For parallel circuit configurations, only power modules with identical firmware versions may be used.                                                                                                    |
| 205058       | <location>Parallel circuit configuration: VSM EEPROM versions differ</location>                                                                                                    |
| Reaction:    | NONE                                                                                                    |
| Acknowledge: | IMMEDIATELY                                                                                                    |
| Cause:       | The EEPROM versions of the Voltage Sensing Modules (VSM) do not match.<br>Fault value (r0949, decimal):<br>Parameter in which the first different version number was detected.                                     |
| Remedy:      | For parallel circuit configurations, only Voltage Sensing Modules (VSM) with identical EEPROM versions may be used.                                                                                                |
| 205059       | <location>Parallel circuit configuration: VSM firmware versions differ</location>                                                                                                    |
| Reaction:    | NONE                                                                                                    |
| Acknowledge: | IMMEDIATELY                                                                                                    |
| Cause:       | The firmware versions of the Voltage Sensing Modules (VSM) do not match.<br>Fault value (r0949, decimal):<br>Parameter in which the first different version number was detected.                                   |

| Remedy:           | For parallel circuit configurations, only Voltage Sensing Modules (VSM) with identical firmware versions may be used.                                                                                                    |
|-------------------|----------------------------------------------------------------------------------------------------|
| 205060            | <location>Parallel circuit configuration: Power module firmware version does not match</location>                                                                                                    |
| Reaction:         | NONE                                                                                                    |
| Acknowledge:      | IMMEDIATELY                                                                                                    |
| Cause:            | Firmware from version V02.30.01.00 is required when connecting the power modules in parallel.                                                                                                    |
| Remedy:           | Update the firmware of the power modules (at least V02.30.01.00).                                                                                                    |
| 205061            | <location>Parallel infeed circuit, number of VSM</location>                                                                                                    |
| Reaction:         | NONE                                                                                                    |
| Acknowledge:      | IMMEDIATELY                                                                                                    |
| Cause:            | For closed-loop controlled chassis line supply infeeds: The number of connected and active Voltage Sensing Modules (VSM) does not match the number of power modules (connected in parallel).<br>Fault value (r0949, decimal):<br>Number of VSMs that are currently assigned to the drive object.                                                                                                    |
| Remedy:           | Adapt the number of VSMs.                                                                                                    |
| 206000            | <location>Infeed: Precharging monitoring time expired</location>                                                                                                    |
| Reaction:         | OFF2 (OFF1)                                                                                                    |
| Acknowledge:      | IMMEDIATELY                                                                                                    |
| Cause:<br>Remedy: | After the line contactor closes the power module does not signal the READY state within<br>the monitoring time (p0857).<br>The end of the DC link pre-charging was not detected due to one of the following reasons:<br>- there is not line supply voltage.<br>- the line contactor is not closed.<br>- the line supply voltage is too low.<br>- the power module has detected an internal fault.<br>- there is a DC link short-circuit.<br>- the DC link has a ground fault.<br>- the pre-charging resistors are overheated as there were too many pre-charging<br>operations per time unit.<br>- the pre-charging resistors are overheated as the DC link capacitance is too high (max. 20<br>mF).<br>- line supply voltage incorrectly set.<br>See also: p0857<br>- check the line supply voltage<br>- check or energize the line contactor.<br>- check and if required increase the monitoring time p0857.<br>- if relevant, carefully note additional power module fault messages.<br>- check the DC link regarding short-circuit or ground fault. |
|                   | <ul> <li>reduce the DC link capacitance by removing the power modules or supplementary<br/>modules.</li> <li>check the line supply voltage setting (p0210).</li> </ul>                                                                                                    |
| 206010            | <li><location>Infeed: Power module EP 24 V missing in operation</location></li>                                                                                                    |
| Reaction:         | OFF2 (OFF1)                                                                                                    |
| Acknowledge:      | IMMEDIATELY (POWER ON)                                                                                                    |
| Cause:<br>Remedy: | In operation, withdraw the pulse enable at terminal EP at the Line Module (X21.3, X21.4).<br>- do not open the line breaker in operation - only when the pulses are inhibited.<br>- check the wiring of the DP input (X21.3, X21.4) at the Line Module to exclude any poor<br>contacts.                                                                                                    |

| <b>206050</b><br>Reaction: | <location>Infeed: Smart mode is not supported<br/>OFF2</location>                                                                                                    |
|----------------------------|----------------------------------------------------------------------------------------------------|
| Acknowledge:               | IMMEDIATELY (POWER ON)                                                                                                    |
| Cause:                     | The power module does not support the smart mode.                                                                                                    |
| Remedy:                    | - set the sampling time p0115[0] >= 250 $\mu$ s by setting the sampling time default (p0112) to the default value.                                                                                                    |
|                            | <ul> <li>de-activate the smart mode with p3400 and supply voltage p0210 &lt;= 415 V.</li> <li>upgrade the power module software and/or hardware for the smart mode (r0192).</li> <li>See also: r0192</li> </ul>        |
| 206100                     | <location>Infeed: Shutdown due to line undervoltage condition</location>                                                                                                    |
| Reaction:                  | OFF2 (OFF1)                                                                                                    |
| Acknowledge:               | IMMEDIATELY (POWER ON)                                                                                                    |
| Cause:                     | The filtered (steady-state) value of the line supply voltage is less than the fault threshold (p0283).<br>Alarm condition: Vrms < p0283 * p0210.                                                                       |
|                            | Fault value (r0949, floating point):<br>Actual steady-state line supply voltage.<br>See also: p0283                                                                                                    |
| Remedy:                    | - check the line supply.                                                                                                    |
|                            | <ul> <li>check the line supply voltage (p0210).</li> <li>check the fault threshold (p0283).</li> </ul>                                                                                                    |
| 206105                     | <location>Infeed: Line undervoltage</location>                                                                                                    |
| Reaction:                  | NONE                                                                                                    |
| Acknowledge:               | NONE                                                                                                    |
| Cause:                     | The filtered (steady-state) value of line supply voltage is lower than the alarm threshold (p0282).                                                                                                    |
|                            | Alarm condition: Vrms < p0282 * p0210.<br>Alarm value (r2124, floating point):<br>Actual steady-state line supply voltage.<br>See also: p0282                                                                          |
| Remedy:                    | - check the line supply.<br>- check the line supply voltage (p0210).<br>- check the alarm threshold (p0282).                                                                                                    |
| 206200                     | <location>Infeed: Failure of one or several line phases</location>                                                                                                    |
| Reaction:                  | OFF2 (OFF1)                                                                                                    |
| Acknowledge:               | IMMEDIATELY (POWER ON)                                                                                                    |
| Cause:                     | Failure of one or several line phases.<br>The fault can be output in two operating states:                                                                                                    |
|                            | <ol> <li>During the power-on phase of the infeed unit.</li> <li>The measured line supply angle deviates from the regular characteristic for a 3-phase<br/>system - the PLL cannot be synchronized.</li> </ol>          |
|                            | <ol> <li>While the infeed is operational.</li> <li>After a voltage dip has been detected (A06205) in one or several line phases a fault<br/>occurred within 100 ms (also refer to other relevant messages).</li> </ol> |
|                            | Probable causes of the fault:<br>- voltage dip on the line side or phase phase failure lasting longer than 10 ms.<br>- overload condition on the load side with peak current.                                          |
|                            | - commutating reactor missing.                                                                                                    |
| Remedy:                    | <ul> <li>check the line supply and fuses.</li> <li>check the connection and size (rating) of the line commutating reactor.</li> <li>check the load.</li> <li>See also: p3463</li> </ul>                                |
|                            |                                                                                                    |

| 206205       | <location>Infeed: Voltage dip in at least one line supply phase</location>                                                                                                    |
|--------------|----------------------------------------------------------------------------------------------------|
| Reaction:    | NONE                                                                                                    |
| Acknowledge: | NONE                                                                                                    |
| Cause:       | Voltage dip or overvoltage in one or several line supply phases has been detected in<br>operation.                                                                                                    |
|              | The pulses are then cancelled for 10 ms. The ready signal of the infeed unit in r0863.0 remains and the pulse inhibit due to the phase failure is displayed in r3405.2.<br>Alarm value (r2124, decimal):<br>Internal fault type of the line angle characteristic. |
| Remedy:      | <ul> <li>check the line supply and fuses.</li> <li>check the line supply quality and system fault level.</li> <li>check the load.</li> <li>See also: r3405, p3463</li> </ul>                                                                                      |
| 206210       | <location>Infeed: Summed current too high</location>                                                                                                    |
| Reaction:    | OFF2 (OFF1)                                                                                                    |
| Acknowledge: | IMMEDIATELY (POWER ON)                                                                                                    |
| Cause:       | Smoothed sum of the phase currents (i1 + i2 + i3) greater than 4 % of the maximum power module current (r0209).<br>Possible causes:                                                                                                    |
|              | - the DC link has a ground fault that results in a high summed current (r0069.6). The DC component in the line currents can damage/destroy the power module, commutating reactor or line filter!                                                                  |
|              | - the zero point calibration of the current measurement was not carried-out (p3491, A06602).                                                                                                    |
|              | - defective current measurement in the power module.<br>Fault value (r0949, floating point):                                                                                                    |
|              | Smoothed sum of the phase currents.                                                                                                    |
| Remedy:      | <ul> <li>check the DC link for a low-ohmic or high-ohmic ground fault and if one is present,<br/>remove.</li> </ul>                                                                                                    |
|              | <ul> <li>increase the monitoring time of the current-offset measurement (p3491).</li> <li>if required, replace the power module.</li> </ul>                                                                                                    |
| 206215       | <location>Infeed: Summed current high</location>                                                                                                    |
| Reaction:    | NONE                                                                                                    |
| Acknowledge: | NONE                                                                                                    |
| Cause:       | Smoothed sum of the phase currents (i1 + i2 + i3) greater than 3 % of the maximum power module current (r0209).<br>Possible causes:                                                                                                    |
|              | - the DC link has a ground fault that results in a high summed current (r0069.6). The DC component in the line currents can damage/destroy the power module, commutating reactor or line filter!                                                                  |
|              | - the zero point calibration of the current measurement was not carried-out (p3491, A06602).                                                                                                    |
|              | - defective current measurement in the power module.<br>Alarm value (r2124, floating point):<br>Smoothed sum of the phase currents.                                                                                                    |
| Remedy:      | - check the DC link for a low-ohmic or high-ohmic ground fault and if one is present,                                                                                                    |
| Romody.      | remove.                                                                                                    |
|              | <ul> <li>increase the monitoring time of the current-offset measurement (p3491).</li> <li>if required, replace the power module.</li> </ul>                                                                                                    |
| 206250       | <location>Infeed: Defective capacitor(s) in at least one phase of line filter</location>                                                                                                    |
| Reaction:    | NONE                                                                                                    |
| Acknowledge: | NONE                                                                                                    |
| Cause:       | A change in the line filter capacitance was detected in at least line phase.                                                                                                    |

| Remedy:      | The voltages and phase currents of the line filter, measured using a Voltage Sensing<br>Module (VSM), indicated a deviation of the filter capacitances from the value<br>parameterized in p0221.<br>A change or a defect of the line filter capacitors results in a shift of the resonant frequencies<br>and can result in severe damage to the drive system.<br>Alarm value (r2124, floating point):<br>The calculated actual capacitance in µF (rounded-off to an integer number).<br>The 1st decimal point specifies the number of the phase (1, 2, 3) where the capacitance<br>deviates from the specified value.<br>- check the parameterized value of the filter capacitance (p0221).<br>- check the correct wiring of the Voltage Sensing Module (VSM):<br>Differential voltages u12 and u23 must be present at the 100 V/690 V inputs of the VSM;<br>the phase currents of the line filter must be connected to the 10 V inputs through a current<br>- voltage converter.<br>- check the alarm limits for the permissible filter capacitance deviation (p3676).<br>- check the normalization of the line supply voltage measurement using the VSM (p3660).<br>- check the normalization of the filter current measurement using the VSM (p3670).<br>- check the line filter capacitors and if required, replace the line filter.<br>See also: p0221, p3660, p3670, p3676 |
|--------------|----------------------------------------------------------------------------------------------------|
| 206300       | <location>Infeed: Line voltage too high at power on</location>                                                                                                    |
| Reaction:    | OFF2 (NONE, OFF1)                                                                                                    |
| Acknowledge: | IMMEDIATELY (POWER ON)                                                                                                    |
| Cause:       | The RMS line supply voltage Vrms was so high when powering-up that controlled<br>operation is not possible without exceeding the permissible maximum voltage in the DC<br>link (p0280).<br>Fault condition: Vrms * 1.5 > p0280.<br>Fault value (r0949, floating point):<br>Lowest possible controlled DC link voltage for the line supply voltage presently connected.<br>See also: p0280                                                                                                    |
| Remedy:      | <ul> <li>check the line supply voltage</li> <li>check the maximum DC link voltage and if required, increase (p0280).</li> <li>check the line supply voltage and compare with the actual line supply voltage (p0210).</li> <li>check whether the power module is dimensioned for the line supply voltage actually being used.</li> <li>See also: p0210, p0280</li> </ul>                                                                                                    |
| 206301       | <location>Infeed: Line overvoltage</location>                                                                                                    |
| Reaction:    | NONE                                                                                                    |
| Acknowledge: | NONE                                                                                                    |
| Cause:       | The filtered (steady-state) value of the rms line supply voltage Vrms is higher than the alarm threshold (p0281).<br>Alarm condition: Vrms < p0281 * p0210.<br>Alarm value (r2124, floating point):<br>Actual steady-state line supply voltage.<br>See also: p0281                                                                                                    |
| Remedy:      | <ul> <li>check the line supply.</li> <li>check the line supply voltage (p0210).</li> <li>check the alarm threshold (p0281).</li> <li>See also: p0210, p0281</li> </ul>                                                                                                    |
| 206310       | <location>Infeed: Supply voltage (p0210) incorrectly parameterized</location>                                                                                                    |
| Reaction:    | NONE (OFF1, OFF2)                                                                                                    |
| Acknowledge: | IMMEDIATELY (POWER ON)                                                                                                    |
| Cause:       | After pre-charging was completed, the line supply voltage Vrms was calculated using the measured DC link voltage. This voltage Vrms is not within the tolerance range of the supply voltage.                                                                                                    |

|                                                                                              | The following applies for the tolerance range: 85 % * p0210 < Vrms < 110 % * p0210.                                                                                                    |
|----------------------------------------------------------------------------------------------|----------------------------------------------------------------------------------------------------|
|                                                                                              | Alarm value (r2124, floating point):<br>Line supply voltage Vrms present.                                                                                                    |
|                                                                                              | See also: p0210                                                                                                    |
| Remedy:                                                                                      | <ul> <li>check the parameterized supply voltage and if required change (p0210).</li> <li>check the line supply voltage.</li> <li>See also: p0210</li> </ul>                                                                                                    |
| 206350                                                                                       | <location>Infeed: Measured line frequency too high</location>                                                                                                    |
| Reaction:                                                                                    | NONE                                                                                                    |
| Acknowledge:                                                                                 | NONE                                                                                                    |
| Cause:                                                                                       | The actual line frequency f_line is higher than the parameterized alarm threshold (f_line >                                                                                                    |
|                                                                                              | p0211 * p0284).                                                                                                    |
|                                                                                              | The alarm can be output in two operating states:                                                                                                    |
|                                                                                              | 1. During the power-on phase of the infeed unit.                                                                                                    |
|                                                                                              | Consequence:<br>Synchronization of the infeed to the line supply is interrupted and is restarted.                                                                                                    |
|                                                                                              | 2. While the infeed is operational.                                                                                                    |
|                                                                                              | Consequence:                                                                                                    |
|                                                                                              | The infeed remains in the operating (run) state and alarm A6350 is output. This signifies a                                                                                                    |
|                                                                                              | critical operational fault.<br>Alarm value (r2124, floating point):                                                                                                    |
|                                                                                              | Actual line frequency determined.                                                                                                    |
|                                                                                              | See also: p0284                                                                                                    |
| Remedy:                                                                                      | - check the parameterized line frequency and if required change (p0211).                                                                                                    |
|                                                                                              | - check the alarm threshold (p0284).                                                                                                    |
|                                                                                              | - check the line supply.<br>- check the line supply quality.                                                                                                    |
|                                                                                              |                                                                                                    |
|                                                                                              | See also: p0211, p0284                                                                                                    |
| 206351                                                                                       |                                                                                                    |
| <b>206351</b><br>Reaction:                                                                   | See also: p0211, p0284<br><location>Infeed: Measured line supply frequency too low<br/>NONE</location>                                                                                                    |
|                                                                                              | <location>Infeed: Measured line supply frequency too low</location>                                                                                                    |
| Reaction:                                                                                    | <pre><location>Infeed: Measured line supply frequency too low NONE</location></pre>                                                                                                    |
| Reaction:<br>Acknowledge:                                                                    | <pre><location>Infeed: Measured line supply frequency too low NONE NONE The actual line frequency f_line is lower than the parameterized alarm threshold (f_line &lt; p0211 * p0285).</location></pre>                                                                                                    |
| Reaction:<br>Acknowledge:                                                                    | <pre><location>Infeed: Measured line supply frequency too low NONE NONE The actual line frequency f_line is lower than the parameterized alarm threshold (f_line &lt; p0211 * p0285). The alarm can be output in two operating states:</location></pre>                                                                                                    |
| Reaction:<br>Acknowledge:                                                                    | <pre><location>Infeed: Measured line supply frequency too low NONE NONE The actual line frequency f_line is lower than the parameterized alarm threshold (f_line &lt; p0211 * p0285). The alarm can be output in two operating states: 1. During the power-on phase of the infeed unit.</location></pre>                                                                                                    |
| Reaction:<br>Acknowledge:                                                                    | <pre><location>Infeed: Measured line supply frequency too low NONE NONE The actual line frequency f_line is lower than the parameterized alarm threshold (f_line &lt; p0211 * p0285). The alarm can be output in two operating states:</location></pre>                                                                                                    |
| Reaction:<br>Acknowledge:                                                                    | <pre><location>Infeed: Measured line supply frequency too low NONE NONE The actual line frequency f_line is lower than the parameterized alarm threshold (f_line &lt; p0211 * p0285). The alarm can be output in two operating states: 1. During the power-on phase of the infeed unit. Consequence:</location></pre>                                                                                                    |
| Reaction:<br>Acknowledge:                                                                    | <li><li><li><li><li><li><li><li><li><li< td=""></li<></li></li></li></li></li></li></li></li></li>                                                                                                    |
| Reaction:<br>Acknowledge:                                                                    | <li><li><li><li><li><li><li><li><li><li< td=""></li<></li></li></li></li></li></li></li></li></li>                                                                                                    |
| Reaction:<br>Acknowledge:                                                                    | <li><li><li><li><li><li><li><li><li><li< td=""></li<></li></li></li></li></li></li></li></li></li>                                                                                                    |
| Reaction:<br>Acknowledge:                                                                    | <li><li><li><li><li><li><li><li><li><li< td=""></li<></li></li></li></li></li></li></li></li></li>                                                                                                    |
| Reaction:<br>Acknowledge:<br>Cause:                                                          | <b>clocation&gt;Infeed: Measured line supply frequency too low</b> NONE         NONE         The actual line frequency f_line is lower than the parameterized alarm threshold (f_line < p0211 * p0285).                                                                                                    |
| Reaction:<br>Acknowledge:                                                                    | <b><li><li><li><li><li><li><li><li><li><li></li></li></li></li></li></li></li></li></li></li></b>                                                                                                    |
| Reaction:<br>Acknowledge:<br>Cause:                                                          | <li><li><li><li><li><li><li><li><li><li< td=""></li<></li></li></li></li></li></li></li></li></li>                                                                                                    |
| Reaction:<br>Acknowledge:<br>Cause:                                                          | <b><li><li><li><li><li><li><li><li><li><li></li></li></li></li></li></li></li></li></li></li></b>                                                                                                    |
| Reaction:<br>Acknowledge:<br>Cause:                                                          | <li><li><li><li><li><li><li><li><li><li< td=""></li<></li></li></li></li></li></li></li></li></li>                                                                                                    |
| Reaction:<br>Acknowledge:<br>Cause:<br>Remedy:                                               | <pre><li><li><li><li><li><li><li><li><li><li< td=""></li<></li></li></li></li></li></li></li></li></li></pre>                                                                                                    |
| Reaction:<br>Acknowledge:<br>Cause:                                                          | <pre><li><li><li><li><li><li><li><li><li><li< td=""></li<></li></li></li></li></li></li></li></li></li></pre>                                                                                                    |
| Reaction:<br>Acknowledge:<br>Cause:<br>Remedy:<br>206400<br>Reaction:                        | <pre><li><li><li><li><li><li><li><li><li><li< td=""></li<></li></li></li></li></li></li></li></li></li></pre>                                                                                                    |
| Reaction:<br>Acknowledge:<br>Cause:<br>Remedy:<br>206400                                     | <pre></pre> <pre></pre> <pre></pre> <pre></pre> <pre></pre> <pre> </pre> <pre> </pre> <pre< td=""></pre<>                                                                                                    |
| Reaction:<br>Acknowledge:<br>Cause:<br>Remedy:<br><b>206400</b><br>Reaction:<br>Acknowledge: | <pre></pre> <pre></pre> <pre>&lt;</pre> |

|              | See also: p3410                                                                                                    |
|--------------|----------------------------------------------------------------------------------------------------|
| Remedy:      | No remedial action required.                                                                                                    |
| 206500       | <location>Infeed: Line synchronization not possible</location>                                                                                                    |
| Reaction:    | OFF2 (OFF1)                                                                                                    |
| Acknowledge: |                                                                                                    |
| Cause:       | The line synchronization is not possible within the monitoring time.<br>The infeed was re-synchronized to the line supply because it was interrupted due to a line<br>frequency that was determined to be either too low or too high.<br>After 20 attempts, synchronization - and therefore also the power-on operation - were<br>interrupted. |
| Remedy:      | <ul> <li>check the parameterized line frequency and if required change (p0211).</li> <li>check the fault thresholds (p0284, p0285).</li> <li>check the line supply.</li> <li>check the line supply quality.</li> <li>See also: p0211, p0284, p0285</li> </ul>                                                                                  |
| 206601       | <location>Infeed: Current offset measurement interrupted</location>                                                                                                    |
| Reaction:    | NONE                                                                                                    |
| Acknowledge: | NONE                                                                                                    |
| Cause:       | Defective current measurement or a DC current is present during the offset measurement.<br>Alarm value (r2124, decimal):                                                                                                    |
|              | <ol> <li>Excessively high phase current has occurred during the current-offset calibration.</li> <li>The measured current - offset is greater than the 3% of the maximum permissible<br/>converter current (e.g. due to a ground fault in the DC link).</li> </ol>                                                                             |
| Remedy:      | Re alarm value = 1:<br>- possible counter-measure if there is no line contactor: Switch-in the line supply for a<br>sufficiently long time before OFF1 = 1.<br>Re alarm value = 2:                                                                                                    |
|              | <ul> <li>defective current measurement or a DC current is present during the offset measurement.</li> <li>check the DC link for a ground fault.</li> </ul>                                                                                                    |
| 206602       | <location>Infeed: Current offset measurement not possible</location>                                                                                                    |
| Reaction:    | NONE                                                                                                    |
| Acknowledge: | NONE                                                                                                    |
| Cause:       | After an OFF1 = 1 no valid current offset measurement was able to be made within the monitoring time (p3491) before closing the line contactor.<br>The phase current measurement calibration is interrupted. The current offset is set to 0.                                                                                                   |
|              | See also: p3491                                                                                                    |
| Remedy:      | <ul> <li>check the DC link for a ground fault. A ground fault can destroy parts and components!</li> <li>Check the monitoring time setting and if required increase (p3491). At least 100 ms are required for the current calibration (p3491 &gt; 100 ms).</li> <li>Notice:</li> </ul>                                                         |
|              | If the current measurement is not calibrated, then under certain circumstances, the quality of the DC link control will be reduced.<br>See also: p3491                                                                                                    |
| 206800       | <location>Infeed: Maximum steady-state DC link voltage reached</location>                                                                                                    |
| Reaction:    | NONE                                                                                                    |
| Acknowledge: | NONE                                                                                                    |
| Cause:       | The DC link voltage setpoint has reached the maximum steady-state voltage parameterized in p0280.                                                                                                    |
|              | The DC link voltage is increased by the modulation depth reserve controller for the following reasons:                                                                                                    |
|              | - modulation depth reserve is too low (p3480).<br>- line supply voltage is too high.                                                                                                    |

|              | - supply voltage (p0210) parameterized to be too low.                                                                                                    |
|--------------|----------------------------------------------------------------------------------------------------|
|              | - excessively high setpoint for the reactive line current.                                                                                                    |
| Remedy:      | - check the line supply voltage setting (p0210).                                                                                                    |
|              | <ul> <li>check the line supply for an overvoltage condition.</li> <li>reduce the modulation depth reserve (p3480).</li> </ul>                                                                                                    |
|              | - reduce the reactive current setpoint.                                                                                                    |
|              | See also: p0210, p0280, p3480                                                                                                    |
| 207011       | <location>Drive: Motor overtemperature</location>                                                                                                    |
| Reaction:    | OFF2 (NONE, OFF1, OFF3, STOP1, STOP2)                                                                                                    |
| Acknowledge: | IMMEDIATELY                                                                                                    |
| Cause:       | KTY:                                                                                                    |
| equee.       | The motor temperature has exceeded the fault threshold (p0605) or the timer stage                                                                                                    |
|              | (p0606) after the alarm threshold was exceeded (p0604) has expired.                                                                                                    |
|              | VECTOR: The response parameterized in p0610 becomes active.                                                                                                    |
|              | PTC:<br>The response threshold of 1650 Ohm was evereded and the timer stage (p0606) has                                                                                                    |
|              | The response threshold of 1650 Ohm was exceeded and the timer stage (p0606) has expired.                                                                                                    |
|              | VECTOR: The response parameterized in p0610 becomes active.                                                                                                    |
|              | Possible causes:                                                                                                    |
|              | - motor is overloaded.                                                                                                    |
|              | - motor ambient temperature too high.<br>See also: p0604, p0605, p0606                                                                                                    |
| Remedy:      | - reduce the motor load.                                                                                                    |
| ,            | - check the ambient temperature.                                                                                                    |
|              | See also: p0604, p0605, p0606                                                                                                    |
| 207015       | <location>Drive: Motor temperature sensor fault, alarm</location>                                                                                                    |
| Reaction:    | NONE                                                                                                    |
| Acknowledge: | NONE                                                                                                    |
| Cause:       | An error was detected when evaluating the temperature sensor set in p0600 and p0601.<br>With the fault, the time in p0607 is started. If the fault is still present after this time has<br>expired, then fault F07016 is output; however, at the earliest, 1 s after alarm A07015. |
|              | Possible causes:                                                                                                    |
|              | - wire breakage or sensor not connected (KTY: R > 1630 Ohm).                                                                                                    |
|              | - measured resistance too low (PTC: R < 30 Ohm, KTY: R < 340 Ohm).                                                                                                    |
|              | Note:<br>For induction motors, the model value is selected for the temperature monitoring.                                                                                                    |
|              | For synchronous motors, the temperature monitoring is disabled and the ambient temperature is displayed in r0035.                                                                                                    |
| Remedy:      | - check that the sensor is connected correctly.                                                                                                    |
|              | - check the parameterization (p0600, p0601).<br>See also: p0600, p0601, p0607                                                                                                    |
| 207016       | <location>Drive: Motor temperature sensor fault, fault</location>                                                                                                    |
| Reaction:    | OFF1 (NONE, OFF2, OFF3, STOP1, STOP2)                                                                                                    |
| Acknowledge: | IMMEDIATELY                                                                                                    |
| Cause:       | An error was detected when evaluating the temperature sensor set in p0600 and p0601.                                                                                                    |
|              | Possible causes:<br>- wire breakage or sensor not connected (KTY: R > 1630 Ohm).                                                                                                    |
|              | - measured resistance too low (PTC: R < 30 Ohm, KTY: R < 340 Ohm).                                                                                                    |
|              | Note:                                                                                                    |
|              | For induction motors, the model value is selected for the temperature monitoring.                                                                                                    |
|              | For synchronous motors, the temperature monitoring is disabled and the ambient                                                                                                    |
|              | temperature is displayed in r0035.                                                                                                    |

|              | If alarm A07015 is present, the time in p0607 is started. If the fault is still present after this time has expired, then fault F07016 is output; however, at the earliest, 1 s after alarm A07015.<br>See also: p0607                   |
|--------------|----------------------------------------------------------------------------------------------------|
| Remedy:      | <ul> <li>check that the sensor is connected correctly.</li> <li>check the parameterization (p0600, p0601).</li> <li>induction motors: Deactivate temperature sensor fault (p0607 = 0).</li> <li>See also: p0600, p0601, p0607</li> </ul> |
| 207080       | <location>Drive: Incorrect control parameter</location>                                                                                                    |
| Reaction:    | NONE                                                                                                    |
| Acknowledge: | IMMEDIATELY (POWER ON)                                                                                                    |
| Cause:       | The closed-loop control parameters have been parameterized incorrectly (e.g. p0356 = L_spread = 0).<br>Fault value (r0949, decimal):<br>The fault value includes the parameter number involved.                                          |
|              | The following parameter numbers only occur as fault values for vector drives:                                                                                                    |
|              | p0310, for synchronous motors: p0341, p0344, p0350, p0357<br>The following parameter numbers do not occur as fault values for synchronous motors:<br>p0354, p0358, p0360                                                                 |
|              | See also: p0310, p0311, p0341, p0344, p0350, p0354, p0356, p0358, p0360, p0400, p0640, p1082, p1300                                                                                                    |
| Remedy:      | Modify the parameter indicated in the fault value (r0949) (e.g. p0640 = current limit > 0).<br>See also: p0311, p0341, p0344, p0350, p0354, p0356, p0358, p0360, p0400, p0640,<br>p1082                                                  |
| 207082       | <location>Macro: Execution not possible</location>                                                                                                    |
| Reaction:    | NONE                                                                                                    |
| Acknowledge: | IMMEDIATELY                                                                                                    |
| Cause:       | The macro cannot be executed.                                                                                                    |
|              | Fault value (r0949, hexadecimal):<br>The fault code is in byte 1, possibly supplementary information is in byte 2 and the high<br>word contains the parameter number involved if this is available.                                      |
|              | Fault codes:                                                                                                    |
|              | Fault for the trigger parameter itself:                                                                                                    |
|              | -20 called file is not valid for parameter 15                                                                                                    |
|              | -21 called file is not valid for parameter 700<br>-22 called file is not valid for parameter 1000                                                                                                    |
|              | -23 called file is not valid for parameter 1500                                                                                                    |
|              | -24 data type of a TAG is incorrect (e.g.: Index, number or bit is not U16)                                                                                                    |
|              | Faults for the parameters to be set:                                                                                                    |
|              | -25 error level has an undefined value<br>-26 mode has an undefined value                                                                                                    |
|              | -26 mode has an undefined value<br>-27 a value was entered as string in the tag value that is not "DEFAULT"                                                                                                    |
|              | -31 entered DO type unknown                                                                                                    |
|              | -32 a device was not able to be found for the determined DO number                                                                                                    |
|              | -34 a trigger parameter was recursively called                                                                                                    |
|              | -35 it is not permissible to write to the parameter via macro                                                                                                    |
|              | -36 check, writing to a parameter unsuccessful, parameter can only be read, not available, incorrect data type, value range or assignment incorrect                                                                                      |
|              | -37 source parameter for a BICO connection was not able to be determined                                                                                                    |
|              | -38 an index was set for a non-indexed parameter                                                                                                    |
|              | <ul> <li>-39 no index was set for an indexed parameter</li> <li>-41 a bit operation is only permissible for parameters with the parameter format</li> <li>DISPLAY_BIN</li> </ul>                                                         |
|              | -42 a value not equal to 0 or 1 was set for a bit operation                                                                                                    |
|              | -43 reading the parameter to be changed by the bit operation was unsuccessful                                                                                                    |

|                            | -51 factory setting for DEVICE may only be executed on the DEVICE                                                                  |
|----------------------------|----------------------------------------------------------------------------------------------------|
|                            | -61 the setting of a value was unsuccessful                                                                                        |
| Remedy:                    | - check the parameter involved.                                                                                                    |
|                            | - check the macro file and BICO interconnection.<br>See also: p0015, p0700, p1000, p1500                                           |
| 207092                     |                                                                                                    |
| <b>207083</b><br>Reaction: | <li><location>Macro: ACX file not found<br/>NONE</location></li>                                                                   |
| Acknowledge:               | IMMEDIATELY                                                                                                    |
| Cause:                     | The ACX file (PM file) to be executed was not able to be found in the appropriate directory.                                       |
| oduse.                     | Fault value (r0949, decimal):                                                                                                    |
|                            | Parameter number with which the execution was started.                                                                             |
|                            | See also: p0015, p0700, p1000, p1500                                                                                               |
| Remedy:                    | - check whether the file is saved in the appropriate directory on the CompactFlash card.<br>Example:                               |
|                            | If p0015 = 1501 is set to 1501, then the selected ACX file must be located in the following directory:                             |
|                            | /PMACRO/DEVICE/P15/PM001501.ACX                                                                                                    |
| 207084                     | <location>Macro: Condition for WaitUntil not fulfilled</location>                                                                  |
| Reaction:                  | NONE                                                                                                    |
| Acknowledge:               | IMMEDIATELY                                                                                                    |
| Cause:                     | The wait condition set in the macro was not fulfilled in a certain number attempts.                                                |
|                            | Fault value (r0949, decimal):<br>Parameter number for which the condition was set.                                                 |
| Remedy:                    | Check and correct the conditions for the WaitUntil loop.                                                                           |
| 207085                     | <location>Drive: Open-loop/closed-loop control parameters changed</location>                                                       |
| Reaction:                  | NONE                                                                                                    |
| Acknowledge:               | IMMEDIATELY (POWER ON)                                                                                                    |
| Cause:                     | Parameters of the open-loop/closed-loop control had to be changed as they exceeded dynamic limits as a result of other parameters. |
|                            | Fault value (r0949, decimal):                                                                                                    |
|                            | The fault value includes the modified parameter number.<br>See also: p0640, p1082, p1300, p1800                                    |
| Remedy:                    | It is not necessary to change the parameters as they have already been correctly limited.                                          |
| 207090                     | <location>Drive: Upper torque limit less than the lower torque limit</location>                                                    |
| Reaction:                  | OFF2 (NONE, OFF1, OFF3)                                                                                                    |
| Acknowledge:               | IMMEDIATELY                                                                                                    |
| Cause:                     | The upper torque limit is lower than the lower torque limit.                                                                       |
| Remedy:                    | P1 must be >= P2 if parameter P1 is connected to p1522 and parameter P2 to p1523.                                                  |
| 207100                     | <location>Drive: Sampling times cannot be reset</location>                                                                         |
| Reaction:                  | NONE                                                                                                    |
| Acknowledge:               | IMMEDIATELY                                                                                                    |
| Cause:                     | When resetting drive parameter (p0976) sampling times cannot be reset using p0111,                                                 |
|                            | p0112, p0115.<br>Fault value (r0949, decimal):                                                                                     |
|                            | Parameter whose setting prevents the sampling times being reset.<br>See also: p0110                                                |
| Remedy:                    | - continue to work with the set sampling times.                                                                                    |
| -                          | - before resetting the drive parameters, set the basic clock cycle p0110[0] to the original                                        |
|                            | value.                                                                                                    |
|                            | See also: p0110                                                                                                    |

| 207110                 | <location>Drive: Sampling time and basic clock cycle do not match</location>                                                                                                    |
|------------------------|----------------------------------------------------------------------------------------------------|
| Reaction:              | NONE                                                                                                    |
| Acknowledge:           | IMMEDIATELY                                                                                                    |
| Cause:                 | The parameterized sampling times do not match the basic clock cycle.<br>Fault value (r0949, decimal):                                                                                                    |
|                        | The fault value specifies the parameter involved.                                                                                                    |
|                        | See also: p0110, p0111, p0115                                                                                                    |
| Remedy:                | Enter the current controller sampling times so that they are identical to the basic clock cycle, e.g. by selecting p0112. Note which basic clock cycle is selected in p0111. The sampling times in p0115 can only be changed manually in the sampling times preset "Expert" (p0112). See also: p0110, p0111, p0112, p0115 |
| 207111                 | <location>Drive: POWER ON due to sampling times</location>                                                                                                    |
| Reaction:              | OFF2 (DCBRAKE, OFF1)                                                                                                    |
| Acknowledge:           | POWER ON                                                                                                    |
| Cause:                 | It is not possible to change the sampling times p0112, p0115 in operation. POWER ON is required.                                                                                                    |
|                        | Fault value (r0949, decimal):                                                                                                    |
| Pomodu:                | The fault value specifies the parameter involved.                                                                                                    |
| Remedy:                | - save (p0009 = 0 and p0977 = 1).<br>- carry-out a POWER ON.                                                                                                    |
| 207200                 | <location>Drive: Master control ON/OFF1 command present</location>                                                                                                    |
| Reaction:              | NONE                                                                                                    |
| Acknowledge:           | NONE                                                                                                    |
| Cause:                 | The ON/OFF1 command is not 0, either via binector input p0840 (current CDS) or in control word p3982 bit 0.                                                                                                    |
| Remedy:                | The signal at binector input p0840 (actual CDS) as well as p3982 bit 0 must be 0.                                                                                                    |
| 207210                 | <location>Master control PC/AOP inhibited</location>                                                                                                    |
| Reaction:              | NONE                                                                                                    |
| Acknowledge:           |                                                                                                    |
| Cause:                 | The transfer of master control is disabled via binector input p3985.                                                                                                    |
| Remedy:                | Change the signal via binector input p3985.                                                                                                    |
| 207220                 | <pre><location>Drive: Master control by PLC withdrawn in operation</location></pre>                                                                                                    |
| Reaction:              | OFF1 (NONE, OFF2, OFF3, STOP1, STOP2)<br>IMMEDIATELY                                                                                                    |
| Acknowledge:<br>Cause: | The "control by PLC" signal was withdrawn in operation.                                                                                                    |
| Cause.                 | - interconnection of the binector input for "control by PLC" is incorrect (p0854).                                                                                                    |
|                        | - the higher-level control has withdrawn the "control by PLC" signal in operation.                                                                                                    |
| Pomodu:                | - data transfer via the fieldbus (master - drive) was interrupted in operation.                                                                                                    |
| Remedy:                | <ul> <li>check the interconnection of the binector input for "control by PLC" (p0854).</li> <li>check the "control by PLC" signal and, if required, switch-in.</li> </ul>                                                                                                    |
|                        | - check the data transfer via the fieldbus (master - drive).                                                                                                    |
|                        | Note:                                                                                                    |
|                        | If the drive should continue to operate after withdrawing "control by PLC" then fault<br>response must be parameterized to NONE.                                                                                                    |
| 207300                 | <location>Drive: Line contactor feedback signal missing</location>                                                                                                    |
| Reaction:              | OFF2 (NONE)                                                                                                    |
| Acknowledge:           | IMMEDIATELY                                                                                                    |
| Cause:                 | - the line contactor was not able to be closed within the time in p0861.                                                                                                    |

|              | <ul> <li>the line contactor has dropped-out in operation.</li> <li>the line contactor has closed although the drive converter is powered-down.</li> </ul>    |
|--------------|----------------------------------------------------------------------------------------------------|
| Remedy:      | - check the setting of p0860.                                                                                                    |
|              | - check the feedback circuit from the line contactor.                                                                                                    |
|              | - increase the monitoring time in p0861.<br>See also: p0860, p0861                                                                                           |
| 207350       | <location>Drive: Measuring probe parameterized to a digital output</location>                                                                                |
| Reaction:    | NONE                                                                                                    |
| Acknowledge: | NONE                                                                                                    |
| Cause:       | The measuring probe is connected to a bi-directional digital input/output and the terminal                                                                   |
|              | is set as output.<br>Alarm value (r2124, decimal):                                                                                                    |
|              | 9: DI/DO 9 (X122.8)                                                                                                    |
|              | 10: DI/DO 10 (X122.10)                                                                                                    |
|              | 11: DI/DO 11 (X122.11)                                                                                                    |
|              | 13: DI/DO 13 (X132.8)<br>14: DI/DO 14 (X132.10)                                                                                                    |
|              | 15: DI/DO 15 (X132.11)                                                                                                    |
| Remedy:      | - set the terminal as input (p0728).                                                                                                    |
| -            | - de-select the measuring probe (p0488, p0489, p0580).                                                                                                    |
| 207400       | <location>Drive: DC link voltage maximum controller active</location>                                                                                        |
| Reaction:    | NONE                                                                                                    |
| Acknowledge: | NONE                                                                                                    |
| Cause:       | The DC link voltage controller has been activated because the upper switch-in threshold has been exceeded (r1242).                                           |
|              | The ramp-down times are automatically increased in order to maintain the DC link voltage                                                                     |
|              | (r0026) within the permissible limits. There is a system deviation between the setpoint and                                                                  |
|              | actual speeds.                                                                                                    |
|              | When the DC link voltage controller is switched-out (disabled), this is the reason that the ramp-function generator output is set to the speed actual value. |
|              | See also: p1240                                                                                                    |
| Remedy:      | If the controller is not to intervene:                                                                                                    |
|              | - increase the ramp-down times.<br>- disable the Vdc max controller                                                                                          |
|              | If the ramp-down times are not to be changed:                                                                                                    |
|              | - use a chopper or regenerative feedback unit                                                                                                    |
| 207402       | <location>Drive: DC link voltage minimum controller active</location>                                                                                        |
| Reaction:    | NONE                                                                                                    |
| Acknowledge: | NONE                                                                                                    |
| Cause:       | The DC link voltage controller has been activated as the lower switch-in threshold has                                                                       |
|              | been fallen below (r1246).<br>The kinetic energy of the motor is used in order to buffer the DC link. This brakes the drive.                                 |
|              | See also: p1240                                                                                                    |
| Remedy:      | The alarm disappears when power supply returns.                                                                                                    |
| 207403       | <location>Drive: Lower DC link voltage threshold reached</location>                                                                                          |
| Reaction:    | OFF1 (NONE, OFF2, OFF3)                                                                                                    |
| Acknowledge: | IMMEDIATELY                                                                                                    |
| Cause:       | The DC link voltage monitoring is active (p1240 = 2, 3) and the lower DC link voltage threshold (p1248) was reached in the "Operation" state.                |
| Remedy:      | - check the line supply voltage.                                                                                                    |
|              | - check the infeed module                                                                                                    |
|              | - reduce the lower DC link threshold (p1248).                                                                                                    |

|                            | - switch-out (disable) the DC link voltage monitoring (p1240 = 0).                                                                                                    |
|----------------------------|----------------------------------------------------------------------------------------------------|
| 207404                     | <location>Drive: Upper DC link voltage threshold reached</location>                                                                                                    |
| Reaction:                  | OFF2 (NONE, OFF1, OFF3)                                                                                                    |
| Acknowledge:               | IMMEDIATELY                                                                                                    |
| Cause:                     | The DC link voltage monitoring is active $(p1240 = 1, 3)$ and the upper DC link voltage threshold $(p1244)$ was reached in the "Operation" state.                                                                                                    |
| Remedy:                    | <ul> <li>check the line supply voltage.</li> <li>check the infeed module or the Braking Module.</li> <li>increase the upper DC link voltage threshold (p1244).</li> <li>switch-out (disable) the DC link voltage monitoring (p1240 = 0).</li> </ul>                                                                                                    |
| 207410                     | <location>Drive: Current controller output limited</location>                                                                                                    |
| Reaction:                  | OFF2 (NONE, OFF1)                                                                                                    |
| Acknowledge:               | IMMEDIATELY                                                                                                    |
| Cause:                     | The condition "I_act = 0 and Uq_set_1 longer than 16 ms at its limit" is present and can be<br>caused by the following:<br>- motor not connected or motor contactor open.<br>- no DC link voltage present.<br>- Motor Module defective.<br>- the "flying restart" function is not activated.                                                                                                    |
| Remedy:                    | - connect the motor or check the motor contactor.                                                                                                    |
|                            | - check the DC link voltage (r0070).                                                                                                    |
|                            | <ul> <li>check the Motor Module.</li> <li>activate the "flying restart" function (p1200).</li> </ul>                                                                                                    |
| 207444                     |                                                                                                    |
| <b>207411</b><br>Reaction: | <li><li><li><li><li><li><li><li><li><li></li></li></li></li></li></li></li></li></li></li>                                                                                                    |
| Acknowledge:               | OFF2 (NONE, OFF1)<br>IMMEDIATELY                                                                                                    |
| Cause:                     | The specified flux setpoint cannot be reached although 90% of the maximum current has                                                                                                    |
|                            | <ul> <li>been specified.</li> <li>incorrect motor data.</li> <li>motor data and motor configuration (star/delta) do not match.</li> <li>the current limit has been set too low for the motor.</li> <li>induction motor (sensorless, open-loop controlled) in I2t limiting.</li> <li>the Motor Module is too small.</li> </ul>                                                                                                    |
| Remedy:                    | <ul> <li>correct the motor data.</li> <li>check the motor configuration.</li> </ul>                                                                                                    |
|                            | - correct the current limits (p0640, p0323).                                                                                                    |
|                            | - reduce the induction motor load.                                                                                                    |
|                            | - if required, use a larger Motor Module.                                                                                                    |
| 207412                     | <location>Drive: Commutation angle incorrect (motor model)</location>                                                                                                    |
| Reaction:                  | ENCODER (NONE, OFF2)                                                                                                    |
| Acknowledge:               | IMMEDIATELY                                                                                                    |
| Cause:                     | An incorrect commutation angle was detected, that can result in a positive coupling in the speed controller. The comparison of the pole position angle from the encoder and the motor model resulted in an excessively high value (> 80 ° electrical).<br>- the motor encoder is incorrectly adjusted with respect to the magnet position.<br>- the motor encoder is damaged.<br>- the angular commutation offset is incorrectly set (p0431).<br>- data to calculate the motor model has been incorrectly set (p0356 (motor-stator leakage inductance) and/or p0350 (motor-stator resistance) and/or p0352 (cable resistance).<br>- the changeover speed for the motor model is too low (p1752). The monitoring function only becomes effective above the changeover speed. |
| Remedy:                    | - if the encoder mounting was changed - re-adjust the encoder.                                                                                                    |
|                            |                                                                                                    |

|              | <ul> <li>replace the defective motor encoder.</li> <li>correctly set the angular commutation offset (p0431).</li> </ul>                                                                                                    |
|--------------|----------------------------------------------------------------------------------------------------|
|              | - correctly set the motor stator leakage inductance, motor-stator resistance and cable                                                                                                    |
|              | resistance (p0356, p0350, p0352).                                                                                                    |
|              | - increase the changeover speed for the motor model (p1752).                                                                                                    |
| 207413       | <location>Drive: Commutation angle incorrect (pole position identification)</location>                                                                                                    |
| Reaction:    | OFF2 (ENCODER, NONE)                                                                                                    |
| Acknowledge: | IMMEDIATELY                                                                                                    |
| Cause:       | An incorrect commutation angle was detected, that can result in a positive coupling in the speed controller.<br>- within the pole position identification routine (p1982 = 2):<br>A difference of > 45° electrical to the encoder angle was determined.<br>- for VECTOR, within the encoder adjustment (p1990 = 2):<br>A difference of > 6° electrical to the encoder angle was determined. |
| Remedy:      | - correctly set the angular commutation offset (p0431).                                                                                                    |
|              | - re-adjust the motor encoder after the encoder has been replaced.                                                                                                    |
|              | <ul> <li>replace the defective motor encoder.</li> <li>check the pole position identification routine. If the pole position identification routine is</li> </ul>                                                                                                    |
|              | not suitable for this motor type, then disable the plausibility check ( $p1982 = 0$ ).                                                                                                    |
| 207414       | <location>Drive: Encoder serial number changed</location>                                                                                                    |
| Reaction:    | ENCODER (NONE, OFF2)                                                                                                    |
| Acknowledge: | IMMEDIATELY                                                                                                    |
| Cause:       | The serial number of the motor encoder of a synchronous motor has changed. The change was only checked for encoders with serial number (e.g. EnDat encoders) and build-in motors (e.g. p300 = 401) or third-party motors (p0300 = 2). Cause 1:                                                                                                    |
|              | The motor with integrated and adjusted encoder was replaced.                                                                                                    |
|              | Cause 2:                                                                                                    |
|              | The encoder was replaced.<br>Cause 3:                                                                                                    |
|              | A third-party, build-in or linear motor was re-commissioned.                                                                                                    |
|              | Cause 4:                                                                                                    |
| Remedy:      | The firmware was updated to a version that checks the encoder serial number.<br>Re causes 1, 4:                                                                                                    |
| Remedy.      | Accept the new serial number with $p0440 = 1$ .                                                                                                    |
|              | Re causes 2, 3:                                                                                                    |
|              | Carry-out an automatic adjustment using the pole position identification routine. First, accept the serial number with $p0440 = 1$ . Acknowledge the fault. Initiate the pole position identification routine with $p1990 = 1$ . Then check that the pole position identification routine                                                                                                   |
|              | is correctly executed.<br>SERVO: If a pole position identification technique is selected in p1980, and if p0301 does<br>not contain a motor type with an encoder adjusted in the factory, then p1990 is<br>automatically activated.                                                                                                    |
|              | or<br>Set the adjustment using parameter p0431. In this case, the new serial number is<br>automatically accepted.                                                                                                    |
|              | or<br>Mechanically adjust the encoder. Accept the new serial number with p0440 = 1.                                                                                                    |
| 207415       | <location>Drive: Angular commutation offset transfer running</location>                                                                                                    |
| Reaction:    | OFF2                                                                                                    |
| Acknowledge: | NONE                                                                                                    |
| Cause:       | The angular commutation offset was automatically determined using p1990 = 1.                                                                                                    |
|              |                                                                                                    |

|              | This fault causes the pulses to be cancelled - this is necessary to transfer the angular commutation offset to p0431.<br>See also: p1990                                                                                                    |
|--------------|----------------------------------------------------------------------------------------------------|
| Remedy:      | The fault can be acknowledged without any additional measures.                                                                                                    |
| 207420       | <location>Drive: Current setpoint filter natural frequency &gt; Shannon frequency</location>                                                                                                    |
| Reaction:    | NONE (OFF1, OFF2, OFF3)                                                                                                    |
| Acknowledge: | IMMEDIATELY (POWER ON)                                                                                                    |
| Cause:       | One of the filter natural frequencies is greater than the Shannon frequency.<br>The Shannon frequency is calculated according to the following formula: 0.5 / p0115[0]<br>Fault value (r0949, hexadecimal):<br>Bit 0: Filter 1 (p1658, p1660)<br>Bit 1: Filter 2 (p1663, p1665)<br>Bit 2: Filter 3 (p1668, p1670)<br>Bit 3: Filter 4 (p1673, p1675) |
| Remedy:      | <ul> <li>reduce the numerator or denominator natural frequency of the current setpoint filter<br/>involved.</li> <li>reduce the current controller sampling time (p0115[0]).</li> </ul>                                                                                                    |
|              | - switch-out the filter involved (p1656).                                                                                                    |
| 207421       | <location>Drive: Speed setpoint filter natural frequency &gt; Shannon<br/>frequency</location>                                                                                                    |
| Reaction:    | NONE (OFF1, OFF2, OFF3)                                                                                                    |
| Acknowledge: | IMMEDIATELY (POWER ON)                                                                                                    |
| Cause:       | One of the filter natural frequencies is greater than the Shannon frequency.<br>The Shannon frequency is calculated according to the following formula: 0.5 / p0115[1]<br>Fault value (r0949, hexadecimal):<br>Bit 0: Filter 1 (p1417, p1419)<br>Bit 1: Filter 2 (p1423, p1425)<br>Bit 8 15: Data set number (starting from zero).                  |
| Remedy:      | <ul> <li>reduce the numerator or denominator natural frequency of the speed setpoint filter involved.</li> <li>reduce the speed controller sampling time (p0115[1]).</li> <li>switch-out the filter involved (p1414).</li> </ul>                                                                                                    |
| 207422       | <location>Drive: Reference model natural frequency &gt; Shannon<br/>frequency</location>                                                                                                    |
| Reaction:    | NONE (OFF1, OFF2, OFF3)                                                                                                    |
| Acknowledge: | IMMEDIATELY (POWER ON)                                                                                                    |
| Cause:       | The natural filter frequency of the PT2 element for the reference model (p1433) is greater than the Shannon frequency.<br>The Shannon frequency is calculated according to the following formula: 0.5 / p0115[1]                                                                                                    |
| Remedy:      | <ul> <li>reduce the natural frequency of PT2 element for reference model (p1433).</li> <li>reduce the speed controller sampling time (p0115[1]).</li> </ul>                                                                                                    |
| 207430       | <location>Drive: Changeover to open-loop torque controlled operation not possible</location>                                                                                                    |
| Reaction:    | OFF2 (NONE, OFF1, OFF3)                                                                                                    |
| Acknowledge: | IMMEDIATELY                                                                                                    |
| Cause:       | For sensorless operation, the converter cannot change over to closed-loop torque-<br>controlled operation (BI: p1501).                                                                                                    |
| Remedy:      | Do not attempt to cover over to closed-loop torque-controlled operation.                                                                                                    |

| 207431       | <location>Drive: Changeover to sensorless operation not possible</location>                                                                                                    |
|--------------|----------------------------------------------------------------------------------------------------|
| Reaction:    | OFF2 (OFF1)                                                                                                    |
| Acknowledge: | IMMEDIATELY                                                                                                    |
| Cause:       | For closed-loop torque control, the converter cannot change over to sensorless operation (p1404).                                                                                                    |
| Remedy:      | Do not attempt to change over to sensorless operation.                                                                                                    |
| 207432       | <location>Drive: Synchronous motor without overvoltage protection</location>                                                                                                    |
| Reaction:    | OFF2 (OFF1)                                                                                                    |
| Acknowledge: | IMMEDIATELY                                                                                                    |
| Cause:       | Under voltage conditions, a synchronous motor can generate an overvoltage condition that can destroy the drive system.<br>Fault value (r0949, hexadecimal):<br>Associated Drive Data Set (DDS).                                      |
| Remedy:      | Overvoltage protection can be implemented in the following ways:                                                                                                    |
|              | <ul> <li>limit the maximum speed (p1082) without any additional protection.</li> <li>The maximum speed without protection is calculated as follows:</li> </ul>                                                                       |
|              | p1082[RPM] <= 9590/p0316[Nm/A] for rotating motors, and                                                                                                    |
|              | p1082[m/min] <= 60257.45/p0316[N/A] for linear motors.                                                                                                    |
|              | <ul> <li>use a voltage protection module (VPM) in conjunction with the function "safe standstill"<br/>(p9601, p9801).</li> </ul>                                                                                                    |
|              | When a fault condition exists, the VPM short-circuits the motors. During the short-circuit,                                                                                                    |
|              | the pulses must be cancelled - this means that the terminals for the safe standstill must be connected to the VPM.                                                                                                    |
|              | When using a VPM, p0643 must be set to 1.                                                                                                    |
|              | See also: p0643                                                                                                    |
| 207433       | <location>Drive: Closed-loop control with encoder is not possible as the encoder has not been unparked</location>                                                                                                    |
| Reaction:    | NONE (OFF1, OFF2, OFF3)                                                                                                    |
| Acknowledge: | IMMEDIATELY                                                                                                    |
| Cause:       | The changeover to closed-loop control with encoder is not possible as the encoder has not been unparked.                                                                                                    |
| Remedy:      | Check whether the encoder firmware supports the parking/unparking function (r481.6=1). Upgrade the firmware.                                                                                                    |
|              | For long-stator motors (p3870.0=1):<br>The encoder must have complete the unparking procedure (r3875.0=1) before a                                                                                                    |
|              | changeover can be made to closed-loop control with encoder. The encoder is unparked using a 0/1 edge at BI: p3876 and remains unparked until the signal returns to 0.                                                                |
| 207500       | <location>Drive: Power module data set PDS not configured</location>                                                                                                    |
| Reaction:    | NONE                                                                                                    |
| Acknowledge: | IMMEDIATELY                                                                                                    |
| Cause:       | Only for controlled line supply infeed/regenerative feedback units:<br>The power module data set was not configured - this means that a data set number was<br>not entered into the drive data set.<br>Fault value (r0949, decimal): |
|              | Drive data set number of p0185.                                                                                                    |
| Remedy:      | The index of the power module data set associated with the drive data set should be entered into p0185.                                                                                                    |

| 207501       | <location>Drive: Motor Data Set MDS not configured</location>                                                                                                    |
|--------------|----------------------------------------------------------------------------------------------------|
| Reaction:    | NONE                                                                                                    |
| Acknowledge: | IMMEDIATELY                                                                                                    |
| Cause:       | Only for power modules:<br>The motor data set was not configured - this means that a data set number was not entered<br>into the associated drive data set.<br>Fault value (r0949, decimal):<br>The fault value includes the drive data set number of p0186.                                                                                                    |
| Remedy:      | The index of the motor data set associated with the drive data set should be entered into p0186.                                                                                                    |
| 207502       | <location>Drive: Encoder Data Set EDS not configured</location>                                                                                                    |
| Reaction:    | NONE                                                                                                    |
| Acknowledge: | IMMEDIATELY                                                                                                    |
| Cause:       | Only for power modules:<br>The encoder data set was not configured - this means that a data set number was not<br>entered into the associated drive data set.<br>Fault value (r0949, decimal):<br>The fault value includes the drive data set number of p0187, p0188 and p0189.<br>The fault value is increased by 100 * encoder number (e.g. for p0189: Fault value 3xx with                                                                                                    |
| Remedy:      | <ul> <li>xx = data set number).</li> <li>The index of the encoder data set associated with the drive data set should be entered into p0187 (1st encoder), p0188 (2nd encoder) and p0189 (3rd encoder).</li> </ul>                                                                                                    |
| 207504       | <location>Drive: Motor data set is not assigned to a drive data set</location>                                                                                                    |
| Reaction:    | NONE                                                                                                    |
| Acknowledge: | NONE                                                                                                    |
| Cause:       | A motor data set is not assigned to a drive object.<br>All of the existing motor data sets in the drive data sets must be assigned using the MDS<br>number (p0186[0n]).<br>Alarm value (r2124, decimal):<br>Number of the motor data set that has not been assigned.<br>See also: p0186                                                                                                    |
| Remedy:      | In the drive data sets, assign the non-assigned motor data set using the MDS number (p0186[0n]).                                                                                                    |
| 207510       | <location>Drive: Identical encoder in the drive data set</location>                                                                                                    |
| Reaction:    | NONE                                                                                                    |
| Acknowledge: | IMMEDIATELY                                                                                                    |
| Cause:       | More than one encoder with identical component number is assigned to a single drive data<br>set. In one drive data set, it is not permissible that identical encoders are operated together.<br>Fault value (r0949, decimal):<br>1000*first identical encoder + 100*second identical encoder + drive data set.<br>Example:<br>Fault value = 1203 means:<br>In drive data set 3, the first (refer to p0187[3]) and second encoder (refer to p0188[3]) are<br>identical.<br>See also: p0141, p0187, p0188, p0189 |
| Remedy:      | Assign the drive data set to different encoders.                                                                                                    |
| . tomouy.    | See also: p0141, p0187, p0188, p0189                                                                                                    |

| 207511       | <location>Drive: Enc. used multiple</location>                                                                                                    |
|--------------|----------------------------------------------------------------------------------------------------|
| Reaction:    | NONE                                                                                                    |
| Acknowledge: | IMMEDIATELY                                                                                                    |
| Cause:       | Each encoder may only be assigned to one drive and within a drive must - in each drive data set - either always be encoder 1, always encoder 2 or always encoder 3. This unique assignment has been violated.<br>Fault value (r0949, decimal):                                                |
|              | The two parameters in coded form, that refer to the same component number.<br>First parameter:                                                                                                    |
|              | Index: First and second decimal position<br>Parameter number: Third decimal position (1 for p0187, 2 for p0188, 3 for p0189)<br>Drive number: Fourth and fifth decimal position<br>Second parameter:                                                                                          |
|              | Index: Sixth and seventh decimal position<br>Parameter number: Eighth decimal position (1 for p0187, 2 for p0188, 3 for p0189)<br>Drive number: Ninth and tenth decimal position<br>See also: p0141                                                                                           |
| Remedy:      | Correct the double use of a component number using the two parameters coded in the fault value.                                                                                                    |
| 207512       | <location>Drive: Encoder data set changeover cannot be parameterized</location>                                                                                                    |
| Reaction:    | NONE                                                                                                    |
| Acknowledge: | NONE                                                                                                    |
| Cause:       | A changeover of the encoder data set is prepared using p0187, p0188 or p0189. For this firmware release, an encoder data set changeover is not supported. Commissioning can only be exited with the correct parameterization.<br>Alarm value (r2124, decimal):                                |
|              | Parameter number with incorrect indices (p0187, p0188 or p0189).<br>See also: p0187, p0188, p0189                                                                                                    |
| Remedy:      | The selectors to the encoder data sets (p0187, p0188, p0189) must, for all data sets, point<br>to the same encoder data set.<br>The following must apply:<br>p0187[0] = p0187[1] = = p0187[n]<br>p0188[0] = p0188[1] = = p0188[n]                                                             |
|              | p0189[0] = p0189[1] = = p0189[n]                                                                                                    |
| 207514       | <location>Drive: Data structure does not correspond to the interface module</location>                                                                                                    |
| Reaction:    | NONE                                                                                                    |
| Acknowledge: | NONE                                                                                                    |
| Cause:       | The interface mode "SIMODRIVE 611 universal" was set (p2038 = 1) and the data structure does not correspond to this mode.<br>For the data structure, the following rule must be complied with.<br>Within the group of 8 drive data sets, the assignment to the motor data set must be set the |
|              | same:<br>p0186[0] = p0186[1] = = p0186[7]<br>p0186[8] = p0186[9] = = p0186[15]<br>p0186[16] = p0186[17] = = p0186[23]<br>p0186[24] = p0186[25] = = p0186[31]<br>See also: p0180, p0186, p2038                                                                                                 |
| Remedy:      | <ul> <li>structure the data according to the rules of the "SIMODRIVE 611 universal" interface<br/>mode.</li> <li>check the interface mode (p2038).</li> </ul>                                                                                                    |

| 207515       | <location>Drive: Power module and motor incorrectly connected</location>                                                                                                    |
|--------------|----------------------------------------------------------------------------------------------------|
| Reaction:    | NONE                                                                                                    |
| Acknowledge: | NONE                                                                                                    |
| Cause:       | A power module (via PDS) was assigned to a motor (via MDS) in a drive data set that is not connected in the target topology.<br>Alarm value (r2124, decimal):                                                                                                    |
|              | Number of the incorrectly parameterized drive data set.                                                                                                    |
| Remedy:      | <ul> <li>assign the drive data set to a combination of motor and power module permitted by the target topology.</li> <li>adapt the target topology.</li> </ul>                                                                                                    |
| 207516       | See also: p0121, p0131, p0186<br><location>Drive: Re-commission the data set</location>                                                                                                    |
| Reaction:    | NONE                                                                                                    |
| Acknowledge: | IMMEDIATELY                                                                                                    |
| Cause:       | The assignment between the drive data set and motor data set (p0186) or between the drive data set and the encoder data set was modified (p0187). This is the reason that the drive data set must re-commissioned.<br>Fault value (r0949, decimal):<br>Drive data set to be re-commissioned. |
| Remedy:      | Commission the drive data set specified in the fault value (r0949).                                                                                                    |
| 207530       | <location>Drive: Drive Data Set DDS not present</location>                                                                                                    |
| Reaction:    | NONE                                                                                                    |
| Acknowledge: | NONE                                                                                                    |
| Cause:       | The selected drive data set is not available (p0837 > p0180). The drive data set was not changed-over.<br>See also: p0180, p0820, p0821, p0822, p0823, p0824, r0837                                                                                                    |
| Remedy:      | <ul> <li>select the existing drive data set.</li> <li>set-up additional drive data sets.</li> </ul>                                                                                                    |
| 207541       | <location>Drive: Not possible to changeover data set</location>                                                                                                    |
| Reaction:    | NONE                                                                                                    |
| Acknowledge: | NONE                                                                                                    |
| Cause:       | The selected drive data set changeover and the assigned motor changeover are not possible and are not carried-out.                                                                                                    |
|              | For synchronous motors, the motor contactor may only be switched for actual speeds less than the speed at the start of field weakening (r0063 < p0348). See also: r0063, p0348                                                                                                    |
| Remedy:      | Reduce the speed below the speed at the start of field weakening.                                                                                                    |
| 207550       | <location>Drive: Not possible to reset encoder parameters</location>                                                                                                    |
| Reaction:    | NONE                                                                                                    |
| Acknowledge: | NONE                                                                                                    |
| Cause:       | When carrying-out a factory setting (e.g. using p0970 = 1), it was not possible to reset the encoder parameters. The encoder parameters are directly read out of the encoder via DRIVE-CLiQ.<br>Alarm value (r2124, decimal):                                                                |
| Pomodu:      | Component number of the encoder involved.                                                                                                    |
| Remedy:      | <ul> <li>repeat the operation.</li> <li>check the DRIVE-CLiQ connection.</li> </ul>                                                                                                    |

| 207551       | <location>Drive encoder: No commutation angle information</location>                                                                                                    |
|--------------|----------------------------------------------------------------------------------------------------|
| Reaction:    | OFF2 (DCBRAKE)                                                                                                    |
| Acknowledge: | IMMEDIATELY (POWER ON)                                                                                                    |
| Cause:       | The motor encoder used does not supply an absolute commutation angle. This means that synchronous motors cannot be controlled (closed-loop control) Fault value (r0949, decimal): Drive data set number                                                                                                    |
| Remedy:      | <ul> <li>check the encoder parameterization (p0404).</li> <li>use an encoder with track C/D, EnDat interface of Hall sensors.</li> <li>use an encoder with sinusoidal A/B track for which the motor pole pair number (p0313) is an integer multiple of the encoder pulse number (p0408).</li> <li>activate the pole position identification routine (p1982 = 1).</li> </ul>                                                                                                |
| 207552       | <location>Drive encoder: Encoder configuration not supported</location>                                                                                                    |
| Reaction:    | OFF2 (DCBRAKE, NONE, OFF1, OFF3, STOP1, STOP2)                                                                                                    |
| Acknowledge: | IMMEDIATELY (POWER ON)                                                                                                    |
| Cause:       | The requested encoder configuration is not supported. Only bits may be requested in p0404 that are signaled as being supported by the encoder evaluation in r0456. Fault value (r0949, decimal):<br>Low byte of the low word: Encoder data set number                                                                                                    |
|              | <ul> <li>High byte of the low word, component number</li> <li>High word: Reason for the fault: The encoder does not support a function selected in p404:</li> <li>1: Abs value encoder</li> <li>3: Square-wave encoder</li> </ul>                                                                                                    |
|              | 4: sin/cos encoder                                                                                                    |
|              | 23: Resolver<br>65535: Other function (compare p452 and p404)                                                                                                    |
|              | See also: p0404, r0456                                                                                                    |
| Remedy:      | <ul> <li>check the encoder parameterization (p0400, p0404).</li> <li>use the matching encoder evaluation (r0456).</li> </ul>                                                                                                    |
| 207553       | <location>Drive encoder: Sensor Module configuration not supported</location>                                                                                                    |
| Reaction:    | OFF2 (DCBRAKE, NONE, OFF1, OFF3, STOP1, STOP2)                                                                                                    |
| Acknowledge: | IMMEDIATELY (POWER ON)                                                                                                    |
| Cause:       | The Sensor Module does not support the requested configuration.<br>Possible causes:                                                                                                    |
|              | <ul> <li>bits are set in p0430 (requested functions) that are not set in r0458 (supported functions). This does not apply for bit 19 (safety position actual value sensing), bit 29 (phase correction), bit 30 (amplitude correction) and bit 31 (offset correction).</li> <li>p1982 &gt; 0 (pole position identification requested), but r0458 bit 16 = 0 (pole position identification not supported). Fault value (r0949, decimal): Encoder data set number.</li> </ul> |
| Remedy:      | <ul> <li>check the encoder parameterization (p0430).</li> <li>check the pole position identification routine (p1982).</li> <li>use the matching encoder evaluation (r0458).</li> </ul>                                                                                                    |
| 207560       | <location>Drive encoder: Number of pulses is not to the power of two</location>                                                                                                    |
| Reaction:    | OFF2 (DCBRAKE, NONE, OFF1, OFF3, STOP1, STOP2)                                                                                                    |
| Acknowledge: | IMMEDIATELY (POWER ON)                                                                                                    |
| Cause:       | For rotary absolute value encoders, the pulse number in p0408 must be to the power of two.                                                                                                    |
|              | Fault value (r0949, decimal):<br>The fault value includes the encoder data set number involved.                                                                                                    |
| Remedy:      | - check the parameterization (p0408, p0404.1, r0458.5).                                                                                                    |
|              | · · · · · · · · · · · · · · · · · · ·                                                                                                    |

|              | - if required, upgrade the Sensor Module firmware.                                                                                                    |
|--------------|----------------------------------------------------------------------------------------------------|
| 207561       | <location>Drive encoder: Number of multiturn pulses is not to the power of two</location>                                                                                                    |
| Reaction:    | OFF2 (DCBRAKE, NONE, OFF1, OFF3, STOP1, STOP2)                                                                                                    |
| Acknowledge: | IMMEDIATELY (POWER ON)                                                                                                    |
| Cause:       | The multi-turn resolution in p0421 must be to the power of two.<br>Fault value (r0949, decimal):<br>The fault value includes the encoder data set number involved.                                                                                                    |
| Remedy:      | <ul> <li>check the parameterization (p0421, p0404.1, r0458.5).</li> <li>if required, upgrade the Sensor Module firmware.</li> </ul>                                                                                                    |
| 207565       | <location>Drive: Encoder fault/error in PROFIdrive encoder interface 1</location>                                                                                                    |
| Reaction:    | NONE                                                                                                    |
| Acknowledge: | NONE                                                                                                    |
| Cause:       | An encoder error was signaled for encoder 1 via the PROFIdrive encoder interface (G1_ZSW.15).<br>Alarm value (r2124, decimal):<br>Error code from G1_XIST2, refer to the description regarding r0483.                                                                                          |
| Remedy:      | Acknowledge the encoder error using the encoder control word (G1_STW.15 = 1).                                                                                                    |
| 207566       | <location>Drive: Encoder fault/error in PROFIdrive encoder interface 2</location>                                                                                                    |
| Reaction:    | NONE                                                                                                    |
| Acknowledge: | NONE                                                                                                    |
| Cause:       | An encoder error was signaled for encoder 2 via the PROFIdrive encoder interface (G2_ZSW.15).<br>Alarm value (r2124, decimal):<br>Error code from G2_XIST2, refer to the description regarding r0483.                                                                                          |
| Remedy:      | Acknowledge the encoder error using the encoder control word ( $G2_STW.15 = 1$ ).                                                                                                    |
| 207567       | <location>Drive: Encoder fault/error in PROFIdrive encoder interface 3</location>                                                                                                    |
| Reaction:    | NONE                                                                                                    |
| Acknowledge: | NONE                                                                                                    |
| Cause:       | An encoder error was signaled for encoder 3 via the PROFIdrive encoder interface (G3_ZSW.15).<br>Alarm value (r2124, decimal):<br>Error code from G3_XIST2, refer to the description regarding r0483.                                                                                          |
| Remedy:      | Acknowledge the encoder error using the encoder control word (G3_STW.15 = 1).                                                                                                    |
| 207575       | <location>Drive: Motor encoder not ready</location>                                                                                                    |
| Reaction:    | OFF2 (NONE)                                                                                                    |
| Acknowledge: | IMMEDIATELY                                                                                                    |
| Cause:       | <ul> <li>The motor encoder signals that it is not ready.</li> <li>initialization of encoder 1 (motor encoder) was unsuccessful.</li> <li>the function "parking encoder" is active (selected using the encoder control word G1_STW.14 = 1).</li> <li>the Sensor Module is defective.</li> </ul> |
| Remedy:      | Evaluate other queued faults via encoder 1.                                                                                                    |
| 207580       | <location>Drive: No Sensor Module with the matching component number</location>                                                                                                    |
| Reaction:    | NONE                                                                                                    |
| Acknowledge: | NONE                                                                                                    |
| Cause:       | A Sensor Module with the component number specified in p0141 was not found.<br>Alarm value (r2124, decimal):<br>Encoder data set involved (index of p0141).                                                                                                    |

| Remedy:      | Correct p0141.                                                                                                    |
|--------------|----------------------------------------------------------------------------------------------------|
| 207800       | <location>Drive: No power module present</location>                                                                                                    |
| Reaction:    | NONE                                                                                                    |
| Acknowledge: | IMMEDIATELY                                                                                                    |
| Cause:       | The power module parameters cannot be read or no parameters are stored in the power module.<br>See also: r0200                                                                                                    |
| Remedy:      | Connect the data line to power module and restart the Control Unit (POWER ON).                                                                                                    |
| 207801       | <location>Drive: Motor overcurrent</location>                                                                                                    |
| Reaction:    | OFF2 (NONE, OFF1, OFF3)                                                                                                    |
| Acknowledge: | IMMEDIATELY                                                                                                    |
| Cause:       | <ul> <li>The permissible motor limit current was exceeded.</li> <li>effective current limit set too low.</li> <li>current controller not correctly set.</li> <li>motor was braked with an excessively high stall torque correction factor.</li> <li>V/f operation: Up ramp was set too short or the load is too high.</li> <li>V/f operation: Short-circuit in the motor cable or ground fault.</li> <li>V/f operation: Motor current does not match the current of Motor Module.<br/>Note:</li> <li>Synchronous motor: Limit current= 1.3 * p0323<br/>Induction motor: Limit current= 1.3 * r0209</li> </ul> |
| Remedy:      | <ul> <li>check the current limits (p0323, p0640).</li> <li>check the current controller (p1715, p1717).</li> <li>reduce the stall torque correction factor (p0326).</li> <li>increase the up ramp (p1318) or reduce the load.</li> <li>check the motor and motor cables for short-circuit and ground fault.</li> <li>check the Motor Module and motor combination.</li> </ul>                                                                                                    |
| 207802       | <location>Drive: Infeed or power module not ready</location>                                                                                                    |
| Reaction:    | OFF2 (NONE)                                                                                                    |
| Acknowledge: | IMMEDIATELY                                                                                                    |
| Cause:       | <ul> <li>After an internal power-on command, the infeed or drive does not signal ready.</li> <li>monitoring time is too short.</li> <li>DC link voltage is not present.</li> <li>associated infeed or drive of the signaling component is defective.</li> <li>supply voltage incorrectly set.</li> </ul>                                                                                                    |
| Remedy:      | <ul> <li>increase the monitoring time (p0857).</li> <li>ensure that there is a DC link voltage. Check the DC-link busbar. Enable the infeed.</li> <li>replace the associated infeed or drive of the signaling component.</li> <li>check the line supply voltage setting (p0210).</li> <li>See also: p0857</li> </ul>                                                                                                    |
| 207805       | <location>Drive: Power module I2T overload</location>                                                                                                    |
| Reaction:    | NONE                                                                                                    |
| Acknowledge: | NONE                                                                                                    |
| Cause:       | Alarm threshold for I2t overload (p0294) of the power module exceeded.<br>The response parameterized in p0290 becomes active.<br>See also: p0290                                                                                                    |
| Remedy:      | <ul> <li>reduce the continuous load.</li> <li>adapt the load duty cycle.</li> <li>check the assignment of the rated currents of the motor and Motor Module.</li> </ul>                                                                                                    |

| 207810       | <location>Drive: Power module EEPROM without rated data</location>                                                                                                    |
|--------------|----------------------------------------------------------------------------------------------------|
| Reaction:    | NONE                                                                                                    |
| Acknowledge: |                                                                                                    |
| Cause:       | No rated data are stored in the power module EEPROM.<br>See also: r0206, r0207, r0208, r0209                                                                                                    |
| Remedy:      | Replace the power module or inform Siemens Customer Service.                                                                                                    |
| 207815       | <location>Drive: Power module has been changed</location>                                                                                                    |
| Reaction:    | NONE                                                                                                    |
| Acknowledge: | IMMEDIATELY                                                                                                    |
| Cause:       | The code number of the actual power module does not match the saved number.<br>Fault value (r0949, decimal):<br>Number of the incorrect parameter.<br>See also: r0200, p0201                                                                                                    |
| Remedy:      | Connect the original power module and power-up the Control Unit again (POWER ON) or set p0201 to r0200 and exit commissioning with p0010 = 0.<br>For infeeds, the following applies: Commutating reactors or line filters must be used that                                                                                                    |
|              | are clearly specified for the new power module. A line supply and DC link identification routine ( $p3410 = 5$ ) must then be carried-out. It is not possible to change the power module without re-commissioning the system if the type of infeed (A_Infeed, B_Infeed, S_Infeed), the type of construction/design (Booksize, Chassis) or the voltage class differ between the old and new power modules. |
|              | For inverters, the following applies: If the new power module is accepted, then if required, the current limit p0640 can be reduced by a lower maximum current of the power module (r0209) (torque limits stay the same).                                                                                                    |
|              | If not only the power module is changed, but also the motor, then the motor must be re-<br>commissioning (e.g. using p0010 = 1). This is also necessary if motor data is still to be<br>downloaded via DRIVE-CLiQ.<br>See also: r0200                                                                                                    |
| 207820       | <location>Drive: Temperature sensor not connected</location>                                                                                                    |
| Reaction:    | NONE                                                                                                    |
| Acknowledge: | NONE                                                                                                    |
| Cause:       | The temperature sensor for motor temperature monitoring, specified in p0600, is not available.<br>- parameter download with "incorrect" setting.                                                                                                    |
|              | - module with sensor evaluation has been, in the meantime, been removed.                                                                                                    |
| Remedy:      | - connect the module with temperature sensor.<br>- set the available temperature sensor (p0600, p0601).<br>See also: p0600, p0601                                                                                                    |
| 207840       | <location>Drive: Infeed operation missing</location>                                                                                                    |
| Reaction:    | OFF2 (NONE)                                                                                                    |
| Acknowledge: | IMMEDIATELY                                                                                                    |
| Cause:       | <ul> <li>The signal "infeed operation" is not present although the enable signals for the drive have been present for longer than the parameterized monitoring time (p0857).</li> <li>- infeed not operational.</li> <li>- interconnection of the binector input for the ready signal is either incorrect or missing (p0864).</li> </ul>                                                                  |
| Remedy:      | <ul> <li>bring the infeed into an operational state.</li> <li>check the interconnection of the binector input for the signal "infeed operation" (p0864).</li> <li>increase the monitoring time (p0857).</li> <li>See also: p0857, p0864</li> </ul>                                                                                                    |

| 207841       | <location>Drive: Infeed operation withdrawn</location>                                                                                                    |
|--------------|----------------------------------------------------------------------------------------------------|
| Reaction:    | OFF2 (NONE, OFF1, OFF3)                                                                                                    |
| Acknowledge: | IMMEDIATELY                                                                                                    |
| Cause:       | The signal "infeed operation" was withdrawn in operation.<br>- interconnection of the binector input for the signal "infeed operation" is either incorrect or<br>missing (p0864).<br>- the enable signals of the infeed were disabled.   |
|              | - due to a fault, the infeed withdraws the signal "infeed operation".                                                                                                    |
| Remedy:      | <ul> <li>check the interconnection of the binector input for the signal "infeed operation" (p0864).</li> <li>check the enable signals of the infeed and if required, enable.</li> <li>remove and acknowledge an infeed fault.</li> </ul> |
|              | Note:<br>If this drive is intended to back-up the DC link regeneratively, then the fault response must<br>be parameterized for NONE so that the drive can continue to operate even after the infeed<br>fails.                            |
| 207850       | <location>External alarm 1</location>                                                                                                    |
| Reaction:    | NONE                                                                                                    |
| Acknowledge: | NONE                                                                                                    |
| Cause:       | The BICO signal for "external alarm 1" was triggered.<br>The condition for this external alarm is fulfilled.                                                                                                    |
|              | See also: p2112                                                                                                    |
| Remedy:      | Eliminate the causes of this alarm.                                                                                                    |
| 207851       | <location>External alarm 2</location>                                                                                                    |
| Reaction:    | NONE                                                                                                    |
| Acknowledge: | NONE<br>The DIOO simulation of the second strategy of the second                                                                                                    |
| Cause:       | The BICO signal for "external alarm 2" was triggered.<br>The condition for this external alarm is fulfilled.<br>See also: p2116                                                                                                    |
| Remedy:      | Eliminate the causes of this alarm.                                                                                                    |
| 207852       | <location>External alarm 3</location>                                                                                                    |
| Reaction:    | NONE                                                                                                    |
| Acknowledge: | NONE<br>The BICO signal for "external alarm 2" was triggered                                                                                                    |
| Cause:       | The BICO signal for "external alarm 3" was triggered.<br>The condition for this external alarm is fulfilled.<br>See also: p2117                                                                                                    |
| Remedy:      | Eliminate the causes of this alarm.                                                                                                    |
| 207860       | <location>External fault 1</location>                                                                                                    |
| Reaction:    | OFF2 (DCBRAKE, NONE, OFF1, OFF3, STOP1, STOP2)                                                                                                    |
| Acknowledge: | IMMEDIATELY (POWER ON)                                                                                                    |
| Cause:       | The BICO signal "external fault 1" was triggered.<br>See also: p2106                                                                                                    |
| Remedy:      | Eliminate the causes of this fault.                                                                                                    |
| 207861       | <location>External fault 2</location>                                                                                                    |
| Reaction:    | OFF2 (DCBRAKE, NONE, OFF1, OFF3, STOP1, STOP2)                                                                                                    |
| Acknowledge: | IMMEDIATELY (POWER ON)                                                                                                    |
| Cause:       | The BICO signal "external fault 2" was triggered.<br>See also: p2107                                                                                                    |
| Remedy:      | Eliminate the causes of this fault.                                                                                                    |
| -            |                                                                                                    |

| <b>207862</b><br>Reaction:<br>Acknowledge:<br>Cause:<br>Remedy: | <pre><location>External fault 3 OFF2 (DCBRAKE, NONE, OFF1, OFF3, STOP1, STOP2) IMMEDIATELY (POWER ON) The BICO signal "external fault 3" was triggered. See also: p2108, p3111, p3112 Eliminate the causes of this fault.</location></pre>                                                                                                    |
|-----------------------------------------------------------------|----------------------------------------------------------------------------------------------------|
| -                                                               |                                                                                                    |
| 207900<br>Reaction:<br>Acknowledge:<br>Cause:                   | <li><li><li><li><li><li><li><li><li><li< td=""></li<></li></li></li></li></li></li></li></li></li>                                                                                                    |
| Remedy:                                                         | <ul> <li>check that the motor can freely rotate.</li> <li>check the torque limit: For a positive direction of rotation r1538, for a negative direction of rotation r1539.</li> <li>check the parameter, message "Motor locked" and if required, correct (p2175, p2177).</li> <li>check the inversion of the actual value (p0410).</li> <li>check the motor encoder connection.</li> <li>check the encoder pulse number (p0408).</li> </ul>                                                                                                    |
| 207901                                                          | <location>Drive: Motor overspeed</location>                                                                                                    |
| Reaction:                                                       | OFF2 (NONE, OFF1)                                                                                                    |
| Acknowledge:                                                    | IMMEDIATELY                                                                                                    |
| Cause:                                                          | The maximum permissible speed was either positively or negatively exceeded.<br>The maximum permissible positive speed is formed as follows: Minimum(p1082, CI:<br>p1085) + p2162. The maximum permissible negative speed is formed as follows:<br>Maximum(-p1082, CI: 1088) - p2162.                                                                                                    |
| Remedy:                                                         | For a positive direction of rotation:<br>- check r1084 and if required, correct p1082, CI: p1085 and p2162.<br>For a negative direction of rotation:<br>- check r1087 and if required, correct p1082, CI: p1088 and p2162.                                                                                                    |
| 207902                                                          | <location>Drive: Motor stalled</location>                                                                                                    |
| Reaction:                                                       | OFF2 (NONE, OFF1, OFF3, STOP1, STOP2)                                                                                                    |
| Acknowledge:                                                    | IMMEDIATELY                                                                                                    |
| Cause:                                                          | <ul> <li>Only for vector drives (refer to p0107):</li> <li>It was detected that the motor was stalled for a time longer than that entered into p2178.</li> <li>Fault value (r0949, decimal):</li> <li>1: Stall detection using r1408.11 (refer to p1744)</li> <li>2: Stall detection using r1408.12 (refer to p1745)</li> </ul>                                                                                                    |
| Remedy:                                                         | <ul> <li>For closed-loop speed and torque control with speed encoder:</li> <li>check the speed signal (interrupted cable, polarity, pulse number).</li> <li>If there is no fault, then the fault tolerance can be increased (p1744).</li> <li>For closed-loop speed and torque control without speed encoder:</li> <li>check whether the drive stalls due to the load if the speed setpoint is still zero. If yes, then increase the current setpoint using p1610.</li> <li>if the motor excitation (magnetizing) time (r0346) was significantly reduced, then it should be increased again.</li> <li>check the current limits (p0640, r0067). If these are too low, then the drive cannot be magnetized.</li> <li>If there is no fault, then the fault tolerance (p1745) or the delay time (p2178) can be increased.</li> </ul> |

| 207903       | <location>Drive: Motor speed deviation</location>                                                                                                    |
|--------------|----------------------------------------------------------------------------------------------------|
| Reaction:    | NONE                                                                                                    |
| Acknowledge: | NONE                                                                                                    |
| Cause:       | The absolute value of the speed difference from the two setpoints (p2151, p2154) and the speed actual value (r2169) exceeds the tolerance threshold (p2163) longer than tolerated (p2164, p2166).                                                                                         |
|              | The alarm is only enabled for p2149.0 = 1.<br>Possible causes could be:                                                                                                    |
|              | - the load torque is greater than the torque setpoint.                                                                                                    |
|              | <ul> <li>when accelerating, the torque/current/power limit is reached. If the limits are not sufficient, then it is possible that the drive has been dimensioned too small.</li> <li>the speed controller is inhibited (refer to p0856; refer to Kp/Tn adaptation of the speed</li> </ul> |
|              | controller).<br>- for closed-loop torque control, the speed setpoint does not track the speed actual value.                                                                                                    |
|              | - for active Vdc controller.                                                                                                    |
|              | The signal is not generated if the ramp-function generator tracking prevents the setpoint<br>and actual speed from drifting (moving) apart.<br>Only for vector drives:                                                                                                    |
|              | For V/f control, the overload condition is detected as the Imax controller is active.<br>See also: p2149                                                                                                    |
| Remedy:      | <ul> <li>increase p2163 and/or p2166.</li> <li>increase the torque/current/power limits.</li> </ul>                                                                                                    |
|              | - enable the speed controller.                                                                                                    |
|              | - for closed-loop torque control: The speed setpoint should track the speed actual value.                                                                                                    |
| 207910       | <location>Drive: Motor overtemperature</location>                                                                                                    |
| Reaction:    | NONE                                                                                                    |
| Acknowledge: | NONE                                                                                                    |
| Cause:       | KTY:<br>The motor temperature has exceeded the alarm threshold (p0604).<br>VECTOR: The response parameterized in p0610 becomes active.<br>PTC:                                                                                                    |
|              | The response threshold of 1650 Ohm was exceeded.                                                                                                    |
|              | Alarm value (r2124, decimal):<br>1: No output current reduction.                                                                                                    |
|              | 2: Output current reduction.                                                                                                    |
|              | See also: p0604                                                                                                    |
| Remedy:      | <ul> <li>check the motor load.</li> <li>check the motor ambient temperature.</li> </ul>                                                                                                    |
| 207920       | <location>Drive: Torque too low</location>                                                                                                    |
| Reaction:    | NONE                                                                                                    |
| Acknowledge: | NONE                                                                                                    |
| Cause:       | The torque deviates from the torque/speed envelope characteristic in the negative direction (too low).<br>See also: p2181                                                                                                    |
| Remedy:      | Adapt the load.                                                                                                    |
| 207921       | <location>Drive: Torque too high</location>                                                                                                    |
| Reaction:    | NONE                                                                                                    |
| Acknowledge: | NONE                                                                                                    |
| Cause:       | The torque deviates from the torque/speed envelope characteristic in the positive direction (too high).                                                                                                    |
| Remedy:      | Adapt the load.                                                                                                    |

| 207922<br>Reaction:<br>Acknowledge:                      | <li><li><li>location&gt;Drive: Torque outside the tolerance</li> <li>NONE</li> <li>NONE</li> </li></li>                                                                                                    |
|----------------------------------------------------------|----------------------------------------------------------------------------------------------------|
| Cause:<br>Remedy:                                        | The torque deviates from the torque/speed envelope characteristic.<br>Adapt the load.                                                                                                    |
| <b>207923</b><br>Reaction:<br>Acknowledge:<br>Cause:     | <pre><location>Drive: Torque too low OFF1 (NONE, OFF2, OFF3) IMMEDIATELY The torque deviates from the torque/speed envelope characteristic in the negative direction (too low).</location></pre>                                                                                                    |
| Remedy:                                                  | Adapt the load.                                                                                                    |
| <b>207924</b><br>Reaction:<br>Acknowledge:<br>Cause:     | <pre><location>Drive: Torque too high OFF1 (NONE, OFF2, OFF3) IMMEDIATELY The torque deviates from the torque/speed envelope characteristic in the positive direction (too high).</location></pre>                                                                                                    |
| Remedy:                                                  | Adapt the load.                                                                                                    |
| 207925<br>Reaction:<br>Acknowledge:<br>Cause:<br>Remedy: | <pre><location>Drive: Torque outside the tolerance OFF1 (NONE, OFF2, OFF3) IMMEDIATELY The torque deviates from the torque/speed envelope characteristic. Adapt the load.</location></pre>                                                                                                    |
| 207926                                                   | <location>Drive: Envelope curve, parameter invalid</location>                                                                                                    |
| Reaction:<br>Acknowledge:<br>Cause:                      | NONE<br>NONE<br>Invalid parameter values were entered for the envelope characteristic of the load<br>monitoring.<br>The following rules apply for the speed thresholds:<br>p2182 < p2183 < p2184                                                                                                    |
|                                                          | The following rules apply for the torque thresholds:<br>p2185 > p2186<br>p2187 > p2188<br>p2189 > p2190<br>Alarm value (r2124, decimal):<br>Number of the parameter with the invalid value.                                                                                                    |
| Remedy:                                                  | Set the parameters for the load monitoring according to the applicable rules.                                                                                                    |
| 207930<br>Reaction:<br>Acknowledge:<br>Cause:            | <li><li><li><li><li><li><li><li></li><li><li>OFF1 (NONE, OFF2, OFF3)</li><li>IMMEDIATELY</li><li>The Control Unit has detected a brake control fault.</li><li>- no motor holding brake connected.</li><li>- the motor holding brake control on the Motor Module is faulty.</li><li>- a DRIVE-CLiQ communications error has occurred between the Control Unit and the Motor Module involved.</li><li>Fault value (r0949, decimal):</li><li>10: No brake connected or fault in the Motor Module brake control circuit ("open brake" operation).</li></li></li></li></li></li></li></li></li> |
|                                                          | <ul><li>11: Defect in the brake control circuit of the Motor Module ("brake open" operation).</li><li>20: Short-circuit in the brake winding or fault in the brake control circuit of the Motor Module ("brake open" state).</li></ul>                                                                                                    |

| Remedy:                                                                                      | <ul> <li>30: No brake connected, short-circuit in the brake winding or fault in the Motor Module brake control circuit ("close brake" operation).</li> <li>31: Defect in the brake control circuit of the Motor Module ("close brake" operation).</li> <li>40: Defect in the brake control circuit of the Motor Module ("brake closed" state).</li> <li>50: Defect in the brake control circuit of the Motor Module or communications fault between the Control Unit and the Motor Module (brake control diagnostics).</li> <li>check the motor holding brake connection.</li> <li>check the function of the motor holding brake.</li> <li>check whether there is a DRIVE-CLiQ communications error between the Control Unit and the Motor Module involved and if required, carry-out a diagnostics routine for the faults identified.</li> <li>check the electrical cabinet design and cable routing for EMC compliance</li> <li>replace the Motor Module involved.</li> </ul>                                                                                                    |
|----------------------------------------------------------------------------------------------|----------------------------------------------------------------------------------------------------|
| 207931                                                                                       | <location>Brake does not open</location>                                                                                                    |
| Reaction:                                                                                    | NONE                                                                                                    |
| Acknowledge:                                                                                 | NONE                                                                                                    |
| Cause:                                                                                       | This alarm is output for r1229.4 = 1.<br>See also: p1216, r1229                                                                                                    |
| Remedy:                                                                                      | <ul> <li>check the functionality of the motor holding brake.</li> <li>check the feedback signal (p1223).</li> </ul>                                                                                                    |
| 207932                                                                                       | <location>Brake does not close</location>                                                                                                    |
| Reaction:                                                                                    | NONE                                                                                                    |
| Acknowledge:                                                                                 | NONE                                                                                                    |
| Cause:                                                                                       | This alarm is output for r1229.5 = 1.<br>See also: p1217, r1229                                                                                                    |
| Remedy:                                                                                      | <ul> <li>check the functionality of the motor holding brake.</li> <li>check the feedback signal (p1222).</li> </ul>                                                                                                    |
|                                                                                              |                                                                                                    |
| 207950                                                                                       | <location>Drive: Motor parameter defective</location>                                                                                                    |
| <b>207950</b><br>Reaction:                                                                   | <pre><location>Drive: Motor parameter defective NONE</location></pre>                                                                                                    |
|                                                                                              | -                                                                                                    |
| Reaction:                                                                                    | NONE<br>IMMEDIATELY<br>The motor parameters were incorrectly entered while commissioning (e.g. p0300 = 0, no<br>motor selected)<br>Fault value (r0949, decimal):                                                                                                    |
| Reaction:<br>Acknowledge:                                                                    | NONE<br>IMMEDIATELY<br>The motor parameters were incorrectly entered while commissioning (e.g. p0300 = 0, no<br>motor selected)                                                                                                    |
| Reaction:<br>Acknowledge:                                                                    | NONE<br>IMMEDIATELY<br>The motor parameters were incorrectly entered while commissioning (e.g. p0300 = 0, no<br>motor selected)<br>Fault value (r0949, decimal):<br>The fault value includes the parameter number involved.<br>The following parameter numbers only occur as fault values for induction motors:<br>p0304, p0310, p0320                                                                                                    |
| Reaction:<br>Acknowledge:                                                                    | NONE<br>IMMEDIATELY<br>The motor parameters were incorrectly entered while commissioning (e.g. p0300 = 0, no<br>motor selected)<br>Fault value (r0949, decimal):<br>The fault value includes the parameter number involved.<br>The following parameter numbers only occur as fault values for induction motors:<br>p0304, p0310, p0320<br>The following parameter numbers only occur as fault values for synchronous motors:<br>p0314; only for vector drives: p0305, p0307; only for servo drives: p0316, p0322, p0323;                                                                                                    |
| Reaction:<br>Acknowledge:                                                                    | NONE<br>IMMEDIATELY<br>The motor parameters were incorrectly entered while commissioning (e.g. p0300 = 0, no<br>motor selected)<br>Fault value (r0949, decimal):<br>The fault value includes the parameter number involved.<br>The following parameter numbers only occur as fault values for induction motors:<br>p0304, p0310, p0320<br>The following parameter numbers only occur as fault values for synchronous motors:<br>p0314; only for vector drives: p0305, p0307; only for servo drives: p0316, p0322, p0323;<br>only for linear drives: p0315<br>See also: p0300, p0301, p0304, p0305, p0307, p0310, p0311, p0314, p0315, p0316,                                                                                                    |
| Reaction:<br>Acknowledge:                                                                    | NONE<br>IMMEDIATELY<br>The motor parameters were incorrectly entered while commissioning (e.g. p0300 = 0, no<br>motor selected)<br>Fault value (r0949, decimal):<br>The fault value includes the parameter number involved.<br>The following parameter numbers only occur as fault values for induction motors:<br>p0304, p0310, p0320<br>The following parameter numbers only occur as fault values for synchronous motors:<br>p0314; only for vector drives: p0305, p0307; only for servo drives: p0316, p0322, p0323;<br>only for linear drives: p0315                                                                                                    |
| Reaction:<br>Acknowledge:<br>Cause:                                                          | NONE<br>IMMEDIATELY<br>The motor parameters were incorrectly entered while commissioning (e.g. p0300 = 0, no<br>motor selected)<br>Fault value (r0949, decimal):<br>The fault value includes the parameter number involved.<br>The following parameter numbers only occur as fault values for induction motors:<br>p0304, p0310, p0320<br>The following parameter numbers only occur as fault values for synchronous motors:<br>p0314; only for vector drives: p0305, p0307; only for servo drives: p0316, p0322, p0323;<br>only for linear drives: p0315<br>See also: p0300, p0301, p0304, p0305, p0307, p0310, p0311, p0314, p0315, p0316,<br>p0320, p0322, p0323<br>Compare the motor data with the rating plate data and if required, correct.<br>See also: p0300, p0301, p0304, p0305, p0307, p0310, p0311, p0314, p0316, p0320,                                                                                                    |
| Reaction:<br>Acknowledge:<br>Cause:<br>Remedy:                                               | NONE<br>IMMEDIATELY<br>The motor parameters were incorrectly entered while commissioning (e.g. p0300 = 0, no<br>motor selected)<br>Fault value (r0949, decimal):<br>The fault value includes the parameter number involved.<br>The following parameter numbers only occur as fault values for induction motors:<br>p0304, p0310, p0320<br>The following parameter numbers only occur as fault values for synchronous motors:<br>p0314; only for vector drives: p0305, p0307; only for servo drives: p0316, p0322, p0323;<br>only for linear drives: p0315<br>See also: p0300, p0301, p0304, p0305, p0307, p0310, p0311, p0314, p0315, p0316,<br>p0320, p0322, p0323<br>Compare the motor data with the rating plate data and if required, correct.<br>See also: p0300, p0301, p0304, p0305, p0307, p0310, p0311, p0314, p0316, p0320,<br>p0322, p0323                                                                                                    |
| Reaction:<br>Acknowledge:<br>Cause:<br>Remedy:<br>207955                                     | NONE<br>IMMEDIATELY<br>The motor parameters were incorrectly entered while commissioning (e.g. p0300 = 0, no<br>motor selected)<br>Fault value (r0949, decimal):<br>The fault value includes the parameter number involved.<br>The following parameter numbers only occur as fault values for induction motors:<br>p0304, p0310, p0320<br>The following parameter numbers only occur as fault values for synchronous motors:<br>p0314; only for vector drives: p0305, p0307; only for servo drives: p0316, p0322, p0323;<br>only for linear drives: p0315<br>See also: p0300, p0301, p0304, p0305, p0307, p0310, p0311, p0314, p0315, p0316,<br>p0320, p0322, p0323<br>Compare the motor data with the rating plate data and if required, correct.<br>See also: p0300, p0301, p0304, p0305, p0307, p0310, p0311, p0314, p0316, p0320,<br>p0322, p0323<br><b>compare the motor data with the rating plate data</b>                                                                                                    |
| Reaction:<br>Acknowledge:<br>Cause:<br>Remedy:<br>207955<br>Reaction:                        | NONE<br>IMMEDIATELY<br>The motor parameters were incorrectly entered while commissioning (e.g. p0300 = 0, no<br>motor selected)<br>Fault value (r0949, decimal):<br>The fault value includes the parameter number involved.<br>The following parameter numbers only occur as fault values for induction motors:<br>p0304, p0310, p0320<br>The following parameter numbers only occur as fault values for synchronous motors:<br>p0314; only for vector drives: p0305, p0307; only for servo drives: p0316, p0322, p0323;<br>only for linear drives: p0315<br>See also: p0300, p0301, p0304, p0305, p0307, p0310, p0311, p0314, p0315, p0316,<br>p0320, p0322, p0323<br>Compare the motor data with the rating plate data and if required, correct.<br>See also: p0300, p0301, p0304, p0305, p0307, p0310, p0311, p0314, p0316, p0320,<br>p0322, p0323<br><b>compare the motor data with the rating plate data</b> and if required, correct.<br>See also: p0300, p0301, p0304, p0305, p0307, p0310, p0311, p0314, p0316, p0320,<br>p0322, p0323<br><b>compare the motor data with the rating plate data</b> and if required, correct.<br>See also: p0300, p0301, p0304, p0305, p0307, p0310, p0311, p0314, p0316, p0320,<br>p0322, p0323<br><b>compare the motor data with the rating plate</b> data and if required, correct.<br>See also: p0300, p0301, p0304, p0305, p0307, p0310, p0311, p0314, p0316, p0320,<br>p0322, p0323 |
| Reaction:<br>Acknowledge:<br>Cause:<br>Remedy:<br><b>207955</b><br>Reaction:<br>Acknowledge: | NONE<br>IMMEDIATELY<br>The motor parameters were incorrectly entered while commissioning (e.g. p0300 = 0, no<br>motor selected)<br>Fault value (r0949, decimal):<br>The fault value includes the parameter number involved.<br>The following parameter numbers only occur as fault values for induction motors:<br>p0304, p0310, p0320<br>The following parameter numbers only occur as fault values for synchronous motors:<br>p0314; only for vector drives: p0305, p0307; only for servo drives: p0316, p0322, p0323;<br>only for linear drives: p0315<br>See also: p0300, p0301, p0304, p0305, p0307, p0310, p0311, p0314, p0315, p0316,<br>p0320, p0322, p0323<br>Compare the motor data with the rating plate data and if required, correct.<br>See also: p0300, p0301, p0304, p0305, p0307, p0310, p0311, p0314, p0316, p0320,<br>p0322, p0323<br><b>clocation&gt;Drive: motor was changed</b><br>NONE<br>IMMEDIATELY<br>The code number of the actual motor with DRIVE-CLiQ does not match the saved number.<br>Fault value (r0949, decimal):                                                                                                    |
| Reaction:<br>Acknowledge:<br>Cause:<br>Remedy:<br><b>207955</b><br>Reaction:<br>Acknowledge: | NONE<br>IMMEDIATELY<br>The motor parameters were incorrectly entered while commissioning (e.g. p0300 = 0, no<br>motor selected)<br>Fault value (r0949, decimal):<br>The fault value includes the parameter number involved.<br>The following parameter numbers only occur as fault values for induction motors:<br>p0304, p0310, p0320<br>The following parameter numbers only occur as fault values for synchronous motors:<br>p0314; only for vector drives: p0305, p0307; only for servo drives: p0316, p0322, p0323;<br>only for linear drives: p0315<br>See also: p0300, p0301, p0304, p0305, p0307, p0310, p0311, p0314, p0315, p0316,<br>p0320, p0322, p0323<br>Compare the motor data with the rating plate data and if required, correct.<br>See also: p0300, p0301, p0304, p0305, p0307, p0310, p0311, p0314, p0316, p0320,<br>p0322, p0323<br><b>clocation&gt;Drive: motor was changed</b><br>NONE<br>IMMEDIATELY<br>The code number of the actual motor with DRIVE-CLiQ does not match the saved number.                                                                                                    |

| Remedy:      | Connect the original motor, power-up the Control Unit again (POWER ON) and exit the quick commissioning by setting p0010 to 0.<br>Or set p0300 = 10000 (load the motor parameter with DRIVE-CLiQ) and re-commission.<br>Quick commissioning (p0010 = 1) is automatically exited with p3900 > 0.<br>If quick commissioning was exited by setting p0010 to 0, then an automatic controller calculation (p0340 = 1) is not carried-out. |
|--------------|----------------------------------------------------------------------------------------------------|
| 207956       | <location>Drive: Motor code does not match the list (catalog) motor</location>                                                                                                    |
| Reaction:    | NONE                                                                                                    |
| Acknowledge: | IMMEDIATELY                                                                                                    |
| Cause:       | The motor code of the actual motor with DRIVE-CLiQ does not match the possible list motor types (refer to the selection, p0300).<br>Fault value (r0949, decimal):<br>Motor code of the motor with DRIVE-CLiQ                                                                                                    |
| Remedy:      | Use a motor with DRIVE-CLiQ and the matching motor code.<br>The first three digits of the motor code generally correspond to the matching list motor type.                                                                                                    |
| 207960       | <location>Drive: Friction characteristic incorrect</location>                                                                                                    |
| Reaction:    | NONE                                                                                                    |
| Acknowledge: | NONE                                                                                                    |
| Cause:       | The friction characteristic is incorrect.<br>Alarm value (r2124, decimal):<br>1538: The friction torque is greater than the maximum from the upper effective torque limit<br>(p1538) and zero. This is the reason that the friction characteristic output (p3841) is limited<br>to this value.                                                                                                    |
|              | 1539: The friction torque is less than the minimum from the lower effective torque limit (p1539) and zero. This is the reason that the friction characteristic output (p3841) is limited to this value.<br>3820 - 3839: Incorrect parameter number, if                                                                                                    |
|              | the speeds entered in the parameters for the friction characteristic do not correspond to the following condition:<br>0.0 < p3820 < p3821 < < p3829 <= p0322 or p1082, if p0322 = 0                                                                                                    |
|              | or<br>the torques entered in the parameters for the friction characteristic do not correspond to<br>the following condition:<br>$0 \le p3830$ , $p3831 \dots p3839 \le p0333$ .<br>Therefore the friction characteristic output (p3841) is set to zero.                                                                                                    |
|              | See also: r3840                                                                                                    |
| Remedy:      | Fulfill the conditions for the friction characteristic.<br>Re alarm value = 1538:<br>Check the upper effective torque limit, e.g. in the field weakening range.                                                                                                    |
|              | Re alarm value = 1539:<br>Check the lower effective torque limit, e.g. in the field weakening range.<br>Re alarm value = 3820 - 3839:                                                                                                    |
|              | Fulfill the conditions to set the parameters of the friction characteristic.                                                                                                    |
| 207961       | <location>Drive: Friction characteristic plot activated</location>                                                                                                    |
| Reaction:    | NONE                                                                                                    |
| Acknowledge: | NONE                                                                                                    |
| Cause:       | The automatic friction characteristic plot is activated.<br>The friction characteristic is plotted at the next power-on command.                                                                                                    |
| Remedy:      | None necessary.<br>The alarm disappears automatically after the friction characteristic plot has been successfully completed or the plot is de-activated ( $p3845 = 0$ ).                                                                                                    |

| 207963       | <location>Drive: Friction characteristic plot aborted</location>                                                                                                    |
|--------------|----------------------------------------------------------------------------------------------------|
| Reaction:    | OFF1                                                                                                    |
| Acknowledge: | IMMEDIATELY                                                                                                    |
| Cause:       | The condition to plot the friction characteristic are not fulfilled.<br>Fault value (r0949, decimal):                                                                                                    |
|              | 0046: Missing enable signals (r0046).<br>0840: OFF1 (p0840) is selected before the friction characteristic has been completely                                                                                                    |
|              | plotted.                                                                                                    |
|              | 1082: The highest speed value to be approached (p3829) is greater than the maximum speed (p1082).                                                                                                    |
|              | 1110: Friction characteristic plot, negative direction of rotation has be selected (p3845) and the negative direction of rotation is inhibited (p1110).                                                                                                    |
|              | 1111: Friction characteristic plot, positive direction of rotation has be selected (p3845) and the positive direction of rotation is inhibited (p1111).                                                                                                    |
|              | 1198: Friction characteristic plot selected ( $p3845 > 0$ ) and the negative direction of rotation ( $p1110$ ) and positive ( $p1111$ ) are inhibited ( $r1198$ ).                                                                                             |
|              | 1300: The control mode (p1300) has not been set to closed-loop speed control.<br>1755: For sensorless closed-loop control (p1300 = 20), the lowest speed value to be<br>approached (p3820) is less than or equal to the changeover speed, open-loop controlled |
|              | operation (p1755).                                                                                                    |
|              | 1910: Motor data identification activated.<br>1960: Speed controller optimization activated.                                                                                                    |
|              | 3820 - 3829: Speed (p382x) cannot be approached.                                                                                                    |
|              | 3840: Friction characteristic incorrect.<br>3845: Friction characteristic plot de-selected.                                                                                                    |
| Remedy:      | Fulfill the conditions to plot the friction characteristic.                                                                                                    |
| -            | Re fault value = 0046:                                                                                                    |
|              | Establish missing enable signals.<br>Re fault value = 0840:                                                                                                    |
|              | Select OFF1 (p0840) only after the friction characteristic plot has been completed.<br>Re fault value = 1082:                                                                                                    |
|              | Select the highest speed value to be approached (p3829) less than or equal to the maximum speed (p1082).<br>Re fault value = 1110:                                                                                                    |
|              | Select the frequency characteristic plot, positive direction of rotation (p3845).<br>Re fault value = 1111:                                                                                                    |
|              | Select the frequency characteristic plot, negative direction of rotation ( $p3845$ ).<br>Re fault value = 1198:                                                                                                    |
|              | Enable the permitted direction of rotation (p1110, p1111, r1198).<br>Re fault value = $1300$ :                                                                                                    |
|              | Set the control mode (p1300) on the closed-loop speed control (p1300 = 20, 21). Re fault value = $1755$ :                                                                                                    |
|              | For sensorless closed-loop speed control (p1300 = 20) select the lowest speed value to be approached (p3820) greater than the changeover speed of open-loop controlled operation                                                                               |
|              | (p1755).<br>Re fault value = 1910:                                                                                                    |
|              | Exit the motor data identification routine (p1910).<br>Re fault value = 1960:                                                                                                    |
|              | Exist the speed controller optimization routine (p1960).<br>Re fault value 3820 - 3829:                                                                                                    |
|              | - check the load at speed p382x.<br>- check the speed signal (r0063) for oscillation at speed p382x. If required, check the speed                                                                                                    |
|              | controller settings.<br>Re fault value = 3840:                                                                                                    |
|              | Make the friction characteristic error-free (p3820 - p3829, p3830 - p3839, p3840).                                                                                                    |
|              | Re fault value = 3845:<br>Activate the friction characteristic plot (p3845).                                                                                                    |

| 207966       | <location>Drive: Check the commutation angle</location>                                                                                                    |
|--------------|----------------------------------------------------------------------------------------------------|
| Reaction:    | OFF2 (NONE)                                                                                                    |
| Acknowledge: | IMMEDIATELY                                                                                                    |
| Cause:       | The speed actual value was inverted and the associated angular commutation offset is not equal to zero and is therefore possibly incorrect.                                                                                                    |
| Remedy:      | Angular commutation offset after the actual value inversion or determine it again (p1990=1).                                                                                                    |
| 207971       | <location>Drive: Automatic encoder adjustment activated</location>                                                                                                    |
| Reaction:    | NONE                                                                                                    |
| Acknowledge: | NONE                                                                                                    |
| Cause:       | The automatic encoder adjustment is activated (p1990 = 1).<br>The automatic encoder adjustment is carried-out with the next power-on command.<br>SERVO: If a pole position identification technique is selected in p1980, and if p0301 does<br>not contain a motor type with an encoder adjusted in the factory, p1990 is automatically<br>activated if fault 7414 is output.<br>See also: p1990                                                                                                    |
| Remedy:      | None necessary.                                                                                                    |
|              | The alarm automatically disappears after the encoder has been successfully adjusted or for the setting p1990 = 0.                                                                                                    |
| 207990       | <location>Drive: Incorrect motor data identification</location>                                                                                                    |
| Reaction:    | OFF2 (NONE, OFF1)                                                                                                    |
| Acknowledge: | IMMEDIATELY                                                                                                    |
| Cause:       | <ul> <li>A fault has occurred during the identification routine.</li> <li>Fault value (r0949, decimal): <ol> <li>Current limit value reached.</li> <li>Identified stator resistance lies outside the expected range 0.1 100 % of Zn.</li> <li>Identified rotor resistance lies outside the expected range 50 500 % of Zn.</li> <li>Identified magnetizing reactance lies outside the expected range 50 500 % of Zn.</li> <li>Identified rotor time constant lies outside the expected range 50 500 % of Zn.</li> <li>Identified rotor time constant lies outside the expected range 50 500 % of Zn.</li> <li>Identified total leakage reactance lies outside the expected range 4 50 % of Zn.</li> <li>Identified total leakage reactance lies outside the expected range 2 50 % of Zn.</li> <li>Identified rotor leakage reactance lies outside the expected range 2 50 % of Zn.</li> <li>Identified trot leakage reactance lies outside the expected range 2 50 % of Zn.</li> <li>Identified trot reakage reactance lies outside the expected range 2 50 % of Zn.</li> <li>Identified trot leakage reactance lies outside the expected range 2 50 % of Zn.</li> <li>Identified threshold voltage of the semiconductor devices lies outside the expected range 0 10 V.</li> <li>Current controller in voltage limiting.</li> <li>At least one identification contains errors. The identified parameters are not saved to prevent inconsistencies.</li> <li>With the selected current controller sampling rate, the pulse frequency cannot be implemented.</li> <li>Note:</li> <li>Percentage values are referred to the rated motor impedance:</li> <li>Zn = Vmot.nom / sqrt(3) / Imot,nom</li> <li>101: Voltage amplitude even at 30% maximum current amplitude is too low to measure the inductance.</li> <li>Maximum frequency exceeded during the rotating inductance measurement.</li> <li>Motor not finely synchronized before the rotating measurement.</li> <li>IO: Motor not finely synchronized before the rotating measurement.</li> <li>IO: Motor not finely sync</li></ol></li></ul> |

| Remedy:                                              | Re fault value = 0:<br>Check whether the motor is correctly connected. Observe the configuration (star-delta).<br>Re fault value = 1 40:<br>- check whether the motor data have been correctly entered into p0300, p0304 - p0311.<br>- is there an appropriate relationship between the motor power rating and that of the Motor<br>Module? The ratio of the Motor Module to the rated motor current should not be less than<br>0.5 and should not be greater than 4.<br>- check the motor configuration (star-delta).<br>Re fault value = 4, 7:<br>Check whether inductances are correctly entered in p0233 and p0353.<br>Re fault value = 50:<br>Reduce the current controller sampling rate.<br>Re fault value = 101:<br>Increase current limit (p0640)<br>Reduce the current controller sampling time (p0115).<br>It may be impossible to completely identify the L characteristic, as the required current<br>amplitude is too high.<br>Suppress measurement (p1909, p1959)<br>Re fault value = 102: 104:<br>Reduce the current limit (p0640).<br>Check the current limit (p0640).<br>Check the current limit (p0640).<br>Check the current limit (p0640).<br>Suppress measurement (p1909, p1959)<br>Re fault value = 103:<br>Increase the external moment of inertia (if possible).<br>Reduce the current controller sampling time (p0115).<br>Suppress measurement (p1909, p1959)<br>Re fault value = 103:<br>Increase the external moment of inertia (if possible).<br>Reduce the current controller sampling time (p0115).<br>Suppress measurement (p1909, p1959)<br>Re fault value 110:<br>Traverse the motor over the zero mark<br>Re fault value 110:<br>Increase the motor over the zero mark<br>Re fault value 180:<br>Increase the maximum speed (p1082).<br>Reduce p1755.<br>Suppress measurement (p1909, p1959)<br>Re fault value 180:<br>Increase the maximum speed (p1082).<br>Reduce p1755.<br>Suppress measurement (p1909, p1959)<br>Re fault value 190:<br>Set the speed setpoint to zero.<br>Re fault value 191:<br>? |
|------------------------------------------------------|----------------------------------------------------------------------------------------------------|
| <b>207991</b><br>Reaction:<br>Acknowledge:<br>Cause: | <li><location>Drive: Motor data identification activated<br/>NONE<br/>NONE<br/>The motor data identification routine is activated.<br/>The motor data identification routine is carried-out at the next power-on command.</location></li>                                                                                                    |
| Remedy:                                              | None necessary.<br>The alarm automatically disappears after the motor data identification routine has been successfully completed or for the setting $p1900 = 0$ .                                                                                                    |
| <b>207995</b><br>Reaction:<br>Acknowledge:<br>Cause: | <li><li><li><li><li></li><li></li></li></li></li></li>                                                                                                    |

5: The maximum current was exceeded during the measurement. 6: The current measurement must be re-calibrated. 7x: The Sensor Module does not support the pole position identification routine. 70 ... 79: Only for internal Siemens troubleshooting. 8: The pole position identification routine current required is greater than the maximum current. 9: The set pole position identification routine current is zero. 100: Motion-based pole position identification, 1st and 2nd measurement different. Motor locked or current (p1993) too low. 101: Motion-based position position identification, insufficient motion, motor locked or current (p1993) too low. 102: Motion-based pole position identification, brake is being used and is closed. The motion-based position position identification in conjunction with the brake is not permitted. Note: x = 0 ... 9 Re fault value = 1: Remedy: Check the motor connection and DC link voltage. For the following parameters, set practical values that are not zero (p0325, p0329). Re fault value = 3: Increase the maximum distance (p1981). Reduce the currents for the pole position identification routine (p0325, p0329). Stop the motor in order to carry-out the pole position identification routine. Re fault value =  $40 \dots 49$ : Increase the currents for the pole position identification routine (p0325, p0329). Stop the motor in order to carry-out the pole position identification routine. Select another technique for pole position identification routine (p1980). Use another motor, absolute value encoder or Hall sensors. Re fault value = 5: Reduce the currents for the pole position identification routine (p0325, p0329). Re fault value = 6Re-calibrate the Motor Module. Re fault value = 7x: Upgrade the software in the Sensor Module. Re fault value = 8: Reduce the currents for the pole position identification routine (p0329, p0325, p1993). The power module cannot provide the necessary pole position identification routine current (p0209 < p0329, p0325, p1993), replace the power module by a power module with a higher maximum current. Re fault value = 9: Enter a value not equal to zero in the pole position identification routine current (p0329, p0325, p1993). Re fault value = 100, 101: Check and ensure that the motor is free to move. Increase the current for motion-based pole position identification (p1993). Re fault value = 102: If the motor with brake is to be operated: Select a different technique for pole position identification (p1980). If the motor can be operated without brake: Open brake (p1215 = 2). 207996 location>Drive: Pole position identification routine not carried-out ENCODER (OFF2) Reaction: Acknowledge: IMMEDIATELY Cause: The drive was changed over, flying, from sensorless operation to operation with encoder without having previously carried-out a pole position identification for the encoder. p1404 is then at a value between zero and the maximum speed and the pulses in the speed range above p1404 were enabled without a pole position identification routine having been

previously carried-out in operation with encoder.

| Remedy:      | For a flying changeover between operation with and without encoder with pole position identification after POWER ON or commissioning (p0010 not equal to zero) enable the pulses once at zero speed. This means that the pole position identification routine is carried-out and the result is available for operation. |
|--------------|----------------------------------------------------------------------------------------------------|
| 208000       | <location>TB: +/-15 V power supply faulted</location>                                                                                                    |
| Reaction:    | NONE (DCBRAKE, OFF1, OFF2, OFF3, STOP1, STOP2)                                                                                                    |
| Acknowledge: | IMMEDIATELY (POWER ON)                                                                                                    |
| Cause:       | <ul><li>Terminal Board 30 detects an incorrect internal power supply voltage.</li><li>Fault value (r0949, decimal):</li><li>0: Error when testing the monitoring circuit.</li><li>1: Fault in normal operation.</li></ul>                                                                                               |
| Remedy:      | - replace Terminal Board 30.<br>- replace Control Unit.                                                                                                    |
| 208010       | <location>TB: Analog-digital converter</location>                                                                                                    |
| Reaction:    | NONE (DCBRAKE, OFF1, OFF2, OFF3, STOP1, STOP2)                                                                                                    |
| Acknowledge: | IMMEDIATELY (POWER ON)                                                                                                    |
| Cause:       | The analog/digital converter on Terminal Board 30 has not supplied any converted data.                                                                                                    |
| Remedy:      | - check the power supply.<br>- replace Terminal Board 30.                                                                                                    |
| 208500       | <location>COMM BOARD: Monitoring time, configuration expired</location>                                                                                                    |
| Reaction:    | OFF1 (OFF2, OFF3)                                                                                                    |
| Acknowledge: | IMMEDIATELY                                                                                                    |
| Cause:       | <ul><li>The monitoring time for the configuration has expired.</li><li>Fault value (r0949, decimal):</li><li>0: The transfer of the send-configuration data has been exceeded (time).</li><li>1: The transfer of the receive-configuration data has been exceeded (time).</li></ul>                                     |
| Remedy:      | Check communication line.                                                                                                    |
| 208501       | <location>COMM BOARD: Monitoring time, process data expired</location>                                                                                                    |
| Reaction:    | OFF1 (OFF2, OFF3)                                                                                                    |
| Acknowledge: | IMMEDIATELY                                                                                                    |
| Cause:       | The set monitoring time expired while transferring process data via COMM BOARD. See also: p2040                                                                                                    |
| Remedy:      | <ul> <li>check communications link.</li> <li>check the set monitoring time if the error persists.</li> <li>See also: p2040</li> </ul>                                                                                                    |
| 208502       | <location>COMM BOARD: Monitoring time, sign-of-life expired</location>                                                                                                    |
| Reaction:    | OFF1 (OFF2, OFF3)                                                                                                    |
| Acknowledge: | IMMEDIATELY                                                                                                    |
| Cause:       | The monitoring time for the sign-of-life counter has expired.                                                                                                    |
| Remedy:      | Check communication line.                                                                                                    |
| 208504       | <location>COMM BOARD: Internal cyclic data transfer error</location>                                                                                                    |
| Reaction:    | NONE                                                                                                    |
| Acknowledge: | NONE                                                                                                    |
| Cause:       | The cyclic actual and/or setpoint values were not transferred within the specified times.<br>Alarm value (r2124, decimal):<br>Only for internal Siemens troubleshooting.                                                                                                    |
| Remedy:      | Check the parameterizing telegram (Ti, To, Tdp, etc.).                                                                                                    |

| 208510              | <location>COMM BOARD: send configuration data not valid.</location>                                                                                                    |
|---------------------|----------------------------------------------------------------------------------------------------|
| Reaction:           | OFF1 (OFF2, OFF3)                                                                                                    |
| Acknowledge:        | IMMEDIATELY                                                                                                    |
| Cause:              | COMM BOARD did not accept the send-configuration data.                                                                                                    |
|                     | Fault value (r0949, decimal):<br>Return value of the send-configuration data check.                                                                                                    |
| Remedy:             | Check the send configuration data.                                                                                                    |
| 208511              | <location>COMM BOARD: Receive configuration data not valid</location>                                                                                                    |
| Reaction:           | NONE                                                                                                    |
| Acknowledge:        | NONE                                                                                                    |
| Cause:              | <ul> <li>The drive unit did not accept the receive-configuration data.</li> <li>Alarm value (r2124, decimal):</li> <li>Return value of the receive-configuration data check.</li> <li>0: Configuration accepted.</li> <li>1: Connection established to more drive objects than configured in the device. The drive objects for process data exchange and their sequence was defined using p0978.</li> <li>2: Too many data words for input or output to a drive object. A max. of 16 words is permitted</li> </ul> |
|                     | <ul><li>for SERVO and VECTOR; max. 5 words, for A_INFEED, TB30, TM31 and CU320.</li><li>3: Uneven number of bytes for input or output.</li><li>4: Setting data for synchronization not accepted.</li></ul>                                                                                                    |
|                     | 5: Drive still not in cyclic operation.<br>6: Buffer system not accepted.                                                                                                    |
|                     | 7: Cyclic channel length too short for this setting.                                                                                                    |
|                     | 8: Cyclic channel address not initialized.                                                                                                    |
|                     | 9: 3-buffer system not permitted.<br>10: DRIVE-CLiQ fault.                                                                                                    |
|                     | 11: CU link fault.                                                                                                    |
| Demodel             | 12: CX32 not in cyclic operation.                                                                                                    |
| Remedy:             | Check the receive configuration data.<br>Re alarm value = 1:                                                                                                    |
|                     | Check the list of the drive objects with process data exchange ( $p0978$ ). With $p0978[x] = 0$ , all of the following drive objects in the list are excluded from the process data exchange.                                                                                                    |
| 208520              | <location>COMM BOARD: Non-cyclic channel error</location>                                                                                                    |
| Reaction:           | NONE                                                                                                    |
| Acknowledge:        | NONE                                                                                                    |
| Cause:              | The memory or the buffer status of the non-cyclic channel has an error.<br>Alarm value (r2124, decimal):<br>0: Error in the buffer status.                                                                                                    |
| Remedy:             | 1: Error in the memory.<br>Check communication line.                                                                                                    |
| -                   |                                                                                                    |
| 208530<br>Reaction: | <location>COMM BOARD: Message channel error<br/>NONE</location>                                                                                                    |
| Acknowledge:        | NONE                                                                                                    |
| Cause:              | The memory or the buffer status of the message channel has an error.                                                                                                    |
|                     | Alarm value (r2124, decimal):<br>0: Error in the buffer status.                                                                                                    |
|                     | 1: Error in the memory.                                                                                                    |
| Remedy:             | Check communication line.                                                                                                    |
| 208700              | <location>CBC: Communications error</location>                                                                                                    |
| Reaction:           | OFF3 (NONE, OFF1, OFF2)                                                                                                    |
| Acknowledge:        | IMMEDIATELY                                                                                                    |
| Cause:              | A CAN communications error has occurred.                                                                                                    |

|                                            | <ul> <li>Fault value (r0949, decimal):</li> <li>1: The error counter for the send telegrams has exceeded the BUS OFF value 255. The bus disables the CAN controller.</li> <li>bus cable interrupted.</li> <li>bus cable not connected.</li> <li>incorrect baud rate.</li> <li>incorrect bit timing.</li> <li>2: The master no longer interrogated the CAN node status longer than for its "life time". The "life time" is obtained from the "guard time" (p8604[0]) multiplied by the "life time factor" (p8604[1]).</li> <li>bus cable not connected.</li> <li>incorrect baud rate.</li> <li>incorrect baud rate.</li> <li>bus cable interrupted.</li> <li>bus cable interrupted.</li> <li>bus cable interrupted.</li> <li>bus cable not connected.</li> <li>incorrect baud rate.</li> <li>incorrect baud rate.</li> <li>incorrect bit timing.</li> <li>master fault.</li> <li>Note:</li> <li>The fault response can be set as required using p8641.</li> <li>See also: p8641</li> </ul> |
|--------------------------------------------|----------------------------------------------------------------------------------------------------|
| Remedy:                                    | <ul> <li>check the bus cable</li> <li>check the baud rate (p8622).</li> <li>check the bit timing (p8623).</li> <li>check the master.</li> </ul>                                                                                                    |
| 208701                                     | <location>CBC: NMT state change</location>                                                                                                    |
| Reaction:                                  | A_INFEED: OFF2<br>SERVO: OFF3                                                                                                    |
| Acknowledge:                               | IMMEDIATELY                                                                                                    |
| Cause:                                     | <ul> <li>A CANopen NMT state transition from "operational" to "pre-operational" or after "stopped".</li> <li>Fault value (r0949, decimal):</li> <li>1: CANopen NMT state transition from "operational" to "pre-operational".</li> <li>2: CANopen NMT state transition from "operational" to "stopped".</li> <li>Note:</li> <li>In the NMT state "pre-operational", process data cannot be transferred and in the NMT state "stopped", no process data and no service data can be transferred.</li> </ul>                                                                                                    |
| Remedy:                                    | None necessary.<br>Acknowledge the fault and continue operation.                                                                                                    |
| 208751                                     | <location>CBC: Telegram loss</location>                                                                                                    |
| Reaction:                                  | NONE                                                                                                    |
| Acknowledge:                               | NONE                                                                                                    |
| Cause:                                     | The CAN controller has lost a receive message (telegram).                                                                                                    |
| Remedy:                                    | Reduce the cycle times of the receive messages.                                                                                                    |
| <b>208752</b><br>Reaction:<br>Acknowledge: | <location>CBC: Error counter for error passive exceeded<br/>NONE<br/>NONE</location>                                                                                                    |
| Cause:                                     | The error counter for the send or receive telegrams has exceeded the value 127.                                                                                                    |
| Remedy:                                    | <ul> <li>check the bus cable</li> <li>set a higher baud rate (p8622).</li> <li>check the bit timing and if required optimize (p8623).</li> </ul>                                                                                                    |
| 208753                                     | <location>CBC: Message buffer overflow</location>                                                                                                    |
| Reaction:                                  | NONE                                                                                                    |
| Acknowledge:                               | NONE                                                                                                    |
| Cause:                                     | A message buffer overflow.<br>Alarm value (r2124, decimal):                                                                                                    |
|                                            |                                                                                                    |

| Remedy:                | 1: Non-cyclic send buffer (SDO response buffer) overflow.<br>2: Non-cyclic receive buffer (SDO receive buffer) overflow.<br>3: Cyclic send buffer (PDO send buffer) overflow.<br>Check the bus cable.<br>Set a higher baud rate (p8622).<br>Check the bit timing and if required optimize (p8623).<br>Re alarm value = 2:<br>- reduce the cycle times of the SDO receive messages. |
|------------------------|----------------------------------------------------------------------------------------------------|
| 208754                 | <location>CBC: Incorrect communications mode</location>                                                                                                    |
| Reaction:              | NONE                                                                                                    |
| Acknowledge:           | NONE                                                                                                    |
| Cause:<br>Remedy:      | In the "operational" mode, an attempt was made to change parameters p8700 p8737. Change into the "pre-operational" or "stopped" mode.                                                                                                    |
| 208755                 | <location>CBC: Obj cannot be mapped</location>                                                                                                    |
| Reaction:              | NONE                                                                                                    |
| Acknowledge:<br>Cause: | NONE<br>The CANopen object is not provided for the Process Data Object (PDO) Mapping.                                                                                                    |
| Remedy:                | Use a CANopen object intended for the PDO mapping or enter 0.<br>The following objects can be mapped in the Receive Process Data Object (RPDO) or<br>Transmit Process Data Object (TPDO):<br>- RPDO: 6040 hex, 6060 hex, 60FF hex, 6071 hex.<br>- TPDO: 6041 hex, 6061 hex, 6063 hex, 6069 hex, 606B hex, 606C hex, 6074 hex.                                                      |
|                        | Note:                                                                                                    |
|                        | As long as A08755 is present, the COB-ID cannot be set to valid.                                                                                                    |
| 208756                 | <location>CBC: Number of mapped bytes exceeded</location>                                                                                                    |
| Reaction:              | NONE                                                                                                    |
| Acknowledge:           | NONE                                                                                                    |
| Cause:                 | The number of bytes of the mapped objects exceeds the telegram size for net data. A maximum of 8 bytes is permissible.                                                                                                    |
| Remedy:                | Map fewer objects or objects with a smaller data type.<br>See also: p8710, p8711, p8712, p8713, p8714, p8715, p8716, p8717, p8730, p8731, p8732, p8733, p8734, p8735, p8736, p8737                                                                                                    |
| 208757                 | <location>CBC: Set COB-ID invalid</location>                                                                                                    |
| Reaction:              | NONE                                                                                                    |
| Acknowledge:           | NONE                                                                                                    |
| Cause:                 | For online operation, the appropriate COB-ID must be set invalid before mapping.                                                                                                    |
|                        | Example:<br>Mapping for RPDO 1 should be changed (p8710[0]).                                                                                                    |
|                        | > set p8700[0] = C00006E0 hex (invalid COB-ID)                                                                                                    |
|                        | > set p8710[0] as required.                                                                                                    |
| Remedy:                | > p8700[0] enter a valid COB-ID<br>Set the COB-ID to invalid.                                                                                                    |
| 208758                 | <location>CBC: Number of PDO channels too low</location>                                                                                                    |
| Reaction:              | NONE                                                                                                    |
| Acknowledge:           | NONE                                                                                                    |
| Cause:                 | The number of PDO channels in p8740 has either been set to 0 or too low.                                                                                                    |
| Remedy:                | The number of channels set in p8740 must be greater than or equal to the number of PDOs.                                                                                                    |
|                        | There are 2 possibilities:<br>Increase the number of channels in p8740 and confirm the selection using p8741.                                                                                                    |
|                        | Reduce the number of PDOs by setting the COB-ID to invalid.                                                                                                    |

| 208759                 | <location>CBC: PDO COB-ID already available</location>                                                                                               |
|------------------------|----------------------------------------------------------------------------------------------------|
| Reaction:              | NONE                                                                                                    |
| Acknowledge:           | NONE                                                                                                    |
| Cause:                 | An existing PDO COB-ID was allocated.                                                                                                    |
| Remedy:                | Select another PDO COB-ID.                                                                                                    |
| 213000                 | <li><li><li><li><li><li><li><li><li><li></li></li></li></li></li></li></li></li></li></li>                                                           |
| Reaction:              | NONE                                                                                                    |
| Acknowledge:<br>Cause: | NONE - for the drive unit, the options that require a license are being used but the licenses are                                                    |
| Cause.                 | not sufficient.                                                                                                    |
|                        | - an error occurred when checking the existing licenses.                                                                                             |
|                        | Alarm value (r2124, decimal):<br>0:                                                                                                    |
|                        | The existing license is not sufficient.                                                                                                    |
|                        | 1:<br>An address to Viennes was not able to be determined as the Ocean of Flack conducity the                                                        |
|                        | An adequate license was not able to be determined as the CompactFlash card with the required licensing data was withdrawn in operation.<br>2:        |
|                        | An adequate license was not able to be determined, as an error occurred when reading-<br>out the required licensing data from the CompactFlash card. |
|                        | <ol> <li>An adequate license was not able to be determined as there is a checksum error in the<br/>license key.</li> </ol>                           |
|                        | 4:                                                                                                    |
| Remedy:                | An internal error occurred when checking the license.<br>Alarm value 0:                                                                              |
| Remedy.                | Additional licenses are required and these must be activated (p9920, p9921).<br>Alarm value 1:                                                       |
|                        | With the system powered-down, re-insert the CompactFlash card that matches the system.                                                               |
|                        | Alarm value 2:                                                                                                    |
|                        | Enter and activate the license key (p9920, p9921).<br>Alarm value 3:                                                                                 |
|                        | Compare the license key (p9920) entered with the license key on the certificate of license.                                                          |
|                        | Re-enter the license key and activate (p9920, p9921).<br>Alarm value 4:                                                                              |
|                        | - carry-out a POWER ON.                                                                                                    |
|                        | - upgrade the firmware release.                                                                                                    |
|                        | - contact the Hotline.                                                                                                    |
| 213001                 | <location>Error in license checksum</location>                                                                                                    |
| Reaction:              | NONE                                                                                                    |
| Acknowledge:<br>Cause: | When checking the checksum of the license key, an error was detected.                                                                                |
| Remedy:                | Compare the license key (p9920) entered with the license key on the certificate of license.                                                          |
|                        | Re-enter the license key and activate (p9920, p9921).                                                                                                |
| 230001                 | <location>Power module: Overcurrent</location>                                                                                                    |
| Reaction:              | OFF2                                                                                                    |
| Acknowledge:           | IMMEDIATELY                                                                                                    |
| Cause:                 | The power module has detected an overcurrent condition.                                                                                              |
|                        | <ul> <li>closed-loop control is incorrectly parameterized.</li> <li>motor has a short-circuit or fault to ground (frame).</li> </ul>                 |
|                        | - V/f operation: Up ramp set too short.                                                                                                    |
|                        | - V/f operation: Rated motor current is significantly greater than that of the Motor Module.                                                         |
|                        | - infeed: High discharge and post-charging current for line supply voltage interruptions.                                                            |

| Remedy:      | <ul> <li>infeed: High post-charging currents for overload when motoring and DC link voltage dip.</li> <li>infeed: Short-circuit currents at power-on due to the missing commutating reactor.</li> <li>power cables are not correctly connected.</li> <li>power cables exceed the maximum permissible length.</li> <li>power module defective.</li> <li>Fault value (r0949):</li> <li>Bit 0: Phase U.</li> <li>Bit 1: Phase V.</li> <li>Bit 2: Phase W.</li> <li>check the motor data - if required, carry-out commissioning.</li> <li>check the motor circuit configuration (star-delta).</li> <li>V/f operation: Increase the up ramp.</li> <li>V/f operation: Check the assignment of the rated currents of the motor and Motor Module.</li> <li>infeed: Check the line supply quality.</li> <li>infeed: Correct connection of the line commutating reactor.</li> <li>check the power cables for short-circuit or ground fault.</li> <li>check the length of the power cables.</li> <li>replace power module.</li> </ul> |
|--------------|----------------------------------------------------------------------------------------------------|
| 230002       | <location>Power module: DC link overvoltage</location>                                                                                                    |
| Reaction:    | OFF2                                                                                                    |
| Acknowledge: | IMMEDIATELY                                                                                                    |
| Cause:       | The power module has detected an overvoltage condition in the DC link.<br>- motor regenerates too much energy.<br>- line supply voltage too high.<br>Fault value (r0949, decimal):<br>DC link voltage [1 bit = 100 mV].<br>For SINAMICS GM/SM, the following applies:<br>Fault value (r0949, decimal):<br>64: Overvoltage in the negative partial DC link (VdcP)<br>128: Overvoltage in the positive partial DC link (VdcN)<br>192: Overvoltage in both partial -DC links                                                                                                    |
| Remedy:      | <ul> <li>increase the ramp-down time.</li> <li>activate the DC link voltage controller.</li> <li>use a brake resistor or Active Line Module.</li> <li>increase the current limit of the infeed or use a larger module (for the Active Line Module).</li> <li>check the line supply voltage.</li> <li>See also: p0210, p1240</li> </ul>                                                                                                    |
| 230003       | <location>Power module: DC link undervoltage</location>                                                                                                    |
| Reaction:    | OFF2                                                                                                    |
| Acknowledge: | IMMEDIATELY                                                                                                    |
| Cause:       | <ul> <li>The power module has detected an undervoltage condition in the DC link.</li> <li>line supply failure</li> <li>line supply voltage below the permissible value.</li> <li>line supply infeed failed or faulted.</li> <li>Note:</li> <li>The monitoring threshold for the DC link undervoltage is the minimum of the following values:</li> <li>85% of the unit supply voltage (p0210).</li> <li>lowest permissible lower DC link voltage of the power modules (descriptive data).</li> </ul>                                                                                                    |
| Remedy:      | <ul> <li>check the line supply voltage</li> <li>check the line supply infeed and if necessary observe the fault messages of the line supply infeed.</li> <li>Note:</li> </ul>                                                                                                    |

The ready signal of the infeed r0863 must be connected to the associated inputs p0864 of the drives. See also: p0210

|              | See also. poz 10                                                                                                    |
|--------------|----------------------------------------------------------------------------------------------------|
| 230004       | <location>Power module: Overtemperature heatsink AC inverter</location>                                                                                                    |
| Reaction:    | OFF2                                                                                                    |
| Acknowledge: | IMMEDIATELY                                                                                                    |
| Cause:       | The temperature of the power module heatsink has exceeded the permissible limit value.<br>- insufficient cooling, fan failure.<br>- overload<br>- ambient temperature too high.<br>- pulse frequency too high.<br>Fault value (r0949):<br>Temperature [1 bit = 0.01 °C].                               |
| Remedy:      | <ul> <li>check whether the fan is running.</li> <li>check the fan elements</li> <li>check whether the ambient temperature is in the permissible range.</li> <li>check the motor load.</li> <li>reduce the pulse frequency if this is higher than the rated pulse frequency.<br/>Notice:</li> </ul>     |
|              | This fault can only be acknowledged after this alarm threshold for alarm A05000 has been fallen below.<br>See also: p1800                                                                                                    |
| 230005       | <location>Power module: Overload I2T</location>                                                                                                    |
| Reaction:    | OFF2                                                                                                    |
| Acknowledge: | IMMEDIATELY                                                                                                    |
| Cause:       | <ul> <li>The power module was overloaded (r0036 = 100 %).</li> <li>the permissible rated power module current was exceeded for an inadmissibly long time.</li> <li>the permissible load duty cycle was not maintained.</li> <li>Fault value (r0949, decimal):</li> <li>I2t [100 % = 16384].</li> </ul> |
| Remedy:      | <ul> <li>reduce the continuous load.</li> <li>adapt the load duty cycle.</li> <li>check the motor and power module rated currents.</li> <li>See also: r0036, r0206, p0307</li> </ul>                                                                                                    |
| 230006       | <location>Power module: Thyristor control board</location>                                                                                                    |
| Reaction:    | OFF2                                                                                                    |
| Acknowledge: | IMMEDIATELY                                                                                                    |
| Cause:       | The thyristor control board of the Basic Line Module signals a fault.                                                                                                    |
|              | - there is not line supply voltage.                                                                                                    |
|              | <ul> <li>the line contactor is not closed.</li> <li>the line supply voltage is too low.</li> </ul>                                                                                                    |
|              | - line supply frequency outside the permissible range (45 66 Hz).                                                                                                    |
|              | - there is a DC link short-circuit.                                                                                                    |
|              | <ul> <li>there is a DC link short-circuit (during the pre-charging phase).</li> <li>power supply thyristor control board outside the nominal range (5 18 V) and supply voltage &gt;30 V.</li> </ul>                                                                                                    |
|              | - there is an internal fault in the thyristor control board.                                                                                                    |
| Remedy:      | The faults are saved in the TCB and are acknowledged by switching-out the TCB supply voltage for at least 10 s!                                                                                                    |
|              | - check the line supply voltage                                                                                                    |
|              | - check or energize the line contactor.                                                                                                    |
|              | - check the monitoring time and, if required, increase (p0857).                                                                                                    |
|              | <ul> <li>if required, observe additional power module messages/signals.</li> <li>check the DC link regarding short-circuit or ground fault.</li> </ul>                                                                                                    |

|                        | - observe the LED fault display of the thyristor control board.                                              |
|------------------------|----------------------------------------------------------------------------------------------------|
| 230010                 | <li><li></li><li></li></li>                                                                                  |
| Reaction:              | NONE                                                                                                    |
| Acknowledge:           | NONE                                                                                                    |
| Cause:                 | A DRIVE-CLiQ communications error has occurred between the Control Unit and the                              |
|                        | power module involved.                                                                                       |
|                        | The cyclic setpoint telegrams of the Control Unit were not received on time by the power                     |
| Remedy:                | module for at least one clock cycle check the electrical cabinet design and cable routing for EMC compliance |
| -                      |                                                                                                    |
| 230011                 | <pre><location>Power module: Line phase failure in main circuit</location></pre>                             |
| Reaction:              | OFF2 (OFF1)                                                                                                  |
| Acknowledge:<br>Cause: | IMMEDIATELY<br>A line phase failure was detected at the power module.                                        |
| Cause.                 | - the fuse of a phase of a main circuit has ruptured.                                                        |
|                        | - the DC link voltage ripple has exceeded the permissible limit value.                                       |
| Remedy:                | Check the fuses in the main circuit.                                                                         |
| 230012                 | <location>Power module: Temperature sensor heatsink wire breakage</location>                                 |
| Reaction:              | OFF1 (OFF2)                                                                                                  |
| Acknowledge:           | IMMEDIATELY                                                                                                  |
| Cause:                 | The connection to one of the heatsink temperature sensors in the power module is                             |
|                        | interrupted.<br>Fault value (r0949, hexadecimal):                                                            |
|                        | Bit 0: Module slot (electronics slot)                                                                        |
|                        | Bit 1: Air intake                                                                                            |
|                        | Bit 2: Inverter 1<br>Bit 3: Inverter 2                                                                       |
|                        | Bit 4: Inverter 3                                                                                            |
|                        | Bit 5: Inverter 4                                                                                            |
|                        | Bit 6: Inverter 5                                                                                            |
|                        | Bit 7: Inverter 6<br>Bit 8: Rectifier 1                                                                      |
|                        | Bit 9: Rectifier 2                                                                                           |
|                        | See also: r0949                                                                                              |
| Remedy:                | Contact the manufacturer.                                                                                    |
| 230013                 | <location>Power module: Temperature sensor heatsink short-circuit</location>                                 |
| Reaction:              | OFF1 (OFF2)                                                                                                  |
| Acknowledge:           |                                                                                                    |
| Cause:                 | The heatsink temperature sensor in the Motor Module is short-circuited.<br>Fault value (r0949, hexadecimal): |
|                        | Bit 0: Module slot (electronics slot)                                                                        |
|                        | Bit 1: Air intake                                                                                            |
|                        | Bit 2: Inverter 1                                                                                            |
|                        | Bit 3: Inverter 2<br>Bit 4: Inverter 3                                                                       |
|                        | Bit 5: Inverter 4                                                                                            |
|                        | Bit 6: Inverter 5                                                                                            |
|                        | Bit 7: Inverter 6<br>Bit 8: Rectifier 1                                                                      |
|                        | Bit 9: Rectifier 2                                                                                           |
| Remedy:                | Contact the manufacturer.                                                                                    |
|                        |                                                                                                    |

| 230017       | <location>Power module: Hardware current limit has responded too often</location>                                                                                                    |
|--------------|----------------------------------------------------------------------------------------------------|
| Reaction:    | OFF2                                                                                                    |
| Acknowledge: | IMMEDIATELY                                                                                                    |
| Cause:       | The hardware current limitation in the relevant phase (see A30031, A30032, A30033) has<br>responded too often. The number of times the limit has been exceeded depends on the<br>design and type of power module.<br>For infeed units, the following applies:<br>- closed-loop control is incorrectly parameterized.<br>- load on the infeed is too high.<br>- Voltage Sensing Module incorrectly connected.<br>- commutating reactor missing or the incorrect type.<br>- power module defective.<br>The following applies to Motor Modules:<br>- closed-loop control is incorrectly parameterized.<br>- fault in the motor or in the power cables.<br>- the power cables exceed the maximum permissible length.<br>- motor load too high<br>- power module defective.<br>Fault value (r0949, binary):<br>Bit 0: Phase U<br>Bit 1: Phase V<br>Bit 2: Phase W                                                                                                    |
| Remedy:      | <ul> <li>For infeed units, the following applies:</li> <li>check the controller settings, if required, reset and identify the controller (p0340 = 2, p3410 = 5).</li> <li>reduce the load, if required, increase the DC link capacitance or use a higher-rating infeed.</li> <li>check the connection of the optional Voltage Sensing Module.</li> <li>check the connection and technical data of the commutating reactor.</li> <li>check the power cables for short-circuit or ground fault.</li> <li>replace power module.</li> <li>The following applies to Motor Modules:</li> <li>check the motor circuit configuration (star-delta).</li> <li>check the motor load.</li> <li>check the power cables for short-circuit or ground fault.</li> <li>check the power cables for short-circuit or ground fault.</li> <li>check the motor load.</li> <li>check the motor load.</li> <li>check the power cables for short-circuit or ground fault.</li> <li>check the power cables for short-circuit or ground fault.</li> <li>check the power cables for short-circuit or ground fault.</li> <li>check the motor load.</li> <li>check the power cables for short-circuit or ground fault.</li> <li>check the power cables for short-circuit or ground fault.</li> <li>check the power cables for short-circuit or ground fault.</li> <li>check the power cables for short-circuit or ground fault.</li> <li>check the length of the power cables.</li> <li>replace power module.</li> </ul> |
| 230021       | <location>Power module: Ground fault</location>                                                                                                    |
| Reaction:    | OFF2                                                                                                    |
| Acknowledge: | IMMEDIATELY                                                                                                    |
| Cause:       | Power module has detected a ground fault.<br>- ground fault in the power cables<br>- winding fault or ground fault at the motor.<br>- CT defective.<br>Fault value (r0949, decimal):<br>Absolute value, summed current [32767 = 271 % rated current].                                                                                                    |
| Remedy:      | <ul> <li>check the power cable connections.</li> <li>check the motor.</li> <li>check the CT.</li> <li>See also: p0287</li> </ul>                                                                                                    |

| 230022                 | <location>Power module: Monitoring U_ce</location>                                                                                                    |
|------------------------|----------------------------------------------------------------------------------------------------|
| Reaction:              | OFF2                                                                                                    |
| Acknowledge:           | POWER ON                                                                                                    |
| Cause:<br>Remedy:      | In the power module, the monitoring of the collector-emitter voltage (V_ce) of the<br>semiconductor has responded. Possible causes:<br>- short-circuit at the Motor Module output.<br>- defective semiconductor in the power module.<br>Fault value (r0949, binary):<br>Bit 0: Short-circuit in phase U<br>Bit 1: Short-circuit in phase V<br>Bit 2: Short-circuit in phase W<br>Bit 3: Light transmitter enable defective<br>Bit 4: V_ce group fault signal interrupted<br>See also: r0949<br>- check the power cable connections. |
| rtomody.               | - select the defective semiconductor and replace.                                                                                                    |
| 230025                 | <location>Power module: Overtemperature chip</location>                                                                                                    |
| Reaction:              | OFF2                                                                                                    |
| Acknowledge:<br>Cause: | IMMEDIATELY<br>Chip temperature of the semiconductor has exceeded the permissible limit value.<br>- the permissible load duty cycle was not maintained.                                                                                                    |
|                        | - insufficient cooling, fan failure.<br>- overload                                                                                                    |
|                        | - ambient temperature too high.                                                                                                    |
|                        | - pulse frequency too high.                                                                                                    |
|                        | Fault value (r0949):<br>Temperature difference between the heatsink and chip [1 Bit = 0.01 °C].                                                                                                    |
| Remedy:                | <ul> <li>adapt the load duty cycle.</li> <li>check whether the fan is running.</li> <li>check the fan elements</li> </ul>                                                                                                    |
|                        | - check whether the ambient temperature is in the permissible range.                                                                                                    |
|                        | <ul> <li>check the motor load.</li> <li>reduce the pulse frequency if this is higher than the rated pulse frequency.</li> <li>Notice:</li> </ul>                                                                                                    |
|                        | This fault can only be acknowledged after this alarm threshold for alarm A05001 has been fallen below.<br>See also: r0037                                                                                                    |
| 230027                 | <location>Power module: Precharging DC link monitoring</location>                                                                                                    |
| Reaction:              | OFF2                                                                                                    |
| Acknowledge:           | IMMEDIATELY                                                                                                    |
| Cause:                 | The power module DC link was not able to be pre-charged within the expected time.<br>- line supply voltage too low.<br>- line supply phase fault.                                                                                                    |
|                        | <ul> <li>short-circuit or ground fault in the DC link.</li> <li>pre-charging circuit defective.</li> </ul>                                                                                                    |
|                        | Fault value (r0949):                                                                                                    |
|                        | Missing internal enable signals, power module (lower 16 bit):<br>(Inverted bit-coded notation FFFF hex -> all internal enable signals available)                                                                                                    |
|                        | Bit 0: Power supply of the IGBT gating shut down                                                                                                    |
|                        | Bit 1: Reserved                                                                                                    |
|                        | Bit 2: Reserved<br>Bit 3: Ground fault detected                                                                                                    |
|                        | Bit 4: Peak current intervention                                                                                                    |
|                        | Bit 5: I2t exceeded                                                                                                    |

| Remedy:                     | Bit 6: Thermal model, overtemperature calculated<br>Bit 7: (heatsink, gating module, power module) overtemperature measured<br>Bit 8: Reserved<br>Bit 9: Overvoltage detected<br>Bit 10: Power module has completed pre-charging, ready for pulse enable<br>Bit 11: SH terminal missing<br>Bit 12: Overcurrent condition detected<br>Bit 13: Armature short-circuit active<br>Bit 14: DRIVE-CLiQ fault active<br>Bit 15: Vee fault detected, transistor de-saturated due to overcurrent/circuit-circuit<br>Status, power module (upper 16 bit, hexadecimal number):<br>0: Fault status (wait for OFF)<br>2: Overvoltage condition detected -> change into the fault state<br>3: Undervoltage condition detected -> change into the fault state<br>4: Wait for bypass contactor to open -> change into the fault state<br>5: Wait for bypass contactor to open -> change into the fault state<br>5: Wait for bypass contactor to open -> change into the fault state<br>5: Wait for bypass contactor to open -> change into the fault state<br>6: Commissioning<br>7: Ready for pre-charging<br>8: Pre-charging started, DC link voltage lower than the minimum switch-on voltage<br>9: Pre-charging, DC link voltage end of pre-charging still not detected<br>10: Wait for the end of the de-bounce time of the main contactor after pre-charging has<br>been completed<br>11: Pre-charging completed, ready for pulse enable<br>12: It was detected that the SH terminal was energized at the power module<br>See also: p0210<br>• check the line supply voltage<br>• check the line supply. |
|-----------------------------|----------------------------------------------------------------------------------------------------|
| 220024                      | See also: p0210                                                                                                    |
| 230031<br>Reaction:         | <location>Power module: Hardware current limiting, phase U<br/>NONE</location>                                                                                                    |
| A                           |                                                                                                    |
| Acknowledge:                | NONE                                                                                                    |
| Acknowledge:<br>Cause:      | NONE<br>Hardware current limit for phase U responded. The pulsing in this phase is inhibited for one<br>pulse period.<br>- closed-loop control is incorrectly parameterized.<br>- fault in the motor or in the power cables.<br>- the power cables exceed the maximum permissible length.<br>- motor load too high<br>- power module defective.                                                                                                    |
| •                           | <ul> <li>Hardware current limit for phase U responded. The pulsing in this phase is inhibited for one pulse period.</li> <li>closed-loop control is incorrectly parameterized.</li> <li>fault in the motor or in the power cables.</li> <li>the power cables exceed the maximum permissible length.</li> <li>motor load too high</li> </ul>                                                                                                    |
| Cause:<br>Remedy:<br>230032 | <ul> <li>Hardware current limit for phase U responded. The pulsing in this phase is inhibited for one pulse period.</li> <li>closed-loop control is incorrectly parameterized.</li> <li>fault in the motor or in the power cables.</li> <li>the power cables exceed the maximum permissible length.</li> <li>motor load too high</li> <li>power module defective.</li> <li>check the motor data.</li> <li>check the motor load.</li> <li>check the motor load.</li> <li>check the power cables connections.</li> <li>check the power cables for short-circuit or ground fault.</li> <li>check the length of the power cables.</li> </ul>                                                                                                    |
| Cause:<br>Remedy:           | <ul> <li>Hardware current limit for phase U responded. The pulsing in this phase is inhibited for one pulse period.</li> <li>closed-loop control is incorrectly parameterized.</li> <li>fault in the motor or in the power cables.</li> <li>the power cables exceed the maximum permissible length.</li> <li>motor load too high</li> <li>power module defective.</li> <li>check the motor data.</li> <li>check the motor circuit configuration (star-delta).</li> <li>check the motor load.</li> <li>check the power cables connections.</li> <li>check the power cables for short-circuit or ground fault.</li> <li>check the length of the power cables.</li> </ul>                                                                                                    |

| 230033 <location>Power module: Hardware current limiting, phase WReaction:NONEAcknowledge:NONECause:Hardware current limit for phase W responded. The pulsing in this phase is inhibited for<br/>one pulse period.<br/>- closed-loop control is incorrectly parameterized.<br/>- fault in the motor or in the power cables.<br/>- the power cables exceed the maximum permissible length.<br/>- motor load too high<br/>- power module defective.Remedy:- check the motor data.<br/>- check the motor circuit configuration (star-delta).<br/>- check the power cables for short-circuit or ground fault.<br/>- check the power cables for short-circuit or ground fault.<br/>- check the length of the power cables.230035<location>Power module: Overtemp. air intakeReaction:OFF1 (OFF2)Acknowledge:MMEDIATELYCause:Power module air intake temperature has exceeded the permissible limit value.<br/>- ambient temperature too high.<br/>- insufficient cooling, fan failure<br/>Fault value (r0949):<br/>Temperature [1 bit = 0.01 °C].Remedy:- check whether the fan is running.<br/>- check the fan elements</location></location> | Remedy:      | <ul> <li>check the motor data.</li> <li>check the motor circuit configuration (star-delta).</li> <li>check the motor load.</li> <li>check the power cable connections.</li> <li>check the power cables for short-circuit or ground fault.</li> <li>check the length of the power cables.</li> </ul> |
|----------------------------------------------------------------------------------------------------|--------------|----------------------------------------------------------------------------------------------------|
| Acknowledge:NONECause:Hardware current limit for phase W responded. The pulsing in this phase is inhibited for<br>one pulse period.<br>- closed-loop control is incorrectly parameterized.<br>- fault in the motor or in the power cables.<br>- the power cables exceed the maximum permissible length.<br>- motor load too high<br>- power module defective.Remedy:- check the motor data.<br>- check the motor load.<br>- check the motor load.<br>- check the power cables for short-circuit or ground fault.<br>- check the power cables for short-circuit or ground fault.<br>- check the length of the power cables.230035 <location>Power module: Overtemp. air intakeReaction:OFF1 (OFF2)Acknowledge:IMMEDIATELYCause:Power module air intake temperature has exceeded the permissible limit value.<br/>- ambient temperature too high.<br/>- insufficient cooling, fan failure<br/>Fault value (r0949):<br/>Temperature [1 bit = 0.01 °C].Remedy:- check the fan elements</location>                                                                                                    | 230033       | <location>Power module: Hardware current limiting, phase W</location>                                                                                                    |
| Cause:Hardware current limit for phase W responded. The pulsing in this phase is inhibited for<br>one pulse period.<br>- closed-loop control is incorrectly parameterized.<br>- fault in the motor or in the power cables.<br>- the power cables exceed the maximum permissible length.<br>- motor load too high<br>- power module defective.Remedy:- check the motor data.<br>- check the motor cloud.<br>- check the motor load.<br>- check the power cables for short-circuit or ground fault.<br>- check the length of the power cables.230035 <location>Power module: Overtemp. air intakeReaction:OFF1 (OFF2)Acknowledge:IMMEDIATELYCause:Power module air intake temperature has exceeded the permissible limit value.<br/>- ambient temperature too high.<br/>- insufficient cooling, fan failure<br/>Fault value (r0949):<br/>Temperature [1 bit = 0.01 °C].Remedy:- check whether the fan is running.<br/>- check the fan elements</location>                                                                                                    | Reaction:    | NONE                                                                                                    |
| one pulse period closed-loop control is incorrectly parameterized fault in the motor or in the power cables the power cables exceed the maximum permissible length motor load too high- power module defective.Remedy:- check the motor data check the motor load check the power cables for short-circuit or ground fault check the power cables for short-circuit or ground fault check the length of the power cables.230035 <location>Power module: Overtemp. air intakeReaction:OFF1 (OFF2)Acknowledge:IMMEDIATELYCause:Power module air intake temperature has exceeded the permissible limit value ambient temperature too high insufficient cooling, fan failureFault value (r0949):Temperature [1 bit = 0.01 °C].Remedy:- check whether the fan is running check the fan elements</location>                                                                                                    | Acknowledge: | NONE                                                                                                    |
| <ul> <li>- check the motor circuit configuration (star-delta).</li> <li>- check the motor load.</li> <li>- check the power cable connections.</li> <li>- check the power cables for short-circuit or ground fault.</li> <li>- check the length of the power cables.</li> </ul> 230035 <b>230035 - clocation&gt;Power module: Overtemp. air intake</b> Reaction: OFF1 (OFF2) Acknowledge: IMMEDIATELY Cause: Power module air intake temperature has exceeded the permissible limit value. <ul> <li>- ambient temperature too high.</li> <li>- insufficient cooling, fan failure</li> <li>Fault value (r0949):</li> <li>Temperature [1 bit = 0.01 °C].</li> </ul> Remedy: <ul> <li>- check whether the fan is running.</li> <li>- check the fan elements</li> </ul>                                                                                                    | Cause:       | one pulse period.<br>- closed-loop control is incorrectly parameterized.<br>- fault in the motor or in the power cables.<br>- the power cables exceed the maximum permissible length.<br>- motor load too high                                                                                      |
| <ul> <li>check the motor load.</li> <li>check the power cable connections.</li> <li>check the power cables for short-circuit or ground fault.</li> <li>check the length of the power cables.</li> </ul> 230035  230035  clocation>Power module: Overtemp. air intake Reaction: OFF1 (OFF2) Acknowledge: IMMEDIATELY Cause: Power module air intake temperature has exceeded the permissible limit value. <ul> <li>ambient temperature too high.</li> <li>insufficient cooling, fan failure</li> <li>Fault value (r0949):</li> <li>Temperature [1 bit = 0.01 °C].</li> </ul> Remedy: check whether the fan is running. <ul> <li>check the fan elements</li> </ul>                                                                                                    | Remedy:      |                                                                                                    |
| <ul> <li>check the power cable connections.</li> <li>check the power cables for short-circuit or ground fault.</li> <li>check the length of the power cables.</li> <li>230035 </li> <li>clocation&gt;Power module: Overtemp. air intake</li> <li>Reaction: OFF1 (OFF2)</li> <li>Acknowledge: IMMEDIATELY</li> <li>Cause: Power module air intake temperature has exceeded the permissible limit value.</li> <li>ambient temperature too high.</li> <li>insufficient cooling, fan failure</li> <li>Fault value (r0949):</li> <li>Temperature [1 bit = 0.01 °C].</li> <li>Remedy: check whether the fan is running.</li> <li>check the fan elements</li> </ul>                                                                                                    |              |                                                                                                    |
| <ul> <li>- check the power cables for short-circuit or ground fault.</li> <li>- check the length of the power cables.</li> <li>230035 </li> <li>- clocation&gt;Power module: Overtemp. air intake</li> <li>Reaction: OFF1 (OFF2)</li> <li>Acknowledge: IMMEDIATELY</li> <li>Cause: Power module air intake temperature has exceeded the permissible limit value.</li> <li>- ambient temperature too high.</li> <li>- insufficient cooling, fan failure</li> <li>Fault value (r0949):</li> <li>Temperature [1 bit = 0.01 °C].</li> <li>Remedy: - check whether the fan is running.</li> <li>- check the fan elements</li> </ul>                                                                                                    |              |                                                                                                    |
| 230035 <location>Power module: Overtemp. air intake         Reaction:       OFF1 (OFF2)         Acknowledge:       IMMEDIATELY         Cause:       Power module air intake temperature has exceeded the permissible limit value.         - ambient temperature too high.       - insufficient cooling, fan failure         Fault value (r0949):       Temperature [1 bit = 0.01 °C].         Remedy:       - check whether the fan is running.         - check the fan elements       - check the fan elements</location>                                                                                                    |              | - check the power cables for short-circuit or ground fault.                                                                                                    |
| Reaction:       OFF1 (OFF2)         Acknowledge:       IMMEDIATELY         Cause:       Power module air intake temperature has exceeded the permissible limit value.         - ambient temperature too high.       - insufficient cooling, fan failure         - Fault value (r0949):       Temperature [1 bit = 0.01 °C].         Remedy:       - check whether the fan is running.         - check the fan elements       - check the fan elements                                                                                                    |              | - check the length of the power cables.                                                                                                    |
| Acknowledge:       IMMEDIATELY         Cause:       Power module air intake temperature has exceeded the permissible limit value.         - ambient temperature too high.       - insufficient cooling, fan failure         Fault value (r0949):       Temperature [1 bit = 0.01 °C].         Remedy:       - check whether the fan is running.         - check the fan elements       - check the fan elements                                                                                                    | 230035       | <location>Power module: Overtemp. air intake</location>                                                                                                    |
| Cause:<br>Power module air intake temperature has exceeded the permissible limit value.<br>- ambient temperature too high.<br>- insufficient cooling, fan failure<br>Fault value (r0949):<br>Temperature [1 bit = 0.01 °C].<br>Remedy:<br>- check whether the fan is running.<br>- check the fan elements                                                                                                    | Reaction:    | OFF1 (OFF2)                                                                                                    |
| <ul> <li>ambient temperature too high.</li> <li>insufficient cooling, fan failure<br/>Fault value (r0949):<br/>Temperature [1 bit = 0.01 °C].</li> <li>Remedy:</li> <li>check whether the fan is running.</li> <li>check the fan elements</li> </ul>                                                                                                    | Acknowledge: | IMMEDIATELY                                                                                                    |
| - check the fan elements                                                                                                    | Cause:       | - ambient temperature too high.<br>- insufficient cooling, fan failure<br>Fault value (r0949):                                                                                                    |
| <ul> <li>check whether the ambient temperature is in the permissible range.</li> <li>Notice:</li> </ul>                                                                                                    | Remedy:      | <ul> <li>check the fan elements</li> <li>check whether the ambient temperature is in the permissible range.</li> </ul>                                                                                                    |
| This fault can only be acknowledged after this alarm threshold for alarm A05002 has been fallen below.                                                                                                    |              | · · ·                                                                                                    |
| 230036 <location>Power module: Overtemperature electronics unit</location>                                                                                                    | 230036       | <location>Power module: Overtemperature electronics unit</location>                                                                                                    |
| Reaction: OFF1 (OFF2)                                                                                                    | Reaction:    | OFF1 (OFF2)                                                                                                    |
| Acknowledge: IMMEDIATELY                                                                                                    | Acknowledge: | IMMEDIATELY                                                                                                    |
| Cause: Power module temperature in the module slot of the drive converter has exceeded the permissible limit value.<br>- insufficient cooling, fan failure.<br>- overload<br>- ambient temperature too high.<br>Fault value (r0949):<br>Tomperature 14 bit = 0.01 °C1                                                                                                    | Cause:       | permissible limit value.<br>- insufficient cooling, fan failure.<br>- overload<br>- ambient temperature too high.<br>Fault value (r0949):                                                                                                    |
| Temperature [1 bit = 0.01 °C].         Remedy:       - check whether the fan is running.         - check the fan elements                                                                                                    | Remedy:      | - check whether the fan is running.<br>- check the fan elements                                                                                                    |
| - check whether the ambient temperature is in the permissible range.                                                                                                    |              |                                                                                                    |
| Notice:<br>This fault can only be acknowledged after this alarm threshold for alarm A05003 has been fallen below.                                                                                                    |              | This fault can only be acknowledged after this alarm threshold for alarm A05003 has been                                                                                                    |

| 230037                 | <location>Power module: Overtemperature rectifier</location>                                                                                          |
|------------------------|----------------------------------------------------------------------------------------------------|
| Reaction:              | OFF2                                                                                                    |
| Acknowledge:           |                                                                                                    |
| Cause:                 | Power module rectifier temperature has exceeded the permissible limit value.<br>- insufficient cooling, fan failure.<br>- overload                    |
|                        | - ambient temperature too high.<br>- line supply phase failure.<br>Fault value (r0949):                                                               |
|                        | Temperature [1 bit = $0.01 \ ^{\circ}$ C].                                                                                                    |
| Remedy:                | - check whether the fan is running.                                                                                                    |
|                        | <ul> <li>check the fan elements</li> <li>check whether the ambient temperature is in the permissible range.</li> <li>check the motor load.</li> </ul> |
|                        | - check the line supply phases.<br>Notice:                                                                                                    |
|                        | This fault can only be acknowledged after this alarm threshold for alarm A05004 has been fallen below.                                                |
| 230040                 | <location>Power module: Undervoltage 24 V</location>                                                                                                  |
| Reaction:              | OFF2                                                                                                    |
| Acknowledge:           | POWER ON                                                                                                    |
| Cause:                 | Failure of the 24 V power supply for the power module.<br>- the 16 V threshold was fallen below for longer than 3 ms.                                 |
|                        | Fault value (r0949):                                                                                                    |
|                        | 24 V voltage [1 bit = 0.1 V].                                                                                                    |
|                        | Note:<br>The following applies for PSA XM and PSA GL:                                                                                                 |
|                        | Failure of the 24 V power supply for the power module.                                                                                                |
|                        | - the set lower threshold for the 24 V power supply voltage (default setting 18 V) was fallen                                                         |
| Demenden               | below.                                                                                                    |
| Remedy:                | Check the 24 V DC voltage supply to power module.                                                                                                    |
| 230041                 | <location>Power module: Undervoltage 24 V alarm</location>                                                                                            |
| Reaction:              | NONE                                                                                                    |
| Acknowledge:<br>Cause: | NONE<br>24 V power supply fault for the power module.                                                                                                 |
| Cause.                 | - the 16 V threshold was fallen below.                                                                                                    |
|                        | Fault value (r0949):                                                                                                    |
|                        | 24 V voltage [1 bit = 0.1 V].<br>Note:                                                                                                    |
|                        | The following applies for PSA XM and PSA GL:                                                                                                    |
|                        | Before the last new start, a problem occurred at the 24 V power module power supply.                                                                  |
|                        | - the set lower threshold for the 24 V power supply voltage (default setting 18 V) was fallen below.                                                  |
| Remedy:                | Check the 24 V DC voltage supply to power module.                                                                                                    |
| 230042                 | <location>Power module: Fan operating time reached or exceeded</location>                                                                             |
| Reaction:              | NONE                                                                                                    |
| Acknowledge:           | NONE                                                                                                    |
| Cause:                 | The maximum operating time of the fan in the power module is set in p0252.<br>This message indicates the following:                                   |
|                        | Fault value (r0949, decimal):<br>0: The maximum fan operating time is 500 hours.                                                                      |
|                        | 1: The maximum fan operating time has been exceeded.                                                                                                  |
|                        |                                                                                                    |

| Remedy:                                                                                    | Replace the fan in the power module and reset the operating hours counter to 0 (p0251 = 0).<br>See also: p0251, p0252                                                                                                    |
|--------------------------------------------------------------------------------------------|----------------------------------------------------------------------------------------------------|
| 230043                                                                                     | <location>Power module: Overvoltage 24 V</location>                                                                                                    |
| Reaction:                                                                                  | OFF2                                                                                                    |
| Acknowledge:                                                                               | POWER ON                                                                                                    |
| Cause:                                                                                     | <ul> <li>The following applies for PSA XM and PSA GL:</li> <li>24 V power supply overvoltage for the power module.</li> <li>the set, upper threshold for the 24 V power supply voltage (default setting 31.5 V) was exceeded.</li> </ul>                                                                                                    |
| Remedy:                                                                                    | Check the 24 V DC voltage supply to power module.                                                                                                    |
| 230044                                                                                     | <location>Power module: Overvoltage 24 V alarm</location>                                                                                                    |
| Reaction:                                                                                  | NONE                                                                                                    |
| Acknowledge:                                                                               | NONE                                                                                                    |
| Cause:                                                                                     | The following applies for PSA XM and PSA GL:<br>Before the last new start, a problem occurred at the 24 V power module power supply.<br>- the set, upper threshold for the 24 V power supply voltage (default setting 31.5 V) was<br>exceeded.                                                                                                    |
| Remedy:                                                                                    | Check the 24 V DC voltage supply to power module.                                                                                                    |
| 230045                                                                                     | <location>Power module: Undervoltage, supply</location>                                                                                                    |
| Reaction:                                                                                  | OFF2                                                                                                    |
| Acknowledge:                                                                               | POWER ON                                                                                                    |
| Cause:                                                                                     | The following applies for PSA XM and PSA GL:<br>Power supply fault in the power module.<br>- the voltage monitoring in the internal FPGA of the PSA signals an undervoltage fault on<br>the module.<br>Fault value (r0949):<br>Register value of the voltage fault register.                                                                                                    |
| Remedy:                                                                                    | Check the 24 V DC power supply for the power module and if required replace the module.                                                                                                    |
| 230046                                                                                     | <location>Power module: Undervoltage, alarm</location>                                                                                                    |
| Reaction:                                                                                  | NONE                                                                                                    |
| Acknowledge:                                                                               | NONE                                                                                                    |
| Cause:                                                                                     | The following applies for PSA XM and PSA GL:<br>Before the last new start, a problem occurred at the power module power supply.<br>- the voltage monitoring in the internal FPGA of the PSA signals an undervoltage fault on<br>the module.<br>Fault value (r0949):<br>Register value of the voltage fault register.                                                                                                    |
| Remedy:                                                                                    | Check the 24 V DC power supply for the power module and if required replace the module.                                                                                                    |
| 230047                                                                                     | <location>Cooling system: Cooling medium flow rate too low</location>                                                                                                    |
| Reaction:                                                                                  | OFF2                                                                                                    |
| -                                                                                          |                                                                                                    |
| Cause:<br>Remedy:                                                                          | Cooling system: Fault - flow rate has fallen below the fault value                                                                                                    |
| 230105                                                                                     | <location>PM: Actual value sensing incorrect</location>                                                                                                    |
| Reaction:                                                                                  | NONE                                                                                                    |
| Acknowledge:                                                                               | IMMEDIATELY                                                                                                    |
| Cause:                                                                                     | (PSA).                                                                                                    |
| Remedy:<br>230047<br>Reaction:<br>Acknowledge:<br>Cause:<br>Remedy:<br>230105<br>Reaction: | Before the last new start, a problem occurred at the power module power supply.<br>- the voltage monitoring in the internal FPGA of the PSA signals an undervoltage fault on<br>the module.<br>Fault value (r0949):<br>Register value of the voltage fault register.<br>Check the 24 V DC power supply for the power module and if required replace the module.<br><b>clocation&gt;Cooling system: Cooling medium flow rate too low</b><br>OFF2<br>IMMEDIATELY<br>Cooling system: Fault - flow rate has fallen below the fault value<br><b>clocation&gt;PM: Actual value sensing incorrect</b><br>NONE<br>IMMEDIATELY<br>At least one incorrect actual value channel was detected on the Power Stack Adapter |

## SINAMICS alarms

| Remedy:      | Evaluate the diagnostic parameters.<br>If the actual value channel is incorrect, check the components and if required, replace.                                                                                                    |
|--------------|----------------------------------------------------------------------------------------------------|
| 230600       | <location>SI MM: STOP A initiated</location>                                                                                                    |
| Reaction:    | OFF2                                                                                                    |
| Acknowledge: | IMMEDIATELY (POWER ON)                                                                                                    |
| Cause:       | The drive-based "Safety Integrated" function in the Motor Module (MM) has detected a fault and initiated STOP A (pulse cancellation via the safety shutdown path of the Motor Module).                                                                                                    |
|              | <ul> <li>forced checking procedure of the safety shutdown path of the Motor Module<br/>unsuccessful.</li> </ul>                                                                                                    |
|              | - subsequent response to fault F30611 (defect in a monitoring channel).<br>Fault value (r0949, decimal):                                                                                                    |
|              | <ul> <li>0: Stop request from the Control Unit.</li> <li>1005: Pulses cancelled although SH not selected and there is not internal STOP A present.</li> <li>1010: Pulses enabled although SH is selected or an internal STOP A is present.</li> <li>9999: Subsequent response to fault F30611.</li> </ul> |
| Remedy:      | <ul> <li>select safe standstill and then de-select again.</li> <li>replace the Motor Module involved.</li> <li>Re fault value = 9999:</li> <li>corru out diagnostica for fault E20611.</li> </ul>                                                                                                    |
|              | - carry-out diagnostics for fault F30611.<br>Note:<br>CU: Control unit                                                                                                    |
|              | MM: Motor Module                                                                                                    |
|              | SH: Safe standstill<br>SI: Safety Integrated                                                                                                    |
| 230611       | <location>SI MM: Defect in a monitoring channel</location>                                                                                                    |
| Reaction:    | NONE (OFF1, OFF2, OFF3)                                                                                                    |
| Acknowledge: | IMMEDIATELY (POWER ON)                                                                                                    |
| Cause:       | The drive-based "Safety Integrated" function in the Motor Module (MM) has detected a fault in the crosswise data comparison between the Control Unit (CU) and MM and initiated a STOP F.                                                                                                    |
|              | As a result of this fault, after the parameterized transition has expired (p9858), fault F30600 (SI MM: STOP A initiated) is output.                                                                                                    |
|              | Fault value (r0949, decimal):<br>0: Stop request from the Control Unit.<br>1 to 999:                                                                                                    |
|              | Number of the crosswise compared data that resulted in this fault.<br>1: SI monitoring clock cycle (r9780, r9880).                                                                                                    |
|              | 2: SI enable safety functions (p9601, p9801).                                                                                                    |
|              | <ul><li>3: SI SGE changeover tolerance time (p9650, p9850).</li><li>4: SI transition period STOP F to STOP A (p9658, p9858).</li></ul>                                                                                                    |
|              | 5: SI enable safe brake control (p9602, p9802).                                                                                                    |
|              | 6: SI motion enable, safety-relevant functions (p9501, internal value). This number is also displayed in r9895.                                                                                                    |
|              | 1000: Watchdog timer has expired. Within the time of approx. 5 * p9850 too many switching operations have occurred at the safety-related inputs of the Control Unit.                                                                                                    |
|              | <ul><li>1001, 1002: Initialization error, change timer / check timer.</li><li>2000: Status of the SH terminals on the Control Unit and Motor Module are different.</li><li>2001: Feedback signal for safe pulse cancellation on the Control Unit and Motor Module are different.</li></ul>                |
| Remedy:      | Re fault value = 1 to 999:                                                                                                    |
|              | <ul> <li>check the crosswise compared data that resulted in a STOP F.</li> <li>carry-out a POWER ON (power off/on) for all components.</li> <li>upgrade the Motor Module software.</li> </ul>                                                                                                    |
|              | - upgrade the Control Unit software.                                                                                                    |

|              | Re fault value = 1000:<br>- check the wiring of the safety-relevant inputs (SGE) on the Control Unit (contact<br>problems).<br>Re fault value = 1001, 1002:<br>- carry-out a POWER ON (power off/on) for all components.<br>- upgrade the Motor Module software.<br>- upgrade the Control Unit software.<br>Re fault value = 2000, 2001:<br>- check the tolerance time SGE changeover and if required, increase the value (p9650,<br>p9850).<br>- check the wiring of the safety-relevant inputs (SGE) (contact problems).<br>- replace the Motor Module involved.<br>Note:<br>CU: Control unit<br>MM: Motor Module<br>SGE: Safety-relevant input<br>SH: Safe standstill<br>SI: Safety Integrated |
|--------------|----------------------------------------------------------------------------------------------------|
| 230620       | <location>SI MM: Safe standstill active</location>                                                                                                    |
| Reaction:    | NONE                                                                                                    |
| Acknowledge: | NONE                                                                                                    |
| Cause:       | The "safe standstill" function was selected on the Motor Module (MM) and is active.<br>Note:<br>This message does not result in a safety stop response.                                                                                                    |
| Remedy:      | None necessary.<br>Note:<br>MM: Motor Module<br>SI: Safety Integrated                                                                                                    |
| 230625       | <location>SI MM: Sign-of-life error in safety data</location>                                                                                                    |
| Reaction:    | OFF2                                                                                                    |
| Acknowledge: | IMMEDIATELY (POWER ON)                                                                                                    |
| Cause:       | The drive-based "Safety Integrated" function on the Motor Module (MM) has detected an error in the sign-of-life of the safety data between the Control Unit (CU) and MM and initiated a STOP A.<br>- there is either a DRIVE-CLIQ communications error or communications have failed.<br>- a time slice overflow of the safety software has occurred.<br>Fault value (r0949, decimal):<br>Only for internal Siemens troubleshooting.                                                                                                    |
| Remedy:      | <ul> <li>select safe standstill and then de-select again.</li> <li>carry-out a POWER ON (power off/on) for all components.</li> <li>check whether there is a DRIVE-CLiQ communications error between the Control Unit<br/>and the Motor Module involved and if required, carry-out a diagnostics routine for the faults<br/>identified.</li> <li>de-select all drive functions that are not absolutely necessary.</li> <li>reduce the number of drives.</li> <li>check the electrical cabinet design and cable routing for EMC compliance<br/>Note:</li> <li>CU: Control unit<br/>MM: Motor Module</li> <li>SI: Safety Integrated</li> </ul>                                                      |

| 230630       | <location>SI MM: Brake control defective</location>                                                                                                    |
|--------------|----------------------------------------------------------------------------------------------------|
| Reaction:    | OFF2                                                                                                    |
| Acknowledge: | IMMEDIATELY (POWER ON)                                                                                                    |
| Cause:       | The drive-based "Safety Integrated" function on the Motor Module (MM) has detected a<br>brake control fault and initiated a STOP A.<br>- no motor holding brake connected.                                                                                 |
|              | <ul> <li>the motor holding brake control on the Motor Module or the Control Unit is faulty.</li> <li>a DRIVE-CLiQ communications error has occurred between the Control Unit and the Motor Module.</li> </ul>                                              |
|              | Fault value (r0949, decimal):<br>10: No brake connected or fault in the Motor Module brake control circuit ("open brake"                                                                                                    |
|              | operation).<br>30: Short-circuit in the brake winding or fault in the Motor Module brake control circuit<br>("close brake" operation).                                                                                                    |
|              | <ul> <li>40: Defect in the brake control circuit of the Motor Module ("brake closed" state).</li> <li>60, 70: Fault in the brake control of the Control Unit or communications fault between the Control Unit and Motor Module (brake control).</li> </ul> |
| Remedy:      | <ul> <li>select safe standstill and then de-select again.</li> <li>check the motor holding brake connection.</li> </ul>                                                                                                    |
|              | <ul> <li>check the function of the motor holding brake.</li> <li>check whether there is a DRIVE-CLiQ communications error between the Control Unit</li> </ul>                                                                                              |
|              | and the Motor Module involved and if required, carry-out a diagnostics routine for the faults identified.                                                                                                    |
|              | <ul> <li>check the electrical cabinet design and cable routing for EMC compliance</li> <li>replace the Motor Module involved.</li> <li>Note:</li> </ul>                                                                                                    |
|              | CU: Control unit                                                                                                    |
|              | MM: Motor Module<br>SI: Safety Integrated                                                                                                    |
| 230640       | <location>SI MM: Fault in the control shutdown path</location>                                                                                                    |
| Reaction:    | OFF2                                                                                                    |
| Acknowledge: | IMMEDIATELY (POWER ON)                                                                                                    |
| Cause:       | The Motor Module has detected a communications error with the higher-level control to transfer the shutdown information.                                                                                                    |
|              | Note:<br>This fault results in a STOP A that cannot be acknowledged.<br>Fault value (r0949, decimal):                                                                                                    |
|              | Only for internal Siemens troubleshooting.                                                                                                    |
| Remedy:      | <ul> <li>check the PROFIsafe address in the higher-level control and Motor Modules.</li> <li>carry-out a POWER ON for all components.</li> </ul>                                                                                                    |
|              | - upgrade the Motor Module software.<br>Note:                                                                                                    |
|              | MM: Motor Module                                                                                                    |
|              | SI: Safety Integrated<br>See also: p9810                                                                                                    |
| 230649       | <location>SI MM: Internal software error</location>                                                                                                    |
| Reaction:    | OFF2                                                                                                    |
| Acknowledge: | IMMEDIATELY (POWER ON)                                                                                                    |
| Cause:       | An internal error in the Safety Integrated software on the Motor Module has occurred.<br>Note:<br>This fault regults in a STOP A that cannot be acknowledged                                                                                               |
|              | This fault results in a STOP A that cannot be acknowledged.<br>Fault value (r0949, hexadecimal):                                                                                                    |
|              | Only for internal Siemens troubleshooting.                                                                                                    |
| Remedy:      | - carry-out a POWER ON (power off/on) for all components.                                                                                                    |

|              | - re-commission the Safety Integrated function and carry-out a POWER ON.                                                                                                    |
|--------------|----------------------------------------------------------------------------------------------------|
|              | - upgrade the Motor Module software.<br>- contact the Hotline.                                                                                                    |
|              | - replace the Motor Module.                                                                                                    |
|              | Note:                                                                                                    |
|              | MM: Motor Module                                                                                                    |
|              | SI: Safety Integrated                                                                                                    |
| 230650       | <location>SI MM: Acceptance test required</location>                                                                                                    |
| Reaction:    | OFF2                                                                                                    |
| Acknowledge: | IMMEDIATELY (POWER ON)                                                                                                    |
| Cause:       | The "Safety Integrated" function on the Motor Module requires an acceptance test.<br>Note:                                                                                      |
|              | This fault results in a STOP A that can be acknowledged.<br>Fault value (r0949, decimal):                                                                                       |
|              | 130: No safety parameters available for the Motor Module.                                                                                                    |
|              | 1000: Reference and actual checksum in the Motor Module are not identical (run-up).<br>- at least one checksum-checked piece of data is defective.                              |
|              | 2000: Reference and actual checksum on the Motor Module are not identical                                                                                                    |
|              | (commissioning mode).                                                                                                    |
|              | <ul> <li>reference checksum incorrectly entered into the Motor Module (p9899 not equal to<br/>r9898).</li> </ul>                                                                |
|              | 2003: Acceptance test is required as a safety parameter has been changed.                                                                                                    |
|              | 9999: Subsequent response of another safety-related fault that occurred at run-up that                                                                                          |
|              | requires an acceptance test.                                                                                                    |
| Remedy:      | Re fault value = 130:                                                                                                    |
|              | - carry-out safety commissioning routine.<br>Re fault value = 1000:                                                                                                    |
|              | - again carry-out safety commissioning routine.                                                                                                    |
|              | - replace the CompactFlash card.                                                                                                    |
|              | Re fault value = 2000:                                                                                                    |
|              | <ul> <li>check the safety parameters in the Motor Module and adapt the reference checksum<br/>(p9899).</li> </ul>                                                               |
|              | Re fault value = $2003$ :                                                                                                    |
|              | - carry-out an acceptance test.                                                                                                    |
|              | Re fault value = 9999:                                                                                                    |
|              | <ul> <li>carry-out diagnostics for the other safety-related fault that is present.</li> <li>Note:</li> </ul>                                                                    |
|              | MM: Motor Module                                                                                                    |
|              | SI: Safety Integrated                                                                                                    |
|              | See also: p9799, p9899                                                                                                    |
| 230651       | <location>SI MM: Synchronization with Control Unit unsuccessful</location>                                                                                                    |
| Reaction:    | OFF2                                                                                                    |
| Acknowledge: | IMMEDIATELY (POWER ON)                                                                                                    |
| Cause:       | The drive-based "Safety Integrated" function is requesting synchronization of the safety time slices on the Control Unit and Motor Module. This synchronization routine was not |
|              | successful.                                                                                                    |
|              | Note:                                                                                                    |
|              | This fault results in a STOP A that cannot be acknowledged.                                                                                                    |
|              | Fault value (r0949, decimal):                                                                                                    |
| Remedu:      | Only for internal Siemens troubleshooting.<br>- carry-out a POWER ON (power off/on) for all components.                                                                         |
| Remedy:      | - upgrade the Motor Module software.                                                                                                    |
|              | - upgrade the Control Unit software.                                                                                                    |
|              | Note:                                                                                                    |
|              | MM: Motor Module                                                                                                    |

|              | SI: Safety Integrated                                                                                                    |
|--------------|----------------------------------------------------------------------------------------------------|
| 230652       | <location>SI MM: Monitoring clock cycle not permissible</location>                                                                                                    |
| Reaction:    | OFF2                                                                                                    |
| Acknowledge: | IMMEDIATELY (POWER ON)                                                                                                    |
| Cause:       | The Safety Integrated monitoring clock cycle cannot be maintained due to the communication conditions requested in the system. Note:                                                                                                    |
|              | This fault results in a STOP A that cannot be acknowledged.<br>Fault value (r0949, decimal):<br>Only for internal Siemens troubleshooting.                                                                                                    |
| Remedy:      | Upgrade the Motor Module software.                                                                                                    |
|              | Note:<br>MM: Motor Module<br>SI: Safety Integrated                                                                                                    |
| 230655       | <location>SI MM: Align monitoring functions</location>                                                                                                    |
| Reaction:    | OFF2                                                                                                    |
| Acknowledge: | IMMEDIATELY (POWER ON)                                                                                                    |
| Cause:       | An error has occurred when aligning the Safety Integrated monitoring functions on the<br>Control Unit (CU) and Motor Module (MM). Control unit and Motor Module were not able<br>to determine a common set of supported SI monitoring functions.<br>- there is either a DRIVE-CLIQ communications error or communications have failed.<br>- Safety Integrated software releases on the Control Unit and Motor Module are not<br>compatible with one another.<br>Note: |
|              | This fault results in a STOP A that cannot be acknowledged.<br>Fault value (r0949, hexadecimal):<br>Only for internal Siemens troubleshooting.                                                                                                    |
| Remedy:      | <ul> <li>carry-out a POWER ON (power off/on) for all components.</li> <li>upgrade the Motor Module software.</li> <li>upgrade the Control Unit software.</li> <li>check the electrical cabinet design and cable routing for EMC compliance<br/>Note:</li> <li>CU: Control unit</li> <li>MM: Motor Module</li> <li>SI: Safety Integrated</li> </ul>                                                                                                    |
| 230656       | <location>SI MM: Incorrect Motor Module parameter</location>                                                                                                    |
| Reaction:    | OFF2                                                                                                    |
| Acknowledge: | IMMEDIATELY (POWER ON)                                                                                                    |
| Cause:       | When accessing the Safety Integrated parameters for the Motor Module (MM) on the CompactFlash card, an error has occurred.<br>Note:                                                                                                    |
|              | This fault results in a STOP A that can be acknowledged.<br>Fault value (r0949, decimal):<br>129: Safety parameters for the Motor Module corrupted.<br>131: Internal software error on the Control Unit.<br>255: Internal Motor Module software error.                                                                                                    |
| Remedy:      | <ul> <li>re-commission the safety functions.</li> <li>upgrade the Control Unit software.</li> <li>upgrade the Motor Module software.</li> <li>replace the CompactFlash card.</li> <li>Note:</li> <li>MM: Motor Module</li> <li>Sl: Safety Integrated</li> </ul>                                                                                                    |

| 230659       | <location>SI MM: Write request for parameter rejected</location>                                                                                                    |
|--------------|----------------------------------------------------------------------------------------------------|
| Reaction:    | OFF2                                                                                                    |
| Acknowledge: | IMMEDIATELY (POWER ON)                                                                                                    |
| Cause:       | The write request for one or several Safety Integrated parameters on the Motor Module (MM) was rejected.<br>Note:                                                                                                    |
|              | This fault does not result in a safety stop response.                                                                                                    |
|              | Fault value (r0949, decimal):<br>10: An attempt was made to enable the SH function although this cannot be supported.<br>11: An attempt was made to enable the SBC function although this cannot be supported.<br>See also: r9771, r9871                                                                                                    |
| Remedy:      | Re fault value = 10, 11:<br>- check whether there are faults in the safety function alignment between the Control Unit<br>and the Motor Module involved (F01655, F30655) and if required, carry-out diagnostics for<br>the faults involved.<br>- use a Motor Module that supports the function safe standstill or safe brake control.<br>- upgrade the Motor Module software. |
|              | - upgrade the Control Unit software.<br>Note:                                                                                                    |
|              | MM: Motor Module                                                                                                    |
|              | SBC: Safe brake control<br>SH: Safe standstill                                                                                                    |
|              | SI: Safety Integrated                                                                                                    |
| 230801       | <location>Power module DRIVE-CLiQ: Sign-of-life missing</location>                                                                                                    |
| Reaction:    | OFF2                                                                                                    |
| Acknowledge: | IMMEDIATELY                                                                                                    |
| Cause:       | A DRIVE-CLiQ communications error has occurred between the Control Unit and the power module involved.<br>Fault value (r0949, hexadecimal):<br>0A: The sign-of-life bit in the receive telegram is not set.                                                                                                    |
| Remedy:      | <ul> <li>check the electrical cabinet design and cable routing for EMC compliance</li> <li>replace the component involved.</li> <li>See also: p9916</li> </ul>                                                                                                    |
| 230802       | <location>Power module: Time slice overflow</location>                                                                                                    |
| Reaction:    | OFF2                                                                                                    |
| Acknowledge: | IMMEDIATELY                                                                                                    |
| Cause:       | Time slide overflow.                                                                                                    |
| Remedy:      |                                                                                                    |
| 230804       | <location>Power module: CRC</location>                                                                                                    |
| Reaction:    | NONE                                                                                                    |
| Acknowledge: | NONE                                                                                                    |
| Cause:       | CRC error actuator                                                                                                    |
| Remedy:      |                                                                                                    |
| 230805       | <pre><location>Power module: Incorrect EPROM checksum</location></pre>                                                                                                    |
| Reaction:    | OFF2                                                                                                    |
| Acknowledge: | IMMEDIATELY                                                                                                    |
| Cause:       | Internal parameter data is corrupted<br>Fault value (r0949, hexadecimal):                                                                                                    |
|              | 01: EEPROM access error.                                                                                                    |
|              | 02: Too many blocks in the EEPROM.                                                                                                    |
| Remedy:      | Replace the module.                                                                                                    |

| 230809       | <location>Power module: Switching information not valid</location>                                                                                          |
|--------------|----------------------------------------------------------------------------------------------------|
| Reaction:    | OFF2                                                                                                    |
| Acknowledge: | IMMEDIATELY                                                                                                    |
| Cause:       | For 3P gating unit:<br>The last switching status word in the setpoint telegram is identified by the end ID. Such an<br>end ID was not found.                |
| Remedy:      |                                                                                                    |
| 230810       | <location>Power module: Watchdog timer</location>                                                                                                    |
| Reaction:    | NONE                                                                                                    |
| Acknowledge: | NONE                                                                                                    |
| Cause:       | At run-up it was detected that the cause of the previous reset was an SAC watchdog timer overflow.                                                          |
| Remedy:      |                                                                                                    |
| 230820       | <location>Power module DRIVE-CLiQ: Telegram error</location>                                                                                                |
| Reaction:    | OFF2                                                                                                    |
| Acknowledge: | IMMEDIATELY<br>A DRIVE-CLIQ communications error has occurred between the Control Unit and the                                                              |
| Cause:       | power module involved.<br>Fault value (r0949, hexadecimal):                                                                                                 |
|              | 01: CRC error.                                                                                                    |
|              | 02: Telegram is shorter than specified in the length byte or in the receive list.                                                                           |
|              | 03: Telegram is longer than specified in the length byte or in the receive list.<br>04: The length of the receive telegram does not match the receive list. |
|              | 05: The type of the receive telegram does not match the receive list.                                                                                       |
|              | 06: The address of the power module in the telegram and in the receive list do not match.                                                                   |
|              | 07: Power module expects a SYNC telegram, but the receive telegram is not a SYNC telegram.                                                                  |
|              | 08: Power module does not expect a SYNC telegram, but the receive telegram is a SYNC telegram.                                                              |
|              | 09: The error bit in the receive telegram is set.                                                                                                    |
|              | 10: The receive telegram is too early.                                                                                                    |
| Remedy:      | <ul> <li>carry-out a POWER ON.</li> <li>check the electrical cabinet design and cable routing for EMC compliance</li> </ul>                                 |
|              | - check the DRIVE-CLiQ wiring (interrupted cable, contacts,).                                                                                               |
|              | See also: p9916                                                                                                    |
| 230835       | <location>Power module DRIVE-CLiQ: Cyclic data transfer error</location>                                                                                    |
| Reaction:    | OFF2                                                                                                    |
| Acknowledge: | IMMEDIATELY                                                                                                    |
| Cause:       | A DRIVE-CLiQ communications error has occurred between the Control Unit and the power module involved. The nodes do not send and receive in synchronism.    |
|              | Fault value (r0949, hexadecimal):<br>21: The cyclic telegram has not been received.                                                                         |
|              | 22: Timeout in the telegram receive list.                                                                                                    |
|              | 40: Timeout in the telegram send list.                                                                                                    |
| Remedy:      | - carry-out a POWER ON.                                                                                                    |
|              | - replace the component involved.<br>See also: p9916                                                                                                    |
| 230836       | <location>Power module DRIVE-CLiQ: Send error for DRIVE-CLiQ data</location>                                                                                |
| Reaction:    | OFF2                                                                                                    |
| Acknowledge: | IMMEDIATELY                                                                                                    |
| Cause:       | A DRIVE-CLiQ communications error has occurred between the Control Unit and the power module involved. Data were not able to be sent.                       |

|                                                                                                    | Fault value (r0949, hexadecimal):<br>41: Telegram type does not match send list.                                                                                                    |
|----------------------------------------------------------------------------------------------------|----------------------------------------------------------------------------------------------------|
| Remedy:                                                                                                    | - carry-out a POWER ON.                                                                                                    |
| 230837                                                                                                    | <location>Power module DRIVE-CLiQ: Component faulted</location>                                                                                                    |
| Reaction:                                                                                                    | OFF2                                                                                                    |
| Acknowledge:                                                                                                    | IMMEDIATELY                                                                                                    |
| Cause:                                                                                                    | Fault detected on the DRIVE-CLiQ component involved. Faulty hardware cannot be<br>excluded.                                                                                                    |
|                                                                                                    | <ul> <li>Fault value (r0949, hexadecimal):</li> <li>20: Error in the telegram header.</li> <li>23: Receive error: The telegram buffer memory contains an error.</li> <li>42: Send error: The telegram buffer memory contains an error.</li> <li>43: Send error: The telegram buffer memory contains an error.</li> </ul>                                                                                                    |
| Remedy:                                                                                                    | <ul> <li>check the DRIVE-CLiQ wiring (interrupted cable, contacts,).</li> <li>check the electrical cabinet design and cable routing for EMC compliance</li> <li>if required, use another DRIVE-CLiQ socket (p9904).</li> <li>replace the component involved.</li> </ul>                                                                                                    |
| 230845                                                                                                    | <location>Power module DRIVE-CLiQ: Cyclic data transfer error</location>                                                                                                    |
| Reaction:                                                                                                    | OFF2                                                                                                    |
| Acknowledge:                                                                                                    | IMMEDIATELY                                                                                                    |
| Cause:                                                                                                    | A DRIVE-CLiQ communications error has occurred between the Control Unit and the power module involved.<br>Fault value (r0949, hexadecimal):                                                                                                    |
| Remedy:                                                                                                    | 0B: Synchronization error during alternating cyclic data transfer.<br>Carry-out a POWER ON.                                                                                                    |
| Remedy.                                                                                                    | See also: p9916                                                                                                    |
|                                                                                                    |                                                                                                    |
| 230850                                                                                                    | <location>Power module: Internal software error</location>                                                                                                    |
| Reaction:                                                                                                    | OFF1 (NONE, OFF2, OFF3)                                                                                                    |
| Reaction:<br>Acknowledge:                                                                                                    | OFF1 (NONE, OFF2, OFF3)<br>POWER ON                                                                                                    |
| Reaction:                                                                                                    | OFF1 (NONE, OFF2, OFF3)                                                                                                    |
| Reaction:<br>Acknowledge:                                                                                                    | OFF1 (NONE, OFF2, OFF3)<br>POWER ON<br>An internal software error in the power module has occurred.<br>Fault value (r0949, decimal):<br>Only for internal Siemens troubleshooting.<br>- replace power module.<br>- if required, upgrade the firmware in the power module.                                                                                                    |
| Reaction:<br>Acknowledge:<br>Cause:<br>Remedy:                                                                                     | OFF1 (NONE, OFF2, OFF3)<br>POWER ON<br>An internal software error in the power module has occurred.<br>Fault value (r0949, decimal):<br>Only for internal Siemens troubleshooting.<br>- replace power module.<br>- if required, upgrade the firmware in the power module.<br>- contact the Hotline.                                                                                                    |
| Reaction:<br>Acknowledge:<br>Cause:<br>Remedy:<br>230851                                                                           | OFF1 (NONE, OFF2, OFF3)<br>POWER ON<br>An internal software error in the power module has occurred.<br>Fault value (r0949, decimal):<br>Only for internal Siemens troubleshooting.<br>- replace power module.<br>- if required, upgrade the firmware in the power module.<br>- contact the Hotline.<br><a href="https://www.communication.org"></a><br><b>- replace power module.</b><br>- if required, upgrade the firmware in the power module.<br>- contact the Hotline.                                                                                                    |
| Reaction:<br>Acknowledge:<br>Cause:<br>Remedy:<br>230851<br>Reaction:                                                              | OFF1 (NONE, OFF2, OFF3)<br>POWER ON<br>An internal software error in the power module has occurred.<br>Fault value (r0949, decimal):<br>Only for internal Siemens troubleshooting.<br>- replace power module.<br>- if required, upgrade the firmware in the power module.<br>- contact the Hotline.                                                                                                    |
| Reaction:<br>Acknowledge:<br>Cause:<br>Remedy:<br>230851                                                                           | OFF1 (NONE, OFF2, OFF3)<br>POWER ON<br>An internal software error in the power module has occurred.<br>Fault value (r0949, decimal):<br>Only for internal Siemens troubleshooting.<br>- replace power module.<br>- if required, upgrade the firmware in the power module.<br>- contact the Hotline.<br><b>contact the Hotline.</b><br><b>clocation&gt;CU DRIVE-CLiQ: Sign-of-life missing</b><br>OFF2 (NONE, OFF1, OFF3)<br>IMMEDIATELY<br>A DRIVE-CLiQ communications error has occurred between the Control Unit and the<br>power module involved. The DRIVE-CLiQ component did not set the sign of life to the<br>Control Unit.<br>Fault value (r0949, hexadecimal):                                                                                                    |
| Reaction:<br>Acknowledge:<br>Cause:<br>Remedy:<br>230851<br>Reaction:<br>Acknowledge:                                              | OFF1 (NONE, OFF2, OFF3)<br>POWER ON<br>An internal software error in the power module has occurred.<br>Fault value (r0949, decimal):<br>Only for internal Siemens troubleshooting.<br>- replace power module.<br>- replace power module.<br>- if required, upgrade the firmware in the power module.<br>- contact the Hotline.<br><b>contact the Hotline.</b><br><b>clocation&gt;CU DRIVE-CLiQ: Sign-of-life missing</b><br>OFF2 (NONE, OFF1, OFF3)<br>IMMEDIATELY<br>A DRIVE-CLiQ communications error has occurred between the Control Unit and the<br>power module involved. The DRIVE-CLiQ component did not set the sign of life to the<br>Control Unit.                                                                                                    |
| Reaction:<br>Acknowledge:<br>Cause:<br>Remedy:<br><b>230851</b><br>Reaction:<br>Acknowledge:<br>Cause:<br>Remedy:                  | <ul> <li>OFF1 (NONE, OFF2, OFF3)</li> <li>POWER ON</li> <li>An internal software error in the power module has occurred.</li> <li>Fault value (r0949, decimal):</li> <li>Only for internal Siemens troubleshooting.</li> <li>replace power module.</li> <li>if required, upgrade the firmware in the power module.</li> <li>contact the Hotline.</li> <li>clocation&gt;CU DRIVE-CLiQ: Sign-of-life missing</li> <li>OFF2 (NONE, OFF1, OFF3)</li> <li>IMMEDIATELY</li> <li>A DRIVE-CLiQ communications error has occurred between the Control Unit and the power module involved. The DRIVE-CLiQ component did not set the sign of life to the Control Unit.</li> <li>Fault value (r0949, hexadecimal):</li> <li>OA: The sign-of-life bit in the receive telegram is not set.</li> <li>upgrade the firmware of the component involved.</li> </ul> |
| Reaction:<br>Acknowledge:<br>Cause:<br>Remedy:<br><b>230851</b><br>Reaction:<br>Acknowledge:<br>Cause:                             | OFF1 (NONE, OFF2, OFF3)<br>POWER ON<br>An internal software error in the power module has occurred.<br>Fault value (r0949, decimal):<br>Only for internal Siemens troubleshooting.<br>- replace power module.<br>- if required, upgrade the firmware in the power module.<br>- contact the Hotline.<br><b>clocation&gt;CU DRIVE-CLiQ: Sign-of-life missing</b><br>OFF2 (NONE, OFF1, OFF3)<br>IMMEDIATELY<br>A DRIVE-CLiQ communications error has occurred between the Control Unit and the<br>power module involved. The DRIVE-CLiQ component did not set the sign of life to the<br>Control Unit.<br>Fault value (r0949, hexadecimal):<br>OA: The sign-of-life bit in the receive telegram is not set.                                                                                                    |
| Reaction:<br>Acknowledge:<br>Cause:<br>Remedy:<br><b>230851</b><br>Reaction:<br>Acknowledge:<br>Cause:<br>Remedy:<br><b>230860</b> | OFF1 (NONE, OFF2, OFF3)<br>POWER ON<br>An internal software error in the power module has occurred.<br>Fault value (r0949, decimal):<br>Only for internal Siemens troubleshooting.<br>- replace power module.<br>- replace power module.<br>- replace power module.<br>- contact the Hotline.<br><b>clocation&gt;CU DRIVE-CLiQ: Sign-of-life missing</b><br>OFF2 (NONE, OFF1, OFF3)<br>IMMEDIATELY<br>A DRIVE-CLiQ communications error has occurred between the Control Unit and the<br>power module involved. The DRIVE-CLiQ component did not set the sign of life to the<br>Control Unit.<br>Fault value (r0949, hexadecimal):<br>OA: The sign-of-life bit in the receive telegram is not set.<br>- upgrade the firmware of the component involved.<br><b>clocation&gt;CU DRIVE-CLiQ: Telegram error</b>                                     |
| Reaction:<br>Acknowledge:<br>Cause:<br>Remedy:<br>230851<br>Reaction:<br>Acknowledge:<br>Cause:<br>Remedy:<br>230860<br>Reaction:  | OFF1 (NONE, OFF2, OFF3)<br>POWER ON<br>An internal software error in the power module has occurred.<br>Fault value (r0949, decimal):<br>Only for internal Siemens troubleshooting.<br>- replace power module.<br>- replace power module.<br>- replace power module.<br>- contact the Hotline.<br><b>clocation&gt;CU DRIVE-CLiQ: Sign-of-life missing</b><br>OFF2 (NONE, OFF1, OFF3)<br>IMMEDIATELY<br>A DRIVE-CLiQ communications error has occurred between the Control Unit and the<br>power module involved. The DRIVE-CLiQ component did not set the sign of life to the<br>Control Unit.<br>Fault value (r0949, hexadecimal):<br>OA: The sign-of-life bit in the receive telegram is not set.<br>- upgrade the firmware of the component involved.<br><b>clocation&gt;CU DRIVE-CLiQ: Telegram error</b><br>OFF2                             |

|                        | <ul> <li>01: CRC error.</li> <li>12: The telegram is shorter than that specified in the length byte or in the receive list and the receive telegram is too early.</li> <li>02: Telegram is shorter than specified in the length byte or in the receive list.</li> <li>13: The telegram is longer than that specified in the length byte or in the receive list and the receive telegram is too early.</li> <li>03: Telegram is longer than specified in the length byte or in the receive list.</li> <li>14: The length of the receive telegram does not match the receive list and the receive telegram is too early.</li> <li>04: The length of the receive telegram does not match the receive list.</li> <li>15: The type of the receive telegram does not match the receive list and the receive telegram is too early.</li> <li>05: The type of the receive telegram does not match the receive list.</li> <li>16: The address of the power module in the telegram and in the receive list does not match.</li> <li>19: The error bit in the receive telegram is set and the receive telegram is too early.</li> <li>06: The error bit in the receive telegram is set.</li> <li>10: The receive telegram is set.</li> <li>10: The receive telegram is too early.</li> </ul> |
|------------------------|----------------------------------------------------------------------------------------------------|
| Remedy:                | <ul> <li>carry-out a POWER ON.</li> <li>check the electrical cabinet design and cable routing for EMC compliance</li> <li>check the DRIVE-CLiQ wiring (interrupted cable, contacts,).</li> <li>See also: p9915</li> </ul>                                                                                                    |
| 230885                 | <location>CU DRIVE-CLiQ: Cyclic data transfer error</location>                                                                                                    |
| Reaction:              | OFF2                                                                                                    |
| Acknowledge:           | IMMEDIATELY                                                                                                    |
| Cause:                 | <ul> <li>A DRIVE-CLiQ communications error has occurred between the Control Unit and the power module involved. The nodes do not send and receive in synchronism.</li> <li>Fault value (r0949, hexadecimal):</li> <li>1A: Sign-of-life bit in the receive telegram not set and the receive telegram is too early.</li> <li>21: The cyclic telegram has not been received.</li> <li>22: Timeout in the telegram receive list.</li> <li>40: Timeout in the telegram send list.</li> <li>62: Error at the transition to cyclic operation.</li> </ul>                                                                                                    |
| Remedy:                | <ul> <li>check the power supply voltage of the component involved.</li> <li>carry-out a POWER ON.</li> <li>replace the component involved.</li> <li>See also: p9915</li> </ul>                                                                                                    |
| 230886                 | <location>CU DRIVE-CLiQ: Error when sending DRIVE-CLiQ data</location>                                                                                                    |
| Reaction:              | OFF2                                                                                                    |
| Acknowledge:<br>Cause: | IMMEDIATELY<br>A DRIVE-CLiQ communications error has occurred between the Control Unit and the<br>power module involved. Data were not able to be sent.<br>Fault value (r0949, hexadecimal):<br>41: Telegram type does not match send list.                                                                                                    |
| Remedy:                | - carry-out a POWER ON.                                                                                                    |
| 230887                 | <location>CU DRIVE-CLiQ: Component faulted</location>                                                                                                    |
| Reaction:              | OFF2                                                                                                    |
| Acknowledge:<br>Cause: | IMMEDIATELY<br>Fault detected on the DRIVE-CLiQ component involved. Faulty hardware cannot be<br>excluded.<br>Fault value (r0949, hexadecimal):<br>20: Error in the telegram header.<br>23: Receive error: The telegram buffer memory contains an error.                                                                                                    |

|                                                                                       | 42: Send error: The telegram buffer memory contains an error.                                                                                                    |
|---------------------------------------------------------------------------------------|----------------------------------------------------------------------------------------------------|
|                                                                                       | 43: Send error: The telegram buffer memory contains an error.                                                                                                    |
|                                                                                       | 60: Response received too late during runtime measurement.<br>61: Time taken to exchange characteristic data too long.                                                                                                    |
| Remedy:                                                                               | - check the DRIVE-CLiQ wiring (interrupted cable, contacts,).                                                                                                    |
| Remedy.                                                                               | - check the electrical cabinet design and cable routing for EMC compliance                                                                                                    |
|                                                                                       | - if required, use another DRIVE-CLiQ socket (p9904).                                                                                                    |
|                                                                                       | - replace the component involved.                                                                                                    |
| 230895                                                                                | <location>CU DRIVE-CLiQ: Cyclic data transfer error</location>                                                                                                    |
| Reaction:                                                                             | OFF2 (DCBRAKE, NONE, OFF1, OFF3, STOP1, STOP2)                                                                                                    |
| Acknowledge:                                                                          | IMMEDIATELY                                                                                                    |
| Cause:                                                                                | A DRIVE-CLiQ communications error has occurred between the Control Unit and the                                                                                                    |
|                                                                                       | power module involved.                                                                                                    |
|                                                                                       | Fault value (r0949, hexadecimal):                                                                                                    |
|                                                                                       | 0B: Synchronization error during alternating cyclic data transfer.                                                                                                    |
| Remedy:                                                                               | - carry-out a POWER ON.                                                                                                    |
|                                                                                       | See also: p9915                                                                                                    |
| 230896                                                                                | <location>CU DRIVE-CLiQ: Inconsistent component properties</location>                                                                                                    |
| Reaction:                                                                             | OFF2 (DCBRAKE, NONE, OFF1, OFF3, STOP1, STOP2)                                                                                                    |
| Acknowledge:                                                                          | IMMEDIATELY                                                                                                    |
| Cause:                                                                                | The properties of the DRIVE-CLiQ component, specified by the fault value, have changed                                                                                                    |
|                                                                                       | in an incompatible fashion with respect to the run-up. One cause can be, e.g. that a DRIVE-                                                                                                    |
|                                                                                       | CLiQ cable or DRIVE-CLiQ component has been replaced.<br>Fault value (r0949, decimal):                                                                                                    |
|                                                                                       | Component ID.                                                                                                    |
| Remedy:                                                                               | - when replacing cables, only use cables with the same length as the original cables.                                                                                                    |
|                                                                                       |                                                                                                    |
|                                                                                       | - when replacing components, use the same components and firmware releases.                                                                                                    |
|                                                                                       |                                                                                                    |
| 230897                                                                                | - when replacing components, use the same components and firmware releases.                                                                                                    |
| <b>230897</b><br>Reaction:                                                            | <ul> <li>when replacing components, use the same components and firmware releases.</li> <li>carry-out a POWER ON.</li> </ul>                                                                                                    |
|                                                                                       | <ul> <li>when replacing components, use the same components and firmware releases.</li> <li>carry-out a POWER ON.</li> <li><location>DRIVE-CLiQ: No communications to the components</location></li> </ul>                                                                                                    |
| Reaction:                                                                             | <ul> <li>when replacing components, use the same components and firmware releases.</li> <li>carry-out a POWER ON.</li> <li><a href="mailto:location&gt;location&gt;location&gt;location&gt;location&gt;location&gt;location&gt;location&gt;location&gt;location&gt;location&gt;location&gt;location&gt;location&gt;location&gt;location&gt;location&lt;/a&gt;&lt;/li&gt;     &lt;li&gt;OFF2 (DCBRAKE, ENCODER, NONE, OFF1, OFF3, STOP1, STOP2)&lt;/li&gt; &lt;/ul&gt;&lt;/td&gt;&lt;/tr&gt;&lt;tr&gt;&lt;td&gt;Reaction:&lt;br&gt;Acknowledge:&lt;/td&gt;&lt;td&gt;&lt;ul&gt;     &lt;li&gt;when replacing components, use the same components and firmware releases.&lt;/li&gt;     &lt;li&gt;carry-out a POWER ON.&lt;/li&gt;     &lt;li&gt;&lt;a href=" mailto:location="">DRIVE-CLiQ: No communications to the components"&gt;location&gt;DRIVE-CLiQ: No communications to the components</a></li> <li>OFF2 (DCBRAKE, ENCODER, NONE, OFF1, OFF3, STOP1, STOP2)</li> <li>IMMEDIATELY (POWER ON)</li> <li>Communications with the DRIVE-CLiQ component specified by the fault value is not</li> </ul>                                                                                                    |
| Reaction:<br>Acknowledge:                                                             | <ul> <li>when replacing components, use the same components and firmware releases.</li> <li>carry-out a POWER ON.</li> <li><a href="list-style=" list-s<="" list-style="list-style=" td=""></a></li></ul>                                                                                                    |
| Reaction:<br>Acknowledge:<br>Cause:                                                   | <ul> <li>when replacing components, use the same components and firmware releases.</li> <li>carry-out a POWER ON.</li> <li><a href="list-style=" list-s<="" list-style="list-style=" td=""></a></li></ul>                                                                                                    |
| Reaction:<br>Acknowledge:                                                             | <ul> <li>when replacing components, use the same components and firmware releases.</li> <li>carry-out a POWER ON.</li> <li><a href="list-style=" list-s<="" list-style="list-style=" td=""></a></li></ul>                                                                                                    |
| Reaction:<br>Acknowledge:<br>Cause:                                                   | <ul> <li>when replacing components, use the same components and firmware releases.</li> <li>carry-out a POWER ON.</li> <li><a href="list-style=" list-s<="" list-style="list-style=" td=""></a></li></ul>                                                                                                    |
| Reaction:<br>Acknowledge:<br>Cause:<br>Remedy:                                        | <ul> <li>when replacing components, use the same components and firmware releases.</li> <li>carry-out a POWER ON.</li> <li><a href="list-style=" list-s<="" list-style="list-style=" td=""></a></li></ul>                                                                                                    |
| Reaction:<br>Acknowledge:<br>Cause:<br>Remedy:<br>230899                              | <ul> <li>when replacing components, use the same components and firmware releases.</li> <li>carry-out a POWER ON.</li> <li><a href="list"></a></li> <li><a href="list"></a></li> <li><a href="list"><a href="list">list"&gt;list"&gt;Ist<a href="list"><a href="list">components</a></a></a></a></a></a></a></a></a></a></a></a></a></a></a></a></a></a></a></a></a></a></a></a></a></a></a></a></a></a></a></a></a></a></a></a></a></a></a></a></a></a></li> <li><a href="list">list"&gt;Ist<a href="list">components</a></a></li> <li><a href="list">list"&gt;components</a></li> <li><a href="list">list"&gt;list"&gt;components</a></li> <li><a href="list">components</a></li> <li><a href="list">component list"&gt;component list"</a></li> <li><a href="list">component list"&gt;component list"<a href="list">component list"<a href="list">component list</a></a></a></li> <li><a href="list">component list"&gt;component list"</a></li> <li><a href="list">component list"&gt;component list"</a></li> <li><a href="list">component list"&gt;component list"</a></li> <li><a href="list">component list"&gt;component list"</a></li> <li><a href="list">component list"</a></li> <li><a href="list">component list"</a></li> <li><a href="list">component list"</a></li> <li><a href="list">component list"</a></li> <li><a href="list">component list"</a></li> <li><a href="list">component list"</a></li> <li><a href="list">coation&gt;Power module: Unknown fault</a></li> </ul>                                                                                                    |
| Reaction:<br>Acknowledge:<br>Cause:<br>Remedy:<br>230899<br>Reaction:                 | <ul> <li>when replacing components, use the same components and firmware releases.</li> <li>carry-out a POWER ON.</li> <li><a href="list"></a></li> <li><a href="list"></a></li> <li><a href="list"><a href="list">list"&gt;list"&gt;<a href="list"><a href="list">list"&gt;<a href="list">list"&gt;list"<a href="list">list"<a href="list">list"</a></a></a></a></a></a></a></a></a></a></a></a></a></a></a></a></a></a></a></a></a></a></a></a></a></a></a></a></a></a></a></a></a></a></a></a></a></a></a></a></a></a></a></a></a></a></a></a></a></a></a></a></a></a></a></a></a></a></a></a></a></a></a></a></a></a></a></a></a></a></a></a></li> </ul> <li><a href="list">list"<a href="list">list"<a <="" a="" href="list"></a></a></a></li> <li><a href="list">list"<a <="" a="" href="list"></a></a></li> <li><a href="list">list"<a <="" a="" href="list"></a></a></li> <li><a href="list">list"<a <="" a="" href="list"></a></a></li> <li><a href="list">list"<a <="" a="" href="list"></a></a></li> <li><a <="" a="" href="list"></a></li> <li><a <="" a="" href="list"></a></li> <li><a <="" a="" href="list"></a></li> <li><a <="" a="" href="list"></a></li> <li><a <="" a="" href="list"></a></li> <li><a <="" a="" href="list"></a></li> <li><a <="" a="" href="list"></a></li> <li><a <="" a="" href="list"></a></li> <li><a <="" a="" href="list"></a></li> <li><a <="" a="" href="list"></a></li> <li><a <="" a="" href="list"></a></li> <li><a <="" a<="" href="list" td=""></a></li> |
| Reaction:<br>Acknowledge:<br>Cause:<br>Remedy:<br>230899<br>Reaction:<br>Acknowledge: | <ul> <li>when replacing components, use the same components and firmware releases.</li> <li>carry-out a POWER ON.</li> <li><a href="list-style=" list-s<="" list-style="list-style=" td=""></a></li></ul>                                                                                                    |
| Reaction:<br>Acknowledge:<br>Cause:<br>Remedy:<br>230899<br>Reaction:<br>Acknowledge: | <ul> <li>when replacing components, use the same components and firmware releases.</li> <li>carry-out a POWER ON.</li> <li>clocation&gt;DRIVE-CLiQ: No communications to the components</li> <li>OFF2 (DCBRAKE, ENCODER, NONE, OFF1, OFF3, STOP1, STOP2)</li> <li>IMMEDIATELY (POWER ON)</li> <li>Communications with the DRIVE-CLiQ component specified by the fault value is not possible.</li> <li>One cause can be, e.g. that a DRIVE-CLiQ cable has been withdrawn.</li> <li>Fault value (r0949, decimal):</li> <li>Component ID.</li> <li>check the DRIVE-CLiQ connections.</li> <li>carry-out a POWER ON.</li> <li>clocation&gt;Power module: Unknown fault</li> <li>NONE (DCBRAKE, OFF1, OFF2, OFF3, STOP1, STOP2)</li> <li>IMMEDIATELY (POWER ON)</li> <li>A fault occurred on the power module that cannot be interpreted by the Control Unit firmware. This can occur if the firmware on the power module is more recent than the firmware on the Control Unit.</li> </ul>                                                                                                    |
| Reaction:<br>Acknowledge:<br>Cause:<br>Remedy:<br>230899<br>Reaction:<br>Acknowledge: | <ul> <li>when replacing components, use the same components and firmware releases.</li> <li>carry-out a POWER ON.</li> <li><a cito:clic.clic.clic.clic.clic.clic.clic.clic<="" href="cito:clic.clic.clic.clic.clic.clic.clic.clic&lt;/td&gt;&lt;/tr&gt;&lt;tr&gt;&lt;td&gt;Reaction:&lt;br&gt;Acknowledge:&lt;br&gt;Cause:&lt;br&gt;Remedy:&lt;br&gt;230899&lt;br&gt;Reaction:&lt;br&gt;Acknowledge:&lt;/td&gt;&lt;td&gt;&lt;ul&gt; &lt;li&gt;when replacing components, use the same components and firmware releases.&lt;/li&gt; &lt;li&gt;carry-out a POWER ON.&lt;/li&gt; &lt;li&gt;&lt;a href=" td=""></a></li></ul>                                                                                                    |
| Reaction:<br>Acknowledge:<br>Cause:<br>Remedy:<br>230899<br>Reaction:<br>Acknowledge: | <ul> <li>when replacing components, use the same components and firmware releases.</li> <li>carry-out a POWER ON.</li> <li></li></ul>                                                                                                    |

| 230903                 | <location>Power module: I2C bus</location>                                                                                                    |
|------------------------|----------------------------------------------------------------------------------------------------|
| Reaction:              | NONE                                                                                                    |
| Acknowledge:           | NONE                                                                                                    |
| Cause:                 | Communications with EPROM not possible                                                                                                    |
|                        | Fault value (r0949, hexadecimal):                                                                                                    |
| Pomodu:                | Only for internal Siemens troubleshooting.<br>Replace module                                                                                                    |
| Remedy:                |                                                                                                    |
| 230907                 | <pre><location>Power module: FPGA configuration unsuccessful</location></pre>                                                                                                    |
| Reaction:              | OFF2 (DCBRAKE, NONE, OFF1, OFF3, STOP1, STOP2)<br>IMMEDIATELY                                                                                                    |
| Acknowledge:<br>Cause: |                                                                                                    |
| Remedy:                |                                                                                                    |
| 230920                 | <location>Power module: Temperature sensor fault</location>                                                                                                    |
| Reaction:              | NONE                                                                                                    |
| Acknowledge:           | NONE                                                                                                    |
| Cause:                 | When evaluating the temperature sensor, an error occurred.<br>Alarm value (r2124, decimal):                                                                                                    |
|                        | 1: Wire breakage or sensor not connected (KTY: R > 1630 Ohm).<br>2: Measured resistance too low (PTC: R < 20 Ohm, KTY: R < 50 Ohm).                                                                                                    |
| Remedy:                | - check that the sensor is connected correctly.                                                                                                    |
|                        | - replace sensor.                                                                                                    |
| 230999                 | <location>Power module: Unknown alarm</location>                                                                                                    |
| Reaction:              | NONE                                                                                                    |
| Acknowledge:           | NONE                                                                                                    |
| Cause:                 | An alarm occurred on the power module that cannot be interpreted by the Control Unit firmware. This can occur if the firmware on the power module is more recent than the firmware on the Control Unit.<br>Alarm value (r2124, decimal):<br>Alarm number.              |
|                        | If required, the significance of this new alarm can be read about in a more recent description of the Control Unit.                                                                                                    |
| Remedy:                | <ul> <li>replace the firmware on the power module by an older firmware version (r0128).</li> <li>upgrade the firmware on the Control Unit (r0018).</li> </ul>                                                                                                    |
| 231100                 | <location>Encoder 1: Zero mark clearance error</location>                                                                                                    |
| Reaction:              | A_INFEED: NONE (DCBRAKE, OFF1, OFF2, OFF3, STOP1, STOP2)<br>SERVO: ENCODER (DCBRAKE, NONE, OFF1, OFF2, OFF3, STOP1, STOP2)                                                                                                    |
| Acknowledge:           | READY                                                                                                    |
| Cause:                 | The measured zero mark clearance does not correspond to the parameterized zero mark                                                                                                    |
|                        | clearance.<br>For distance-coded encoders, the zero mark distance is determined from zero marks<br>detected pairs. This means that if a zero mark is missing, depending on the pair generation,<br>this cannot result in a fault and also has no effect in the system. |
|                        | The zero mark clearance for the zero mark monitoring is set in p0425 (rotary encoder) or p0424 (linear encoder).<br>Fault value (r0949, decimal):                                                                                                    |
|                        | Last measured zero mark clearance in increments (4 increments = 1 encoder pulse).<br>The sign designates the direction of motion when detecting the zero mark clearance (distance).                                                                                    |
| Remedy:                | - check that the encoder cables are routed in compliance with EMC.                                                                                                    |
|                        | <ul> <li>check the plug connections.</li> <li>check the encoder type (encoder with equidistant zero marks).</li> </ul>                                                                                                    |

|                   | <ul> <li>adapt the parameter for the distance between zero marks (p0424, p0425).</li> <li>replace the encoder or encoder cable.</li> </ul>                                                                                                    |
|-------------------|----------------------------------------------------------------------------------------------------|
| 231101            | <location>Encoder 1: Zero mark failed</location>                                                                                                    |
| Reaction:         | A_INFEED: NONE (DCBRAKE, OFF1, OFF2, OFF3, STOP1, STOP2)<br>SERVO: ENCODER (DCBRAKE, NONE, OFF1, OFF2, OFF3, STOP1, STOP2)                                                                                                    |
| Acknowledge:      | READY                                                                                                    |
| Cause:            | The 1.5 x parameterized zero mark distance was exceeded.<br>The zero mark clearance for the zero mark monitoring is set in p0425 (rotary encoder) or<br>p0424 (linear encoder).<br>Fault value (r0949, decimal):<br>Number of increments after POWER ON or since the last zero mark that was detected (4<br>increments = 1 encoder pulse).                                                                                                    |
| Remedy:           | <ul> <li>check that the encoder cables are routed in compliance with EMC.</li> <li>check the plug connections.</li> <li>check the encoder type (encoder with equidistant zero marks).</li> <li>adapt the parameter for the clearance between zero marks (p0425).</li> <li>replace the encoder or encoder cable.</li> </ul>                                                                                                    |
| 231110            | <location>Encoder 1: EnDat communications error</location>                                                                                                    |
| Reaction:         | A_INFEED: NONE<br>SERVO: ENCODER (DCBRAKE, NONE)                                                                                                    |
| Acknowledge:      | READY                                                                                                    |
| Cause:<br>Remedy: | <ul> <li>Serial communication protocol transfer error between the encoder and evaluation module SMCxx.</li> <li>Fault value (r0949, binary):</li> <li>Bit 0: Alarm bit in the position protocol.</li> <li>Bit 1: Incorrect quiescent level on the data line.</li> <li>Bit 2: EnDat encoder does not respond (does not supply a start bit within 50 ms).</li> <li>Bit 3: CRC error: The checksum in the protocol from the encoder does not match the data.</li> <li>Bit 4: Incorrect encoder acknowledgement: The encoder incorrectly understood the task (request) or cannot execute it.</li> <li>Bit 5: Internal error in the EnDat driver: An illegal mode command was requested.</li> <li>Bit 6: Timeout with cyclically reading.</li> <li>Re fault value:</li> <li>Bit 0 = 1: Encoder defective. F31111 may provide additional details.</li> <li>Bit 1 = 1: Incorrect encoder type / replace the encoder or encoder cable.</li> <li>Bit 2 = 1: Incorrect encoder type / replace the encoder or encoder cable.</li> <li>Bit 3 = 1: EMC / connect the cable shield, replace the encoder or encoder cable, replace</li> </ul> |
|                   | the Sensor Module.<br>Bit $5 = 1$ : EMC / connect the cable shield, replace the encoder or encoder cable, replace the Sensor Module.<br>Bit $6 = 1$ : Update the Sensor Module firmware.                                                                                                    |
| 231111            | <location>Encoder 1: Absolute value encoder EnDat, internal fault/error</location>                                                                                                    |
| Reaction:         | A_INFEED: NONE<br>SERVO: ENCODER (DCBRAKE, NONE)                                                                                                    |
| Acknowledge:      | READY<br>The EnDat aneadar fault word contains fault hits that have been set                                                                                                    |
| Cause:            | The EnDat encoder fault word contains fault bits that have been set.<br>Fault value (r0949, binary):<br>Bit 0: Lighting system failed.<br>Bit 1: Signal amplitude too low.<br>Bit 2: Position value incorrect.<br>Bit 3: Encoder power supply overvoltage condition.<br>Bit 4: Encoder power supply undervoltage condition.<br>Bit 5: Encoder power supply overcurrent condition.                                                                                                    |

|              | Bit 6: The battery must be changed.                                                                                                    |
|--------------|----------------------------------------------------------------------------------------------------|
| Remedy:      | Re fault value, bit $0 = 1$ :<br>Encoder is defective. Replace the encoder, where the motor encoder has a direct DRIVE-<br>CLiQ socket: Replace the motor.<br>Re fault value, bit $1 = 1$ : |
|              | Encoder is defective. Replace the encoder, where the motor encoder has a direct DRIVE-<br>CLiQ socket: Replace the motor.<br>Re fault value, bit 2 = 1:                                     |
|              | Encoder is defective. Replace the encoder, where the motor encoder has a direct DRIVE-<br>CLiQ socket: Replace the motor.<br>Re fault value, bit 3 = 1:<br>5 V power supply voltage fault.  |
|              | When using an SMC. Check the plug-in cable between the encoder and SMC or replace the SMC.                                                                                                  |
|              | When a motor encoder with a direct DRIVE-CLiQ connection is used: Replace the motor. Re fault value, bit $4 = 1$ :                                                                          |
|              | 5 V power supply voltage fault.<br>When using an SMC. Check the plug-in cable between the encoder and SMC or replace the SMC.                                                               |
|              | When using a motor with DRIVE-CLiQ: Replace the motor.<br>Re fault value, bit 5 = 1:                                                                                                    |
|              | Encoder is defective. Replace the encoder, where the motor encoder has a direct DRIVE-<br>CLiQ socket: Replace the motor.<br>Re fault value, bit 6 = 1:                                     |
|              | The battery must be changed - only for encoders with battery back-up.                                                                                                    |
| 231115       | <location>Encoder 1: Amplitude error track A or B (A^2 + B^2)</location>                                                                                                    |
| Reaction:    | A_INFEED: NONE<br>SERVO: ENCODER (DCBRAKE, NONE)                                                                                                    |
| Acknowledge: | READY                                                                                                    |
| Cause:       | The amplitude $(A^2 + B^2)$ does not lie within the tolerance bandwidth (software monitoring function).<br>SMC20:                                                                           |
|              | The nominal signal level of the encoder must lie in the range $375 \text{ mV}$ to $600 \text{ mV}$ (500 mV -25 % / +20 %).                                                                  |
|              | On the other hand, the response thresholds are < 230 mV and > 750 mV (frequency characteristic).                                                                                            |
|              | SMC10:<br>The nominal signal level is at 2900 mV (2.0 Vrms). The response thresholds are at < 1070 mV and > 3535 mV.<br>Fault value (r0949, decimal):                                       |
|              | Low word:<br>Signal level, track A (16 bits with sign).<br>High word:                                                                                                    |
|              | Signal level, track B (16 bits with sign).<br>SMC20:                                                                                                    |
|              | A signal level of 500 mV peak value corresponds to the numerical value 5333 hex = 21299 dec.<br>SMC10:                                                                                      |
|              | A signal level of 2900 mV peak value corresponds to the numerical value 6666 hex = 26214 dec.                                                                                               |
| Remedy:      | <ul> <li>check that the encoder cables are routed in compliance with EMC.</li> <li>check the plug connections.</li> <li>replace the encoder or encoder cable.</li> </ul>                    |
|              |                                                                                                    |

| 231116       | <location>Encoder 1: Amplitude error, monitoring track A + B</location>                                                                                                    |
|--------------|----------------------------------------------------------------------------------------------------|
| Reaction:    | A_INFEED: NONE<br>SERVO: ENCODER (DCBRAKE, NONE)                                                                                                    |
| Acknowledge: | IMMEDIATELY                                                                                                    |
| Cause:       | The amplitude of the rectified encoder signals A and B is not within the tolerance bandwidth (hardware monitoring).<br>The nominal signal level of the encoder must lie in the range 375 mV to 600 mV (500 mV                       |
|              | -25 % / +20 %).                                                                                                    |
|              | On the other hand, the hardware response thresholds are at < 176 mV and > 1.35 V.<br>Fault value (r0949, decimal):<br>Low word: Signal level, track A (16 bits with sign).                                                          |
|              | High word: Signal level, track B (16 bits with sign).<br>A signal level of 500 mV corresponds to the numerical value 5333 hex = 21299 dec.<br>These analog values are not measured at the same time with the hardware fault output. |
| Remedy:      | <ul> <li>check that the encoder cables are routed in compliance with EMC.</li> <li>check the plug connections.</li> </ul>                                                                                                    |
|              | <ul> <li>replace the encoder or encoder cable.</li> <li>check the encoder module (e.g. contacts).</li> </ul>                                                                                                    |
| 231117       | <location>Encoder 1: Inversion error, signals A and B</location>                                                                                                    |
| Reaction:    | A_INFEED: NONE<br>SERVO: ENCODER (DCBRAKE, NONE)                                                                                                    |
| Acknowledge: | IMMEDIATELY                                                                                                    |
| Cause:       | For a square-wave signal encoder (TTL. bipolar. double ended) the A* and B* signals are not inverted with respect to signals A and B.                                                                                               |
| Remedy:      | Check the setting of p0405: $p0405.2 = 1$ is only possible if the encoder is connected at X520.                                                                                                    |
|              | Check the encoder/cable: Does the encoder supply TTL signals and the associated inverted signals?                                                                                                    |
| 231118       | <location>Encoder 1: Speed difference outside the tolerance range</location>                                                                                                    |
| Reaction:    | A_INFEED: NONE<br>SERVO: ENCODER (DCBRAKE, NONE)                                                                                                    |
| Acknowledge: | READY                                                                                                    |
| Cause:       | For an HTL/TTL encoder, the speed difference between two sampling cycles has exceeded the value in p0492.<br>Encoder 1 is used as motor encoder and can be effective has fault response to change                                   |
|              | over to sensorless operation.<br>Fault value (r0949, decimal):<br>Only for internal Siemens troubleshooting.                                                                                                    |
| Remedy:      | - check the tachometer feeder cable for interruptions.                                                                                                    |
| rtomouy.     | - check the grounding of the tachometer shielding.                                                                                                    |
|              | - if required, increase the maximum speed difference per sampling cycle (p0492).                                                                                                    |
| 231120       | <location>Encoder 1: Power supply volt.</location>                                                                                                    |
| Reaction:    | A_INFEED: NONE<br>SERVO: ENCODER (DCBRAKE, NONE)                                                                                                    |
| Acknowledge: | READY                                                                                                    |
| Cause:       | Encoder power supply voltage fault.<br>Note:                                                                                                    |
|              | If the encoder cables 6FX2002-2EQ00 and 6FX2002-2CH00 are interchanged, this can result in the encoder being destroyed because the pins of the operating voltage are reversed.                                                      |
|              | Fault value (r0949, binary):                                                                                                    |
|              | Bit 0: Undervoltage condition on the sense line (threshold 4.75 V).<br>Bit 1: Encoder power supply voltage overcurrent condition (threshold 450 mA).                                                                                |

| Remedy:      | <ul> <li>For fault value, bit 0 = 1:</li> <li>correct encoder cable connected?</li> <li>check the plug connections of the encoder cable.</li> <li>SMC30: Check the parameterization (p0404.22).</li> <li>For fault value, bit 1 = 1:</li> <li>correct encoder cable connected?</li> <li>replace the encoder or encoder cable.</li> </ul> |
|--------------|----------------------------------------------------------------------------------------------------|
| 231121       | <pre><location>Encoder 1: Coarse position incorrect</location></pre>                                                                                                    |
| Reaction:    | A_INFEED: NONE<br>SERVO: ENCODER (NONE)                                                                                                    |
| Acknowledge: | READY                                                                                                    |
| Cause:       | For the actual value sensing, an error was detected on the module. As a result of this error, it must be assumed that the actual value sensing supplies an incorrect coarse position.                                                                                                    |
| Remedy:      | Replace the motor with DRIVE-CLiQ or the appropriate Sensor Module.                                                                                                    |
| 231129       | <location>Encoder 1: Position difference, hall sensor/track C/D and A/B too large</location>                                                                                                    |
| Reaction:    | A_INFEED: NONE<br>SERVO: ENCODER (DCBRAKE, NONE)                                                                                                    |
| Acknowledge: | READY                                                                                                    |
| Cause:       | The error of track C/D is greater than +/-15 ° mechanical or +/-60 ° electrical.<br>One period of track C/D corresponds to 360 ° mechanical.<br>One period of the Hall signal corresponds to 360 ° electrical.                                                                                                    |
|              | The monitoring responds if, for example, Hall sensors are connected as equivalent for the C/D tracks with the incorrect rotational sense or supply values that are not accurate                                                                                                    |
|              | enough.<br>After the fine synchronization using one reference mark or 2 reference marks for distance-<br>coded encoders, this fault is no longer initiated, but instead, Alarm A31429.<br>Fault value (r0949, decimal):                                                                                                    |
| Remedy:      | Measured deviation as mechanical angle (16 bits with sign, 182 dec corresponds to 1 °).<br>- track C or D not connected.                                                                                                    |
| Kennedy.     | - correct the direction of rotation of the Hall sensor possibly connected as equivalent for track C/D.                                                                                                    |
|              | <ul> <li>check that the encoder cables are routed in compliance with EMC.</li> <li>check the adjustment of the Hall sensor.</li> </ul>                                                                                                    |
| 231130       | <location>Encoder 1: Zero mark and position from the coarse synchronization are incorrect</location>                                                                                                    |
| Reaction:    | A_INFEED: NONE<br>SERVO: ENCODER (DCBRAKE, NONE, OFF1, OFF2, OFF3, STOP1, STOP2)                                                                                                    |
| Acknowledge: | READY                                                                                                    |
| Cause:       | After initializing the pole position using track C/D, Hall signals or pole position identification routine, the zero mark was detected outside the permissible range. For distance-coded encoders, the test is carried-out after passing 2 zero marks. Fine synchronization was not encoder out                                          |
|              | carried-out.<br>The deviation may be up to 18 ° mechanical or up to 60 ° electrical.<br>Fault value (r0949, decimal):                                                                                                    |
|              | Normalization: 32768 = 180 °                                                                                                    |
|              | High word:<br>Mechanical zero mark position determined.                                                                                                    |
|              | If the initialization via a track C/D is selected in p0404, then it is checked whether the zero mark occurs in an angular range of +/-18 ° mechanical.                                                                                                    |
|              | Low word:<br>Deviation of the zero mark from the expected position as electrical angle.                                                                                                    |
|              | If the correction of the commutation position with the zero mark is selected in p0404, then a difference of a maximum of $+/-60^{\circ}$ electrical is permitted.                                                                                                    |

|              | This fault can occur when automatically determining the angular commutation offset (p0431) with p1990=1. This has no significance here and can be acknowledged without taking any other measures.                                                                                                    |
|--------------|----------------------------------------------------------------------------------------------------|
| Remedy:      | - check that the encoder cables are routed in compliance with EMC.                                                                                                    |
|              | <ul> <li>check the plug connections.</li> <li>if the Hall sensor is used as an equivalent for track C/D, check the connection.</li> <li>check the connection of track C or D.</li> <li>replace the encoder or encoder cable.</li> </ul>                                                                                                    |
| 231131       | <location>Encoder 1: Deviation, position incremental/absolute too large</location>                                                                                                    |
| Reaction:    | A_INFEED: NONE<br>SERVO: ENCODER (DCBRAKE, NONE, OFF1, OFF2, OFF3, STOP1, STOP2)                                                                                                    |
| Acknowledge: | READY                                                                                                    |
| Cause:       | <ul> <li>When cyclically reading the absolute position, an excessively high deviation to the incremental position was detected. The absolute position that was read is rejected.</li> <li>Limit value for the deviation:</li> <li>EnDat encoder: Is supplied from the encoder and is a minimum of 2 quadrants (e.g. EQI 1325 &gt; 2 quadrants, EQN 1325 &gt; 50 quadrants).</li> <li>other encoders: 15 pulses = 60 quadrants.</li> <li>Fault value (r0949, decimal):</li> <li>Deviation in quadrants (1 pulse = 4 quadrants).</li> </ul> |
| Remedy:      | - check that the encoder cables are routed in compliance with EMC.                                                                                                    |
| ,            | - check the plug connections.                                                                                                    |
|              | <ul> <li>replace the encoder or encoder cable.</li> <li>check whether the coding disk is dirty or there are strong ambient magnetic fields.</li> </ul>                                                                                                    |
| 231150       | <location>Encoder 1: Initialization error</location>                                                                                                    |
| Reaction:    | A_INFEED: NONE<br>SERVO: ENCODER (DCBRAKE, NONE, OFF1, OFF2, OFF3, STOP1, STOP2)                                                                                                    |
| Acknowledge: | READY                                                                                                    |
| Cause:       | Encoder functionality selected in p0404 is not operating correctly.<br>Fault value (r0949, hexadecimal):<br>The fault value is a bit field. Every set bit indicates functionality that is faulted.<br>The bit assignment corresponds to that of p0404 (e.g. bit 5 set: Error track C/D).<br>See also: p0404                                                                                                    |
| Remedy:      | <ul> <li>Check that p0404 is correctly set.</li> <li>check the encoder type used (incremental/absolute value) and for SMCxx, the encoder cable.</li> </ul>                                                                                                    |
|              | - if relevant, note additional fault/error messages that describe the fault in detail.                                                                                                    |
| 231405       | <location>Encoder 1: Encoder evaluation temperature too high</location>                                                                                                    |
| Reaction:    | NONE (DCBRAKE, OFF1, OFF2, OFF3, STOP1, STOP2)                                                                                                    |
| Acknowledge: |                                                                                                    |
| Cause:       | The encoder evaluation for a motor with DRIVE-CLiQ has detected an excessively high temperature.<br>The fault threshold is 125 ° C.<br>Alarm value (r2124, decimal):<br>Measured board/module temperature in 0.1 °C.                                                                                                    |
| Remedy:      | Reduce the ambient temperature for the DRIVE-CLiQ connection of the motor.                                                                                                    |
| 231410       | <location>Encoder 1: Serial communications</location>                                                                                                    |
| Reaction:    | NONE                                                                                                    |
| Acknowledge: | NONE                                                                                                    |
| Cause:       | Serial communication protocol transfer error between the encoder and evaluation module SMCxx.<br>Alarm value (r2124, binary):                                                                                                    |

| Remedy:      | <ul> <li>Bit 0: Alarm bit in the position protocol.</li> <li>Bit 1: Incorrect quiescent level on the data line.</li> <li>Bit 2: EnDat encoder does not respond (does not supply a start bit).</li> <li>Bit 3: CRC error: The checksum in the protocol from the encoder does not match the data.</li> <li>Bit 4: Incorrect encoder acknowledgement: The encoder incorrectly understood the task (request) or cannot execute it.</li> <li>Bit 5: Internal error in the EnDat driver: An illegal mode command was requested.</li> <li>Bit 6: Position value longer than 40 bits.</li> <li>check that the encoder cables are routed in compliance with EMC.</li> </ul>                                                                                        |
|--------------|----------------------------------------------------------------------------------------------------|
| Komody.      | <ul> <li>check the plug connections.</li> <li>replace the encoder.</li> </ul>                                                                                                    |
| 231411       | <location>Encoder 1: EnDat encoder signals alarms</location>                                                                                                    |
| Reaction:    | NONE                                                                                                    |
| Acknowledge: | NONE                                                                                                    |
| Cause:       | The error word of the EnDat encoder has alarm bits that have been set.<br>Alarm value (r2124, binary):<br>Bit 0: Frequency exceeded (speed too high).<br>Bit 1: Temperature exceeded.<br>Bit 2: Control reserve, lighting system exceeded.<br>Bit 3: Battery discharged.<br>Bit 4: Reference point passed.                                                                                                    |
| Remedy:      | Replace encoder.                                                                                                    |
| 231414       | <location>Encoder 1: Amplitude error track C or D (C^2 + D^2)</location>                                                                                                    |
| Reaction:    | NONE                                                                                                    |
| Acknowledge: | NONE                                                                                                    |
| Cause:       | The amplitude $(C^2 + D^2)$ of track C or D of the encoder or from the Hall signals, is not<br>within the tolerance bandwidth.<br>The nominal signal must be in the range 375 mV to 600 mV (500 mV -25 % / +20 %).<br>On the other hand, the response thresholds are < 230 mV and > 750 mV (frequency<br>characteristic).<br>This fault also occurs if the A/D converter is overcontrolled.<br>If the amplitude is not within the tolerance bandwidth, then it cannot be used to initialize the<br>start position.<br>Alarm value (r2124, decimal):<br>Low word: Signal level, track C (16 bits with sign).<br>High word: Signal level, track D (16 bits with sign).<br>A signal level of 500 mV corresponds to the numerical value 5333 hex = 21299 dec. |
| Remedy:      | <ul> <li>check that the encoder cables are routed in compliance with EMC.</li> <li>check the plug connections.</li> <li>replace the encoder or encoder cable.</li> <li>check the encoder module (e.g. contacts).</li> <li>check the Hall sensor box</li> </ul>                                                                                                    |
| 231415       | <location>Encoder 1: Amplitude alarm, track A or B (A^2 + B^2)</location>                                                                                                    |
| Reaction:    | NONE                                                                                                    |
| Acknowledge: | NONE                                                                                                    |
| Cause:       | The amplitude $(A^2 + B^2)$ of track A or B is not within the tolerance bandwidth.<br>SMC20:                                                                                                    |
|              | The nominal signal level is at 500 mV (500 mV -25 % / +20 %). The response threshold is < 300 mV.<br>SMC10:<br>The nominal signal level is at 2900 mV (2.0 Vrms). The response threshold is < 1414 mV                                                                                                    |
|              | (1.0 Vrms).<br>Alarm value (r2124, decimal):<br>Low word:                                                                                                    |

|                     | Amplitude square root(A*A + B*B).<br>SMC20:                                                                                                    |
|---------------------|----------------------------------------------------------------------------------------------------|
|                     | A signal level of 500 mV peak value corresponds to the numerical value 299A hex = 10650                                                                              |
|                     | dec.                                                                                                    |
|                     | SMC10:<br>A signal level of 2900 mV peak value corresponds to the numerical value 3333 hex =                                                                         |
|                     | 13107 dec.                                                                                                    |
|                     | High word:                                                                                                    |
|                     | Angle 0 to 65535 corresponds to 0 to 360 degrees of the fine position. Zero degrees is at the negative zero crossover of track B.                                    |
| Remedy:             | <ul> <li>check the speed range, frequency characteristic (amplitude characteristic) of the<br/>measuring equipment is not sufficient for the speed range.</li> </ul> |
|                     | - check that the encoder cables are routed in compliance with EMC.                                                                                                   |
|                     | <ul> <li>check the plug connections.</li> <li>replace the encoder or encoder cable.</li> </ul>                                                                       |
|                     | - check the encoder module (e.g. contacts).                                                                                                    |
|                     | - dirty code disk<br>- aged lighting system.                                                                                                    |
| 231418              |                                                                                                    |
| Z31416<br>Reaction: | <location>Encoder 1: Speed difference per sampling rated exceeded<br/>NONE</location>                                                                                |
| Acknowledge:        | NONE                                                                                                    |
| Cause:              | For an HTL/TTL encoder, the speed difference between two sampling cycles has                                                                                         |
|                     | exceeded the value in p0492.                                                                                                    |
|                     | Alarm value (r2124, decimal):<br>Only for internal Siemens troubleshooting.                                                                                          |
| Remedy:             | - check the tachometer feeder cable for interruptions.                                                                                                    |
|                     | - check the grounding of the tachometer shielding.                                                                                                    |
| 004440              | - if required, increase the setting of p0492.                                                                                                    |
| 231419<br>Reaction: | <location>Encoder 1: Track A or B outside the tolerance range<br/>NONE</location>                                                                                    |
| Acknowledge:        | NONE                                                                                                    |
| Cause:              | The amplitude, phase or offset correction for track A or B is at the limit.                                                                                          |
|                     | Amplitude error correction: Amplitude B / Amplitude A = 0.78 1.27                                                                                                    |
|                     | Phase: <84 degrees or >96 degrees<br>SMC20: Offset correction: +/-140 mV                                                                                             |
|                     | SMC10: Offset correction: +/-650 mV                                                                                                    |
|                     | Alarm value (r2124, hexadecimal):                                                                                                    |
|                     | xxx1: Minimum of the offset correction, track B<br>xxx2: Maximum of the offset correction, track B                                                                   |
|                     | xx1x: Minimum of the offset correction, track A                                                                                                    |
|                     | xx2x: Maximum of the offset correction, track A x1xx: Minimum of the amplitude correction, track B/A                                                                 |
|                     | x2xx: Maximum of the amplitude correction, track B/A                                                                                                    |
|                     | 1xxx: Minimum of the phase error correction                                                                                                    |
| Bomodyr             | 2xxx: Maximum of the phase error correction                                                                                                    |
| Remedy:             | <ul> <li>check mechanical mounting tolerances for encoders without their own bearings (e.g.<br/>toothed-wheel encoders).</li> </ul>                                  |
|                     | - check the plug connections (also the transition resistance).                                                                                                    |
|                     | <ul> <li>check the encoder signals.</li> <li>replace the encoder or encoder cable.</li> </ul>                                                                        |

- replace the encoder or encoder cable.

| 231429       | <location>Encoder 1: Position difference, hall sensor/track C/D and A/B<br/>too large</location>                                                                                                    |
|--------------|----------------------------------------------------------------------------------------------------|
| Reaction:    | NONE                                                                                                    |
| Acknowledge: | NONE                                                                                                    |
| Cause:       | The error of track C/D is greater than +/-15 ° mechanical or +/-60 ° electrical.<br>One period of track C/D corresponds to 360 ° mechanical.<br>One period of the Hall signal corresponds to 360 ° electrical.                                                                                                    |
|              | The monitoring responds if, for example, Hall sensors are connected as equivalent for the C/D tracks with the incorrect rotational sense or supply values that are not accurate enough.<br>Alarm value (r2124, decimal):<br>Measured deviation as mechanical angle (16 bits with sign, 182 dec corresponds to 1 °). |
| Remedy:      | <ul> <li>track C or D not connected.</li> <li>correct the direction of rotation of the Hall sensor possibly connected as equivalent for</li> </ul>                                                                                                    |
|              | track C/D check that the encoder cables are routed in compliance with EMC.                                                                                                    |
|              | - check the adjustment of the Hall sensor.                                                                                                    |
| 231801       | <li><location>Encoder 1 DRIVE-CLiQ: Sign-of-life missing</location></li>                                                                                                    |
| Reaction:    | A_INFEED: OFF2 (NONE)<br>SERVO: ENCODER (DCBRAKE, NONE)                                                                                                    |
| Acknowledge: | IMMEDIATELY                                                                                                    |
| Cause:       | DRIVE-CLiQ communications error between the Control Unit and the encoder involved.<br>Fault value (r0949, hexadecimal):<br>0A: The sign-of-life bit in the receive telegram is not set.                                                                                                    |
| Remedy:      | <ul> <li>check the electrical cabinet design and cable routing for EMC compliance</li> <li>replace the component involved.</li> <li>See also: p9916</li> </ul>                                                                                                    |
| 231802       | <location>Encoder 1: Time slice overflow</location>                                                                                                    |
| Reaction:    | A_INFEED: OFF2 (NONE)<br>SERVO: ENCODER (DCBRAKE, NONE)                                                                                                    |
| Acknowledge: | IMMEDIATELY                                                                                                    |
| Cause:       | Time slice overflow, encoder 1.<br>Fault value (r0949, decimal):<br>9: Time slice overflow of the fast (current controller clock cycle) time slice.                                                                                                    |
|              | <ul><li>10: Time slice overflow of the average time slice.</li><li>12: Time slice overflow of the slow time slice.</li></ul>                                                                                                    |
| Remedy:      | 999: Timeout when waiting for SYNO, e.g. unexpected return to non-cyclic operation.<br>Reduce the current controller frequency.                                                                                                    |
| 231804       | <location>Encoder 1: CRC CODE RAM</location>                                                                                                    |
| Reaction:    | A_INFEED: OFF2 (NONE)<br>SERVO: ENCODER (DCBRAKE, NONE)                                                                                                    |
| Acknowledge: | IMMEDIATELY                                                                                                    |
| Cause:       | The checksum via the CODE-RAM of the Sensor Module has changed in operation.<br>Fault value (r0949, hexadecimal):<br>Difference between the checksum at POWER ON and the actual checksum.                                                                                                    |
| Remedy:      | Hardware defect: Replace the Sensor Module.<br>Firmware error: If required, upgrade the firmware.                                                                                                    |
| 231805       | <location>Encoder 1: Incorrect EPROM checksum</location>                                                                                                    |
| Reaction:    | A_INFEED: OFF2 (NONE)<br>SERVO: ENCODER (DCBRAKE, NONE)                                                                                                    |
| Acknowledge: | IMMEDIATELY                                                                                                    |
| Cause:       | Internal parameter data is corrupted.                                                                                                    |

|              | Fault value (r0949, hexadecimal):                                                                                                    |
|--------------|----------------------------------------------------------------------------------------------------|
|              | 01: EEPROM access error.                                                                                                    |
| Remedy:      | 02: Too many blocks in the EEPROM.<br>Replace the module.                                                                                                    |
|              |                                                                                                    |
| 231806       | <li><li><li><li></li><li></li></li></li></li> |
| Reaction:    | A_INFEED: OFF2 (NONE)<br>SERVO: ENCODER (DCBRAKE, NONE)                                                                                                    |
| Acknowledge: | READY                                                                                                    |
| Cause:       | The encoder was not successfully initialized.<br>Fault value (r0949, hexadecimal):<br>1, 2, 3: Encode initialization with the motor rotating.                                                                                                    |
| Remedy:      | Acknowledge the fault.                                                                                                    |
| 231811       | <location>Encoder 1: Encoder serial number changed</location>                                                                                                    |
| Reaction:    | A_INFEED: OFF2 (NONE)<br>SERVO: NONE (ENCODER, OFF2)                                                                                                    |
| Acknowledge: | IMMEDIATELY                                                                                                    |
| Cause:       | The serial number of the motor encoder of a synchronous motor has changed. The change was only checked for encoders with serial number (e.g. EnDat encoders) and build-in motors (e.g. $p300 = 401$ ) or third-party motors ( $p0300 = 2$ ). Cause 1:                                                                                                    |
|              | The motor with integrated and adjusted encoder was replaced.                                                                                                    |
|              | Cause 2:                                                                                                    |
|              | The encoder was replaced.<br>Cause 3:                                                                                                    |
|              | A third-party, build-in or linear motor was re-commissioned.<br>Cause 4:                                                                                                    |
|              | The firmware was updated to a version that checks the encoder serial number.                                                                                                    |
| Remedy:      | Re causes 1, 4:<br>Accept the new serial number with $p0440 = 1$ .<br>Re causes 2, 3:                                                                                                    |
|              | Carry-out an automatic adjustment using the pole position identification routine. First, accept the serial number with $p0440 = 1$ . Acknowledge the fault. Initiate the pole position identification routine with $p1990 = 1$ . Then check that the pole position identification routine                                                                                                    |
|              | is correctly executed.<br>SERVO: If a pole position identification technique is selected in p1980, and if p0301 does<br>not contain a motor type with an encoder adjusted in the factory, then p1990 is<br>automatically activated.                                                                                                    |
|              | or<br>Set the adjustment using parameter p0431. In this case, the new serial number is<br>automatically accepted.                                                                                                    |
|              | or<br>Mechanically adjust the encoder. Accept the new serial number with p0440 = 1.                                                                                                    |
| 231820       | <location>Encoder 1 DRIVE-CLiQ: Telegram error</location>                                                                                                    |
| Reaction:    | A_INFEED: OFF2<br>SERVO: ENCODER (DCBRAKE, NONE)                                                                                                    |
| Acknowledge: | IMMEDIATELY                                                                                                    |
| Cause:       | DRIVE-CLiQ communications error between the Control Unit and the encoder involved.<br>Fault value (r0949, hexadecimal):<br>01: CRC error.                                                                                                    |
|              | <ul> <li>02: Telegram is shorter than specified in the length byte or in the receive list.</li> <li>03: Telegram is longer than specified in the length byte or in the receive list.</li> <li>04: The length of the receive telegram does not match the receive list.</li> <li>05: The type of the receive telegram does not match the receive list.</li> <li>06: The address of the encoder in the telegram and in the receive list do not match.</li> </ul>                                                                                       |

|              | 07: The encoder expects a SYNC telegram, but the receive telegram is not a SYNC telegram.                                                                                    |
|--------------|----------------------------------------------------------------------------------------------------|
|              | 08: The encoder does not expect a SYNC telegram, but the receive telegram is a SYNC telegram.                                                                                |
|              | 09: The error bit in the receive telegram is set.<br>10: The receive telegram is too early.                                                                                  |
| Remedy:      | - carry-out a POWER ON.                                                                                                    |
| Remeuy.      | - check the electrical cabinet design and cable routing for EMC compliance                                                                                                   |
|              | - check the DRIVE-CLiQ wiring (interrupted cable, contacts,).<br>See also: p9916                                                                                             |
| 231835       | <location>Encoder 1 DRIVE-CLiQ: Cyclic data transfer error</location>                                                                                                    |
| Reaction:    | A_INFEED: OFF2<br>SERVO: ENCODER (DCBRAKE, NONE)                                                                                                    |
| Acknowledge: | IMMEDIATELY                                                                                                    |
| Cause:       | DRIVE-CLiQ communications error between the Control Unit and the encoder involved.<br>The nodes do not send and receive in synchronism.<br>Fault value (r0949, hexadecimal): |
|              | 21: The cyclic telegram has not been received.                                                                                                    |
|              | <ul><li>22: Timeout in the telegram receive list.</li><li>40: Timeout in the telegram send list.</li></ul>                                                                   |
| Remedy:      | - carry-out a POWER ON.                                                                                                    |
| Remeay.      | - replace the component involved.                                                                                                    |
|              | See also: p9916                                                                                                    |
| 231836       | <location>Encoder 1 DRIVE-CLiQ: Send error for DRIVE-CLiQ data</location>                                                                                                    |
| Reaction:    | A_INFEED: OFF2<br>SERVO: ENCODER (DCBRAKE, NONE)                                                                                                    |
| Acknowledge: | IMMEDIATELY                                                                                                    |
| Cause:       | DRIVE-CLiQ communications error between the Control Unit and the encoder involved.<br>Data were not able to be sent.                                                         |
|              | Fault value (r0949, hexadecimal):<br>41: Telegram type does not match send list.                                                                                             |
| Remedy:      | - carry-out a POWER ON.                                                                                                    |
| 231837       | <li>location&gt;Encoder 1 DRIVE-CLiQ: Component faulted</li>                                                                                                    |
| Reaction:    | A_INFEED: OFF2                                                                                                    |
|              | SERVO: ENCODER (DCBRAKE, NONE)                                                                                                    |
| Acknowledge: | IMMEDIATELY                                                                                                    |
| Cause:       | Fault detected on the DRIVE-CLiQ component involved. Faulty hardware cannot be                                                                                               |
|              | excluded.                                                                                                    |
|              | Fault value (r0949, hexadecimal):<br>20: Error in the telegram header.                                                                                                    |
|              | 23: Receive error: The telegram buffer memory contains an error.                                                                                                    |
|              | 42: Send error: The telegram buffer memory contains an error.                                                                                                    |
|              | 43: Send error: The telegram buffer memory contains an error.                                                                                                    |
| Remedy:      | - check the DRIVE-CLiQ wiring (interrupted cable, contacts,).                                                                                                    |
|              | - check the electrical cabinet design and cable routing for EMC compliance                                                                                                   |
|              | <ul> <li>if required, use another DRIVE-CLiQ socket (p9904).</li> <li>replace the component involved.</li> </ul>                                                             |

| 231845       | <location>Encoder 1 DRIVE-CLiQ: Cyclic data transfer error</location>                                                                                                    |
|--------------|----------------------------------------------------------------------------------------------------|
| Reaction:    | A_INFEED: OFF2<br>SERVO: ENCODER (DCBRAKE, NONE)                                                                                                    |
| Acknowledge: | IMMEDIATELY                                                                                                    |
| Cause:       | <ul><li>DRIVE-CLiQ communications error between the Control Unit and the encoder involved.</li><li>Fault value (r0949, hexadecimal):</li><li>0B: Synchronization error during alternating cyclic data transfer.</li></ul>                                                                                          |
| Remedy:      | Carry-out a POWER ON.<br>See also: p9916                                                                                                    |
| 231850       | <location>Encoder 1: Sensor Module, internal software error</location>                                                                                                    |
| Reaction:    | A_INFEED: OFF2 (NONE)<br>SERVO: ENCODER (DCBRAKE, NONE)                                                                                                    |
| Acknowledge: | POWER ON                                                                                                    |
| Cause:       | <ul> <li>Internal software error in the Sensor Module of encoder 1.</li> <li>Fault value (r0949, decimal):</li> <li>1: Background time slice is blocked.</li> <li>2: Checksum over the code memory is not OK.</li> <li>10000: OEM memory of the EnDat encoder contains data that cannot be interpreted.</li> </ul> |
| Remedy:      | <ul> <li>replace the Sensor Module.</li> <li>if required, upgrade the firmware in the Sensor Module.</li> <li>contact the Hotline.</li> </ul>                                                                                                    |
| 231851       | <location>CU DRIVE-CLiQ: Sign-of-life missing</location>                                                                                                    |
| Reaction:    | A_INFEED: NONE (OFF1, OFF2)<br>SERVO: ENCODER (DCBRAKE, NONE)                                                                                                    |
| Acknowledge: | IMMEDIATELY                                                                                                    |
| Cause:       | A DRIVE-CLiQ communications error has occurred between the Control Unit and the power module involved. The DRIVE-CLiQ component did not set the sign of life to the Control Unit.                                                                                                    |
|              | Fault value (r0949, hexadecimal):<br>0A: The sign-of-life bit in the receive telegram is not set.                                                                                                    |
| Remedy:      | - upgrade the firmware of the component involved.                                                                                                    |
| -            |                                                                                                    |
| 231860       | <li><li><li><li><li><li><li><li><li><li></li></li></li></li></li></li></li></li></li></li>                                                                                                    |
| Reaction:    | A_INFEED: NONE (OFF1, OFF2)<br>SERVO: ENCODER (DCBRAKE, NONE)                                                                                                    |
| Acknowledge: | IMMEDIATELY                                                                                                    |
| Cause:       | DRIVE-CLiQ communications error between the Control Unit and the encoder involved.<br>Fault value (r0949, hexadecimal):<br>11: CRC error and the receive telegram is too early.<br>01: CRC error.                                                                                                    |
|              | 12: The telegram is shorter than that specified in the length byte or in the receive list and the receive telegram is too early.                                                                                                    |
|              | <ul><li>02: Telegram is shorter than specified in the length byte or in the receive list.</li><li>13: The telegram is longer than that specified in the length byte or in the receive list and the receive telegram is too early.</li></ul>                                                                        |
|              | <ul><li>03: Telegram is longer than specified in the length byte or in the receive list.</li><li>14: The length of the receive telegram does not match the receive list and the receive telegram is too early.</li></ul>                                                                                           |
|              | 04: The length of the receive telegram does not match the receive list.                                                                                                    |
|              | 15: The type of the receive telegram does not match the receive list and the receive telegram is too early.                                                                                                    |
|              | <ul><li>05: The type of the receive telegram does not match the receive list.</li><li>16: The address of the encoder in the telegram and in the receive list does not match and the receive telegram is too early.</li></ul>                                                                                       |

|              | <ul><li>06: The address of the encoder in the telegram and in the receive list do not match.</li><li>19: The error bit in the receive telegram is set and the receive telegram is too early.</li><li>09: The error bit in the receive telegram is set.</li><li>10: The receive telegram is too early.</li></ul>                                                                                                    |
|--------------|----------------------------------------------------------------------------------------------------|
| Remedy:      | <ul> <li>carry-out a POWER ON.</li> <li>check the electrical cabinet design and cable routing for EMC compliance</li> <li>check the DRIVE-CLiQ wiring (interrupted cable, contacts,).</li> <li>See also: p9915</li> </ul>                                                                                                    |
| 231885       | <location>CU DRIVE-CLiQ: Cyclic data transfer error</location>                                                                                                    |
| Reaction:    | A_INFEED: NONE (OFF1, OFF2)<br>SERVO: ENCODER (DCBRAKE, NONE)                                                                                                    |
| Acknowledge: | IMMEDIATELY                                                                                                    |
| Cause:       | <ul> <li>DRIVE-CLiQ communications error between the Control Unit and the encoder involved.</li> <li>The nodes do not send and receive in synchronism.</li> <li>Fault value (r0949, hexadecimal):</li> <li>1A: Sign-of-life bit in the receive telegram not set and the receive telegram is too early.</li> <li>21: The cyclic telegram has not been received.</li> <li>22: Timeout in the telegram receive list.</li> <li>40: Timeout in the telegram send list.</li> <li>62: Error at the transition to cyclic operation.</li> </ul>                           |
| Remedy:      | <ul> <li>check the power supply voltage of the component involved.</li> <li>carry-out a POWER ON.</li> <li>replace the component involved.</li> <li>See also: p9915</li> </ul>                                                                                                    |
| 231886       | <location>CU DRIVE-CLiQ: Error when sending DRIVE-CLiQ data</location>                                                                                                    |
| Reaction:    | A_INFEED: NONE (OFF1, OFF2)<br>SERVO: ENCODER (DCBRAKE, NONE)                                                                                                    |
| Acknowledge: | IMMEDIATELY                                                                                                    |
| Cause:       | <ul><li>DRIVE-CLiQ communications error between the Control Unit and the encoder involved.</li><li>Data were not able to be sent.</li><li>Fault value (r0949, hexadecimal):</li><li>41: Telegram type does not match send list.</li></ul>                                                                                                    |
| Remedy:      | <ul> <li>carry-out a POWER ON.</li> <li>check whether the firmware version of the encoder (r0148) matches the firmware version of Control Unit (r0018).</li> </ul>                                                                                                    |
| 231887       | <location>CU DRIVE-CLiQ: Component faulted</location>                                                                                                    |
| Reaction:    | A_INFEED: NONE (OFF1, OFF2)<br>SERVO: ENCODER (DCBRAKE, NONE)                                                                                                    |
| Acknowledge: | IMMEDIATELY                                                                                                    |
| Cause:       | <ul> <li>Fault detected on the DRIVE-CLiQ component involved. Faulty hardware cannot be excluded.</li> <li>Fault value (r0949, hexadecimal):</li> <li>20: Error in the telegram header.</li> <li>23: Receive error: The telegram buffer memory contains an error.</li> <li>42: Send error: The telegram buffer memory contains an error.</li> <li>43: Send error: The telegram buffer memory contains an error.</li> <li>60: Response received too late during runtime measurement.</li> <li>61: Time taken to exchange characteristic data too long.</li> </ul> |
| Remedy:      | <ul> <li>check the DRIVE-CLiQ wiring (interrupted cable, contacts,).</li> <li>check the electrical cabinet design and cable routing for EMC compliance</li> <li>if required, use another DRIVE-CLiQ socket (p9904).</li> <li>replace the component involved.</li> </ul>                                                                                                    |

| 231895       | <location>CU DRIVE-CLiQ: Cyclic data transfer error</location>                                                                                                    |
|--------------|----------------------------------------------------------------------------------------------------|
| Reaction:    | A_INFEED: NONE (OFF1, OFF2)<br>SERVO: ENCODER (DCBRAKE, NONE)                                                                                                    |
| Acknowledge: | IMMEDIATELY                                                                                                    |
| Cause:       | DRIVE-CLiQ communications error between the Control Unit and the encoder involved.<br>Fault value (r0949, hexadecimal):<br>0B: Synchronization error during alternating cyclic data transfer.                                                                                                    |
| Remedy:      | - carry-out a POWER ON.<br>See also: p9915                                                                                                    |
| 231896       | <location>CU DRIVE-CLiQ: Inconsistent component properties</location>                                                                                                    |
| Reaction:    | A_INFEED: NONE (OFF1, OFF2)<br>SERVO: OFF2 (DCBRAKE, ENCODER, NONE, OFF1, OFF3, STOP1, STOP2)                                                                                                    |
| Acknowledge: |                                                                                                    |
| Cause:       | The properties of the DRIVE-CLiQ component, specified by the fault value, have changed<br>in an incompatible fashion with respect to the run-up. One cause can be, e.g. that a DRIVE-<br>CLiQ cable or DRIVE-CLiQ component has been replaced.<br>Fault value (r0949, decimal):<br>Component ID. |
| Remedy:      | <ul> <li>when replacing cables, only use cables with the same length as the original cables.</li> <li>when replacing components, use the same components and firmware releases.</li> <li>carry-out a POWER ON.</li> </ul>                                                                        |
| 231897       | <location>DRIVE-CLiQ: No communications to the components</location>                                                                                                    |
| Reaction:    | A_INFEED: NONE (OFF1, OFF2)<br>SERVO: ENCODER (DCBRAKE, NONE, OFF1, OFF2, OFF3, STOP1, STOP2)                                                                                                    |
| Acknowledge: | IMMEDIATELY (POWER ON)                                                                                                    |
| Cause:       | Communications with the DRIVE-CLiQ component specified by the fault value is not possible.                                                                                                    |
|              | One cause can be, e.g. that a DRIVE-CLiQ cable has been withdrawn.<br>Fault value (r0949, decimal):<br>Component ID.                                                                                                    |
| Remedy:      | - check the DRIVE-CLiQ connections.<br>- carry-out a POWER ON.                                                                                                    |
| 231899       | <location>Encoder 1: Unknown fault</location>                                                                                                    |
| Reaction:    | A_INFEED: OFF2 (DCBRAKE, NONE, OFF1, OFF3, STOP1, STOP2)<br>SERVO: ENCODER (DCBRAKE, NONE, OFF1, OFF2, OFF3, STOP1, STOP2)                                                                                                    |
| Acknowledge: | IMMEDIATELY (POWER ON)                                                                                                    |
| Cause:       | A fault occurred on the Sensor Module for encoder 1 that cannot be interpreted by the<br>Control Unit firmware.                                                                                                    |
|              | This can occur if the firmware on the Sensor Module for encoder 1 is more recent than the firmware on the Control Unit.<br>Fault value (r0949, decimal):<br>Fault number.                                                                                                    |
|              | If required, the significance of this new fault can be read about in a more recent description of the Control Unit.                                                                                                    |
| Remedy:      | <ul> <li>replace the firmware on the Sensor Module by an older firmware version (r0148).</li> <li>upgrade the firmware on the Control Unit (r0018).</li> </ul>                                                                                                    |
| 231905       | <location>Encoder 1: Parameteriz. error</location>                                                                                                    |
| Reaction:    | A_INFEED: OFF2 (NONE, OFF1)<br>SERVO: ENCODER (DCBRAKE, NONE, OFF1, OFF2, OFF3, STOP1, STOP2)                                                                                                    |
| Acknowledge: | IMMEDIATELY                                                                                                    |
| Cause:       | A parameter of encoder 1 was detected as being incorrect.<br>It is possible that the parameterized encoder type does not match the connected encoder.                                                                                                    |

|              | The parameter involved can be determined as follows:<br>- determine the parameter number using the fault value (r0949).<br>- determine the parameter index (p0187).<br>Fault value (r0949, decimal):<br>Parameter number.                                                         |
|--------------|----------------------------------------------------------------------------------------------------|
| Remedy:      | <ul> <li>check whether the connected encoder type matches the encoder that has been parameterized.</li> <li>correct the parameter specified by the fault value (r0949) and p0187.</li> </ul>                                                                                      |
| 231920       | <location>Encoder 1: Temperature sensor fault</location>                                                                                                    |
| Reaction:    | NONE                                                                                                    |
| Acknowledge: | NONE                                                                                                    |
| Cause:       | <ul> <li>When evaluating the temperature sensor, an error occurred.</li> <li>Alarm value (r2124, decimal):</li> <li>1: Wire breakage or sensor not connected (KTY: R &gt; 1630 Ohm).</li> <li>2: Measured resistance too low (PTC: R &lt; 20 Ohm, KTY: R &lt; 50 Ohm).</li> </ul> |
| Remedy:      | <ul> <li>check that the encoder cable is the correct type and is correctly connected.</li> <li>check the temperature sensor selection in p0600 to p0603.</li> <li>replace the Sensor Module (hardware defect or incorrect calibration data).</li> </ul>                           |
| 231999       | <location>Encoder 1: Unknown alarm</location>                                                                                                    |
| Reaction:    | NONE                                                                                                    |
| Acknowledge: | NONE                                                                                                    |
| Cause:       | A alarm has occurred on the Sensor Module for encoder 1 that cannot be interpreted by the Control Unit firmware.                                                                                                    |
|              | This can occur if the firmware on the Sensor Module for encoder 1 is more recent than the firmware on the Control Unit.<br>Alarm value (r2124, decimal):<br>Alarm number.                                                                                                    |
|              | If required, the significance of this new alarm can be read about in a more recent description of the Control Unit.                                                                                                    |
| Remedy:      | <ul> <li>replace the firmware on the Sensor Module by an older firmware version (r0148).</li> <li>upgrade the firmware on the Control Unit (r0018).</li> </ul>                                                                                                    |
| 232100       | <location>Encoder 2: Zero mark clearance error</location>                                                                                                    |
| Reaction:    | A_INFEED: NONE (DCBRAKE, OFF1, OFF2, OFF3, STOP1, STOP2)<br>SERVO: ENCODER (DCBRAKE, NONE, OFF1, OFF2, OFF3, STOP1, STOP2)                                                                                                    |
| Acknowledge: | READY                                                                                                    |
| Cause:       | The measured zero mark clearance does not correspond to the parameterized zero mark clearance.<br>For distance-coded encoders, the zero mark distance is determined from zero marks                                                                                               |
|              | detected pairs. This means that if a zero mark is missing, depending on the pair generation, this cannot result in a fault and also has no effect in the system.                                                                                                    |
|              | The zero mark clearance for the zero mark monitoring is set in p0425 (rotary encoder) or p0424 (linear encoder).<br>Fault value (r0949, decimal):                                                                                                    |
|              | Last measured zero mark clearance in increments (4 increments = 1 encoder pulse).<br>The sign designates the direction of motion when detecting the zero mark clearance (distance).                                                                                               |
| Remedy:      | <ul><li>check that the encoder cables are routed in compliance with EMC.</li><li>check the plug connections.</li></ul>                                                                                                    |
|              | <ul> <li>check the encoder type (encoder with equidistant zero marks).</li> <li>adapt the parameter for the distance between zero marks (p0424, p0425).</li> <li>replace the encoder or encoder cable.</li> </ul>                                                                 |

| 232101       | <location>Encoder 2: Zero mark failed</location>                                                                                                    |
|--------------|----------------------------------------------------------------------------------------------------|
| Reaction:    | A_INFEED: NONE (DCBRAKE, OFF1, OFF2, OFF3, STOP1, STOP2)                                                                                                    |
|              | SERVO: ENCODER (DCBRAKE, NONE, OFF1, OFF2, OFF3, STOP1, STOP2)                                                                                                    |
| Acknowledge: | READY                                                                                                    |
| Cause:       | The 1.5 x parameterized zero mark distance was exceeded.<br>The zero mark clearance for the zero mark monitoring is set in p0425 (rotary encoder) or<br>p0424 (linear encoder).<br>Fault value (r0949, decimal):<br>Number of increments after POWER ON or since the last zero mark that was detected (4<br>increments = 1 encoder pulse).                                                                                                    |
| Remedy:      | - check that the encoder cables are routed in compliance with EMC.                                                                                                    |
| ,            | <ul> <li>check the plug connections.</li> <li>check the encoder type (encoder with equidistant zero marks).</li> <li>adapt the parameter for the clearance between zero marks (p0425).</li> <li>replace the encoder or encoder cable.</li> </ul>                                                                                                    |
| 232110       | <location>Encoder 2: EnDat communications error</location>                                                                                                    |
| Reaction:    | A_INFEED: NONE<br>SERVO: ENCODER (DCBRAKE, NONE)                                                                                                    |
| Acknowledge: | READY                                                                                                    |
| Cause:       | Serial communication protocol transfer error between the encoder and evaluation module SMCxx.                                                                                                    |
| Remedy:      | <ul> <li>Fault value (r0949, binary):</li> <li>Bit 0: Alarm bit in the position protocol.</li> <li>Bit 1: Incorrect quiescent level on the data line.</li> <li>Bit 2: EnDat encoder does not respond (does not supply a start bit within 50 ms).</li> <li>Bit 3: CRC error: The checksum in the protocol from the encoder does not match the data.</li> <li>Bit 4: Incorrect encoder acknowledgement: The encoder incorrectly understood the task (request) or cannot execute it.</li> <li>Bit 5: Internal error in the EnDat driver: An illegal mode command was requested.</li> <li>Bit 6: Timeout with cyclically reading.</li> <li>Re fault value:</li> <li>Bit 0 = 1: Encoder defective. F31111 may provide additional details.</li> <li>Bit 1 = 1: Incorrect encoder type / replace the encoder or encoder cable.</li> <li>Bit 2 = 1: Incorrect the cable shield, replace the encoder or encoder cable.</li> <li>Bit 4 = 1: EMC / connect the cable shield, replace the encoder or encoder cable.</li> <li>Bit 4 = 1: EMC / connect the cable shield, replace the encoder or encoder cable, replace the Sensor Module.</li> <li>Bit 5 = 1: EMC / connect the cable shield, replace the encoder or encoder cable, replace the Sensor Module.</li> <li>Bit 6 = 1: Update the Sensor Module firmware.</li> </ul> |
| 232111       | <location>Encoder 2: Absolute value encoder EnDat, internal fault/error</location>                                                                                                    |
| Reaction:    | A_INFEED: NONE<br>SERVO: ENCODER (DCBRAKE, NONE)                                                                                                    |
| Acknowledge: | READY                                                                                                    |
| Cause:       | The EnDat encoder fault word contains fault bits that have been set.<br>Fault value (r0949, binary):<br>Bit 0: Lighting system failed.<br>Bit 1: Signal amplitude too low.<br>Bit 2: Position value incorrect.<br>Bit 3: Encoder power supply overvoltage condition.<br>Bit 4: Encoder power supply undervoltage condition.<br>Bit 5: Encoder power supply overcurrent condition.                                                                                                    |
| Remedy:      | Bit 6: The battery must be changed.<br>Re fault value, bit 0 = 1:                                                                                                    |
|              |                                                                                                    |

|              | Encoder is defective. Replace the encoder, where the motor encoder has a direct DRIVE-<br>CLiQ socket: Replace the motor.<br>Re fault value, bit $1 = 1$ : |
|--------------|----------------------------------------------------------------------------------------------------|
|              | Encoder is defective. Replace the encoder, where the motor encoder has a direct DRIVE-<br>CLiQ socket: Replace the motor.<br>Re fault value, bit $2 = 1$ : |
|              | Encoder is defective. Replace the encoder, where the motor encoder has a direct DRIVE-CLiQ socket: Replace the motor.                                      |
|              | Re fault value, bit 3 = 1:<br>5 V power supply voltage fault.                                                                                              |
|              | When using an SMC. Check the plug-in cable between the encoder and SMC or replace the SMC.                                                                 |
|              | When a motor encoder with a direct DRIVE-CLiQ connection is used: Replace the motor. Re fault value, bit 4 = 1:                                            |
|              | 5 V power supply voltage fault.<br>When using an SMC. Check the plug-in cable between the encoder and SMC or replace<br>the SMC.                           |
|              | When using a motor with DRIVE-CLiQ: Replace the motor.<br>Re fault value, bit $5 = 1$ :                                                                    |
|              | Encoder is defective. Replace the encoder, where the motor encoder has a direct DRIVE-<br>CLiQ socket: Replace the motor.                                  |
|              | Re fault value, bit 6 = 1:<br>The battery must be changed - only for encoders with battery back-up.                                                        |
| 232115       | <location>Encoder 2: Amplitude error track A or B (A^2 + B^2)</location>                                                                                   |
| Reaction:    | A_INFEED: NONE<br>SERVO: ENCODER (DCBRAKE, NONE)                                                                                                    |
| Acknowledge: | READY                                                                                                    |
| Cause:       | SMC20:                                                                                                    |
|              | The nominal signal level of the encoder must lie in the range 375 mV to 600 mV (500 mV -25 $\%$ / +20 %).                                                  |
|              | On the other hand, the response thresholds are < 230 mV and > 750 mV (frequency characteristic).<br>SMC10:                                                 |
|              | The nominal signal level is at 2900 mV (2.0 Vrms). The response thresholds are at < 1070 mV and > 3535 mV.                                                 |
|              | Fault value (r0949, decimal):                                                                                                    |
|              | Low word:<br>Signal level, track A (16 bits with sign).<br>High word:                                                                                      |
|              | Signal level, track B (16 bits with sign).<br>SMC20:                                                                                                    |
|              | A signal level of 500 mV peak value corresponds to the numerical value 5333 hex = 21299 dec.                                                               |
|              |                                                                                                    |
|              | SMC10:<br>A signal level of 2900 mV peak value corresponds to the numerical value 6666 hex = 26214 dec.                                                    |
| Remedy:      | SMC10:<br>A signal level of 2900 mV peak value corresponds to the numerical value 6666 hex =                                                               |

| 232116                     | <location>Encoder 2: Amplitude error, monitoring track A + B</location>                                                                                              |
|----------------------------|----------------------------------------------------------------------------------------------------|
| Reaction:                  | A_INFEED: NONE<br>SERVO: ENCODER (DCBRAKE, NONE)                                                                                                    |
| Acknowledge:               | IMMEDIATELY                                                                                                    |
| Cause:                     | The amplitude of the rectified encoder signals A and B is not within the tolerance bandwidth (hardware monitoring).                                                  |
|                            | The nominal signal level of the encoder must lie in the range 375 mV to 600 mV (500 mV                                                                               |
|                            | -25 % / +20 %). On the other hand, the hardware response thresholds are at < 176 mV and > 1.35 V.                                                                    |
|                            | Fault value (r0949, decimal):<br>Low word: Signal level, track A (16 bits with sign).                                                                                |
|                            | High word: Signal level, track B (16 bits with sign).<br>A signal level of 500 mV corresponds to the numerical value 5333 hex = 21299 dec.                           |
|                            | These analog values are not measured at the same time with the hardware fault output.                                                                                |
| Remedy:                    | <ul> <li>check that the encoder cables are routed in compliance with EMC.</li> <li>check the plug connections.</li> </ul>                                            |
|                            | - replace the encoder or encoder cable.                                                                                                    |
| 000447                     | - check the encoder module (e.g. contacts).                                                                                                    |
| <b>232117</b><br>Reaction: | <location>Encoder 2: Inversion error, signals A and B A INFEED: NONE</location>                                                                                      |
|                            | SERVO: ENCODER (DCBRAKE, NONE)                                                                                                    |
| Acknowledge:               | IMMEDIATELY                                                                                                    |
| Cause:                     | For a square-wave signal encoder (TTL. bipolar. double ended) the A* and B* signals are not inverted with respect to signals A and B.                                |
| Remedy:                    | Check the setting of p0405: $p0405.2 = 1$ is only possible if the encoder is connected at X520.                                                                      |
|                            | Check the encoder/cable: Does the encoder supply TTL signals and the associated inverted signals?                                                                    |
| 232118                     | <location>Encoder 2: Speed difference outside the tolerance range</location>                                                                                         |
| Reaction:                  | A_INFEED: NONE<br>SERVO: ENCODER (DCBRAKE, NONE)                                                                                                    |
| Acknowledge:               | READY                                                                                                    |
| Cause:                     | For an HTL/TTL encoder, the speed difference between two sampling cycles has exceeded the value in p0492.                                                            |
|                            | Fault value (r0949, decimal):                                                                                                    |
| Remedy:                    | Only for internal Siemens troubleshooting.<br>- check the tachometer feeder cable for interruptions.                                                                 |
|                            | - check the grounding of the tachometer shielding.                                                                                                    |
| 000400                     | - if required, increase the maximum speed difference per sampling cycle (p0492).                                                                                     |
| <b>232120</b><br>Reaction: | <pre><location>Encoder 2: Power supply volt. A INFEED: NONE</location></pre>                                                                                         |
|                            | SERVO: ENCODER (DCBRAKE, NONE)                                                                                                    |
| Acknowledge:<br>Cause:     | READY<br>Encoder power supply voltage fault.                                                                                                    |
| Cause.                     | Note:                                                                                                    |
|                            | If the encoder cables 6FX2002-2EQ00 and 6FX2002-2CH00 are interchanged, this can result in the encoder being destroyed because the pins of the operating voltage are |
|                            | reversed.                                                                                                    |
|                            | Fault value (r0949, binary):<br>Bit 0: Undervoltage condition on the sense line (threshold 4.75 V).                                                                  |
| Demostra                   | Bit 1: Encoder power supply voltage overcurrent condition (threshold 450 mA).                                                                                        |
| Remedy:                    | For fault value, bit 0 = 1:<br>- correct encoder cable connected?                                                                                                    |

|              | shock the plug connections of the encoder coble                                                                                                    |
|--------------|----------------------------------------------------------------------------------------------------|
|              | <ul> <li>check the plug connections of the encoder cable.</li> <li>SMC30: Check the parameterization (p0404.22).</li> </ul>                                                                                                    |
|              | For fault value, bit $1 = 1$ :                                                                                                    |
|              | - correct encoder cable connected?                                                                                                    |
|              | - replace the encoder or encoder cable.                                                                                                    |
| 232121       | <location>Encoder 2: Coarse position incorrect</location>                                                                                                    |
| Reaction:    | A_INFEED: NONE<br>SERVO: ENCODER (NONE)                                                                                                    |
| Acknowledge: | READY                                                                                                    |
| Cause:       | For the actual value sensing, an error was detected on the module. As a result of this error, it must be assumed that the actual value sensing supplies an incorrect coarse position.                                                                                               |
| Remedy:      | Replace the motor with DRIVE-CLiQ or the appropriate Sensor Module.                                                                                                    |
| 232129       | <location>Encoder 2: Position difference, hall sensor/track C/D and A/B too large</location>                                                                                                    |
| Reaction:    | A_INFEED: NONE<br>SERVO: ENCODER (DCBRAKE, NONE)                                                                                                    |
| Acknowledge: | READY                                                                                                    |
| Cause:       | The error of track C/D is greater than +/-15 ° mechanical or +/-60 ° electrical.<br>One period of track C/D corresponds to 360 ° mechanical.                                                                                                    |
|              | One period of the Hall signal corresponds to 360 ° electrical.<br>The monitoring responds if, for example, Hall sensors are connected as equivalent for the                                                                                                    |
|              | C/D tracks with the incorrect rotational sense or supply values that are not accurate                                                                                                    |
|              | enough.                                                                                                    |
|              | After the fine synchronization using one reference mark or 2 reference marks for distance-                                                                                                    |
|              | coded encoders, this fault is no longer initiated, but instead, Alarm A32429.<br>Fault value (r0949, decimal):                                                                                                    |
|              | Measured deviation as mechanical angle (16 bits with sign, 182 dec corresponds to 1 °).                                                                                                    |
| Remedy:      | - track C or D not connected.                                                                                                    |
|              | - correct the direction of rotation of the Hall sensor possibly connected as equivalent for                                                                                                    |
|              | track C/D.                                                                                                    |
|              | <ul> <li>check that the encoder cables are routed in compliance with EMC.</li> <li>check the adjustment of the Hall sensor.</li> </ul>                                                                                                    |
| 232130       | <li>location&gt;Encoder 2: Zero mark and position from the coarse</li>                                                                                                    |
| 232130       | synchronization are incorrect                                                                                                    |
| Reaction:    | A INFEED: NONE                                                                                                    |
| rtodotion.   | SERVO: ENCODER (DCBRAKE, NONE, OFF1, OFF2, OFF3, STOP1, STOP2)                                                                                                    |
| Acknowledge: | READY                                                                                                    |
| Cause:       | After initializing the pole position using track C/D, Hall signals or pole position identification routine, the zero mark was detected outside the permissible range. For distance-coded encoders, the test is carried-out after passing 2 zero marks. Fine synchronization was not |
|              | carried-out.                                                                                                    |
|              | The deviation may be up to 18 ° mechanical or up to 60 ° electrical.<br>Fault value (r0949, decimal):                                                                                                    |
|              | Normalization: $32768 = 180^{\circ}$                                                                                                    |
|              | High word:                                                                                                    |
|              | Mechanical zero mark position determined.                                                                                                    |
|              | If the initialization via a track C/D is selected in p0404, then it is checked whether the zero                                                                                                    |
|              | mark occurs in an angular range of +/-18 ° mechanical.<br>Low word:                                                                                                    |
|              | Deviation of the zero mark from the expected position as electrical angle.                                                                                                    |
|              | If the correction of the commutation position with the zero mark is selected in p0404, then                                                                                                    |
|              | a difference of a maximum of +/- 60 ° electrical is permitted.                                                                                                    |
| Remedy:      | - check that the encoder cables are routed in compliance with EMC.                                                                                                    |

|                                            | <ul> <li>check the plug connections.</li> <li>if the Hall sensor is used as an equivalent for track C/D, check the connection.</li> <li>check the connection of track C or D.</li> <li>replace the encoder or encoder cable.</li> </ul>                                                                                                    |
|--------------------------------------------|----------------------------------------------------------------------------------------------------|
| 232131                                     | <location>Encoder 2: Deviation, position incremental/absolute too large</location>                                                                                                    |
| Reaction:                                  | A_INFEED: NONE<br>SERVO: ENCODER (DCBRAKE, NONE, OFF1, OFF2, OFF3, STOP1, STOP2)<br>READY                                                                                                    |
| Acknowledge:<br>Cause:                     | <ul> <li>When cyclically reading the absolute position, an excessively high deviation to the incremental position was detected. The absolute position that was read is rejected. Limit value for the deviation:</li> <li>EnDat encoder: Is supplied from the encoder and is a minimum of 2 quadrants (e.g. EQI 1325 &gt; 2 quadrants, EQN 1325 &gt; 50 quadrants).</li> <li>other encoders: 15 pulses = 60 quadrants.</li> <li>Fault value (r0949, decimal):</li> <li>Deviation in quadrants (1 pulse = 4 quadrants).</li> </ul> |
| Remedy:                                    | <ul> <li>check that the encoder cables are routed in compliance with EMC.</li> <li>check the plug connections.</li> <li>replace the encoder or encoder cable.</li> <li>check whether the coding disk is dirty or there are strong ambient magnetic fields.</li> </ul>                                                                                                    |
| 232150                                     | <location>Encoder 2: Initialization error</location>                                                                                                    |
| Reaction:                                  | A_INFEED: NONE<br>SERVO: ENCODER (DCBRAKE, NONE, OFF1, OFF2, OFF3, STOP1, STOP2)                                                                                                    |
| Acknowledge:                               | READY                                                                                                    |
| Cause:                                     | Encoder functionality selected in p0404 is not operating correctly.<br>Fault value (r0949, hexadecimal):<br>The fault value is a bit field. Every set bit indicates functionality that is faulted.<br>The bit assignment corresponds to that of p0404 (e.g. bit 5 set: Error track C/D).                                                                                                    |
| Remedy:                                    | <ul> <li>Check that p0404 is correctly set.</li> <li>check the encoder type used (incremental/absolute value) and for SMCxx, the encoder cable.</li> </ul>                                                                                                    |
|                                            | - if relevant, note additional fault/error messages that describe the fault in detail.                                                                                                    |
| 232405<br>Reaction:                        | <location>Encoder 2: Encoder evaluation temperature too high<br/>NONE (DCBRAKE, OFF1, OFF2, OFF3, STOP1, STOP2)</location>                                                                                                    |
| Acknowledge:<br>Cause:                     | IMMEDIATELY (POWER ON)<br>The encoder evaluation for a motor with DRIVE-CLiQ has detected an excessively high<br>temperature.<br>The fault threshold is 125 ° C.<br>Alarm value (r2124, decimal):<br>Measured board/module temperature in 0.1 °C.                                                                                                    |
| Remedy:                                    | Reduce the ambient temperature for the DRIVE-CLiQ connection of the motor.                                                                                                    |
| <b>232410</b><br>Reaction:<br>Acknowledge: | <pre><location>Encoder 2: Serial communications NONE NONE</location></pre>                                                                                                    |
| Cause:                                     | Serial communication protocol transfer error between the encoder and evaluation module<br>SMCxx.<br>Alarm value (r2124, binary):<br>Bit 0: Alarm bit in the position protocol.<br>Bit 1: Incorrect quiescent level on the data line.<br>Bit 2: EnDat encoder does not respond (does not supply a start bit).<br>Bit 3: CRC error: The checksum in the protocol from the encoder does not match the data.                                                                                                    |

| Remedy:             | Bit 4: Incorrect encoder acknowledgement: The encoder incorrectly understood the task<br>(request) or cannot execute it.<br>Bit 5: Internal error in the EnDat driver: An illegal mode command was requested.<br>Bit 6: Position value longer than 40 bits.<br>- check that the encoder cables are routed in compliance with EMC.<br>- check the plug connections.                                                     |
|---------------------|----------------------------------------------------------------------------------------------------|
| 222444              | - replace the encoder.                                                                                                    |
| 232411<br>Reaction: | <li><location>Encoder 2: EnDat encoder signals alarms<br/>NONE</location></li>                                                                                                    |
| Acknowledge:        | NONE                                                                                                    |
| Cause:              | The error word of the EnDat encoder has alarm bits that have been set.<br>Alarm value (r2124, binary):<br>Bit 0: Frequency exceeded (speed too high).<br>Bit 1: Temperature exceeded.<br>Bit 2: Control reserve, lighting system exceeded.<br>Bit 3: Battery discharged.<br>Bit 4: Reference point passed.                                                                                                    |
| Remedy:             | Replace encoder.                                                                                                    |
| 232414              | <location>Encoder 2: Amplitude error track C or D (C^2 + D^2)</location>                                                                                                    |
| Reaction:           | NONE                                                                                                    |
| Acknowledge:        | NONE<br>The amplitude (CA2 + DA2) of treats C or D of the encoder or from the Hell signals, is not                                                                                                    |
| Cause:              | The amplitude $(C^2 + D^2)$ of track C or D of the encoder or from the Hall signals, is not within the tolerance bandwidth.                                                                                                    |
|                     | The nominal signal must be in the range $375 \text{ mV}$ to $600 \text{ mV}$ ( $500 \text{ mV}$ - $25 \%$ / + $20 \%$ ).<br>On the other hand, the response thresholds are < $230 \text{ mV}$ and > $750 \text{ mV}$ (frequency characteristic).<br>This fault also occurs if the A/D converter is overcontrolled.<br>If the amplitude is not within the tolerance bandwidth, then it cannot be used to initialize the |
|                     | start position.                                                                                                    |
|                     | Alarm value (r2124, decimal):<br>Low word: Signal level, track C (16 bits with sign).                                                                                                    |
|                     | High word: Signal level, track D (16 bits with sign).<br>A signal level of 500 mV corresponds to the numerical value 5333 hex = 21299 dec.                                                                                                    |
| Remedy:             | - check that the encoder cables are routed in compliance with EMC.                                                                                                    |
|                     | <ul> <li>check the plug connections.</li> <li>replace the encoder or encoder cable.</li> </ul>                                                                                                    |
|                     | <ul> <li>check the encoder module (e.g. contacts).</li> <li>check the Hall sensor box</li> </ul>                                                                                                    |
| 232415              |                                                                                                    |
| Reaction:           | <li><location>Encoder 2: Amplitude alarm, track A or B (A^2 + B^2)<br/>NONE</location></li>                                                                                                    |
| Acknowledge:        | NONE                                                                                                    |
| Cause:              | The amplitude $(A^2 + B^2)$ of track A or B is not within the tolerance bandwidth.<br>SMC20:                                                                                                    |
|                     | The nominal signal level is at 500 mV (500 mV -25 % / +20 %). The response threshold is < 300 mV.                                                                                                    |
|                     | SMC10:<br>The nominal signal level is at 2900 mV (2.0 Vrms). The response threshold is < 1414 mV                                                                                                    |
|                     | (1.0 Vrms).<br>Alarm value (r2124, decimal):                                                                                                    |
|                     | Low word:                                                                                                    |
|                     | Amplitude square root(A*A + B*B).<br>SMC20:                                                                                                    |
|                     | A signal level of 500 mV peak value corresponds to the numerical value 299A hex = 10650 dec.                                                                                                    |

| Remedy:                | <ul> <li>SMC10:</li> <li>A signal level of 2900 mV peak value corresponds to the numerical value 3333 hex = 13107 dec.</li> <li>High word:</li> <li>Angle 0 to 65535 corresponds to 0 to 360 degrees of the fine position. Zero degrees is at the negative zero crossover of track B.</li> <li>check the speed range, frequency characteristic (amplitude characteristic) of the measuring equipment is not sufficient for the speed range.</li> <li>check that the encoder cables are routed in compliance with EMC.</li> <li>check the plug connections.</li> <li>replace the encoder or encoder cable.</li> <li>check the encoder module (e.g. contacts).</li> <li>dirty code disk</li> <li>aged lighting system.</li> </ul>                                                                                                    |
|------------------------|----------------------------------------------------------------------------------------------------|
| 232418                 | <location>Encoder 2: Speed difference per sampling rated exceeded</location>                                                                                                    |
| Reaction:              | NONE                                                                                                    |
| Acknowledge:           | NONE                                                                                                    |
| Cause:                 | For an HTL/TTL encoder, the speed difference between two sampling cycles has exceeded the value in p0492.<br>Alarm value (r2124, decimal):<br>Only for internal Siemens troubleshooting.                                                                                                    |
| Remedy:                | - check the tachometer feeder cable for interruptions.                                                                                                    |
|                        | <ul> <li>check the grounding of the tachometer shielding.</li> <li>if required, increase the setting of p0492.</li> </ul>                                                                                                    |
| 222440                 |                                                                                                    |
| 232419<br>Reaction:    | <li><li><li><li><li><li><li><li><li><li></li></li></li></li></li></li></li></li></li></li>                                                                                                    |
| Acknowledge:           | NONE                                                                                                    |
| Cause:                 |                                                                                                    |
| Cause:<br>Remedy:      | The amplitude, phase or offset correction for track A or B is at the limit.<br>Amplitude error correction: Amplitude B / Amplitude A = 0.78 1.27<br>Phase: <84 degrees or >96 degrees<br>SMC20: Offset correction: +/-140 mV<br>SMC10: Offset correction: +/-650 mV<br>Alarm value (r2124, hexadecimal):<br>xxx1: Minimum of the offset correction, track B<br>xxx2: Maximum of the offset correction, track B<br>xx1: Minimum of the offset correction, track A<br>xx2: Maximum of the offset correction, track A<br>xx2: Maximum of the offset correction, track A<br>x1x: Minimum of the amplitude correction, track B/A<br>x2xx: Maximum of the amplitude correction<br>track B/A<br>1xxx: Minimum of the phase error correction<br>2xxx: Maximum of the phase error correction<br>- check mechanical mounting tolerances for encoders without their own bearings (e.g.<br>toothed-wheel encoders).<br>- check the plug connections (also the transition resistance) |
|                        | <ul> <li>check the plug connections (also the transition resistance).</li> <li>check the encoder signals.</li> <li>replace the encoder or encoder cable.</li> </ul>                                                                                                    |
| 232429                 | <li><li><li><li><li><li><li><li><li><li></li></li></li></li></li></li></li></li></li></li>                                                                                                    |
| Reaction:              | NONE                                                                                                    |
| Acknowledge:<br>Cause: | NONE<br>The error of track C/D is greater than +/-15 ° mechanical or +/-60 ° electrical.                                                                                                    |
| Cause.                 | One period of the Hall signal corresponds to 360 ° electrical.                                                                                                    |

| Remedy:      | The monitoring responds if, for example, Hall sensors are connected as equivalent for the C/D tracks with the incorrect rotational sense or supply values that are not accurate enough.<br>Alarm value (r2124, decimal):<br>Measured deviation as mechanical angle (16 bits with sign, 182 dec corresponds to 1 °).<br>- track C or D not connected.<br>- correct the direction of rotation of the Hall sensor possibly connected as equivalent for track C/D.<br>- check that the encoder cables are routed in compliance with EMC.<br>- check the adjustment of the Hall sensor. |
|--------------|----------------------------------------------------------------------------------------------------|
| 232801       | <location>Encoder 2 DRIVE-CLiQ: Sign-of-life missing</location>                                                                                                    |
| Reaction:    | A_INFEED: OFF2 (NONE)<br>SERVO: ENCODER (DCBRAKE, NONE)                                                                                                    |
| Acknowledge: | IMMEDIATELY                                                                                                    |
| Cause:       | DRIVE-CLiQ communications error between the Control Unit and the encoder involved.<br>Fault value (r0949, hexadecimal):<br>0A: The sign-of-life bit in the receive telegram is not set.                                                                                                    |
| Remedy:      | <ul> <li>check the electrical cabinet design and cable routing for EMC compliance</li> <li>replace the component involved.</li> <li>See also: p9916</li> </ul>                                                                                                    |
| 232802       | <pre><location>Encoder 2: Time slice overflow</location></pre>                                                                                                    |
| Reaction:    | A_INFEED: OFF2 (NONE)                                                                                                    |
|              | SERVO: ENCODER (DCBRAKE, NONE)                                                                                                    |
| Acknowledge: |                                                                                                    |
| Cause:       | <ul> <li>Time slice overflow, encoder 2.</li> <li>Fault value (r0949, decimal):</li> <li>9: Time slice overflow of the fast (current controller clock cycle) time slice.</li> <li>10: Time slice overflow of the average time slice.</li> <li>12: Time slice overflow of the slow time slice.</li> <li>999: Timeout when waiting for SYNO, e.g. unexpected return to non-cyclic operation.</li> </ul>                                                                                                    |
| Remedy:      | Reduce the current controller frequency.                                                                                                    |
| 232804       | <location>Encoder 2: CRC CODE RAM</location>                                                                                                    |
| Reaction:    | A_INFEED: OFF2 (NONE)<br>SERVO: ENCODER (DCBRAKE, NONE)                                                                                                    |
| Acknowledge: | IMMEDIATELY                                                                                                    |
| Cause:       | The checksum via the CODE-RAM of the Sensor Module has changed in operation.<br>Fault value (r0949, hexadecimal):<br>Difference between the checksum at POWER ON and the actual checksum.                                                                                                    |
| Remedy:      | Hardware defect: Replace the Sensor Module.<br>Firmware error: If required, upgrade the firmware.                                                                                                    |
| 232805       | <location>Encoder 2: Incorrect EPROM checksum</location>                                                                                                    |
| Reaction:    | A_INFEED: OFF2 (NONE)<br>SERVO: ENCODER (DCBRAKE, NONE)                                                                                                    |
| Acknowledge: | IMMEDIATELY                                                                                                    |
| Cause:       | Internal parameter data is corrupted.<br>Fault value (r0949, hexadecimal):<br>01: EEPROM access error.<br>02: Too many blocks in the EEPROM.                                                                                                    |
| Remedy:      | Replace the module.                                                                                                    |
|              |                                                                                                    |

| 232806       | <location>Encoder 2: Initialization unsuccessful</location>                                                                                                    |
|--------------|----------------------------------------------------------------------------------------------------|
| Reaction:    | A_INFEED: OFF2 (NONE)<br>SERVO: ENCODER (DCBRAKE, NONE)                                                                                                    |
| Acknowledge: | READY                                                                                                    |
| Cause:       | The encoder was not successfully initialized.<br>Fault value (r0949, hexadecimal):<br>1, 2, 3: Encode initialization with the motor rotating.                                |
| Remedy:      | Acknowledge the fault.                                                                                                    |
| 232820       | <pre><location>Encoder 2 DRIVE-CLiQ: Telegram error</location></pre>                                                                                                    |
| Reaction:    | A_INFEED: OFF2<br>SERVO: ENCODER (DCBRAKE, NONE)                                                                                                    |
| Acknowledge: | IMMEDIATELY                                                                                                    |
| Cause:       | DRIVE-CLiQ communications error between the Control Unit and the encoder involved.<br>Fault value (r0949, hexadecimal):<br>01: CRC error.                                    |
|              | 02: Telegram is shorter than specified in the length byte or in the receive list.<br>03: Telegram is longer than specified in the length byte or in the receive list.        |
|              | 04: The length of the receive telegram does not match the receive list.                                                                                                    |
|              | 05: The type of the receive telegram does not match the receive list.<br>06: The address of the encoder in the telegram and in the receive list do not match.                |
|              | 07: The encoder expects a SYNC telegram, but the receive telegram is not a SYNC telegram.                                                                                    |
|              | 08: The encoder does not expect a SYNC telegram, but the receive telegram is a SYNC telegram.                                                                                |
|              | 09: The error bit in the receive telegram is set.<br>10: The receive telegram is too early.                                                                                  |
| Remedy:      | <ul> <li>carry-out a POWER ON.</li> <li>check the electrical cabinet design and cable routing for EMC compliance</li> </ul>                                                  |
|              | - check the DRIVE-CLiQ wiring (interrupted cable, contacts,).<br>See also: p9916                                                                                             |
| 232835       | <location>Encoder 2 DRIVE-CLiQ: Cyclic data transfer error</location>                                                                                                    |
| Reaction:    | A_INFEED: OFF2<br>SERVO: ENCODER (DCBRAKE, NONE)                                                                                                    |
| Acknowledge: | IMMEDIATELY                                                                                                    |
| Cause:       | DRIVE-CLiQ communications error between the Control Unit and the encoder involved.<br>The nodes do not send and receive in synchronism.<br>Fault value (r0949, hexadecimal): |
|              | 21: The cyclic telegram has not been received.                                                                                                    |
|              | 22: Timeout in the telegram receive list.                                                                                                    |
| Remedy:      | 40: Timeout in the telegram send list.<br>- carry-out a POWER ON.                                                                                                    |
| <b>,</b>     | - replace the component involved.<br>See also: p9916                                                                                                    |
| 232836       | <location>Encoder 2 DRIVE-CLiQ: Send error for DRIVE-CLiQ data</location>                                                                                                    |
| Reaction:    | A_INFEED: OFF2<br>SERVO: ENCODER (DCBRAKE, NONE)                                                                                                    |
| Acknowledge: |                                                                                                    |
| Cause:       | DRIVE-CLiQ communications error between the Control Unit and the encoder involved.<br>Data were not able to be sent.<br>Fault value (r0949, hexadecimal):                    |
|              | 41: Telegram type does not match send list.                                                                                                    |
| Remedy:      | - carry-out a POWER ON.                                                                                                    |

| 232837                                     | <location>Encoder 2 DRIVE-CLiQ: Component faulted</location>                                                                                                    |
|--------------------------------------------|----------------------------------------------------------------------------------------------------|
| Reaction:                                  | A_INFEED: OFF2<br>SERVO: ENCODER (DCBRAKE, NONE)                                                                                                    |
| Acknowledge:                               | IMMEDIATELY                                                                                                    |
| Cause:                                     | Fault detected on the DRIVE-CLiQ component involved. Faulty hardware cannot be excluded.                                                                                                    |
|                                            | Fault value (r0949, hexadecimal):<br>20: Error in the telegram header.                                                                                                    |
|                                            | 23: Receive error: The telegram buffer memory contains an error.                                                                                                    |
|                                            | <ul><li>42: Send error: The telegram buffer memory contains an error.</li><li>43: Send error: The telegram buffer memory contains an error.</li></ul>                                                                                                    |
| Remedy:                                    | - check the DRIVE-CLiQ wiring (interrupted cable, contacts,).                                                                                                    |
|                                            | <ul> <li>check the electrical cabinet design and cable routing for EMC compliance</li> <li>if required, use another DRIVE-CLiQ socket (p9904).</li> </ul>                                                                                                    |
|                                            | - replace the component involved.                                                                                                    |
| 232845                                     | <location>Encoder 2 DRIVE-CLiQ: Cyclic data transfer error</location>                                                                                                    |
| Reaction:                                  | A_INFEED: OFF2<br>SERVO: ENCODER (DCBRAKE, NONE)                                                                                                    |
| Acknowledge:                               | IMMEDIATELY                                                                                                    |
| Cause:                                     | DRIVE-CLiQ communications error between the Control Unit and the encoder involved.<br>Fault value (r0949, hexadecimal):                                                                                                    |
|                                            | 0B: Synchronization error during alternating cyclic data transfer.                                                                                                    |
| Remedy:                                    | Carry-out a POWER ON.<br>See also: p9916                                                                                                    |
| 232850                                     | <location>Encoder 2: Sensor Module, internal software error</location>                                                                                                    |
| Reaction:                                  | A_INFEED: OFF2 (NONE)<br>SERVO: ENCODER (DCBRAKE, NONE)                                                                                                    |
| Acknowledge:                               | POWER ON                                                                                                    |
| Cause:                                     | Internal software error in the Sensor Module of encoder 2.<br>Fault value (r0949, decimal):                                                                                                    |
|                                            | 1: Background time slice is blocked.                                                                                                    |
|                                            | 2: Checksum over the code memory is not OK.                                                                                                    |
| Remedy:                                    | 10000: OEM memory of the EnDat encoder contains data that cannot be interpreted.<br>- replace the Sensor Module.                                                                                                    |
| Reflictly.                                 | - if required, upgrade the firmware in the Sensor Module.                                                                                                    |
|                                            | - contact the Hotline.                                                                                                    |
| 232851                                     | <location>CU DRIVE-CLiQ: Sign-of-life missing</location>                                                                                                    |
| Reaction:                                  | A_INFEED: NONE (OFF1, OFF2)<br>SERVO: ENCODER (DCBRAKE, NONE)                                                                                                    |
| Acknowledge:                               | IMMEDIATELY                                                                                                    |
| Cause:                                     |                                                                                                    |
|                                            | A DRIVE-CLiQ communications error has occurred between the Control Unit and the power module involved. The DRIVE-CLiQ component did not set the sign of life to the                                                                                                    |
|                                            | A DRIVE-CLiQ communications error has occurred between the Control Unit and the power module involved. The DRIVE-CLiQ component did not set the sign of life to the Control Unit.                                                                                                    |
|                                            | A DRIVE-CLiQ communications error has occurred between the Control Unit and the power module involved. The DRIVE-CLiQ component did not set the sign of life to the Control Unit.<br>Fault value (r0949, hexadecimal):                                                                                                    |
| Remedy:                                    | A DRIVE-CLiQ communications error has occurred between the Control Unit and the power module involved. The DRIVE-CLiQ component did not set the sign of life to the Control Unit.                                                                                                    |
| Remedy:<br><b>232860</b>                   | A DRIVE-CLiQ communications error has occurred between the Control Unit and the power module involved. The DRIVE-CLiQ component did not set the sign of life to the Control Unit.<br>Fault value (r0949, hexadecimal):<br>0A: The sign-of-life bit in the receive telegram is not set.                                                                                                    |
| -                                          | A DRIVE-CLiQ communications error has occurred between the Control Unit and the power module involved. The DRIVE-CLiQ component did not set the sign of life to the Control Unit.<br>Fault value (r0949, hexadecimal):<br>0A: The sign-of-life bit in the receive telegram is not set.<br>- upgrade the firmware of the component involved.<br><a href="https://www.commons.org"></a> <b>clocation&gt;CU DRIVE-CLiQ: Telegram error</b><br>A_INFEED: NONE (OFF1, OFF2)           |
| 232860<br>Reaction:                        | A DRIVE-CLiQ communications error has occurred between the Control Unit and the power module involved. The DRIVE-CLiQ component did not set the sign of life to the Control Unit.<br>Fault value (r0949, hexadecimal):<br>0A: The sign-of-life bit in the receive telegram is not set.<br>- upgrade the firmware of the component involved.<br><b>clocation&gt;CU DRIVE-CLiQ: Telegram error</b><br>A_INFEED: NONE (OFF1, OFF2)<br>SERVO: ENCODER (DCBRAKE, NONE)                |
| <b>232860</b><br>Reaction:<br>Acknowledge: | A DRIVE-CLiQ communications error has occurred between the Control Unit and the power module involved. The DRIVE-CLiQ component did not set the sign of life to the Control Unit.<br>Fault value (r0949, hexadecimal):<br>0A: The sign-of-life bit in the receive telegram is not set.<br>- upgrade the firmware of the component involved.<br><b>clocation&gt;CU DRIVE-CLiQ: Telegram error</b><br>A_INFEED: NONE (OFF1, OFF2)<br>SERVO: ENCODER (DCBRAKE, NONE)<br>IMMEDIATELY |
| 232860<br>Reaction:                        | A DRIVE-CLiQ communications error has occurred between the Control Unit and the power module involved. The DRIVE-CLiQ component did not set the sign of life to the Control Unit.<br>Fault value (r0949, hexadecimal):<br>0A: The sign-of-life bit in the receive telegram is not set.<br>- upgrade the firmware of the component involved.<br><b>clocation&gt;CU DRIVE-CLiQ: Telegram error</b><br>A_INFEED: NONE (OFF1, OFF2)<br>SERVO: ENCODER (DCBRAKE, NONE)                |

|              | 11: CRC error and the receive telegram is too early.<br>01: CRC error.                                                                                                    |
|--------------|----------------------------------------------------------------------------------------------------|
|              | 12: The telegram is shorter than that specified in the length byte or in the receive list and                                                                                                    |
|              | the receive telegram is too early.                                                                                                    |
|              | <ul><li>02: Telegram is shorter than specified in the length byte or in the receive list.</li><li>13: The telegram is longer than that specified in the length byte or in the receive list and</li></ul>                 |
|              | the receive telegram is too early.                                                                                                    |
|              | <ul><li>03: Telegram is longer than specified in the length byte or in the receive list.</li><li>14: The length of the receive telegram does not match the receive list and the receive telegram is too early.</li></ul> |
|              | 04: The length of the receive telegram does not match the receive list.                                                                                                    |
|              | 15: The type of the receive telegram does not match the receive list and the receive                                                                                                    |
|              | telegram is too early.<br>05: The type of the receive telegram does not match the receive list.                                                                                                    |
|              | 16: The address of the encoder in the telegram and in the receive list does not match and                                                                                                    |
|              | the receive telegram is too early.                                                                                                    |
|              | 06: The address of the encoder in the telegram and in the receive list do not match.<br>19: The error bit in the receive telegram is set and the receive telegram is too early.                                          |
|              | 09: The error bit in the receive telegram is set and the receive telegram is too early.                                                                                                    |
|              | 10: The receive telegram is too early.                                                                                                    |
| Remedy:      | - carry-out a POWER ON.                                                                                                    |
|              | <ul> <li>check the electrical cabinet design and cable routing for EMC compliance</li> <li>check the DRIVE-CLiQ wiring (interrupted cable, contacts,).</li> </ul>                                                        |
|              | See also: p9915                                                                                                    |
| 232885       | <location>CU DRIVE-CLiQ: Cyclic data transfer error</location>                                                                                                    |
| Reaction:    | A_INFEED: NONE (OFF1, OFF2)<br>SERVO: ENCODER (DCBRAKE, NONE)                                                                                                    |
| Acknowledge: | IMMEDIATELY                                                                                                    |
| Cause:       | DRIVE-CLiQ communications error between the Control Unit and the encoder involved.<br>The nodes do not send and receive in synchronism.                                                                                  |
|              | Fault value (r0949, hexadecimal):<br>1A: Sign-of-life bit in the receive telegram not set and the receive telegram is too early.                                                                                         |
|              | 21: The cyclic telegram has not been received.                                                                                                    |
|              | 22: Timeout in the telegram receive list.                                                                                                    |
|              | 40: Timeout in the telegram send list.<br>62: Error at the transition to cyclic operation.                                                                                                    |
| Remedy:      | - check the power supply voltage of the component involved.                                                                                                    |
|              | - carry-out a POWER ON.                                                                                                    |
|              | - replace the component involved.<br>See also: p9915                                                                                                    |
| 232886       | <location>CU DRIVE-CLiQ: Error when sending DRIVE-CLiQ data</location>                                                                                                    |
| Reaction:    | A_INFEED: NONE (OFF1, OFF2)                                                                                                    |
|              | SERVO: ENCODER (DCBRAKE, NONE)                                                                                                    |
| Acknowledge: | IMMEDIATELY                                                                                                    |
| Cause:       | DRIVE-CLiQ communications error between the Control Unit and the encoder involved.<br>Data were not able to be sent.                                                                                                    |
|              | Fault value (r0949, hexadecimal):                                                                                                    |
|              | 41: Telegram type does not match send list.                                                                                                    |
| Remedy:      | - carry-out a POWER ON.                                                                                                    |
| 232887       | <location>CU DRIVE-CLiQ: Component faulted</location>                                                                                                    |
| Reaction:    |                                                                                                    |
| Acknowledge: | SERVO: ENCODER (DCBRAKE, NONE)<br>IMMEDIATELY                                                                                                    |
| nonnowieuge. |                                                                                                    |

| Cause:       | Fault detected on the DRIVE-CLiQ component involved. Faulty hardware cannot be excluded.<br>Fault value (r0949, hexadecimal):                                                                                                    |
|--------------|----------------------------------------------------------------------------------------------------|
|              | 20: Error in the telegram header.                                                                                                    |
|              | 23: Receive error: The telegram buffer memory contains an error.                                                                                                    |
|              | 42: Send error: The telegram buffer memory contains an error.                                                                                                    |
|              | 43: Send error: The telegram buffer memory contains an error.                                                                                                    |
|              | 60: Response received too late during runtime measurement.                                                                                                    |
|              | 61: Time taken to exchange characteristic data too long.                                                                                                    |
| Remedy:      | <ul> <li>check the DRIVE-CLiQ wiring (interrupted cable, contacts,).</li> <li>check the electrical cabinet design and cable routing for EMC compliance</li> <li>if required, use another DRIVE-CLiQ socket (p9904).</li> </ul>                                                                   |
|              | - replace the component involved.                                                                                                    |
| 232895       | <location>CU DRIVE-CLiQ: Cyclic data transfer error</location>                                                                                                    |
| Reaction:    | A_INFEED: NONE (OFF1, OFF2)<br>SERVO: ENCODER (DCBRAKE, NONE)                                                                                                    |
| Acknowledge: | IMMEDIATELY                                                                                                    |
| Cause:       | DRIVE-CLiQ communications error between the Control Unit and the encoder involved. Fault value (r0949, hexadecimal):                                                                                                    |
|              | 0B: Synchronization error during alternating cyclic data transfer.                                                                                                    |
| Remedy:      | - carry-out a POWER ON.<br>See also: p9915                                                                                                    |
| 232896       | <location>CU DRIVE-CLiQ: Inconsistent component properties</location>                                                                                                    |
| Reaction:    | A_INFEED: NONE (OFF1, OFF2)<br>SERVO: OFF2 (DCBRAKE, ENCODER, NONE, OFF1, OFF3, STOP1, STOP2)                                                                                                    |
| Acknowledge: | IMMEDIATELY                                                                                                    |
| Cause:       | The properties of the DRIVE-CLiQ component, specified by the fault value, have changed<br>in an incompatible fashion with respect to the run-up. One cause can be, e.g. that a DRIVE-<br>CLiQ cable or DRIVE-CLiQ component has been replaced.<br>Fault value (r0949, decimal):<br>Component ID. |
| Remedy:      | - when replacing cables, only use cables with the same length as the original cables.                                                                                                    |
| Remouy.      | <ul> <li>when replacing components, use the same components and firmware releases.</li> <li>carry-out a POWER ON.</li> </ul>                                                                                                    |
| 232897       | <location>DRIVE-CLiQ: No communications to the components</location>                                                                                                    |
| Reaction:    | A_INFEED: NONE (OFF1, OFF2)<br>SERVO: ENCODER (DCBRAKE, NONE, OFF1, OFF2, OFF3, STOP1, STOP2)                                                                                                    |
| Acknowledge: | IMMEDIATELY (POWER ON)                                                                                                    |
| Cause:       | Communications with the DRIVE-CLiQ component specified by the fault value is not possible.                                                                                                    |
|              | One cause can be, e.g. that a DRIVE-CLiQ cable has been withdrawn.<br>Fault value (r0949, decimal):<br>Component ID.                                                                                                    |
| Remedy:      | <ul> <li>check the DRIVE-CLiQ connections.</li> <li>carry-out a POWER ON.</li> </ul>                                                                                                    |
| 232899       | <location>Encoder 2: Unknown fault</location>                                                                                                    |
| Reaction:    | A_INFEED: OFF2 (DCBRAKE, NONE, OFF1, OFF3, STOP1, STOP2)<br>SERVO: ENCODER (DCBRAKE, NONE, OFF1, OFF2, OFF3, STOP1, STOP2)                                                                                                    |
| Acknowledge: | IMMEDIATELY (POWER ON)                                                                                                    |
| Cause:       | A fault occurred on the Sensor Module for encoder 2 that cannot be interpreted by the Control Unit firmware.                                                                                                    |

|              | This can occur if the firmware on the Sensor Module for encoder 2 is more recent than the                                                                      |
|--------------|----------------------------------------------------------------------------------------------------|
|              | firmware on the Control Unit.<br>Fault value (r0949, decimal):                                                                                                 |
|              | Fault number.                                                                                                    |
|              | If required, the significance of this new fault can be read about in a more recent description of the Control Unit.                                            |
| Remedy:      | <ul> <li>replace the firmware on the Sensor Module by an older firmware version (r0148).</li> <li>upgrade the firmware on the Control Unit (r0018).</li> </ul> |
| 232905       | <location>Encoder 2: Parameteriz. error</location>                                                                                                    |
| Reaction:    | A_INFEED: OFF2 (NONE, OFF1)                                                                                                    |
|              | SERVO: ENCODER (DCBRAKE, NONE, OFF1, OFF2, OFF3, STOP1, STOP2)                                                                                                 |
| Acknowledge: | IMMEDIATELY                                                                                                    |
| Cause:       | A parameter of encoder 2 was detected as being incorrect.<br>It is possible that the parameterized encoder type does not match the connected encoder.          |
|              | The parameter involved can be determined as follows:<br>- determine the parameter number using the fault value (r0949).                                        |
|              | - determine the parameter index (p0188).<br>Fault value (r0949, decimal):<br>Parameter number.                                                                 |
| Remedy:      | - check whether the connected encoder type matches the encoder that has been parameterized.                                                                    |
|              | - correct the parameter specified by the fault value (r0949) and p0188.                                                                                        |
| 232920       | <location>Encoder 2: Temperature sensor fault</location>                                                                                                    |
| Reaction:    | NONE                                                                                                    |
| Acknowledge: | NONE                                                                                                    |
| Cause:       | When evaluating the temperature sensor, an error occurred.                                                                                                    |
|              | Alarm value (r2124, decimal):<br>1: Wire breakage or sensor not connected (KTY: R > 1630 Ohm).                                                                 |
|              | 2: Measured resistance too low (PTC: R < 20 Ohm, KTY: R < 50 Ohm).                                                                                             |
| Remedy:      | - check that the encoder cable is the correct type and is correctly connected.                                                                                 |
| <b>,</b>     | - check the temperature sensor selection in p0600 to p0603.                                                                                                    |
|              | - replace the Sensor Module (hardware defect or incorrect calibration data).                                                                                   |
| 232999       | <location>Encoder 2: Unknown alarm</location>                                                                                                    |
| Reaction:    | NONE                                                                                                    |
| Acknowledge: | NONE                                                                                                    |
| Cause:       | A alarm has occurred on the Sensor Module for encoder 2 that cannot be interpreted by the Control Unit firmware.                                               |
|              | This can occur if the firmware on the Sensor Module for encoder 2 is more recent than the firmware on the Control Unit.                                        |
|              | Alarm value (r2124, decimal):                                                                                                    |
|              | Alarm number.<br>If required, the significance of this new alarm can be read about in a more recent                                                            |
| Pamadu:      | description of the Control Unit.                                                                                                    |
| Remedy:      | <ul> <li>replace the firmware on the Sensor Module by an older firmware version (r0148).</li> <li>upgrade the firmware on the Control Unit (r0018).</li> </ul> |
| 233100       | <location>Encoder 3: Zero mark clearance error</location>                                                                                                    |
| Reaction:    | A_INFEED: NONE (DCBRAKE, OFF1, OFF2, OFF3, STOP1, STOP2)                                                                                                    |
|              | SERVO: ENCODER (DCBRAKE, NONE, OFF1, OFF2, OFF3, STOP1, STOP2)                                                                                                 |
| Acknowledge: | READY                                                                                                    |
| Couloos      |                                                                                                    |
| Cause:       | The measured zero mark clearance does not correspond to the parameterized zero mark clearance.                                                                 |

|              | For distance-coded encoders, the zero mark distance is determined from zero marks<br>detected pairs. This means that if a zero mark is missing, depending on the pair generation,<br>this cannot result in a fault and also has no effect in the system.<br>The zero mark clearance for the zero mark monitoring is set in p0425 (rotary encoder) or<br>p0424 (linear encoder).<br>Fault value (r0949, decimal):<br>Last measured zero mark clearance in increments (4 increments = 1 encoder pulse).<br>The sign designates the direction of motion when detecting the zero mark clearance<br>(distance).                                                                        |
|--------------|----------------------------------------------------------------------------------------------------|
| Remedy:      | <ul> <li>check that the encoder cables are routed in compliance with EMC.</li> <li>check the plug connections.</li> <li>check the encoder type (encoder with equidistant zero marks).</li> <li>adapt the parameter for the distance between zero marks (p0424, p0425).</li> <li>replace the encoder or encoder cable.</li> </ul>                                                                                                    |
| 233101       | <location>Encoder 3: Zero mark failed</location>                                                                                                    |
| Reaction:    | A_INFEED: NONE (DCBRAKE, OFF1, OFF2, OFF3, STOP1, STOP2)<br>SERVO: ENCODER (DCBRAKE, NONE, OFF1, OFF2, OFF3, STOP1, STOP2)                                                                                                    |
| Acknowledge: | READY                                                                                                    |
| Cause:       | The 1.5 x parameterized zero mark distance was exceeded.<br>The zero mark clearance for the zero mark monitoring is set in p0425 (rotary encoder) or<br>p0424 (linear encoder).<br>Fault value (r0949, decimal):<br>Number of increments after POWER ON or since the last zero mark that was detected (4<br>increments = 1 encoder pulse).                                                                                                    |
| Remedy:      | <ul> <li>check that the encoder cables are routed in compliance with EMC.</li> <li>check the plug connections.</li> <li>check the encoder type (encoder with equidistant zero marks).</li> <li>adapt the parameter for the clearance between zero marks (p0425).</li> <li>replace the encoder or encoder cable.</li> </ul>                                                                                                    |
| 233110       | <location>Encoder 3: EnDat communications error</location>                                                                                                    |
| Reaction:    | A_INFEED: NONE<br>SERVO: ENCODER (DCBRAKE, NONE)                                                                                                    |
| Acknowledge: | READY                                                                                                    |
| Cause:       | Serial communication protocol transfer error between the encoder and evaluation module<br>SMCxx.<br>Fault value (r0949, binary):<br>Bit 0: Alarm bit in the position protocol.<br>Bit 1: Incorrect quiescent level on the data line.<br>Bit 2: EnDat encoder does not respond (does not supply a start bit within 50 ms).<br>Bit 3: CRC error: The checksum in the protocol from the encoder does not match the data.<br>Bit 4: Incorrect encoder acknowledgement: The encoder incorrectly understood the task<br>(request) or cannot execute it.<br>Bit 5: Internal error in the EnDat driver: An illegal mode command was requested.<br>Bit 6: Timeout with cyclically reading. |
| Remedy:      | Re fault value:<br>Bit 0 = 1: Encoder defective. F31111 may provide additional details.<br>Bit 1 = 1: Incorrect encoder type / replace the encoder or encoder cable.<br>Bit 2 = 1: Incorrect encoder type / replace the encoder or encoder cable.<br>Bit 3 = 1: EMC / connect the cable shield, replace the encoder or encoder cable.<br>Bit 4 = 1: EMC / connect the cable shield, replace the encoder or encoder cable, replace<br>the Sensor Module.<br>Bit 5 = 1: EMC / connect the cable shield, replace the encoder or encoder cable, replace<br>the Sensor Module.<br>Bit 6 = 1: Update the Sensor Module firmware.                                                        |

| 233111       | <location>Encoder 3: Absolute value encoder EnDat, internal fault/error</location>                                                                                                    |
|--------------|----------------------------------------------------------------------------------------------------|
| Reaction:    | A_INFEED: NONE<br>SERVO: ENCODER (DCBRAKE, NONE)                                                                                                    |
| Acknowledge: | READY                                                                                                    |
| Cause:       | The EnDat encoder fault word contains fault bits that have been set.<br>Fault value (r0949, binary):<br>Bit 0: Lighting system failed.<br>Bit 1: Signal amplitude too low.<br>Bit 2: Position value incorrect.<br>Bit 3: Encoder power supply overvoltage condition.<br>Bit 4: Encoder power supply undervoltage condition.<br>Bit 5: Encoder power supply overcurrent condition.<br>Bit 6: The battery must be changed.                                                                                                    |
| Remedy:      | Re fault value, bit 0 = 1:<br>Encoder is defective. Replace the encoder, where the motor encoder has a direct DRIVE-<br>CLiQ socket: Replace the motor.<br>Re fault value, bit 1 = 1:<br>Encoder is defective. Replace the encoder, where the motor encoder has a direct DRIVE-<br>CLiQ socket: Replace the motor.<br>Re fault value, bit 2 = 1:<br>Encoder is defective. Replace the encoder, where the motor encoder has a direct DRIVE-<br>CLiQ socket: Replace the motor.<br>Re fault value, bit 3 = 1:<br>5 V power supply voltage fault.<br>When using an SMC. Check the plug-in cable between the encoder and SMC or replace<br>the SMC.<br>When a motor encoder with a direct DRIVE-CLiQ connection is used: Replace the motor.<br>Re fault value, bit 4 = 1:<br>5 V power supply voltage fault.<br>When using an SMC. Check the plug-in cable between the encoder and SMC or replace<br>the SMC.<br>When using an SMC. Check the plug-in cable between the encoder and SMC or replace<br>the SMC.<br>When using an SMC. Check the plug-in cable between the encoder and SMC or replace<br>the SMC.<br>When using an motor with DRIVE-CLiQ: Replace the motor.<br>Re fault value, bit 4 = 1:<br>5 V power supply voltage fault.<br>When using a motor with DRIVE-CLiQ: Replace the motor.<br>Re fault value, bit 5 = 1:<br>Encoder is defective. Replace the encoder, where the motor encoder has a direct DRIVE-<br>CLiQ socket: Replace the motor.<br>Re fault value, bit 6 = 1:<br>The battery must be changed - only for encoders with battery back-up. |
| 233115       | <li><li><li><li><li><li><li><li><li><li></li></li></li></li></li></li></li></li></li></li>                                                                                                    |
| Reaction:    | A_INFEED: NONE<br>SERVO: ENCODER (DCBRAKE, NONE)                                                                                                    |
| Acknowledge: | READY                                                                                                    |
| Cause:       | SMC20:<br>The nominal signal level of the encoder must lie in the range 375 mV to 600 mV (500 mV -25 % / +20 %).<br>On the other hand, the response thresholds are < 230 mV and > 750 mV (frequency characteristic).<br>SMC10:                                                                                                    |
|              | The nominal signal level is at 2900 mV (2.0 Vrms). The response thresholds are at < 1070 mV and > 3535 mV.<br>Fault value (r0949, decimal):<br>Low word:<br>Signal level, track A (16 bits with sign).<br>High word:<br>Signal level, track B (16 bits with sign).<br>SMC20:                                                                                                    |

|                                                                                                    | A signal level of $500 \text{ mV}$ peak value corresponds to the numerical value $5333 \text{ hex} = 21299 \text{ dec.}$                                                                                                    |
|----------------------------------------------------------------------------------------------------|----------------------------------------------------------------------------------------------------|
|                                                                                                    | SMC10:<br>A signal level of 2900 mV peak value corresponds to the numerical value 6666 hex = 26214 dec.                                                                                                    |
| Remedy:                                                                                                    | <ul> <li>check that the encoder cables are routed in compliance with EMC.</li> <li>check the plug connections.</li> <li>replace the encoder or encoder cable.</li> <li>check the encoder module (e.g. contacts).</li> </ul>                                                                                                    |
| 233116                                                                                                    | <location>Encoder 3: Amplitude error, monitoring track A + B</location>                                                                                                    |
| Reaction:                                                                                                    | A_INFEED: NONE<br>SERVO: ENCODER (DCBRAKE, NONE)                                                                                                    |
| Acknowledge:                                                                                                    |                                                                                                    |
| Cause:                                                                                                    | The amplitude of the rectified encoder signals A and B is not within the tolerance bandwidth (hardware monitoring).<br>The nominal signal level of the encoder must lie in the range 375 mV to 600 mV (500 mV $-25 \% / +20 \%$ ).                                                                                                    |
|                                                                                                    | On the other hand, the hardware response thresholds are at < 176 mV and > 1.35 V.<br>Fault value (r0949, decimal):                                                                                                    |
|                                                                                                    | Low word: Signal level, track A (16 bits with sign).<br>High word: Signal level, track B (16 bits with sign).                                                                                                    |
| Demeda                                                                                                    | A signal level of 500 mV corresponds to the numerical value 5333 hex = 21299 dec.<br>These analog values are not measured at the same time with the hardware fault output.                                                                                                    |
| Remedy:                                                                                                    | <ul> <li>check that the encoder cables are routed in compliance with EMC.</li> <li>check the plug connections.</li> </ul>                                                                                                    |
|                                                                                                    | <ul> <li>replace the encoder or encoder cable.</li> <li>check the encoder module (e.g. contacts).</li> </ul>                                                                                                    |
|                                                                                                    |                                                                                                    |
| 233117                                                                                                    | <location>Encoder 3: Inversion error, signals A and B</location>                                                                                                    |
| Reaction:                                                                                                    | <pre><location>Encoder 3: Inversion error, signals A and B A_INFEED: NONE SERVO: ENCODER (DCBRAKE, NONE)</location></pre>                                                                                                    |
| Reaction:<br>Acknowledge:                                                                                         | <pre><location>Encoder 3: Inversion error, signals A and B A_INFEED: NONE SERVO: ENCODER (DCBRAKE, NONE) IMMEDIATELY</location></pre>                                                                                                    |
| Reaction:                                                                                                    | <pre><location>Encoder 3: Inversion error, signals A and B A_INFEED: NONE SERVO: ENCODER (DCBRAKE, NONE)</location></pre>                                                                                                    |
| Reaction:<br>Acknowledge:                                                                                         | <location>Encoder 3: Inversion error, signals A and B A_INFEED: NONE SERVO: ENCODER (DCBRAKE, NONE) IMMEDIATELY For a square-wave signal encoder (TTL. bipolar. double ended) the A* and B* signals are not inverted with respect to signals A and B. Check the setting of p0405: p0405.2 = 1 is only possible if the encoder is connected at</location>                                                                                                    |
| Reaction:<br>Acknowledge:<br>Cause:                                                                               | <li><li><li><li><li><li><li><li><li><li< td=""></li<></li></li></li></li></li></li></li></li></li>                                                                                                    |
| Reaction:<br>Acknowledge:<br>Cause:                                                                               | <li><li><li><li><li><li><li><li><li><li< td=""></li<></li></li></li></li></li></li></li></li></li>                                                                                                    |
| Reaction:<br>Acknowledge:<br>Cause:<br>Remedy:<br>233118<br>Reaction:                                             | <b>-location&gt;Encoder 3: Inversion error, signals A and B</b> A_INFEED: NONE SERVO: ENCODER (DCBRAKE, NONE) IMMEDIATELY For a square-wave signal encoder (TTL. bipolar. double ended) the A* and B* signals are not inverted with respect to signals A and B. Check the setting of p0405: p0405.2 = 1 is only possible if the encoder is connected at X520. Check the encoder/cable: Does the encoder supply TTL signals and the associated inverted signals? <b>-location&gt;Encoder 3: Speed difference outside the tolerance range</b> A_INFEED: NONE SERVO: ENCODER (DCBRAKE, NONE)                                                                                                    |
| Reaction:<br>Acknowledge:<br>Cause:<br>Remedy:<br>233118<br>Reaction:<br>Acknowledge:                             | <b>-location&gt;Encoder 3: Inversion error, signals A and B</b> A_INFEED: NONE SERVO: ENCODER (DCBRAKE, NONE) IMMEDIATELY For a square-wave signal encoder (TTL. bipolar. double ended) the A* and B* signals are not inverted with respect to signals A and B. Check the setting of p0405: p0405.2 = 1 is only possible if the encoder is connected at X520. Check the encoder/cable: Does the encoder supply TTL signals and the associated inverted signals? <b>-location&gt;Encoder 3: Speed difference outside the tolerance range</b> A_INFEED: NONE SERVO: ENCODER (DCBRAKE, NONE) READY                                                                                                    |
| Reaction:<br>Acknowledge:<br>Cause:<br>Remedy:<br>233118<br>Reaction:                                             | <b>-location&gt;Encoder 3: Inversion error, signals A and B</b> A_INFEED: NONE SERVO: ENCODER (DCBRAKE, NONE) IMMEDIATELY For a square-wave signal encoder (TTL. bipolar. double ended) the A* and B* signals are not inverted with respect to signals A and B. Check the setting of p0405: p0405.2 = 1 is only possible if the encoder is connected at X520. Check the encoder/cable: Does the encoder supply TTL signals and the associated inverted signals? <b>-location&gt;Encoder 3: Speed difference outside the tolerance range</b> A_INFEED: NONE SERVO: ENCODER (DCBRAKE, NONE)                                                                                                    |
| Reaction:<br>Acknowledge:<br>Cause:<br>Remedy:<br>233118<br>Reaction:<br>Acknowledge:                             | <li><li><li><li><li><li><li><li><li><li< td=""></li<></li></li></li></li></li></li></li></li></li>                                                                                                    |
| Reaction:<br>Acknowledge:<br>Cause:<br>Remedy:<br>233118<br>Reaction:<br>Acknowledge:<br>Cause:                   | <b>clocation&gt;Encoder 3: Inversion error, signals A and B</b> A_INFEED: NONE SERVO: ENCODER (DCBRAKE, NONE) IMMEDIATELY For a square-wave signal encoder (TTL. bipolar. double ended) the A* and B* signals are not inverted with respect to signals A and B. Check the setting of p0405: p0405.2 = 1 is only possible if the encoder is connected at X520. Check the encoder/cable: Does the encoder supply TTL signals and the associated inverted signals? <b>clocation&gt;Encoder 3: Speed difference outside the tolerance range</b> A_INFEED: NONE SERVO: ENCODER (DCBRAKE, NONE) READY For an HTL/TTL encoder, the speed difference between two sampling cycles has exceeded the value in p0492. Fault value (r0949, decimal): Only for internal Siemens troubleshooting check the tachometer feeder cable for interruptions check the grounding of the tachometer shielding. |
| Reaction:<br>Acknowledge:<br>Cause:<br>Remedy:<br><b>233118</b><br>Reaction:<br>Acknowledge:<br>Cause:<br>Remedy: | <ul> <li><li><li><li><li><li><li><li><li><li></li></li></li></li></li></li></li></li></li></li></ul>                                                                                                    |

| Cause:       | Encoder power supply voltage fault.<br>Note:                                                                                                    |
|--------------|----------------------------------------------------------------------------------------------------|
|              | If the encoder cables 6FX2002-2EQ00 and 6FX2002-2CH00 are interchanged, this can result in the encoder being destroyed because the pins of the operating voltage are reversed.                                                                                                    |
|              | Fault value (r0949, binary):<br>Bit 0: Undervoltage condition on the sense line (threshold 4.75 V).<br>Bit 1: Encoder power supply voltage overcurrent condition (threshold 450 mA).                                                                                                    |
| Remedy:      | For fault value, bit 0 = 1:                                                                                                    |
|              | <ul> <li>- correct encoder cable connected?</li> <li>- check the plug connections of the encoder cable.</li> </ul>                                                                                                    |
|              | - SMC30: Check the parameterization (p0404.22).                                                                                                    |
|              | For fault value, bit 1 = 1:                                                                                                    |
|              | <ul> <li>- correct encoder cable connected?</li> <li>- replace the encoder or encoder cable.</li> </ul>                                                                                                    |
|              | •                                                                                                    |
| 233121       | <li><li><li><li><li><li><li><li><li><li></li></li></li></li></li></li></li></li></li></li>                                                                                                    |
| Reaction:    | A_INFEED: NONE<br>SERVO: ENCODER (NONE)                                                                                                    |
| Acknowledge: | READY                                                                                                    |
| Cause:       | For the actual value sensing, an error was detected on the module. As a result of this error, it must be assumed that the actual value sensing supplies an incorrect coarse position.                                                                                                    |
| Remedy:      | Replace the motor with DRIVE-CLiQ or the appropriate Sensor Module.                                                                                                    |
| 233129       | <pre><location>Encoder 3: Position difference, hall sensor/track C/D and A/B</location></pre>                                                                                                    |
|              | too large                                                                                                    |
| Reaction:    | A_INFEED: NONE<br>SERVO: ENCODER (DCBRAKE, NONE)                                                                                                    |
| Acknowledge: | READY                                                                                                    |
| Cause:       | The error of track C/D is greater than $+/-15$ ° mechanical or $+/-60$ ° electrical.<br>One period of track C/D corresponds to 360 ° mechanical.                                                                                                    |
|              | One period of the Hall signal corresponds to 360 ° electrical.                                                                                                    |
|              | The monitoring responds if, for example, Hall sensors are connected as equivalent for the C/D tracks with the incorrect rotational sense or supply values that are not accurate                                                                                                    |
|              | enough.<br>After the fine synchronization using one reference mark or 2 reference marks for distance-                                                                                                    |
|              | coded encoders, this fault is no longer initiated, but instead, Alarm A33429.<br>Fault value (r0949, decimal):                                                                                                    |
| Remedy:      | Measured deviation as mechanical angle (16 bits with sign, 182 dec corresponds to 1 °).<br>- track C or D not connected.                                                                                                    |
| Remedy.      | <ul> <li>correct the direction of rotation of the Hall sensor possibly connected as equivalent for<br/>track C/D.</li> </ul>                                                                                                    |
|              | <ul><li>check that the encoder cables are routed in compliance with EMC.</li><li>check the adjustment of the Hall sensor.</li></ul>                                                                                                    |
| 233130       | <li>location&gt;Encoder 3: Zero mark and position from the coarse</li>                                                                                                    |
| Desetient    | synchronization are incorrect                                                                                                    |
| Reaction:    | A_INFEED: NONE<br>SERVO: ENCODER (DCBRAKE, NONE, OFF1, OFF2, OFF3, STOP1, STOP2)                                                                                                    |
| Acknowledge: | READY                                                                                                    |
| Cause:       | After initializing the pole position using track C/D, Hall signals or pole position identification routine, the zero mark was detected outside the permissible range. For distance-coded encoders, the test is carried-out after passing 2 zero marks. Fine synchronization was not encoder at the set of the set of |
|              | carried-out.<br>The deviation may be up to 18 ° mechanical or up to 60 ° electrical.<br>Fault value (r0949, decimal):                                                                                                    |

|                        | Normalization: 32768 = 180 °                                                                                                    |
|------------------------|----------------------------------------------------------------------------------------------------|
|                        | High word:<br>Mechanical zero mark position determined.                                                                                                    |
|                        | If the initialization via a track C/D is selected in p0404, then it is checked whether the zero                                                            |
|                        | mark occurs in an angular range of +/-18 ° mechanical.<br>Low word:                                                                                        |
|                        | Deviation of the zero mark from the expected position as electrical angle.                                                                                 |
|                        | If the correction of the commutation position with the zero mark is selected in p0404, then a difference of a maximum of +/- 60 ° electrical is permitted. |
| Remedy:                | <ul> <li>check that the encoder cables are routed in compliance with EMC.</li> </ul>                                                                       |
|                        | - check the plug connections.                                                                                                    |
|                        | <ul> <li>if the Hall sensor is used as an equivalent for track C/D, check the connection.</li> <li>check the connection of track C or D.</li> </ul>        |
|                        | - replace the encoder or encoder cable.                                                                                                    |
| 233131                 | <location>Encoder 3: Deviation, position incremental/absolute too large</location>                                                                         |
| Reaction:              |                                                                                                    |
|                        | SERVO: ENCODER (DCBRAKE, NONE, OFF1, OFF2, OFF3, STOP1, STOP2)                                                                                             |
| Acknowledge:<br>Cause: | READY<br>When cyclically reading the absolute position, an excessively high deviation to the                                                               |
| Cause.                 | incremental position was detected. The absolute position that was read is rejected.<br>Limit value for the deviation:                                      |
|                        | - EnDat encoder: Is supplied from the encoder and is a minimum of 2 quadrants (e.g. EQI                                                                    |
|                        | 1325 > 2 quadrants, EQN 1325 > 50 quadrants).                                                                                                    |
|                        | - other encoders: 15 pulses = 60 quadrants.<br>Fault value (r0949, decimal):                                                                               |
|                        | Deviation in quadrants (1 pulse = 4 quadrants).                                                                                                    |
| Remedy:                | - check that the encoder cables are routed in compliance with EMC.                                                                                         |
| -                      | - check the plug connections.                                                                                                    |
|                        | - replace the encoder or encoder cable.                                                                                                    |
| 000450                 | - check whether the coding disk is dirty or there are strong ambient magnetic fields.                                                                      |
| 233150                 | <pre><location>Encoder 3: Initialization error</location></pre>                                                                                            |
| Reaction:              | A_INFEED: NONE<br>SERVO: ENCODER (DCBRAKE, NONE, OFF1, OFF2, OFF3, STOP1, STOP2)                                                                           |
| Acknowledge:           | READY                                                                                                    |
| Cause:                 | Encoder functionality selected in p0404 is not operating correctly.<br>Fault value (r0949, hexadecimal):                                                   |
|                        | The fault value is a bit field. Every set bit indicates functionality that is faulted.                                                                     |
|                        | The bit assignment corresponds to that of p0404 (e.g. bit 5 set: Error track C/D).                                                                         |
| Remedy:                | - Check that p0404 is correctly set.                                                                                                    |
|                        | - check the encoder type used (incremental/absolute value) and for SMCxx, the encoder                                                                      |
|                        | cable if relevant, note additional fault/error messages that describe the fault in detail.                                                                 |
| 233405                 | <location>Encoder 3: Encoder evaluation temperature too high</location>                                                                                    |
| Reaction:              | NONE (DCBRAKE, OFF1, OFF2, OFF3, STOP1, STOP2)                                                                                                    |
| Acknowledge:           | IMMEDIATELY (POWER ON)                                                                                                    |
| Cause:                 | The encoder evaluation for a motor with DRIVE-CLiQ has detected an excessively high temperature.                                                           |
|                        | The fault threshold is 125 ° C.                                                                                                    |
|                        | Alarm value (r2124, decimal):                                                                                                    |
| Remedy:                | Measured board/module temperature in 0.1 °C.<br>Reduce the ambient temperature for the DRIVE-CLiQ connection of the motor.                                 |
| Remouy.                |                                                                                                    |

| 233410                 | <location>Encoder 3: Serial communications</location>                                                                                                    |
|------------------------|----------------------------------------------------------------------------------------------------|
| Reaction:              | NONE                                                                                                    |
| Acknowledge:           | NONE                                                                                                    |
| Cause:                 | Serial communication protocol transfer error between the encoder and evaluation module SMCxx.                                                                      |
|                        | Alarm value (r2124, binary):                                                                                                    |
|                        | Bit 0: Alarm bit in the position protocol.<br>Bit 1: Incorrect quiescent level on the data line.                                                                   |
|                        | Bit 2: EnDat encoder does not respond (does not supply a start bit).                                                                                               |
|                        | Bit 3: CRC error: The checksum in the protocol from the encoder does not match the data.                                                                           |
|                        | Bit 4: Incorrect encoder acknowledgement: The encoder incorrectly understood the task (request) or cannot execute it.                                              |
|                        | Bit 5: Internal error in the EnDat driver: An illegal mode command was requested.                                                                                  |
|                        | Bit 6: Position value longer than 40 bits.                                                                                                    |
| Remedy:                | <ul> <li>check that the encoder cables are routed in compliance with EMC.</li> <li>check the plug connections.</li> </ul>                                          |
|                        | - replace the encoder.                                                                                                    |
| 233411                 | <location>Encoder 3: EnDat encoder signals alarms</location>                                                                                                    |
| Reaction:              | NONE                                                                                                    |
| Acknowledge:<br>Cause: | NONE<br>The error word of the EnDat encoder has alarm bits that have been set.                                                                                     |
| Cause.                 | Alarm value (r2124, binary):                                                                                                    |
|                        | Bit 0: Frequency exceeded (speed too high).                                                                                                    |
|                        | Bit 1: Temperature exceeded.<br>Bit 2: Control reserve, lighting system exceeded.                                                                                  |
|                        | Bit 3: Battery discharged.                                                                                                    |
| Derreeduu              | Bit 4: Reference point passed.                                                                                                    |
| Remedy:                | Replace encoder.                                                                                                    |
| 233414<br>Reaction:    | <pre><location>Encoder 3: Amplitude error track C or D (C^2 + D^2) NONE</location></pre>                                                                           |
| Acknowledge:           | NONE                                                                                                    |
| Cause:                 | The amplitude (C^2 + D^2) of track C or D of the encoder or from the Hall signals, is not within the tolerance bandwidth.                                          |
|                        | The nominal signal must be in the range 375 mV to 600 mV (500 mV -25 % / +20 %). On the other hand, the response thresholds are < 230 mV and > 750 mV (frequency   |
|                        | characteristic).                                                                                                    |
|                        | This fault also occurs if the A/D converter is overcontrolled.<br>If the amplitude is not within the tolerance bandwidth, then it cannot be used to initialize the |
|                        | start position.                                                                                                    |
|                        | Alarm value (r2124, decimal):<br>Low word: Signal level, track C (16 bits with sign).                                                                              |
|                        | High word: Signal level, track D (16 bits with sign).                                                                                                    |
|                        | A signal level of 500 mV corresponds to the numerical value 5333 hex = 21299 dec.                                                                                  |
| Remedy:                | <ul> <li>check that the encoder cables are routed in compliance with EMC.</li> <li>check the plug connections.</li> </ul>                                          |
|                        | - replace the encoder or encoder cable.                                                                                                    |
|                        | - check the encoder module (e.g. contacts).                                                                                                    |
|                        | - check the Hall sensor box                                                                                                    |
| 233415<br>Reaction:    | <pre><location>Encoder 3: Amplitude alarm, track A or B (A^2 + B^2) NONE</location></pre>                                                                          |
| Acknowledge:           | NONE<br>NONE                                                                                                    |
| Cause:                 | The amplitude $(A^2 + B^2)$ of track A or B is not within the tolerance bandwidth.                                                                                 |
|                        | SMC20:                                                                                                    |

|                           | The nominal signal level is at 500 mV (500 mV -25 % / +20 %). The response threshold is                                                                              |
|---------------------------|----------------------------------------------------------------------------------------------------|
|                           | < 300  mV.                                                                                                    |
|                           | SMC10:                                                                                                    |
|                           | The nominal signal level is at 2900 mV (2.0 Vrms). The response threshold is < 1414 mV                                                                               |
|                           | (1.0 Vrms).<br>Alarm value (r2124, decimal):                                                                                                    |
|                           | Low word:                                                                                                    |
|                           | Amplitude square root(A*A + B*B).<br>SMC20:                                                                                                    |
|                           | A signal level of 500 mV peak value corresponds to the numerical value 299A hex = 10650 dec.<br>SMC10:                                                               |
|                           | A signal level of 2900 mV peak value corresponds to the numerical value 3333 hex = 13107 dec.                                                                        |
|                           | High word:<br>Angle 0 to 65535 corresponds to 0 to 360 degrees of the fine position. Zero degrees is at<br>the negative zero crossover of track B.                   |
| Remedy:                   | <ul> <li>check the speed range, frequency characteristic (amplitude characteristic) of the<br/>measuring equipment is not sufficient for the speed range.</li> </ul> |
|                           | - check that the encoder cables are routed in compliance with EMC.                                                                                                   |
|                           | <ul> <li>check the plug connections.</li> <li>replace the encoder or encoder cable.</li> </ul>                                                                       |
|                           | - check the encoder module (e.g. contacts).                                                                                                    |
|                           | - dirty code disk<br>- aged lighting system.                                                                                                    |
| 000440                    |                                                                                                    |
| 233418<br>Reaction:       | <location>Encoder 3: Speed difference per sampling rated exceeded<br/>NONE</location>                                                                                |
| Acknowledge:              | NONE                                                                                                    |
| Cause:                    | For an HTL/TTL encoder, the speed difference between two sampling cycles has exceeded the value in p0492.<br>Alarm value (r2124, decimal):                           |
|                           | Only for internal Siemens troubleshooting.                                                                                                    |
| Remedy:                   | - check the tachometer feeder cable for interruptions.                                                                                                    |
|                           | - check the grounding of the tachometer shielding.                                                                                                    |
|                           | - if required, increase the setting of p0492.                                                                                                    |
| 233419                    | <pre><location>Encoder 3: Track A or B outside the tolerance range</location></pre>                                                                                  |
| Reaction:<br>Acknowledge: | NONE                                                                                                    |
| Cause:                    | The amplitude, phase or offset correction for track A or B is at the limit.                                                                                          |
| 00000                     | Amplitude error correction: Amplitude B / Amplitude A = $0.78 \dots 1.27$                                                                                            |
|                           | Phase: <84 degrees or >96 degrees                                                                                                    |
|                           | SMC20: Offset correction: +/-140 mV<br>SMC10: Offset correction: +/-650 mV                                                                                           |
|                           | Alarm value (r2124, hexadecimal):                                                                                                    |
|                           | xxx1: Minimum of the offset correction, track B                                                                                                    |
|                           | xxx2: Maximum of the offset correction, track B                                                                                                    |
|                           | xx1x: Minimum of the offset correction, track A<br>xx2x: Maximum of the offset correction, track A                                                                   |
|                           | x1xx: Minimum of the amplitude correction, track B/A                                                                                                    |
|                           | x2xx: Maximum of the amplitude correction, track B/A                                                                                                    |
|                           | 1xxx: Minimum of the phase error correction<br>2xxx: Maximum of the phase error correction                                                                           |
| Remedy:                   | - check mechanical mounting tolerances for encoders without their own bearings (e.g.                                                                                 |
|                           | toothed-wheel encoders).<br>- check the plug connections (also the transition resistance).                                                                           |
|                           |                                                                                                    |

|                                     | <ul> <li>check the encoder signals.</li> <li>replace the encoder or encoder cable.</li> </ul>                                                                                                    |
|-------------------------------------|----------------------------------------------------------------------------------------------------|
| 233429                              | <location>Encoder 3: Position difference, hall sensor/track C/D and A/B too large</location>                                                                                                    |
| Reaction:<br>Acknowledge:<br>Cause: | NONE<br>NONE<br>The error of track C/D is greater than +/-15 ° mechanical or +/-60 ° electrical.<br>One period of track C/D corresponds to 360 ° mechanical.<br>One period of the Hall signal corresponds to 360 ° electrical.                                                                                                    |
| Remedy:                             | The monitoring responds if, for example, Hall sensors are connected as equivalent for the C/D tracks with the incorrect rotational sense or supply values that are not accurate enough.<br>Alarm value (r2124, decimal):<br>Measured deviation as mechanical angle (16 bits with sign, 182 dec corresponds to 1 °).<br>- track C or D not connected.<br>- correct the direction of rotation of the Hall sensor possibly connected as equivalent for |
|                                     | track C/D.<br>- check that the encoder cables are routed in compliance with EMC.<br>- check the adjustment of the Hall sensor.                                                                                                    |
| 233801                              | <location>Encoder 3 DRIVE-CLiQ: Sign-of-life missing</location>                                                                                                    |
| Reaction:                           | A_INFEED: OFF2 (NONE)<br>SERVO: ENCODER (DCBRAKE, NONE)                                                                                                    |
| Acknowledge:                        | IMMEDIATELY                                                                                                    |
| Cause:                              | DRIVE-CLiQ communications error between the Control Unit and the encoder involved.<br>Fault value (r0949, hexadecimal):<br>0A: The sign-of-life bit in the receive telegram is not set.                                                                                                    |
| Remedy:                             | <ul> <li>check the electrical cabinet design and cable routing for EMC compliance</li> <li>replace the component involved.</li> <li>See also: p9916</li> </ul>                                                                                                    |
| 233802                              | <location>Encoder 3: Time slice overflow</location>                                                                                                    |
| Reaction:                           | A_INFEED: OFF2 (NONE)<br>SERVO: ENCODER (DCBRAKE, NONE)                                                                                                    |
| Acknowledge:                        |                                                                                                    |
| Cause:                              | <ul> <li>Time slice overflow, encoder 3.</li> <li>Fault value (r0949, decimal):</li> <li>9: Time slice overflow of the fast (current controller clock cycle) time slice.</li> <li>10: Time slice overflow of the average time slice.</li> <li>12: Time slice overflow of the slow time slice.</li> <li>999: Timeout when waiting for SYNO, e.g. unexpected return to non-cyclic operation.</li> </ul>                                               |
| Remedy:                             | Reduce the current controller frequency.                                                                                                    |
| 233804                              | <location>Encoder 3: CRC CODE RAM</location>                                                                                                    |
| Reaction:                           | A_INFEED: OFF2 (NONE)<br>SERVO: ENCODER (DCBRAKE, NONE)                                                                                                    |
| Acknowledge:                        |                                                                                                    |
| Cause:                              | The checksum via the CODE-RAM of the Sensor Module has changed in operation.<br>Fault value (r0949, hexadecimal):<br>Difference between the checksum at POWER ON and the actual checksum.                                                                                                    |
| Remedy:                             | Hardware defect: Replace the Sensor Module.<br>Firmware error: If required, upgrade the firmware.                                                                                                    |

| 233805       | <location>Encoder 3: Incorrect EPROM checksum</location>                                                                                                    |
|--------------|----------------------------------------------------------------------------------------------------|
| Reaction:    | A_INFEED: OFF2 (NONE)                                                                                                    |
| Acknowledge: | SERVO: ENCODER (DCBRAKE, NONE)<br>IMMEDIATELY                                                                                                    |
| Cause:       | Internal parameter data is corrupted.                                                                                                    |
|              | Fault value (r0949, hexadecimal):<br>01: EEPROM access error.                                                                                                    |
|              | 02: Too many blocks in the EEPROM.                                                                                                    |
| Remedy:      | Replace the module.                                                                                                    |
| 233806       | <location>Encoder 3: Initialization unsuccessful</location>                                                                                                    |
| Reaction:    | A_INFEED: OFF2 (NONE)<br>SERVO: ENCODER (DCBRAKE, NONE)                                                                                                    |
| Acknowledge: |                                                                                                    |
| Cause:       | The encoder was not successfully initialized.<br>Fault value (r0949, hexadecimal):<br>1, 2, 3: Encode initialization with the motor rotating.                                |
| Remedy:      | Acknowledge the fault.                                                                                                    |
| 233820       | <location>Encoder 3 DRIVE-CLiQ: Telegram error</location>                                                                                                    |
| Reaction:    | A_INFEED: OFF2<br>SERVO: ENCODER (DCBRAKE, NONE)                                                                                                    |
| Acknowledge: | IMMEDIATELY                                                                                                    |
| Cause:       | DRIVE-CLiQ communications error between the Control Unit and the encoder involved. Fault value (r0949, hexadecimal):                                                         |
|              | 01: CRC error.                                                                                                    |
|              | 02: Telegram is shorter than specified in the length byte or in the receive list.<br>03: Telegram is longer than specified in the length byte or in the receive list.        |
|              | 04: The length of the receive telegram does not match the receive list.                                                                                                    |
|              | 05: The type of the receive telegram does not match the receive list.<br>06: The address of the encoder in the telegram and in the receive list do not match.                |
|              | 07: The encoder expects a SYNC telegram, but the receive telegram is not a SYNC                                                                                              |
|              | telegram.<br>08: The encoder does not expect a SYNC telegram, but the receive telegram is a SYNC                                                                             |
|              | telegram.                                                                                                    |
|              | 09: The error bit in the receive telegram is set.<br>10: The receive telegram is too early.                                                                                  |
| Remedy:      | - carry-out a POWER ON.                                                                                                    |
| -            | - check the electrical cabinet design and cable routing for EMC compliance                                                                                                   |
|              | <ul> <li>check the DRIVE-CLiQ wiring (interrupted cable, contacts,).</li> <li>See also: p9916</li> </ul>                                                                     |
| 233835       | <location>Encoder 3 DRIVE-CLiQ: Cyclic data transfer error</location>                                                                                                    |
| Reaction:    | A_INFEED: OFF2<br>SERVO: ENCODER (DCBRAKE, NONE)                                                                                                    |
| Acknowledge: | IMMEDIATELY                                                                                                    |
| Cause:       | DRIVE-CLiQ communications error between the Control Unit and the encoder involved.<br>The nodes do not send and receive in synchronism.<br>Fault value (r0949, hexadecimal): |
|              | 21: The cyclic telegram has not been received.                                                                                                    |
|              | <ul><li>22: Timeout in the telegram receive list.</li><li>40: Timeout in the telegram send list.</li></ul>                                                                   |
| Remedy:      | - carry-out a POWER ON.                                                                                                    |
|              | - replace the component involved.<br>See also: p9916                                                                                                    |
|              | 000 000, 900 10                                                                                                    |

| 233836       | <location>Encoder 3 DRIVE-CLiQ: Send error for DRIVE-CLiQ data</location>                                                                                                    |
|--------------|----------------------------------------------------------------------------------------------------|
| Reaction:    | A_INFEED: OFF2<br>SERVO: ENCODER (DCBRAKE, NONE)                                                                                                    |
| Acknowledge: | IMMEDIATELY                                                                                                    |
| Cause:       | <ul><li>DRIVE-CLiQ communications error between the Control Unit and the encoder involved.</li><li>Data were not able to be sent.</li><li>Fault value (r0949, hexadecimal):</li><li>41: Telegram type does not match send list.</li></ul>                                                                          |
| Remedy:      | - carry-out a POWER ON.                                                                                                    |
| 233837       | <location>Encoder 3 DRIVE-CLiQ: Component faulted</location>                                                                                                    |
| Reaction:    | A_INFEED: OFF2<br>SERVO: ENCODER (DCBRAKE, NONE)                                                                                                    |
| Acknowledge: | IMMEDIATELY                                                                                                    |
| Cause:       | Fault detected on the DRIVE-CLiQ component involved. Faulty hardware cannot be excluded.                                                                                                    |
|              | Fault value (r0949, hexadecimal):<br>20: Error in the telegram header.                                                                                                    |
|              | <ul> <li>23: Receive error: The telegram buffer memory contains an error.</li> <li>42: Send error: The telegram buffer memory contains an error.</li> <li>43: Send error: The telegram buffer memory contains an error.</li> </ul>                                                                                 |
| Remedy:      | <ul> <li>check the DRIVE-CLiQ wiring (interrupted cable, contacts,).</li> <li>check the electrical cabinet design and cable routing for EMC compliance</li> <li>if required, use another DRIVE-CLiQ socket (p9904).</li> <li>replace the component involved.</li> </ul>                                            |
| 233845       | <location>Encoder 3 DRIVE-CLiQ: Cyclic data transfer error</location>                                                                                                    |
| Reaction:    | A_INFEED: OFF2<br>SERVO: ENCODER (DCBRAKE, NONE)                                                                                                    |
| Acknowledge: | IMMEDIATELY                                                                                                    |
| Cause:       | <ul><li>DRIVE-CLiQ communications error between the Control Unit and the encoder involved.</li><li>Fault value (r0949, hexadecimal):</li><li>0B: Synchronization error during alternating cyclic data transfer.</li></ul>                                                                                          |
| Remedy:      | Carry-out a POWER ON.<br>See also: p9916                                                                                                    |
| 233850       | <location>Encoder 3: Sensor Module, internal software error</location>                                                                                                    |
| Reaction:    | A_INFEED: OFF2 (NONE)<br>SERVO: ENCODER (DCBRAKE, NONE)                                                                                                    |
| Acknowledge: | POWER ON                                                                                                    |
| Cause:       | <ul> <li>Internal software error in the Sensor Module of encoder 3.</li> <li>Fault value (r0949, decimal):</li> <li>1: Background time slice is blocked.</li> <li>2: Checksum over the code memory is not OK.</li> <li>10000: OEM memory of the EnDat encoder contains data that cannot be interpreted.</li> </ul> |
| Remedy:      | <ul> <li>replace the Sensor Module.</li> <li>if required, upgrade the firmware in the Sensor Module.</li> <li>contact the Hotline.</li> </ul>                                                                                                    |
| 233851       | <location>CU DRIVE-CLiQ: Sign-of-life missing</location>                                                                                                    |
| Reaction:    | A_INFEED: NONE (OFF1, OFF2)<br>SERVO: ENCODER (DCBRAKE, NONE)                                                                                                    |
| Acknowledge: | IMMEDIATELY                                                                                                    |
| Cause:       | A DRIVE-CLIQ communications error has occurred between the Control Unit and the power module involved. The DRIVE-CLIQ component did not set the sign of life to the Control Unit.                                                                                                    |

|                 | Fault value (r0949, hexadecimal):                                                                                                    |
|-----------------|----------------------------------------------------------------------------------------------------|
| Demodel         | 0A: The sign-of-life bit in the receive telegram is not set.                                                                            |
| Remedy:         | - upgrade the firmware of the component involved.                                                                                       |
| 233860          | <li><li><li><li><li><li><li><li><li><li></li></li></li></li></li></li></li></li></li></li>                                              |
| Reaction:       | A_INFEED: NONE (OFF1, OFF2)<br>SERVO: ENCODER (DCBRAKE, NONE)                                                                           |
| Acknowledge:    |                                                                                                    |
| Cause:          | DRIVE-CLiQ communications error between the Control Unit and the encoder involved.<br>Fault value (r0949, hexadecimal):                 |
|                 | 11: CRC error and the receive telegram is too early.                                                                                    |
|                 | 01: CRC error.                                                                                                    |
|                 | 12: The telegram is shorter than that specified in the length byte or in the receive list and                                           |
|                 | the receive telegram is too early.<br>02: Telegram is shorter than specified in the length byte or in the receive list.                 |
|                 | 13: The telegram is longer than that specified in the length byte or in the receive list and the receive telegram is too early.         |
|                 | 03: Telegram is longer than specified in the length byte or in the receive list.                                                        |
|                 | 14: The length of the receive telegram does not match the receive list and the receive telegram is too early.                           |
|                 | 04: The length of the receive telegram does not match the receive list.                                                                 |
|                 | 15: The type of the receive telegram does not match the receive list and the receive telegram is too early.                             |
|                 | 05: The type of the receive telegram does not match the receive list.                                                                   |
|                 | 16: The address of the encoder in the telegram and in the receive list does not match and the receive telegram is too early.            |
|                 | 06: The address of the encoder in the telegram and in the receive list do not match.                                                    |
|                 | 19: The error bit in the receive telegram is set and the receive telegram is too early.                                                 |
|                 | 09: The error bit in the receive telegram is set.<br>10: The receive telegram is too early.                                             |
| Remedy:         | - carry-out a POWER ON.                                                                                                    |
|                 | - check the electrical cabinet design and cable routing for EMC compliance                                                              |
|                 | <ul> <li>check the DRIVE-CLiQ wiring (interrupted cable, contacts,).</li> <li>See also: p9915</li> </ul>                                |
| 233885          | <location>CU DRIVE-CLiQ: Cyclic data transfer error</location>                                                                          |
| Reaction:       | A_INFEED: NONE (OFF1, OFF2)<br>SERVO: ENCODER (DCBRAKE, NONE)                                                                           |
| Acknowledge:    | IMMEDIATELY                                                                                                    |
| Cause:          | DRIVE-CLiQ communications error between the Control Unit and the encoder involved.<br>The nodes do not send and receive in synchronism. |
|                 | Fault value (r0949, hexadecimal):<br>1A: Sign-of-life bit in the receive telegram not set and the receive telegram is too early.        |
|                 | 21: The cyclic telegram has not been received.                                                                                          |
|                 | 22: Timeout in the telegram receive list.                                                                                               |
|                 | 40: Timeout in the telegram send list.<br>62: Error at the transition to cyclic operation.                                              |
| Remedy:         | - check the power supply voltage of the component involved.                                                                             |
| itemedy.        | - carry-out a POWER ON.                                                                                                    |
|                 | - replace the component involved.                                                                                                    |
|                 | See also: p9915                                                                                                    |
| 233886          | <location>CU DRIVE-CLiQ: Error when sending DRIVE-CLiQ data</location>                                                                  |
| Reaction:       | A_INFEED: NONE (OFF1, OFF2)<br>SERVO: ENCODER (DCBRAKE, NONE)                                                                           |
| Acknowledge:    | IMMEDIATELY                                                                                                    |
| , ion ioniougo. |                                                                                                    |

| Cause:       | <ul><li>DRIVE-CLiQ communications error between the Control Unit and the encoder involved.</li><li>Data were not able to be sent.</li><li>Fault value (r0949, hexadecimal):</li><li>41: Telegram type does not match send list.</li></ul>                                                                                                    |
|--------------|----------------------------------------------------------------------------------------------------|
| Remedy:      | - carry-out a POWER ON.                                                                                                    |
| 233887       | <location>CU DRIVE-CLiQ: Component faulted</location>                                                                                                    |
| Reaction:    | A_INFEED: NONE (OFF1, OFF2)<br>SERVO: ENCODER (DCBRAKE, NONE)                                                                                                    |
| Acknowledge: | IMMEDIATELY                                                                                                    |
| Cause:       | Fault detected on the DRIVE-CLiQ component involved. Faulty hardware cannot be excluded.                                                                                                    |
|              | <ul> <li>Fault value (r0949, hexadecimal):</li> <li>20: Error in the telegram header.</li> <li>23: Receive error: The telegram buffer memory contains an error.</li> <li>42: Send error: The telegram buffer memory contains an error.</li> <li>43: Send error: The telegram buffer memory contains an error.</li> <li>60: Response received too late during runtime measurement.</li> <li>61: Time taken to exchange characteristic data too long.</li> </ul> |
| Remedy:      | <ul> <li>check the DRIVE-CLiQ wiring (interrupted cable, contacts,).</li> <li>check the electrical cabinet design and cable routing for EMC compliance</li> <li>if required, use another DRIVE-CLiQ socket (p9904).</li> <li>replace the component involved.</li> </ul>                                                                                                    |
| 233895       | <location>CU DRIVE-CLiQ: Cyclic data transfer error</location>                                                                                                    |
| Reaction:    | A_INFEED: NONE (OFF1, OFF2)<br>SERVO: ENCODER (DCBRAKE, NONE)                                                                                                    |
| Acknowledge: | IMMEDIATELY                                                                                                    |
| Cause:       | <ul><li>DRIVE-CLiQ communications error between the Control Unit and the encoder involved.</li><li>Fault value (r0949, hexadecimal):</li><li>0B: Synchronization error during alternating cyclic data transfer.</li></ul>                                                                                                    |
| Remedy:      | - carry-out a POWER ON.<br>See also: p9915                                                                                                    |
| 233896       | <location>CU DRIVE-CLiQ: Inconsistent component properties</location>                                                                                                    |
| Reaction:    | A_INFEED: NONE (OFF1, OFF2)<br>SERVO: OFF2 (DCBRAKE, ENCODER, NONE, OFF1, OFF3, STOP1, STOP2)                                                                                                    |
| Acknowledge: |                                                                                                    |
| Cause:       | The properties of the DRIVE-CLiQ component, specified by the fault value, have changed<br>in an incompatible fashion with respect to the run-up. One cause can be, e.g. that a DRIVE-<br>CLiQ cable or DRIVE-CLiQ component has been replaced.<br>Fault value (r0949, decimal):<br>Component ID.                                                                                                    |
| Remedy:      | <ul> <li>when replacing cables, only use cables with the same length as the original cables.</li> <li>when replacing components, use the same components and firmware releases.</li> <li>carry-out a POWER ON.</li> </ul>                                                                                                    |
| 233897       | <location>DRIVE-CLiQ: No communications to the components</location>                                                                                                    |
| Reaction:    | A_INFEED: NONE (OFF1, OFF2)<br>SERVO: ENCODER (DCBRAKE, NONE, OFF1, OFF2, OFF3, STOP1, STOP2)                                                                                                    |
| Acknowledge: | IMMEDIATELY (POWER ON)                                                                                                    |
| Cause:       | Communications with the DRIVE-CLiQ component specified by the fault value is not possible.<br>One cause can be, e.g. that a DRIVE-CLiQ cable has been withdrawn.                                                                                                    |
|              | Fault value (r0949, decimal):<br>Component ID.                                                                                                    |

| Remedy:                | - check the DRIVE-CLiQ connections.<br>- carry-out a POWER ON.                                                                                                    |
|------------------------|----------------------------------------------------------------------------------------------------|
| 233899                 | <location>Encoder 3: Unknown fault</location>                                                                                                    |
| Reaction:              | A_INFEED: OFF2 (DCBRAKE, NONE, OFF1, OFF3, STOP1, STOP2)<br>SERVO: ENCODER (DCBRAKE, NONE, OFF1, OFF2, OFF3, STOP1, STOP2)                                                                                                    |
| Acknowledge:           | IMMEDIATELY (POWER ON)                                                                                                    |
| Cause:                 | A fault occurred on the Sensor Module for encoder 3 that cannot be interpreted by the<br>Control Unit firmware.<br>This can occur if the firmware on the Sensor Module for encoder 3 is more recent than the<br>firmware on the Control Unit.<br>Fault value (r0949, decimal):<br>Fault number. |
|                        | If required, the significance of this new fault can be read about in a more recent description of the Control Unit.                                                                                                    |
| Remedy:                | <ul> <li>replace the firmware on the Sensor Module by an older firmware version (r0148).</li> <li>upgrade the firmware on the Control Unit (r0018).</li> </ul>                                                                                                    |
| 233905                 | <location>Encoder 3: Parameteriz. error</location>                                                                                                    |
| Reaction:              | A_INFEED: OFF2 (NONE, OFF1)<br>SERVO: ENCODER (DCBRAKE, NONE, OFF1, OFF2, OFF3, STOP1, STOP2)                                                                                                    |
| Acknowledge:           | IMMEDIATELY                                                                                                    |
| Cause:                 | A parameter of encoder 1 was detected as being incorrect.<br>It is possible that the parameterized encoder type does not match the connected encoder.<br>The parameter involved can be determined as follows:                                                                                   |
|                        | <ul> <li>determine the parameter number using the fault value (r0949).</li> <li>determine the parameter index (p0189).</li> <li>Fault value (r0949, decimal):</li> <li>Parameter number.</li> </ul>                                                                                             |
| Remedy:                | - check whether the connected encoder type matches the encoder that has been parameterized.                                                                                                    |
|                        | - correct the parameter specified by the fault value (r0949) and p0189.                                                                                                    |
| 233920                 | <location>Encoder 3: Temperature sensor fault</location>                                                                                                    |
| Reaction:              | NONE                                                                                                    |
| Acknowledge:<br>Cause: | NONE<br>When evaluating the temperature sensor, an error occurred.<br>Alarm value (r2124, decimal):                                                                                                    |
|                        | <ol> <li>Wire breakage or sensor not connected (KTY: R &gt; 1630 Ohm).</li> <li>Measured resistance too low (PTC: R &lt; 20 Ohm, KTY: R &lt; 50 Ohm).</li> </ol>                                                                                                    |
| Remedy:                | <ul> <li>check that the encoder cable is the correct type and is correctly connected.</li> <li>check the temperature sensor selection in p0600 to p0603.</li> <li>replace the Sensor Module (hardware defect or incorrect calibration data).</li> </ul>                                         |
| 233999                 | <pre><location>Encoder 3: Unknown alarm</location></pre>                                                                                                    |
| Reaction:              | NONE                                                                                                    |
| Acknowledge:           | NONE                                                                                                    |
| Cause:                 | A alarm has occurred on the Sensor Module for encoder 3 that cannot be interpreted by the Control Unit firmware.<br>This can occur if the firmware on the Sensor Module for encoder 3 is more recent than the firmware on the Control Unit.<br>Alarm value (r2124, decimal):                    |
|                        | Alarm number.<br>If required, the significance of this new alarm can be read about in a more recent<br>description of the Control Unit.                                                                                                    |
| Remedy:                | - replace the firmware on the Sensor Module by an older firmware version (r0148).                                                                                                    |

|              | - upgrade the firmware on the Control Unit (r0018).                                                                                                    |
|--------------|----------------------------------------------------------------------------------------------------|
| 234207       | <location>VSM: Temperature fault threshold exceeded</location>                                                                                                    |
| Reaction:    | A_INFEED: OFF2 (NONE, OFF1)<br>SERVO: NONE                                                                                                    |
| Acknowledge: | IMMEDIATELY (POWER ON)                                                                                                    |
| Cause:       | The temperature (r3666) measured using the Voltage Sensing Module (VSM) has<br>exceeded the threshold value (p3668).<br>This fault can only be initiated if the temperature evaluation was activated (p3665 = 2 for a<br>KTY sensor or p3665 = 1 for a PTC sensor).<br>Fault value (r0949, decimal):<br>The hundred thousands and ten thousands position specifies the component number of<br>the VSM where the fault occurred. |
| Remedy:      | - check the fan.<br>- reduce the power.                                                                                                    |
| 234211       | <location>VSM: Temperature alarm threshold exceeded</location>                                                                                                    |
| Reaction:    | NONE                                                                                                    |
| Acknowledge: | NONE                                                                                                    |
| Cause:       | The temperature (r3666) measured using the Voltage Sensing Module (VSM) has<br>exceeded the threshold value (p3667).<br>Alarm value (r2124, decimal):<br>The hundred thousands and ten thousands position specifies the component number of<br>the VSM where the fault occurred.                                                                                                    |
| Remedy:      | - check the fan.<br>- reduce the power.                                                                                                    |
| 234801       | <location>VSM DRIVE-CLiQ: Sign-of-life missing</location>                                                                                                    |
| Reaction:    | A_INFEED: OFF2 (NONE, OFF1)<br>SERVO: NONE (OFF1, OFF2, OFF3)                                                                                                    |
| Acknowledge: | IMMEDIATELY                                                                                                    |
| Cause:       | A DRIVE-CLiQ communications error has occurred between the Control Unit and the Voltage Sensing Module.<br>Fault value (r0949, hexadecimal):<br>0A: The sign-of-life bit in the receive telegram is not set.                                                                                                    |
| Remedy:      | <ul> <li>check the DRIVE-CLiQ connection.</li> <li>replace the Terminal Module.</li> </ul>                                                                                                    |
| 234802       | <location>VSM: Time slice overflow</location>                                                                                                    |
| Reaction:    | A_INFEED: OFF2 (NONE, OFF1)<br>SERVO: NONE (OFF1, OFF2, OFF3)                                                                                                    |
| Acknowledge: | IMMEDIATELY                                                                                                    |
| Cause:       | Time slice overflow on the Voltage Sensing Module.                                                                                                    |
| Remedy:      | Replace the Voltage Sensing Module.                                                                                                    |
| 234803       | <location>VSM: Memory test</location>                                                                                                    |
| Reaction:    | A_INFEED: OFF2 (NONE, OFF1)<br>SERVO: NONE (OFF1, OFF2, OFF3)                                                                                                    |
| Acknowledge: | IMMEDIATELY                                                                                                    |
| Cause:       | An error has occurred during the RAM test on the Voltage Sensing Module.                                                                                                    |
| Remedy:      | <ul> <li>check whether the permissible ambient temperature for the Voltage Sensing Module is<br/>being maintained.</li> <li>replace the Voltage Sensing Module.</li> </ul>                                                                                                    |

| 234804                                                                                       | <location>VSM: CRC</location>                                                                                                    |
|----------------------------------------------------------------------------------------------|----------------------------------------------------------------------------------------------------|
| Reaction:                                                                                    | A_INFEED: OFF2 (NONE, OFF1)                                                                                                    |
| Acknowledge:                                                                                 | SERVO: NONE (OFF1, OFF2, OFF3)<br>IMMEDIATELY                                                                                                    |
| Cause:                                                                                       | A checksum error has occurred when reading-out the program memory on the Voltage Sensing Module (VSM).                                                                                                    |
| Remedy:                                                                                      | <ul> <li>check whether the permissible ambient temperature for the Voltage Sensing Module is being maintained.</li> <li>replace the Voltage Sensing Module.</li> </ul>                                                                                                    |
| 234805                                                                                       | <location>VSM: Incorrect EPROM checksum</location>                                                                                                    |
| Reaction:                                                                                    | A_INFEED: OFF2 (NONE, OFF1)<br>SERVO: NONE (OFF1, OFF2, OFF3)                                                                                                    |
| Acknowledge:<br>Cause:                                                                       | IMMEDIATELY<br>Internal parameter data is corrupted.                                                                                                    |
| ouuse.                                                                                       | Fault value (r0949, hexadecimal):<br>01: EEPROM access error.<br>02: Too many blocks in the EEPROM.                                                                                                    |
| Remedy:                                                                                      | <ul> <li>check whether the permissible ambient temperature for the module is maintained.</li> <li>replace the module.</li> </ul>                                                                                                    |
| 234806                                                                                       | <location>VSM: Initialization</location>                                                                                                    |
| Reaction:                                                                                    | A_INFEED: OFF2 (NONE, OFF1)<br>SERVO: NONE (OFF1, OFF2, OFF3)                                                                                                    |
| Acknowledge:                                                                                 | IMMEDIATELY                                                                                                    |
| Cause:<br>Remedy:                                                                            | For the Voltage Sensing Module (VSM), a fault has occurred while initializing.<br>Replace the Voltage Sensing Module.                                                                                                    |
|                                                                                              |                                                                                                    |
| 234807                                                                                       | <location>VSM: Sequence control, time monitoring</location>                                                                                                    |
| <b>234807</b><br>Reaction:                                                                   | <pre><location>VSM: Sequence control, time monitoring NONE</location></pre>                                                                                                    |
|                                                                                              | NONE                                                                                                    |
| Reaction:<br>Acknowledge:<br>Cause:                                                          | NONE<br>NONE<br>Error, timeout in the sequence control on the Voltage Sensing Module (VSM).                                                                                                    |
| Reaction:<br>Acknowledge:<br>Cause:<br>Remedy:                                               | NONE<br>NONE<br>Error, timeout in the sequence control on the Voltage Sensing Module (VSM).<br>Replace the Voltage Sensing Module.                                                                                                    |
| Reaction:<br>Acknowledge:<br>Cause:<br>Remedy:<br>234820                                     | NONE<br>NONE<br>Error, timeout in the sequence control on the Voltage Sensing Module (VSM).<br>Replace the Voltage Sensing Module.<br><a href="https://www.sensing.com">location</a> VSM DRIVE-CLiQ: Telegram error                                                                                                    |
| Reaction:<br>Acknowledge:<br>Cause:<br>Remedy:                                               | NONE<br>NONE<br>Error, timeout in the sequence control on the Voltage Sensing Module (VSM).<br>Replace the Voltage Sensing Module.                                                                                                    |
| Reaction:<br>Acknowledge:<br>Cause:<br>Remedy:<br><b>234820</b><br>Reaction:<br>Acknowledge: | NONE<br>NONE<br>Error, timeout in the sequence control on the Voltage Sensing Module (VSM).<br>Replace the Voltage Sensing Module.<br><b><location>VSM DRIVE-CLiQ: Telegram error</location></b><br>A_INFEED: OFF2 (NONE, OFF1)<br>SERVO: NONE (OFF1, OFF2)<br>IMMEDIATELY                                                                                                    |
| Reaction:<br>Acknowledge:<br>Cause:<br>Remedy:<br><b>234820</b><br>Reaction:                 | NONE<br>NONE<br>Error, timeout in the sequence control on the Voltage Sensing Module (VSM).<br>Replace the Voltage Sensing Module.<br><b><location>VSM DRIVE-CLiQ: Telegram error</location></b><br>A_INFEED: OFF2 (NONE, OFF1)<br>SERVO: NONE (OFF1, OFF2)<br>IMMEDIATELY<br>A DRIVE-CLiQ communications error has occurred between the Control Unit and the<br>Voltage Sensing Module.<br>Fault value (r0949, hexadecimal):                                                                                                    |
| Reaction:<br>Acknowledge:<br>Cause:<br>Remedy:<br><b>234820</b><br>Reaction:<br>Acknowledge: | NONE<br>NONE<br>Error, timeout in the sequence control on the Voltage Sensing Module (VSM).<br>Replace the Voltage Sensing Module.<br><b><location>VSM DRIVE-CLiQ: Telegram error</location></b><br>A_INFEED: OFF2 (NONE, OFF1)<br>SERVO: NONE (OFF1, OFF2)<br>IMMEDIATELY<br>A DRIVE-CLiQ communications error has occurred between the Control Unit and the<br>Voltage Sensing Module.<br>Fault value (r0949, hexadecimal):<br>01: CRC error.                                                                                                    |
| Reaction:<br>Acknowledge:<br>Cause:<br>Remedy:<br><b>234820</b><br>Reaction:<br>Acknowledge: | NONE<br>NONE<br>Error, timeout in the sequence control on the Voltage Sensing Module (VSM).<br>Replace the Voltage Sensing Module.<br><b>clocation&gt;VSM DRIVE-CLiQ: Telegram error</b><br>A_INFEED: OFF2 (NONE, OFF1)<br>SERVO: NONE (OFF1, OFF2)<br>IMMEDIATELY<br>A DRIVE-CLiQ communications error has occurred between the Control Unit and the<br>Voltage Sensing Module.<br>Fault value (r0949, hexadecimal):<br>01: CRC error.<br>02: Telegram is shorter than specified in the length byte or in the receive list.<br>03: Telegram is longer than specified in the length byte or in the receive list.<br>04: The length of the receive telegram does not match the receive list.                                                                                                    |
| Reaction:<br>Acknowledge:<br>Cause:<br>Remedy:<br><b>234820</b><br>Reaction:<br>Acknowledge: | <ul> <li>NONE</li> <li>NONE</li> <li>Error, timeout in the sequence control on the Voltage Sensing Module (VSM).</li> <li>Replace the Voltage Sensing Module.</li> <li><b>clocation&gt;VSM DRIVE-CLiQ: Telegram error</b> A_INFEED: OFF2 (NONE, OFF1) SERVO: NONE (OFF1, OFF2) IMMEDIATELY A DRIVE-CLiQ communications error has occurred between the Control Unit and the Voltage Sensing Module. Fault value (r0949, hexadecimal): 01: CRC error. 02: Telegram is shorter than specified in the length byte or in the receive list. 03: Telegram is longer than specified in the length byte or in the receive list. 04: The length of the receive telegram does not match the receive list. 05: The type of the receive telegram does not match the receive list. 06: The address of the encoder in the telegram and in the receive list do not match. 07: The encoder expects a SYNC telegram, but the receive telegram is not a SYNC</li></ul>                       |
| Reaction:<br>Acknowledge:<br>Cause:<br>Remedy:<br><b>234820</b><br>Reaction:<br>Acknowledge: | <ul> <li>NONE</li> <li>NONE</li> <li>Error, timeout in the sequence control on the Voltage Sensing Module (VSM).</li> <li>Replace the Voltage Sensing Module.</li> <li><b>clocation&gt;VSM DRIVE-CLiQ: Telegram error</b> A_INFEED: OFF2 (NONE, OFF1) SERVO: NONE (OFF1, OFF2) IMMEDIATELY A DRIVE-CLiQ communications error has occurred between the Control Unit and the Voltage Sensing Module. Fault value (r0949, hexadecimal): 01: CRC error. 02: Telegram is shorter than specified in the length byte or in the receive list. 03: Telegram is longer than specified in the length byte or in the receive list. 04: The length of the receive telegram does not match the receive list. 05: The type of the encoder in the telegram and in the receive list do not match. 07: The encoder expects a SYNC telegram, but the receive telegram is a SYNC telegram. 08: The encoder does not expect a SYNC telegram, but the receive telegram is a SYNC</li></ul>      |
| Reaction:<br>Acknowledge:<br>Cause:<br>Remedy:<br><b>234820</b><br>Reaction:<br>Acknowledge: | <ul> <li>NONE</li> <li>NONE</li> <li>Error, timeout in the sequence control on the Voltage Sensing Module (VSM).</li> <li>Replace the Voltage Sensing Module.</li> <li><b>clocation&gt;VSM DRIVE-CLiQ: Telegram error</b> A_INFEED: OFF2 (NONE, OFF1) SERVO: NONE (OFF1, OFF2) IMMEDIATELY A DRIVE-CLiQ communications error has occurred between the Control Unit and the Voltage Sensing Module. Fault value (r0949, hexadecimal): 01: CRC error. 02: Telegram is shorter than specified in the length byte or in the receive list. 03: The length of the receive telegram does not match the receive list. 04: The length of the receive telegram does not match the receive list. 05: The type of the encoder in the telegram and in the receive list do not match. 07: The encoder does not expect a SYNC telegram, but the receive telegram is a SYNC telegram. 09: The error bit in the receive telegram is set.</li></ul>                                         |
| Reaction:<br>Acknowledge:<br>Cause:<br>Remedy:<br><b>234820</b><br>Reaction:<br>Acknowledge: | <ul> <li>NONE</li> <li>NONE</li> <li>Error, timeout in the sequence control on the Voltage Sensing Module (VSM).</li> <li>Replace the Voltage Sensing Module.</li> <li><b>clocation&gt;VSM DRIVE-CLiQ: Telegram error</b> A_INFEED: OFF2 (NONE, OFF1) SERVO: NONE (OFF1, OFF2) IMMEDIATELY A DRIVE-CLiQ communications error has occurred between the Control Unit and the Voltage Sensing Module. Fault value (r0949, hexadecimal): 01: CRC error. 02: Telegram is shorter than specified in the length byte or in the receive list. 03: The length of the receive telegram does not match the receive list. 04: The length of the receive telegram does not match the receive list. 05: The type of the encoder in the telegram and in the receive list do not match. 07: The encoder expects a SYNC telegram, but the receive telegram is not a SYNC telegram. 08: The encoder does not expect a SYNC telegram, but the receive telegram is a SYNC telegram.</li></ul> |

|              | - check the DRIVE-CLiQ wiring (interrupted cable, contacts,).<br>See also: p9916                                                                                                    |
|--------------|----------------------------------------------------------------------------------------------------|
| 234835       | <location>VSM DRIVE-CLiQ: Cyclic data transfer error</location>                                                                                                    |
| Reaction:    | A_INFEED: OFF2 (NONE, OFF1)<br>SERVO: NONE (OFF1, OFF2)                                                                                                    |
| Acknowledge: | IMMEDIATELY                                                                                                    |
| Cause:       | <ul> <li>A DRIVE-CLiQ communications error has occurred between the Control Unit and the Voltage Sensing Module. The nodes do not send and receive in synchronism.</li> <li>Fault value (r0949, hexadecimal):</li> <li>21: The cyclic telegram has not been received.</li> <li>22: Timeout in the telegram receive list.</li> <li>40: Timeout in the telegram send list.</li> </ul>                                        |
| Remedy:      | <ul> <li>carry-out a POWER ON.</li> <li>replace the component involved.</li> </ul>                                                                                                    |
| 234836       | <location>VSM DRIVE-CLiQ: Send error for DRIVE-CLiQ data</location>                                                                                                    |
| Reaction:    | A_INFEED: OFF2 (NONE, OFF1)<br>SERVO: NONE (OFF1, OFF2)                                                                                                    |
| Acknowledge: | IMMEDIATELY                                                                                                    |
| Cause:       | A DRIVE-CLiQ communications error has occurred between the Control Unit and the Voltage Sensing Module. Data were not able to be sent.<br>Fault value (r0949, hexadecimal):<br>41: Telegram type does not match send list.                                                                                                    |
| Remedy:      | - carry-out a POWER ON.                                                                                                    |
| 234837       | <location>VSM DRIVE-CLiQ: Component faulted</location>                                                                                                    |
| Reaction:    | A_INFEED: OFF2 (NONE, OFF1)<br>SERVO: NONE (OFF1, OFF2)                                                                                                    |
| Acknowledge: | IMMEDIATELY                                                                                                    |
| Cause:       | <ul> <li>Fault detected on the DRIVE-CLiQ component involved. Faulty hardware cannot be excluded.</li> <li>Fault value (r0949, hexadecimal):</li> <li>20: Error in the telegram header.</li> <li>23: Receive error: The telegram buffer memory contains an error.</li> <li>42: Send error: The telegram buffer memory contains an error.</li> <li>43: Send error: The telegram buffer memory contains an error.</li> </ul> |
| Remedy:      | <ul> <li>check the DRIVE-CLiQ wiring (interrupted cable, contacts,).</li> <li>check the electrical cabinet design and cable routing for EMC compliance</li> <li>if required, use another DRIVE-CLiQ socket (p9904).</li> <li>replace the component involved.</li> </ul>                                                                                                    |
| 234845       | <location>VSM DRIVE-CLiQ: Cyclic data transfer error</location>                                                                                                    |
| Reaction:    | A_INFEED: OFF2 (NONE, OFF1)                                                                                                    |
| Acknowledge: | SERVO: NONE (OFF1, OFF2)<br>IMMEDIATELY                                                                                                    |
| Cause:       | A DRIVE-CLiQ communications error has occurred between the Control Unit and the Voltage Sensing Module (VSM).<br>Fault value (r0949, hexadecimal):<br>0B: Synchronization error during alternating cyclic data transfer.                                                                                                    |
| Remedy:      | Carry-out a POWER ON.<br>See also: p9916                                                                                                    |

| 234850       | <location>VSM: Internal software error</location>                                                                                                    |
|--------------|----------------------------------------------------------------------------------------------------|
| Reaction:    | OFF1 (NONE, OFF2, OFF3)                                                                                                    |
| Acknowledge: | POWER ON                                                                                                    |
| Cause:       | An internal software error in the Voltage Sensing Module (VSM) has occurred.<br>Fault value (r0949, decimal):                                                                           |
|              | 1: Background time slice is blocked.                                                                                                    |
|              | 2: Checksum over the code memory is not OK.                                                                                                    |
| Remedy:      | - replace the Voltage Sensing Module (VSM).                                                                                                    |
|              | <ul> <li>if required, upgrade the firmware in the Voltage Sensing Module.</li> <li>contact the Hotline.</li> </ul>                                                                      |
| 234851       | <location>CU DRIVE-CLiQ: Sign-of-life missing</location>                                                                                                    |
| Reaction:    | A_INFEED: OFF2 (NONE, OFF1)<br>SERVO: NONE (OFF1, OFF2)                                                                                                    |
| Acknowledge: | IMMEDIATELY                                                                                                    |
| Cause:       | A DRIVE-CLiQ communications error has occurred between the Control Unit and the<br>power module involved. The DRIVE-CLiQ component did not set the sign of life to the<br>Control Unit. |
|              | Fault value (r0949, hexadecimal):                                                                                                    |
|              | 0A: The sign-of-life bit in the receive telegram is not set.                                                                                                    |
| Remedy:      | - upgrade the firmware of the component involved.                                                                                                    |
| 234860       | <li><li><li><li><li><li><li><li><li><li></li></li></li></li></li></li></li></li></li></li>                                                                                              |
| Reaction:    | A_INFEED: OFF2 (NONE, OFF1)<br>SERVO: NONE (OFF1, OFF2)                                                                                                    |
| Acknowledge: | IMMEDIATELY                                                                                                    |
| Cause:       | A DRIVE-CLIQ communications error has occurred between the Control Unit and the Voltage Sensing Module.                                                                                 |
|              | Fault value (r0949, hexadecimal):                                                                                                    |
|              | 11: CRC error and the receive telegram is too early.<br>01: CRC error.                                                                                                    |
|              | 12: The telegram is shorter than that specified in the length byte or in the receive list and                                                                                           |
|              | the receive telegram is too early.                                                                                                    |
|              | 02: Telegram is shorter than specified in the length byte or in the receive list.<br>13: The telegram is longer than that specified in the length byte or in the receive list and       |
|              | the receive telegram is too early.                                                                                                    |
|              | 03: Telegram is longer than specified in the length byte or in the receive list.                                                                                                    |
|              | 14: The length of the receive telegram does not match the receive list and the receive telegram is too early.                                                                           |
|              | 04: The length of the receive telegram does not match the receive list.                                                                                                    |
|              | 15: The type of the receive telegram does not match the receive list and the receive telegram is too early.                                                                             |
|              | 05: The type of the receive telegram does not match the receive list.                                                                                                    |
|              | 16: The address of the Voltage Sensing Module in the telegram and in the receive list does not match and the receive telegram is too early.                                             |
|              | 06: The address of the Voltage Sensing Module in the telegram and in the receive list do                                                                                                |
|              | not match.<br>19: The error bit in the receive telegram is set and the receive telegram is too early.                                                                                   |
|              | 09: The error bit in the receive telegram is set.                                                                                                    |
|              | 10: The receive telegram is too early.                                                                                                    |
| Remedy:      | - carry-out a POWER ON.                                                                                                    |
|              | <ul> <li>check the electrical cabinet design and cable routing for EMC compliance</li> <li>check the DRIVE-CLiQ wiring (interrupted cable, contacts,).</li> </ul>                       |
|              | See also: p9915                                                                                                    |
|              |                                                                                                    |

| 234885                     | <location>CU DRIVE-CLiQ: Cyclic data transfer error</location>                                                                                            |
|----------------------------|----------------------------------------------------------------------------------------------------|
| Reaction:                  | A_INFEED: OFF2 (NONE, OFF1)<br>SERVO: NONE (OFF1, OFF2)                                                                                                   |
| Acknowledge:               | IMMEDIATELY                                                                                                    |
| Cause:                     | A DRIVE-CLiQ communications error has occurred between the Control Unit and the Voltage Sensing Module. The nodes do not send and receive in synchronism. |
|                            | Fault value (r0949, hexadecimal):<br>1A: Sign-of-life bit in the receive telegram not set and the receive telegram is too early.                          |
|                            | <ul><li>21: The cyclic telegram has not been received.</li><li>22: Timeout in the telegram receive list.</li></ul>                                        |
|                            | 40: Timeout in the telegram send list.                                                                                                    |
| Remedy:                    | <ul><li>62: Error at the transition to cyclic operation.</li><li>check the power supply voltage of the component involved.</li></ul>                      |
|                            | - carry-out a POWER ON.                                                                                                    |
|                            | - replace the component involved.<br>See also: p9915                                                                                                    |
| 234886                     | <location>CU DRIVE-CLiQ: Error when sending DRIVE-CLiQ data</location>                                                                                    |
| Reaction:                  | A_INFEED: OFF2 (NONE, OFF1)<br>SERVO: NONE (OFF1, OFF2)                                                                                                   |
| Acknowledge:               | IMMEDIATELY                                                                                                    |
| Cause:                     | A DRIVE-CLiQ communications error has occurred between the Control Unit and the VSM involved. Data were not able to be sent.                              |
|                            | Fault value (r0949, hexadecimal):<br>41: Telegram type does not match send list.                                                                          |
| Remedy:                    | - carry-out a POWER ON.                                                                                                    |
| 234887                     | <location>CU DRIVE-CLiQ: Component faulted</location>                                                                                                    |
| Reaction:                  | A_INFEED: OFF2 (NONE, OFF1)<br>SERVO: NONE (OFF1, OFF2)                                                                                                   |
| Acknowledge:               | IMMEDIATELY                                                                                                    |
| Cause:                     | Fault detected on the DRIVE-CLiQ component involved. Faulty hardware cannot be<br>excluded.                                                               |
|                            | Fault value (r0949, hexadecimal):<br>20: Error in the telegram header.                                                                                    |
|                            | 23: Receive error: The telegram buffer memory contains an error.                                                                                          |
|                            | <ul><li>42: Send error: The telegram buffer memory contains an error.</li><li>43: Send error: The telegram buffer memory contains an error.</li></ul>     |
|                            | 60: Response received too late during runtime measurement.<br>61: Time taken to exchange characteristic data too long.                                    |
| Remedy:                    | - check the DRIVE-CLiQ wiring (interrupted cable, contacts,).                                                                                             |
|                            | <ul> <li>check the electrical cabinet design and cable routing for EMC compliance</li> <li>if required, use another DRIVE-CLiQ socket (p9904).</li> </ul> |
|                            | - replace the component involved.                                                                                                    |
| <b>234895</b><br>Reaction: | <li><location>CU DRIVE-CLiQ: Cyclic data transfer error<br/>A_INFEED: OFF2 (NONE, OFF1)</location></li>                                                   |
| Reaction.                  | SERVO: NONE (OFF1, OFF2)                                                                                                    |
| Acknowledge:<br>Cause:     | IMMEDIATELY<br>A DRIVE-CLiQ communications error has occurred between the Control Unit and the                                                            |
| Jause.                     | Voltage Sensing Module.                                                                                                    |
|                            | Fault value (r0949, hexadecimal):<br>0B: Synchronization error during alternating cyclic data transfer.                                                   |
| Remedy:                    | - carry-out a POWER ON.                                                                                                    |
|                            | See also: p9915                                                                                                    |

| 234896            | <location>CU DRIVE-CLiQ: Inconsistent component properties</location>                                                                                                    |
|-------------------|----------------------------------------------------------------------------------------------------|
| Reaction:         | A_INFEED: OFF2 (DCBRAKE, ENCODER, NONE, OFF1, OFF3, STOP1, STOP2)<br>SERVO: OFF2 (DCBRAKE, NONE, OFF1, OFF3, STOP1, STOP2)                                                                                                    |
| Acknowledge:      | IMMEDIATELY                                                                                                    |
| Cause:            | The properties of the DRIVE-CLiQ component, specified by the fault value, have changed<br>in an incompatible fashion with respect to the run-up. One cause can be, e.g. that a DRIVE-<br>CLiQ cable or DRIVE-CLiQ component has been replaced.<br>Fault value (r0949, decimal):<br>Component ID.                                                                                                    |
| Remedy:           | <ul> <li>when replacing cables, only use cables with the same length as the original cables.</li> <li>when replacing components, use the same components and firmware releases.</li> <li>carry-out a POWER ON.</li> </ul>                                                                                                    |
| 234897            | <location>DRIVE-CLiQ: No communications to the components</location>                                                                                                    |
| Reaction:         | OFF2 (DCBRAKE, ENCODER, NONE, OFF1, OFF3, STOP1, STOP2)                                                                                                    |
| Acknowledge:      | IMMEDIATELY (POWER ON)                                                                                                    |
| Cause:            | Communications with the DRIVE-CLiQ component specified by the fault value is not possible.                                                                                                    |
|                   | One cause can be, e.g. that a DRIVE-CLiQ cable has been withdrawn.<br>Fault value (r0949, decimal):<br>Component ID.                                                                                                    |
| Remedy:           | - check the DRIVE-CLiQ connections.<br>- carry-out a POWER ON.                                                                                                    |
| 234899            | <location>VSM: Unknown fault</location>                                                                                                    |
| Reaction:         | A_INFEED: NONE (OFF1, OFF2)<br>SERVO: NONE (OFF1, OFF2, OFF3)                                                                                                    |
| Acknowledge:      | IMMEDIATELY (POWER ON)                                                                                                    |
| Cause:            | A fault occurred on the Voltage Sensing Module that cannot be interpreted by the Control<br>Unit firmware. This can occur if the firmware on the Voltage Sensing Module is more recent<br>than the firmware on the Control Unit.<br>Fault value (r0949, decimal):<br>Fault number.<br>If required, the significance of this new fault can be read about in a more recent description<br>of the Control Unit. |
| Remedy:           | <ul> <li>replace the firmware on the Voltage Sensing Module by an older firmware version (r0xyz).</li> <li>upgrade the firmware on the Control Unit (r0018).</li> </ul>                                                                                                    |
| 234903            | <location>VSM: Error I2C bus</location>                                                                                                    |
| Reaction:         | NONE                                                                                                    |
| Acknowledge:      | NONE                                                                                                    |
| Cause:<br>Remedy: | An error has occurred in while accessing via the internal TM I2C bus.<br>Replace the Terminal Module.                                                                                                    |
| 234904            | <location>VSM: EEPROM</location>                                                                                                    |
| Reaction:         | NONE                                                                                                    |
| Acknowledge:      | NONE                                                                                                    |
| Cause:<br>Remedy: | An error has occurred accessing the non-volatile memory on the Terminal Module.<br>Replace the Terminal Module.                                                                                                    |
| 234905            | <location>VSM: Parameter access</location>                                                                                                    |
| Reaction:         | NONE                                                                                                    |
| Acknowledge:      | NONE                                                                                                    |
| Cause:            | The Control Unit attempted to write an illegal parameter value into the Voltage Sensing Module (VSM).                                                                                                    |

| Remedy:                                              | <ul> <li>- check whether the firmware version of the VSM (r0158) matches the firmware version of Control Unit (r0018).</li> <li>- if required, replace the Voltage Sensing Module.<br/>Note:</li> <li>The firmware versions that match each other are in the readme.txt file on the CompactFlash card.</li> </ul>                                                                                                    |
|------------------------------------------------------|----------------------------------------------------------------------------------------------------|
| <b>234920</b><br>Reaction:<br>Acknowledge:<br>Cause: | <li><li><li><li><li></li><li></li></li></li></li></li> |
| Remedy:                                              | <ol> <li>Wire breakage or sensor not connected (KTY: R &gt; 1630 Ohm).</li> <li>Measured resistance too low (PTC: R &lt; 20 Ohm, KTY: R &lt; 50 Ohm).</li> <li>check that the sensor is connected correctly.</li> <li>replace sensor.</li> </ol>                                                                                                    |
| 234999                                               | <location>VSM: Unknown alarm</location>                                                                                                    |
| Reaction:<br>Acknowledge:                            | NONE                                                                                                    |
| Cause:                                               | A fault occurred on the Voltage Sensing Module (VSM) an alarm has occurred that cannot<br>be interpreted by the Control Unit firmware.<br>This can occur if the firmware on the module is more recent than the firmware on the<br>Control Unit.<br>Alarm value (r2124, decimal):                                                                                                    |
|                                                      | Alarm number.<br>If required, the significance of this new alarm can be read about in a more recent<br>description of the Control Unit.                                                                                                    |
| Remedy:                                              | <ul> <li>replace the firmware on the Voltage Sensing Module by an older firmware version (r0xyz).</li> <li>upgrade the firmware on the Control Unit (r0018).</li> </ul>                                                                                                    |
| 235200                                               | <location>TM: Calibration data</location>                                                                                                    |
| Reaction:                                            | NONE                                                                                                    |
| Acknowledge:<br>Cause:                               | NONE<br>An error was detected in the calibration data of the Terminal Module.<br>Alarm value (r2124, decimal):<br>The hundred thousands and ten thousands location specifies the component Id of the<br>Terminal Module where the fault occurred.<br>The thousands location specifies whether the analog input 0 (=0) or analog output 1 (= 1)<br>is involved.<br>The hundreds location specifies the fault type:<br>0: No calibration data available.<br>1: Offset too high (> 100 mV).                                                                                                    |
|                                                      | The tens and ones location specifies the number of the input involved.                                                                                                    |
| Remedy:                                              | Power-down the unit and power-up again.<br>If the fault is still present, replace the module/board.                                                                                                    |
| <b>235207</b><br>Reaction:<br>Acknowledge:<br>Cause: | <pre><location>TM: Temperature fault threshold exceeded OFF2 (NONE, OFF1, OFF3) IMMEDIATELY (POWER ON) The temperature measured using the temperature sensing of the Terminal Module (TM) (r4105) has exceeded the threshold value to initiate this fault (p4102[1]). Please note that this fault can only be initiated if the temperature evaluation was activated (p4100 = 2 for KTY sensor or p4100 = 1 for PTC sensor). Fault value (r0949, decimal):</location></pre>                                                                                                    |

|              | The hundred thousands and ten thousands location specifies the component number of the TMxx where the fault occurred.<br>Alarm:<br>Please note that Fault F35207 only causes the drive to be shut down if there is at least one                                                                                                    |
|--------------|----------------------------------------------------------------------------------------------------|
| Democratic   | BICO interconnection between the drive and TM31.                                                                                                    |
| Remedy:      | <ul> <li>allow the temperature sensor to cool down.</li> <li>if required, set the fault response to NONE (p2100, p2101).</li> </ul>                                                                                                    |
| 235211       | <location>TM: Temperature alarm threshold exceeded</location>                                                                                                    |
| Reaction:    | NONE                                                                                                    |
| Acknowledge: | NONE                                                                                                    |
| Cause:       | The temperature measured using the temperature sensing of the Terminal Module (TM) (r4105) has exceeded the threshold value to initiate this alarm (p4102[0]).<br>Alarm value (r2124, decimal):<br>The hundred thousands and ten thousands location specifies the component number of the TMxx where the fault occurred.                   |
| Remedy:      | Allow the temperature sensor to cool down.                                                                                                    |
| 235220       | <location>TM: Frequency limit reached for signal output</location>                                                                                                    |
| Reaction:    | OFF1 (NONE, OFF2, OFF3)                                                                                                    |
| Acknowledge: | IMMEDIATELY (POWER ON)                                                                                                    |
| Cause:       | The signals output from the Terminal Module 41 (TM41) for tracks A/B have reached the limit frequency. The output signals are no longer in synchronism with the specified setpoint.                                                                                                    |
| Remedy:      | <ul> <li>enter a lower speed setpoint (p1155).</li> <li>reduce the encoder pulse number (p0408).</li> </ul>                                                                                                    |
| 235221       | <location>TM: Setpoint - actual value deviation, outside the tolerance range</location>                                                                                                    |
| Reaction:    | OFF1 (NONE, OFF2, OFF3)                                                                                                    |
| Acknowledge: | IMMEDIATELY (POWER ON)                                                                                                    |
| Cause:       | The deviation between the setpoint and the output signals (track A/B) exceeds the tolerance of +/-3 %.                                                                                                    |
| Remedy:      | - reduce the basic clock cycle (p0110, p0111).<br>- replace the module.                                                                                                    |
| 235222       | <location>TM: Encoder pulse number not permissible</location>                                                                                                    |
| Reaction:    | NONE                                                                                                    |
| Acknowledge: | NONE                                                                                                    |
| Cause:       | <ul> <li>The encoder pulse number entered does not match the permissible pulse number from a hardware perspective.</li> <li>Fault value (r0949, decimal):</li> <li>1: Encoder pulse number is too high.</li> <li>2: Encoder pulse number is too low.</li> <li>4: Encoder pulse number is less than the zero mark offset (p4426)</li> </ul> |
| Remedy:      | Enter the encoder pulse number in the permissible range (p0408).                                                                                                    |
| 235223       | <location>TM: ZM offset not permissible</location>                                                                                                    |
| Reaction:    | NONE                                                                                                    |
| Acknowledge: | NONE                                                                                                    |
| Cause:       | The entered zero mark offset is not permissible.<br>Fault value (r0949, decimal):<br>1: Zero mark offset is too high.                                                                                                    |
| Remedy:      | Enter the zero mark offset in the permissible range (p4426).                                                                                                    |

| <b>235801</b>             | <location>TM DRIVE-CLiQ: Sign-of-life missing</location>                                                                                                    |
|---------------------------|----------------------------------------------------------------------------------------------------|
| Reaction:<br>Acknowledge: | NONE                                                                                                    |
| Cause:                    | A DRIVE-CLiQ communications error has occurred between the Control Unit and the Terminal Module involved.<br>Alarm value (r2124, hexadecimal):<br>0A: The sign-of-life bit in the receive telegram is not set. |
| Remedy:                   | <ul> <li>check the DRIVE-CLiQ connection.</li> <li>replace the component involved.</li> <li>See also: p9916</li> </ul>                                                                                         |
| 235802                    | <location>TM: Time slice overflow</location>                                                                                                    |
| Reaction:                 | NONE                                                                                                    |
| Acknowledge:              | NONE                                                                                                    |
| Cause:                    | Time slice overflow on Terminal Module.                                                                                                    |
| Remedy:                   | Replace the Terminal Module.                                                                                                    |
| 235803                    | <location>TM: Memory test</location>                                                                                                    |
| Reaction:                 | NONE                                                                                                    |
| Acknowledge:              | NONE                                                                                                    |
| Cause:                    | An error has occurred in the RAM test on the Terminal Module.                                                                                                    |
| Remedy:                   | <ul> <li>check whether the permissible ambient temperature for the Terminal Module is being<br/>maintained.</li> </ul>                                                                                         |
|                           | - replace the Terminal Module.                                                                                                    |
| 235804                    | <location>TM: CRC</location>                                                                                                    |
| Reaction:                 | NONE                                                                                                    |
| Acknowledge:              | NONE                                                                                                    |
| Cause:                    | A checksum error has occurred when reading-out the program memory on the Terminal<br>Module.                                                                                                    |
|                           | Fault value (r0949, hexadecimal):                                                                                                    |
|                           | Difference between the checksum at POWER ON and the actual checksum.                                                                                                    |
| Remedy:                   | - check whether the permissible ambient temperature for the Terminal Module is being                                                                                                    |
|                           | maintained.<br>- replace the Terminal Module.                                                                                                    |
| 235805                    | <location>TM: Incorrect EPROM checksum</location>                                                                                                    |
| Reaction:                 | NONE                                                                                                    |
| Acknowledge:              | NONE                                                                                                    |
| Cause:                    | Internal parameter data is corrupted.<br>Alarm value (r2124, hexadecimal):<br>01: EEPROM access error.<br>02: Too many blocks in the EEPROM.                                                                   |
| Remedy:                   | <ul><li> check whether the permissible ambient temperature for the module is maintained.</li><li> replace the module.</li></ul>                                                                                |
| 235807                    | <location>TM: Sequence control, time monitoring</location>                                                                                                    |
| Reaction:                 | NONE                                                                                                    |
| Acknowledge:              | NONE                                                                                                    |
| Cause:                    | Error, timeout, sequence control on the Terminal Module.                                                                                                    |
| Remedy:                   | Replace the Terminal Module.                                                                                                    |

| Remedy:      | <ul> <li>check the DRIVE-CLiQ wiring (interrupted cable, contacts,).</li> <li>check the electrical cabinet design and cable routing for EMC compliance</li> <li>if required, use another DRIVE-CLiQ socket (p9904).</li> <li>replace the component involved.</li> </ul>                                                                                                    |
|--------------|----------------------------------------------------------------------------------------------------|
| 235845       | <location>TM DRIVE-CLiQ: Cyclic data transfer error</location>                                                                                                    |
| Reaction:    | OFF1 (OFF2)                                                                                                    |
| Acknowledge: | IMMEDIATELY                                                                                                    |
| Cause:       | A DRIVE-CLiQ communications error has occurred between the Control Unit and the Terminal Module (TM) involved.<br>Fault value (r0949, hexadecimal):<br>0B: Synchronization error during alternating cyclic data transfer.                                                                                                    |
| Remedy:      | Carry-out a POWER ON.<br>See also: p9916                                                                                                    |
| 235850       | <location>TM: Internal software error</location>                                                                                                    |
| Reaction:    | OFF1 (NONE, OFF2, OFF3)                                                                                                    |
| Acknowledge: | POWER ON                                                                                                    |
| Cause:       | An internal software error in the Terminal Module (TM) has occurred.<br>Fault value (r0949, decimal):<br>1: Background time slice is blocked.                                                                                                    |
|              | 2: Checksum over the code memory is not OK.                                                                                                    |
| Remedy:      | <ul> <li>replace the Terminal Module (TM).</li> <li>if required, upgrade the firmware in the Terminal Module.</li> <li>contact the Hotline.</li> </ul>                                                                                                    |
| 235851       | <location>CU DRIVE-CLiQ: Sign-of-life missing</location>                                                                                                    |
| Reaction:    | OFF1 (OFF2)                                                                                                    |
| Acknowledge: | IMMEDIATELY                                                                                                    |
| Cause:       | A DRIVE-CLiQ communications error has occurred between the Control Unit and the power module involved. The DRIVE-CLiQ component did not set the sign of life to the Control Unit.<br>Fault value (r0949, hexadecimal):<br>0A: The sign-of-life bit in the receive telegram is not set.                                                                                                    |
| Remedy:      | - upgrade the firmware of the component involved.                                                                                                    |
| 235860       | <location>CU DRIVE-CLiQ: Telegram error</location>                                                                                                    |
| Reaction:    | OFF1 (OFF2)                                                                                                    |
| Acknowledge: | IMMEDIATELY                                                                                                    |
| Cause:       | A DRIVE-CLiQ communications error has occurred between the Control Unit and the Terminal Module involved.<br>Fault value (r0949, hexadecimal):<br>11: CRC error and the receive telegram is too early.<br>01: CRC error.                                                                                                    |
|              | 12: The telegram is shorter than that specified in the length byte or in the receive list and the receive telegram is too early.                                                                                                    |
|              | <ul><li>02: Telegram is shorter than specified in the length byte or in the receive list.</li><li>13: The telegram is longer than that specified in the length byte or in the receive list and the receive telegram is too early.</li><li>03: Telegram is longer than specified in the length byte or in the receive list.</li></ul>                                                                                   |
|              | <ul> <li>14: The length of the receive telegram does not match the receive list and the receive telegram is too early.</li> <li>04: The length of the receive telegram does not match the receive list.</li> <li>15: The type of the receive telegram does not match the receive list and the receive telegram is too early.</li> <li>05: The type of the receive telegram does not match the receive list.</li> </ul> |
|              | os. The type of the receive telegram does not match the receive list.                                                                                                    |

|                                                                                              | <ul><li>16: The address of the Terminal Module in the telegram and in the receive list does not match and the receive telegram is too early.</li><li>06: The address of the Terminal Module in the telegram and in the receive list do not match.</li></ul>                                                                                                    |
|----------------------------------------------------------------------------------------------|----------------------------------------------------------------------------------------------------|
|                                                                                              | <ul><li>19: The error bit in the receive telegram is set and the receive telegram is too early.</li><li>09: The error bit in the receive telegram is set.</li><li>10: The receive telegram is too early.</li></ul>                                                                                                    |
| Remedy:                                                                                      | <ul> <li>carry-out a POWER ON.</li> <li>check the electrical cabinet design and cable routing for EMC compliance</li> <li>check the DRIVE-CLiQ wiring (interrupted cable, contacts,).</li> <li>See also: p9915</li> </ul>                                                                                                    |
| 235885                                                                                       | <location>CU DRIVE-CLiQ: Cyclic data transfer error</location>                                                                                                    |
| Reaction:                                                                                    | OFF1 (OFF2)                                                                                                    |
| Acknowledge:                                                                                 | IMMEDIATELY                                                                                                    |
| Cause:                                                                                       | A DRIVE-CLiQ communications error has occurred between the Control Unit and the Terminal Module involved. The nodes do not send and receive in synchronism. Fault value (r0949, hexadecimal):                                                                                                    |
|                                                                                              | <ul><li>1A: Sign-of-life bit in the receive telegram not set and the receive telegram is too early.</li><li>21: The cyclic telegram has not been received.</li><li>22: Timeout in the telegram receive list.</li></ul>                                                                                                    |
|                                                                                              | 40: Timeout in the telegram send list.                                                                                                    |
| Remedy:                                                                                      | <ul><li>62: Error at the transition to cyclic operation.</li><li>check the power supply voltage of the component involved.</li></ul>                                                                                                    |
| Refficuy.                                                                                    | - carry-out a POWER ON.                                                                                                    |
|                                                                                              | - replace the component involved.<br>See also: p9915                                                                                                    |
| 235886                                                                                       | departies, CLI DRIVE CLIO, Error when conding DRIVE CLIO data                                                                                                    |
| 233000                                                                                       | <location>CU DRIVE-CLiQ: Error when sending DRIVE-CLiQ data</location>                                                                                                    |
| Reaction:                                                                                    | OFF1 (OFF2)                                                                                                    |
|                                                                                              | -                                                                                                    |
| Reaction:                                                                                    | OFF1 (OFF2)<br>IMMEDIATELY<br>A DRIVE-CLiQ communications error has occurred between the Control Unit and the<br>Terminal Module involved. Data were not able to be sent.<br>Fault value (r0949, hexadecimal):                                                                                                    |
| Reaction:<br>Acknowledge:<br>Cause:                                                          | OFF1 (OFF2)<br>IMMEDIATELY<br>A DRIVE-CLiQ communications error has occurred between the Control Unit and the<br>Terminal Module involved. Data were not able to be sent.<br>Fault value (r0949, hexadecimal):<br>41: Telegram type does not match send list.                                                                                                    |
| Reaction:<br>Acknowledge:<br>Cause:<br>Remedy:                                               | OFF1 (OFF2)<br>IMMEDIATELY<br>A DRIVE-CLiQ communications error has occurred between the Control Unit and the<br>Terminal Module involved. Data were not able to be sent.<br>Fault value (r0949, hexadecimal):<br>41: Telegram type does not match send list.<br>- carry-out a POWER ON.                                                                                                    |
| Reaction:<br>Acknowledge:<br>Cause:<br>Remedy:<br>235887                                     | OFF1 (OFF2)<br>IMMEDIATELY<br>A DRIVE-CLiQ communications error has occurred between the Control Unit and the<br>Terminal Module involved. Data were not able to be sent.<br>Fault value (r0949, hexadecimal):<br>41: Telegram type does not match send list.<br>- carry-out a POWER ON.                                                                                                    |
| Reaction:<br>Acknowledge:<br>Cause:<br>Remedy:<br>235887<br>Reaction:                        | OFF1 (OFF2)<br>IMMEDIATELY<br>A DRIVE-CLiQ communications error has occurred between the Control Unit and the<br>Terminal Module involved. Data were not able to be sent.<br>Fault value (r0949, hexadecimal):<br>41: Telegram type does not match send list.<br>- carry-out a POWER ON.<br><a href="https://www.commons.org">commons.org</a><br>corry-out a POWER ON.<br><a href="https://www.commons.org">commons.org</a><br>COFF1 (OFF2)                                                                                                    |
| Reaction:<br>Acknowledge:<br>Cause:<br>Remedy:<br><b>235887</b><br>Reaction:<br>Acknowledge: | OFF1 (OFF2)<br>IMMEDIATELY<br>A DRIVE-CLiQ communications error has occurred between the Control Unit and the<br>Terminal Module involved. Data were not able to be sent.<br>Fault value (r0949, hexadecimal):<br>41: Telegram type does not match send list.<br>- carry-out a POWER ON.<br><a href="https://www.commons.org">commons.org</a><br>(OFF1 (OFF2)<br>IMMEDIATELY                                                                                                    |
| Reaction:<br>Acknowledge:<br>Cause:<br>Remedy:<br>235887<br>Reaction:                        | OFF1 (OFF2)<br>IMMEDIATELY<br>A DRIVE-CLiQ communications error has occurred between the Control Unit and the<br>Terminal Module involved. Data were not able to be sent.<br>Fault value (r0949, hexadecimal):<br>41: Telegram type does not match send list.<br>- carry-out a POWER ON.<br>41: Telegram type does not match send list.   - carry-out a POWER ON.         IOCATION>CU DRIVE-CLIQ: Component faulted   OFF1 (OFF2)   IMMEDIATELY   Fault detected on the DRIVE-CLiQ component involved. Faulty hardware cannot be excluded.                                                                                                    |
| Reaction:<br>Acknowledge:<br>Cause:<br>Remedy:<br><b>235887</b><br>Reaction:<br>Acknowledge: | OFF1 (OFF2)<br>IMMEDIATELY<br>A DRIVE-CLiQ communications error has occurred between the Control Unit and the<br>Terminal Module involved. Data were not able to be sent.<br>Fault value (r0949, hexadecimal):<br>41: Telegram type does not match send list.<br>- carry-out a POWER ON.                                                                                                    |
| Reaction:<br>Acknowledge:<br>Cause:<br>Remedy:<br><b>235887</b><br>Reaction:<br>Acknowledge: | OFF1 (OFF2)<br>IMMEDIATELY<br>A DRIVE-CLiQ communications error has occurred between the Control Unit and the<br>Terminal Module involved. Data were not able to be sent.<br>Fault value (r0949, hexadecimal):<br>41: Telegram type does not match send list.<br>- carry-out a POWER ON.<br>41: Telegram type does not match send list.   - carry-out a POWER ON.         IOCATION>CU DRIVE-CLIQ: Component faulted   OFF1 (OFF2)   IMMEDIATELY   Fault detected on the DRIVE-CLiQ component involved. Faulty hardware cannot be excluded.   Fault value (r0949, hexadecimal):   20: Error in the telegram header.   23: Receive error: The telegram buffer memory contains an error.                                                                                                    |
| Reaction:<br>Acknowledge:<br>Cause:<br>Remedy:<br><b>235887</b><br>Reaction:<br>Acknowledge: | OFF1 (OFF2)<br>IMMEDIATELY<br>A DRIVE-CLiQ communications error has occurred between the Control Unit and the<br>Terminal Module involved. Data were not able to be sent.<br>Fault value (r0949, hexadecimal):<br>41: Telegram type does not match send list.<br>- carry-out a POWER ON.<br><b>clocation&gt;CU DRIVE-CLiQ: Component faulted</b><br>OFF1 (OFF2)<br>IMMEDIATELY<br>Fault detected on the DRIVE-CLiQ component involved. Faulty hardware cannot be<br>excluded.<br>Fault value (r0949, hexadecimal):<br>20: Error in the telegram header.<br>23: Receive error: The telegram buffer memory contains an error.<br>42: Send error: The telegram buffer memory contains an error.                                                                                                    |
| Reaction:<br>Acknowledge:<br>Cause:<br>Remedy:<br><b>235887</b><br>Reaction:<br>Acknowledge: | <ul> <li>OFF1 (OFF2)</li> <li>IMMEDIATELY</li> <li>A DRIVE-CLiQ communications error has occurred between the Control Unit and the Terminal Module involved. Data were not able to be sent.</li> <li>Fault value (r0949, hexadecimal):</li> <li>41: Telegram type does not match send list.</li> <li>carry-out a POWER ON.</li> <li><a href="https://www.commons.org">clocation&gt;CU DRIVE-CLiQ: Component faulted</a></li> <li>OFF1 (OFF2)</li> <li>IMMEDIATELY</li> <li>Fault detected on the DRIVE-CLiQ component involved. Faulty hardware cannot be excluded.</li> <li>Fault value (r0949, hexadecimal):</li> <li>20: Error in the telegram header.</li> <li>23: Receive error: The telegram buffer memory contains an error.</li> <li>42: Send error: The telegram buffer memory contains an error.</li> <li>43: Send error: The telegram buffer memory contains an error.</li> </ul>                                                                                    |
| Reaction:<br>Acknowledge:<br>Cause:<br>Remedy:<br><b>235887</b><br>Reaction:<br>Acknowledge: | OFF1 (OFF2)<br>IMMEDIATELY<br>A DRIVE-CLiQ communications error has occurred between the Control Unit and the<br>Terminal Module involved. Data were not able to be sent.<br>Fault value (r0949, hexadecimal):<br>41: Telegram type does not match send list.<br>- carry-out a POWER ON.<br><b>clocation&gt;CU DRIVE-CLiQ: Component faulted</b><br>OFF1 (OFF2)<br>IMMEDIATELY<br>Fault detected on the DRIVE-CLiQ component involved. Faulty hardware cannot be<br>excluded.<br>Fault value (r0949, hexadecimal):<br>20: Error in the telegram header.<br>23: Receive error: The telegram buffer memory contains an error.<br>42: Send error: The telegram buffer memory contains an error.                                                                                                    |
| Reaction:<br>Acknowledge:<br>Cause:<br>Remedy:<br><b>235887</b><br>Reaction:<br>Acknowledge: | <ul> <li>OFF1 (OFF2)</li> <li>IMMEDIATELY</li> <li>A DRIVE-CLiQ communications error has occurred between the Control Unit and the Terminal Module involved. Data were not able to be sent.</li> <li>Fault value (r0949, hexadecimal):</li> <li>41: Telegram type does not match send list.</li> <li>- carry-out a POWER ON.</li> <li><a href="https://www.communicationscommons.com">docation&gt;CU DRIVE-CLiQ: Component faulted</a></li> <li>OFF1 (OFF2)</li> <li>IMMEDIATELY</li> <li>Fault detected on the DRIVE-CLiQ component involved. Faulty hardware cannot be excluded.</li> <li>Fault value (r0949, hexadecimal):</li> <li>20: Error in the telegram header.</li> <li>23: Receive error: The telegram buffer memory contains an error.</li> <li>42: Send error: The telegram buffer memory contains an error.</li> <li>43: Send error: The telegram buffer memory contains an error.</li> <li>60: Response received too late during runtime measurement.</li> </ul> |

| 235895       | <location>CU DRIVE-CLiQ: Cyclic data transfer error</location>                                                                                                   |
|--------------|----------------------------------------------------------------------------------------------------|
| Reaction:    | OFF1 (OFF2)                                                                                                    |
| Acknowledge: |                                                                                                    |
| Cause:       | A DRIVE-CLiQ communications error has occurred between the Control Unit and the<br>Terminal Module involved.                                                     |
|              | Fault value (r0949, hexadecimal):                                                                                                    |
|              | 0B: Synchronization error during alternating cyclic data transfer.                                                                                               |
| Remedy:      | - carry-out a POWER ON.<br>See also: p9915                                                                                                    |
| 235896       | <location>CU DRIVE-CLiQ: Inconsistent component properties</location>                                                                                            |
| Reaction:    | A_INFEED: OFF2 (NONE, OFF1)<br>SERVO: OFF2 (DCBRAKE, NONE, OFF1, OFF3, STOP1, STOP2)                                                                             |
| Acknowledge: | IMMEDIATELY                                                                                                    |
| Cause:       | The properties of the DRIVE-CLiQ component, specified by the fault value, have changed                                                                           |
|              | in an incompatible fashion with respect to the run-up. One cause can be, e.g. that a DRIVE-                                                                      |
|              | CLiQ cable or DRIVE-CLiQ component has been replaced.<br>Fault value (r0949, decimal):                                                                           |
|              | Component ID.                                                                                                    |
| Remedy:      | - when replacing cables, only use cables with the same length as the original cables.                                                                            |
|              | - when replacing components, use the same components and firmware releases.                                                                                      |
|              | - carry-out a POWER ON.                                                                                                    |
| 235897       | <pre><location>DRIVE-CLiQ: No communications to the components</location></pre>                                                                                  |
| Reaction:    | A_INFEED: OFF2 (NONE, OFF1)<br>SERVO: OFF2 (DCBRAKE, ENCODER, NONE, OFF1, OFF3, STOP1, STOP2)                                                                    |
| Acknowledge: | IMMEDIATELY (POWER ON)                                                                                                    |
| Cause:       | Communications with the DRIVE-CLiQ component specified by the fault value is not possible.                                                                       |
|              | One cause can be, e.g. that a DRIVE-CLiQ cable has been withdrawn.                                                                                               |
|              | Fault value (r0949, decimal):<br>Component ID.                                                                                                    |
| Remedy:      | - check the DRIVE-CLiQ connections.                                                                                                    |
| <b>,</b>     | - carry-out a POWER ON.                                                                                                    |
| 235899       | <location>TM: Unknown fault</location>                                                                                                    |
| Reaction:    | NONE (DCBRAKE, OFF1, OFF2, OFF3, STOP1, STOP2)                                                                                                    |
| Acknowledge: | IMMEDIATELY (POWER ON)                                                                                                    |
| Cause:       | A fault has occurred on the Terminal Module that cannot be interpreted by the Control Unit firmware.                                                             |
|              | This can occur if the firmware on the Terminal Module is more recent than the firmware on                                                                        |
|              | the Control Unit.                                                                                                    |
|              | Fault value (r0949, decimal):<br>Fault number.                                                                                                    |
|              | If required, the significance of this new fault can be read about in a more recent description                                                                   |
|              | of the Control Unit.                                                                                                    |
| Remedy:      | <ul> <li>replace the firmware on the Terminal Module by an older firmware version (r0158).</li> <li>upgrade the firmware on the Control Unit (r0018).</li> </ul> |
| 235903       | <location>TM: Error I2C bus</location>                                                                                                    |
| Reaction:    | NONE                                                                                                    |
| Acknowledge: | NONE                                                                                                    |
| Cause:       | An error has occurred while accessing the internal I2C bus of the Terminal Module.                                                                               |
| Remedy:      | Replace the Terminal Module.                                                                                                    |

| 235904                    | <location>TM: EEPROM</location>                                                                                                    |
|---------------------------|----------------------------------------------------------------------------------------------------|
| Reaction:                 | NONE                                                                                                    |
| Acknowledge:              | NONE                                                                                                    |
| Cause:                    | An error has occurred accessing the non-volatile memory on the Terminal Module.                                                                                                    |
| Remedy:                   | Replace the Terminal Module.                                                                                                    |
| 235905                    | <location>TM: Parameter access</location>                                                                                                    |
| Reaction:                 | NONE                                                                                                    |
| Acknowledge:              | NONE                                                                                                    |
| Cause:<br>Remedy:         | The Control Unit attempted to write an illegal parameter value into the Terminal Module.<br>- check whether the firmware version of the TM (r0158) matches the firmware version of<br>Control Unit (r0018). |
|                           | - if required, replace the Terminal Module.<br>Note:                                                                                                    |
|                           | The firmware versions that match each other are in the readme.txt file on the CompactFlash card.                                                                                                    |
| 235906                    | <location>TM: 24 V power supply missing</location>                                                                                                    |
| Reaction:                 | NONE                                                                                                    |
| Acknowledge:              | NONE                                                                                                    |
| Cause:                    | The 24 V power supply for the digital outputs is missing.                                                                                                    |
|                           | Alarm value (r2124, hexadecimal):<br>01: TM17 24 V power supply for DI/DO 0 7 missing.                                                                                                    |
|                           | 02: TM17 24 V power supply for DI/DO 8 15 missing.                                                                                                    |
|                           | 04: TM15 24 V power supply for DI/DO 0 7 (X520) missing.                                                                                                    |
|                           | 08: TM15 24 V power supply for DI/DO 8 15 (X521) missing.<br>10: TM15 24 V power supply for DI/DO 16 23 (X522) missing.                                                                                     |
|                           | 20: TM41 24 V power supply for DI/DO 0 3 missing.                                                                                                    |
| Remedy:                   | Check the terminals for the power supply voltage (L1+, L2+, L3+, M).                                                                                                    |
| 235907                    | <location>TM: Hardware initialization unsuccessful</location>                                                                                                    |
| Reaction:<br>Acknowledge: | NONE                                                                                                    |
| Cause:                    | The Terminal Module was not successfully initialized.                                                                                                    |
|                           | Alarm value (r2124, hexadecimal):<br>01: TM17 or TM41 - incorrect configuration request.                                                                                                    |
|                           | 02: TM17 or TM41 - programming not successful.                                                                                                    |
|                           | 04: TM17 or TM41 - invalid time stamp                                                                                                    |
| Remedy:                   | Carry-out a POWER ON.                                                                                                    |
| 235910                    | <location>TM: Module overtemperature</location>                                                                                                    |
| Reaction:                 | NONE                                                                                                    |
| Acknowledge:              | NONE                                                                                                    |
| Cause:                    | The temperature in the module has exceeded the highest permissible limit.                                                                                                    |
| Remedy:                   | <ul> <li>reduce the ambient temperature.</li> <li>replace the Terminal Module.</li> </ul>                                                                                                    |
| 235911                    | <location>TM: PROFIBUS: Clock synchronous operation sign-of-life<br/>missing</location>                                                                                                    |
| Reaction:                 | NONE                                                                                                    |
| Acknowledge:              | NONE                                                                                                    |
| Cause:                    | The maximum permissible number of errors in the master sign-of-life (clock synchronous PROFIBUS) has been exceeded in cyclic operation.                                                                     |
| Remedu                    | When the alarm is output, the module outputs are reset up to the next synchronization.<br>- check the physical bus configuration (terminating resistor, shielding, etc.).                                   |
| Remedy:                   | - הפטר גווים אוזישונים שנש נטוווקטרמנוטרו נובורוווומנוויט ובשושנטו, שוובוטוויט, פנט.).                                                                                                    |

|                                                                                                    | <ul> <li>check the interconnection of the master sign-of-life (r4201 via p0915).</li> <li>check whether the master correctly sends the sign-of-life (e.g. set-up a trace with r4201.12 r4201.15 and trigger signal r4301.9).</li> </ul>                                                                                                    |
|----------------------------------------------------------------------------------------------------|----------------------------------------------------------------------------------------------------|
| 225020                                                                                                    | - check the bus and master for utilization level (e.g. bus cycle time Tdp was set too short).                                                                                                    |
| 235920<br>Reaction:                                                                                                    | <li><location>TM: Temperature sensor fault<br/>NONE</location></li>                                                                                                    |
| Acknowledge:                                                                                                    | NONE                                                                                                    |
| Cause:                                                                                                    | <ul> <li>When evaluating the temperature sensor, an error occurred.</li> <li>Alarm value (r2124, decimal):</li> <li>1: Wire breakage or sensor not connected (KTY: R &gt; 1630 Ohm).</li> <li>2: Measured resistance too low (PTC: R &lt; 20 Ohm, KTY: R &lt; 50 Ohm).</li> </ul>                                                                                                    |
| Remedy:                                                                                                    | <ul> <li>check that the sensor is connected correctly.</li> <li>replace sensor.</li> </ul>                                                                                                    |
| 235999                                                                                                    | <location>TM: Unknown alarm</location>                                                                                                    |
| Reaction:                                                                                                    | NONE                                                                                                    |
| Acknowledge:                                                                                                    | NONE                                                                                                    |
| Cause:                                                                                                    | An alarm has occurred on the Terminal Module that cannot be interpreted by the Control Unit firmware.                                                                                                    |
|                                                                                                    | This can occur if the firmware on the Terminal Module is more recent than the firmware on the Control Unit.                                                                                                    |
|                                                                                                    | Alarm value (r2124, decimal):<br>Alarm number.                                                                                                    |
|                                                                                                    | If required, the significance of this new alarm can be read about in a more recent description of the Control Unit.                                                                                                    |
| Remedy:                                                                                                    | - replace the firmware on the Terminal Module by an older firmware version (r0158).                                                                                                    |
| Reflictly.                                                                                                    | - upgrade the firmware on the Control Unit (r0018).                                                                                                    |
| 240000                                                                                                    |                                                                                                    |
| -                                                                                                    | - upgrade the firmware on the Control Unit (r0018).                                                                                                    |
| 240000                                                                                                    | <ul> <li>upgrade the firmware on the Control Unit (r0018).</li> <li><location>Fault on another drive object</location></li> </ul>                                                                                                    |
| <b>240000</b><br>Reaction:                                                                                                    | <ul> <li>upgrade the firmware on the Control Unit (r0018).</li> <li>clocation&gt;Fault on another drive object NONE </li> </ul>                                                                                                    |
| <b>240000</b><br>Reaction:<br>Acknowledge:                                                                                                    | <ul> <li>upgrade the firmware on the Control Unit (r0018).</li> <li><a href="list-style=" list-style="l&lt;/th&gt;&lt;/tr&gt;&lt;tr&gt;&lt;td&gt;&lt;b&gt;240000&lt;/b&gt;&lt;br&gt;Reaction:&lt;br&gt;Acknowledge:&lt;br&gt;Cause:&lt;/td&gt;&lt;td&gt;&lt;ul&gt; &lt;li&gt;upgrade the firmware on the Control Unit (r0018).&lt;/li&gt; &lt;li&gt;&lt;b&gt;- location&gt;Fault on another drive object&lt;/b&gt; NONE IMMEDIATELY A fault has occurred for a drive object with an object number greater than 62. Fault value (r0949, decimal): Drive object number with fault.&lt;/td&gt;&lt;/tr&gt;&lt;tr&gt;&lt;td&gt;&lt;b&gt;240000&lt;/b&gt;&lt;br&gt;Reaction:&lt;br&gt;Acknowledge:&lt;br&gt;Cause:&lt;br&gt;Remedy:&lt;/td&gt;&lt;td&gt;&lt;ul&gt; &lt;li&gt;upgrade the firmware on the Control Unit (r0018).&lt;/li&gt; &lt;li&gt;&lt;b&gt;&lt; location&gt;Fault on another drive object&lt;/b&gt; NONE IMMEDIATELY A fault has occurred for a drive object with an object number greater than 62. Fault value (r0949, decimal): Drive object number with fault. Evaluate the fault buffer of the object specified in the fault value.&lt;/td&gt;&lt;/tr&gt;&lt;tr&gt;&lt;td&gt;240000&lt;br&gt;Reaction:&lt;br&gt;Acknowledge:&lt;br&gt;Cause:&lt;br&gt;Remedy:&lt;br&gt;240002&lt;br&gt;Reaction:&lt;br&gt;Acknowledge:&lt;/td&gt;&lt;td&gt;&lt;ul&gt; &lt;li&gt;upgrade the firmware on the Control Unit (r0018).&lt;/li&gt; &lt;li&gt;&lt;/li&gt; &lt;li&gt;&lt;/li&gt; &lt;li&gt;&lt;b&gt;IOCATION&gt;Fault on another drive object&lt;/b&gt;&lt;/li&gt; &lt;li&gt;NONE&lt;/li&gt; &lt;li&gt;IMMEDIATELY&lt;/li&gt; &lt;li&gt;A fault has occurred for a drive object with an object number greater than 62.&lt;/li&gt; &lt;li&gt;Fault value (r0949, decimal):&lt;/li&gt; &lt;li&gt;Drive object number with fault.&lt;/li&gt; &lt;li&gt;Evaluate the fault buffer of the object specified in the fault value.&lt;/li&gt; &lt;li&gt;&lt;b&gt;IOCATION&gt;Fault on drive object with object number 2&lt;/b&gt;&lt;/li&gt; &lt;li&gt;NONE&lt;/li&gt; &lt;li&gt;IMMEDIATELY&lt;/li&gt; &lt;/ul&gt;&lt;/td&gt;&lt;/tr&gt;&lt;tr&gt;&lt;td&gt;240000&lt;br&gt;Reaction:&lt;br&gt;Acknowledge:&lt;br&gt;Cause:&lt;br&gt;Remedy:&lt;br&gt;240002&lt;br&gt;Reaction:&lt;/td&gt;&lt;td&gt;&lt;ul&gt; &lt;li&gt;upgrade the firmware on the Control Unit (r0018).&lt;/li&gt; &lt;li&gt;&lt;b&gt;- location&gt;Fault on another drive object&lt;/b&gt; NONE IMMEDIATELY A fault has occurred for a drive object with an object number greater than 62. Fault value (r0949, decimal): Drive object number with fault. Evaluate the fault buffer of the object specified in the fault value. &lt;b&gt;- location&gt;Fault on drive object with object number 2&lt;/b&gt; NONE IMMEDIATELY A fault has occurred for the drive object with this object number. Fault value (r0949, decimal):&lt;/td&gt;&lt;/tr&gt;&lt;tr&gt;&lt;th&gt;240000&lt;br&gt;Reaction:&lt;br&gt;Acknowledge:&lt;br&gt;Cause:&lt;br&gt;Remedy:&lt;br&gt;240002&lt;br&gt;Reaction:&lt;br&gt;Acknowledge:&lt;/th&gt;&lt;th&gt;&lt;ul&gt; &lt;li&gt;upgrade the firmware on the Control Unit (r0018).&lt;/li&gt; &lt;li&gt;&lt;b&gt;&lt; location&gt;Fault on another drive object&lt;/b&gt; NONE IMMEDIATELY A fault has occurred for a drive object with an object number greater than 62. Fault value (r0949, decimal): Drive object number with fault. Evaluate the fault buffer of the object specified in the fault value. &lt;b&gt;&lt; location&gt;Fault on drive object with object number 2&lt;/b&gt; NONE IMMEDIATELY A fault has occurred for the drive object with this object number 2&lt;/th&gt;&lt;/tr&gt;&lt;tr&gt;&lt;td&gt;240000&lt;br&gt;Reaction:&lt;br&gt;Acknowledge:&lt;br&gt;Cause:&lt;br&gt;Remedy:&lt;br&gt;240002&lt;br&gt;Reaction:&lt;br&gt;Acknowledge:&lt;br&gt;Cause:&lt;br&gt;Remedy:&lt;/td&gt;&lt;td&gt;&lt;ul&gt; &lt;li&gt;upgrade the firmware on the Control Unit (r0018).&lt;/li&gt; &lt;li&gt;&lt;a href=" list-style"=""></a></li> <li>IMMEDIATELY</li> <li>A fault has occurred for a drive object with an object number greater than 62.</li> <li>Fault value (r0949, decimal):</li> <li>Drive object number with fault.</li> <li>Evaluate the fault buffer of the object specified in the fault value.</li> <li><a href="list-style"></a></li> <li>IONNE</li> <li>IMMEDIATELY</li> <li>A fault has occurred for the object with object number 2</li> <li>NONE</li> <li>IMMEDIATELY</li> <li>A fault has occurred for the drive object with this object number.</li> <li>Fault value (r0949, decimal):</li> <li>First fault that has occurred for this drive object.</li> </ul> |
| 240000<br>Reaction:<br>Acknowledge:<br>Cause:<br>Remedy:<br>240002<br>Reaction:<br>Acknowledge:<br>Cause:                                                   | <ul> <li>upgrade the firmware on the Control Unit (r0018).</li> <li><b>- location&gt;Fault on another drive object</b> NONE IMMEDIATELY A fault has occurred for a drive object with an object number greater than 62. Fault value (r0949, decimal): Drive object number with fault. Evaluate the fault buffer of the object specified in the fault value. <b>- location&gt;Fault on drive object with object number 2</b> NONE IMMEDIATELY A fault has occurred for the drive object with this object number. Fault value (r0949, decimal): First fault that has occurred for this drive object.</li></ul>                                                                                                    |
| 240000<br>Reaction:<br>Acknowledge:<br>Cause:<br>Remedy:<br>240002<br>Reaction:<br>Acknowledge:<br>Cause:<br>Remedy:<br>240003                              | <ul> <li>upgrade the firmware on the Control Unit (r0018).</li> <li><a href="list-style=" list-<="" list-style="list-style=" td=""></a></li></ul>                                                                                                    |
| 240000<br>Reaction:<br>Acknowledge:<br>Cause:<br>Remedy:<br>240002<br>Reaction:<br>Acknowledge:<br>Cause:<br>Remedy:<br>240003<br>Reaction:                 | <ul> <li>upgrade the firmware on the Control Unit (r0018).</li> <li><a href="cito:clicitations-fault on another drive object">clicitations-fault on another drive object</a><br/>NONE<br/>IMMEDIATELY<br/>A fault has occurred for a drive object with an object number greater than 62.<br/>Fault value (r0949, decimal):<br/>Drive object number with fault.</li> <li>Evaluate the fault buffer of the object specified in the fault value.</li> <li><a href="cito:clicitations-fault">cito:clicitations-fault on drive object with object number 2</a><br/>NONE<br/>IMMEDIATELY<br/>A fault has occurred for the drive object with this object number.<br/>Fault value (r0949, decimal):<br/>First fault that has occurred for this drive object.</li> <li><a href="cito:clicitations-fault">cito:clicitations-fault on drive object with this object number.</a><br/>Fault value (r0949, decimal):<br/>First fault that has occurred for the specified object.</li> <li><a href="cito:clicitations-fault">cito:clicitations-fault on drive object with object number.</a><br/>Fault value the fault buffer of the specified object.</li> <li><a href="cito:clicitations-fault">cito:clicitations-fault on drive object with object number 3</a><br/>NONE<br/>IMMEDIATELY<br/>A fault has occurred for the drive object with object number 3</li> <li>NONE</li> <li>IMMEDIATELY<br/>A fault has occurred for the drive object with this object number.</li> <li><a href="cito:specified">cito:clicitations-fault on drive object with object number 3</a><br/>NONE</li> </ul>                                                                                                    |
| 240000<br>Reaction:<br>Acknowledge:<br>Cause:<br>Remedy:<br>240002<br>Reaction:<br>Acknowledge:<br>Cause:<br>Remedy:<br>240003<br>Reaction:<br>Acknowledge: | <ul> <li>upgrade the firmware on the Control Unit (r0018).</li> <li><li><li><location>Fault on another drive object</location></li> <li>NONE</li> <li>IMMEDIATELY</li> <li>A fault has occurred for a drive object with an object number greater than 62.</li> <li>Fault value (r0949, decimal):</li> <li>Drive object number with fault.</li> <li>Evaluate the fault buffer of the object specified in the fault value.</li> <li><location>Fault on drive object with object number 2</location></li> <li>NONE</li> <li>IMMEDIATELY</li> <li>A fault has occurred for the drive object with this object number.</li> <li>Fault value (r0949, decimal):</li> <li>First fault that has occurred for the drive object.</li> <li>Evaluate the fault buffer of the specified object.</li> <li><location>Fault on drive object with object number 3</location></li> <li>NONE</li> <li>IMMEDIATELY</li> <li>A fault has occurred for the specified object.</li> <li><location>Fault on drive object with object number 3</location></li> <li>NONE</li> <li>IMMEDIATELY</li> <li>A fault has occurred for the specified object.</li> <li></li> <li></li></li></li></ul>                                                                                                    |

| 240004       | <location>Fault on drive object with object number 4</location>                                                                                             |
|--------------|----------------------------------------------------------------------------------------------------|
| Reaction:    | NONE                                                                                                    |
| Acknowledge: | IMMEDIATELY                                                                                                    |
| Cause:       | A fault has occurred for the drive object with this object number.<br>Fault value (r0949, decimal):<br>First fault that has occurred for this drive object. |
| Remedy:      | Evaluate the fault buffer of the specified object.                                                                                                    |
| 240005       | <location>Fault on drive object with object number 5</location>                                                                                             |
| Reaction:    | NONE                                                                                                    |
| Acknowledge: | IMMEDIATELY                                                                                                    |
| Cause:       | A fault has occurred for the drive object with this object number.<br>Fault value (r0949, decimal):<br>First fault that has occurred for this drive object. |
| Remedy:      | Evaluate the fault buffer of the specified object.                                                                                                    |
| 240006       | <location>Fault on drive object with object number 6</location>                                                                                             |
| Reaction:    | NONE                                                                                                    |
| Acknowledge: | IMMEDIATELY                                                                                                    |
| Cause:       | A fault has occurred for the drive object with this object number.<br>Fault value (r0949, decimal):<br>First fault that has occurred for this drive object. |
| Remedy:      | Evaluate the fault buffer of the specified object.                                                                                                    |
| 240007       | <location>Fault on drive object with object number 7</location>                                                                                             |
| Reaction:    | NONE                                                                                                    |
| Acknowledge: | IMMEDIATELY                                                                                                    |
| Cause:       | A fault has occurred for the drive object with this object number.<br>Fault value (r0949, decimal):<br>First fault that has occurred for this drive object. |
| Remedy:      | Evaluate the fault buffer of the specified object.                                                                                                    |
| 240008       | <location>Fault on drive object with object number 8</location>                                                                                             |
| Reaction:    | NONE                                                                                                    |
| Acknowledge: | IMMEDIATELY                                                                                                    |
| Cause:       | A fault has occurred for the drive object with this object number.<br>Fault value (r0949, decimal):<br>First fault that has occurred for this drive object. |
| Remedy:      | Evaluate the fault buffer of the specified object.                                                                                                    |
| 240009       | <location>Fault on drive object with object number 9</location>                                                                                             |
| Reaction:    | NONE                                                                                                    |
| Acknowledge: | IMMEDIATELY                                                                                                    |
| Cause:       | A fault has occurred for the drive object with this object number.<br>Fault value (r0949, decimal):<br>First fault that has occurred for this drive object. |
| Remedy:      | Evaluate the fault buffer of the specified object.                                                                                                    |
| 240010       | <location>Fault on drive object with object number 10</location>                                                                                            |
| Reaction:    | NONE                                                                                                    |
| Acknowledge: | IMMEDIATELY                                                                                                    |
| Cause:       | A fault has occurred for the drive object with this object number.<br>Fault value (r0949, decimal):                                                         |
| Remedy:      | First fault that has occurred for this drive object.<br>Evaluate the fault buffer of the specified object.                                                  |
| itemeuy.     |                                                                                                    |

| 240011       | <location>Fault on drive object with object number 11</location>                                                                                            |
|--------------|----------------------------------------------------------------------------------------------------|
| Reaction:    | NONE                                                                                                    |
| Acknowledge: | IMMEDIATELY                                                                                                    |
| Cause:       | A fault has occurred for the drive object with this object number.<br>Fault value (r0949, decimal):<br>First fault that has occurred for this drive object. |
| Remedy:      | Evaluate the fault buffer of the specified object.                                                                                                    |
| 240012       | <location>Fault on drive object with object number 12</location>                                                                                            |
| Reaction:    | NONE                                                                                                    |
| Acknowledge: | IMMEDIATELY                                                                                                    |
| Cause:       | A fault has occurred for the drive object with this object number.<br>Fault value (r0949, decimal):<br>First fault that has occurred for this drive object. |
| Remedy:      | Evaluate the fault buffer of the specified object.                                                                                                    |
| 240013       | <location>Fault on drive object with object number 13</location>                                                                                            |
| Reaction:    | NONE                                                                                                    |
| Acknowledge: | IMMEDIATELY                                                                                                    |
| Cause:       | A fault has occurred for the drive object with this object number.<br>Fault value (r0949, decimal):<br>First fault that has occurred for this drive object. |
| Remedy:      | Evaluate the fault buffer of the specified object.                                                                                                    |
| 240014       | <location>Fault on drive object with object number 14</location>                                                                                            |
| Reaction:    | NONE                                                                                                    |
| Acknowledge: | IMMEDIATELY                                                                                                    |
| Cause:       | A fault has occurred for the drive object with this object number.<br>Fault value (r0949, decimal):<br>First fault that has occurred for this drive object. |
| Remedy:      | Evaluate the fault buffer of the specified object.                                                                                                    |
| 240015       | <location>Fault on drive object with object number 15</location>                                                                                            |
| Reaction:    | NONE                                                                                                    |
| Acknowledge: | IMMEDIATELY                                                                                                    |
| Cause:       | A fault has occurred for the drive object with this object number.<br>Fault value (r0949, decimal):<br>First fault that has occurred for this drive object. |
| Remedy:      | Evaluate the fault buffer of the specified object.                                                                                                    |
| 240016       | <location>Fault on drive object with object number 16</location>                                                                                            |
| Reaction:    | NONE                                                                                                    |
| Acknowledge: | IMMEDIATELY                                                                                                    |
| Cause:       | A fault has occurred for the drive object with this object number.<br>Fault value (r0949, decimal):<br>First fault that has occurred for this drive object. |
| Remedy:      | Evaluate the fault buffer of the specified object.                                                                                                    |
| 240017       | <location>Fault on drive object with object number 17</location>                                                                                            |
| Reaction:    | NONE                                                                                                    |
| Acknowledge: | IMMEDIATELY                                                                                                    |
| Cause:       | A fault has occurred for the drive object with this object number.<br>Fault value (r0949, decimal):<br>First fault that has occurred for this drive object. |
| Remedy:      | Evaluate the fault buffer of the specified object.                                                                                                    |

| 240018       | <location>Fault on drive object with object number 18</location>                                                                                            |
|--------------|----------------------------------------------------------------------------------------------------|
| Reaction:    | NONE                                                                                                    |
| Acknowledge: | IMMEDIATELY                                                                                                    |
| Cause:       | A fault has occurred for the drive object with this object number.<br>Fault value (r0949, decimal):<br>First fault that has occurred for this drive object. |
| Remedy:      | Evaluate the fault buffer of the specified object.                                                                                                    |
| 240019       | <location>Fault on drive object with object number 19</location>                                                                                            |
| Reaction:    | NONE                                                                                                    |
| Acknowledge: | IMMEDIATELY                                                                                                    |
| Cause:       | A fault has occurred for the drive object with this object number.<br>Fault value (r0949, decimal):<br>First fault that has occurred for this drive object. |
| Remedy:      | Evaluate the fault buffer of the specified object.                                                                                                    |
| 240020       | <location>Fault on drive object with object number 20</location>                                                                                            |
| Reaction:    | NONE                                                                                                    |
| Acknowledge: | IMMEDIATELY                                                                                                    |
| Cause:       | A fault has occurred for the drive object with this object number.<br>Fault value (r0949, decimal):<br>First fault that has occurred for this drive object. |
| Remedy:      | Evaluate the fault buffer of the specified object.                                                                                                    |
| 240021       | <location>Fault on drive object with object number 21</location>                                                                                            |
| Reaction:    | NONE                                                                                                    |
| Acknowledge: | IMMEDIATELY                                                                                                    |
| Cause:       | A fault has occurred for the drive object with this object number.<br>Fault value (r0949, decimal):<br>First fault that has occurred for this drive object. |
| Remedy:      | Evaluate the fault buffer of the specified object.                                                                                                    |
| 240022       | <location>Fault on drive object with object number 22</location>                                                                                            |
| Reaction:    | NONE                                                                                                    |
| Acknowledge: | IMMEDIATELY                                                                                                    |
| Cause:       | A fault has occurred for the drive object with this object number.<br>Fault value (r0949, decimal):<br>First fault that has occurred for this drive object. |
| Remedy:      | Evaluate the fault buffer of the specified object.                                                                                                    |
| 240023       | <location>Fault on drive object with object number 23</location>                                                                                            |
| Reaction:    | NONE                                                                                                    |
| Acknowledge: | IMMEDIATELY                                                                                                    |
| Cause:       | A fault has occurred for the drive object with this object number.<br>Fault value (r0949, decimal):<br>First fault that has occurred for this drive object. |
| Remedy:      | Evaluate the fault buffer of the specified object.                                                                                                    |
| 240024       | <location>Fault on drive object with object number 24</location>                                                                                            |
| Reaction:    | NONE                                                                                                    |
| Acknowledge: | IMMEDIATELY                                                                                                    |
| Cause:       | A fault has occurred for the drive object with this object number.                                                                                          |
|              | Fault value (r0949, decimal):                                                                                                    |
| Remedy:      | First fault that has occurred for this drive object.<br>Evaluate the fault buffer of the specified object.                                                  |
| Remouy.      |                                                                                                    |

| 240025       | <location>Fault on drive object with object number 25</location>                                                                                            |
|--------------|----------------------------------------------------------------------------------------------------|
| Reaction:    | NONE                                                                                                    |
| Acknowledge: |                                                                                                    |
| Cause:       | A fault has occurred for the drive object with this object number.<br>Fault value (r0949, decimal):<br>First fault that has occurred for this drive object. |
| Remedy:      | Evaluate the fault buffer of the specified object.                                                                                                    |
| 240026       | <location>Fault on drive object with object number 26</location>                                                                                            |
| Reaction:    | NONE                                                                                                    |
| Acknowledge: | IMMEDIATELY                                                                                                    |
| Cause:       | A fault has occurred for the drive object with this object number.<br>Fault value (r0949, decimal):<br>First fault that has occurred for this drive object. |
| Remedy:      | Evaluate the fault buffer of the specified object.                                                                                                    |
| 240027       | <location>Fault on drive object with object number 27</location>                                                                                            |
| Reaction:    | NONE                                                                                                    |
| Acknowledge: | IMMEDIATELY                                                                                                    |
| Cause:       | A fault has occurred for the drive object with this object number.<br>Fault value (r0949, decimal):<br>First fault that has occurred for this drive object. |
| Remedy:      | Evaluate the fault buffer of the specified object.                                                                                                    |
| 240028       | <location>Fault on drive object with object number 28</location>                                                                                            |
| Reaction:    | NONE                                                                                                    |
| Acknowledge: | IMMEDIATELY                                                                                                    |
| Cause:       | A fault has occurred for the drive object with this object number.<br>Fault value (r0949, decimal):<br>First fault that has occurred for this drive object. |
| Remedy:      | Evaluate the fault buffer of the specified object.                                                                                                    |
| 240029       | <location>Fault on drive object with object number 29</location>                                                                                            |
| Reaction:    | NONE                                                                                                    |
| Acknowledge: | IMMEDIATELY                                                                                                    |
| Cause:       | A fault has occurred for the drive object with this object number.<br>Fault value (r0949, decimal):<br>First fault that has occurred for this drive object. |
| Remedy:      | Evaluate the fault buffer of the specified object.                                                                                                    |
| 240030       | <location>Fault on drive object with object number 30</location>                                                                                            |
| Reaction:    | NONE                                                                                                    |
| Acknowledge: | IMMEDIATELY                                                                                                    |
| Cause:       | A fault has occurred for the drive object with this object number.<br>Fault value (r0949, decimal):<br>First fault that has occurred for this drive object. |
| Remedy:      | Evaluate the fault buffer of the specified object.                                                                                                    |
| 240031       | <location>Fault on drive object with object number 31</location>                                                                                            |
| Reaction:    | NONE                                                                                                    |
| Acknowledge: | IMMEDIATELY                                                                                                    |
| Cause:       | A fault has occurred for the drive object with this object number.<br>Fault value (r0949, decimal):<br>First fault that has occurred for this drive object. |
| Remedy:      | Evaluate the fault buffer of the specified object.                                                                                                    |
|              |                                                                                                    |

| 240032       | <location>Fault on drive object with object number 32</location>                                                                                            |
|--------------|----------------------------------------------------------------------------------------------------|
| Reaction:    | NONE                                                                                                    |
| Acknowledge: | IMMEDIATELY                                                                                                    |
| Cause:       | A fault has occurred for the drive object with this object number.<br>Fault value (r0949, decimal):<br>First fault that has occurred for this drive object. |
| Remedy:      | Evaluate the fault buffer of the specified object.                                                                                                    |
| 240033       | <location>Fault on drive object with object number 33</location>                                                                                            |
| Reaction:    | NONE                                                                                                    |
| Acknowledge: | IMMEDIATELY                                                                                                    |
| Cause:       | A fault has occurred for the drive object with this object number.<br>Fault value (r0949, decimal):<br>First fault that has occurred for this drive object. |
| Remedy:      | Evaluate the fault buffer of the specified object.                                                                                                    |
| 240034       | <location>Fault on drive object with object number 34</location>                                                                                            |
| Reaction:    | NONE                                                                                                    |
| Acknowledge: | IMMEDIATELY                                                                                                    |
| Cause:       | A fault has occurred for the drive object with this object number.<br>Fault value (r0949, decimal):<br>First fault that has occurred for this drive object. |
| Remedy:      | Evaluate the fault buffer of the specified object.                                                                                                    |
| 240035       | <location>Fault on drive object with object number 35</location>                                                                                            |
| Reaction:    | NONE                                                                                                    |
| Acknowledge: | IMMEDIATELY                                                                                                    |
| Cause:       | A fault has occurred for the drive object with this object number.<br>Fault value (r0949, decimal):<br>First fault that has occurred for this drive object. |
| Remedy:      | Evaluate the fault buffer of the specified object.                                                                                                    |
| 240036       | <location>Fault on drive object with object number 36</location>                                                                                            |
| Reaction:    | NONE                                                                                                    |
| Acknowledge: | IMMEDIATELY                                                                                                    |
| Cause:       | A fault has occurred for the drive object with this object number.<br>Fault value (r0949, decimal):<br>First fault that has occurred for this drive object. |
| Remedy:      | Evaluate the fault buffer of the specified object.                                                                                                    |
| 240037       | <location>Fault on drive object with object number 37</location>                                                                                            |
| Reaction:    | NONE                                                                                                    |
| Acknowledge: | IMMEDIATELY                                                                                                    |
| Cause:       | A fault has occurred for the drive object with this object number.<br>Fault value (r0949, decimal):<br>First fault that has occurred for this drive object. |
| Remedy:      | Evaluate the fault buffer of the specified object.                                                                                                    |
| 240038       | <location>Fault on drive object with object number 38</location>                                                                                            |
| Reaction:    | NONE                                                                                                    |
| Acknowledge: | IMMEDIATELY                                                                                                    |
| Cause:       | A fault has occurred for the drive object with this object number.                                                                                          |
|              | Fault value (r0949, decimal):                                                                                                    |
| Remedy:      | First fault that has occurred for this drive object.<br>Evaluate the fault buffer of the specified object.                                                  |
| . comody.    |                                                                                                    |

| 240039       | <location>Fault on drive object with object number 39</location>                                                                                            |
|--------------|----------------------------------------------------------------------------------------------------|
| Reaction:    | NONE                                                                                                    |
| Acknowledge: | IMMEDIATELY                                                                                                    |
| Cause:       | A fault has occurred for the drive object with this object number.<br>Fault value (r0949, decimal):<br>First fault that has occurred for this drive object. |
| Remedy:      | Evaluate the fault buffer of the specified object.                                                                                                    |
| 240040       | <location>Fault on drive object with object number 40</location>                                                                                            |
| Reaction:    | NONE                                                                                                    |
| Acknowledge: | IMMEDIATELY                                                                                                    |
| Cause:       | A fault has occurred for the drive object with this object number.<br>Fault value (r0949, decimal):<br>First fault that has occurred for this drive object. |
| Remedy:      | Evaluate the fault buffer of the specified object.                                                                                                    |
| 240041       | <location>Fault on drive object with object number 41</location>                                                                                            |
| Reaction:    | NONE                                                                                                    |
| Acknowledge: | IMMEDIATELY                                                                                                    |
| Cause:       | A fault has occurred for the drive object with this object number.<br>Fault value (r0949, decimal):<br>First fault that has occurred for this drive object. |
| Remedy:      | Evaluate the fault buffer of the specified object.                                                                                                    |
| 240042       | <location>Fault on drive object with object number 42</location>                                                                                            |
| Reaction:    | NONE                                                                                                    |
| Acknowledge: | IMMEDIATELY                                                                                                    |
| Cause:       | A fault has occurred for the drive object with this object number.<br>Fault value (r0949, decimal):<br>First fault that has occurred for this drive object. |
| Remedy:      | Evaluate the fault buffer of the specified object.                                                                                                    |
| 240043       | <location>Fault on drive object with object number 43</location>                                                                                            |
| Reaction:    | NONE                                                                                                    |
| Acknowledge: | IMMEDIATELY                                                                                                    |
| Cause:       | A fault has occurred for the drive object with this object number.<br>Fault value (r0949, decimal):<br>First fault that has occurred for this drive object. |
| Remedy:      | Evaluate the fault buffer of the specified object.                                                                                                    |
| 240044       | <location>Fault on drive object with object number 44</location>                                                                                            |
| Reaction:    | NONE                                                                                                    |
| Acknowledge: | IMMEDIATELY                                                                                                    |
| Cause:       | A fault has occurred for the drive object with this object number.<br>Fault value (r0949, decimal):<br>First fault that has occurred for this drive object. |
| Remedy:      | Evaluate the fault buffer of the specified object.                                                                                                    |
| 240045       | <location>Fault on drive object with object number 45</location>                                                                                            |
| Reaction:    | NONE                                                                                                    |
| Acknowledge: | IMMEDIATELY                                                                                                    |
| Cause:       | A fault has occurred for the drive object with this object number.<br>Fault value (r0949, decimal):<br>First fault that has occurred for this drive object  |
| Remedy:      | First fault that has occurred for this drive object.<br>Evaluate the fault buffer of the specified object.                                                  |
| Romody.      |                                                                                                    |

| 240046       | <location>Fault on drive object with object number 46</location>                                                                                            |
|--------------|----------------------------------------------------------------------------------------------------|
| Reaction:    | NONE                                                                                                    |
| Acknowledge: | IMMEDIATELY                                                                                                    |
| Cause:       | A fault has occurred for the drive object with this object number.<br>Fault value (r0949, decimal):<br>First fault that has occurred for this drive object. |
| Remedy:      | Evaluate the fault buffer of the specified object.                                                                                                    |
| 240047       | <location>Fault on drive object with object number 47</location>                                                                                            |
| Reaction:    | NONE                                                                                                    |
| Acknowledge: | IMMEDIATELY                                                                                                    |
| Cause:       | A fault has occurred for the drive object with this object number.<br>Fault value (r0949, decimal):<br>First fault that has occurred for this drive object. |
| Remedy:      | Evaluate the fault buffer of the specified object.                                                                                                    |
| 240048       | <location>Fault on drive object with object number 48</location>                                                                                            |
| Reaction:    | NONE                                                                                                    |
| Acknowledge: | IMMEDIATELY                                                                                                    |
| Cause:       | A fault has occurred for the drive object with this object number.<br>Fault value (r0949, decimal):<br>First fault that has occurred for this drive object. |
| Remedy:      | Evaluate the fault buffer of the specified object.                                                                                                    |
| 240049       | <location>Fault on drive object with object number 49</location>                                                                                            |
| Reaction:    | NONE                                                                                                    |
| Acknowledge: | IMMEDIATELY                                                                                                    |
| Cause:       | A fault has occurred for the drive object with this object number.<br>Fault value (r0949, decimal):<br>First fault that has occurred for this drive object. |
| Remedy:      | Evaluate the fault buffer of the specified object.                                                                                                    |
| 240050       | <location>Fault on drive object with object number 50</location>                                                                                            |
| Reaction:    | NONE                                                                                                    |
| Acknowledge: | IMMEDIATELY                                                                                                    |
| Cause:       | A fault has occurred for the drive object with this object number.<br>Fault value (r0949, decimal):<br>First fault that has occurred for this drive object. |
| Remedy:      | Evaluate the fault buffer of the specified object.                                                                                                    |
| 240051       | <location>Fault on drive object with object number 51</location>                                                                                            |
| Reaction:    | NONE                                                                                                    |
| Acknowledge: | IMMEDIATELY                                                                                                    |
| Cause:       | A fault has occurred for the drive object with this object number.<br>Fault value (r0949, decimal):<br>First fault that has occurred for this drive object. |
| Remedy:      | Evaluate the fault buffer of the specified object.                                                                                                    |
| 240052       | <location>Fault on drive object with object number 52</location>                                                                                            |
| Reaction:    | NONE                                                                                                    |
| Acknowledge: | IMMEDIATELY                                                                                                    |
| Cause:       | A fault has occurred for the drive object with this object number.                                                                                          |
|              | Fault value (r0949, decimal):                                                                                                    |
| Remedy:      | First fault that has occurred for this drive object.<br>Evaluate the fault buffer of the specified object.                                                  |
| Remetry.     |                                                                                                    |

| 240053       | <location>Fault on drive object with object number 53</location>                                                                                            |
|--------------|----------------------------------------------------------------------------------------------------|
| Reaction:    | NONE                                                                                                    |
| Acknowledge: | IMMEDIATELY                                                                                                    |
| Cause:       | A fault has occurred for the drive object with this object number.<br>Fault value (r0949, decimal):<br>First fault that has occurred for this drive object. |
| Remedy:      | Evaluate the fault buffer of the specified object.                                                                                                    |
| 240054       | <location>Fault on drive object with object number 54</location>                                                                                            |
| Reaction:    | NONE                                                                                                    |
| Acknowledge: | IMMEDIATELY                                                                                                    |
| Cause:       | A fault has occurred for the drive object with this object number.<br>Fault value (r0949, decimal):<br>First fault that has occurred for this drive object. |
| Remedy:      | Evaluate the fault buffer of the specified object.                                                                                                    |
| 240055       | <location>Fault on drive object with object number 55</location>                                                                                            |
| Reaction:    | NONE                                                                                                    |
| Acknowledge: | IMMEDIATELY                                                                                                    |
| Cause:       | A fault has occurred for the drive object with this object number.<br>Fault value (r0949, decimal):<br>First fault that has occurred for this drive object. |
| Remedy:      | Evaluate the fault buffer of the specified object.                                                                                                    |
| 240056       | <location>Fault on drive object with object number 56</location>                                                                                            |
| Reaction:    | NONE                                                                                                    |
| Acknowledge: | IMMEDIATELY                                                                                                    |
| Cause:       | A fault has occurred for the drive object with this object number.<br>Fault value (r0949, decimal):<br>First fault that has occurred for this drive object. |
| Remedy:      | Evaluate the fault buffer of the specified object.                                                                                                    |
| 240057       | <location>Fault on drive object with object number 57</location>                                                                                            |
| Reaction:    | NONE                                                                                                    |
| Acknowledge: | IMMEDIATELY                                                                                                    |
| Cause:       | A fault has occurred for the drive object with this object number.<br>Fault value (r0949, decimal):<br>First fault that has occurred for this drive object. |
| Remedy:      | Evaluate the fault buffer of the specified object.                                                                                                    |
| 240058       | <location>Fault on drive object with object number 58</location>                                                                                            |
| Reaction:    | NONE                                                                                                    |
| Acknowledge: | IMMEDIATELY                                                                                                    |
| Cause:       | A fault has occurred for the drive object with this object number.<br>Fault value (r0949, decimal):<br>First fault that has occurred for this drive object. |
| Remedy:      | Evaluate the fault buffer of the specified object.                                                                                                    |
| 240059       | <location>Fault on drive object with object number 59</location>                                                                                            |
| Reaction:    | NONE                                                                                                    |
| Acknowledge: | IMMEDIATELY                                                                                                    |
| Cause:       | A fault has occurred for the drive object with this object number.<br>Fault value (r0949, decimal):<br>First fault that has occurred for this drive object. |
| Remedy:      | Evaluate the fault buffer of the specified object.                                                                                                    |
| Remouy.      |                                                                                                    |

| 240060       | <location>Fault on drive object with object number 60</location>                                                                                             |
|--------------|----------------------------------------------------------------------------------------------------|
| Reaction:    | NONE                                                                                                    |
| Acknowledge: | IMMEDIATELY                                                                                                    |
| Cause:       | A fault has occurred for the drive object with this object number.<br>Fault value (r0949, decimal):<br>First fault that has occurred for this drive object.  |
| Remedy:      | Evaluate the fault buffer of the specified object.                                                                                                    |
| 240061       | <location>Fault on drive object with object number 61</location>                                                                                             |
| Reaction:    | NONE                                                                                                    |
| Acknowledge: | IMMEDIATELY                                                                                                    |
| Cause:       | A fault has occurred for the drive object with this object number.<br>Fault value (r0949, decimal):<br>First fault that has occurred for this drive object.  |
| Remedy:      | Evaluate the fault buffer of the specified object.                                                                                                    |
| 240062       | <location>Fault on drive object with object number 62</location>                                                                                             |
| Reaction:    | NONE                                                                                                    |
| Acknowledge: | IMMEDIATELY                                                                                                    |
| Cause:       | A fault has occurred for the drive object with this object number.<br>Fault value (r0949, decimal):<br>First fault that has occurred for this drive object.  |
| Remedy:      | Evaluate the fault buffer of the specified object.                                                                                                    |
| 240100       | <pre><location>Alarm on another drive object</location></pre>                                                                                                |
| Reaction:    | NONE                                                                                                    |
| Acknowledge: | NONE                                                                                                    |
| Cause:       | An alarm has occurred for a drive object with an object number greater than 62.<br>Alarm value (r2124, decimal):<br>Drive object number with alarm.          |
| Remedy:      | Evaluate the alarm buffer of the object specified in the fault value.                                                                                        |
| 240102       | <location>Alarm on drive object with object number 2</location>                                                                                              |
| Reaction:    | NONE                                                                                                    |
| Acknowledge: | NONE                                                                                                    |
| Cause:       | An alarm has occurred for the drive object with this object number.<br>Alarm value (r2124, decimal):<br>First alarm that has occurred for this drive object. |
| Remedy:      | Evaluate the alarm buffer of the specified object.                                                                                                    |
| 240103       | <pre><location>Alarm on drive object with object number 3</location></pre>                                                                                   |
| Reaction:    | NONE                                                                                                    |
| Acknowledge: | NONE                                                                                                    |
| Cause:       | An alarm has occurred for the drive object with this object number.<br>Alarm value (r2124, decimal):<br>First alarm that has occurred for this drive object. |
| Remedy:      | Evaluate the alarm buffer of the specified object.                                                                                                    |
| 240104       | <location>Alarm on drive object with object number 4</location>                                                                                              |
| Reaction:    | NONE                                                                                                    |
| Acknowledge: | NONE                                                                                                    |
| Cause:       | An alarm has occurred for the drive object with this object number.<br>Alarm value (r2124, decimal):                                                         |
|              | First alarm that has occurred for this drive object.                                                                                                    |
| Remedy:      | Evaluate the alarm buffer of the specified object.                                                                                                    |

| 240105                     | <location>Alarm on drive object with object number 5</location>                                                                                              |
|----------------------------|----------------------------------------------------------------------------------------------------|
| Reaction:                  | NONE                                                                                                    |
| Acknowledge:               | NONE                                                                                                    |
| Cause:                     | An alarm has occurred for the drive object with this object number.<br>Alarm value (r2124, decimal):                                                         |
|                            | First alarm that has occurred for this drive object.                                                                                                    |
| Remedy:                    | Evaluate the alarm buffer of the specified object.                                                                                                    |
| 240106                     | <location>Alarm on drive object with object number 6</location>                                                                                              |
| Reaction:                  | NONE                                                                                                    |
| Acknowledge:               | NONE                                                                                                    |
| Cause:                     | An alarm has occurred for the drive object with this object number.<br>Alarm value (r2124, decimal):<br>First alarm that has occurred for this drive object. |
| Remedy:                    | Evaluate the alarm buffer of the specified object.                                                                                                    |
| 240107                     | <location>Alarm on drive object with object number 7</location>                                                                                              |
| Reaction:                  | NONE                                                                                                    |
| Acknowledge:               | NONE                                                                                                    |
| Cause:                     | An alarm has occurred for the drive object with this object number.<br>Alarm value (r2124, decimal):<br>First alarm that has occurred for this drive object. |
| Remedy:                    | Evaluate the alarm buffer of the specified object.                                                                                                    |
| 240108                     | <location>Alarm on drive object with object number 8</location>                                                                                              |
| Reaction:                  | NONE                                                                                                    |
| Acknowledge:               | NONE                                                                                                    |
| Cause:                     | An alarm has occurred for the drive object with this object number.<br>Alarm value (r2124, decimal):<br>First alarm that has occurred for this drive object. |
| Remedy:                    | Evaluate the alarm buffer of the specified object.                                                                                                    |
| 240109                     | <location>Alarm on drive object with object number 9</location>                                                                                              |
| Reaction:                  | NONE                                                                                                    |
| Acknowledge:               | NONE                                                                                                    |
| Cause:                     | An alarm has occurred for the drive object with this object number.<br>Alarm value (r2124, decimal):<br>First alarm that has occurred for this drive object. |
| Remedy:                    | Evaluate the alarm buffer of the specified object.                                                                                                    |
| •                          |                                                                                                    |
| <b>240110</b><br>Reaction: | <location>Alarm on drive object with object number 10<br/>NONE</location>                                                                                    |
| Acknowledge:               | NONE                                                                                                    |
| Cause:                     | An alarm has occurred for the drive object with this object number.                                                                                          |
| Cause.                     | Alarm value (r2124, decimal):<br>First alarm that has occurred for this drive object.                                                                        |
| Remedy:                    | Evaluate the alarm buffer of the specified object.                                                                                                    |
| 240111                     | <location>Alarm on drive object with object number 11</location>                                                                                             |
| Reaction:                  | NONE                                                                                                    |
| Acknowledge:               | NONE                                                                                                    |
| Cause:                     | An alarm has occurred for the drive object with this object number.<br>Alarm value (r2124, decimal):                                                         |
| Pomodu"                    | First alarm that has occurred for this drive object.                                                                                                    |
| Remedy:                    | Evaluate the alarm buffer of the specified object.                                                                                                    |

| <b>240112</b><br>Reaction: | <li><location>Alarm on drive object with object number 12<br/>NONE</location></li>                                                                           |
|----------------------------|----------------------------------------------------------------------------------------------------|
| Acknowledge:               | NONE                                                                                                    |
| Cause:                     | An alarm has occurred for the drive object with this object number.<br>Alarm value (r2124, decimal):<br>First alarm that has occurred for this drive object. |
| Remedy:                    | Evaluate the alarm buffer of the specified object.                                                                                                    |
| 240113                     | <location>Alarm on drive object with object number 13</location>                                                                                             |
| Reaction:                  | NONE                                                                                                    |
| Acknowledge:               | NONE                                                                                                    |
| Cause:                     | An alarm has occurred for the drive object with this object number.<br>Alarm value (r2124, decimal):<br>First alarm that has occurred for this drive object. |
| Remedy:                    | Evaluate the alarm buffer of the specified object.                                                                                                    |
| 240114                     | <location>Alarm on drive object with object number 14</location>                                                                                             |
| Reaction:                  | NONE                                                                                                    |
| Acknowledge:               | NONE                                                                                                    |
| Cause:                     | An alarm has occurred for the drive object with this object number.<br>Alarm value (r2124, decimal):<br>First alarm that has occurred for this drive object. |
| Remedy:                    | Evaluate the alarm buffer of the specified object.                                                                                                    |
| 240115                     | <location>Alarm on drive object with object number 15</location>                                                                                             |
| Reaction:                  | NONE                                                                                                    |
| Acknowledge:               | NONE                                                                                                    |
| Cause:                     | An alarm has occurred for the drive object with this object number.<br>Alarm value (r2124, decimal):<br>First alarm that has occurred for this drive object. |
| Remedy:                    | Evaluate the alarm buffer of the specified object.                                                                                                    |
| 240116                     | <location>Alarm on drive object with object number 16</location>                                                                                             |
| Reaction:                  | NONE                                                                                                    |
| Acknowledge:               | NONE                                                                                                    |
| Cause:                     | An alarm has occurred for the drive object with this object number.<br>Alarm value (r2124, decimal):<br>First alarm that has occurred for this drive object. |
| Remedy:                    | Evaluate the alarm buffer of the specified object.                                                                                                    |
| 240117                     | <location>Alarm on drive object with object number 17</location>                                                                                             |
| Reaction:                  | NONE                                                                                                    |
| Acknowledge:               | NONE                                                                                                    |
| Cause:                     | An alarm has occurred for the drive object with this object number.<br>Alarm value (r2124, decimal):<br>First alarm that has occurred for this drive object. |
| Remedy:                    | Evaluate the alarm buffer of the specified object.                                                                                                    |
| 240118                     | <location>Alarm on drive object with object number 18</location>                                                                                             |
| Reaction:                  | NONE                                                                                                    |
| Acknowledge:               | NONE                                                                                                    |
| Cause:                     | An alarm has occurred for the drive object with this object number.<br>Alarm value (r2124, decimal):<br>First alarm that has occurred for this drive object. |
| Remedy:                    | Evaluate the alarm buffer of the specified object.                                                                                                    |

| 240119                              | <location>Alarm on drive object with object number 19</location>                                                                                             |
|-------------------------------------|----------------------------------------------------------------------------------------------------|
| Reaction:                           | NONE                                                                                                    |
| Acknowledge:                        | NONE                                                                                                    |
| Cause:                              | An alarm has occurred for the drive object with this object number.<br>Alarm value (r2124, decimal):<br>First alarm that has occurred for this drive object. |
| Remedy:                             | Evaluate the alarm buffer of the specified object.                                                                                                    |
| 240120                              | <location>Alarm on drive object with object number 20</location>                                                                                             |
| Reaction:                           | NONE                                                                                                    |
| Acknowledge:                        | NONE                                                                                                    |
| Cause:                              | An alarm has occurred for the drive object with this object number.<br>Alarm value (r2124, decimal):<br>First alarm that has occurred for this drive object. |
| Remedy:                             | Evaluate the alarm buffer of the specified object.                                                                                                    |
| 240121                              | <location>Alarm on drive object with object number 21</location>                                                                                             |
| Reaction:                           | NONE                                                                                                    |
| Acknowledge:                        | NONE                                                                                                    |
| Cause:                              | An alarm has occurred for the drive object with this object number.<br>Alarm value (r2124, decimal):<br>First alarm that has occurred for this drive object. |
| Remedy:                             | Evaluate the alarm buffer of the specified object.                                                                                                    |
| 240122                              | <location>Alarm on drive object with object number 22</location>                                                                                             |
| Reaction:<br>Acknowledge:<br>Cause: | NONE<br>NONE<br>An alarm has occurred for the drive object with this object number.                                                                          |
| Remedy:                             | Alarm value (r2124, decimal):<br>First alarm that has occurred for this drive object.<br>Evaluate the alarm buffer of the specified object.                  |
| -                                   | · · ·                                                                                                    |
| 240123                              | <li><li><li><li><li><li><li><li><li><li></li></li></li></li></li></li></li></li></li></li>                                                                   |
| Reaction:<br>Acknowledge:           | NONE                                                                                                    |
| Cause:                              | An alarm has occurred for the drive object with this object number.<br>Alarm value (r2124, decimal):<br>First alarm that has occurred for this drive object. |
| Remedy:                             | Evaluate the alarm buffer of the specified object.                                                                                                    |
| 240124                              | <location>Alarm on drive object with object number 24</location>                                                                                             |
| Reaction:                           | NONE                                                                                                    |
| Acknowledge:                        | NONE                                                                                                    |
| Cause:                              | An alarm has occurred for the drive object with this object number.<br>Alarm value (r2124, decimal):<br>First alarm that has occurred for this drive object. |
| Remedy:                             | Evaluate the alarm buffer of the specified object.                                                                                                    |
| 240125                              | <location>Alarm on drive object with object number 25</location>                                                                                             |
| Reaction:                           | NONE                                                                                                    |
| Acknowledge:                        | NONE                                                                                                    |
| Cause:                              | An alarm has occurred for the drive object with this object number.<br>Alarm value (r2124, decimal):<br>First alarm that has occurred for this drive object. |
| Remedy:                             | Evaluate the alarm buffer of the specified object.                                                                                                    |

| <b>240126</b><br>Reaction: | <li><location>Alarm on drive object with object number 26<br/>NONE<br/>NONE</location></li>                                                                          |
|----------------------------|----------------------------------------------------------------------------------------------------|
| Acknowledge:<br>Cause:     | An alarm has occurred for the drive object with this object number.<br>Alarm value (r2124, decimal):<br>First alarm that has occurred for this drive object.         |
| Remedy:                    | Evaluate the alarm buffer of the specified object.                                                                                                    |
| 240127                     | <location>Alarm on drive object with object number 27</location>                                                                                                    |
| Reaction:<br>Acknowledge:  | NONE<br>NONE                                                                                                    |
| Cause:                     | An alarm has occurred for the drive object with this object number.<br>Alarm value (r2124, decimal):<br>First alarm that has occurred for this drive object.         |
| Remedy:                    | Evaluate the alarm buffer of the specified object.                                                                                                    |
| 240128                     | <location>Alarm on drive object with object number 28</location>                                                                                                    |
| Reaction:                  | NONE                                                                                                    |
| Acknowledge:               | NONE                                                                                                    |
| Cause:                     | An alarm has occurred for the drive object with this object number.<br>Alarm value (r2124, decimal):<br>First alarm that has occurred for this drive object.         |
| Remedy:                    | Evaluate the alarm buffer of the specified object.                                                                                                    |
| 240129                     | <location>Alarm on drive object with object number 29</location>                                                                                                    |
| Reaction:<br>Acknowledge:  | NONE                                                                                                    |
| Cause:                     | An alarm has occurred for the drive object with this object number.<br>Alarm value (r2124, decimal):<br>First alarm that has occurred for this drive object.         |
| Remedy:                    | Evaluate the alarm buffer of the specified object.                                                                                                    |
| 240130                     | <location>Alarm on drive object with object number 30</location>                                                                                                    |
| Reaction:                  | NONE                                                                                                    |
| Acknowledge:<br>Cause:     | NONE<br>An alarm has occurred for the drive object with this object number.<br>Alarm value (r2124, decimal):<br>First alarm that has occurred for this drive object. |
| Remedy:                    | Evaluate the alarm buffer of the specified object.                                                                                                    |
| 240131                     | <location>Alarm on drive object with object number 31</location>                                                                                                    |
| Reaction:                  | NONE                                                                                                    |
| Acknowledge:               | NONE                                                                                                    |
| Cause:                     | An alarm has occurred for the drive object with this object number.<br>Alarm value (r2124, decimal):<br>First alarm that has occurred for this drive object.         |
| Remedy:                    | Evaluate the alarm buffer of the specified object.                                                                                                    |
| 240132                     | <location>Alarm on drive object with object number 32</location>                                                                                                    |
| Reaction:                  | NONE                                                                                                    |
| Acknowledge:               | NONE                                                                                                    |
| Cause:                     | An alarm has occurred for the drive object with this object number.<br>Alarm value (r2124, decimal):<br>First alarm that has occurred for this drive object.         |
| Remedy:                    | Evaluate the alarm buffer of the specified object.                                                                                                    |

| 240133                 | <pre><location>Alarm on drive object with object number 33 </location></pre>                                                                                 |
|------------------------|----------------------------------------------------------------------------------------------------|
| Reaction:              | NONE                                                                                                    |
| Acknowledge:<br>Cause: | An alarm has occurred for the drive object with this object number.<br>Alarm value (r2124, decimal):<br>First alarm that has occurred for this drive object. |
| Remedy:                | Evaluate the alarm buffer of the specified object.                                                                                                    |
| 240134                 | <location>Alarm on drive object with object number 34</location>                                                                                             |
| Reaction:              | NONE                                                                                                    |
| Acknowledge:           | NONE                                                                                                    |
| Cause:                 | An alarm has occurred for the drive object with this object number.<br>Alarm value (r2124, decimal):<br>First alarm that has occurred for this drive object. |
| Remedy:                | Evaluate the alarm buffer of the specified object.                                                                                                    |
| 240135                 | <location>Alarm on drive object with object number 35</location>                                                                                             |
| Reaction:              | NONE                                                                                                    |
| Acknowledge:           | NONE                                                                                                    |
| Cause:                 | An alarm has occurred for the drive object with this object number.<br>Alarm value (r2124, decimal):<br>First alarm that has occurred for this drive object. |
| Remedy:                | Evaluate the alarm buffer of the specified object.                                                                                                    |
| 240136                 | <location>Alarm on drive object with object number 36</location>                                                                                             |
| Reaction:              | NONE                                                                                                    |
| Acknowledge:           | NONE                                                                                                    |
| Cause:                 | An alarm has occurred for the drive object with this object number.<br>Alarm value (r2124, decimal):<br>First alarm that has occurred for this drive object. |
| Remedy:                | Evaluate the alarm buffer of the specified object.                                                                                                    |
| 240137                 | <location>Alarm on drive object with object number 37</location>                                                                                             |
| Reaction:              | NONE                                                                                                    |
| Acknowledge:           | NONE                                                                                                    |
| Cause:                 | An alarm has occurred for the drive object with this object number.<br>Alarm value (r2124, decimal):<br>First alarm that has occurred for this drive object. |
| Remedy:                | Evaluate the alarm buffer of the specified object.                                                                                                    |
| 240138                 | <location>Alarm on drive object with object number 38</location>                                                                                             |
| Reaction:              | NONE                                                                                                    |
| Acknowledge:           | NONE                                                                                                    |
| Cause:                 | An alarm has occurred for the drive object with this object number.<br>Alarm value (r2124, decimal):<br>First alarm that has occurred for this drive object. |
| Remedy:                | Evaluate the alarm buffer of the specified object.                                                                                                    |
| 240139                 | <location>Alarm on drive object with object number 39</location>                                                                                             |
| Reaction:              | NONE                                                                                                    |
| Acknowledge:           | NONE                                                                                                    |
| Cause:                 | An alarm has occurred for the drive object with this object number.<br>Alarm value (r2124, decimal):<br>First alarm that has occurred for this drive object. |
| Remedy:                | Evaluate the alarm buffer of the specified object.                                                                                                    |
|                        |                                                                                                    |

| <b>240140</b><br>Reaction: | <pre><location>Alarm on drive object with object number 40 NONE</location></pre>                                                                                     |
|----------------------------|----------------------------------------------------------------------------------------------------|
| Acknowledge:<br>Cause:     | NONE<br>An alarm has occurred for the drive object with this object number.<br>Alarm value (r2124, decimal):<br>First alarm that has occurred for this drive object. |
| Remedy:                    | Evaluate the alarm buffer of the specified object.                                                                                                    |
| 240141                     | <location>Alarm on drive object with object number 41</location>                                                                                                    |
| Reaction:                  | NONE                                                                                                    |
| Acknowledge:               | NONE                                                                                                    |
| Cause:                     | An alarm has occurred for the drive object with this object number.<br>Alarm value (r2124, decimal):<br>First alarm that has occurred for this drive object.         |
| Remedy:                    | Evaluate the alarm buffer of the specified object.                                                                                                    |
| 240142                     | <location>Alarm on drive object with object number 42</location>                                                                                                    |
| Reaction:                  | NONE                                                                                                    |
| Acknowledge:               | NONE                                                                                                    |
| Cause:                     | An alarm has occurred for the drive object with this object number.<br>Alarm value (r2124, decimal):<br>First alarm that has occurred for this drive object.         |
| Remedy:                    | Evaluate the alarm buffer of the specified object.                                                                                                    |
| 240143                     | <location>Alarm on drive object with object number 43</location>                                                                                                    |
| Reaction:<br>Acknowledge:  | NONE                                                                                                    |
| Cause:                     | An alarm has occurred for the drive object with this object number.<br>Alarm value (r2124, decimal):<br>First alarm that has occurred for this drive object.         |
| Remedy:                    | Evaluate the alarm buffer of the specified object.                                                                                                    |
| 240144                     | <location>Alarm on drive object with object number 44</location>                                                                                                    |
| Reaction:                  | NONE                                                                                                    |
| Acknowledge:               | NONE                                                                                                    |
| Cause:                     | An alarm has occurred for the drive object with this object number.<br>Alarm value (r2124, decimal):<br>First alarm that has occurred for this drive object.         |
| Remedy:                    | Evaluate the alarm buffer of the specified object.                                                                                                    |
| 240145                     | <location>Alarm on drive object with object number 45</location>                                                                                                    |
| Reaction:                  | NONE                                                                                                    |
| Acknowledge:               | NONE                                                                                                    |
| Cause:                     | An alarm has occurred for the drive object with this object number.<br>Alarm value (r2124, decimal):<br>First alarm that has occurred for this drive object.         |
| Remedy:                    | Evaluate the alarm buffer of the specified object.                                                                                                    |
| 240146                     | <location>Alarm on drive object with object number 46</location>                                                                                                    |
| Reaction:                  | NONE                                                                                                    |
| Acknowledge:               | NONE                                                                                                    |
| Cause:                     | An alarm has occurred for the drive object with this object number.<br>Alarm value (r2124, decimal):<br>First alarm that has occurred for this drive object.         |
| Remedy:                    | Evaluate the alarm buffer of the specified object.                                                                                                    |

| <b>240147</b><br>Reaction: | <location>Alarm on drive object with object number 47 NONE</location>                                                                                        |
|----------------------------|----------------------------------------------------------------------------------------------------|
| Acknowledge:               | NONE                                                                                                    |
| Cause:                     | An alarm has occurred for the drive object with this object number.<br>Alarm value (r2124, decimal):<br>First alarm that has occurred for this drive object. |
| Remedy:                    | Evaluate the alarm buffer of the specified object.                                                                                                    |
| 240148                     | <location>Alarm on drive object with object number 48</location>                                                                                             |
| Reaction:                  | NONE                                                                                                    |
| Acknowledge:               | NONE                                                                                                    |
| Cause:                     | An alarm has occurred for the drive object with this object number.<br>Alarm value (r2124, decimal):<br>First alarm that has occurred for this drive object. |
| Remedy:                    | Evaluate the alarm buffer of the specified object.                                                                                                    |
| 240149                     | <location>Alarm on drive object with object number 49</location>                                                                                             |
| Reaction:                  | NONE                                                                                                    |
| Acknowledge:               | NONE                                                                                                    |
| Cause:                     | An alarm has occurred for the drive object with this object number.<br>Alarm value (r2124, decimal):<br>First alarm that has occurred for this drive object. |
| Remedy:                    | Evaluate the alarm buffer of the specified object.                                                                                                    |
| 240150                     | <location>Alarm on drive object with object number 50</location>                                                                                             |
| Reaction:                  | NONE                                                                                                    |
| Acknowledge:               | NONE                                                                                                    |
| Cause:                     | An alarm has occurred for the drive object with this object number.<br>Alarm value (r2124, decimal):<br>First alarm that has occurred for this drive object. |
| Remedy:                    | Evaluate the alarm buffer of the specified object.                                                                                                    |
| 240151                     | <location>Alarm on drive object with object number 51</location>                                                                                             |
| Reaction:                  | NONE                                                                                                    |
| Acknowledge:               | NONE                                                                                                    |
| Cause:                     | An alarm has occurred for the drive object with this object number.<br>Alarm value (r2124, decimal):<br>First alarm that has occurred for this drive object. |
| Remedy:                    | Evaluate the alarm buffer of the specified object.                                                                                                    |
| 240152                     | <location>Alarm on drive object with object number 52</location>                                                                                             |
| Reaction:                  | NONE                                                                                                    |
| Acknowledge:               | NONE                                                                                                    |
| Cause:                     | An alarm has occurred for the drive object with this object number.<br>Alarm value (r2124, decimal):<br>First alarm that has occurred for this drive object. |
| Remedy:                    | Evaluate the alarm buffer of the specified object.                                                                                                    |
| 240153                     | <location>Alarm on drive object with object number 53</location>                                                                                             |
| Reaction:                  | NONE                                                                                                    |
| Acknowledge:               | NONE                                                                                                    |
| Cause:                     | An alarm has occurred for the drive object with this object number.<br>Alarm value (r2124, decimal):<br>First alarm that has occurred for this drive object. |
| Remedy:                    | Evaluate the alarm buffer of the specified object.                                                                                                    |
| -                          | · · ·                                                                                                    |

| 240154                    | <pre><location>Alarm on drive object with object number 54 </location></pre>                                                                                 |
|---------------------------|----------------------------------------------------------------------------------------------------|
| Reaction:                 | NONE                                                                                                    |
| Acknowledge:<br>Cause:    | An alarm has occurred for the drive object with this object number.<br>Alarm value (r2124, decimal):<br>First alarm that has occurred for this drive object. |
| Remedy:                   | Evaluate the alarm buffer of the specified object.                                                                                                    |
| 240155                    | <location>Alarm on drive object with object number 55</location>                                                                                             |
| Reaction:                 | NONE                                                                                                    |
| Acknowledge:              | NONE                                                                                                    |
| Cause:                    | An alarm has occurred for the drive object with this object number.<br>Alarm value (r2124, decimal):<br>First alarm that has occurred for this drive object. |
| Remedy:                   | Evaluate the alarm buffer of the specified object.                                                                                                    |
| 240156                    | <location>Alarm on drive object with object number 56</location>                                                                                             |
| Reaction:                 | NONE                                                                                                    |
| Acknowledge:              | NONE                                                                                                    |
| Cause:                    | An alarm has occurred for the drive object with this object number.<br>Alarm value (r2124, decimal):<br>First alarm that has occurred for this drive object. |
| Remedy:                   | Evaluate the alarm buffer of the specified object.                                                                                                    |
| 240157                    | <location>Alarm on drive object with object number 57</location>                                                                                             |
| Reaction:<br>Acknowledge: | NONE .                                                                                                    |
| Cause:                    | An alarm has occurred for the drive object with this object number.<br>Alarm value (r2124, decimal):<br>First alarm that has occurred for this drive object. |
| Remedy:                   | Evaluate the alarm buffer of the specified object.                                                                                                    |
| 240158                    | <location>Alarm on drive object with object number 58</location>                                                                                             |
| Reaction:                 | NONE                                                                                                    |
| Acknowledge:              | NONE                                                                                                    |
| Cause:                    | An alarm has occurred for the drive object with this object number.<br>Alarm value (r2124, decimal):<br>First alarm that has occurred for this drive object. |
| Remedy:                   | Evaluate the alarm buffer of the specified object.                                                                                                    |
| 240159                    | <location>Alarm on drive object with object number 59</location>                                                                                             |
| Reaction:                 | NONE                                                                                                    |
| Acknowledge:              | NONE                                                                                                    |
| Cause:                    | An alarm has occurred for the drive object with this object number.<br>Alarm value (r2124, decimal):<br>First alarm that has occurred for this drive object. |
| Remedy:                   | Evaluate the alarm buffer of the specified object.                                                                                                    |
| 240160                    | <location>Alarm on drive object with object number 60</location>                                                                                             |
| Reaction:                 | NONE                                                                                                    |
| Acknowledge:              | NONE                                                                                                    |
| Cause:                    | An alarm has occurred for the drive object with this object number.<br>Alarm value (r2124, decimal):<br>First alarm that has occurred for this drive object. |
| Remedy:                   | Evaluate the alarm buffer of the specified object.                                                                                                    |

| 240161            | <location>Alarm on drive object with object number 61</location>                                                                                                    |
|-------------------|----------------------------------------------------------------------------------------------------|
| Reaction:         | NONE                                                                                                    |
| Acknowledge:      | NONE                                                                                                    |
| Cause:            | An alarm has occurred for the drive object with this object number.<br>Alarm value (r2124, decimal):<br>First alarm that has occurred for this drive object.                                                                                                    |
| Remedy:           | Evaluate the alarm buffer of the specified object.                                                                                                    |
| 240162            | <location>Alarm on drive object with object number 62</location>                                                                                                    |
| Reaction:         | NONE                                                                                                    |
| Acknowledge:      | NONE                                                                                                    |
| Cause:            | An alarm has occurred for the drive object with this object number.<br>Alarm value (r2124, decimal):<br>First alarm that has occurred for this drive object.                                                                                                    |
| Remedy:           | Evaluate the alarm buffer of the specified object.                                                                                                    |
| 240799            | <location>CU link: Configured transfer end time exceeded</location>                                                                                                    |
| Reaction:         | NONE                                                                                                    |
| Acknowledge:      | IMMEDIATELY                                                                                                    |
| Cause:<br>Remedy: | The configured transfer end time when transferring the cyclic actual values was exceeded.<br>- carry-out a POWER ON (power off/on) for all components.<br>- contact the Hotline.                                                                                             |
| 240801            | <location>CX32 DRIVE-CLiQ: Sign-of-life missing</location>                                                                                                    |
| Reaction:         | OFF2                                                                                                    |
| Acknowledge:      | IMMEDIATELY                                                                                                    |
| Cause:            | A DRIVE-CLiQ communications error has occurred between the Control Unit and the controller extension involved. The nodes do not send and receive in synchronism. Fault value (r0949, hexadecimal):<br>0A: The sign-of-life bit in the receive telegram is not set.           |
| Remedy:           | <ul> <li>carry-out a POWER ON.</li> <li>replace the component involved.</li> <li>See also: p9916</li> </ul>                                                                                                    |
| 240820            | <location>CX32 DRIVE-CLiQ: Telegram error</location>                                                                                                    |
| Reaction:         | OFF2                                                                                                    |
| Acknowledge:      | IMMEDIATELY                                                                                                    |
| Cause:            | A DRIVE-CLiQ communications error has occurred between the Control Unit and the controller extension involved.<br>Fault value (r0949, hexadecimal):<br>01: CRC error.                                                                                                    |
|                   | <ul><li>02: Telegram is shorter than specified in the length byte or in the receive list.</li><li>03: Telegram is longer than specified in the length byte or in the receive list.</li><li>04: The length of the receive telegram does not match the receive list.</li></ul> |
|                   | <ul><li>05: The type of the receive telegram does not match the receive list.</li><li>06: The address of the controller extension in the telegram and in the receive list do not match.</li></ul>                                                                            |
|                   | 07: Controller extension expects a SYNC telegram, but the receive telegram is not a SYNC telegram.                                                                                                    |
|                   | 08: Controller extension does not expect a SYNC telegram, but the receive telegram is a SYNC telegram.                                                                                                    |
|                   | <ul><li>09: The error bit in the receive telegram is set.</li><li>10: The receive telegram is too early.</li></ul>                                                                                                    |
| Remedy:           | <ul> <li>carry-out a POWER ON.</li> <li>check the electrical cabinet design and cable routing for EMC compliance</li> </ul>                                                                                                    |

|                                                                                                 | - check the DRIVE-CLiQ wiring (interrupted cable, contacts,).<br>See also: p9916                                                                                                    |
|-------------------------------------------------------------------------------------------------|----------------------------------------------------------------------------------------------------|
| 240835                                                                                          | <location>CX32 DRIVE-CLiQ: Cyclic data transfer error</location>                                                                                                    |
| Reaction:                                                                                       | OFF2                                                                                                    |
| Acknowledge:                                                                                    | IMMEDIATELY                                                                                                    |
| Cause:                                                                                          | <ul> <li>A DRIVE-CLiQ communications error has occurred between the Control Unit and the controller extension involved. The nodes do not send and receive in synchronism.</li> <li>Fault value (r0949, hexadecimal):</li> <li>21: The cyclic telegram has not been received.</li> <li>22: Timeout in the telegram receive list.</li> <li>40: Timeout in the telegram send list.</li> </ul>                                                                                                    |
| Remedy:                                                                                         | - carry-out a POWER ON.<br>- replace the component involved.<br>See also: p9916                                                                                                    |
| 240836                                                                                          | <location>CX32 DRIVE-CLiQ: Send error for DRIVE-CLiQ data</location>                                                                                                    |
| Reaction:                                                                                       | OFF2                                                                                                    |
| Acknowledge:                                                                                    | IMMEDIATELY                                                                                                    |
| Cause:                                                                                          | A DRIVE-CLiQ communications error has occurred between the Control Unit and the controller extension involved. Data were not able to be sent.<br>Fault value (r0949, hexadecimal):<br>41: Telegram type does not match send list.                                                                                                    |
| Remedy:                                                                                         | - carry-out a POWER ON.                                                                                                    |
|                                                                                                 |                                                                                                    |
| 240837                                                                                          | <li>location&gt;CX32 DRIVE-CLiQ: Component faulted</li>                                                                                                    |
| -                                                                                               | -                                                                                                    |
| <b>240837</b><br>Reaction:<br>Acknowledge:                                                      | <pre></pre> <location>CX32 DRIVE-CLiQ: Component faulted OFF2 IMMEDIATELY</location>                                                                                                    |
| <b>240837</b><br>Reaction:                                                                      | <li><li><li><li><li><li><li><li><li><li< td=""></li<></li></li></li></li></li></li></li></li></li>                                                                                                    |
| <b>240837</b><br>Reaction:<br>Acknowledge:                                                      | <li><li><li><li><li></li><li></li><li><li></li><li></li></li></li></li></li></li>                                                                                                    |
| 240837<br>Reaction:<br>Acknowledge:<br>Cause:                                                   | <ul> <li><li><li><li></li> <li></li> <li></li></li></li></li></ul> |
| 240837<br>Reaction:<br>Acknowledge:<br>Cause:<br>Remedy:                                        | <ul> <li><li><li><li><li><li><li><li><li><li></li></li></li></li></li></li></li></li></li></li></ul>                                                                                                    |
| 240837<br>Reaction:<br>Acknowledge:<br>Cause:<br>Remedy:<br>240845                              | <b>clocation&gt;CX32 DRIVE-CLiQ: Component faulted</b> OFF2 IMMEDIATELY Fault detected on the DRIVE-CLiQ component involved. Faulty hardware cannot be excluded. Fault value (r0949, hexadecimal): 20: Error in the telegram header. 23: Receive error: The telegram buffer memory contains an error. 42: Send error: The telegram buffer memory contains an error. 43: Send error: The telegram buffer memory contains an error. 43: Send error: The telegram buffer memory contains an error. 43: Send error: The telegram buffer memory contains an error. 43: Send error: The telegram buffer memory contains an error. 43: Send error: The telegram buffer memory contains an error. • check the DRIVE-CLiQ wiring (interrupted cable, contacts,). • check the electrical cabinet design and cable routing for EMC compliance • if required, use another DRIVE-CLiQ socket (p9904). • replace the component involved. <b>Cortication&gt;CX32 DRIVE-CLiQ: Cyclic data transfer error</b> OFF2 IMMEDIATELY A DRIVE-CLiQ communications error has occurred between the Control Unit and the controller extension involved. Fault value (r0949, hexadecimal):                                                                                                    |
| 240837<br>Reaction:<br>Acknowledge:<br>Cause:<br>Remedy:<br>240845<br>Reaction:<br>Acknowledge: | <b>clocation&gt;CX32 DRIVE-CLiQ: Component faulted</b> OFF2 IMMEDIATELY Fault detected on the DRIVE-CLiQ component involved. Faulty hardware cannot be excluded. Fault value (r0949, hexadecimal): 20: Error in the telegram header. 23: Receive error: The telegram buffer memory contains an error. 42: Send error: The telegram buffer memory contains an error. 43: Send error: The telegram buffer memory contains an error. 43: Send error: The telegram buffer memory contains an error. 43: Send error: The telegram buffer memory contains an error. 43: Send error: The telegram buffer memory contains an error. 43: Send error: The telegram buffer memory contains an error. 40: Check the DRIVE-CLiQ wiring (interrupted cable, contacts,). • check the electrical cabinet design and cable routing for EMC compliance • if required, use another DRIVE-CLiQ socket (p9904). • replace the component involved. <b>clocation&gt;CX32 DRIVE-CLiQ: Cyclic data transfer error</b> OFF2 IMMEDIATELY A DRIVE-CLiQ communications error has occurred between the Control Unit and the controller extension involved.                                                                                                    |

| 240851       | <location>CU DRIVE-CLiQ: Sign-of-life missing</location>                                                                                                    |
|--------------|----------------------------------------------------------------------------------------------------|
| Reaction:    | OFF2                                                                                                    |
| Acknowledge: | IMMEDIATELY                                                                                                    |
| Cause:       | A DRIVE-CLiQ communications error has occurred between the Control Unit and the power module involved. The DRIVE-CLiQ component did not set the sign of life to the Control Unit.<br>Fault value (r0949, hexadecimal):                      |
|              | 0A: The sign-of-life bit in the receive telegram is not set.                                                                                                    |
| Remedy:      | - upgrade the firmware of the component involved.                                                                                                    |
| 240860       | <location>CU DRIVE-CLiQ: Telegram error</location>                                                                                                    |
| Reaction:    | OFF2                                                                                                    |
| Acknowledge: | IMMEDIATELY                                                                                                    |
| Cause:       | A DRIVE-CLiQ communications error has occurred between the Control Unit and the<br>controller extension involved.<br>Fault value (r0949, hexadecimal):                                                                                      |
|              | 11: CRC error and the receive telegram is too early.                                                                                                    |
|              | 01: CRC error.<br>12: The telegram is shorter than that specified in the length byte or in the receive list and<br>the receive telegram is too early.                                                                                       |
|              | <ul><li>02: Telegram is shorter than specified in the length byte or in the receive list.</li><li>13: The telegram is longer than that specified in the length byte or in the receive list and the receive telegram is too early.</li></ul> |
|              | 03: Telegram is longer than specified in the length byte or in the receive list.<br>14: The length of the receive telegram does not match the receive list and the receive                                                                  |
|              | telegram is too early.<br>04: The length of the receive telegram does not match the receive list.                                                                                                    |
|              | 15: The type of the receive telegram does not match the receive list and the receive                                                                                                    |
|              | telegram is too early.                                                                                                    |
|              | <ul><li>05: The type of the receive telegram does not match the receive list.</li><li>16: The address of the controller extension in the telegram and in the receive list does not</li></ul>                                                |
|              | match and the receive telegram is too early.                                                                                                    |
|              | 06: The address of the controller extension in the telegram and in the receive list do not match.                                                                                                    |
|              | <ul><li>19: The error bit in the receive telegram is set and the receive telegram is too early.</li><li>09: The error bit in the receive telegram is set.</li><li>10: The receive telegram is too early.</li></ul>                          |
| Remedy:      | - carry-out a POWER ON.                                                                                                    |
| rtomody.     | - check the electrical cabinet design and cable routing for EMC compliance                                                                                                    |
|              | - check the DRIVE-CLiQ wiring (interrupted cable, contacts,).                                                                                                    |
|              | See also: p9915                                                                                                    |
| 240885       | <location>CU DRIVE-CLiQ: Cyclic data transfer error</location>                                                                                                    |
| Reaction:    | OFF2                                                                                                    |
| Acknowledge: | IMMEDIATELY                                                                                                    |
| Cause:       | A DRIVE-CLiQ communications error has occurred between the Control Unit and the controller extension involved. The nodes do not send and receive in synchronism. Fault value (r0949, hexadecimal):                                          |
|              | 0A: The sign-of-life bit in the receive telegram is not set.                                                                                                    |
|              | <ul><li>1A: Sign-of-life bit in the receive telegram not set and the receive telegram is too early.</li><li>21: The cyclic telegram has not been received.</li></ul>                                                                        |
|              | 22: Timeout in the telegram receive list.                                                                                                    |
|              | 40: Timeout in the telegram send list.                                                                                                    |
|              | 62: Error at the transition to cyclic operation.                                                                                                    |
| Remedy:      | <ul> <li>check the power supply voltage of the component involved.</li> <li>carry-out a POWER ON.</li> </ul>                                                                                                    |

|                                                                                                    | - replace the component involved.<br>See also: p9915                                                                                                    |
|----------------------------------------------------------------------------------------------------|----------------------------------------------------------------------------------------------------|
| 240886                                                                                                    | <location>CU DRIVE-CLiQ: Error when sending DRIVE-CLiQ data</location>                                                                                                    |
| Reaction:                                                                                                    | OFF2                                                                                                    |
| Acknowledge:                                                                                                    | IMMEDIATELY                                                                                                    |
| Cause:                                                                                                    | A DRIVE-CLiQ communications error has occurred between the Control Unit and the controller extension involved. Data were not able to be sent.<br>Fault value (r0949, hexadecimal):<br>41: Telegram type does not match send list.                                                                                                    |
| Remedy:                                                                                                    | - carry-out a POWER ON.                                                                                                    |
| 240887                                                                                                    | <location>CU DRIVE-CLiQ: Component faulted</location>                                                                                                    |
| Reaction:                                                                                                    | OFF2                                                                                                    |
| Acknowledge:                                                                                                    | IMMEDIATELY                                                                                                    |
| Cause:                                                                                                    | Fault detected on the DRIVE-CLiQ component involved. Faulty hardware cannot be<br>excluded.                                                                                                    |
|                                                                                                    | Fault value (r0949, hexadecimal):                                                                                                    |
|                                                                                                    | 20: Error in the telegram header.<br>23: Receive error: The telegram buffer memory contains an error.                                                                                                    |
|                                                                                                    | 42: Send error: The telegram buffer memory contains an error.                                                                                                    |
|                                                                                                    | 43: Send error: The telegram buffer memory contains an error.                                                                                                    |
|                                                                                                    | 60: Response received too late during runtime measurement.                                                                                                    |
| <b>.</b>                                                                                                    | 61: Time taken to exchange characteristic data too long.                                                                                                    |
| Remedy:                                                                                                    | <ul> <li>check the DRIVE-CLiQ wiring (interrupted cable, contacts,).</li> <li>check the electrical cabinet design and cable routing for EMC compliance</li> </ul>                                                                                                    |
|                                                                                                    | - if required, use another DRIVE-CLiQ socket (p9904).                                                                                                    |
|                                                                                                    | - replace the component involved.                                                                                                    |
|                                                                                                    |                                                                                                    |
| 240895                                                                                                    | <li>location&gt;CU DRIVE-CLiQ: Cyclic data transfer error</li>                                                                                                    |
| <b>240895</b><br>Reaction:                                                                                                    |                                                                                                    |
|                                                                                                    | <location>CU DRIVE-CLiQ: Cyclic data transfer error</location>                                                                                                    |
| Reaction:                                                                                                    | <pre><location>CU DRIVE-CLiQ: Cyclic data transfer error OFF2 IMMEDIATELY A DRIVE-CLiQ communications error has occurred between the Control Unit and the controller extension involved.</location></pre>                                                                                                    |
| Reaction:<br>Acknowledge:                                                                                                    | <pre><location>CU DRIVE-CLiQ: Cyclic data transfer error OFF2 IMMEDIATELY A DRIVE-CLiQ communications error has occurred between the Control Unit and the controller extension involved. Fault value (r0949, hexadecimal):</location></pre>                                                                                                    |
| Reaction:<br>Acknowledge:<br>Cause:                                                                                               | <pre><location>CU DRIVE-CLiQ: Cyclic data transfer error OFF2 IMMEDIATELY A DRIVE-CLiQ communications error has occurred between the Control Unit and the controller extension involved. Fault value (r0949, hexadecimal): 0B: Synchronization error during alternating cyclic data transfer.</location></pre>                                                                                                    |
| Reaction:<br>Acknowledge:                                                                                                    | <pre><li><li><li><li></li><li></li></li></li></li></pre>                                                                                                    |
| Reaction:<br>Acknowledge:<br>Cause:<br>Remedy:                                                                                    | <pre><li><location>CU DRIVE-CLiQ: Cyclic data transfer error OFF2 IMMEDIATELY A DRIVE-CLiQ communications error has occurred between the Control Unit and the controller extension involved. Fault value (r0949, hexadecimal): OB: Synchronization error during alternating cyclic data transfer carry-out a POWER ON. See also: p9915</location></li></pre>                                                                                                    |
| Reaction:<br>Acknowledge:<br>Cause:                                                                                               | <li><li><li><li></li><li><b>CUDRIVE-CLiQ: Cyclic data transfer error</b></li><li>OFF2</li><li>IMMEDIATELY</li><li>A DRIVE-CLiQ communications error has occurred between the Control Unit and the controller extension involved.</li><li>Fault value (r0949, hexadecimal):</li><li>OB: Synchronization error during alternating cyclic data transfer.</li><li>- carry-out a POWER ON.</li></li></li></li>                                                                                                    |
| Reaction:<br>Acknowledge:<br>Cause:<br>Remedy:<br>249150<br>Reaction:                                                             | <pre><li><location>CU DRIVE-CLiQ: Cyclic data transfer error OFF2 IMMEDIATELY A DRIVE-CLiQ communications error has occurred between the Control Unit and the controller extension involved. Fault value (r0949, hexadecimal): 0B: Synchronization error during alternating cyclic data transfer carry-out a POWER ON. See also: p9915 </location></li></pre>                                                                                                    |
| Reaction:<br>Acknowledge:<br>Cause:<br>Remedy:<br>249150                                                                          | <pre></pre> <pre></pre> <pre>&lt;</pre> |
| Reaction:<br>Acknowledge:<br>Cause:<br>Remedy:<br>249150<br>Reaction:<br>Acknowledge:                                             | <pre></pre> <pre></pre> <pre>&lt;</pre> |
| Reaction:<br>Acknowledge:<br>Cause:<br>Remedy:<br>249150<br>Reaction:<br>Acknowledge:<br>Cause:                                   | <li><li><li><li><li><li><li><li><li><li< td=""></li<></li></li></li></li></li></li></li></li></li>                                                                                                    |
| Reaction:<br>Acknowledge:<br>Cause:<br>Remedy:<br>249150<br>Reaction:<br>Acknowledge:<br>Cause:                                   | <pre></pre> <pre></pre> <pre>&lt;</pre> |
| Reaction:<br>Acknowledge:<br>Cause:<br>Remedy:<br>249150<br>Reaction:<br>Acknowledge:<br>Cause:                                   | <li><li><li><li><li><li><li><li><li><li< td=""></li<></li></li></li></li></li></li></li></li></li>                                                                                                    |
| Reaction:<br>Acknowledge:<br>Cause:<br>Remedy:<br><b>249150</b><br>Reaction:<br>Acknowledge:<br>Cause:<br>Remedy:                 | <pre><li><li><li><li><li><li><li><li><li><li< td=""></li<></li></li></li></li></li></li></li></li></li></pre>                                                                                                    |
| Reaction:<br>Acknowledge:<br>Cause:<br>Remedy:<br>249150<br>Reaction:<br>Acknowledge:<br>Cause:<br>Remedy:<br>249151              | <pre><li><location>CU DRIVE-CLiQ: Cyclic data transfer error OFF2 IMMEDIATELY A DRIVE-CLiQ communications error has occurred between the Control Unit and the controller extension involved. Fault value (r0949, hexadecimal): 0B: Synchronization error during alternating cyclic data transfer carry-out a POWER ON. See also: p9915 </location></li></pre> clocation>Cooling system: Fault occurred OFF2 IMMEDIATELY The cooling system signals a general fault check the wiring between the cooling system and the input terminal (Terminal Module) check the external Control Unit for the cooling system. See also: p0266                                                                                                    |
| Reaction:<br>Acknowledge:<br>Cause:<br>Remedy:<br>249150<br>Reaction:<br>Acknowledge:<br>Cause:<br>Remedy:<br>249151<br>Reaction: | <pre><li><li><li><li><li><li><li><li><li><li< td=""></li<></li></li></li></li></li></li></li></li></li></pre>                                                                                                    |

| 249152       | <location>Cooling system: ON command, feedback signal missing</location>                                                                                                    |
|--------------|----------------------------------------------------------------------------------------------------|
| Reaction:    | OFF2                                                                                                    |
| Acknowledge: | IMMEDIATELY                                                                                                    |
| Cause:       | <ul> <li>The feedback signal of the ON command of the cooling system is missing.</li> <li>after the ON command, the feedback signal has not been received within the selected starting time (p0260).</li> <li>the feedback signal has failed in operation.</li> <li>See also: p0260, r0267</li> </ul>                                   |
| Remedy:      | <ul> <li>check the wiring between the cooling system and the input terminal (Terminal Module).</li> <li>check the external Control Unit for the cooling system.</li> </ul>                                                                                                    |
| 249153       | <location>Cooling system: The water flow too low</location>                                                                                                    |
| Reaction:    | OFF2                                                                                                    |
| Acknowledge: | IMMEDIATELY                                                                                                    |
| Cause:       | The drive converter cooling system signals that the water flow is too low.<br>- after the ON command, the feedback signal has not been received within the selected<br>starting time (p0260).<br>- in operation, the feedback signal has failed for longer than the permitted failure time<br>(p0263).<br>See also: p0260, p0263, r0267 |
| Remedy:      | <ul> <li>check the wiring between the cooling system and the input terminal (Terminal Module).</li> <li>check the external Control Unit for the cooling system.</li> </ul>                                                                                                    |
| 249154       | <location>Cooling system: Water has leaked</location>                                                                                                    |
| Reaction:    | OFF2                                                                                                    |
| Acknowledge: | IMMEDIATELY                                                                                                    |
| Cause:       | The leakage water monitoring function has responded.<br>See also: r0267                                                                                                    |
| Remedy:      | <ul> <li>check the cooling system for leaks in the cooling circuit.</li> <li>check the wiring of the input terminal (Terminal Module) used to monitor the leakage<br/>water.</li> </ul>                                                                                                    |
| 249155       | <location>Cooling system: Power Stack Adapter, firmware version too old</location>                                                                                                    |
| Reaction:    | OFF2                                                                                                    |
| Acknowledge: | POWER ON                                                                                                    |
| Cause:       | The firmware version in the Power Stack Adapter (PSA) is too old and does not support any water cooling.                                                                                                    |
| Remedy:      | Upgrade the firmware version.                                                                                                    |
| 249156       | <location>Cooling system: Cooling water temperature, fault threshold exceeded</location>                                                                                                    |
| Reaction:    | OFF2                                                                                                    |
| Acknowledge: | IMMEDIATELY                                                                                                    |
| Cause:       | The cooling water intake temperature has exceeded the permanently set fault threshold.                                                                                                    |
| Remedy:      | Check the cooling system and the ambient conditions.                                                                                                    |
| 249170       | <location>Cooling system: Alarm occurred</location>                                                                                                    |
| Reaction:    | NONE                                                                                                    |
| Acknowledge: | NONE                                                                                                    |
| Cause:       | The cooling system signals a general alarm.                                                                                                    |
| Remedy:      | <ul> <li>check the wiring between the cooling system and the input terminal (Terminal Module).</li> <li>check the external Control Unit for the cooling system.</li> </ul>                                                                                                    |

| 249171       | <location>Cooling system: Conductivity has exceeded the alarm threshold</location>                                                                                        |
|--------------|----------------------------------------------------------------------------------------------------|
| Reaction:    | NONE                                                                                                    |
| Acknowledge: | NONE                                                                                                    |
| Cause:       | The conductivity of the cooling water has exceeded the selected alarm threshold (p0269[1]).<br>See also: p0266                                                            |
| Remedy:      | Check the device to de-ionize the cooling water.                                                                                                    |
| 249172       | <location>Cooling system: Conductivity actual value is not valid</location>                                                                                               |
| Reaction:    | NONE                                                                                                    |
| Acknowledge: | NONE                                                                                                    |
| Cause:       | When monitoring the conductivity of the cooling water, there is a fault in the wiring or in the sensor.                                                                   |
| Remedy:      | <ul> <li>check the wiring between the cooling system and the Power Stack Adapter (PSA).</li> <li>check the function of the sensor to measure the conductivity.</li> </ul> |
| 249173       | <location>Cooling system: Cooling water temperature, alarm threshold exceeded</location>                                                                                  |
| Reaction:    | NONE                                                                                                    |
| Acknowledge: | NONE                                                                                                    |
| Cause:       | The cooling water intake temperature has exceeded the permanently set alarm threshold.                                                                                    |
| Remedy:      | Check the cooling system and the ambient conditions.                                                                                                    |

## 2.4 SIMODRIVE alarms

| 300000         Hardware drive bus: DCM not present           Definitions:         The DCM (Drive Communication Master, an ASIC on the NCU module that takes cont of the drive bus) has not signaled when powering up the drive. In the 840D, a hardwar fault is the possible cause of this error. (For the FM-NC, an incorrect configuration is a signaled when power and the possible cause of the drive DRIVE LODE NEW.)                                                                                                    | е        |
|----------------------------------------------------------------------------------------------------|----------|
| of the drive bus) has not signaled when powering up the drive. In the 840D, a hardwar fault is the possible cause of this error. (For the FM-NC, an incorrect configuration is a                                                                                                    | е        |
| possible via the NCK MD 13010 DRIVE_LOGIC_NR).                                                                                                    |          |
| Reactions: - NC not ready.                                                                                                    |          |
| - The NC switches to follow-up mode.                                                                                                    |          |
| - Channel not ready.                                                                                                    |          |
| - NC Start disable in this channel.                                                                                                    |          |
| - Interface signals are set.                                                                                                    |          |
| - Alarm display.                                                                                                    |          |
| - NC Stop on alarm.                                                                                                    |          |
| Remedy: Please inform the authorized personnel/service department.<br>Exchange the NCU module.                                                                                                    |          |
| Program Switch control OFF - ON.                                                                                                    |          |
| Continuation:                                                                                                    |          |
|                                                                                                    |          |
| 300001 Axis %1 drive number %2 not possible                                                                                                    |          |
| Parameters: %1 = NC axis number                                                                                                    |          |
| %2 = Drive number                                                                                                    |          |
| Definitions: On powering up the drives, the NCK-specific machine data 13010 DRIVE_LOGIC_NR<br>was checked for impermissible inputs. In the MD, a drive logic number is entered that of<br>be selected as required within the established limits (drive number 0 = "No drive<br>available"). Numbers greater than 15 are not allowed, nor may the same number be us<br>more than once. The MD array must be configured without spaces, i.e. as soon as the<br>logical drive number 0 is selected once, it is necessary for the logical drive number 0 to<br>entered in all MDs with a higher location index [p]. | an<br>ed |
| Reactions: - NC not ready.                                                                                                    |          |
| - The NC switches to follow-up mode.                                                                                                    |          |
| - Channel not ready.                                                                                                    |          |
| - NC Start disable in this channel.                                                                                                    |          |
| - Interface signals are set.                                                                                                    |          |
| - Alarm display.                                                                                                    |          |
| - NC Stop on alarm.                                                                                                    |          |
| Remedy: Please inform the authorized personnel/service department. Check MD<br>DRIVE_LOGIC_NR for numbers greater than 15 or for gaps in the machine axis indice                                                                                                    | s.       |
| Program Switch control OFF - ON.<br>Continuation:                                                                                                    |          |
| 300002 Axis %1 drive number %2 assigned twice                                                                                                    |          |
| Parameters: %1 = NC axis number                                                                                                    |          |
| %2 = Drive number                                                                                                    |          |
| Definitions: The drive logic number in the NCK MD 13010 DRIVE_LOGIC_NR has been assigned more than once.                                                                                                    |          |
| Reactions: - NC not ready.                                                                                                    |          |

|                          | - The NC switches to follow-up mode.                                                                                                    |
|--------------------------|----------------------------------------------------------------------------------------------------|
|                          | - Channel not ready.                                                                                                    |
|                          | - NC Start disable in this channel.                                                                                                    |
|                          | - Interface signals are set.                                                                                                    |
|                          | - Alarm display.                                                                                                    |
| <b>_</b> .               | - NC Stop on alarm.                                                                                                    |
| Remedy:                  | Please inform the authorized personnel/service department. Check MD 13010<br>DRIVE_LOGIC_NR for identical drive logic numbers and assign another number in the<br>range between 0 and 15 (0 corresponds to "No drive available" and is the only number<br>that may occur more than once in the MD array) to each drive.         |
| Program<br>Continuation: | Switch control OFF - ON.                                                                                                    |
| 300003                   | Axis %1 drive %2 wrong module type %3                                                                                                    |
| Parameters:              | %1 = NC axis number                                                                                                    |
|                          | %2 = Drive number                                                                                                    |
|                          | %3 = Incorrect module type                                                                                                    |
| Definitions:             | The hardware configuration of the drive components established at the time of bus initialization does not correspond to the information in machine data 13030 DRIVE_MODULE_TYPE[p]= (p rack location index).                                                                                                    |
| Reactions:               | - NC not ready.                                                                                                    |
|                          | - The NC switches to follow-up mode.                                                                                                    |
|                          | - Channel not ready.                                                                                                    |
|                          | - NC Start disable in this channel.                                                                                                    |
|                          | - Interface signals are set.                                                                                                    |
|                          | - Alarm display.                                                                                                    |
|                          | - NC Stop on alarm.                                                                                                    |
| Remedy:                  | Please inform the authorized personnel/service department. Enter MD 13030<br>DRIVE_MODULE_TYPE to match the drive modules that are plugged in.                                                                                                    |
|                          | Select MD 13010 DRIVE_LOGIC_NR and search for the drive logic number that is indicated in the alarm text. The location index number + 1 results in the associated rack location number. The VDD module belonging to this location is determined by the configuration in MD 13030 DRIVE_MODULE_TYPE for the same location index. |
|                          | Input value 1: 1-axis module, input value 2: 2-axis module.                                                                                                    |
| Program<br>Continuation: | Switch control OFF - ON.                                                                                                    |
| 300004                   | Axis %1 drive %2 wrong drive type %3 (FDD/MSD)                                                                                                    |
| Parameters:              | %1 = NC axis number                                                                                                    |
|                          | %2 = Drive number                                                                                                    |
|                          | %3 = Drive type code                                                                                                    |
| Definitions:             | A feed module is inserted in the rack location determined by the drive logic number, but in the corresponding NCK-specific MD 13040 DRIVE_TYPE, a main spindle is defined (or vice versa).                                                                                                    |
| Reactions:               | - NC not ready.                                                                                                    |
|                          | - The NC switches to follow-up mode.                                                                                                    |
|                          | - Channel not ready.                                                                                                    |
|                          | - NC Start disable in this channel.                                                                                                    |
|                          | - Interface signals are set.                                                                                                    |
|                          | - Alarm display.                                                                                                    |
|                          | - NC Stop on alarm.                                                                                                    |

| Remedy:                                                    | Please inform the authorized personnel/service department.<br>Select MD 13010 DRIVE_LOGIC_NR and search for the drive logic number that is<br>indicated in the alarm text. The location index number + 1 results in the associated rack<br>location number. The FDD/MSD module belonging to this location is determined by the<br>configuration in MD 13040 DRIVE_TYPE for the same location index.<br>FDD: identifier 1, MSD: identifier 2.                                                                                                    |
|------------------------------------------------------------|----------------------------------------------------------------------------------------------------|
| Program<br>Continuation:                                   | Switch control OFF - ON.                                                                                                    |
| 300005                                                     | At least one module found on drive bus that has not been configured                                                                                                    |
| Definitions:                                               | At bus initialization at least one module was detected which did not have a drive number, which amounts to one too many. Since all (!) modules on the drive bus must be correctly initialized, all modules therefore also have to be accordingly specified in the machine data.                                                                                                    |
| Reactions:                                                 | - NC not ready.                                                                                                    |
|                                                            | - The NC switches to follow-up mode.                                                                                                    |
|                                                            | - Channel not ready.<br>- NC Start disable in this channel.                                                                                                    |
|                                                            | - Interface signals are set.                                                                                                    |
|                                                            | - Alarm display.                                                                                                    |
|                                                            | - NC Stop on alarm.                                                                                                    |
| Remedy:                                                    | Please inform the authorized personnel/service department. Check machine data; with the NCK MD 13000 DRIVE_IS_ACTIVE a drive that is not yet in use but exists on the bus can be declared as inactive. Inactive drives do not need installation and start-up or drive data.                                                                                                    |
| Program                                                    | Switch control OFF - ON.                                                                                                    |
| Continuation:                                              |                                                                                                    |
| 300006                                                     | Module with drive number %1 has not been found on drive bus                                                                                                    |
|                                                            | Module with drive number %1 has not been found on drive bus<br>%1 = Drive number                                                                                                    |
| 300006                                                     |                                                                                                    |
| <b>300006</b><br>Parameters:                               | %1 = Drive number<br>Not all of the drives stated in MD \$MN_DRIVE_LOGIC_NR could be found on the drive<br>bus. You can find the associated module in the configuration display via the displayed<br>drive number.<br>- NC not ready.                                                                                                    |
| <b>300006</b><br>Parameters:<br>Definitions:               | <ul> <li>%1 = Drive number</li> <li>Not all of the drives stated in MD \$MN_DRIVE_LOGIC_NR could be found on the drive bus. You can find the associated module in the configuration display via the displayed drive number.</li> <li>NC not ready.</li> <li>The NC switches to follow-up mode.</li> </ul>                                                                                                    |
| <b>300006</b><br>Parameters:<br>Definitions:               | <ul> <li>%1 = Drive number</li> <li>Not all of the drives stated in MD \$MN_DRIVE_LOGIC_NR could be found on the drive bus. You can find the associated module in the configuration display via the displayed drive number.</li> <li>NC not ready.</li> <li>The NC switches to follow-up mode.</li> <li>Channel not ready.</li> </ul>                                                                                                    |
| <b>300006</b><br>Parameters:<br>Definitions:               | <ul> <li>%1 = Drive number</li> <li>Not all of the drives stated in MD \$MN_DRIVE_LOGIC_NR could be found on the drive bus. You can find the associated module in the configuration display via the displayed drive number.</li> <li>NC not ready.</li> <li>The NC switches to follow-up mode.</li> <li>Channel not ready.</li> <li>NC Start disable in this channel.</li> </ul>                                                                                                    |
| <b>300006</b><br>Parameters:<br>Definitions:               | <ul> <li>%1 = Drive number</li> <li>Not all of the drives stated in MD \$MN_DRIVE_LOGIC_NR could be found on the drive bus. You can find the associated module in the configuration display via the displayed drive number.</li> <li>NC not ready.</li> <li>The NC switches to follow-up mode.</li> <li>Channel not ready.</li> <li>NC Start disable in this channel.</li> <li>Interface signals are set.</li> </ul>                                                                                                    |
| <b>300006</b><br>Parameters:<br>Definitions:               | <ul> <li>%1 = Drive number</li> <li>Not all of the drives stated in MD \$MN_DRIVE_LOGIC_NR could be found on the drive bus. You can find the associated module in the configuration display via the displayed drive number.</li> <li>NC not ready.</li> <li>The NC switches to follow-up mode.</li> <li>Channel not ready.</li> <li>NC Start disable in this channel.</li> </ul>                                                                                                    |
| <b>300006</b><br>Parameters:<br>Definitions:               | <ul> <li>%1 = Drive number</li> <li>Not all of the drives stated in MD \$MN_DRIVE_LOGIC_NR could be found on the drive bus. You can find the associated module in the configuration display via the displayed drive number.</li> <li>NC not ready.</li> <li>The NC switches to follow-up mode.</li> <li>Channel not ready.</li> <li>NC Start disable in this channel.</li> <li>Interface signals are set.</li> <li>Alarm display.</li> </ul>                                                                                                    |
| <b>300006</b><br>Parameters:<br>Definitions:<br>Reactions: | <ul> <li>%1 = Drive number</li> <li>Not all of the drives stated in MD \$MN_DRIVE_LOGIC_NR could be found on the drive bus. You can find the associated module in the configuration display via the displayed drive number.</li> <li>NC not ready.</li> <li>The NC switches to follow-up mode.</li> <li>Channel not ready.</li> <li>NC Start disable in this channel.</li> <li>Interface signals are set.</li> <li>Alarm display.</li> <li>NC Stop on alarm.</li> <li>Perform the following checks:</li> <li>1) Using the configuration display or the associated machine data, check whether the number and type (1-axis or 2-axis) of the modules match your bus setup.</li> </ul>                                                                                                    |
| <b>300006</b><br>Parameters:<br>Definitions:<br>Reactions: | <ul> <li>%1 = Drive number</li> <li>Not all of the drives stated in MD \$MN_DRIVE_LOGIC_NR could be found on the drive bus. You can find the associated module in the configuration display via the displayed drive number.</li> <li>NC not ready.</li> <li>The NC switches to follow-up mode.</li> <li>Channel not ready.</li> <li>NC Start disable in this channel.</li> <li>Interface signals are set.</li> <li>Alarm display.</li> <li>NC Stop on alarm.</li> <li>Perform the following checks:</li> <li>1) Using the configuration display or the associated machine data, check whether the</li> </ul>                                                                                                    |
| <b>300006</b><br>Parameters:<br>Definitions:<br>Reactions: | <ul> <li>%1 = Drive number</li> <li>Not all of the drives stated in MD \$MN_DRIVE_LOGIC_NR could be found on the drive bus. You can find the associated module in the configuration display via the displayed drive number.</li> <li>NC not ready.</li> <li>The NC switches to follow-up mode.</li> <li>Channel not ready.</li> <li>NC Start disable in this channel.</li> <li>Interface signals are set.</li> <li>Alarm display.</li> <li>NC Stop on alarm.</li> <li>Perform the following checks:</li> <li>1) Using the configuration display or the associated machine data, check whether the number and type (1-axis or 2-axis) of the modules match your bus setup.</li> <li>2) Check whether the red LED is illuminated on the displayed drive module. If this is not the case, then usually the module does not have any power.</li> <li>Check the connections of the ribbon cable running from your I/RF or monitoring unit to the module.</li> </ul> |
| <b>300006</b><br>Parameters:<br>Definitions:<br>Reactions: | <ul> <li>%1 = Drive number</li> <li>Not all of the drives stated in MD \$MN_DRIVE_LOGIC_NR could be found on the drive bus. You can find the associated module in the configuration display via the displayed drive number.</li> <li>NC not ready.</li> <li>The NC switches to follow-up mode.</li> <li>Channel not ready.</li> <li>NC Start disable in this channel.</li> <li>Interface signals are set.</li> <li>Alarm display.</li> <li>NC Stop on alarm.</li> <li>Perform the following checks:</li> <li>1) Using the configuration display or the associated machine data, check whether the number and type (1-axis or 2-axis) of the modules match your bus setup.</li> <li>2) Check whether the red LED is illuminated on the displayed drive module. If this is not the case, then usually the module does not have any power.</li> <li>Check the connections of the ribbon cable running from your I/RF or monitoring unit to</li> </ul>             |

| Program<br>Continuation:     | <ul> <li>With a multi-tier installation where the power is switched on at different times, an error message can also mean that one tier has been switched on too late (current permissible time 10 seconds). If possible, switch on the second tier at the same time.</li> <li>3) Check whether all drive bus connectors have correctly snapped into place and that the bus terminaor is connected.</li> <li>4) If you have not been able to detect an error by now, the module is defective. Replace the module.</li> <li>Switch control OFF - ON.</li> </ul> |
|------------------------------|----------------------------------------------------------------------------------------------------|
| <b>300007</b><br>Parameters: | Axis %1 drive %2 not present or inactive<br>%1 = NC axis number                                                                                                    |
| Definitions:                 | %2 = Drive number<br>In the axis-specific machine data 30110 CTRLOUT_MODULE_NR (this specifies at which<br>drive module the speed setpoint is output) and MD 30220 ENC_MODULE_NR (this<br>specifies the drive module which outputs the encoder actual value for the position control)<br>there is a drive logic number that does not occur in the NCK MD 13010<br>DRIVE_LOGIC_NR and the machine data 30240 ENC_TYPE and MD 30130<br>CTRLOUT_TYPE are set to "1".                                                                                              |
| Reactions:                   | <ul> <li>NC not ready.</li> <li>The NC switches to follow-up mode.</li> <li>Channel not ready.</li> <li>NC Start disable in this channel.</li> <li>Interface signals are set.</li> <li>Alarm display.</li> <li>NC Stop on alarm.</li> </ul>                                                                                                    |
| Remedy:                      | Please inform the authorized personnel/service department. Check the setpoint/actual value assignment in the axis-specific MD 30110 CTRLOUT_MODULE_NR and MD 30220 ENC_MODULE_NR and the drive logic number in the NCK MD 13010 DRIVE_LOGIC_NR and bring these into agreement.                                                                                                    |
| Program<br>Continuation:     | Switch control OFF - ON.                                                                                                    |
| 300008                       | Axis %1 drive %2 measuring circuit %3 is not available                                                                                                    |
| Parameters:                  | %1 = NC axis number                                                                                                    |
|                              | %2 = Drive number                                                                                                    |
|                              | %3 = Measuring circuit number                                                                                                    |
| Definitions:                 | In the axis-specific MD 30230 ENC_INPUT_NR [e]=E (e encoder index - the position control works with this encoder, E encoder number - encoder connector selection on the drive module), an encoder connector (1 or 2) was selected, to which no encoder is connected.                                                                                                    |
| Reactions:                   | <ul> <li>NC not ready.</li> <li>The NC switches to follow-up mode.</li> <li>Channel not ready.</li> <li>NC Start disable in this channel.</li> <li>Interface signals are set.</li> <li>Alarm display.</li> <li>NC Stop on alarm.</li> </ul>                                                                                                    |
| Remedy:                      | Please inform the authorized personnel/service department. Configure MD 30230<br>ENC_INPUT_NR [e] according to the encoder connector used or plug the encoder cable<br>onto the other connector.                                                                                                    |

| Program<br>Continuation:   | If the encoder used corresponds to the input in the MD, there is a hardware fault on the drive module. Replace the module!<br>Switch control OFF - ON.                                                                                                    |
|----------------------------|----------------------------------------------------------------------------------------------------|
| 300009                     | Axis %1 drive %2 measuring circuit %3 wrong measuring circuit type (type %4                                                                                                    |
| Parameters:                | used)<br>%1 = NC axis number<br>%2 = Drive number                                                                                                    |
|                            | %3 = Measuring circuit number<br>%4 = Measuring circuit type                                                                                                    |
| Definitions:               | The available, displayed actual value module on the drive FBG cannot process the signal type that was stated via the axis-specific machine data 30240 ENC_TYPE [e]=S (e encoder index - the position control works with this encoder, E, S signal type of the actual value encoder - 0 simulation axis without hardware, 1 raw encoder signals, 2 rectangle signals).                                                                                                    |
| Reactions:                 | <ul> <li>NC not ready.</li> <li>The NC switches to follow-up mode.</li> </ul>                                                                                                    |
|                            | - Channel not ready.                                                                                                    |
|                            | - NC Start disable in this channel.                                                                                                    |
|                            | - Interface signals are set.                                                                                                    |
|                            | - Alarm display.<br>- NC Stop on alarm.                                                                                                    |
| Remedy:                    | Please inform the authorized personnel/service department.                                                                                                    |
| -                          | Set MD 30240 ENC_TYPE [e] to 1 (0 should only be entered for pure simulation axes which are to travel in the actual-value display only).                                                                                                    |
| Program<br>Continuation:   | Switch control OFF - ON.                                                                                                    |
| 300010                     | Axis %1 drive %2 active without NC axis assignment                                                                                                    |
| Parameters:                | %1 = NC axis number                                                                                                    |
|                            |                                                                                                    |
|                            | %2 = Drive number                                                                                                    |
| Definitions:               | %2 = Drive number<br>A drive is active that is not used/addressed by any NC axis (actual value, setpoint).<br>All active drives must be assigned to an axis with respect to the setpoint value or the<br>actual value.                                                                                                    |
| Definitions:<br>Reactions: | A drive is active that is not used/addressed by any NC axis (actual value, setpoint).<br>All active drives must be assigned to an axis with respect to the setpoint value or the actual value.<br>- NC not ready.                                                                                                    |
|                            | <ul> <li>A drive is active that is not used/addressed by any NC axis (actual value, setpoint).</li> <li>All active drives must be assigned to an axis with respect to the setpoint value or the actual value.</li> <li>NC not ready.</li> <li>The NC switches to follow-up mode.</li> </ul>                                                                                                    |
|                            | <ul> <li>A drive is active that is not used/addressed by any NC axis (actual value, setpoint).</li> <li>All active drives must be assigned to an axis with respect to the setpoint value or the actual value.</li> <li>NC not ready.</li> <li>The NC switches to follow-up mode.</li> <li>Channel not ready.</li> </ul>                                                                                                    |
|                            | <ul> <li>A drive is active that is not used/addressed by any NC axis (actual value, setpoint).</li> <li>All active drives must be assigned to an axis with respect to the setpoint value or the actual value.</li> <li>NC not ready.</li> <li>The NC switches to follow-up mode.</li> <li>Channel not ready.</li> <li>NC Start disable in this channel.</li> </ul>                                                                                                    |
|                            | <ul> <li>A drive is active that is not used/addressed by any NC axis (actual value, setpoint).</li> <li>All active drives must be assigned to an axis with respect to the setpoint value or the actual value.</li> <li>NC not ready.</li> <li>The NC switches to follow-up mode.</li> <li>Channel not ready.</li> </ul>                                                                                                    |
|                            | <ul> <li>A drive is active that is not used/addressed by any NC axis (actual value, setpoint).</li> <li>All active drives must be assigned to an axis with respect to the setpoint value or the actual value.</li> <li>NC not ready.</li> <li>The NC switches to follow-up mode.</li> <li>Channel not ready.</li> <li>NC Start disable in this channel.</li> <li>Interface signals are set.</li> </ul>                                                                                                    |
|                            | <ul> <li>A drive is active that is not used/addressed by any NC axis (actual value, setpoint).</li> <li>All active drives must be assigned to an axis with respect to the setpoint value or the actual value.</li> <li>NC not ready.</li> <li>The NC switches to follow-up mode.</li> <li>Channel not ready.</li> <li>NC Start disable in this channel.</li> <li>Interface signals are set.</li> <li>Alarm display.</li> <li>NC Stop on alarm.</li> <li>Please inform the authorized personnel/service department. Check the configuration data, the assignment of setpoints and actual values for the drive motor and the position encoder.</li> </ul>                                                                                                    |
| Reactions:                 | <ul> <li>A drive is active that is not used/addressed by any NC axis (actual value, setpoint).</li> <li>All active drives must be assigned to an axis with respect to the setpoint value or the actual value.</li> <li>NC not ready.</li> <li>The NC switches to follow-up mode.</li> <li>Channel not ready.</li> <li>NC Start disable in this channel.</li> <li>Interface signals are set.</li> <li>Alarm display.</li> <li>NC Stop on alarm.</li> <li>Please inform the authorized personnel/service department. Check the configuration data, the assignment of setpoints and actual values for the drive motor and the position encoder.</li> <li>MDs for the drive configuration:</li> </ul>                                                                                    |
| Reactions:                 | <ul> <li>A drive is active that is not used/addressed by any NC axis (actual value, setpoint).</li> <li>All active drives must be assigned to an axis with respect to the setpoint value or the actual value.</li> <li>NC not ready.</li> <li>The NC switches to follow-up mode.</li> <li>Channel not ready.</li> <li>NC Start disable in this channel.</li> <li>Interface signals are set.</li> <li>Alarm display.</li> <li>NC Stop on alarm.</li> <li>Please inform the authorized personnel/service department. Check the configuration data, the assignment of setpoints and actual values for the drive motor and the position encoder.</li> <li>MDs for the drive configuration:</li> <li>Modify MD 13000: DRIVE_IS_ACTIVE</li> </ul>                                          |
| Reactions:                 | <ul> <li>A drive is active that is not used/addressed by any NC axis (actual value, setpoint).</li> <li>All active drives must be assigned to an axis with respect to the setpoint value or the actual value.</li> <li>NC not ready.</li> <li>The NC switches to follow-up mode.</li> <li>Channel not ready.</li> <li>NC Start disable in this channel.</li> <li>Interface signals are set.</li> <li>Alarm display.</li> <li>NC Stop on alarm.</li> <li>Please inform the authorized personnel/service department. Check the configuration data, the assignment of setpoints and actual values for the drive motor and the position encoder.</li> <li>MDs for the drive configuration:</li> <li>Modify MD 13000: DRIVE_IS_ACTIVE</li> <li>Modify MD 13010: DRIVE_LOGIC_NR</li> </ul> |
| Reactions:                 | <ul> <li>A drive is active that is not used/addressed by any NC axis (actual value, setpoint).</li> <li>All active drives must be assigned to an axis with respect to the setpoint value or the actual value.</li> <li>NC not ready.</li> <li>The NC switches to follow-up mode.</li> <li>Channel not ready.</li> <li>NC Start disable in this channel.</li> <li>Interface signals are set.</li> <li>Alarm display.</li> <li>NC Stop on alarm.</li> <li>Please inform the authorized personnel/service department. Check the configuration data, the assignment of setpoints and actual values for the drive motor and the position encoder.</li> <li>MDs for the drive configuration:</li> <li>Modify MD 13000: DRIVE_IS_ACTIVE</li> </ul>                                          |

|                                                                                                    | MDs for the setpoint/actual-value assignment:                                                                                                    |
|----------------------------------------------------------------------------------------------------|----------------------------------------------------------------------------------------------------|
|                                                                                                    | Modify MD 30110: CTRLOUT_MODULE_NR                                                                                                    |
|                                                                                                    | Modify MD 30130: CTRLOUT_TYPE                                                                                                    |
|                                                                                                    | Modify MD 30220: ENC_MODULE_NR                                                                                                    |
|                                                                                                    | Modify MD 30230: ENC_INPUT_NR                                                                                                    |
|                                                                                                    | Modify MD 30240: ENC_TYPE                                                                                                    |
|                                                                                                    | It might be necessary to first declare an NC axis in the channel for this drive (MD 20070 AXCONF_MACHAX_USED = K, [Kchannel axis no.]).                                                                                                    |
| Program<br>Continuation:                                                                                                    | Switch control OFF - ON.                                                                                                    |
| 300011                                                                                                    | Axis %1 drive %2 hardware version of spindle not supported                                                                                                    |
| Parameters:                                                                                                    | %1 = NC axis number                                                                                                    |
|                                                                                                    | %2 = Drive number                                                                                                    |
| Definitions:                                                                                                    | An old spindle power section (so-called 186-HSA) is connected to the drive bus. This spindle drive is not supported by SINUMERIK 840D. Ramp-up is interrupted.                                                                                                    |
| Reactions:                                                                                                    | - NC not ready.                                                                                                    |
|                                                                                                    | - The NC switches to follow-up mode.                                                                                                    |
|                                                                                                    | - Channel not ready.                                                                                                    |
|                                                                                                    | - NC Start disable in this channel.                                                                                                    |
|                                                                                                    | - Interface signals are set.                                                                                                    |
|                                                                                                    | - Alarm display.                                                                                                    |
|                                                                                                    | - NC Stop on alarm.                                                                                                    |
| Remedy:                                                                                                    | Please inform the authorized personnel/service department. A DSP spindle module must be ordered and fitted.                                                                                                    |
|                                                                                                    |                                                                                                    |
| Program<br>Continuation:                                                                                                    | Switch control OFF - ON.                                                                                                    |
| 0                                                                                                    | Axis %1 drive %2 hardware version of control module not supported                                                                                                    |
| Continuation:                                                                                                    |                                                                                                    |
| Continuation: 300012                                                                                                    | Axis %1 drive %2 hardware version of control module not supported                                                                                                    |
| Continuation: 300012                                                                                                    | Axis %1 drive %2 hardware version of control module not supported<br>%1 = NC axis number                                                                                                    |
| Continuation:<br><b>300012</b><br>Parameters:                                                                                                    | Axis %1 drive %2 hardware version of control module not supported<br>%1 = NC axis number<br>%2 = Drive number<br>There is a drive module with an "old" control module on the drive bus. 810D does not                                                                                                    |
| Continuation:<br><b>300012</b><br>Parameters:<br>Definitions:                                                                                      | Axis %1 drive %2 hardware version of control module not supported<br>%1 = NC axis number<br>%2 = Drive number<br>There is a drive module with an "old" control module on the drive bus. 810D does not<br>support these modules. Ramp-up is interrupted.                                                                                                    |
| Continuation:<br><b>300012</b><br>Parameters:<br>Definitions:                                                                                      | <ul> <li>Axis %1 drive %2 hardware version of control module not supported</li> <li>%1 = NC axis number</li> <li>%2 = Drive number</li> <li>There is a drive module with an "old" control module on the drive bus. 810D does not support these modules. Ramp-up is interrupted.</li> <li>NC not ready.</li> </ul>                                                                                                    |
| Continuation:<br><b>300012</b><br>Parameters:<br>Definitions:                                                                                      | <ul> <li>Axis %1 drive %2 hardware version of control module not supported</li> <li>%1 = NC axis number</li> <li>%2 = Drive number</li> <li>There is a drive module with an "old" control module on the drive bus. 810D does not support these modules. Ramp-up is interrupted.</li> <li>NC not ready.</li> <li>The NC switches to follow-up mode.</li> </ul>                                                                                                    |
| Continuation:<br><b>300012</b><br>Parameters:<br>Definitions:                                                                                      | <ul> <li>Axis %1 drive %2 hardware version of control module not supported</li> <li>%1 = NC axis number</li> <li>%2 = Drive number</li> <li>There is a drive module with an "old" control module on the drive bus. 810D does not support these modules. Ramp-up is interrupted.</li> <li>NC not ready.</li> <li>The NC switches to follow-up mode.</li> <li>Channel not ready.</li> </ul>                                                                                                    |
| Continuation:<br><b>300012</b><br>Parameters:<br>Definitions:                                                                                      | <ul> <li>Axis %1 drive %2 hardware version of control module not supported</li> <li>%1 = NC axis number</li> <li>%2 = Drive number</li> <li>There is a drive module with an "old" control module on the drive bus. 810D does not support these modules. Ramp-up is interrupted.</li> <li>NC not ready.</li> <li>The NC switches to follow-up mode.</li> <li>Channel not ready.</li> <li>NC Start disable in this channel.</li> </ul>                                                                                                    |
| Continuation:<br><b>300012</b><br>Parameters:<br>Definitions:                                                                                      | <ul> <li>Axis %1 drive %2 hardware version of control module not supported<br/>%1 = NC axis number<br/>%2 = Drive number</li> <li>There is a drive module with an "old" control module on the drive bus. 810D does not<br/>support these modules. Ramp-up is interrupted.</li> <li>NC not ready.</li> <li>The NC switches to follow-up mode.</li> <li>Channel not ready.</li> <li>NC Start disable in this channel.</li> <li>Interface signals are set.</li> <li>Alarm display.</li> <li>NC Stop on alarm.</li> </ul>                                                                                                    |
| Continuation:<br><b>300012</b><br>Parameters:<br>Definitions:<br>Reactions:<br>Remedy:                                                             | <ul> <li>Axis %1 drive %2 hardware version of control module not supported<br/>%1 = NC axis number</li> <li>%2 = Drive number</li> <li>There is a drive module with an "old" control module on the drive bus. 810D does not<br/>support these modules. Ramp-up is interrupted.</li> <li>NC not ready.</li> <li>The NC switches to follow-up mode.</li> <li>Channel not ready.</li> <li>NC Start disable in this channel.</li> <li>Interface signals are set.</li> <li>Alarm display.</li> <li>NC Stop on alarm.</li> <li>Please inform the authorized personnel/service department. Order standard or<br/>performance control module and exchange with "old".</li> </ul>                                                                                                    |
| Continuation:<br>300012<br>Parameters:<br>Definitions:<br>Reactions:                                                                               | <ul> <li>Axis %1 drive %2 hardware version of control module not supported<br/>%1 = NC axis number</li> <li>%2 = Drive number</li> <li>There is a drive module with an "old" control module on the drive bus. 810D does not<br/>support these modules. Ramp-up is interrupted.</li> <li>NC not ready.</li> <li>The NC switches to follow-up mode.</li> <li>Channel not ready.</li> <li>NC Start disable in this channel.</li> <li>Interface signals are set.</li> <li>Alarm display.</li> <li>NC Stop on alarm.</li> <li>Please inform the authorized personnel/service department. Order standard or</li> </ul>                                                                                                    |
| Continuation:<br><b>300012</b><br>Parameters:<br>Definitions:<br>Reactions:<br>Remedy:<br>Program                                                  | <ul> <li>Axis %1 drive %2 hardware version of control module not supported<br/>%1 = NC axis number</li> <li>%2 = Drive number</li> <li>There is a drive module with an "old" control module on the drive bus. 810D does not<br/>support these modules. Ramp-up is interrupted.</li> <li>NC not ready.</li> <li>The NC switches to follow-up mode.</li> <li>Channel not ready.</li> <li>NC Start disable in this channel.</li> <li>Interface signals are set.</li> <li>Alarm display.</li> <li>NC Stop on alarm.</li> <li>Please inform the authorized personnel/service department. Order standard or<br/>performance control module and exchange with "old".</li> </ul>                                                                                                    |
| Continuation:<br><b>300012</b><br>Parameters:<br>Definitions:<br>Reactions:<br>Remedy:<br>Program<br>Continuation:                                 | <ul> <li>Axis %1 drive %2 hardware version of control module not supported<br/>%1 = NC axis number<br/>%2 = Drive number</li> <li>There is a drive module with an "old" control module on the drive bus. 810D does not<br/>support these modules. Ramp-up is interrupted.</li> <li>NC not ready.</li> <li>The NC switches to follow-up mode.</li> <li>Channel not ready.</li> <li>NC Start disable in this channel.</li> <li>Interface signals are set.</li> <li>Alarm display.</li> <li>NC Stop on alarm.</li> <li>Please inform the authorized personnel/service department. Order standard or<br/>performance control module and exchange with "old".</li> <li>Switch control OFF - ON.</li> </ul>                                                                                                    |
| Continuation:<br><b>300012</b><br>Parameters:<br>Definitions:<br>Reactions:<br>Remedy:<br>Program<br>Continuation:<br><b>300020</b>                | <ul> <li>Axis %1 drive %2 hardware version of control module not supported<br/>%1 = NC axis number<br/>%2 = Drive number</li> <li>There is a drive module with an "old" control module on the drive bus. 810D does not<br/>support these modules. Ramp-up is interrupted.</li> <li>NC not ready.</li> <li>The NC switches to follow-up mode.</li> <li>Channel not ready.</li> <li>NC Start disable in this channel.</li> <li>Interface signals are set.</li> <li>Alarm display.</li> <li>NC Stop on alarm.</li> <li>Please inform the authorized personnel/service department. Order standard or<br/>performance control module and exchange with "old".</li> <li>Switch control OFF - ON.</li> </ul> Drive %1 removed for diagnostics<br>%1 = Drive number The alarm indicates that the drive bus configuration has been changed temporarily. The<br>alarm is output if MD 13030 \$MN_DRIVE_MODULE_TYPE has value 0 (zero) when a |
| Continuation:<br><b>300012</b><br>Parameters:<br>Definitions:<br>Reactions:<br>Remedy:<br>Program<br>Continuation:<br><b>300020</b><br>Parameters: | <ul> <li>Axis %1 drive %2 hardware version of control module not supported</li> <li>%1 = NC axis number</li> <li>%2 = Drive number</li> <li>There is a drive module with an "old" control module on the drive bus. 810D does not support these modules. Ramp-up is interrupted.</li> <li>NC not ready.</li> <li>The NC switches to follow-up mode.</li> <li>Channel not ready.</li> <li>NC Start disable in this channel.</li> <li>Interface signals are set.</li> <li>Alarm display.</li> <li>NC Stop on alarm.</li> <li>Please inform the authorized personnel/service department. Order standard or performance control module and exchange with "old".</li> <li>Switch control OFF - ON.</li> </ul> Drive %1 removed for diagnostics %1 = Drive number The alarm indicates that the drive bus configuration has been changed temporarily. The                                                                                  |

|                          | - NC Start disable in this channel.                                                                                                    |
|--------------------------|----------------------------------------------------------------------------------------------------|
|                          | - Interface signals are set.                                                                                                    |
|                          | - Alarm display.                                                                                                    |
|                          | - NC Stop on alarm.                                                                                                    |
| Remedy:                  | Normal operation (full bus configuration): Integrate drive module into the bus again, enter the correct type in MD 13030 \$MN_DRIVE_MODULE_TYPE.                                                                                                    |
|                          | <ul> <li>Normal operation (module remains removed): Remove the module in the configuration<br/>screen. Remove all connections to outputs and inputs.</li> </ul>                                                                                                    |
|                          | MD30110 \$MA_CTRLOUT_MODULE_NR                                                                                                    |
|                          | MD30130 \$MA_CTRLOUT_TYPE                                                                                                    |
|                          | MD30220 \$MA_ENC_MODULE_NR                                                                                                    |
|                          | • MD30240 \$MA_ENC_TYPE                                                                                                    |
| _                        | MD11342 \$MA_ENC_HANDWHEEL_MODULE_NR                                                                                                    |
| Program<br>Continuation: | Switch control OFF - ON.                                                                                                    |
| 300100                   | Drive power failure                                                                                                    |
| Definitions:             | In one or several (all) drive modules, there is a power failure although power was previously available. (The timeout is checked for write/read accesses. Timeouts are interpreted as power failure because this is the most probable case. The test takes place in the cyclic mode only but not at system power-up.) |
|                          | Since the drives in the SINUMERIK 840D and the NC-CPU have the same power supply, this error does not occur here because then the NCU is also without power supply. In the SINUMERIK FM-NC, this error can arise because the power supply is separate.                                                                |
| Reactions:               | - NC not ready.                                                                                                    |
| Redetions.               | - The NC switches to follow-up mode.                                                                                                    |
|                          | - Channel not ready.                                                                                                    |
|                          | - NC Start disable in this channel.                                                                                                    |
|                          | - Interface signals are set.                                                                                                    |
|                          | - Alarm display.                                                                                                    |
|                          | - NC Stop on alarm.                                                                                                    |
| Remedy:                  | Switch off the power to the system and switch on again - the drives start up again.                                                                                                    |
| Program<br>Continuation: | Clear alarm with the RESET key in all channels. Restart part program.                                                                                                    |
| 300101                   | Bus communications failure                                                                                                    |
| Definitions:             | This alarm indicates that there is still no power supply to the drives although the NC is                                                                                                    |
| Dominiono.               | already running. This message comes only if no drive module has been signaled. (In theory, it could also be a bus error interrupting the connection to the 1st module).                                                                                                    |
| Reactions:               | - NC not ready.                                                                                                    |
|                          | - The NC switches to follow-up mode.                                                                                                    |
|                          | - Channel not ready.                                                                                                    |
|                          | - NC Start disable in this channel.                                                                                                    |
|                          | - Interface signals are set.                                                                                                    |
|                          | - Alarm display.                                                                                                    |
|                          | - NC Stop on alarm.                                                                                                    |
| Remedy:                  | 1) If the NCU has its own power supply, then the drives still have no power.                                                                                                    |
|                          | • If possible, switch on the power supply for the drives at the same time as the NCU.                                                                                                    |
|                          | 2) If the NCU and the drives have the same power supply then not even the first module could be recognized. Check whether the red LED on the first drive module is illuminated                                                                                                    |
|                          | could be recognized. Check whether the red LED on the first drive module is illuminated.<br>If this is not the case, then usually the module does not have any power.                                                                                                    |
|                          |                                                                                                    |

|                          | <ul> <li>Check the connections of the ribbon cable running from your I/RF or monitoring unit to<br/>the module.</li> </ul>                                                                                                    |
|--------------------------|----------------------------------------------------------------------------------------------------|
|                          | <ul> <li>If after switching on the I/RF or monitoring unit, no LED of a module which is connected<br/>to it is illuminated, then check the I/RF or monitoring unit and, if required, replace the<br/>ribbon cable.</li> </ul> |
|                          | 3) Check whether all drive bus connectors have correctly snapped into place and that the bus terminaor is connected.                                                                                                    |
|                          | <ul><li>4) If you have not been able to detect an error by now, the module is defective.</li><li>Replace the module.</li></ul>                                                                                                |
| Program<br>Continuation: | Clear alarm with the RESET key in all channels. Restart part program.                                                                                                    |
| 300200                   | Drive bus hardware fault                                                                                                    |
| Definitions:             | The drive bus has a fault. The following causes are possible:<br>• The bus terminator is missing.                                                                                                    |
|                          | The drive bus is physically interrupted at some point.                                                                                                    |
|                          | Miscellaneous hardware fault.                                                                                                    |
|                          | A check line is tested that runs over the entire bus and returns from the last rack location (bus terminator) back to the NCK.                                                                                                |
|                          | Note: If the drive ramps up correctly even though this message appeared, the error existed only at the beginning of the initialization. In spite of this, the drives can be capable of functioning.                           |
| Reactions:               | - Mode group not ready.                                                                                                    |
|                          | - The NC switches to follow-up mode.                                                                                                    |
|                          | - Channel not ready.                                                                                                    |
|                          | - NC Start disable in this channel.                                                                                                    |
|                          | - Interface signals are set.                                                                                                    |
| Demoestry                | - Alarm display.                                                                                                    |
| Remedy:                  | Please inform the authorized personnel/service department.<br>• Check the bus terminator.                                                                                                    |
|                          | Check all plug connections from the drive bus to the drive modules.                                                                                                    |
|                          | Other hardware faults.                                                                                                    |
|                          | If the remedial measures given above do not lead to a change in the behaviour when starting, please contact the system support for the A&D MC products of SIEMENS AG through the Hotline (tel.: see alarm 1000).              |
| Program                  | Switch control OFF - ON.                                                                                                    |
| Continuation:            |                                                                                                    |
| 300201                   | Axis %1 drive %2 timeout during access, error location %3                                                                                                    |
| Parameters:              | %1 = NC axis number                                                                                                    |
|                          | %2 = Drive number                                                                                                    |
|                          | %3 = Error location                                                                                                    |
| Definitions:             | The read cycle of a drive address in the initialization phase or in cyclic operation has not ended within the monitoring time (approx. 1 ms) (timeout error).                                                                 |
|                          | The error can occur in conjunction with a power failure of one or several drive modules. A hardware fault might also be the cause (ASICs, bus, drive modules).                                                                |
| Reactions:               | - NC not ready.                                                                                                    |
|                          | - The NC switches to follow-up mode.                                                                                                    |
|                          | - Mode group not ready, also effective for single axes                                                                                                    |
|                          | - NC Start disable in this channel.                                                                                                    |
|                          | - Axes of this channel must be re-referenced.                                                                                                    |

|                            | - Interface signals are set.<br>- Alarm display.                                                                                                    |
|----------------------------|----------------------------------------------------------------------------------------------------|
| Remedy:                    | Please inform the authorized personnel/service department. If the alarm has occurred in conjunction with a power failure, this cause of failure must be eliminated. Otherwise, please contact the system support for A&D MC products, SIEMENS AG, through the Hotline (tel.: see alarm 1000).                                                                                                    |
| Program<br>Continuation:   | Switch control OFF - ON.                                                                                                    |
| 300202                     | Axis %1 drive %2 CRC error, error location %3                                                                                                    |
| Parameters:                | %1 = NC axis number                                                                                                    |
|                            | %2 = Drive number                                                                                                    |
|                            | %3 = Error location                                                                                                    |
| Definitions:               | The cross-check (CRC) has detected an access error in a write/read cycle. All bus accesses are not controlled directly by the processor but they are handled by special ASICs. They transfer not only the required data but also cross-checks for the write/read data and the addresses.                                                                                                    |
|                            | The error can occur in conjunction with a power failure of one or several drive modules. A hardware fault might also be the cause (ASICs, bus, drive modules).                                                                                                    |
| Reactions:                 | - NC not ready.                                                                                                    |
|                            | - The NC switches to follow-up mode.                                                                                                    |
|                            | - Mode group not ready, also effective for single axes                                                                                                    |
|                            | - NC Start disable in this channel.                                                                                                    |
|                            | - Axes of this channel must be re-referenced.                                                                                                    |
|                            | <ul> <li>Interface signals are set.</li> <li>Alarm display.</li> </ul>                                                                                                    |
| Remedy:                    | Please inform the authorized personnel/service department. If the alarm has occurred in conjunction with a power failure, this cause of failure must be eliminated. Otherwise, please contact the system support for A&D MC products, SIEMENS AG, through the                                                                                                    |
|                            | Hotline (tel.: see alarm 1000).                                                                                                    |
| Program<br>Continuation:   | Switch control OFF - ON.                                                                                                    |
| 300300                     | Axis %1 drive %2 boot error, error code %3                                                                                                    |
| Parameters:                |                                                                                                    |
|                            | %1 = NC axis number                                                                                                    |
|                            |                                                                                                    |
|                            | %1 = NC axis number                                                                                                    |
| Definitions:               | %1 = NC axis number<br>%2 = Drive number                                                                                                    |
| Definitions:               | <ul> <li>%1 = NC axis number</li> <li>%2 = Drive number</li> <li>%3 = Error code</li> <li>Error occurred while starting up the displayed drive. (Example: Drive signals timeout).</li> <li>Meaning of the error code:</li> <li>05: Timeout while waiting for the acknowledgement from the drive in the displayed state</li> </ul>                                                                                                    |
| Definitions:               | <ul> <li>%1 = NC axis number</li> <li>%2 = Drive number</li> <li>%3 = Error code</li> <li>Error occurred while starting up the displayed drive. (Example: Drive signals timeout).</li> <li>Meaning of the error code:</li> <li>05: Timeout while waiting for the acknowledgement from the drive in the displayed state</li> <li>10: No signal from drive CPU (possibly defective module)</li> </ul>                                                                                                    |
| Definitions:               | <ul> <li>%1 = NC axis number</li> <li>%2 = Drive number</li> <li>%3 = Error code</li> <li>Error occurred while starting up the displayed drive. (Example: Drive signals timeout).</li> <li>Meaning of the error code:</li> <li>05: Timeout while waiting for the acknowledgement from the drive in the displayed state</li> <li>10: No signal from drive CPU (possibly defective module)</li> <li>Safety Integrated special case: If the axial machine data</li> <li>\$MA_SAFE_FUNCTION_ENABLE of at least one axis is not zero, then the occurrence of</li> </ul>                                                                                                    |
| Definitions:               | <ul> <li>%1 = NC axis number</li> <li>%2 = Drive number</li> <li>%3 = Error code</li> <li>Error occurred while starting up the displayed drive. (Example: Drive signals timeout).</li> <li>Meaning of the error code:</li> <li>05: Timeout while waiting for the acknowledgement from the drive in the displayed state</li> <li>10: No signal from drive CPU (possibly defective module)</li> <li>Safety Integrated special case: If the axial machine data</li> <li>\$MA_SAFE_FUNCTION_ENABLE of at least one axis is not zero, then the occurrence of this alarm with error code 5 can mean that the PLC, after the timeout</li> <li>PLC_RUNNINGUP_TIMEOUT, has not started the cyclic operation. Synchronization of the drive and the PLC is required because in cyclic operation of the drive, data</li> </ul>                                                                                                    |
|                            | <ul> <li>%1 = NC axis number</li> <li>%2 = Drive number</li> <li>%3 = Error code</li> <li>Error occurred while starting up the displayed drive. (Example: Drive signals timeout).</li> <li>Meaning of the error code:</li> <li>05: Timeout while waiting for the acknowledgement from the drive in the displayed state</li> <li>10: No signal from drive CPU (possibly defective module)</li> <li>Safety Integrated special case: If the axial machine data</li> <li>\$MA_SAFE_FUNCTION_ENABLE of at least one axis is not zero, then the occurrence of this alarm with error code 5 can mean that the PLC, after the timeout</li> <li>PLC_RUNNINGUP_TIMEOUT, has not started the cyclic operation. Synchronization of the drive and the PLC is required because in cyclic operation of the drive, data transmission between the PLC and the drive is monitored.</li> </ul>                                                                            |
| Definitions:<br>Reactions: | <ul> <li>%1 = NC axis number</li> <li>%2 = Drive number</li> <li>%3 = Error code</li> <li>Error occurred while starting up the displayed drive. (Example: Drive signals timeout).</li> <li>Meaning of the error code:</li> <li>05: Timeout while waiting for the acknowledgement from the drive in the displayed state</li> <li>10: No signal from drive CPU (possibly defective module)</li> <li>Safety Integrated special case: If the axial machine data</li> <li>\$MA_SAFE_FUNCTION_ENABLE of at least one axis is not zero, then the occurrence of this alarm with error code 5 can mean that the PLC, after the timeout</li> <li>PLC_RUNNINGUP_TIMEOUT, has not started the cyclic operation. Synchronization of the drive and the PLC is required because in cyclic operation of the drive, data transmission between the PLC and the drive is monitored.</li> <li>Mode group not ready.</li> </ul>                                             |
|                            | <ul> <li>%1 = NC axis number</li> <li>%2 = Drive number</li> <li>%3 = Error code</li> <li>Error occurred while starting up the displayed drive. (Example: Drive signals timeout).</li> <li>Meaning of the error code:</li> <li>05: Timeout while waiting for the acknowledgement from the drive in the displayed state</li> <li>10: No signal from drive CPU (possibly defective module)</li> <li>Safety Integrated special case: If the axial machine data</li> <li>\$MA_SAFE_FUNCTION_ENABLE of at least one axis is not zero, then the occurrence of this alarm with error code 5 can mean that the PLC, after the timeout</li> <li>PLC_RUNNINGUP_TIMEOUT, has not started the cyclic operation. Synchronization of the drive and the PLC is required because in cyclic operation of the drive, data transmission between the PLC and the drive is monitored.</li> <li>Mode group not ready.</li> <li>The NC switches to follow-up mode.</li> </ul> |
|                            | <ul> <li>%1 = NC axis number</li> <li>%2 = Drive number</li> <li>%3 = Error code</li> <li>Error occurred while starting up the displayed drive. (Example: Drive signals timeout).</li> <li>Meaning of the error code:</li> <li>05: Timeout while waiting for the acknowledgement from the drive in the displayed state</li> <li>10: No signal from drive CPU (possibly defective module)</li> <li>Safety Integrated special case: If the axial machine data</li> <li>\$MA_SAFE_FUNCTION_ENABLE of at least one axis is not zero, then the occurrence of this alarm with error code 5 can mean that the PLC, after the timeout</li> <li>PLC_RUNNINGUP_TIMEOUT, has not started the cyclic operation. Synchronization of the drive and the PLC is required because in cyclic operation of the drive, data transmission between the PLC and the drive is monitored.</li> <li>Mode group not ready.</li> </ul>                                             |

| Remedy:<br>Program<br>Continuation: | <ul> <li>Interface signals are set.</li> <li>Alarm display.</li> <li>NC Stop on alarm.</li> <li>Please inform the authorized personnel/service department. You can try to power the system up again. The search for the precise cause of error can only be performed by the development team. The displayed status code is always needed for this.</li> <li>(contact SIEMENS AG, System Support for A&amp;D MC products, Hotline (Tel.: see alarm 1000).</li> <li>Switch control OFF - ON.</li> </ul> |
|-------------------------------------|----------------------------------------------------------------------------------------------------|
| 300400                              | Axis %1 drive %2 system error, error codes %3, %4                                                                                                    |
| Parameters:                         | %1 = NC axis number                                                                                                    |
|                                     | %2 = Drive number                                                                                                    |
|                                     | %3 = Error code 1                                                                                                    |
|                                     | %4 = Error code 2                                                                                                    |
| Definitions:                        | An internal software error or serious error condition has occurred which may be recoverable by hardware reset. Troubleshooting can generally be performed only by Siemens AG, System Support for A&D MC Products, Hotline (tel.: see alarm 1000). In the error code combination (324,26), the calculation time allocation for the drive communication subtask should be increased via the MD 10140 \$MN_TIME_LIMIT_NETTO_DRIVE_TASK (possible up to 500 ms).                                          |
|                                     | If the above-mentioned limit is exhausted and the alarm continues to occur, the MD 10150 \$MN_PREP_DRIVE_TASK_CYCLE_RATIO=1 can be set additionally. Please note that by reducing MD 10150, the time share of the preparation in the non-cyclic time plane is reduced. This may lead to longer block cycle times.                                                                                                    |
| Reactions:                          | - NC not ready.                                                                                                    |
|                                     | - The NC switches to follow-up mode.                                                                                                    |
|                                     | - Channel not ready.<br>- NC Start disable in this channel.                                                                                                    |
|                                     | - Interface signals are set.                                                                                                    |
|                                     | - Alarm display.                                                                                                    |
|                                     | - NC Stop on alarm.                                                                                                    |
|                                     | - Channel not ready.                                                                                                    |
| Remedy:                             | Please inform the authorized personnel/service department. You can try to power the system up again. The search for the precise cause of error can only be performed by the development team. The displayed error codes are always needed for this. (contact SIEMENS AG, System Support for A&D MC products, Hotline (Tel.: see alarm 1000).                                                                                                    |
| Program                             | Switch control OFF - ON.                                                                                                    |
| Continuation:                       |                                                                                                    |
| 300401                              | Drive software for type %1, block %2 missing or incorrect                                                                                                    |
| Parameters:                         | %1 = Drive type                                                                                                    |
|                                     | %2 = Block number                                                                                                    |
| Definitions:                        | Either there is no software for this drive type or it contains errors.                                                                                                    |
|                                     |                                                                                                    |
|                                     | • 1 = VSA (as in MD DRIVE_TYPE!)                                                                                                    |
|                                     | • 2 = HSA<br>• 3 = SLM                                                                                                    |
|                                     | • 4 = HYD                                                                                                    |
|                                     | • 5 = ANA                                                                                                    |
|                                     |                                                                                                    |

|                          | Block number<br>• 1 = Drive software (code)                                                                                                    |
|--------------------------|----------------------------------------------------------------------------------------------------|
|                          | • 2 = Data descriptions (ACC file)                                                                                                    |
| Reactions:               | - NC not ready.                                                                                                    |
|                          | - The NC switches to follow-up mode.                                                                                                    |
|                          | - Channel not ready.                                                                                                    |
|                          | - NC Start disable in this channel.                                                                                                    |
|                          | - Interface signals are set.                                                                                                    |
|                          | - Alarm display.                                                                                                    |
| _                        | - NC Stop on alarm.                                                                                                    |
| Remedy:                  | Please inform the authorized personnel/service department. Check the data carrier (Jeida board), replace if necessary.                                                                                                    |
| Program<br>Continuation: | Clear alarm with the RESET key in all channels. Restart part program.                                                                                                    |
| 300402                   | System error in drive link. Error codes %1, %2                                                                                                    |
| Parameters:              | %1 = Error code 1                                                                                                    |
|                          | %2 = Error code 2                                                                                                    |
| Definitions:             | An internal software error or serious error condition has occurred which may be recoverable by hardware reset. Troubleshooting can generally be performed only by Siemens AG, System Support for A&D MC Products, Hotline (tel.: see alarm 1000). |
|                          | In the error code combination (1077,X), the calculation time allocation for the drive communication subtask should be increased via the MD 10140 \$MN_TIME_LIMIT_NETTO_DRIVE_TASK (possible up to 500 ms).                                        |
|                          | If the above-mentioned limit is exhausted and the alarm continues to occur, the MD 10150                                                                                                    |
|                          | \$MN_PREP_DRIVE_TASK_CYCLE_RATIO=1 can be set additionally. Please note that                                                                                                    |
|                          | by reducing MD 10150, the time share of the preparation in the non-cyclic time plane is reduced. This may lead to longer block cycle times.                                                                                                    |
| Reactions:               | - NC not ready.                                                                                                    |
|                          | - The NC switches to follow-up mode.                                                                                                    |
|                          | - Channel not ready.                                                                                                    |
|                          | - NC Start disable in this channel.                                                                                                    |
|                          | - Interface signals are set.                                                                                                    |
|                          | - Alarm display.<br>- NC Stop on alarm.                                                                                                    |
| Remedy:                  | Make a note of the error text and contact Siemens AG A&D MC, Hotline (tel./fax: see                                                                                                    |
|                          | alarm 1000).                                                                                                    |
| Program<br>Continuation: | Switch control OFF - ON.                                                                                                    |
| 300403                   | Axis %1 drive %2 drive software and drive MD with different version numbers                                                                                                    |
| Parameters:              | %1 = NC axis number                                                                                                    |
|                          | %2 = Drive number                                                                                                    |
| Definitions:             | The version number of the drive software (FDD/MSD) must correspond to the version number stored in the drive machine data because the MD files for different software versions are not compatible.                                                |
| Reactions:               | - NC not ready.                                                                                                    |
|                          | - The NC switches to follow-up mode.                                                                                                    |
|                          | - Channel not ready.                                                                                                    |
|                          | - NC Start disable in this channel.                                                                                                    |
|                          | - Interface signals are set.                                                                                                    |

|                          | - Alarm display.                                                                                                    |
|--------------------------|----------------------------------------------------------------------------------------------------|
| Remedy:                  | <ul> <li>NC Stop on alarm.</li> <li>Please inform the authorized personnel/service department. After exchanging the drive software, the drives must be installed and started up again. Any MD files that were saved by the control running under the old version must no longer be used. The old data can be saved with the installation and start-up tool and this data can also be used again.</li> </ul> |
| Program<br>Continuation: | Clear alarm with the RESET key in all channels. Restart part program.                                                                                                    |
| 300404                   | Axis %1 drive %2 drive MD contains different drive number                                                                                                    |
| Parameters:              | %1 = NC axis number                                                                                                    |
|                          | %2 = Drive number                                                                                                    |
| Definitions:             | In the drive MD file loaded in a drive there is a drive number which does not correspond to this drive.                                                                                                    |
| Reactions:               | - Mode group not ready.                                                                                                    |
|                          | - The NC switches to follow-up mode.                                                                                                    |
|                          | - Channel not ready.                                                                                                    |
|                          | - NC Start disable in this channel.                                                                                                    |
|                          | - Interface signals are set.                                                                                                    |
|                          | - Alarm display.                                                                                                    |
| Remedy:                  | <ul> <li>NC Stop on alarm.</li> <li>Files with drive data for a particular drive number must not be copied to another drive.</li> </ul>                                                                                                    |
| Program                  | Clear alarm with the RESET key in all channels of this mode group. Restart part program.                                                                                                    |
| Continuation:            |                                                                                                    |
| 300405                   | Axis %1 drive %2 unknown drive alarm, code %3                                                                                                    |
| Parameters:              | %1 = NC axis number                                                                                                    |
| r didificiers.           | %2 = Drive number                                                                                                    |
|                          | %3 = Service number                                                                                                    |
| Definitions:             | The service number signaled by the drive is not implemented in the NCK. It cannot be assigned to any alarm number.                                                                                                    |
| Reactions:               | - Mode group not ready.                                                                                                    |
|                          | - The NC switches to follow-up mode.                                                                                                    |
|                          | - Channel not ready.                                                                                                    |
|                          | - NC Start disable in this channel.                                                                                                    |
|                          | - Interface signals are set.                                                                                                    |
|                          | - Alarm display.                                                                                                    |
|                          | - NC Stop on alarm.                                                                                                    |
| Remedy:                  | Please inform the authorized personnel/service department. Reinitialization of the drive required.                                                                                                    |
|                          | The search for the precise cause of error can only be performed by the development team. The displayed error codes are always needed for this. (contact SIEMENS AG, System Support for A&D MC products, Hotline (Tel.: see alarm 1000).                                                                                                    |
| Program<br>Continuation: | Clear alarm with the RESET key in all channels of this mode group. Restart part program.                                                                                                    |
| 300406                   | Problem in the non-cyclic communication for basic address %1, additional information %2, %3, %4                                                                                                    |
| Definitions:             | A problem has occured during the non-cyclic communication with logic basic address.<br>The additional information defines the position of the problem.                                                                                                    |
| Reactions:               | - Alarm display.                                                                                                    |

|                          | - Warning display.                                                                                                    |
|--------------------------|----------------------------------------------------------------------------------------------------|
| Remedy:                  | Please inform the authorized personnel/service department. The alarm can be<br>suppressed with ENABLE_ALARM_MASK bit 1 == 0                                                                                                    |
|                          | SIEMENS AG, System Support for A&D MC products, Hotline (Phone: see alarm 1000)                                                                                                    |
| Program<br>Continuation: | Clear alarm with the Delete key or NC START.                                                                                                    |
| 300410                   | Axis %1 drive %2 error when storing a file (%3, %4)                                                                                                    |
| Parameters:              | %1 = NC axis number                                                                                                    |
|                          | %2 = Drive number                                                                                                    |
|                          | %3 = Error code 1                                                                                                    |
|                          | %4 = Error code 2                                                                                                    |
| Definitions:             | An attempt to save a data block, i.e. the result of a measuring function, in the file system has failed.                                                                                                    |
|                          | On error code 1 == 291: An error occurred during preparation of the ACC information.<br>Basic information prepared on the drive contains an error or has an unknown format.                                                                                                    |
|                          | On error code 1 == 292: Memory shortage during preparation of the ACC information.                                                                                                    |
| Reactions:               | - Interface signals are set.                                                                                                    |
|                          | - Alarm display.                                                                                                    |
| Remedy:                  | <ul> <li>Please inform the authorized personnel/service department.</li> </ul>                                                                                                    |
|                          | • Create more space in the file system. It is normally sufficient to delete 2 NC programs or to free 4 - 8 Kbytes of memory. If these remedies do not work, it will be necessary to increase the number of files per directory or the size of the file system itself (this will require a complete data backup). |
|                          | Change settings of machine data                                                                                                    |
|                          | • 18280 \$MM_NUM_FILES_PER_DIR                                                                                                    |
|                          | • 18320 \$MM_NUM_FILES_IN_FILESYSTEM                                                                                                    |
|                          | • 18350 \$MM_USER_FILE_MEM_MINIMUM                                                                                                    |
|                          | • and, if necessary, of                                                                                                    |
|                          | • 18270 \$MM_NUM_SUBDIR_PER_DIR,                                                                                                    |
|                          | • 18310 \$MM_NUM_DIR_IN_FILESYSTEM,                                                                                                    |
|                          | Power On                                                                                                    |
|                          | Reload saved data                                                                                                    |
|                          | <ul> <li>On error code 1 == 291: Replace the drive software and use version with suitable ACC<br/>basic information.</li> </ul>                                                                                                    |
|                          | <ul> <li>On error code 1 == 292: Replace the drive software and use fewer different versions of<br/>the drive software.</li> </ul>                                                                                                    |
| Program                  | Clear alarm with the RESET key. Restart part program                                                                                                    |
| Continuation:            |                                                                                                    |
| 300411                   | Axis %1 drive %2 error when reading a file (%3, %4)                                                                                                    |
| Parameters:              | %1 = NC axis number                                                                                                    |
|                          | %2 = Drive number                                                                                                    |
|                          | %3 = Error code 1                                                                                                    |
|                          | %4 = Error code 2                                                                                                    |
| Definitions:             | An attempt to read a data block, e.g. a drive boot file, from the file system has failed. The data block or the file system is damaged.                                                                                                    |
| Reactions:               | <ul> <li>Interface signals are set.</li> <li>Alarm display.</li> </ul>                                                                                                    |
| Remedy:                  | If the error occurred during power-up, i.e. it is probably connected to a drive boot file,                                                                                                    |
| . comody.                | delete all boot files and load them back into the control from the back-up copy.                                                                                                    |

| Program<br>Continuation:                                                                                                    | Clear alarm with the RESET key. Restart part program                                                                                                    |
|----------------------------------------------------------------------------------------------------|----------------------------------------------------------------------------------------------------|
| 300412                                                                                                    | Error when storing a file (%1, %2)                                                                                                    |
| Parameters:                                                                                                    | %1 = Error code 1                                                                                                    |
|                                                                                                    | %2 = Error code 2                                                                                                    |
| Definitions:                                                                                                    | An attempt to save a data block, i.e. the result of a measuring function, in the file system has failed.                                                                                                    |
| Reactions:                                                                                                    | - Interface signals are set.<br>- Alarm display.                                                                                                    |
| Remedy:                                                                                                    | Please inform the authorized personnel/service department. Create more space in the file system. It is normally sufficient to delete 2 NC programs or to free 4 - 8 Kbytes of memory. If these remedies do not work, it will be necessary to increase the number of files per directory or the size of the file system itself. To do so, proceed as follows:<br>• Save all data                                                                                                    |
|                                                                                                    | Change settings of machine data                                                                                                    |
|                                                                                                    | • 18280 \$MM_NUM_FILES_PER_DIR                                                                                                    |
|                                                                                                    | • 18320 \$MM_NUM_FILES_IN_FILESYSTEM                                                                                                    |
|                                                                                                    | • 18350 \$MM_USER_FILE_MEM_MINIMUM                                                                                                    |
|                                                                                                    | • and, if necessary, of                                                                                                    |
|                                                                                                    | • 18270 \$MM_NUM_SUBDIR_PER_DIR                                                                                                    |
|                                                                                                    | • 18310 \$MM_NUM_DIR_IN_FILESYSTEM                                                                                                    |
|                                                                                                    | • Power On                                                                                                    |
| Drogrom                                                                                                    | Reload saved data     Clear element the RESET key. Restart part program                                                                                                    |
| Program                                                                                                    | Clear alarm with the RESET key. Restart part program                                                                                                    |
| Continuation:                                                                                                    |                                                                                                    |
| Continuation: 300413                                                                                                    | Error when reading a file (%1, %2)                                                                                                    |
|                                                                                                    | Error when reading a file (%1, %2)<br>%1 = Error code 1                                                                                                    |
| 300413                                                                                                    |                                                                                                    |
| 300413                                                                                                    | %1 = Error code 1                                                                                                    |
| <b>300413</b><br>Parameters:                                                                                                    | <ul> <li>%1 = Error code 1</li> <li>%2 = Error code 2</li> <li>An attempt to read a data block, e.g. a drive boot file, from the file system has failed. The</li> </ul>                                                                                                    |
| <b>300413</b><br>Parameters:<br>Definitions:                                                                                                    | <ul> <li>%1 = Error code 1</li> <li>%2 = Error code 2</li> <li>An attempt to read a data block, e.g. a drive boot file, from the file system has failed. The data block or the file system is damaged.</li> <li>Interface signals are set.</li> </ul>                                                                                                    |
| <b>300413</b><br>Parameters:<br>Definitions:<br>Reactions:                                                                                        | <ul> <li>%1 = Error code 1</li> <li>%2 = Error code 2</li> <li>An attempt to read a data block, e.g. a drive boot file, from the file system has failed. The data block or the file system is damaged.</li> <li>Interface signals are set.</li> <li>Alarm display.</li> <li>If the error occurred during power-up, i.e. it is probably connected to a drive boot file,</li> </ul>                                                                                                    |
| 300413<br>Parameters:<br>Definitions:<br>Reactions:<br>Remedy:<br>Program<br>Continuation:<br>300423                                              | <ul> <li>%1 = Error code 1</li> <li>%2 = Error code 2</li> <li>An attempt to read a data block, e.g. a drive boot file, from the file system has failed. The data block or the file system is damaged.</li> <li>Interface signals are set.</li> <li>Alarm display.</li> <li>If the error occurred during power-up, i.e. it is probably connected to a drive boot file, delete all boot files and load them back into the control from the back-up copy.</li> <li>Clear alarm with the RESET key. Restart part program</li> </ul>                                                                                                    |
| 300413<br>Parameters:<br>Definitions:<br>Reactions:<br>Remedy:<br>Program<br>Continuation:<br>300423<br>Parameters:                               | <ul> <li>%1 = Error code 1</li> <li>%2 = Error code 2</li> <li>An attempt to read a data block, e.g. a drive boot file, from the file system has failed. The data block or the file system is damaged.</li> <li>Interface signals are set.</li> <li>Alarm display.</li> <li>If the error occurred during power-up, i.e. it is probably connected to a drive boot file, delete all boot files and load them back into the control from the back-up copy.</li> <li>Clear alarm with the RESET key. Restart part program</li> </ul> Measuring results could not be read (%1) %1 = Error code                                                                                                    |
| 300413<br>Parameters:<br>Definitions:<br>Reactions:<br>Remedy:<br>Program<br>Continuation:<br>300423                                              | %1 = Error code 1<br>%2 = Error code 2<br>An attempt to read a data block, e.g. a drive boot file, from the file system has failed. The<br>data block or the file system is damaged. <ul> <li>Interface signals are set.</li> <li>Alarm display.</li> </ul> If the error occurred during power-up, i.e. it is probably connected to a drive boot file,<br>delete all boot files and load them back into the control from the back-up copy. Clear alarm with the RESET key. Restart part program Measuring results could not be read (%1)<br>%1 = Error code An attempt to read a measurement result has failed:                                                                                                    |
| 300413<br>Parameters:<br>Definitions:<br>Reactions:<br>Remedy:<br>Program<br>Continuation:<br>300423<br>Parameters:                               | %1 = Error code 1 %2 = Error code 2 An attempt to read a data block, e.g. a drive boot file, from the file system has failed. The data block or the file system is damaged. Interface signals are set. Alarm display. If the error occurred during power-up, i.e. it is probably connected to a drive boot file, delete all boot files and load them back into the control from the back-up copy. Clear alarm with the RESET key. Restart part program Measuring results could not be read (%1) %1 = Error code An attempt to read a measurement result has failed: • Error code = 4: Not enough space for test result                                                                                               |
| 300413<br>Parameters:<br>Definitions:<br>Reactions:<br>Remedy:<br>Program<br>Continuation:<br>300423<br>Parameters:<br>Definitions:               | %1 = Error code 1 %2 = Error code 2 An attempt to read a data block, e.g. a drive boot file, from the file system has failed. The data block or the file system is damaged. Interface signals are set. Alarm display. If the error occurred during power-up, i.e. it is probably connected to a drive boot file, delete all boot files and load them back into the control from the back-up copy. Clear alarm with the RESET key. Restart part program Measuring results could not be read (%1) %1 = Error code An attempt to read a measurement result has failed: Error code = 4: Not enough space for test result Error code = 16: Measurement not yet finished                                                   |
| 300413<br>Parameters:<br>Definitions:<br>Reactions:<br>Remedy:<br>Program<br>Continuation:<br>300423<br>Parameters:                               | %1 = Error code 1 %2 = Error code 2 An attempt to read a data block, e.g. a drive boot file, from the file system has failed. The data block or the file system is damaged. Interface signals are set. Alarm display. If the error occurred during power-up, i.e. it is probably connected to a drive boot file, delete all boot files and load them back into the control from the back-up copy. Clear alarm with the RESET key. Restart part program Measuring results could not be read (%1) %1 = Error code An attempt to read a measurement result has failed: Error code = 4: Not enough space for test result Error code = 16: Measurement not yet finished Interface signals are set.                        |
| 300413<br>Parameters:<br>Definitions:<br>Reactions:<br>Remedy:<br>Program<br>Continuation:<br>300423<br>Parameters:<br>Definitions:<br>Reactions: | %1 = Error code 1 %2 = Error code 2 An attempt to read a data block, e.g. a drive boot file, from the file system has failed. The data block or the file system is damaged. Interface signals are set. Alarm display. If the error occurred during power-up, i.e. it is probably connected to a drive boot file, delete all boot files and load them back into the control from the back-up copy. Clear alarm with the RESET key. Restart part program Measuring results could not be read (%1) %1 = Error code An attempt to read a measurement result has failed: • Error code = 4: Not enough space for test result • Error code = 16: Measurement not yet finished • Interface signals are set. • Alarm display. |
| 300413<br>Parameters:<br>Definitions:<br>Reactions:<br>Remedy:<br>Program<br>Continuation:<br>300423<br>Parameters:<br>Definitions:               | %1 = Error code 1 %2 = Error code 2 An attempt to read a data block, e.g. a drive boot file, from the file system has failed. The data block or the file system is damaged. Interface signals are set. Alarm display. If the error occurred during power-up, i.e. it is probably connected to a drive boot file, delete all boot files and load them back into the control from the back-up copy. Clear alarm with the RESET key. Restart part program Measuring results could not be read (%1) %1 = Error code An attempt to read a measurement result has failed: Error code = 4: Not enough space for test result Error code = 16: Measurement not yet finished Interface signals are set.                        |

| 300500                   | Avis %1 drive %2 system error error codes %3 %4                                                                                                    |
|--------------------------|----------------------------------------------------------------------------------------------------|
| Parameters:              | Axis %1 drive %2 system error, error codes %3, %4<br>%1 = NC axis number                                                                                                |
| r arameters.             | % = Drive number                                                                                                    |
|                          | % = Error code 1                                                                                                    |
|                          | %4 = Error code  2                                                                                                    |
| Definitions:             | The drive has signaled a system error.                                                                                                    |
| Deminions.               | Safety Integrated:                                                                                                    |
|                          | Request: In the corresponding cycle.                                                                                                    |
|                          | On FDD: Generator stop (corresponds to STOP B)                                                                                                    |
|                          | On MSD: Pulse and servo disable (corresponds to STOP A)                                                                                                    |
|                          | The error occurs if the computation time of the drive processor is not sufficient for the                                                                               |
|                          | cycle indicated in the additional information.                                                                                                    |
|                          | Error no.: 03, additional information: 40, monitoring cycle too small for SINUMERIK Safety Integrated.                                                                  |
| Reactions:               | - NC not ready.                                                                                                    |
|                          | - The NC switches to follow-up mode.                                                                                                    |
|                          | - Channel not ready.                                                                                                    |
|                          | - NC Start disable in this channel.                                                                                                    |
|                          | - Interface signals are set.                                                                                                    |
|                          | - Alarm display.                                                                                                    |
|                          | - NC Stop on alarm.                                                                                                    |
|                          | - Channel not ready.                                                                                                    |
| Remedy:                  | Notes on the error codes can be found under Section "Error codes of alarm 300500".                                                                                      |
|                          | NCK reset (POWER ON)                                                                                                    |
|                          | Safety Integrated: Increase the corresponding cycle or the cascade cycle (e.g. current, speed, position control cycle) or deselect the functions which are not required |
|                          | Any further search for the precise cause of error can only be performed by the                                                                                          |
|                          | development team. The displayed error codes are always needed for this. Reinitialization of the drive required.                                                         |
| _                        | Please inform the authorized personnel/service department. System Support, SIEMENS A&D MC, Hotline (Tel.: see alarm 1000).                                              |
| Program<br>Continuation: | Switch control OFF - ON.                                                                                                    |
| 300501                   | Axis %1 drive %2 maximum current monitoring                                                                                                    |
| Parameters:              | %1 = NC axis number                                                                                                    |
|                          | %2 = Drive number                                                                                                    |
| Definitions:             | 1. A serious fault occured during actual current measurement.                                                                                                    |
|                          | 2. The maximum current threshold was exceeded while the rotor position identification was active (FDD only).                                                            |
| Reactions:               | - Mode group not ready.                                                                                                    |
|                          | - The NC switches to follow-up mode.                                                                                                    |
|                          | - Channel not ready.                                                                                                    |
|                          | - NC Start disable in this channel.                                                                                                    |
|                          | - Interface signals are set.                                                                                                    |
|                          | - Alarm display.                                                                                                    |
|                          | - NC Stop on alarm.                                                                                                    |
|                          | - Channel not ready.                                                                                                    |
| Remedy:                  | Please inform the authorized personnel/service department.                                                                                                    |
|                          | <ul> <li>Modify MD 1107: \$MD_INVERTER_MAX_CURRENT (transistor limit current)</li> </ul>                                                                                |

|               | Check the motor data (motor code)                                                                                                    |
|---------------|----------------------------------------------------------------------------------------------------|
|               | <ul> <li>Check the controller data, current/speed controller gain too high</li> </ul>                                                                                                    |
|               | Reduce MD 1145: \$MD_STALL_TORQUE_REDUCTION (stall torque reduction factor).                                                                                                    |
|               | <ul> <li>Check the power section and motor terminals (including motor protection), possibly<br/>power section too small</li> </ul>                                                                    |
|               | <ul> <li>Increase MD 1254: \$MD_CURRENT_MONITOR_FILTER_TIME (time constant for<br/>current monitoring)</li> </ul>                                                                                     |
|               | <ul> <li>Error in actual current measurement (if necessary, replace 611D power section or<br/>controller module)</li> </ul>                                                                           |
|               | <ul> <li>If rotor position identification is active, check MD 1019</li> <li>\$MD_CURRENT_ROTORPOS_IDENT (current for rotor position identification) and, if necessary, reduce the setting.</li> </ul> |
| Program       | Switch control OFF - ON.                                                                                                    |
| Continuation: | Switch control OFF - ON.                                                                                                    |
| 300502        | Axis %1 drive %2 maximum current monitoring of phase current R                                                                                                    |
| Parameters:   | %1 = NC axis number                                                                                                    |
|               | %2 = Drive number                                                                                                    |
| Definitions:  | The phase current R is greater than or equal to 1.05 times the maximum power section current MD 1107: \$MD_INVERTER_MAX_CURRENT (transistor limit current).                                           |
| Reactions:    | - Mode group not ready.                                                                                                    |
|               | - The NC switches to follow-up mode.                                                                                                    |
|               | - Channel not ready.                                                                                                    |
|               | - NC Start disable in this channel.                                                                                                    |
|               | - Interface signals are set.                                                                                                    |
|               | - Alarm display.                                                                                                    |
|               | - NC Stop on alarm.                                                                                                    |
|               | - Channel not ready.                                                                                                    |
| Remedy:       | Please inform the authorized personnel/service department.                                                                                                    |
|               | <ul> <li>Check max. power section current in MD 1107 \$MD_INVERTER_MAX_CURRENT<br/>(transistor limit current)</li> </ul>                                                                              |
|               | Check the motor data (motor code)                                                                                                    |
|               | <ul> <li>Motor has ground or winding fault</li> </ul>                                                                                                    |
|               | Check the controller data                                                                                                    |
|               | <ul> <li>Check the power section and motor terminals (including motor protection)</li> </ul>                                                                                                    |
|               | <ul> <li>Error in actual current measurement (if necessary, replace 611D power section or<br/>controller module)</li> </ul>                                                                           |
| Program       | Switch control OFF - ON.                                                                                                    |
| Continuation: |                                                                                                    |
| 300503        | Axis %1 drive %2 maximum current monitoring of phase current S                                                                                                    |
| Parameters:   | %1 = NC axis number                                                                                                    |
|               | %2 = Drive number                                                                                                    |
| Definitions:  | The phase current S is greater than or equal to 1.05 times the maximum power section current MD 1107: \$MD_INVERTER_MAX_CURRENT (transistor limit current).                                           |
| Reactions:    | - Mode group not ready.                                                                                                    |
|               | - The NC switches to follow-up mode.                                                                                                    |
|               | - Channel not ready.                                                                                                    |
|               | - NC Start disable in this channel.                                                                                                    |
|               | - Interface signals are set.                                                                                                    |
|               | - Alarm display.                                                                                                    |
|               |                                                                                                    |

| Remedy:<br>Program<br>Continuation: | <ul> <li>NC Stop on alarm.</li> <li>Channel not ready.</li> <li>Please inform the authorized personnel/service department.</li> <li>Check max. power section current in MD 1107 \$MD_INVERTER_MAX_CURRENT (transistor limit current)</li> <li>Check the motor data (motor code)</li> <li>Check the controller data</li> <li>Motor has ground or winding fault</li> <li>Check the power section and motor terminals (including motor protection)</li> <li>Error in actual current measurement (if necessary, replace 611D power section or controller module)</li> <li>Switch control OFF - ON.</li> </ul> |
|-------------------------------------|----------------------------------------------------------------------------------------------------|
| 300504                              | Axis %1 drive %2 measuring circuit error of motor measuring system                                                                                                    |
| Parameters:                         | %1 = NC axis number                                                                                                    |
|                                     | %2 = Drive number                                                                                                    |
| Definitions:                        | Signal level of the motor encoder too low or disturbed.                                                                                                    |
| Reactions:                          | <ul> <li>Mode group not ready.</li> <li>The NC switches to follow-up mode.</li> </ul>                                                                                                    |
|                                     | - Channel not ready.                                                                                                    |
|                                     | - NC Start disable in this channel.                                                                                                    |
|                                     | - Interface signals are set.                                                                                                    |
|                                     | - Alarm display.                                                                                                    |
|                                     | - NC Stop on alarm.                                                                                                    |
|                                     | - Channel not ready.                                                                                                    |
| Remedy:                             | Please inform the authorized personnel/service department.                                                                                                    |
|                                     | <ul> <li>Check encoders, encoder lines and connectors between drive motor and 611D module.</li> <li>Check for temporary interruptions (loose contact) caused, for example, by movements in trailing cable.</li> </ul>                                                                                                    |
|                                     | <ul> <li>Check the shield connection of the front plate of the closed-loop control module (top<br/>screw).</li> </ul>                                                                                                    |
|                                     | • Use original, preassembled encoder cable from Siemens (high degree of shielding).                                                                                                    |
|                                     | If necessary, replace the motor, encoder and/or cables.                                                                                                    |
|                                     | <ul> <li>With linear motor, check the signal level; possibly, the measuring scale of the open<br/>measuring system is polluted.</li> </ul>                                                                                                    |
|                                     | • For a gearwheel encoder, check the distance between the gearwheel and the sensor.<br>Replace the sensor or the defective gearwheel.                                                                                                    |
|                                     | Replace the control module.                                                                                                    |
| -                                   | Check the metallized intermediate circuit cover.                                                                                                    |
| Program<br>Continuation:            | Switch control OFF - ON.                                                                                                    |
| 300505                              | Axis %1 drive %2 measuring circuit error of absolute track, code %3                                                                                                    |
| Parameters:                         | %1 = NC axis number                                                                                                    |
|                                     | %2 = Drive number                                                                                                    |
|                                     | %3 = Fine error coding                                                                                                    |
| Definitions:                        | Incremental encoder (ERN 1387)                                                                                                    |
|                                     | • The absolute motor track (C/D track) is monitored for wire-breaks.                                                                                                    |
|                                     | Absolute encoder (EQN 1325)                                                                                                    |

- Monitoring of the encoder hardware and the EnDat interface
- Accurate diagnostics via error code MD 1023 \$MD\_ENC\_ABS\_DIAGNOSIS\_MOTOR (diagnostics for measuring system absolute track) on motor measuring systems or MD 1033 \$MD\_ENC\_ABS\_DIAGNOSIS\_DIRECT (diagnostics for direct measuring system absolute track) for direct measuring systems:
- Overview of bit nos., significance, note:
- Bit 0 Lighting failed
- Bit 1 Signal amplitude too small
- Bit 2 Code connection error
- Bit 3 Overvoltage
- Bit 4 Undervoltage
- Bit 5 Overcurrent
- Bit 6 Battery change necessary
- Bit 7 CRC error (evaluate bit 13) see below, SW 4.2 and higher, synchronous linear motor
- Bit 8 Encoder cannot be used, Assignment of absolute track to incremental track not allowed, SW 4.2 and higher, synchronous linear motor
- Bit 9 C/D track for ERN1387 encoder incorrect (see below) or EQN encoder connected
- Bit 10 Log cannot be aborted
- Bit 11 SSI level detected in data cable
- Bit 12 TIMEOUT while reading measured value
- Bit 13 CRC error
- Bit 14 Wrong IPU submodule for direct measuring signal, only with 611D expansion
- Bit 15 Encoder defective
- CRC error bit 7 and bit 13:
- Bit 7: 0, bit 13: 1 CRC error from SIDA-ASIC
- Bit 7: 1, bit 13: 0 Control check byte error
- Bit 7: 1, bit 13: 1 Error on correction of absolute track by incremental track
- Bits 12 and 15: Zero level monitoring SSI
- Bits 14 and 15: Idle level monitoring SSI
- Note on bit 9:
- Incorrect parameterization (e.g. not on EQN MD 1011: \$MD\_ACTUAL\_VALUE\_CONFIG (actual value sensing configuration IM) or MD 1030: \$MD\_ACTUAL\_VALUE\_CONFIG\_DIRECT (actual value sensing configuration IM)
- or old hardware (not suitable for EQN)
- or no encoder connected

- Mode group not ready.

• or incorrect encoder cable (for ERN instead of EQN)

Reactions:

- The NC switches to follow-up mode.
- Channel not ready.
- NC Start disable in this channel.
- Interface signals are set.
- Alarm display.
- NC Stop on alarm.
- Channel not ready.
- Remedy: Check encoders, encoder lines and connectors between drive motor and 611D module. Check for temporary interruptions (loose contact) caused, for example, by movements in trailing cable. If necessary, replace the motor cable.
  - Incorrect cable type

|                          | <ul> <li>Closed-loop control module defective or not suitable for EnDat interface (e.g. closed-<br/>loop control module with EPROM)</li> </ul>                                                                                                    |
|--------------------------|----------------------------------------------------------------------------------------------------|
| Program                  | Switch control OFF - ON.                                                                                                    |
| Continuation:            |                                                                                                    |
| 300506                   | Axis %1 drive %2 NC sign-of-life failure                                                                                                    |
| Parameters:              | %1 = NC axis number                                                                                                    |
|                          | %2 = Drive number                                                                                                    |
| Definitions:             | Upon servo enable, the NC must update the sign-of-life monitoring in each position control cycle. In case of error, sign-of-life monitoring has not been updated. Cause:                                                                                                    |
|                          | • a) NC no longer updates the sign-of-life as a reaction to an alarm (e.g. 611D alarm)                                                                                                    |
|                          | <ul> <li>b) Fault occurred during communication via the drive bus</li> </ul>                                                                                                    |
|                          | <ul> <li>c) Hardware error on the drive module</li> </ul>                                                                                                    |
|                          | • d) NC fault                                                                                                    |
|                          | <ul> <li>e) For 840D: Value of the machine data MD10082: \$MN_CTRLOUT_LEAD_TIME<br/>(Offset of the setpoint acceptance instant) is too great</li> </ul>                                                                                                    |
|                          | f) MD 1003 \$MD_STS_CONFIG not set correctly (e.g. zero)                                                                                                    |
|                          | The alarm can be reprogrammed in the MD ALARM_REACTION_CHAN_NOREADY (channel not ready).                                                                                                    |
| Reactions:               | - Mode group not ready.                                                                                                    |
|                          | - The NC switches to follow-up mode.                                                                                                    |
|                          | - Channel not ready.                                                                                                    |
|                          | - NC Start disable in this channel.                                                                                                    |
|                          | - Interface signals are set.                                                                                                    |
|                          | - Alarm display.                                                                                                    |
|                          | - NC Stop on alarm.<br>- Channel not ready.                                                                                                    |
| Remedy:                  | Please inform the authorized personnel/service department.                                                                                                    |
| Reffieuy.                | <ul> <li>for a) Determine whether the sign-of-life monitoring failure is a sequential fault. A</li> </ul>                                                                                                    |
|                          | sequential fault arises, e.g. through: Fault/alarm from axis x with an n-axis configuration.<br>If this fault profile arises, the above-stated error message will be isued for all n-axes,<br>although there is only a fault/alarm at axis x. ==Remedy the error at axis x == sign of life<br>of the other axes is irrelevant. |
|                          | <ul> <li>for b) Check cable connection, perform remedial measures (check shielding or ground<br/>connection).</li> </ul>                                                                                                    |
|                          | <ul> <li>for c) Change controller module.</li> </ul>                                                                                                    |
|                          | <ul> <li>for d) See NC Diagnostics Guide and change NC hardware if necessary.</li> </ul>                                                                                                    |
|                          | <ul> <li>for e) Correctly set the machine data 840D MD10082: \$MN_CTRLOUT_LEAD_TIME<br/>(Offset of the setpoint acceptance instant) with the machine data MD10083:<br/>\$MN_CTRLOUT_LEAD_TIME_MAX (Maximum settable offset of the setpoint<br/>acceptance instant).</li> </ul>                                                 |
|                          | • for f) Check MD 1003 \$MD_STS_CONFIG.                                                                                                    |
| Program<br>Continuation: | Switch control OFF - ON.                                                                                                    |
| 300507                   | Axis %1 drive %2 synchronization error of rotor position                                                                                                    |
| Parameters:              | %1 = NC axis number                                                                                                    |
|                          | %2 = Drive number                                                                                                    |
| Definitions:             | There is a difference of more than 45° electrical between the present rotor position (C/D track) and the new rotor position as determined by fine synchronization. Faults may have occurred in the encoder or zero marker signals.                                                                                             |

|                          | The alarm can be reprogrammed in the MD ALARM_REACTION_CHAN_NOREADY (channel not ready).                                                      |
|--------------------------|----------------------------------------------------------------------------------------------------|
| Reactions:               | - Mode group not ready.                                                                                                    |
|                          | - The NC switches to follow-up mode.<br>- Channel not ready.                                                                                  |
|                          | - NC Start disable in this channel.                                                                                                    |
|                          | - Interface signals are set.                                                                                                    |
|                          | - Alarm display.                                                                                                    |
|                          | - NC Stop on alarm.                                                                                                    |
|                          | - Channel not ready.                                                                                                    |
| Remedy:                  | <ul> <li>Use original Siemens encoder cables (they have a higher degree of screening).</li> </ul>                                             |
|                          | Check the encoder, encoder cables and screen connection for damage.                                                                           |
|                          | • Check the shield connection on the front plate of the controller module (top screw).                                                        |
|                          | • Replace the control module.                                                                                                    |
| Drogrom                  | Check MD 1016 \$MD_COMMUTATION_ANGLE_OFFSET (commutation angle offset).     Switch control OFE - ON.                                          |
| Program<br>Continuation: | Switch control OFF - ON.                                                                                                    |
| 300508                   | Axis %1 drive %2 zero mark monitoring of motor measuring system                                                                               |
| Parameters:              | %1 = NC axis number                                                                                                    |
|                          | %2 = Drive number                                                                                                    |
| Definitions:             | An error was detected in the number of encoder lines counted to modulo (16/10) on crossing of the zero marker. Increments were lost or added. |
|                          | The alarm can be reprogrammed in the MD ALARM_REACTION_CHAN_NOREADY (channel not ready).                                                      |
| Reactions:               | - Mode group not ready.                                                                                                    |
|                          | - The NC switches to follow-up mode.                                                                                                    |
|                          | - Channel not ready.                                                                                                    |
|                          | - NC Start disable in this channel.                                                                                                    |
|                          | - Interface signals are set.                                                                                                    |
|                          | - Alarm display.                                                                                                    |
|                          | - NC Stop on alarm.<br>- Channel not ready.                                                                                                   |
| Remedy:                  | Please inform the authorized personnel/service department.                                                                                    |
| Reffieuy.                | <ul> <li>Use original Siemens encoder cables (they have a higher degree of screening).</li> </ul>                                             |
|                          | <ul> <li>Check the encoder, encoder cable and shield connection for loose contact or cable<br/>breakage.</li> </ul>                           |
|                          | • Check the shield connection on the front plate of the controller module (top screw).                                                        |
|                          | • For a gearwheel encoder, check the distance between the gearwheel and the sensor.                                                           |
|                          | Replace the encoder, encoder cable or control module.                                                                                         |
|                          | Check the metallized intermediate circuit cover.                                                                                              |
|                          | <ul> <li>If a BERO proximity switch is used, the zero marker of the encoder is still being<br/>monitored and not the BERO signal.</li> </ul>  |
| Program<br>Continuation: | Switch control OFF - ON.                                                                                                    |

| 300509                   | Axis %1 drive %2 converter frequency exceeded                                                                                                    |
|--------------------------|----------------------------------------------------------------------------------------------------|
| Parameters:              | %1 = NC axis number                                                                                                    |
| r dramotoro.             | % = Drive number                                                                                                    |
| Definitions:             | The motor has exceeded the maximum converter frequency fmax (see below). Converter frequency = speed * number of motor pole pairs                                                                                                    |
|                          | Maximum converter frequency:                                                                                                    |
|                          | • FSD: fmax = 1.12 * minimum(1.2*MD 1400, MD 1147) * MD1112 / 60                                                                                                    |
|                          | • MSD: fmax = 1.12 * minimum(MD 1146, MD 1147) * number of pole pairs / 60                                                                                                    |
|                          | • Number of pole pairs = integer component of rated motor frequency (MD 1134) * 60 / rated motor speed (MD 1400)                                                                                                    |
| Reactions:               | - NC not ready.                                                                                                    |
|                          | - The NC switches to follow-up mode.                                                                                                    |
|                          | - Channel not ready.                                                                                                    |
|                          | - NC Start disable in this channel.                                                                                                    |
|                          | - Interface signals are set.                                                                                                    |
|                          | - Alarm display.                                                                                                    |
|                          | - NC Stop on alarm.                                                                                                    |
|                          | - Channel not ready.                                                                                                    |
| Remedy:                  | Please inform the authorized personnel/service department.                                                                                                    |
|                          | <ul> <li>Check number of encoder lines in MD 1005: \$MD_ENC_RESOL_MOTOR (encoder<br/>resolution for motor measuring system).</li> </ul>                                                                                                    |
|                          | Check encoder power supply (short circuit or ground fault).                                                                                                    |
|                          | Replace encoder, encoder cable or controller module.                                                                                                    |
|                          | Modify MD 1400: \$MD_MOTOR_RATED_SPEED (rated motor speed),                                                                                                    |
|                          | Modify MD 1146: \$MD_MOTOR_MAX_ALLOWED_SPEED (maximum motor speed).                                                                                                    |
|                          | Modify MD 1147: \$MD_SPEED_LIMIT (speed limit),                                                                                                    |
|                          | Modify MD 1112: \$MD_NUM_POLE_PAIRS (number of motor pole pairs) (FDD),                                                                                                    |
|                          | <ul> <li>Modify MD 1134: \$MD_MOTOR_NOMINAL_FREQUENCY (rated motor frequency)<br/>(MSD).</li> </ul>                                                                                                    |
| Program<br>Continuation: | Switch control OFF - ON.                                                                                                    |
| 300510                   | Axis %1 drive %2 error on actual current measurement zero balancing                                                                                                    |
| Parameters:              | %1 = NC axis number                                                                                                    |
|                          | %2 = Drive number                                                                                                    |
| Definitions:             | The value of the actual current exceeded the maximum permissible limits during current zero balancing (performed on every pulse disable). For example, the synchronous motor is rotating at a small intermediate circuit voltage and current is flowing across the free-wheeling diodes in the intermediate circuit. |
| Reactions:               | - NC not ready.                                                                                                    |
|                          | - The NC switches to follow-up mode.                                                                                                    |
|                          | - Channel not ready.                                                                                                    |
|                          | - NC Start disable in this channel.                                                                                                    |
|                          | - Interface signals are set.                                                                                                    |
|                          | - Alarm display.                                                                                                    |
|                          | - NC Stop on alarm.                                                                                                    |
|                          | - Channel not ready.                                                                                                    |
| Remedy:                  | <ul> <li>Error in actual current measurement (if necessary, replace 611D power section or<br/>controller module)</li> </ul>                                                                                                    |
|                          | <ul> <li>Incorrect power section module (1/2 axis)</li> </ul>                                                                                                    |
|                          |                                                                                                    |

|                            | <ul> <li>Check the contact between the controller module and the power section</li> <li>Check the contact between the fixing screw and the controller module</li> </ul>                                             |
|----------------------------|----------------------------------------------------------------------------------------------------|
| Program<br>Continuation:   | Switch control OFF - ON.                                                                                                    |
| 300511                     | Axis %1 drive %2 measuring function active                                                                                                    |
| Parameters:                | %1 = NC axis number                                                                                                    |
|                            | %2 = Drive number                                                                                                    |
| Definitions:               | The measuring function (e.g. frequency response measurement was active during the switching on operation (power supply start-up active). Illegal activation of the measuring function may have occurred internally. |
| Reactions:                 | - NC not ready.                                                                                                    |
|                            | - The NC switches to follow-up mode.                                                                                                    |
|                            | - Channel not ready.                                                                                                    |
|                            | - NC Start disable in this channel.                                                                                                    |
|                            | - Interface signals are set.                                                                                                    |
|                            | - Alarm display.                                                                                                    |
|                            | - NC Stop on alarm.                                                                                                    |
| Remedy:                    | <ul> <li>Channel not ready.</li> <li>Stop the measuring function</li> </ul>                                                                                                    |
| Remeuy.                    | NCK reset                                                                                                    |
| Program<br>Continuation:   | Switch control OFF - ON.                                                                                                    |
| 300512                     | Axis %1 drive %2 direct feedback recognized                                                                                                    |
| Parameters:                | %1 = NC axis number                                                                                                    |
| D (                        | %2 = Drive number                                                                                                    |
| Definitions:<br>Reactions: | The current rotor position and the position information read out by the encoder on ramp-<br>up were compared with each other and a deviation of more than 45 degrees was found.<br>- NC not ready.                  |
| Reactions.                 | - The NC switches to follow-up mode.                                                                                                    |
|                            | - Channel not ready.                                                                                                    |
|                            | - NC Start disable in this channel.                                                                                                    |
|                            | - Interface signals are set.                                                                                                    |
|                            | - Alarm display.                                                                                                    |
|                            | - NC Stop on alarm.                                                                                                    |
|                            | - Channel not ready.                                                                                                    |
| Remedy:                    | <ul> <li>The deviation points to a local contamination of the encoder or an erroneous or loose<br/>encoder assembly. The encoder must be examined accordingly.</li> </ul>                                           |
|                            | Operation may commence again only after successful error correction as there is a risk of uncontrollable movements!                                                                                                 |
| 2                          | • NCK reset                                                                                                    |
| Program<br>Continuation:   | Switch control OFF - ON.                                                                                                    |
| 300513                     | Axis %1, drive %2 ground fault detected                                                                                                    |
| Parameters:                | %1 = NC axis number                                                                                                    |
|                            | %2 = Drive number                                                                                                    |
| Definitions:               | Firmware has detected ground fault.                                                                                                    |
|                            |                                                                                                    |

| Reactions:               | or maximum permitted movement during ground fault detection MD1168<br>\$MD_MAX_TURN_MOTORIDENT configured.<br>- Mode group not ready.                                                                                                    |
|--------------------------|----------------------------------------------------------------------------------------------------|
|                          | - The NC switches to follow-up mode.                                                                                                    |
|                          | - Channel not ready.                                                                                                    |
|                          | - NC Start disable in this channel.                                                                                                    |
|                          | - Interface signals are set.                                                                                                    |
|                          | - Alarm display.<br>- NC Stop on alarm.                                                                                                    |
|                          | - Channel not ready.                                                                                                    |
| Remedy:                  | Ground fault in power cables or on motor.                                                                                                    |
| Remouy.                  | At least one phase current overruns threshold MD1167                                                                                                    |
|                          | \$MD_CURRENT_GROUND_IDENT or MD1168 \$MD_MAX_TURN_MOTORIDENT during the ground fault detection.                                                                                                    |
|                          | Detailed information in the machine date Diagnostics MD1169                                                                                                    |
| -                        | \$MD_DIAG_MOTORIDENT.                                                                                                    |
| Program<br>Continuation: | Switch control OFF - ON.                                                                                                    |
| Continuation.            |                                                                                                    |
| 300515                   | Axis %1 drive %2 power section heat sink temperature exceeded                                                                                                    |
| Parameters:              | %1 = NC axis number                                                                                                    |
|                          | %2 = Drive number                                                                                                    |
| Definitions:             | The temperature of the power section is acquired from a temperature switch on the heatsink. 20 seconds after the heatsink temperature warning, drive shutdown is initiated immediately in order to avoid thermal damage to the power section (regenerative stop). |
| Reactions:               | - Mode group not ready.                                                                                                    |
|                          | - The NC switches to follow-up mode.                                                                                                    |
|                          | - Channel not ready.                                                                                                    |
|                          | - NC Start disable in this channel.                                                                                                    |
|                          | - Interface signals are set.                                                                                                    |
|                          | - Alarm display.                                                                                                    |
|                          | - NC Stop on alarm.                                                                                                    |
| <b>_</b> .               | - Channel not ready.                                                                                                    |
| Remedy:                  | Please inform the authorized personnel/service department. Provide better ventilation of the drive modules, e.g. by means of:                                                                                                    |
|                          | • Greater air throughput in the switching cabinet, if necessary cool the ambient air of the 611D modules.                                                                                                    |
|                          | <ul> <li>Avoid numerous acceleration and deceleration operations in rapid sequence by<br/>modifying the workpiece programming.</li> </ul>                                                                                                    |
|                          | Incorrect motor/power section dimensioning     Suppose anti-int temperature (see Diagning Quide)                                                                                                    |
|                          | Excessive ambient temperature (see Planning Guide)     Excessive and the installation height (see Planning Guide)                                                                                                    |
|                          | <ul> <li>Exceeding of the installation height (see Planning Guide)</li> <li>Excessive pulse frequency (see Planning Guide)</li> </ul>                                                                                                    |
|                          | Defective module                                                                                                    |
|                          | • Fan failure                                                                                                    |
|                          | Observance of the minimum clearance over and under the power section (see Planning                                                                                                    |
|                          | Guide)                                                                                                    |
| Program<br>Continuation: | Switch control OFF - ON.                                                                                                    |

| 300603                   | Axis $\frac{1}{2}$ drive $\frac{1}{2}$ DC link veltage too high                                                                                         |
|--------------------------|----------------------------------------------------------------------------------------------------|
| Parameters:              | Axis %1, drive %2 DC link voltage too high<br>%1 = NC axis number                                                                                       |
| r arameters.             | % = Drive number                                                                                                    |
| Definitions:             | The current DC link voltage in MD1701:\$MD_LINK_VOLTAGE is larger than MD1163:<br>\$MD_LINK_VOLTAGE_MAX and MD1165: \$MD_DYN_MANAG_ENABLE is activated. |
| Reactions:               | - Mode group not ready.                                                                                                    |
|                          | - The NC switches to follow-up mode.                                                                                                    |
|                          | - Channel not ready.                                                                                                    |
|                          | - NC Start disable in this channel.                                                                                                    |
|                          | - Interface signals are set.                                                                                                    |
|                          | - Alarm display.                                                                                                    |
|                          | - NC Stop on alarm.                                                                                                    |
|                          | - Channel not ready.                                                                                                    |
| Remedy:                  | Increase drive machine data                                                                                                    |
|                          | MD 1163: \$MD_LINK_VOLTAGE_MAX or deactivate                                                                                                    |
|                          | • MD 1165: \$MD_DYN_MANAG_ENABLE.                                                                                                    |
| Program<br>Continuation: | Clear alarm with the RESET key in all channels of this mode group. Restart part program.                                                                |
| Continuation.            |                                                                                                    |
| 300604                   | Axis %1 drive %2 motor encoder is not adjusted                                                                                                    |
| Parameters:              | %1 = NC axis number                                                                                                    |
|                          | %2 = Drive number                                                                                                    |
| Definitions:             | The stored serial number of the encoder on a linear motor encoder with an EnDat                                                                         |
|                          | interface does not match the number of the active encoder. It is therefore assumed that                                                                 |
|                          | the encoder has not been started up with the motor in question before or has not been adapted to the motor.                                             |
| Reactions:               | - Mode group not ready.                                                                                                    |
|                          | - The NC switches to follow-up mode.                                                                                                    |
|                          | - Channel not ready.                                                                                                    |
|                          | - NC Start disable in this channel.                                                                                                    |
|                          | - Interface signals are set.                                                                                                    |
|                          | - Alarm display.                                                                                                    |
|                          | - NC Stop on alarm.                                                                                                    |
|                          | - Channel not ready.                                                                                                    |
| Remedy:                  | For 1FN3 linear motors: Measure the rotor position offset to the EMF of the U_R phase                                                                   |
|                          | and add it as commutation angle offset to MD 1016                                                                                                    |
|                          | \$MD_COMMUTATION_ANGLE_OFFSET. Then set MD 1017<br>\$STARTUP_ASSISTANCE to "-1" to store the serial number of the Endat encoder. Then                   |
|                          | save the bootfiles and execute an NCK Reset. Otherwise: To determine the commutation                                                                    |
|                          | angle offset in MD 1016, initiate the rotor position identifier via MD 1017 = 1. After the                                                              |
|                          | error has been acknowledged, the identification is carried out.                                                                                         |
| Program<br>Continuation: | Clear alarm with the RESET key in all channels of this mode group. Restart part program.                                                                |
| 300605                   | Axis %1 drive %2 motor change not valid                                                                                                    |
| Parameters:              | %1 = NC axis number                                                                                                    |
|                          | %2 = Drive number                                                                                                    |
| Definitions:             | An attempt was made to switch over to a motor data record that is not parameterized.                                                                    |
| Reactions:               | - Mode group not ready.                                                                                                    |
|                          | - The NC switches to follow-up mode.                                                                                                    |
|                          | - Channel not ready.                                                                                                    |
|                          |                                                                                                    |

|                          | <ul> <li>NC Start disable in this channel.</li> <li>Interface signals are set.</li> </ul>                    |
|--------------------------|----------------------------------------------------------------------------------------------------|
|                          | - Alarm display.<br>- NC Stop on alarm.<br>- Channel not ready.                                              |
| Remedy:                  | Parameterize the motor data record selected or switch over to another motor.                                 |
| Program<br>Continuation: | Clear alarm with the RESET key in all channels of this mode group. Restart part program.                     |
| 300606                   | Axis %1 drive %2 flux controller at limit                                                                    |
| Parameters:              | %1 = NC axis number                                                                                          |
|                          | %2 = Drive number                                                                                            |
| Definitions:             | The specified flux setpoint cannot be achieved even though the maximum current has been provided.<br>Causes: |
|                          | Incorrect motor data (replacement circuit diagram data)                                                      |
|                          | Motor data and motor connection type (star/delta) do not match                                               |
|                          | Motor has become unstable because motor data grossly wrong                                                   |
|                          | • Current limit is too low for the motor (0.9 * MD 1238 * MD 1103 < MD 1136)                                 |
|                          | Power section too small                                                                                      |
| Reactions:               | - Mode group not ready.                                                                                      |
|                          | - The NC switches to follow-up mode.                                                                         |
|                          | - Channel not ready.                                                                                         |
|                          | - NC Start disable in this channel.                                                                          |
|                          | - Interface signals are set.                                                                                 |
|                          | - Alarm display.                                                                                             |
|                          | - NC Stop on alarm.                                                                                          |
|                          | - Channel not ready.                                                                                         |
| Remedy:                  | Please inform the authorized personnel/service department. Remedy the cause.                                 |
|                          | Modify MD 1238: \$MD_CURRENT_LIMIT (current limit)                                                           |
|                          | Modify MD 1103: \$MD_MOTOR_NOMINAL_CURRENT (motor nominal current)                                           |
|                          | Modify MD 1136: \$MD_MOTOR_NOLOAD_CURRENT (motor no-load current)                                            |
|                          | Use greater power section.                                                                                   |
| Program<br>Continuation: | Clear alarm with the RESET key in all channels of this mode group. Restart part program.                     |
| 300607                   | Axis %1 drive %2 current controller at limit                                                                 |
| Parameters:              | %1 = NC axis number                                                                                          |
|                          | %2 = Drive number                                                                                            |
| Definitions:             | The specified current setpoint cannot be injected into the motor even though the                             |
|                          | maximum voltage has been provided. Cause: Motor not connected or phase missing.                              |
|                          | The alarm can be reprogrammed in the MD ALARM_REACTION_CHAN_NOREADY                                          |
|                          | (channel not ready).                                                                                         |
| Reactions:               | - Mode group not ready.                                                                                      |
|                          | - The NC switches to follow-up mode.                                                                         |
|                          | - Channel not ready.                                                                                         |
|                          | - NC Start disable in this channel.                                                                          |
|                          | - Interface signals are set.                                                                                 |
|                          | - Alarm display.                                                                                             |
|                          | - NC Stop on alarm.                                                                                          |

| Remedy:<br>Program<br>Continuation: | <ul> <li>Channel not ready.</li> <li>Check the motor converter connection (phase missing).</li> <li>Check the motor protection.</li> <li>DC link voltage available?</li> <li>Check the DC link connections (check that the screws are tight).</li> <li>Check the contact between the closed-loop control module and the power section.</li> <li>Check the contact between the fixing screw and the closed-loop control module.</li> <li>The Uce monitoring circuit has been activated (perform a reset by switching the power supply off and on again).</li> <li>Replace the control module.</li> <li>Replace the power section.</li> <li>Clear alarm with the RESET key in all channels of this mode group. Restart part program.</li> </ul> |
|-------------------------------------|----------------------------------------------------------------------------------------------------|
| 200609                              | Avia 9/4 drive 9/2 analysis anticular of limit                                                                                                    |
| 300608<br>Parameters:               | Axis %1 drive %2 speed controller at limit<br>%1 = NC axis number                                                                                                    |
| Parameters.                         | % = NC axis number<br>% = Drive number                                                                                                    |
| Definitions:                        | The speed controller output is lying for an impermissibly long time at its limit (MD 1605: \$MD_SPEEDCTRL_LIMIT_TIME and MD 1606: The torque setpoint has exceeded the torque limit or the current setpoint the current limit. The monitoring system is only active when the speed setpoint is below the speed threshold in MD 1606: \$MD_SPEEDCTRL_LIMIT_THRESHOLD.                                                                                                    |
|                                     | The alarm can be reprogrammed in the MD ALARM_REACTION_CHAN_NOREADY                                                                                                    |
| Reactions:                          | (channel not ready).<br>- Mode group not ready.                                                                                                    |
| Reactions.                          | - The NC switches to follow-up mode.                                                                                                    |
|                                     | - Channel not ready.                                                                                                    |
|                                     | - NC Start disable in this channel.                                                                                                    |
|                                     | - Interface signals are set.                                                                                                    |
|                                     | - Alarm display.                                                                                                    |
|                                     | - NC Stop on alarm.                                                                                                    |
|                                     | - Channel not ready.                                                                                                    |
| Remedy:                             | Please inform the authorized personnel/service department.                                                                                                    |
| ·                                   | <ul> <li>Is the motor blocked, overloaded or the brake closed?</li> </ul>                                                                                                    |
|                                     | <ul> <li>If permitted by the power section, set the limits for torque, performance and current to<br/>higher values.</li> </ul>                                                                                                    |
|                                     | <ul> <li>Is the motor connected to ground?</li> </ul>                                                                                                    |
|                                     | <ul> <li>Check the motor converter connection (phase missing, incorrect rotary field).</li> </ul>                                                                                                    |
|                                     | Check the encoder resolution.                                                                                                    |
|                                     | <ul> <li>Check the encoder, encoder cable and shield connection for loose contact or cable<br/>breakage.</li> </ul>                                                                                                    |
|                                     | <ul> <li>Check the direction of rotation of the encoder tracks (e.g. gearwheel encoder MD 1011:<br/>\$MD_ACTUAL_VALUE_CONFIG bit 1)</li> </ul>                                                                                                    |
|                                     | <ul> <li>Is the encoder cable appropriate for the encoder type?</li> </ul>                                                                                                    |
|                                     | <ul> <li>Check the controller settings (e.g. after software exchange).</li> </ul>                                                                                                    |
|                                     | Check the motor protection.                                                                                                    |
|                                     | • DC link voltage available?                                                                                                    |
|                                     | • Check the DC link connections (check that the screws are tight).                                                                                                    |
|                                     | <ul> <li>The Uce monitoring circuit has been activated (perform a reset by switching the power<br/>supply off and on again).</li> </ul>                                                                                                    |

|                          | <ul> <li>Modify MD 1605: \$MD_SPEEDCTRL_LIMIT_TIME and MD 1606:<br/>\$MD_SPEEDCTRL_LIMIT_THRESHOLD in accordance with the mechanical and dynamic features of the axis.</li> <li>Default values for FDD:</li> <li>MD 1605 = 200 ms</li> <li>MD 1606 = 8000 rpm</li> <li>Default values for MSD:</li> <li>MD 1605 = 200 ms</li> <li>MD 1605 = 200 ms</li> <li>MD 1606 = 30 rpm</li> <li>Replace the motor (encoder is defective, motor has a winding or ground fault or a short circuit)</li> <li>With linear motors:</li> <li>Check actual value inversion.</li> <li>Check the reduction of the max. motor current MD 1105<br/>MD_MOTOR_MAX_CURRENT_REDUCTION and increase the value if necessary.</li> <li>Check connection of motor cables.</li> </ul> |
|--------------------------|----------------------------------------------------------------------------------------------------|
|                          | <ul> <li>Are the motors arranged correctly in a parallel circuit and is their electrical<br/>interconnection correct?</li> </ul>                                                                                                    |
| Program<br>Continuation: | Clear alarm with the RESET key in all channels of this mode group. Restart part program.                                                                                                    |
| 300609                   | Axis %1 drive %2 encoder cut-off frequency exceeded                                                                                                    |
| Parameters:              | %1 = NC axis number                                                                                                    |
|                          | %2 = Drive number                                                                                                    |
| Definitions:             | Actual speed value exceeds encoder limit frequency fg,max = 650kHz; fg = nist * MD 1005                                                                                                    |
| Reactions:               | - Mode group not ready.                                                                                                    |
|                          | - The NC switches to follow-up mode.                                                                                                    |
|                          | - Channel not ready.                                                                                                    |
|                          | - NC Start disable in this channel.                                                                                                    |
|                          | - Interface signals are set.                                                                                                    |
|                          | - Alarm display.                                                                                                    |
|                          | - NC Stop on alarm.                                                                                                    |
| Demoden                  | - Channel not ready.                                                                                                    |
| Remedy:                  | Please inform the authorized personnel/service department.                                                                                                    |
|                          | • The wrong encoder may be in use.                                                                                                    |
|                          | <ul> <li>Correct MD 1005: Does the number of encoder lines match the setting in MD 1005<br/>\$MD_ENC_RESOL_MOTOR (encoder resolution for motor measuring system)?</li> </ul>                                                                                                    |
|                          | Is the motor encoder cable connected correctly?                                                                                                    |
|                          | Is the motor encoder cable shield installed flat?                                                                                                    |
|                          | Replace the motor (the encoder is defective).                                                                                                    |
|                          | <ul> <li>Check the encoder, encoder cable and shield connection for loose contact or cable<br/>breakage.</li> </ul>                                                                                                    |
|                          | Replace the encoder.                                                                                                    |
|                          | Replace the 611D control module.                                                                                                    |
| Program<br>Continuation: | Clear alarm with the RESET key in all channels of this mode group. Restart part program.                                                                                                    |

| ms |
|----|
|    |

| 300610       Axis %1 drive %2 rotor position identification failed         Parameters:       %1 = NC axis number         %2 = Drive number       %2 = Drive number         Definitions:       If P1075=1 (procedure based on saturation)         The rotor position could not be determined from the measurement signals (motor current), as significant saturation effects did not occur.         For detailed diagnostics see also parameter P1734.         If P1075=3 (procedure based on movement)         1. Power increase to small.         2. Max permissible time exceeded.         3. No clear rotor position found.         Reactions:         Mode group not ready.         - The NCS witches to follow-up mode.         - Channel not ready.         - No Start disable in this channel.         - Interface signals are set.         - Alarm display.         - NC Start disable in this channel.         - Interface signals are set.         - Alarm display.         - No Stop on alarm.         - Channel not ready.         Remedy:         Please inform the authorized personnel/service department.         - If P1075=1         - Increase current via P1019         - Check the motor protection.         - DC link voltage available?         - Check the motor protection                                                                                                    |              |                                                                                  |
|----------------------------------------------------------------------------------------------------|--------------|----------------------------------------------------------------------------------|
| %2 = Drive number           Definitions:           If P1075=1 (procedure based on saturation)           The rotor position could not be determined from the measurement signals (motor current),<br>as significant saturation effects did not occur.           For detailed diagnostics see also parameter P1734.           If P1075=1 (procedure based on movement)           1. Power increase too small.           2. Max permissible time exceeded.           3. No clear rotor position found.           Reactions:           - Mode group not ready.           - The NC switches to follow-up mode.           - Channel not ready.           - NC Start disable in this channel.           - Interface signals are set.           - Alarm display.           - NC Stop on alarm.           - Channel not ready.           Please inform the authorized personnel/service department.           If P1075=1           Increase current via P1019           - Check the motor/converter connection (phase missing).           - Check the motor/converter connection (phase missing).           - Check the DC link connections (check that the screws are tight).           - The uco monitoring circuit in the power section has been activated (perform a reset by switching the power supply off and on again).           - Replace the power section or closed-loop control module.                                                                                                    | 300610       | Axis %1 drive %2 rotor position identification failed                            |
| Definitions:       If P1075=1 (procedure based on saturation)         The rotor position could not be determined from the measurement signals (motor current), as significant saturation effects did not occur.         For detailed diagnostics see also parameter P1734.         If P1075=3 (procedure based on movement)         1. Power increase too small.         2. Max permissible time exceeded.         3. No clear rotor position found.         Reactions:         - Mode group not ready.         - The NC switches to follow-up mode.         - Channel not ready.         - NC Start disable in this channel.         - Interface signals are set.         - Alarm display.         - NC Start disable.         - Channel not ready.         - NC Start disable in this channel.         - Interface signals are set.         - Alarm display.         - NC Start disable.         - Channel not ready.         Remedy:         Please inform the authorized personnel/service department.         If P1075=1         - Increase current via P1019         - Check the motor protection.         - DC link voltage available?         - Check the motor protection.         - DC link voltage available?         - The toce monitoring circuit in the power section has been activat                                                                                                    | Parameters:  |                                                                                  |
| The rotor position could not be determined from the measurement signals (motor current), as significant saturation effects did not occur.         For detailed diagnostics see also parameter P1734.         If P1075=3 (procedure based on movement)         1. Power increase too small.         2. Max permissible time exceeded.         3. No clear rotor position found.         Reactions:         - Mode group not ready.         - Channel not ready.         - Nex Start disable in this channel.         - Interface signals are set.         - Alarm display.         - NC Start disable in this channel.         - Interface signals are set.         - Alarm display.         - NC Stop on alarm.         - Channel not ready.         Remedy:         Please inform the authorized personnel/service department.         If P1075=1         • Increase current via P1019         • Check the motor/converter connection (phase missing).         • Check the DC link connections (check that the screws are tight).         • The NCs and the power section or closed-loop control module.         • If P1075=3         • Re 1.         • The motor was not properly connected.         • The power connection of the motor must be checked.         • Re 3.         • Re 3.                                                                                                    |              |                                                                                  |
| <ul> <li>as significant saturation effects did not occur.</li> <li>For detailed diagnostics see also parameter P1734.</li> <li>If P1075=3 (procedure based on movement) <ol> <li>Power increase too small.</li> <li>Max permissible time exceeded.</li> <li>No clear rotor position found.</li> </ol> </li> <li>Reactions: <ul> <li>Mode group not ready.</li> <li>The NC switches to follow-up mode.</li> <li>Channel not ready.</li> <li>NC Start disable in this channel.</li> <li>Interface signals are set.</li> <li>Alarm display.</li> <li>NC Stop on alarm.</li> <li>Channel not ready.</li> </ul> </li> <li>Remedy: <ul> <li>Please inform the authorized personnel/service department.</li> <li>If P1075=1</li> <li>Increase current via P1019</li> <li>Check the motor/converter connection (phase missing).</li> <li>Check the motor/converter connection (phase missing).</li> <li>Check the motor protection.</li> <li>DC link voltage available?</li> <li>Check the DC link connection. (check that the screws are tight).</li> <li>The Uce monitoring circuit in the power section has been activated (perform a reset by switching the power supply off and on again).</li> <li>Replace the power soction or closed-loop control module.</li> <li>If P1075=3</li> <li>Re 1.</li> <li>The motor was not properly connected.</li> <li>The power connection of the motor must be checked.</li> <li>Re 2.</li> <li>Remove disturbing external forces (e.g. axis couplings not released)</li> <li>Identification procedure must remain stable (P1076 must be reduced)</li> <li>Use encoder with higher resolution</li> <li>Improve encoder attachement (not rigid enough)</li> <li>Re 3.</li> <li>Remove disturbing external forces (e.g. axis couplings not released)</li> <li>The axis must move freely (e.g. motor not stalled)</li> <li>Reduce high axis frictin (increase P1019)</li> <li>Only SIMODRIVE POSMOS SI, CD, CA</li> <li>If P1075=1</li> <li>Increase current via P1019</li> <li>Check motor/converter connection cable (plase missing)</li> </ul> </li> </ul>                                               | Definitions: |                                                                                  |
| If P1075=3 (procedure based on movement)         1. Power increase too small.         2. Max permissible time exceeded.         3. No clear rotor position found.         Reactions:         • Mode group not ready.         • The NC switches to follow-up mode.         • Channel not ready.         • NC Start disable in this channel.         • Interface signals are set.         • Alarm display.         • NC Stop on alarm.         • Channel not ready.         • NC Stop on alarm.         • Channel not ready.         • NC Stop on alarm.         • Channel not ready.         • NC Stop on alarm.         • Check armature inductance (P1116) and increase if necessary.         • Check the motor/converter connection (phase missing).         • Check the motor protection.         • DC link voltage available?         • Check the DC link connections (check that the screws are tight).         • The Uce monitoring circuit in the power section has been activated (perform a reset by switching the power supply off and on again).         • Replace the power supply off and on again).         • Replace the power supply off and on again).         • Replace the power supply off and on again).         • Replace the power section or closed-loop control module.         • If P1075=3                                                                                                    |              |                                                                                  |
| 1. Power increase too small.         2. Max permissible time exceeded.         3. No clear rotor position found.         Reactions:         • Mode group not ready.         • The NC switches to follow-up mode.         • Channel not ready.         • NC Start disable in this channel.         • Interface signals are set.         • Alarm display.         • NC Stop on alarm.         • Channel not ready.         Remedy:         • Please inform the authorized personnel/service department.         • If P1075=1         • Increase current via P1019         • Check the motor/converter connection (phase missing).         • Check the motor protection.         • DC link voltage available?         • Check the DC link connections (check that the sorews are tight).         • The uce monitoring circuit in the power section has been activated (perform a reset by switching the power supply off and on again).         • Replace the power section or closed-loop control module.         • If P1075=3         • Re 1.         • The motor was not properly connected.         • Re 2.         • Remove disturbing external forces (e.g. axis couplings not released)         • Identification procedure must remain stable (P1076 must be reduced)         • Use encoder with higher resolution                                                                                                    |              | For detailed diagnostics see also parameter P1734.                               |
| 2. Max permissible time exceeded.         3. No clear rotor position found.         Reactions:       • Mode group not ready.         • The NC switches to follow-up mode.         • Channel not ready.         • NC Start disable in this channel.         • Interface signals are set.         • Alarm display.         • NC Stop on alarm.         • Channel not ready.         Remedy:         Please inform the authorized personnel/service department.         • If P1075=1         • Increase current via P1019         • Check armature inductance (P1116) and increase if necessary.         • Check the motor/converter connection (phase missing).         • Check the motor protection.         • DC link voltage available?         • Check the DC link connections (check that the screws are tight).         • The Uce monitoring circuit in the power section has been activated (perform a reset by switching the power supply off and on again).         • Replace the power supply off and on again).         • Replace the power supply off and on again).         • Renove disturbing external forces (e.g. axis couplings not released)         • If P1075=3         • Re 1.         • The motor was not properly connected.         • The power connection of the motor must be checked.         • Re 2.                                                                                                    |              | If P1075=3 (procedure based on movement)                                         |
| 3. No clear rotor position found.         Reactions:       Adde group not ready.         The NC switches to follow-up mode.         Channel not ready.         NC Start disable in this channel.         Interface signals are set.         Alarm display.         NC Stop on alarm.         Channel not ready.         NC Stop on alarm.         Channel not ready.         Remedy:         Please inform the authorized personnel/service department.         If P1075=1         Increase current via P1019         Check armature inductance (P1116) and increase if necessary.         Check the motor/converter connection (phase missing).         Check the motor/converter connection (phase missing).         Check the motor/converter connection (phase missing).         Check the motor protection.         DC link voltage available?         Check the power supply off and on again).         Replace the power section or closed-loop control module.         If P1075=3         Re 1.         The motor was not properly connected.         The power connection of the motor must be checked.         Re 2.         Remove disturbing external forces (e.g. axis couplings not released)         Identification procedure must remain stable (P1076 must be reduced) <td></td> <td>1. Power increase too small.</td>                                                                                                    |              | 1. Power increase too small.                                                     |
| Reactions:       - Mode group not ready.         - The NC switches to follow-up mode.       - Channel not ready.         - NC Start disable in this channel.       - Interface signals are set.         - Alarm display.       - NC Stop on alarm.         - Channel not ready.       - Channel not ready.         Remedy:       Please inform the authorized personnel/service department.         - If P1075=1       - Increase current via P1019         - Check the motor/converter connection (phase missing).       - Check the motor/converter connection (phase missing).         - Check the motor protection.       - DC link voltage available?         - Check the DC link connections (check that the screws are tight).       - The Uce monitoring circuit in the power section has been activated (perform a reset by switching the power supply off and on again).         - Replace the power supply off and on again).       - Replace the power supply off and on again).         - Replace the power supply connected.       - The uce monitoring circuit in the motor must be checked.         - Re 2.       - Remove disturbing external forces (e.g. axis couplings not released)         - Use encoder attachement (not rigid enough)       - Re 3.         - Remove disturbing external forces (e.g. axis couplings not released)       - Use encoder with higher resolution         - Improve encoder attachement (not rigid enough)       - Re 3.         - Remove disturbing extern                                                                                                    |              | 2. Max permissible time exceeded.                                                |
| <ul> <li>The NC switches to follow-up mode.</li> <li>Channel not ready.</li> <li>NC Start disable in this channel.</li> <li>Interface signals are set.</li> <li>Alarm display.</li> <li>NC Stop on alarm.</li> <li>Channel not ready.</li> <li>Remedy:</li> <li>Please inform the authorized personnel/service department.</li> <li>If P1075=1</li> <li>Increase current via P1019</li> <li>Check the motor/converter connection (phase missing).</li> <li>Check the motor/converter connection (phase missing).</li> <li>Check the motor/converter connection has been activated (perform a reset by switching the power supply off and on again).</li> <li>Replace the power supply off and on again).</li> <li>Replace the power section or closed-loop control module.</li> <li>If P1075=3</li> <li>Re 1.</li> <li>The motor was not properly connected.</li> <li>The power connection of the motor must be checked.</li> <li>Re 2.</li> <li>Remove disturbing external forces (e.g. axis couplings not released)</li> <li>Identification procedure must remain stable (P1076 must be reduced)</li> <li>Use encoder with higher resolution</li> <li>Improve encoder attachement (not rigid enough)</li> <li>Re 3.</li> <li>Remove disturbing external forces (e.g. axis couplings not released)</li> <li>Identification procedure must remain stable (P1076 must be reduced)</li> <li>Use encoder with higher resolution</li> <li>Improve encoder attachement (not rigid enough)</li> <li>Re 3.</li> <li>Remove disturbing external forces (e.g. axis couplings not released)</li> <li>Identification (increase P1019)</li> <li>Only SIMODRIVE POSMO SI, CD, CA</li> <li>If P1075=1</li> <li>Increase current via P1019</li> <li>Check on armature inductance (P1116) and increase if necessary.</li> <li>Check con armature inductance (P1116) and increase if necessary.</li> <li>Check con armature inductance (P1116) and increase if necessary.</li> </ul>                                                                                                    |              | 3. No clear rotor position found.                                                |
| <ul> <li>Channel not ready.</li> <li>NC Start disable in this channel.</li> <li>Interface signals are set.</li> <li>Alarm display.</li> <li>NC Stop on alarm.</li> <li>Channel not ready.</li> <li>Remedy:</li> <li>Please inform the authorized personnel/service department.</li> <li>If P1075=1</li> <li>Increase current via P1019</li> <li>Check armature inductance (P1116) and increase if necessary.</li> <li>Check the motor/converter connection (phase missing).</li> <li>Check the motor/converter connection (phase missing).</li> <li>Check the motor/converter connection (phase missing).</li> <li>Check the motor/converter connection again).</li> <li>Check the DC link connections (check that the screws are tight).</li> <li>The Uce monitoring circuit in the power section has been activated (perform a reset by switching the power supply off and on again).</li> <li>Replace the power section or closed-loop control module.</li> <li>If P1075=3</li> <li>Re 1.</li> <li>The power connection of the motor must be checked.</li> <li>Re 2.</li> <li>Remove disturbing external forces (e.g. axis couplings not released)</li> <li>Use encoder with higher resolution</li> <li>Improve encoder attachement (not rigid enough)</li> <li>Re 3.</li> <li>Remove disturbing external forces (e.g. axis couplings not released)</li> <li>Use encoder attachement (not rigid enough)</li> <li>Re 3.</li> <li>Remove disturbing external forces (e.g. axis couplings not released)</li> <li>Use encoder attachement (not rigid enough)</li> <li>Re 3.</li> <li>Remove disturbing external forces (e.g. axis couplings not released)</li> <li>The axis must move freely (e.g. motor not stalled)</li> <li>Reduce high axis friction (increase P1019)</li> <li>Only SIMODRIVE POSMO SI, CD, CA</li> <li>If P1075=1</li> <li>Increase current via P1019</li> <li>Check on armature inductance (P1116) and increase if necessary.</li> <li>Check on armature inductance (P1116) and increase if necessary.</li> </ul>                                                                                                   | Reactions:   | - Mode group not ready.                                                          |
| <ul> <li>NC Start disable in this channel.</li> <li>Interface signals are set.</li> <li>Alarm display.</li> <li>NC Stop on alarm.</li> <li>Channel not ready.</li> <li>Remedy: Please inform the authorized personnel/service department.</li> <li>If P1075=1</li> <li>Increase current via P1019</li> <li>Check armature inductance (P1116) and increase if necessary.</li> <li>Check the motor/converter connection (phase missing).</li> <li>Check the motor/converter connection (phase missing).</li> <li>Check the DC link connections (check that the screws are tight).</li> <li>The Uce monitoring circuit in the power section has been activated (perform a reset by switching the power supply off and on again).</li> <li>Replace the power section or closed-loop control module.</li> <li>If P1075=3</li> <li>Re 1.</li> <li>The motor was not properly connected.</li> <li>The power connection of the motor must be checked.</li> <li>Re 2.</li> <li>Remove disturbing external forces (e.g. axis couplings not released)</li> <li>Identification procedure must remain stable (P1076 must be reduced)</li> <li>Use encoder with higher resolution</li> <li>Improve encoder attachement (not rigid enough)</li> <li>Re 3.</li> <li>Re 4.</li> <li>Re 3.</li> <li>Re 4.</li> <li>Re 4.</li> <li>Re 5.</li> <li>Remove disturbing external forces (e.g. axis couplings not released)</li> <li>Identification procedure must remain stable (P1076 must be reduced)</li> <li>Use encoder with higher resolution</li> <li>Improve encoder attachement (not rigid enough)</li> <li>Re 3.</li> <li>Red 3.</li> <li>Red 4.</li> <li>Red 4.</li> <li>Red 5.</li> <li>Remove disturbing external forces (e.g. axis couplings not released)</li> <li>Check high axis friction (increase P1019)</li> <li>Only SIMODRIVE POSMO SI, CD, CA</li> <li>If P1075=1</li> <li>Increase ecurrent via P1019</li> <li>Check on armature inductance (P1116) and increase if necessary.</li> <li>Check on armature inductance (P1116) and increase if necessary.</li> <li>Check motor/converter connection cable (phase missing)</li></ul>       |              | - The NC switches to follow-up mode.                                             |
| <ul> <li>Interface signals are set.</li> <li>Alarm display.</li> <li>NC Stop on alarm.</li> <li>Channel not ready.</li> <li>Remedy: Please inform the authorized personnel/service department.</li> <li>If P1075=1</li> <li>Increase current via P1019</li> <li>Check the motor/converter connection (phase missing).</li> <li>Check the motor/converter connection (phase missing).</li> <li>Check the motor protection.</li> <li>DC link voltage available?</li> <li>Check the DC link connections (check that the screws are tight).</li> <li>The Uce monitoring circuit in the power section has been activated (perform a reset by switching the power supply off and on again).</li> <li>Replace the power supply off and on again).</li> <li>Replace the power supply of protection.</li> <li>If P1075=3</li> <li>Re 1.</li> <li>The motor was not properly connected.</li> <li>The power connection of the motor must be checked.</li> <li>Re 2.</li> <li>Remove disturbing external forces (e.g. axis couplings not released)</li> <li>Identification procedure must remain stable (P1076 must be reduced)</li> <li>Use encoder with higher resolution</li> <li>Improve encoder attachement (not rigid enough)</li> <li>Re 3.</li> <li>Remove disturbing external forces (e.g. axis couplings not released)</li> <li>Identification procedure must remain stable (P1076 must be reduced)</li> <li>Use encoder with higher resolution</li> <li>Improve encoder attachement (not rigid enough)</li> <li>Re 3.</li> <li>Remove disturbing external forces (e.g. axis couplings not released)</li> <li>The axis must move freely (e.g. motor not stalled)</li> <li>Reduce high axis friction (increase P1019)</li> <li>Only SIMODRIVE POSMO SI, CD, CA</li> <li>If P1075=1</li> <li>Increase current via P1019</li> <li>Check on armature inductance (P1116) and increase if necessary.</li> <li>Check on armature inductance (P1116) and increase if necessary.</li> </ul>                                                                                                    |              | - Channel not ready.                                                             |
| <ul> <li>Alarm display.</li> <li>NC Stop on alarm.</li> <li>Channel not ready.</li> <li>Remedy: Please inform the authorized personnel/service department.</li> <li>If P1075=1</li> <li>Increase current via P1019</li> <li>Check armature inductance (P1116) and increase if necessary.</li> <li>Check the motor/converter connection (phase missing).</li> <li>Check the motor/converter connection (phase missing).</li> <li>Check the motor protection.</li> <li>DC link voltage available?</li> <li>Check the DC link connections (check that the screws are tight).</li> <li>The Uce monitoring circuit in the power section has been activated (perform a reset by switching the power section or closed-loop control module.</li> <li>If P1075=3</li> <li>Re 1.</li> <li>The motor was not properly connected.</li> <li>The power connection of the motor must be checked.</li> <li>Re 2.</li> <li>Remove disturbing external forces (e.g. axis couplings not released)</li> <li>Identification procedure must remain stable (P1076 must be reduced)</li> <li>Use encoder with higher resolution</li> <li>Improve encoder attachement (not rigid enough)</li> <li>Re 3.</li> <li>Remove disturbing external forces (e.g. axis couplings not released)</li> <li>Identification procedure must remain stable (P1076 must be reduced)</li> <li>Use encoder with higher resolution</li> <li>Improve encoder attachement (not rigid enough)</li> <li>Re 3.</li> <li>Remove disturbing external forces (e.g. axis couplings not released)</li> <li>Identification procedure must remain stable (P1076 must be reduced)</li> <li>Use encoder with higher resolution</li> <li>Improve encoder attachement (not rigid enough)</li> <li>Re 3.</li> <li>Remove disturbing external forces (e.g. axis couplings not released)</li> <li>The axis must move freely (e.g. motor not stalled)</li> <li>Reduce high axis friction (increase P1019)</li> <li>Only SIMODRIVE POSMO SI, CD, CA</li> <li>If P1075=1</li> <li>Increase current via P1019</li> <li>Check on armature inductance (P1116) and increase if necessary.</li> <li>C</li></ul> |              | - NC Start disable in this channel.                                              |
| <ul> <li>NC Stop on alarm.</li> <li>Channel not ready.</li> <li>Please inform the authorized personnel/service department.</li> <li>If P1075=1</li> <li>Increase current via P1019</li> <li>Check armature inductance (P1116) and increase if necessary.</li> <li>Check the motor/converter connection (phase missing).</li> <li>Check the motor protection.</li> <li>DC link voltage available?</li> <li>Check the DC link connections (check that the screws are tight).</li> <li>The Uce monitoring circuit in the power section has been activated (perform a reset by switching the power supply off and on again).</li> <li>Replace the power supply off and on again).</li> <li>Replace the power scion or closed-loop control module.</li> <li>If P1075=3</li> <li>Re 1.</li> <li>The motor was not properly connected.</li> <li>The power connection of the motor must be checked.</li> <li>Re 2.</li> <li>Remove disturbing external forces (e.g. axis couplings not released)</li> <li>Identification procedure must remain stable (P1076 must be reduced)</li> <li>Use encoder with higher resolution</li> <li>Improve encoder attachement (not rigid enough)</li> <li>Re 3.</li> <li>Remove disturbing external forces (e.g. axis couplings not released)</li> <li>Improve encoder attachement (not rigid enough)</li> <li>Re 3.</li> <li>Remove disturbing external forces (e.g. axis couplings not released)</li> <li>Use encoder with higher resolution</li> <li>Improve encoder attachement (not rigid enough)</li> <li>Re 3.</li> <li>Remove disturbing external forces (e.g. axis couplings not released)</li> <li>The axis must move freely (e.g. motor not stalled)</li> <li>Reduce high axis friction (increase P1019)</li> <li>Only SIMODRIVE POSMO SI, CD, CA</li> <li>If P1075=1</li> <li>Increase current via P1019</li> <li>Check on armature inductance (P1116) and increase if necessary.</li> <li>Check motor/converter connection cable (phase missing)</li> </ul>                                                                                                    |              | - Interface signals are set.                                                     |
| <ul> <li>Channel not ready.</li> <li>Remedy: Please inform the authorized personnel/service department.</li> <li>If P1075=1</li> <li>Increase current via P1019</li> <li>Check armature inductance (P1116) and increase if necessary.</li> <li>Check the motor/converter connection (phase missing).</li> <li>Check the motor protection.</li> <li>DC link voltage available?</li> <li>Check the DC link connections (check that the screws are tight).</li> <li>The Uce monitoring circuit in the power section has been activated (perform a reset by switching the power supply off and on again).</li> <li>Replace the power supply off and on again).</li> <li>Replace the power supply off and on again.</li> <li>Remove disturbing external forces (e.g. axis couplings not released)</li> <li></li></ul> |              | - Alarm display.                                                                 |
| Remedy:       Please inform the authorized personnel/service department.         If P1075=1         Increase current via P1019         Check armature inductance (P1116) and increase if necessary.         Check the motor/converter connection (phase missing).         Check the motor/converter connection (phase missing).         Check the motor/converter connection (phase missing).         Check the motor/converter connection (phase missing).         Check the DC link connections (check that the screws are tight).         The Uce monitoring circuit in the power section has been activated (perform a reset by switching the power supply off and on again).         Replace the power section or closed-loop control module.         If P1075=3         Re 1.         The motor was not properly connected.         The power connection of the motor must be checked.         Re 2.         Remove disturbing external forces (e.g. axis couplings not released)         Identification procedure must remain stable (P1076 must be reduced)         Use encoder with higher resolution         Improve encoder attachement (not rigid enough)         Re 3.         Remove disturbing external forces (e.g. axis couplings not released)         The axis must move freely (e.g. motor not stalled)         Reduce high axis friction (increase P1019)         Only SIMODRIVE POSMO SI, CD, CA                                                                                                    |              | - NC Stop on alarm.                                                              |
| <ul> <li>If P1075=1</li> <li>Increase current via P1019</li> <li>Check armature inductance (P1116) and increase if necessary.</li> <li>Check the motor/converter connection (phase missing).</li> <li>Check the motor protection.</li> <li>DC link voltage available?</li> <li>Check the DC link connections (check that the screws are tight).</li> <li>The Uce monitoring circuit in the power section has been activated (perform a reset by switching the power supply off and on again).</li> <li>Replace the power section or closed-loop control module.</li> <li>If P1075=3</li> <li>Re 1.</li> <li>The motor was not properly connected.</li> <li>The power connection of the motor must be checked.</li> <li>Re 2.</li> <li>Remove disturbing external forces (e.g. axis couplings not released)</li> <li>Identification procedure must remain stable (P1076 must be reduced)</li> <li>Use encoder with higher resolution</li> <li>Improve encoder attachement (not rigid enough)</li> <li>Re 3.</li> <li>Remove disturbing external forces (e.g. axis couplings not released)</li> <li>The axis must move freely (e.g. motor not stalled)</li> <li>Reduce high axis friction (increase P1019)</li> <li>Only SIMODRIVE POSMO SI, CD, CA</li> <li>If P1075=1</li> <li>Increase current via P1019</li> <li>Check on armature inductance (P1116) and increase if necessary.</li> <li>Check motor/converter connection cable (phase missing)</li> </ul>                                                                                                    |              | - Channel not ready.                                                             |
| <ul> <li>Increase current via P1019</li> <li>Check armature inductance (P1116) and increase if necessary.</li> <li>Check the motor/converter connection (phase missing).</li> <li>Check the motor protection.</li> <li>DC link voltage available?</li> <li>Check the DC link connections (check that the screws are tight).</li> <li>The Uce monitoring circuit in the power section has been activated (perform a reset by switching the power supply off and on again).</li> <li>Replace the power supply off and on again).</li> <li>Replace the power section or closed-loop control module.</li> <li>If P1075=3</li> <li>Re 1.</li> <li>The motor was not properly connected.</li> <li>The power connection of the motor must be checked.</li> <li>Re 2.</li> <li>Remove disturbing external forces (e.g. axis couplings not released)</li> <li>Identification procedure must remain stable (P1076 must be reduced)</li> <li>Use encoder with higher resolution</li> <li>Improve encoder attachement (not rigid enough)</li> <li>Re 3.</li> <li>Remove disturbing external forces (e.g. axis couplings not released)</li> <li>The axis must move freely (e.g. motor not stalled)</li> <li>Reduce high axis friction (increase P1019)</li> <li>Only SIMODRIVE POSMO SI, CD, CA</li> <li>If P1075=1</li> <li>Increase current via P1019</li> <li>Check on armature inductance (P1116) and increase if necessary.</li> <li>Check motor/converter connection cable (phase missing)</li> </ul>                                                                                                    | Remedy:      | Please inform the authorized personnel/service department.                       |
| <ul> <li>Check armature inductance (P1116) and increase if necessary.</li> <li>Check the motor/converter connection (phase missing).</li> <li>Check the motor protection.</li> <li>DC link voltage available?</li> <li>Check the DC link connections (check that the screws are tight).</li> <li>The Uce monitoring circuit in the power section has been activated (perform a reset by switching the power supply off and on again).</li> <li>Replace the power section or closed-loop control module.</li> <li>If P1075=3</li> <li>Re 1.</li> <li>The motor was not properly connected.</li> <li>The power connection of the motor must be checked.</li> <li>Re 2.</li> <li>Remove disturbing external forces (e.g. axis couplings not released)</li> <li>Identification procedure must remain stable (P1076 must be reduced)</li> <li>Use encoder with higher resolution</li> <li>Improve encoder attachement (not rigid enough)</li> <li>Re 3.</li> <li>Remove disturbing external forces (e.g. axis couplings not released)</li> <li>The axis must move freely (e.g. motor not stalled)</li> <li>Reduce high axis friction (increase P1019)</li> <li>Only SIMODRIVE POSMO SI, CD, CA</li> <li>If P1075=1</li> <li>Increase current via P1019</li> <li>Check on armature inductance (P1116) and increase if necessary.</li> <li>Check motor/converter connection cable (phase missing)</li> </ul>                                                                                                    |              | • If P1075=1                                                                     |
| <ul> <li>Check the motor/converter connection (phase missing).</li> <li>Check the motor protection.</li> <li>DC link voltage available?</li> <li>Check the DC link connections (check that the screws are tight).</li> <li>The Uce monitoring circuit in the power section has been activated (perform a reset by switching the power supply off and on again).</li> <li>Replace the power supply off and on again).</li> <li>Replace the power section or closed-loop control module.</li> <li>If P1075=3</li> <li>Re 1.</li> <li>The motor was not properly connected.</li> <li>The power connection of the motor must be checked.</li> <li>Re 2.</li> <li>Remove disturbing external forces (e.g. axis couplings not released)</li> <li>Identification procedure must remain stable (P1076 must be reduced)</li> <li>Use encoder with higher resolution</li> <li>Improve encoder attachement (not rigid enough)</li> <li>Re 3.</li> <li>Remove disturbing external forces (e.g. axis couplings not released)</li> <li>The axis must move freely (e.g. motor not stalled)</li> <li>Reduce high axis friction (increase P1019)</li> <li>Only SIMODRIVE POSMO SI, CD, CA</li> <li>If P1075=1</li> <li>Increase current via P1019</li> <li>Check on armature inductance (P1116) and increase if necessary.</li> <li>Check motor/converter connection cable (phase missing)</li> </ul>                                                                                                    |              | Increase current via P1019                                                       |
| <ul> <li>Check the motor protection.</li> <li>DC link voltage available?</li> <li>Check the DC link connections (check that the screws are tight).</li> <li>The Uce monitoring circuit in the power section has been activated (perform a reset by switching the power supply off and on again).</li> <li>Replace the power section or closed-loop control module.</li> <li>If P1075=3</li> <li>Re 1.</li> <li>The motor was not properly connected.</li> <li>The power connection of the motor must be checked.</li> <li>Re 2.</li> <li>Remove disturbing external forces (e.g. axis couplings not released)</li> <li>Identification procedure must remain stable (P1076 must be reduced)</li> <li>Use encoder with higher resolution</li> <li>Improve encoder attachement (not rigid enough)</li> <li>Re 3.</li> <li>Remove disturbing external forces (e.g. axis couplings not released)</li> <li>The axis must move freely (e.g. motor not stalled)</li> <li>Reduce high axis friction (increase P1019)</li> <li>Only SIMODRIVE POSMO SI, CD, CA</li> <li>If P1075=1</li> <li>Increase current via P1019</li> <li>Check on armature inductance (P1116) and increase if necessary.</li> <li>Check motor/converter connection cable (phase missing)</li> </ul>                                                                                                    |              | <ul> <li>Check armature inductance (P1116) and increase if necessary.</li> </ul> |
| <ul> <li>DC link voltage available?</li> <li>Check the DC link connections (check that the screws are tight).</li> <li>The Uce monitoring circuit in the power section has been activated (perform a reset by switching the power supply off and on again).</li> <li>Replace the power section or closed-loop control module.</li> <li>If P1075=3</li> <li>Re 1.</li> <li>The motor was not properly connected.</li> <li>The power connection of the motor must be checked.</li> <li>Re 2.</li> <li>Remove disturbing external forces (e.g. axis couplings not released)</li> <li>Identification procedure must remain stable (P1076 must be reduced)</li> <li>Use encoder with higher resolution</li> <li>Improve encoder attachement (not rigid enough)</li> <li>Re 3.</li> <li>Remove disturbing external forces (e.g. axis couplings not released)</li> <li>The axis must move freely (e.g. motor not stalled)</li> <li>Reduce high axis friction (increase P1019)</li> <li>Only SIMODRIVE POSMO SI, CD, CA</li> <li>If P1075=1</li> <li>Increase current via P1019</li> <li>Check on armature inductance (P1116) and increase if necessary.</li> <li>Check motor/converter connection cable (phase missing)</li> </ul>                                                                                                    |              |                                                                                  |
| <ul> <li>Check the DC link connections (check that the screws are tight).</li> <li>The Uce monitoring circuit in the power section has been activated (perform a reset by switching the power supply off and on again).</li> <li>Replace the power section or closed-loop control module.</li> <li>If P1075=3</li> <li>Re 1.</li> <li>The motor was not properly connected.</li> <li>The power connection of the motor must be checked.</li> <li>Re 2.</li> <li>Remove disturbing external forces (e.g. axis couplings not released)</li> <li>Identification procedure must remain stable (P1076 must be reduced)</li> <li>Use encoder with higher resolution</li> <li>Improve encoder attachement (not rigid enough)</li> <li>Re 3.</li> <li>Remove disturbing external forces (e.g. axis couplings not released)</li> <li>The axis must move freely (e.g. motor not stalled)</li> <li>Reduce high axis friction (increase P1019)</li> <li>Only SIMODRIVE POSMO SI, CD, CA</li> <li>If P1075=1</li> <li>Increase current via P1019</li> <li>Check on armature inductance (P1116) and increase if necessary.</li> <li>Check motor/converter connection cable (phase missing)</li> </ul>                                                                                                    |              |                                                                                  |
| <ul> <li>The Uce monitoring circuit in the power section has been activated (perform a reset by switching the power supply off and on again).</li> <li>Replace the power section or closed-loop control module.</li> <li>If P1075=3</li> <li>Re 1.</li> <li>The motor was not properly connected.</li> <li>The power connection of the motor must be checked.</li> <li>Re 2.</li> <li>Remove disturbing external forces (e.g. axis couplings not released)</li> <li>Identification procedure must remain stable (P1076 must be reduced)</li> <li>Use encoder with higher resolution</li> <li>Improve encoder attachement (not rigid enough)</li> <li>Re 3.</li> <li>Remove disturbing external forces (e.g. axis couplings not released)</li> <li>The axis must move freely (e.g. motor not stalled)</li> <li>Reduce high axis friction (increase P1019)</li> <li>Only SIMODRIVE POSMO SI, CD, CA</li> <li>If P1075=1</li> <li>Increase current via P1019</li> <li>Check on armature inductance (P1116) and increase if necessary.</li> <li>Check motor/converter connection cable (phase missing)</li> </ul>                                                                                                    |              | DC link voltage available?                                                       |
| <ul> <li>switching the power supply off and on again).</li> <li>Replace the power section or closed-loop control module.</li> <li>If P1075=3</li> <li>Re 1.</li> <li>The motor was not properly connected.</li> <li>The power connection of the motor must be checked.</li> <li>Re 2.</li> <li>Remove disturbing external forces (e.g. axis couplings not released)</li> <li>Identification procedure must remain stable (P1076 must be reduced)</li> <li>Use encoder with higher resolution</li> <li>Improve encoder attachement (not rigid enough)</li> <li>Re 3.</li> <li>Remove disturbing external forces (e.g. axis couplings not released)</li> <li>The axis must move freely (e.g. motor not stalled)</li> <li>Reduce high axis friction (increase P1019)</li> <li>Only SIMODRIVE POSMO SI, CD, CA</li> <li>If P1075=1</li> <li>Increase current via P1019</li> <li>Check on armature inductance (P1116) and increase if necessary.</li> <li>Check motor/converter connection cable (phase missing)</li> </ul>                                                                                                    |              |                                                                                  |
| <ul> <li>If P1075=3</li> <li>Re 1.</li> <li>The motor was not properly connected.</li> <li>The power connection of the motor must be checked.</li> <li>Re 2.</li> <li>Remove disturbing external forces (e.g. axis couplings not released)</li> <li>Identification procedure must remain stable (P1076 must be reduced)</li> <li>Use encoder with higher resolution</li> <li>Improve encoder attachement (not rigid enough)</li> <li>Re 3.</li> <li>Remove disturbing external forces (e.g. axis couplings not released)</li> <li>The axis must move freely (e.g. motor not stalled)</li> <li>Reduce high axis friction (increase P1019)</li> <li>Only SIMODRIVE POSMO SI, CD, CA</li> <li>If P1075=1</li> <li>Increase current via P1019</li> <li>Check on armature inductance (P1116) and increase if necessary.</li> <li>Check motor/converter connection cable (phase missing)</li> </ul>                                                                                                    |              | · · · ·                                                                          |
| <ul> <li>Re 1.</li> <li>The motor was not properly connected.</li> <li>The power connection of the motor must be checked.</li> <li>Re 2.</li> <li>Remove disturbing external forces (e.g. axis couplings not released)</li> <li>Identification procedure must remain stable (P1076 must be reduced)</li> <li>Use encoder with higher resolution</li> <li>Improve encoder attachement (not rigid enough)</li> <li>Re 3.</li> <li>Remove disturbing external forces (e.g. axis couplings not released)</li> <li>The axis must move freely (e.g. motor not stalled)</li> <li>Reduce high axis friction (increase P1019)</li> <li>Only SIMODRIVE POSMO SI, CD, CA</li> <li>If P1075=1</li> <li>Increase current via P1019</li> <li>Check on armature inductance (P1116) and increase if necessary.</li> <li>Check motor/converter connection cable (phase missing)</li> </ul>                                                                                                    |              |                                                                                  |
| <ul> <li>The motor was not properly connected.</li> <li>The power connection of the motor must be checked.</li> <li>Re 2.</li> <li>Remove disturbing external forces (e.g. axis couplings not released)</li> <li>Identification procedure must remain stable (P1076 must be reduced)</li> <li>Use encoder with higher resolution</li> <li>Improve encoder attachement (not rigid enough)</li> <li>Re 3.</li> <li>Remove disturbing external forces (e.g. axis couplings not released)</li> <li>The axis must move freely (e.g. motor not stalled)</li> <li>Reduce high axis friction (increase P1019)</li> <li>Only SIMODRIVE POSMO SI, CD, CA</li> <li>If P1075=1</li> <li>Increase current via P1019</li> <li>Check on armature inductance (P1116) and increase if necessary.</li> <li>Check motor/converter connection cable (phase missing)</li> </ul>                                                                                                    |              | • If P1075=3                                                                     |
| <ul> <li>The power connection of the motor must be checked.</li> <li>Re 2.</li> <li>Remove disturbing external forces (e.g. axis couplings not released)</li> <li>Identification procedure must remain stable (P1076 must be reduced)</li> <li>Use encoder with higher resolution</li> <li>Improve encoder attachement (not rigid enough)</li> <li>Re 3.</li> <li>Remove disturbing external forces (e.g. axis couplings not released)</li> <li>The axis must move freely (e.g. motor not stalled)</li> <li>Reduce high axis friction (increase P1019)</li> <li>Only SIMODRIVE POSMO SI, CD, CA</li> <li>If P1075=1</li> <li>Increase current via P1019</li> <li>Check on armature inductance (P1116) and increase if necessary.</li> <li>Check motor/converter connection cable (phase missing)</li> </ul>                                                                                                    |              |                                                                                  |
| <ul> <li>Re 2.</li> <li>Remove disturbing external forces (e.g. axis couplings not released)</li> <li>Identification procedure must remain stable (P1076 must be reduced)</li> <li>Use encoder with higher resolution</li> <li>Improve encoder attachement (not rigid enough)</li> <li>Re 3.</li> <li>Remove disturbing external forces (e.g. axis couplings not released)</li> <li>The axis must move freely (e.g. motor not stalled)</li> <li>Reduce high axis friction (increase P1019)</li> <li>Only SIMODRIVE POSMO SI, CD, CA</li> <li>If P1075=1</li> <li>Increase current via P1019</li> <li>Check on armature inductance (P1116) and increase if necessary.</li> <li>Check motor/converter connection cable (phase missing)</li> </ul>                                                                                                    |              |                                                                                  |
| <ul> <li>Remove disturbing external forces (e.g. axis couplings not released)</li> <li>Identification procedure must remain stable (P1076 must be reduced)</li> <li>Use encoder with higher resolution</li> <li>Improve encoder attachement (not rigid enough)</li> <li>Re 3.</li> <li>Remove disturbing external forces (e.g. axis couplings not released)</li> <li>The axis must move freely (e.g. motor not stalled)</li> <li>Reduce high axis friction (increase P1019)</li> <li>Only SIMODRIVE POSMO SI, CD, CA</li> <li>If P1075=1</li> <li>Increase current via P1019</li> <li>Check on armature inductance (P1116) and increase if necessary.</li> <li>Check motor/converter connection cable (phase missing)</li> </ul>                                                                                                    |              |                                                                                  |
| <ul> <li>Identification procedure must remain stable (P1076 must be reduced)</li> <li>Use encoder with higher resolution</li> <li>Improve encoder attachement (not rigid enough)</li> <li>Re 3.</li> <li>Remove disturbing external forces (e.g. axis couplings not released)</li> <li>The axis must move freely (e.g. motor not stalled)</li> <li>Reduce high axis friction (increase P1019)</li> <li>Only SIMODRIVE POSMO SI, CD, CA</li> <li>If P1075=1</li> <li>Increase current via P1019</li> <li>Check on armature inductance (P1116) and increase if necessary.</li> <li>Check motor/converter connection cable (phase missing)</li> </ul>                                                                                                    |              |                                                                                  |
| <ul> <li>Use encoder with higher resolution</li> <li>Improve encoder attachement (not rigid enough)</li> <li>Re 3.</li> <li>Remove disturbing external forces (e.g. axis couplings not released)</li> <li>The axis must move freely (e.g. motor not stalled)</li> <li>Reduce high axis friction (increase P1019)</li> <li>Only SIMODRIVE POSMO SI, CD, CA</li> <li>If P1075=1</li> <li>Increase current via P1019</li> <li>Check on armature inductance (P1116) and increase if necessary.</li> <li>Check motor/converter connection cable (phase missing)</li> </ul>                                                                                                    |              |                                                                                  |
| <ul> <li>Improve encoder attachement (not rigid enough)</li> <li>Re 3.</li> <li>Remove disturbing external forces (e.g. axis couplings not released)</li> <li>The axis must move freely (e.g. motor not stalled)</li> <li>Reduce high axis friction (increase P1019)</li> <li>Only SIMODRIVE POSMO SI, CD, CA</li> <li>If P1075=1</li> <li>Increase current via P1019</li> <li>Check on armature inductance (P1116) and increase if necessary.</li> <li>Check motor/converter connection cable (phase missing)</li> </ul>                                                                                                    |              |                                                                                  |
| <ul> <li>Re 3.</li> <li>Remove disturbing external forces (e.g. axis couplings not released)</li> <li>The axis must move freely (e.g. motor not stalled)</li> <li>Reduce high axis friction (increase P1019)</li> <li>Only SIMODRIVE POSMO SI, CD, CA</li> <li>If P1075=1</li> <li>Increase current via P1019</li> <li>Check on armature inductance (P1116) and increase if necessary.</li> <li>Check motor/converter connection cable (phase missing)</li> </ul>                                                                                                    |              | -                                                                                |
| <ul> <li>The axis must move freely (e.g. motor not stalled)</li> <li>Reduce high axis friction (increase P1019)</li> <li>Only SIMODRIVE POSMO SI, CD, CA</li> <li>If P1075=1</li> <li>Increase current via P1019</li> <li>Check on armature inductance (P1116) and increase if necessary.</li> <li>Check motor/converter connection cable (phase missing)</li> </ul>                                                                                                    |              |                                                                                  |
| <ul> <li>Reduce high axis friction (increase P1019)</li> <li>Only SIMODRIVE POSMO SI, CD, CA</li> <li>If P1075=1</li> <li>Increase current via P1019</li> <li>Check on armature inductance (P1116) and increase if necessary.</li> <li>Check motor/converter connection cable (phase missing)</li> </ul>                                                                                                    |              |                                                                                  |
| <ul> <li>Only SIMODRIVE POSMO SI, CD, CA</li> <li>If P1075=1</li> <li>Increase current via P1019</li> <li>Check on armature inductance (P1116) and increase if necessary.</li> <li>Check motor/converter connection cable (phase missing)</li> </ul>                                                                                                    |              | <ul> <li>The axis must move freely (e.g. motor not stalled)</li> </ul>           |
| <ul> <li>If P1075=1</li> <li>Increase current via P1019</li> <li>Check on armature inductance (P1116) and increase if necessary.</li> <li>Check motor/converter connection cable (phase missing)</li> </ul>                                                                                                    |              |                                                                                  |
| <ul> <li>Increase current via P1019</li> <li>Check on armature inductance (P1116) and increase if necessary.</li> <li>Check motor/converter connection cable (phase missing)</li> </ul>                                                                                                    |              |                                                                                  |
| <ul> <li>Check on armature inductance (P1116) and increase if necessary.</li> <li>Check motor/converter connection cable (phase missing)</li> </ul>                                                                                                    |              | • If P1075=1                                                                     |
| Check motor/converter connection cable (phase missing)                                                                                                    |              |                                                                                  |
|                                                                                                    |              |                                                                                  |
| Check on motor protection.                                                                                                    |              |                                                                                  |
|                                                                                                    |              | Check on motor protection.                                                       |
|                                                                                                    |              |                                                                                  |

| Program<br>Continuation: | <ul> <li>DC link voltage available?</li> <li>Exchange drive module</li> <li>If P1075=3</li> <li>Re 1.</li> <li>The motor is not properly connected.</li> <li>The power connection of the motor must be checked.</li> <li>Re 2.</li> <li>Remove disturbing external forces (e.g. axis couplings not released)</li> <li>Identification procedure must remain stable (P1076 must be reduced)</li> <li>Use encoder with higher resolution.</li> <li>Improve encoder attachement (not rigid enough).</li> <li>Re 3.</li> <li>Remove disturbing external forces (e.g. axis coupling not released).</li> <li>The axis must move freely (e.g. motor not stalled).</li> <li>Reduce high axis friction (increase P1019)</li> <li>Clear alarm with the RESET key in all channels of this mode group. Restart part program.</li> </ul> |
|--------------------------|----------------------------------------------------------------------------------------------------|
| 300611                   | Axis %1 drive %2 generator mode: Motion at rotor position identification                                                                                                    |
| Parameters:              | %1 = NC axis number                                                                                                    |
|                          | %2 = Drive number                                                                                                    |
| Definitions:             | During the measurement, the motor has turned by more than the permissible value entered in MD1020: \$MD_MAX_TURN_ROTORPOS_IDENT (maximum rotation of the rotor position identification). The rotation can be caused by switching on a rotating motor or by the identification itself.                                                                                                    |
|                          | The alarm can be reprogrammed in the MD ALARM_REACTION_CHAN_NOREADY (channel not ready).                                                                                                    |
| Reactions:               | - Mode group not ready.                                                                                                    |
|                          | - The NC switches to follow-up mode.                                                                                                    |
|                          | - Channel not ready.                                                                                                    |
|                          | - NC Start disable in this channel.                                                                                                    |
|                          | - Interface signals are set.                                                                                                    |
|                          | - Alarm display.                                                                                                    |
|                          | - NC Stop on alarm.                                                                                                    |
| Remedy:                  | <ul> <li>Channel not ready.</li> <li>Please inform the authorized personnel/service department.</li> </ul>                                                                                                    |
| itemedy.                 | <ul> <li>If the rotation was caused by the identification itself, and if the error occurs repeatedly,<br/>then reduce MD1019: \$MD_CURRENT_ROTORPOS_IDENT (rotor position<br/>identification current) or increase MD1020: \$MD_MAX_TURN_ROTORPOS_IDENT<br/>(maximum rotation of the rotor position identification).</li> </ul>                                                                                                    |
|                          | <ul> <li>Rotor position identification with inductance: stall the motor during the identification</li> </ul>                                                                                                    |
|                          | <ul> <li>Rotor position identification with movement: check the factor load mass/load moment of<br/>inertia MD1076: \$MD_FACTOR_MASS / \$MD_FACTOR_INERTIA and increase if<br/>necessary.</li> </ul>                                                                                                    |
| Program<br>Continuation: | Clear alarm with the RESET key in all channels of this mode group. Restart part program.                                                                                                    |
| 300612                   | Axis %1 drive %2 illegal current during rotor position identification                                                                                                    |
| Parameters:              | %1 = NC axis number                                                                                                    |
|                          | %2 = Drive number                                                                                                    |
| Definitions:             | 1. With rotor position identification active, the current was                                                                                                    |

| Reactions:<br>Remedy:    | <ul> <li>&gt;= 1.2 * 1.05 * INVERTER_MAX_CURRENT (MD 1107)</li> <li>2. With rotor position definition active, the current was</li> <li>&gt;= MOTOR_MAX_CURRENT (MD 1104)</li> <li>Mode group not ready.</li> <li>The NC switches to follow-up mode.</li> <li>Channel not ready.</li> <li>NC Start disable in this channel.</li> <li>Interface signals are set.</li> <li>Alarm display.</li> <li>NC Stop on alarm.</li> <li>Channel not ready.</li> <li>Please inform the authorized personnel/service department. Check MD 1019 with rotor position identification active and, if necessary, reduce the setting.</li> </ul> |
|--------------------------|----------------------------------------------------------------------------------------------------|
| Program<br>Continuation: | Clear alarm with the RESET key in all channels of this mode group. Restart part program.                                                                                                    |
| 300613                   | Axis %1 drive %2 maximum permissible motor temperature exceeded                                                                                                    |
| Parameters:              | %1 = NC axis number                                                                                                    |
| Definitions              | %2 = Drive number                                                                                                    |
| Definitions:             | The motor temperature (measured via the temperature sensor KTY 84 and fed to the module through the motor encoder cable) has exceeded the temperature limit in drive MD 1607: \$MD_MOTOR_TEMP_SHUTDOWN_LIMIT (motor temperature shutdown limit). The alarm can be reprogrammed in the MD ALARM_REACTION_CHAN_NOREADY (channel not ready).                                                                                                    |
| Reactions:               | - Mode group not ready.                                                                                                    |
|                          | - The NC switches to follow-up mode.                                                                                                    |
|                          | - Channel not ready.                                                                                                    |
|                          | - NC Start disable in this channel.                                                                                                    |
|                          | - Interface signals are set.                                                                                                    |
|                          | - Alarm display.                                                                                                    |
|                          | - NC Stop on alarm.                                                                                                    |
| Remedy:                  | <ul> <li>Channel not ready.</li> <li>Please inform the authorized personnel/service department.</li> </ul>                                                                                                    |
| Romody.                  | Motor overloaded.                                                                                                    |
|                          | • Check the motor data. Possibly the machine current was too high as a result of incorrect motor data.                                                                                                    |
|                          | <ul> <li>Check the temperature sensor (2nd sensor possible with MSD).</li> </ul>                                                                                                    |
|                          | Check the motor encoder cable.                                                                                                    |
|                          | Motor encoder defective.                                                                                                    |
|                          | Check the motor fan.                                                                                                    |
|                          | Check the acceleration.                                                                                                    |
|                          | <ul><li>If necessary, use a higher-performance motor.</li><li>Winding fault in motor.</li></ul>                                                                                                    |
|                          | 611D control module defective.                                                                                                    |
|                          | Modify MD 1230: \$MD_TORQUE_LIMIT (1st torque limit), MD 1235: POWER_LIMIT (1st power limit) set too high.                                                                                                    |
| Program<br>Continuation: | Clear alarm with the RESET key in all channels of this mode group. Restart part program.                                                                                                    |

| 300614                   | Axis %1 drive %2 time monitoring of motor temperature                                                                                                    |
|--------------------------|----------------------------------------------------------------------------------------------------|
| Parameters:              | %1 = NC axis number                                                                                                    |
|                          | %2 = Drive number                                                                                                    |
| Definitions:             | The motor temperature (measured via the temperature sensor KTY 84 and fed to the module through the motor encoder cable) has exceeded the temperature limit in drive MD 1602: \$MD_MOTOR_TEMP_WARN_LIMIT for a longer period of time than permitted in drive machine data 1603 \$MD_MOTOR_TEMP_ALARM_TIME.<br>\$MD_MOTOR_TEMP_ALARM_TIME (time stage motor temperature alarm).<br>The alarm can be reprogrammed in the MD ALARM_REACTION_CHAN_NOREADY (channel not ready). |
| Reactions:               | - Mode group not ready.                                                                                                    |
| Reactions.               | - The NC switches to follow-up mode.                                                                                                    |
|                          | - Channel not ready.                                                                                                    |
|                          | - NC Start disable in this channel.                                                                                                    |
|                          | - Interface signals are set.                                                                                                    |
|                          | - Alarm display.                                                                                                    |
|                          | - NC Stop on alarm.                                                                                                    |
|                          | - Channel not ready.                                                                                                    |
| Remedy:                  | Please inform the authorized personnel/service department.                                                                                                    |
|                          | Motor overloaded.                                                                                                    |
|                          | <ul> <li>Check the motor data. Possibly the machine current was too high as a result of incorrect<br/>motor data.</li> </ul>                                                                                                    |
|                          | Check the temperature sensor.                                                                                                    |
|                          | Check the motor encoder cable.                                                                                                    |
|                          | Check the motor fan.                                                                                                    |
|                          | Motor encoder defective.                                                                                                    |
|                          | Check the acceleration.                                                                                                    |
|                          | If necessary, use a higher-performance motor.                                                                                                    |
|                          | Winding fault in motor.                                                                                                    |
|                          | <ul> <li>611D control module defective.</li> <li>Modify MD 1230: \$MD_TORQUE_LIMIT (1st torque limit), MD 1235: POWER_LIMIT (1st power limit) set too high.</li> </ul>                                                                                                    |
| Program<br>Continuation: | Clear alarm with the RESET key in all channels of this mode group. Restart part program.                                                                                                    |
| 300701                   | Axis %1 drive %2 start-up required                                                                                                    |
| Parameters:              | %1 = NC axis number                                                                                                    |
| i didinotoro.            | % = Drive number                                                                                                    |
| Definitions:             | This alarm appears when installing and starting up for the first time without valid 611D machine data!                                                                                                    |
| Reactions:               | - NC not ready.                                                                                                    |
|                          | - The NC switches to follow-up mode.                                                                                                    |
|                          | - Channel not ready.                                                                                                    |
|                          | - NC Start disable in this channel.                                                                                                    |
|                          | - Interface signals are set.                                                                                                    |
|                          | - Alarm display.                                                                                                    |
|                          | - NC Stop on alarm.                                                                                                    |
| Remedy:                  | Please inform the authorized personnel/service department.                                                                                                    |
|                          | Reset motor data.                                                                                                    |
|                          | Back up boot drive.                                                                                                    |

|                          | Repeat the Power ON.                                                                                                    |
|--------------------------|----------------------------------------------------------------------------------------------------|
| Program<br>Continuation: | Switch control OFF - ON.                                                                                                    |
| 300702                   | Axis %1 drive %2 base cycle time invalid                                                                                                    |
| Parameters:              | %1 = NC axis number                                                                                                    |
|                          | %2 = Drive number                                                                                                    |
| Definitions:             | The base cycle time set on the NC was too high for the drive.                                                                                                    |
| Reactions:               | - NC not ready.                                                                                                    |
|                          | - The NC switches to follow-up mode.                                                                                                    |
|                          | - Channel not ready.                                                                                                    |
|                          | - NC Start disable in this channel.                                                                                                    |
|                          | - Interface signals are set.                                                                                                    |
|                          | - Alarm display.                                                                                                    |
|                          | - NC Stop on alarm.                                                                                                    |
| Remedy:                  | <ul> <li>840D: NCK RESET. After powering up the system again, the NCK machine data 10050:</li> <li>\$MN_SYSCLOCK_CYCLE_TIME (system base cycle) and MD 10080:</li> <li>\$MD_SYSCLOCK_SAMPL_TIME_RATIO (division factor of position control cycle for actual value acquisition) are also modified automatically so that the limits are respected.</li> </ul> |
| _                        | 840C: Change the base cycle on the NC in MD 168.                                                                                                    |
| Program<br>Continuation: | Switch control OFF - ON.                                                                                                    |
| Continuation.            |                                                                                                    |
| 300703                   | Axis %1 drive %2 current cycle time invalid                                                                                                    |
| Parameters:              | %1 = NC axis number                                                                                                    |
|                          | %2 = Drive number                                                                                                    |
| Definitions:             | In the drive MD 1000: \$MD_CURRCTRL_CYCLE_TIME.                                                                                                    |
| Reactions:               | - NC not ready.                                                                                                    |
|                          | - The NC switches to follow-up mode.                                                                                                    |
|                          | - Channel not ready.                                                                                                    |
|                          | - NC Start disable in this channel.                                                                                                    |
|                          | - Interface signals are set.                                                                                                    |
|                          | - Alarm display.<br>- NC Stop on alarm.                                                                                                    |
| Remedy:                  | Please inform the authorized personnel/service department.                                                                                                    |
| Remedy.                  | The following values are permissible:                                                                                                    |
|                          | 611D control module Current controller cycle                                                                                                    |
|                          | • Standard control as 1-axis: >= 125 µs                                                                                                    |
|                          | • Standard control as 2-axis: >= 125 µs                                                                                                    |
|                          | • Performance 1-axis: >= 62.5 µs                                                                                                    |
|                          | • Performance 2-axis: >= 125 µs                                                                                                    |
|                          | • 810D: >= 156.25 µs                                                                                                    |
|                          | • MCU: >= 125 µs                                                                                                    |
|                          | • Performance 2: >= 31.25 µs                                                                                                    |
| Program<br>Continuation: | Switch control OFF - ON.                                                                                                    |

| <b>300704</b><br>Parameters:                                                                                    | Axis %1 drive %2 speed controller cycle time invalid<br>%1 = NC axis number<br>%2 = Drive number                                                                                                    |
|----------------------------------------------------------------------------------------------------|----------------------------------------------------------------------------------------------------|
| Definitions:<br>Reactions:                                                                                      | In the drive MD 1001: \$MD_SPEEDCTRL_CYCLE_TIME.<br>- NC not ready.<br>- The NC switches to follow-up mode.                                                                                                    |
|                                                                                                    | - Channel not ready.<br>- NC Start disable in this channel.                                                                                                    |
|                                                                                                    | <ul> <li>Interface signals are set.</li> <li>Alarm display.</li> </ul>                                                                                                    |
| Remedy:                                                                                                    | <ul> <li>NC Stop on alarm.</li> <li>Please inform the authorized personnel/service department.</li> </ul>                                                                                                    |
|                                                                                                    | The following values are permissible:<br>611D control module Speed controller cycle                                                                                                    |
|                                                                                                    | • Standard control as 1-axis: >= 125 μs                                                                                                    |
|                                                                                                    | <ul> <li>Standard control as 2-axis: &gt;= 500 μs</li> </ul>                                                                                                    |
|                                                                                                    | <ul> <li>Performance 1-axis: &gt;= 62.5 μs (MSD &gt;= 125 μs)</li> </ul>                                                                                                    |
|                                                                                                    | • Performance 2-axis: >= 125 µs                                                                                                    |
|                                                                                                    | • 810D: >= 312.5 µs                                                                                                    |
|                                                                                                    | <ul> <li>MCU: &gt;= 125 μs</li> <li>Performance 2, 1-axis: &gt;= 31.25 μs</li> </ul>                                                                                                    |
|                                                                                                    | • Performance 2, 2-axis: $>= 62.5 \ \mu s$                                                                                                    |
| Program<br>Continuation:                                                                                        | Switch control OFF - ON.                                                                                                    |
|                                                                                                    |                                                                                                    |
| 300705                                                                                                    | Axis %1 drive %2 position controller cycle time invalid                                                                                                    |
| <b>300705</b><br>Parameters:                                                                                    | Axis %1 drive %2 position controller cycle time invalid<br>%1 = NC axis number                                                                                                    |
|                                                                                                    |                                                                                                    |
|                                                                                                    | %1 = NC axis number                                                                                                    |
| Parameters:                                                                                                    | <ul> <li>%1 = NC axis number</li> <li>%2 = Drive number</li> <li>The monitor in the 611D module has detected a position controller pulse rate which is beyond the permissible limits. The conditions for a permissible position controller pulse</li> </ul>                                                                                                    |
| Parameters:                                                                                                    | <ul> <li>%1 = NC axis number</li> <li>%2 = Drive number</li> <li>The monitor in the 611D module has detected a position controller pulse rate which is beyond the permissible limits. The conditions for a permissible position controller pulse rate are:</li> <li>1. Minimum cycle period: 250µs (810D 312.5µs)</li> <li>2. Maximum pulse rate: 4 s</li> </ul>                                                                                                    |
| Parameters:<br>Definitions:                                                                                     | <ul> <li>%1 = NC axis number</li> <li>%2 = Drive number</li> <li>The monitor in the 611D module has detected a position controller pulse rate which is beyond the permissible limits. The conditions for a permissible position controller pulse rate are:</li> <li>1. Minimum cycle period: 250µs (810D 312.5µs)</li> <li>2. Maximum pulse rate: 4 s</li> <li>3. The position controller pulse rate must be a multiple of the speed controller cycle given in the drive MD 1001: \$MD_SPEEDCTRL_CYCLE_TIME.</li> </ul>                                                                                                    |
| Parameters:                                                                                                    | <ul> <li>%1 = NC axis number</li> <li>%2 = Drive number</li> <li>The monitor in the 611D module has detected a position controller pulse rate which is beyond the permissible limits. The conditions for a permissible position controller pulse rate are:</li> <li>1. Minimum cycle period: 250µs (810D 312.5µs)</li> <li>2. Maximum pulse rate: 4 s</li> <li>3. The position controller pulse rate must be a multiple of the speed controller cycle given in the drive MD 1001: \$MD_SPEEDCTRL_CYCLE_TIME.</li> <li>- NC not ready.</li> </ul>                                                                                                    |
| Parameters:<br>Definitions:                                                                                     | <ul> <li>%1 = NC axis number</li> <li>%2 = Drive number</li> <li>The monitor in the 611D module has detected a position controller pulse rate which is beyond the permissible limits. The conditions for a permissible position controller pulse rate are:</li> <li>1. Minimum cycle period: 250µs (810D 312.5µs)</li> <li>2. Maximum pulse rate: 4 s</li> <li>3. The position controller pulse rate must be a multiple of the speed controller cycle given in the drive MD 1001: \$MD_SPEEDCTRL_CYCLE_TIME.</li> </ul>                                                                                                    |
| Parameters:<br>Definitions:                                                                                     | <ul> <li>%1 = NC axis number</li> <li>%2 = Drive number</li> <li>The monitor in the 611D module has detected a position controller pulse rate which is beyond the permissible limits. The conditions for a permissible position controller pulse rate are:</li> <li>1. Minimum cycle period: 250µs (810D 312.5µs)</li> <li>2. Maximum pulse rate: 4 s</li> <li>3. The position controller pulse rate must be a multiple of the speed controller cycle given in the drive MD 1001: \$MD_SPEEDCTRL_CYCLE_TIME.</li> <li>NC not ready.</li> <li>The NC switches to follow-up mode.</li> </ul>                                                                                                    |
| Parameters:<br>Definitions:                                                                                     | <ul> <li>%1 = NC axis number</li> <li>%2 = Drive number</li> <li>The monitor in the 611D module has detected a position controller pulse rate which is beyond the permissible limits. The conditions for a permissible position controller pulse rate are:</li> <li>1. Minimum cycle period: 250µs (810D 312.5µs)</li> <li>2. Maximum pulse rate: 4 s</li> <li>3. The position controller pulse rate must be a multiple of the speed controller cycle given in the drive MD 1001: \$MD_SPEEDCTRL_CYCLE_TIME.</li> <li>NC not ready.</li> <li>The NC switches to follow-up mode.</li> <li>Channel not ready.</li> </ul>                                                                                                    |
| Parameters:<br>Definitions:                                                                                     | <ul> <li>%1 = NC axis number</li> <li>%2 = Drive number</li> <li>The monitor in the 611D module has detected a position controller pulse rate which is beyond the permissible limits. The conditions for a permissible position controller pulse rate are:</li> <li>1. Minimum cycle period: 250µs (810D 312.5µs)</li> <li>2. Maximum pulse rate: 4 s</li> <li>3. The position controller pulse rate must be a multiple of the speed controller cycle given in the drive MD 1001: \$MD_SPEEDCTRL_CYCLE_TIME.</li> <li>NC not ready.</li> <li>The NC switches to follow-up mode.</li> <li>Channel not ready.</li> <li>NC Start disable in this channel.</li> <li>Interface signals are set.</li> <li>Alarm display.</li> </ul>                                                                                                    |
| Parameters:<br>Definitions:<br>Reactions:                                                                       | <ul> <li>%1 = NC axis number</li> <li>%2 = Drive number</li> <li>The monitor in the 611D module has detected a position controller pulse rate which is beyond the permissible limits. The conditions for a permissible position controller pulse rate are:</li> <li>1. Minimum cycle period: 250µs (810D 312.5µs)</li> <li>2. Maximum pulse rate: 4 s</li> <li>3. The position controller pulse rate must be a multiple of the speed controller cycle given in the drive MD 1001: \$MD_SPEEDCTRL_CYCLE_TIME.</li> <li>NC not ready.</li> <li>The NC switches to follow-up mode.</li> <li>Channel not ready.</li> <li>NC Start disable in this channel.</li> <li>Interface signals are set.</li> <li>Alarm display.</li> <li>NC Stop on alarm.</li> </ul>                                                                                                    |
| Parameters:<br>Definitions:                                                                                     | <ul> <li>%1 = NC axis number</li> <li>%2 = Drive number</li> <li>The monitor in the 611D module has detected a position controller pulse rate which is beyond the permissible limits. The conditions for a permissible position controller pulse rate are:</li> <li>1. Minimum cycle period: 250µs (810D 312.5µs)</li> <li>2. Maximum pulse rate: 4 s</li> <li>3. The position controller pulse rate must be a multiple of the speed controller cycle given in the drive MD 1001: \$MD_SPEEDCTRL_CYCLE_TIME.</li> <li>NC not ready.</li> <li>The NC switches to follow-up mode.</li> <li>Channel not ready.</li> <li>NC Start disable in this channel.</li> <li>Interface signals are set.</li> <li>Alarm display.</li> </ul>                                                                                                    |
| Parameters:<br>Definitions:<br>Reactions:<br>Remedy:<br>Program                                                 | <ul> <li>%1 = NC axis number</li> <li>%2 = Drive number</li> <li>The monitor in the 611D module has detected a position controller pulse rate which is beyond the permissible limits. The conditions for a permissible position controller pulse rate are: <ol> <li>Minimum cycle period: 250µs (810D 312.5µs)</li> <li>Maximum pulse rate: 4 s</li> <li>The position controller pulse rate must be a multiple of the speed controller cycle given in the drive MD 1001: \$MD_SPEEDCTRL_CYCLE_TIME.</li> <li>NC not ready.</li> <li>The NC switches to follow-up mode.</li> <li>Channel not ready.</li> <li>NC Start disable in this channel.</li> <li>Interface signals are set.</li> <li>Alarm display.</li> <li>NC Stop on alarm.</li> <li>Change the position controller pulse rate on the NC.</li> </ol> </li> <li>Switch control OFF - ON.</li> </ul>                                                           |
| Parameters:<br>Definitions:<br>Reactions:<br>Reactions:<br>Remedy:<br>Program<br>Continuation:                  | <ul> <li>%1 = NC axis number</li> <li>%2 = Drive number</li> <li>The monitor in the 611D module has detected a position controller pulse rate which is beyond the permissible limits. The conditions for a permissible position controller pulse rate are: <ol> <li>Minimum cycle period: 250µs (810D 312.5µs)</li> <li>Maximum pulse rate: 4 s</li> <li>The position controller pulse rate must be a multiple of the speed controller cycle given in the drive MD 1001: \$MD_SPEEDCTRL_CYCLE_TIME.</li> <li>NC not ready.</li> <li>The NC switches to follow-up mode.</li> <li>Channel not ready.</li> <li>NC Start disable in this channel.</li> <li>Interface signals are set.</li> <li>Alarm display.</li> <li>NC Stop on alarm.</li> </ol> </li> <li>Change the position controller pulse rate on the NC. Switch control OFF - ON.</li> </ul> Axis %1 drive %2 monitoring cycle time invalid %1 = NC axis number |
| Parameters:<br>Definitions:<br>Reactions:<br>Reactions:<br>Remedy:<br>Program<br>Continuation:<br><b>300706</b> | <ul> <li>%1 = NC axis number</li> <li>%2 = Drive number</li> <li>The monitor in the 611D module has detected a position controller pulse rate which is beyond the permissible limits. The conditions for a permissible position controller pulse rate are: <ol> <li>Minimum cycle period: 250µs (810D 312.5µs)</li> <li>Maximum pulse rate: 4 s</li> <li>The position controller pulse rate must be a multiple of the speed controller cycle given in the drive MD 1001: \$MD_SPEEDCTRL_CYCLE_TIME.</li> <li>NC not ready.</li> <li>The NC switches to follow-up mode.</li> <li>Channel not ready.</li> <li>NC Start disable in this channel.</li> <li>Interface signals are set.</li> <li>Alarm display.</li> <li>NC Stop on alarm.</li> <li>Change the position controller pulse rate on the NC.</li> </ol> </li> <li>Switch control OFF - ON.</li> </ul>                                                           |

## SIMODRIVE alarms

| Reactions:               | - NC not ready.                                                                                                    |
|--------------------------|----------------------------------------------------------------------------------------------------|
|                          | - The NC switches to follow-up mode.                                                                                                    |
|                          | - Channel not ready.                                                                                                    |
|                          | - NC Start disable in this channel.                                                                                                    |
|                          | - Interface signals are set.                                                                                                    |
|                          | - Alarm display.                                                                                                    |
|                          | - NC Stop on alarm.                                                                                                    |
| Remedy:                  | Please inform the authorized personnel/service department. See Drive Functions<br>"FB/DB1".                                                                                                    |
| Program<br>Continuation: | Switch control OFF - ON.                                                                                                    |
| 300707                   | Axis %1 drive %2 basic cycle times of axes differ                                                                                                    |
| Parameters:              | %1 = NC axis number                                                                                                    |
| r arameters.             | % = Drive number                                                                                                    |
| Definitions:             | In a 2-axis module, the basic drive cycle for the two axes is not the same. This alarm can                                                                                                    |
| Deminions.               | only occur with OEM users who have the 611D drive without the standard NCK interface.<br>This makes it possible for axially different basic drive cycles to be transferred to the 611D modules. |
| Reactions:               | - NC not ready.                                                                                                    |
|                          | - The NC switches to follow-up mode.                                                                                                    |
|                          | - Channel not ready.                                                                                                    |
|                          | - NC Start disable in this channel.                                                                                                    |
|                          | - Interface signals are set.                                                                                                    |
|                          | - Alarm display.                                                                                                    |
|                          | - NC Stop on alarm.                                                                                                    |
| Remedy:                  | Please inform the authorized personnel/service department. Set the same basic drive cycle for both axes.                                                                                        |
| Program                  | Switch control OFF - ON.                                                                                                    |
| Continuation:            |                                                                                                    |
| 300708                   | Axis %1 drive %2 current controller cycle times of axes differ                                                                                                    |
| Parameters:              | %1 = NC axis number                                                                                                    |
|                          | %2 = Drive number                                                                                                    |
| Definitions:             | The current controller cycle MD 1000: \$MD_CURRCTRL_CYCLE_TIME must be<br>identical for both axes on 2-axis modules.                                                                            |
| Reactions:               | - NC not ready.                                                                                                    |
|                          | - The NC switches to follow-up mode.                                                                                                    |
|                          | - Channel not ready.                                                                                                    |
|                          | - NC Start disable in this channel.                                                                                                    |
|                          | - Interface signals are set.                                                                                                    |
|                          | - Alarm display.                                                                                                    |
|                          | - NC Stop on alarm.                                                                                                    |
| Remedy:                  | Please inform the authorized personnel/service department. The current controller cycle                                                                                                    |
| 2                        | MD 1000: \$MD_CURRCTRL_CYCLE_TIME must be identical for both axes on 2-axis                                                                                                    |
|                          | modules.                                                                                                    |
| Program<br>Continuation: | Switch control OFF - ON.                                                                                                    |

| 300709                   | Axis 9/1 drive 9/2 anead controller evale times of exac differ                                                                                                    |
|--------------------------|----------------------------------------------------------------------------------------------------|
| Parameters:              | Axis %1 drive %2 speed controller cycle times of axes differ<br>%1 = NC axis number                                                                                                    |
| r arameters.             | % = Drive number                                                                                                    |
| Definitions:             | The speed controller cycle MD 1001: \$MD_SPEEDCTRL_CYCLE_TIME must be identical for both axes on 2-axis modules.                                                                                        |
| Reactions:               | - NC not ready.                                                                                                    |
|                          | - The NC switches to follow-up mode.                                                                                                    |
|                          | - Channel not ready.                                                                                                    |
|                          | - NC Start disable in this channel.                                                                                                    |
|                          | - Interface signals are set.                                                                                                    |
|                          | - Alarm display.                                                                                                    |
|                          | - NC Stop on alarm.                                                                                                    |
| Remedy:                  | Please inform the authorized personnel/service department. Reduce speed controller cycle MD 1001: \$MD_SPEEDCTRL_CYCLE_TIME must be identical for both axes on 2-axis modules.                          |
| Program                  | Switch control OFF - ON.                                                                                                    |
| Continuation:            |                                                                                                    |
| 300710                   | Axis %1 drive %2 position controller cycle times of axes differ                                                                                                    |
| Parameters:              | %1 = NC axis number                                                                                                    |
| r drameters.             | % = Drive number                                                                                                    |
| Definitions:             | In a 2-axis module, the position controller cycle for the two axes is not the same. This                                                                                                    |
|                          | alarm can only occur with OEM users having the 611D drives without the standard NCK interface. This would make it possible to transfer axially different position controller cycles to the 611D module. |
| Reactions:               | - NC not ready.                                                                                                    |
|                          | - The NC switches to follow-up mode.                                                                                                    |
|                          | - Channel not ready.                                                                                                    |
|                          | - NC Start disable in this channel.                                                                                                    |
|                          | - Interface signals are set.                                                                                                    |
|                          | - Alarm display.                                                                                                    |
| <b>.</b>                 | - NC Stop on alarm.                                                                                                    |
| Remedy:                  | Please inform the authorized personnel/service department. Set an identical position controller cycle for both axes.                                                                                    |
| Program<br>Continuation: | Switch control OFF - ON.                                                                                                    |
| Continuation.            |                                                                                                    |
| 300711                   | Axis %1 drive %2 monitoring cycle times of axes differ                                                                                                    |
| Parameters:              | %1 = NC axis number                                                                                                    |
|                          | %2 = Drive number                                                                                                    |
| Definitions:             | The monitoring cycle MD 1002: \$MD_MONITOR_CYCLE_TIME must be identical for<br>both axes on 2-axis modules.                                                                                             |
| Reactions:               | - NC not ready.                                                                                                    |
|                          | - The NC switches to follow-up mode.                                                                                                    |
|                          | - Channel not ready.                                                                                                    |
|                          | - NC Start disable in this channel.                                                                                                    |
|                          | - Interface signals are set.                                                                                                    |
|                          | - Alarm display.                                                                                                    |
| Dement                   | - NC Stop on alarm.                                                                                                    |
| Remedy:                  | Please inform the authorized personnel/service department. Modify MD 1002:<br>\$MD_MONITOR_CYCLE_TIME for both axes.                                                                                    |

| Program<br>Continuation:   | Switch control OFF - ON.                                                                                                    |
|----------------------------|----------------------------------------------------------------------------------------------------|
| 300712                     | Axis %1 drive %2 configuration of controller structure (higher dynamic response) not possible                                                                                                    |
| Parameters:                | %1 = NC axis number                                                                                                    |
|                            | %2 = Drive number                                                                                                    |
| Definitions:               | On a 2-axis module, an attempt was made to change the control structure via MD 1004:<br>\$MD_CTRL_CONFIG in such a way that speed control would be performed in advance of<br>current control. This is only allowed on 1-axis modules in order to improve the dynamic<br>response!               |
| Reactions:                 | - NC not ready.                                                                                                    |
|                            | - The NC switches to follow-up mode.                                                                                                    |
|                            | - Channel not ready.                                                                                                    |
|                            | - NC Start disable in this channel.                                                                                                    |
|                            | - Interface signals are set.                                                                                                    |
|                            | - Alarm display.                                                                                                    |
|                            | - NC Stop on alarm.                                                                                                    |
| Remedy:                    | Please inform the authorized personnel/service department. In the drive MD 1004: \$MD_CTRL_CONFIG bit 2 must be set to zero (no) (default setting). This ensures that the current control acts before the speed control.                                                                         |
| Program                    | Switch control OFF - ON.                                                                                                    |
| Continuation:              |                                                                                                    |
| 300713                     | Axis %1 drive %2 lead time for position controller invalid                                                                                                    |
| Parameters:                | %1 = NC axis number                                                                                                    |
|                            | %2 = Drive number                                                                                                    |
| Definitions:<br>Reactions: | The derivative-action time describes the point in time the setpoints are taken over in the drive. The derivative-action defined by the NC must be smaller than the position controller cycle. The derivative-action time must be an integer multiple of the speed controller cycle NC not ready. |
| reactions.                 | - The NC switches to follow-up mode.                                                                                                    |
|                            | - Channel not ready.                                                                                                    |
|                            | - NC Start disable in this channel.                                                                                                    |
|                            | - Interface signals are set.                                                                                                    |
|                            | - Alarm display.                                                                                                    |
|                            | - NC Stop on alarm.                                                                                                    |
| Remedy:                    | Please inform the authorized personnel/service department. Modify MD 10082:<br>\$MN_CTROUT_LEAD_TIME (derivative-action time).                                                                                                    |
| Program                    | Switch control OFF - ON.                                                                                                    |
| Continuation:              |                                                                                                    |
| 300714                     | Axis %1 drive %2 power section code invalid                                                                                                    |
|                            | %1 = NC axis number                                                                                                    |
| Parameters:                |                                                                                                    |
| Definitions                | %2 = Drive number                                                                                                    |
| Definitions:               | The code number of the power section entered in drive MD 1106:<br>\$MD_INVERTER_CODE (power section code number) does not match the power section<br>in the drive configuration display (MD 13020: \$MD_DRIVE_INVERTER_CODE).                                                                    |
| Reactions:                 | - NC not ready.                                                                                                    |
|                            | - The NC switches to follow-up mode.                                                                                                    |
|                            | - Channel not ready.                                                                                                    |
|                            | - NC Start disable in this channel.                                                                                                    |

| Remedy:<br>Program<br>Continuation: | <ul> <li>Interface signals are set.</li> <li>Alarm display.</li> <li>NC Stop on alarm.</li> <li>Please inform the authorized personnel/service department. Delete modified machine data (e.g. controller data). Reset the drive (delete the bootfile) and repeat the startup. Switch control OFF - ON.</li> </ul> |
|-------------------------------------|----------------------------------------------------------------------------------------------------|
|                                     |                                                                                                    |
| 300715                              | Axis %1 drive %2 maximum power section current less than or equal to zero                                                                                                    |
| Parameters:                         | %1 = NC axis number                                                                                                    |
|                                     | %2 = Drive number                                                                                                    |
| Definitions:                        | The maximum current of the power section entered in drive MD 1107:<br>\$MD_INVERTER_MAX_CURRENT (transistor limit current) is less than or equal to zero.                                                                                                    |
| Reactions:                          | - NC not ready.                                                                                                    |
|                                     | - The NC switches to follow-up mode.                                                                                                    |
|                                     | - Channel not ready.                                                                                                    |
|                                     | - NC Start disable in this channel.                                                                                                    |
|                                     | - Interface signals are set.                                                                                                    |
|                                     | - Alarm display.                                                                                                    |
| Remedy:                             | <ul> <li>NC Stop on alarm.</li> <li>Please inform the authorized personnel/service department. Reset the drive (delete the</li> </ul>                                                                                                    |
| Remedy.                             | bootfile) and repeat the startup.                                                                                                    |
| Program                             | Switch control OFF - ON.                                                                                                    |
| Continuation:                       |                                                                                                    |
| 300716                              | Axis %1 drive %2 torque constant less than or equal to zero                                                                                                    |
| Parameters:                         | %1 = NC axis number                                                                                                    |
| r didificiers.                      | % = Drive number                                                                                                    |
| Definitions:                        | 1. The value in drive MD 1113: \$MD_TORQUE_CURRENT_RATIO (torque constant) is                                                                                                    |
| Bonnicono.                          | less than or equal to zero.                                                                                                    |
|                                     | 2. The ratio of MD1113: \$MD_TORQUE_CURRENT_RATIO (torque constant) / MD1112:<br>\$MD_NUM_POLE_PAIRS (motor pole pairs) is greater than 70.                                                                                                    |
| Reactions:                          | - NC not ready.                                                                                                    |
|                                     | - The NC switches to follow-up mode.                                                                                                    |
|                                     | - Channel not ready.                                                                                                    |
|                                     | - NC Start disable in this channel.                                                                                                    |
|                                     | - Interface signals are set.                                                                                                    |
|                                     | - Alarm display.                                                                                                    |
|                                     | - NC Stop on alarm.                                                                                                    |
| Remedy:                             | Please inform the authorized personnel/service department.                                                                                                    |
|                                     | For standard motors: Reset the drive (delete the bootfile) and repeat the startup.                                                                                                    |
|                                     | For third-party motors: Enter a valid value in drive MD 1113:<br>\$MD_TORQUE_CURRENT_RATIO (torque constant), or check and, if necessary, correct<br>the ratio of MD1113: \$MD_TORQUE_CURRENT_RATIO (torque constant) / MD1112:                                                                                   |
|                                     | \$MD NUM POLE PAIRS (motor pole pairs).                                                                                                    |
| Program                             | \$MD_NUM_POLE_PAIRS (motor pole pairs).<br>Switch control OFF - ON.                                                                                                    |

| 200717                | Axis 0/1 drive 0/2 meter memory of inertia less then as equal to zero                             |
|-----------------------|---------------------------------------------------------------------------------------------------|
| 300717<br>Parameters: | Axis %1 drive %2 motor moment of inertia less than or equal to zero<br>%1 = NC axis number        |
| Falameters.           | % = Drive number<br>% = Drive number                                                              |
| Definitions:          |                                                                                                   |
| Deminions.            | The value in MD 1117: \$MD_MOTOR_INERTIA (motor moment of inertia) is less than or equal to zero. |
| Reactions:            | - NC not ready.                                                                                   |
| reactions.            | - The NC switches to follow-up mode.                                                              |
|                       | - Channel not ready.                                                                              |
|                       | - NC Start disable in this channel.                                                               |
|                       | - Interface signals are set.                                                                      |
|                       | - Alarm display.                                                                                  |
|                       | - NC Stop on alarm.                                                                               |
| Remedy:               | Please inform the authorized personnel/service department.                                        |
| Romody.               | For standard motors: Reset the drive (delete the bootfile) and repeat the startup. For            |
|                       | MSD, configure "1st motor" first.                                                                 |
|                       | For third-party motors: Enter a valid value in drive MD 1117: \$MD_MOTOR_INERTIA                  |
|                       | (motor moment of inertia).                                                                        |
| Program               | Switch control OFF - ON.                                                                          |
| Continuation:         |                                                                                                   |
| 300718                | Axis %1 drive %2 calculation dead time of current controller less than or equal to                |
|                       | zero                                                                                              |
| Parameters:           | %1 = NC axis number                                                                               |
|                       | %2 = Drive number                                                                                 |
| Definitions:          | The value in MD 1101: \$MD_CTRLOUT_DELAY (dead time of current control circuit) is                |
|                       | less than or equal to zero. The dead time is calculated internally and automatically              |
|                       | initialized according to the type of module (1/2-axis, standard/performance module, 810D).        |
| Reactions:            | - NC not ready.                                                                                   |
| Reactions.            | - The NC switches to follow-up mode.                                                              |
|                       | - Channel not ready.                                                                              |
|                       | - NC Start disable in this channel.                                                               |
|                       | - Interface signals are set.                                                                      |
|                       | - Alarm display.                                                                                  |
|                       | - NC Stop on alarm.                                                                               |
| Remedy:               | Please inform the authorized personnel/service department. Reset the drive (delete the            |
| Remedy.               | bootfile) and repeat the startup. Check drive MD 1101: \$MD_CTRLOUT_DELAY (dead                   |
|                       | time of current control circuit).                                                                 |
| Program               | Switch control OFF - ON.                                                                          |
| Continuation:         |                                                                                                   |
| 300719                | Axis %1 drive %2 motor not parameterized for delta operation                                      |
| Parameters:           | %1 = NC axis number                                                                               |
|                       | %2 = Drive number                                                                                 |
| Definitions:          | On activating the star/delta switchover by drive MD 1013: \$MD_ENABLE_STAR_DELTA,                 |
|                       | the motor delta (motor 2) is not parameterized.                                                   |
| Reactions:            | - NC not ready.                                                                                   |
|                       | - The NC switches to follow-up mode.                                                              |
|                       | - Channel not ready.                                                                              |
|                       | - NC Start disable in this channel.                                                               |
|                       | - Interface signals are set.                                                                      |
|                       |                                                                                                   |

|                          | - Alarm display.                                                                                                    |
|--------------------------|----------------------------------------------------------------------------------------------------|
| Pomodu:                  | - NC Stop on alarm.                                                                                                    |
| Remedy:                  | Please inform the authorized personnel/service department. Check and enter the machine data for motor delta (motor 2).                                                                                                    |
| Program<br>Continuation: | Switch control OFF - ON.                                                                                                    |
| 300720                   | Axis %1 drive %2 maximum motor speed invalid                                                                                                    |
| Parameters:              | %1 = NC axis number                                                                                                    |
| Definitions:             | <ul> <li>%2 = Drive number</li> <li>Because of the high maximum motor speed in the drive MD 1401:</li> <li>\$MD_MOTOR_MAX_SPEED and the speed controller cycle in MD 1001:</li> <li>\$MD_SPEEDCTRL_CYCLE_TIME sufficiently high speeds can occur to cause a format overflow. Example: A motor speed of 480,000 rpm can still be processed without error at a speed controller cycle time of 125 µs.</li> </ul> |
| Reactions:               | - NC not ready.                                                                                                    |
|                          | - The NC switches to follow-up mode.                                                                                                    |
|                          | - Channel not ready.<br>- NC Start disable in this channel.                                                                                                    |
|                          | - Interface signals are set.                                                                                                    |
|                          | - Alarm display.                                                                                                    |
|                          | - NC Stop on alarm.                                                                                                    |
| Remedy:                  | Please inform the authorized personnel/service department. Reduce the maximum motor speed MD 1401: \$MD_MOTOR_MAX_SPEED (speed for the maximum useful motor speed) or set a smaller speed controller cycle in MD 1001: \$MD_SPEEDCTRL_CYCLE_TIME (speed controller cycle).                                                                                                    |
| Program<br>Continuation: | Switch control OFF - ON.                                                                                                    |
| 300721                   | Axis %1 drive %2 zero-load current greater than rated motor current                                                                                                    |
| Parameters:              | %1 = NC axis number                                                                                                    |
|                          | %2 = Drive number                                                                                                    |
| Definitions:             | The no-load current of the motor (MD 1136: \$MD_MOTOR_NOLOAD_CURRENT) has been set at a greater value than the rated current of the motor (MD 1103: \$MD_MOTOR_NOMINAL_CURRENT).                                                                                                    |
| Reactions:               | - NC not ready.                                                                                                    |
|                          | - The NC switches to follow-up mode.                                                                                                    |
|                          | - Channel not ready.                                                                                                    |
|                          | - NC Start disable in this channel.                                                                                                    |
|                          | Interface signals are act                                                                                                    |
|                          | - Interface signals are set.<br>- Alarm display                                                                                                    |
|                          | - Alarm display.                                                                                                    |
| Remedy:                  | - Alarm display.<br>- NC Stop on alarm.                                                                                                    |
| Remedy:                  | - Alarm display.                                                                                                    |
| Remedy:                  | <ul> <li>Alarm display.</li> <li>NC Stop on alarm.</li> <li>Please inform the authorized personnel/service department.</li> </ul>                                                                                                    |
| Remedy:                  | <ul> <li>Alarm display.</li> <li>NC Stop on alarm.</li> <li>Please inform the authorized personnel/service department.</li> <li>For standard motors:</li> </ul>                                                                                                    |
| Remedy:                  | <ul> <li>Alarm display.</li> <li>NC Stop on alarm.</li> <li>Please inform the authorized personnel/service department.</li> <li>For standard motors:</li> <li>Reset the drive (delete the bootfile) and repeat the startup.</li> </ul>                                                                                                    |

## SIMODRIVE alarms

| 300722                   | Axis %1 drive %2 zero-load motor current greater than rated current of power section                                                                                                    |
|--------------------------|----------------------------------------------------------------------------------------------------|
| Parameters:              | %1 = NC axis number                                                                                                    |
|                          | %2 = Drive number                                                                                                    |
| Definitions:             | On the basis of its no-load current (MD 1136: \$MD_MOTOR_NOLOAD_CURRENT (motor no-load current), the connected motor is too large for the power section in use (continuous thermal current MD 1108: \$MD_INVERTER_MAX_THERMAL_CURR (current limit for power section).                        |
| Reactions:               | - NC not ready.                                                                                                    |
|                          | - The NC switches to follow-up mode.                                                                                                    |
|                          | - Channel not ready.                                                                                                    |
|                          | - NC Start disable in this channel.                                                                                                    |
|                          | - Interface signals are set.                                                                                                    |
|                          | - Alarm display.<br>- NC Stop on alarm.                                                                                                    |
| Remedy:                  | Please inform the authorized personnel/service department.                                                                                                    |
| Remedy.                  | 1. Reset the drive (delete the bootfile) and repeat the startup.                                                                                                    |
|                          | 2. Check the configuration and install a suitable power section for the motor. Repeat the                                                                                                    |
|                          | startup.                                                                                                    |
| Program<br>Continuation: | Switch control OFF - ON.                                                                                                    |
| 300723                   | Axis %1 drive %2 STS configuration of axes differ                                                                                                    |
| Parameters:              | %1 = NC axis number                                                                                                    |
|                          | %2 = Drive number                                                                                                    |
| Definitions:             | The configuration of the control block MD 1003: \$MD_STS_CONFIG (STS configuration) must be identical for both axes on 2-axis modules.                                                                                                    |
| Reactions:               | - NC not ready.                                                                                                    |
|                          | - The NC switches to follow-up mode.                                                                                                    |
|                          | - Channel not ready.<br>- NC Start disable in this channel.                                                                                                    |
|                          | - Interface signals are set.                                                                                                    |
|                          | - Alarm display.                                                                                                    |
|                          | - NC Stop on alarm.                                                                                                    |
| Remedy:                  | Please inform the authorized personnel/service department. Check drive MD 1003:<br>\$MD_STS_CONFIG (STS configuration) and set the bits for the two axes of the module<br>so that they are the same. (Do not change the default setting - this corresponds to the<br>optimum configuration). |
| Program<br>Continuation: | Switch control OFF - ON.                                                                                                    |
|                          |                                                                                                    |
| 300724                   | Axis %1 drive %2 number of pole pairs invalid                                                                                                    |
| Parameters:              | %1 = NC axis number                                                                                                    |
| Definitioner             | %2 = Drive number                                                                                                    |
| Definitions:             | FDD: The configured number of pole pairs in the drive MD 1112:<br>\$MD_NUM_POLE_PAIRS is outside the permissible range limits.                                                                                                    |
|                          | MSD: Modify MD 1134: \$MD_MOTOR_NOMINAL_FREQUENCY (rated motor                                                                                                    |
|                          | frequency) or MD 1400: \$MD_MOTOR_RATED_SPEED (rated motor speed) is not correct.                                                                                                    |
| Reactions:               | - NC not ready.                                                                                                    |
|                          | - The NC switches to follow-up mode.                                                                                                    |

|               | Channel net ready                                                                                                    |
|---------------|----------------------------------------------------------------------------------------------------|
|               | - Channel not ready.<br>- NC Start disable in this channel.                                                                                                    |
|               |                                                                                                    |
|               | - Interface signals are set.                                                                                                    |
|               | - Alarm display.                                                                                                    |
| Demodel       | - NC Stop on alarm.                                                                                                    |
| Remedy:       | Please inform the authorized personnel/service department.                                                                                                    |
|               | For standard motors: Reset the drive (delete the bootfile) and repeat the startup.                                                                                                    |
|               | For third-party motors: Check and, if necessary, refer to the motor data sheet to correct MD 1112: \$MD_NUM_POLE_PAIRS (number of motor pole pairs).                                                                                                    |
| Program       | Switch control OFF - ON.                                                                                                    |
| Continuation: |                                                                                                    |
| 300725        | Axis %1 drive %2 number of encoder marks of measuring system invalid                                                                                                    |
| Parameters:   | %1 = NC axis number                                                                                                    |
|               | %2 = Drive number                                                                                                    |
| Definitions:  | The number of encoder marks of the motor measuring system in the drive MD 1005:<br>\$MD_ENC_RESOL_MOTOR (number of encoder marks of the motor measuring system)<br>is zero or greater than the maximum input limit.                                                                                                    |
| Reactions:    | - NC not ready.                                                                                                    |
|               | - The NC switches to follow-up mode.                                                                                                    |
|               | - Channel not ready.                                                                                                    |
|               | - NC Start disable in this channel.                                                                                                    |
|               | - Interface signals are set.                                                                                                    |
|               | - Alarm display.                                                                                                    |
|               | - NC Stop on alarm.                                                                                                    |
| Remedy:       | Please inform the authorized personnel/service department. Match the number of encoder marks of the motor measuring system in drive MD 1005: \$MD_ENC_RESOL_MOTOR (number of encoder marks of the motor measuring system) to the encoder in use. (Default setting for motor measuring system: (Default setting for motor measuring system: 2048 incr./rev.). |
| Program       | Switch control OFF - ON.                                                                                                    |
| Continuation: |                                                                                                    |
| 300726        | Axis %1 drive %2 voltage constant is zero                                                                                                    |
| Parameters:   | %1 = NC axis number                                                                                                    |
|               | %2 = Drive number                                                                                                    |
| Definitions:  | The value in drive MD 1114: \$MD_EMF_VOLTAGE is set to zero.                                                                                                    |
| Reactions:    | - NC not ready.                                                                                                    |
|               | - The NC switches to follow-up mode.                                                                                                    |
|               | - Channel not ready.                                                                                                    |
|               | - NC Start disable in this channel.                                                                                                    |
|               | - Interface signals are set.                                                                                                    |
|               | - Alarm display.                                                                                                    |
|               | - NC Stop on alarm.                                                                                                    |
| Remedy:       | Please inform the authorized personnel/service department.                                                                                                    |
|               | For standard motors: Reset the drive (delete the bootfile) and repeat the startup.                                                                                                    |
|               | For third-party motors: Check and, if necessary, refer to the motor data sheet to correct                                                                                                    |
|               | MD 1114: \$MD_EMF_VOLTAGE (voltage constant).                                                                                                    |
| Program       | Switch control OFF - ON.                                                                                                    |
| Continuation: |                                                                                                    |

| 300727                   | Axis %1 drive %2 reactance less than or equal to zero                                                                                                    |
|--------------------------|----------------------------------------------------------------------------------------------------|
| Parameters:              | %1 = NC axis number                                                                                                    |
|                          | %2 = Drive number                                                                                                    |
| Definitions:             | The value in MD 1139: \$MD_STATOR_LEAKAGE_REACTANCE (stator leakage reactance) or MD 1140: \$MD_ROTOR_LEAKAGE_REACTANCE (rotor leakage reactance) or MD 1141: \$MD_MAGNETIZING_REACTANCE (magnetizing reactance) is less than or equal to zero.                                                |
| Reactions:               | - NC not ready.                                                                                                    |
|                          | - The NC switches to follow-up mode.                                                                                                    |
|                          | - Channel not ready.                                                                                                    |
|                          | - NC Start disable in this channel.                                                                                                    |
|                          | - Interface signals are set.                                                                                                    |
|                          | - Alarm display.                                                                                                    |
|                          | - NC Stop on alarm.                                                                                                    |
| Remedy:                  | Please inform the authorized personnel/service department.                                                                                                    |
|                          | For standard motors: Reset the drive (delete the bootfile) and repeat the startup.                                                                                                    |
|                          | For third-party motors: Check and, if necessary, refer to the motor data sheet to correct MD 1139: \$MD_STATOR_LEAKAGE_REACTANCE (stator leakage reactance) or MD 1140: \$MD_ROTOR_LEAKAGE_REACTANCE (rotor leakage reactance) or MD 1141: \$MD_MAGNETIZING_REACTANCE (magnetizing reactance). |
| Program                  | Switch control OFF - ON.                                                                                                    |
| Continuation:            |                                                                                                    |
| 300728                   | Axis %1 drive %2 adaption factor torque/current too high                                                                                                    |
| Parameters:              | %1 = NC axis number                                                                                                    |
| r arameters.             | %2 = Drive number                                                                                                    |
| Definitions:             | The matching factor from setpoint torque to cross current in the speed controller is too large.                                                                                                    |
| Reactions:               | - NC not ready.                                                                                                    |
|                          | - The NC switches to follow-up mode.                                                                                                    |
|                          | - Channel not ready.                                                                                                    |
|                          | - NC Start disable in this channel.                                                                                                    |
|                          | - Interface signals are set.                                                                                                    |
|                          | - Alarm display.                                                                                                    |
|                          | - NC Stop on alarm.                                                                                                    |
| Remedy:                  | Please inform the authorized personnel/service department.                                                                                                    |
|                          | For standard motors: Reset the drive (delete the bootfile) and repeat the startup.                                                                                                    |
|                          | For third-party motors: Check and, if necessary, refer to the motor data sheet to correct<br>MD 1103: \$MD_MOTOR_NOMINAL_CURRENT (rated motor current) or MD 1107:<br>\$MD_INVERTER_MAX_CURRENT (transistor limit current) or MD 1113:<br>\$MD_TORQUE_CURRENT_RATIO (torque constant).         |
| Program<br>Continuation: | Switch control OFF - ON.                                                                                                    |
| 300729                   | Axis %1 drive %2 motor zero-speed current less than or equal to zero                                                                                                    |
| Parameters:              | %1 = NC axis number<br>%2 = Drive number                                                                                                    |
| Definitions:             | The value in MD 1118: \$MD_MOTOR_STANDSTILL_CURRENT is less than or equal to zero.                                                                                                    |
| Reactions:               | - NC not ready.<br>- The NC switches to follow-up mode.                                                                                                    |

| Remedy:<br>Program<br>Continuation: | <ul> <li>Channel not ready.</li> <li>NC Start disable in this channel.</li> <li>Interface signals are set.</li> <li>Alarm display.</li> <li>NC Stop on alarm.</li> <li>Please inform the authorized personnel/service department.</li> <li>For standard motors: Reset the drive (delete the bootfile) and repeat the startup.</li> <li>For third-party motors: Check and, if necessary, refer to the motor data sheet to correct MD 1118: \$MD_MOTOR_STANDSTILL_CURRENT (motor standstill current).</li> <li>Switch control OFF - ON.</li> </ul>                                                                                                    |
|-------------------------------------|----------------------------------------------------------------------------------------------------|
| 300730                              | Axis %1 drive %2 rotor resistance invalid                                                                                                    |
| Parameters:                         | %1 = NC axis number                                                                                                    |
| r arameters.                        | % = Drive number                                                                                                    |
| Definitions:                        | The value in drive MD 1138: \$MD_ROTOR_COLD_RESISTANCE (cold rotor resistance) is less than or equal to zero or a format overflow has occurred.                                                                                                    |
| Reactions:                          | - NC not ready.                                                                                                    |
|                                     | - The NC switches to follow-up mode.                                                                                                    |
|                                     | - Channel not ready.                                                                                                    |
|                                     | - NC Start disable in this channel.                                                                                                    |
|                                     | - Interface signals are set.                                                                                                    |
|                                     | - Alarm display.                                                                                                    |
|                                     | - NC Stop on alarm.                                                                                                    |
| Remedy:                             | Please inform the authorized personnel/service department.                                                                                                    |
|                                     | <ul> <li>For standard motors: Reset the drive (delete the bootfile) and repeat the startup.</li> <li>For third-party motors: One of the following machine data may contain an invalid value:</li> <li>Modify MD 1001: \$MD_SPEEDCTRL_CYCLE_TIME (speed controller cycle),</li> <li>Modify MD 1134: \$MD_MOTOR_NOMINAL_FREQUENCY (rated motor frequency),</li> <li>Modify MD 1138: \$MD_ROTOR_COLD_RESISTANCE (cold rotor resistance),</li> <li>Modify MD 1139: \$MD_STATOR_LEAKAGE_REACTANCE (Staenderstreureaktanz),</li> <li>Modify MD 1140: \$MD_ROTOR_LEAKAGE_REACTANCE (rotor leakage reactance),</li> <li>Modify MD 1141: \$MD_MAGNETIZING_REACTANCE (magnetizing reactance)</li> <li>Fulfill the condition according to the folowing formula:</li> <li>16 * P1001 * 0.00003125 * P1138 * 2PI * P1134 / (P1140 + P1141) &lt; 1</li> <li>Call the SIEMENS AG, SIMODRIVE Hotline.</li> </ul> |
| Program<br>Continuation:            | Switch control OFF - ON.                                                                                                    |
| 300731                              | Axis %1 drive %2 rated power less than or equal to zero                                                                                                    |
| Parameters:                         | %1 = NC axis number                                                                                                    |
|                                     | %2 = Drive number                                                                                                    |
| Definitions:                        | The value in MD 1130: \$MD_MOTOR_NOMINAL_POWER (rated motor power) is less than or equal to zero.                                                                                                    |
| Reactions:                          | - NC not ready.                                                                                                    |
|                                     | - The NC switches to follow-up mode.                                                                                                    |
|                                     | - Channel not ready.                                                                                                    |
|                                     | - NC Start disable in this channel.                                                                                                    |
|                                     | - Interface signals are set.                                                                                                    |
|                                     | - Alarm display.                                                                                                    |
|                                     |                                                                                                    |

| Remedy:<br>Program<br>Continuation:          | <ul> <li>NC Stop on alarm.</li> <li>Please inform the authorized personnel/service department.</li> <li>For standard motors: Reset the drive (delete the bootfile) and repeat the startup.</li> <li>For third-party motors: Check and, if necessary, refer to the motor data sheet to correct MD 1130: \$MD_MOTOR_NOMINAL_POWER (rated motor power).</li> <li>Switch control OFF - ON.</li> </ul>                                                                                                    |
|----------------------------------------------|----------------------------------------------------------------------------------------------------|
| 300732                                       | Axis %1 drive %2 rated speed less than or equal to zero                                                                                                    |
| Parameters:                                  | %1 = NC axis number                                                                                                    |
| Definitions:                                 | %2 = Drive number<br>The value in MD 1400: \$MD_MOTOR_RATED_SPEED (rated motor speed) is less than<br>or equal to zero.                                                                                                    |
| Reactions:                                   | - NC not ready.<br>- The NC switches to follow-up mode.                                                                                                    |
|                                              | - Channel not ready.                                                                                                    |
|                                              | - NC Start disable in this channel.                                                                                                    |
|                                              | - Interface signals are set.                                                                                                    |
|                                              | - Alarm display.                                                                                                    |
| Pomodu:                                      | - NC Stop on alarm.                                                                                                    |
| Remedy:                                      | Please inform the authorized personnel/service department.<br>For standard motors: Reset the drive (delete the bootfile) and repeat the startup.                                                                                                    |
|                                              | For third-party motors: Check and, if necessary, refer to the motor data sheet to correct MD 1400: \$MD_MOTOR_RATED_SPEED (rated motor speed).                                                                                                    |
| Program<br>Continuation:                     | Switch control OFF - ON.                                                                                                    |
| Continuation.                                |                                                                                                    |
| <b>300733</b>                                | Axis %1 drive %2 zero load voltage invalid                                                                                                    |
|                                              | <b>Axis %1 drive %2 zero load voltage invalid</b><br>%1 = NC axis number                                                                                                    |
| <b>300733</b><br>Parameters:                 | %1 = NC axis number<br>%2 = Drive number                                                                                                    |
| 300733                                       | %1 = NC axis number<br>%2 = Drive number<br>Error in the no-load voltage (MD 1135):                                                                                                    |
| <b>300733</b><br>Parameters:                 | %1 = NC axis number<br>%2 = Drive number<br>Error in the no-load voltage (MD 1135):<br>• MD 1135 <= 0 or                                                                                                    |
| <b>300733</b><br>Parameters:                 | %1 = NC axis number<br>%2 = Drive number<br>Error in the no-load voltage (MD 1135):<br>• MD 1135 <= 0 or<br>• MD 1135 > MD 1132 or                                                                                                    |
| <b>300733</b><br>Parameters:                 | %1 = NC axis number<br>%2 = Drive number<br>Error in the no-load voltage (MD 1135):<br>• MD 1135 <= 0 or<br>• MD 1135 > MD 1132 or<br>• MD 1135 x MD 1142/MD 1400 + Uvor > 450V.                                                                                                    |
| <b>300733</b><br>Parameters:                 | %1 = NC axis number<br>%2 = Drive number<br>Error in the no-load voltage (MD 1135):<br>• MD 1135 <= 0 or<br>• MD 1135 > MD 1132 or<br>• MD 1135 x MD 1142/MD 1400 + Uvor > 450V.<br>Where                                                                                                    |
| <b>300733</b><br>Parameters:                 | %1 = NC axis number<br>%2 = Drive number<br>Error in the no-load voltage (MD 1135):<br>• MD 1135 <= 0 or<br>• MD 1135 > MD 1132 or<br>• MD 1135 x MD 1132 or<br>• MD 1135 x MD 1142/MD 1400 + Uvor > 450V.<br>Where<br>Uvor = 0.181 x MD 1136 x MD 1142 x MD 1119                                                                                                    |
| <b>300733</b><br>Parameters:                 | %1 = NC axis number<br>%2 = Drive number<br>Error in the no-load voltage (MD 1135):<br>• MD 1135 <= 0 or<br>• MD 1135 > MD 1132 or<br>• MD 1135 x MD 1142/MD 1400 + Uvor > 450V.<br>Where                                                                                                    |
| <b>300733</b><br>Parameters:                 | %1 = NC axis number<br>%2 = Drive number<br>Error in the no-load voltage (MD 1135):<br>• MD 1135 <= 0 or<br>• MD 1135 > MD 1132 or<br>• MD 1135 x MD 1142/MD 1400 + Uvor > 450V.<br>Where<br>Uvor = 0.181 x MD 1136 x MD 1142 x MD 1119<br>• Modify MD 1135: \$MD_MOTOR_NOLOAD_VOLTAGE (motor no-load voltage)                                                                                                    |
| <b>300733</b><br>Parameters:                 | %1 = NC axis number<br>%2 = Drive number<br>Error in the no-load voltage (MD 1135):<br>• MD 1135 <= 0 or<br>• MD 1135 > MD 1132 or<br>• MD 1135 x MD 1142/MD 1400 + Uvor > 450V.<br>Where<br>Uvor = 0.181 x MD 1136 x MD 1142 x MD 1119<br>• Modify MD 1135: \$MD_MOTOR_NOLOAD_VOLTAGE (motor no-load voltage)<br>• Modify MD 1132: \$MD_MOTOR_NOMINAL_VOLTAGE (rated motor voltage)                                                                                                    |
| <b>300733</b><br>Parameters:                 | <pre>%1 = NC axis number<br/>%2 = Drive number<br/>Error in the no-load voltage (MD 1135):<br/>• MD 1135 &lt;= 0 or<br/>• MD 1135 &gt; MD 1132 or<br/>• MD 1135 x MD 1142/MD 1400 + Uvor &gt; 450V.<br/>Where<br/>Uvor = 0.181 x MD 1136 x MD 1142 x MD 1119<br/>• Modify MD 1135: \$MD_MOTOR_NOLOAD_VOLTAGE (motor no-load voltage)<br/>• Modify MD 1132: \$MD_MOTOR_NOMINAL_VOLTAGE (rated motor voltage)<br/>• Modify MD 1140: \$MD_MOTOR_RATED_SPEED (rated motor speed)<br/>• Modify MD 1142: \$MD_FIELD_WEAKENING_SPEED (threshold speed for field</pre>                                                                                                    |
| <b>300733</b><br>Parameters:<br>Definitions: | <ul> <li>%1 = NC axis number</li> <li>%2 = Drive number</li> <li>Error in the no-load voltage (MD 1135):</li> <li>MD 1135 &lt;= 0 or</li> <li>MD 1135 &gt; MD 1132 or</li> <li>MD 1135 x MD 1142/MD 1400 + Uvor &gt; 450V.</li> <li>Where</li> <li>Uvor = 0.181 x MD 1136 x MD 1142 x MD 1119</li> <li>Modify MD 1135: \$MD_MOTOR_NOLOAD_VOLTAGE (motor no-load voltage)</li> <li>Modify MD 1132: \$MD_MOTOR_NOMINAL_VOLTAGE (rated motor voltage)</li> <li>Modify MD 1400: \$MD_MOTOR_RATED_SPEED (rated motor speed)</li> <li>Modify MD 1136: \$MD_FIELD_WEAKENING_SPEED (threshold speed for field weakening)</li> <li>Modify MD 1136: \$MD_MOTOR_NOLOAD_CURRENT (motor no-load current)</li> <li>Modify MD 1119: \$MD_SERIES_INDUCTANCE (series reactor inductance)</li> </ul>                                                                                                    |
| <b>300733</b><br>Parameters:                 | <pre>%1 = NC axis number<br/>%2 = Drive number<br/>Error in the no-load voltage (MD 1135):<br/>• MD 1135 &lt;= 0 or<br/>• MD 1135 &gt; MD 1132 or<br/>• MD 1135 x MD 1142/MD 1400 + Uvor &gt; 450V.<br/>Where<br/>Uvor = 0.181 x MD 1136 x MD 1142 x MD 1119<br/>• Modify MD 1135: \$MD_MOTOR_NOLOAD_VOLTAGE (motor no-load voltage)<br/>• Modify MD 1132: \$MD_MOTOR_NOLOAD_VOLTAGE (rated motor voltage)<br/>• Modify MD 1132: \$MD_MOTOR_NOMINAL_VOLTAGE (rated motor voltage)<br/>• Modify MD 11400: \$MD_MOTOR_RATED_SPEED (rated motor speed)<br/>• Modify MD 1142: \$MD_FIELD_WEAKENING_SPEED (threshold speed for field<br/>weakening)<br/>• Modify MD 1136: \$MD_MOTOR_NOLOAD_CURRENT (motor no-load current)<br/>• Modify MD 1119: \$MD_SERIES_INDUCTANCE (series reactor inductance)<br/>• NC not ready.</pre>                                                                                                    |
| <b>300733</b><br>Parameters:<br>Definitions: | <ul> <li>%1 = NC axis number</li> <li>%2 = Drive number</li> <li>Error in the no-load voltage (MD 1135):</li> <li>MD 1135 &lt;= 0 or</li> <li>MD 1135 &gt; MD 1132 or</li> <li>MD 1135 x MD 1142/MD 1400 + Uvor &gt; 450V.</li> <li>Where</li> <li>Uvor = 0.181 x MD 1136 x MD 1142 x MD 1119</li> <li>Modify MD 1135: \$MD_MOTOR_NOLOAD_VOLTAGE (motor no-load voltage)</li> <li>Modify MD 1132: \$MD_MOTOR_NOMINAL_VOLTAGE (rated motor voltage)</li> <li>Modify MD 1400: \$MD_MOTOR_RATED_SPEED (rated motor speed)</li> <li>Modify MD 1142: \$MD_FIELD_WEAKENING_SPEED (threshold speed for field weakening)</li> <li>Modify MD 1136: \$MD_MOTOR_NOLOAD_CURRENT (motor no-load current)</li> <li>Modify MD 1119: \$MD_SERIES_INDUCTANCE (series reactor inductance)</li> <li>NC not ready.</li> <li>The NC switches to follow-up mode.</li> </ul>                                                                                                    |
| <b>300733</b><br>Parameters:<br>Definitions: | <ul> <li>%1 = NC axis number</li> <li>%2 = Drive number</li> <li>Error in the no-load voltage (MD 1135):</li> <li>MD 1135 &lt;= 0 or</li> <li>MD 1135 &gt; MD 1132 or</li> <li>MD 1135 x MD 1142/MD 1400 + Uvor &gt; 450V.</li> <li>Where</li> <li>Uvor = 0.181 x MD 1136 x MD 1142 x MD 1119</li> <li>Modify MD 1135: \$MD_MOTOR_NOLOAD_VOLTAGE (motor no-load voltage)</li> <li>Modify MD 1132: \$MD_MOTOR_NOMINAL_VOLTAGE (rated motor voltage)</li> <li>Modify MD 1400: \$MD_MOTOR_RATED_SPEED (rated motor speed)</li> <li>Modify MD 1142: \$MD_FIELD_WEAKENING_SPEED (threshold speed for field weakening)</li> <li>Modify MD 1136: \$MD_MOTOR_NOLOAD_CURRENT (motor no-load current)</li> <li>Modify MD 1119: \$MD_SERIES_INDUCTANCE (series reactor inductance)</li> <li>NC not ready.</li> <li>The NC switches to follow-up mode.</li> <li>Channel not ready.</li> </ul>                                                                                |
| <b>300733</b><br>Parameters:<br>Definitions: | <ul> <li>%1 = NC axis number</li> <li>%2 = Drive number</li> <li>Error in the no-load voltage (MD 1135):</li> <li>MD 1135 &lt;= 0 or</li> <li>MD 1135 &gt; MD 1132 or</li> <li>MD 1135 x MD 1142/MD 1400 + Uvor &gt; 450V.</li> <li>Where</li> <li>Uvor = 0.181 x MD 1136 x MD 1142 x MD 1119</li> <li>Modify MD 1135: \$MD_MOTOR_NOLOAD_VOLTAGE (motor no-load voltage)</li> <li>Modify MD 1132: \$MD_MOTOR_NOLOAD_VOLTAGE (rated motor voltage)</li> <li>Modify MD 1132: \$MD_MOTOR_RATED_SPEED (rated motor speed)</li> <li>Modify MD 1142: \$MD_FIELD_WEAKENING_SPEED (threshold speed for field weakening)</li> <li>Modify MD 1136: \$MD_MOTOR_NOLOAD_CURRENT (motor no-load current)</li> <li>Modify MD 1119: \$MD_SERIES_INDUCTANCE (series reactor inductance)</li> <li>NC not ready.</li> <li>The NC switches to follow-up mode.</li> <li>Channel not ready.</li> <li>NC Start disable in this channel.</li> </ul>                                      |
| <b>300733</b><br>Parameters:<br>Definitions: | <ul> <li>%1 = NC axis number</li> <li>%2 = Drive number</li> <li>Error in the no-load voltage (MD 1135):</li> <li>MD 1135 &lt;= 0 or</li> <li>MD 1135 &gt; MD 1132 or</li> <li>MD 1135 x MD 1142/MD 1400 + Uvor &gt; 450V.</li> <li>Where</li> <li>Uvor = 0.181 x MD 1136 x MD 1142 x MD 1119</li> <li>Modify MD 1135: \$MD_MOTOR_NOLOAD_VOLTAGE (motor no-load voltage)</li> <li>Modify MD 1132: \$MD_MOTOR_NOMINAL_VOLTAGE (rated motor voltage)</li> <li>Modify MD 1132: \$MD_MOTOR_RATED_SPEED (rated motor speed)</li> <li>Modify MD 1142: \$MD_FIELD_WEAKENING_SPEED (threshold speed for field weakening)</li> <li>Modify MD 1136: \$MD_MOTOR_NOLOAD_CURRENT (motor no-load current)</li> <li>Modify MD 1119: \$MD_SERIES_INDUCTANCE (series reactor inductance)</li> <li>NC not ready.</li> <li>The NC switches to follow-up mode.</li> <li>Channel not ready.</li> <li>NC Start disable in this channel.</li> <li>Interface signals are set.</li> </ul> |
| <b>300733</b><br>Parameters:<br>Definitions: | <ul> <li>%1 = NC axis number</li> <li>%2 = Drive number</li> <li>Error in the no-load voltage (MD 1135):</li> <li>MD 1135 &lt;= 0 or</li> <li>MD 1135 &gt; MD 1132 or</li> <li>MD 1135 x MD 1142/MD 1400 + Uvor &gt; 450V.</li> <li>Where</li> <li>Uvor = 0.181 x MD 1136 x MD 1142 x MD 1119</li> <li>Modify MD 1135: \$MD_MOTOR_NOLOAD_VOLTAGE (motor no-load voltage)</li> <li>Modify MD 1132: \$MD_MOTOR_NOLOAD_VOLTAGE (rated motor voltage)</li> <li>Modify MD 1132: \$MD_MOTOR_RATED_SPEED (rated motor speed)</li> <li>Modify MD 1142: \$MD_FIELD_WEAKENING_SPEED (threshold speed for field weakening)</li> <li>Modify MD 1136: \$MD_MOTOR_NOLOAD_CURRENT (motor no-load current)</li> <li>Modify MD 1119: \$MD_SERIES_INDUCTANCE (series reactor inductance)</li> <li>NC not ready.</li> <li>The NC switches to follow-up mode.</li> <li>Channel not ready.</li> <li>NC Start disable in this channel.</li> </ul>                                      |

| Remedy:                      | <ul> <li>Please inform the authorized personnel/service department.</li> <li>For standard motors: Reset the drive (delete the bootfile) and repeat the startup.</li> <li>For third-party motors:</li> <li>Modify MD 1132: \$MD_MOTOR_NOMINAL_VOLTAGE (motor voltage)</li> <li>Modify MD 1135: \$MD_MOTOR_NOLOAD_VOLTAGE (motor no-load voltage)</li> <li>Modify MD 1400: \$MD_MOTOR_RATED_SPEED (rated motor speed)</li> <li>Modify MD 1142: \$MD_FIELD_WEAKENING_SPEED (threshold speed for field weakening)</li> <li>Modify MD 1136: \$MD_MOTOR_NOLOAD_CURRENT (motor no-load current).</li> </ul> |
|------------------------------|----------------------------------------------------------------------------------------------------|
| Program<br>Continuation:     | Call the SIEMENS AG, SIMODRIVE Hotline.     Switch control OFF - ON.                                                                                                    |
| <b>300734</b><br>Parameters: | Axis %1 drive %2 zero load current less than or equal to zero<br>%1 = NC axis number<br>%2 = Drive number                                                                                                    |
| Definitions:                 | The value in MD 1136: \$MD_MOTOR_NOLOAD_CURRENT (motor no-load current) is less than or equal to zero.                                                                                                    |
| Reactions:                   | <ul> <li>NC not ready.</li> <li>The NC switches to follow-up mode.</li> <li>Channel not ready.</li> <li>NC Start disable in this channel.</li> <li>Interface signals are set.</li> <li>Alarm display.</li> <li>NC Stop on alarm.</li> </ul>                                                                                                    |
| Remedy:                      | Please inform the authorized personnel/service department.<br>For standard motors: Reset the drive (delete the bootfile) and repeat the startup.<br>For third-party motors: Check and, if necessary, refer to the motor data sheet to correct<br>MD 1136: \$MD_MOTOR_NOLOAD_CURRENT (motor no-load current).                                                                                                    |
| Program<br>Continuation:     | Switch control OFF - ON.                                                                                                    |
| 300735                       | Axis %1 drive %2 field weakening speed invalid                                                                                                    |
| Parameters:                  | %1 = NC axis number<br>%2 = Drive number                                                                                                    |
| Definitions:                 | The value in MD 1142: \$MD_FIELD_WEAKENING_SPEED (threshold speed for field weakening) is less than or equal to zero.                                                                                                    |
| Reactions:                   | <ul> <li>NC not ready.</li> <li>The NC switches to follow-up mode.</li> <li>Channel not ready.</li> <li>NC Start disable in this channel.</li> <li>Interface signals are set.</li> <li>Alarm display.</li> <li>NC Stop on alarm.</li> </ul>                                                                                                    |
| Remedy:                      | Please inform the authorized personnel/service department.<br>For standard motors: Reset the drive (delete the bootfile) and repeat the startup.<br>For third-party motors: Check and, if necessary, refer to the motor data sheet to correct<br>MD 1142: \$MD_FIELD_WEAKENING_SPEED (threshold speed for field weakening).                                                                                                    |
| Program<br>Continuation:     | Switch control OFF - ON.                                                                                                    |

| 000700                   |                                                                                                    |
|--------------------------|----------------------------------------------------------------------------------------------------|
| 300736                   | Axis %1 drive %2 Lh characteristic invalid                                                                                                    |
| Parameters:              | %1 = NC axis number                                                                                                    |
| Definitions:             | %2 = Drive number<br>The value in MD 1143: \$MD_LH_CURVE_UPPER_SPEED (LH curve upper speed) is<br>less than or equal to the value in MD 1142: \$MD_FIELD_WEAKENING_SPEED<br>(threshold speed for field weakening) or the value in MD 1144: \$MD_LH_CURVE_GAIN<br>(LH curve gain) is less than 100. |
| Reactions:               | - NC not ready.                                                                                                    |
|                          | - The NC switches to follow-up mode.                                                                                                    |
|                          | - Channel not ready.                                                                                                    |
|                          | - NC Start disable in this channel.                                                                                                    |
|                          | - Interface signals are set.                                                                                                    |
|                          | - Alarm display.                                                                                                    |
|                          | - NC Stop on alarm.                                                                                                    |
| Remedy:                  | Please inform the authorized personnel/service department.                                                                                                    |
|                          | For standard motors: Reset the drive (delete the bootfile) and repeat the startup.                                                                                                    |
|                          | For third-party motors:                                                                                                    |
|                          | Modify MD 1143: \$MD_LH_CURVE_UPPER_SPEED (Lh curve upper speed)                                                                                                    |
|                          | Modify MD 1144: \$MD_LH_CURVE_GAIN (Lh curve gain)                                                                                                    |
|                          | <ul> <li>Modify MD 1142: \$MD_FIELD_WEAKENING_SPEED (threshold speed for field<br/>weakening) should be checked and, if necessary corrected.</li> </ul>                                                                                                    |
|                          | Call the SIEMENS AG, SIMODRIVE Hotline.                                                                                                    |
| Program<br>Continuation: | Switch control OFF - ON.                                                                                                    |
| 300737                   | Axis %1 drive %2 configuration of two EnDat encoders not possible                                                                                                    |
| Parameters:              | %1 = NC axis number                                                                                                    |
|                          | %2 = Drive number                                                                                                    |
| Definitions:             | The MCU hardware does not allow two absolute encoders to be connected on one axis with the EnDat interface.                                                                                                    |
| Reactions:               | - NC not ready.                                                                                                    |
|                          | - The NC switches to follow-up mode.                                                                                                    |
|                          | - Channel not ready.                                                                                                    |
|                          | - NC Start disable in this channel.                                                                                                    |
|                          | - Interface signals are set.                                                                                                    |
|                          | - Alarm display.                                                                                                    |
|                          | - NC Stop on alarm.                                                                                                    |
| Remedy:                  | Please inform the authorized personnel/service department.                                                                                                    |
|                          | Disconnect one of the two absolute encoders: Replace the motor measuring system by using another motor or use another encoder for direct measuring system.                                                                                                    |
|                          | Correct the corresponding entries in MD 1011: \$MD_ACTUAL_VALUE_CONFIG (actual                                                                                                    |
|                          | value sensing configuration IM) or MD 1030: \$MD_ACTUAL_VALUE_CONFIG_DIRECT (actual value sensing configuration DM).                                                                                                    |
| Program                  | Switch control OFF - ON.                                                                                                    |
| Continuation:            |                                                                                                    |
| 300738                   | Axis %1 drive %2 module number for measuring system not possible                                                                                                    |
| Parameters:              | %1 = NC axis number                                                                                                    |
|                          | %2 = Drive number                                                                                                    |
| Definitions:             | The NC has assigned the direct measuring system to an axis which doesn't have a motor measuring system. This error can only occur with the 810D!                                                                                                    |

| Reactions:               | - NC not ready.                                                                                                    |
|--------------------------|----------------------------------------------------------------------------------------------------|
|                          | - The NC switches to follow-up mode.                                                                                                    |
|                          | - Channel not ready.                                                                                                    |
|                          | - NC Start disable in this channel.                                                                                                    |
|                          | - Interface signals are set.                                                                                                    |
|                          | - Alarm display.                                                                                                    |
|                          | - NC Stop on alarm.                                                                                                    |
| Remedy:                  | Please inform the authorized personnel/service department. Check the configuration of                                                                                                    |
|                          | the direct measuring system. See NC-MD 30220: \$MA_ENC_MODULE_NR and NC-MD 30230: \$MA_ENC_INPUT_NR.                                                                                       |
| Program<br>Continuation: | Switch control OFF - ON.                                                                                                    |
|                          |                                                                                                    |
| 300739                   | Axis %1 drive %2 measuring system already used as motor measuring system                                                                                                    |
| Parameters:              | %1 = NC axis number                                                                                                    |
|                          | %2 = Drive number                                                                                                    |
| Definitions:             | The NC has assigned the direct measuring system to a measuring system output which is already used by another motor measuring system. This error can only occur with the 810D!             |
| Reactions:               | - NC not ready.                                                                                                    |
|                          | - The NC switches to follow-up mode.                                                                                                    |
|                          | - Channel not ready.                                                                                                    |
|                          | - NC Start disable in this channel.                                                                                                    |
|                          | - Interface signals are set.                                                                                                    |
|                          | - Alarm display.                                                                                                    |
|                          | - NC Stop on alarm.                                                                                                    |
| Remedy:                  | Please inform the authorized personnel/service department. Check the configuration of the direct measuring system. See NC-MD 30220: \$MA_ENC_MODULE_NR and NC-MD 30230: \$MA_ENC_INPUT_NR. |
| Program                  | Switch control OFF - ON.                                                                                                    |
| Continuation:            |                                                                                                    |
| 300740                   | Axis %1 drive %2 measuring system used several times                                                                                                    |
| Parameters:              | %1 = NC axis number                                                                                                    |
|                          | %2 = Drive number                                                                                                    |
| Definitions:             | The NC has assigned the direct measuring system to a measuring system output which is already used by another direct measuring system. This error can only occur with the 810D!            |
| Reactions:               | - NC not ready.                                                                                                    |
|                          | - The NC switches to follow-up mode.                                                                                                    |
|                          | - Channel not ready.                                                                                                    |
|                          | - NC Start disable in this channel.                                                                                                    |
|                          | - Interface signals are set.                                                                                                    |
|                          | - Alarm display.                                                                                                    |
|                          | - NC Stop on alarm.                                                                                                    |
| Remedy:                  | Please inform the authorized personnel/service department. Check the configuration of                                                                                                    |
|                          | the direct measuring system. See NC-MD 30220: \$MA_ENC_MODULE_NR and NC-MD 30230: \$MA_ENC_INPUT_NR.                                                                                       |
| Program<br>Continuation: | Switch control OFF - ON.                                                                                                    |

| 300741                   | Axis %1 drive %2 asynchronous mode: feedforward control gain out of range                                                                                                    |
|--------------------------|----------------------------------------------------------------------------------------------------|
| Parameters:              | %1 = NC axis number                                                                                                    |
| r didifictors.           | % = Drive number                                                                                                    |
| Definitions:             | If motor inertia and motor nominal torque have been selected unfavorably, the                                                                                                    |
| Deminions.               | asynchronous motor feedforward control gain is beyond the range of the internal number format.                                                                                                    |
| Reactions:               | - NC not ready.                                                                                                    |
|                          | - The NC switches to follow-up mode.                                                                                                    |
|                          | - Channel not ready.                                                                                                    |
|                          | - NC Start disable in this channel.                                                                                                    |
|                          | - Interface signals are set.                                                                                                    |
|                          | - Alarm display.                                                                                                    |
|                          | - NC Stop on alarm.                                                                                                    |
| Remedy:                  | Please inform the authorized personnel/service department.                                                                                                    |
|                          | <ul> <li>Operation without encoder: Reduce the number of encoder lines in MD 1005:<br/>\$MD_ENC_RESOL_MOTOR (encoder resolution for motor measuring system), since<br/>this has an impact on the internal number format. Optional/additional measure: see<br/>operation with encoder</li> </ul>                                                                                                    |
|                          | Operation with encoder: Reduce speed controller cycle MD 1001:                                                                                                    |
|                          | \$MD_SPEEDCTRL_CYCLE_TIME (speed controller cycle).                                                                                                    |
| Program                  | Switch control OFF - ON.                                                                                                    |
| Continuation:            |                                                                                                    |
| 300742                   | Axis %1 drive %2 voltage/frequency mode: converter frequency invalid                                                                                                    |
| Parameters:              | %1 = NC axis number                                                                                                    |
|                          | %2 = Drive number                                                                                                    |
| Definitions:             | Only converter frequencies (MD 1100: \$MD_PWM_FREQUENCY (pulse width modulation frequency)) of 4 kHz or 8 kHz are permissible in V/f mode (selected via MD 1014: \$MD_UF_MODE_ENABLE).                                                                                                    |
| Reactions:               | - NC not ready.                                                                                                    |
|                          | - The NC switches to follow-up mode.                                                                                                    |
|                          | - Channel not ready.                                                                                                    |
|                          | - NC Start disable in this channel.                                                                                                    |
|                          | - Interface signals are set.                                                                                                    |
|                          | - Alarm display.                                                                                                    |
|                          | - NC Stop on alarm.                                                                                                    |
| Remedy:                  | Please inform the authorized personnel/service department. Check and, if necessary, correct the torque adaptation factor MD 1100: \$MD_PWM_FREQUENCY (pulse width modulation frequency) or remedy the problem by deselecting V/f mode MD 1014: \$MD_UF_MODE_ENABLE.                                                                                                    |
| Program<br>Continuation: | Switch control OFF - ON.                                                                                                    |
| 200742                   | Avia 0/1 drive 0/2 function not currented on this C11D controller module                                                                                                    |
| 300743                   | Axis %1 drive %2 function not supported on this 611D controller module                                                                                                    |
| Parameters:              | %1 = NC axis number<br>%2 = Drive number                                                                                                    |
| Definitions:             |                                                                                                    |
| Demmuons.                | The 611D performance control module is required for SINUMERIK Safety Integrated. If this hardware has not been installed, this alarm is triggered. The alarm also occurs if 1PH2/4/6 motors are connected and no 611D performance control module is available. The following function is not supported in connection with 611D comfort modules: Motor switchover (MD1013 >0) and MD1100 not equal to MD2100. |

| Reactions:<br>Remedy:<br>Program<br>Continuation: | Safety Integrated: Booting is interrupted, the pulses remain disabled. The 611D performance control module is required for SINUMERIK Safety Integrated. If this hardware has not been installed, this alarm is triggered. This alarm is also triggered if the motors 1PH2/4/6 are connected and no 611D performance control module or 611D standard 2 control module has been installed.<br>Request: During boot-up of the control.<br>• Mode group not ready.<br>• Channel not ready.<br>• NC Start disable in this channel.<br>• Interface signals are set.<br>• Alarm display.<br>• NC Stop on alarm.<br>Replace the 611D control module.<br>Switch control OFF - ON. |
|---------------------------------------------------|----------------------------------------------------------------------------------------------------|
| 300744                                            | Axis %1 drive %2 safety monitoring checksum invalid, confirmation and acceptance test required!                                                                                                    |
| Parameters:                                       | %1 = NC axis number<br>%2 = Drive number                                                                                                    |
| Definitions:                                      | The actual checksum of the safety-relevant MDs calculated by the drive and stored in MD 1398: \$MD_SAFE_ACT_CHECKSUM (display of the checksum of the machine data for safe functions) has another value than the setpoint checksum stored during the last machine acceptance in MD 1399: \$MD_SAFE_DES_CHECKSUM (checksum of the machine data for safe functions). The safety-relevant data have been modified or there is an error.                                                                                                    |
|                                                   | Request: During boot-up of the control.                                                                                                    |
| Reactions:                                        | - Mode group not ready.                                                                                                    |
|                                                   | - Channel not ready.<br>- NC Start disable in this channel.                                                                                                    |
|                                                   | - Interface signals are set.                                                                                                    |
|                                                   | - Alarm display.                                                                                                    |
|                                                   | - NC Stop on alarm.                                                                                                    |
| Remedy:                                           | Check, and if necessary, correct all safety-relevant MDs. Then perform POWER ON.<br>Perform acceptance test.                                                                                                    |
| Program                                           | Switch control OFF - ON.                                                                                                    |
| Continuation:                                     |                                                                                                    |
| 300745                                            | Axis %1 drive %2 limit values for safe end positions exchanged                                                                                                    |
| Parameters:                                       | %1 = NC axis number                                                                                                    |
|                                                   | %2 = Drive number                                                                                                    |
| Definitions:                                      | For the safe end position monitoring, there is a smaller value in the MD for the upper limit value than in the MD for the lower limit value.                                                                                                    |
|                                                   | Request: During boot-up of the control.                                                                                                    |
| Reactions:                                        | - Mode group not ready.                                                                                                    |
|                                                   | - Channel not ready.                                                                                                    |
|                                                   | - NC Start disable in this channel.                                                                                                    |
|                                                   | - Interface signals are set.<br>- Alarm display.                                                                                                    |
|                                                   | - NC Stop on alarm.                                                                                                    |
| Remedy:                                           | Please inform the authorized personnel/service department.                                                                                                    |
|                                                   |                                                                                                    |

|                                                                                                    | Check the MDs                                                                                                    |
|----------------------------------------------------------------------------------------------------|----------------------------------------------------------------------------------------------------|
|                                                                                                    | <ul> <li>Modify MD 1334: \$MD_SAFE_POS_LIMIT_PLUS[n] (upper limit value for safe limit<br/>position) and</li> </ul>                                                                                                    |
|                                                                                                    | <ul> <li>Modify MD 1335: \$MD_SAFE_POS_LIMIT_MINUS[n] (lower limit value for safe limit position)</li> </ul>                                                                                                    |
|                                                                                                    | and modify so that the upper limit value exceeds the lower limit value.                                                                                                    |
| Program<br>Continuation:                                                                                         | Switch control OFF - ON.                                                                                                    |
| 300746                                                                                                    | Axis %1 drive %2 SBH/SG not enabled                                                                                                    |
| Parameters:                                                                                                    | %1 = NC axis number                                                                                                    |
|                                                                                                    | %2 = Drive number                                                                                                    |
| Definitions:                                                                                                    | In the machine data 1301: \$MD_SAFE_FUNCTION_ENABLE (safe functions enable) the function SBH/SG has not been enabled although the function SE/SN has been selected in this MD.                                                                                                    |
|                                                                                                    | Request: During boot-up of the control.                                                                                                    |
| Reactions:                                                                                                    | - Mode group not ready.                                                                                                    |
|                                                                                                    | - Channel not ready.                                                                                                    |
|                                                                                                    | - NC Start disable in this channel.                                                                                                    |
|                                                                                                    | - Interface signals are set.                                                                                                    |
|                                                                                                    | - Alarm display.                                                                                                    |
|                                                                                                    | - NC Stop on alarm.                                                                                                    |
| Remedy:                                                                                                    | Please inform the authorized personnel/service department. Enable the function SBH/SG via MD 1301: \$MD_SAFE_FUNCTION_ENABLE (safe functions enable).                                                                                                    |
| Program<br>Continuation:                                                                                         | Switch control OFF - ON.                                                                                                    |
|                                                                                                    |                                                                                                    |
| 300747                                                                                                    | Axis %1 drive %2 monitoring cycle time MD 1300 invalid                                                                                                    |
| <b>300747</b><br>Parameters:                                                                                     | Axis %1 drive %2 monitoring cycle time MD 1300 invalid<br>%1 = NC axis number                                                                                                    |
|                                                                                                    |                                                                                                    |
|                                                                                                    | %1 = NC axis number<br>%2 = Drive number<br>Check and, if necessary, correct MD 1300: \$MD_SAFETY_CYCLE_TIME (monitoring<br>cycle) has not been set as a multiple of the NC position control cycle.                                                                                                    |
| Parameters:                                                                                                    | %1 = NC axis number<br>%2 = Drive number<br>Check and, if necessary, correct MD 1300: \$MD_SAFETY_CYCLE_TIME (monitoring<br>cycle) has not been set as a multiple of the NC position control cycle.<br>Request: During boot-up of the control.                                                                                                    |
| Parameters:<br>Definitions:                                                                                      | %1 = NC axis number<br>%2 = Drive number<br>Check and, if necessary, correct MD 1300: \$MD_SAFETY_CYCLE_TIME (monitoring<br>cycle) has not been set as a multiple of the NC position control cycle.                                                                                                    |
| Parameters:<br>Definitions:                                                                                      | <ul> <li>%1 = NC axis number</li> <li>%2 = Drive number</li> <li>Check and, if necessary, correct MD 1300: \$MD_SAFETY_CYCLE_TIME (monitoring cycle) has not been set as a multiple of the NC position control cycle.</li> <li>Request: During boot-up of the control.</li> <li>Mode group not ready.</li> </ul>                                                                                                    |
| Parameters:<br>Definitions:                                                                                      | <ul> <li>%1 = NC axis number</li> <li>%2 = Drive number</li> <li>Check and, if necessary, correct MD 1300: \$MD_SAFETY_CYCLE_TIME (monitoring cycle) has not been set as a multiple of the NC position control cycle.</li> <li>Request: During boot-up of the control.</li> <li>Mode group not ready.</li> <li>Channel not ready.</li> </ul>                                                                                                    |
| Parameters:<br>Definitions:                                                                                      | <ul> <li>%1 = NC axis number</li> <li>%2 = Drive number</li> <li>Check and, if necessary, correct MD 1300: \$MD_SAFETY_CYCLE_TIME (monitoring cycle) has not been set as a multiple of the NC position control cycle.</li> <li>Request: During boot-up of the control.</li> <li>Mode group not ready.</li> <li>Channel not ready.</li> <li>NC Start disable in this channel.</li> </ul>                                                                                                    |
| Parameters:<br>Definitions:                                                                                      | <ul> <li>%1 = NC axis number</li> <li>%2 = Drive number</li> <li>Check and, if necessary, correct MD 1300: \$MD_SAFETY_CYCLE_TIME (monitoring cycle) has not been set as a multiple of the NC position control cycle.</li> <li>Request: During boot-up of the control.</li> <li>Mode group not ready.</li> <li>Channel not ready.</li> <li>NC Start disable in this channel.</li> <li>Interface signals are set.</li> </ul>                                                                                                    |
| Parameters:<br>Definitions:<br>Reactions:<br>Remedy:                                                             | <ul> <li>%1 = NC axis number</li> <li>%2 = Drive number</li> <li>Check and, if necessary, correct MD 1300: \$MD_SAFETY_CYCLE_TIME (monitoring cycle) has not been set as a multiple of the NC position control cycle.</li> <li>Request: During boot-up of the control.</li> <li>Mode group not ready.</li> <li>Channel not ready.</li> <li>NC Start disable in this channel.</li> <li>Interface signals are set.</li> <li>Alarm display.</li> <li>NC Stop on alarm.</li> <li>Please inform the authorized personnel/service department. Set the monitoring cycle via MD 1300 to n * NC position control cycle, n must be &gt;= 1.</li> </ul>                                                                                                    |
| Parameters:<br>Definitions:<br>Reactions:                                                                        | <ul> <li>%1 = NC axis number</li> <li>%2 = Drive number</li> <li>Check and, if necessary, correct MD 1300: \$MD_SAFETY_CYCLE_TIME (monitoring cycle) has not been set as a multiple of the NC position control cycle.</li> <li>Request: During boot-up of the control.</li> <li>Mode group not ready.</li> <li>Channel not ready.</li> <li>NC Start disable in this channel.</li> <li>Interface signals are set.</li> <li>Alarm display.</li> <li>NC Stop on alarm.</li> <li>Please inform the authorized personnel/service department. Set the monitoring cycle via</li> </ul>                                                                                                    |
| Parameters:<br>Definitions:<br>Reactions:<br>Remedy:<br>Program                                                  | <ul> <li>%1 = NC axis number</li> <li>%2 = Drive number</li> <li>Check and, if necessary, correct MD 1300: \$MD_SAFETY_CYCLE_TIME (monitoring cycle) has not been set as a multiple of the NC position control cycle.</li> <li>Request: During boot-up of the control.</li> <li>Mode group not ready.</li> <li>Channel not ready.</li> <li>NC Start disable in this channel.</li> <li>Interface signals are set.</li> <li>Alarm display.</li> <li>NC Stop on alarm.</li> <li>Please inform the authorized personnel/service department. Set the monitoring cycle via MD 1300 to n * NC position control cycle, n must be &gt;= 1.</li> </ul>                                                                                                    |
| Parameters:<br>Definitions:<br>Reactions:<br>Remedy:<br>Program<br>Continuation:                                 | <ul> <li>%1 = NC axis number</li> <li>%2 = Drive number</li> <li>Check and, if necessary, correct MD 1300: \$MD_SAFETY_CYCLE_TIME (monitoring cycle) has not been set as a multiple of the NC position control cycle.</li> <li>Request: During boot-up of the control.</li> <li>Mode group not ready.</li> <li>Channel not ready.</li> <li>NC Start disable in this channel.</li> <li>Interface signals are set.</li> <li>Alarm display.</li> <li>NC Stop on alarm.</li> <li>Please inform the authorized personnel/service department. Set the monitoring cycle via MD 1300 to n * NC position control cycle, n must be &gt;= 1.</li> <li>Switch control OFF - ON.</li> </ul>                                                                                                    |
| Parameters:<br>Definitions:<br>Reactions:<br>Remedy:<br>Program<br>Continuation:<br><b>300748</b>                | <ul> <li>%1 = NC axis number</li> <li>%2 = Drive number</li> <li>Check and, if necessary, correct MD 1300: \$MD_SAFETY_CYCLE_TIME (monitoring cycle) has not been set as a multiple of the NC position control cycle.</li> <li>Request: During boot-up of the control.</li> <li>Mode group not ready.</li> <li>Channel not ready.</li> <li>NC Start disable in this channel.</li> <li>Interface signals are set.</li> <li>Alarm display.</li> <li>NC Stop on alarm.</li> <li>Please inform the authorized personnel/service department. Set the monitoring cycle via MD 1300 to n * NC position control cycle, n must be &gt;= 1.</li> <li>Switch control OFF - ON.</li> </ul>                                                                                                    |
| Parameters:<br>Definitions:<br>Reactions:<br>Remedy:<br>Program<br>Continuation:<br><b>300748</b>                | <ul> <li>%1 = NC axis number</li> <li>%2 = Drive number</li> <li>Check and, if necessary, correct MD 1300: \$MD_SAFETY_CYCLE_TIME (monitoring cycle) has not been set as a multiple of the NC position control cycle.</li> <li>Request: During boot-up of the control.</li> <li>Mode group not ready.</li> <li>Channel not ready.</li> <li>NC Start disable in this channel.</li> <li>Interface signals are set.</li> <li>Alarm display.</li> <li>NC Stop on alarm.</li> <li>Please inform the authorized personnel/service department. Set the monitoring cycle via MD 1300 to n * NC position control cycle, n must be &gt;= 1.</li> <li>Switch control OFF - ON.</li> </ul> Axis %1 drive %2 monitoring cycle times of both axes differ <ul> <li>%1 = NC axis number</li> <li>%2 = Drive number</li> <li>The monitoring cycles set in MD 1300: \$MD_SAFETY_CYCLE_TIME (monitoring cycle)</li> </ul>                  |
| Parameters:<br>Definitions:<br>Reactions:<br>Remedy:<br>Program<br>Continuation:<br><b>300748</b><br>Parameters: | <ul> <li>%1 = NC axis number</li> <li>%2 = Drive number</li> <li>Check and, if necessary, correct MD 1300: \$MD_SAFETY_CYCLE_TIME (monitoring cycle) has not been set as a multiple of the NC position control cycle.</li> <li>Request: During boot-up of the control.</li> <li>Mode group not ready.</li> <li>Channel not ready.</li> <li>NC Start disable in this channel.</li> <li>Interface signals are set.</li> <li>Alarm display.</li> <li>NC Stop on alarm.</li> <li>Please inform the authorized personnel/service department. Set the monitoring cycle via MD 1300 to n * NC position control cycle, n must be &gt;= 1.</li> <li>Switch control OFF - ON.</li> </ul> Axis %1 drive %2 monitoring cycle times of both axes differ %1 = NC axis number %2 = Drive number The monitoring cycles set in MD 1300: \$MD_SAFETY_CYCLE_TIME (monitoring cycle) for the two axes of a 2-axis module are not identical. |
| Parameters:<br>Definitions:<br>Reactions:<br>Remedy:<br>Program<br>Continuation:<br><b>300748</b><br>Parameters: | <ul> <li>%1 = NC axis number</li> <li>%2 = Drive number</li> <li>Check and, if necessary, correct MD 1300: \$MD_SAFETY_CYCLE_TIME (monitoring cycle) has not been set as a multiple of the NC position control cycle.</li> <li>Request: During boot-up of the control.</li> <li>Mode group not ready.</li> <li>Channel not ready.</li> <li>NC Start disable in this channel.</li> <li>Interface signals are set.</li> <li>Alarm display.</li> <li>NC Stop on alarm.</li> <li>Please inform the authorized personnel/service department. Set the monitoring cycle via MD 1300 to n * NC position control cycle, n must be &gt;= 1.</li> <li>Switch control OFF - ON.</li> </ul> Axis %1 drive %2 monitoring cycle times of both axes differ <ul> <li>%1 = NC axis number</li> <li>%2 = Drive number</li> <li>The monitoring cycles set in MD 1300: \$MD_SAFETY_CYCLE_TIME (monitoring cycle)</li> </ul>                  |

| Remedy:                  | <ul> <li>Channel not ready.</li> <li>NC Start disable in this channel.</li> <li>Interface signals are set.</li> <li>Alarm display.</li> <li>NC Stop on alarm.</li> <li>Please inform the authorized personnel/service department. Check and, if necessary,</li> </ul> |
|--------------------------|----------------------------------------------------------------------------------------------------|
| riomody.                 | correct MD 1300: \$MD_SAFETY_CYCLE_TIME (monitoring cycle) on all drives of the module.                                                                                                    |
| Program<br>Continuation: | Switch control OFF - ON.                                                                                                    |
| 300749                   | Axis %1 drive %2 conversion factor between motor and load too large                                                                                                    |
| Parameters:              | %1 = NC axis number                                                                                                    |
|                          | %2 = Drive number                                                                                                    |
| Definitions:             | The conversion factor from the motor system [increments] to the load system [ $\mu$ m/mdeg] is larger than 1 or the factor which converts the load system to the motor system is larger than 65535.                                                                   |
|                          | Conditions:                                                                                                    |
|                          | The condition for the factor load system to motor system is: µm_to_incr <= 65535                                                                                                    |
|                          | The condition for the factor motor system to load system is: incr_to_ $\mu$ m <= 1                                                                                                    |
|                          | with $\mu$ m_to_incr = 1 / incr_to_ $\mu$ m                                                                                                    |
|                          | Formula for rotary axis:                                                                                                    |
|                          | The following applies for rotary motor encoder and rotary axis:                                                                                                    |
|                          | incr_to_µm(n) = (MD1321 SAFE_ENC_GEAR_DENOM(n) / (MD1322<br>SAFE_ENC_NUMERA(n)) * incr_to_µm_rot_rotax                                                                                                    |
|                          | with $n = 0 \dots 7$ (gear stage) and                                                                                                    |
|                          | incr_to_µm_rot_rotax = (360000 / 8192) * (1 / MD1318 SAFE_ENC_RESOL)                                                                                                    |
|                          | MD 1318 SAFE_ENC_RESOL (number of encoder lines per revolution)                                                                                                    |
|                          | MD 1321 SAFE_ENC_GEAR_DENOM[n] (encoder/load gear denominator)                                                                                                    |
|                          | MD 1322 SAFE_ENC_GEAR_NUMERA[n] (encoder/load gear numerator)                                                                                                    |
|                          | Formula for linear axis:                                                                                                    |
|                          | The following applies for rotary motor encoder and linear axis:<br>incr_to_µm(n) = (MD1321 SAFE_ ENC_ GEAR_ DENOM(n) / (MD1322 SAFE_ ENC_<br>NUMERA(n)) * incr_to_µm_rot_lin                                                                                          |
|                          | incr_to_µm_rot_lin = (1000 / 8192) * (1 / MD1318 SAFE_ENC_RESOL) * MD1320<br>SAFE_ENC_GEAR_PITCH                                                                                                    |
|                          | Explanations:                                                                                                    |
|                          | <ul> <li>MD 1318 SAFE_ENC_RESOL (number of encoder lines per revolution)</li> </ul>                                                                                                    |
|                          | <ul> <li>MD 1320 SAFE_ENC_GEAR_PITCH (spindle pitch)</li> </ul>                                                                                                    |
|                          | <ul> <li>MD 1321 SAFE_ENC_GEAR_DENOM[n] (encoder/load gear denominator)</li> </ul>                                                                                                    |
|                          | <ul> <li>MD 1322 SAFE_ENC_GEAR_NUMERA[n] (encoder/load gear numerator)</li> </ul>                                                                                                    |
|                          | • n = 0 7 (gear stage)                                                                                                    |
|                          | Request: During boot-up of the control.                                                                                                    |
| Reactions:               | - Mode group not ready.                                                                                                    |
|                          | - Channel not ready.                                                                                                    |
|                          | - NC Start disable in this channel.                                                                                                    |
|                          | - Interface signals are set.                                                                                                    |
|                          | - Alarm display.                                                                                                    |
|                          | - NC Stop on alarm.                                                                                                    |
|                          |                                                                                                    |

## SIMODRIVE alarms

| Remedy:       | Please inform the authorized personnel/service department. Check the following safety-                                                                                                    |
|---------------|----------------------------------------------------------------------------------------------------|
|               | relevant MDs depending on the motor encoder type and axis type and correct, if necessary.                                                                                                    |
|               | • MD 1317 SAFE_ENC_GRID_POINT_DIST Grid division linear scale (for linear encoder)                                                                                                    |
|               | • MD 1318 SAFE_ENC_RESOL Encoder marks per revolution (for rotary encoder)                                                                                                    |
|               | • MD 1318 SAFE_ENC_RESOL                                                                                                    |
|               | • MD 1320 SAFE_ENC_GEAR_PITCH (for rotary encoder and linear axis)                                                                                                    |
|               | • MD 1321 SAFE_ENC_GEAR_DENOM                                                                                                    |
|               | <ul> <li>MD 1322 SAFE_ENC_GEAR_NUMERA (when using a gear)</li> </ul>                                                                                                    |
|               | <ul> <li>The motor encoder type and the axis type are determined via MD 1302:<br/>SAFE_IS_ROT_AX.</li> </ul>                                                                                         |
| Program       | Switch control OFF - ON.                                                                                                    |
| Continuation: |                                                                                                    |
| 300750        | Axis %1 drive %2 parameterization error in speed control adaption                                                                                                    |
| Parameters:   | %1 = NC axis number                                                                                                    |
| Falameters.   | % = Ne axis number<br>% = Drive number                                                                                                    |
| Definitions:  | The upper adaptation speed MD 1412: SPEEDCTRL_ADAPTSPEED_2 (upper adaption                                                                                                    |
| Deminions.    | speed) is less than the lower adaptation speed MD 1411:                                                                                                    |
|               | SPEEDCTRL_ADAPTSPEED_1 (lower adaption speed).                                                                                                    |
| Reactions:    | - NC not ready.                                                                                                    |
|               | - The NC switches to follow-up mode.                                                                                                    |
|               | - Channel not ready.                                                                                                    |
|               | - NC Start disable in this channel.                                                                                                    |
|               | - Interface signals are set.                                                                                                    |
|               | - Alarm display.                                                                                                    |
|               | - NC Stop on alarm.                                                                                                    |
| _             | - Channel not ready.                                                                                                    |
| Remedy:       | Please inform the authorized personnel/service department. Check and correct MD 1412<br>SPEEDCTRL_ADAPTSPEED_2 (upper adaption speed) and MD 1411:<br>SPEEDCTRL_ADAPTSPEED_1 (lower adaption speed). |
| Program       | Clear alarm with the RESET key in all channels. Restart part program.                                                                                                    |
| Continuation: |                                                                                                    |
|               |                                                                                                    |
| 300751        | Axis %1 drive %2 speed control gain too high                                                                                                    |
| Parameters:   | %1 = NC axis number                                                                                                    |
| 5 6 10        | %2 = Drive number                                                                                                    |
| Definitions:  | The proportional gain of the speed controller MD 1407: \$MD_SPEEDCTRL_GAIN_1 (P gain of speed controller) or MD 1408: \$MD_SPEEDCTRL_GAIN_2 (P gain of upper adaption speed) has been set too high.  |
| Reactions:    | - NC not ready.                                                                                                    |
|               | - The NC switches to follow-up mode.                                                                                                    |
|               | - Channel not ready.                                                                                                    |
|               | - NC Start disable in this channel.                                                                                                    |
|               | - Interface signals are set.                                                                                                    |
|               | - Alarm display.                                                                                                    |
|               | - NC Stop on alarm.                                                                                                    |
|               | - Channel not ready.                                                                                                    |
| Remedy:       | Please inform the authorized personnel/service department. Set a smaller value for the                                                                                                    |
|               | proportional gain in MD 1407: \$MD_SPEEDCTRL_GAIN_1 (P gain of speed controller) or                                                                                                    |
|               |                                                                                                    |

|                          | MD 1408: \$MD_SPEEDCTRL_GAIN_2 (P gain of upper adaption speed). (Allow for the active speed controller adaptation.)                                                                                                    |
|--------------------------|----------------------------------------------------------------------------------------------------|
| Program<br>Continuation: | Clear alarm with the RESET key in all channels. Restart part program.                                                                                                    |
| 300752                   | Axis %1 drive %2 blocking frequency of setpoint current filter too high                                                                                                    |
| Parameters:              | %1 = NC axis number                                                                                                    |
|                          | %2 = Drive number                                                                                                    |
| Definitions:             | The blocking frequency of a current setpoint filter is greater than the reciprocal value of 2 current controller cycles (violation of the sampling theorem). (1/2*MD 1000*31.25 microsec)                                                                                                    |
| Reactions:               | - NC not ready.                                                                                                    |
|                          | - The NC switches to follow-up mode.                                                                                                    |
|                          | - Channel not ready.                                                                                                    |
|                          | - NC Start disable in this channel.                                                                                                    |
|                          | - Interface signals are set.                                                                                                    |
|                          | - Alarm display.                                                                                                    |
|                          | - NC Stop on alarm.                                                                                                    |
|                          | - Channel not ready.                                                                                                    |
| Remedy:                  | The value of machine data MD 1210: \$MD_CURRENT_FILTER_1_SUPPR_FREQ<br>(blocking frequency of current setpoint filter 1) or MD 1213:<br>\$MD_CURRENT_FILTER_2_SUPPR_FREQ (blocking frequency of current setpoint filter<br>2) or MD 1216: \$MD_CURRENT_FILTER_3_SUPPR_FREQ (blocking frequency of<br>current setpoint filter 3) or MD 1219: \$MD_CURRENT_FILTER_4_SUPPR_FREQ<br>(blocking frequency of current setpoint filter 4) must be less than the reciprocal value of<br>two current controller cycles MD 1000: \$MD_CURRCTRL_CYCLE_TIME (current<br>controller cycle). (1/2*MD 1000*31.25 microsec) |
| Program                  | Clear alarm with the RESET key in all channels. Restart part program.                                                                                                    |
| Continuation:            |                                                                                                    |
| 300753                   | Axis %1 drive %2 rotor position identification current less than minimal value                                                                                                    |
| Parameters:              | %1 = NC axis number                                                                                                    |
|                          | %2 = Drive number                                                                                                    |
| Definitions:             | The current set in MD1019: \$MD_CURRENT_ROTORPOS_IDENT (rotor position identification current) that is smaller than the minimum value permissible for the motor.                                                                                                    |
| Reactions:               | - NC not ready.                                                                                                    |
|                          | - The NC switches to follow-up mode.                                                                                                    |
|                          | - Channel not ready.                                                                                                    |
|                          | - NC Start disable in this channel.                                                                                                    |
|                          | - Interface signals are set.                                                                                                    |
|                          | - Alarm display.                                                                                                    |
|                          | - NC Stop on alarm.                                                                                                    |
|                          | - Channel not ready.                                                                                                    |
| Remedy:                  | The current set in MD1019: \$MD_CURRENT_ROTORPOS_IDENT (rotor position identification current) that is not smaller the permissible minimum value (40% for non-Siemens synchronous linear motor (SLM)).                                                                                                    |
|                          | Possibly, a larger power section must be used.                                                                                                    |
|                          | If allowed with the motor used, hide the error by setting bit 5 in MD 1012:                                                                                                    |
|                          | \$MD_FUNCTION_SWITCH (function switch).                                                                                                    |
|                          | Caution: Motors with a low saturation response (e.g. 1FN3 linear motors) might react to very low identification currents with misorientation. This can lead to uncontrolled movements.                                                                                                    |

| Program<br>Continuation: | Clear alarm with the RESET key in all channels. Restart part program.                                                                                                    |
|--------------------------|----------------------------------------------------------------------------------------------------|
| 300754                   | Axis %1 drive %2 signal number of var. signaling function invalid                                                                                                    |
| Parameters:              | %1 = NC axis number<br>%2 = Drive number                                                                                                    |
| Definitions:             | The signal number for the output of the corresponding signaling function is not permissible. The signal number range is between 0 and 25.                                                                                                    |
| Reactions:               | - NC not ready.<br>- The NC switches to follow-up mode.                                                                                                    |
|                          | - Channel not ready.                                                                                                    |
|                          | - NC Start disable in this channel.                                                                                                    |
|                          | - Interface signals are set.<br>- Alarm display.                                                                                                    |
|                          | - NC Stop on alarm.                                                                                                    |
| Domoduu                  | - Channel not ready.                                                                                                    |
| Remedy:                  | Please inform the authorized personnel/service department. Enter the correct signal number.                                                                                                    |
| Program<br>Continuation: | Clear alarm with the RESET key in all channels. Restart part program.                                                                                                    |
| 300755                   | Axis %1 drive %2 voltage/frequency mode: motor is turning                                                                                                    |
| Parameters:              | %1 = NC axis number                                                                                                    |
| Definitions:             | %2 = Drive number<br>The motor did not come to a standstill when the voltage/frequency mode was activated.                                                                                                    |
| Reactions:               | - NC not ready.                                                                                                    |
|                          | - The NC switches to follow-up mode.                                                                                                    |
|                          | - Channel not ready.<br>- NC Start disable in this channel.                                                                                                    |
|                          | - Interface signals are set.                                                                                                    |
|                          | - Alarm display.                                                                                                    |
|                          | - NC Stop on alarm.                                                                                                    |
| Pomodu:                  | <ul> <li>Channel not ready.</li> <li>Stop the motor before activating the voltage/frequency mode.</li> </ul>                                                                                                    |
| Remedy:<br>Program       | Clear alarm with the RESET key in all channels. Restart part program.                                                                                                    |
| Continuation:            |                                                                                                    |
| 300756                   | Axis %1 drive %2 speed hysteresis of setpoint current smoothing invalid                                                                                                    |
| Parameters:              | %1 = NC axis number                                                                                                    |
| Definitioner             | %2 = Drive number                                                                                                    |
| Definitions:             | The value in MD 1246: \$MD_CURRENT_SMOOTH_HYSTERESIS (hysteresis of the speed-dependent M setpoint smoothing) is greater than or equal to the value in MD 1245: \$MD_CURRENT_SMOOTH_SPEED (threshold of the speed-dependent M setpoint smoothing). |
| Reactions:               | - NC not ready.                                                                                                    |
|                          | - The NC switches to follow-up mode.                                                                                                    |
|                          | - Channel not ready.<br>- NC Start disable in this channel.                                                                                                    |
|                          | - Interface signals are set.                                                                                                    |
|                          | - Alarm display.                                                                                                    |
|                          | - NC Stop on alarm.                                                                                                    |

| Remedy:                  | <ul> <li>Channel not ready.</li> <li>Please inform the authorized personnel/service department. Check and, if necessary, correct the torque adaptation factor MD 1246:</li> <li>\$MD_CURRENT_SMOOTH_HYSTERESIS (hsyterisis of the speed-dependent M setpoint smoothing) or MD 1245: \$MD_CURRENT_SMOOTH_HYSTERESIS (threshold of the speed-dependent M setpoint smoothing). \$MD_CURRENT_SMOOTH_SPEED.</li> </ul> |
|--------------------------|----------------------------------------------------------------------------------------------------|
| Program<br>Continuation: | Clear alarm with the RESET key in all channels. Restart part program.                                                                                                    |
| 300757                   | Axis %1 drive %2 adaption factor of torque limit invalid                                                                                                    |
| Parameters:              | %1 = NC axis number                                                                                                    |
|                          | %2 = Drive number                                                                                                    |
| Definitions:             | The torque adaptation factor MD 1191: \$MD_TORQUE_LIMIT_ADAPT_SERVO<br>(adaptation of servo limit torque) exceeds the format limit.                                                                                                    |
| Reactions:               | - NC not ready.                                                                                                    |
|                          | - The NC switches to follow-up mode.                                                                                                    |
|                          | - Channel not ready.<br>- NC Start disable in this channel.                                                                                                    |
|                          | - Interface signals are set.                                                                                                    |
|                          | - Alarm display.                                                                                                    |
|                          | - NC Stop on alarm.                                                                                                    |
|                          | - Channel not ready.                                                                                                    |
| Remedy:                  | Please inform the authorized personnel/service department.                                                                                                    |
|                          | • For standard motors: Reset the drive (delete the bootfile) and repeat the startup.                                                                                                    |
|                          | <ul> <li>For third-party motors: Check and, if necessary, correct the torque adaptation factor MD<br/>1191: \$MD_TORQUE_LIMIT_ADAPT_SERVO (adaptation of servo limit torque).</li> </ul>                                                                                                    |
| Program                  | Clear alarm with the RESET key in all channels. Restart part program.                                                                                                    |
| Continuation:            |                                                                                                    |
| 300758                   | Axis %1 drive %2 generator mode: response voltage > switch-off threshold                                                                                                    |
| Parameters:              | %1 = NC axis number                                                                                                    |
|                          | %2 = Drive number                                                                                                    |
| Definitions:             | The sum of the values in MD1631: \$MD_LINK_VOLTAGE_GEN_ON (response voltage<br>for generator axis) + MD1632: \$MD_LINK_VOLTAGE_GEN_HYST (voltage range for<br>generator control) is greater than MD1633: \$MD_LINK_VOLTAGE_GEN_OFF<br>(deactivation threshold for generator axis).                                                                                                    |
| Reactions:               | - NC not ready.                                                                                                    |
|                          | - The NC switches to follow-up mode.                                                                                                    |
|                          | - Channel not ready.                                                                                                    |
|                          | - NC Start disable in this channel.                                                                                                    |
|                          | - Interface signals are set.                                                                                                    |
|                          | - Alarm display.                                                                                                    |
|                          | - NC Stop on alarm.                                                                                                    |
|                          | - Channel not ready.                                                                                                    |
| Remedy:                  | Please inform the authorized personnel/service department.                                                                                                    |
|                          | Modify drive machine data <ul> <li>Modify MD 1631: \$MD_LINK_VOLTAGE_GEN_ON (response voltage for generator ovic) or</li> </ul>                                                                                                    |
|                          | <ul> <li>axis) or</li> <li>Modify MD 1632: \$MD_LINK_VOLTAGE_GEN_HYST (voltage range for generator control) or</li> </ul>                                                                                                    |
|                          |                                                                                                    |

|                          | <ul> <li>Modify MD 1633: \$MD_LINK_VOLTAGE_GEN_OFF (voltage range for generator<br/>control) or</li> </ul>                                                                                        |
|--------------------------|----------------------------------------------------------------------------------------------------|
| Program<br>Continuation: | Clear alarm with the RESET key in all channels. Restart part program.                                                                                                    |
| 300759                   | Axis %1 drive %2 generator mode: response voltage > monitoring threshold                                                                                                    |
| Parameters:              | %1 = NC axis number                                                                                                    |
|                          | %2 = Drive number                                                                                                    |
| Definitions:             | The value in MD 1631: \$MD_LINK_VOLTAGE_GEN_ON (response voltage for generator axis) is greater than MD1630: \$MD_LINK_VOLTAGE_MON_THRESHOLD (response threshold for DC link monitoring).         |
| Reactions:               | - NC not ready.                                                                                                    |
|                          | - The NC switches to follow-up mode.                                                                                                    |
|                          | - Channel not ready.                                                                                                    |
|                          | - NC Start disable in this channel.                                                                                                    |
|                          | - Interface signals are set.                                                                                                    |
|                          | - Alarm display.                                                                                                    |
|                          | - NC Stop on alarm.                                                                                                    |
| _                        | - Channel not ready.                                                                                                    |
| Remedy:                  | Please inform the authorized personnel/service department.                                                                                                    |
|                          | Modify drive machine data                                                                                                    |
|                          | <ul> <li>Modify MD 1631: \$MD_LINK_VOLTAGE_GEN_ON (response voltage for generator<br/>axis) or</li> </ul>                                                                                         |
|                          | <ul> <li>Modify MD 1630: \$MD_LINK_VOLTAGE_MON_THRESHOLD (response threshold for<br/>DC link monitoring).</li> </ul>                                                                              |
| Program<br>Continuation: | Clear alarm with the RESET key in all channels. Restart part program.                                                                                                    |
| 300760                   | Axis %1 drive %2 generator mode: emergency retraction speed > max. motor speed                                                                                                    |
| Parameters:              | %1 = NC axis number                                                                                                    |
|                          | %2 = Drive number                                                                                                    |
| Definitions:             | The value entered for the emergency retraction speed in MD1639:<br>\$MD_RETRACT_SPEED (emergency retraction speed) is greater than MD1146:<br>\$MD_MOTOR_MAX_ALLOWED_SPEED (maximum motor speed). |
| Reactions:               | - NC not ready.                                                                                                    |
|                          | - The NC switches to follow-up mode.                                                                                                    |
|                          | - Channel not ready.                                                                                                    |
|                          | - NC Start disable in this channel.                                                                                                    |
|                          | - Interface signals are set.                                                                                                    |
|                          | - Alarm display.                                                                                                    |
|                          | - NC Stop on alarm.                                                                                                    |
|                          | - Channel not ready.                                                                                                    |
| Remedy:                  | Please inform the authorized personnel/service department.                                                                                                    |
|                          | Modify drive machine data                                                                                                    |
|                          | <ul> <li>Modify MD 1639: \$MD_RETRACT_SPEED (emergency retraction speed) or</li> </ul>                                                                                                    |
|                          | <ul> <li>Modify MD 1146: \$MD_MOTOR_MAX_ALLOWED_SPEED (maximum motor speed).</li> </ul>                                                                                                    |
| Program<br>Continuation: | Clear alarm with the RESET key in all channels. Restart part program.                                                                                                    |

| 300761                   | Axis %1 drive %2 generator mode: minimum axis speed > max. motor speed                                                                                                    |
|--------------------------|----------------------------------------------------------------------------------------------------|
| Parameters:              | %1 = NC axis number                                                                                                    |
| Definitions:             | %2 = Drive number<br>The value in MD1635: \$MD_GEN_AXIS_MIN_SPEED \$MD_GEN_AXIS_MIN_SPEED<br>(minimum generator axis speed) is greater than the value in MD1146:<br>\$MD_MOTOR_MAX_ALLOWED_SPEED (maximum motor speed). |
| Reactions:               | <ul> <li>NC not ready.</li> <li>The NC switches to follow-up mode.</li> <li>Channel not ready.</li> <li>NC Start disable in this channel.</li> </ul>                                                                    |
|                          | <ul> <li>Interface signals are set.</li> <li>Alarm display.</li> <li>NC Stop on elements</li> </ul>                                                                                                    |
|                          | - NC Stop on alarm.<br>- Channel not ready.                                                                                                    |
| Remedy:                  | Please inform the authorized personnel/service department.<br>Modify drive machine data                                                                                                    |
|                          | <ul> <li>Modify MD 1635: \$MD_GEN_AXIS_MIN_SPEED generator axis) or</li> </ul>                                                                                                    |
| _                        | Modify MD 1146: \$MD_MOTOR_MAX_ALLOWED_SPEED (maximum motor speed).                                                                                                    |
| Program<br>Continuation: | Clear alarm with the RESET key in all channels. Restart part program.                                                                                                    |
| 300762                   | Axis %1 drive %2 emergency retraction mode/generator mode already active                                                                                                    |
| Parameters:              | %1 = NC axis number                                                                                                    |
| Definitions              | %2 = Drive number                                                                                                    |
| Definitions:             | Emergency retraction or generator mode already active.<br>The alarm can be reprogrammed in the MD ALARM_REACTION_CHAN_NOREADY<br>(channel not ready).                                                                   |
| Reactions:               | - NC not ready.                                                                                                    |
|                          | - The NC switches to follow-up mode.                                                                                                    |
|                          | - Channel not ready.<br>- NC Start disable in this channel.                                                                                                    |
|                          | - Interface signals are set.                                                                                                    |
|                          | - Alarm display.                                                                                                    |
|                          | - NC Stop on alarm.                                                                                                    |
|                          | - Channel not ready.                                                                                                    |
| Remedy:                  | Please inform the authorized personnel/service department. Check parameterization/machine data.                                                                                                    |
| Program<br>Continuation: | Clear alarm with the RESET key in all channels. Restart part program.                                                                                                    |
| 300763                   | Axis %1 drive %2 emergency retraction mode/generator mode invalid                                                                                                    |
| Parameters:              | %1 = NC axis number                                                                                                    |
|                          | %2 = Drive number                                                                                                    |
| Definitions:             | Value specified by the NC via a G command must be in the range 0 to 7.                                                                                                    |
| Poortions:               | The alarm can be reprogrammed in the MD ALARM_REACTION_CHAN_NOREADY (channel not ready).                                                                                                    |
| Reactions:               | - NC not ready.<br>- The NC switches to follow-up mode.                                                                                                    |
|                          | - Channel not ready.                                                                                                    |
|                          | - NC Start disable in this channel.                                                                                                    |
|                          |                                                                                                    |

|                          | - Interface signals are set.<br>- Alarm display.<br>- NC Stop on alarm.                                                                                                    |
|--------------------------|----------------------------------------------------------------------------------------------------|
|                          | - Channel not ready.                                                                                                    |
| Remedy:                  | Please inform the authorized personnel/service department. Check parameterization (G command in the NC).                                                                                                    |
| Program<br>Continuation: | Clear alarm with the RESET key in all channels. Restart part program.                                                                                                    |
| 300764                   | Axis %1 drive %2 emergency retraction mode/generator mode not possible                                                                                                    |
| Parameters:              | %1 = NC axis number                                                                                                    |
|                          | %2 = Drive number                                                                                                    |
| Definitions:             | Emergency retraction/Generator operation is only possible with an active DC link<br>measurement (MD 1161: \$MD_FIXED_LINK_VOLTAGE (DC link fixed voltage = 0). In an<br>old hardware version, no DC link measurement is possible and therefore the error<br>message 300765 might appear in addition if MD 1161: \$MD_FIXED_LINK_VOLTAGE<br>(DC link fixed voltage) is set to 0 in an old hardware version. |
| Reactions:               | - NC not ready.                                                                                                    |
|                          | - The NC switches to follow-up mode.                                                                                                    |
|                          | - Channel not ready.                                                                                                    |
|                          | - NC Start disable in this channel.                                                                                                    |
|                          | <ul> <li>Interface signals are set.</li> <li>Alarm display.</li> </ul>                                                                                                    |
|                          | - NC Stop on alarm.                                                                                                    |
|                          | - Channel not ready.                                                                                                    |
| Remedy:                  | Enter the value zero in the machine data MD 1161: \$MD_FIXED_LINK_VOLTAGE (DC link fixed voltage), or order a new hardware version of the control module.                                                                                                    |
| Program<br>Continuation: | Clear alarm with the RESET key in all channels. Restart part program.                                                                                                    |
| 300765                   | Axis %1 drive %2 measurement of DC link voltage not possible                                                                                                    |
| Parameters:              | %1 = NC axis number                                                                                                    |
|                          | %2 = Drive number                                                                                                    |
| Definitions:             | If the fixed voltage MD 1161: \$MD_FIXED_LINK_VOLTAGE(DC link fixed voltage) = 0,<br>no DC link measurement is possible because the hardware version is wrong.<br>The alarm can be reprogrammed in the MD ALARM_REACTION_CHAN_NOREADY                                                                                                    |
|                          | (channel not ready).                                                                                                    |
| Reactions:               | - NC not ready.                                                                                                    |
|                          | - The NC switches to follow-up mode.                                                                                                    |
|                          | - Channel not ready.                                                                                                    |
|                          | - NC Start disable in this channel.                                                                                                    |
|                          | <ul> <li>Interface signals are set.</li> <li>Alarm display.</li> </ul>                                                                                                    |
|                          | - NC Stop on alarm.                                                                                                    |
|                          | - Channel not ready.                                                                                                    |
| Remedy:                  | Please inform the authorized personnel/service department. Enter a value greater than                                                                                                    |
| ,                        | zero in the machine data MD 1161: \$MD_FIXED_LINK_VOLTAGE (DC link fixed voltage), or order a new hardware version of the control module.                                                                                                    |
| Program<br>Continuation: | Clear alarm with the RESET key in all channels. Restart part program.                                                                                                    |

| 300766                                    | Axis %1 drive %2 blocking frequency > Shannon frequency                                                                                                    |
|-------------------------------------------|----------------------------------------------------------------------------------------------------|
| Parameters:                               | %1 = NC axis number                                                                                                    |
|                                           | %2 = Drive number                                                                                                    |
| Definitions:                              | The blocking frequency of a speed setpoint filter is greater than the Shannon sampling frequency from the sampling theorem.                                                                                                    |
| Reactions:                                | - NC not ready.                                                                                                    |
|                                           | - The NC switches to follow-up mode.                                                                                                    |
|                                           | - Channel not ready.                                                                                                    |
|                                           | - NC Start disable in this channel.                                                                                                    |
|                                           | - Interface signals are set.                                                                                                    |
|                                           | - Alarm display.                                                                                                    |
|                                           | - NC Stop on alarm.                                                                                                    |
|                                           | - Channel not ready.                                                                                                    |
| Remedy:                                   | Please inform the authorized personnel/service department.                                                                                                    |
|                                           | Current setpoint filter:                                                                                                    |
|                                           | The value in MD 1210, 1213,1216 or 1219 must be smaller than the inverse value of two current controller cycles MD 1000: \$MD_CURRENTCTRL_CYCLE_TIME (current controller cycle) (1/2*MD 1000 *31.25 microsec).                                                                                                    |
|                                           | Speciality with SINUMERIK 810D:                                                                                                    |
|                                           | Current setpoint filters 2,3 and 4 are calculated in the speed controller cycle. This means that MD 1213, 1216 or 1219 must be smaller than the inverse value of two speed controller cycles MD 1001: \$MD_SPEEDCTRL_CYCLE_TIME (speed controller cycle)                                                                                                    |
| _                                         | (1/2*MD 1001 *31.25 microsec).                                                                                                    |
| Program<br>Continuation:                  | Clear alarm with the RESET key in all channels. Restart part program.                                                                                                    |
|                                           |                                                                                                    |
| 300767                                    | Axis %1 drive %2 natural frequency > Shannon frequency                                                                                                    |
| <b>300767</b><br>Parameters:              | Axis %1 drive %2 natural frequency > Shannon frequency<br>%1 = NC axis number                                                                                                    |
|                                           |                                                                                                    |
|                                           | %1 = NC axis number                                                                                                    |
| Parameters:<br>Definitions:               | %1 = NC axis number<br>%2 = Drive number<br>The natural frequency of a speed setpoint filter is greater than the Shannon sampling                                                                                                    |
| Parameters:                               | <ul> <li>%1 = NC axis number</li> <li>%2 = Drive number</li> <li>The natural frequency of a speed setpoint filter is greater than the Shannon sampling frequency from the sampling theorem.</li> <li>The alarm can be reprogrammed in the MD ALARM_REACTION_CHAN_NOREADY (channel not ready).</li> <li>NC not ready.</li> </ul>                                                                                                    |
| Parameters:<br>Definitions:               | <ul> <li>%1 = NC axis number</li> <li>%2 = Drive number</li> <li>The natural frequency of a speed setpoint filter is greater than the Shannon sampling frequency from the sampling theorem.</li> <li>The alarm can be reprogrammed in the MD ALARM_REACTION_CHAN_NOREADY (channel not ready).</li> <li>NC not ready.</li> <li>The NC switches to follow-up mode.</li> </ul>                                                                                                    |
| Parameters:<br>Definitions:               | <ul> <li>%1 = NC axis number</li> <li>%2 = Drive number</li> <li>The natural frequency of a speed setpoint filter is greater than the Shannon sampling frequency from the sampling theorem.</li> <li>The alarm can be reprogrammed in the MD ALARM_REACTION_CHAN_NOREADY (channel not ready).</li> <li>NC not ready.</li> <li>The NC switches to follow-up mode.</li> <li>Channel not ready.</li> </ul>                                                                                                    |
| Parameters:<br>Definitions:               | <ul> <li>%1 = NC axis number</li> <li>%2 = Drive number</li> <li>The natural frequency of a speed setpoint filter is greater than the Shannon sampling frequency from the sampling theorem.</li> <li>The alarm can be reprogrammed in the MD ALARM_REACTION_CHAN_NOREADY (channel not ready).</li> <li>NC not ready.</li> <li>The NC switches to follow-up mode.</li> <li>Channel not ready.</li> <li>NC Start disable in this channel.</li> </ul>                                                                                                    |
| Parameters:<br>Definitions:               | <ul> <li>%1 = NC axis number</li> <li>%2 = Drive number</li> <li>The natural frequency of a speed setpoint filter is greater than the Shannon sampling frequency from the sampling theorem.</li> <li>The alarm can be reprogrammed in the MD ALARM_REACTION_CHAN_NOREADY (channel not ready).</li> <li>NC not ready.</li> <li>The NC switches to follow-up mode.</li> <li>Channel not ready.</li> <li>NC Start disable in this channel.</li> <li>Interface signals are set.</li> </ul>                                                                                                    |
| Parameters:<br>Definitions:               | <ul> <li>%1 = NC axis number</li> <li>%2 = Drive number</li> <li>The natural frequency of a speed setpoint filter is greater than the Shannon sampling frequency from the sampling theorem.</li> <li>The alarm can be reprogrammed in the MD ALARM_REACTION_CHAN_NOREADY (channel not ready).</li> <li>NC not ready.</li> <li>The NC switches to follow-up mode.</li> <li>Channel not ready.</li> <li>NC Start disable in this channel.</li> <li>Interface signals are set.</li> <li>Alarm display.</li> </ul>                                                                                                    |
| Parameters:<br>Definitions:               | <ul> <li>%1 = NC axis number</li> <li>%2 = Drive number</li> <li>The natural frequency of a speed setpoint filter is greater than the Shannon sampling frequency from the sampling theorem.</li> <li>The alarm can be reprogrammed in the MD ALARM_REACTION_CHAN_NOREADY (channel not ready).</li> <li>NC not ready.</li> <li>The NC switches to follow-up mode.</li> <li>Channel not ready.</li> <li>NC Start disable in this channel.</li> <li>Interface signals are set.</li> <li>Alarm display.</li> <li>NC Stop on alarm.</li> </ul>                                                                                                    |
| Parameters:<br>Definitions:<br>Reactions: | <ul> <li>%1 = NC axis number</li> <li>%2 = Drive number</li> <li>The natural frequency of a speed setpoint filter is greater than the Shannon sampling frequency from the sampling theorem.</li> <li>The alarm can be reprogrammed in the MD ALARM_REACTION_CHAN_NOREADY (channel not ready).</li> <li>NC not ready.</li> <li>The NC switches to follow-up mode.</li> <li>Channel not ready.</li> <li>NC Start disable in this channel.</li> <li>Interface signals are set.</li> <li>Alarm display.</li> <li>NC Stop on alarm.</li> <li>Channel not ready.</li> </ul>                                                                                                    |
| Parameters:<br>Definitions:               | <ul> <li>%1 = NC axis number</li> <li>%2 = Drive number</li> <li>The natural frequency of a speed setpoint filter is greater than the Shannon sampling frequency from the sampling theorem.</li> <li>The alarm can be reprogrammed in the MD ALARM_REACTION_CHAN_NOREADY (channel not ready).</li> <li>NC not ready.</li> <li>NC not ready.</li> <li>The NC switches to follow-up mode.</li> <li>Channel not ready.</li> <li>NC Start disable in this channel.</li> <li>Interface signals are set.</li> <li>Alarm display.</li> <li>NC Stop on alarm.</li> <li>Channel not ready.</li> <li>Please inform the authorized personnel/service department.</li> </ul>                                                                                                    |
| Parameters:<br>Definitions:<br>Reactions: | <ul> <li>%1 = NC axis number</li> <li>%2 = Drive number</li> <li>The natural frequency of a speed setpoint filter is greater than the Shannon sampling frequency from the sampling theorem.</li> <li>The alarm can be reprogrammed in the MD ALARM_REACTION_CHAN_NOREADY (channel not ready).</li> <li>NC not ready.</li> <li>NC not ready.</li> <li>Channel not ready.</li> <li>NC Start disable in this channel.</li> <li>Interface signals are set.</li> <li>Alarm display.</li> <li>NC Stop on alarm.</li> <li>Channel not ready.</li> <li>Please inform the authorized personnel/service department.</li> <li>The natural frequency in Hz of a speed setpoint filter must be less than the reciprocal value of two speed controller cycles.</li> </ul>                                                                                                    |
| Parameters:<br>Definitions:<br>Reactions: | <ul> <li>%1 = NC axis number</li> <li>%2 = Drive number</li> <li>The natural frequency of a speed setpoint filter is greater than the Shannon sampling frequency from the sampling theorem.</li> <li>The alarm can be reprogrammed in the MD ALARM_REACTION_CHAN_NOREADY (channel not ready).</li> <li>NC not ready.</li> <li>NC not ready.</li> <li>The NC switches to follow-up mode.</li> <li>Channel not ready.</li> <li>NC Start disable in this channel.</li> <li>Interface signals are set.</li> <li>Alarm display.</li> <li>NC Stop on alarm.</li> <li>Channel not ready.</li> <li>Please inform the authorized personnel/service department.</li> <li>The natural frequency in Hz of a speed setpoint filter must be less than the reciprocal value of two speed controller cycles.</li> <li>Speed setpoint filter 1:</li> </ul>                                                                                      |
| Parameters:<br>Definitions:<br>Reactions: | <ul> <li>%1 = NC axis number</li> <li>%2 = Drive number</li> <li>The natural frequency of a speed setpoint filter is greater than the Shannon sampling frequency from the sampling theorem.</li> <li>The alarm can be reprogrammed in the MD ALARM_REACTION_CHAN_NOREADY (channel not ready).</li> <li>NC not ready.</li> <li>The NC switches to follow-up mode.</li> <li>Channel not ready.</li> <li>NC Start disable in this channel.</li> <li>Interface signals are set.</li> <li>Alarm display.</li> <li>NC Stop on alarm.</li> <li>Channel not ready.</li> <li>Please inform the authorized personnel/service department.</li> <li>The natural frequency in Hz of a speed setpoint filter must be less than the reciprocal value of two speed controller cycles.</li> <li>Speed setpoint filter 1:</li> <li>MD 1520 * 0.01 * MD 1514 &lt; 1 / (2 * MD 1001 * 31.25 microsec)</li> </ul>                                   |
| Parameters:<br>Definitions:<br>Reactions: | <ul> <li>%1 = NC axis number</li> <li>%2 = Drive number</li> <li>The natural frequency of a speed setpoint filter is greater than the Shannon sampling frequency from the sampling theorem.</li> <li>The alarm can be reprogrammed in the MD ALARM_REACTION_CHAN_NOREADY (channel not ready).</li> <li>NC not ready.</li> <li>The NC switches to follow-up mode.</li> <li>Channel not ready.</li> <li>NC Start disable in this channel.</li> <li>Interface signals are set.</li> <li>Alarm display.</li> <li>NC Stop on alarm.</li> <li>Channel not ready.</li> <li>Please inform the authorized personnel/service department.</li> <li>The natural frequency in Hz of a speed setpoint filter must be less than the reciprocal value of two speed controller cycles.</li> <li>Speed setpoint filter 1:</li> <li>MD 1520 * 0.01 * MD 1514 &lt; 1 / (2 * MD 1001 * 31.25 microsec)</li> <li>Speed setpoint filter 2:</li> </ul> |
| Parameters:<br>Definitions:<br>Reactions: | <ul> <li>%1 = NC axis number</li> <li>%2 = Drive number</li> <li>The natural frequency of a speed setpoint filter is greater than the Shannon sampling frequency from the sampling theorem.</li> <li>The alarm can be reprogrammed in the MD ALARM_REACTION_CHAN_NOREADY (channel not ready).</li> <li>NC not ready.</li> <li>The NC switches to follow-up mode.</li> <li>Channel not ready.</li> <li>NC Start disable in this channel.</li> <li>Interface signals are set.</li> <li>Alarm display.</li> <li>NC Stop on alarm.</li> <li>Channel not ready.</li> <li>Please inform the authorized personnel/service department.</li> <li>The natural frequency in Hz of a speed setpoint filter must be less than the reciprocal value of two speed controller cycles.</li> <li>Speed setpoint filter 1:</li> <li>MD 1520 * 0.01 * MD 1514 &lt; 1 / (2 * MD 1001 * 31.25 microsec)</li> </ul>                                   |

|                          | <ul> <li>Modify MD 1514: \$MD_SPEED_FILTER_1_SUPPR_FREQ (suppression frequency<br/>speed setpoint filter 1) 1)</li> </ul>       |
|--------------------------|----------------------------------------------------------------------------------------------------|
|                          | <ul> <li>Modify MD 1521: \$MD_SPEED_FILTER_2_BS_FREQ (bandstop filter natural<br/>frequency speed setpoint filter 2)</li> </ul> |
|                          | <ul> <li>Modify MD 1517: \$MD_SPEED_FILTER_2_SUPPR_FREQ (suppression frequency<br/>speed setpoint filter 2) 2)</li> </ul>       |
|                          | Modify MD 1001: \$MD_SPEEDCTRL_CYCLE_TIME (speed controller cycle)                                                              |
| Program<br>Continuation: | Clear alarm with the RESET key in all channels. Restart part program.                                                           |
| 300768                   | Axis %1 drive %2 numerator bandwidth > double blocking frequency                                                                |
| Parameters:              | %1 = NC axis number                                                                                                    |
|                          | %2 = Drive number                                                                                                    |
| Definitions:             | The bandwidth numerator of a current or speed setpoint filter is greater than twice the blocking frequency.                     |
|                          | This error message is only issued for the general bandstop filter if:                                                           |
|                          | Speed setpoint filter 1:                                                                                                    |
|                          | • MD 1516 > 0.0 or                                                                                                    |
|                          | • MD 1520 <> 100.0                                                                                                    |
|                          | Speed setpoint filter 2:                                                                                                    |
|                          | • MD 1519 > 0.0 or                                                                                                    |
|                          | • MD 1521 <> 100.0                                                                                                    |
|                          | Current setpoint filter 1:                                                                                                    |
|                          | • MD 1212 > 0.0                                                                                                    |
|                          | Current setpoint filter 2:                                                                                                    |
|                          | • MD 1215 > 0.0                                                                                                    |
|                          | <ul> <li>Current setpoint filter 3:</li> <li>MD 1218 &gt; 0.0</li> </ul>                                                        |
|                          | Current setpoint filter 4:                                                                                                    |
|                          | • MD 1221 > 0.0                                                                                                    |
|                          | The alarm can be reprogrammed in the MD ALARM_REACTION_CHAN_NOREADY (channel not ready).                                        |
| Reactions:               | - NC not ready.                                                                                                    |
|                          | - The NC switches to follow-up mode.                                                                                            |
|                          | - Channel not ready.                                                                                                    |
|                          | - NC Start disable in this channel.                                                                                             |
|                          | - Interface signals are set.                                                                                                    |
|                          | - Alarm display.                                                                                                    |
|                          | - NC Stop on alarm.                                                                                                    |
|                          | - Channel not ready.                                                                                                    |
| Remedy:                  | Please inform the authorized personnel/service department.                                                                      |
|                          | The bandwidth numerator must be less than twice the blocking frequency.                                                         |
|                          | Current setpoint filter 1:                                                                                                    |
|                          | • MD 1212 <= 2 * MD 1210                                                                                                    |
|                          | Current setpoint filter 2:                                                                                                    |
|                          | • MD 1215 <= 2 * MD 1213                                                                                                    |
|                          | Current setpoint filter 3:                                                                                                    |
|                          | • MD 1218 <= 2 * MD 1216                                                                                                    |
|                          | • Current setpoint filter 4:                                                                                                    |
|                          | • MD 1221 <= 2 * MD 1219                                                                                                    |

- Speed setpoint filter 1:
- MD 1516 <= 2 \* MD 1514
- Speed setpoint filter 2:
- MD 1519 <= 2 \* MD 1517
- Modify MD 1212: \$MD\_CURRENT\_FILTER\_1\_BW\_NUM (numerator bandwidth current setpoint filter 1)
- Modify MD 1210: \$MD\_CURRENT\_FILTER\_1\_SUPPR\_FREQ (suppression frequency current setpoint filter 1)
- Modify MD 1215: \$MD\_CURRENT\_FILTER\_2\_BW\_NUM (numerator bandwidth current setpoint filter 2)
- Modify MD 1213: \$MD\_CURRENT\_FILTER\_2\_SUPPR\_FREQ (suppression frequency current setpoint filter 2)
- Modify MD 1218: \$MD\_CURRENT\_FILTER\_3\_BW\_NUM (numerator bandwidth current setpoint filter 3)
- Modify MD 1216: \$MD\_CURRENT\_FILTER\_3\_SUPPR\_FREQ (suppression frequency current setpoint filter 3)
- MD1221: \$MD\_CURRENT\_FILTER\_4\_BW\_NUM (numerator bandwidth current setpoint filter 4)
- Modify MD 1219: \$MD\_CURRENT\_FILTER\_4\_SUPPR\_FREQ (suppression frequency current setpoint filter 4)
- Modify MD 1516: \$MD\_SPEED\_FILTER\_1\_BW\_NUMERATOR (numerator bandwidth speed setpoint filter 1)
- Modify MD 1514: \$MD\_SPEED\_FILTER\_1\_SUPPR\_FREQ (suppression frequency speed setpoint filter 1)
- Modify MD 1519: \$MD\_SPEED\_FILTER\_2\_BW\_NUMERATOR (numerator bandwidth speed setpoint filter 2)
- Modify MD 1517: \$MD\_SPEED\_FILTER\_2\_SUPPR\_FREQ (suppression frequency speed setpoint filter 2)

Clear alarm with the RESET key in all channels. Restart part program.

Program Continuation:

300769

## Axis %1 drive %2 denominator bandwidth > double natural frequency

Parameters: %1 = NC axis number

%2 = Drive number

Definitions:

%2 = Drive number

The bandwidth denominator of a current or speed setpoint filter is greater than twice the natural frequency.

This error message is only issued for the general bandstop filter if:

- Speed setpoint filter 1:
- MD 1516 > 0.0 or
- MD 1520 <> 100.0
- Speed setpoint filter 2:
- MD 1519 > 0.0 or
- MD 1521 <> 100.0
- Current setpoint filter 1:
- MD 1212 > 0.0
- Current setpoint filter 2:
- MD 1215 > 0.0
- Current setpoint filter 3:
- MD 1218 > 0.0
- Current setpoint filter 4:
- MD 1221 > 0.0

|            | The alarm can be reprogrammed in the MD ALARM_REACTION_CHAN_NOREADY                                                             |
|------------|----------------------------------------------------------------------------------------------------|
|            | (channel not ready).                                                                                                    |
| Reactions: | - NC not ready.                                                                                                    |
|            | - The NC switches to follow-up mode.                                                                                            |
|            | - Channel not ready.                                                                                                    |
|            | - NC Start disable in this channel.                                                                                             |
|            | - Interface signals are set.                                                                                                    |
|            | - Alarm display.                                                                                                    |
|            | - NC Stop on alarm.                                                                                                    |
|            | - Channel not ready.                                                                                                    |
| Remedy:    | Please inform the authorized personnel/service department.                                                                      |
|            | The bandwidth denominator of a current or speed setpoint filter must be less than twice                                         |
|            | the natural frequency.                                                                                                    |
|            | Speed setpoint filter 1:                                                                                                    |
|            | • MD 1515 <= 2 * MD 1514 * 0.01 * MD 1520                                                                                       |
|            | Speed setpoint filter 2:                                                                                                    |
|            | • MD 1518 <= 2 * MD 1517 * 0.01 * MD 1521                                                                                       |
|            | Current setpoint filter 1:                                                                                                    |
|            | • MD 1211 <= 2 * MD 1210                                                                                                    |
|            | Current setpoint filter 2:                                                                                                    |
|            | • MD 1214 <= 2 * MD 1213                                                                                                    |
|            | Current setpoint filter 3:                                                                                                    |
|            | • MD 1217 <= 2 * MD 1216                                                                                                    |
|            | Current setpoint filter 4:                                                                                                    |
|            | • MD 1220 <= 2 * MD 1219                                                                                                    |
|            | <ul> <li>Modify MD 1515: \$MD_SPEED_FILTER_1_BANDWIDTH (bandwidth speed setpoint<br/>filter 1)</li> </ul>                       |
|            | <ul> <li>Modify MD 1514: \$MD_SPEED_FILTER_1_SUPPR_FREQ (suppression frequency<br/>speed setpoint filter 1)</li> </ul>          |
|            | <ul> <li>Modify MD 1520: \$MD_SPEED_FILTER_1_BS_FREQ (bandstop filter natural<br/>frequency speed setpoint filter 1)</li> </ul> |
|            | <ul> <li>Modify MD 1518: \$MD_SPEED_FILTER_2_BANDWIDTH (bandwidth speed setpoint<br/>filter 2)</li> </ul>                       |
|            | <ul> <li>Modify MD 1517: \$MD_SPEED_FILTER_2_SUPPR_FREQ (suppression frequency<br/>speed setpoint filter 2)</li> </ul>          |
|            | <ul> <li>Modify MD 1521: \$MD_SPEED_FILTER_2_BS_FREQ (bandstop filter natural<br/>frequency speed setpoint filter 2)</li> </ul> |
|            | <ul> <li>Modify MD 1211: \$MD_CURRENT_FILTER_1_BANDWIDTH (bandwidth current<br/>setpoint filter 1)</li> </ul>                   |
|            | <ul> <li>Modify MD 1210: \$MD_CURRENT_FILTER_1_SUPPR_FREQ (suppression frequency<br/>current setpoint filter 1)</li> </ul>      |
|            | <ul> <li>Modify MD 1214: \$MD_CURRENT_FILTER_2_BANDWIDTH (bandwidth speed<br/>setpoint filter 2) 2)</li> </ul>                  |
|            | <ul> <li>Modify MD 1213: \$MD_CURRENT_FILTER_2_SUPPR_FREQ (suppression frequency<br/>current setpoint filter 2)</li> </ul>      |
|            | <ul> <li>Modify MD 1217: \$MD_CURRENT_FILTER_3_BANDWIDTH (bandwidth speed<br/>setpoint filter 3) 3)</li> </ul>                  |
|            | <ul> <li>Modify MD 1216: \$MD_CURRENT_FILTER_3_SUPPR_FREQ (suppression frequency<br/>current setpoint filter 3)</li> </ul>      |
|            | <ul> <li>Modify MD 1220: \$MD_CURRENT_FILTER_4_BANDWIDTH (bandwidth speed<br/>setpoint filter 4) 4)</li> </ul>                  |

|                          | <ul> <li>Modify MD 1219: \$MD_CURRENT_FILTER_4_SUPPR_FREQ (suppression frequency<br/>current setpoint filter 4)</li> </ul>                                                                                                    |
|--------------------------|----------------------------------------------------------------------------------------------------|
| Program<br>Continuation: | Clear alarm with the RESET key in all channels. Restart part program.                                                                                                    |
| 300770                   | Axis %1 drive %2 format error                                                                                                    |
| Parameters:              | %1 = NC axis number                                                                                                    |
|                          | %2 = Drive number                                                                                                    |
| Definitions:             | The calculated filter coefficients of a bandstop filter are beyond the range of the internal format.                                                                                                    |
|                          | The alarm can be reprogrammed in the MD ALARM_REACTION_CHAN_NOREADY (channel not ready).                                                                                                    |
| Reactions:               | - NC not ready.                                                                                                    |
|                          | - The NC switches to follow-up mode.                                                                                                    |
|                          | - Channel not ready.                                                                                                    |
|                          | - NC Start disable in this channel.                                                                                                    |
|                          | - Interface signals are set.                                                                                                    |
|                          | - Alarm display.                                                                                                    |
|                          | - NC Stop on alarm.<br>- Channel not ready.                                                                                                    |
| Remedy:                  | Please inform the authorized personnel/service department. Change the filter setting. The                                                                                                    |
| rtomody.                 | Hotline provides support for accurate troubleshooting. Call the SIEMENS AG,<br>SIMODRIVE Hotline.                                                                                                    |
| Program                  | Clear alarm with the RESET key in all channels. Restart part program.                                                                                                    |
| Continuation:            |                                                                                                    |
| 300771                   | Axis %1 drive %2 asynchronous mode: converter frequency invalid                                                                                                    |
| Parameters:              | %1 = NC axis number                                                                                                    |
|                          | %2 = Drive number                                                                                                    |
| Definitions:             | Only a converter frequency of 4 kHz or 8 kHz is permitted in asynchronous mode (selected by MD 1465 < MD 1146).                                                                                                    |
|                          | <ul> <li>Modify MD 1465: \$MD_SWITCH_SPEED_MSD_AM (switchover speed MSD/AM)</li> </ul>                                                                                                    |
|                          | <ul> <li>Modify MD 1146: \$MD_MOTOR_MAX_ALLOWED_SPEED (maximum motor speed)</li> </ul>                                                                                                    |
|                          | The alarm can be reprogrammed in the MD ALARM_REACTION_CHAN_NOREADY (channel not ready).                                                                                                    |
| Reactions:               | - NC not ready.                                                                                                    |
|                          | - The NC switches to follow-up mode.                                                                                                    |
|                          | - Channel not ready.                                                                                                    |
|                          | - NC Start disable in this channel.                                                                                                    |
|                          | - Interface signals are set.                                                                                                    |
|                          | - Alarm display.                                                                                                    |
|                          | - NC Stop on alarm.                                                                                                    |
| Demodul                  | - Channel not ready.                                                                                                    |
| Remedy:                  | Please inform the authorized personnel/service department. Modify MD 1100:<br>\$MD_PWM_FREQUENCY (pulse width modulation frequency) or deselect AM mode<br>(make the value in MD 1465: \$MD_SWITCH_SPEED_MSD_AM less than the value in<br>MD 1146: \$MD_MOTOR_MAX_ALLOWED_SPEED. |
| Program                  |                                                                                                    |
|                          | Clear alarm with the RESET key in all channels. Restart part program.                                                                                                    |

| 300772       Axis %1 drive %2 asynchronous mode: speed control gain too high         Parameters:       %1 = NC axis number         %2 = Drive number         Definitions:       The value in MD 1451: \$MD_SPEEDCTRL_GAIN_1_AM (proportional gain of AM speed controller) is too high.         The value in MD 1451: \$MD_SPEEDCTRL_GAIN_1_AM (proportional gain of AM speed controller) is too high.         Reactions:       • NC not ready.         • The NC switches to follow-up mode.       • Channel not ready.         • NC Start disable in this channel.       • Interface signals are set.         • Alarm display.       • NC Start disable in the authorized personnel/service department. The current set in MD1451: \$MD_SPEEDCTRL_GAIN_1_AM (proportional gain of AM speed controller).         Program       Clear alarm with the RESET key in all channels. Restart part program.         Continuation:       %1 = NC axis number         9/2 = Drive number       %2 = Drive number         9/2 = Drive number       %2 = Drive number         0efinitions:       In asynchronous mode (select by MD 1465 < MD 1146) a feedforward control structure (MD 1004, bit 0 = 1) is not possible.         • Modify MD 1406: \$MD_CTRL_CONFIG (configuration structure)       The alarm can be reprogrammed in the MD ALARM_REACTION_CHAN_NOREADY (channel not ready).         Reactions:       • NC not ready.       • No drify MD 1406: \$MD_CTRL_CONFIG (configuration structure)         The alarm can be repr                                                                                                    | Parameters:       %1 = NC axis number         %2 = Drive number         Definitions:       The value in MD 1451: \$MD_SPEEDCTRL_GAIN_1_AM (proportional gain of AM speed controller) is too high.         The alarm can be reprogrammed in the MD ALARM_REACTION_CHAN_NOREADY (channel not ready).         Reactions:       - NC not ready.         - The NC switches to follow-up mode.         - Channel not ready.         - NC Start disable in this channel.         - Interface signals are set.         - Alarm display.         - NC Stop on alarm.         - Channel not ready.         Program         Clear alarm with the RESET key in all channels. Restart part program.         Continuation:         S00773         Axis %1 drive %2 asynchronous mode: feedforward control structure not possible         Parameters:         %1 = NC axis number         %2 = Drive number         Definitions:         In asynchronous mode (select by MD 1465 < MD 1146) a feedforward control structure (MD 1004, bit 0 = 1) is not possible.         Parameters:         %1 = NC axis number         %2 = Drive number         Definitions:         In asynchronous mode (select by MD 1465 < MD 1146) a feedforward control structure (MD 1004, bit 0 = 1) is not possible.         Modify MD 1465: \$MD_SWITCH_SPEED_MSD_AM (swi                                |
|----------------------------------------------------------------------------------------------------|----------------------------------------------------------------------------------------------------|
| %2 = Drive number         Definitions:       The value in MD 1451: \$MD_SPEEDCTRL_GAIN_1_AM (proportional gain of AM speed controller) is too high.         The value in MD 1451: \$MD_SPEEDCTRL_GAIN_1_AM (proportional gain of AM speed controller) is too high.         The alarm can be reprogrammed in the MD ALARM_REACTION_CHAN_NOREADY (channel not ready.         - The NC switches to follow-up mode.         - Channel not ready.         - NC Start disable in this channel.         - Interface signals are set.         - Alarm display.         - NC Stop on alarm.         - Channel not ready.         - NC Stop on alarm.         - Channel not ready.         - NC Stop on alarm.         - Channel not ready.         Please inform the authorized personnel/service department. The current set in MD1451:         \$MD_SPEEDCTRL_GAIN_1_AM (proportional gain of AM speed controller).         Porgram         Clear alarm with the RESET key in all channels. Restart part program.         Continuation:         300773       Axis %1 drive %2 asynchronous mode: feedforward control structure not possible         Parameters:       %1 = NC axis number         %2 = Drive number       %2 = Drive number         Definitions:       In asynchronous mode (select by MD 1465 < MD 1146) a feedforward control structure (MD 1004, bit 0 = 1) is not possible.                                                                                                    | %2 = Drive number         Definitions:       Ne value in MD 1451: \$MD_SPEEDCTRL_GAIN_1_AM (proportional gain of AM speed controller) is too high.         The value in MD 1451: \$MD_SPEEDCTRL_GAIN_1_AM (proportional gain of AM speed controller) is too high.         Reactions:       - NC not ready.         - The NC switches to follow-up mode.       - Channel not ready.         - NC Start disable in this channel.       - Interface signals are set.         - Alarm display.       - NC Start disable in this channel.         - Interface signals are set.       - Alarm display.         - NC Stop on alarm.       - Channel not ready.         - Channel not ready.       - NC Stop on alarm.         - Channel not ready.       - Channel not ready.         Program       Clear alarm with the RESET key in all channels. Restart part program.         200773       Axis %1 drive %2 asynchronous mode: feedforward control structure not possible         Parameters:       %1 = NC axis number         %2 = Drive number       %2 = Drive number         Definitions:       In asynchronous mode (select by MD 1465 < MD 1146) a feedforward control structure (MD 1004, bit 0 = 1) is not possible.                                                                                                    |
| controller) is too high.       The alarm can be reprogrammed in the MD ALARM_REACTION_CHAN_NOREADY (channel not ready).         Reactions:       - NC not ready.         - The NC switches to follow-up mode.       - Channel not ready.         - NC Start disable in this channel.       - Interface signals are set.         - Alarm display.       - NC Stop on alarm.         - Channel not ready.       - NC Stop on alarm.         - Channel not ready.       Please inform the authorized personnel/service department. The current set in MD1451:         \$MD_SPEEDCTRL_GAIN_1_AM (proportional gain of AM speed controller).       Clear alarm with the RESET key in all channels. Restart part program.         Continuation:       Clear alarm with the RESET key in all channels. Restart part program.         S00773       Axis %1 drive %2 asynchronous mode: feedforward control structure not possible         Parameters:       %1 = NC axis number         %2 = Drive number       In asynchronous mode (select by MD 1465 < MD 1146) a feedforward control structure (MD 1004, bit 0 = 1) is not possible.                                                                                                    | controller) is too high.         The alarm can be reprogrammed in the MD ALARM_REACTION_CHAN_NOREADY (channel not ready).         Reactions:       - NC not ready.         - The NC switches to follow-up mode.       - Channel not ready.         - NC Start disable in this channel.       - Interface signals are set.         - Alarm display.       - NC Stop on alarm.         - Channel not ready.       - NC Stop on alarm.         - Channel not ready.       - NC Stop on alarm.         - Channel not ready.       - NC Stop on alarm.         - Channel not ready.       - NC Stop on alarm.         - Channel not ready.       - NC Stop on alarm.         - Channel not ready.       - NC Stop on alarm.         - Channel not ready.       - NC Stop on alarm.         - Channel not ready.       - NC Stop on alarm.         - Channel not ready.       - NC Stop on alarm.         - Channel not ready.       - Ne Stop on alarm.         Continuation:       Clear alarm with the RESET key in all channels. Restart part program.         Continuation:       Star & 1 drive %2 asynchronous mode: feedforward control structure not possible         Parameters:       %1 = NC axis number         %2 = Drive number       - Na synchronous mode (select by MD 1465 < MD 1146) a feedforward control structure (MD 104, bit 0 = 1) is not possible. |
| Reactions:       - NC not ready.         - The NC switches to follow-up mode.       - Channel not ready.         - NC Start disable in this channel.       - Interface signals are set.         - Alarm display.       - NC Stop on alarm.         - Channel not ready.       - NC Stop on alarm.         - Channel not ready.       - NC Stop on alarm.         - Channel not ready.       - NC Stop on alarm.         - Channel not ready.       - NC Stop on alarm.         - Channel not ready.       - Channel not ready.         Program       Clear alarm with the RESET key in all channels. Restart part program.         Continuation:       Clear alarm with the RESET key in all channels. Restart part program.         300773       Axis %1 drive %2 asynchronous mode: feedforward control structure not possible         Parameters:       %1 = NC axis number         %2 = Drive number       %2 = Drive number         %2 = Drive number       - Modify MD 1465 \$ MD SUTCH_SPEED_MSD_AM (switchover speed MSD/AM)         • Modify MD 1465: \$MD_SUTCH_SPEED_MSD_AM (switchover speed MSD/AM)         • Modify MD 1465: \$MD_SUTCH_SPEED_MSD_AM (switchover speed MSD/AM)         • Modify MD 1004: \$MD_CTRL_CONFIG (configuration structure)         The alarm can be reprogrammed in the MD ALARM_REACTION_CHAN_NOREADY         (channel not ready).       - NC stor ready.         •                                                                                                    | (channel not ready).         Reactions:       - NC not ready.         - The NC switches to follow-up mode.         - Channel not ready.         - NC Start disable in this channel.         - Interface signals are set.         - Alarm display.         - NC Stop on alarm.         - Channel not ready.         Remedy:         Please inform the authorized personnel/service department. The current set in MD1451:         \$MD_SPEEDCTRL_GAIN_1_AM (proportional gain of AM speed controller).         Program         Clear alarm with the RESET key in all channels. Restart part program.         Continuation: <b>300773 Axis %1 drive %2 asynchronous mode: feedforward control structure not possible</b> Parameters:       %1 = NC axis number         %2 = Drive number         %2 = Drive number         Definitions:       In asynchronous mode (select by MD 1465 < MD 1146) a feedforward control structure (MD 1004, bit 0 = 1) is not possible.                                                                                                    |
| <ul> <li>The NC switches to follow-up mode.</li> <li>Channel not ready.</li> <li>NC Start disable in this channel.</li> <li>Interface signals are set.</li> <li>Alarm display.</li> <li>NC Stop on alarm.</li> <li>Channel not ready.</li> </ul> Program Clear alarm with the RESET key in all channels. Restart part program. Continuation: <b>300773</b> Axis %1 drive %2 asynchronous mode: feedforward control structure not possible Parameters: <ul> <li>%1 = NC axis number</li> <li>%2 = Drive number</li> </ul> Definitions: <ul> <li>In asynchronous mode (select by MD 1465 &lt; MD 1146) a feedforward control structure not possible.</li> <li>Modify MD 1465: \$MD_SWITCH_SPEED_MSD_AM (switchover speed MSD/AM)</li> <li>Modify MD 1465: \$MD_CTRL_CONFIG (configuration structure)</li> <li>The alarm can be reprogrammed in the MD ALARM_REACTION_CHAN_NOREADY (channel not ready). Reactions: <ul> <li>NC start disable in this channel.</li> <li>Interface signals are set.</li> <li>Alarm display.</li> <li>NC Start disable in this channel.</li> <li>Interface signals are set.</li> <li>Alarm display.</li> <li>NC Stop on alarm.</li> <li>Channel not ready.</li> </ul> Remedy: <ul> <li>Please inform the authorized personnel/service department.</li> </ul></li></ul>                                                                                                    | <ul> <li>The NC switches to follow-up mode.</li> <li>Channel not ready.</li> <li>NC Start disable in this channel.</li> <li>Interface signals are set.</li> <li>Alarm display.</li> <li>NC Stop on alarm.</li> <li>Channel not ready.</li> <li>NC Stop on alarm.</li> <li>Channel not ready.</li> </ul> Program Clear alarm with the RESET key in all channels. Restart part program. Continuation: <b>300773</b> Axis %1 drive %2 asynchronous mode: feedforward control structure not possible Parameters: <ul> <li>%1 = NC axis number</li> <li>%2 = Drive number</li> </ul> Definitions: In asynchronous mode (select by MD 1465 < MD 1146) a feedforward control structure (MD 1004, bit 0 = 1) is not possible. <ul> <li>Modify MD 1465: \$MD_MOTOR_MAX_ALLOWED_SPEED (maximum motor speed)</li> <li>Modify MD 1004: \$MD_CTRL_CONFIG (configuration structure) The alarm can be reprogrammed in the MD ALARM_REACTION_CHAN_NOREADY (channel not ready). Reactions: <ul> <li>NC not ready.</li> <li>The NC switches to follow-up mode.</li> <li>Channel not ready.</li> <li>NC Start disable in this channel.</li> <li>Interface signals are set.</li> <li>Alarm display.</li> </ul></li></ul>                                                                                                    |
| - Channel not ready.         - NC Start disable in this channel.         - Interface signals are set.         - Alarm display.         - NC Stop on alarm.         - Channel not ready.         Remedy:         Please inform the authorized personnel/service department. The current set in MD1451:         \$MD_SPEEDCTRL_GAIN_1_AM (proportional gain of AM speed controller).         Continuation:         300773         Axis %1 drive %2 asynchronous mode: feedforward control structure not possible         Parameters:         %1 = NC axis number         Definitions:         In asynchronous mode (select by MD 1465 < MD 1146) a feedforward control structure (MD 1004, bit 0 = 1) is not possible.                                                                                                    | - Channel not ready NC Start disable in this channel Interface signals are set Alarm display NC Stop on alarm Channel not ready.Remedy:Please inform the authorized personnel/service department. The current set in MD1451:<br>\$MD_SPEEDCTRL_GAIN_1_AM (proportional gain of AM speed controller).Program<br>Continuation:Clear alarm with the RESET key in all channels. Restart part program.300773Axis %1 drive %2 asynchronous mode: feedforward control structure not possible<br>%2 = Drive numberParameters:%1 = NC axis number<br>%2 = Drive numberDefinitions:In asynchronous mode (select by MD 1465 < MD 1146) a feedforward control structure<br>(MD 1004, bit 0 = 1) is not possible.<br>• Modify MD 1465 \$MD_SWITCH_SPEED_MSD_AM (switchover speed MSD/AM)<br>• Modify MD 1465 \$MD_OTOR_MAX_ALLOWED_SPEED (maximum motor speed)<br>• Modify MD 1465 \$MD_CTRL_CONFIG (configuration structure)<br>The alarm can be reprogrammed in the MD ALARM_REACTION_CHAN_NOREADY<br>(channel not ready).Reactions:- NC not ready.<br>- The NC switches to follow-up mode.<br>- Channel not ready.<br>- NC Start disable in this channel.<br>- Interface signals are set.<br>- Alarm display.                                                                                                    |
| <ul> <li>NC Start disable in this channel.</li> <li>Interface signals are set.</li> <li>Alarm display.</li> <li>NC Stop on alarm.</li> <li>Channel not ready.</li> <li>Please inform the authorized personnel/service department. The current set in MD1451:<br/>\$MD_SPEEDCTRL_GAIN_1_AM (proportional gain of AM speed controller).</li> <li>Program Clear alarm with the RESET key in all channels. Restart part program.</li> <li>Continuation:</li> <li>Axis %1 drive %2 asynchronous mode: feedforward control structure not possible</li> <li>Parameters: %1 = NC axis number %2 = Drive number</li> <li>Definitions:</li> <li>In asynchronous mode (select by MD 1465 &lt; MD 1146) a feedforward control structure (MD 1004, bit 0 = 1) is not possible.</li> <li>Modify MD 1465: \$MD_SWITCH_SPEED_MSD_AM (switchover speed MSD/AM)</li> <li>Modify MD 1044: \$MD_CTRL_CONFIG (configuration structure) The alarm can be reprogrammed in the MD ALARM_REACTION_CHAN_NOREADY (channel not ready.</li> <li>NC Start disable in this channel.</li> <li>Interface signals are set.</li> <li>Alarm display.</li> <li>NC Stop on alarm.</li> <li>Channel not ready.</li> <li>NC Stop on alarm.</li> <li>Channel not ready.</li> <li>NC Stop on alarm.</li> <li>Channel not ready.</li> </ul>                                                                                                    | - NC Start disable in this channel Interface signals are set Alarm display NC Stop on alarm Channel not ready.Remedy:Please inform the authorized personnel/service department. The current set in MD1451:<br>\$MD_SPEEDCTRL_GAIN_1_AM (proportional gain of AM speed controller).Program<br>Continuation:Clear alarm with the RESET key in all channels. Restart part program.300773Axis %1 drive %2 asynchronous mode: feedforward control structure not possible<br>%1 = NC axis number<br>                                                                                                    |
| <ul> <li>Interface signals are set.</li> <li>Alarm display.</li> <li>NC Stop on alarm.</li> <li>Channel not ready.</li> <li>Remedy: Please inform the authorized personnel/service department. The current set in MD1451:<br/>\$MD_\$PEEDCTRL_GAIN_1_AM (proportional gain of AM speed controller).</li> <li>Clear alarm with the RESET key in all channels. Restart part program.</li> <li>Continuation:</li> <li><b>300773</b> Axis %1 drive %2 asynchronous mode: feedforward control structure not possible</li> <li>Parameters: %1 = NC axis number<br/>%2 = Drive number</li> <li>Definitions: In asynchronous mode (select by MD 1465 &lt; MD 1146) a feedforward control structure (MD 1004, bit 0 = 1) is not possible.</li> <li>Modify MD 1465: \$MD_SWITCH_\$PEED_MSD_AM (switchover speed MSD/AM)</li> <li>Modify MD 1465: \$MD_CTRL_CONFIG (configuration structure)<br/>The alarm can be reprogrammed in the MD ALARM_REACTION_CHAN_NOREADY<br/>(channel not ready.</li> <li>NC Start disable in this channel.</li> <li>Interface signals are set.</li> <li>Alarm display.</li> <li>NC Start disable in this channel.</li> <li>Interface signals are set.</li> <li>Alarm display.</li> <li>NC Stop on alarm.</li> <li>Channel not ready.</li> <li>Remedy: Please inform the authorized personnel/service department.<br/>Rectify the error in the entry for the feedforward control structure MD 1004 or by</li> </ul>                                                                                                    | <ul> <li>Interface signals are set.</li> <li>Alarm display.</li> <li>NC Stop on alarm.</li> <li>Channel not ready.</li> <li>Please inform the authorized personnel/service department. The current set in MD1451:<br/>\$MD_SPEEDCTRL_GAIN_1_AM (proportional gain of AM speed controller).</li> <li>Program</li> <li>Clear alarm with the RESET key in all channels. Restart part program.</li> <li>Continuation:</li> <li>Axis %1 drive %2 asynchronous mode: feedforward control structure not possible</li> <li>Parameters: %1 = NC axis number<br/>%2 = Drive number</li> <li>Definitions:</li> <li>In asynchronous mode (select by MD 1465 &lt; MD 1146) a feedforward control structure (MD 1004, bit 0 = 1) is not possible.</li> <li>Modify MD 1465: SMD_SWITCH_SPEED_MSD_AM (switchover speed MSD/AM)</li> <li>Modify MD 104: \$MD_CTRL_CONFIG (configuration structure)<br/>The alarm can be reprogrammed in the MD ALARM_REACTION_CHAN_NOREADY<br/>(channel not ready).</li> <li>Reactions:</li> <li>NC not ready.</li> <li>The NC switches to follow-up mode.</li> <li>Channel not ready.</li> <li>NC Start disable in this channel.</li> <li>Interface signals are set.</li> <li>Alarm display.</li> </ul>                                                                                                    |
| <ul> <li>Alarm display.</li> <li>NC Stop on alarm.</li> <li>Channel not ready.</li> <li>Remedy: Please inform the authorized personnel/service department. The current set in MD1451:<br/>\$MD_SPEEDCTRL_GAIN_1_AM (proportional gain of AM speed controller).</li> <li>Program Clear alarm with the RESET key in all channels. Restart part program.</li> <li>Continuation:</li> <li><b>300773</b> Axis %1 drive %2 asynchronous mode: feedforward control structure not possible</li> <li>Parameters: %1 = NC axis number %2 = Drive number</li> <li>Definitions: In asynchronous mode (select by MD 1465 &lt; MD 1146) a feedforward control structure (MD 1004, bit 0 = 1) is not possible.</li> <li>Modify MD 1465: \$MD_SWITCH_SPEED_MSD_AM (switchover speed MSD/AM)</li> <li>Modify MD 1465: \$MD_CTRL_CONFIG (configuration structure) The alarm can be reprogrammed in the MD ALARM_REACTION_CHAN_NOREADY (channel not ready).</li> <li>Reactions: - NC not ready.</li> <li>The NC switches to follow-up mode.</li> <li>Channel not ready.</li> <li>NC Start disable in this channel.</li> <li>Interface signals are set.</li> <li>Alarm display.</li> <li>NC Stop on alarm.</li> <li>Channel not ready.</li> <li>Remedy: Please inform the authorized personnel/service department.</li> <li>Rectify the error in the entry for the feedforward control structure MD 1004 or by</li> </ul>                                                                                                    | <ul> <li>Alarm disply.</li> <li>NC Stop on alarm.</li> <li>Channel not ready.</li> <li>Please inform the authorized personnel/service department. The current set in MD1451:<br/>\$MD_SPEEDCTRL_GAIN_1_AM (proportional gain of AM speed controller).</li> <li>Program<br/>Continuation:</li> <li>Clear alarm with the RESET key in all channels. Restart part program.</li> <li>Clear alarm with the RESET key in all channels. Restart part program.</li> <li>S00773</li> <li>Axis %1 drive %2 asynchronous mode: feedforward control structure not possible</li> <li>%1 = NC axis number<br/>%2 = Drive number</li> <li>Definitions:</li> <li>In asynchronous mode (select by MD 1465 &lt; MD 1146) a feedforward control structure (MD 1004, bit 0 = 1) is not possible.</li> <li>Modify MD 1465: \$MD_SWITCH_SPEED_MSD_AM (switchover speed MSD/AM)</li> <li>Modify MD 1046: \$MD_MOTOR_MAX_ALLOWED_SPEED (maximum motor speed)</li> <li>Modify MD 1004: \$MD_CTRL_CONFIG (configuration structure)<br/>The alarm can be reprogrammed in the MD ALARM_REACTION_CHAN_NOREADY<br/>(channel not ready).</li> <li>Reactions:</li> <li>NC not ready.</li> <li>NC not ready.</li> <li>NC Start disable in this channel.</li> <li>Interface signals are set.</li> <li>Alarm display.</li> </ul>                                                                           |
| - NC Stop on alarm.         - Channel not ready.         Remedy:       Please inform the authorized personnel/service department. The current set in MD1451:<br>\$MD_SPEEDCTRL_GAIN_1_AM (proportional gain of AM speed controller).         Program<br>Continuation:       Clear alarm with the RESET key in all channels. Restart part program.         300773       Axis %1 drive %2 asynchronous mode: feedforward control structure not possible<br>%2 = Drive number         Parameters:       %1 = NC axis number<br>%2 = Drive number         Definitions:       In asynchronous mode (select by MD 1465 < MD 1146) a feedforward control structure<br>(MD 1004, bit 0 = 1) is not possible.         • Modify MD 1465: \$MD_SWITCH_SPEED_MSD_AM (switchover speed MSD/AM)       • Modify MD 1044: \$MD_CTRL_CONFIG (configuration structure)<br>The alarm can be reprogrammed in the MD ALARM_REACTION_CHAN_NOREADY<br>(channel not ready).         Reactions:       • NC not ready.         • The NC switches to follow-up mode.         • Channel not ready.         • NC Start disable in this channel.         • Interface signals are set.         • Alarm display.         • NC Stop on alarm.         • Channel not ready.         • NC Stop on alarm.         • Channel not ready.         • NC Stop on alarm.         • Channel not ready.         • NC Stop on alarm.         • Channel not ready.         • NC Stop on alarm. </td <td><ul> <li>NC Stop on alarm.</li> <li>Channel not ready.</li> <li>Remedy: Please inform the authorized personnel/service department. The current set in MD1451:<br/>\$MD_SPEEDCTRL_GAIN_1_AM (proportional gain of AM speed controller).</li> <li>Program Continuation: Clear alarm with the RESET key in all channels. Restart part program.</li> <li>300773 Axis %1 drive %2 asynchronous mode: feedforward control structure not possible</li> <li>%1 = NC axis number %2 = Drive number</li> <li>Definitions: In asynchronous mode (select by MD 1465 &lt; MD 1146) a feedforward control structure (MD 1004, bit 0 = 1) is not possible.</li> <li>Modify MD 1465: \$MD_SWITCH_SPEED_MSD_AM (switchover speed MSD/AM)</li> <li>Modify MD 1004: \$MD_CTRL_CONFIG (configuration structure) The alarm can be reprogrammed in the MD ALARM_REACTION_CHAN_NOREADY (channel not ready).</li> <li>Reactions: NC not ready.</li> <li>The NC switches to follow-up mode.</li> <li>Channel not ready.</li> <li>NC Start disable in this channel.</li> <li>Interface signals are set.</li> <li>Alarm display.</li> </ul></td> | <ul> <li>NC Stop on alarm.</li> <li>Channel not ready.</li> <li>Remedy: Please inform the authorized personnel/service department. The current set in MD1451:<br/>\$MD_SPEEDCTRL_GAIN_1_AM (proportional gain of AM speed controller).</li> <li>Program Continuation: Clear alarm with the RESET key in all channels. Restart part program.</li> <li>300773 Axis %1 drive %2 asynchronous mode: feedforward control structure not possible</li> <li>%1 = NC axis number %2 = Drive number</li> <li>Definitions: In asynchronous mode (select by MD 1465 &lt; MD 1146) a feedforward control structure (MD 1004, bit 0 = 1) is not possible.</li> <li>Modify MD 1465: \$MD_SWITCH_SPEED_MSD_AM (switchover speed MSD/AM)</li> <li>Modify MD 1004: \$MD_CTRL_CONFIG (configuration structure) The alarm can be reprogrammed in the MD ALARM_REACTION_CHAN_NOREADY (channel not ready).</li> <li>Reactions: NC not ready.</li> <li>The NC switches to follow-up mode.</li> <li>Channel not ready.</li> <li>NC Start disable in this channel.</li> <li>Interface signals are set.</li> <li>Alarm display.</li> </ul>                                                                                                    |
| - Channel not ready.         Remedy:       Please inform the authorized personnel/service department. The current set in MD1451:<br>\$MD_SPEEDCTRL_GAIN_1_AM (proportional gain of AM speed controller).         Program<br>Continuation:       Clear alarm with the RESET key in all channels. Restart part program.         300773       Axis %1 drive %2 asynchronous mode: feedforward control structure not possible<br>Parameters:         %1 = NC axis number<br>%2 = Drive number       %2 = Drive number         Definitions:       In asynchronous mode (select by MD 1465 < MD 1146) a feedforward control structure<br>(MD 1004, bit 0 = 1) is not possible.         • Modify MD 1465: \$MD_SWITCH_SPEED_MSD_AM (switchover speed MSD/AM)       • Modify MD 1465: \$MD_OTOR_MAX_ALLOWED_SPEED (maximum motor speed)         • Modify MD 1465: \$MD_CTRL_CONFIG (configuration structure)<br>The alarm can be reprogrammed in the MD ALARM_REACTION_CHAN_NOREADY<br>(channel not ready).         Reactions:       • NC not ready.         • NC switches to follow-up mode.       • Channel not ready.         • NC Start disable in this channel.       • Interface signals are set.         • Alarm display.       • NC Stop on alarm.         • Channel not ready.       • Nc Stop on alarm.         • Channel not ready.       • Channel not ready.         Remedy:       Please inform the authorized personnel/service department.<br>Rectify the error in the entry for the feedforward control structure MD 1004 or by                                                                                                    | Remedy:- Channel not ready.Remedy:Please inform the authorized personnel/service department. The current set in MD1451:<br>\$MD_SPEEDCTRL_GAIN_1_AM (proportional gain of AM speed controller).Program<br>Continuation:Clear alarm with the RESET key in all channels. Restart part program.300773Axis %1 drive %2 asynchronous mode: feedforward control structure not possibleParameters:%1 = NC axis number<br>%2 = Drive numberDefinitions:In asynchronous mode (select by MD 1465 < MD 1146) a feedforward control structure<br>(MD 1004, bit 0 = 1) is not possible.Modify MD 1465:\$MD_SWITCH_SPEED_MSD_AM (switchover speed MSD/AM)<br>• Modify MD 1146:Modify MD 1004:\$MD_CTRL_CONFIG (configuration structure)<br>The alarm can be reprogrammed in the MD ALARM_REACTION_CHAN_NOREADY<br>(channel not ready).Reactions:- NC not ready.<br>- The NC switches to follow-up mode.<br>- Channel not ready.<br>- NC Start disable in this channel.<br>- Interface signals are set.<br>- Alarm display.                                                                                                    |
| Remedy:       Please inform the authorized personnel/service department. The current set in MD1451:<br>\$MD_SPEEDCTRL_GAIN_1_AM (proportional gain of AM speed controller).         Program<br>Continuation:       Clear alarm with the RESET key in all channels. Restart part program.         300773       Axis %1 drive %2 asynchronous mode: feedforward control structure not possible<br>%1 = NC axis number<br>%2 = Drive number         Perameters:       %1 = NC axis number<br>%2 = Drive number         Definitions:       In asynchronous mode (select by MD 1465 < MD 1146) a feedforward control structure<br>(MD 1004, bit 0 = 1) is not possible.         • Modify MD 1465:       \$MD_SPEED_MSD_AM (switchover speed MSD/AM)         • Modify MD 1465:       \$MD_OTOR_MAX_ALLOWED_SPEED (maximum motor speed)         • Modify MD 1004:       \$MD_CTRL_CONFIG (configuration structure)<br>The alarm can be reprogrammed in the MD ALARM_REACTION_CHAN_NOREADY<br>(channel not ready).         Reactions:       • NC not ready.         • NC not ready.       • NC not ready.         • NC Start disable in this channel.       • Interface signals are set.         • Alarm display.       • NC Stop on alarm.         • Channel not ready.       • Channel not ready.         • NC Stop on alarm.       • Channel not ready.         • Channel not ready.       • NC Stop on alarm.         • Channel not ready.       • Channel not ready.         • NC Stop on alarm.       • Channel not ready.                                                                                                    | Remedy:Please inform the authorized personnel/service department. The current set in MD1451:<br>\$MD_SPEEDCTRL_GAIN_1_AM (proportional gain of AM speed controller).Program<br>Continuation:Clear alarm with the RESET key in all channels. Restart part program.300773Axis %1 drive %2 asynchronous mode: feedforward control structure not possible<br>%1 = NC axis number<br>%2 = Drive numberDefinitions:In asynchronous mode (select by MD 1465 < MD 1146) a feedforward control structure<br>(MD 1004, bit 0 = 1) is not possible.<br>• Modify MD 1465: \$MD_SWITCH_SPEED_MSD_AM (switchover speed MSD/AM)<br>• Modify MD 1146: \$MD_MOTOR_MAX_ALLOWED_SPEED (maximum motor speed)<br>• Modify MD 1004: \$MD_CTRL_CONFIG (configuration structure)<br>The alarm can be reprogrammed in the MD ALARM_REACTION_CHAN_NOREADY<br>(channel not ready).Reactions:• NC not ready.<br>• The NC switches to follow-up mode.<br>• Channel not ready.<br>• NC Start disable in this channel.<br>• Interface signals are set.<br>• Alarm display.                                                                                                    |
| \$MD_SPEEDCTRL_GAIN_1_AM (proportional gain of AM speed controller).         Program         Continuation:         300773         Axis %1 drive %2 asynchronous mode: feedforward control structure not possible         Parameters:         %1 = NC axis number         %2 = Drive number         Definitions:         In asynchronous mode (select by MD 1465 < MD 1146) a feedforward control structure (MD 1004, bit 0 = 1) is not possible.                                                                                                    | SMD_SPEEDCTRL_GAIN_1_AM (proportional gain of AM speed controller).Program<br>Continuation:Clear alarm with the RESET key in all channels. Restart part program.300773Axis %1 drive %2 asynchronous mode: feedforward control structure not possibleParameters:%1 = NC axis number<br>%2 = Drive numberDefinitions:In asynchronous mode (select by MD 1465 < MD 1146) a feedforward control structure<br>(MD 1004, bit 0 = 1) is not possible.<br>• Modify MD 1465: \$MD_SWITCH_SPEED_MSD_AM (switchover speed MSD/AM)<br>• Modify MD 1146: \$MD_MOTOR_MAX_ALLOWED_SPEED (maximum motor speed)<br>• Modify MD 1004: \$MD_CTRL_CONFIG (configuration structure)<br>The alarm can be reprogrammed in the MD ALARM_REACTION_CHAN_NOREADY<br>(channel not ready).Reactions:- NC not ready.<br>- The NC switches to follow-up mode.<br>- Channel not ready.<br>- NC Start disable in this channel.<br>- Interface signals are set.<br>- Alarm display.                                                                                                    |
| Continuation:       Axis %1 drive %2 asynchronous mode: feedforward control structure not possible         Parameters:       %1 = NC axis number         %2 = Drive number       %2 = Drive number         Definitions:       In asynchronous mode (select by MD 1465 < MD 1146) a feedforward control structure (MD 1004, bit 0 = 1) is not possible.                                                                                                    | Continuation:       Axis %1 drive %2 asynchronous mode: feedforward control structure not possible         Parameters:       %1 = NC axis number         %2 = Drive number       %2 = Drive number         Definitions:       In asynchronous mode (select by MD 1465 < MD 1146) a feedforward control structure (MD 1004, bit 0 = 1) is not possible.                                                                                                    |
| 300773       Axis %1 drive %2 asynchronous mode: feedforward control structure not possible         Parameters:       %1 = NC axis number         %2 = Drive number       %2 = Drive number         Definitions:       In asynchronous mode (select by MD 1465 < MD 1146) a feedforward control structure (MD 1004, bit 0 = 1) is not possible.                                                                                                    | 300773       Axis %1 drive %2 asynchronous mode: feedforward control structure not possible         Parameters:       %1 = NC axis number         %2 = Drive number       %2 = Drive number         Definitions:       In asynchronous mode (select by MD 1465 < MD 1146) a feedforward control structure (MD 1004, bit 0 = 1) is not possible.                                                                                                    |
| Parameters:       %1 = NC axis number         %2 = Drive number         Definitions:       In asynchronous mode (select by MD 1465 < MD 1146) a feedforward control structure (MD 1004, bit 0 = 1) is not possible.                                                                                                    | Parameters:       %1 = NC axis number         %2 = Drive number         Definitions:       In asynchronous mode (select by MD 1465 < MD 1146) a feedforward control structure (MD 1004, bit 0 = 1) is not possible.                                                                                                    |
| %2 = Drive number         Definitions:         In asynchronous mode (select by MD 1465 < MD 1146) a feedforward control structure (MD 1004, bit 0 = 1) is not possible.                                                                                                    | %2 = Drive number         Definitions:         In asynchronous mode (select by MD 1465 < MD 1146) a feedforward control structure (MD 1004, bit 0 = 1) is not possible.                                                                                                    |
| Definitions:       In asynchronous mode (select by MD 1465 < MD 1146) a feedforward control structure (MD 1004, bit 0 = 1) is not possible.                                                                                                    | Definitions:       In asynchronous mode (select by MD 1465 < MD 1146) a feedforward control structure (MD 1004, bit 0 = 1) is not possible.                                                                                                    |
| <ul> <li>(MD 1004, bit 0 = 1) is not possible.</li> <li>Modify MD 1465: \$MD_SWITCH_SPEED_MSD_AM (switchover speed MSD/AM)</li> <li>Modify MD 1146: \$MD_MOTOR_MAX_ALLOWED_SPEED (maximum motor speed)</li> <li>Modify MD 1004: \$MD_CTRL_CONFIG (configuration structure)</li> <li>The alarm can be reprogrammed in the MD ALARM_REACTION_CHAN_NOREADY (channel not ready).</li> <li>Reactions:</li> <li>NC not ready.</li> <li>The NC switches to follow-up mode.</li> <li>Channel not ready.</li> <li>NC Start disable in this channel.</li> <li>Interface signals are set.</li> <li>Alarm display.</li> <li>NC Stop on alarm.</li> <li>Channel not ready.</li> <li>Remedy:</li> <li>Please inform the authorized personnel/service department.</li> <li>Rectify the error in the entry for the feedforward control structure MD 1004 or by</li> </ul>                                                                                                    | <ul> <li>(MD 1004, bit 0 = 1) is not possible.</li> <li>Modify MD 1465: \$MD_SWITCH_SPEED_MSD_AM (switchover speed MSD/AM)</li> <li>Modify MD 1146: \$MD_MOTOR_MAX_ALLOWED_SPEED (maximum motor speed)</li> <li>Modify MD 1004: \$MD_CTRL_CONFIG (configuration structure)</li> <li>The alarm can be reprogrammed in the MD ALARM_REACTION_CHAN_NOREADY (channel not ready).</li> <li>Reactions:</li> <li>NC not ready.</li> <li>The NC switches to follow-up mode.</li> <li>Channel not ready.</li> <li>NC Start disable in this channel.</li> <li>Interface signals are set.</li> <li>Alarm display.</li> </ul>                                                                                                    |
| <ul> <li>Modify MD 1146: \$MD_MOTOR_MAX_ALLOWED_SPEED (maximum motor speed)</li> <li>Modify MD 1004: \$MD_CTRL_CONFIG (configuration structure)</li> <li>The alarm can be reprogrammed in the MD ALARM_REACTION_CHAN_NOREADY (channel not ready).</li> <li>Reactions:</li> <li>NC not ready.</li> <li>The NC switches to follow-up mode.</li> <li>Channel not ready.</li> <li>NC Start disable in this channel.</li> <li>Interface signals are set.</li> <li>Alarm display.</li> <li>NC Stop on alarm.</li> <li>Channel not ready.</li> <li>Remedy:</li> <li>Please inform the authorized personnel/service department.</li> <li>Rectify the error in the entry for the feedforward control structure MD 1004 or by</li> </ul>                                                                                                    | <ul> <li>Modify MD 1146: \$MD_MOTOR_MAX_ALLOWED_SPEED (maximum motor speed)</li> <li>Modify MD 1004: \$MD_CTRL_CONFIG (configuration structure)</li> <li>The alarm can be reprogrammed in the MD ALARM_REACTION_CHAN_NOREADY (channel not ready).</li> <li>Reactions:</li> <li>NC not ready.</li> <li>The NC switches to follow-up mode.</li> <li>Channel not ready.</li> <li>NC Start disable in this channel.</li> <li>Interface signals are set.</li> <li>Alarm display.</li> </ul>                                                                                                    |
| <ul> <li>Modify MD 1004: \$MD_CTRL_CONFIG (configuration structure)<br/>The alarm can be reprogrammed in the MD ALARM_REACTION_CHAN_NOREADY<br/>(channel not ready).</li> <li>Reactions:         <ul> <li>NC not ready.</li> <li>The NC switches to follow-up mode.</li> <li>Channel not ready.</li> <li>NC Start disable in this channel.</li> <li>Interface signals are set.</li> <li>Alarm display.</li> <li>NC Stop on alarm.</li> <li>Channel not ready.</li> </ul> </li> <li>Remedy:         <ul> <li>Please inform the authorized personnel/service department.<br/>Rectify the error in the entry for the feedforward control structure MD 1004 or by</li> </ul> </li> </ul>                                                                                                    | <ul> <li>Modify MD 1004: \$MD_CTRL_CONFIG (configuration structure)         The alarm can be reprogrammed in the MD ALARM_REACTION_CHAN_NOREADY (channel not ready).     </li> <li>Reactions:         <ul> <li>NC not ready.</li> <li>The NC switches to follow-up mode.</li> <li>Channel not ready.</li> <li>NC Start disable in this channel.</li> <li>Interface signals are set.</li> <li>Alarm display.</li> </ul> </li> </ul>                                                                                                    |
| Reactions: <ul> <li>NC not ready.</li> <li>The NC switches to follow-up mode.</li> <li>Channel not ready.</li> <li>NC Start disable in this channel.</li> <li>Interface signals are set.</li> <li>Alarm display.</li> <li>NC Stop on alarm.</li> <li>Channel not ready.</li> </ul> <li>Remedy:</li> <li>Please inform the authorized personnel/service department.<br/>Rectify the error in the entry for the feedforward control structure MD 1004 or by</li> <li> <ul> <li>The Alarm Alarm Alarm Alarmatication</li> <li>The NC Structure MD 1004 or by</li> </ul> </li>                                                                                                    | The alarm can be reprogrammed in the MD ALARM_REACTION_CHAN_NOREADY (channel not ready).         Reactions:       - NC not ready.         - The NC switches to follow-up mode.         - Channel not ready.         - NC Start disable in this channel.         - Interface signals are set.         - Alarm display.                                                                                                    |
| (channel not ready).         Reactions:       - NC not ready.         - The NC switches to follow-up mode.         - Channel not ready.         - NC Start disable in this channel.         - Interface signals are set.         - Alarm display.         - NC Stop on alarm.         - Channel not ready.         Please inform the authorized personnel/service department.         Remedy:                                                                                                    | (channel not ready).         Reactions:       - NC not ready.         - The NC switches to follow-up mode.         - Channel not ready.         - NC Start disable in this channel.         - Interface signals are set.         - Alarm display.                                                                                                    |
| <ul> <li>The NC switches to follow-up mode.</li> <li>Channel not ready.</li> <li>NC Start disable in this channel.</li> <li>Interface signals are set.</li> <li>Alarm display.</li> <li>NC Stop on alarm.</li> <li>Channel not ready.</li> </ul> Remedy: Please inform the authorized personnel/service department. Rectify the error in the entry for the feedforward control structure MD 1004 or by                                                                                                    | <ul> <li>The NC switches to follow-up mode.</li> <li>Channel not ready.</li> <li>NC Start disable in this channel.</li> <li>Interface signals are set.</li> <li>Alarm display.</li> </ul>                                                                                                    |
| <ul> <li>Channel not ready.</li> <li>NC Start disable in this channel.</li> <li>Interface signals are set.</li> <li>Alarm display.</li> <li>NC Stop on alarm.</li> <li>Channel not ready.</li> <li>Remedy: Please inform the authorized personnel/service department.<br/>Rectify the error in the entry for the feedforward control structure MD 1004 or by</li> </ul>                                                                                                    | - Channel not ready.<br>- NC Start disable in this channel.<br>- Interface signals are set.<br>- Alarm display.                                                                                                    |
| <ul> <li>NC Start disable in this channel.</li> <li>Interface signals are set.</li> <li>Alarm display.</li> <li>NC Stop on alarm.</li> <li>Channel not ready.</li> <li>Remedy: Please inform the authorized personnel/service department.<br/>Rectify the error in the entry for the feedforward control structure MD 1004 or by</li> </ul>                                                                                                    | <ul> <li>NC Start disable in this channel.</li> <li>Interface signals are set.</li> <li>Alarm display.</li> </ul>                                                                                                    |
| <ul> <li>Interface signals are set.</li> <li>Alarm display.</li> <li>NC Stop on alarm.</li> <li>Channel not ready.</li> <li>Remedy: Please inform the authorized personnel/service department.<br/>Rectify the error in the entry for the feedforward control structure MD 1004 or by</li> </ul>                                                                                                    | <ul><li>Interface signals are set.</li><li>Alarm display.</li></ul>                                                                                                    |
| <ul> <li>Alarm display.</li> <li>NC Stop on alarm.</li> <li>Channel not ready.</li> <li>Remedy: Please inform the authorized personnel/service department.</li> <li>Rectify the error in the entry for the feedforward control structure MD 1004 or by</li> </ul>                                                                                                    | - Alarm display.                                                                                                    |
| <ul> <li>NC Stop on alarm.</li> <li>Channel not ready.</li> <li>Remedy: Please inform the authorized personnel/service department.</li> <li>Rectify the error in the entry for the feedforward control structure MD 1004 or by</li> </ul>                                                                                                    |                                                                                                    |
| <ul> <li>Channel not ready.</li> <li>Remedy: Please inform the authorized personnel/service department.</li> <li>Rectify the error in the entry for the feedforward control structure MD 1004 or by</li> </ul>                                                                                                    | NC Stop op alarm                                                                                                    |
| Remedy:Please inform the authorized personnel/service department.Rectify the error in the entry for the feedforward control structure MD 1004 or by                                                                                                    | ·                                                                                                    |
| Rectify the error in the entry for the feedforward control structure MD 1004 or by                                                                                                    |                                                                                                    |
|                                                                                                    |                                                                                                    |
|                                                                                                    | deselecting the asynchronous mode MD 1465 > MD 1146.                                                                                                    |
| <ul> <li>Modify MD 1004: \$MD_CTRL_CONFIG (configuration structure)</li> </ul>                                                                                                    |                                                                                                    |
| <ul> <li>Modify MD 1465: \$MD_SWITCH_SPEED_MSD_AM (switchover speed MSD/AM)</li> </ul>                                                                                                    |                                                                                                    |
| <ul> <li>Modify MD 1146: \$MD_MOTOR_MAX_ALLOWED_SPEED (maximum motor speed)</li> </ul>                                                                                                    |                                                                                                    |
|                                                                                                    | Program Clear alarm with the RESET key in all channels. Restart part program.<br>Continuation:                                                                                                    |
| Program Clear alarm with the RESET key in all channels. Restart part program.                                                                                                    |                                                                                                    |

| 300774                   | Axis %1 drive %2 asynchronous mode: changeover speed invalid                                                                                                    |
|--------------------------|----------------------------------------------------------------------------------------------------|
| Parameters:              | %1 = NC axis number                                                                                                    |
|                          | %2 = Drive number                                                                                                    |
| Definitions:             | In mixed operation MSD/AM (MD 1465 > 0) only closed-loop controlled AM mode is allowed (MD1466 <= MD1465).                                                                                                    |
|                          | <ul> <li>Modify MD 1465: \$MD_SWITCH_SPEED_MSD_AM (switchover speed MSD/AM)</li> <li>Modify MD 1466: \$MD_SWITCH_SPD_OPEN_LOOP_AM (switchover speed closed-loop/open-loop control AM)</li> </ul>                                                                                                    |
|                          | The alarm can be reprogrammed in the MD ALARM_REACTION_CHAN_NOREADY (channel not ready).                                                                                                    |
| Reactions:               | - NC not ready.                                                                                                    |
|                          | - The NC switches to follow-up mode.                                                                                                    |
|                          | - Channel not ready.                                                                                                    |
|                          | - NC Start disable in this channel.                                                                                                    |
|                          | - Interface signals are set.                                                                                                    |
|                          | - Alarm display.                                                                                                    |
|                          | - NC Stop on alarm.                                                                                                    |
|                          | - Channel not ready.                                                                                                    |
| Remedy:                  | Please inform the authorized personnel/service department.                                                                                                    |
|                          | Rectify error by selecting pure AM mode (MD1465 = 0) or by deselecting the AM-<br>controlled mode (MD1466 < MD1465).                                                                                                    |
|                          | <ul> <li>Modify MD 1465: \$MD_SWITCH_SPEED_MSD_AM (switchover speed MSD/AM)</li> </ul>                                                                                                    |
|                          | <ul> <li>Modify MD 1466: \$MD_SWITCH_SPD_OPEN_LOOP_AM (switchover speed closed-<br/>loop/open-loop control AM)</li> </ul>                                                                                                    |
| Program<br>Continuation: | Clear alarm with the RESET key in all channels. Restart part program.                                                                                                    |
| 300775                   | Axis %1 drive %2 fixed link voltage of axes differ                                                                                                    |
| Parameters:              | %1 = NC axis number                                                                                                    |
|                          | %2 = Drive number                                                                                                    |
| Definitions:             | An unequal fixed voltage MD1161: \$MD_FIXED_LINK_VOLTAGE (DC link fixed voltage) has been found for axes of a drive module. Since a fixed voltage <> 0 replaces the measured DC link voltage value, but the DC link voltage value is measured only once for all axes of a drive module, the fixed voltage must be identical on all module axes before it is accepted. |
|                          | The alarm can be reprogrammed in the MD ALARM_REACTION_CHAN_NOREADY (channel not ready).                                                                                                    |
| Reactions:               | - NC not ready.                                                                                                    |
|                          | - The NC switches to follow-up mode.                                                                                                    |
|                          | - Channel not ready.                                                                                                    |
|                          | - NC Start disable in this channel.                                                                                                    |
|                          | - Interface signals are set.                                                                                                    |
|                          | - Alarm display.                                                                                                    |
|                          | - NC Stop on alarm.                                                                                                    |
|                          | - Channel not ready.                                                                                                    |
| Remedy:                  | Please inform the authorized personnel/service department. Set the same fixed voltage                                                                                                    |
| -                        | (MD 1161) on all module axes. \$MD_FIXED_LINK_VOLTAGE (DC link fixed voltage) has been found for axes of a drive module.                                                                                                    |
| Program                  |                                                                                                    |

| 300776                   | Axis %1 drive %2 measuring circuit monitoring must be active                                                                                                    |
|--------------------------|----------------------------------------------------------------------------------------------------|
| Parameters:              | %1 = NC axis number                                                                                                    |
|                          | %2 = Drive number                                                                                                    |
| Definitions:             | On FDD:                                                                                                    |
|                          | The control is disabled, the motor is decelerated, SIMODRIVE_READY and                                                                                                    |
|                          | DRIVE_READY are canceled.                                                                                                    |
|                          | On MSD:                                                                                                    |
|                          | Pulse delete, motor coasts, SIMODRIVE_READY and DRIVE_READY are canceled.                                                                                                    |
|                          | Note: The reaction (FDD, MSD) can be configured via 611D-MD 1613.0.<br>Request: During boot-up of the control and cyclically.                                                    |
|                          | With active Safety Integrated (MD 1301 <> 0: \$MD_SAFE_FUNCTION_ENABLE (safe                                                                                                    |
|                          | functions enable)), the measuring circuit monitoring of the motor (incremental) must be activated via MD 1600: \$MD_ALARM_MASK_POWER_ON (concealable alarms (Power On) bit 4.    |
| Reactions:               | - NC not ready.                                                                                                    |
|                          | - The NC switches to follow-up mode.                                                                                                    |
|                          | - Channel not ready.                                                                                                    |
|                          | - NC Start disable in this channel.                                                                                                    |
|                          | - Interface signals are set.                                                                                                    |
|                          | - Alarm display.                                                                                                    |
|                          | - NC Stop on alarm.                                                                                                    |
| Remedy:                  | Please inform the authorized personnel/service department. Activate measuring circuit monitoring of motor (incremental).                                                         |
| Program<br>Continuation: | Switch control OFF - ON.                                                                                                    |
| 300777                   | Axis %1 drive %2 rotor position identification current too high                                                                                                    |
| Parameters:              | %1 = NC axis number                                                                                                    |
|                          | %2 = Drive number                                                                                                    |
| Definitions:             | The current set in MD1019: \$MD_CURRENT_ROTORPOS_IDENT (current rotor position identification) is greater than the permissible current for the motor and the power section used. |
|                          | The alarm can be reprogrammed in the MD ALARM_REACTION_CHAN_NOREADY (channel not ready).                                                                                         |
| Reactions:               | - NC not ready.                                                                                                    |
|                          | - The NC switches to follow-up mode.                                                                                                    |
|                          | - Channel not ready.                                                                                                    |
|                          | - NC Start disable in this channel.                                                                                                    |
|                          | - Interface signals are set.                                                                                                    |
|                          | - Alarm display.                                                                                                    |
|                          | - NC Stop on alarm.                                                                                                    |
|                          | - Channel not ready.                                                                                                    |
| Remedy:                  | Please inform the authorized personnel/service department. Reduce MD1019:<br>\$MD_CURRENT_ROTORPOS_IDENT (current rotor position identification).                                |
| Program<br>Continuation: | Clear alarm with the RESET key in all channels. Restart part program.                                                                                                    |

| 300778                   | Axis %1 drive %2 generator mode: converter frequency rotor position identification                                                             |
|--------------------------|----------------------------------------------------------------------------------------------------|
| Parameters:              | %1 = NC axis number                                                                                                    |
|                          | %2 = Drive number                                                                                                    |
| Definitions:             | When selecting the rotor position identification (MD1011 bit 12 or bit 13) only converter frequencies (MD1100) of 4 kHz/8 kHz are permissible. |
|                          | <ul> <li>Modify MD 1011: \$MD_ACTUAL_VALUE_CONFIG (actual value sensing configuration<br/>IM)</li> </ul>                                       |
|                          | <ul> <li>Modify MD 1100: \$MD_PWM_FREQUENCY (pulse width modulation frequency)</li> </ul>                                                      |
|                          | The alarm can be reprogrammed in the MD ALARM_REACTION_CHAN_NOREADY (channel not ready).                                                       |
| Reactions:               | - NC not ready.                                                                                                    |
|                          | - The NC switches to follow-up mode.                                                                                                    |
|                          | - Channel not ready.                                                                                                    |
|                          | - NC Start disable in this channel.                                                                                                    |
|                          | - Interface signals are set.                                                                                                    |
|                          | - Alarm display.                                                                                                    |
|                          | - NC Stop on alarm.                                                                                                    |
|                          | - Channel not ready.                                                                                                    |
| Remedy:                  | Please inform the authorized personnel/service department.                                                                                     |
|                          | Change the converter frequency (MD 1100) or deselect rotor position identification (MD1011 bit 12 or bit 13).                                  |
|                          | <ul> <li>Modify MD 1011: \$MD_ACTUAL_VALUE_CONFIG (actual value sensing configuration<br/>IM)</li> </ul>                                       |
|                          | <ul> <li>Modify MD 1100: \$MD_PWM_FREQUENCY (pulse width modulation frequency)</li> </ul>                                                      |
| Program<br>Continuation: | Clear alarm with the RESET key in all channels. Restart part program.                                                                          |
| 300779                   | Axis %1 drive %2 motor moment of inertia less than or equal to zero                                                                            |
| Parameters:              | %1 = NC axis number                                                                                                    |
|                          | %2 = Drive number                                                                                                    |
| Definitions:             | The value in MD 1117: \$MD_MOTOR_INERTIA (motor moment of inertia) is less than or equal to zero.                                              |
|                          | The alarm can be reprogrammed in the MD ALARM_REACTION_CHAN_NOREADY (channel not ready).                                                       |
| Reactions:               | - NC not ready.                                                                                                    |
|                          | - The NC switches to follow-up mode.                                                                                                    |
|                          | - Channel not ready.                                                                                                    |
|                          | - NC Start disable in this channel.                                                                                                    |
|                          | - Interface signals are set.                                                                                                    |
|                          | - Alarm display.                                                                                                    |
|                          | - NC Stop on alarm.                                                                                                    |
|                          | - Channel not ready.                                                                                                    |
| Remedy:                  | Please inform the authorized personnel/service department.                                                                                     |
|                          | <ul> <li>For standard motors: Reset the drive (delete the bootfile) and repeat the startup.</li> </ul>                                         |
|                          | <ul> <li>For MSD, configure "1st motor" first.</li> </ul>                                                                                      |
|                          | <ul> <li>For third-party motors: Enter a valid value in drive MD 1117: \$MD_MOTOR_INERTIA<br/>(motor moment of inertia).</li> </ul>            |
| Program<br>Continuation: | Clear alarm with the RESET key in all channels. Restart part program.                                                                          |

| 300780                   | Axis %1 drive %2 zero load current > rated motor current                                                                                                    |
|--------------------------|----------------------------------------------------------------------------------------------------|
| Parameters:              | %1 = NC axis number                                                                                                    |
|                          | %2 = Drive number                                                                                                    |
| Definitions:             | The no-load current of the motor (MD 1136: \$MD_MOTOR_NOLOAD_CURRENT) has been set at a greater value than the rated current of the motor (MD 1103: \$MD_MOTOR_NOMINAL_CURRENT).                                                                                                    |
|                          | The alarm can be reprogrammed in the MD ALARM_REACTION_CHAN_NOREADY (channel not ready).                                                                                                    |
| Reactions:               | - NC not ready.                                                                                                    |
|                          | - The NC switches to follow-up mode.                                                                                                    |
|                          | - Channel not ready.                                                                                                    |
|                          | - NC Start disable in this channel.                                                                                                    |
|                          | - Interface signals are set.                                                                                                    |
|                          | - Alarm display.                                                                                                    |
|                          | - NC Stop on alarm.                                                                                                    |
|                          | - Channel not ready.                                                                                                    |
| Remedy:                  | Please inform authorized personnel / the service department.                                                                                                    |
|                          | <ul> <li>For standard motors: Execute a general drive reset (delete the boot file) and repeat the<br/>startup.</li> </ul>                                                                                                    |
|                          | <ul> <li>For non-Siemens motors: Check and, if necessary, refer to the motor data sheet to<br/>correct machine data MD 1103: \$MD_MOTOR_NOMINAL_CURRENT (nominal motor<br/>current) and MD 1136: \$MD_MOTOR_NOLOAD_CURRENT (motor no-load current).</li> </ul>                                                                                  |
| Program<br>Continuation: | Clear alarm with the RESET key in all channels. Restart part program.                                                                                                    |
| 300781                   | Axis %1 drive %2 zero load current > rated current of power section                                                                                                    |
| Parameters:              | %1 = NC axis number                                                                                                    |
|                          | %2 = Drive number                                                                                                    |
| Definitions:             | On the basis of its no-load current (MD 1136: \$MD_MOTOR_NOLOAD_CURRENT (motor no-load current), the connected motor is too large for the power section in use (continuous thermal current MD 1108: \$MD_INVERTER_MAX_THERMAL_CURR (current limit for power section).                                                                           |
|                          | The alarm can be reprogrammed in the MD ALARM_REACTION_CHAN_NOREADY (channel not ready).                                                                                                    |
| Reactions:               | - NC not ready.                                                                                                    |
|                          |                                                                                                    |
|                          | - The NC switches to follow-up mode.                                                                                                    |
|                          | - The NC switches to follow-up mode.<br>- Channel not ready.                                                                                                    |
|                          | - Channel not ready.<br>- NC Start disable in this channel.                                                                                                    |
|                          | <ul> <li>Channel not ready.</li> <li>NC Start disable in this channel.</li> <li>Interface signals are set.</li> </ul>                                                                                                    |
|                          | <ul> <li>Channel not ready.</li> <li>NC Start disable in this channel.</li> <li>Interface signals are set.</li> <li>Alarm display.</li> </ul>                                                                                                    |
|                          | <ul> <li>Channel not ready.</li> <li>NC Start disable in this channel.</li> <li>Interface signals are set.</li> <li>Alarm display.</li> <li>NC Stop on alarm.</li> </ul>                                                                                                    |
|                          | <ul> <li>Channel not ready.</li> <li>NC Start disable in this channel.</li> <li>Interface signals are set.</li> <li>Alarm display.</li> <li>NC Stop on alarm.</li> <li>Channel not ready.</li> </ul>                                                                                                    |
| Remedy:                  | <ul> <li>Channel not ready.</li> <li>NC Start disable in this channel.</li> <li>Interface signals are set.</li> <li>Alarm display.</li> <li>NC Stop on alarm.</li> <li>Channel not ready.</li> <li>Please inform the authorized personnel/service department.</li> </ul>                                                                        |
| Remedy:                  | <ul> <li>Channel not ready.</li> <li>NC Start disable in this channel.</li> <li>Interface signals are set.</li> <li>Alarm display.</li> <li>NC Stop on alarm.</li> <li>Channel not ready.</li> <li>Please inform the authorized personnel/service department.</li> <li>Reset the drive (delete the bootfile) and repeat the startup.</li> </ul> |
| Remedy:                  | <ul> <li>Channel not ready.</li> <li>NC Start disable in this channel.</li> <li>Interface signals are set.</li> <li>Alarm display.</li> <li>NC Stop on alarm.</li> <li>Channel not ready.</li> <li>Please inform the authorized personnel/service department.</li> </ul>                                                                        |

| 300782                                    | Axis %1 drive %2 reactance less than or equal to zero                                                                                                    |
|-------------------------------------------|----------------------------------------------------------------------------------------------------|
| Parameters:                               | %1 = NC axis number                                                                                                    |
|                                           | %2 = Drive number                                                                                                    |
| Definitions:                              | The value in MD 1139: \$MD_STATOR_LEAKAGE_REACTANCE (stator leakage reactance) or MD 1140: \$MD_ROTOR_LEAKAGE_REACTANCE (rotor leakage reactance) or MD 1141: \$MD_MAGNETIZING_REACTANCE (magnetizing reactance) is less than or equal to zero.                                                                                                    |
|                                           | The alarm can be reprogrammed in the MD ALARM_REACTION_CHAN_NOREADY<br>(channel not ready).                                                                                                    |
| Reactions:                                | - NC not ready.                                                                                                    |
|                                           | - The NC switches to follow-up mode.                                                                                                    |
|                                           | - Channel not ready.                                                                                                    |
|                                           | - NC Start disable in this channel.                                                                                                    |
|                                           | - Interface signals are set.                                                                                                    |
|                                           | - Alarm display.                                                                                                    |
|                                           | - NC Stop on alarm.                                                                                                    |
|                                           | - Channel not ready.                                                                                                    |
| Remedy:                                   | Please inform the authorized personnel/service department.                                                                                                    |
|                                           | <ul> <li>For standard motors: Reset the drive (delete the bootfile) and repeat the startup.</li> </ul>                                                                                                    |
|                                           | <ul> <li>For third-party motors: Check and, if necessary, refer to the motor data sheet to correct<br/>MD 1139: \$MD_STATOR_LEAKAGE_REACTANCE (stator leakage reactance) or MD<br/>1140: \$MD_ROTOR_LEAKAGE_REACTANCE (rotor leakage reactance) or MD 1141:<br/>\$MD_MAGNETIZING_REACTANCE (magnetizing reactance).</li> </ul>                                                                                                    |
| Program<br>Continuation:                  | Clear alarm with the RESET key in all channels. Restart part program.                                                                                                    |
| 000700                                    |                                                                                                    |
| 300783                                    | Axis %1 drive %2 rotor resistance invalid                                                                                                    |
| 300783<br>Parameters:                     | Axis %1 drive %2 rotor resistance invalid<br>%1 = NC axis number                                                                                                    |
|                                           |                                                                                                    |
|                                           | %1 = NC axis number<br>%2 = Drive number<br>The value in drive MD 1138: \$MD_ROTOR_COLD_RESISTANCE (cold rotor resistance)                                                                                                    |
| Parameters:                               | %1 = NC axis number<br>%2 = Drive number<br>The value in drive MD 1138: \$MD_ROTOR_COLD_RESISTANCE (cold rotor resistance)<br>is less than or equal to zero or a format overflow has occurred.                                                                                                    |
| Parameters:                               | %1 = NC axis number<br>%2 = Drive number<br>The value in drive MD 1138: \$MD_ROTOR_COLD_RESISTANCE (cold rotor resistance)                                                                                                    |
| Parameters:                               | %1 = NC axis number<br>%2 = Drive number<br>The value in drive MD 1138: \$MD_ROTOR_COLD_RESISTANCE (cold rotor resistance)<br>is less than or equal to zero or a format overflow has occurred.<br>The alarm can be reprogrammed in the MD ALARM_REACTION_CHAN_NOREADY                                                                                                    |
| Parameters:<br>Definitions:               | %1 = NC axis number<br>%2 = Drive number<br>The value in drive MD 1138: \$MD_ROTOR_COLD_RESISTANCE (cold rotor resistance)<br>is less than or equal to zero or a format overflow has occurred.<br>The alarm can be reprogrammed in the MD ALARM_REACTION_CHAN_NOREADY<br>(channel not ready).                                                                                                    |
| Parameters:<br>Definitions:               | <ul> <li>%1 = NC axis number</li> <li>%2 = Drive number</li> <li>The value in drive MD 1138: \$MD_ROTOR_COLD_RESISTANCE (cold rotor resistance) is less than or equal to zero or a format overflow has occurred.</li> <li>The alarm can be reprogrammed in the MD ALARM_REACTION_CHAN_NOREADY (channel not ready).</li> <li>NC not ready.</li> </ul>                                                                                                    |
| Parameters:<br>Definitions:               | <ul> <li>%1 = NC axis number</li> <li>%2 = Drive number</li> <li>The value in drive MD 1138: \$MD_ROTOR_COLD_RESISTANCE (cold rotor resistance) is less than or equal to zero or a format overflow has occurred.</li> <li>The alarm can be reprogrammed in the MD ALARM_REACTION_CHAN_NOREADY (channel not ready).</li> <li>NC not ready.</li> <li>The NC switches to follow-up mode.</li> </ul>                                                                                                    |
| Parameters:<br>Definitions:               | <ul> <li>%1 = NC axis number</li> <li>%2 = Drive number</li> <li>The value in drive MD 1138: \$MD_ROTOR_COLD_RESISTANCE (cold rotor resistance) is less than or equal to zero or a format overflow has occurred.</li> <li>The alarm can be reprogrammed in the MD ALARM_REACTION_CHAN_NOREADY (channel not ready).</li> <li>NC not ready.</li> <li>The NC switches to follow-up mode.</li> <li>Channel not ready.</li> </ul>                                                                                                    |
| Parameters:<br>Definitions:               | <ul> <li>%1 = NC axis number</li> <li>%2 = Drive number</li> <li>The value in drive MD 1138: \$MD_ROTOR_COLD_RESISTANCE (cold rotor resistance) is less than or equal to zero or a format overflow has occurred.</li> <li>The alarm can be reprogrammed in the MD ALARM_REACTION_CHAN_NOREADY (channel not ready).</li> <li>NC not ready.</li> <li>The NC switches to follow-up mode.</li> <li>Channel not ready.</li> <li>NC Start disable in this channel.</li> <li>Interface signals are set.</li> <li>Alarm display.</li> </ul>                                                        |
| Parameters:<br>Definitions:               | <ul> <li>%1 = NC axis number</li> <li>%2 = Drive number</li> <li>The value in drive MD 1138: \$MD_ROTOR_COLD_RESISTANCE (cold rotor resistance) is less than or equal to zero or a format overflow has occurred.</li> <li>The alarm can be reprogrammed in the MD ALARM_REACTION_CHAN_NOREADY (channel not ready).</li> <li>NC not ready.</li> <li>The NC switches to follow-up mode.</li> <li>Channel not ready.</li> <li>NC Start disable in this channel.</li> <li>Interface signals are set.</li> <li>Alarm display.</li> <li>NC Stop on alarm.</li> </ul>                             |
| Parameters:<br>Definitions:               | <ul> <li>%1 = NC axis number</li> <li>%2 = Drive number</li> <li>The value in drive MD 1138: \$MD_ROTOR_COLD_RESISTANCE (cold rotor resistance) is less than or equal to zero or a format overflow has occurred.</li> <li>The alarm can be reprogrammed in the MD ALARM_REACTION_CHAN_NOREADY (channel not ready).</li> <li>NC not ready.</li> <li>The NC switches to follow-up mode.</li> <li>Channel not ready.</li> <li>NC Start disable in this channel.</li> <li>Interface signals are set.</li> <li>Alarm display.</li> </ul>                                                        |
| Parameters:<br>Definitions:               | <ul> <li>%1 = NC axis number</li> <li>%2 = Drive number</li> <li>The value in drive MD 1138: \$MD_ROTOR_COLD_RESISTANCE (cold rotor resistance) is less than or equal to zero or a format overflow has occurred.</li> <li>The alarm can be reprogrammed in the MD ALARM_REACTION_CHAN_NOREADY (channel not ready).</li> <li>NC not ready.</li> <li>The NC switches to follow-up mode.</li> <li>Channel not ready.</li> <li>NC Start disable in this channel.</li> <li>Interface signals are set.</li> <li>Alarm display.</li> <li>NC Stop on alarm.</li> <li>Channel not ready.</li> </ul> |
| Parameters:<br>Definitions:<br>Reactions: | <ul> <li>%1 = NC axis number</li> <li>%2 = Drive number</li> <li>The value in drive MD 1138: \$MD_ROTOR_COLD_RESISTANCE (cold rotor resistance) is less than or equal to zero or a format overflow has occurred.</li> <li>The alarm can be reprogrammed in the MD ALARM_REACTION_CHAN_NOREADY (channel not ready).</li> <li>NC not ready.</li> <li>The NC switches to follow-up mode.</li> <li>Channel not ready.</li> <li>NC Start disable in this channel.</li> <li>Interface signals are set.</li> <li>Alarm display.</li> <li>NC Stop on alarm.</li> <li>Channel not ready.</li> </ul> |

| Program<br>Continuation:     | 16 * P1001 * 0.00003125 * P1138 * 2PI * P1134 / (P1140 + P1141) < 1<br>Call the SIEMENS AG, SIMODRIVE Hotline.<br>Clear alarm with the RESET key in all channels. Restart part program.                                                                                                    |
|------------------------------|----------------------------------------------------------------------------------------------------|
| <b>300784</b><br>Parameters: | Axis %1 drive %2 zero load voltage invalid<br>%1 = NC axis number<br>%2 = Drive number                                                                                                    |
| Definitions:                 | Error in the no-load voltage (MD 1135):<br>• MD 1135 <= 0 or<br>• MD 1135 > MD 1132 or<br>• MD 1135 x MD 1142/MD 1400 + Uvor > 450V.<br>• Where<br>• Uvor = 0.181 x MD 1136 x MD 1142 x MD 1119<br>• Modify MD 1135: \$MD_MOTOR_NOLOAD_VOLTAGE (motor no-load voltage)<br>• Modify MD 1132: \$MD_MOTOR_NOMINAL_VOLTAGE (rated motor voltage)<br>• Modify MD 1400: \$MD_MOTOR_RATED_SPEED (rated motor speed)<br>• Modify MD 1142: \$MD_FIELD_WEAKENING_SPEED (threshold speed for field<br>weakening)<br>• Modify MD 1136: \$MD_MOTOR_NOLOAD_CURRENT (motor no-load current)<br>• Modify MD 1119: \$MD_SERIES_INDUCTANCE (series reactor inductance)<br>The alarm can be reprogrammed in the MD ALARM_REACTION_CHAN_NOREADY<br>(channel not ready).                      |
| Reactions:                   | <ul> <li>NC not ready.</li> <li>The NC switches to follow-up mode.</li> <li>Channel not ready.</li> <li>NC Start disable in this channel.</li> <li>Interface signals are set.</li> <li>Alarm display.</li> <li>NC Stop on alarm.</li> <li>Channel not ready.</li> </ul>                                                                                                    |
| Remedy:                      | <ul> <li>Please inform authorized personnel / the service department.</li> <li>For standard motors: Execute a general drive reset (delete the boot file) and repeat the startup.</li> <li>For non-Siemens motors: Check and, if necessary, correct the following machine data with reference to the data sheet:</li> <li>Modify MD 1132: \$MD_MOTOR_NOMINAL_VOLTAGE (nominal motor voltage)</li> <li>Modify MD 1135: \$MD_MOTOR_NOLOAD_VOLTAGE (motor no-load voltage)</li> <li>Modify MD 1400: \$MD_MOTOR_RATED_SPEED (rated motor speed)</li> <li>Modify MD 1142: \$MD_FIELD_WEAKENING_SPEED (threshold speed for field weakening)</li> <li>Modify MD 1136: \$MD_MOTOR_NOLOAD_CURRENT (motor no-load current).</li> <li>Call SIEMENS AG, SIMODRIVE Hotline.</li> </ul> |
| Program<br>Continuation:     | Clear alarm with the RESET key in all channels. Restart part program.                                                                                                    |

| 300785                   | Axis %1 drive %2 zero load current less than or equal to zero                                                                                                    |
|--------------------------|----------------------------------------------------------------------------------------------------|
| Parameters:              | %1 = NC axis number                                                                                                    |
| r dramotoro.             | % = Drive number                                                                                                    |
| Definitions:             | The value in MD 1136: \$MD_MOTOR_NOLOAD_CURRENT (motor no-load current) is less than or equal to zero.                                                                                       |
|                          | The alarm can be reprogrammed in the MD ALARM_REACTION_CHAN_NOREADY (channel not ready).                                                                                                    |
| Reactions:               | - NC not ready.                                                                                                    |
|                          | - The NC switches to follow-up mode.                                                                                                    |
|                          | - Channel not ready.                                                                                                    |
|                          | - NC Start disable in this channel.                                                                                                    |
|                          | - Interface signals are set.                                                                                                    |
|                          | - Alarm display.                                                                                                    |
|                          | - NC Stop on alarm.                                                                                                    |
|                          | - Channel not ready.                                                                                                    |
| Remedy:                  | Please inform the authorized personnel/service department.                                                                                                    |
|                          | <ul> <li>For standard motors: Reset the drive (delete the bootfile) and repeat the startup.</li> </ul>                                                                                       |
|                          | <ul> <li>For third-party motors: Check and, if necessary, refer to the motor data sheet to correct<br/>MD 1136: \$MD_MOTOR_NOLOAD_CURRENT (motor no-load current).</li> </ul>                |
| Program<br>Continuation: | Clear alarm with the RESET key in all channels. Restart part program.                                                                                                    |
| 300786                   | Axis %1 drive %2 field weakening speed invalid                                                                                                    |
| Parameters:              | %1 = NC axis number                                                                                                    |
| Falameters.              | % = Drive number                                                                                                    |
| Definitions:             | The value in MD 1142: \$MD_FIELD_WEAKENING_SPEED (threshold speed for field weakening) is less than or equal to zero.                                                                        |
|                          | The alarm can be reprogrammed in the MD ALARM_REACTION_CHAN_NOREADY (channel not ready).                                                                                                    |
| Reactions:               | - NC not ready.                                                                                                    |
|                          | - The NC switches to follow-up mode.                                                                                                    |
|                          | - Channel not ready.                                                                                                    |
|                          | - NC Start disable in this channel.                                                                                                    |
|                          | - Interface signals are set.                                                                                                    |
|                          | - Alarm display.                                                                                                    |
|                          | - NC Stop on alarm.                                                                                                    |
|                          | - Channel not ready.                                                                                                    |
| Remedy:                  | Please inform the authorized personnel/service department.                                                                                                    |
|                          | • For standard motors: Reset the drive (delete the bootfile) and repeat the startup.                                                                                                    |
|                          | <ul> <li>For third-party motors: Check and, if necessary, refer to the motor data sheet to correct<br/>MD 1142: \$MD_FIELD_WEAKENING_SPEED (threshold speed for field weakening).</li> </ul> |
| Program<br>Continuation: | Clear alarm with the RESET key in all channels. Restart part program.                                                                                                    |
| 300787                   | Axis %1 drive %2 asynchronous mode: feedforward control gain out of range                                                                                                    |
| Parameters:              | %1 = NC axis number                                                                                                    |
|                          | %2 = Drive number                                                                                                    |
| Definitions:             | If motor inertia and motor nominal torque have been selected unfavorably, the asynchronous motor feedforward control gain is beyond the range of the internal number format.                 |
|                          |                                                                                                    |

|               | The alarm can be reprogrammed in the MD ALARM_REACTION_CHAN_NOREADY                                                                                        |
|---------------|----------------------------------------------------------------------------------------------------|
|               | (channel not ready).                                                                                                    |
| Reactions:    | - NC not ready.                                                                                                    |
|               | - The NC switches to follow-up mode.                                                                                                    |
|               | - Channel not ready.                                                                                                    |
|               | - NC Start disable in this channel.                                                                                                    |
|               | - Interface signals are set.                                                                                                    |
|               | - Alarm display.                                                                                                    |
|               | - NC Stop on alarm.                                                                                                    |
|               | - Channel not ready.                                                                                                    |
| Remedy:       | Please inform the authorized personnel/service department.                                                                                                 |
|               | • Operation without encoder: Reduce the number of encoder lines in MD 1005:<br>\$MD_ENC_RESOL_MOTOR (encoder resolution for motor measuring system), since |
|               | this has an impact on the internal number format.                                                                                                    |
|               | Optional/additional measure: see operation with encoder                                                                                                    |
|               | <ul> <li>Operation with encoder: Reduce speed controller cycle MD 1001:<br/>\$MD_SPEEDCTRL_CYCLE_TIME (speed controller cycle).</li> </ul>                 |
| Program       | Clear alarm with the RESET key in all channels. Restart part program.                                                                                      |
| Continuation: |                                                                                                    |
| 300788        | Axis %1 drive %2 parameterization error in current control adaption                                                                                        |
| Parameters:   | %1 = NC axis number                                                                                                    |
| r arameters.  | % = Drive number                                                                                                    |
| Definitions:  | The upper current limit in MD 1181: \$MD_CURRCTRL_ADAPT_CURRENT_2 (upper                                                                                   |
| Dominiono     | adaption current limit) is less than the lower current limit in MD 1180:<br>\$MD_CURRCTRL_ADAPT_CURRENT_1 (lower adaption current limit).                  |
| Reactions:    | - NC not ready.                                                                                                    |
|               | - The NC switches to follow-up mode.                                                                                                    |
|               | - Channel not ready.                                                                                                    |
|               | - NC Start disable in this channel.                                                                                                    |
|               | - Interface signals are set.                                                                                                    |
|               | - Alarm display.                                                                                                    |
|               | - NC Stop on alarm.                                                                                                    |
|               | - Channel not ready.                                                                                                    |
| Remedy:       | Modify MD 1181: \$MD_CURRCTRL_ADAPT_CURRENT_2 (upper adaption current limit)<br>and MD 1180: \$MD_CURRCTRL_ADAPT_CURRENT_1 (lower adaption current limit). |
| Program       | Clear alarm with the RESET key in all channels. Restart part program.                                                                                      |
| Continuation: |                                                                                                    |
| 000700        |                                                                                                    |
| 300789        | Axis %1 drive %2 function not supported on this 611D controller module                                                                                     |
| Parameters:   | %1 = NC axis number                                                                                                    |
|               | %2 = Drive number                                                                                                    |
| Definitions:  | A function was selected that is not possible with this closed-loop control module.                                                                         |
|               | This alarm appears, if:                                                                                                    |
| _ ·           | a non-available acceleration sensor was activated in MD 1560.                                                                                              |
| Reactions:    | - NC not ready.                                                                                                    |
|               | - The NC switches to follow-up mode.                                                                                                    |
|               | - Channel not ready.                                                                                                    |
|               | - NC Start disable in this channel.                                                                                                    |
|               | - Interface signals are set.                                                                                                    |
|               | - Alarm display.                                                                                                    |
|               |                                                                                                    |

| Remedy:<br>Program<br>Continuation:                                         | <ul> <li>NC Stop on alarm.</li> <li>Channel not ready.</li> <li>Switch off the non-selectable function or use another closed-loop control module!</li> <li>Clear alarm with the RESET key in all channels. Restart part program.</li> </ul>                                                                                                    |
|-----------------------------------------------------------------------------|----------------------------------------------------------------------------------------------------|
| <b>300790</b><br>Parameters:                                                | Axis %1, drive %2 Changeover speed/velocity too small<br>%1 = NC axis number                                                                                                    |
| r arameters.                                                                | % = Drive number                                                                                                    |
| Definitions:                                                                | With the selected setting of MD1466, the induced voltage is too small in the lower speed range in order to be able to guarantee safe, sensorless operation. With the specified speed, the induced voltage must at least reach 40 V (phase-to-phase, effective).                                                                                                    |
| Reactions:                                                                  | - NC not ready.<br>- The NC switches to follow-up mode.                                                                                                    |
|                                                                             | - Channel not ready.                                                                                                    |
|                                                                             | - NC Start disable in this channel.                                                                                                    |
|                                                                             | - Interface signals are set.                                                                                                    |
|                                                                             | - Alarm display.                                                                                                    |
|                                                                             | - NC Stop on alarm.                                                                                                    |
|                                                                             | - Channel not ready.                                                                                                    |
| Remedy:                                                                     | The following must be ensured:                                                                                                    |
|                                                                             | Rotary machine : MD1466 > 40000 / MD1114                                                                                                    |
| 5                                                                           | Linear machine : MD1466 > 1386 / MD1114                                                                                                    |
| Program                                                                     | Clear alarm with the RESET key in all channels. Restart part program.                                                                                                    |
| Continuation:                                                               |                                                                                                    |
| •                                                                           | Axis %1 drive %2 data backup and reboot required                                                                                                    |
| Continuation:                                                               |                                                                                                    |
| Continuation: <b>300799</b>                                                 | Axis %1 drive %2 data backup and reboot required                                                                                                    |
| Continuation: <b>300799</b>                                                 | Axis %1 drive %2 data backup and reboot required<br>%1 = NC axis number                                                                                                    |
| Continuation:<br><b>300799</b><br>Parameters:                               | Axis %1 drive %2 data backup and reboot required<br>%1 = NC axis number<br>%2 = Drive number<br>Since drive machine data have been changed, it is necessary to recalculate parameters.<br>This is initiated by pressing the softkey CALCULATE. After calculating the control                                                                                                    |
| Continuation:<br><b>300799</b><br>Parameters:                               | Axis %1 drive %2 data backup and reboot required<br>%1 = NC axis number<br>%2 = Drive number<br>Since drive machine data have been changed, it is necessary to recalculate parameters.<br>This is initiated by pressing the softkey CALCULATE. After calculating the control<br>parameters, it is necessary to save the machine data and to reboot.<br>The alarm can be reprogrammed in the MD ALARM_REACTION_CHAN_NOREADY                                                                                                    |
| Continuation:<br><b>300799</b><br>Parameters:<br>Definitions:               | Axis %1 drive %2 data backup and reboot required<br>%1 = NC axis number<br>%2 = Drive number<br>Since drive machine data have been changed, it is necessary to recalculate parameters.<br>This is initiated by pressing the softkey CALCULATE. After calculating the control<br>parameters, it is necessary to save the machine data and to reboot.<br>The alarm can be reprogrammed in the MD ALARM_REACTION_CHAN_NOREADY<br>(channel not ready).                                                                                                    |
| Continuation:<br><b>300799</b><br>Parameters:<br>Definitions:               | Axis %1 drive %2 data backup and reboot required<br>%1 = NC axis number<br>%2 = Drive number<br>Since drive machine data have been changed, it is necessary to recalculate parameters.<br>This is initiated by pressing the softkey CALCULATE. After calculating the control<br>parameters, it is necessary to save the machine data and to reboot.<br>The alarm can be reprogrammed in the MD ALARM_REACTION_CHAN_NOREADY<br>(channel not ready).<br>- NC not ready.                                                                                                    |
| Continuation:<br><b>300799</b><br>Parameters:<br>Definitions:               | <ul> <li>Axis %1 drive %2 data backup and reboot required</li> <li>%1 = NC axis number</li> <li>%2 = Drive number</li> <li>Since drive machine data have been changed, it is necessary to recalculate parameters. This is initiated by pressing the softkey CALCULATE. After calculating the control parameters, it is necessary to save the machine data and to reboot.</li> <li>The alarm can be reprogrammed in the MD ALARM_REACTION_CHAN_NOREADY (channel not ready).</li> <li>NC not ready.</li> <li>The NC switches to follow-up mode.</li> </ul>                                                                                                    |
| Continuation:<br><b>300799</b><br>Parameters:<br>Definitions:               | <ul> <li>Axis %1 drive %2 data backup and reboot required</li> <li>%1 = NC axis number</li> <li>%2 = Drive number</li> <li>Since drive machine data have been changed, it is necessary to recalculate parameters. This is initiated by pressing the softkey CALCULATE. After calculating the control parameters, it is necessary to save the machine data and to reboot.</li> <li>The alarm can be reprogrammed in the MD ALARM_REACTION_CHAN_NOREADY (channel not ready).</li> <li>NC not ready.</li> <li>The NC switches to follow-up mode.</li> <li>Channel not ready.</li> <li>NC Start disable in this channel.</li> <li>Interface signals are set.</li> </ul>                                                                                |
| Continuation:<br><b>300799</b><br>Parameters:<br>Definitions:               | <ul> <li>Axis %1 drive %2 data backup and reboot required</li> <li>%1 = NC axis number</li> <li>%2 = Drive number</li> <li>Since drive machine data have been changed, it is necessary to recalculate parameters. This is initiated by pressing the softkey CALCULATE. After calculating the control parameters, it is necessary to save the machine data and to reboot.</li> <li>The alarm can be reprogrammed in the MD ALARM_REACTION_CHAN_NOREADY (channel not ready).</li> <li>NC not ready.</li> <li>The NC switches to follow-up mode.</li> <li>Channel not ready.</li> <li>NC Start disable in this channel.</li> <li>Interface signals are set.</li> <li>Alarm display.</li> </ul>                                                        |
| Continuation:<br><b>300799</b><br>Parameters:<br>Definitions:               | <ul> <li>Axis %1 drive %2 data backup and reboot required</li> <li>%1 = NC axis number</li> <li>%2 = Drive number</li> <li>Since drive machine data have been changed, it is necessary to recalculate parameters. This is initiated by pressing the softkey CALCULATE. After calculating the control parameters, it is necessary to save the machine data and to reboot.</li> <li>The alarm can be reprogrammed in the MD ALARM_REACTION_CHAN_NOREADY (channel not ready).</li> <li>NC not ready.</li> <li>The NC switches to follow-up mode.</li> <li>Channel not ready.</li> <li>NC Start disable in this channel.</li> <li>Interface signals are set.</li> <li>Alarm display.</li> <li>NC Stop on alarm.</li> </ul>                             |
| Continuation:<br><b>300799</b><br>Parameters:<br>Definitions:<br>Reactions: | <ul> <li>Axis %1 drive %2 data backup and reboot required</li> <li>%1 = NC axis number</li> <li>%2 = Drive number</li> <li>Since drive machine data have been changed, it is necessary to recalculate parameters. This is initiated by pressing the softkey CALCULATE. After calculating the control parameters, it is necessary to save the machine data and to reboot.</li> <li>The alarm can be reprogrammed in the MD ALARM_REACTION_CHAN_NOREADY (channel not ready).</li> <li>NC not ready.</li> <li>The NC switches to follow-up mode.</li> <li>Channel not ready.</li> <li>NC Start disable in this channel.</li> <li>Interface signals are set.</li> <li>Alarm display.</li> <li>NC Stop on alarm.</li> <li>Channel not ready.</li> </ul> |
| Continuation:<br><b>300799</b><br>Parameters:<br>Definitions:               | <ul> <li>Axis %1 drive %2 data backup and reboot required</li> <li>%1 = NC axis number</li> <li>%2 = Drive number</li> <li>Since drive machine data have been changed, it is necessary to recalculate parameters. This is initiated by pressing the softkey CALCULATE. After calculating the control parameters, it is necessary to save the machine data and to reboot.</li> <li>The alarm can be reprogrammed in the MD ALARM_REACTION_CHAN_NOREADY (channel not ready).</li> <li>NC not ready.</li> <li>The NC switches to follow-up mode.</li> <li>Channel not ready.</li> <li>NC Start disable in this channel.</li> <li>Interface signals are set.</li> <li>Alarm display.</li> <li>NC Stop on alarm.</li> </ul>                             |

| 300850                   | Axis %1 drive %2 parameterization error in speed control adaption                                                                                                    |
|--------------------------|----------------------------------------------------------------------------------------------------|
| Parameters:              | %1 = NC axis number                                                                                                    |
|                          | %2 = Drive number                                                                                                    |
| Definitions:             | The upper adaptation speed MD 1412: \$MD_SPEEDCTRL_ADAPTSPEED_2 (upper adaptation speed) is less than the lower adaptation speed MD 1411: \$MD_SPEEDCTRL_ADAPTSPEED_1 (lower adaptation speed).                                                                           |
| Reactions:               | - Interface signals are set.                                                                                                    |
|                          | - Alarm display.                                                                                                    |
| Remedy:                  | Please inform the authorized personnel/service department. Modify MD 1412:<br>\$MD_SPEEDCTRL_ADAPTSPEED_2 (upper adaptation speed) and MD 1411:<br>\$MD_SPEEDCTRL_ADAPTSPEED_1 (lower adaptation speed).                                                                  |
| Program<br>Continuation: | Alarm display showing cause of alarm disappears. No further operator action necessary.                                                                                                    |
| 300854                   | Axis %1 drive %2 signal number of var. signaling function invalid                                                                                                    |
| Parameters:              | %1 = NC axis number                                                                                                    |
|                          | %2 = Drive number                                                                                                    |
| Definitions:             | The signal number for the output of the corresponding signaling function is not permissible. The signal number range is between 0 and 25.                                                                                                    |
| Reactions:               | - Interface signals are set.                                                                                                    |
|                          | - Alarm display.                                                                                                    |
| Remedy:                  | Enter the correct signal number.                                                                                                    |
| Program<br>Continuation: | Alarm display showing cause of alarm disappears. No further operator action necessary.                                                                                                    |
| 300855                   | Axis %1 drive %2 voltage/frequency mode: motor is turning                                                                                                    |
| Parameters:              | %1 = NC axis number                                                                                                    |
|                          | %2 = Drive number                                                                                                    |
| Definitions:             | The motor did not come to a standstill when the voltage/frequency mode was activated.                                                                                                    |
| Reactions:               | - Interface signals are set.<br>- Alarm display.                                                                                                    |
| Remedy:                  | Stop the motor before activating the voltage/frequency mode.                                                                                                    |
| Program<br>Continuation: | Alarm display showing cause of alarm disappears. No further operator action necessary.                                                                                                    |
| 300858                   | Axis %1 drive %2 generator mode: response voltage > switch-off threshold                                                                                                    |
| Parameters:              | %1 = NC axis number                                                                                                    |
|                          | %2 = Drive number                                                                                                    |
| Definitions:             | The sum of the values in MD1631: \$MD_LINK_VOLTAGE_GEN_ON (response voltage for generator axis) + MD1632: \$MD_LINK_VOLTAGE_GEN_HYST (voltage range for generator control) is greater than MD1633: \$MD_LINK_VOLTAGE_GEN_OFF (deactivation threshold for generator axis). |
| Reactions:               | - Interface signals are set.                                                                                                    |
| Domodu <i>r</i>          | - Alarm display.                                                                                                    |
| Remedy:                  | Please inform the authorized personnel/service department.<br>Modify drive machine data                                                                                                    |
|                          | <ul> <li>Modify MD 1631: \$MD_LINK_VOLTAGE_GEN_ON (response voltage for generator<br/>axis) or</li> </ul>                                                                                                    |
|                          | <ul> <li>Modify MD 1632: \$MD_LINK_VOLTAGE_GEN_HYST (voltage range for generator<br/>control) or</li> </ul>                                                                                                    |

|                          | <ul> <li>Modify MD 1633: \$MD_LINK_VOLTAGE_GEN_OFF (voltage range for generator<br/>control) or</li> </ul>                                                                                          |
|--------------------------|----------------------------------------------------------------------------------------------------|
| Program<br>Continuation: | Alarm display showing cause of alarm disappears. No further operator action necessary.                                                                                                    |
| 300859                   | Axis %1 drive %2 generator mode: response voltage > monitoring threshold                                                                                                    |
| Parameters:              | %1 = NC axis number                                                                                                    |
|                          | %2 = Drive number                                                                                                    |
| Definitions:             | The value in MD 1631: \$MD_LINK_VOLTAGE_GEN_ON (response voltage for generator axis) is greater than MD1630: \$MD_LINK_VOLTAGE_MON_THRESHOLD (response threshold for DC link monitoring).           |
| Reactions:               | - Interface signals are set.                                                                                                    |
|                          | - Alarm display.                                                                                                    |
| Remedy:                  | Please inform the authorized personnel/service department.                                                                                                    |
|                          | <ul> <li>Modify MD 1631: \$MD_LINK_VOLTAGE_GEN_ON (response voltage for generator<br/>axis) or</li> </ul>                                                                                           |
|                          | <ul> <li>Modify MD 1630: \$MD_LINK_VOLTAGE_MON_THRESHOLD (response threshold for<br/>DC link monitoring).</li> </ul>                                                                                |
| Program<br>Continuation: | Alarm display showing cause of alarm disappears. No further operator action necessary.                                                                                                    |
| 300860                   | Axis %1 drive %2 generator mode: emergency retraction speed > max. motor speed                                                                                                    |
| Parameters:              | %1 = NC axis number                                                                                                    |
|                          | %2 = Drive number                                                                                                    |
| Definitions:             | The value entered for the emergency retraction speed in MD1639:<br>\$MD_RETRACT_SPEED (emergency retraction speed) is greater than MD1146:<br>\$MD_MOTOR_MAX_ALLOWED_SPEED (maximum motor speed).   |
| Reactions:               | - Interface signals are set.                                                                                                    |
|                          | - Alarm display.                                                                                                    |
| Remedy:                  | Please inform the authorized personnel/service department.                                                                                                    |
|                          | <ul> <li>Modify MD 1639: \$MD_RETRACT_SPEED (emergency retraction speed) or</li> </ul>                                                                                                    |
|                          | Modify MD 1146: \$MD_MOTOR_MAX_ALLOWED_SPEED (maximum motor speed).                                                                                                    |
| Program<br>Continuation: | Alarm display showing cause of alarm disappears. No further operator action necessary.                                                                                                    |
| 300861                   | Axis %1 drive %2 generator mode: minimum axis speed > max. motor speed                                                                                                    |
| Parameters:              | %1 = NC axis number                                                                                                    |
|                          | %2 = Drive number                                                                                                    |
| Definitions:             | The value in MD1635: \$MD_GEN_AXIS_MIN_SPEED \$MD_GEN_AXIS_MIN_SPEED (minimum generator axis speed) is greater than the value in MD1146: \$MD_MOTOR_MAX_ALLOWED_SPEED (maximum motor speed).        |
| Reactions:               | - Interface signals are set.<br>- Alarm display.                                                                                                    |
| Remedy:                  | Please inform the authorized personnel/service department.<br>• Modify MD 1635: \$MD_GEN_AXIS_MIN_SPEED generator axis) or<br>• Modify MD 1146: \$MD_MOTOR_MAX_ALLOWED_SPEED (maximum motor speed). |
| Program<br>Continuation: | Alarm display showing cause of alarm disappears. No further operator action necessary.                                                                                                    |

| 300862                     | Axis %1 drive %2 emergency retraction mode/generator mode already active                                                                                                    |
|----------------------------|----------------------------------------------------------------------------------------------------|
| Parameters:                | %1 = NC axis number                                                                                                    |
| Definitioner               | %2 = Drive number                                                                                                    |
| Definitions:<br>Reactions: | Emergency retraction or generator mode already active.<br>- Interface signals are set.                                                                                                    |
| Reactions.                 | - Alarm display.                                                                                                    |
| Remedy:                    | Please inform the authorized personnel/service department. Check                                                                                                    |
|                            | parameterization/machine data.                                                                                                    |
| Program<br>Continuation:   | Alarm display showing cause of alarm disappears. No further operator action necessary.                                                                                                    |
| 300863                     | Axis %1 drive %2 emergency retraction mode/generator mode invalid                                                                                                    |
| Parameters:                | %1 = NC axis number                                                                                                    |
|                            | %2 = Drive number                                                                                                    |
| Definitions:               | Value specified by the NC via a G command must be in the range 0 to 7.                                                                                                    |
| Reactions:                 | - Interface signals are set.                                                                                                    |
| Pomodu:                    | - Alarm display.<br>Please inform the authorized personnel/service department. Check parameterization (G                                                                                                    |
| Remedy:                    | command in the NC).                                                                                                    |
| Program                    | Alarm display showing cause of alarm disappears. No further operator action necessary.                                                                                                    |
| Continuation:              |                                                                                                    |
| 300864                     | Axis %1 drive %2 emergency retraction mode/generator mode not possible                                                                                                    |
| Parameters:                | %1 = NC axis number                                                                                                    |
|                            | %2 = Drive number                                                                                                    |
| Definitions:               | Emergency retraction/Generator operation is only possible with an active DC link<br>measurement (MD 1161: \$MD_FIXED_LINK_VOLTAGE (DC link fixed voltage = 0). In an<br>old hardware version, no DC link measurement is possible and therefore the error<br>message 300765 might appear in addition if MD 1161: \$MD_FIXED_LINK_VOLTAGE<br>(DC link fixed voltage) is set to 0 in an old hardware version. |
| Reactions:                 | - Interface signals are set.                                                                                                    |
|                            | - Alarm display.                                                                                                    |
| Remedy:                    | Please inform the authorized personnel/service department. Enter the value zero in the machine data MD 1161: \$MD_FIXED_LINK_VOLTAGE (DC link fixed voltage), or order a new hardware version of the control module.                                                                                                    |
| Program                    | Alarm display showing cause of alarm disappears. No further operator action necessary.                                                                                                    |
| Continuation:              |                                                                                                    |
| 300865                     | Axis %1 drive %2 measurement of DC link voltage not possible                                                                                                    |
| Parameters:                | %1 = NC axis number                                                                                                    |
|                            | %2 = Drive number                                                                                                    |
| Definitions:               | If the fixed voltage MD 1161: \$MD_FIXED_LINK_VOLTAGE(DC link fixed voltage) = 0,<br>no DC link measurement is possible because the hardware version is wrong.                                                                                                    |
| Reactions:                 | - Interface signals are set.                                                                                                    |
| Reactions.                 | - Alarm display.                                                                                                    |
| Remedy:                    | Please inform the authorized personnel/service department. Enter a value greater than                                                                                                    |
| rtemedy.                   | zero in the machine data MD 1161: \$MD_FIXED_LINK_VOLTAGE (DC link fixed voltage), or order a new hardware version of the control module.                                                                                                    |
| Program                    | Alarm display showing cause of alarm disappears. No further operator action necessary.                                                                                                    |
| Continuation:              |                                                                                                    |

| 300875                       | Axis %1 drive %2 fixed link voltage of axes differ                                                                                                    |
|------------------------------|----------------------------------------------------------------------------------------------------|
| Parameters:                  | %1 = NC axis number                                                                                                    |
| Definitions:                 | %2 = Drive number<br>An unequal fixed voltage MD1161: \$MD_FIXED_LINK_VOLTAGE (DC link fixed voltage)<br>has been found for axes of a drive module. Since a fixed voltage <> 0 replaces the<br>measured DC link voltage value, but the DC link voltage value is measured only once for<br>all axes of a drive module, the fixed voltage must be identical on all module axes before it<br>is accepted.                                                                                                    |
| Reactions:                   | - Interface signals are set.<br>- Alarm display.                                                                                                    |
| Remedy:                      | Please inform the authorized personnel/service department. Set the same fixed voltage (MD 1161) on all module axes.                                                                                                    |
| Program<br>Continuation:     | Alarm display showing cause of alarm disappears. No further operator action necessary.                                                                                                    |
| 300888<br>Parameters:        | Axis %1 drive %2 parameterization error in current control adaption<br>%1 = NC axis number<br>%2 = Drive number                                                                                                    |
| Definitions:                 | The upper current limit in MD 1181: \$MD_CURRCTRL_ADAPT_CURRENT_2 (upper adaption current limit) is less than the lower current limit in MD 1180: \$MD_CURRCTRL_ADAPT_CURRENT_1 (lower adaption current limit).                                                                                                    |
| Reactions:                   | - Interface signals are set.<br>- Alarm display.                                                                                                    |
| Remedy:                      | Modify MD 1181: \$MD_CURRCTRL_ADAPT_CURRENT_2 (upper adaption current limit) and MD 1180: \$MD_CURRCTRL_ADAPT_CURRENT_1 (lower adaption current limit).                                                                                                    |
| Program<br>Continuation:     | Alarm display showing cause of alarm disappears. No further operator action necessary.                                                                                                    |
|                              |                                                                                                    |
| 300900                       | Axis %1 drive %2 stop A triggered                                                                                                    |
| <b>300900</b><br>Parameters: | Axis %1 drive %2 stop A triggered<br>%1 = Axis number                                                                                                    |
| Parameters:                  | %1 = Axis number<br>%2 = Drive number                                                                                                    |
|                              | %1 = Axis number<br>%2 = Drive number<br>The drive is disabled via STOP A. This blocks the pulses over the relay "Antrieb_IMP".<br>Request: In monitoring cycle.                                                                                                    |
| Parameters:                  | <ul> <li>%1 = Axis number</li> <li>%2 = Drive number</li> <li>The drive is disabled via STOP A. This blocks the pulses over the relay "Antrieb_IMP".</li> </ul>                                                                                                    |
| Parameters:                  | <ul> <li>%1 = Axis number</li> <li>%2 = Drive number</li> <li>The drive is disabled via STOP A. This blocks the pulses over the relay "Antrieb_IMP".</li> <li>Request: In monitoring cycle.</li> <li>If STOP A has been triggered, this can have several reasons:</li> <li>1. The timer in MD 1356: \$MD_SAFE_PULSE_DISABLE_DELAY (delay pulse disable) of</li> </ul>                                                                                                    |
| Parameters:                  | <ul> <li>%1 = Axis number</li> <li>%2 = Drive number</li> <li>The drive is disabled via STOP A. This blocks the pulses over the relay "Antrieb_IMP".</li> <li>Request: In monitoring cycle.</li> <li>If STOP A has been triggered, this can have several reasons:</li> <li>1. The timer in MD 1356: \$MD_SAFE_PULSE_DISABLE_DELAY (delay pulse disable) of STOP B has expired.</li> <li>2. The speed threshold in MD 1360: \$MD_SAFE_STANDSTILL_VELO_TOL (stop speed pulse disable) of STOP B has not been reached.</li> <li>3. The test of the deactivation path has been requested by the user through SGE "Test stop selection", but the pulses were not deleted in MD 1357:</li> <li>\$MD_SAFE_PULSE_DIS_CHECK_TIME (time for testing the pulse disable) when the</li> </ul>                                                                                                    |
| Parameters:                  | <ul> <li>%1 = Axis number</li> <li>%2 = Drive number</li> <li>The drive is disabled via STOP A. This blocks the pulses over the relay "Antrieb_IMP".</li> <li>Request: In monitoring cycle.</li> <li>If STOP A has been triggered, this can have several reasons:</li> <li>1. The timer in MD 1356: \$MD_SAFE_PULSE_DISABLE_DELAY (delay pulse disable) of STOP B has expired.</li> <li>2. The speed threshold in MD 1360: \$MD_SAFE_STANDSTILL_VELO_TOL (stop speed pulse disable) of STOP B has not been reached.</li> <li>3. The test of the deactivation path has been requested by the user through SGE "Test stop selection", but the pulses were not deleted in MD 1357:</li> </ul>                                                                                                    |
| Parameters:                  | <ul> <li>%1 = Axis number</li> <li>%2 = Drive number</li> <li>The drive is disabled via STOP A. This blocks the pulses over the relay "Antrieb_IMP".</li> <li>Request: In monitoring cycle.</li> <li>If STOP A has been triggered, this can have several reasons:</li> <li>1. The timer in MD 1356: \$MD_SAFE_PULSE_DISABLE_DELAY (delay pulse disable) of STOP B has expired.</li> <li>2. The speed threshold in MD 1360: \$MD_SAFE_STANDSTILL_VELO_TOL (stop speed pulse disable) of STOP B has not been reached.</li> <li>3. The test of the deactivation path has been requested by the user through SGE "Test stop selection", but the pulses were not deleted in MD 1357:</li> <li>\$MD_SAFE_PULSE_DIS_CHECK_TIME (time for testing the pulse disable) when the time stage expired.</li> </ul>                                                                                                    |
| Parameters:                  | <ul> <li>%1 = Axis number</li> <li>%2 = Drive number</li> <li>The drive is disabled via STOP A. This blocks the pulses over the relay "Antrieb_IMP".</li> <li>Request: In monitoring cycle.</li> <li>If STOP A has been triggered, this can have several reasons:</li> <li>1. The timer in MD 1356: \$MD_SAFE_PULSE_DISABLE_DELAY (delay pulse disable) of STOP B has expired.</li> <li>2. The speed threshold in MD 1360: \$MD_SAFE_STANDSTILL_VELO_TOL (stop speed pulse disable) of STOP B has not been reached.</li> <li>3. The test of the deactivation path has been requested by the user through SGE "Test stop selection", but the pulses were not deleted in MD 1357:</li> <li>\$MD_SAFE_PULSE_DIS_CHECK_TIME (time for testing the pulse disable) when the time stage expired.</li> <li>4. Safe brake ramp has responded.</li> </ul>                                                                                                    |
| Parameters:                  | <ul> <li>%1 = Axis number</li> <li>%2 = Drive number</li> <li>The drive is disabled via STOP A. This blocks the pulses over the relay "Antrieb_IMP".</li> <li>Request: In monitoring cycle.</li> <li>If STOP A has been triggered, this can have several reasons:</li> <li>1. The timer in MD 1356: \$MD_SAFE_PULSE_DISABLE_DELAY (delay pulse disable) of STOP B has expired.</li> <li>2. The speed threshold in MD 1360: \$MD_SAFE_STANDSTILL_VELO_TOL (stop speed pulse disable) of STOP B has not been reached.</li> <li>3. The test of the deactivation path has been requested by the user through SGE "Test stop selection", but the pulses were not deleted in MD 1357:</li> <li>\$MD_SAFE_PULSE_DIS_CHECK_TIME (time for testing the pulse disable) when the time stage expired.</li> <li>4. Safe brake ramp has responded.</li> <li>5. "SG-specific stop reaction" is set to STOP A and has responded.</li> <li>The alarm can be reprogrammed in the MD ALARM_REACTION_CHAN_NOREADY (channel not ready).</li> <li>Mode group not ready.</li> </ul>                                                                                |
| Parameters:<br>Definitions:  | <ul> <li>%1 = Axis number</li> <li>%2 = Drive number</li> <li>The drive is disabled via STOP A. This blocks the pulses over the relay "Antrieb_IMP".</li> <li>Request: In monitoring cycle.</li> <li>If STOP A has been triggered, this can have several reasons:</li> <li>1. The timer in MD 1356: \$MD_SAFE_PULSE_DISABLE_DELAY (delay pulse disable) of STOP B has expired.</li> <li>2. The speed threshold in MD 1360: \$MD_SAFE_STANDSTILL_VELO_TOL (stop speed pulse disable) of STOP B has not been reached.</li> <li>3. The test of the deactivation path has been requested by the user through SGE "Test stop selection", but the pulses were not deleted in MD 1357:</li> <li>\$MD_SAFE_PULSE_DIS_CHECK_TIME (time for testing the pulse disable) when the time stage expired.</li> <li>4. Safe brake ramp has responded.</li> <li>5. "SG-specific stop reaction" is set to STOP A and has responded.</li> <li>The alarm can be reprogrammed in the MD ALARM_REACTION_CHAN_NOREADY (channel not ready).</li> <li>Mode group not ready.</li> <li>Channel not ready.</li> </ul>                                                    |
| Parameters:<br>Definitions:  | <ul> <li>%1 = Axis number</li> <li>%2 = Drive number</li> <li>The drive is disabled via STOP A. This blocks the pulses over the relay "Antrieb_IMP".</li> <li>Request: In monitoring cycle.</li> <li>If STOP A has been triggered, this can have several reasons:</li> <li>1. The timer in MD 1356: \$MD_SAFE_PULSE_DISABLE_DELAY (delay pulse disable) of STOP B has expired.</li> <li>2. The speed threshold in MD 1360: \$MD_SAFE_STANDSTILL_VELO_TOL (stop speed pulse disable) of STOP B has not been reached.</li> <li>3. The test of the deactivation path has been requested by the user through SGE "Test stop selection", but the pulses were not deleted in MD 1357:</li> <li>\$MD_SAFE_PULSE_DIS_CHECK_TIME (time for testing the pulse disable) when the time stage expired.</li> <li>4. Safe brake ramp has responded.</li> <li>5. "SG-specific stop reaction" is set to STOP A and has responded.</li> <li>The alarm can be reprogrammed in the MD ALARM_REACTION_CHAN_NOREADY (channel not ready).</li> <li>Mode group not ready.</li> <li>OK Start disable in this channel.</li> </ul>                                     |
| Parameters:<br>Definitions:  | <ul> <li>%1 = Axis number</li> <li>%2 = Drive number</li> <li>The drive is disabled via STOP A. This blocks the pulses over the relay "Antrieb_IMP".</li> <li>Request: In monitoring cycle.</li> <li>If STOP A has been triggered, this can have several reasons:</li> <li>1. The timer in MD 1356: \$MD_SAFE_PULSE_DISABLE_DELAY (delay pulse disable) of STOP B has expired.</li> <li>2. The speed threshold in MD 1360: \$MD_SAFE_STANDSTILL_VELO_TOL (stop speed pulse disable) of STOP B has not been reached.</li> <li>3. The test of the deactivation path has been requested by the user through SGE "Test stop selection", but the pulses were not deleted in MD 1357:</li> <li>\$MD_SAFE_PULSE_DIS_CHECK_TIME (time for testing the pulse disable) when the time stage expired.</li> <li>4. Safe brake ramp has responded.</li> <li>5. "SG-specific stop reaction" is set to STOP A and has responded.</li> <li>The alarm can be reprogrammed in the MD ALARM_REACTION_CHAN_NOREADY (channel not ready).</li> <li>Mode group not ready.</li> <li>NC Start disable in this channel.</li> <li>Interface signals are set.</li> </ul> |
| Parameters:<br>Definitions:  | <ul> <li>%1 = Axis number</li> <li>%2 = Drive number</li> <li>The drive is disabled via STOP A. This blocks the pulses over the relay "Antrieb_IMP".</li> <li>Request: In monitoring cycle.</li> <li>If STOP A has been triggered, this can have several reasons:</li> <li>1. The timer in MD 1356: \$MD_SAFE_PULSE_DISABLE_DELAY (delay pulse disable) of STOP B has expired.</li> <li>2. The speed threshold in MD 1360: \$MD_SAFE_STANDSTILL_VELO_TOL (stop speed pulse disable) of STOP B has not been reached.</li> <li>3. The test of the deactivation path has been requested by the user through SGE "Test stop selection", but the pulses were not deleted in MD 1357:</li> <li>\$MD_SAFE_PULSE_DIS_CHECK_TIME (time for testing the pulse disable) when the time stage expired.</li> <li>4. Safe brake ramp has responded.</li> <li>5. "SG-specific stop reaction" is set to STOP A and has responded.</li> <li>The alarm can be reprogrammed in the MD ALARM_REACTION_CHAN_NOREADY (channel not ready).</li> <li>Mode group not ready.</li> <li>OK Start disable in this channel.</li> </ul>                                     |

|                          | - Channel not ready.                                                                                                    |
|--------------------------|----------------------------------------------------------------------------------------------------|
| Remedy:                  | Please inform the authorized personnel/service department. The user must find the cause                                                                                   |
|                          | and take appropriate measures.                                                                                                    |
| Program<br>Continuation: | Switch control OFF - ON.                                                                                                    |
| 300901                   | Axis %1 drive %2 stop B triggered                                                                                                    |
| Parameters:              | %1 = Axis number                                                                                                    |
|                          | %2 = Drive number                                                                                                    |
| Definitions:             | The drive is disabled via STOP B. This blocks the pulses over the relay "Antrieb_IMP".                                                                                    |
|                          | Request: In monitoring cycle.                                                                                                    |
|                          | If STOP B has been triggered, this can have several reasons:                                                                                                    |
|                          | 1. Safe zero speed control has responded.                                                                                                    |
|                          | <ol> <li>Call after STOP F, that means an error has occurred during cross-comparison.</li> <li>"SG-specific stop reaction" is set to STOP B and has responded.</li> </ol> |
|                          | The alarm can be reprogrammed in the MD ALARM_REACTION_CHAN_NOREADY                                                                                                    |
|                          | (channel not ready).                                                                                                    |
| Reactions:               | - Mode group not ready.                                                                                                    |
|                          | - Channel not ready.                                                                                                    |
|                          | - NC Start disable in this channel.                                                                                                    |
|                          | - Interface signals are set.                                                                                                    |
|                          | - Alarm display.                                                                                                    |
|                          | - NC Stop on alarm.                                                                                                    |
| Remedy:                  | <ul> <li>Channel not ready.</li> <li>Please inform the authorized personnel/service department. The user must check the</li> </ul>                                        |
| Remedy.                  | cause and initiate the corresponding measures.                                                                                                    |
| Program                  | Switch control OFF - ON.                                                                                                    |
| Continuation:            |                                                                                                    |
| 300906                   | Axis %1 drive %2 safe braking ramp exceeded                                                                                                    |
| Parameters:              | %1 = NC axis number                                                                                                    |
| Definitioner             | %2 = Drive number                                                                                                    |
| Definitions:             | The drive is disabled via STOP A.<br>Request: In monitoring cycle.                                                                                                    |
|                          | The actual velocity of the axis has not been reduced during deceleration with "nset = 0"                                                                                  |
|                          | (STOP B or STOP C) but has increased over the follow-on velocity limit during                                                                                             |
|                          | deceleration and the tolerance entered in MD 1348: \$MD_SAFE_VELO_TOL (actual                                                                                             |
|                          | velocity tolerance for SBR).                                                                                                    |
|                          | The alarm can be reprogrammed in the MD ALARM_REACTION_CHAN_NOREADY<br>(channel not ready).                                                                               |
| Reactions:               | - Mode group not ready.                                                                                                    |
|                          | - Channel not ready.                                                                                                    |
|                          | - NC Start disable in this channel.                                                                                                    |
|                          | - Interface signals are set.                                                                                                    |
|                          | - Alarm display.                                                                                                    |
|                          | - NC Stop on alarm.                                                                                                    |
| Remodu                   | <ul> <li>Channel not ready.</li> <li>Please inform the authorized personnel/service department. Check the deceleration</li> </ul>                                         |
| Remedy:                  | behavior and, if necessary, modify the velocity tolerance in MD 1348:                                                                                                    |
|                          |                                                                                                    |
|                          | \$MD_SAFE_VELO_TOL. Restart is only possible with POWER ON.                                                                                                    |

| Program<br>Continuation:                  | Switch control OFF - ON.                                                                                                    |
|-------------------------------------------|----------------------------------------------------------------------------------------------------|
| 300907                                    | Axis %1 drive %2 tolerance for safe operational stop exceeded                                                                                                    |
| Parameters:                               | %1 = Axis number                                                                                                    |
|                                           | %2 = Drive number                                                                                                    |
| Definitions:                              | The drive is disabled via STOP A or STOP B. This blocks the pulses over the relay<br>"Antrieb_IMP".                                                                                                    |
|                                           | Request: In monitoring cycle.                                                                                                    |
| Reactions:                                | The actual position has moved too far away from the setpoint/zero position (outside the zero speed window). The zero speed window is parameterized through MD 1330:<br>\$MD_SAFE_STANDSTILL_TOL (safe operational stop standstill tolerance).<br>- Mode group not ready.                                                                                                    |
|                                           | - Channel not ready.                                                                                                    |
|                                           | - NC Start disable in this channel.                                                                                                    |
|                                           | - Interface signals are set.                                                                                                    |
|                                           | - Alarm display.                                                                                                    |
|                                           | - NC Stop on alarm.                                                                                                    |
|                                           | - Channel not ready.                                                                                                    |
| Remedy:                                   | Please inform the authorized personnel/service department. Check the safe standstill tolerance: does the value match the precision and control dynamics of the axis? If not, increase the tolerance.                                                                                                    |
| Program<br>Continuation:                  | Switch control OFF - ON.                                                                                                    |
|                                           |                                                                                                    |
| 300908                                    | Axis %1 drive %2 stop C triggered                                                                                                    |
| 300908<br>Parameters:                     | Axis %1 drive %2 stop C triggered<br>%1 = Axis number                                                                                                    |
|                                           |                                                                                                    |
|                                           | <ul> <li>%1 = Axis number</li> <li>%2 = Drive number</li> <li>The drive is disabled via STOP C. At the end of the stop reaction, the drive remains under control, the axis is monitored for SBH.</li> </ul>                                                                                                    |
| Parameters:                               | %1 = Axis number<br>%2 = Drive number<br>The drive is disabled via STOP C. At the end of the stop reaction, the drive remains under<br>control, the axis is monitored for SBH.<br>Request: In monitoring cycle.                                                                                                    |
| Parameters:                               | %1 = Axis number<br>%2 = Drive number<br>The drive is disabled via STOP C. At the end of the stop reaction, the drive remains under<br>control, the axis is monitored for SBH.<br>Request: In monitoring cycle.<br>If STOP C has been triggered, this can have several reasons (depending on the<br>configuration):                                                                                                    |
| Parameters:                               | <ul> <li>%1 = Axis number</li> <li>%2 = Drive number</li> <li>The drive is disabled via STOP C. At the end of the stop reaction, the drive remains under control, the axis is monitored for SBH.</li> <li>Request: In monitoring cycle.</li> <li>If STOP C has been triggered, this can have several reasons (depending on the</li> </ul>                                                                                                    |
| Parameters:                               | <ul> <li>%1 = Axis number</li> <li>%2 = Drive number</li> <li>The drive is disabled via STOP C. At the end of the stop reaction, the drive remains under control, the axis is monitored for SBH.</li> <li>Request: In monitoring cycle.</li> <li>If STOP C has been triggered, this can have several reasons (depending on the configuration):</li> <li>1. The safe speed monitoring has been triggered (MD 1361:</li> <li>\$MD_SAFE_VELO_STOP_MODE (SG-specific stop reaction) or MD 1363:</li> </ul>                                                                                                    |
| Parameters:                               | <ul> <li>%1 = Axis number</li> <li>%2 = Drive number</li> <li>The drive is disabled via STOP C. At the end of the stop reaction, the drive remains under control, the axis is monitored for SBH.</li> <li>Request: In monitoring cycle.</li> <li>If STOP C has been triggered, this can have several reasons (depending on the configuration):</li> <li>1. The safe speed monitoring has been triggered (MD 1361:</li> <li>\$MD_SAFE_VELO_STOP_MODE (SG-specific stop reaction) or MD 1363:</li> <li>\$MD_SAFE_VELO_STOP_REACTION (SG-specific stop reaction) (840D as of SW4.2)).</li> <li>2. The safe end-position monitoring has been triggered (MD 1362:</li> </ul>                                                                                                    |
| Parameters:                               | <ul> <li>%1 = Axis number</li> <li>%2 = Drive number</li> <li>The drive is disabled via STOP C. At the end of the stop reaction, the drive remains under control, the axis is monitored for SBH.</li> <li>Request: In monitoring cycle.</li> <li>If STOP C has been triggered, this can have several reasons (depending on the configuration):</li> <li>1. The safe speed monitoring has been triggered (MD 1361:</li> <li>\$MD_SAFE_VELO_STOP_MODE (SG-specific stop reaction) or MD 1363:</li> <li>\$MD_SAFE_VELO_STOP_REACTION (SG-specific stop reaction) (840D as of SW4.2)).</li> <li>2. The safe end-position monitoring has been triggered (MD 1362:</li> <li>\$MD_SAFE_POS_STOP_MODE (safe end position stop reaction)).</li> <li>The alarm indicates the initiation of a "deceleration at current limit" and the internal</li> </ul>                                                                                                    |
| Parameters:<br>Definitions:               | <ul> <li>%1 = Axis number</li> <li>%2 = Drive number</li> <li>The drive is disabled via STOP C. At the end of the stop reaction, the drive remains under control, the axis is monitored for SBH.</li> <li>Request: In monitoring cycle.</li> <li>If STOP C has been triggered, this can have several reasons (depending on the configuration):</li> <li>1. The safe speed monitoring has been triggered (MD 1361:</li> <li>\$MD_SAFE_VELO_STOP_MODE (SG-specific stop reaction) or MD 1363:</li> <li>\$MD_SAFE_VELO_STOP_REACTION (SG-specific stop reaction) (840D as of SW4.2)).</li> <li>2. The safe end-position monitoring has been triggered (MD 1362:</li> <li>\$MD_SAFE_POS_STOP_MODE (safe end position stop reaction)).</li> <li>The alarm indicates the initiation of a "deceleration at current limit" and the internal activation of "safe standstill".</li> </ul>                                                                                                    |
| Parameters:<br>Definitions:               | <ul> <li>%1 = Axis number</li> <li>%2 = Drive number</li> <li>The drive is disabled via STOP C. At the end of the stop reaction, the drive remains under control, the axis is monitored for SBH.</li> <li>Request: In monitoring cycle.</li> <li>If STOP C has been triggered, this can have several reasons (depending on the configuration):</li> <li>1. The safe speed monitoring has been triggered (MD 1361:</li> <li>\$MD_SAFE_VELO_STOP_MODE (SG-specific stop reaction) or MD 1363:</li> <li>\$MD_SAFE_VELO_STOP_REACTION (SG-specific stop reaction) (840D as of SW4.2)).</li> <li>2. The safe end-position monitoring has been triggered (MD 1362:</li> <li>\$MD_SAFE_POS_STOP_MODE (safe end position stop reaction)).</li> <li>The alarm indicates the initiation of a "deceleration at current limit" and the internal activation of "safe standstill".</li> <li>NC Start disable in this channel.</li> <li>Interface signals are set.</li> <li>Alarm display.</li> </ul>                            |
| Parameters:<br>Definitions:<br>Reactions: | <ul> <li>%1 = Axis number</li> <li>%2 = Drive number</li> <li>The drive is disabled via STOP C. At the end of the stop reaction, the drive remains under control, the axis is monitored for SBH.</li> <li>Request: In monitoring cycle.</li> <li>If STOP C has been triggered, this can have several reasons (depending on the configuration):</li> <li>1. The safe speed monitoring has been triggered (MD 1361:</li> <li>\$MD_SAFE_VELO_STOP_MODE (SG-specific stop reaction) or MD 1363:</li> <li>\$MD_SAFE_VELO_STOP_REACTION (SG-specific stop reaction) (840D as of SW4.2)).</li> <li>2. The safe end-position monitoring has been triggered (MD 1362:</li> <li>\$MD_SAFE_POS_STOP_MODE (safe end position stop reaction)).</li> <li>The alarm indicates the initiation of a "deceleration at current limit" and the internal activation of "safe standstill".</li> <li>NC Start disable in this channel.</li> <li>Interface signals are set.</li> <li>Alarm display.</li> <li>NC Stop on alarm.</li> </ul> |
| Parameters:<br>Definitions:               | <ul> <li>%1 = Axis number</li> <li>%2 = Drive number</li> <li>The drive is disabled via STOP C. At the end of the stop reaction, the drive remains under control, the axis is monitored for SBH.</li> <li>Request: In monitoring cycle.</li> <li>If STOP C has been triggered, this can have several reasons (depending on the configuration):</li> <li>1. The safe speed monitoring has been triggered (MD 1361:</li> <li>\$MD_SAFE_VELO_STOP_MODE (SG-specific stop reaction) or MD 1363:</li> <li>\$MD_SAFE_VELO_STOP_REACTION (SG-specific stop reaction) (840D as of SW4.2)).</li> <li>2. The safe end-position monitoring has been triggered (MD 1362:</li> <li>\$MD_SAFE_POS_STOP_MODE (safe end position stop reaction)).</li> <li>The alarm indicates the initiation of a "deceleration at current limit" and the internal activation of "safe standstill".</li> <li>NC Start disable in this channel.</li> <li>Interface signals are set.</li> <li>Alarm display.</li> </ul>                            |

| 300909                   | Axis %1 drive %2 stop D triggered                                                                                                    |
|--------------------------|----------------------------------------------------------------------------------------------------|
| Parameters:              | %1 = Axis number                                                                                                    |
| r dramotoro.             | % = Drive number                                                                                                    |
| Definitions:             | The drive ws stopped by the NC with STOP D. At the end of the stop reaction, the drive remains under control, the axis is monitored for SBH.                                                                                      |
|                          | Request: In monitoring cycle.                                                                                                    |
|                          | If STOP D has been triggered, this can have several reasons (depending on the configuration):                                                                                                    |
|                          | <ol> <li>The safe speed monitoring has been triggered (MD 1361:<br/>\$MD_SAFE_VELO_STOP_MODE (SG-specific stop reaction) or MD 1363:<br/>\$MD_SAFE_VELO_STOP_REACTION (SG-specific stop reaction) (840D as of SW4.2)).</li> </ol> |
|                          | <ol> <li>The safe end-position monitoring has been triggered (MD 1362:<br/>\$MD_SAFE_POS_STOP_MODE (safe end position stop reaction)).</li> </ol>                                                                                 |
|                          | The alarm indicates the initiation of a "deceleration on path" in the NC and the internal activation of "safe standstill" in the NC and drive.                                                                                    |
| Reactions:               | - NC Start disable in this channel.                                                                                                    |
|                          | - Interface signals are set.                                                                                                    |
|                          | - Alarm display.                                                                                                    |
|                          | - NC Stop on alarm.                                                                                                    |
| Remedy:                  | Please inform the authorized personnel/service department. The user must check the cause and initiate the corresponding measures.                                                                                                 |
| Program<br>Continuation: | Clear alarm with the RESET key. Restart part program                                                                                                    |
| 300910                   | Axis %1 drive %2 stop E triggered                                                                                                    |
| Parameters:              | %1 = Axis number                                                                                                    |
|                          | %2 = Drive number                                                                                                    |
| Definitions:             | The drive is stopped by the NC with STOP E. At the end of the stop reaction, the drive<br>remains under control whereby the axis is beingE monitored for SBH.                                                                     |
|                          | Request: In monitoring cycle.                                                                                                    |
|                          | If STOP E has been triggered, this can have several reasons (depending on the configuration):                                                                                                    |
|                          | 1. The safe speed monitoring has been triggered (MD 1361:<br>\$MD_SAFE_VELO_STOP_MODE (SG-specific stop reaction).                                                                                                    |
|                          | <ol> <li>The safe end-position monitoring has been triggered (MD 1362:<br/>\$MD_SAFE_POS_STOP_MODE (safe end position stop reaction)).</li> </ol>                                                                                 |
|                          | The alarm indicates the initiation of an "extended stop and retract" in the NC (840C) or "LIFTFAST-ASUP" (840D) and the internal activation of "safe standstill" in the NC and                                                    |
|                          | drive.                                                                                                    |
| Reactions:               |                                                                                                    |
| Reactions:               | drive.<br>- NC Start disable in this channel.                                                                                                    |
| Reactions:               | drive.                                                                                                    |
| Reactions:               | drive.<br>- NC Start disable in this channel.<br>- Interface signals are set.                                                                                                    |
| Reactions:<br>Remedy:    | drive.<br>- NC Start disable in this channel.<br>- Interface signals are set.<br>- Alarm display.                                                                                                    |

| 300911                   | Axis %1 drive %2 error in one monitoring channel                                                                                                    |
|--------------------------|----------------------------------------------------------------------------------------------------|
| Parameters:              | %1 = NC axis number                                                                                                    |
|                          | %2 = Drive number                                                                                                    |
| Definitions:             | The mutual comparison of the two monitoring channels has found a difference between input data or results of the monitoring operations. One of the monitors no longer functions reliably, i.e. safe operation is no longer possible.                                                                                                    |
| Reactions:               | - Alarm display.                                                                                                    |
| Remedy:                  | Please inform the authorized personnel/service department.                                                                                                    |
|                          | Find the difference between the monitoring channels. The error code indicating the cause is displayed as follows:                                                                                                    |
|                          | • On the 840D it is output in the alarm text.                                                                                                    |
|                          | • On the 840C MD 301: diagnostics for STOP F                                                                                                    |
|                          | • On the 611D MD 1395: \$MD_SAFE_STOP_F_DIAGNOSIS (diagnostics for STOP F)                                                                                                    |
|                          | You can find the meaning of the error code as follows:                                                                                                    |
|                          | • On the 840D: description of alarm 27001                                                                                                    |
|                          | • On the 840C: description of alarms 1336* / 2097*                                                                                                    |
|                          | A possible cause is that the safety-related machine data are no longer identical or that the SGEs do not have the same level (recalibrate or check in the SI service display). If no error of this type is apparent, an error may have occurred in the CPU, e.g. a "flipped" memory cell. This error can be temporary (in this case it can be eliminated by a POWER ON) or permanent (if it occurs again after POWER ON replace the hardware). |
| Program<br>Continuation: | Clear alarm with the RESET key. Restart part program                                                                                                    |
|                          |                                                                                                    |
| 300914                   | Axis %1 drive %2 safe velocity exceeded                                                                                                    |
| Parameters:              | %1 = Axis number                                                                                                    |
|                          | %2 = Drive number                                                                                                    |
| Definitions:             | The drive is disabled by the reaction configured in MD 1361:<br>\$MD_SAFE_VELO_STOP_MODE. At the end of the stop reaction, the drive remains<br>under control, the axis is monitored for SBH.                                                                                                    |
|                          | Request: In monitoring cycle.                                                                                                    |
|                          | The axis has moved faster than allowed in machine data MD 1331:<br>\$MD_SAFE_VELO_LIMIT[n] (safe velocity limit values). If the "safe velocity correction"<br>function is enabled in MD1301: \$MD_SAFE_FUNCTION_ENABLE (safe functions<br>enable), allowance must be made for the correction factor in the velocity limit when using<br>SG2 and SG4.                                                                                           |
| Reactions:               | - NC Start disable in this channel.                                                                                                    |
|                          | - Interface signals are set.                                                                                                    |
|                          | - Alarm display.                                                                                                    |
|                          | - NC Stop on alarm.                                                                                                    |
| Remedy:                  | Please inform the authorized personnel/service department. Check the input values of the machine data. Check the safe input signals: is the correct one of four velocity limits selected?                                                                                                    |
| Program<br>Continuation: | Clear alarm with the RESET key. Restart part program                                                                                                    |
| 300915                   | Axis %1 drive %2 safe end positions exceeded                                                                                                    |
| Parameters:              | %1 = Axis number                                                                                                    |
|                          | %2 = Drive number                                                                                                    |
| Definitions:             | The drive is disabled by the reaction configured in MD 1362:<br>\$MD_SAFE_POS_STOP_MODE. At the end of the stop reaction, the drive remains<br>under control, the axis is monitored for SBH.                                                                                                    |
|                          |                                                                                                    |

| Request: In monitoring cycle.                                                                                                    |
|----------------------------------------------------------------------------------------------------|
| The axis has exceeded the limit position which is entered in                                                                                                    |
| <ul> <li>Modify MD 1334: \$MD_SAFE_POS_LIMIT_PLUS[n] (upper limit for safe end position)</li> </ul>                                                                                                    |
| <ul> <li>Modify MD 1335: \$MD_SAFE_POS_LIMIT_MINUS[n] (lower limit for safe end position)</li> </ul>                                                                                                    |
| - NC Start disable in this channel.                                                                                                    |
| - Interface signals are set.                                                                                                    |
| - Alarm display.                                                                                                    |
| - NC Stop on alarm.                                                                                                    |
| Please inform the authorized personnel/service department. If no obvious operator error occurred: Check the input value of the machine data and check the SGEs: was the correct one of 2 end positions selected? If the MDs and SGEs are o.k., check the machine                     |
| for any damage and rectify.                                                                                                    |
| Clear alarm with the RESET key. Restart part program                                                                                                    |
| Axis %1 drive %2 is not safely referenced                                                                                                    |
| %1 = Axis number                                                                                                    |
| % = Drive number                                                                                                    |
| No stop reaction is initiated. The message will be present during enabling of the functions                                                                                                    |
| SN/SE until the axis status "Axis safely referenced" has been reached.                                                                                                    |
| Request: In monitoring cycle.                                                                                                    |
| 1) The axis is not referenced or                                                                                                    |
| 2) The user enable for this axis is missing or was canceled. This can occur, for example, if<br>the axis was moved after the machine was switched off and the standstill position which<br>was stored is therefore no longer correct.                                                |
| This message prompts the user to confirm the actual position. To do this, you must determine the position, e.g. as follows:                                                                                                    |
| Measure the position.                                                                                                    |
| Move to a known position.                                                                                                    |
| - Alarm display.                                                                                                    |
| Please inform the authorized personnel/service department. If no safe automatic referencing is possible, the user must confirm the new position via the softkey. This user confirmation marks this position as safe, that means the axis status "Axis safely referenced" is reached. |
| Warning:                                                                                                    |
| If the axis has not been safely referenced and the user has not confirmed, the following applies:                                                                                                    |
| The safe cams are still active and not yet safe.                                                                                                    |
| • The safe limit positions are not yet active.                                                                                                    |
| Alarm display showing cause of alarm disappears. No further operator action necessary.                                                                                                    |
| Avia 0/4 drive 0/2 test step is supplied                                                                                                    |
| Axis %1 drive %2 test stop is running                                                                                                    |
| %1 = Axis number                                                                                                    |
| %2 = Drive number                                                                                                    |
| The pulses are deleted.                                                                                                    |
| <ol> <li>If the positive acknowledgement is not received within the time configured in MD 1357:</li> <li>\$MD_SAFE_PULSE_DIS_CHECK_TIME (time for checking the pulse deletion), STOP A is triggered.</li> </ol>                                                                      |
| 2. If pulse deletion is acknowledged within the configured time in the drive, no stop<br>reaction is triggered. This message will be displayed during selection via the SGE "Test<br>stop selection" until the selection is canceled. The test stop has been activated by the user   |
|                                                                                                    |

|                                                            | by setting the SGE "Test stop selection". If the user cancels the SGE "Test stop selection", the message will also be cancelled.                                                                                                    |
|------------------------------------------------------------|----------------------------------------------------------------------------------------------------|
|                                                            | Request: In monitoring cycle.                                                                                                    |
|                                                            | The test stop has been activated by the user by setting the SGE "Test stop selection". The pulses are deleted.                                                                                                    |
|                                                            | <ol> <li>If the positive acknowledgement is not received within the time configured in MD 1357:<br/>\$MD_SAFE_PULSE_DIS_CHECK_TIME (time for checking the pulse deletion), STOP A<br/>is triggered.</li> </ol>                                                                                                    |
|                                                            | <ol> <li>If pulse deletion is acknowledged within the configured time in the drive, no stop<br/>reaction is triggered. This message will be displayed during selection via the SGE "Test<br/>stop selection" until the selection is canceled.</li> </ol>                                                                                                    |
| Reactions:                                                 | - Alarm display.                                                                                                    |
| Remedy:                                                    | The message disappears automatically if the test is terminated by the user by clearing the SGE "Test stop selection". If STOP A is triggered, restart is only possible with POWER ON.                                                                                                    |
| Program<br>Continuation:                                   | Alarm display showing cause of alarm disappears. No further operator action necessary.                                                                                                    |
| 300952                                                     | Axis %1 drive %2 acceptance test is active                                                                                                    |
| Parameters:                                                | %1 = Axis number                                                                                                    |
|                                                            | %2 = Drive number                                                                                                    |
| Definitions:                                               | The acceptance test has been activated by the user.                                                                                                    |
| Reactions:                                                 | - Alarm display.                                                                                                    |
| Remedy:                                                    | This message disappears automatically when the test is finished.                                                                                                    |
| Program                                                    | Alarm display showing cause of alarm disappears. No further operator action necessary.                                                                                                    |
|                                                            |                                                                                                    |
| Continuation:                                              |                                                                                                    |
| Continuation: 301701                                       | Axis %1 drive %2 limit value for safe velocity too large                                                                                                    |
|                                                            | Axis %1 drive %2 limit value for safe velocity too large<br>%1 = Axis number                                                                                                    |
| 301701                                                     |                                                                                                    |
| 301701                                                     | %1 = Axis number                                                                                                    |
| <b>301701</b><br>Parameters:                               | %1 = Axis number<br>%2 = Drive number                                                                                                    |
| <b>301701</b><br>Parameters:                               | <ul> <li>%1 = Axis number</li> <li>%2 = Drive number</li> <li>Booting has been interrupted. The pulses remain disabled.</li> <li>Request: In monitoring cycle.</li> <li>The limit value of the safe velocity exceeds the velocity corresponding to a limit frequency of 200 kHz (300 kHz for 840D with SW4.2 and higher and for 840C with SW6.1 and</li> </ul>                                                                                                    |
| <b>301701</b><br>Parameters:                               | %1 = Axis number<br>%2 = Drive number<br>Booting has been interrupted. The pulses remain disabled.<br>Request: In monitoring cycle.<br>The limit value of the safe velocity exceeds the velocity corresponding to a limit frequency<br>of 200 kHz (300 kHz for 840D with SW4.2 and higher and for 840C with SW6.1 and<br>higher).                                                                                                    |
| <b>301701</b><br>Parameters:                               | <ul> <li>%1 = Axis number</li> <li>%2 = Drive number</li> <li>Booting has been interrupted. The pulses remain disabled.</li> <li>Request: In monitoring cycle.</li> <li>The limit value of the safe velocity exceeds the velocity corresponding to a limit frequency of 200 kHz (300 kHz for 840D with SW4.2 and higher and for 840C with SW6.1 and</li> </ul>                                                                                                    |
| <b>301701</b><br>Parameters:                               | <ul> <li>%1 = Axis number</li> <li>%2 = Drive number</li> <li>Booting has been interrupted. The pulses remain disabled.</li> <li>Request: In monitoring cycle.</li> <li>The limit value of the safe velocity exceeds the velocity corresponding to a limit frequency of 200 kHz (300 kHz for 840D with SW4.2 and higher and for 840C with SW6.1 and higher).</li> <li>The max. permissible speed that can be monitored is determined as follows:</li> </ul>                                                                                                    |
| <b>301701</b><br>Parameters:                               | %1 = Axis number<br>%2 = Drive number<br>Booting has been interrupted. The pulses remain disabled.<br>Request: In monitoring cycle.<br>The limit value of the safe velocity exceeds the velocity corresponding to a limit frequency<br>of 200 kHz (300 kHz for 840D with SW4.2 and higher and for 840C with SW6.1 and<br>higher).<br>The max. permissible speed that can be monitored is determined as follows:<br>nmax[rev/min] = (20000[Hz] * 60) / encoder marks value                                                                                                    |
| <b>301701</b><br>Parameters:                               | %1 = Axis number<br>%2 = Drive number<br>Booting has been interrupted. The pulses remain disabled.<br>Request: In monitoring cycle.<br>The limit value of the safe velocity exceeds the velocity corresponding to a limit frequency<br>of 200 kHz (300 kHz for 840D with SW4.2 and higher and for 840C with SW6.1 and<br>higher).<br>The max. permissible speed that can be monitored is determined as follows:<br>nmax[rev/min] = (200000[Hz] * 60) / encoder marks value<br>Monitoring condition:<br>Modify MD 1331: \$MD_SAFE_VELO_LIMIT[n] <= (1 / ue) * nmax                                                                                                    |
| <b>301701</b><br>Parameters:<br>Definitions:               | %1 = Axis number<br>%2 = Drive number<br>Booting has been interrupted. The pulses remain disabled.<br>Request: In monitoring cycle.<br>The limit value of the safe velocity exceeds the velocity corresponding to a limit frequency<br>of 200 kHz (300 kHz for 840D with SW4.2 and higher and for 840C with SW6.1 and<br>higher).<br>The max. permissible speed that can be monitored is determined as follows:<br>nmax[rev/min] = (20000[Hz] * 60) / encoder marks value<br>Monitoring condition:                                                                                                    |
| <b>301701</b><br>Parameters:<br>Definitions:               | %1 = Axis number<br>%2 = Drive number<br>Booting has been interrupted. The pulses remain disabled.<br>Request: In monitoring cycle.<br>The limit value of the safe velocity exceeds the velocity corresponding to a limit frequency<br>of 200 kHz (300 kHz for 840D with SW4.2 and higher and for 840C with SW6.1 and<br>higher).<br>The max. permissible speed that can be monitored is determined as follows:<br>nmax[rev/min] = (200000[Hz] * 60) / encoder marks value<br>Monitoring condition:<br>Modify MD 1331: \$MD_SAFE_VELO_LIMIT[n] <= (1 / ue) * nmax<br>- Mode group not ready.                                                                                                    |
| <b>301701</b><br>Parameters:<br>Definitions:               | %1 = Axis number<br>%2 = Drive number<br>Booting has been interrupted. The pulses remain disabled.<br>Request: In monitoring cycle.<br>The limit value of the safe velocity exceeds the velocity corresponding to a limit frequency<br>of 200 kHz (300 kHz for 840D with SW4.2 and higher and for 840C with SW6.1 and<br>higher).<br>The max. permissible speed that can be monitored is determined as follows:<br>nmax[rev/min] = (20000[Hz] * 60) / encoder marks value<br>Monitoring condition:<br>Modify MD 1331: \$MD_SAFE_VELO_LIMIT[n] <= (1 / ue) * nmax<br>- Mode group not ready.<br>- Channel not ready.                                                                                                    |
| <b>301701</b><br>Parameters:<br>Definitions:               | %1 = Axis number<br>%2 = Drive number<br>Booting has been interrupted. The pulses remain disabled.<br>Request: In monitoring cycle.<br>The limit value of the safe velocity exceeds the velocity corresponding to a limit frequency<br>of 200 kHz (300 kHz for 840D with SW4.2 and higher and for 840C with SW6.1 and<br>higher).<br>The max. permissible speed that can be monitored is determined as follows:<br>nmax[rev/min] = (200000[Hz] * 60) / encoder marks value<br>Monitoring condition:<br>Modify MD 1331: \$MD_SAFE_VELO_LIMIT[n] <= (1 / ue) * nmax<br>- Mode group not ready.<br>- Channel not ready.<br>- NC Start disable in this channel.                                                                                                    |
| <b>301701</b><br>Parameters:<br>Definitions:               | <pre>%1 = Axis number<br/>%2 = Drive number<br/>Booting has been interrupted. The pulses remain disabled.<br/>Request: In monitoring cycle.<br/>The limit value of the safe velocity exceeds the velocity corresponding to a limit frequency<br/>of 200 kHz (300 kHz for 840D with SW4.2 and higher and for 840C with SW6.1 and<br/>higher).<br/>The max. permissible speed that can be monitored is determined as follows:<br/>nmax[rev/min] = (200000[Hz] * 60) / encoder marks value<br/>Monitoring condition:<br/>Modify MD 1331: \$MD_SAFE_VELO_LIMIT[n] &lt;= (1 / ue) * nmax<br/>- Mode group not ready.<br/>- Channel not ready.<br/>- NC Start disable in this channel.<br/>- Interface signals are set.</pre>                                                                                                    |
| <b>301701</b><br>Parameters:<br>Definitions:               | <pre>%1 = Axis number<br/>%2 = Drive number<br/>Booting has been interrupted. The pulses remain disabled.<br/>Request: In monitoring cycle.<br/>The limit value of the safe velocity exceeds the velocity corresponding to a limit frequency<br/>of 200 kHz (300 kHz for 840D with SW4.2 and higher and for 840C with SW6.1 and<br/>higher).<br/>The max. permissible speed that can be monitored is determined as follows:<br/>nmax[rev/min] = (200000[Hz] * 60) / encoder marks value<br/>Monitoring condition:<br/>Modify MD 1331: \$MD_SAFE_VELO_LIMIT[n] &lt;= (1 / ue) * nmax<br/>- Mode group not ready.<br/>- Channel not ready.<br/>- NC Start disable in this channel.<br/>- Interface signals are set.<br/>- Alarm display.</pre>                                                                                                    |
| <b>301701</b><br>Parameters:<br>Definitions:<br>Reactions: | <ul> <li>%1 = Axis number</li> <li>%2 = Drive number</li> <li>Booting has been interrupted. The pulses remain disabled.</li> <li>Request: In monitoring cycle.</li> <li>The limit value of the safe velocity exceeds the velocity corresponding to a limit frequency of 200 kHz (300 kHz for 840D with SW4.2 and higher and for 840C with SW6.1 and higher).</li> <li>The max. permissible speed that can be monitored is determined as follows: nmax[rev/min] = (200000[Hz] * 60) / encoder marks value</li> <li>Monitoring condition:</li> <li>Modify MD 1331: \$MD_SAFE_VELO_LIMIT[n] &lt;= (1 / ue) * nmax</li> <li>Mode group not ready.</li> <li>Channel not ready.</li> <li>NC Start disable in this channel.</li> <li>Interface signals are set.</li> <li>Alarm display.</li> <li>NC Stop on alarm.</li> <li>Please inform the authorized personnel/service department. Check the entry in the machine data MD 1331: \$MD_SAFE_VELO_LIMIT[n] (safe velocity limit values) correct, if</li> </ul>                                  |
| <b>301701</b><br>Parameters:<br>Definitions:<br>Reactions: | <ul> <li>%1 = Axis number</li> <li>%2 = Drive number</li> <li>Booting has been interrupted. The pulses remain disabled.</li> <li>Request: In monitoring cycle.</li> <li>The limit value of the safe velocity exceeds the velocity corresponding to a limit frequency of 200 kHz (300 kHz for 840D with SW4.2 and higher and for 840C with SW6.1 and higher).</li> <li>The max. permissible speed that can be monitored is determined as follows: nmax[rev/min] = (200000[Hz] * 60) / encoder marks value</li> <li>Monitoring condition:</li> <li>Modify MD 1331: \$MD_SAFE_VELO_LIMIT[n] &lt;= (1 / ue) * nmax</li> <li>Mode group not ready.</li> <li>Channel not ready.</li> <li>NC Start disable in this channel.</li> <li>Interface signals are set.</li> <li>Alarm display.</li> <li>NC Stop on alarm.</li> <li>Please inform the authorized personnel/service department. Check the entry in the machine data MD 1331: \$MD_SAFE_VELO_LIMIT[n] (safe velocity limit values) correct, if necessary, and perform POWER ON.</li> </ul> |
| <b>301701</b><br>Parameters:<br>Definitions:<br>Reactions: | <ul> <li>%1 = Axis number</li> <li>%2 = Drive number</li> <li>Booting has been interrupted. The pulses remain disabled.</li> <li>Request: In monitoring cycle.</li> <li>The limit value of the safe velocity exceeds the velocity corresponding to a limit frequency of 200 kHz (300 kHz for 840D with SW4.2 and higher and for 840C with SW6.1 and higher).</li> <li>The max. permissible speed that can be monitored is determined as follows: nmax[rev/min] = (200000[Hz] * 60) / encoder marks value</li> <li>Monitoring condition:</li> <li>Modify MD 1331: \$MD_SAFE_VELO_LIMIT[n] &lt;= (1 / ue) * nmax</li> <li>Mode group not ready.</li> <li>Channel not ready.</li> <li>NC Start disable in this channel.</li> <li>Interface signals are set.</li> <li>Alarm display.</li> <li>NC Stop on alarm.</li> <li>Please inform the authorized personnel/service department. Check the entry in the machine data MD 1331: \$MD_SAFE_VELO_LIMIT[n] (safe velocity limit values) correct, if</li> </ul>                                  |

| 201702                       | Avia 0/4 duive 0/2 togeth investigation in several                                                                                                    |
|------------------------------|----------------------------------------------------------------------------------------------------|
| <b>301702</b><br>Parameters: | Axis %1 drive %2 track inversion incorrect<br>%1 = NC axis number                                                                                                    |
| Parameters.                  | % = NC axis number<br>% = Drive number                                                                                                    |
| Definitions:                 | With rotary spindles without EnDat interface operating with enhanced controller modules, the track inversion (MD_1011.0=1) must not be switched on. Otherwise this error is triggered.                                                                                                    |
|                              | Modify MD 1011: \$MD_ACTUAL_VALUE_CONFIG (actual value sensing configuration IM)                                                                                                    |
| Reactions:                   | - Mode group not ready.                                                                                                    |
|                              | - Channel not ready.                                                                                                    |
|                              | - NC Start disable in this channel.                                                                                                    |
|                              | - Interface signals are set.                                                                                                    |
|                              | - Alarm display.                                                                                                    |
|                              | - NC Stop on alarm.                                                                                                    |
| Remedy:                      | Please inform the authorized personnel/service department. With rotary spindles without EnDat interface operating with enhanced controller modules, the track inversion must be performed by soldering the A and B tracks differently: A <-> B and A* <-> B*                                                                                                    |
| Program<br>Continuation:     | Switch control OFF - ON.                                                                                                    |
| 301703                       | Axis %1 drive %2 encoder/motor type are not compatible                                                                                                    |
| Parameters:                  | %1 = NC axis number                                                                                                    |
|                              | %2 = Drive number                                                                                                    |
| Definitions:                 | If a linear motor was selected (motor selection menu), but no linear scale was configured (MD_1011.4=0), or if a rotary motor was selected, but a linear scale configured (MD_1011.4=1), then this error is triggered.                                                                                                    |
|                              | Modify MD 1011: \$MD_ACTUAL_VALUE_CONFIG (actual value sensing configuration IM)                                                                                                    |
| Reactions:                   | - Mode group not ready.                                                                                                    |
|                              | - Channel not ready.                                                                                                    |
|                              | - NC Start disable in this channel.                                                                                                    |
|                              | - Interface signals are set.                                                                                                    |
|                              | - Alarm display.                                                                                                    |
|                              | - NC Stop on alarm.                                                                                                    |
| Remedy:                      | Please inform the authorized personnel/service department. Encoder type must be parameterized according to the motor type.                                                                                                    |
| Program<br>Continuation:     | Switch control OFF - ON.                                                                                                    |
| 301704                       | Axis %1 drive %2 pole pair width/division of linear scale (internal) out of range                                                                                                    |
| Parameters:                  | %1 = NC axis number                                                                                                    |
|                              | %2 = Drive number                                                                                                    |
| Definitions:                 | With linear motors the pole-pair width and graduations data is used for calculating the equivalent (internal) pole pair number and (internal) encoder marks. For this it is necessary that the encoder marks correspond to one or x pole pair widths as an integer. This error message is output if the result is not an integer pole pair width/graduations*x (to $x=16$ ) or if the calculated internal encoder marks value is too high. Absolute interpretation |
| Reactions:                   | as an integer if the result is within a +/- 0.001 tolerance.<br>- Mode group not ready.                                                                                                    |
|                              | - Channel not ready.                                                                                                    |
|                              | - NC Start disable in this channel.                                                                                                    |
|                              | - Interface signals are set.                                                                                                    |
|                              |                                                                                                    |

| Domothy        | - Alarm display.<br>- NC Stop on alarm.                                                                                                    |
|----------------|----------------------------------------------------------------------------------------------------|
| Remedy:        | <ul> <li>Please inform the authorized personnel/service department.</li> <li>Long traversing paths: It is advisable to use a length measuring system where the encoder marks match x* pole pair widths as integer.</li> </ul>                                                                                               |
|                | <ul> <li>Short traversing paths: With short traversing paths, only a small error can accumulate<br/>and hardly affect the heating and the maximum power that can be reached if the<br/>encoder marks do not comply with the +/-0.001 tolerance. Then it is advisable to slightly<br/>modify the pole pair width:</li> </ul> |
|                | Example:                                                                                                    |
|                | Pole pair width: 56.8 mm, graduations: 2.7 µm                                                                                                    |
|                | => Pole pair number = 1, encoder marks = 21037.037 => error                                                                                                    |
|                | Avoid the error by entering pole pair width = $56.7999$ mm.                                                                                                    |
|                | => Pole pair number = 1, encoder marks = 21037.0 => no error                                                                                                    |
| Program        | Switch control OFF - ON.                                                                                                    |
| Continuation:  |                                                                                                    |
| 301705         | Axis %1 drive %2 distance-coded scale incorrectly parameterized                                                                                                    |
| Parameters:    | %1 = NC axis number                                                                                                    |
|                | %2 = Drive number                                                                                                    |
| Definitions:   | When selecting a distance-coded scale (MD_1011.7=1) it is also necessary to configure a length measuring system (MD_1011.4=1). In addition, the MDs 1040, 1041 and 1042 must not be zero or negative.                                                                                                    |
| Reactions:     | - Mode group not ready.                                                                                                    |
|                | - Channel not ready.                                                                                                    |
|                | - NC Start disable in this channel.                                                                                                    |
|                | - Interface signals are set.                                                                                                    |
|                | - Alarm display.                                                                                                    |
|                | - NC Stop on alarm.                                                                                                    |
| Remedy:        | Please inform the authorized personnel/service department. Check and, if necessary, correct MDs 1011: \$MD_ACTUAL_VALUE_CONFIG (actual value sensing configuration IM), 1040, 1041 and 1042.                                                                                                    |
| Program        | Switch control OFF - ON.                                                                                                    |
| Continuation:  |                                                                                                    |
| 301706         | Axis %1 drive %2 parameterization of cam position invalid                                                                                                    |
| Parameters:    | %1 = NC axis number                                                                                                    |
| r didifictoro. | % = Drive number                                                                                                    |
| Definitions:   | At least one of the parameterized cams enabled via MD 1301:<br>\$MD_SAFE_FUNCTION_ENABLE (safe functions enable) does not comply with the rule<br>stating that cam positions are not allowed to be within the tolerance range around the<br>modulo position.                                                                |
|                | The valid tolerance range is:                                                                                                    |
|                | With inactive cam synchronization (MD 1301 bit $7 = 0$ ):                                                                                                    |
|                | Lower modulo value + POS_TOL <= cam position                                                                                                    |
|                | Upper modulo value - POS_TOL > cam position                                                                                                    |
|                | With active cam synchronization (MD 1301 bit $7 = 1$ ):                                                                                                    |
|                | Lower modulo value + POS_TOL <= cam position                                                                                                    |
|                | Upper modulo value - POS_TOL - CAM_TOL > cam position                                                                                                    |
|                | Explanations:                                                                                                    |

|               | <ul> <li>POS_TOL: Actual value tolerance (MD 1342: \$MD_SAFE_POS_TOL (actual value tolerance cross-comparison))</li> </ul>                                  |
|---------------|----------------------------------------------------------------------------------------------------|
|               | <ul> <li>CAM_TOL: Cam tolerance (MD 1340: \$MD_SAFE_CAM_TOL (tolerance for safe cams))</li> </ul>                                                           |
|               | • Upper/lower modulo value: is determined by MD 1305: \$MD_SAFE_MODULO_RANGE (actual value range for safe cam with rotary axes)                             |
| Reactions:    | - Mode group not ready.                                                                                                    |
|               | - Channel not ready.                                                                                                    |
|               | - NC Start disable in this channel.                                                                                                    |
|               | - Interface signals are set.                                                                                                    |
|               | - Alarm display.                                                                                                    |
|               | - NC Stop on alarm.                                                                                                    |
| Remedy:       | Please inform the authorized personnel/service department.                                                                                                  |
|               | Check parameterization of the cam positions in                                                                                                    |
|               | <ul> <li>Modify MD 1336: \$MD_SAFE_CAM_POS_PLUS (plus cam position for safe cam) and</li> </ul>                                                             |
|               | <ul> <li>Modify MD 1337: \$MD_SAFE_CAM_POS_MINUS (minus cam position for safe cam)</li> </ul>                                                               |
|               | and perform POWER ON.                                                                                                    |
|               | <ul> <li>Modify MD 1305: \$MD_SAFE_MODULO_RANGE (actual value range for safe cam with<br/>rotary axes).</li> </ul>                                          |
| Program       | Switch control OFF - ON.                                                                                                    |
| Continuation: |                                                                                                    |
| 301707        | Axis %1 drive %2 parameterization of modulo value for safe cam (SN) invalid                                                                                 |
| Parameters:   | %1 = NC axis number                                                                                                    |
|               | %2 = Drive number                                                                                                    |
| Definitions:  | The cam modulo range parameterized for a rotary axis via MD 1305:                                                                                           |
|               | \$MD_SAFE_MODULO_RANGE (actual value range for safe cam with rotary axes) violates the rule stating that only integral multiples of 360 degrees may be set. |
| Reactions:    | - Mode group not ready.                                                                                                    |
|               | - Channel not ready.                                                                                                    |
|               | - NC Start disable in this channel.                                                                                                    |
|               | - Interface signals are set.                                                                                                    |
|               | - Alarm display.                                                                                                    |
|               | - NC Stop on alarm.                                                                                                    |
| Remedy:       | Please inform the authorized personnel/service department. Change parameterization of                                                                       |
|               | the cam modulo range in MD 1305: \$MD_SAFE_MODULO_RANGE (actual value range for safe cam with rotary axes).                                                 |
| Program       | Switch control OFF - ON.                                                                                                    |
| Continuation: |                                                                                                    |
| 301708        | Axis %1 drive %2 actual value synchronisation not allowed                                                                                                   |
| Parameters:   | %1 = NC axis number                                                                                                    |
|               | % = Drive number                                                                                                    |
| Definitions:  | The actual value synchronization for drift/slippage in MD 1301:                                                                                             |
|               | \$MD_SAFE_FUNCTION_ENABLE (safe functions enable) is deselected. This is only                                                                               |
|               | allowed with SBH/SG monitoring, since the absolute actual position is irrelevant for this                                                                   |
|               | type of monitoring. However, safe end position and/or cam monitoring is also selected.                                                                      |
| Reactions:    | - Mode group not ready.                                                                                                    |
|               | - Channel not ready.                                                                                                    |
|               | - NC Start disable in this channel.                                                                                                    |
|               | - Interface signals are set.                                                                                                    |

|                          | - Alarm display.<br>- NC Stop on alarm.                                                                                                    |
|--------------------------|----------------------------------------------------------------------------------------------------|
| Remedy:                  | Please inform the authorized personnel/service department. Deselect actual value synchronization for drift/slippage or the safe end position and/or safe cam monitoring in MD 1301: \$MD_SAFE_FUNCTION_ENABLE (safe functions enable).                                                                                                    |
| Program<br>Continuation: | Switch control OFF - ON.                                                                                                    |
| 301709                   | Axis %1 drive %2 submodule with integrated linearization invalid                                                                                                    |
| Parameters:              | %1 = NC axis number                                                                                                    |
|                          | %2 = Drive number                                                                                                    |
| Definitions:             | If a submodule with integrated linearization is used, all submodules on the module must<br>use the integrated linearization. A submodule with integrated linearization was found.<br>However, not all submodules have this linearization.                                                                                                    |
| Reactions:               | - Mode group not ready.                                                                                                    |
|                          | - Channel not ready.                                                                                                    |
|                          | - NC Start disable in this channel.                                                                                                    |
|                          | - Interface signals are set.                                                                                                    |
|                          | - Alarm display.                                                                                                    |
|                          | - NC Stop on alarm.                                                                                                    |
| Remedy:                  | Replace the submodule.                                                                                                    |
| Program<br>Continuation: | Switch control OFF - ON.                                                                                                    |
| 301710                   | Axis %1 drive %2 resolution SSI motor measuring system invalid                                                                                                    |
| Parameters:              | %1 = NC axis number                                                                                                    |
|                          | %2 = Drive number                                                                                                    |
| Definitions:             | The configuration of the motor measuring system for an SSI encoder is incorrect: MD_1022 \$MD_ENC_ABS_RESOL_MOTOR must not be 0.                                                                                                    |
| Reactions:               | - Mode group not ready.                                                                                                    |
|                          | - Channel not ready.                                                                                                    |
|                          | - NC Start disable in this channel.                                                                                                    |
|                          | - Interface signals are set.                                                                                                    |
|                          | - Alarm display.                                                                                                    |
| Remedy:                  | <ul> <li>NC Stop on alarm.</li> <li>Set MD_1022 \$MD_ENC_ABS_RESOL_MOTOR to the correct value:</li> </ul>                                                                                                    |
| Reffieuy.                | Rotary encoder: Singleturn resolution (increments per revolution).                                                                                                    |
|                          | Linear encoder: Resolution of an increment (in nanometers).                                                                                                    |
| Program<br>Continuation: | Switch control OFF - ON.                                                                                                    |
|                          |                                                                                                    |
| 301711                   | Axis %1 drive %2 transmission length SSI motor measuring system invalid                                                                                                    |
| Parameters:              | %1 = NC axis number                                                                                                    |
|                          | %2 = Drive number                                                                                                    |
| Definitions:             | The configuration of the motor measuring system for an SSI encoder is incorrect:<br>MD_1028 \$MD_NO_TRANSMISSION_BITS (SSI transmission length) is less than the<br>number of all parameterized bits in MD_1021 \$MD_ENC_ABS_TURNS_MOTOR<br>(multiturn), MD_1022 \$MD_ENC_ABS_RESOL_MOTOR (singleturn) and MD_1027<br>\$MD_ENC_CONFIG bit 14 (alarm bit) and MD_1027 \$MD_ENC_CONFIG bit 12 (parity<br>bit). |
| Reactions:               | - Mode group not ready.                                                                                                    |
|                          |                                                                                                    |

|                                                                                                    | - Channel not ready.                                                                                                    |
|----------------------------------------------------------------------------------------------------|----------------------------------------------------------------------------------------------------|
|                                                                                                    | - NC Start disable in this channel.                                                                                                    |
|                                                                                                    | - Interface signals are set.                                                                                                    |
|                                                                                                    | - Alarm display.                                                                                                    |
|                                                                                                    | - NC Stop on alarm.                                                                                                    |
| Remedy:                                                                                                    | Set parameters correctly for all associated machine data:                                                                                                    |
| -                                                                                                    | <ul> <li>MD_1028 \$MD_NO_TRANSMISSION_BITS (SSI transmission length): number of bits<br/>in an SSI protocol, including all bits, such as alarm bit/parity bit</li> </ul>                                                                                                    |
|                                                                                                    | <ul> <li>MD_1021 \$MD_ENC_ABS_TURNS_MOTOR (multiturn): number of resolvable<br/>revolutions</li> </ul>                                                                                                    |
|                                                                                                    | <ul> <li>MD_1022 \$MD_ENC_ABS_RESOL_MOTOR (singleturn): number of increments per<br/>revolution.</li> </ul>                                                                                                    |
|                                                                                                    | <ul> <li>MD_1027.Bit 12 \$MD_ENC_CONFIG.Bit 12: parity bit</li> </ul>                                                                                                    |
|                                                                                                    | <ul> <li>MD_1027.Bit 14 \$MD_ENC_CONFIG.Bit 14: alarm bit</li> </ul>                                                                                                    |
|                                                                                                    | • Example:                                                                                                    |
|                                                                                                    | <ul> <li>SSI encoder with 25 bits transmission length, 12 bits multiturn, 12 bits singleturn, one<br/>alarm bit:</li> </ul>                                                                                                    |
|                                                                                                    | • \$MD_NO_TRANSMISSION_BITS = 25                                                                                                    |
|                                                                                                    | • \$MD_ENC_ABS_TURNS_MOTOR = 4096                                                                                                    |
|                                                                                                    | • \$MD_ENC_ABS_RESOL_MOTOR = 4096                                                                                                    |
|                                                                                                    | • \$MD_ENC_CONFIG.Bit 14 = 1                                                                                                    |
| -                                                                                                    | • \$MD_ENC_CONFIG.Bit 12 = 0                                                                                                    |
| Program<br>Continuation:                                                                                                    | Switch control OFF - ON.                                                                                                    |
|                                                                                                    |                                                                                                    |
| 301712                                                                                                    | Axis %1 drive %2 multiturn SSI motor measuring system invalid                                                                                                    |
| <b>301712</b><br>Parameters:                                                                                                    | Axis %1 drive %2 multiturn SSI motor measuring system invalid<br>%1 = NC axis number                                                                                                    |
|                                                                                                    |                                                                                                    |
| Parameters:<br>Definitions:                                                                                                    | %1 = NC axis number                                                                                                    |
| Parameters:                                                                                                    | <ul> <li>%1 = NC axis number</li> <li>%2 = Drive number</li> <li>The configuration of a linear SSI motor measuring system is incorrect: A linear measuring</li> </ul>                                                                                                    |
| Parameters:<br>Definitions:                                                                                                    | <ul> <li>%1 = NC axis number</li> <li>%2 = Drive number</li> <li>The configuration of a linear SSI motor measuring system is incorrect: A linear measuring system cannot have any multiturn information.</li> <li>Mode group not ready.</li> <li>Channel not ready.</li> </ul>                                                                                                    |
| Parameters:<br>Definitions:                                                                                                    | <ul> <li>%1 = NC axis number</li> <li>%2 = Drive number</li> <li>The configuration of a linear SSI motor measuring system is incorrect: A linear measuring system cannot have any multiturn information.</li> <li>Mode group not ready.</li> <li>Channel not ready.</li> <li>NC Start disable in this channel.</li> </ul>                                                                                                    |
| Parameters:<br>Definitions:                                                                                                    | <ul> <li>%1 = NC axis number</li> <li>%2 = Drive number</li> <li>The configuration of a linear SSI motor measuring system is incorrect: A linear measuring system cannot have any multiturn information.</li> <li>Mode group not ready.</li> <li>Channel not ready.</li> <li>NC Start disable in this channel.</li> <li>Interface signals are set.</li> </ul>                                                                                                    |
| Parameters:<br>Definitions:                                                                                                    | <ul> <li>%1 = NC axis number</li> <li>%2 = Drive number</li> <li>The configuration of a linear SSI motor measuring system is incorrect: A linear measuring system cannot have any multiturn information.</li> <li>Mode group not ready.</li> <li>Channel not ready.</li> <li>NC Start disable in this channel.</li> <li>Interface signals are set.</li> <li>Alarm display.</li> </ul>                                                                                                    |
| Parameters:<br>Definitions:<br>Reactions:                                                                                        | <ul> <li>%1 = NC axis number</li> <li>%2 = Drive number</li> <li>The configuration of a linear SSI motor measuring system is incorrect: A linear measuring system cannot have any multiturn information.</li> <li>Mode group not ready.</li> <li>Channel not ready.</li> <li>NC Start disable in this channel.</li> <li>Interface signals are set.</li> <li>Alarm display.</li> <li>NC Stop on alarm.</li> </ul>                                                                                                    |
| Parameters:<br>Definitions:<br>Reactions:<br>Remedy:                                                                             | <ul> <li>%1 = NC axis number</li> <li>%2 = Drive number</li> <li>The configuration of a linear SSI motor measuring system is incorrect: A linear measuring system cannot have any multiturn information.</li> <li>Mode group not ready.</li> <li>Channel not ready.</li> <li>NC Start disable in this channel.</li> <li>Interface signals are set.</li> <li>Alarm display.</li> <li>NC Stop on alarm.</li> <li>Set MD_1021 \$MD_ENC_ABS_TURNS_MOTOR (resolution number revolution) to 0.</li> </ul>                                                                                                    |
| Parameters:<br>Definitions:<br>Reactions:                                                                                        | <ul> <li>%1 = NC axis number</li> <li>%2 = Drive number</li> <li>The configuration of a linear SSI motor measuring system is incorrect: A linear measuring system cannot have any multiturn information.</li> <li>Mode group not ready.</li> <li>Channel not ready.</li> <li>NC Start disable in this channel.</li> <li>Interface signals are set.</li> <li>Alarm display.</li> <li>NC Stop on alarm.</li> </ul>                                                                                                    |
| Parameters:<br>Definitions:<br>Reactions:<br>Remedy:<br>Program                                                                  | <ul> <li>%1 = NC axis number</li> <li>%2 = Drive number</li> <li>The configuration of a linear SSI motor measuring system is incorrect: A linear measuring system cannot have any multiturn information.</li> <li>Mode group not ready.</li> <li>Channel not ready.</li> <li>NC Start disable in this channel.</li> <li>Interface signals are set.</li> <li>Alarm display.</li> <li>NC Stop on alarm.</li> <li>Set MD_1021 \$MD_ENC_ABS_TURNS_MOTOR (resolution number revolution) to 0.</li> </ul>                                                                                                    |
| Parameters:<br>Definitions:<br>Reactions:<br>Remedy:<br>Program<br>Continuation:                                                 | <ul> <li>%1 = NC axis number</li> <li>%2 = Drive number</li> <li>The configuration of a linear SSI motor measuring system is incorrect: A linear measuring system cannot have any multiturn information.</li> <li>Mode group not ready.</li> <li>Channel not ready.</li> <li>NC Start disable in this channel.</li> <li>Interface signals are set.</li> <li>Alarm display.</li> <li>NC Stop on alarm.</li> <li>Set MD_1021 \$MD_ENC_ABS_TURNS_MOTOR (resolution number revolution) to 0.</li> <li>Switch control OFF - ON.</li> </ul>                                                                                                    |
| Parameters:<br>Definitions:<br>Reactions:<br>Remedy:<br>Program<br>Continuation:<br><b>301713</b>                                | <ul> <li>%1 = NC axis number</li> <li>%2 = Drive number</li> <li>The configuration of a linear SSI motor measuring system is incorrect: A linear measuring system cannot have any multiturn information.</li> <li>Mode group not ready.</li> <li>Channel not ready.</li> <li>NC Start disable in this channel.</li> <li>Interface signals are set.</li> <li>Alarm display.</li> <li>NC Stop on alarm.</li> <li>Set MD_1021 \$MD_ENC_ABS_TURNS_MOTOR (resolution number revolution) to 0.</li> <li>Switch control OFF - ON.</li> </ul>                                                                                                    |
| Parameters:<br>Definitions:<br>Reactions:<br>Remedy:<br>Program<br>Continuation:<br><b>301713</b>                                | <ul> <li>%1 = NC axis number</li> <li>%2 = Drive number</li> <li>The configuration of a linear SSI motor measuring system is incorrect: A linear measuring system cannot have any multiturn information.</li> <li>Mode group not ready.</li> <li>Channel not ready.</li> <li>NC Start disable in this channel.</li> <li>Interface signals are set.</li> <li>Alarm display.</li> <li>NC Stop on alarm.</li> <li>Set MD_1021 \$MD_ENC_ABS_TURNS_MOTOR (resolution number revolution) to 0.</li> <li>Switch control OFF - ON.</li> </ul> Axis %1 drive %2 resolution SSI direct measuring system invalid %1 = NC axis number                                                                                                    |
| Parameters:<br>Definitions:<br>Reactions:<br>Remedy:<br>Program<br>Continuation:<br><b>301713</b><br>Parameters:                 | <ul> <li>%1 = NC axis number</li> <li>%2 = Drive number</li> <li>The configuration of a linear SSI motor measuring system is incorrect: A linear measuring system cannot have any multiturn information.</li> <li>Mode group not ready.</li> <li>Channel not ready.</li> <li>NC Start disable in this channel.</li> <li>Interface signals are set.</li> <li>Alarm display.</li> <li>NC Stop on alarm.</li> <li>Set MD_1021 \$MD_ENC_ABS_TURNS_MOTOR (resolution number revolution) to 0.</li> <li>Switch control OFF - ON.</li> </ul> <b>Axis %1 drive %2 resolution SSI direct measuring system invalid</b> %1 = NC axis number %2 = Drive number Configuration of the direct measuring system is faulty for SSI encoder: MD_1032 \$MD_ENC_ABS_RESOL_DIRECT must not be 0. Mode group not ready.                                               |
| Parameters:<br>Definitions:<br>Reactions:<br>Remedy:<br>Program<br>Continuation:<br><b>301713</b><br>Parameters:<br>Definitions: | <ul> <li>%1 = NC axis number</li> <li>%2 = Drive number</li> <li>The configuration of a linear SSI motor measuring system is incorrect: A linear measuring system cannot have any multiturn information.</li> <li>Mode group not ready.</li> <li>Channel not ready.</li> <li>NC Start disable in this channel.</li> <li>Interface signals are set.</li> <li>Alarm display.</li> <li>NC Stop on alarm.</li> <li>Set MD_1021 \$MD_ENC_ABS_TURNS_MOTOR (resolution number revolution) to 0.</li> <li>Switch control OFF - ON.</li> </ul> Axis %1 drive %2 resolution SSI direct measuring system invalid %1 = NC axis number %2 = Drive number Configuration of the direct measuring system is faulty for SSI encoder: MD_1032 \$MD_ENC_ABS_RESOL_DIRECT must not be 0. Mode group not ready. Channel not ready.                                   |
| Parameters:<br>Definitions:<br>Reactions:<br>Remedy:<br>Program<br>Continuation:<br><b>301713</b><br>Parameters:<br>Definitions: | <ul> <li>%1 = NC axis number</li> <li>%2 = Drive number</li> <li>The configuration of a linear SSI motor measuring system is incorrect: A linear measuring system cannot have any multiturn information.</li> <li>Mode group not ready.</li> <li>Channel not ready.</li> <li>NC Start disable in this channel.</li> <li>Interface signals are set.</li> <li>Alarm display.</li> <li>NC Stop on alarm.</li> <li>Set MD_1021 \$MD_ENC_ABS_TURNS_MOTOR (resolution number revolution) to 0.</li> <li>Switch control OFF - ON.</li> </ul> Axis %1 drive %2 resolution SSI direct measuring system invalid %1 = NC axis number %2 = Drive number Configuration of the direct measuring system is faulty for SSI encoder: MD_1032 \$MD_ENC_ABS_RESOL_DIRECT must not be 0. Mode group not ready. Channel not ready. NC Start disable in this channel. |
| Parameters:<br>Definitions:<br>Reactions:<br>Remedy:<br>Program<br>Continuation:<br><b>301713</b><br>Parameters:<br>Definitions: | <ul> <li>%1 = NC axis number</li> <li>%2 = Drive number</li> <li>The configuration of a linear SSI motor measuring system is incorrect: A linear measuring system cannot have any multiturn information.</li> <li>Mode group not ready.</li> <li>Channel not ready.</li> <li>NC Start disable in this channel.</li> <li>Interface signals are set.</li> <li>Alarm display.</li> <li>NC Stop on alarm.</li> <li>Set MD_1021 \$MD_ENC_ABS_TURNS_MOTOR (resolution number revolution) to 0.</li> <li>Switch control OFF - ON.</li> </ul> Axis %1 drive %2 resolution SSI direct measuring system invalid %1 = NC axis number %2 = Drive number Configuration of the direct measuring system is faulty for SSI encoder: MD_1032 \$MD_ENC_ABS_RESOL_DIRECT must not be 0. Mode group not ready. Channel not ready.                                   |

|                          | NC Stop op alarm                                                                                                    |
|--------------------------|----------------------------------------------------------------------------------------------------|
| Remedy:                  | <ul> <li>NC Stop on alarm.</li> <li>Set MD_1032 \$MD_ENC_ABS_RESOL_DIRECT to the correct value:</li> </ul>                                                                                                    |
| Remedy.                  | Rotary encoder: Singleturn resolution (increments per revolution).                                                                                                    |
|                          | Linear encoder: Resolution of an increment (in nanometers).                                                                                                    |
| Program                  | Switch control OFF - ON.                                                                                                    |
| Continuation:            | Switch control of 1 - ON.                                                                                                    |
| 301714                   | Axis %1 drive %2 transmission length SSI direct measuring system invalid                                                                                                    |
| Parameters:              | %1 = NC axis number                                                                                                    |
|                          | %2 = Drive number                                                                                                    |
| Definitions:             | Configuration of the direct measuring system is faulty for SSI encoder: MD_1041<br>\$MD_NO_TRANSMISSION_BITS_DM (SSI transmission length) is smaller than the<br>number of all parameterized bits in MD_1031 \$MD_ENC_ABS_TURNS_DIRECT<br>(multiturn), MD_1032 \$MD_ENC_ABS_RESOL_DIRECT (singleturn) and MD_1037<br>\$MD_ENC_CONFIG_DIRECT Bit 14 (alarm bit) and MD_1037<br>\$MD_ENC_CONFIG_DIRECT Bit 12 (parity bit). |
| Reactions:               | - Mode group not ready.                                                                                                    |
|                          | - Channel not ready.                                                                                                    |
|                          | - NC Start disable in this channel.                                                                                                    |
|                          | - Interface signals are set.                                                                                                    |
|                          | - Alarm display.                                                                                                    |
|                          | - NC Stop on alarm.                                                                                                    |
| Remedy:                  | <ul> <li>Set parameters correctly for all associated machine data:</li> </ul>                                                                                                    |
|                          | <ul> <li>MD_1041 \$MD_NO_TRANSMISSION_BITS_DM (SSI transmission length): number of<br/>bits in an SSI protocol, including all bits such as alarm bit and parity bit.</li> </ul>                                                                                                    |
|                          | <ul> <li>MD_1031 \$MD_ENC_ABS_TURNS_DIRECT (multiturn): number of resolvable<br/>revolutions</li> </ul>                                                                                                    |
|                          | <ul> <li>MD_1032 \$MD_ENC_ABS_RESOL_DIRECT (singleturn): number of increments per<br/>revolution</li> </ul>                                                                                                    |
|                          | MD_1037.Bit 12 \$MD_ENC_CONFIG_DIRECT.Bit 12: parity bit                                                                                                    |
|                          | MD_1037.Bit 14 \$MD_ENC_CONFIG_DIRECT.Bit 14: alarm bit                                                                                                    |
|                          | • Example:                                                                                                    |
|                          | <ul> <li>SSI encoder with 25 bits transmission length, 12 bits multiturn, 12 bits singleturn, one<br/>alarm bit:</li> </ul>                                                                                                    |
|                          | • \$MD_NO_TRANSMISSION_BITS_DM = 25                                                                                                    |
|                          | • \$MD_ENC_ABS_TURNS_DIRECT = 4096                                                                                                    |
|                          | • \$MD_ENC_ABS_RESOL_DIRECT = 4096                                                                                                    |
|                          | • \$MD_ENC_CONFIG_DIRECT.Bit 14 = 1                                                                                                    |
|                          | • \$MD_ENC_CONFIG_DIRECT.Bit 12 = 0                                                                                                    |
| Program<br>Continuation: | Switch control OFF - ON.                                                                                                    |
| 301715                   | Axis %1 drive %2 multiturn SSI direct measuring system invalid                                                                                                    |
| Parameters:              | %1 = NC axis number                                                                                                    |
|                          | %2 = Drive number                                                                                                    |
| Definitions:             | Configuration faulty for a linear and direct measuring system with SSI: A linear measuring system cannot have any multiturn information.                                                                                                    |
| Reactions:               | - Mode group not ready.                                                                                                    |
|                          | - Channel not ready.                                                                                                    |
|                          | - NC Start disable in this channel.                                                                                                    |
|                          | - Interface signals are set.                                                                                                    |
|                          |                                                                                                    |

|                          | - Alarm display.                                                                                                    |
|--------------------------|----------------------------------------------------------------------------------------------------|
| Demoden                  | - NC Stop on alarm.                                                                                                    |
| Remedy:                  | Set MD_1031 \$MD_ENC_ABS_TURNS_DIRECT (resolution number revolution) to 0.<br>Switch control OFF - ON.                                                                                              |
| Program<br>Continuation: | Switch control OFF - ON.                                                                                                    |
| 301716                   | Axis %1 drive %2 SSI direct measuring system without incremental signals not possible                                                                                                    |
| Parameters:              | %1 = NC axis number<br>%2 = Drive number                                                                                                    |
| Definitions:             | With the present module, it is not possible to use SSI encoders without incremental signals.                                                                                                    |
| Reactions:               | - Mode group not ready.                                                                                                    |
|                          | - Channel not ready.                                                                                                    |
|                          | - NC Start disable in this channel.                                                                                                    |
|                          | - Interface signals are set.                                                                                                    |
|                          | - Alarm display.                                                                                                    |
|                          | - NC Stop on alarm.                                                                                                    |
| Remedy:                  | Use newer module.                                                                                                    |
| Program<br>Continuation: | Switch control OFF - ON.                                                                                                    |
| 301717                   | Axis %1 drive %2 SSI transmission timeout                                                                                                    |
| Parameters:              | %1 = NC axis number                                                                                                    |
|                          | %2 = Drive number                                                                                                    |
| Definitions:             | The SSI transmission must be completed within an NC clock cycle. This is not possible with its current parameterization.                                                                            |
| Reactions:               | - Mode group not ready.                                                                                                    |
|                          | - Channel not ready.                                                                                                    |
|                          | - NC Start disable in this channel.                                                                                                    |
|                          | - Interface signals are set.                                                                                                    |
|                          | - Alarm display.                                                                                                    |
| <b>D</b>                 | - NC Stop on alarm.                                                                                                    |
| Remedy:                  | Either increase the clock cycle length of the NC or increase the SSI transmission rate (MD_1030 \$MD_ACTUAL_VALUE_CONFIG_DIRECT.Bits 14 and 15).                                                    |
|                          | The following transmission rates are possible: 100 kHz, 500 kHz, 1 MHz and 2 MHz.<br>Caution: It might be possible that the length of the encoder cable does not allow an<br>increase in frequency! |
| Program                  | Switch control OFF - ON.                                                                                                    |
| Continuation:            |                                                                                                    |
| 301718                   | Axis %1 drive %2 combination of motor/power section invalid                                                                                                    |
| Parameters:              | %1 = NC axis number                                                                                                    |
|                          | %2 = Drive number                                                                                                    |
| Definitions:             | The motor cannot be operated with the power section selected.                                                                                                    |
| Reactions:               | - Mode group not ready.                                                                                                    |
|                          | - Channel not ready.                                                                                                    |
|                          | - NC Start disable in this channel.                                                                                                    |
|                          | - Interface signals are set.                                                                                                    |
|                          | - Alarm display.                                                                                                    |
|                          | - NC Stop on alarm.                                                                                                    |
|                          |                                                                                                    |

| Remedy:                  | Check selection of power section.                                                                                                    |
|--------------------------|----------------------------------------------------------------------------------------------------|
|                          | Check motor selection.                                                                                                    |
|                          | Use valid power section.                                                                                                    |
| Program<br>Continuation: | Switch control OFF - ON.                                                                                                    |
| 301719                   | Axis %1 drive %2 power section data incomplete                                                                                                    |
| Parameters:              | %1 = NC axis number                                                                                                    |
|                          | %2 = Drive number                                                                                                    |
| Definitions:             | The data for the power section are incomplete:                                                                                                    |
|                          | <ul> <li>Operation of a power section with an FDD motor requires: MD_1178<br/>\$MD_INVERTER_DERATING_SYN (derating factor at 8kHz)</li> </ul>                             |
|                          | <ul> <li>Operation of a power section with an MSD motor requires: MD_1179<br/>\$MD_INVERTER_DERATING_ASYN (derating factor at 8kHz)</li> </ul>                            |
|                          | <ul> <li>Operation of a power section with a PE MSD motor requires: MD_1179<br/>\$MD_INVERTER_DERATING_ASYN (derating factor at 8kHz)</li> </ul>                          |
|                          | <ul> <li>MD_1175 \$MD_INVERTER_THERM_CURR_ASYN (limit current power section for PE<br/>MSD)</li> </ul>                                                                    |
|                          | <ul> <li>MD_1177 \$MD_INVERTER_RATED_CURR_ASYN (limit current power section for PE<br/>MSD).</li> </ul>                                                                   |
| Reactions:               | - Mode group not ready.                                                                                                    |
|                          | - Channel not ready.                                                                                                    |
|                          | - NC Start disable in this channel.                                                                                                    |
|                          | - Interface signals are set.                                                                                                    |
|                          | - Alarm display.                                                                                                    |
|                          | - NC Stop on alarm.                                                                                                    |
| Remedy:                  | Carry out new start-up with power section selection or enter the following data:                                                                                          |
|                          | Operation of a power section with an FDD motor requires:                                                                                                    |
|                          | MD_1178 \$MD_INVERTER_DERATING_SYN (derating factor at 8kHz)                                                                                                    |
|                          | • Operation of a power section with an MSD motor requires:                                                                                                    |
|                          | • MD_1179 \$MD_INVERTER_DERATING_ASYN (derating factor at 8kHz)                                                                                                    |
|                          | • Operation of a power section with a PE MSD motor requires:                                                                                                    |
|                          | <ul> <li>MD_1179 \$MD_INVERTER_DERATING_ASYN (derating factor at 8kHz)</li> <li>MD_1175 \$MD_INVERTER_THERM_CURR_ASYN (limit current power section for PE MSD)</li> </ul> |
|                          | <ul> <li>MD_1177 \$MD_INVERTER_RATED_CURR_ASYN (limit current power section for PE MSD).</li> </ul>                                                                       |
| Program<br>Continuation: | Switch control OFF - ON.                                                                                                    |
| 310505                   | Axis %1 drive %2 measuring circuit error of absolute track, code %3                                                                                                    |
| Parameters:              | %1 = NC axis number                                                                                                    |
|                          | %2 = Drive number                                                                                                    |
|                          | %3 = Fine error coding                                                                                                    |
| Definitions:             | <ul> <li>Absolute encoder (EQN 1325) Monitoring of the encoder hardware and the EnDat<br/>interface</li> </ul>                                                            |
|                          | <ul> <li>More accurate diagnostics via MD5023: \$MD_ENC_ABS_DIAGNOSIS_MOTOR<br/>(diagnostics for absolute track on motor measuring system).</li> </ul>                    |
|                          | Bit nos. and their meaning:                                                                                                    |
|                          | Bit 0 Lighting failed                                                                                                    |
|                          | Bit 1 Signal amplitude too small                                                                                                    |

|               | Bit 2 Code connection error                                                                                                    |
|---------------|----------------------------------------------------------------------------------------------------|
|               | Bit 3 Overvoltage                                                                                                    |
|               | • Bit 4 Undervoltage                                                                                                    |
|               | Bit 5 Overcurrent                                                                                                    |
|               | Bit 6 Battery change necessary                                                                                                    |
|               | Bit 7 CRC error (evaluate bit 13), note: see below                                                                                                    |
|               | <ul> <li>Bit 8 Encoder cannot be used, assignment of absolute track to incremental track not<br/>allowed</li> </ul>                                                                                                    |
|               | <ul> <li>Bit 9 C/D track for ERN 1387 encoder incorrect or EQN encoder connected</li> </ul>                                                                                                    |
|               | Bit 10 Log cannot be aborted                                                                                                    |
|               | Bit 11 SSI level detected in data cable                                                                                                    |
|               | <ul> <li>Bit 12 TIMEOUT while reading measured value</li> </ul>                                                                                                    |
|               | Bit 13 CRC error (evaluate bit 7), note: see below                                                                                                    |
|               | <ul> <li>Bit 14 (810D) Wrong IPU submodule for direct measuring system</li> </ul>                                                                                                    |
|               | Bit 15 Encoder defective                                                                                                    |
|               | <ul> <li>CRC error: CRC error bit 7 and bit 13, meaning:</li> </ul>                                                                                                    |
|               | Bit 7: 0, bit 13: 1 CRC error from SIDA-ASIC                                                                                                    |
|               | Bit 7:1, bit 13: 0 Control check byte error                                                                                                    |
|               | Bit 7: 1, bit 13: 1 Error on correction of absolute track by incremental track                                                                                                    |
|               | Bits 12 and 15: Zero level monitoring SSI                                                                                                    |
|               | Bits 14 and 15: Idle level monitoring SSI                                                                                                    |
| Reactions:    | - Mode group not ready.                                                                                                    |
|               | - The NC switches to follow-up mode.                                                                                                    |
|               | - Channel not ready.                                                                                                    |
|               | - NC Start disable in this channel.                                                                                                    |
|               | - Interface signals are set.                                                                                                    |
|               | - Alarm display.                                                                                                    |
|               | - NC Stop on alarm.                                                                                                    |
|               | - Channel not ready.                                                                                                    |
| Remedy:       | • Check encoders, encoder lines and connectors between drive motor and 611D module.<br>Check for temporary interruptions (loose contact) caused, for example, by movements in<br>trailing cable. If necessary, replace the motor cable. |
|               | Incorrect cable type                                                                                                    |
|               | Controller hardware not suitable for EnDat interface (e.g. control module with EPROM)                                                                                                    |
| Program       | Switch control OFF - ON.                                                                                                    |
| Continuation: |                                                                                                    |
| 310606        | Axis %1 drive %2 external valve voltage supply failed                                                                                                    |
| Parameters:   | %1 = NC axis number                                                                                                    |
|               | %2 = Drive number                                                                                                    |
| Definitions:  | The external 26.5 V supply is monitored for undervoltage in the closed-loop control.                                                                                                    |
|               | Check the monitoring criteria:                                                                                                    |
|               | <ul> <li>Voltage range (average) 26.0 V to 27.0 V</li> </ul>                                                                                                    |
|               | • Ripple factor 240 mVss                                                                                                    |
|               | No voltage failures                                                                                                    |
| Reactions:    | - Mode group not ready.                                                                                                    |
|               | - The NC switches to follow-up mode.                                                                                                    |
|               | - Channel not ready.                                                                                                    |
|               | - NC Start disable in this channel.                                                                                                    |
|               | - Interface signals are set.                                                                                                    |

| Remedy:<br>Program<br>Continuation: | <ul> <li>Alarm display.</li> <li>NC Stop on alarm.</li> <li>Channel not ready.</li> <li>The external 26.5 V supply is monitored for undervoltage in the closed-loop control.</li> <li>Check the monitoring criteria:</li> <li>Voltage range (average) 26.0 V to 27.0 V</li> <li>Ripple factor 240 mVss</li> <li>No voltage failures</li> <li>Clear alarm with the RESET key in all channels of this mode group. Restart part program.</li> </ul> |
|-------------------------------------|----------------------------------------------------------------------------------------------------|
| 310607                              | Axis %1 drive %2 valve not responding                                                                                                    |
| Parameters:                         | %1 = NC axis number                                                                                                    |
|                                     | %2 = Drive number                                                                                                    |
| Definitions:                        | The valve is not responding to the valve slide setpoint. Cause: valve not connected or valve has no valve slide checkback signal.                                                                                                    |
| Reactions:                          | - Mode group not ready.                                                                                                    |
|                                     | - The NC switches to follow-up mode.                                                                                                    |
|                                     | - Channel not ready.                                                                                                    |
|                                     | <ul> <li>NC Start disable in this channel.</li> <li>Interface signals are set.</li> </ul>                                                                                                    |
|                                     | - Alarm display.                                                                                                    |
|                                     | - NC Stop on alarm.                                                                                                    |
|                                     | - Channel not ready.                                                                                                    |
| Remedy:                             | Valve without valve slide checkback signal: Modify MD 5530: reset bit 2                                                                                                    |
|                                     | Check the valve connection.                                                                                                    |
| Program<br>Continuation:            | Clear alarm with the RESET key in all channels of this mode group. Restart part program.                                                                                                    |
| 310608                              | Axis %1 drive %2 speed controller at limit                                                                                                    |
| Parameters:                         | %1 = NC axis number                                                                                                    |
|                                     | %2 = Drive number                                                                                                    |
| Definitions:                        | The speed controller output is lying for an impermissibly long time at its limit (MD 5605: SPEEDCTRL_LIMIT_TIME (speed controller limit time)). The monitoring system is only active when the speed setpoint is below the speed threshold in MD 5606: SPEEDCTRL_LIMIT_THRESHOLD (speed controller limit threshold).                                                                                                    |
| Reactions:                          | - Mode group not ready.                                                                                                    |
|                                     | - The NC switches to follow-up mode.                                                                                                    |
|                                     | - Channel not ready.                                                                                                    |
|                                     | - NC Start disable in this channel.                                                                                                    |
|                                     | - Interface signals are set.                                                                                                    |
|                                     | - Alarm display.                                                                                                    |
|                                     | - NC Stop on alarm.                                                                                                    |
| Pomodu:                             | <ul><li>Channel not ready.</li><li>Is the drive blocked?</li></ul>                                                                                                    |
| Remedy:                             | <ul> <li>Is the encoder connected? (check the encoder cable)</li> </ul>                                                                                                    |
|                                     | Check the shield connection on the encoder cable                                                                                                    |
|                                     | Encoder defective?                                                                                                    |
|                                     | Check the encoder resolution                                                                                                    |

|                          | • The Uce monitoring circuit has been activated (perform a reset by switching the power curply off and an again)                                  |
|--------------------------|----------------------------------------------------------------------------------------------------|
|                          | supply off and on again).                                                                                                    |
|                          | Replace the control module.                                                                                                    |
|                          | Modify MD 5605: SPEEDCTRL_LIMIT_TIME and MD 5606:<br>SPEEDCTRL_LIMIT_THRESHOLD in accordance with the mechanical and dynamic                      |
| -                        | features of the axis.                                                                                                    |
| Program<br>Continuation: | Clear alarm with the RESET key in all channels of this mode group. Restart part program.                                                          |
| 310609                   | Axis %1 drive %2 encoder cut-off frequency exceeded                                                                                               |
| Parameters:              | %1 = NC axis number                                                                                                    |
|                          | %2 = Drive number                                                                                                    |
| Definitions:             | Actual velocity value exceeds encoder limit frequency fg,max = 650kHz                                                                             |
| Reactions:               | - Mode group not ready.                                                                                                    |
|                          | - The NC switches to follow-up mode.                                                                                                    |
|                          | - Channel not ready.                                                                                                    |
|                          | - NC Start disable in this channel.                                                                                                    |
|                          | - Interface signals are set.                                                                                                    |
|                          | - Alarm display.                                                                                                    |
|                          | - NC Stop on alarm.                                                                                                    |
|                          | - Channel not ready.                                                                                                    |
| Remedy:                  | The wrong encoder may be in use.                                                                                                    |
|                          | • Does the number of encoder lines match the setting in MD 5005:                                                                                  |
|                          | ENC_RESOL_MOTOR (encoder resolution for motor measuring system)?                                                                                  |
|                          | <ul> <li>Is the encoder cable connected correctly?</li> </ul>                                                                                     |
|                          | <ul> <li>Is the encoder cable shield installed flat?</li> </ul>                                                                                   |
|                          | Replace the encoder.                                                                                                    |
|                          | <ul> <li>Replace the 611D hydraulic module.</li> </ul>                                                                                            |
|                          | <ul> <li>Modify MD 5605: SPEEDCTRL_LIMIT_TIME and MD 5606:</li> </ul>                                                                             |
|                          | SPEEDCTRL_LIMIT_THRESHOLD in accordance with the mechanical and dynamic<br>features of the axis.                                                  |
| Program                  | Clear alarm with the RESET key in all channels of this mode group. Restart part program.                                                          |
| Continuation:            |                                                                                                    |
|                          |                                                                                                    |
| 310610                   | Axis %1 drive %2 wrong piston position                                                                                                    |
| Parameters:              | %1 = NC axis number                                                                                                    |
|                          | %2 = Drive number                                                                                                    |
| Definitions:             | The error is triggered if the actual position of the drive is negative.<br>Cause:                                                                 |
|                          | <ul> <li>Incorrect counting direction of actual position on drive side.</li> </ul>                                                                |
|                          | Incorrect piston zero alignment.                                                                                                    |
|                          | <ul> <li>If the drive is referenced and the offset between the piston zero (piston stop at A side)</li> </ul>                                     |
|                          | and the machine zero is entered in MD 5040, the piston position in MD 5741 can only indicate positive values (from zero to piston stroke length). |
| Reactions:               | - Mode group not ready.                                                                                                    |
|                          | - The NC switches to follow-up mode.                                                                                                    |
|                          | - Channel not ready.                                                                                                    |
|                          | - NC Start disable in this channel.                                                                                                    |
|                          | - Interface signals are set.                                                                                                    |
|                          | - Alarm display.                                                                                                    |
|                          | - NC Stop on alarm.                                                                                                    |
|                          |                                                                                                    |
|                          |                                                                                                    |

|                          | - Channel not ready.                                                                                                    |
|--------------------------|----------------------------------------------------------------------------------------------------|
| Remedy:                  | The counting direction for the actual position is correct on the drive side if:                                                                                                    |
| ,                        | 1. Pos. setpoint voltage (e.g. function generator) -> cylinder piston travels from A to B. If not: Invert the actuation signal (change MD 5476 bit 0).                                                                          |
|                          | 2. Cylinder piston travels from A to B -> v_act (MD 5707) > 0. If not: Invert the actual value (change MD 5011 bit 0).                                                                                                    |
|                          | Check the piston zero alignment and correct if necessary:                                                                                                    |
|                          | Set MD 5012 bit 14 and bit 15 to zero, save bootfile, reset NCK, perform a reference point                                                                                                    |
|                          | approach and then align the position.                                                                                                    |
| Program<br>Continuation: | Clear alarm with the RESET key in all channels of this mode group. Restart part program.                                                                                                    |
| 310611                   | Axis %1 drive %2 pressure sensor failed                                                                                                    |
| Parameters:              | %1 = NC axis number                                                                                                    |
|                          | %2 = Drive number                                                                                                    |
| Definitions:             | Power limitation or friction compensation is activated: Modify MD 5241: bit 0 or bit 1 is set<br>and both actual pressure values are less than 2% of the system pressure in MD 5101:<br>WORKING_PRESSURE on performance enable. |
|                          | Cause: Pressure sensor or connecting cable defective.                                                                                                    |
| Reactions:               | - Mode group not ready.                                                                                                    |
|                          | - The NC switches to follow-up mode.                                                                                                    |
|                          | - Channel not ready.                                                                                                    |
|                          | - NC Start disable in this channel.                                                                                                    |
|                          | - Interface signals are set.                                                                                                    |
|                          | - Alarm display.                                                                                                    |
|                          | - NC Stop on alarm.                                                                                                    |
|                          | - Channel not ready.                                                                                                    |
| Remedy:                  | Check the connection of both pressure sensors.                                                                                                    |
|                          | If no pressure sensors are installed:                                                                                                    |
|                          | <ul> <li>Deactivate the force limitation: Modify MD 5241: reset bit 0</li> </ul>                                                                                                    |
|                          | <ul> <li>Deactivate friction compensation: Modify MD 5241: reset bit 1</li> </ul>                                                                                                    |
| Program<br>Continuation: | Clear alarm with the RESET key in all channels of this mode group. Restart part program.                                                                                                    |
| 310612                   | Axis %1 drive %2 force limitation off                                                                                                    |
| Parameters:              | %1 = NC axis number                                                                                                    |
|                          | %2 = Drive number                                                                                                    |
| Definitions:             | The force limitation is deactivated.                                                                                                    |
|                          | Cause:                                                                                                    |
|                          | The force limitation is deactivated but:                                                                                                    |
|                          | The NC has defined a force limit or                                                                                                    |
|                          | Travel to fixed stop is selected.                                                                                                    |
| Reactions:               | - Mode group not ready.                                                                                                    |
| reactions.               | - The NC switches to follow-up mode.                                                                                                    |
|                          | - Channel not ready.                                                                                                    |
|                          | - NC Start disable in this channel.                                                                                                    |
|                          | - Interface signals are set.                                                                                                    |
|                          | - Alarm display.                                                                                                    |
|                          | - NC Stop on alarm.                                                                                                    |
|                          | - Channel not ready.                                                                                                    |
|                          | - Onannei Hotteauy.                                                                                                    |

## SIMODRIVE alarms

| Remedy:                  | Activate power limitation: Modify MD 5241: Set bit 0.                                                                                                    |
|--------------------------|----------------------------------------------------------------------------------------------------|
| Program<br>Continuation: | Clear alarm with the RESET key in all channels of this mode group. Restart part program.                                                                    |
| 310701                   | Axis %1 drive %2 speed controller cycle time invalid                                                                                                    |
| Parameters:              | %1 = NC axis number                                                                                                    |
|                          | %2 = Drive number                                                                                                    |
| Definitions:             | In the speed controller cycle drive MD 5001: SPEEDCTRL_CYCLE_TIME an<br>impermissible value has been entered.                                               |
| Reactions:               | - NC not ready.                                                                                                    |
|                          | - The NC switches to follow-up mode.                                                                                                    |
|                          | - Channel not ready.                                                                                                    |
|                          | - NC Start disable in this channel.                                                                                                    |
|                          | - Interface signals are set.                                                                                                    |
|                          | - Alarm display.                                                                                                    |
|                          | - NC Stop on alarm.                                                                                                    |
| Remedy:                  | Permissible: 62.5µs <= T <= 500µs                                                                                                    |
| Program<br>Continuation: | Switch control OFF - ON.                                                                                                    |
| 310702                   | Axis %1 drive %2 position controller cycle time invalid                                                                                                    |
| Parameters:              | %1 = NC axis number                                                                                                    |
|                          | %2 = Drive number                                                                                                    |
| Definitions:             | The monitor in the 611D module has detected a position controller pulse rate which is beyond the permissible limits.                                        |
|                          | The conditions for a permissible position controller pulse rate are:                                                                                        |
|                          | 1. Minimum cycle time: 250µs                                                                                                    |
|                          | 2. Maximum pulse rate: 4 s                                                                                                    |
|                          | <ol><li>The position controller pulse rate must be a multiple of the speed controller cycle given<br/>in the drive MD 5001: SPEEDCTRL_CYCLE_TIME.</li></ol> |
| Reactions:               | - NC not ready.                                                                                                    |
|                          | - The NC switches to follow-up mode.                                                                                                    |
|                          | - Channel not ready.                                                                                                    |
|                          | - NC Start disable in this channel.                                                                                                    |
|                          | - Interface signals are set.                                                                                                    |
|                          | - Alarm display.                                                                                                    |
| Domoduu                  | - NC Stop on alarm.                                                                                                    |
| Remedy:<br>Program       | Change the position controller pulse rate on the NC.<br>Switch control OFF - ON.                                                                            |
| Continuation:            |                                                                                                    |
| 310703                   | Axis %1 drive %2 monitoring cycle time invalid                                                                                                    |
| Parameters:              | %1 = NC axis number                                                                                                    |
|                          | %2 = Drive number                                                                                                    |
| Definitions:             | Monitoring cycle MD 5002: MONITOR_CYCLE_TIME (monitoring cycle) is invalid.                                                                                 |
| Reactions:               | - NC not ready.                                                                                                    |
|                          | - The NC switches to follow-up mode.                                                                                                    |
|                          | - Channel not ready.                                                                                                    |
|                          | - NC Start disable in this channel.                                                                                                    |
|                          | - Interface signals are set.                                                                                                    |

|                          | - Alarm display.<br>- NC Stop on alarm.                                                                                                    |
|--------------------------|----------------------------------------------------------------------------------------------------|
| Remedy:                  | Please refer to the drive functions "FB/DB1" MD 1002.                                                                                                    |
| Program<br>Continuation: | Switch control OFF - ON.                                                                                                    |
| Continuation.            |                                                                                                    |
| 310704                   | Axis %1 drive %2 speed controller cycle times of axes differ                                                                                                    |
| Parameters:              | %1 = NC axis number<br>%2 = Drive number                                                                                                    |
| Definitions:             | The speed controller cycle MD 5001: SPEEDCTRL_CYCLE_TIME must be identical for both axes on 2-axis modules.                                                        |
| Reactions:               | - NC not ready.                                                                                                    |
|                          | - The NC switches to follow-up mode.                                                                                                    |
|                          | - Channel not ready.<br>- NC Start disable in this channel.                                                                                                    |
|                          | - Interface signals are set.                                                                                                    |
|                          | - Alarm display.                                                                                                    |
|                          | - NC Stop on alarm.                                                                                                    |
| Remedy:                  | Set an identical speed controller cycle MD 5001: SPEEDCTRL_CYCLE_TIME for both axes.                                                                               |
| Program<br>Continuation: | Switch control OFF - ON.                                                                                                    |
| Continuation.            |                                                                                                    |
| 310705                   | Axis %1 drive %2 monitoring cycle times of axes differ                                                                                                    |
| Parameters:              | %1 = NC axis number                                                                                                    |
| Definitions:             | %2 = Drive number                                                                                                    |
|                          | The monitoring cycle MD 5002: MONITOR_CYCLE_TIME must be identical for both axes on 2-axis modules.                                                                |
| Reactions:               | - NC not ready.<br>- The NC switches to follow-up mode.                                                                                                    |
|                          | - Channel not ready.                                                                                                    |
|                          | - NC Start disable in this channel.                                                                                                    |
|                          | - Interface signals are set.                                                                                                    |
|                          | - Alarm display.                                                                                                    |
|                          | - NC Stop on alarm.                                                                                                    |
| Remedy:                  | Modify MD 5002: MONITOR_CYCLE_TIME for both axes.                                                                                                    |
| Program                  | Switch control OFF - ON.                                                                                                    |
| Continuation:            |                                                                                                    |
| 310706                   | Axis %1 drive %2 maximum working speed invalid                                                                                                    |
| Parameters:              | %1 = NC axis number                                                                                                    |
|                          | %2 = Drive number                                                                                                    |
| Definitions:             | Because of the high maximum motor speed in the drive MD 5401: DRIVE_MAX_SPEED<br>and the speed controller cycle in MD 5001: SPEEDCTRL_CYCLE_TIME sufficiently high |
|                          | speeds can occur to cause a format overflow.                                                                                                    |
| Reactions:               | -<br>- NC not ready.                                                                                                    |
|                          | - The NC switches to follow-up mode.                                                                                                    |
|                          | - Channel not ready.                                                                                                    |
|                          | - NC Start disable in this channel.                                                                                                    |
|                          | - Interface signals are set.                                                                                                    |
|                          | - Alarm display.                                                                                                    |
|                          |                                                                                                    |

|                                               | - NC Stop on alarm.                                                                                                    |
|-----------------------------------------------|----------------------------------------------------------------------------------------------------|
| Remedy:                                       | Reduce the maximum working speed in MD 5401: DRIVE_MAX_SPEED or set a smaller speed controller cycle in MD 5001: SPEEDCTRL_CYCLE_TIME.                                                                                                    |
| Program<br>Continuation:                      | Switch control OFF - ON.                                                                                                    |
| 310707                                        | Axis %1 drive %2 STS configuration of axes differ                                                                                                    |
| Parameters:                                   | %1 = NC axis number                                                                                                    |
|                                               | %2 = Drive number                                                                                                    |
| Definitions:                                  | The configuration of the control block MD 5003: STS_CONFIG (STS configuration) must<br>be identical for both axes on 2-axis modules.                                                                                                    |
| Reactions:                                    | - NC not ready.                                                                                                    |
|                                               | <ul> <li>The NC switches to follow-up mode.</li> <li>Channel not ready.</li> </ul>                                                                                                    |
|                                               | - NC Start disable in this channel.                                                                                                    |
|                                               | - Interface signals are set.                                                                                                    |
|                                               | - Alarm display.                                                                                                    |
|                                               | - NC Stop on alarm.                                                                                                    |
| Remedy:                                       | Check drive MD 5003: STS_CONFIG (STS configuration) and set the bits for the two                                                                                                    |
|                                               | axes of the module so that they are the same. (Do not change the default setting - this corresponds to the optimum configuration).                                                                                                    |
| Program                                       | Switch control OFF - ON.                                                                                                    |
| Continuation:                                 |                                                                                                    |
| 310708                                        | Axis %1 drive %2 number of encoder marks of measuring system invalid                                                                                                    |
| Parameters:                                   | %1 = NC axis number                                                                                                    |
|                                               | %2 = Drive number                                                                                                    |
| Definitions:                                  | The number of encoder marks of the motor measuring system in the drive MD 5005:<br>ENC_RESOL_MOTOR (number of encoder marks of the motor measuring system) is<br>zero or greater than the maximum input limit.                                                             |
| Reactions:                                    | - NC not ready.                                                                                                    |
|                                               | - The NC switches to follow-up mode.                                                                                                    |
|                                               | - Channel not ready.                                                                                                    |
|                                               | <ul> <li>NC Start disable in this channel.</li> <li>Interface signals are set.</li> </ul>                                                                                                    |
|                                               | - Alarm display.                                                                                                    |
|                                               | - NC Stop on alarm.                                                                                                    |
| Remedy:                                       | Match the number of encoder marks of the motor measuring system in drive MD 5005: ENC_RESOL_MOTOR (number of encoder marks of the motor measuring system) to the                                                                                                    |
|                                               | encoder in use. (Default setting for motor measuring system: (Default setting for motor                                                                                                    |
| <b>_</b>                                      | encoder in use. (Default setting for motor measuring system: (Default setting for motor measuring system: 2048 incr./rev.).                                                                                                    |
| Program<br>Continuation:                      | encoder in use. (Default setting for motor measuring system: (Default setting for motor                                                                                                    |
|                                               | encoder in use. (Default setting for motor measuring system: (Default setting for motor measuring system: 2048 incr./rev.).                                                                                                    |
| Continuation:                                 | encoder in use. (Default setting for motor measuring system: (Default setting for motor<br>measuring system: 2048 incr./rev.).<br>Switch control OFF - ON.<br>Axis %1 drive %2 error in piston diameter or piston rod diameter<br>%1 = NC axis number                      |
| Continuation:<br><b>310709</b><br>Parameters: | encoder in use. (Default setting for motor measuring system: (Default setting for motor<br>measuring system: 2048 incr./rev.).<br>Switch control OFF - ON.<br>Axis %1 drive %2 error in piston diameter or piston rod diameter<br>%1 = NC axis number<br>%2 = Drive number |
| Continuation: <b>310709</b>                   | encoder in use. (Default setting for motor measuring system: (Default setting for motor<br>measuring system: 2048 incr./rev.).<br>Switch control OFF - ON.<br>Axis %1 drive %2 error in piston diameter or piston rod diameter<br>%1 = NC axis number                      |

| Reactions:               | CYLINDER_PISTON_ROD_B_DIAMETER is greater than the piston diameter in drive MD 5131: CYLINDER_PISTON_DIAMETER.<br>- NC not ready.                                                                                                    |
|--------------------------|----------------------------------------------------------------------------------------------------|
|                          | - The NC switches to follow-up mode.                                                                                                    |
|                          | - Channel not ready.<br>- NC Start disable in this channel.                                                                                                    |
|                          | - Interface signals are set.                                                                                                    |
|                          | - Alarm display.                                                                                                    |
|                          | - NC Stop on alarm.                                                                                                    |
| Remedy:                  | Enter a valid piston diameter in drive MD 5131: CYLINDER_PISTON_DIAMETER (0 < D <= 500mm). or Enter a piston rod diameter in drive MD 5132:<br>CYLINDER_PISTON_ROD_A_DIAMETER which is less than the piston diameter in drive MD 5131: CYLINDER_PISTON_DIAMETER or Enter a piston rod diameter in drive MD 5133: CYLINDER_PISTON_ROD_B_DIAMETER which is less than the piston diameter in drive MD 5131: CYLINDER_PISTON_ROD_B_DIAMETER which is less than the piston diameter in drive MD 5131: CYLINDER_PISTON_DIAMETER which is less than the piston diameter in drive MD 5131: CYLINDER_PISTON_DIAMETER which is less than the piston diameter in drive MD 5131: CYLINDER_PISTON_DIAMETER which is less than the piston diameter in drive MD 5131: CYLINDER_PISTON_DIAMETER. |
| Program<br>Continuation: | Switch control OFF - ON.                                                                                                    |
| 310710                   | Axis %1 drive %2 distance-coded scale incorrectly parameterized                                                                                                    |
| Parameters:              | %1 = NC axis number                                                                                                    |
|                          | %2 = Drive number                                                                                                    |
| Definitions:             | If a distance-coded scale is selected (MD 5011 bit 7=1) a length measuring system must also be configured (MD 5011 bit 4=1).                                                                                                    |
| Reactions:               | - Mode group not ready.                                                                                                    |
|                          | - Channel not ready.<br>- NC Start disable in this channel.                                                                                                    |
|                          | - Interface signals are set.                                                                                                    |
|                          | - Alarm display.                                                                                                    |
|                          | - NC Stop on alarm.                                                                                                    |
| Remedy:                  | Check and, if necessary, correct MD 5011: ACTUAL_VALUE_CONFIG (actual value sensing configuration).                                                                                                    |
| Program<br>Continuation: | Switch control OFF - ON.                                                                                                    |
| 310750                   | Axis %1 drive %2 feedforward gain too high                                                                                                    |
| Parameters:              | %1 = NC axis number                                                                                                    |
|                          | %2 = Drive number                                                                                                    |
| Definitions:             | The feedforward control gain is calculated from the reciprocal of the gain in drive MD 5435: CONTROLLED_SYSTEM_GAIN.                                                                                                    |
| Reactions:               | - NC not ready.                                                                                                    |
|                          | - The NC switches to follow-up mode.                                                                                                    |
|                          | - Channel not ready.<br>- NC Start disable in this channel.                                                                                                    |
|                          | - Interface signals are set.                                                                                                    |
|                          | - Alarm display.                                                                                                    |
|                          | - NC Stop on alarm.                                                                                                    |
|                          | - Channel not ready.                                                                                                    |
| Remedy:                  | Increase the speed controller cycle time in MD 5001: SPEEDCTRL_CYCLE_TIME.                                                                                                    |
|                          | Reduce the force controller feedforward factor in MD 5247: FORCE_FFW_WEIGHT.                                                                                                    |
|                          | Increase the gain in MD 5435: CONTROLED_SYSTEM_GAIN.                                                                                                    |

| Program<br>Continuation:                                                                                                    | Clear alarm with the RESET key in all channels. Restart part program.                                                                                                    |
|----------------------------------------------------------------------------------------------------|----------------------------------------------------------------------------------------------------|
| 310751                                                                                                    | Axis %1 drive %2 proportional gain for speed controller too high                                                                                                    |
| Parameters:                                                                                                    | %1 = NC axis number                                                                                                    |
| Definitions:                                                                                                    | %2 = Drive number<br>The P gain of the speed controller is too high:                                                                                                    |
| Deminions.                                                                                                    | Modify MD 5406: SPEEDCTRL_GAIN_A (gain on A-side of cylinder edge)                                                                                                    |
|                                                                                                    | <ul> <li>or MD 5407: SPEEDCTRL_GAIN (gain for piston adjustment with lowest natural frequency)</li> </ul>                                                                                                    |
|                                                                                                    | <ul> <li>or MD 5408: SPEEDCTRL_GAIN_B (gain on B-side of cylinder edge)</li> </ul>                                                                                                    |
| Reactions:                                                                                                    | - NC not ready.                                                                                                    |
|                                                                                                    | - The NC switches to follow-up mode.                                                                                                    |
|                                                                                                    | - Channel not ready.<br>- NC Start disable in this channel.                                                                                                    |
|                                                                                                    | - Interface signals are set.                                                                                                    |
|                                                                                                    | - Alarm display.                                                                                                    |
|                                                                                                    | - NC Stop on alarm.                                                                                                    |
|                                                                                                    | - Channel not ready.                                                                                                    |
| Remedy:                                                                                                    | Enter a smaller value for the P gain of the speed controller:                                                                                                    |
|                                                                                                    | Modify MD 5406: SPEEDCTRL_GAIN_A (gain on A-side of cylinder edge)                                                                                                    |
|                                                                                                    | <ul> <li>or MD 5407: SPEEDCTRL_GAIN (gain for piston adjustment with lowest natural<br/>frequency)</li> </ul>                                                                                                    |
|                                                                                                    | • or MD 5408: SPEEDCTRL_GAIN_B (gain on B-side of cylinder edge)                                                                                                    |
| Program                                                                                                    | Clear alarm with the RESET key in all channels. Restart part program.                                                                                                    |
| Continuation:                                                                                                    | Clear alarm with the NESET Key in an charmels. Restart part program.                                                                                                    |
| •                                                                                                    | Axis %1 drive %2 integral gain for speed controller invalid                                                                                                    |
| Continuation:                                                                                                    |                                                                                                    |
| Continuation: <b>310752</b>                                                                                                    | Axis %1 drive %2 integral gain for speed controller invalid                                                                                                    |
| Continuation:<br><b>310752</b><br>Parameters:<br>Definitions:                                                                                         | Axis %1 drive %2 integral gain for speed controller invalid<br>%1 = NC axis number<br>%2 = Drive number<br>The integral gain in MD 5409: SPEEDCTRL_INTEGRATOR_TIME cannot be<br>represented.                                                                                                    |
| Continuation:<br><b>310752</b><br>Parameters:                                                                                                    | Axis %1 drive %2 integral gain for speed controller invalid<br>%1 = NC axis number<br>%2 = Drive number<br>The integral gain in MD 5409: SPEEDCTRL_INTEGRATOR_TIME cannot be<br>represented.<br>- NC not ready.                                                                                                    |
| Continuation:<br><b>310752</b><br>Parameters:<br>Definitions:                                                                                         | <ul> <li>Axis %1 drive %2 integral gain for speed controller invalid</li> <li>%1 = NC axis number</li> <li>%2 = Drive number</li> <li>The integral gain in MD 5409: SPEEDCTRL_INTEGRATOR_TIME cannot be represented.</li> <li>NC not ready.</li> <li>The NC switches to follow-up mode.</li> </ul>                                                                                                    |
| Continuation:<br><b>310752</b><br>Parameters:<br>Definitions:                                                                                         | <ul> <li>Axis %1 drive %2 integral gain for speed controller invalid</li> <li>%1 = NC axis number</li> <li>%2 = Drive number</li> <li>The integral gain in MD 5409: SPEEDCTRL_INTEGRATOR_TIME cannot be represented.</li> <li>NC not ready.</li> <li>The NC switches to follow-up mode.</li> <li>Channel not ready.</li> </ul>                                                                                                    |
| Continuation:<br><b>310752</b><br>Parameters:<br>Definitions:                                                                                         | <ul> <li>Axis %1 drive %2 integral gain for speed controller invalid</li> <li>%1 = NC axis number</li> <li>%2 = Drive number</li> <li>The integral gain in MD 5409: SPEEDCTRL_INTEGRATOR_TIME cannot be represented.</li> <li>NC not ready.</li> <li>The NC switches to follow-up mode.</li> <li>Channel not ready.</li> <li>NC Start disable in this channel.</li> </ul>                                                                                                    |
| Continuation:<br><b>310752</b><br>Parameters:<br>Definitions:                                                                                         | <ul> <li>Axis %1 drive %2 integral gain for speed controller invalid</li> <li>%1 = NC axis number</li> <li>%2 = Drive number</li> <li>The integral gain in MD 5409: SPEEDCTRL_INTEGRATOR_TIME cannot be represented.</li> <li>NC not ready.</li> <li>The NC switches to follow-up mode.</li> <li>Channel not ready.</li> </ul>                                                                                                    |
| Continuation:<br><b>310752</b><br>Parameters:<br>Definitions:                                                                                         | <ul> <li>Axis %1 drive %2 integral gain for speed controller invalid</li> <li>%1 = NC axis number</li> <li>%2 = Drive number</li> <li>The integral gain in MD 5409: SPEEDCTRL_INTEGRATOR_TIME cannot be represented.</li> <li>NC not ready.</li> <li>The NC switches to follow-up mode.</li> <li>Channel not ready.</li> <li>NC Start disable in this channel.</li> <li>Interface signals are set.</li> </ul>                                                                                                    |
| Continuation:<br><b>310752</b><br>Parameters:<br>Definitions:<br>Reactions:                                                                           | <ul> <li>Axis %1 drive %2 integral gain for speed controller invalid</li> <li>%1 = NC axis number</li> <li>%2 = Drive number</li> <li>The integral gain in MD 5409: SPEEDCTRL_INTEGRATOR_TIME cannot be represented.</li> <li>NC not ready.</li> <li>The NC switches to follow-up mode.</li> <li>Channel not ready.</li> <li>NC Start disable in this channel.</li> <li>Interface signals are set.</li> <li>Alarm display.</li> <li>NC Stop on alarm.</li> <li>Channel not ready.</li> </ul>                                                                                                    |
| Continuation:<br><b>310752</b><br>Parameters:<br>Definitions:<br>Reactions:<br>Remedy:                                                                | <ul> <li>Axis %1 drive %2 integral gain for speed controller invalid</li> <li>%1 = NC axis number</li> <li>%2 = Drive number</li> <li>The integral gain in MD 5409: SPEEDCTRL_INTEGRATOR_TIME cannot be represented.</li> <li>NC not ready.</li> <li>The NC switches to follow-up mode.</li> <li>Channel not ready.</li> <li>NC Start disable in this channel.</li> <li>Interface signals are set.</li> <li>Alarm display.</li> <li>NC Stop on alarm.</li> <li>Channel not ready.</li> <li>Modify MD 5409: SPEEDCTRL_INTEGRATOR_TIME.</li> </ul>                                                                                                    |
| Continuation:<br><b>310752</b><br>Parameters:<br>Definitions:<br>Reactions:                                                                           | <ul> <li>Axis %1 drive %2 integral gain for speed controller invalid</li> <li>%1 = NC axis number</li> <li>%2 = Drive number</li> <li>The integral gain in MD 5409: SPEEDCTRL_INTEGRATOR_TIME cannot be represented.</li> <li>NC not ready.</li> <li>The NC switches to follow-up mode.</li> <li>Channel not ready.</li> <li>NC Start disable in this channel.</li> <li>Interface signals are set.</li> <li>Alarm display.</li> <li>NC Stop on alarm.</li> <li>Channel not ready.</li> </ul>                                                                                                    |
| Continuation:<br><b>310752</b><br>Parameters:<br>Definitions:<br>Reactions:<br>Remedy:<br>Program                                                     | <ul> <li>Axis %1 drive %2 integral gain for speed controller invalid</li> <li>%1 = NC axis number</li> <li>%2 = Drive number</li> <li>The integral gain in MD 5409: SPEEDCTRL_INTEGRATOR_TIME cannot be represented.</li> <li>NC not ready.</li> <li>The NC switches to follow-up mode.</li> <li>Channel not ready.</li> <li>NC Start disable in this channel.</li> <li>Interface signals are set.</li> <li>Alarm display.</li> <li>NC Stop on alarm.</li> <li>Channel not ready.</li> <li>Modify MD 5409: SPEEDCTRL_INTEGRATOR_TIME.</li> </ul>                                                                                                    |
| Continuation:<br><b>310752</b><br>Parameters:<br>Definitions:<br>Reactions:<br>Reactions:<br>Remedy:<br>Program<br>Continuation:                      | Axis %1 drive %2 integral gain for speed controller invalid<br>%1 = NC axis number<br>%2 = Drive number<br>The integral gain in MD 5409: SPEEDCTRL_INTEGRATOR_TIME cannot be<br>represented.<br>• NC not ready.<br>• NC not ready.<br>• The NC switches to follow-up mode.<br>• Channel not ready.<br>• NC Start disable in this channel.<br>• Interface signals are set.<br>• Alarm display.<br>• NC Stop on alarm.<br>• Channel not ready.<br>Modify MD 5409: SPEEDCTRL_INTEGRATOR_TIME.<br>Clear alarm with the RESET key in all channels. Restart part program.                                                                                                    |
| Continuation:<br><b>310752</b><br>Parameters:<br>Definitions:<br>Reactions:<br>Reactions:<br>Program<br>Continuation:<br><b>310753</b><br>Parameters: | Axis %1 drive %2 integral gain for speed controller invalid<br>%1 = NC axis number<br>%2 = Drive number<br>The integral gain in MD 5409: SPEEDCTRL_INTEGRATOR_TIME cannot be<br>represented.<br>• NC not ready.<br>• NC not ready.<br>• The NC switches to follow-up mode.<br>• Channel not ready.<br>• NC Start disable in this channel.<br>• Interface signals are set.<br>• Alarm display.<br>• NC Stop on alarm.<br>• Channel not ready.<br>Modify MD 5409: SPEEDCTRL_INTEGRATOR_TIME.<br>Clear alarm with the RESET key in all channels. Restart part program.<br>Axis %1 drive %2 D component for speed controller invalid<br>%1 = NC axis number<br>%2 = Drive number |
| Continuation:<br><b>310752</b><br>Parameters:<br>Definitions:<br>Reactions:<br>Reactions:<br>Remedy:<br>Program<br>Continuation:<br><b>310753</b>     | Axis %1 drive %2 integral gain for speed controller invalid<br>%1 = NC axis number<br>%2 = Drive number<br>The integral gain in MD 5409: SPEEDCTRL_INTEGRATOR_TIME cannot be<br>represented.<br>• NC not ready.<br>• The NC switches to follow-up mode.<br>• Channel not ready.<br>• NC Start disable in this channel.<br>• Interface signals are set.<br>• Alarm display.<br>• NC Stop on alarm.<br>• Channel not ready.<br>Modify MD 5409: SPEEDCTRL_INTEGRATOR_TIME.<br>Clear alarm with the RESET key in all channels. Restart part program.<br>Axis %1 drive %2 D component for speed controller invalid<br>%1 = NC axis number                                         |

|               | <ul> <li>or MD 5432: SPEEDCTRL_DIFF_TIME (gain for piston adjustment with lowest natural frequency)</li> </ul>                                                |
|---------------|----------------------------------------------------------------------------------------------------|
|               | • or MD 5433: SPEEDCTRL_DIFF_TIME_B (gain on B-side of cylinder edge)                                                                                         |
| Reactions:    | - NC not ready.                                                                                                    |
|               | - The NC switches to follow-up mode.                                                                                                    |
|               | - Channel not ready.                                                                                                    |
|               | - NC Start disable in this channel.                                                                                                    |
|               | - Interface signals are set.                                                                                                    |
|               | - Alarm display.                                                                                                    |
|               | - NC Stop on alarm.<br>- Channel not ready.                                                                                                    |
| Remedy:       | Enter a smaller value for the D component of the speed controller:                                                                                            |
| Remeuy.       | Modify MD 5431: SPEEDCTRL_DIFF_TIME_A (gain on A-side of cylinder edge)                                                                                       |
|               | • or MD 5432: SPEEDCTRL_DIFF_TIME (gain for piston adjustment with lowest natural                                                                             |
|               | frequency)                                                                                                    |
|               | • or MD 5433: SPEEDCTRL_DIFF_TIME_B (gain on B-side of cylinder edge)                                                                                         |
| Program       | Clear alarm with the RESET key in all channels. Restart part program.                                                                                         |
| Continuation: |                                                                                                    |
| 310754        | Axis %1 drive %2 friction compensation gradient too high                                                                                                    |
| Parameters:   | %1 = NC axis number                                                                                                    |
| r aramotoro.  | %2 = Drive number                                                                                                    |
| Definitions:  | Reduce the friction compensation gradient component MD 5460:                                                                                                  |
|               | FRICTION_COMP_GRADIENT is too high.                                                                                                    |
| Reactions:    | - NC not ready.                                                                                                    |
|               | - The NC switches to follow-up mode.                                                                                                    |
|               | - Channel not ready.                                                                                                    |
|               | - NC Start disable in this channel.                                                                                                    |
|               | - Interface signals are set.                                                                                                    |
|               | - Alarm display.                                                                                                    |
|               | - NC Stop on alarm.                                                                                                    |
| Remedy:       | <ul> <li>Channel not ready.</li> <li>Reduce the friction compensation gradient component MD 5460:</li> </ul>                                                  |
| Remeuy.       | FRICTION_COMP_GRADIENT.                                                                                                    |
| Program       | Clear alarm with the RESET key in all channels. Restart part program.                                                                                         |
| Continuation: |                                                                                                    |
| 310755        | Axis %1 drive %2 area factor too high                                                                                                    |
| Parameters:   | %1 = NC axis number                                                                                                    |
|               | %2 = Drive number                                                                                                    |
| Definitions:  | The positive area factor in drive MD 5462 AREA_FACTOR_POS_OUTPUT is too high or the negative area factor in drive MD 5463 AREA_FACTOR_NEG_OUTPUT is too high. |
| Reactions:    | - NC not ready.                                                                                                    |
|               | - The NC switches to follow-up mode.                                                                                                    |
|               | - Channel not ready.                                                                                                    |
|               | - NC Start disable in this channel.                                                                                                    |
|               | - Interface signals are set.                                                                                                    |
|               | - Alarm display.                                                                                                    |
|               | - NC Stop on alarm.                                                                                                    |
|               | - Channel not ready.                                                                                                    |

| Remedy:                                   | Select a smaller value for the positive area factor in drive MD 5462<br>AREA_FACTOR_POS_OUTPUT or select a smaller value for the negative area factor in                                                                                                    |
|-------------------------------------------|----------------------------------------------------------------------------------------------------|
|                                           | drive MD 5463 AREA_FACTOR_NEG_OUTPUT.                                                                                                    |
| Program<br>Continuation:                  | Clear alarm with the RESET key in all channels. Restart part program.                                                                                                    |
| 310756                                    | Axis %1 drive %2 controlled system gain is less than or equal to zero                                                                                                    |
| Parameters:                               | %1 = NC axis number                                                                                                    |
|                                           | %2 = Drive number                                                                                                    |
| Definitions:                              | The controlled system gain in drive MD 5435: CONTROLLED_SYSTEM_GAIN is less than or equal to zero.                                                                                                    |
| Reactions:                                | - NC not ready.                                                                                                    |
|                                           | - The NC switches to follow-up mode.                                                                                                    |
|                                           | - Channel not ready.                                                                                                    |
|                                           | - NC Start disable in this channel.                                                                                                    |
|                                           | - Interface signals are set.                                                                                                    |
|                                           | - Alarm display.                                                                                                    |
|                                           | - NC Stop on alarm.                                                                                                    |
|                                           | - Channel not ready.                                                                                                    |
| Remedy:                                   | Enter a valid controlled system gain in drive MD 5435: CONTROLLED_SYSTEM_GAIN (see model data calculations).                                                                                                    |
| Program<br>Continuation:                  | Clear alarm with the RESET key in all channels. Restart part program.                                                                                                    |
|                                           |                                                                                                    |
| 310757                                    | Axis %1 drive %2 blocking frequency > Shannon frequency                                                                                                    |
| <b>310757</b><br>Parameters:              | Axis %1 drive %2 blocking frequency > Shannon frequency<br>%1 = NC axis number                                                                                                    |
|                                           |                                                                                                    |
| Parameters:<br>Definitions:               | %1 = NC axis number                                                                                                    |
| Parameters:                               | <ul> <li>%1 = NC axis number</li> <li>%2 = Drive number</li> <li>The blocking frequency of a speed setpoint filter or manipulated variable filter is greater than the Shannon sampling frequency from the sampling theorem.</li> <li>NC not ready.</li> </ul>                                                                                                    |
| Parameters:<br>Definitions:               | <ul> <li>%1 = NC axis number</li> <li>%2 = Drive number</li> <li>The blocking frequency of a speed setpoint filter or manipulated variable filter is greater than the Shannon sampling frequency from the sampling theorem.</li> <li>NC not ready.</li> <li>The NC switches to follow-up mode.</li> </ul>                                                                                                    |
| Parameters:<br>Definitions:               | <ul> <li>%1 = NC axis number</li> <li>%2 = Drive number</li> <li>The blocking frequency of a speed setpoint filter or manipulated variable filter is greater than the Shannon sampling frequency from the sampling theorem.</li> <li>NC not ready.</li> <li>The NC switches to follow-up mode.</li> <li>Channel not ready.</li> </ul>                                                                                                    |
| Parameters:<br>Definitions:               | <ul> <li>%1 = NC axis number</li> <li>%2 = Drive number</li> <li>The blocking frequency of a speed setpoint filter or manipulated variable filter is greater than the Shannon sampling frequency from the sampling theorem.</li> <li>NC not ready.</li> <li>The NC switches to follow-up mode.</li> <li>Channel not ready.</li> <li>NC Start disable in this channel.</li> </ul>                                                                                                    |
| Parameters:<br>Definitions:               | <ul> <li>%1 = NC axis number</li> <li>%2 = Drive number</li> <li>The blocking frequency of a speed setpoint filter or manipulated variable filter is greater than the Shannon sampling frequency from the sampling theorem.</li> <li>NC not ready.</li> <li>The NC switches to follow-up mode.</li> <li>Channel not ready.</li> <li>NC Start disable in this channel.</li> <li>Interface signals are set.</li> </ul>                                                                                                    |
| Parameters:<br>Definitions:               | <ul> <li>%1 = NC axis number</li> <li>%2 = Drive number</li> <li>The blocking frequency of a speed setpoint filter or manipulated variable filter is greater than the Shannon sampling frequency from the sampling theorem.</li> <li>NC not ready.</li> <li>The NC switches to follow-up mode.</li> <li>Channel not ready.</li> <li>NC Start disable in this channel.</li> <li>Interface signals are set.</li> <li>Alarm display.</li> </ul>                                                                                                    |
| Parameters:<br>Definitions:               | <ul> <li>%1 = NC axis number</li> <li>%2 = Drive number</li> <li>The blocking frequency of a speed setpoint filter or manipulated variable filter is greater than the Shannon sampling frequency from the sampling theorem.</li> <li>NC not ready.</li> <li>The NC switches to follow-up mode.</li> <li>Channel not ready.</li> <li>NC Start disable in this channel.</li> <li>Interface signals are set.</li> <li>Alarm display.</li> <li>NC Stop on alarm.</li> </ul>                                                                                                    |
| Parameters:<br>Definitions:<br>Reactions: | <ul> <li>%1 = NC axis number</li> <li>%2 = Drive number</li> <li>The blocking frequency of a speed setpoint filter or manipulated variable filter is greater than the Shannon sampling frequency from the sampling theorem.</li> <li>NC not ready.</li> <li>The NC switches to follow-up mode.</li> <li>Channel not ready.</li> <li>NC Start disable in this channel.</li> <li>Interface signals are set.</li> <li>Alarm display.</li> <li>NC Stop on alarm.</li> <li>Channel not ready.</li> </ul>                                                                                                    |
| Parameters:<br>Definitions:               | <ul> <li>%1 = NC axis number</li> <li>%2 = Drive number</li> <li>The blocking frequency of a speed setpoint filter or manipulated variable filter is greater than the Shannon sampling frequency from the sampling theorem.</li> <li>NC not ready.</li> <li>The NC switches to follow-up mode.</li> <li>Channel not ready.</li> <li>NC Start disable in this channel.</li> <li>Interface signals are set.</li> <li>Alarm display.</li> <li>NC Stop on alarm.</li> <li>Channel not ready.</li> <li>The blocking frequency in drive MD 5514: SPEED_FILTER_1_SUPPR_FREQ</li> </ul>                                                                                                    |
| Parameters:<br>Definitions:<br>Reactions: | <ul> <li>%1 = NC axis number</li> <li>%2 = Drive number</li> <li>The blocking frequency of a speed setpoint filter or manipulated variable filter is greater than the Shannon sampling frequency from the sampling theorem.</li> <li>NC not ready.</li> <li>The NC switches to follow-up mode.</li> <li>Channel not ready.</li> <li>NC Start disable in this channel.</li> <li>Interface signals are set.</li> <li>Alarm display.</li> <li>NC Stop on alarm.</li> <li>Channel not ready.</li> <li>The blocking frequency in drive MD 5514: SPEED_FILTER_1_SUPPR_FREQ</li> <li>or in drive MD 5210: OUTPUT_VCTRL_FIL_1_SUP_FREQ</li> </ul>                                                                                                    |
| Parameters:<br>Definitions:<br>Reactions: | <ul> <li>%1 = NC axis number</li> <li>%2 = Drive number</li> <li>The blocking frequency of a speed setpoint filter or manipulated variable filter is greater than the Shannon sampling frequency from the sampling theorem.</li> <li>NC not ready.</li> <li>The NC switches to follow-up mode.</li> <li>Channel not ready.</li> <li>NC Start disable in this channel.</li> <li>Interface signals are set.</li> <li>Alarm display.</li> <li>NC Stop on alarm.</li> <li>Channel not ready.</li> <li>The blocking frequency in drive MD 5514: SPEED_FILTER_1_SUPPR_FREQ</li> <li>or in drive MD 5210: OUTPUT_VCTRL_FIL_1_SUP_FREQ</li> <li>or in drive MD 5213: OUTPUT_VCTRL_FIL_2_SUP_FREQ</li> </ul>                                                                                                    |
| Parameters:<br>Definitions:<br>Reactions: | <ul> <li>%1 = NC axis number</li> <li>%2 = Drive number</li> <li>The blocking frequency of a speed setpoint filter or manipulated variable filter is greater than the Shannon sampling frequency from the sampling theorem.</li> <li>NC not ready.</li> <li>The NC switches to follow-up mode.</li> <li>Channel not ready.</li> <li>NC Start disable in this channel.</li> <li>Interface signals are set.</li> <li>Alarm display.</li> <li>NC Stop on alarm.</li> <li>Channel not ready.</li> <li>The blocking frequency in drive MD 5514: SPEED_FILTER_1_SUPPR_FREQ</li> <li>or in drive MD 5210: OUTPUT_VCTRL_FIL_1_SUP_FREQ</li> <li>or in drive MD 5213: OUTPUT_VCTRL_FIL_2_SUP_FREQ</li> <li>or in drive MD 5268: FFW_FCTRL_FIL_1_SUP_FREQ</li> </ul>                                                                                                    |
| Parameters:<br>Definitions:<br>Reactions: | <ul> <li>%1 = NC axis number</li> <li>%2 = Drive number</li> <li>The blocking frequency of a speed setpoint filter or manipulated variable filter is greater than the Shannon sampling frequency from the sampling theorem.</li> <li>NC not ready.</li> <li>The NC switches to follow-up mode.</li> <li>Channel not ready.</li> <li>NC Start disable in this channel.</li> <li>Interface signals are set.</li> <li>Alarm display.</li> <li>NC Stop on alarm.</li> <li>Channel not ready.</li> <li>The blocking frequency in drive MD 5514: SPEED_FILTER_1_SUPPR_FREQ</li> <li>or in drive MD 5210: OUTPUT_VCTRL_FIL_1_SUP_FREQ</li> <li>or in drive MD 5213: OUTPUT_VCTRL_FIL_2_SUP_FREQ</li> <li>or in drive MD 5268: FFW_FCTRL_FIL_1_SUP_FREQ</li> <li>or in drive MD 5288: OUTPUT_FIL_1_SUP_FREQ</li> <li>or in drive MD 5288: OUTPUT_FIL_1_SUP_FREQ must be less than the reciprocal value of two speed controller cycle times MD 5001: SPEEDCTRL_CYCLE_TIME, i.e.</li> </ul> |
| Parameters:<br>Definitions:<br>Reactions: | <ul> <li>%1 = NC axis number</li> <li>%2 = Drive number</li> <li>The blocking frequency of a speed setpoint filter or manipulated variable filter is greater than the Shannon sampling frequency from the sampling theorem.</li> <li>NC not ready.</li> <li>The NC switches to follow-up mode.</li> <li>Channel not ready.</li> <li>NC Start disable in this channel.</li> <li>Interface signals are set.</li> <li>Alarm display.</li> <li>NC Stop on alarm.</li> <li>Channel not ready.</li> <li>The blocking frequency in drive MD 5514: SPEED_FILTER_1_SUPPR_FREQ</li> <li>or in drive MD 5210: OUTPUT_VCTRL_FIL_1_SUP_FREQ</li> <li>or in drive MD 5213: OUTPUT_VCTRL_FIL_2_SUP_FREQ</li> <li>or in drive MD 5268: FFW_FCTRL_FIL_1_SUP_FREQ</li> <li>or in drive MD 5288: OUTPUT_FIL_1_SUP_FREQ</li> </ul>                                                                                                    |

| 310758        | Axis %1 drive %2 natural frequency > Shannon frequency                                                                                         |
|---------------|----------------------------------------------------------------------------------------------------|
| Parameters:   | %1 = NC axis number                                                                                                    |
|               | %2 = Drive number                                                                                                    |
| Definitions:  | The natural frequency of a speed setpoint filter is greater than the Shannon sampling frequency from the sampling theorem.                     |
| Reactions:    | - NC not ready.                                                                                                    |
|               | - The NC switches to follow-up mode.                                                                                                    |
|               | - Channel not ready.                                                                                                    |
|               | - NC Start disable in this channel.                                                                                                    |
|               | - Interface signals are set.                                                                                                    |
|               | - Alarm display.                                                                                                    |
|               | - NC Stop on alarm.                                                                                                    |
|               | - Channel not ready.                                                                                                    |
| Remedy:       | The natural frequency in Hz of a speed setpoint filter must be less than the reciprocal value of two speed controller cycles.<br>Speed filter: |
|               | MD 5520 * 0.01 * MD 5514 < 1 / ( 2 * MD 5001 * 31.25 microsec)                                                                                 |
|               | BSP natural frequency drive MD 5520: SPEED_FILTER_1_BS_FREQ                                                                                    |
|               | BSP blocking frequency drive MD 5514: SPEED_FILTER_1_SUPPR_FREQ                                                                                |
|               | Speed controller cycle drive MD 5001: SPEEDCTRL_CYCLE_TIME                                                                                     |
| Program       | Clear alarm with the RESET key in all channels. Restart part program.                                                                          |
| Continuation: |                                                                                                    |
| 310759        | Axis %1 drive %2 bandwidth numerator larger than double blocking frequency                                                                     |
| Parameters:   | %1 = NC axis number                                                                                                    |
|               | %2 = Drive number                                                                                                    |
| Definitions:  | The bandwidth numerator of a speed or manipulated variable setpoint filter is greater than twice the blocking frequency.                       |
|               | This error message is only issued for the general bandstop filter if:                                                                          |
|               | • Speed filter 1:                                                                                                    |
|               | • MD 5516 > 0.0 or                                                                                                    |
|               | • MD 5520 <> 100.0                                                                                                    |
|               | <ul> <li>Manipulated variable filter 1:</li> <li>MD 5212 &gt; 0.0</li> </ul>                                                                   |
|               |                                                                                                    |
|               | <ul> <li>Manipulated variable filter 2:</li> <li>MD 5215 &gt; 0.0</li> </ul>                                                                   |
| Reactions:    | - NC not ready.                                                                                                    |
|               | - The NC switches to follow-up mode.                                                                                                    |
|               | - Channel not ready.                                                                                                    |
|               | - NC Start disable in this channel.                                                                                                    |
|               | - Interface signals are set.                                                                                                    |
|               | - Alarm display.                                                                                                    |
|               | - NC Stop on alarm.                                                                                                    |
|               | - Channel not ready.                                                                                                    |
| Remedy:       | The bandwidth numerator must be less than twice the blocking frequency.                                                                        |
|               | Speed filter 1:                                                                                                    |
|               | <ul> <li>BSP bandwidth numerator drive MD 5516: SPEED_FILTER_1_BW_NUMERATOR</li> </ul>                                                         |
|               | <ul> <li>BSP blocking frequency drive MD 5514: SPEED_FILTER_1_SUPPR_FREQ, MD 5516</li> <li>= 2 * MD 5514</li> </ul>                            |
|               | Manipulated variable filter 1:                                                                                                    |
|               |                                                                                                    |

| Program<br>Continuation: | <ul> <li>BSP bandwidth numerator drive MD 5212: OUTPUT_VCTRL_FIL_1_BW_NUM</li> <li>BSP blocking frequency drive MD 5210: OUTPUT_VCTRL_FIL_1_SUP_FREQ, MD 5212 &lt;= 2 * MD 5210</li> <li>Manipulated variable filter 2:</li> <li>BSP bandwidth numerator drive MD 5215: OUTPUT_VCTRL_FIL_2_BW_NUM</li> <li>BSP blocking frequency drive MD 5213: OUTPUT_VCTRL_FIL_2_SUP_FREQ, MD 5215 &lt;= 2 * MD 5213</li> <li>Clear alarm with the RESET key in all channels. Restart part program.</li> </ul> |
|--------------------------|----------------------------------------------------------------------------------------------------|
|                          |                                                                                                    |
| 310760                   | Axis %1 drive %2 bandwidth denominator greater than double natural frequency                                                                                                    |
| Parameters:              | %1 = NC axis number                                                                                                    |
|                          | %2 = Drive number                                                                                                    |
| Definitions:             | The bandwidth denominator of a speed or manipulated variable setpoint filter is greater than twice the natural frequency.                                                                                                    |
|                          | This error message is only issued for the general bandstop filter if:<br>• Speed filter 1:                                                                                                    |
|                          | • MD 5516 > 0.0 or                                                                                                    |
|                          | • MD 5520 <> 100.0                                                                                                    |
| Reactions:               | - NC not ready.                                                                                                    |
|                          | - The NC switches to follow-up mode.                                                                                                    |
|                          | - Channel not ready.                                                                                                    |
|                          | - NC Start disable in this channel.                                                                                                    |
|                          | - Interface signals are set.                                                                                                    |
|                          | - Alarm display.                                                                                                    |
|                          | - NC Stop on alarm.                                                                                                    |
|                          | - Channel not ready.                                                                                                    |
| Remedy:                  | The bandwidth denominator of a speed or manipulated variable setpoint filter must be less than twice the natural frequency.                                                                                                    |
|                          | Speed filter 1:                                                                                                    |
|                          | <ul> <li>BSP bandwidth drive MD 5515: SPEED_FILTER_1_BANDWIDTH</li> </ul>                                                                                                    |
|                          | <ul> <li>BSP blocking frequency drive MD 5514: SPEED_FILTER_1_SUPPR_FREQ</li> </ul>                                                                                                    |
|                          | <ul> <li>BSP natural frequency drive MD 5520: SPEED_FILTER_1_BS_FREQ, MD5515 &lt;= 2 *<br/>MD 5514 * 0.01 * MD 5520</li> </ul>                                                                                                    |
| Program<br>Continuation: | Clear alarm with the RESET key in all channels. Restart part program.                                                                                                    |
| 310761                   | Axis %1 drive %2 proportional gain of force controller too high                                                                                                    |
| Parameters:              | %1 = NC axis number                                                                                                    |
| r arameters.             | %2 = Drive number                                                                                                    |
| Definitions:             | The P gain of the force controller MD 5242: FORCECTRL_GAIN is too high.                                                                                                    |
| Reactions:               | - NC not ready.                                                                                                    |
|                          | - The NC switches to follow-up mode.                                                                                                    |
|                          | - Channel not ready.                                                                                                    |
|                          | - NC Start disable in this channel.                                                                                                    |
|                          | - Interface signals are set.                                                                                                    |
|                          | - Alarm display.                                                                                                    |
|                          | - NC Stop on alarm.                                                                                                    |
|                          | - Channel not ready.                                                                                                    |
| Remedy:                  | Enter a smaller value for the P gain of the force controller MD 5242: FORCECTRL_GAIN.                                                                                                    |

| Program<br>Continuation: | Clear alarm with the RESET key in all channels. Restart part program.                                                              |
|--------------------------|----------------------------------------------------------------------------------------------------|
| 310762                   | Axis %1 drive %2 integral gain for force controller invalid                                                                        |
| Parameters:              | %1 = NC axis number                                                                                                    |
|                          | %2 = Drive number                                                                                                    |
| Definitions:             | The integral gain in MD 5244: FORCECTRL_INTEGRATOR_TIME cannot be<br>represented.                                                  |
| Reactions:               | - NC not ready.                                                                                                    |
|                          | - The NC switches to follow-up mode.                                                                                               |
|                          | - Channel not ready.                                                                                                    |
|                          | - NC Start disable in this channel.                                                                                                |
|                          | - Interface signals are set.                                                                                                    |
|                          | - Alarm display.                                                                                                    |
|                          | - NC Stop on alarm.                                                                                                    |
|                          | - Channel not ready.                                                                                                    |
| Remedy:                  | Modify MD 5244: FORCECTRL_INTEGRATOR_TIME.                                                                                         |
| Program                  | Clear alarm with the RESET key in all channels. Restart part program.                                                              |
| Continuation:            |                                                                                                    |
| 310763                   | Axis %1 drive %2 D component of force controller invalid                                                                           |
| Parameters:              | %1 = NC axis number                                                                                                    |
|                          | %2 = Drive number                                                                                                    |
| Definitions:             | The D component of the force controller MD 5246: FORCECTRL_DIFF_TIME is too high.                                                  |
| Reactions:               | - NC not ready.                                                                                                    |
|                          | - The NC switches to follow-up mode.                                                                                               |
|                          | - Channel not ready.                                                                                                    |
|                          | - NC Start disable in this channel.                                                                                                |
|                          | - Interface signals are set.                                                                                                    |
|                          | - Alarm display.                                                                                                    |
|                          | - NC Stop on alarm.                                                                                                    |
|                          | - Channel not ready.                                                                                                    |
| Remedy:                  | Enter a smaller value for the D component of the force controller MD 5246:<br>FORCECTRL_DIFF_TIME.                                 |
| Program<br>Continuation: | Clear alarm with the RESET key in all channels. Restart part program.                                                              |
| 310764                   | Axis %1 drive %2 controlled system gain for force controller is less than or equal to                                              |
|                          | zero                                                                                                    |
| Parameters:              | %1 = NC axis number                                                                                                    |
|                          | %2 = Drive number                                                                                                    |
| Definitions:             | The controlled system gain for the force controller in drive MD 5240<br>FORCECONTROLLED_SYSTEM_GAIN is less than or equal to zero. |
| Reactions:               | - NC not ready.                                                                                                    |
|                          | - The NC switches to follow-up mode.                                                                                               |
|                          | - Channel not ready.                                                                                                    |
|                          | - NC Start disable in this channel.                                                                                                |
|                          | - Interface signals are set.                                                                                                    |
|                          | - Alarm display.                                                                                                    |
|                          | - NC Stop on alarm.                                                                                                    |

| Remedy:     Set a valid controlled system gain in drive MD 5240<br>FORCECONTROLLED_SYSTEM_CANN (see model data calculations).       Program<br>Continuation:     Clear alarm with the RESET key in all channels. Restart part program.       310771     Axis %1 drive %2 gain in fine area of valve characteristic is less than or equal to<br>zero       9     %1 = NC axis number<br>%2 = Drive number       Definitions:     The gradient in the fine area of the valve characteristic is less than or equal to zero.       Reactions:     - NC not ready.       - The NC switches to follow-up mode.       - Channel not ready.       - NC Start disable in this channel.       - Interface signals are set.       - Alarm display.       - NC Stop on alarm.       - Channel not ready.       - Negative quadrant: (MD 5463 - MD 5483) / (MD 5465 - 5481)       - Negative quadrant: (MD 5464 - MD 5483) / (MD 5465 - 5481)       - Negative quadrant: (MD 5467 - MD 5483) / (MD 5465 - 5481)       - Negative quadrant: (MD 5467 - MD 5483) / (MD 5465 - 5481)       - Negative quadrant: (MD 5467 - MD 5483)       - Negative quadrant: (MD 5467 - MD 5483)       - Negative quadrant: (MD 5467 - MD 5483)       - Negative quadrant: (MD 5467 - MD 5483)       - Negative quadrant: (MD 547 - MD 5483)       - No at ready.       - The NC switches to follow-up mode.       - Channel not ready.       - The Gradient in the coarse area of the valve characteristic is less than or                                                                                                    |               | - Channel not ready.                                                                       |
|----------------------------------------------------------------------------------------------------|---------------|--------------------------------------------------------------------------------------------|
| Program<br>Continuation:       Clear alarm with the RESET key in all channels. Restart part program.         310771       Axis %1 drive %2 gain in fine area of valve characteristic is less than or equal to<br>zero         Parameters:       %1 = NC axis number<br>%2 = Drive number         Definitions:       The gradient in the fine area of the valve characteristic is less than or equal to zero.         Reactions:       - NC not ready.         - The NC switches to follow-up mode.       - Channel not ready.         - NC Start disable in this channel.       - Nic Start disable in this channel.         - Nic Stop on alarm.       - Channel not ready.         - NC Stop on alarm.       - Channel not ready.         - NC Stop on alarm.       - Channel not ready.         - No Stop on alarm.       - Channel not ready.         - No Stop on alarm.       - Channel not ready.         - No Stop on alarm.       - Channel not ready.         Program       Clear alarm with the RESET key in all channels. Restart part program.         Continuation:       Zero         Parameters:       %1 drive %2 gain in rough area of valve characteristic is less than or equal to zero.         Parameters:       %1 drive %2 gain in rough area of valve characteristic is less than or equal to zero.         Parameters:       %1 drive %2 gain in rough area of valve characteristic is less than or equal to zero.         <                                                                                                    | Remedy:       |                                                                                            |
| Continuation:       Axis %1 drive %2 gain in fine area of valve characteristic is less than or equal to zero.         Parameters:       %1 = NC axis number         %2 = Drive number                                                                                                    | Program       |                                                                                            |
| ZeroParameters:%1 = NC axis numberDefinitions:The gradient in the fine area of the valve characteristic is less than or equal to zero.Reactions:- NC not ready The NC switches to follow-up mode Channel not ready NC Start disable in this channel Interface signals are set Alarm display NC Stop on alarm Channel not ready The gradient in the fine area is calculated as follows:- Positive quadrant: (MD 5464 - MD 5480) / (MD 5465 -5481)- Negative quadrant: (MD 5467 - MD 5483) / (MD 5465 -5484)Enter a valid combination in the above drive MD.ProgramContinuation:ProgramClear alarm with the RESET key in all channels. Restart part program.Parameters:%1 = NC axis number%2 = Drive numberDefinitions:The gradient in the coarse area of the valve characteristic is less than or equal to zero.Reactions:%2 = Drive numberDefinitions:The gradient in the coarse area of the valve characteristic is less than or equal to zero.Reactions:NC not ready The NC switches to follow-up mode Channel not ready The NC switches to follow-up mode Channel not ready The NC switches to follow-up mode Channel not ready NC not ready The NC switches to follow-up mode Channel not ready NC Start disable in this channel Interface signals are set Alarm disp                                                                                                    |               | Clear alarm with the NESET Key in all channels. Nestan part program.                       |
| %2 = Drive number         Definitions:         Reactions:         - NC not ready.         - The NC switches to follow-up mode.         - Channel not ready.         - NC Start disable in this channel.         - Interface signals are set.         - Alarm display.         - NC Stop on alarm.         - Channel not ready.         - NC Stop on alarm.         - Channel not ready.         - NC Stop on alarm.         - Channel not ready.         - NC Stop on alarm.         - Channel not ready.         - NC Stop on alarm.         - Channel not ready.         - NC Stop on alarm.         - Channel not ready.         - NC Stop on alarm.         - Channel not ready.         - Negative quadrant: (MD 5464 - MD 5480) / (MD 5465 - 5481)         - Negative quadrant: (MD 5467 - MD 5483) / (MD 5468 - 5484)         Enter a valid combination in the above drive MD.         Program         Clear alarm with the RESET key in all channels. Restart part program.         Continuation:         Star S'1 drive %2 gain in rough area of valve characteristic is less than or equal to zero.         Reactions:       - NC axis number         %2 = Drive number         Definitions:                                                                                                    | 310771        | -                                                                                          |
| Definitions:The gradient in the fine area of the valve characteristic is less than or equal to zero.Reactions:- NC not ready.<br>- The NC switches to follow-up mode.<br>- Channel not ready.<br>- NC Start disable in this channel.<br>- Interface signals are set.<br>- Alarm display.<br>- NC Stop on alarm.<br>- Channel not ready.Remedy:The gradient in the fine area is calculated as follows:<br>• Positive quadrant: (MD 5464 - MD 5480) / (MD 5465 - 5481)<br>• Negative quadrant: (MD 5467 - MD 5483) / (MD 5468 - 5484)<br>Enter a valid combination in the above drive MD.Program<br>Continuation:Clear alarm with the RESET key in all channels. Restart part program.<br>S2 aro -310772Axis %1 drive %2 gain in rough area of valve characteristic is less than or equal to zero.<br>* NC and ready.Parameters:%1 = NC axis number<br>%2 = Drive numberDefinitions:The gradient in the coarse area of the valve characteristic is less than or equal to zero.<br>• NC not ready.<br>• NC Start disable in this channel.<br>• Interface signals are set.<br>• Alarm display.<br>• NC Start disable in this channel.<br>• Interface signals are set.<br>• Alarm display.<br>                                                                                                    | Parameters:   | %1 = NC axis number                                                                        |
| Reactions:       - NC not ready.         - The NC switches to follow-up mode.       - Channel not ready.         - NC Start disable in this channel.       - Interface signals are set.         - Alarm display.       - NC Stop on alarm.         - Channel not ready.       - NC Stop on alarm.         - Channel not ready.       - NC Stop on alarm.         - Channel not ready.       - NC Stop on alarm.         - Channel not ready.       - Positive quadrant: (MD 5464 - MD 5480) / (MD 5465 -5481)         - Negative quadrant: (MD 5467 - MD 5483) / (MD 5468 - 5484)         Enter a valid combination in the above drive MD.         Clear alarm with the RESET key in all channels. Restart part program.         Continuation: <b>310772</b> Axis %1 drive %2 gain in rough area of valve characteristic is less than or equal to zero.         Percero         Parameters:         %1 = NC axis number         %2 = Drive number         Definitions:         The gradient in the coarse area of the valve characteristic is less than or equal to zero.         Reactions:         - NC not ready.         - The NC switches to follow-up mode.         - Channel not ready.         - NC Start disable in this channel.         - Interface signals are set.         - Alarm display.                                                                                                    |               | %2 = Drive number                                                                          |
| <ul> <li>The NC switches to follow-up mode.</li> <li>Channel not ready.</li> <li>NC Start disable in this channel.</li> <li>Interface signals are set.</li> <li>Alarm display.</li> <li>NC Stop on alarm.</li> <li>Channel not ready.</li> <li>NC Stop on alarm.</li> <li>Channel not ready.</li> <li>Remedy:</li> <li>The gradient in the fine area is calculated as follows:         <ul> <li>Positive quadrant: (MD 5464 - MD 5480) / (MD 5465 - 5481)</li> <li>Negative quadrant: (MD 5467 - MD 5483) / (MD 5468 - 5484)</li> <li>Enter a valid combination in the above drive MD.</li> </ul> </li> <li>Program Clear alarm with the RESET key in all channels. Restart part program.</li> <li>Continuation:</li> <li>Axis %1 drive %2 gain in rough area of valve characteristic is less than or equal to zero.</li> <li>Parameters:</li> <li>%1 = NC axis number %2 = Drive number</li> <li>Definitions:</li> <li>The gradient in the coarse area of the valve characteristic is less than or equal to zero.</li> <li>Reactions:</li> <li>NC not ready.</li> <li>The NC switches to follow-up mode.</li> <li>Channel not ready.</li> <li>NC Start disable in this channel.</li> <li>Interface signals are set.</li> <li>Alarm display.</li> <li>NC Start disable in this channel.</li> <li>Interface signals are set.</li> <li>Alarm display.</li> <li>NC Start disable in this channel.</li> <li>Interface signals are set.</li> <li>Alarm display.</li> <li>NC Start disable in this channel.</li> <li>Interface signals are set.</li> <li>Alarm display.</li> <li>NC Stop on alarm.</li> <li>Channel not ready.</li> <li>Nc Stop on alarm.</li> <li>Channel not ready.</li> <li>Nc Stop on alarm.</li> <li>Channel not ready.</li> <li>Nc Stop on alarm.</li> <li>Channel not ready.</li> <li>Positive quadrant: (MD 5485 - MD 5464) / (MD 5486 - 5465)</li> <li>Negative quadrant: (</li></ul>                             | Definitions:  | The gradient in the fine area of the valve characteristic is less than or equal to zero.   |
| <ul> <li>Channel not ready.</li> <li>NC Start disable in this channel.</li> <li>Interface signals are set.</li> <li>Alarm display.</li> <li>NC Stop on alarm.</li> <li>Channel not ready.</li> </ul> Remedy: The gradient in the fine area is calculated as follows: <ul> <li>Positive quadrant: (MD 5464 - MD 5480) / (MD 5465 - 5481)</li> <li>Negative quadrant: (MD 5467 - MD 5483) / (MD 5468 - 5484)</li> <li>Enter a valid combination in the above drive MD.</li> </ul> Program Clear alarm with the RESET key in all channels. Restart part program. Satisfy a set of the value of the value characteristic is less than or equal to zero. Parameters: %1 = NC axis number %2 = Drive number Definitions: The gradient in the coarse area of the valve characteristic is less than or equal to zero. Reactions: NC not ready. <ul> <li>NC not ready.</li> <li>The NC switches to follow-up mode.</li> <li>Channel not ready.</li> <li>NC Start disable in this channel.</li> <li>Interface signals are set.</li> <li>Alarm display.</li> <li>NC Start disable in this channel.</li> <li>Interface signals are set.</li> <li>Alarm display.</li> <li>NC Start disable in this channel.</li> <li>Interface signals are set.</li> <li>Alarm display.</li> <li>NC Start disable in this channel.</li> <li>Interface signals are set.</li> <li>Alarm display.</li> <li>NC Start disable in this channel.</li> <li>Interface signals are set.</li> <li>Alarm display.</li> <li>NC Start disable in the coarse area is calculated as follows:</li> <li>Positive quadrant: (MD 5485 - MD 5464) / (MD 5486 - 5465)</li> <li>Negative quadrant: (MD 5485 - MD 5464) / (MD 5486 - 5465)</li> <li>Negative quadrant: (MD 5485 - MD 5464) / (MD 5488 - 5463)</li> <li>Enter a valid combination in the above drive MD.</li> </ul>                                                                                                    | Reactions:    | - NC not ready.                                                                            |
| <ul> <li>NC Start disable in this channel.</li> <li>Interface signals are set.</li> <li>Alarm display.</li> <li>NC Stop on alarm.</li> <li>Channel not ready.</li> <li>Remedy: The gradient in the fine area is calculated as follows:         <ul> <li>Positive quadrant: (MD 5464 - MD 5480) / (MD 5465 - 5481)</li> <li>Negative quadrant: (MD 5467 - MD 5483) / (MD 5468 - 5484)</li> <li>Enter a valid combination in the above drive MD.</li> </ul> </li> <li>Program Clear alarm with the RESET key in all channels. Restart part program.</li> <li>Clear alarm with the RESET key in all channels. Restart part program.</li> <li>Clear alarm with the RESET key in all channels. Restart part program.</li> <li>Parameters: %1 = NC axis number</li> <li>%2 = Drive number</li> <li>Definitions: The gradient in the coarse area of the valve characteristic is less than or equal to zero.</li> <li>Reactions: - NC not ready.</li> <li>The NC switches to follow-up mode.</li> <li>Channel not ready.</li> <li>NC Start disable in this channel.</li> <li>Interface signals are set.</li> <li>Alarm display.</li> <li>NC Stop on alarm.</li> <li>Channel not ready.</li> <li>NC Stop on alarm.</li> <li>Channel not ready.</li> <li>NC Stop on alarm.</li> <li>Channel not ready.</li> <li>NC Stop on alarm.</li> <li>Channel not ready.</li> <li>NC Stop on alarm.</li> <li>Channel not ready.</li> <li>Positive quadrant: (MD 5487 - MD 5464) / (MD 5486 - 5465)</li> <li>Negative quadrant: (MD 5487 - MD 5467) / (MD 5488 - 5468)</li> <li>Enter a valid combination in the above drive MD.</li> <li>Program Or alarm.</li> <li>Channel not ready.</li> <li>Positive quadrant: (MD 5487 - MD 5467) / (MD 5488 - 5465)</li> <li>Negative quadrant: (MD 5487 - MD 5467) / (MD 5488 - 5465)</li> <li>Negative quadrant: (MD 5487 - MD 5467) / (MD 5488 - 5468)</li> <li>Enter a valid combination in the above</li></ul> |               | - The NC switches to follow-up mode.                                                       |
| <ul> <li>Interface signals are set.</li> <li>Alarm display.</li> <li>NC Stop on alarm.</li> <li>Channel not ready.</li> <li>Remedy: The gradient in the fine area is calculated as follows:         <ul> <li>Positive quadrant: (MD 5464 - MD 5480) / (MD 5465 -5481)</li> <li>Negative quadrant: (MD 5467 - MD 5483) / (MD 5468 - 5484)</li> <li>Enter a valid combination in the above drive MD.</li> </ul> </li> <li>Program Clear alarm with the RESET key in all channels. Restart part program.</li> <li>Continuation: %1 a NC axis number %2 gain in rough area of valve characteristic is less than or equal to zero.</li> <li>Parameters: %1 = NC axis number %2 = Drive number</li> <li>Definitions: The gradient in the coarse area of the valve characteristic is less than or equal to zero.</li> <li>Reactions: - NC not ready.</li> <li>The NC switches to follow-up mode.</li> <li>Channel not ready.</li> <li>NC Start disable in this channel.</li> <li>Interface signals are set.</li> <li>Alarm display.</li> <li>NC Stop on alarm.</li> <li>Channel not ready.</li> <li>NC Stop on alarm.</li> <li>Channel not ready.</li> <li>Remedy: The gradient in the coarse area is calculated as follows:         <ul> <li>Positive quadrant: (MD 5485 - MD 5464) / (MD 5486 - 5465)</li> <li>Negative quadrant: (MD 5487 - MD 5467) / (MD 5488 - 5468)</li> <li>Enter a valid combination in the above drive MD.</li> </ul> </li> <li>Program Clear alarm with the RESET key in all channels. Restart part program.</li> </ul>                                                                                                    |               | - Channel not ready.                                                                       |
| <ul> <li>Alarm display.</li> <li>NC Stop on alarm.</li> <li>Channel not ready.</li> <li>Remedy: The gradient in the fine area is calculated as follows:         <ul> <li>Positive quadrant: (MD 5464 - MD 5480) / (MD 5465 - 5481)</li> <li>Negative quadrant: (MD 5467 - MD 5483) / (MD 5468 - 5484)</li> <li>Enter a valid combination in the above drive MD.</li> </ul> </li> <li>Program Clear alarm with the RESET key in all channels. Restart part program.</li> <li>Continuation: %1 = NC axis number %2 = Drive number</li> <li>Definitions: The gradient in the coarse area of the valve characteristic is less than or equal to zero.</li> <li>Reactions: NC not ready.</li> <li>The NC switches to follow-up mode.</li> <li>Channel not ready.</li> <li>NC Start disable in this channel.</li> <li>Interface signals are set.</li> <li>Alarm display.</li> <li>NC Stop on alarm.</li> <li>Channel not ready.</li> <li>NC Stop on alarm.</li> <li>Channel not ready.</li> <li>NC Stop on alarm.</li> <li>Channel not ready.</li> <li>Nc Stop on alarm.</li> <li>Channel not ready.</li> <li>Nc Stop on alarm.</li> <li>Channel not ready.</li> <li>Nc Stop on alarm.</li> <li>Channel not ready.</li> <li>Nc Stop on alarm.</li> <li>Channel not ready.</li> <li>Nc Stop on alarm.</li> <li>Channel not ready.</li> <li>Nc Stop on alarm.</li> <li>Channel not ready.</li> <li>Nc Stop on alarm.</li> <li>Channel not ready.</li> <li>Negative quadrant: (MD 5485 - MD 5464) / (MD 5486 - 5465)</li> <li>Negative quadrant: (MD 5485 - MD 5464) / (MD 5486 - 5465)</li> <li>Negative quadrant: (MD 5485 - MD 5467) / (MD 5488 - 5468)</li> <li>Enter a valid combination in the above drive MD.</li> <li>Program Clear alarm with the RESET key in all channels. Restart part program.</li> </ul>                                                                                                    |               | - NC Start disable in this channel.                                                        |
| <ul> <li>Alarm display.</li> <li>NC Stop on alarm.</li> <li>Channel not ready.</li> <li>Remedy: The gradient in the fine area is calculated as follows:         <ul> <li>Positive quadrant: (MD 5464 - MD 5480) / (MD 5465 - 5481)</li> <li>Negative quadrant: (MD 5467 - MD 5483) / (MD 5468 - 5484)</li> <li>Enter a valid combination in the above drive MD.</li> </ul> </li> <li>Program Clear alarm with the RESET key in all channels. Restart part program.</li> <li>Continuation: %1 = NC axis number %2 = Drive number</li> <li>Definitions: The gradient in the coarse area of the valve characteristic is less than or equal to zero.</li> <li>Reactions: NC not ready.</li> <li>The NC switches to follow-up mode.</li> <li>Channel not ready.</li> <li>NC Start disable in this channel.</li> <li>Interface signals are set.</li> <li>Alarm display.</li> <li>NC Stop on alarm.</li> <li>Channel not ready.</li> <li>NC Stop on alarm.</li> <li>Channel not ready.</li> <li>NC Stop on alarm.</li> <li>Channel not ready.</li> <li>Nc Stop on alarm.</li> <li>Channel not ready.</li> <li>Nc Stop on alarm.</li> <li>Channel not ready.</li> <li>Nc Stop on alarm.</li> <li>Channel not ready.</li> <li>Nc Stop on alarm.</li> <li>Channel not ready.</li> <li>Nc Stop on alarm.</li> <li>Channel not ready.</li> <li>Nc Stop on alarm.</li> <li>Channel not ready.</li> <li>Nc Stop on alarm.</li> <li>Channel not ready.</li> <li>Negative quadrant: (MD 5485 - MD 5464) / (MD 5486 - 5465)</li> <li>Negative quadrant: (MD 5485 - MD 5464) / (MD 5486 - 5465)</li> <li>Negative quadrant: (MD 5485 - MD 5467) / (MD 5488 - 5468)</li> <li>Enter a valid combination in the above drive MD.</li> <li>Program Clear alarm with the RESET key in all channels. Restart part program.</li> </ul>                                                                                                    |               | - Interface signals are set.                                                               |
| <ul> <li>NC Stop on alarm.</li> <li>Channel not ready.</li> <li>Remedy: The gradient in the fine area is calculated as follows:         <ul> <li>Positive quadrant: (MD 5464 - MD 5480) / (MD 5465 - 5481)</li> <li>Negative quadrant: (MD 5467 - MD 5483) / (MD 5468 - 5484)</li> <li>Enter a valid combination in the above drive MD.</li> </ul> </li> <li>Program Clear alarm with the RESET key in all channels. Restart part program.</li> <li>Continuation: Axis %1 drive %2 gain in rough area of valve characteristic is less than or equal to zero.</li> <li>Parameters: %1 = NC axis number %2 = Drive number</li> <li>Definitions: The gradient in the coarse area of the valve characteristic is less than or equal to zero.</li> <li>Reactions: NC not ready.</li> <li>The NC switches to follow-up mode.</li> <li>Channel not ready.</li> <li>NC Start disable in this channel.</li> <li>Interface signals are set.</li> <li>Alarm display.</li> <li>NC Stop on alarm.</li> <li>Channel not ready.</li> <li>NC Stop on alarm.</li> <li>Channel not ready.</li> <li>NC Start disable in this coarse area is calculated as follows:         <ul> <li>Positive quadrant: (MD 5485 - MD 5464) / (MD 5486 - 5465)</li> <li>Negative quadrant: (MD 5485 - MD 5464) / (MD 5486 - 5465)</li> <li>Negative quadrant: (MD 5487 - MD 5467) / (MD 5488 - 5468)</li> <li>Enter a valid combination in the above drive MD.</li> </ul> </li> <li>Program Clear alarm with the RESET key in all channels. Restart part program.</li> </ul>                                                                                                    |               | - Alarm display.                                                                           |
| - Channel not ready.Remedy:The gradient in the fine area is calculated as follows:<br>- Positive quadrant: (MD 5464 - MD 5480) / (MD 5465 - 5481)<br>- Negative quadrant: (MD 5467 - MD 5483) / (MD 5468 - 5484)<br>Enter a valid combination in the above drive MD.ProgramClear alarm with the RESET key in all channels. Restart part program.310772Axis %1 drive %2 gain in rough area of valve characteristic is less than or equal to<br>zeroParameters:%1 = NC axis number<br>%2 = Drive numberDefinitions:The gradient in the coarse area of the valve characteristic is less than or equal to zero.Reactions:- NC not ready.<br>- The NC switches to follow-up mode.<br>- Channel not ready.<br>- NC Start disable in this channel.<br>- Interface signals are set.<br>- Alarm display.<br>- NC Stop on alarm.<br>- Channel not ready.<br>- NC Stop on alarm.<br>- Channel not ready.<br>- Ne gradient in the coarse area is calculated as follows:<br>- Positive quadrant: (MD 5485 - MD 5461) / (MD 5486 -5465)<br>- Negative quadrant: (MD 5487 - MD 5467) / (MD 5486 -5465)<br>- Negative quadrant: (MD 5487 - MD 5467) / (MD 5488 - 5468)<br>Enter a valid combination in the above drive MD.ProgramClear alarm with the RESET key in all channels. Restart part program.                                                                                                    |               |                                                                                            |
| Remedy:The gradient in the fine area is calculated as follows:<br>• Positive quadrant: (MD 5464 - MD 5480) / (MD 5465 - 5481)<br>• Negative quadrant: (MD 5467 - MD 5483) / (MD 5468 - 5484)<br>Enter a valid combination in the above drive MD.Program<br>Continuation:Clear alarm with the RESET key in all channels. Restart part program. <b>310772</b> Axis %1 drive %2 gain in rough area of valve characteristic is less than or equal to<br>zeroParameters:%1 = NC axis number<br>%2 = Drive numberDefinitions:The gradient in the coarse area of the valve characteristic is less than or equal to zero.Reactions:- NC not ready.<br>- The NC switches to follow-up mode.<br>- Channel not ready.<br>- NC Start disable in this channel.<br>- Interface signals are set.<br>- Alarm display.<br>- NC Stop on alarm.<br>- Channel not ready.<br>- Ne Start disable in the coarse area is calculated as follows:<br>- Positive quadrant: (MD 5485 - MD 5464) / (MD 5486 - 5465)<br>- Negative quadrant: (MD 5487 - MD 5467) / (MD 5488 - 5468)<br>Enter a valid combination in the above drive MD.ProgramClear alarm with the RESET key in all channels. Restart part program.                                                                                                    |               | -                                                                                          |
| <ul> <li>Positive quadrant: (MD 5464 - MD 5480) / (MD 5465 -5481)</li> <li>Negative quadrant: (MD 5467 - MD 5483) / (MD 5468 - 5484)</li> <li>Enter a valid combination in the above drive MD.</li> <li>Program</li> <li>Clear alarm with the RESET key in all channels. Restart part program.</li> <li>Clear alarm with the RESET key in all channels. Restart part program.</li> <li>310772 Axis %1 drive %2 gain in rough area of valve characteristic is less than or equal to zero.</li> <li>Parameters: %1 = NC axis number</li> <li>%2 = Drive number</li> <li>Definitions: The gradient in the coarse area of the valve characteristic is less than or equal to zero.</li> <li>Reactions: - NC not ready.</li> <li>The NC switches to follow-up mode.</li> <li>Channel not ready.</li> <li>NC Start disable in this channel.</li> <li>Interface signals are set.</li> <li>Alarm display.</li> <li>NC Stop on alarm.</li> <li>Channel not ready.</li> <li>Channel not ready.</li> <li>Ne Stop on alarm.</li> <li>Channel not ready.</li> <li>Remedy: The gradient in the coarse area is calculated as follows:</li> <li>Positive quadrant: (MD 5485 - MD 5461) / (MD 5486 - 5465)</li> <li>Negative quadrant: (MD 5487 - MD 5467) / (MD 5488 - 5468)</li> <li>Enter a valid combination in the above drive MD.</li> <li>Program</li> </ul>                                                                                                    | Remedy:       | •                                                                                          |
| <ul> <li>Negative quadrant: (MD 5467 - MD 5483) / (MD 5468 - 5484)<br/>Enter a valid combination in the above drive MD.</li> <li>Program<br/>Continuation:</li> <li>Clear alarm with the RESET key in all channels. Restart part program.</li> <li>Clear alarm with the RESET key in all channels. Restart part program.</li> <li>310772 Axis %1 drive %2 gain in rough area of valve characteristic is less than or equal to zero</li> <li>Parameters: %1 = NC axis number<br/>%2 = Drive number</li> <li>Definitions: The gradient in the coarse area of the valve characteristic is less than or equal to zero.</li> <li>Reactions: - NC not ready.</li> <li>The NC switches to follow-up mode.</li> <li>Channel not ready.</li> <li>NC Start disable in this channel.</li> <li>Interface signals are set.</li> <li>Alarm display.</li> <li>NC Stop on alarm.</li> <li>Channel not ready.</li> <li>Remedy: The gradient in the coarse area is calculated as follows:</li> <li>Positive quadrant: (MD 5485 - MD 5464) / (MD 5486 - 5465)</li> <li>Negative quadrant: (MD 5487 - MD 5467) / (MD 5488 - 5468)<br/>Enter a valid combination in the above drive MD.</li> <li>Program Clear alarm with the RESET key in all channels. Restart part program.</li> </ul>                                                                                                    | 2             | •                                                                                          |
| Program<br>Continuation:Enter a valid combination in the above drive MD. <b>310772</b> Axis %1 drive %2 gain in rough area of valve characteristic is less than or equal to<br>zero <b>310772</b> Axis %1 drive %2 gain in rough area of valve characteristic is less than or equal to<br>zeroParameters:%1 = NC axis number<br>%2 = Drive numberDefinitions:The gradient in the coarse area of the valve characteristic is less than or equal to zero.Reactions:- NC not ready.<br>- The NC switches to follow-up mode.<br>- Channel not ready.<br>- NC Start disable in this channel.<br>- Interface signals are set.<br>- Alarm display.<br>- NC Stop on alarm.<br>- Channel not ready.Remedy:The gradient in the coarse area is calculated as follows:<br>- Positive quadrant: (MD 5485 - MD 5464) / (MD 5486 - 5465)<br>                                                                                                    |               |                                                                                            |
| Continuation:       Axis %1 drive %2 gain in rough area of valve characteristic is less than or equal to zero         Parameters:       %1 = NC axis number         %2 = Drive number       %2 = Drive number         Definitions:       The gradient in the coarse area of the valve characteristic is less than or equal to zero.         Reactions:       - NC not ready.         - The NC switches to follow-up mode.       - Channel not ready.         - NC Start disable in this channel.       - Interface signals are set.         - Alarm display.       - NC Stop on alarm.         - Channel not ready.       - NC Stop on alarm.         - Channel not ready.       - NC Stop on alarm.         - Channel not ready.       - NC stop on alarm.         - Channel not ready.       - NC Stop on alarm.         - Channel not ready.       - NC stop on alarm.         - Channel not ready.       - NC Stop on alarm.         - Channel not ready.       - NC Stop on alarm.         - Channel not ready.       - Ne gradient in the coarse area is calculated as follows:         • Positive quadrant: (MD 5485 - MD 5464) / (MD 5486 - 5465)       - Negative quadrant: (MD 5487 - MD 5467) / (MD 5488 - 5468)         Enter a valid combination in the above drive MD.       - Remedy:         Program       Clear alarm with the RESET key in all channels. Restart part program. <td></td> <td></td>                                                                                                    |               |                                                                                            |
| Continuation:       Axis %1 drive %2 gain in rough area of valve characteristic is less than or equal to zero         Parameters:       %1 = NC axis number         %2 = Drive number       %2 = Drive number         Definitions:       The gradient in the coarse area of the valve characteristic is less than or equal to zero.         Reactions:       - NC not ready.         - The NC switches to follow-up mode.       - Channel not ready.         - NC Start disable in this channel.       - Interface signals are set.         - Alarm display.       - NC Stop on alarm.         - Channel not ready.       - NC Stop on alarm.         - Channel not ready.       - NC Stop on alarm.         - Channel not ready.       - NC stop on alarm.         - Channel not ready.       - NC Stop on alarm.         - Channel not ready.       - NC stop on alarm.         - Channel not ready.       - NC Stop on alarm.         - Channel not ready.       - NC Stop on alarm.         - Channel not ready.       - Ne gradient in the coarse area is calculated as follows:         • Positive quadrant: (MD 5485 - MD 5464) / (MD 5486 - 5465)       - Negative quadrant: (MD 5487 - MD 5467) / (MD 5488 - 5468)         Enter a valid combination in the above drive MD.       - Remedy:         Program       Clear alarm with the RESET key in all channels. Restart part program. <td>Program</td> <td>Clear alarm with the RESET key in all channels. Restart part program.</td>                                                                                                    | Program       | Clear alarm with the RESET key in all channels. Restart part program.                      |
| zeroParameters:%1 = NC axis number<br>%2 = Drive numberDefinitions:The gradient in the coarse area of the valve characteristic is less than or equal to zero.Reactions:- NC not ready.<br>- The NC switches to follow-up mode.<br>- Channel not ready.<br>- NC Start disable in this channel.<br>- Interface signals are set.<br>- Alarm display.<br>- NC Stop on alarm.<br>- Channel not ready.Remedy:The gradient in the coarse area is calculated as follows:<br>• Positive quadrant: (MD 5485 - MD 5464) / (MD 5486 -5465)<br>• Negative quadrant: (MD 5487 - MD 5467) / (MD 5488 - 5468)<br>Enter a valid combination in the above drive MD.ProgramClear alarm with the RESET key in all channels. Restart part program.                                                                                                    | Continuation: |                                                                                            |
| %2 = Drive numberDefinitions:The gradient in the coarse area of the valve characteristic is less than or equal to zero.Reactions:- NC not ready The NC switches to follow-up mode Channel not ready NC Start disable in this channel Interface signals are set Alarm display NC Stop on alarm Channel not ready NC Stop on alarm Channel not ready NC Stop on alarm Channel not ready Nc Stop on alarm Channel not ready Nc Stop on alarm Channel not ready Nc Stop on alarm Channel not ready Remedy:The gradient in the coarse area is calculated as follows:- Positive quadrant: (MD 5485 - MD 5464) / (MD 5486 -5465)- Negative quadrant: (MD 5487 - MD 5467) / (MD 5488 - 5468)Enter a valid combination in the above drive MD.ProgramProgram                                                                                                    | 310772        |                                                                                            |
| Definitions:The gradient in the coarse area of the valve characteristic is less than or equal to zero.Reactions:- NC not ready The NC switches to follow-up mode Channel not ready NC Start disable in this channel Interface signals are set Alarm display NC Stop on alarm Channel not ready NC Stop on alarm Channel not ready Nc Stop on alarm Channel not ready Nc Stop on alarm Channel not ready Ne gradient in the coarse area is calculated as follows:- Positive quadrant: (MD 5485 - MD 5464) / (MD 5486 -5465)- Negative quadrant: (MD 5487 - MD 5467) / (MD 5488 - 5468)Enter a valid combination in the above drive MD.ProgramClear alarm with the RESET key in all channels. Restart part program.                                                                                                    | Parameters:   | %1 = NC axis number                                                                        |
| Reactions:- NC not ready.<br>- The NC switches to follow-up mode.<br>- Channel not ready.<br>- NC Start disable in this channel.<br>- Interface signals are set.<br>- Alarm display.<br>- NC Stop on alarm.<br>- Channel not ready.Remedy:The gradient in the coarse area is calculated as follows:<br>- Positive quadrant: (MD 5485 - MD 5464) / (MD 5486 - 5465)<br>- Negative quadrant: (MD 5487 - MD 5467) / (MD 5488 - 5468)<br>Enter a valid combination in the above drive MD.ProgramClear alarm with the RESET key in all channels. Restart part program.                                                                                                    |               | %2 = Drive number                                                                          |
| <ul> <li>The NC switches to follow-up mode.</li> <li>Channel not ready.</li> <li>NC Start disable in this channel.</li> <li>Interface signals are set.</li> <li>Alarm display.</li> <li>NC Stop on alarm.</li> <li>Channel not ready.</li> <li>NC Stop on alarm.</li> <li>Channel not ready.</li> <li>Remedy: The gradient in the coarse area is calculated as follows:         <ul> <li>Positive quadrant: (MD 5485 - MD 5464) / (MD 5486 - 5465)</li> <li>Negative quadrant: (MD 5487 - MD 5467) / (MD 5488 - 5468)</li> <li>Enter a valid combination in the above drive MD.</li> </ul> </li> <li>Program Clear alarm with the RESET key in all channels. Restart part program.</li> </ul>                                                                                                    | Definitions:  | The gradient in the coarse area of the valve characteristic is less than or equal to zero. |
| <ul> <li>Channel not ready.</li> <li>NC Start disable in this channel.</li> <li>Interface signals are set.</li> <li>Alarm display.</li> <li>NC Stop on alarm.</li> <li>Channel not ready.</li> </ul> Remedy: The gradient in the coarse area is calculated as follows: <ul> <li>Positive quadrant: (MD 5485 - MD 5464) / (MD 5486 -5465)</li> <li>Negative quadrant: (MD 5487 - MD 5467) / (MD 5488 - 5468)</li> <li>Enter a valid combination in the above drive MD.</li> </ul> Program Clear alarm with the RESET key in all channels. Restart part program.                                                                                                    | Reactions:    | - NC not ready.                                                                            |
| <ul> <li>NC Start disable in this channel.</li> <li>Interface signals are set.</li> <li>Alarm display.</li> <li>NC Stop on alarm.</li> <li>Channel not ready.</li> <li>Remedy: The gradient in the coarse area is calculated as follows:         <ul> <li>Positive quadrant: (MD 5485 - MD 5464) / (MD 5486 - 5465)</li> <li>Negative quadrant: (MD 5487 - MD 5467) / (MD 5488 - 5468)</li> <li>Enter a valid combination in the above drive MD.</li> </ul> </li> <li>Program Clear alarm with the RESET key in all channels. Restart part program.</li> </ul>                                                                                                    |               | - The NC switches to follow-up mode.                                                       |
| <ul> <li>Interface signals are set.</li> <li>Alarm display.</li> <li>NC Stop on alarm.</li> <li>Channel not ready.</li> <li>Remedy: The gradient in the coarse area is calculated as follows:         <ul> <li>Positive quadrant: (MD 5485 - MD 5464) / (MD 5486 - 5465)</li> <li>Negative quadrant: (MD 5487 - MD 5467) / (MD 5488 - 5468)</li> <li>Enter a valid combination in the above drive MD.</li> </ul> </li> <li>Program Clear alarm with the RESET key in all channels. Restart part program.</li> </ul>                                                                                                    |               | - Channel not ready.                                                                       |
| <ul> <li>Alarm display.</li> <li>NC Stop on alarm.</li> <li>Channel not ready.</li> <li>Remedy: The gradient in the coarse area is calculated as follows: <ul> <li>Positive quadrant: (MD 5485 - MD 5464) / (MD 5486 -5465)</li> <li>Negative quadrant: (MD 5487 - MD 5467) / (MD 5488 - 5468)</li> <li>Enter a valid combination in the above drive MD.</li> </ul> </li> <li>Program Clear alarm with the RESET key in all channels. Restart part program.</li> </ul>                                                                                                    |               | - NC Start disable in this channel.                                                        |
| <ul> <li>NC Stop on alarm.</li> <li>Channel not ready.</li> <li>Remedy: The gradient in the coarse area is calculated as follows:         <ul> <li>Positive quadrant: (MD 5485 - MD 5464) / (MD 5486 -5465)</li> <li>Negative quadrant: (MD 5487 - MD 5467) / (MD 5488 - 5468)</li> <li>Enter a valid combination in the above drive MD.</li> </ul> </li> <li>Program Clear alarm with the RESET key in all channels. Restart part program.</li> </ul>                                                                                                    |               | - Interface signals are set.                                                               |
| <ul> <li>Channel not ready.</li> <li>Remedy: The gradient in the coarse area is calculated as follows:         <ul> <li>Positive quadrant: (MD 5485 - MD 5464) / (MD 5486 - 5465)</li> <li>Negative quadrant: (MD 5487 - MD 5467) / (MD 5488 - 5468)</li> <li>Enter a valid combination in the above drive MD.</li> </ul> </li> <li>Program Clear alarm with the RESET key in all channels. Restart part program.</li> </ul>                                                                                                    |               | - Alarm display.                                                                           |
| Remedy:The gradient in the coarse area is calculated as follows:<br>• Positive quadrant: (MD 5485 - MD 5464) / (MD 5486 - 5465)<br>• Negative quadrant: (MD 5487 - MD 5467) / (MD 5488 - 5468)<br>Enter a valid combination in the above drive MD.ProgramClear alarm with the RESET key in all channels. Restart part program.                                                                                                    |               | - NC Stop on alarm.                                                                        |
| <ul> <li>Positive quadrant: (MD 5485 - MD 5464) / (MD 5486 -5465)</li> <li>Negative quadrant: (MD 5487 - MD 5467) / (MD 5488 - 5468)</li> <li>Enter a valid combination in the above drive MD.</li> <li>Program Clear alarm with the RESET key in all channels. Restart part program.</li> </ul>                                                                                                    |               | - Channel not ready.                                                                       |
| <ul> <li>Negative quadrant: (MD 5487 - MD 5467) / (MD 5488 - 5468)</li> <li>Enter a valid combination in the above drive MD.</li> <li>Program Clear alarm with the RESET key in all channels. Restart part program.</li> </ul>                                                                                                    | Remedy:       | The gradient in the coarse area is calculated as follows:                                  |
| <ul> <li>Negative quadrant: (MD 5487 - MD 5467) / (MD 5488 - 5468)</li> <li>Enter a valid combination in the above drive MD.</li> <li>Program Clear alarm with the RESET key in all channels. Restart part program.</li> </ul>                                                                                                    | ·             | • Positive guadrant: (MD 5485 - MD 5464) / (MD 5486 -5465)                                 |
| Enter a valid combination in the above drive MD.<br>Program Clear alarm with the RESET key in all channels. Restart part program.                                                                                                    |               |                                                                                            |
| Program Clear alarm with the RESET key in all channels. Restart part program.                                                                                                    |               | <b>5</b>                                                                                   |
| Continuation:                                                                                                    | Program       |                                                                                            |

| 310773                   | Axis %1 drive %2 gain at end of saturation area of valve characteristic is less than or equal to zero                                                                                                    |
|--------------------------|----------------------------------------------------------------------------------------------------|
| Parameters:              | %1 = NC axis number                                                                                                    |
|                          | %2 = Drive number                                                                                                    |
| Definitions:             | The gradient at the end of the saturation area of the valve characteristic is less than or equal to zero. The saturation area is rounded by a parabola. The parabola has a maximum in the saturation area and can therefore not be inverted. |
| Reactions:               | - NC not ready.                                                                                                    |
|                          | - The NC switches to follow-up mode.                                                                                                    |
|                          | - Channel not ready.                                                                                                    |
|                          | - NC Start disable in this channel.                                                                                                    |
|                          | - Interface signals are set.                                                                                                    |
|                          | - Alarm display.                                                                                                    |
|                          | - NC Stop on alarm.                                                                                                    |
|                          | - Channel not ready.                                                                                                    |
| Remedy:                  | The gradient at the end of the saturation area is calculated as follows:                                                                                                    |
|                          | • Positive quadrant: 2 * (1.0 - MD 5485) / (1.0 - MD 5486) - (MD 5485 - MD 5464) / (MD 5486 -5465)                                                                                                    |
|                          | <ul> <li>Negative quadrant: 2 * (1.0 - MD 5487) / (1.0 - MD 5488) - (MD 5487 - MD 5467) / (MD 5488 - 5468)</li> </ul>                                                                                                    |
|                          | Enter a valid combination in the above drive MD.                                                                                                    |
| Program<br>Continuation: | Clear alarm with the RESET key in all channels. Restart part program.                                                                                                    |
| 310774                   | Axis %1 drive %2 zero area and knee area of valve characteristic overlap                                                                                                    |
| Parameters:              | %1 = NC axis number                                                                                                    |
|                          | %2 = Drive number                                                                                                    |
| Definitions:             | The zero area and the knee area of the valve characteristic overlap.                                                                                                    |
| Reactions:               | - NC not ready.                                                                                                    |
|                          | - The NC switches to follow-up mode.                                                                                                    |
|                          | - Channel not ready.                                                                                                    |
|                          | - NC Start disable in this channel.                                                                                                    |
|                          | - Interface signals are set.                                                                                                    |
|                          | - Alarm display.                                                                                                    |
|                          | - NC Stop on alarm.                                                                                                    |
|                          | - Channel not ready.                                                                                                    |
| Remedy:                  | The zero area and the knee area overlap if:                                                                                                    |
|                          | <ul> <li>Positive quadrant: (MD 5481 + MD 5482) &gt; (MD 5465 - 5466)</li> </ul>                                                                                                    |
|                          | • Negative quadrant: (MD 5484 + MD 5482) > (MD 5468 - 5466)                                                                                                    |
|                          | Enter a valid combination in the above drive MD.                                                                                                    |
| Program<br>Continuation: | Clear alarm with the RESET key in all channels. Restart part program.                                                                                                    |
| 310775                   | Axis %1 drive %2 knee area and saturation area of valve characteristic overlap                                                                                                    |
| Parameters:              | %1 = NC axis number                                                                                                    |
|                          | %2 = Drive number                                                                                                    |
| Definitions:             | The knee area and the saturation area of the valve characteristic overlap.                                                                                                    |
| Reactions:               | - NC not ready.                                                                                                    |
|                          | - The NC switches to follow-up mode.                                                                                                    |
|                          | - Channel not ready.                                                                                                    |

| Remedy:                      | <ul> <li>NC Start disable in this channel.</li> <li>Interface signals are set.</li> <li>Alarm display.</li> <li>NC Stop on alarm.</li> <li>Channel not ready.</li> <li>The knee area and the saturation area overlap if:</li> <li>Positive quadrant: (MD 5465 + MD 5466) &gt; MD 5486</li> </ul>                                                                                                    |
|------------------------------|----------------------------------------------------------------------------------------------------|
| Program<br>Continuation:     | <ul> <li>Negative quadrant: (MD 5468 + MD 5466) &gt; MD 5488</li> <li>Enter a valid combination in the above drive MD.</li> <li>Clear alarm with the RESET key in all channels. Restart part program.</li> </ul>                                                                                                    |
| <b>311710</b><br>Parameters: | Axis %1 drive %2 resolution SSI motor measuring system invalid<br>%1 = NC axis number                                                                                                    |
| Definitions:                 | %2 = Drive number<br>The configuration of the motor measuring system for an SSI encoder is incorrect:<br>MD_5022 \$MD_ENC_ABS_RESOL_MOTOR must not be 0.                                                                                                    |
| Reactions:                   | <ul> <li>Mode group not ready.</li> <li>Channel not ready.</li> </ul>                                                                                                    |
|                              | <ul> <li>NC Start disable in this channel.</li> <li>Interface signals are set.</li> <li>Alarm display.</li> <li>NC Stop on alarm.</li> </ul>                                                                                                    |
| Remedy:                      | <ul> <li>Set MD_5022 \$MD_ENC_ABS_RESOL_MOTOR to correct value:</li> <li>Rotary encoder: Singleturn resolution (increments per revolution).</li> <li>Linear encoder: Resolution of an increment (in nanometers).</li> </ul>                                                                                                    |
| Program<br>Continuation:     | Switch control OFF - ON.                                                                                                    |
| 311711                       | Axis %1 drive %2 transmission length SSI motor measuring system invalid                                                                                                    |
| Parameters:                  | %1 = NC axis number                                                                                                    |
|                              | %2 = Drive number                                                                                                    |
| Definitions:                 | The configuration of the motor measuring system for an SSI encoder is incorrect:<br>MD_5028 \$MD_NO_TRANSMISSION_BITS (SSI frame length) is smaller than the<br>number of all parameterized bits in MD_5021 \$MD_ENC_ABS_TURNS_MOTOR<br>(multiturn), MD_5022 \$MD_ENC_ABS_RESOL_MOTOR (singleturn) and MD_5027<br>\$MD_ENC_CONFIG bit 14 (alarm bit) and MD_5027 \$MD_ENC_CONFIG bit 12 (parity<br>bit). |
| Reactions:                   | - Mode group not ready.                                                                                                    |
|                              | - Channel not ready.                                                                                                    |
|                              | - NC Start disable in this channel.                                                                                                    |
|                              | - Interface signals are set.                                                                                                    |
|                              | - Alarm display.                                                                                                    |
| Remedy:                      | <ul> <li>NC Stop on alarm.</li> <li>Set parameters correctly for all associated machine data:</li> </ul>                                                                                                    |
| Remedy.                      | <ul> <li>MD_5028 \$MD_NO_TRANSMISSION_BITS (SSI frame length): number of bits in an<br/>SSI protocol, including all bits, such as alarm bit/parity bit</li> </ul>                                                                                                    |
|                              | <ul> <li>MD_5021 \$MD_ENC_ABS_TURNS_MOTOR (ultiturn): number of resolvable revolutions</li> </ul>                                                                                                    |
|                              | <ul> <li>MD_5022 \$MD_ENC_ABS_RESOL_MOTOR (singleturn): number of increments per<br/>revolution</li> </ul>                                                                                                    |

|                                                                                                    | <ul> <li>MD_5027.Bit 12 \$MD_ENC_CONFIG.Bit 12: parity bit</li> <li>MD_5027.Bit 14 \$MD_ENC_CONFIG.Bit 14: alarm bit</li> </ul>                                                                                                    |
|----------------------------------------------------------------------------------------------------|----------------------------------------------------------------------------------------------------|
|                                                                                                    | Example:                                                                                                    |
|                                                                                                    | SSI encoder with 25 bits message frame length, 12 bits multiturn, 12 bits singleturn, one alarm bit:                                                                                                    |
|                                                                                                    | • \$MD_NO_TRANSMISSION_BITS = 25                                                                                                    |
|                                                                                                    | • \$MD_ENC_ABS_TURNS_MOTOR = 4096                                                                                                    |
|                                                                                                    | • \$MD_ENC_ABS_RESOL_MOTOR = 4096                                                                                                    |
|                                                                                                    | • \$MD_ENC_CONFIG.Bit 14 = 1                                                                                                    |
| D                                                                                                    | • \$MD_ENC_CONFIG.Bit 12 = 0                                                                                                    |
| Program<br>Continuation:                                                                                                    | Switch control OFF - ON.                                                                                                    |
| 311712                                                                                                    | Axis %1 drive %2 multiturn SSI motor measuring system invalid                                                                                                    |
| Parameters:                                                                                                    | %1 = NC axis number                                                                                                    |
|                                                                                                    | %2 = Drive number                                                                                                    |
| Definitions:                                                                                                    | The configuration of a linear SSI motor measuring system is incorrect: A linear measuring system cannot have any multiturn information.                                                                                                    |
| Reactions:                                                                                                    | - Mode group not ready.                                                                                                    |
|                                                                                                    | - Channel not ready.<br>- NC Start disable in this channel.                                                                                                    |
|                                                                                                    | - Interface signals are set.                                                                                                    |
|                                                                                                    | - Alarm display.                                                                                                    |
|                                                                                                    | - NC Stop on alarm.                                                                                                    |
| Remedy:                                                                                                    | Set MD_5021 \$MD_ENC_ABS_TURN_MOTOR (number of representable revolutions) to 0.                                                                                                    |
|                                                                                                    |                                                                                                    |
| Program<br>Continuation:                                                                                                    | Switch control OFF - ON.                                                                                                    |
|                                                                                                    | Switch control OFF - ON.<br>Axis %1 drive %2 SSI measuring system without incremental signals not possible                                                                                                    |
| Continuation:                                                                                                    |                                                                                                    |
| Continuation:<br><b>311716</b><br>Parameters:                                                                                                    | Axis %1 drive %2 SSI measuring system without incremental signals not possible<br>%1 = NC axis number<br>%2 = Drive number                                                                                                    |
| Continuation:<br><b>311716</b><br>Parameters:<br>Definitions:                                                                                                    | <ul> <li>Axis %1 drive %2 SSI measuring system without incremental signals not possible</li> <li>%1 = NC axis number</li> <li>%2 = Drive number</li> <li>With the present module, it is not possible to use SSI encoders without incremental signals.</li> </ul>                                                                                                    |
| Continuation:<br><b>311716</b><br>Parameters:                                                                                                    | <ul> <li>Axis %1 drive %2 SSI measuring system without incremental signals not possible</li> <li>%1 = NC axis number</li> <li>%2 = Drive number</li> <li>With the present module, it is not possible to use SSI encoders without incremental signals.</li> <li>Mode group not ready.</li> </ul>                                                                                                    |
| Continuation:<br><b>311716</b><br>Parameters:<br>Definitions:                                                                                                    | <ul> <li>Axis %1 drive %2 SSI measuring system without incremental signals not possible %1 = NC axis number</li> <li>%2 = Drive number</li> <li>With the present module, it is not possible to use SSI encoders without incremental signals.</li> <li>Mode group not ready.</li> <li>Channel not ready.</li> </ul>                                                                                                    |
| Continuation:<br><b>311716</b><br>Parameters:<br>Definitions:                                                                                                    | <ul> <li>Axis %1 drive %2 SSI measuring system without incremental signals not possible %1 = NC axis number</li> <li>%2 = Drive number</li> <li>With the present module, it is not possible to use SSI encoders without incremental signals.</li> <li>Mode group not ready.</li> <li>Channel not ready.</li> <li>NC Start disable in this channel.</li> </ul>                                                                                                    |
| Continuation:<br><b>311716</b><br>Parameters:<br>Definitions:                                                                                                    | <ul> <li>Axis %1 drive %2 SSI measuring system without incremental signals not possible %1 = NC axis number</li> <li>%2 = Drive number</li> <li>With the present module, it is not possible to use SSI encoders without incremental signals.</li> <li>Mode group not ready.</li> <li>Channel not ready.</li> </ul>                                                                                                    |
| Continuation:<br><b>311716</b><br>Parameters:<br>Definitions:                                                                                                    | <ul> <li>Axis %1 drive %2 SSI measuring system without incremental signals not possible %1 = NC axis number</li> <li>%2 = Drive number</li> <li>With the present module, it is not possible to use SSI encoders without incremental signals.</li> <li>Mode group not ready.</li> <li>Channel not ready.</li> <li>NC Start disable in this channel.</li> <li>Interface signals are set.</li> </ul>                                                                                                    |
| Continuation:<br><b>311716</b><br>Parameters:<br>Definitions:                                                                                                    | <ul> <li>Axis %1 drive %2 SSI measuring system without incremental signals not possible %1 = NC axis number</li> <li>%2 = Drive number</li> <li>With the present module, it is not possible to use SSI encoders without incremental signals.</li> <li>Mode group not ready.</li> <li>Channel not ready.</li> <li>NC Start disable in this channel.</li> <li>Interface signals are set.</li> <li>Alarm display.</li> </ul>                                                                                                    |
| Continuation:<br><b>311716</b><br>Parameters:<br>Definitions:<br>Reactions:                                                                                        | <ul> <li>Axis %1 drive %2 SSI measuring system without incremental signals not possible<br/>%1 = NC axis number<br/>%2 = Drive number</li> <li>With the present module, it is not possible to use SSI encoders without incremental<br/>signals.</li> <li>Mode group not ready.</li> <li>Channel not ready.</li> <li>NC Start disable in this channel.</li> <li>Interface signals are set.</li> <li>Alarm display.</li> <li>NC Stop on alarm.</li> </ul>                                                                                                    |
| Continuation:<br><b>311716</b><br>Parameters:<br>Definitions:<br>Reactions:<br>Remedy:<br>Program                                                                  | <ul> <li>Axis %1 drive %2 SSI measuring system without incremental signals not possible %1 = NC axis number</li> <li>%2 = Drive number</li> <li>With the present module, it is not possible to use SSI encoders without incremental signals.</li> <li>Mode group not ready.</li> <li>Channel not ready.</li> <li>NC Start disable in this channel.</li> <li>Interface signals are set.</li> <li>Alarm display.</li> <li>NC Stop on alarm.</li> <li>Use newer module.</li> </ul>                                                                                                    |
| Continuation:<br><b>311716</b><br>Parameters:<br>Definitions:<br>Reactions:<br>Remedy:<br>Program<br>Continuation:                                                 | <ul> <li>Axis %1 drive %2 SSI measuring system without incremental signals not possible %1 = NC axis number</li> <li>%2 = Drive number</li> <li>With the present module, it is not possible to use SSI encoders without incremental signals.</li> <li>Mode group not ready.</li> <li>Channel not ready.</li> <li>NC Start disable in this channel.</li> <li>Interface signals are set.</li> <li>Alarm display.</li> <li>NC Stop on alarm.</li> <li>Use newer module.</li> <li>Switch control OFF - ON.</li> </ul>                                                                                                    |
| Continuation:<br><b>311716</b><br>Parameters:<br>Definitions:<br>Reactions:<br>Remedy:<br>Program<br>Continuation:<br><b>311717</b><br>Parameters:                 | <ul> <li>Axis %1 drive %2 SSI measuring system without incremental signals not possible %1 = NC axis number</li> <li>%2 = Drive number</li> <li>With the present module, it is not possible to use SSI encoders without incremental signals.</li> <li>Mode group not ready.</li> <li>Channel not ready.</li> <li>NC Start disable in this channel.</li> <li>Interface signals are set.</li> <li>Alarm display.</li> <li>NC Stop on alarm.</li> <li>Use newer module.</li> <li>Switch control OFF - ON.</li> </ul> Axis %1 drive %2 SSI transmission timeout %1 = NC axis number %2 = Drive number                                                                                                    |
| Continuation:<br><b>311716</b><br>Parameters:<br>Definitions:<br>Reactions:<br>Remedy:<br>Program<br>Continuation:<br><b>311717</b><br>Parameters:<br>Definitions: | <ul> <li>Axis %1 drive %2 SSI measuring system without incremental signals not possible %1 = NC axis number %2 = Drive number</li> <li>With the present module, it is not possible to use SSI encoders without incremental signals.</li> <li>Mode group not ready.</li> <li>Channel not ready.</li> <li>NC Start disable in this channel.</li> <li>Interface signals are set.</li> <li>Alarm display.</li> <li>NC Stop on alarm.</li> <li>Use newer module.</li> <li>Switch control OFF - ON.</li> </ul> Axis %1 drive %2 SSI transmission timeout %1 = NC axis number %2 = Drive number SSI transmission must be able to finish within one position control cycle. This is not possible with its current parameterization. |
| Continuation:<br><b>311716</b><br>Parameters:<br>Definitions:<br>Reactions:<br>Remedy:<br>Program<br>Continuation:<br><b>311717</b><br>Parameters:                 | <ul> <li>Axis %1 drive %2 SSI measuring system without incremental signals not possible %1 = NC axis number %2 = Drive number</li> <li>With the present module, it is not possible to use SSI encoders without incremental signals.</li> <li>Mode group not ready.</li> <li>Channel not ready.</li> <li>NC Start disable in this channel.</li> <li>Interface signals are set.</li> <li>Alarm display.</li> <li>NC Stop on alarm.</li> <li>Use newer module.</li> <li>Switch control OFF - ON.</li> </ul> Axis %1 drive %2 SSI transmission timeout %1 = NC axis number %2 = Drive number SSI transmission must be able to finish within one position control cycle. This is not                                             |

|                          | - NC Start disable in this channel.<br>- Interface signals are set.                                                                                                    |
|--------------------------|----------------------------------------------------------------------------------------------------|
|                          | - Alarm display.                                                                                                    |
| Remedy:                  | <ul> <li>NC Stop on alarm.</li> <li>Either increase the position control cycle of the NC or increase the SSI transmission rate (MD_5011 \$MD_ACTUAL_VALUE_CONFIG bits 14 and 15).</li> <li>The following transmission rates are possible: 100 kHz, 500 kHz, 1 MHz and 2 MHz.</li> <li>Caution: It might be possible that the length of the encoder cable does not allow an</li> </ul> |
| Program<br>Continuation: | increase in frequency!<br>Switch control OFF - ON.                                                                                                    |
| 380001                   | Profibus-DP: startup error, reason %1 parameter %2 %3 %4.                                                                                                    |
| Parameters:              | %1 = Cause of the error                                                                                                    |
|                          | %2 = Parameter 1                                                                                                    |
|                          | %3 = Parameter 2                                                                                                    |
| <b>D</b> (1 ) · · ·      | %4 = Parameter 3                                                                                                    |
| Definitions:             | An error occurred during startup of the PROFIBUS DP master.                                                                                                    |
|                          | Overview: Cause of the error, Par 1, Par 2, Par 3:<br>• 01 = DPM version, DPM version, DPA version,                                                                                                    |
|                          | <ul> <li>01 = DPM version, DPM version, DPA version,</li> <li>02 = DPM ramp-up timeout, DPM actual value status, DPM setpoint value status,</li> </ul>                                                                                                    |
|                          | <ul> <li>• 03 = DPM ramp-up status, DPM actual value status, DPM setpoint value status, DPM error code</li> </ul>                                                                                                    |
|                          | <ul> <li>04 = DPM ramp-up error, DPM actual value status, DPM setpoint value status, DPM<br/>error code</li> </ul>                                                                                                    |
|                          | • 05 = DPM-PLL sync error,,,                                                                                                    |
|                          | <ul> <li>07 = alarm queue too long, Actual number, Setpoint number,</li> </ul>                                                                                                    |
|                          | • 08 = unknown client, Client ID,,                                                                                                    |
|                          | <ul> <li>09 = Client version, Client ID, Client version, DPA version</li> </ul>                                                                                                    |
|                          | <ul> <li>10 = too many clients, Client number, Max. number of clients,</li> </ul>                                                                                                    |
|                          | <ul> <li>11 = log.basic address used several times; bus no.; slot no.; log.basic address</li> </ul>                                                                                                    |
|                          | <ul> <li>20 = PB slave address used several times, slave address</li> </ul>                                                                                                    |
|                          | • 21 = PB slave address unknown, slave address,                                                                                                    |
|                          | • 22 = Erroneous configuration telegram, slave address, error code,                                                                                                    |
|                          | • 23 = OMI incompatible (data), Version drive, Version CDA                                                                                                    |
|                          | <ul> <li>24 = OMI incompatible (driver), Version drive, Version CDA</li> <li>25 = CPI initialization failed, error code</li> </ul>                                                                                                    |
|                          | • 25 = CPT Initialization failed, error code<br>• 26 = reserved                                                                                                    |
|                          | • 27 = reserved                                                                                                    |
|                          | • 28 = reserved                                                                                                    |
|                          | • 29 = reserviert                                                                                                    |
|                          | • Digit position 1000 of the error cause = number of the affected bus                                                                                                    |
|                          | Clients are the following components of the control system that use the PROFIBUS DP:                                                                                                    |
|                          | Client ID = 1: PLC                                                                                                    |
|                          | Client ID = 2: NCK                                                                                                    |
|                          | The following can be causes:                                                                                                    |
|                          | Error in contents of SDB-Type-2000                                                                                                    |
|                          | <ul> <li>Corruption of parts of system program</li> </ul>                                                                                                    |
|                          | Hardware defect on NC component                                                                                                    |
| Reactions:               | - Channel not ready.                                                                                                    |

|                          | - NC Start disable in this channel.                                                                                                    |
|--------------------------|----------------------------------------------------------------------------------------------------|
|                          | - Interface signals are set.                                                                                                    |
|                          | - Alarm display.                                                                                                    |
| Remedy:                  | Remedy for 1-11                                                                                                    |
|                          | <ol> <li>Check the control project (especially SDB-Type-2000); check MD 11240 and reload it<br/>when using a user-specific SDB.</li> </ol>                                                               |
|                          | <ol><li>If the error still occurs, back up data and restart the control with the standard values as<br/>per the as-delivered condition.</li></ol>                                                        |
|                          | 3. In case of correct ramp-up, gradually reload the user data.                                                                                                    |
|                          | <ol> <li>If the error still occurs during ramp-up with standard values, reboot the system from the<br/>PC card or execute a software update.</li> </ol>                                                  |
|                          | 5. If the error still occurs, replace the hardware.                                                                                                    |
|                          | Remedy for 20-21                                                                                                    |
|                          | <ol> <li>Check/correct the PROFIBUS addresses of the connected slaves.<br/>Remedy for 22</li> </ol>                                                                                                    |
|                          | See SINAMICS warning 1903 for a description of the meaning behind the error codes.<br>1. Control the SDB                                                                                                 |
|                          | <ul> <li>Control type and length of the telegram</li> </ul>                                                                                                    |
|                          | <ul> <li>Match slot assignment with P978</li> </ul>                                                                                                    |
|                          | 2. Evaluate the drive alarms/warnings                                                                                                    |
|                          | Remedy for 23-24                                                                                                    |
|                          | 1. Software replacement required                                                                                                    |
|                          | Remedy for 25                                                                                                    |
|                          | 1. Change the telegram type                                                                                                    |
|                          | 2. Reduce the number of slots                                                                                                    |
|                          | 3. Reduce the number of slaves                                                                                                    |
|                          | 4. Create a new SDB                                                                                                    |
|                          | 5. Software replacement required                                                                                                    |
|                          | If the error is not removed after this procedure, contact the control manufacturer and provide the error text.                                                                                           |
| Program<br>Continuation: | Switch control OFF - ON.                                                                                                    |
| 0.000                    |                                                                                                    |
| 380003                   | Profibus-DP: operating error, reason %1, parameter %2 %3 %4.                                                                                                    |
| Parameters:              | %1 = Cause of the error                                                                                                    |
|                          | %2 = Parameter 1                                                                                                    |
|                          | %3 = Parameter 2                                                                                                    |
|                          | %4 = Parameter 3                                                                                                    |
| Definitions:             | An operating error occurred on the PROFIBUS DP in cyclic mode.                                                                                                    |
|                          | Overview: Cause of the error, Par 1, Par 2, Par 3:                                                                                                    |
|                          | • 01 = unknown alarm, alarm class, logical address,                                                                                                    |
|                          | • 02 = DPM cycle timeout, DPM actual value status, DPM setpoint value status,                                                                                                    |
|                          | <ul> <li>03 = DPM cycle status, DPM actual value status, DPM setpoint value status, DPM error<br/>code</li> <li>04 DPM cycle status DPM actual value status DPM actual value status DPM error</li> </ul> |
|                          | <ul> <li>04 = DPM cycle error, DPM actual value status, DPM setpoint value status, DPM error<br/>code</li> </ul>                                                                                         |
|                          | <ul> <li>05 = client not registered, client number, max. number of clients,</li> </ul>                                                                                                    |
|                          | <ul> <li>06 = synchronisation error, number of sync violation,,</li> </ul>                                                                                                    |
|                          |                                                                                                    |

|                          | <ul> <li>07 = spinlock timeout, PLC spinlock, NCK spinlock</li> <li>Digit 1000 of the error cause = number of the affected bus</li> <li>Alarm class: (see alarm 380 060)</li> <li>The following can be primary causes:</li> <li>For error cause 01: Data transfer error on PROFIBUS DP</li> <li>For error cause 02, 03, 04: Error in contents of SDB-Type-2000</li> <li>For error cause 02, 03, 04, 05, 07: Corruption of parts of system program</li> <li>For error cause 06: The PCI bus cycle does not match the expected rate and synchronization is not possible for this reason. The correct PCI bus cycle must be entered.</li> <li>The error cause be caused by a hardware problem on the MCI module.</li> </ul>              |
|--------------------------|----------------------------------------------------------------------------------------------------|
| Reactions:               | <ul> <li>Channel not ready.</li> <li>NC Start disable in this channel.</li> <li>Interface signals are set.</li> <li>Alarm display.</li> </ul>                                                                                                    |
| Remedy:                  | <ul> <li>For error cause 01:</li> <li>Check the electrical and fault-related specifications for PROFIBUS DP, assess the cable installation</li> <li>Check the terminating resistors of the PROFIBUS connectors (ON setting at end of cable, otherwise OFF setting required)</li> <li>Check slave</li> <li>For error cause 02, 03, 04:</li> <li>Check SDB-Type-2000</li> <li>For error cause 02, 03, 04, 05, 07:</li> <li>Follow the procedure described for troubleshooting alarm 380 001</li> <li>For error cause 06:</li> <li>The correct PCI bus cycle must be entered.</li> <li>If the error cannot be eliminated by this procedure, please make a note of the error text and contact the control system manufacturer.</li> </ul> |
| Program<br>Continuation: | Clear alarm with the RESET key. Restart part program                                                                                                    |
| 380005                   | Profibus-DP: bus %3 access conflict, type %1, counter %2                                                                                                    |
| Parameters:              | %1 = Conflict type<br>%2 = Serial number within a conflict sequence<br>%3 = Number of the affected bus                                                                                                    |
| Definitions:             | An access conflict occurred on the PROFIBUS DP in cyclic mode: The NCK attempted to write data to the bus or to read from the bus while cyclic data transfer was active. This can lead to data integrity problems.<br>Type 1: Cyclic transfer has not finished on the PROFIBUS when the NCK attempts to read data.<br>Type 2: The NCK has not finished writing data when cyclic transfer begins again. Counter %2 contains a serial number starting at 1. A maximum of 10 alarms are output in succession. If no conflicts occur in a DP cycle, the counter is reset and new alarms are output again on the next conflict.                                                                                                    |
| Reactions:               | - Alarm display.                                                                                                    |
| Remedy:                  | <ul> <li>Check the timing again, in particular ensure that the settings in<br/>SYSCLOCK_CYCLE_TIME and POSCTRL_CYCLE_DELAY are correct:<br/>POSCTRL_CYCLE_DELAY must be larger for type 1. POSCTRL_CYCLE_DELAY must<br/>be smaller for type 2.</li> <li>If alarm-free operation cannot be achieved with any POSCTRL_CYCLE_DELAY setting,<br/>SYSCLOCK_CYCLE_TIME must be increased.</li> </ul>                                                                                                    |

|                          | <ul> <li>If the error cannot be eliminated by this procedure, please make a note of the error text<br/>and contact the control system manufacturer.</li> </ul>                                                                                                    |
|--------------------------|----------------------------------------------------------------------------------------------------|
| Program<br>Continuation: | Clear alarm with the Delete key or NC START.                                                                                                    |
| 380020                   | PROFIBUS DP: bus %3 SDB-Type-2000 error %1 for SDB source %2                                                                                                    |
| Parameters:              | %1 = Cause of the error                                                                                                    |
|                          | %2 = SDB source                                                                                                    |
|                          | %3 = Number of the affected bus                                                                                                    |
| Definitions:             | Error in SDB-Type-2000 for PROFIBUS DP configuration.                                                                                                    |
|                          | Error cause:                                                                                                    |
|                          | • 01 = SDB-Type-2000 does not exist in SDB source.                                                                                                    |
|                          | • 02 = SDB-Type-2000 in SDB source too large.                                                                                                    |
|                          | • 03 = SDB-Type-2000 in SDB source cannot be activated.                                                                                                    |
|                          | SDB source:                                                                                                    |
|                          | <ul> <li>00 = Default SDB (selected by MD 11240 = 0 if no user SDB-Type-2000 is loaded on the<br/>control system)</li> </ul>                                                                                                    |
|                          | <ul> <li>01 = Standard SDB1 (selected by MD 11240 = 1)</li> </ul>                                                                                                    |
|                          | <ul> <li>02 = Standard SDB2 (selected by MD 11240 = 2)</li> </ul>                                                                                                    |
|                          | •                                                                                                    |
|                          | <ul> <li>100 = SDB stored in battery-backed memory (SRAM)</li> </ul>                                                                                                    |
|                          | <ul> <li>101 = User SDB stored in file system</li> </ul>                                                                                                    |
|                          | • 102 = SDB reloaded in SRAM on startup                                                                                                    |
|                          | Reaction: PROFIBUS DP is inactive or operating in accordance with default SDB.                                                                                                    |
| Reactions:               | - Channel not ready.                                                                                                    |
|                          | - NC Start disable in this channel.                                                                                                    |
|                          | - Interface signals are set.                                                                                                    |
| Democratic               | - Alarm display.                                                                                                    |
| Remedy:                  | Check MD 11240.     If SDB sources                                                                                                    |
|                          | <ul> <li>If SDB source = 100: Reload user SDB in passive file system /_N_IBN_DIR.</li> <li>If SDB source = 101: Check backup batteries.</li> </ul>                                                                                                    |
|                          | <ul> <li>If SDB source = 101: Check backup batteries.</li> <li>If SDB source = 102: Follow the procedure described for troubleshooting alarm 380 001.</li> </ul>                                                                                                    |
|                          | • If alarm 380 021 is also signaled, please follow the instructions provided for this alarm.                                                                                                    |
|                          | If the error cannot be eliminated by this procedure, please make a note of the error text                                                                                                    |
|                          | and contact the control system manufacturer.                                                                                                    |
| Program                  | Switch control OFF - ON.                                                                                                    |
| Continuation:            |                                                                                                    |
| 380021                   | Profibus-DP: default SDB-Type-2000 was loaded                                                                                                    |
| Definitions:             | No user-specific SDB-Type-2000 exists. The default SDB was loaded during startup.<br>Without process peripherals, the NC is reasy for a start-up. The alarm is triggered the first<br>time the NC is switched on or once if the SDB stored in the supported RAM is lost.      |
| Reactions:               | - Alarm display.                                                                                                    |
| Remedy:                  | Create the user-specific SDB-Type-2000 and load it on the control system, or select and activate it via MD 11240 standard SDB. Restart the NC. If the error occurs the next time the NC is switched on, the SDB which was loaded contains an error and must be created again. |
| Program                  | Clear alarm with the Delete key or NC START.                                                                                                    |
| Continuation:            | ,                                                                                                    |

| 380022                   | PROFIBUS DP: configuration of DP master bus %1 has been changed                                                                                                    |
|--------------------------|----------------------------------------------------------------------------------------------------|
| Parameters:              | %1 = Number of the affected bus                                                                                                    |
| Definitions:             | The PROFIBUS configuration on the DP master was changed during operation, e.g. by downloading a new hardware configuration via Step7. Since it is possible that the cycle          |
|                          | data have changed, operation cannot be continued and a warm start is required.                                                                                                    |
|                          | If the DP master functionality is within the PLC (as on the 840Di), the PLC will have been stopped for the download and alarm 2000 (PLC sign-of-life) output.                      |
| Reactions:               | - Channel not ready.                                                                                                    |
|                          | - NC Start disable in this channel.                                                                                                    |
|                          | - Interface signals are set.                                                                                                    |
| Remedy:                  | - Alarm display.<br>NCK restart                                                                                                    |
| Remedy.                  | If the error cannot be eliminated by this procedure, please make a note of the error text                                                                                          |
|                          | and contact the control system manufacturer.                                                                                                    |
| Program<br>Continuation: | Switch control OFF - ON.                                                                                                    |
| Continuation.            |                                                                                                    |
| 380040                   | PROFIBUS DP: bus %3, configuration error %1, parameter %2                                                                                                    |
| Parameters:              | %1 = Cause of the error                                                                                                    |
|                          | %2 = Parameter<br>%3 = Number of the affected bus                                                                                                    |
| Definitions:             | The PROFIBUS DP was not generated in SDB1000 in accordance with the configuration                                                                                                  |
|                          | specifications of the NC in use.                                                                                                    |
|                          | Overview: Cause of the error, Par 1:                                                                                                    |
|                          | • 01 = SDB contains slave without diagnostics slot, Slave address                                                                                                    |
|                          | <ul> <li>02 = SDB contains too many slot entries, Identifier</li> <li>03 = SDB contains no equidistance data, No fct.</li> </ul>                                                   |
|                          |                                                                                                    |
|                          | <ul> <li>20 = SDB contains too many slaves, number of slaves.</li> </ul>                                                                                                    |
|                          | <ul> <li>21 = SDB missing or contains invalid data, error code.</li> </ul>                                                                                                    |
|                          | • 22 = SDB configuration data erroneous, slave address, error code                                                                                                    |
|                          | <ul> <li>23 = reserved</li> <li>24 = reserved</li> </ul>                                                                                                    |
|                          | • 25 = reserved                                                                                                    |
|                          | • 26 = reserved                                                                                                    |
|                          | • 27 = reserved                                                                                                    |
|                          | • 28 = reserved                                                                                                    |
| Desetiens                | • 29 = reserved                                                                                                    |
| Reactions:               | - Channel not ready.<br>- NC Start disable in this channel.                                                                                                    |
|                          | - Interface signals are set.                                                                                                    |
|                          | - Alarm display.                                                                                                    |
| Remedy:                  | Check that the corresponding SDB                                                                                                    |
|                          | contains a diagnostic slot for every slave and                                                                                                    |
|                          | • contains only slave entries relevant to the application.                                                                                                    |
|                          | In general, it is possible to include a superset of slaves in the SDB that are partially relevant for different end versions of the product. However, this overloads the NC memory |
|                          | and runtime capacity and should therefore be avoided in general.                                                                                                    |
|                          | If this alarm occurs, it is necessary to reduce the SDB to a minimum.                                                                                                    |
|                          |                                                                                                    |

|               | If the code for the error cause is 03, check that equidistance is activated in the SDB (using STEP7 HW config).                                                                                                    |
|---------------|----------------------------------------------------------------------------------------------------|
|               | If the alarm continues to occur, please make a note of the error text and contact the                                                                                                    |
|               | control system manufacturer.                                                                                                    |
| Program       | Switch control OFF - ON.                                                                                                    |
| Continuation: |                                                                                                    |
| 380050        | Profibus-DP: multiple assignment of inputs on address %1                                                                                                    |
| Parameters:   | %1 = Logical address                                                                                                    |
| Definitions:  | Multiple assignments of input data have been detected in the logical address space.<br>Logical address: Base address of the address area defined several times                                                                                                    |
| Reactions:    | - Channel not ready.                                                                                                    |
|               | - NC Start disable in this channel.                                                                                                    |
|               | - Interface signals are set.                                                                                                    |
|               | - Alarm display.                                                                                                    |
| Remedy:       | The address partitioning should be checked as follows:                                                                                                    |
|               | Check for multiple assignments in the following machine data:                                                                                                    |
|               | • MD 13050[1] - MD 13050[n]: n = highest axis index on control system                                                                                                    |
|               | <ul> <li>MD 12970, 12971: PLC address area for digital inputs</li> <li>MD 12978, 12979: PLC address area for analog inputs</li> </ul>                                                                                                    |
|               | If no inconsistencies can be found in the parameters, compare the machine data with the                                                                                                    |
|               | configuration in SDB-Type-2000. In particular, check that the lengths configured for the individual slots do not result in area overlaps. When you find the cause of the error, change the machine data and/or SDB.                                                                                         |
| Program       | Switch control OFF - ON.                                                                                                    |
| Continuation: |                                                                                                    |
| 380051        | Profibus-DP: multiple assignment of outputs on address %1                                                                                                    |
| Parameters:   | %1 = Logical address                                                                                                    |
| Definitions:  | Multiple assignments of input data have been detected in the logical address space.<br>Logical address: Base address of the address area defined several times                                                                                                    |
| Reactions:    | - Channel not ready.                                                                                                    |
|               | - NC Start disable in this channel.                                                                                                    |
|               | - Interface signals are set.                                                                                                    |
|               | - Alarm display.                                                                                                    |
| Remedy:       | The address partitioning should be checked as follows:                                                                                                    |
|               | Check for multiple assignments in the following machine data:                                                                                                    |
|               | • MD 13050[1] - MD 13050[n]: n = highest axis index on control system                                                                                                    |
|               | • MD 12974, 12975: PLC address area for digital outputs                                                                                                    |
|               | • MD 12982, 12983: PLC address area for analog outputs                                                                                                    |
|               | If no inconsistencies can be found in the parameters, compare the machine data with the configuration in SDB-Type-2000. In particular, check that the lengths configured for the individual slots do not result in area overlaps. When you find the cause of the error, change the machine data and/or SDB. |
| Program       | Switch control OFF - ON.                                                                                                    |
| Continuation: |                                                                                                    |

| 380060                   | Profibus-DP: alarm %1 on logical address %2 from unassigned station                                                                                                    |
|--------------------------|----------------------------------------------------------------------------------------------------|
| Parameters:              | %1 = Alarm class                                                                                                    |
|                          | %2 = Logical address                                                                                                    |
| Definitions:             | SDB-Type-2000 contains a slave which is not assigned in the NC via the MD parameters (see the help for alarm 380 050/051). The slave is also connected to the PROFIBUS DP. An alarm has been triggered by a slave of this type. |
|                          | Alarm class:                                                                                                    |
|                          | • 01 = Station return (or arrival)                                                                                                    |
|                          | • 02 = Station failure                                                                                                    |
|                          | Operation with the NC is not possible.                                                                                                    |
| Reactions:               | - Alarm display.                                                                                                    |
| Remedy:                  | Enter machine data or                                                                                                    |
|                          | Modify SDB or                                                                                                    |
|                          | Disconnect the slave from PROFIBUS DP or                                                                                                    |
| _                        | Acknowledge the alarm.                                                                                                    |
| Program<br>Continuation: | Clear alarm with the Delete key or NC START.                                                                                                    |
| Continuation.            |                                                                                                    |
| 380070                   | Profibus DP: no input slot available for base address %1 (length %2)                                                                                                    |
| Parameters:              | %1 = Logical base address of the requested area                                                                                                    |
|                          | %2 = Size of the area in bytes                                                                                                    |
| Definitions:             | An incorrect logical base address was specified for a digital or analog input. Either no slot has been configured for this base address or the requested area extends beyond the end                                            |
|                          | of the slot.                                                                                                    |
|                          | Length=1 indicates a digital input.                                                                                                    |
|                          | Length=2 indicates a analog input.                                                                                                    |
| Reactions:               | - Channel not ready.                                                                                                    |
|                          | - NC Start disable in this channel.                                                                                                    |
|                          | - Interface signals are set.                                                                                                    |
|                          | - Alarm display.                                                                                                    |
| Remedy:                  | Enter correct base addresses in the machine data:                                                                                                    |
|                          | <ul> <li>For length=1: Correct machine data MN_HW_ASSIGN_DIG_FASTIN.</li> </ul>                                                                                                    |
|                          | <ul> <li>For length=2: Correct machine data MN_HW_ASSIGN_ANA_FASTIN.</li> </ul>                                                                                                    |
|                          | NCK restart                                                                                                    |
|                          | If the error cannot be eliminated by this procedure, please make a note of the error text and contact the control system manufacturer.                                                                                          |
| Program                  | Switch control OFF - ON.                                                                                                    |
| Continuation:            |                                                                                                    |
|                          |                                                                                                    |
| 380071                   | Profibus DP: no output slot available for base address %1 (size %2)                                                                                                    |
| Parameters:              | %1 = Logical base address of the requested area                                                                                                    |
|                          | %2 = Size of the area in bytes                                                                                                    |
| Definitions:             | An incorrect logical base address was specified for a digital or analog input. Either no slot                                                                                                    |
|                          | has been configured for this base address or the requested area extends beyond the end of the slot.                                                                                                    |
|                          | For length =1 it is a digital output,                                                                                                    |
|                          | For length =2 it is an analog output.                                                                                                    |
| Reactions:               | - Channel not ready.                                                                                                    |
|                          | - NC Start disable in this channel.                                                                                                    |
|                          | - Interface signals are set.                                                                                                    |
|                          | - Alarm display.                                                                                                    |
|                          |                                                                                                    |

| Remedy:                      | Enter correct base addresses in the machine data:<br>• For length=1: Correct machine data MN_HW_ASSIGN_DIG_FASTOUT.<br>• For length=2: Correct machine data MN_HW_ASSIGN_ANA_FASTOUT.<br>• NCK restart<br>If the error cannot be eliminated by this procedure, please make a note of the error text |
|------------------------------|----------------------------------------------------------------------------------------------------|
| Program<br>Continuation:     | and contact the control system manufacturer.<br>Switch control OFF - ON.                                                                                                    |
| <b>380072</b><br>Parameters: | Profibus DP: output slot for base address %1 (size %2) not allowed<br>%1 = Logical base address of the requested area<br>%2 = Size of the area in bytes                                                                                                    |
| Definitions:                 | An incorrect logical base address was set for a digital or analog output, the area is resides<br>in the access range of the PLC (PIQ, base addresses < 256).<br>For length =1 it is a digital output,                                                                                               |
|                              | For length =2 it is an analog output.                                                                                                    |
| Reactions:                   | - Channel not ready.                                                                                                    |
|                              | - NC Start disable in this channel.                                                                                                    |
|                              | - Interface signals are set.                                                                                                    |
|                              | - Alarm display.                                                                                                    |
| Remedy:                      | Only use addresses >= 256 for output slots.                                                                                                    |
|                              | Enter correct base addresses in the machine data:                                                                                                    |
|                              | • For length=1: Correct machine data MN_HW_ASSIGN_DIG_FASTOUT.                                                                                                    |
|                              | <ul> <li>For length=2: Correct machine data MN_HW_ASSIGN_ANA_FASTOUT.</li> <li>NCK restart</li> </ul>                                                                                                    |
|                              | If the error cannot be eliminated by this procedure, please make a note of the error text<br>and contact the control system manufacturer.                                                                                                    |
| Program<br>Continuation:     | Switch control OFF - ON.                                                                                                    |
| 380075                       | PROFIBUS DP: DP I/O failure bus %2 slave %1                                                                                                    |
| Parameters:                  | %1 = Slave address                                                                                                    |
|                              | %2 = Number of the affected bus                                                                                                    |
| Definitions:                 | Failure of a PROFIBUS slot used by the NCK for digital or analog I/O.                                                                                                    |
| Reactions:                   | - Alarm display.                                                                                                    |
| Remedy:                      | Check that the PROFIBUS slave is operating correctly (all slaves must be included in the bus, green LED).                                                                                                    |
| Program<br>Continuation:     | Alarm display showing cause of alarm disappears. No further operator action necessary.                                                                                                    |
| 380500                       | Profibus-DP: fault on drive %1, code %2, value %3, time %4                                                                                                    |
| Parameters:                  | %1 = Axis                                                                                                    |
|                              | %2 = Fault code of drive (P824)                                                                                                    |
|                              | %3 = Fault value of drive (P826)                                                                                                    |
|                              | %4 = Fault time of drive (P948/P825)                                                                                                    |
| Definitions:                 | Contents of fault memory of assigned drive.                                                                                                    |
| Reactions:                   | - Alarm display.                                                                                                    |
| Remedy:                      | See drive documentation for fault codes/fault values.                                                                                                    |
| Program<br>Continuation:     | Alarm display showing cause of alarm disappears. No further operator action necessary.                                                                                                    |

#### SIMODRIVE alarms

| <b>380501</b><br>Parameters: | <ul> <li>PROFIBUS DP: fault on bus,slave,DO-ld %1, code %2, value %3, time %4</li> <li>%1 = 8 bit bus number, 8 bit slave number, 16 bit DO-ld</li> <li>%2 = Fault code of drive (P947)</li> <li>%3 = Fault value of the drive (P949)</li> <li>%4 = Fault time of the drive (P948)</li> </ul> |
|------------------------------|----------------------------------------------------------------------------------------------------|
| Definitions:<br>Reactions:   | Contents of the fault memory of the assigned slave.<br>- Alarm display.                                                                                                    |
| Remedy:                      | See drive documentation for fault codes/fault values.                                                                                                    |
| Program<br>Continuation:     | Alarm display showing cause of alarm disappears. No further operator action necessary.                                                                                                    |
| 380502                       | PROFIBUS DP: bus %1, slave %2 configuration changed                                                                                                    |
| Parameters:                  | %1 = Bus number                                                                                                    |
| Definitions:                 | %2 = Slave address<br>The PB bus configuration has changed.                                                                                                    |
| Deminions.                   | Causes:                                                                                                    |
|                              | Initial start-up                                                                                                    |
|                              | New PB slave recognized on the bus                                                                                                    |
| Reactions:                   | - Interface signals are set.                                                                                                    |
| Demodel                      | - Alarm display.                                                                                                    |
| Remedy:                      | In order to operate the bus with the new configuration, an additional restart will be required.                                                                                                    |
| Program<br>Continuation:     | Switch control OFF - ON.                                                                                                    |
| 380503                       | PROFIBUS DP: bus %1 configuration changed                                                                                                    |
| Parameters:                  | %1 = Bus number                                                                                                    |
| Definitions:                 | A new SDB2000 with a modified configuration was provided.                                                                                                    |
|                              | The new settings will be activated only at the next ramp-up of PROFIBUS.                                                                                                    |
| Reactions:                   | <ul> <li>Interface signals are set.</li> <li>Alarm display.</li> </ul>                                                                                                    |
| Remedy:                      | In order to operate the bus with the new configuration, an additional restart will be required.                                                                                                    |
| Program<br>Continuation:     | Switch control OFF - ON.                                                                                                    |

## 2.1 PLC alarms

| <b>400102</b>                                                                      | Delete DB 2 in the PLC and restart                                                                                                    |
|------------------------------------------------------------------------------------|----------------------------------------------------------------------------------------------------|
| Definitions:                                                                       | The DB created by the basic program and the existing DB differ in size.                                                                                                    |
| Reactions:                                                                         | - Alarm display.                                                                                                    |
| Remedy:                                                                            | Displayed DB must be deleted via STEP7. Possibly max. program size of the user                                                                                                    |
| Program                                                                            | program exceeded.                                                                                                    |
| Continuation:                                                                      | Internal                                                                                                    |
| <b>400103</b>                                                                      | Delete DB 3 in the PLC and restart                                                                                                    |
| Definitions:                                                                       | The DB created by the basic program and the existing DB differ in size.                                                                                                    |
| Reactions:                                                                         | - Alarm display.                                                                                                    |
| Remedy:                                                                            | Displayed DB must be deleted via STEP7. Possibly max. program size of the user                                                                                                    |
| Program                                                                            | program exceeded.                                                                                                    |
| Continuation:                                                                      | Internal                                                                                                    |
| <b>400106</b>                                                                      | Delete DB 6 in the PLC and restart                                                                                                    |
| Definitions:                                                                       | The DB created by the basic program and the existing DB differ in size.                                                                                                    |
| Reactions:                                                                         | - Alarm display.                                                                                                    |
| Remedy:                                                                            | Displayed DB must be deleted via STEP7. Possibly max. program size of the user                                                                                                    |
| Program                                                                            | program exceeded.                                                                                                    |
| Continuation:                                                                      | Internal                                                                                                    |
| <b>400109</b><br>Definitions:<br>Reactions:<br>Remedy:<br>Program<br>Continuation: | <ul> <li>Delete DB 9 in the PLC and restart</li> <li>The DB created by the basic program and the existing DB differ in size.</li> <li>Alarm display.</li> <li>Displayed DB must be deleted via STEP7. Possibly max. program size of the user program exceeded.</li> <li>Internal</li> </ul> |
| <b>400111</b>                                                                      | Delete DB 11 in the PLC and restart                                                                                                    |
| Definitions:                                                                       | The DB created by the basic program and the existing DB differ in size.                                                                                                    |
| Reactions:                                                                         | - Alarm display.                                                                                                    |
| Remedy:                                                                            | Displayed DB must be deleted via STEP7. Possibly max. program size of the user                                                                                                    |
| Program                                                                            | program exceeded.                                                                                                    |
| Continuation:                                                                      | Internal                                                                                                    |
| <b>400120</b><br>Definitions:<br>Reactions:<br>Remedy:                             | Delete DB 20 in the PLC and restart<br>The DB created by the basic program and the existing DB differ in size.<br>- Alarm display.<br>Displayed DB must be deleted via STEP7. Possibly max. program size of the user<br>program exceeded.                                                   |

| Program<br>Continuation:                                                           | Internal                                                                                                    |
|------------------------------------------------------------------------------------|----------------------------------------------------------------------------------------------------|
| <b>400121</b><br>Definitions:<br>Reactions:<br>Remedy:<br>Program                  | Delete DB 21 in the PLC and restart<br>The DB created by the basic program and the existing DB differ in size.<br>- Alarm display.<br>Displayed DB must be deleted via STEP7. Possibly max. program size of the user<br>program exceeded.<br>Internal                                  |
| Continuation:                                                                      |                                                                                                    |
| 400122                                                                             | Delete DB 22 in the PLC and restart                                                                                                    |
| Definitions:                                                                       | The DB created by the basic program and the existing DB differ in size.                                                                                                    |
| Reactions:                                                                         | - Alarm display.                                                                                                    |
| Remedy:                                                                            | Displayed DB must be deleted via STEP7. Possibly max. program size of the user                                                                                                    |
| Program                                                                            | program exceeded.                                                                                                    |
| Continuation:                                                                      | Internal                                                                                                    |
| <b>400123</b>                                                                      | Delete DB 23 in the PLC and restart                                                                                                    |
| Definitions:                                                                       | The DB created by the basic program and the existing DB differ in size.                                                                                                    |
| Reactions:                                                                         | - Alarm display.                                                                                                    |
| Remedy:                                                                            | Displayed DB must be deleted via STEP7. Possibly max. program size of the user                                                                                                    |
| Program                                                                            | program exceeded.                                                                                                    |
| Continuation:                                                                      | Internal                                                                                                    |
| 400124                                                                             | Delete DB 24 in the PLC and restart                                                                                                    |
| Definitions:                                                                       | The DB created by the basic program and the existing DB differ in size.                                                                                                    |
| Reactions:                                                                         | - Alarm display.                                                                                                    |
| Remedy:                                                                            | Displayed DB must be deleted via STEP7. Possibly max. program size of the user                                                                                                    |
| Program                                                                            | program exceeded.                                                                                                    |
| Continuation:                                                                      | Internal                                                                                                    |
| <b>400125</b>                                                                      | Delete DB 25 in the PLC and restart                                                                                                    |
| Definitions:                                                                       | The DB created by the basic program and the existing DB differ in size.                                                                                                    |
| Reactions:                                                                         | - Alarm display.                                                                                                    |
| Remedy:                                                                            | Displayed DB must be deleted via STEP7. Possibly max. program size of the user                                                                                                    |
| Program                                                                            | program exceeded.                                                                                                    |
| Continuation:                                                                      | Internal                                                                                                    |
| <b>400126</b><br>Definitions:<br>Reactions:<br>Remedy:<br>Program<br>Continuation: | <ul><li>Delete DB 26 in the PLC and restart</li><li>The DB created by the basic program and the existing DB differ in size.</li><li>Alarm display.</li><li>Displayed DB must be deleted via STEP7. Possibly max. program size of the user program exceeded.</li><li>Internal</li></ul> |

| <b>400127</b> | Delete DB 27 in the PLC and restart                                            |
|---------------|--------------------------------------------------------------------------------|
| Definitions:  | The DB created by the basic program and the existing DB differ in size.        |
| Reactions:    | - Alarm display.                                                               |
| Remedy:       | Displayed DB must be deleted via STEP7. Possibly max. program size of the user |
| Program       | program exceeded.                                                              |
| Continuation: | Internal                                                                       |
| 400128        | Delete DB 28 in the PLC and restart                                            |
| Definitions:  | The DB created by the basic program and the existing DB differ in size.        |
| Reactions:    | - Alarm display.                                                               |
| Remedy:       | Displayed DB must be deleted via STEP7. Possibly max. program size of the user |
| Program       | program exceeded.                                                              |
| Continuation: | Internal                                                                       |
| <b>400129</b> | Delete DB 29 in the PLC and restart                                            |
| Definitions:  | The DB created by the basic program and the existing DB differ in size.        |
| Reactions:    | - Alarm display.                                                               |
| Remedy:       | Displayed DB must be deleted via STEP7. Possibly max. program size of the user |
| Program       | program exceeded.                                                              |
| Continuation: | Internal                                                                       |
| <b>400130</b> | Delete DB 30 in the PLC and restart                                            |
| Definitions:  | The DB created by the basic program and the existing DB differ in size.        |
| Reactions:    | - Alarm display.                                                               |
| Remedy:       | Displayed DB must be deleted via STEP7. Possibly max. program size of the user |
| Program       | program exceeded.                                                              |
| Continuation: | Internal                                                                       |
| 400131        | Delete DB 31 in the PLC and restart                                            |
| Definitions:  | The DB created by the basic program and the existing DB differ in size.        |
| Reactions:    | - Alarm display.                                                               |
| Remedy:       | Displayed DB must be deleted via STEP7. Possibly max. program size of the user |
| Program       | program exceeded.                                                              |
| Continuation: | Internal                                                                       |
| <b>400132</b> | Delete DB 32 in the PLC and restart                                            |
| Definitions:  | The DB created by the basic program and the existing DB differ in size.        |
| Reactions:    | - Alarm display.                                                               |
| Remedy:       | Displayed DB must be deleted via STEP7. Possibly max. program size of the user |
| Program       | program exceeded.                                                              |
| Continuation: | Internal                                                                       |
| <b>400133</b> | <b>Delete DB 33 in the PLC and restart</b>                                     |
| Definitions:  | The DB created by the basic program and the existing DB differ in size.        |
| Reactions:    | - Alarm display.                                                               |

| Remedy:<br>Program<br>Continuation:                                                | Displayed DB must be deleted via STEP7. Possibly max. program size of the user program exceeded.<br>Internal                                                                                                    |
|------------------------------------------------------------------------------------|----------------------------------------------------------------------------------------------------|
| <b>400134</b><br>Definitions:<br>Reactions:<br>Remedy:<br>Program<br>Continuation: | <ul><li>Delete DB 34 in the PLC and restart</li><li>The DB created by the basic program and the existing DB differ in size.</li><li>Alarm display.</li><li>Displayed DB must be deleted via STEP7. Possibly max. program size of the user program exceeded.</li><li>Internal</li></ul>       |
| <b>400135</b><br>Definitions:<br>Reactions:<br>Remedy:<br>Program<br>Continuation: | <ul> <li>Delete DB 35 in the PLC and restart</li> <li>The DB created by the basic program and the existing DB differ in size.</li> <li>Alarm display.</li> <li>Displayed DB must be deleted via STEP7. Possibly max. program size of the user program exceeded.</li> <li>Internal</li> </ul> |
| <b>400136</b><br>Definitions:<br>Reactions:<br>Remedy:<br>Program<br>Continuation: | <ul><li>Delete DB 36 in the PLC and restart</li><li>The DB created by the basic program and the existing DB differ in size.</li><li>Alarm display.</li><li>Displayed DB must be deleted via STEP7. Possibly max. program size of the user program exceeded.</li><li>Internal</li></ul>       |
| <b>400137</b><br>Definitions:<br>Reactions:<br>Remedy:<br>Program<br>Continuation: | <ul> <li>Delete DB 37 in the PLC and restart</li> <li>The DB created by the basic program and the existing DB differ in size.</li> <li>Alarm display.</li> <li>Displayed DB must be deleted via STEP7. Possibly max. program size of the user program exceeded.</li> <li>Internal</li> </ul> |
| <b>400138</b><br>Definitions:<br>Reactions:<br>Remedy:<br>Program<br>Continuation: | Delete DB 38 in the PLC and restart<br>The DB created by the basic program and the existing DB differ in size.<br>- Alarm display.<br>Displayed DB must be deleted via STEP7. Possibly max. program size of the user<br>program exceeded.<br>Internal                                        |
| <b>400139</b><br>Definitions:<br>Reactions:<br>Remedy:<br>Program<br>Continuation: | <ul><li>Delete DB 39 in the PLC and restart</li><li>The DB created by the basic program and the existing DB differ in size.</li><li>Alarm display.</li><li>Displayed DB must be deleted via STEP7. Possibly max. program size of the user program exceeded.</li><li>Internal</li></ul>       |

| <b>400140</b> | Delete DB 40 in the PLC and restart                                            |
|---------------|--------------------------------------------------------------------------------|
| Definitions:  | The DB created by the basic program and the existing DB differ in size.        |
| Reactions:    | - Alarm display.                                                               |
| Remedy:       | Displayed DB must be deleted via STEP7. Possibly max. program size of the user |
| Program       | program exceeded.                                                              |
| Continuation: | Internal                                                                       |
| <b>400141</b> | Delete DB 41 in the PLC and restart                                            |
| Definitions:  | The DB created by the basic program and the existing DB differ in size.        |
| Reactions:    | - Alarm display.                                                               |
| Remedy:       | Displayed DB must be deleted via STEP7. Possibly max. program size of the user |
| Program       | program exceeded.                                                              |
| Continuation: | Internal                                                                       |
| <b>400142</b> | Delete DB 42 in the PLC and restart                                            |
| Definitions:  | The DB created by the basic program and the existing DB differ in size.        |
| Reactions:    | - Alarm display.                                                               |
| Remedy:       | Displayed DB must be deleted via STEP7. Possibly max. program size of the user |
| Program       | program exceeded.                                                              |
| Continuation: | Internal                                                                       |
| <b>400143</b> | Delete DB 43 in the PLC and restart                                            |
| Definitions:  | The DB created by the basic program and the existing DB differ in size.        |
| Reactions:    | - Alarm display.                                                               |
| Remedy:       | Displayed DB must be deleted via STEP7. Possibly max. program size of the user |
| Program       | program exceeded.                                                              |
| Continuation: | Internal                                                                       |
| <b>400144</b> | Delete DB 44 in the PLC and restart                                            |
| Definitions:  | The DB created by the basic program and the existing DB differ in size.        |
| Reactions:    | - Alarm display.                                                               |
| Remedy:       | Displayed DB must be deleted via STEP7. Possibly max. program size of the user |
| Program       | program exceeded.                                                              |
| Continuation: | Internal                                                                       |
| 400145        | Delete DB 45 in the PLC and restart                                            |
| Definitions:  | The DB created by the basic program and the existing DB differ in size.        |
| Reactions:    | - Alarm display.                                                               |
| Remedy:       | Displayed DB must be deleted via STEP7. Possibly max. program size of the user |
| Program       | program exceeded.                                                              |
| Continuation: | Internal                                                                       |
| <b>400146</b> | <b>Delete DB 46 in the PLC and restart</b>                                     |
| Definitions:  | The DB created by the basic program and the existing DB differ in size.        |
| Reactions:    | - Alarm display.                                                               |

| Remedy:<br>Program<br>Continuation:                                                | Displayed DB must be deleted via STEP7. Possibly max. program size of the user program exceeded.<br>Internal                                                                                                    |
|------------------------------------------------------------------------------------|----------------------------------------------------------------------------------------------------|
| <b>400147</b><br>Definitions:<br>Reactions:<br>Remedy:<br>Program<br>Continuation: | <ul><li>Delete DB 47 in the PLC and restart</li><li>The DB created by the basic program and the existing DB differ in size.</li><li>Alarm display.</li><li>Displayed DB must be deleted via STEP7. Possibly max. program size of the user program exceeded.</li><li>Internal</li></ul>       |
| <b>400148</b><br>Definitions:<br>Reactions:<br>Remedy:<br>Program<br>Continuation: | <ul> <li>Delete DB 48 in the PLC and restart</li> <li>The DB created by the basic program and the existing DB differ in size.</li> <li>Alarm display.</li> <li>Displayed DB must be deleted via STEP7. Possibly max. program size of the user program exceeded.</li> <li>Internal</li> </ul> |
| <b>400149</b><br>Definitions:<br>Reactions:<br>Remedy:<br>Program<br>Continuation: | <ul><li>Delete DB 49 in the PLC and restart</li><li>The DB created by the basic program and the existing DB differ in size.</li><li>Alarm display.</li><li>Displayed DB must be deleted via STEP7. Possibly max. program size of the user program exceeded.</li><li>Internal</li></ul>       |
| <b>400150</b><br>Definitions:<br>Reactions:<br>Remedy:<br>Program<br>Continuation: | <ul> <li>Delete DB 50 in the PLC and restart</li> <li>The DB created by the basic program and the existing DB differ in size.</li> <li>Alarm display.</li> <li>Displayed DB must be deleted via STEP7. Possibly max. program size of the user program exceeded.</li> <li>Internal</li> </ul> |
| <b>400151</b><br>Definitions:<br>Reactions:<br>Remedy:<br>Program<br>Continuation: | <ul><li>Delete DB 51 in the PLC and restart</li><li>The DB created by the basic program and the existing DB differ in size.</li><li>Alarm display.</li><li>Displayed DB must be deleted via STEP7. Possibly max. program size of the user program exceeded.</li><li>Internal</li></ul>       |
| 400152<br>Definitions:<br>Reactions:<br>Remedy:<br>Program<br>Continuation:        | <ul><li>Delete DB 52 in the PLC and restart</li><li>The DB created by the basic program and the existing DB differ in size.</li><li>Alarm display.</li><li>Displayed DB must be deleted via STEP7. Possibly max. program size of the user program exceeded.</li><li>Internal</li></ul>       |

| <b>400153</b>                                                               | Delete DB 53 in the PLC and restart                                                                                                    |
|-----------------------------------------------------------------------------|----------------------------------------------------------------------------------------------------|
| Definitions:                                                                | The DB created by the basic program and the existing DB differ in size.                                                                                                    |
| Reactions:                                                                  | - Alarm display.                                                                                                    |
| Remedy:                                                                     | Displayed DB must be deleted via STEP7. Possibly max. program size of the user                                                                                                    |
| Program                                                                     | program exceeded.                                                                                                    |
| Continuation:                                                               | Internal                                                                                                    |
| 400154<br>Definitions:<br>Reactions:<br>Remedy:<br>Program<br>Continuation: | <ul><li>Delete DB 54 in the PLC and restart</li><li>The DB created by the basic program and the existing DB differ in size.</li><li>Alarm display.</li><li>Displayed DB must be deleted via STEP7. Possibly max. program size of the user program exceeded.</li><li>Internal</li></ul> |
| 400155                                                                      | Delete DB 55 in the PLC and restart                                                                                                    |
| Definitions:                                                                | The DB created by the basic program and the existing DB differ in size.                                                                                                    |
| Reactions:                                                                  | - Alarm display.                                                                                                    |
| Remedy:                                                                     | Displayed DB must be deleted via STEP7. Possibly max. program size of the user                                                                                                    |
| Program                                                                     | program exceeded.                                                                                                    |
| Continuation:                                                               | Internal                                                                                                    |
| 400156                                                                      | Delete DB 56 in the PLC and restart                                                                                                    |
| Definitions:                                                                | The DB created by the basic program and the existing DB differ in size.                                                                                                    |
| Reactions:                                                                  | - Alarm display.                                                                                                    |
| Remedy:                                                                     | Displayed DB must be deleted via STEP7. Possibly max. program size of the user                                                                                                    |
| Program                                                                     | program exceeded.                                                                                                    |
| Continuation:                                                               | Internal                                                                                                    |
| <b>400157</b>                                                               | Delete DB 57 in the PLC and restart                                                                                                    |
| Definitions:                                                                | The DB created by the basic program and the existing DB differ in size.                                                                                                    |
| Reactions:                                                                  | - Alarm display.                                                                                                    |
| Remedy:                                                                     | Displayed DB must be deleted via STEP7. Possibly max. program size of the user                                                                                                    |
| Program                                                                     | program exceeded.                                                                                                    |
| Continuation:                                                               | Internal                                                                                                    |
| 400158                                                                      | Delete DB 58 in the PLC and restart                                                                                                    |
| Definitions:                                                                | The DB created by the basic program and the existing DB differ in size.                                                                                                    |
| Reactions:                                                                  | - Alarm display.                                                                                                    |
| Remedy:                                                                     | Displayed DB must be deleted via STEP7. Possibly max. program size of the user                                                                                                    |
| Program                                                                     | program exceeded.                                                                                                    |
| Continuation:                                                               | Internal                                                                                                    |
| <b>400159</b>                                                               | <b>Delete DB 59 in the PLC and restart</b>                                                                                                    |
| Definitions:                                                                | The DB created by the basic program and the existing DB differ in size.                                                                                                    |
| Reactions:                                                                  | - Alarm display.                                                                                                    |

| Remedy:<br>Program<br>Continuation:                                                | Displayed DB must be deleted via STEP7. Possibly max. program size of the user program exceeded.<br>Internal                                                                                                    |
|------------------------------------------------------------------------------------|----------------------------------------------------------------------------------------------------|
| 400160                                                                             | Delete DB 60 in the PLC and restart                                                                                                    |
| Definitions:                                                                       | The DB created by the basic program and the existing DB differ in size.                                                                                                    |
| Reactions:                                                                         | - Alarm display.                                                                                                    |
| Remedy:                                                                            | Displayed DB must be deleted via STEP7. Possibly max. program size of the user                                                                                                    |
| Program                                                                            | program exceeded.                                                                                                    |
| Continuation:                                                                      | Internal                                                                                                    |
| <b>400161</b>                                                                      | Delete DB 61 in the PLC and restart                                                                                                    |
| Definitions:                                                                       | The DB created by the basic program and the existing DB differ in size.                                                                                                    |
| Reactions:                                                                         | - Alarm display.                                                                                                    |
| Remedy:                                                                            | Displayed DB must be deleted via STEP7. Possibly max. program size of the user                                                                                                    |
| Program                                                                            | program exceeded.                                                                                                    |
| Continuation:                                                                      | Internal                                                                                                    |
| 400171                                                                             | Delete DB 71 in the PLC and restart                                                                                                    |
| Definitions:                                                                       | The DB created by the basic program and the existing DB differ in size.                                                                                                    |
| Reactions:                                                                         | - Alarm display.                                                                                                    |
| Remedy:                                                                            | Displayed DB must be deleted via STEP7. Possibly max. program size of the user                                                                                                    |
| Program                                                                            | program exceeded.                                                                                                    |
| Continuation:                                                                      | Internal                                                                                                    |
| <b>400172</b><br>Definitions:<br>Reactions:<br>Remedy:<br>Program<br>Continuation: | Delete DB 72 in the PLC and restart<br><br>- Alarm display.<br>See the machine manufacturer's information.<br>Internal                                                                                                    |
| <b>400173</b><br>Definitions:<br>Reactions:<br>Remedy:<br>Program<br>Continuation: | <ul><li>Delete DB 73 in the PLC and restart</li><li>The DB created by the basic program and the existing DB differ in size.</li><li>Alarm display.</li><li>Displayed DB must be deleted via STEP7. Possibly max. program size of the user program exceeded.</li><li>Internal</li></ul> |
| <b>400174</b>                                                                      | Delete DB 74 in the PLC and restart                                                                                                    |
| Definitions:                                                                       | The DB created by the basic program and the existing DB differ in size.                                                                                                    |
| Reactions:                                                                         | - Alarm display.                                                                                                    |
| Remedy:                                                                            | Displayed DB must be deleted via STEP7. Possibly max. program size of the user                                                                                                    |
| Program                                                                            | program exceeded.                                                                                                    |
| Continuation:                                                                      | Internal                                                                                                    |

| <b>400176</b><br>Definitions:<br>Reactions:<br>Remedy:<br>Program<br>Continuation:                | <ul> <li>Delete DB 76 in the PLC and restart</li> <li>The DB created by the basic program and the existing DB differ in size.</li> <li>Alarm display.</li> <li>Displayed DB must be deleted via STEP7. Possibly max. program size of the user program exceeded.</li> <li>Internal</li> </ul> |
|---------------------------------------------------------------------------------------------------|----------------------------------------------------------------------------------------------------|
| 400177<br>Definitions:<br>Reactions:<br>Remedy:<br>Program<br>Continuation:                       | <ul><li>Delete DB 77 in the PLC and restart</li><li>The DB created by the basic program and the existing DB differ in size.</li><li>Alarm display.</li><li>Displayed DB must be deleted via STEP7. Possibly max. program size of the user program exceeded.</li><li>Internal</li></ul>       |
| <b>400201</b><br>Parameters:<br>Definitions:<br>Reactions:<br>Remedy:<br>Program<br>Continuation: | PLC STOP due to DB loading in the RUN state: DB%Z<br>%Z = Data block<br>An existing DB was reloaded in the RUN state.<br>- Alarm display.<br>Restart required.<br>Switch control OFF - ON.                                                                                                   |
| <b>400202</b><br>Definitions:<br>Reactions:<br>Remedy:<br>Program<br>Continuation:                | Access error<br>The data could not be accessed<br>- Alarm display.<br>System error<br>Switch control OFF - ON.                                                                                                    |
| 400250<br>Definitions:<br>Reactions:<br>Remedy:<br>Program<br>Continuation:                       | NCK sign-of-life monitoring<br>NCK has not contacted the PLC during cyclic operation. Timer of FB1 parameter<br>NCCyclTimeout was executed without retrigger.<br>- Alarm display.<br>NCK restart, do not use timer T0 through T9 in the user program.<br>Internal                            |
| <b>400251</b><br>Definitions:                                                                     | NCK has not started up<br>NCK has not contacted the PLC.<br>NCK has not ramped up.<br>Acknowledgement error during ramp-up: the time limit entered in OB1 / FB1 under<br>parameter address MCP1Cycl or MCP2Cycl has been exceeded.                                                           |
| Reactions:<br>Remedy:<br>Program<br>Continuation:                                                 | <ul> <li>Alarm display.</li> <li>Enter the default values in FB1 correctly.</li> <li>General NCK reset and restart, do not use timer T0 through T9 in the user program.</li> <li>Increase the time values in FB1.</li> <li>Internal</li> </ul>                                               |

| <b>400252</b>                                                               | Error in internal communication with NCK                                                                                                    |
|-----------------------------------------------------------------------------|----------------------------------------------------------------------------------------------------|
| Definitions:                                                                | An error has occured during data transmission between the PLC and the NCK (FM-NC                                                                                                    |
| Reactions:                                                                  | only).                                                                                                    |
| Remedy:                                                                     | - Alarm display.                                                                                                    |
| Program                                                                     | NCK restart                                                                                                    |
| Continuation:                                                               | Internal                                                                                                    |
| 400253<br>Definitions:<br>Reactions:<br>Remedy:<br>Program<br>Continuation: | <ul> <li>PLC STOP because of SPL system error</li> <li>After the interruption of the communication between the NCK and the PLC with regard to the SPL data cross-check, the PLC was switched to STOP with a delay of 5 s.</li> <li>- Alarm display.</li> <li>Do no longer start SPL. Check the system components (PLC must be provided with the correct version of FB15 and with DB18).</li> <li>Switch control OFF - ON.</li> </ul> |
| 400255                                                                      | Sign of life monitoring NCK2                                                                                                    |
| Definitions:                                                                | NCK2 has not contacted the PLC during cyclic operation. Timer of FB1 parameter                                                                                                    |
| Reactions:                                                                  | NCCyclTimeout was executed without retrigger. (FM-NC only).                                                                                                    |
| Remedy:                                                                     | - Alarm display.                                                                                                    |
| Program                                                                     | NCK restart                                                                                                    |
| Continuation:                                                               | Internal                                                                                                    |
| 400050                                                                      |                                                                                                    |
| 400256                                                                      | NCK2 has not run up                                                                                                    |
| Definitions:                                                                | NCK2 has not run up. NCK has not contacted the PLC. Timer of FB1 parameter                                                                                                    |
| Reactions:                                                                  | NCRunupTimeout has expired. (FM-NC only).                                                                                                    |
| Remedy:                                                                     | - Alarm display.                                                                                                    |
| Program                                                                     | General NCK reset and restart.                                                                                                    |
| Continuation:                                                               | Internal                                                                                                    |
| Definitions:                                                                | NCK2 has not run up. NCK has not contacted the PLC. Timer of FB1 parameter                                                                                                    |
| Reactions:                                                                  | NCRunupTimeout has expired. (FM-NC only).                                                                                                    |
| Remedy:                                                                     | - Alarm display.                                                                                                    |
| Program                                                                     | General NCK reset and restart.                                                                                                    |

| 400261<br>Definitions:<br>Reactions:<br>Remedy:<br>Program<br>Continuation:        | <ul> <li>Failure of machine control panel 2</li> <li>Machine control panel (MCP) at machine control panel interface 2 has failed. Timer of FB1 parameter MCP2Timeout has expired.</li> <li>Alarm display.</li> <li>Check the connection with the MCP. Do not use timer T0 through T9 in the user program. Increase the value of timer parameter MCP2Timeout. Set MCP2Cycl to the default value. Internal</li> </ul> |
|------------------------------------------------------------------------------------|----------------------------------------------------------------------------------------------------|
| 400262<br>Definitions:<br>Reactions:<br>Remedy:<br>Program<br>Continuation:        | <ul> <li>Failure of handheld unit</li> <li>Handheld unit (HHU) at handheld unit interface has failed. Timer of FB1 parameter HHUTimeout has expired.</li> <li>Alarm display.</li> <li>Check the connection with the HHU. Do not use timer T0 through T9 in the user program. Increase the value of timer parameter HHU1Timeout. Set HHUCycl to the default value. Internal</li> </ul>                               |
| <b>400264</b><br>Definitions:<br>Reactions:<br>Remedy:<br>Program<br>Continuation: | Pointer parameter machine control panel 1 incorrect<br>A pointer is incorrect in the MCP1 parameter range.<br>- Alarm display.<br>Correct the PLC configuration in the FB1 parameters.<br>Switch control OFF - ON.                                                                                                    |
| <b>400265</b><br>Definitions:<br>Reactions:<br>Remedy:<br>Program<br>Continuation: | <ul> <li>Pointer parameter machine control panel 2 incorrect</li> <li>A pointer is incorrect in the MCP 2 parameter range.</li> <li>Alarm display.</li> <li>Correct the PLC configuration in the FB1 parameters.</li> <li>Switch control OFF - ON.</li> </ul>                                                                                                    |
| <b>400266</b><br>Definitions:<br>Reactions:<br>Remedy:<br>Program<br>Continuation: | <ul> <li>Pointer parameter handheld unit incorrect</li> <li>A pointer is incorrect in the HHU parameter range.</li> <li>Alarm display.</li> <li>Correct the PLC configuration in the FB1 parameters.</li> <li>Switch control OFF - ON.</li> </ul>                                                                                                    |
| <b>400267</b><br>Definitions:<br>Reactions:<br>Remedy:<br>Program<br>Continuation: | Access error<br>MCP or HHU data could not be accessed<br>- Alarm display.<br>Check the MCP or HHU parameters of the FB1.<br>Switch control OFF - ON.                                                                                                    |
| <b>400268</b><br>Definitions:<br>Reactions:<br>Remedy:                             | Error in internal communication with machine control panel 1<br>Communication error between CP and PLC, internal error number: %Z<br>- Alarm display.<br>Check MCP parameter of FB1, MCP1Stop, switch TRUE->FALSE                                                                                                    |

| Program                                                                            | Switch control OFF - ON.                                                                                                    |
|------------------------------------------------------------------------------------|----------------------------------------------------------------------------------------------------|
| Continuation:                                                                      |                                                                                                    |
| <b>400269</b><br>Definitions:<br>Reactions:<br>Remedy:<br>Program<br>Continuation: | Error in internal communication with machine control panel 2<br>Communication error between CP and PLC, internal error number: %Z<br>- Alarm display.<br>Check MCP parameter of FB1, MCP2Stop, switch TRUE->FALSE<br>Switch control OFF - ON.                                                                                                    |
| <b>400270</b><br>Definitions:<br>Reactions:<br>Remedy:<br>Program<br>Continuation: | Error in internal communication with handheld unit<br>Communication error between CP and PLC, internal error number: %Z<br>- Alarm display.<br>Check HHU parameter of FB1, HHUStop, switch TRUE->FALSE<br>Switch control OFF - ON.                                                                                                    |
| <b>400601</b><br>Definitions:<br>Reactions:<br>Remedy:<br>Program<br>Continuation: | Configuration loading points incorrect<br>The PLC configuration in the DB4 does not match the NC configuration<br>- Alarm display.<br>Correct tool management start-up<br>Switch control OFF - ON.                                                                                                    |
| <b>400602</b><br>Definitions:<br>Reactions:<br>Remedy:<br>Program<br>Continuation: | Spindle configuration incorrect<br>The PLC configuration in the DB4 does not match the NC configuration<br>- Alarm display.<br>Correct tool management start-up<br>Switch control OFF - ON.                                                                                                    |
| <b>400603</b><br>Definitions:<br>Reactions:<br>Remedy:<br>Program<br>Continuation: | Revolver configuration incorrect<br>The PLC configuration in the DB4 does not match the NC configuration<br>- Alarm display.<br>Correct tool management start-up<br>Switch control OFF - ON.                                                                                                    |
| <b>400604</b><br>Definitions:<br>Reactions:<br>Remedy:                             | <ul> <li>Set change with M06 in the machine data</li> <li>With the magazine type used (box magazine, chain), changing is possible only with M06.</li> <li>If necessary, also check for impermissible settings at revolver magazines.</li> <li>Alarm display.</li> <li>Set the value in the channel-specific machine data TOOL_CHANGE_MODE (MD 22550)</li> </ul> |
| Program<br>Continuation:                                                           | to 1.<br>Internal                                                                                                    |
| <b>400902</b><br>Definitions:<br>Reactions:<br>Remedy:                             | Parameter ChanNo impermissible in FC 9<br>The parameterized channel does not exist.<br>- Alarm display.<br>Correct the parameter.                                                                                                    |

| Program<br>Continuation:                                                           | Switch control OFF - ON.                                                                                                    |
|------------------------------------------------------------------------------------|----------------------------------------------------------------------------------------------------|
| <b>400903</b><br>Definitions:<br>Reactions:<br>Remedy:<br>Program<br>Continuation: | Parameter IntNo impermissible in FC 9<br>The parameterized interrupt does not exist.<br>- Alarm display.<br>Correct the parameter.<br>Switch control OFF - ON.                       |
| <b>401003</b><br>Definitions:<br>Reactions:<br>Remedy:<br>Program<br>Continuation: | FC 10 system error 0x8083<br>System error SFC52 has occurred.<br>- Alarm display.<br>Restart, contact the Siemens AG A&D MC Hotline with the error text.<br>Switch control OFF - ON. |
| <b>401004</b><br>Definitions:<br>Reactions:<br>Remedy:<br>Program<br>Continuation: | FC 10 system error 0x8084<br>System error SFC52 has occurred.<br>- Alarm display.<br>Restart, contact the Siemens AG A&D MC Hotline with the error text.<br>Switch control OFF - ON. |
| <b>401005</b><br>Definitions:<br>Reactions:<br>Remedy:<br>Program<br>Continuation: | FC 10 system error 0x8085<br>System error SFC52 has occurred.<br>- Alarm display.<br>Restart, contact the Siemens AG A&D MC Hotline with the error text.<br>Switch control OFF - ON. |
| <b>401006</b><br>Definitions:<br>Reactions:<br>Remedy:<br>Program<br>Continuation: | FC 10 system error 0x8086<br>System error SFC52 has occurred.<br>- Alarm display.<br>Restart, contact the Siemens AG A&D MC Hotline with the error text.<br>Switch control OFF - ON. |
| <b>401007</b><br>Definitions:<br>Reactions:<br>Remedy:<br>Program<br>Continuation: | FC 10 system error 0x8087<br>System error SFC52 has occurred.<br>- Alarm display.<br>Restart, contact the Siemens AG A&D MC Hotline with the error text.<br>Switch control OFF - ON. |
| <b>401502</b><br>Definitions:<br>Reactions:<br>Remedy:<br>Program<br>Continuation: | Impermissible axis no. parameter in FC 15<br>The parameterized axis does not exist.<br>- Alarm display.<br>Correct the parameter.<br>Switch control OFF - ON.                        |

#### 401602

#### Impermissible axis no. parameter in FC 16

The parameterized axis does not exist.

Definitions: Reactions: Remedy: Program Continuation:

- Alarm display. Correct the parameter. Switch control OFF - ON.

#### 401702

#### Impermissible spindle IF no. parameter in FC 17

Definitions: Reactions: Remedy: Program Continuation: The parameterized spindle does not exist. - Alarm display. Correct the parameter. Switch control OFF - ON.

- Alarm display.

Correct the parameter.

Switch control OFF - ON.

#### 401805

401901

#### Impermissible axis no. parameter in FC 18 The parameterized axis / spindle does not exist.

Definitions: Reactions: Remedy: Program Continuation:

#### Parameter BAGNo impermissible in FC19

Definitions: Reactions: Remedy: Program Continuation:

The parameterized mode group, channel does not exist. - Alarm display. Correct the parameter. Switch control OFF - ON.

#### 401902

#### Parameter ChanNo impermissible in FC19.

Definitions: Reactions: Remedy: Program Continuation:

# The parameterized channel does not exist.

- Alarm display. Correct the parameter. Switch control OFF - ON.

- Alarm display.

Correct the parameter.

Switch control OFF - ON.

#### 402401

#### Parameter BAGNo impermissible in FC24

Definitions: Reactions: Remedy: Program Continuation:

#### 402402 Definitions:

Reactions:

Remedy:

Program

Continuation:

#### Parameter ChanNo impermissible in FC24.

The parameterized mode group, channel does not exist. - Alarm display. Correct the parameter. Switch control OFF - ON.

The parameterized mode group, channel does not exist.

Definitions:

Reactions:

Remedy:

Program

#### 402501 Parameter BAGNo impermissible in FC25

The parameterized mode group, channel does not exist. - Alarm display. Correct the parameter. Switch control OFF - ON. Continuation:

#### 402502

#### Parameter ChanNo impermissible in FC25.

Definitions: Reactions: Remedy: Program Continuation:

The parameterized mode group, channel does not exist. - Alarm display. Correct the parameter. Switch control OFF - ON.

#### 402601

#### Parameter BAGNo impermissible in FC26

Definitions: Reactions: Remedy: Program Continuation:

The parameterized mode group, channel does not exist. - Alarm display. Correct the parameter. Switch control OFF - ON.

#### 402602

## Parameter ChanNo impermissible in FC26

Definitions: Reactions: Remedy: Program Continuation: The parameterized mode group, channel does not exist. - Alarm display. Correct the parameter. Switch control OFF - ON.

#### 410141

#### TM: Too many loading points

Definitions: Reactions: Remedy: Program Continuation:

#### The PLC configuration in the DB4 has more than 32 loading points - Alarm display.

Correct tool management start-up Switch control OFF - ON.

#### 410142

#### TM: Too many toolholders

Definitions: Reactions: Remedy: Program Continuation: The PLC configuration in the DB4 has more than 32 toolholders - Alarm display. Correct tool management start-up Switch control OFF - ON.

#### 410143 Definitions:

Reactions:

Remedy:

Program

Continuation:

#### TM: Too many revolvers

The PLC configuration in the DB4 has more than 32 revolvers - Alarm display. Correct tool management start-up Switch control OFF - ON.

| <b>410150</b><br>Definitions:<br>Reactions:<br>Remedy:<br>Program<br>Continuation: | Area in M group decoder list is too large<br>Number of M groups in PLC too large.<br>- Alarm display.<br>Reduce the number of groups<br>Internal                                                                                                    |
|------------------------------------------------------------------------------------|----------------------------------------------------------------------------------------------------|
| <b>410151</b><br>Definitions:<br>Reactions:<br>Remedy:<br>Program<br>Continuation: | <ul> <li>Magazine data for tool management missing in the PLC</li> <li>Magazine data are not available in the PLC. The start-up has not been completed, although the option TOOLMAN has been activated.</li> <li>Alarm display.</li> <li>Softkey Create PLC Data must be pressed during TOOLMAN start-up via MMC 103. Data in data block DB4 must be set from DBB64 in MMC 100.</li> <li>Internal</li> </ul> |
| <b>410160</b><br>Definitions:<br>Reactions:<br>Remedy:<br>Program<br>Continuation: | PROFIBUS configuration is too large for DP1<br>Internal data area is too large for PROFIBUS configuration.<br>- Alarm display.<br>Define and load a smaller PROFIBUS configuration<br>Internal                                                                                                    |
| <b>410900</b><br>Definitions:<br>Reactions:<br>Remedy:<br>Program<br>Continuation: | M:N: call waiting was not continued<br>The switchover sequence started was not completed<br>- Alarm display.<br>Reactuate channel menu on HMI<br>Internal                                                                                                    |
| <b>410901</b><br>Definitions:<br>Reactions:<br>Remedy:<br>Program<br>Continuation: | M:N: HMI 1 does not respond to displacement<br>The HMI that is to be switched over does not respond<br>- Alarm display.<br>Reactuate channel menu on HMI<br>Internal                                                                                                    |
| <b>410902</b><br>Definitions:<br>Reactions:<br>Remedy:<br>Program<br>Continuation: | M:N: HMI 1 does not go offline<br>The HMI that is to be switched over does not respond<br>- Alarm display.<br>Reactuate channel menu on HMI<br>Internal                                                                                                    |
| <b>410903</b><br>Definitions:<br>Reactions:<br>Remedy:<br>Program<br>Continuation: | M:N: HMI 2 does not respond to displacement<br>The HMI that is to be switched over does not respond<br>- Alarm display.<br>Reactuate channel menu on HMI<br>Internal                                                                                                    |

Definitions:

Reactions:

Continuation:

Remedy: Program

#### 410904 M:N: HMI 2 does not go offlin

The HMI that is to be switched over does not respond - Alarm display. Reactuate channel menu on HMI Internal

#### 410905

#### M:N: No HMI link to assigned interface

Definitions: Reactions: Remedy: Program Continuation:

#### The HMI to be switched over is not connecting to the NC - Alarm display. Reactuate channel menu on HMI Internal

#### 410906

#### M:N: No sign of life of an HMI

Definitions: Reactions: Remedy: Program Continuation:

Link to NC disconnected - Alarm display. Check connection to HMI Internal

#### 411101

#### Impermissible Parameter Axis in FB11

Definitions: Reactions: Remedy: Program Continuation: Axis parameter not within the permissible range. - Alarm display. Use permissible axis number. Internal

#### 411501

#### Incorrect version of FB 15, > general reset, do not transmit FB 15 from project

Definitions: Reactions: Remedy: Program Continuation: FB 15 does not match the basic program used. - Alarm display. General PLC reset. Use correct version of the basic program. Internal

#### 411502 Definitions:

Reactions:

Remedy:

Program

Definitions:

Reactions:

Remedy:

Program

Continuation:

#### Incorrect basic PLC program version

FB 15 does not match the basic program used. - Alarm display. Load the basic program that matches the NCK version. Internal Continuation:

#### 428201 **Diagnostic alarm**

OB82 or OB86 has been triggered. - Alarm display. Rectify the cause of the error displayed Switch control OFF - ON.

#### PLC alarms

#### 428601

Definitions: Reactions: Remedy: Program Continuation:

#### Module failure of the expansion unit

OB82 or OB86 has been triggered. - Alarm display. Rectify the cause of the error displayed Switch control OFF - ON.

#### 428602

#### Recurrence of module failure of the expansion unit

Definitions: Reactions: Remedy: Program Continuation: OB82 or OB86 has been triggered. - Alarm display. Rectify the cause of the error displayed Switch control OFF - ON.

#### 428603

#### Module failure of the DP master

Definitions: Reactions: Remedy: Program Continuation: OB82 or OB86 has been triggered. - Alarm display. Rectify the cause of the error displayed Switch control OFF - ON.

#### 428604

#### Failure of a DP slave

Definitions: Reactions: Remedy: Program Continuation: OB82 or OB86 has been triggered. - Alarm display. Rectify the cause of the error displayed Switch control OFF - ON.

#### 428605

#### Fault in a DP slave

Definitions: Reactions: Remedy: Program Continuation: OB82 or OB86 has been triggered. - Alarm display. Rectify the cause of the error displayed Switch control OFF - ON.

#### 428606 Definitions:

Reactions:

Remedy:

Program

Continuation:

Expansion unit recurrence, parameterization error OB82 or OB86 has been triggered. - Alarm display. Rectify the cause of the error displayed Switch control OFF - ON.

#### 428607

#### DP slave recurrence, parameterization error

Definitions: Reactions: Remedy: Program Continuation: OB82 or OB86 has been triggered. - Alarm display. Rectify the cause of the error displayed Switch control OFF - ON. 428608

| Definitions:             | OB82 or OB86 has been triggered.                                    |
|--------------------------|---------------------------------------------------------------------|
| Reactions:               | - Alarm display.                                                    |
| Remedy:                  | Rectify the cause of the error displayed                            |
| Program                  | Switch control OFF - ON.                                            |
| Continuation:            |                                                                     |
| 800000                   | Error: HiGraph group no. %A graph no. %N status %Z                  |
| Definitions:             |                                                                     |
| Reactions:               | - Alarm display.                                                    |
| Remedy:                  | -                                                                   |
| Program<br>Continuation: | Internal                                                            |
| 810001                   | Error OB event, error analysis via STEP7 required                   |
| Definitions:             | Reduced PLC error message. STEP7 is required for exact analysis.    |
| Reactions:               | - Alarm display.                                                    |
| Remedy:                  | Diagnose with STEP7.                                                |
| Program                  | Internal                                                            |
| Continuation:            |                                                                     |
| 810002                   | Synchronous error, error analysis via STEP7 required                |
| Definitions:             | Reduced PLC error message. STEP7 is required for exact analysis.    |
| Reactions:               | - Alarm display.                                                    |
| Remedy:                  | Diagnose with STEP7.                                                |
| Program                  | Internal                                                            |
| Continuation:            |                                                                     |
| 810003                   | Asynchronous error, error analysis via STEP7 required               |
| Definitions:             | Reduced PLC error message. STEP7 is required for exact analysis.    |
| Reactions:               | - Alarm display.                                                    |
| Remedy:                  | Diagnose with STEP7.                                                |
| Program                  | Internal                                                            |
| Continuation:            |                                                                     |
| 810004                   | Stop/abort event, error analysis via STEP7 required                 |
| Definitions:             | Reduced PLC error message. STEP7 is required for exact analysis.    |
| Reactions:               | - Alarm display.                                                    |
| Remedy:                  | Diagnose with STEP7.                                                |
| Program<br>Continuation: | Internal                                                            |
| 810005                   | Operational state sequence event, error analysis via STEP7 required |
| Definitions:             | Reduced PLC error message. STEP7 is required for exact analysis.    |
| Reactions:               | - Alarm display.                                                    |
| Remedy:                  | Diagnose with STEP7.                                                |
| Program                  | Internal                                                            |
| Continuation:            |                                                                     |

DP slave recurrence, discrepancy between preset and actual configurations

| 810006<br>Definitions:<br>Reactions:<br>Remedy:<br>Program<br>Continuation:        | Error communication event, error analysis via STEP7 required<br>Reduced PLC error message. STEP7 is required for exact analysis.<br>- Alarm display.<br>Diagnose with STEP7.<br>Internal                           |
|------------------------------------------------------------------------------------|----------------------------------------------------------------------------------------------------|
| 810007<br>Definitions:<br>Reactions:<br>Remedy:<br>Program<br>Continuation:        | Error H/F system event, error analysis via STEP7 required<br>Reduced PLC error message. STEP7 is required for exact analysis.<br>- Alarm display.<br>Diagnose with STEP7.<br>Internal                              |
| <b>810008</b><br>Definitions:<br>Reactions:<br>Remedy:<br>Program<br>Continuation: | Error diagnostics data from modules, error analysis via STEP7 required<br>Reduced PLC error message. STEP7 is required for exact analysis.<br>- Alarm display.<br>Alarm display, PLC Stop if required.<br>Internal |
| <b>810009</b><br>Definitions:<br>Reactions:<br>Remedy:<br>Program<br>Continuation: | User diagnostics event, error analysis via STEP7 required<br>Reduced PLC error message. STEP7 is required for exact analysis.<br>- Alarm display.<br>Diagnose with STEP7.<br>Internal                              |
| <b>830000</b><br>Definitions:<br>Reactions:<br>Remedy:<br>Program<br>Continuation: | Message: HiGraph group no. %A graph no. %N status %Z<br>-<br>- Alarm display.<br>-<br>Internal                                                                                                    |

# 3

# **List of Action Numbers**

The following list describes the actions stated in the alarm texts under "Action %.." according to their numbers.

#### No. 1

| Explanation    | Run Init phase (tasks are initialized after power on). |
|----------------|--------------------------------------------------------|
| Not allowed if | -                                                      |
| Remedy         | -                                                      |

#### No. 2

| Explanation    | Perform reset (VDI signal: Reset, mode group reset or after power on). |
|----------------|------------------------------------------------------------------------|
| Not allowed if | -                                                                      |
| Remedy         | -                                                                      |

#### No. 3

| Explanation    | Activate Reset Init blocks (VDI signal: Reset). |
|----------------|-------------------------------------------------|
| Not allowed if | -                                               |
| Remedy         | -                                               |

| Explanation    | Perform reset, end of program has been detected (NC block with M30). |
|----------------|----------------------------------------------------------------------|
| Not allowed if | -                                                                    |
| Remedy         | -                                                                    |

| Explanation    | Change the mode to the MDI or AUTOMATIC program operating mode (VDI signal: Mode group).                                                                                                    |
|----------------|----------------------------------------------------------------------------------------------------|
| Not allowed if | <ol> <li>The channel is active (program running, block search, loading machine data)</li> <li>The other program operating mode has already been started.</li> <li>A channel has exited the mode group due to an interrupt.</li> <li>Overstore or digitizing has been selected.</li> </ol>  |
| Remedy         | <ul> <li>Abort the program (Reset key)</li> <li>Abort the program with the Reset key or stop the program (not with block search, loading MD)</li> <li>Abort the program with the Reset key or wait until the interrupt is terminated.</li> <li>Deactivate overstore/digitizing.</li> </ul> |

#### No. 6

| Explanation    | Automatic change from an internal mode to the mode set externally (with TEACH_IN, an attempt is made after every stop to change from the internal mode "AUTOMATIC, MDI" to TEACH_IN). |
|----------------|----------------------------------------------------------------------------------------------------|
| Not allowed if | -                                                                                                    |
| Remedy         | -                                                                                                    |
|                |                                                                                                    |
|                |                                                                                                    |

| Explanation    | Change the mode to a manual mode<br>(VDI signal (mode group): JOG, TEACH_IN, REF).                                                                                                    |
|----------------|----------------------------------------------------------------------------------------------------|
| Not allowed if | <ol> <li>Nesting depth too great:<br/>The current processing operation can be interrupted by various events (e.g. inter-<br/>rupt). Depending on the event, ASUBs are activated.<br/>These ASUBs can be interrupted in the same manner as the user program. Unlimited<br/>nesting depth is not possible for ASUBs due to memory limitations. Example: An<br/>interrupt interrupts the current program processing. Further interrupts of higher prior-<br/>ity interrupt processing of the previously activated asynchronous subroutines.</li> </ol> |
|                | <ol> <li>The channel is active (program running, block search, loading machine data).</li> <li>A channel has exited the mode group due to an interrupt.</li> <li>Overstore or digitizing has been selected.</li> </ol>                                                                                                    |
| Remedy         | <ul> <li>Abort the program with the Reset key</li> <li>Abort the program with the Reset key or stop the program (not with block search, loading MD)</li> <li>Abort the program with the Reset key or wait until the interrupt is terminated.</li> <li>Deactivate overstore/digitizing.</li> </ul>                                                                                                    |

| Explanation    | Activate overstore (PI command). |
|----------------|----------------------------------|
| Not allowed if | -                                |
| Remedy         |                                  |

#### No. 9

| Explanation    | Activate overstore (PI command). |
|----------------|----------------------------------|
| Not allowed if | -                                |
| Remedy         | -                                |

#### No. 10

| Explanation    | Perform user interrupt "ASUB" (VDI signal: Digital-analog interface, ASUB interface).                                                                       |
|----------------|----------------------------------------------------------------------------------------------------|
| Not allowed if | 1. the channel is active due to block search or loading machine data                                                                                        |
|                | <ol><li>the channel is stopped and the asynchronous subroutine "ASUP_START_MASK"<br/>must be started and the current block cannot be reorganized.</li></ol> |
|                | 3. digitizing has been selected.                                                                                                    |
|                | 4. reference point approach has not been performed yet.                                                                                                    |
|                | 5. the active block, after which deceleration takes place, cannot be reorganized (occurs when deceleration takes place over several blocks).                |
| Remedy         | <ul> <li>Wait until the block search or loading MD is completed, or abort program (Reset key)</li> </ul>                                                    |
|                | <ul> <li>Activate a block change until the NC block can be reorganized.</li> </ul>                                                                          |
|                | <ul> <li>Deactivate digitizing</li> </ul>                                                                                                    |
|                | <ul> <li>Perform reference point approach or ignore this state via the MD<br/>"ASUP_START_MASK".</li> </ul>                                                 |
|                | – Abort program                                                                                                    |
|                |                                                                                                    |

| Explanation    | Perform "ASUB" user interrupt with rapid retraction (VDI signal: Digital-analog interface). |
|----------------|---------------------------------------------------------------------------------------------|
| Not allowed if | See 10                                                                                      |
| Remedy         | -                                                                                           |

| Explanation<br>Not allowed if<br>Remedy | Perform a user interrupt at the end of the block (VDI signal: ASUB interface, digital-ana-<br>log interface).<br>See 10<br>-                                                                       |
|-----------------------------------------|----------------------------------------------------------------------------------------------------|
| No. 13                                  |                                                                                                    |
| Explanation                             | Perform a rapid retraction (VDI signal: Digital-analog interface and ASUB interface, for further actions see 10, 11, 12, 85, 86).                                                                  |
| Not allowed if<br>Remedy                | -                                                                                                    |
| No. 14                                  |                                                                                                    |
| Explanation<br>Not allowed if<br>Remedy | Move tool - only with tool management (PI command).<br>-<br>-                                                                                                    |
| No. 15                                  |                                                                                                    |
| Explanation                             | Perform deletion of distance-to-go or axis synchronization (VDI signal: deletion of dis-<br>tance-to-go or follow-up mode) (follow-up mode: e.g. on activation of axis motion).                    |
| Not allowed if                          | <ol> <li>nesting depth too great</li> <li>the active block, after which deceleration takes place, cannot be reorganized (occurs<br/>when deceleration takes place over several blocks).</li> </ol> |
| Remedy                                  | Abort program                                                                                                    |
| No. 16                                  |                                                                                                    |
| Explanation                             | Abort repetition of subroutine (VDI signal: Delete number of subroutine repetitions).                                                                                                    |
| Not allowed if                          | <ol> <li>Nesting depth too great</li> <li>the active block, after which deceleration takes place, cannot be reorganized (occurs<br/>when deceleration takes place over several blocks).</li> </ol> |

Remedy Abort program

| Explanation    | Abort subroutine processing (VDI signal: Program level abort).                                                                               |
|----------------|----------------------------------------------------------------------------------------------------|
| Not allowed if | 1. Nesting depth too great                                                                                                    |
|                | 2. the active block, after which deceleration takes place, cannot be reorganized (occurs when deceleration takes place over several blocks). |
| Remedy         | Abort program                                                                                                    |

#### No. 18

| Explanation    | Activate single block (VDI signal: Activate single block). |
|----------------|------------------------------------------------------------|
| Not allowed if | -                                                          |
| Remedy         | -                                                          |

#### No. 19

| Explanation    | Deactivation of single block (VDI signal: Activate single block). |
|----------------|-------------------------------------------------------------------|
| Not allowed if | -                                                                 |
| Remedy         | -                                                                 |

#### No. 20

| Explanation    | Activate main run single block (OPI variable and VDI signal: Activate single block). |
|----------------|--------------------------------------------------------------------------------------|
| Not allowed if | -                                                                                    |
| Remedy         | -                                                                                    |

| Explanation    | Activate decoding single block (OPI variable and VDI signal: Activate single block).                                                                                                    |
|----------------|----------------------------------------------------------------------------------------------------|
| Not allowed if | <ol> <li>Nesting depth too great</li> <li>The active block, after which deceleration takes place, cannot be reorganized (occurs<br/>when deceleration takes place over several blocks).</li> </ol> |
| Remedy         | <ul> <li>Wait until the preceding asynchronous subroutine is terminated or abort the pro-<br/>gram</li> <li>Abort program</li> </ul>                                                               |

| Explanation    | Activate main run single block (OPI variable and VDI signal: Activate single block |
|----------------|------------------------------------------------------------------------------------|
| Not allowed if | -                                                                                  |
| Remedy         | -                                                                                  |

#### No. 23

| Explanation    | Activate traversing single block (OPI variable and VDI signal: Activate single block) |
|----------------|---------------------------------------------------------------------------------------|
| Not allowed if | -                                                                                     |
| Remedy         | -                                                                                     |

#### No. 24

| Explanation    | Start program processing (VDI signal: NC Start).                                                 |
|----------------|--------------------------------------------------------------------------------------------------|
| Not allowed if | Program status active.<br>An alarm reaction is pending which prevents a start or forces braking. |
| Remedy         | Reference point approach has not been performed yet.<br>– Execute condition for clearing alarm   |
|                | <ul> <li>Reference point approach</li> </ul>                                                     |

#### No. 25

| Explanation    | Start program processing (channel communication, NC block: Start).                                                                                                    |
|----------------|----------------------------------------------------------------------------------------------------|
| Not allowed if | <ol> <li>Program status active.</li> <li>An alarm reaction is pending which prevents a start or forces braking.</li> <li>Reference point approach has not been performed yet.</li> <li>An incorrect operating mode has been selected. (only Automatic).</li> </ol> |
| Remedy         | <ul> <li>Protect Start with WAITE</li> <li>Execute condition for clearing alarm.</li> <li>Reference point approach</li> </ul>                                                                                                    |

- Select program operating mode

| Explanation    | Start continuation of program processing (VDI signal: NC Start).                                                                                                    |
|----------------|----------------------------------------------------------------------------------------------------|
| Not allowed if | <ol> <li>Program status active.</li> <li>An alarm reaction is pending which prevents a start or forces braking.</li> <li>Reference point approach has not been performed yet.</li> </ol> |
| Remedy         | <ul> <li>Execute condition for clearing alarm.</li> <li>Reference point approach</li> </ul>                                                                                              |

#### No. 27

| Explanation    | Start continuation of the selected process (JOG, reference point or digitizing) (VDI signal: NC Start).               |
|----------------|----------------------------------------------------------------------------------------------------|
| Not allowed if | <ol> <li>Jog motion active</li> <li>An alarm reaction is pending which prevents a start or forces braking.</li> </ol> |
| Remedy         | Execute condition for clearing alarm.                                                                                 |

#### No. 28

| Explanation    | Start processing in the digitizing submode (VDI signal: NC Start).        |
|----------------|---------------------------------------------------------------------------|
| Not allowed if | 1. Jog motion active                                                      |
|                | 2. An alarm reaction is pending which prevents a start or forces braking. |
|                | 3. Reference point approach has not been performed yet.                   |
| Remedy         | <ul> <li>Execute condition for clearing alarm.</li> </ul>                 |
|                | <ul> <li>Reference point approach</li> </ul>                              |

#### No. 29

| Explanation    | Stop all axes (VDI signal: Stop All or with Reset key) |
|----------------|--------------------------------------------------------|
| Not allowed if | -                                                      |
| Remedy         | -                                                      |

| Explanation    | Perform a program stop (NC block: M0) |
|----------------|---------------------------------------|
| Not allowed if | -                                     |
| Remedy         | -                                     |

| Explanation    | Stop the JOG motion (VDI signal: NC Stop) |
|----------------|-------------------------------------------|
| Not allowed if | -                                         |
| Remedy         | -                                         |

#### No. 32

| Explanation    | Stop digitizing processing (VDI signal: NC Stop). |
|----------------|---------------------------------------------------|
| Not allowed if | -                                                 |
| Remedy         | -                                                 |

#### No. 33

| Explanation    | Start selected processing (VDI signal: NC Start).                                       |
|----------------|-----------------------------------------------------------------------------------------|
| Not allowed if | Process change active (operating mode change, activate/deactivate digitizing/overstore) |
|                | An alarm reaction is pending which prevents a start or forces braking.                  |
|                | A process is running (NC program, block search, loading machine data)                   |
| Remedy         | Execute condition for clearing alarm                                                    |

#### No. 34

| Explanation    | Stop the active processing (VDI signal: NC Stop). |
|----------------|---------------------------------------------------|
| Not allowed if | -                                                 |
| Remedy         | -                                                 |

| Explanation    | Start machine data processing (INI file is already in the NCK) (PI command). |
|----------------|------------------------------------------------------------------------------|
| Not allowed if | -                                                                            |
| Remedy         | -                                                                            |

| Explanation    | Start machine-data processing (INI file is located externally, e.g., on MMC) (PI command). |
|----------------|--------------------------------------------------------------------------------------------|
| Not allowed if | -                                                                                          |
| Remedy         |                                                                                            |

#### No. 37

| Explanation    | Stop because of mode group single block. VDI signal, single type A (only executable blocks), after stop in another channel in this mode group. |
|----------------|----------------------------------------------------------------------------------------------------|
| Not allowed if | -                                                                                                    |
| Remedy         | -                                                                                                    |

#### No. 38

| Explanation    | Stop because of mode group single block. VDI signal, single type B (any blocks), after stop at end of block in another channel in this mode group. |
|----------------|----------------------------------------------------------------------------------------------------|
| Not allowed if | -                                                                                                    |
| Remedy         | -                                                                                                    |

#### No. 39

| Explanation    | Stop because end of overstore buffer "_N_OSTOREXX_SYF" has been reached. |
|----------------|--------------------------------------------------------------------------|
| Not allowed if | -                                                                        |
| Remedy         | -                                                                        |

| Explanation    | Start preprocessing (NC block: Stopre) |
|----------------|----------------------------------------|
| Not allowed if | -                                      |
| Remedy         | -                                      |

| Explanation    | Stop processing at block end (NC block: M00/M01). |
|----------------|---------------------------------------------------|
| Not allowed if | -                                                 |
| Remedy         | -                                                 |

#### No. 41

| Explanation    | Stop processing at block end (NC block: $M00/M01$ ). |
|----------------|------------------------------------------------------|
| Not allowed if | -                                                    |
| Remedy         | -                                                    |

#### No. 42

| Explanation    | Stop processing at block end (alarm, VDI signal: NC Stop at block limit). |
|----------------|---------------------------------------------------------------------------|
| Not allowed if | -                                                                         |
| Remedy         | -                                                                         |

## No. 43

| Explanation    | Stop at end of ASUB, if start was performed from "stopped". |
|----------------|-------------------------------------------------------------|
| Not allowed if | -                                                           |
| Remedy         | -                                                           |

#### No. 44

| Explanation    | Activate program (PI command) |
|----------------|-------------------------------|
| Not allowed if | -                             |
| Remedy         | -                             |

| Explanation    | Activate the program which is still external (PI command) |
|----------------|-----------------------------------------------------------|
| Not allowed if | -                                                         |
| Remedy         | -                                                         |

| Explanation    | Program selection from another channel (channel communication, NC block: INIT). |
|----------------|---------------------------------------------------------------------------------|
| Not allowed if | -                                                                               |
| Remedy         | -                                                                               |

#### No. 47

| Explanation    | Save definition of an ASUB, which can be activated (PI command) |
|----------------|-----------------------------------------------------------------|
| Not allowed if | -                                                               |
| Remedy         | -                                                               |

#### No. 48

| Explanation    | Sets all machine data with the attribute (NEW_CONF) to active (PI command) |
|----------------|----------------------------------------------------------------------------|
| Not allowed if | -                                                                          |
| Remedy         | -                                                                          |

### No. 49

| Explanation    | Clear all alarms with the clear condition CANCELCLEAR (PI command, Acknowledge Alarm key). |
|----------------|--------------------------------------------------------------------------------------------|
| Not allowed if | -                                                                                          |
| Remedy         | -                                                                                          |

#### No. 50

| Explanation    | Continue block search (NC block, Stopre) |
|----------------|------------------------------------------|
| Not allowed if | -                                        |
| Remedy         | -                                        |

| Explanation    | Start block search.(PI command) |
|----------------|---------------------------------|
| Not allowed if | -                               |
| Remedy         | -                               |

| Explanation    | Continue block search (PI command) |
|----------------|------------------------------------|
| Not allowed if | -                                  |
| Remedy         | -                                  |

#### No. 53

| Explanation    | Activate digitizing (PI command) |
|----------------|----------------------------------|
| Not allowed if | -                                |
| Remedy         | -                                |

#### No. 54

| Explanation    | Deactivate digitizing (PI command) |
|----------------|------------------------------------|
| Not allowed if | -                                  |
| Remedy         | -                                  |

## No. 55

| Explanation    | Switch on function generator (PI command) |
|----------------|-------------------------------------------|
| Not allowed if | -                                         |
| Remedy         | -                                         |

#### No. 56

| Explanation    | Switch off function generator (PI command) |
|----------------|--------------------------------------------|
| Not allowed if | -                                          |
| Remedy         | -                                          |

| Explanation    | Wait for a program marker (channel communication, NC block: WAITM). |
|----------------|---------------------------------------------------------------------|
| Not allowed if | -                                                                   |
| Remedy         | -                                                                   |

| Explanation    | Wait for end of program (channel communication, NC block: WAITE). |
|----------------|-------------------------------------------------------------------|
| Not allowed if | -                                                                 |
| Remedy         | -                                                                 |

#### No. 59

| Explanation    | Program selection from another channel, synchronously (channel communication, NC block: INIT + SYNC). |
|----------------|----------------------------------------------------------------------------------------------------|
| Not allowed if | -                                                                                                    |
| Remedy         | -                                                                                                    |

#### No. 60

| Explanation    | Wait until acknowledgement from MMC (NC block, MMC_CMD) |
|----------------|---------------------------------------------------------|
| Not allowed if | -                                                       |
| Remedy         | -                                                       |

#### No. 61

| Explanation    | Activate the skip-block function (VDI signal: Skip block).       |  |
|----------------|------------------------------------------------------------------|--|
| Not allowed if | Nesting depth too great.                                         |  |
| Remedy         | <ul> <li>Wait until the preceding ASUB is complete or</li> </ul> |  |
|                | <ul> <li>Abort program</li> </ul>                                |  |

| Explanation    | Deactivate the skip-block function (VDI signal: Skip block).     |  |
|----------------|------------------------------------------------------------------|--|
| Not allowed if | Nesting depth too great.                                         |  |
| Remedy         | <ul> <li>Wait until the preceding ASUB is complete or</li> </ul> |  |
|                | <ul> <li>Abort program</li> </ul>                                |  |

| Explanation    | Activate test run (VDI signal: Rapid traverse override)                                                                                                    |  |
|----------------|----------------------------------------------------------------------------------------------------|--|
| Not allowed if | 1. Nesting depth too great                                                                                                    |  |
|                | <ol><li>the active block, after which deceleration takes place, cannot be reorganized (occurs<br/>when deceleration takes place over several blocks).</li></ol> |  |
| Remedy         | <ul> <li>Wait until the preceding ASUB is complete or abort the program.</li> </ul>                                                                             |  |
|                | – Abort program                                                                                                    |  |

#### No. 64

| Explanation    | Deactivate test run (VDI signal: Rapid traverse override)                                                                                    |  |
|----------------|----------------------------------------------------------------------------------------------------|--|
| Not allowed if | 1. Nesting depth too great                                                                                                    |  |
|                | 2. the active block, after which deceleration takes place, cannot be reorganized (occurs when deceleration takes place over several blocks). |  |
| Remedy         | <ul> <li>Wait until the preceding ASUB is complete or abort the program.</li> <li>Abort program</li> </ul>                                   |  |

#### No. 65

| Explanation    | Activate read-in disable for main run block (VDI signal: Read-in disable). |
|----------------|----------------------------------------------------------------------------|
| Not allowed if | -                                                                          |
| Remedy         | -                                                                          |

#### No. 66

| Explanation    | Deactivate read-in disable for main run block (VDI signal: Read-in disable). |
|----------------|------------------------------------------------------------------------------|
| Not allowed if | -                                                                            |
| Remedy         | -                                                                            |

| Explanation    | Stop at block end (alarm) |
|----------------|---------------------------|
| Not allowed if | -                         |
| Remedy         | -                         |

| Explanation    | Stop all axes (alarm) |
|----------------|-----------------------|
| Not allowed if | -                     |
| Remedy         | -                     |

#### No. 69

| Explanation    | Activate program test (VDI signal: Program test).                                                   |
|----------------|----------------------------------------------------------------------------------------------------|
| Not allowed if | Tool management is active.<br>The NCK channel is in a state other than "ready".                     |
| Remedy         | Backing up tool data<br>Abort the program or process with the Reset key or wait for end of program. |

#### No. 70

| Explanation    | Deactivate program test (VDI signal: Program test).                         |
|----------------|-----------------------------------------------------------------------------|
| Not allowed if | The NCK channel is in a state other than "ready".                           |
| Remedy         | Abort the program or process with the Reset key or wait for end of program. |

#### No. 71

| Explanation    | Stop at the end of block preparation (alarm) |
|----------------|----------------------------------------------|
| Not allowed if | -                                            |
| Remedy         | -                                            |

| Explanation    | Stop at the end of block preparation with subsequent reorganization of block processing (alarm) |
|----------------|-------------------------------------------------------------------------------------------------|
| Not allowed if | Nesting depth too great.                                                                        |
| Remedy         | Wait until the preceding ASUB is complete or abort the program.                                 |

| Explanation    | Conditional stop at block end. If, after continuation by means of an NC Start, there is still a reason to stop "Stop at block end", the program stops again. |
|----------------|----------------------------------------------------------------------------------------------------|
| Not allowed if | -                                                                                                    |
| Remedy         |                                                                                                    |

Remedy

#### No. 74

| Explanation    | Conditional stop at block end. (Despite the start, the interpreter or the preprocessing does not manage to put a block in main run) |
|----------------|----------------------------------------------------------------------------------------------------|
| Not allowed if | -                                                                                                    |
| Remedy         | -                                                                                                    |

#### No. 75

| Explanation    | Stop preprocessing (alarm) |
|----------------|----------------------------|
| Not allowed if | -                          |
| Remedy         | -                          |

#### No. 76

| Explanation    | Retraction with G33 and Stop |
|----------------|------------------------------|
| Not allowed if | -                            |
| Remedy         | -                            |

#### No. 77

| Explanation    | Conditional wait for program marker (NC block: WAITMC). |
|----------------|---------------------------------------------------------|
| Not allowed if | -                                                       |
| Remedy         | -                                                       |

| Explanation    | Set marker (NC block: SETM). |
|----------------|------------------------------|
| Not allowed if | -                            |
| Remedy         |                              |

| Explanation    | Clear marker (NC_block: CLEARM). |
|----------------|----------------------------------|
| Not allowed if | -                                |
| Remedy         | -                                |

#### No. 80

| Explanation    | Selection of an NC block (PI command) |
|----------------|---------------------------------------|
| Not allowed if | -                                     |
| Remedy         | -                                     |

#### No. 81

| Explanation    | Disable the NC program which is currently being processed for editing (PI command) |
|----------------|------------------------------------------------------------------------------------|
| Not allowed if | -                                                                                  |
| Remedy         | -                                                                                  |

#### No. 82

| Explanation    | Start a program in the TEACH IN submode (VDI signal: NC Start). |
|----------------|-----------------------------------------------------------------|
| Not allowed if | See 33 and 5                                                    |
| Remedy         | -                                                               |

#### No. 83

| Explanation    | Start a program in the TEACH IN submode (VDI signal: NC Start). |
|----------------|-----------------------------------------------------------------|
| Not allowed if | See 33 and 5                                                    |
| Remedy         |                                                                 |

| Explanation    | Reorganize block processing |
|----------------|-----------------------------|
| Not allowed if | -                           |
| Remedy         | -                           |

| Explanation<br>Not allowed if<br>Remedy | Activate an "ASUB" user interrupt in a manual mode (VDI signal: ASUB interface, digital-<br>analog interface).<br>See 10<br>-                     |
|-----------------------------------------|----------------------------------------------------------------------------------------------------|
| No. 86                                  |                                                                                                    |
| Explanation                             | Activate an "ASUB" user interrupt. Is only executed if the channel is in the READY status (VDI signal: ASUB interface, digital-analog interface). |
| Not allowed if                          | See 10                                                                                                    |
| Remedy                                  | -                                                                                                    |
|                                         |                                                                                                    |
| No. 87                                  |                                                                                                    |
| Explanation                             | Perform an "ASUB" user interrupt (VDI signal: ASUB interface, digital-analog interface; for further actions see 10, 11, 12, 85, 86)               |
| Not allowed if                          | -                                                                                                    |
| Remedy                                  | -                                                                                                    |
|                                         |                                                                                                    |
| No. 88                                  |                                                                                                    |
| Explanation                             | Start program processing (VDI signal: Mode group stop).                                                                                           |
| Not allowed if                          | -                                                                                                    |
| Remedy                                  | -                                                                                                    |
|                                         |                                                                                                    |
| No. 89                                  |                                                                                                    |
| Explanation                             | Activate all machine data with the attribute (NEW_CONF) (NC_block: NEW_CONF).                                                                     |
| Not allowed if                          | -                                                                                                    |
| Remedy                                  | -                                                                                                    |

| Explanation    | Activate all machine data with the attribute (NEW_CONF) (NC_block: NEW_CONF with block search). |
|----------------|-------------------------------------------------------------------------------------------------|
| Not allowed if | -                                                                                               |
| Remedy         | -                                                                                               |

#### No. 91

| Explanation    | Start continuation of interpreter processing (internal preprocessing stop) |
|----------------|----------------------------------------------------------------------------|
| Not allowed if | -                                                                          |
| Remedy         | -                                                                          |

#### No. 92

| Explanation    | Save interlock for data.                   |
|----------------|--------------------------------------------|
| Not allowed if | The channel is not in the "stopped" state. |
| Remedy         | -                                          |

#### No. 93

| Explanation    | Activate user data, e.g., via MMC; newly modified tool lengths become active immediately in the running program                                          |
|----------------|----------------------------------------------------------------------------------------------------|
| Not allowed if | <ol> <li>The channel is not in the "stopped" state.</li> <li>The channel is stopped and the current block cannot be reorganized.</li> </ol>              |
| Remedy         | <ul> <li>Press the Stop/Single-Block/Reset/StopAtEnd (Automatic) key.</li> <li>Activate a block change until the NC block can be reorganized.</li> </ul> |

| Explanation    | Write the user PLC version to the version file. |
|----------------|-------------------------------------------------|
| Not allowed if | -                                               |
| Remedy         | -                                               |

| Explanation    | Switch measuring systems (PI command). |
|----------------|----------------------------------------|
| Not allowed if | -                                      |
| Remedy         | -                                      |

#### No. 96

| Explanation    | Shut down system (VDI signal). |
|----------------|--------------------------------|
| Not allowed if | -                              |
| Remedy         | -                              |

#### No. 97

| Explanation    | Activate block search PI (program invocation) in mode 5. This mode simulates the block search, in which the program under "Program test operation" is processed as far as the target of the block search. |
|----------------|----------------------------------------------------------------------------------------------------|
| Not allowed if |                                                                                                    |

Remedy

#### No. 98

| Explanation    | Extended stop and retract |
|----------------|---------------------------|
| Not allowed if | -                         |
| Remedy         | -                         |

| Explanation    | Block search (general) is currently being activated (negative acknowledgement may be output for PI service). |
|----------------|----------------------------------------------------------------------------------------------------|
| Not allowed if | -                                                                                                    |
| Remedy         | -                                                                                                    |

| Explanation    | Integrated block search, i.e., a block search is restarted on a stopped program. |
|----------------|----------------------------------------------------------------------------------|
| Not allowed if | -                                                                                |
| Remedy         | -                                                                                |

#### No. 101

| Explanation    | External zero offset is activated via the PLC. Movement is stopped, a Reorg is per-<br>formed, the interpreter is switched over and then selected using REPOS and continued<br>automatically. |
|----------------|----------------------------------------------------------------------------------------------------|
| Not allowed if | <ol> <li>The channel is not in AUTO or MDI</li> <li>The channel is stopped and the current block cannot be reorganized.</li> </ol>                                                            |
| Remedy         | <ul> <li>Select Auto or MDI</li> <li>Activate a block change until the NC block can be reorganized.</li> </ul>                                                                                |

#### No. 102

| Explanation    | Single block type 3 is activated. With single block type 3, a stop is performed at all main blocks. Unlike single block type 1, the part program command SBLOF is ignored. |
|----------------|----------------------------------------------------------------------------------------------------|
| Not allowed if | -                                                                                                    |
| Remedy         | -                                                                                                    |

#### No. 103

| Explanation    | Stopping of a single axis movement (VDI signal)                                       |
|----------------|---------------------------------------------------------------------------------------|
| Not allowed if | The axis is not controlled by the PLC (exception old reaction with oscillation axis). |
| Remedy         | -                                                                                     |

| Explanation    | Stopping of a single axis movement by an alarm                                         |
|----------------|----------------------------------------------------------------------------------------|
| Not allowed if | the axis is not controlled by the PLC. (exception old reaction with oscillation axis). |
| Remedy         | -                                                                                      |

| Explanation    | Continuation of a single-axis movement (VDI signal).                         |
|----------------|------------------------------------------------------------------------------|
| Not allowed if | The axis has not been stopped previously. Not for all axis types at present. |
| Remedy         | -                                                                            |

#### No. 106

| Explanation    | Interruption of a single-axis movement (VDI signal).                      |
|----------------|---------------------------------------------------------------------------|
| Not allowed if | the axis is not controlled by the PLC. Not for all axis types at present. |
| Remedy         |                                                                           |

#### No. 107

| Explanation    | Deletion of distance-to-go of a single-axis movement (VDI signal).        |
|----------------|---------------------------------------------------------------------------|
| Not allowed if | the axis is not controlled by the PLC. Not for all axis types at present. |
| Remedy         | -                                                                         |

#### No. 108

| Explanation    | Activation: Axis is now controlled by the PLC (VDI signal).               |
|----------------|---------------------------------------------------------------------------|
| Not allowed if | the axis is not controlled by the PLC. Not for all axis types at present. |
| Remedy         | -                                                                         |

#### No. 109

| Explanation    | Deactivate: Axis is now controlled by the PLC (VDI signal).               |
|----------------|---------------------------------------------------------------------------|
| Not allowed if | the axis is not controlled by the PLC. Not for all axis types at present. |
| Remedy         | -                                                                         |

| Explanation    | The event is triggered by the positive PLC edge of the "Repos-Mode-Edge" signal.                        |
|----------------|----------------------------------------------------------------------------------------------------|
| Not allowed if | The channel is active (program running, block search, loading machine data).                            |
| Remedy         | Abort the program with the Reset key or stop the program (not with block search, loading machine data). |

| Explanation    | Activate tool-management commands (Ch. VDI signal).                         |
|----------------|-----------------------------------------------------------------------------|
| Not allowed if | The NCK channel is in a state other than "ready".                           |
| Remedy         | Abort the program or process with the Reset key or wait for end of program. |

#### No. 117

| Explanation    | Deactivate tool-management commands (Ch. VDI signal).                       |
|----------------|-----------------------------------------------------------------------------|
| Not allowed if | The NCK channel is in a state other than "ready".                           |
| Remedy         | Abort the program or process with the Reset key or wait for end of program. |

| Explanation    | Selection of desired safety limitations (SGE) (always allowed). |
|----------------|-----------------------------------------------------------------|
| Not allowed if | -                                                               |
| Remedy         | -                                                               |

# 4

## Error Codes of Alarm 300500

After the error codes 1 listed below an error code 2 may be specified. This must be interpreted as the hexadecimal number of the terminal block/module.

| Error code  | 0001H                                                                                                    |
|-------------|----------------------------------------------------------------------------------------------------|
| Error text  | Error in P:-RAM                                                                                                    |
| Extension 1 | -                                                                                                    |
| Extension 2 | Incorrect address                                                                                                    |
| Explanation | When the program memory was being tested during power-up, it was detected that the written bitmap could not be read back.                               |
|             | Cause: Hardware error on control module.                                                                                                    |
|             | Error only occurs with drive software V1.x (EPROM version). The error has been replaced by system errors F034 and F035 in subsequent download versions. |
| Remedy      | Replace the control module                                                                                                    |
|             |                                                                                                    |
| -           | 000011                                                                                                    |
| Error code  | 0002H                                                                                                    |
| Error text  | Error in X: or Y:-RAM                                                                                                    |
| Extension 1 | -                                                                                                    |
| Extension 2 | Incorrect address                                                                                                    |
| Explanation | When the data memory was being tested during power-up, it was detected that the writ-<br>ten bitmap could not be read back.                             |
|             | Cause: Hardware error on control module.                                                                                                    |
| Remedy      | Replace the control module                                                                                                    |

| Error code  | 0003H                                                                                                    |
|-------------|----------------------------------------------------------------------------------------------------|
| Error text  | Computing time overrun                                                                                                    |
| Extension 1 | 1 = Bit 0 : Level 3 time slice (MONCYC) (MD 1300)2 = Bit 1 : 4 msec time slice4 = Bit 2 : 1 msec time slice8 = Bit 3 : PC time slice10 = Bit 4 : SC time slice10 = Bit 5 : IC time slice(MD 1001)20 = Bit 5 : IC time slice(MD 1000)40 = Bit 6 : SI time sliceB0 = Background computing time                                                                                                    |
| Extension 2 | -                                                                                                    |
| Explanation | The computing time of the drive processor is no longer sufficient for the selected func-<br>tions in the specified cycle times. This error normally only occurs in conjunction with star-<br>tup functions in the case of default values (FFT measurement, step response).<br>SINUMERIK Safety Integrated: Monitoring cycle too short.                                                                                                    |
| Remedy      | <ul> <li>Deactivate emergency retraction (MD 1636).</li> <li>Switch off feedforward control (MD 1004.0).</li> <li>Deactivate MIN-MAX memory (MD 1650.0).</li> <li>Reduce the number of DAC output channels (max. 1 channel).</li> <li>Deactivate variable signaling function (MD 1620.0).</li> <li>Deactivate encoder phase error compensation (MD 1011.1).</li> <li>Increase the position control cycle time on the NC.</li> <li>Increase the time slice during which the system error occurred or</li> <li>Increase lower-level time slices.</li> <li>Deselect functions, which are no longer required.</li> <li>Use performance instead of standard control module.</li> </ul> |
| Error code  | 0004H                                                                                                    |
| Error text  | Servo sign-of-life monitoring not updated.                                                                                                    |

| Error text  | Servo sign-of-life monitoring not updated.                                                                                                    |
|-------------|----------------------------------------------------------------------------------------------------|
| Extension 1 | -                                                                                                    |
| Extension 2 | -                                                                                                    |
| Explanation | Upon servo enable, the NC must update the sign-of-life monitoring in each position con-<br>trol cycle. In case of error, sign-of-life monitoring has not been updated for at least two<br>consecutive position control cycles. |
|             | Causes: NC failure, communication failure on the drive bus. Hardware error on drive module or hardware error on NC CPU if error occurs sporadically at intervals of several hours.                                             |
| Remedy      | Check cable connections, perform remedial measures (check shielding or ground con-<br>nection). Replace the NC hardware, replace the control module. Replace the NC CPU<br>with the "VB" version, replace the control module.  |

| Error code  | 0005H                                                                                                    |
|-------------|----------------------------------------------------------------------------------------------------|
| Error text  | Error in state switch cabinet                                                                                                    |
| Extension 1 | <ul> <li>1A : DS &lt;&gt; 1 with CS = 0 (DS = defined/specified state, CS = current/actual state)</li> <li>2A : DS &lt;&gt; 1, 2, 3, 4, 5</li> <li>2B : DS-CS &lt;&gt; 0, 1</li> <li>2C : DS = 3 on PO parameterization error</li> <li>3A : DS &lt;&gt; 1, 2, 3, 4, 5</li> <li>3B : DS-CS &lt;&gt; 0, 1</li> </ul> |
| Extension 2 | -                                                                                                    |
| Explanation | The power-up of the drive modules is grouped into 5 states (steps). The states are spec-<br>ified consecutively by the NC and acknowledged by the drive. An error occurs when an<br>invalid specified state is detected in the drive.                                                                              |
| Remedy      | Check cable connections, perform remedial measures (check shielding or ground con-<br>nection). Replace the control module, replace the NC hardware.                                                                                                    |
| Error code  | 0006H                                                                                                    |
| Error text  | Background loop exited.                                                                                                    |
| Extension 1 | -                                                                                                    |
| Extension 2 | -                                                                                                    |
| Explanation | The infinite loop for processing communication has been exited. The cause is probably a hardware error on the control module.                                                                                                    |
| Remedy      | Replace the control module                                                                                                    |
|             |                                                                                                    |
| Error code  | 0007H                                                                                                    |
| Error text  | Synchronization failed                                                                                                    |
| Extension 1 | -                                                                                                    |
| Extension 2 | -                                                                                                    |
| Explanation | An illegal state was read by the hardware during the cycle synchronization of the NC and the drive. Synchronization could not be performed.                                                                                                    |
| Remedy      | Replace the control module                                                                                                    |

| Error code  | 0010H                                                                                                    |
|-------------|----------------------------------------------------------------------------------------------------|
| Error text  | Stack overrun                                                                                                    |
| Extension 1 | 1 = Hardware underflow                                                                                                    |
|             | 2 = Hardware overflow                                                                                                    |
|             | 3 = Software underflow                                                                                                    |
|             | 4 = Software overflow                                                                                                    |
| Extension 2 | -                                                                                                    |
| Explanation | The limits of the internal processor hardware stack or of software stack in the data mem-<br>ory have been violated. The cause is probably a hardware error on the control module. |
| Remedy      | Reload drive software. Replace the control module.                                                                                                    |
|             |                                                                                                    |
| Error code  | 0011H                                                                                                    |
| Error text  | NMI due to watchdog                                                                                                    |
| Extension 1 | Opcode address                                                                                                    |
| Extension 2 | -                                                                                                    |
| Explanation | The watchdog on the control module has timed out. The cause is a hardware error in the time base on the control module.                                                            |
| Remedy      | Replace the control module.                                                                                                    |
|             |                                                                                                    |
| Error code  | 0012H                                                                                                    |
| Error text  | NMI due to clock cycle failure                                                                                                    |

| Extension 1 | -                                                                                                    |
|-------------|----------------------------------------------------------------------------------------------------|
| Extension 2 | -                                                                                                    |
| Explanation | The NC basic cycle, which is generated on the NC and transferred to the drive via the drive bus cable, has failed.                                                      |
|             | Possible causes: NCK reset, EMC interference, NC hardware error, cable break on the drive bus, hardware error on the control module.                                    |
| Remedy      | Check the drive bus cable and cable connections, perform remedial measures (check shielding or ground connection). Replace the NC hardware, replace the control module. |

| Error code  | 0013H                      |
|-------------|----------------------------|
| Error text  | Clock cycle came too early |
| Extension 1 | -                          |

| Extension 2 | -                                                                                                    |
|-------------|----------------------------------------------------------------------------------------------------|
| Explanation | The NC basic cycle which is generated on the NC and transferred to the drive via the drive bus cable has supplied a pulse which does not match the clock timing.        |
|             | Possible causes: EMC interference on drive bus, NC hardware error, hardware error on the control module.                                                                |
| Remedy      | Check the drive bus cable and cable connections, perform remedial measures (check shielding or ground connection). Replace the NC hardware, replace the control module. |
|             |                                                                                                    |

| Error code  | 0014H                                                                |
|-------------|----------------------------------------------------------------------|
| Error text  | Illegal Opcode, Trace, SWI, NMI (DSP)                                |
| Extension 1 | Incorrect address                                                    |
| Extension 2 | -                                                                    |
| Explanation | The processor has detected an illegal command in the program memory. |
| Remedy      | Replace the control module.                                          |

| Error code  | 0015H                                                                                                    |
|-------------|----------------------------------------------------------------------------------------------------|
| Error text  | Error in checksum test                                                                                                    |
| Extension 1 | -                                                                                                    |
| Extension 2 | As of Version 4.0: Segment of the faulty code / data area, whereby:<br>0: P: memory<br>1: X: memory<br>2: Y: memory                                                                       |
| Explanation | A difference has been detected between the setpoint and actual checksums during con-<br>tinuous testing of the checksum.<br>The cause is probably a hardware error on the control module. |
| Remedy      | Replace the control module.                                                                                                    |

| Error code  | 0016H                                                                                                    |
|-------------|----------------------------------------------------------------------------------------------------|
| Error text  | SSI interrupt                                                                                                 |
| Extension 1 | -                                                                                                    |
| Extension 2 | -                                                                                                    |
| Explanation | An illegal processor interrupt has occurred.<br>The cause is probably a hardware error on the control module. |
| Remedy      | Check the drive bus cable and cable connections. Replace the control module.                                  |

| Error code  | 0017H                                                                        |
|-------------|------------------------------------------------------------------------------|
| Error text  | SCI interrupt                                                                |
| Extension 1 | -                                                                            |
| Extension 2 | -                                                                            |
| Explanation | An illegal processor interrupt has occurred.                                 |
|             | The cause is probably a hardware error on the control module.                |
| Remedy      | Check the drive bus cable and cable connections. Replace the control module. |
|             |                                                                              |
|             |                                                                              |
| Error code  | 0018H                                                                        |
| Error text  | HOST interrupt                                                               |
| Extension 1 | -                                                                            |
| Extension 2 | -                                                                            |
| Explanation | An illegal processor interrupt has occurred.                                 |
|             | The cause is probably a hardware error on the control module.                |
| Remedy      | Check the drive bus cable and cable connections. Replace the control module. |

| Error code  | 0019H                                                                        |
|-------------|------------------------------------------------------------------------------|
| Error text  | DSP-NMI (10 V at pin IRQB of the DPS)                                        |
| Extension 1 | -                                                                            |
| Extension 2 | -                                                                            |
| Explanation | An illegal processor interrupt has occurred.                                 |
|             | The cause is probably a hardware error on the control module.                |
| Remedy      | Check the drive bus cable and cable connections. Replace the control module. |

| Error code  | 001BH                                                                         |
|-------------|-------------------------------------------------------------------------------|
| Error text  | Actual current measurement starting.                                          |
| Extension 1 | 0 : Deviation from current 0                                                  |
|             | 1 : Module selection does not match the existing hardware (V 2.6 and higher). |

| Extension 2 | NC drive number                                                                                                    |
|-------------|----------------------------------------------------------------------------------------------------|
| Explanation | When the actual current measuring is starting up and during cyclical operation with a pulse disable, current 0 is expected as the system ensures that no currents can flow.                                                                       |
|             | Deviation from current 0:                                                                                                    |
|             | The hardware for actual current measurement may be defective.                                                                                                    |
|             | Module selection does not match the existing hardware:                                                                                                    |
|             | If a single-axis power section has been addressed as a two-axis power section by the module selection (software parameterization of power section), this system error is output via actual current measurement because a current > 0 is measured. |
| Remedy      | Deviation from current 0:                                                                                                    |
|             | Replace the control module. Check the cable connections.                                                                                                    |
|             | Module selection does not match the existing hardware:                                                                                                    |
|             | <ul> <li>Change software parameterization of power section (two-axis power section -&gt; sin-<br/>gle-axis power section).</li> </ul>                                                                                                    |
|             | <ul> <li>– 2. Define axis as inactive or use a two-axis power section.</li> </ul>                                                                                                    |

| Error code  | 0020H                                                                                                    |
|-------------|----------------------------------------------------------------------------------------------------|
| Error text  | Second axis defined as single-axis module by SERVO.                                                                                                    |
| Extension 1 | -                                                                                                    |
| Extension 2 | -                                                                                                    |
| Explanation | The NC has attempted to activate the second axis on a single-axis module. Possible communication failures on the drive bus or control module defective. |
| Remedy      | Replace the control module. Check cable connections, perform remedial measures (check shielding or ground connection).                                  |

| Error code  | 0021H                                                                                                    |
|-------------|----------------------------------------------------------------------------------------------------|
| Error text  | Two active axes: At least one is defined as single-axis module by SERVO                                                                                 |
| Extension 1 | -                                                                                                    |
| Extension 2 | -                                                                                                    |
| Explanation | The NC has attempted to activate the second axis on a single-axis module, possible communication failures on the drive bus or control module defective. |
| Remedy      | Replace the control module. Check cable connections, perform remedial measures (check shielding or ground connection).                                  |

| Error code  | 0022H                                                                                                    |
|-------------|----------------------------------------------------------------------------------------------------|
| Error text  | PCU-ASIC for motor measurement systems missing for at least one axis.                                                                                                    |
| Extension 1 | -                                                                                                    |
| Extension 2 | -                                                                                                    |
| Explanation | The motor measuring system is either not fitted or is defective for at least one axis of the drive module. As the configuration of the measuring systems is detected by the NC and communicated to the drive, communication failures on the drive bus can also cause this error. |
| Remedy      | Replace the control module. Check cable connections, perform remedial measures (check shielding or ground connection).                                                                                                    |
| Error code  | 0023H                                                                                                    |
| Error text  | Incorrect IPU_submodule is plugged into the motor measurement system.                                                                                                    |
| Extension 1 | Read K1C register of the relevant PCU ASIC.                                                                                                    |
| Extension 2 | NC drive number                                                                                                    |
|             |                                                                                                    |

| Explanation | The motor measuring system has a motor encoder with a voltage output. A correspond-  |
|-------------|--------------------------------------------------------------------------------------|
|             | ing IPU submodule with a voltage input is required. An unexpected submodule has been |
|             | detected.                                                                            |
|             |                                                                                      |

| Remedy | Replace the control module. Check cable connections, perform remedial measures |
|--------|--------------------------------------------------------------------------------|
|        | (check shielding or ground connection).                                        |

| Error code  | 0024H                                                                                                    |
|-------------|----------------------------------------------------------------------------------------------------|
| Error text  | Illegal physical axis number                                                                                                    |
| Extension 1 | Read K1C register of the relevant PCU ASIC.                                                                                       |
| Extension 2 | NC drive number                                                                                                    |
| Explanation | An illegal internal axis number was detected during software processing (only 0 or 1 is permitted in the case of 2-axis modules). |
|             | Possible causes: Defective control module, EMC interference                                                                       |
| Remedy      | Replace the control module. Check cable connections, perform remedial measures (check shielding or ground connection).            |
|             |                                                                                                    |

| Error code  | 0025H                        |
|-------------|------------------------------|
| Error text  | Illegal physical axis number |
| Extension 1 | -                            |

| Extension 2 | -                                                                                                    |
|-------------|----------------------------------------------------------------------------------------------------|
| Explanation | An illegal internal physical axis number was detected during software processing.<br>Possible causes: Defective control module, EMC interference |
| Remedy      | Replace the control module. Check cable connections, perform remedial measures (check shielding or ground connection).                           |

| Error code  | 0026H                                                                                                    |
|-------------|----------------------------------------------------------------------------------------------------|
| Error text  | Servo declared FSD as MSD.                                                                                                    |
| Extension 1 | -                                                                                                    |
| Extension 2 | NC drive number                                                                                                    |
| Explanation | The NC is attempting to register an FDD module as an MSD. Possible communication failures on the drive bus or control module defective. |
| Remedy      | Replace the control module. Check the cable connections. Perform remedial measures (check shielding or ground connection).              |

| Error code  | 0027H                                                                                                    |
|-------------|----------------------------------------------------------------------------------------------------|
| Error text  | Servo declared MSD as FDD.                                                                                                    |
| Extension 1 | -                                                                                                    |
| Extension 2 | NC drive number                                                                                                    |
| Explanation | The NC is attempting to register an MSD module as an FDD. Possible communication failures on the drive bus or control module defective. |
| Remedy      | Replace the control module. Check cable connections, perform remedial measures (check shielding or ground connection).                  |

| Error code  | 0028H                                                                                                    |
|-------------|----------------------------------------------------------------------------------------------------|
| Error text  | Incorrect IPU_submodule plugged into direct measurement system.                                                        |
| Extension 1 | Read K1C register of the relevant PCU ASIC.                                                                            |
| Extension 2 | NC drive number                                                                                                    |
| Explanation | Only certain submodules are permitted for the direct measurement system. An illegal submodule has been detected.       |
| Remedy      | Replace the control module. Check cable connections, perform remedial measures (check shielding or ground connection). |

| Error code  | 0030H                                                                                                    |
|-------------|----------------------------------------------------------------------------------------------------|
| Error text  | Errors in interpreter that can no longer be handled through the STF protocol.                                                                                                    |
| Extension 1 | 0x01 ;Unsupported ROSCTR<br>0x02 ;Illegal ROSCTR<br>0x03 ;Job management "defective"<br>0x04 ;Incorrect PDUREF on acknowledgement<br>0x05 ;Acknowledgement not permitted at this time<br>0x06 ;Acknowledgement is not supported<br>0x07 ;Illegal PROTID<br>0x08 ;Illegal PARLG (uneven)<br>0x09 ;Buffer management "defective"<br>0x0A ;Illegal PI identifier (internal)<br>0x0A ;Illegal PI identifier (internal)<br>0x0B ;Illegal internal state of PI restart |
|             | 0x0C ;Sequential circuit in WRITEDATA "defective"<br>0x0D ;Illegal parameter on REFRESH_PIZUST                                                                                                    |
| Extension 2 | NC drive number                                                                                                    |
| Explanation | Either irrecoverable communications errors were detected on the drive bus or the drive software is no longer consistent.<br>The cause is either a faulty drive bus interface or a hardware error on the control module.                                                                                                    |
| Remedy      | Check the drive bus cable and cable connections, perform remedial measures (check shielding or ground connection). Replace the control module.                                                                                                    |
| Error code  | 0031H                                                                                                    |
| Error text  | Error in STF initialization                                                                                                    |
| Extension 1 | 0x40 ;Illegal PDU length<br>0x41 ;Axes differ in terms of PDU length<br>0x42 ;PDU length is not a word multiple<br>0x43 ;Axes differ in terms of NC type.                                                                                                    |
| Extension 2 | -                                                                                                    |
| Explanation | The NC has transferred illegal key data for communication via the drive bus. The cause is probably either faults on the drive bus or a defective control module.                                                                                                    |
| Remedy      | Replace the control module. Check cable connections, perform remedial measures (check shielding or ground connection).                                                                                                    |

| Error code  | 0032H                                                                                                    |
|-------------|----------------------------------------------------------------------------------------------------|
| Error text  | Errors in transport that can no longer be handled through the Transp. Abbr.                                                                         |
| Extension 1 | 0x20 ;Job management "defective"                                                                                                    |
|             | 0x21 ;Illegal state in RESET_TRANSPO                                                                                                    |
|             | 0x22 ;Checksum incorrect more than 3 times                                                                                                    |
|             | 0x23 ;Receive PDU too long<br>0x24 ;State 6XX-Abort illegal                                                                                         |
| Extension 2 | NC drive number                                                                                                    |
| Explanation | Either irrecoverable communications errors were detected on the drive bus or the drive software is no longer consistent.                            |
|             | The cause is either a faulty drive bus interface or a hardware error on the control mod-<br>ule.                                                    |
| Remedy      | Check the drive bus cable and cable connections, perform remedial measures (check shielding or ground connection). Replace the control module.      |
|             |                                                                                                    |
| Error code  | 0033H                                                                                                    |
| Error text  | Error in the internal data, e.g., error in the element/module lists (incorrect formats, etc.)                                                       |
| Extension 1 | 0x51 ;Incorrect data format in element list                                                                                                    |
|             | 0x52 ;Incorrect conversion group specified in Refresh                                                                                               |
| Extension 2 | -                                                                                                    |
| Explanation | The drive software is no longer consistent. The cause is probably a hardware error on the control module.                                           |
| Remedy      | Reload drive software. Replace the control module.                                                                                                  |
|             |                                                                                                    |
| Error code  | 0034H                                                                                                    |
| Error text  | Error in software boot section 1                                                                                                    |
| Extension 1 | 0 or incorrect address                                                                                                    |
| Extension 2 | 0x60 ;Illegal SERVO reaction on STF handshake                                                                                                    |
|             | 0x61 ;Error during RAM check                                                                                                    |
|             | 0x62 ;Transport checksum does not correspond to that of the SERVO.                                                                                  |
| Explanation | Errors were detected on loading the drive software. The cause is either faults during the transfer via the drive bus or a defective control module. |
| Remedy      | Check the drive bus cable and cable connections, perform remedial measures (check shielding or ground connection), replace control module.          |

| Error code  | 0035H                                                                                                    |
|-------------|----------------------------------------------------------------------------------------------------|
| Error text  | Error in software boot section 2                                                                                                    |
| Extension 1 | 0 or incorrect address                                                                                                    |
| Extension 2 | 0x60 ;Illegal SERVO reaction on STF handshake<br>0x61 ;Error during RAM check<br>0x62 ;Transport checksum does not correspond to that of the SERVO. |
| Explanation | Errors were detected on loading the drive software. The cause is either faults during the transfer via the drive bus or a defective control module. |
| Remedy      | Check the drive bus cable and cable connections, perform remedial measures (check shielding or ground connection), replace control module.          |

| Error code  | 0040H                                                                 |
|-------------|-----------------------------------------------------------------------|
| Error text  | Incorrect number of specified current state filters                   |
| Extension 1 | -                                                                     |
| Extension 2 | -                                                                     |
| Explanation | An illegal number of current setpoint filters (> 4) has been entered. |
| Remedy      | Correct number of current setpoint filters (MD 1200)                  |

| Error code  | 0041H                                                               |
|-------------|---------------------------------------------------------------------|
| Error text  | Incorrect number of specified rotation speed state filters          |
| Extension 1 | -                                                                   |
| Extension 2 | -                                                                   |
| Explanation | An illegal number of speed setpoint filters (> 2) has been entered. |
| Remedy      | Correct the number of speed setpoint filters (MD 1500).             |
|             |                                                                     |

| Error code  | 0044H                                   |
|-------------|-----------------------------------------|
| Error text  | Difference GROBSYNC/FEINSYNC too great. |
| Extension 1 |                                         |

| Extension 2 | NC drive number                                                                                                    |
|-------------|----------------------------------------------------------------------------------------------------|
| Explanation | Rotor position synchronization contains an error (drive software 2.5 only).                                                                                                    |
|             | The difference between the first part of rotor position synchronization (coarse synchronization) and the second part (fine synchronization to the active encoder zero marker) is greater than 45 electrical.                                                                                                    |
|             | An excessive difference can occur due to:                                                                                                    |
|             | <ul> <li>Incorrect encoder alignment</li> </ul>                                                                                                    |
|             | <ul> <li>– EMC problems on the zero marker signal</li> </ul>                                                                                                    |
|             | <ul> <li>Excessive voltage level of C/D track</li> </ul>                                                                                                    |
| Remedy      | <ul> <li>Check encoder alignment and EMC measures.</li> </ul>                                                                                                    |
|             | <ul> <li>New startup</li> </ul>                                                                                                    |
|             | – Check MODE                                                                                                    |
|             | <ul> <li>Replacing the motor</li> </ul>                                                                                                    |
|             |                                                                                                    |
|             |                                                                                                    |
| Error code  | 0045H                                                                                                    |
| Error text  | BERO was selected with FEINSYNC.                                                                                                    |
| Extension 1 | -                                                                                                    |
| Extension 2 | NC drive number                                                                                                    |
| Explanation | The NC has entered either an encoder with distance-coded reference point markers or a BERO proximity switch in register \$1D of the motor measuring system of the PCU ASIC. This is not allowed during fine synchronization, which is activated by power-up, by zero monitoring errors or by deselection of the parking axis. |
| Remedy      | The NC/PLC is not allowed to enter an encoder with distance-coded reference point markers or a BERO proximity switch in register \$1D of the motor measuring system of the PCU ASIC following power-up, zero monitoring errors or deselection of the parking axis.                                                            |
|             |                                                                                                    |
| Error code  | 0046H                                                                                                    |
| Error text  | The NC attempted a drive power-up without loading the drive software. Ramp-up was interrupted.                                                                                                    |
| Extension 1 | -                                                                                                    |
| Extension 2 | -                                                                                                    |
| Explanation | With drive software 4.02 and higher a drive power-up is only possible when the drive software is being loaded.                                                                                                    |
| Remedy      | Reload drive software.                                                                                                    |
|             |                                                                                                    |
|             |                                                                                                    |

| Error code  | 0047H                                                               |
|-------------|---------------------------------------------------------------------|
| Error text  | System tried to run two axes with HSA at performance 1 or STandard. |
| Extension 1 | -                                                                   |

| Extension 2 | -                                                                           |
|-------------|-----------------------------------------------------------------------------|
| Explanation | Performance 1 and standard cannot run two axes with HSA.                    |
| Remedy      | Only one HSA axis may be active.                                            |
|             |                                                                             |
|             |                                                                             |
| Error code  | 0048H                                                                       |
| Error text  | Unexpected measurement system configuration                                 |
| Extension 1 | -                                                                           |
| Extension 2 | -                                                                           |
| Explanation | The PCU extension for direct or indirect measurement systems is incomplete. |
| Remedy      | Check module.                                                               |
|             |                                                                             |
|             |                                                                             |
| Error code  | 0049H                                                                       |
| Error text  | A CCU3 axis was defined as a single-axis model.                             |
| Extension 1 | -                                                                           |
| Extension 2 | -                                                                           |
| Explanation | -                                                                           |
| Remedy      | -                                                                           |
|             |                                                                             |
| Error oodo  | 00504                                                                       |

| Error code  | 0050H                                                                                        |
|-------------|----------------------------------------------------------------------------------------------|
| Error text  | Module not supported by drive software.                                                      |
| Extension 1 | -                                                                                            |
| Extension 2 | -                                                                                            |
| Explanation | The drive software cannot be run on this module.                                             |
| Remedy      | Load the drive software for the module or plug in the correct module for the drive software. |

# 5

## **System Reactions on Alarms**

| Names  | COMPBLOCKWITHREORG                                                                                                    |
|--------|----------------------------------------------------------------------------------------------------|
| Effect | Block preparation has detected an error, which can be rectified by modifying the pro-<br>gram. Reorganization is performed after a program modification.<br>– Correction block with reorganization. |
| Names  | COMPENSATIONBLOCK                                                                                                    |
| Effect | Block preparation has detected an error, which can be rectified by modifying the pro-<br>gram.<br>– Correction block                                                                                |
| Names  | FOLLOWUP                                                                                                    |
| Effect | Follow-up of axes<br>– NC switches to follow-up mode                                                                                                    |
| Names  | INTERPRETER STOP                                                                                                    |
| Effect | Program execution is aborted after all the prepared blocks (interpolator buffer) have been processed.<br>– Interpreter stop                                                                         |
| Names  | LOCALREACTION                                                                                                    |
| Effect | <ul> <li>Local alarm response</li> </ul>                                                                                                    |
| Names  | NOALARMREACTION                                                                                                    |
| Effect | <ul> <li>No alarm reaction</li> </ul>                                                                                                    |
| Names  | NOREADY   NCKREACTIONVIEW                                                                                                    |
| Effect | NCK ready off: Active rapid deceleration (i.e. with maximum braking current) of all drives<br>Clearing of servo enable for all NC axes Release of NC ready relay<br>– NC not ready                  |

| Names           | NOREADY   BAGREACTIONVIEW                                                                                                    |
|-----------------|----------------------------------------------------------------------------------------------------|
| Effect          | Mode group ready off: Active rapid deceleration (i.e. with maximum braking current) of the drives in this mode group Clearing of servo enable for the NC axes concerned.                  |
|                 | <ul> <li>Mode group not ready</li> </ul>                                                                                                    |
|                 |                                                                                                    |
| Names           | NOREADY                                                                                                    |
| Effect          | Channel ready off: Active rapid deceleration (i.e. with maximum braking current) of the drives in this channel Clearing of servo enable for the NC axes concerned.<br>– Channel not ready |
|                 |                                                                                                    |
| Names           | NONCSTART                                                                                                    |
| Effect          | It is not possible to start a program in this channel.                                                                                                    |
|                 | <ul> <li>NC start inhibit in this channel</li> </ul>                                                                                                    |
|                 |                                                                                                    |
| Names           | NOREFMARK                                                                                                    |
| Effect          | The axes in this channel have to be rereferenced.<br>– Rereference axes in this channel.                                                                                                  |
|                 |                                                                                                    |
| Managa          |                                                                                                    |
| Names<br>Effect | SETVDI<br>VDI interface signal alarm is set.                                                                                                    |
| Encot           | <ul> <li>Interface signals are set</li> </ul>                                                                                                    |
|                 |                                                                                                    |
| Names           | SHOWALARM                                                                                                    |
| Effect          | Alarm is displayed on MMC.                                                                                                    |
|                 | Alarm display                                                                                                    |
|                 |                                                                                                    |
| Names           | STOPBYALARM                                                                                                    |
| Effect          | Ramp stop of all channel axes.                                                                                                    |
|                 | <ul> <li>NC stop for alarm</li> </ul>                                                                                                    |
|                 |                                                                                                    |
|                 |                                                                                                    |
| Names           | STOPATENDBYALARM                                                                                                    |
| Names<br>Effect | STOPATENDBYALARM<br>Stop at end of block.<br>– NC Stop on alarm at end of block                                                                                                    |

| Names  | SHOWALARMAUTO                                                                                                    |
|--------|----------------------------------------------------------------------------------------------------|
| Effect | The alarm is displayed whenever bit 0 of machine data ENABLE_ALARM_MASK is set.<br>The reaction should be set whenever an alarm should only occur during automatic<br>mode without manual operation by the user.<br>– Alarm reaction in automatic mode                                                                                                    |
|        |                                                                                                    |
| Names  | SHOWWARNING                                                                                                    |
| Effect | The alarm is displayed whenever bit 1 of machine data ENABLE_ALARM_MASK is set.<br>It is designed for warnings which should normally be suppressed.<br>– Alarm view                                                                                                    |
| Names  | ALLBAGS_NOREADY                                                                                                    |
| Effect | The Ready is canceled in all mode groups. The reaction thus corresponds to an NCK-<br>REACTIONVIEW NOREADY, the difference being that the NC READY relay is not can-<br>celed and the corresponding VDI bit is not set. This is desirable in the event of an<br>emergency stop for example.<br>– Mode group not ready                                                                                                    |
| Names  | DELAY_ALARM_REACTION                                                                                                    |
| Effect | If this alarm reaction is configured in the alarm handler, all alarm reactions for alarms, which occur at this point, are buffered channel-specifically and are, therefore, not active. The alarms are displayed on the MMC. Mode group and NC-wide reactions are transferred. The reaction is cleared by activating the clearDelayReaction call or by an alarm, which has configured NO_DELAY_ALARM_REACTION. This activates all the delayed alarm reactions. |
|        |                                                                                                    |
| Names  | NO_DELAY_ALARM_REACTION                                                                                                    |
| Effect | The DELAY_ALARM_REACTION state is canceled.<br>– The alarm reaction delay is canceled.                                                                                                    |
| Names  | ONE_IPO_CLOCK_DELAY_ALARM_REACTION                                                                                                    |
| Effect | All alarm reactions are delayed by one cycle when an alarm is output. This functionality became necessary as part of ESR development.<br>– All alarm reactions are delayed by one IPO cycle on alarm.                                                                                                    |

Cancel criteria for alarms

### 5.1 Cancel criteria for alarms

| Names                              | CANCELCLEAR                                                                                                    |
|------------------------------------|----------------------------------------------------------------------------------------------------|
| Effect                             | The alarm is cleared by pressing the Cancel key in any channel. It is also cleared by the Start part program key.                                                                                                    |
|                                    | <ul> <li>Clear the alarm with the Clear key or with NC START</li> </ul>                                                                                                    |
| Names                              | CLEARHIMSELF                                                                                                    |
| Effect                             | Self-clearing alarm. The alarm is cleared not by an operator action but explicitly by a "clearAlarm" in programmed the NCK source code.                                                                                                    |
|                                    | <ul> <li>Alarm display disappears with alarm cause. No further operator action necessary.</li> </ul>                                                                                                    |
| Names                              | NCSTARTCLEAR                                                                                                    |
| Effect                             | The alarm is cleared by starting a program in the channel, in which the alarm occurred.<br>The alarm is also cleared by an NC reset.                                                                                                    |
|                                    | <ul> <li>Clear the alarm with NC START or the RESET key and continue the program.</li> </ul>                                                                                                    |
| Names                              | POWERONCLEAR                                                                                                    |
| Effect                             | The alarm is canceled by turning off / turning on the control system (POWER ON).<br>– Switch the control OFF - ON.                                                                                                    |
|                                    |                                                                                                    |
| Names                              | RESETCLEAR                                                                                                    |
| Names<br>Effect                    | RESETCLEAR<br>The alarm is cleared by pressing the Reset key in the channel in which the alarm<br>occurred.                                                                                                    |
|                                    | The alarm is cleared by pressing the Reset key in the channel in which the alarm                                                                                                    |
|                                    | The alarm is cleared by pressing the Reset key in the channel in which the alarm occurred.                                                                                                    |
| Effect                             | The alarm is cleared by pressing the Reset key in the channel in which the alarm occurred.<br>– Clear alarm with the RESET key. Restart part program.                                                                                                    |
| Effect<br>Names                    | The alarm is cleared by pressing the Reset key in the channel in which the alarm occurred Clear alarm with the RESET key. Restart part program. BAGRESETCLEAR The alarm is cleared by a "BAGRESETCLEAR" command or by carrying out a reset in                                                                                                    |
| Effect<br>Names                    | The alarm is cleared by pressing the Reset key in the channel in which the alarm occurred.  - Clear alarm with the RESET key. Restart part program.  BAGRESETCLEAR The alarm is cleared by a "BAGRESETCLEAR" command or by carrying out a reset in all channels of this mode group.  - Press the RESET key to clear the alarm in all channels of this mode group. Restart                                                                                                    |
| Effect<br>Names<br>Effect          | <ul> <li>The alarm is cleared by pressing the Reset key in the channel in which the alarm occurred.</li> <li>Clear alarm with the RESET key. Restart part program.</li> <li>BAGRESETCLEAR</li> <li>The alarm is cleared by a "BAGRESETCLEAR" command or by carrying out a reset in all channels of this mode group.</li> <li>Press the RESET key to clear the alarm in all channels of this mode group. Restart part program.</li> </ul>                                                                                                    |
| Effect<br>Names<br>Effect<br>Names | <ul> <li>The alarm is cleared by pressing the Reset key in the channel in which the alarm occurred.</li> <li>Clear alarm with the RESET key. Restart part program.</li> <li>BAGRESETCLEAR</li> <li>The alarm is cleared by a "BAGRESETCLEAR" command or by carrying out a reset in all channels of this mode group.</li> <li>Press the RESET key to clear the alarm in all channels of this mode group. Restart part program.</li> <li>NCKRESETCLEAR</li> <li>The alarm is cleared by an "NCKRESETCLEAR" command or by carrying out a reset in</li> </ul> |
| Effect<br>Names<br>Effect<br>Names | The alarm is cleared by pressing the Reset key in the channel in which the alarm occurred.  - Clear alarm with the RESET key. Restart part program.  BAGRESETCLEAR  The alarm is cleared by a "BAGRESETCLEAR" command or by carrying out a reset in all channels of this mode group.  Press the RESET key to clear the alarm in all channels of this mode group. Restart part program.  NCKRESETCLEAR  The alarm is cleared by an "NCKRESETCLEAR" command or by carrying out a reset in all channels.                                                     |

### 5.2 System reactions on SINAMICS alarms

The errors and states detected by the individual components of the drive system are indicated by alarms.

These alarms are categorized into faults and warnings.

#### General information on faults (alarms)

The following happens when a fault occurs:

- The appropriate fault action is triggered.
- Status signal ZSW1.3 is set.
- The fault is entered in the fault buffer.

#### Clearing of a fault:

- Clear the cause of the fault
- Acknowledge the fault

#### General information on warnings (alarms)

The following happens when a warning occurs:

- Status signal ZSW1.7 is set.
- The warning is entered in the warning buffer.

#### Clearing of a warning:

• Warnings are self-acknowledging, i.e. if the cause has been removed, the warnings reset themselves automatically.

#### "Reaction" to faults (alarms)

The standard fault reaction specifies the reaction in the event of a fault. For an overview of parameters and function block diagram, please refer to the following publication:

LIS1, Lists 1

#### **Definition of fault reactions**

| Description | NONE                            |
|-------------|---------------------------------|
| Reaction    | None                            |
| Description | No reaction when a fault occurs |

System reactions on SINAMICS alarms

| Description | OFF1                                                                                                    |
|-------------|----------------------------------------------------------------------------------------------------|
| -           |                                                                                                    |
| Reaction    | Brake along the ramp generator deceleration ramp followed by pulse disable                                                                                                    |
| Description | Closed-loop speed control (p1300 = 20, 21)                                                                                                    |
|             | <ul> <li>n_set=0 is input immediately to brake the drive along the deceleration ramp (p1121).</li> <li>When zero speed is detected, the motor holding brake (if parameterized) is closed (p1215). The pulses are suppressed when the brake application time (p1217) expires. Zero speed is detected if the actual speed drops below the threshold (p1226) or if the monitoring time (p1227) started when speed setpoint &lt;= speed threshold (p1226) has expired.</li> </ul> |
|             | Closed-loop torque control (p1300 = 23)                                                                                                    |
|             | <ul> <li>The following applies to closed-loop torque control mode: Reaction as for OFF2</li> </ul>                                                                                                    |
|             | On switchover to closed-loop torque control mode (p1501):                                                                                                    |
|             | There is no special braking reaction.<br>If the actual speed drops below the speed threshold (p1226), the motor holding brake<br>will be closed if one is parameterized. The pulses are suppressed when the brake<br>application time (p1217) expires.                                                                                                    |
| Description | OFF2                                                                                                    |
| Reaction    | Internal/external pulse disable                                                                                                    |
| Description | Closed-loop speed and torque control                                                                                                    |
|             | <ul> <li>Instantaneous pulse suppression, the drive "coasts" to a standstill.</li> </ul>                                                                                                    |
|             | <ul> <li>The motor holding brake (if parameterized) is closed immediately.</li> </ul>                                                                                                    |
|             | Power-on disable is activated.                                                                                                    |
| Description | OFF3                                                                                                    |
| Reaction    | Brake along the OFF3 deceleration ramp followed by pulse disable                                                                                                    |
| Description | Closed-loop speed control (p1300 = 20, 21)                                                                                                    |
|             | <ul> <li>n_set=0 is input immediately to brake the drive along the OFF3 deceleration ramp<br/>(p1135).</li> </ul>                                                                                                    |
|             | <ul> <li>When zero speed is detected, the motor holding brake (if parameterized) is closed.<br/>Pulses are suppressed when the brake application time (p1217) expires.<br/>Zero speed is detected if the actual speed drops below the threshold in p1226 or if the<br/>monitoring time (p1227) started when speed setpoint &lt;= speed threshold (p1226) has<br/>expired.</li> </ul>                                                                                          |
|             | Power-on disable is activated.                                                                                                    |
|             | Closed-loop torque control (p1300 = 23)                                                                                                    |
|             | Switchover to speed-controlled operation and other reactions as described for speed-                                                                                                    |

 Switchover to speed-controlled operation and other reactions as described for speedcontrolled operation

System reactions on SINAMICS alarms

| Description | STOP1                                                                                                    |
|-------------|----------------------------------------------------------------------------------------------------|
| Reaction    | -                                                                                                    |
| Description | Available soon                                                                                                    |
| Description | STOP2                                                                                                    |
| Reaction    | n_set = 0                                                                                                    |
| Description | <ul> <li>n_set=0 is input immediately to brake the drive along the OFF3 deceleration ramp<br/>(p1135).</li> </ul> |
|             | The drive remains in closed-loop speed control mode.                                                              |
| Description | DCBRAKE                                                                                                    |
| Reaction    | -                                                                                                    |
| Description | Available soon                                                                                                    |
|             |                                                                                                    |
| Description | ENCODER                                                                                                    |
| Reaction    | Internal/external pulse disable (p0491)                                                                           |
| Description | The fault reaction ENCODER is applied as a function of the setting in p0491.<br>Factory setting:                  |
|             | radory setting.                                                                                                   |

#### Acknowledging faults (alarms)

|             | Indicates the standard acknowledgement of the fault after removal of the cause.<br>For an overview of parameters and function block diagram, please refer to the fol-<br>lowing publication:<br>LIS1, Lists 1 |
|-------------|----------------------------------------------------------------------------------------------------|
|             |                                                                                                    |
| Description | POWER ON                                                                                                    |
| Description | <ul> <li>The fault is acknowledged by a POWER ON process (switch drive unit off and on<br/>again).</li> </ul>                                                                                                 |
|             | Note:                                                                                                    |
|             | If this action has not eliminated the fault cause, the fault is displayed again immediately after power up.                                                                                                   |
| Description | IMMEDIATELY                                                                                                    |
| Description | After correction of the fault, the alarm can be cleared by pressing the RESET key:                                                                                                    |
|             | •                                                                                                    |

System reactions on SINAMICS alarms

#### parameter "pxxxx"

With some alarms, reference is made to a SINAMICS parameter in the fields "cause" and "remedy".

The parameter number consists of a "p" or "r", followed by a 4-digit number (xxxx) and the index (optional), e.g. p0918[0...3].

A detailed description of the SINAMICS parameters is provided in the following publication:

LIS1, Parameter Manual 1 (brief description)

SINAMICS\_S List Manual (detailed description)

# A

## Appendix

### A.1 Abbreviations

| ASCII    | American Standard Code for Information Interchange                                                                                      |
|----------|----------------------------------------------------------------------------------------------------|
| AV       | Job planning                                                                                                    |
|          |                                                                                                    |
| BA       | Operating mode                                                                                                    |
| BB       | Ready to run                                                                                                    |
| BCD      | Binary Coded Decimals: Decimals encrypted in binary code                                                                                |
| CNC      | Computerized Numerical Control                                                                                                    |
| СР       | Communications Processor                                                                                                    |
| CPU      | Central Processing Unit                                                                                                    |
| CR       | Carriage Return                                                                                                    |
| CRC      | Cutter Radius Compensation                                                                                                    |
| CSB      | Central Service Board: PLC module                                                                                                    |
| стѕ      | Clear To Send: Signal from serial data interfaces                                                                                       |
| DAC      | Digital-to-Analog Converter                                                                                                    |
| DB       | Data Block                                                                                                    |
| DIN      | German standard                                                                                                    |
| DIO      | Data Input/Output: Data transfer display                                                                                                |
| DRF      | Differential Resolver Function: Handwheel jog                                                                                           |
| DRY      | Dry Run: Dry run feedrate                                                                                                    |
| DSB      | Decoding Single Block                                                                                                    |
| DSR      | Data Send Ready:                                                                                                    |
|          | Signal from serial data interfaces indicating that they are ready to send                                                               |
| DW       | Data Word                                                                                                    |
| EIA code | Special punched tape code, number of holes per character always odd                                                                     |
| EPROM    | Erasable Programmable Read Only Memory                                                                                                  |
| ETC      | ETC Key: Expansion of the softkey bar in the same menu                                                                                  |
| FDB      | Product database                                                                                                    |
| FDD      | Feed Drive (spindle)                                                                                                    |
| FIFO     | First In First Out: Memory, which works without address specification where data are read in the same order, in which they were stored. |

Abbreviations

| FM         | Function Module                                                                                                    |
|------------|----------------------------------------------------------------------------------------------------|
| FM-NC      | Function Module Numerical Control                                                                                       |
| FRA        | Frame block                                                                                                    |
| FRAME      | Coordinate conversion with the components zero (work) offset, rotation, scaling, mirror-<br>ing                         |
| FST        | Feed Stop                                                                                                    |
| GUD        | Global User Data                                                                                                    |
| HD         | Hard Disk                                                                                                    |
| HHU        | Handheld unit                                                                                                    |
| HMS        | High-resolution Measuring System                                                                                        |
| нพ         | Hardware                                                                                                    |
| I.         | Input                                                                                                    |
| ІМ         | Interface Module                                                                                                    |
| IM S/R     | Interface Module (S=send/R=receive): Interface module for transmitting and receiving data                               |
| INC        | Increment                                                                                                    |
| I/RF       | Infeed/Regenerative Feedback unit                                                                                       |
| ISO code   | Special punched tape code, number of holes per character always even                                                    |
| K1K4       | Channel 1 to channel 4                                                                                                  |
| KUE        | Gear ratio                                                                                                    |
| Kv         | Servo gain factor                                                                                                    |
| LAD        | Ladder diagram                                                                                                    |
| LCD        | Liquid Crystal Display: Opto-electronic display with liquid crystals                                                    |
| LEC        | Leadscrew Error Compensation                                                                                            |
| LED        | Light Emitting Diode                                                                                                    |
| LUD        | Local User Data                                                                                                    |
| МВ         | MegaByte                                                                                                    |
| МС         | Measuring Circuit                                                                                                    |
| МСР        | Machine Control Panel                                                                                                   |
| MD         | Machine Data                                                                                                    |
| MDI        | Manual Data Input                                                                                                    |
| MLFB       | Machine-readable product designation                                                                                    |
| ММС        | Man-Machine Communication: User interface on numerical control systems for operator control, programming and simulation |
| Mode group | Mode groups                                                                                                    |
| MPF        | Main Program File: NC part program (main program)                                                                       |
| MPI        | Multi-Point Interface                                                                                                   |
| MSD        | Main Spindle Drive                                                                                                    |

| NC       | Numerical Control                                                                                                    |
|----------|----------------------------------------------------------------------------------------------------|
| NCK      | Numerical Control Kernel: NC kernel with block preparation, travel range, etc.                                                   |
| NCU      | Numerical Control Unit                                                                                                    |
| NURBS    | Non-Uniform Rational B Spline                                                                                                    |
| 0        | Output                                                                                                    |
| OEM      | Original Equipment Manufacturer                                                                                                  |
| OP       | Operator Panel                                                                                                    |
| ΟΡΙ      | Operator Panel Interface: Interface for connection to the operator panel                                                         |
| PC       | Personal Computer                                                                                                    |
| PCMCIA   | Personal Computer Memory Card International Association: Interface standard                                                      |
| PG       | Programming device                                                                                                    |
| PLC      | Programmable Logic Control                                                                                                    |
| PRT      | Program test                                                                                                    |
| RAM      | Random Access Memory (can be read and written)                                                                                   |
| RISC     | Reduced Instruction Set Computer: Type of processor with small instruction set and ability to process instructions at high speed |
| ROV      | Rapid Override                                                                                                    |
| RPA      | R Parameter Active: Memory area on the NCK for R parameter numbers                                                               |
| RTS      | Request To Send: Activate transmitter, control signal from serial data interfaces                                                |
| SBL      | Single Block                                                                                                    |
| SD       | Setting Data                                                                                                    |
| SEA      | Setting Data Active: Memory area for setting data on the NCK                                                                     |
| SKP      | SKiP: Skip block                                                                                                    |
| SM       | Signal Module                                                                                                    |
| SPF      | SubProgram File: Subroutine                                                                                                    |
| SSI      | Serial Synchronous Interface                                                                                                    |
| SW       | Software                                                                                                    |
| т        | Tool                                                                                                    |
| TEA      | Testing Data Active: Refers to machine data                                                                                      |
| TNRC     | Tool Nose Radius Compensation                                                                                                    |
| то       | Tool Offset Tool Offset                                                                                                    |
| ΤΟΑ      | Tool Offset Active: Memory area for tool offsets                                                                                 |
| TRANSMIT | TRANSform Milling Into Turning: Coordinate conversion on turning machines for milling operations                                 |
| UI       | User interface                                                                                                    |
| ZO       | Zero Offset                                                                                                    |
| ZOA      | Zero Offset Active: Memory area                                                                                                  |

Abbreviations

| Siemens AG                                   | Suggestions                                                                                                    |
|----------------------------------------------|----------------------------------------------------------------------------------------------------|
| A&D MC MS                                    | Corrections                                                                                                    |
| P. O. Box 3180                               | for Publication/Manual                                                                                                    |
| D-91050 Erlangen                             | SINUMERIK, SIMODRIVE,                                                                                                    |
| Federal Republic of Germany                  | SINAMICS                                                                                                    |
|                                              |                                                                                                    |
| Tel. +49 (0) 180 50 50 - 222 [Hotline]       |                                                                                                    |
| Fax +49 (0) 9131 98 - 63315[Documentation]   | Manufacturer/Service documenta-                                                                                                    |
| email: mailto:motioncontrol.docu@siemens.com |                                                                                                    |
|                                              |                                                                                                    |
| From                                         | Diagnostics Manual                                                                                                    |
| Newser                                       | Order No.: 6FC5298-7AA20-0AP1                                                                                                    |
| Name:                                        | Older No.: 0FC5290-7AA20-0AF1                                                                                                    |
| Name:<br>Company/Dept.                       | 03/2006 Edition                                                                                                    |
|                                              |                                                                                                    |
| Company/Dept.                                | 03/2006 Edition<br>Should you come across any print-<br>ing errors when reading this publica-<br>tion, please notify us on this sheet.<br>Suggestions for improvements are |
| Company/Dept.                                | 03/2006 Edition<br>Should you come across any print-<br>ing errors when reading this publica-<br>tion, please notify us on this sheet.<br>Suggestions for improvements are |

Suggrestions and Corrections

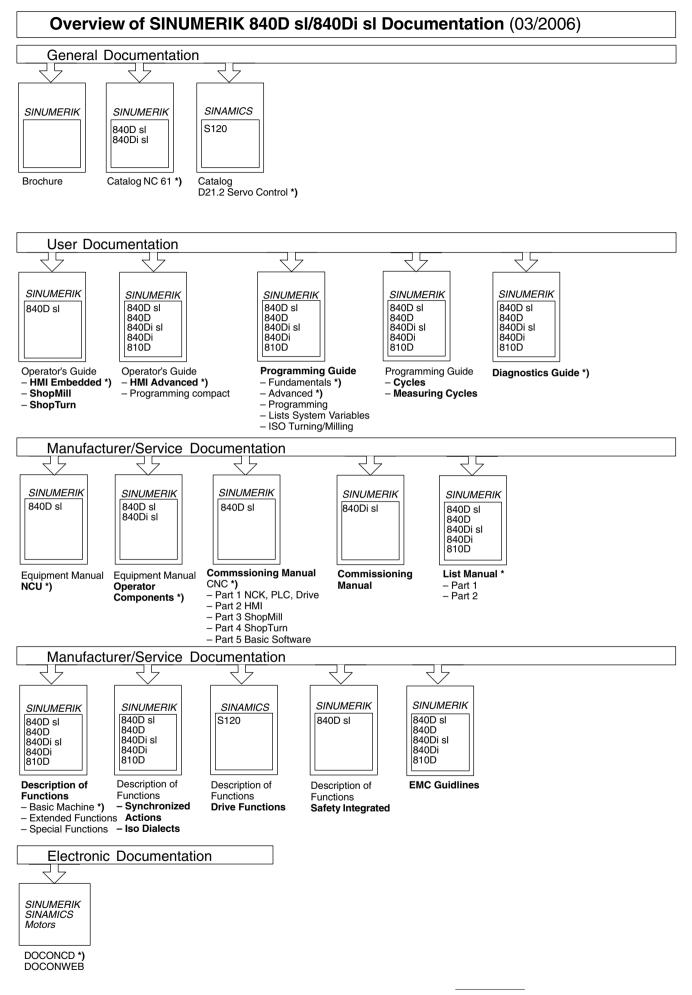

<sup>\*)</sup> These documents are a minimum requirement

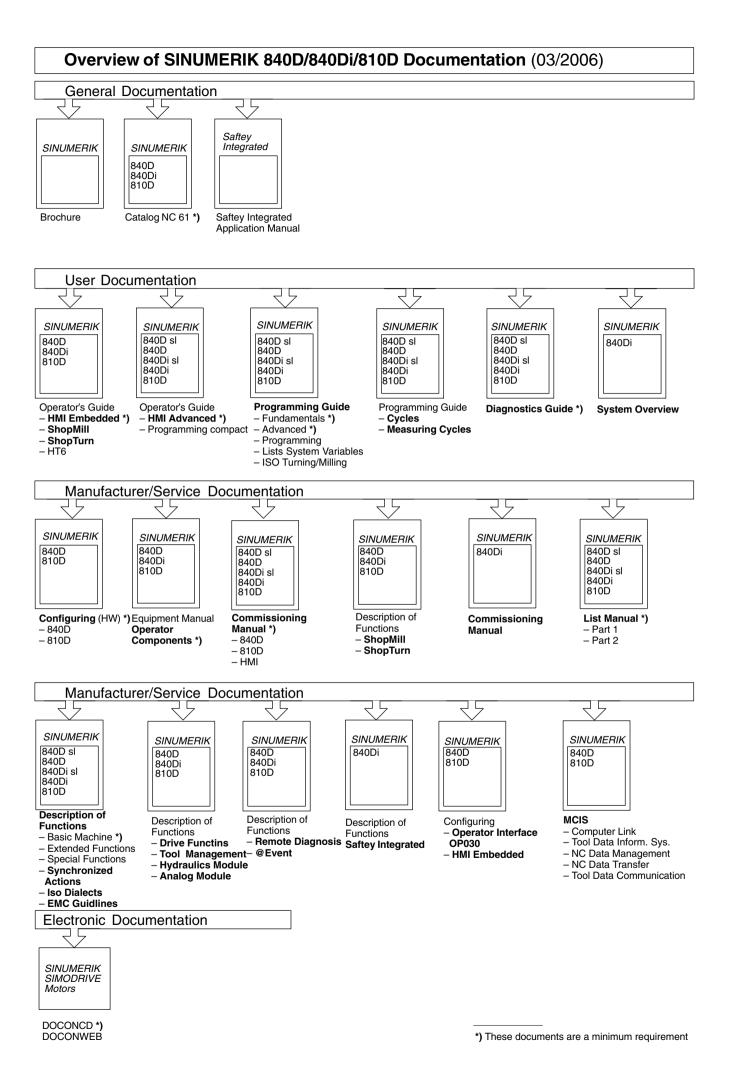